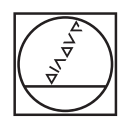

# **HEIDENHAIN**

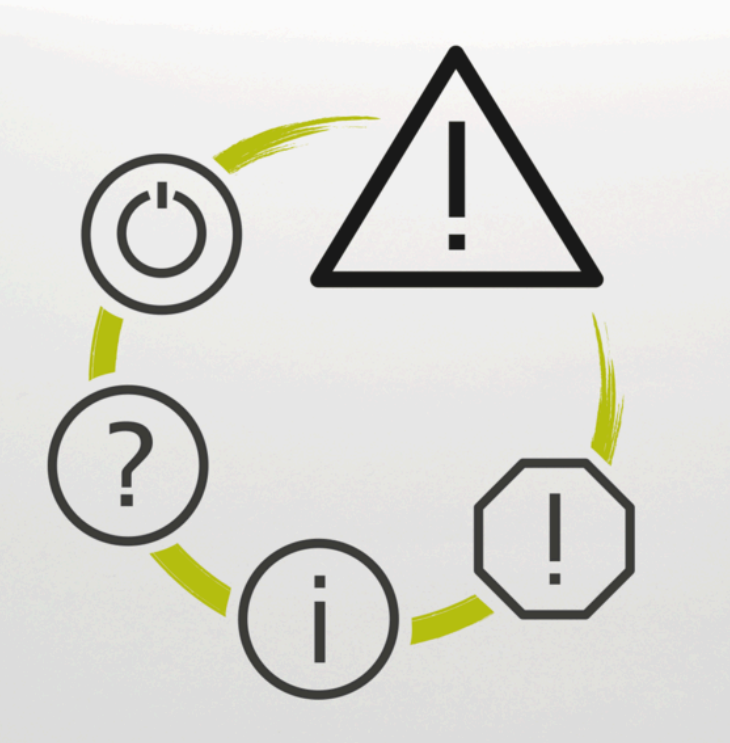

# **Lista de errores**

**TNC7 TNC7 basic TNC 640 TNC 620 TNC 320 TNC 128 CNC PILOT 640 MANUALplus 620 Software NC xxxxxx-18**

**Español (es) 10/2023**

### **Lista de errores**

#### **Válido para:**

81762x-18, 34059x-18, 81760x-18, 77185x-18, 77184x-18, 68894x-18, 54843x-18

#### **Versión:**

10/2023 Copyright © 2023 DR. JOHANNES HEIDENHAIN GmbH. Reservados todos los derechos.

## **Listado de todos los avisos de error NC**

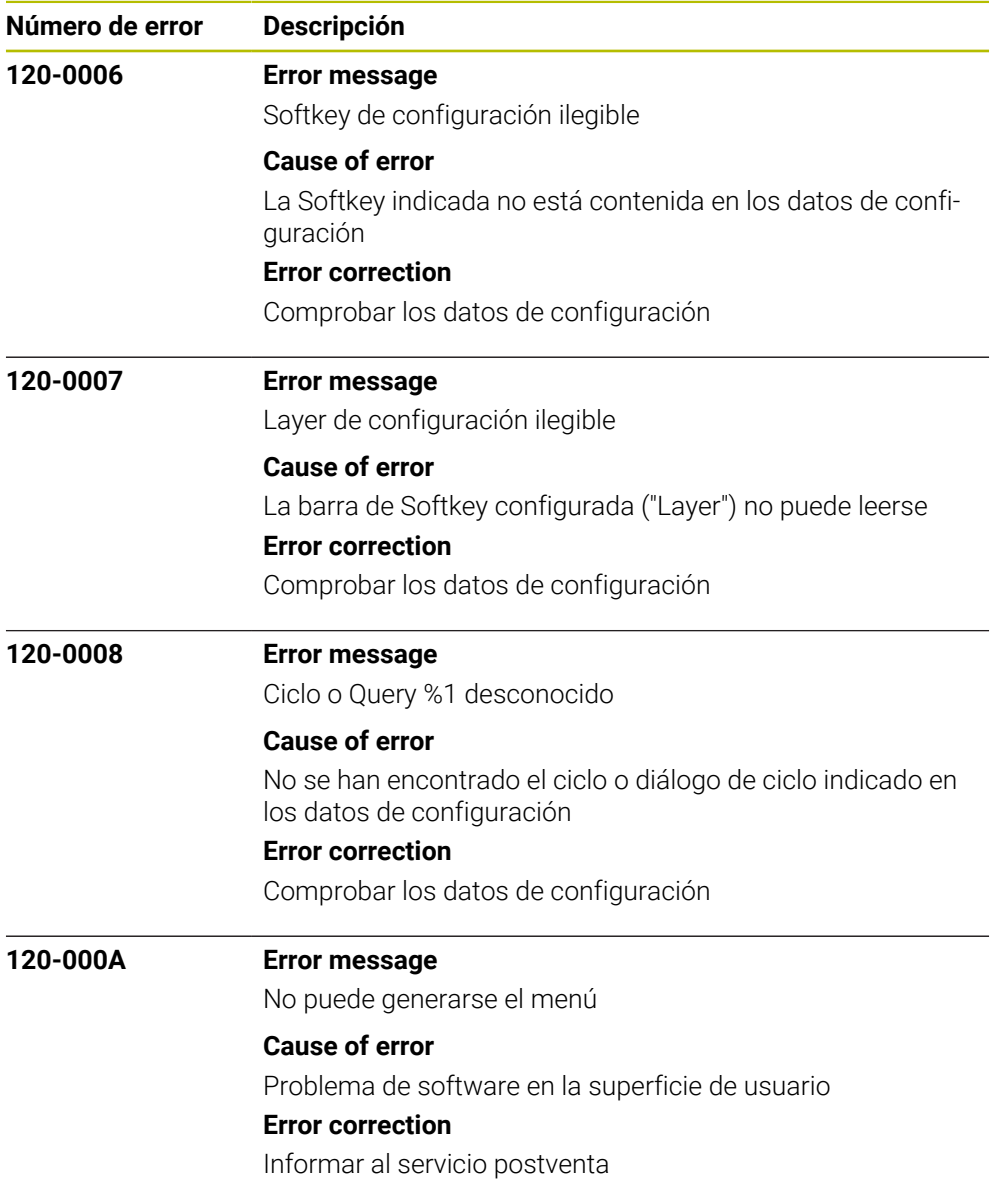

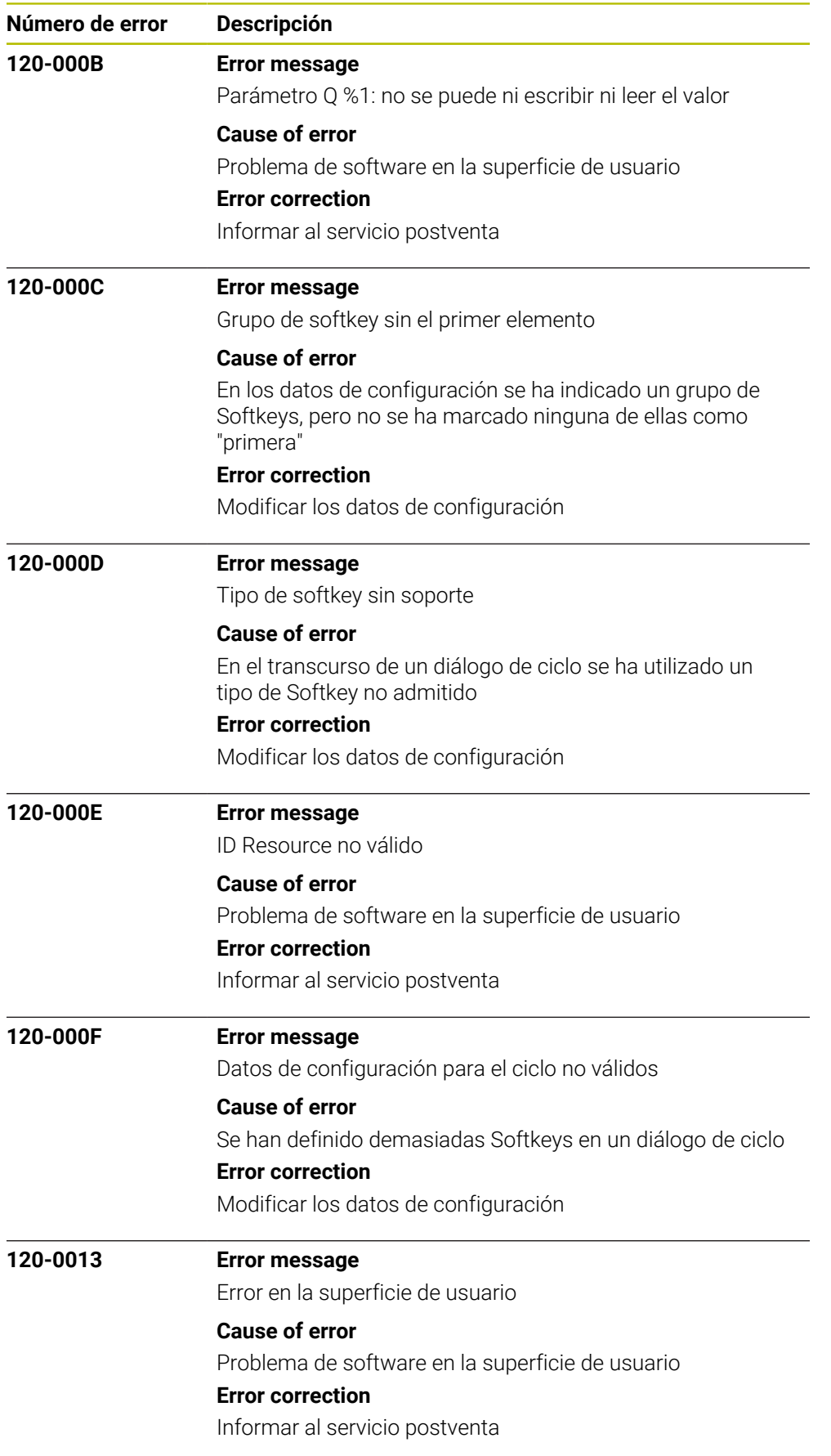

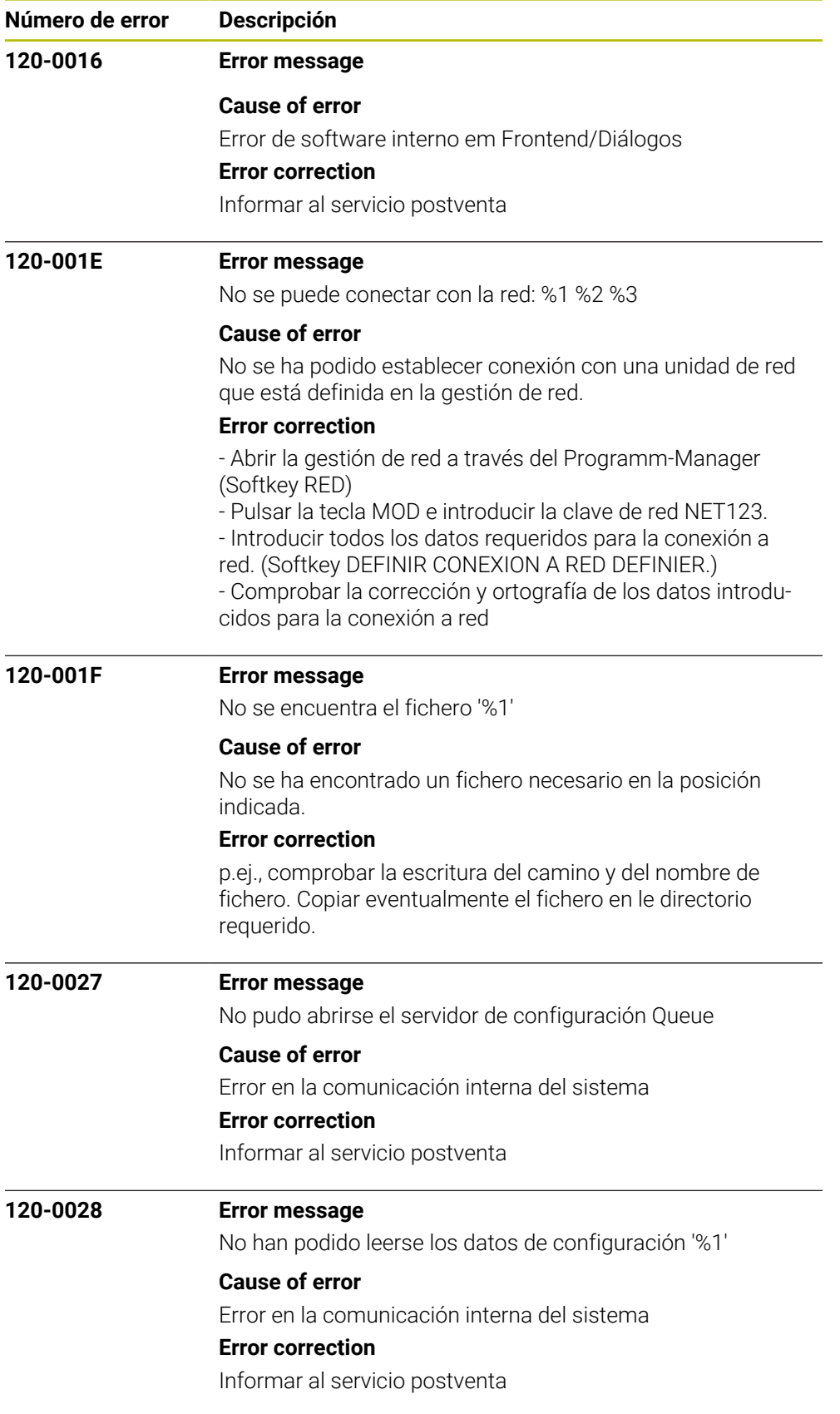

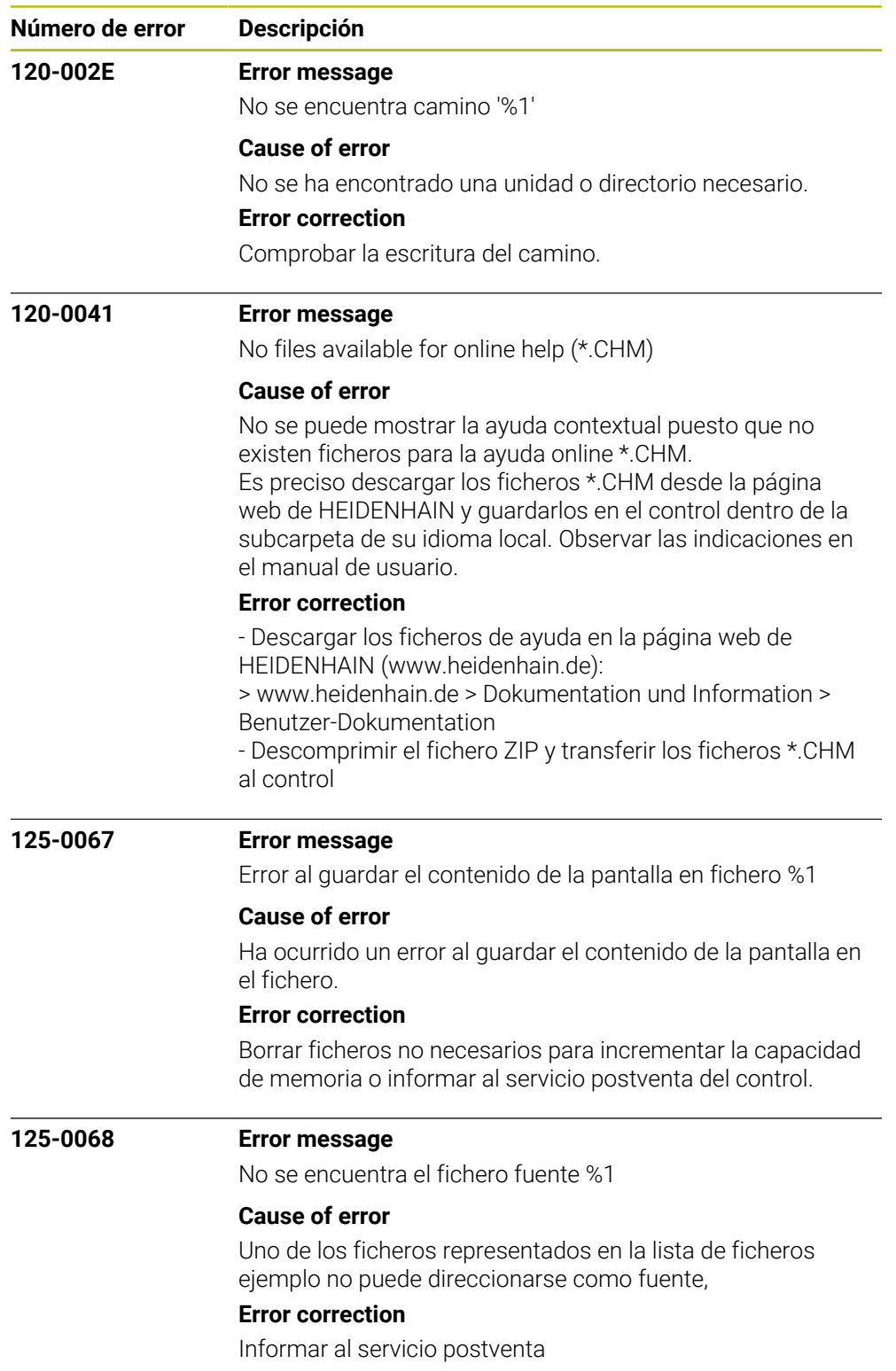

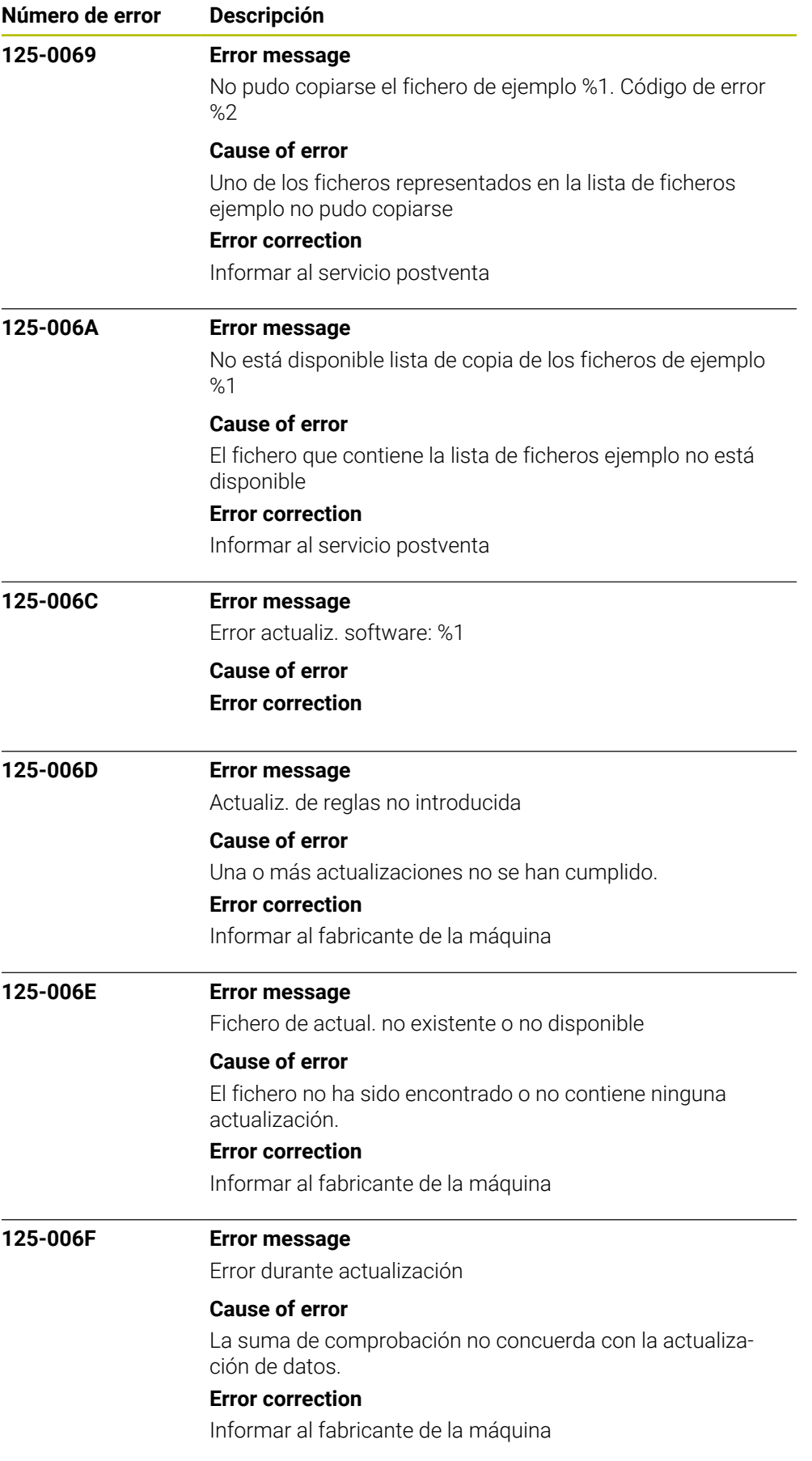

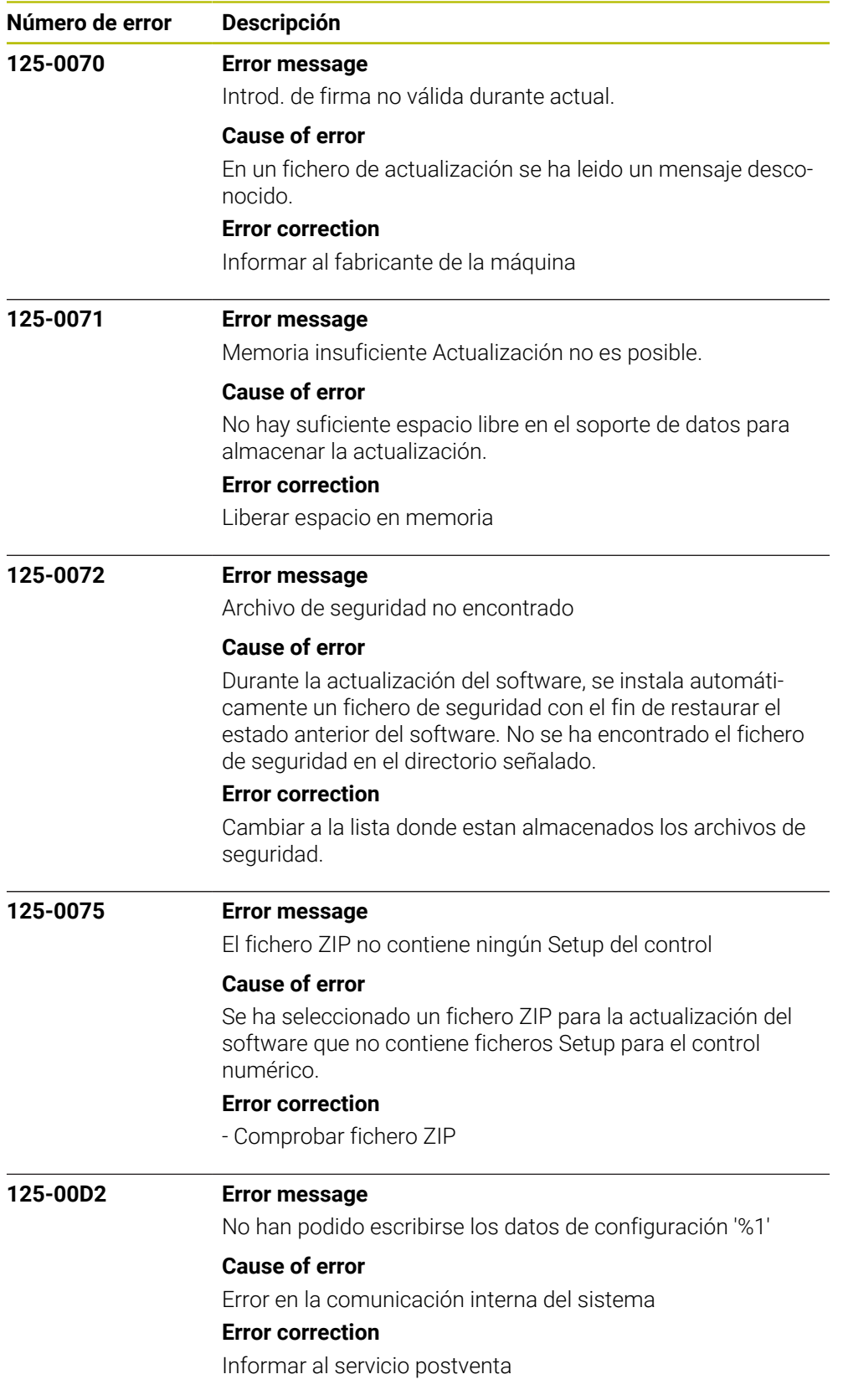

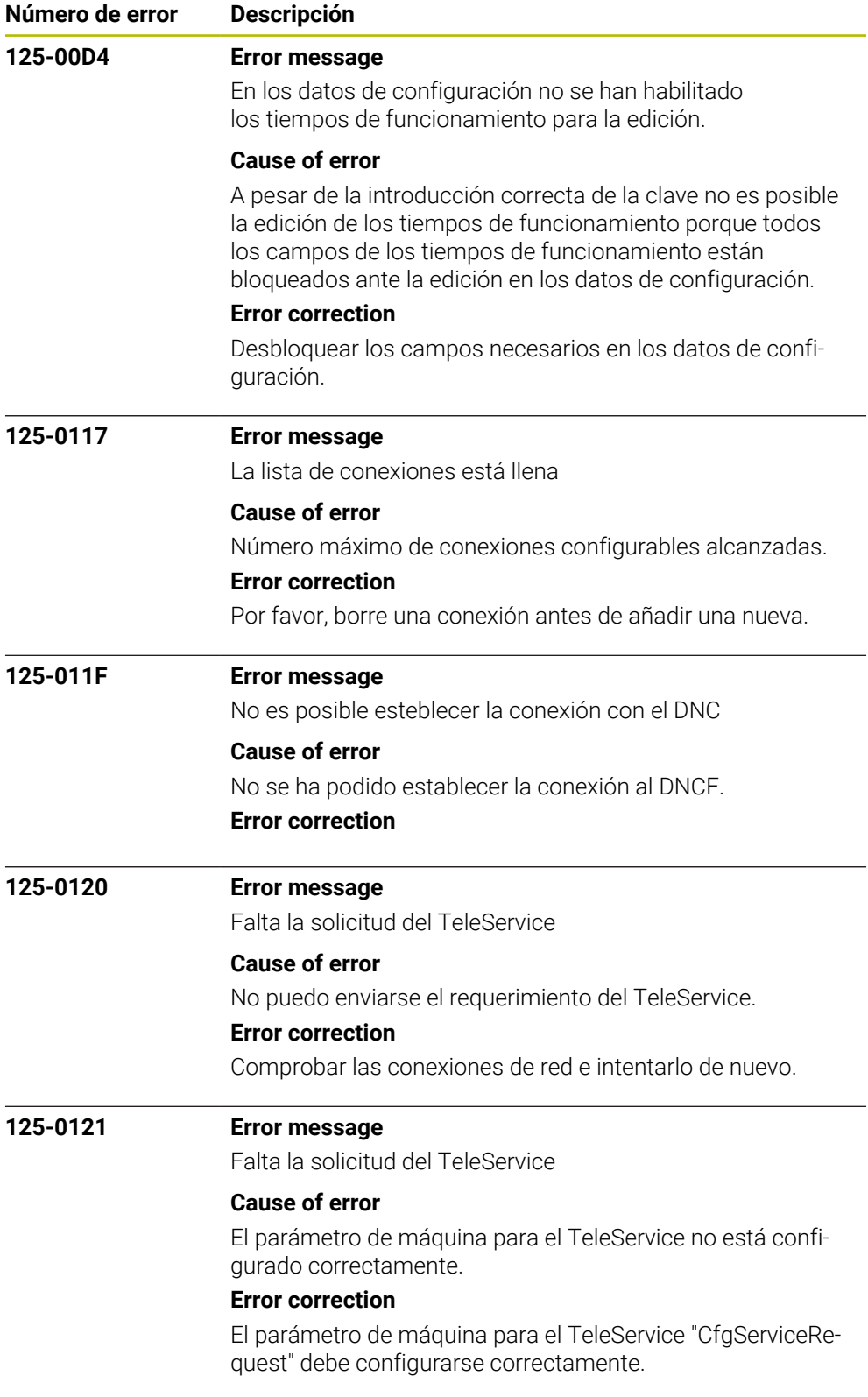

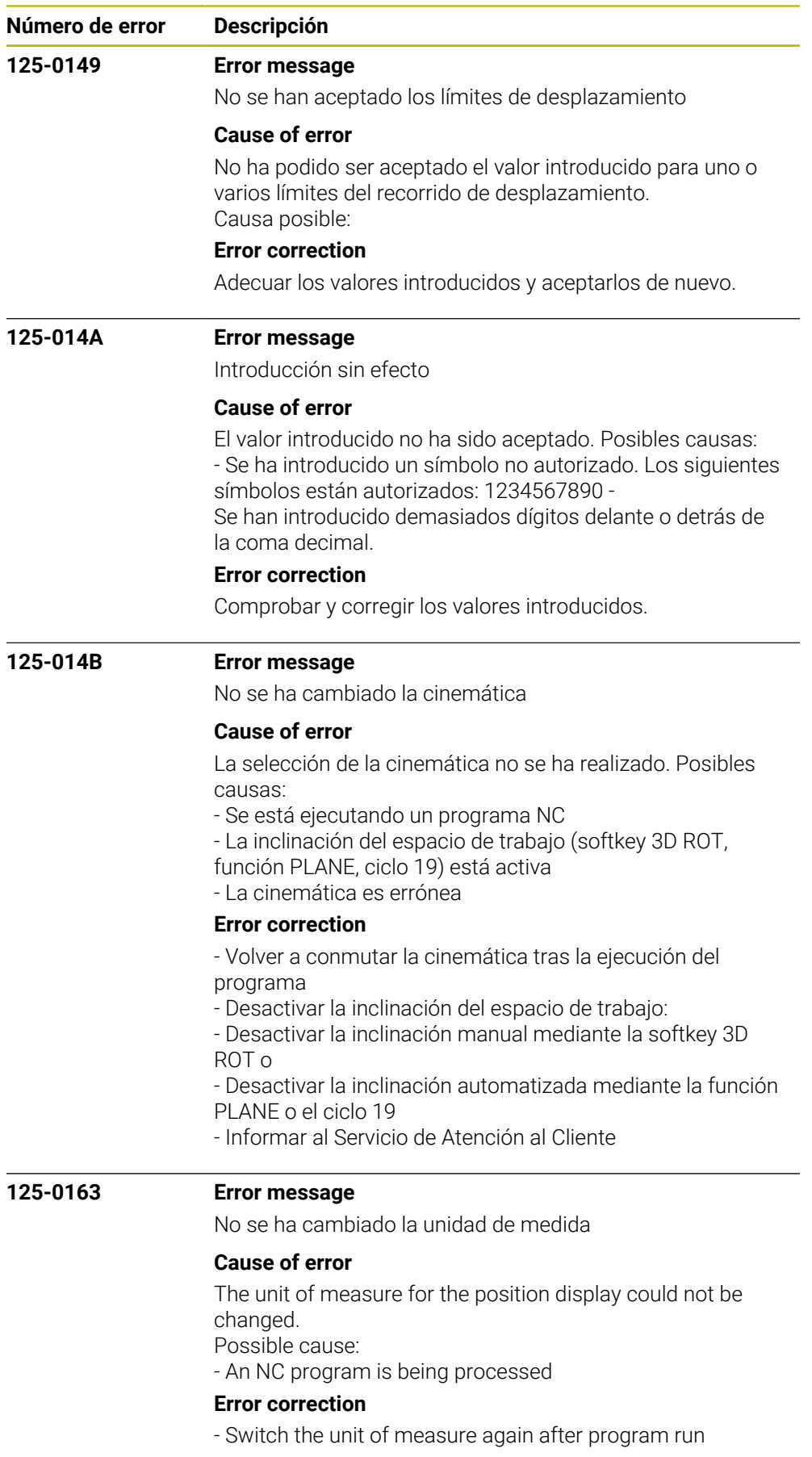

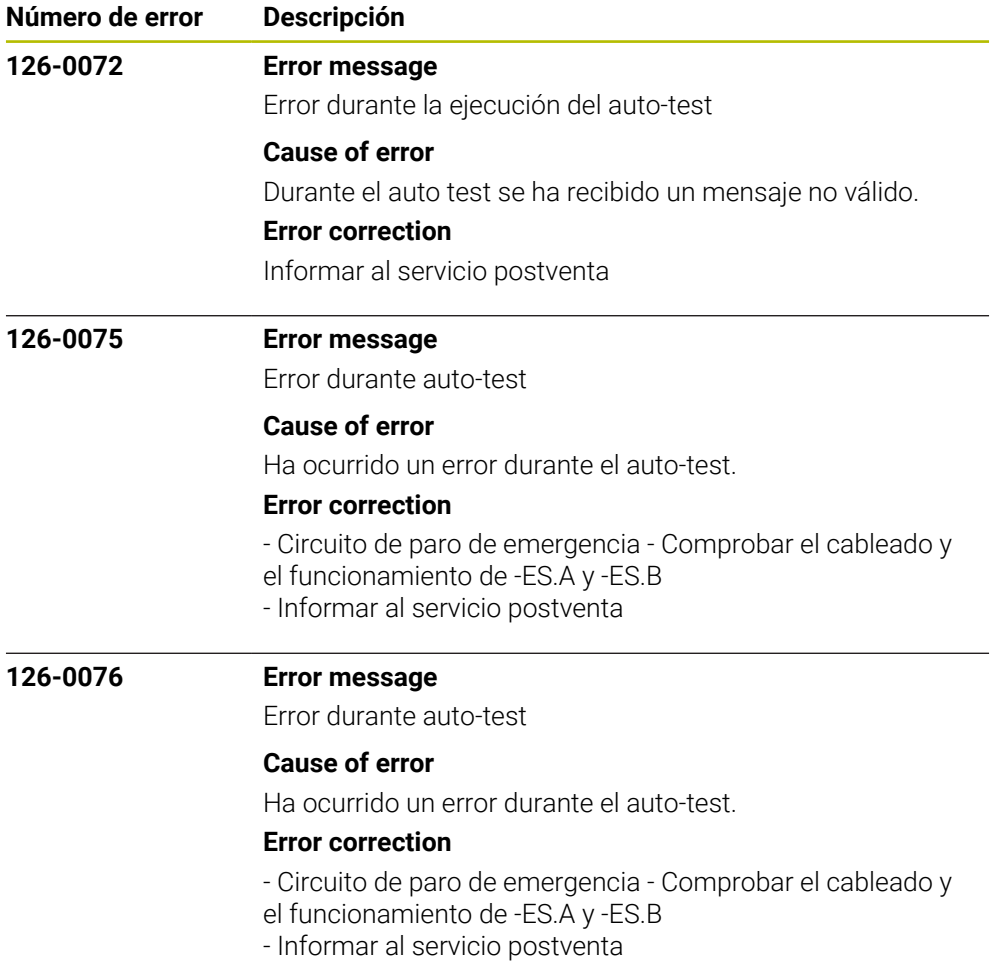

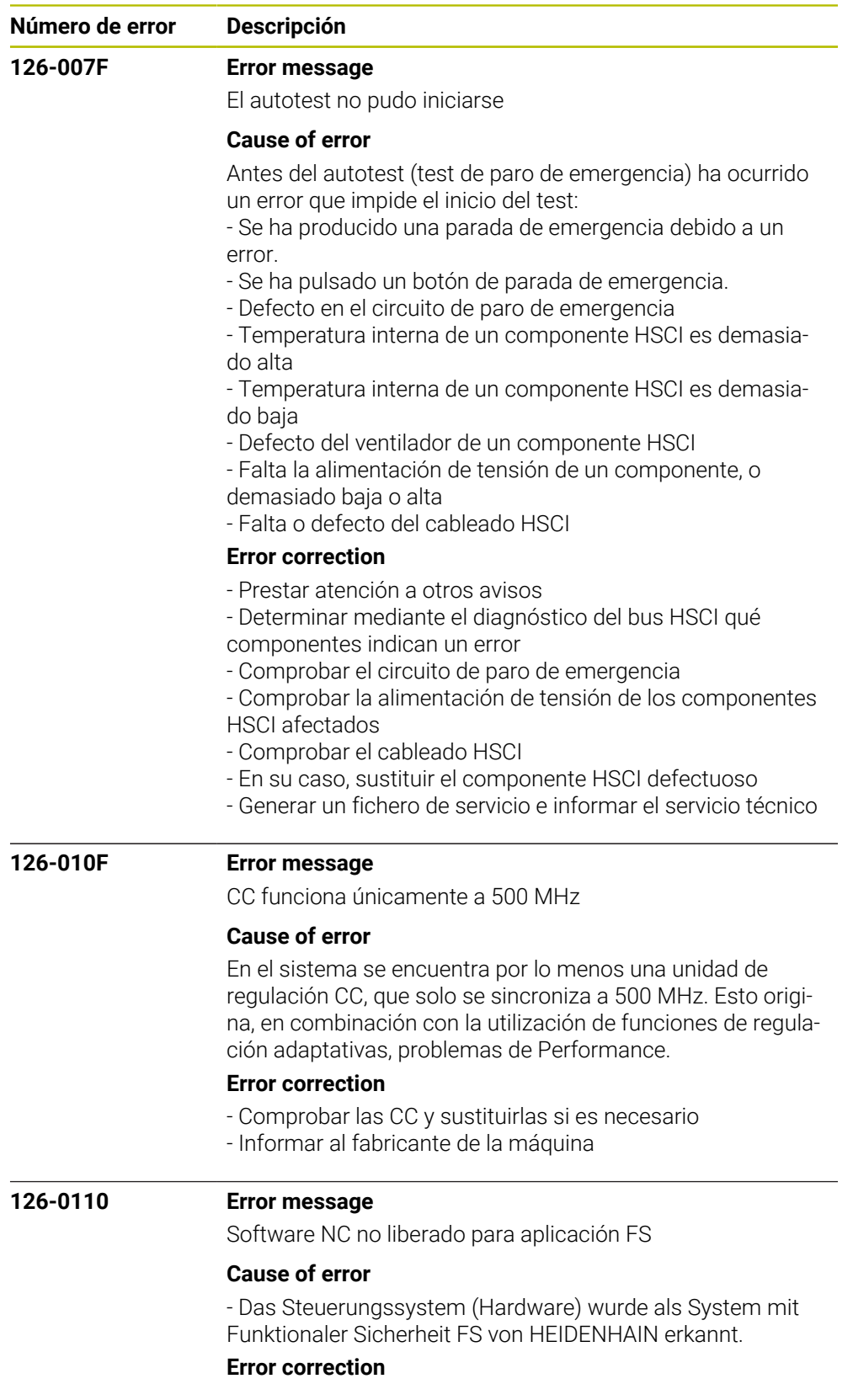

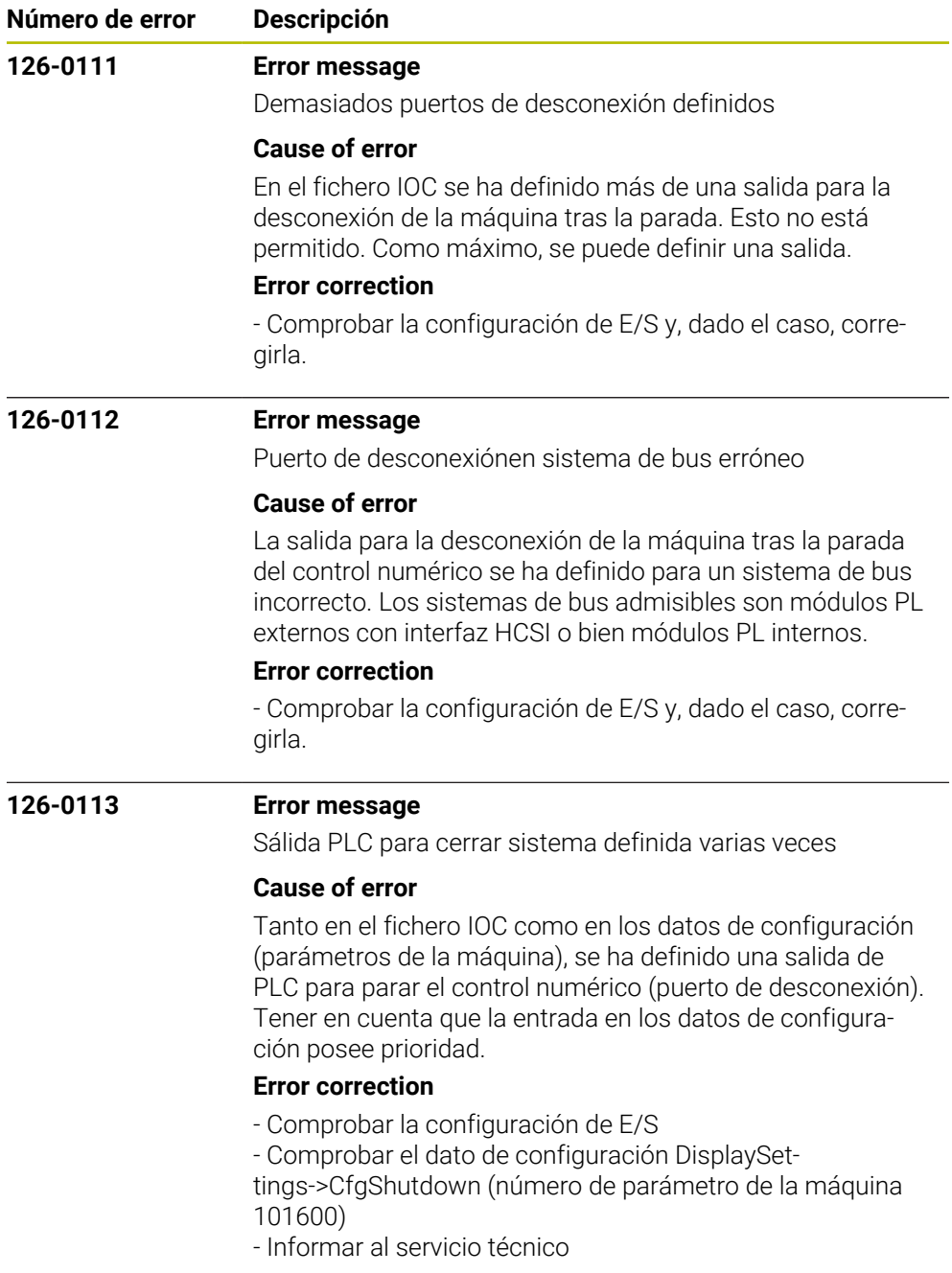

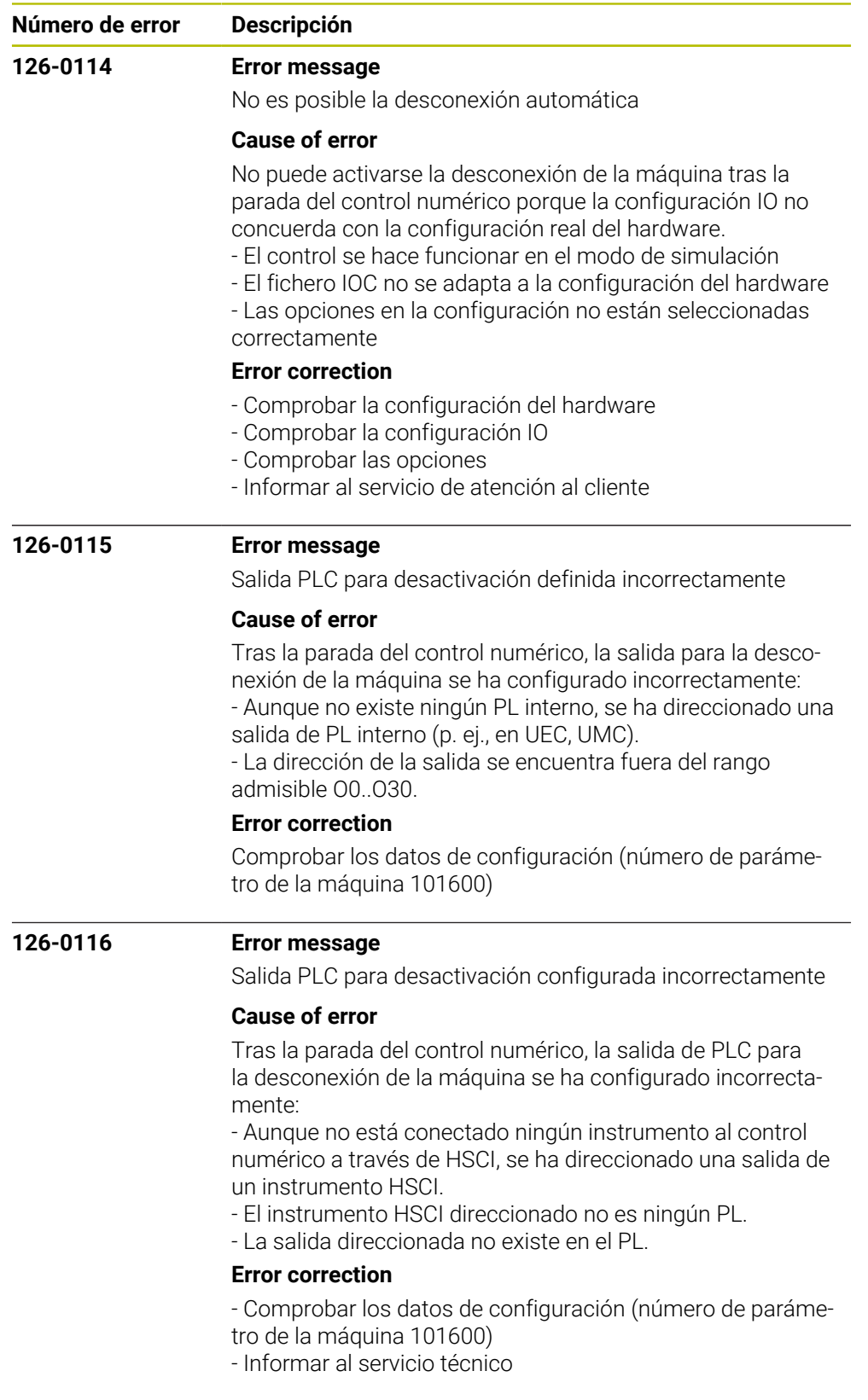

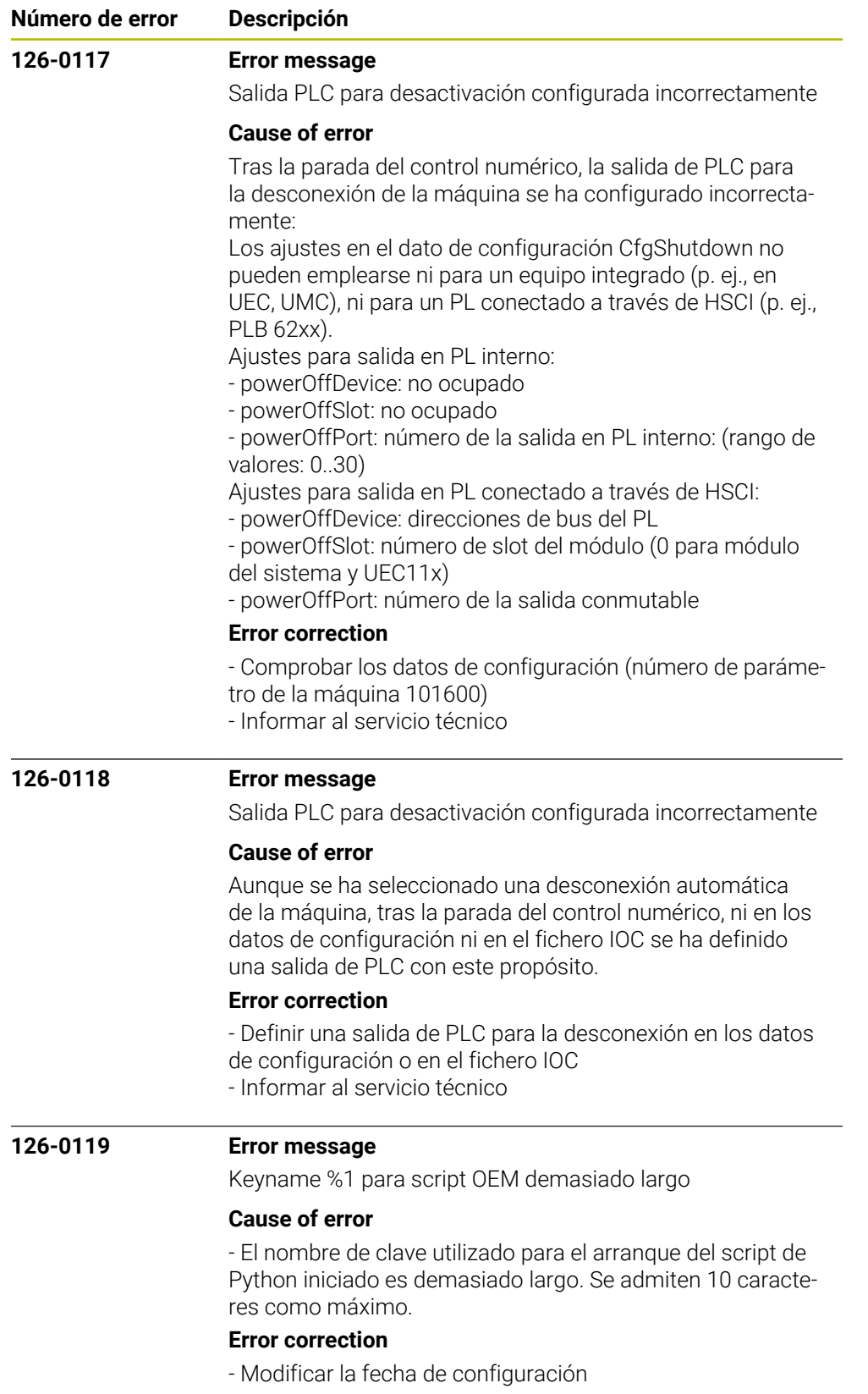

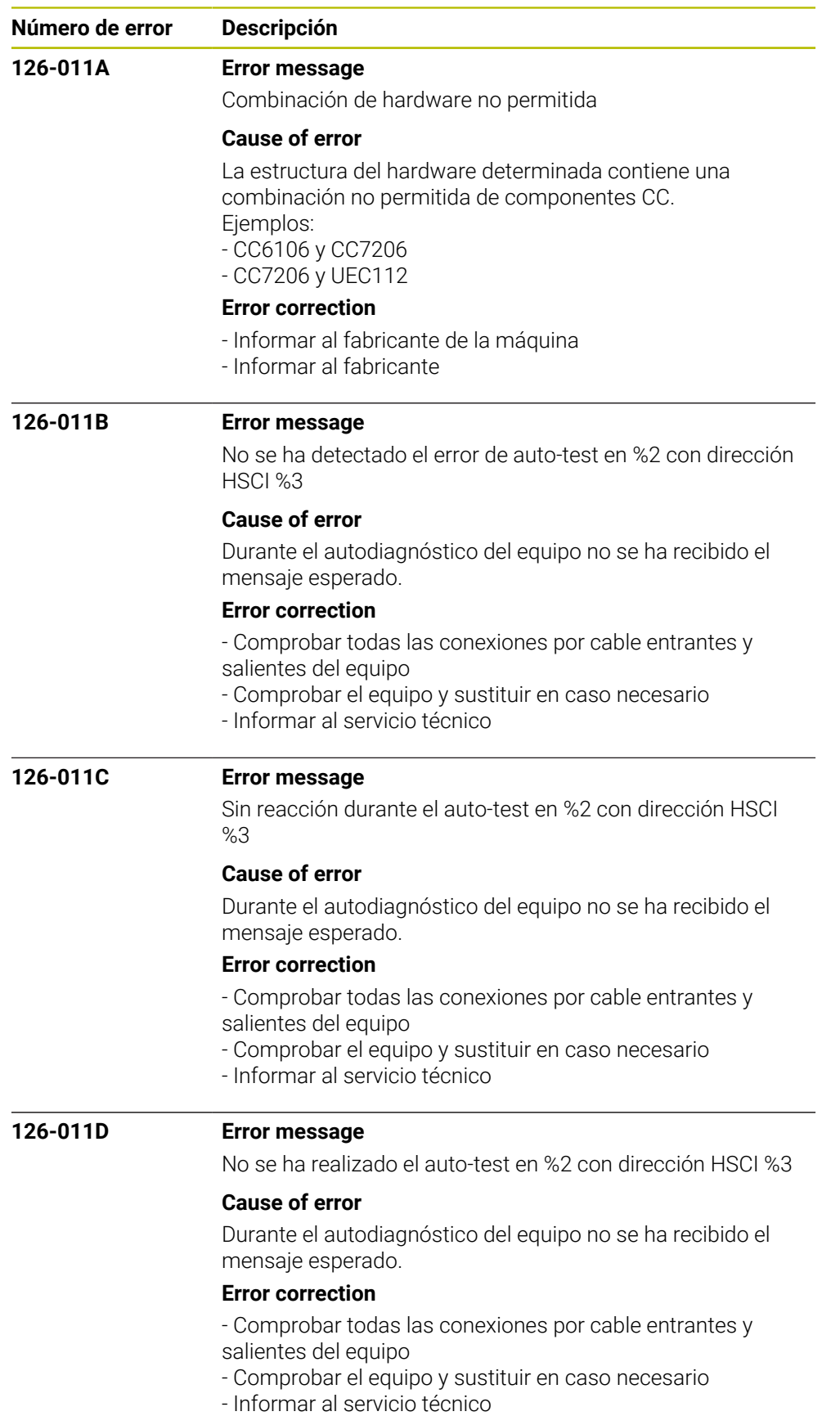

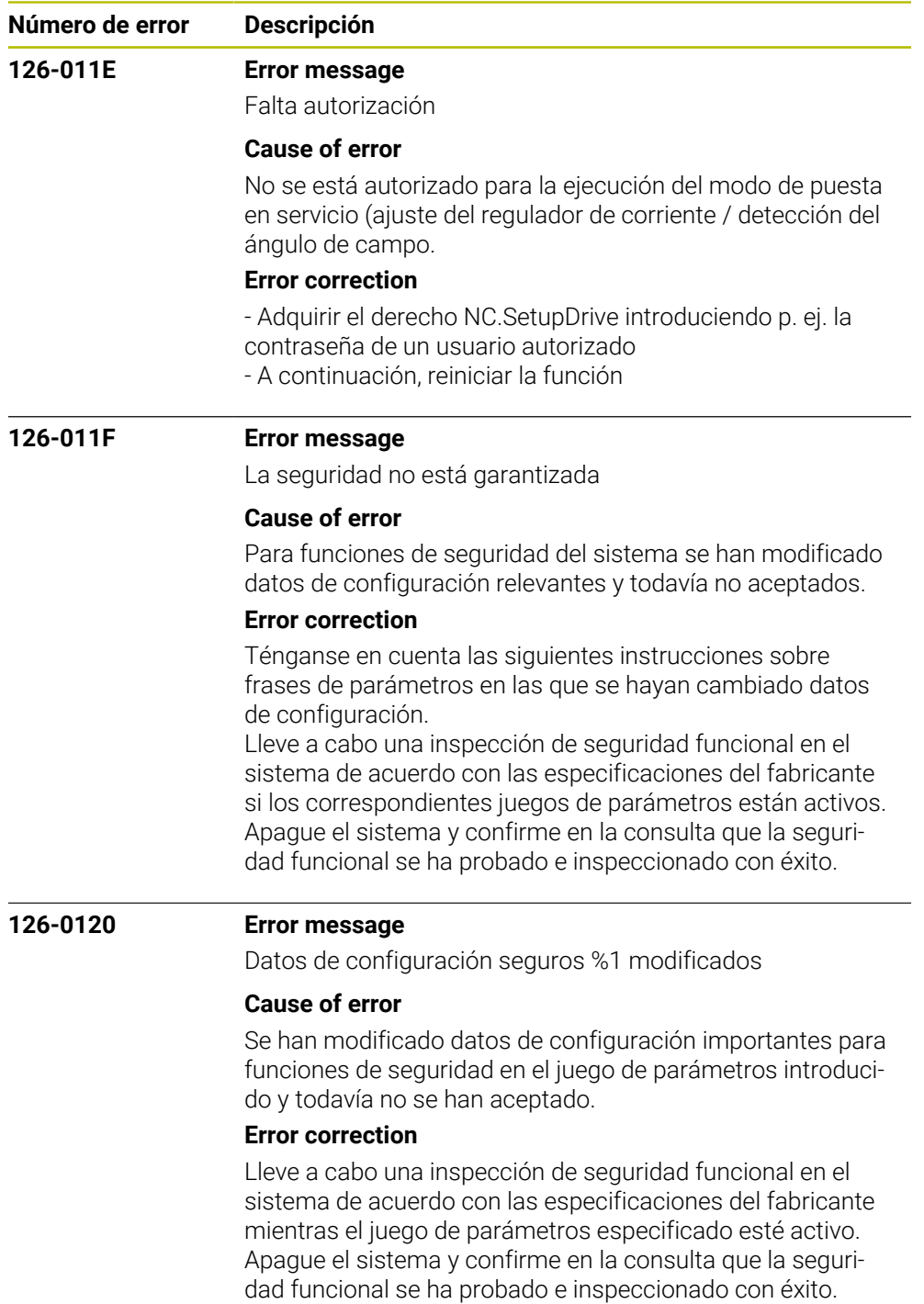

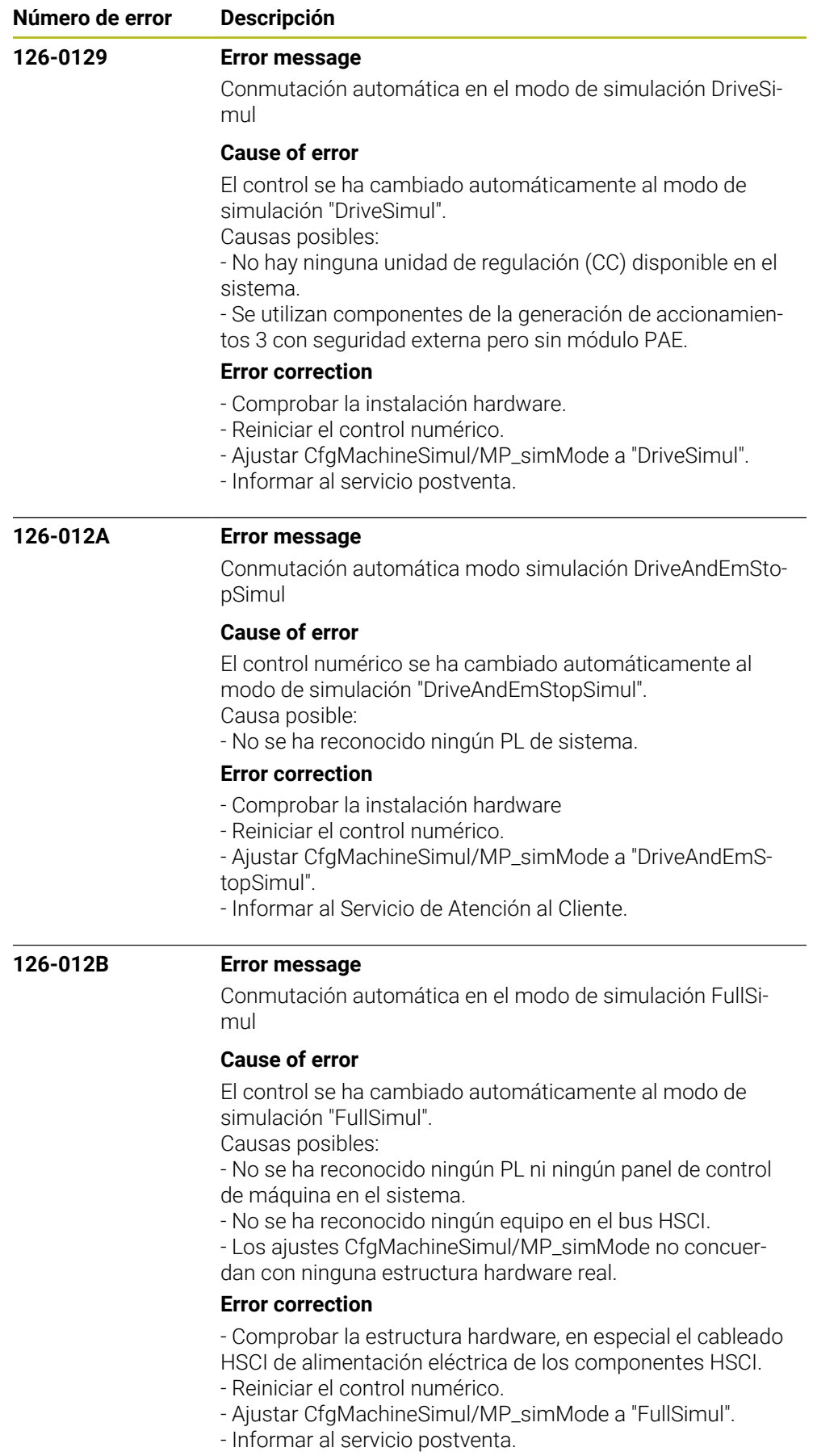

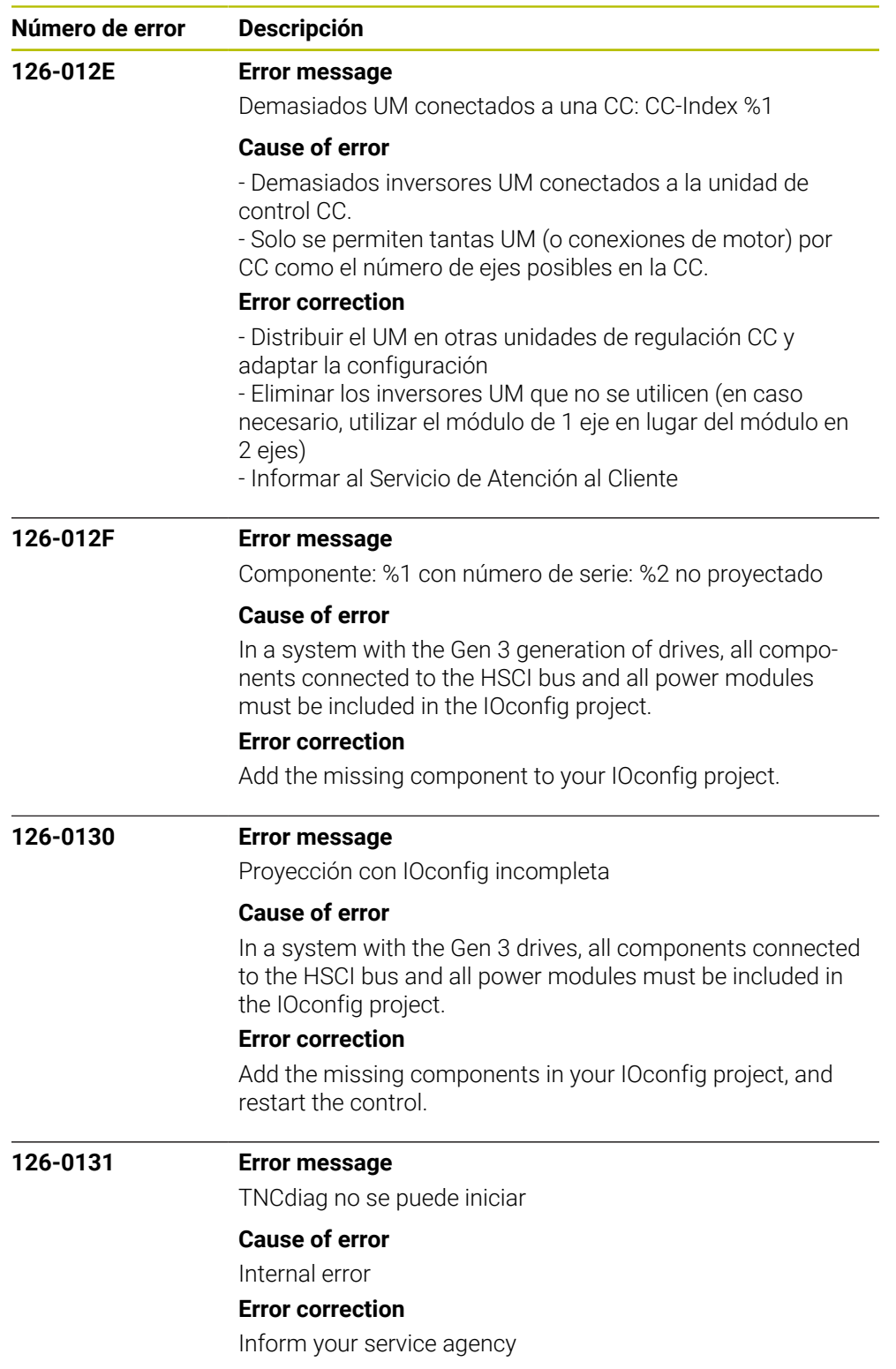

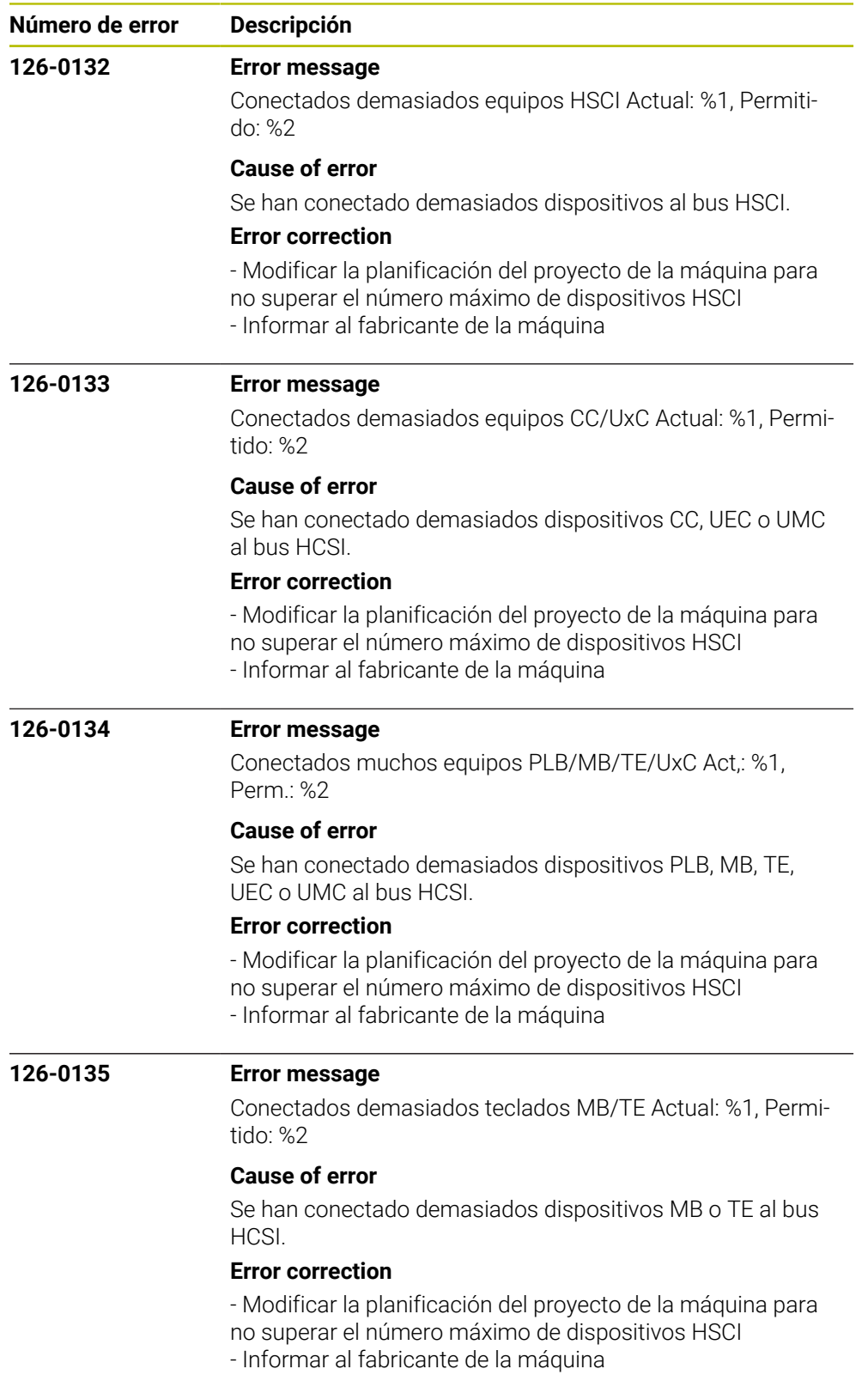

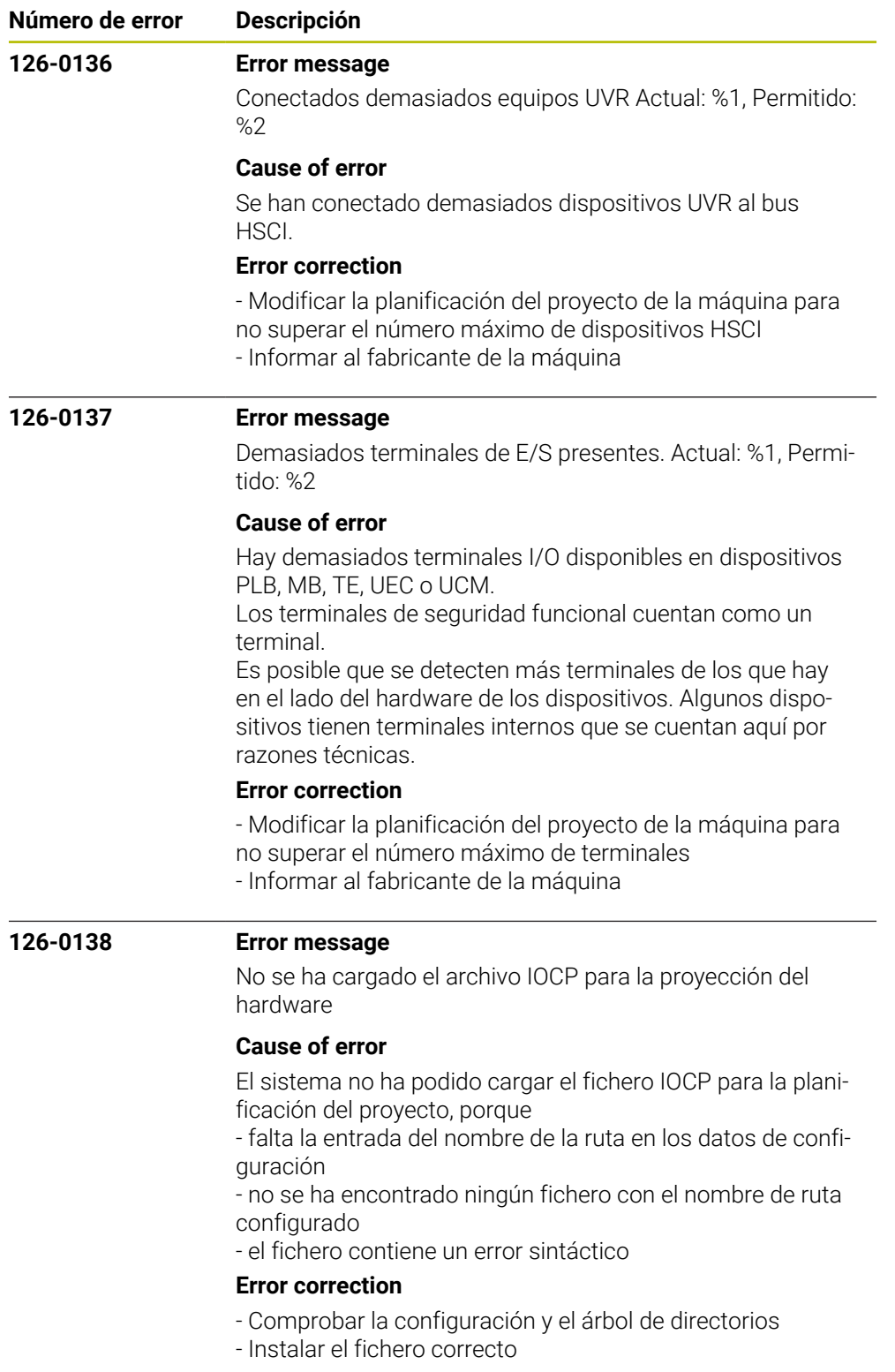

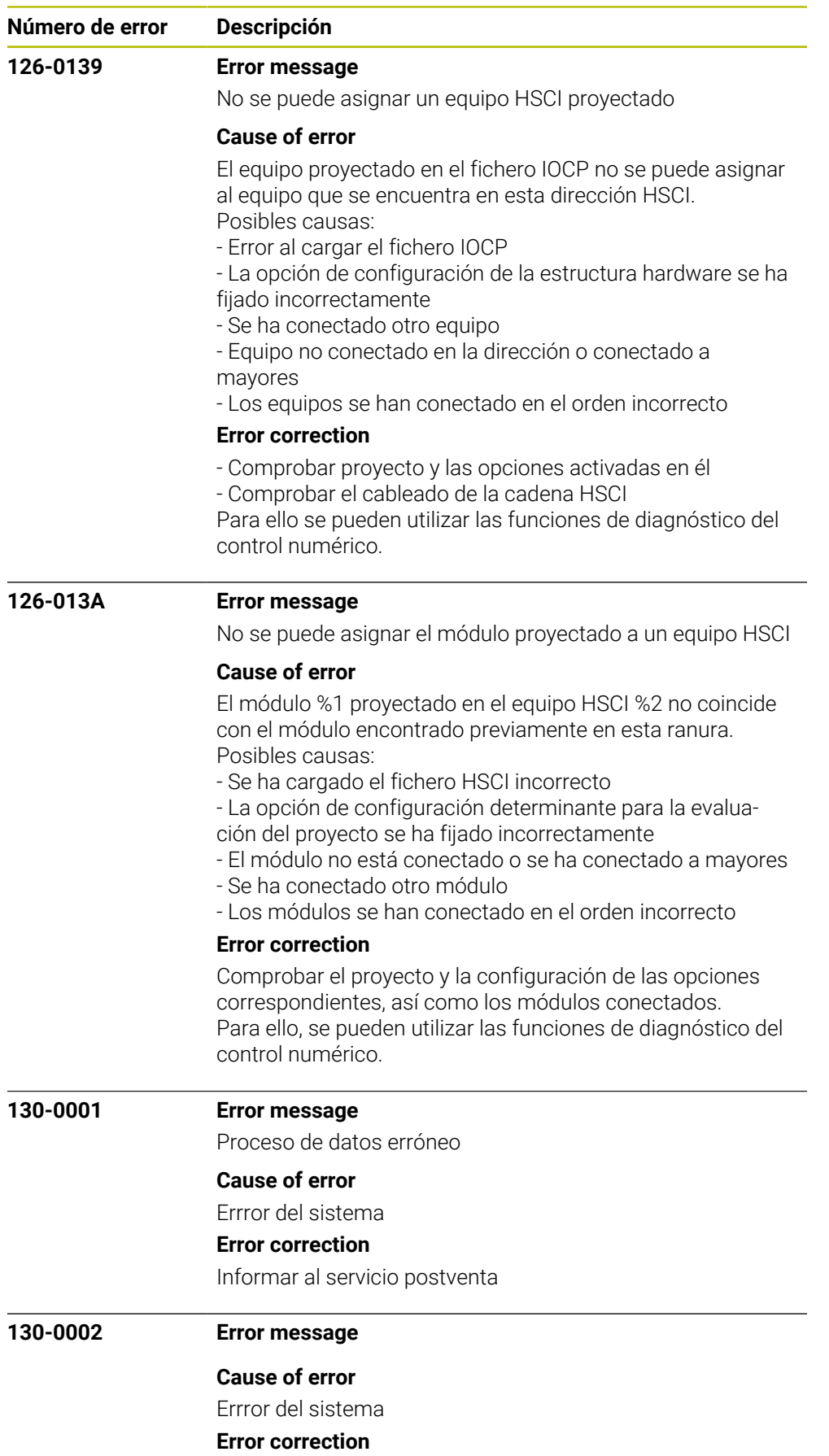

Informar al servicio postventa

HEIDENHAIN | Lista de errores | 10/2023 **21**

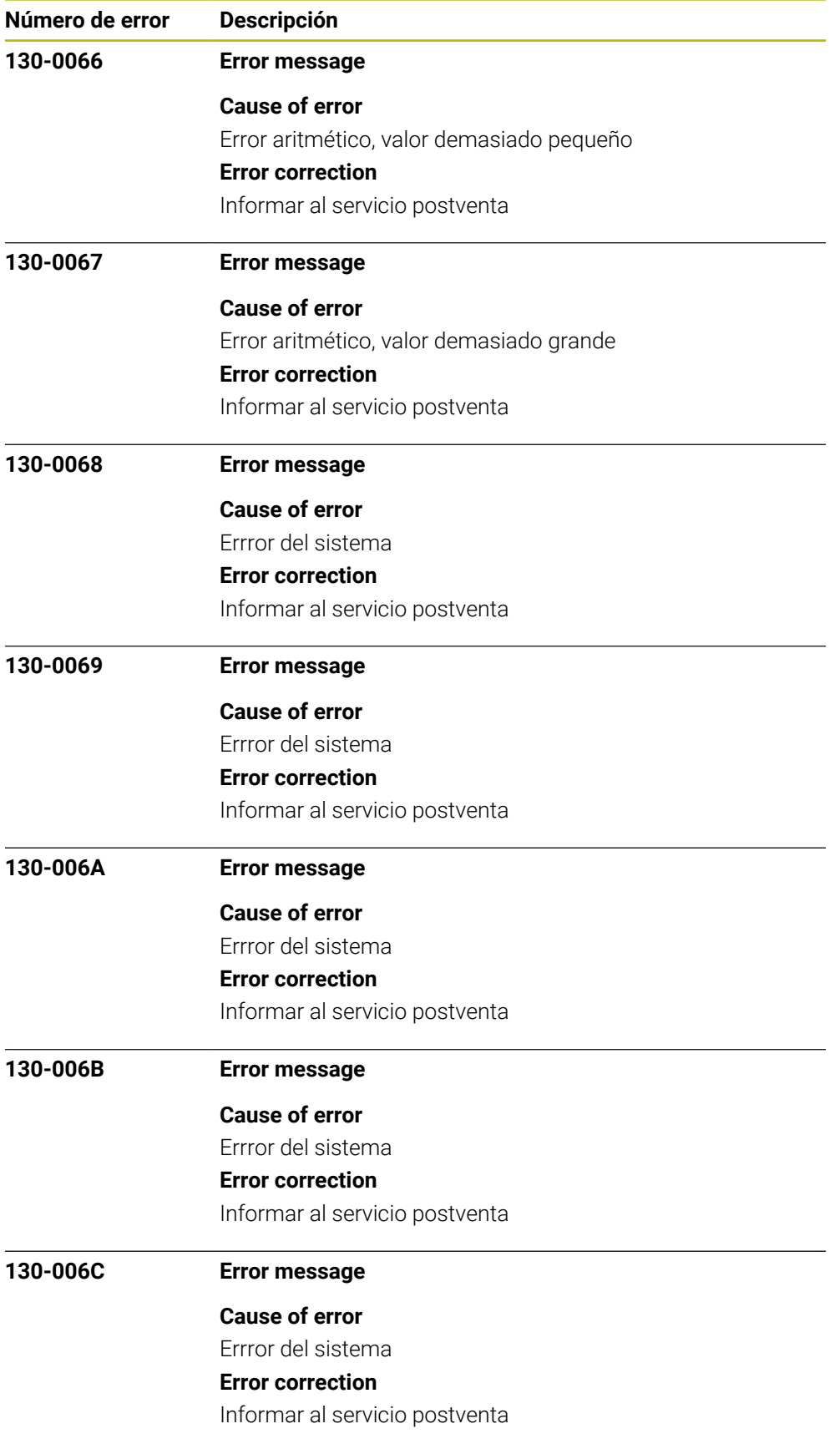

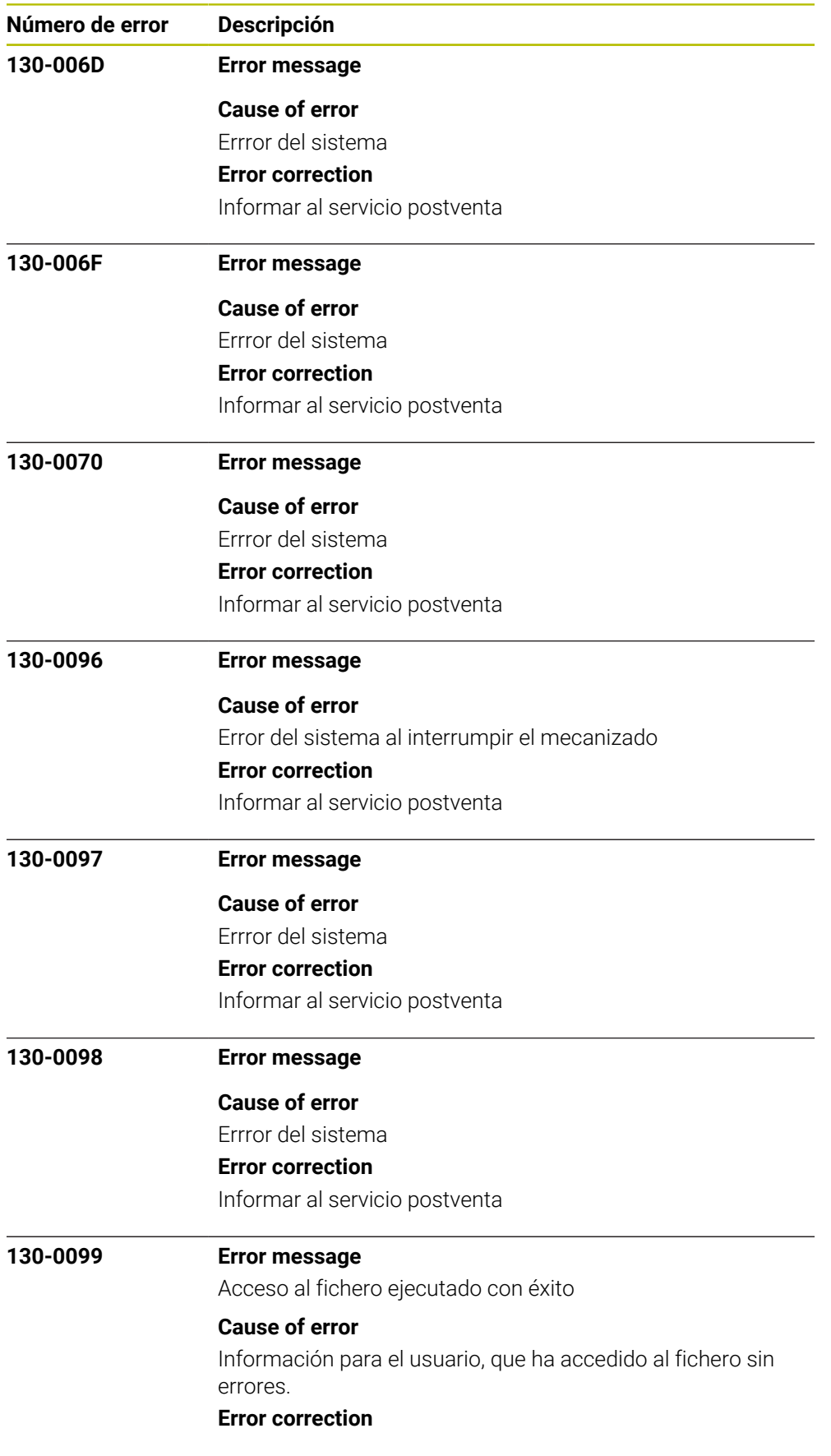

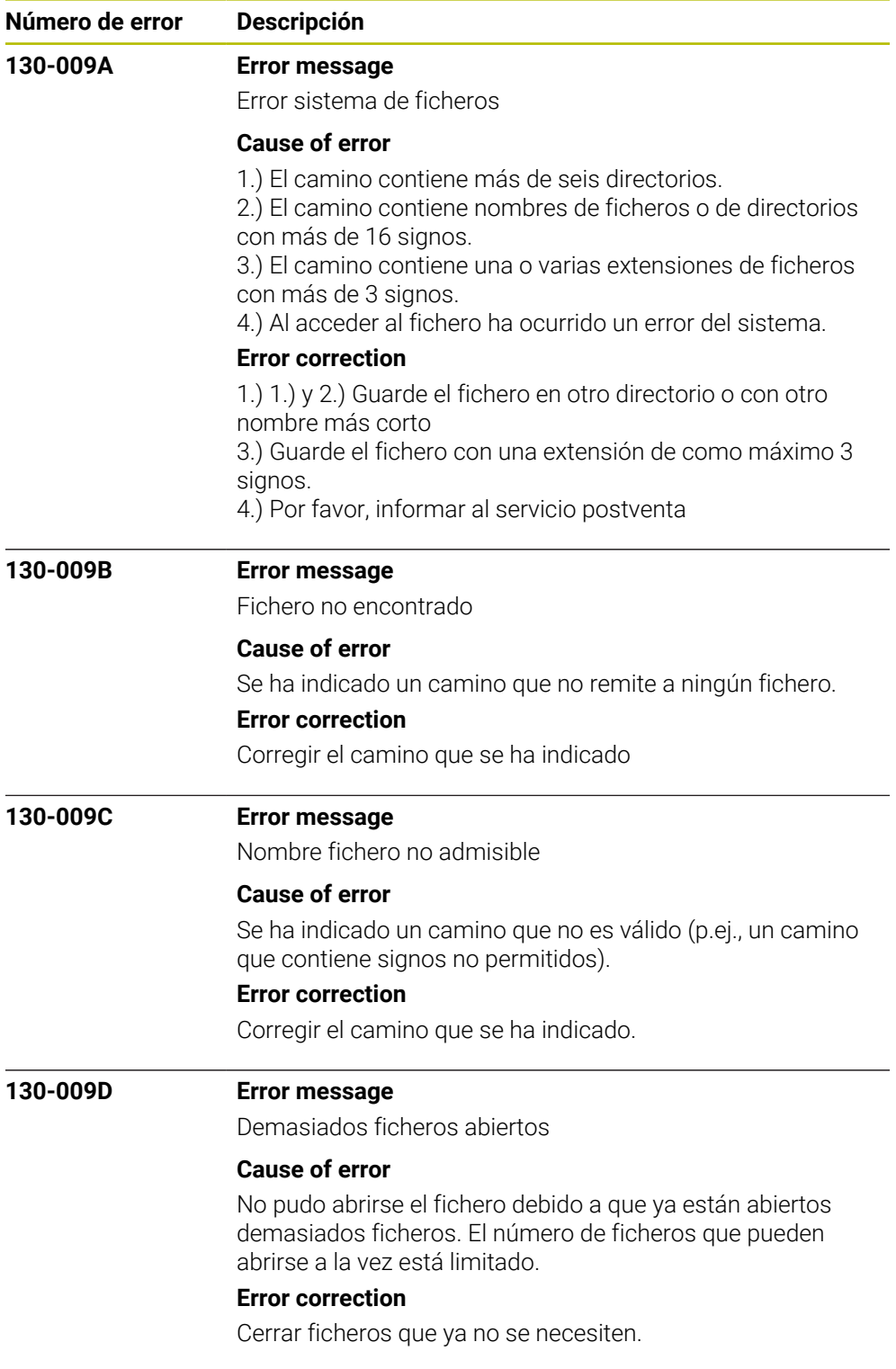

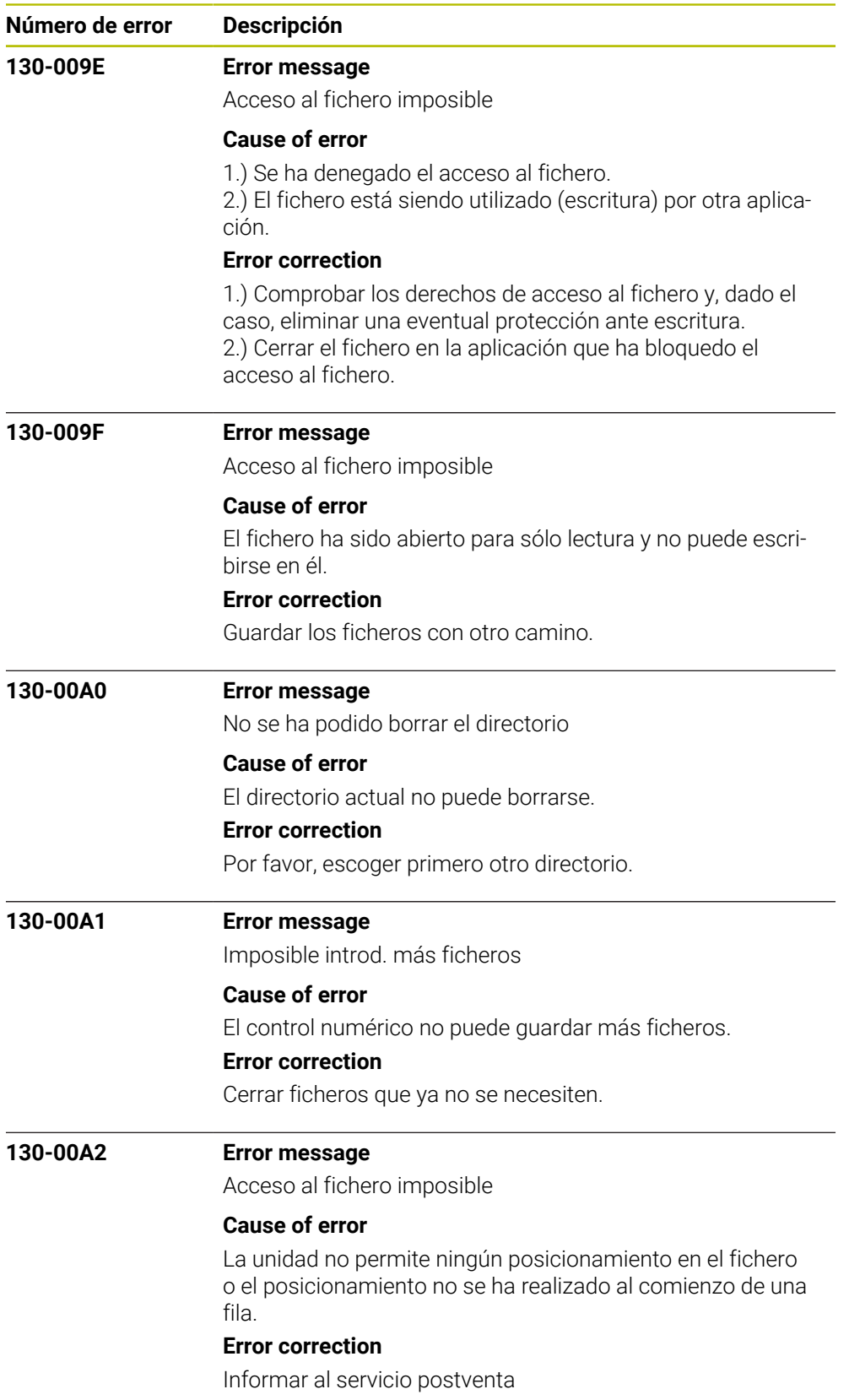

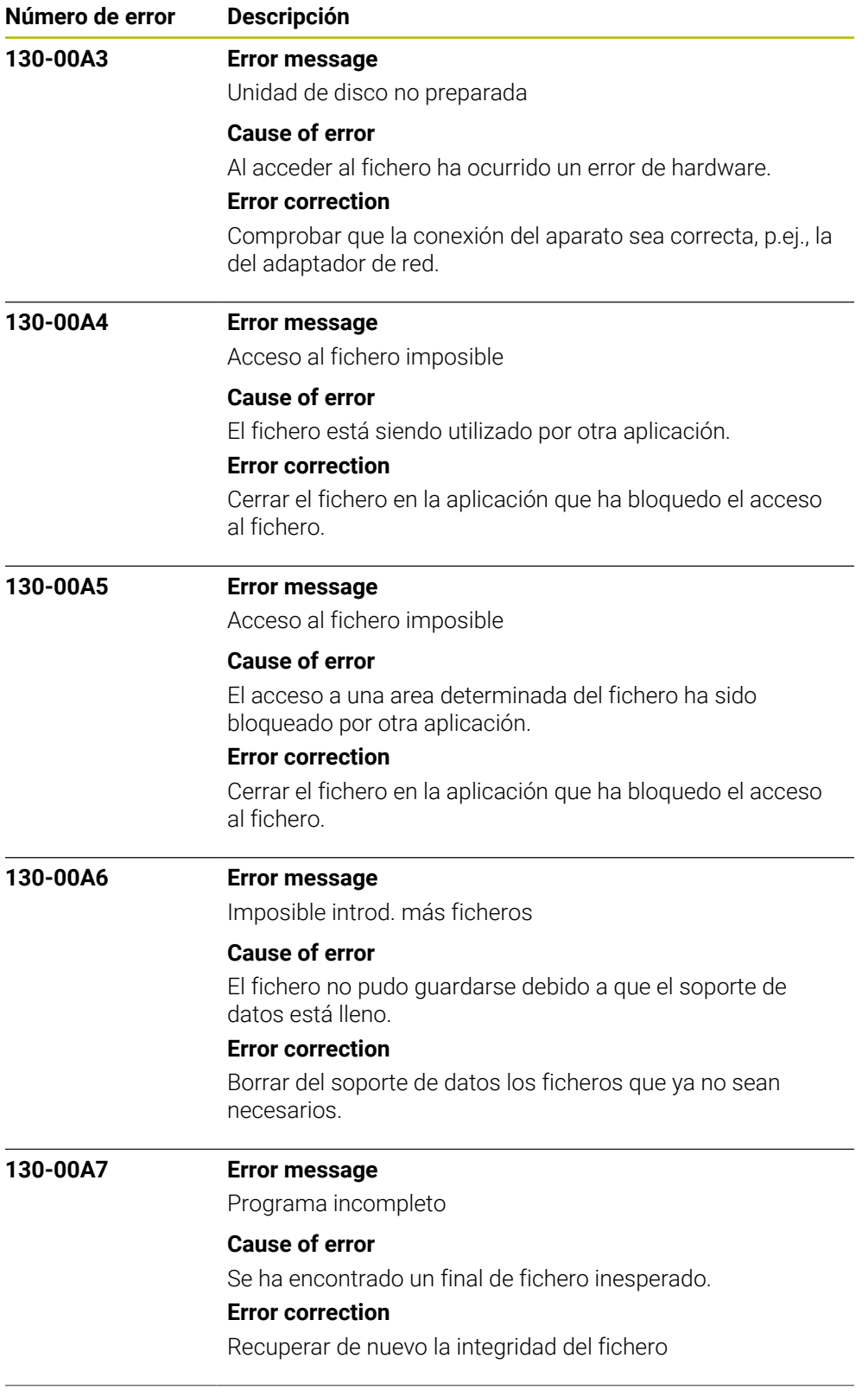

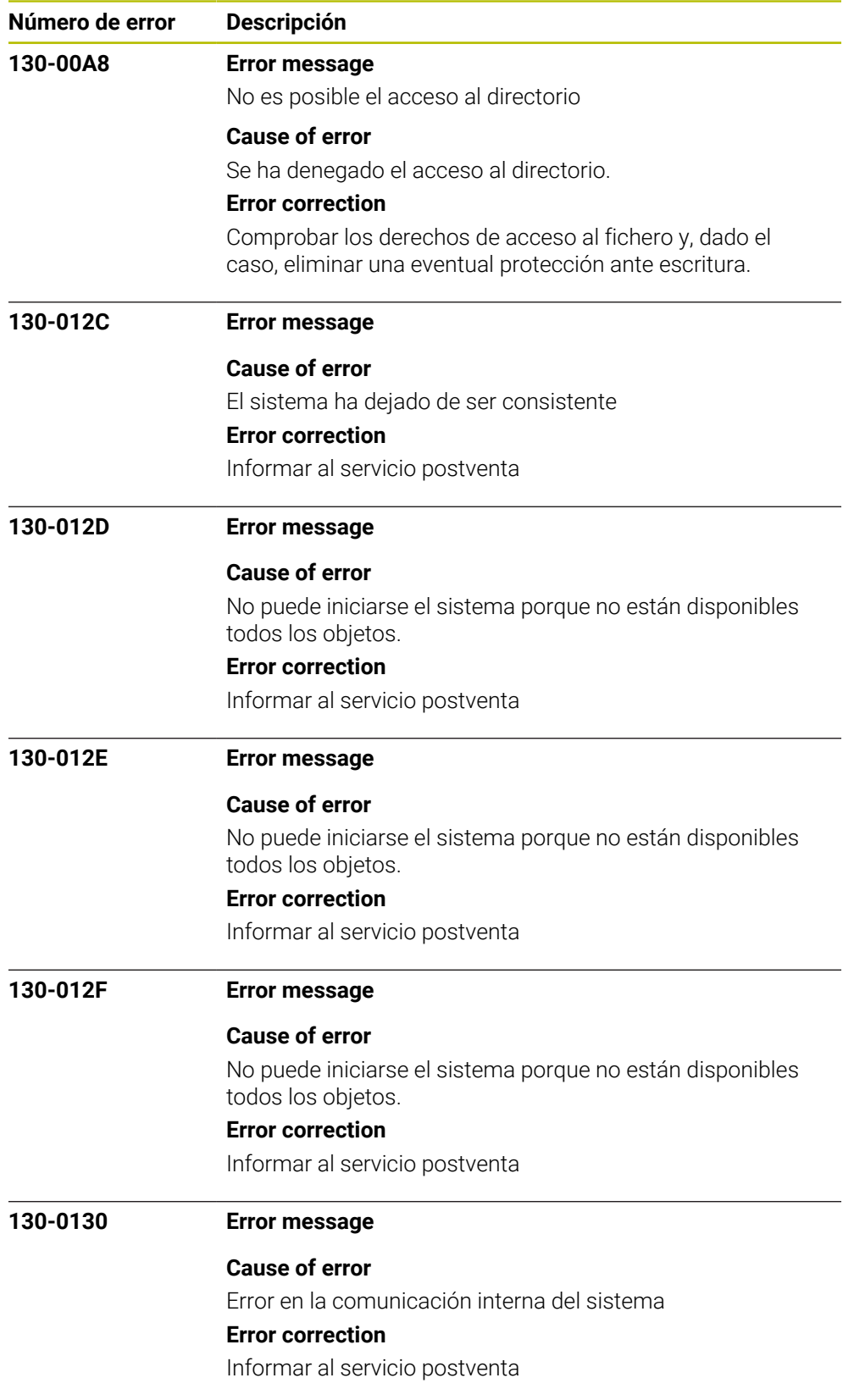

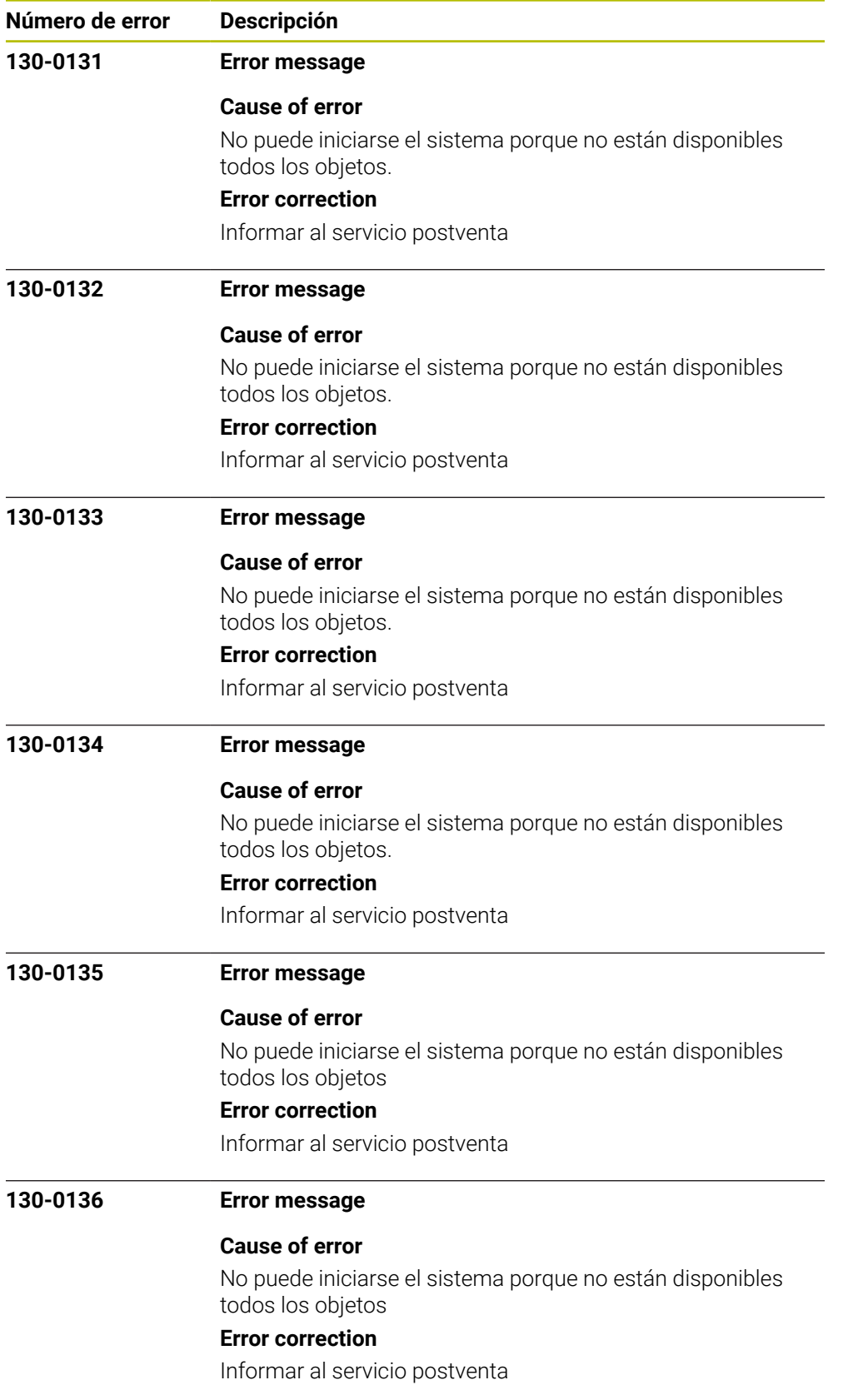

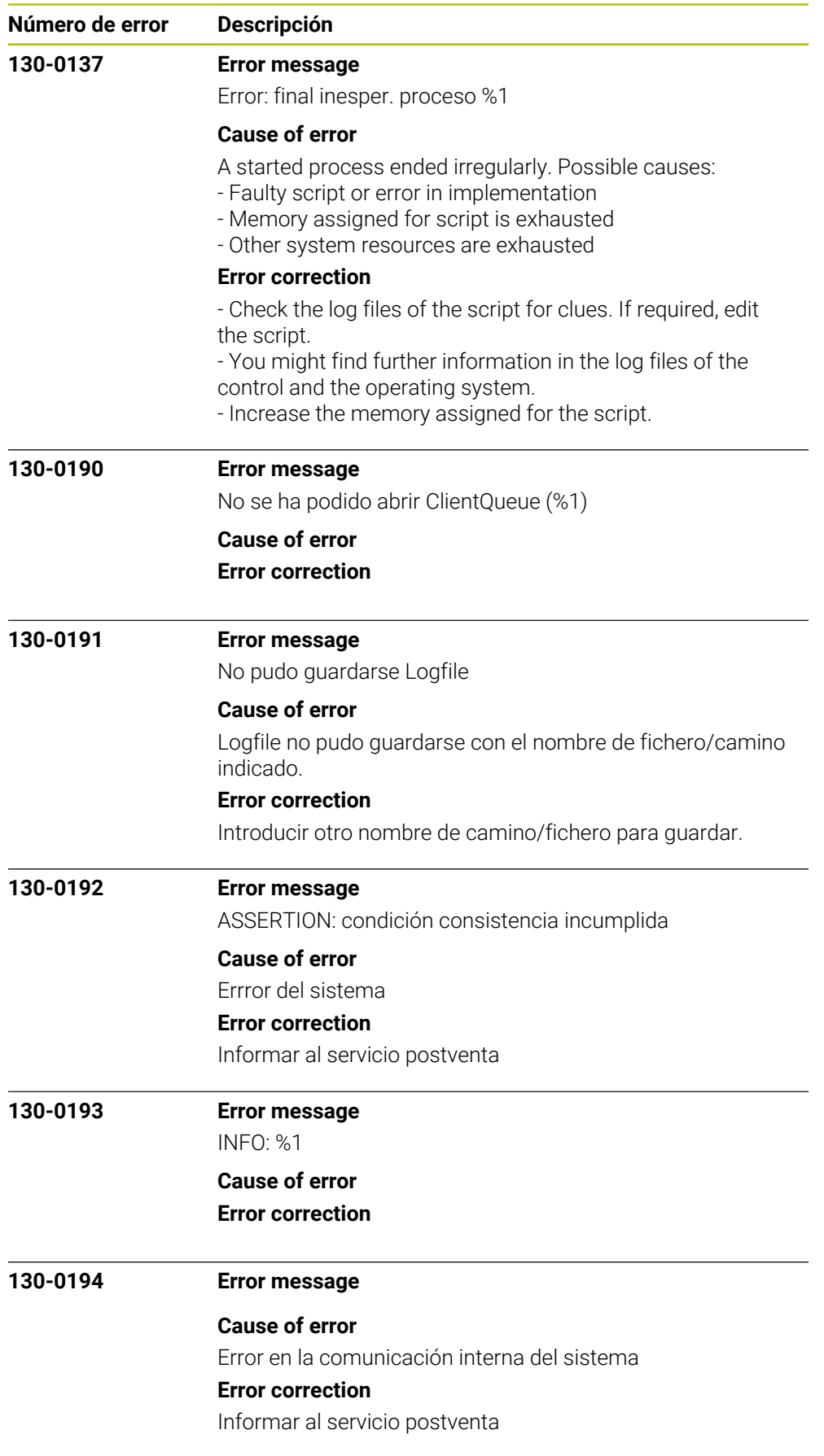

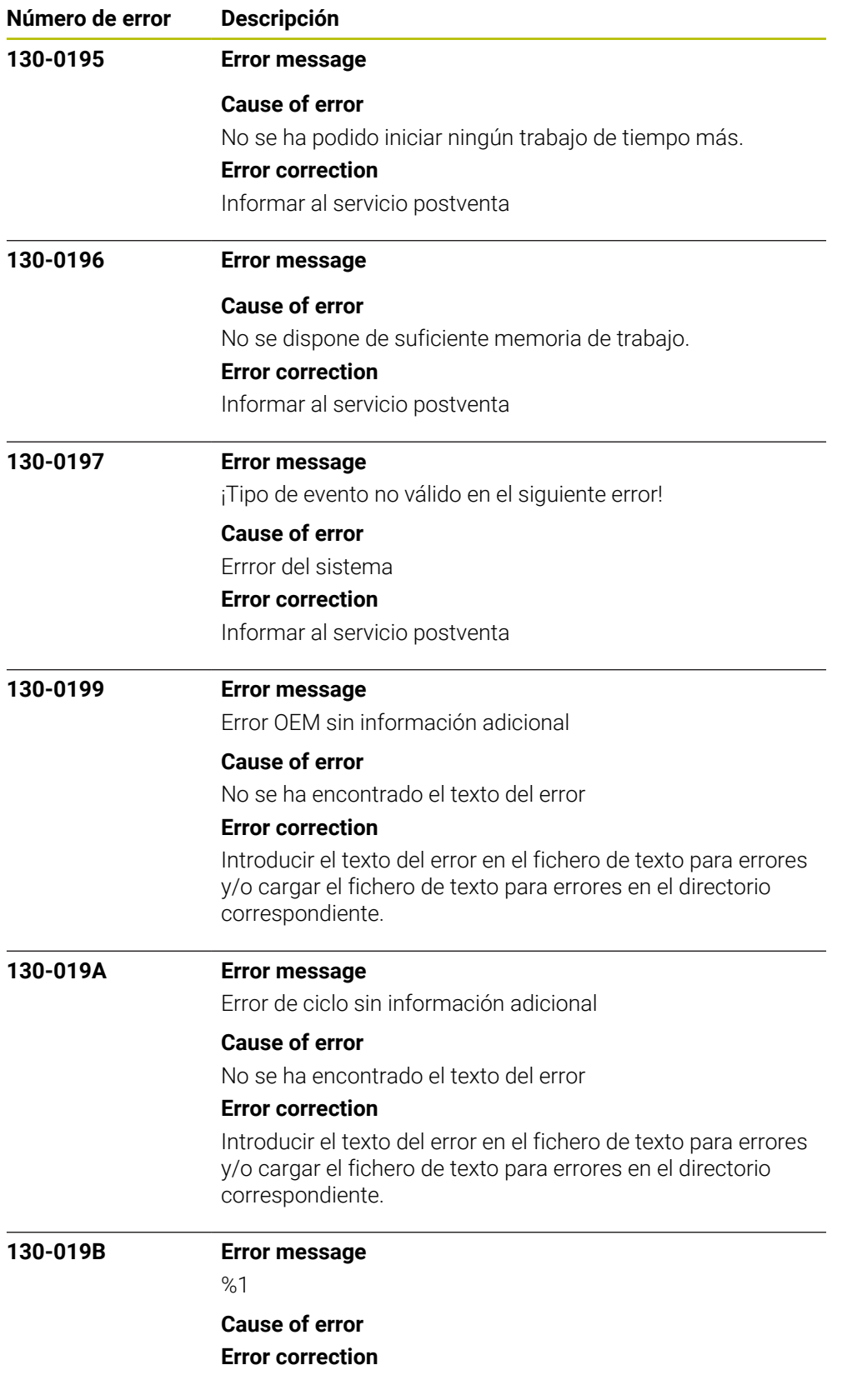

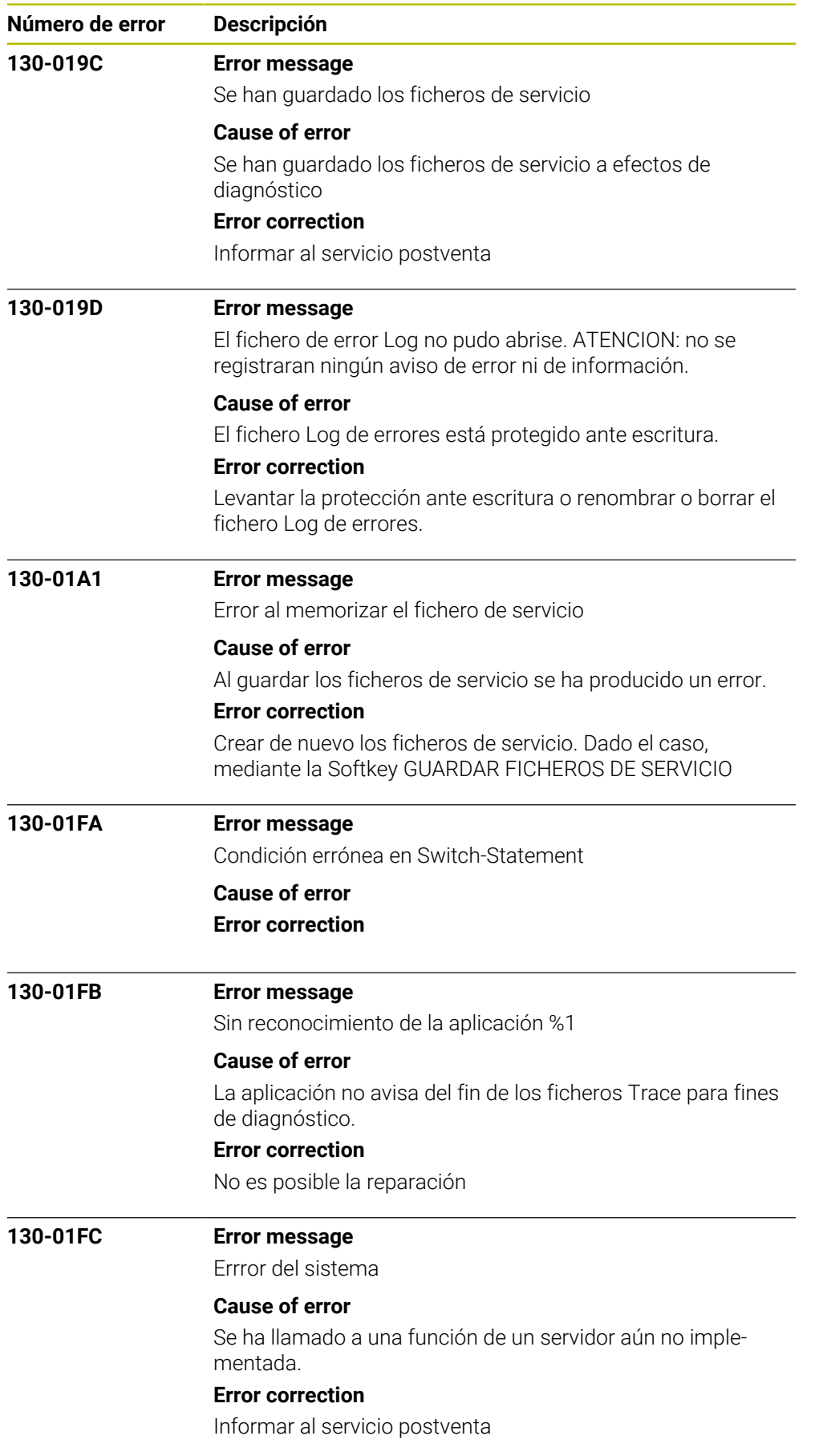

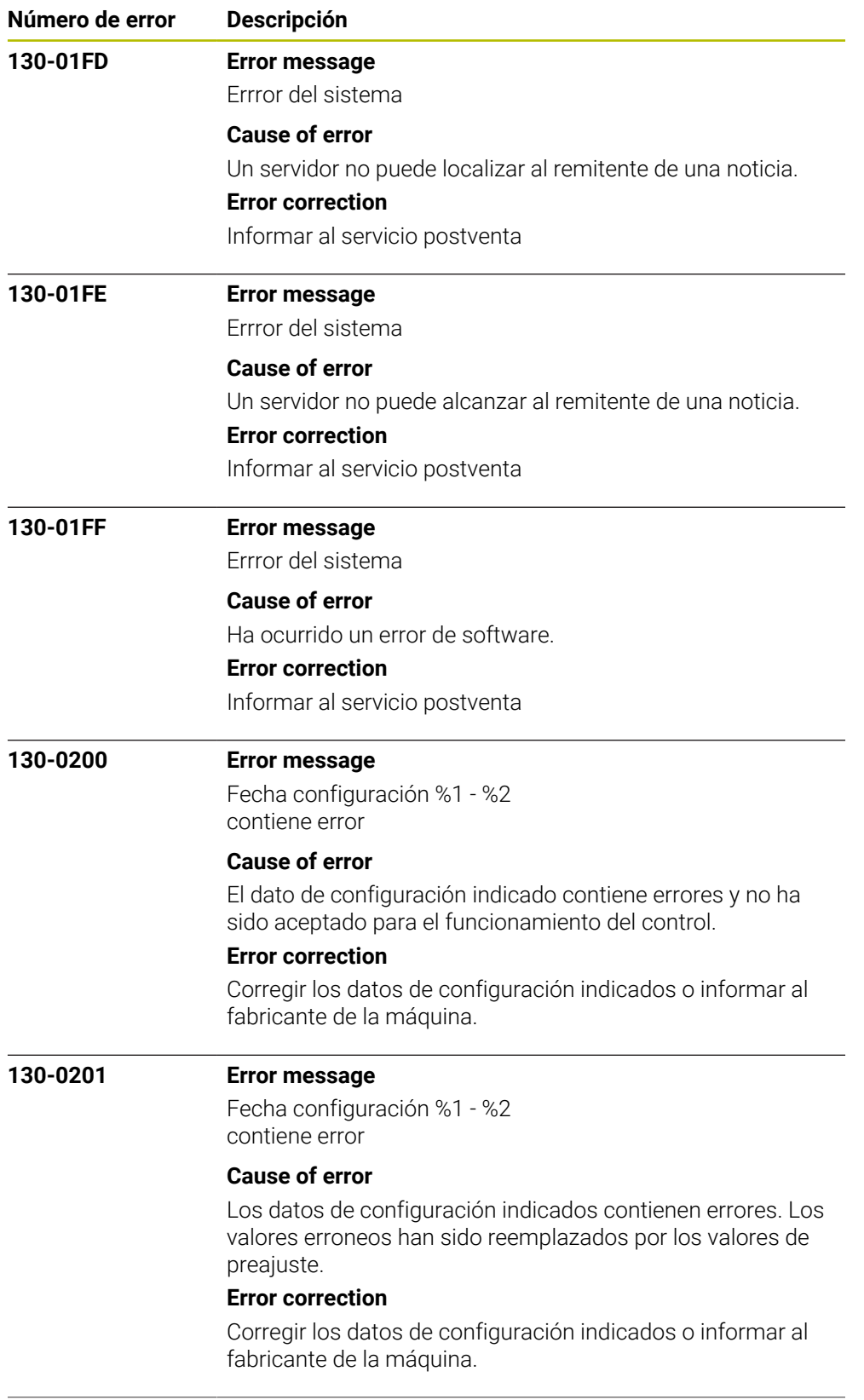

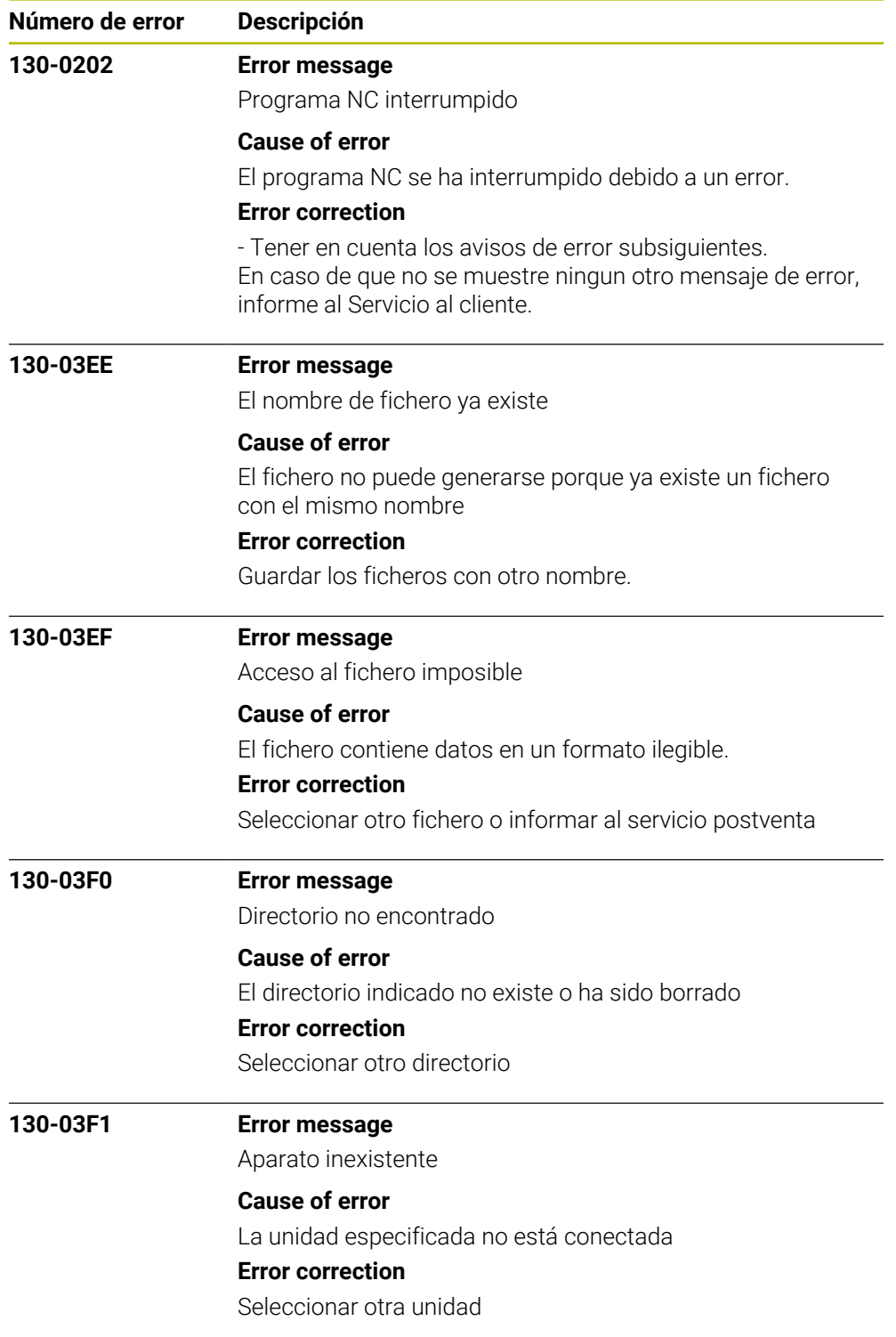

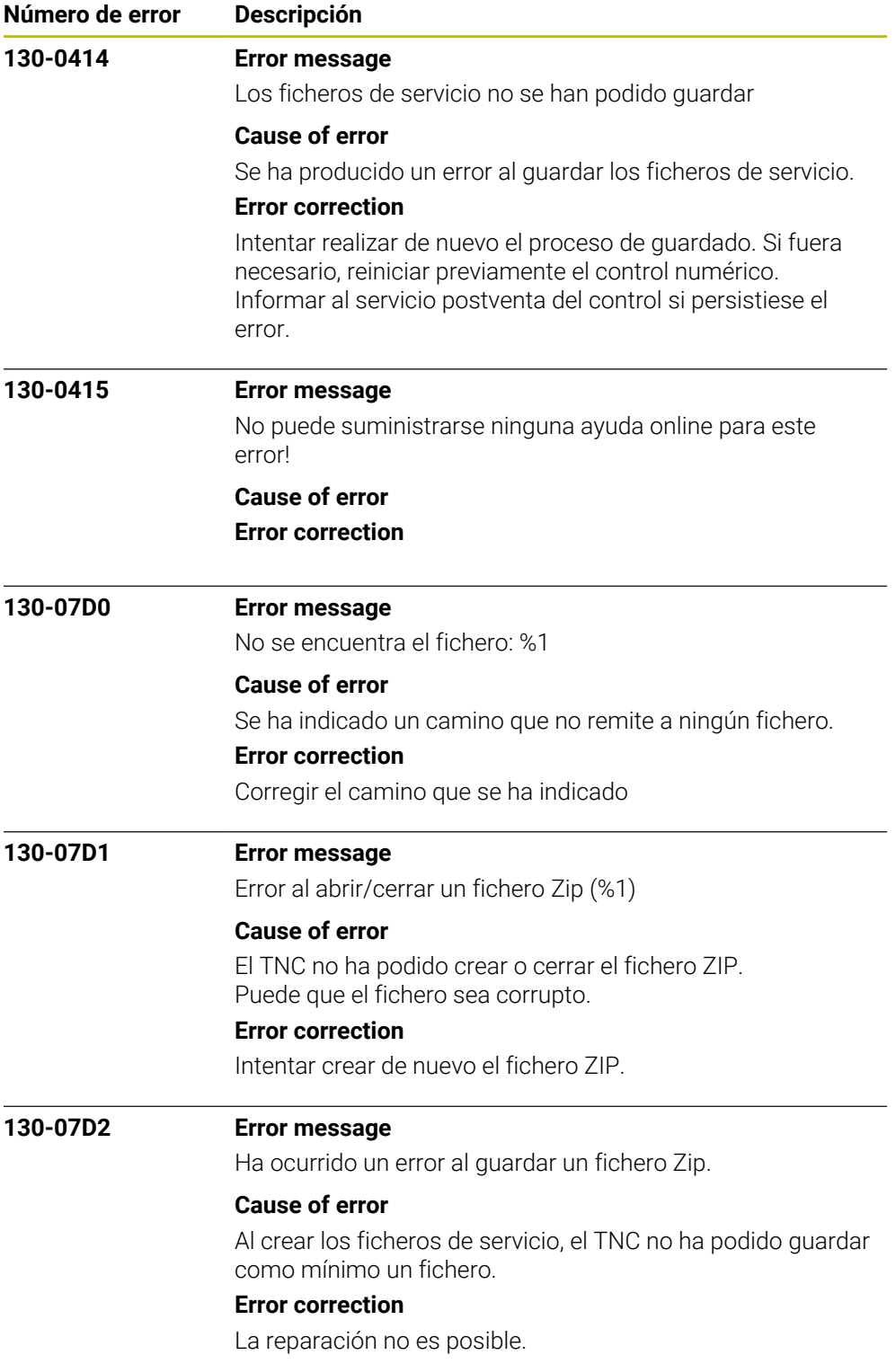

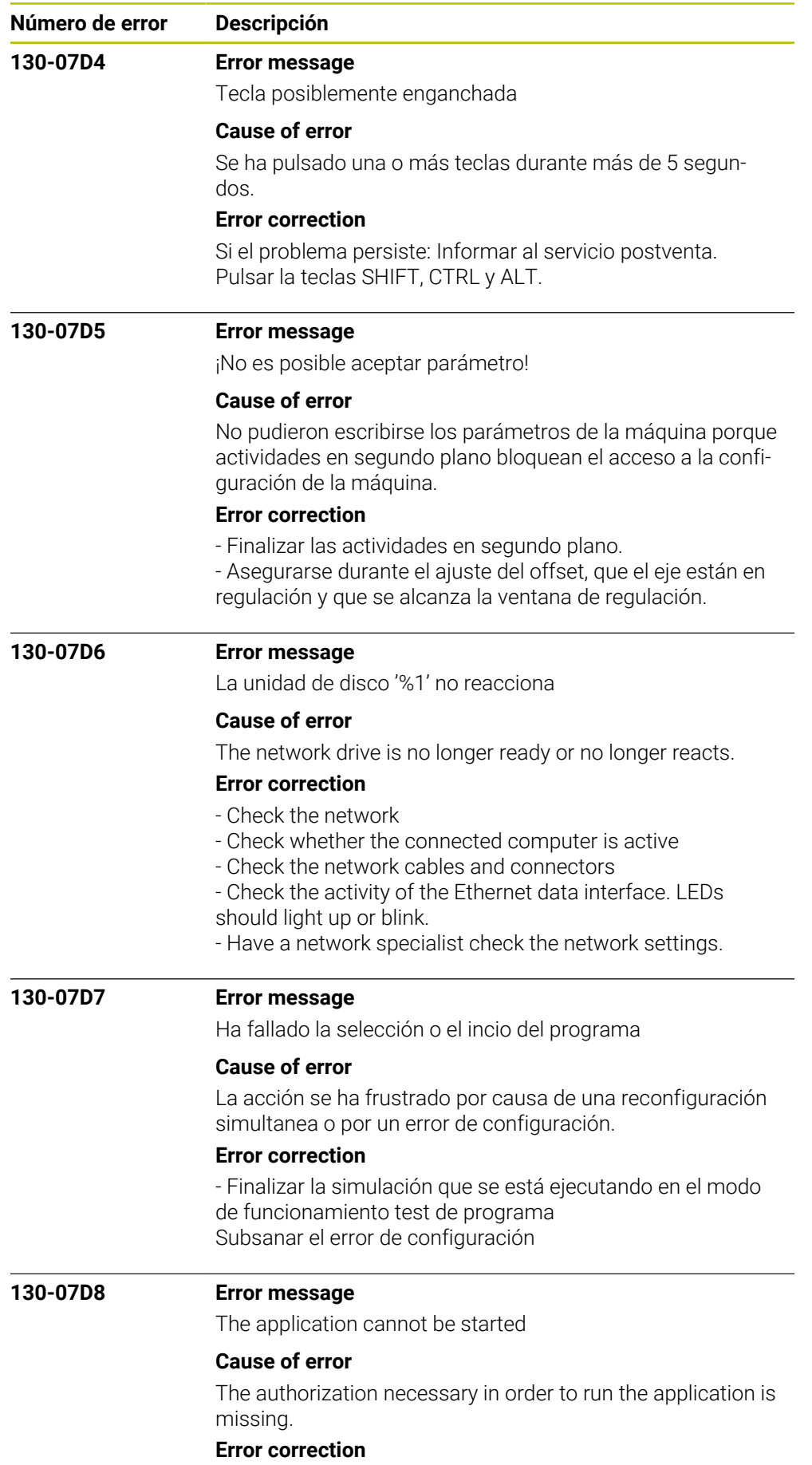

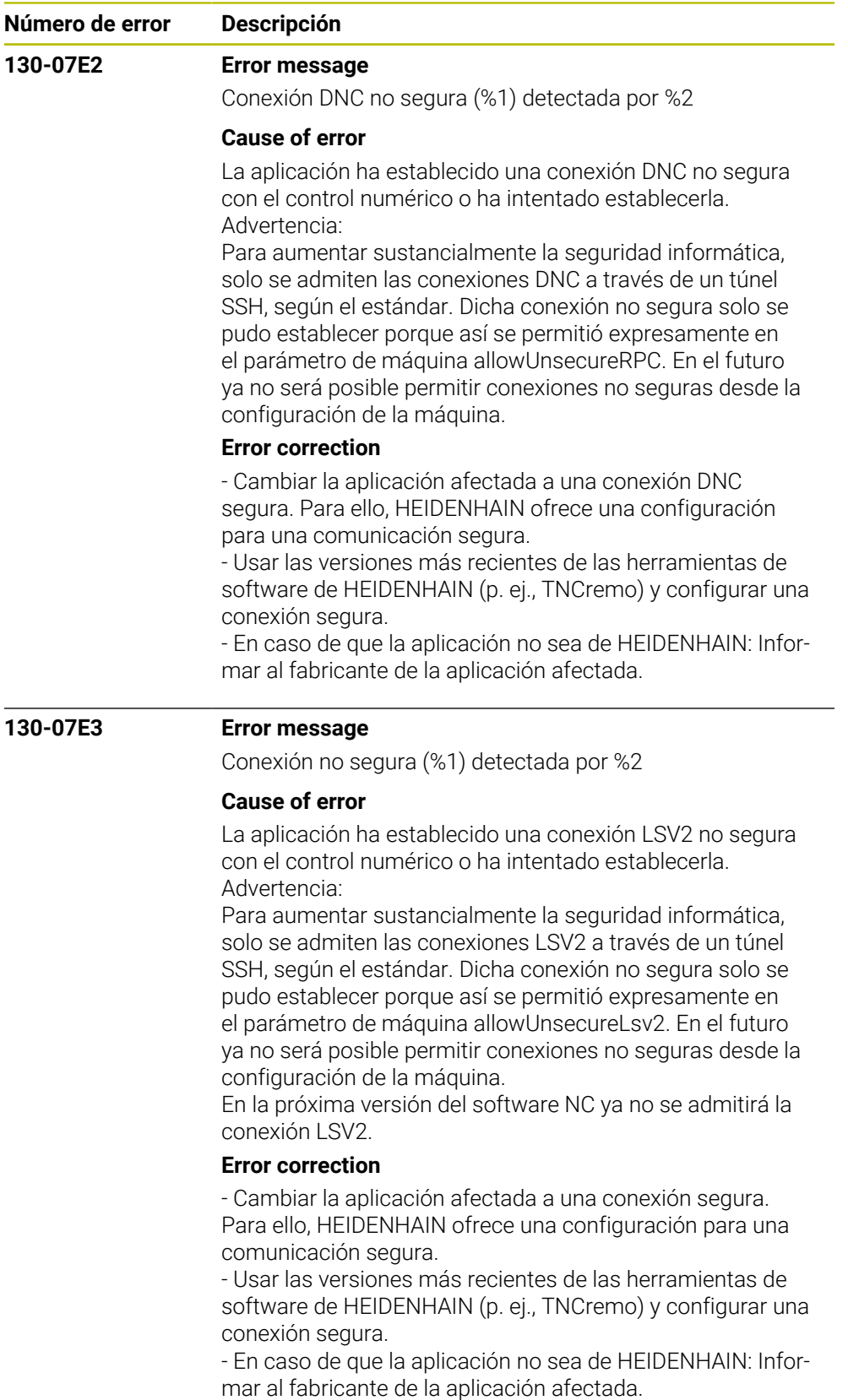
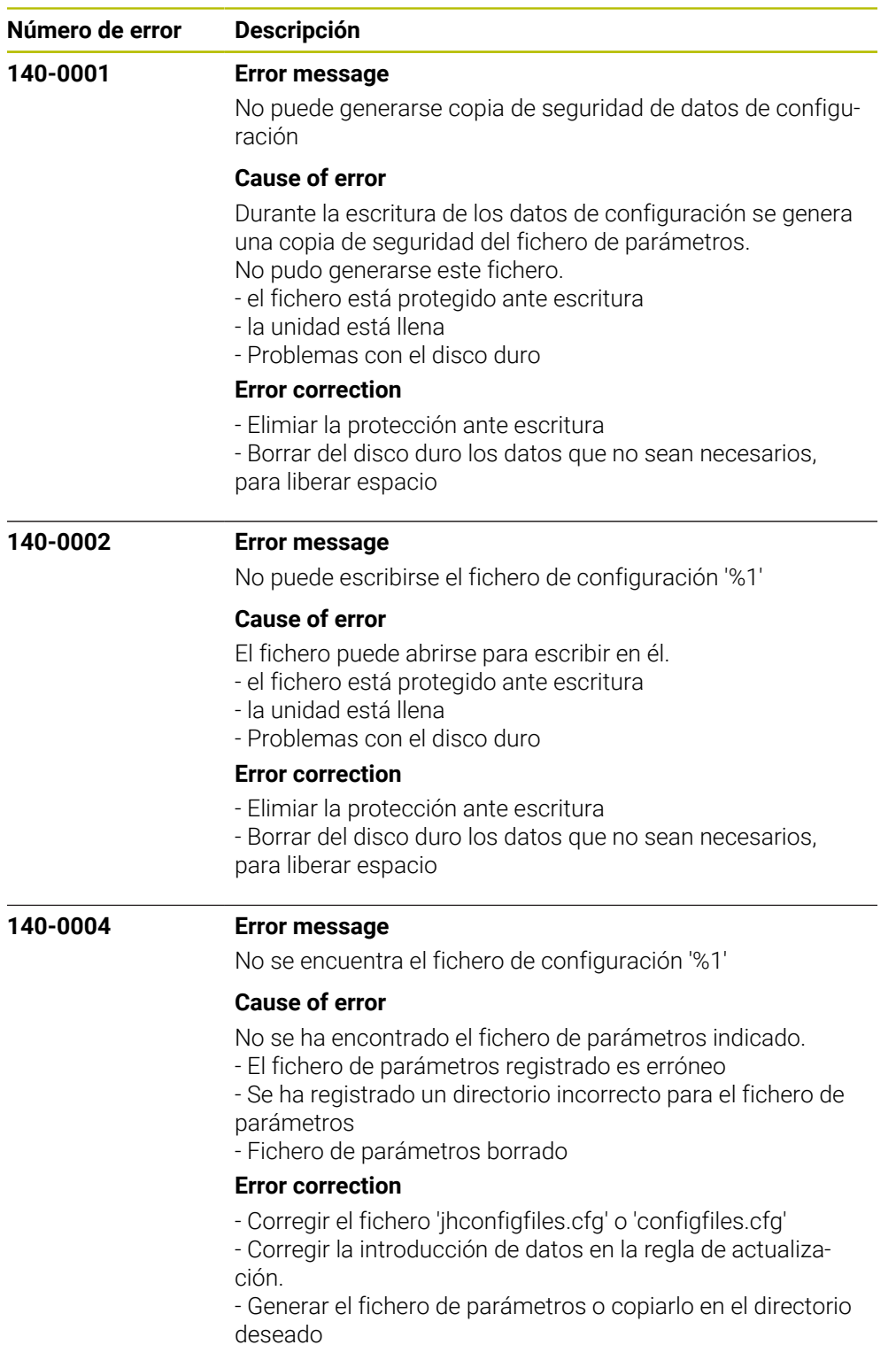

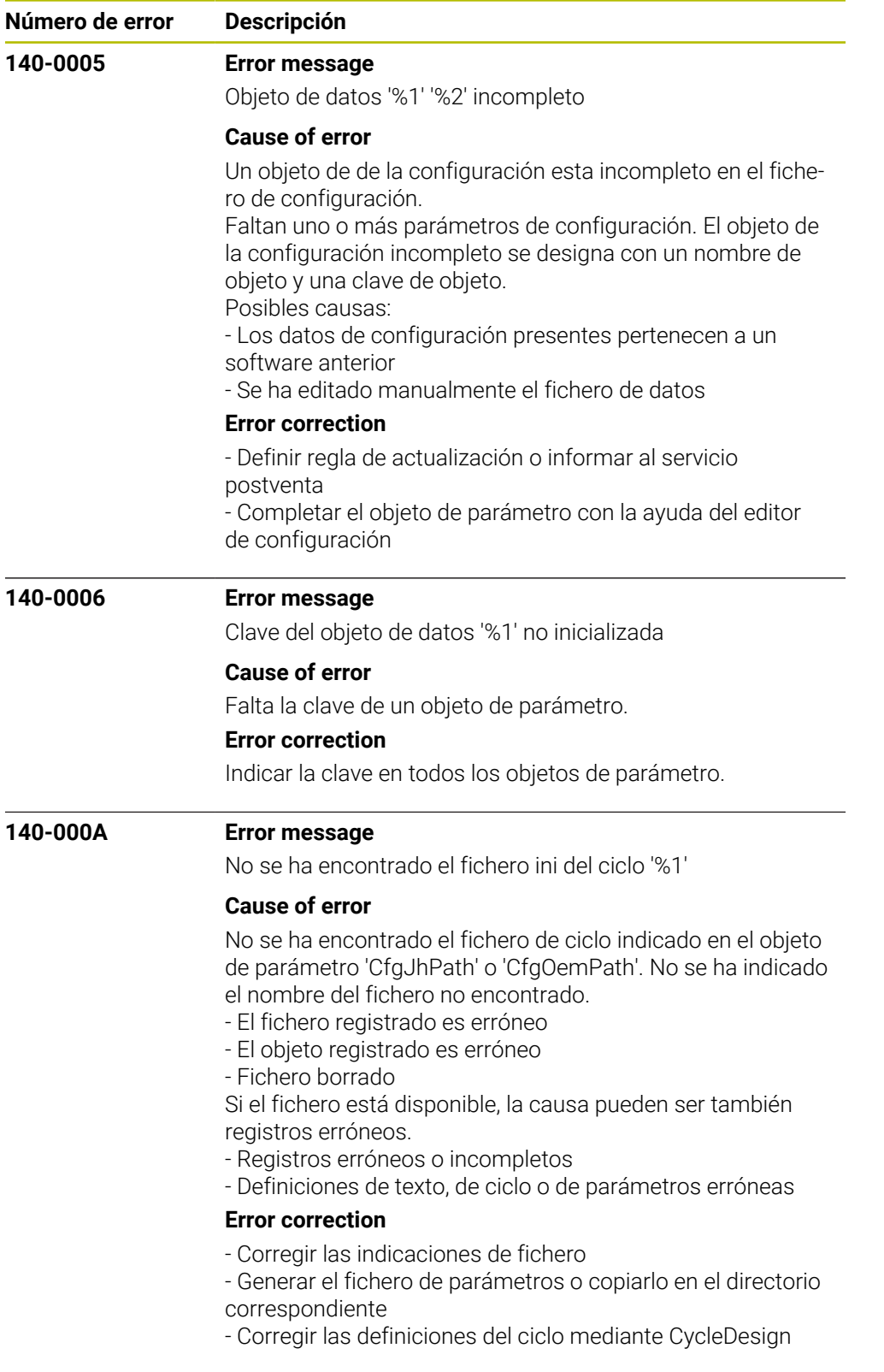

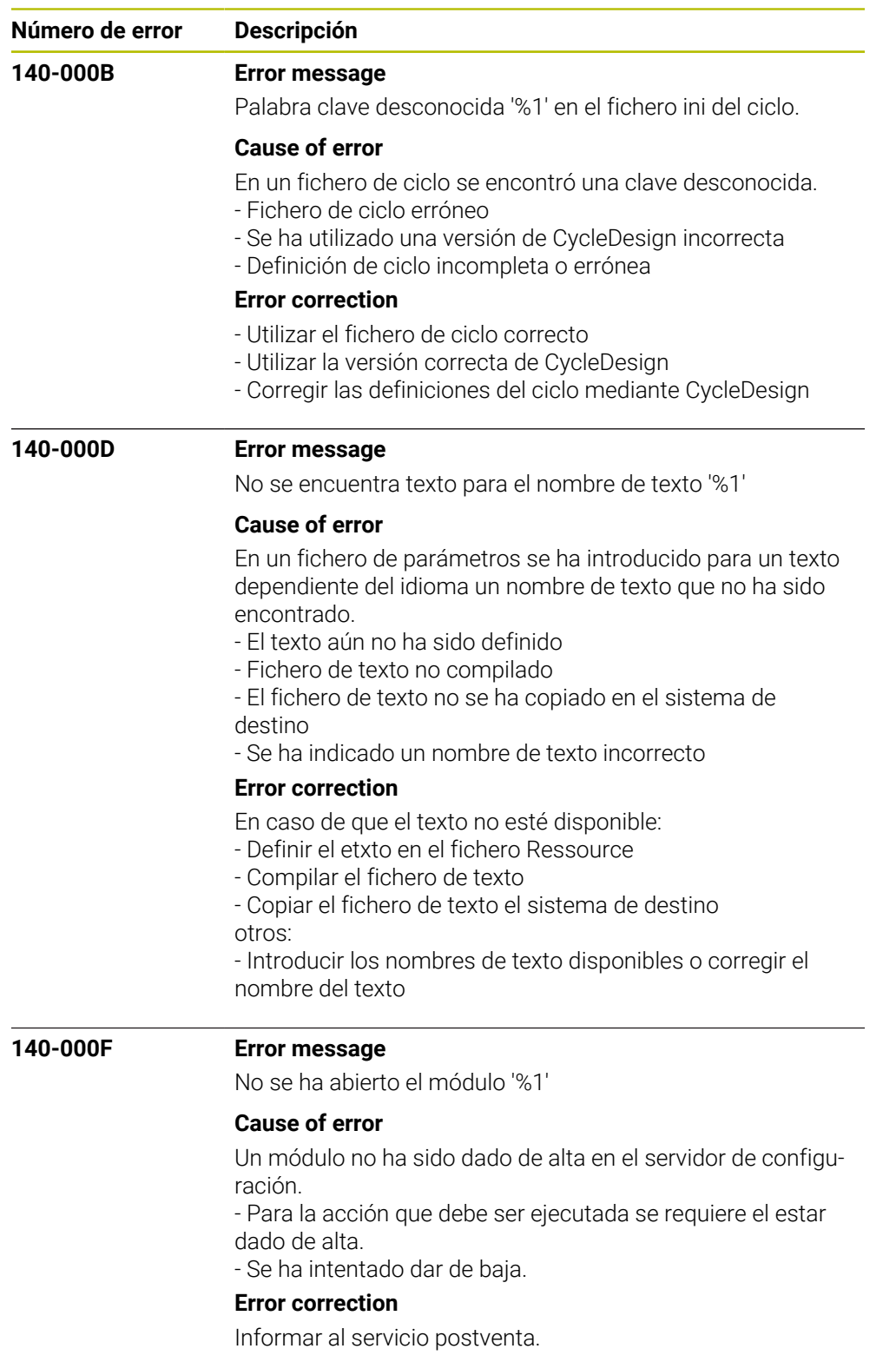

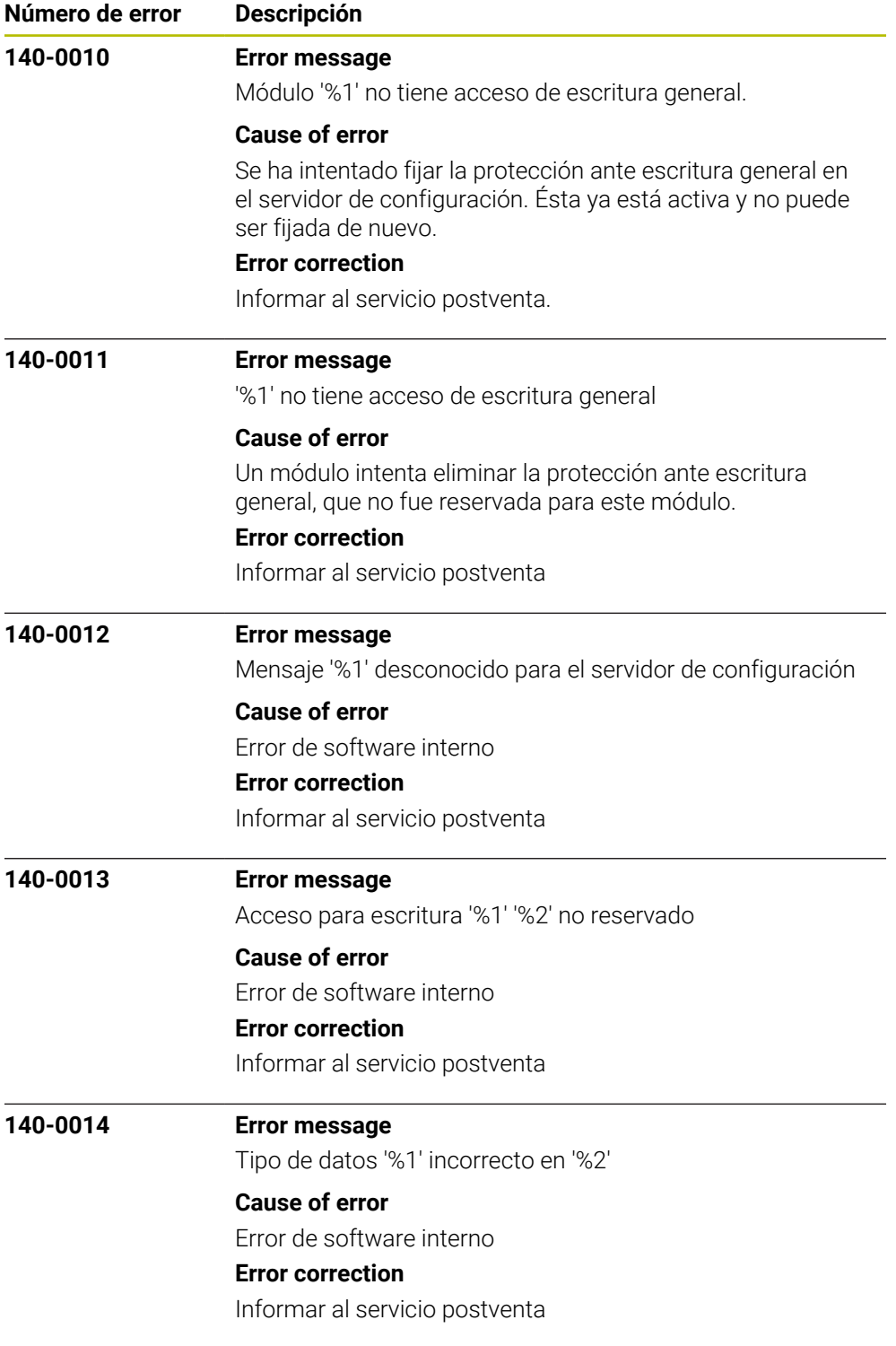

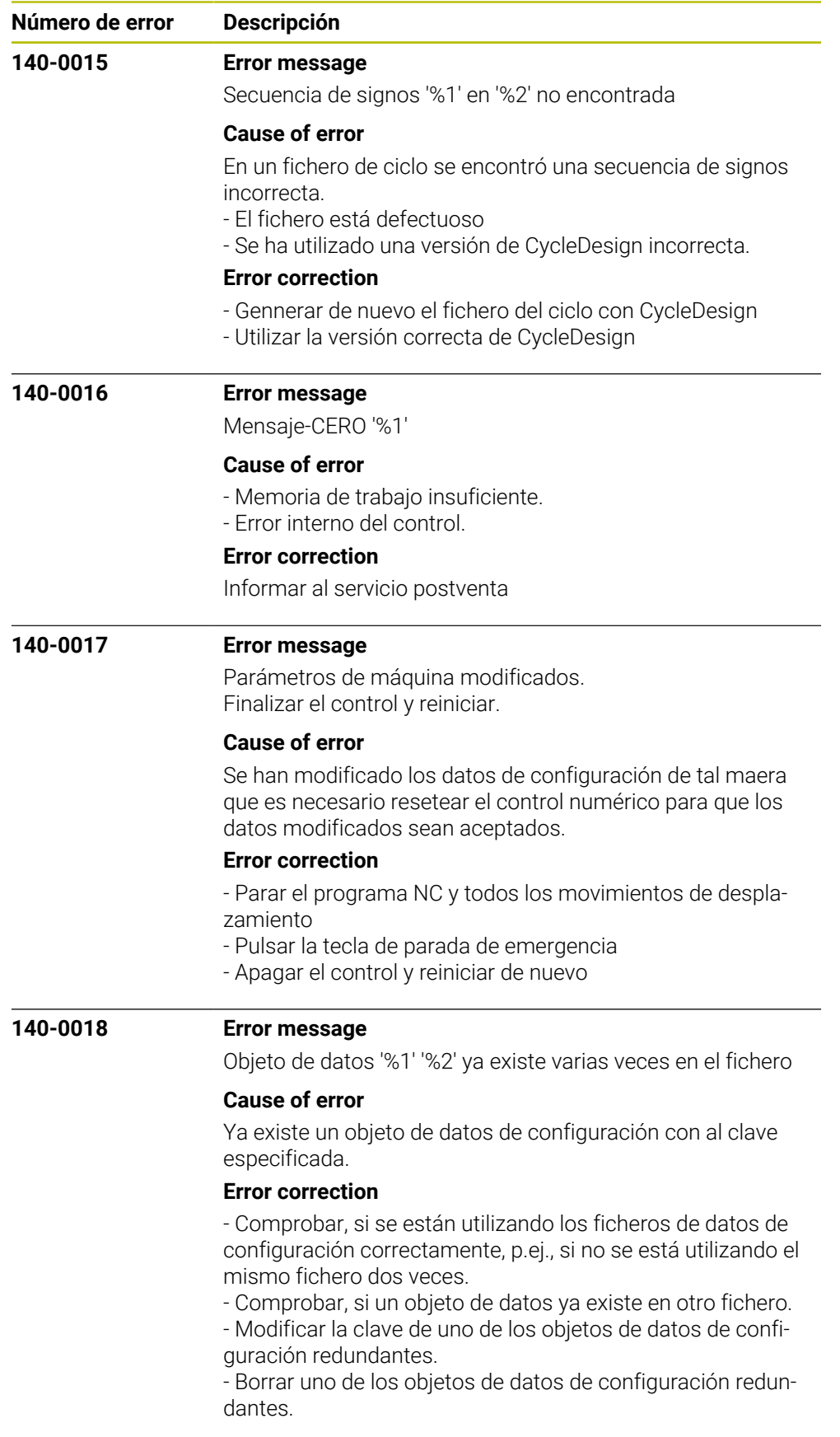

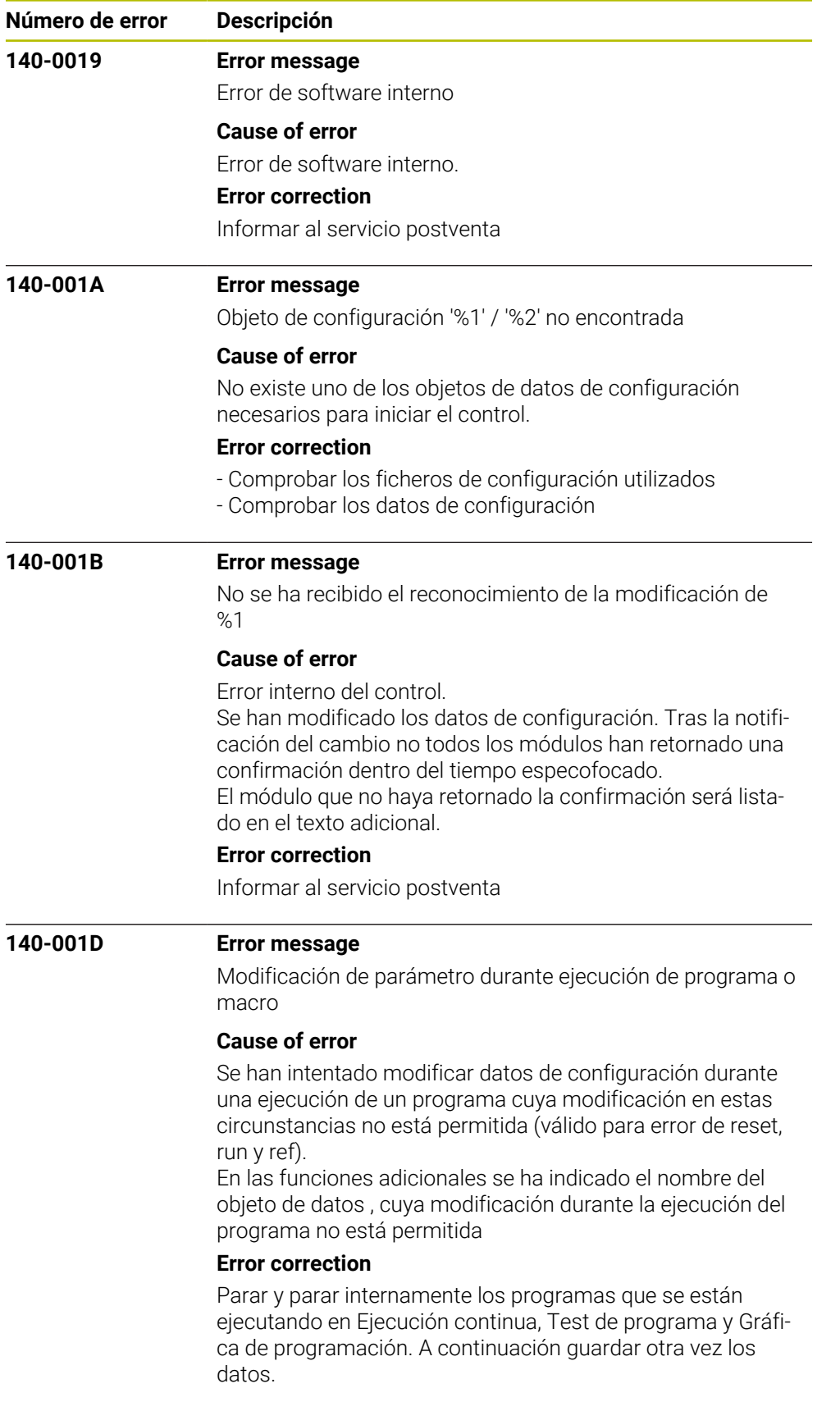

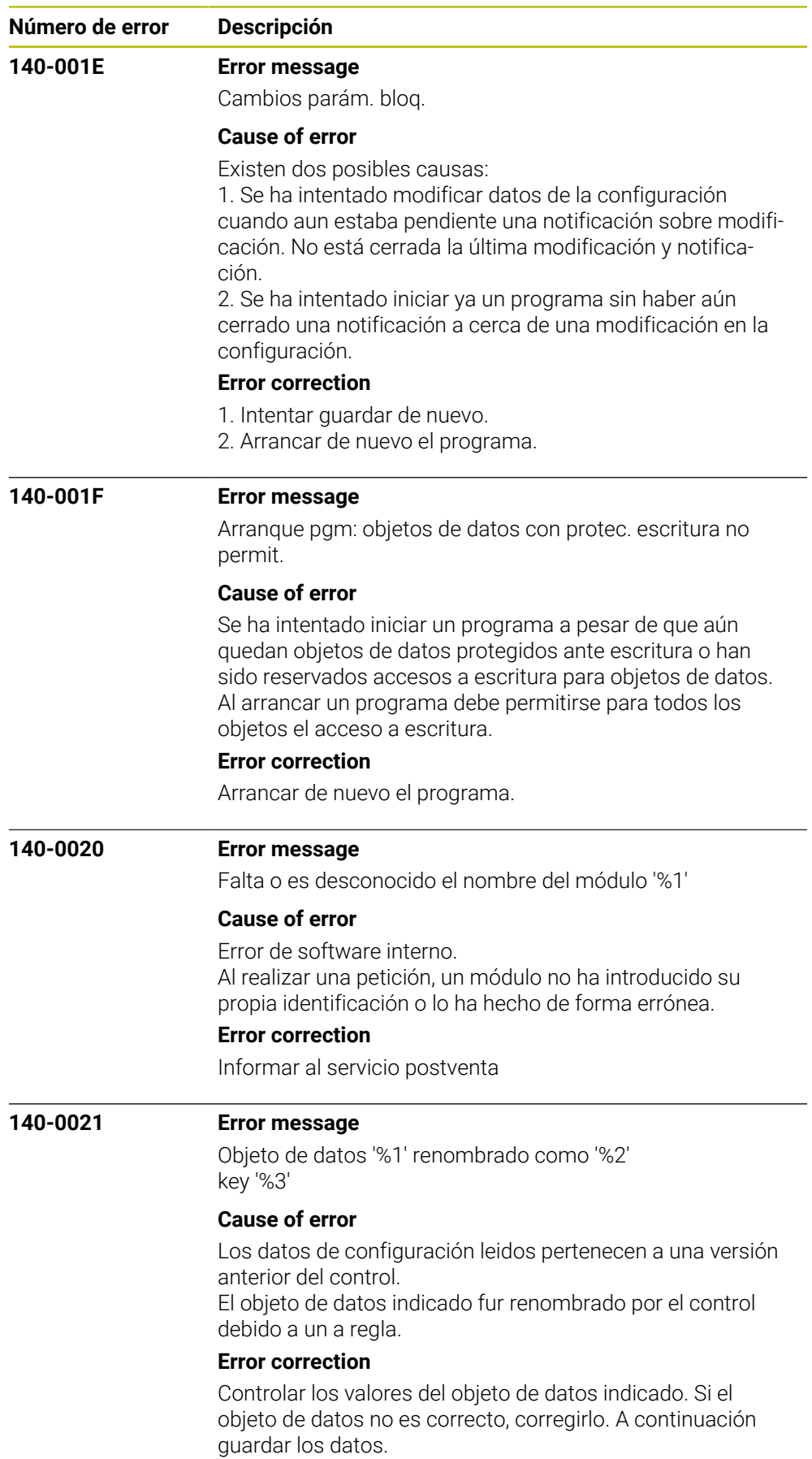

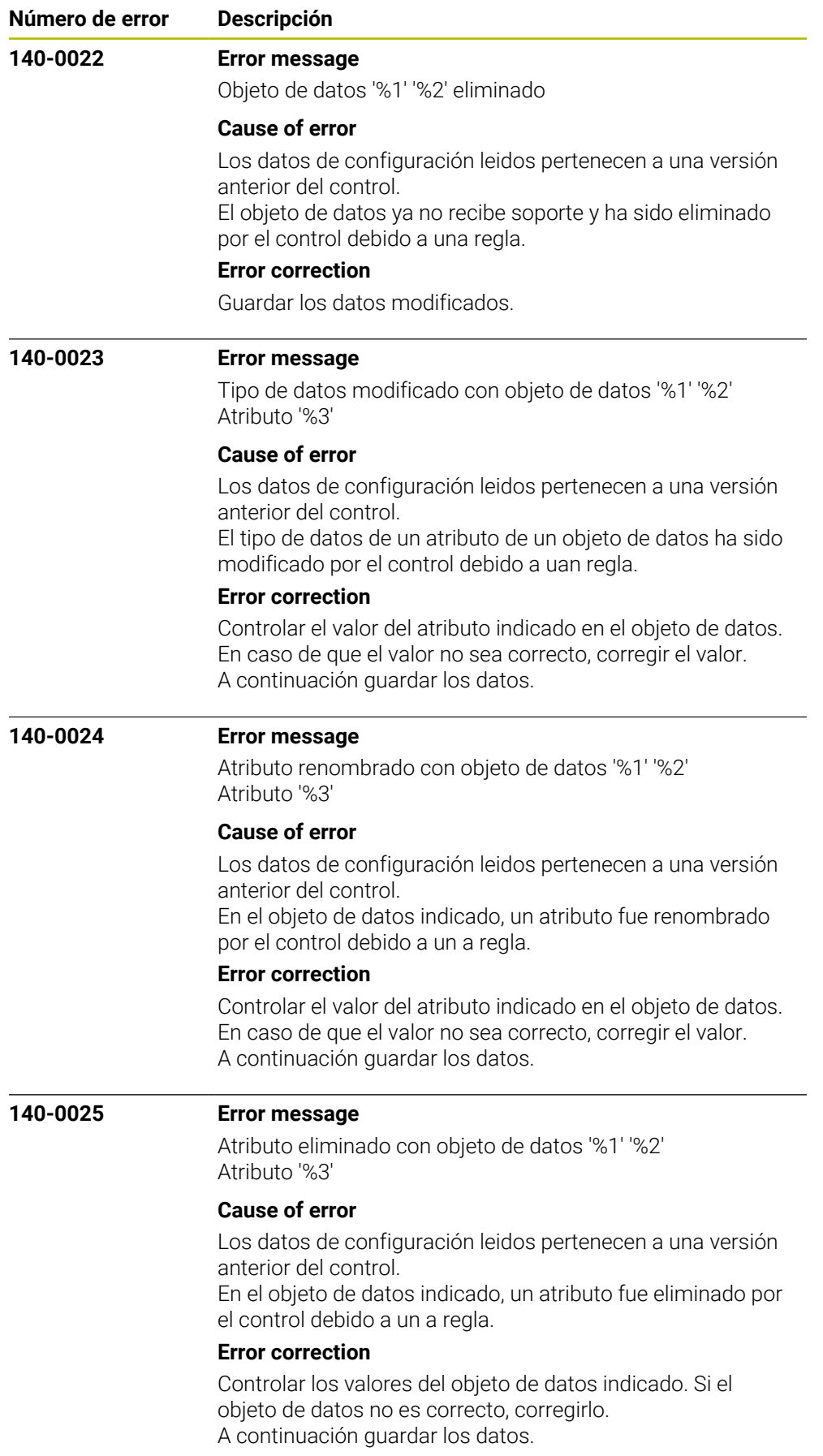

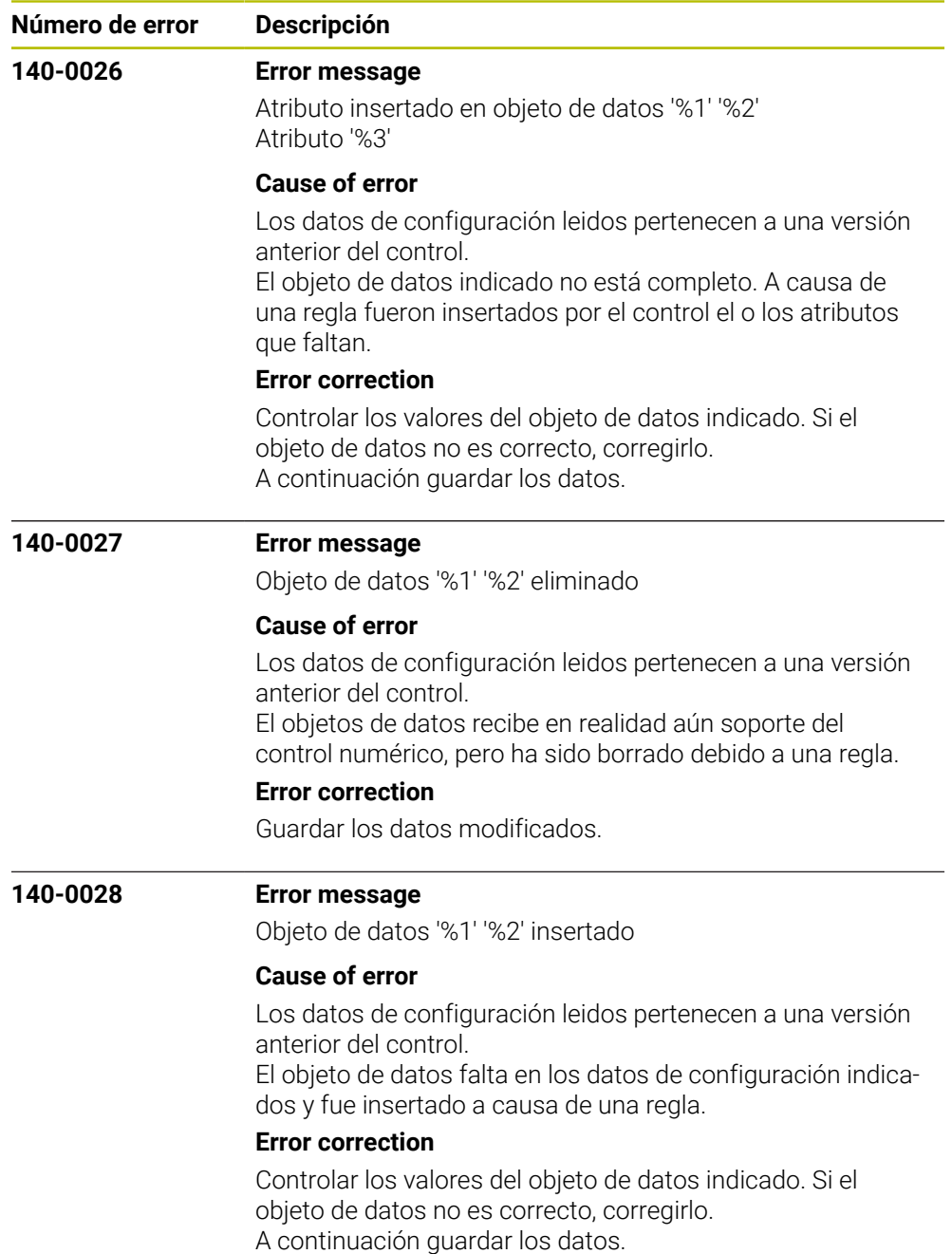

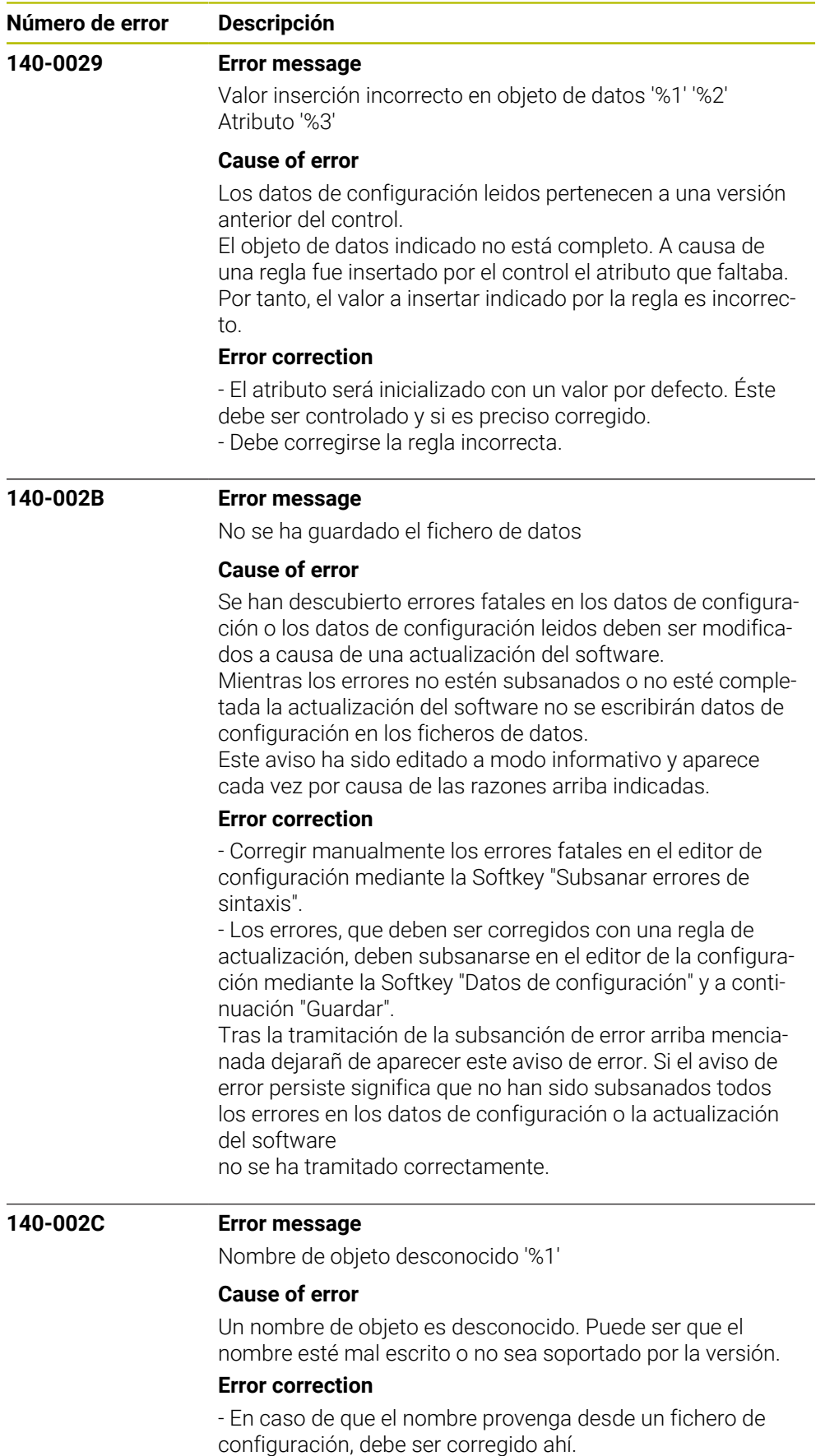

- En caso contrario, informar al servicio postventa.

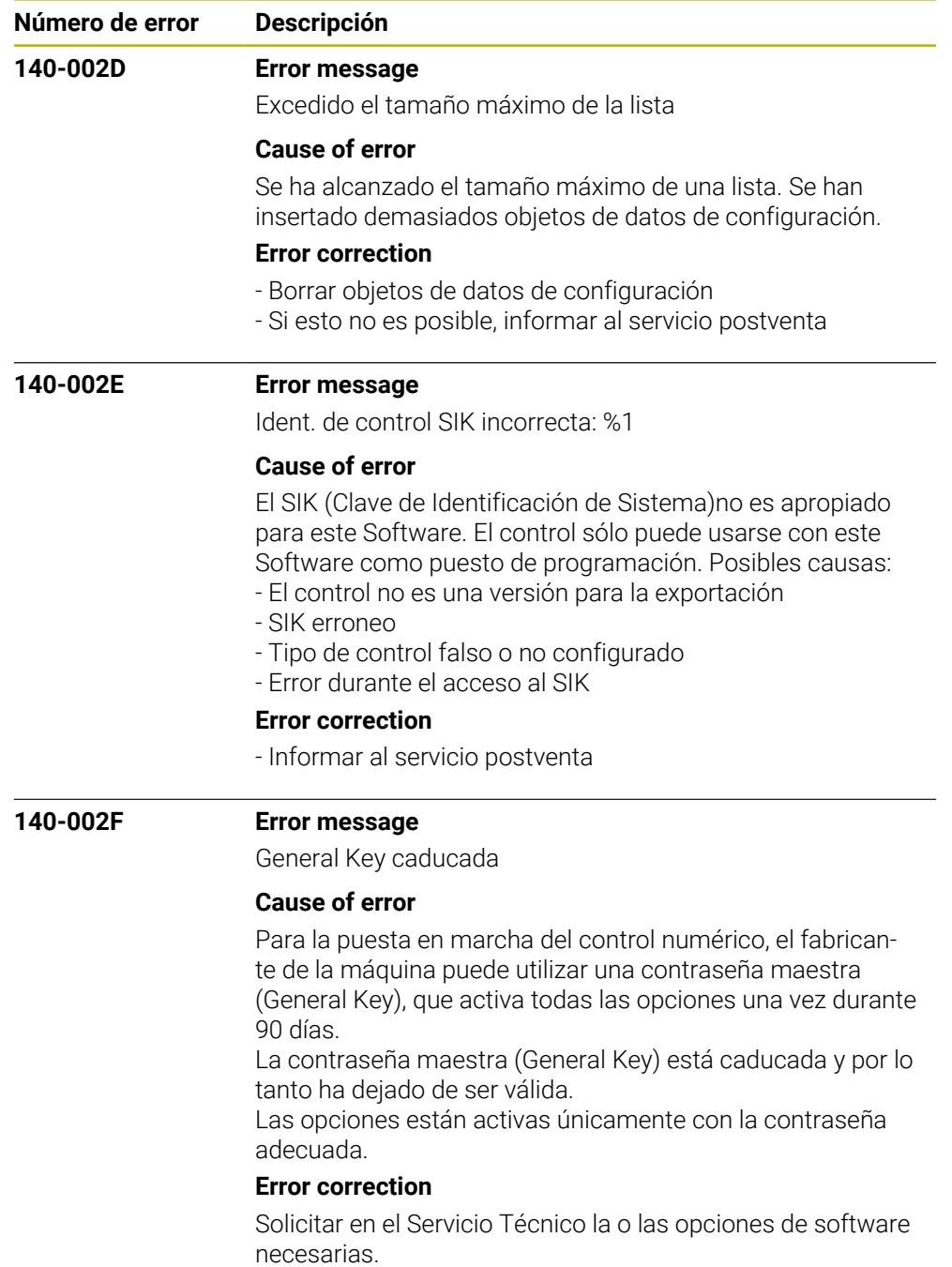

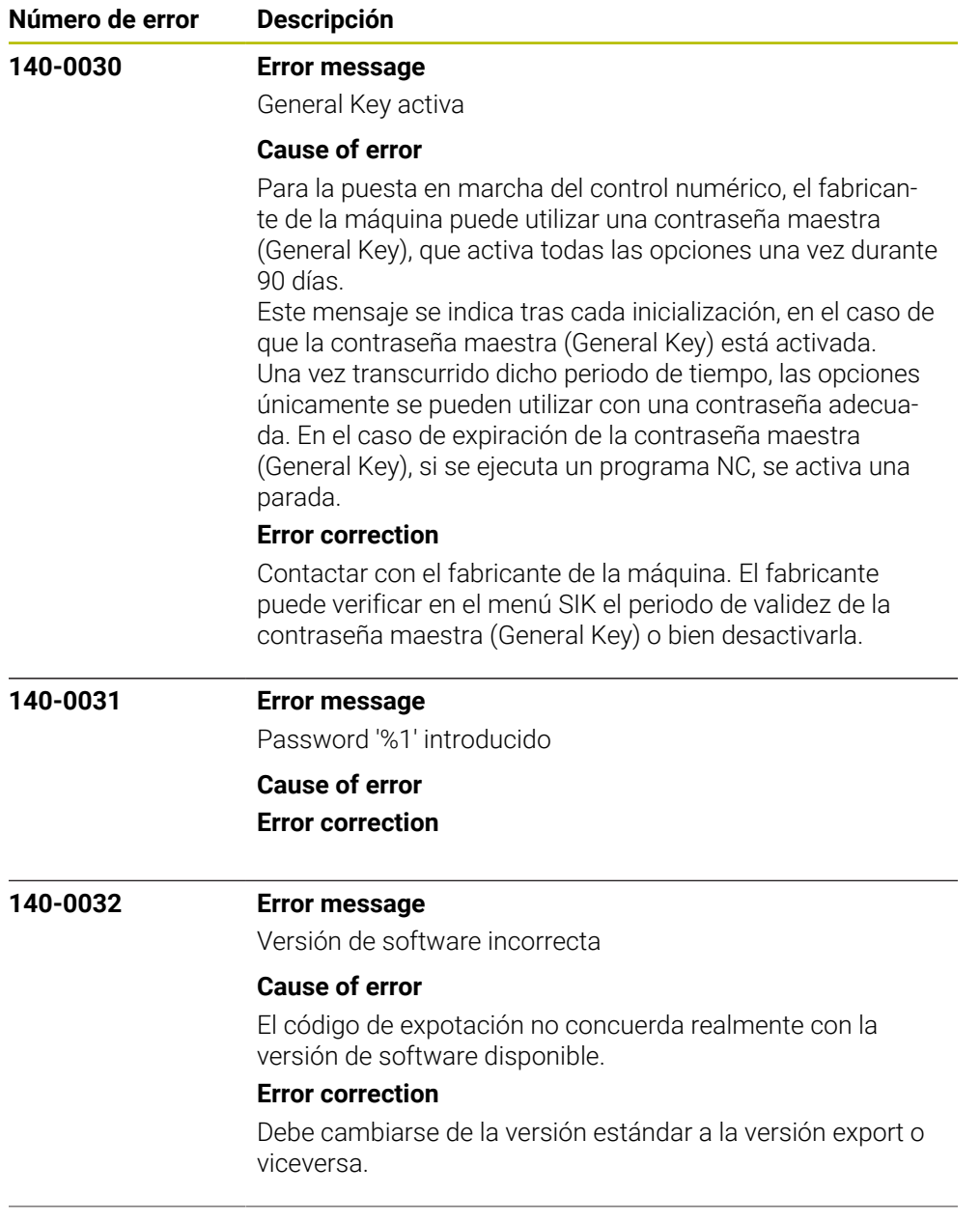

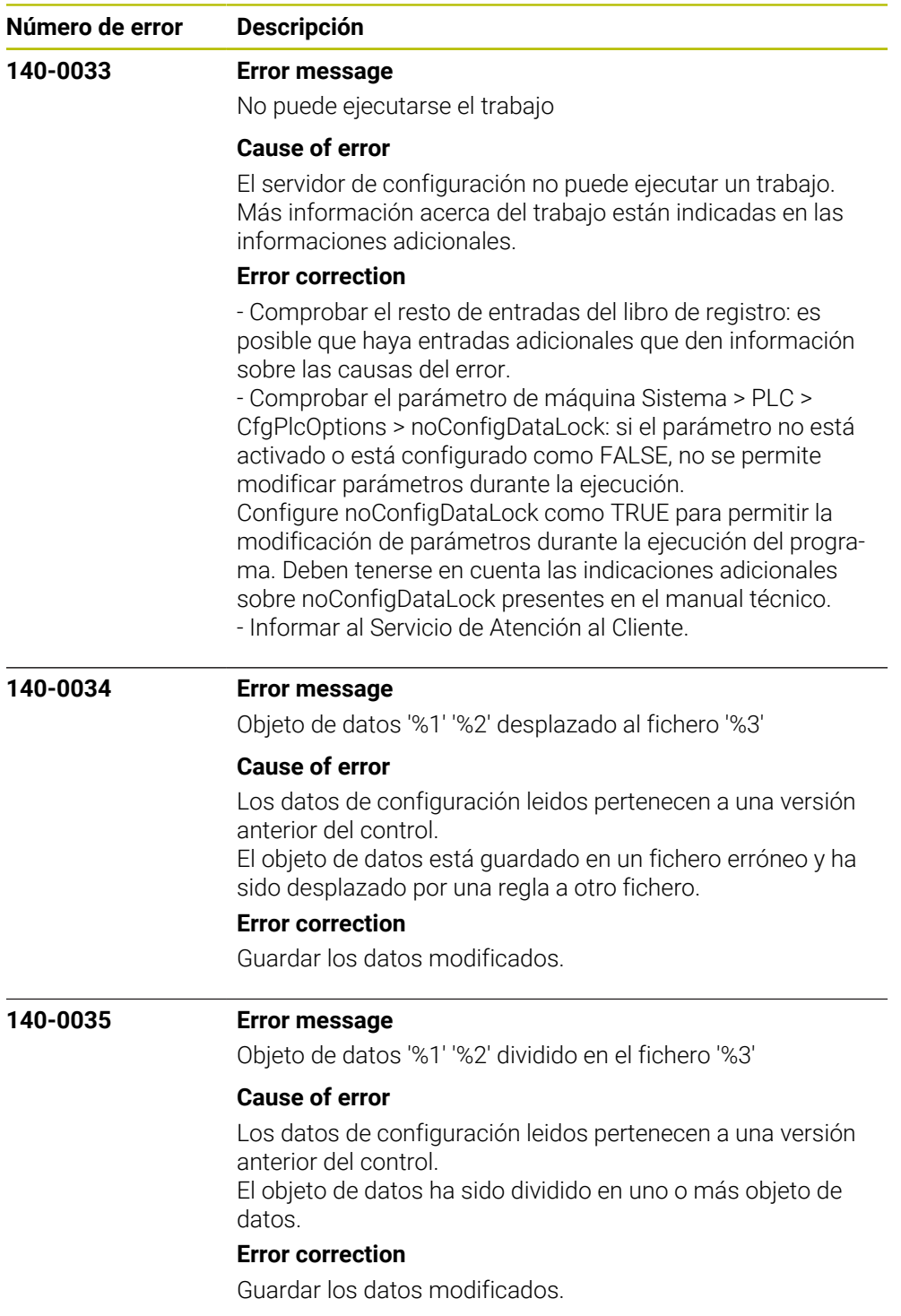

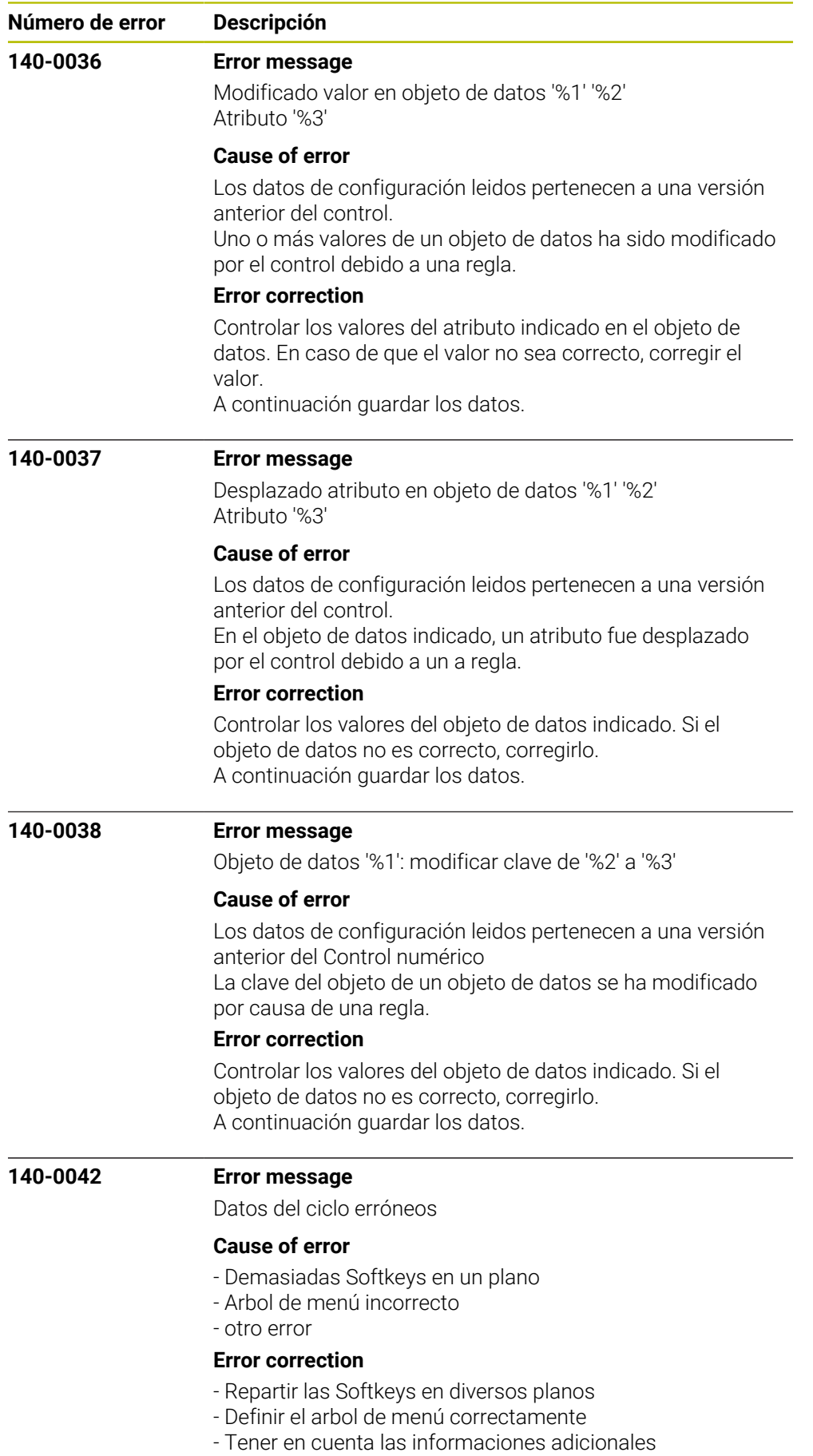

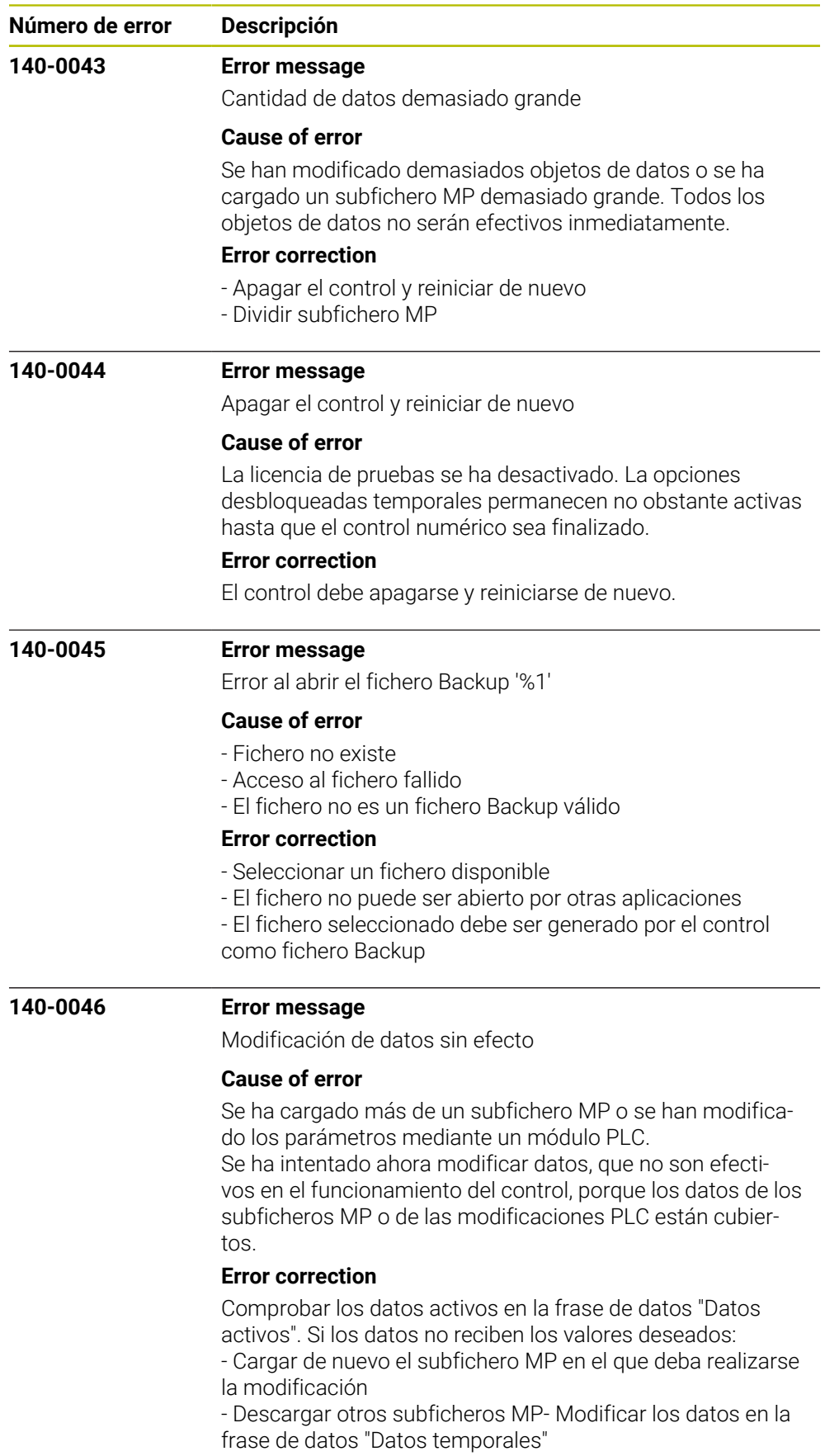

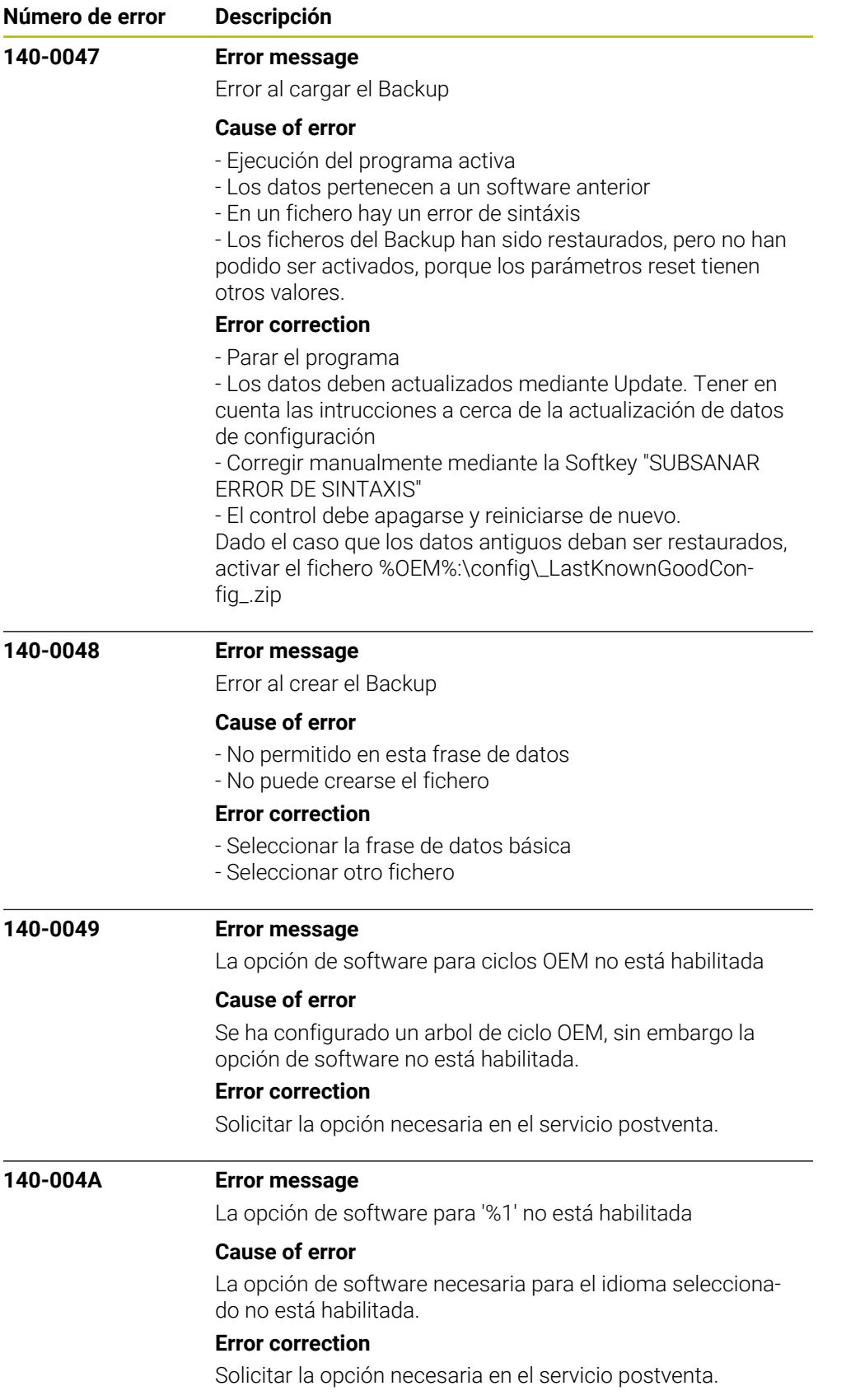

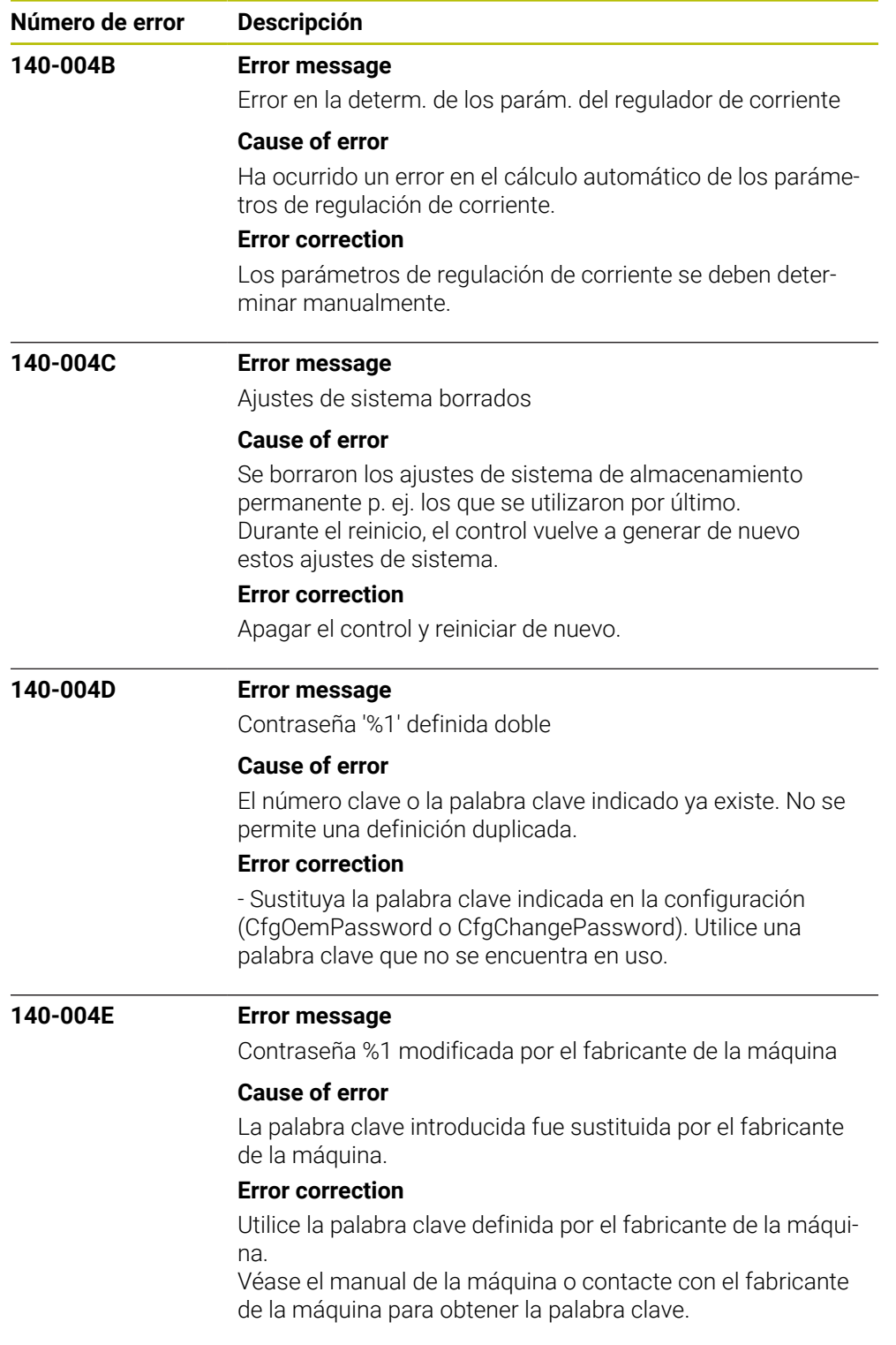

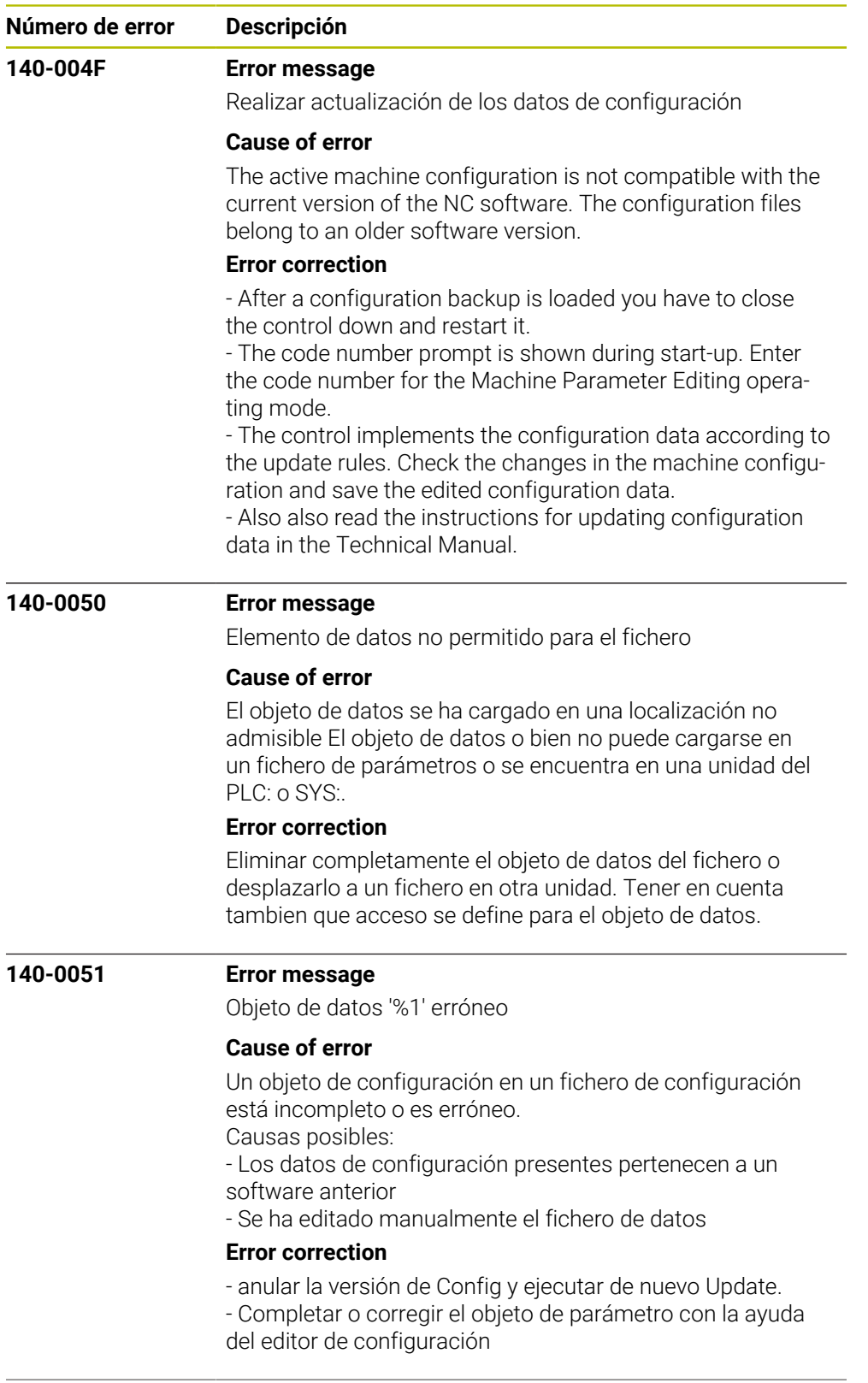

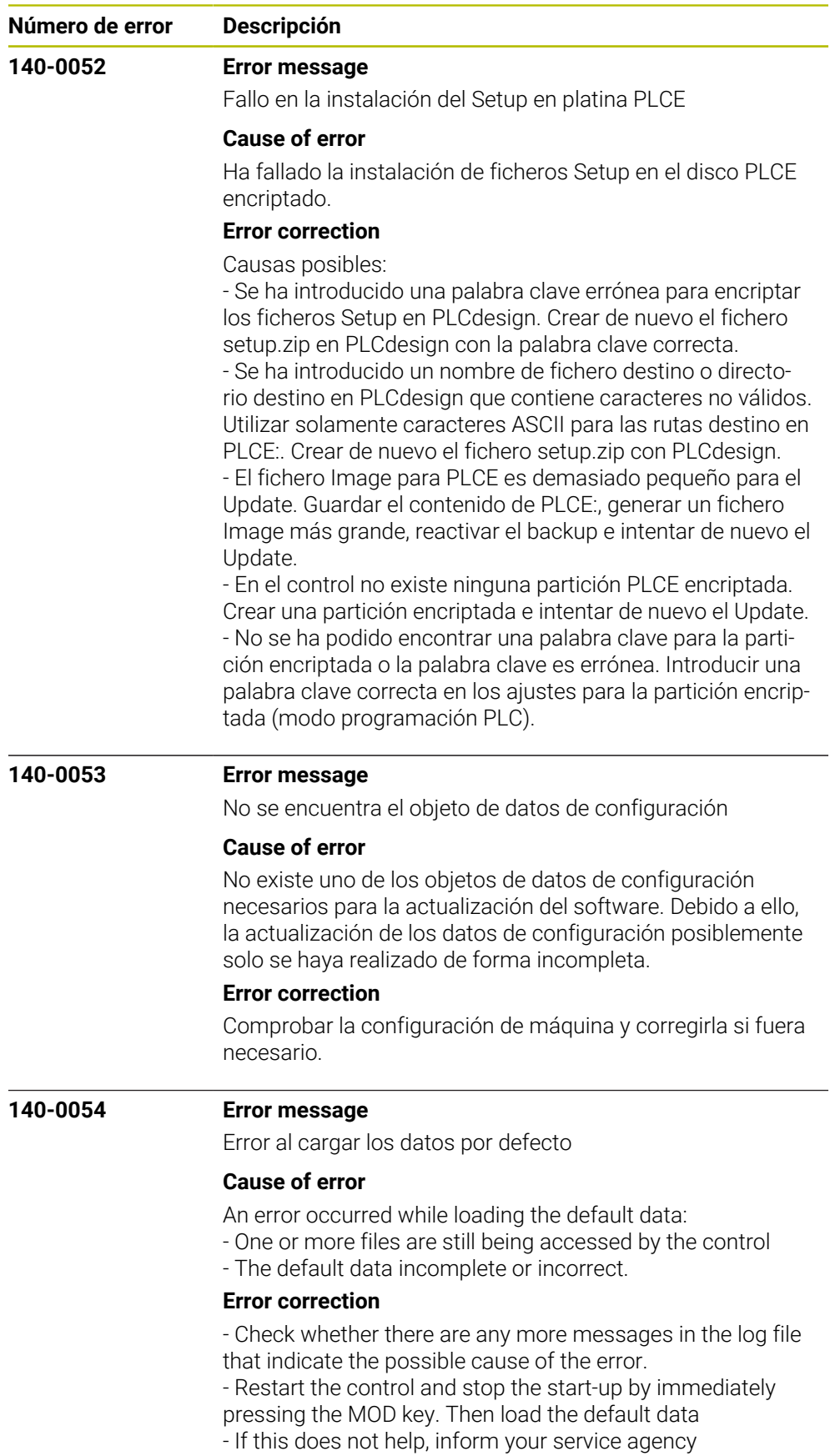

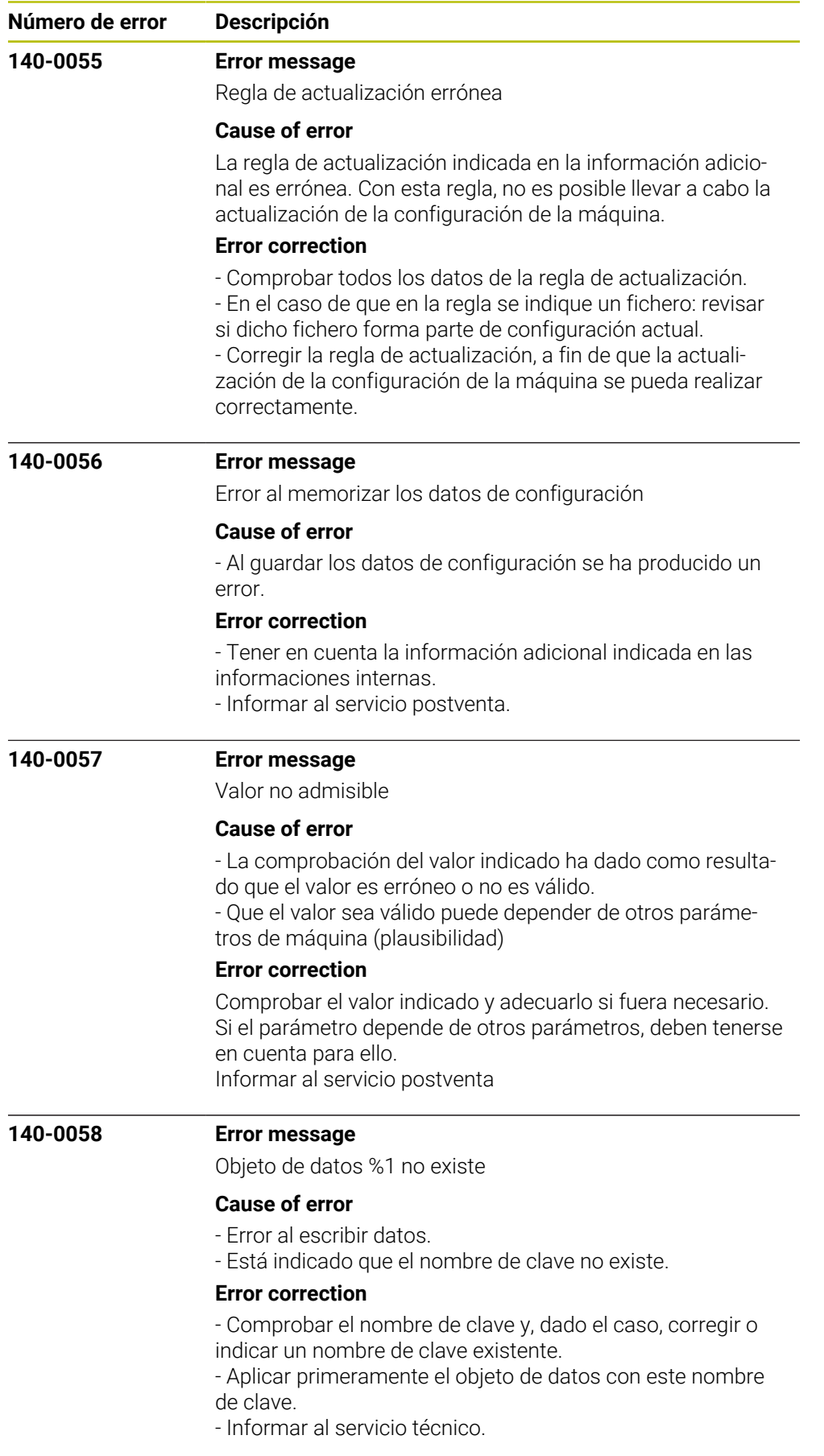

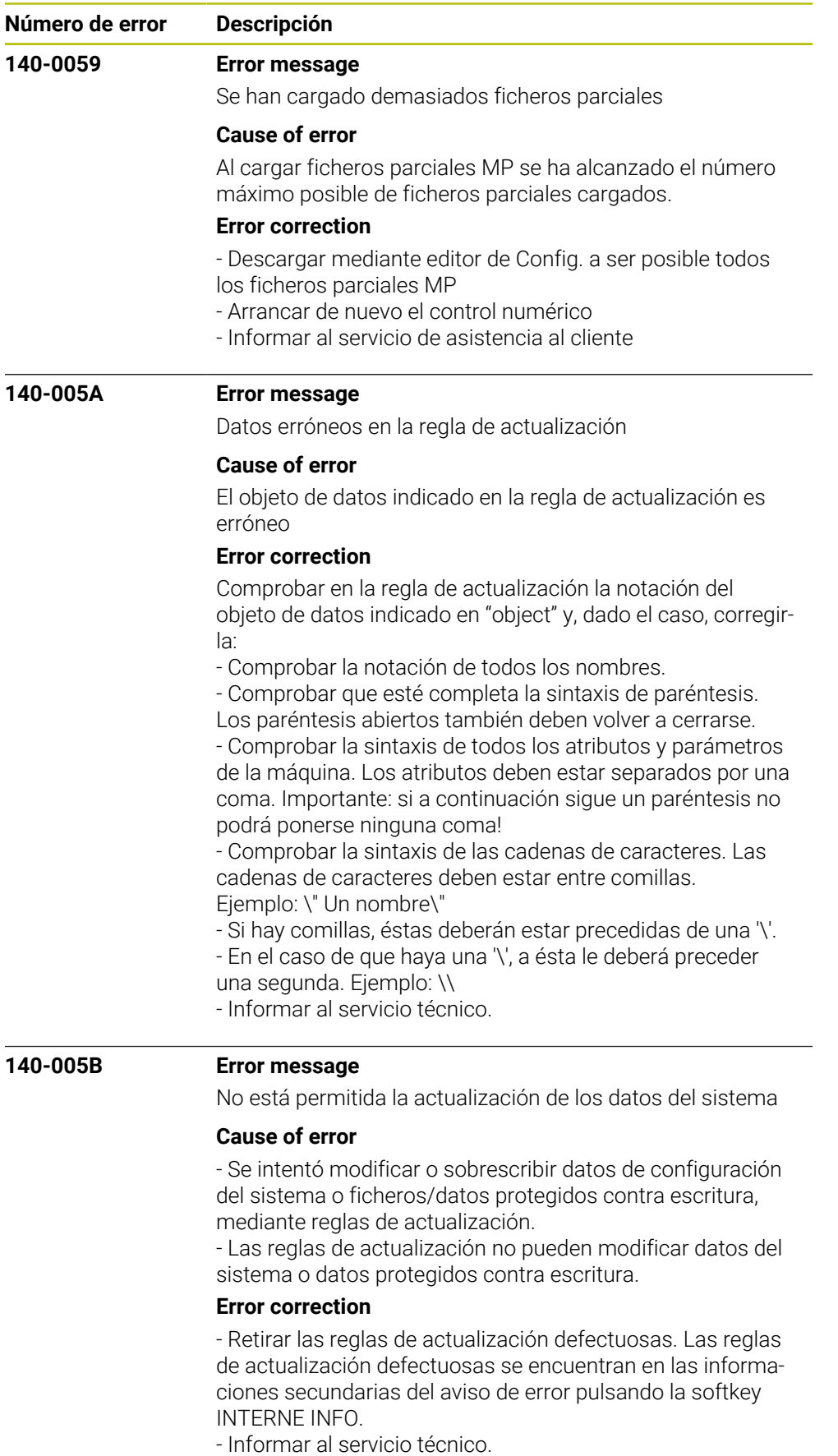

HEIDENHAIN | Lista de errores | 10/2023 **57**

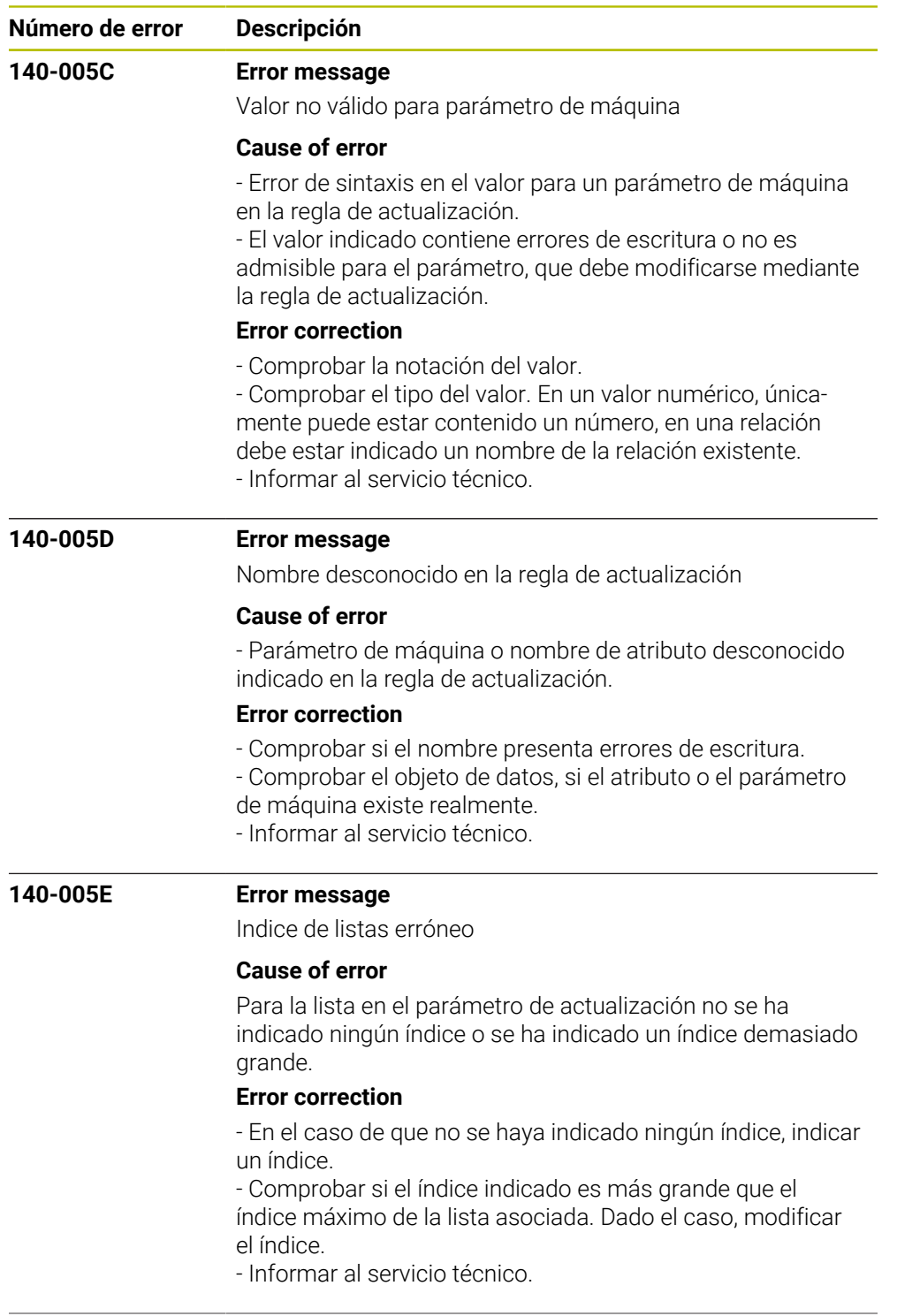

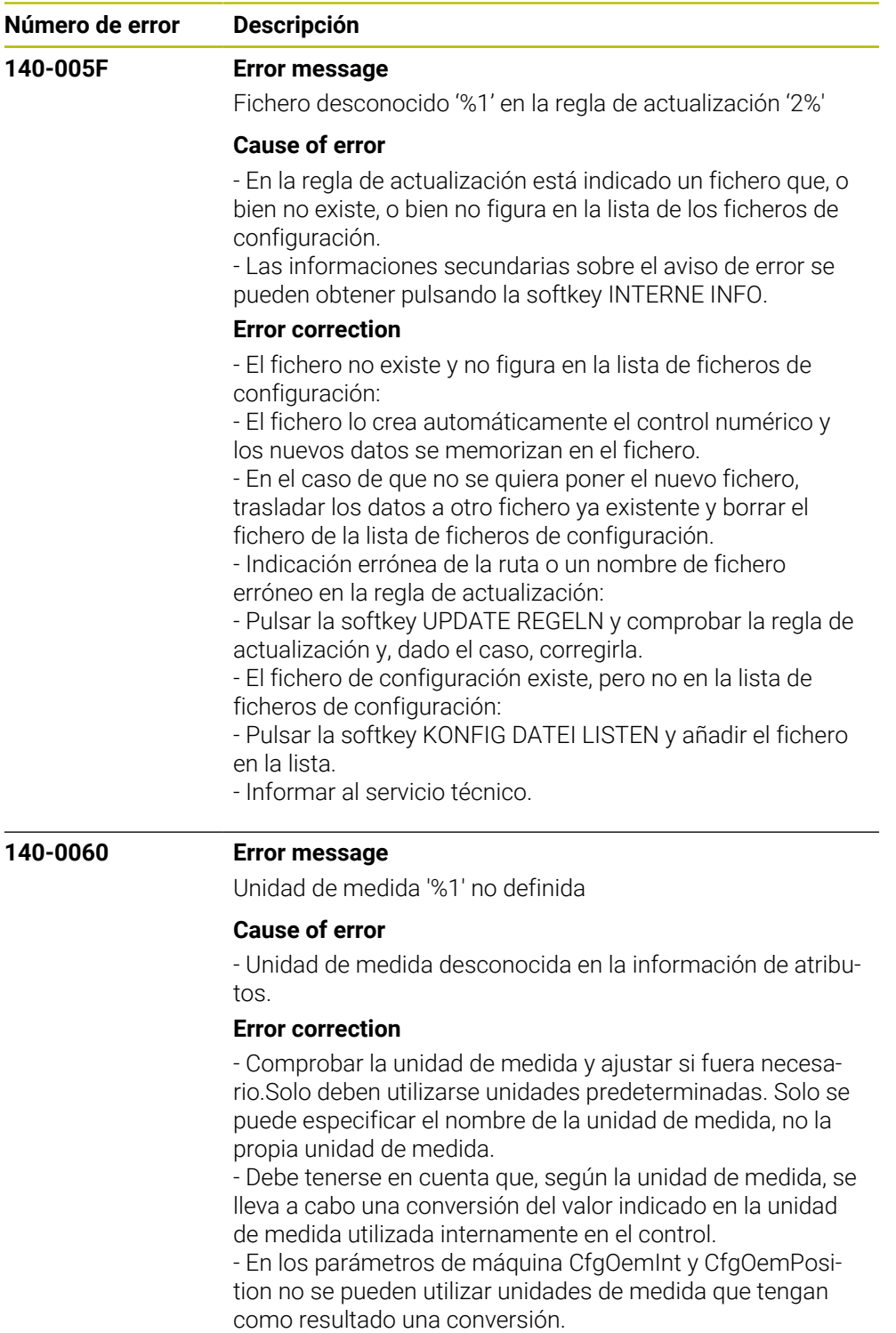

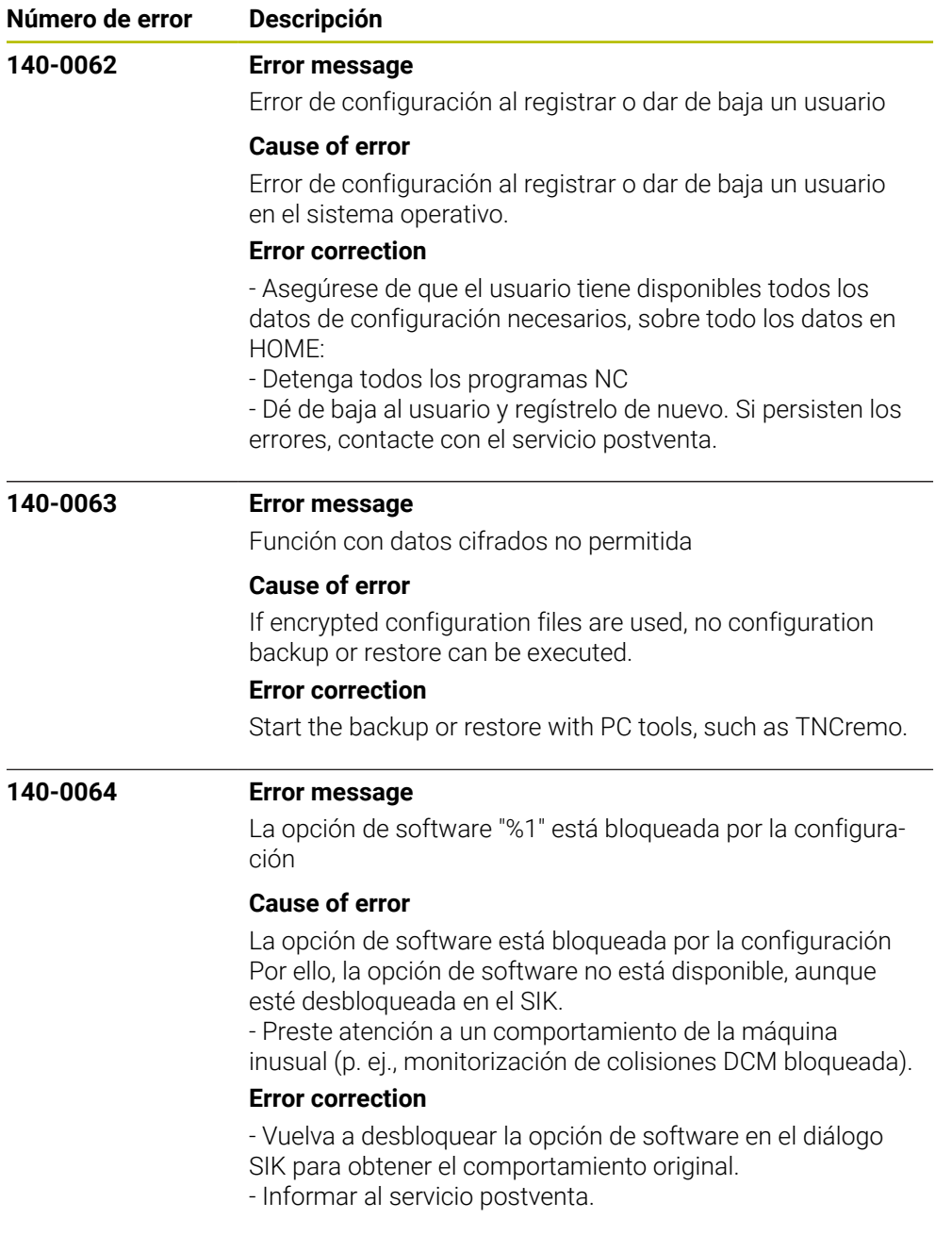

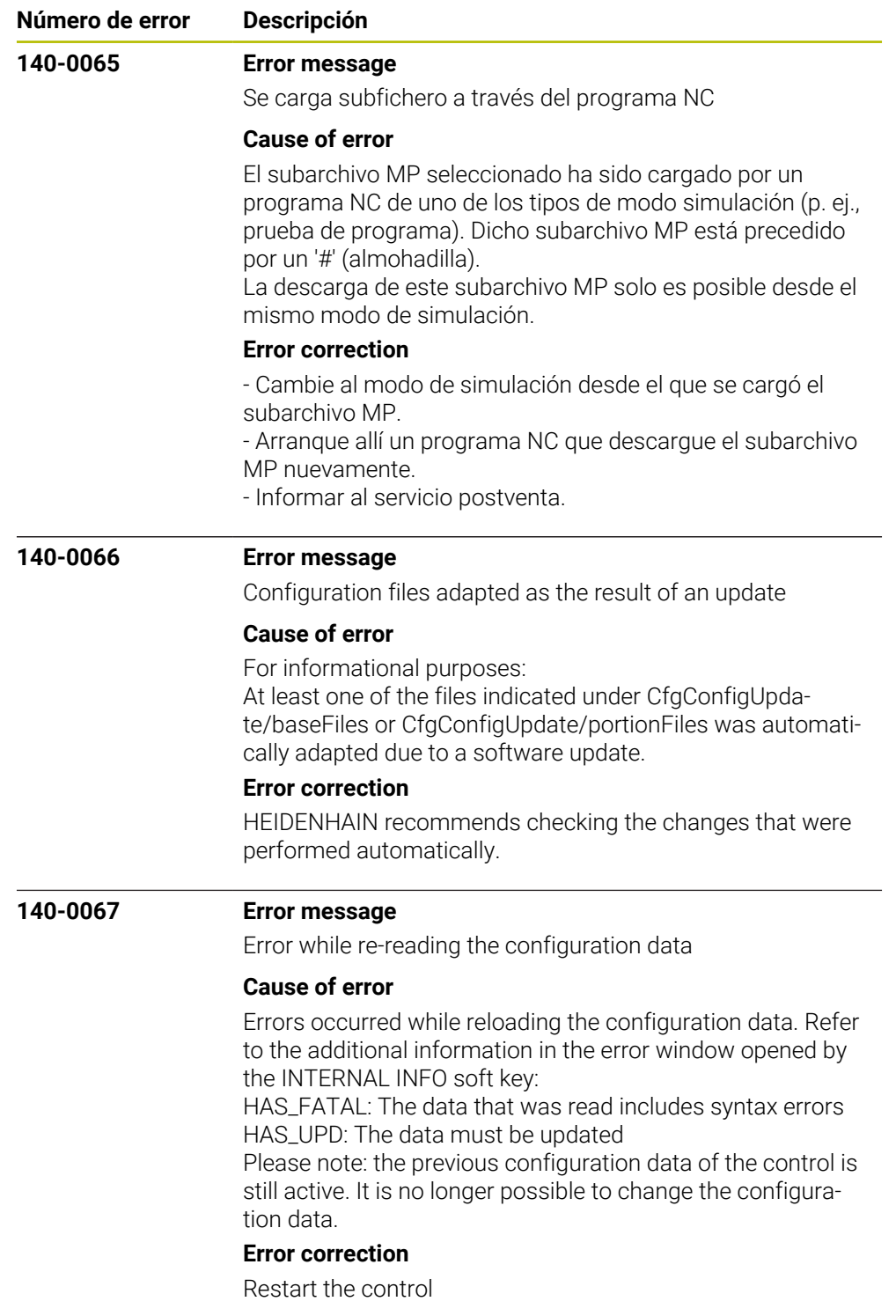

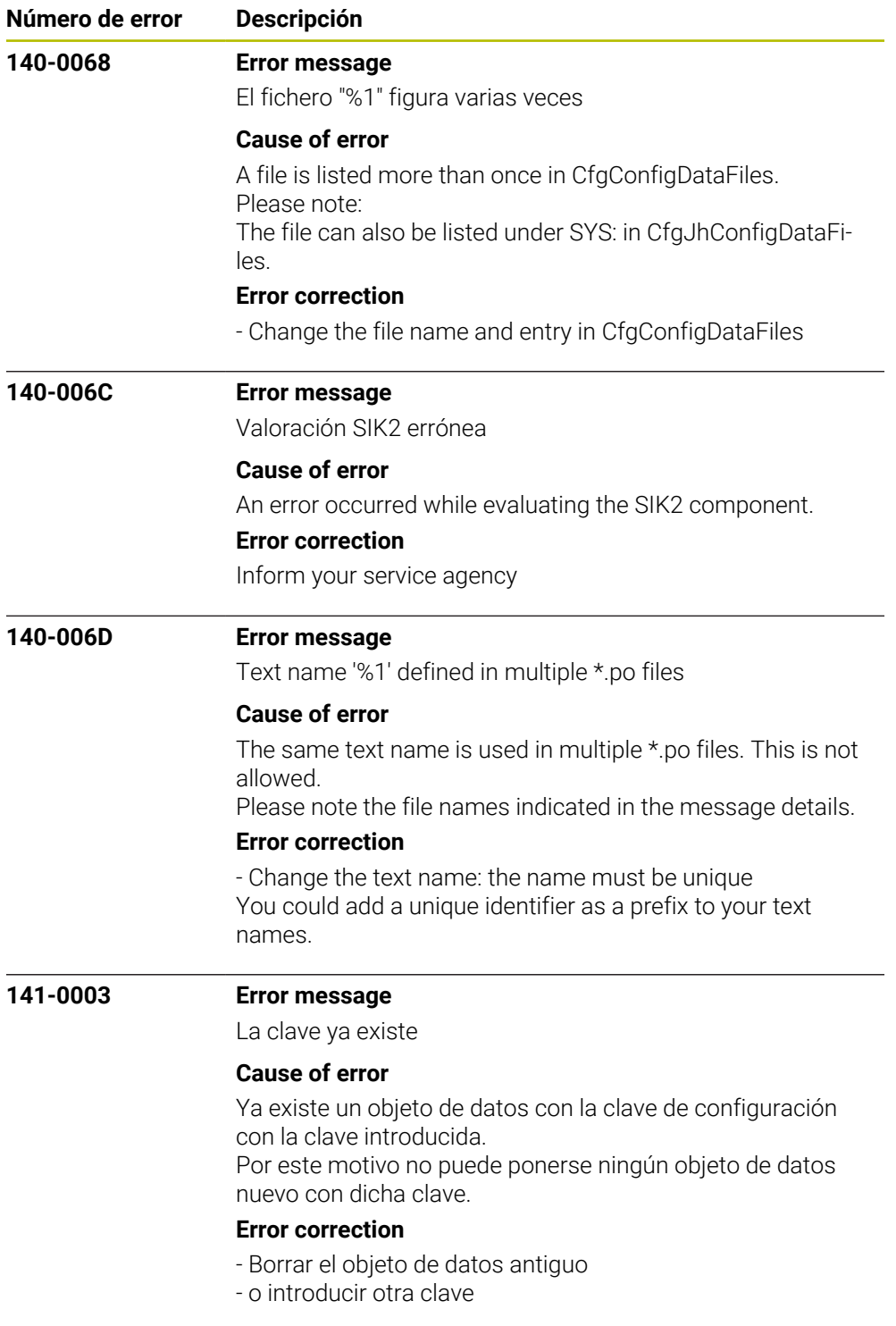

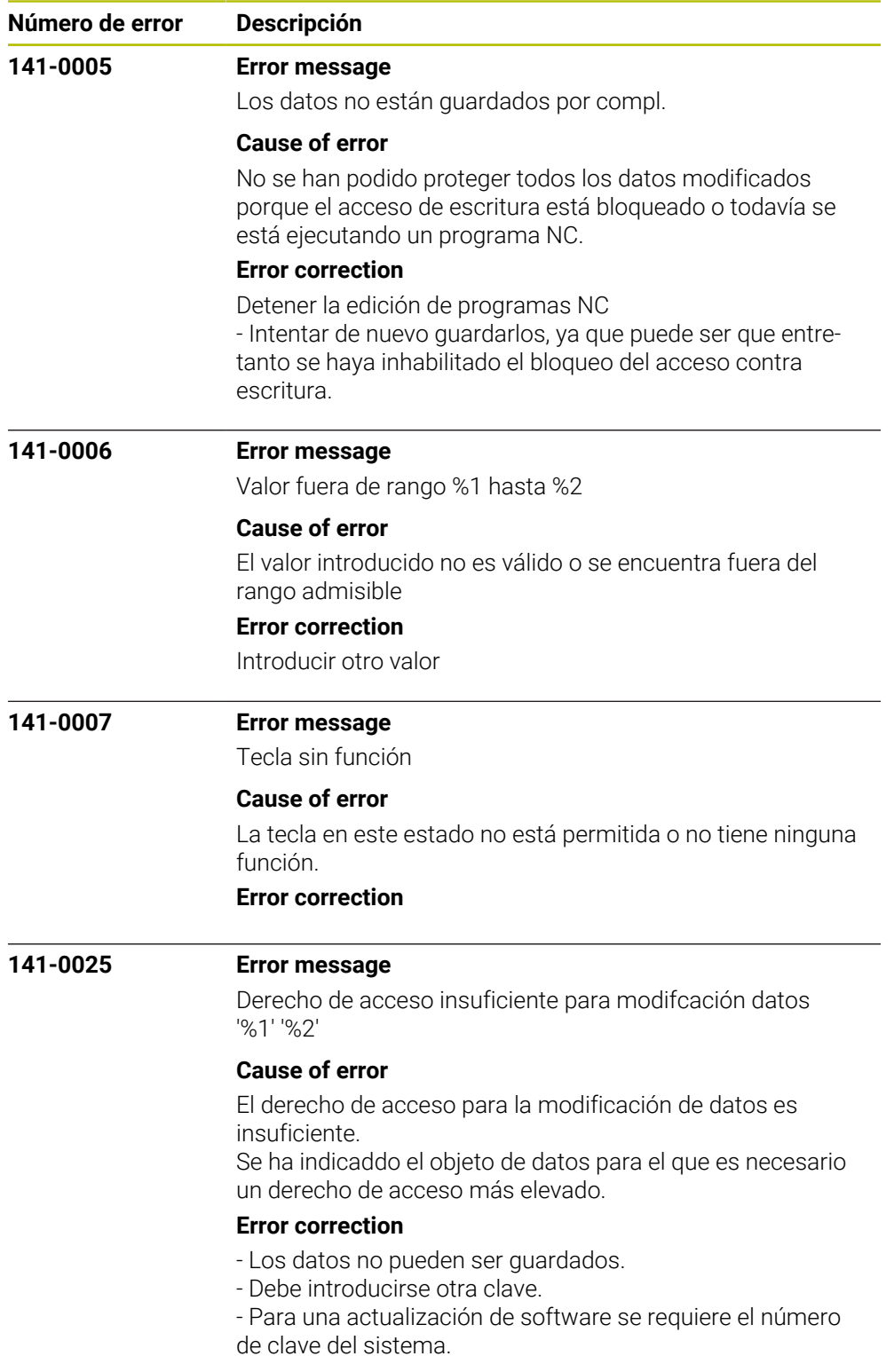

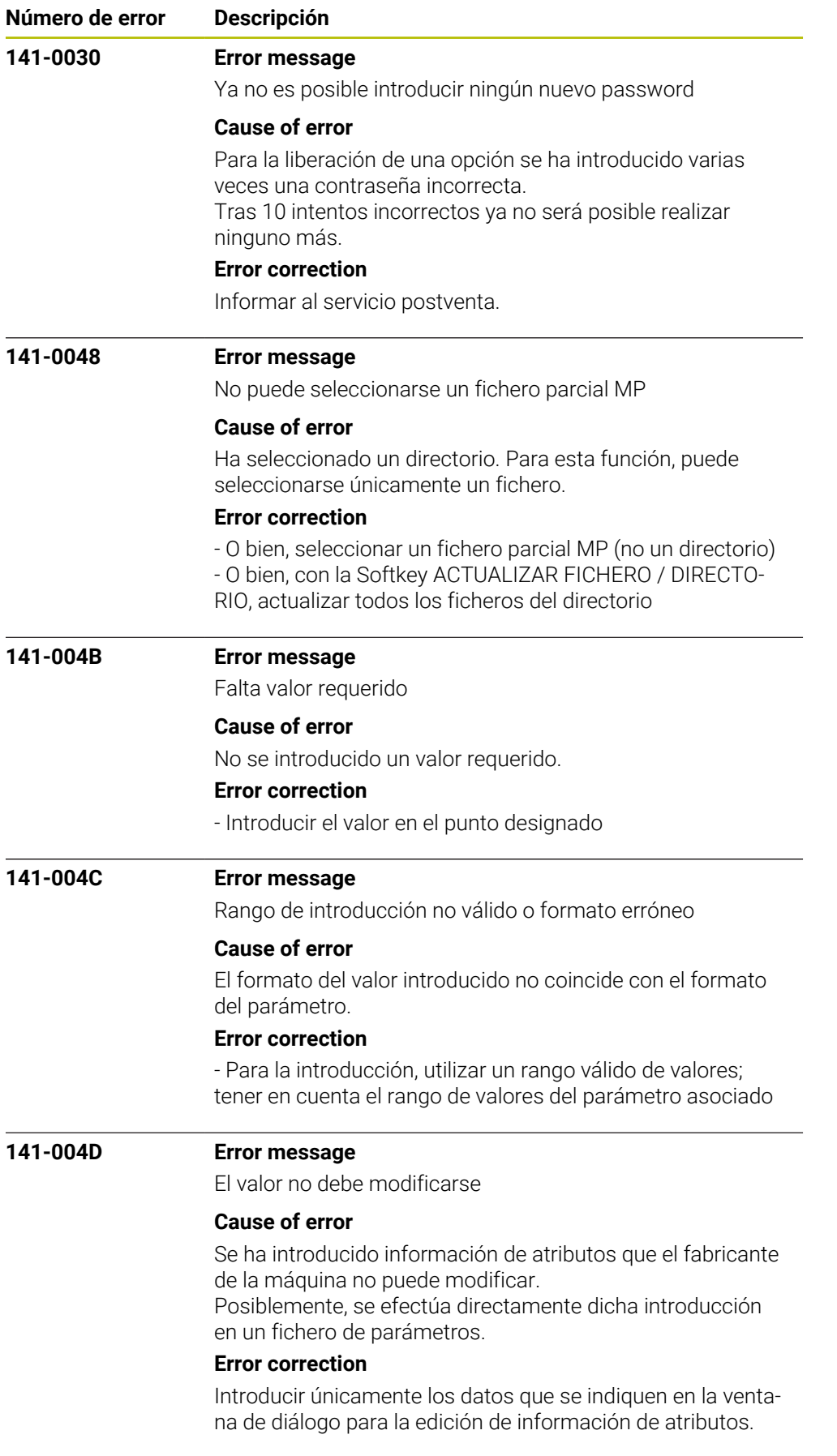

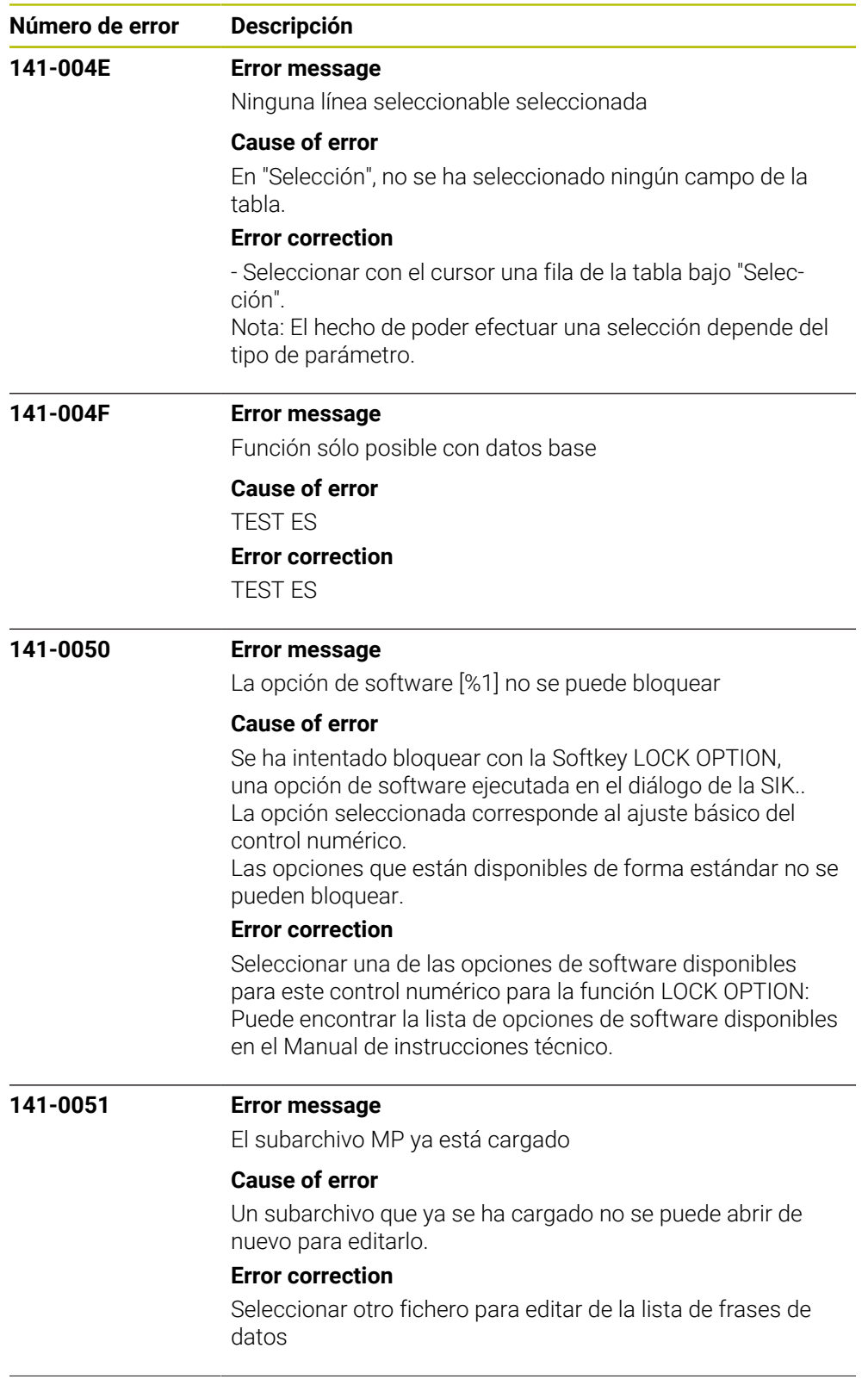

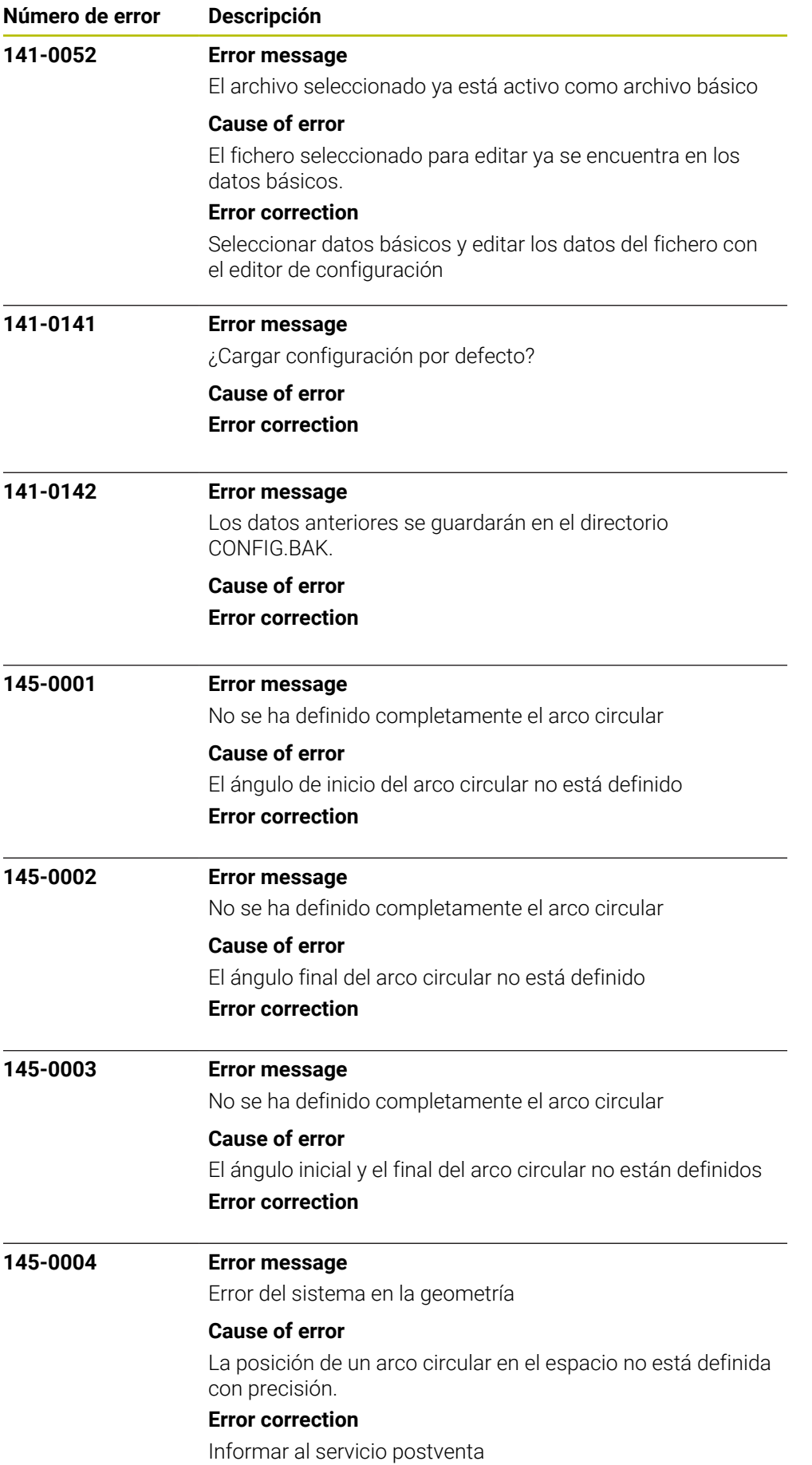

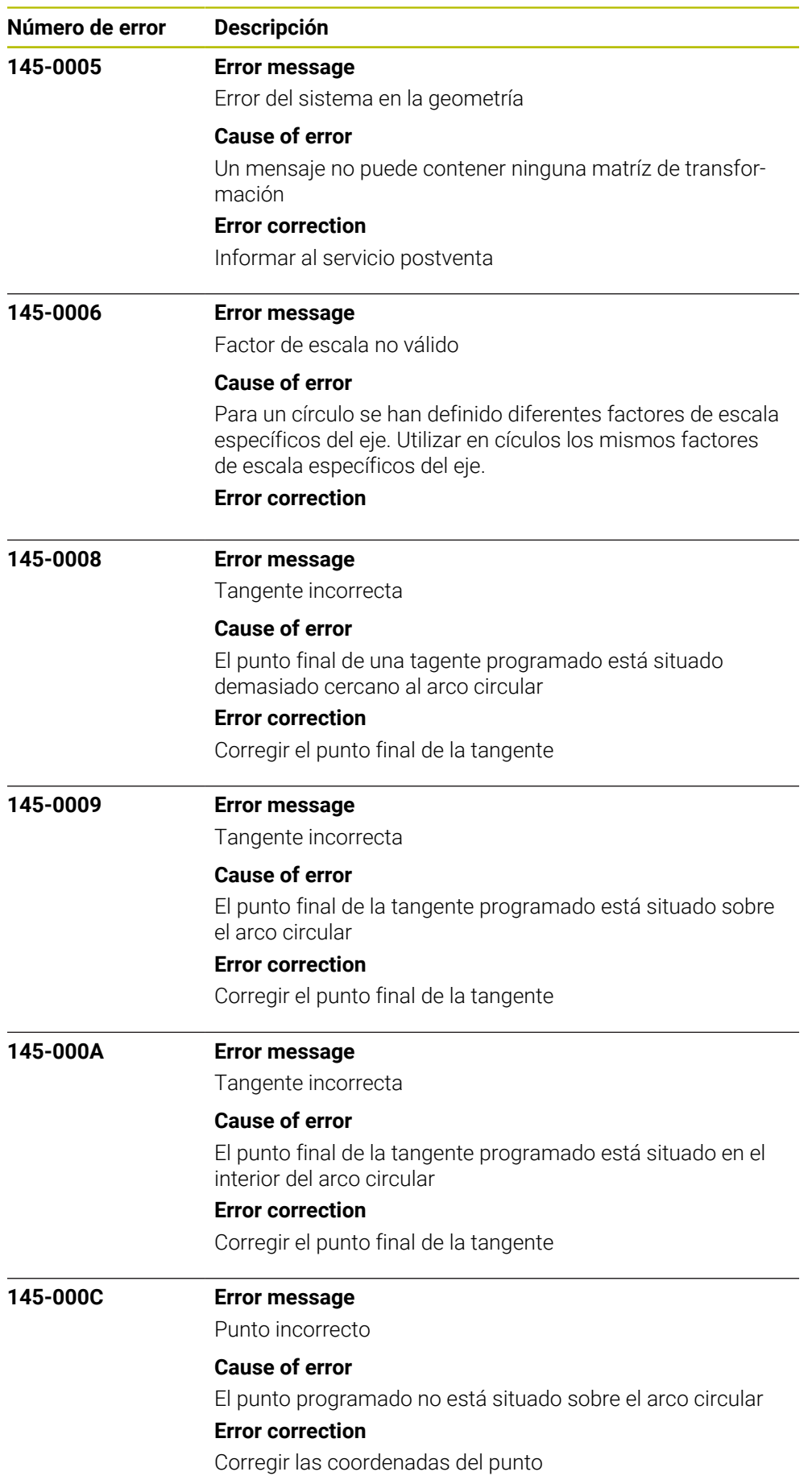

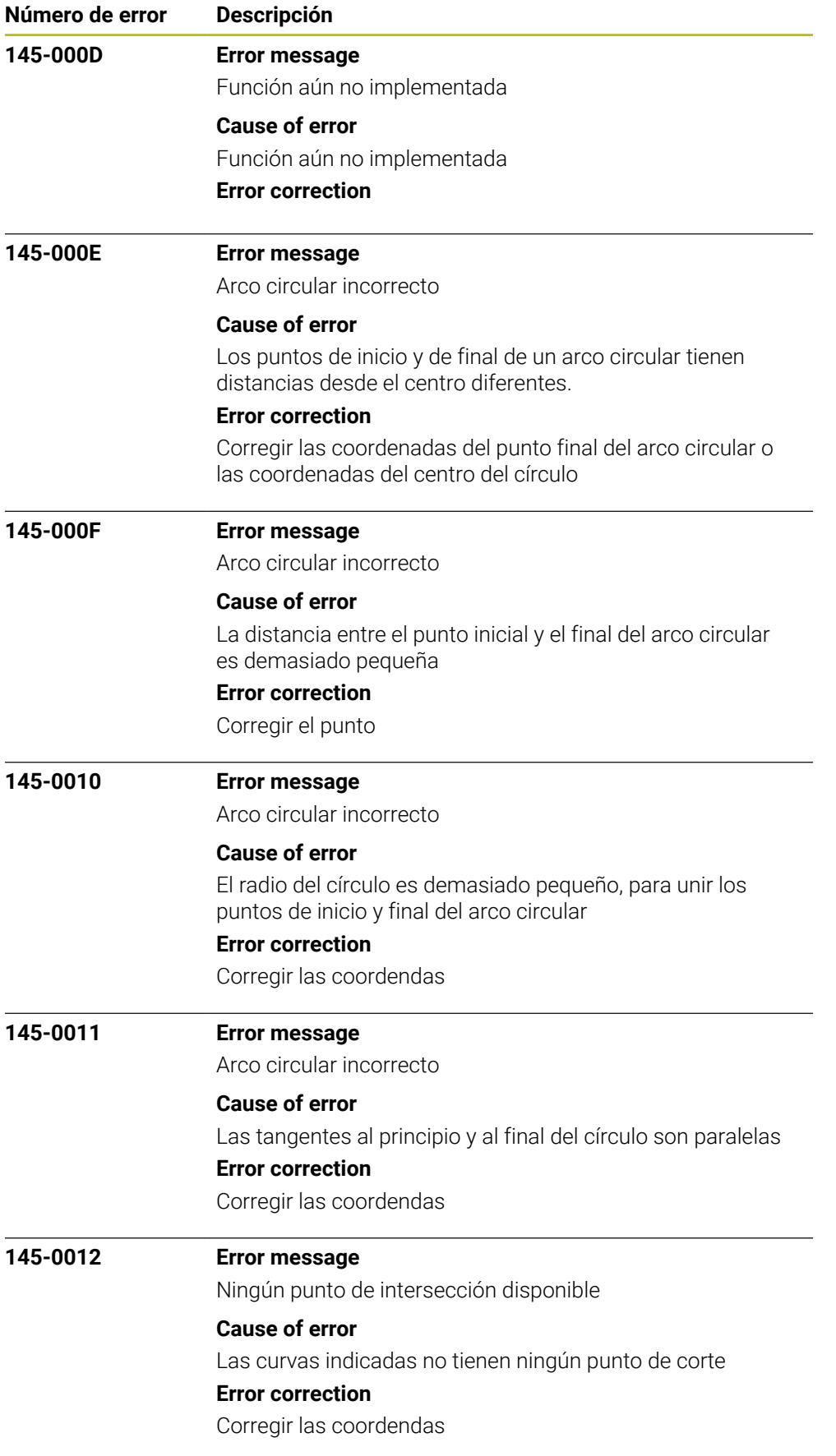

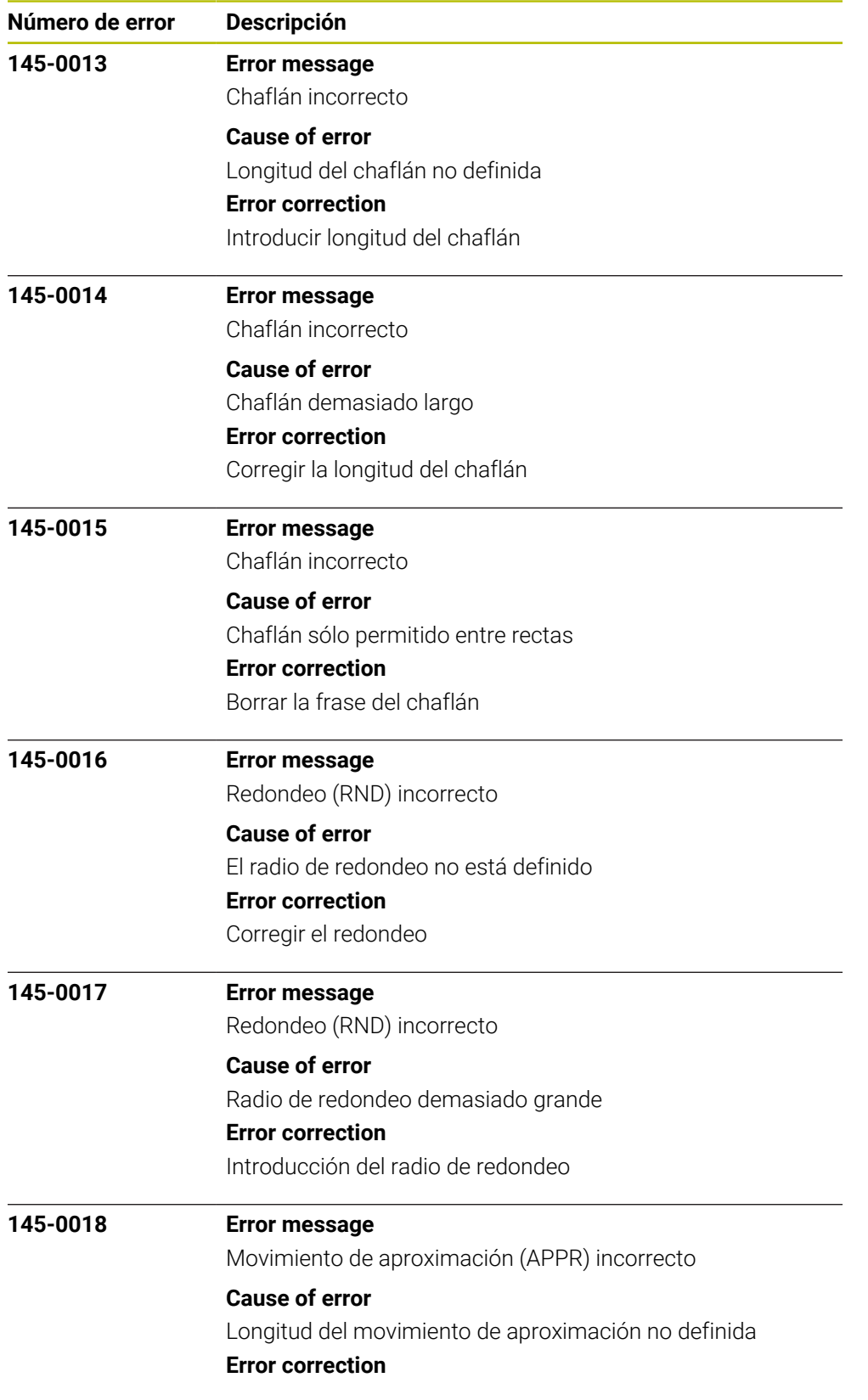

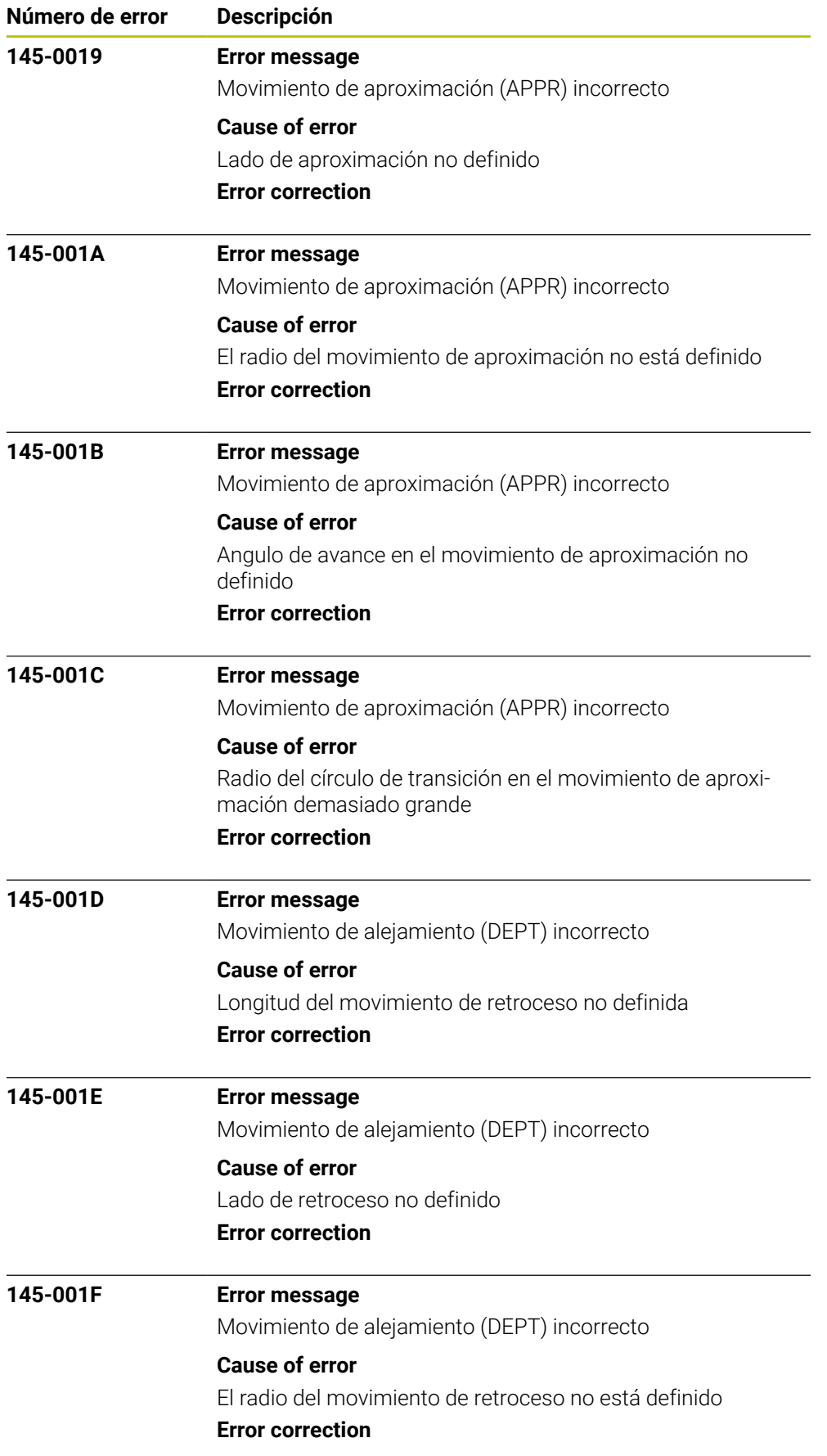

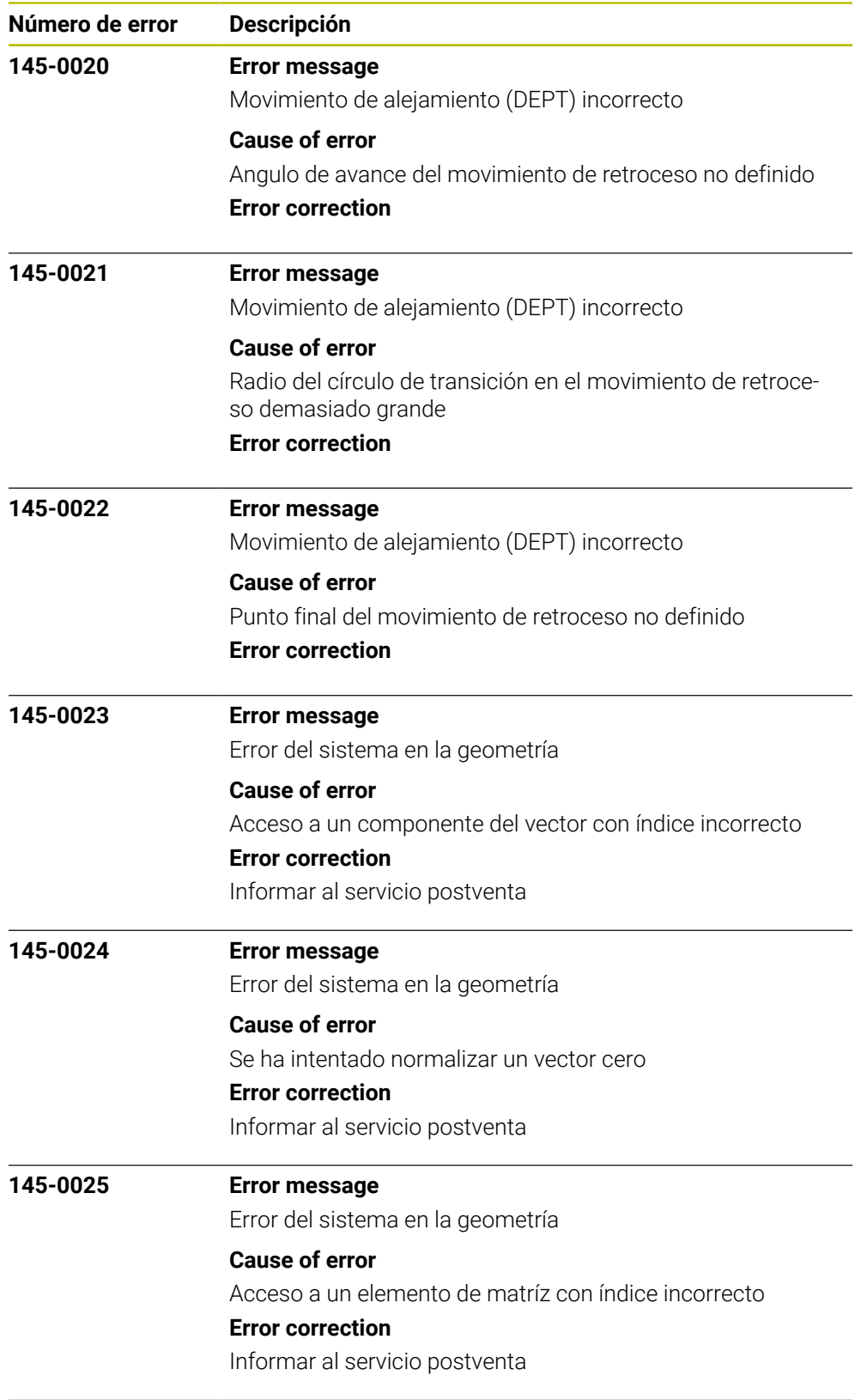

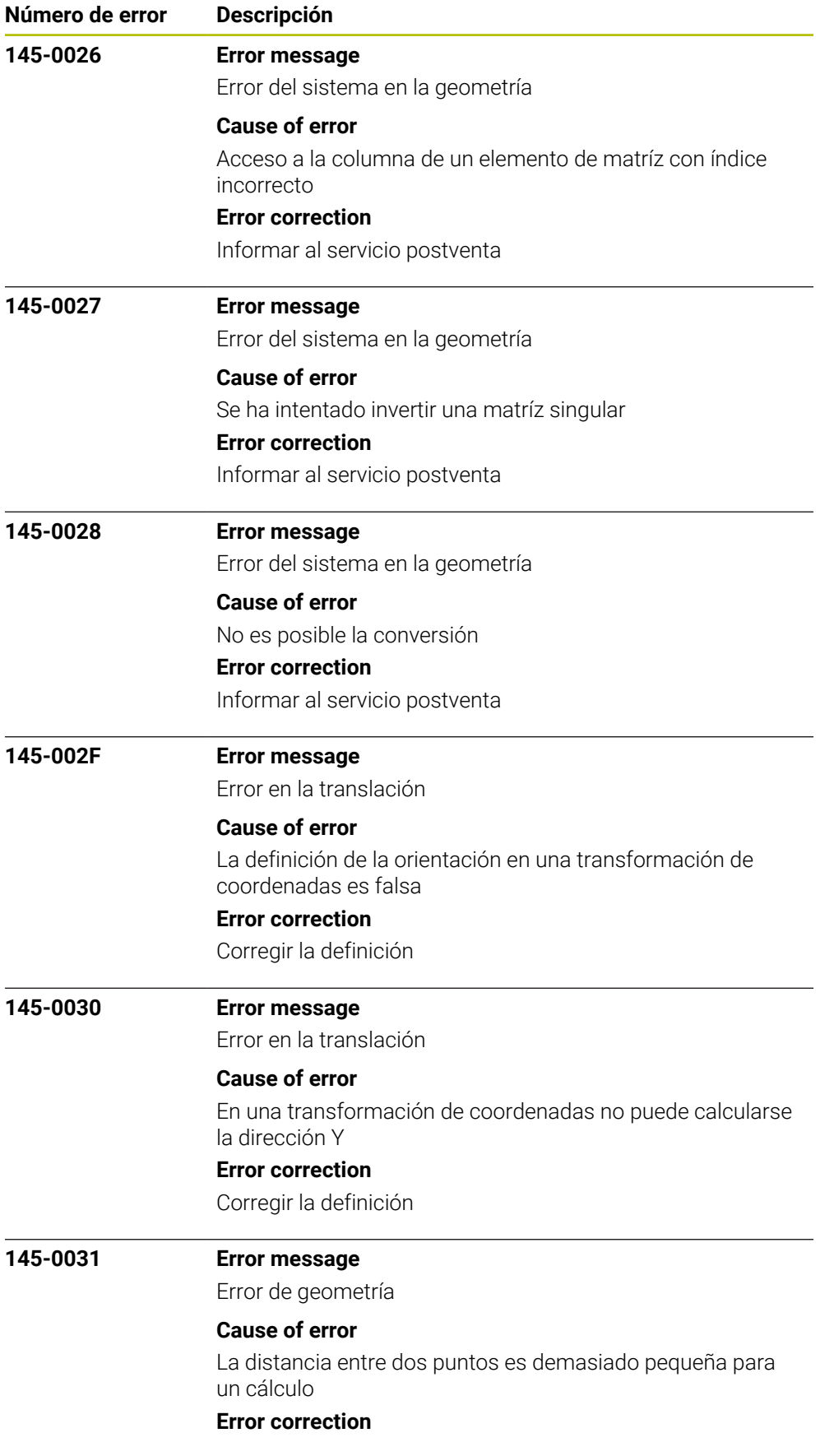
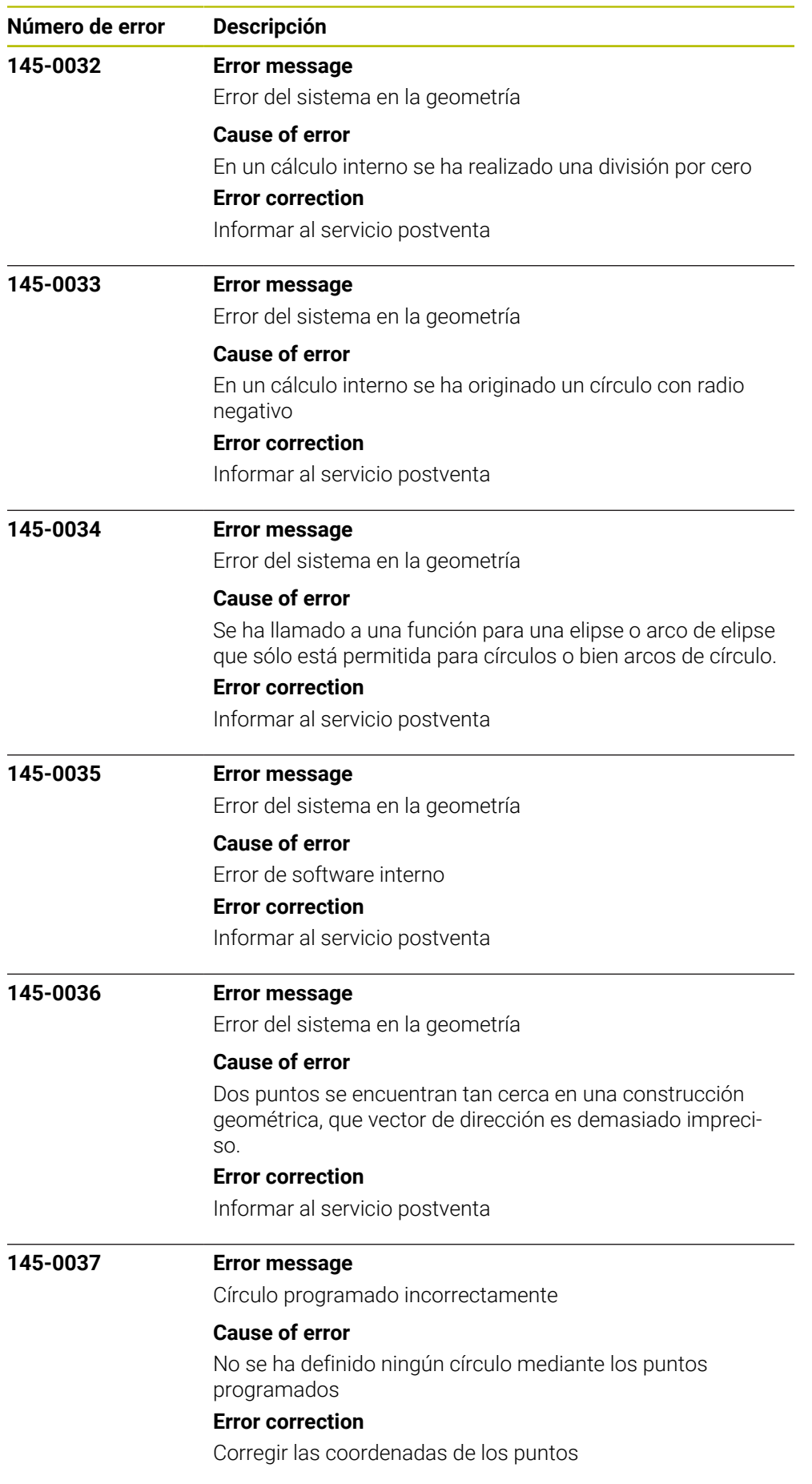

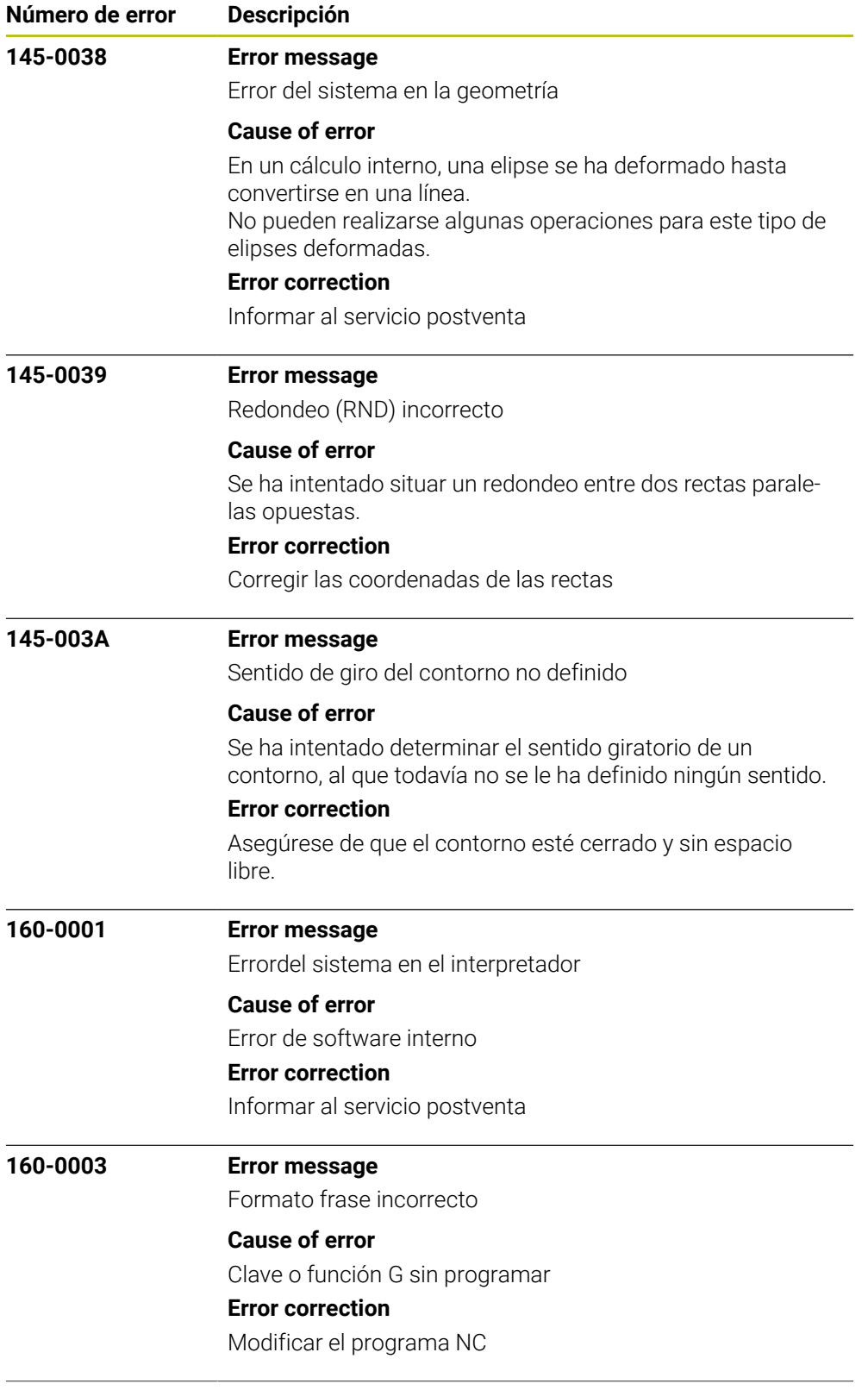

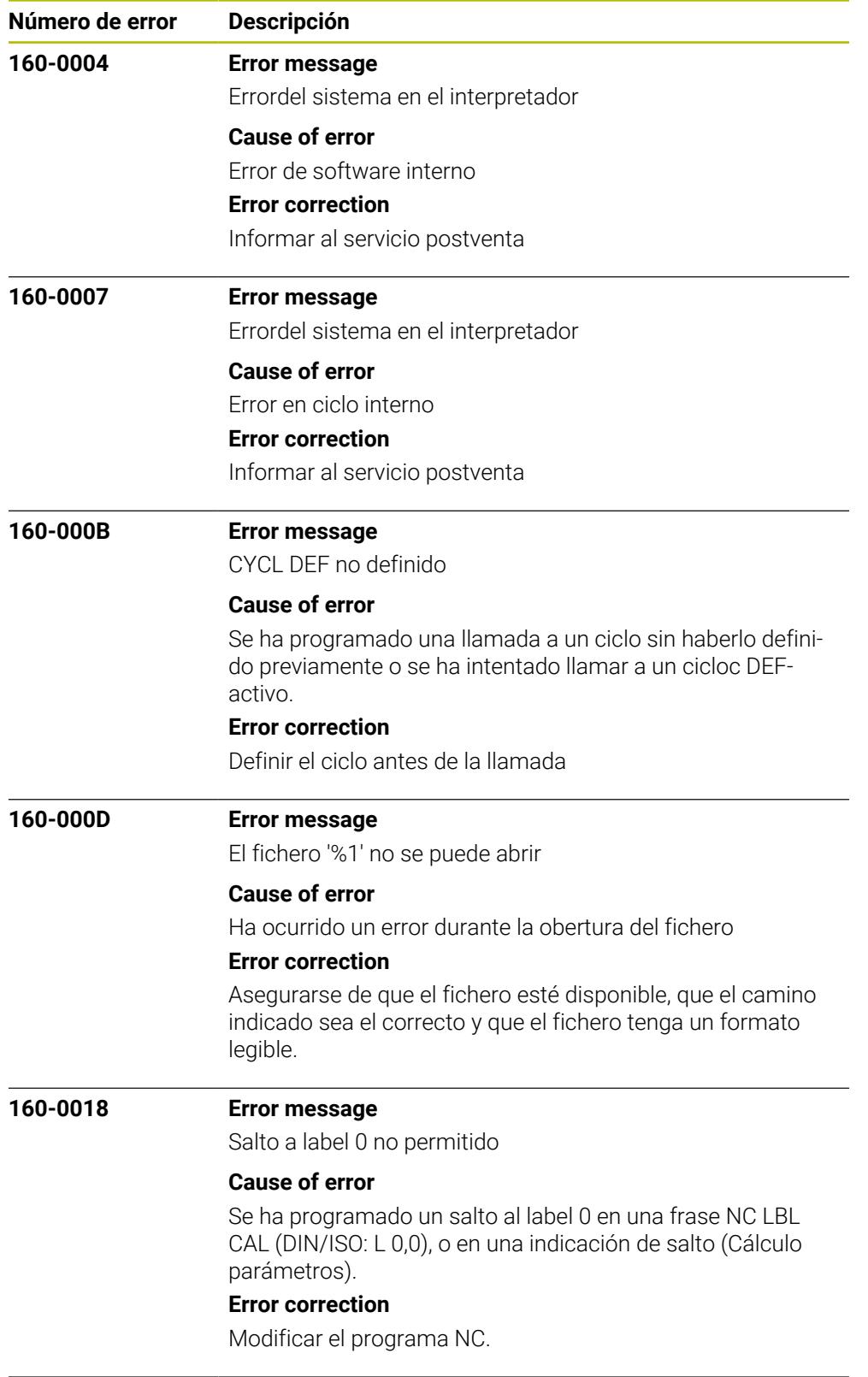

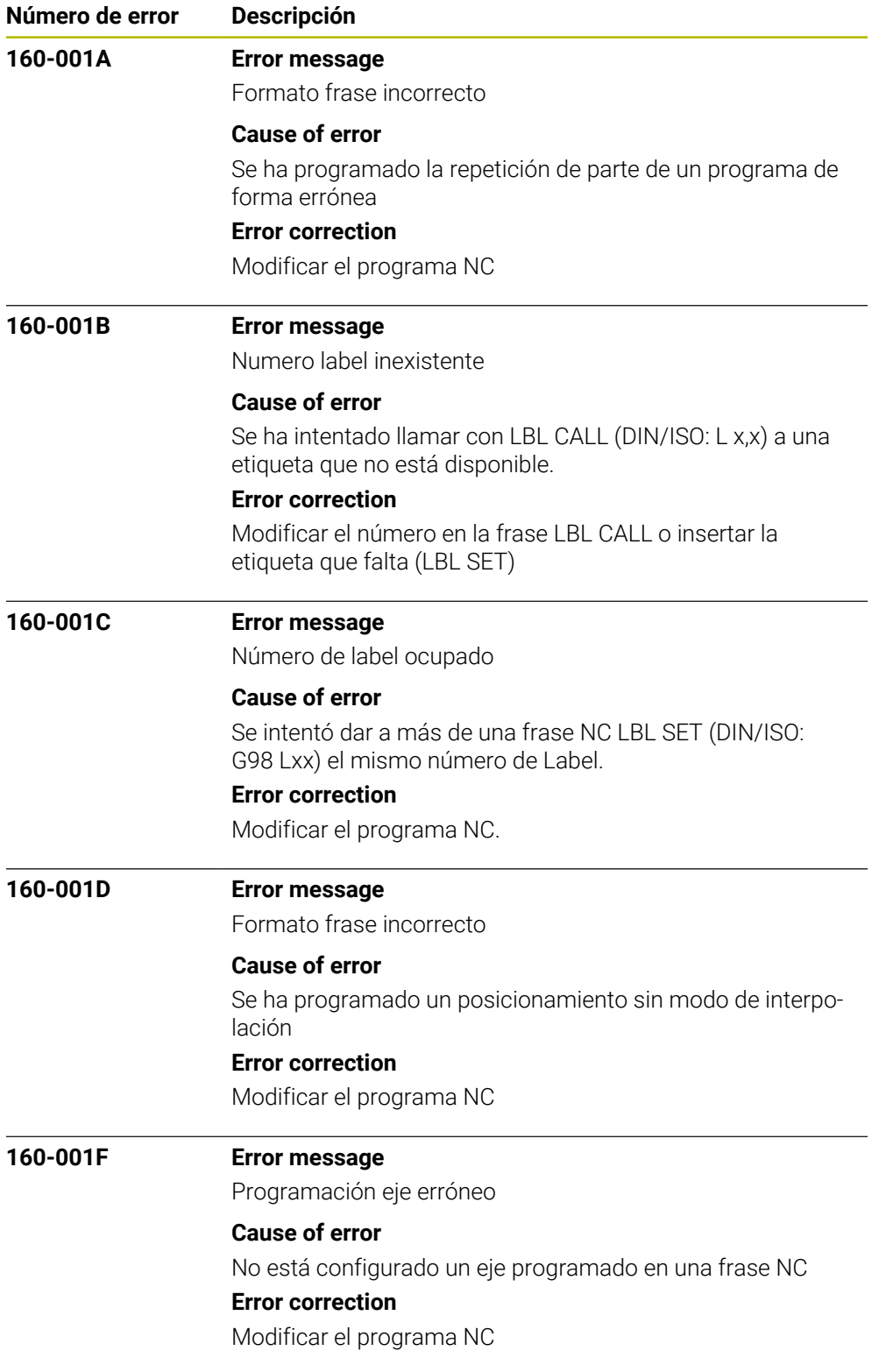

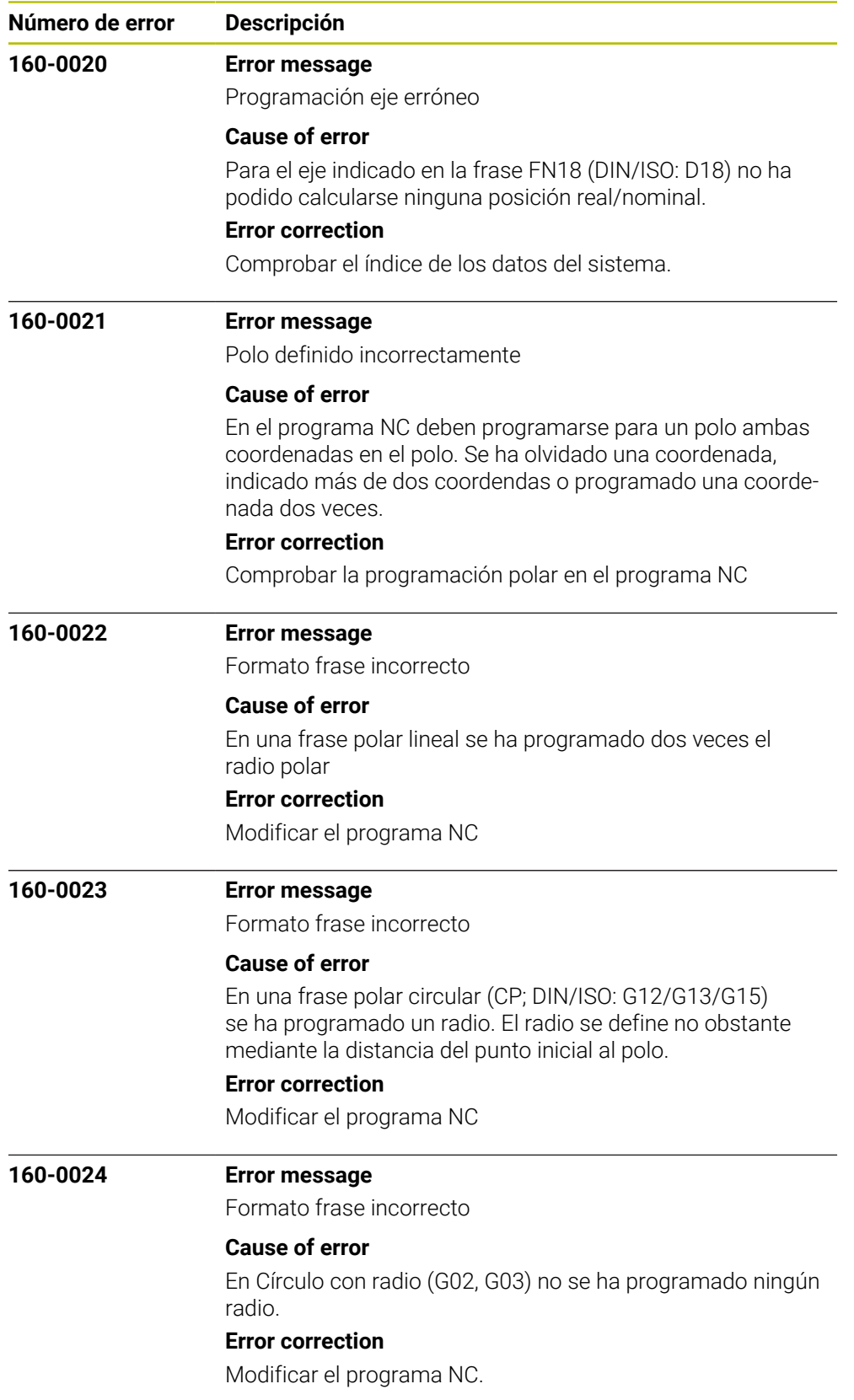

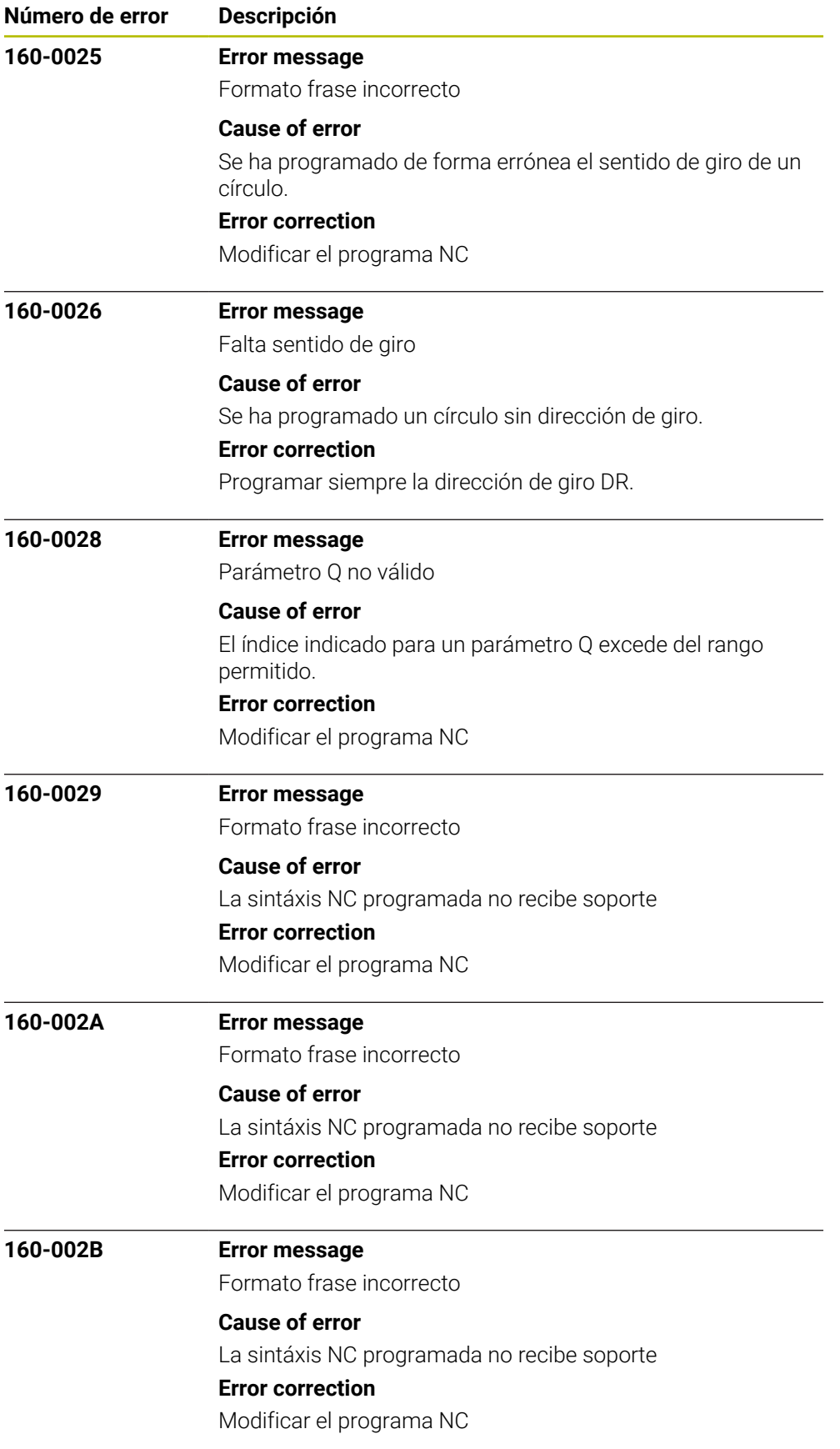

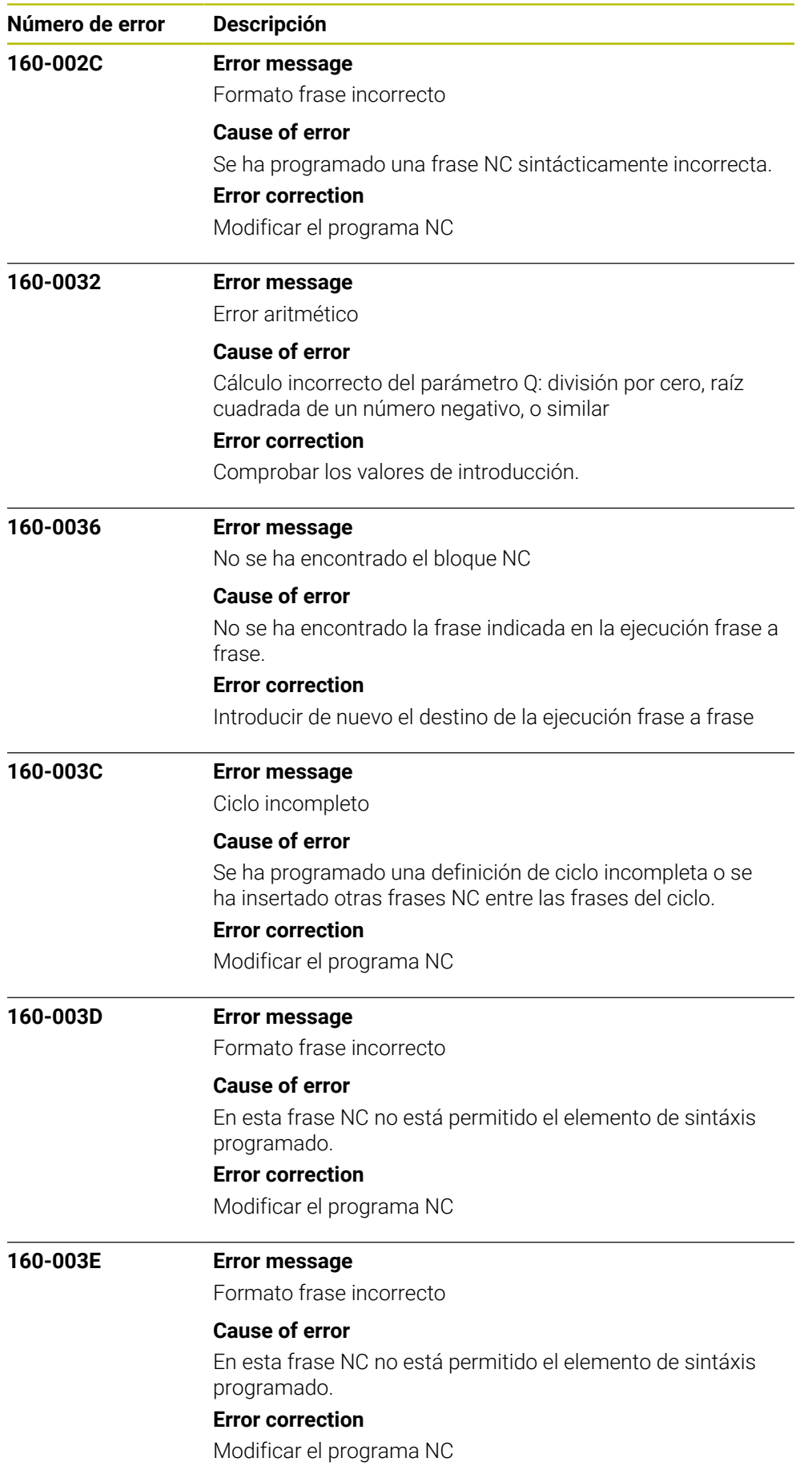

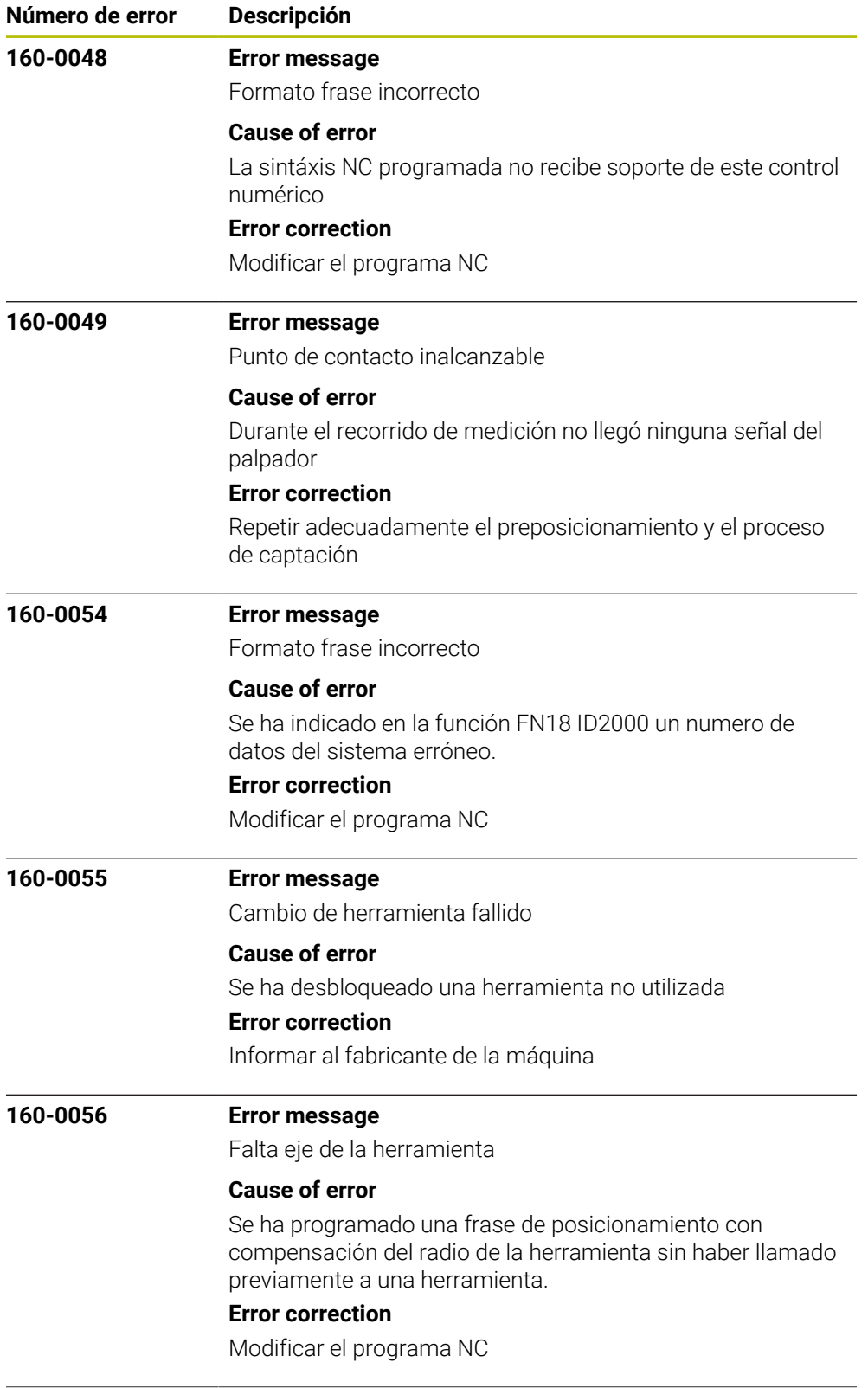

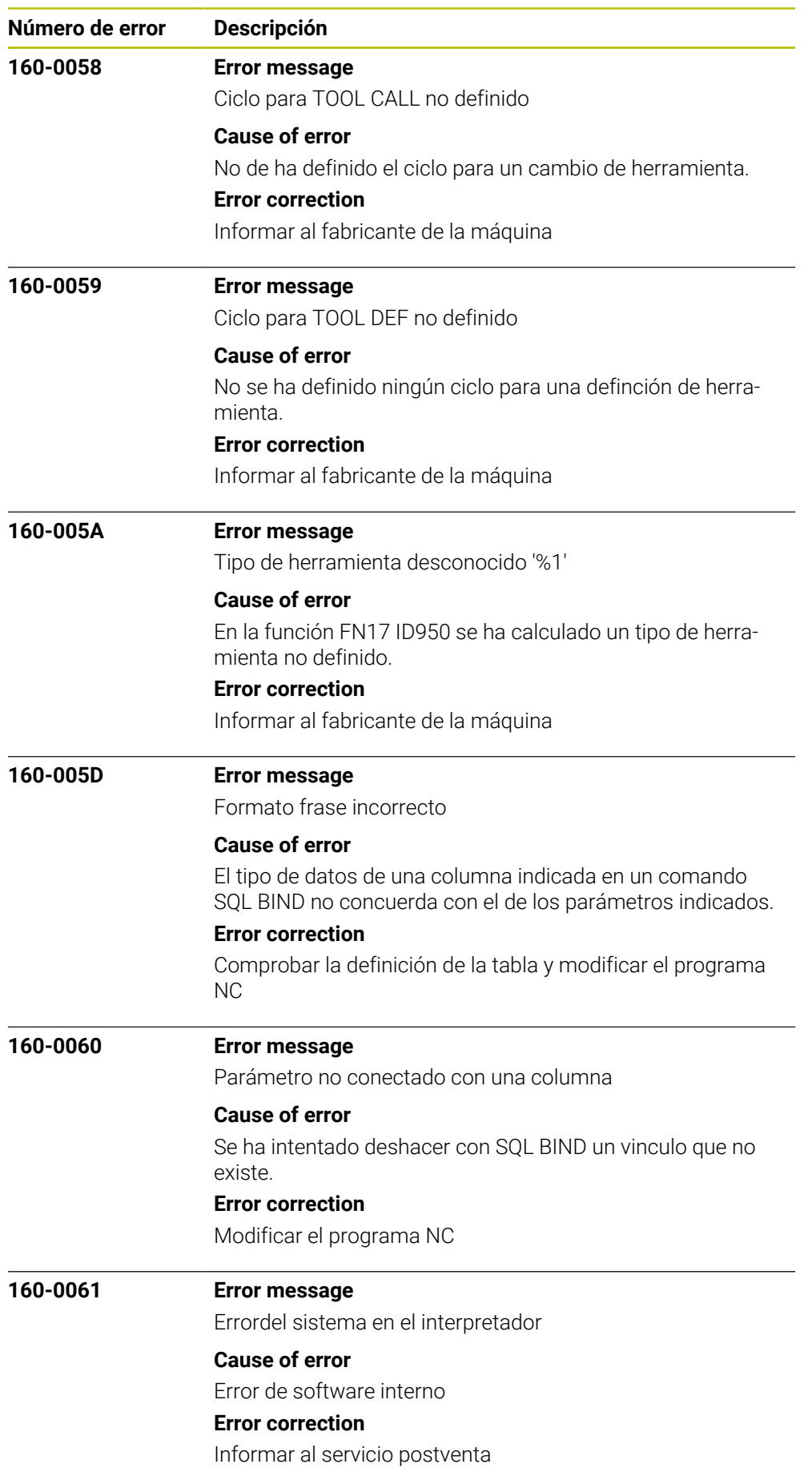

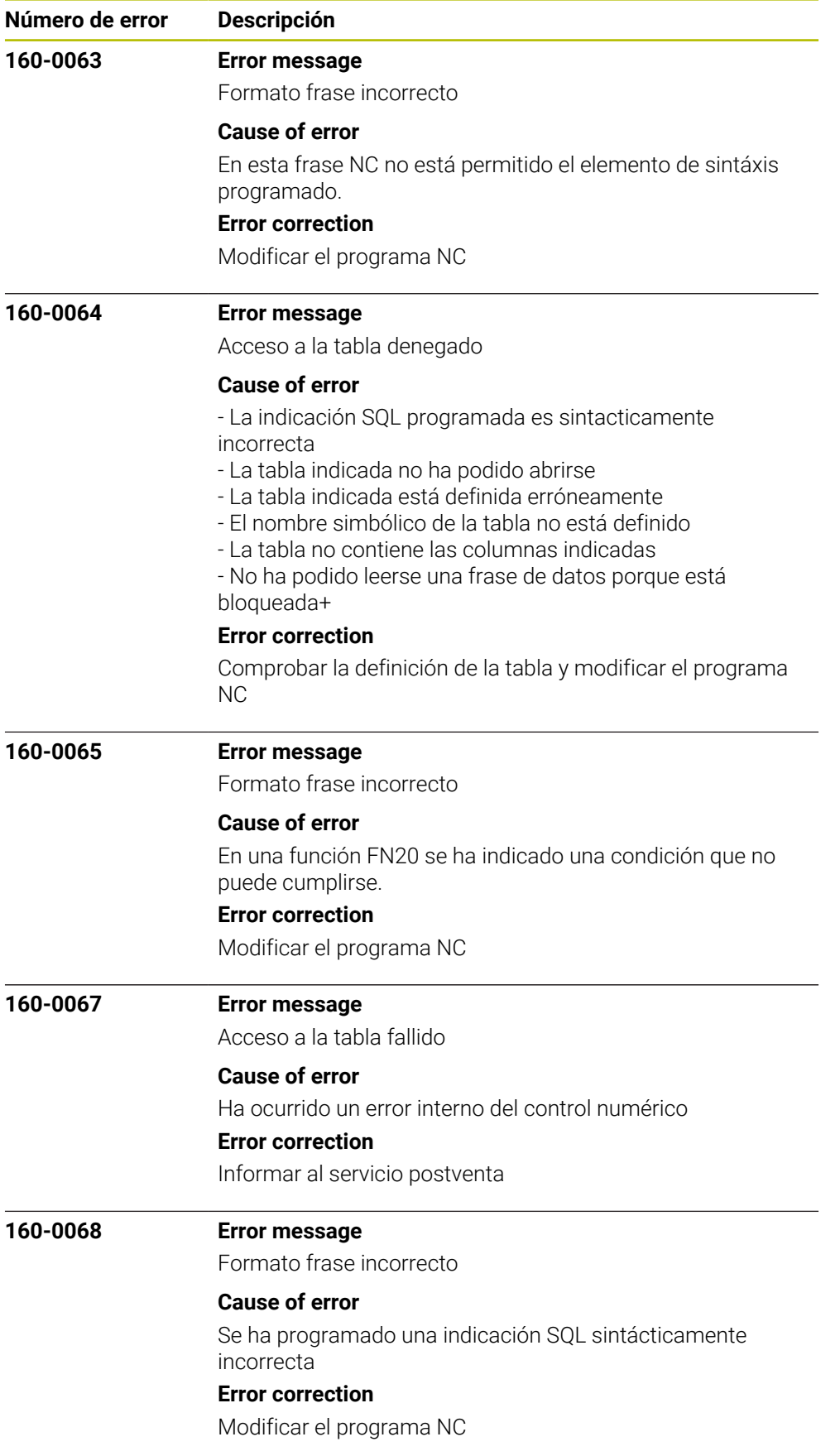

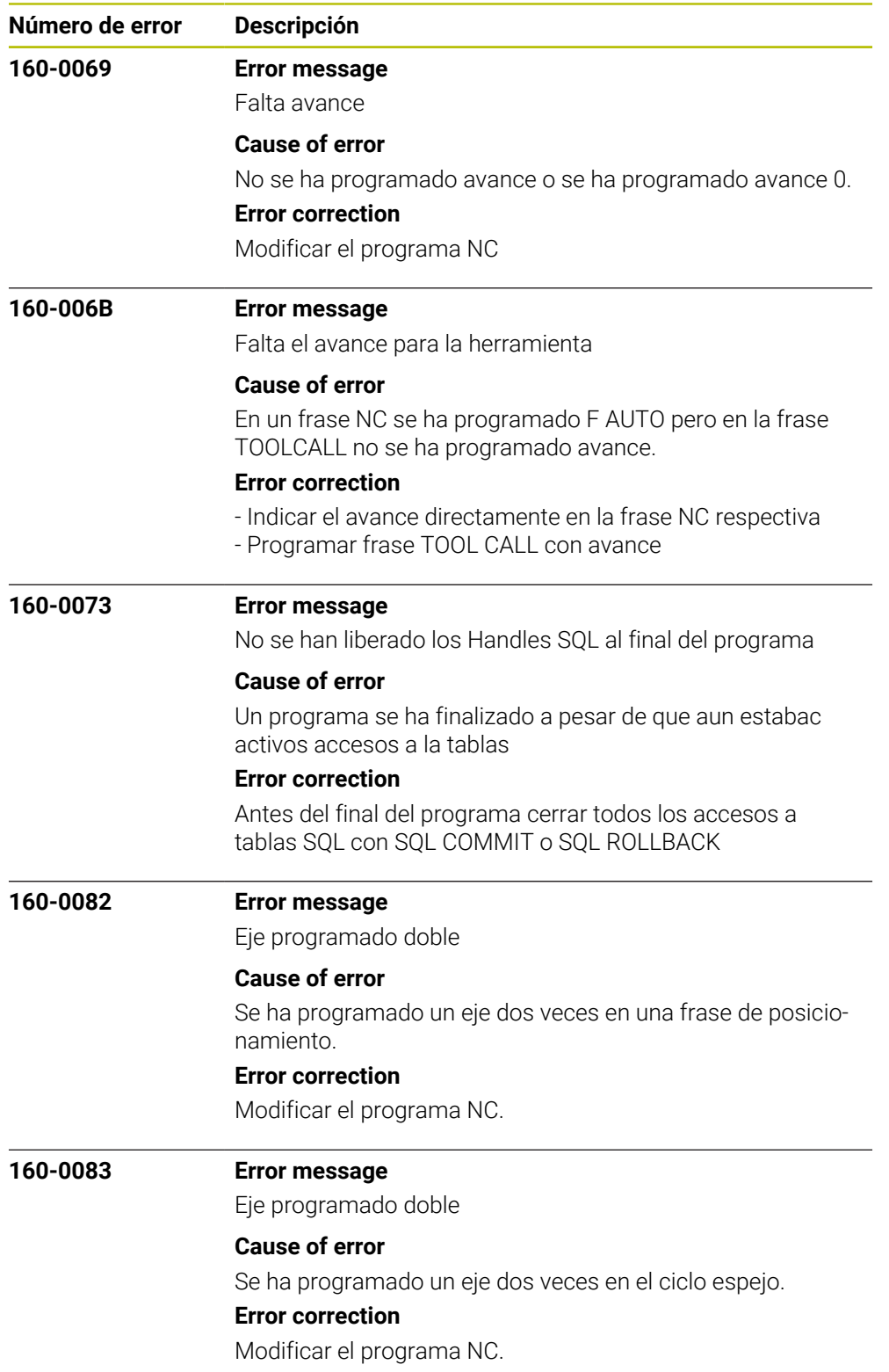

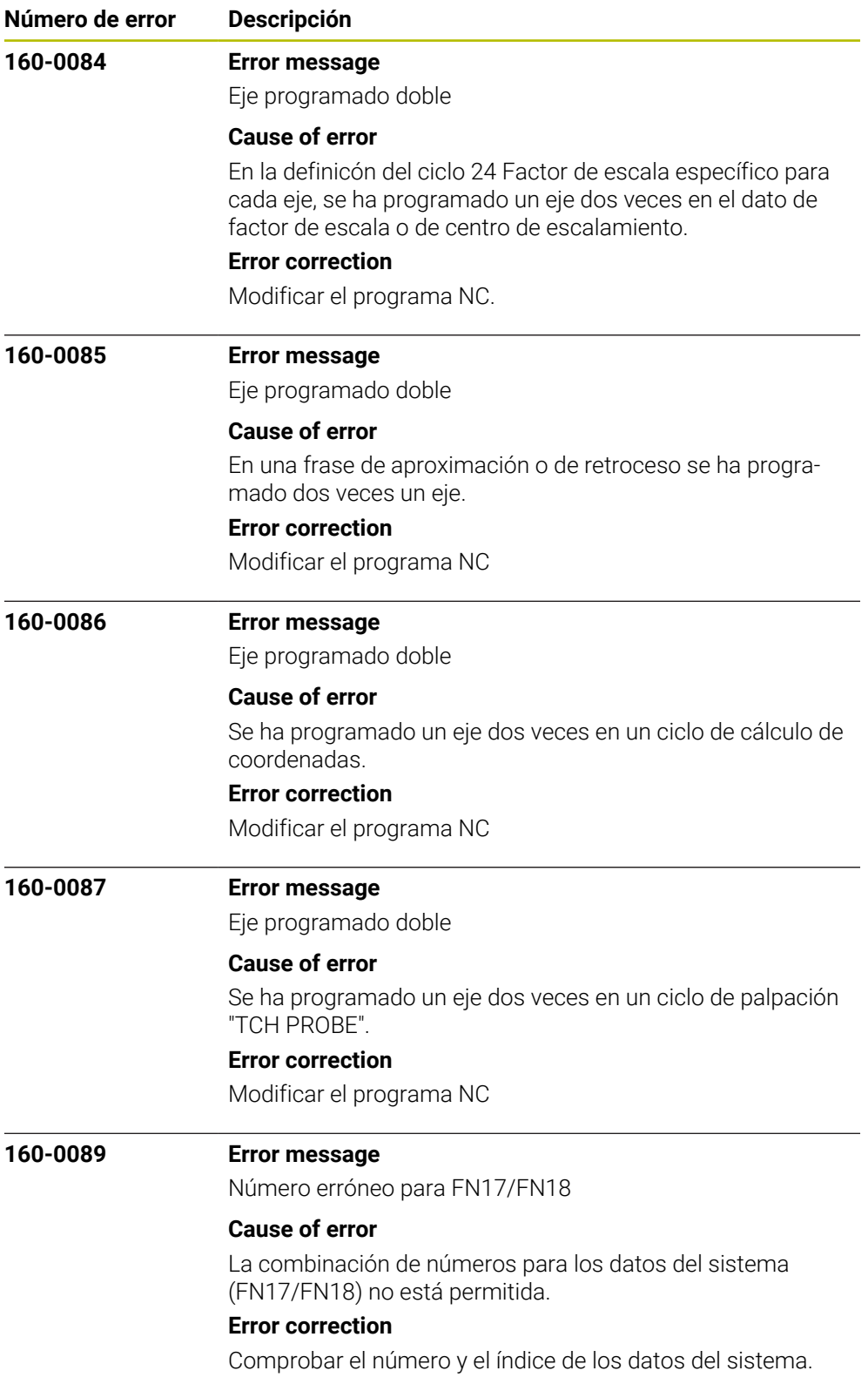

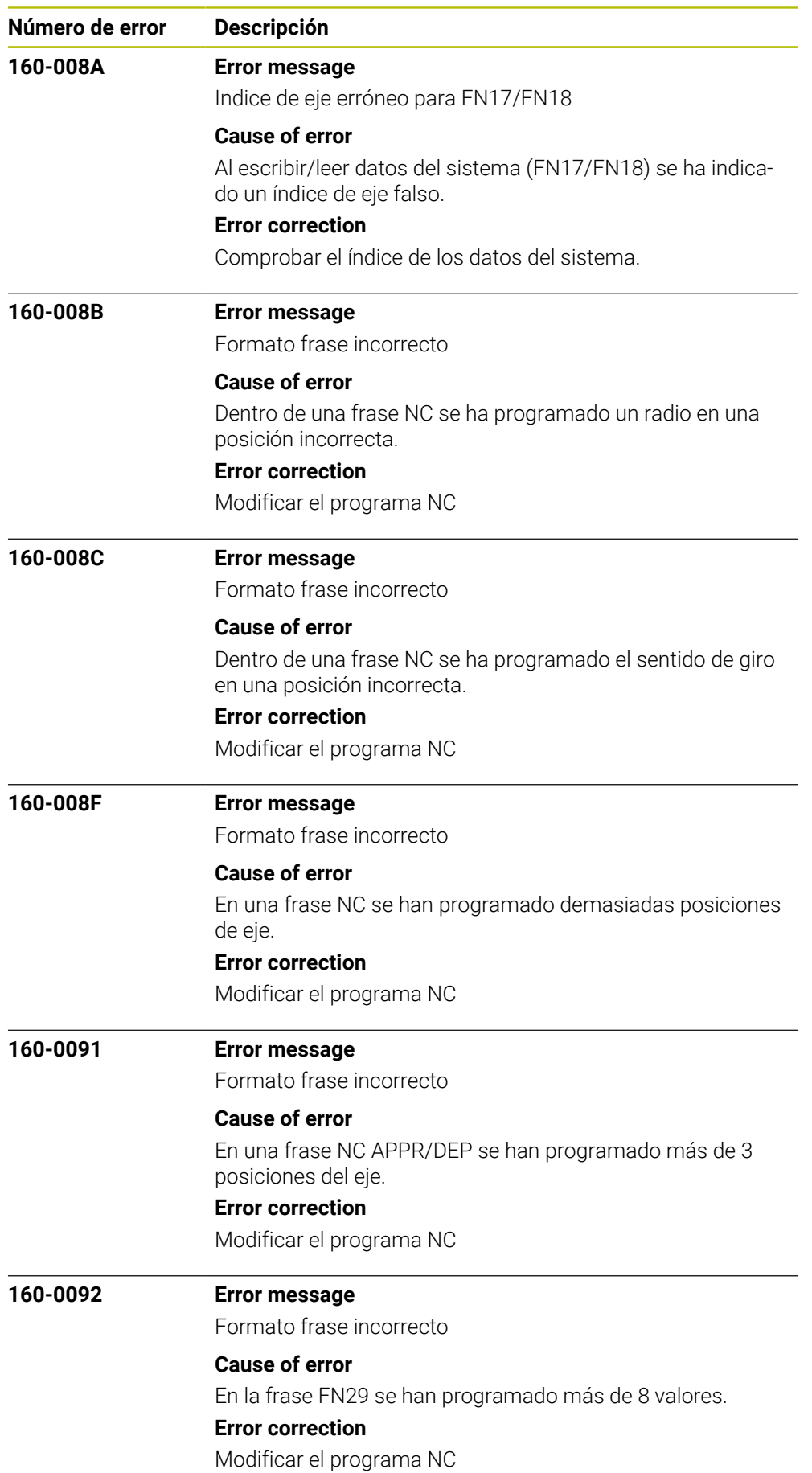

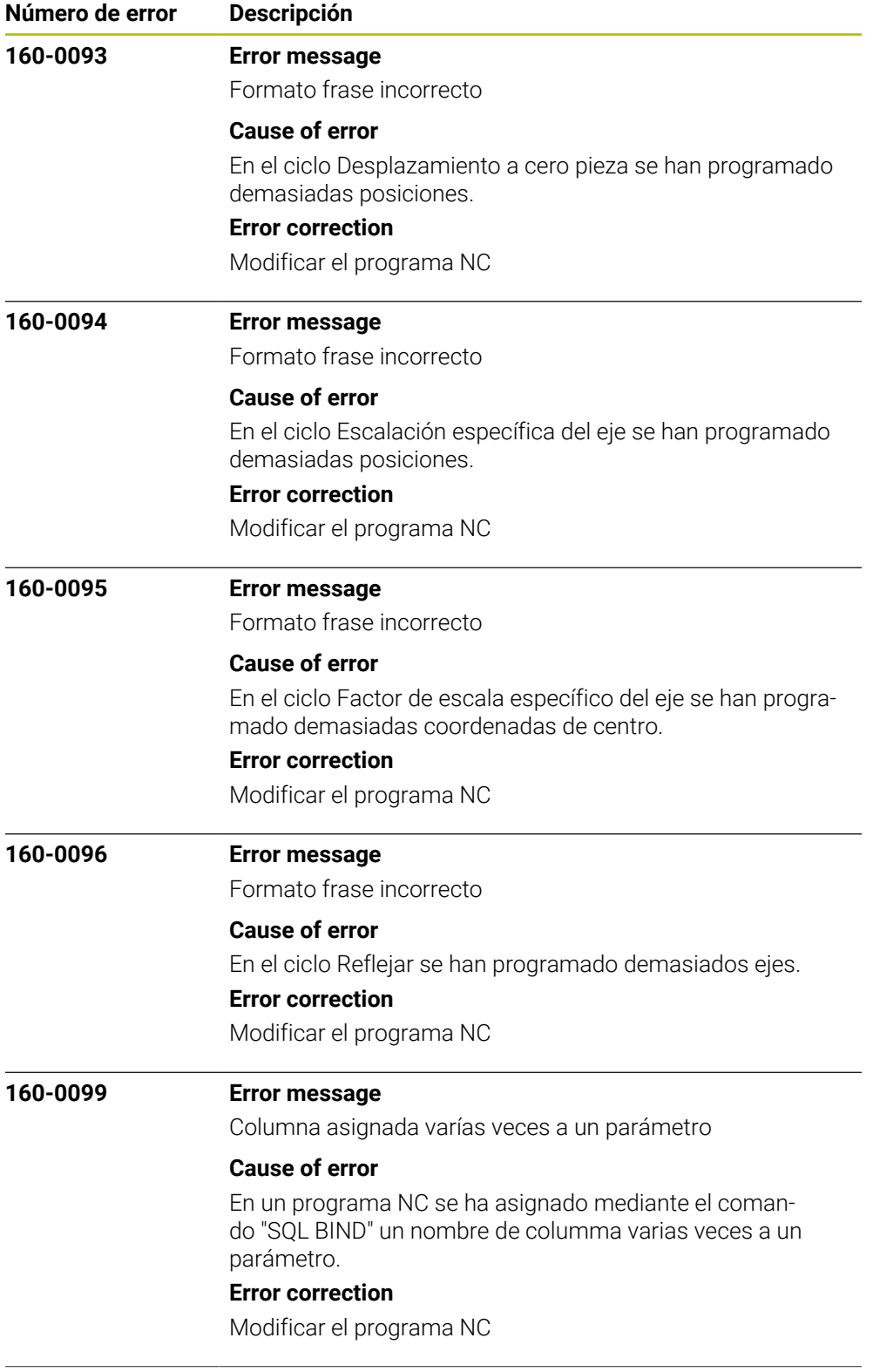

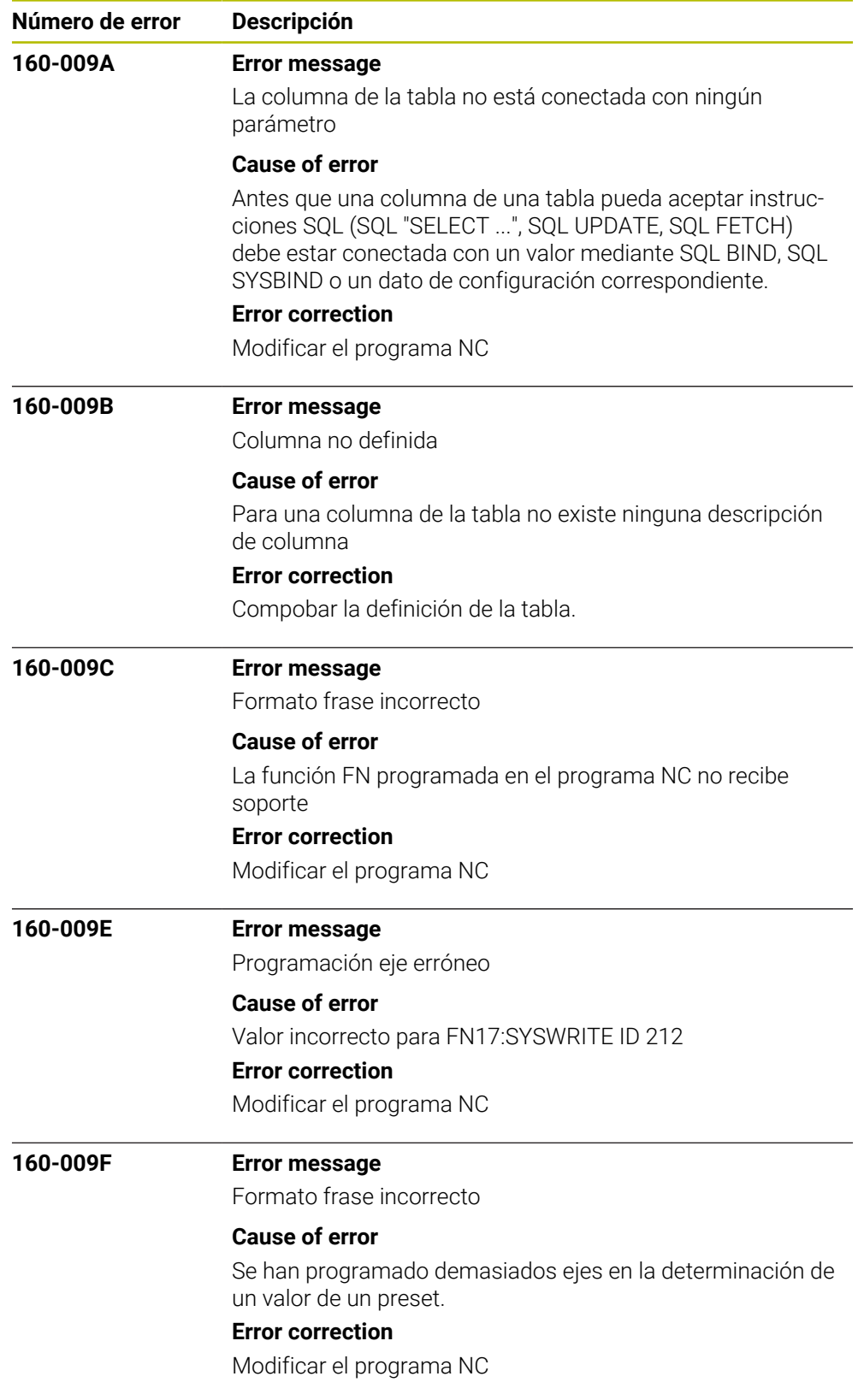

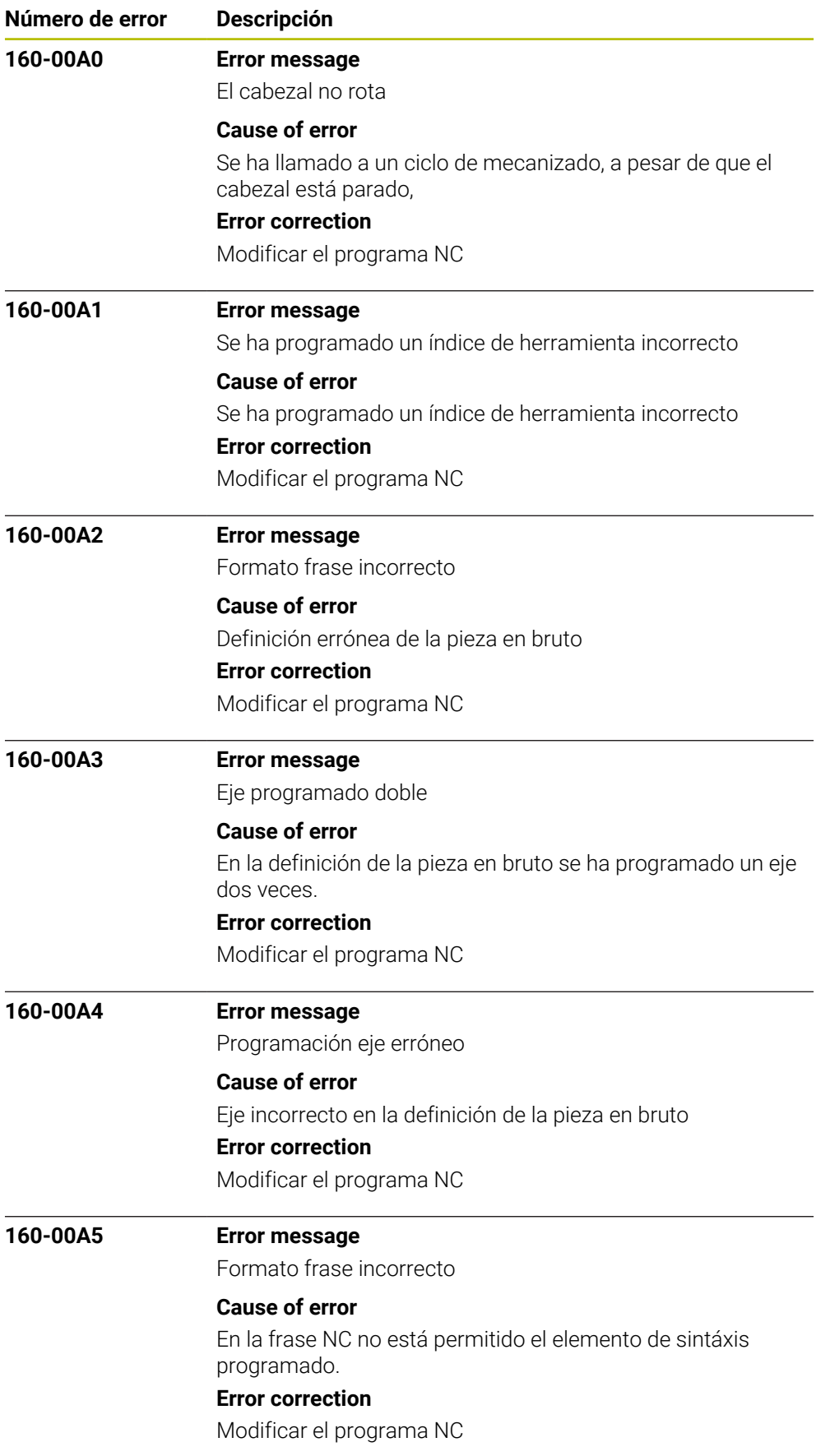

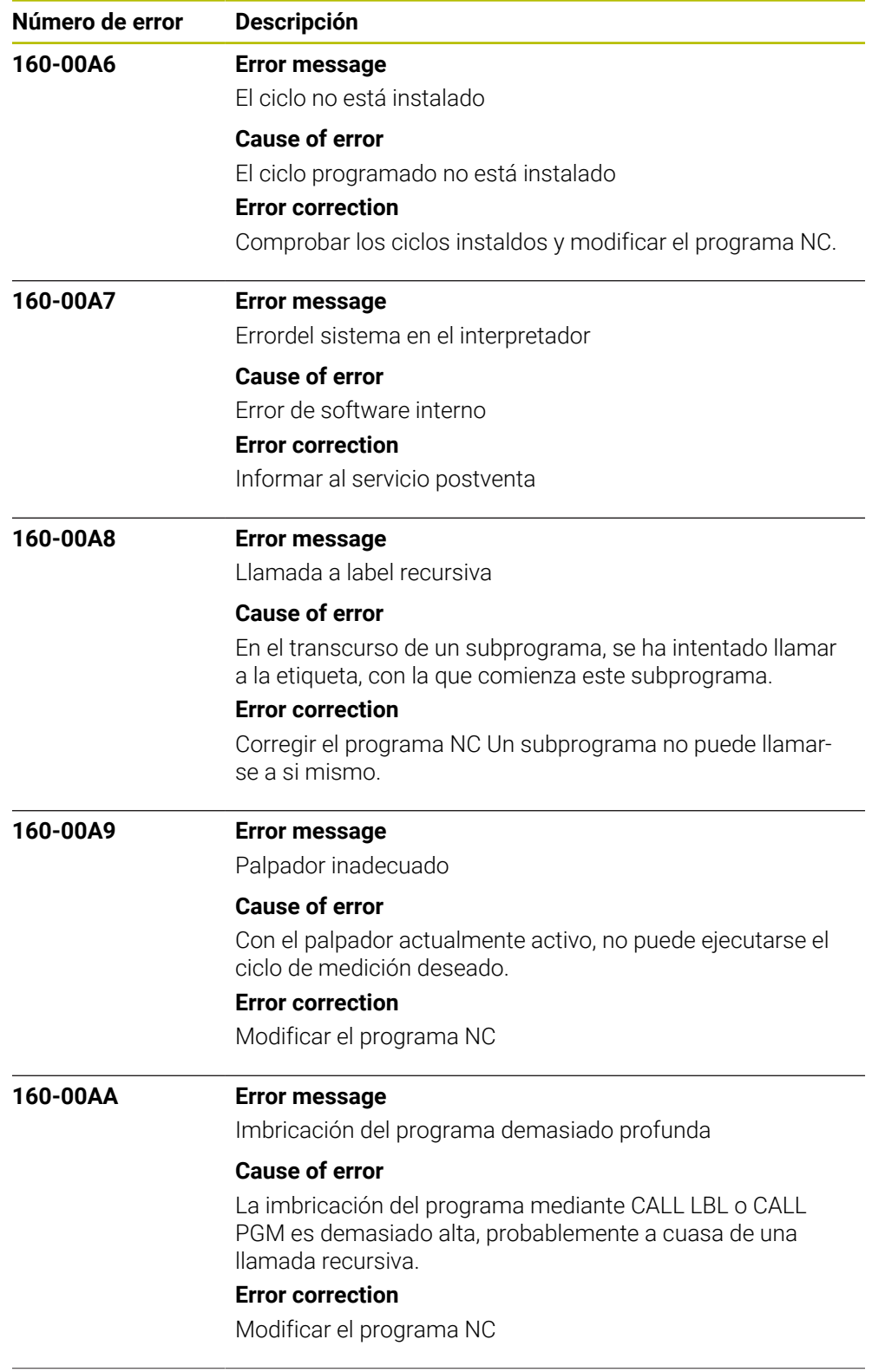

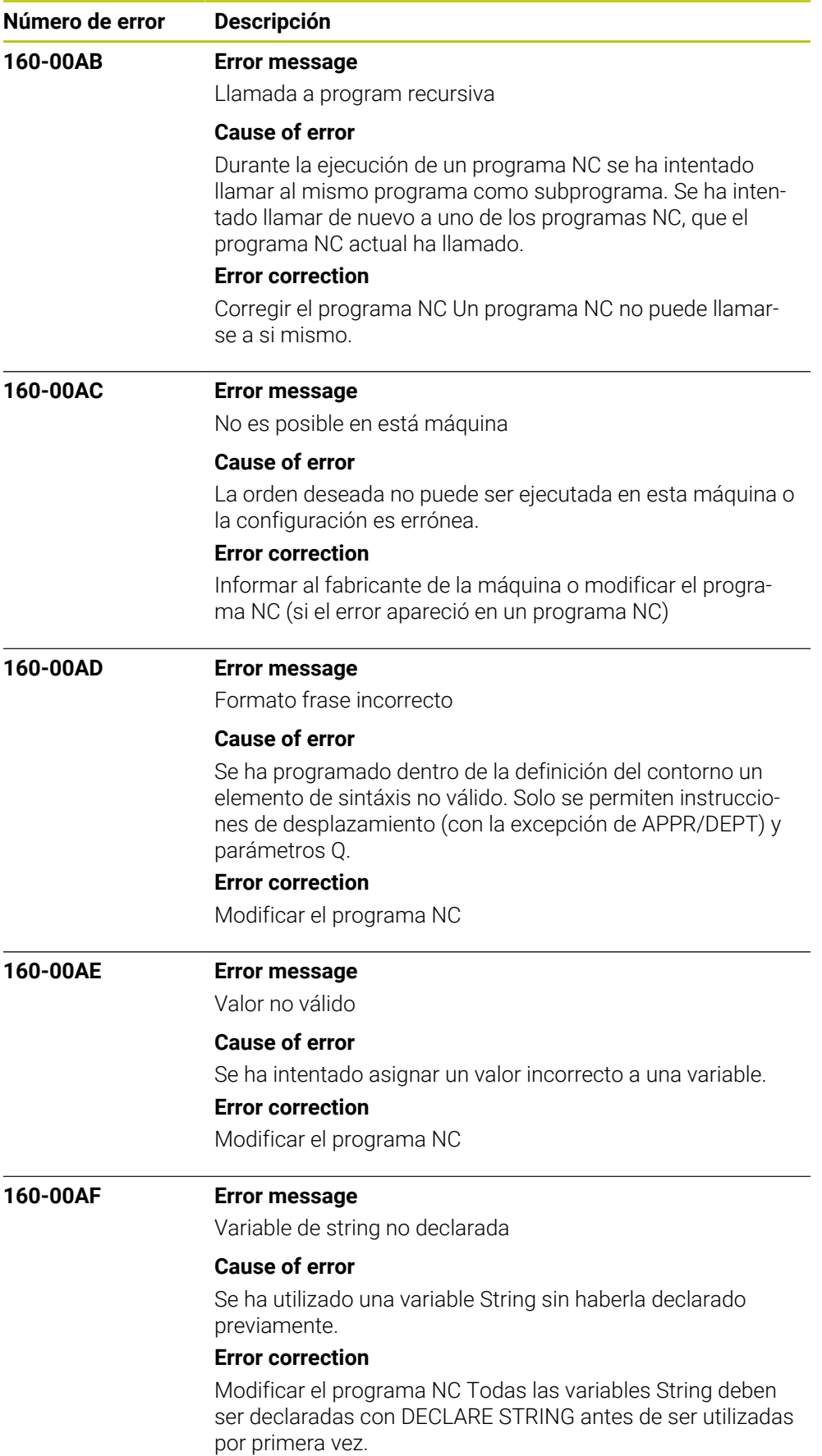

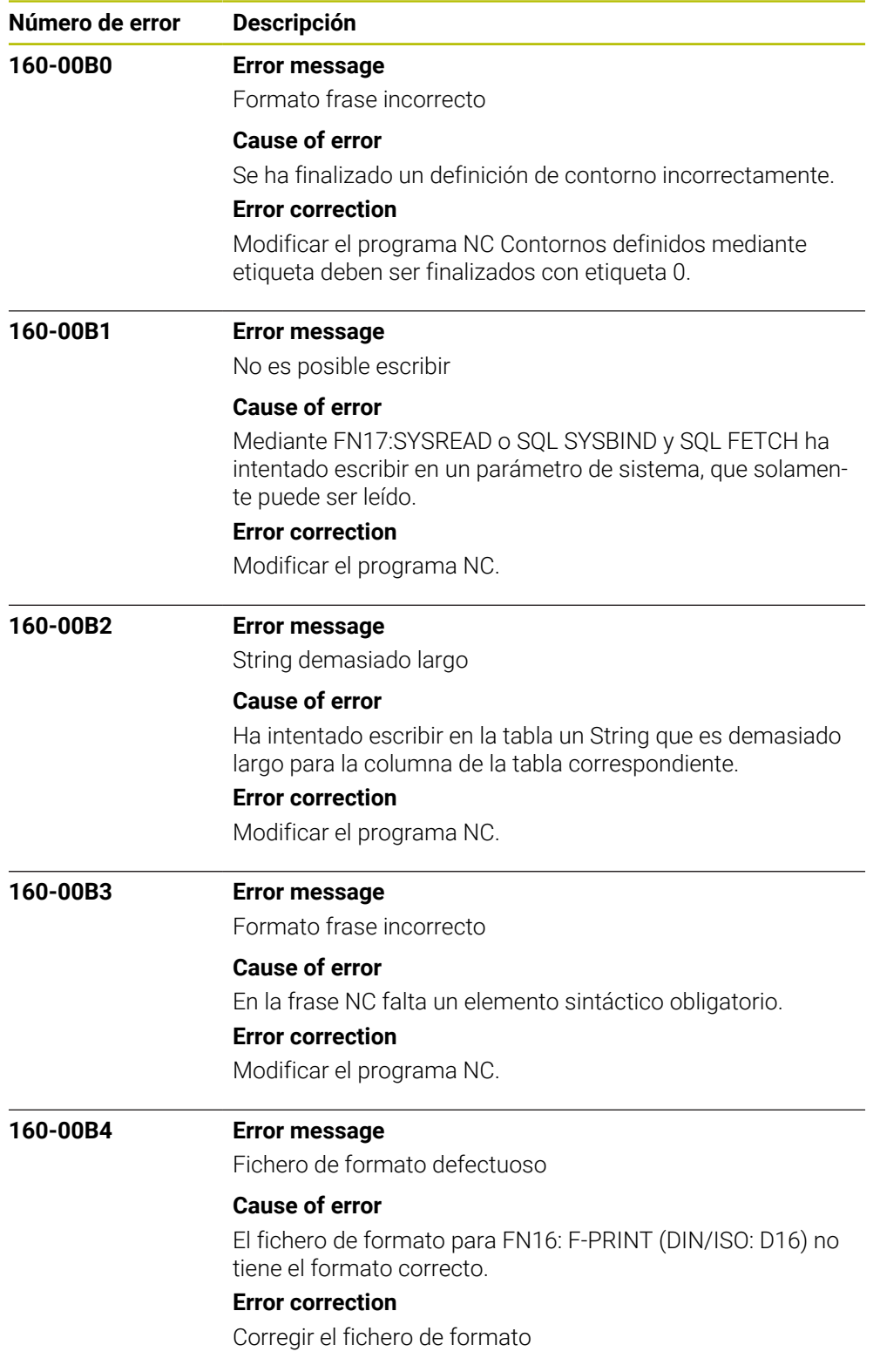

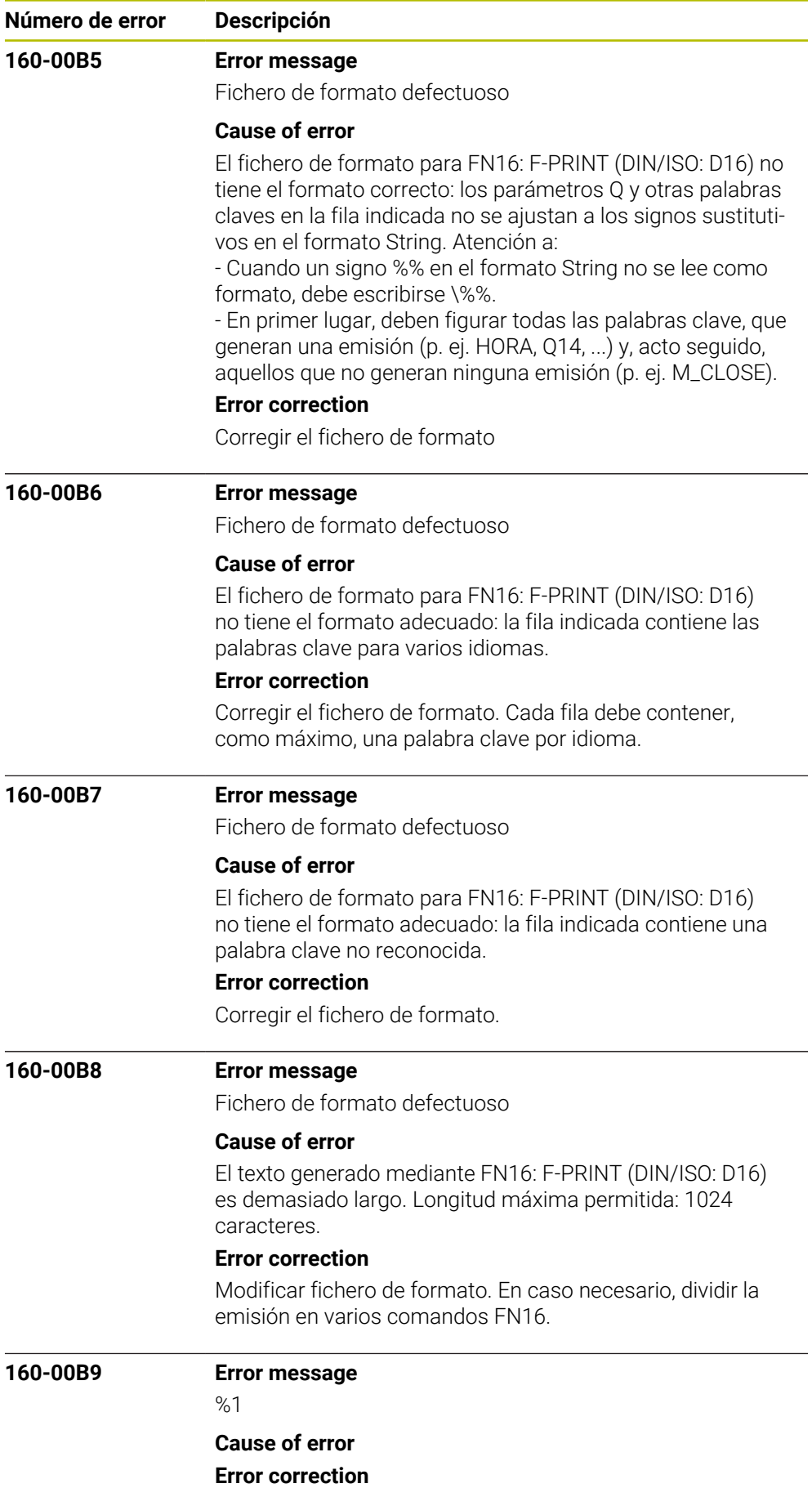

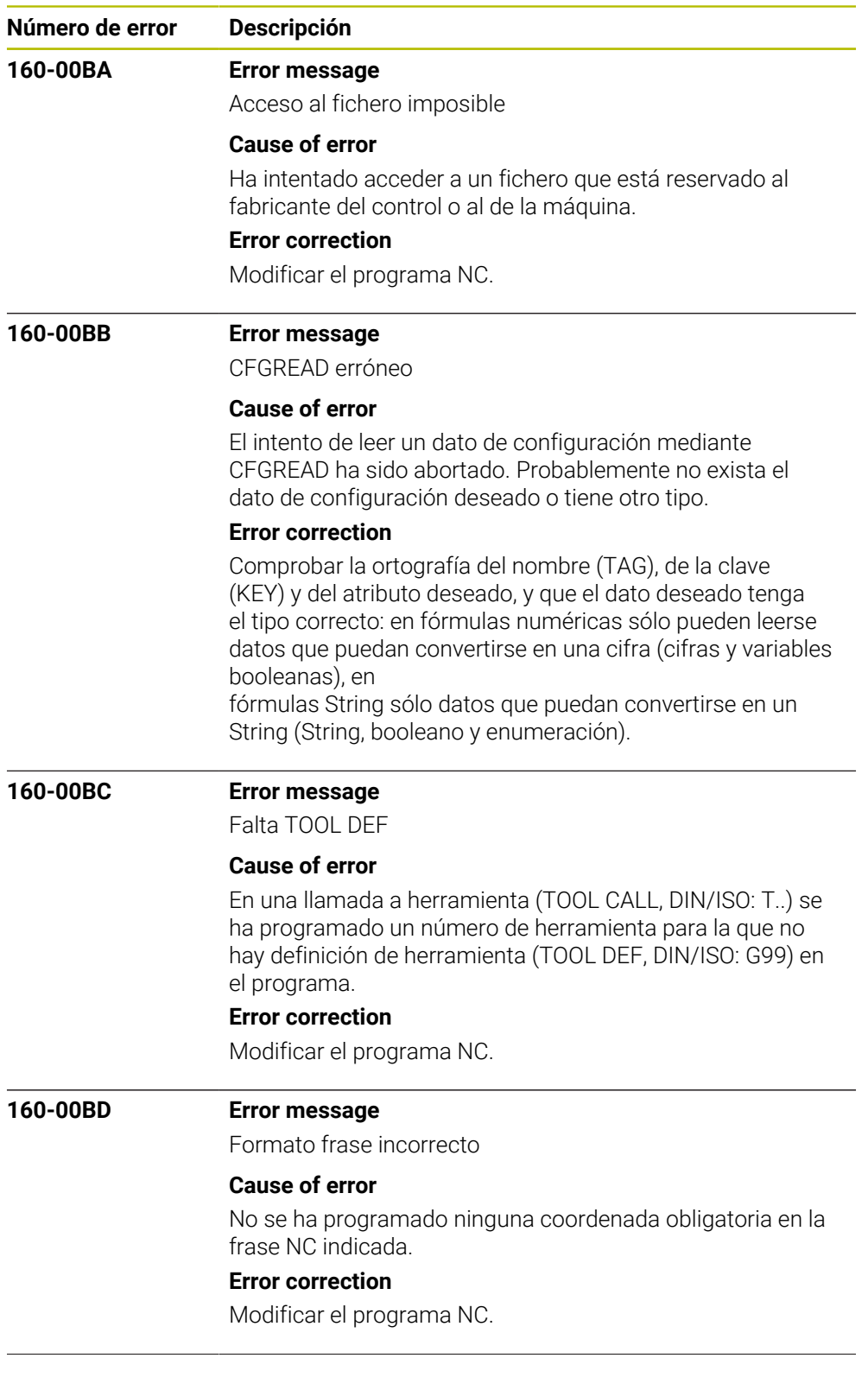

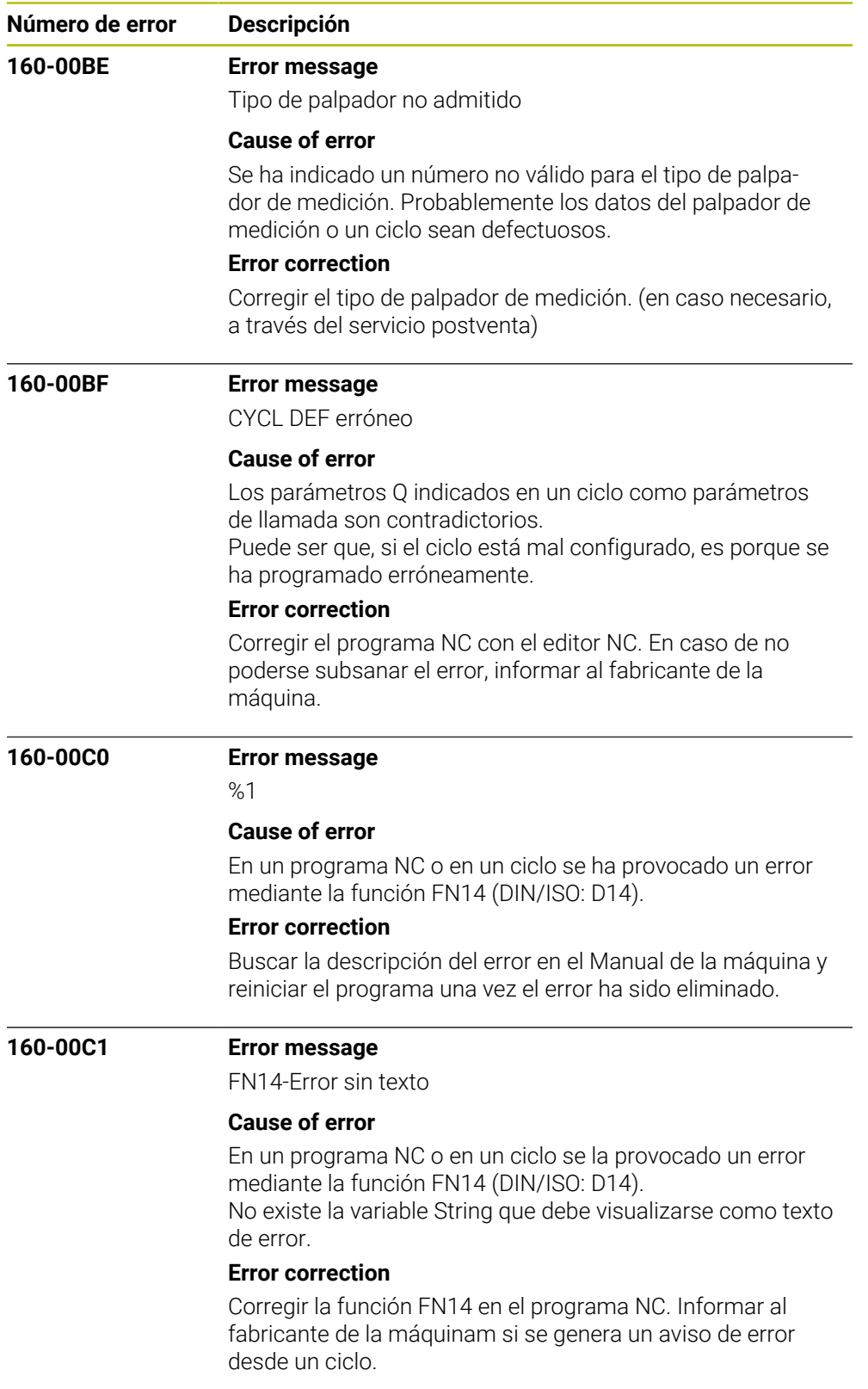

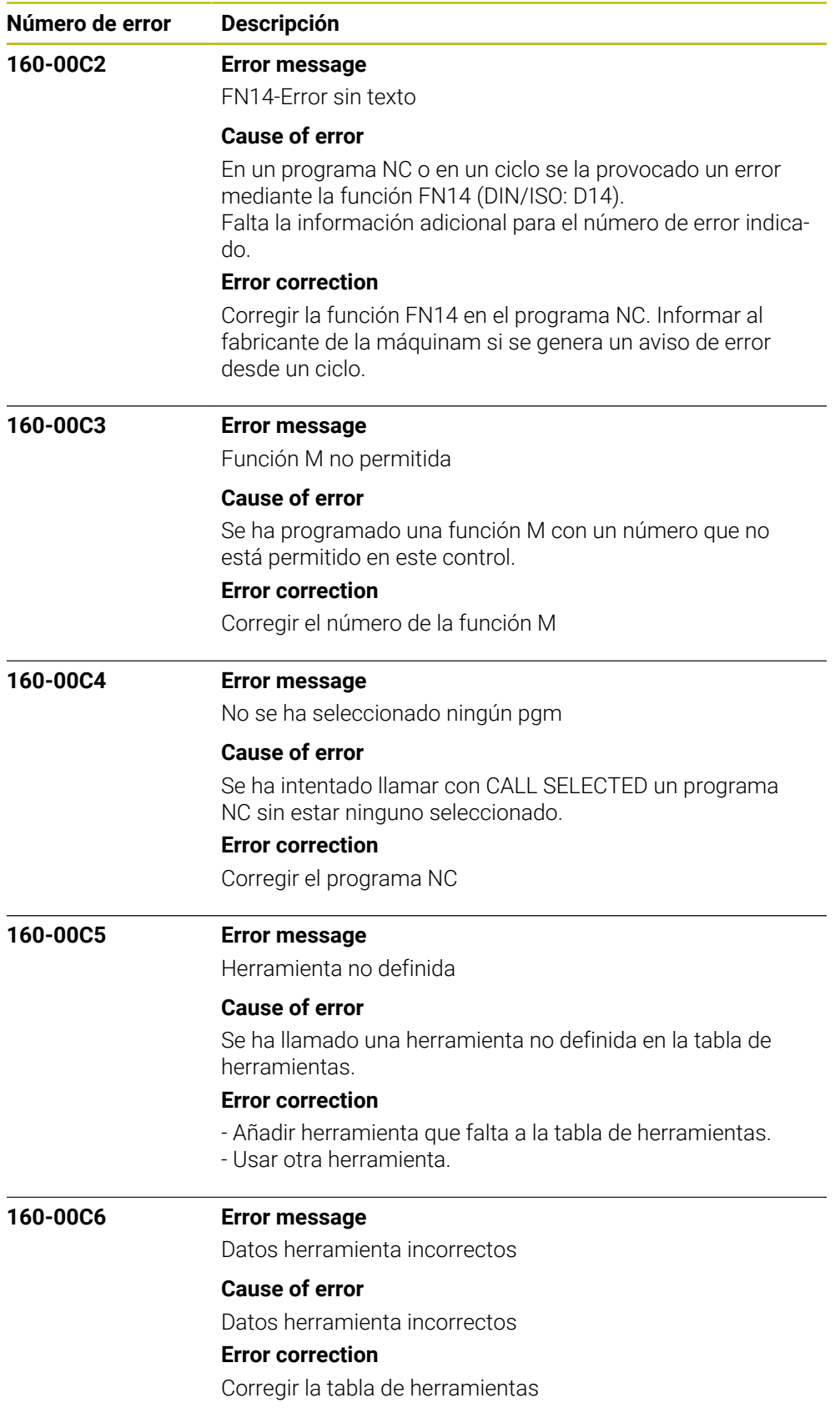

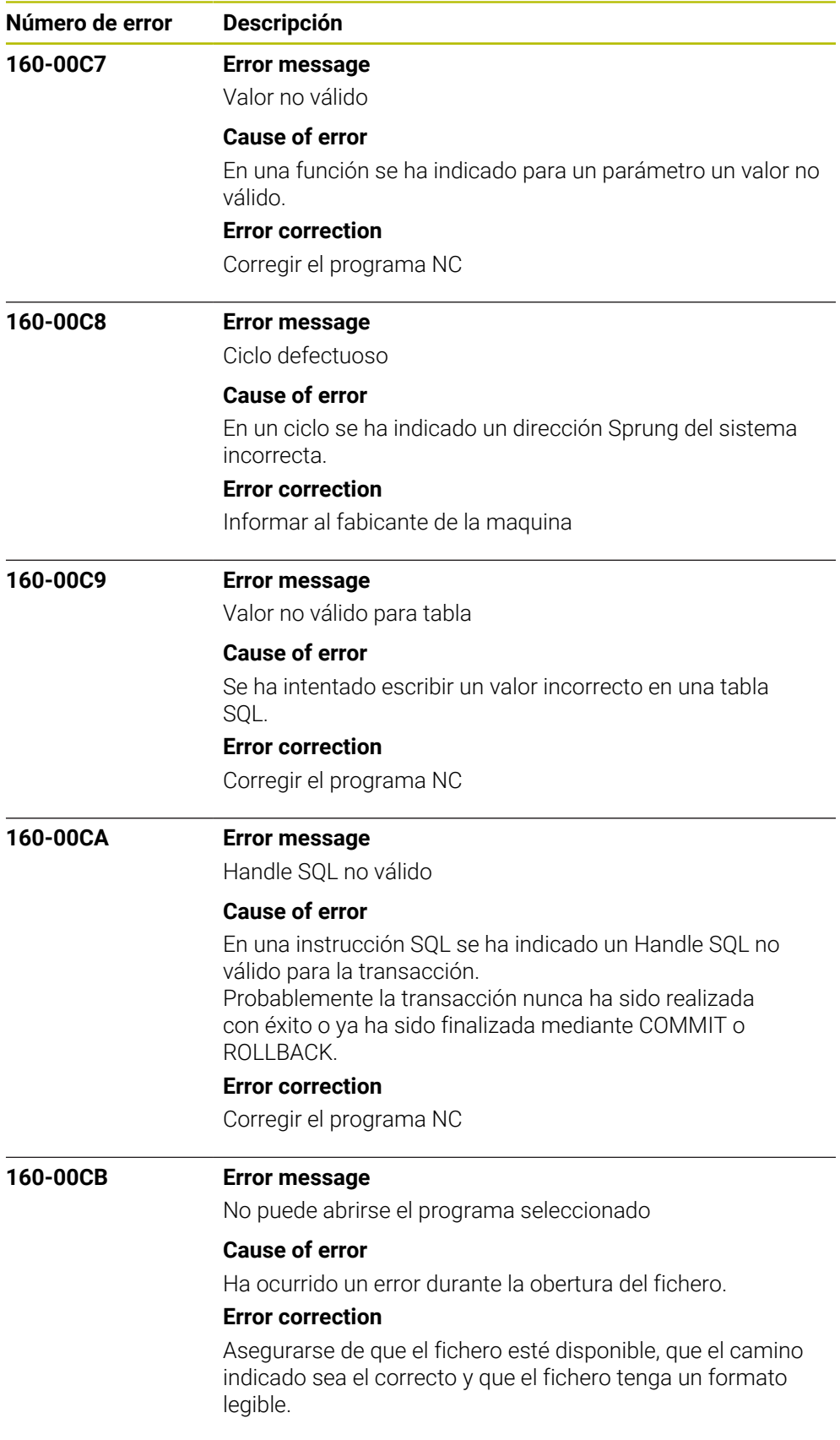

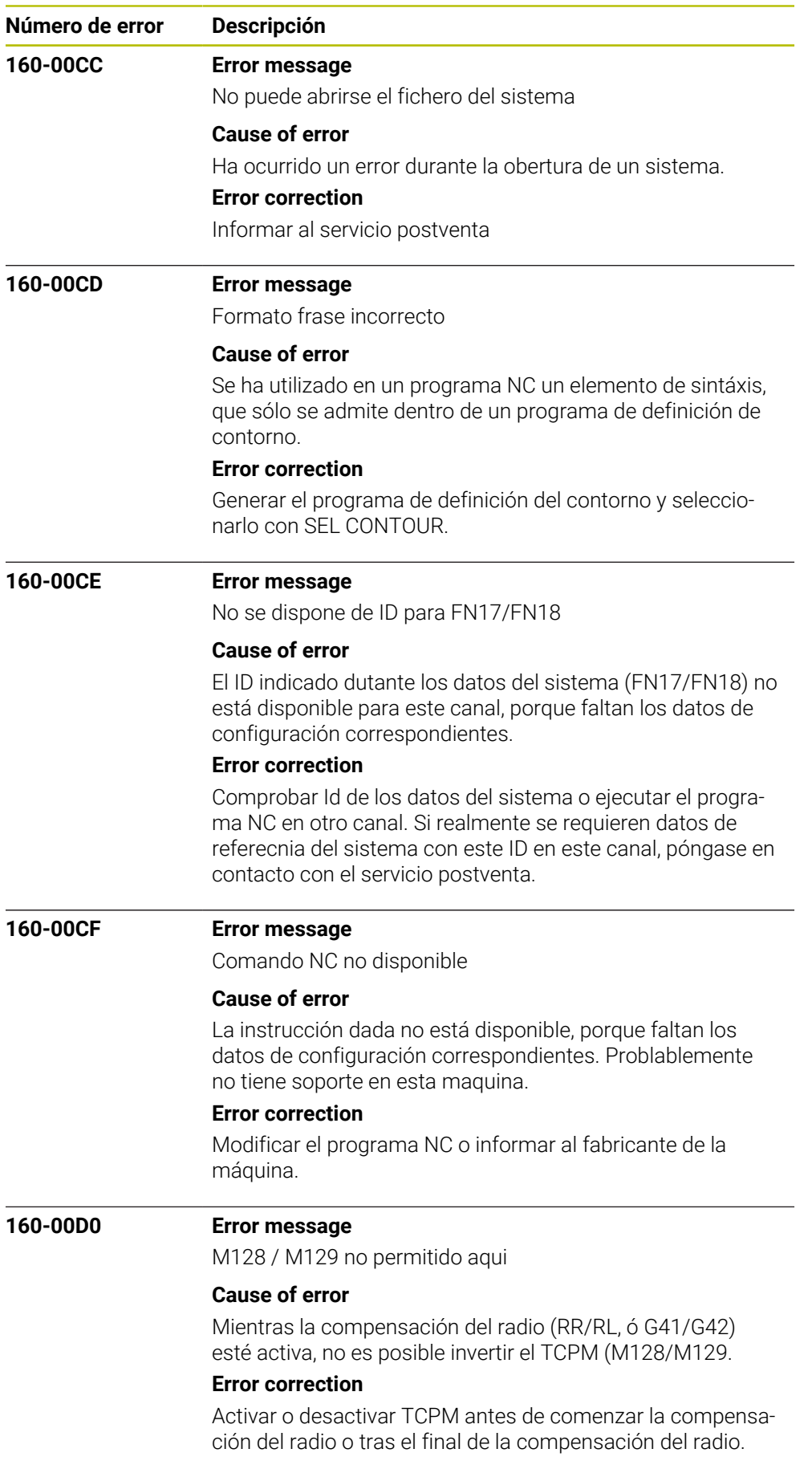

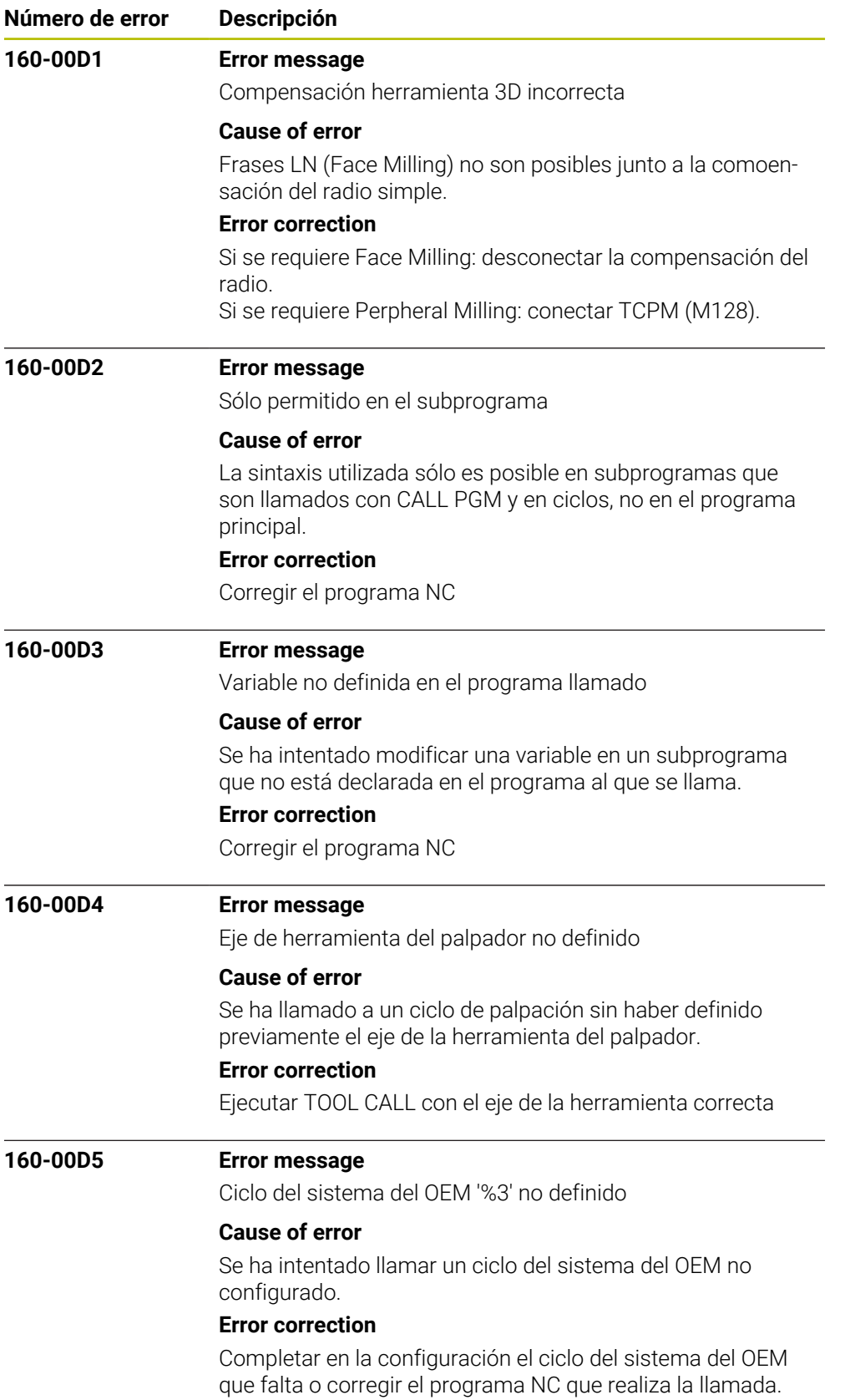

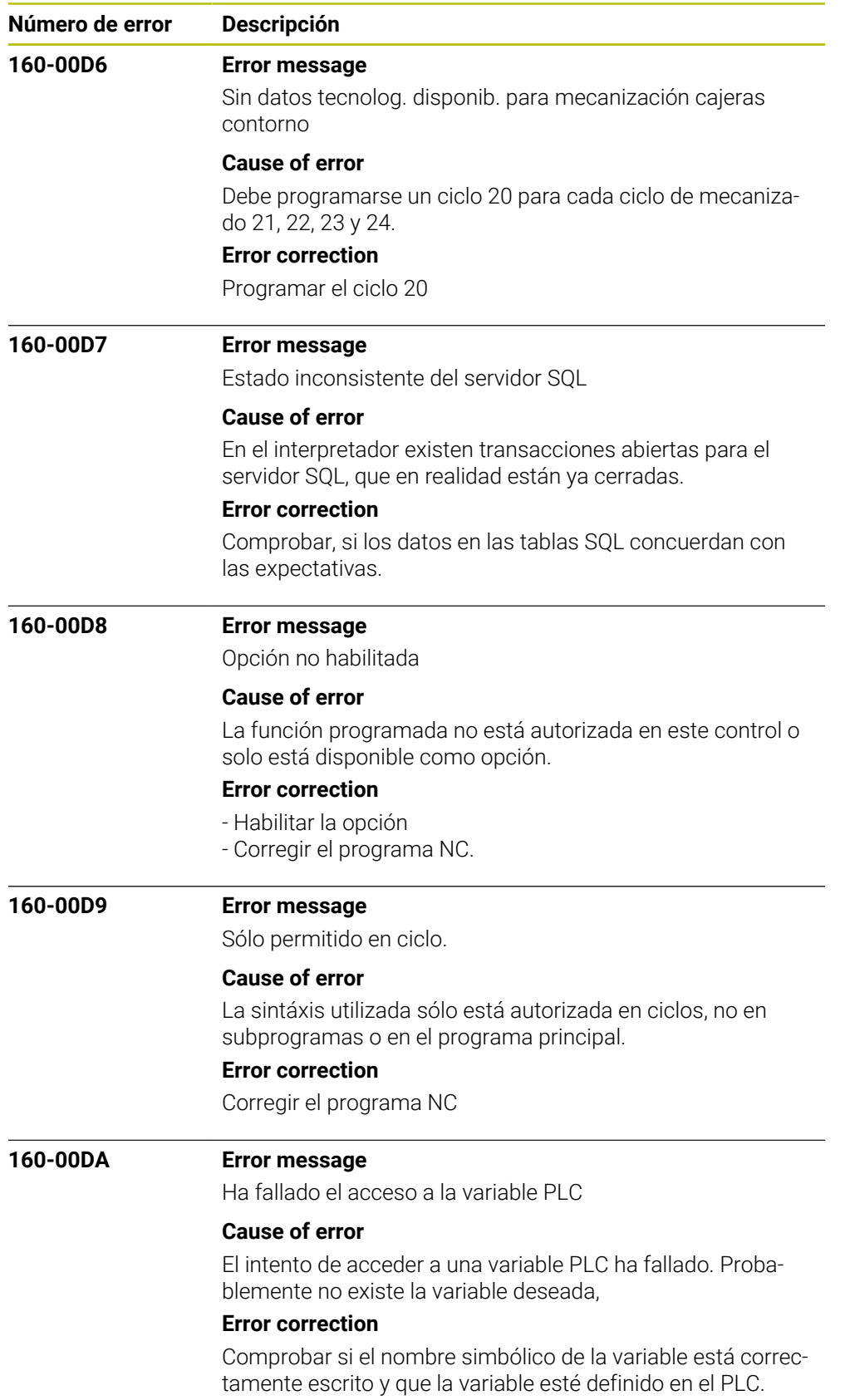

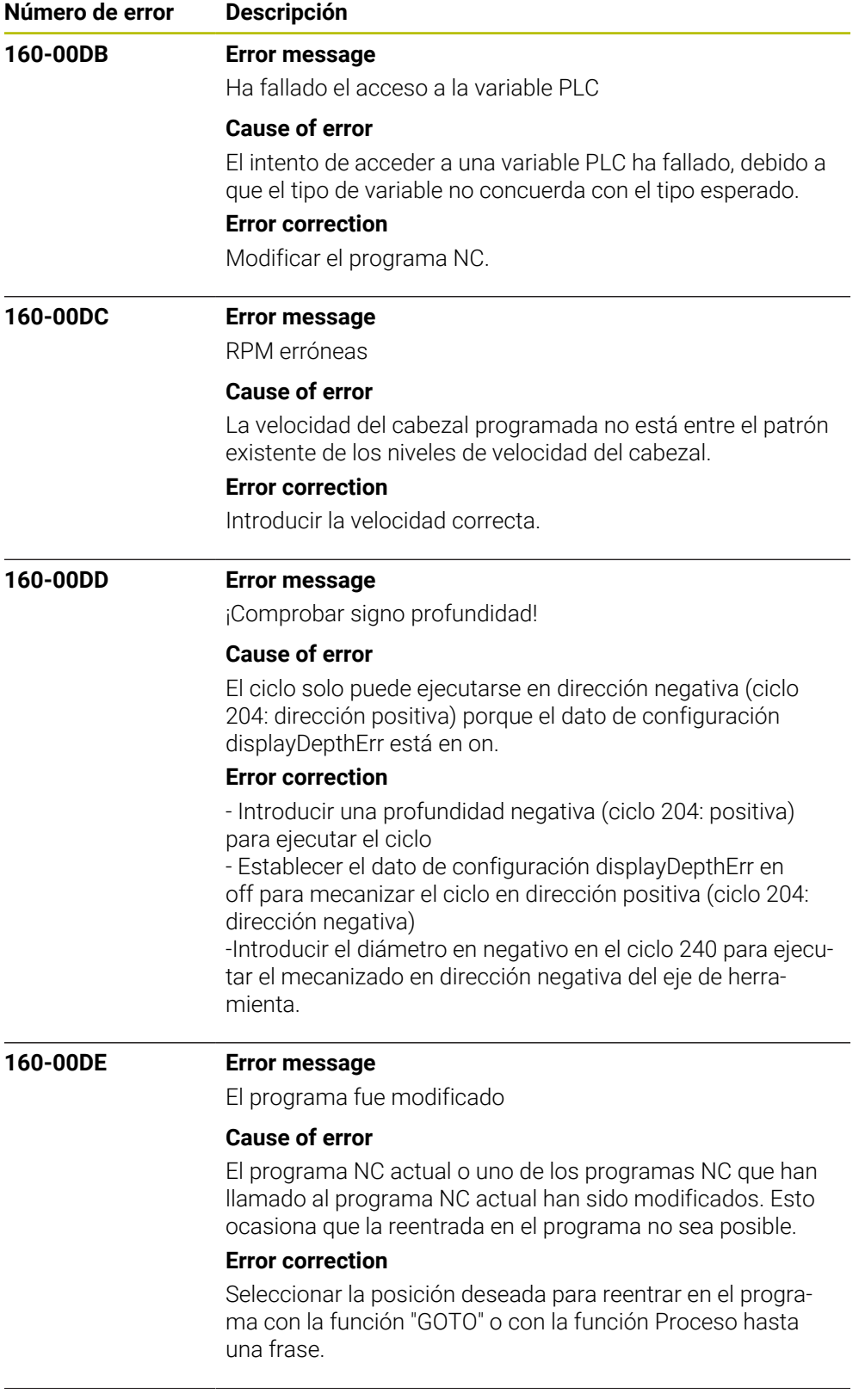

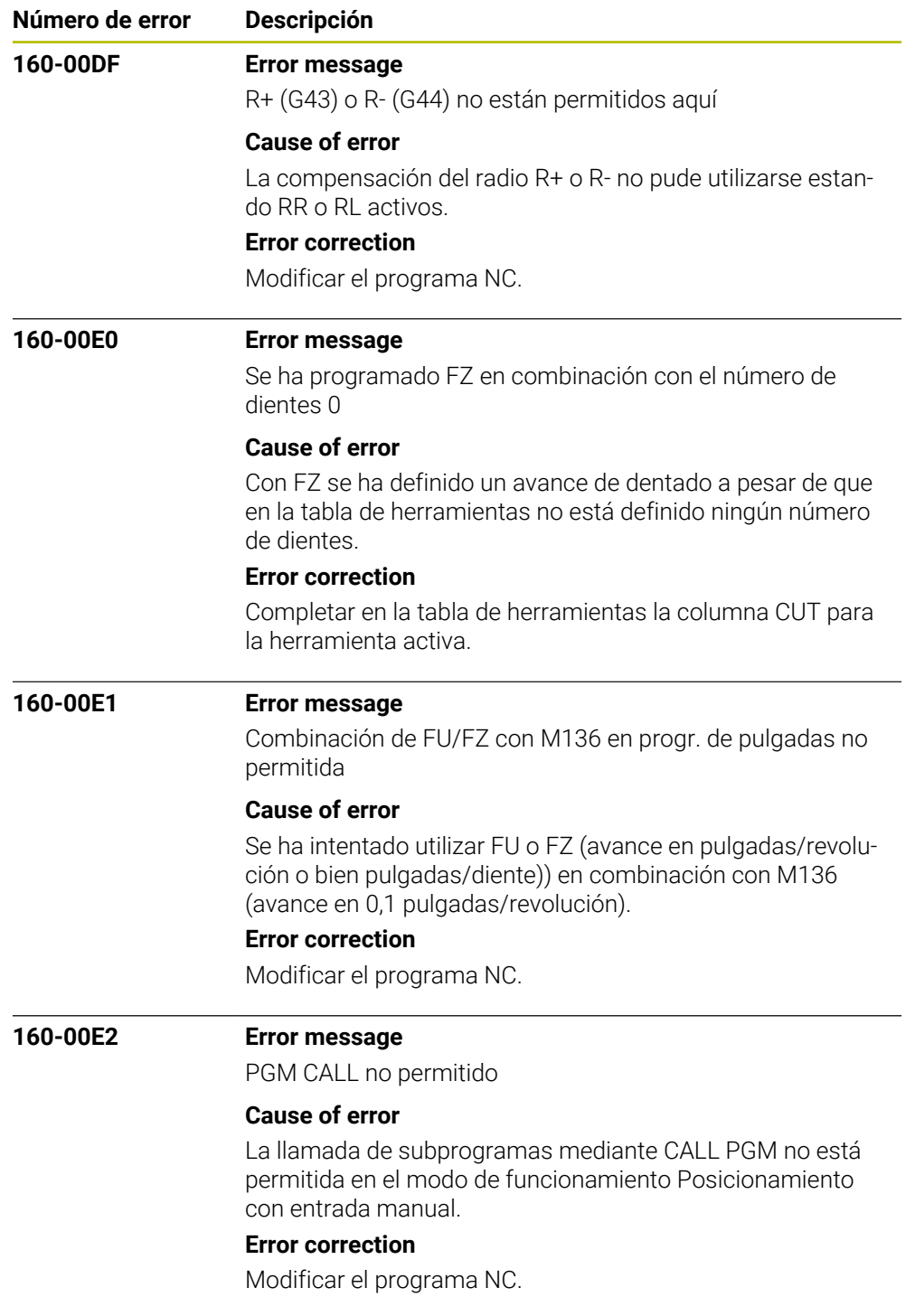

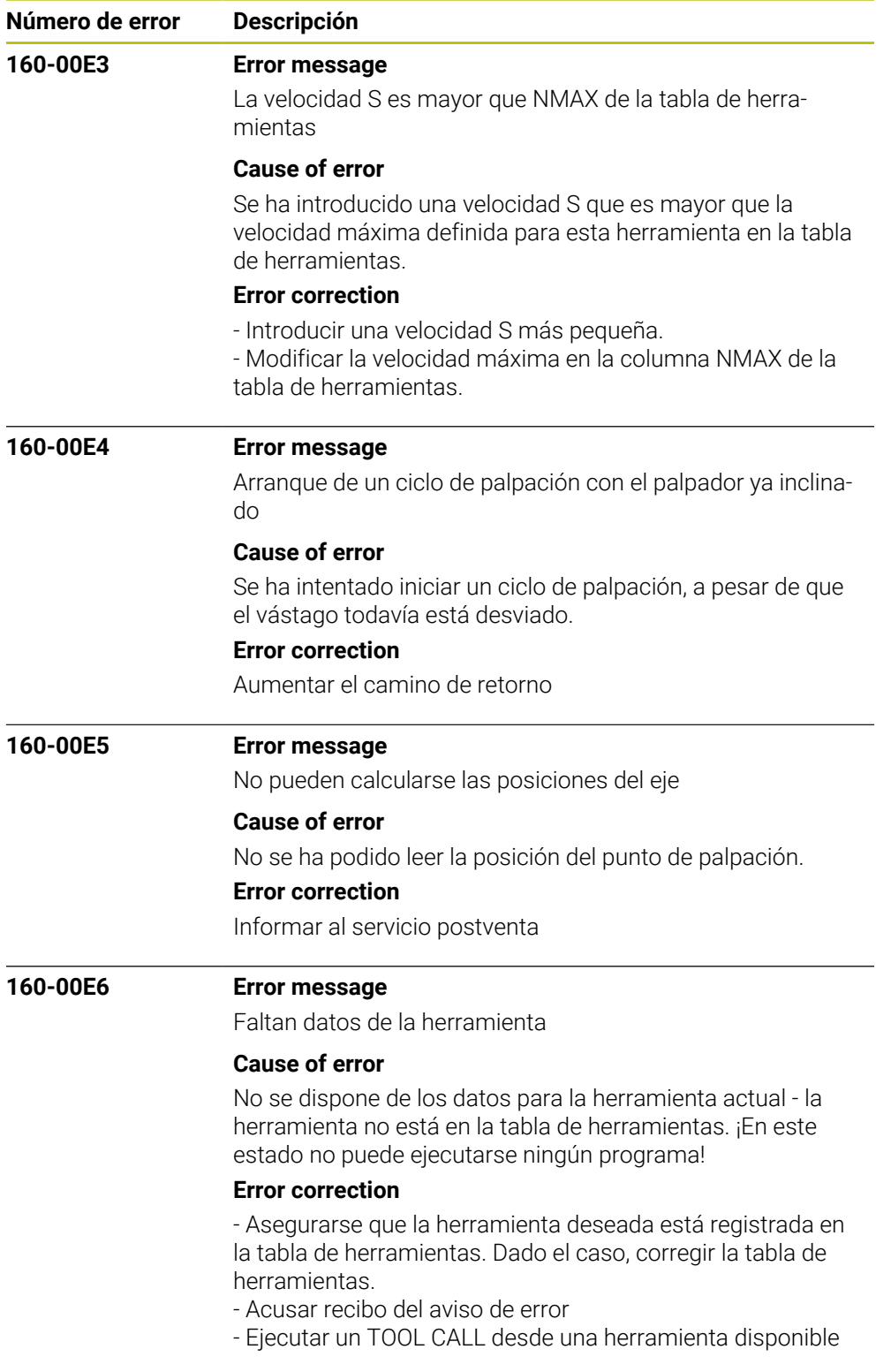

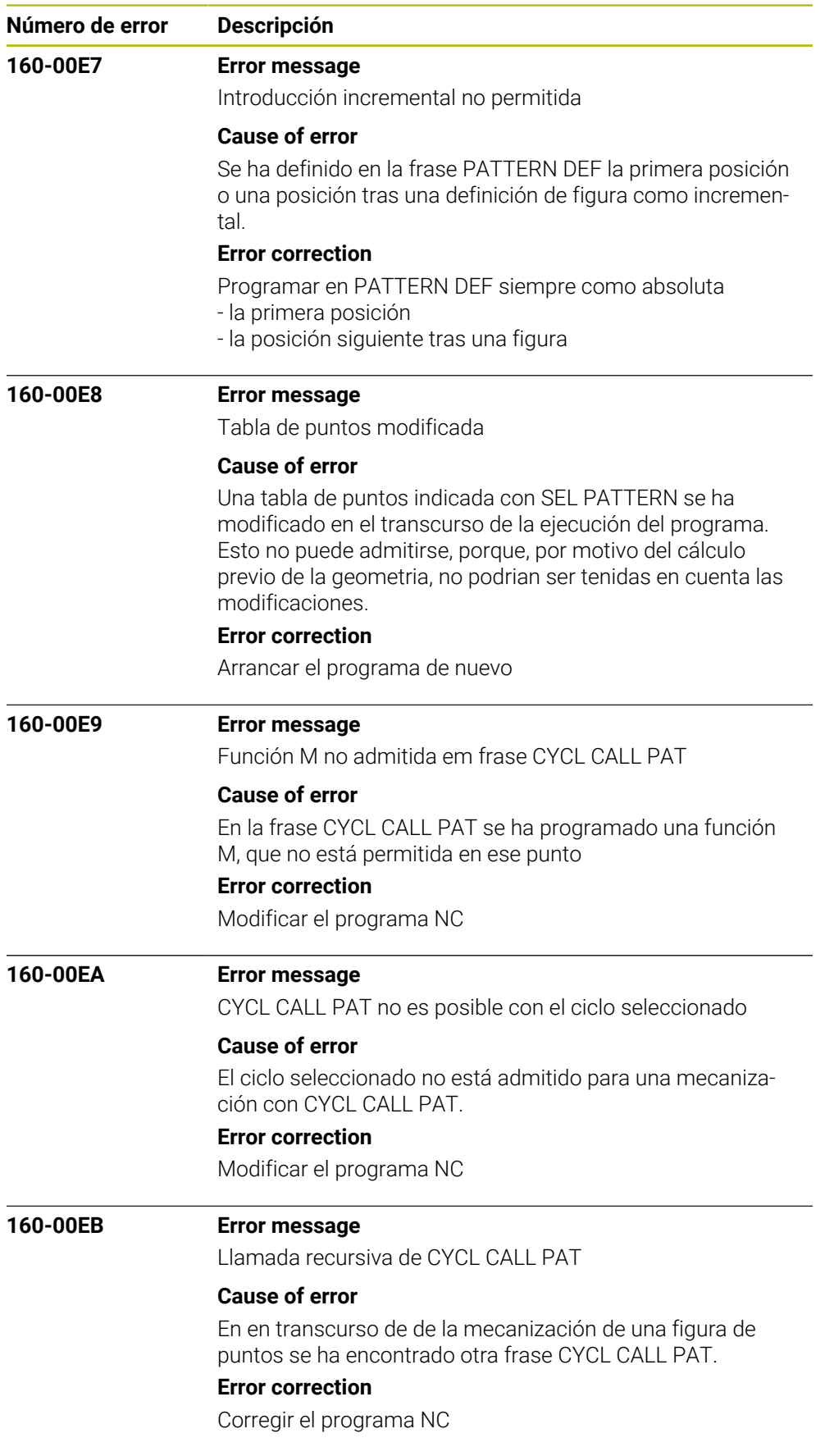

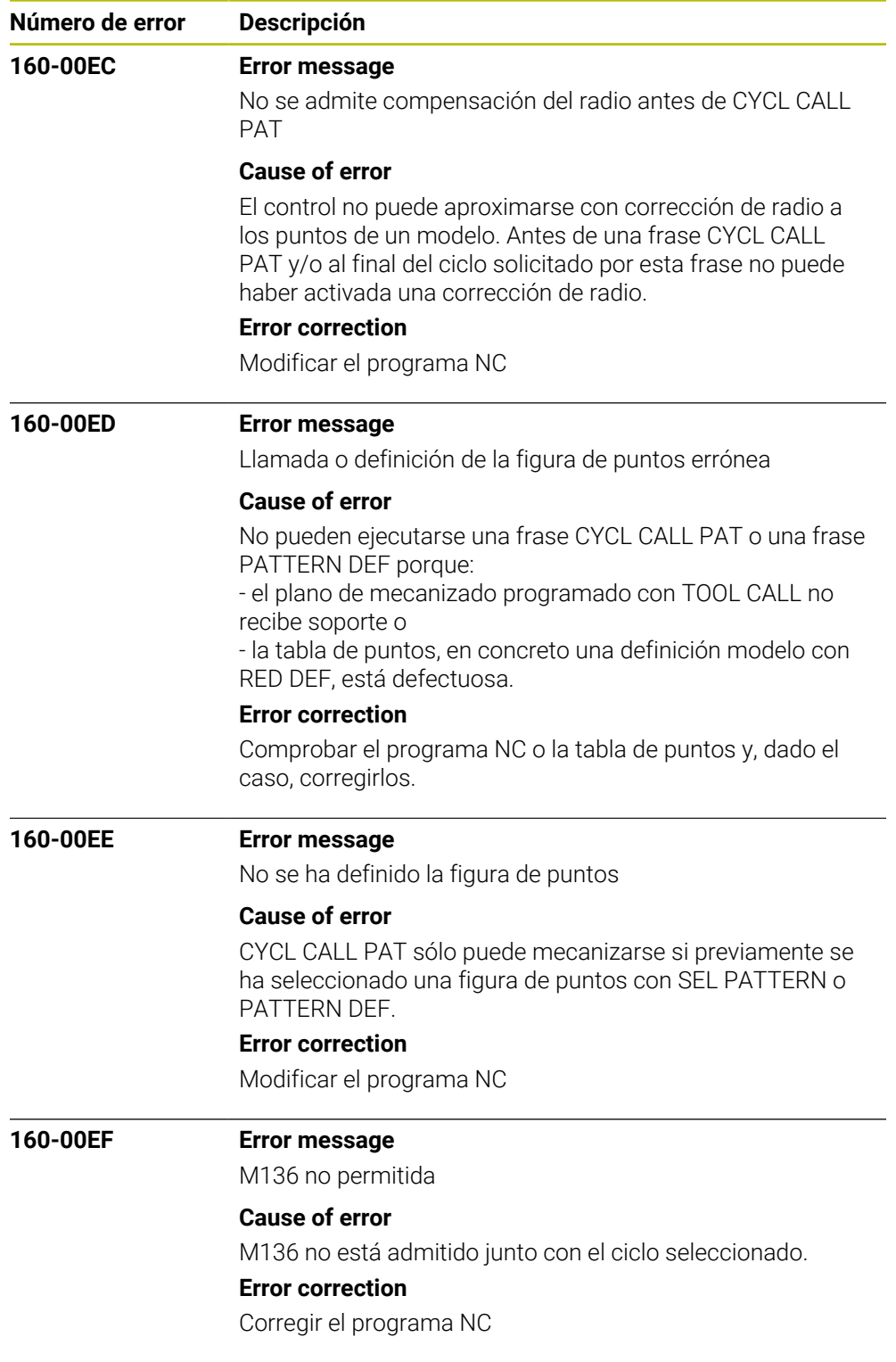

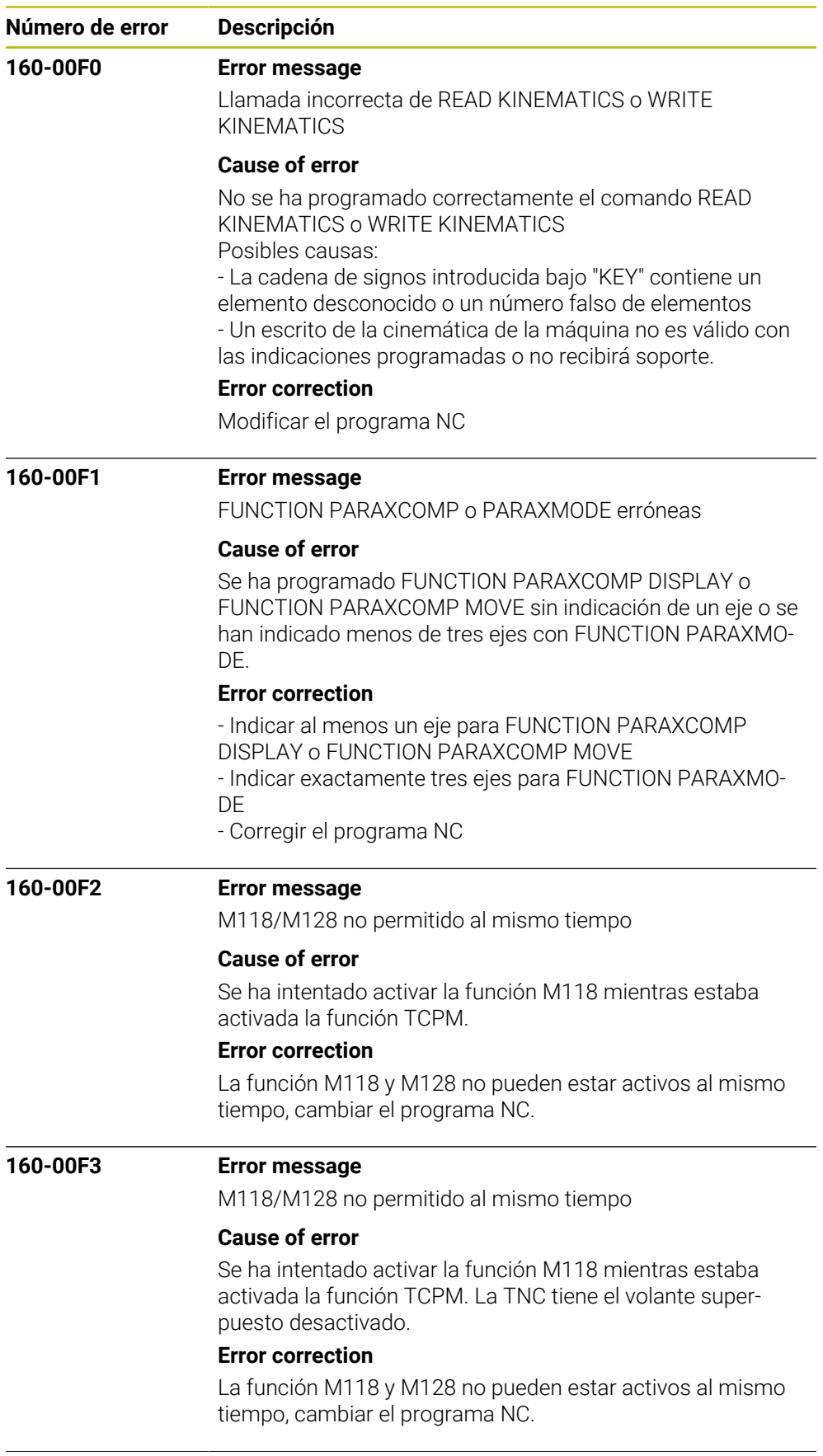

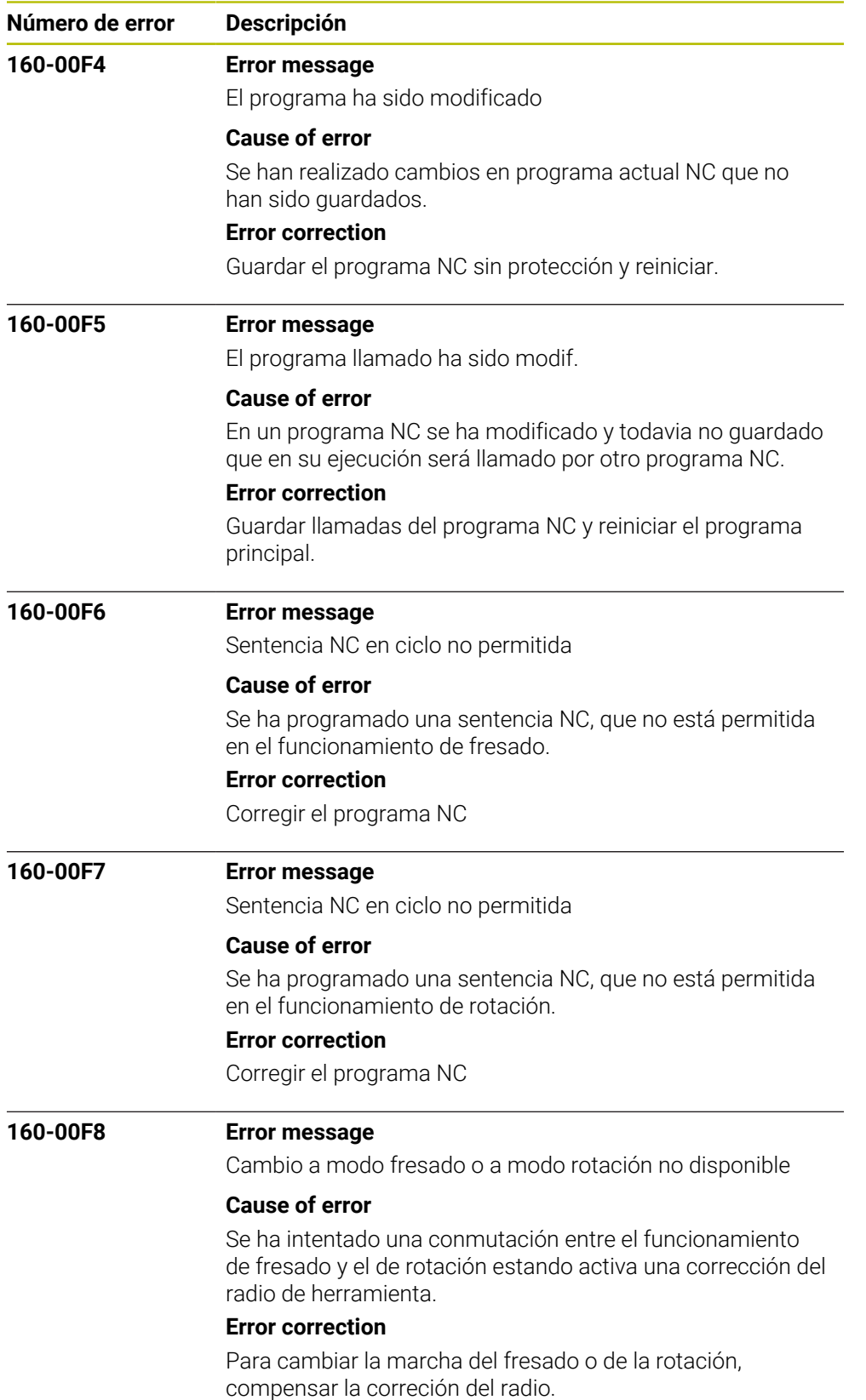

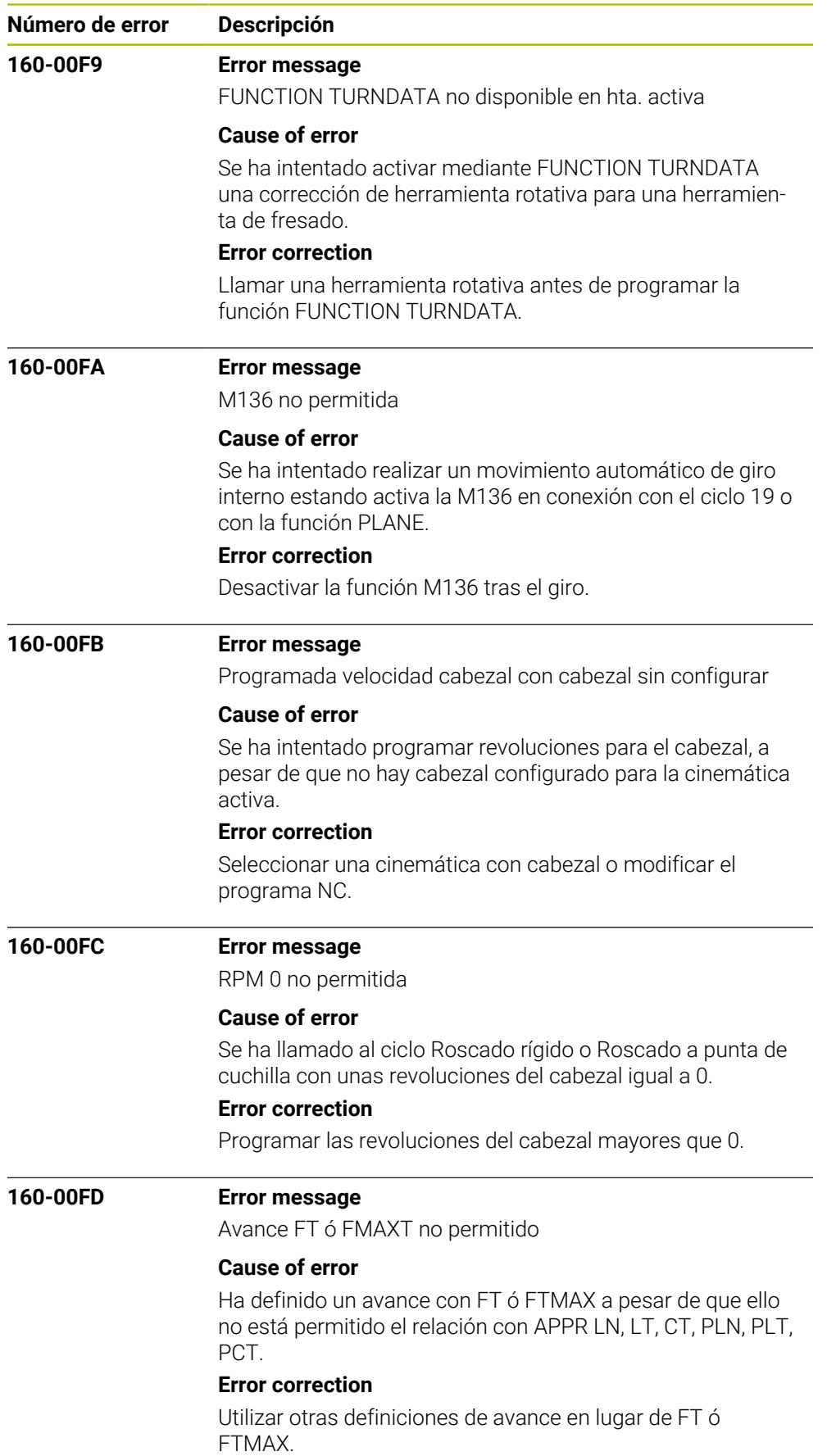

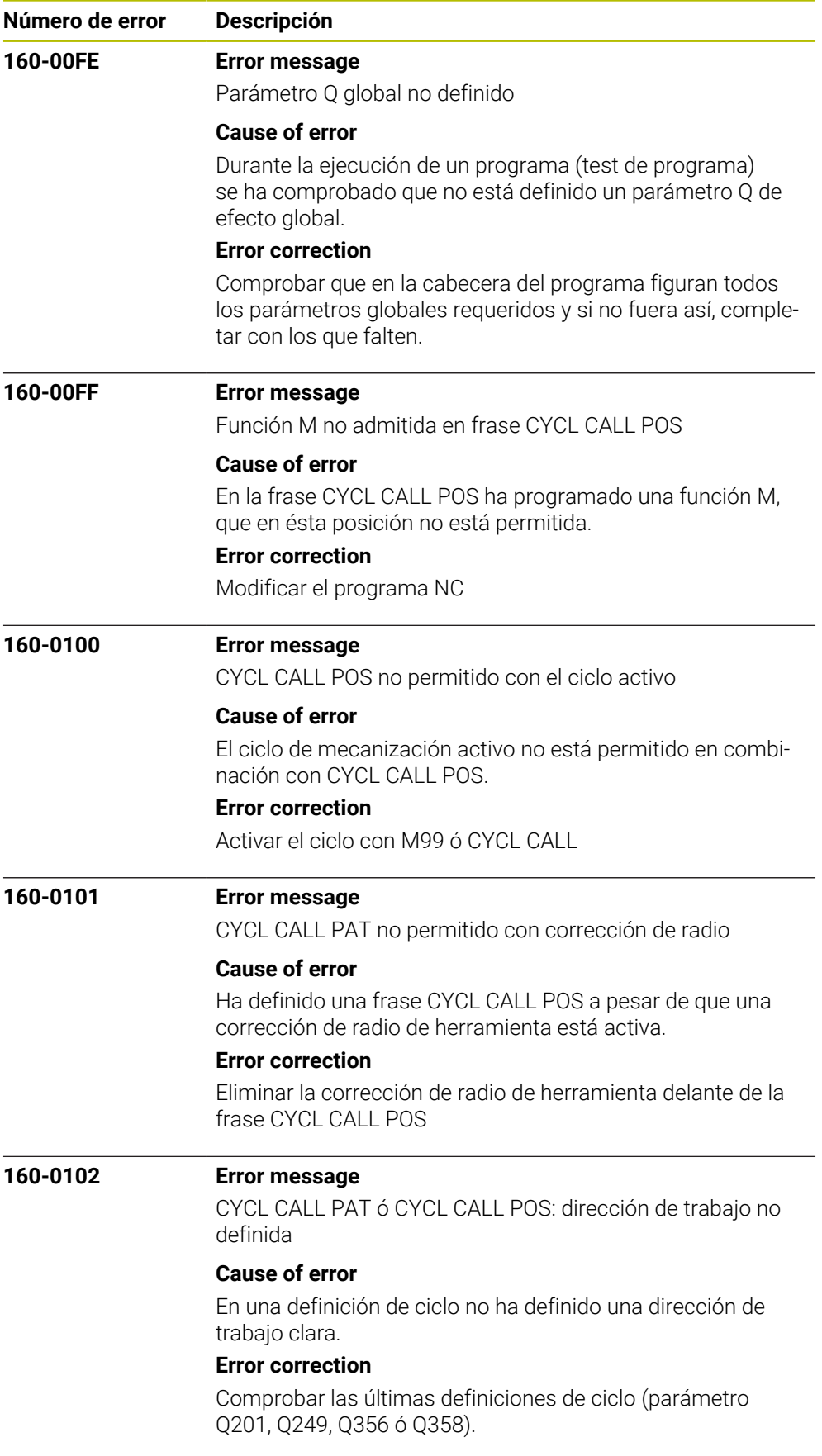
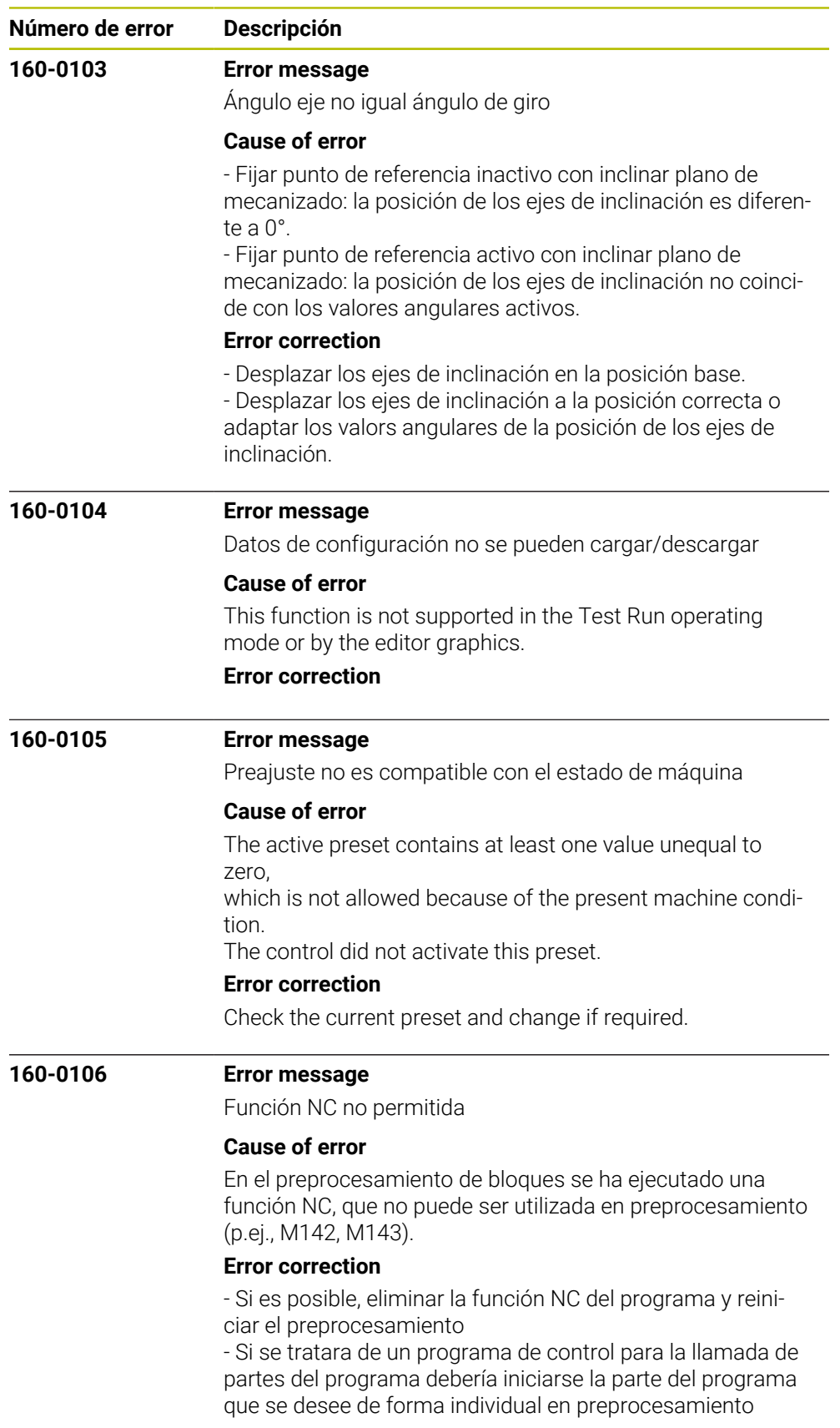

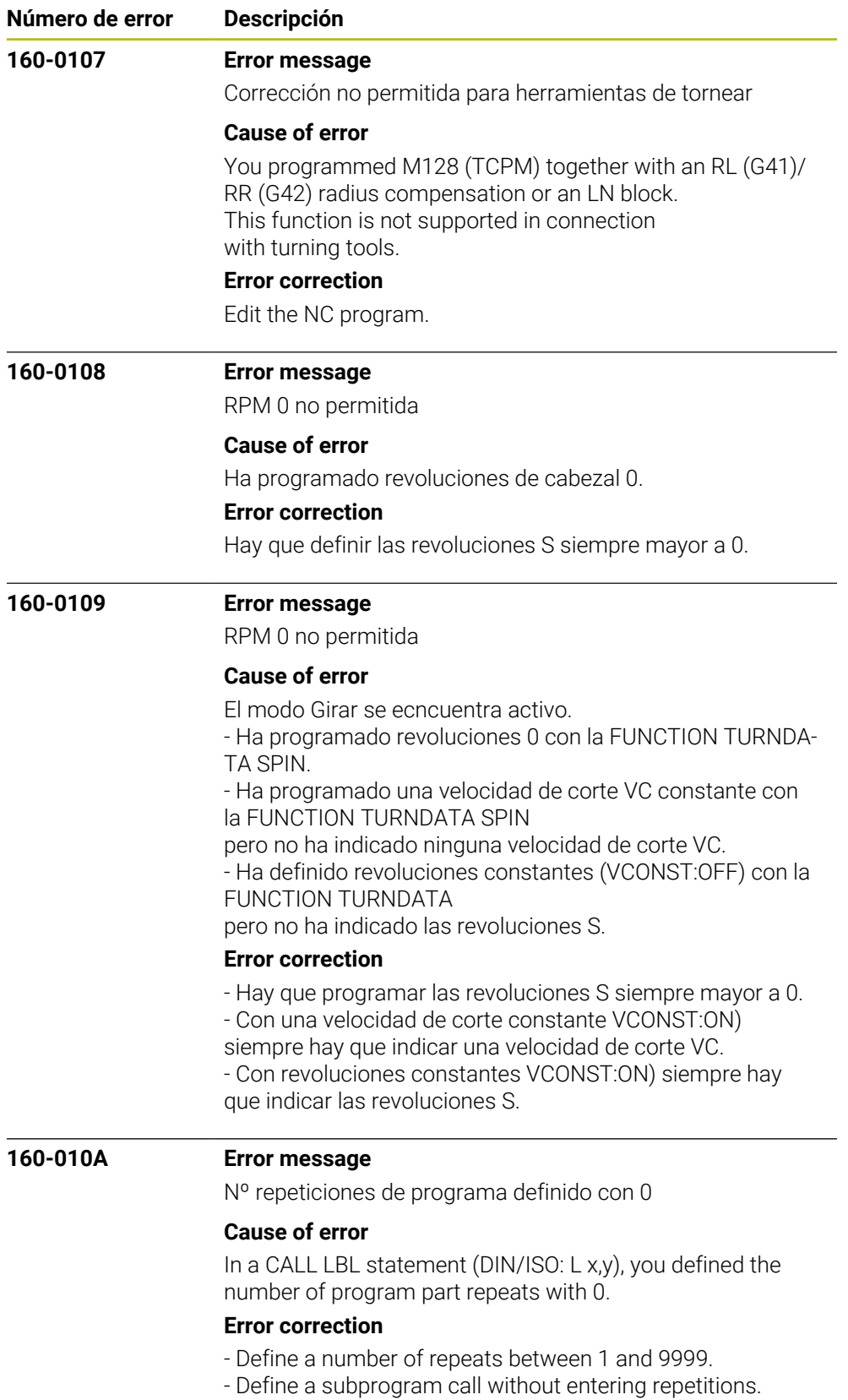

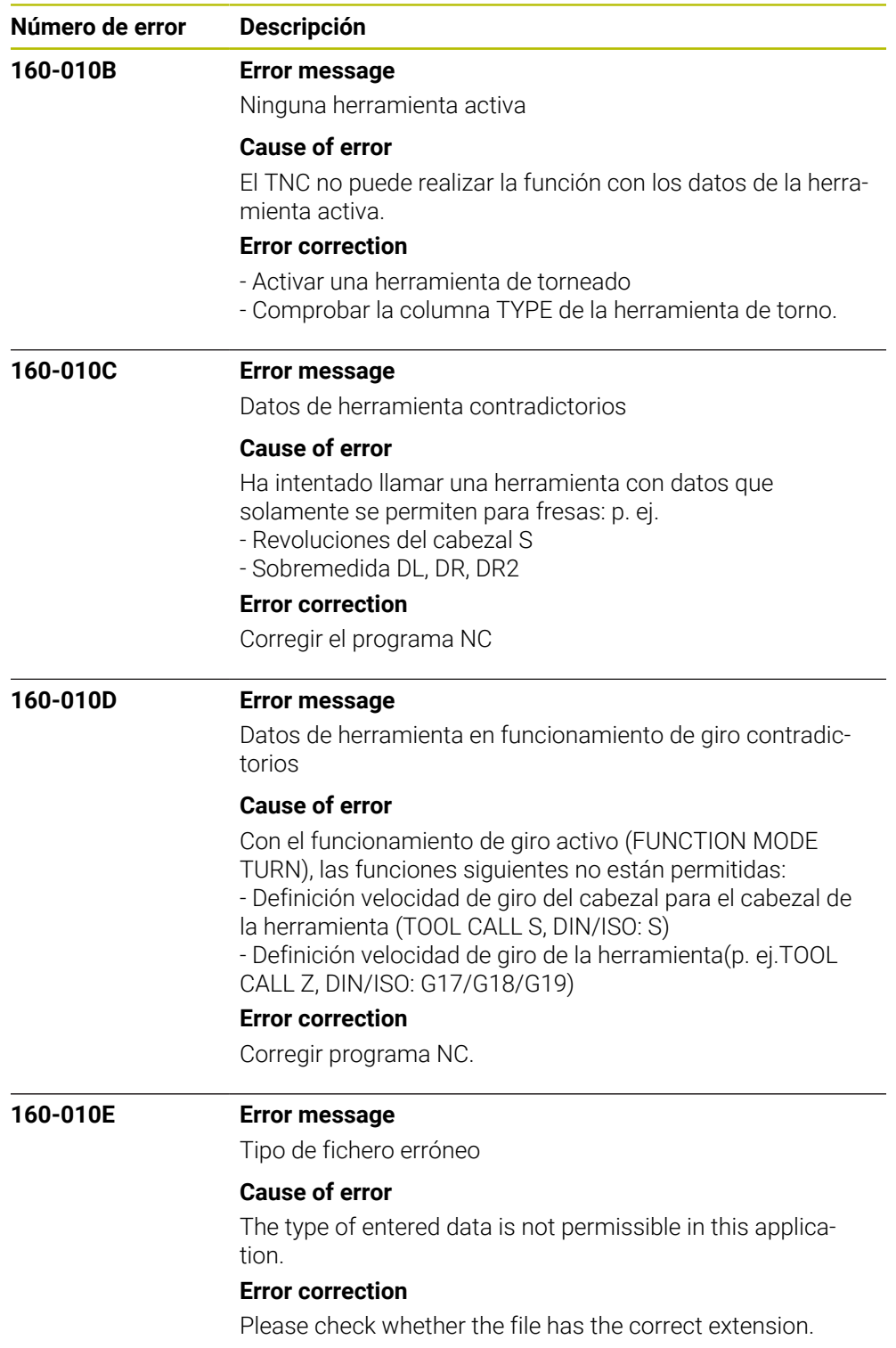

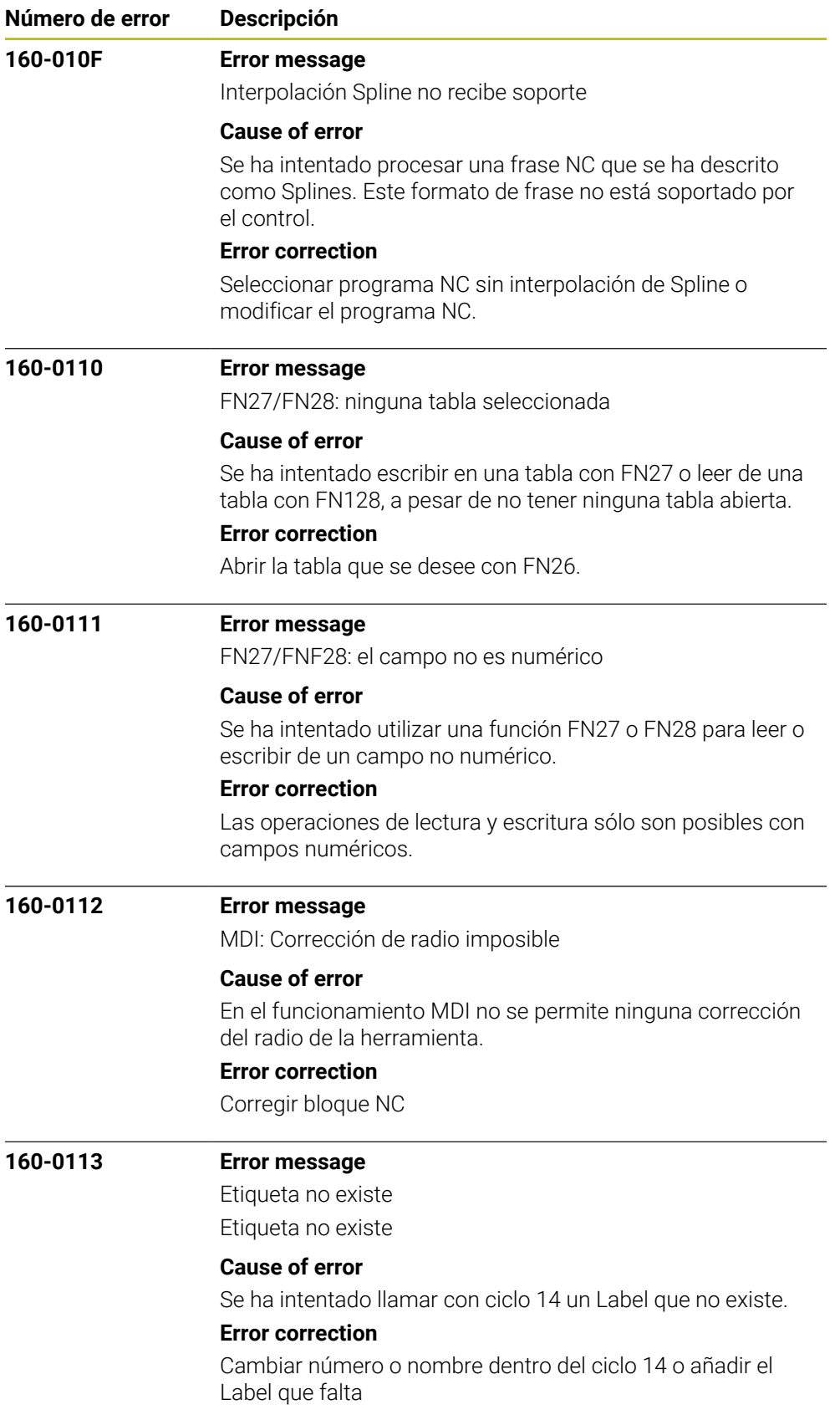

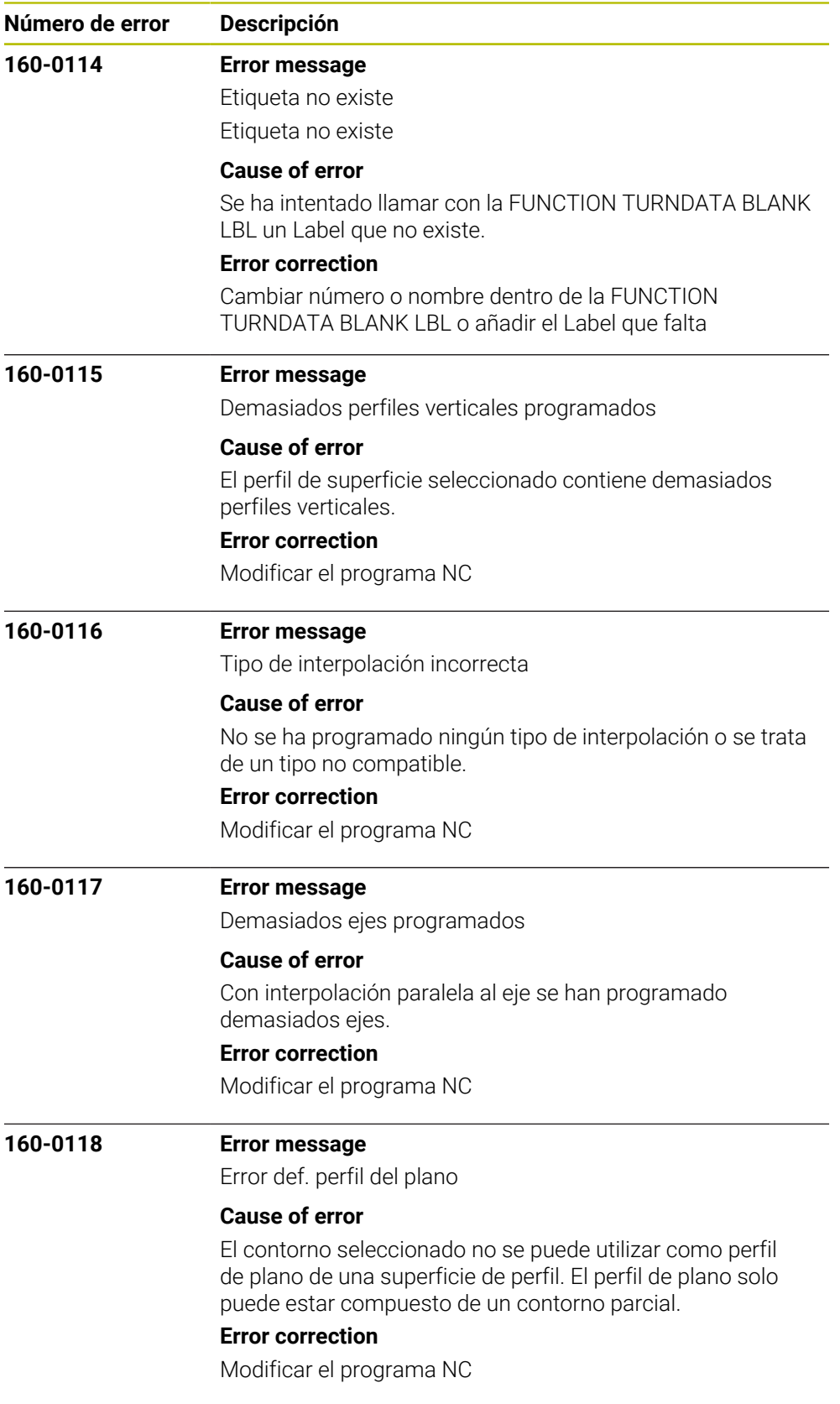

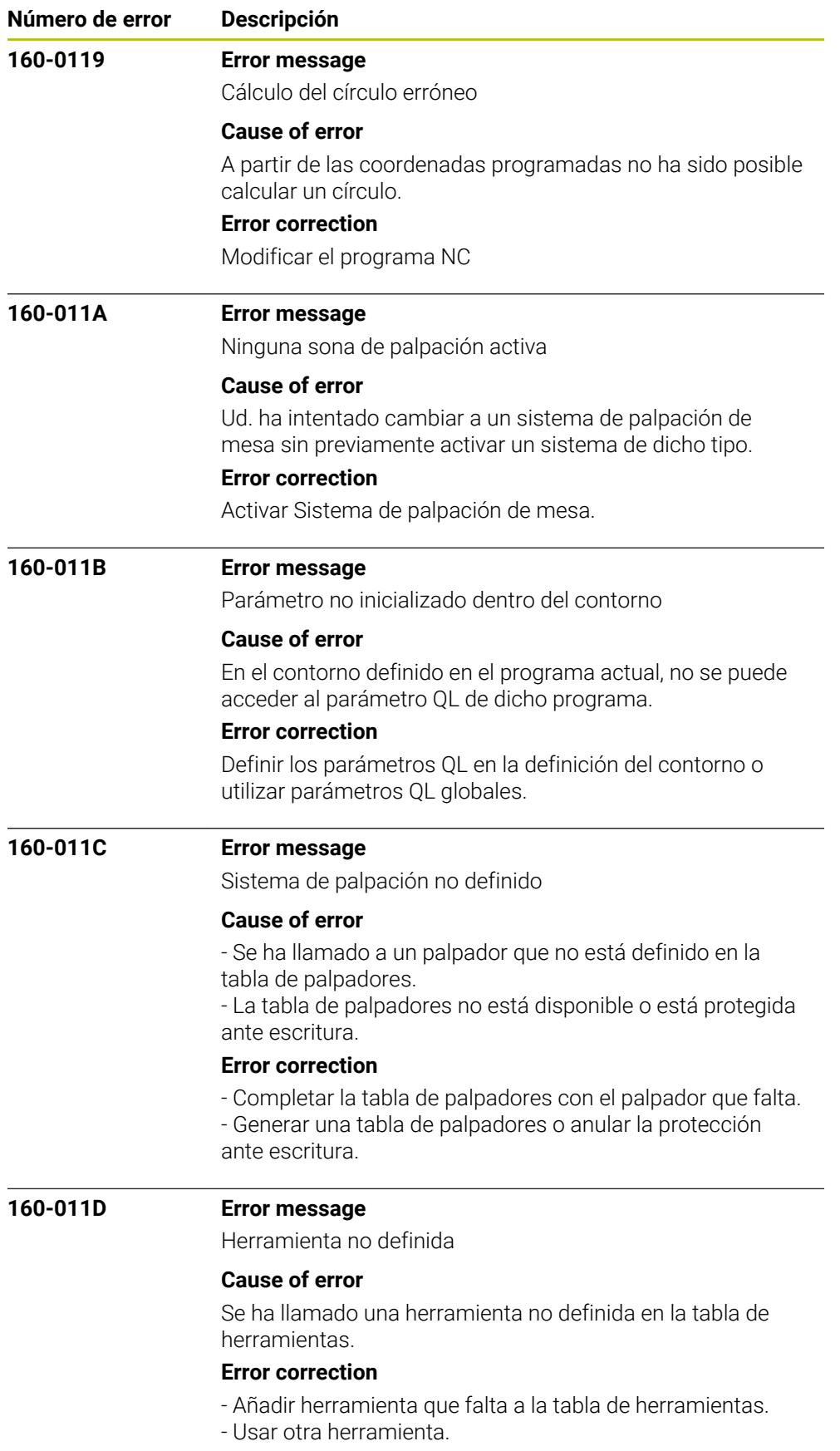

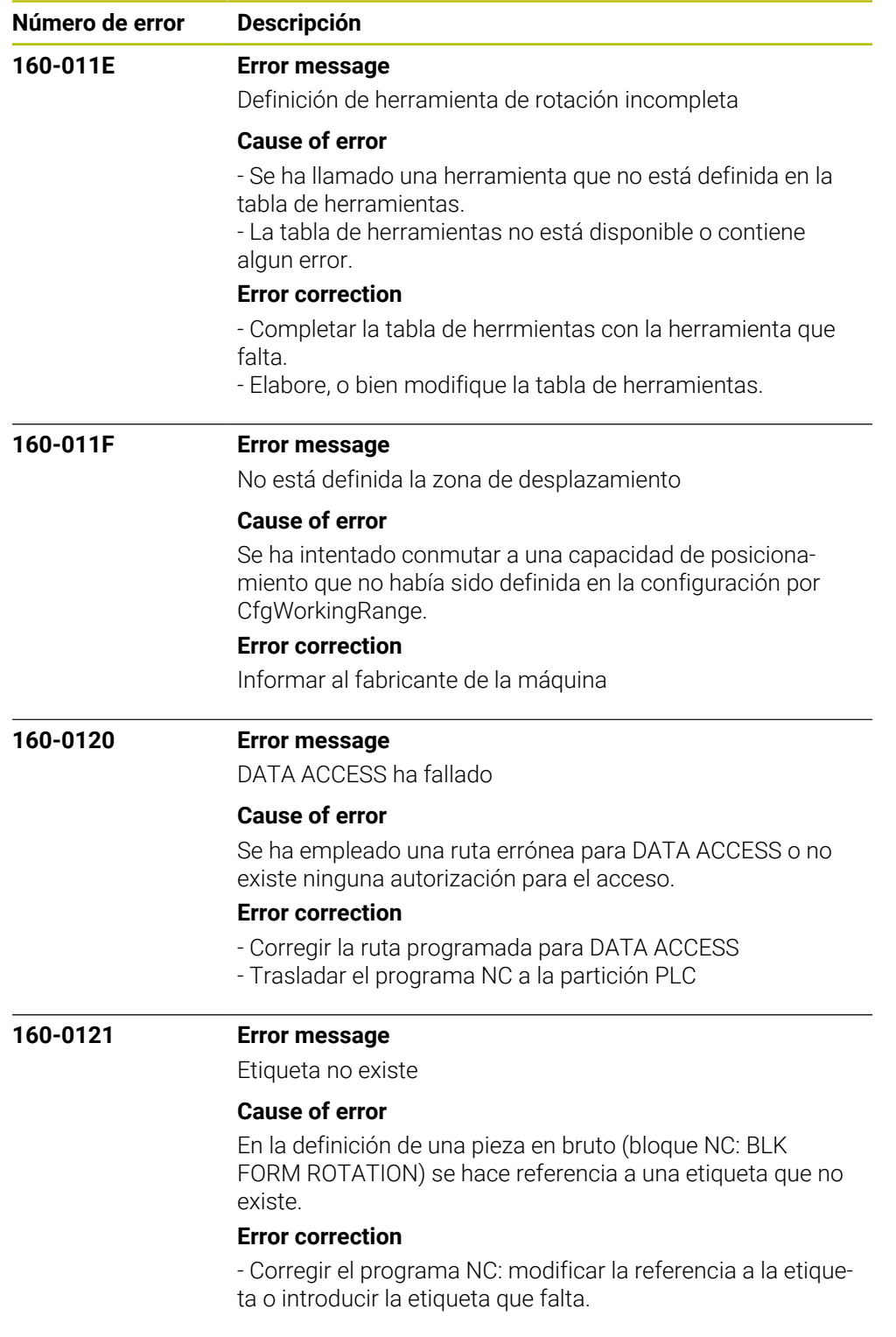

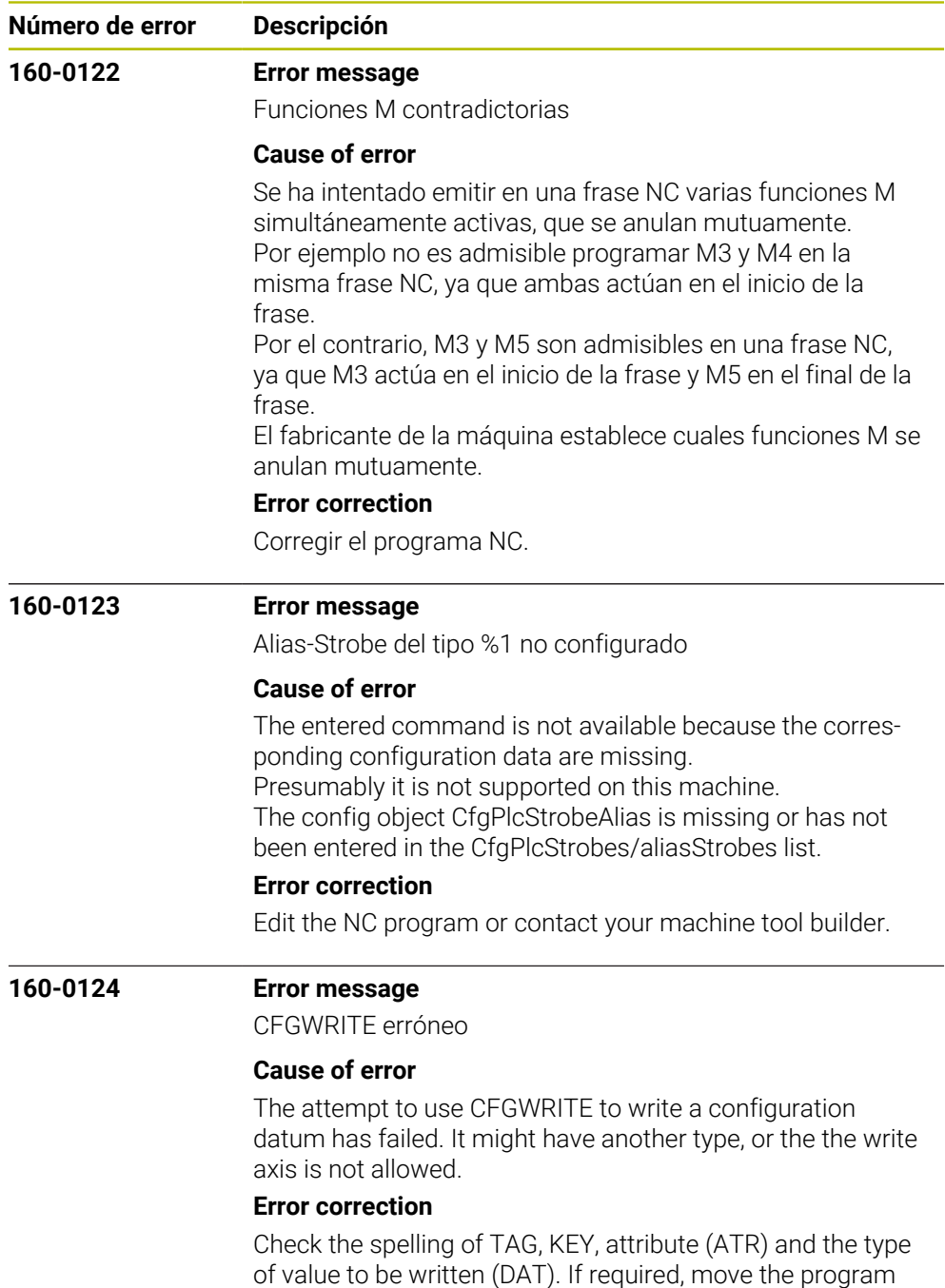

from the TNC to the PLC partition.

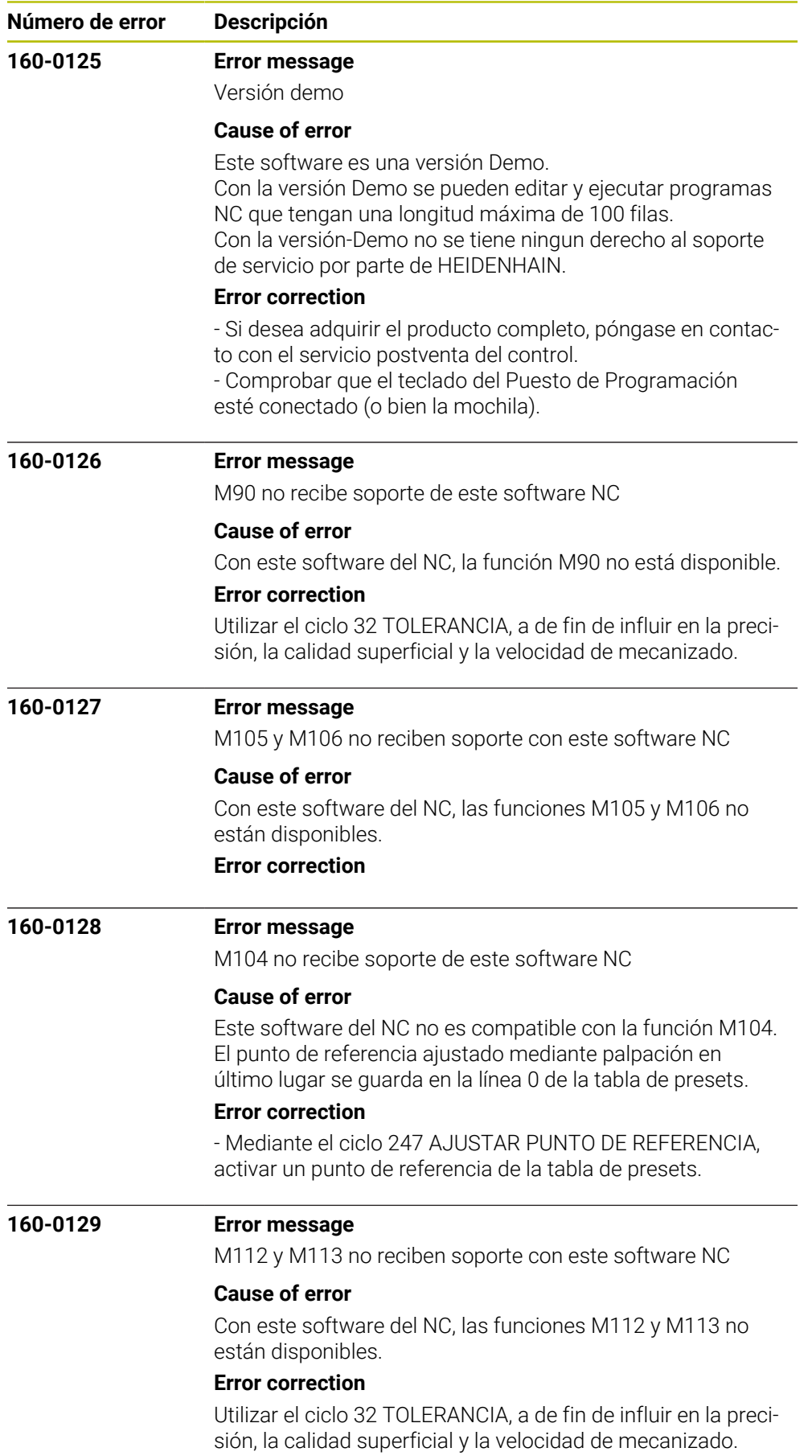

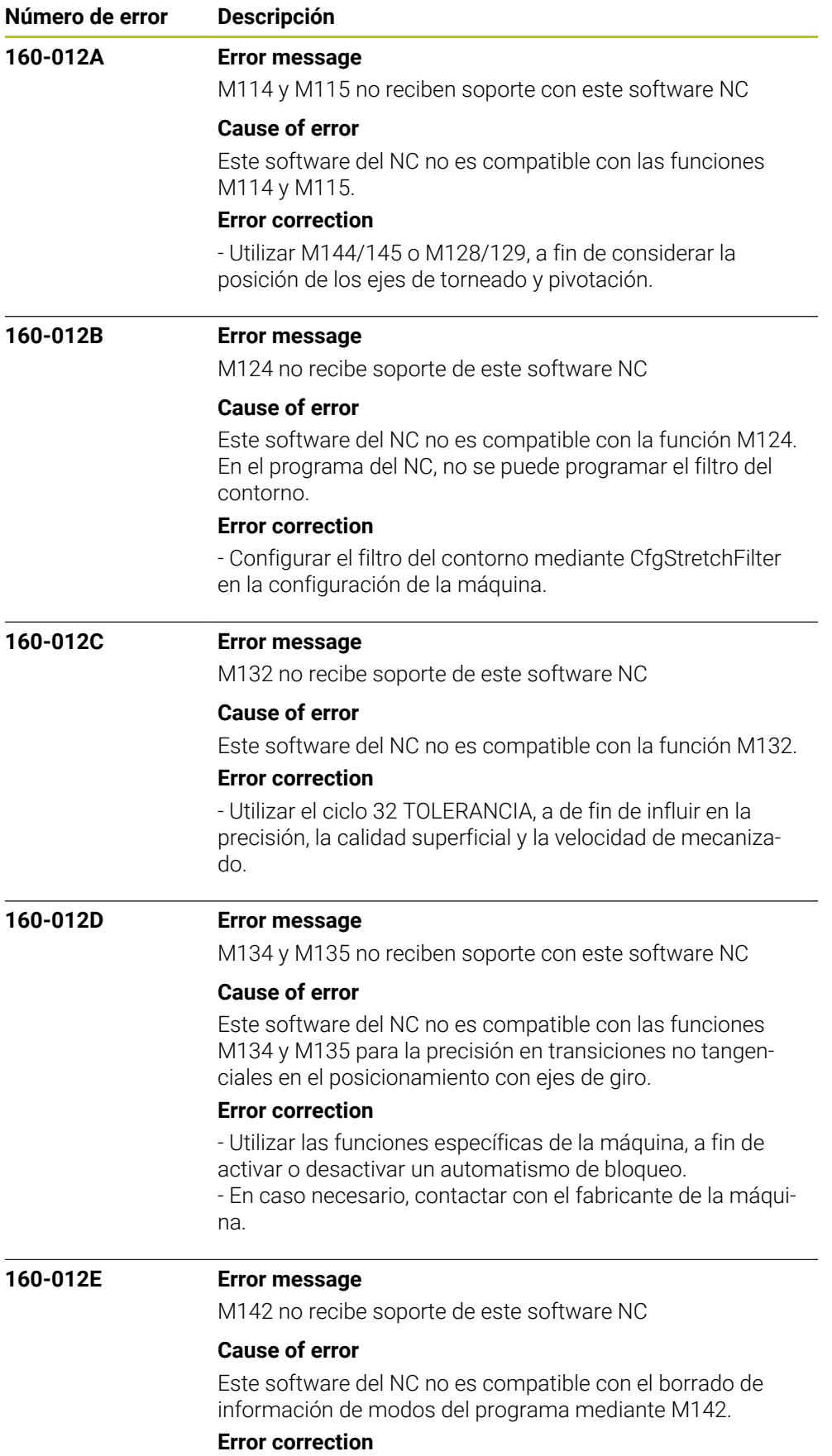

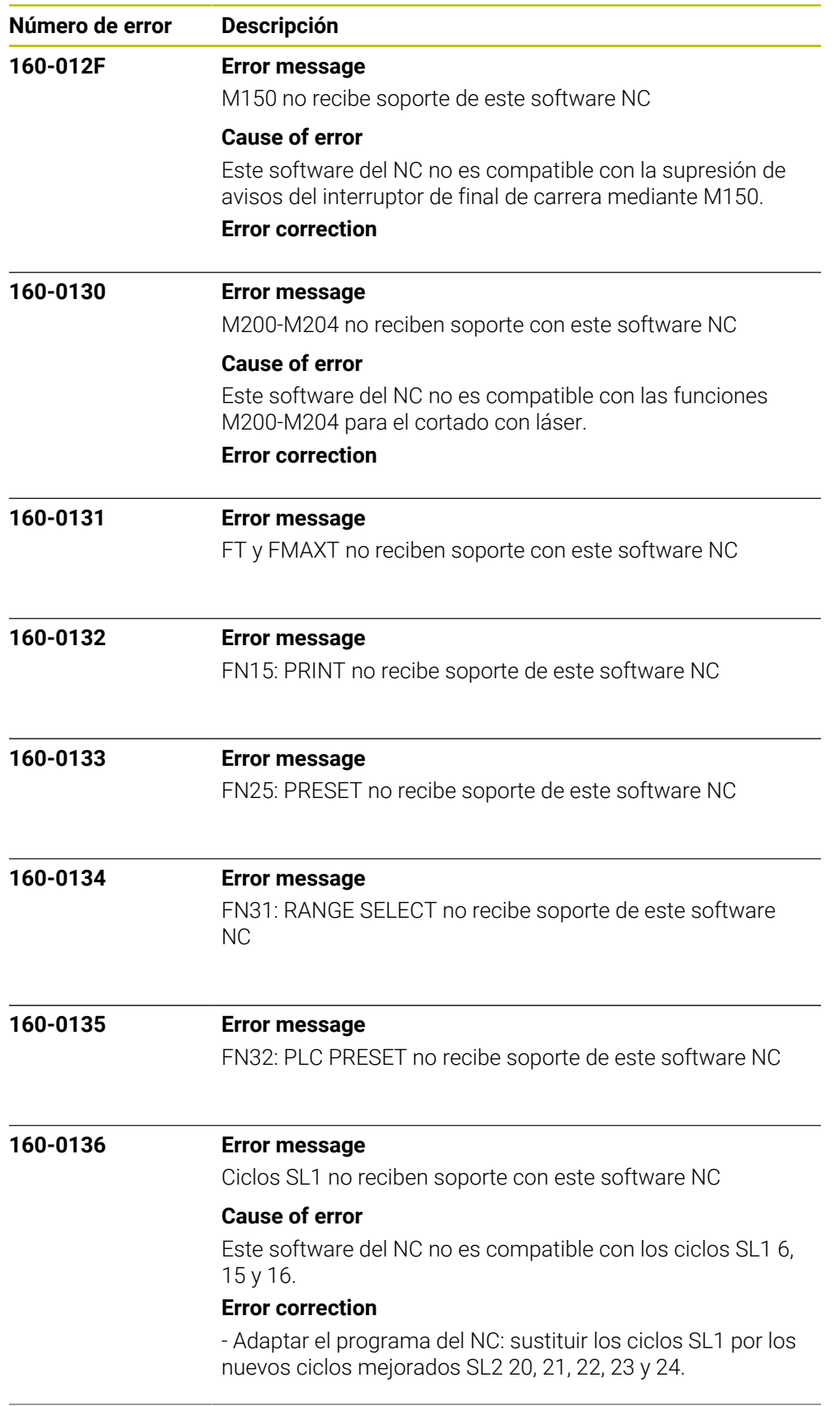

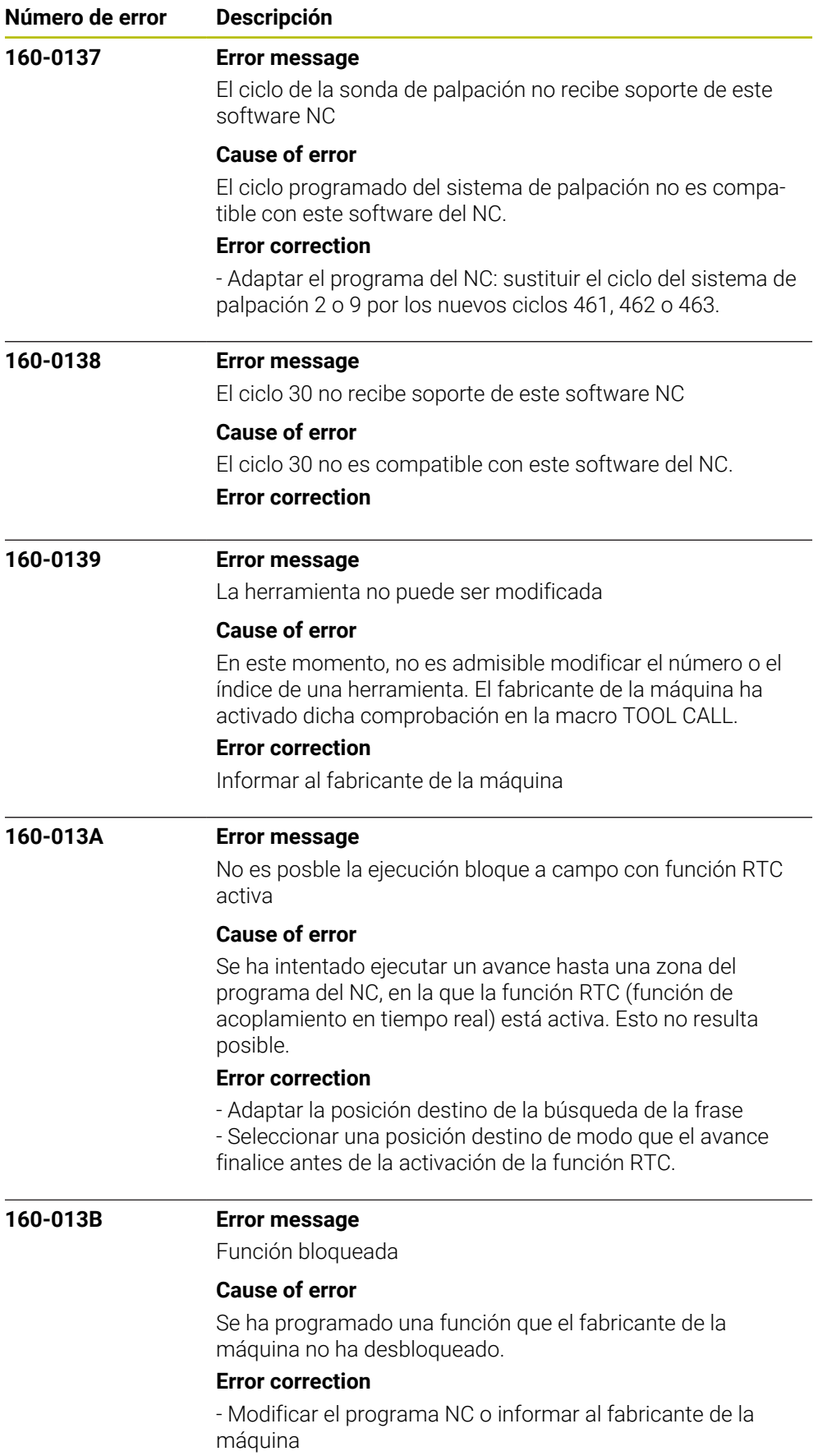

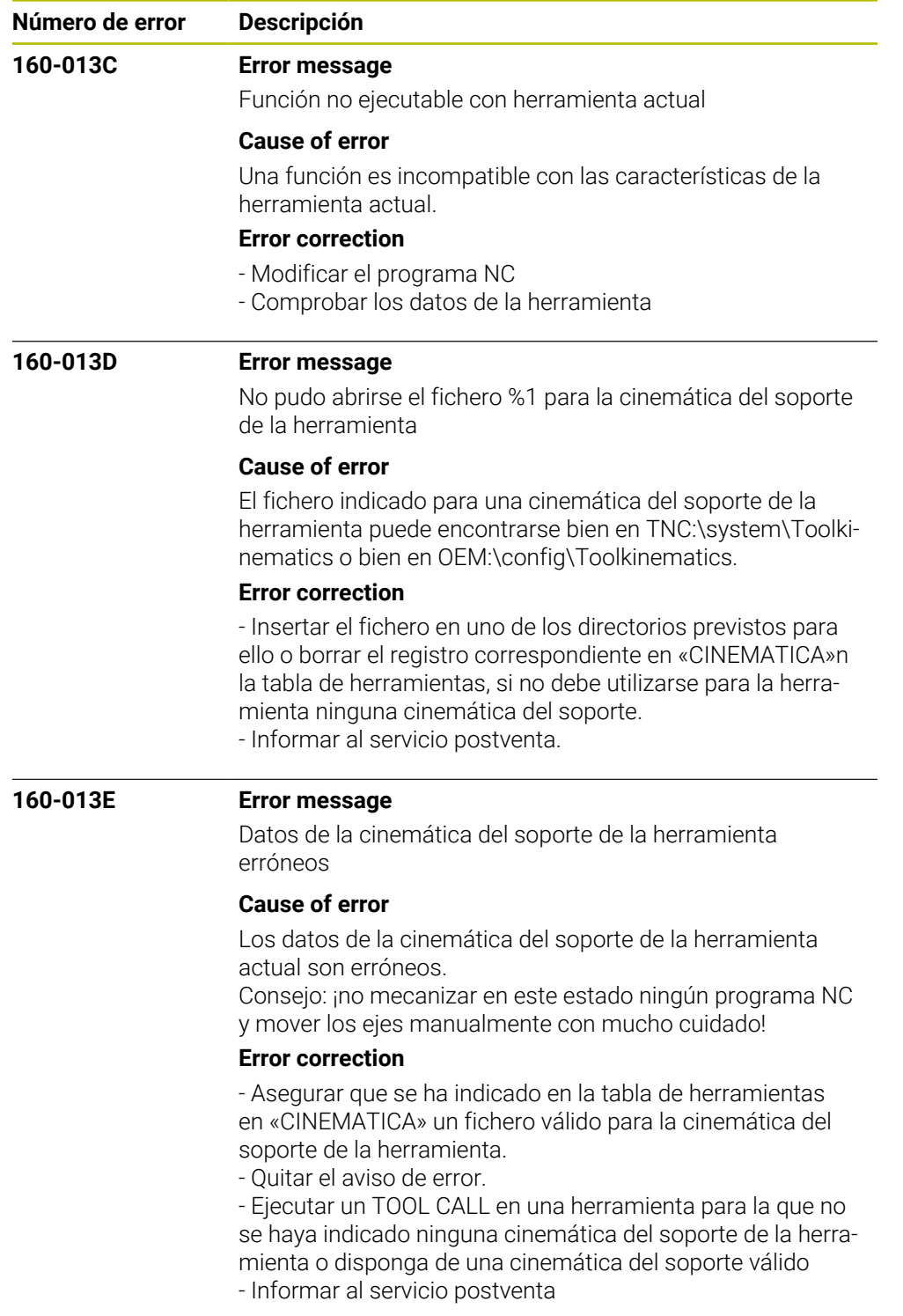

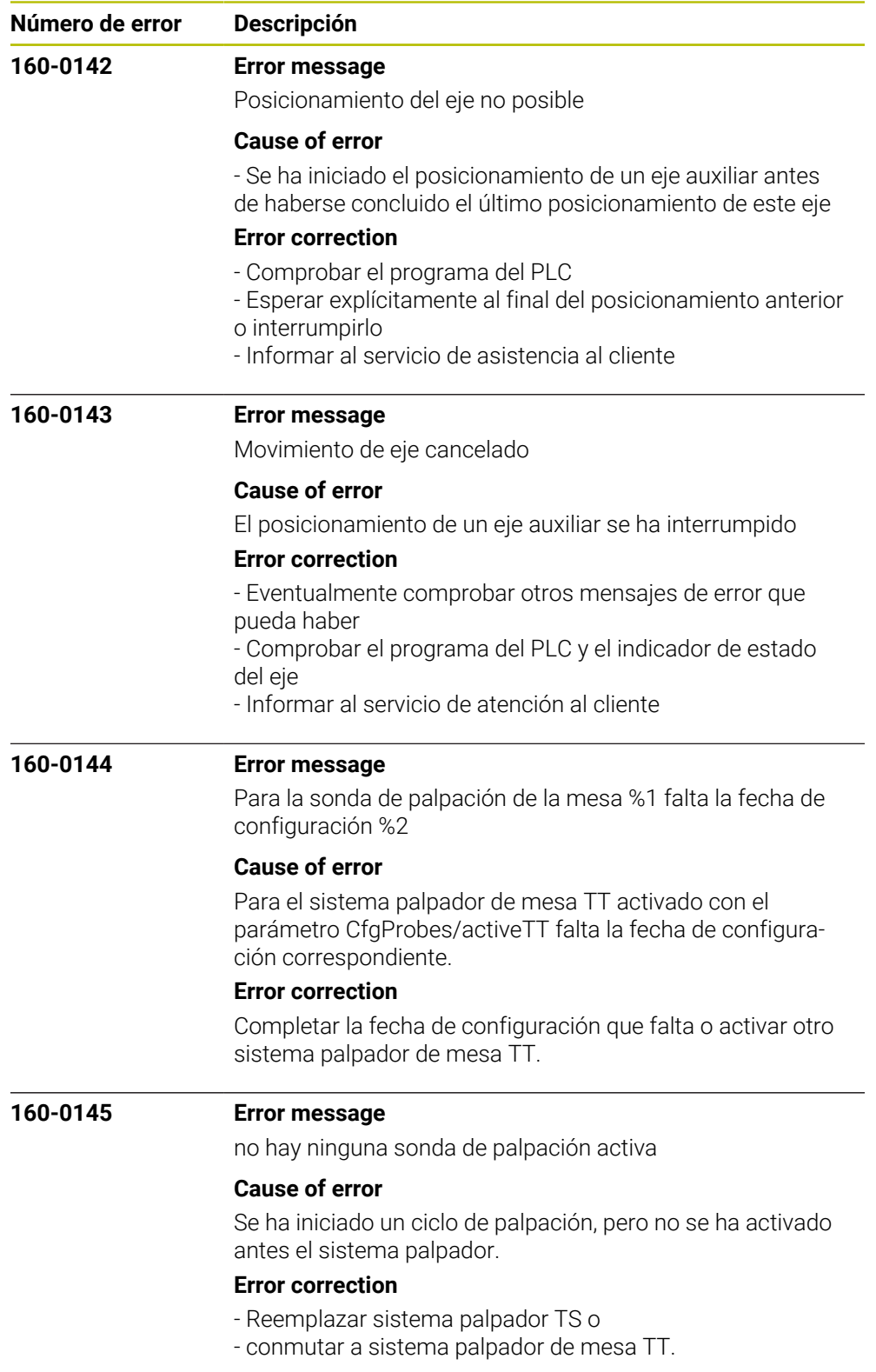

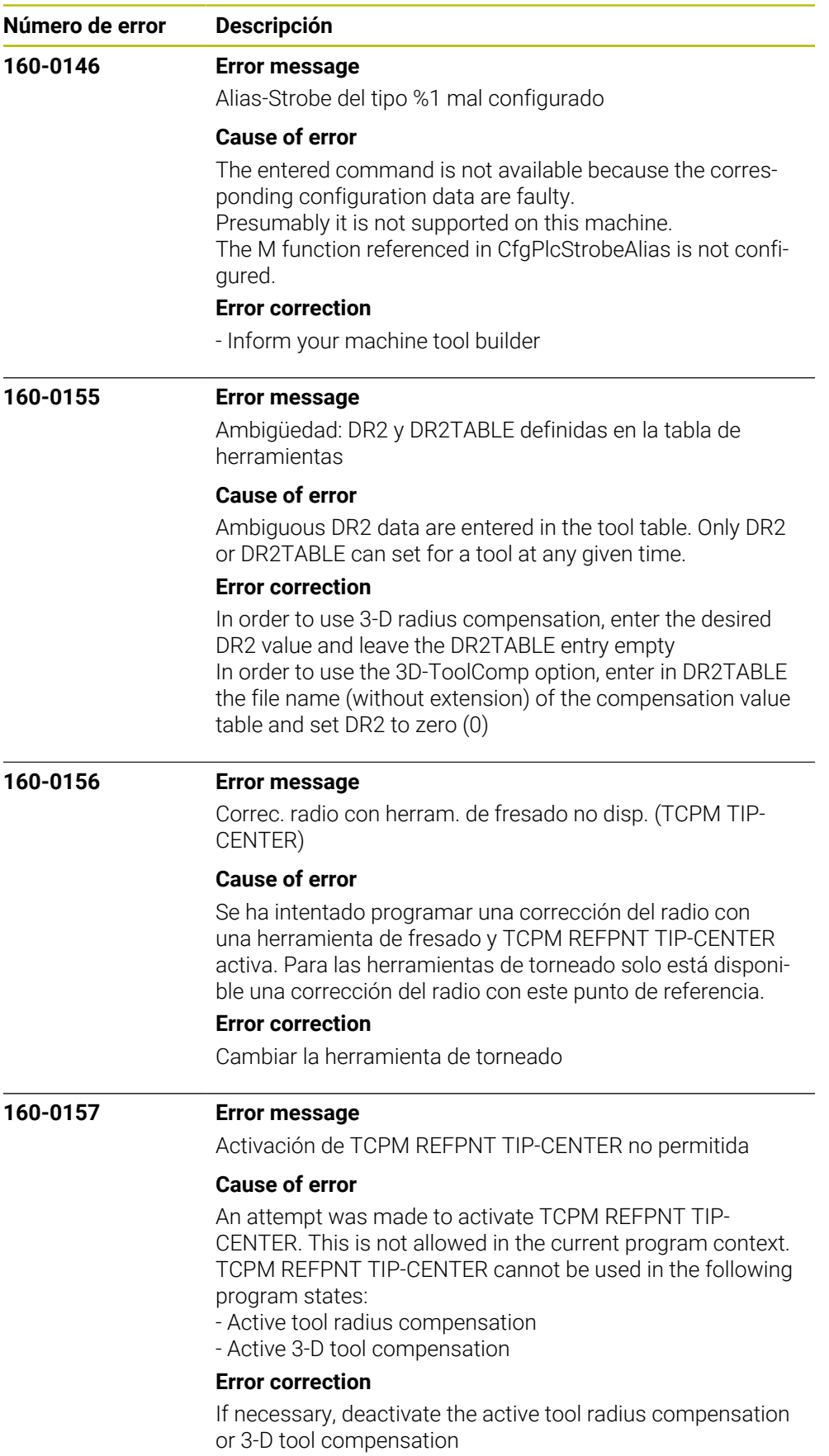

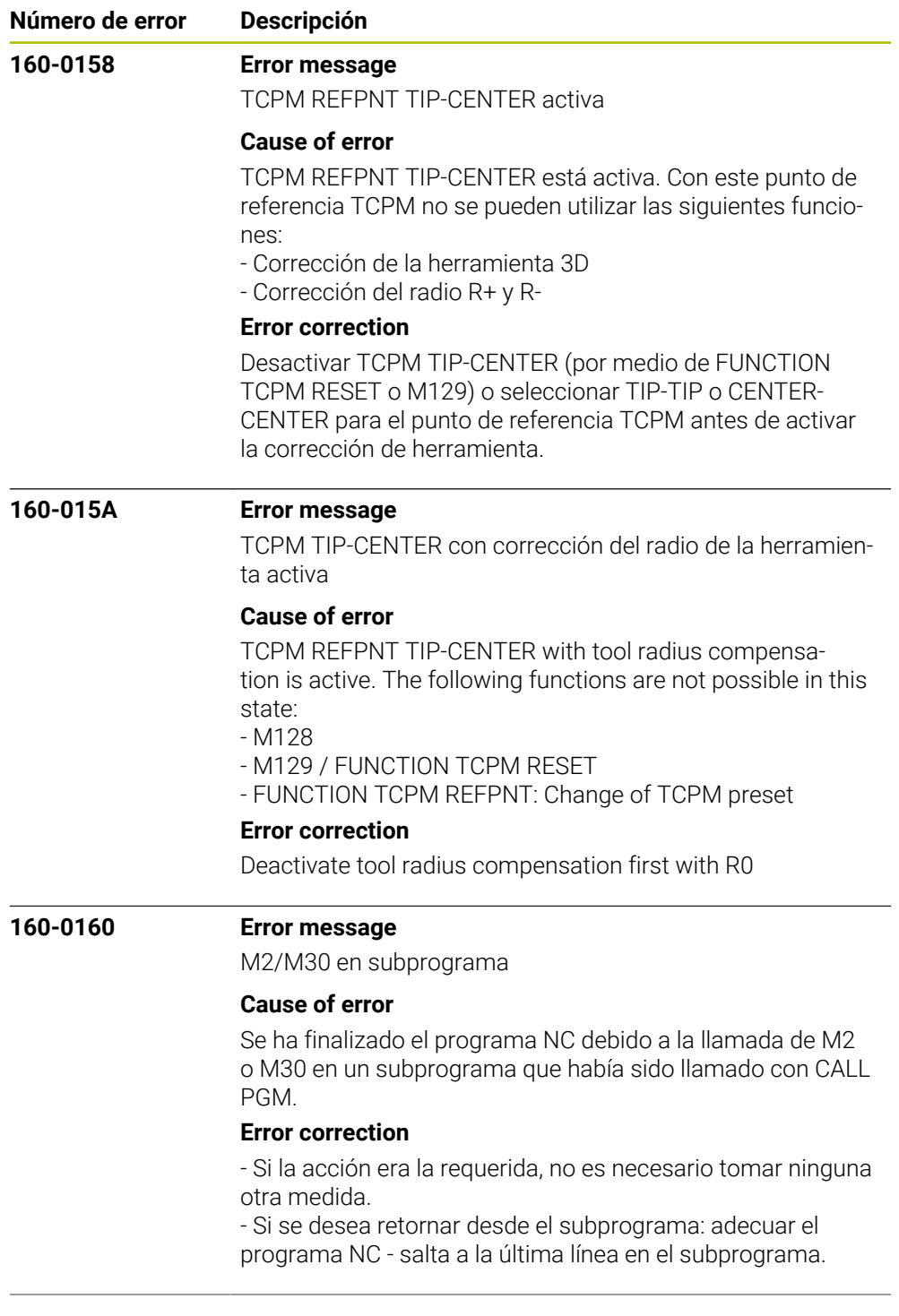

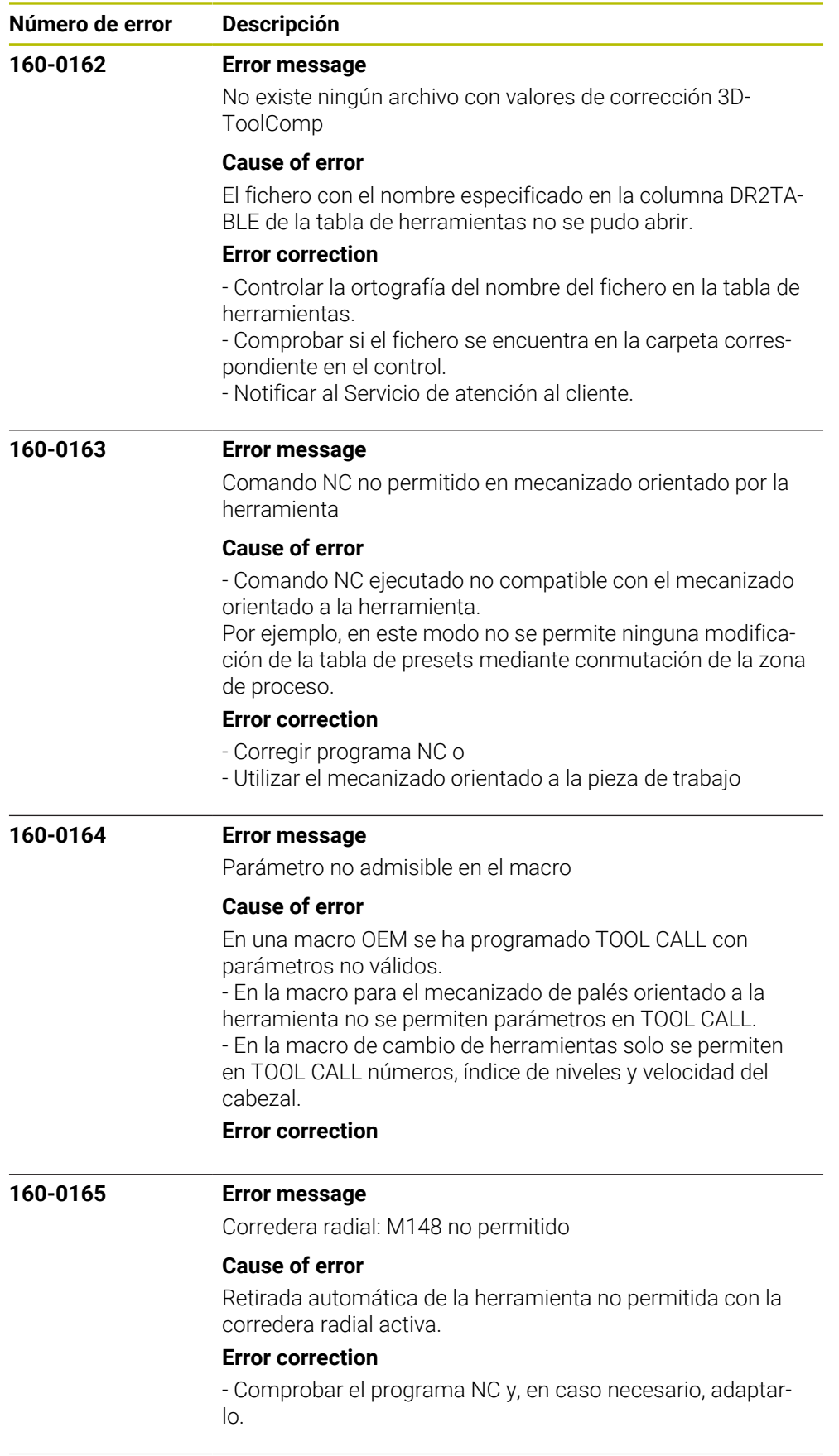

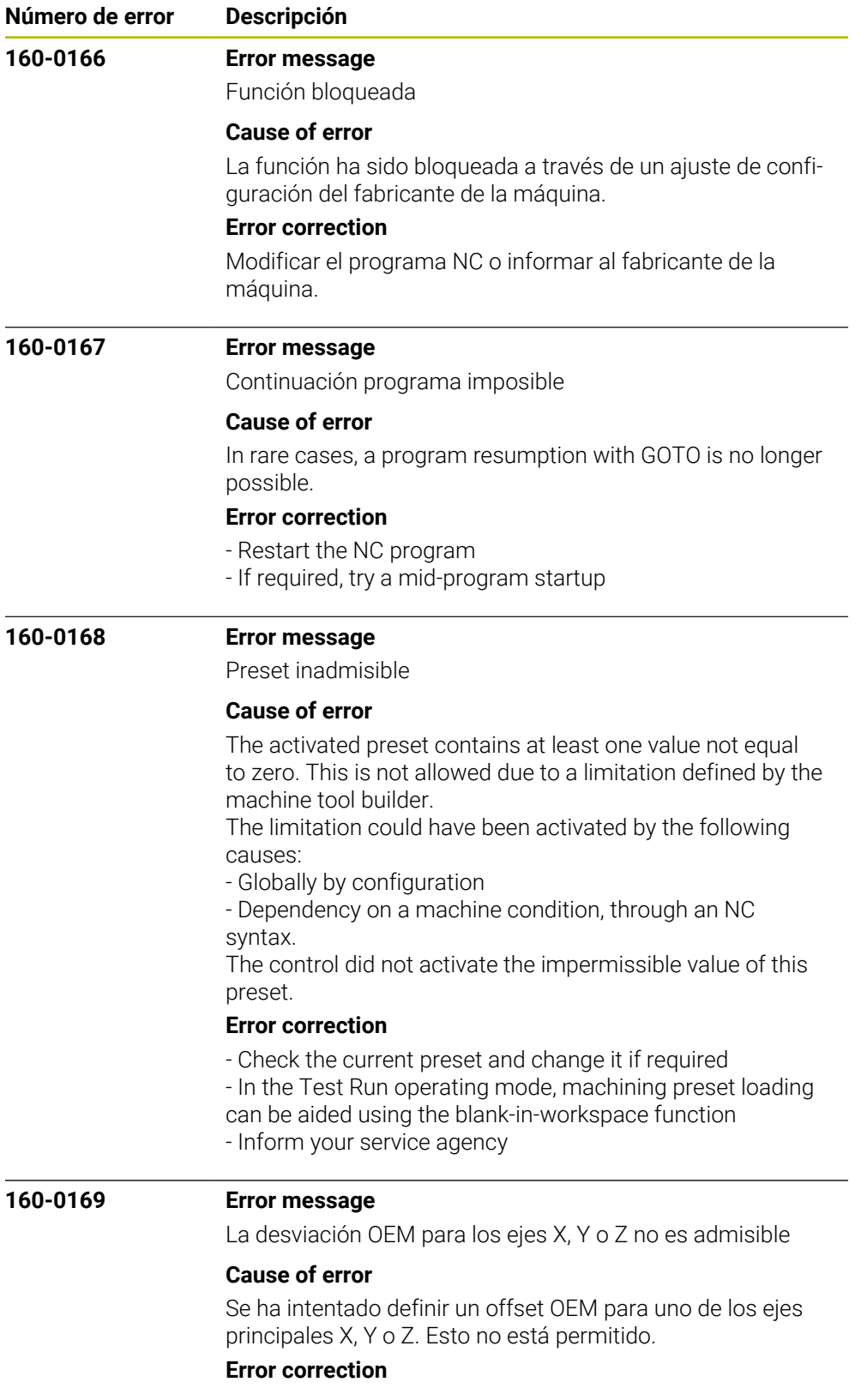

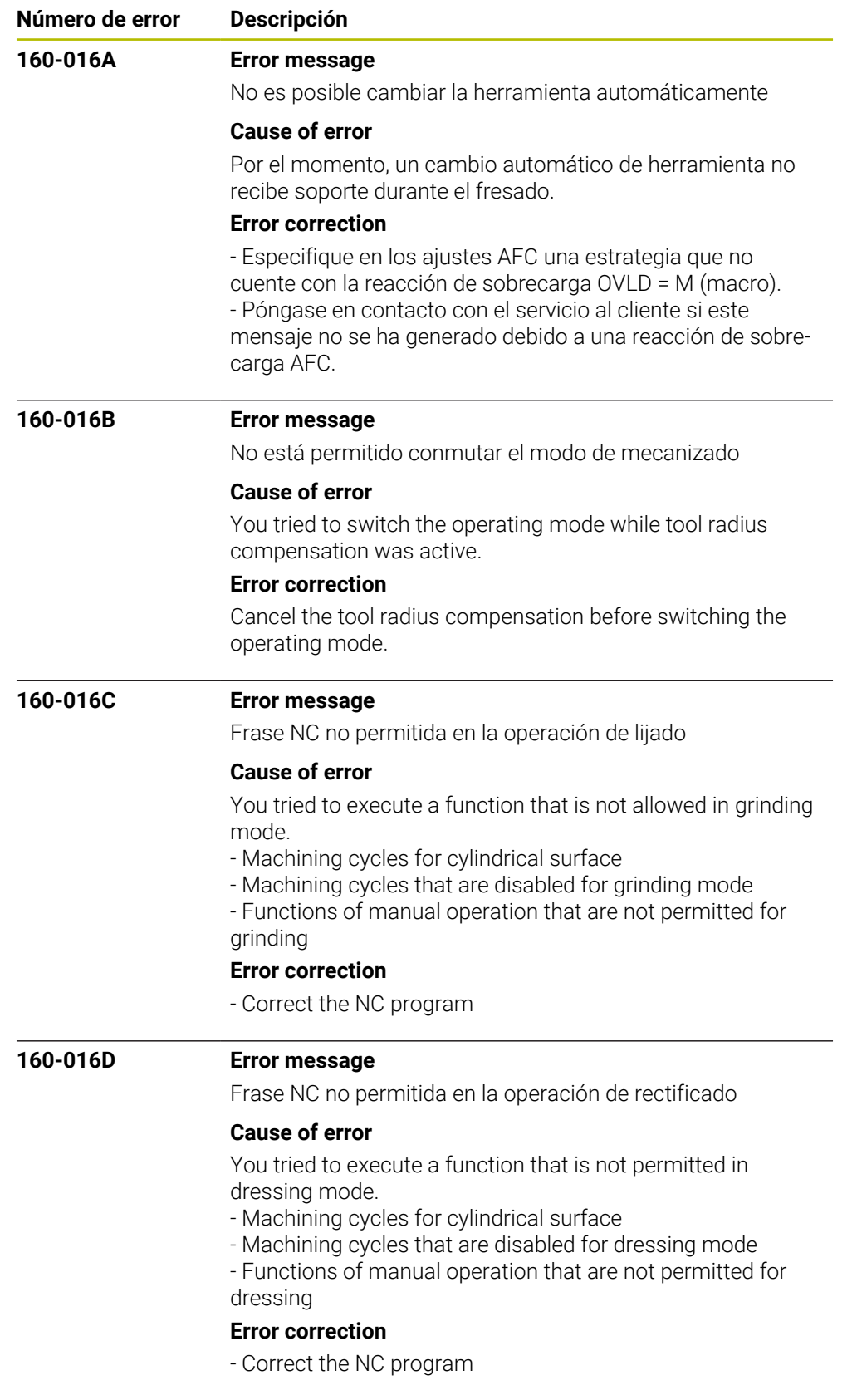

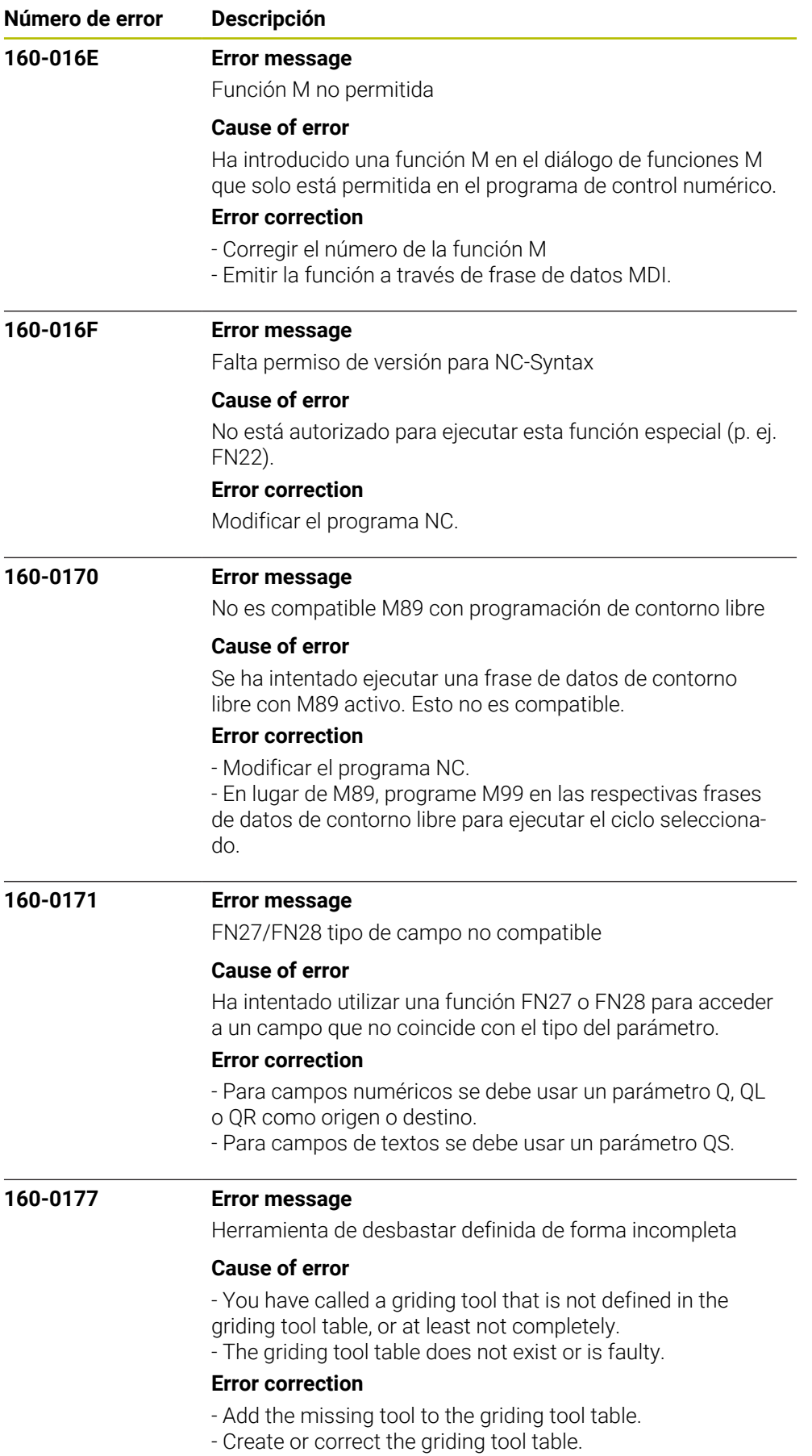

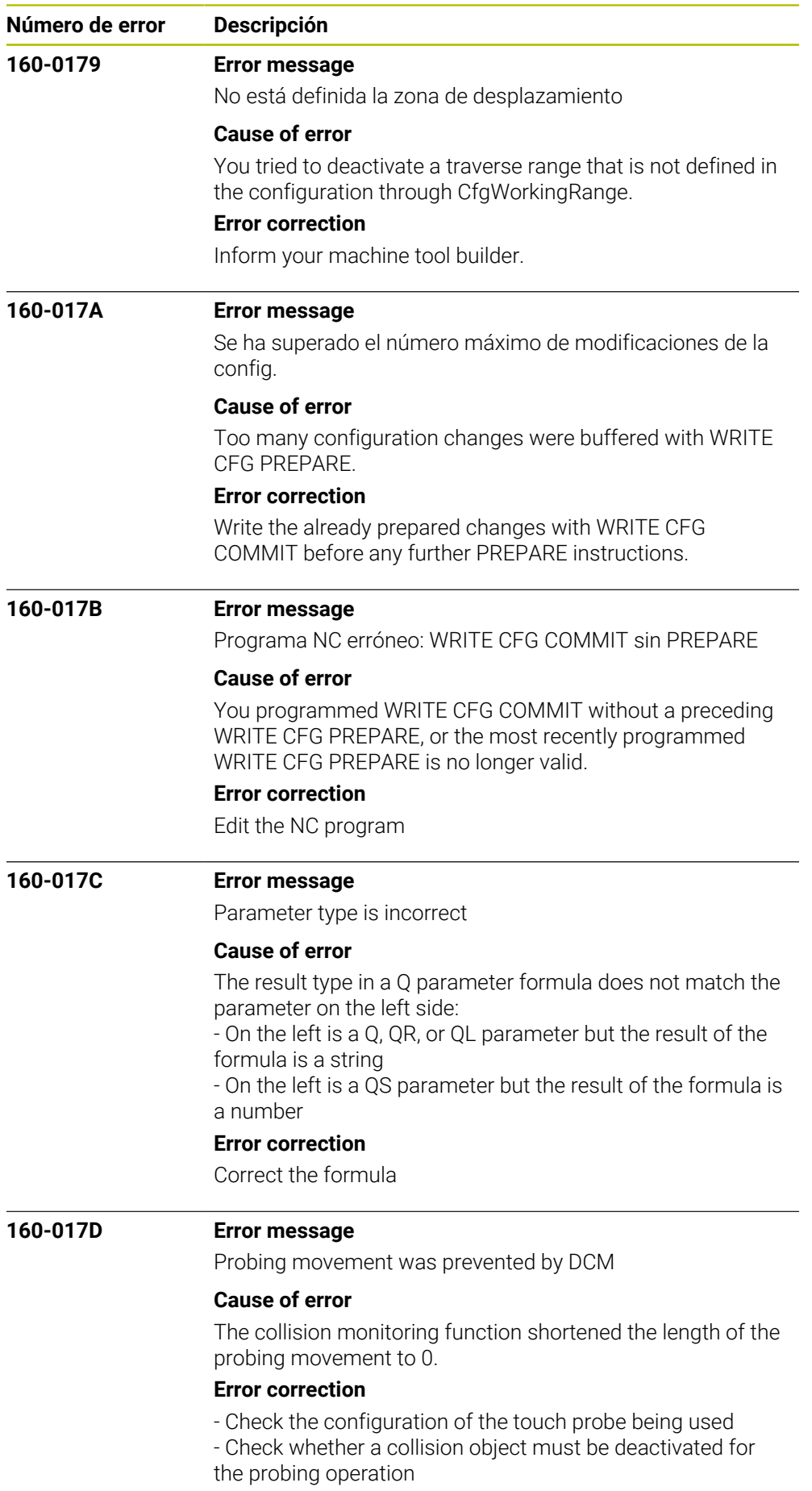

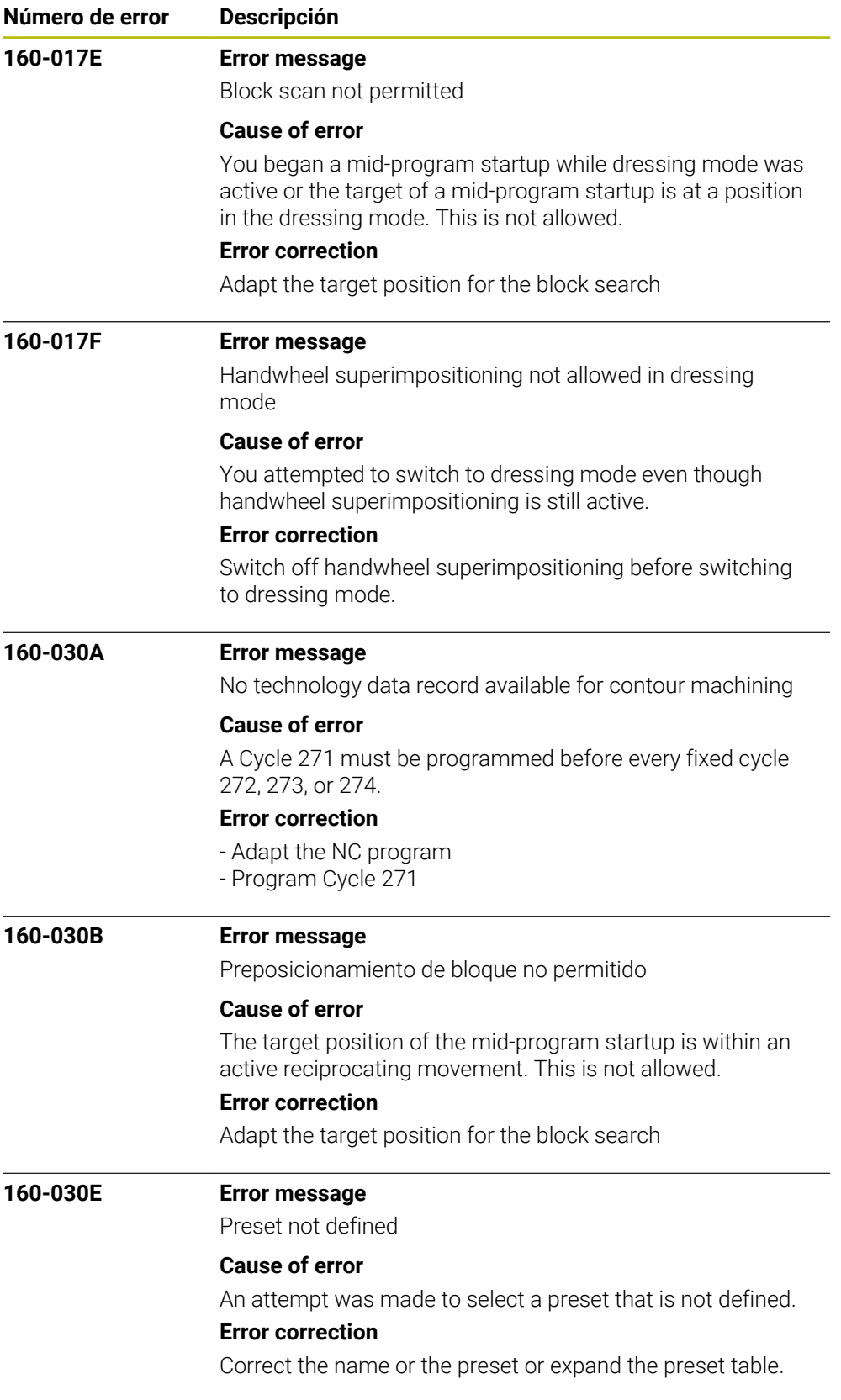

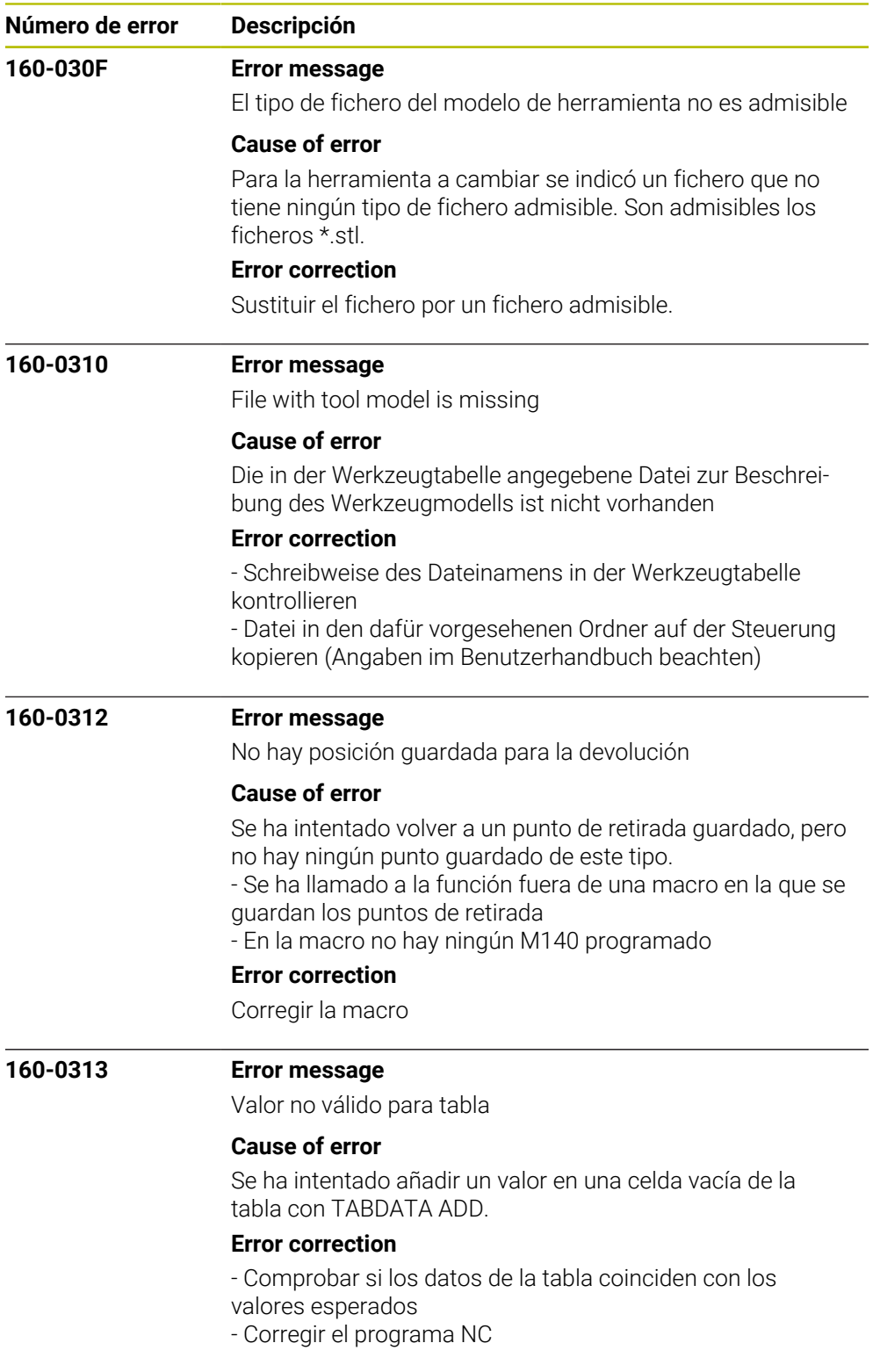

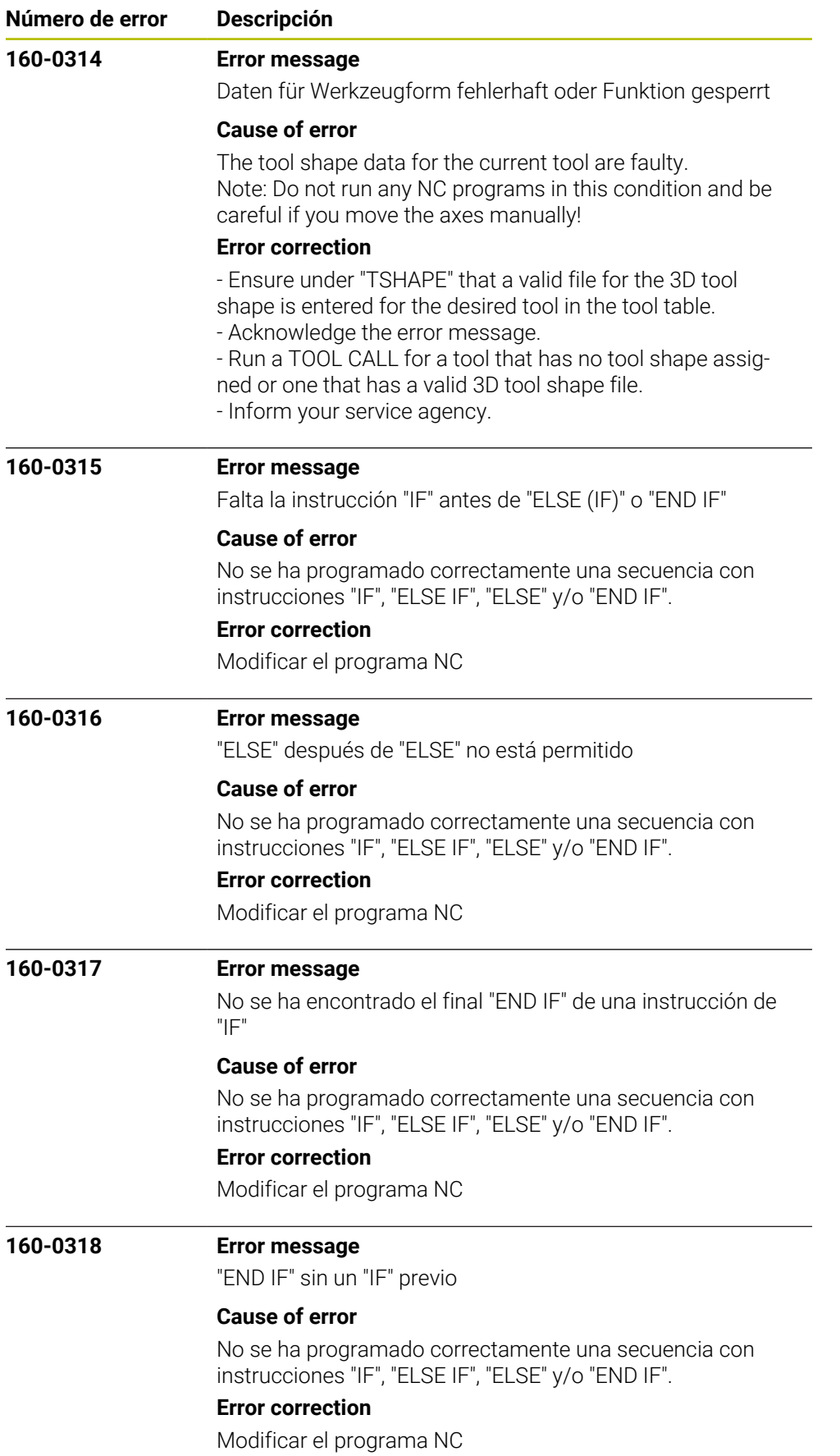

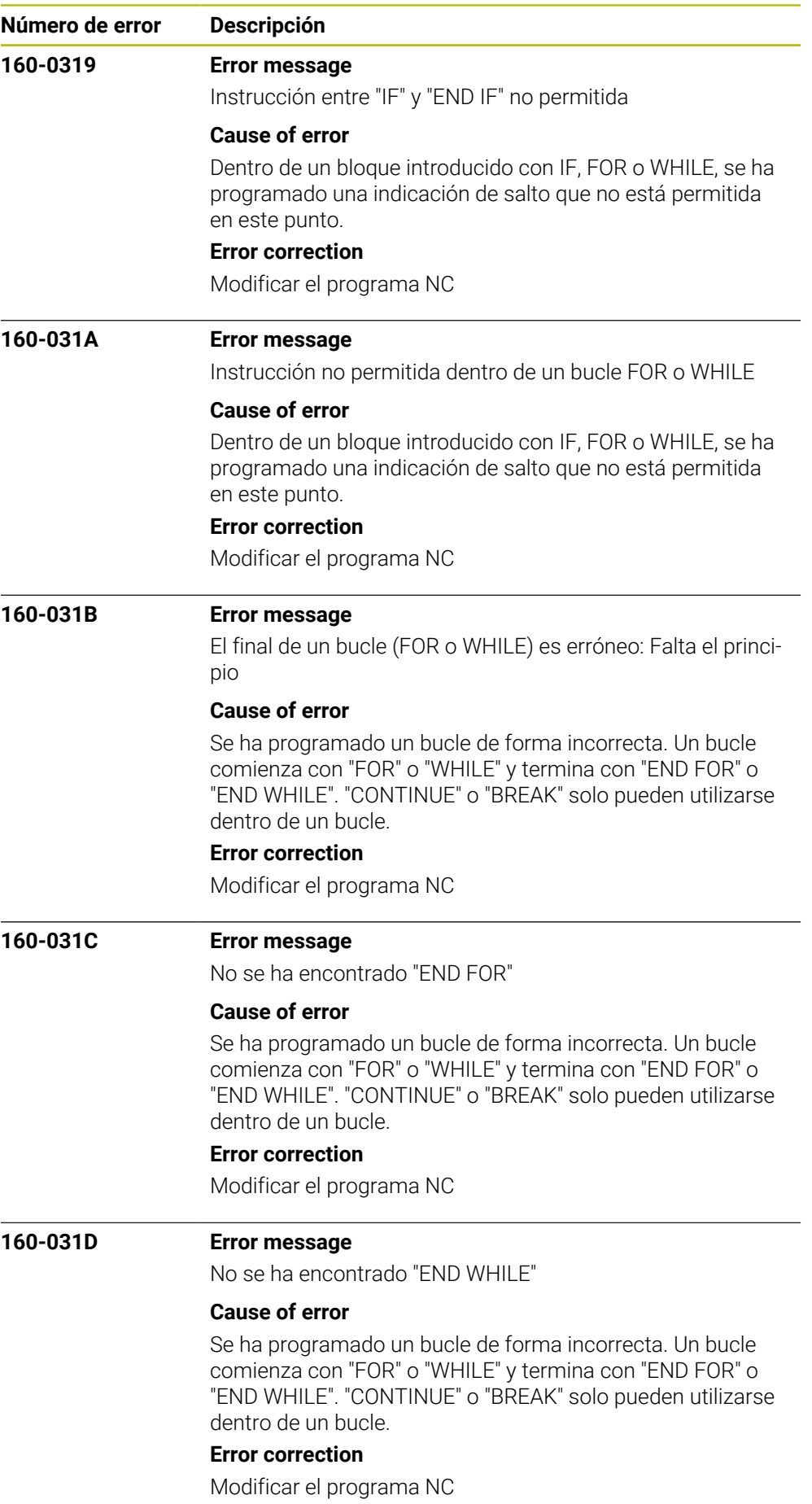

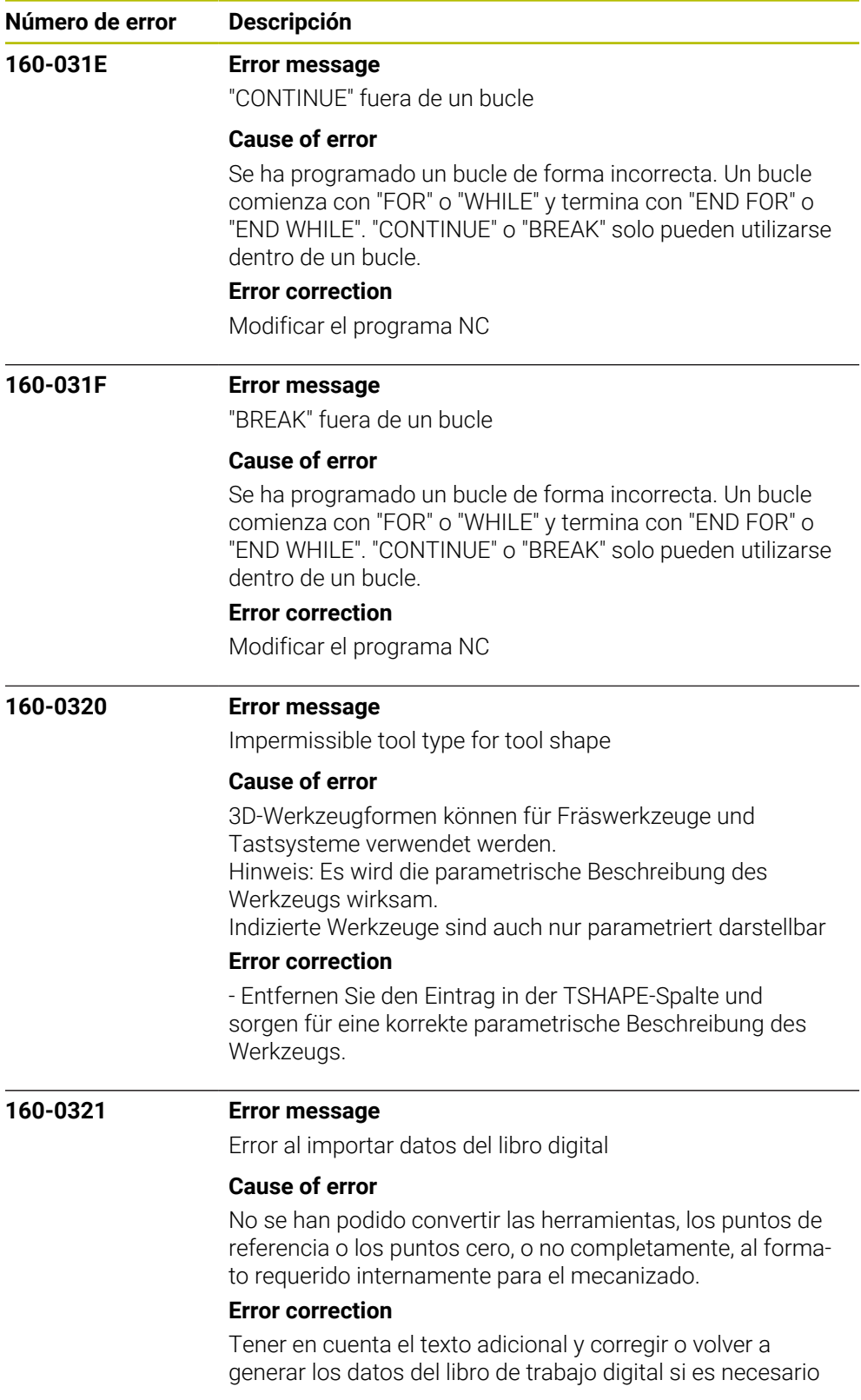

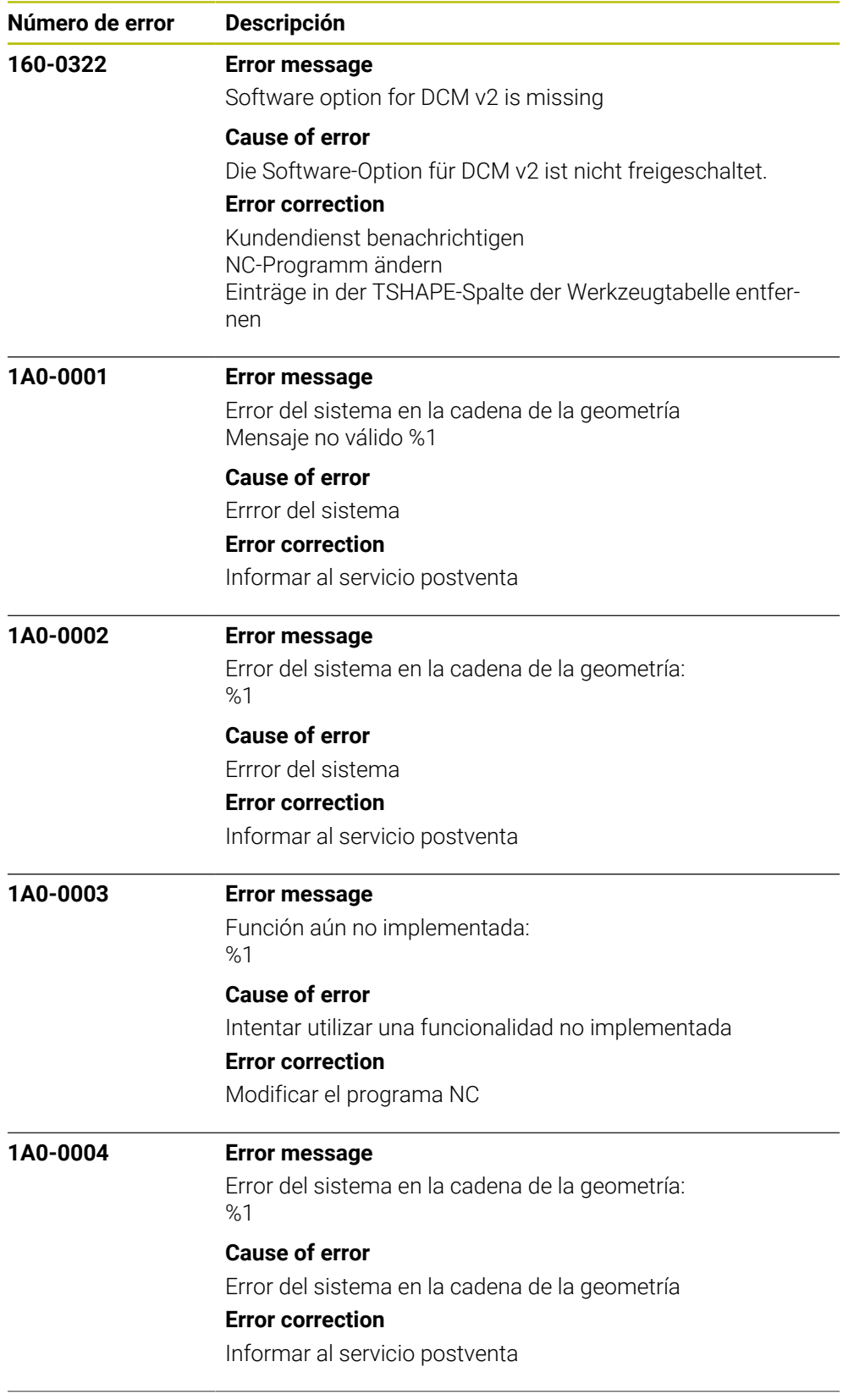

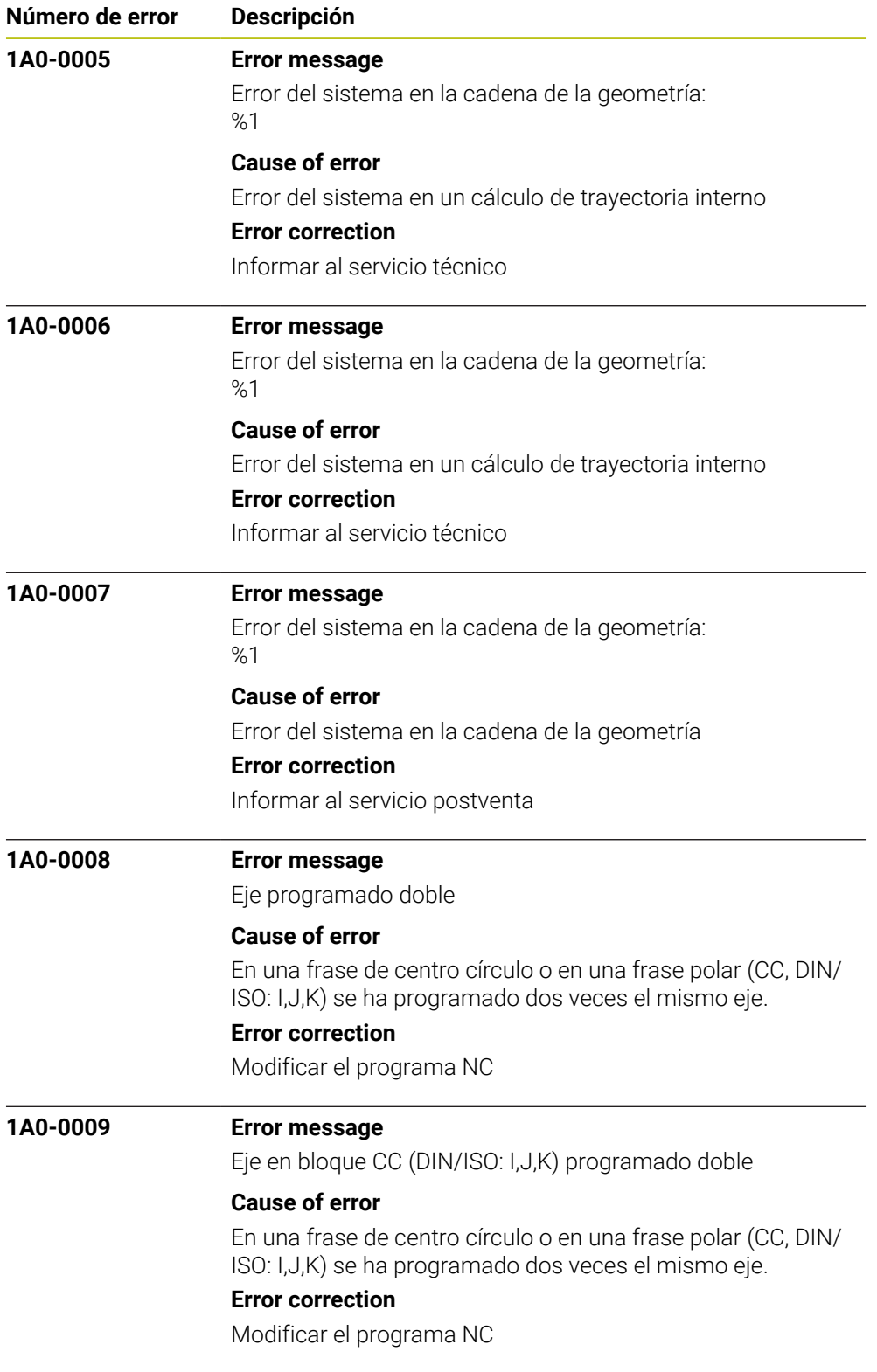

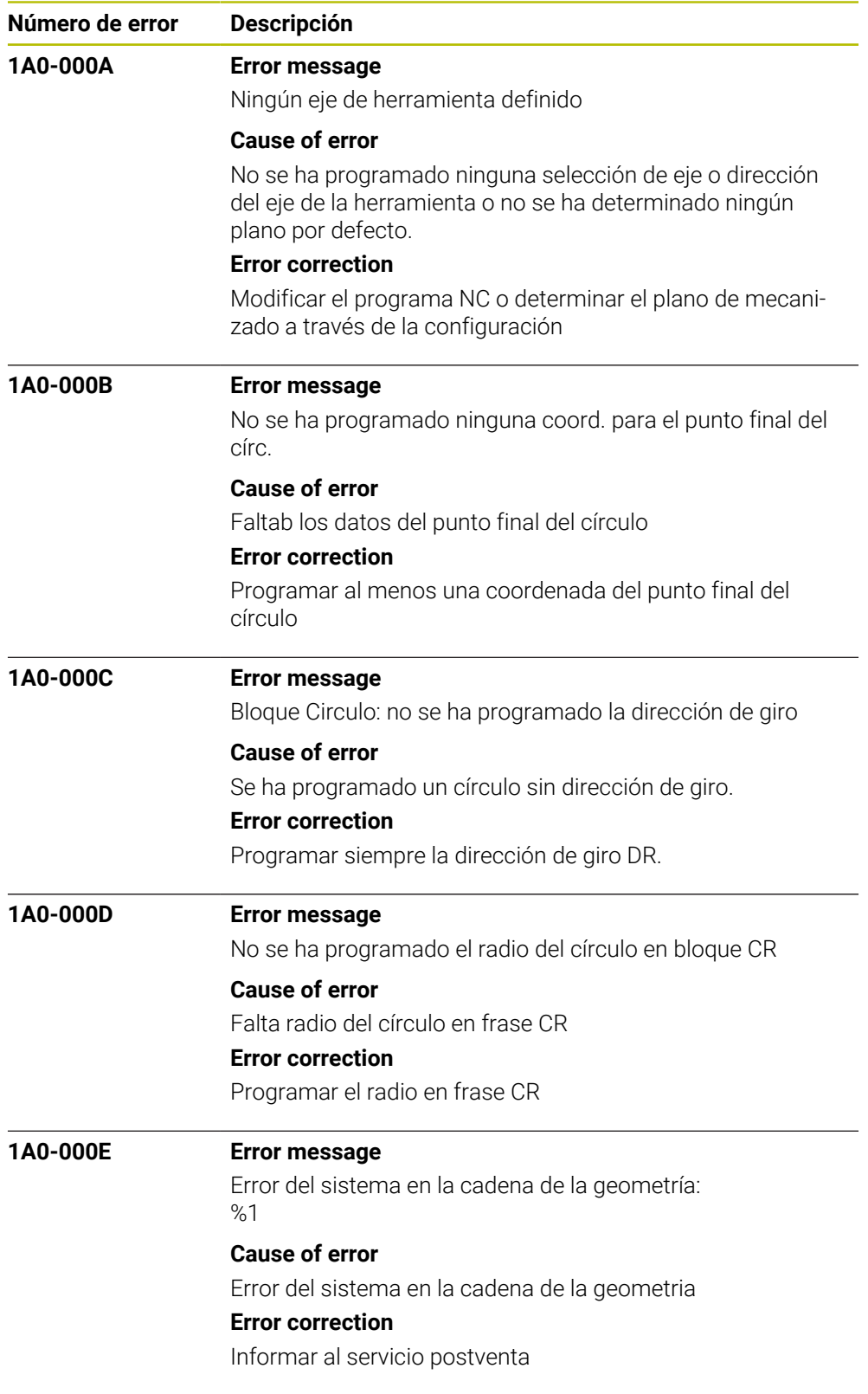

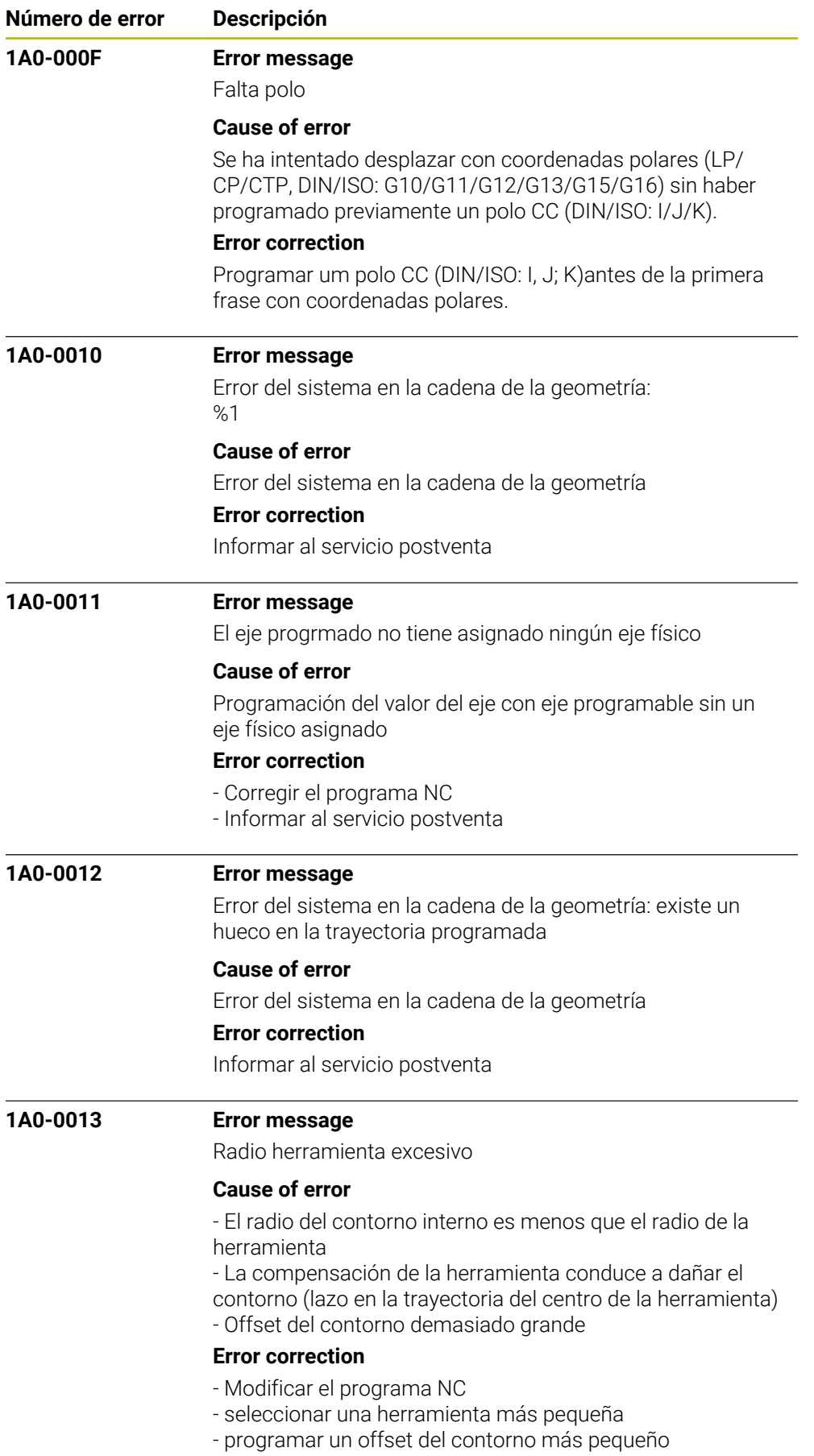

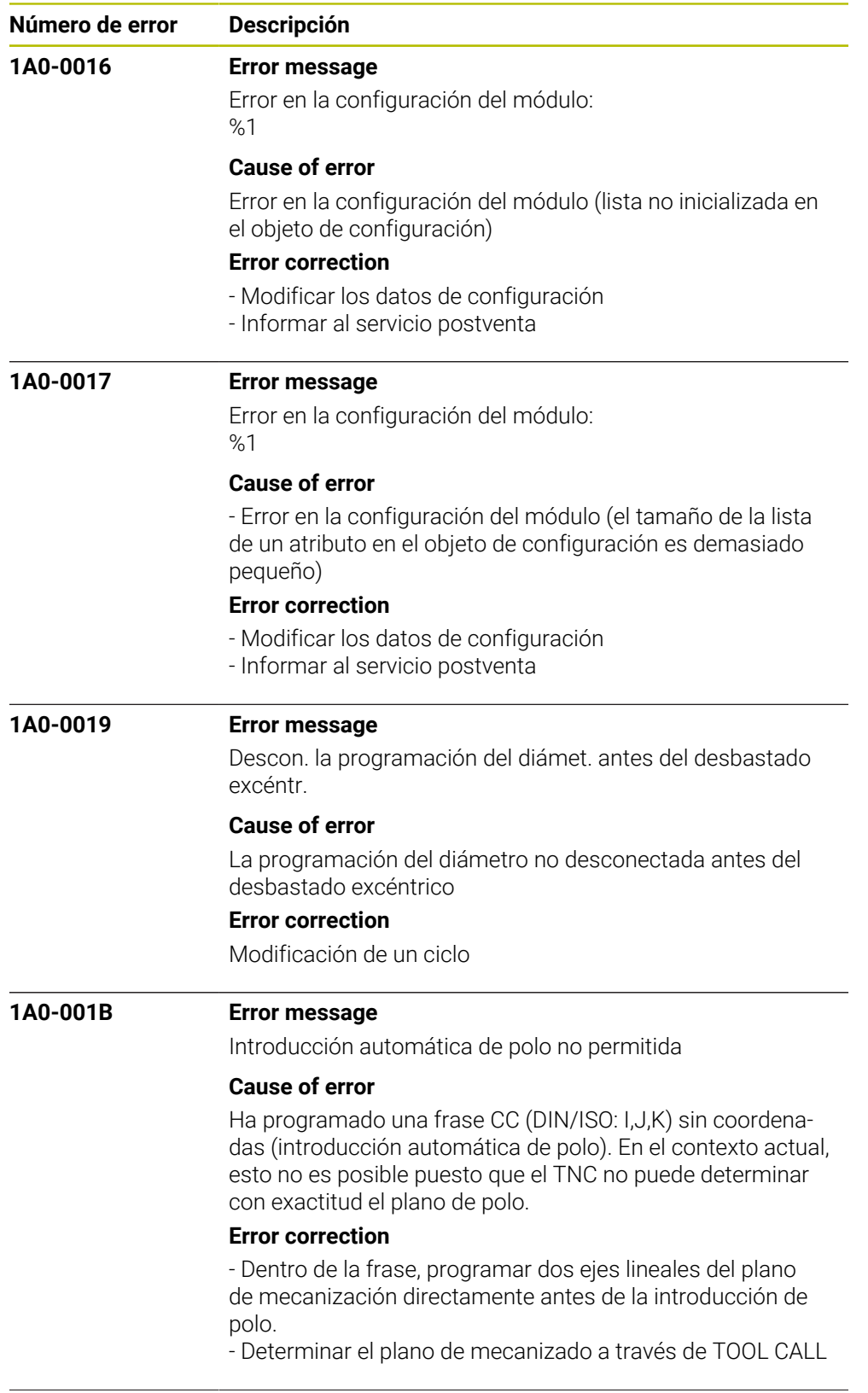

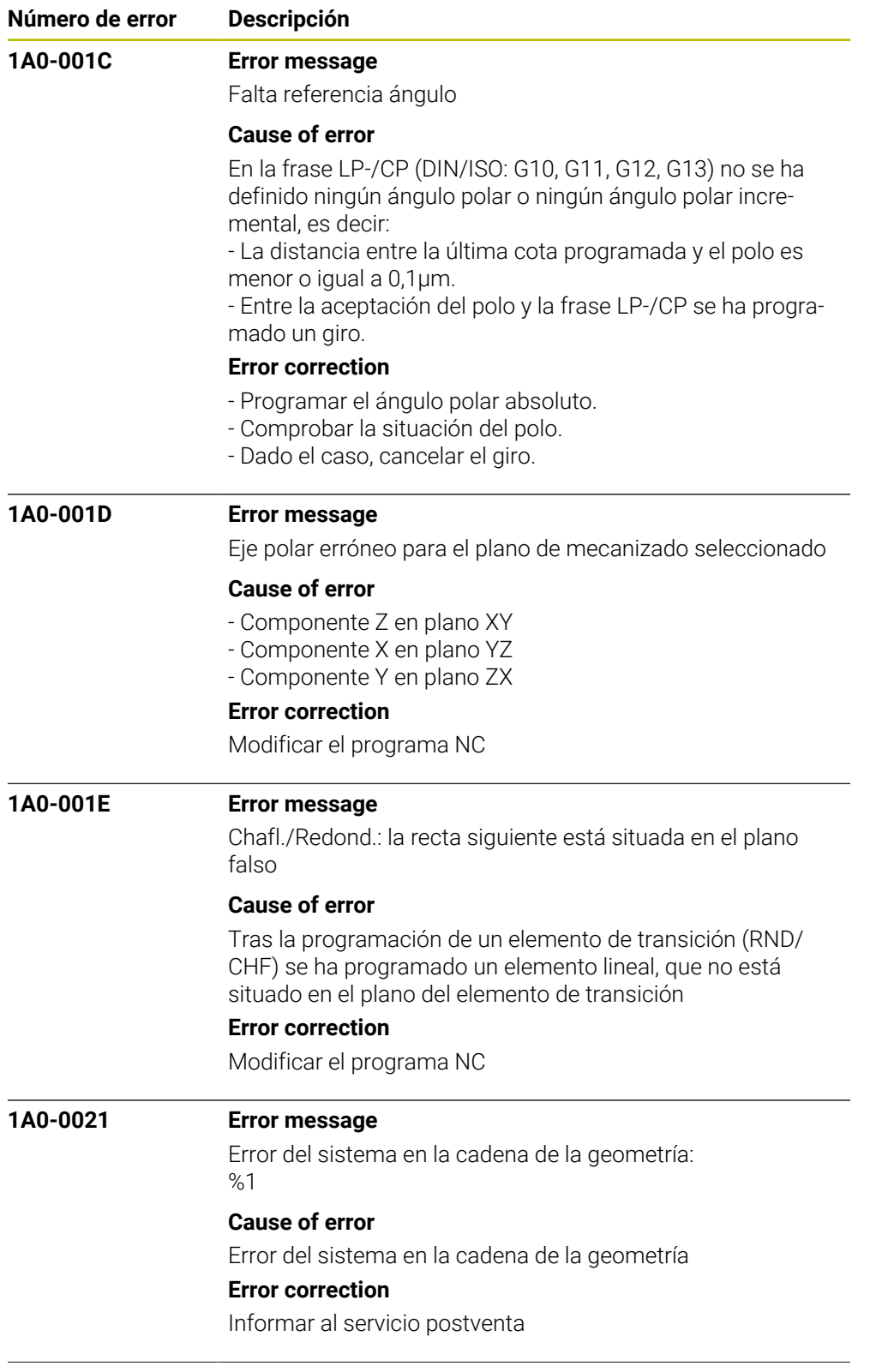

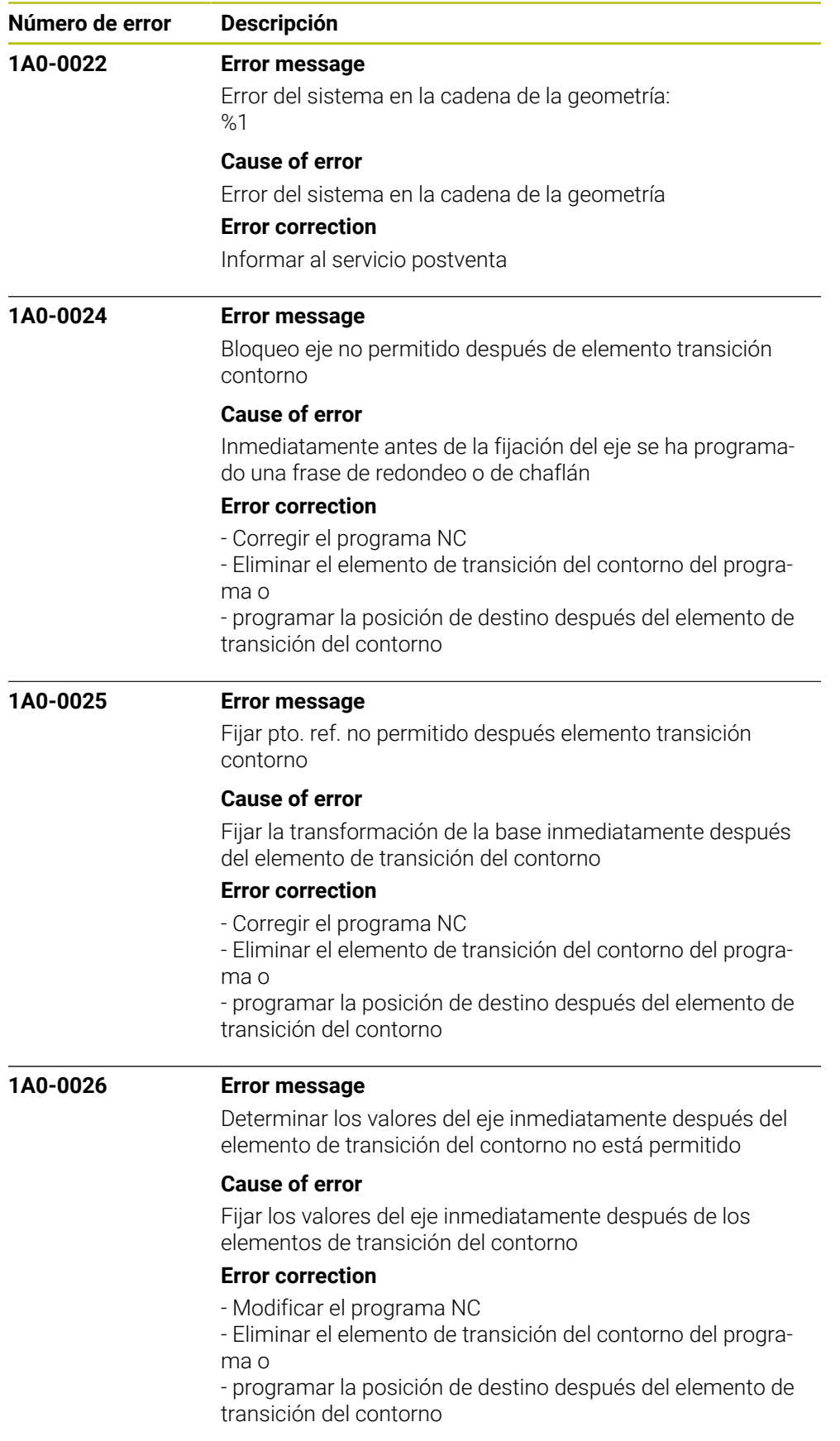

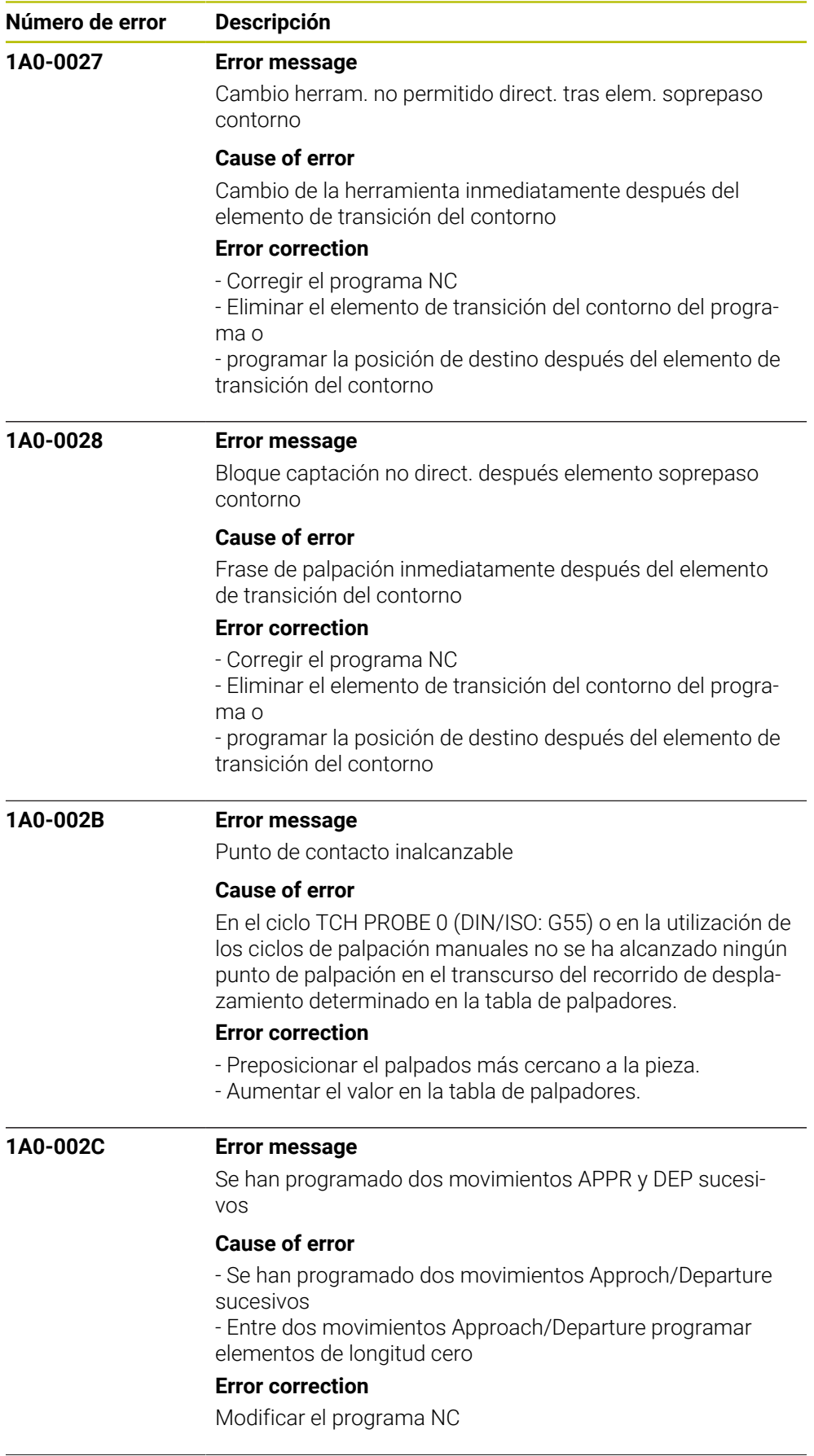

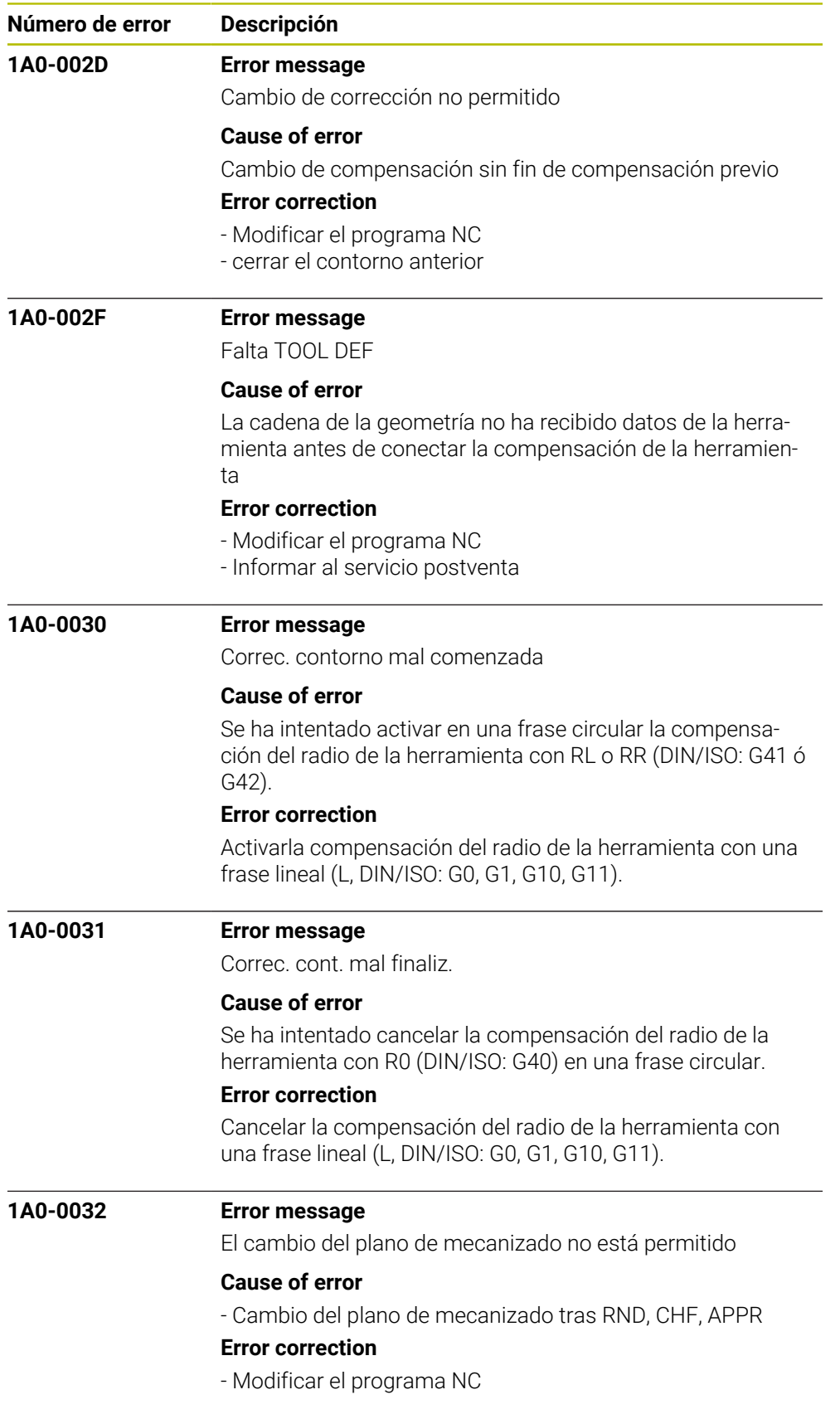

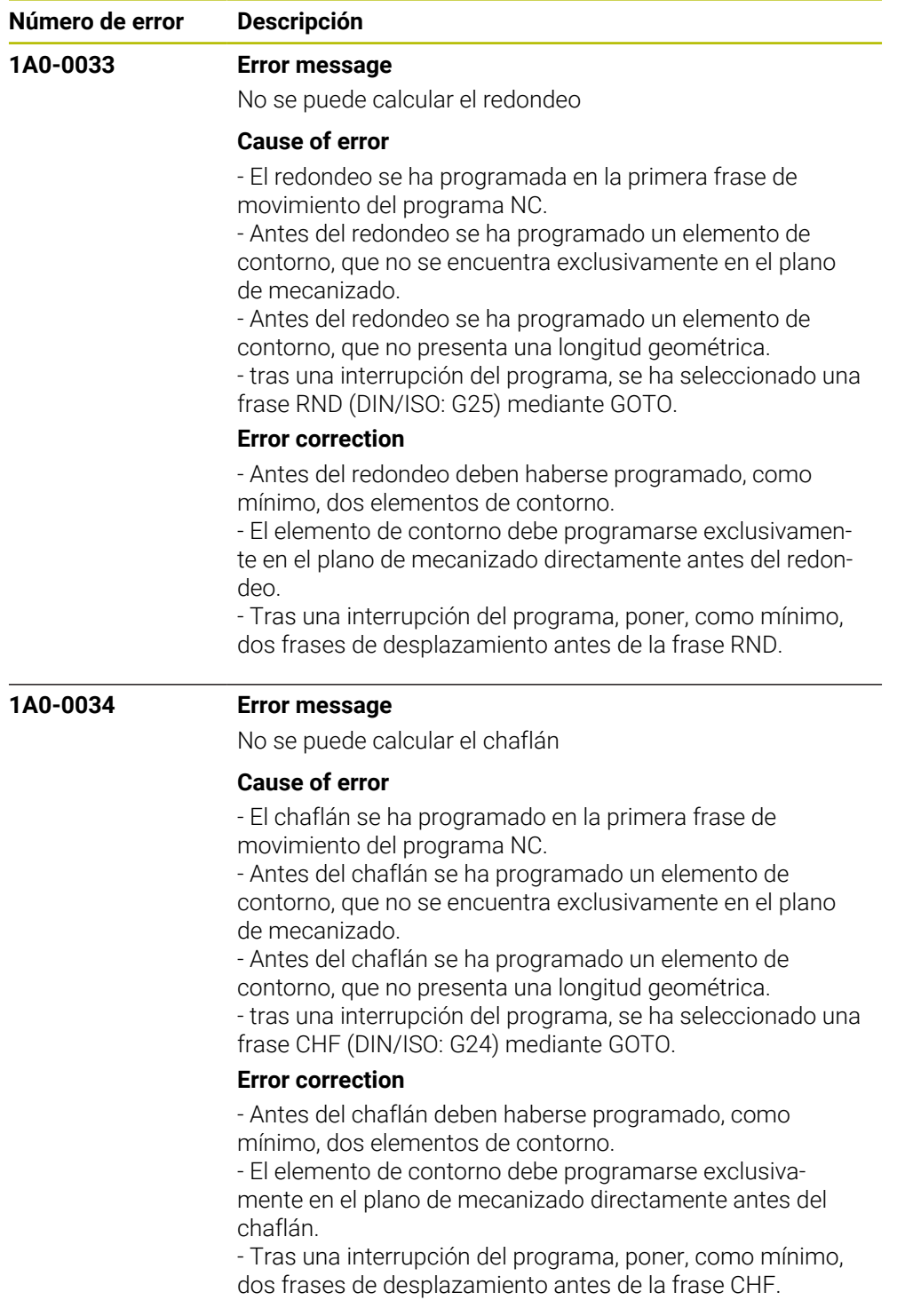
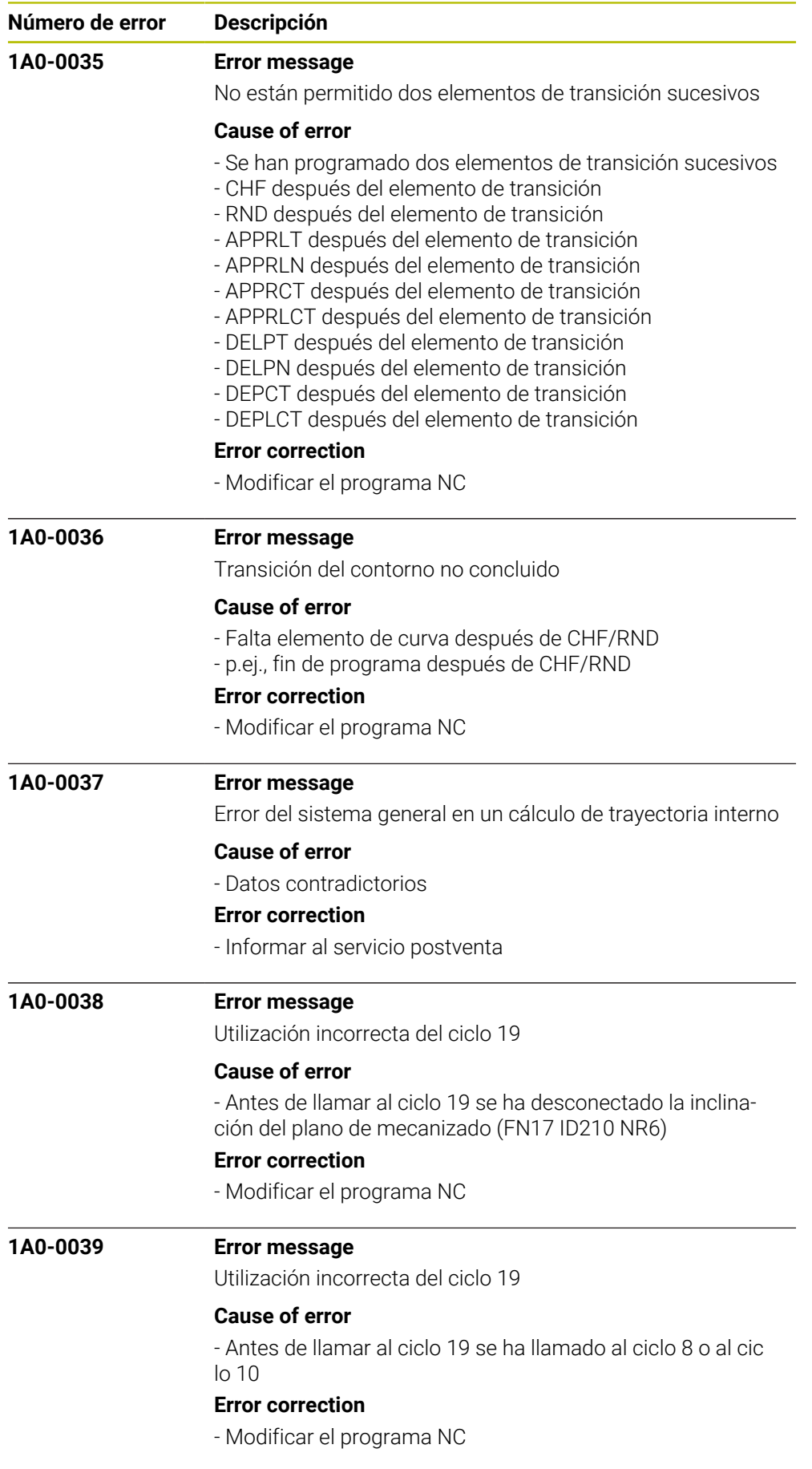

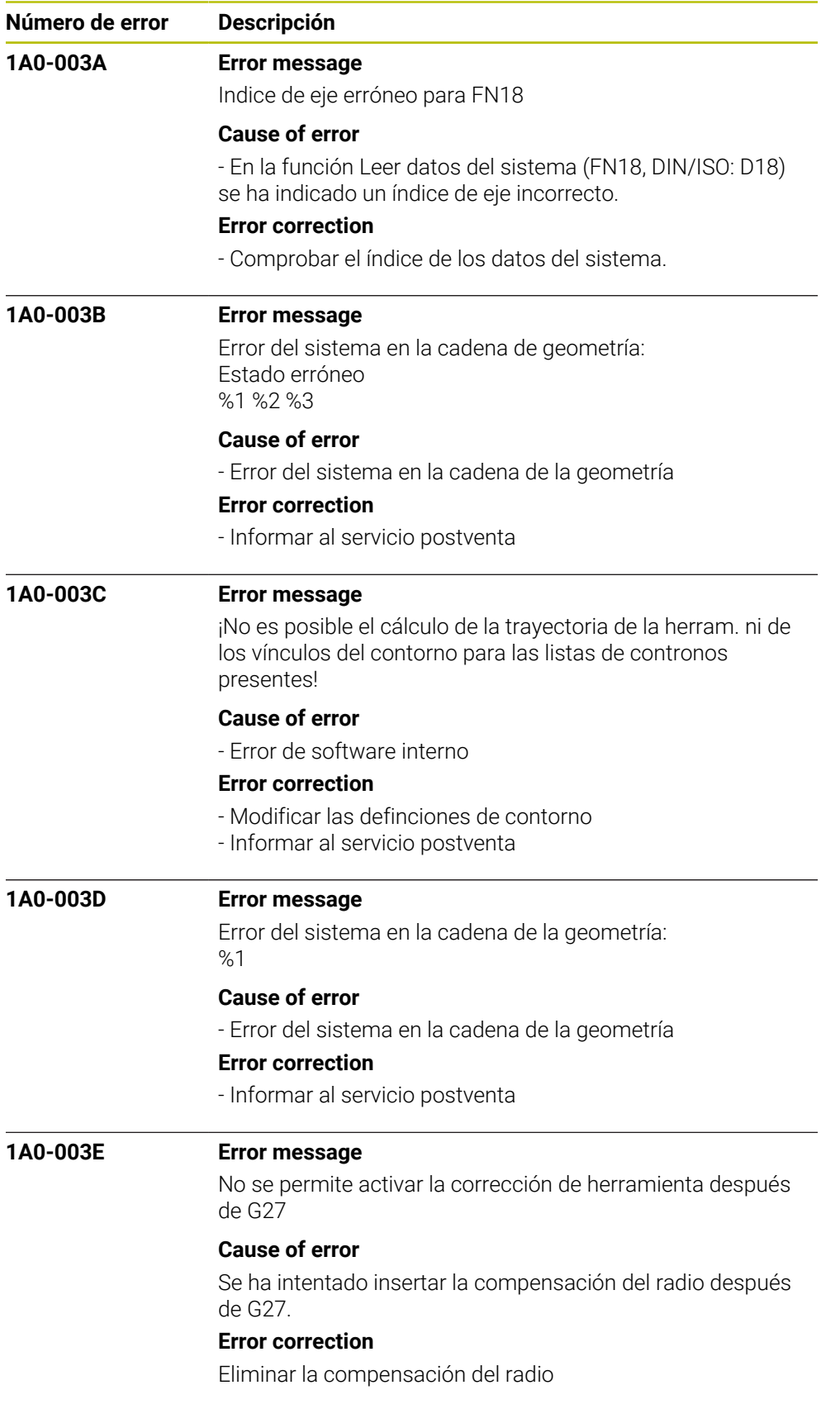

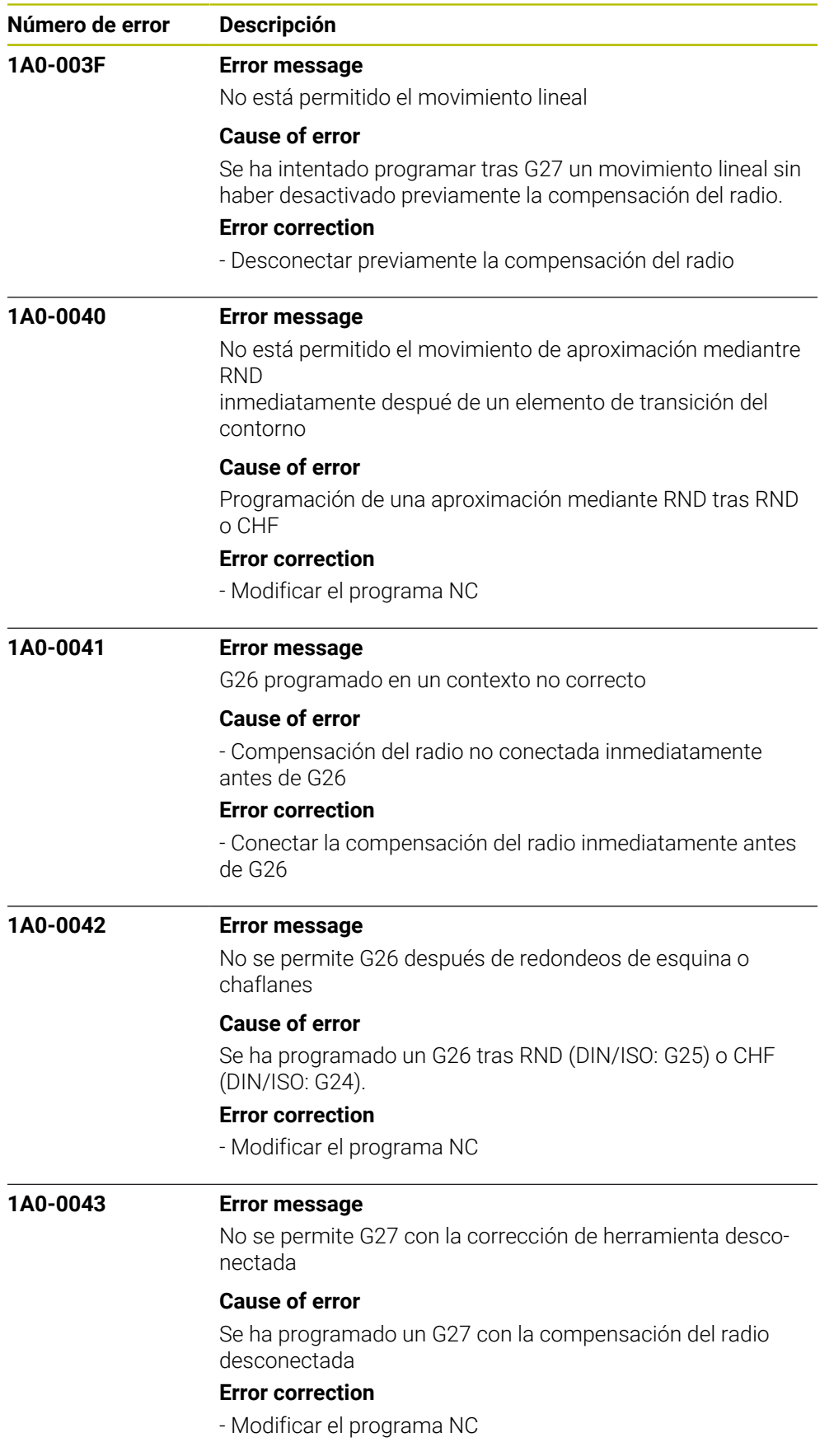

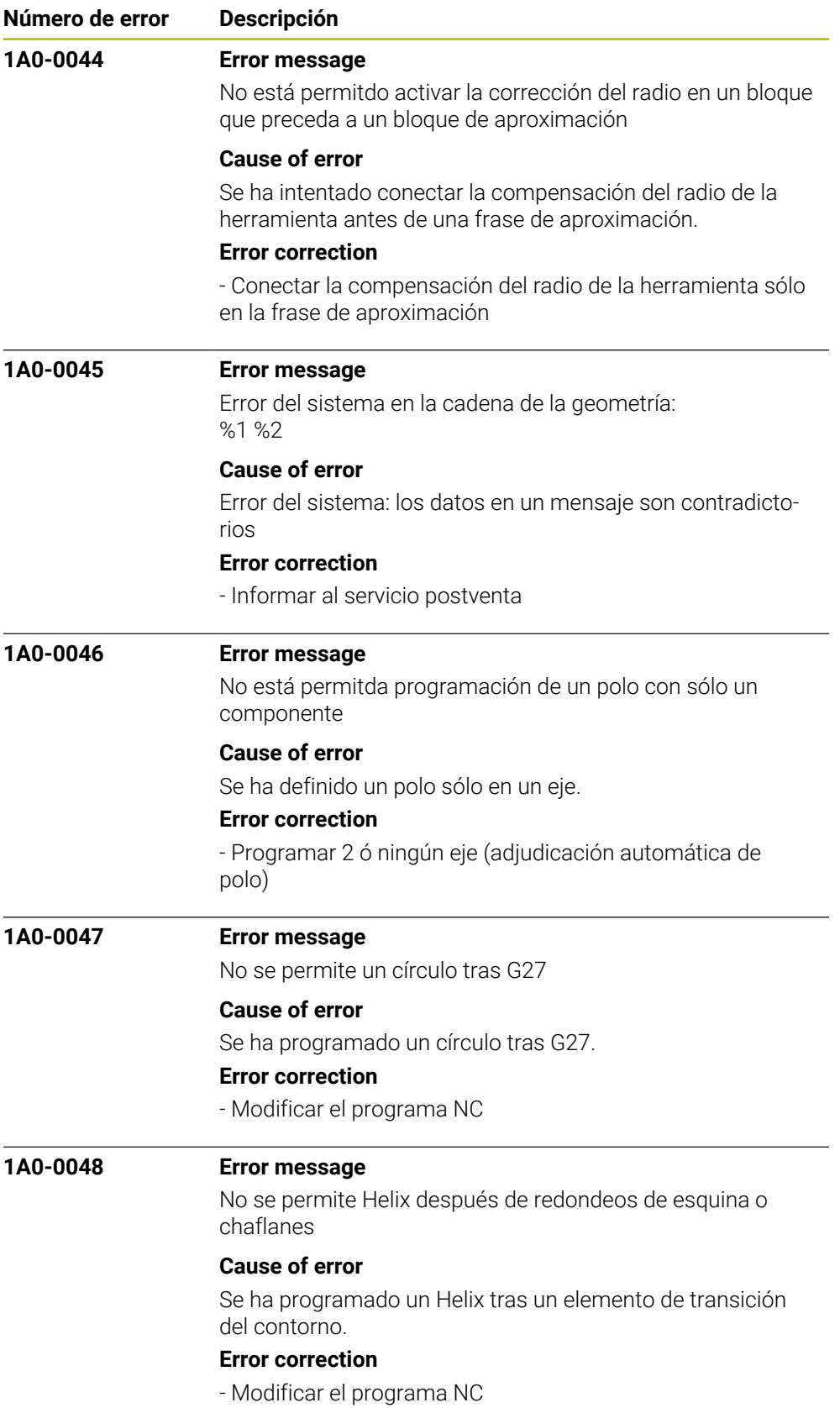

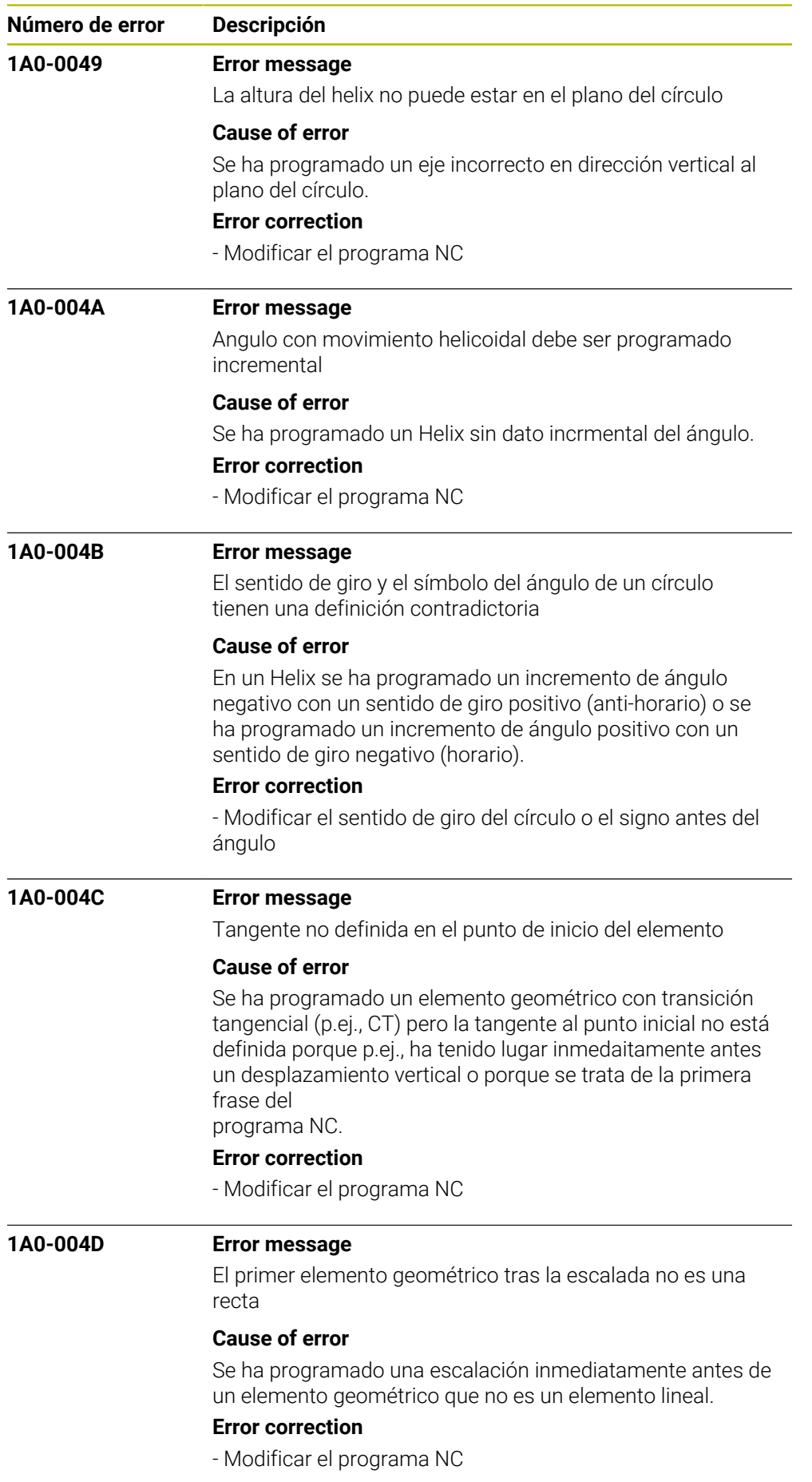

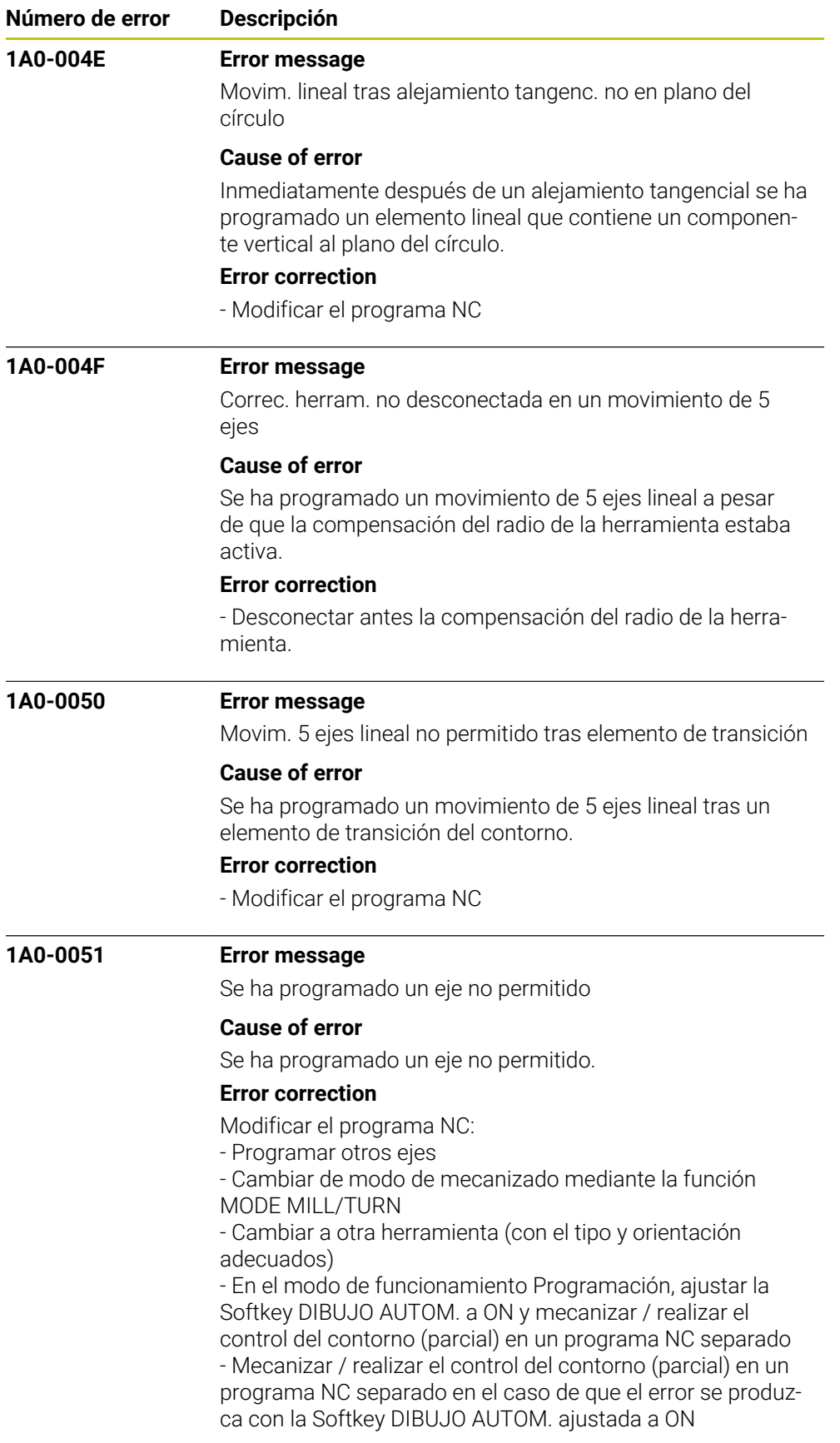

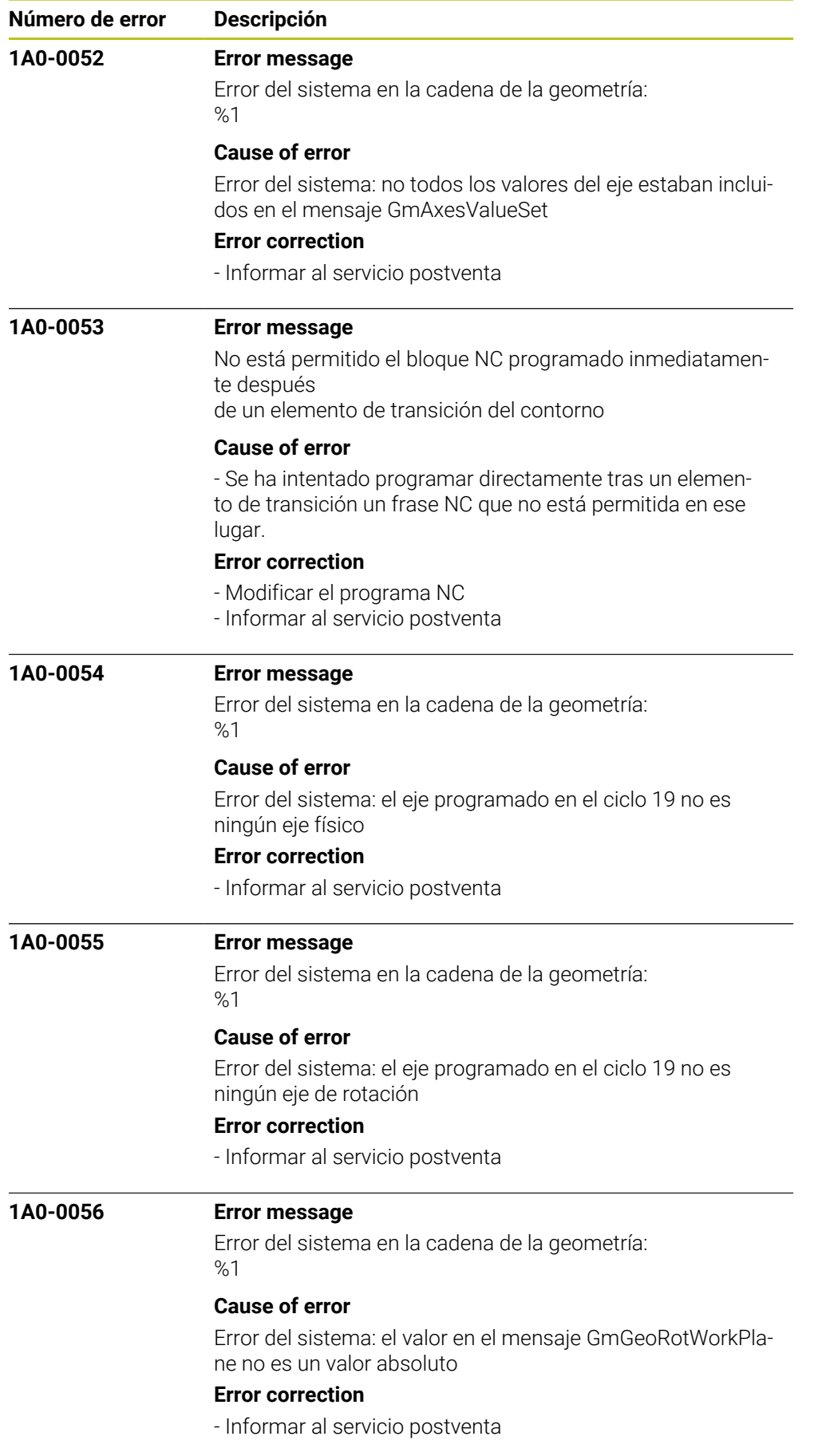

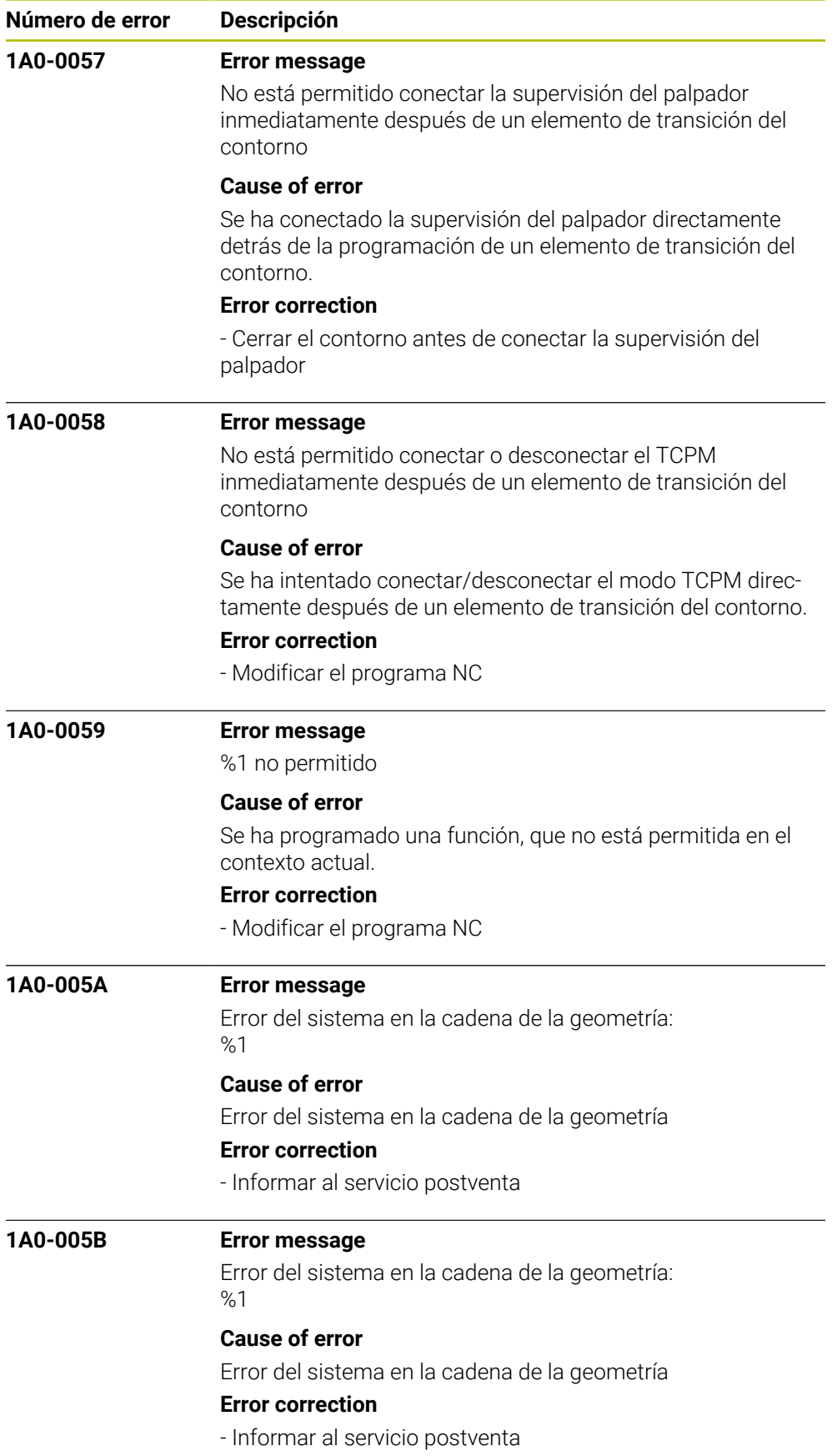

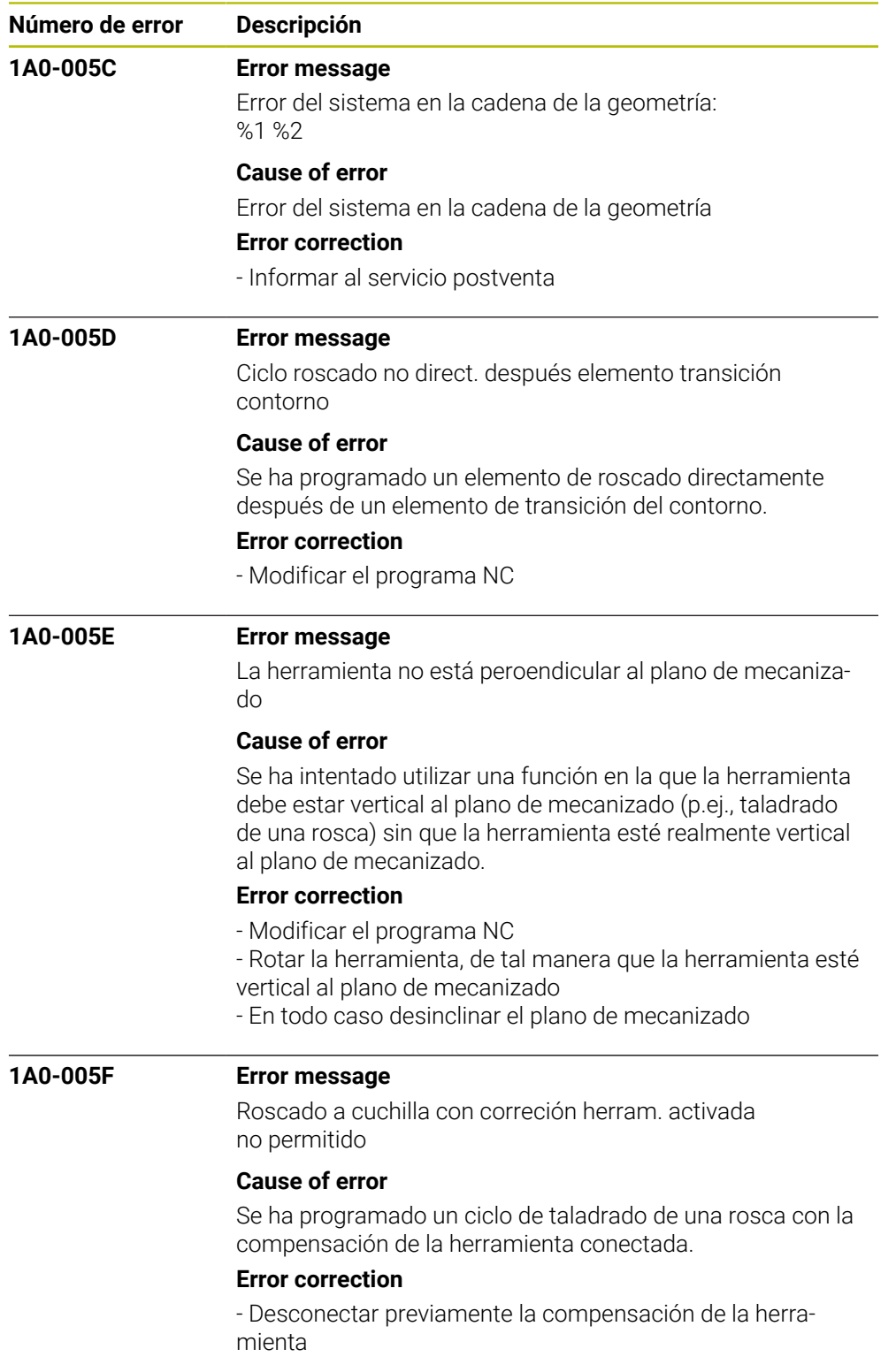

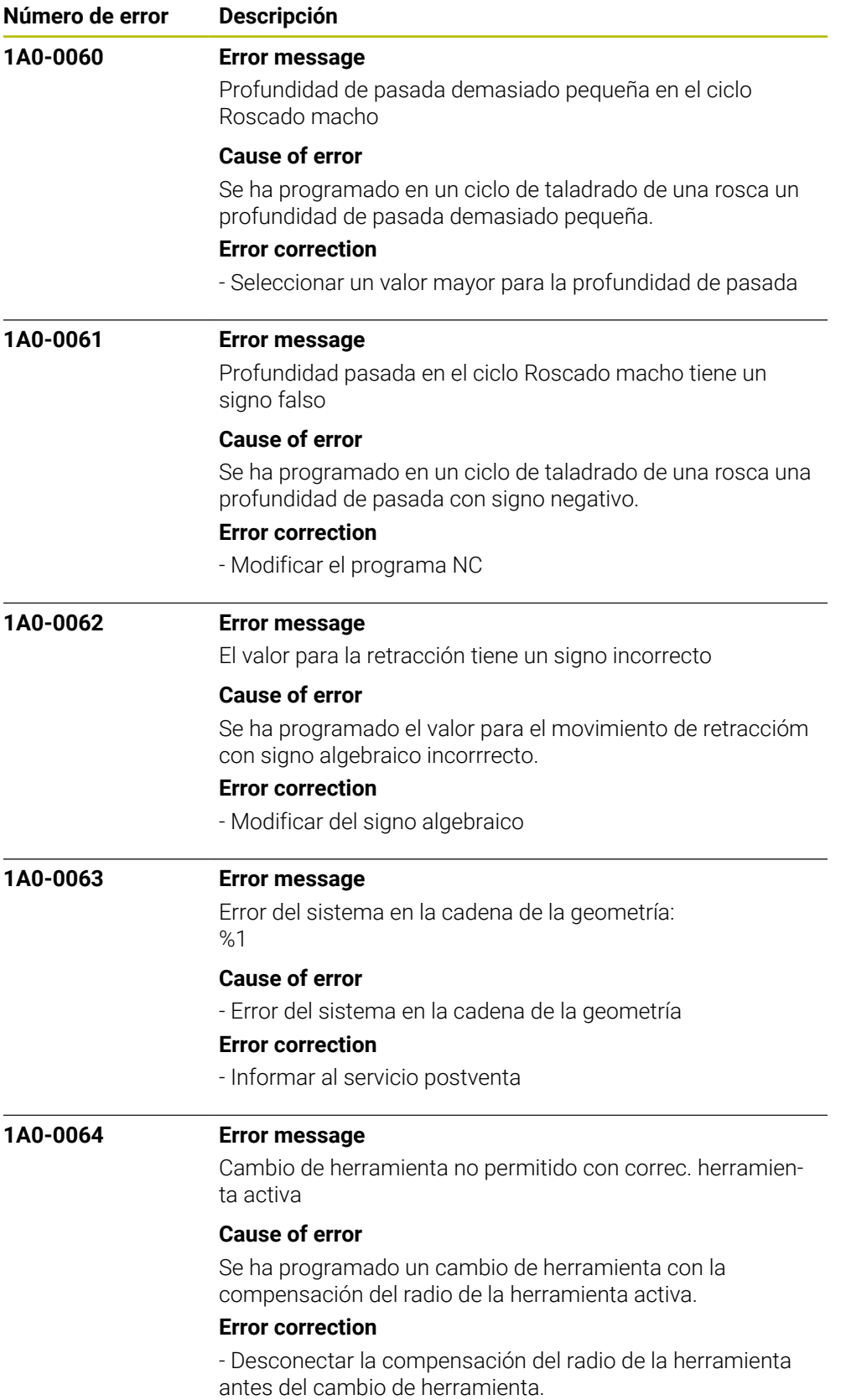

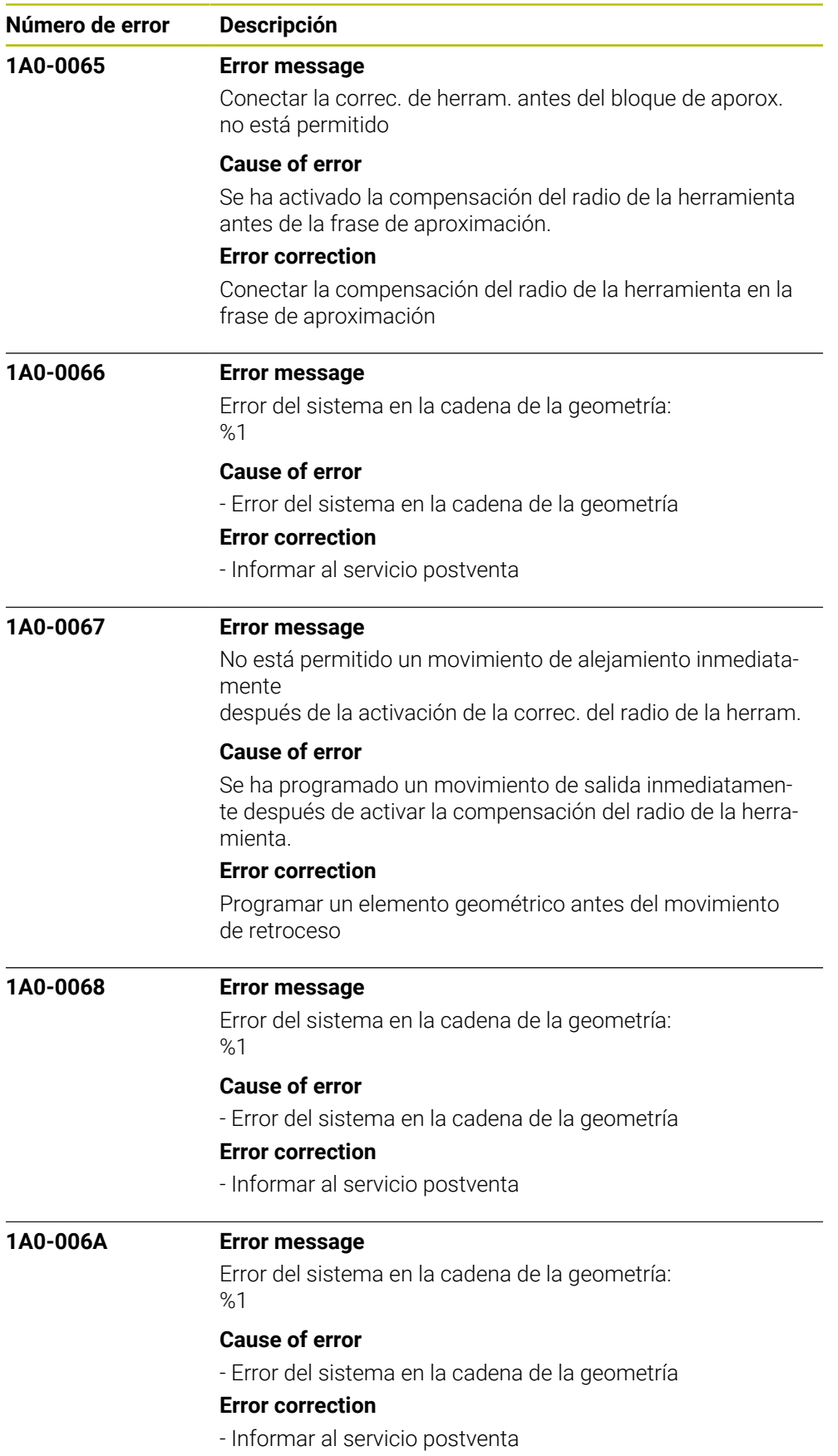

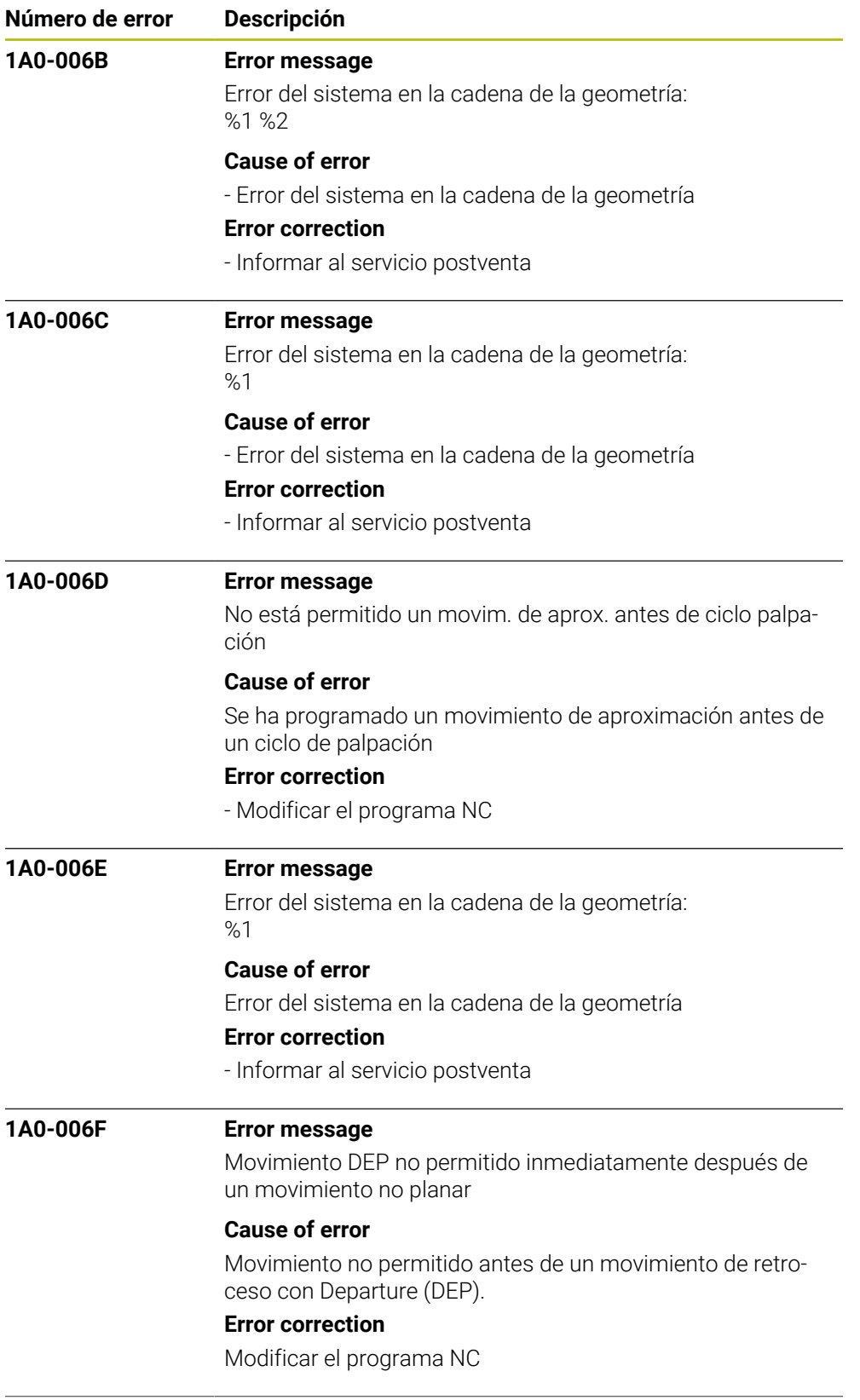

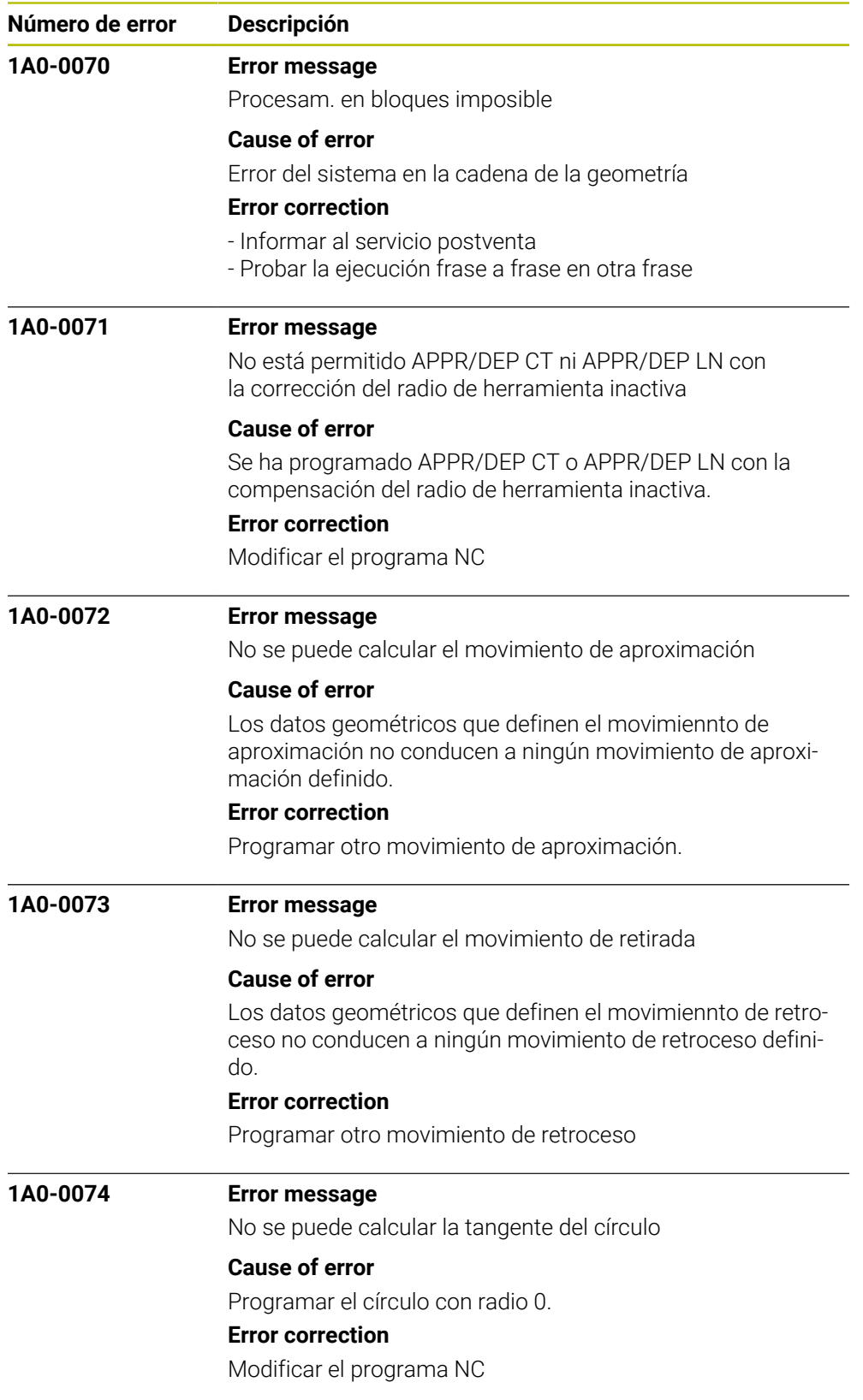

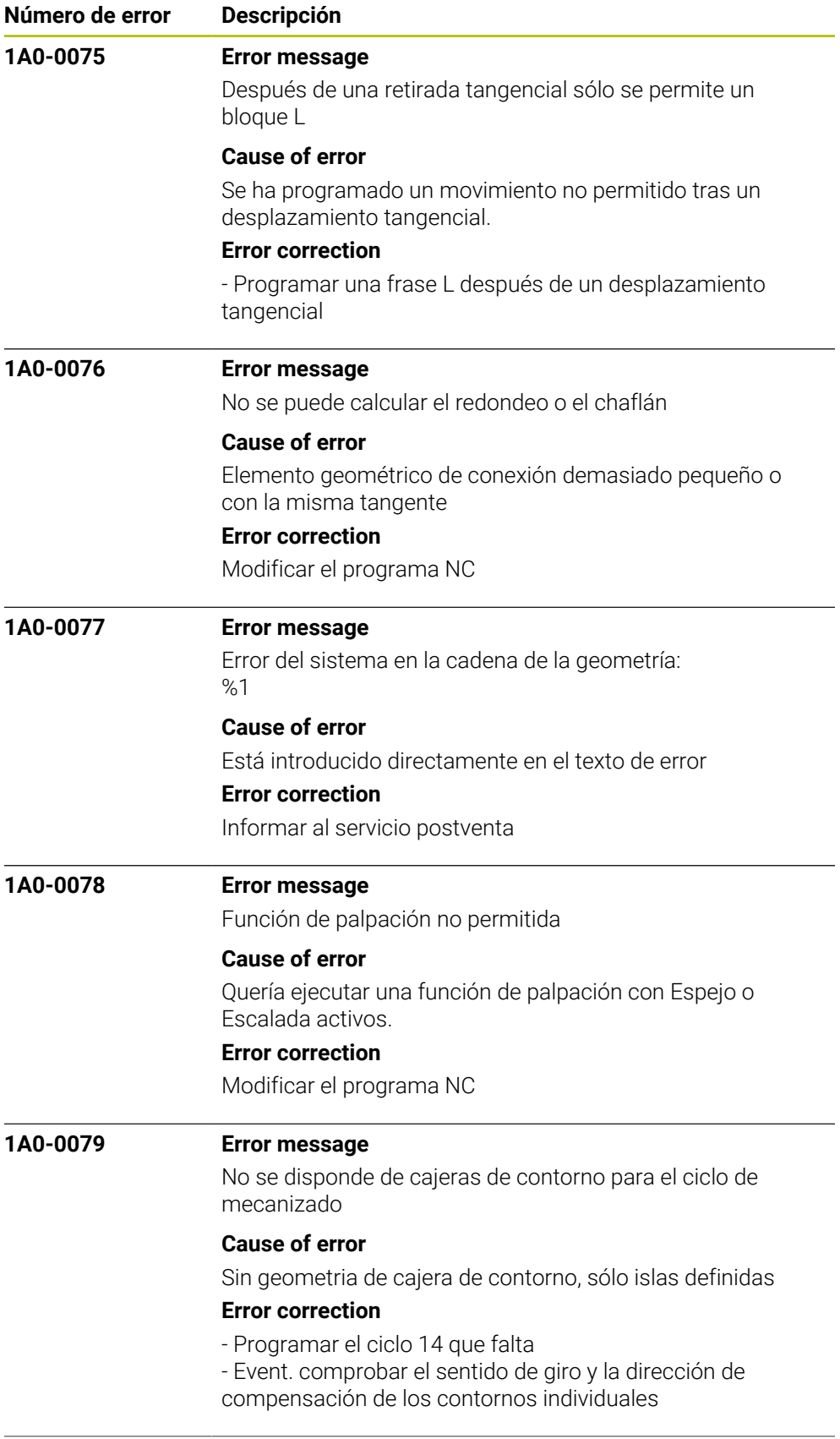

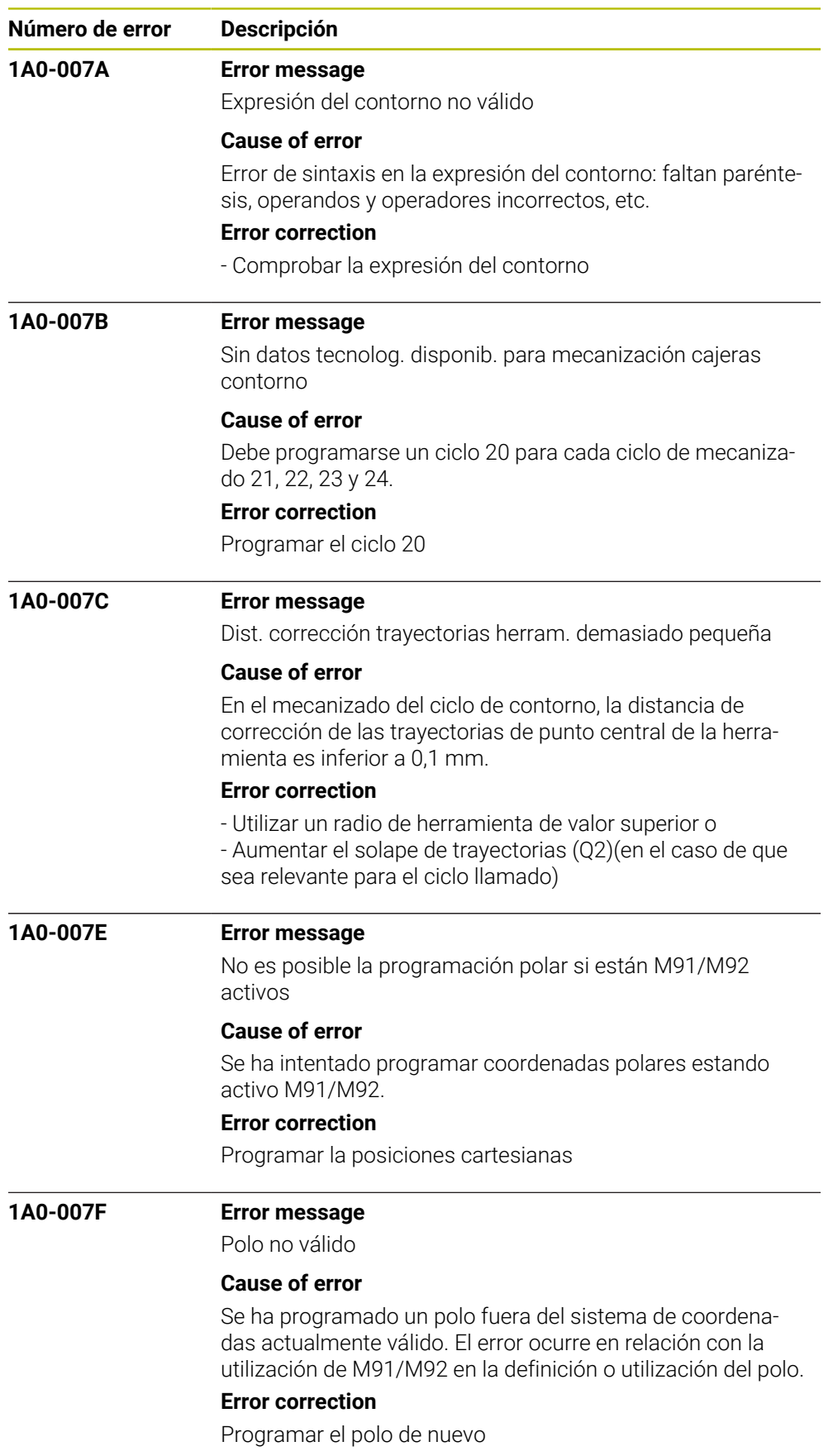

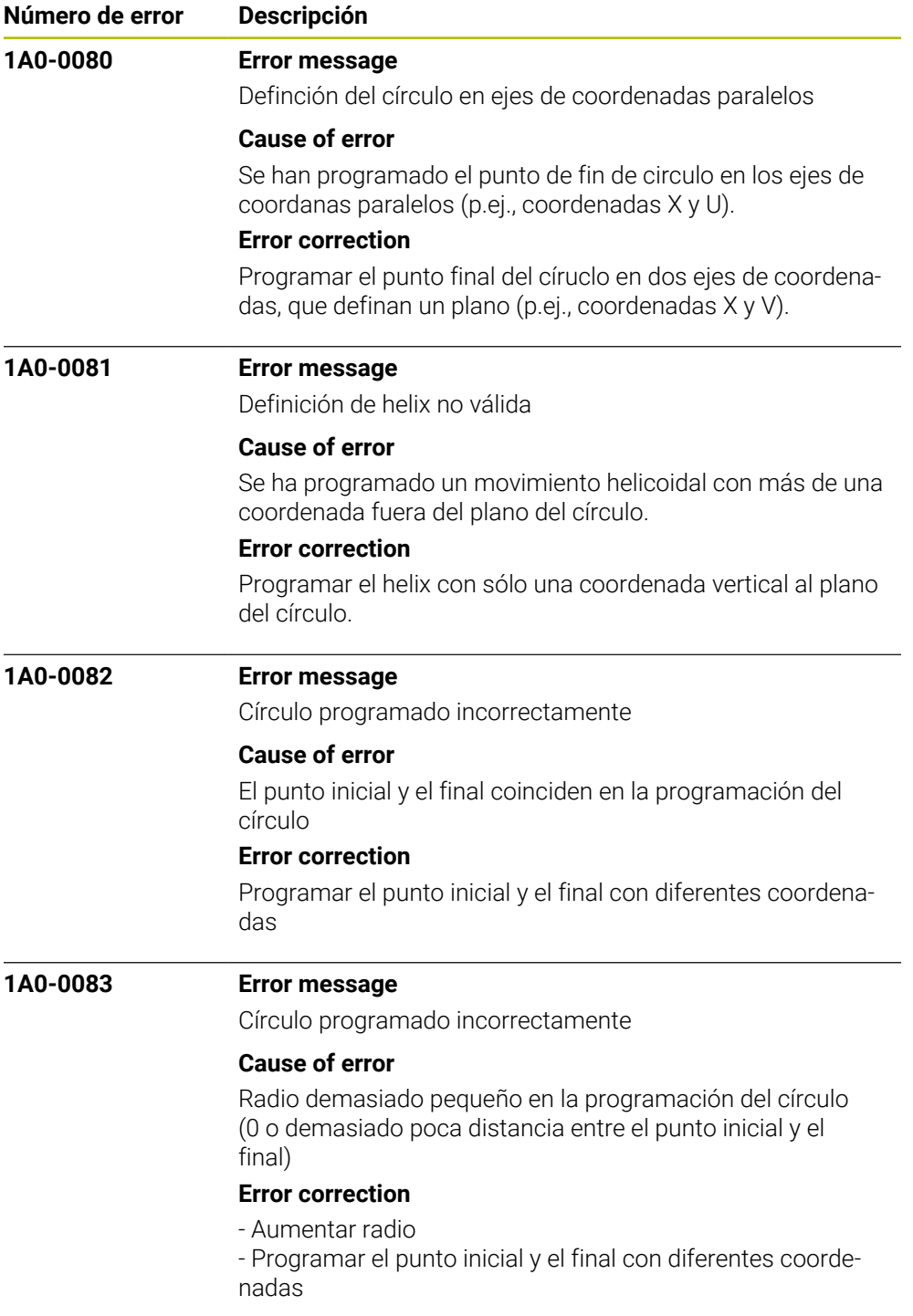

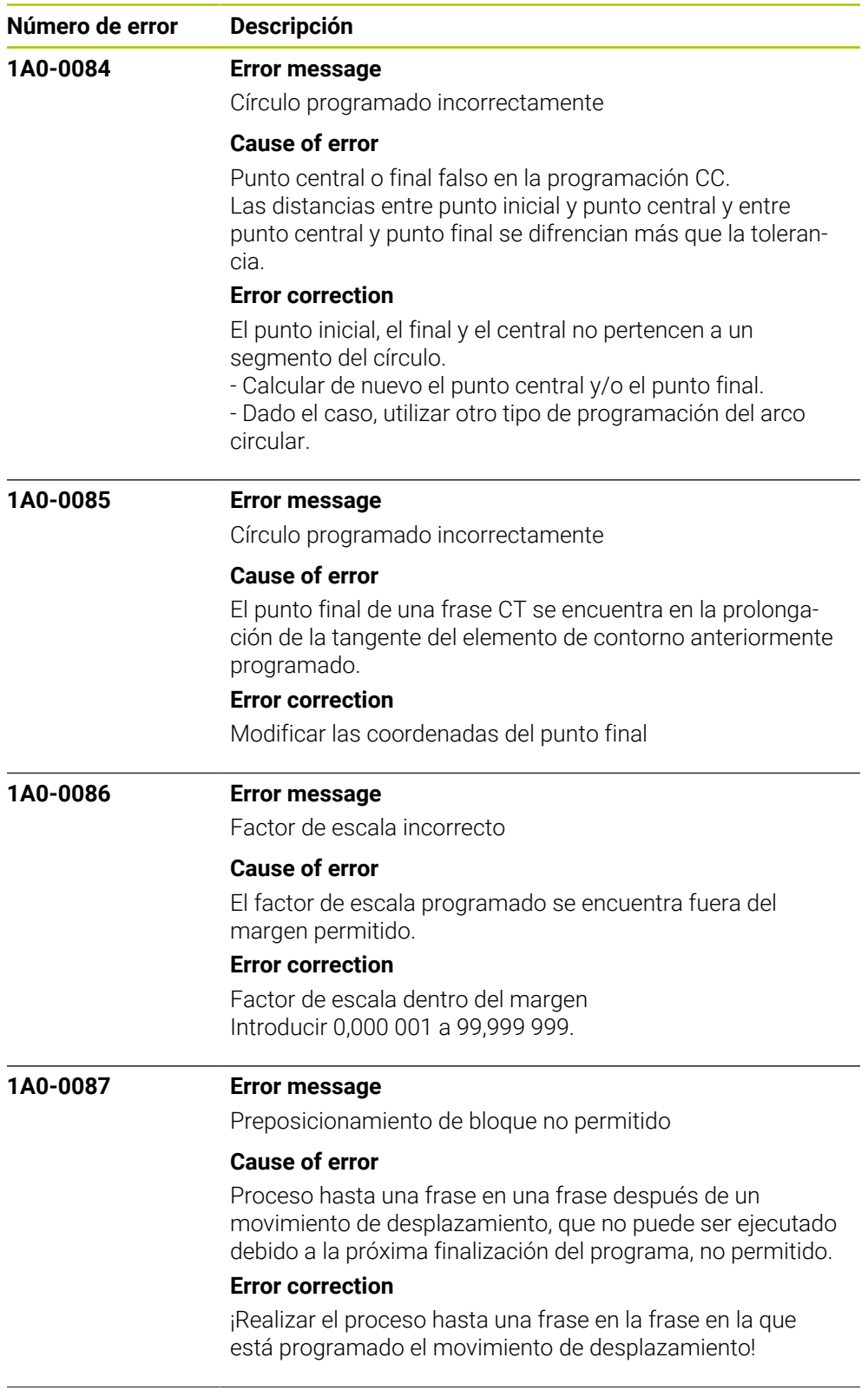

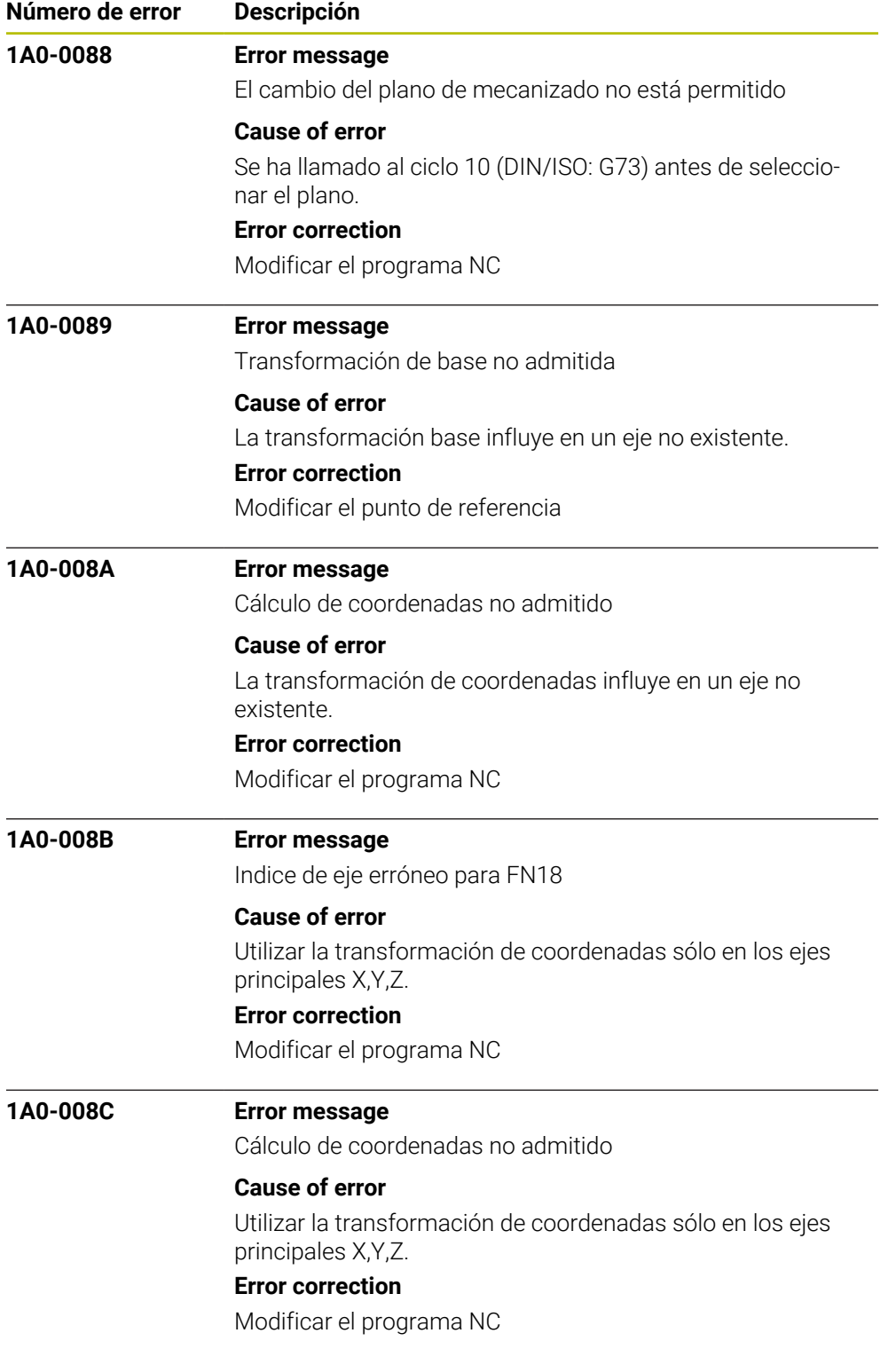

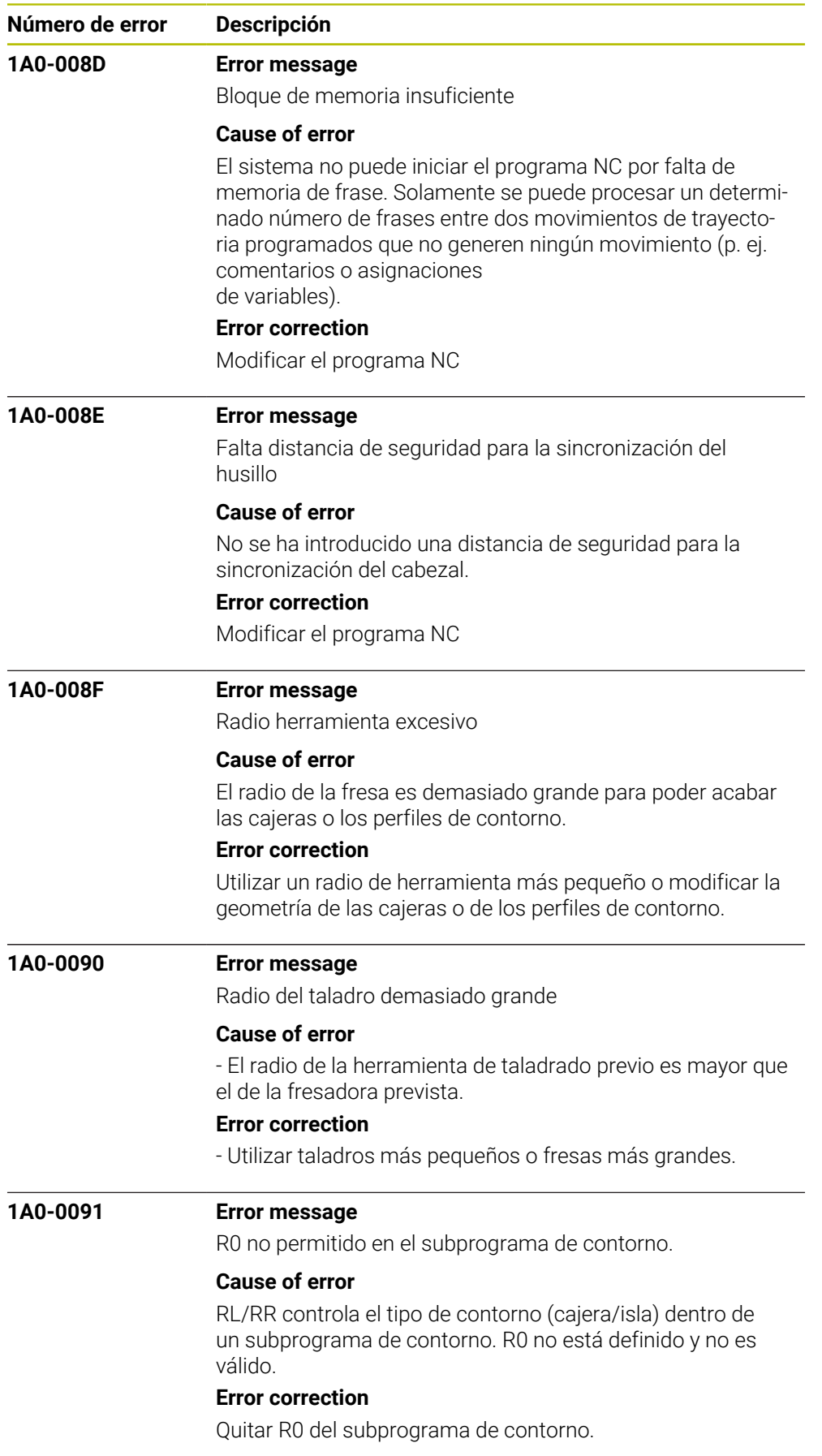

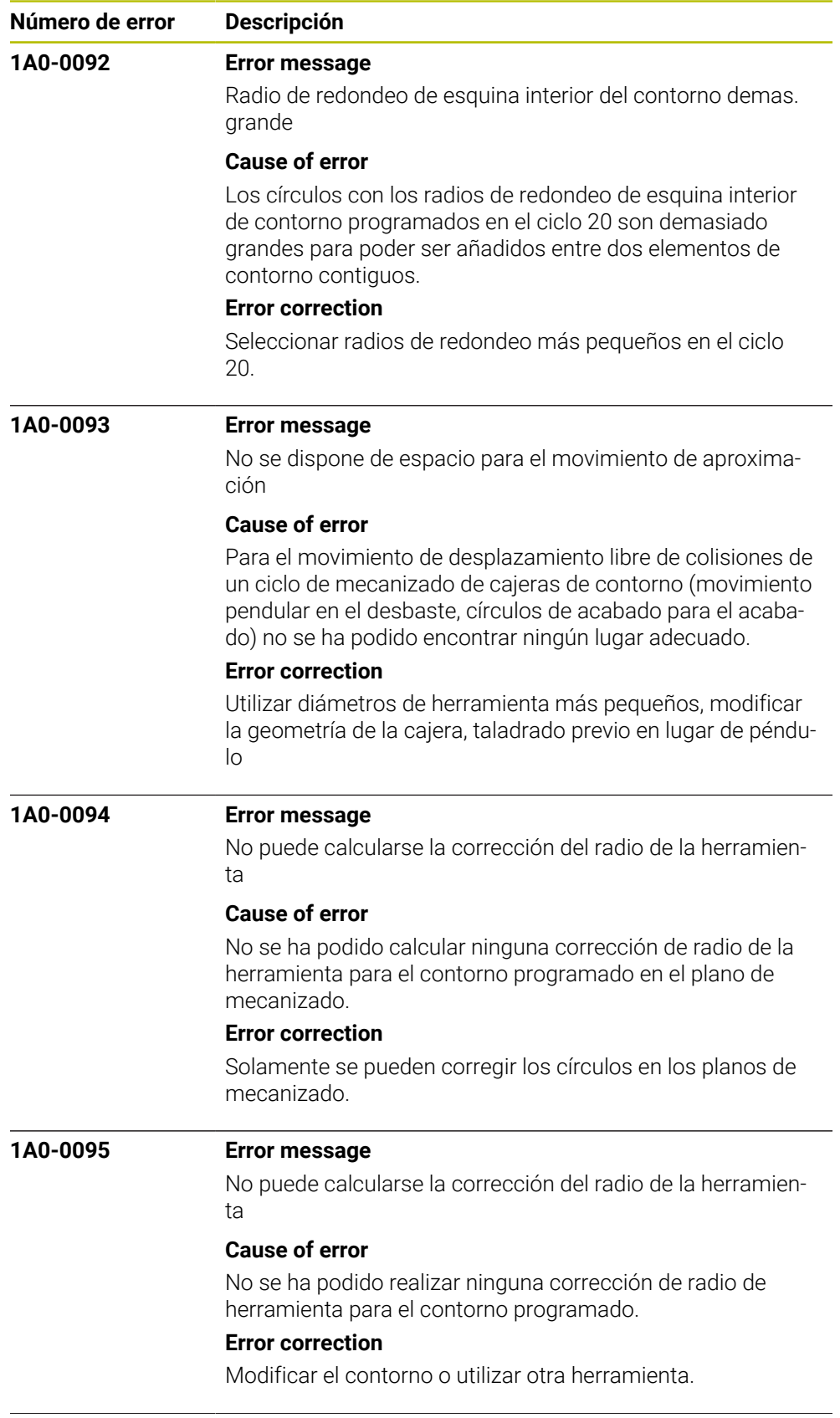

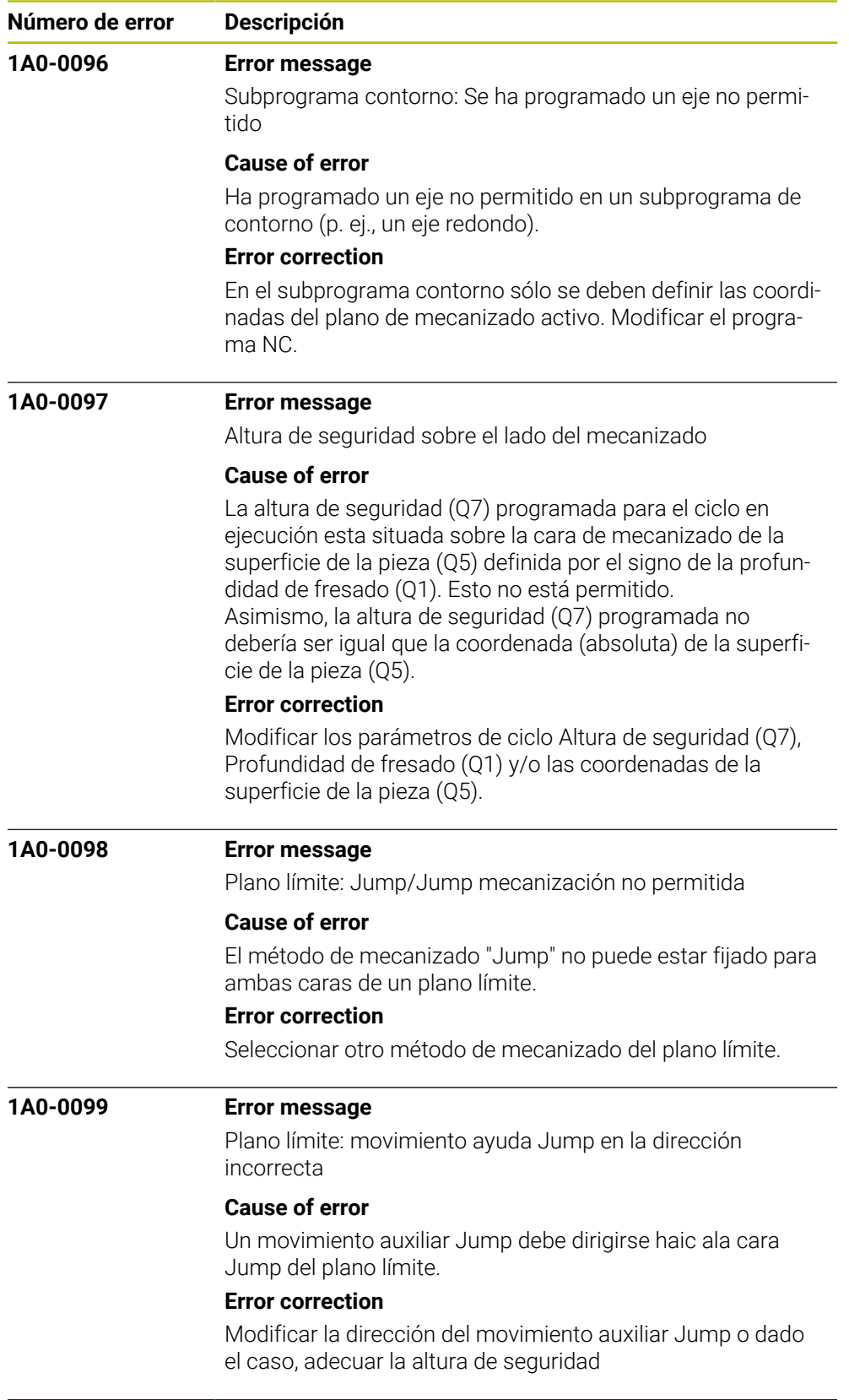

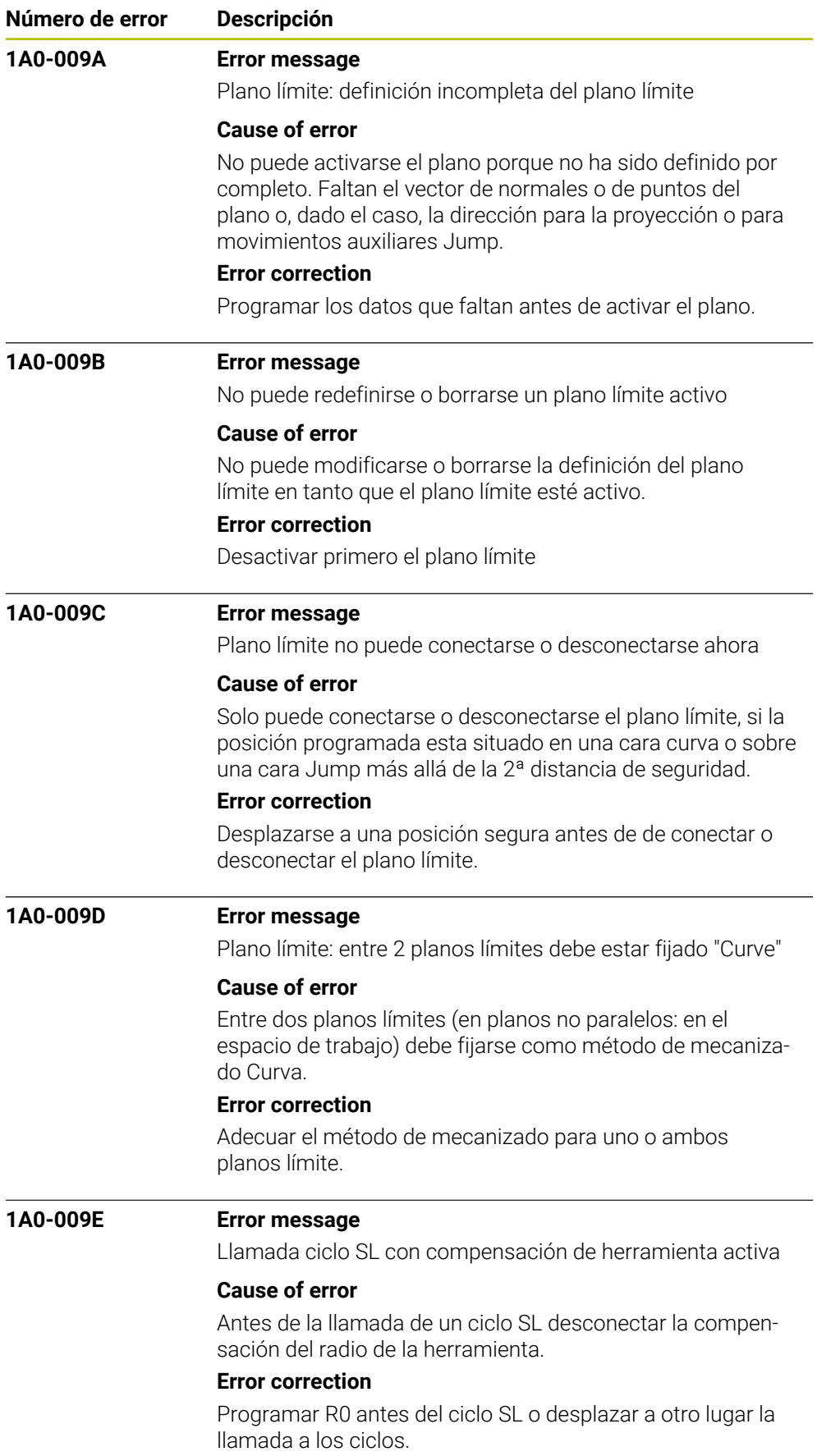

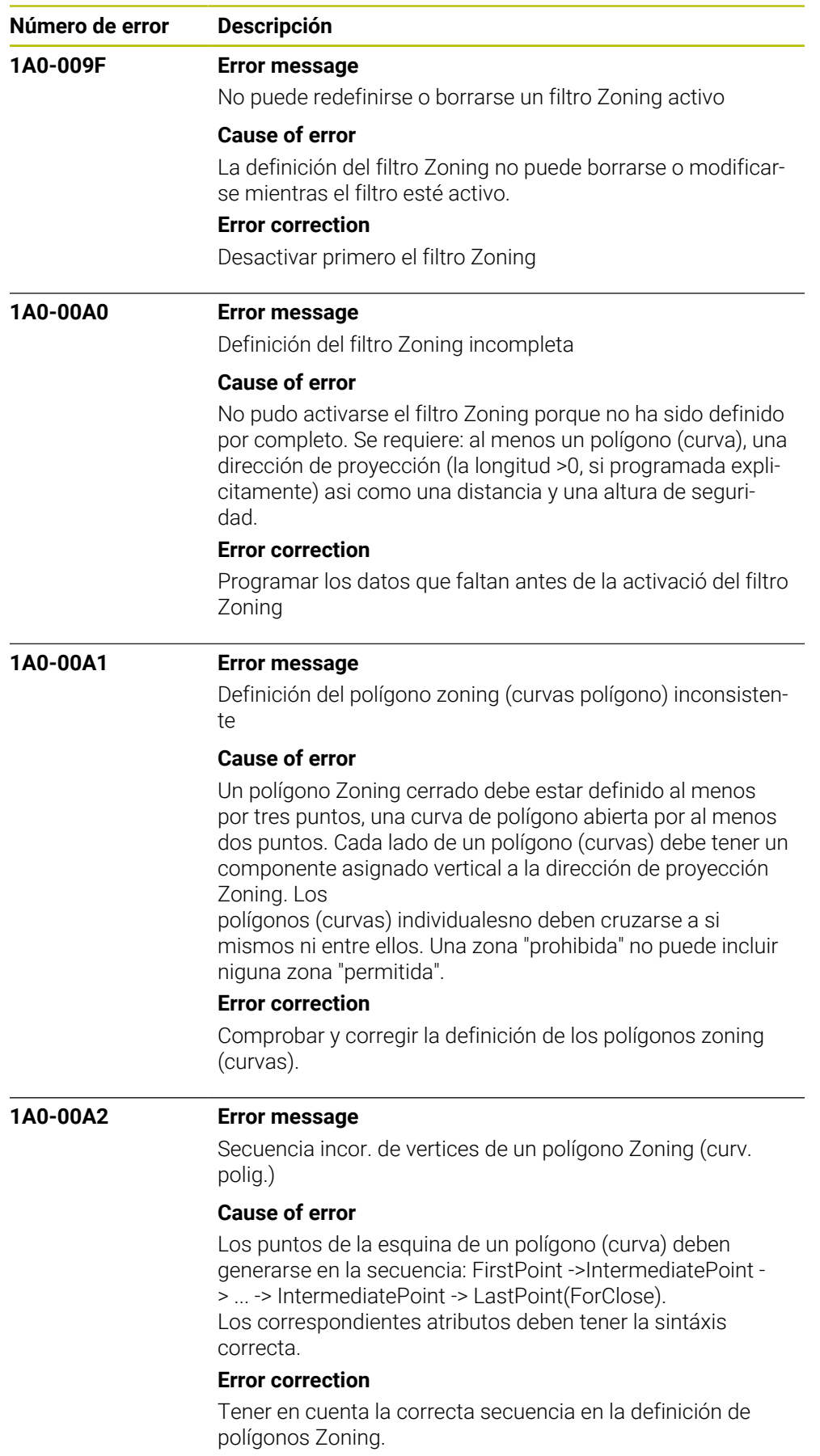

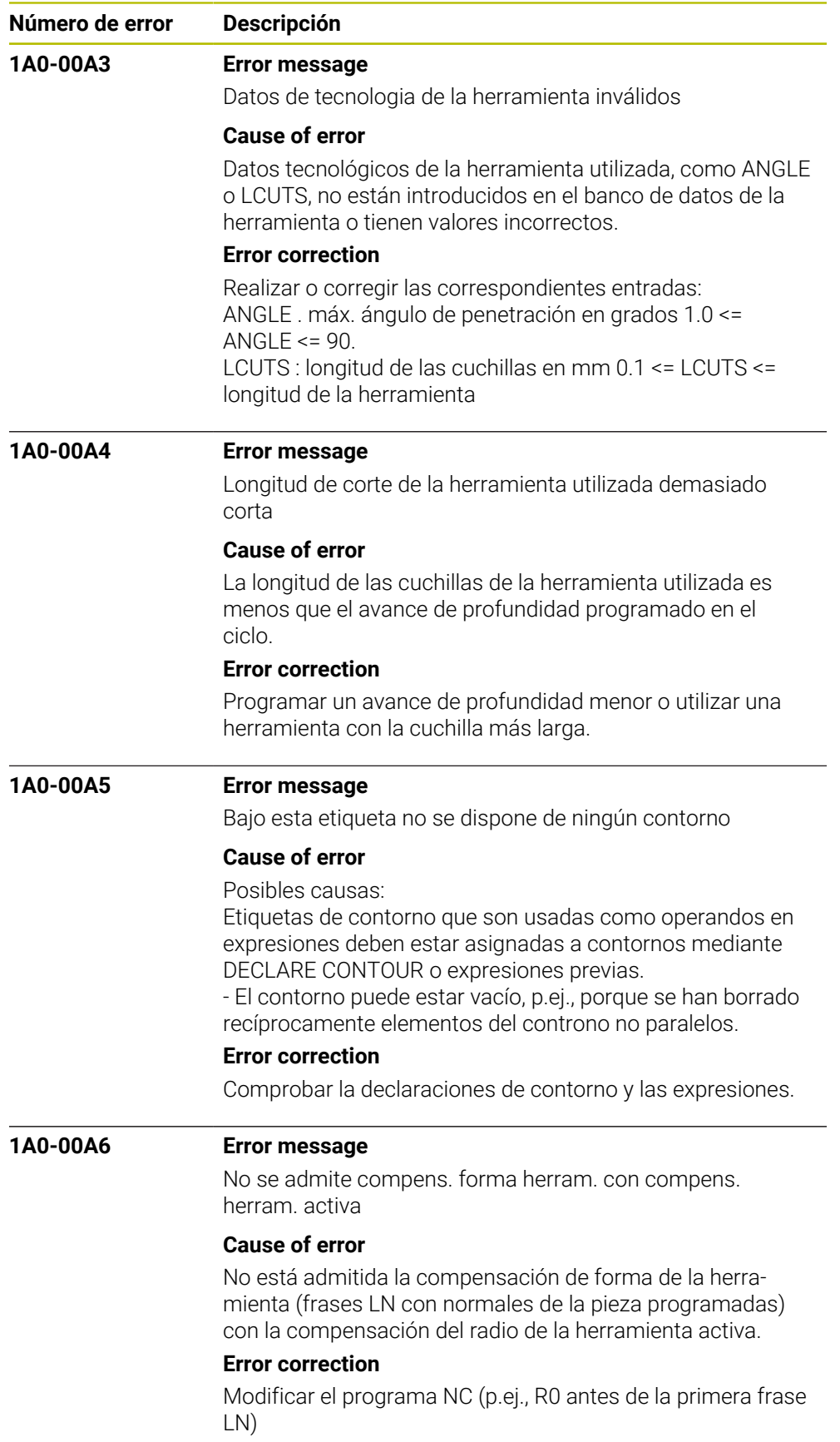

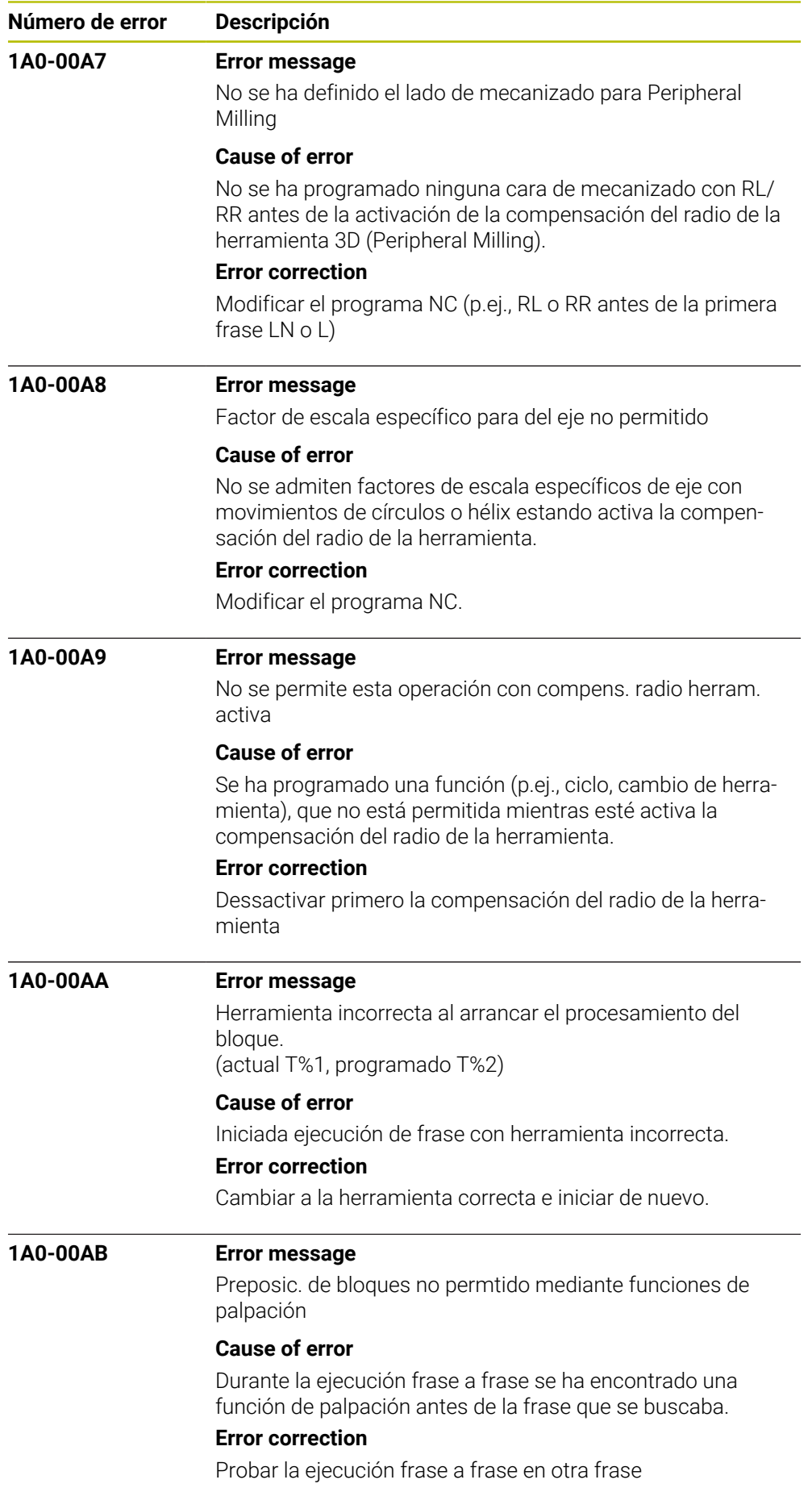

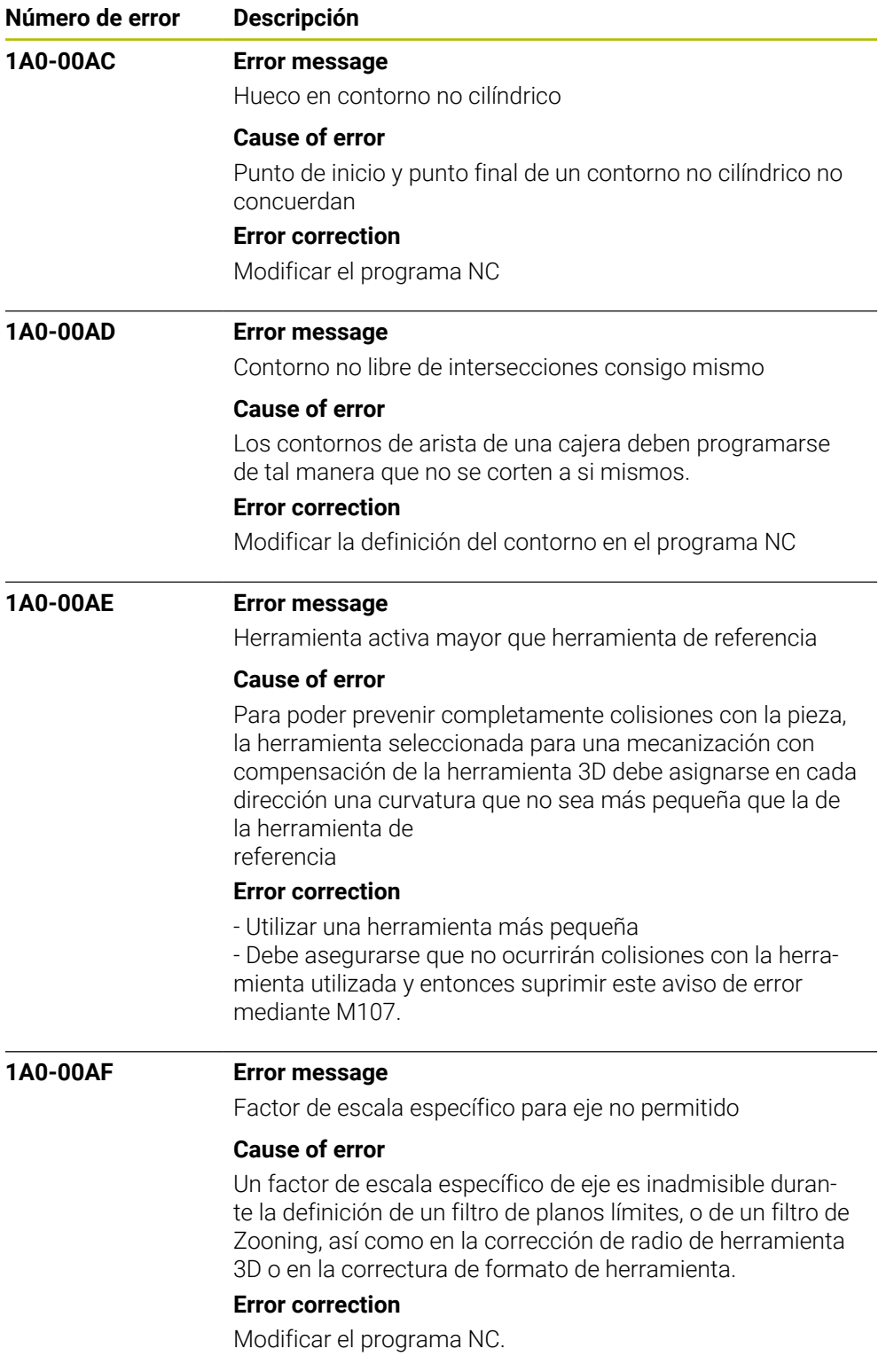

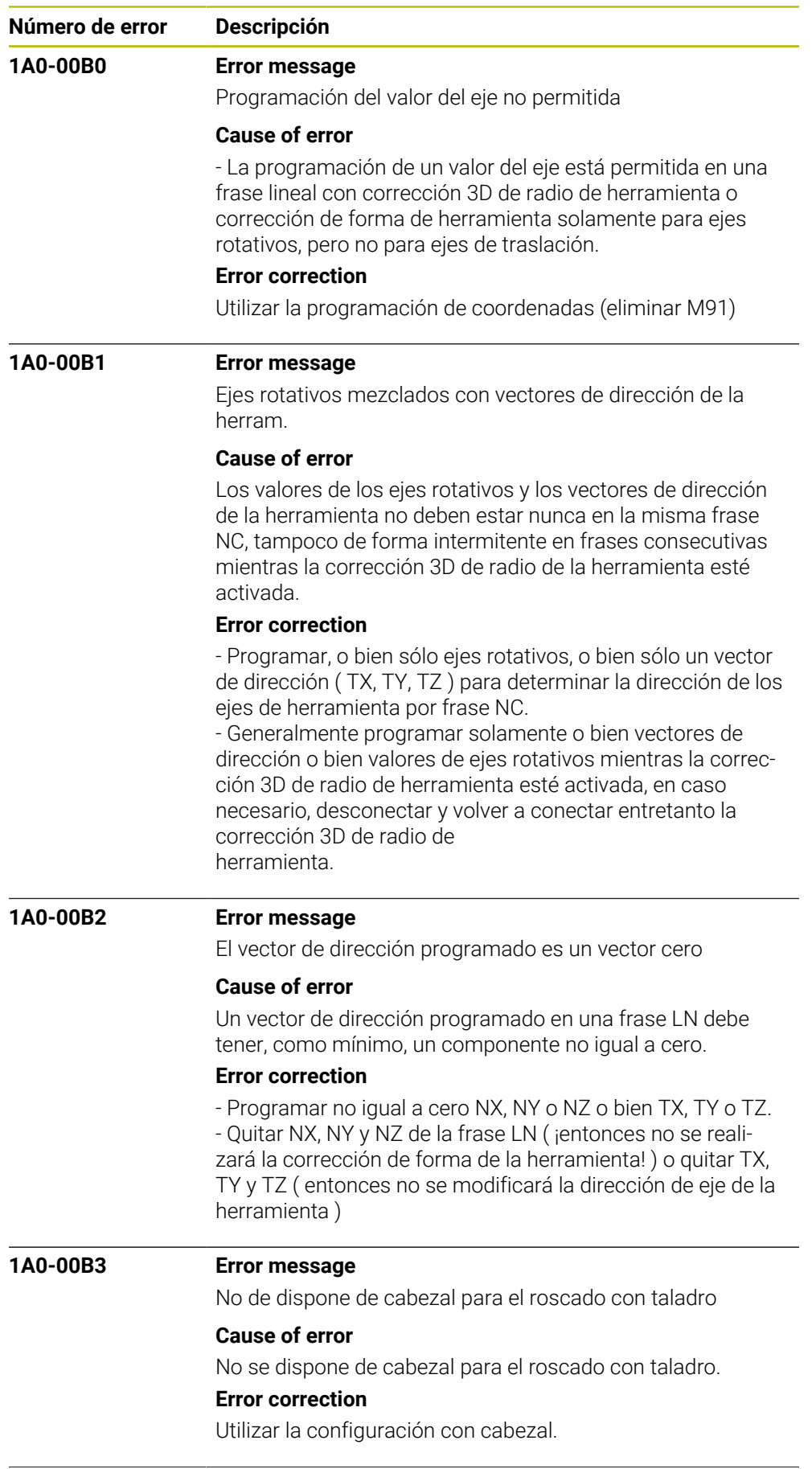

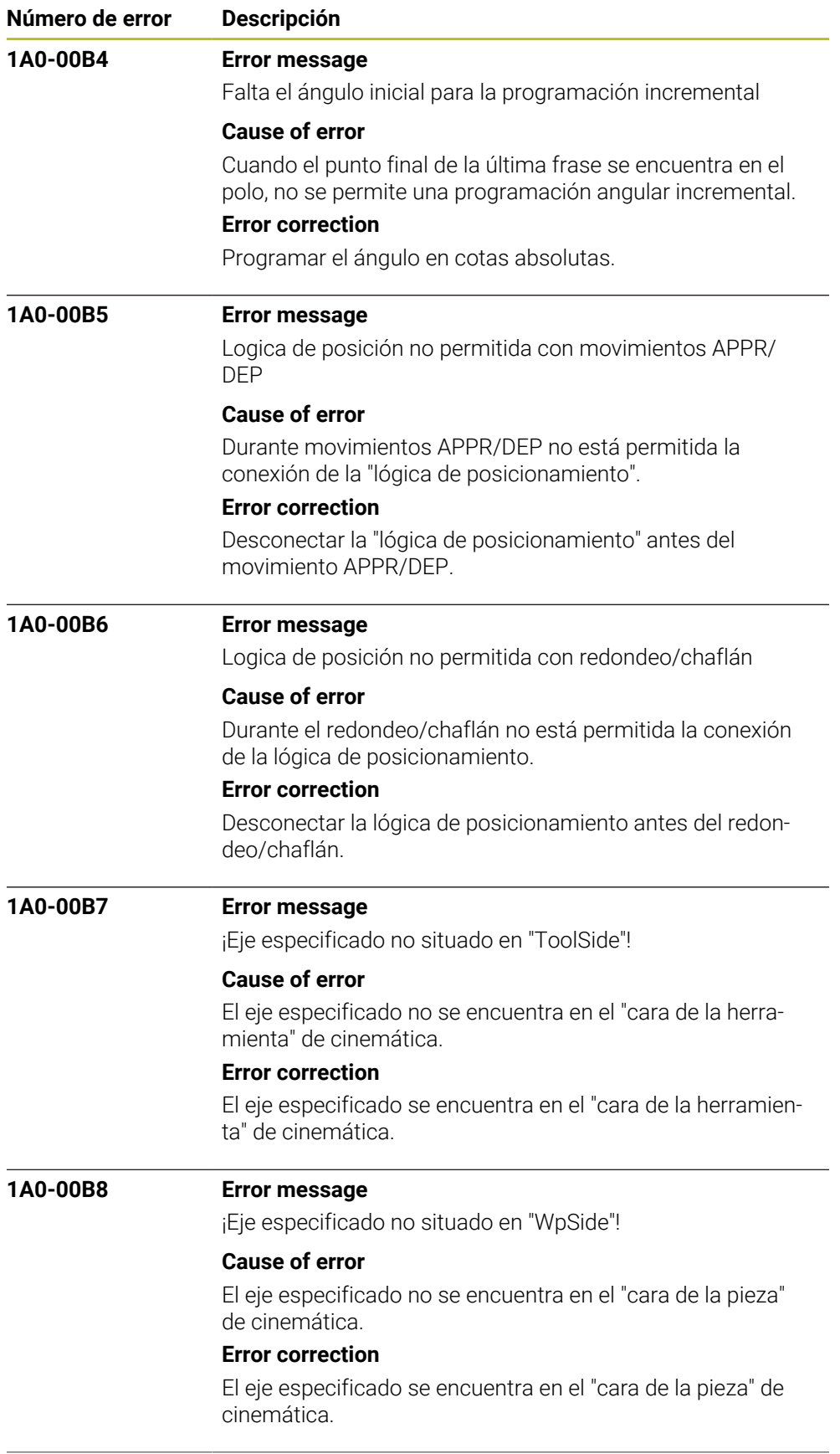

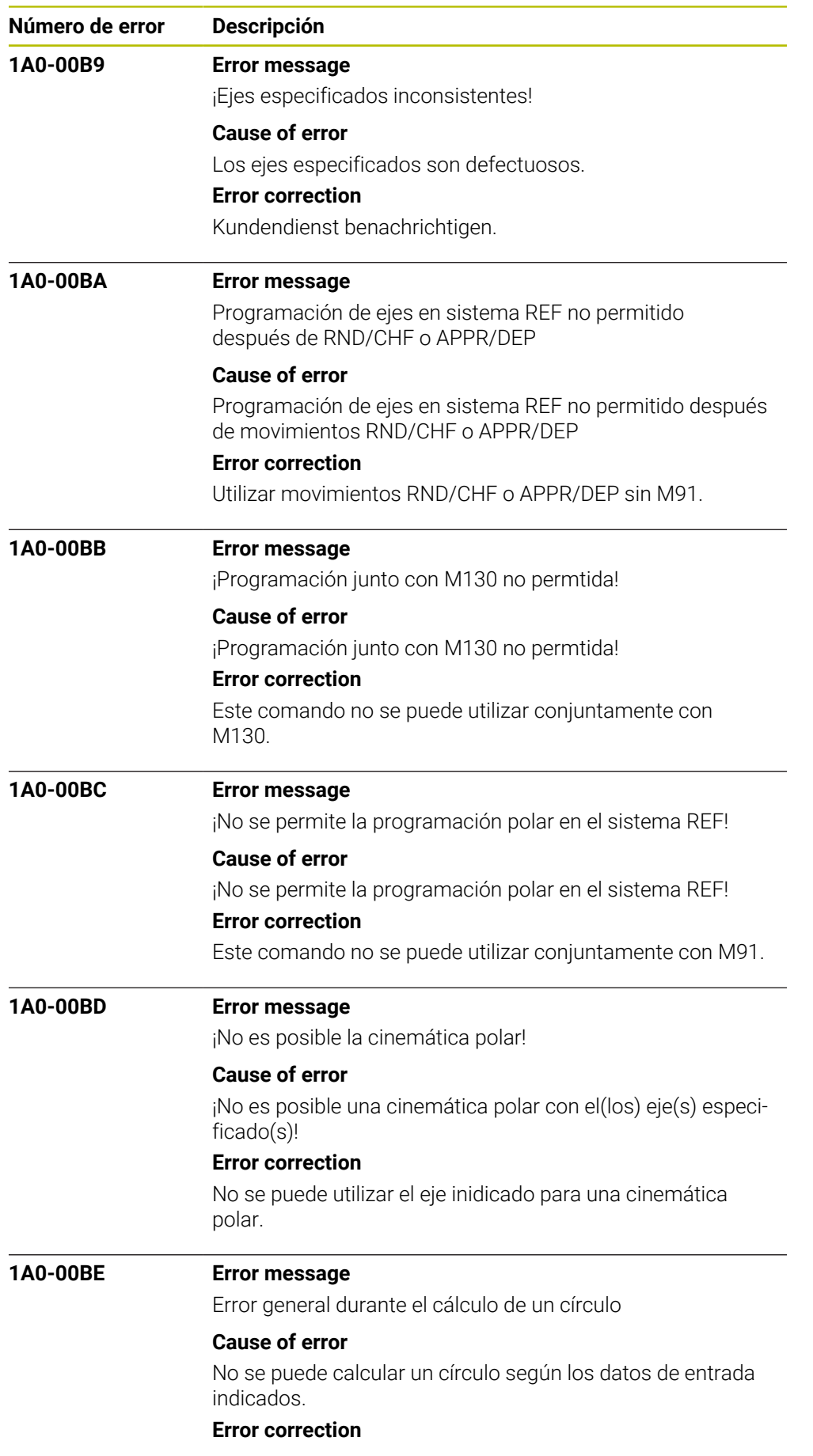

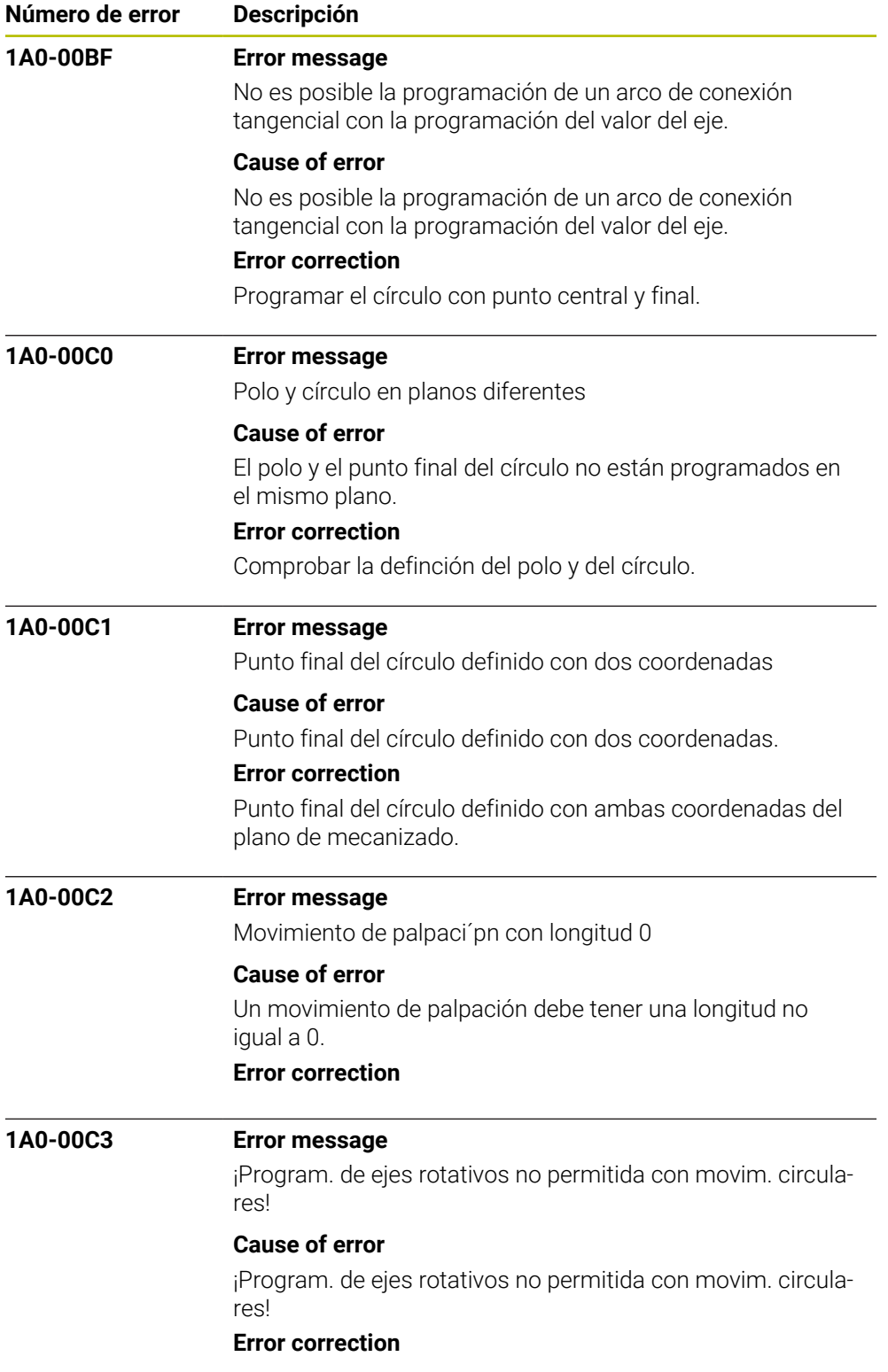

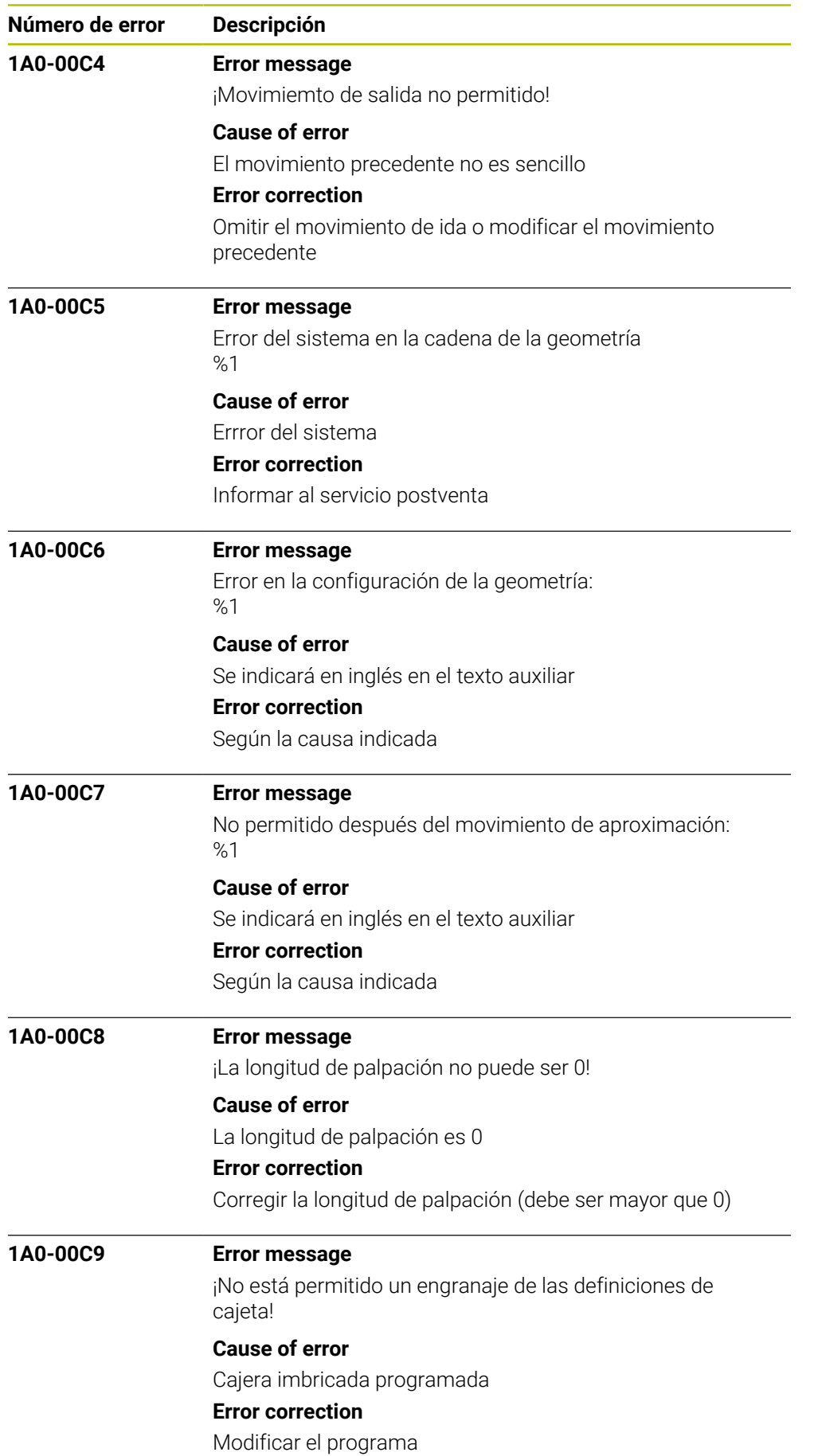

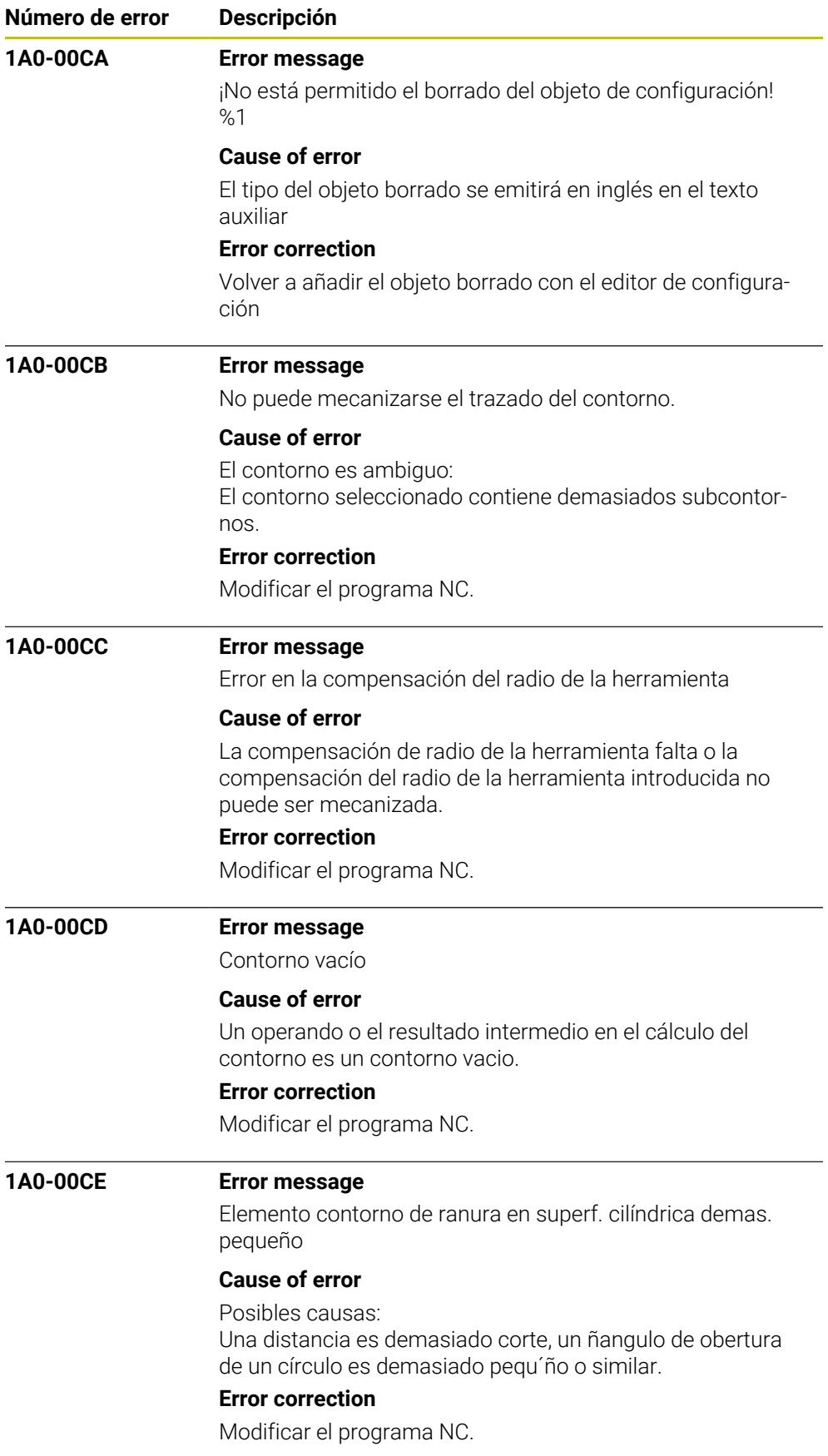

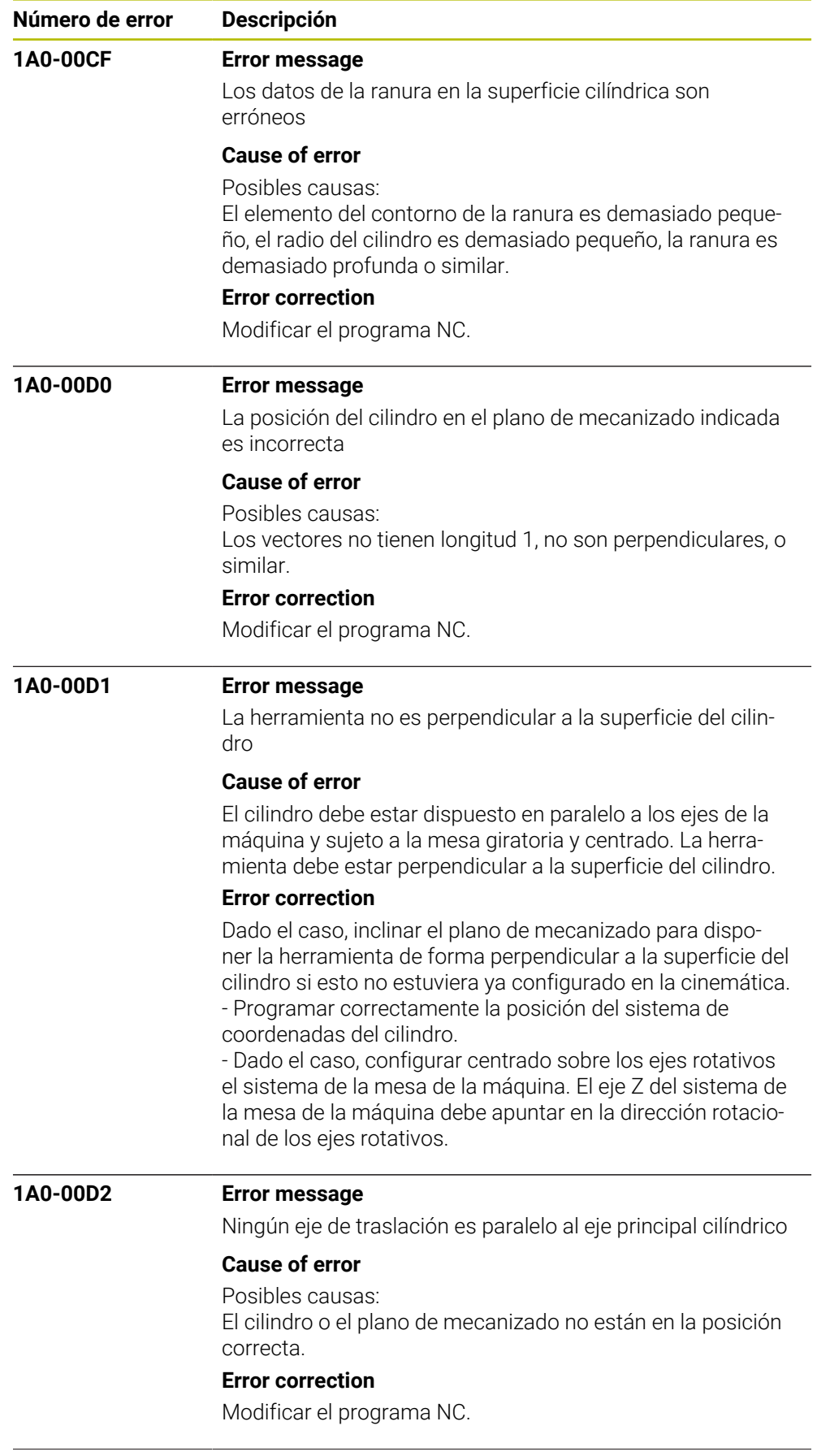

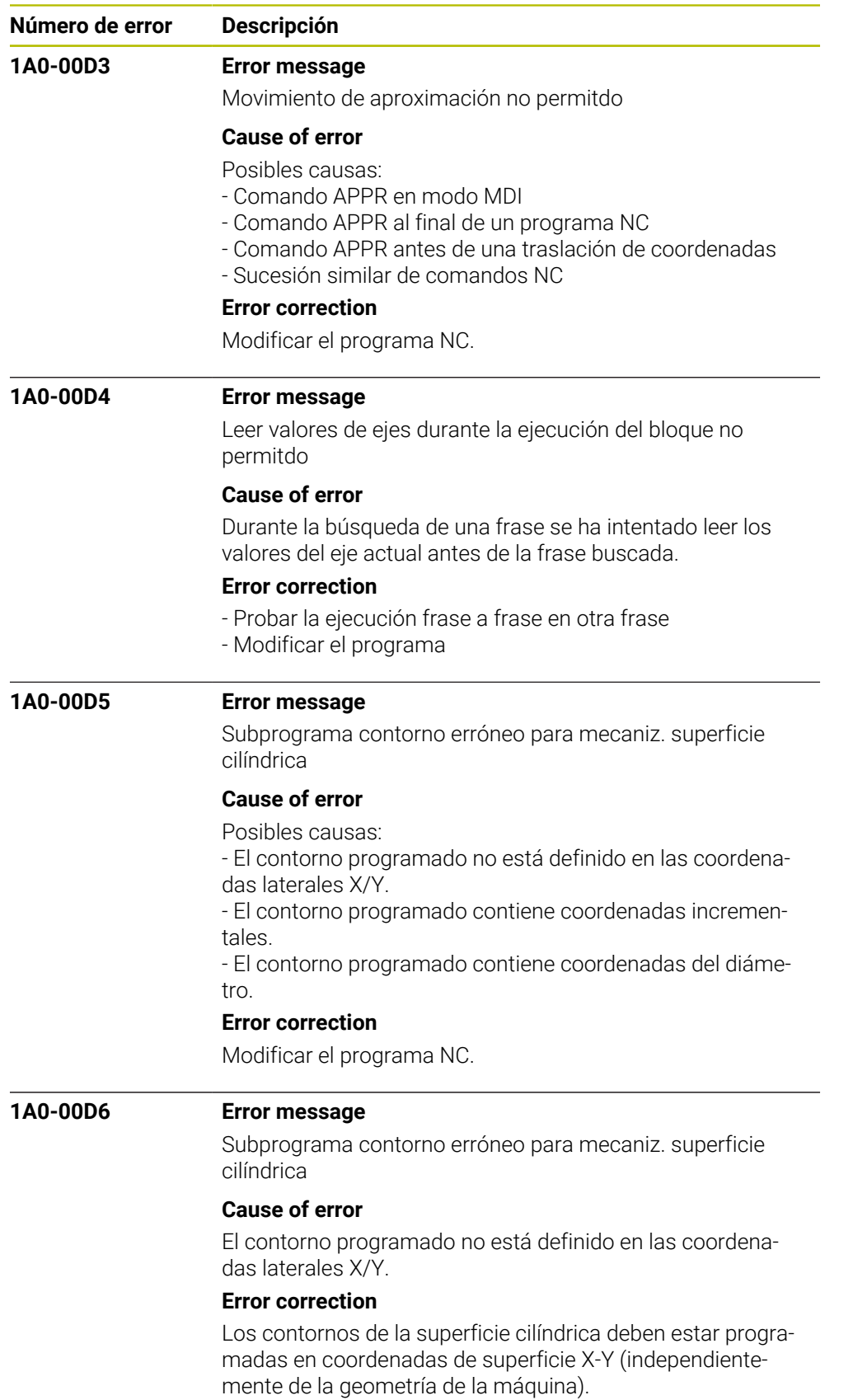

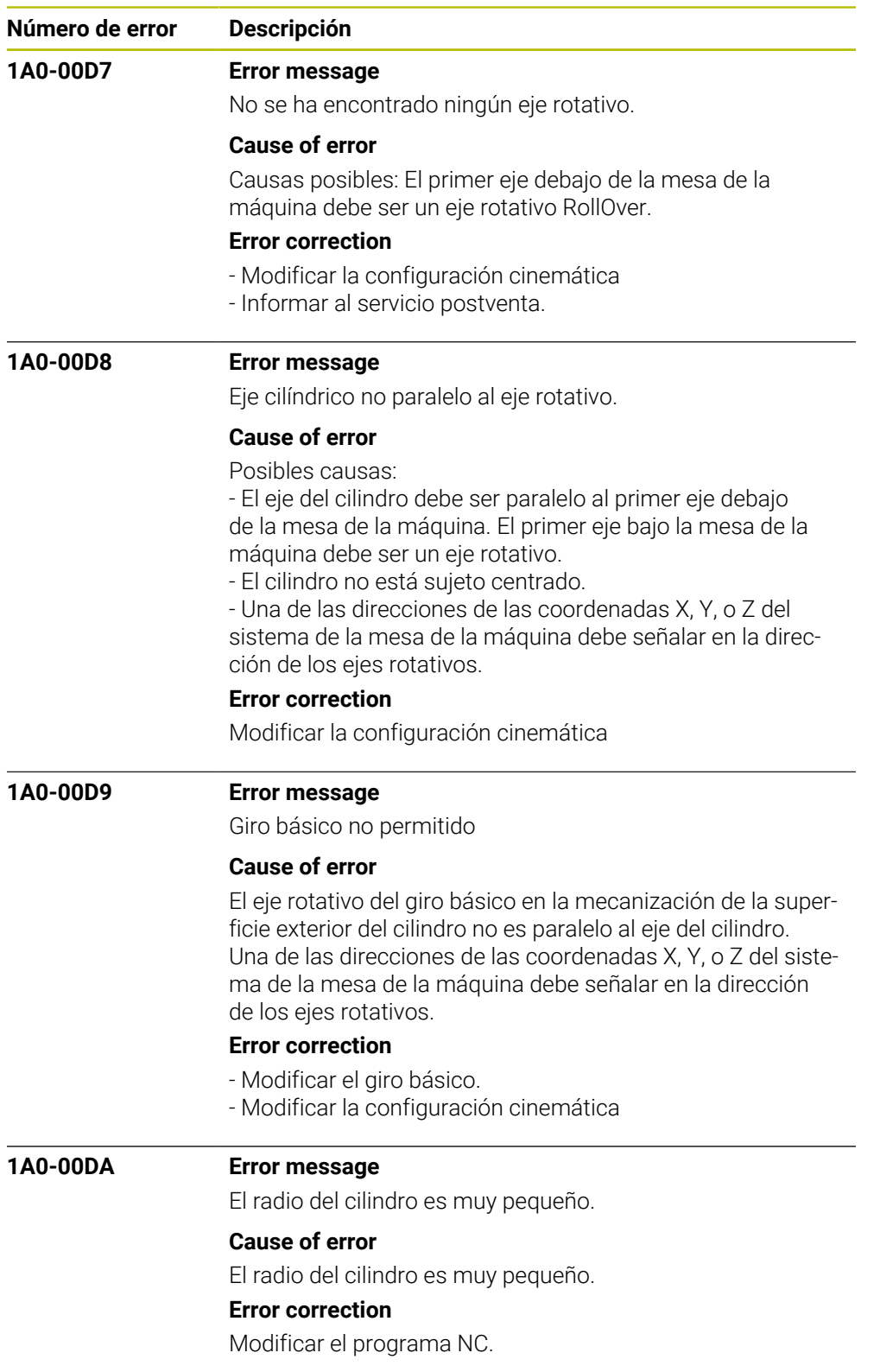

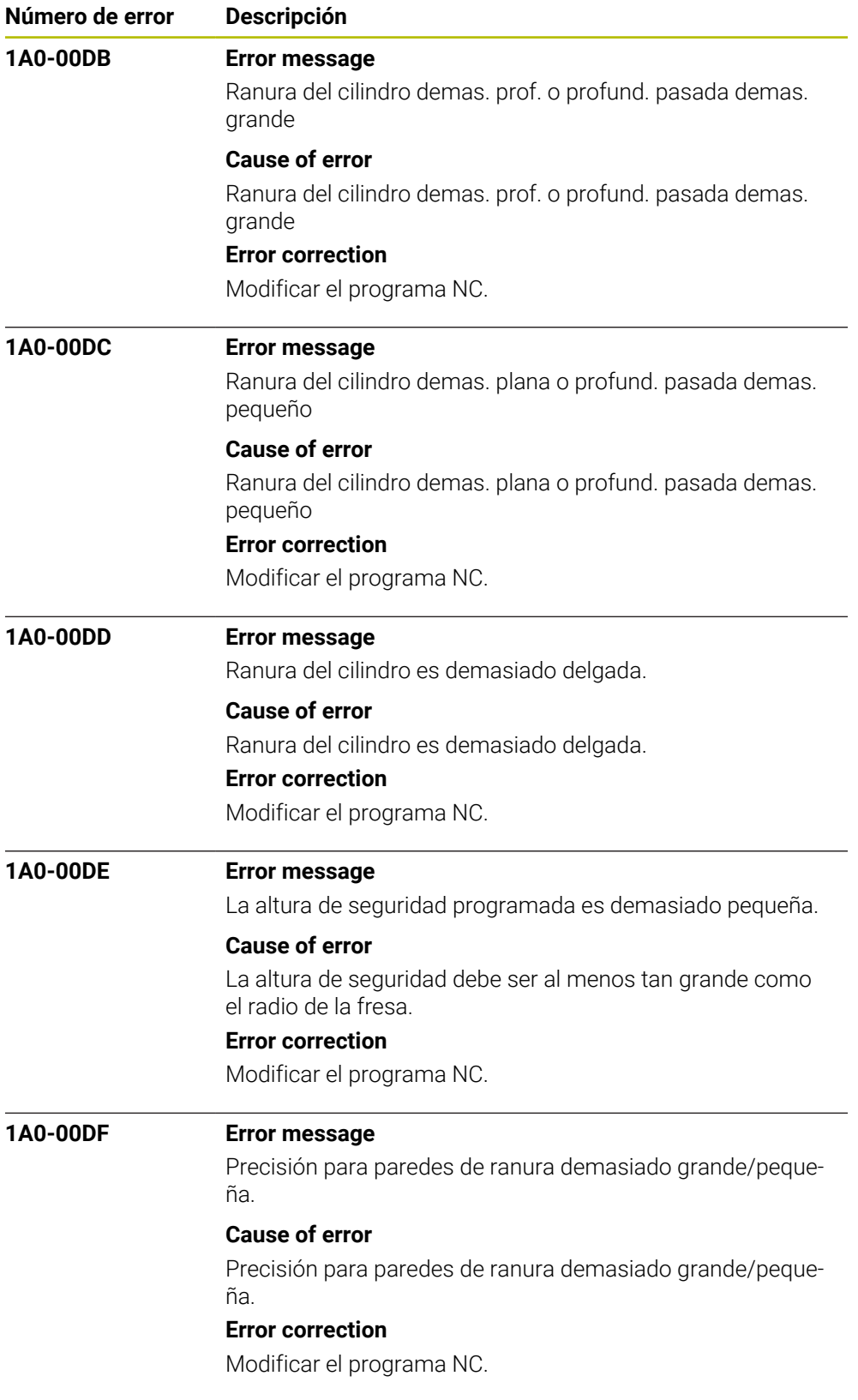
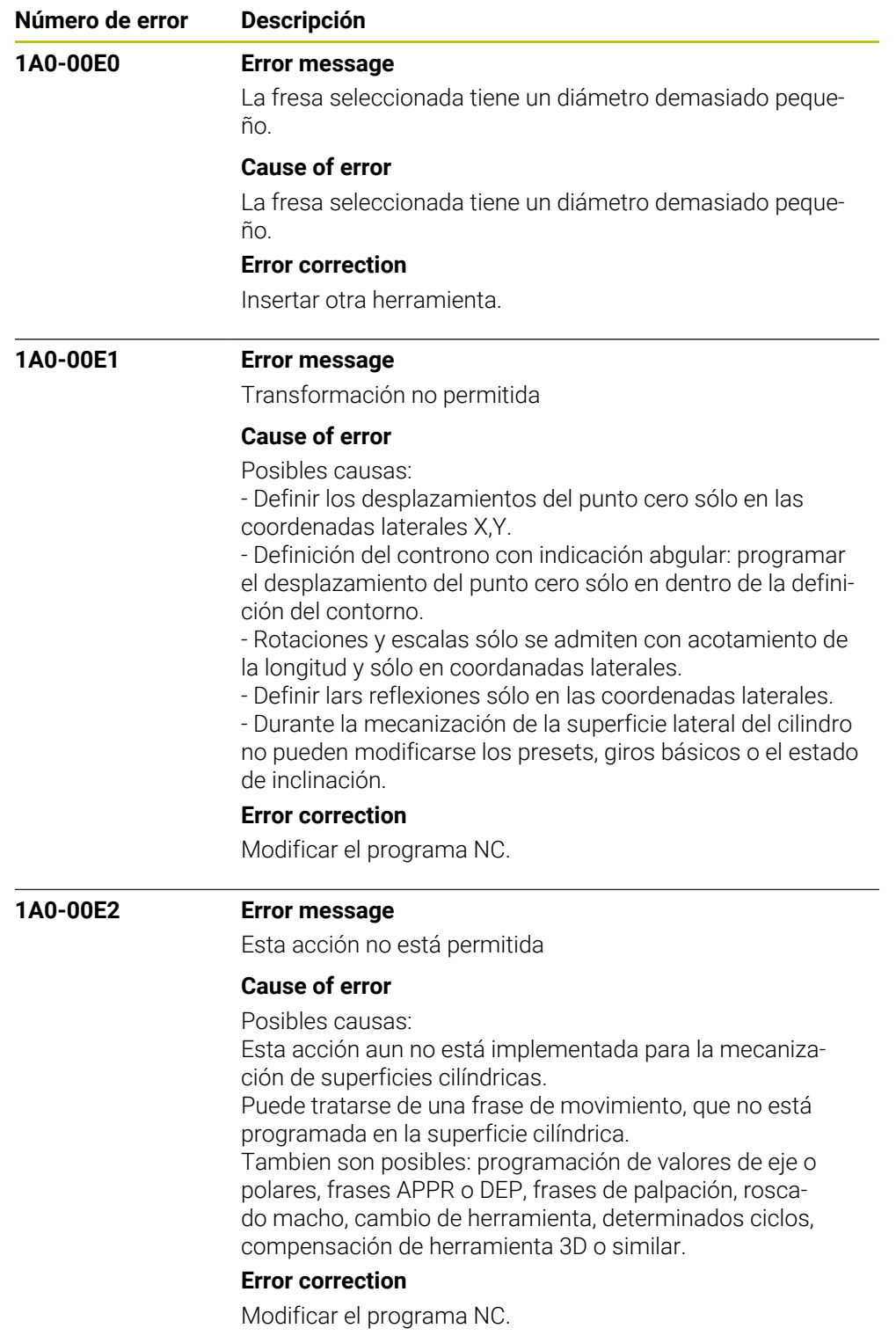

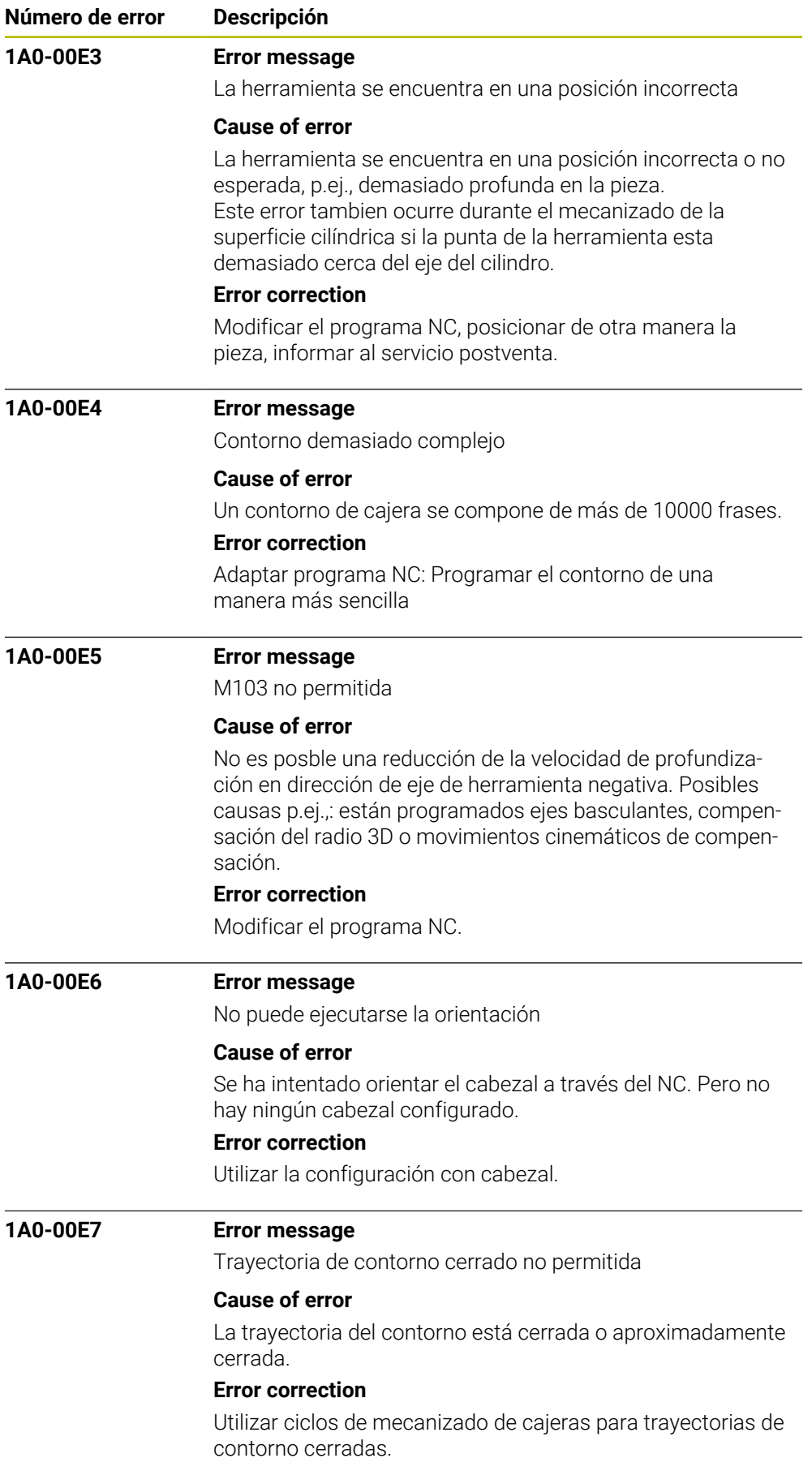

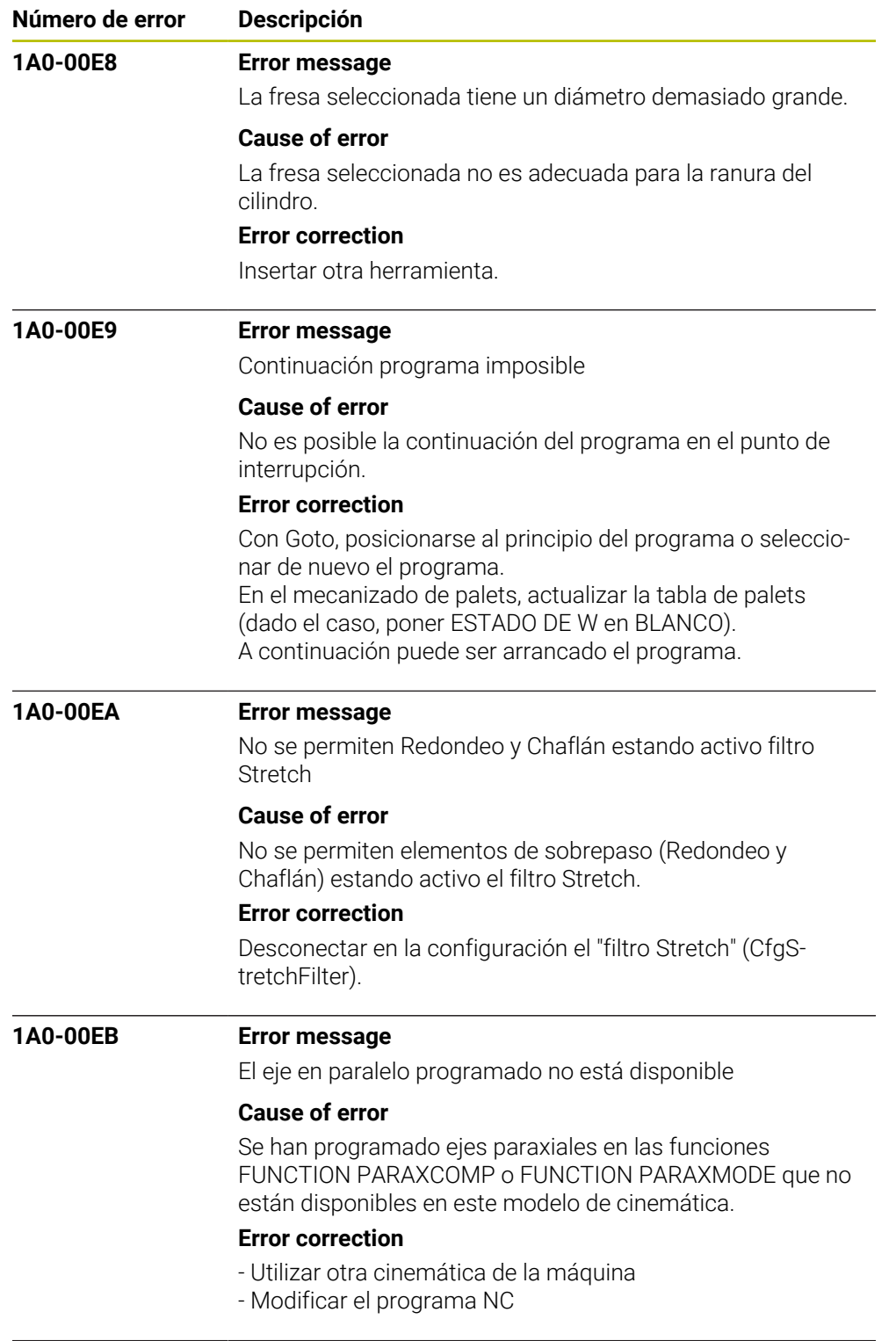

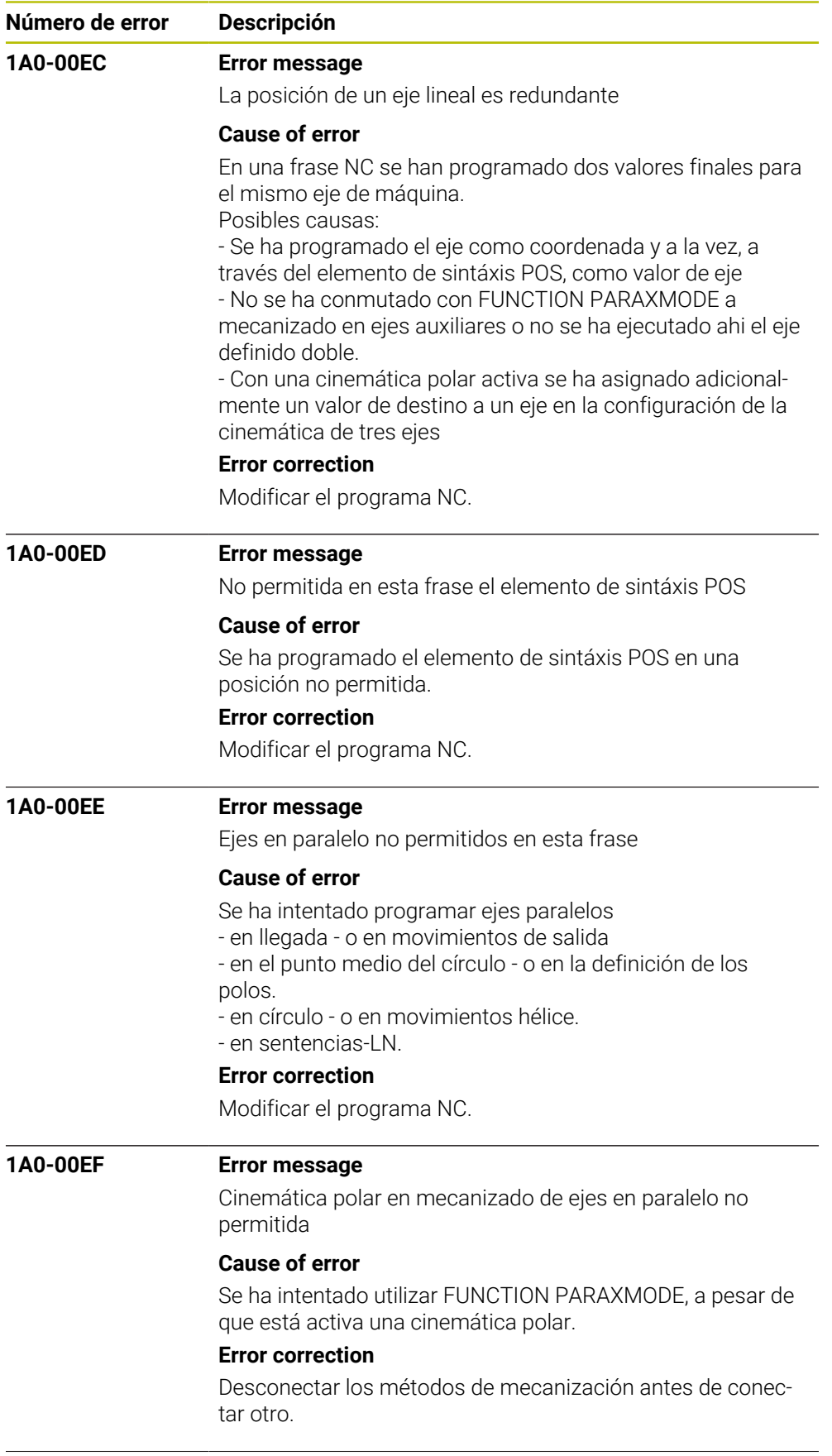

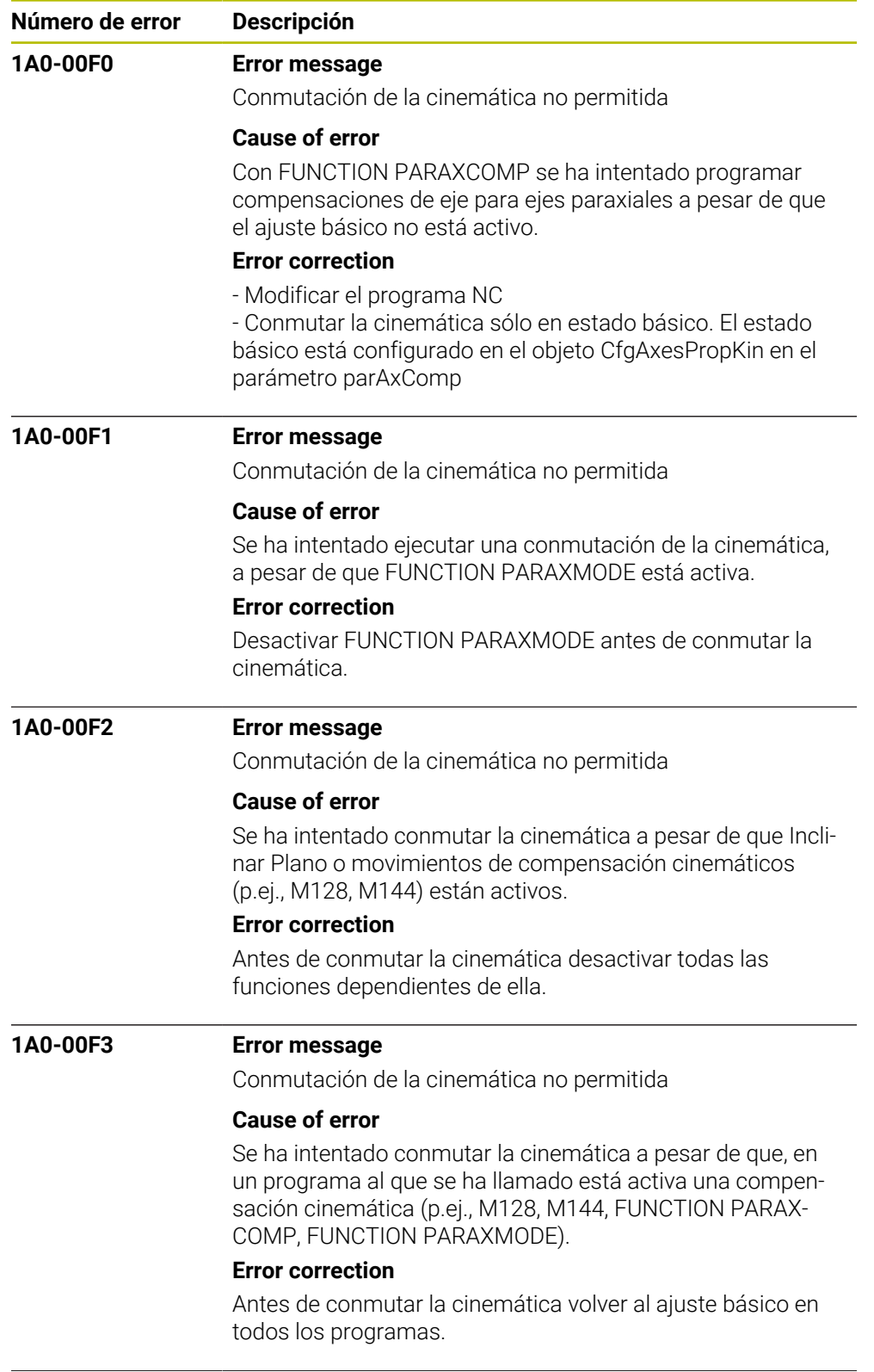

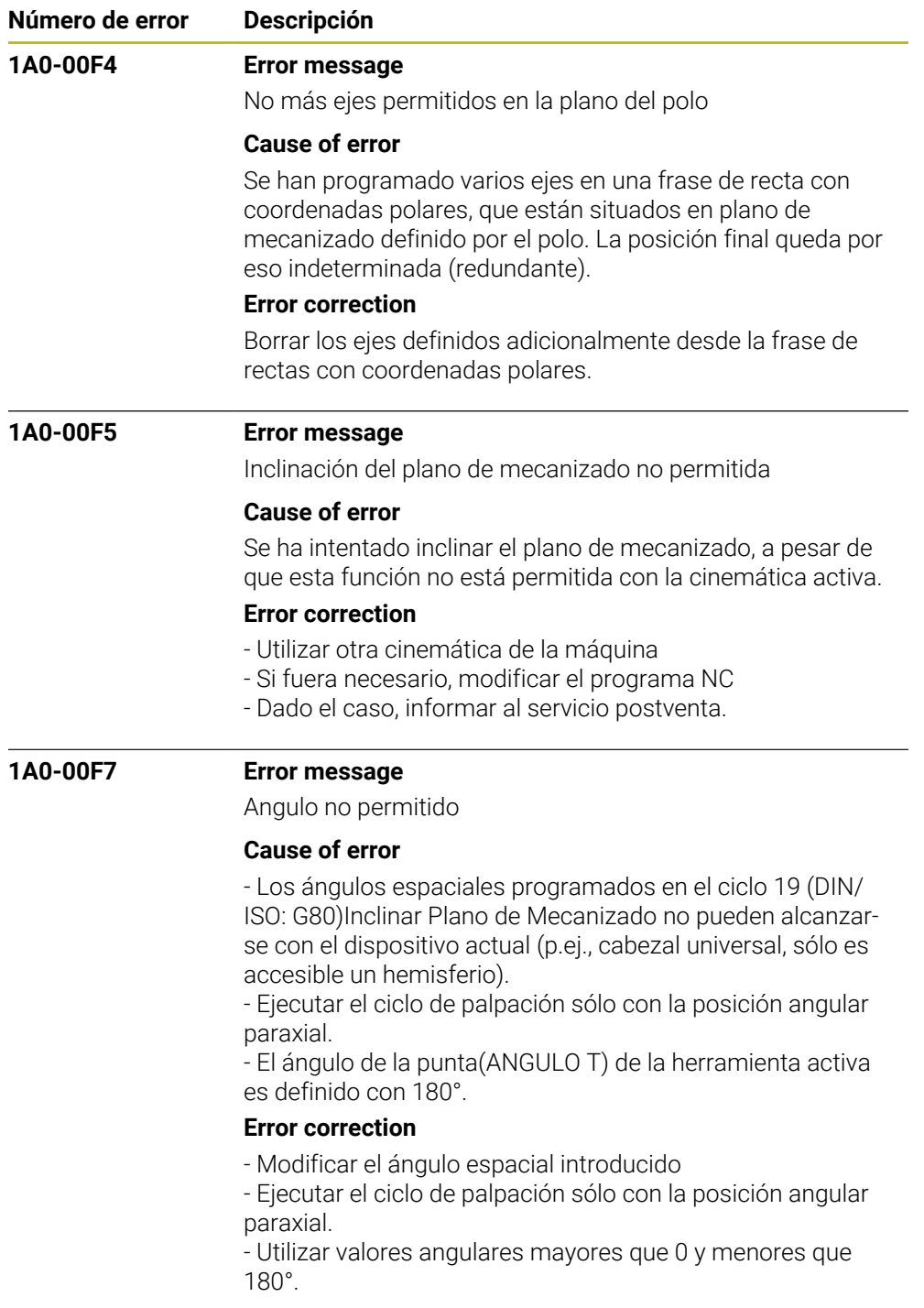

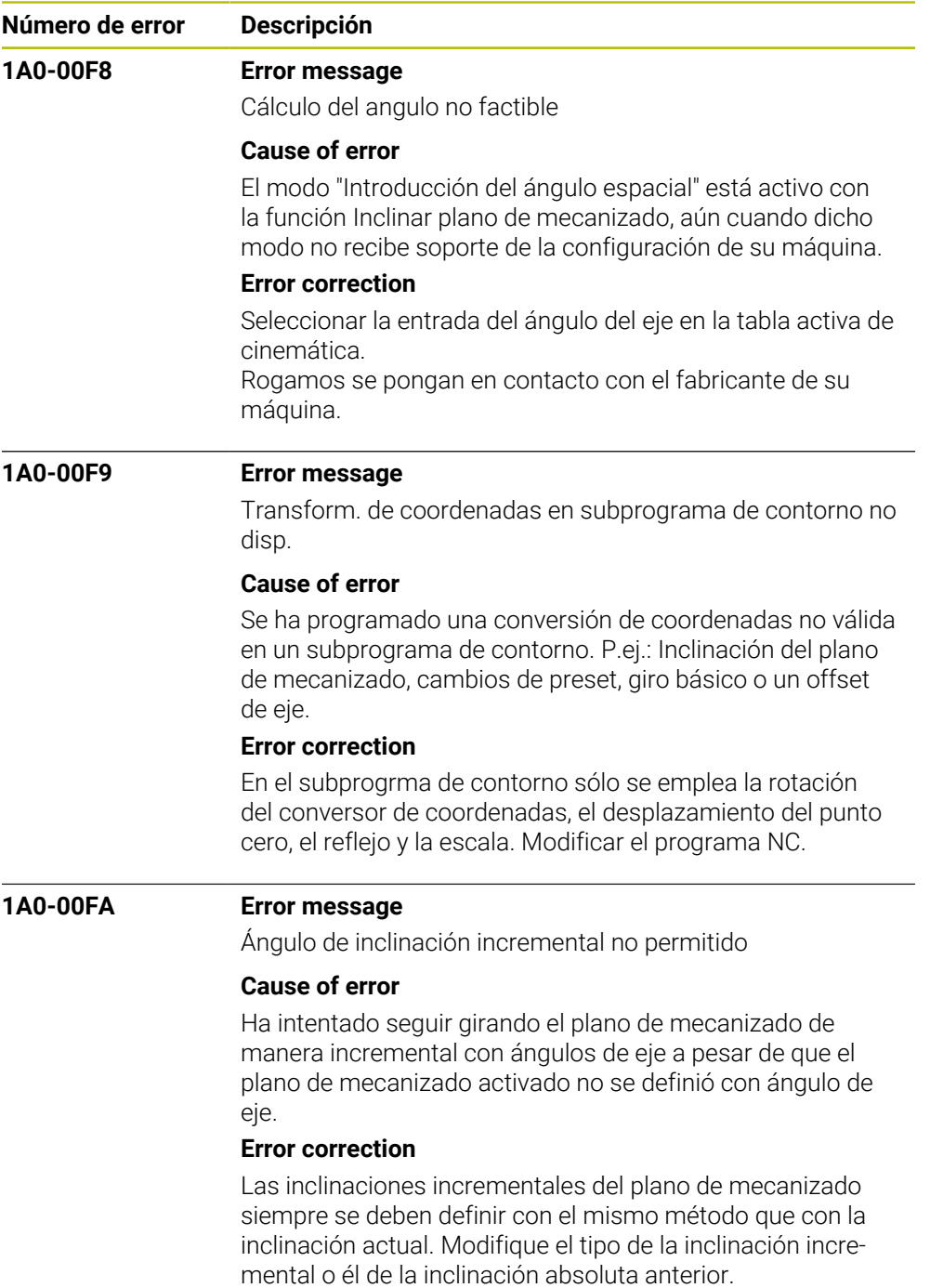

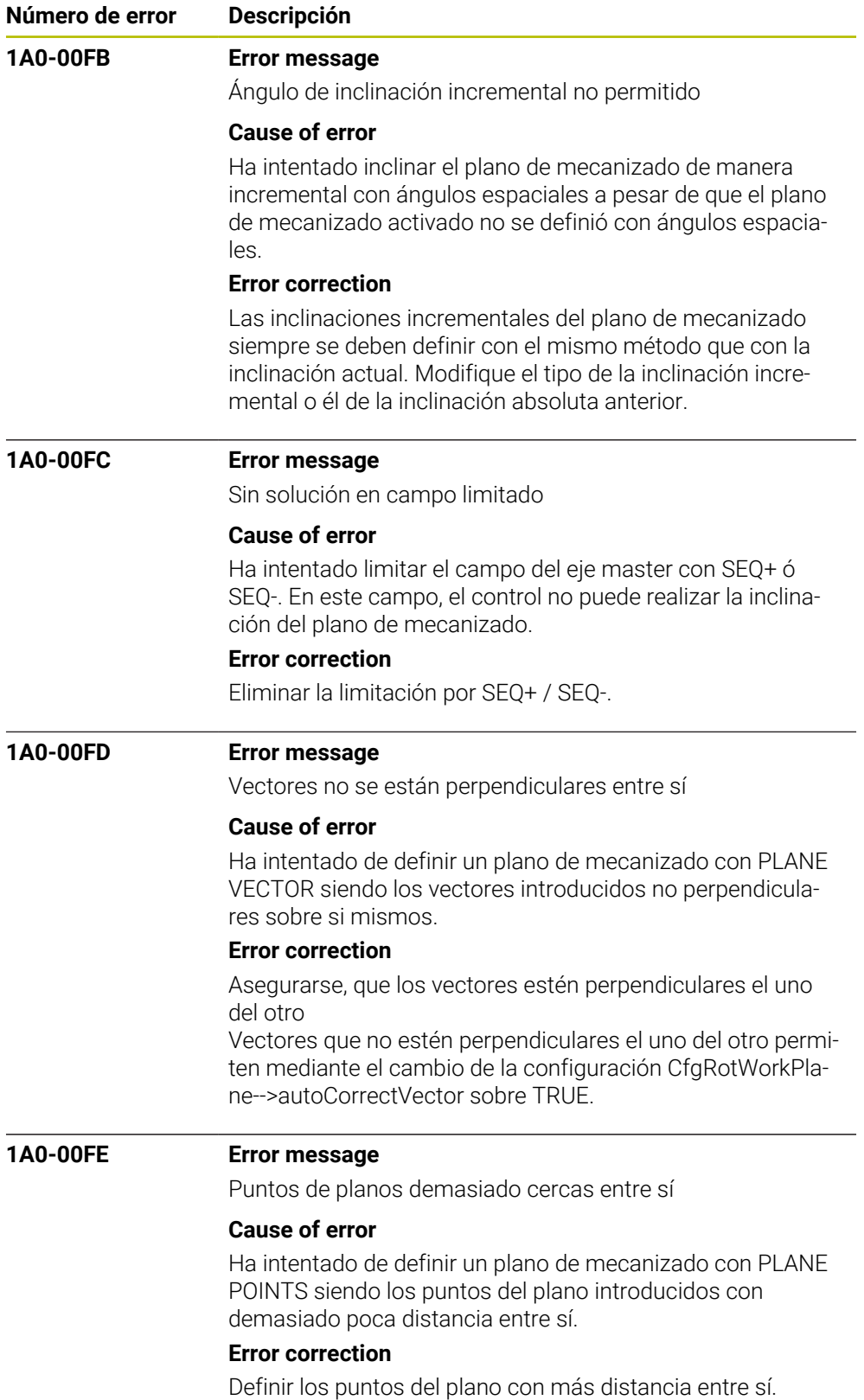

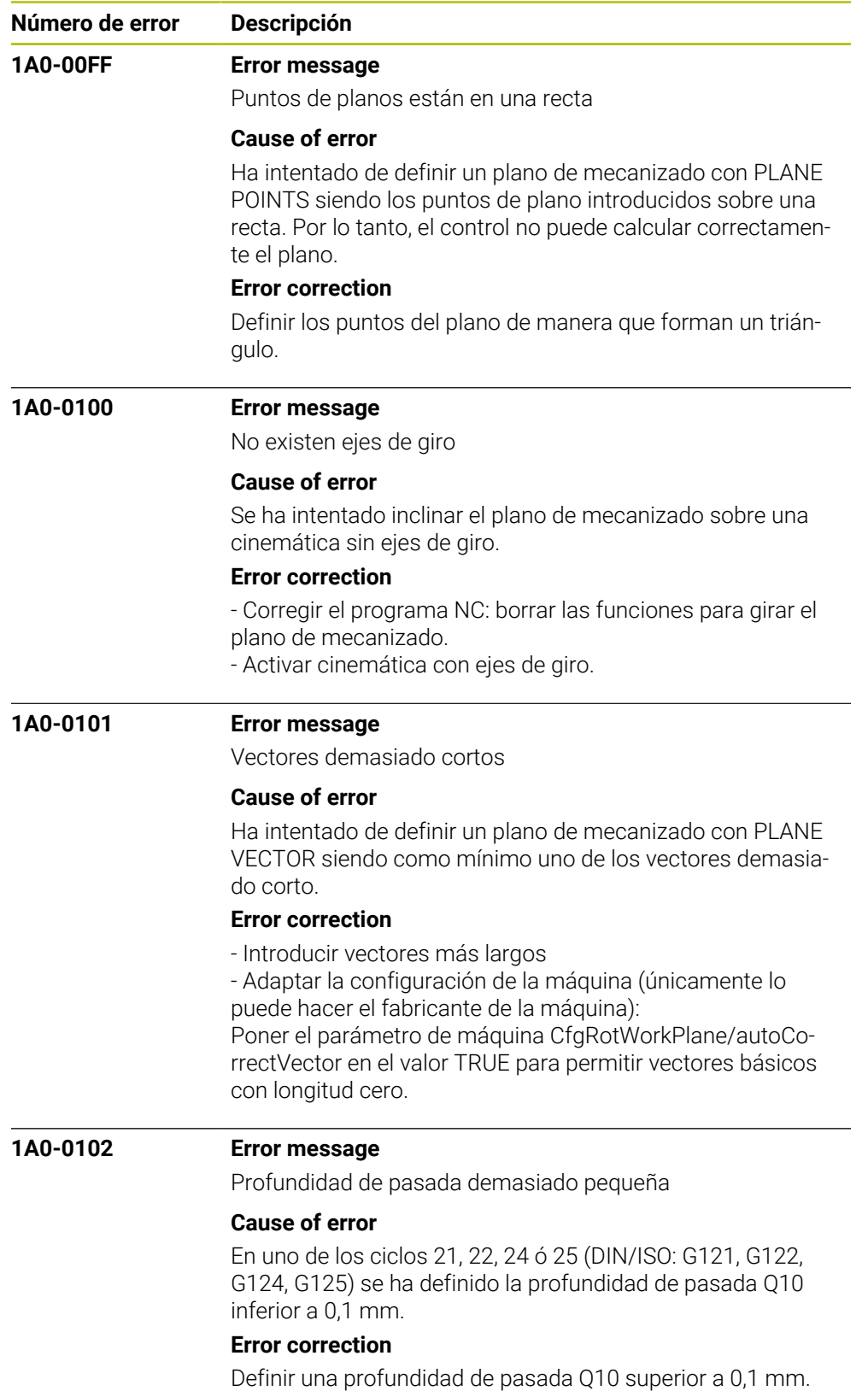

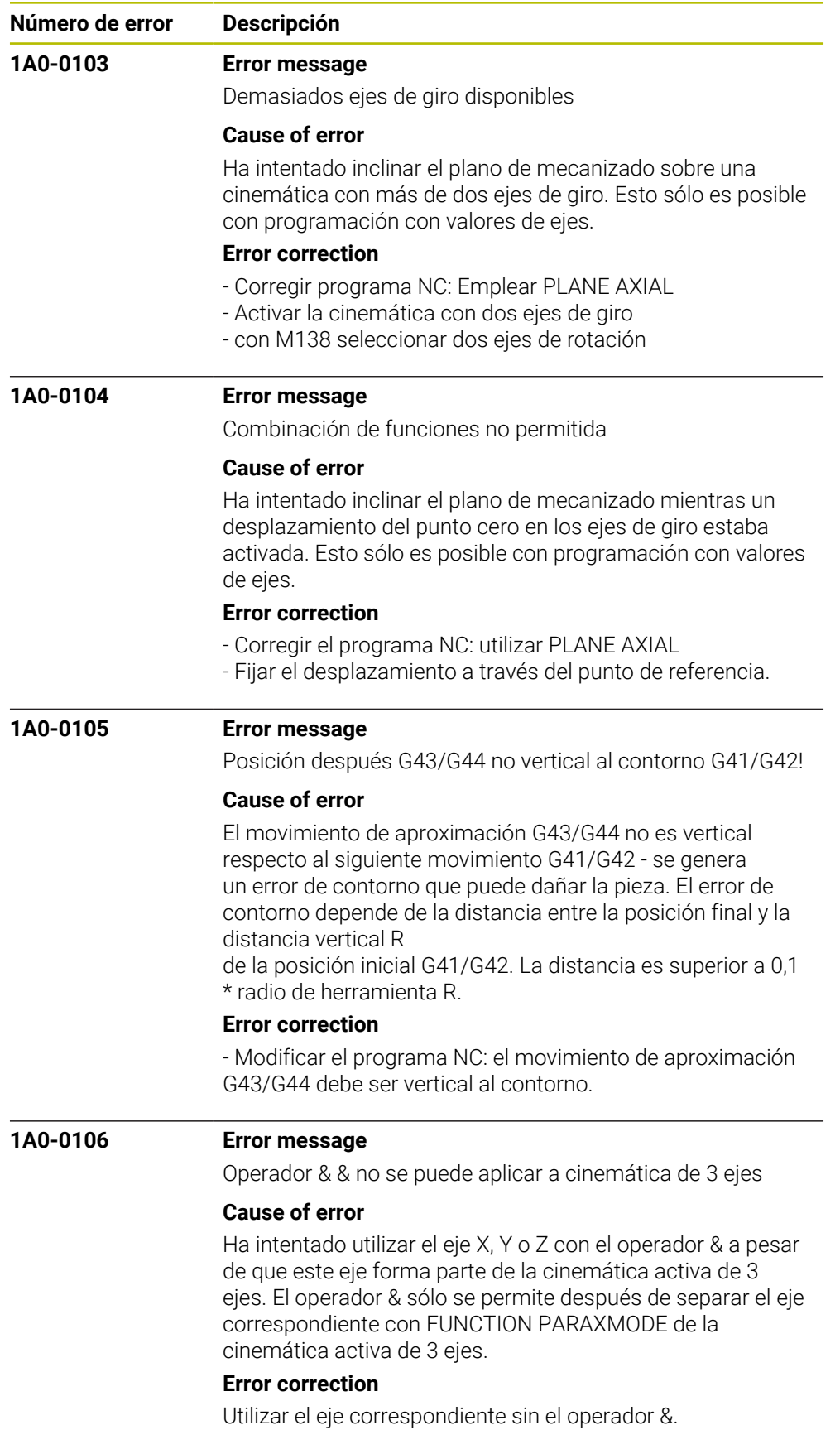

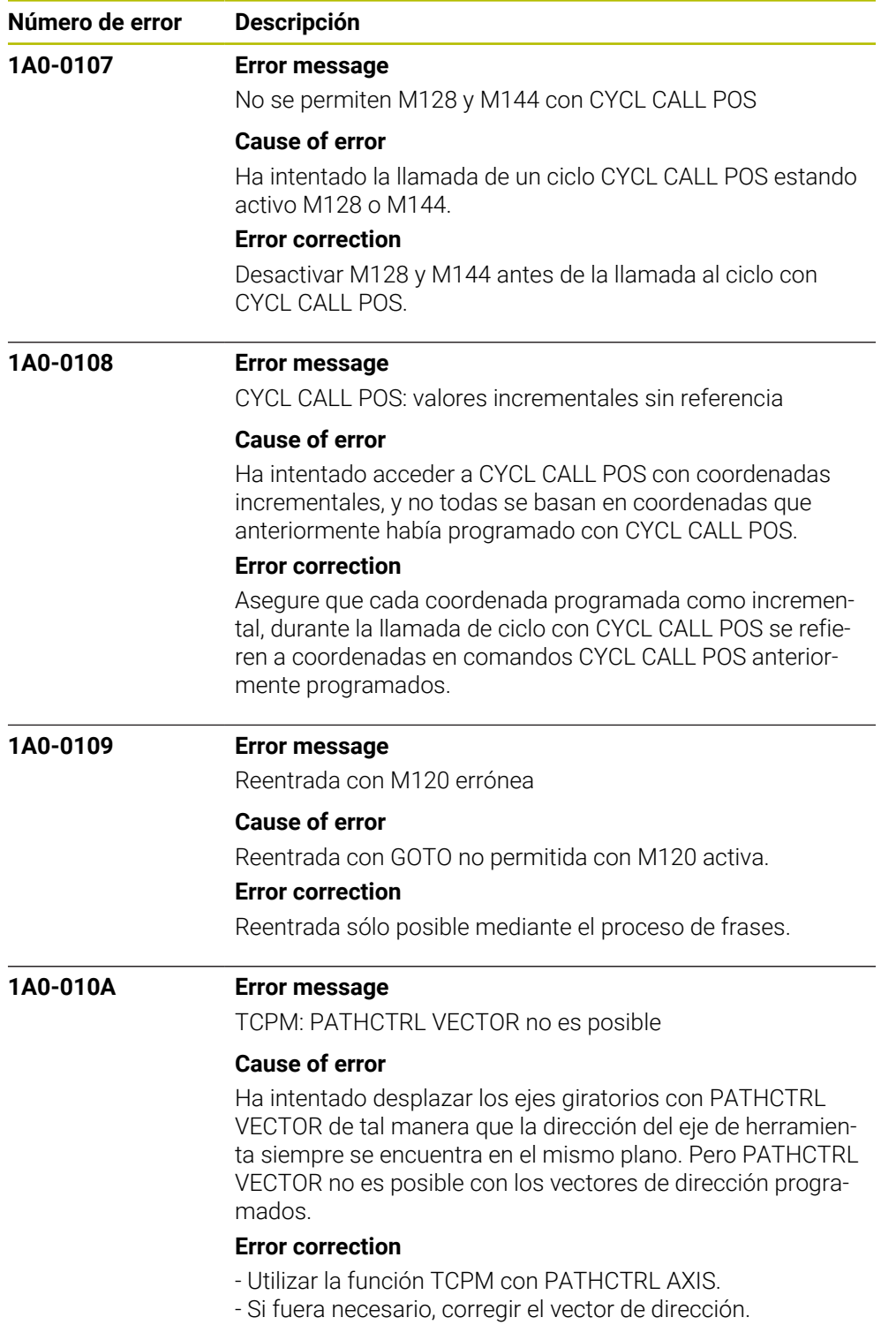

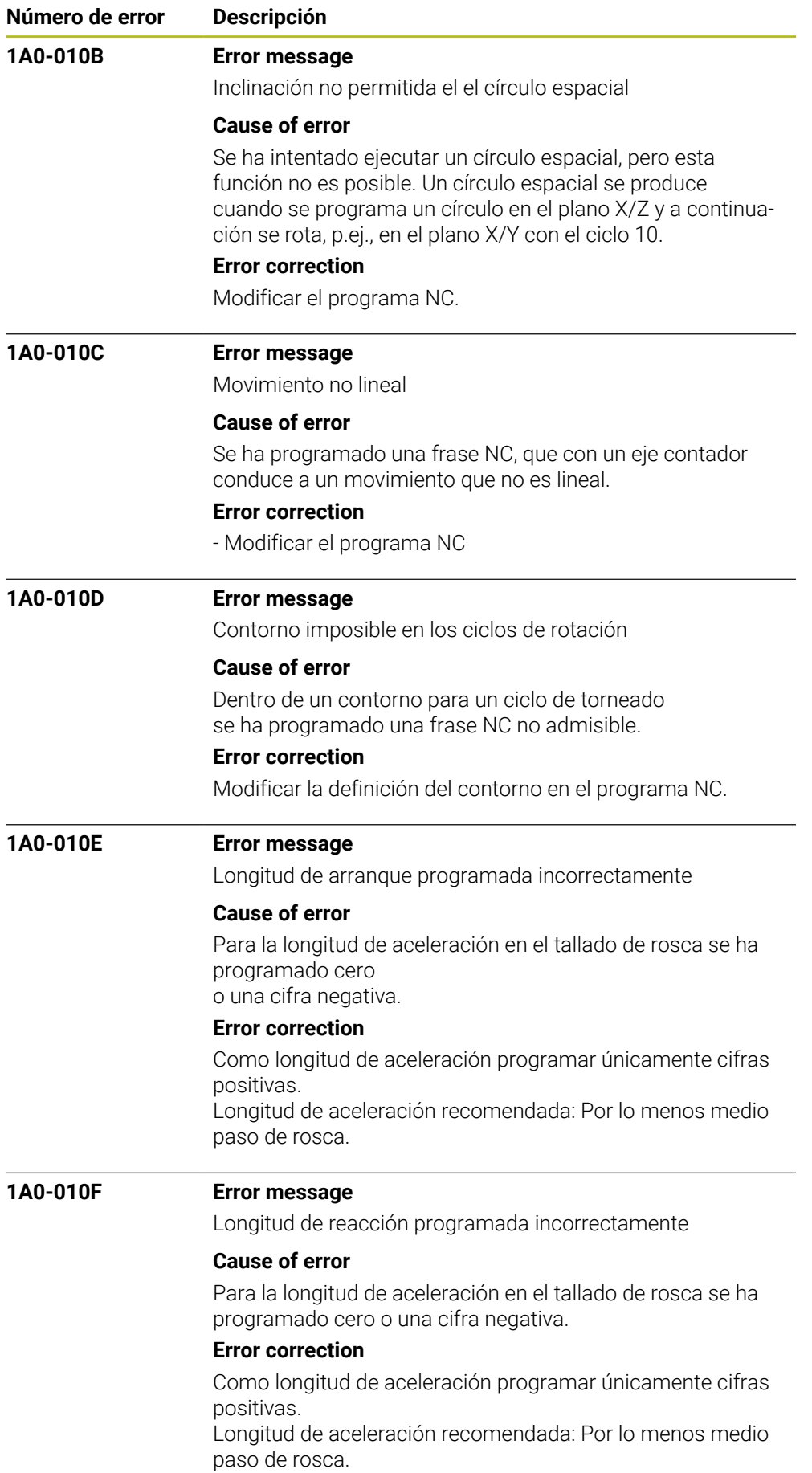

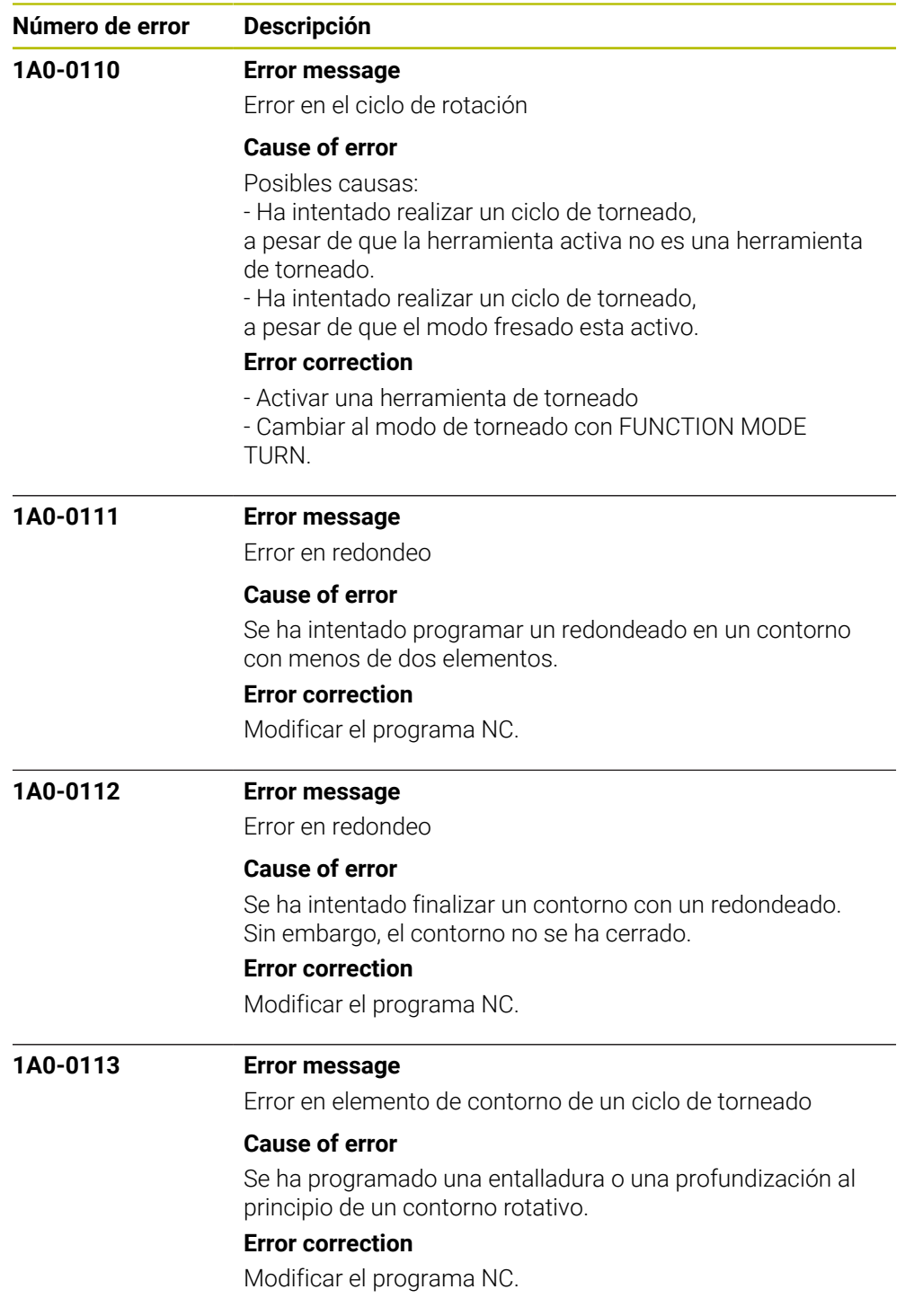

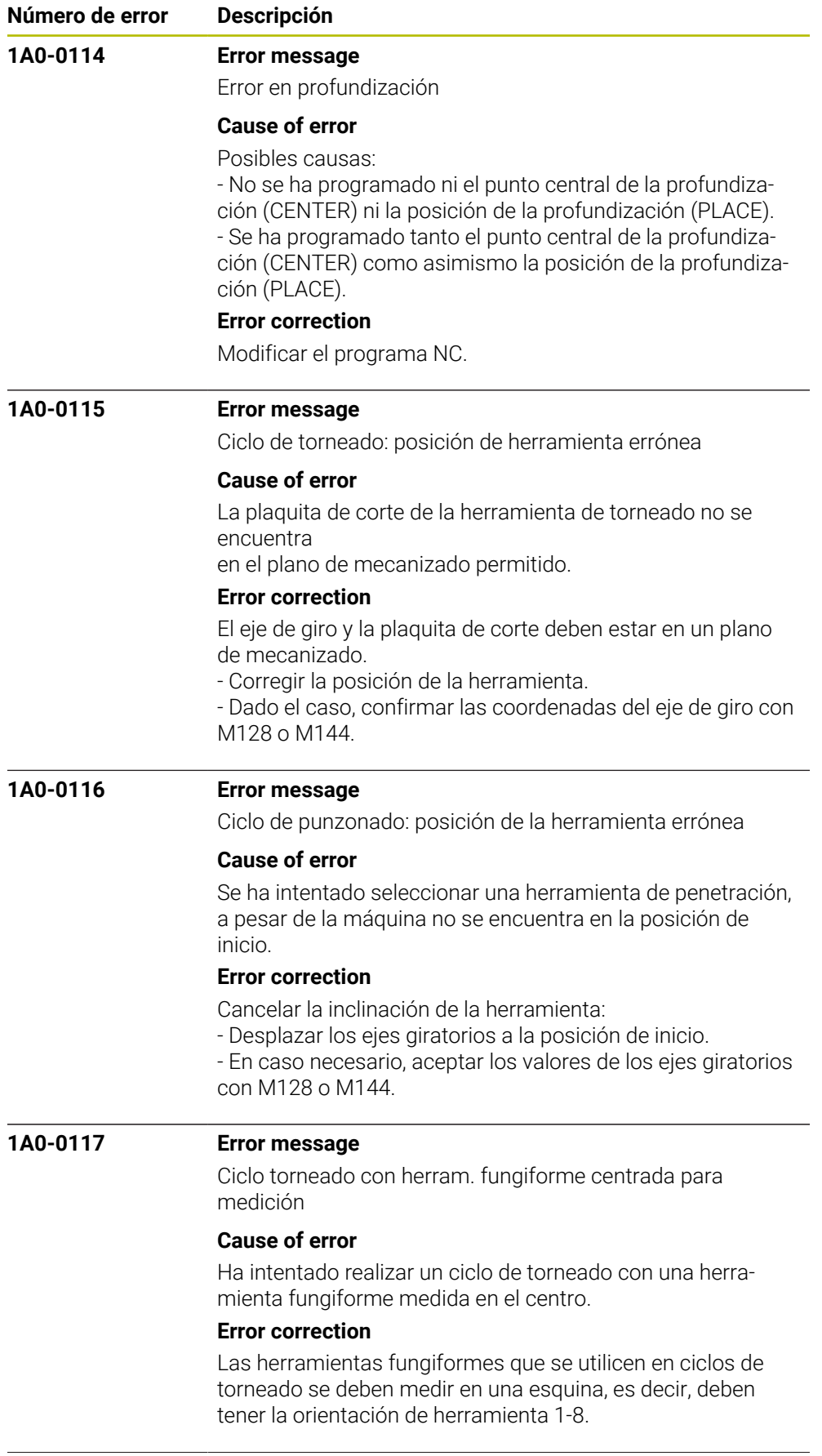

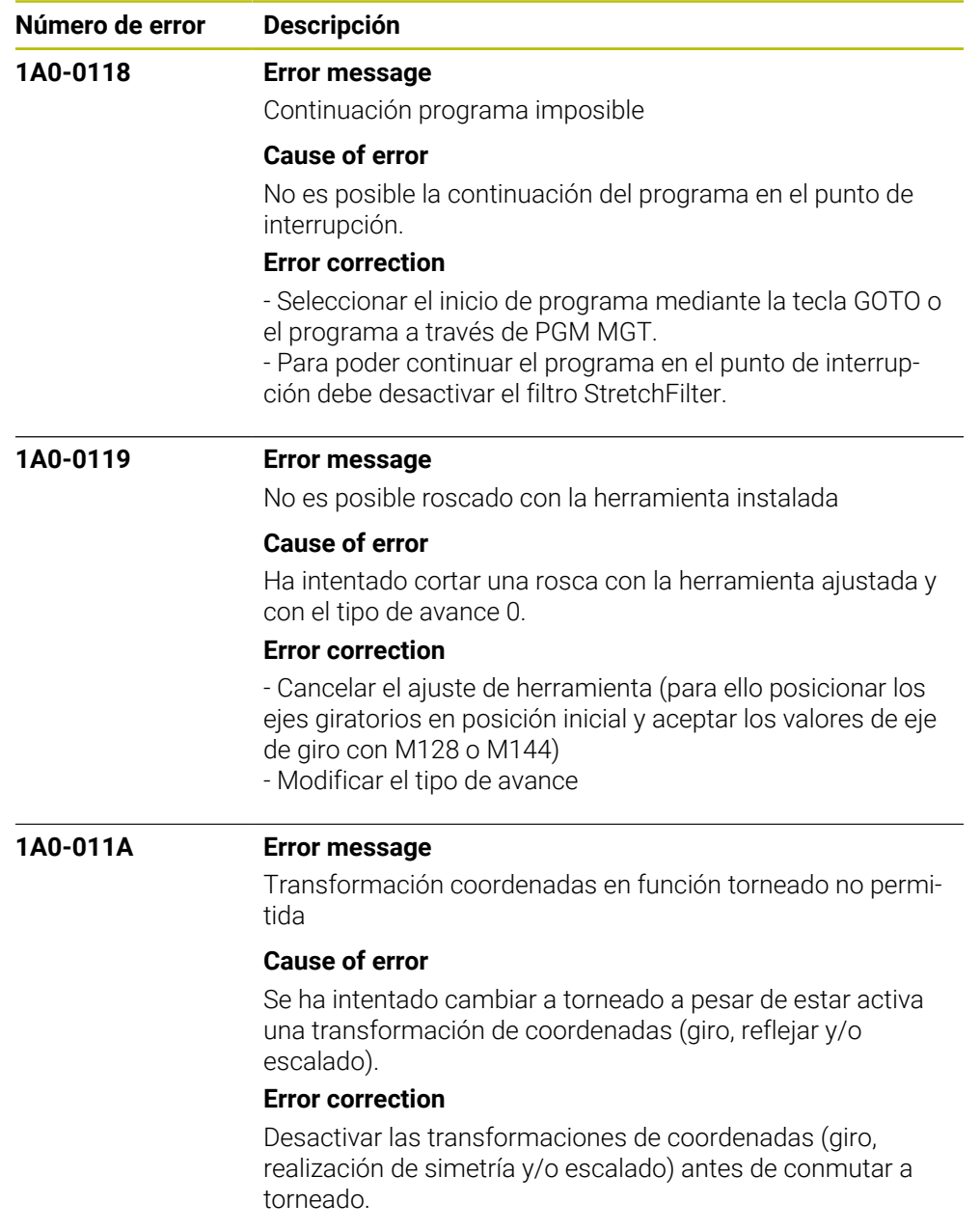

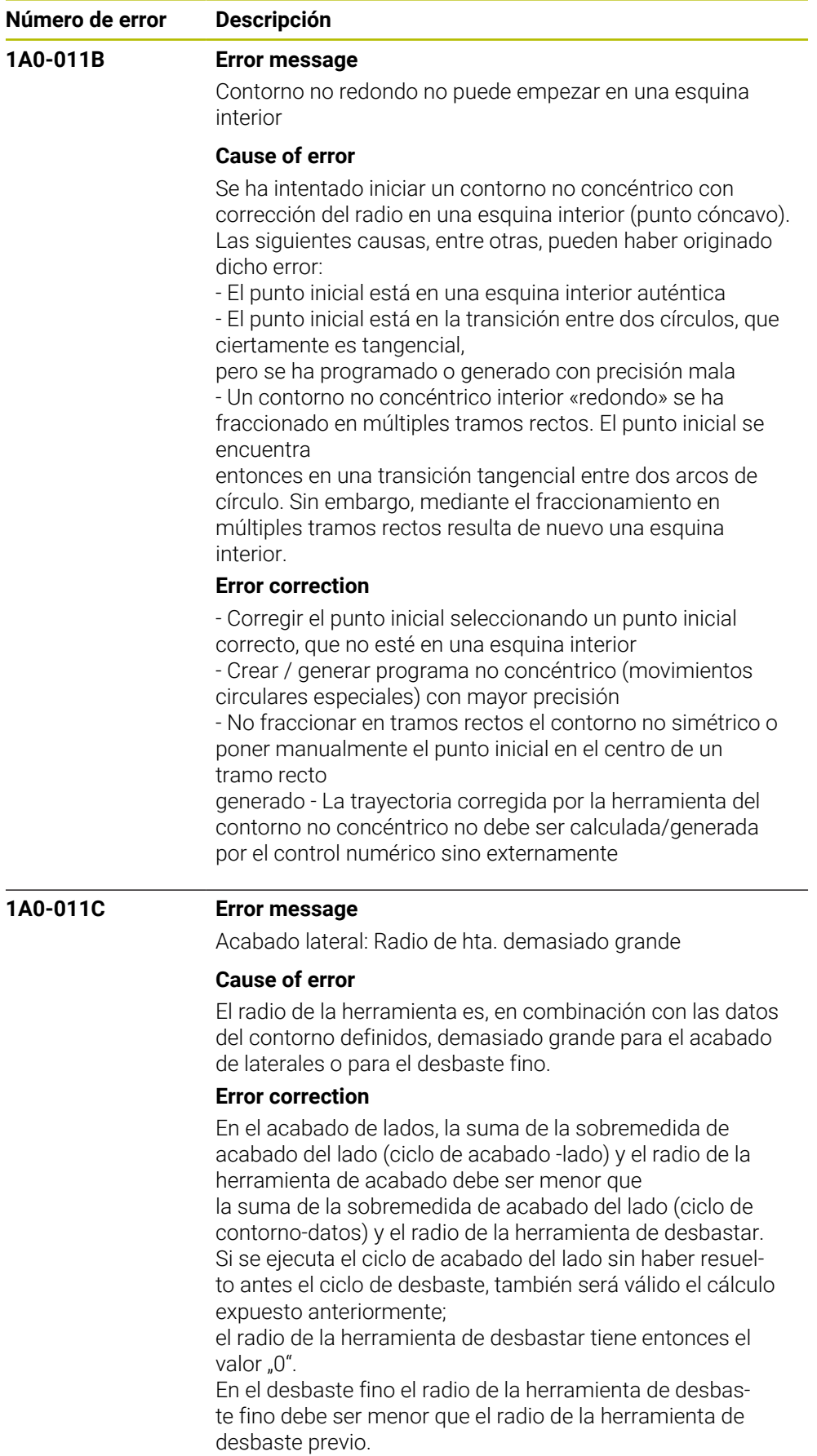

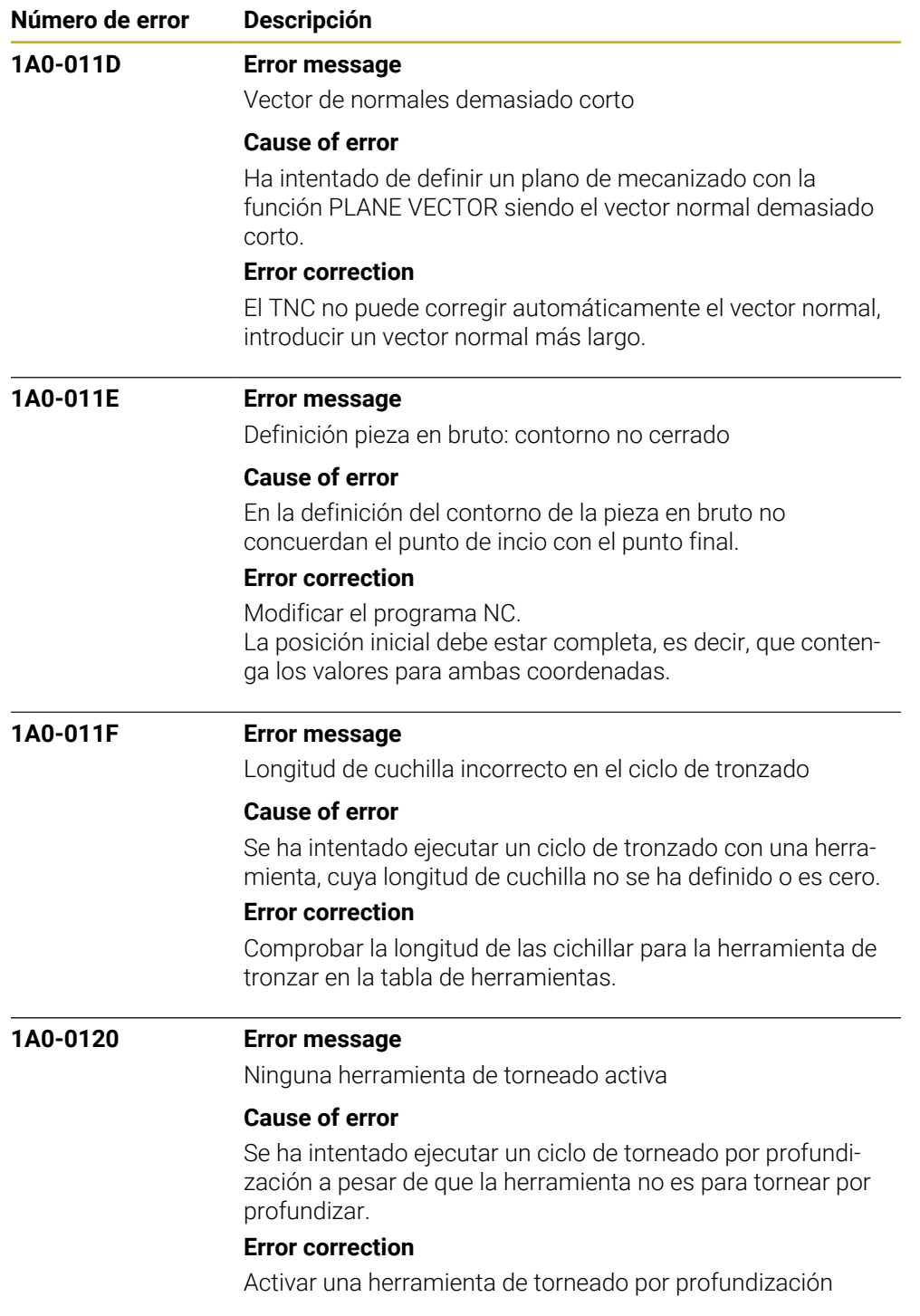

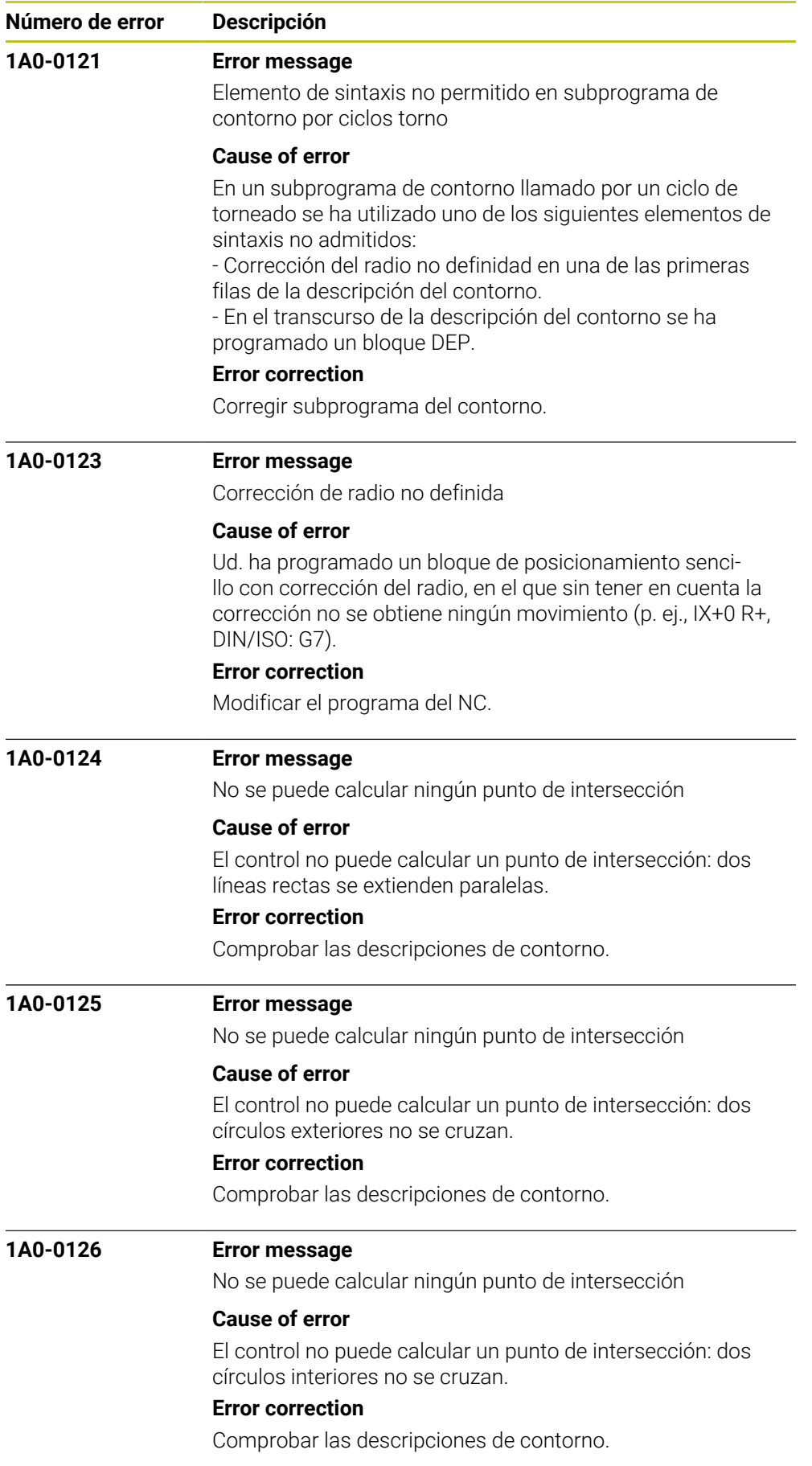

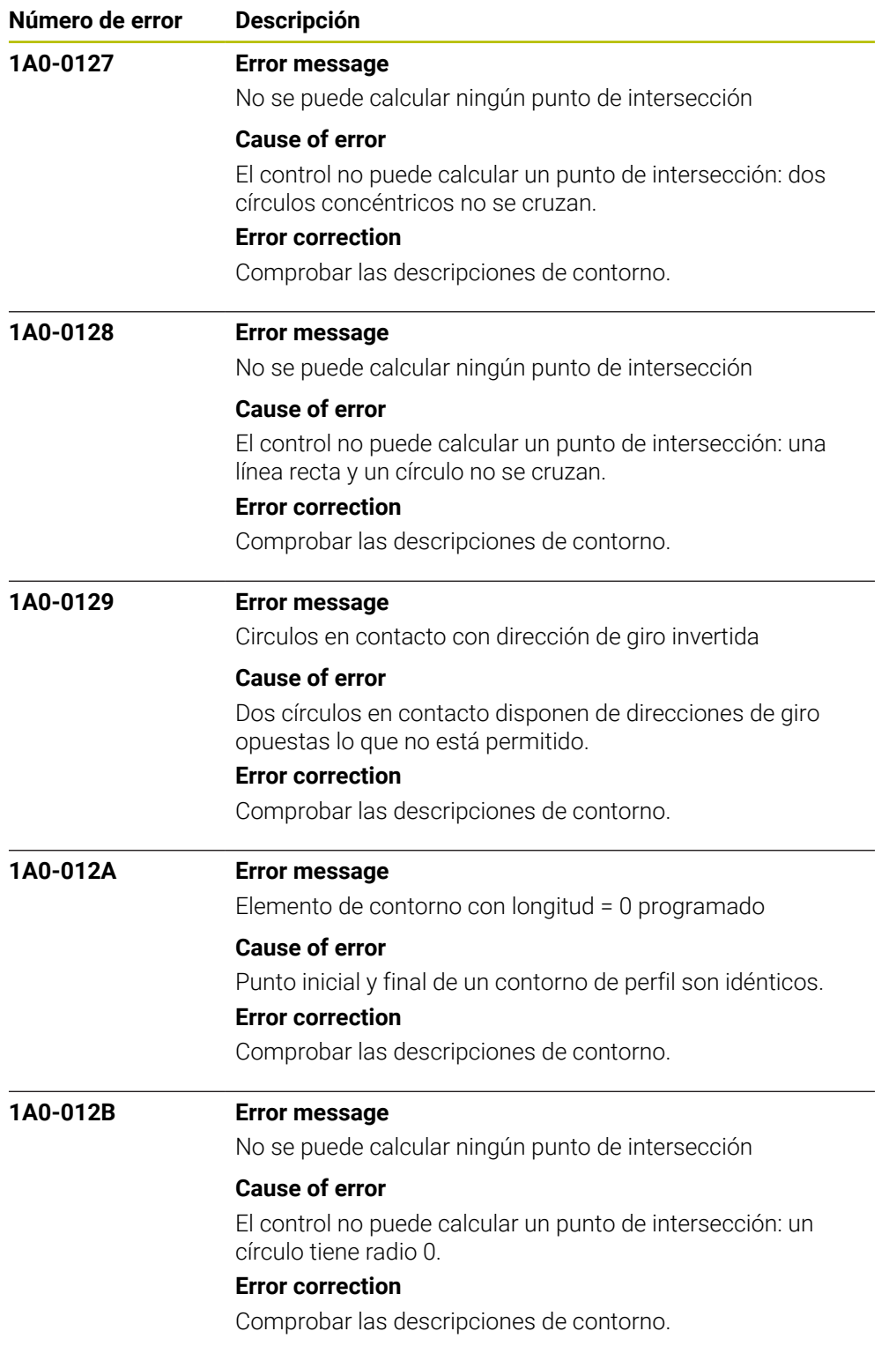

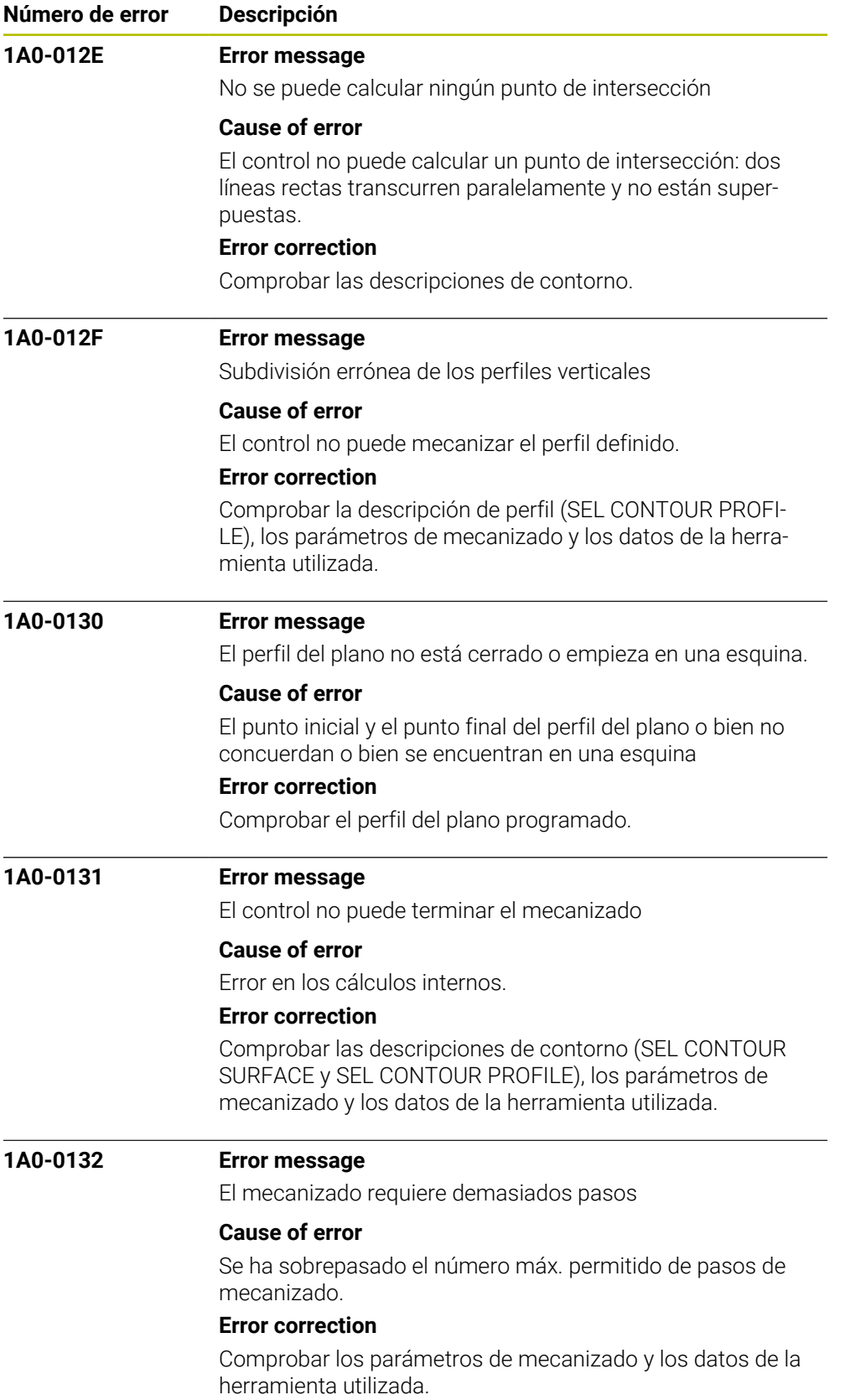

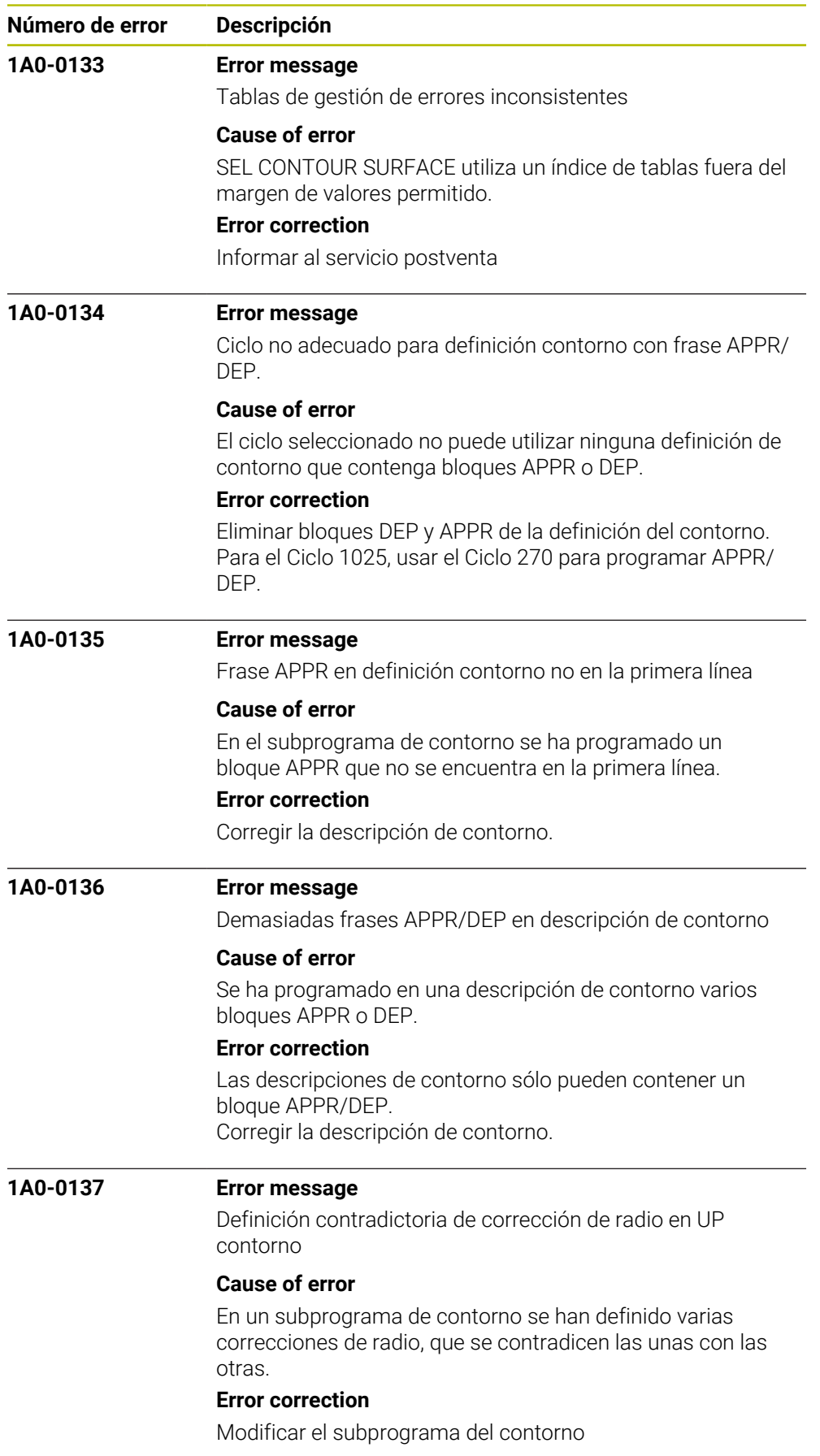

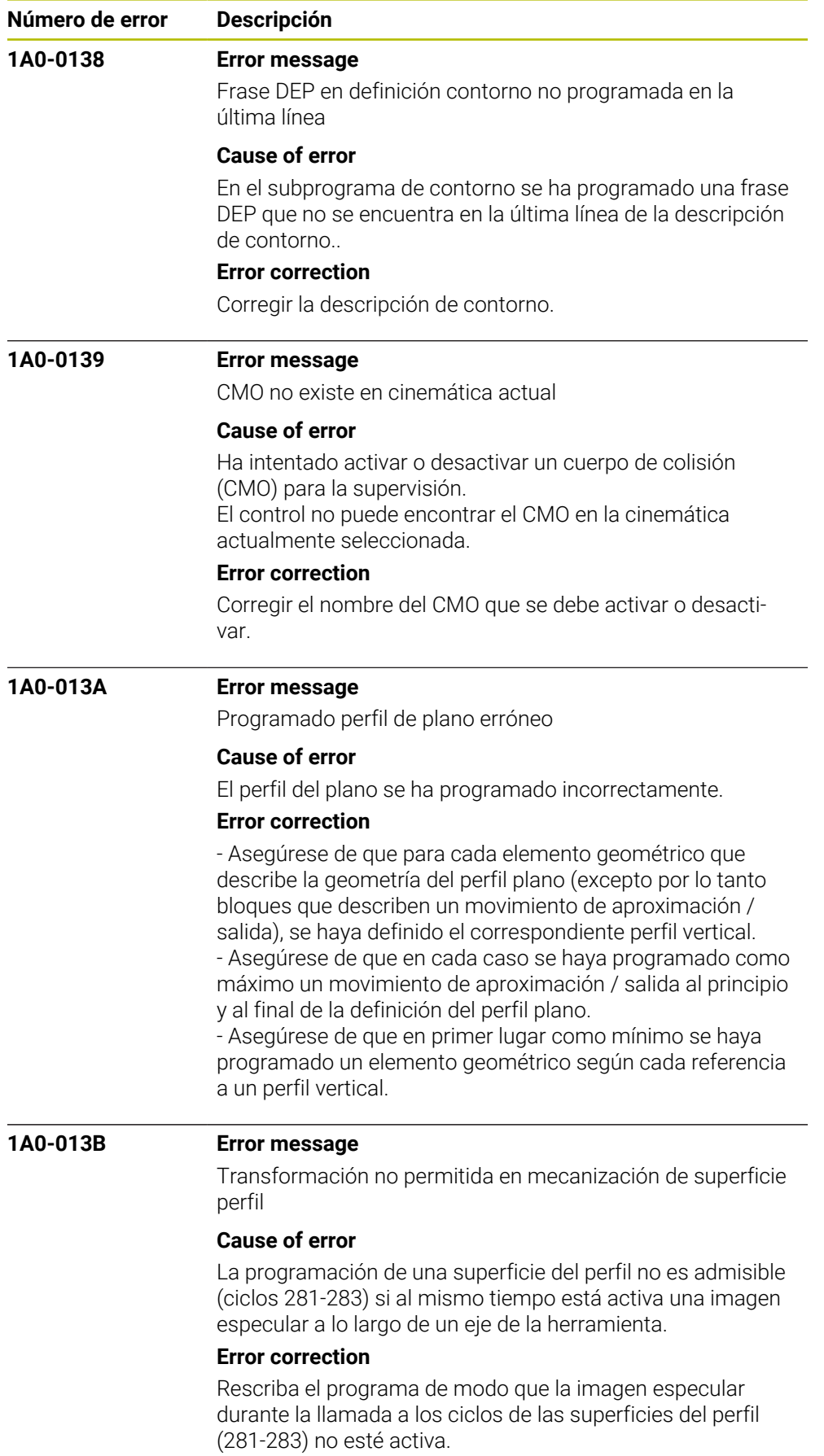

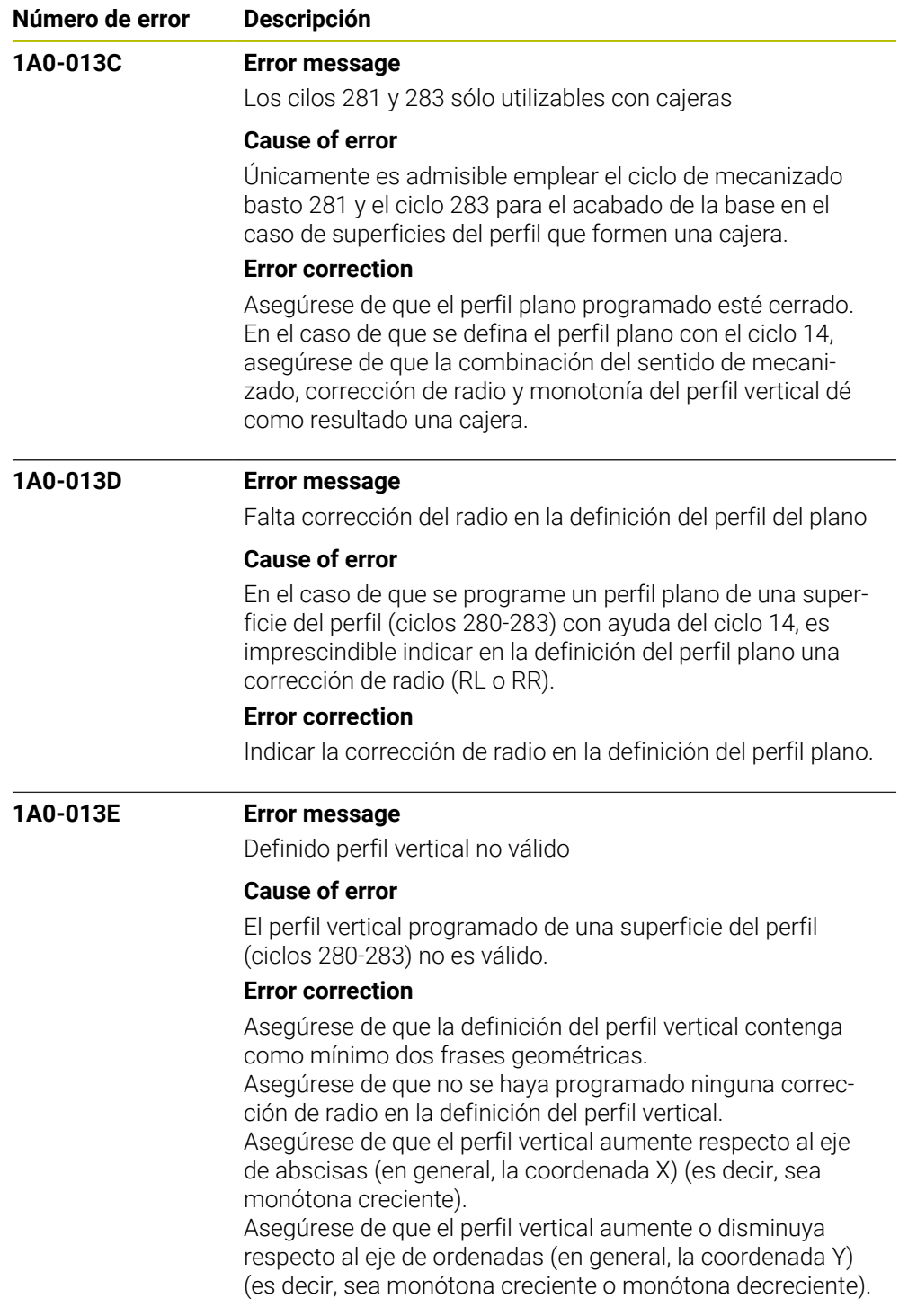

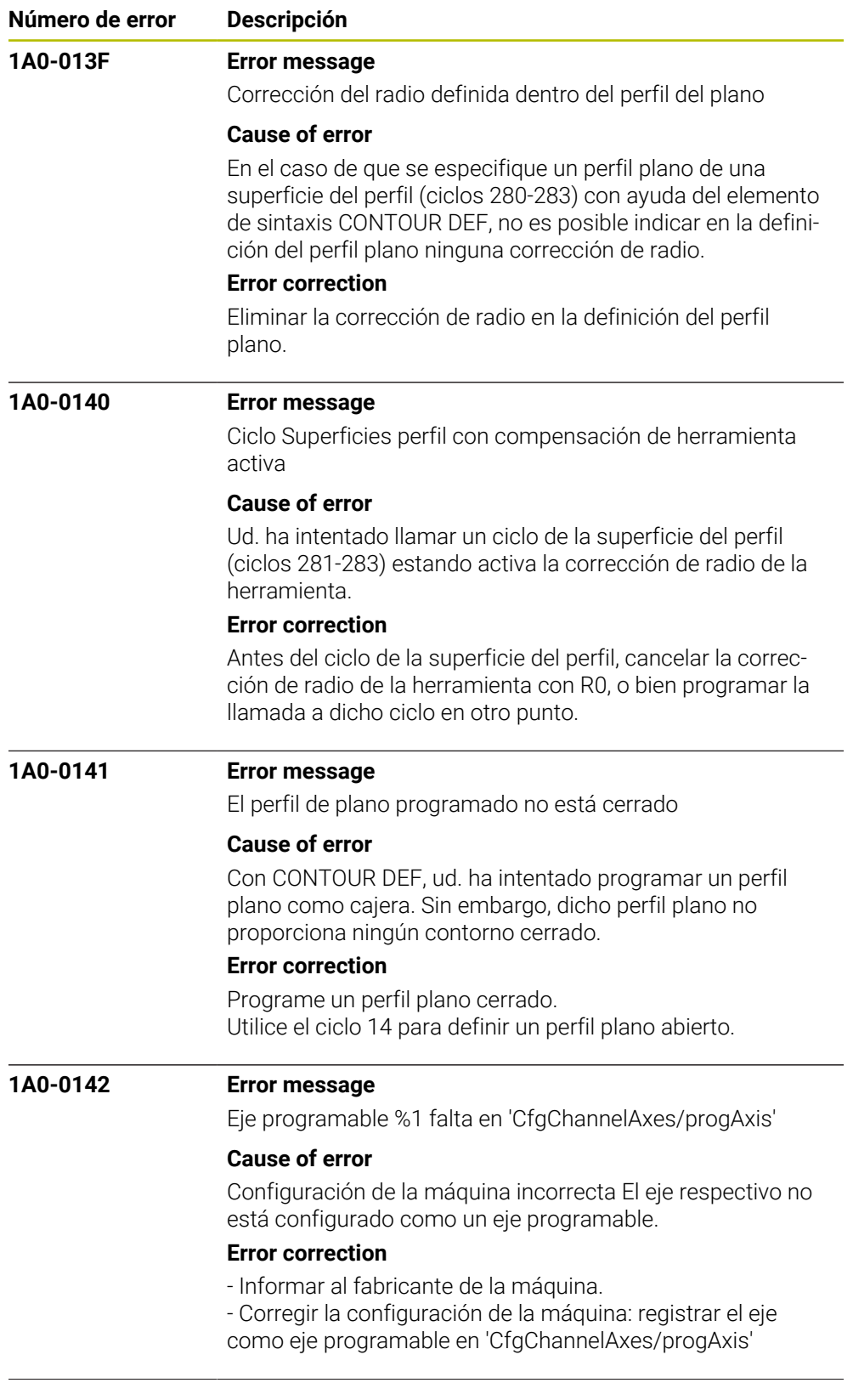

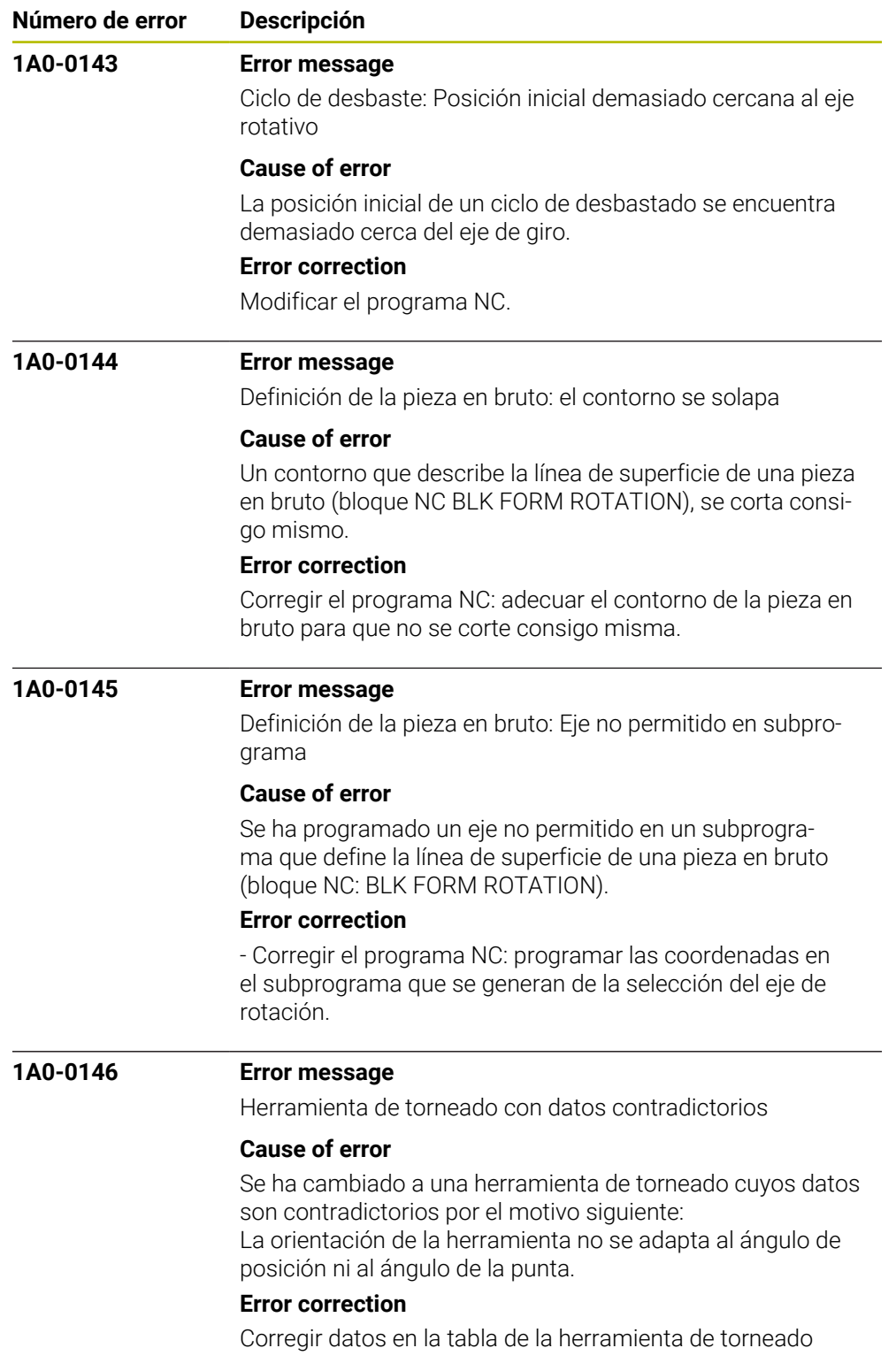

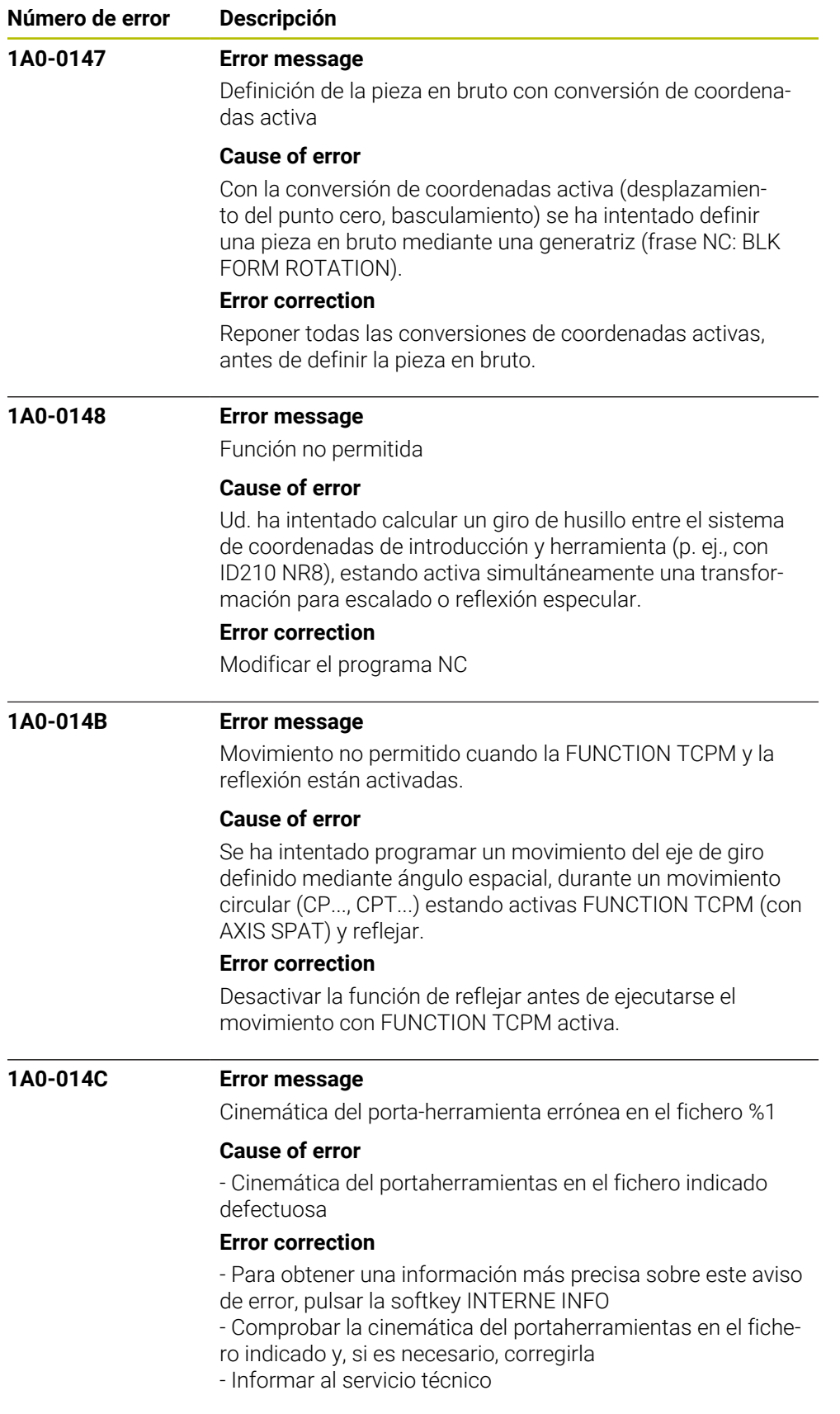

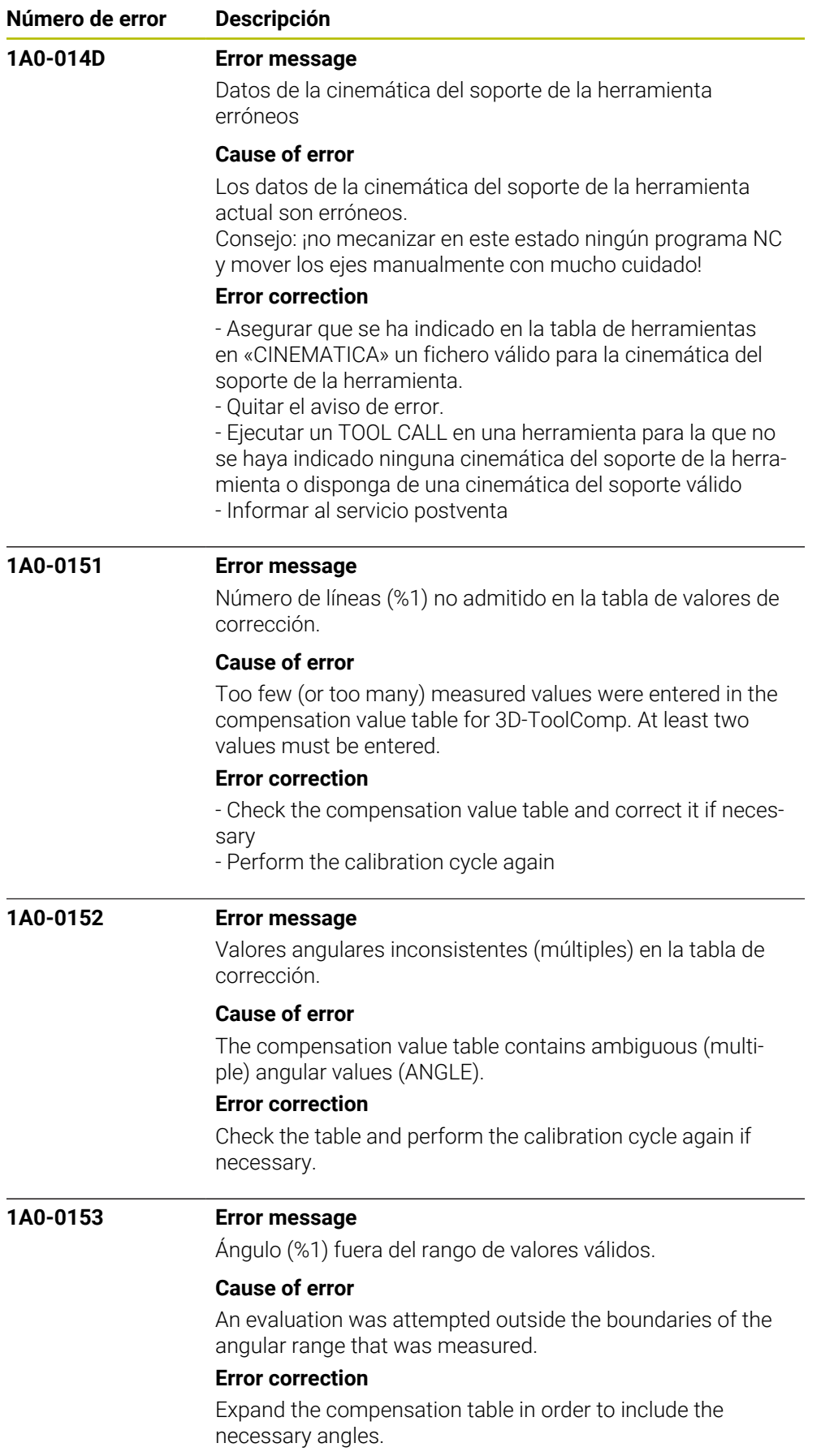

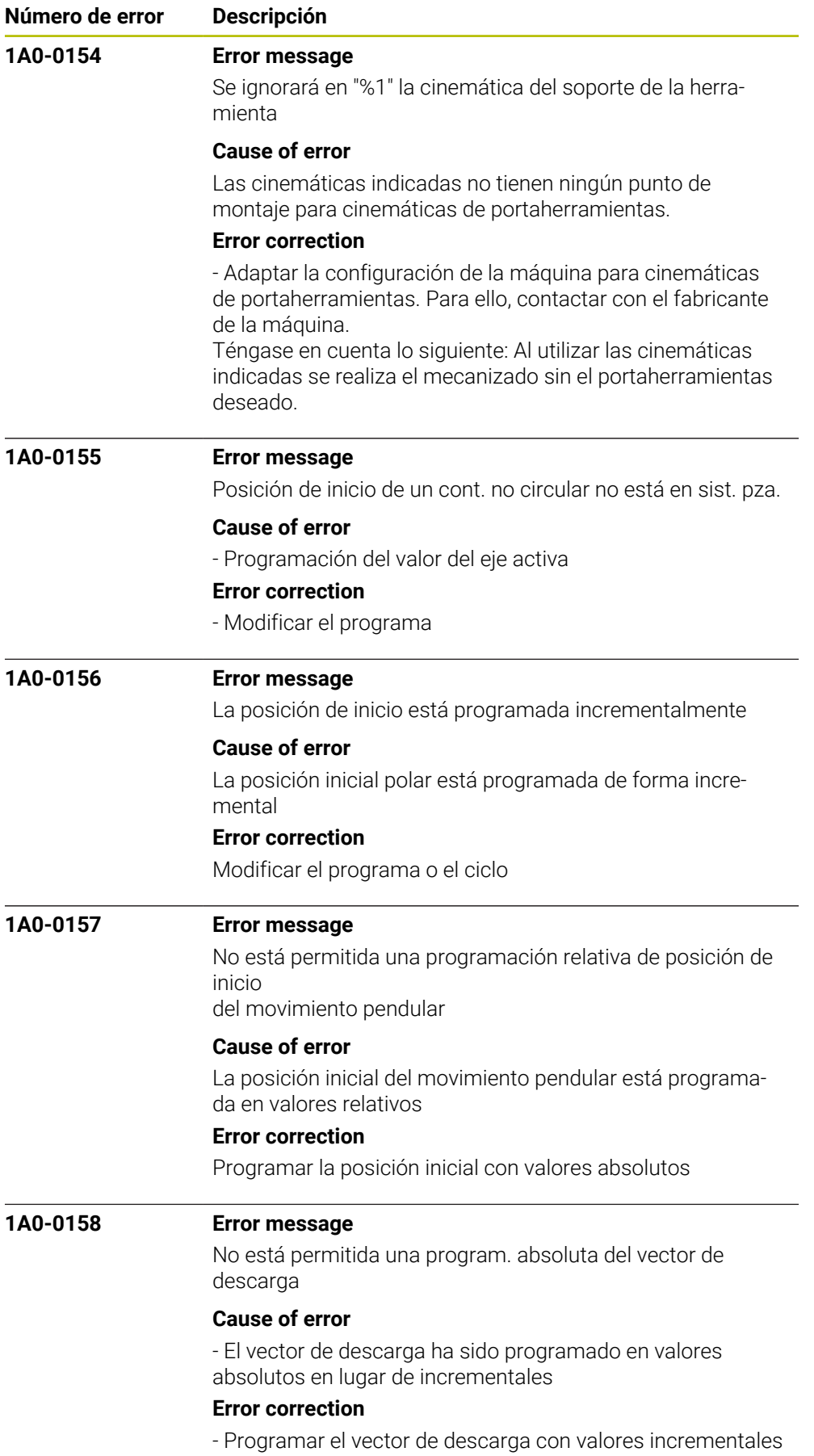

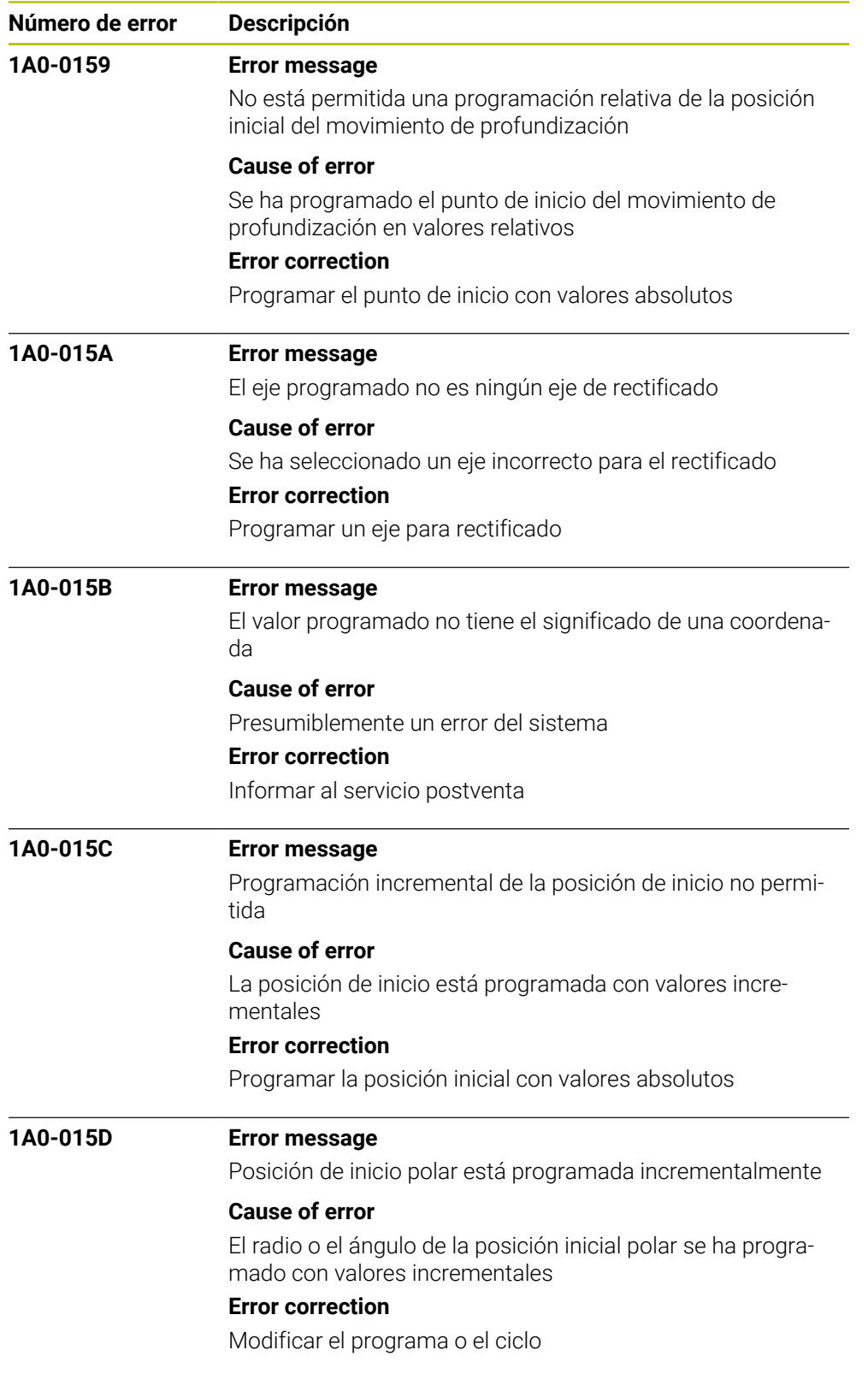

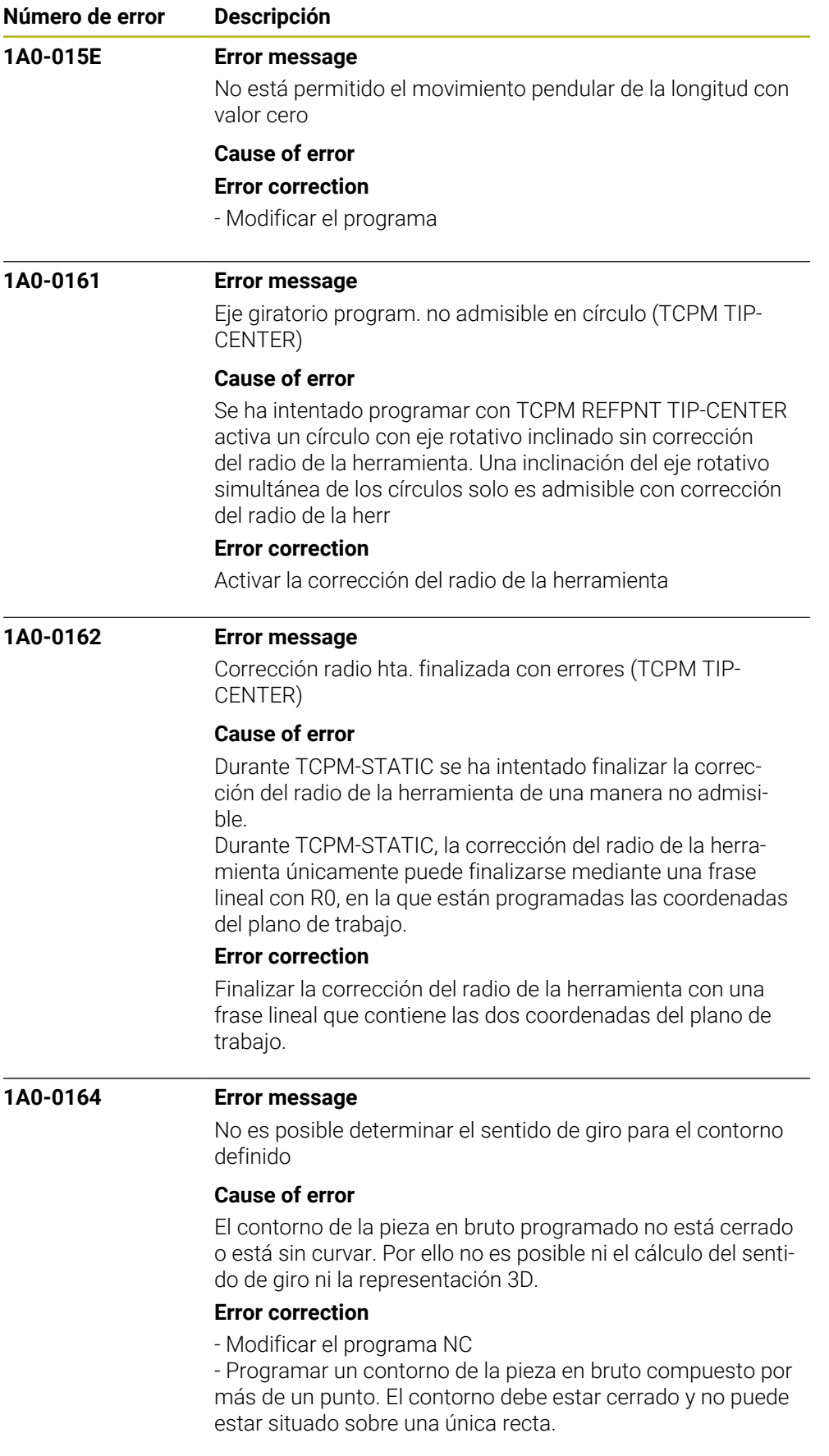

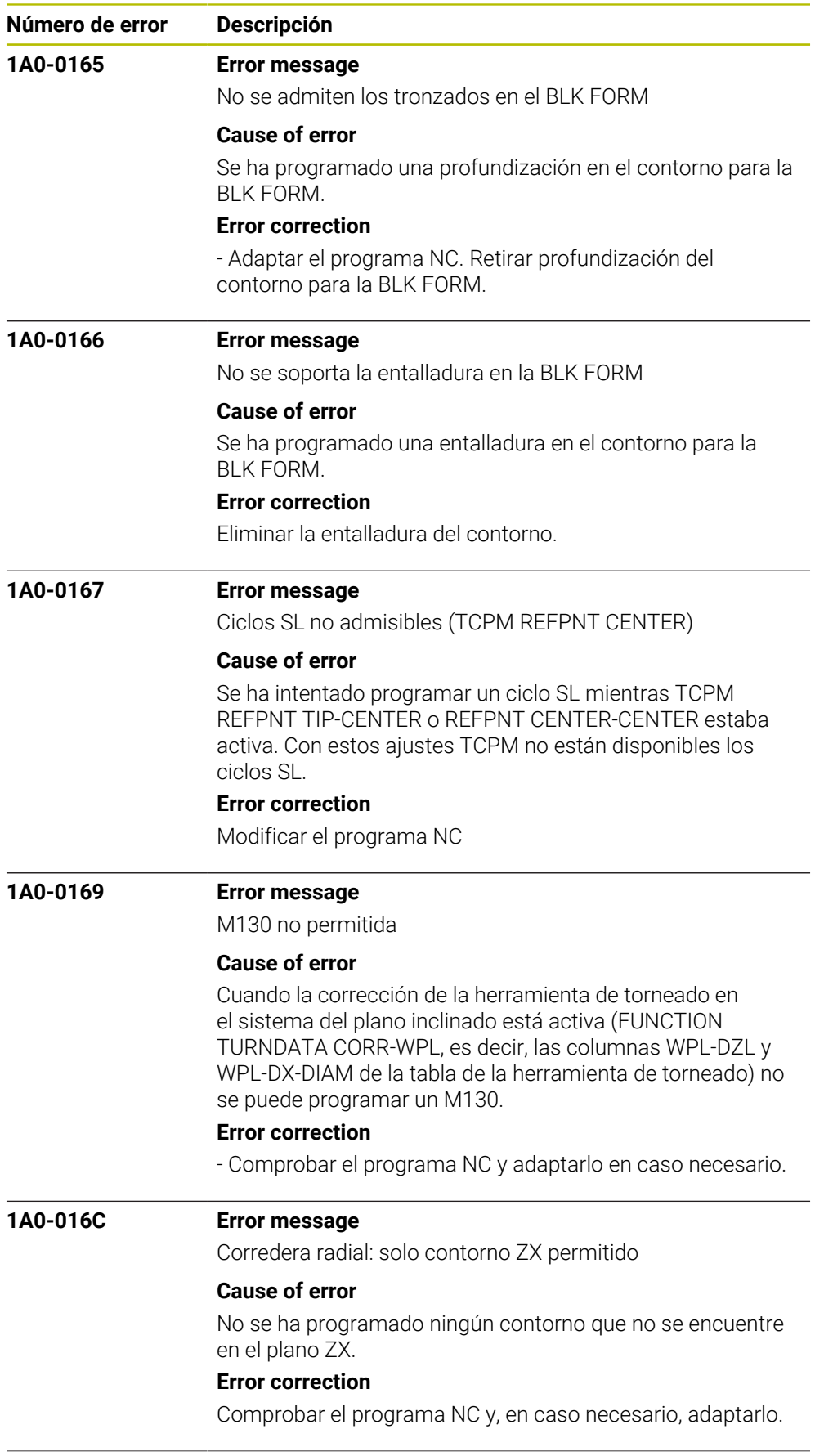

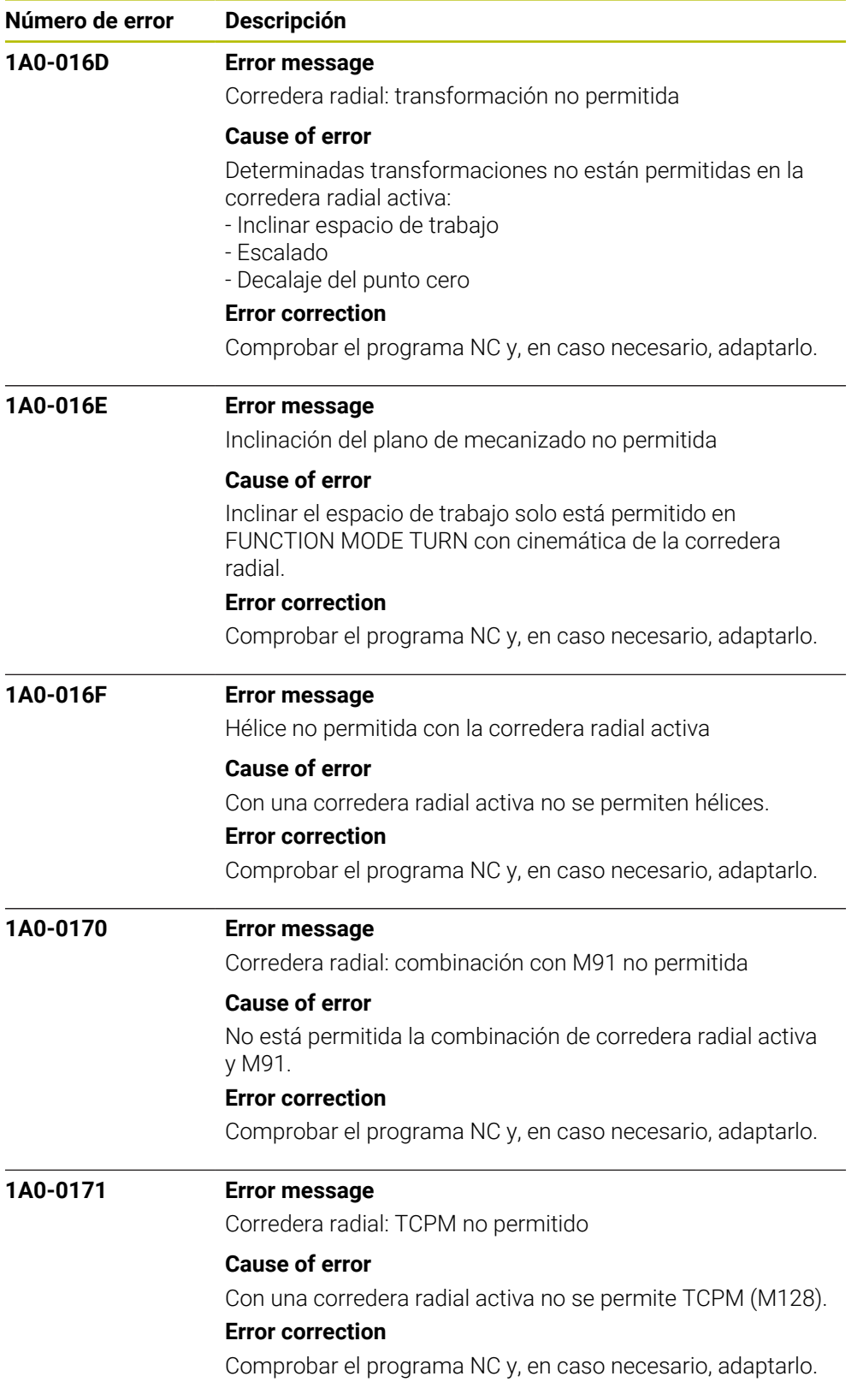

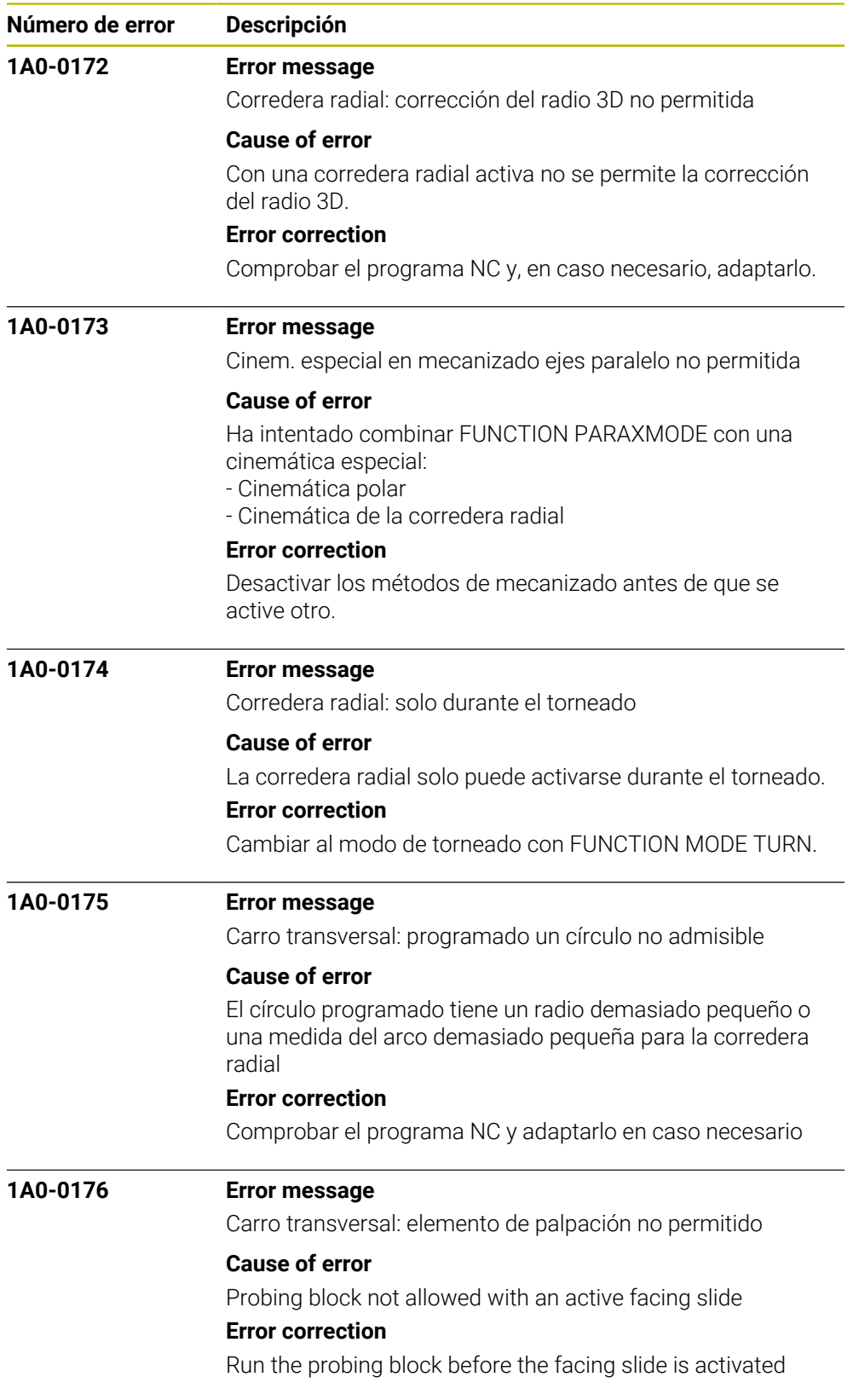

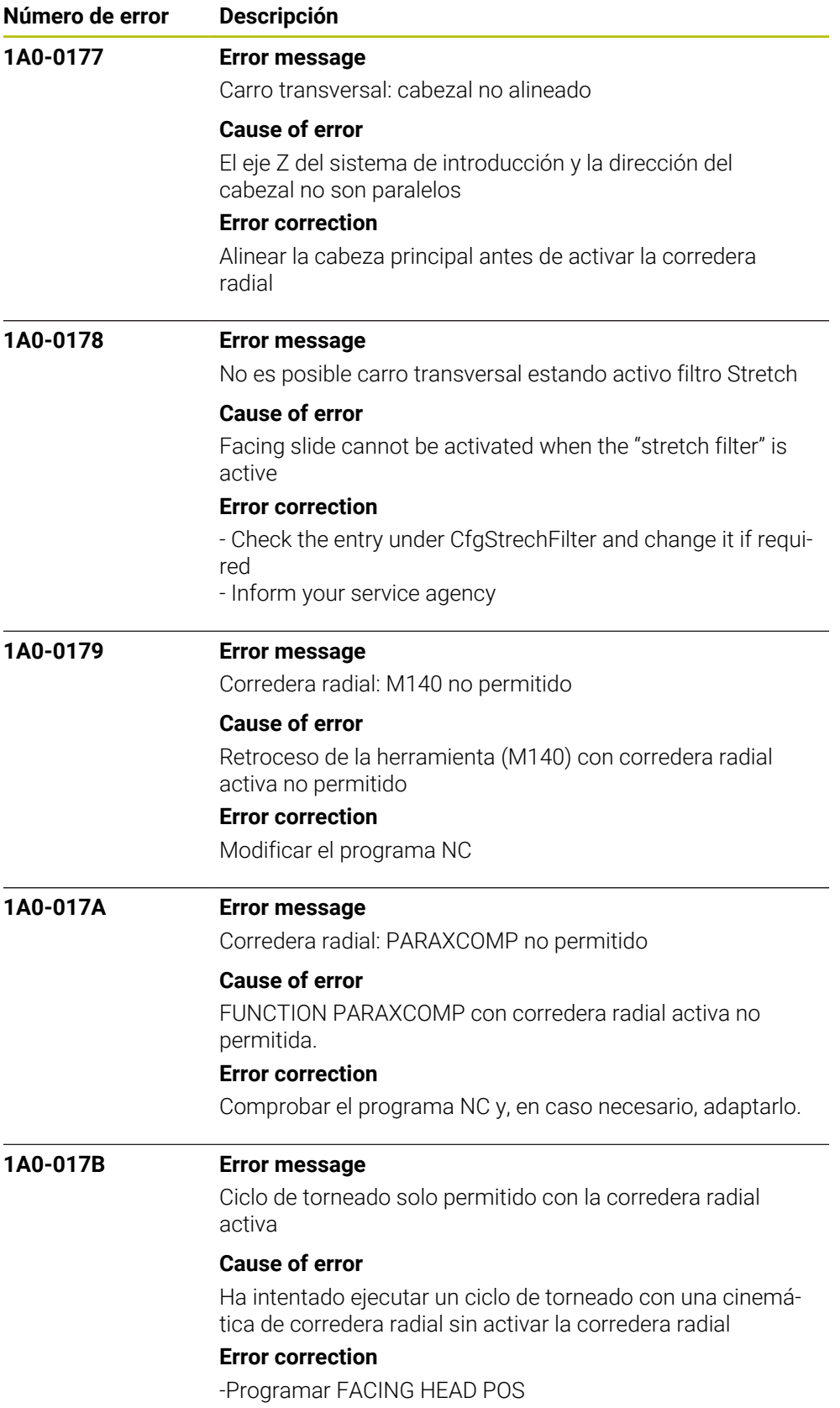

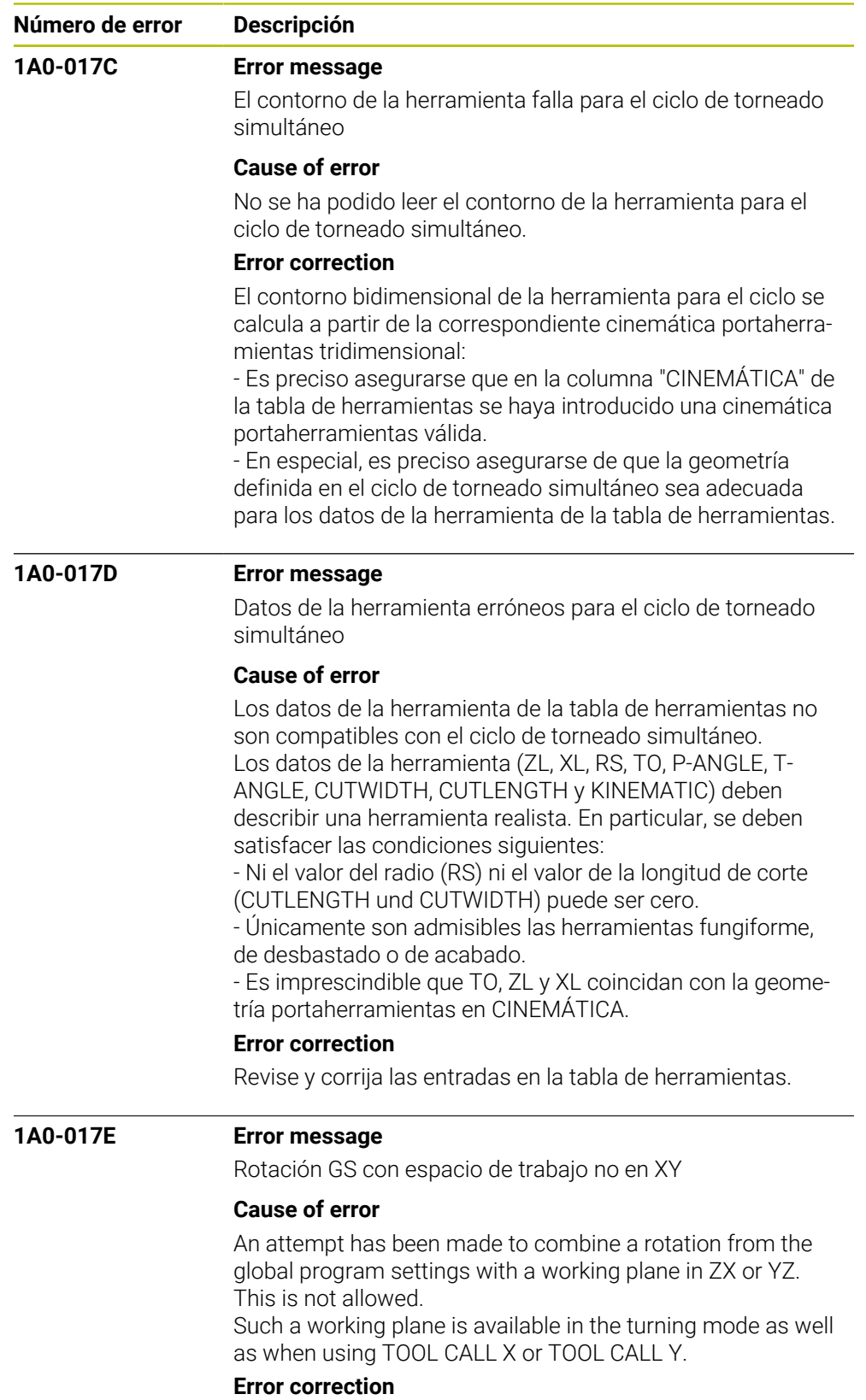

Edit the NC program or, in the corresponding program section, activate no rotation via global program settings.

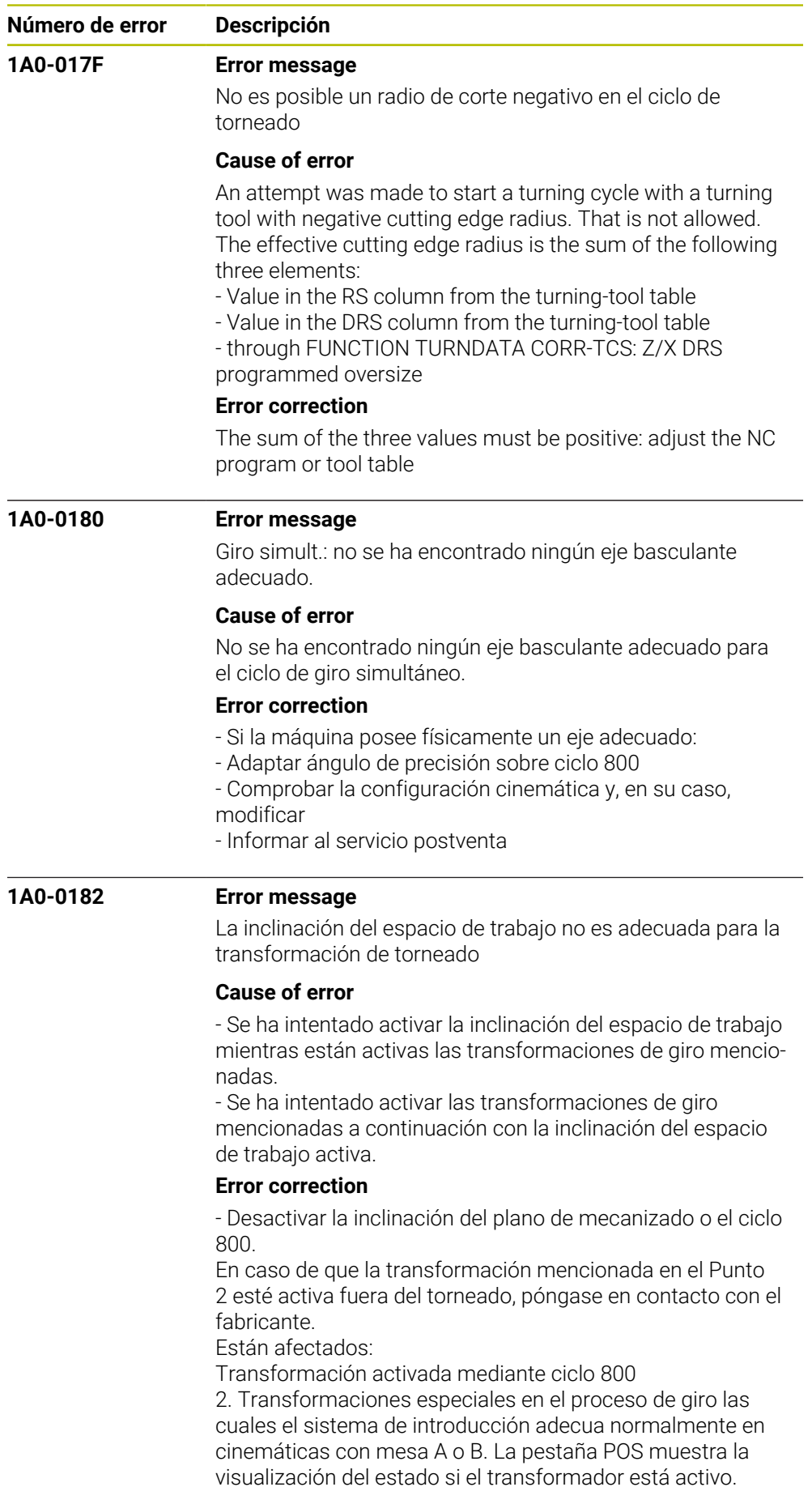
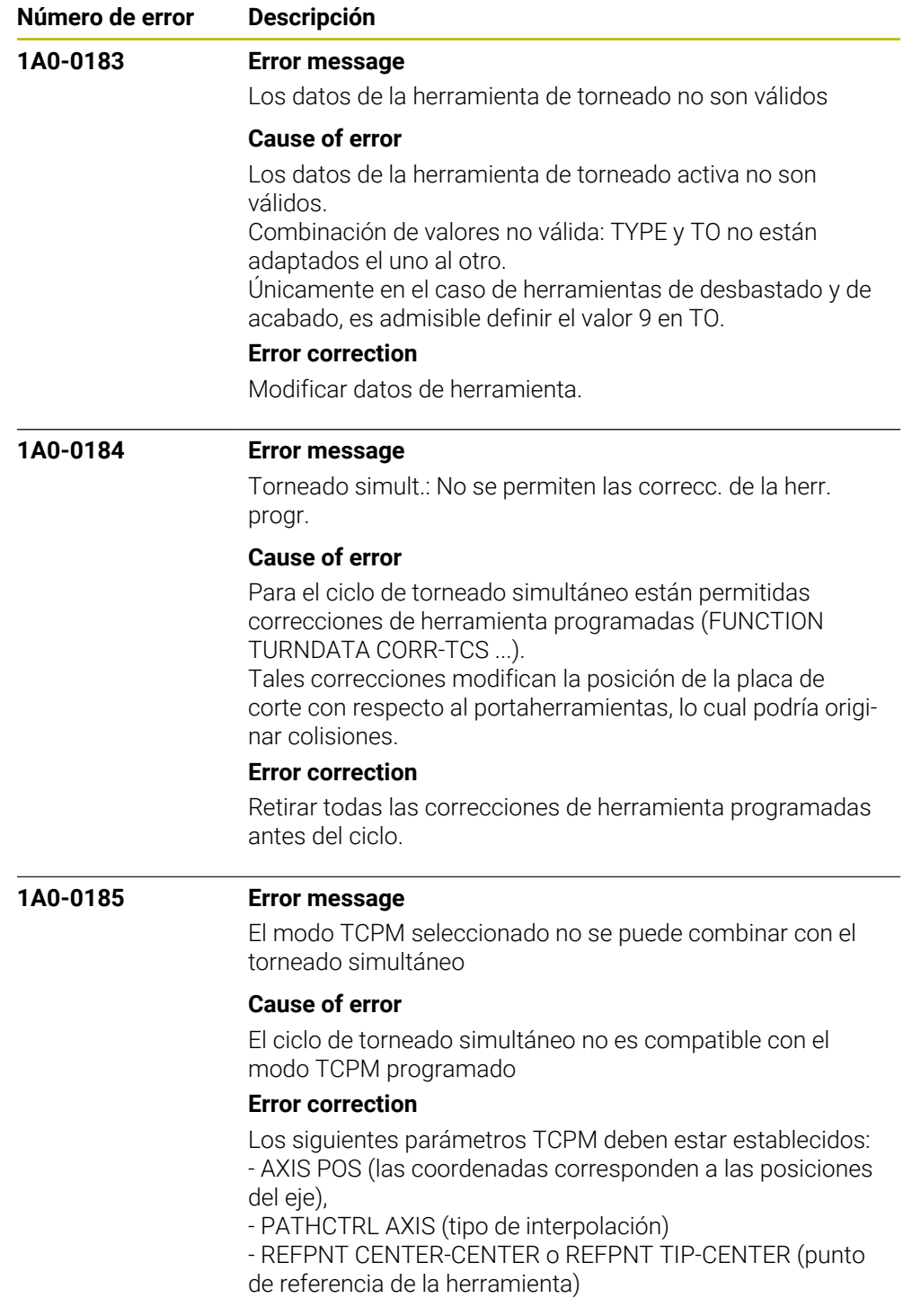

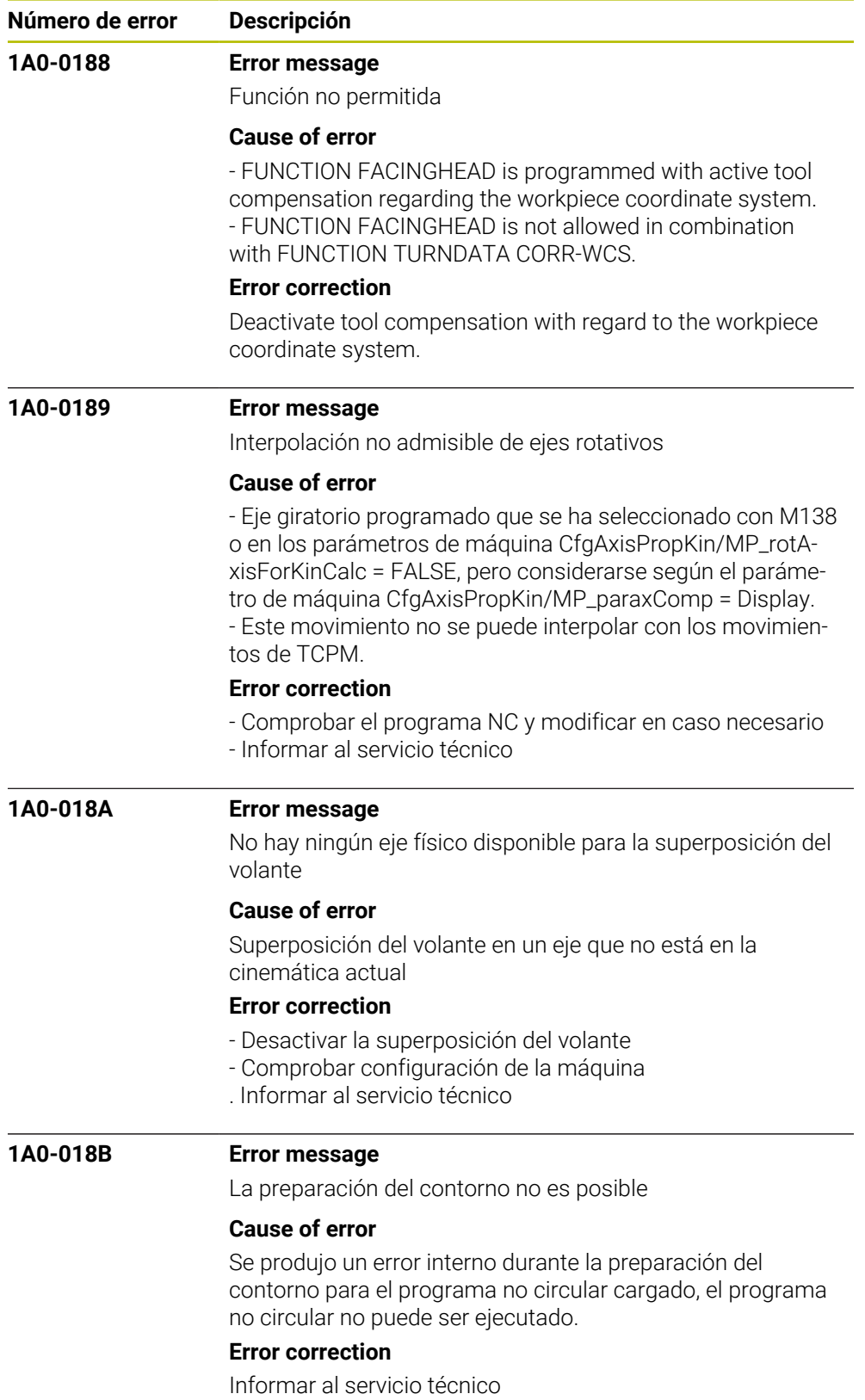

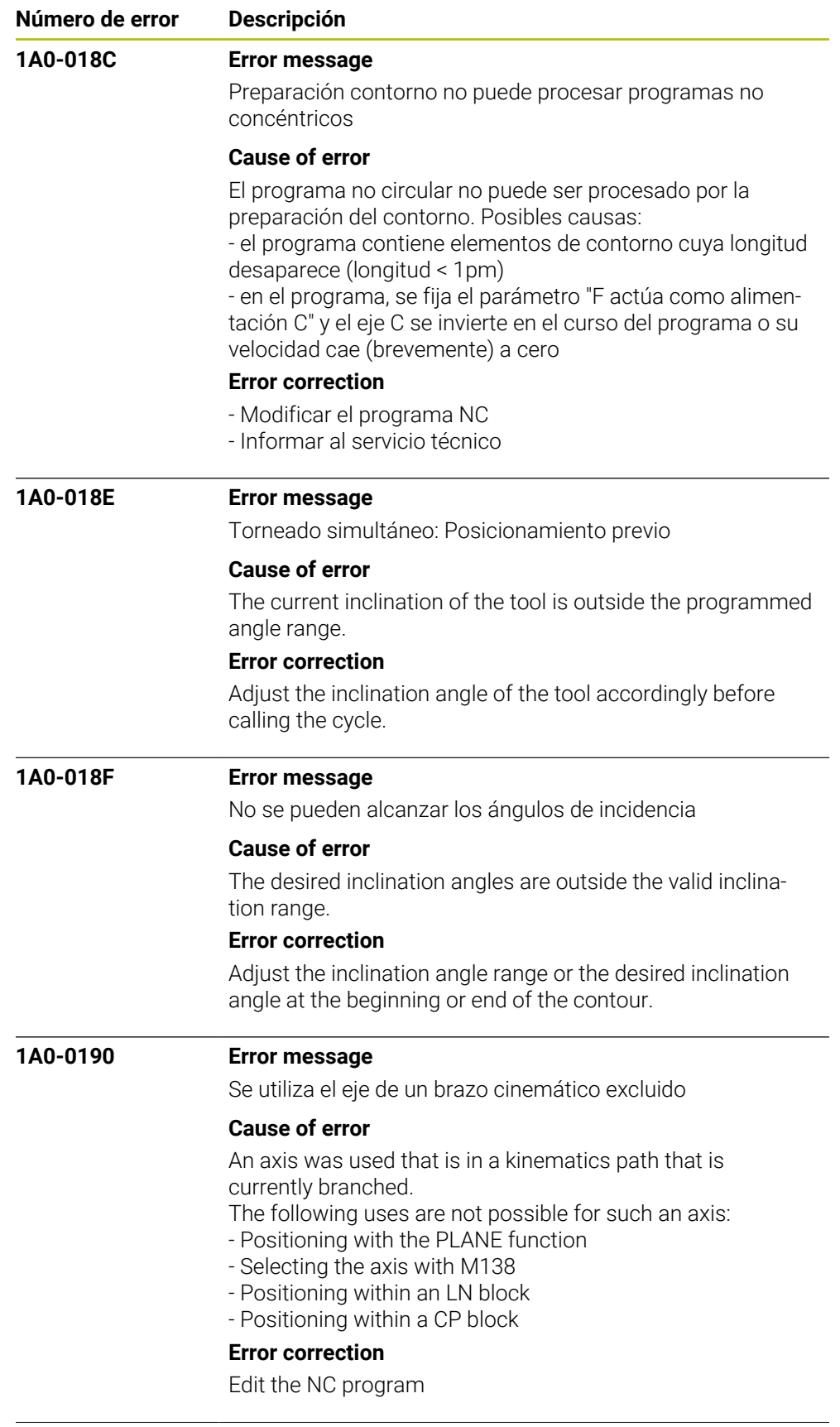

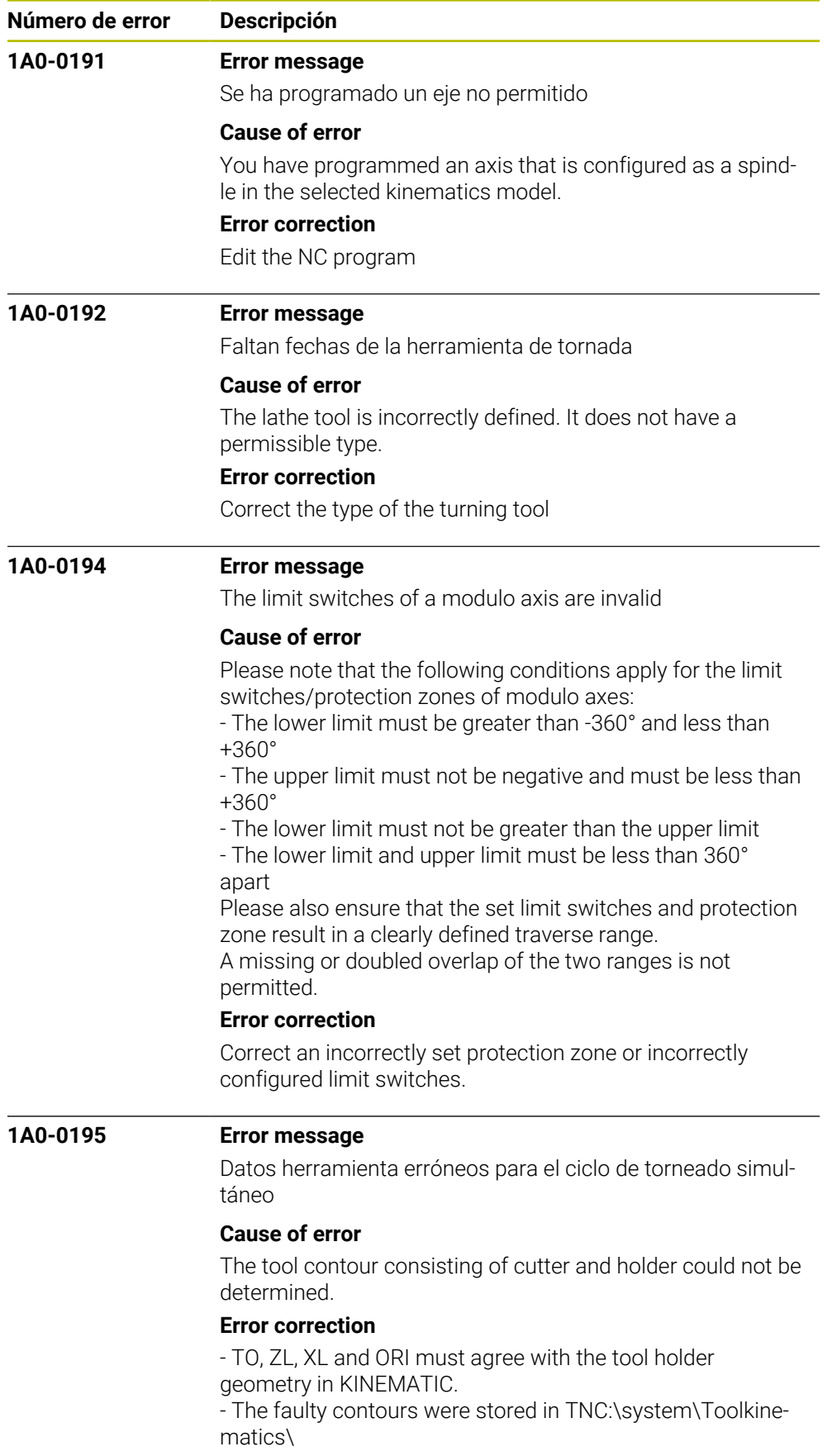

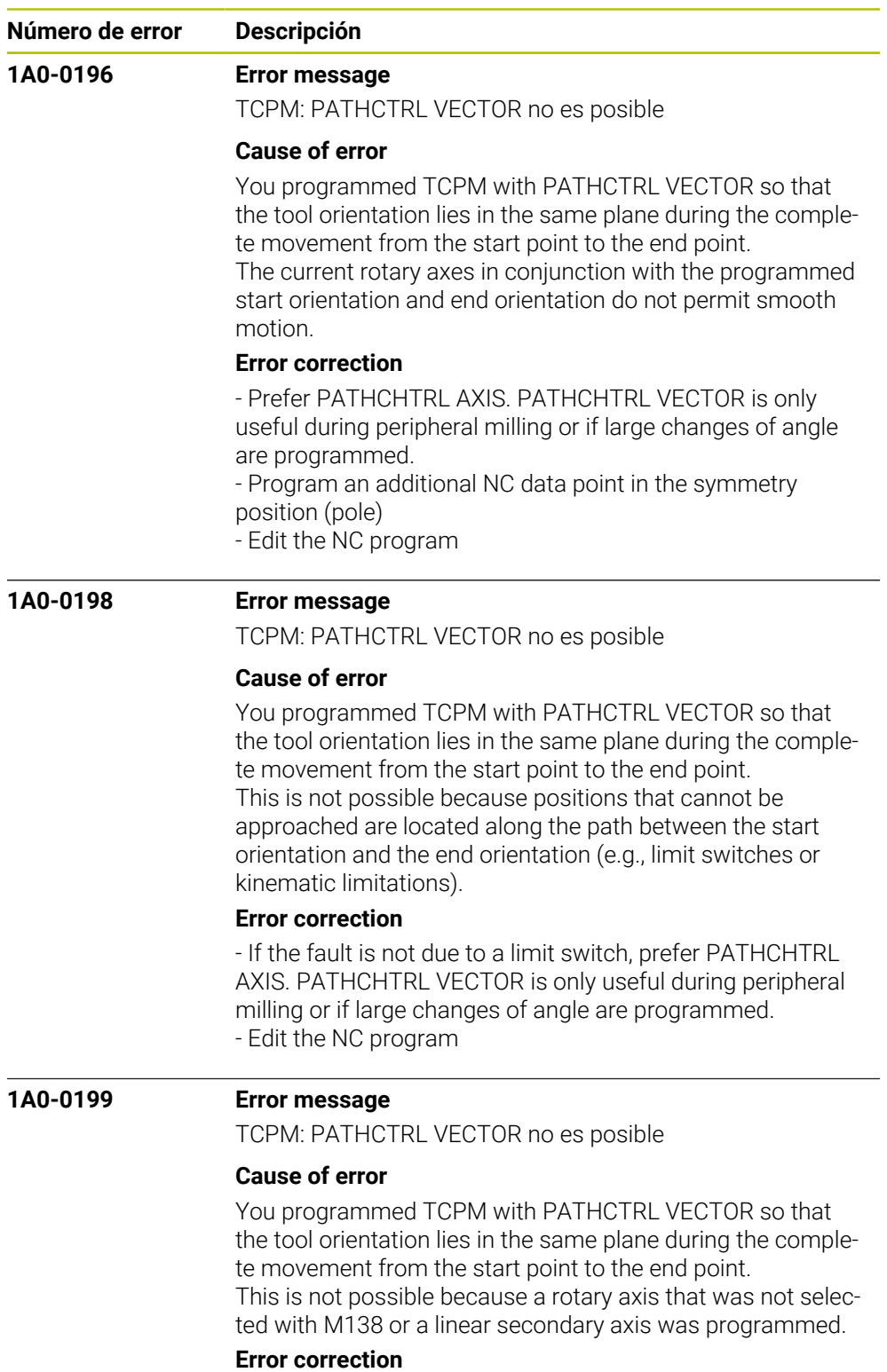

Edit the NC program.

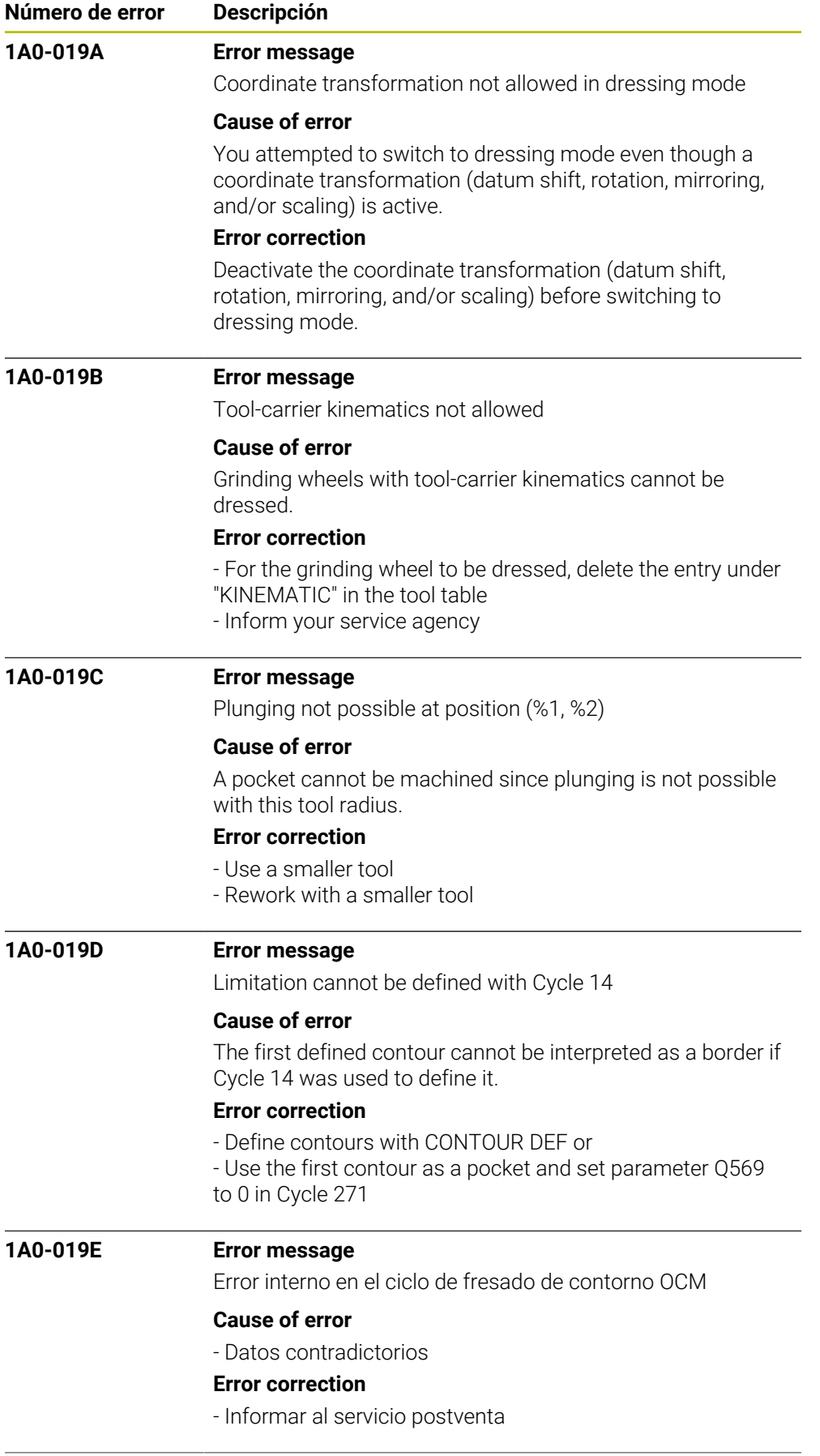

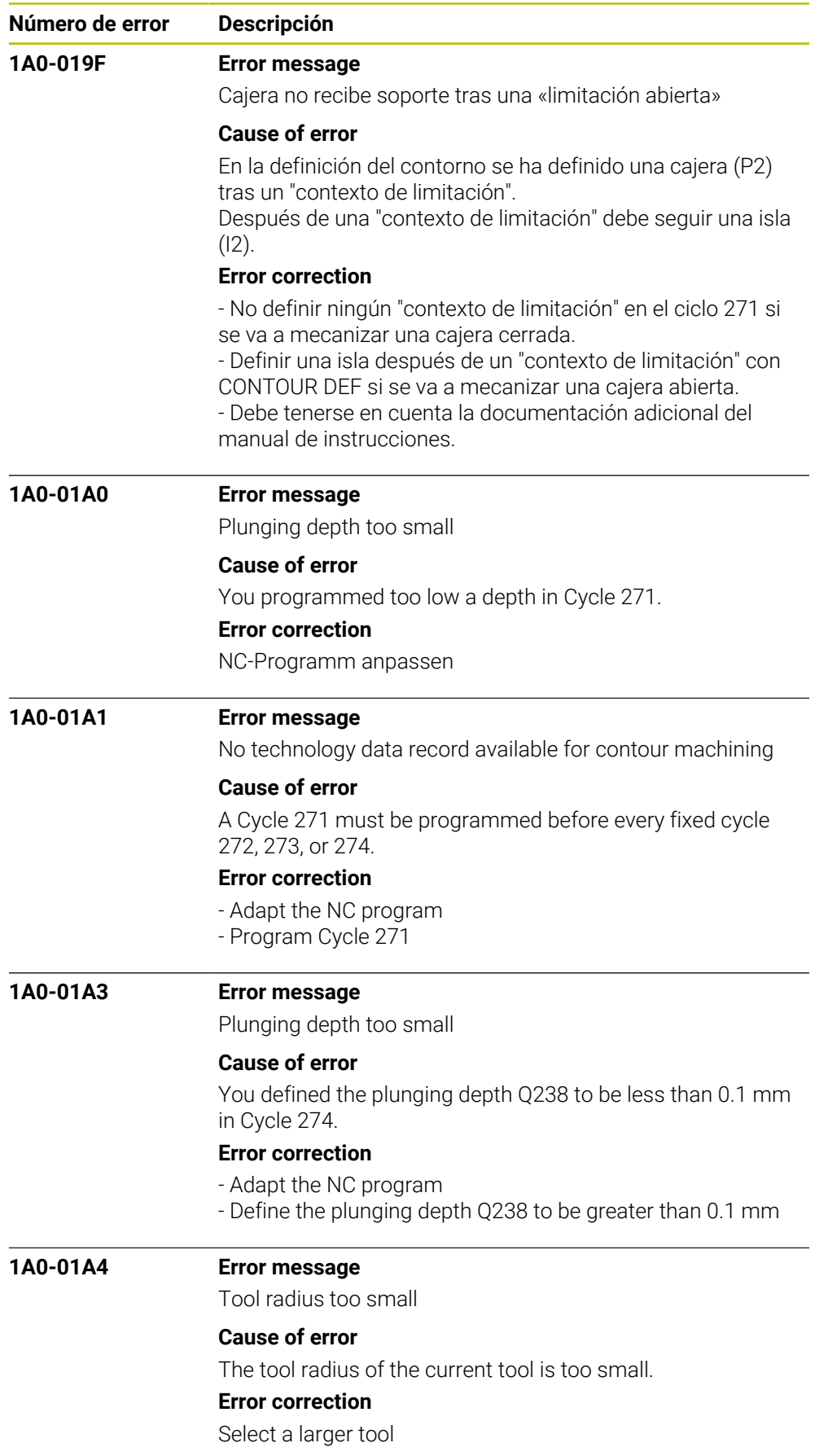

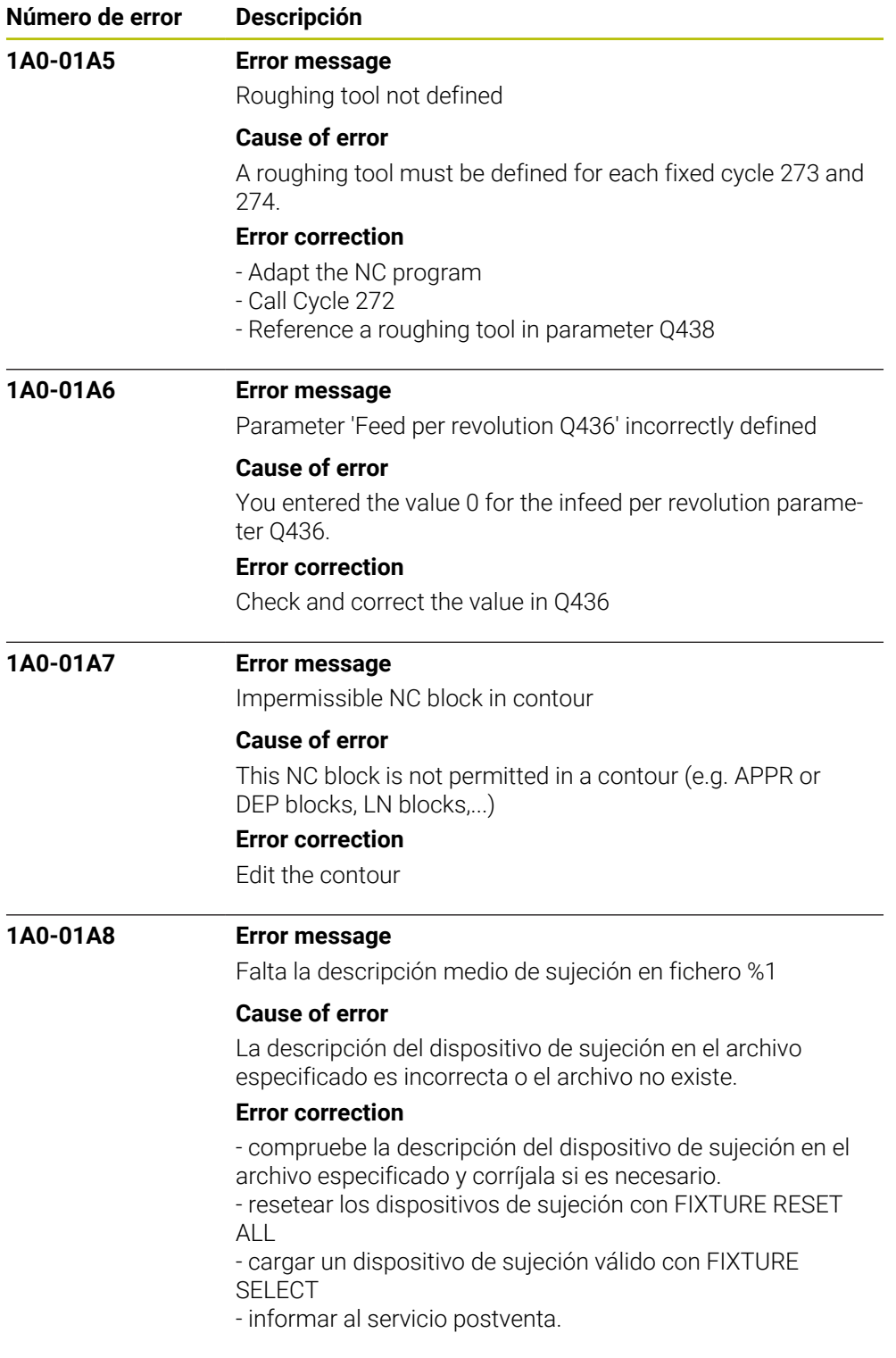

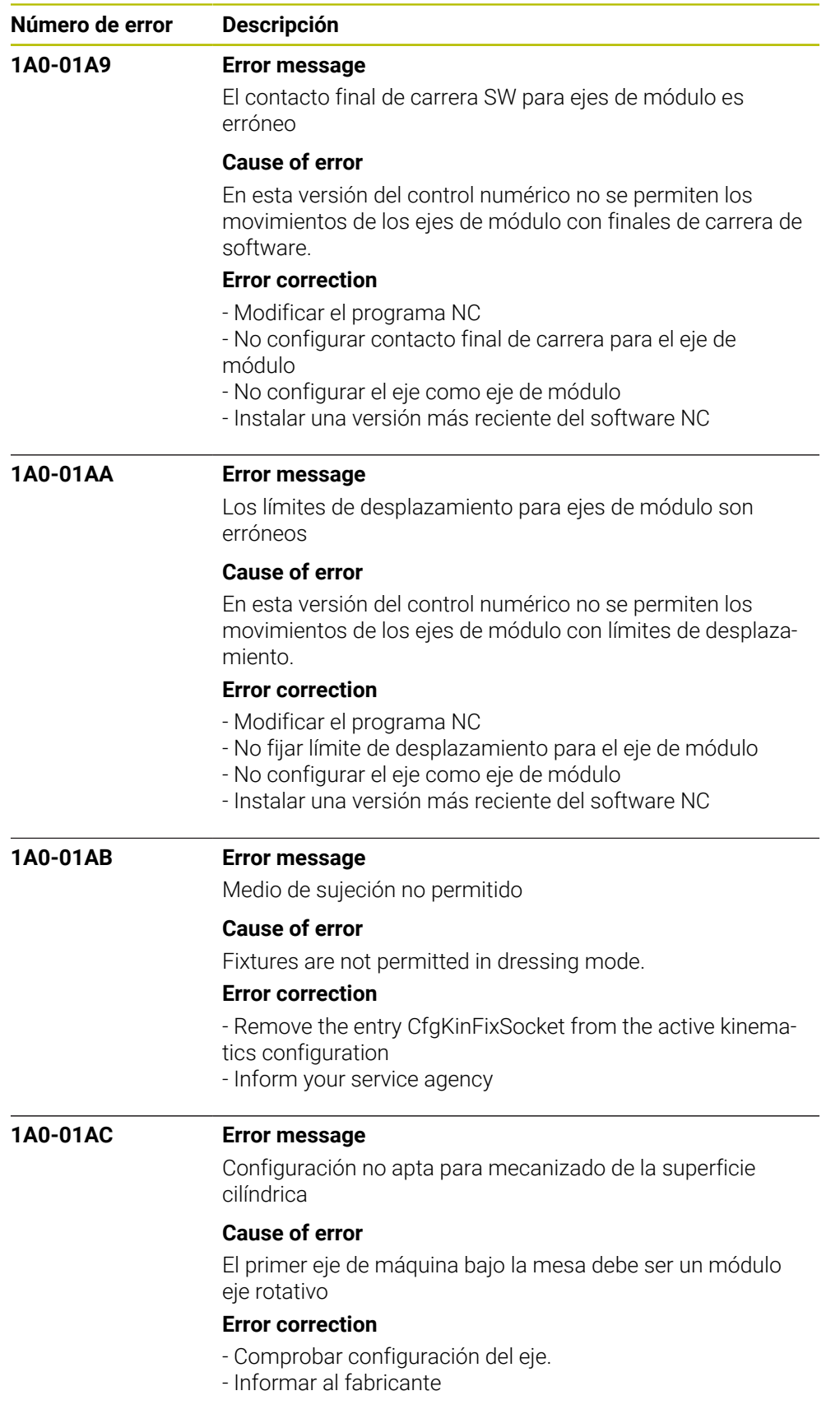

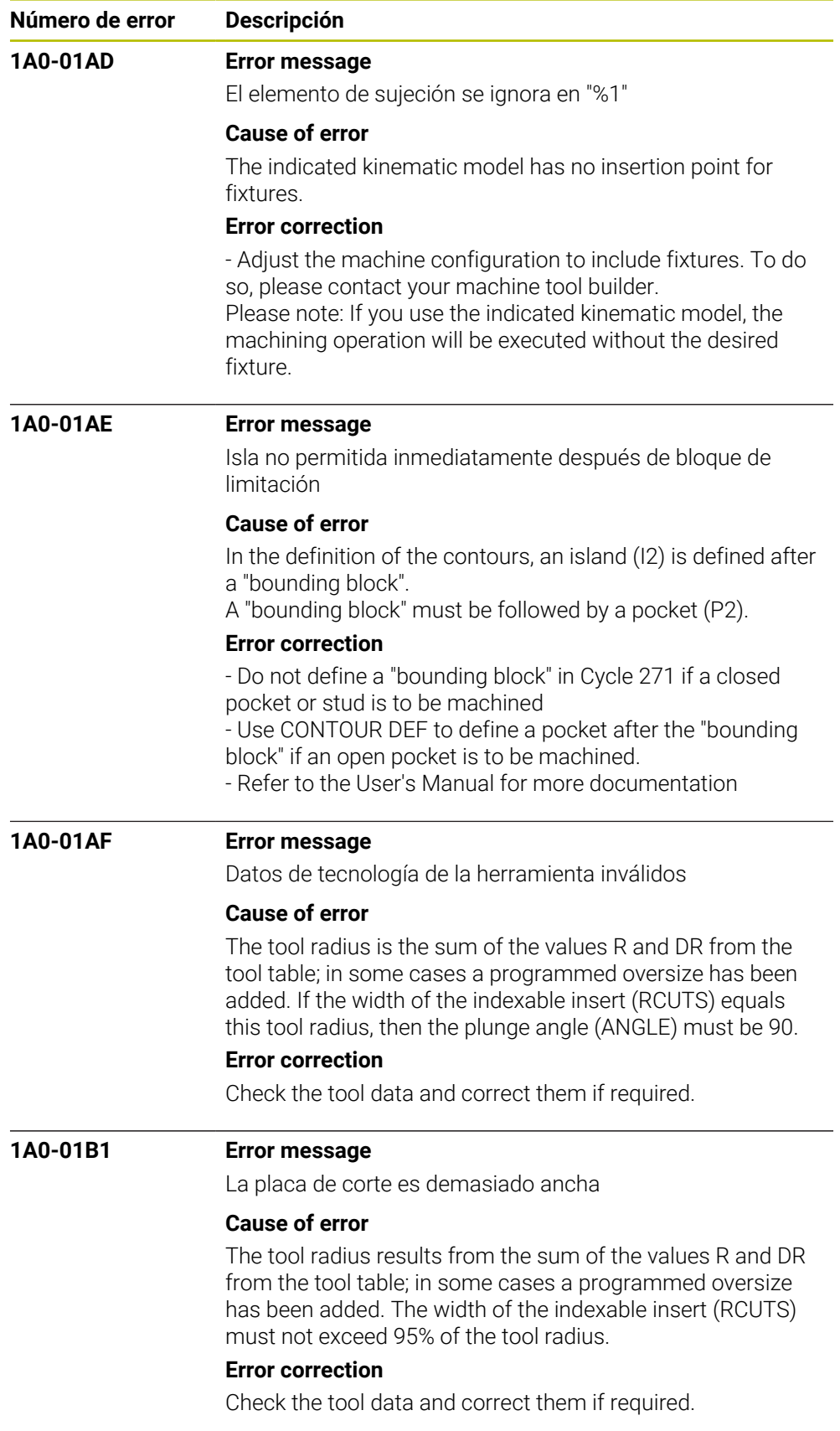

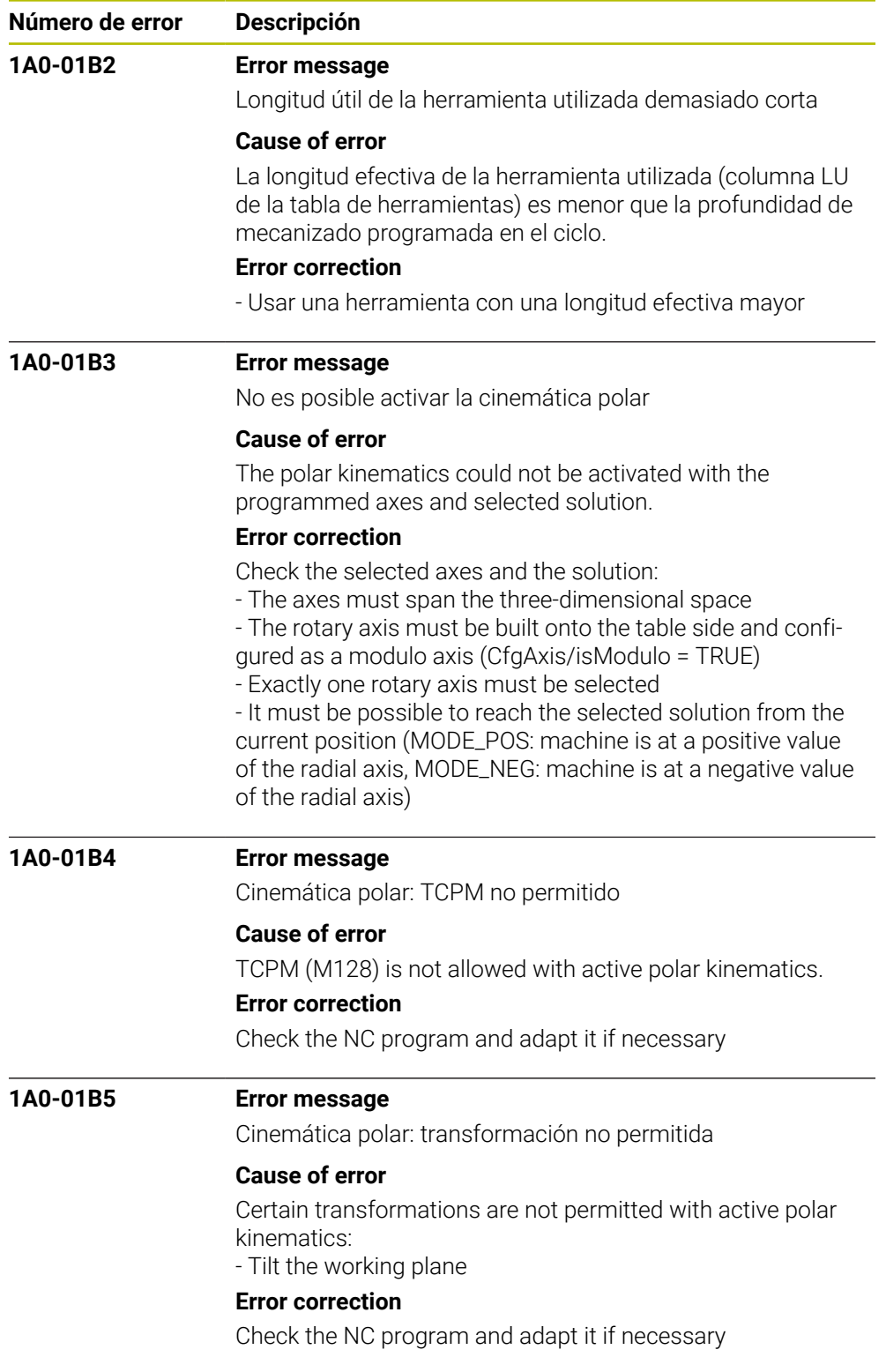

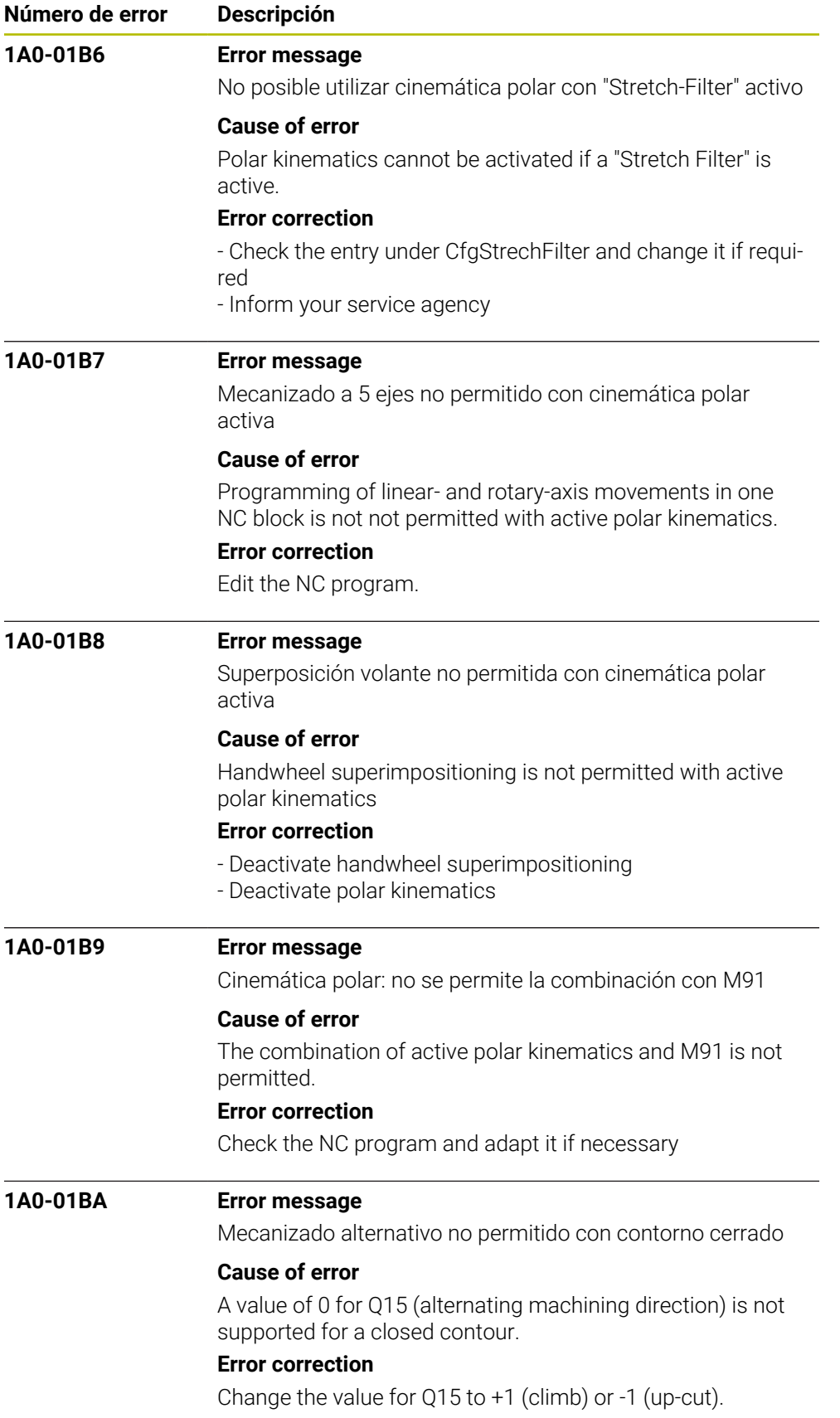

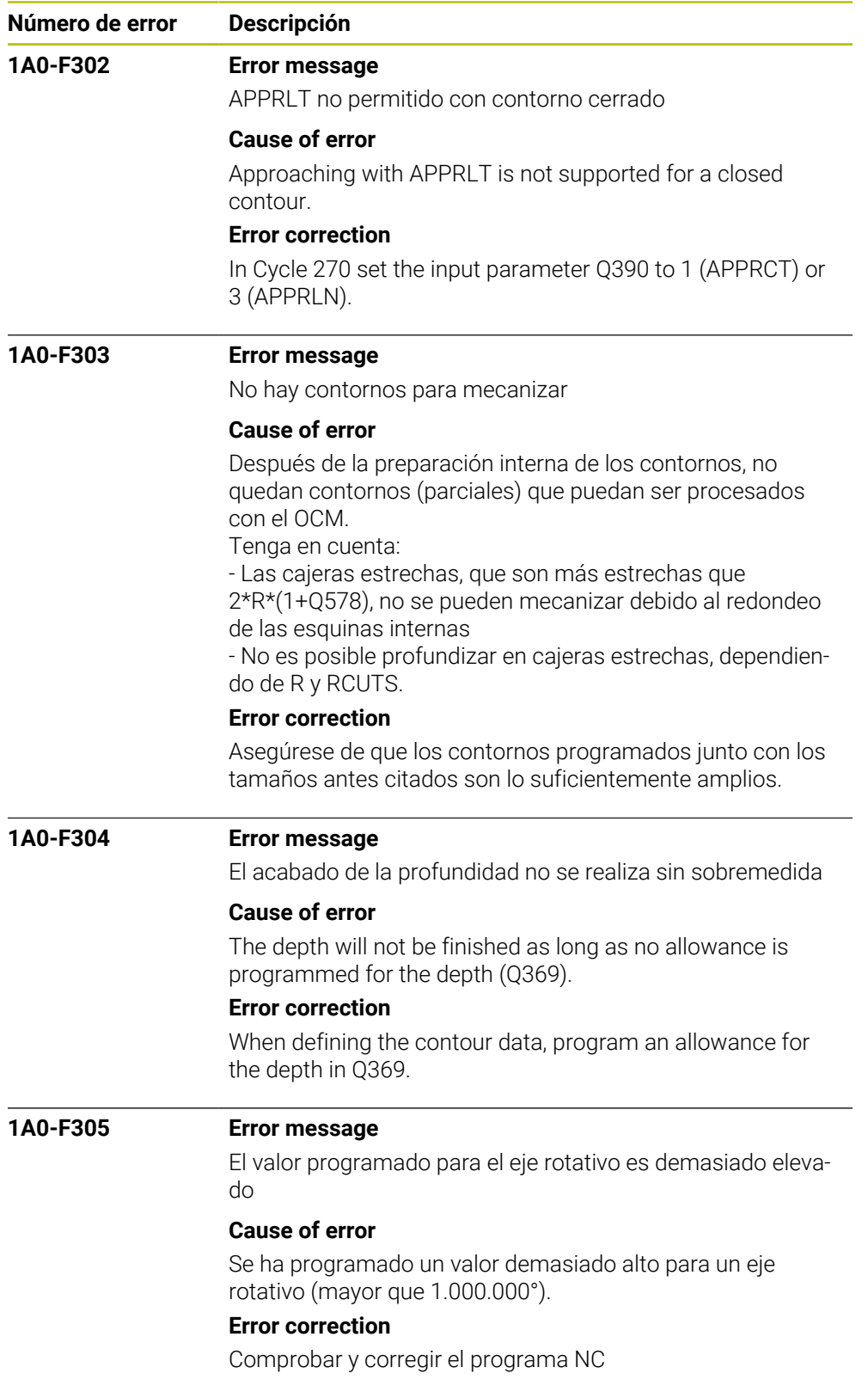

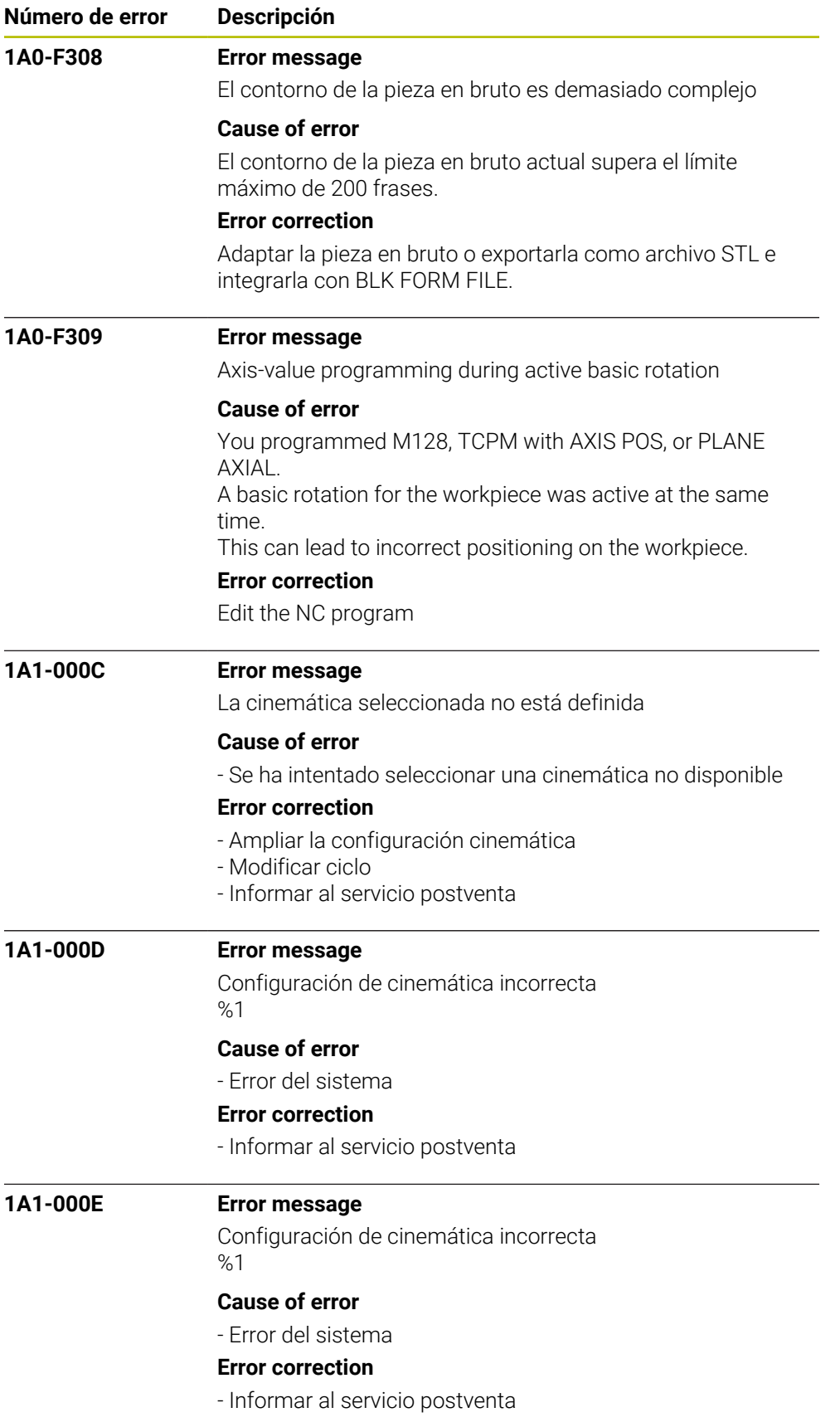

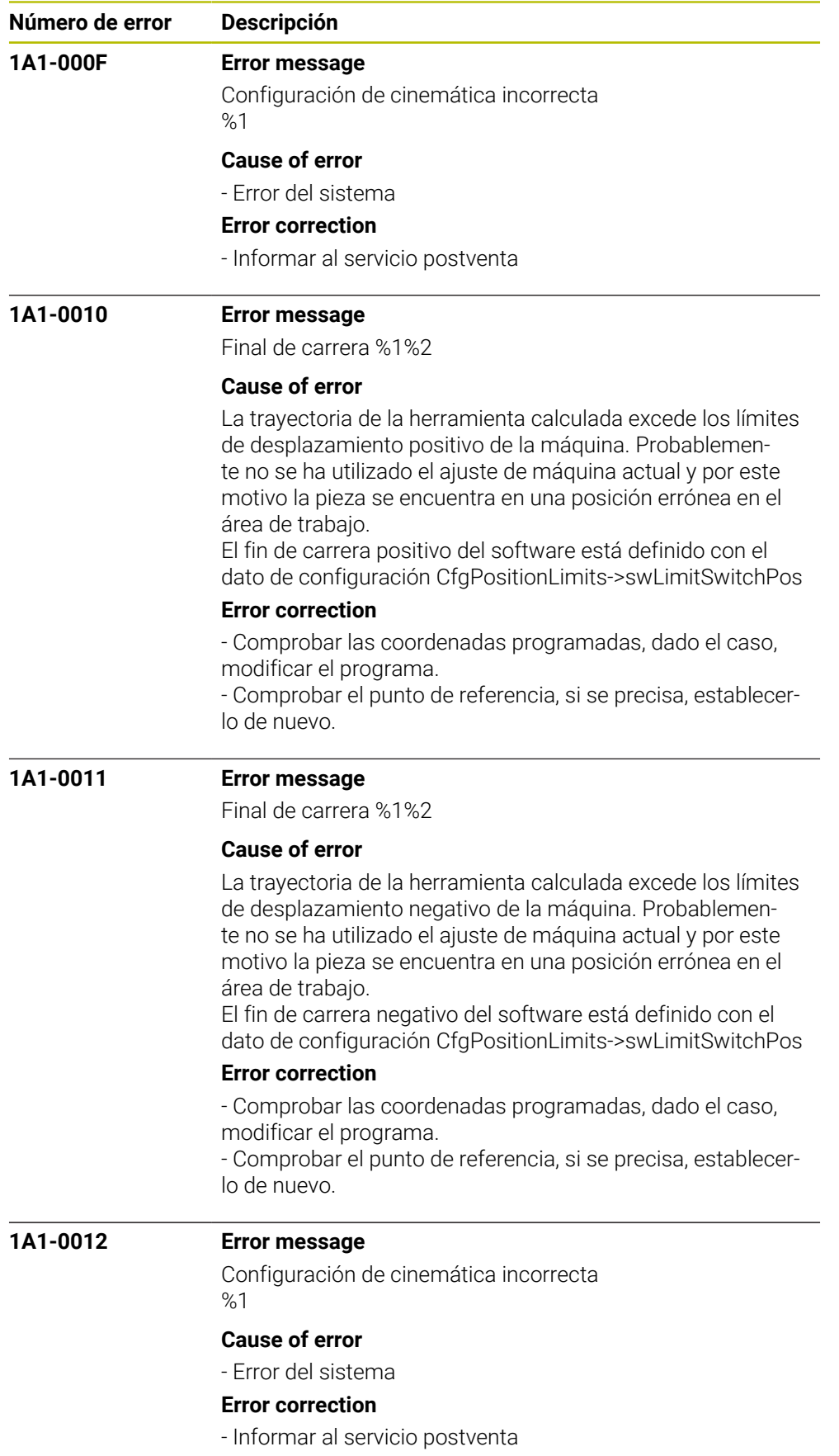

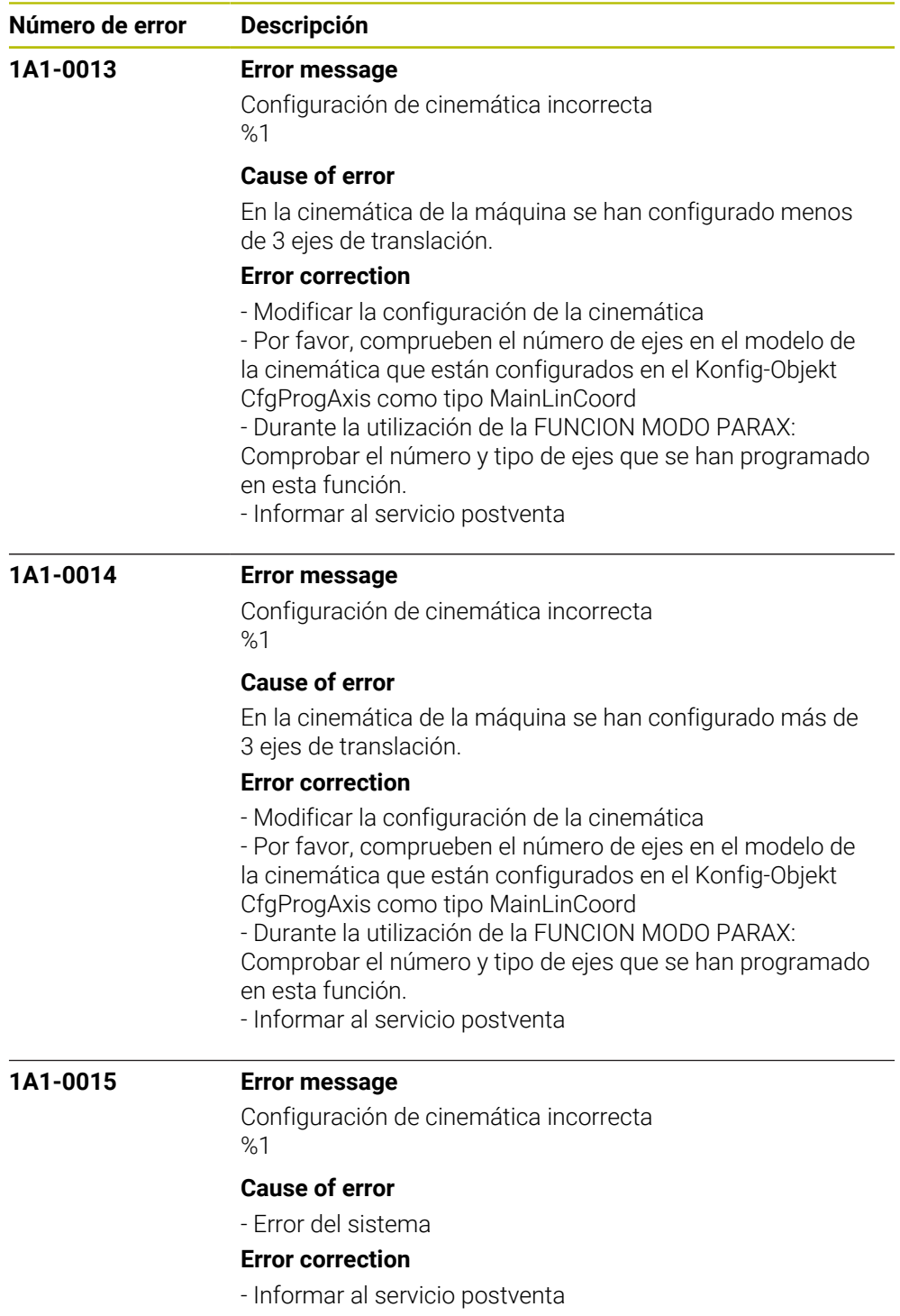

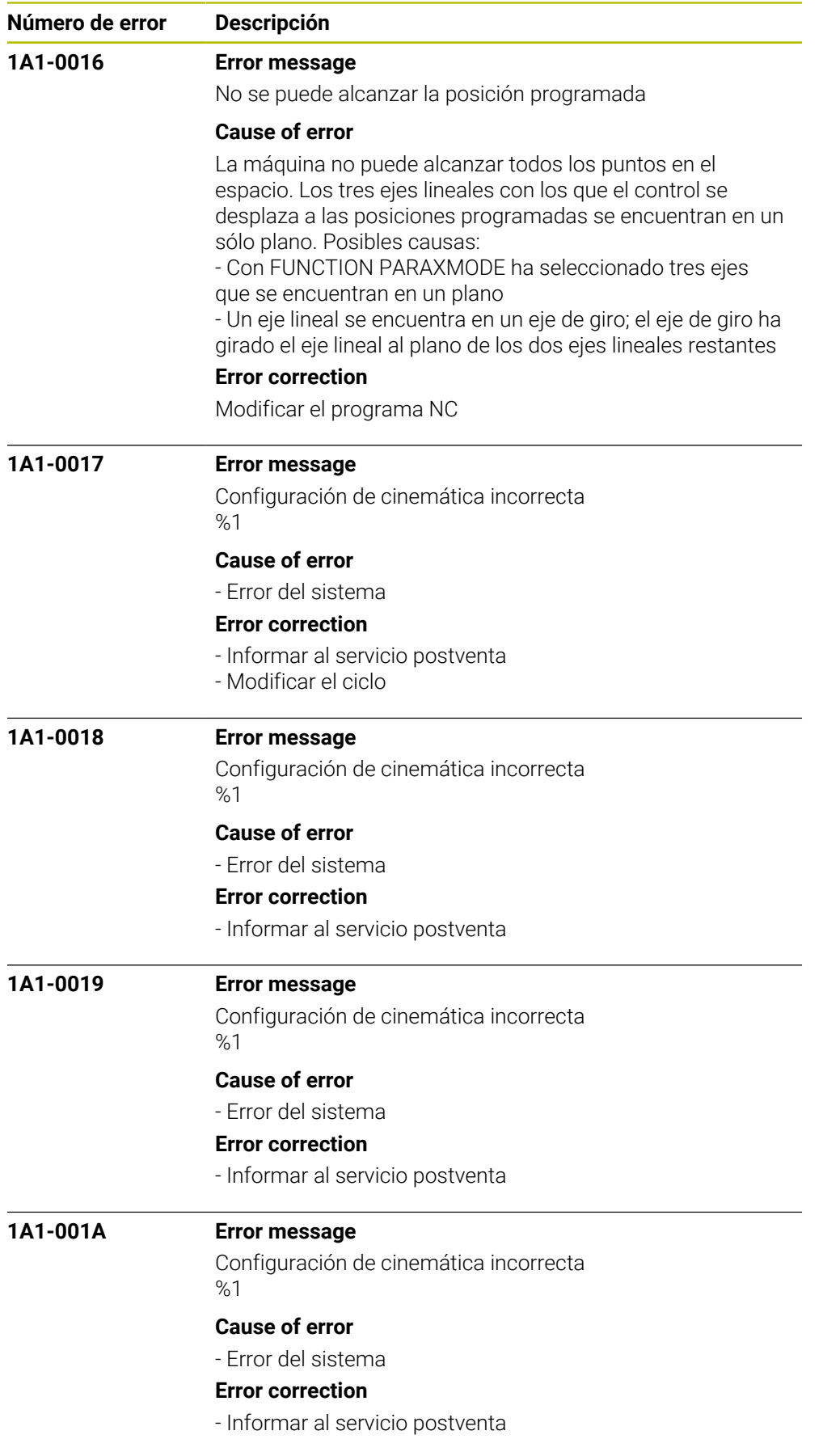

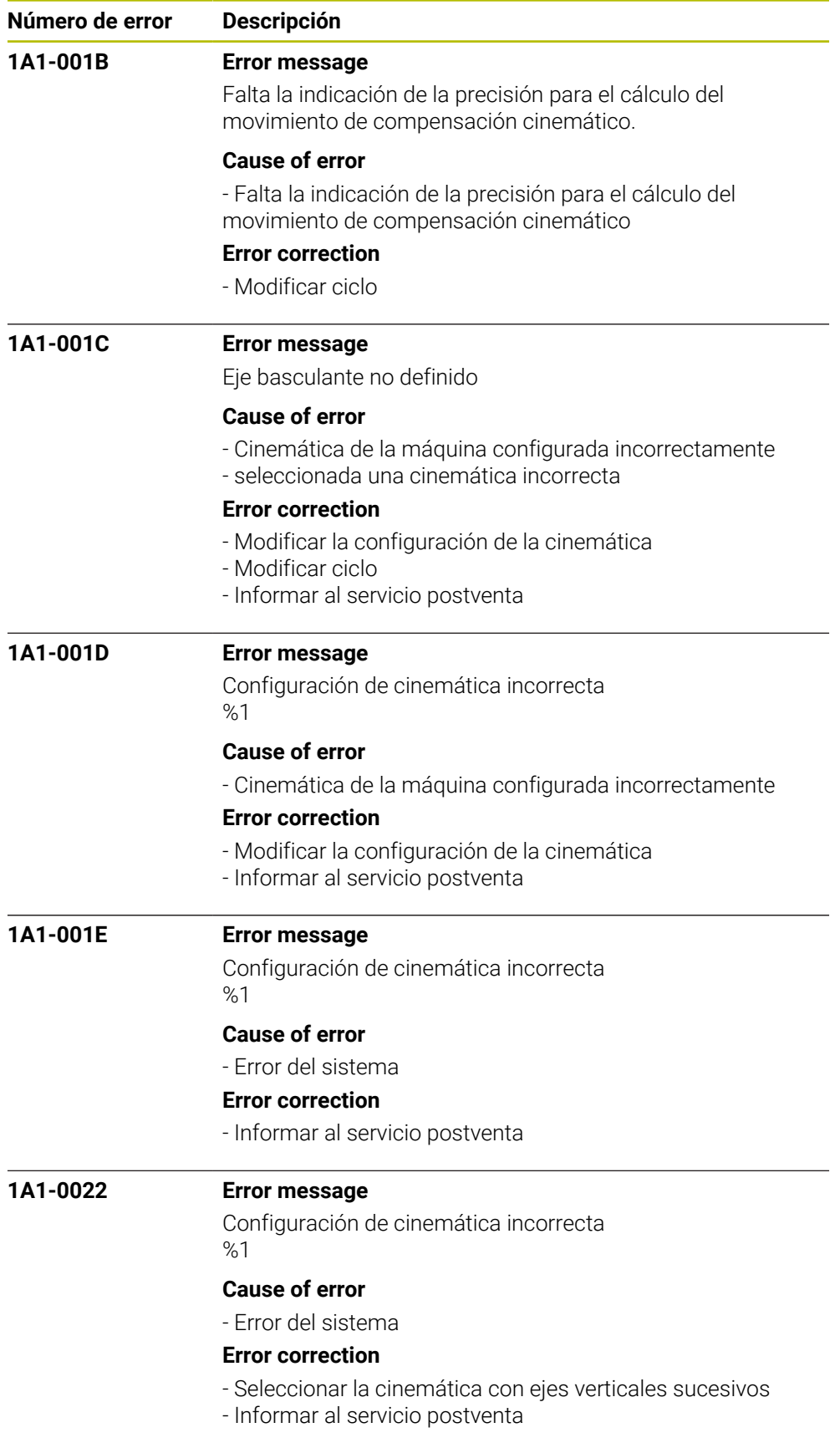

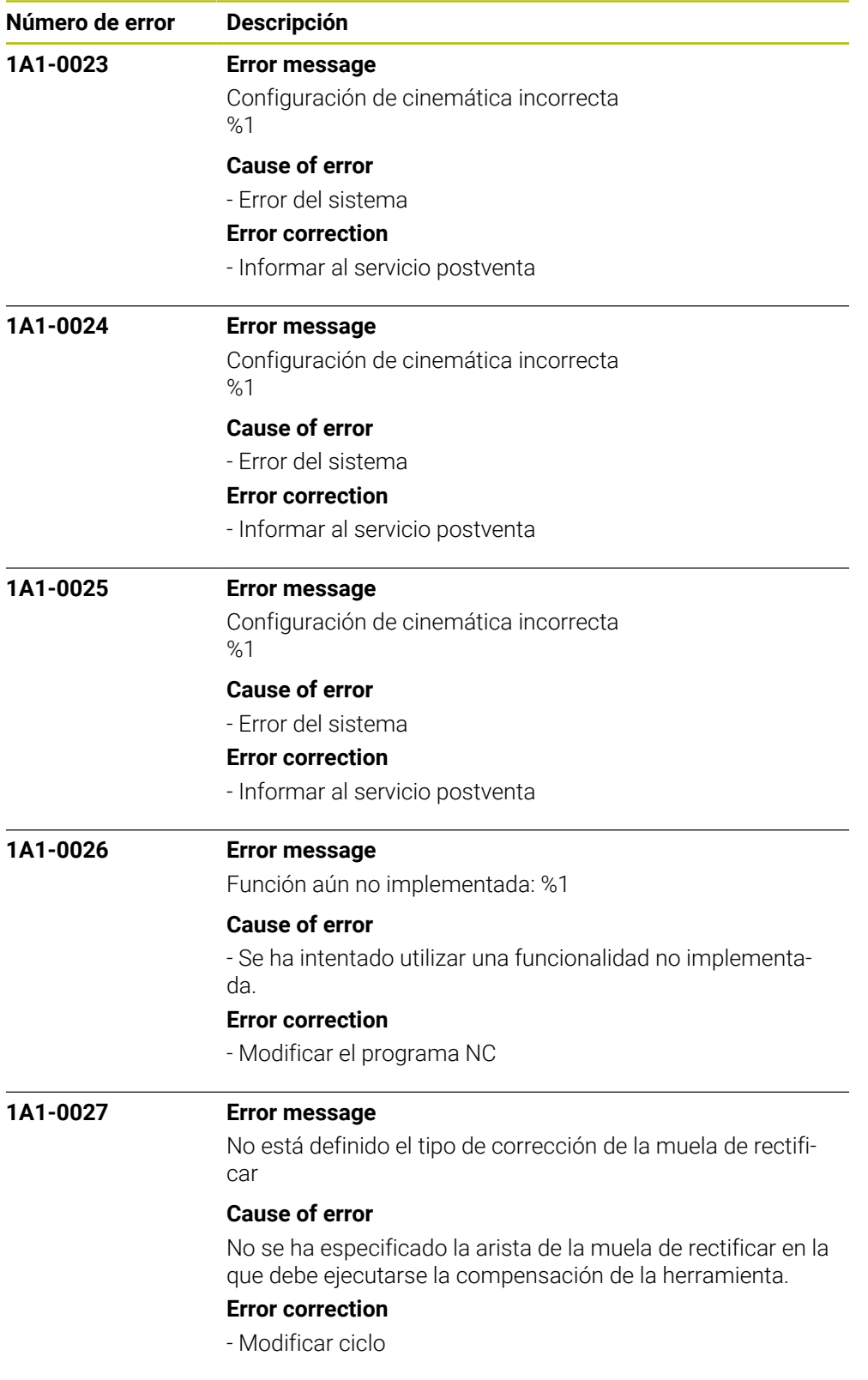

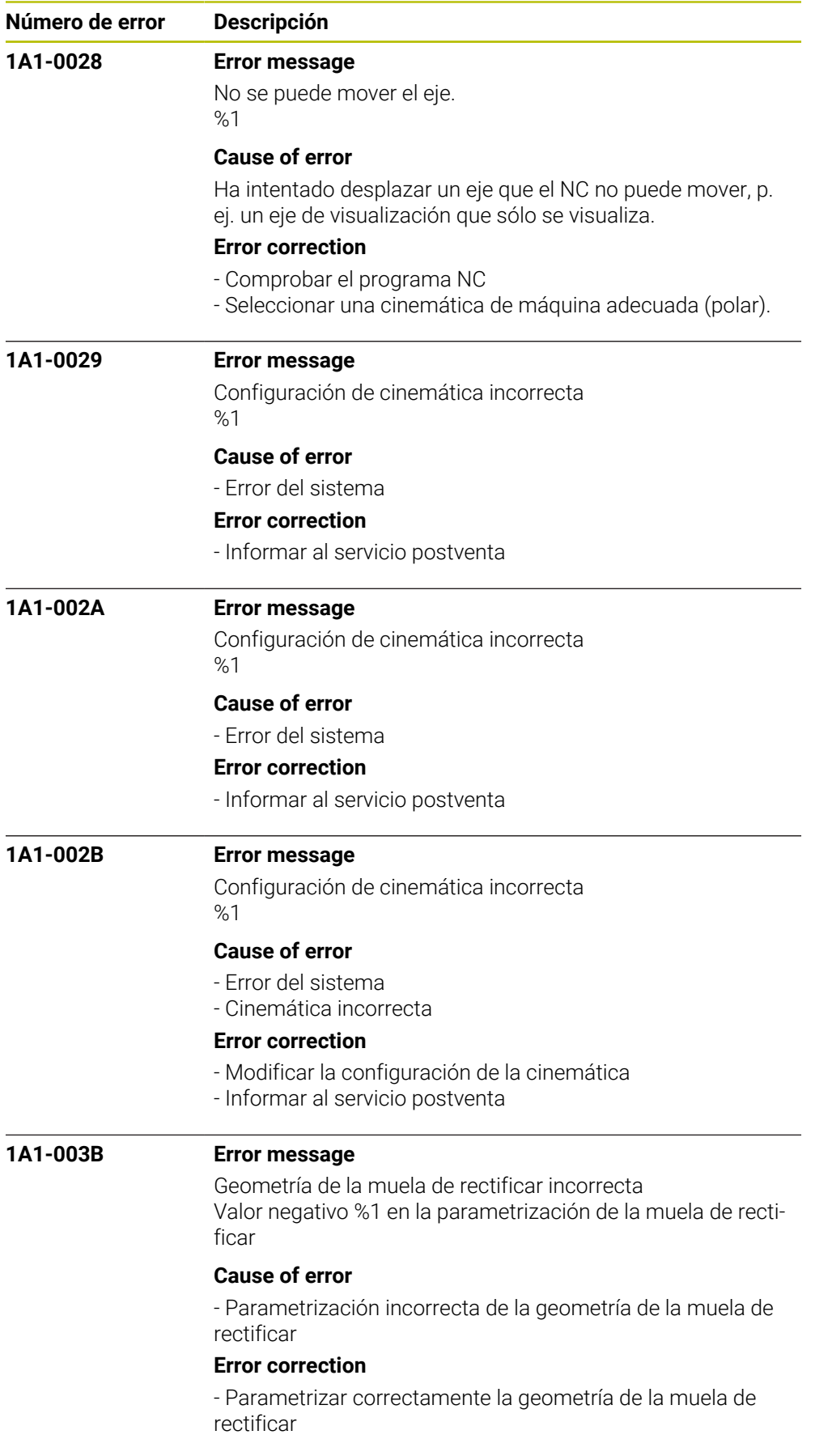

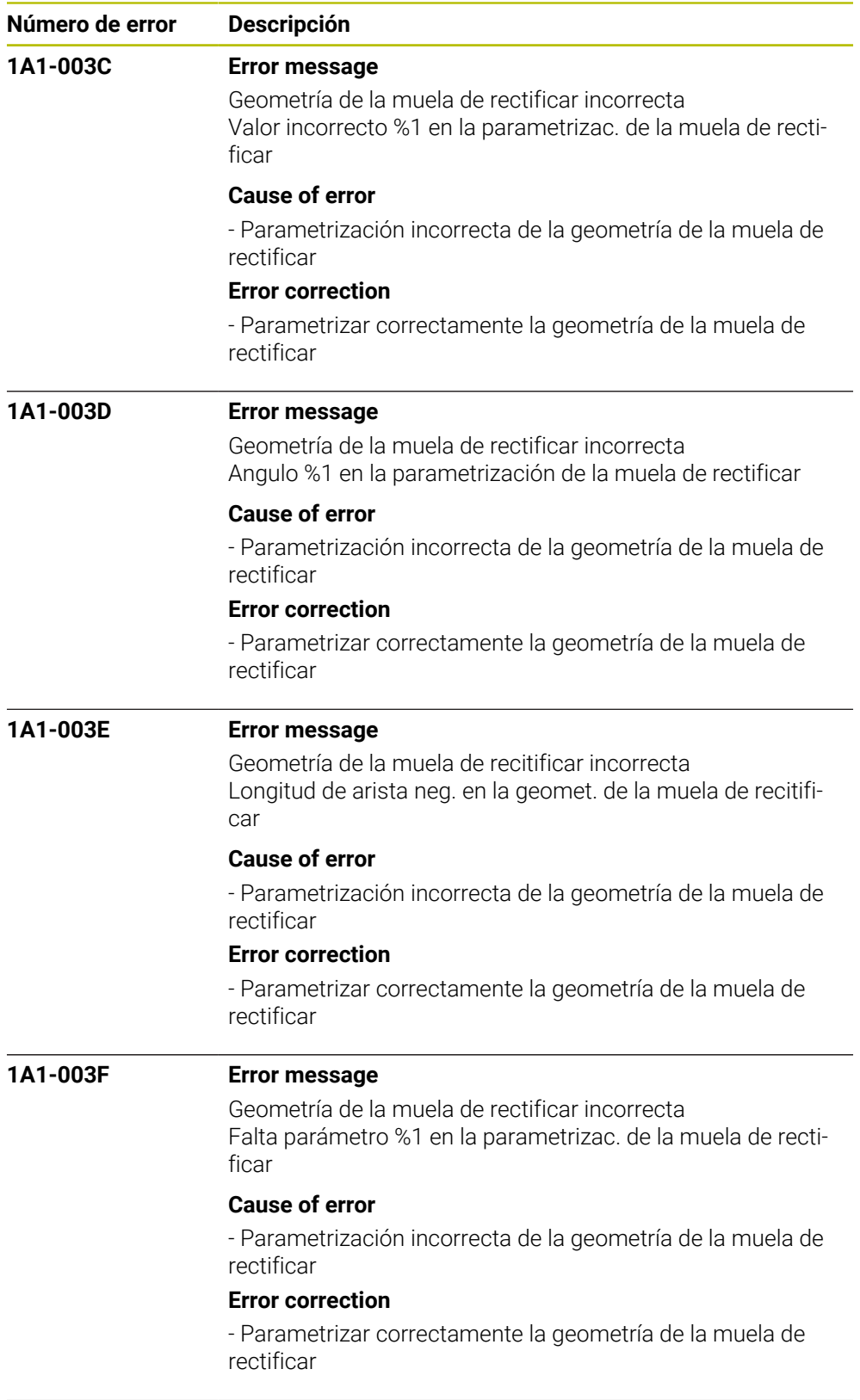

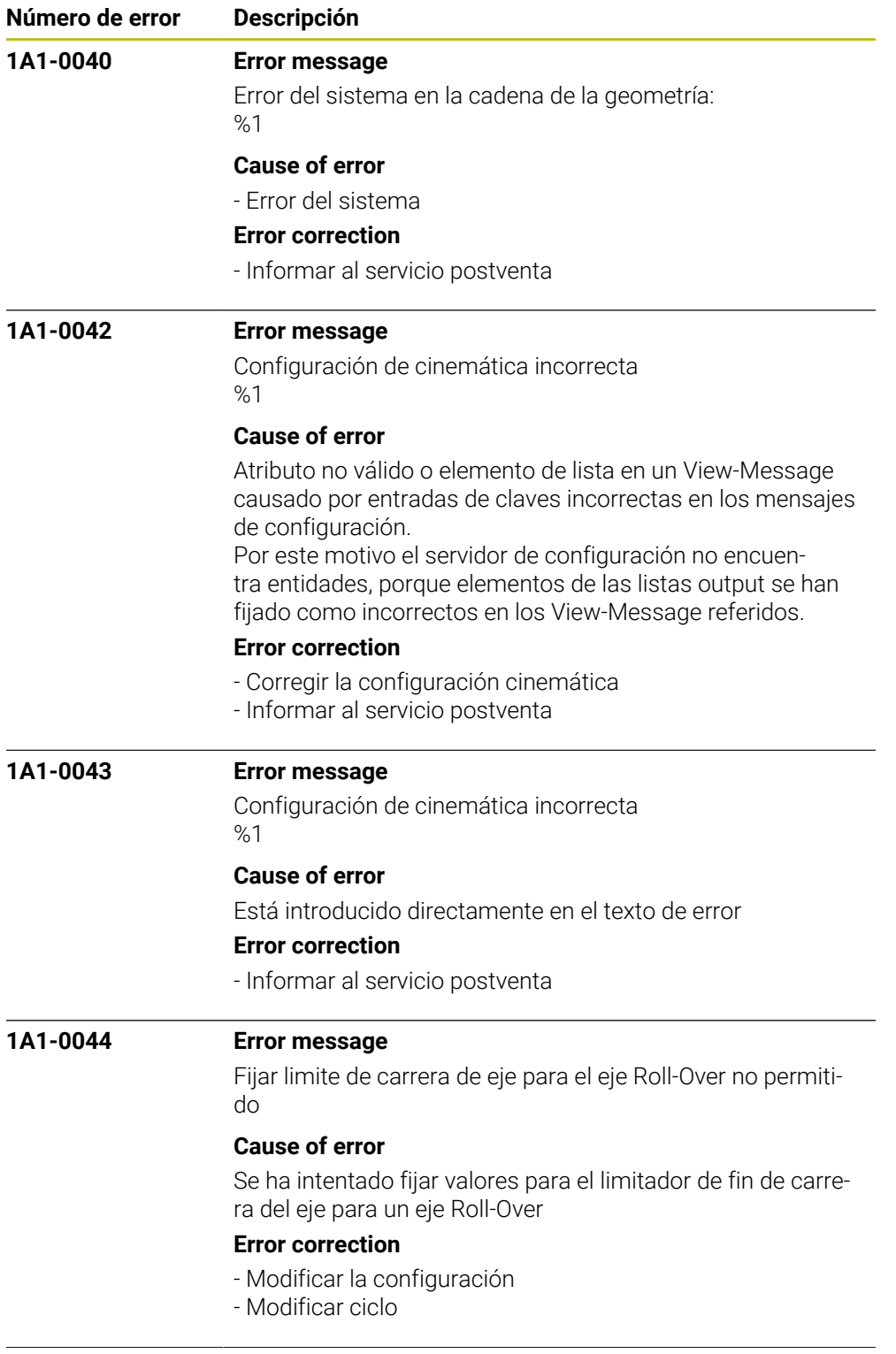

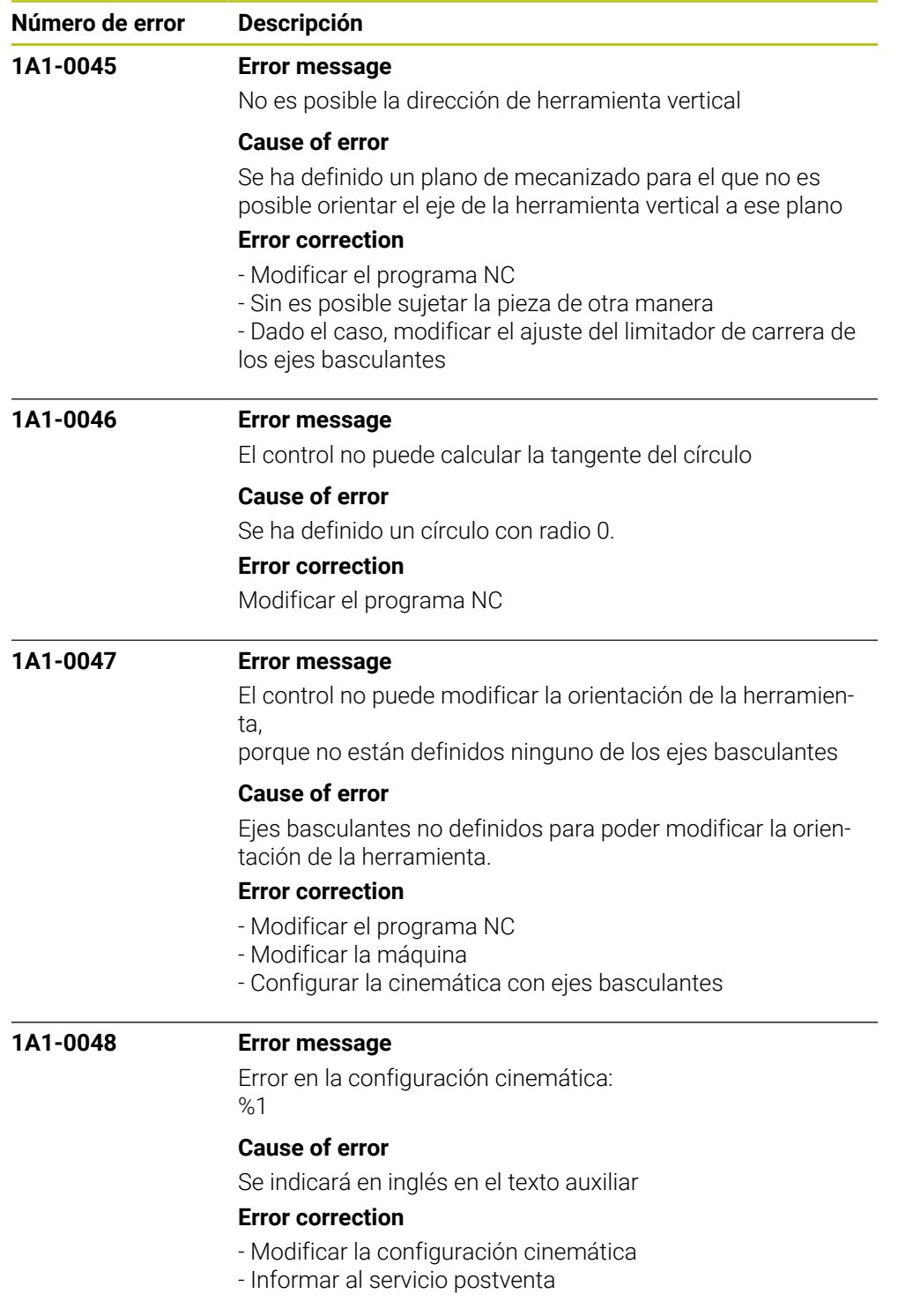

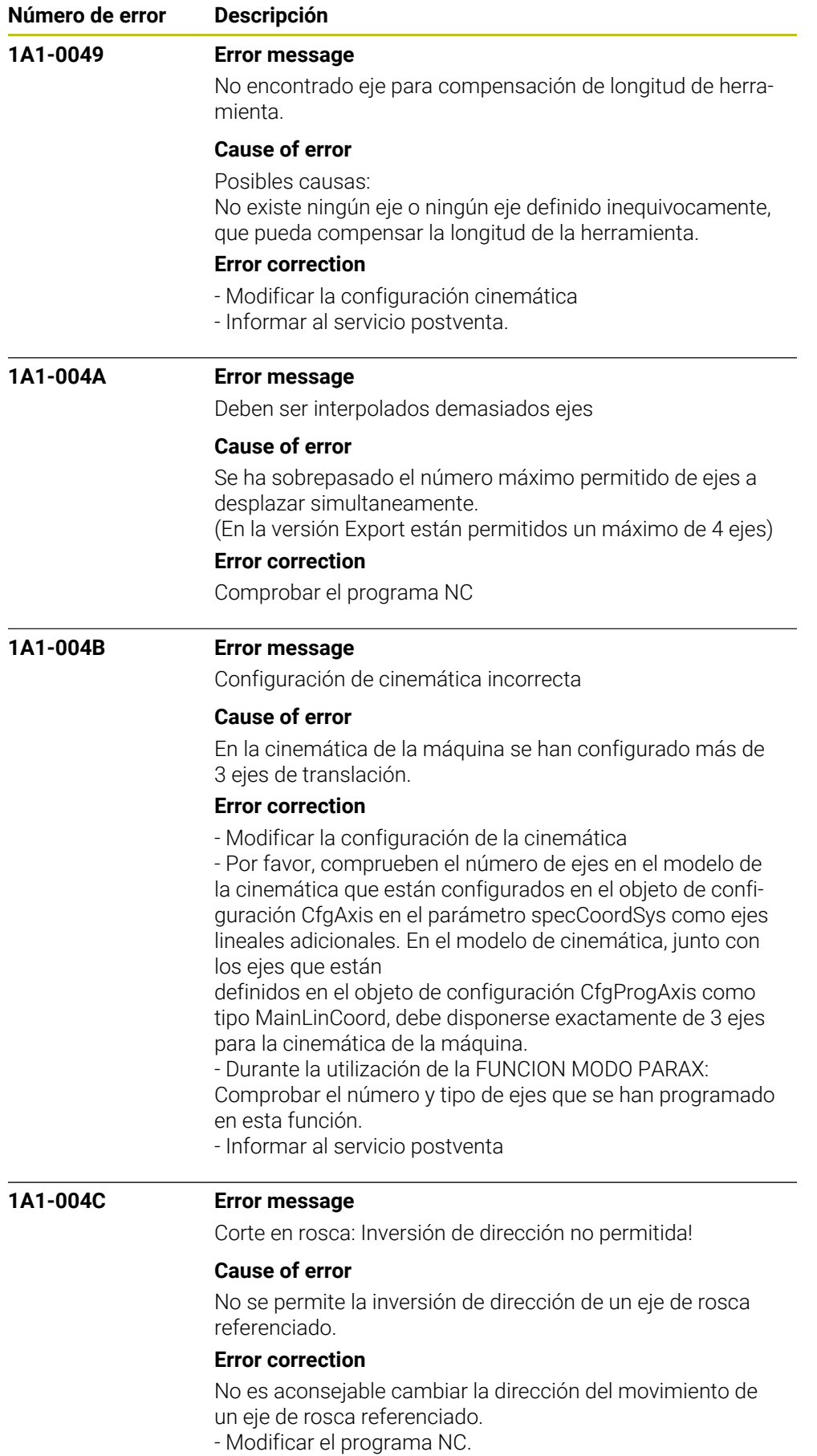

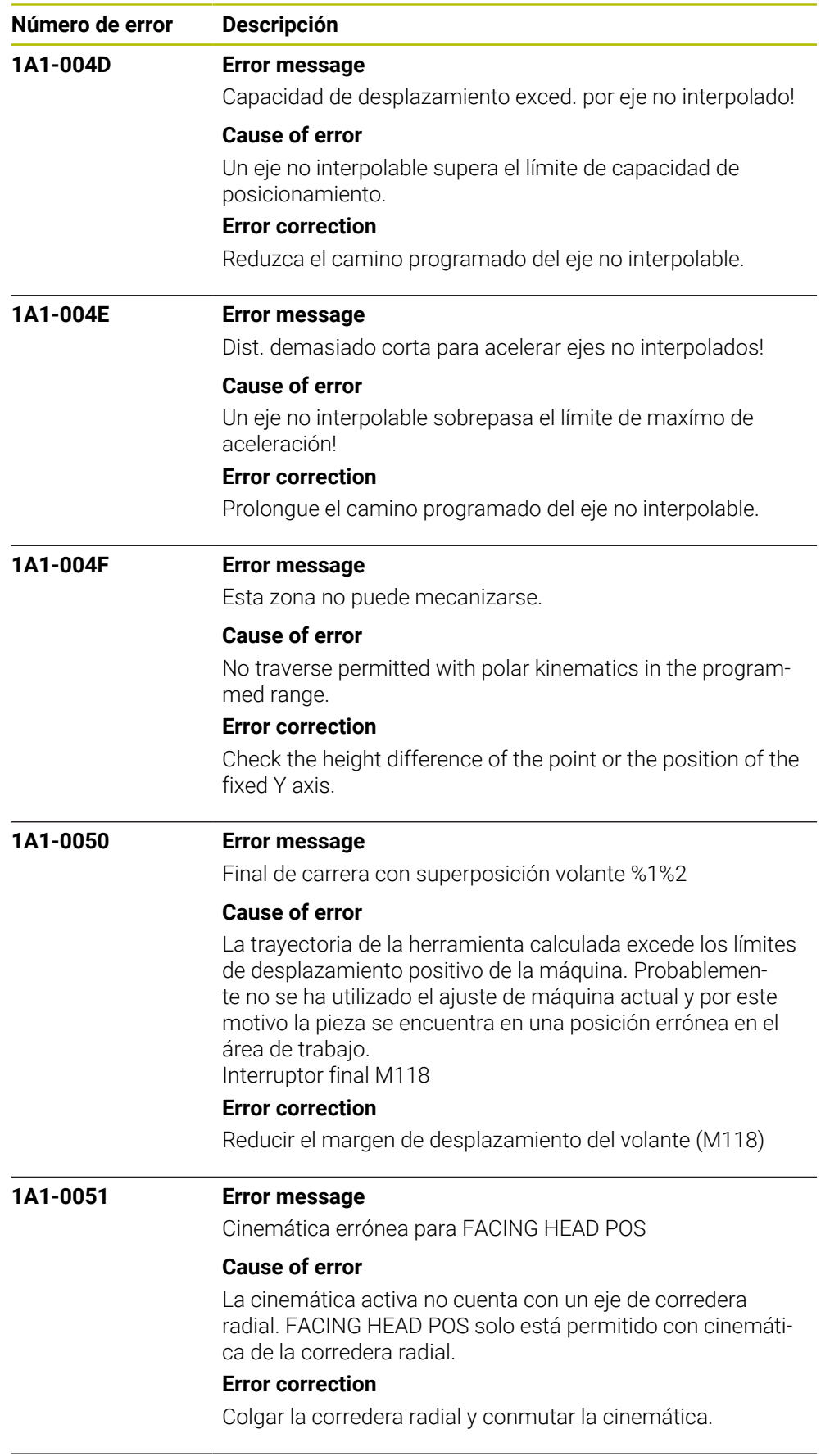

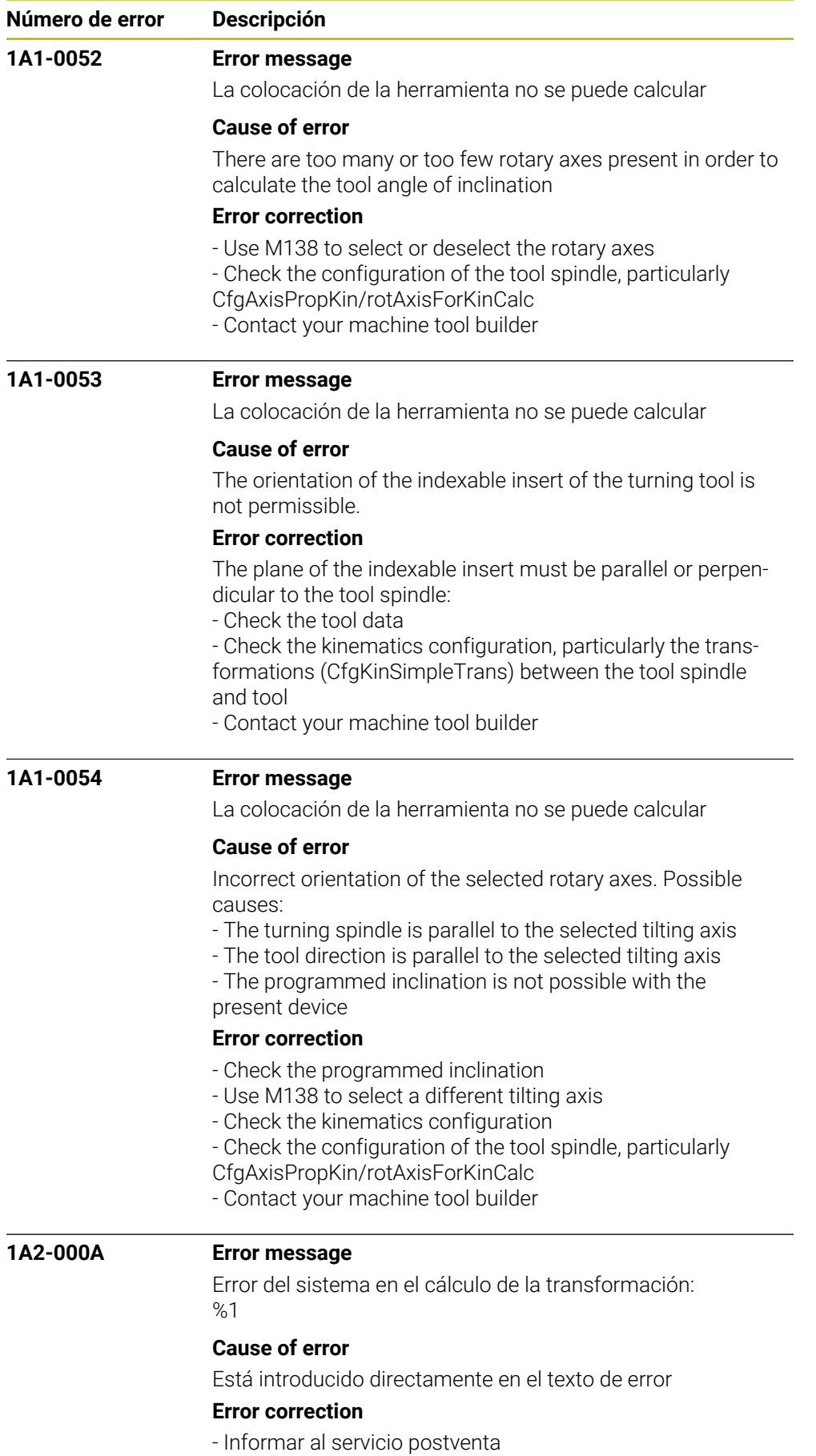

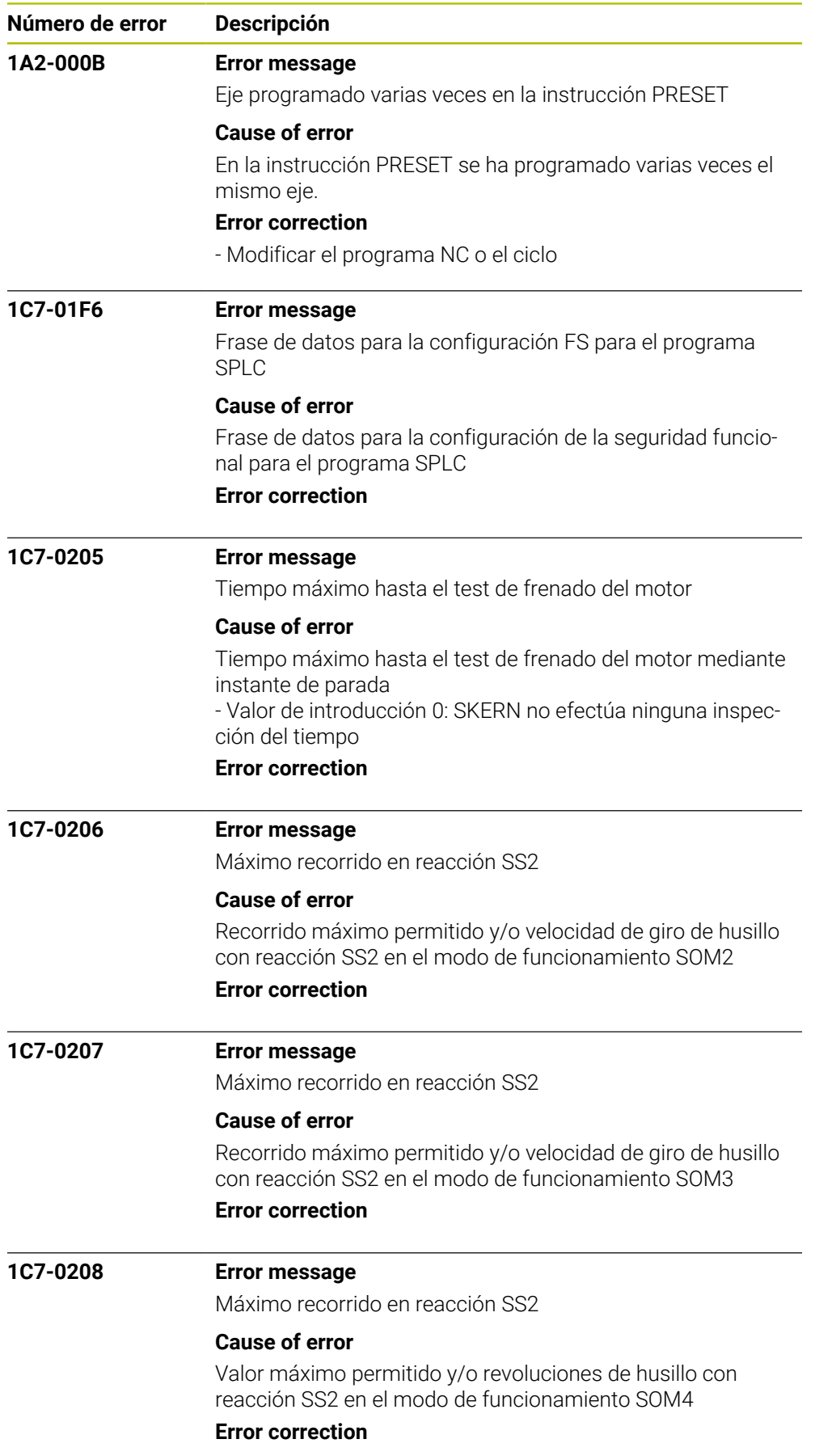

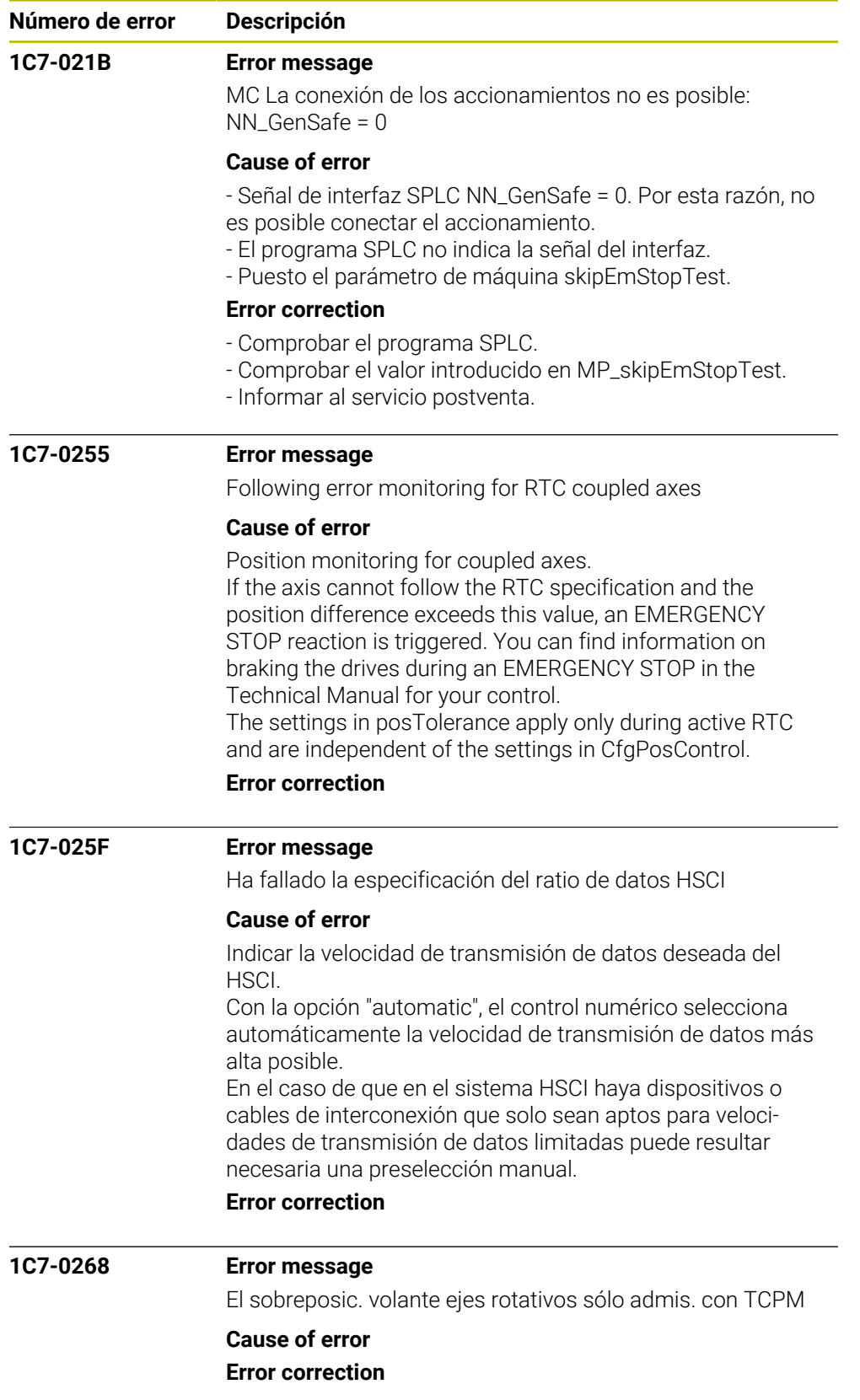

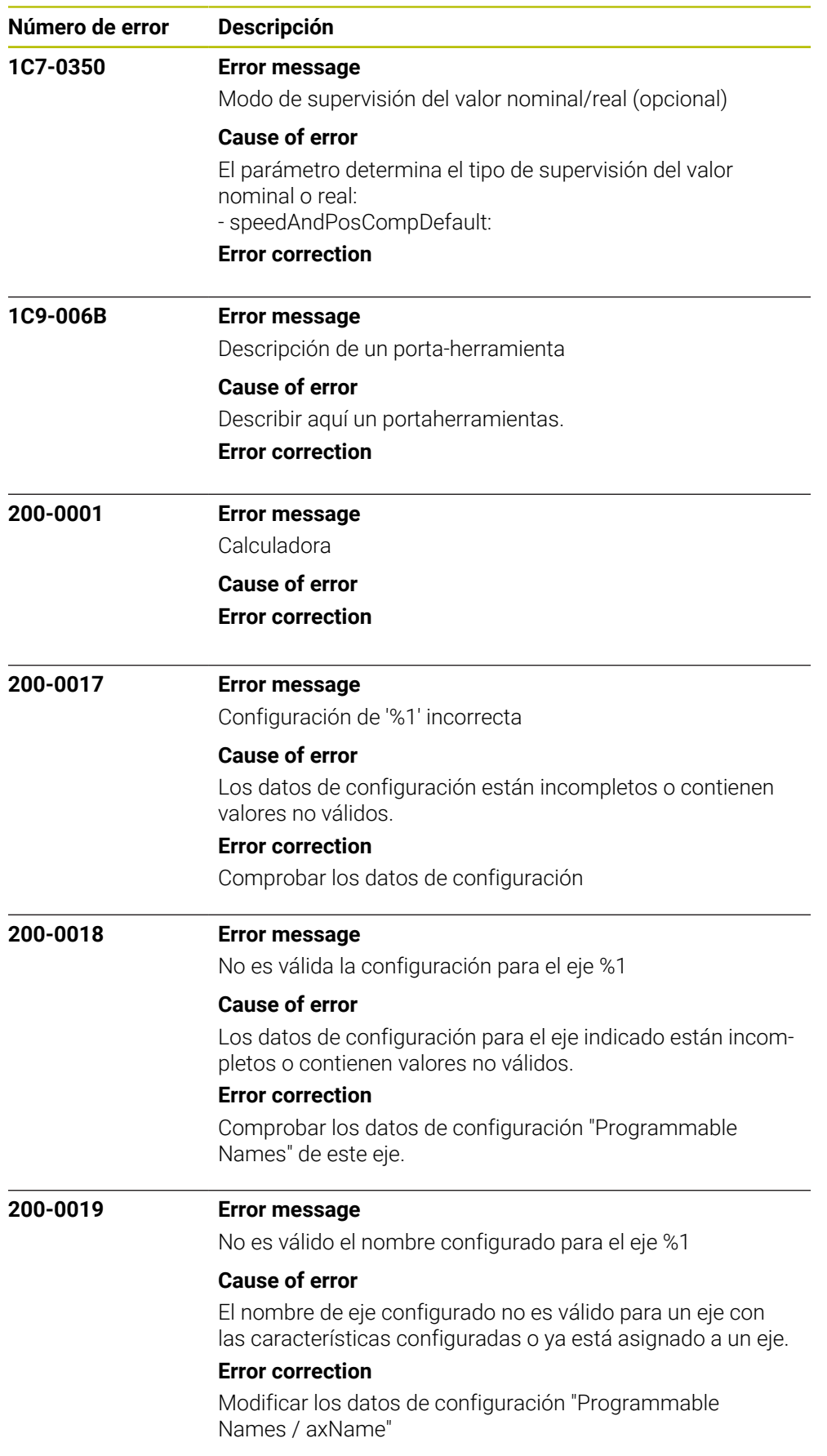

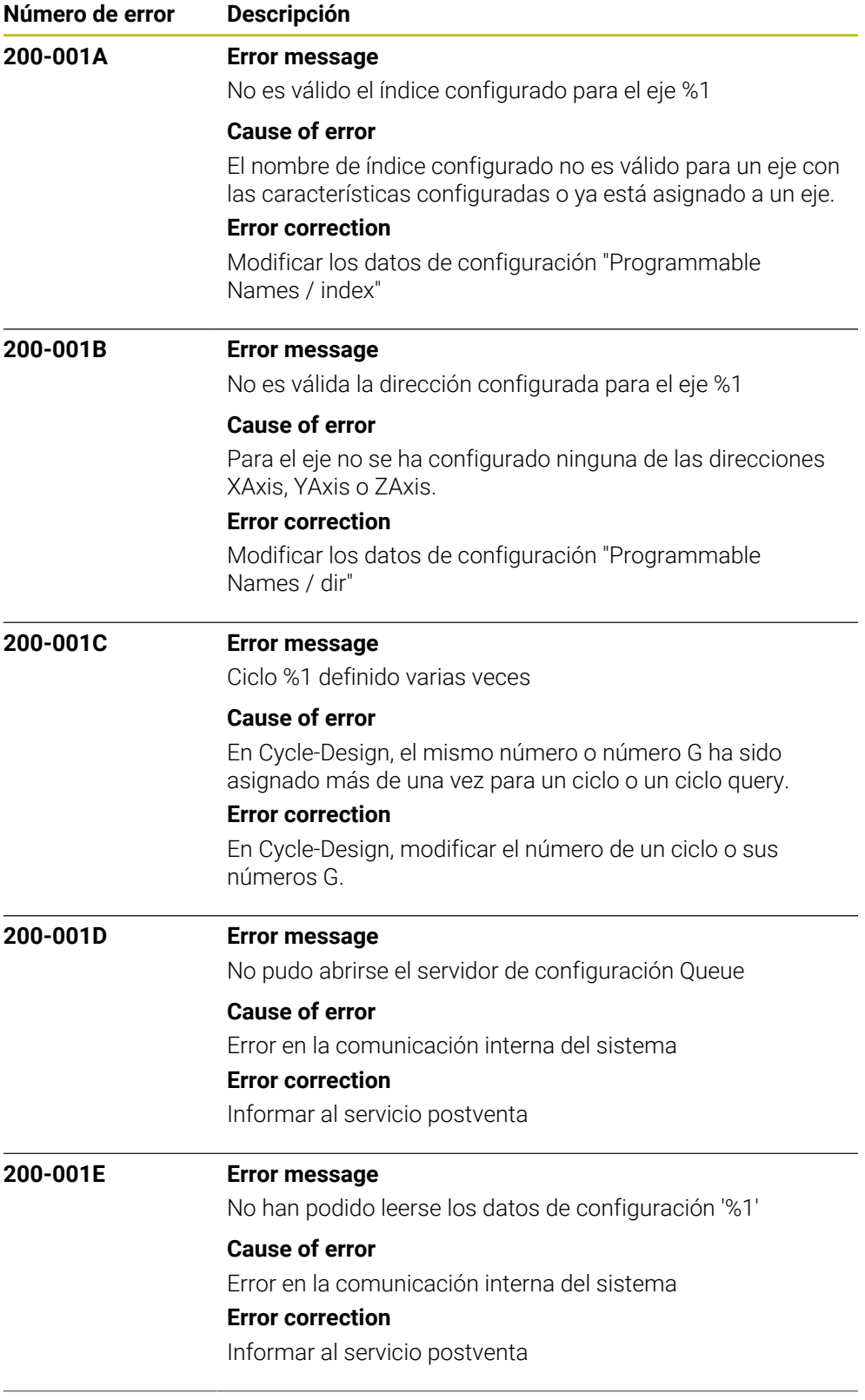

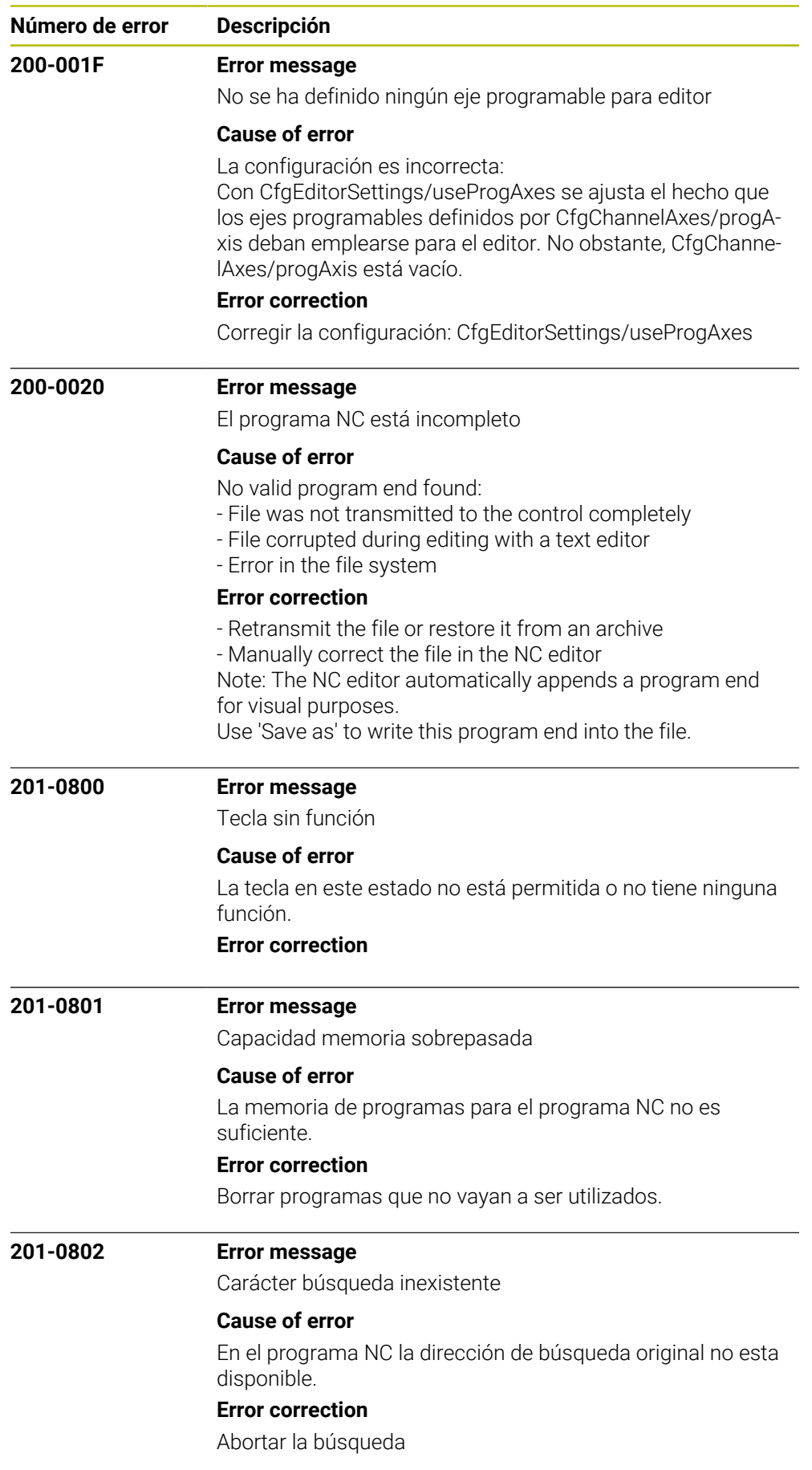

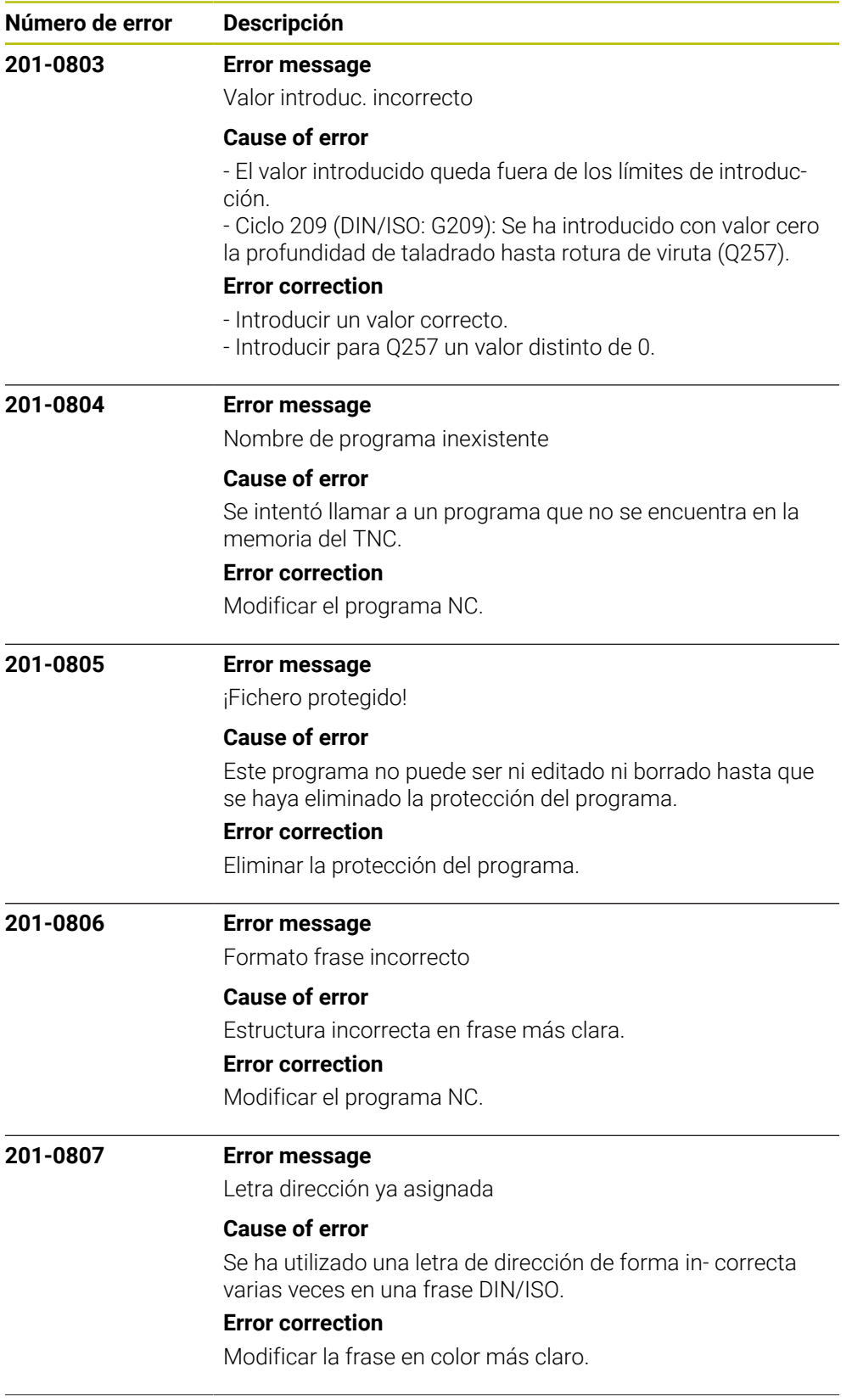

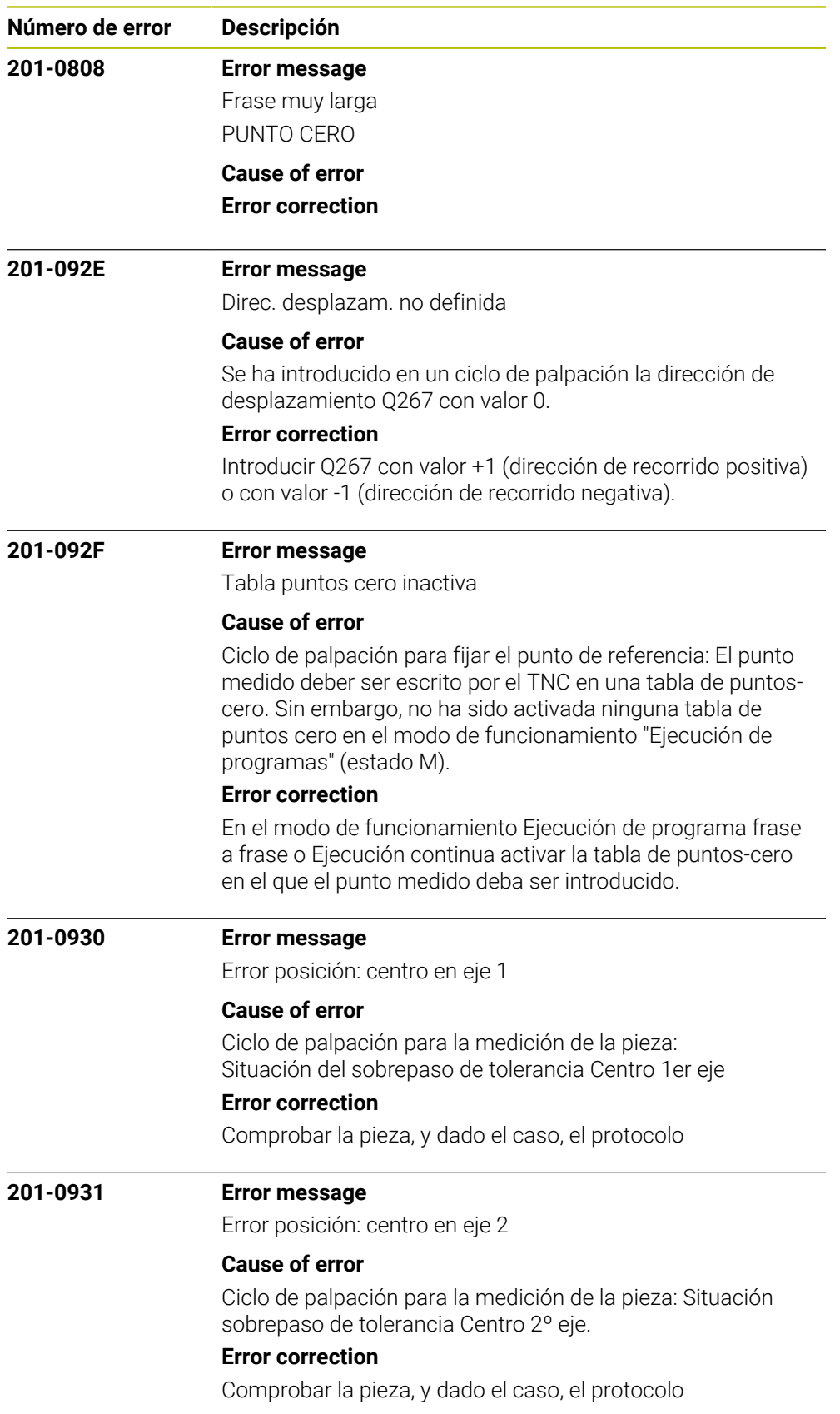

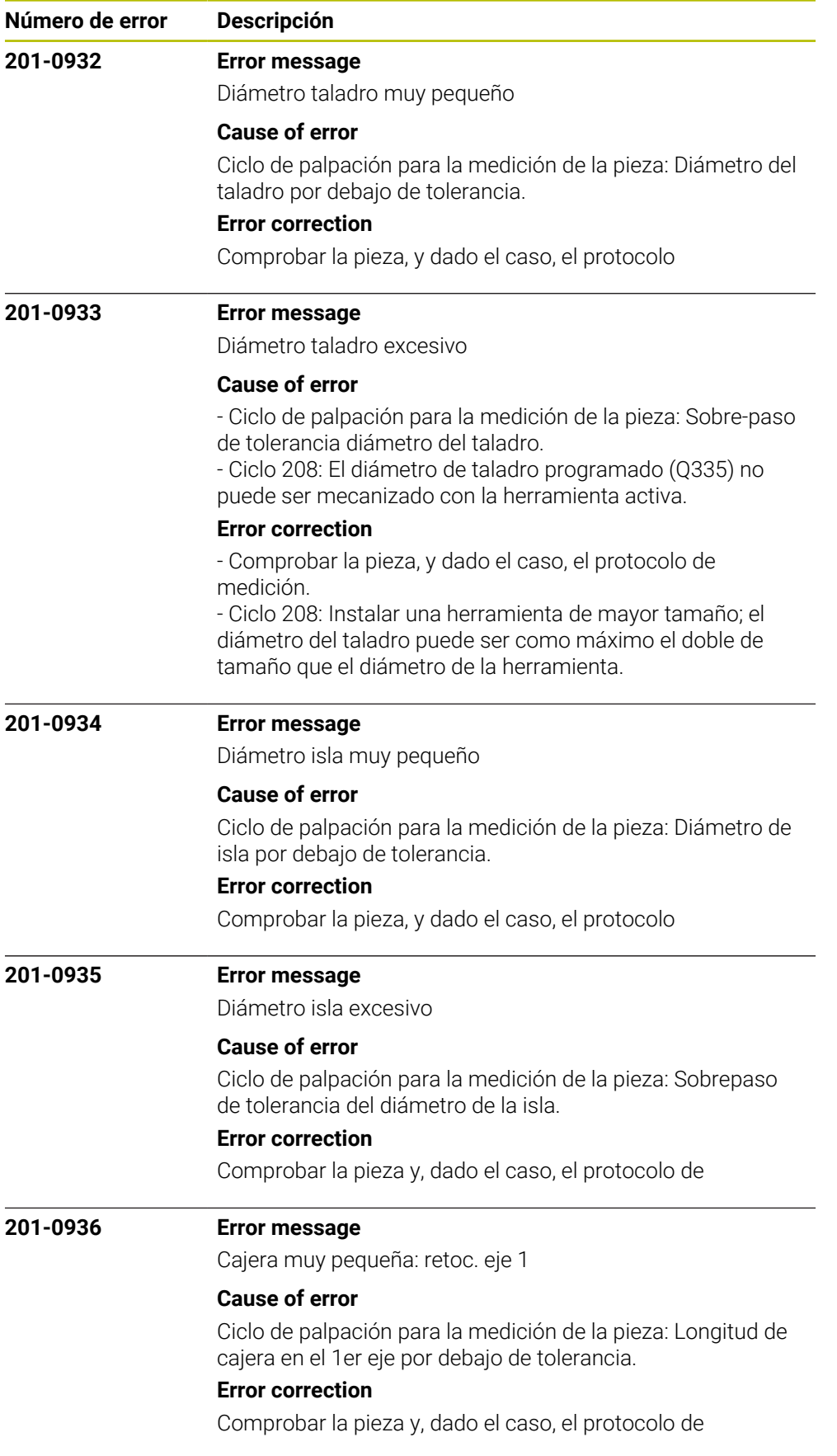

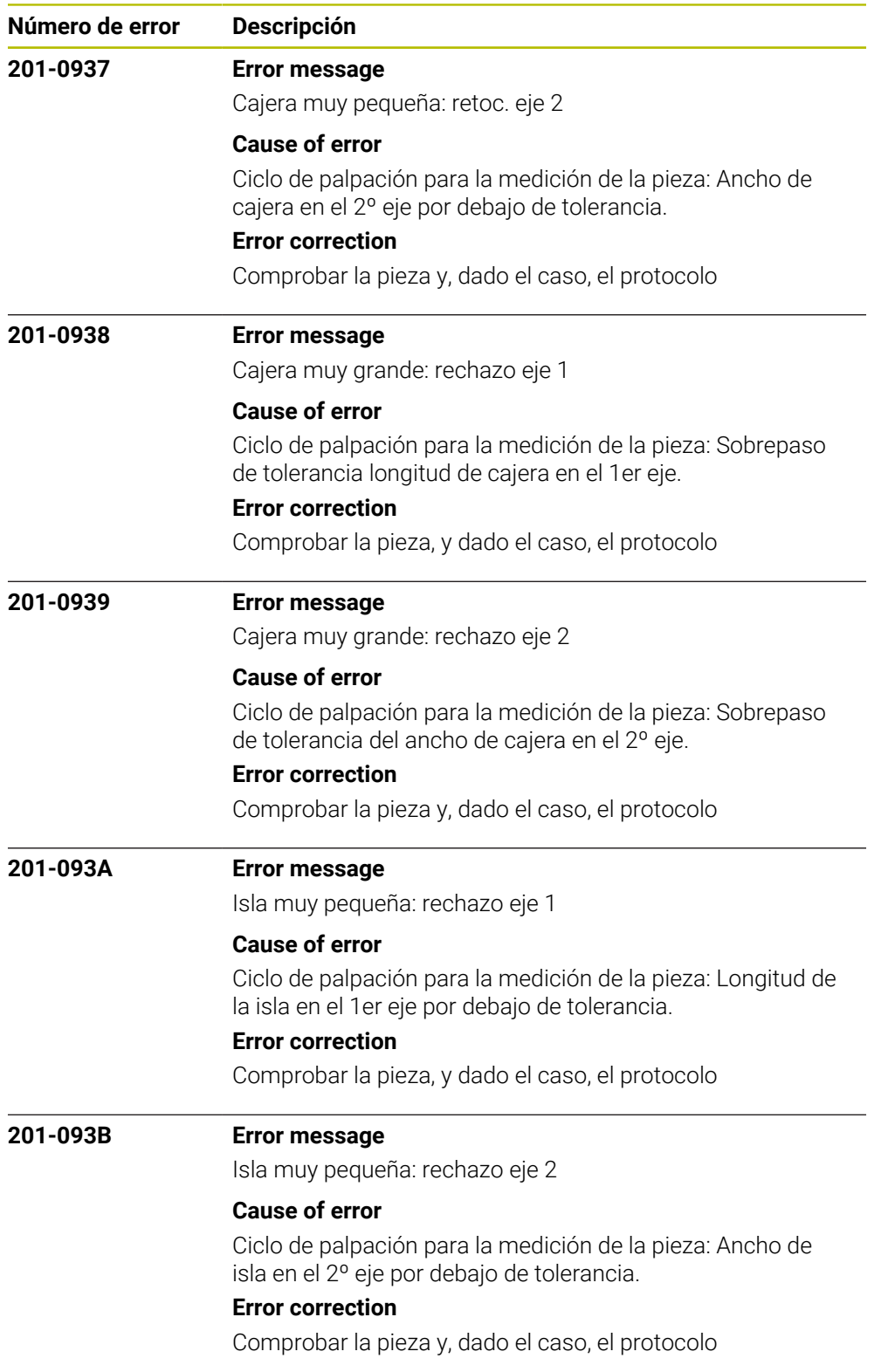

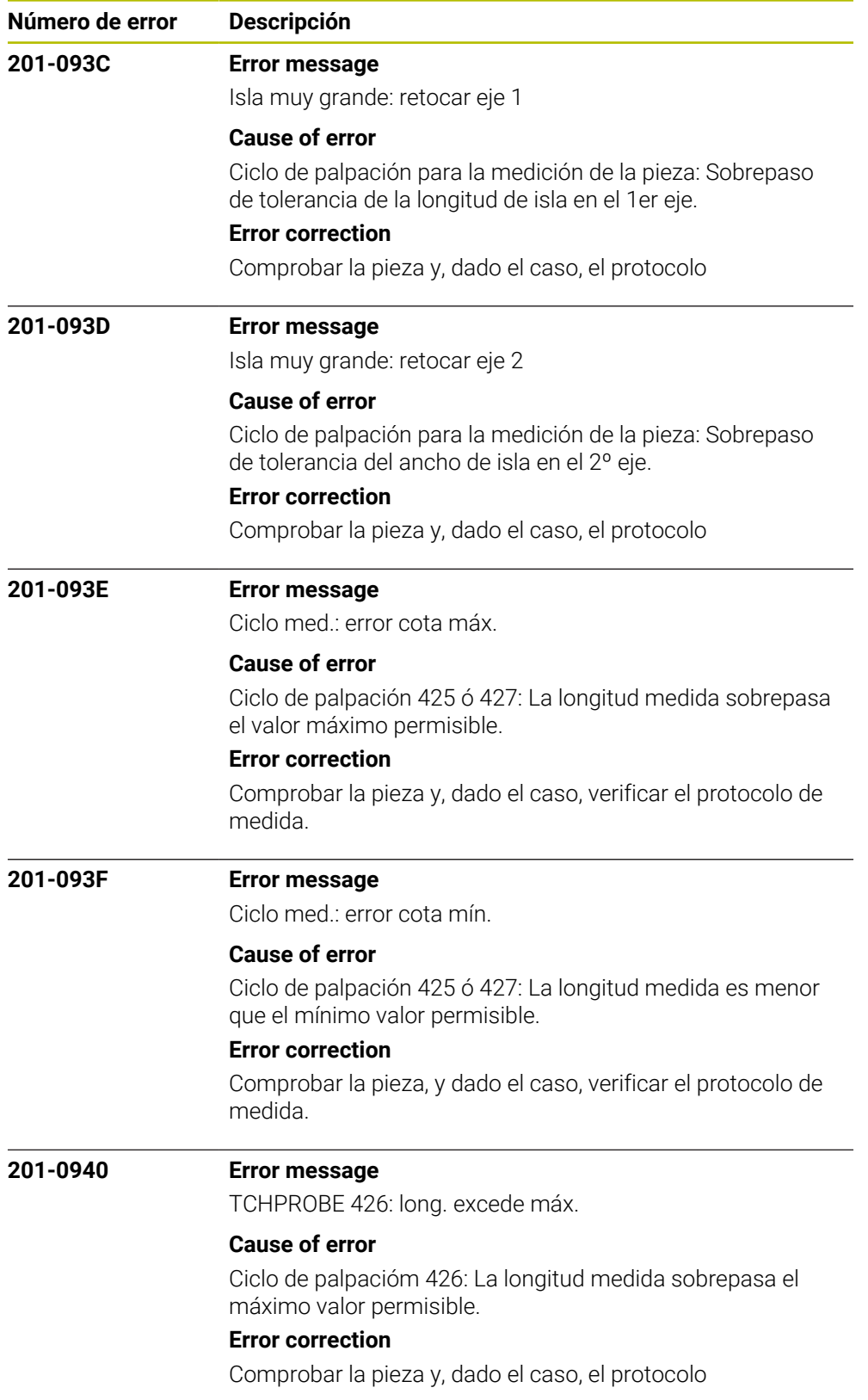
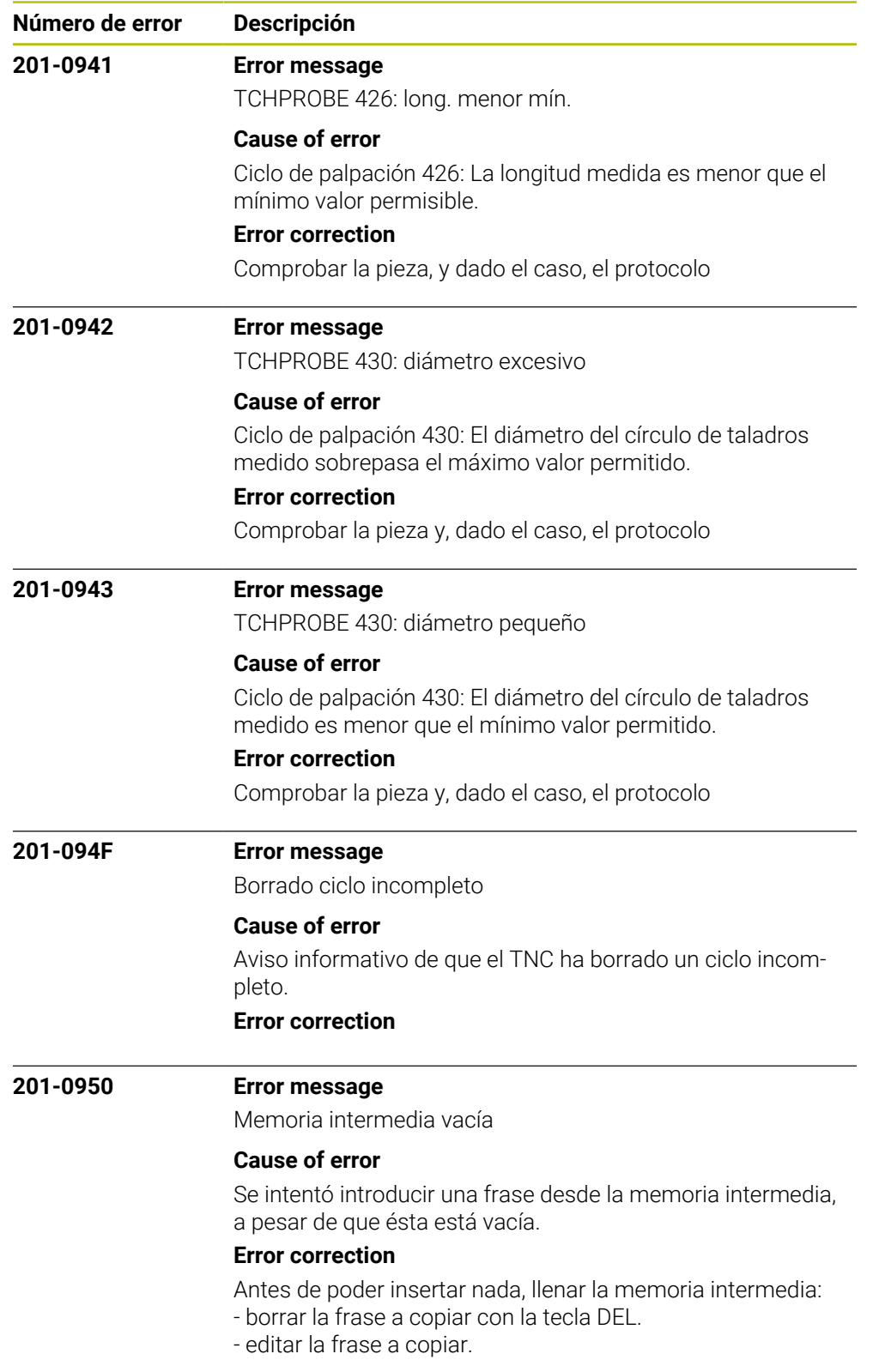

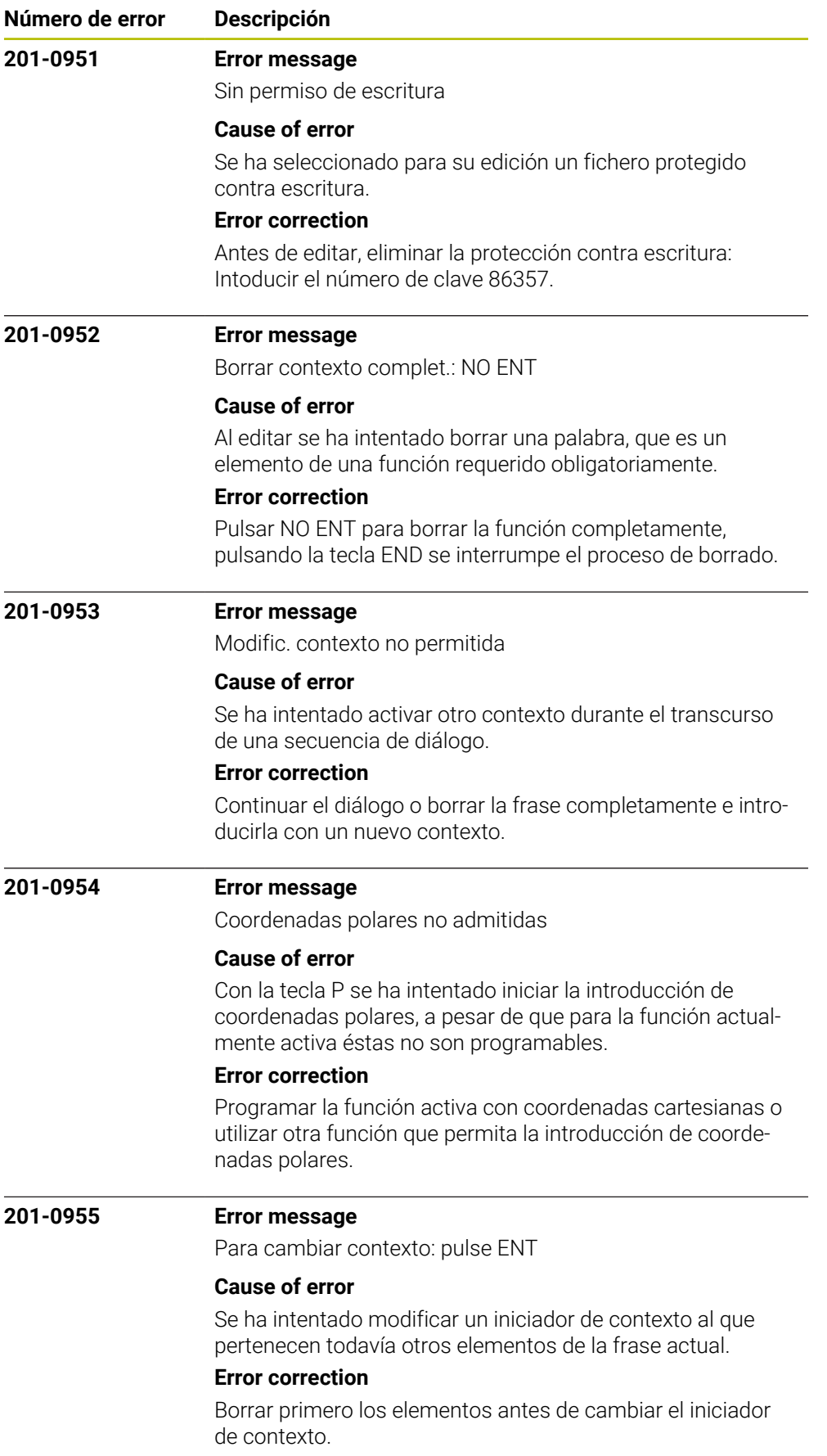

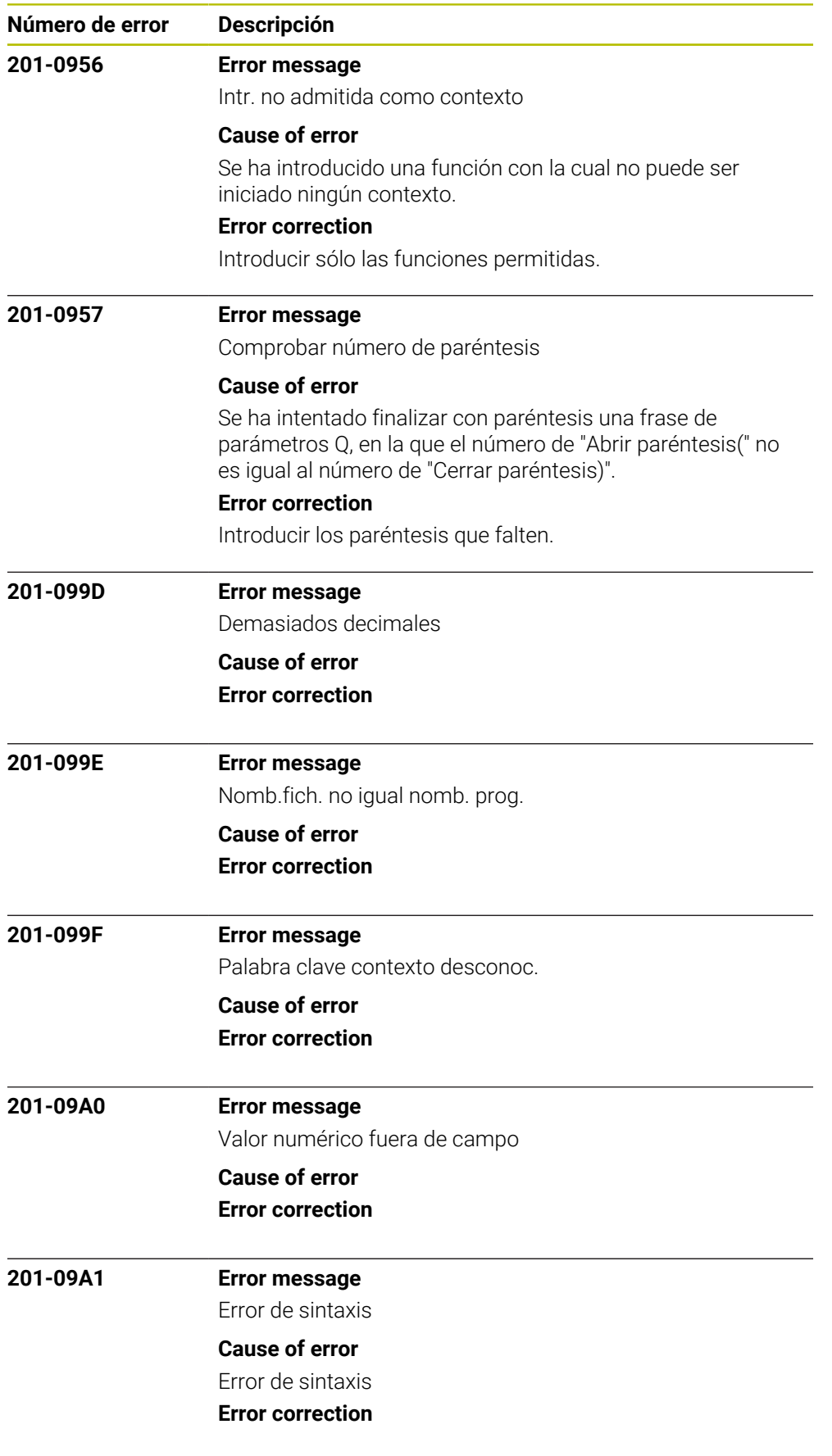

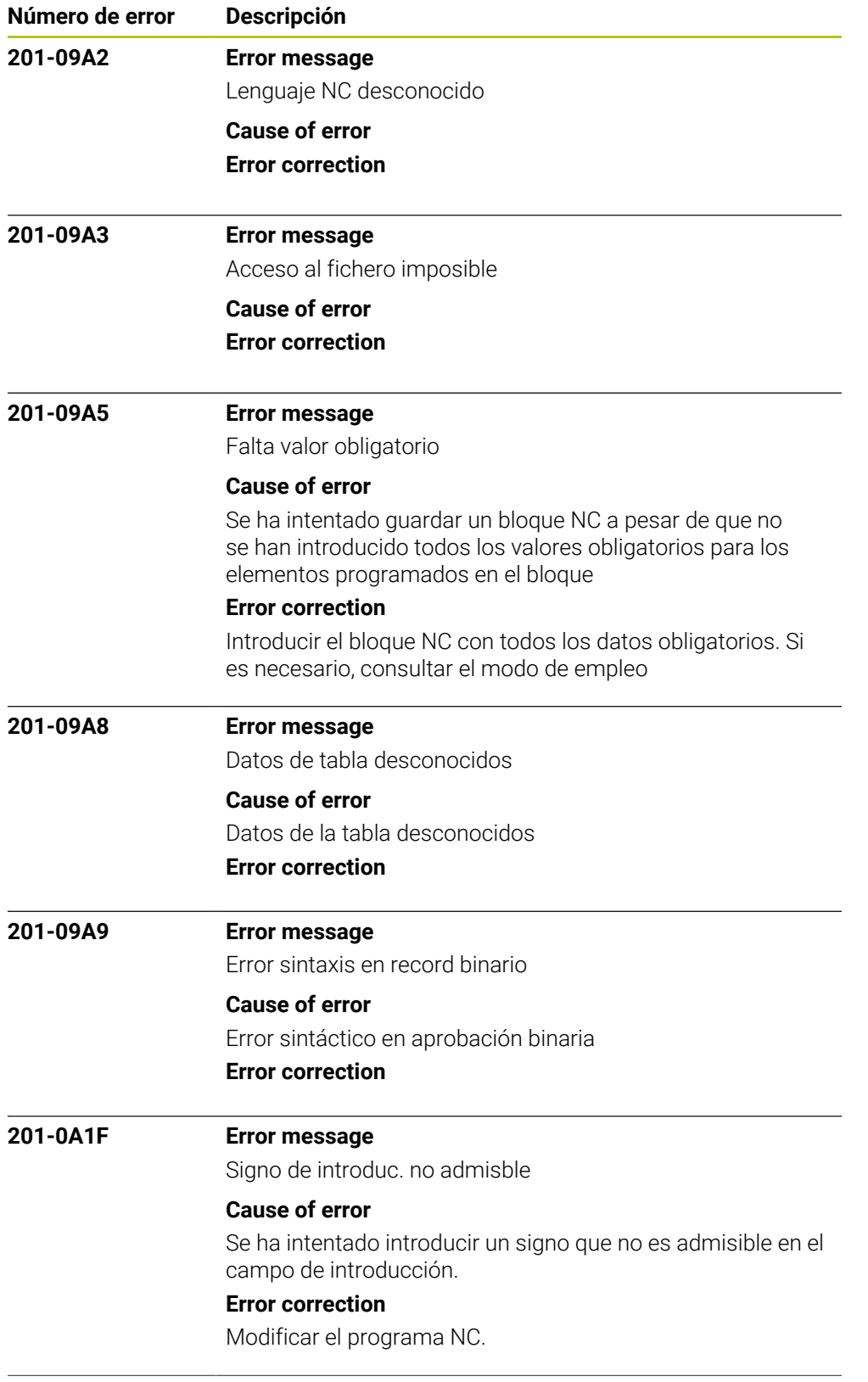

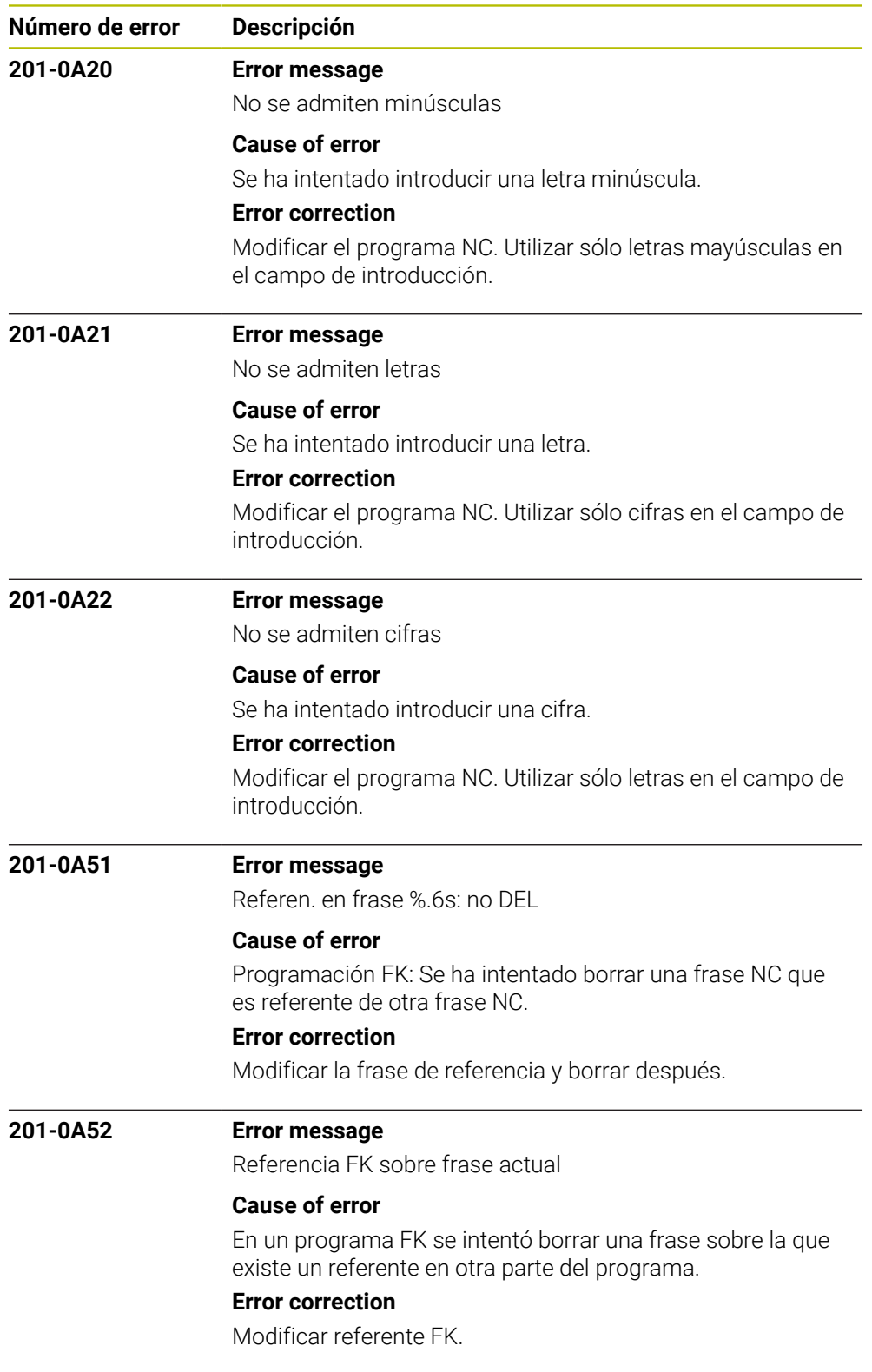

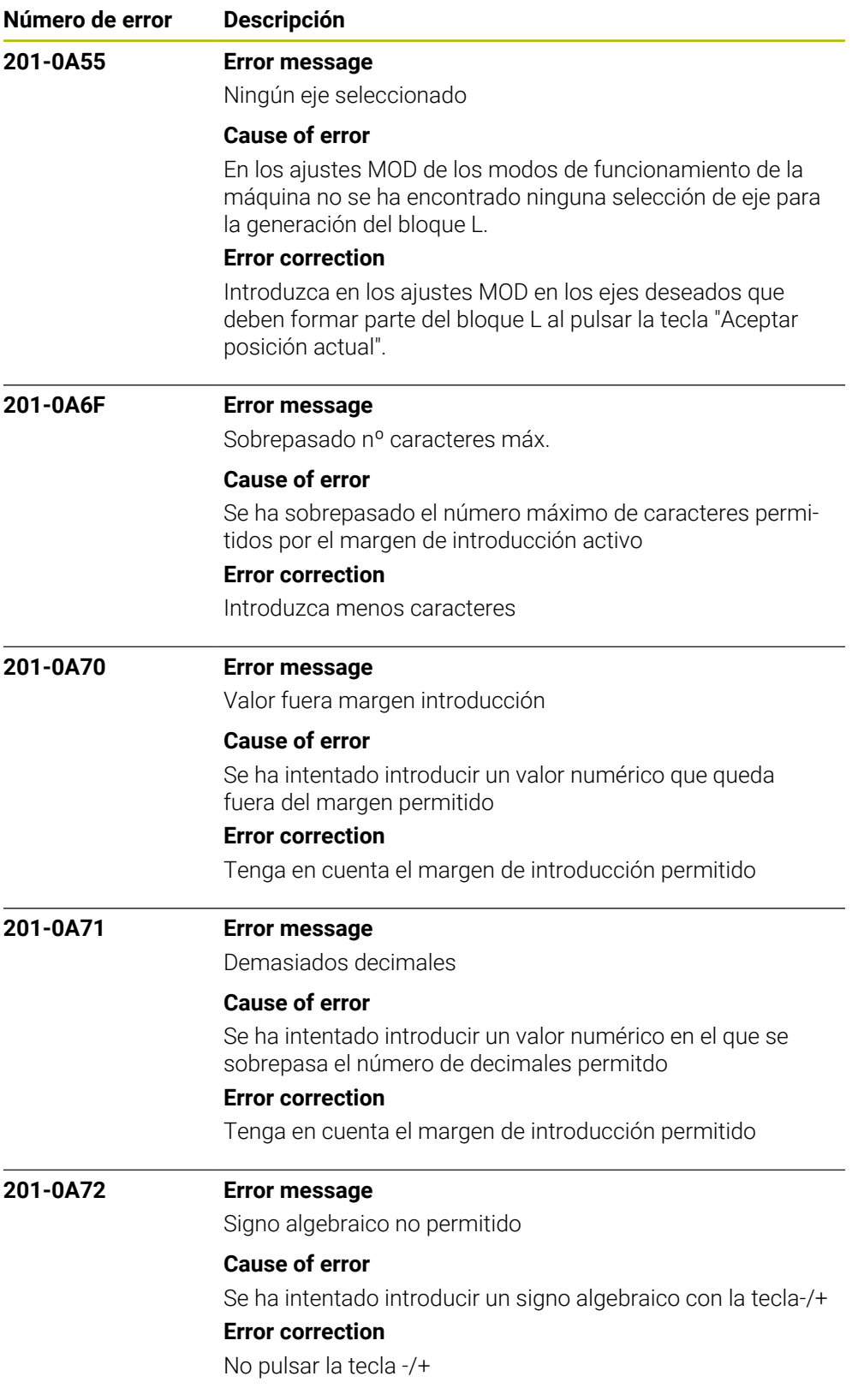

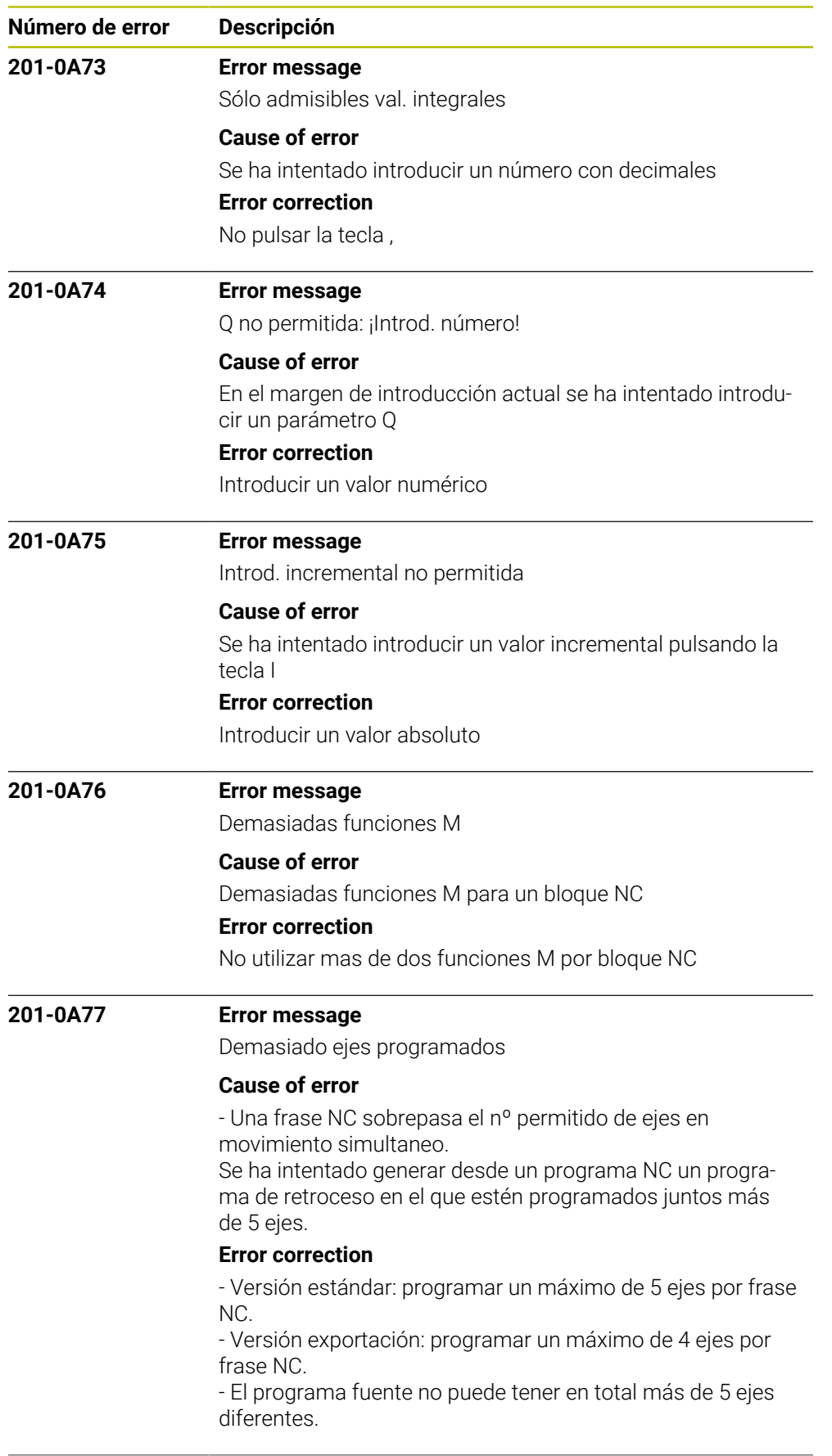

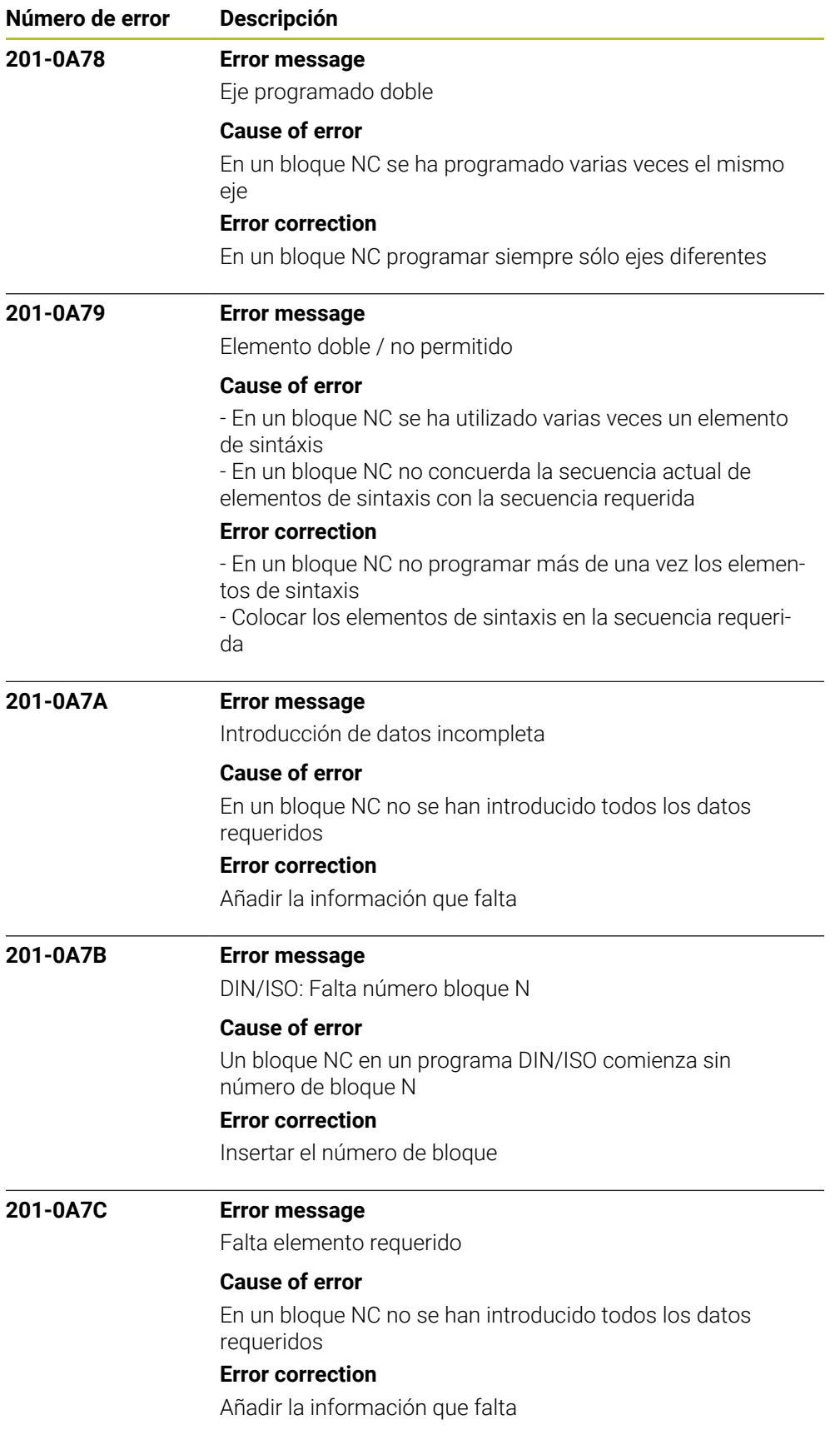

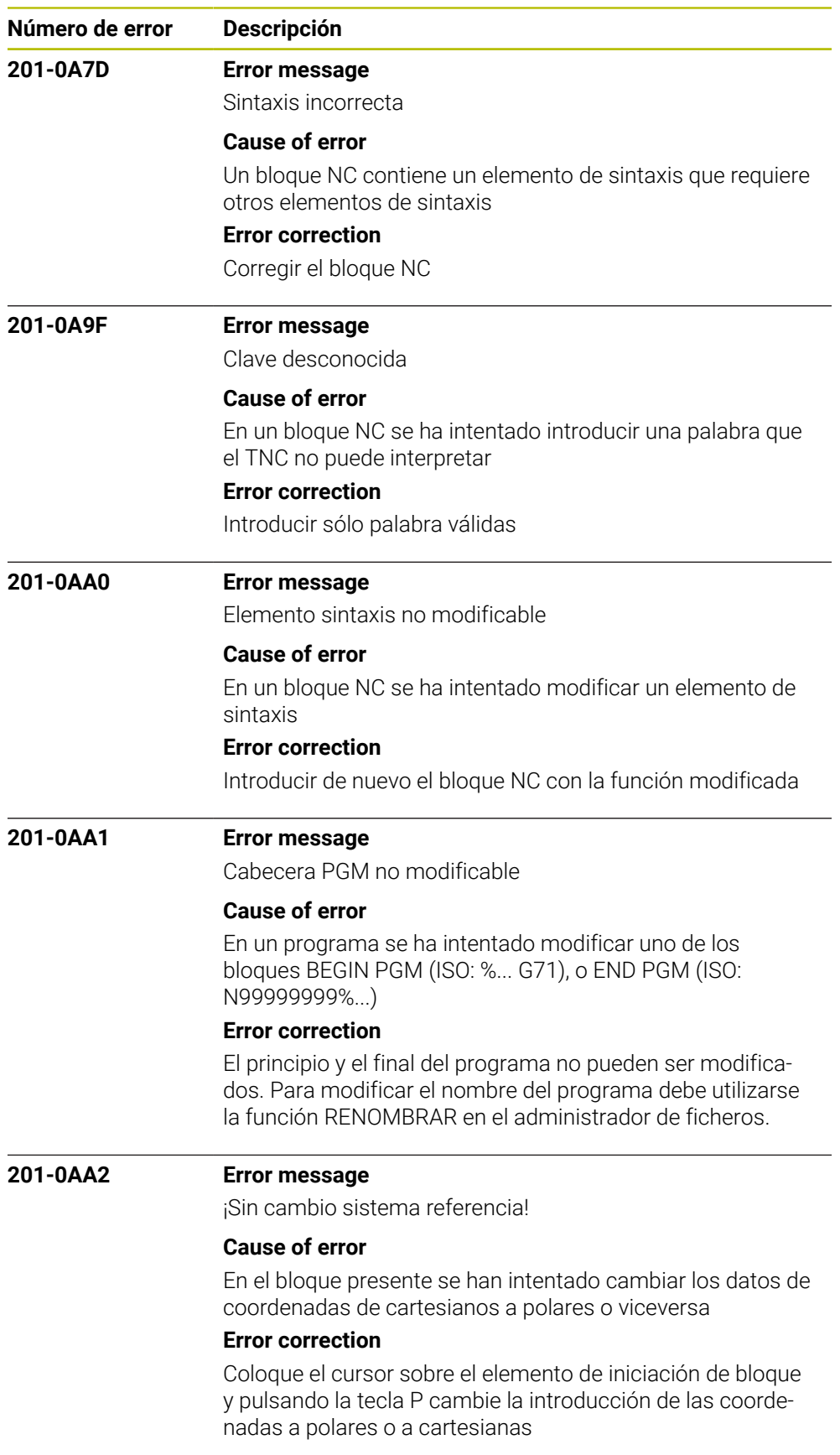

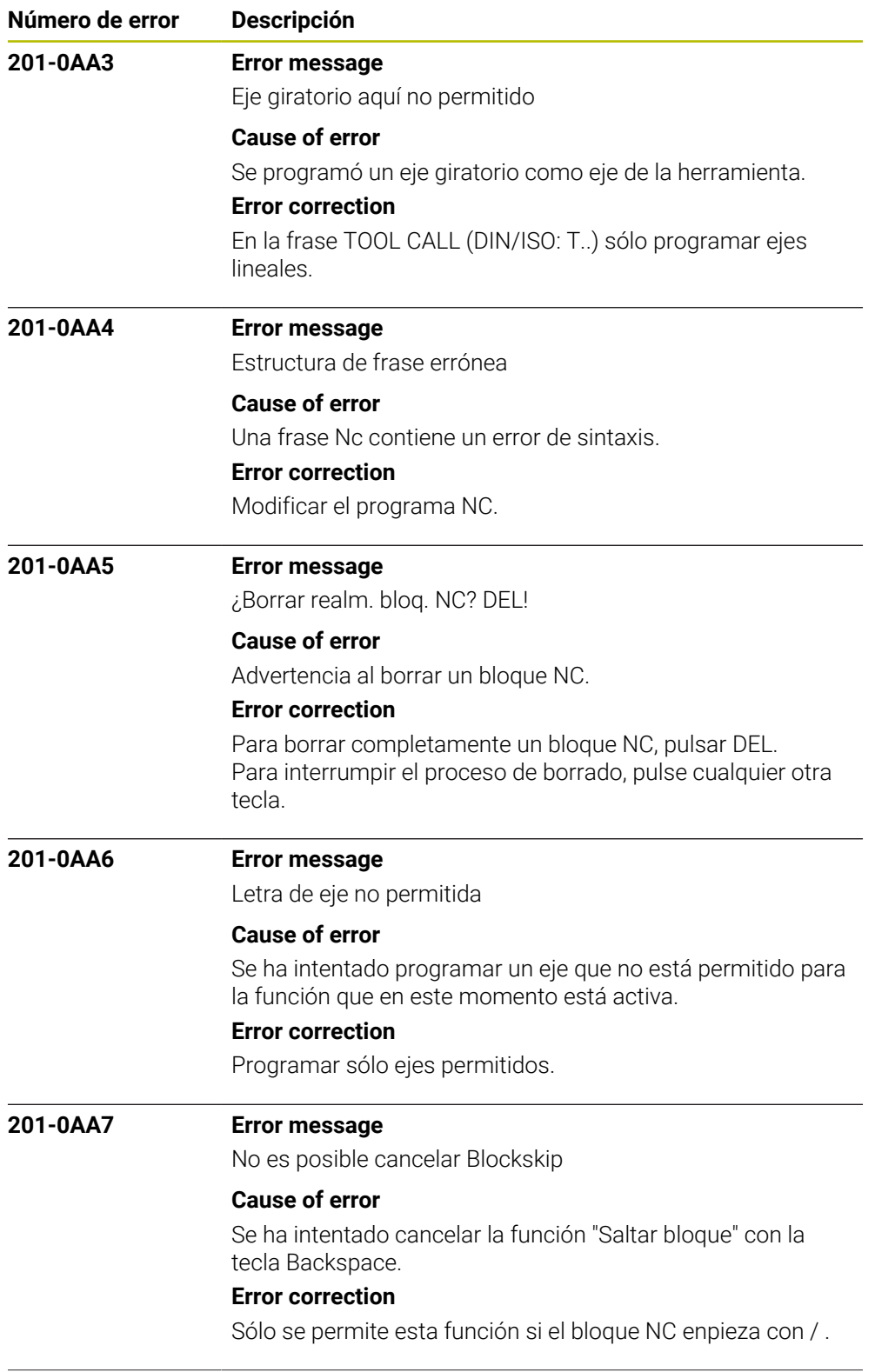

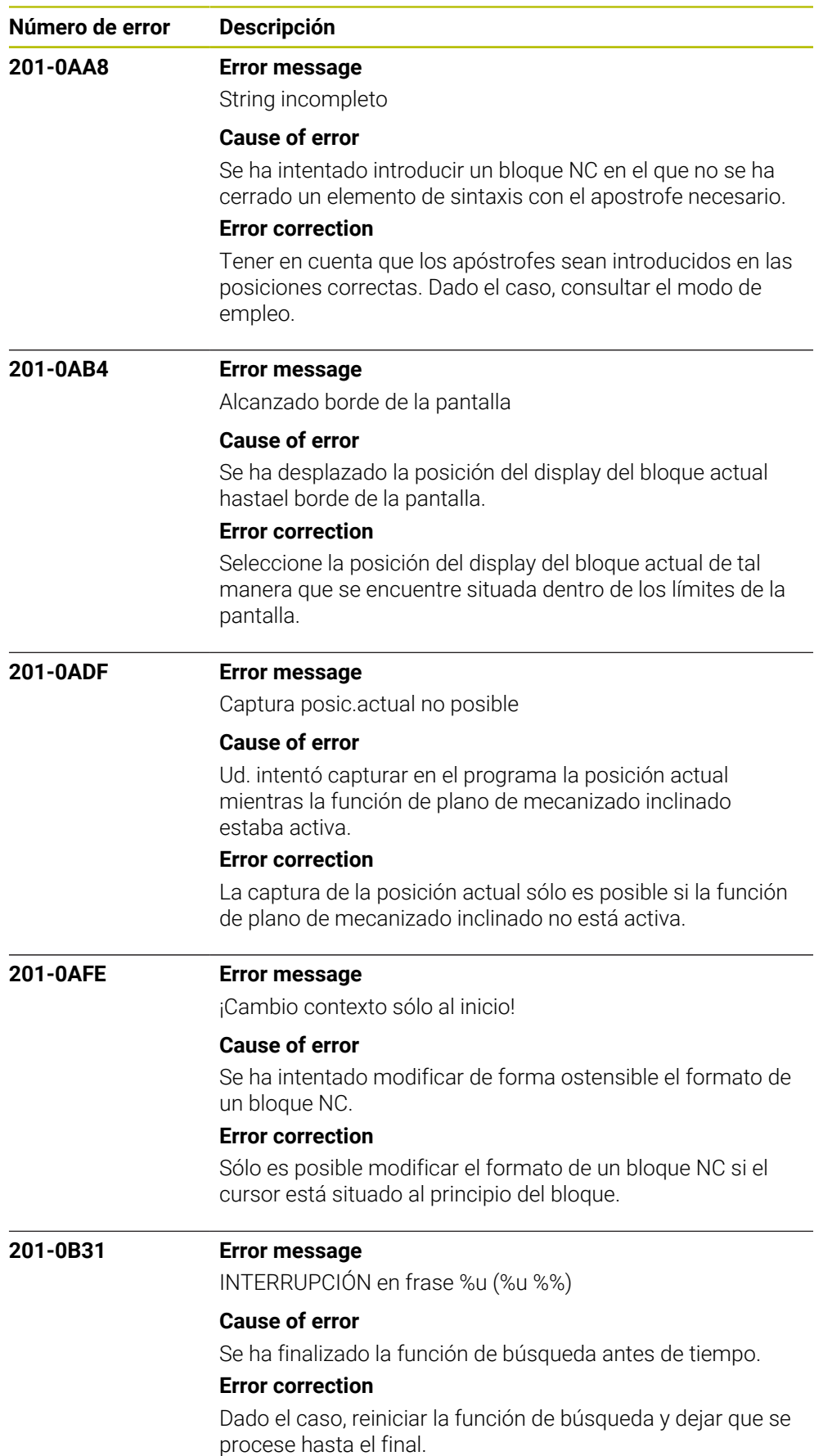

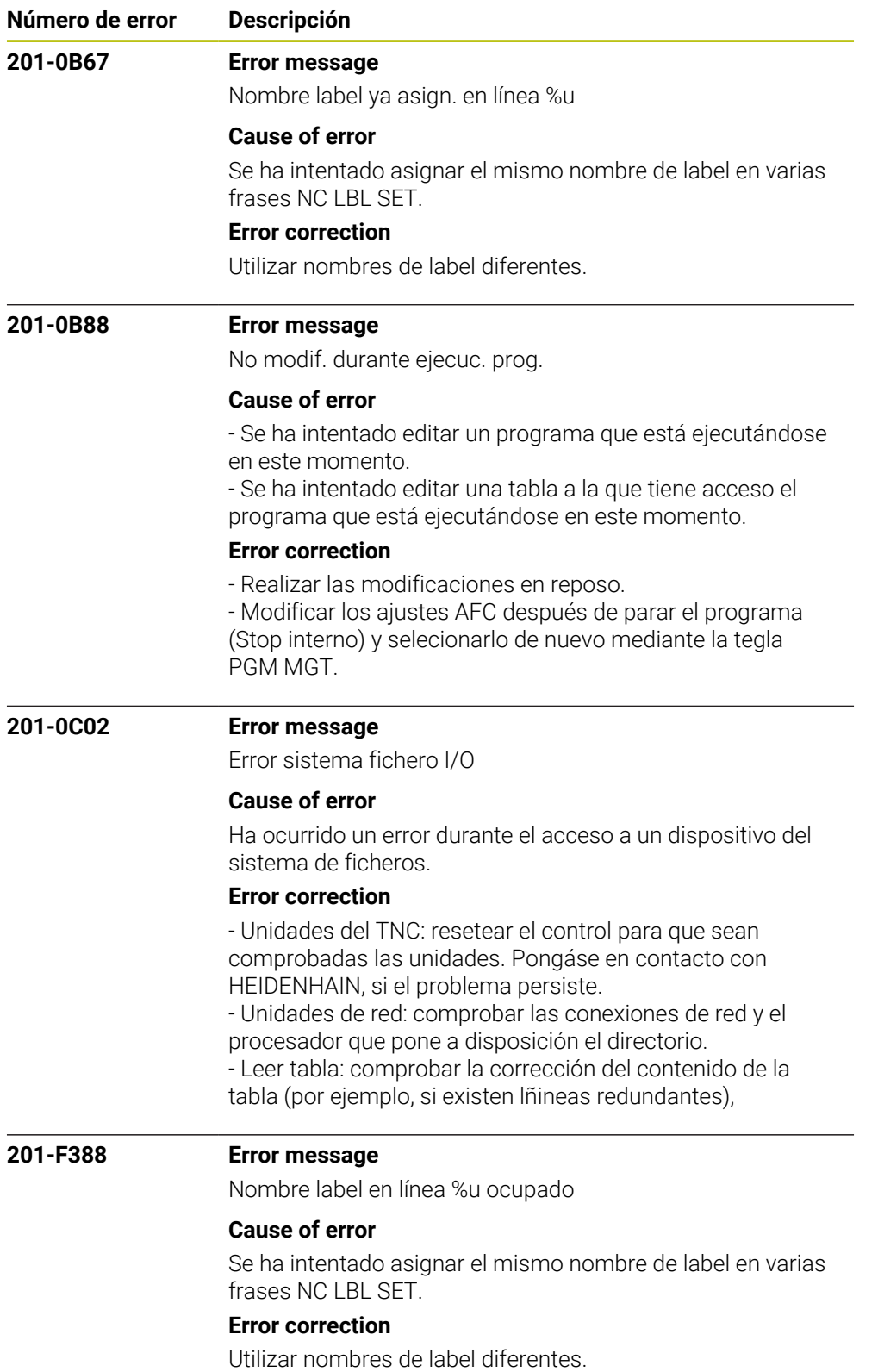

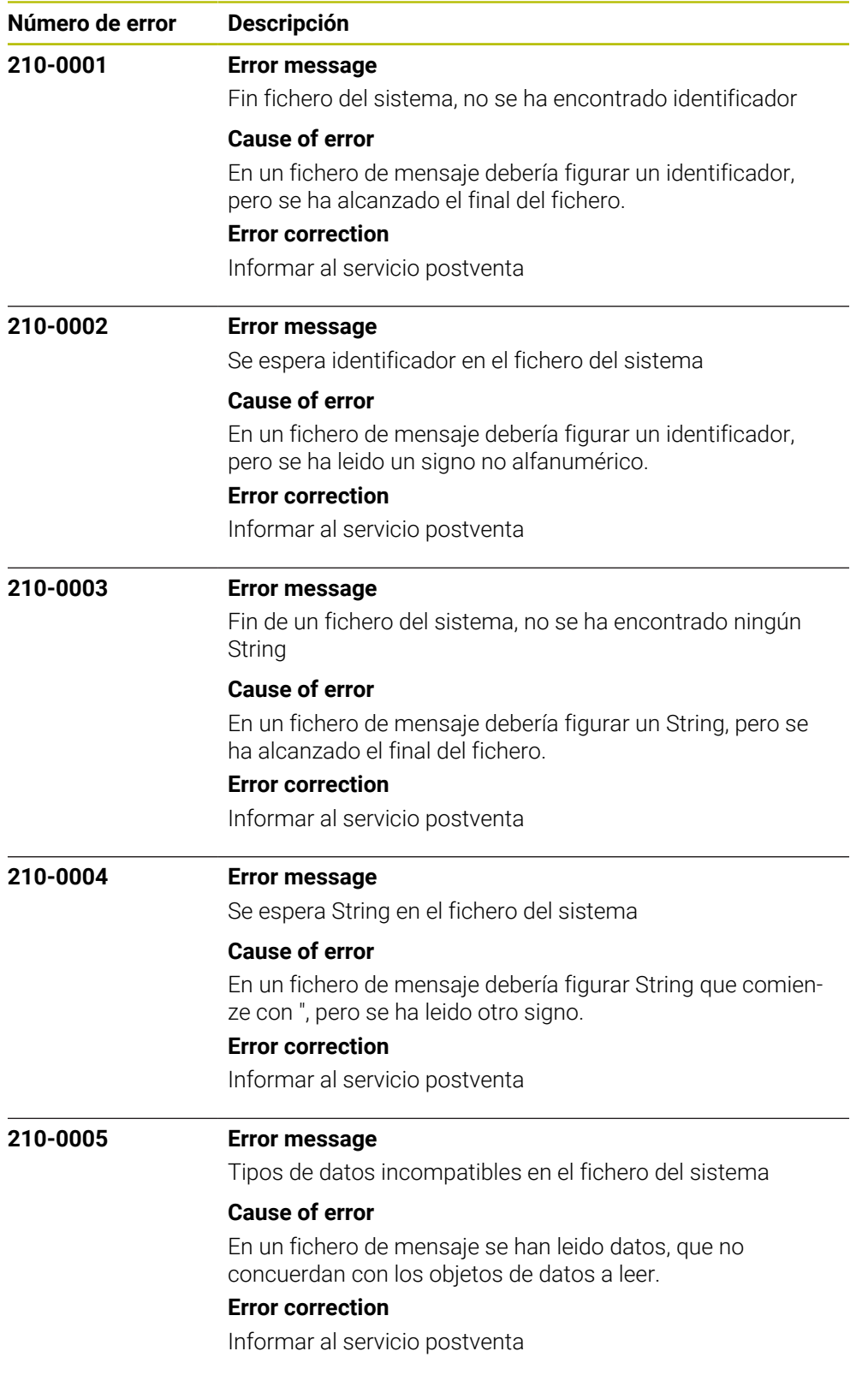

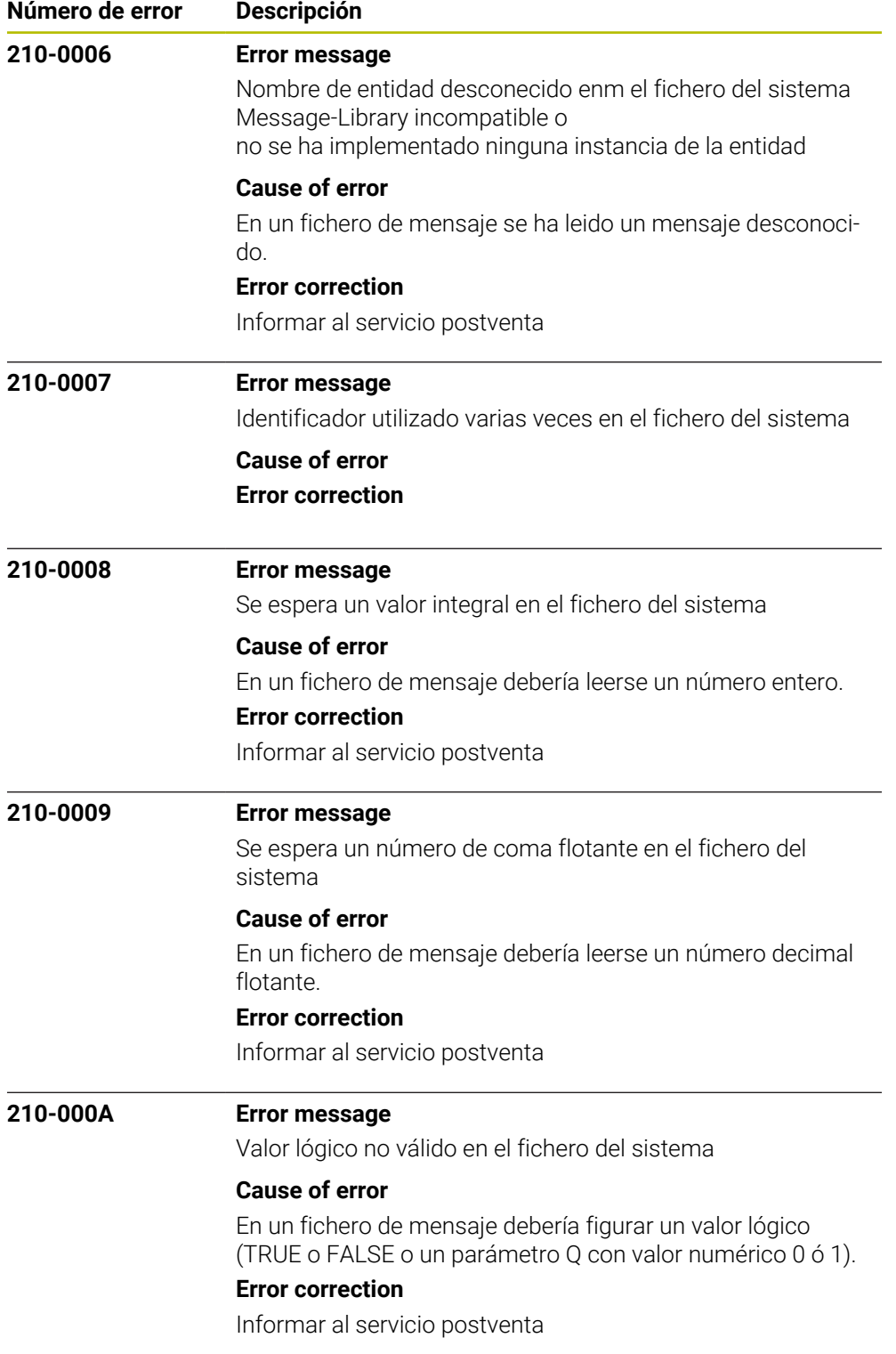

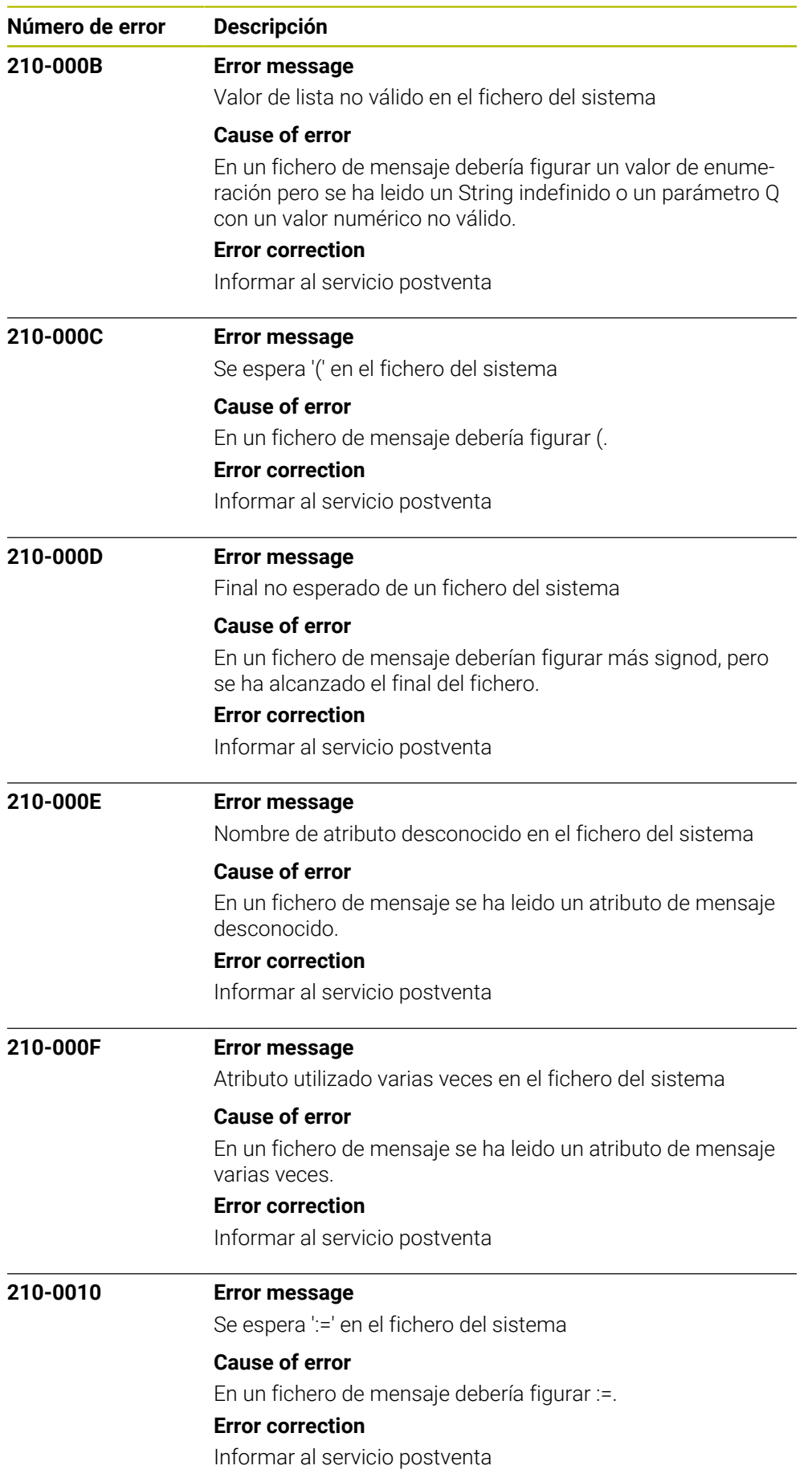

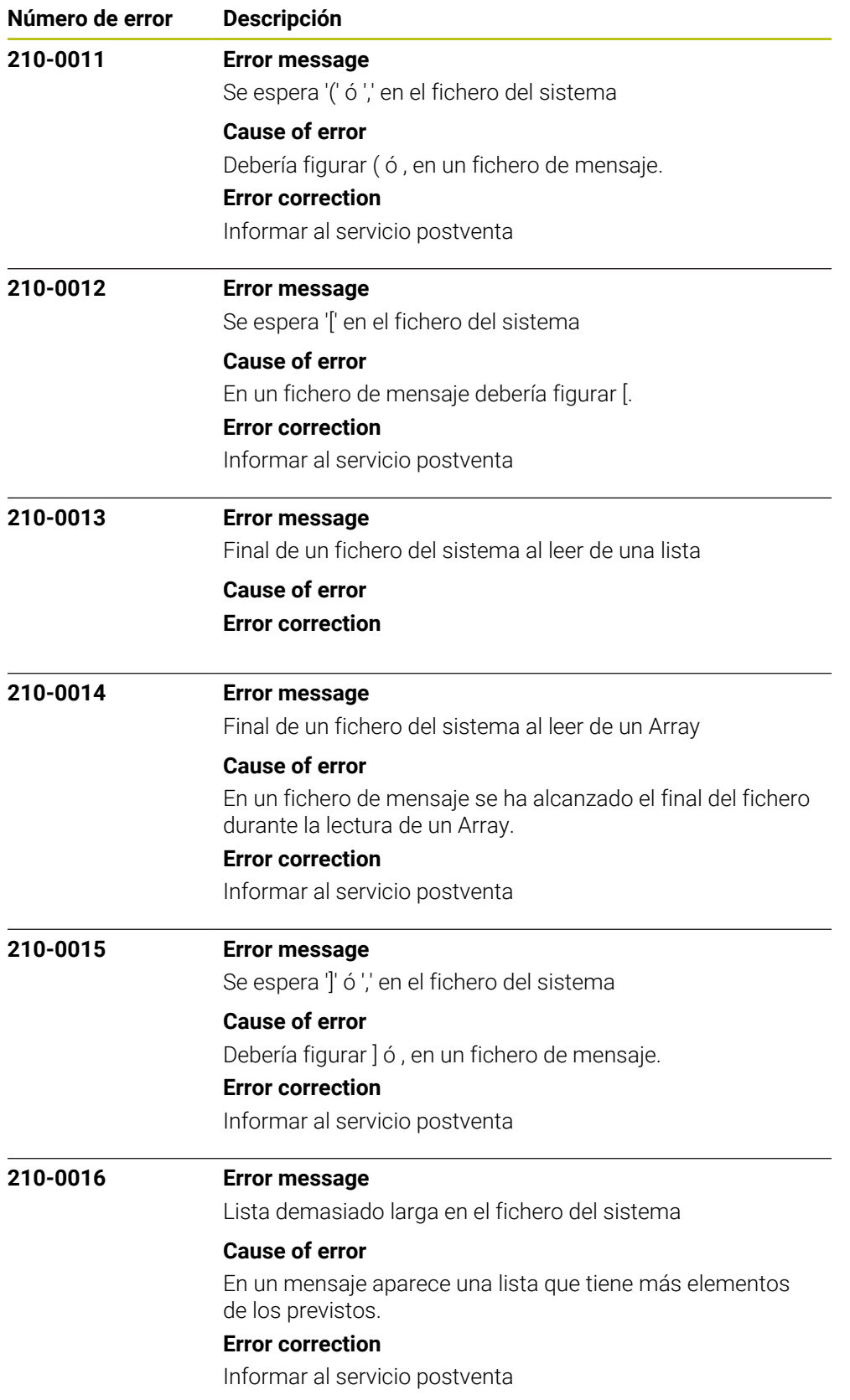

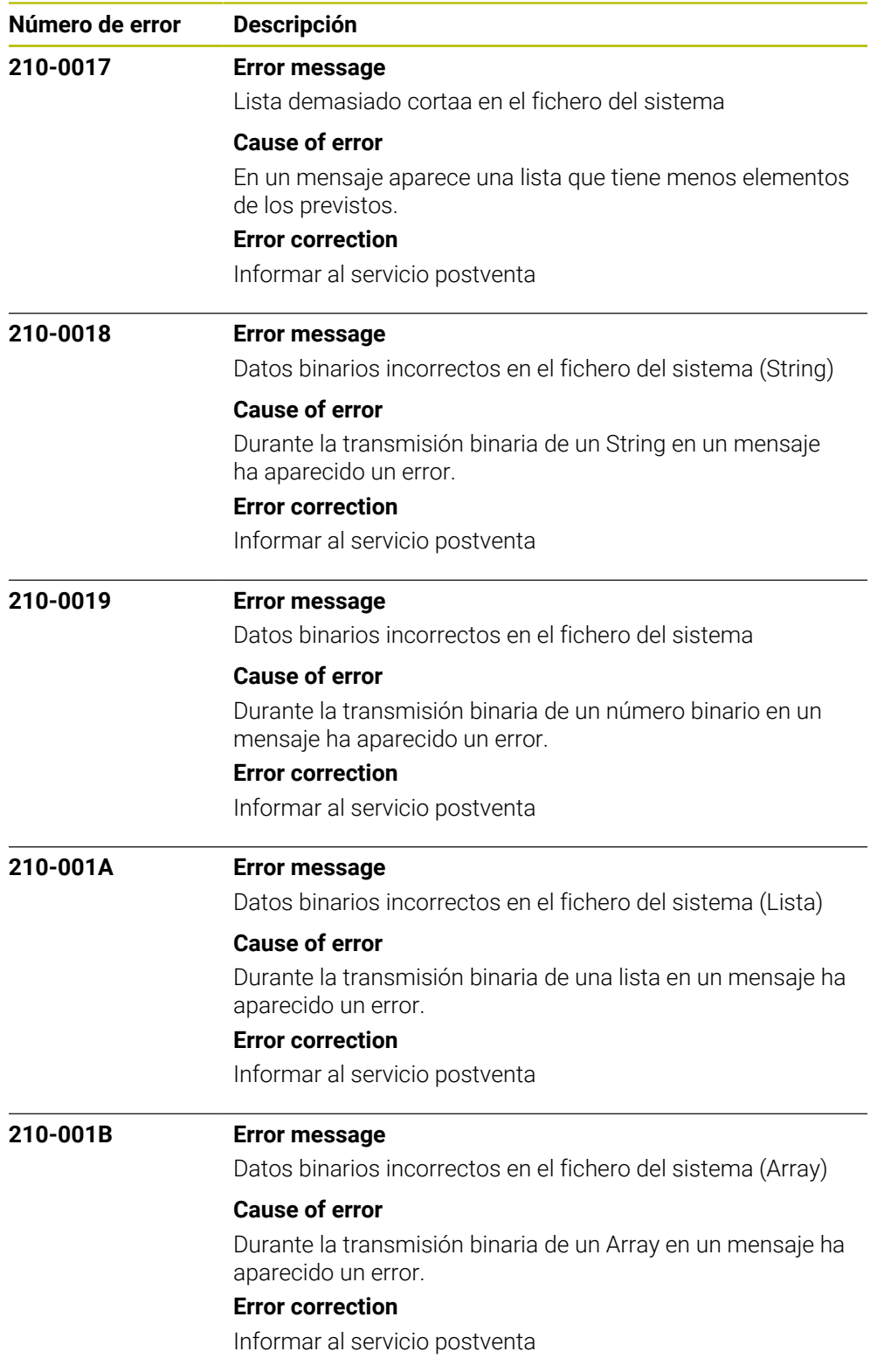

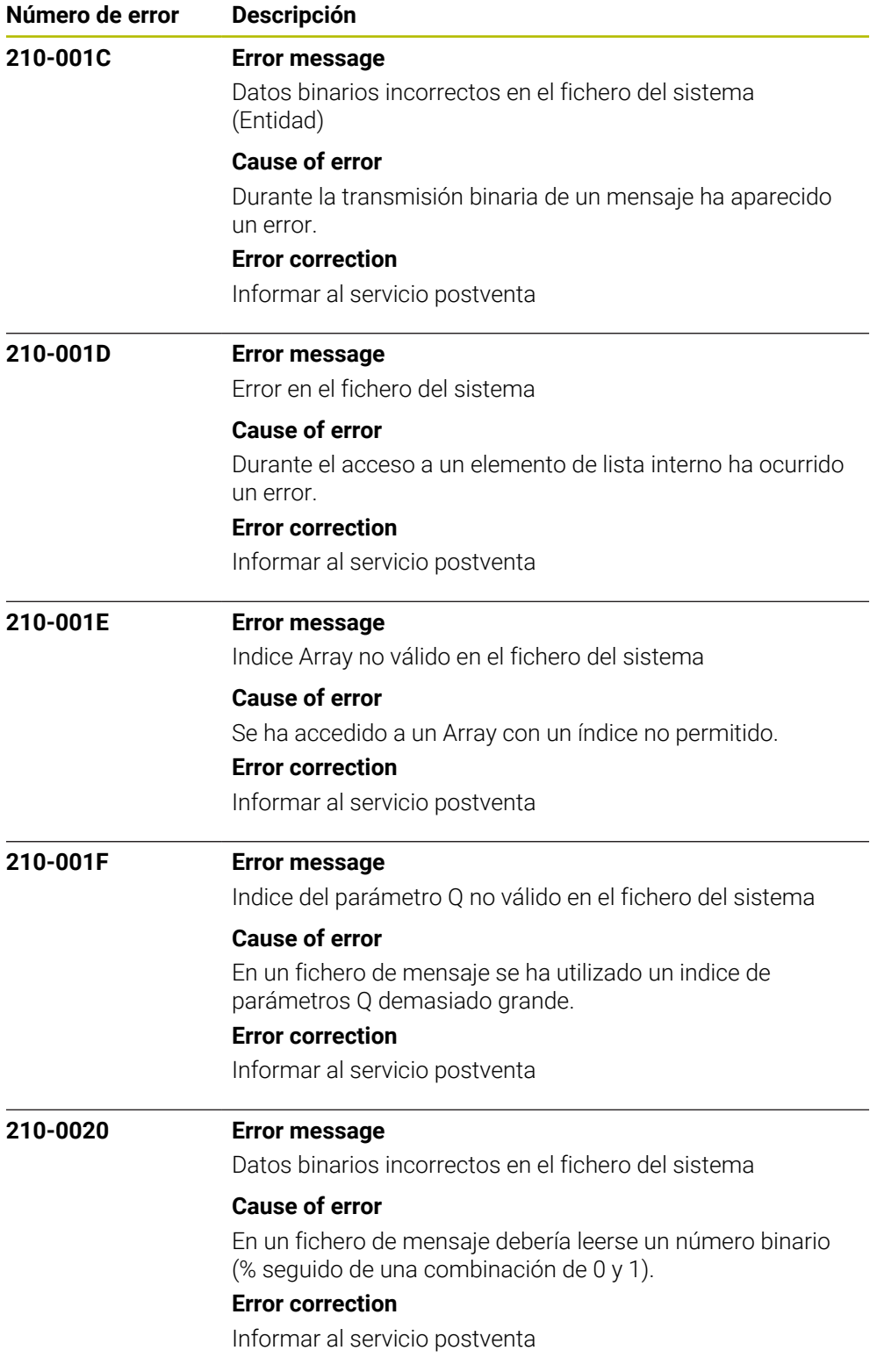

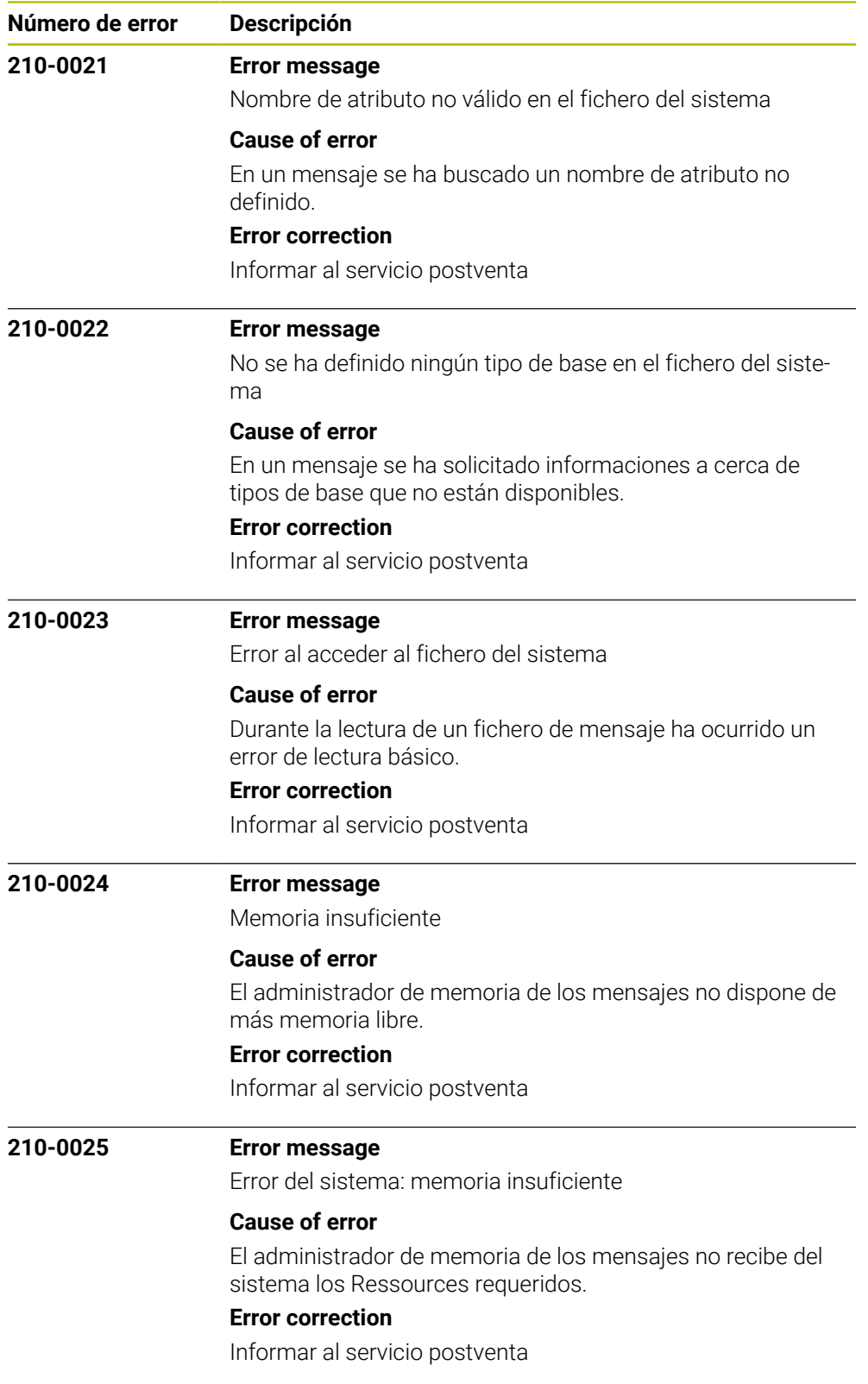

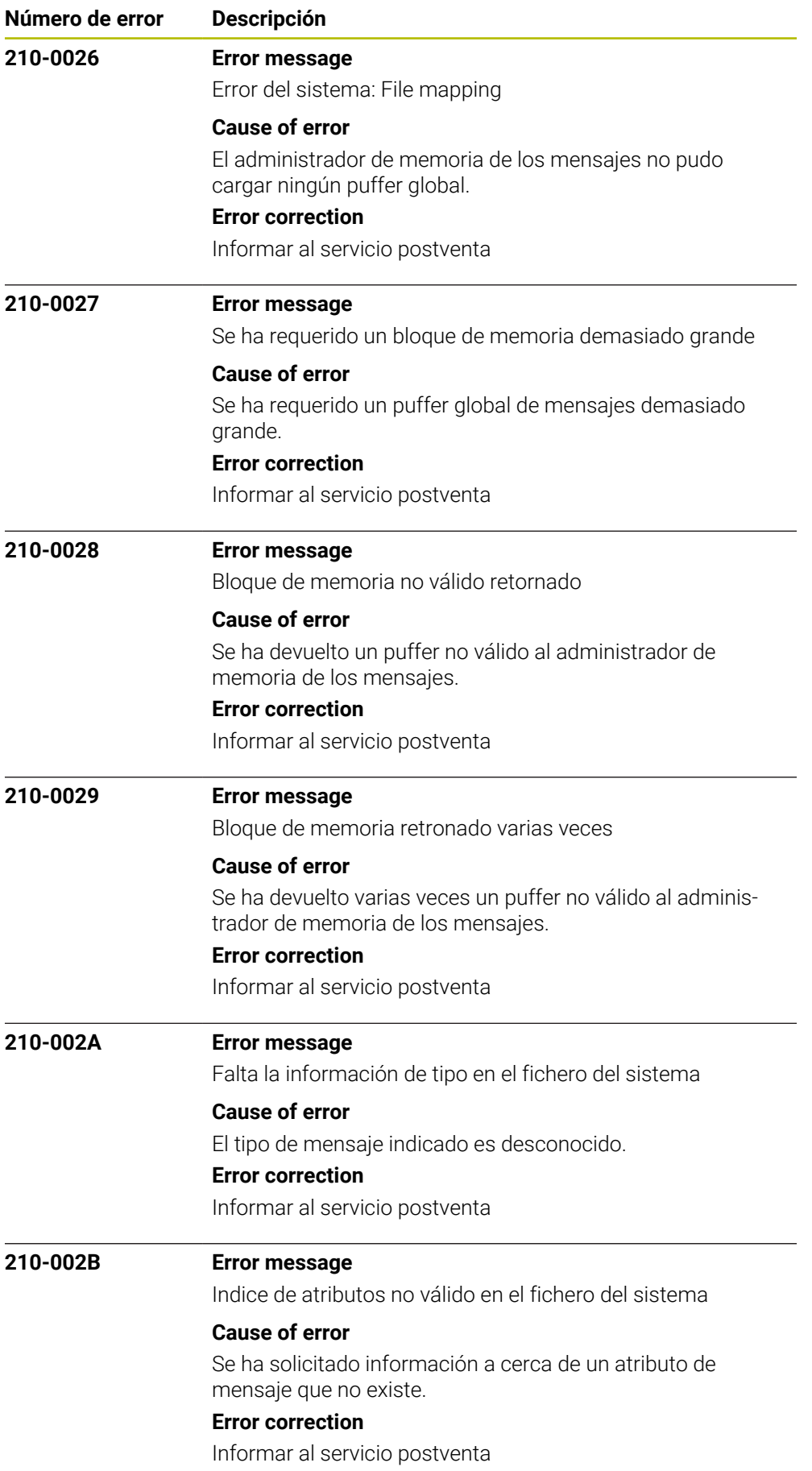

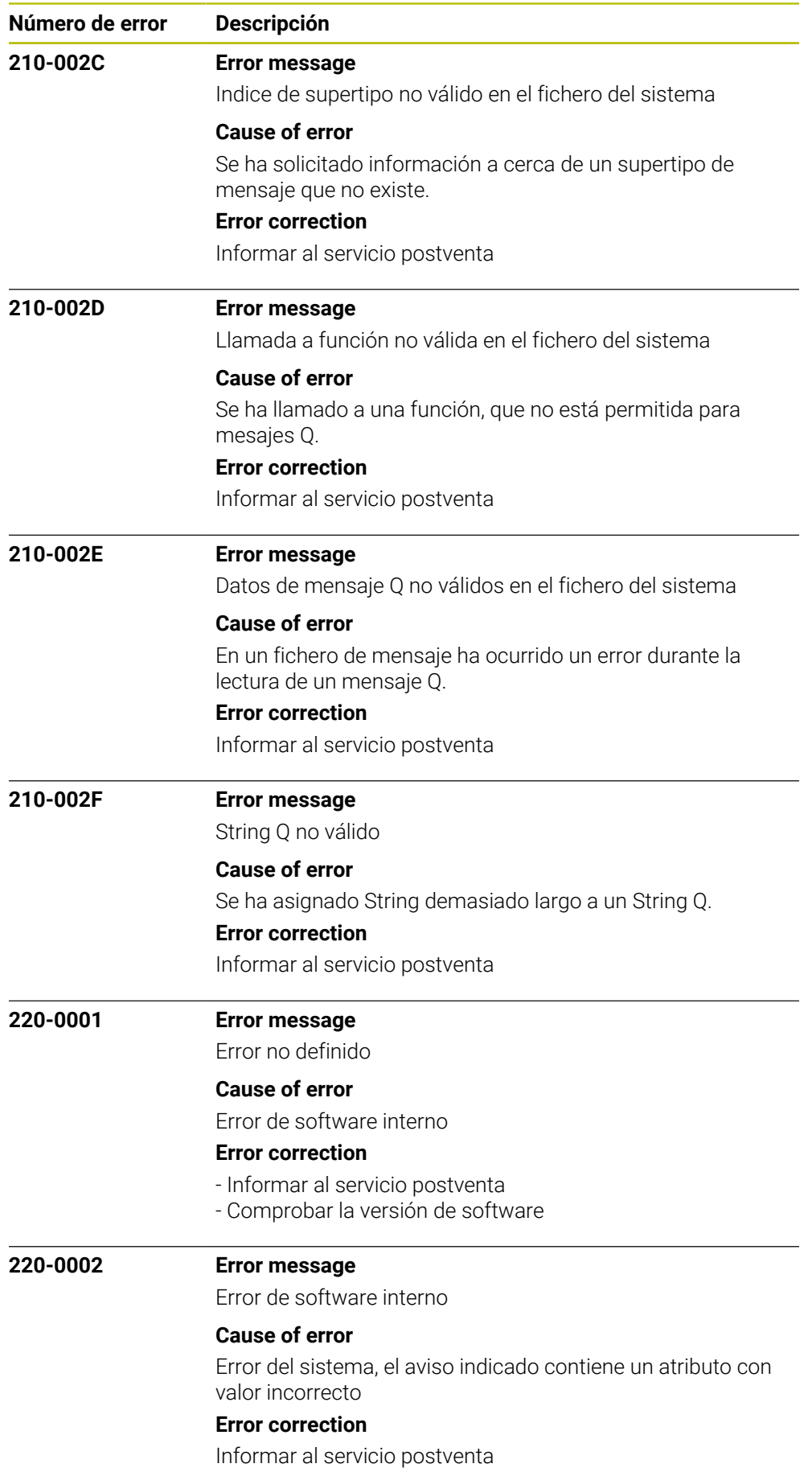

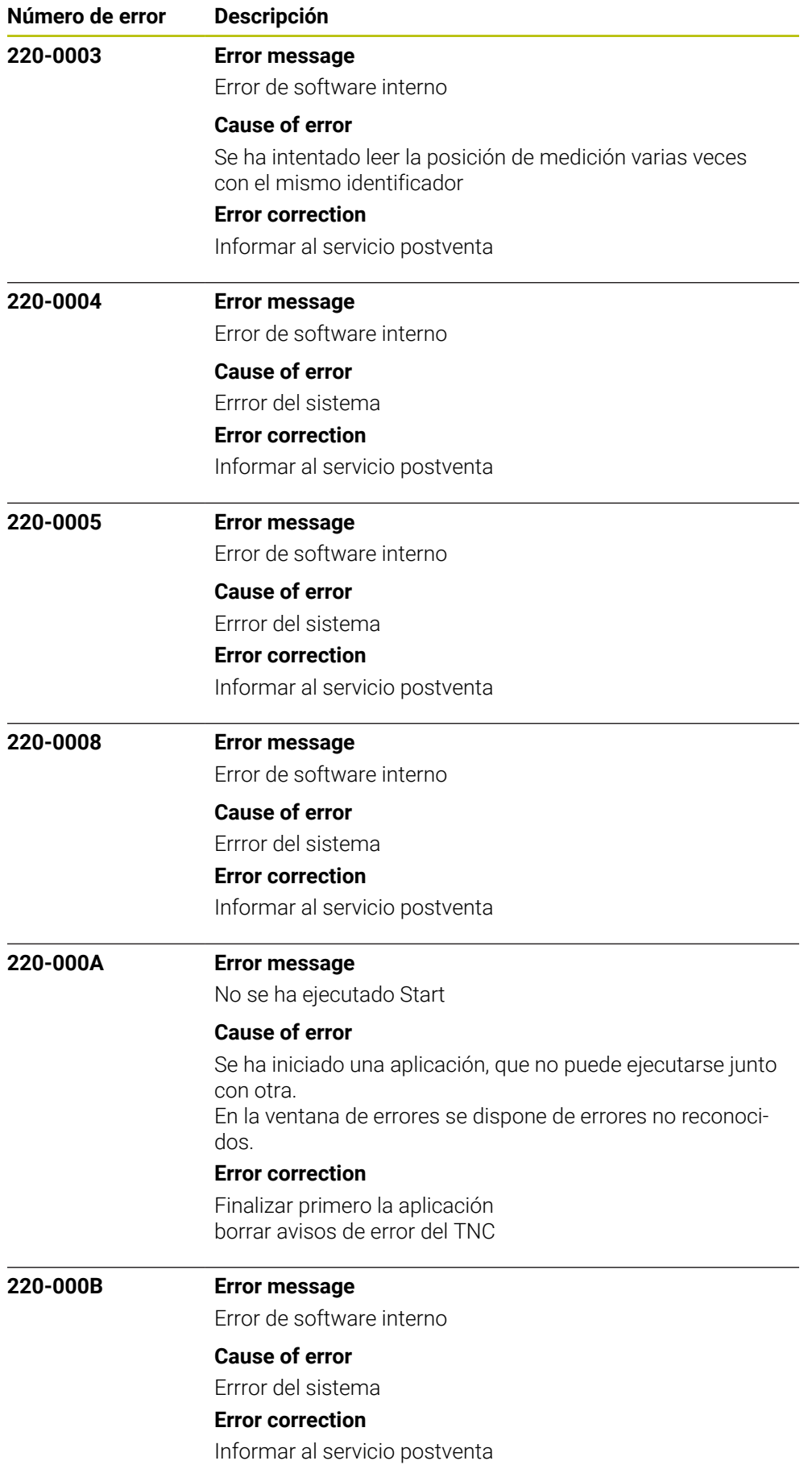

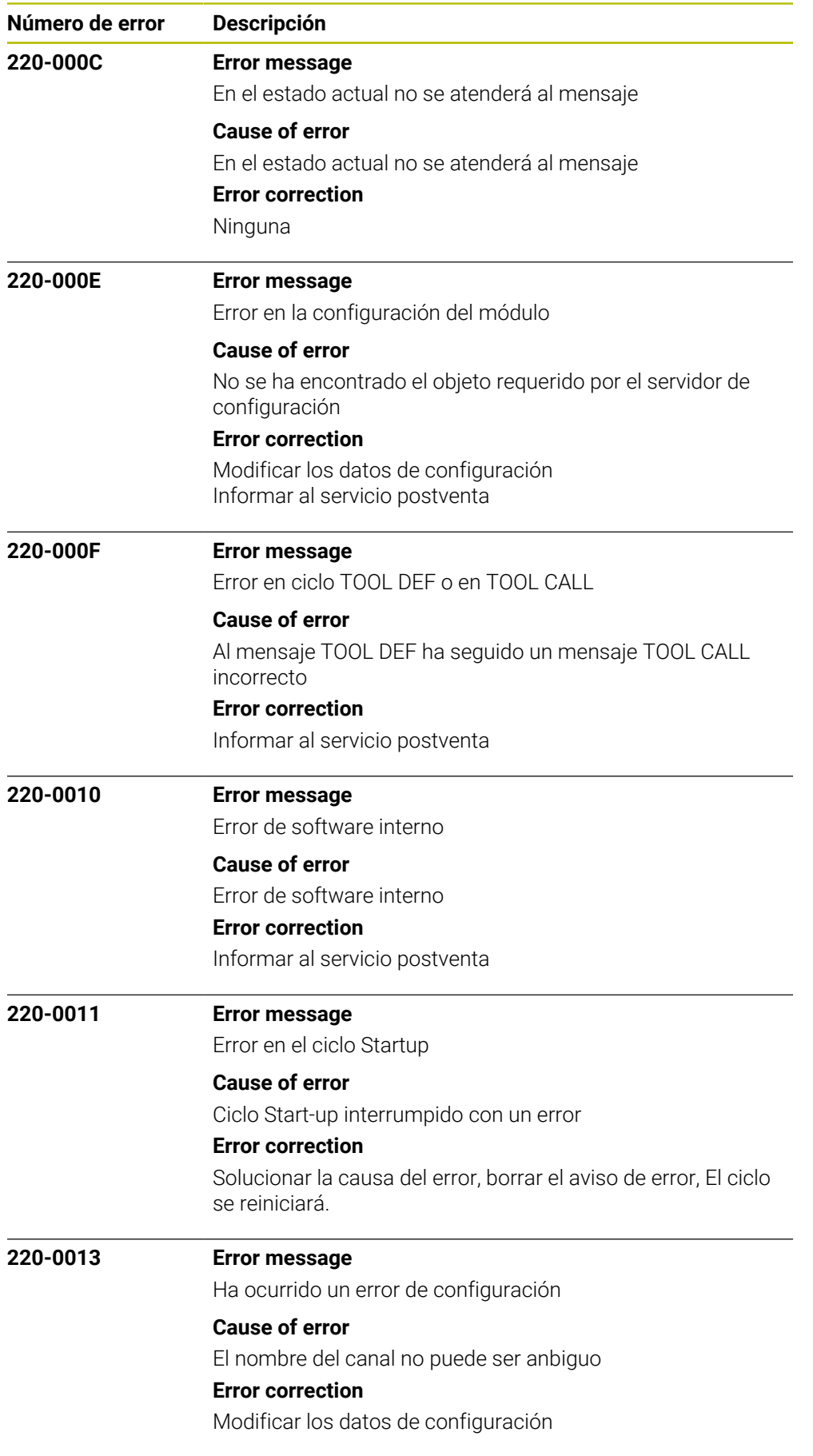

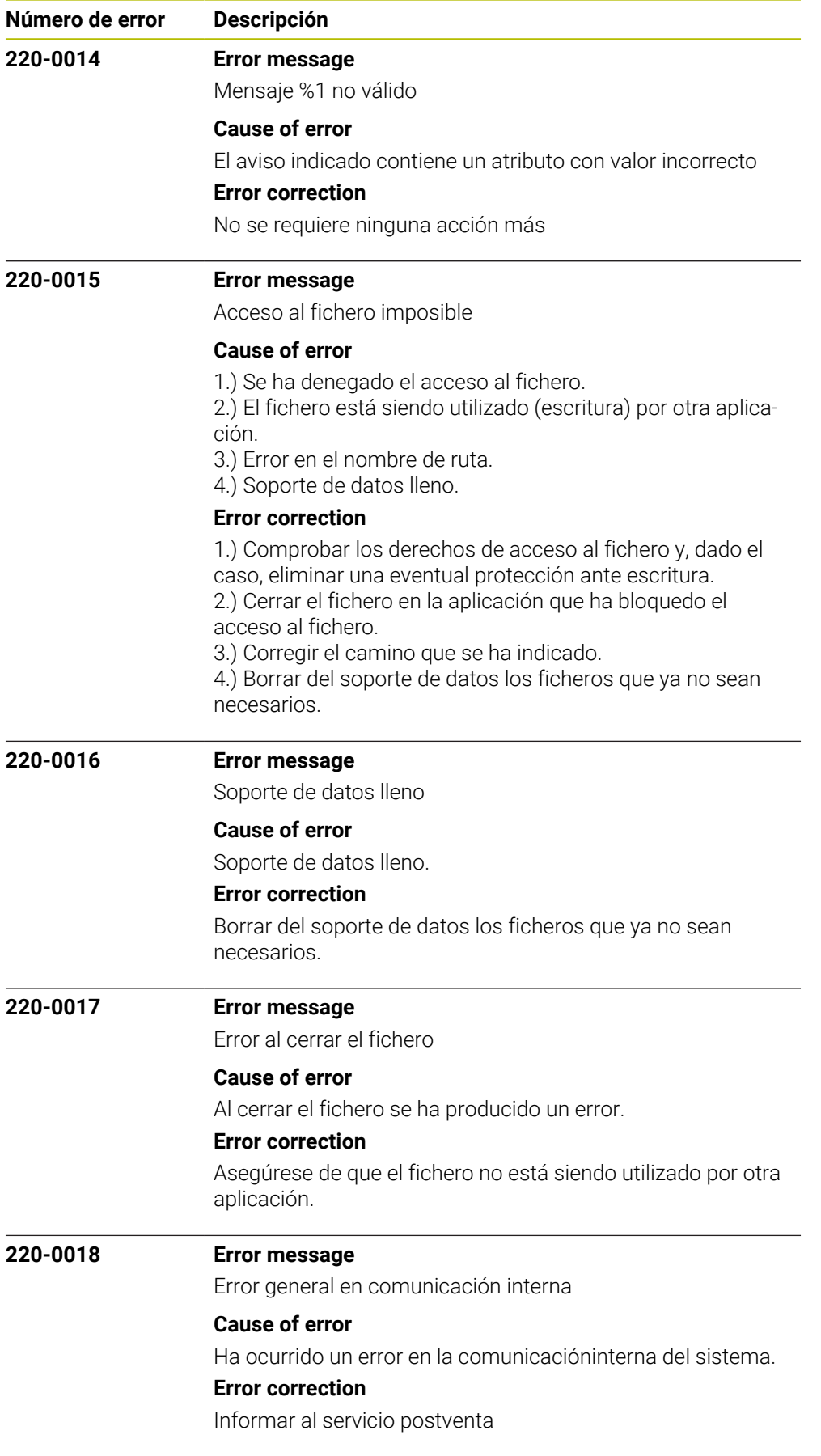

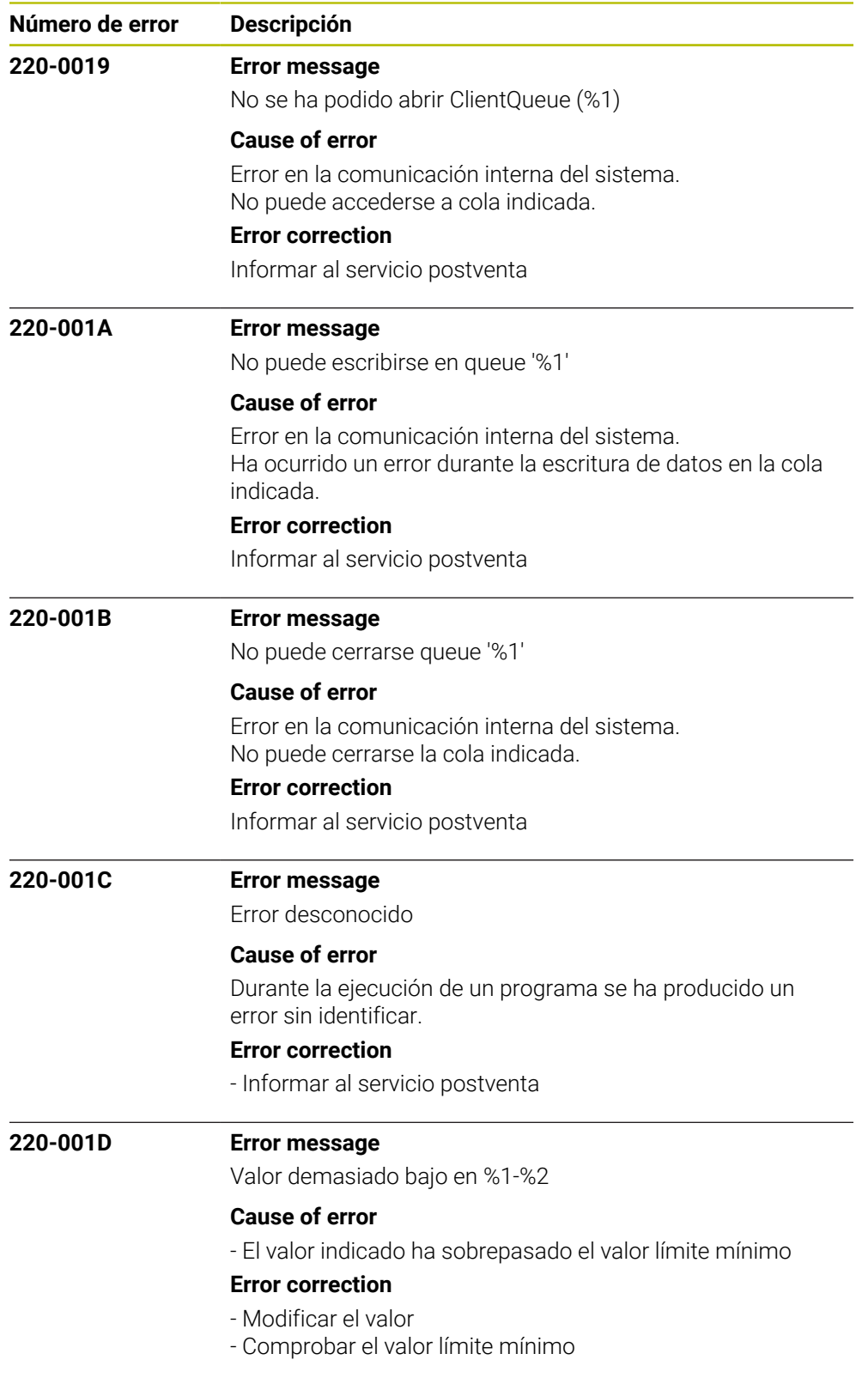

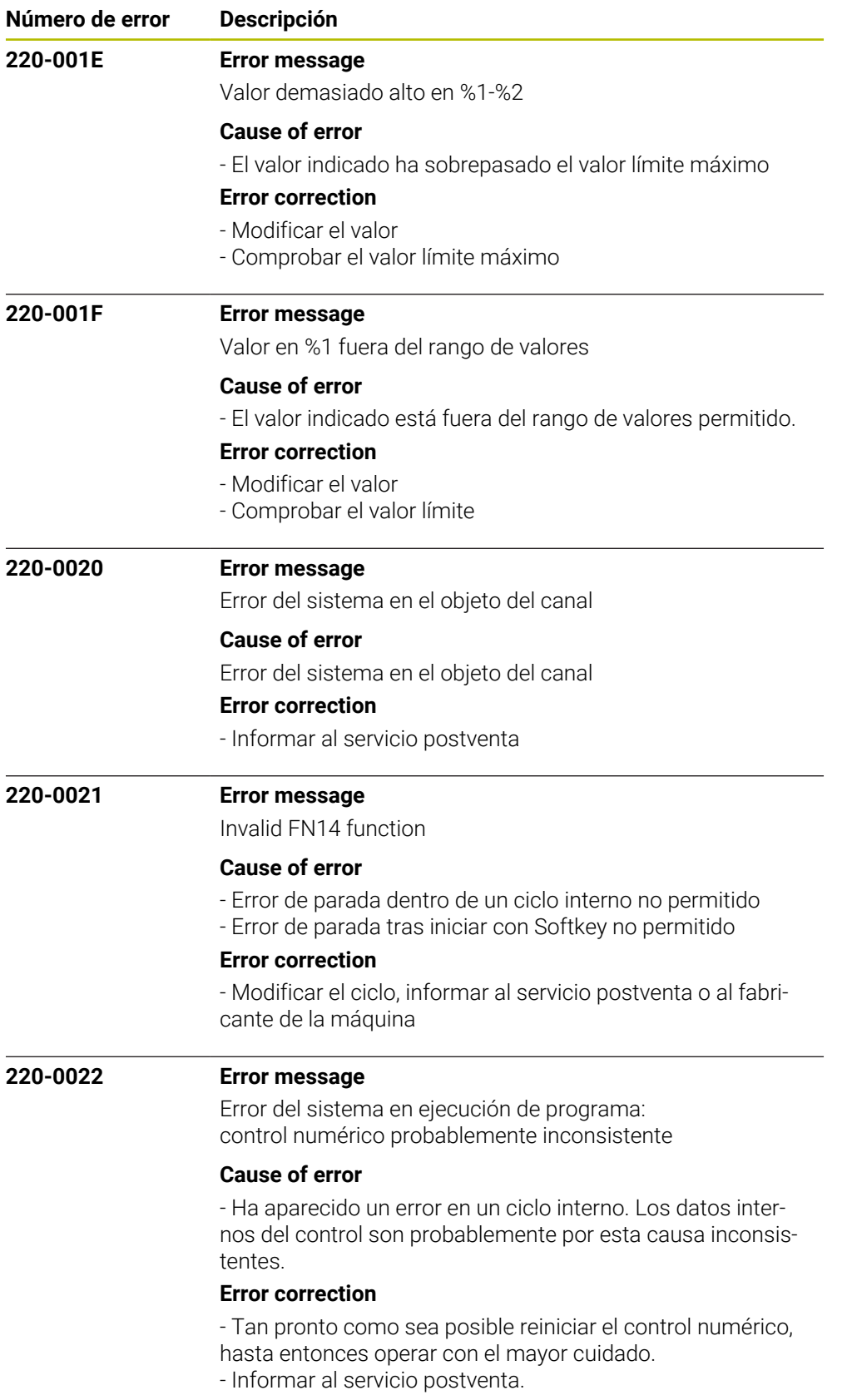

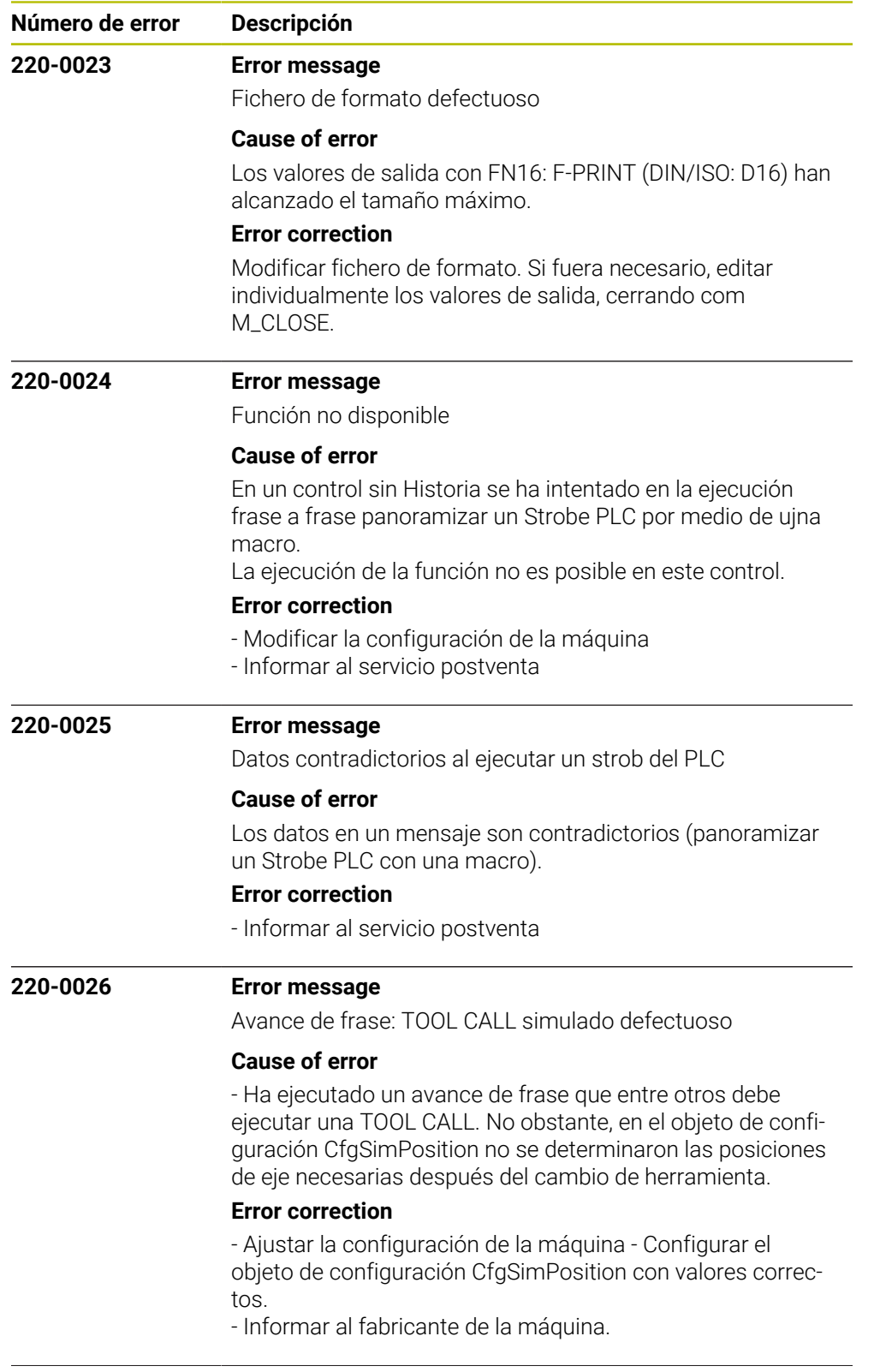

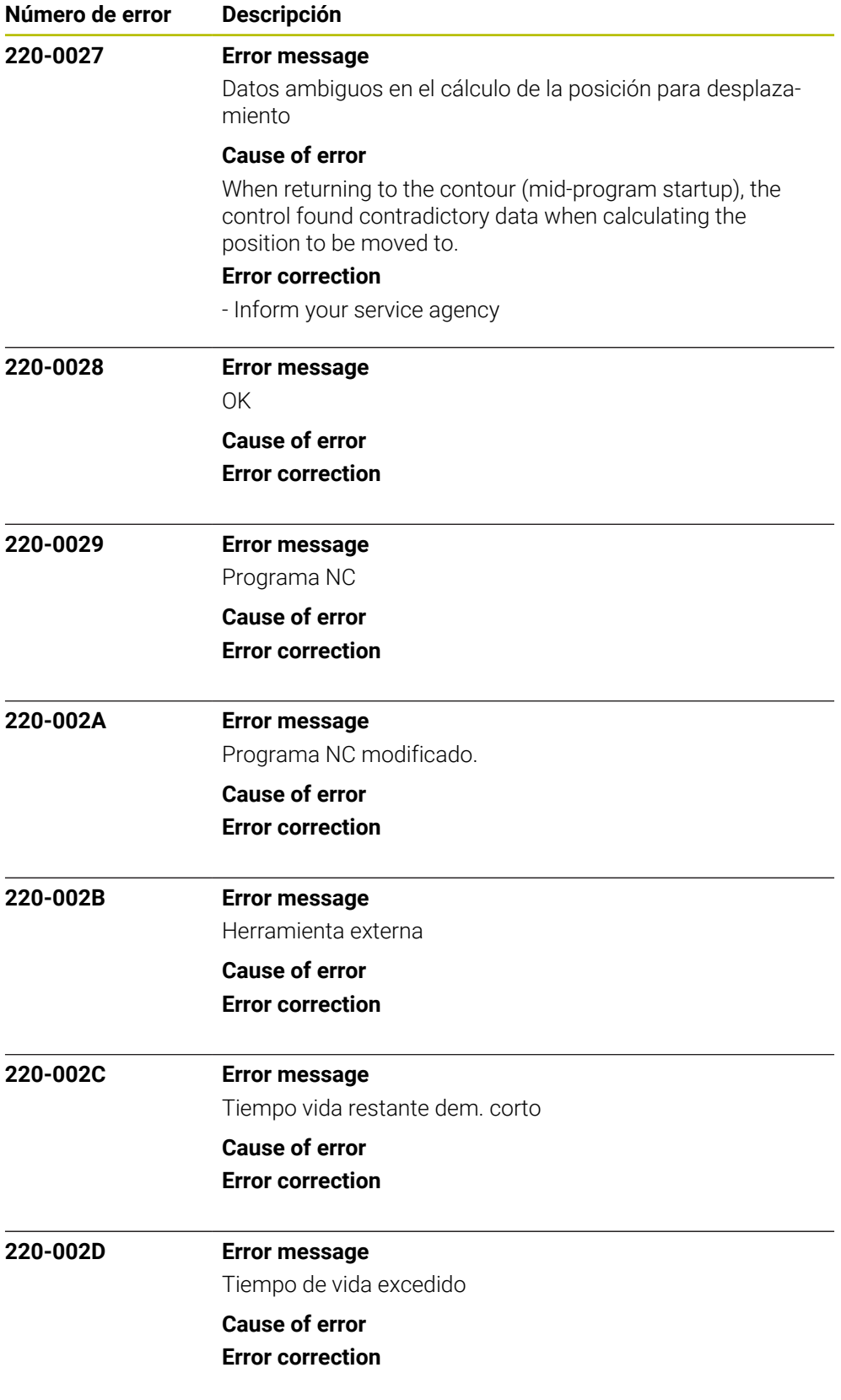

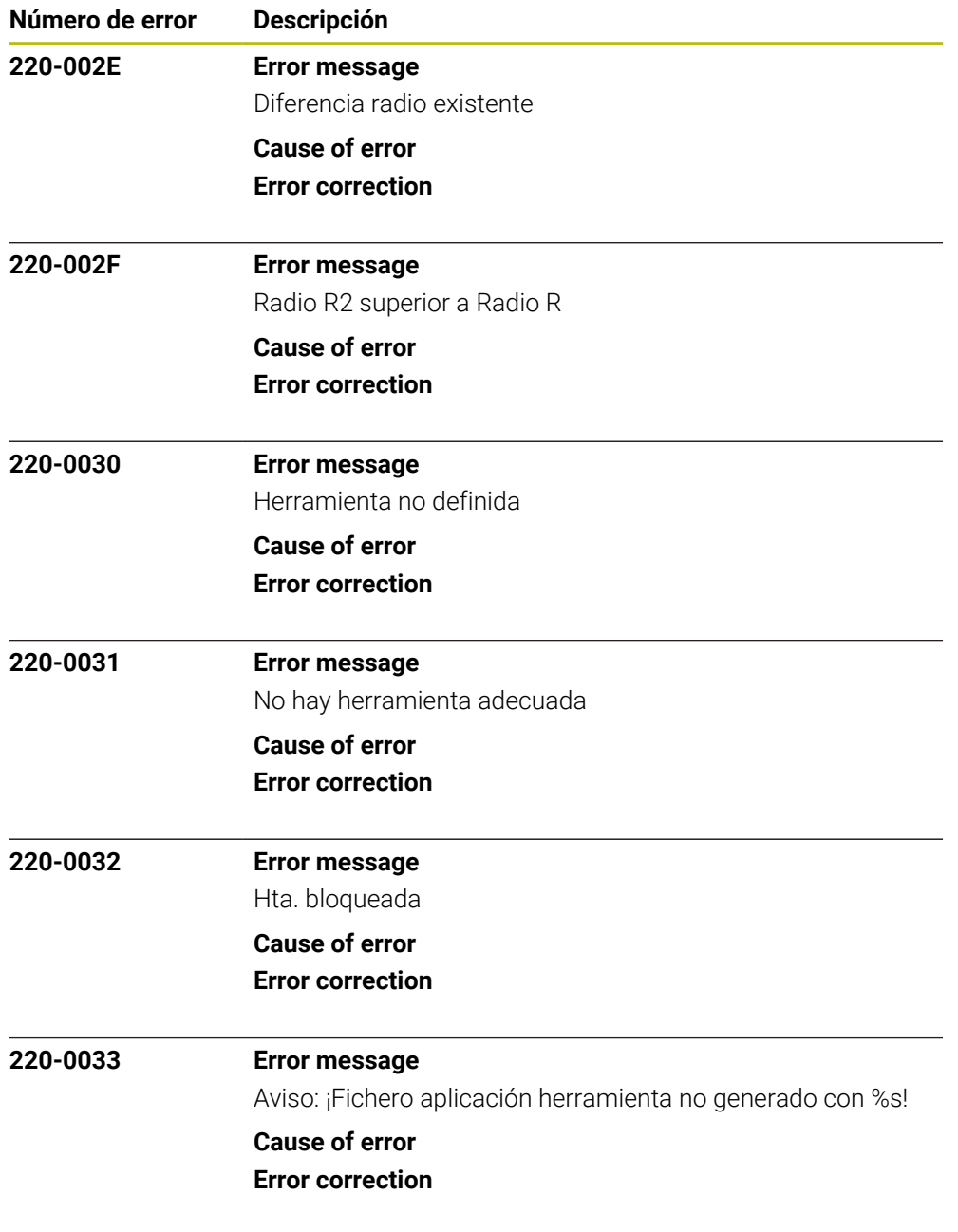

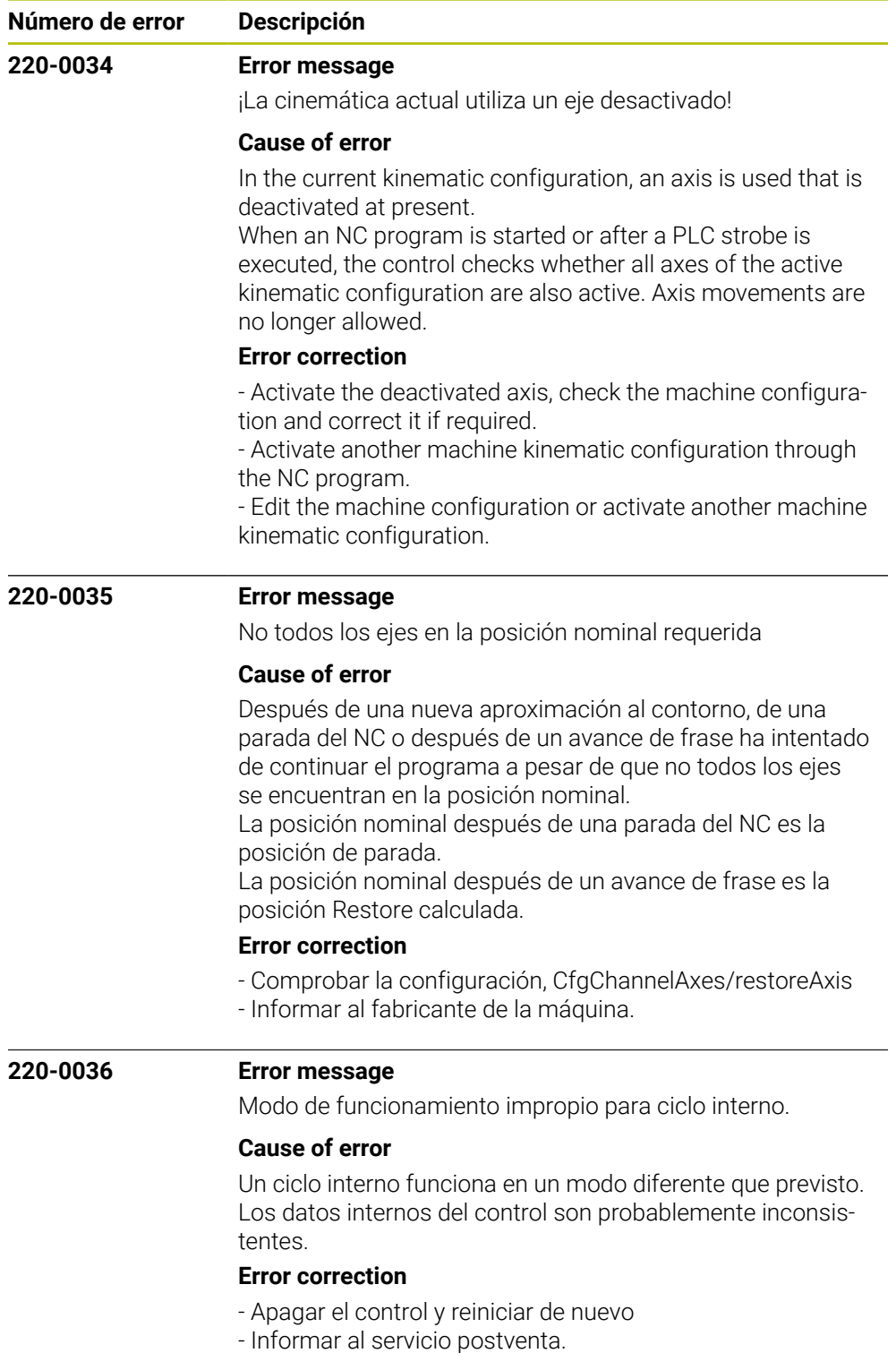

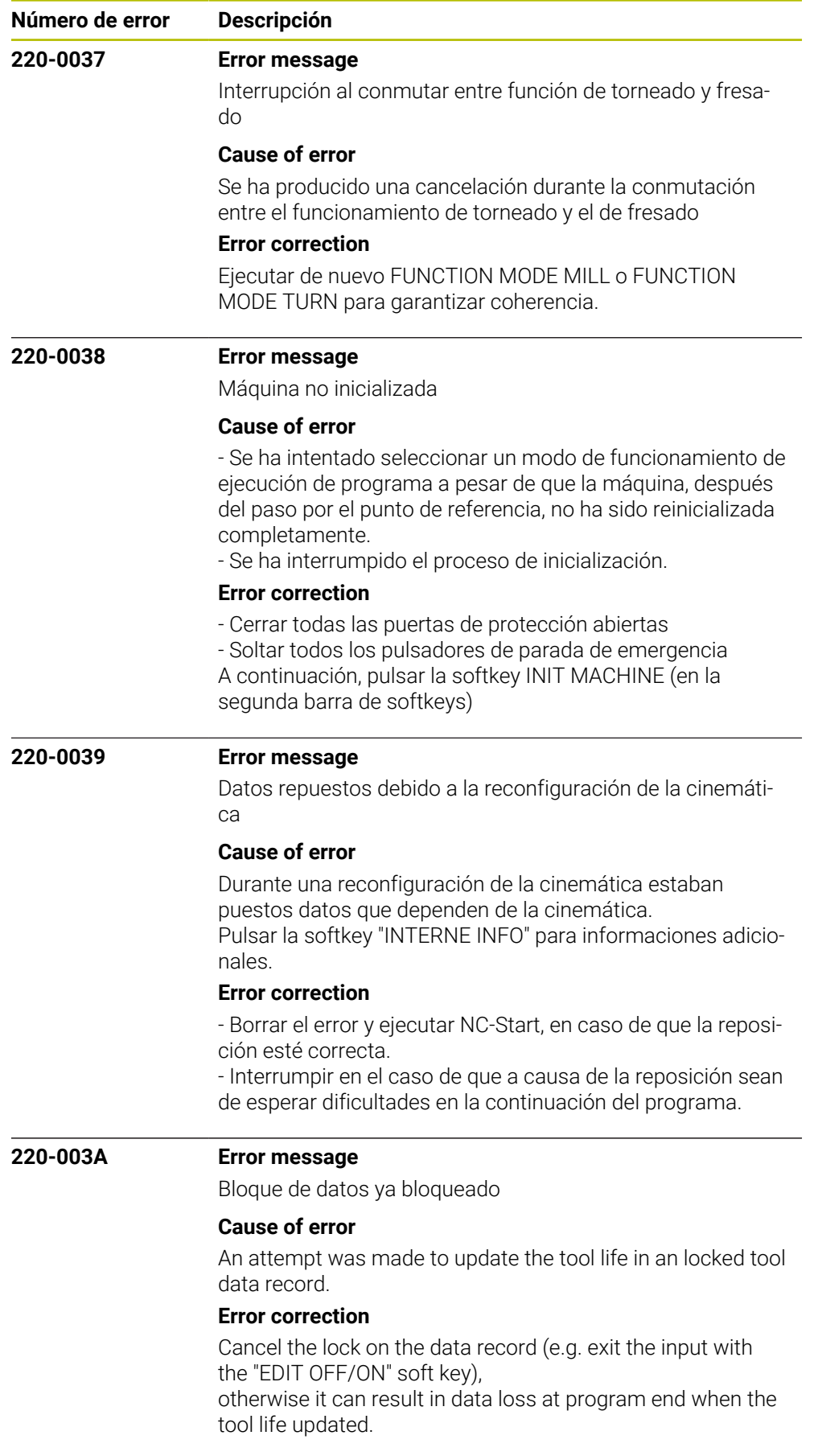

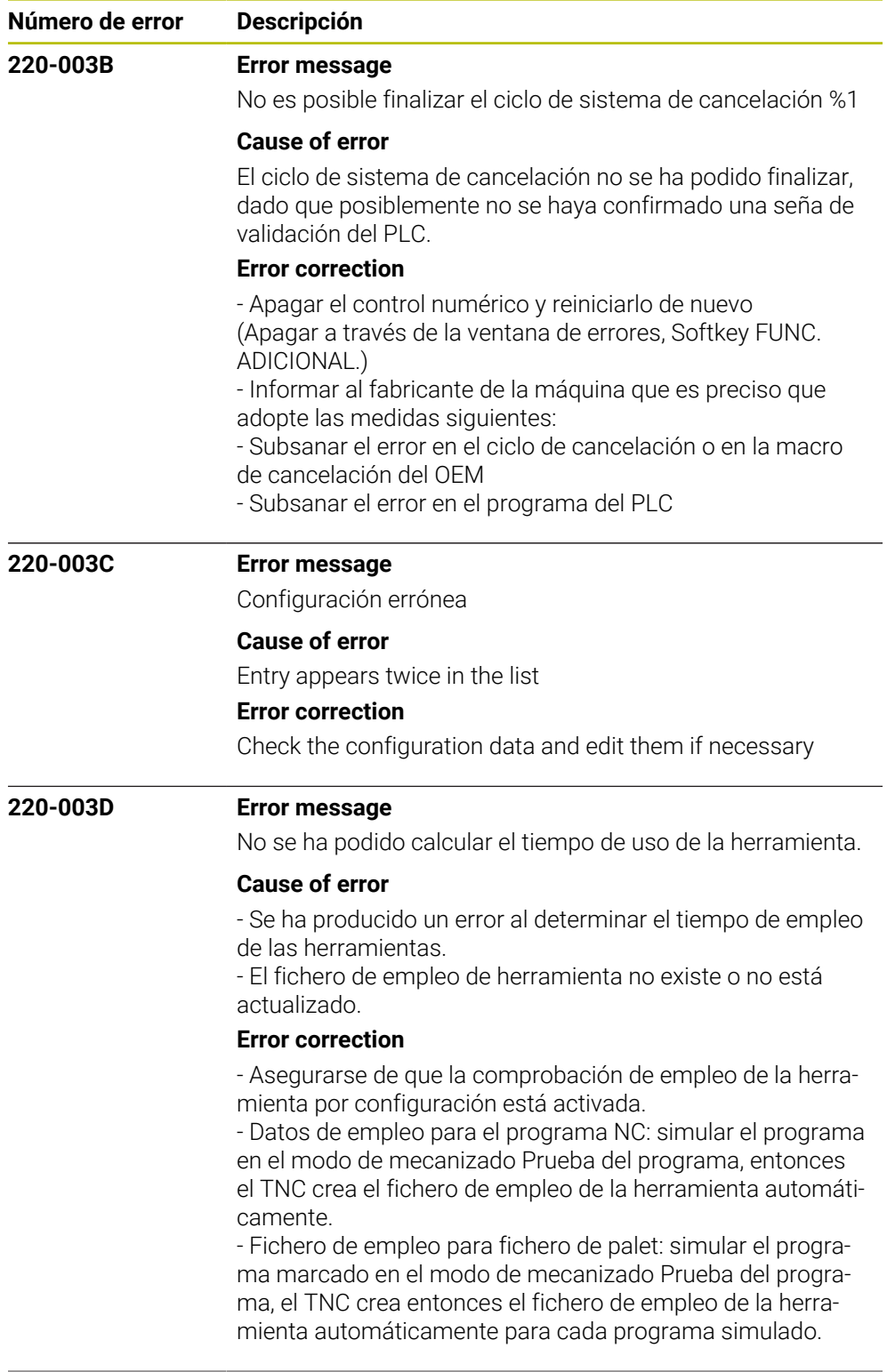

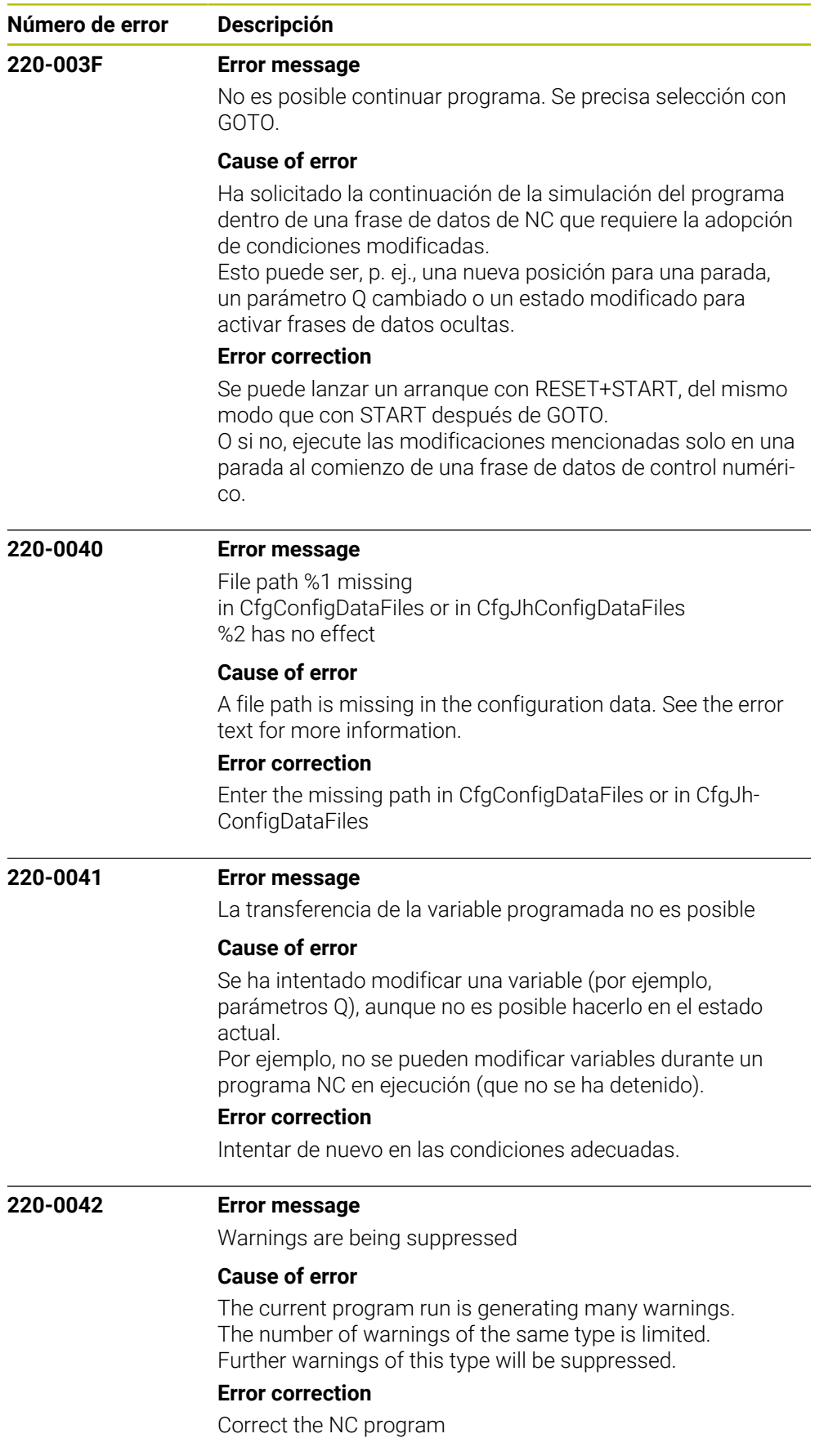

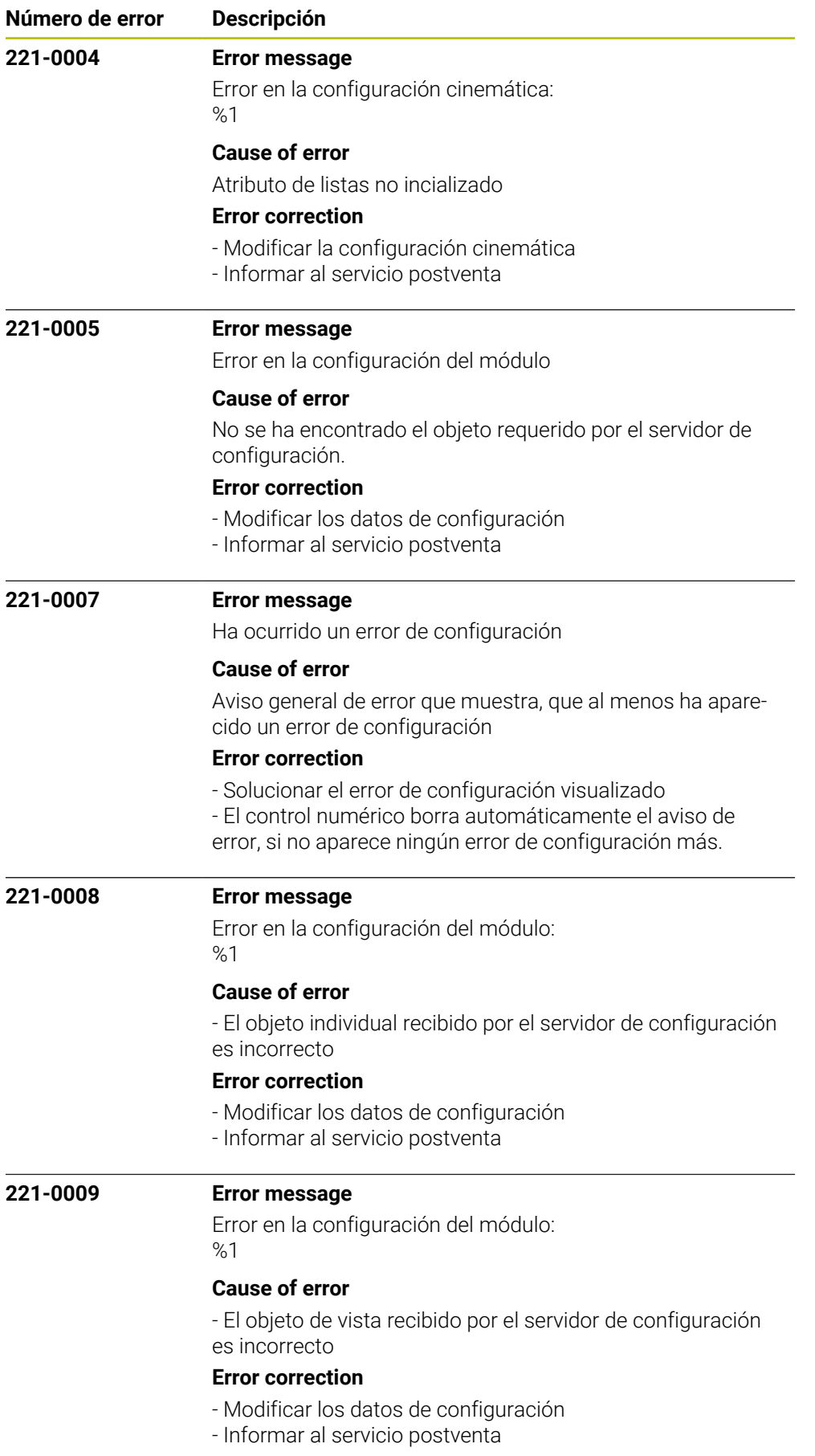

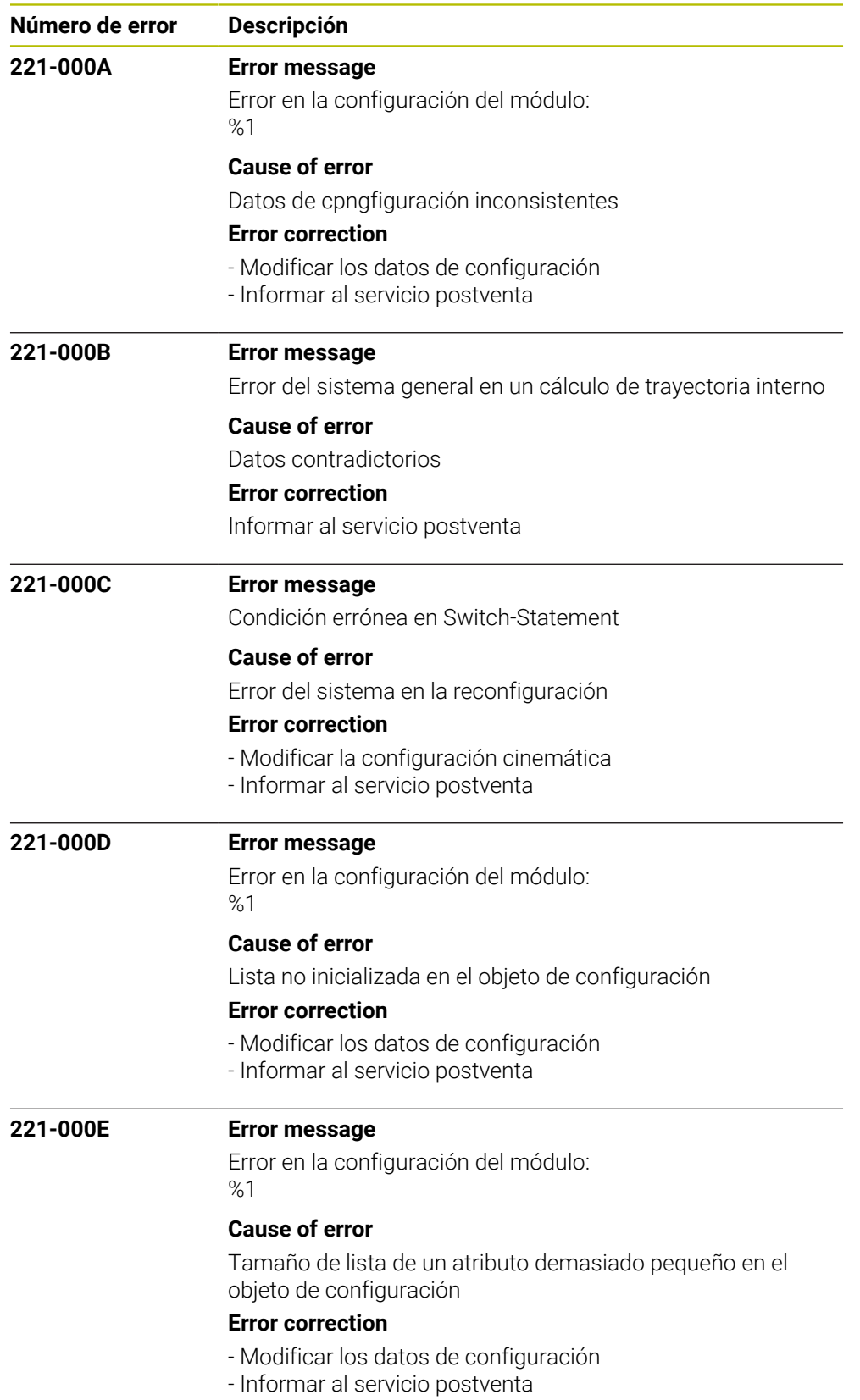

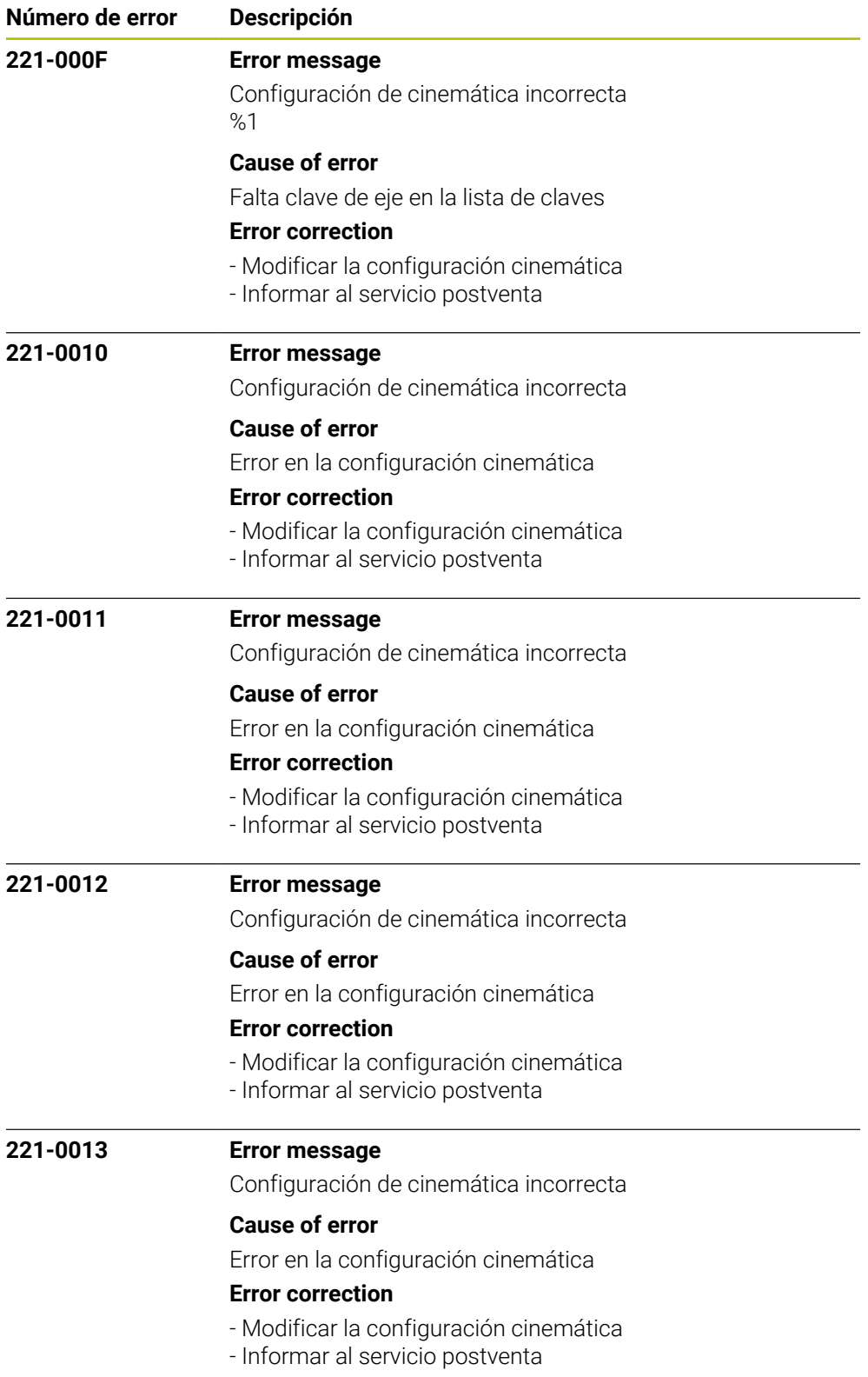
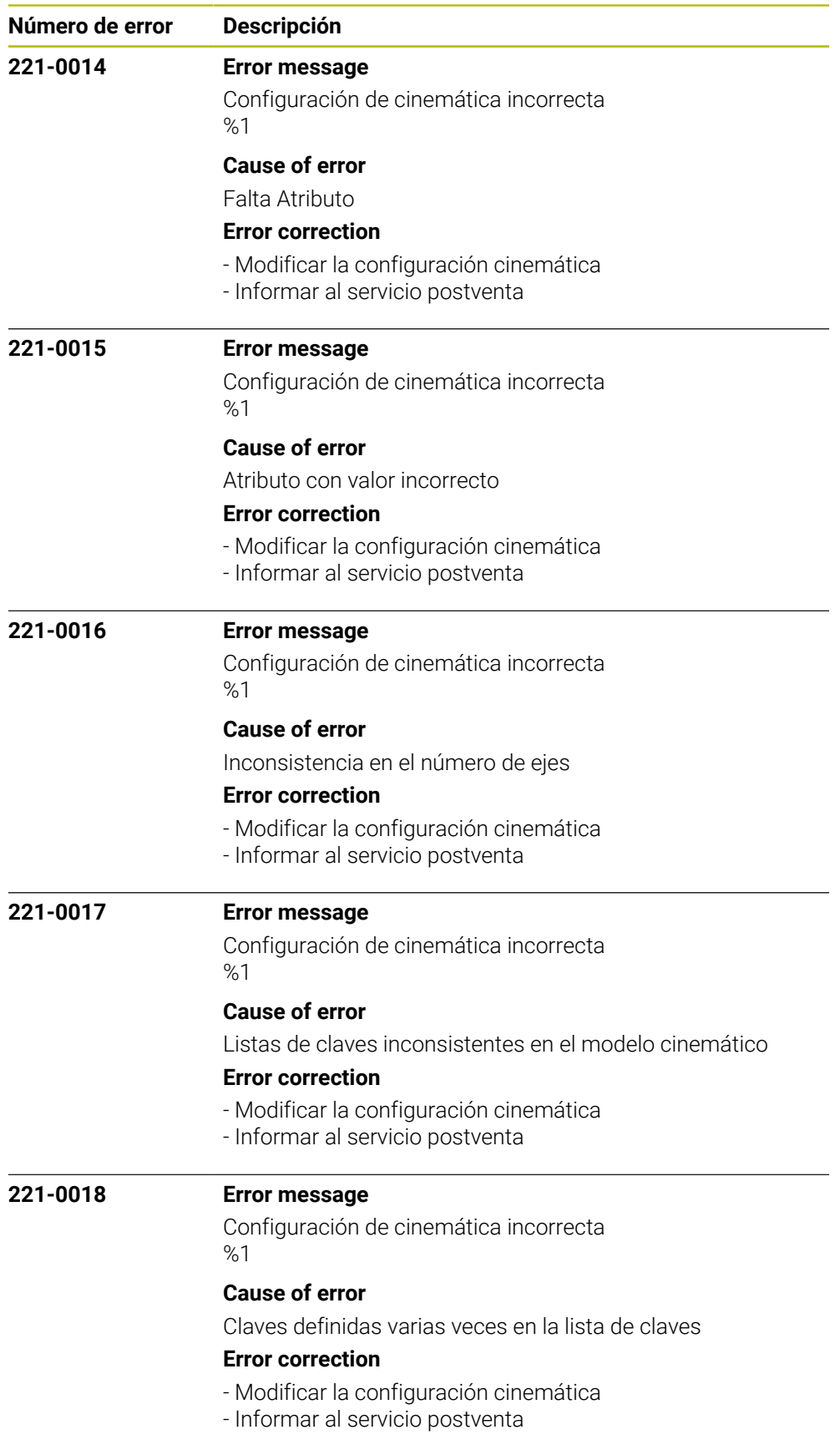

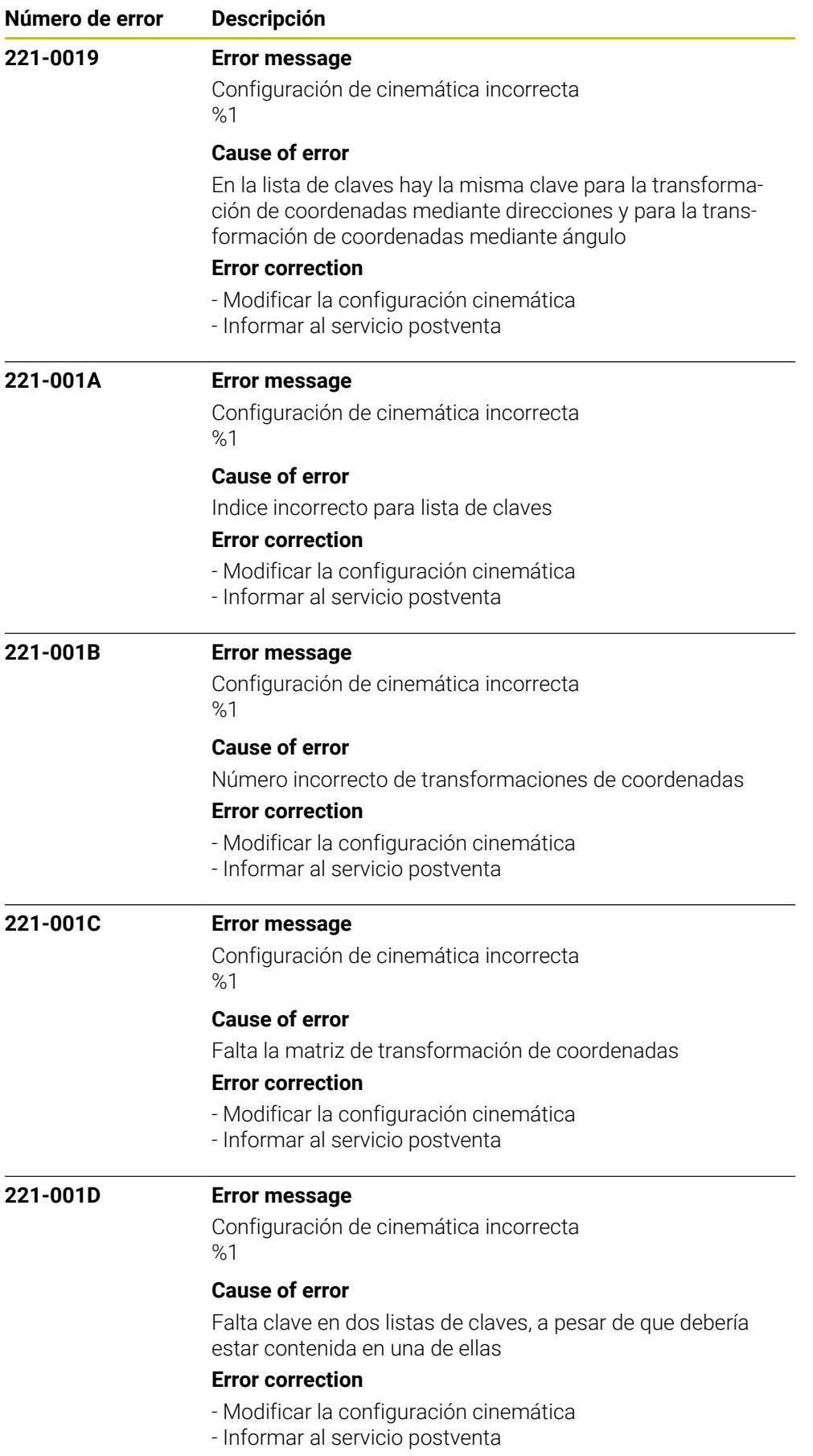

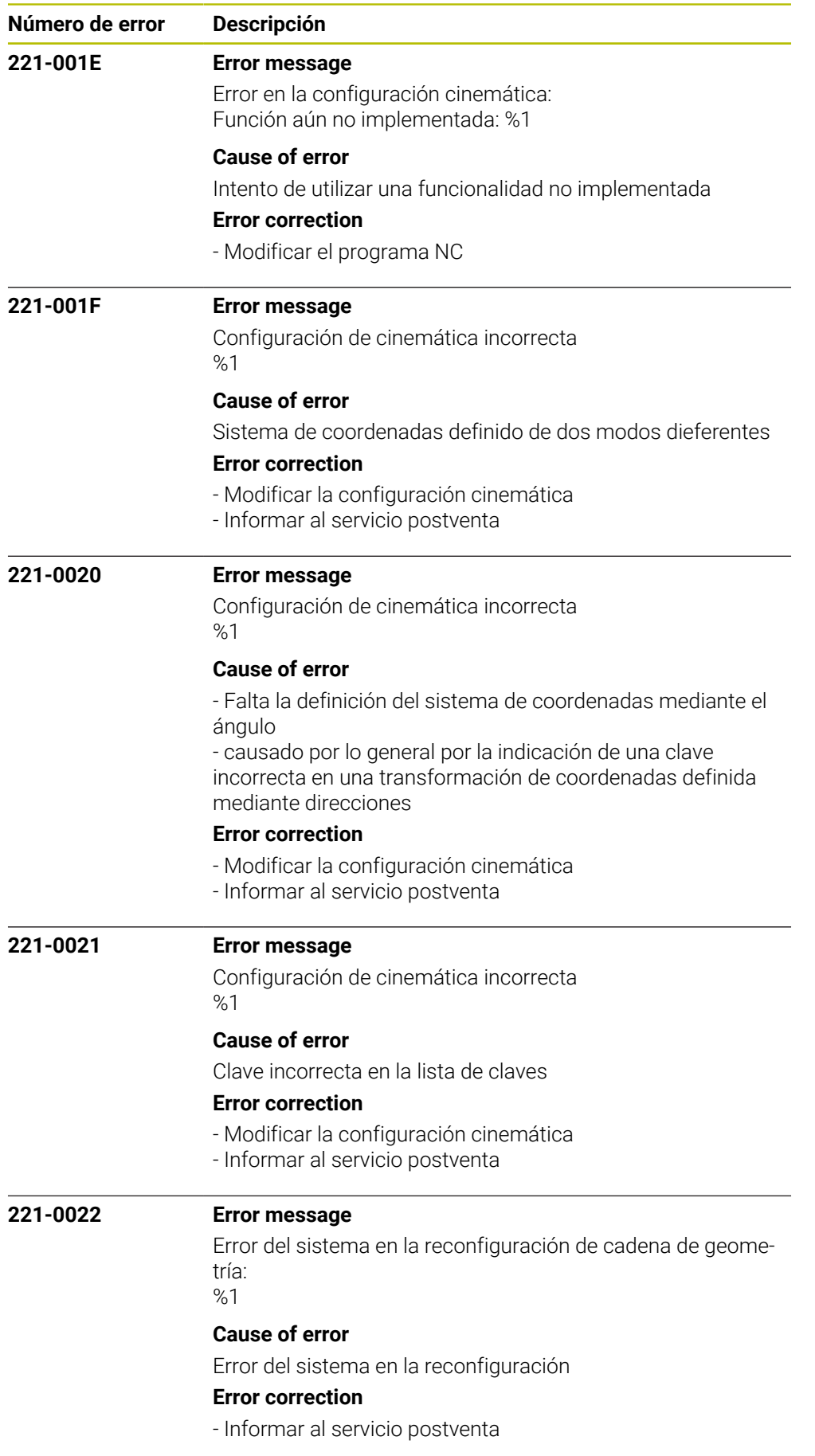

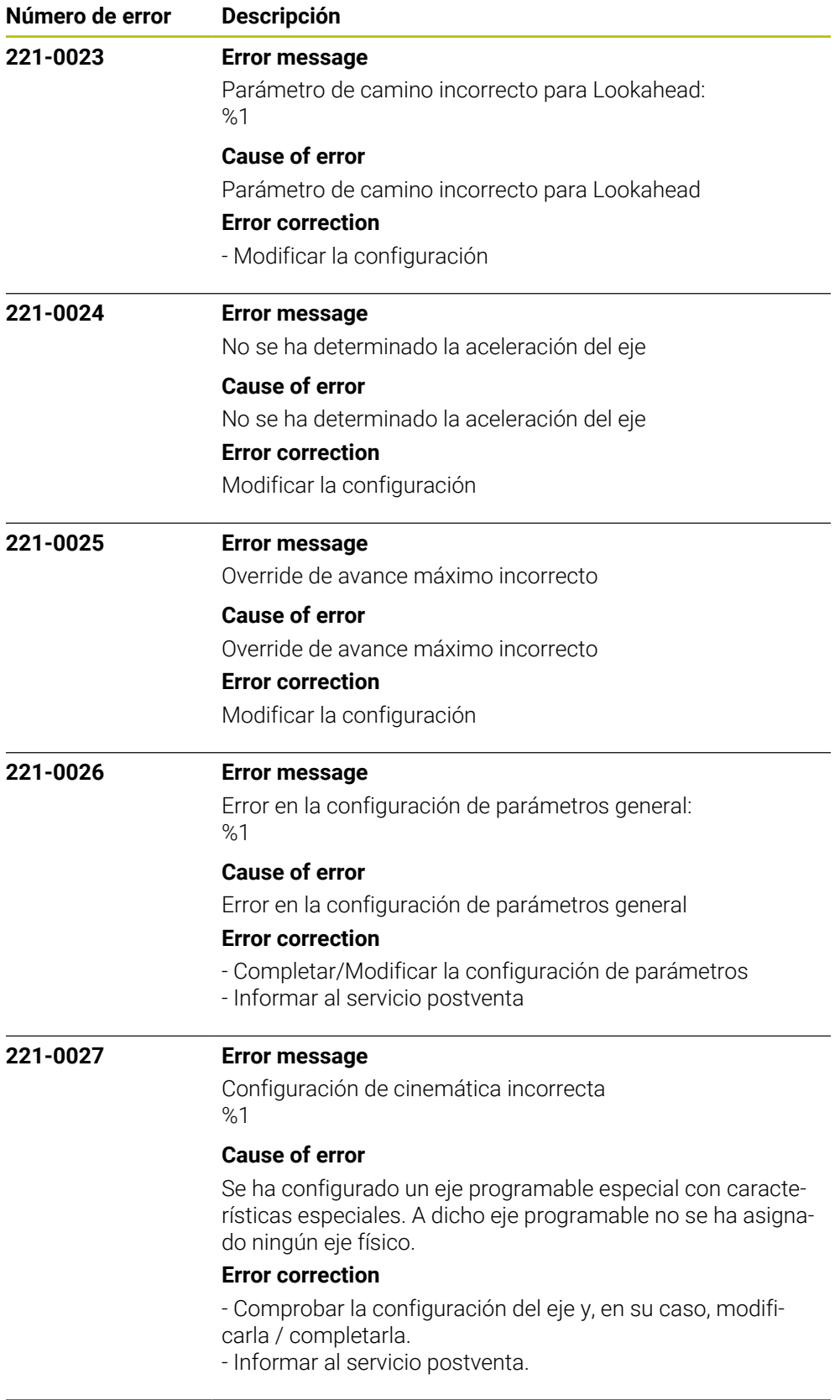

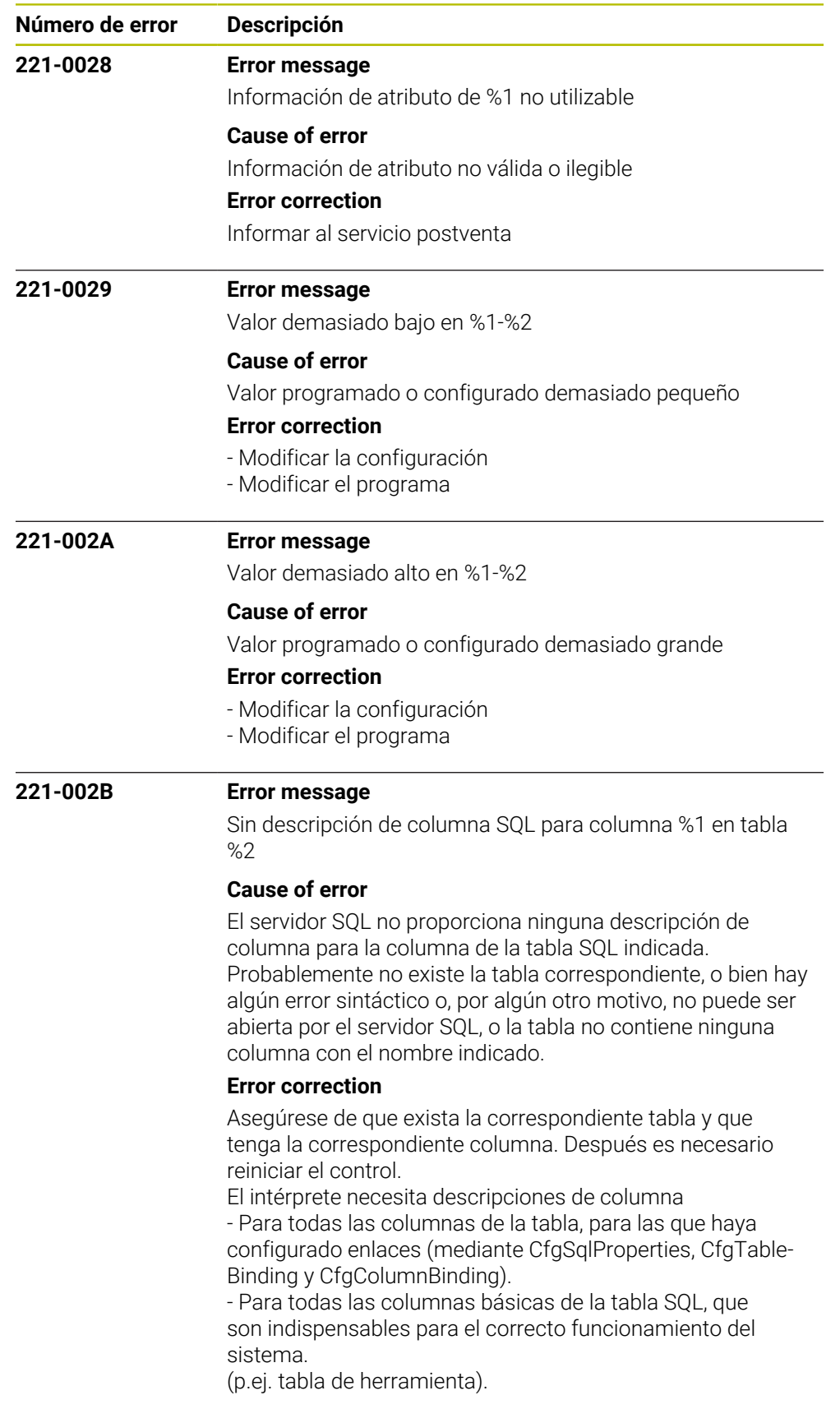

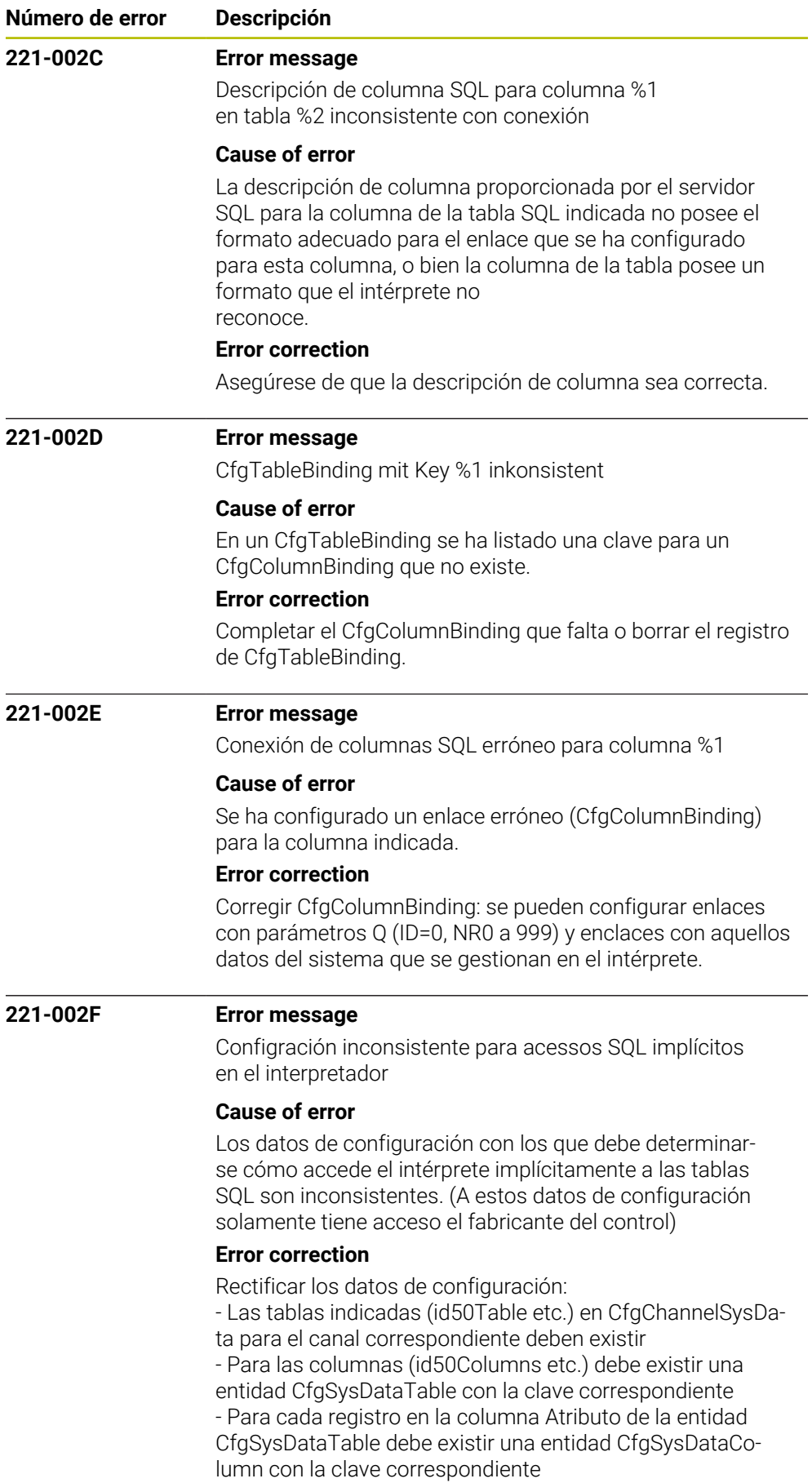

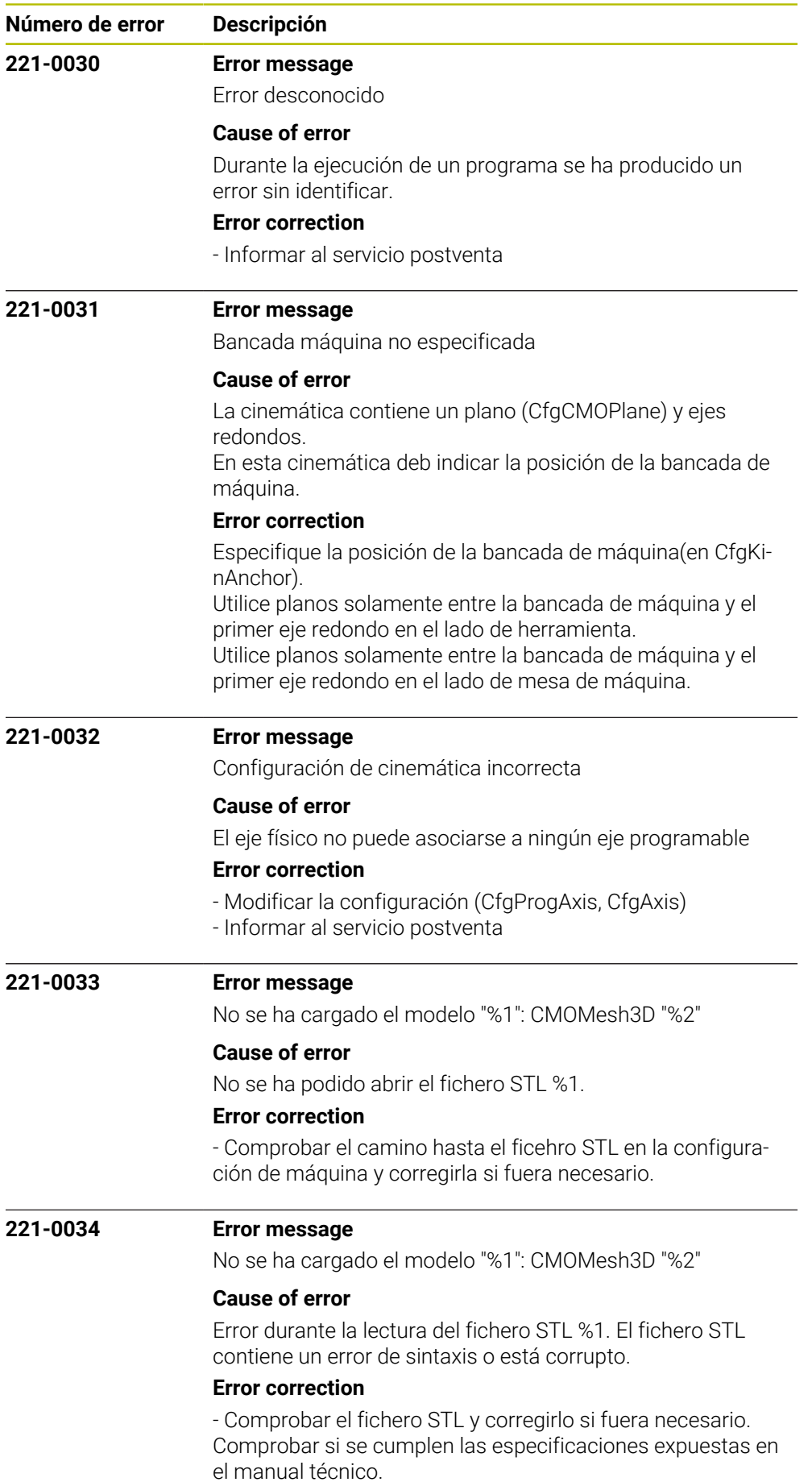

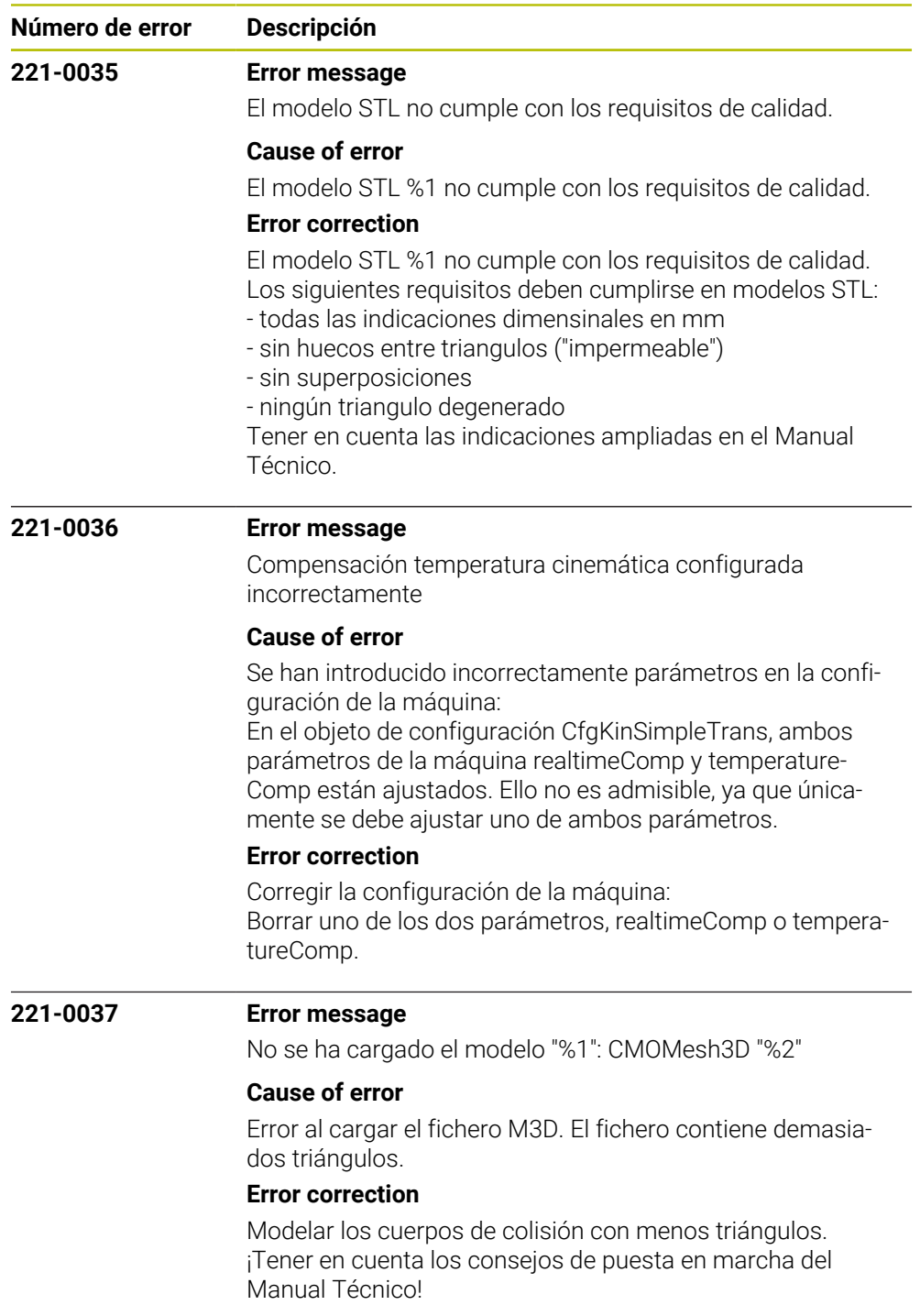

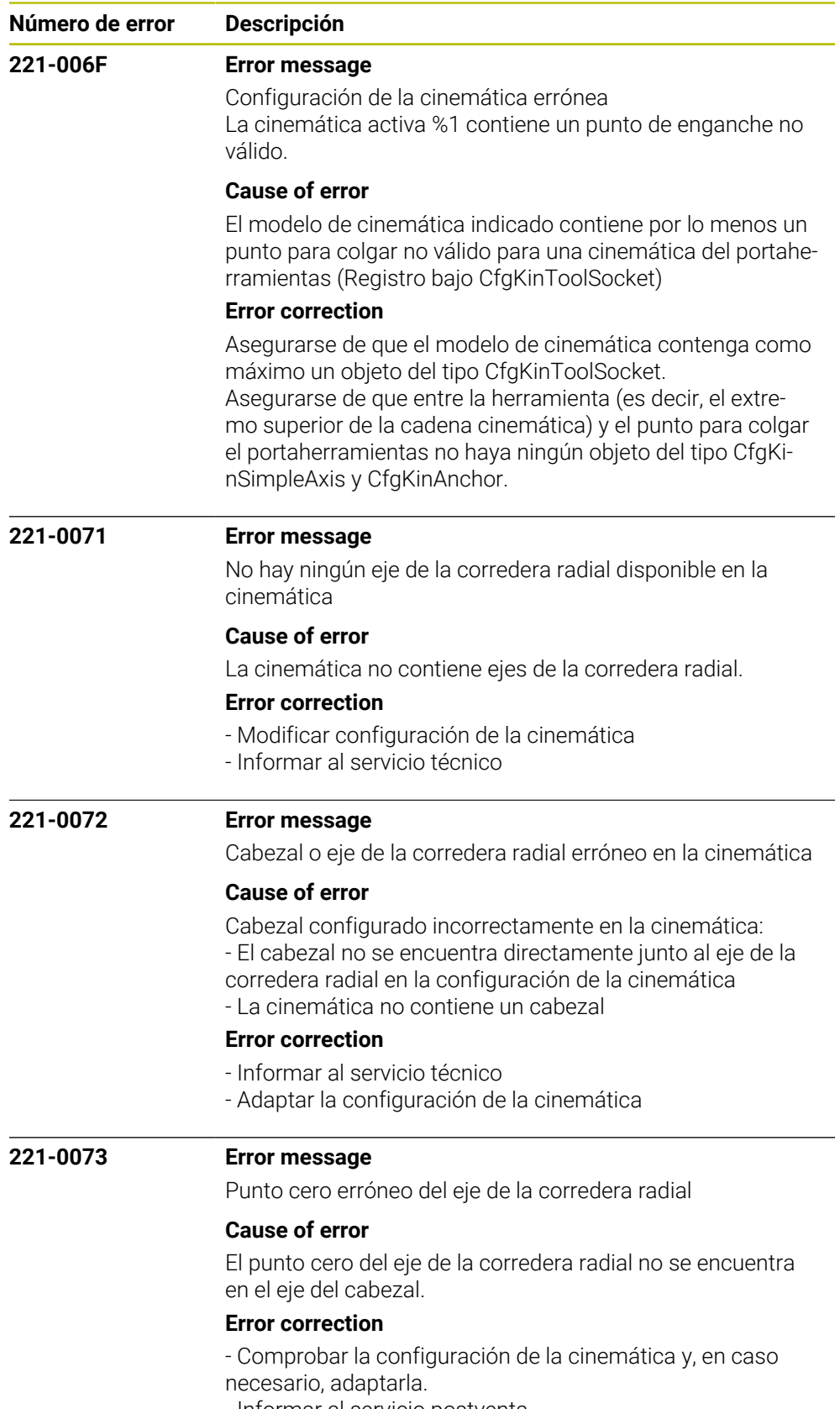

- Informar al servicio postventa.

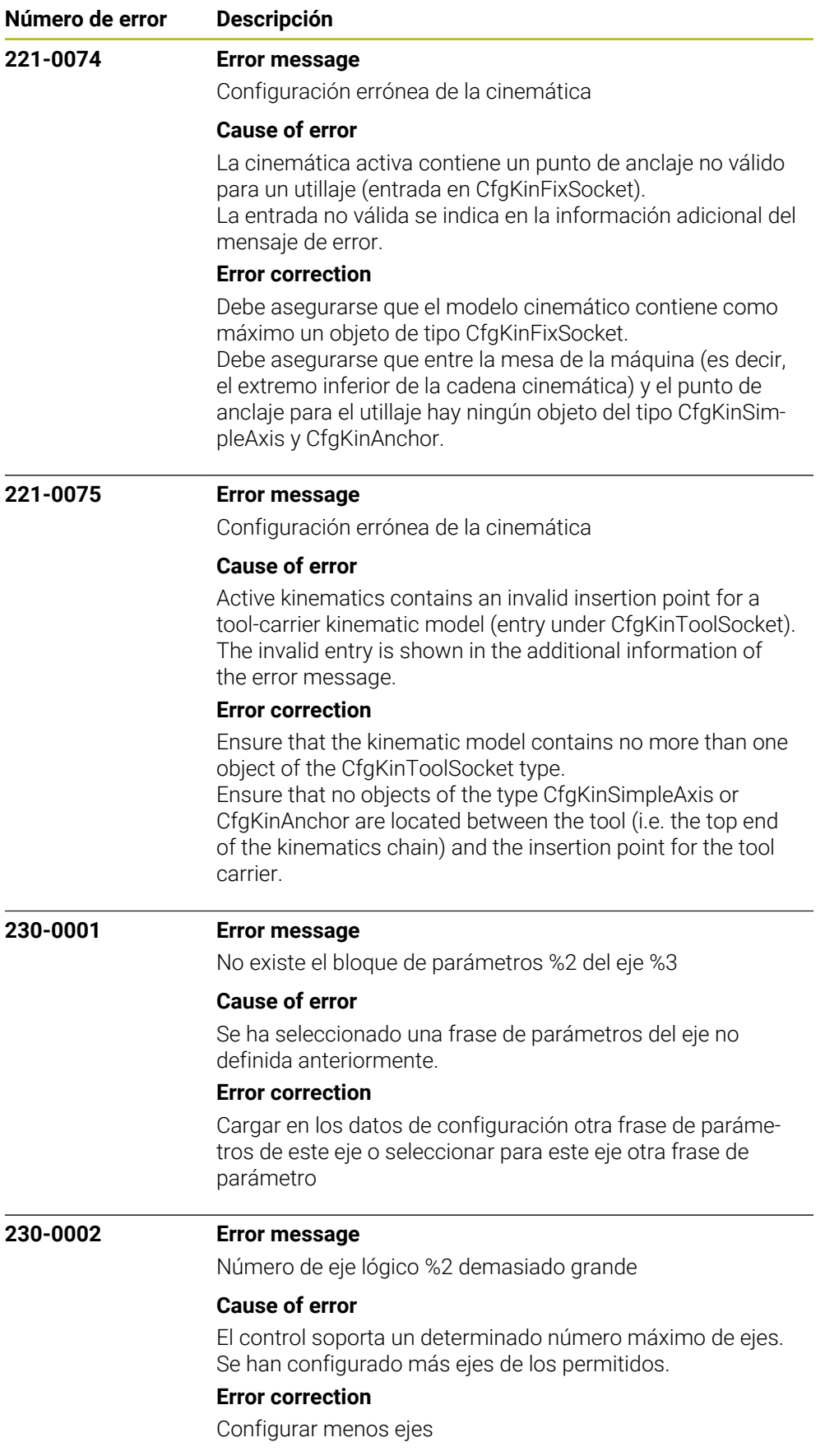

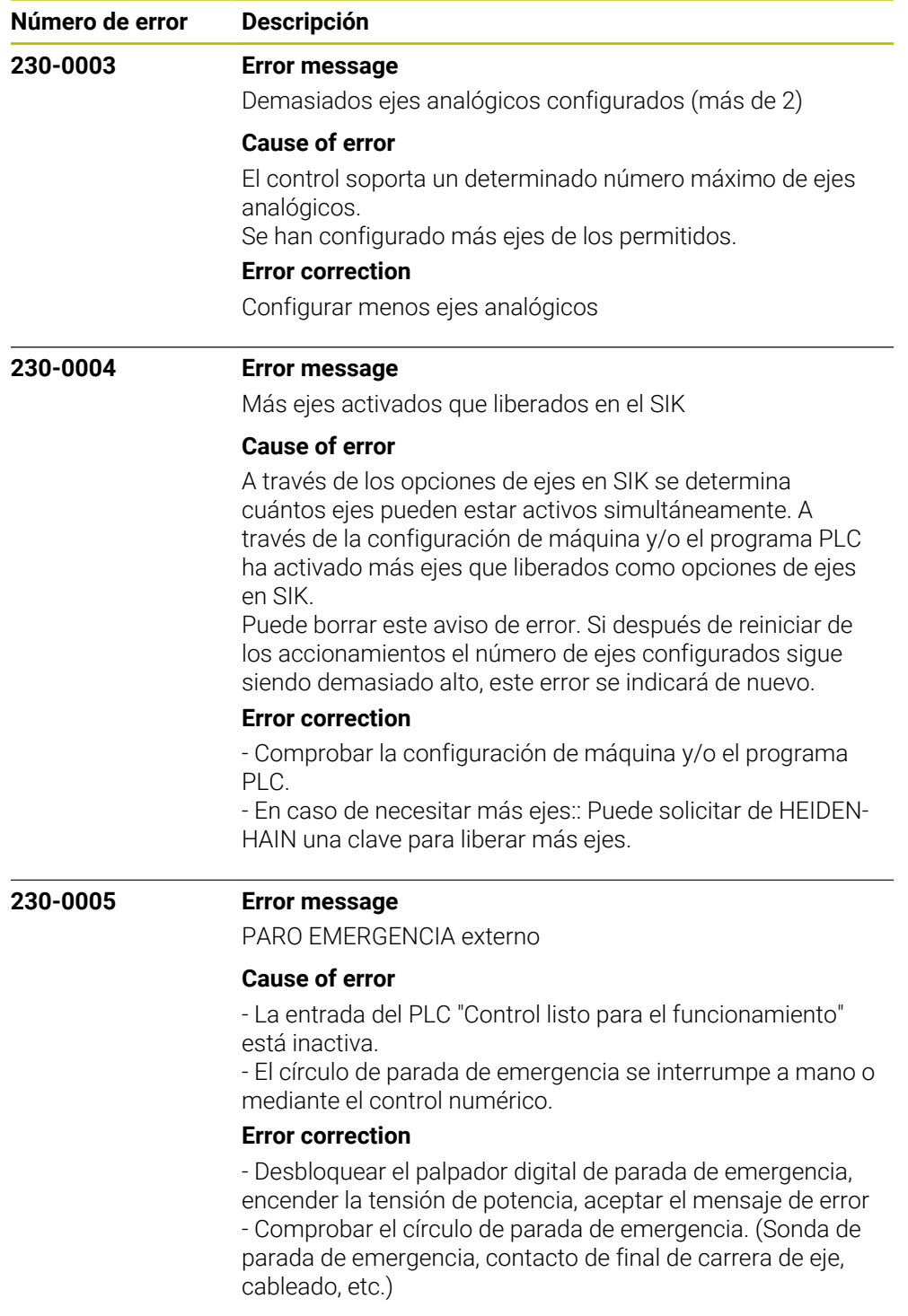

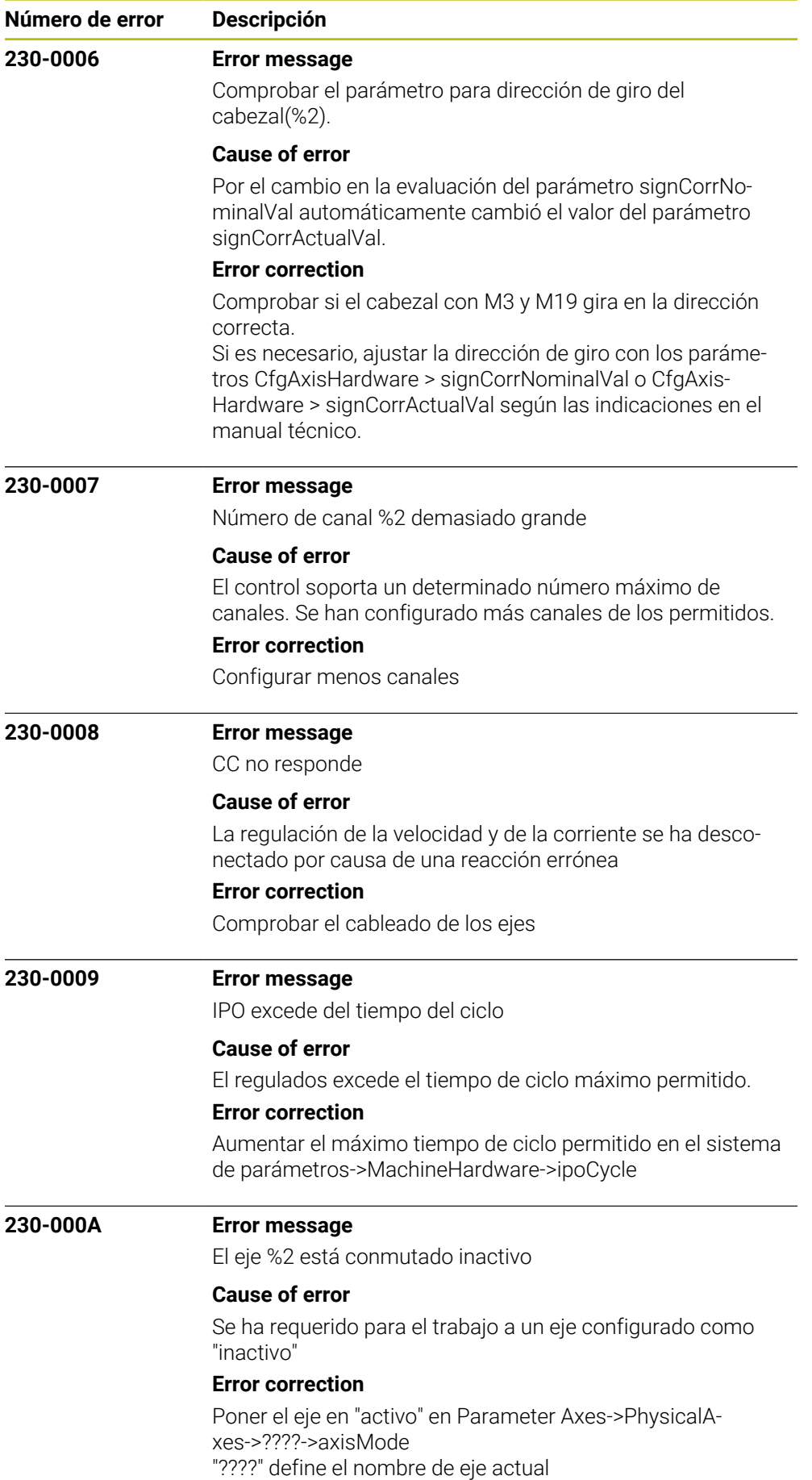

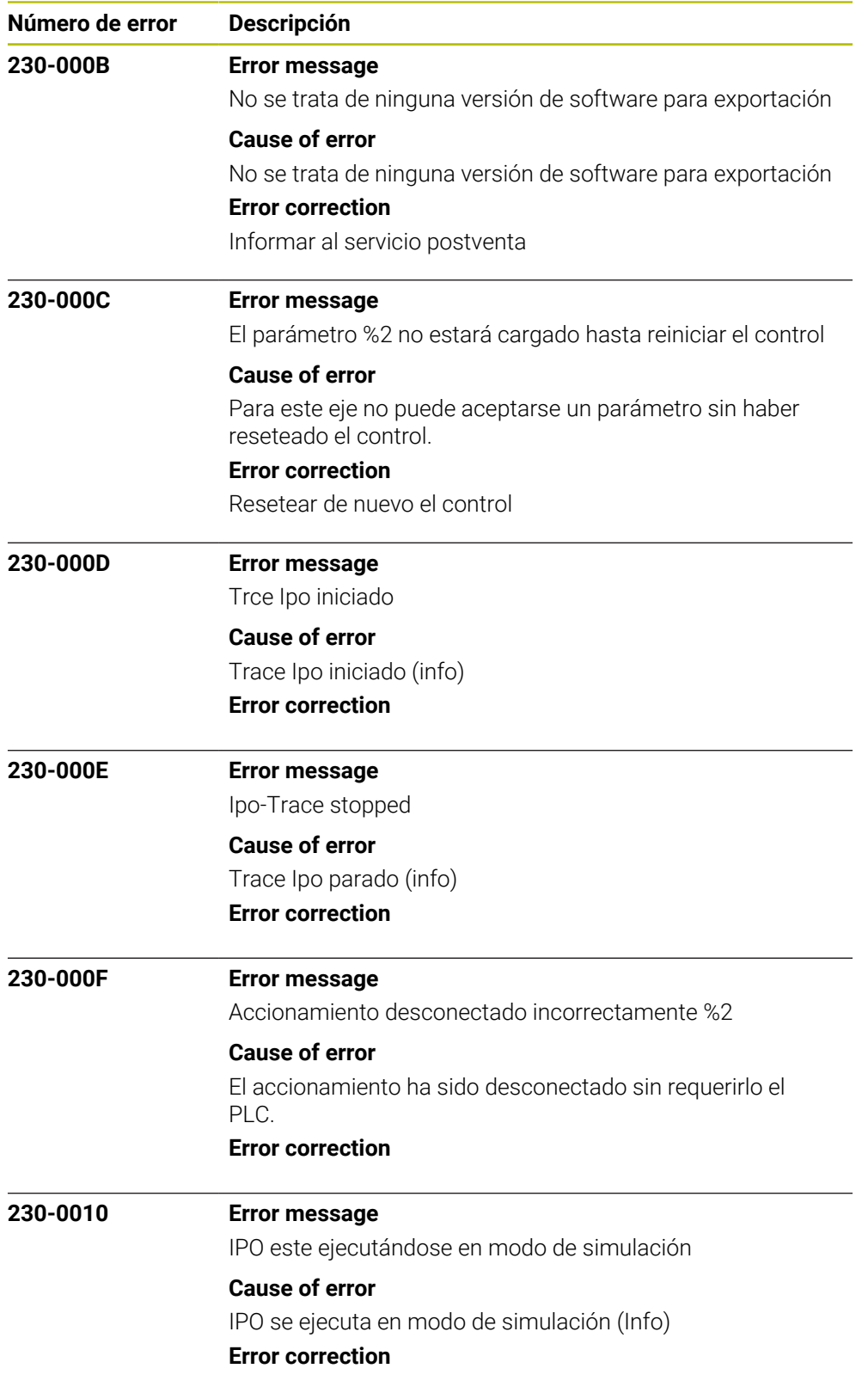

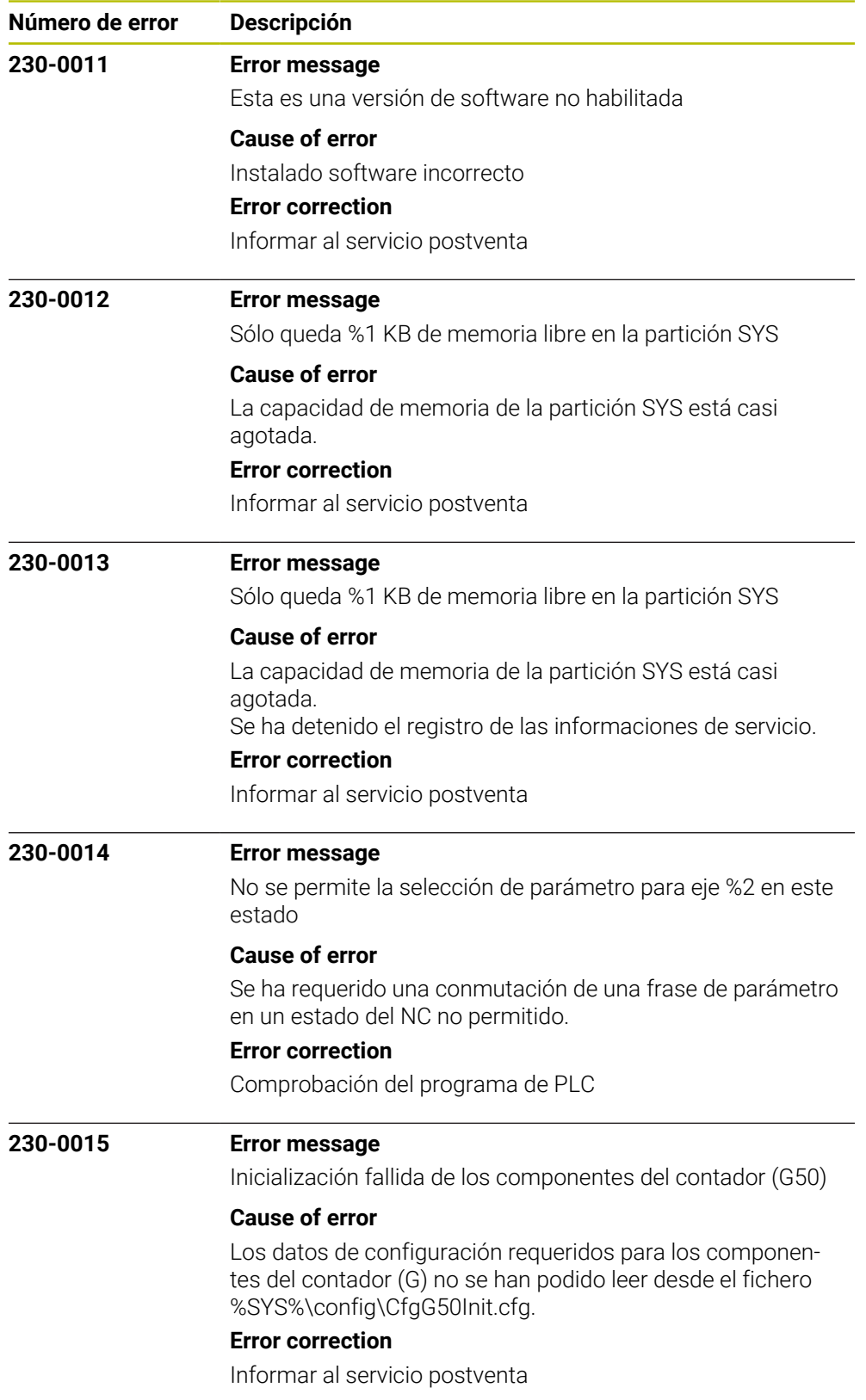

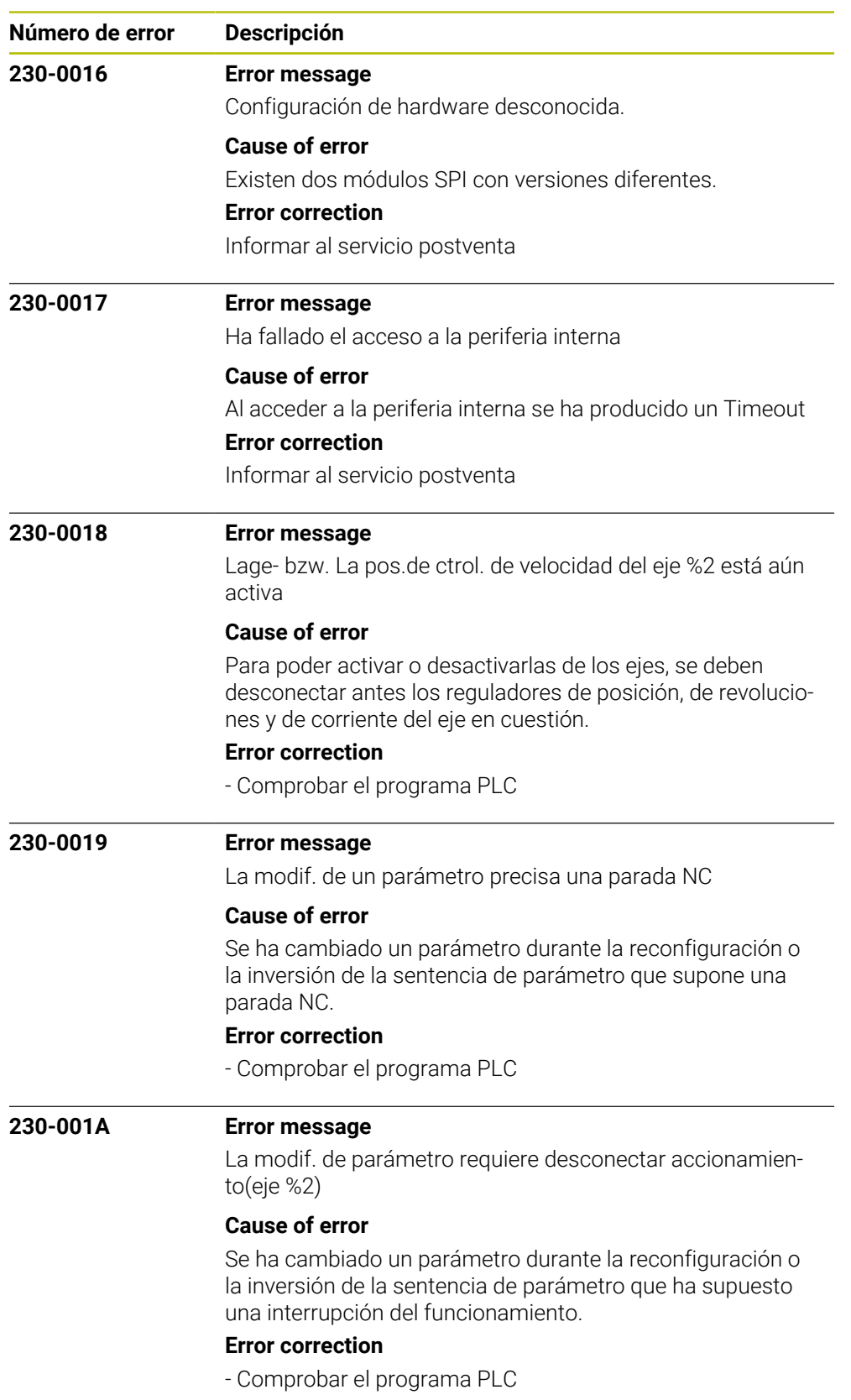

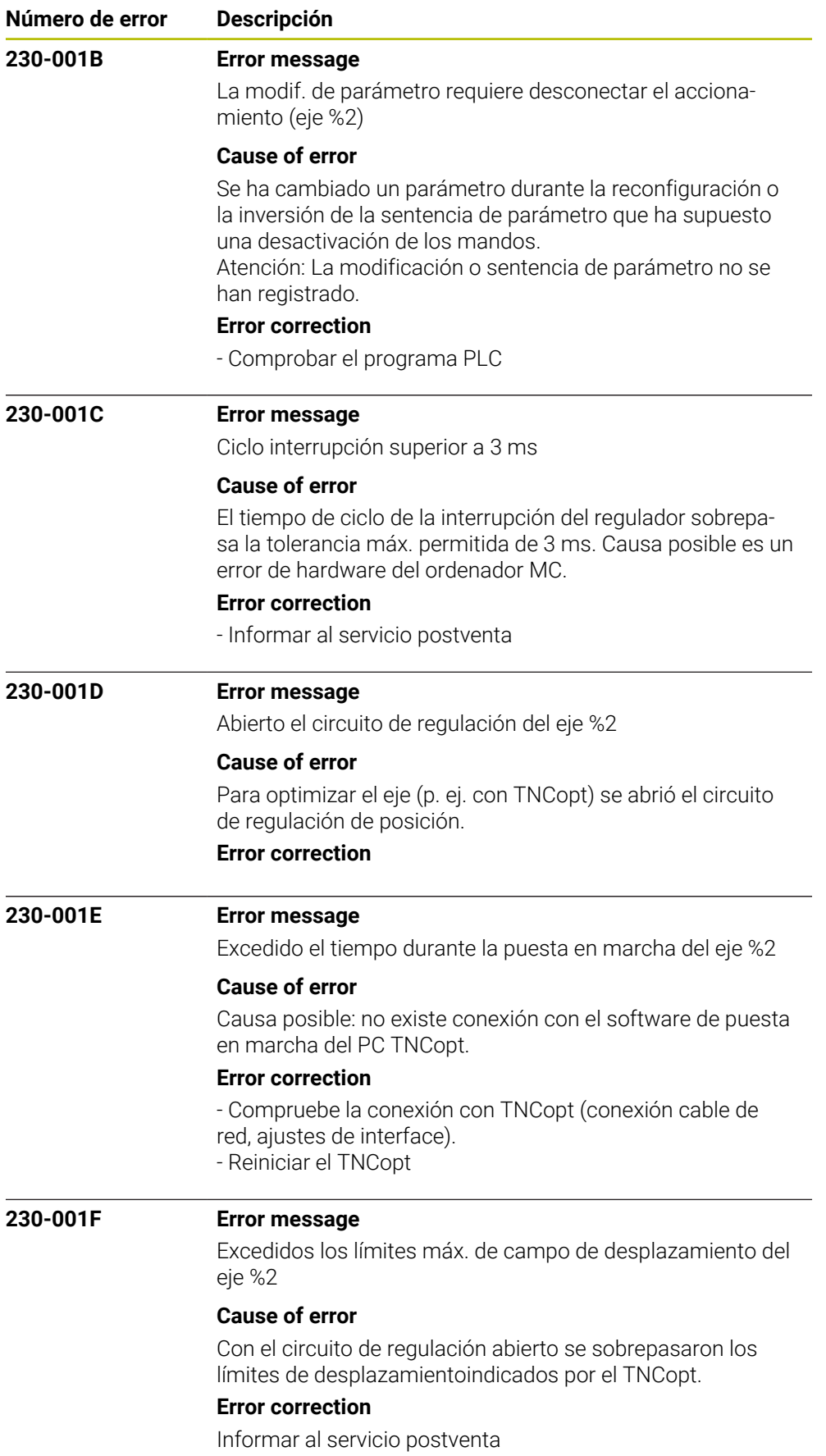

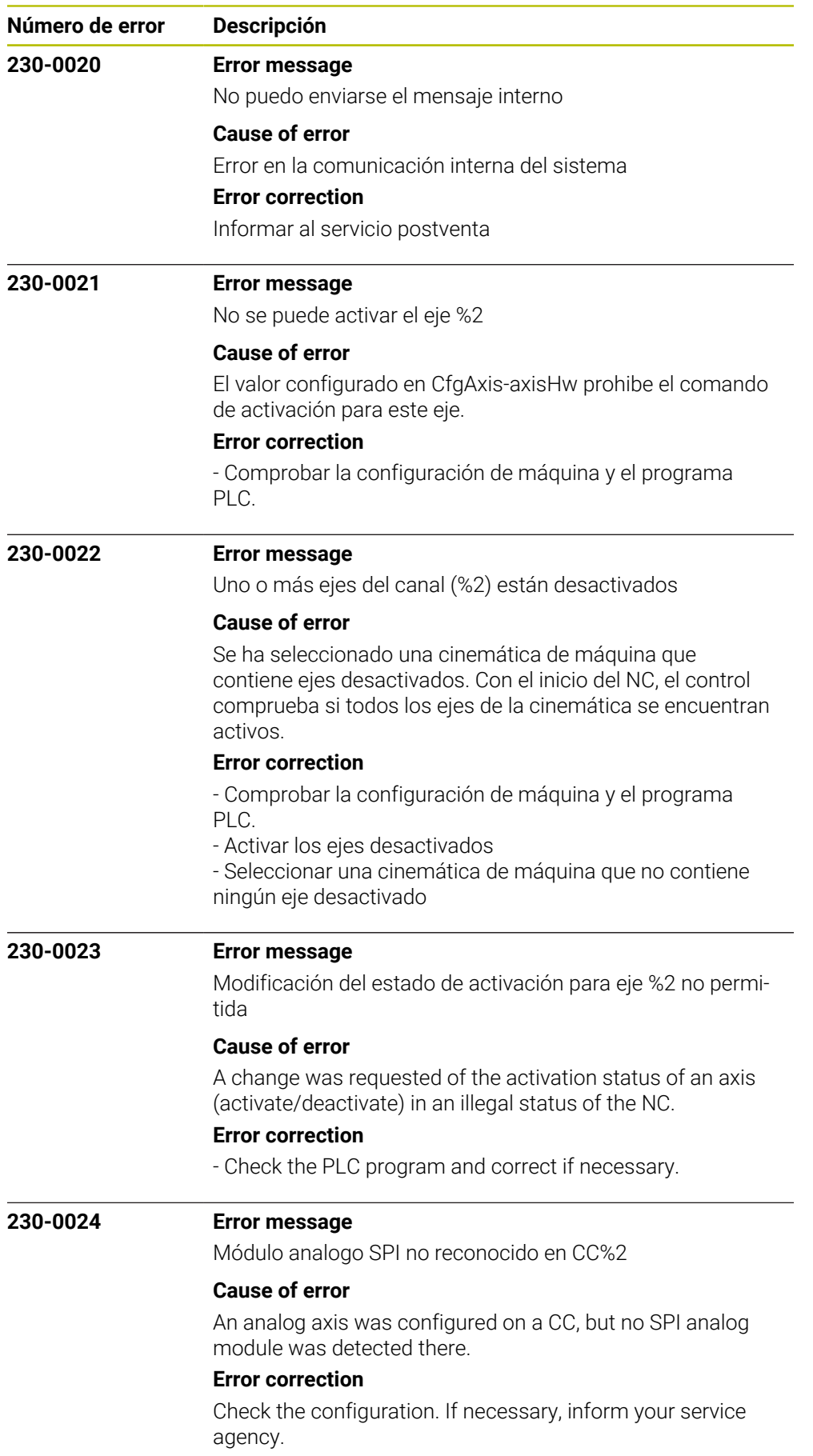

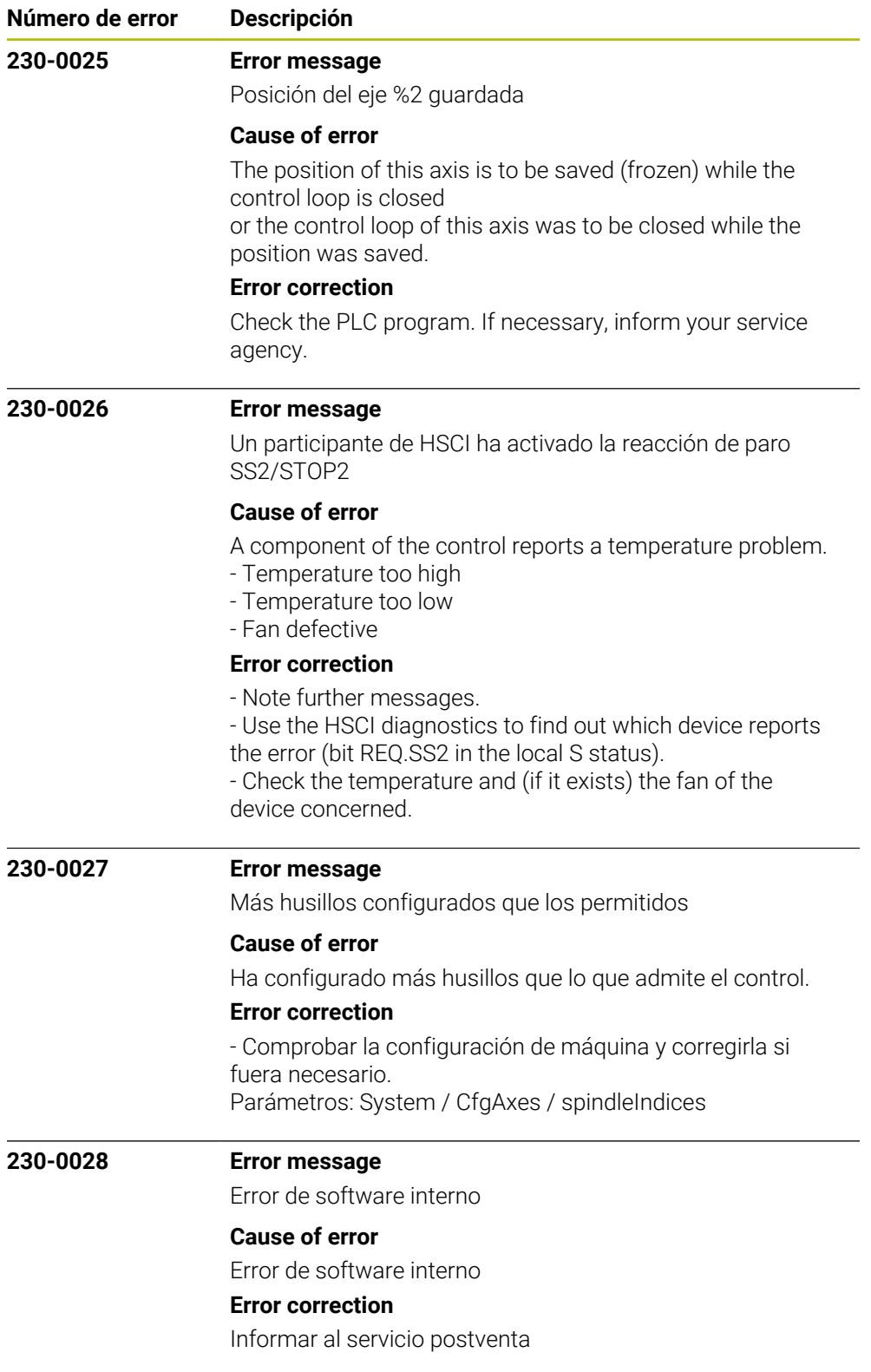

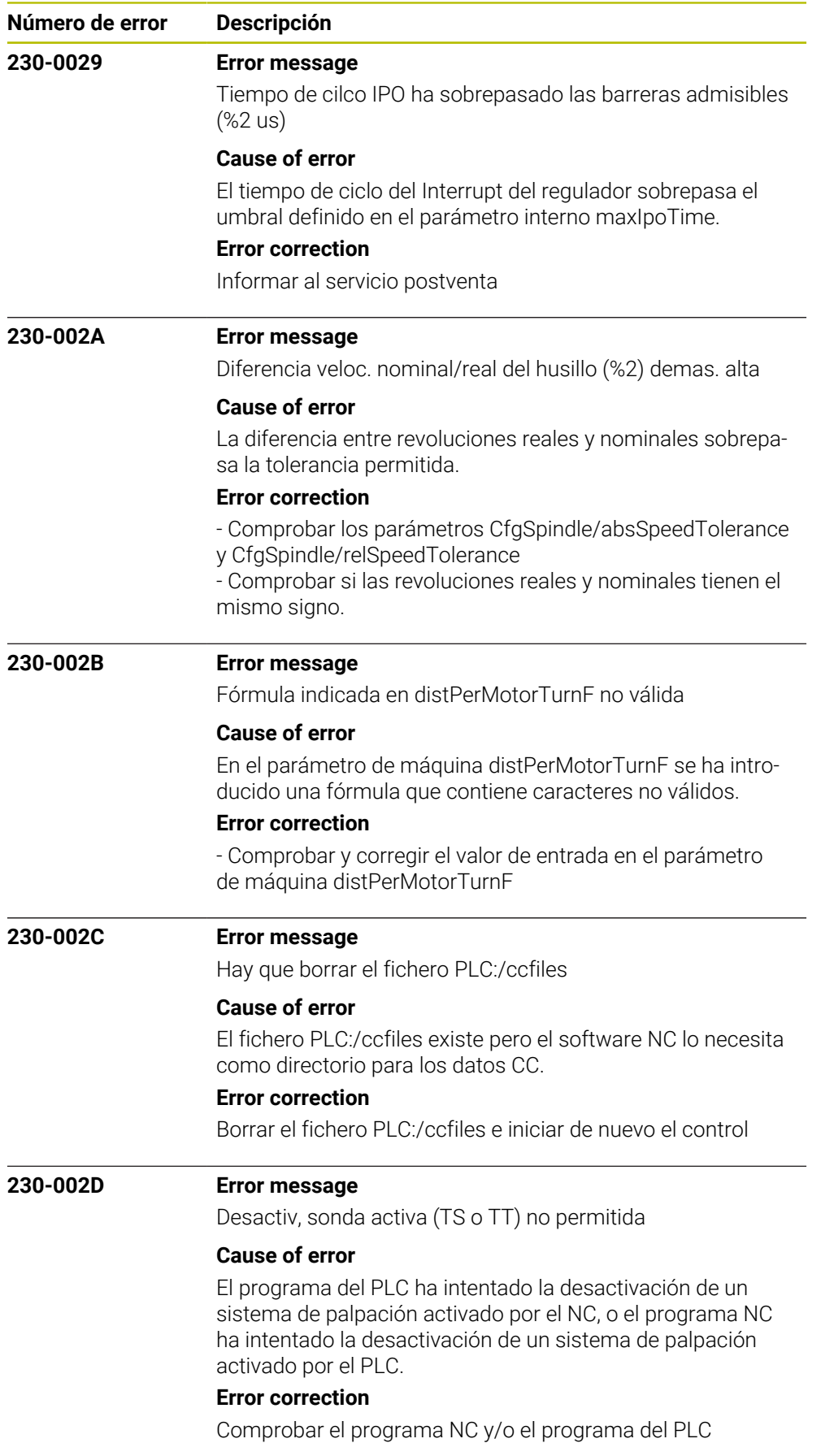

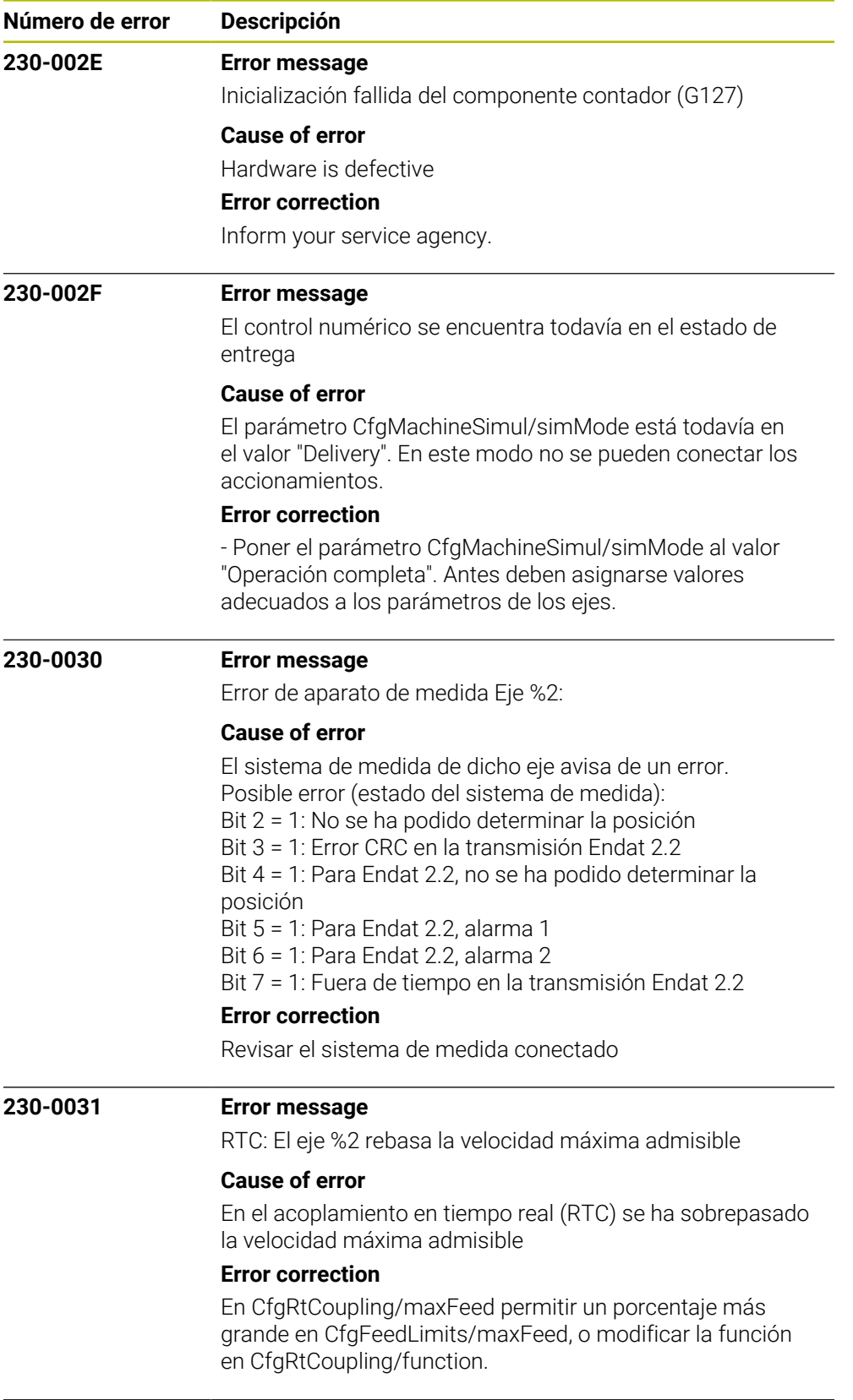

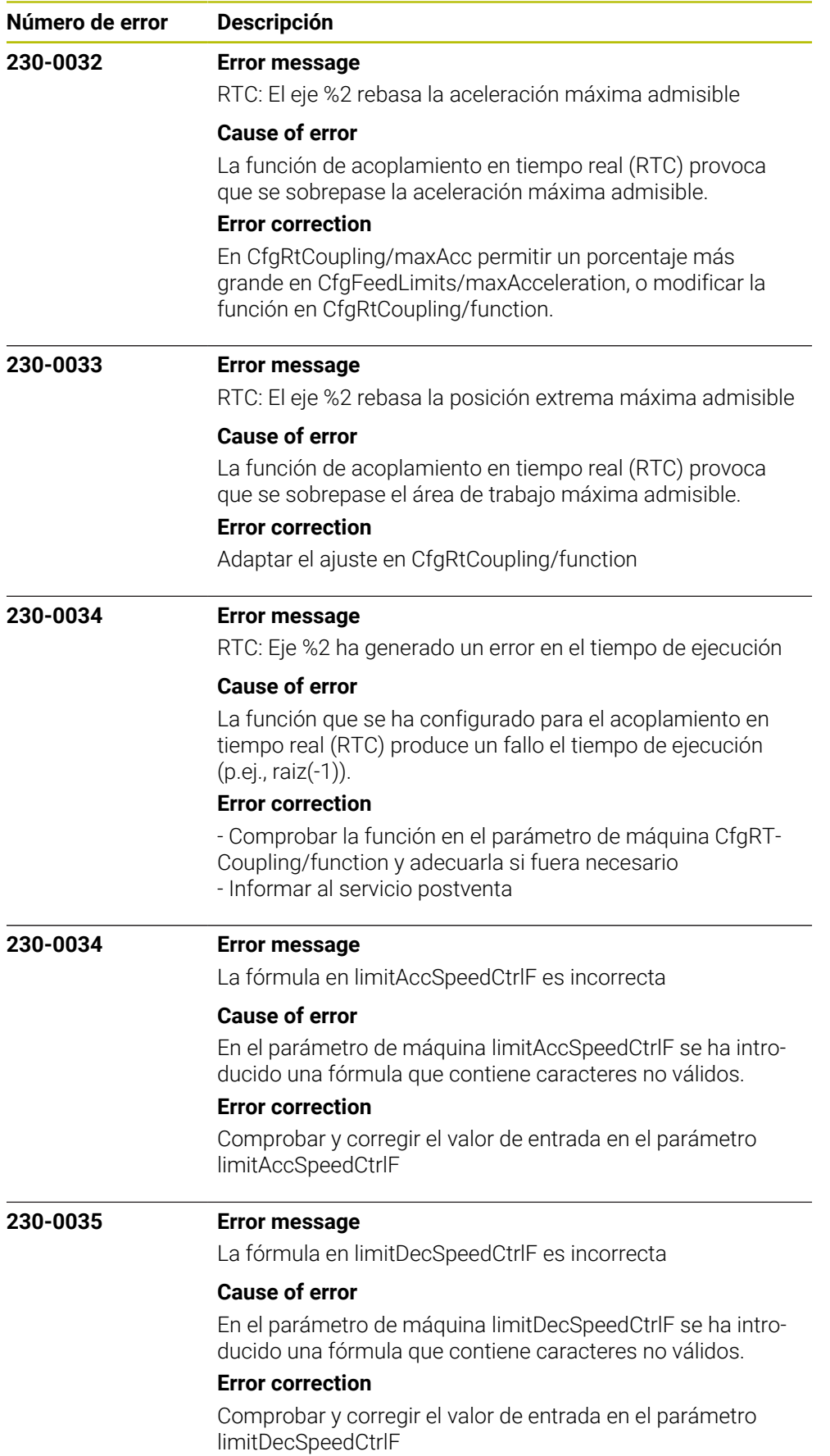

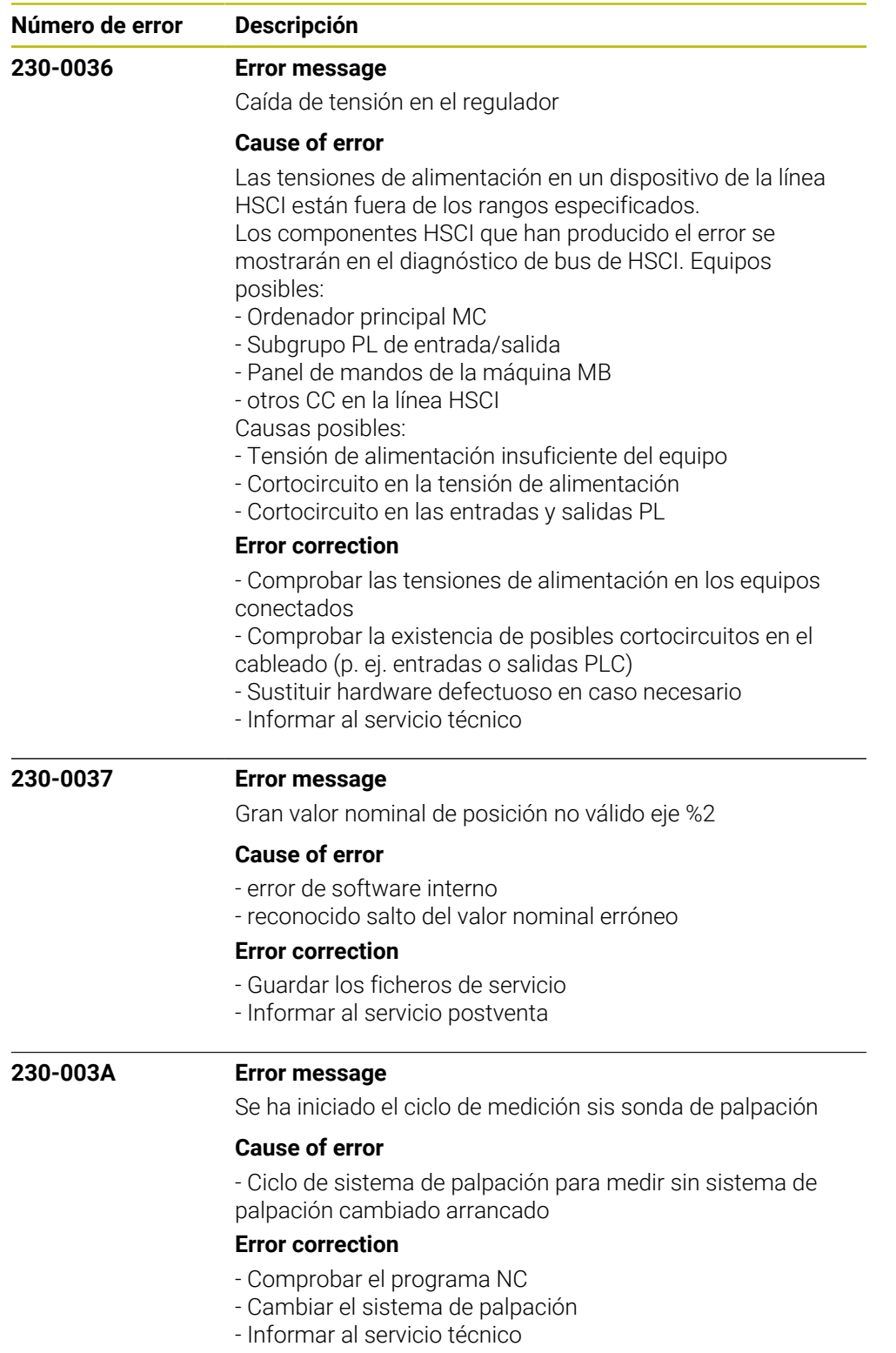

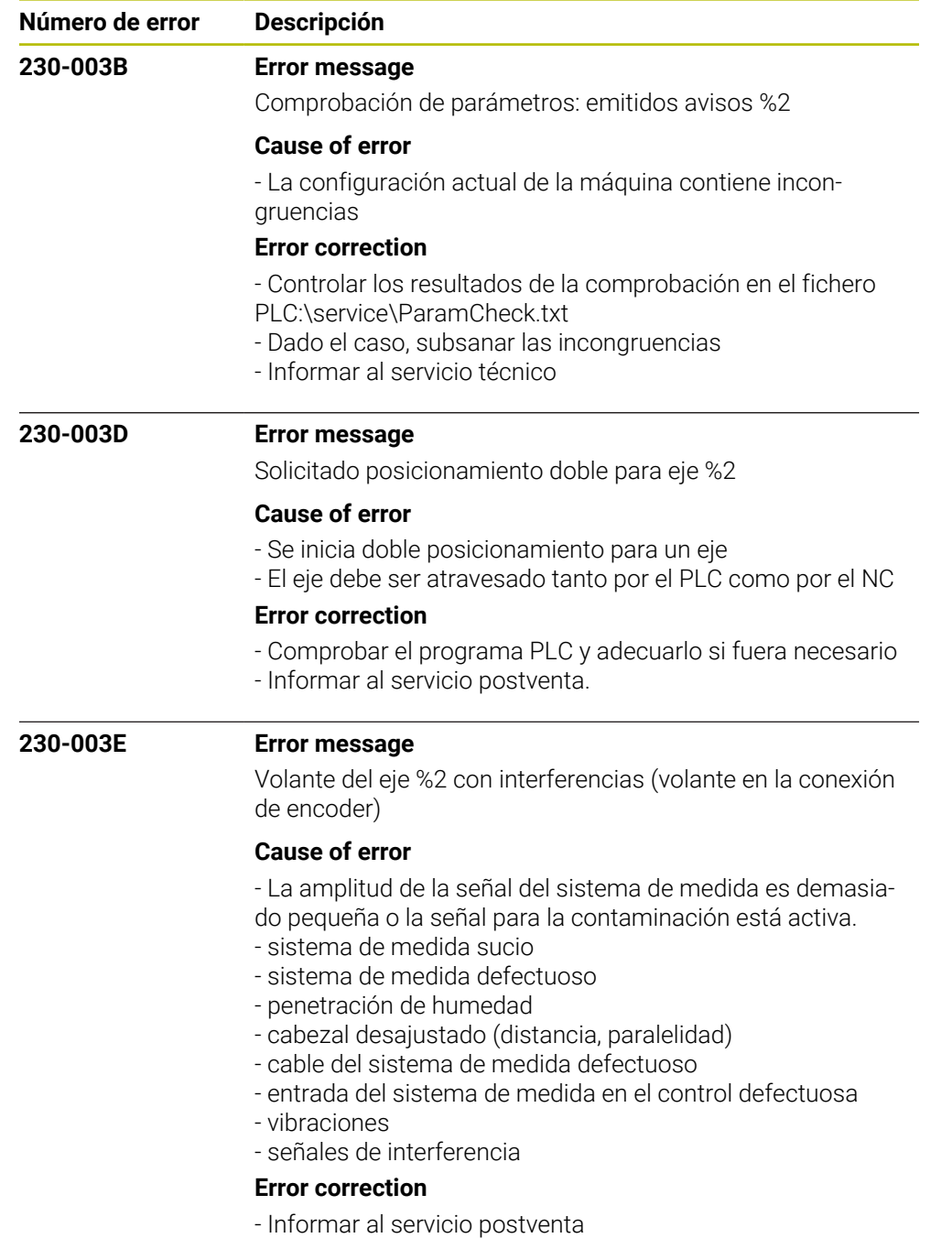

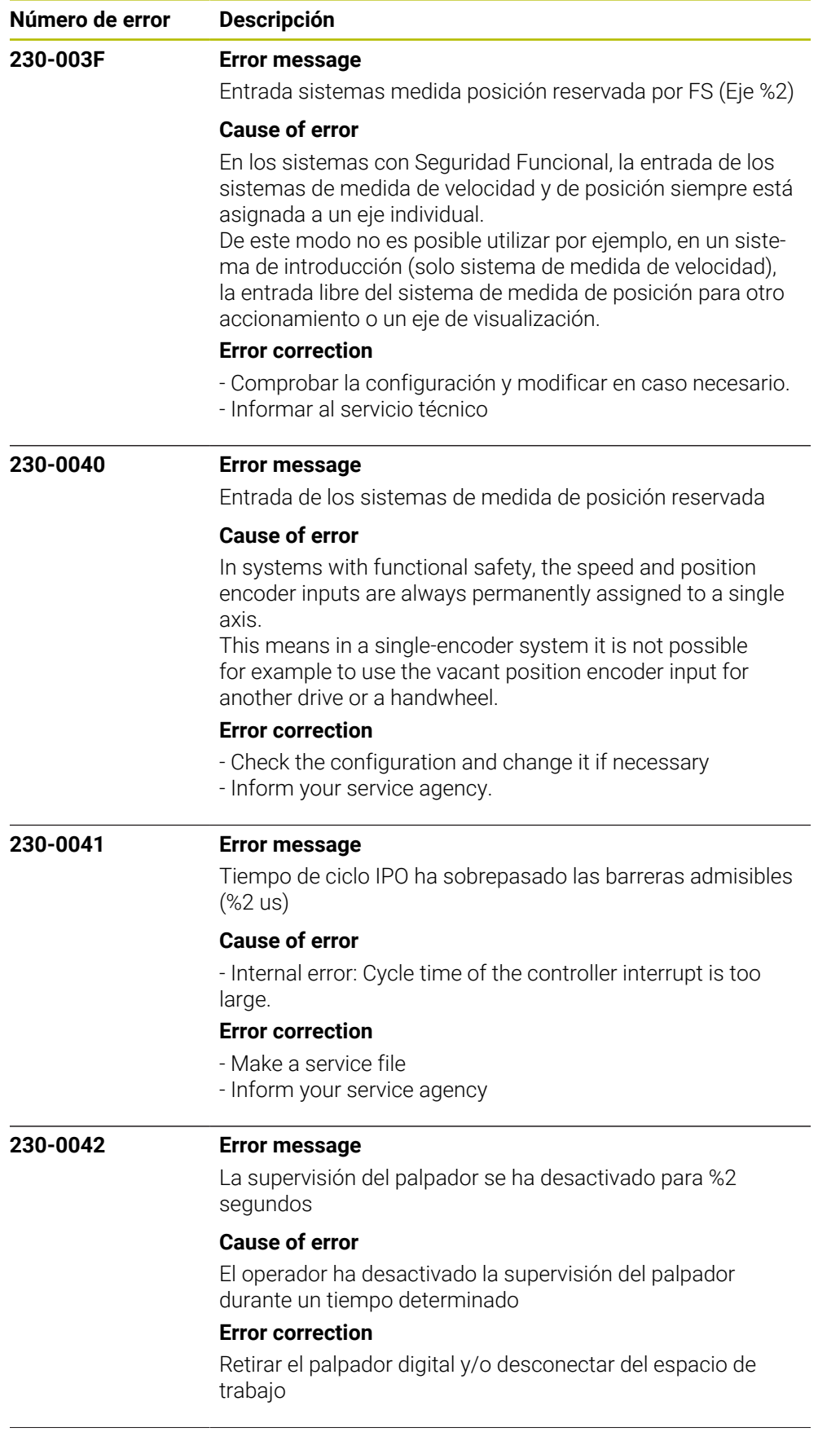

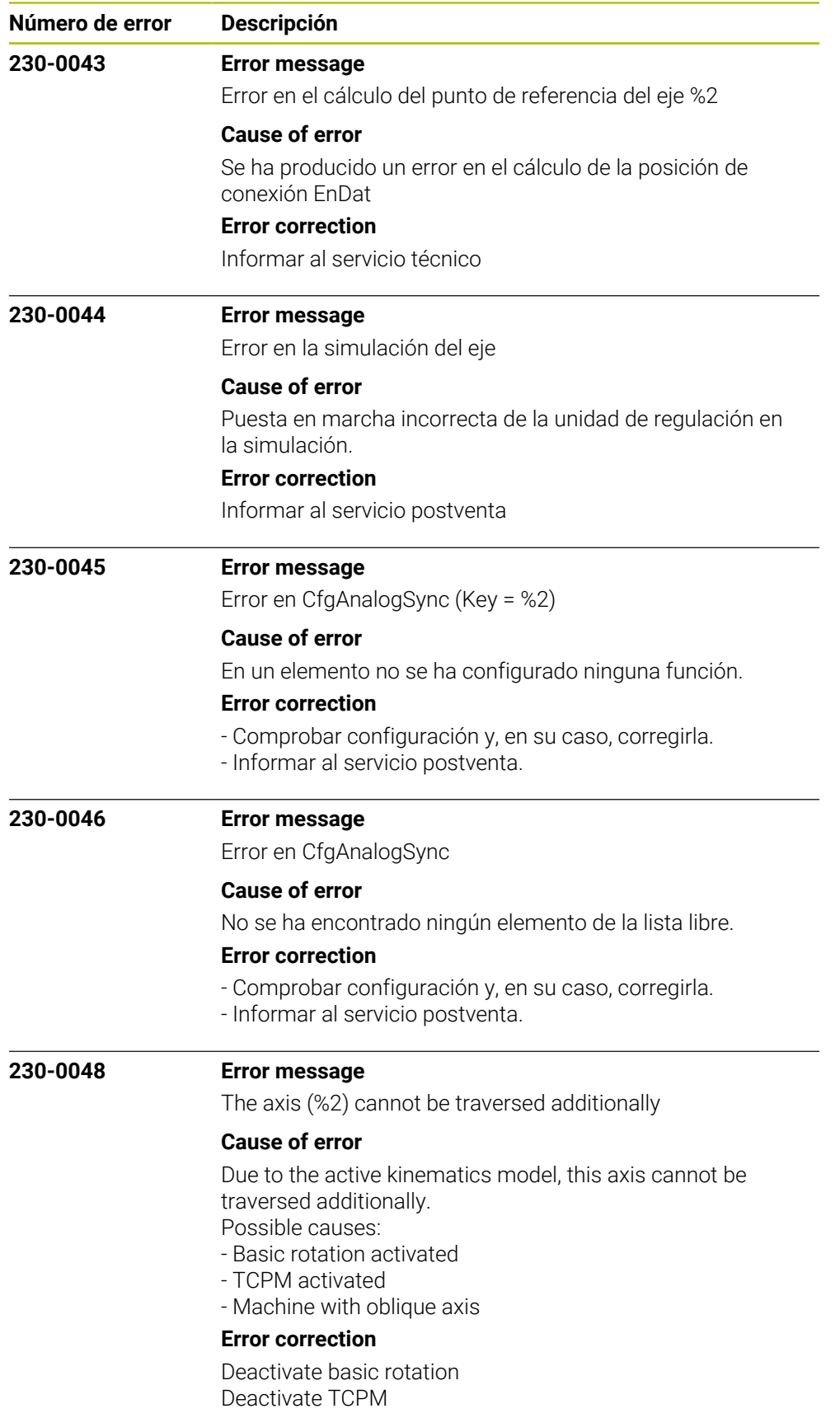

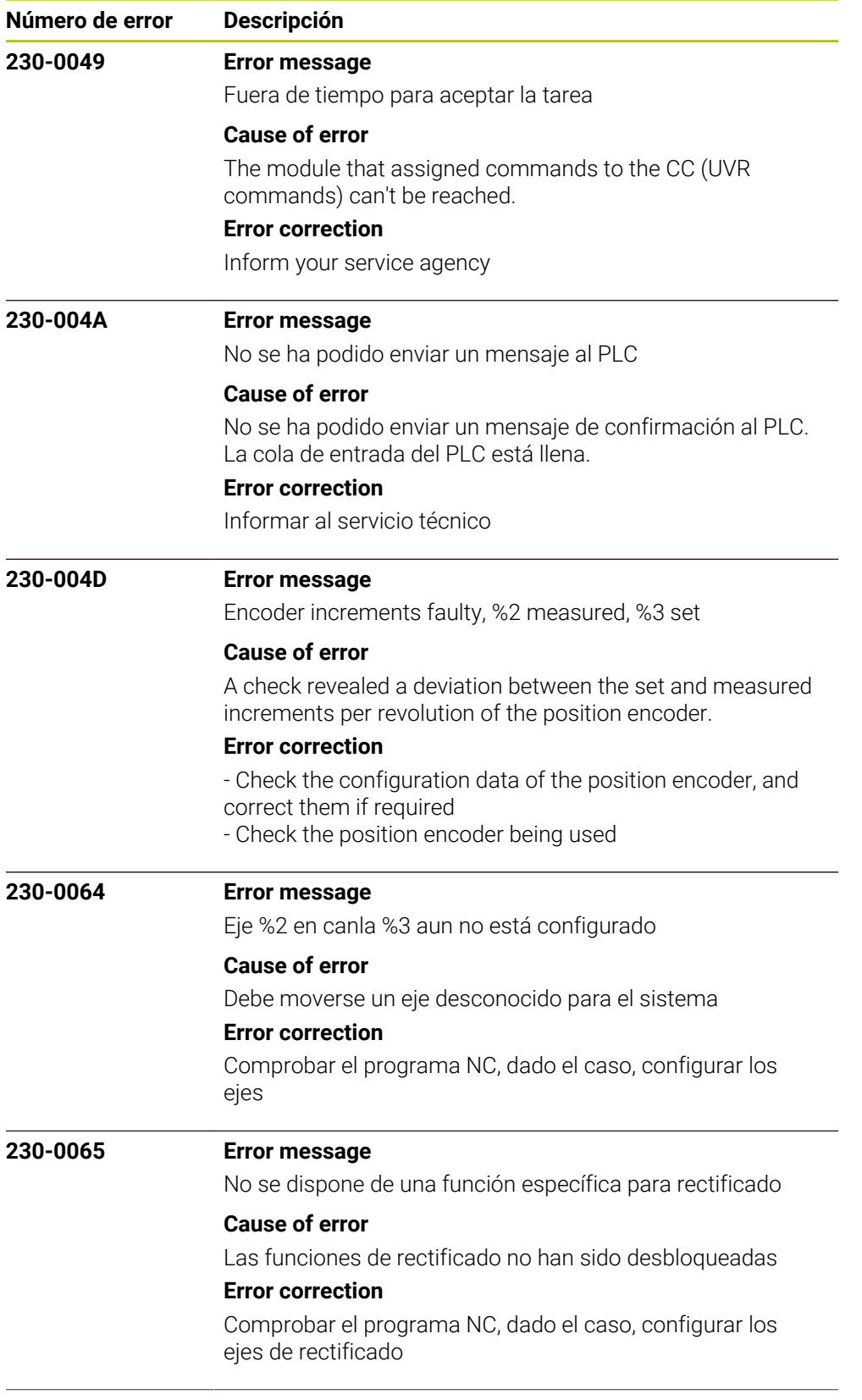

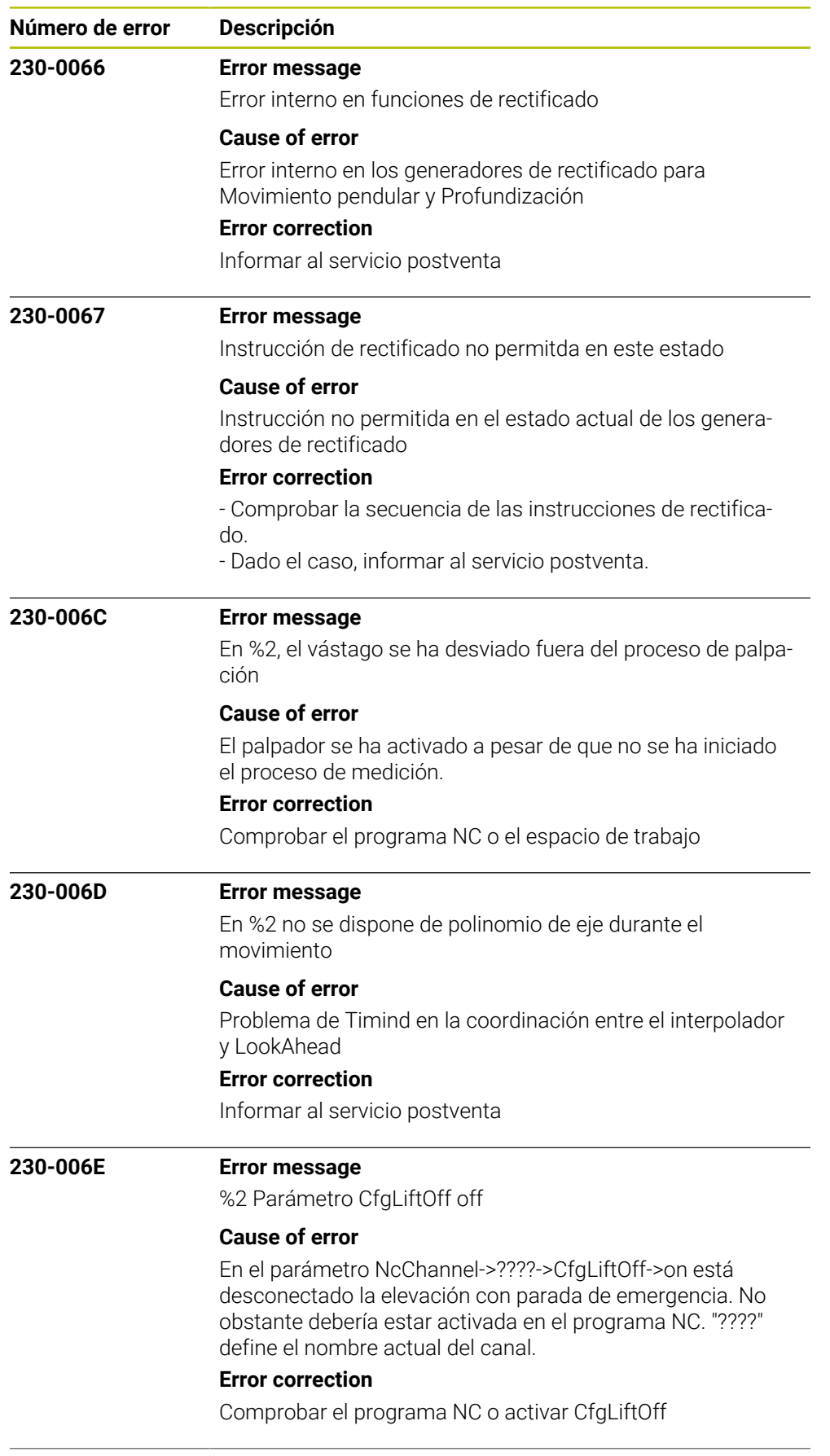

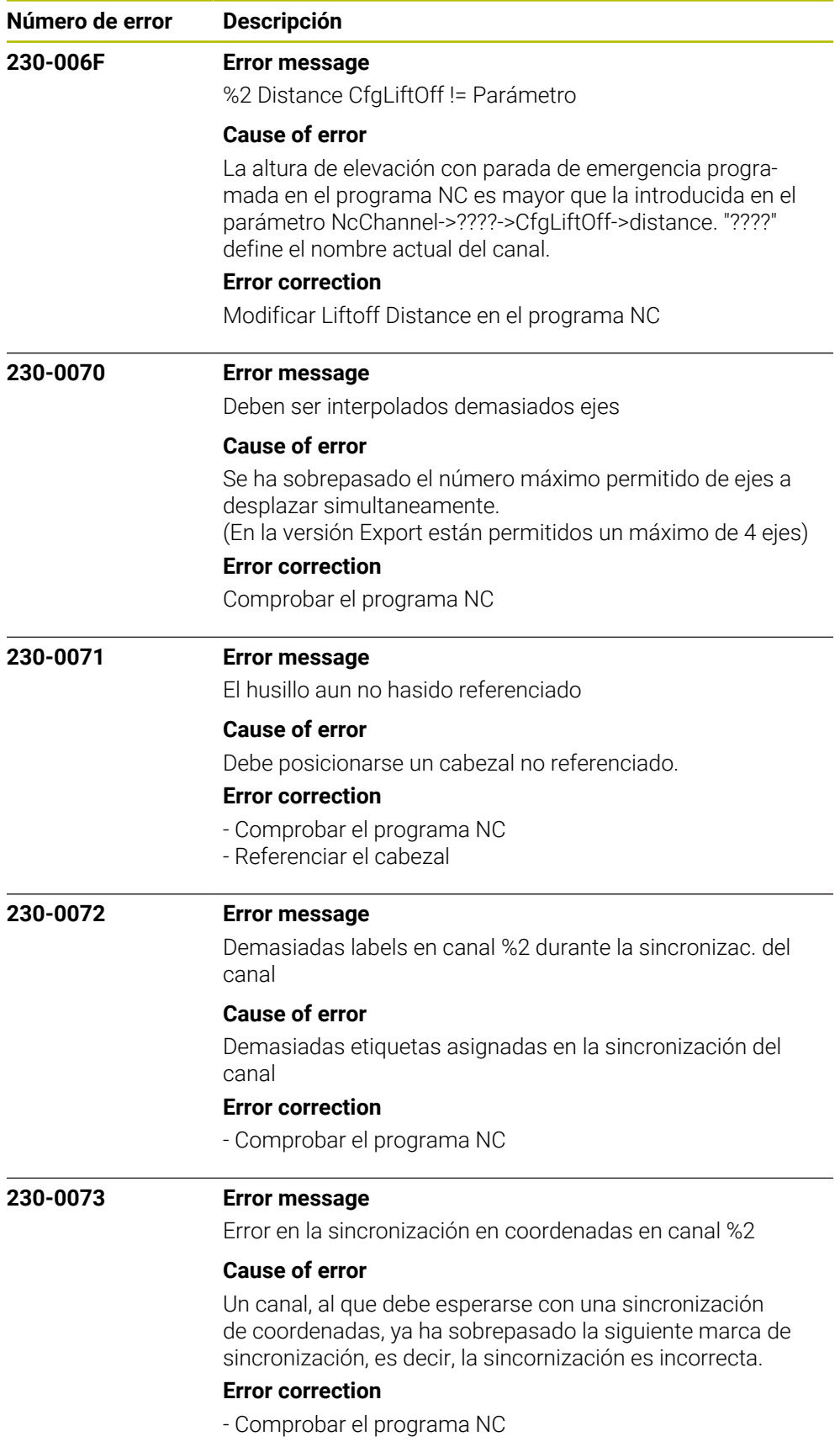

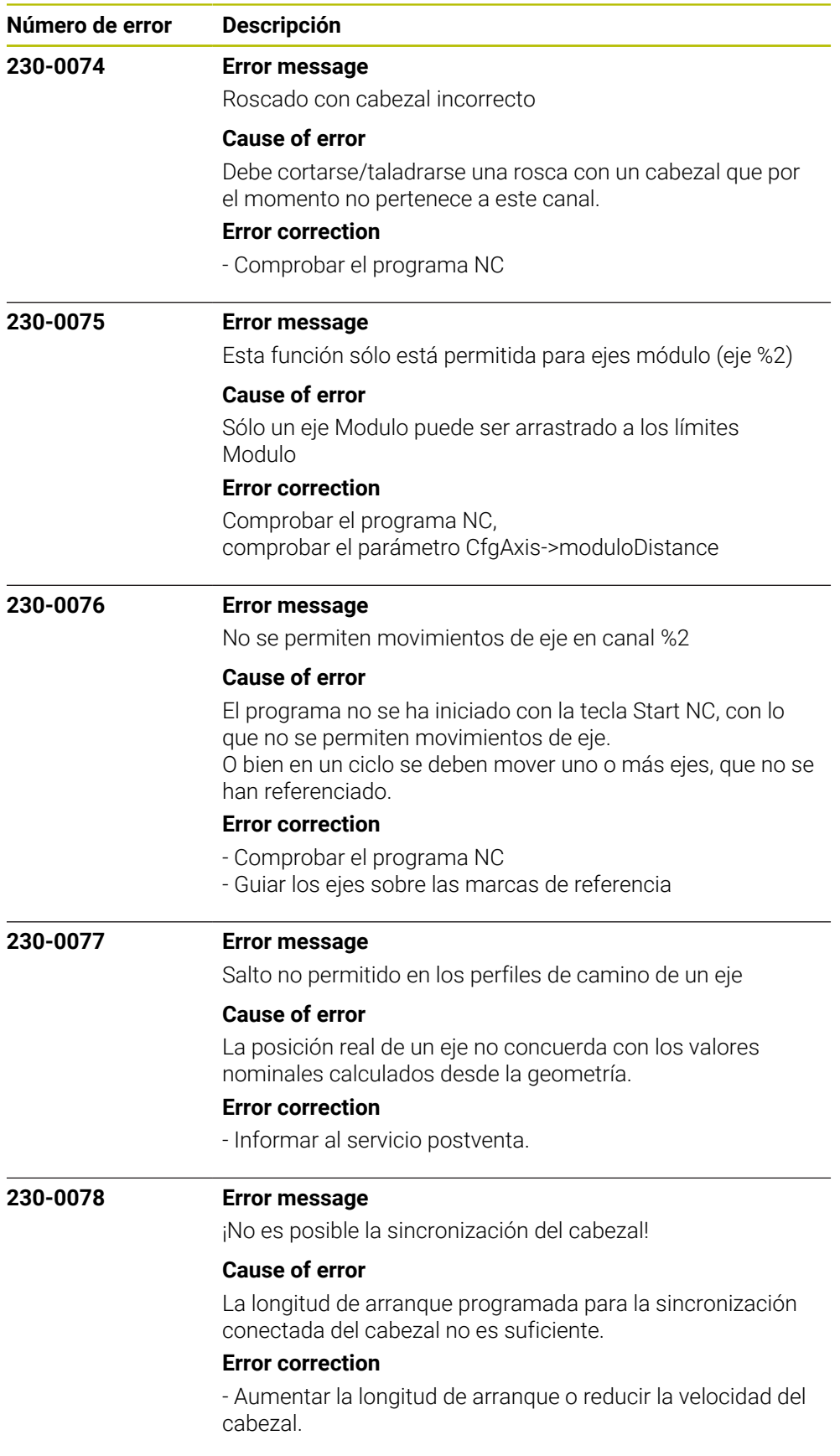

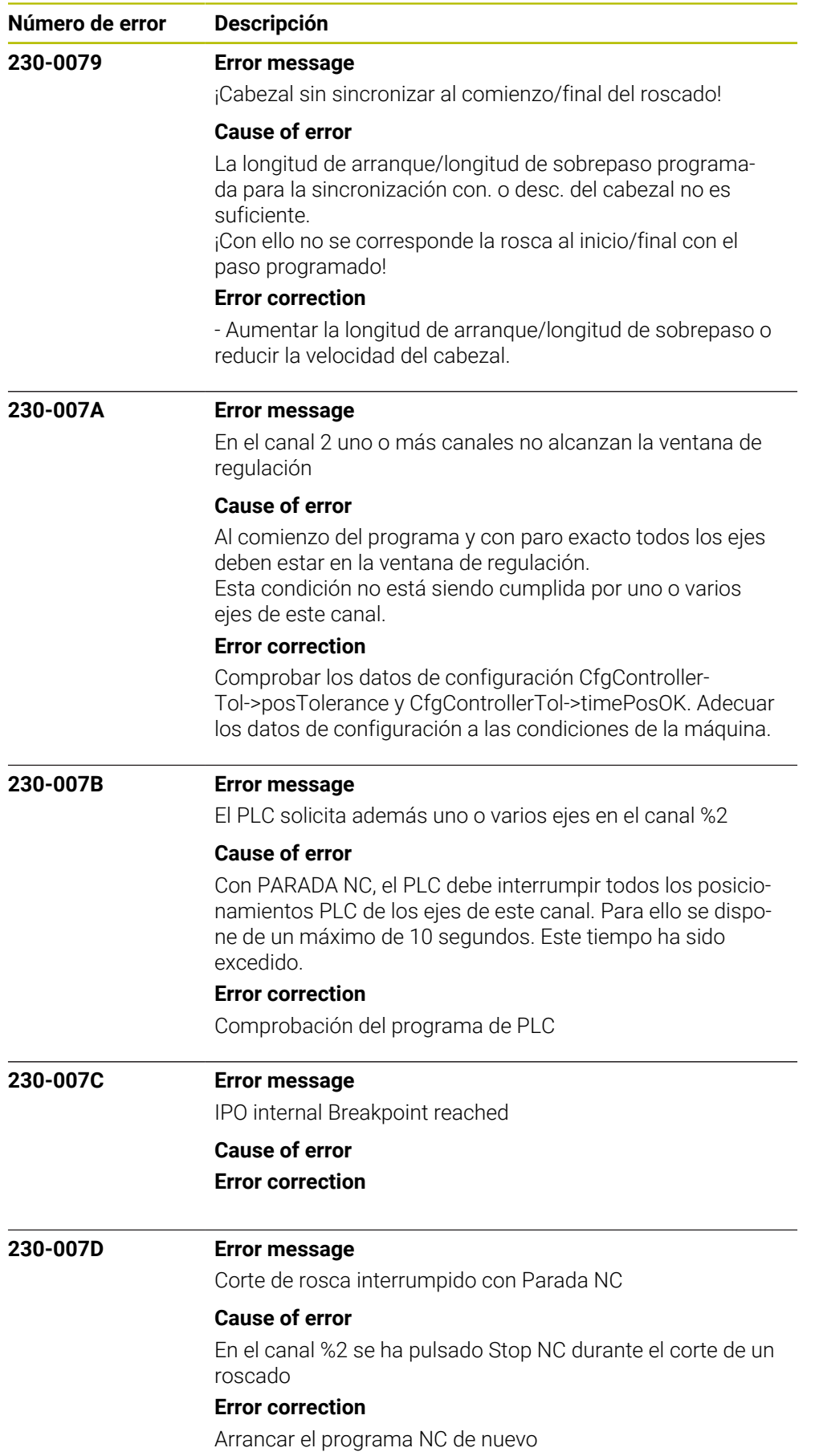

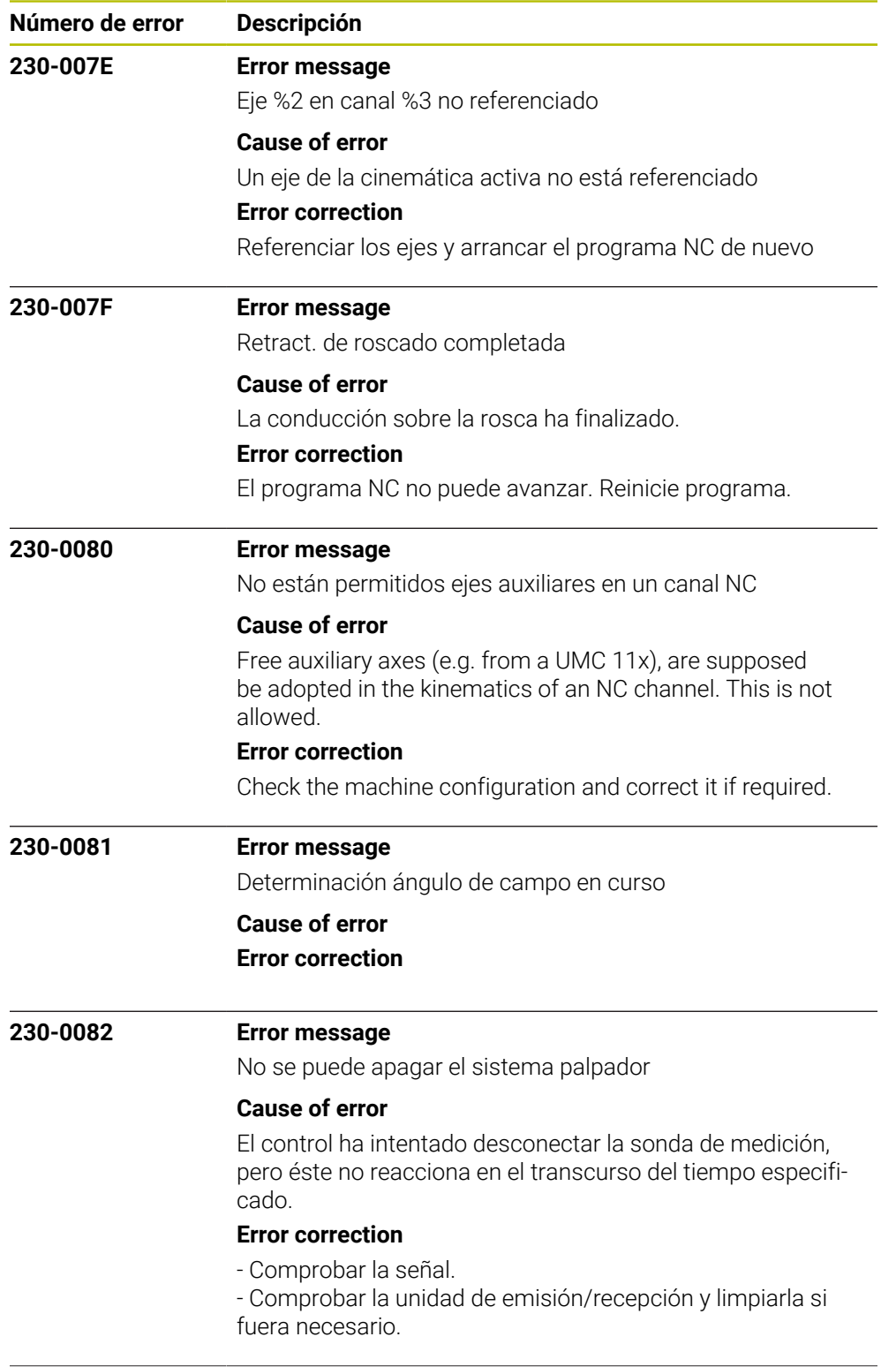

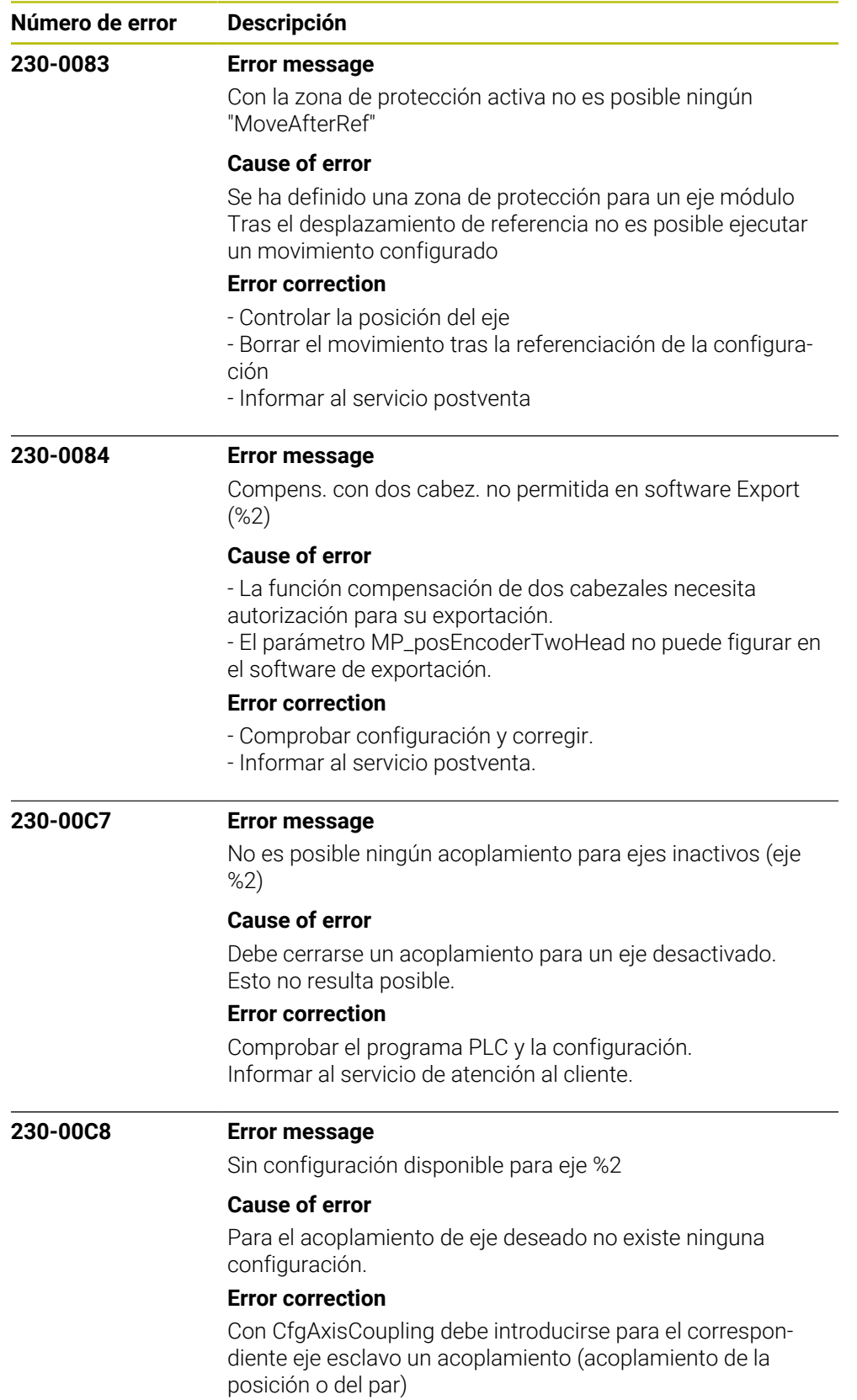

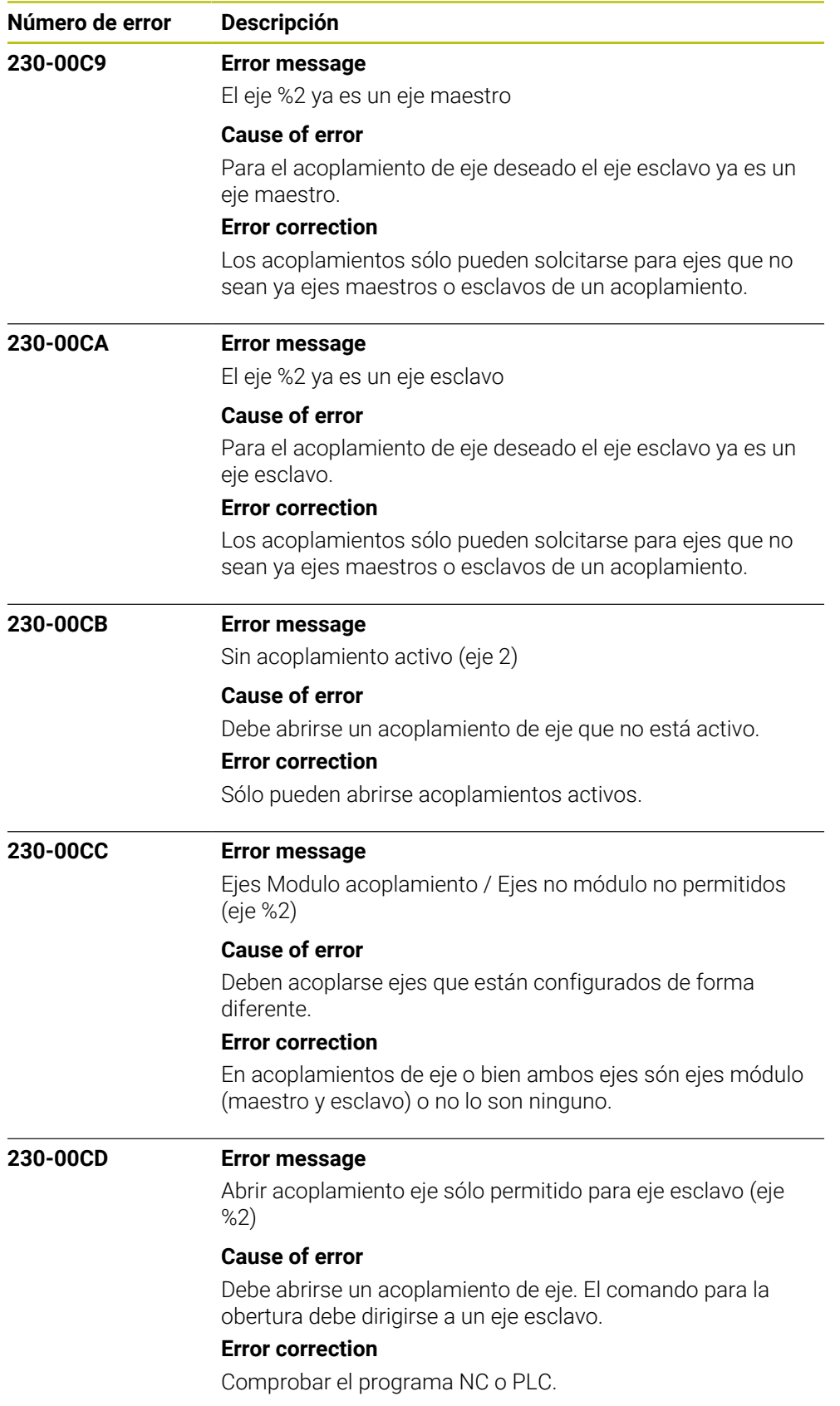

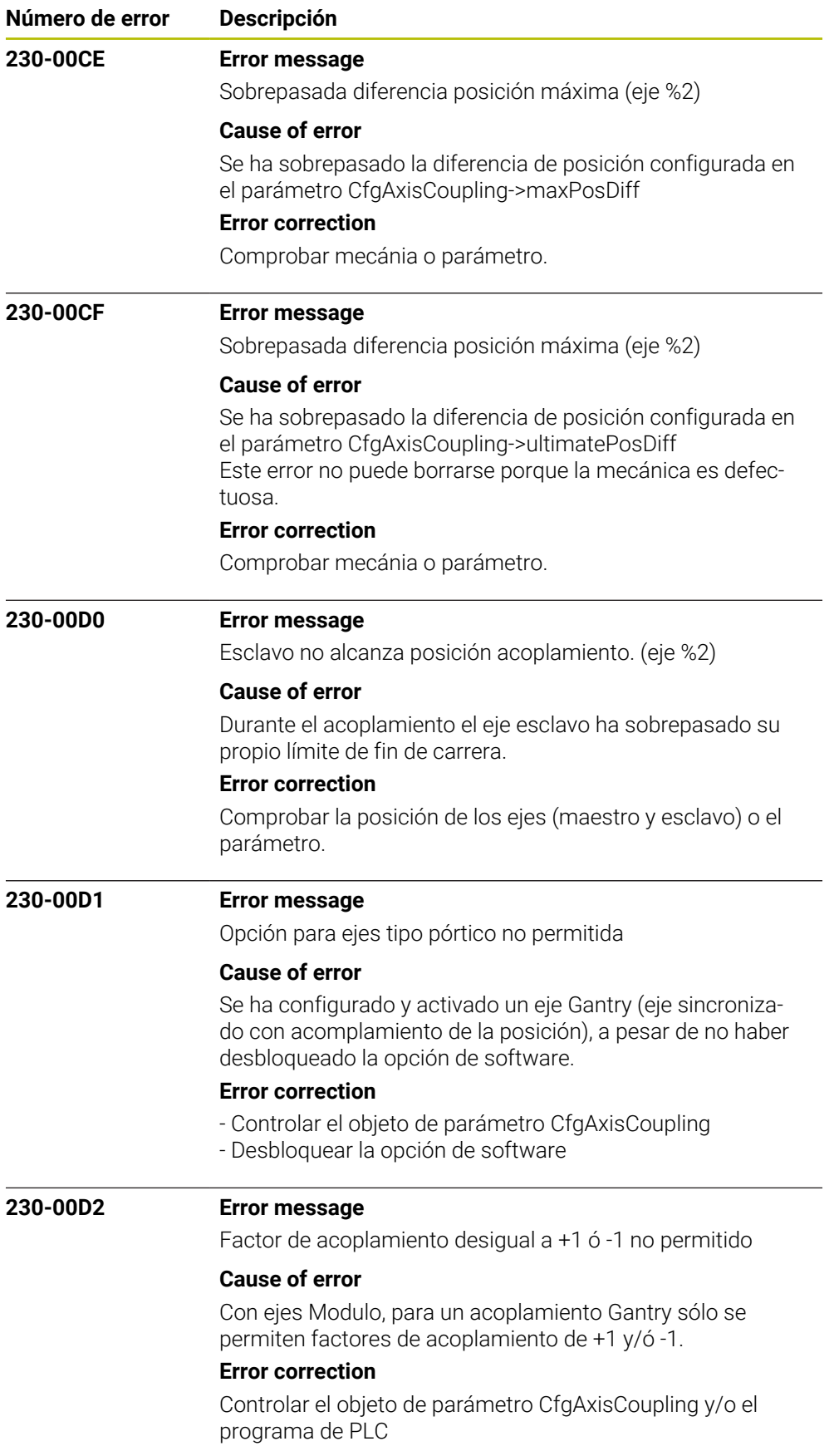

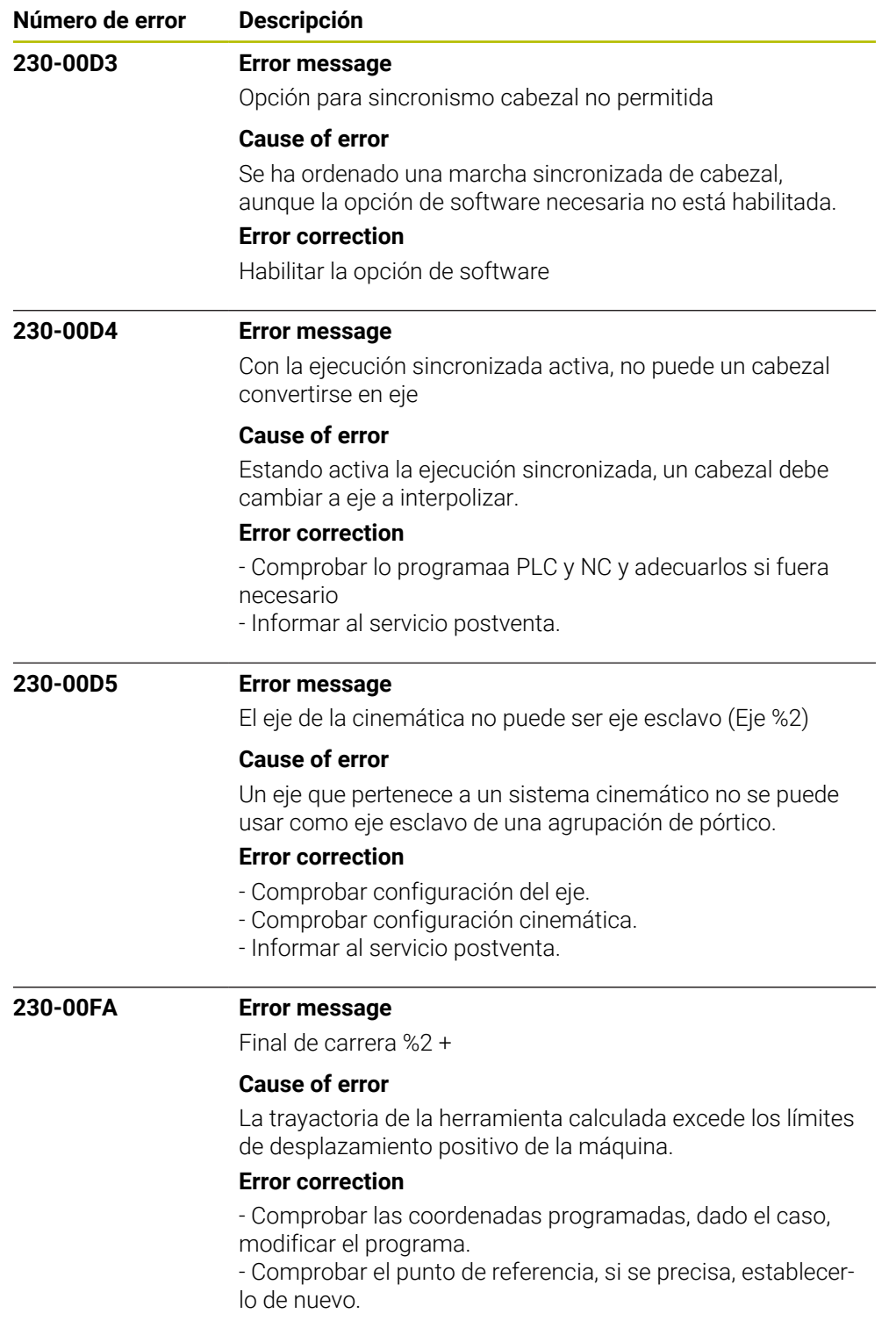

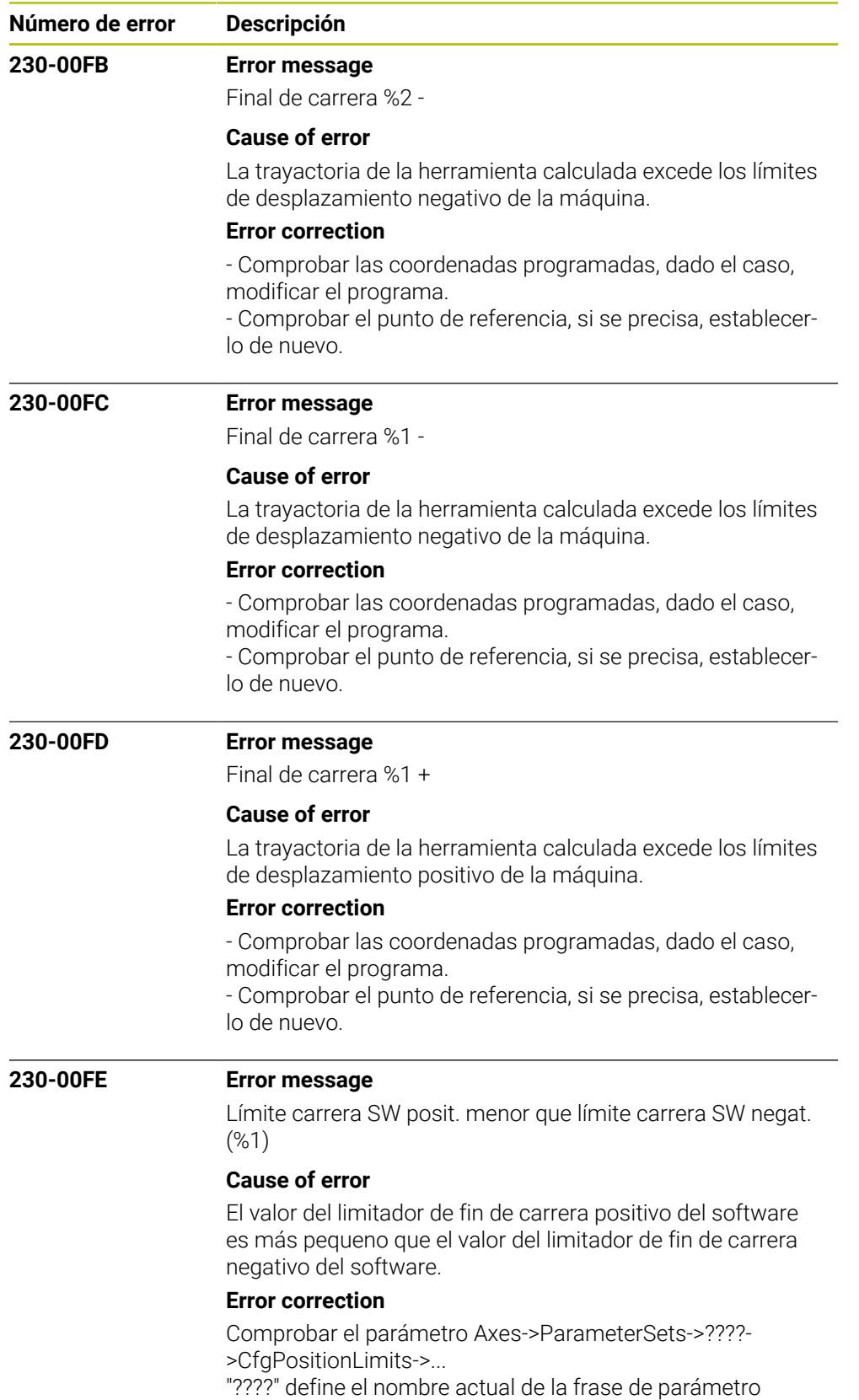
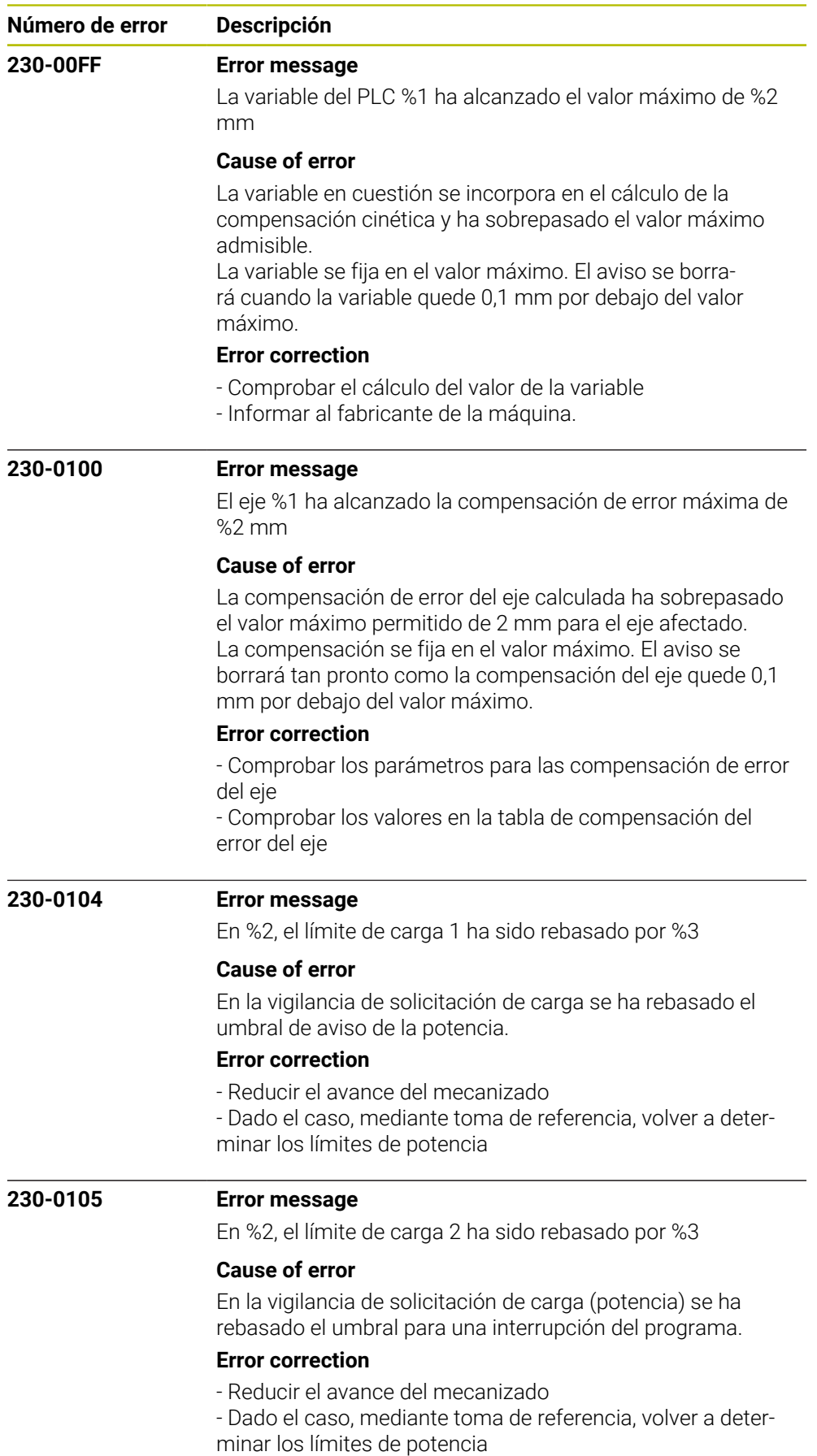

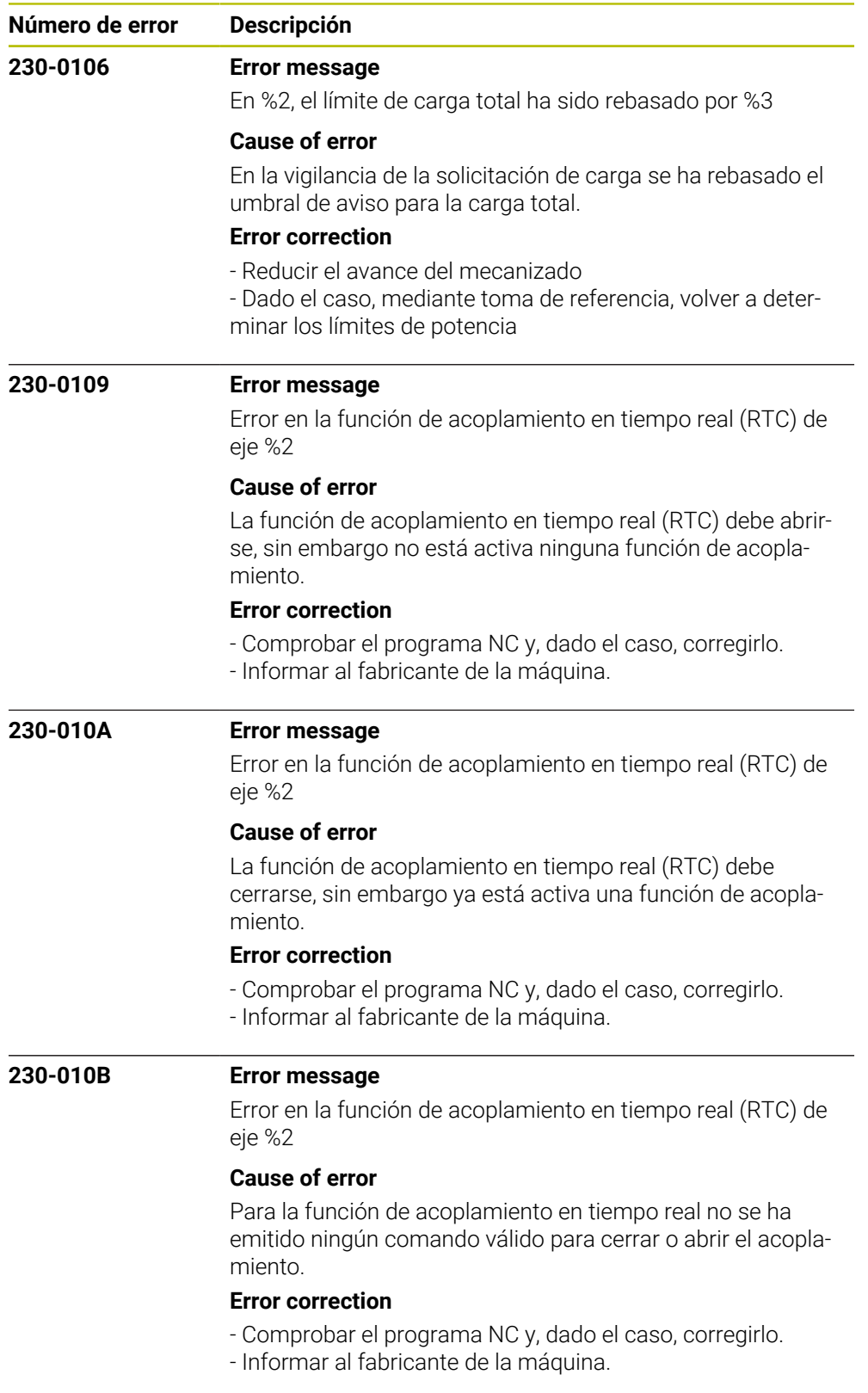

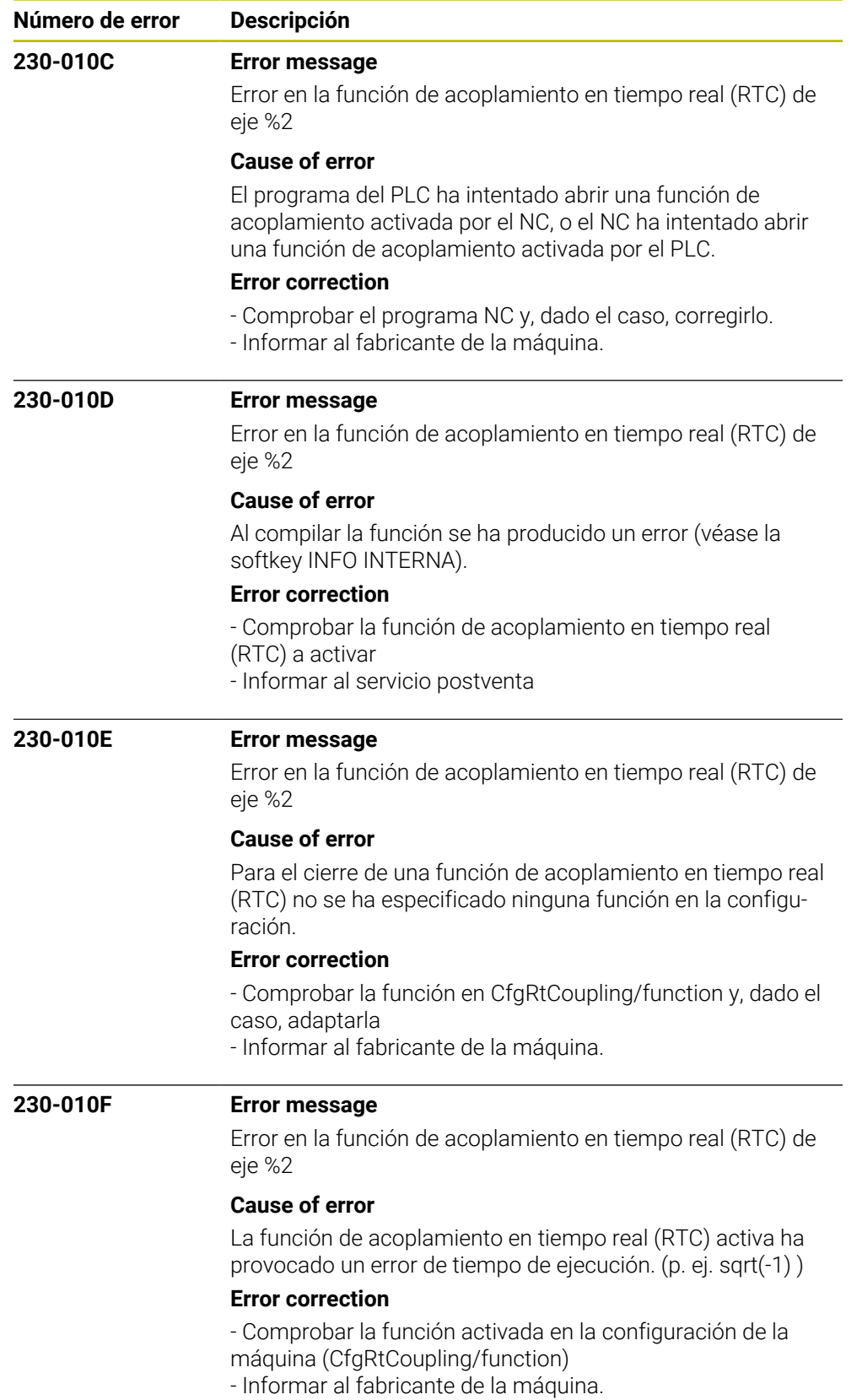

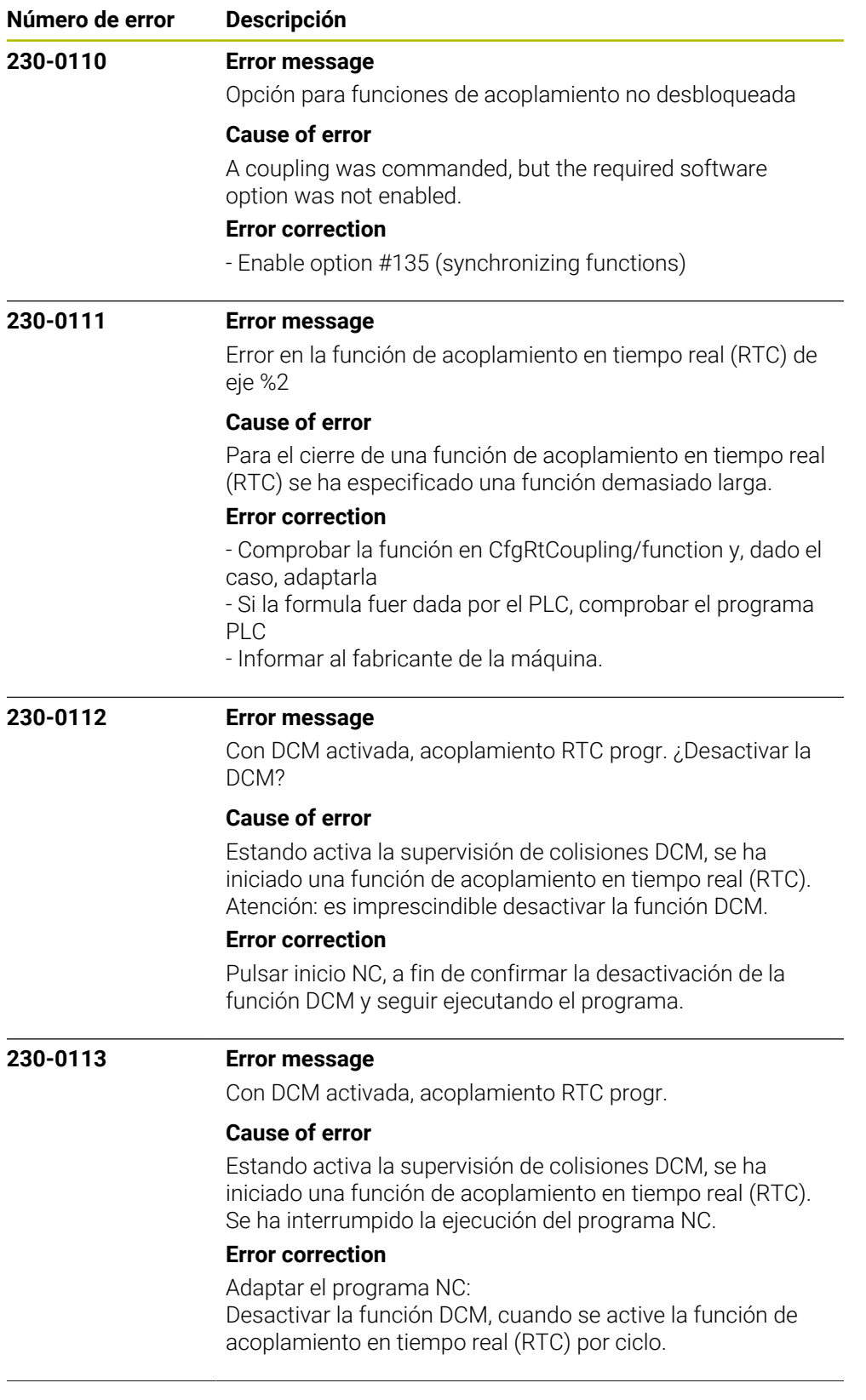

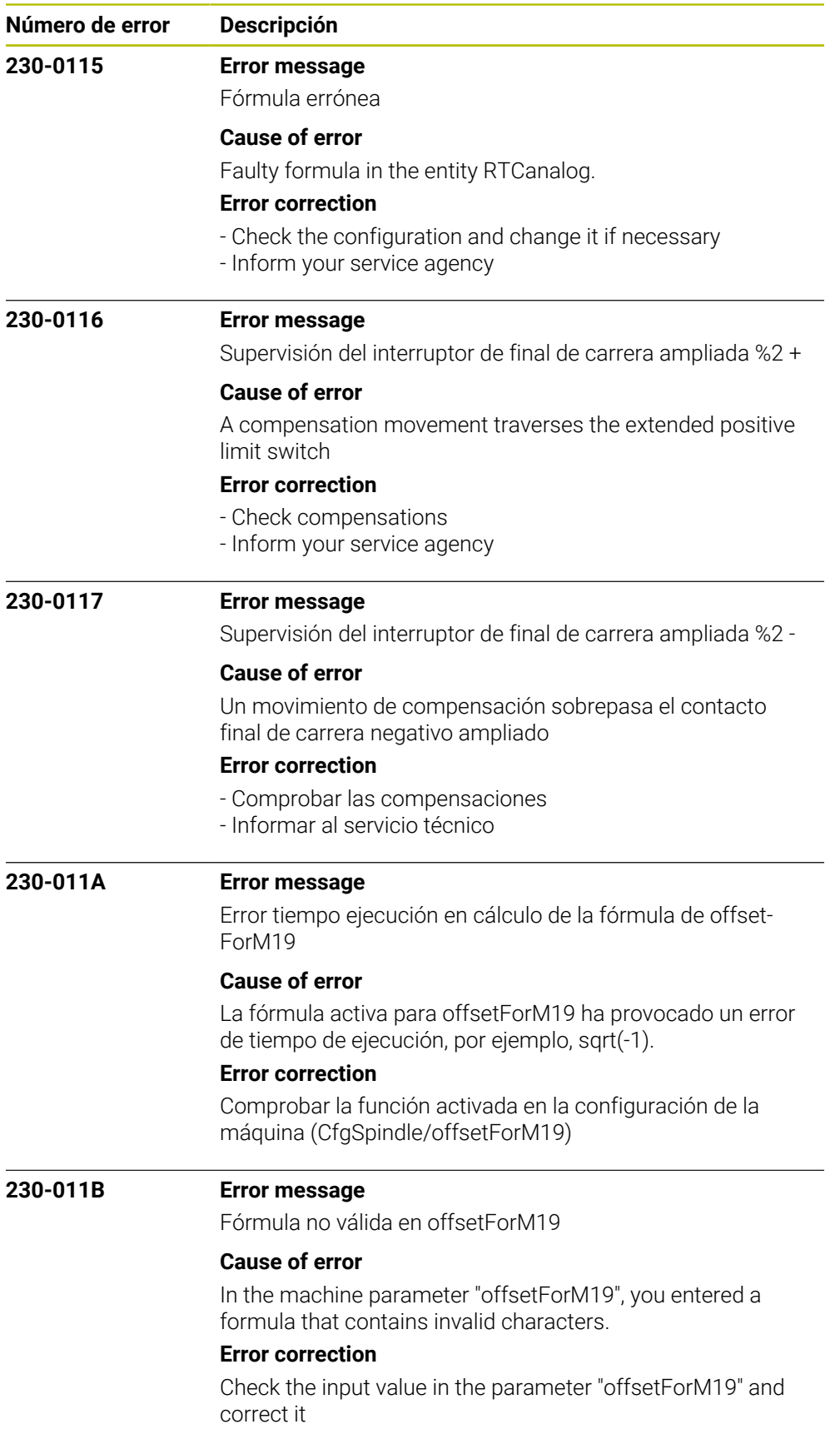

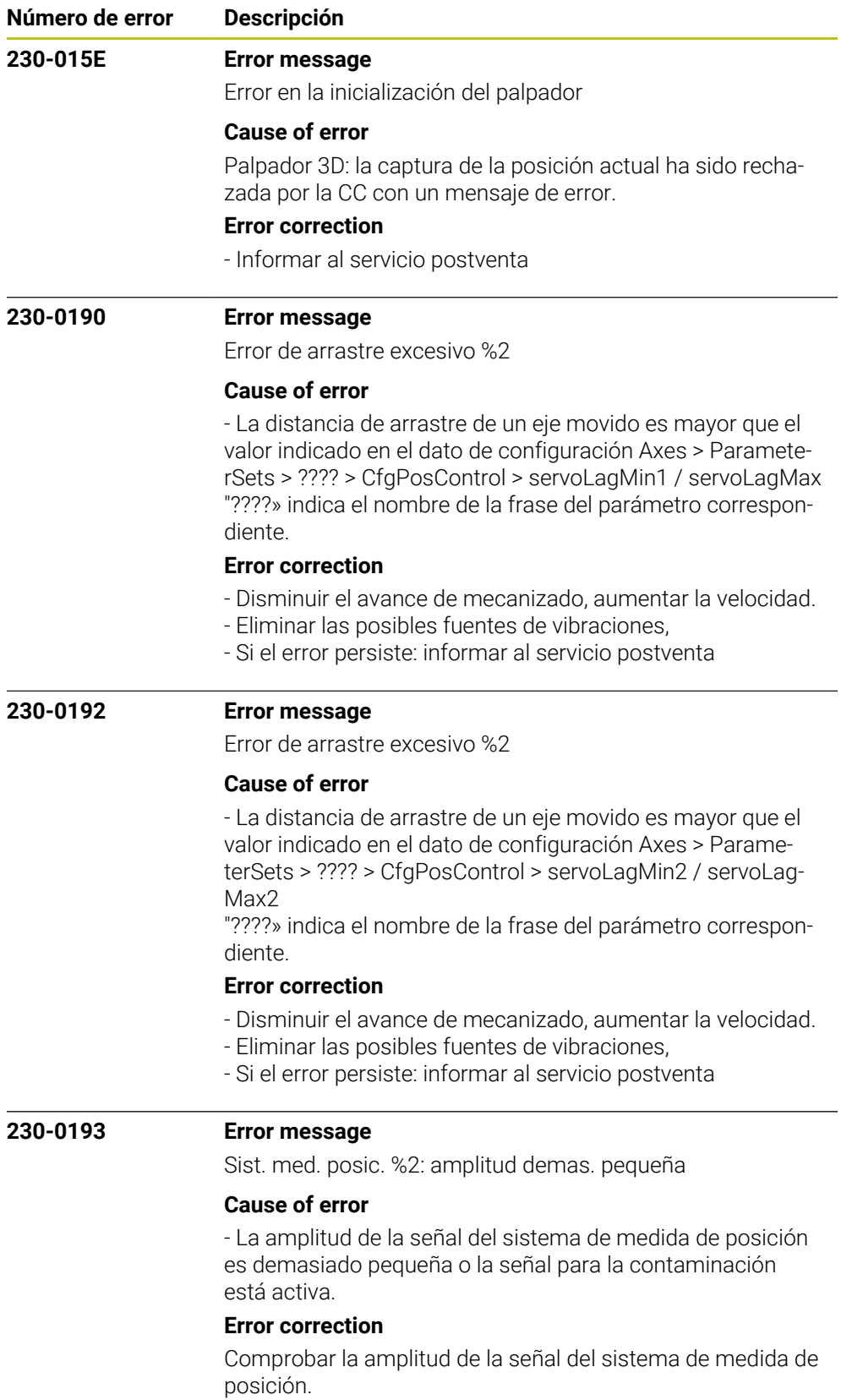

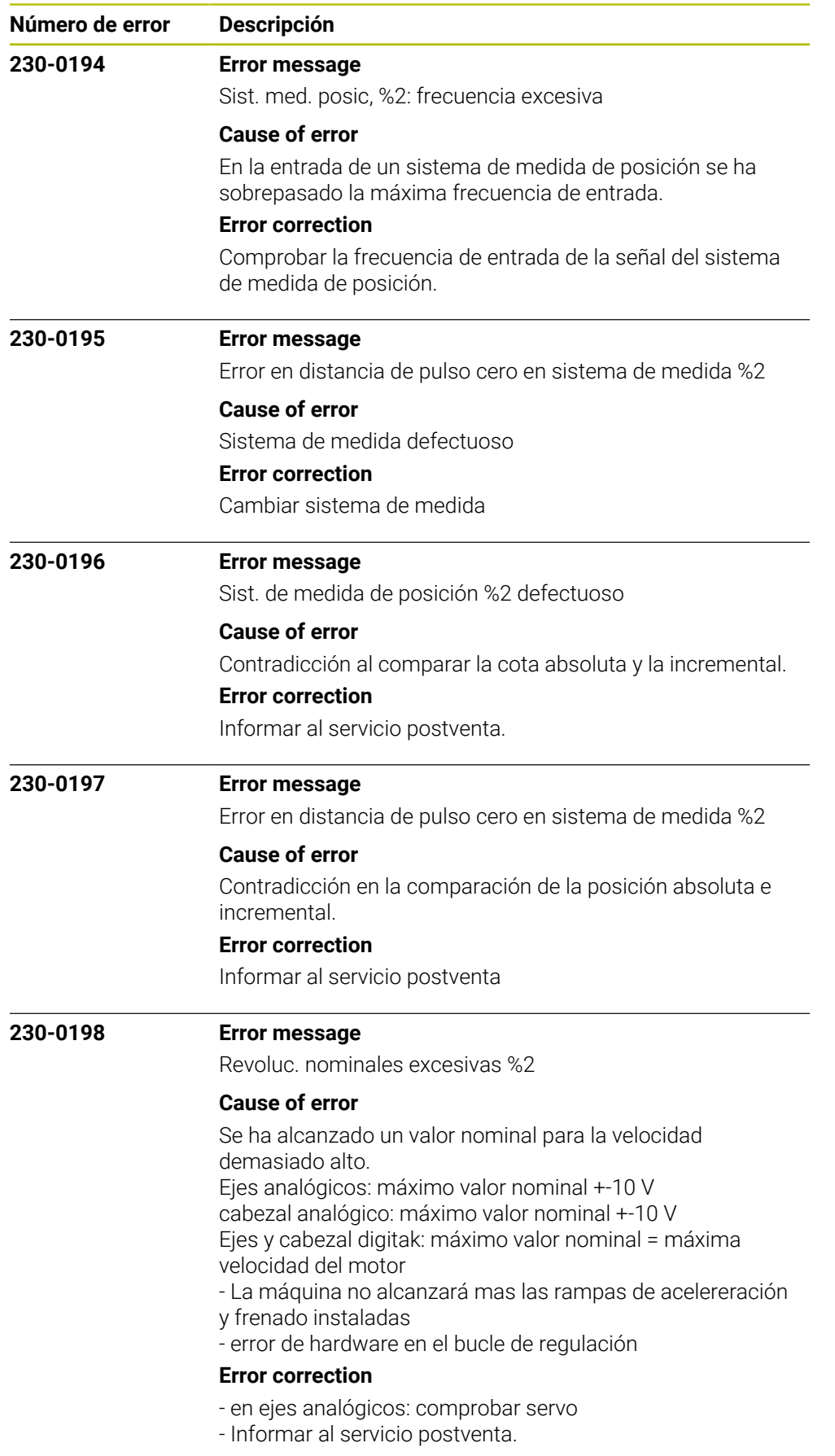

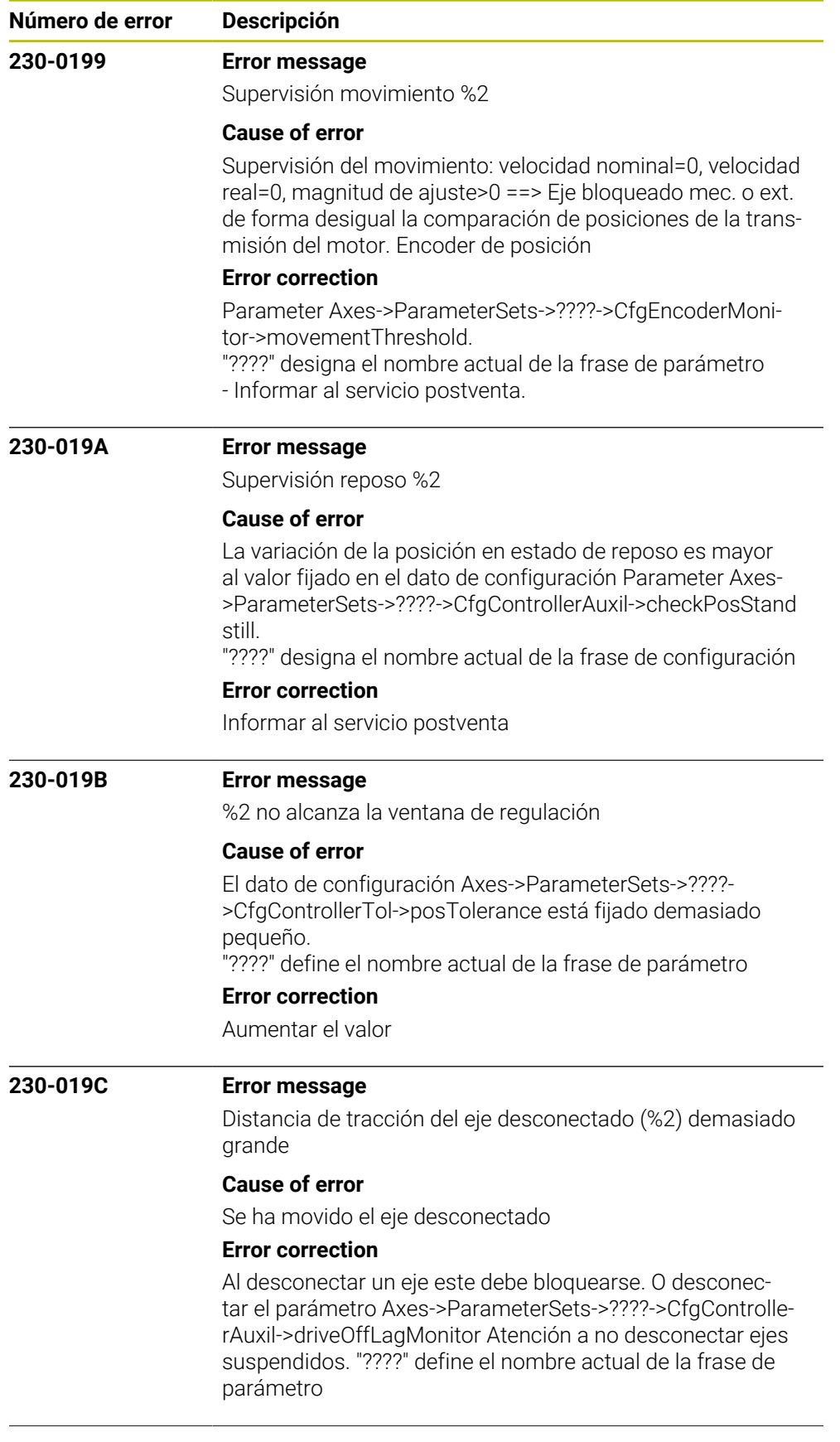

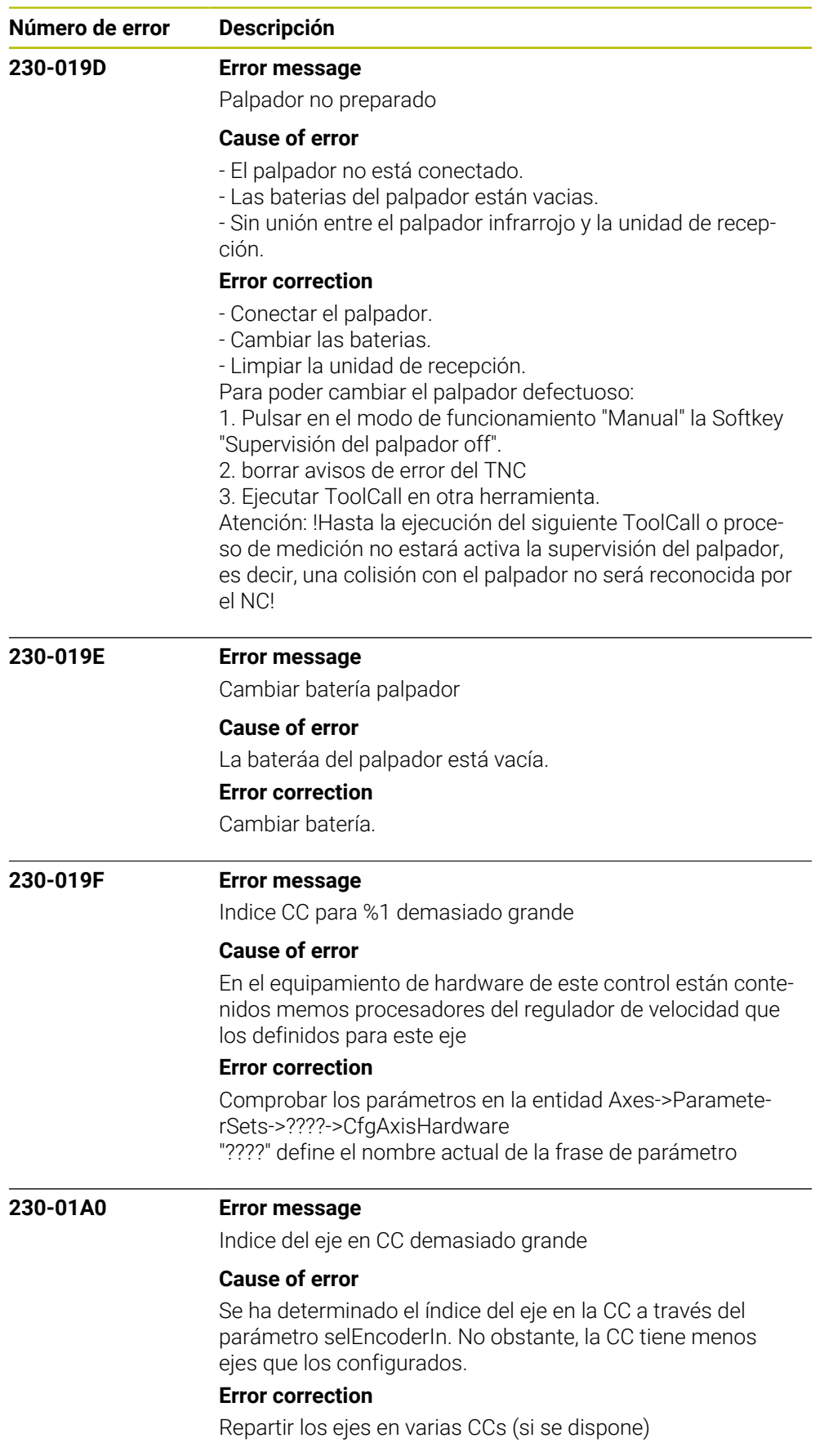

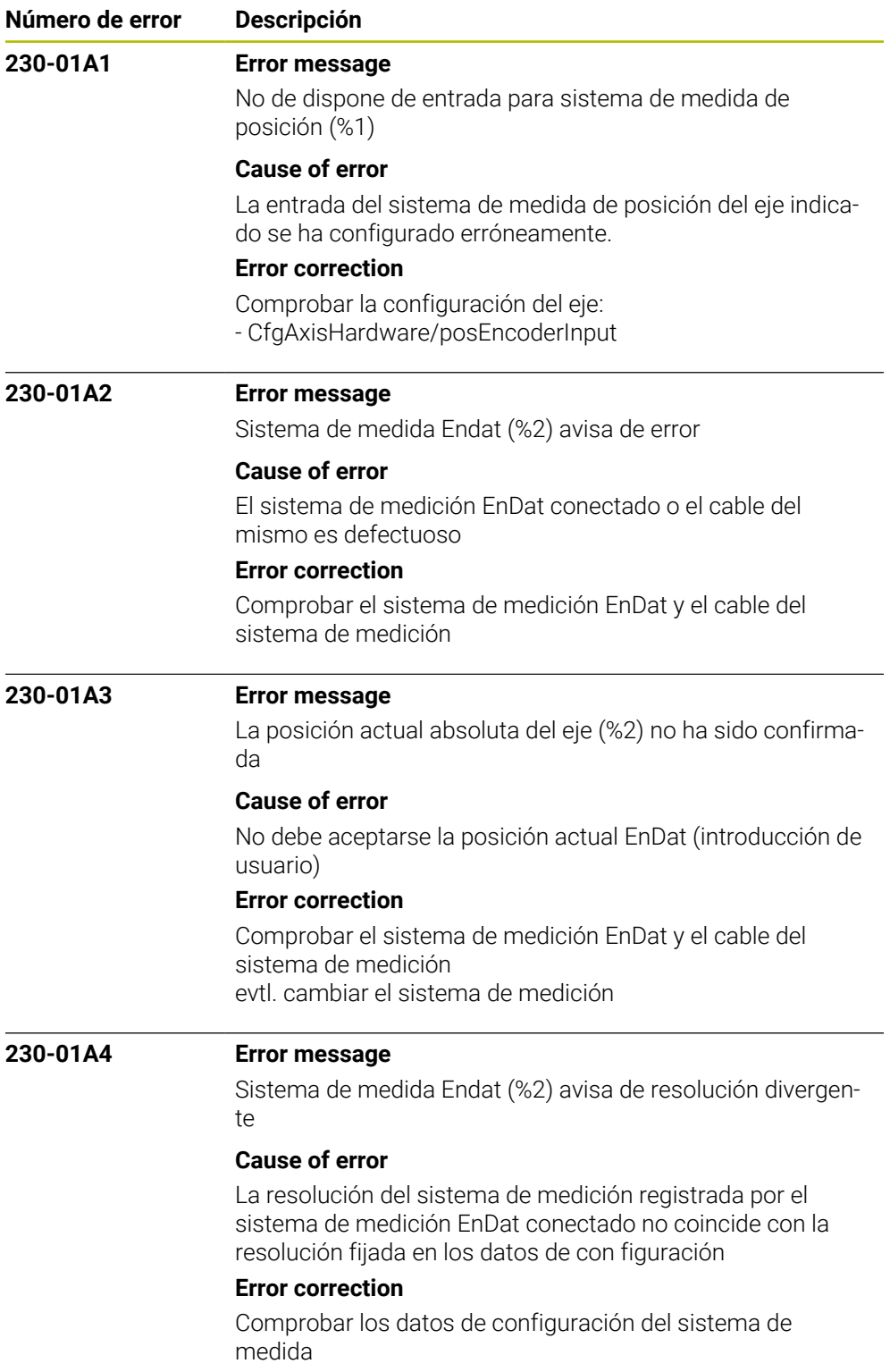

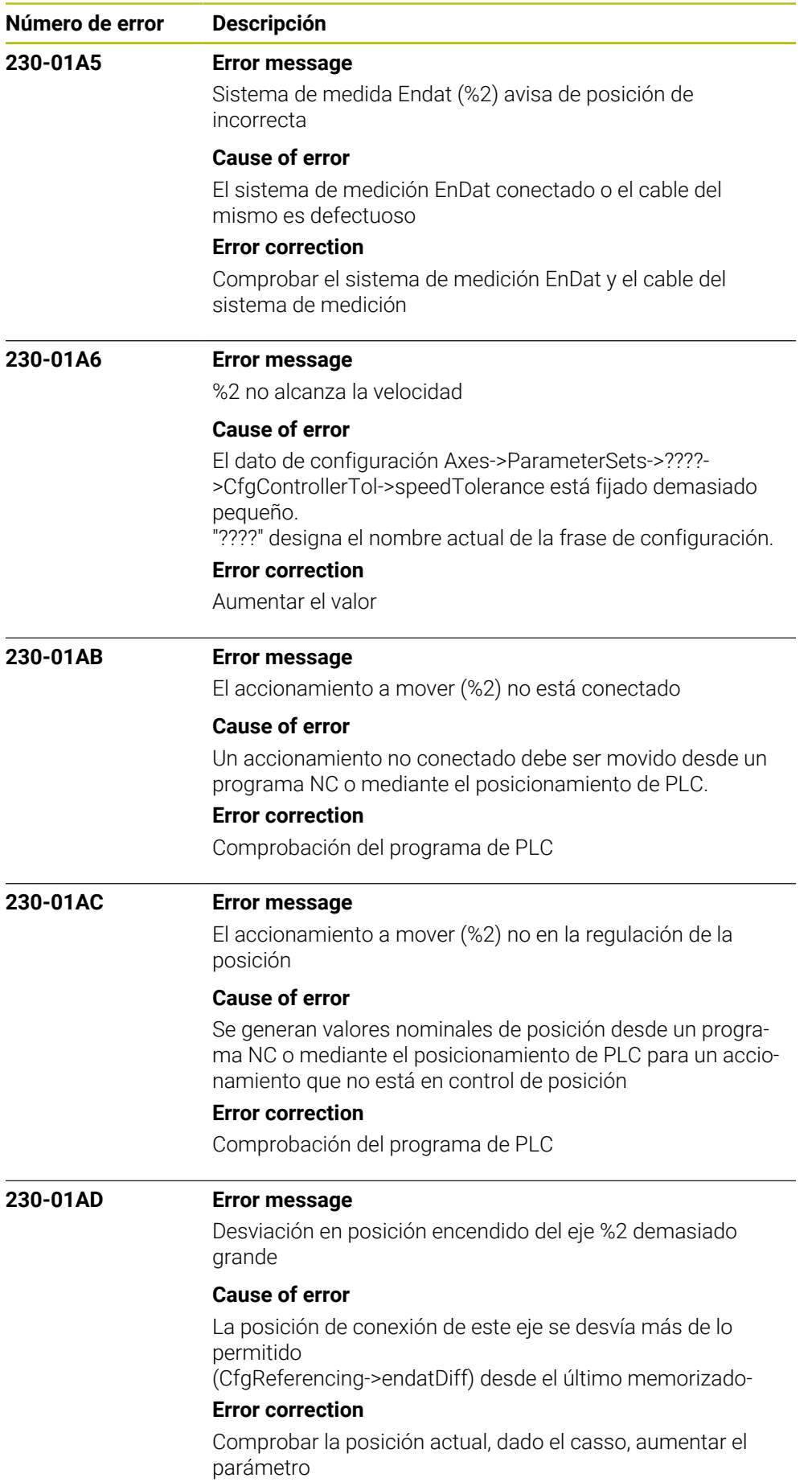

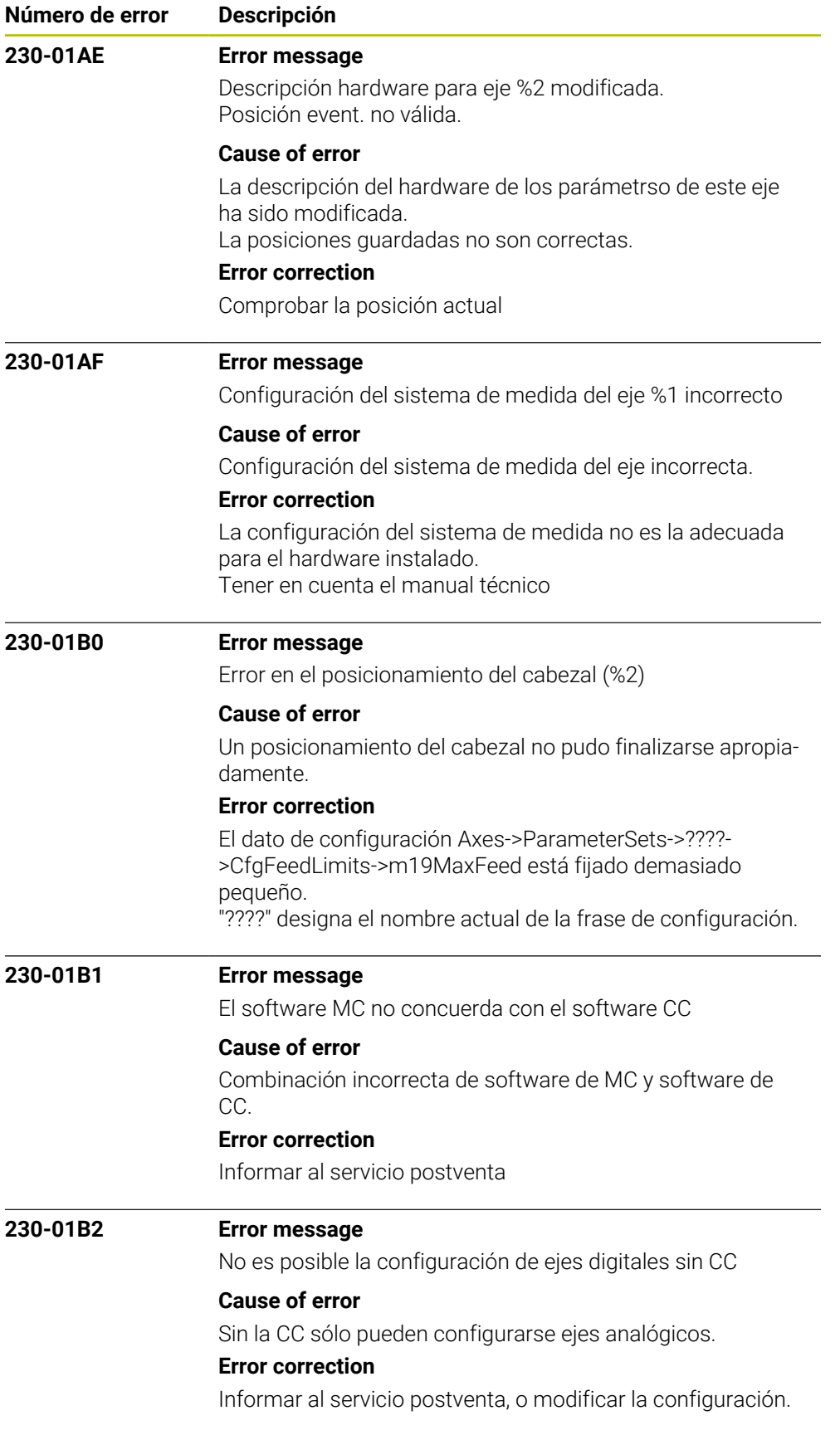

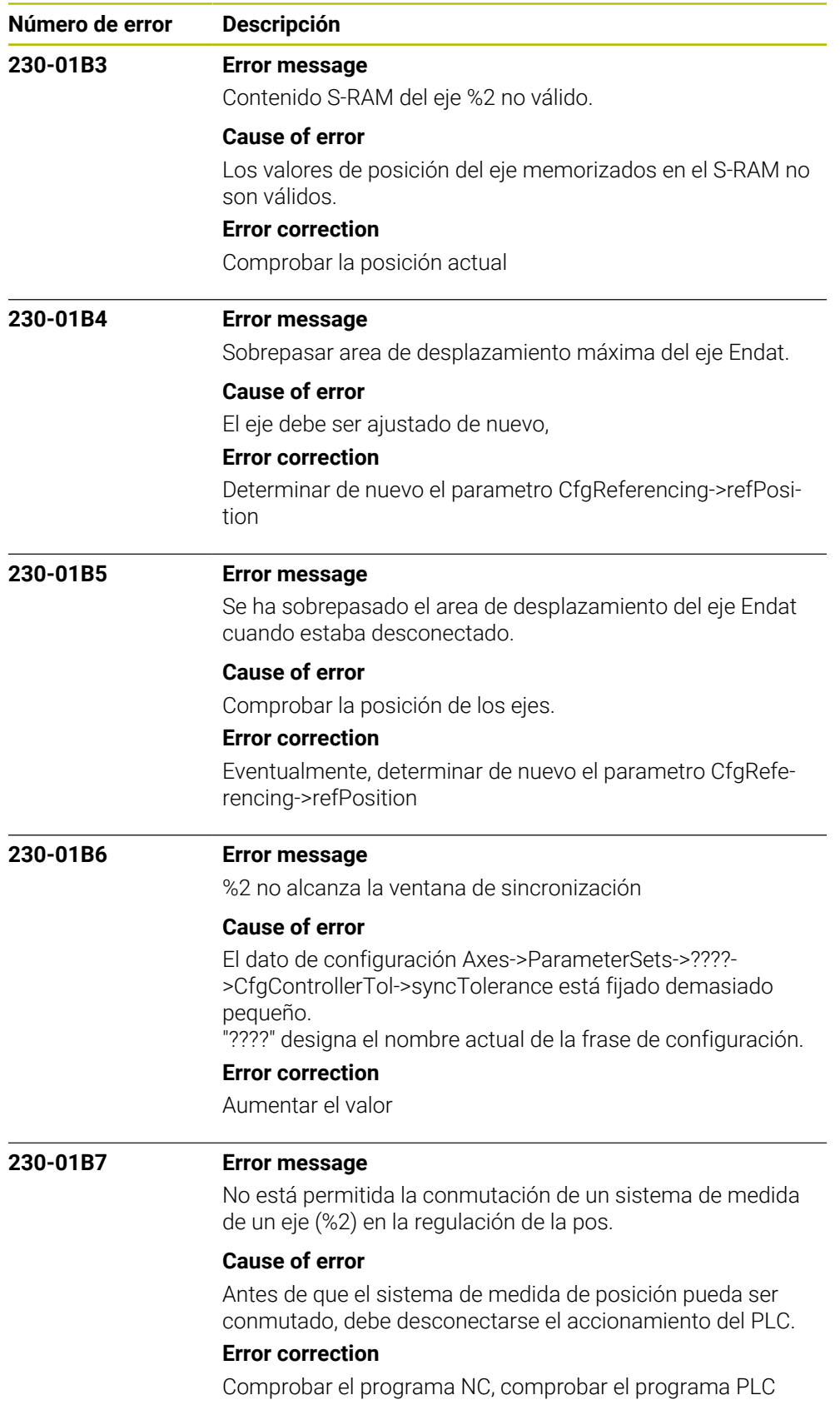

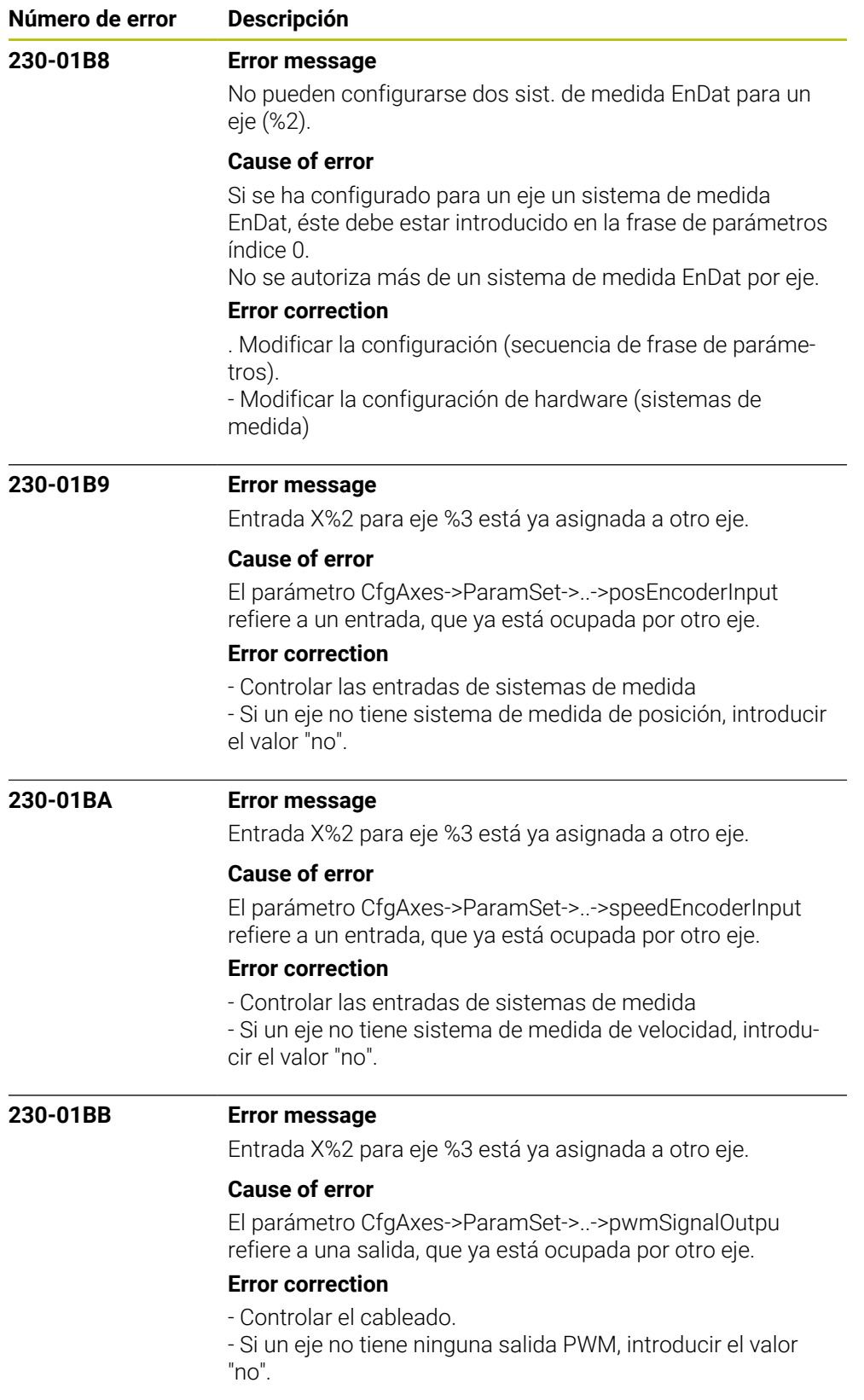

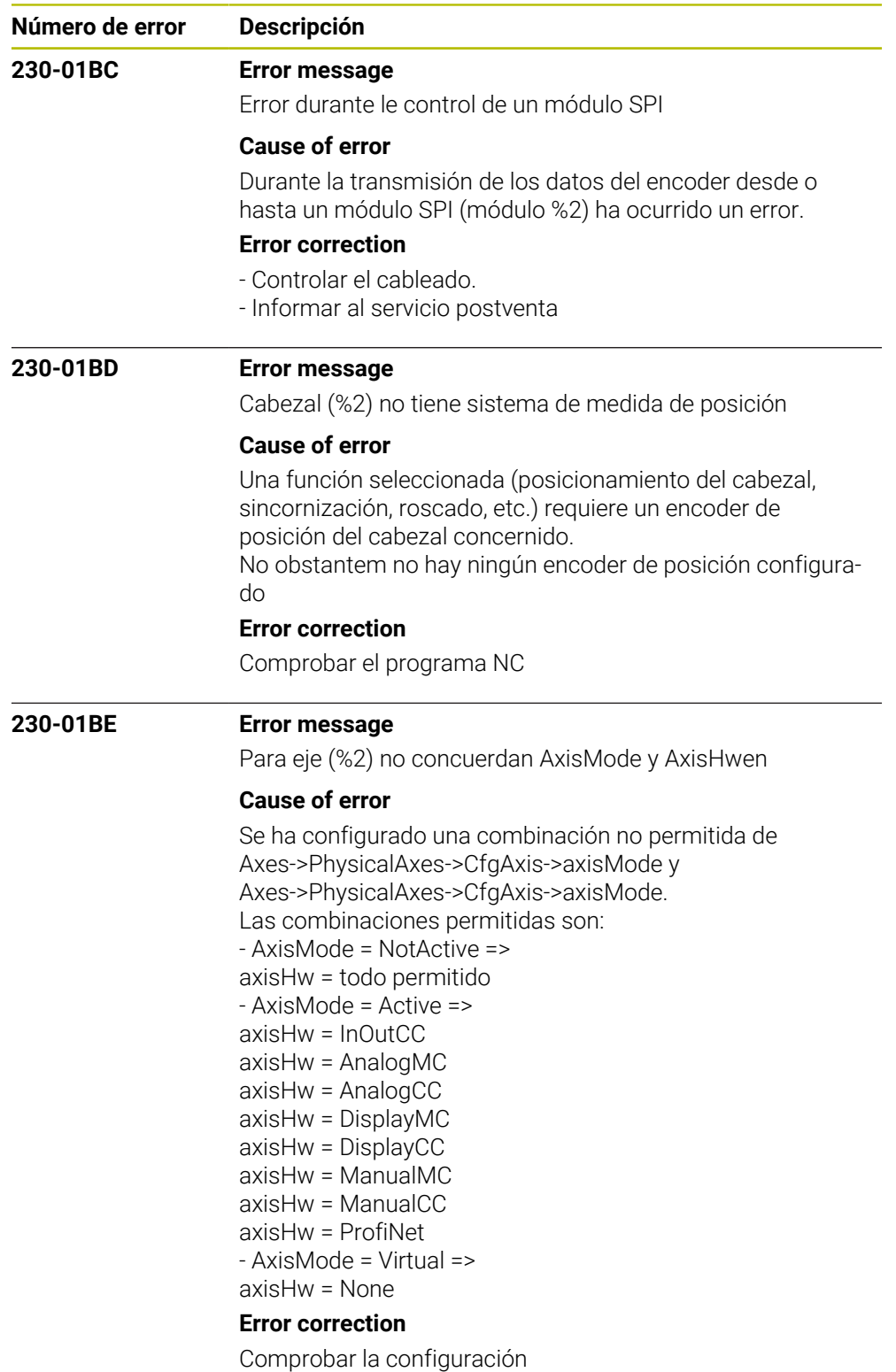

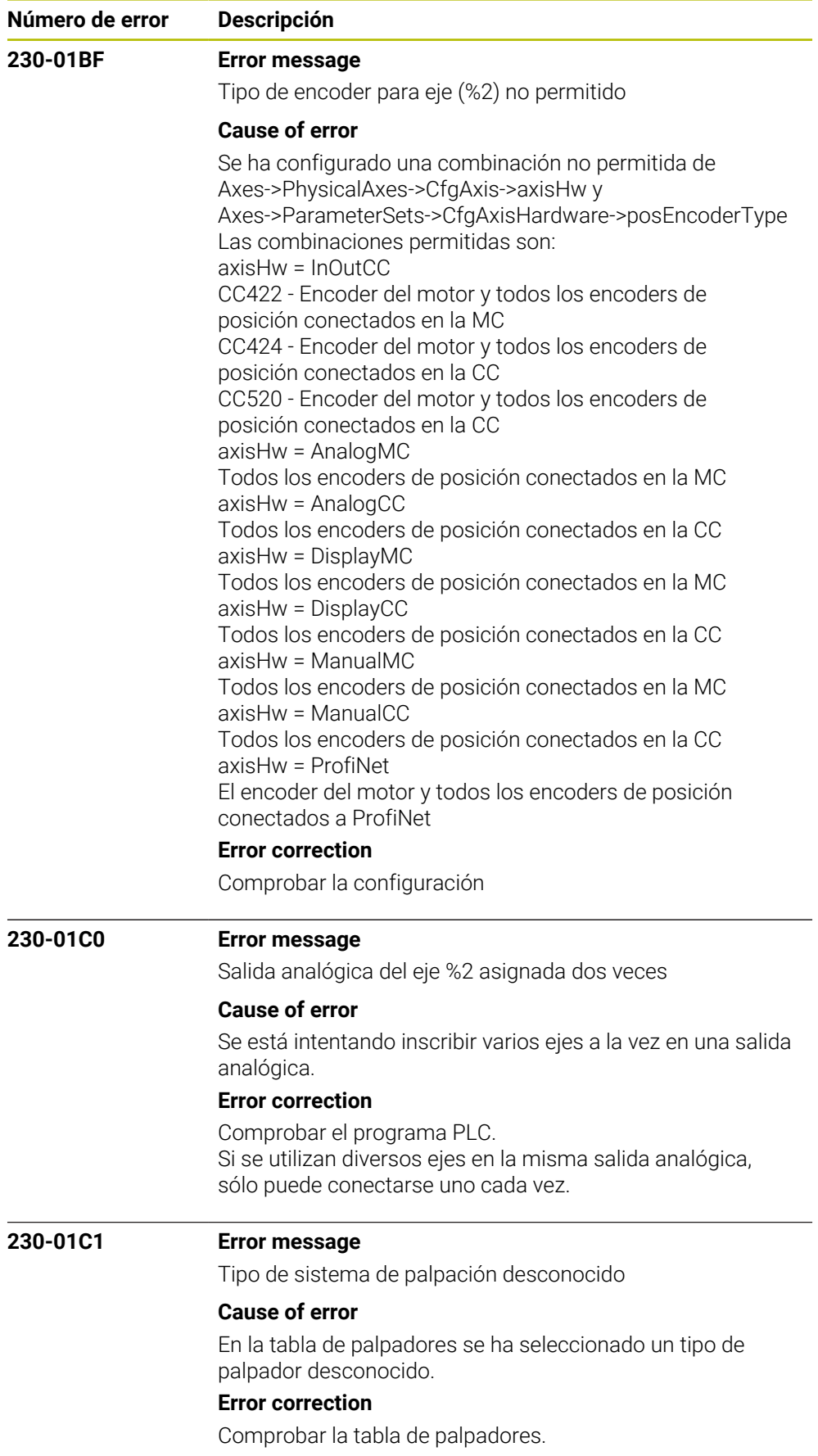

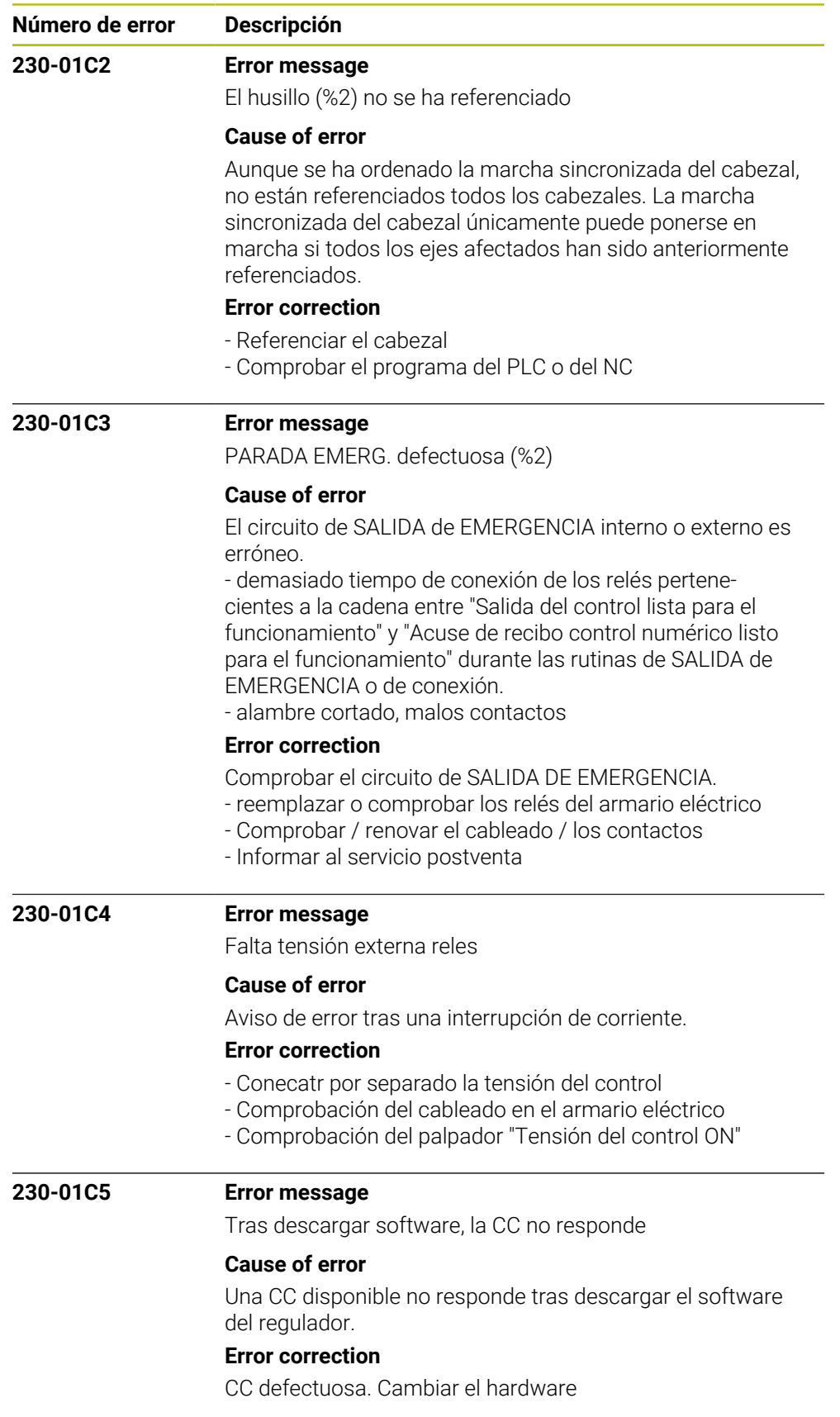

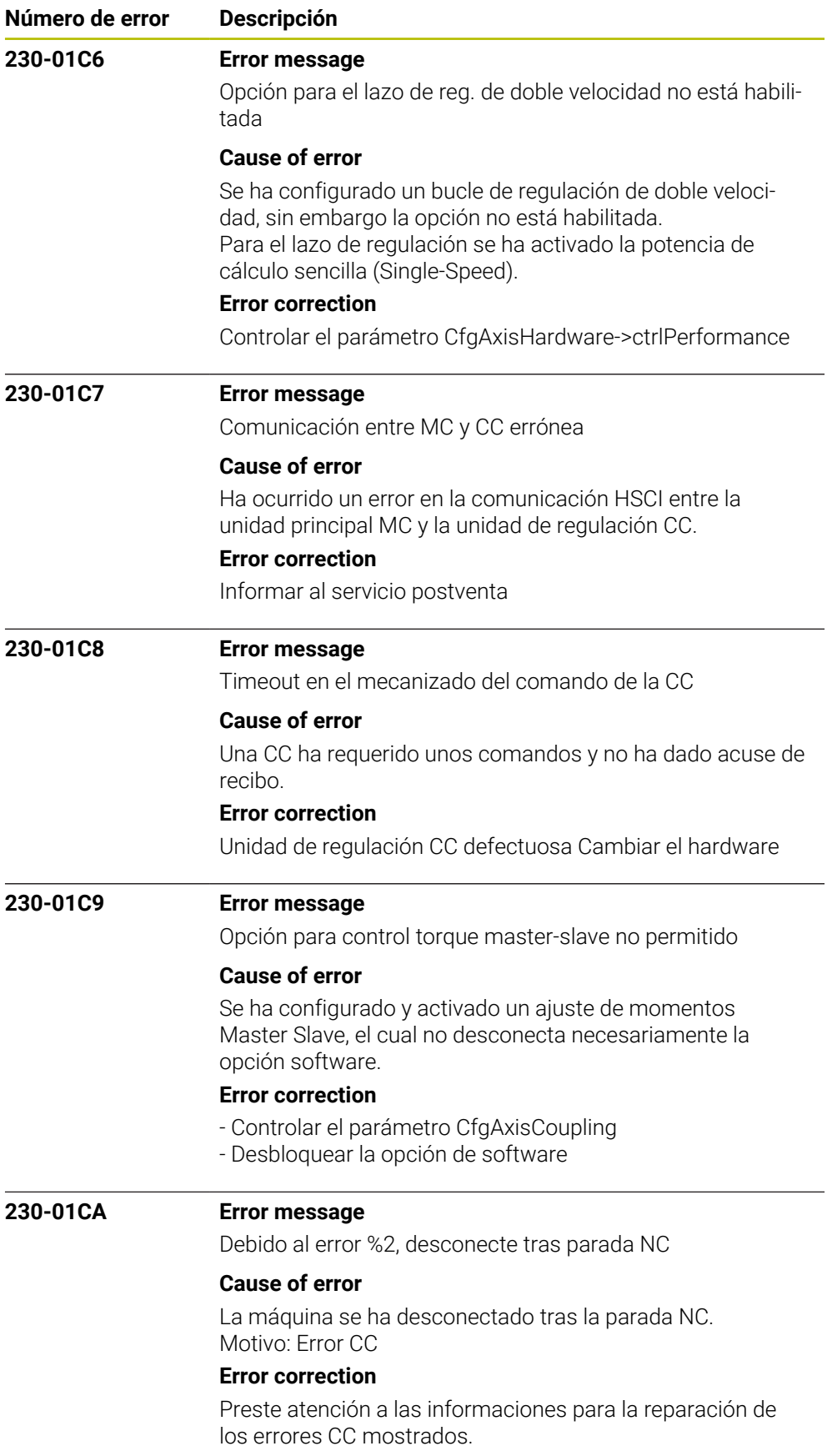

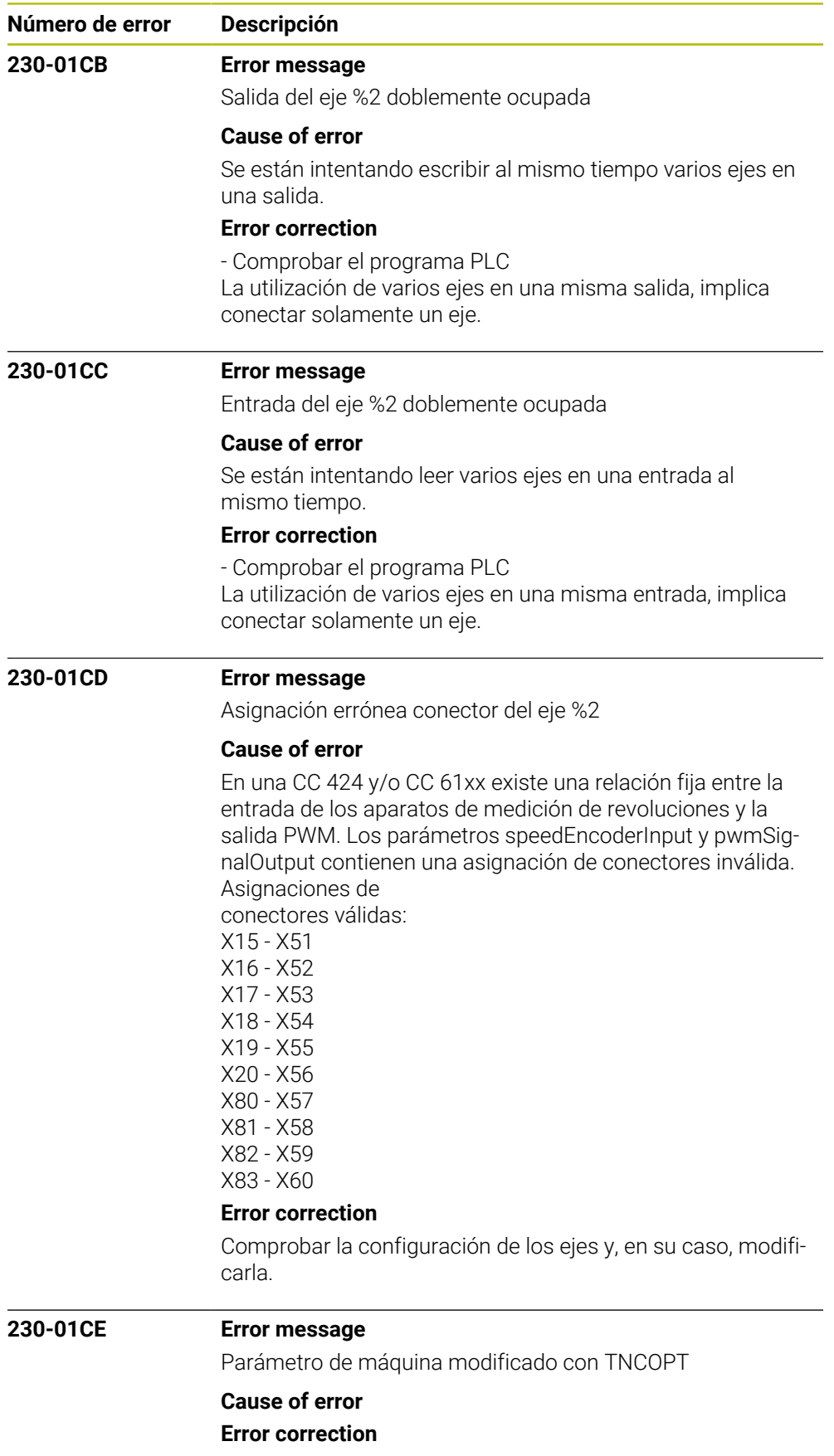

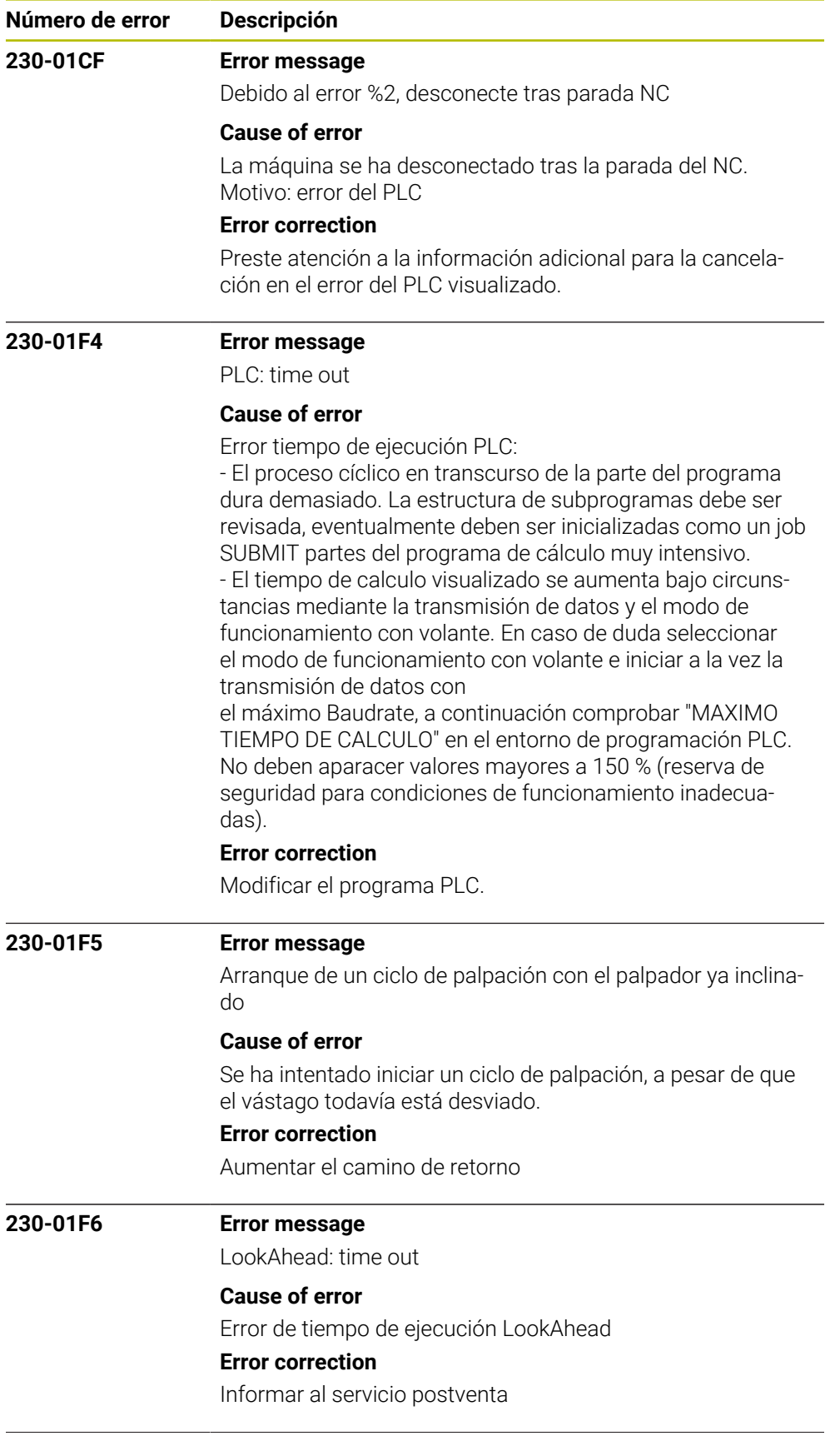

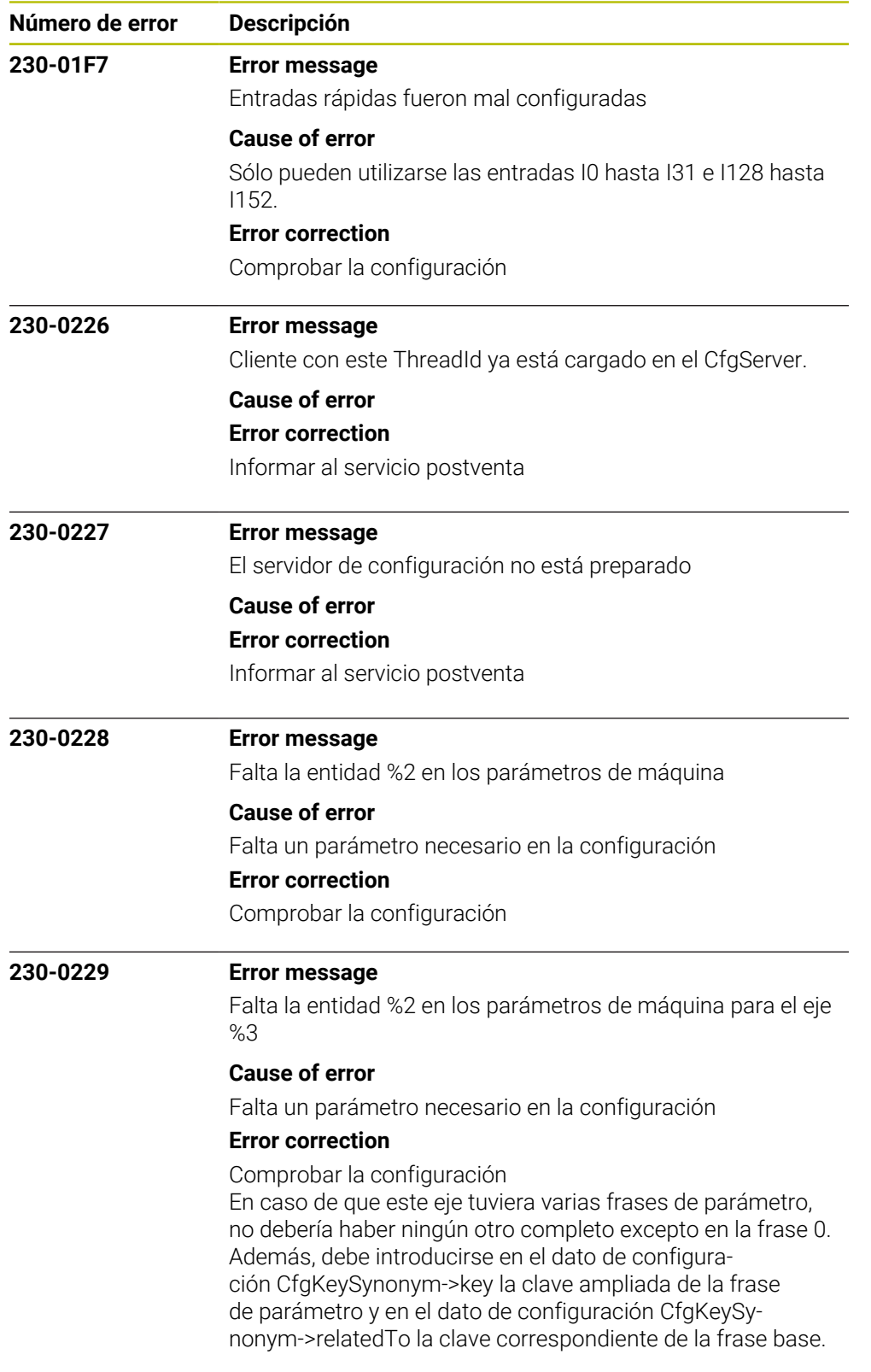

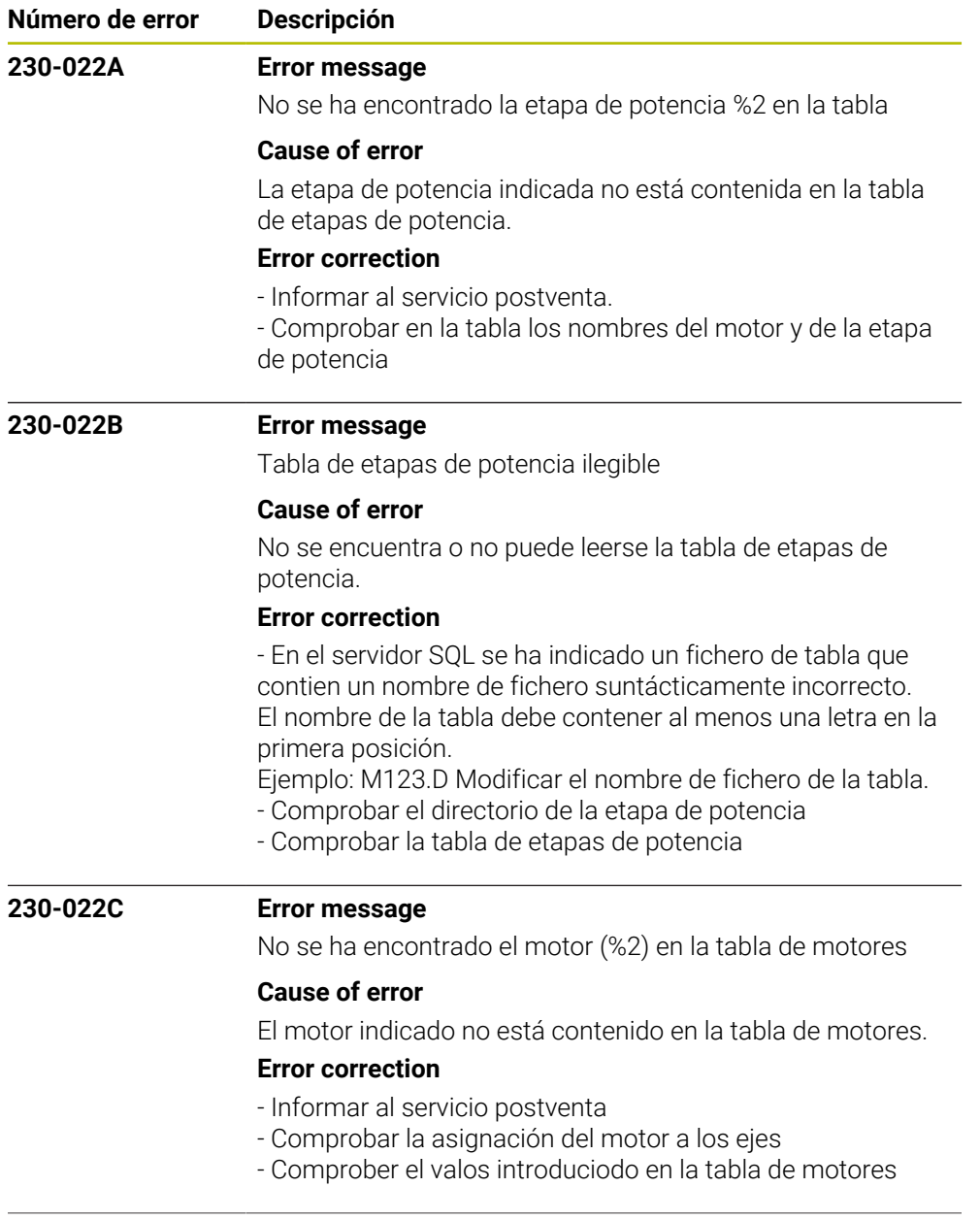

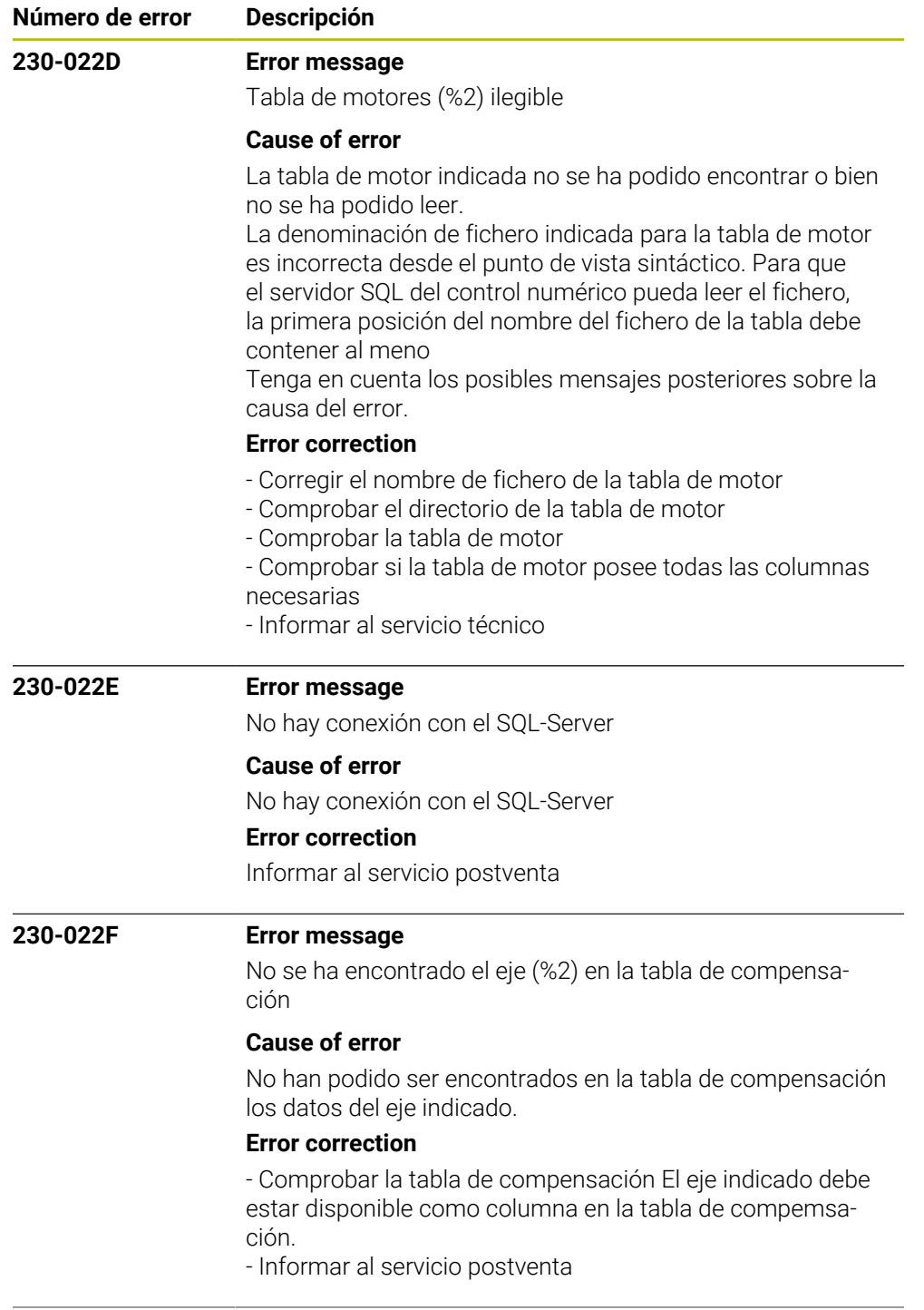

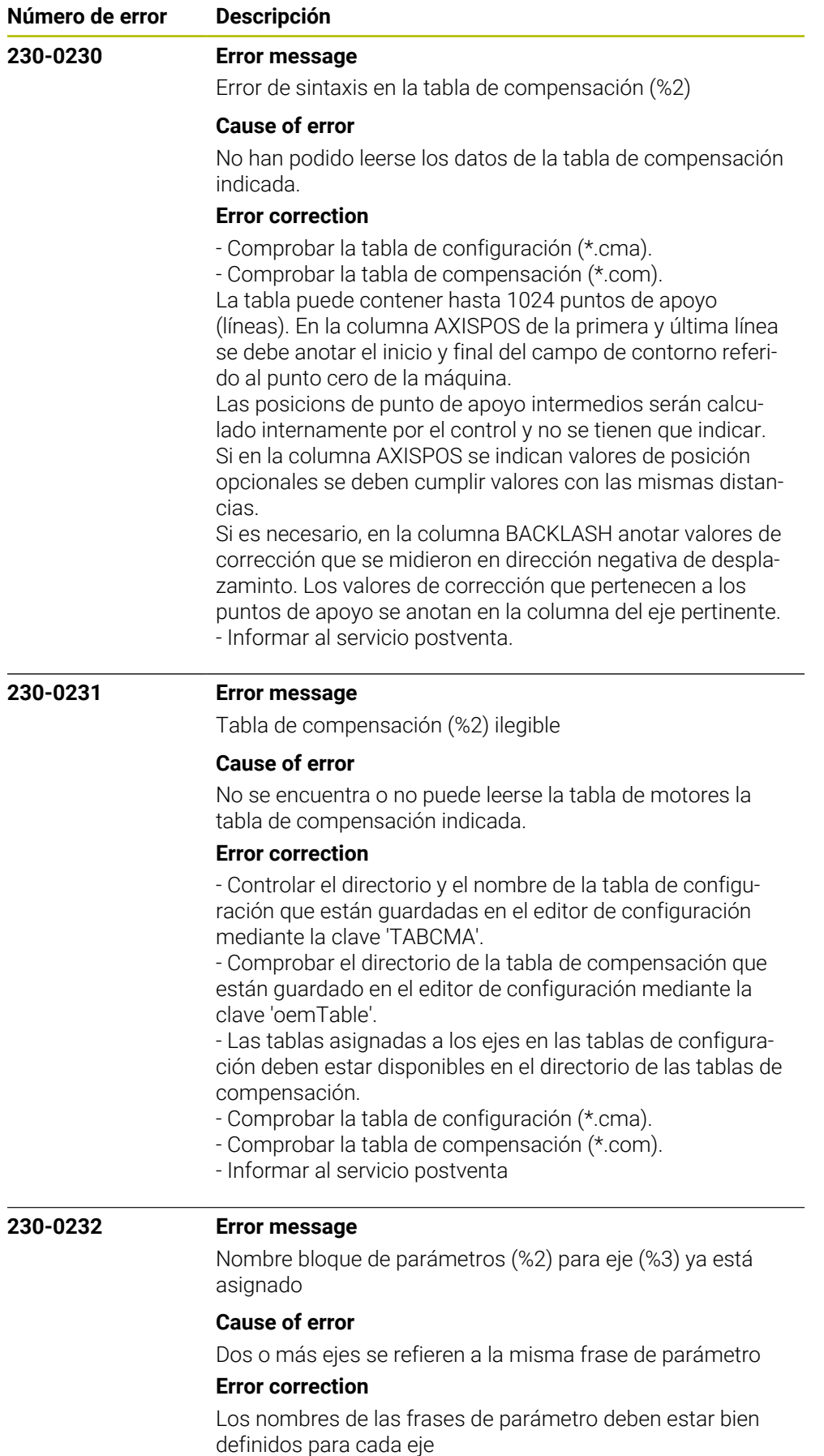

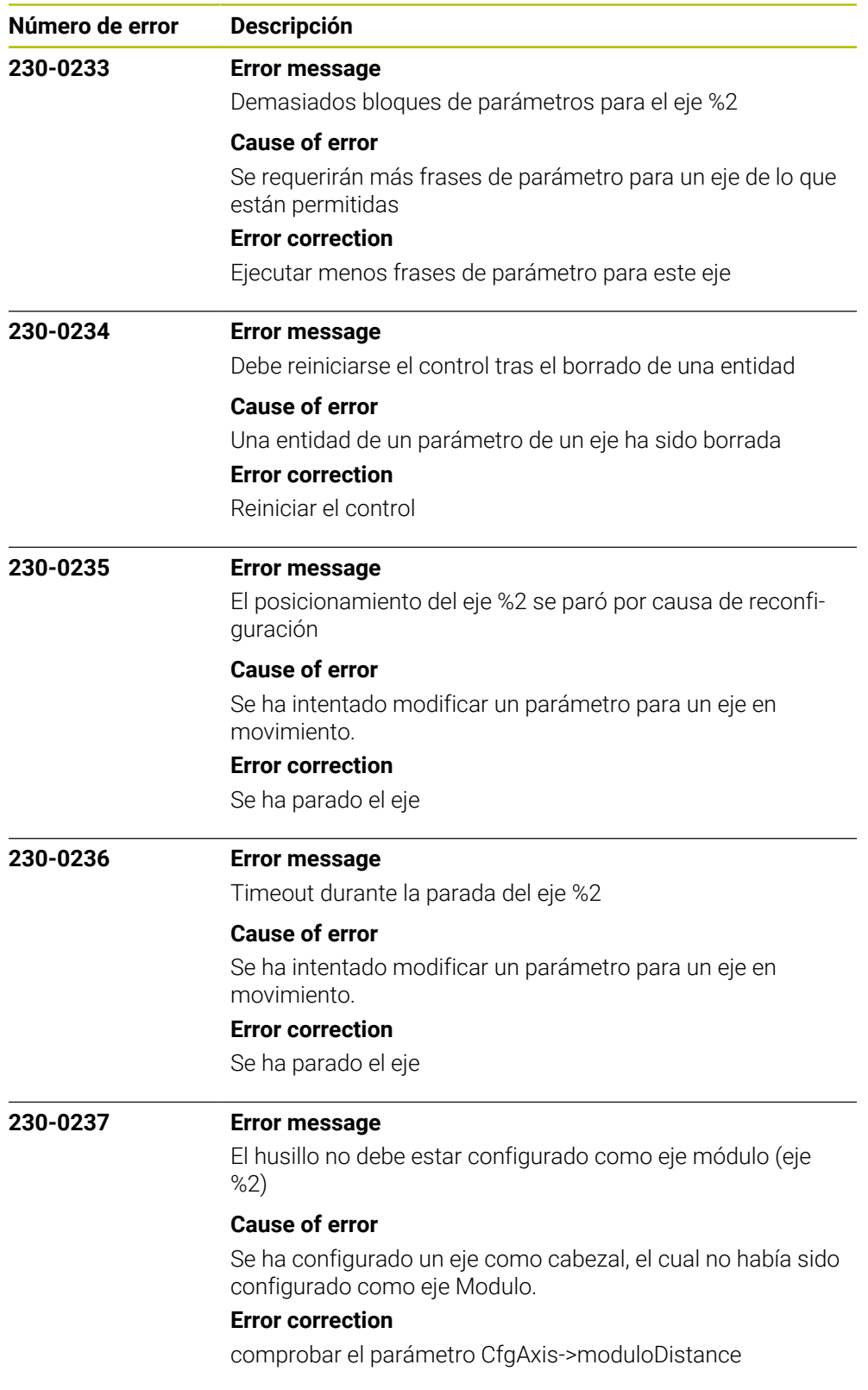

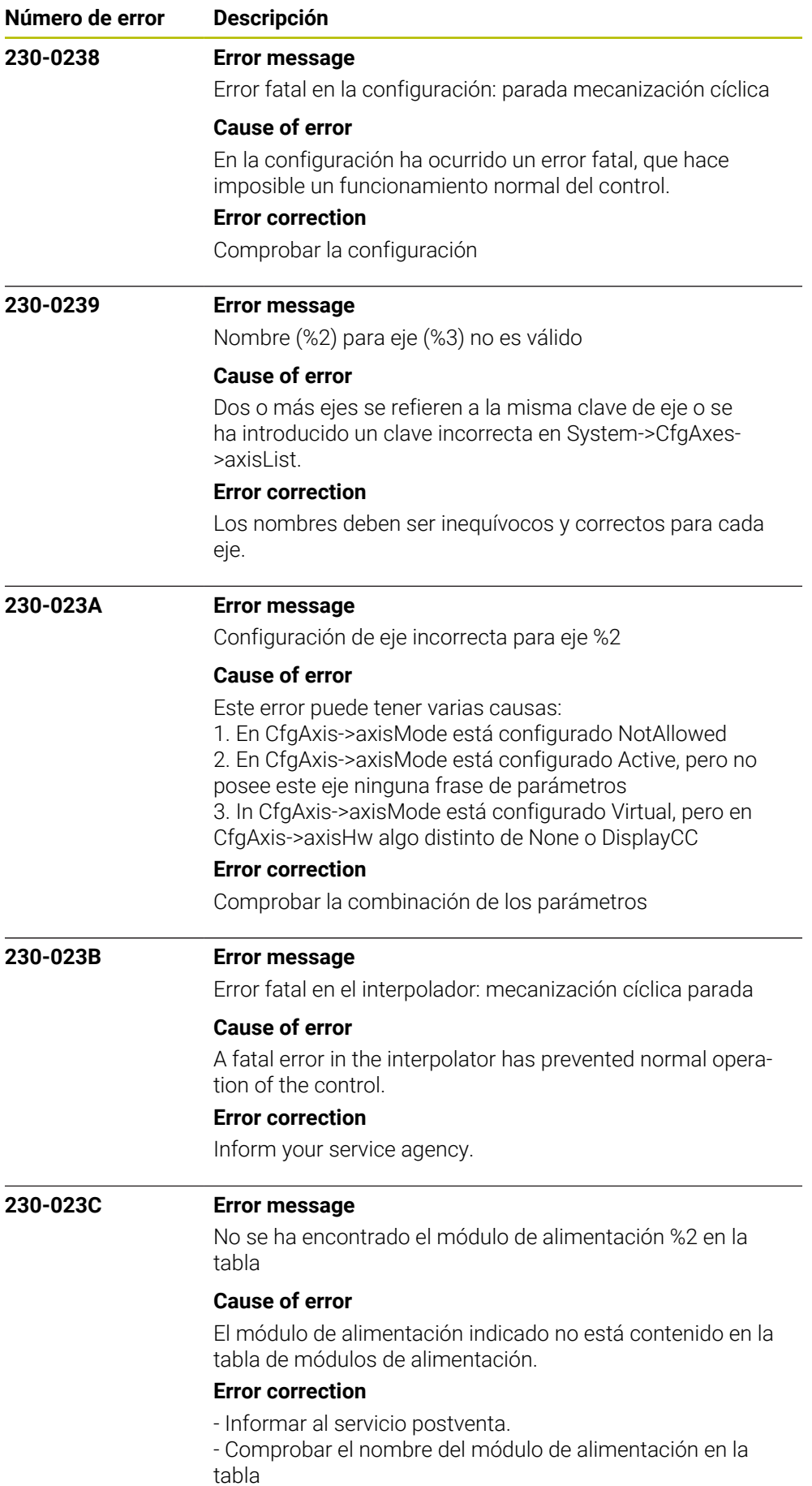

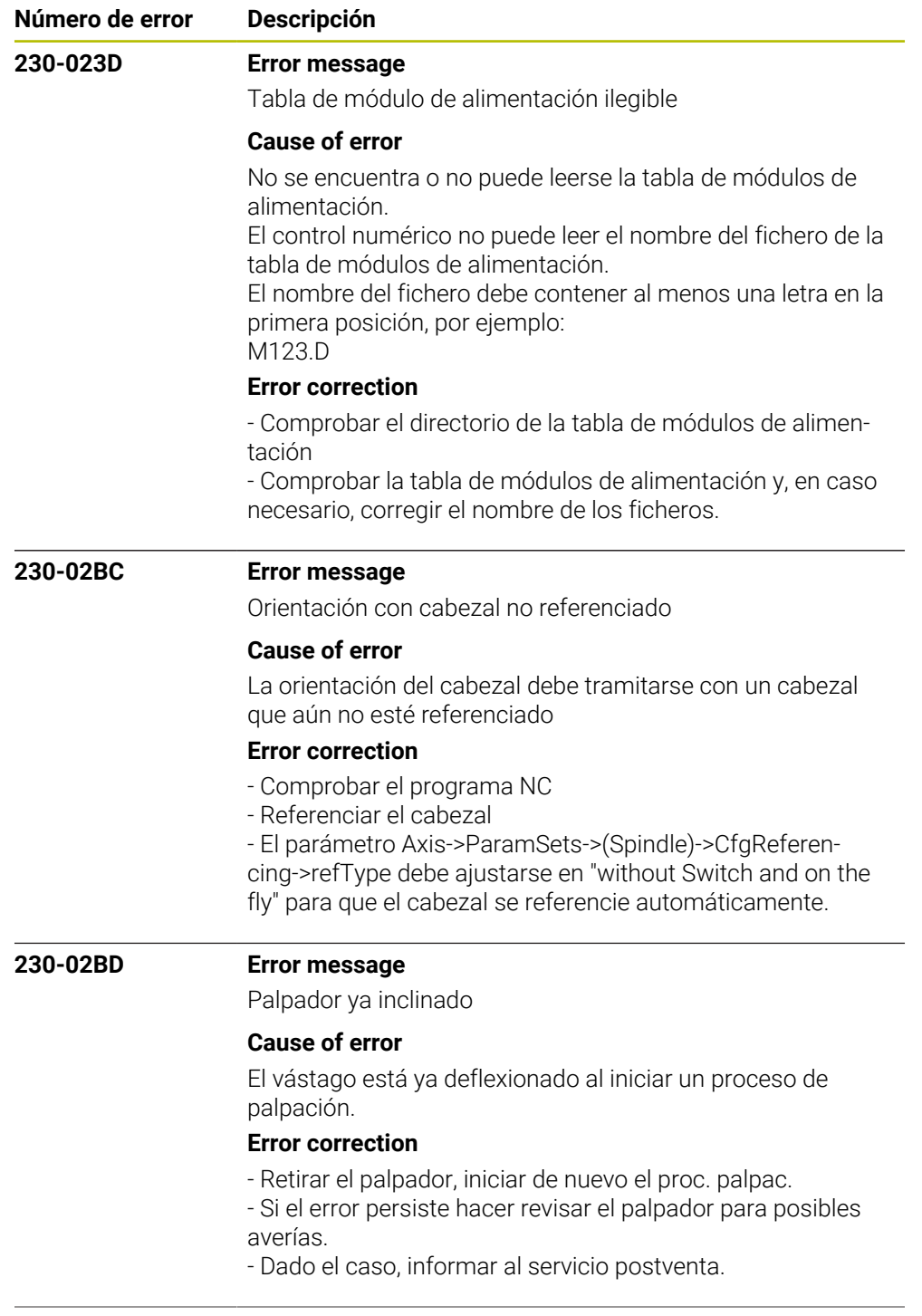

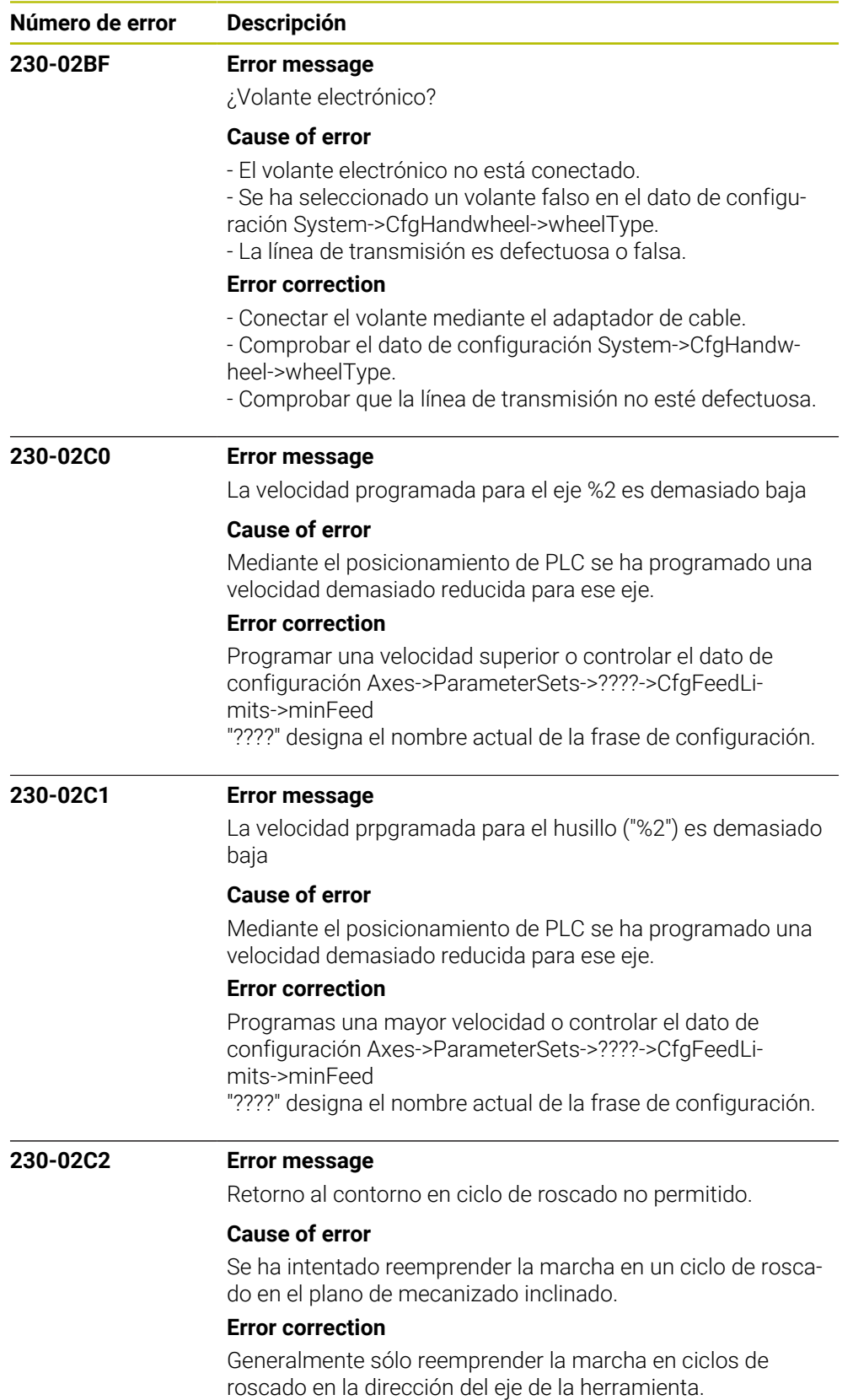

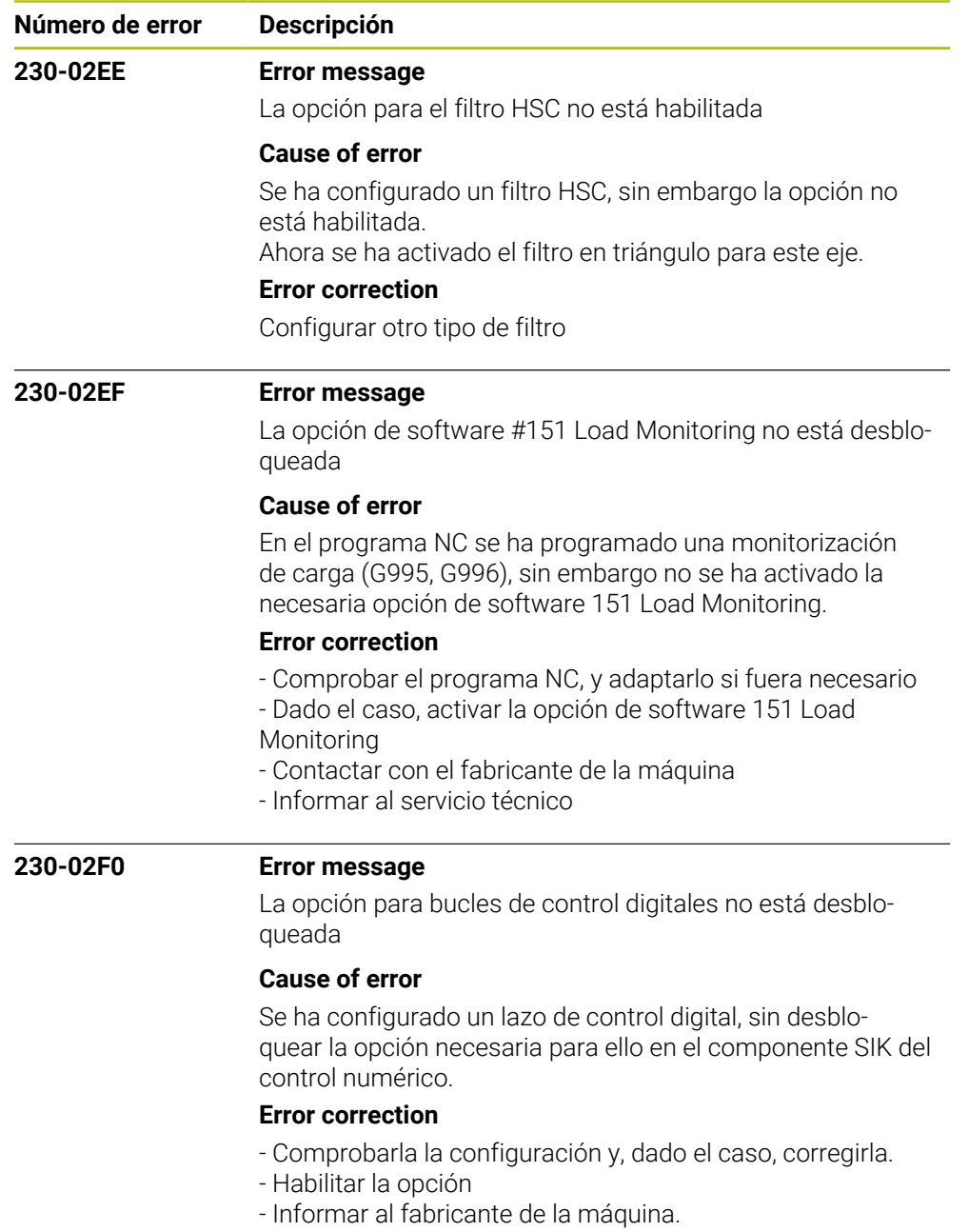

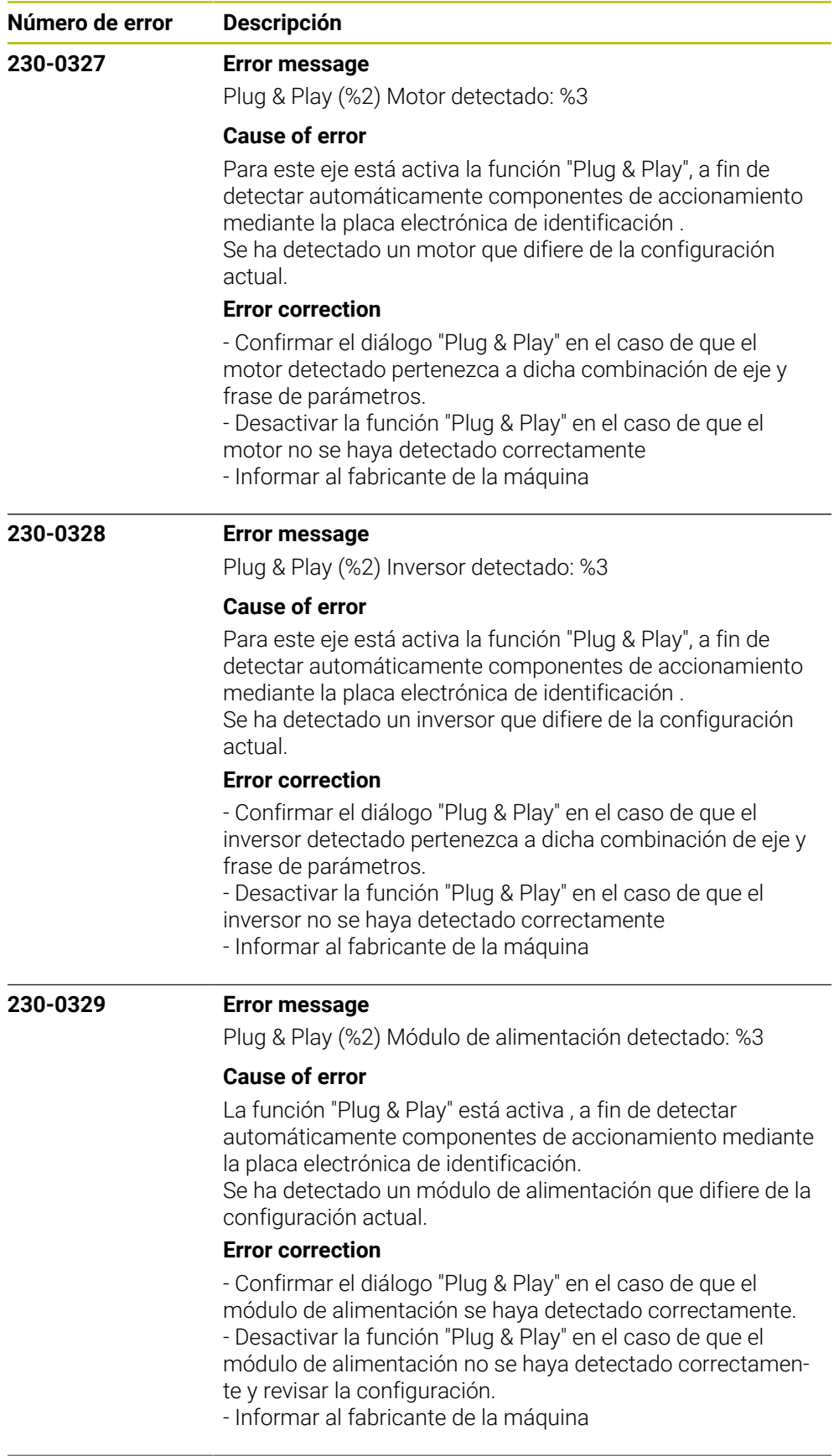

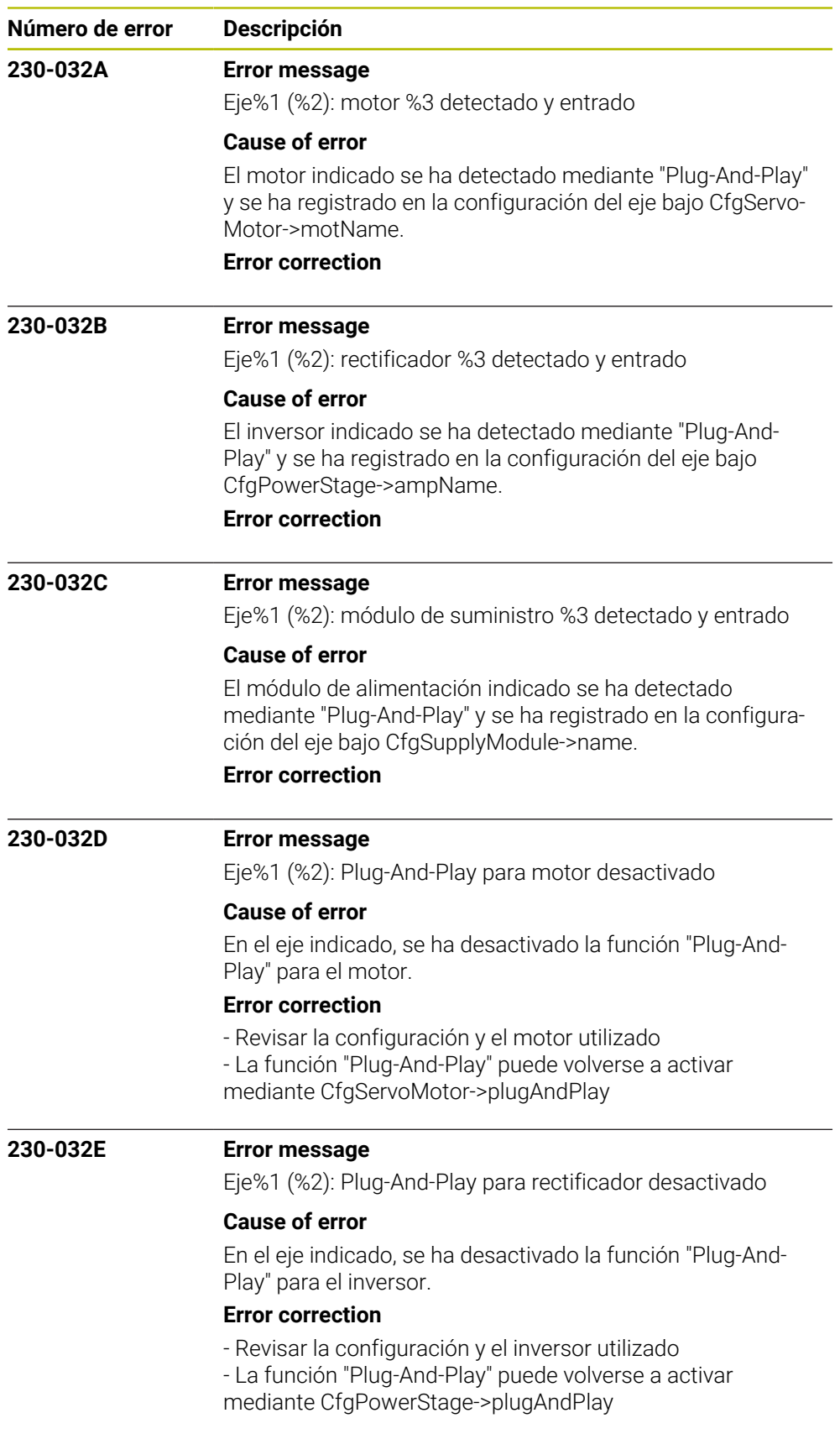

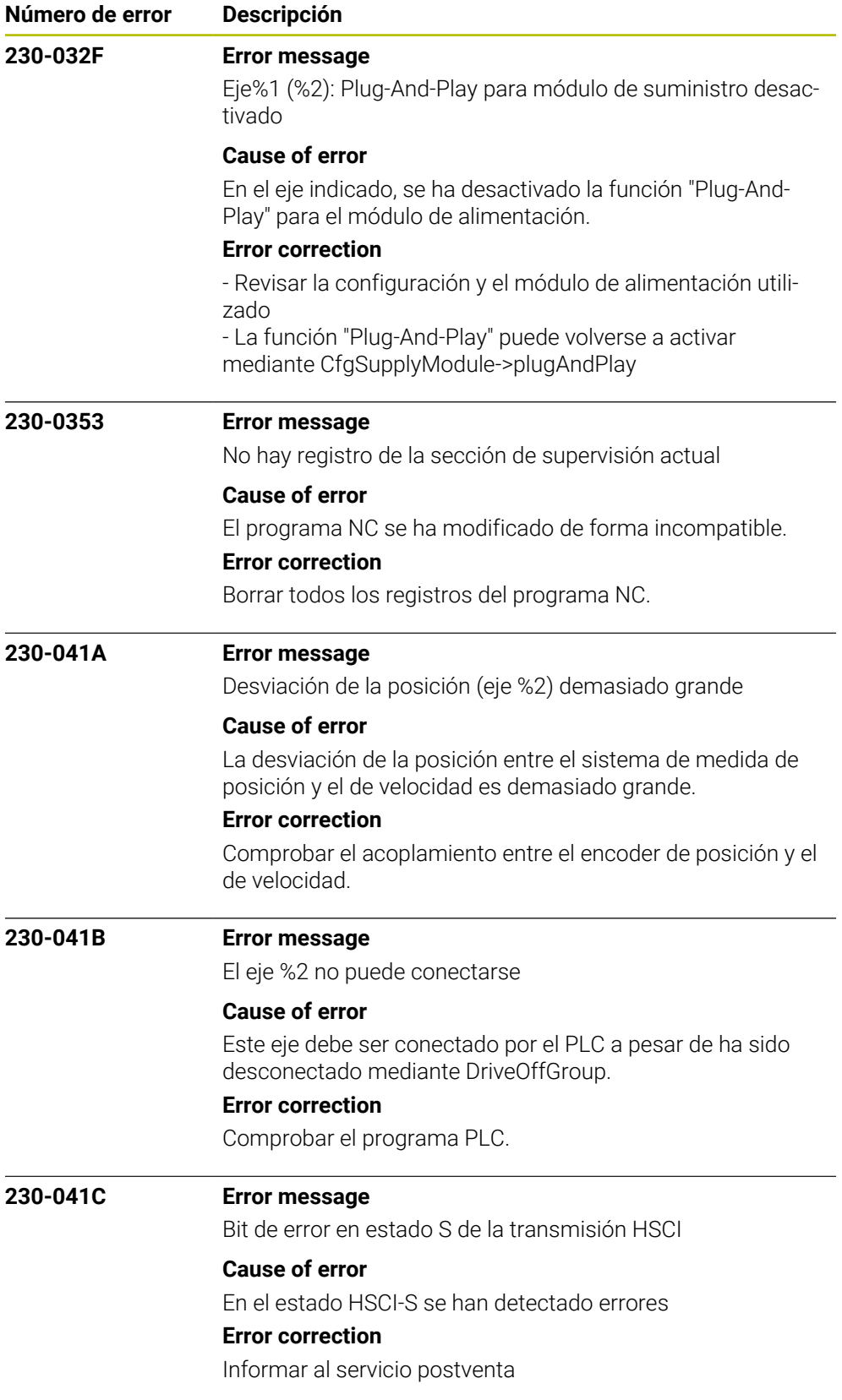

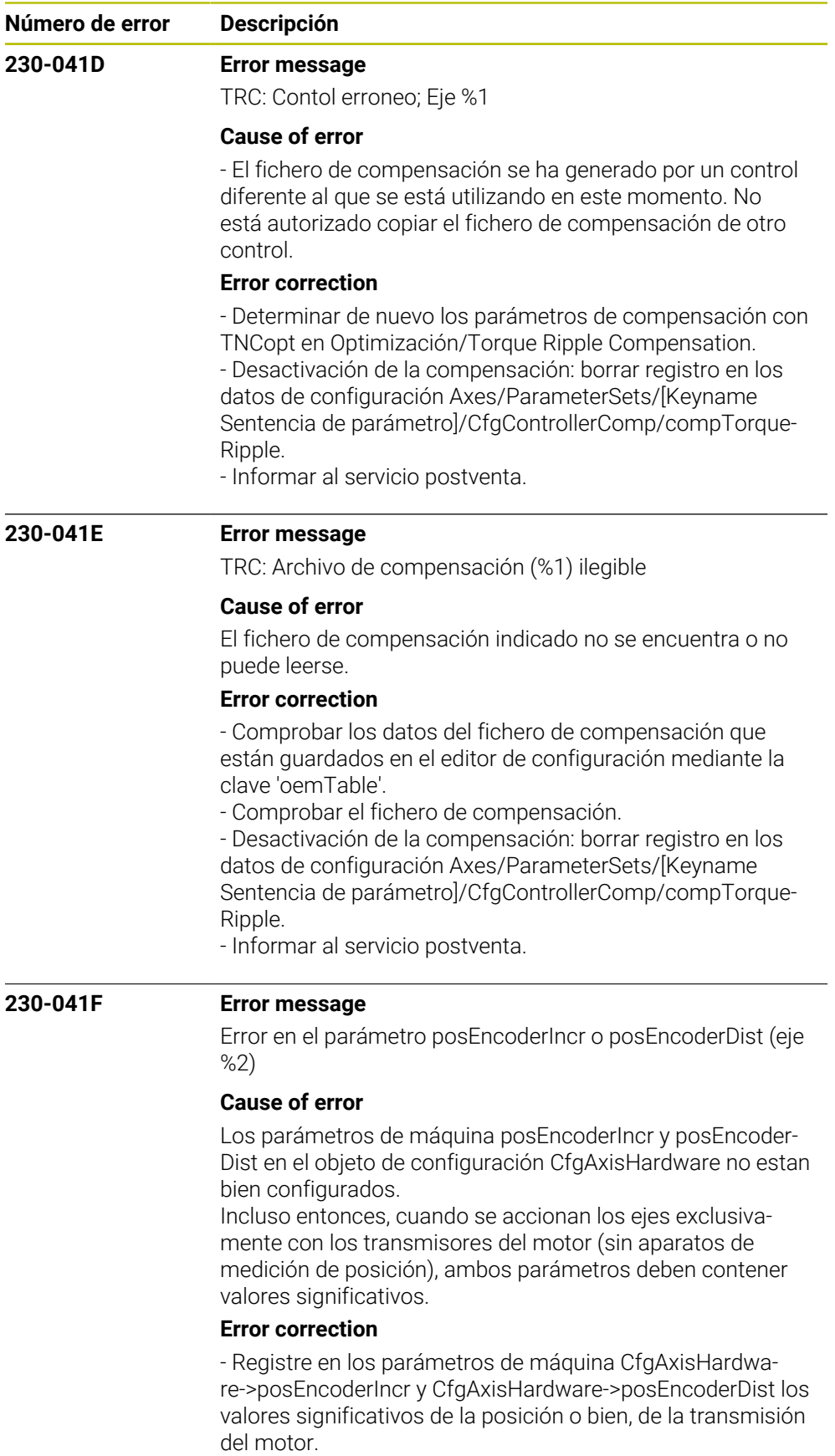

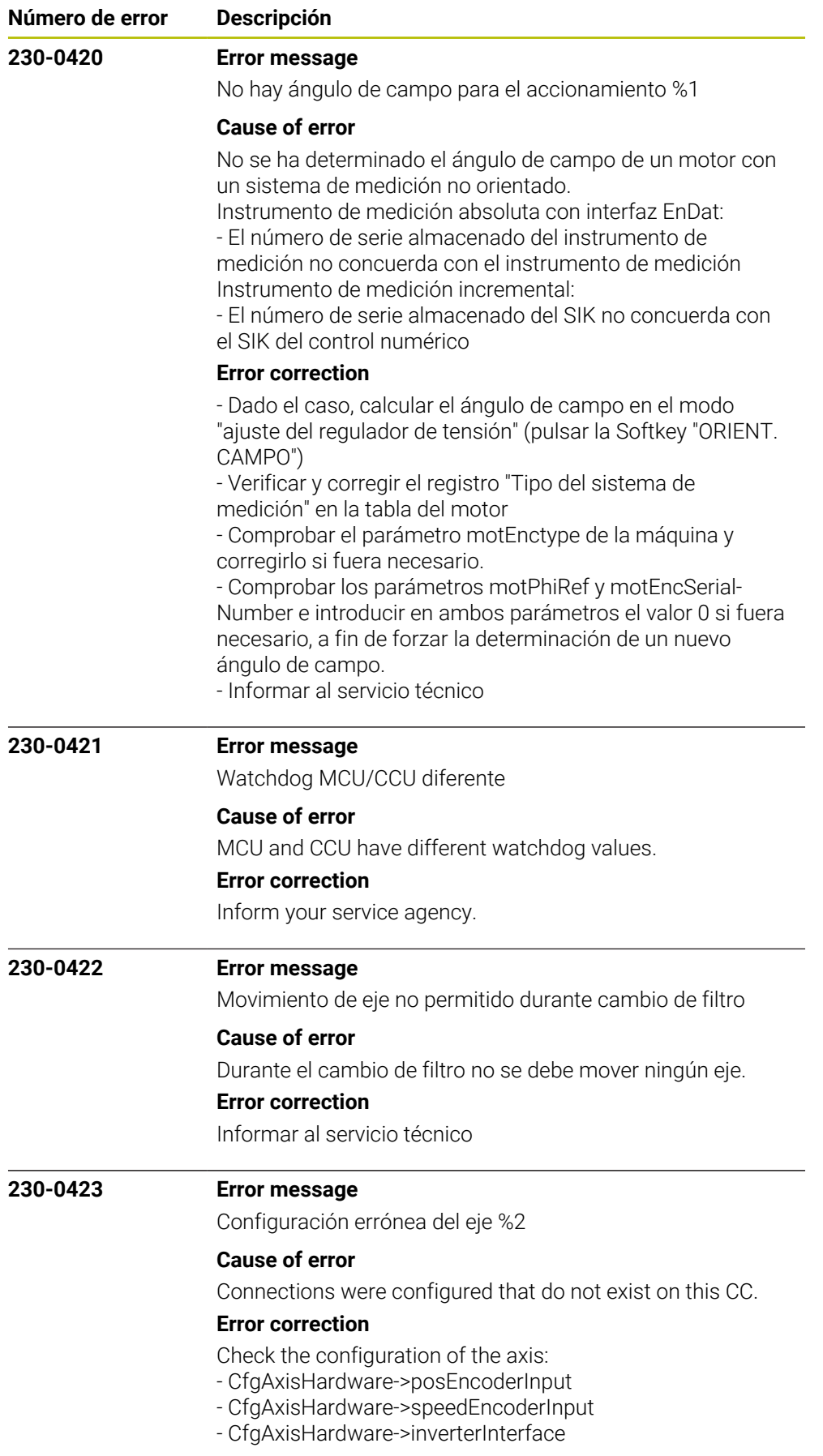

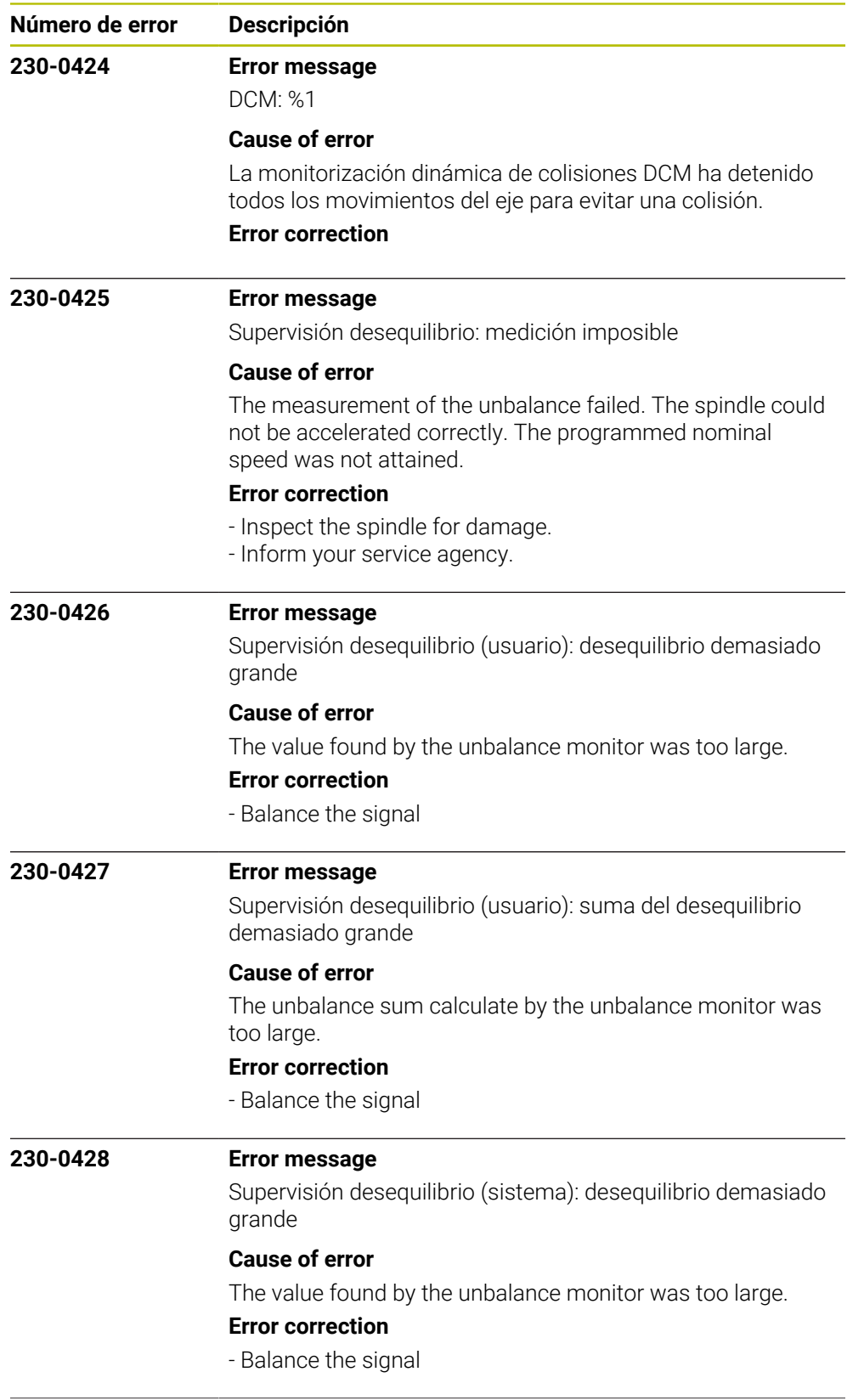

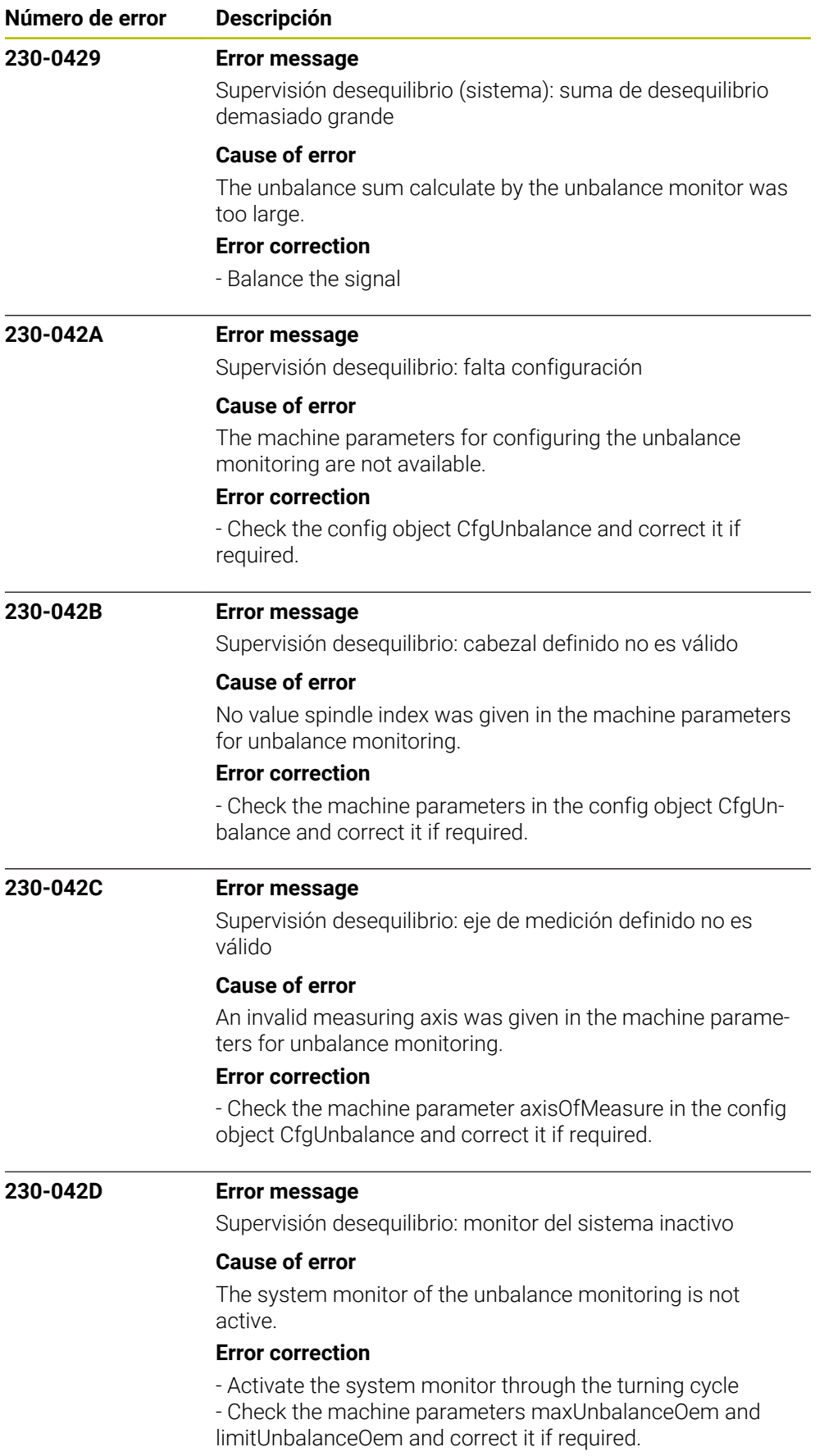
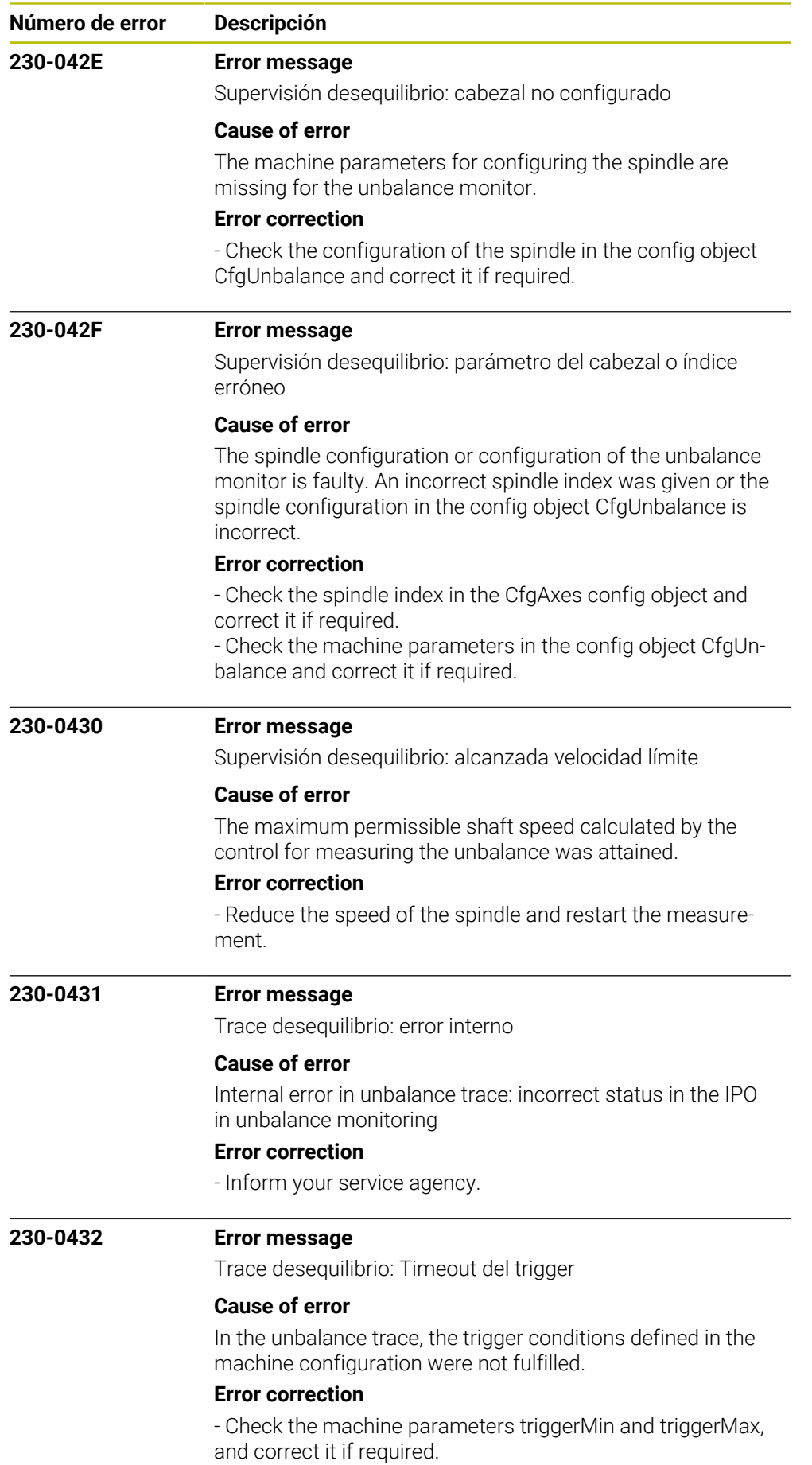

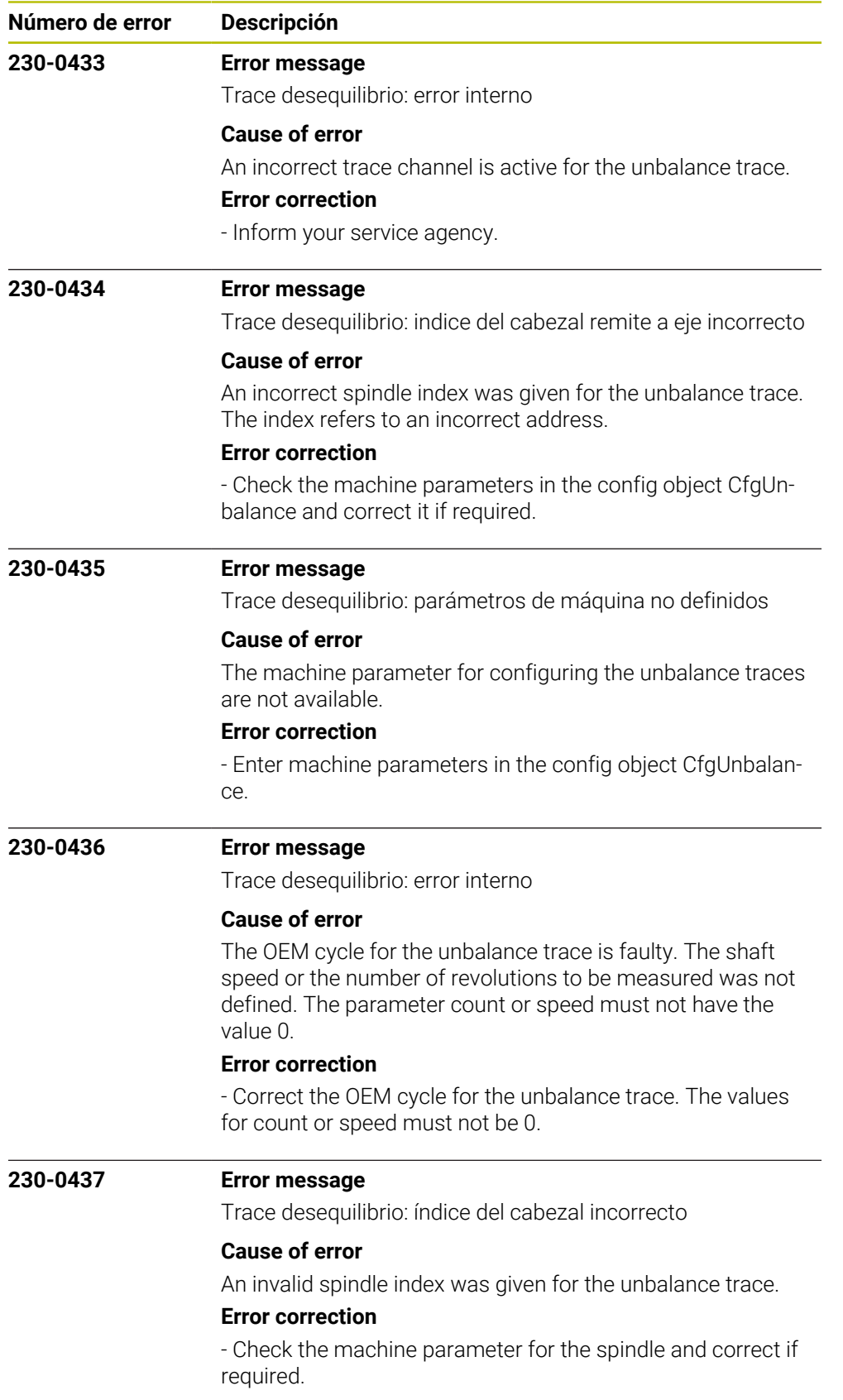

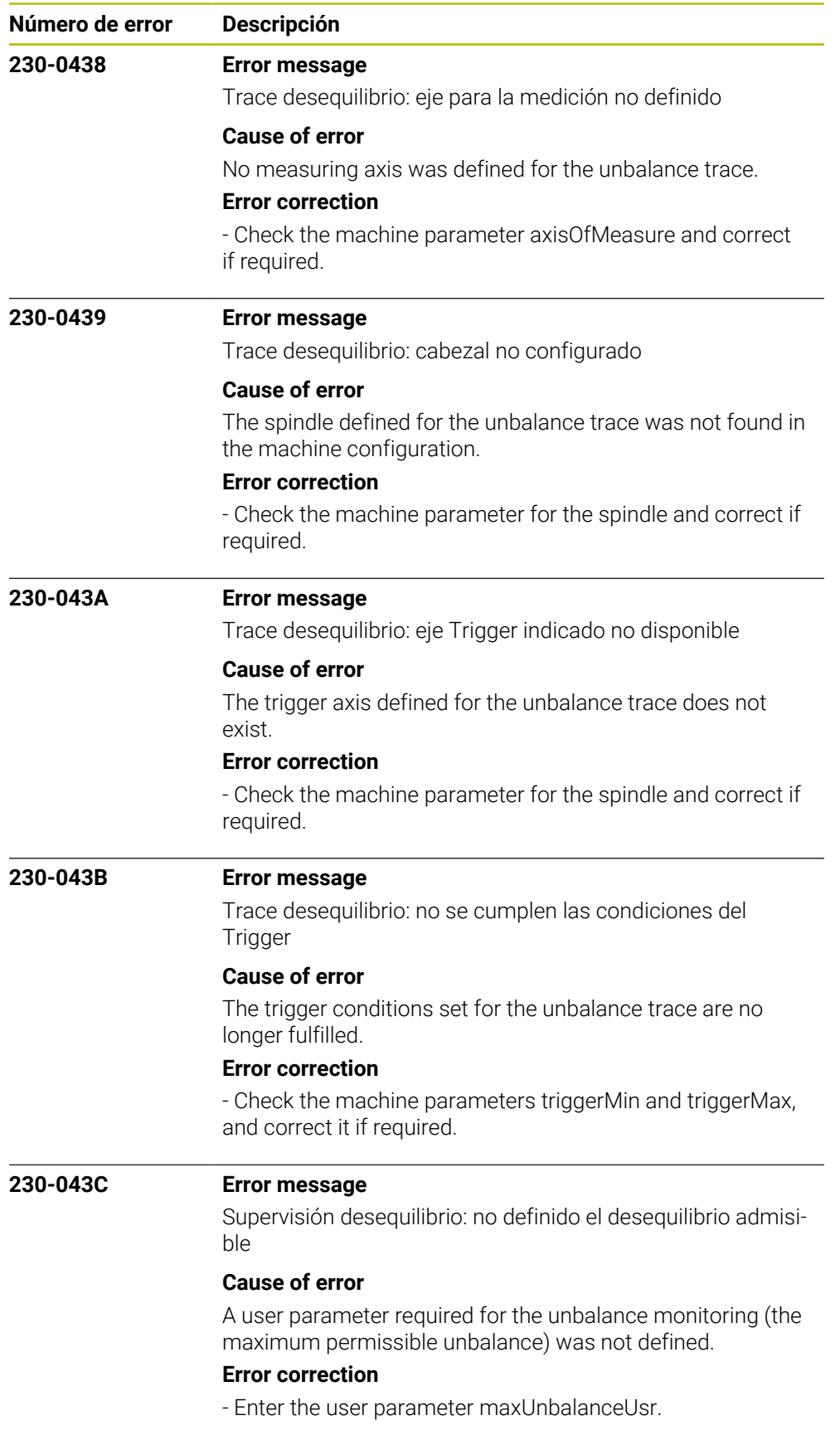

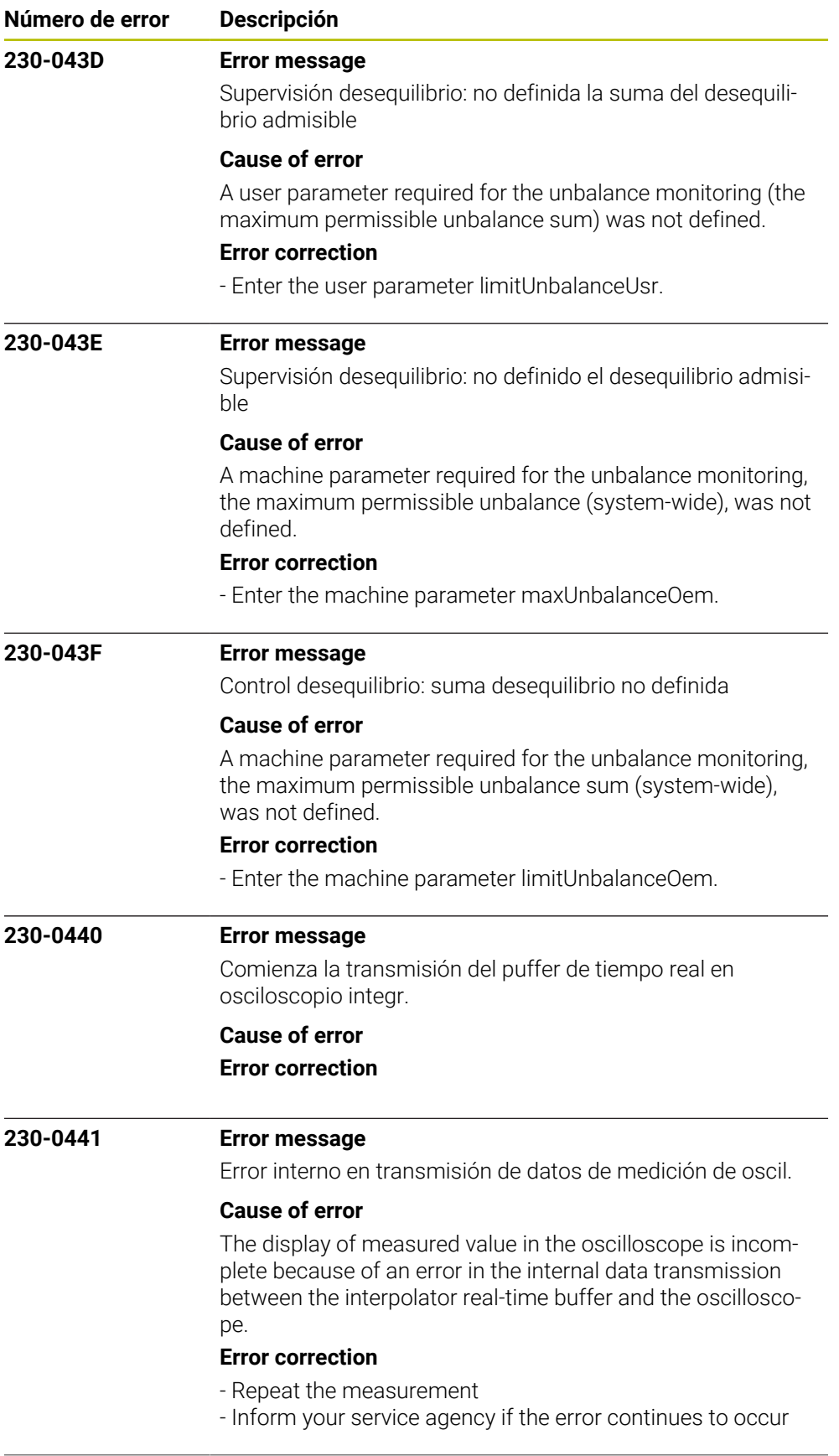

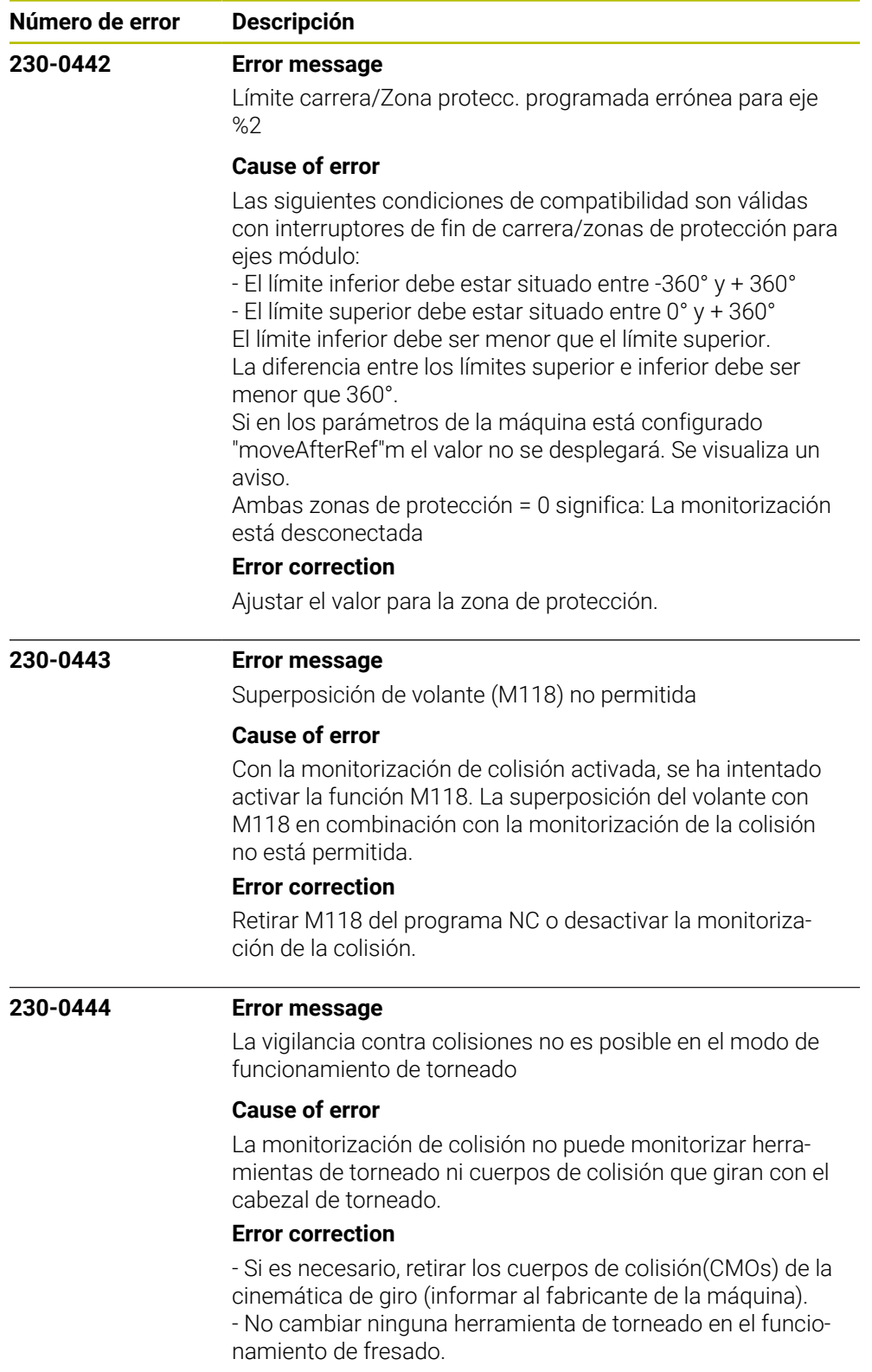

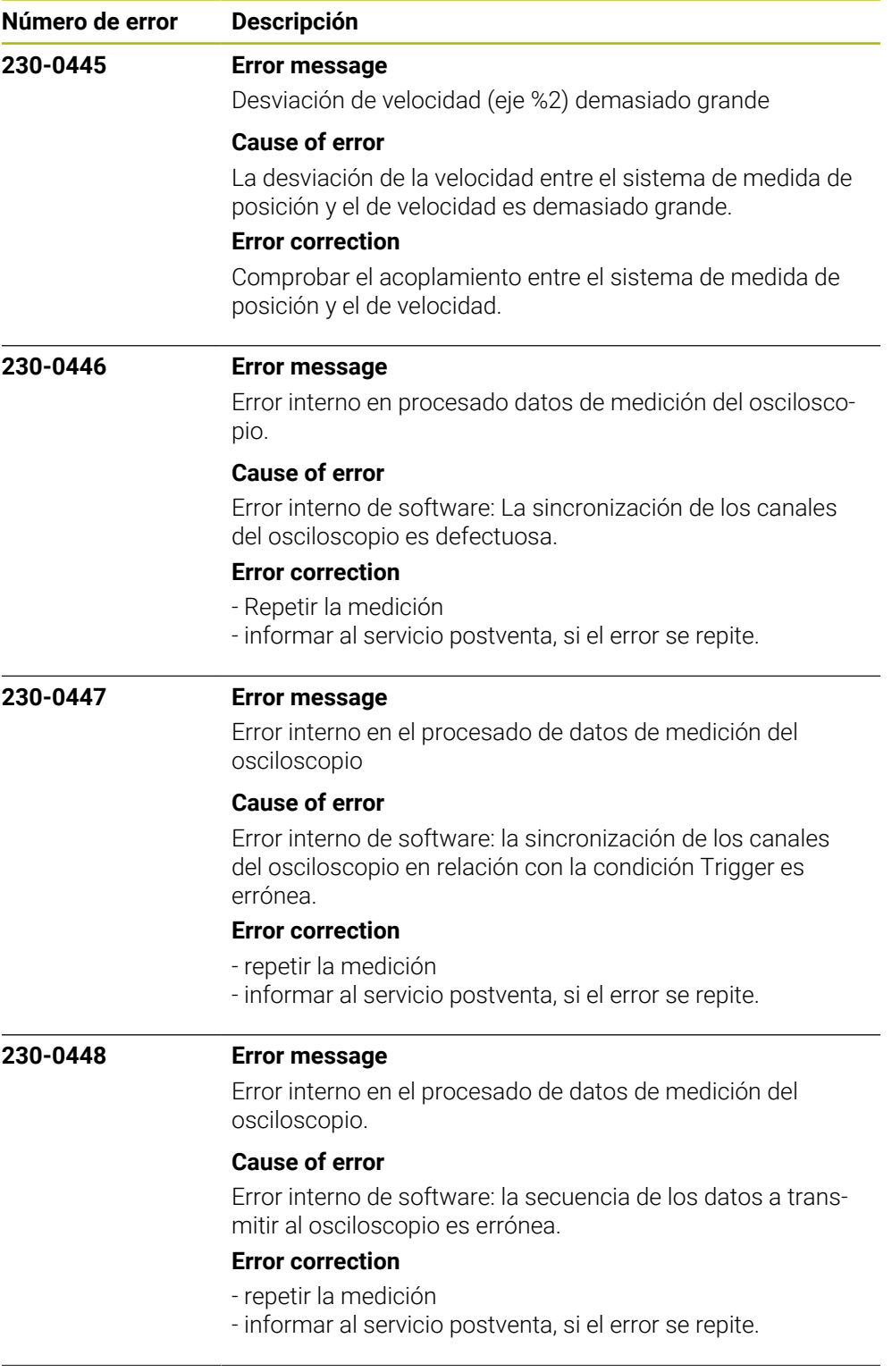

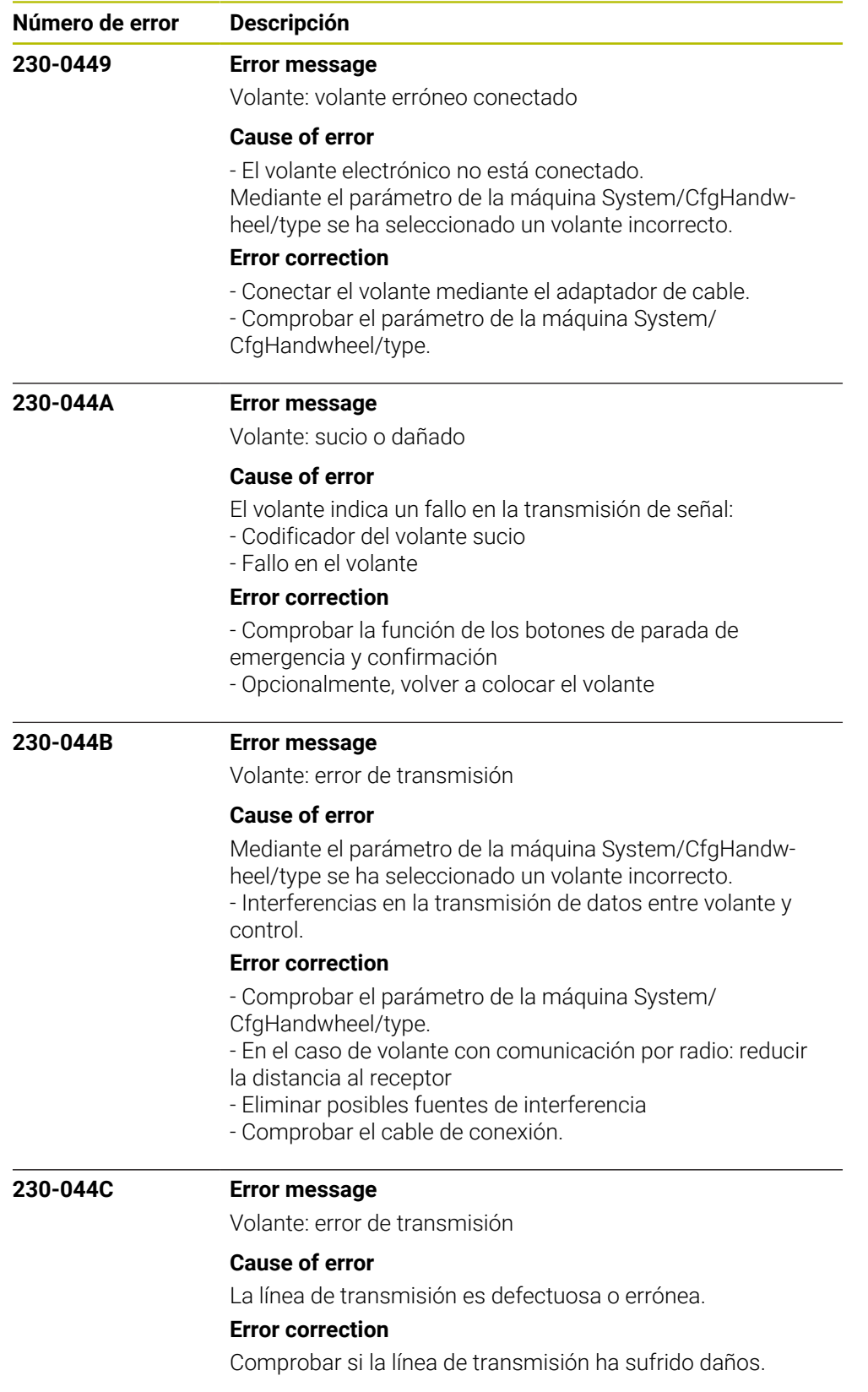

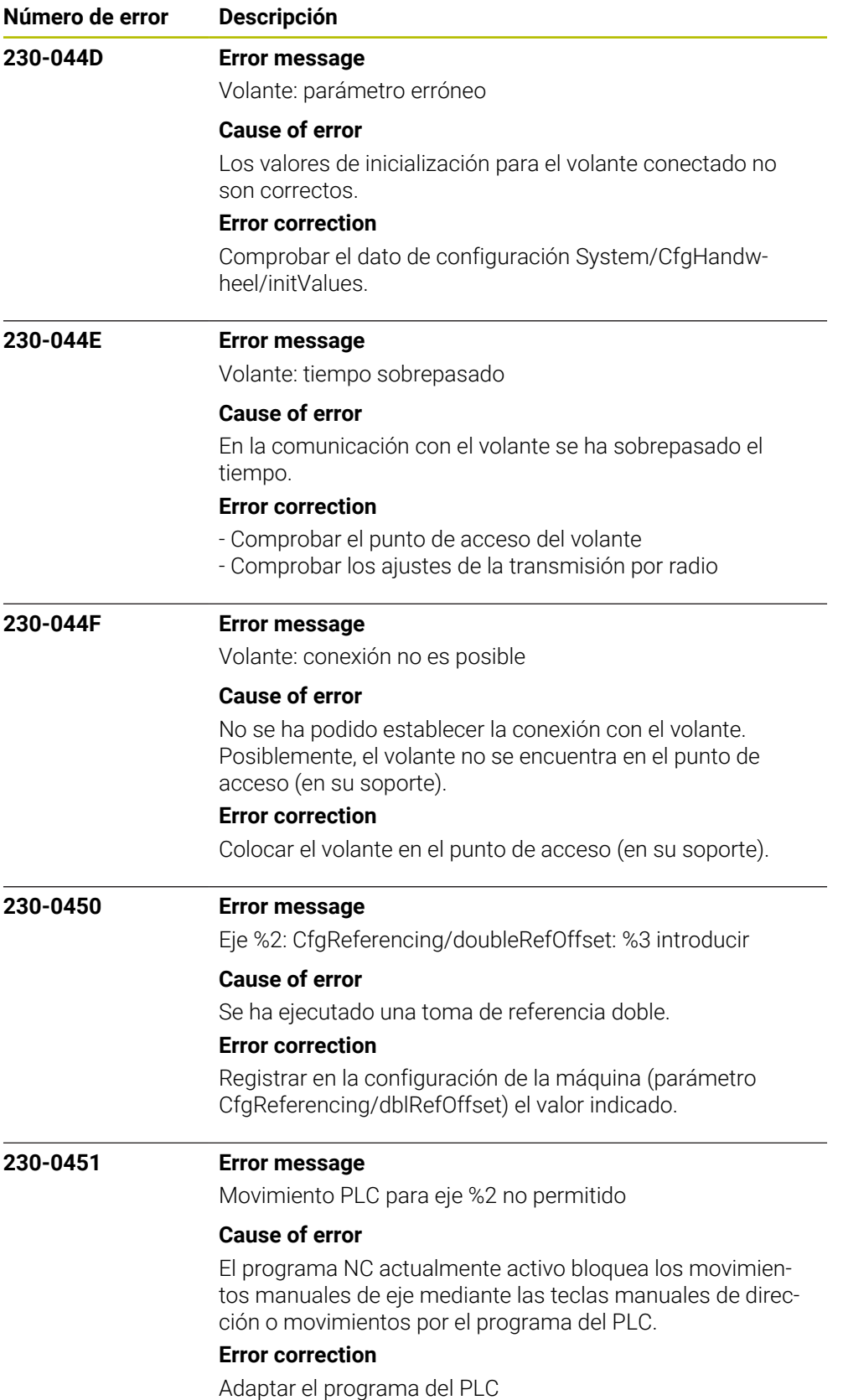

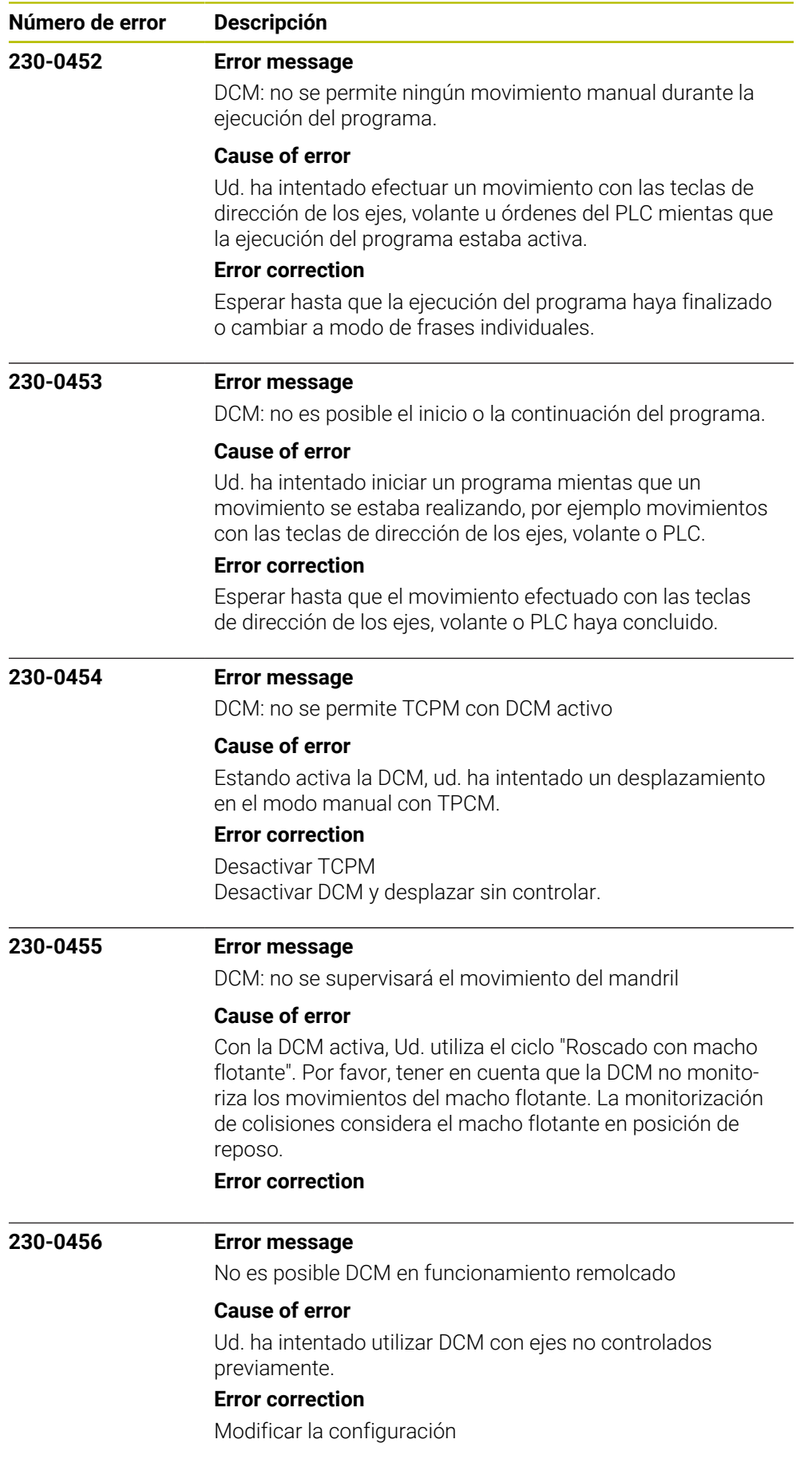

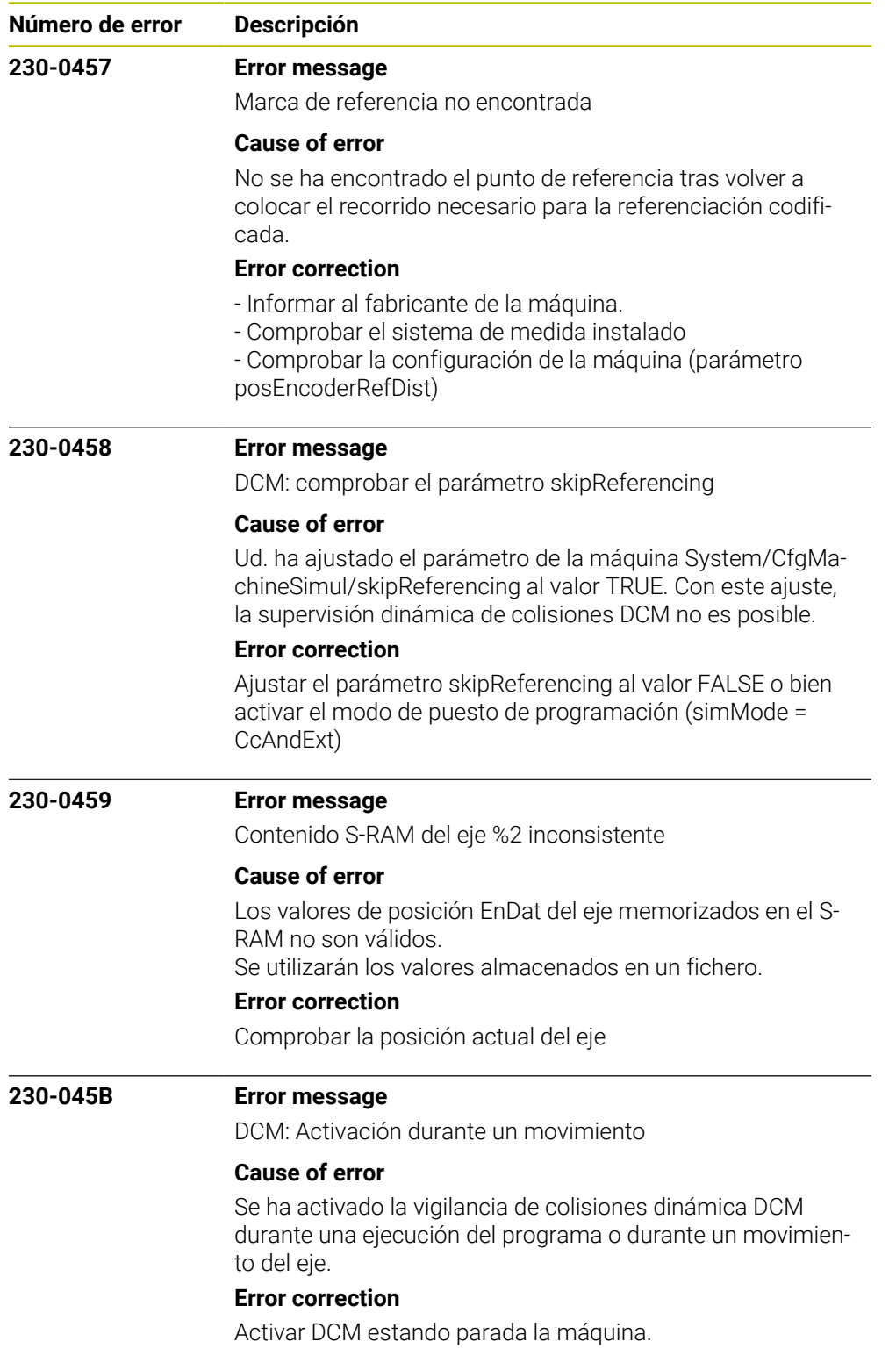

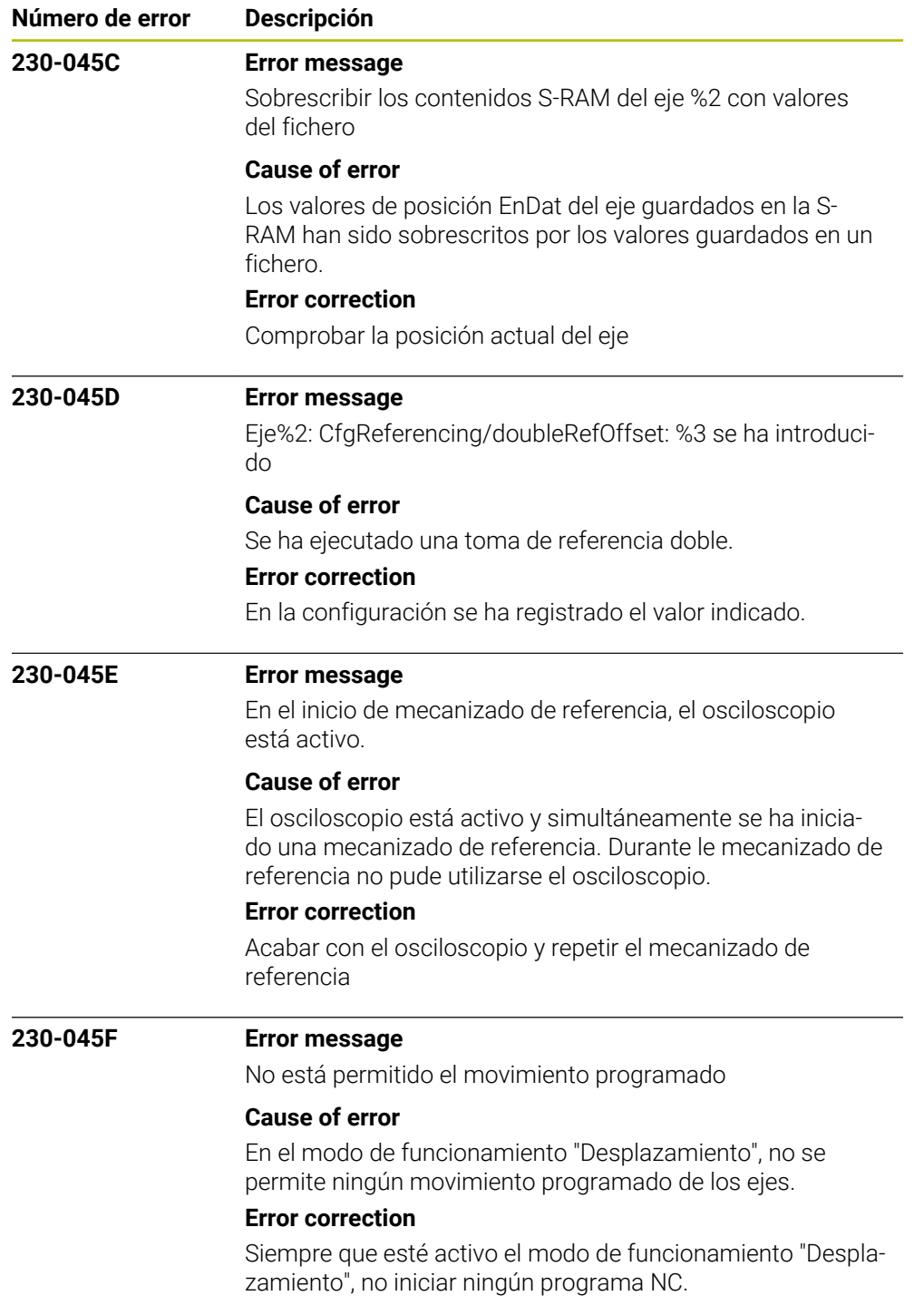

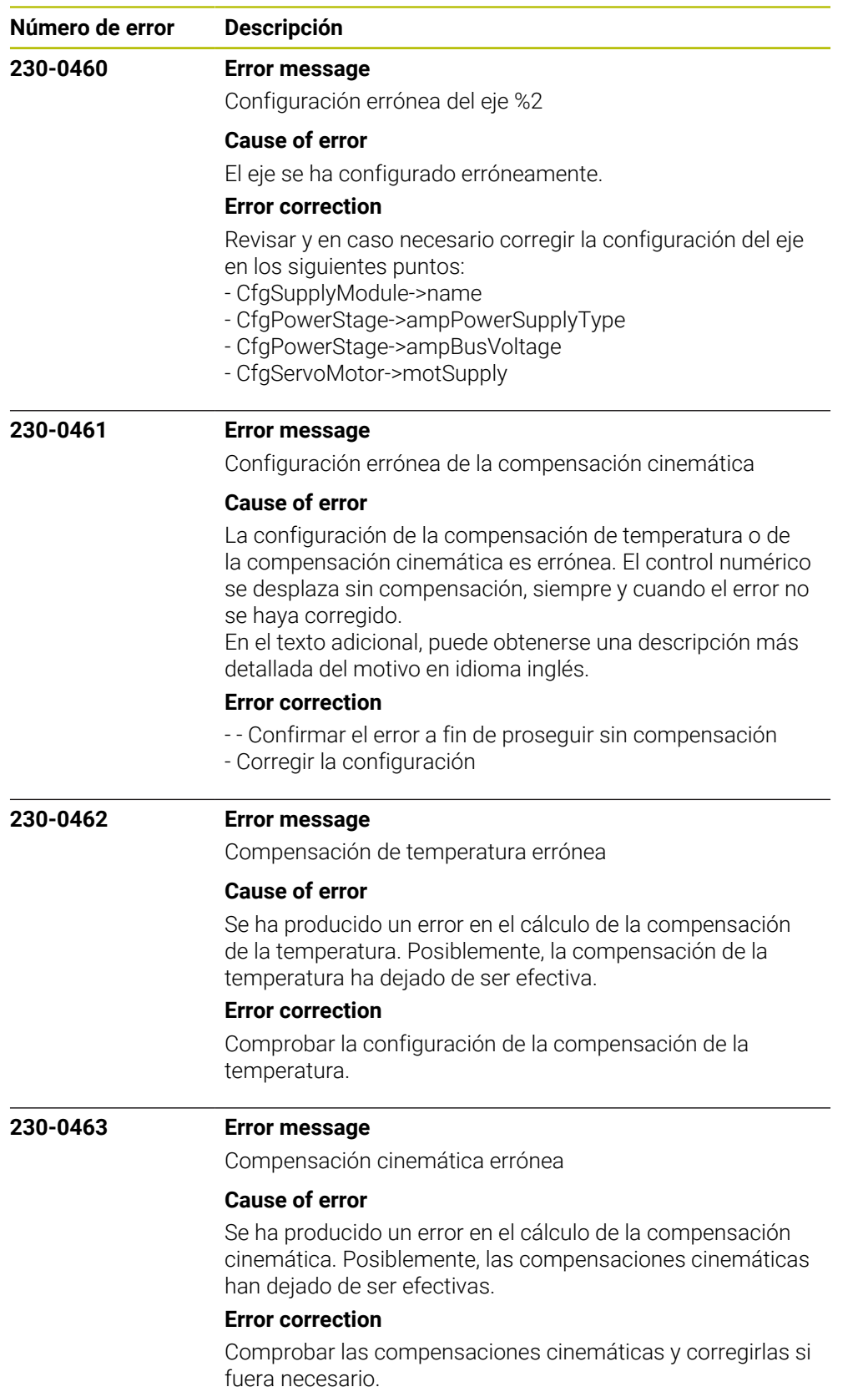

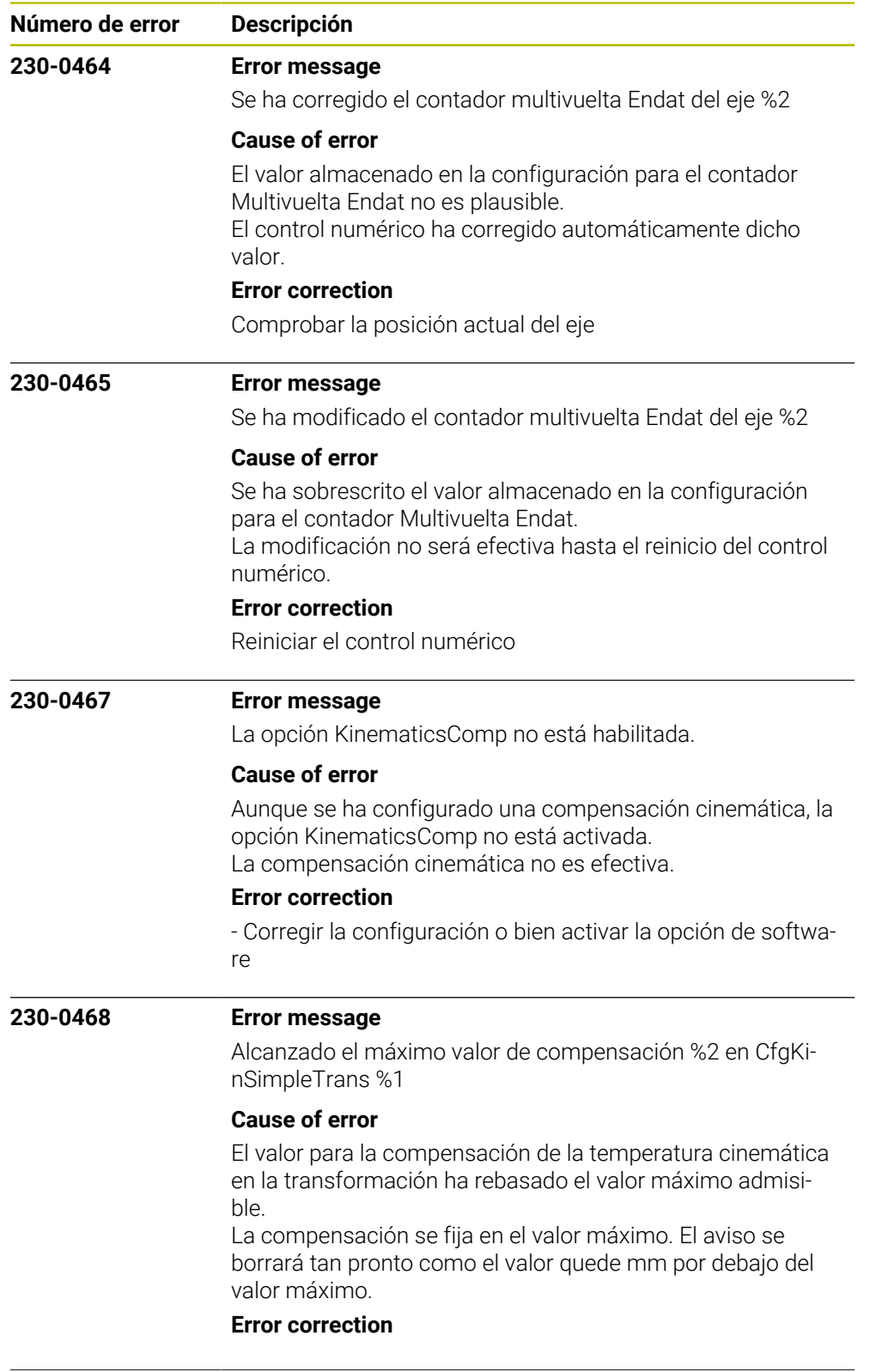

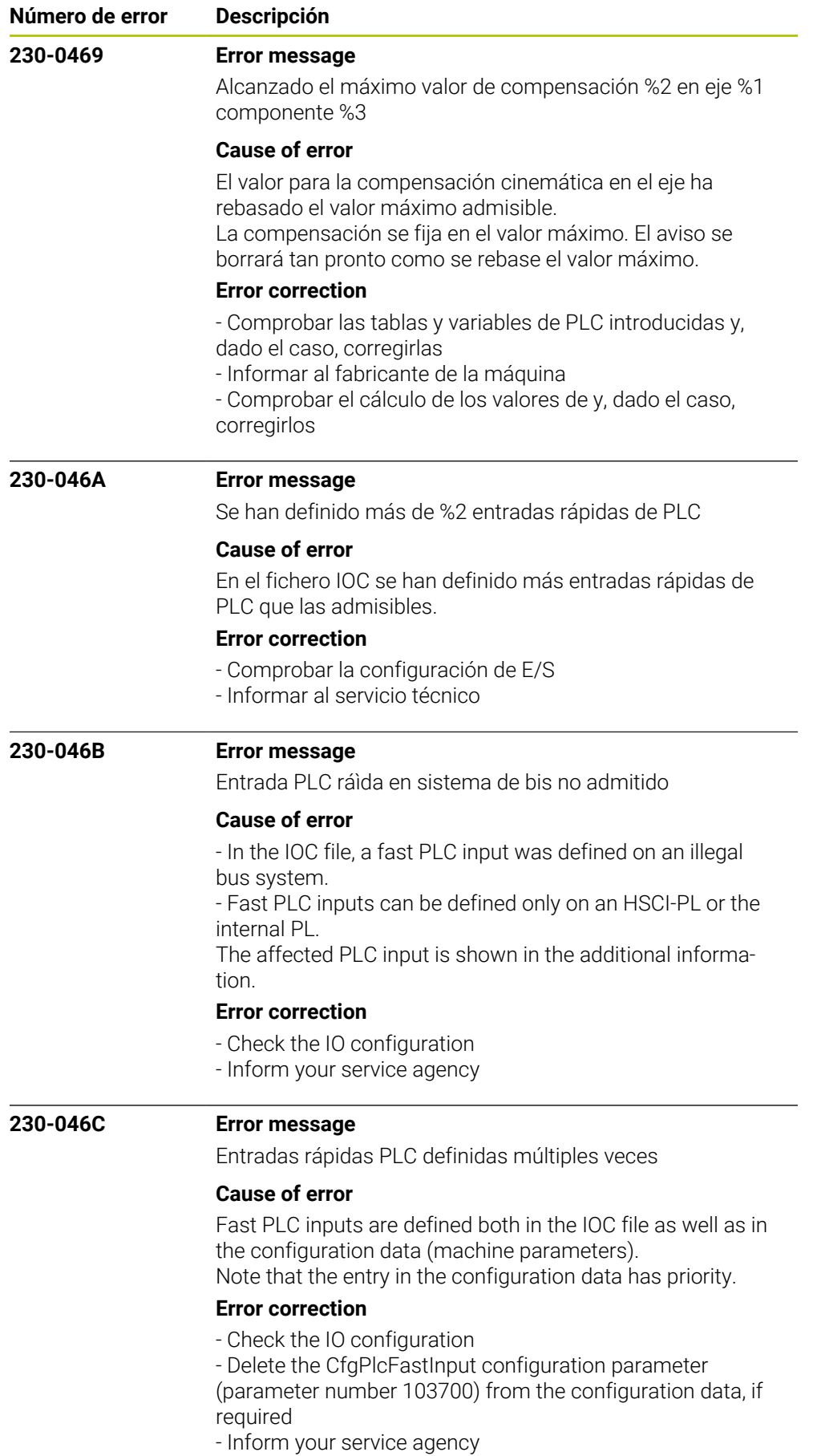

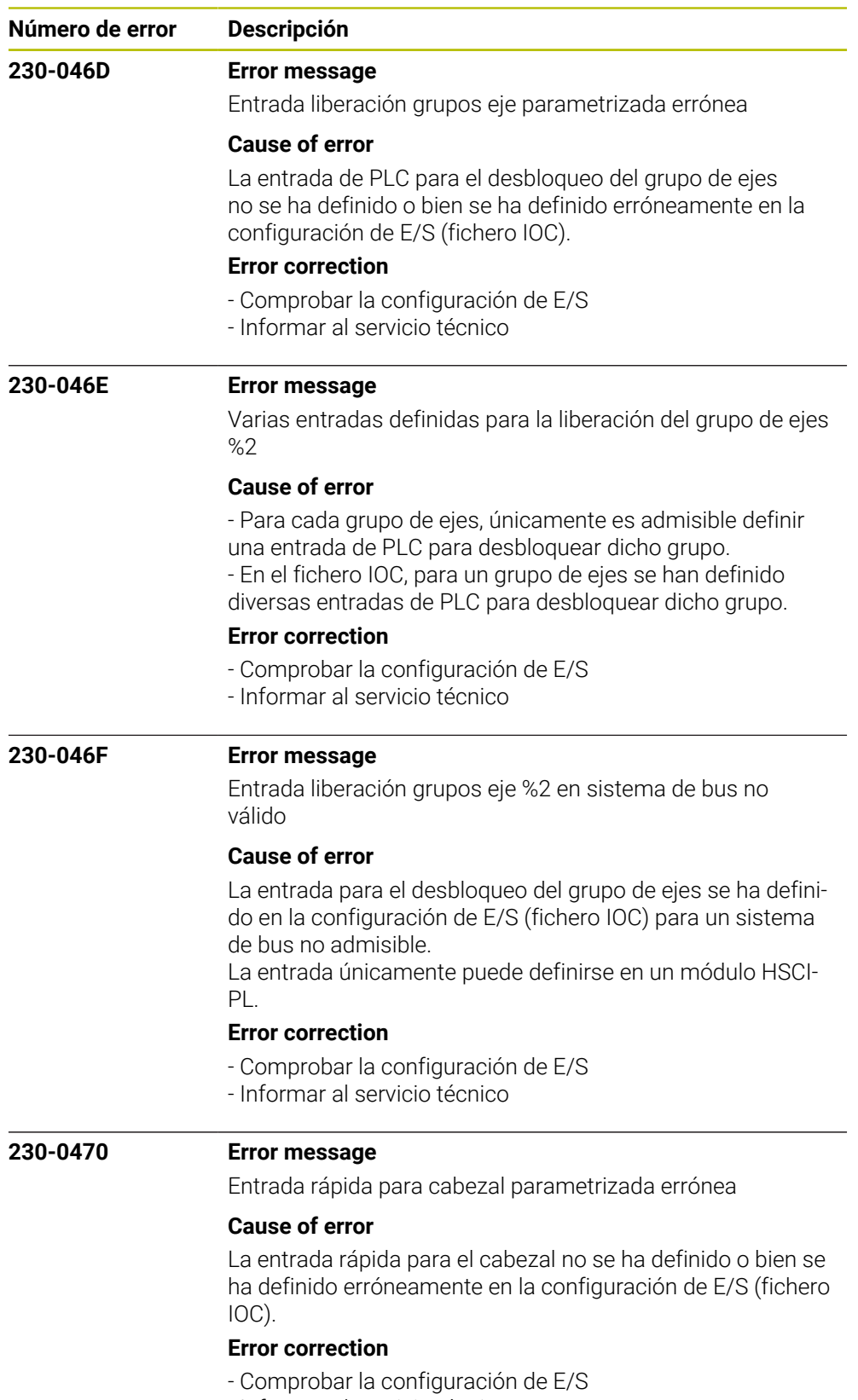

- Informar al servicio técnico

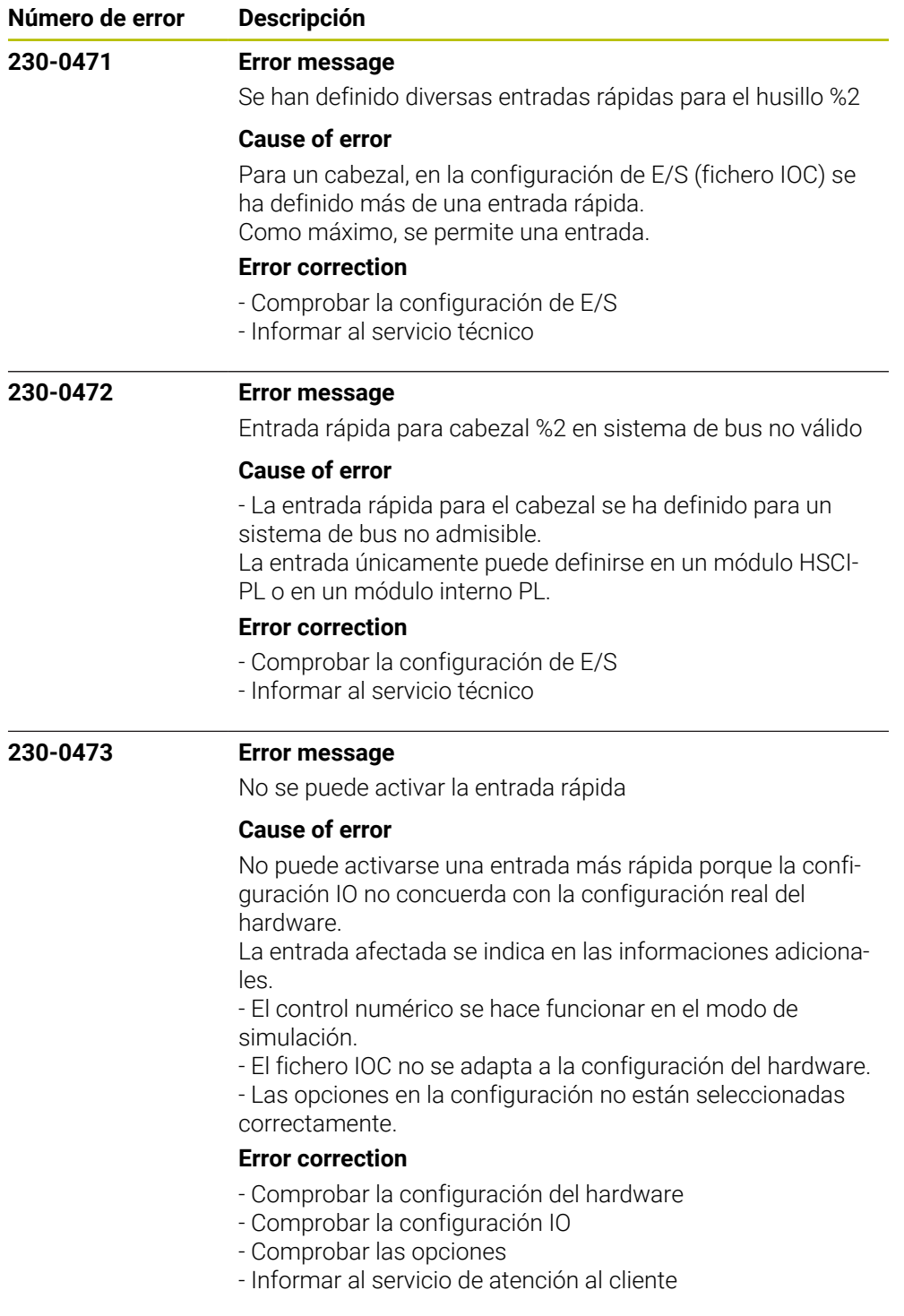

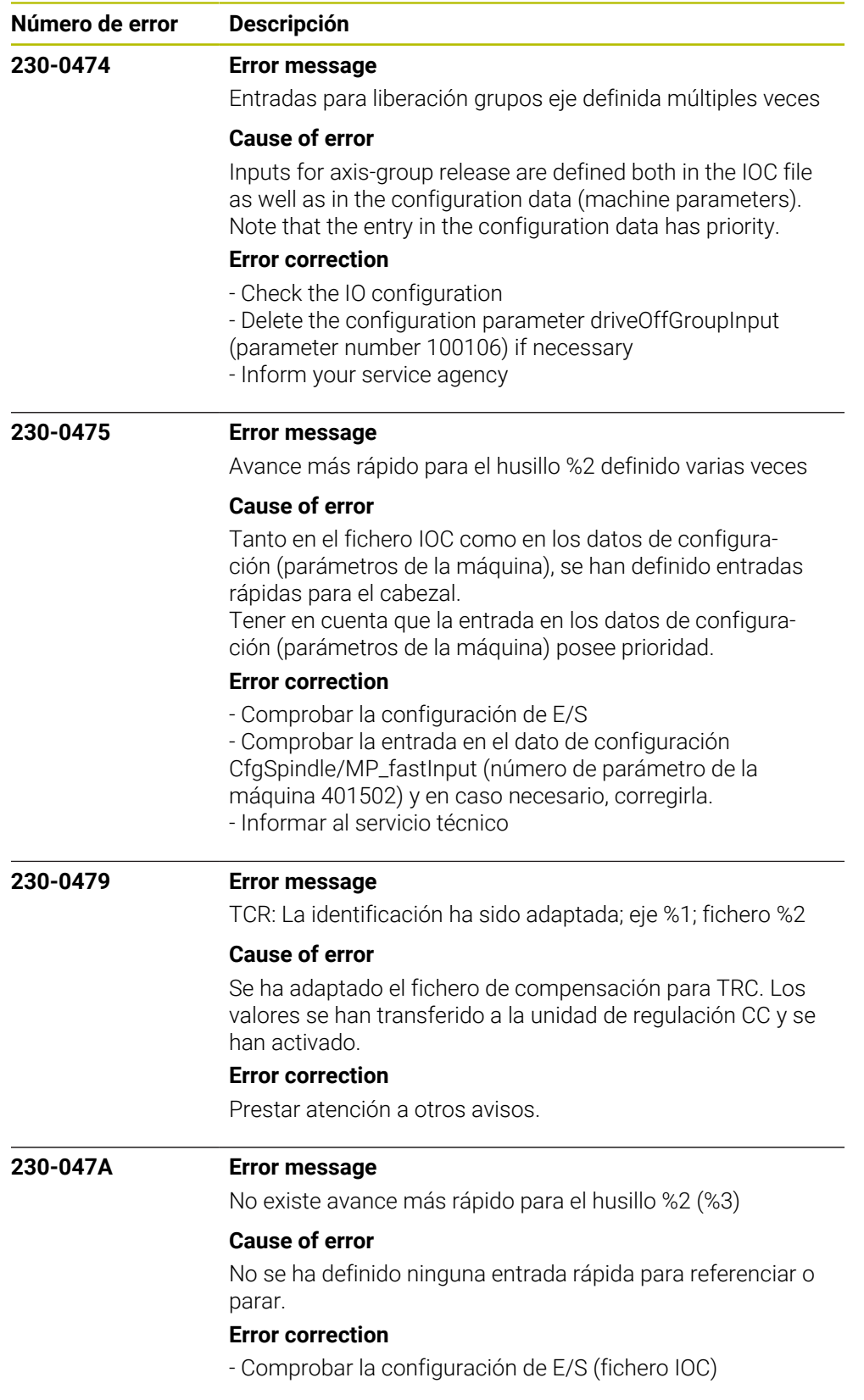

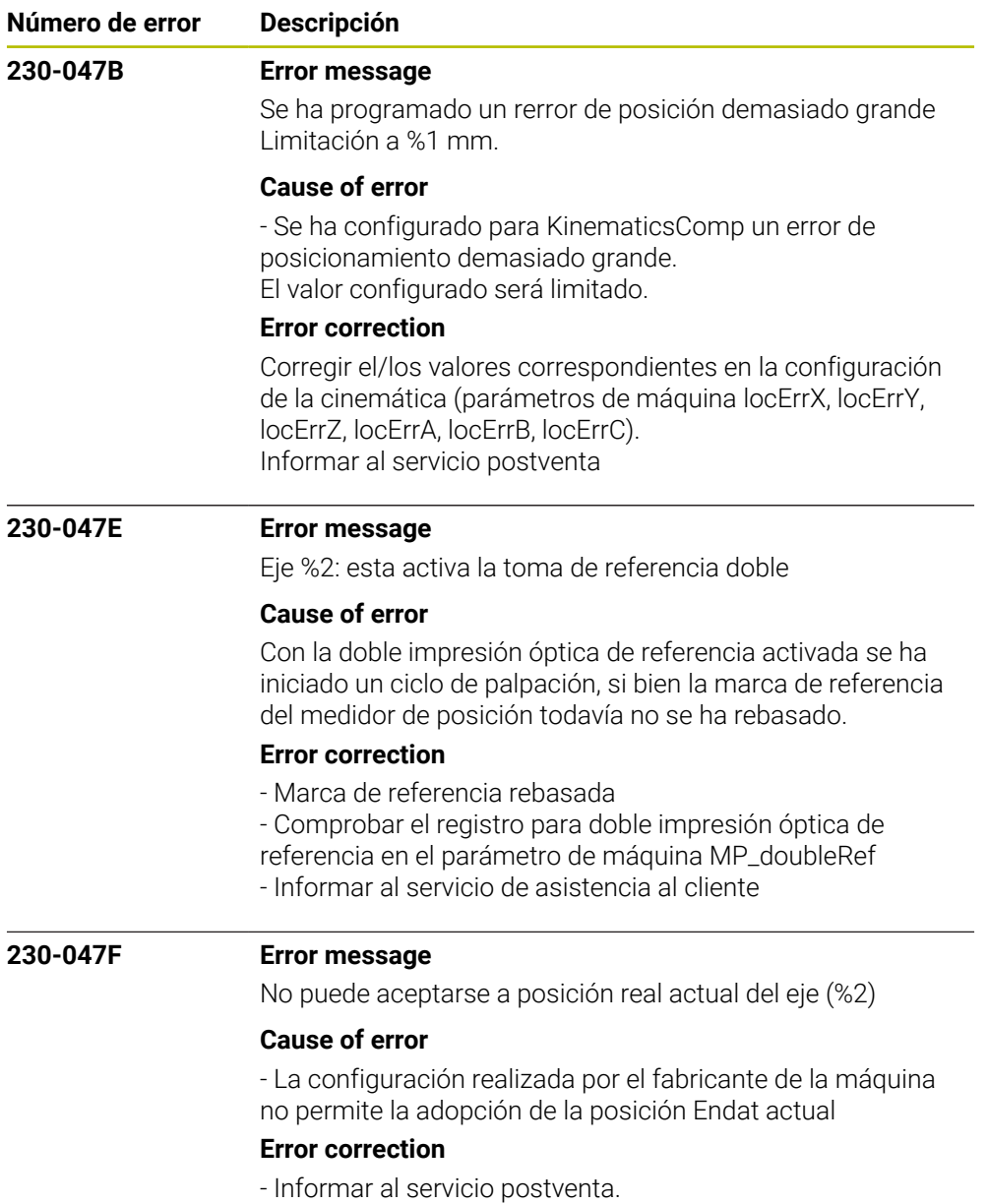

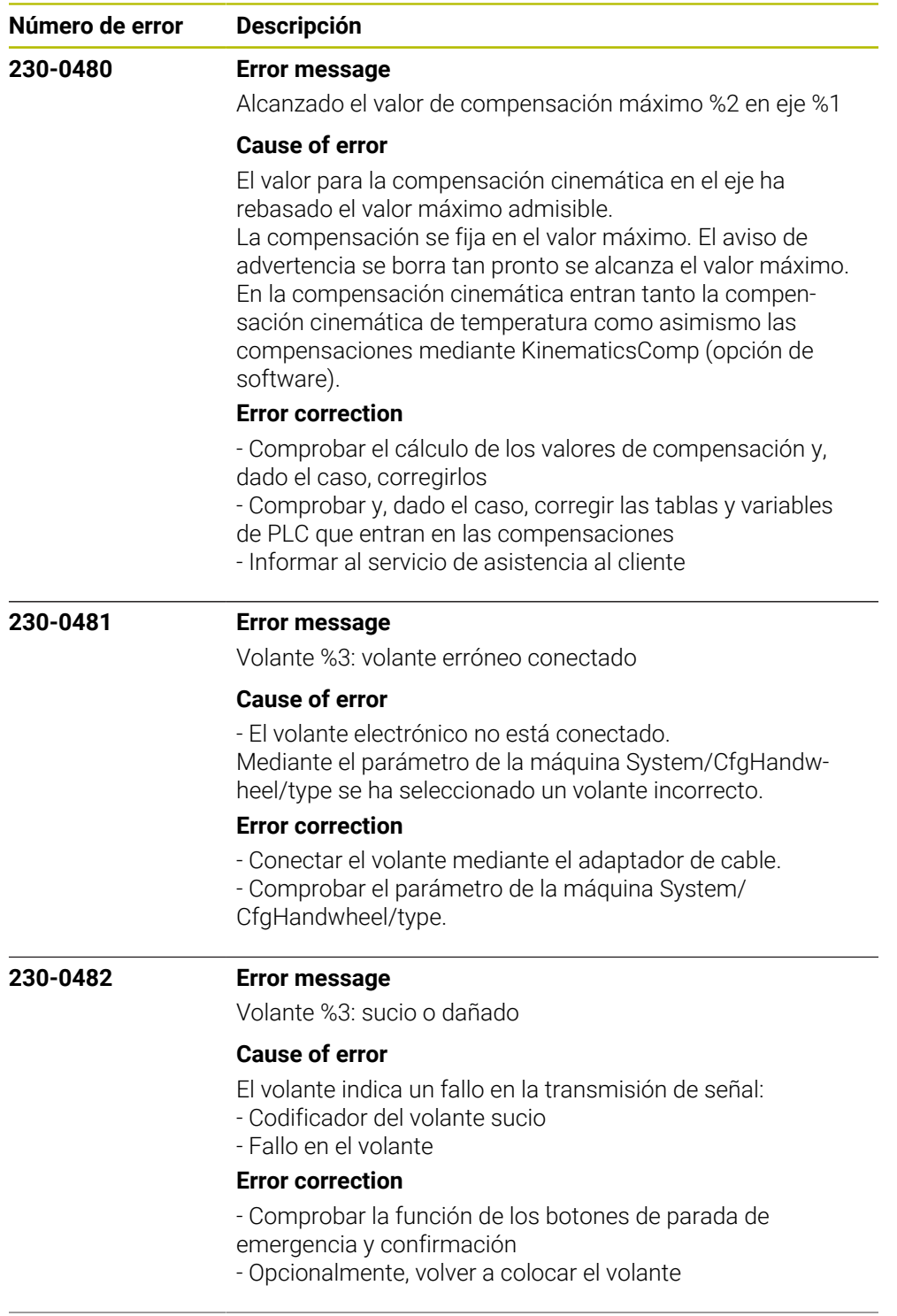

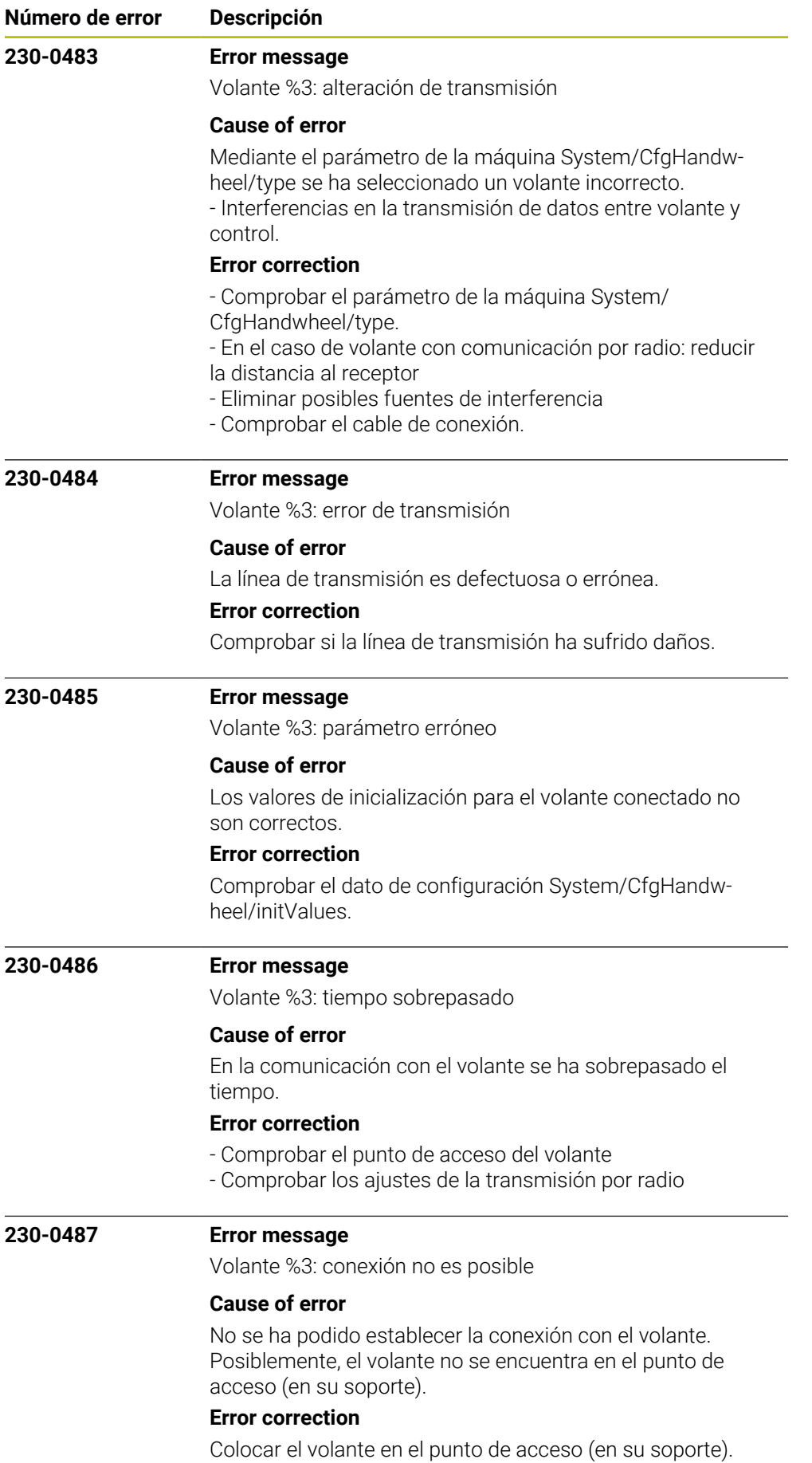

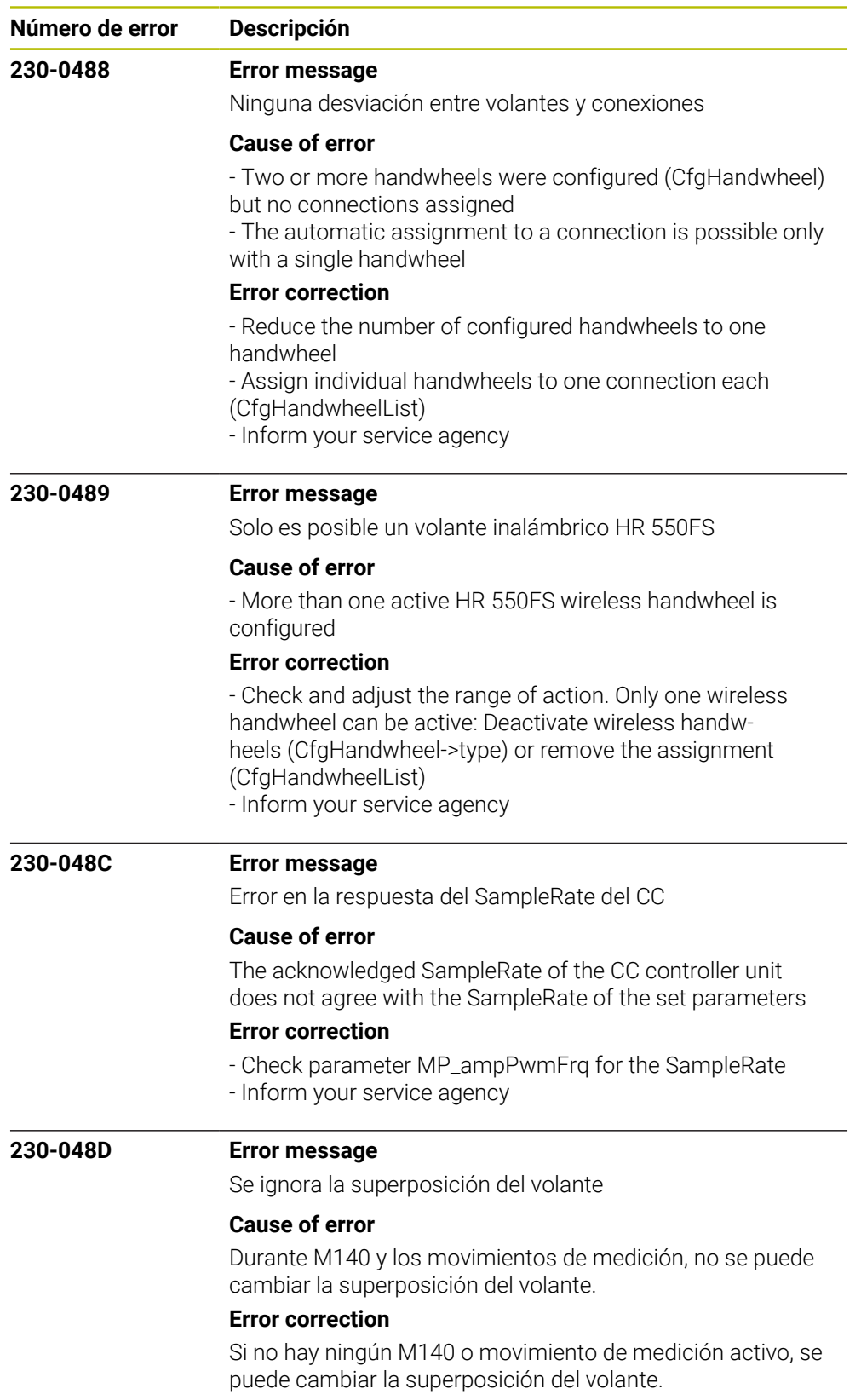

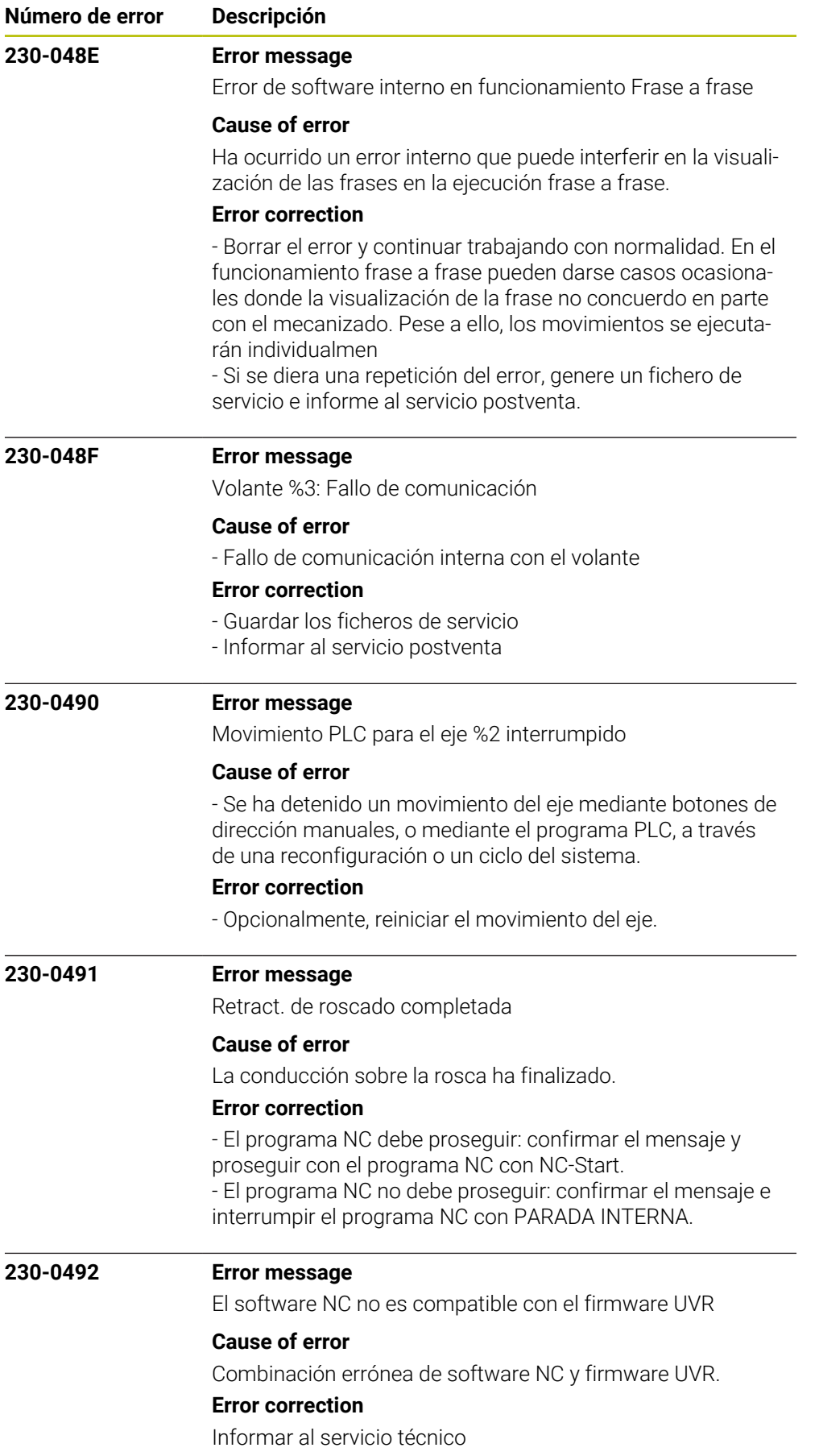

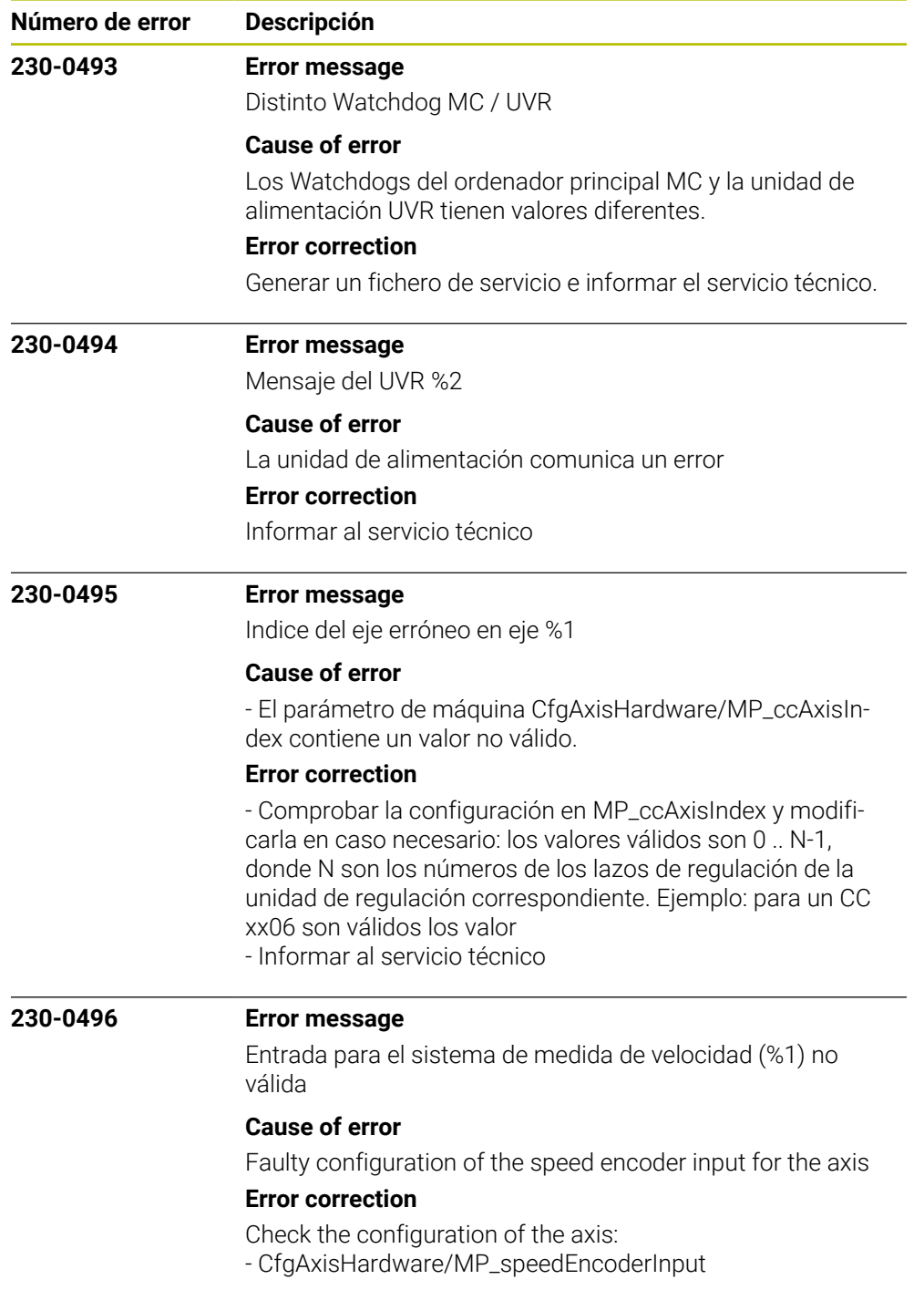

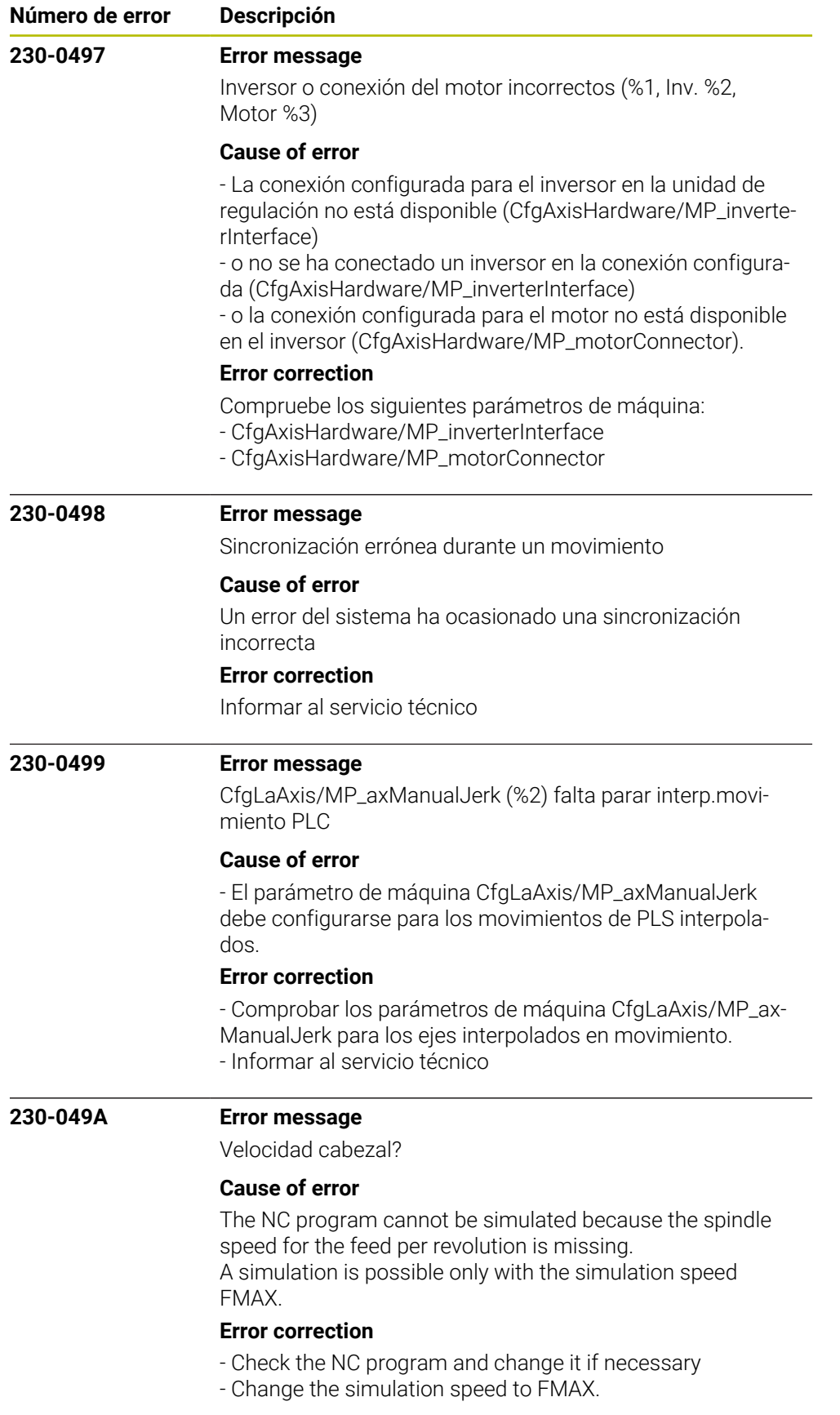

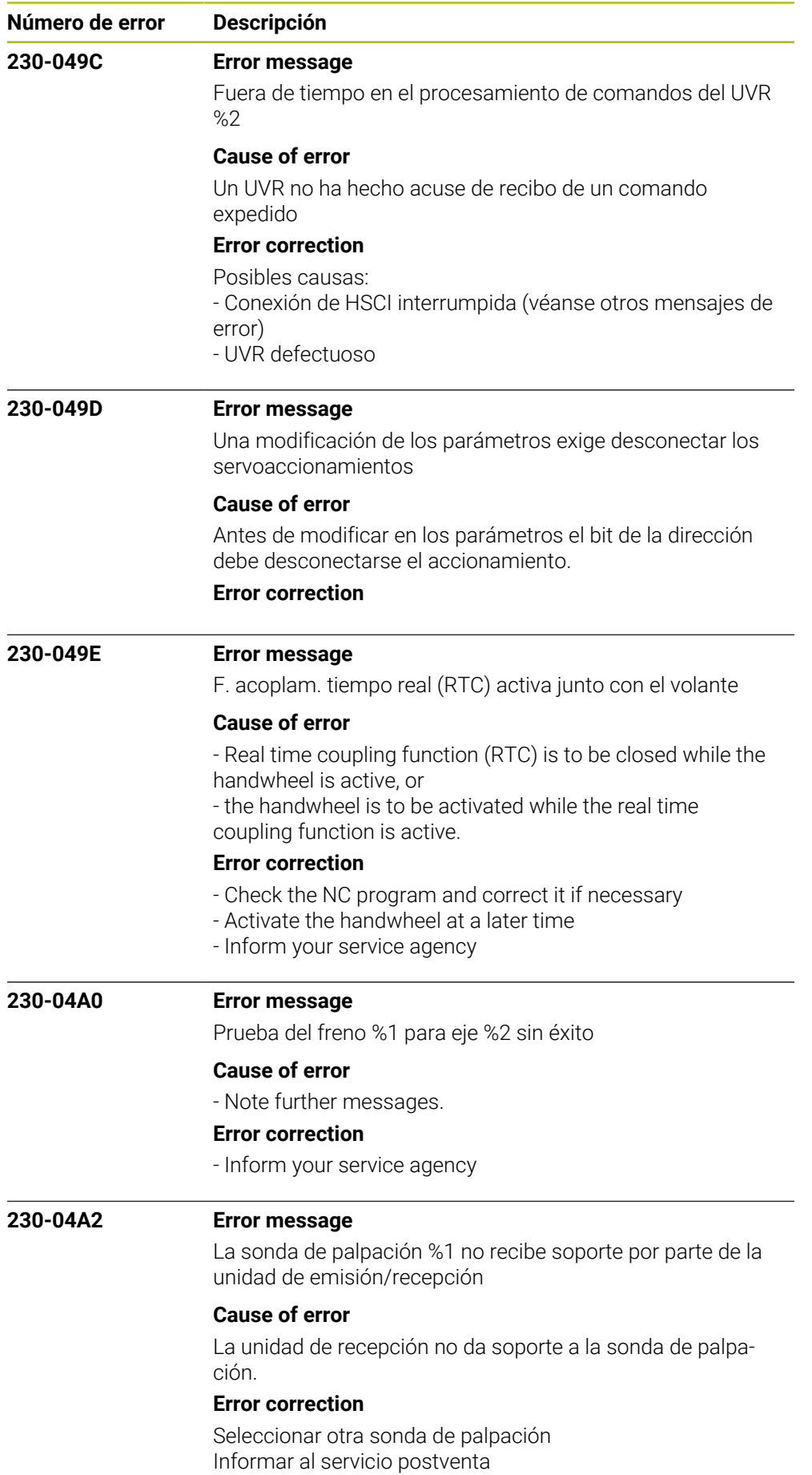

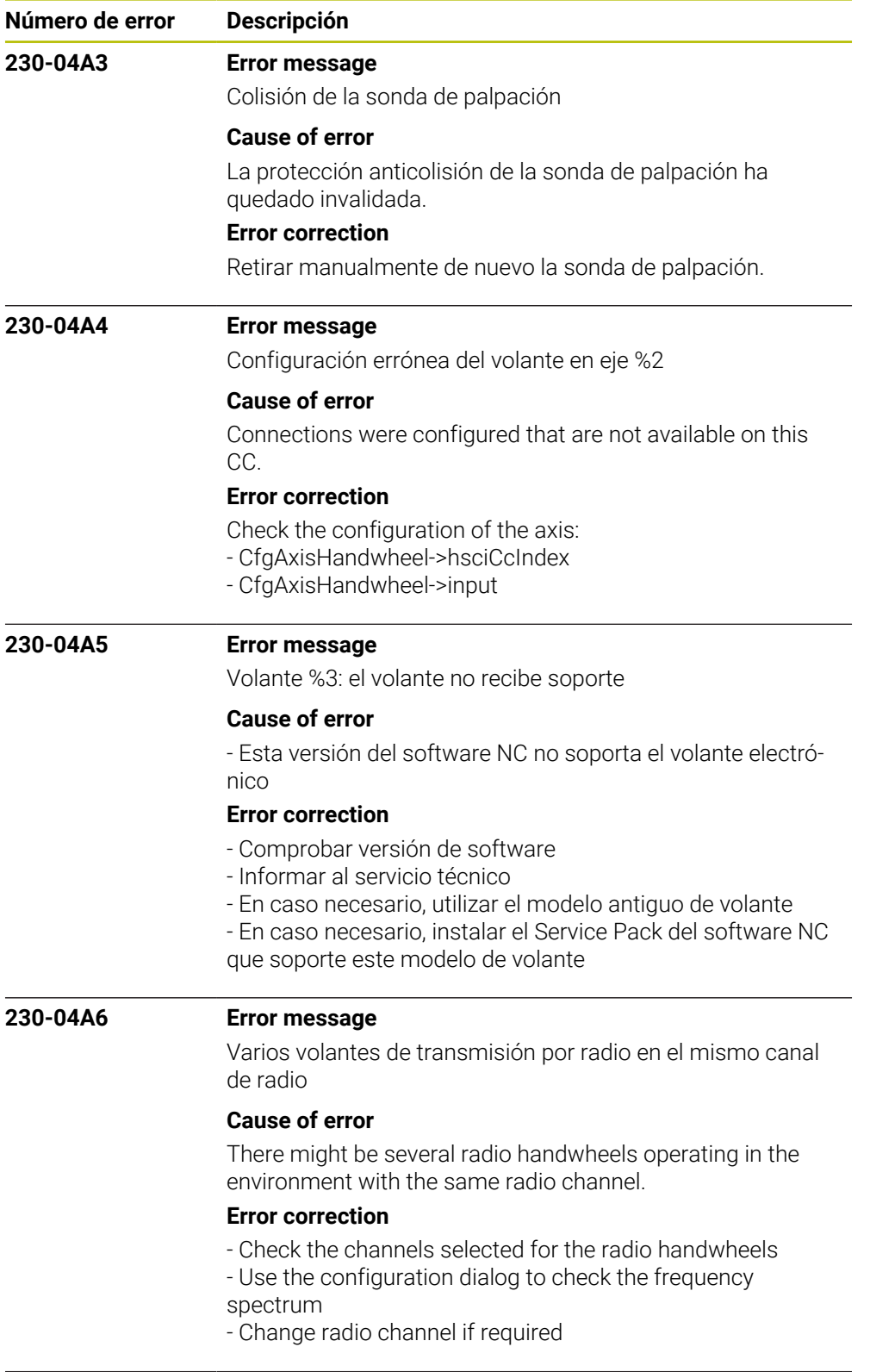

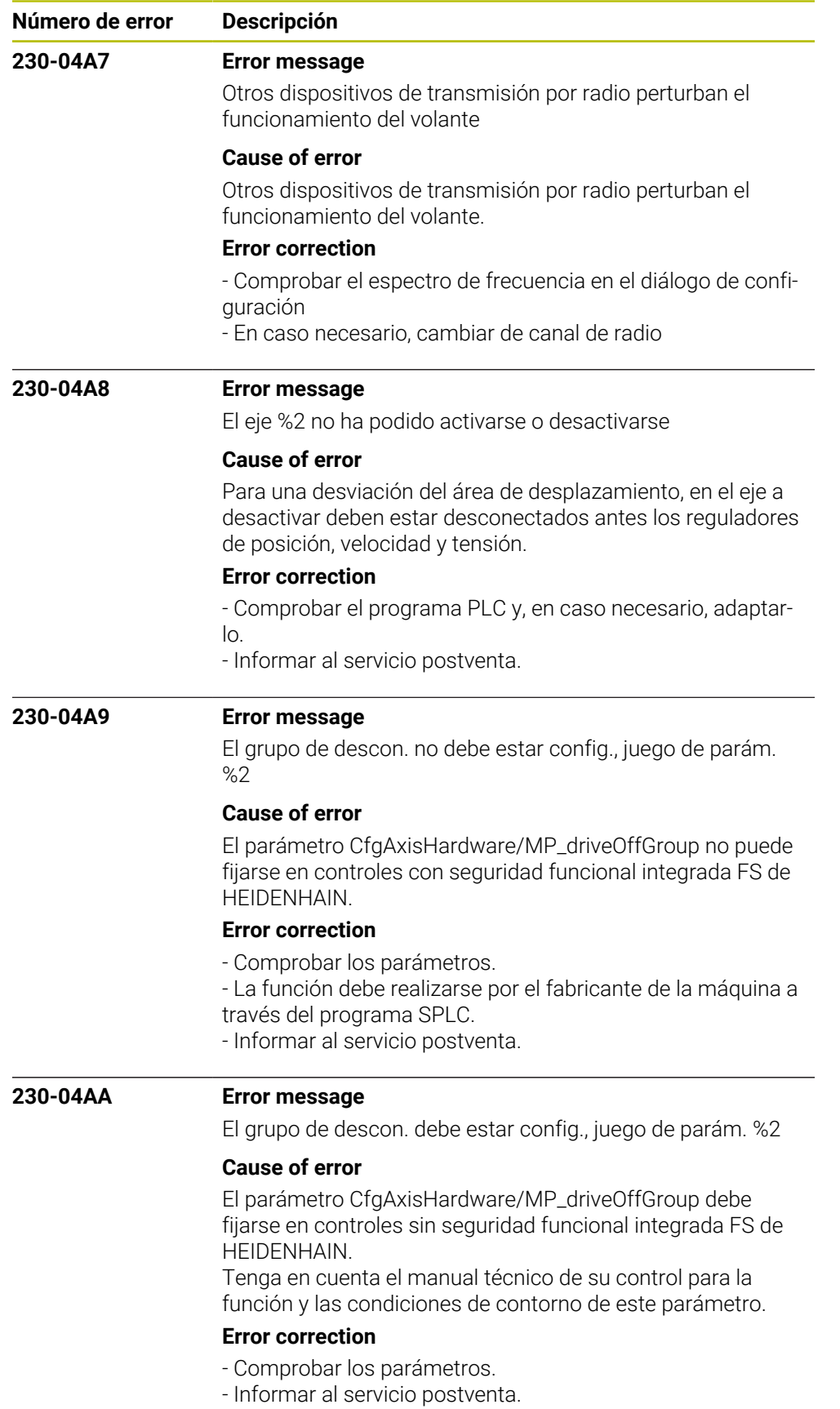

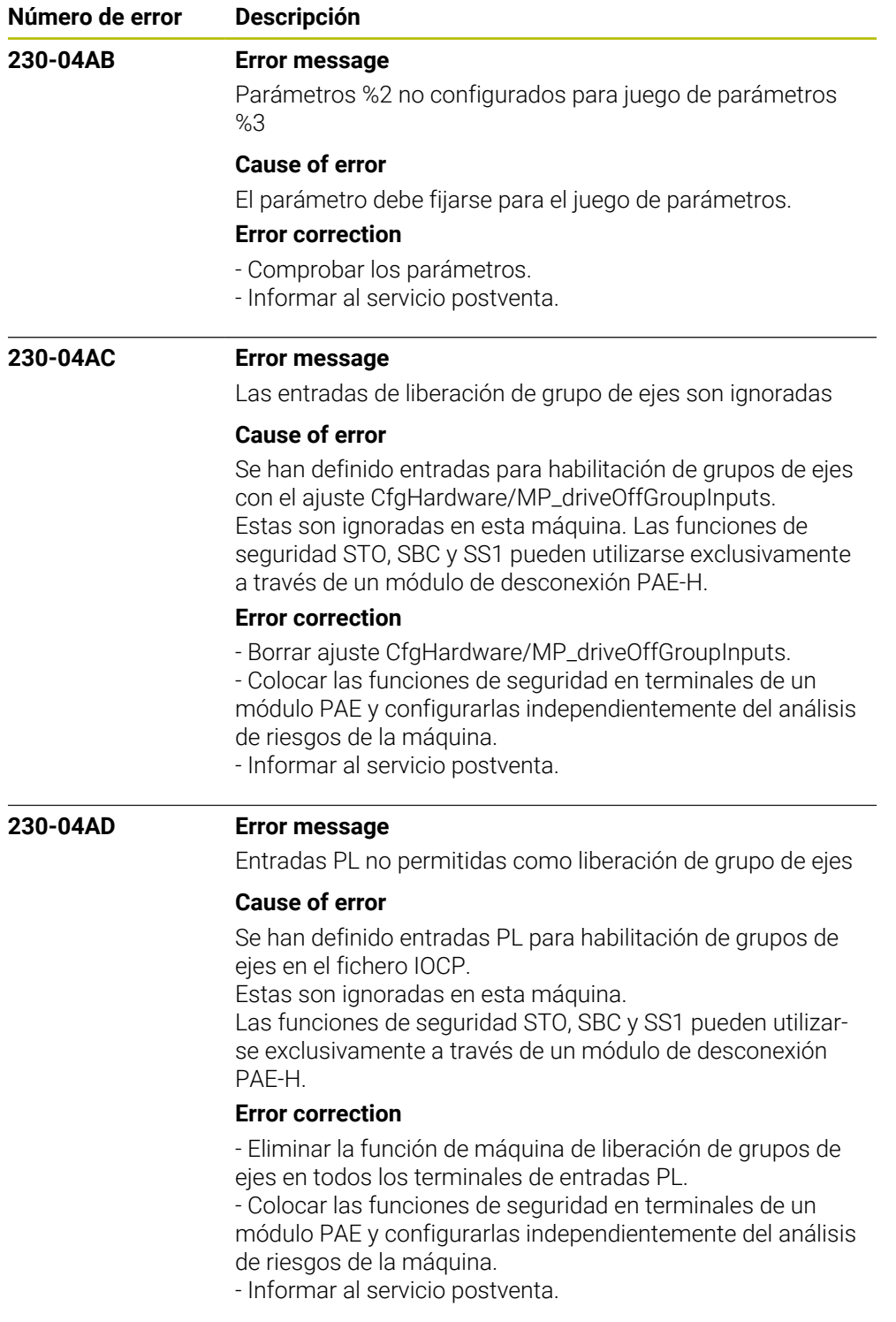

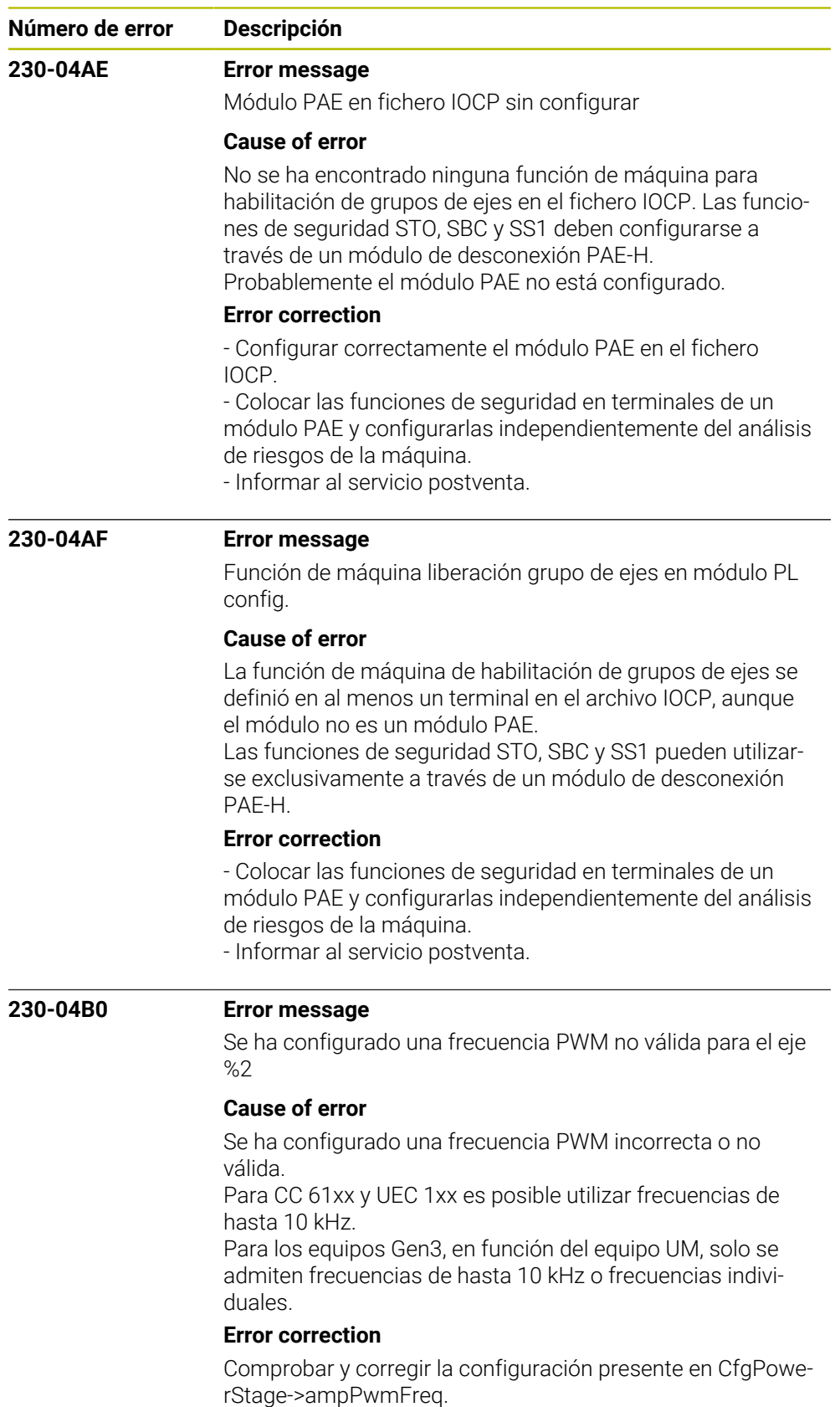

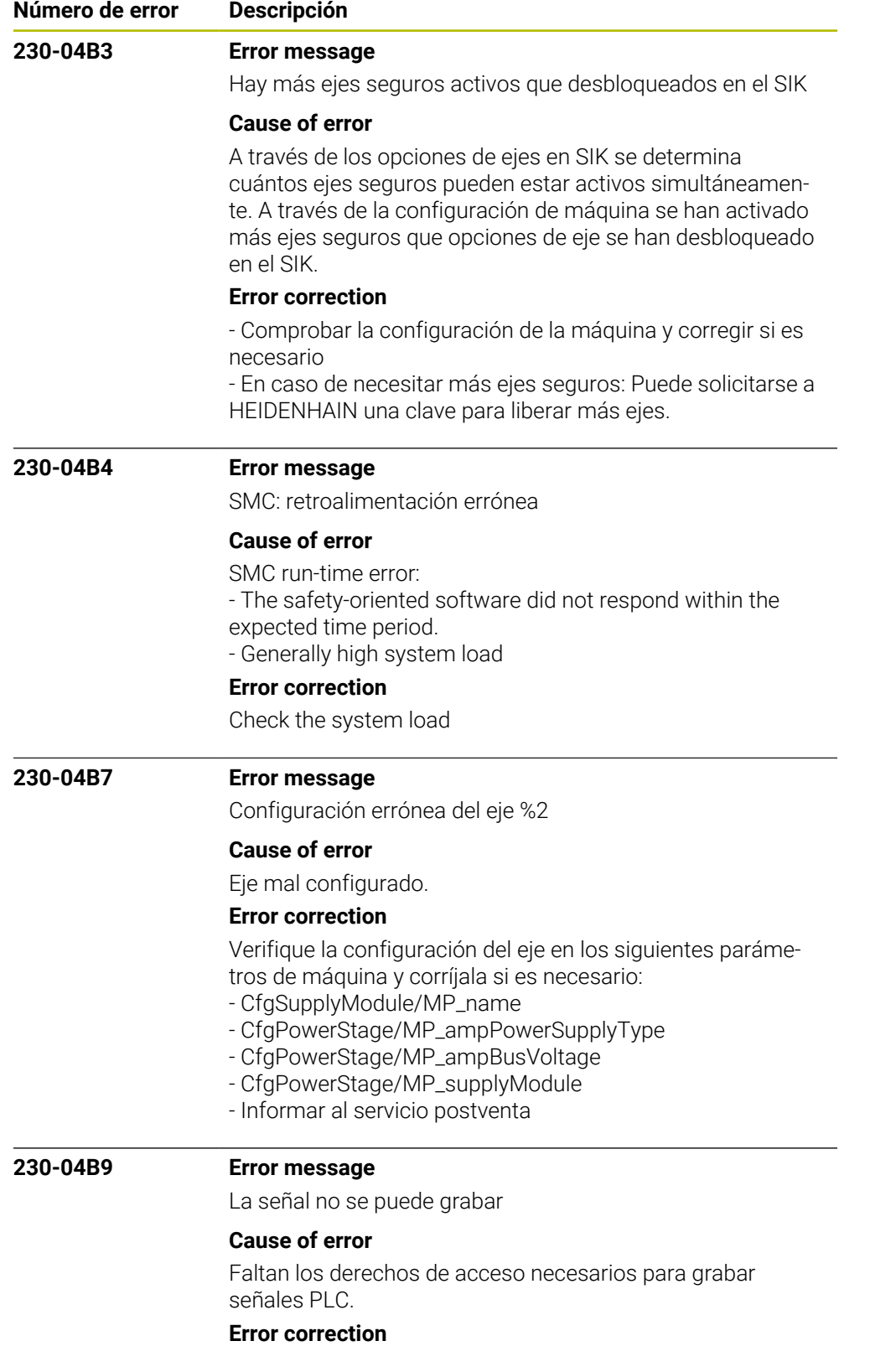

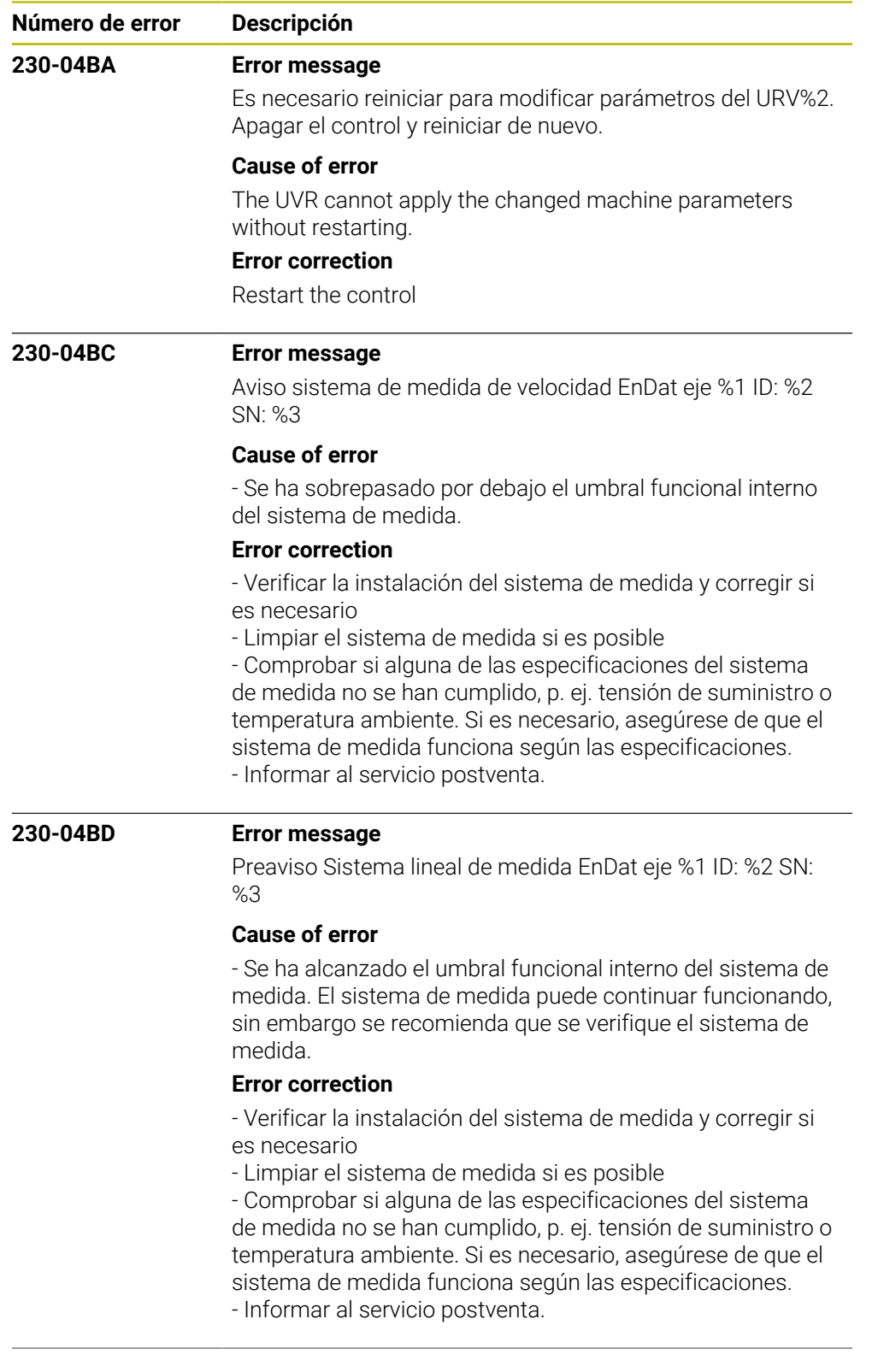

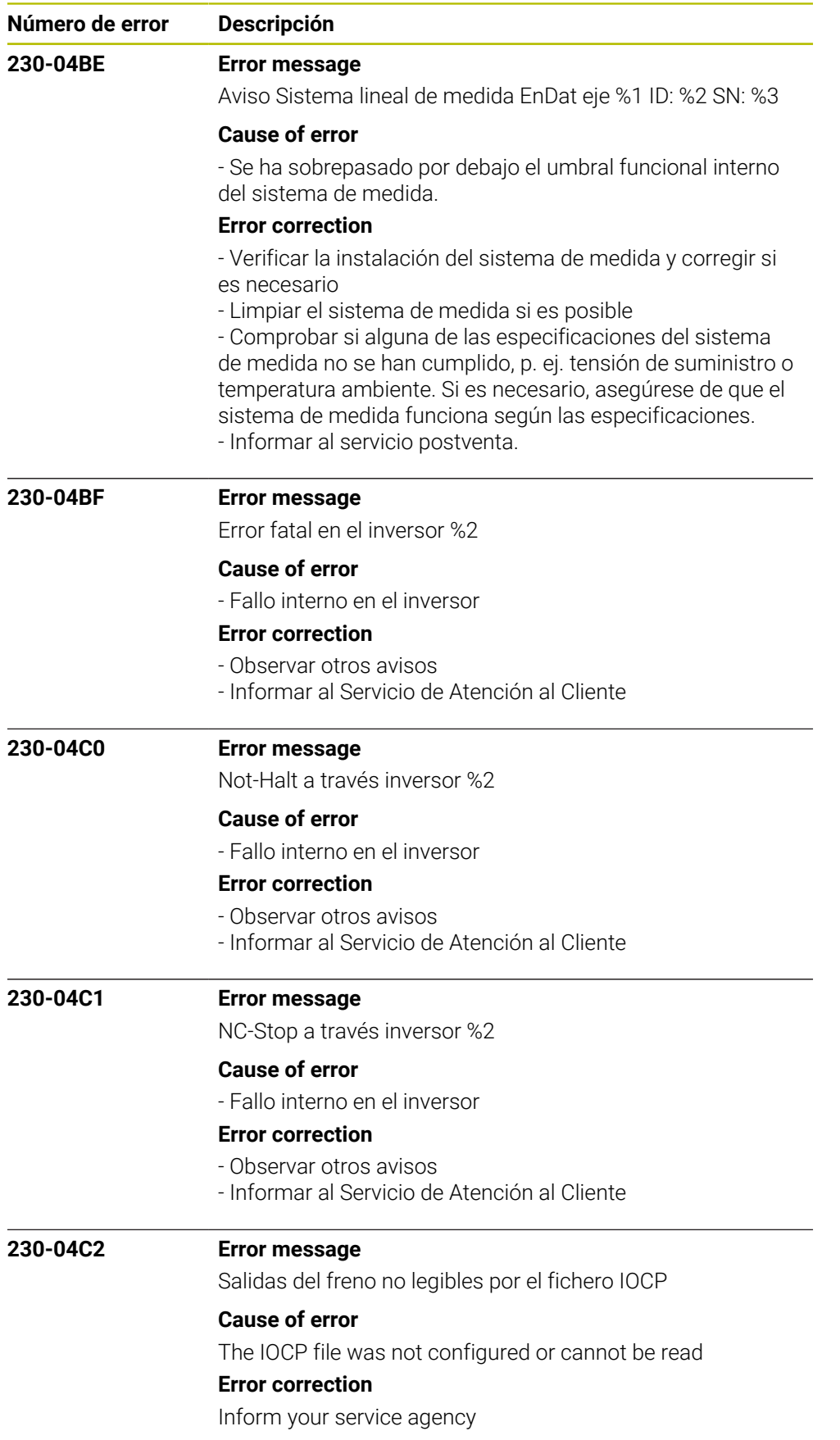

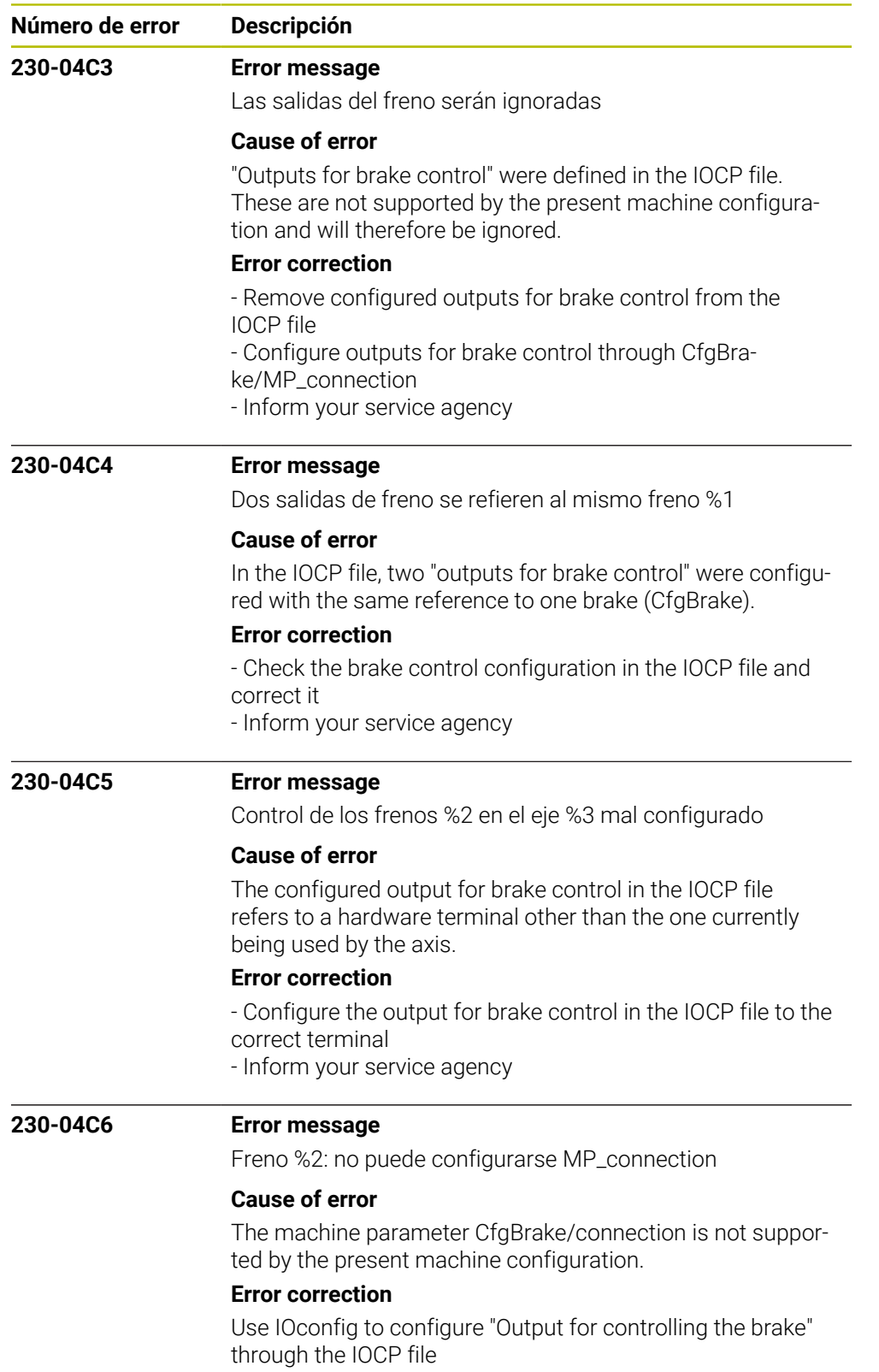

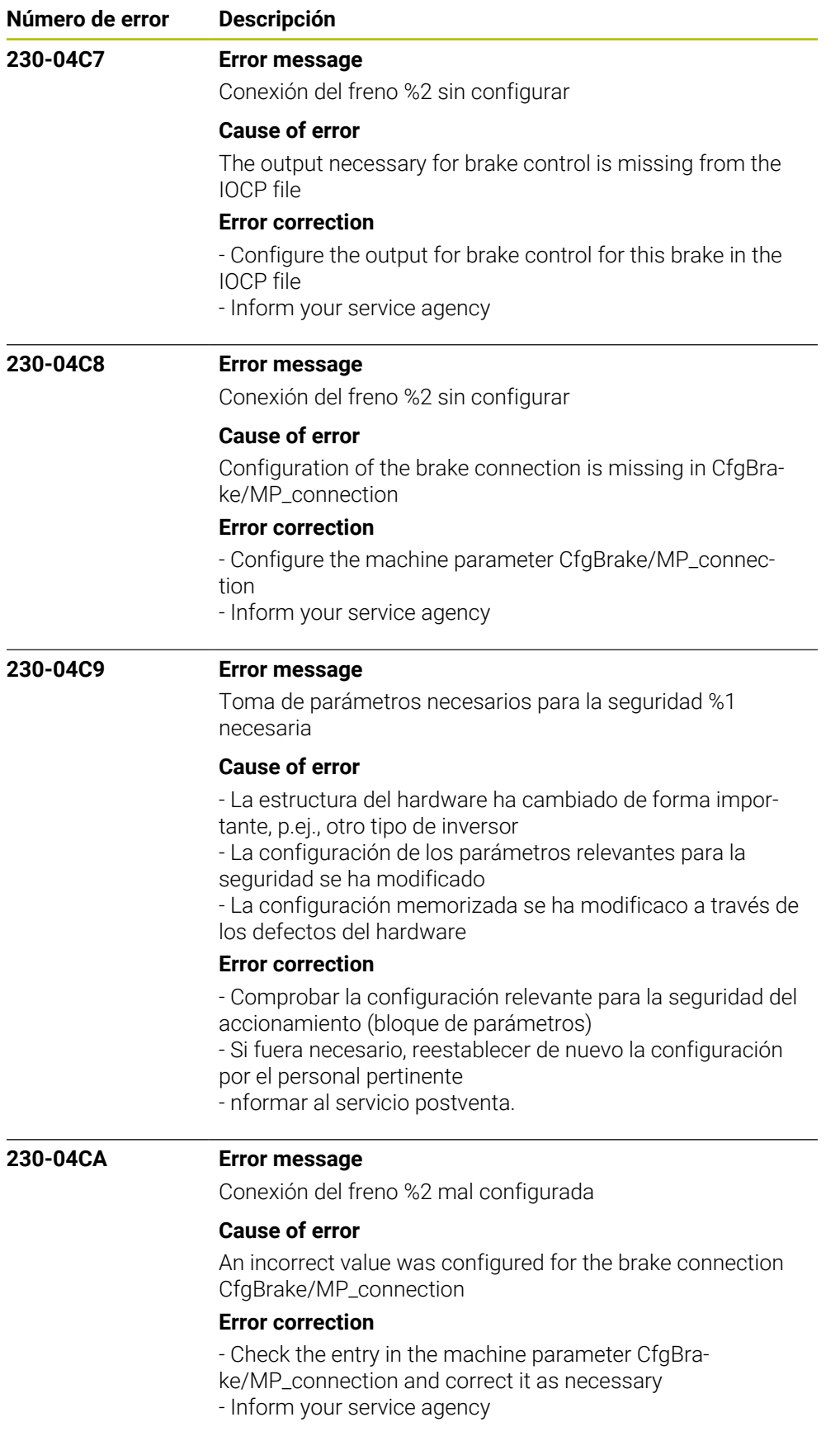

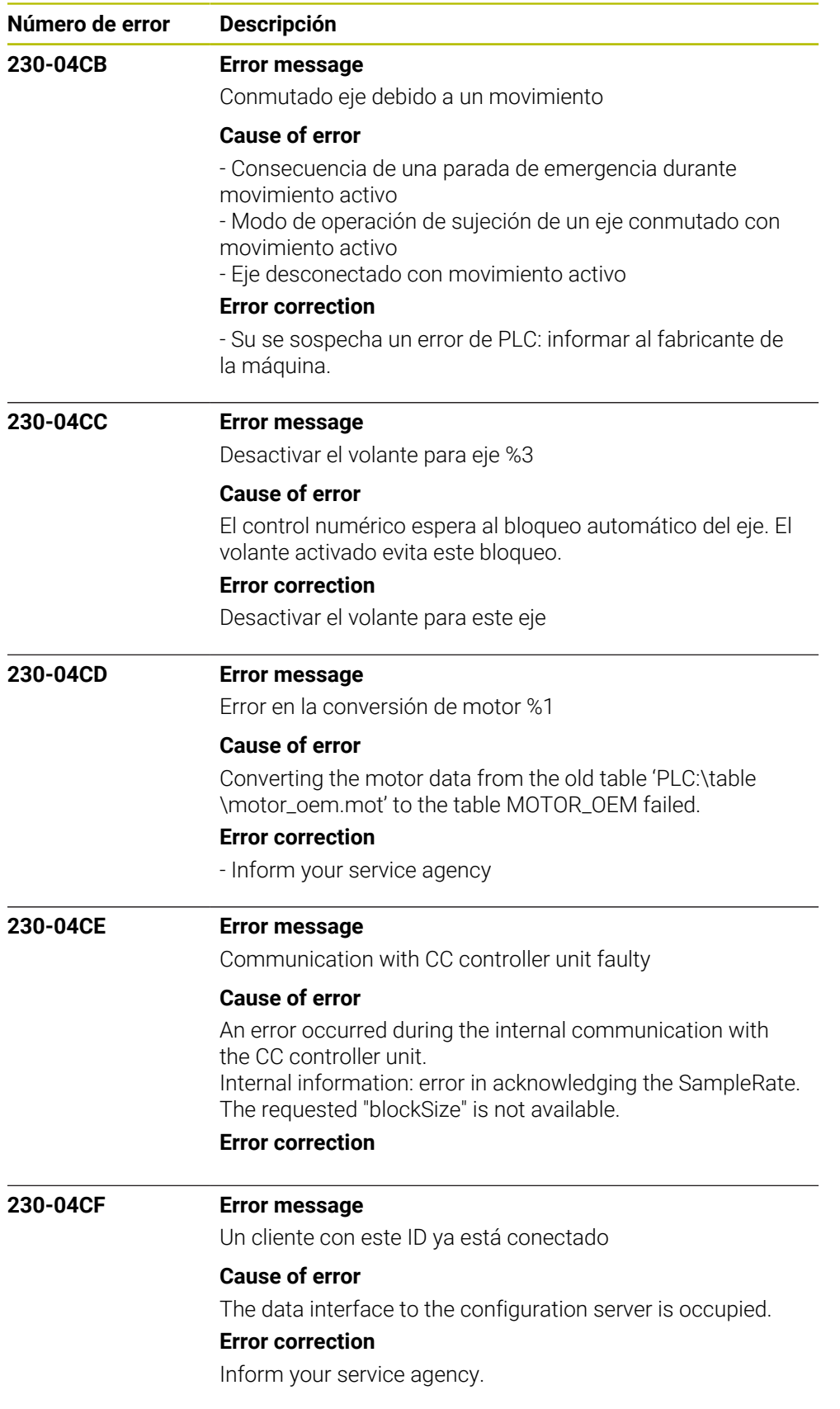

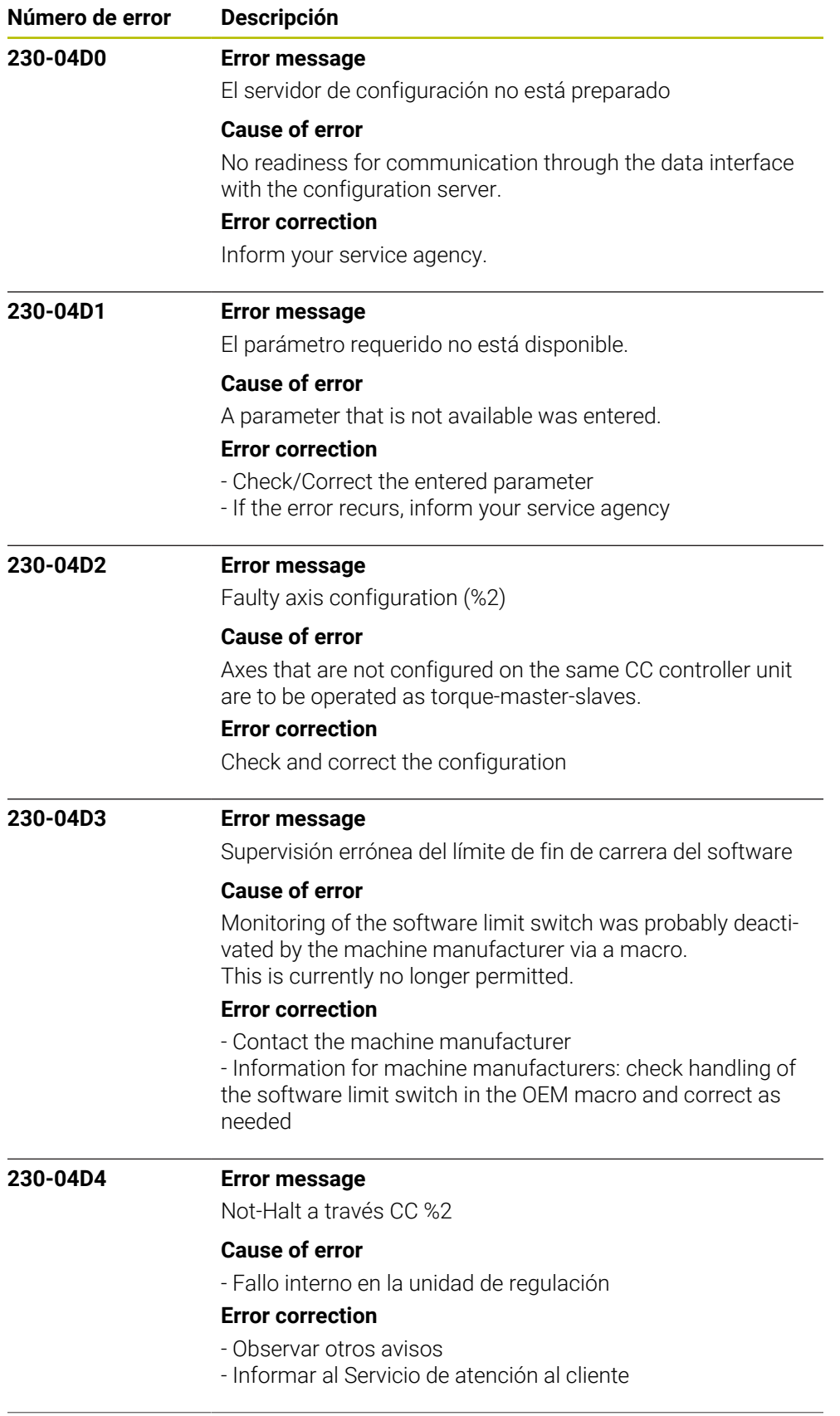
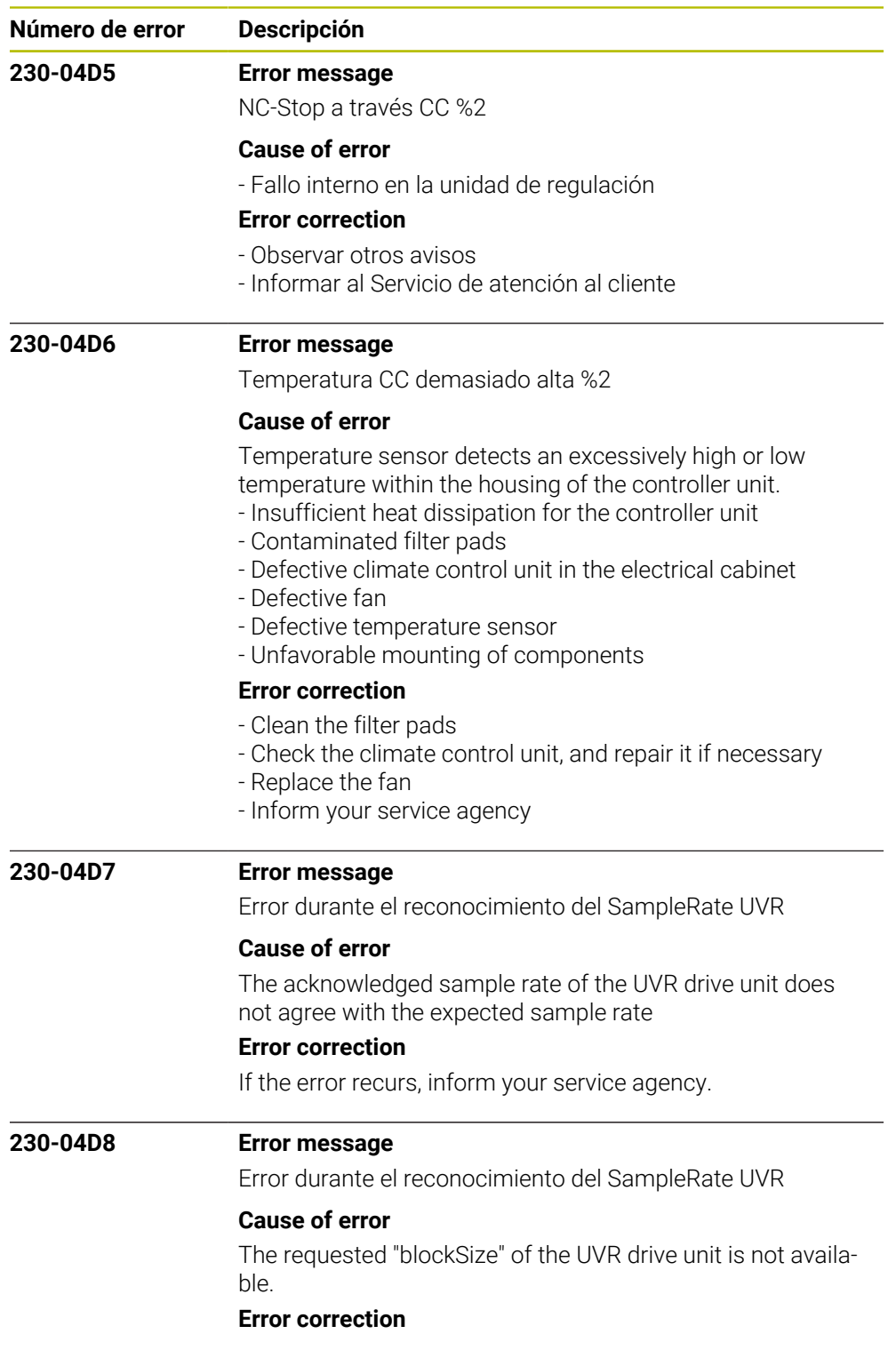

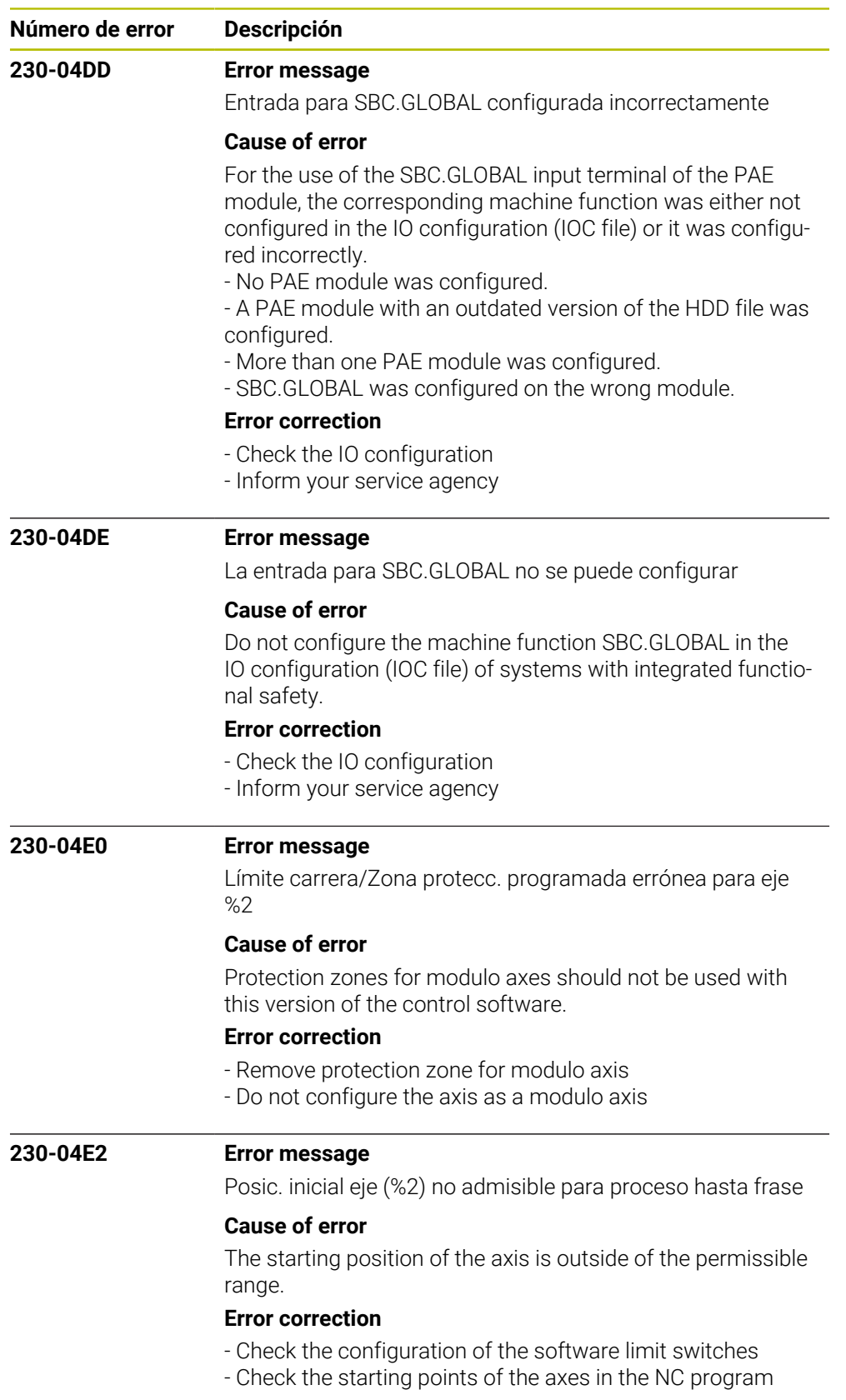

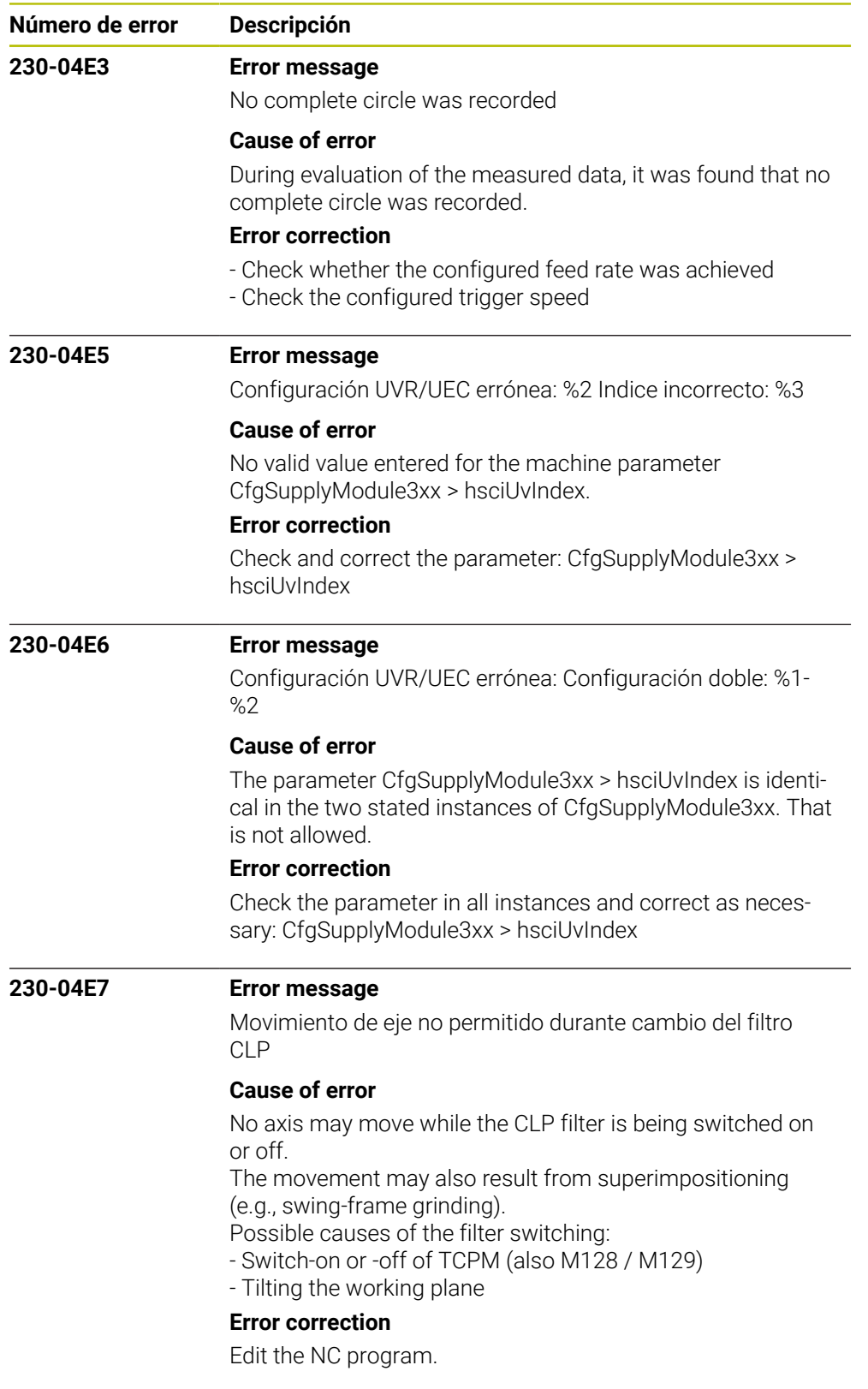

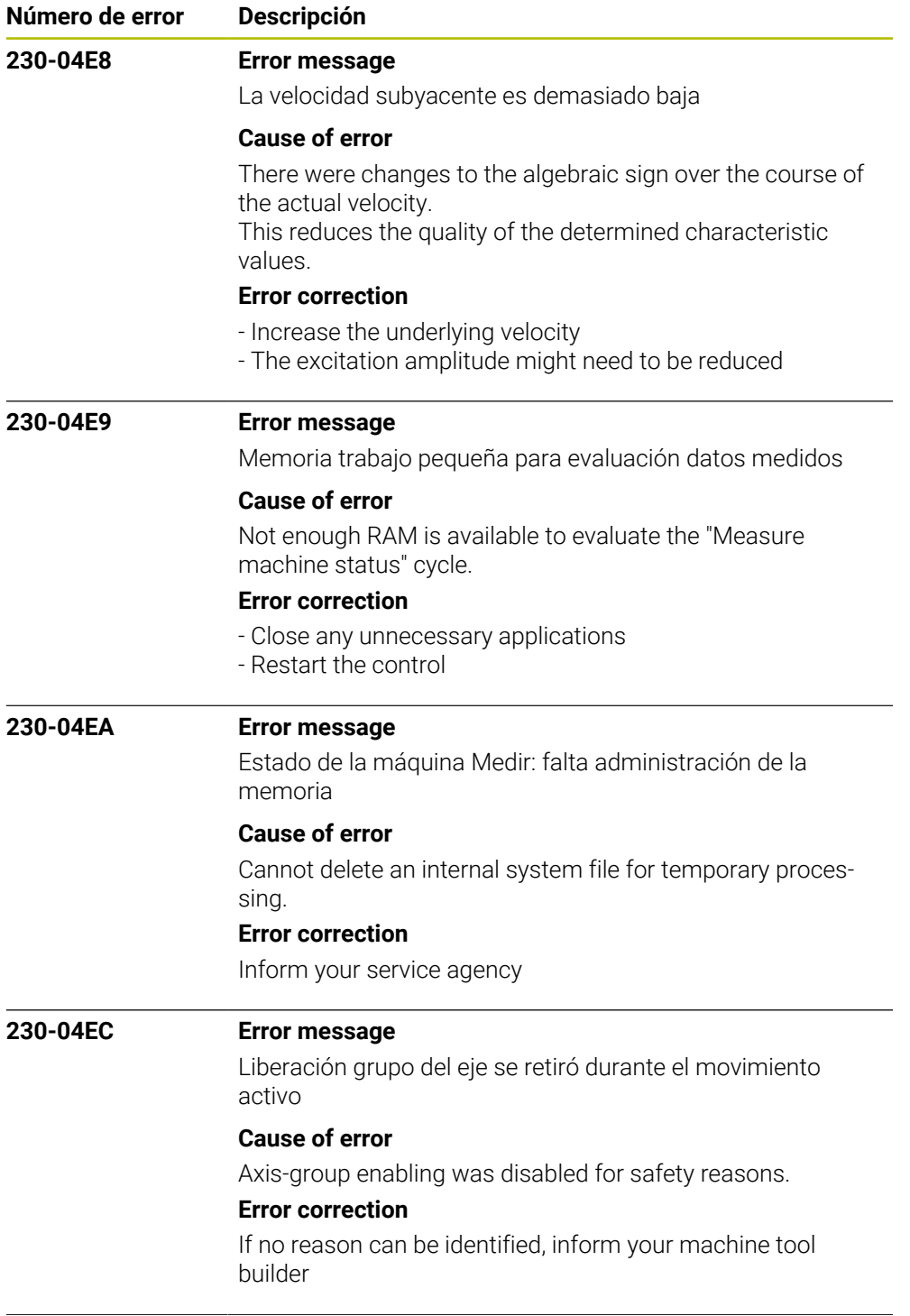

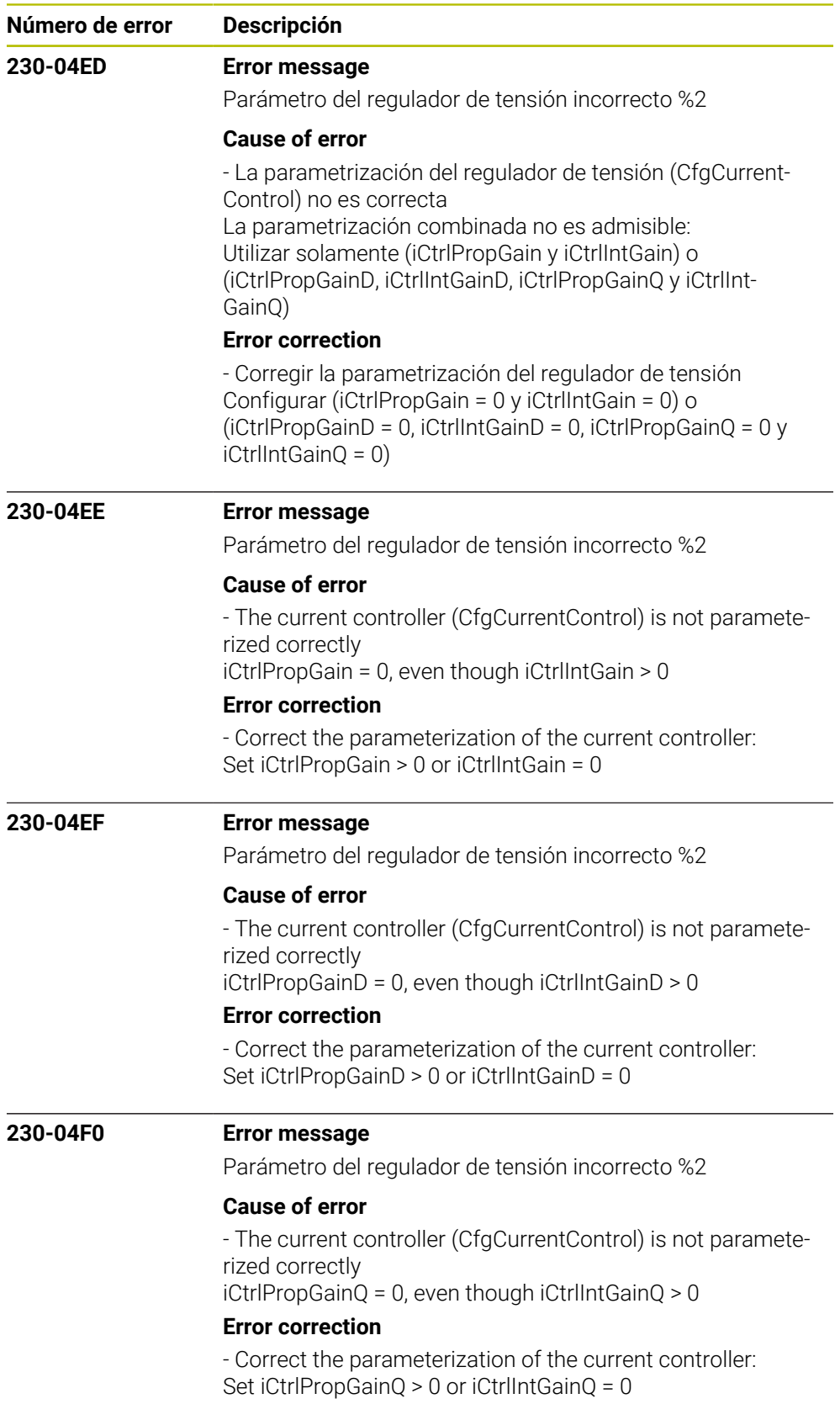

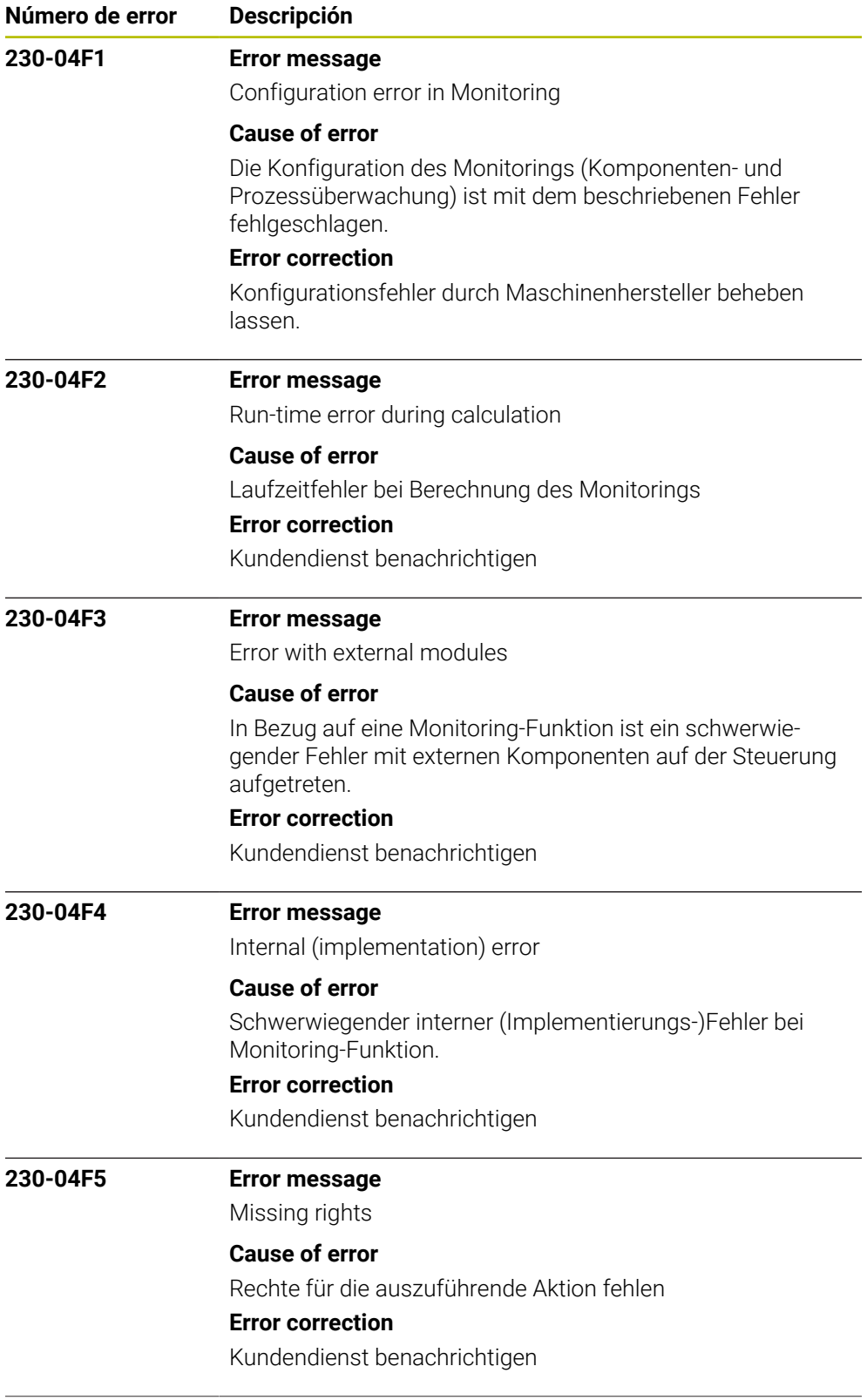

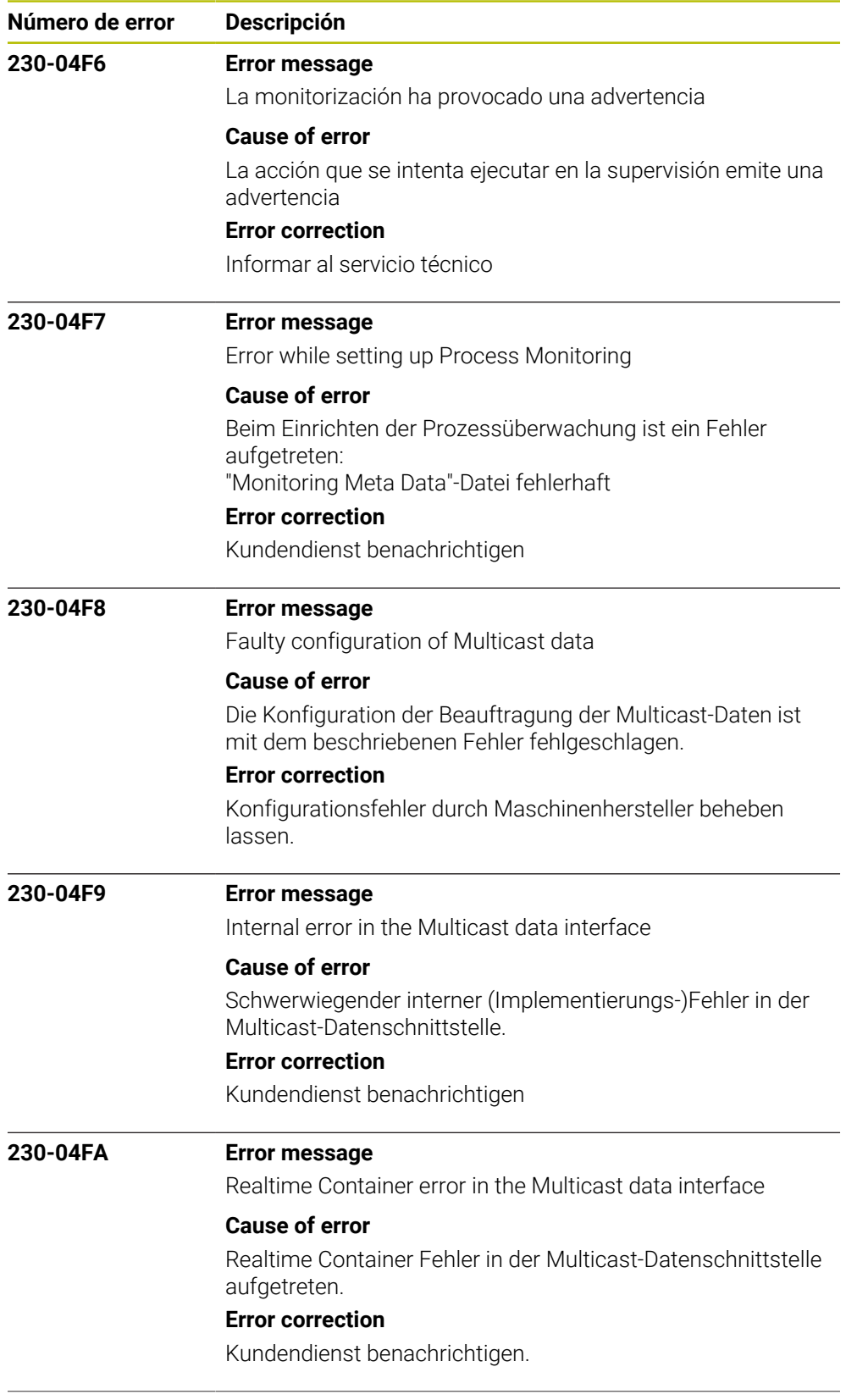

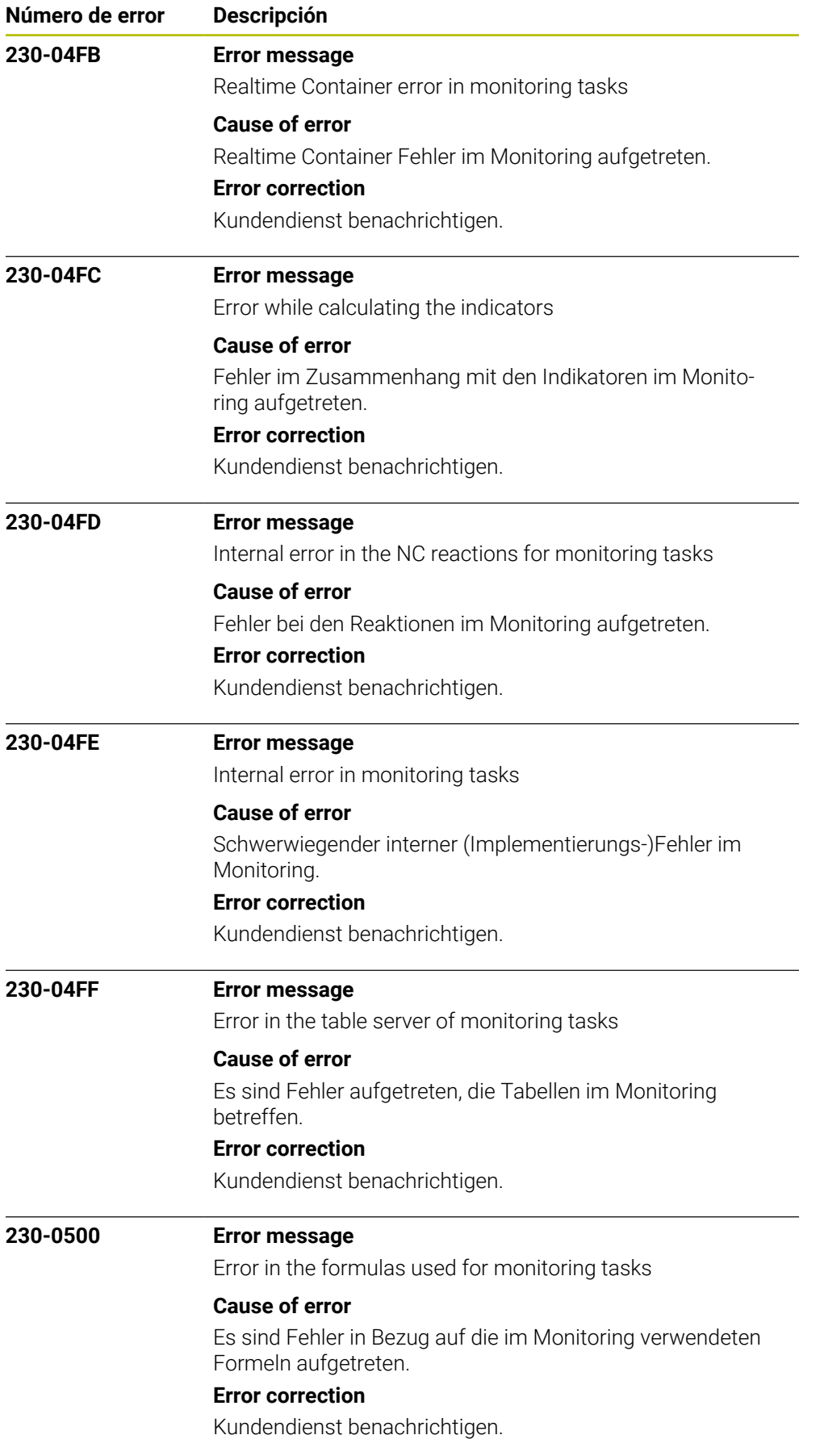

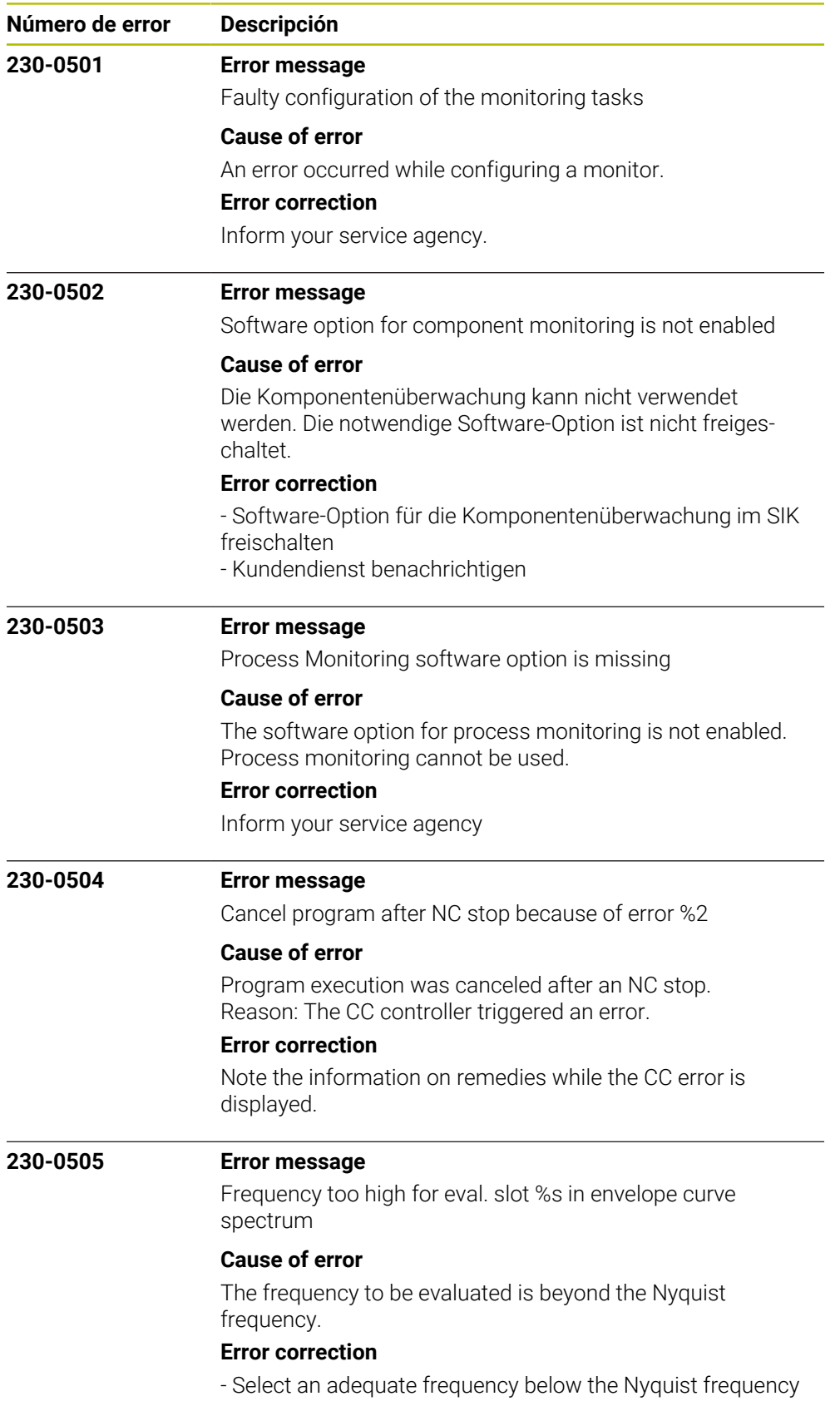

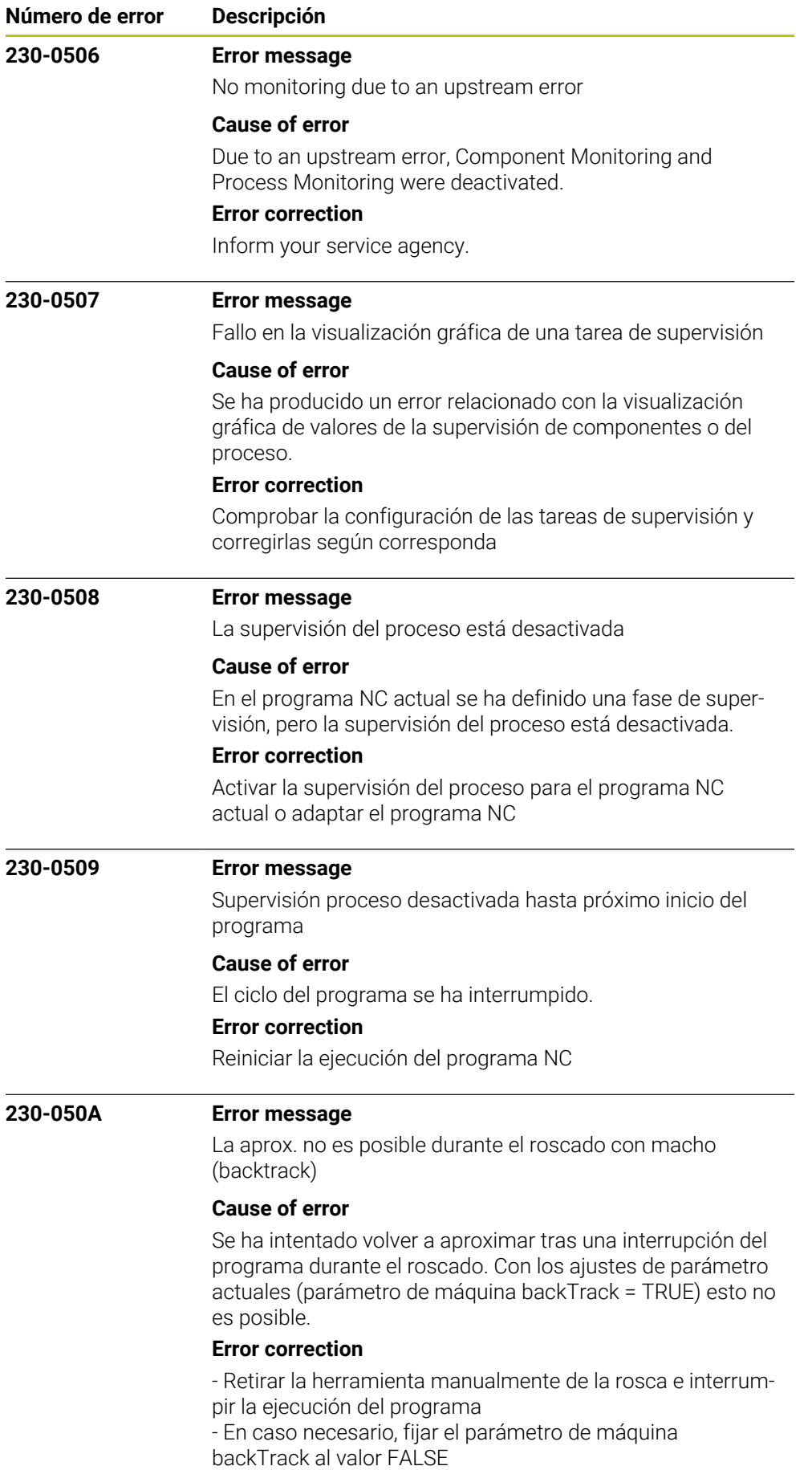

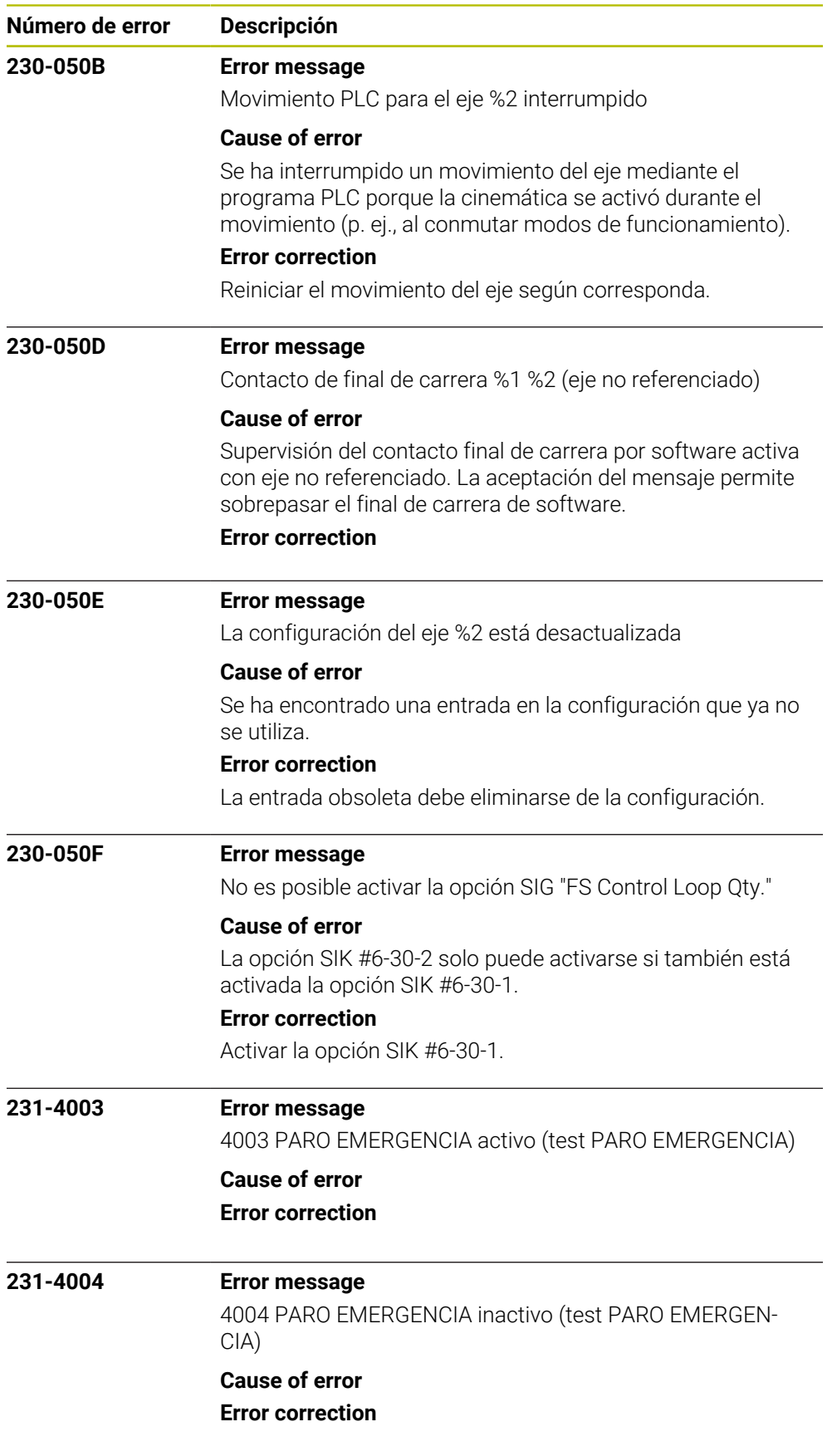

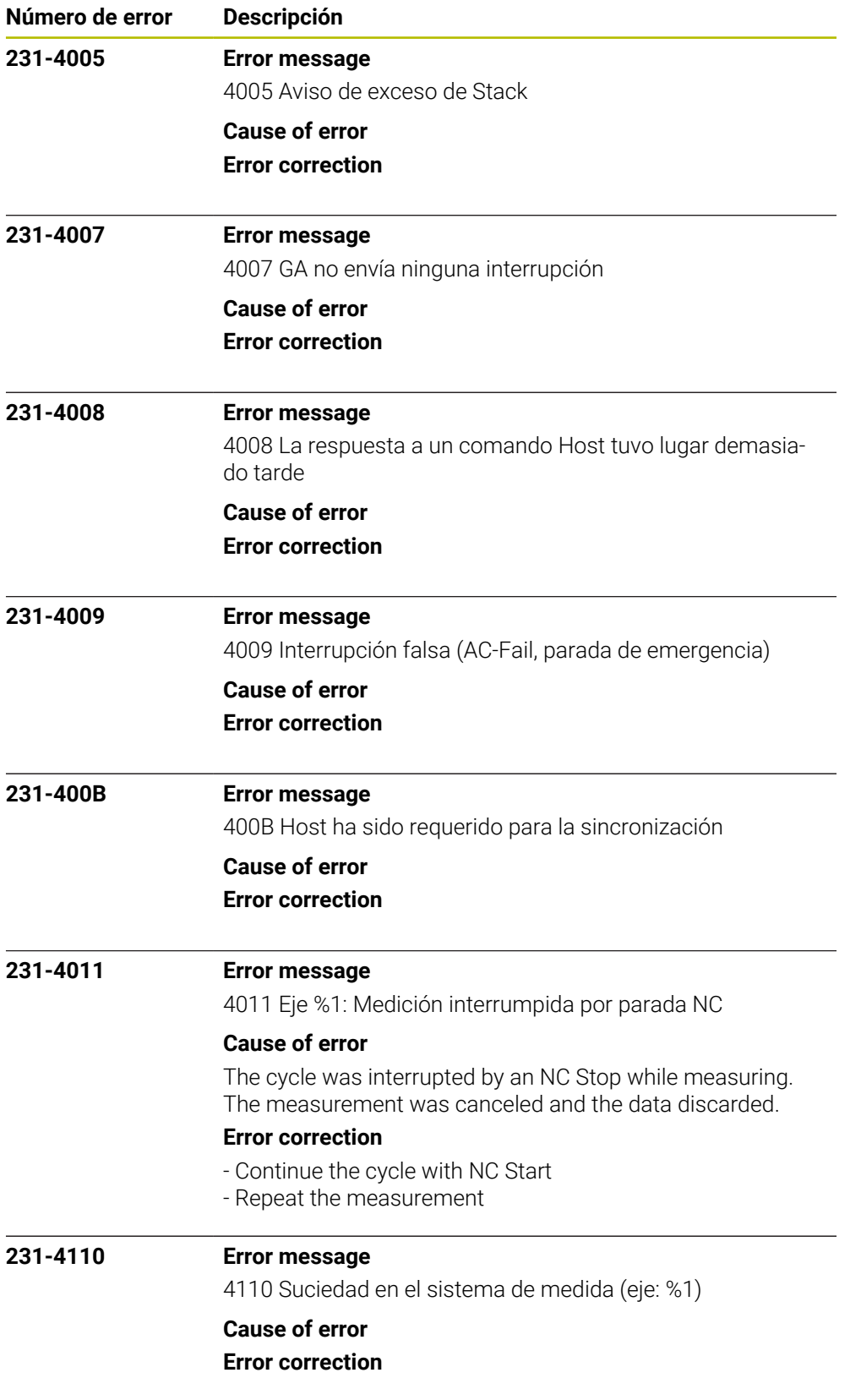

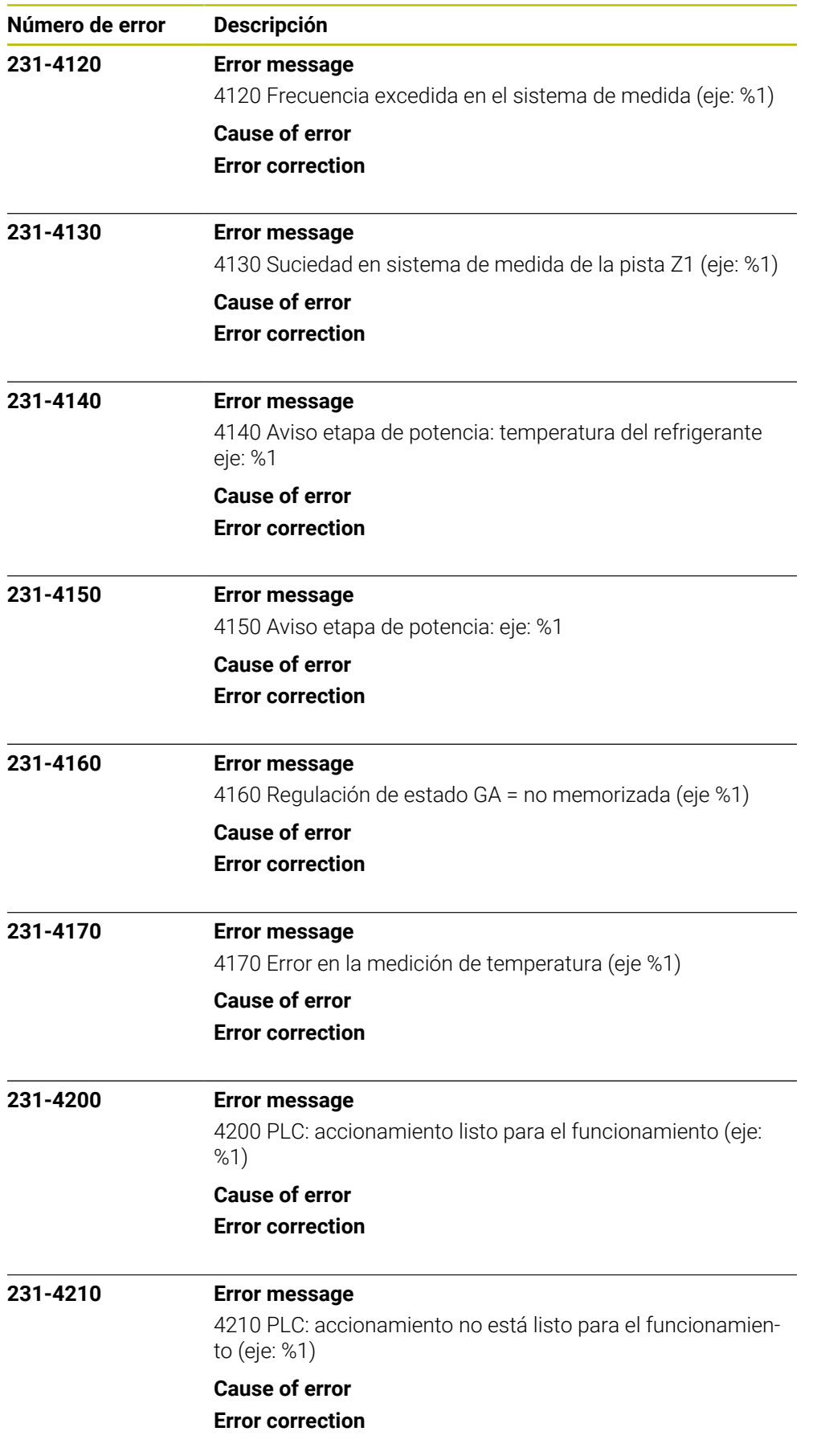

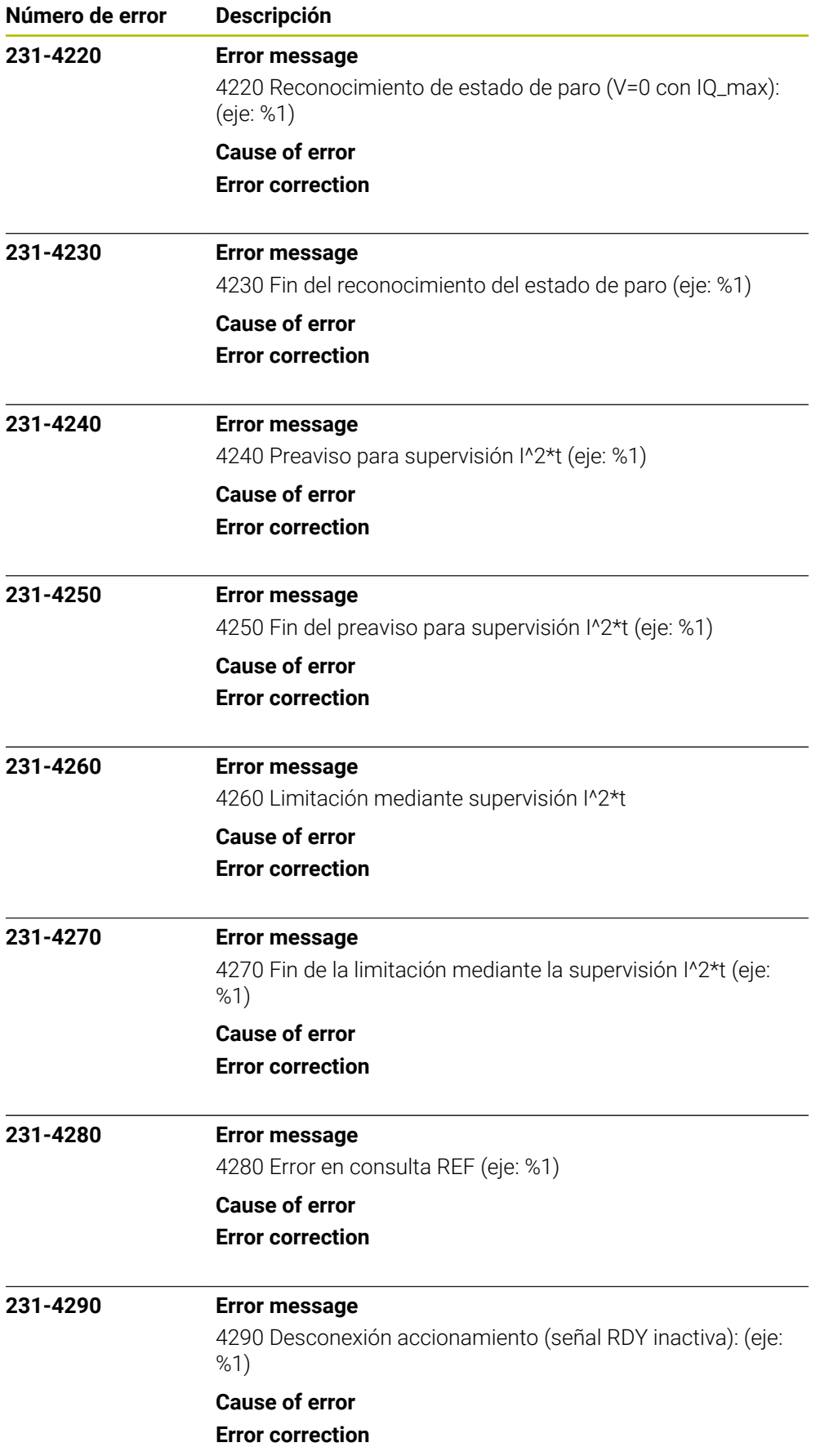

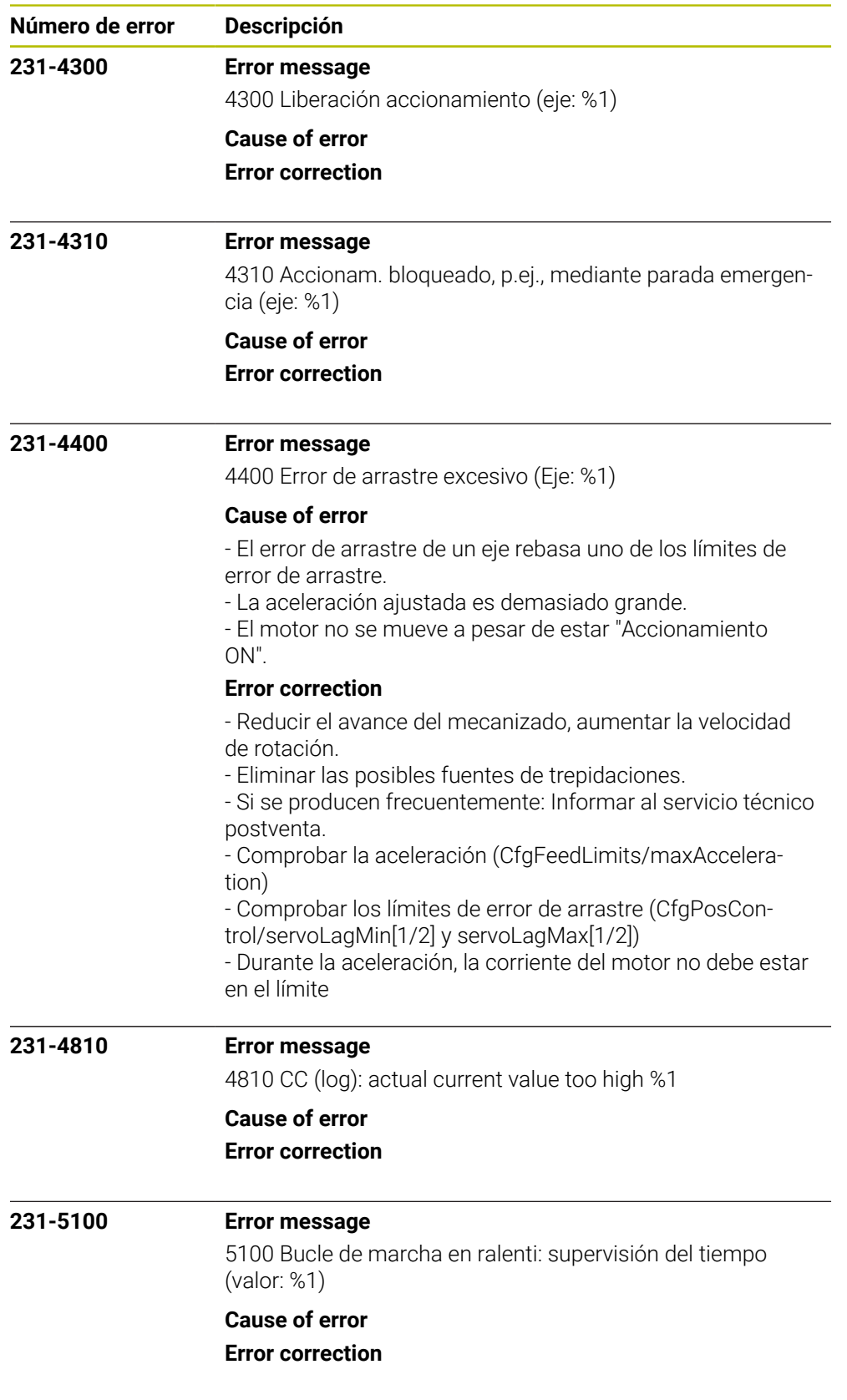

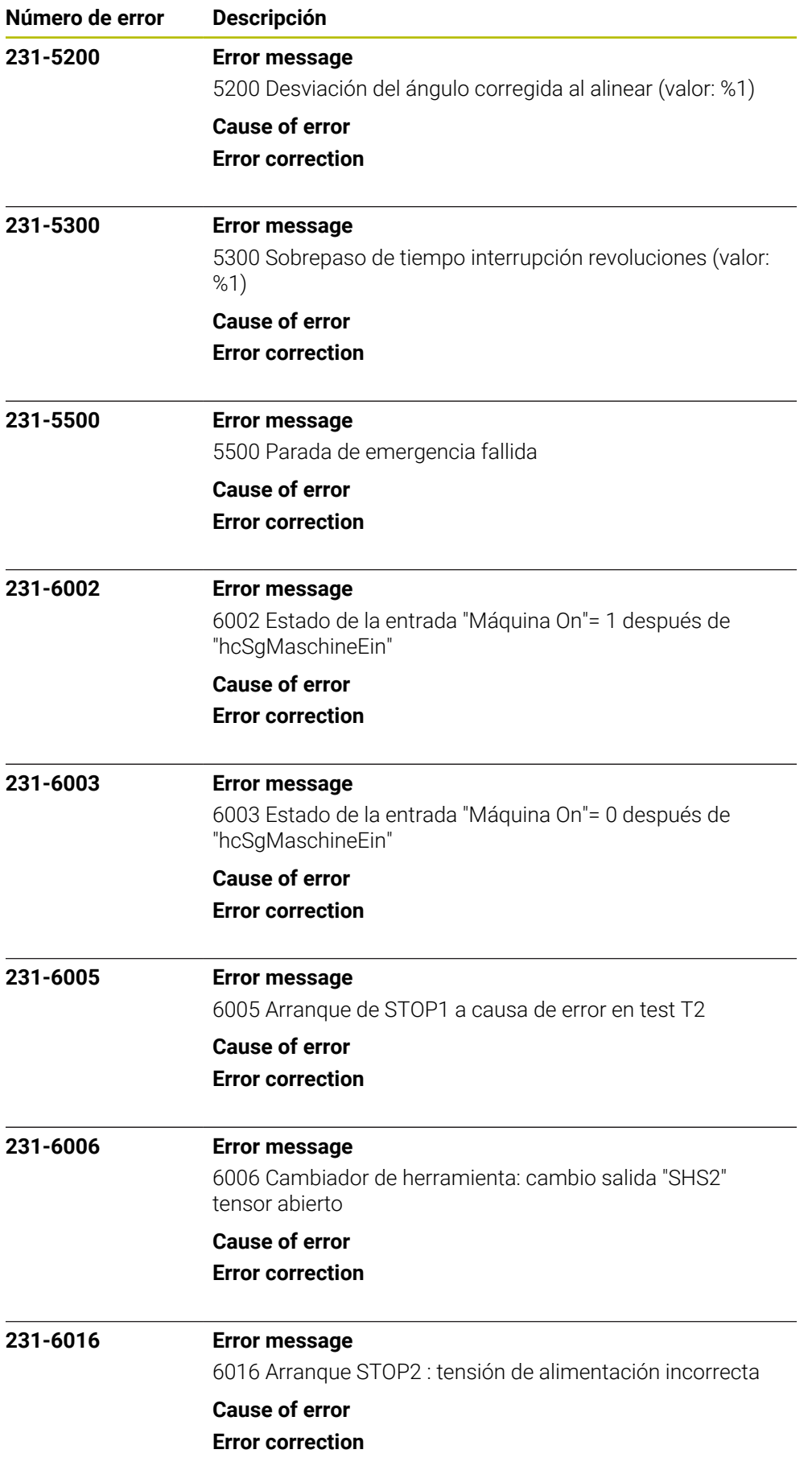

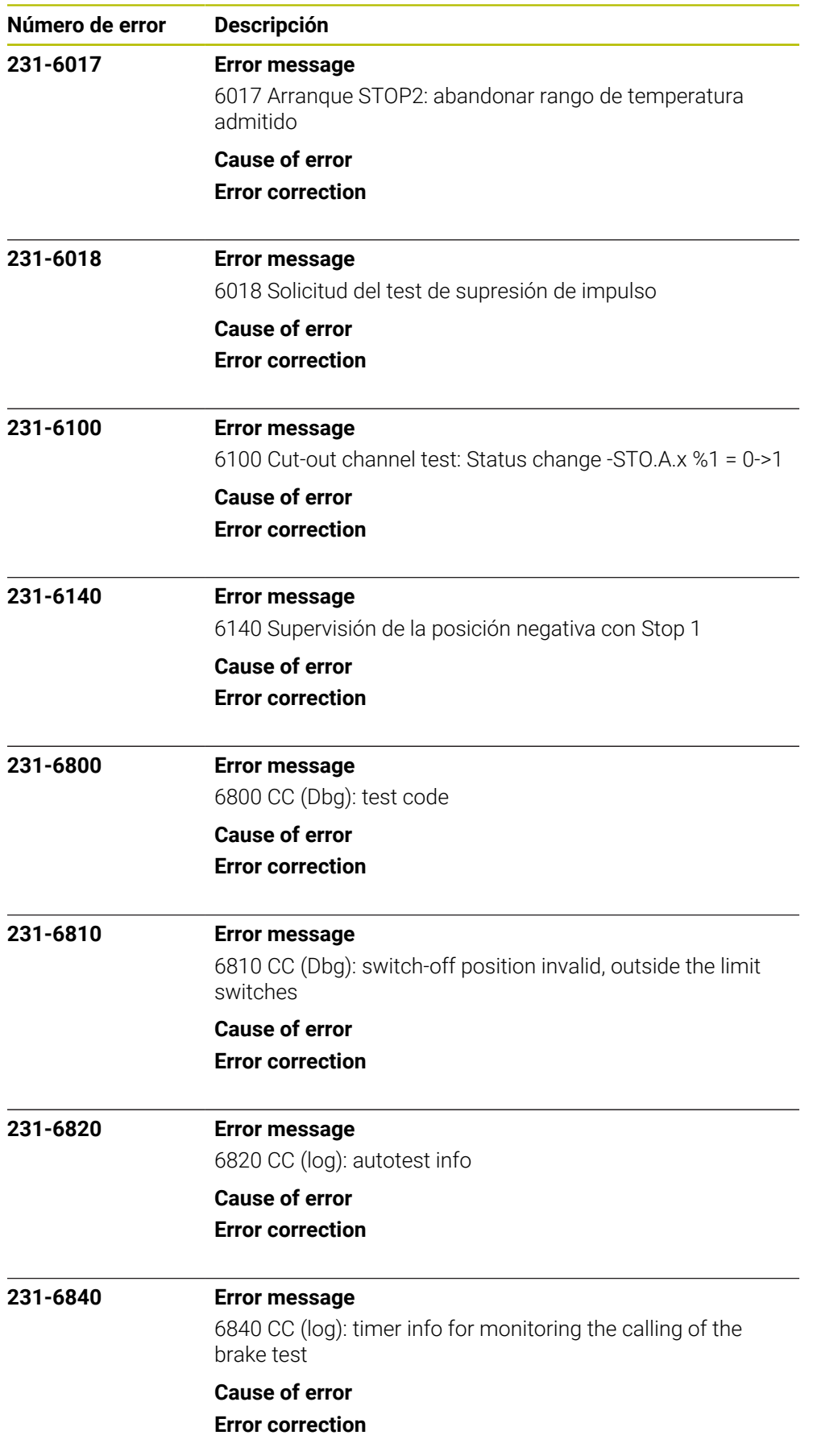

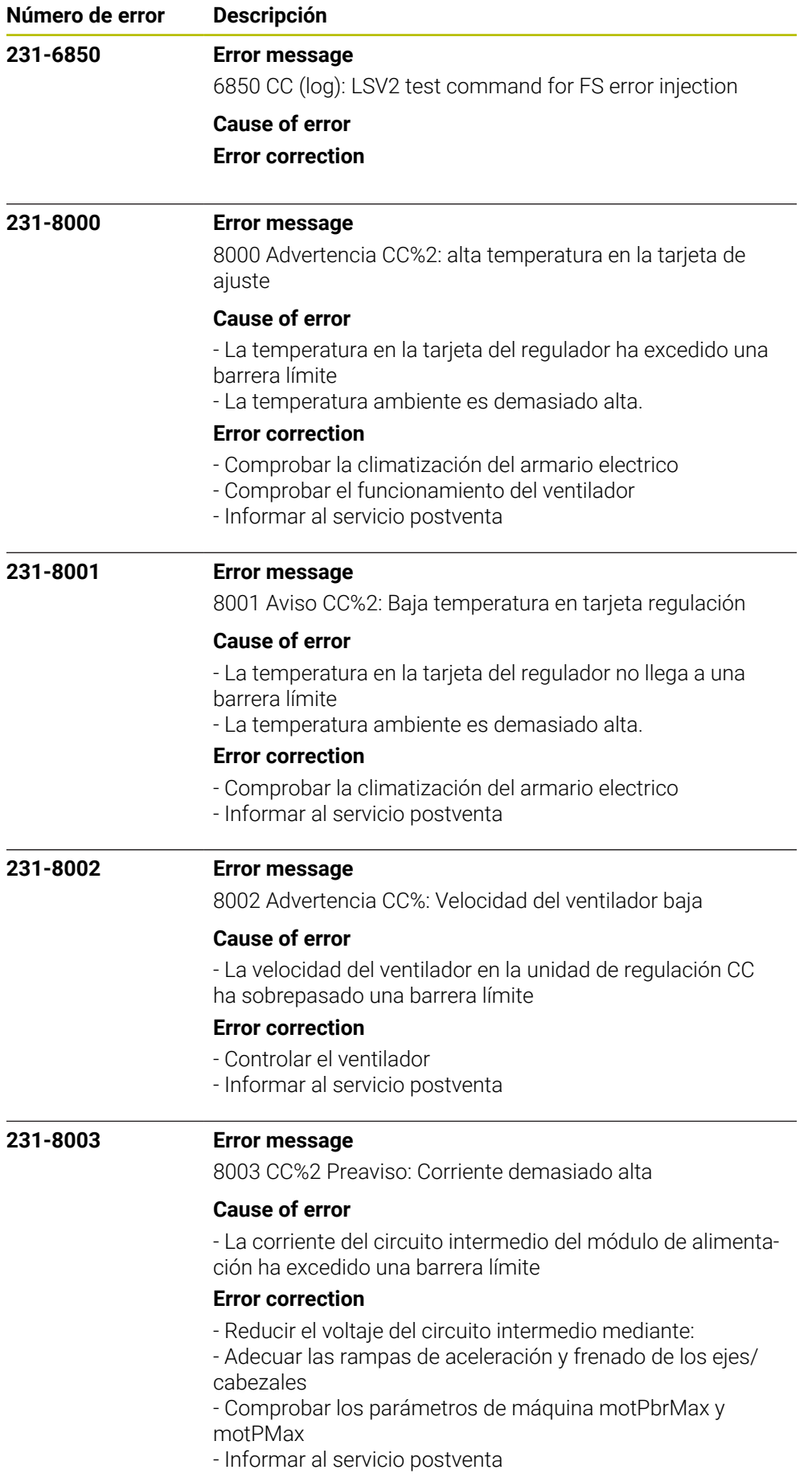

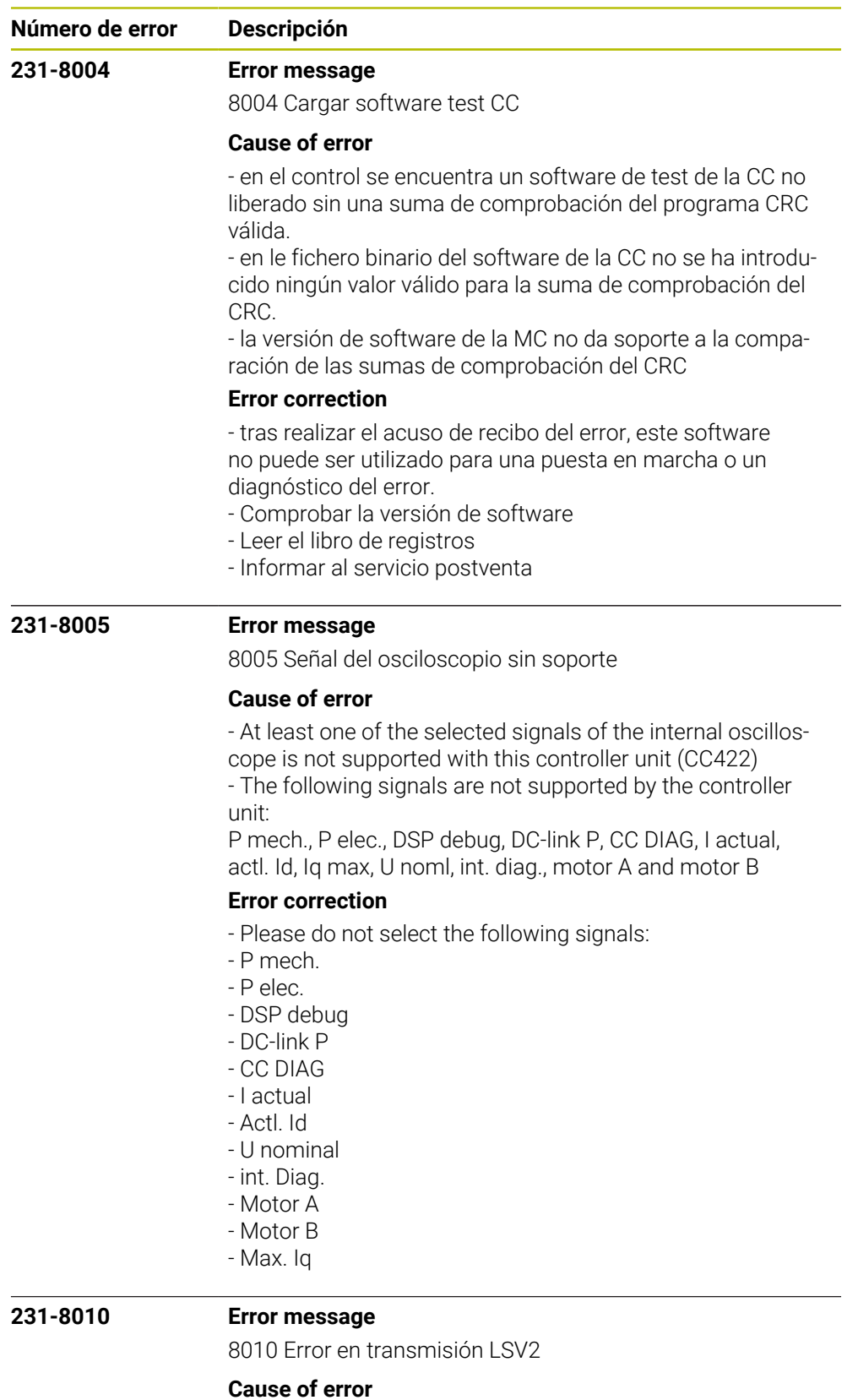

## - Error en la transmisión de datos con el protocolo LSV2.

## **Error correction**

- Pulsar la tecla CE para eliminar el error.
- El error no tiene efecto en las funciones del control.
- Informar al servicio postventa.

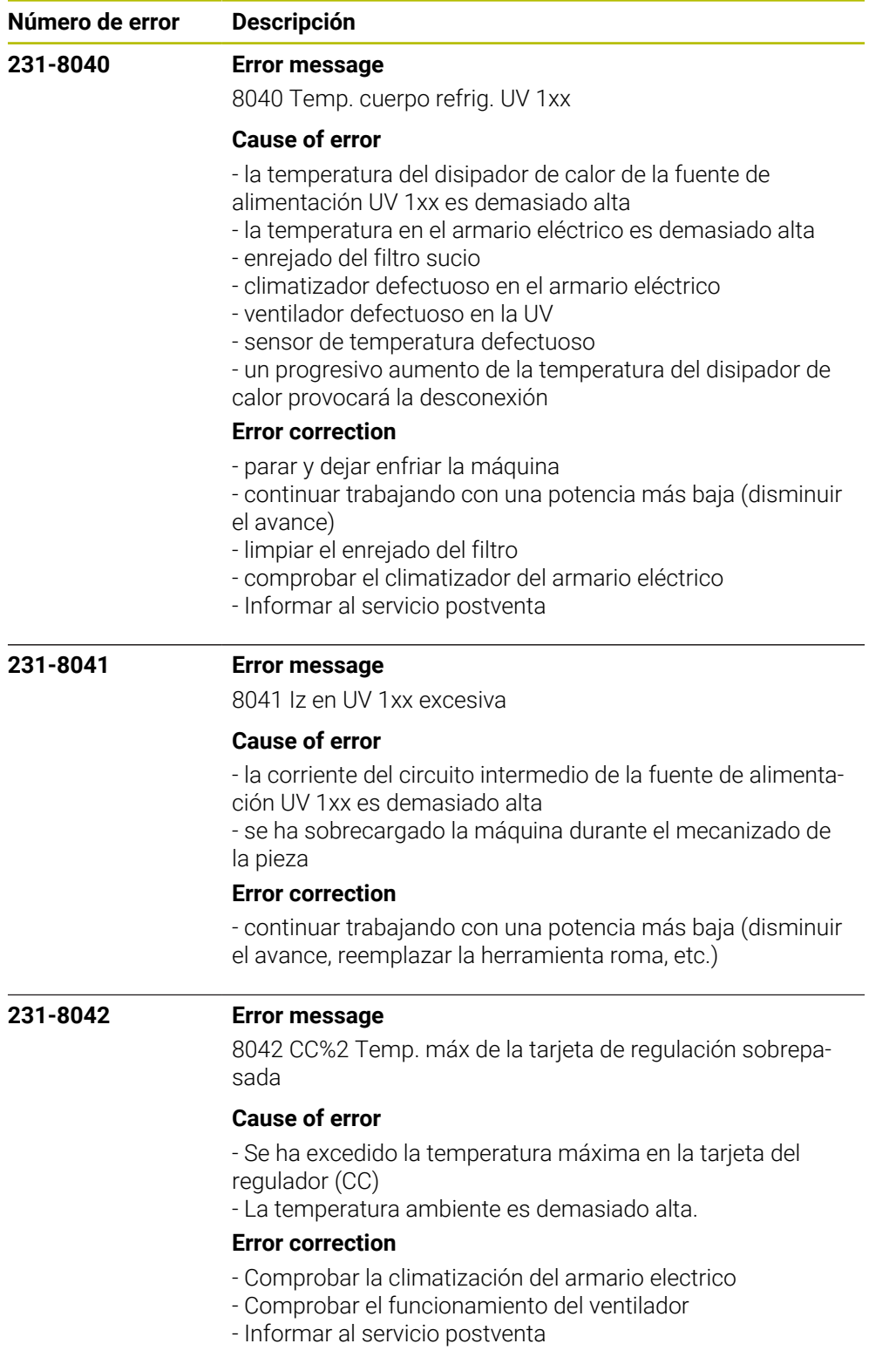

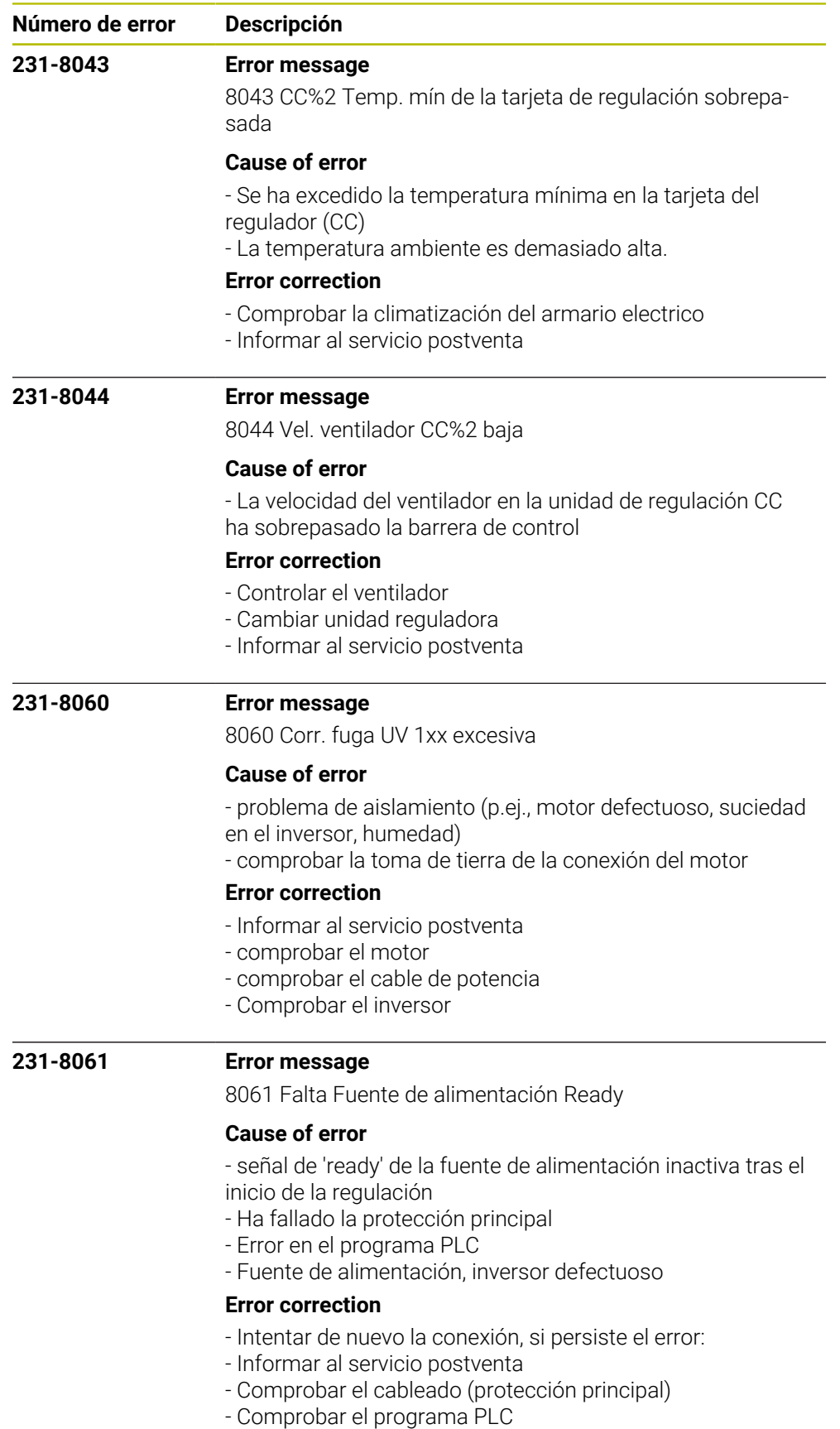

- Cambiar la fuente de alimentación, inversor

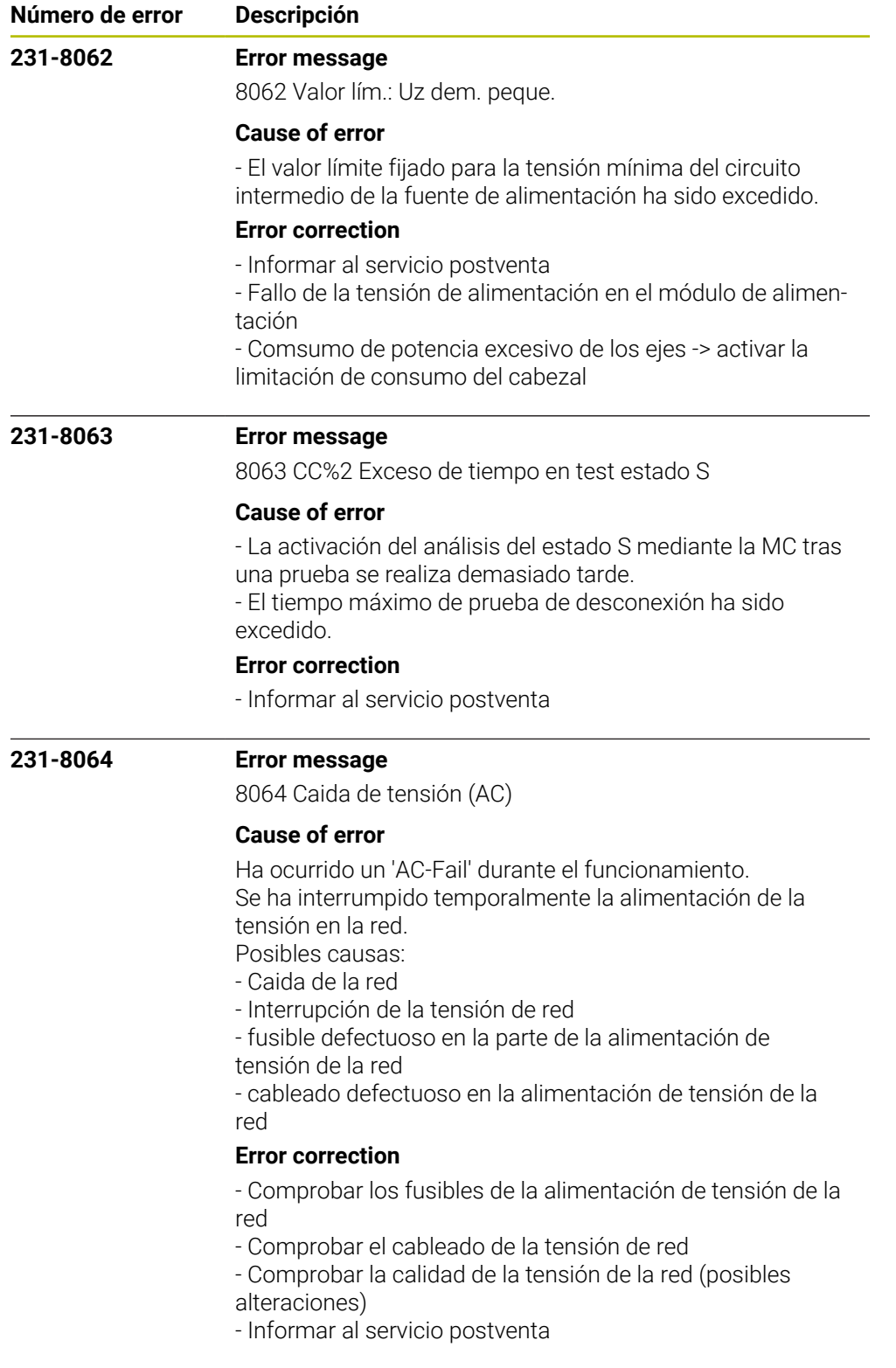

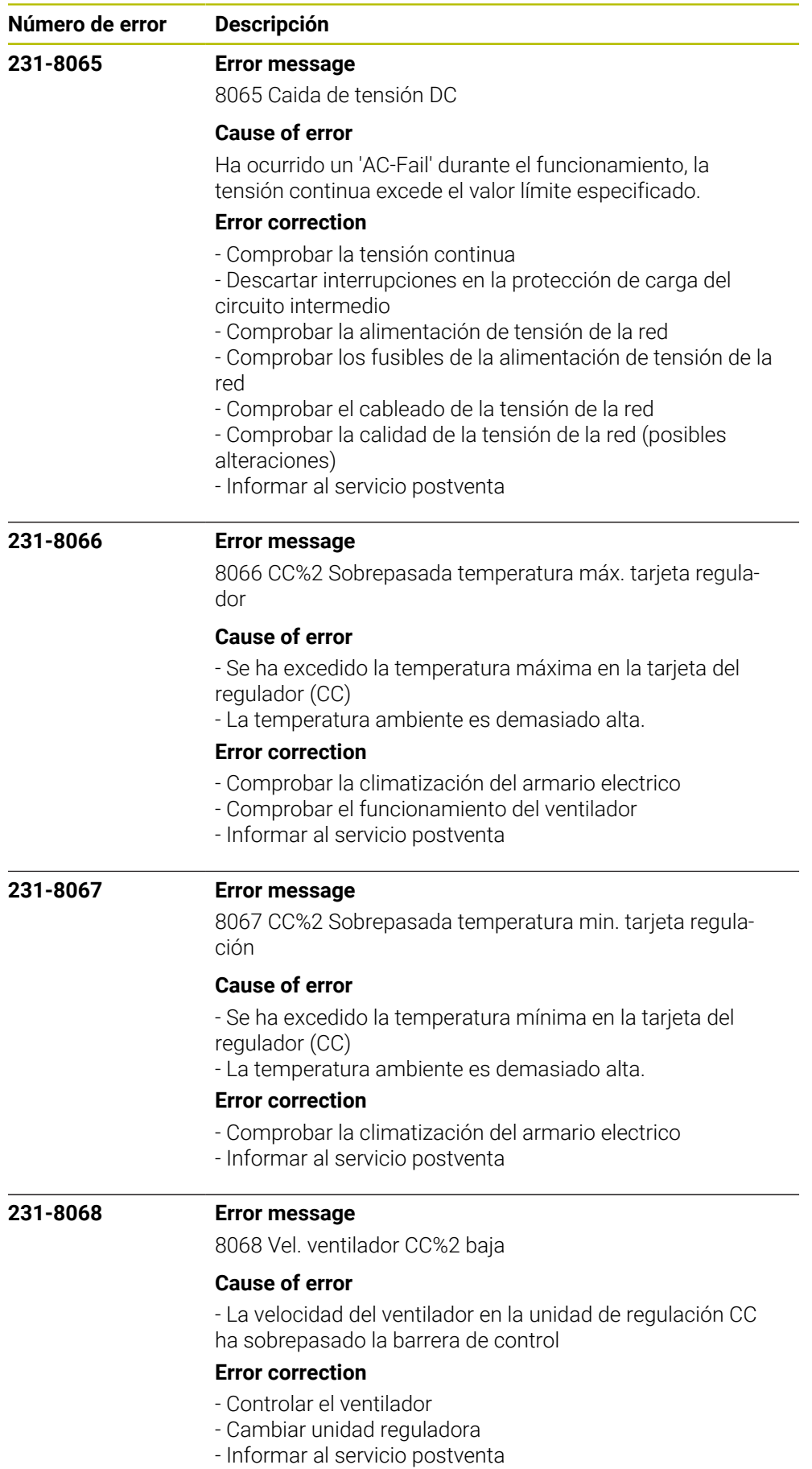

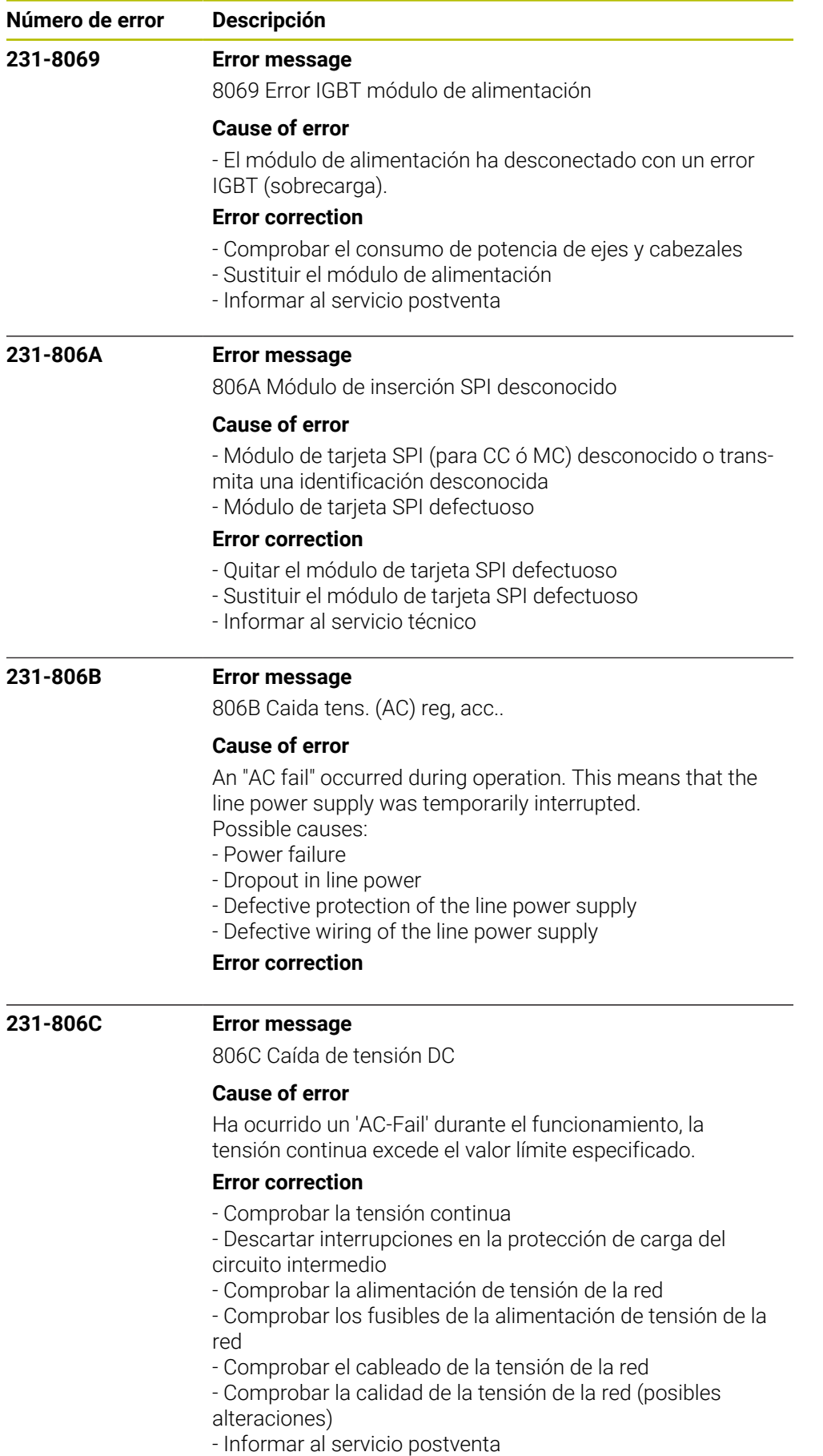

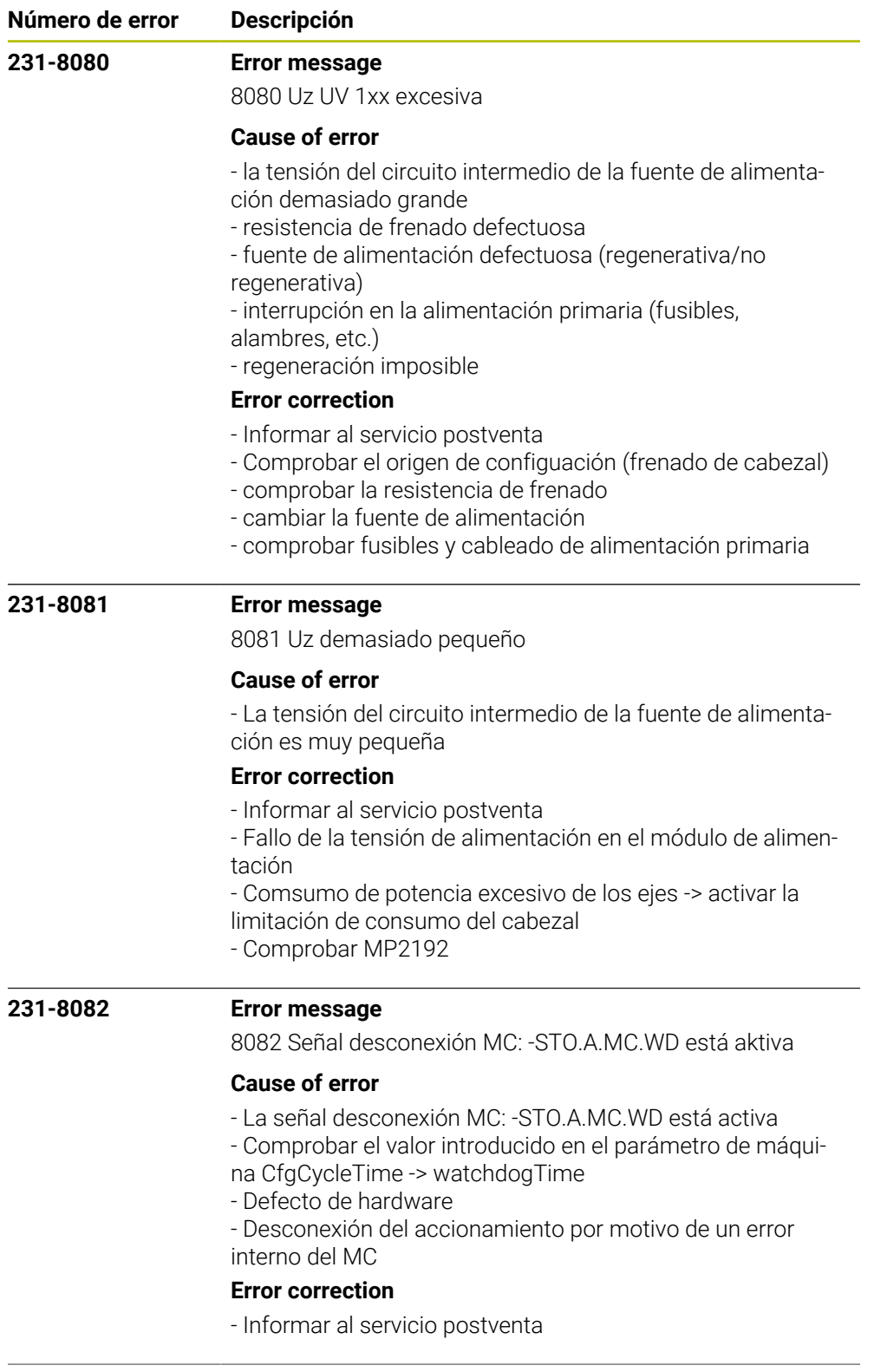

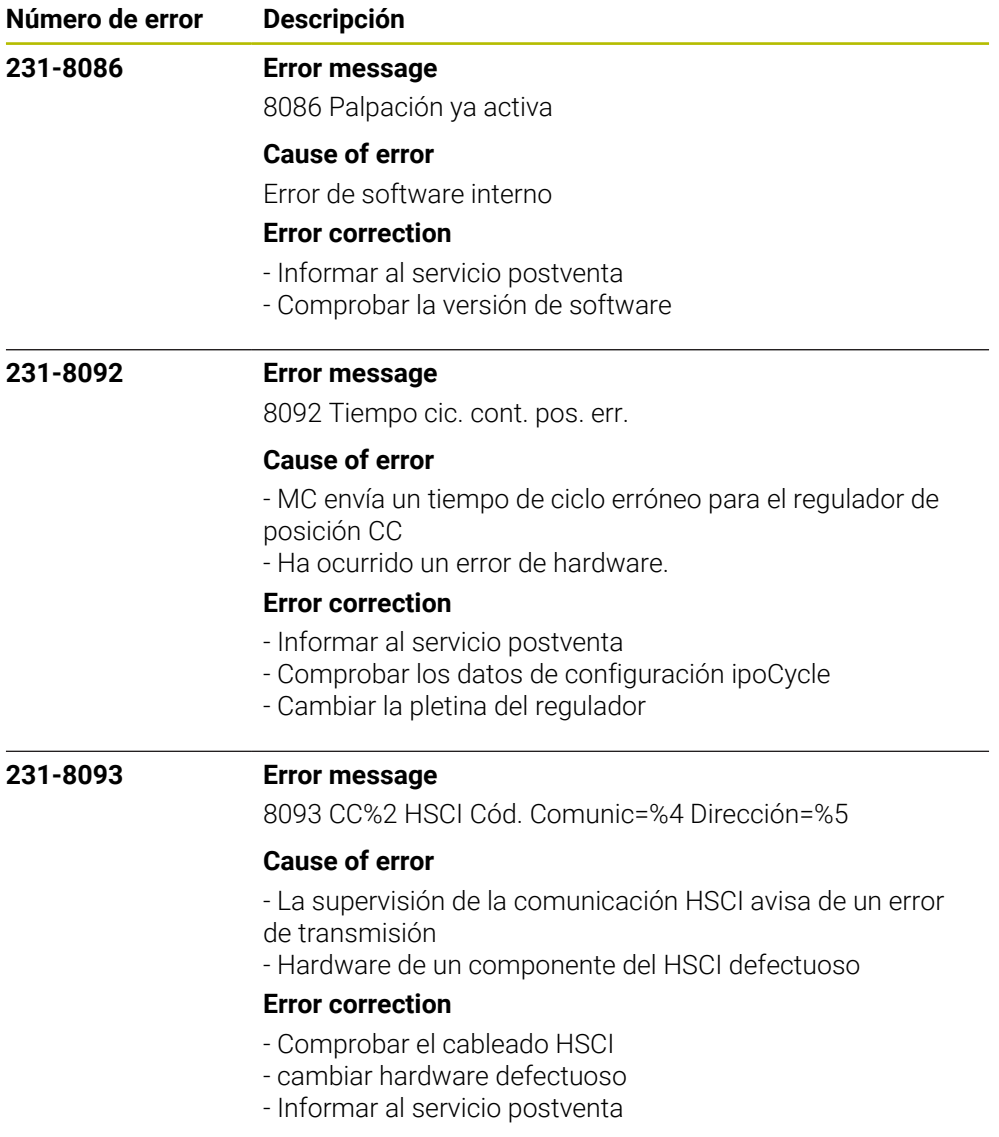

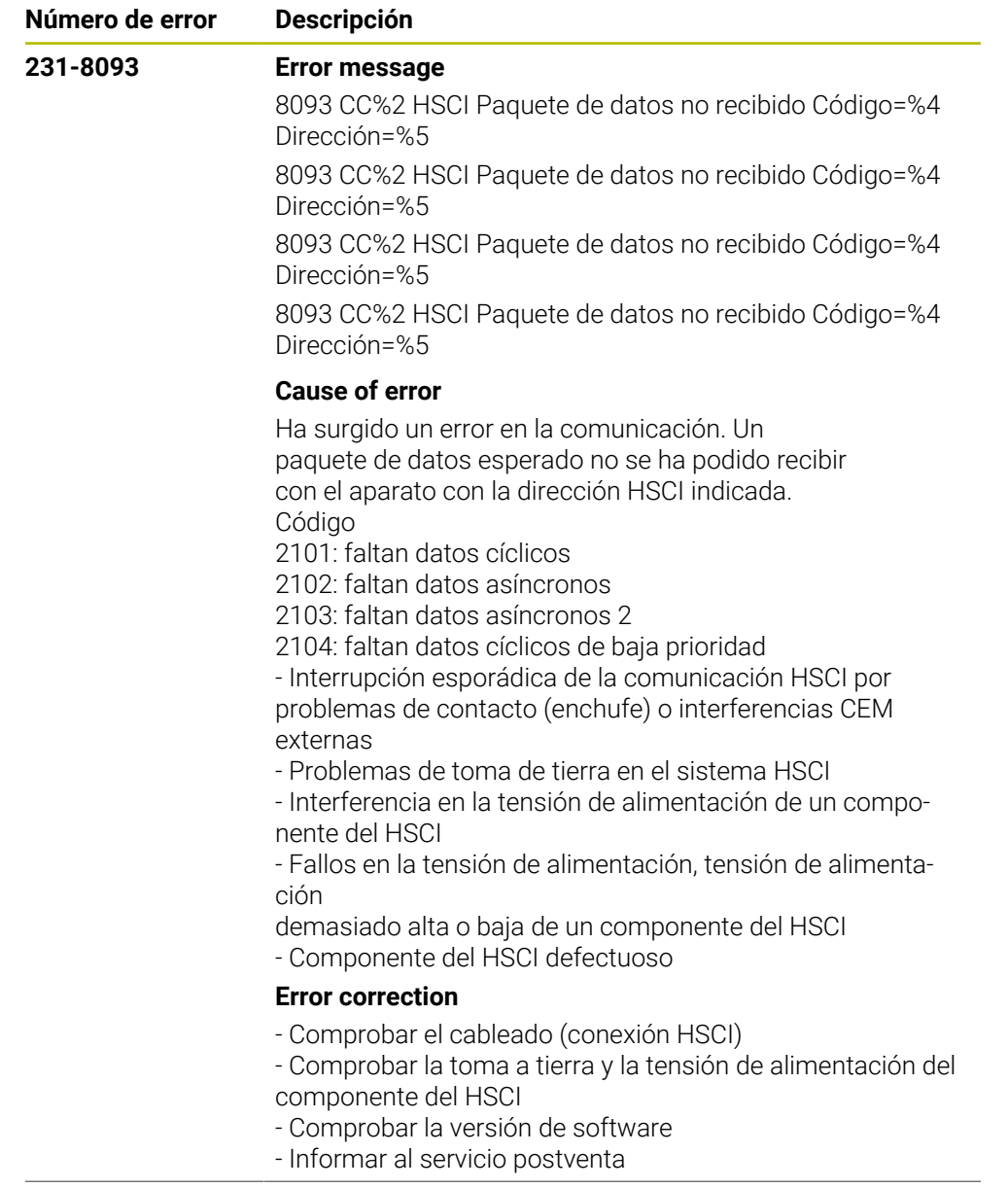

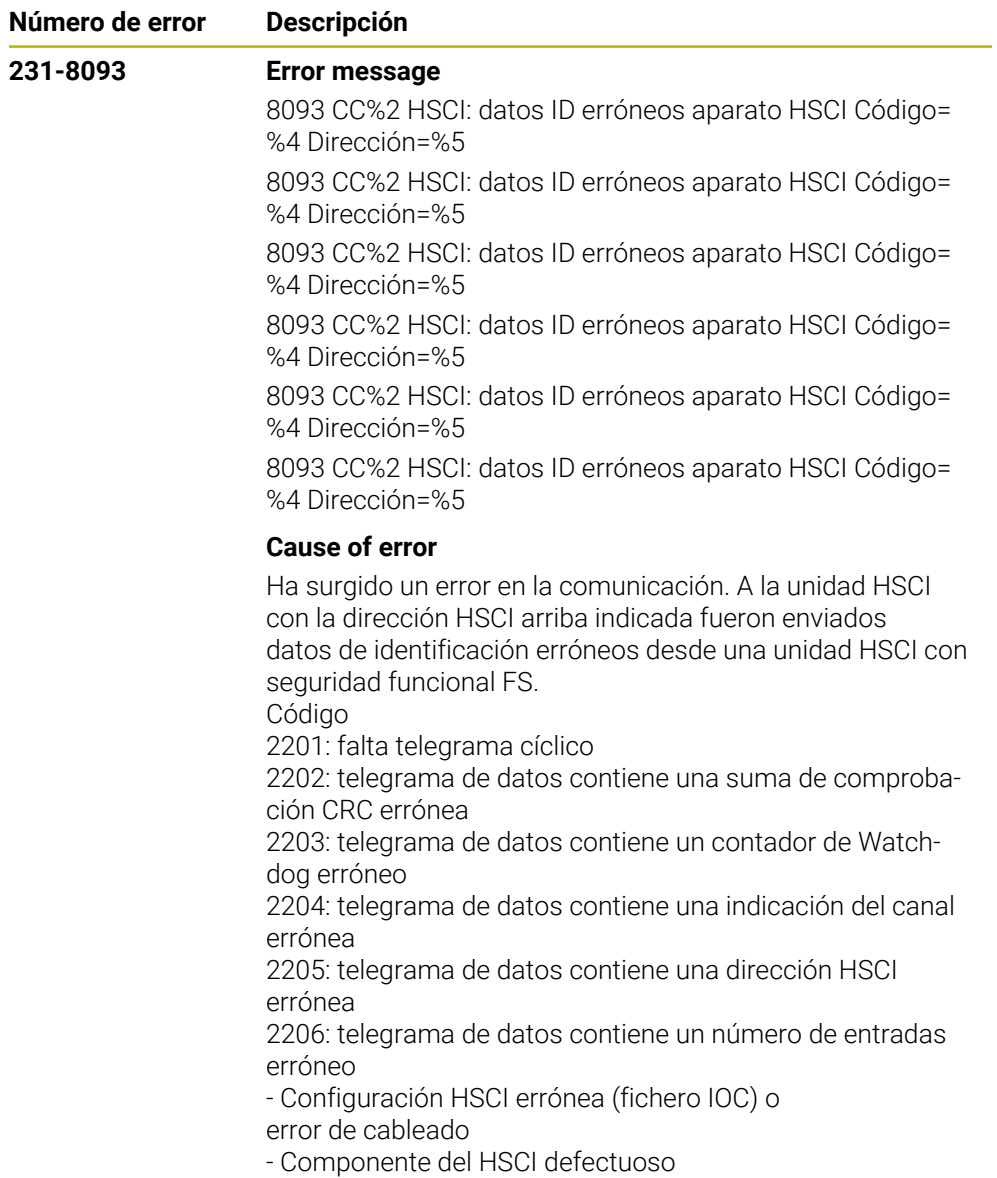

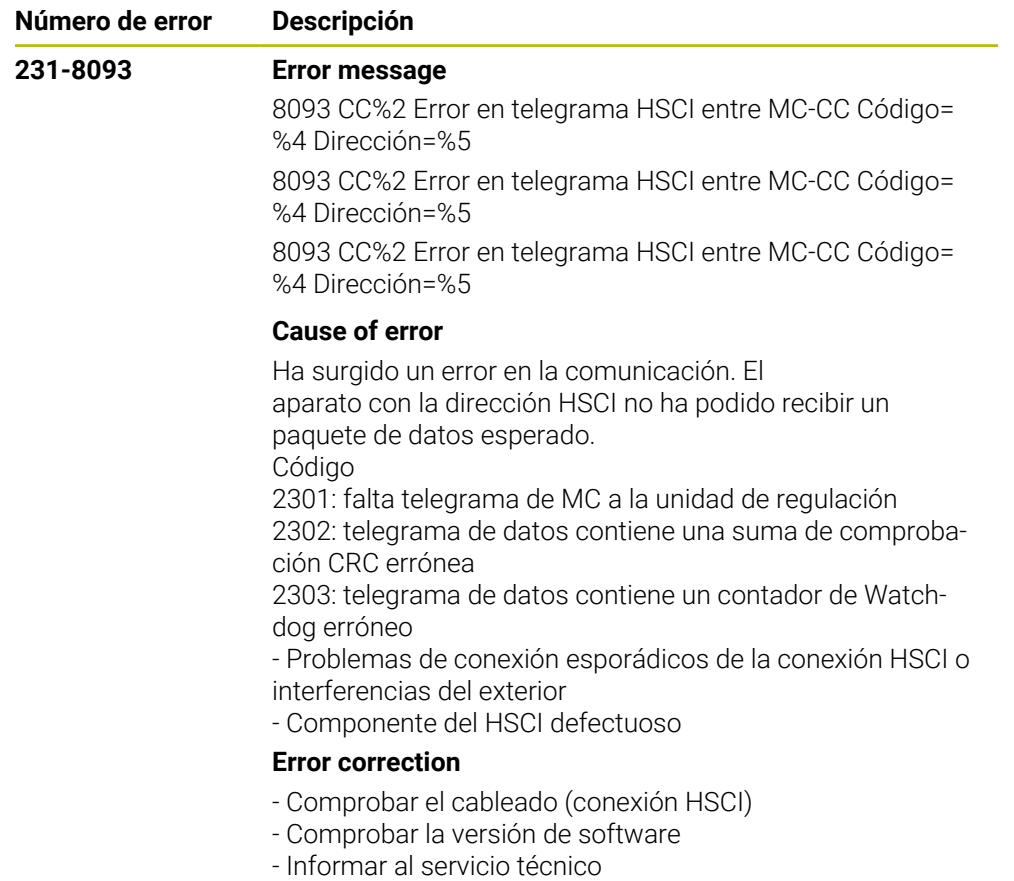

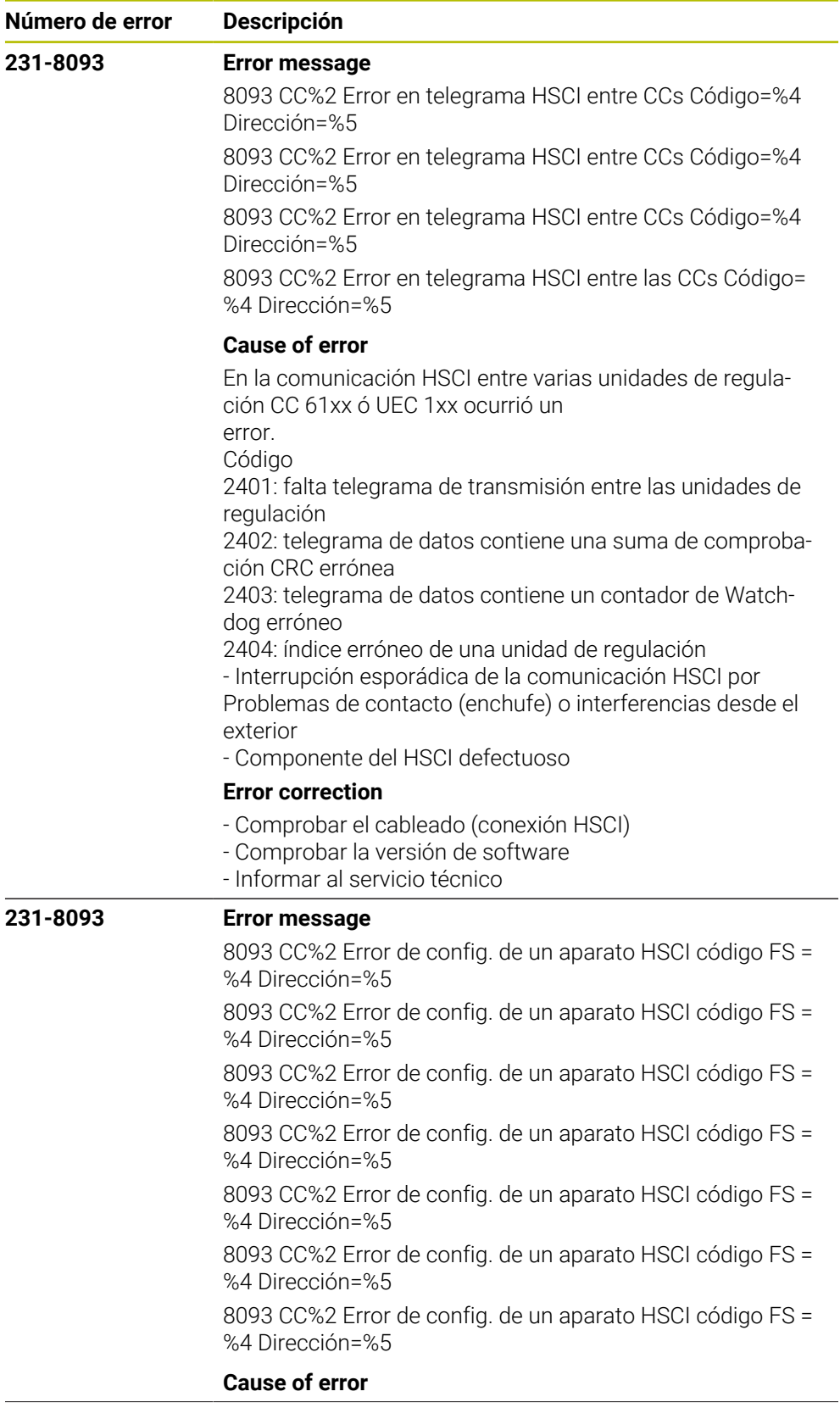

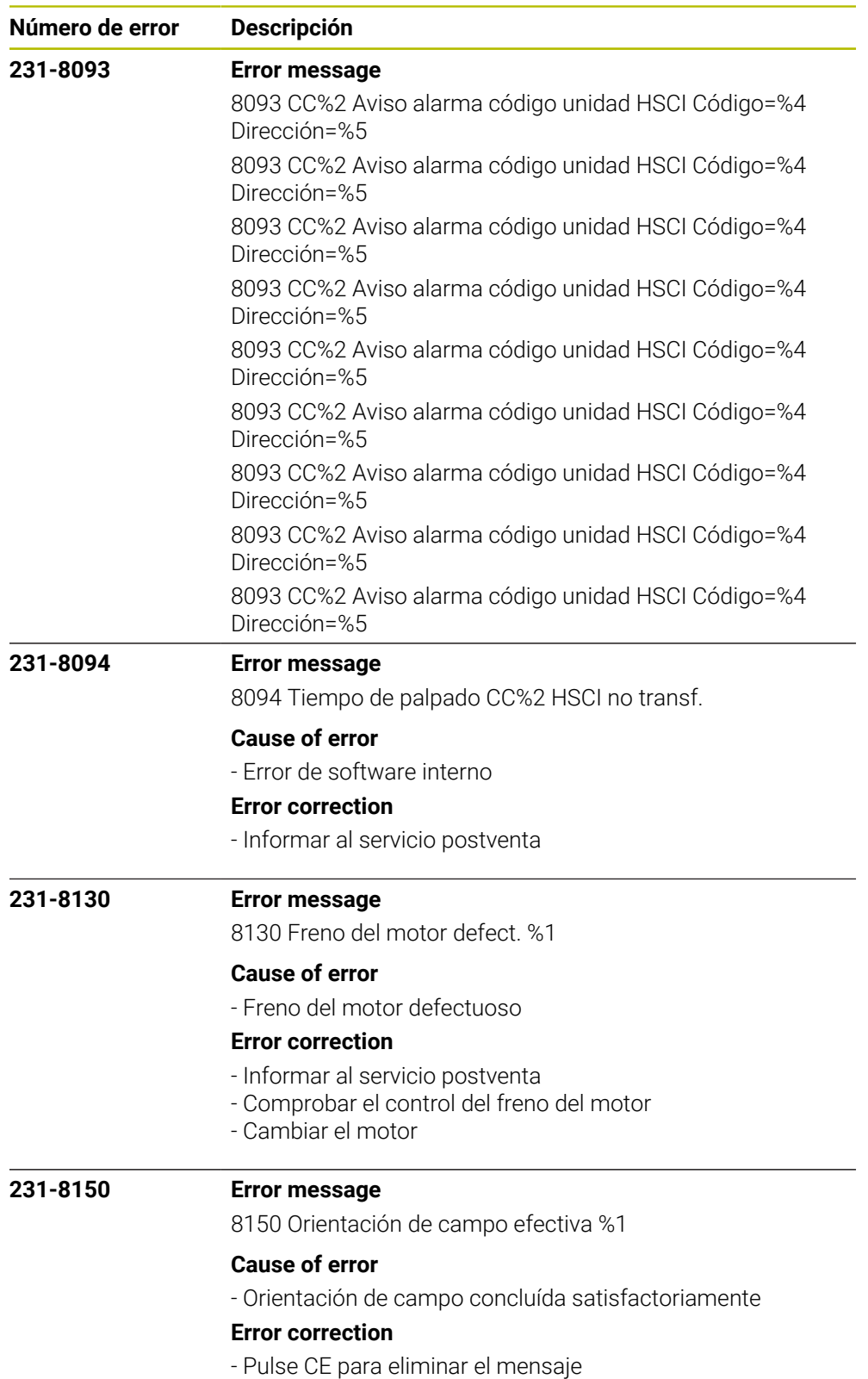

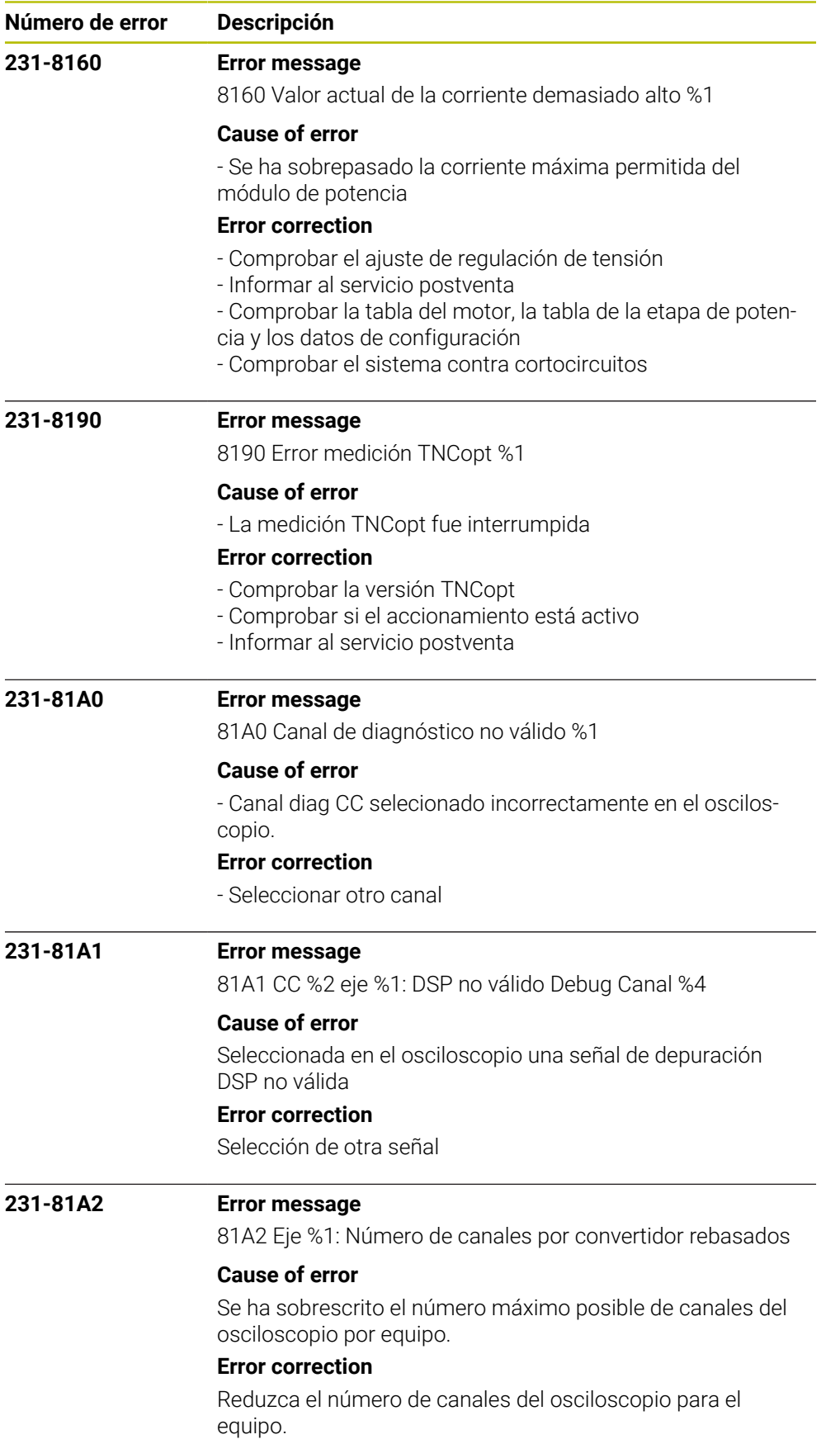

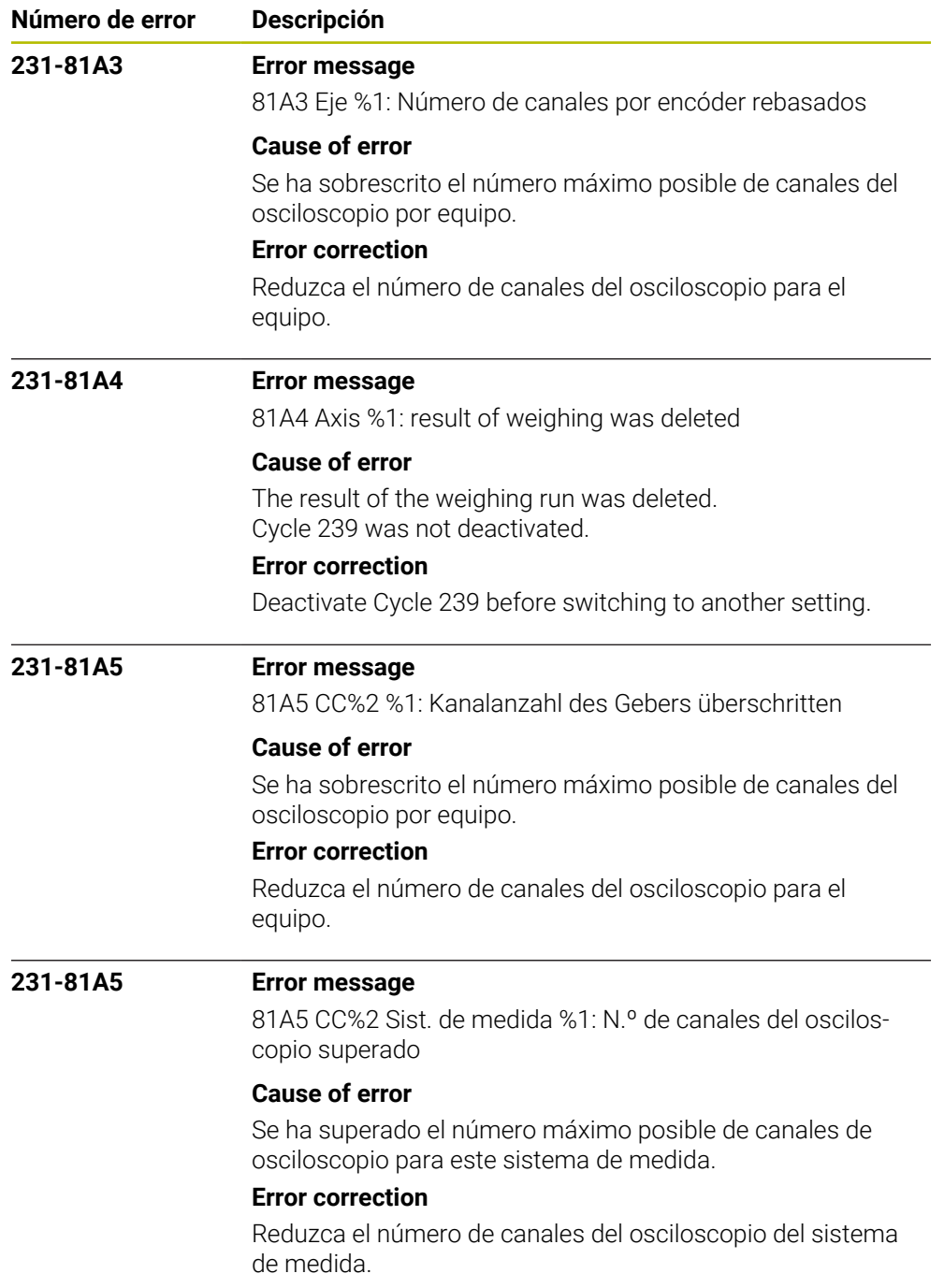

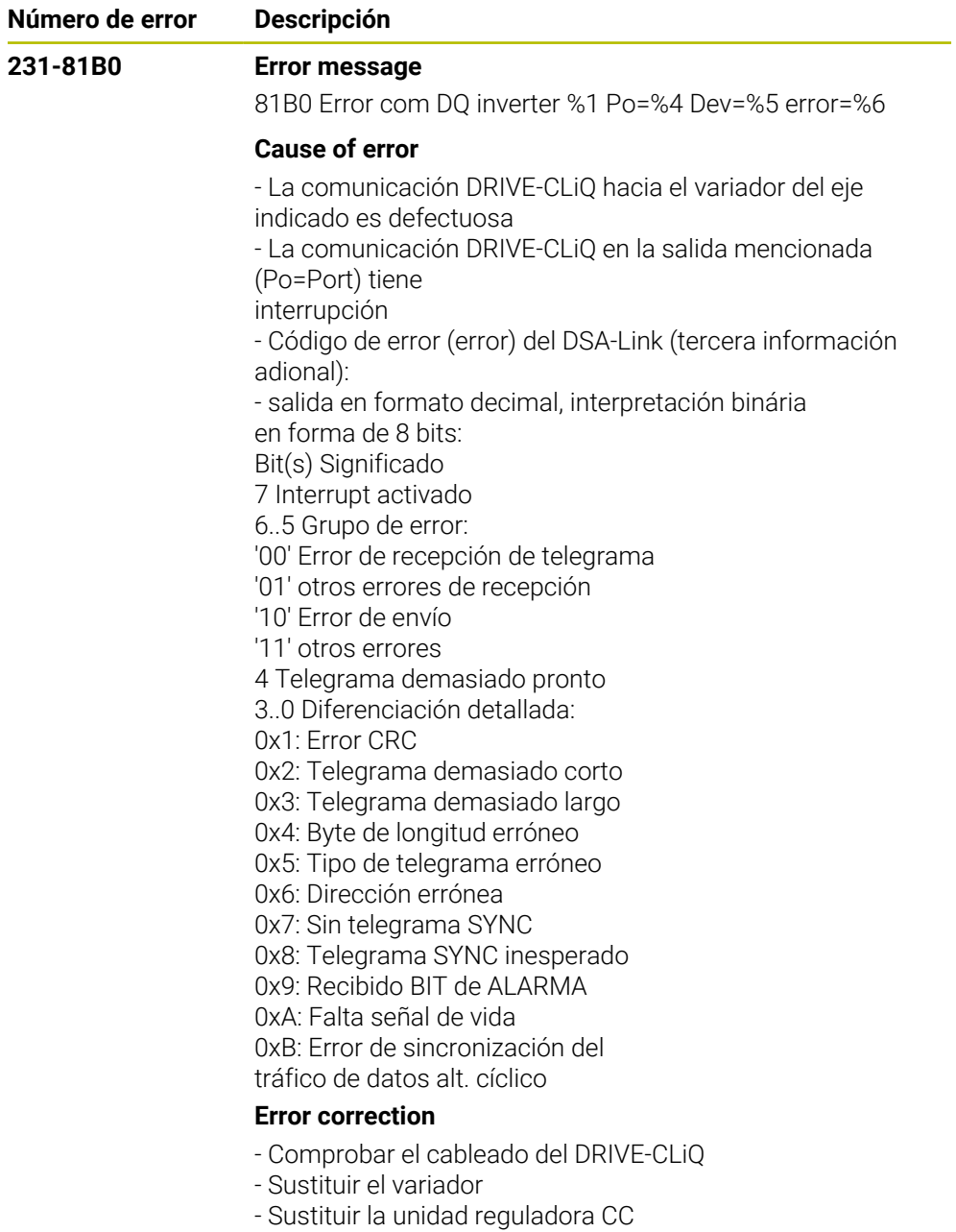

- Informar al servicio postventa

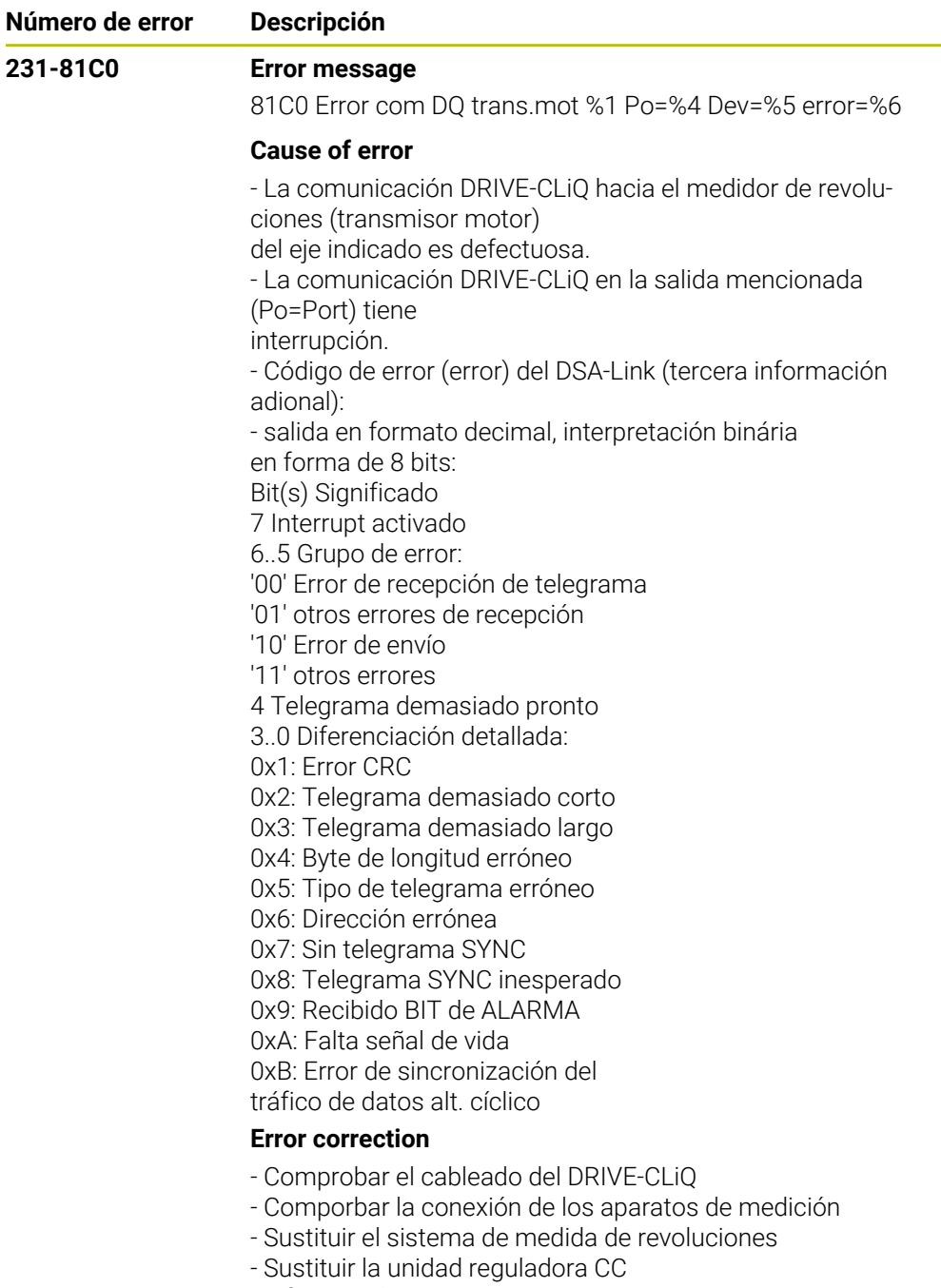

- Informar al servicio postventa

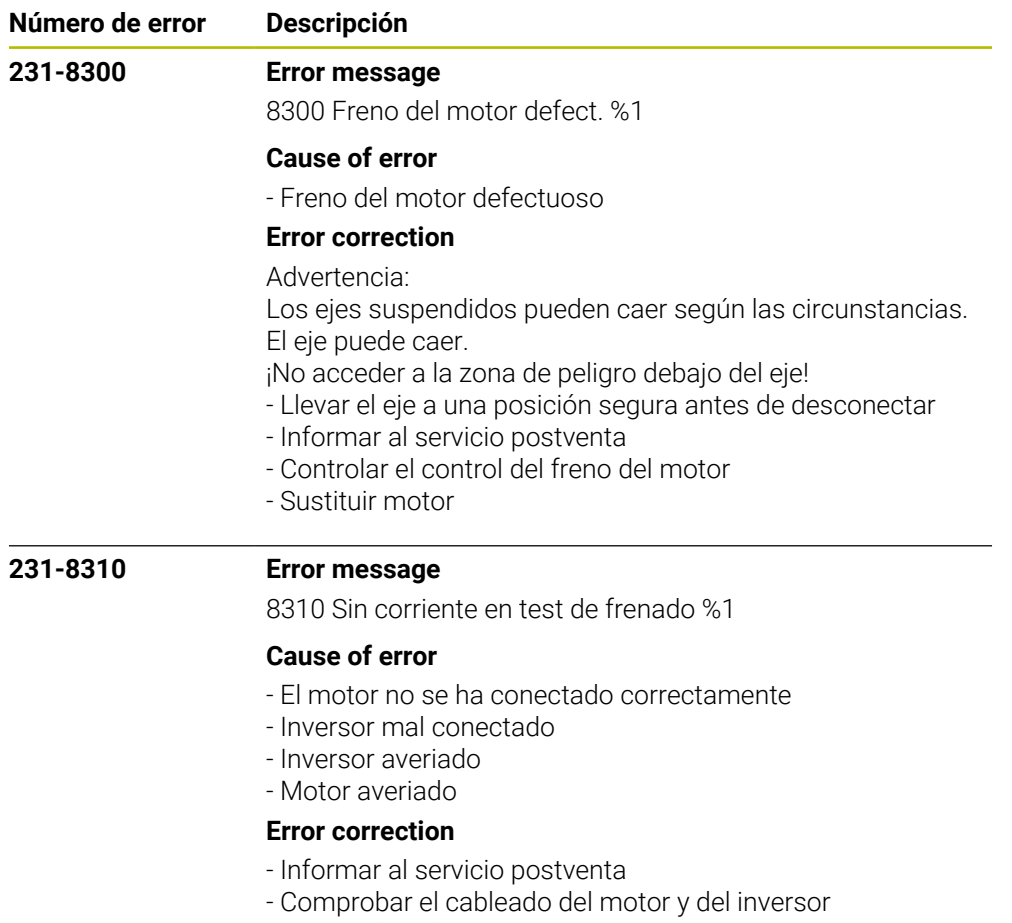

- Comprobar el inversor
- Comprobar el motor
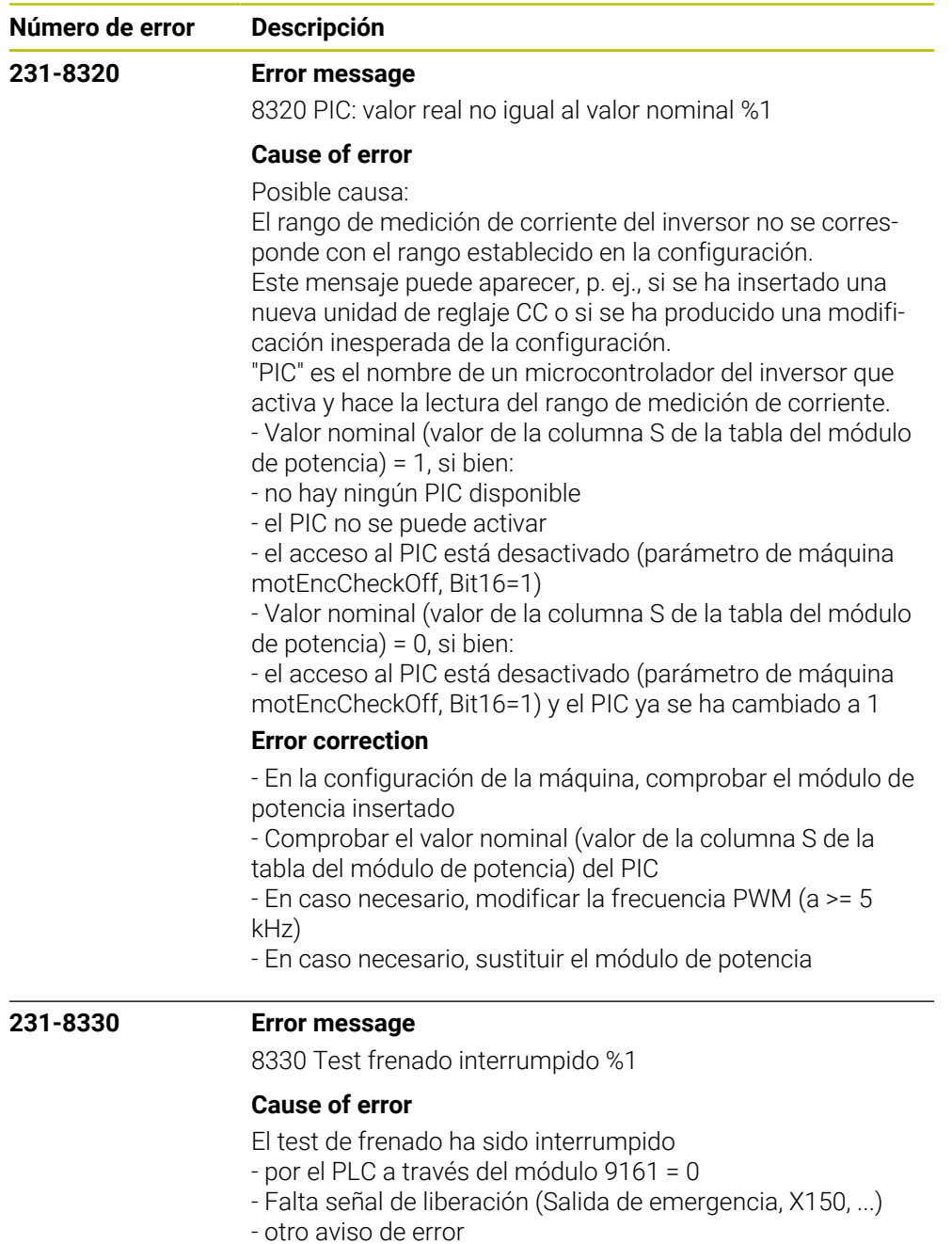

## **Error correction**

- Comprobar el programa PLC
- Comprobar las señales de liberación
- Informar al servicio postventa

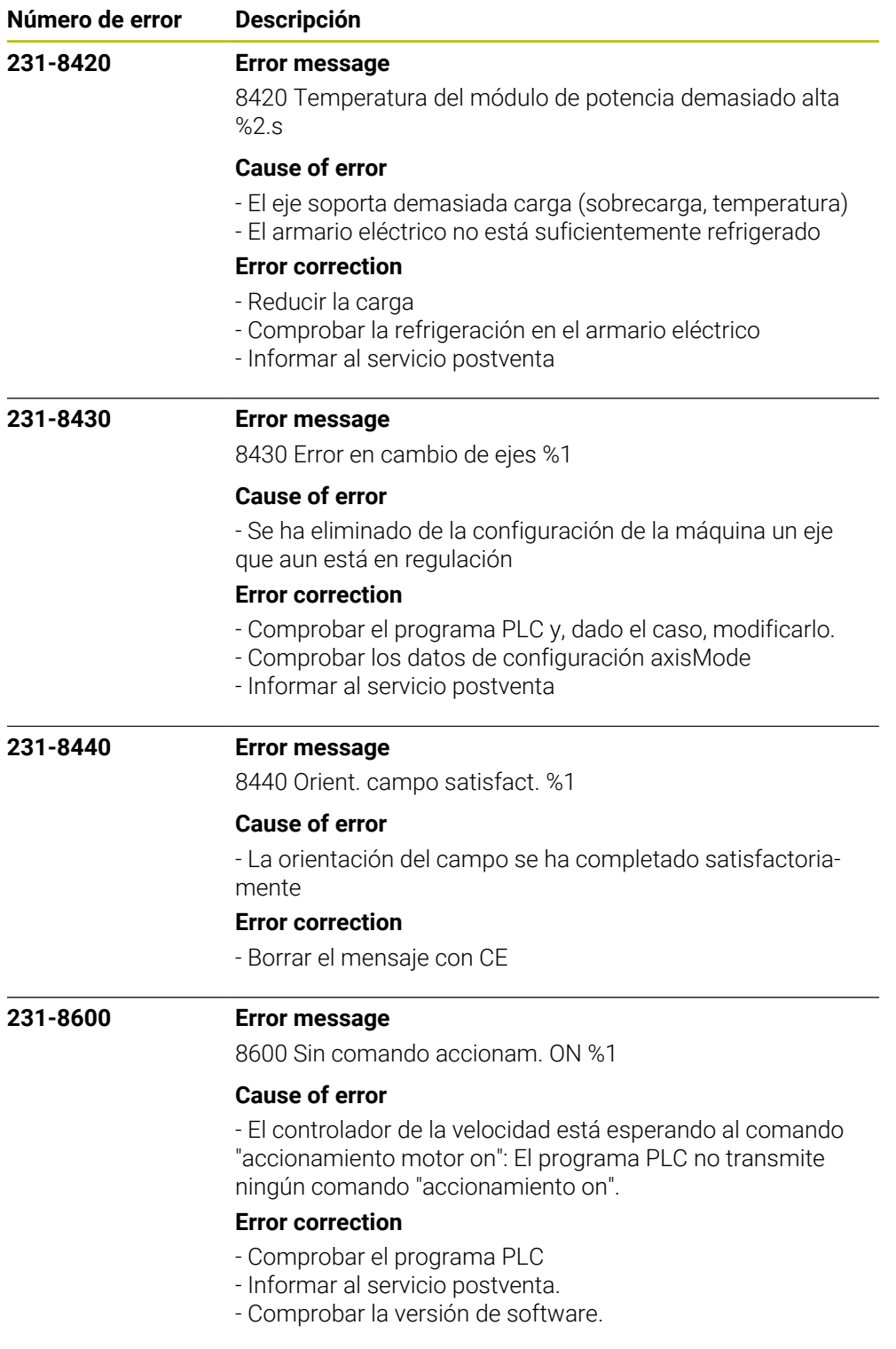

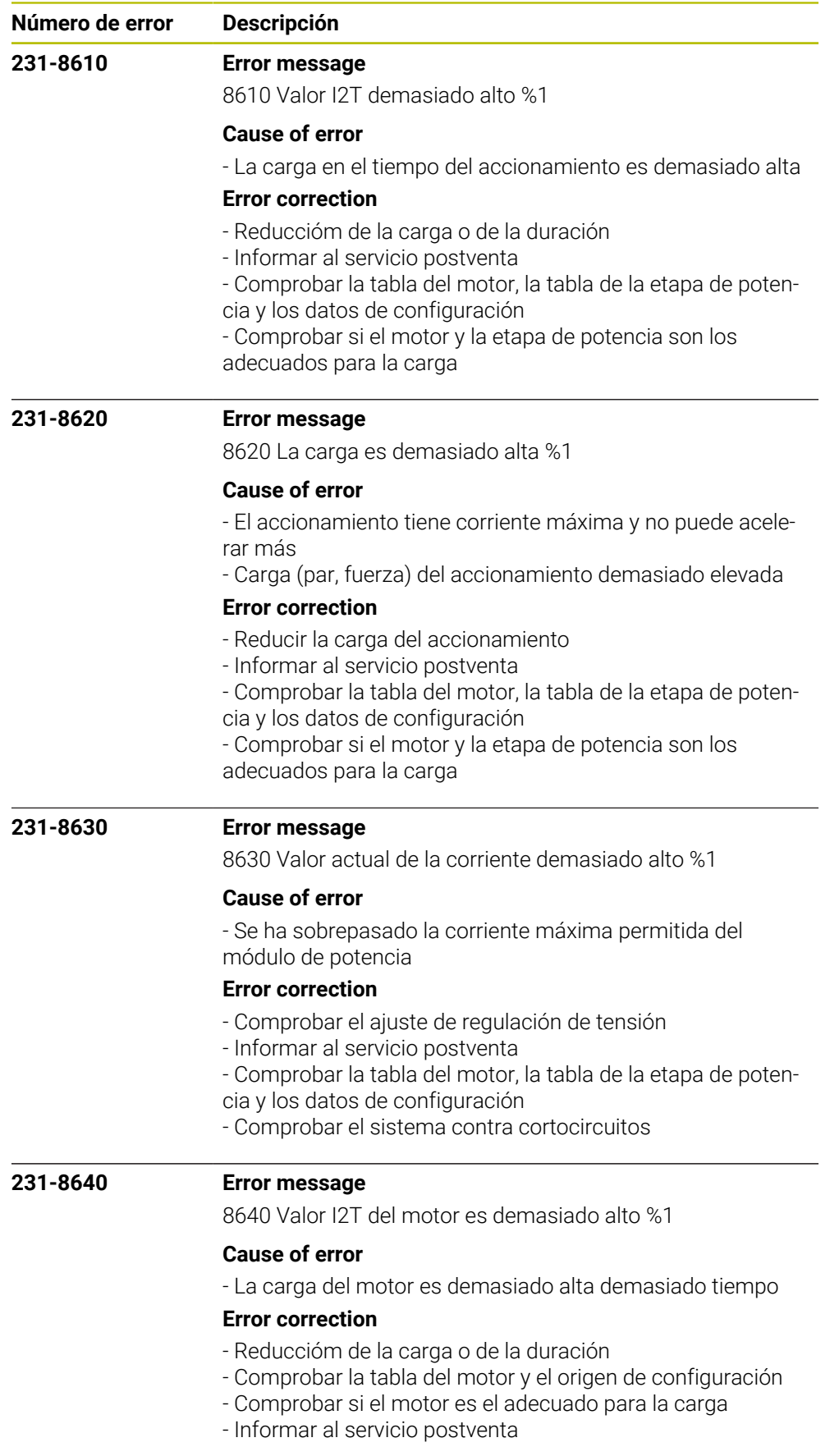

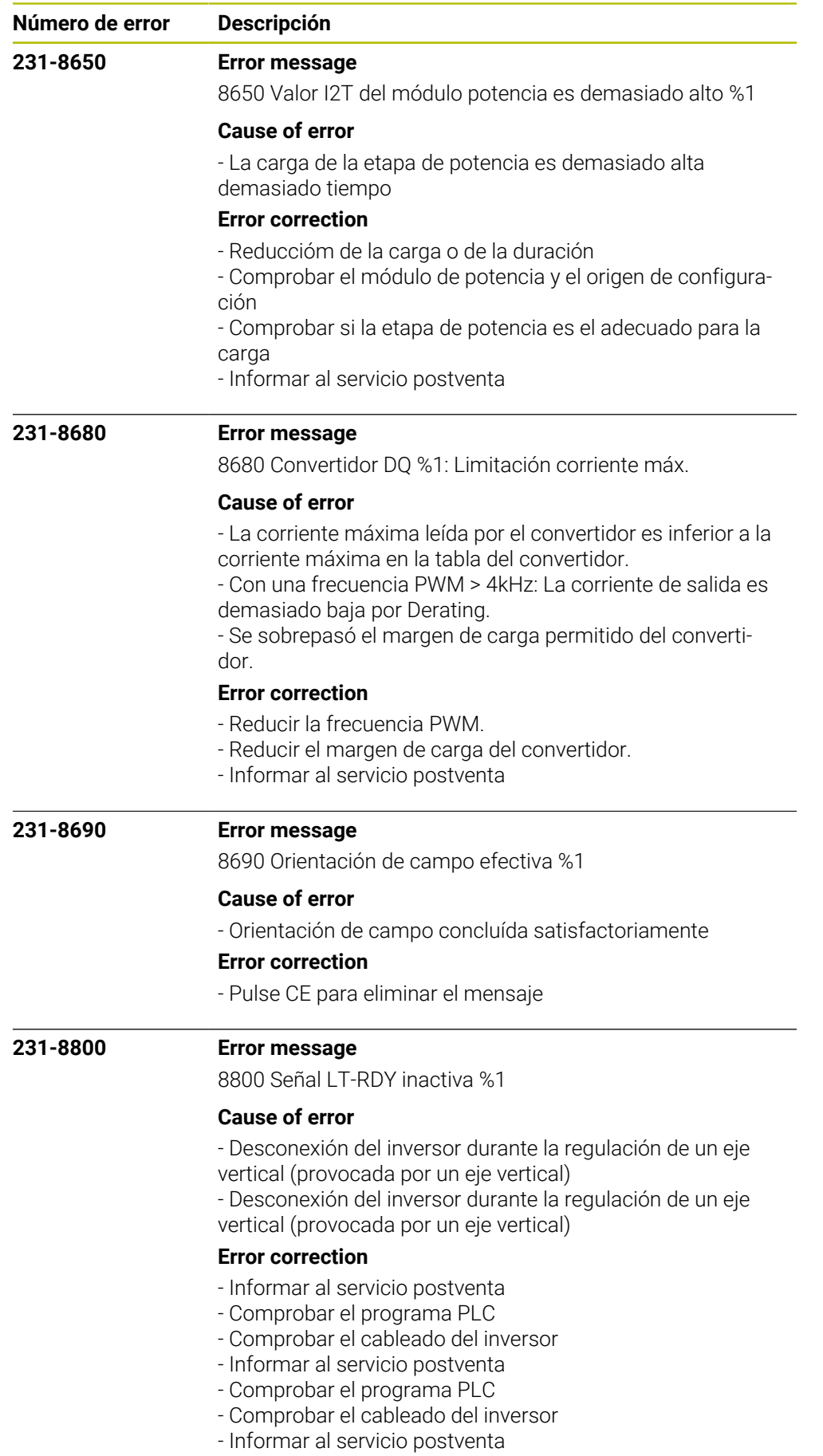

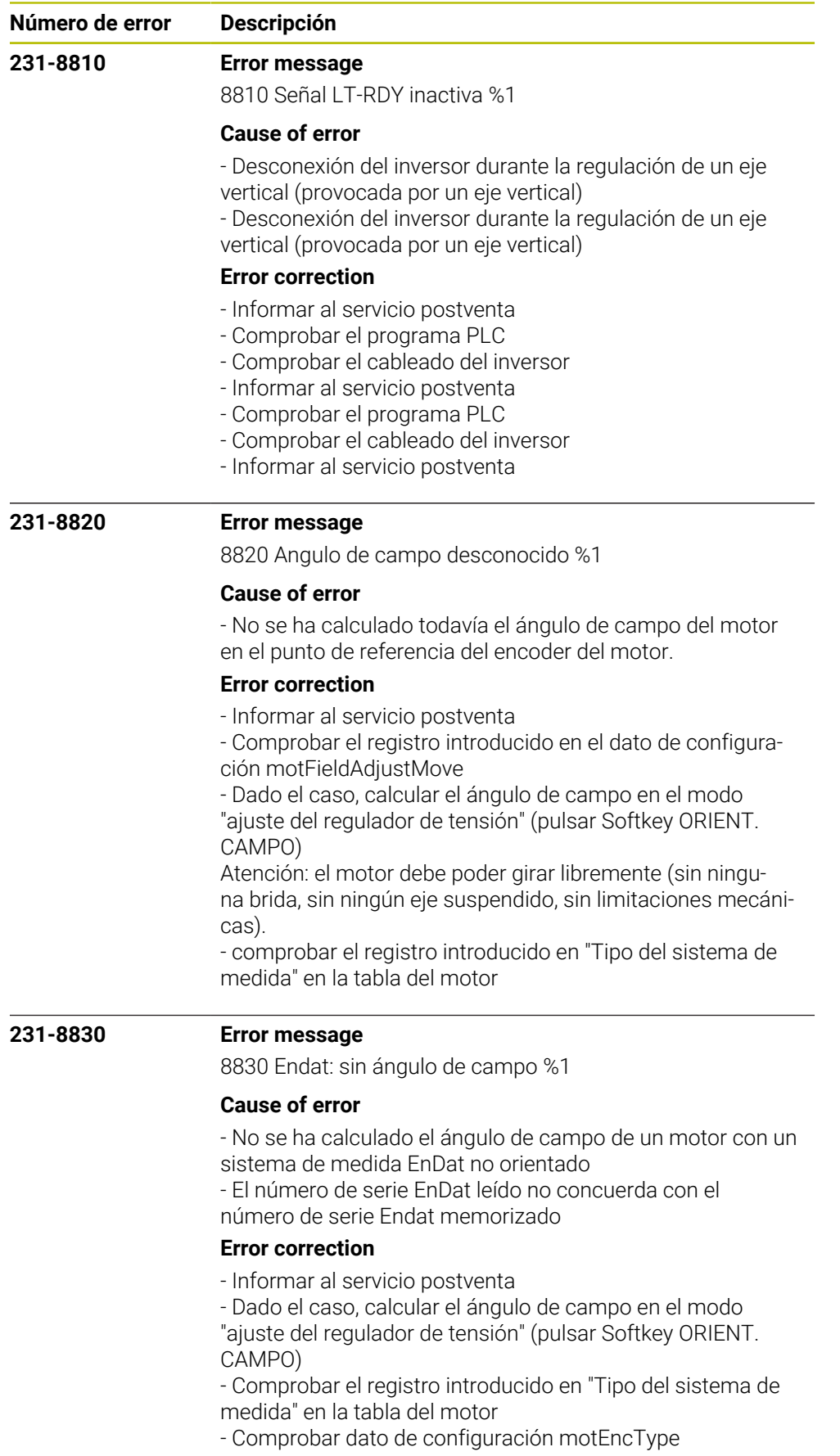

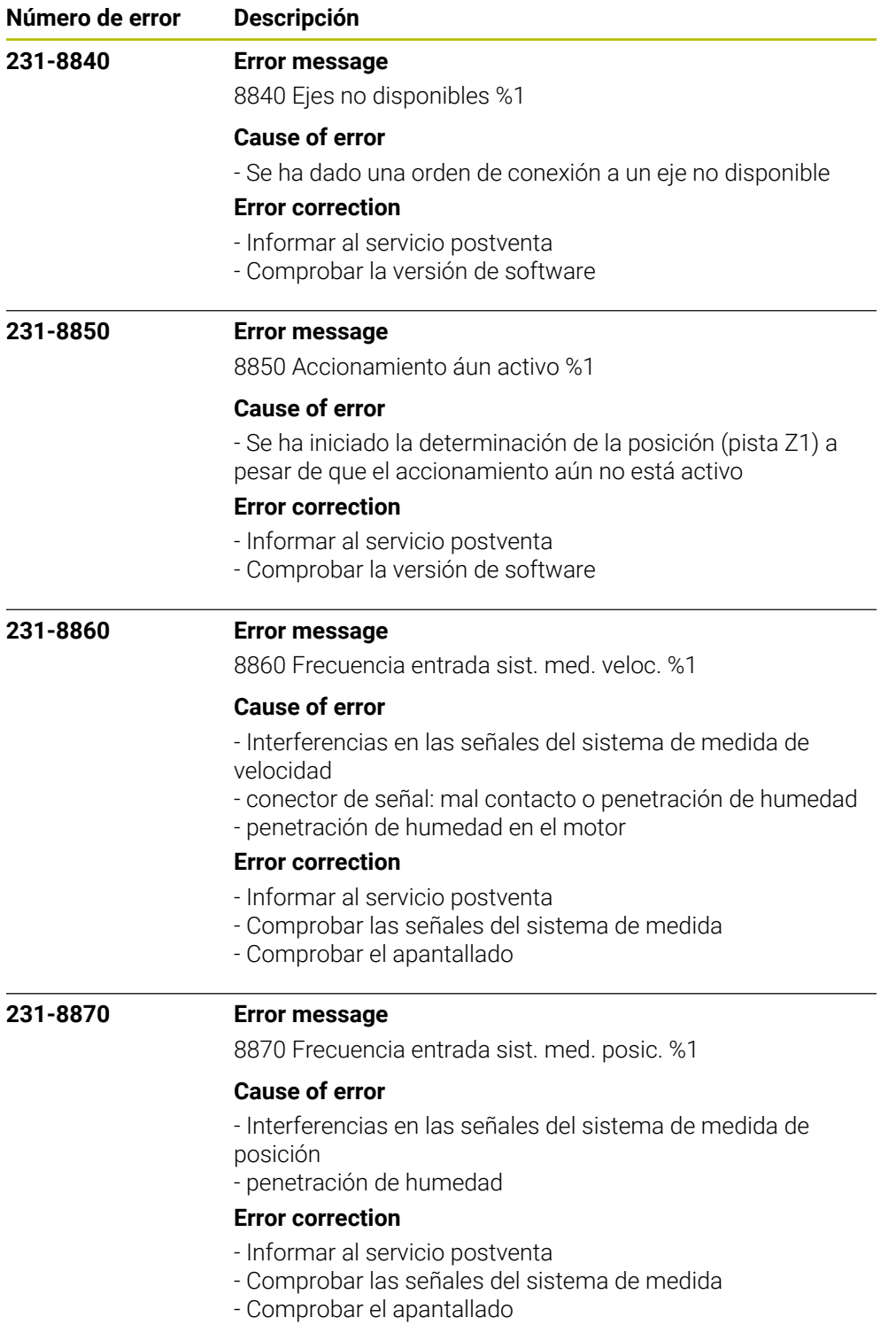

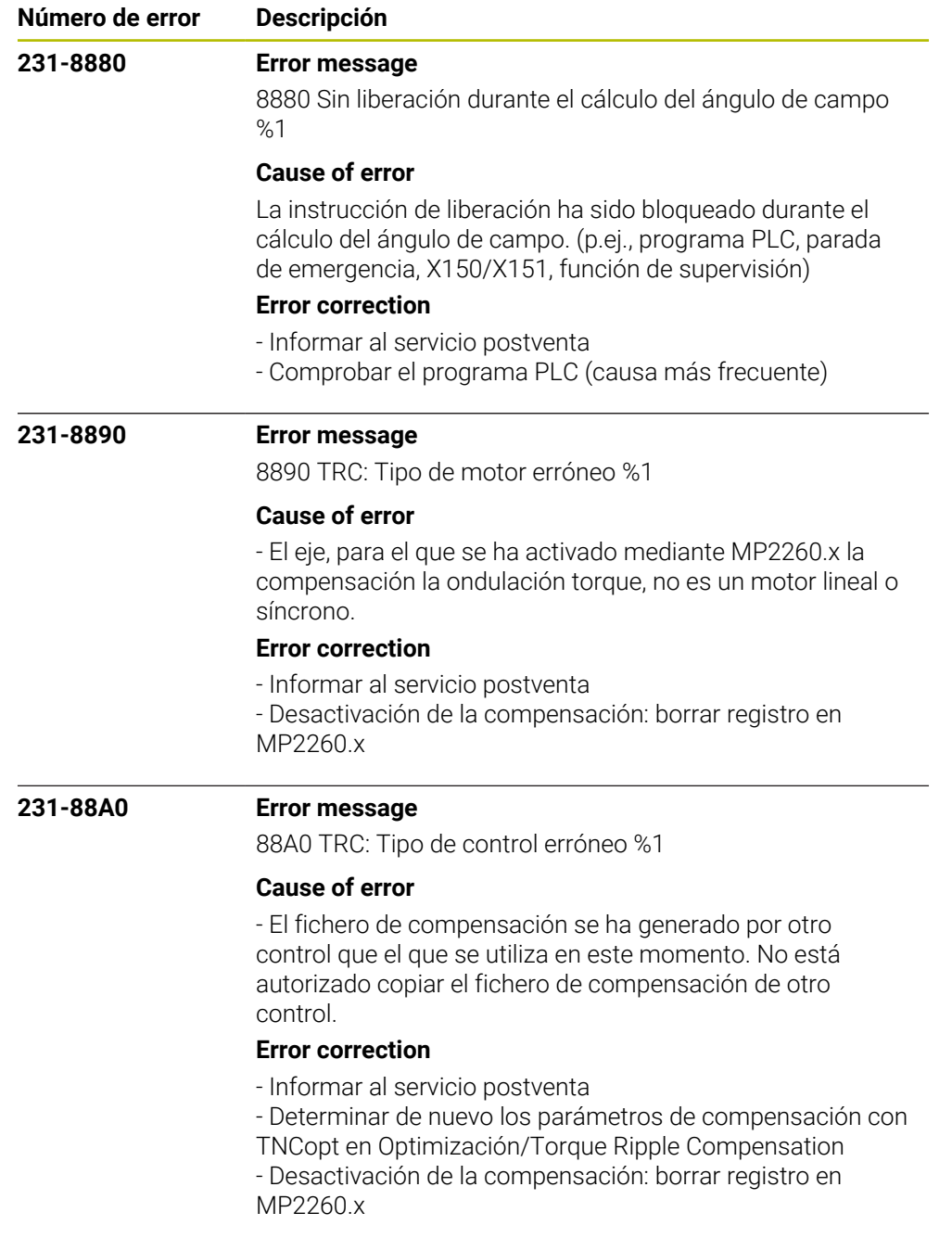

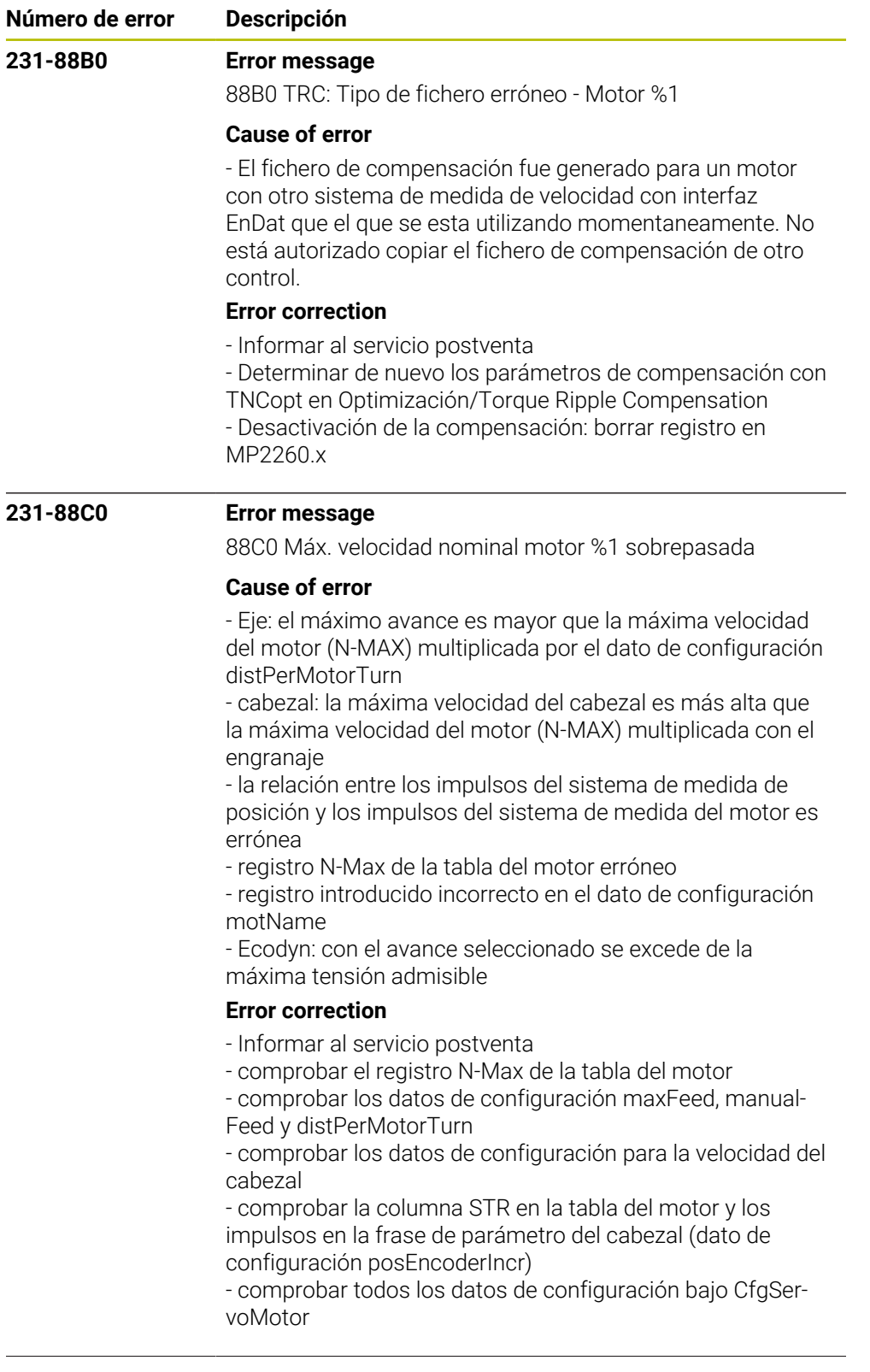

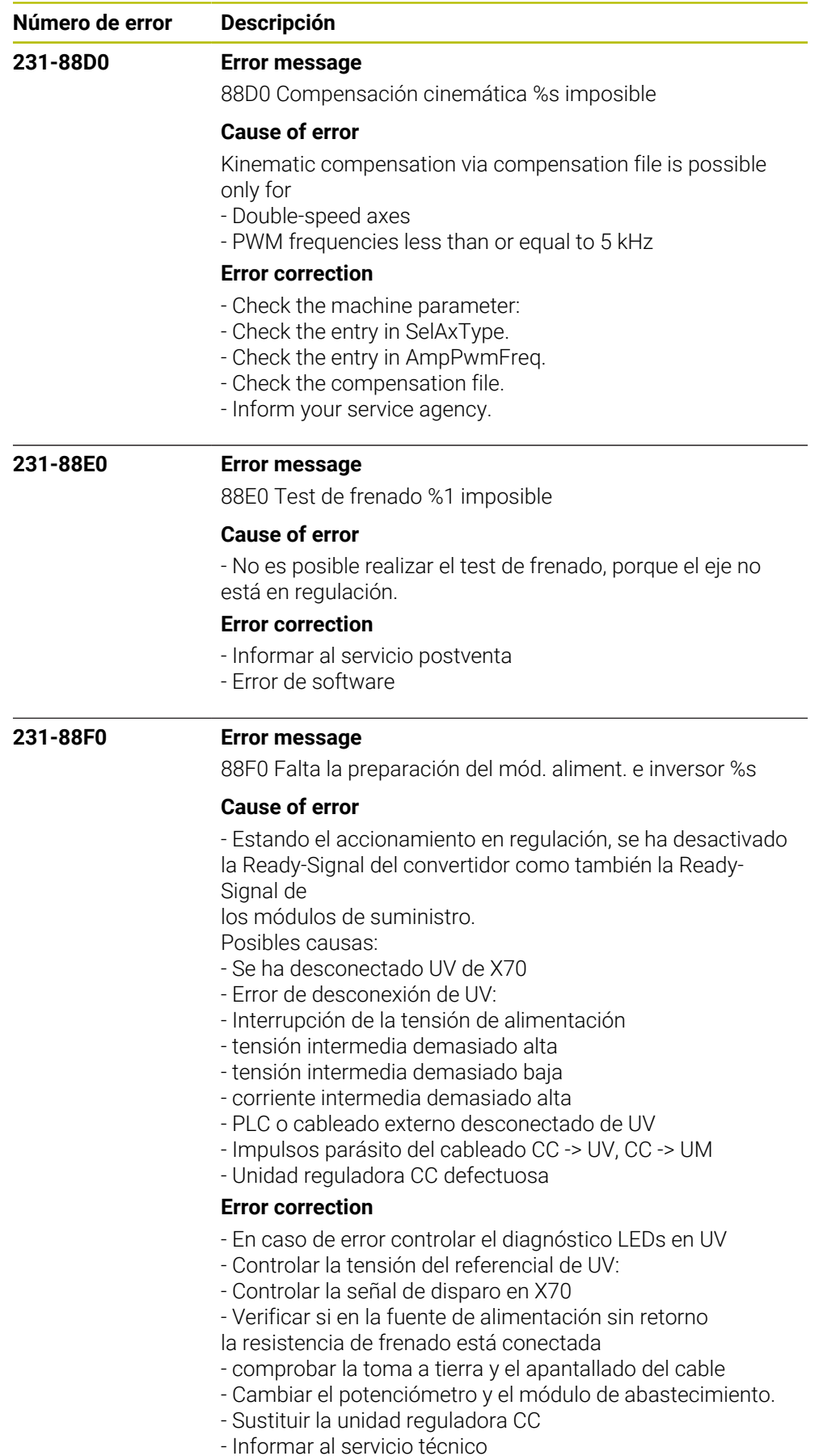

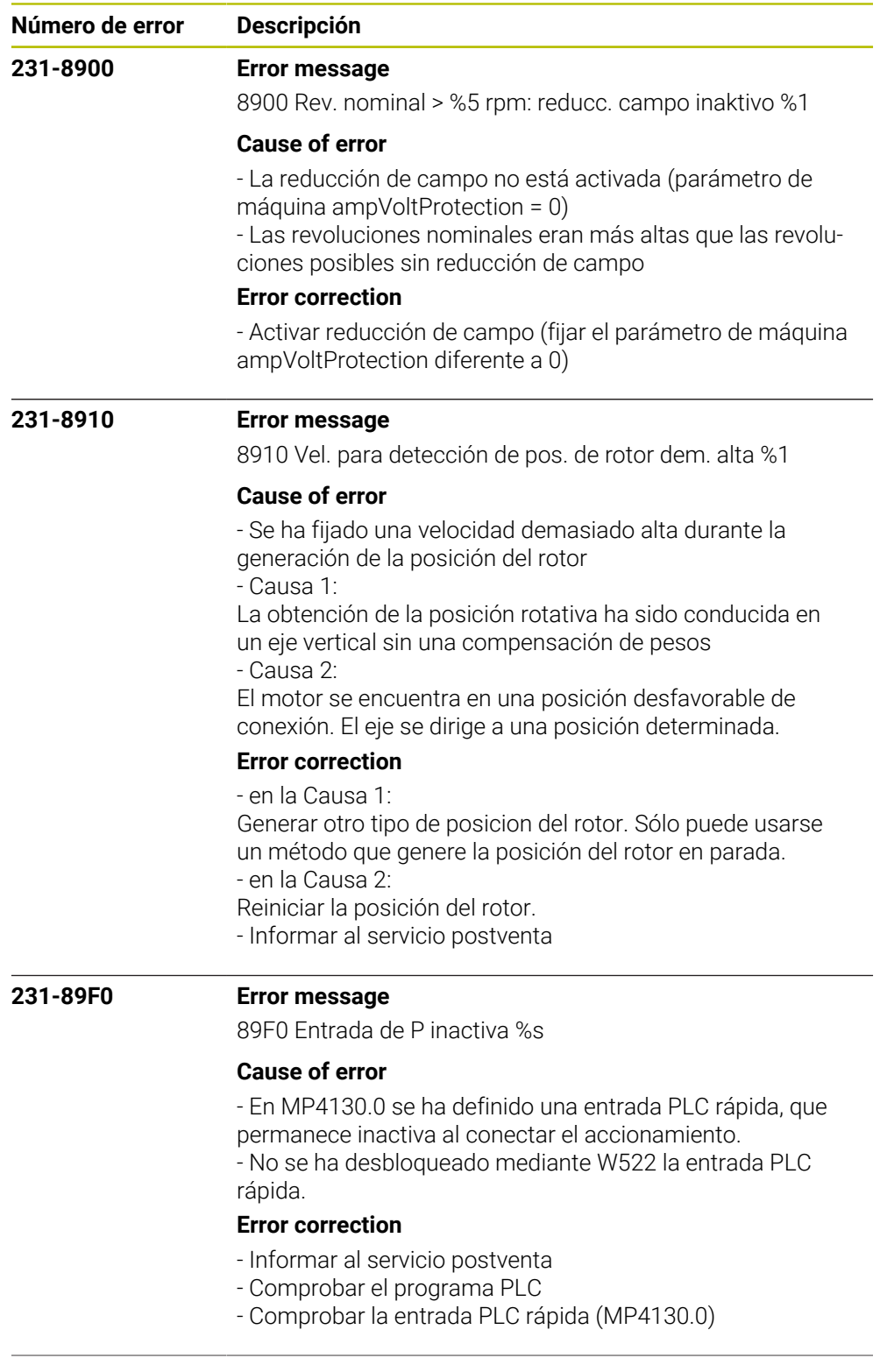

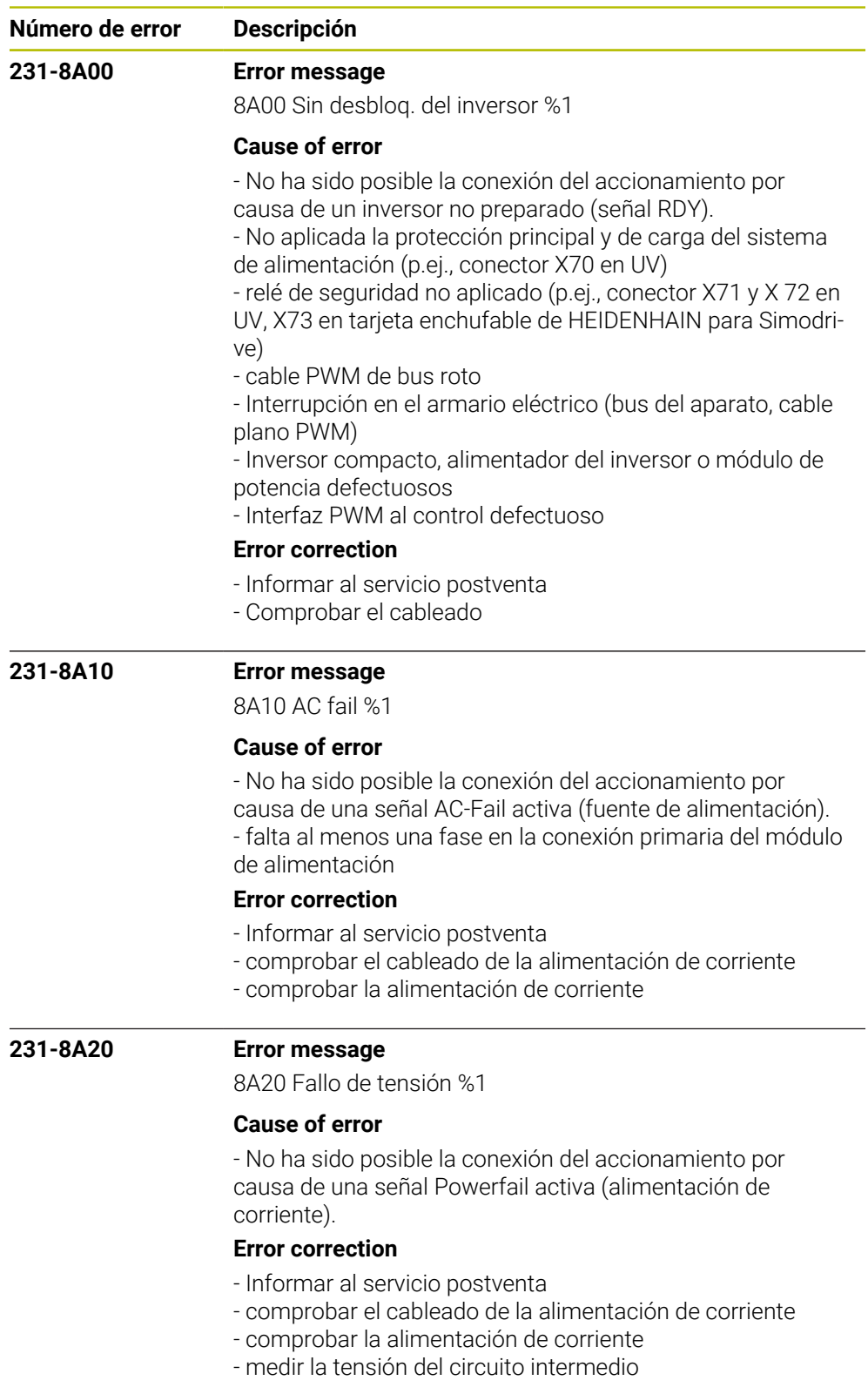

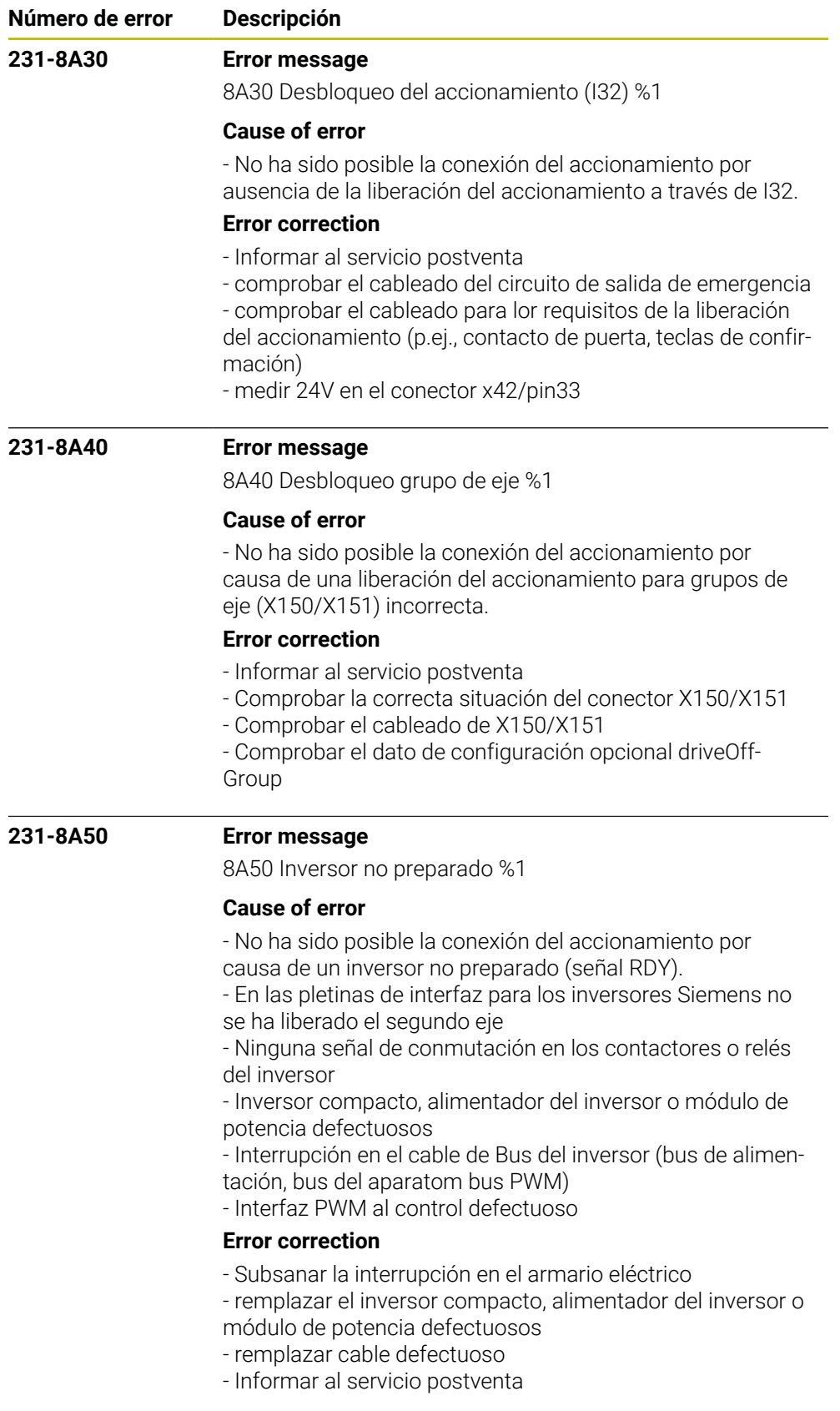

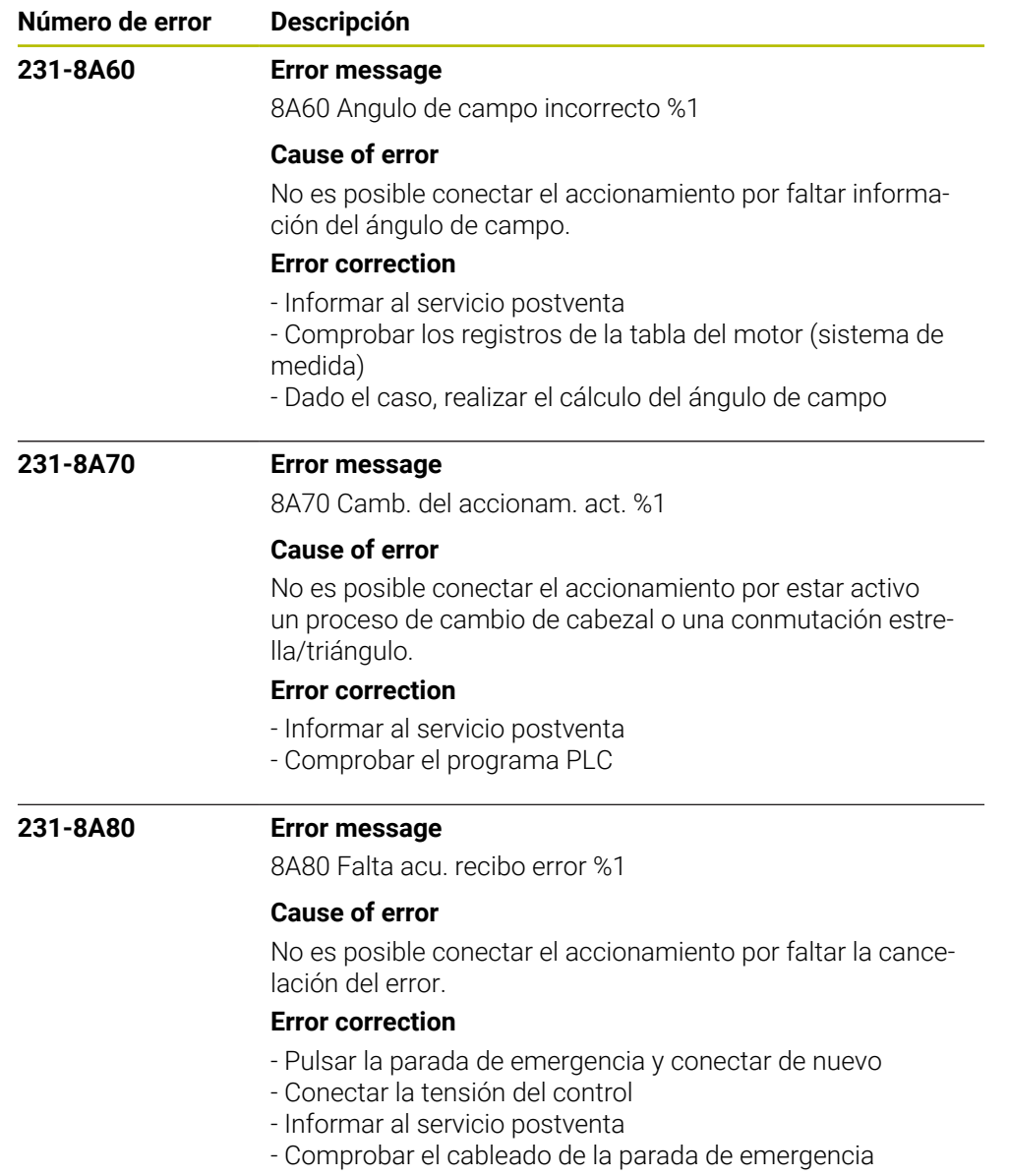

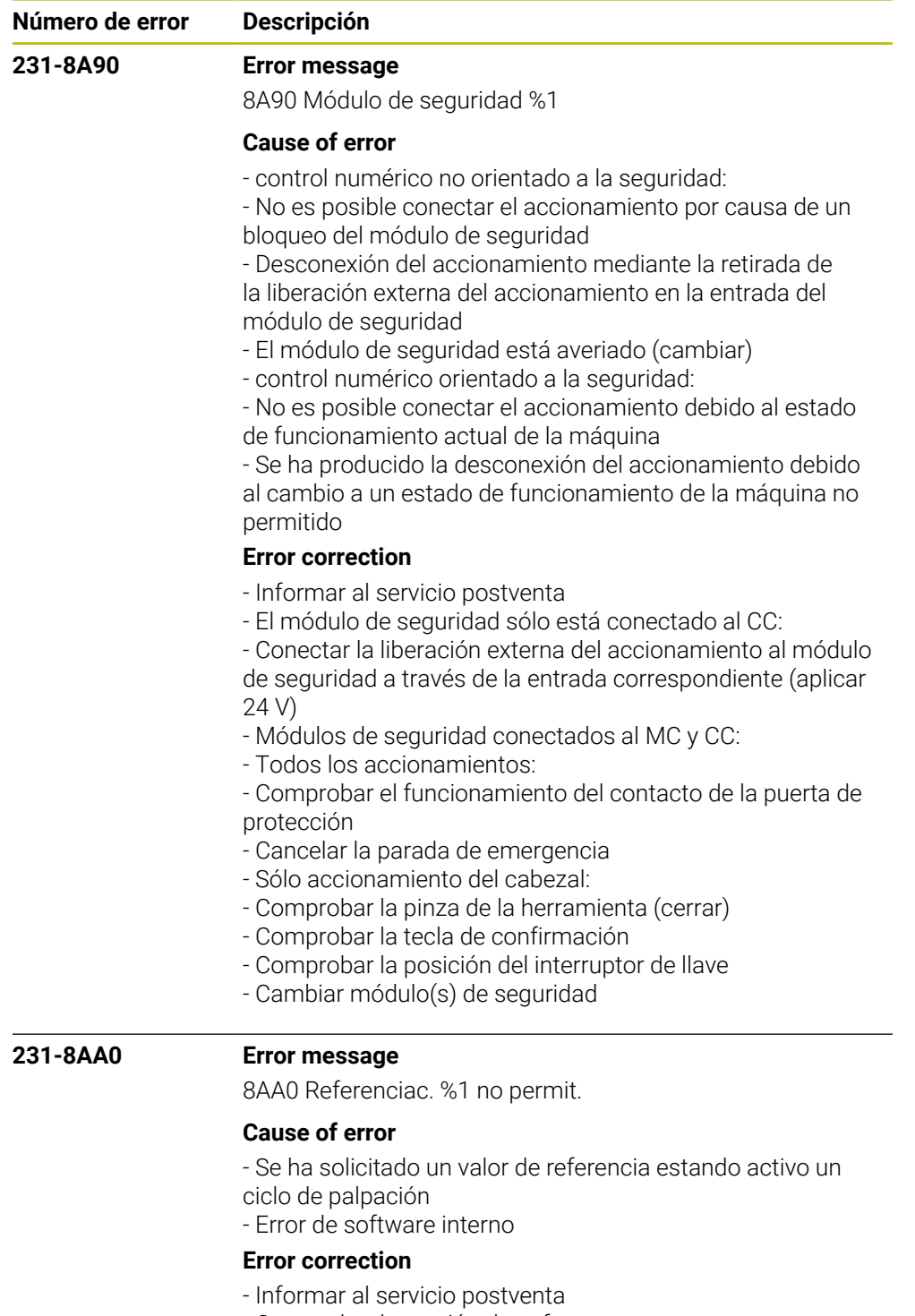

- Comprobar la versión de software

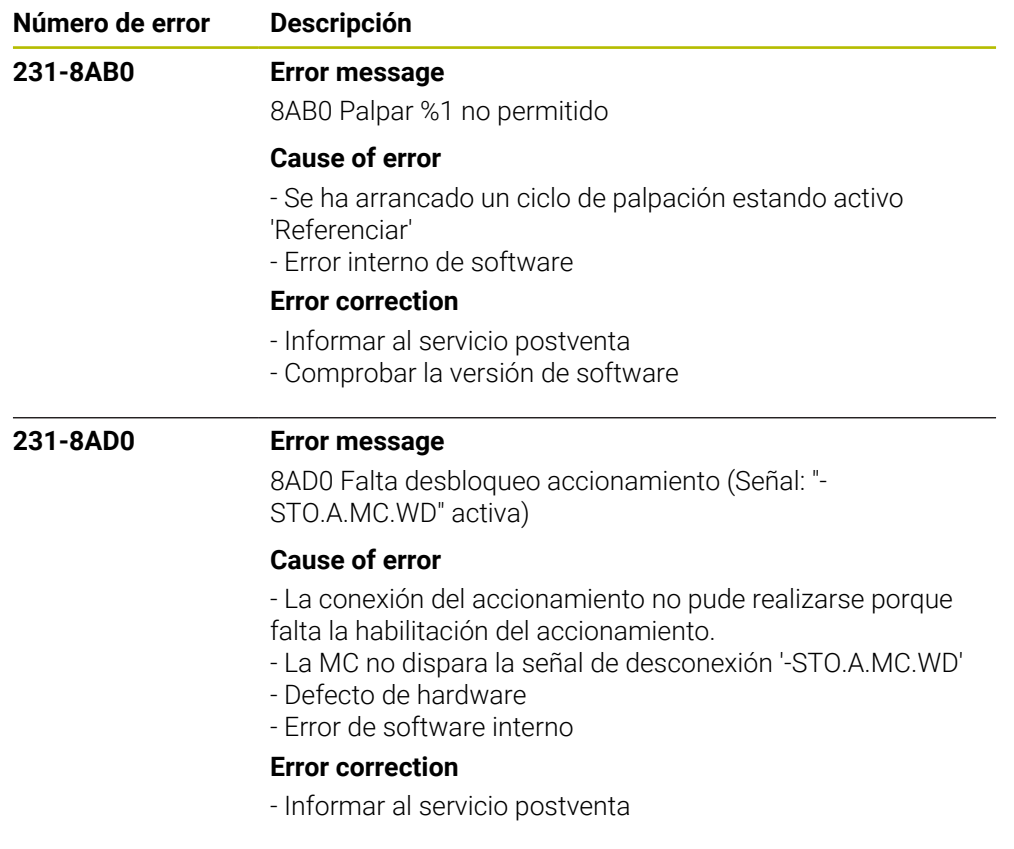

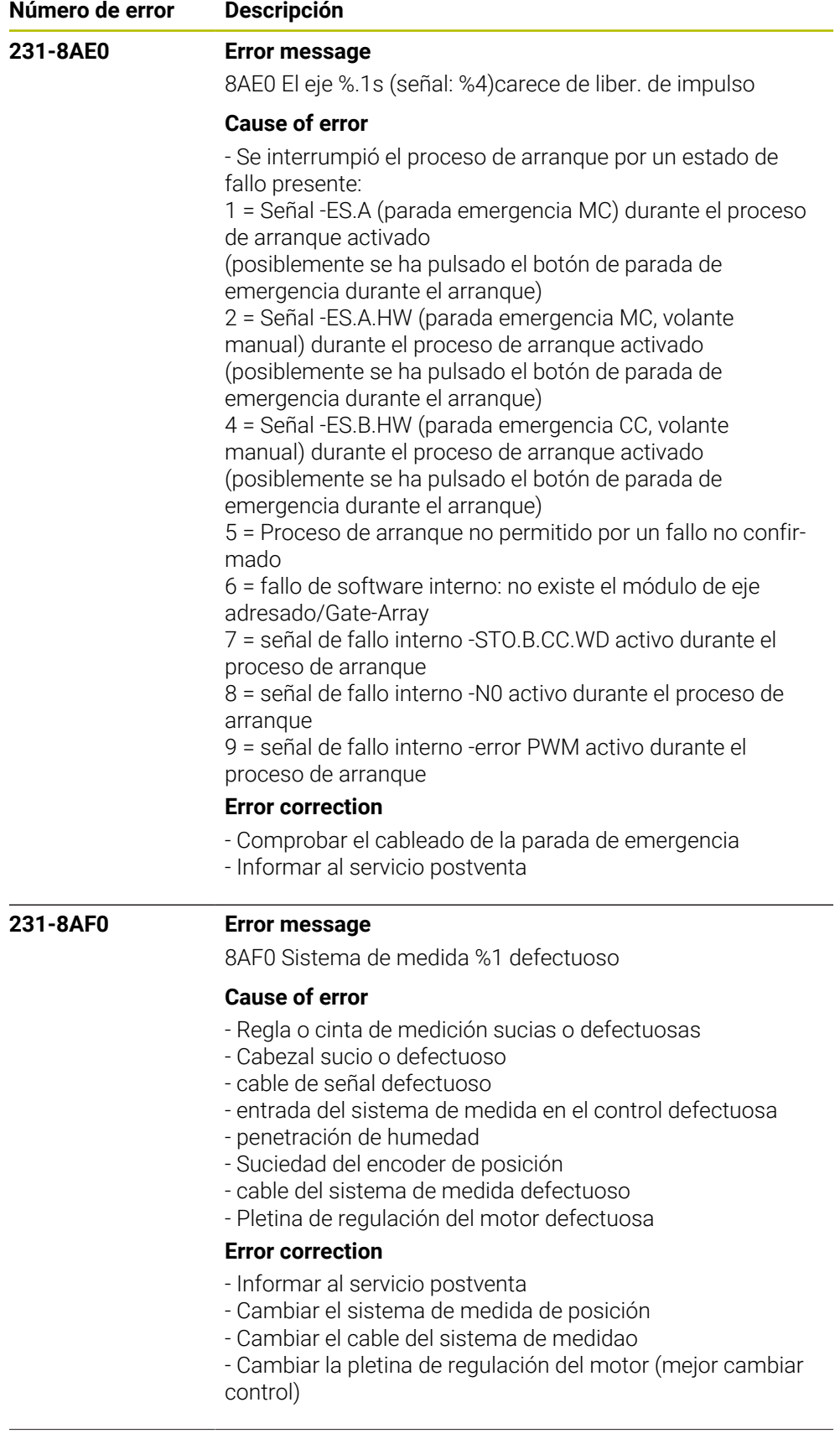

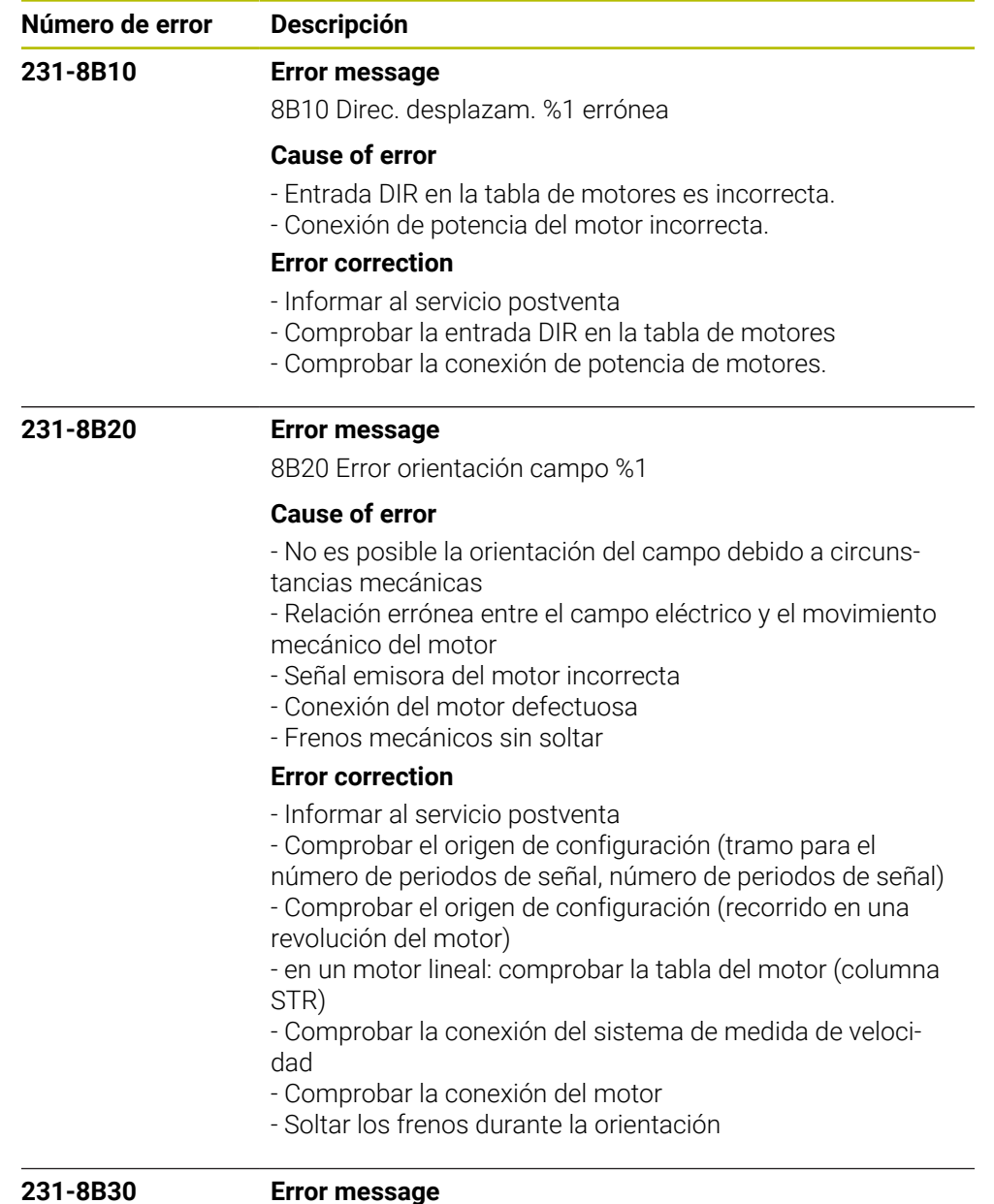

8B30 Temp.motor %1 demas. alta

### **Cause of error**

- la temperatura del motor medida es demasiado alta
- no se dispone de ningún sensor de temperatura
- cable del generador de impulsos del motor defectuoso (rotura de alambre)
- registro falso introducido en la tabla del motor
- instalado un sensor de temperatura incorrecto o defectuoso
- conector de señal: mal contacto

# **Error correction**

- dejar enfriar el inversor
- Informar al servicio postventa
- sustituir el cable del generador de impulsos del motor
- Comprobar la entrada en la tabla del motor
- medir el sensor de temperatura

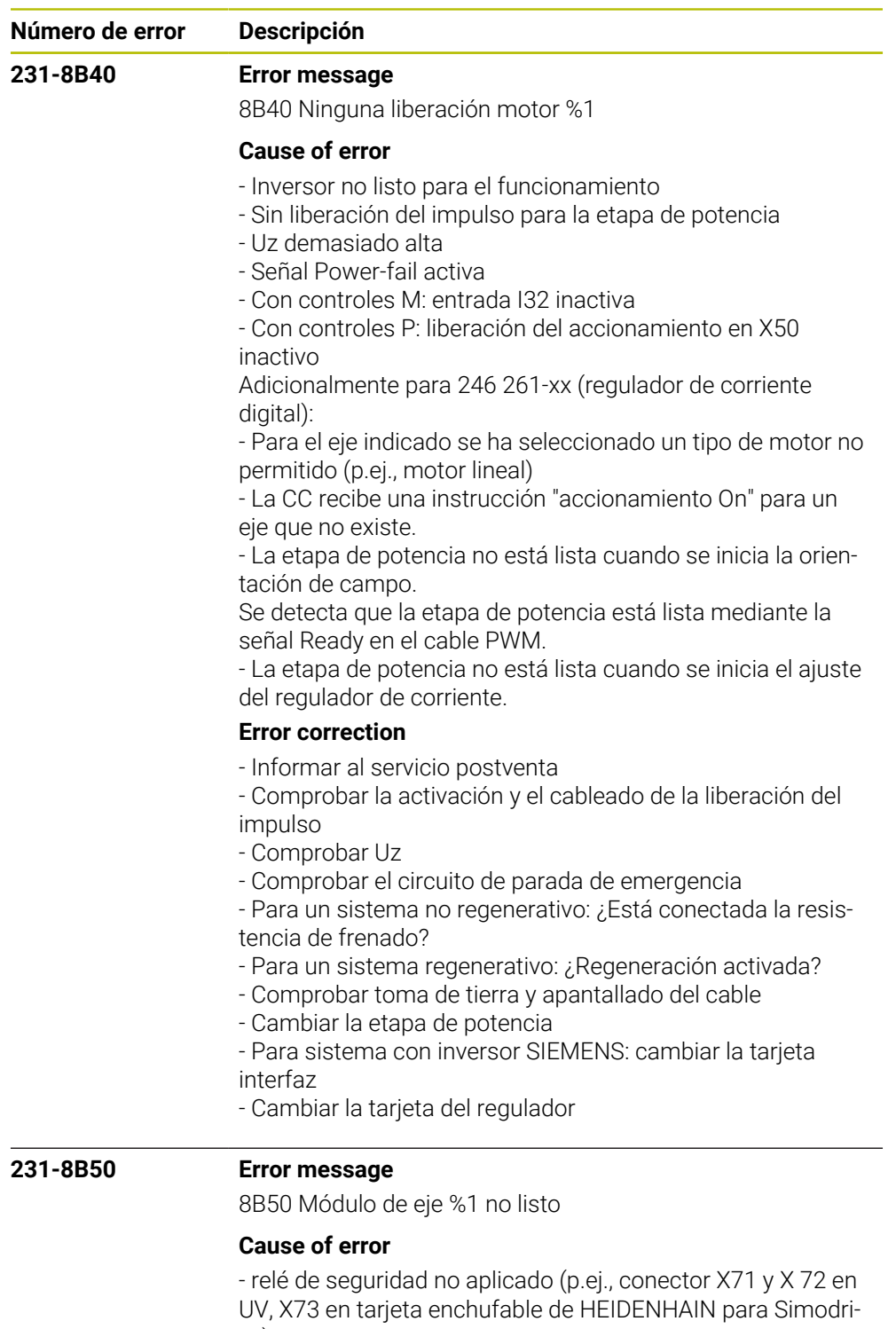

- ve)
- cable PWM de bus roto
- interfaz PWM al control defectuoso
- módulo de eje defectuoso
- sin liberación del impulso para la etapa de potencia

## **Error correction**

- Informar al servicio postventa
- Cambiar la etapa de potencia
- cambiar la tarjeta enchufable HEIDENHAIN para Simodrive
- cambiar cable PWM de bu

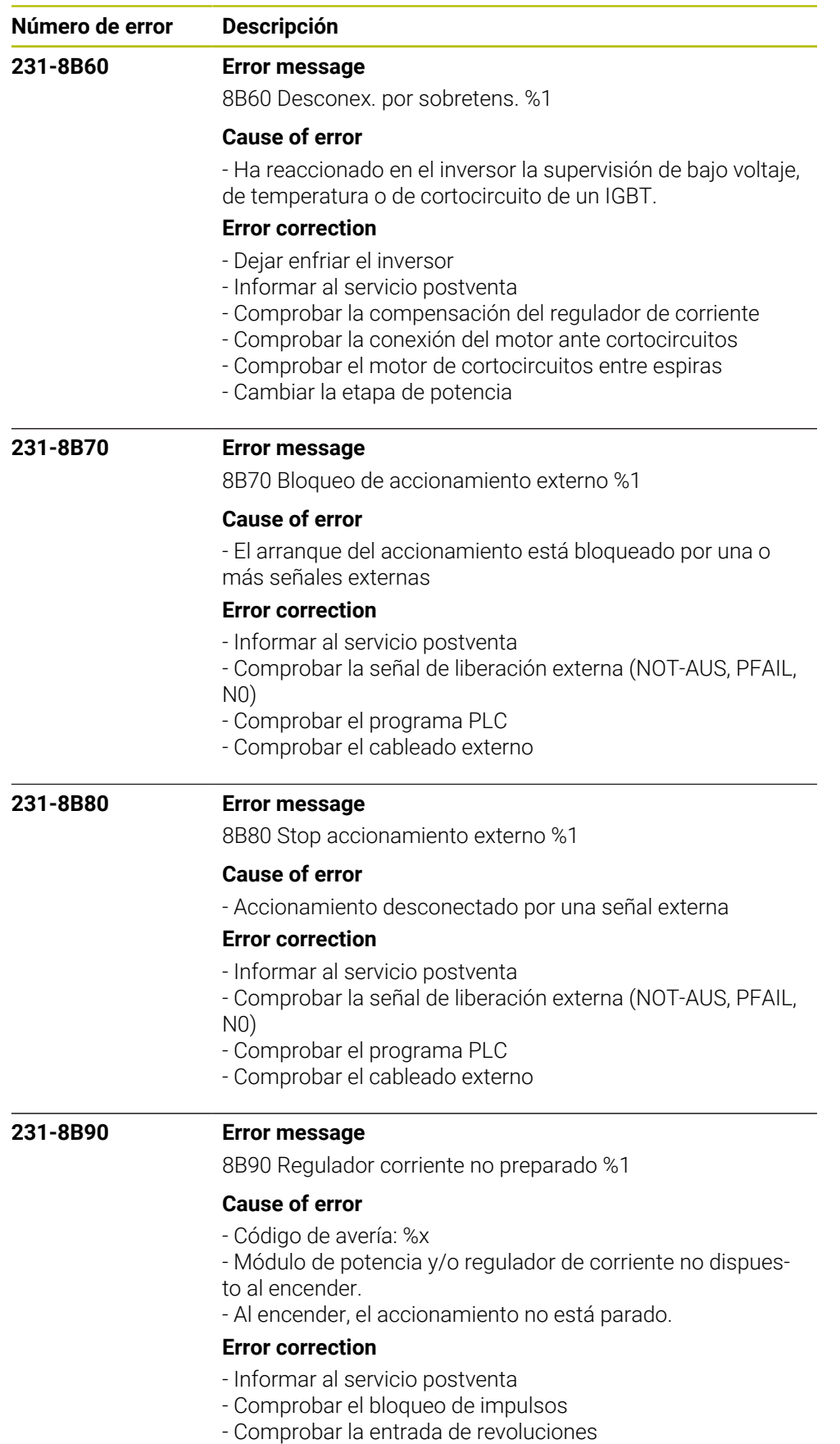

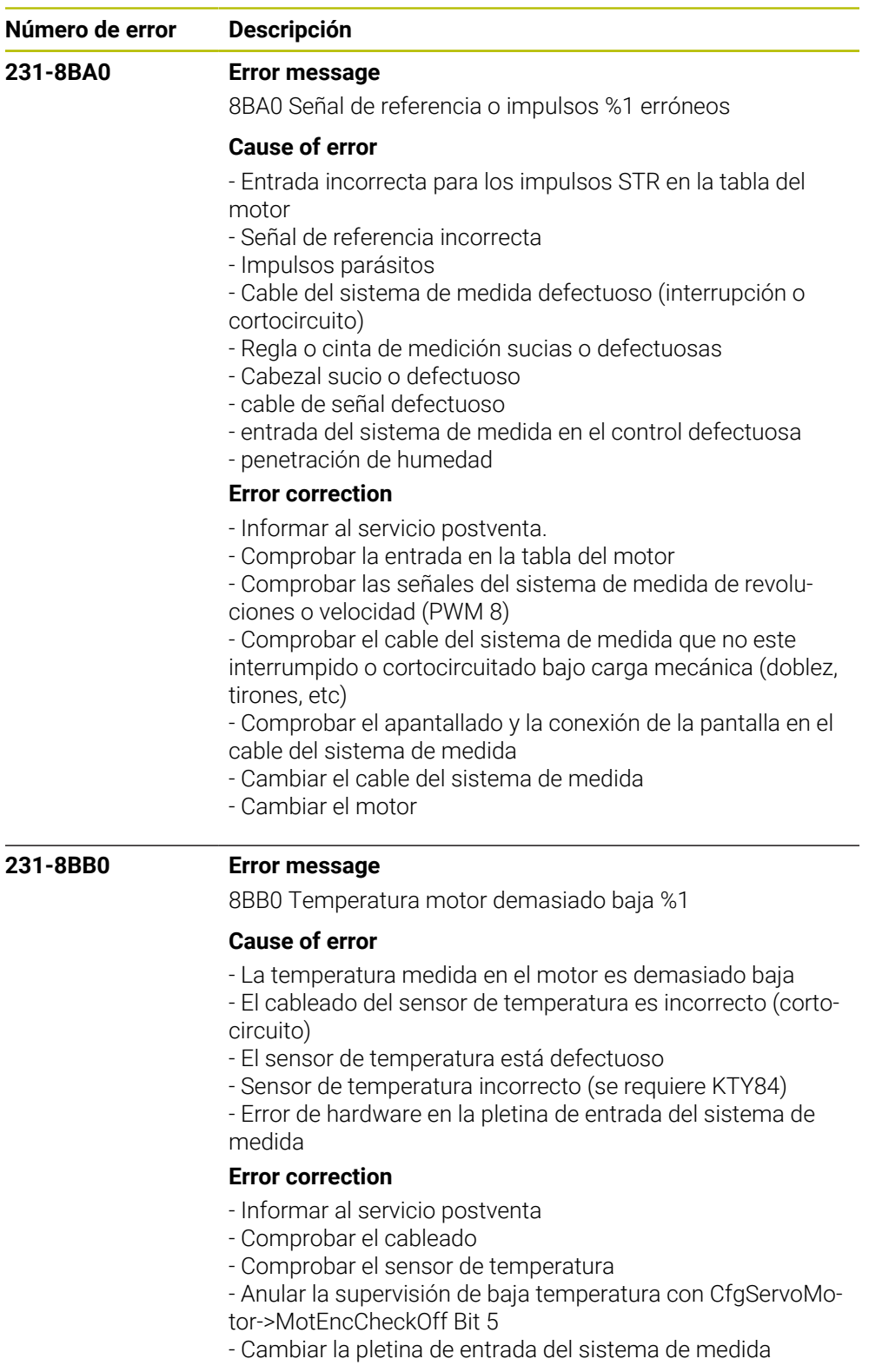

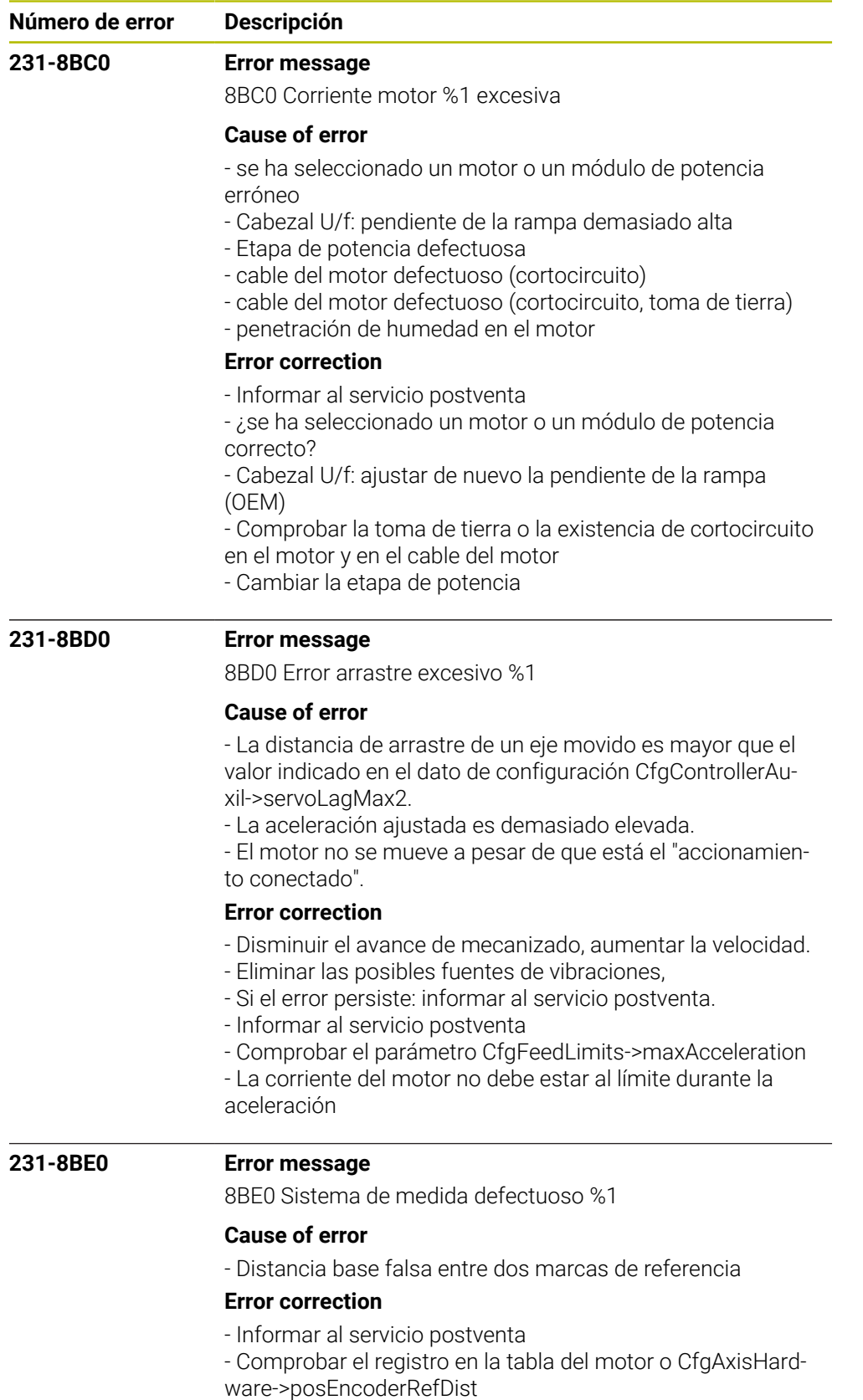

- Comprobar si se interferirá la señal de referencia

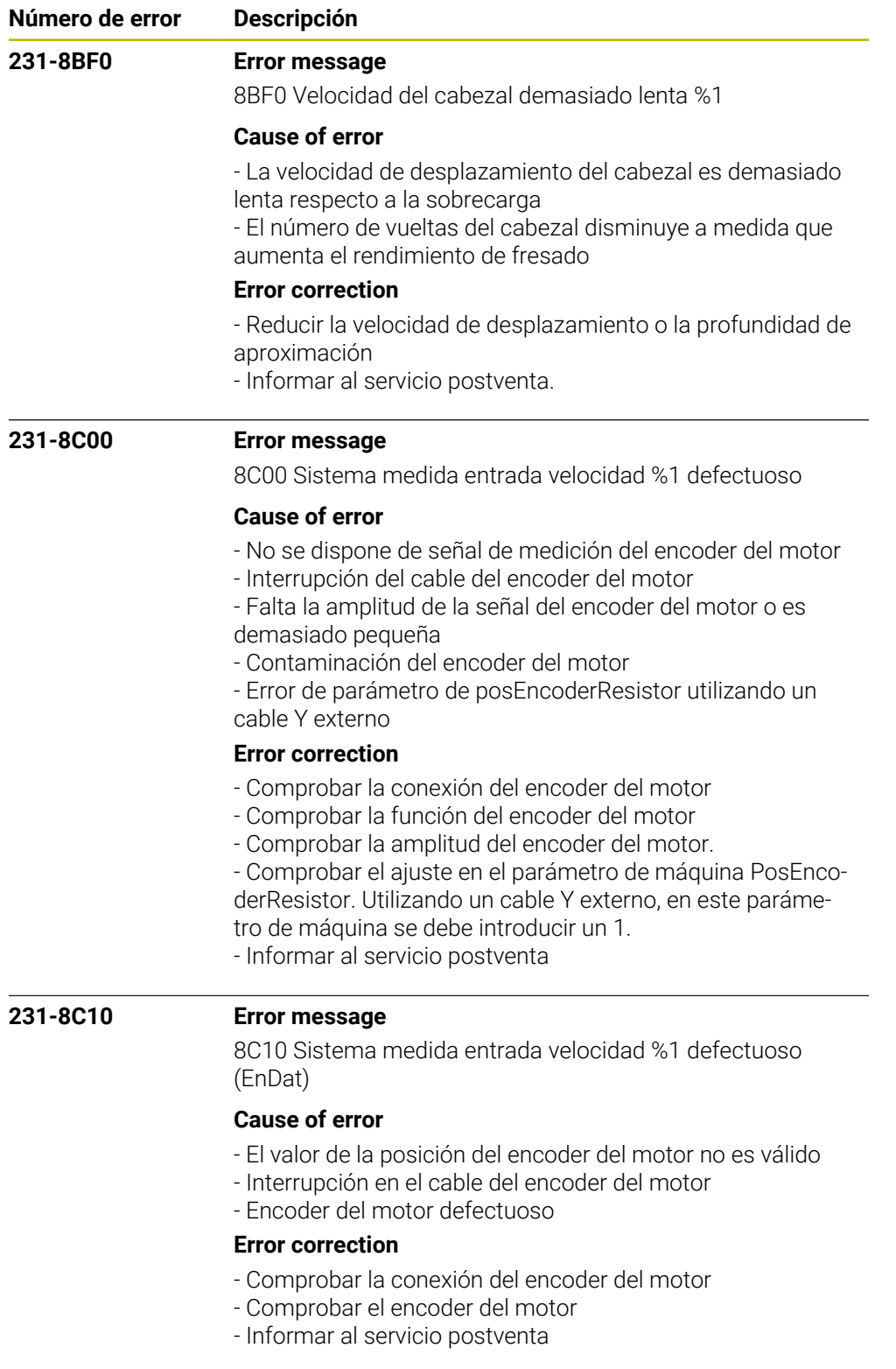

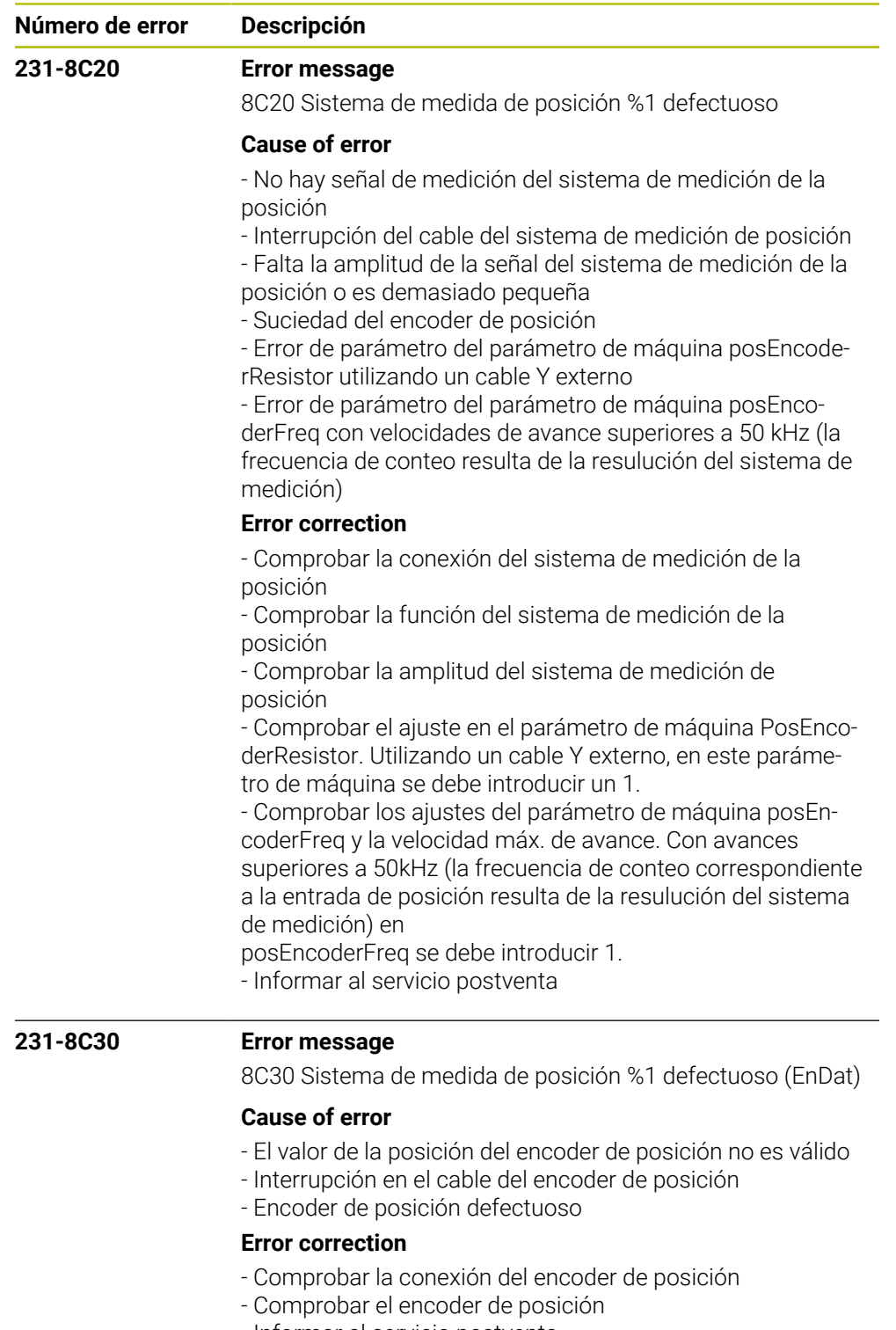

- Informar al servicio postventa

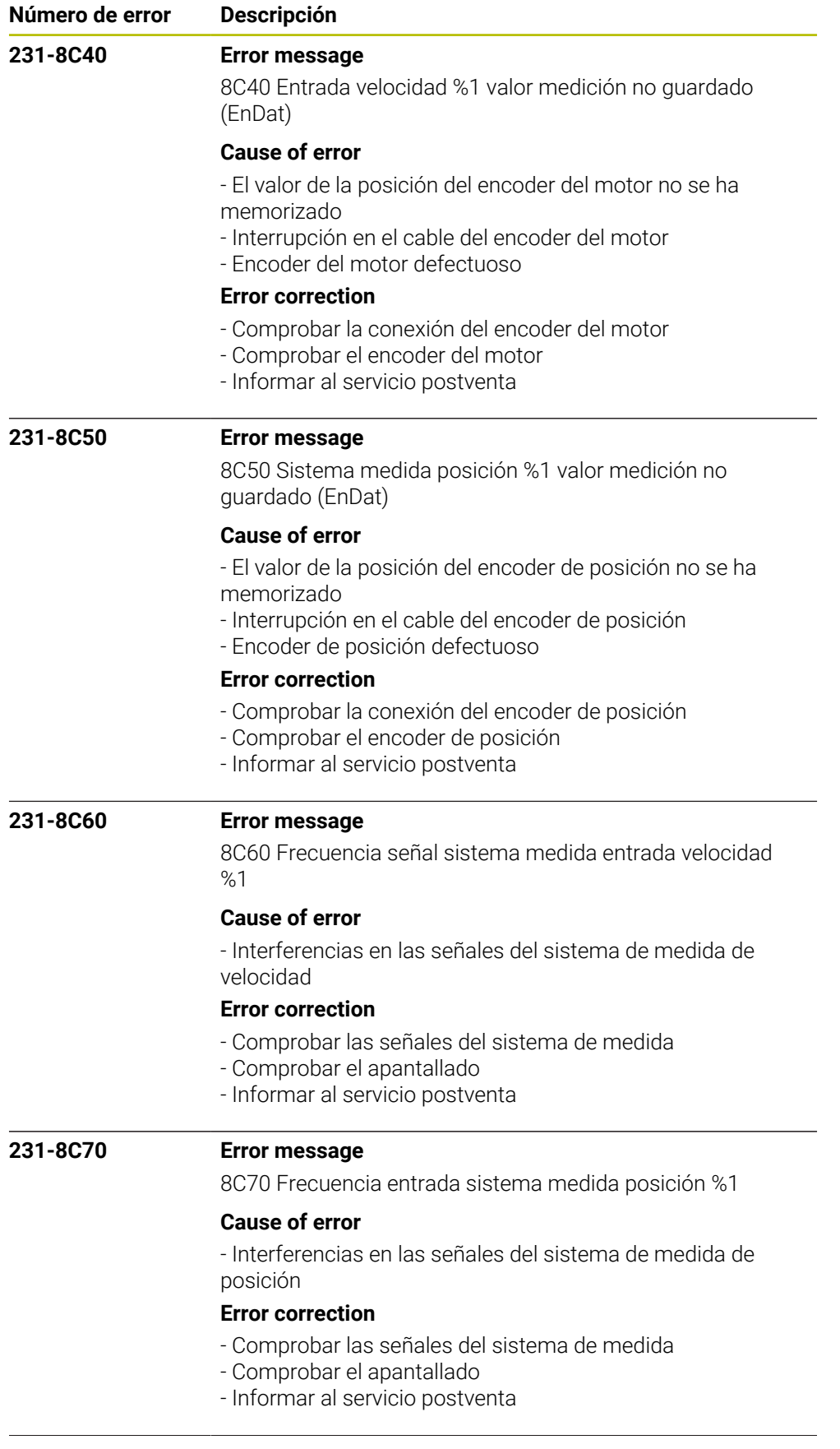

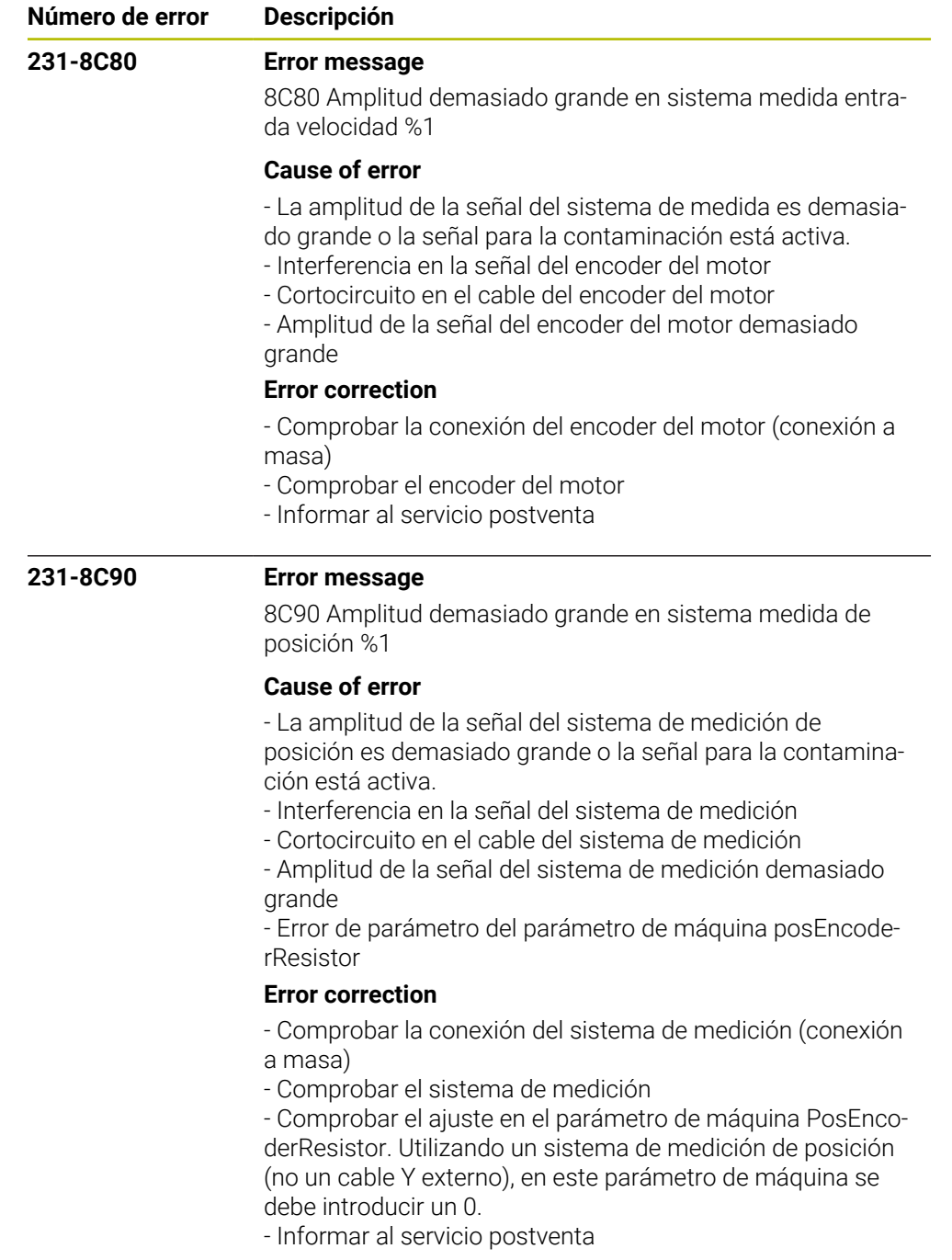

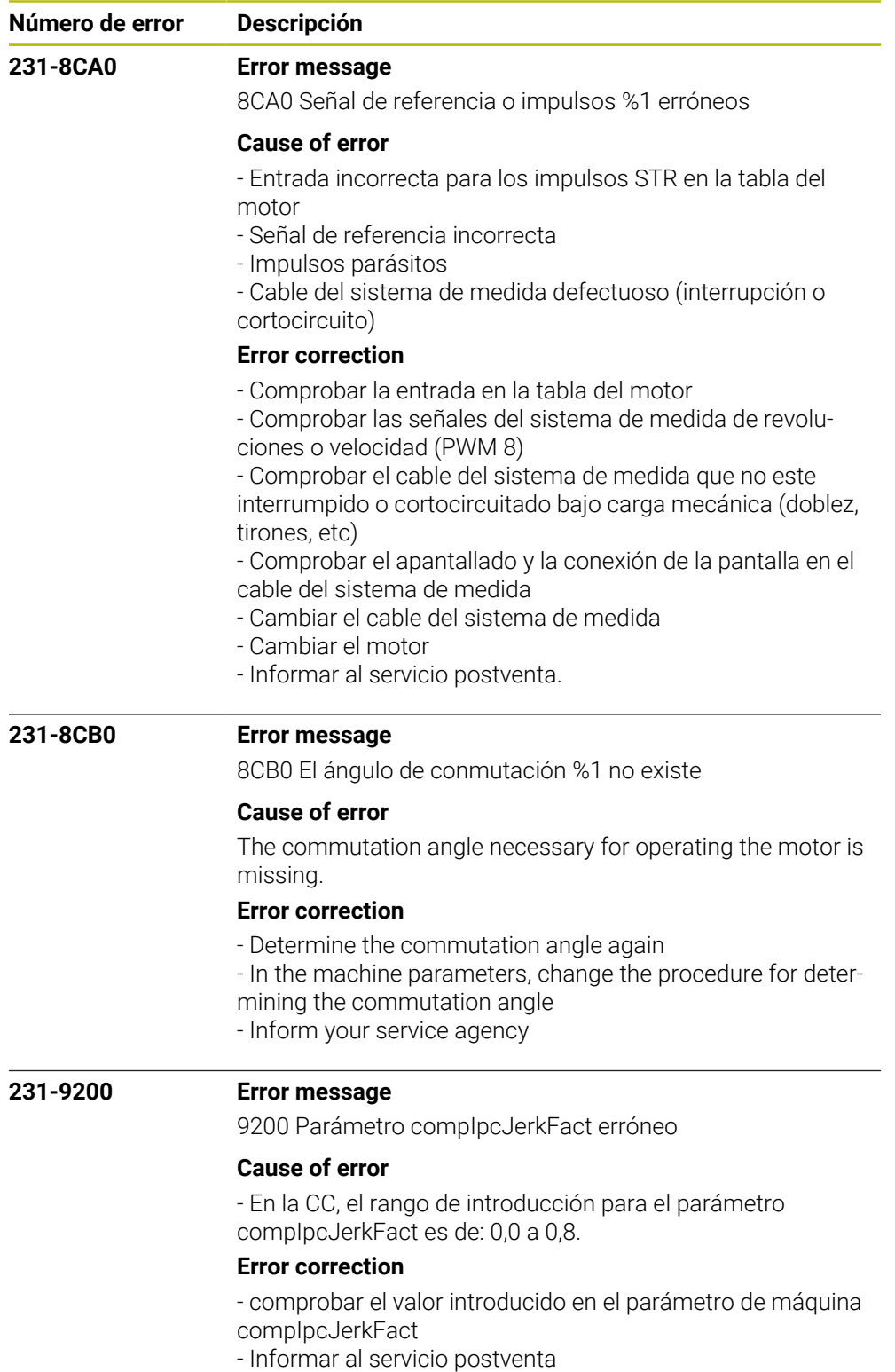

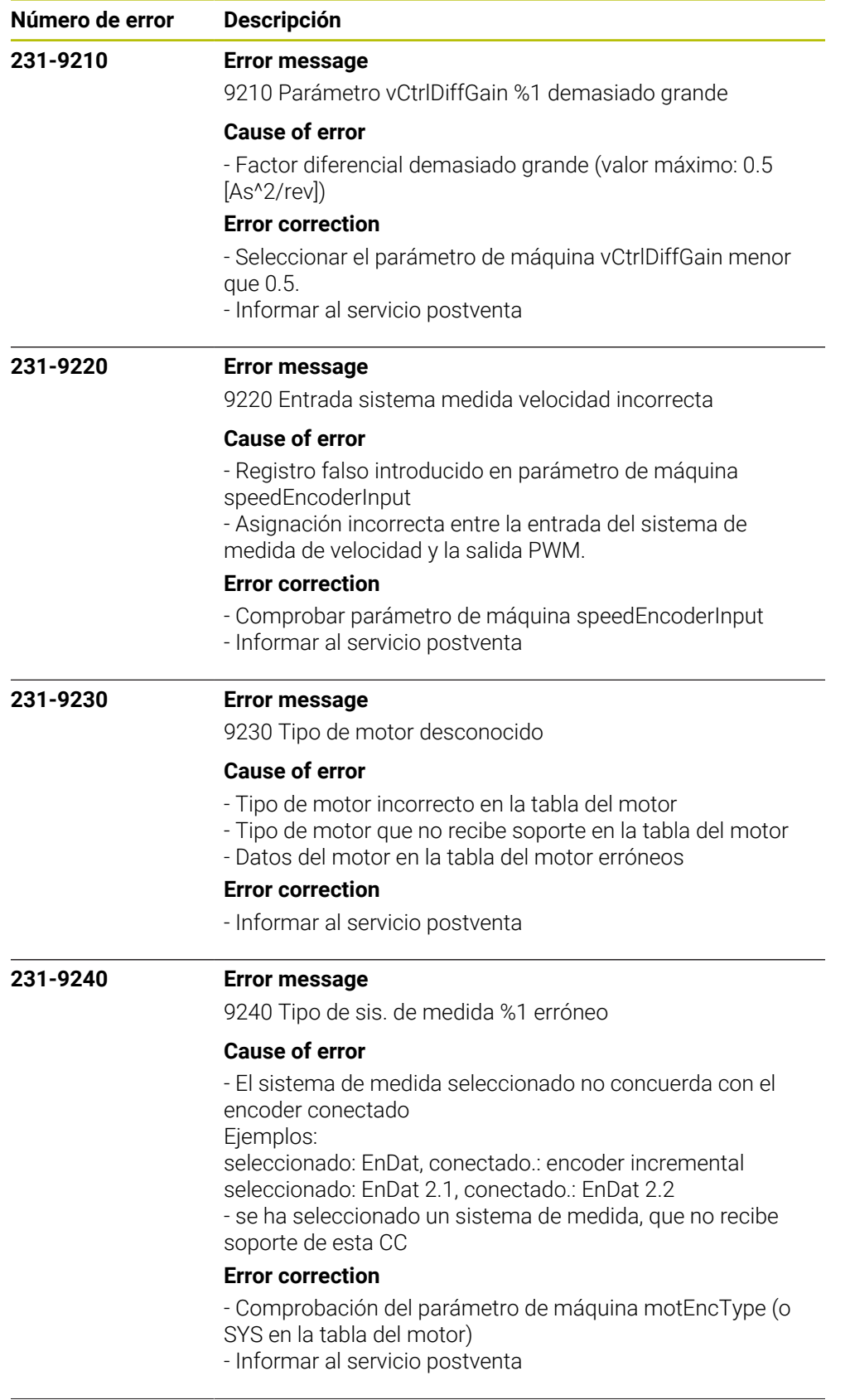

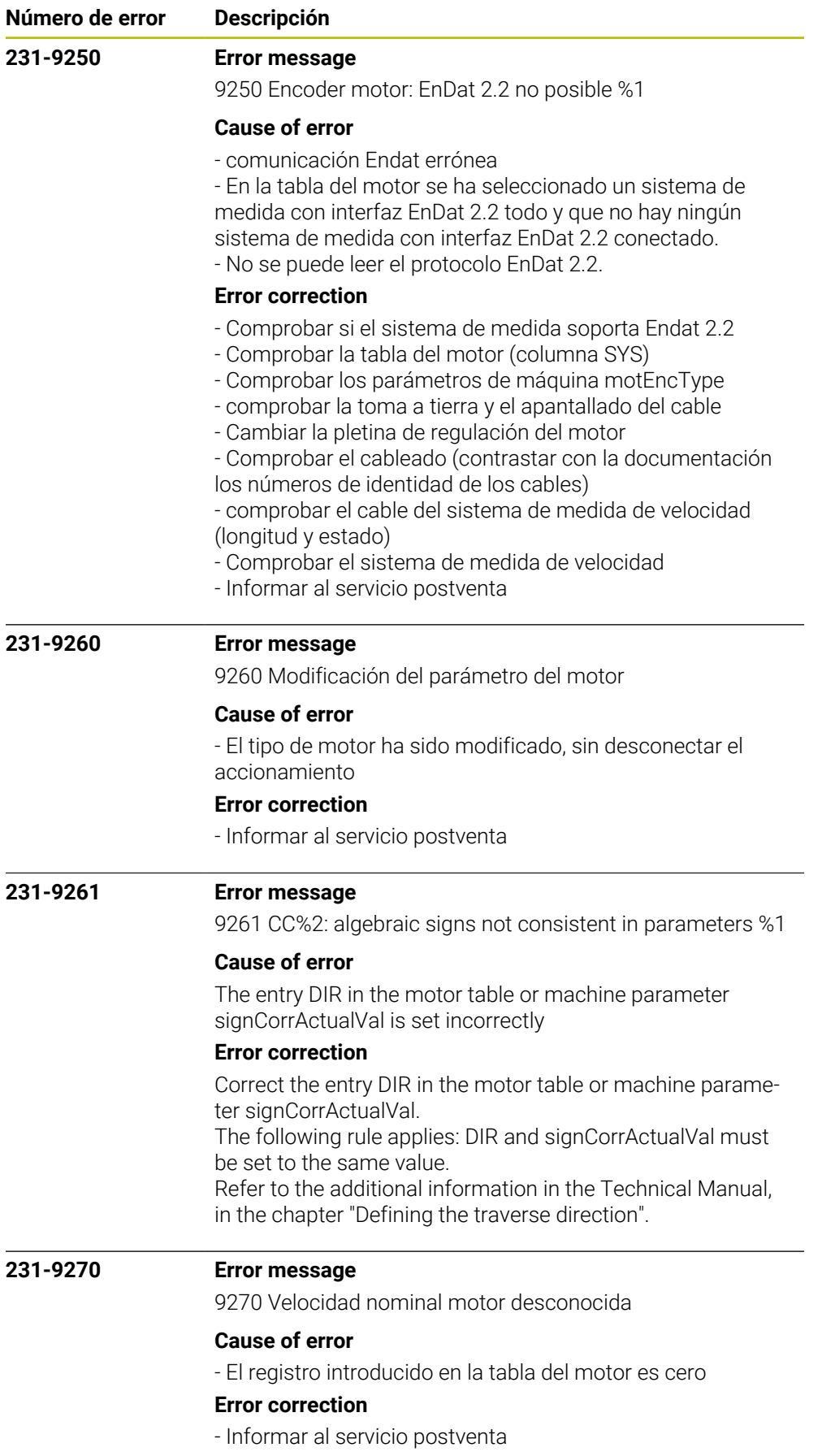

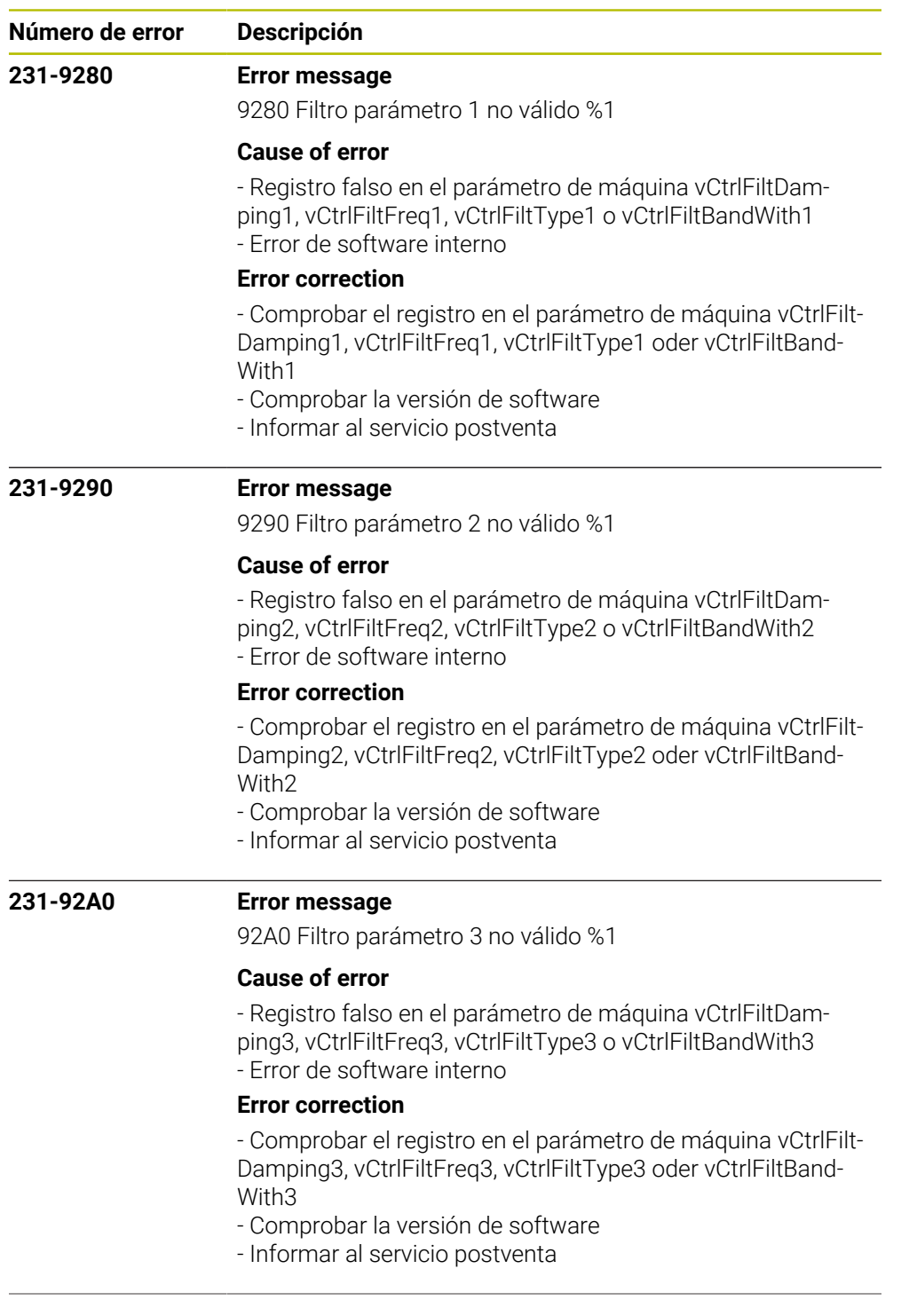

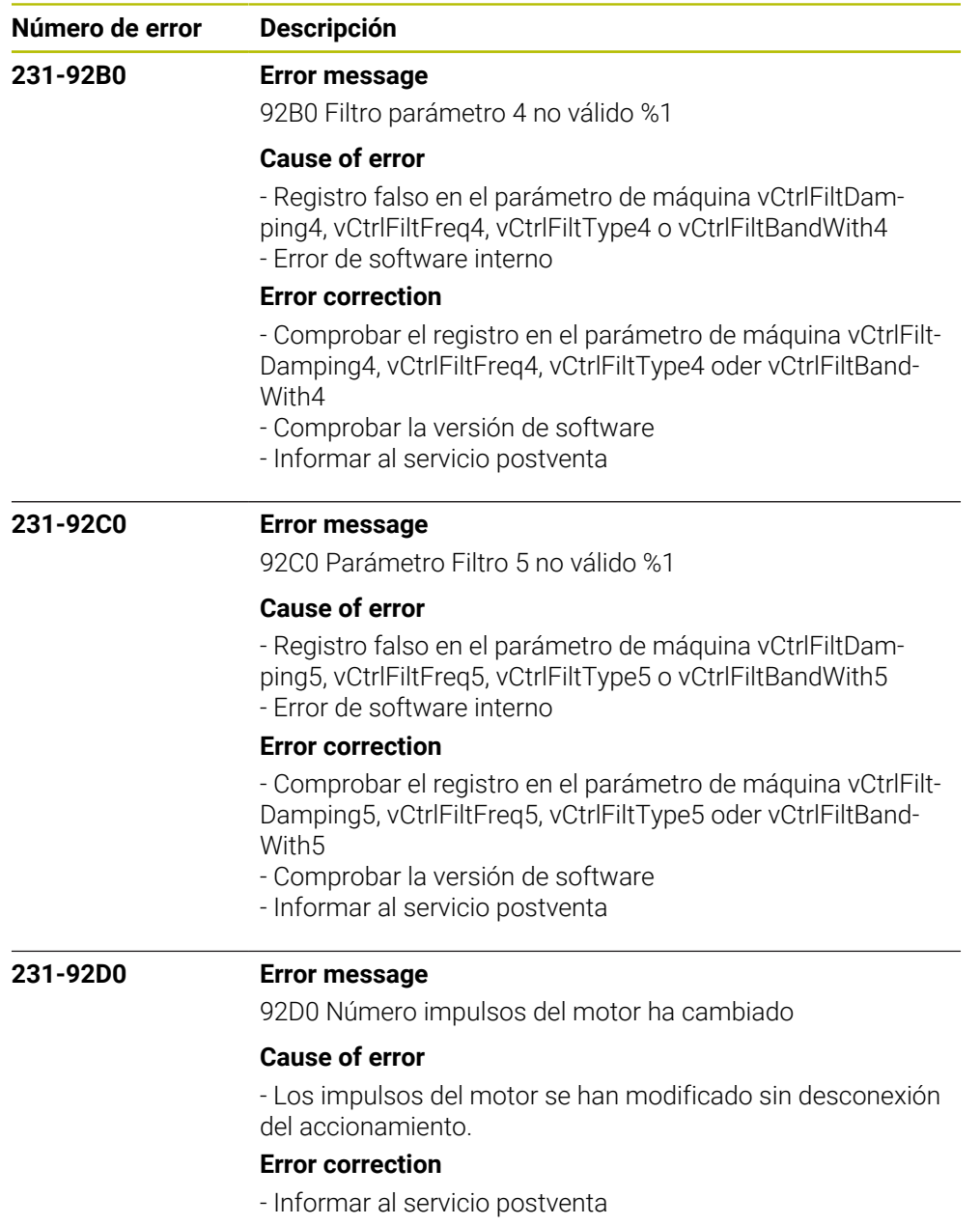

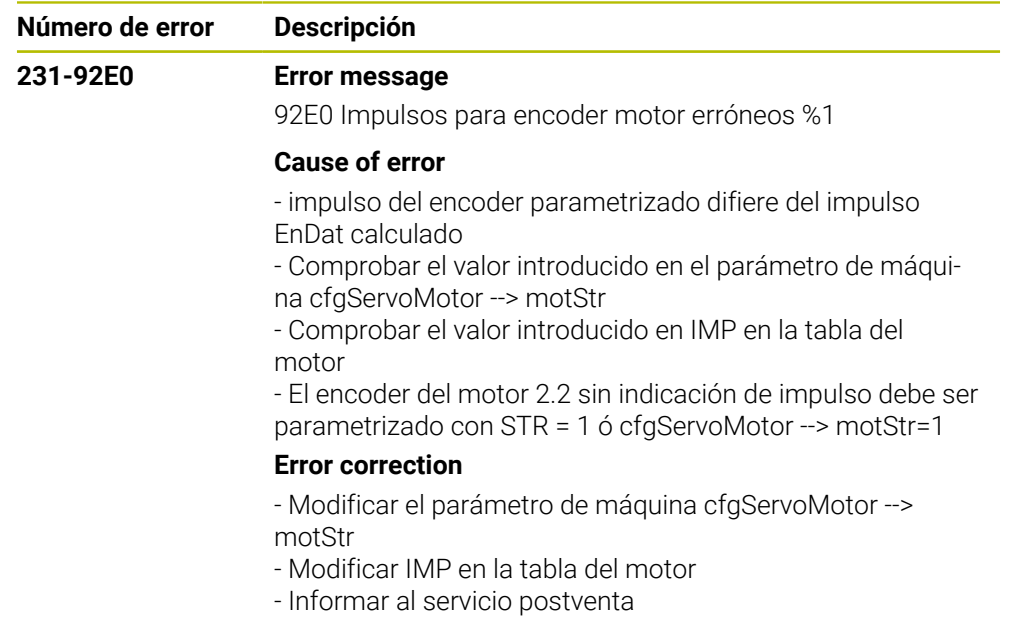

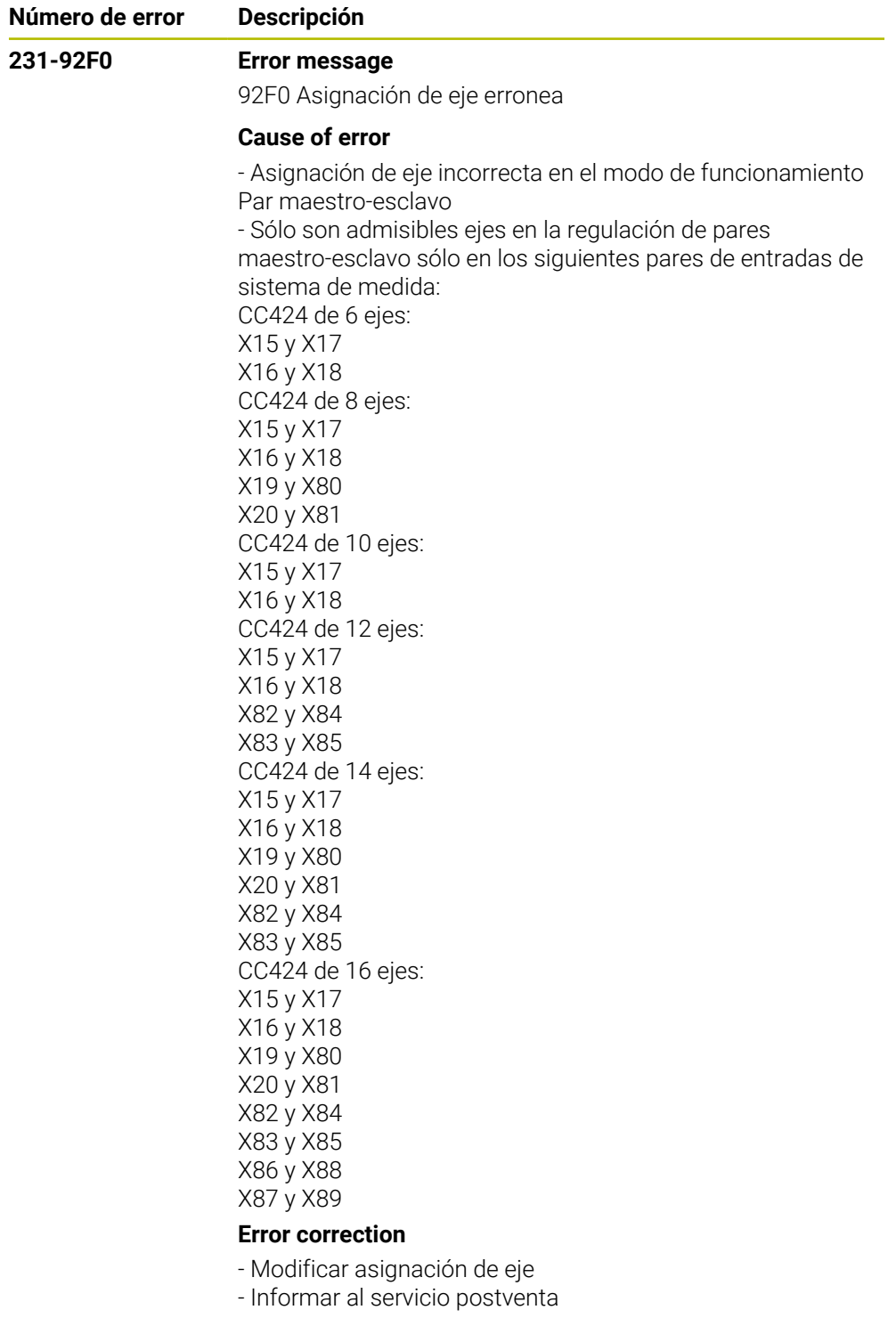

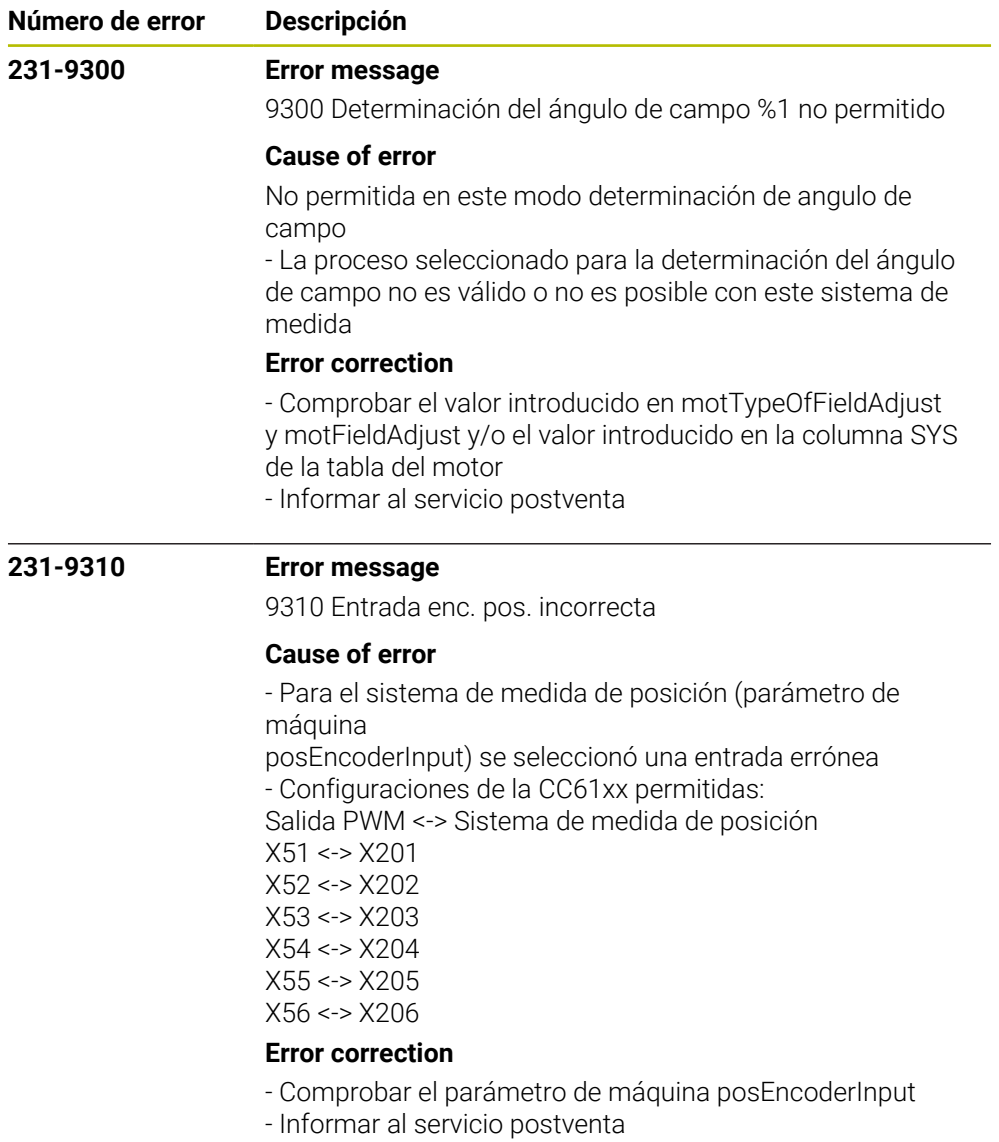

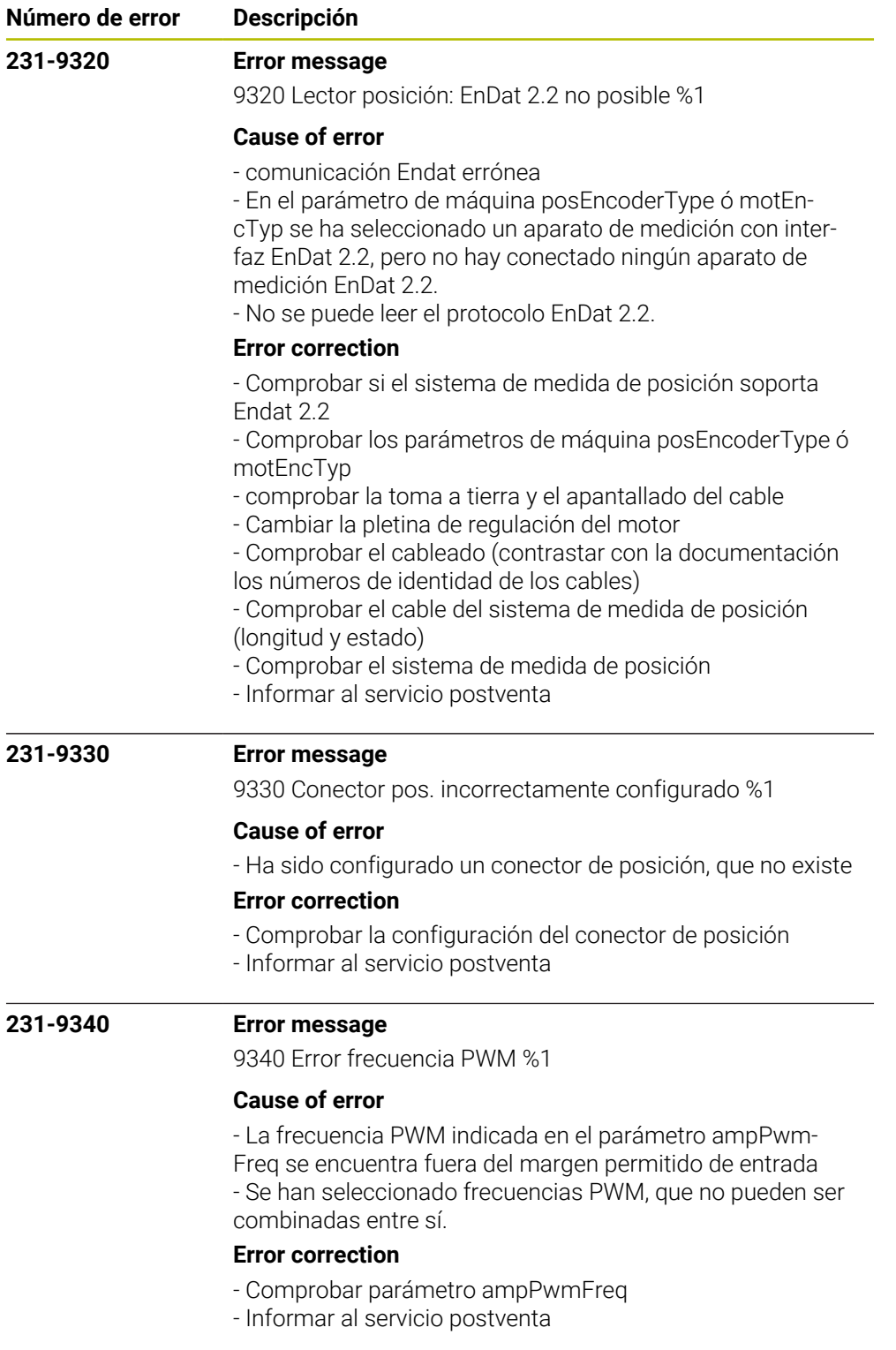

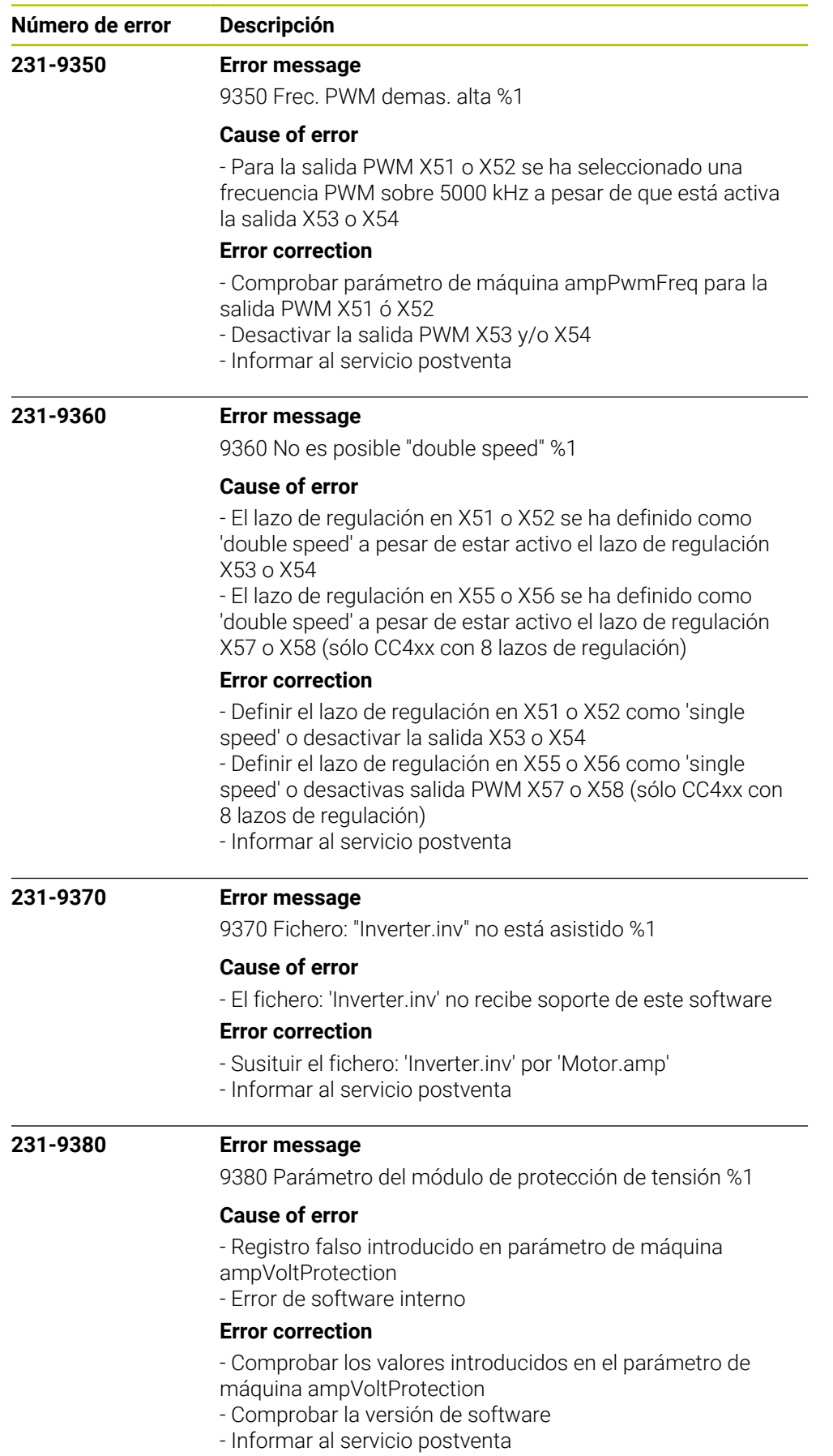

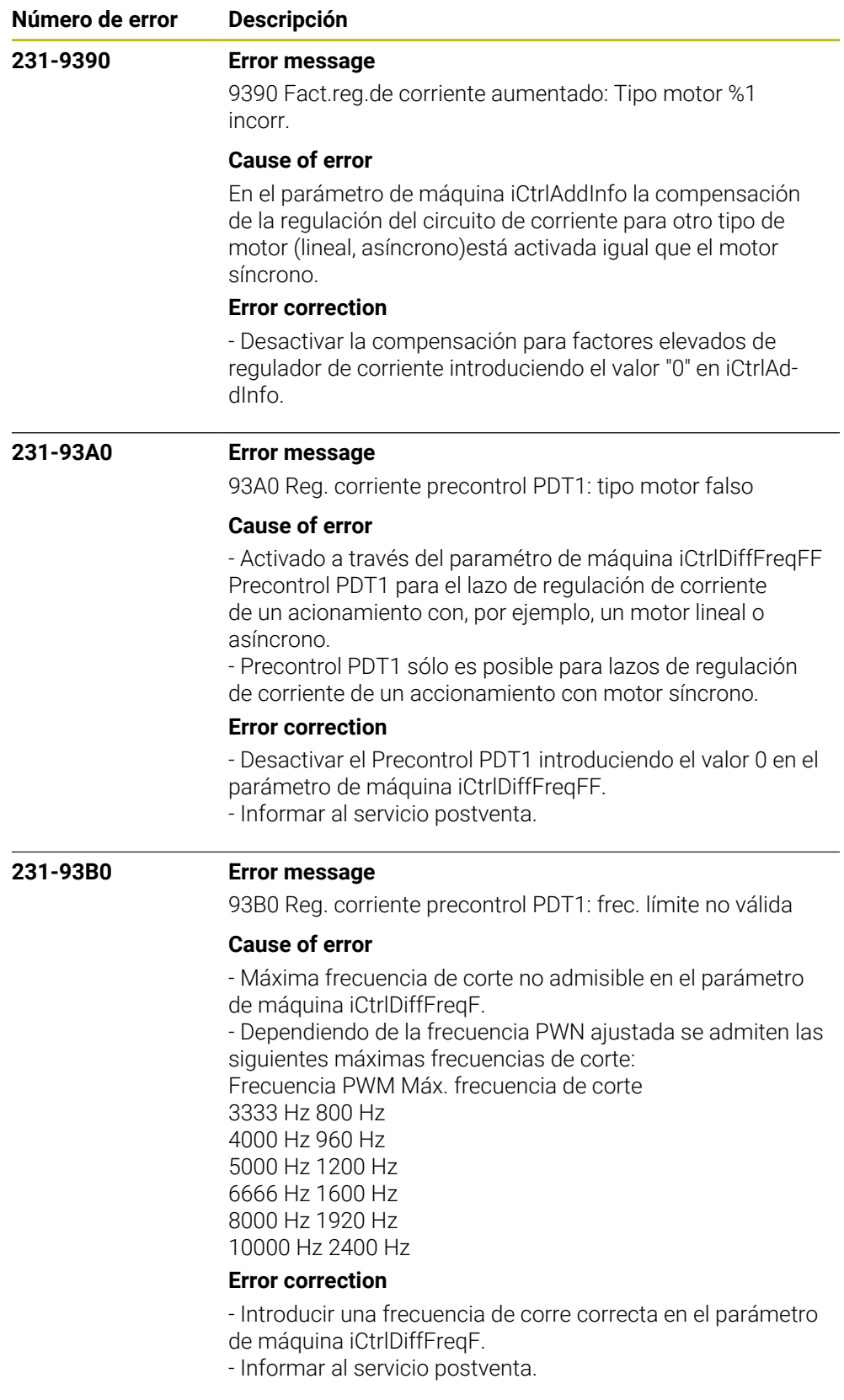
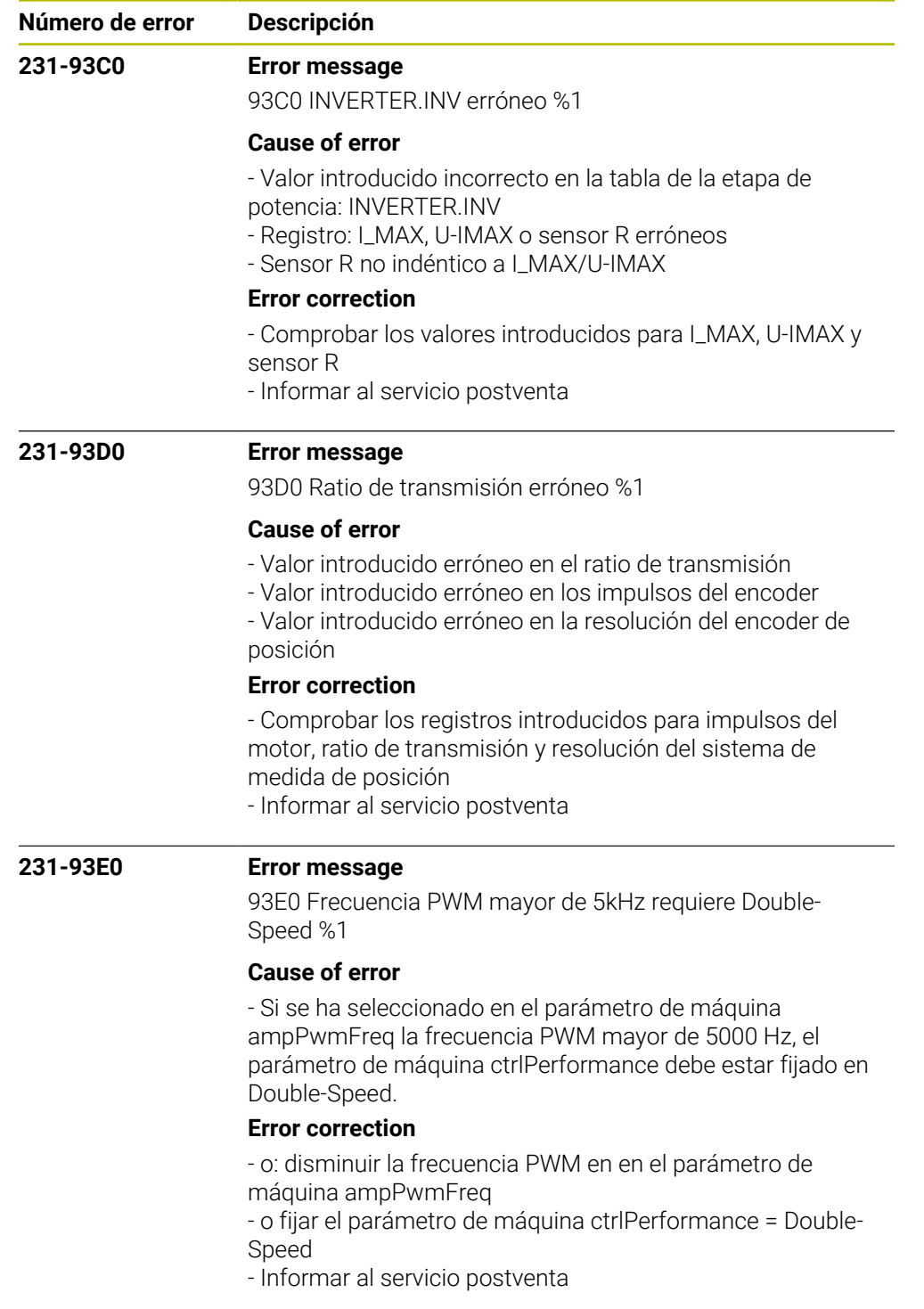

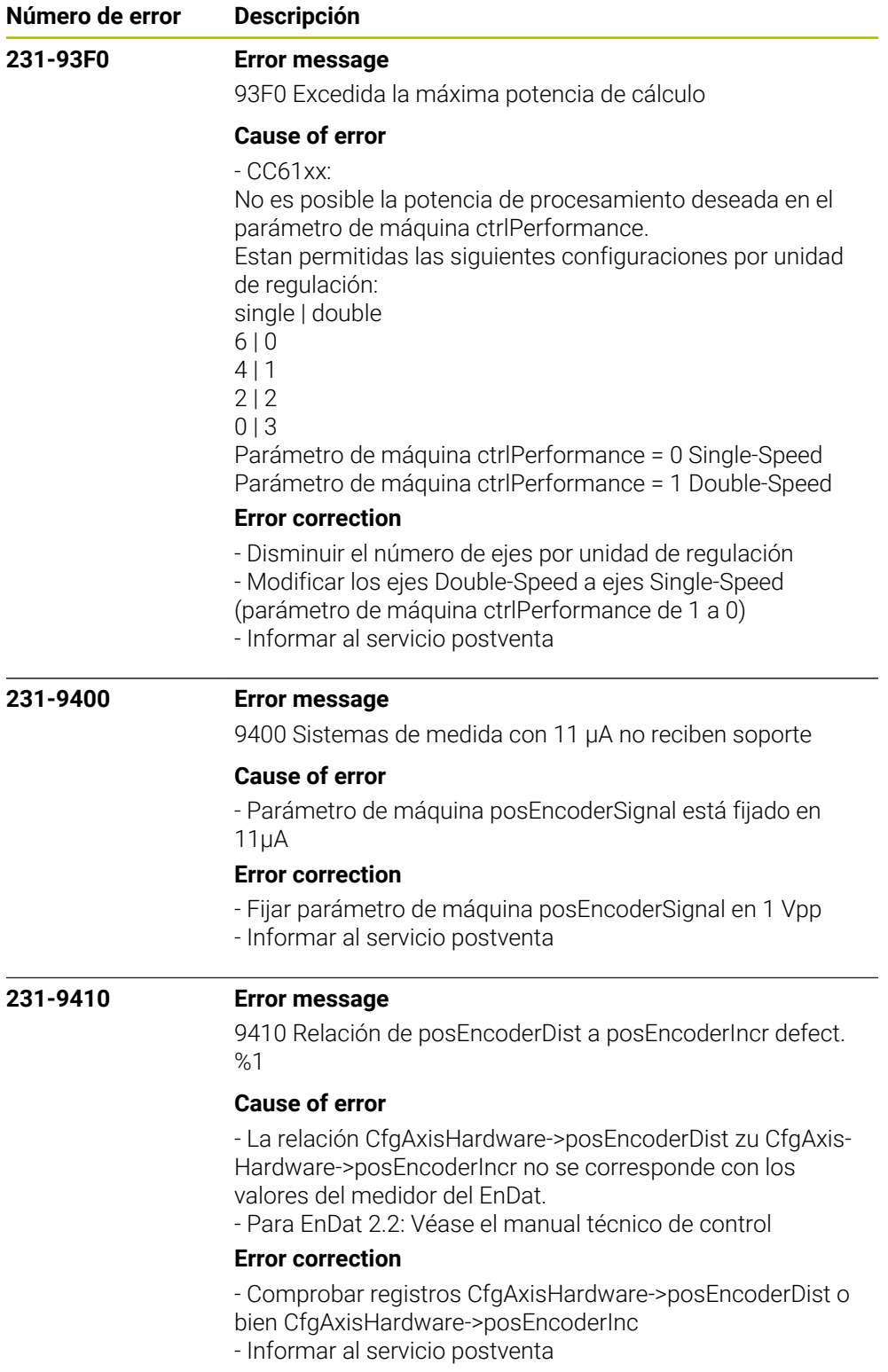

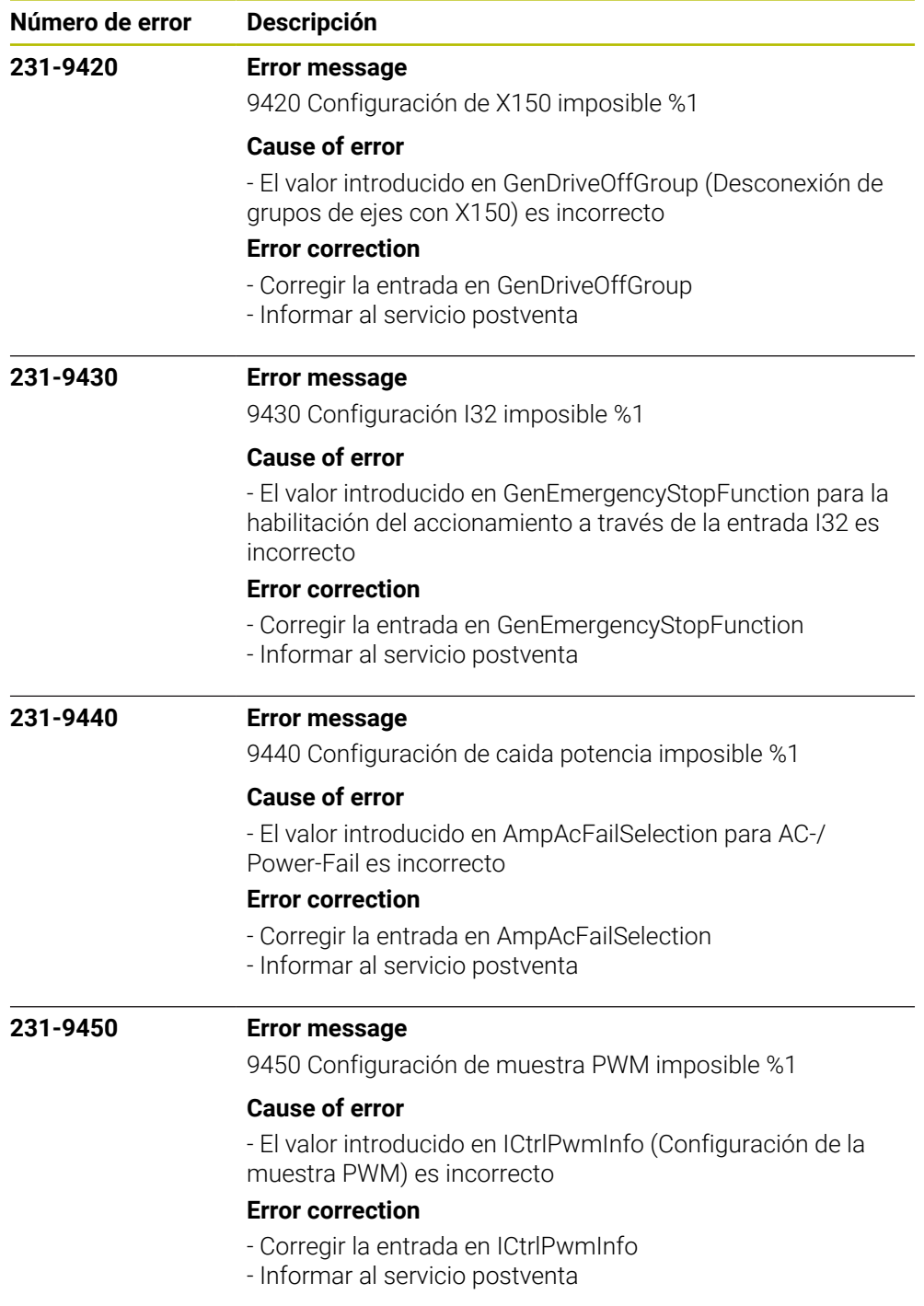

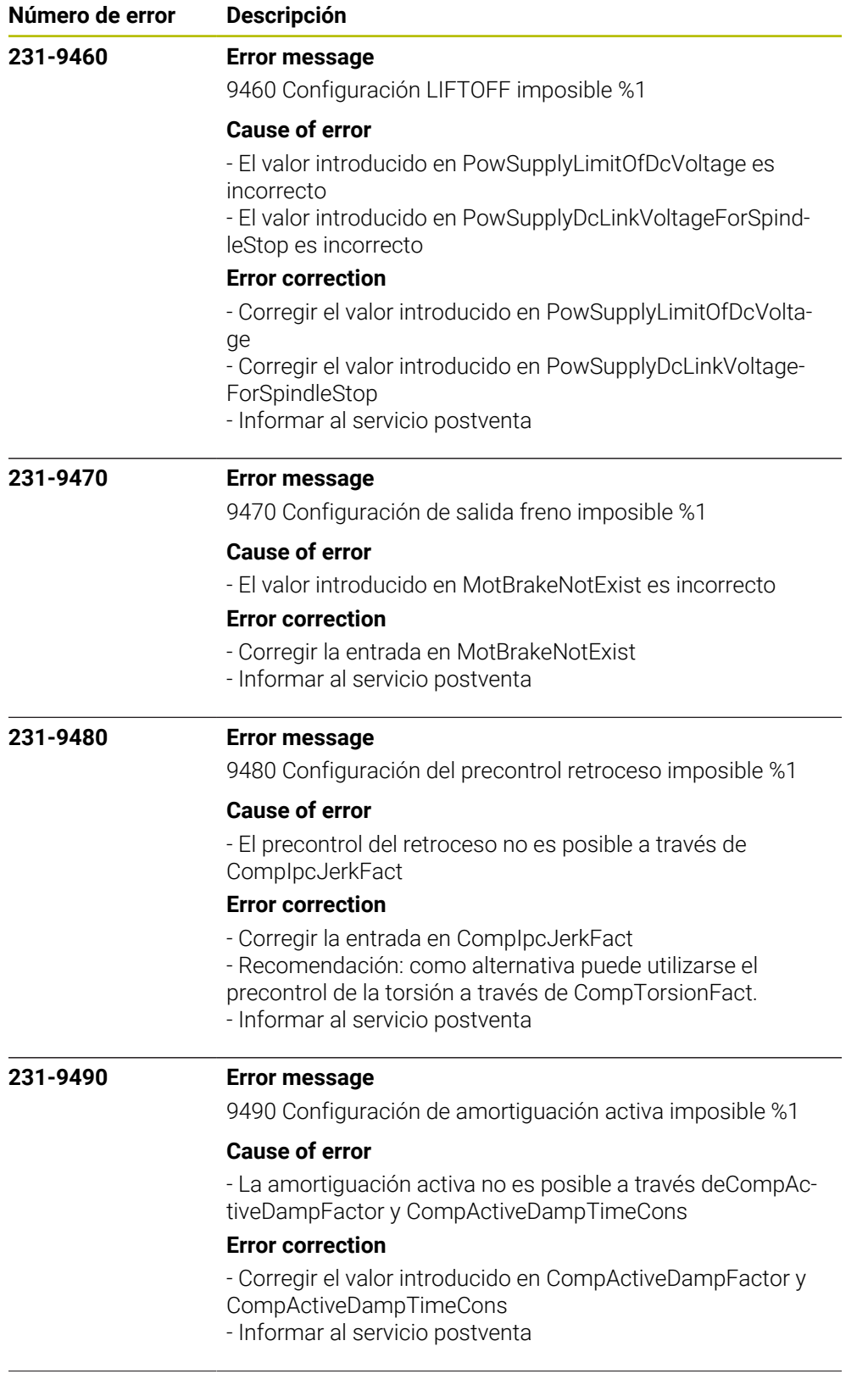

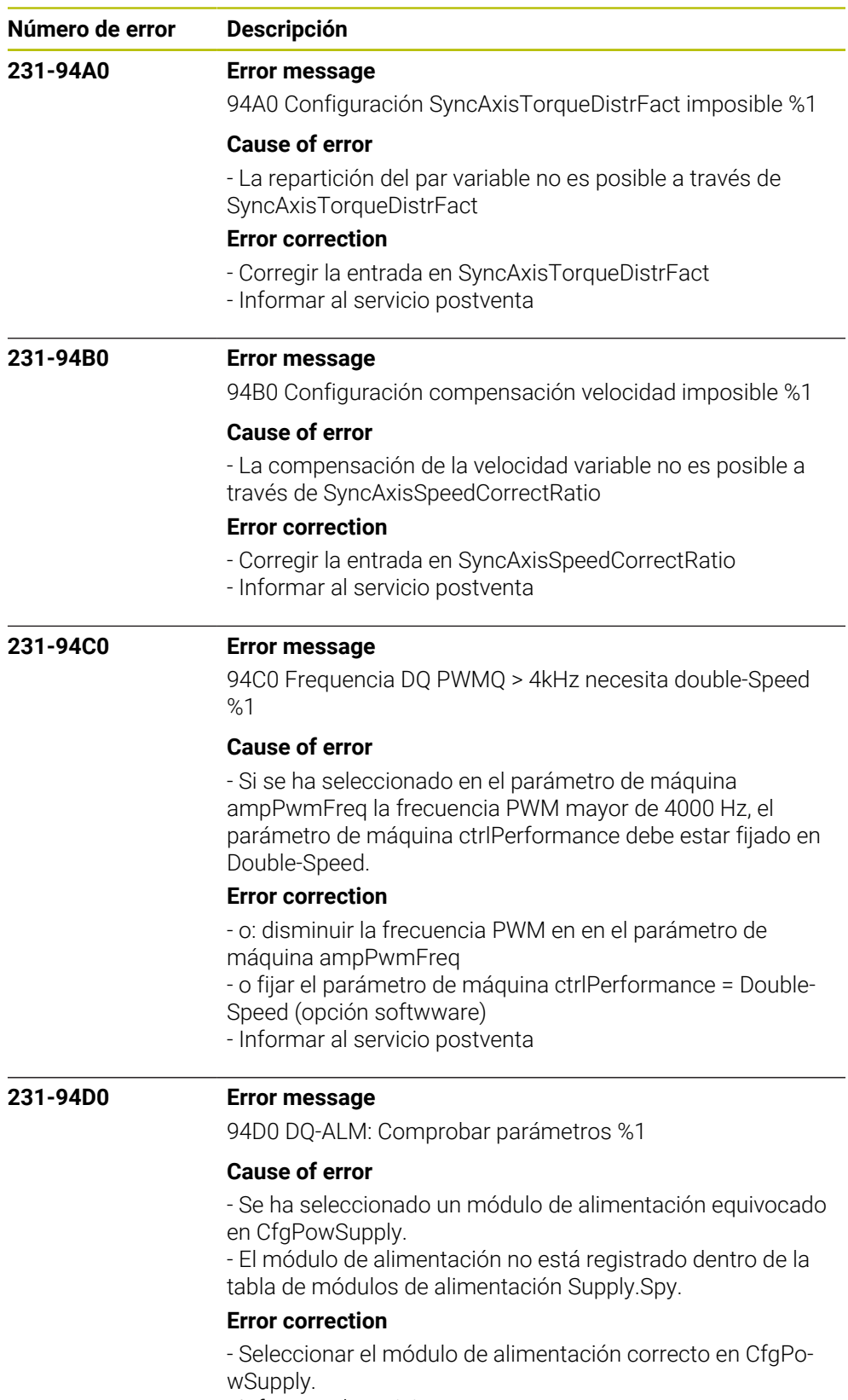

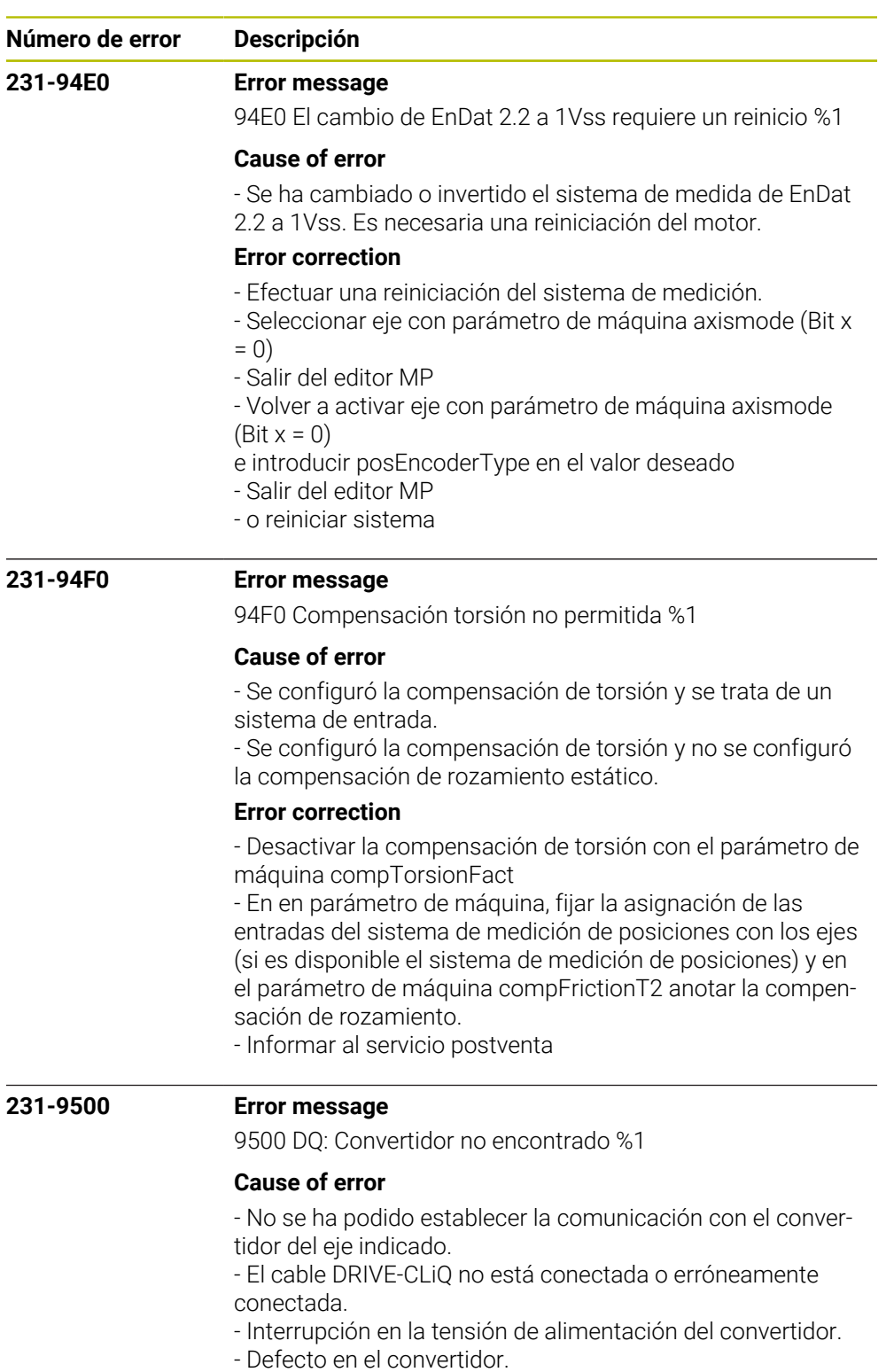

- Error de parámetro en el parámetro de máquina pwmSignalOutput.

## **Error correction**

- Comprobar el cableado.

- Comprobar la tensión de alimentación de los convertidores.
- Comprobar la entrada en el parámetro de máquina
- pwmSignalOutput.
- Informar al servicio postventa

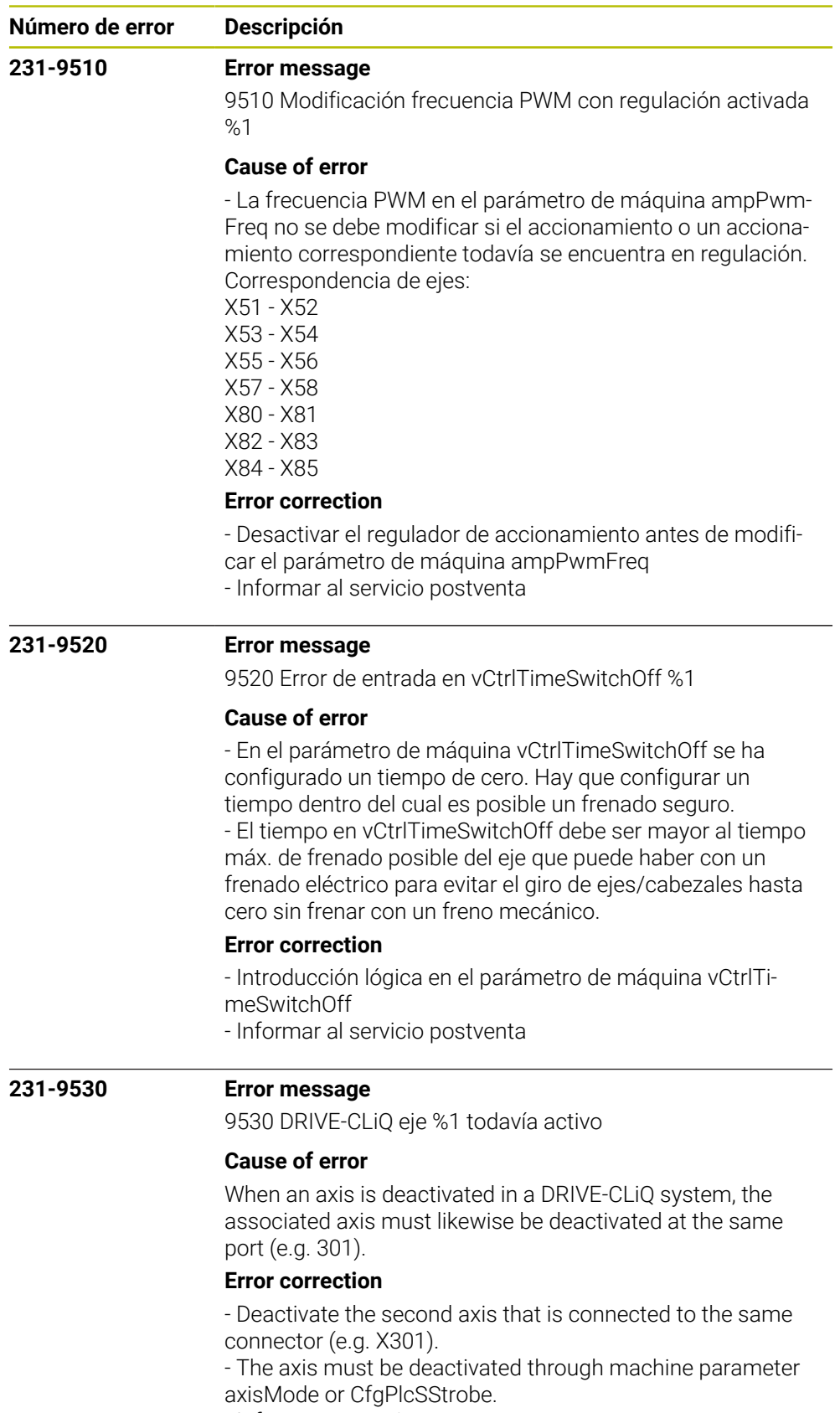

- Inform your service agency

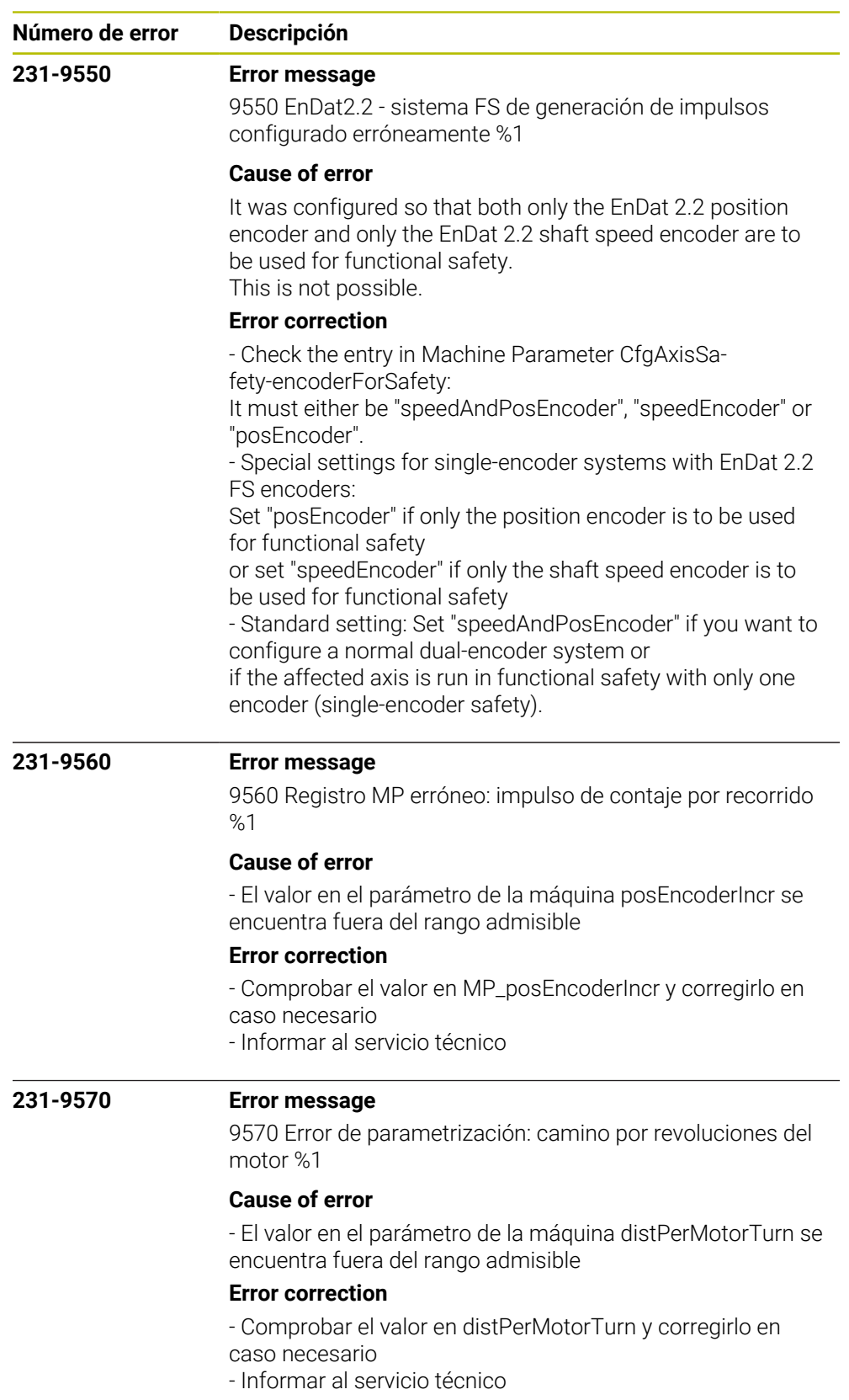

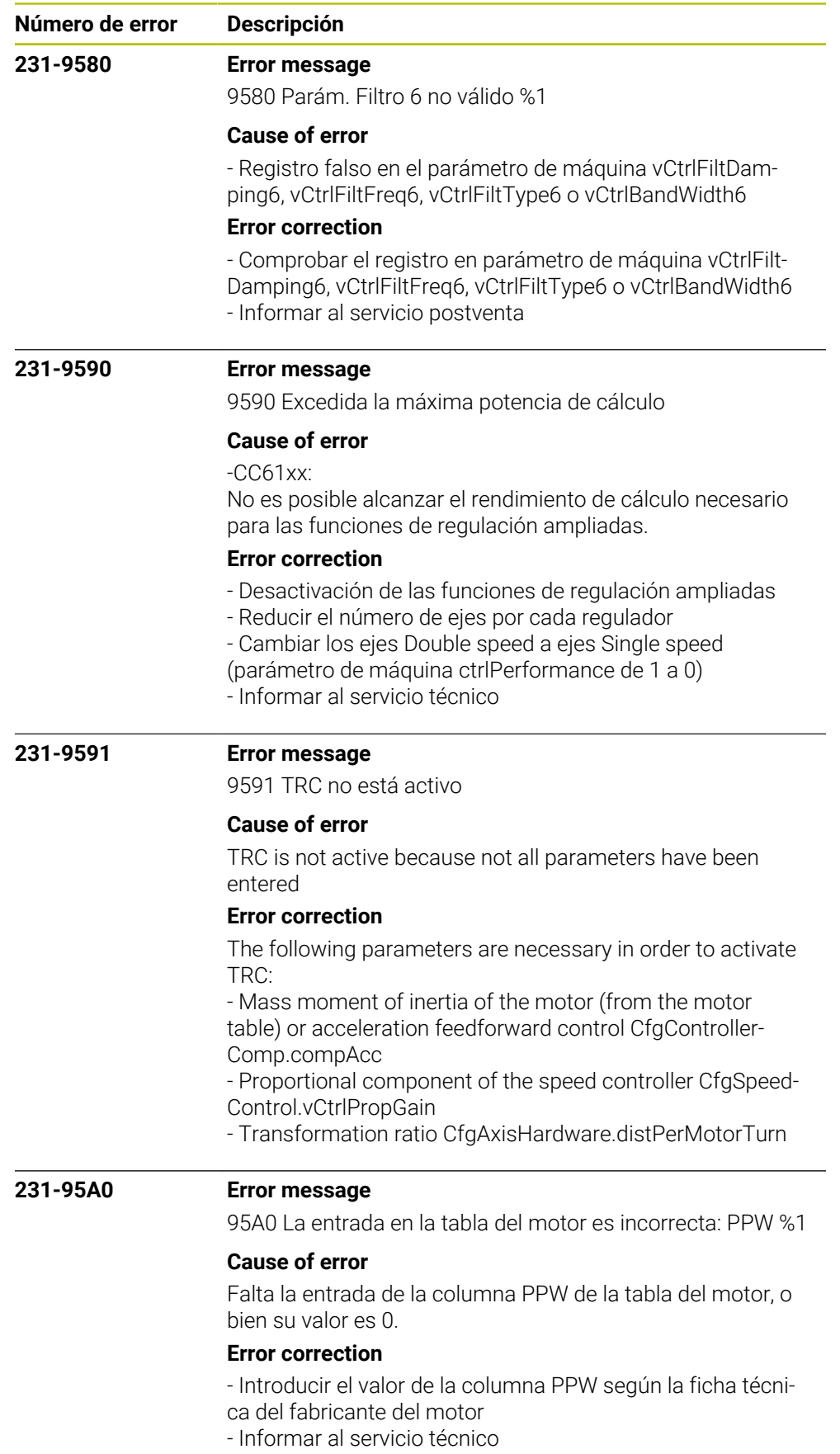

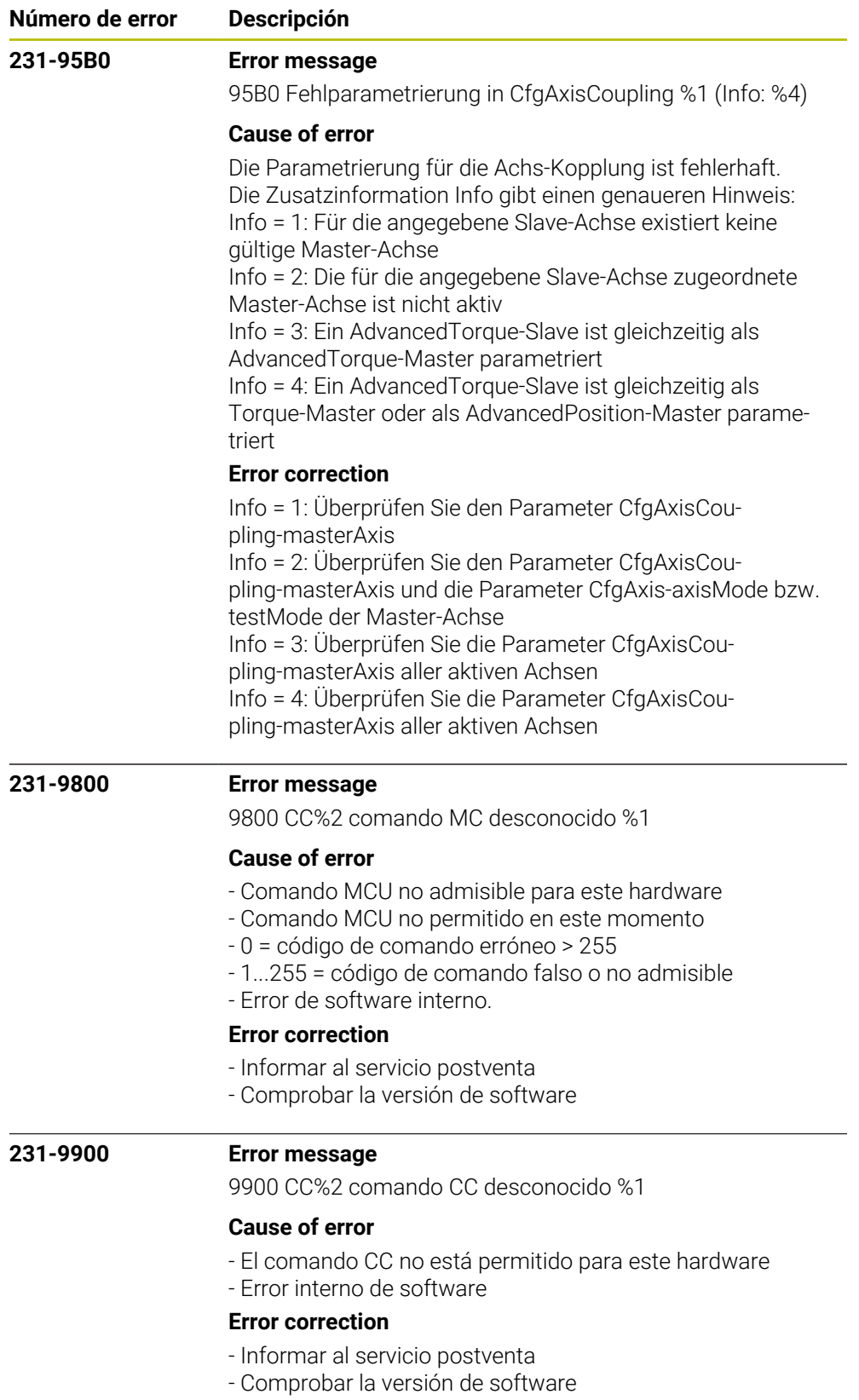

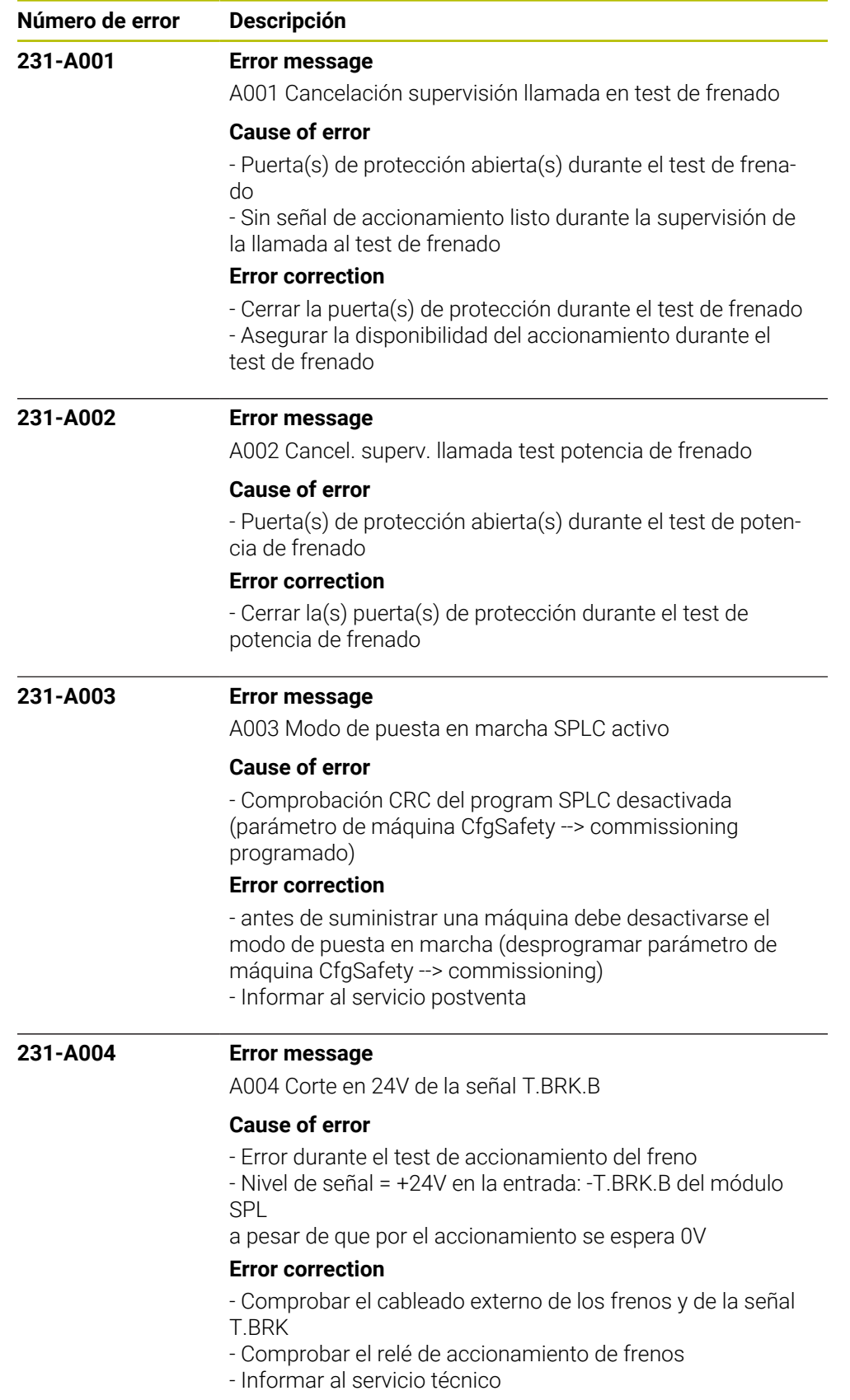

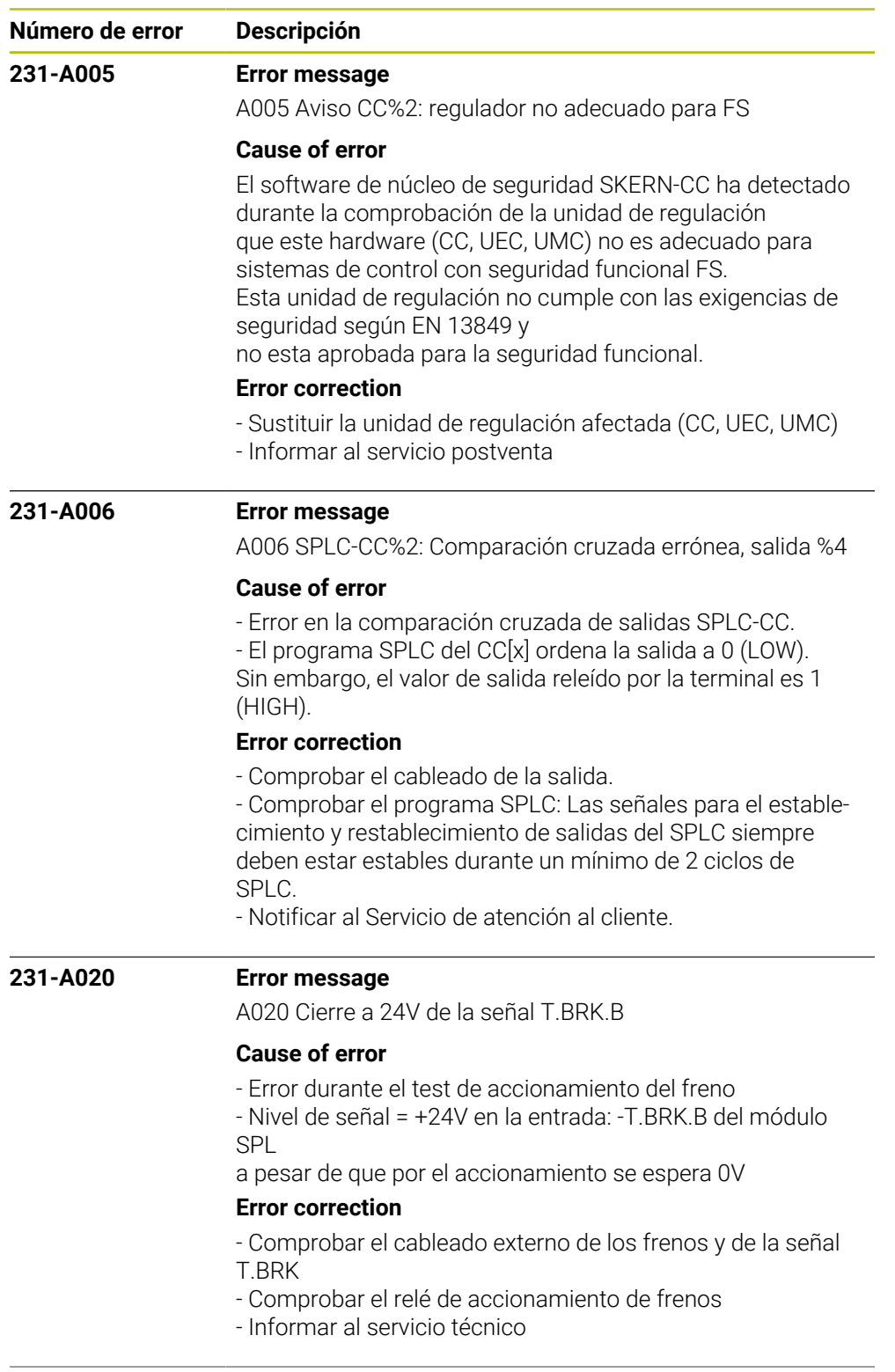

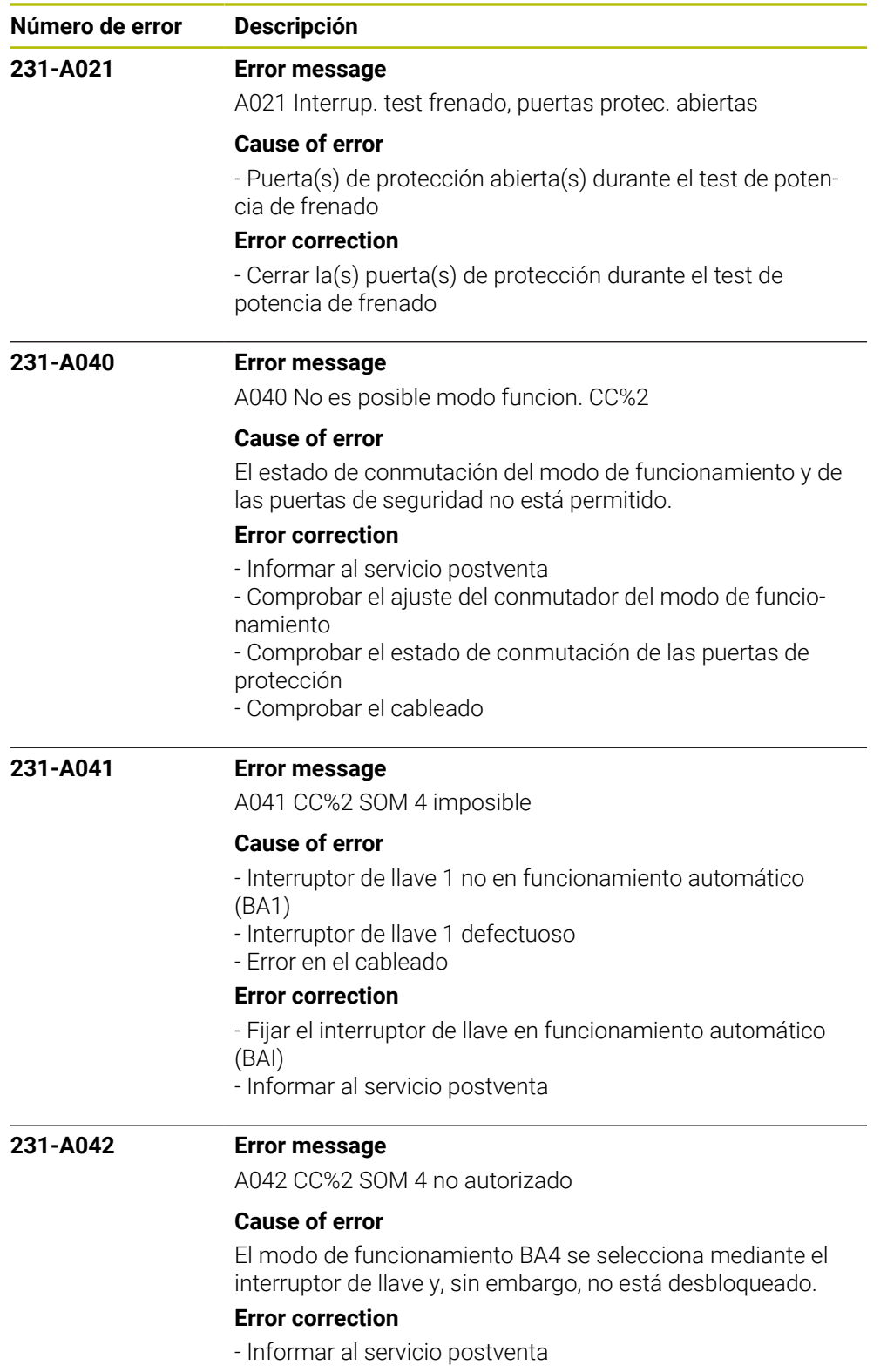

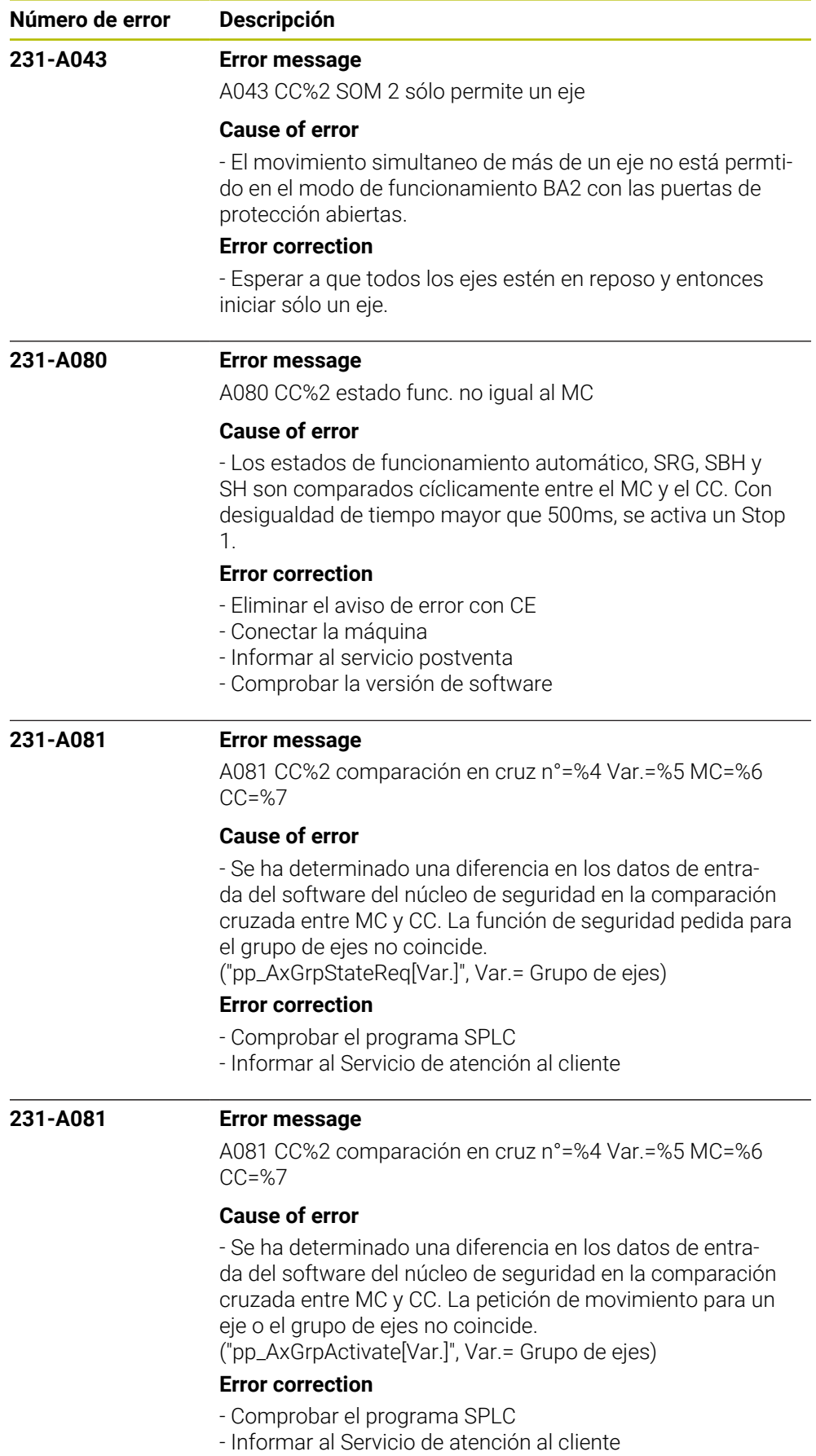

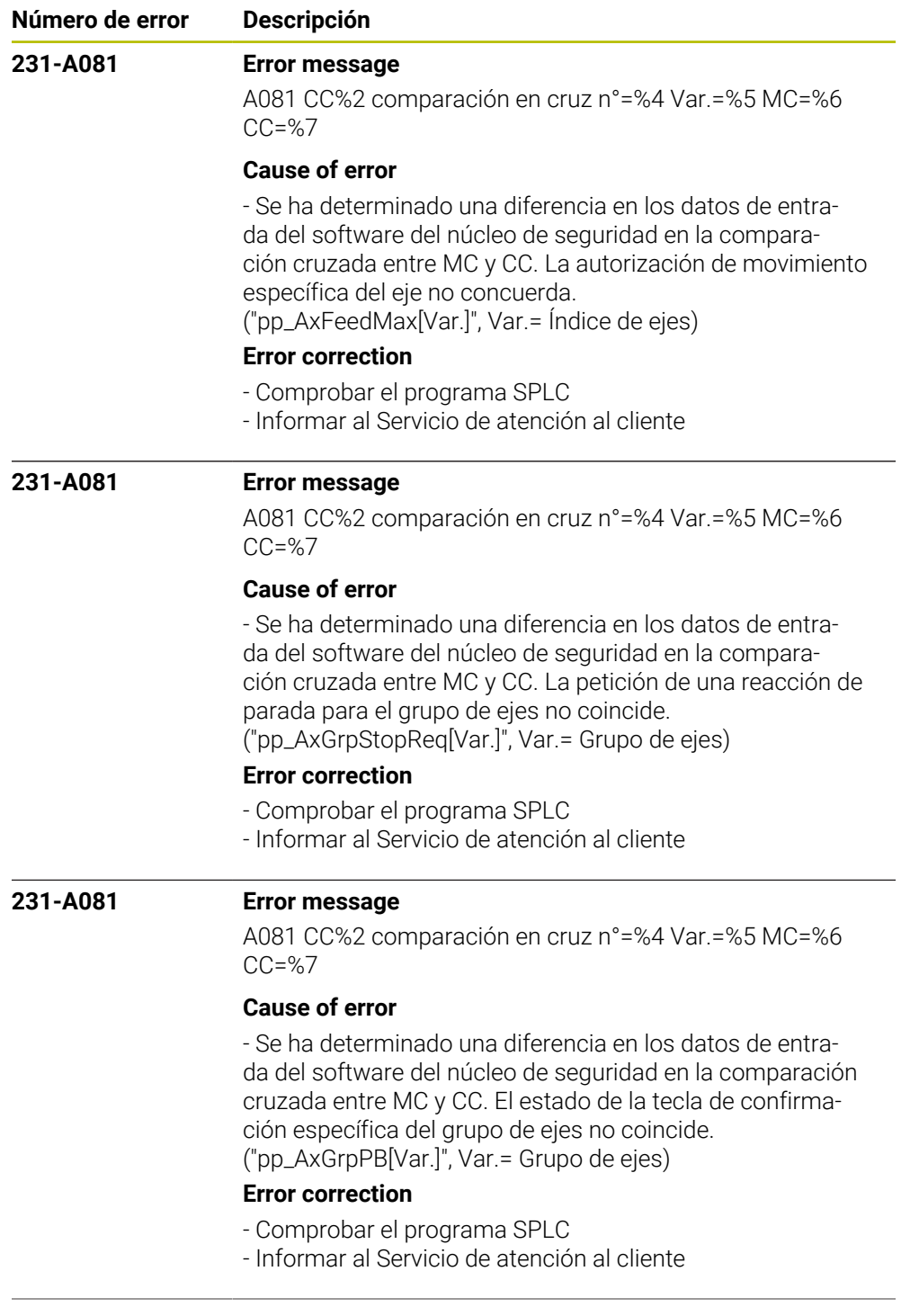

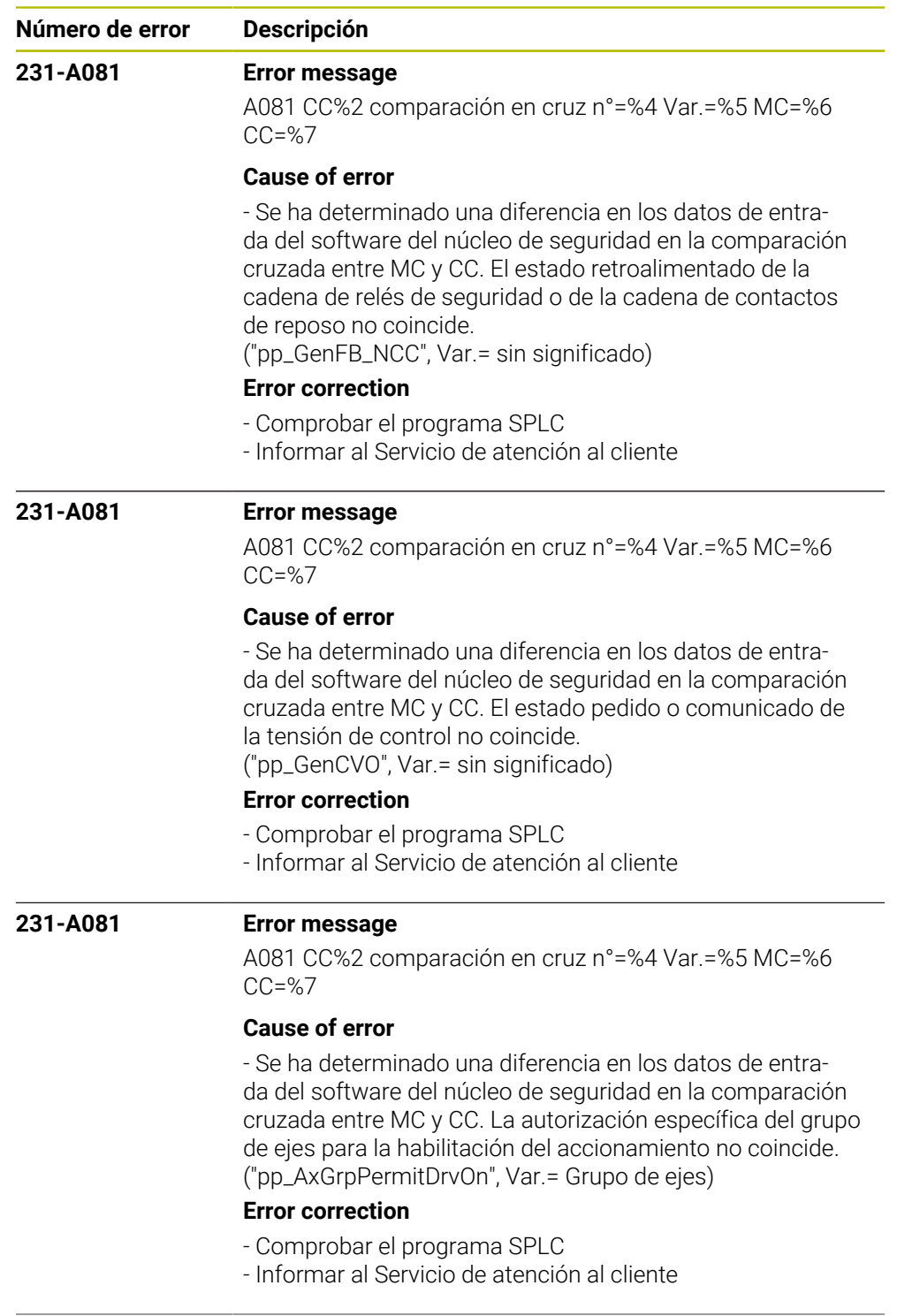

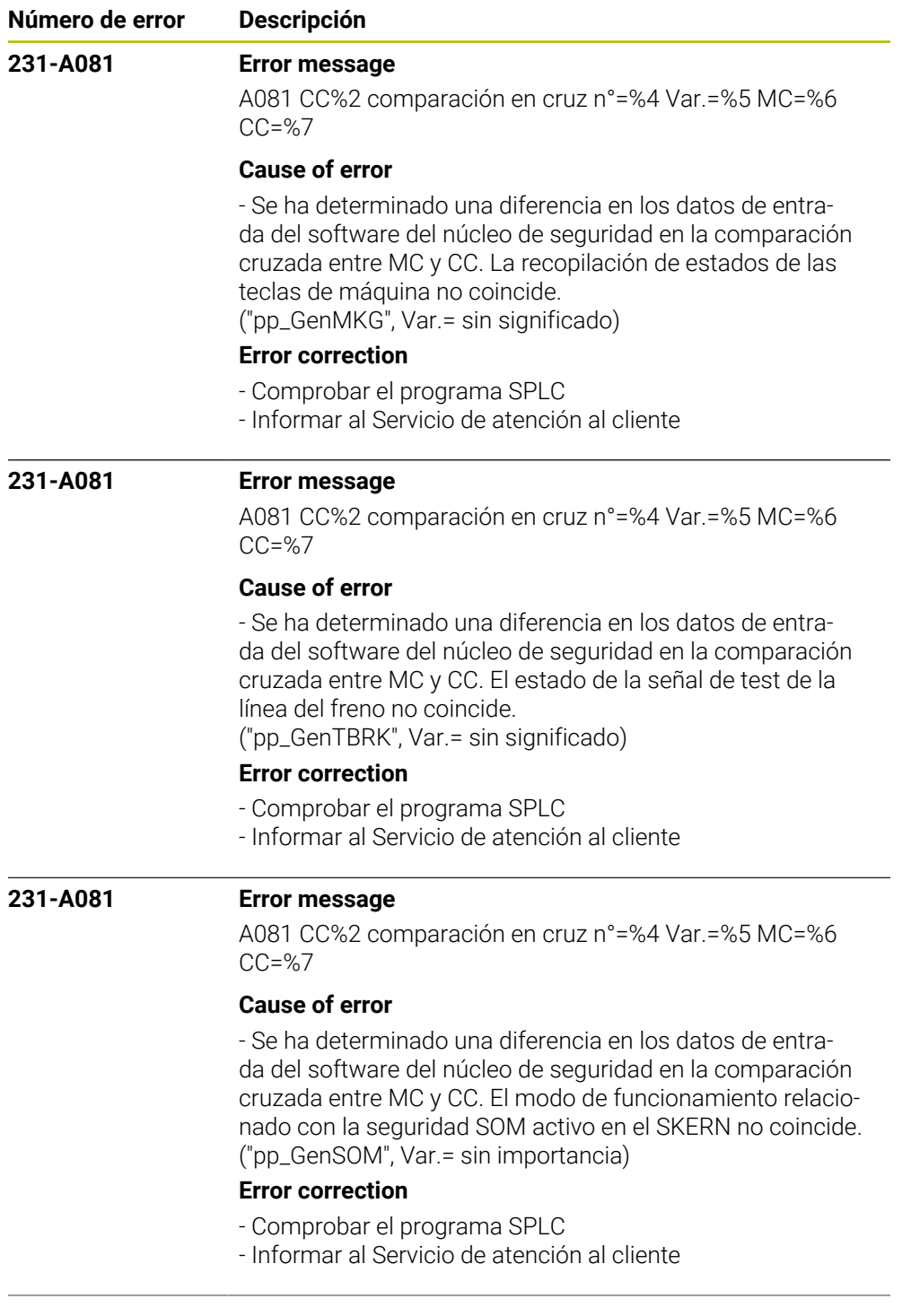

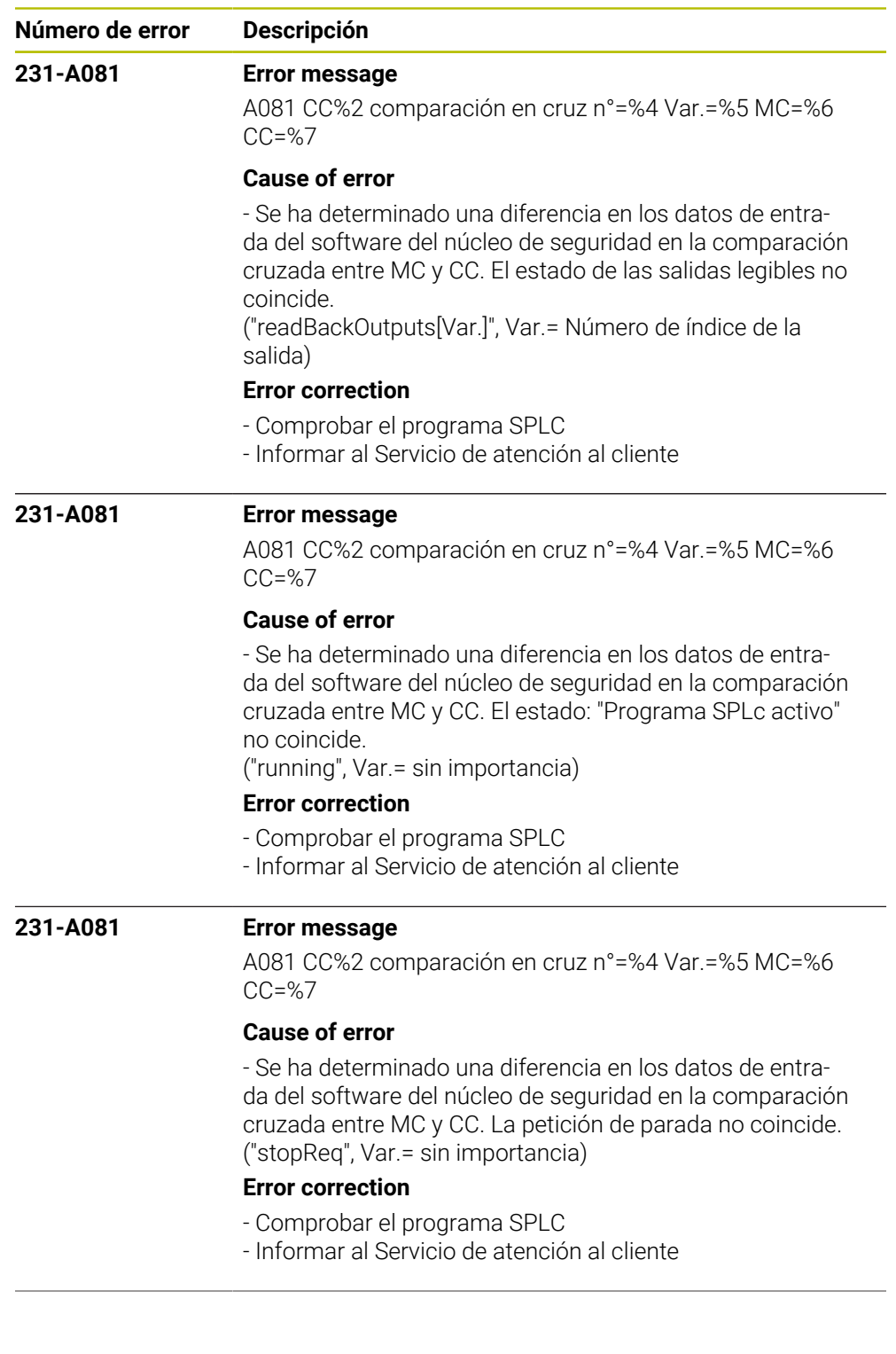

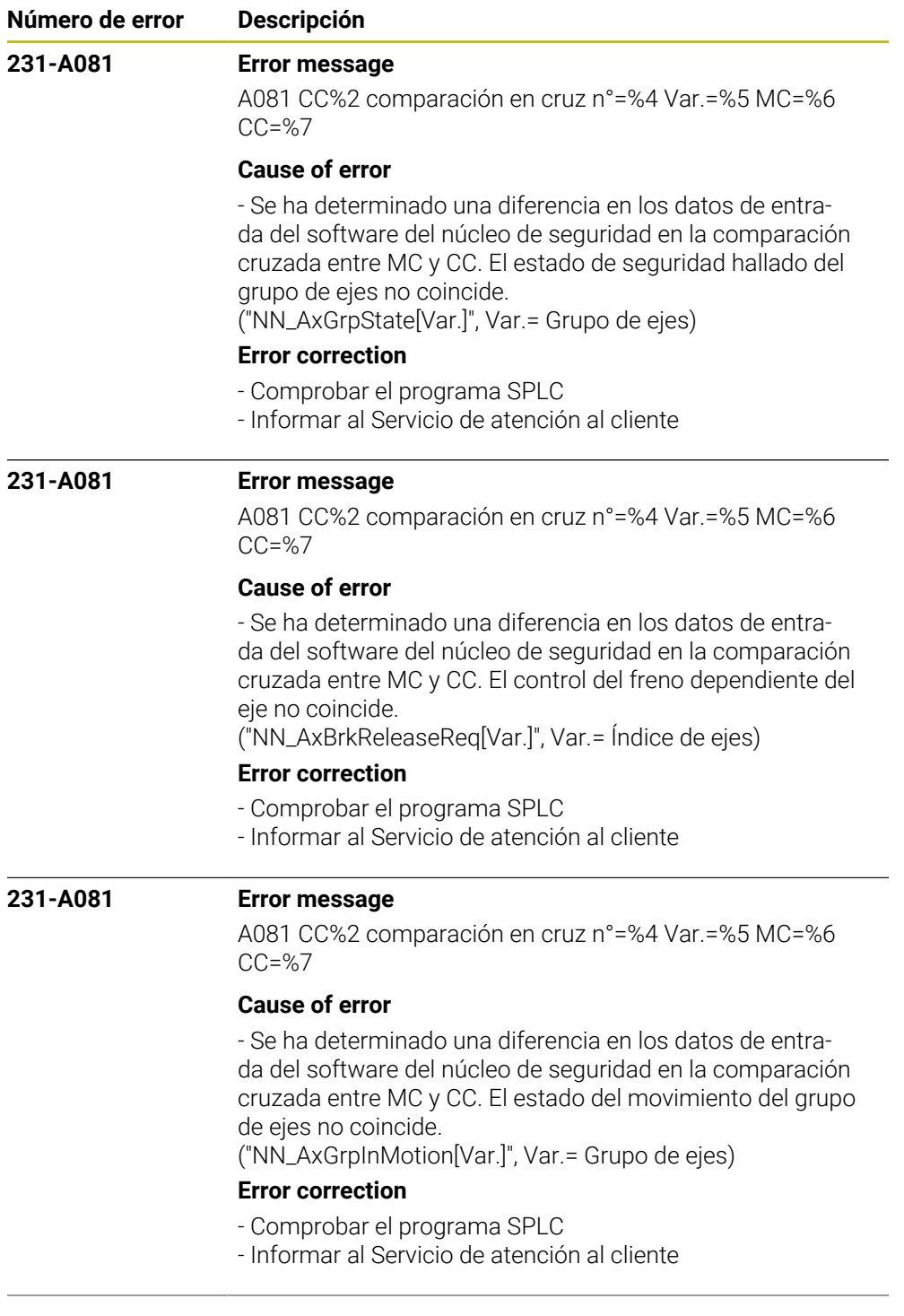

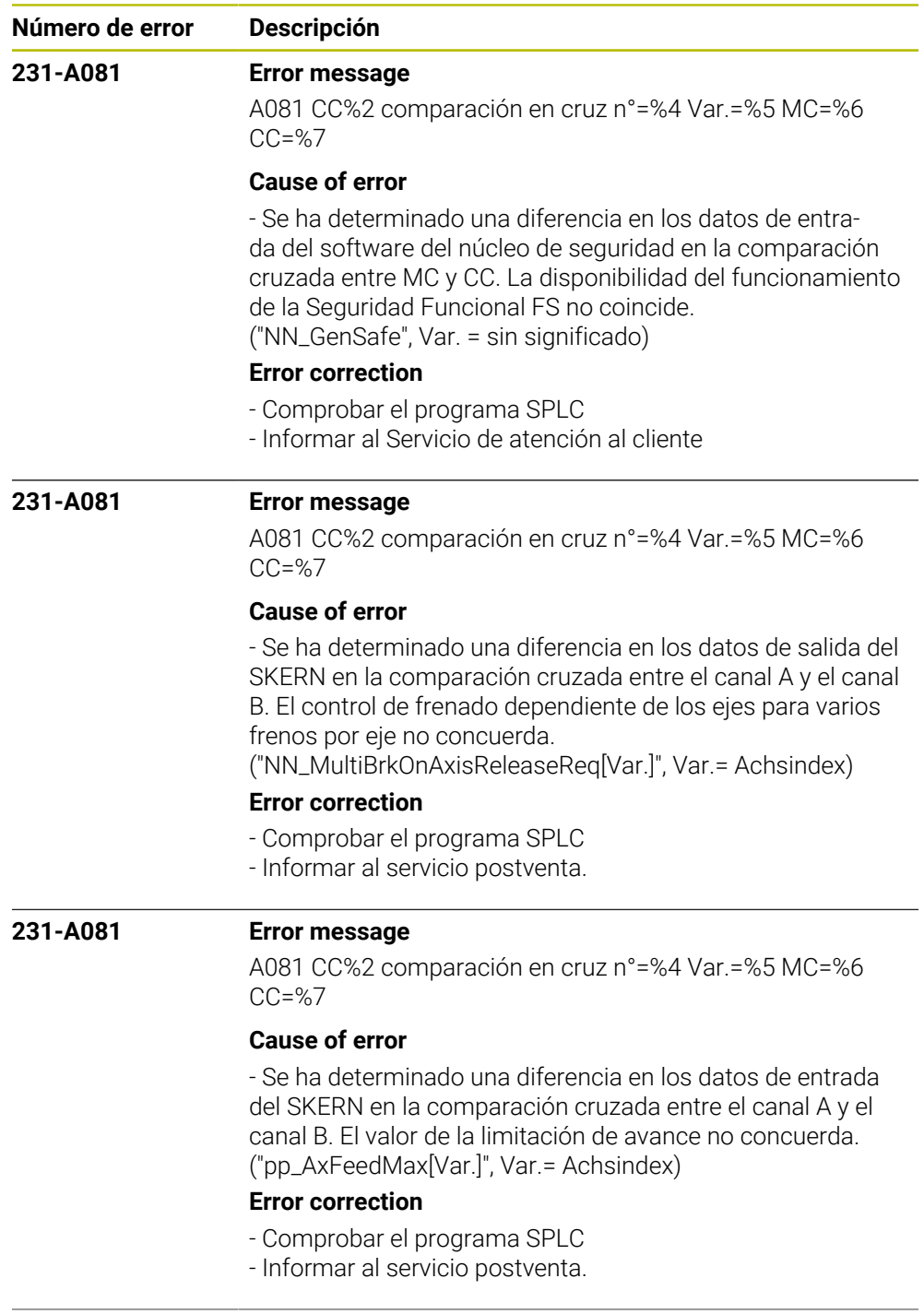

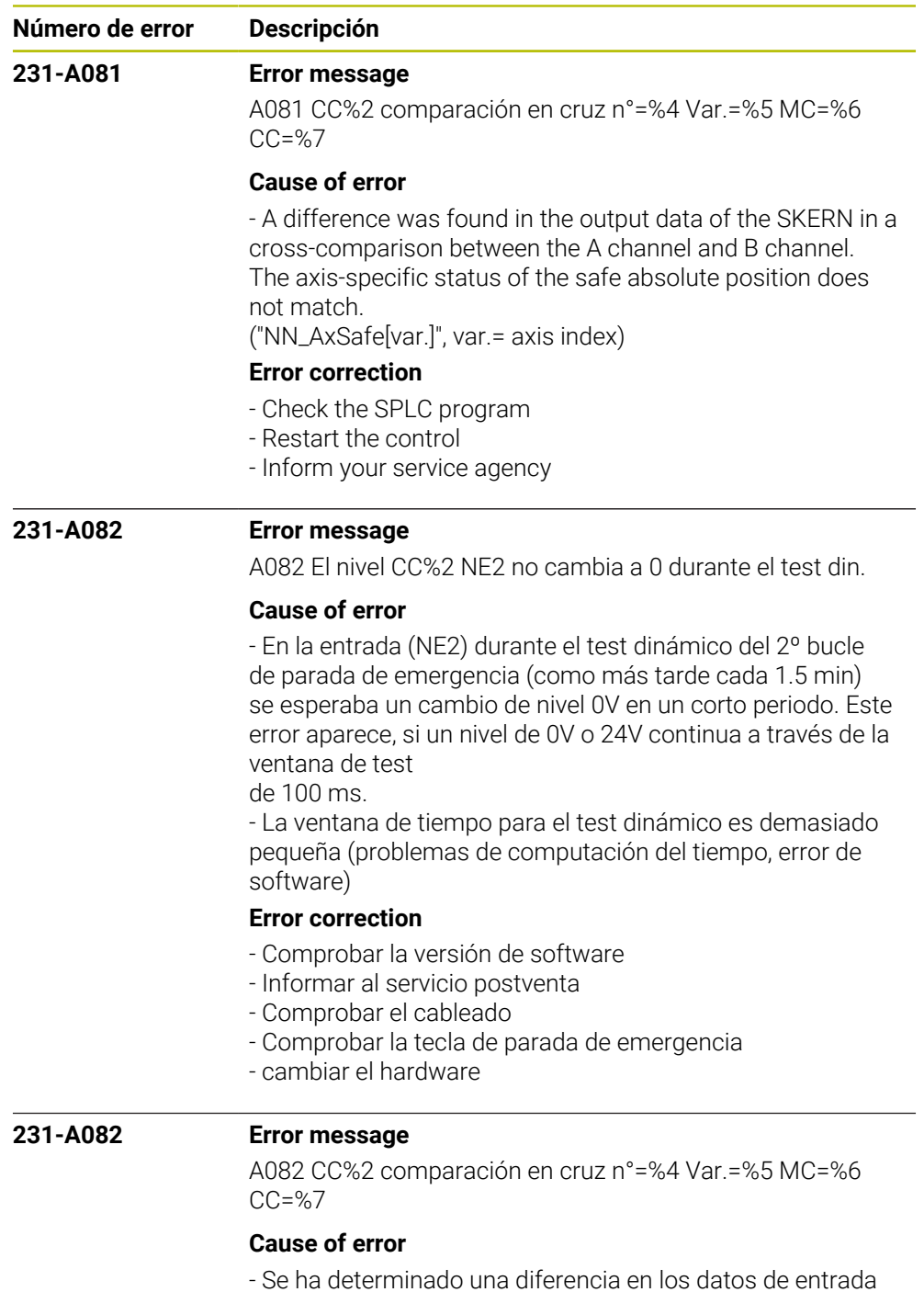

- Se ha determinado una diferencia en los datos de entrada del SKERN en la comparación cruzada entre el canal A y el canal B. El valor de los canales de relectura no coincide. ("pp\_ReadBackOutputs", Var. = Número de salida SPLC)

## **Error correction**

- Verificar los voltajes y el cableado de la salida del SPLC
- Comprobar el programa del SPLC y, en su caso, corregir
- Informar al servicio postventa

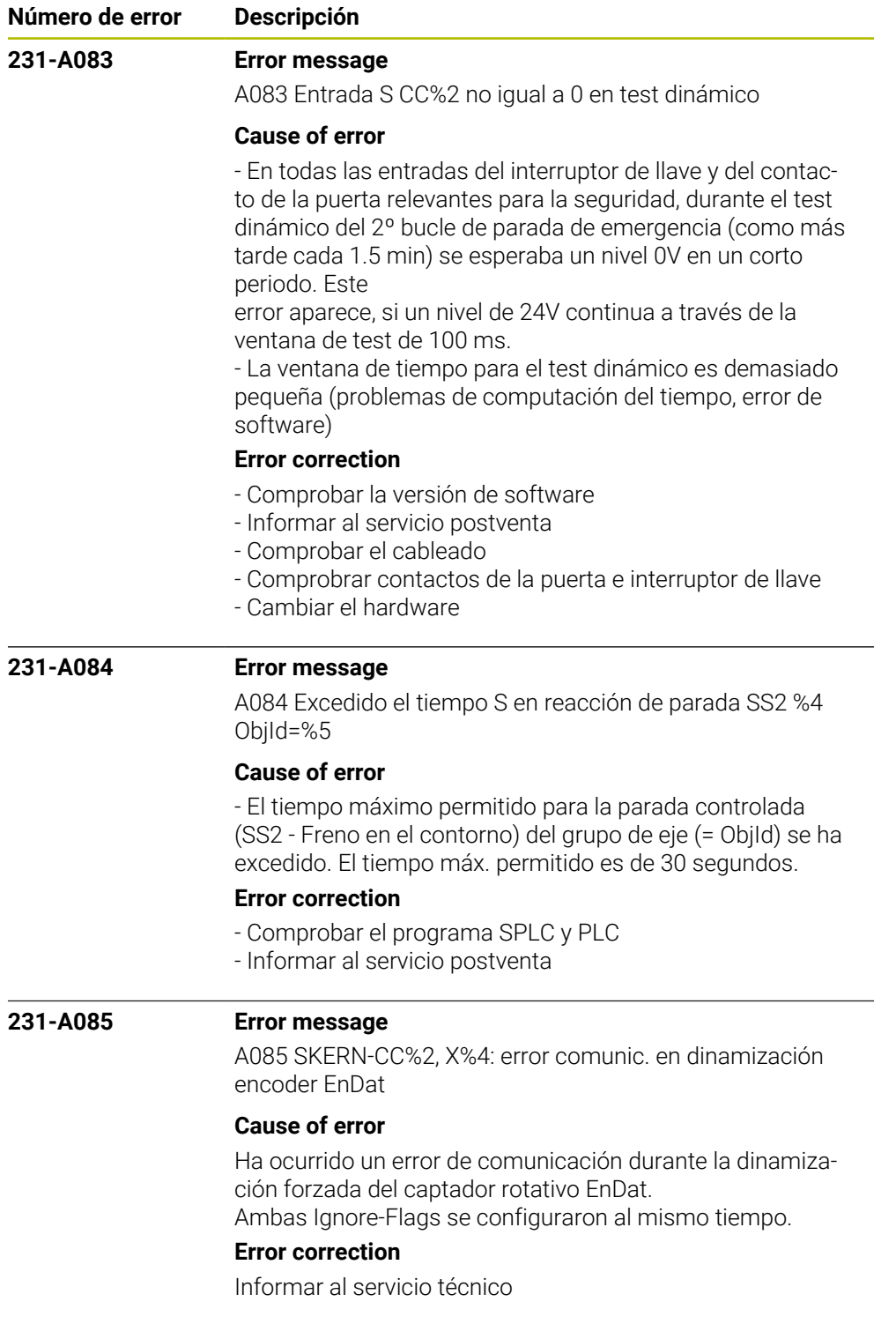

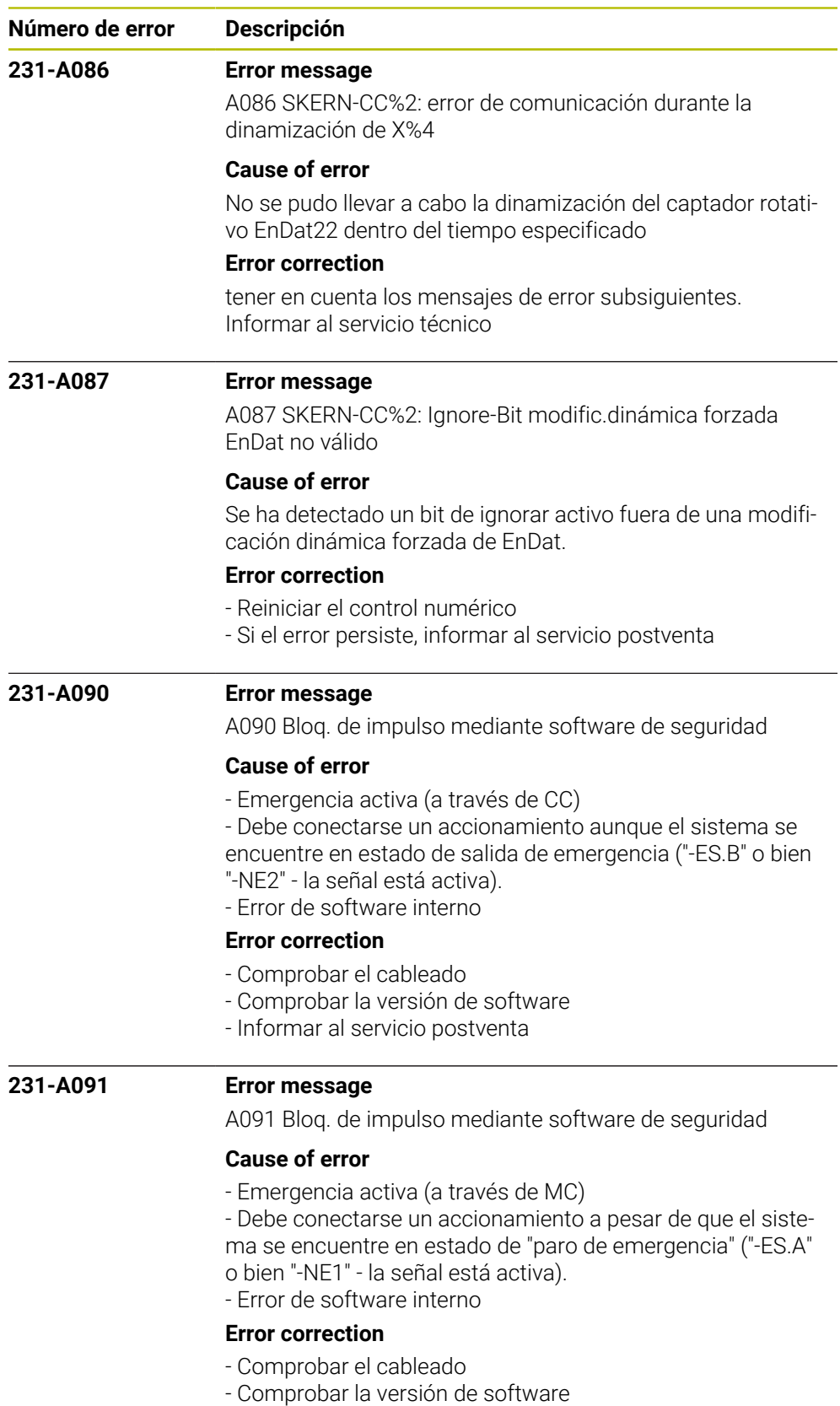

- Informar al servicio postventa

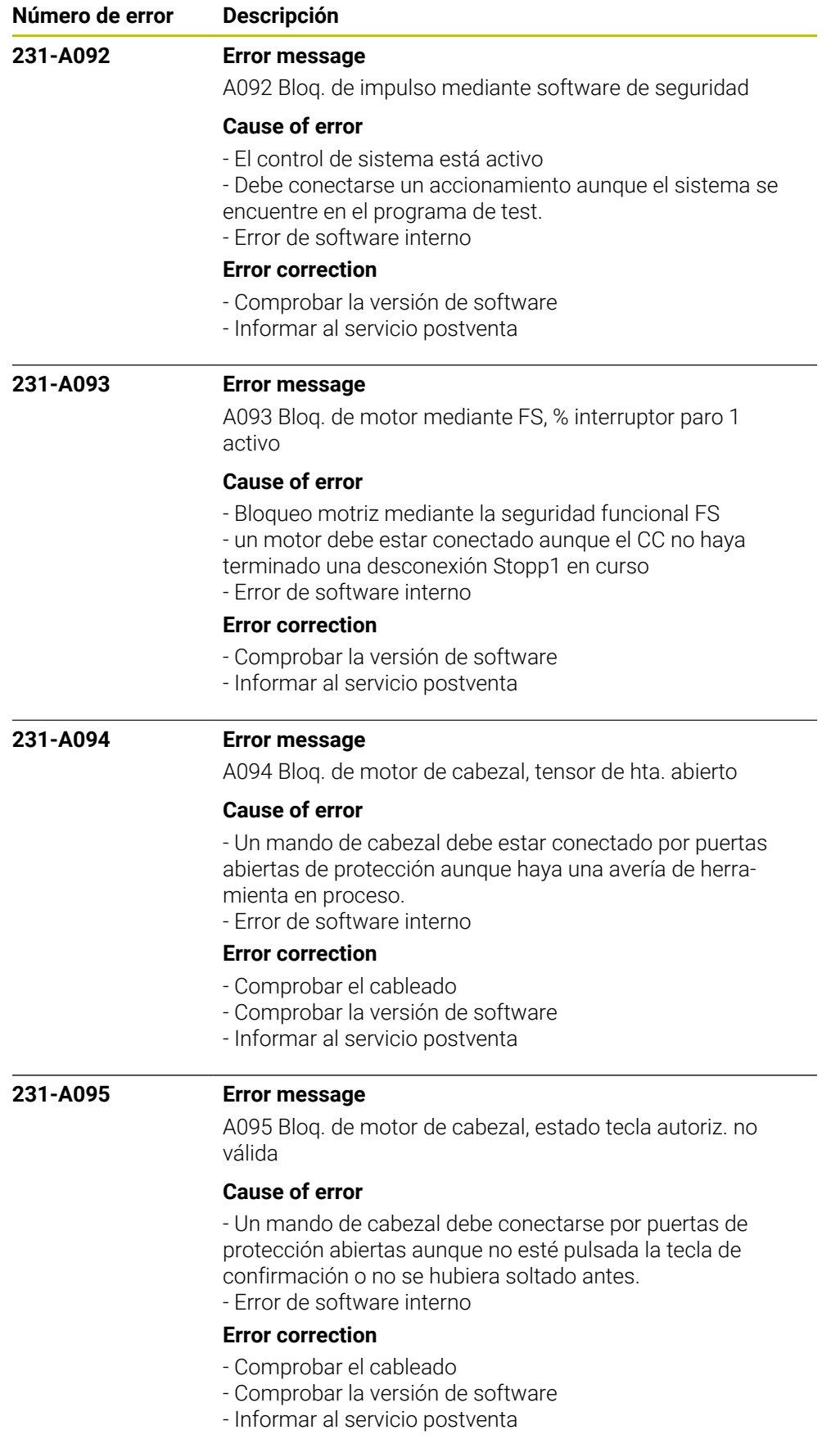

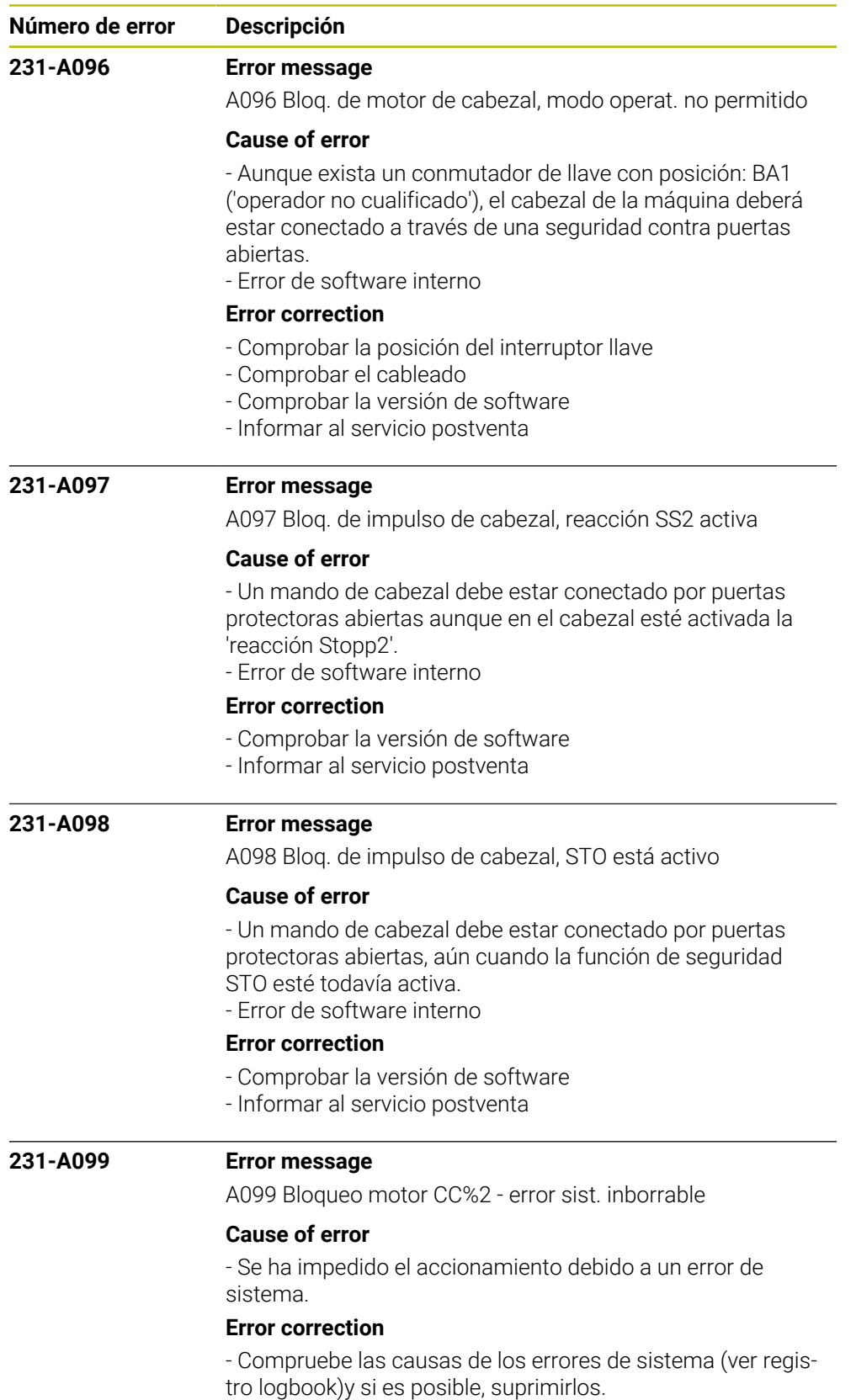

- Informar al servicio postventa.

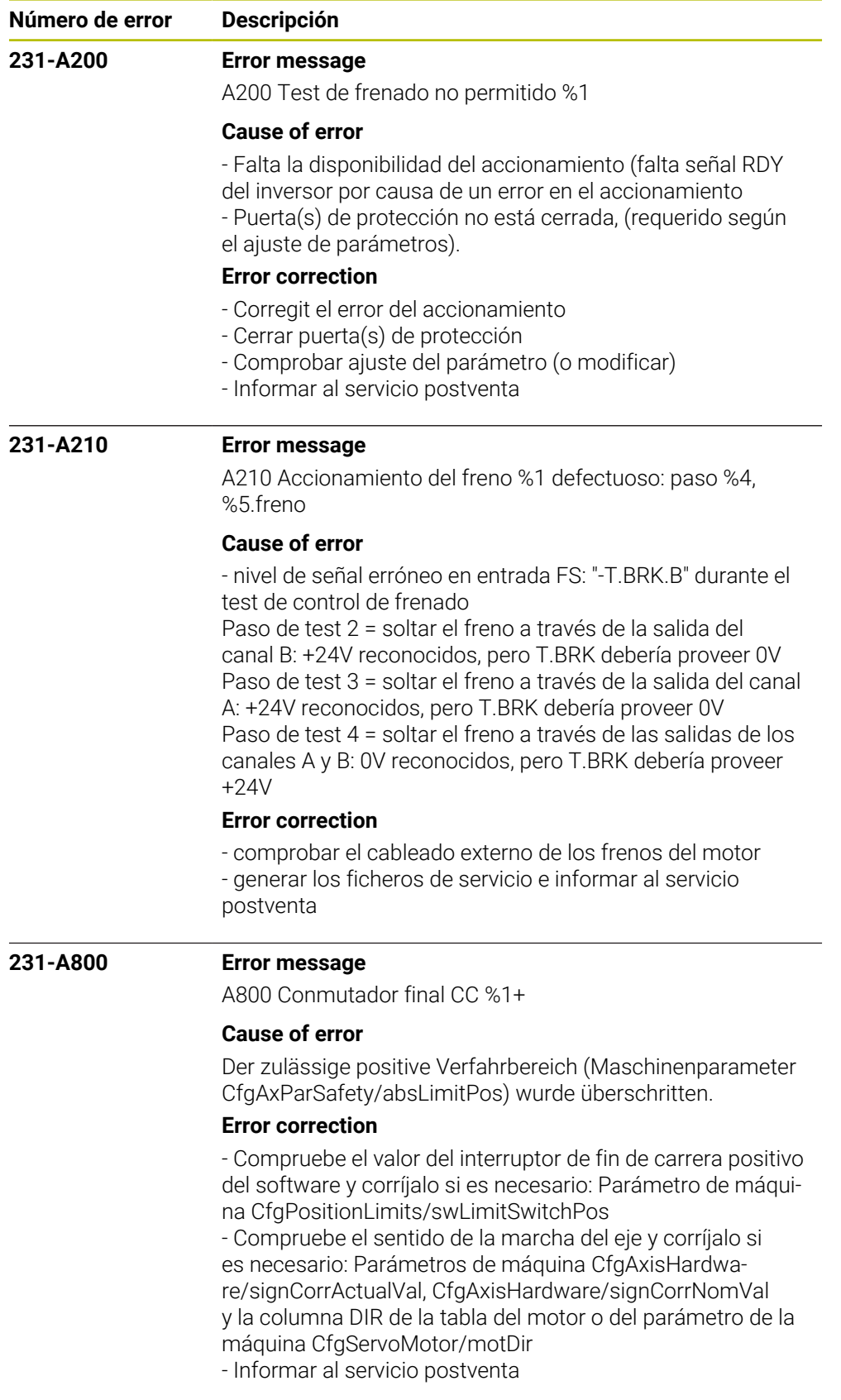

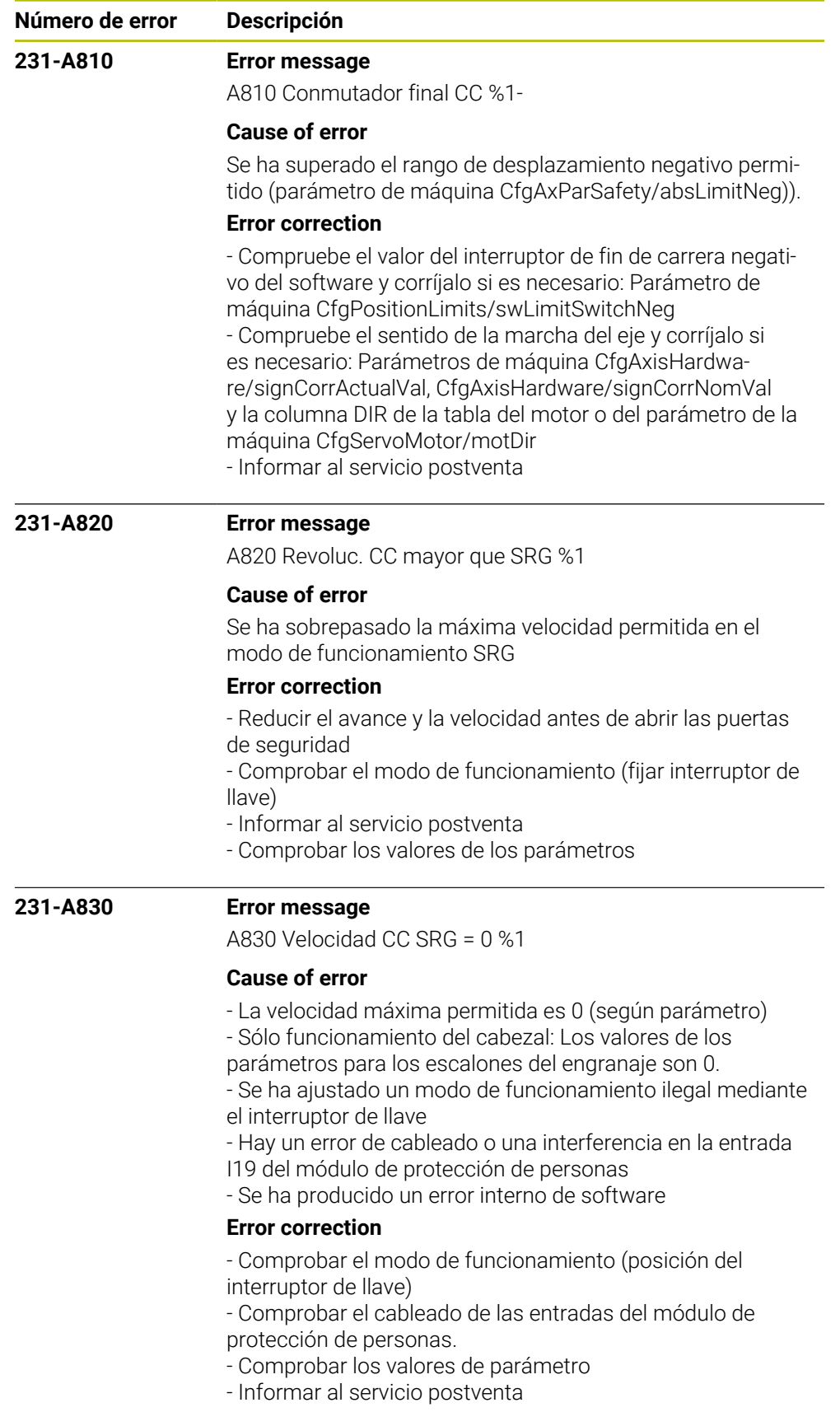

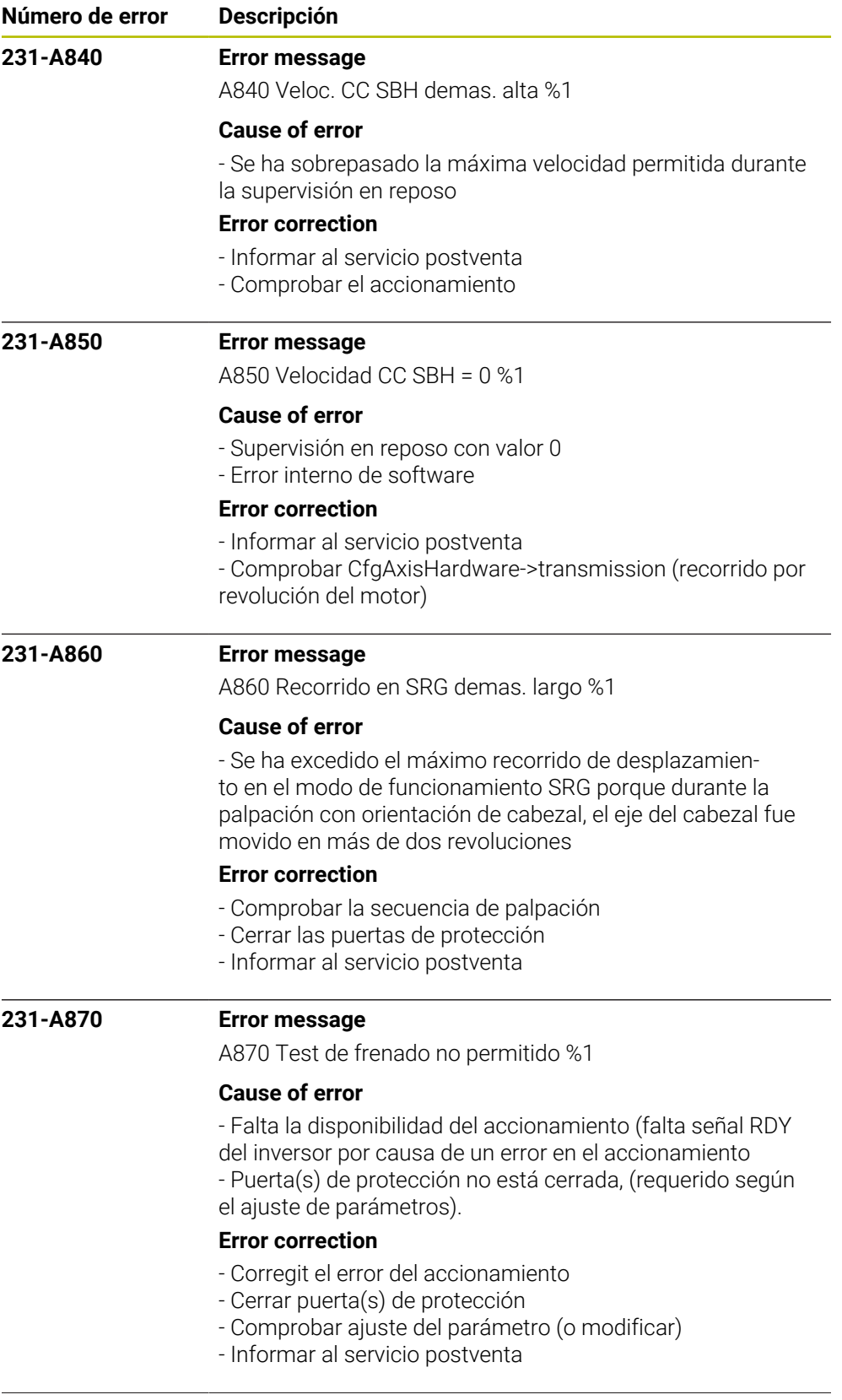

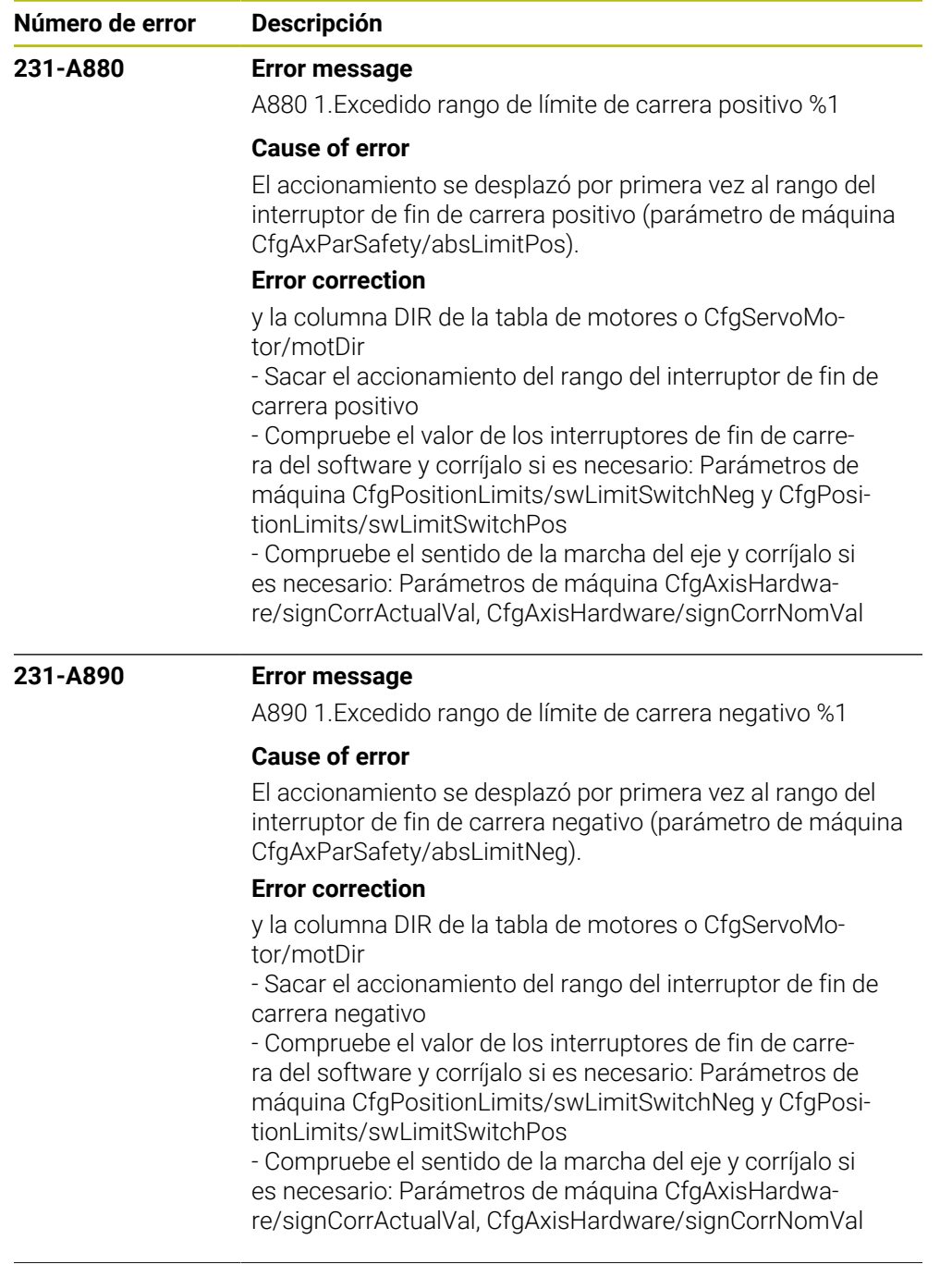

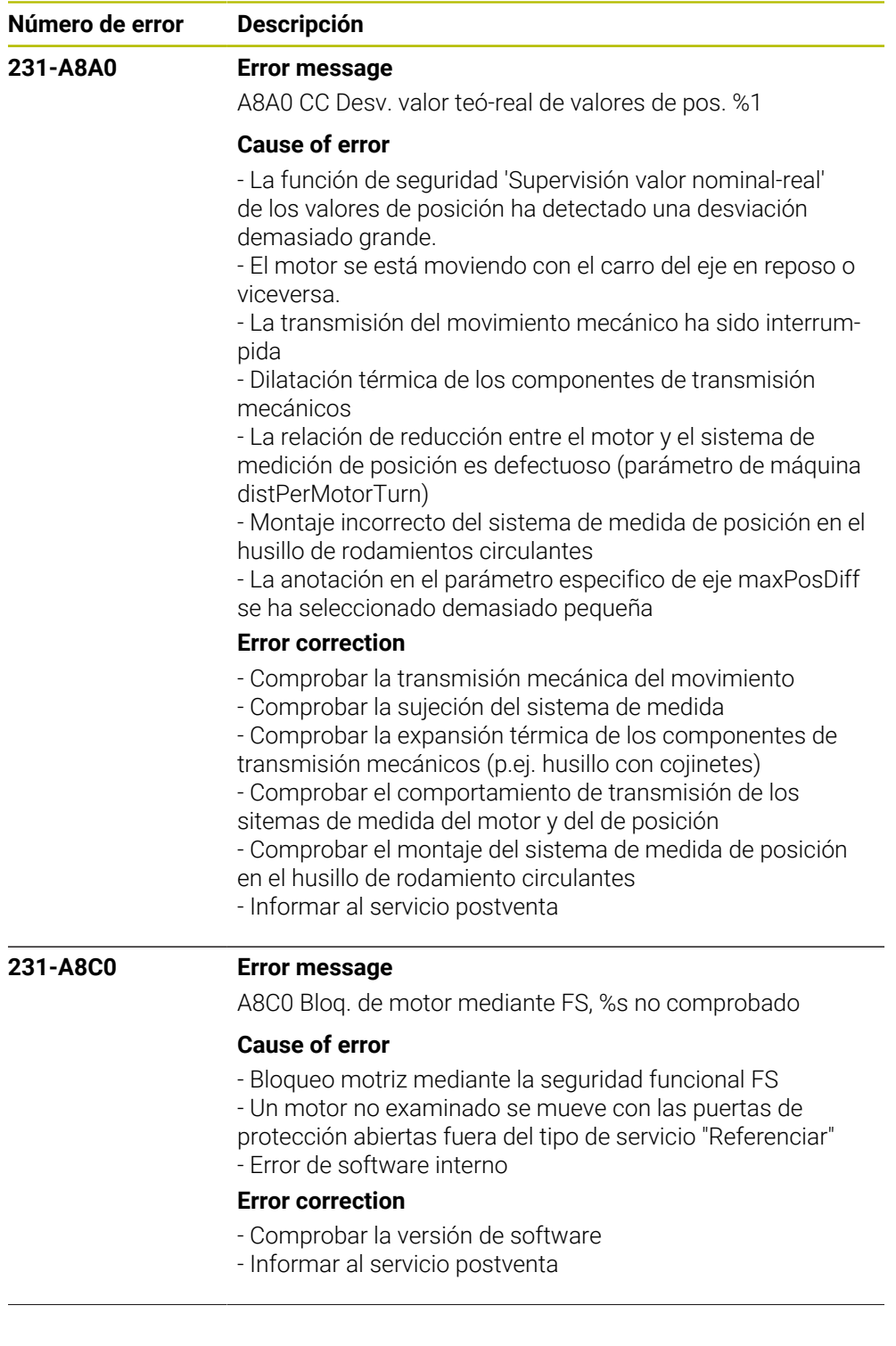

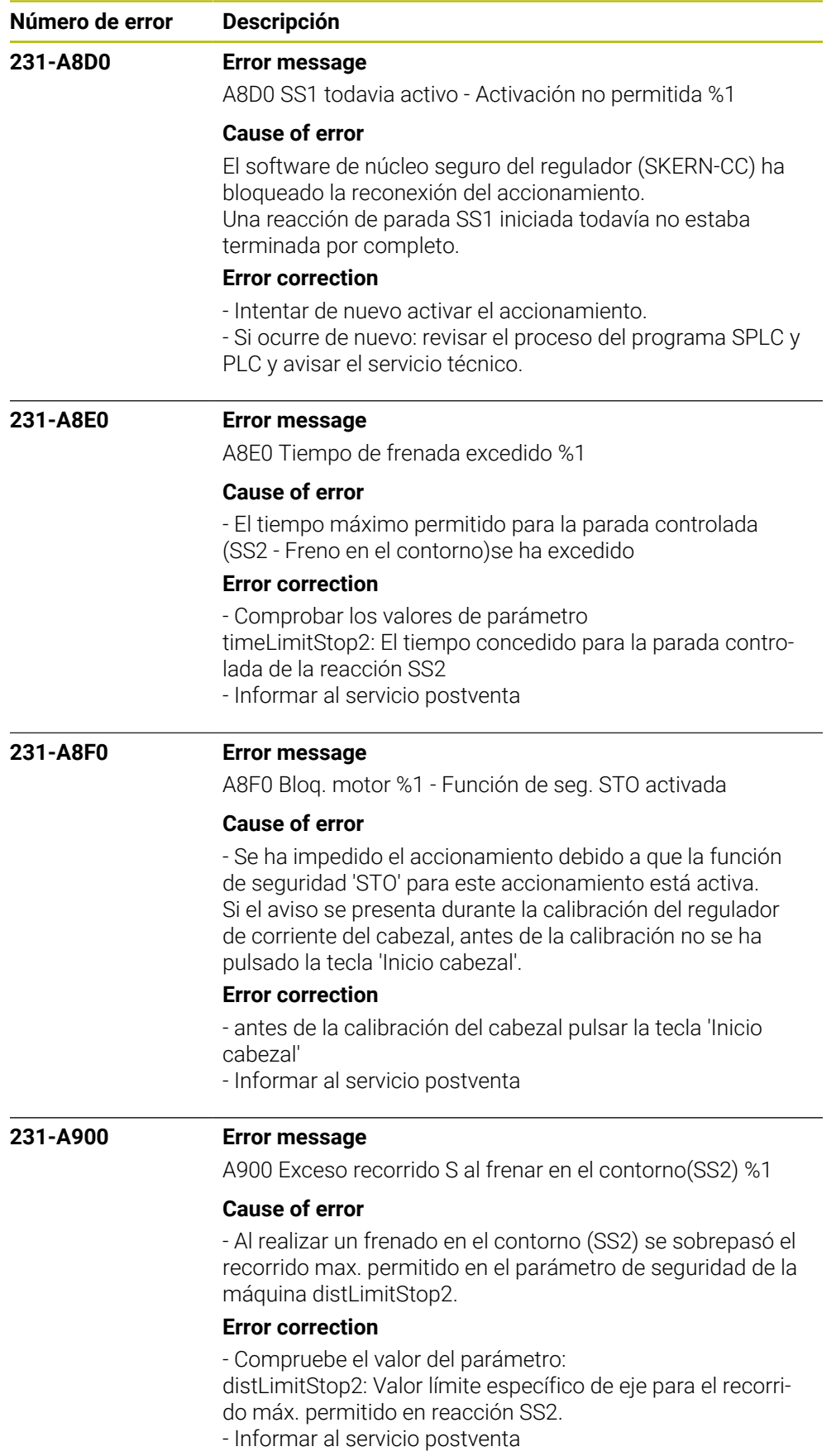

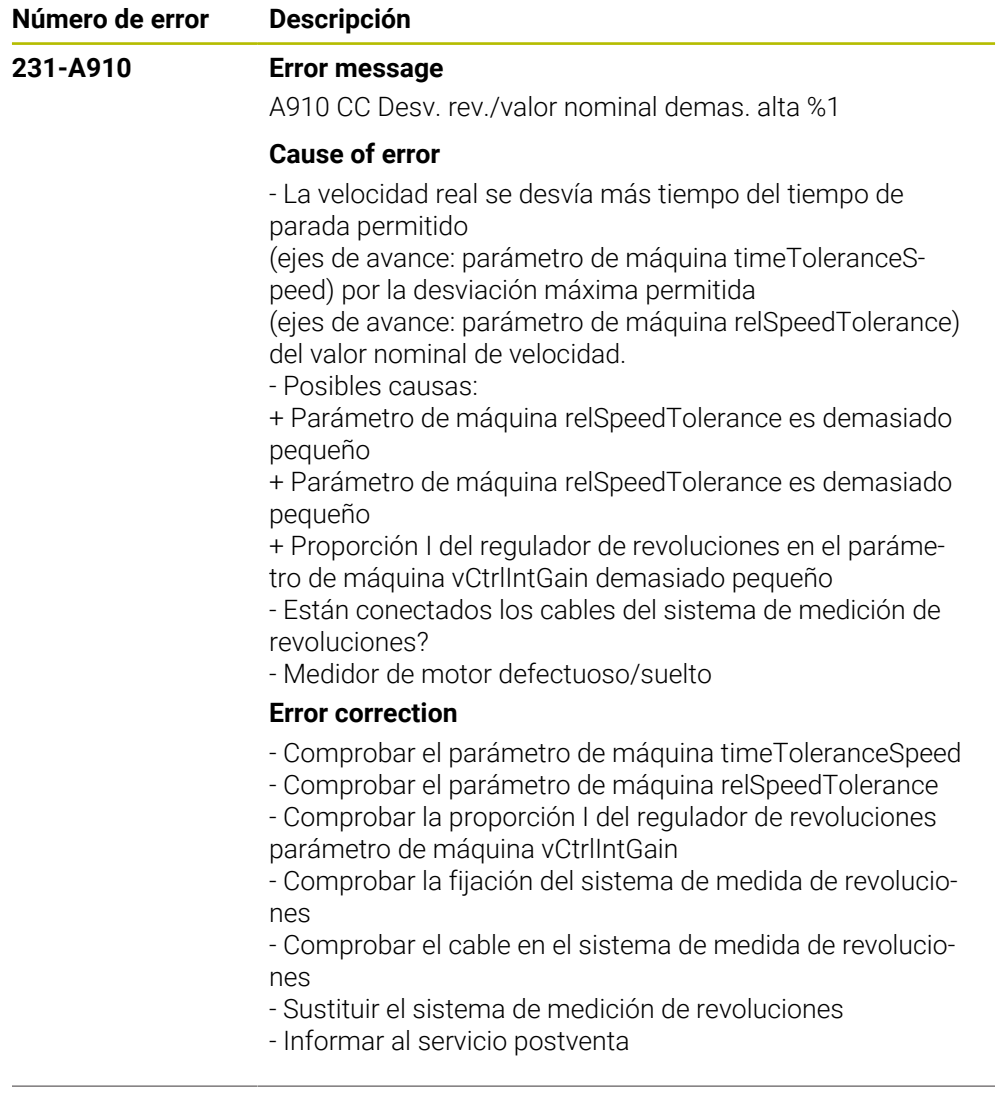

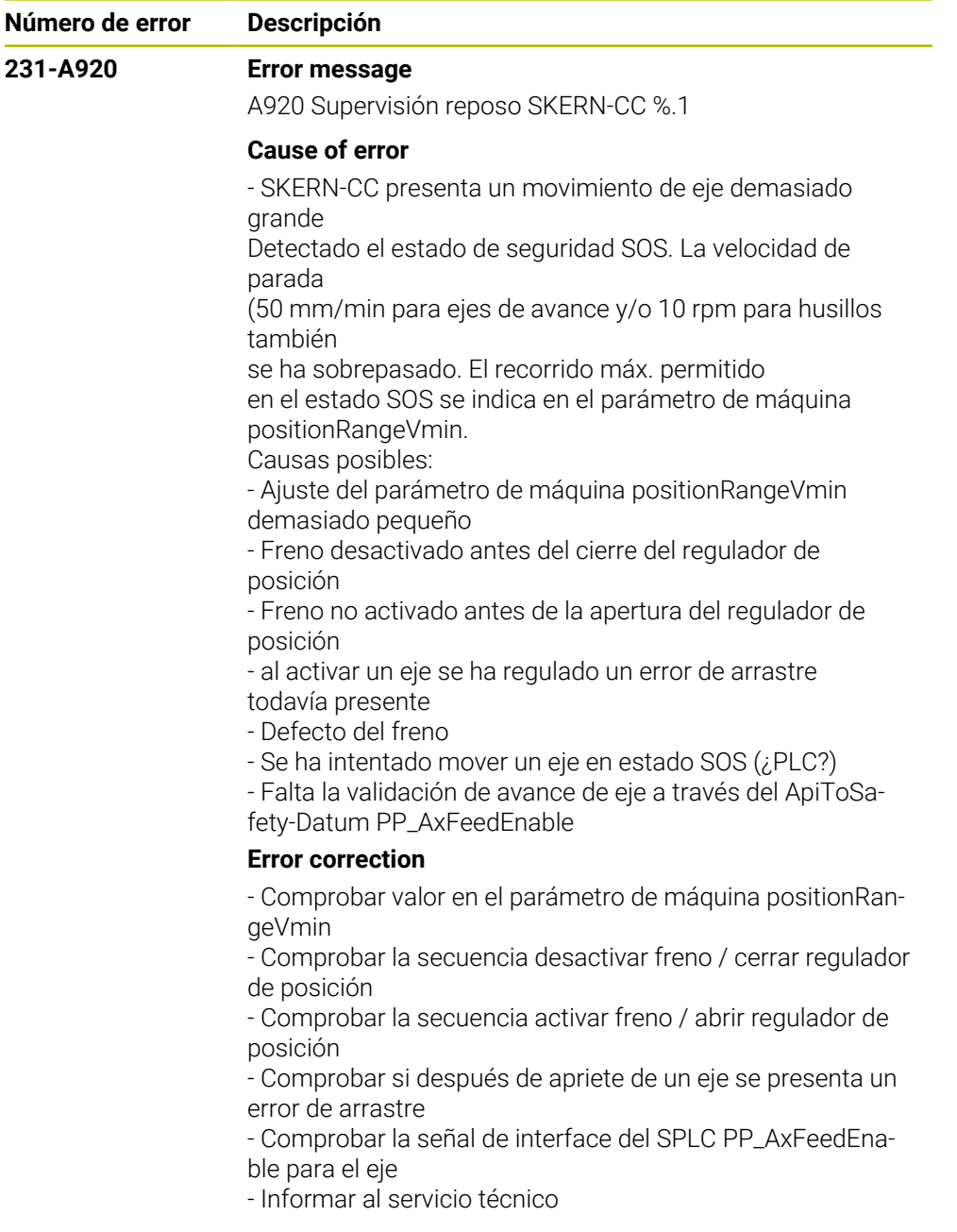

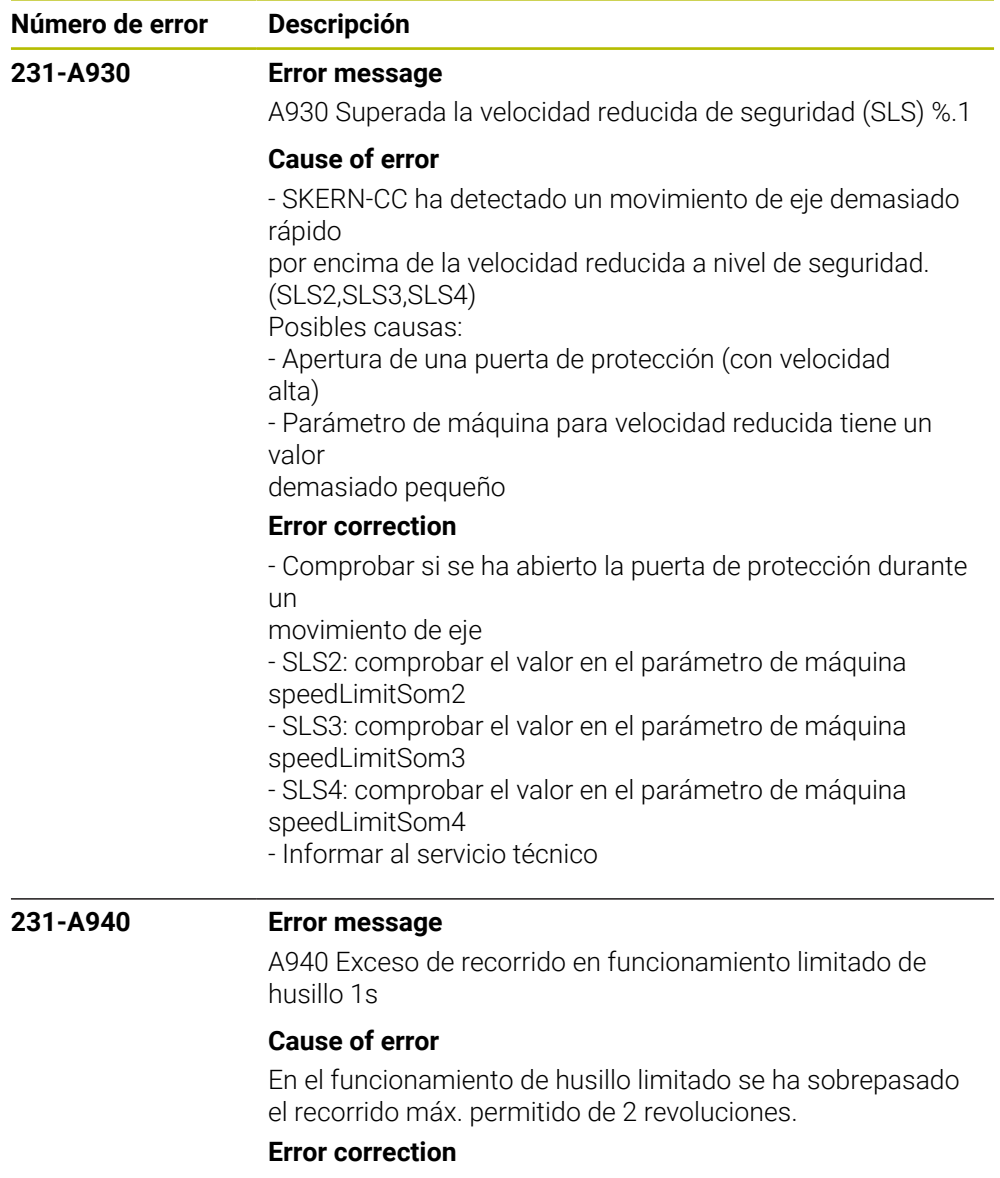

- Comprobar el recorrido del husillo n el funcionamiento de husillo limitado.

- Informar al servicio técnico

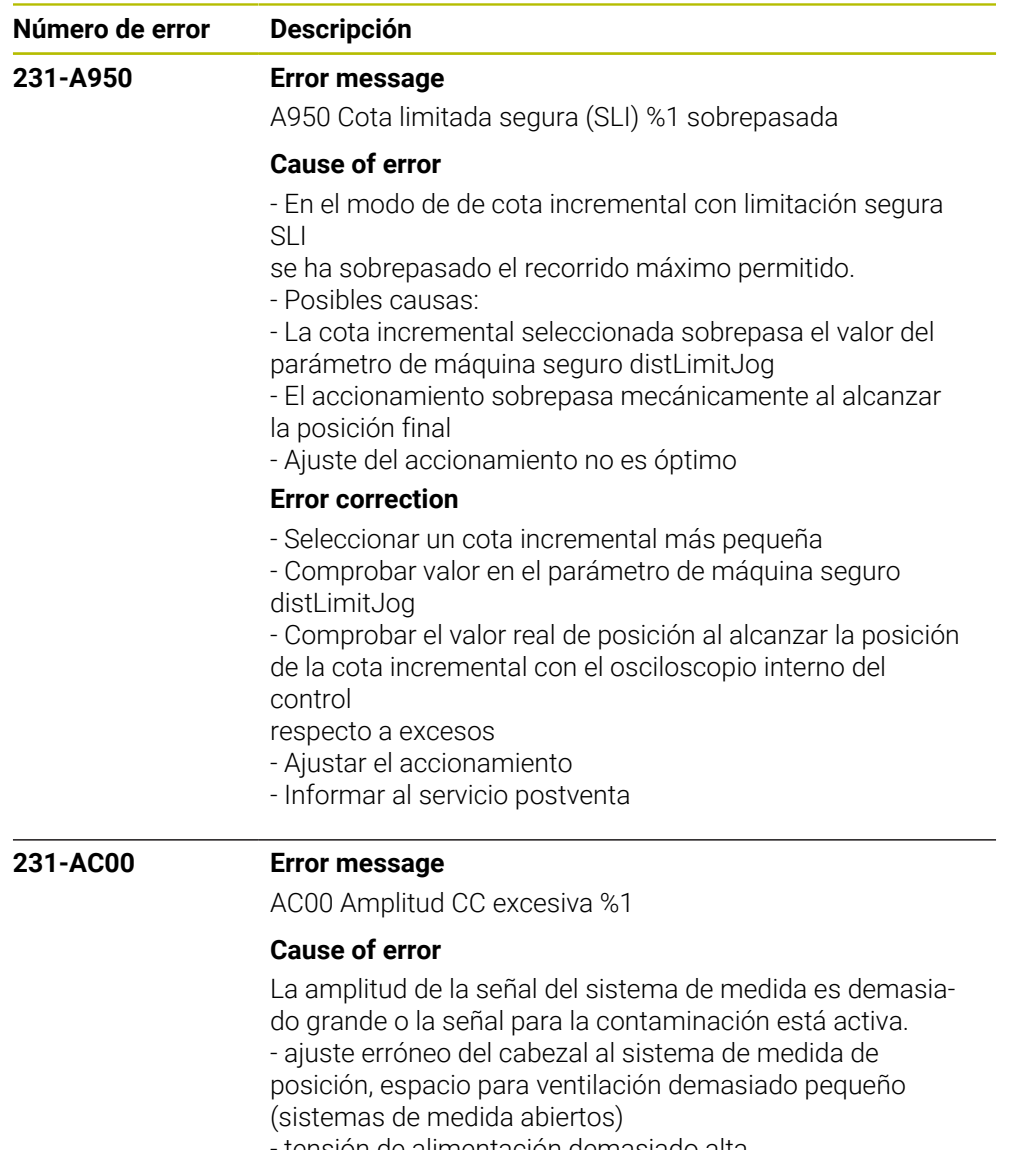

- tensión de alimentación demasiado alta.

## **Error correction**

- Comprobar la amplitud de la señal del sistema de medida
- Informar al servicio postventa

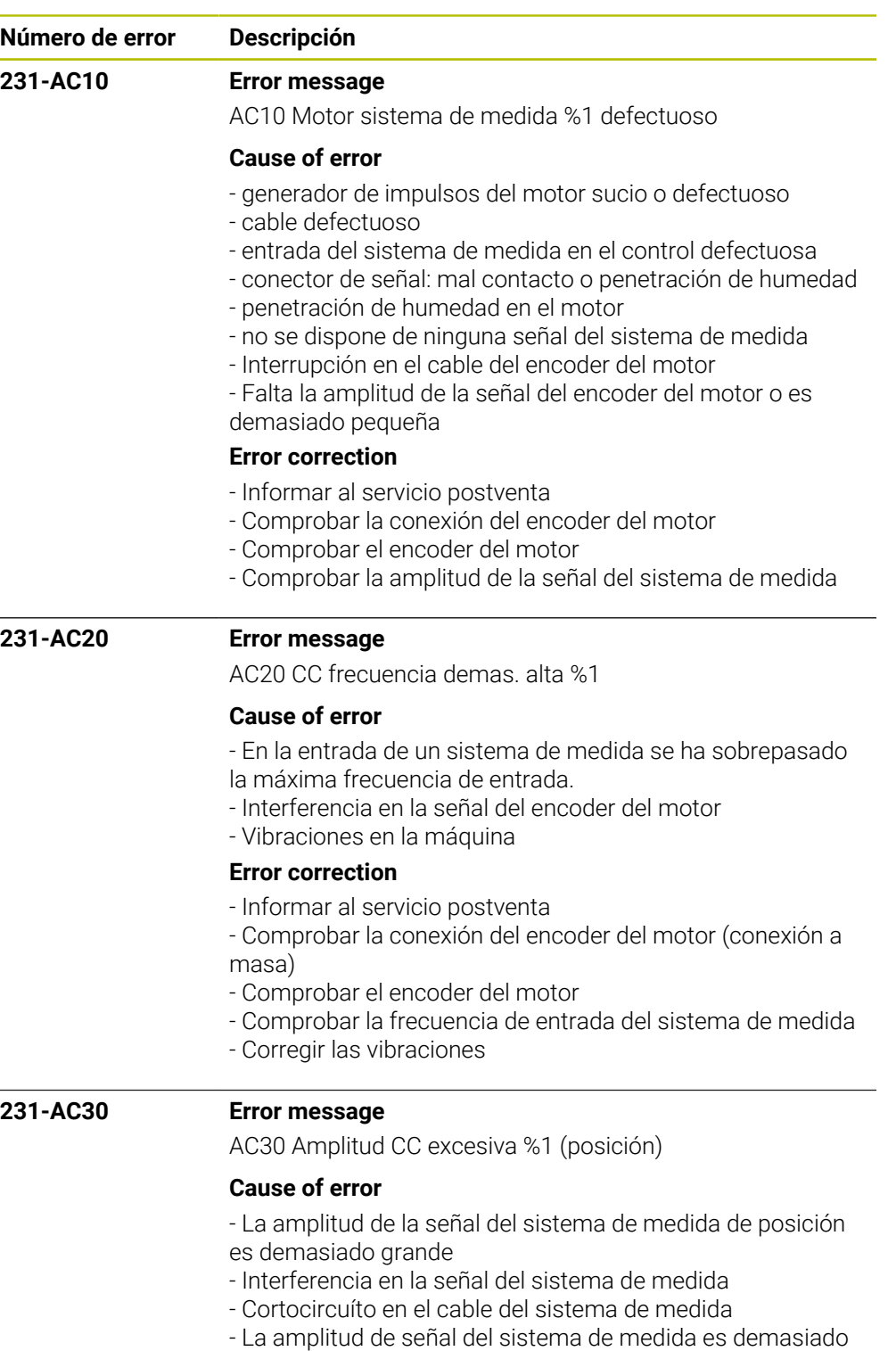

- grande
- **Error correction**
- Informar al servicio postventa
- Comprobar el conexionado del sistema de medida
- (conexión a masa)
- Comprobar el sistema de medida
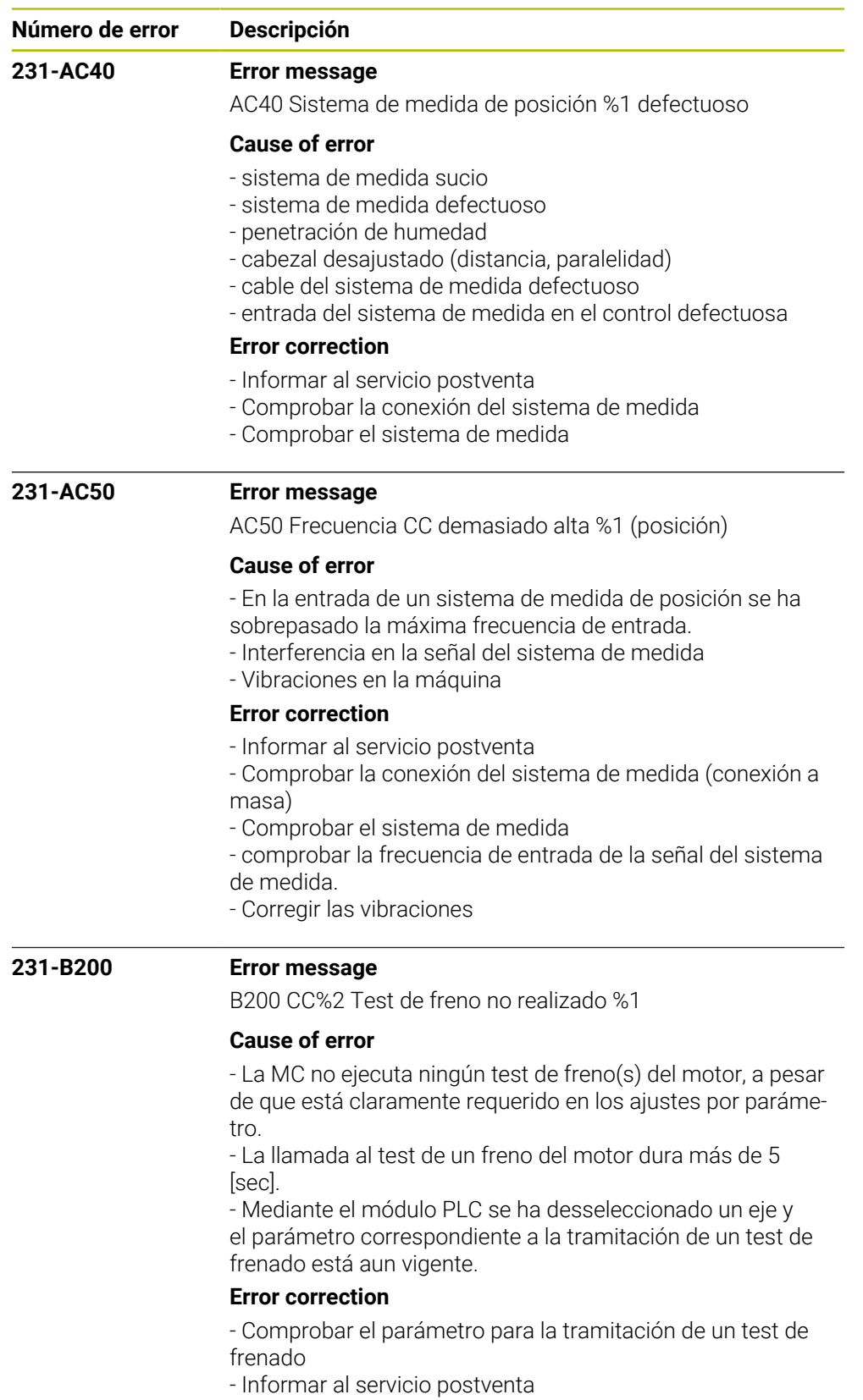

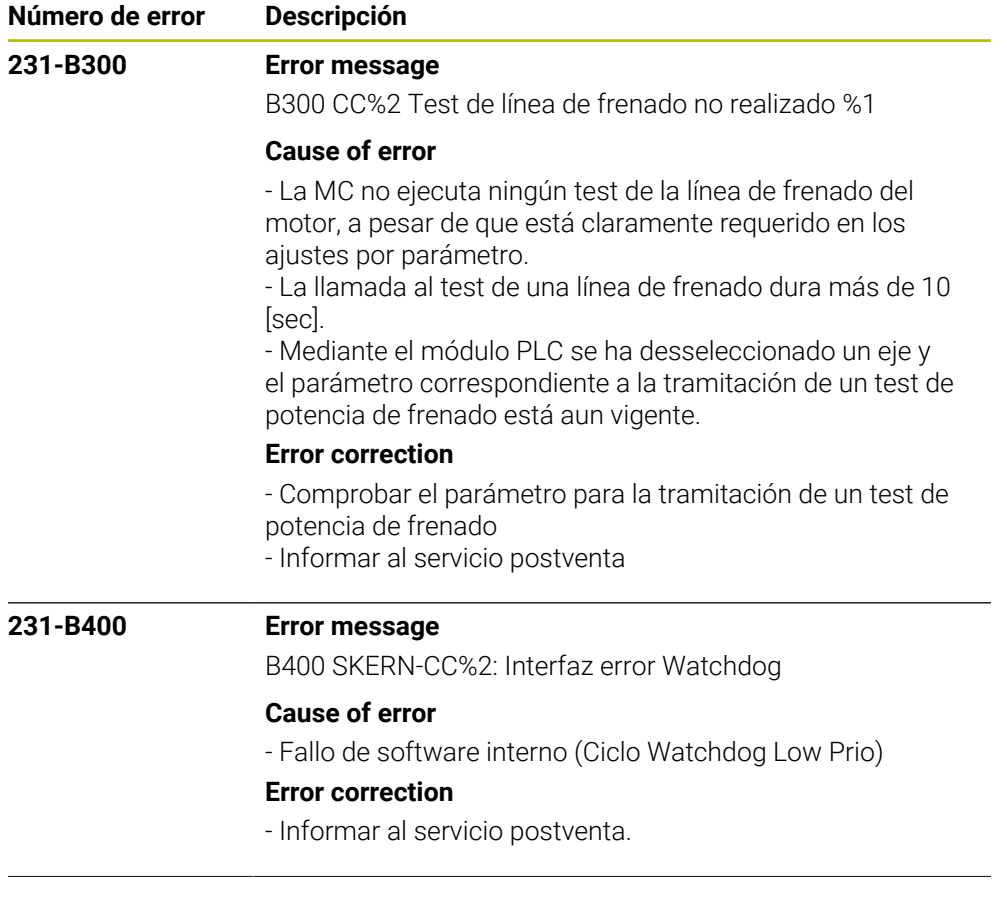

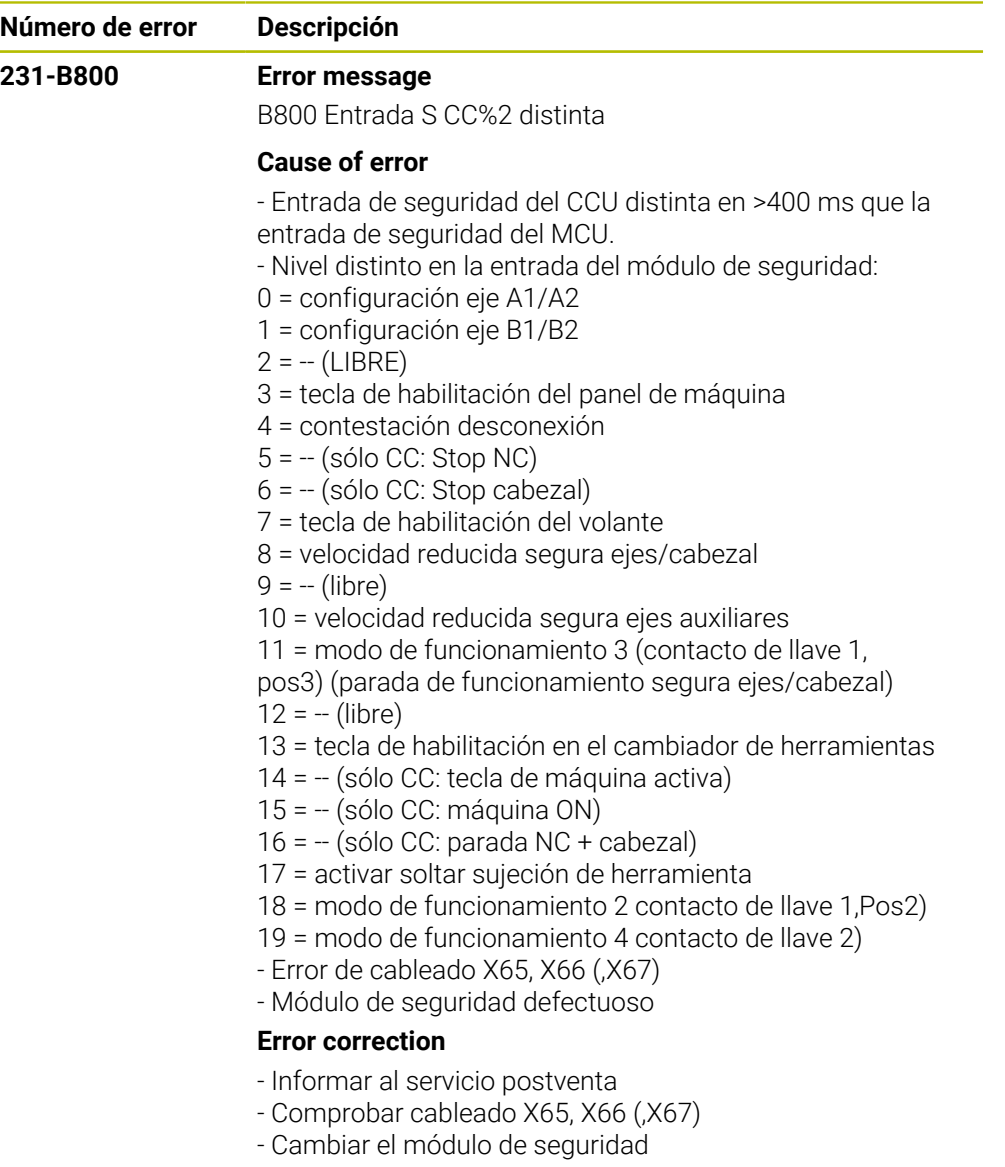

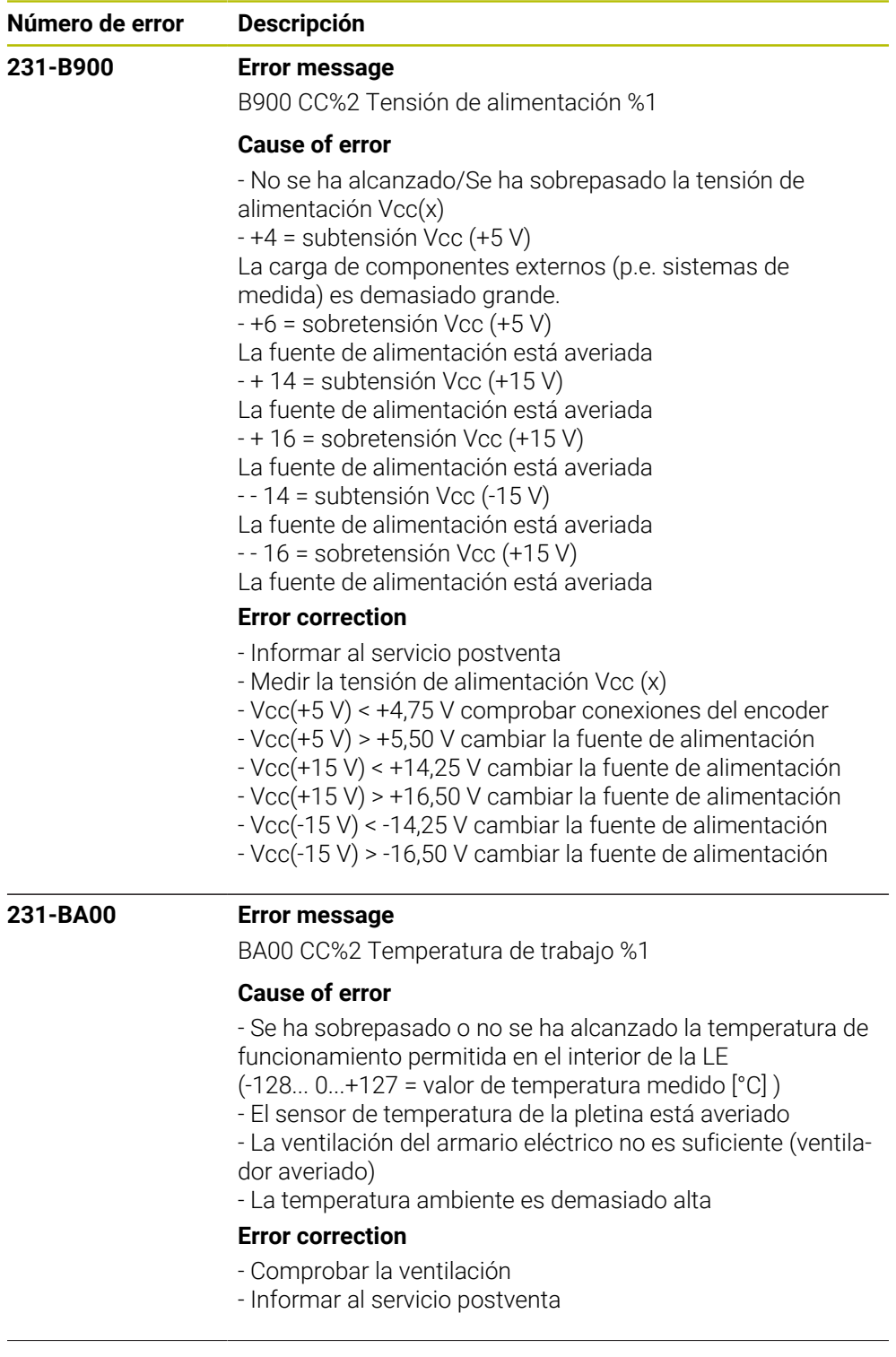

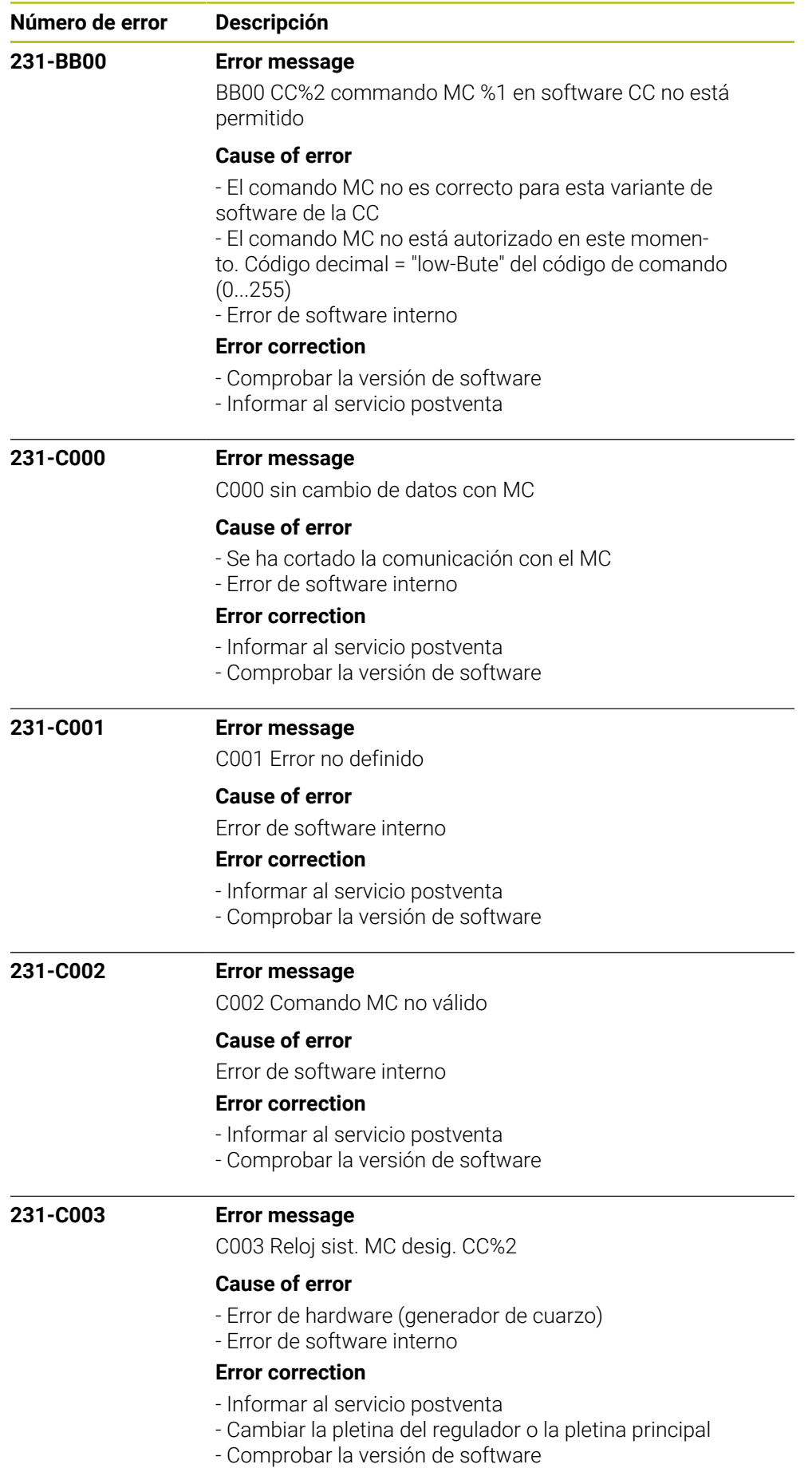

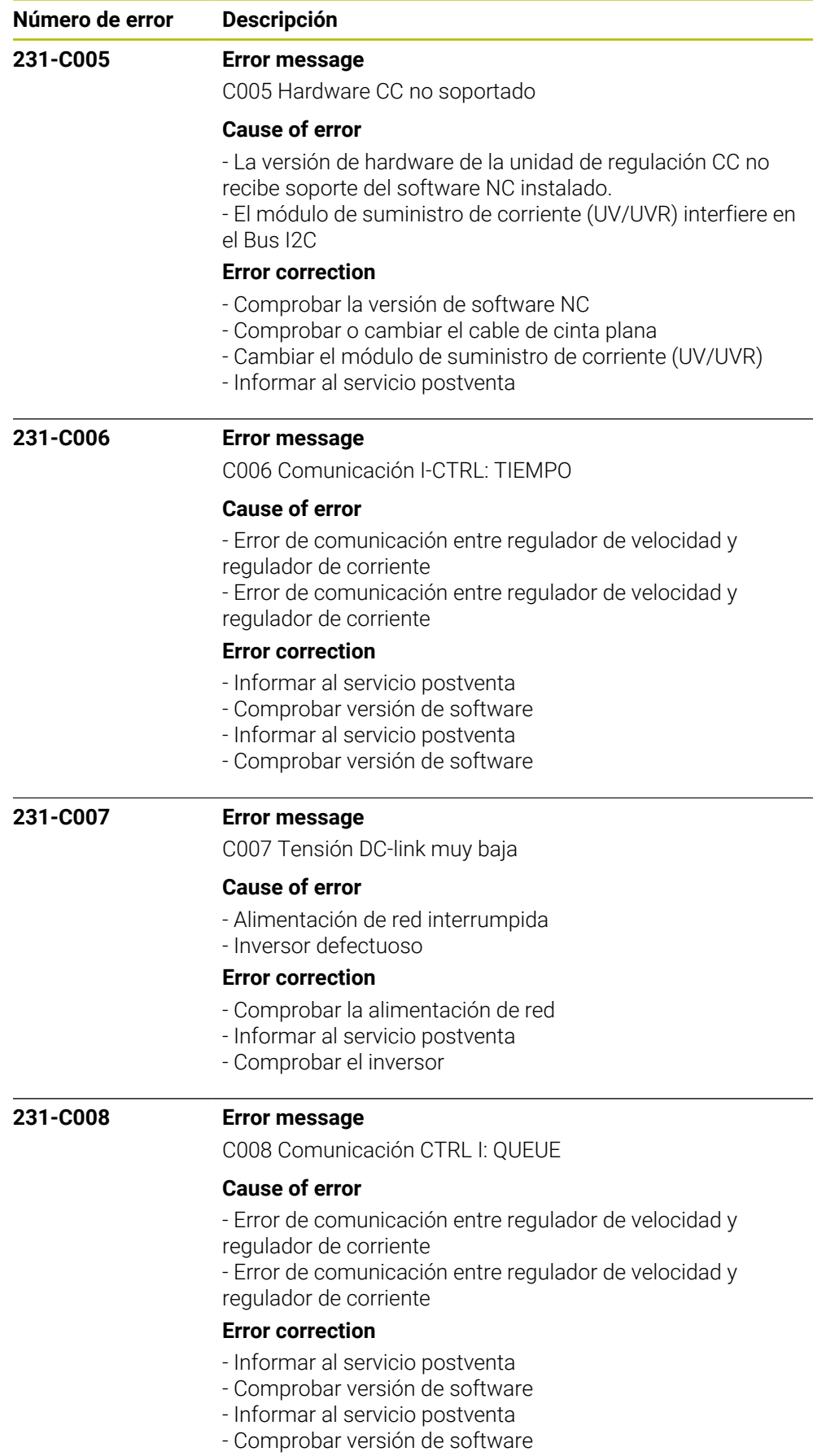

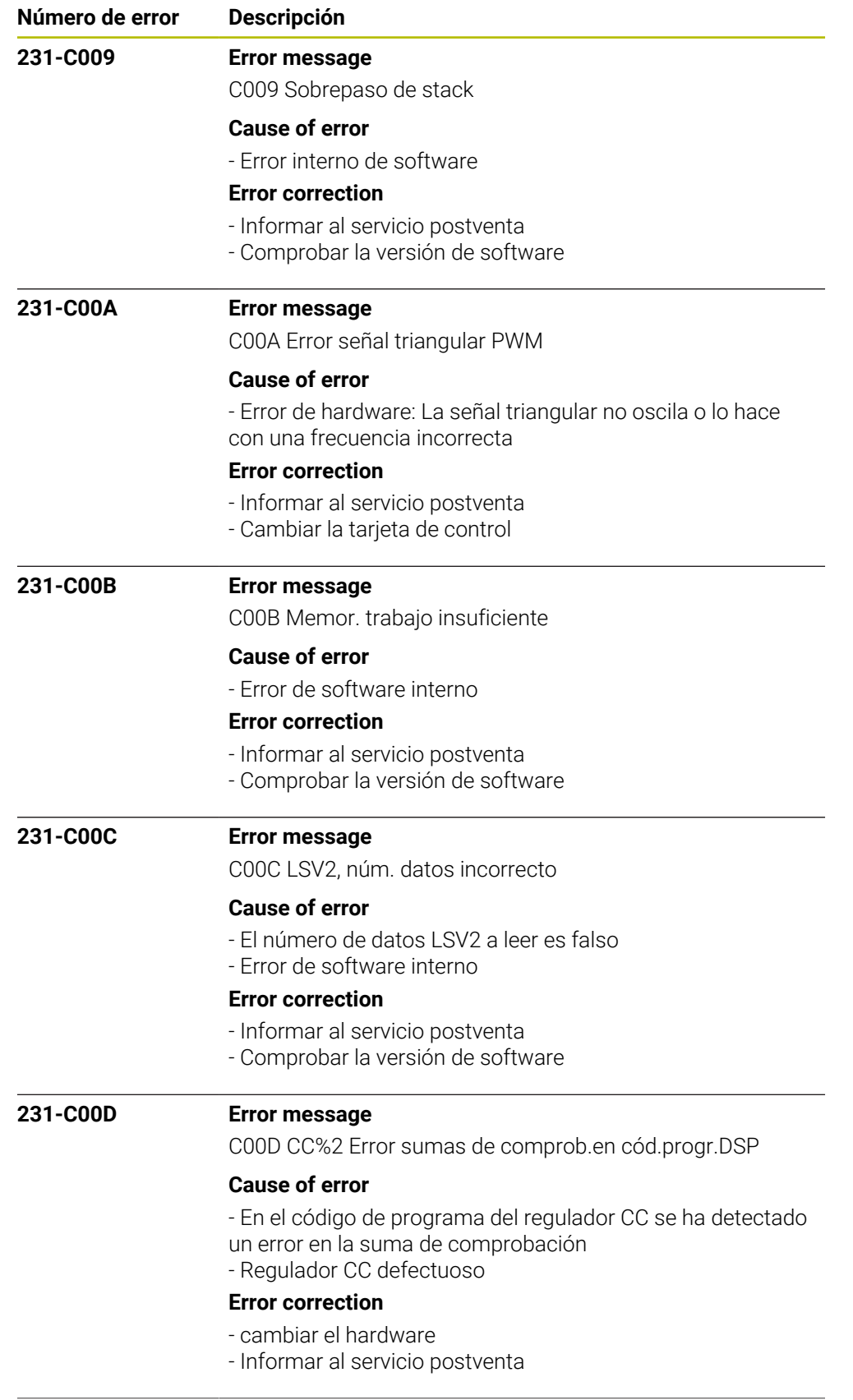

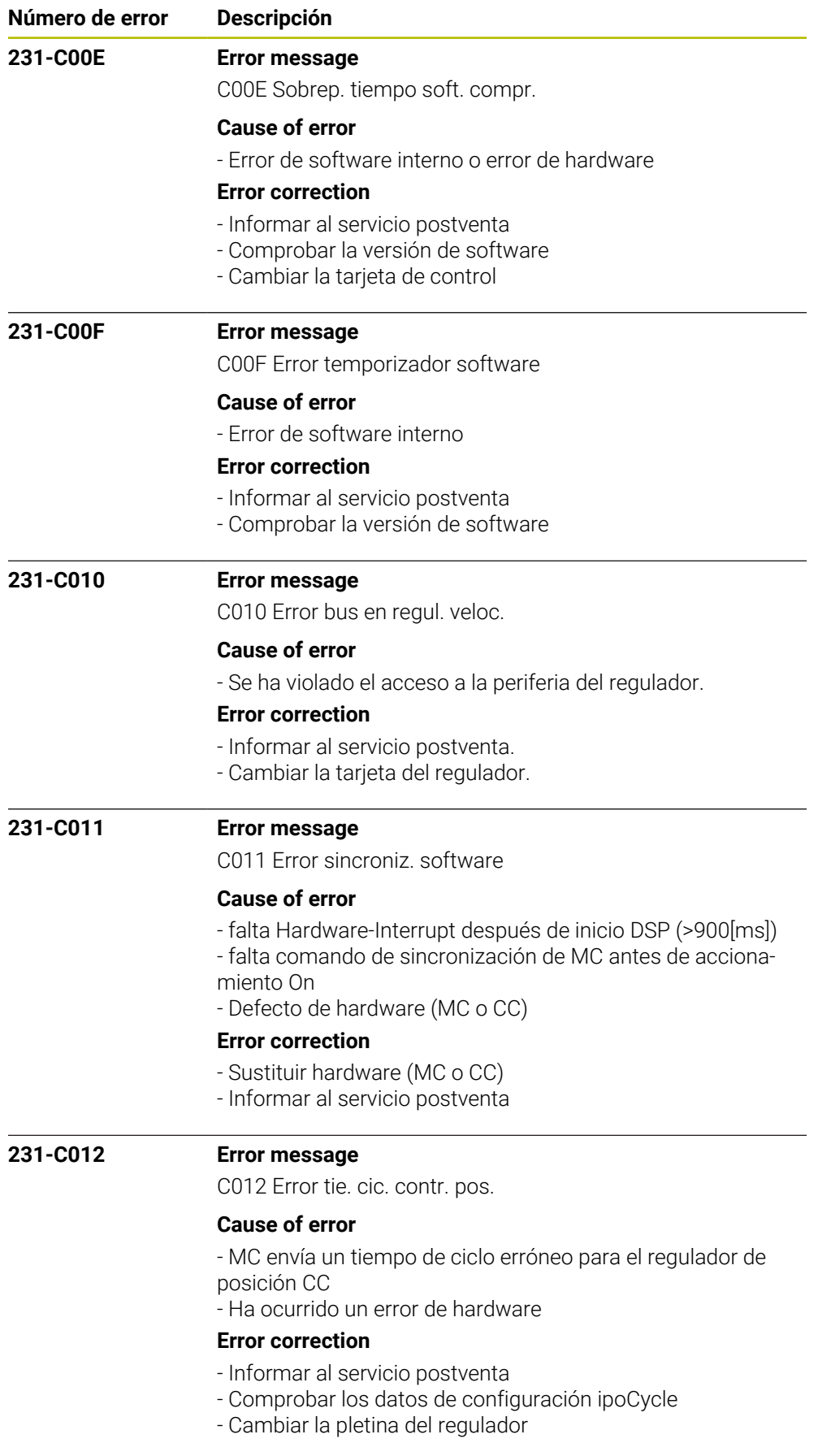

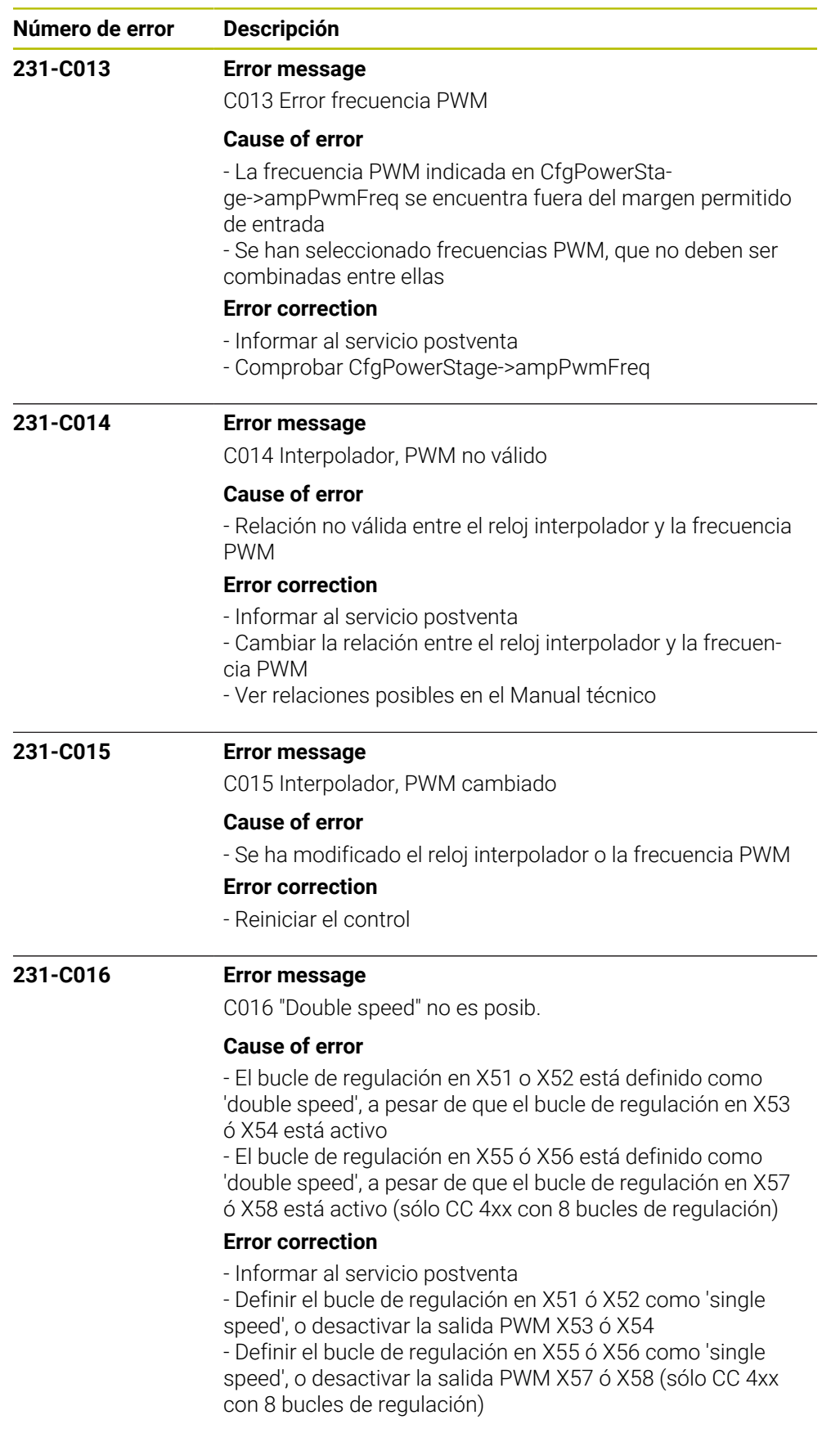

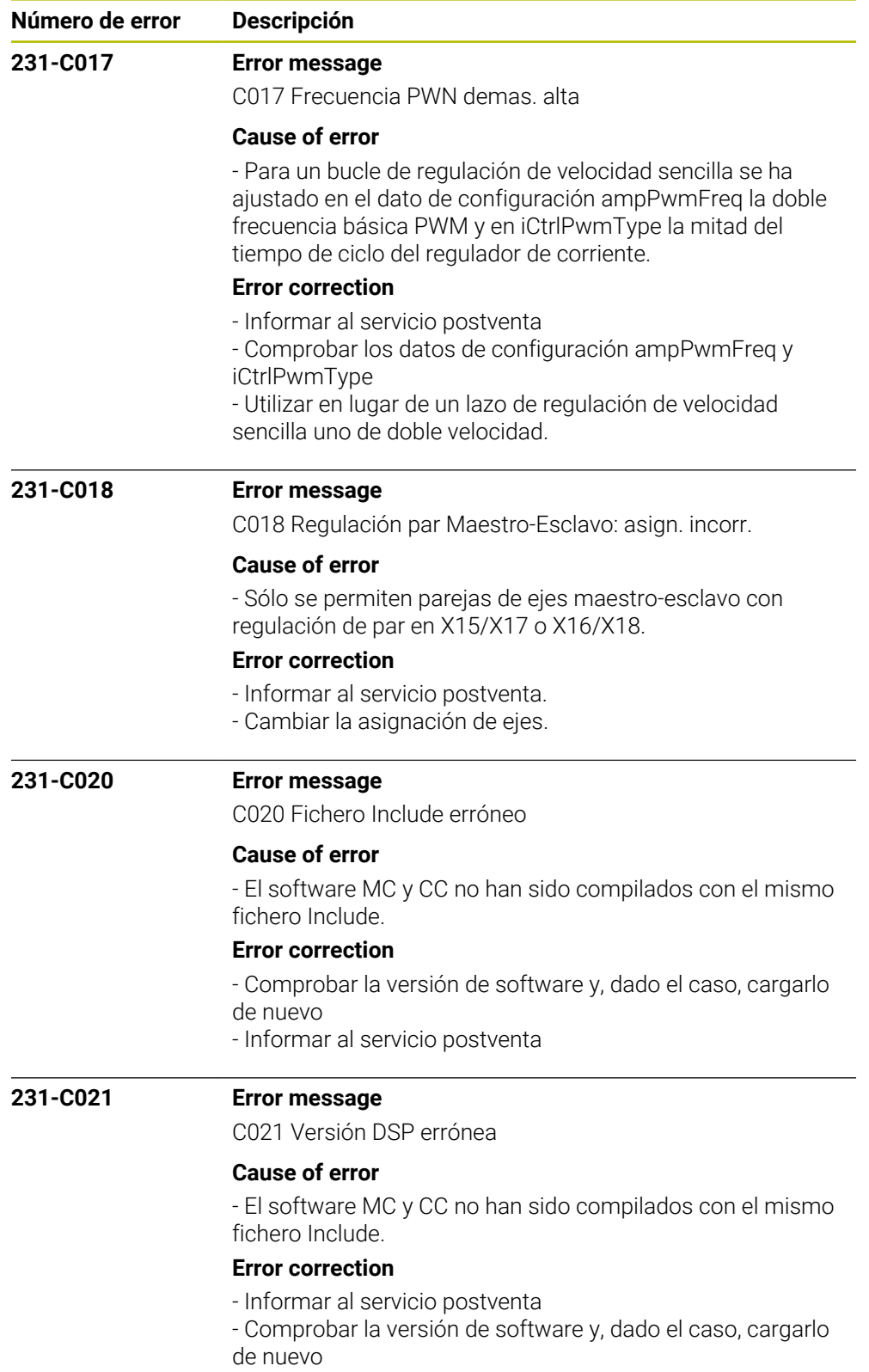

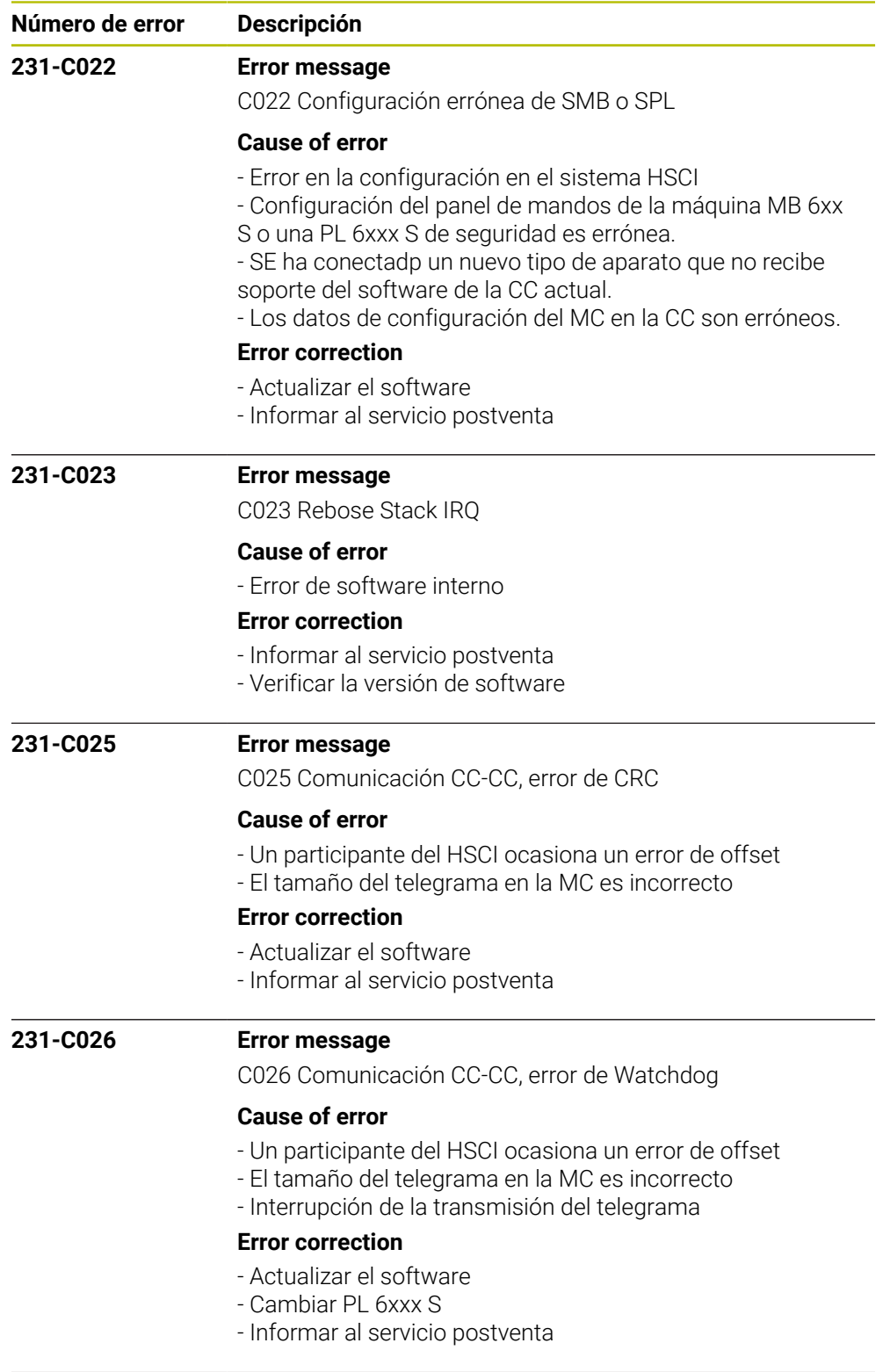

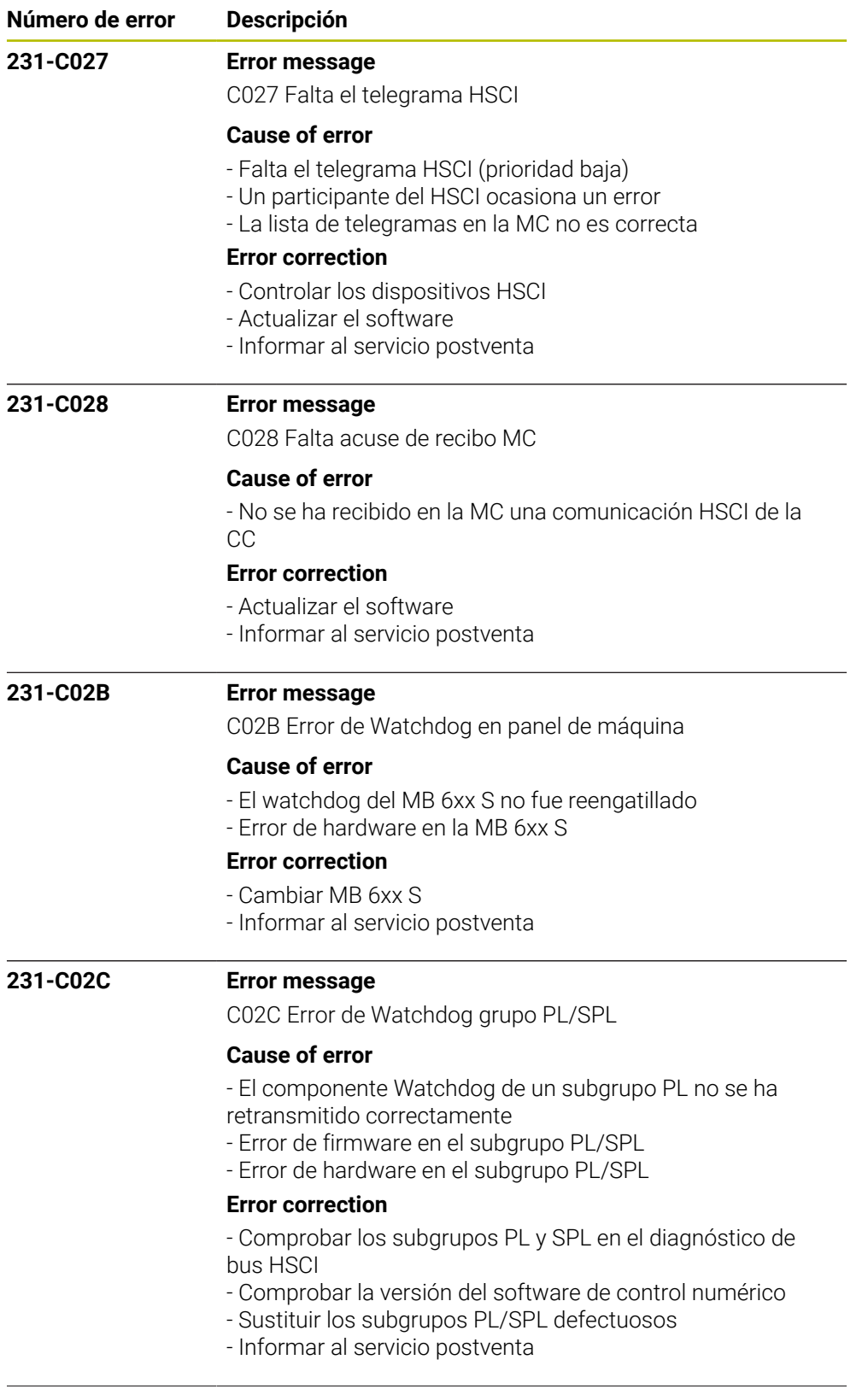

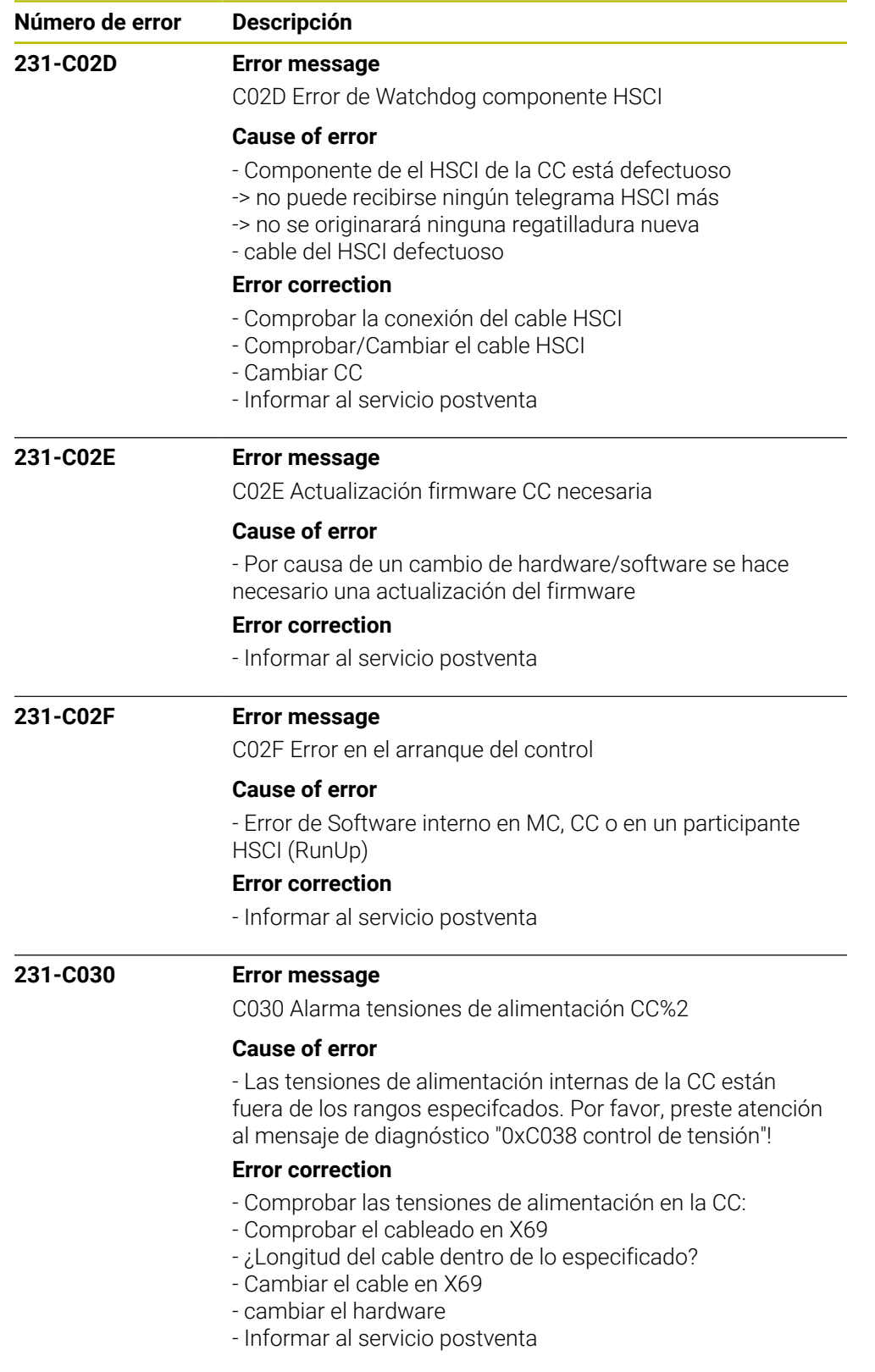

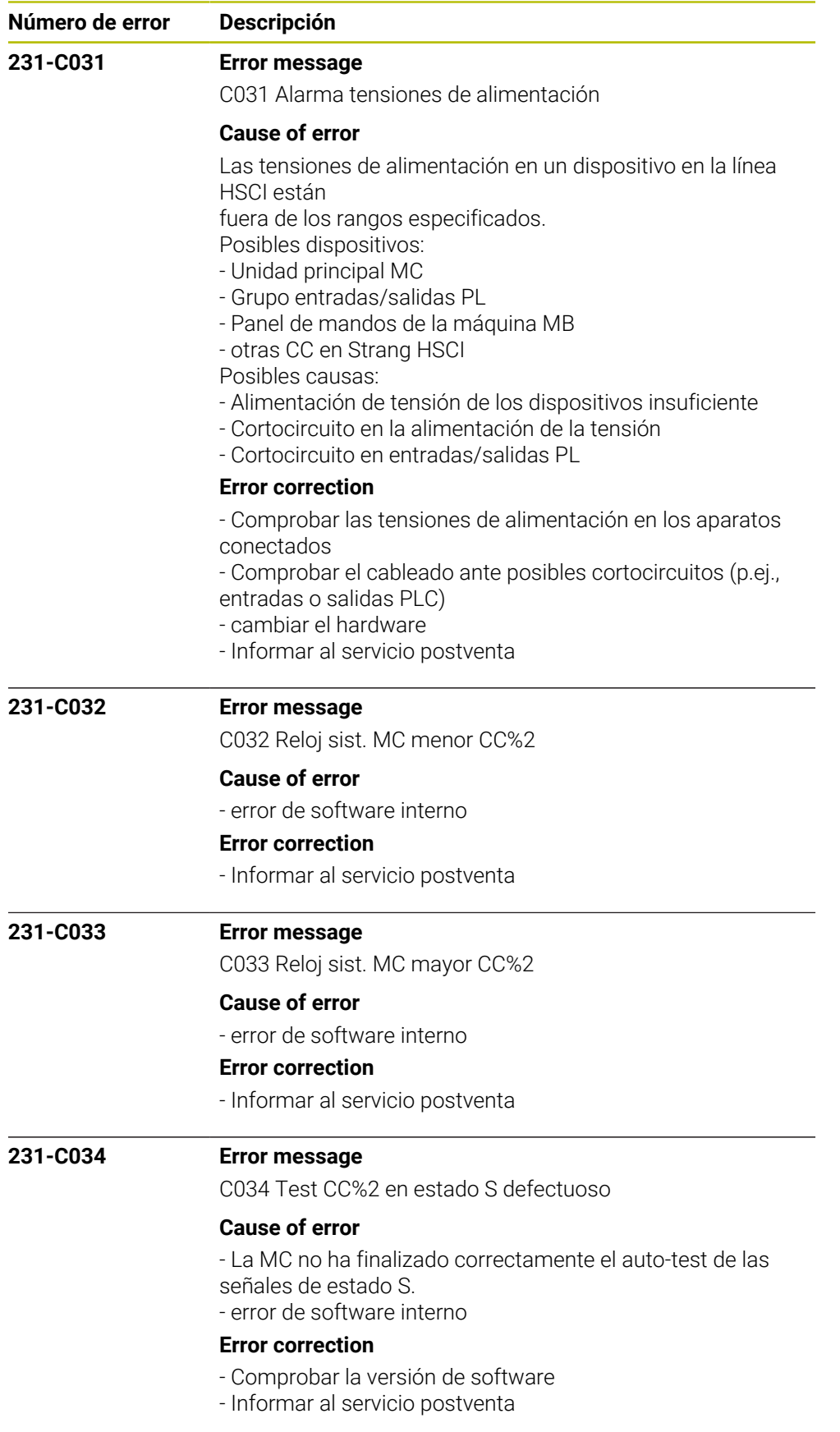

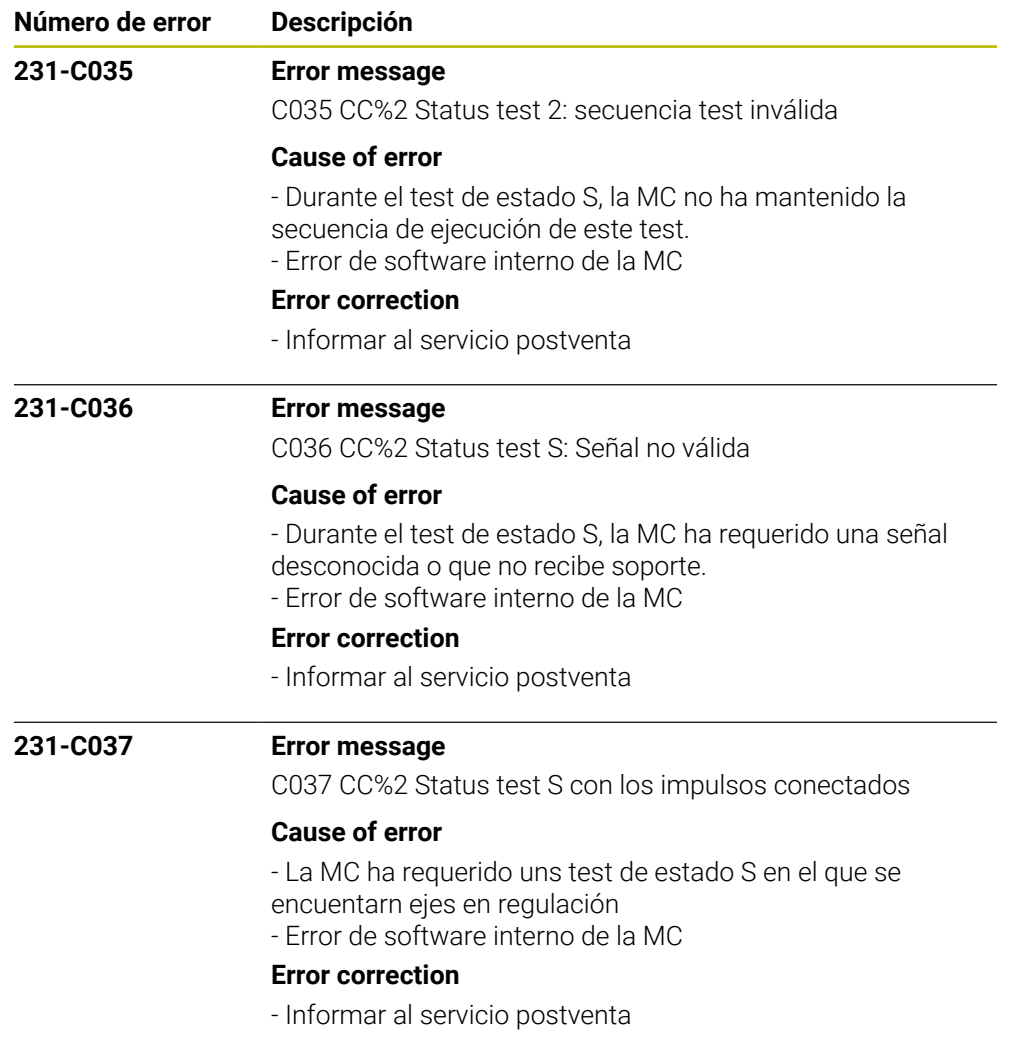

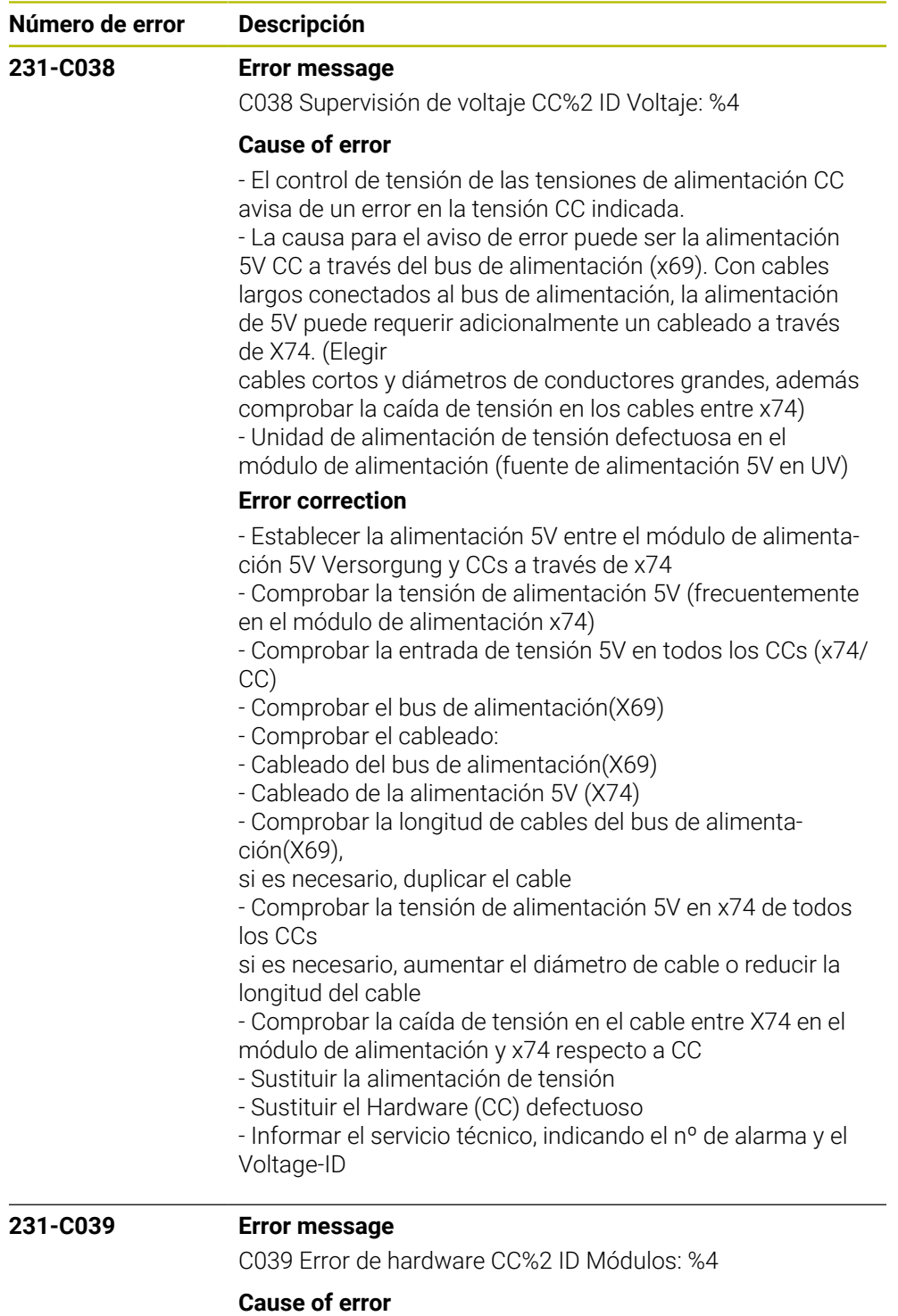

- Regulador CC defectuoso

## **Error correction**

- cambiar hardware defectuoso
- Leer el libro de registros
- Informar al servicio postventa

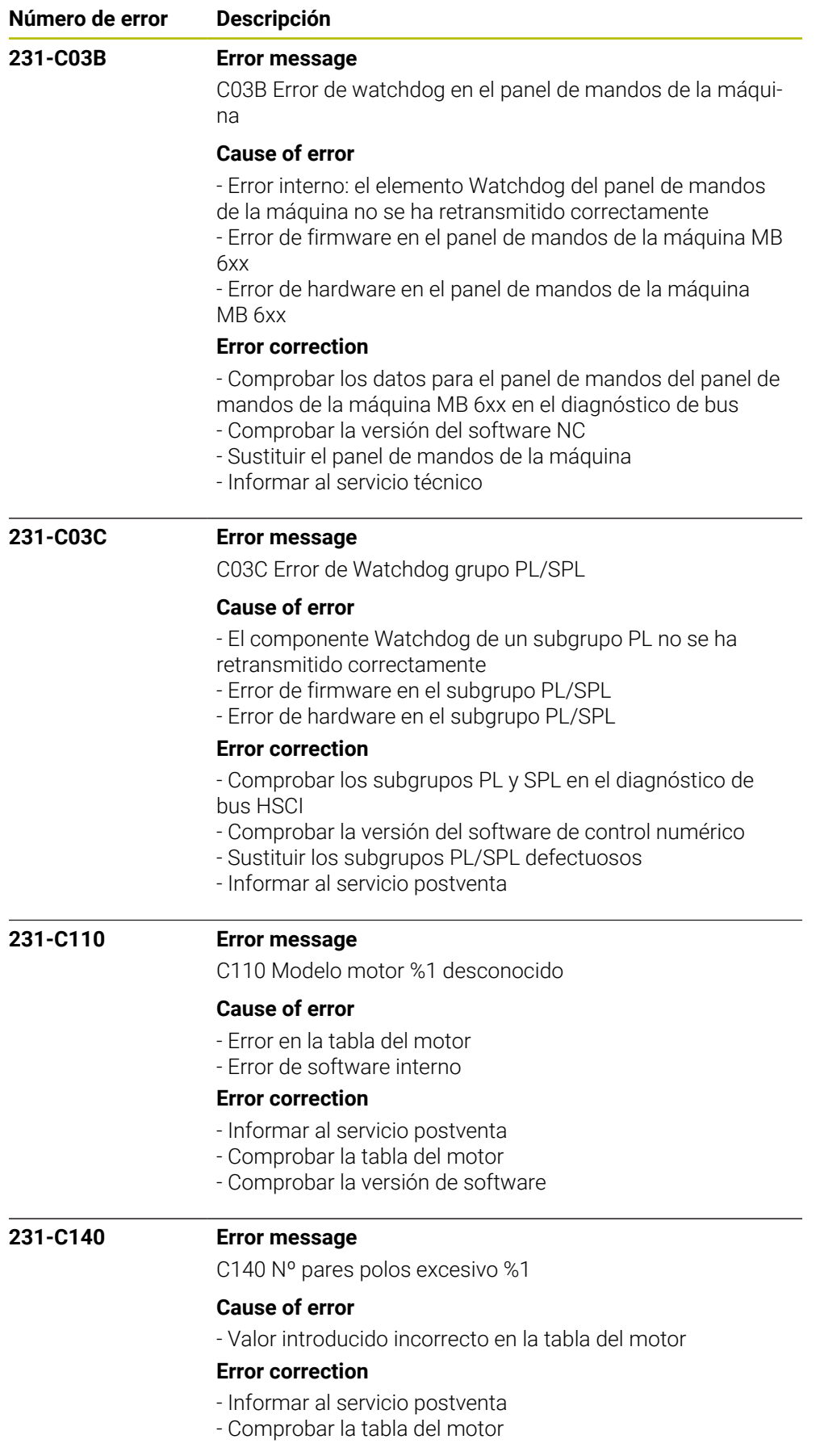

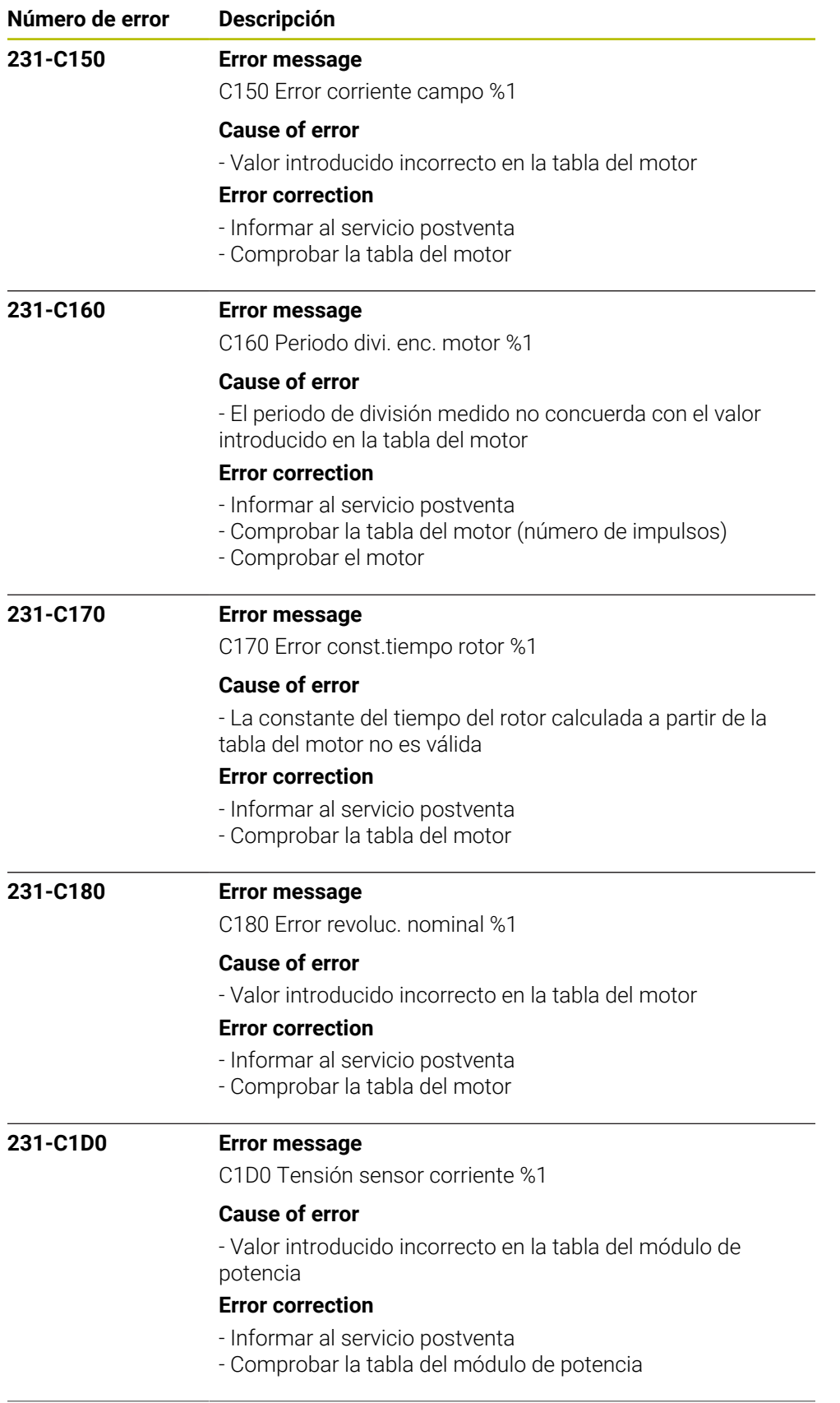

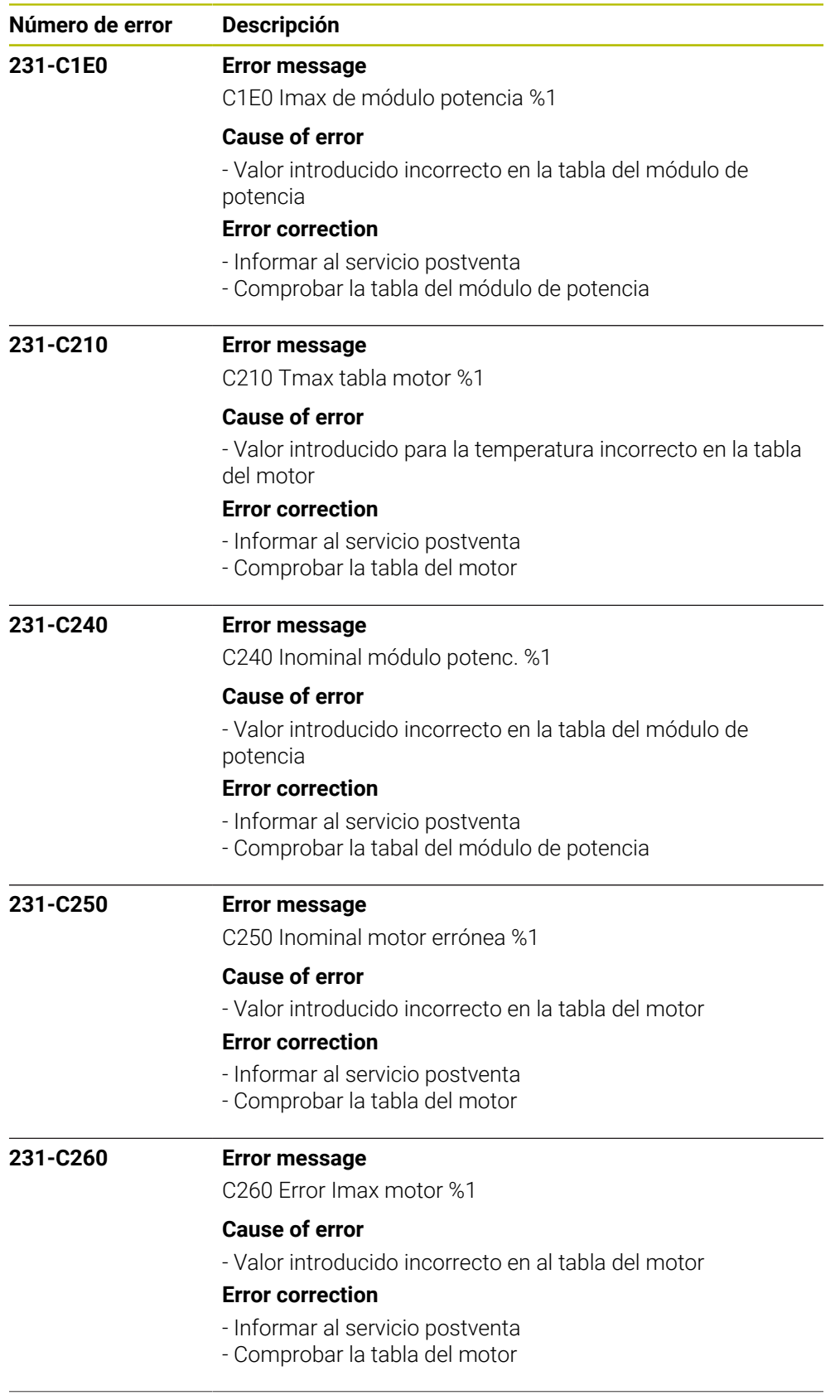

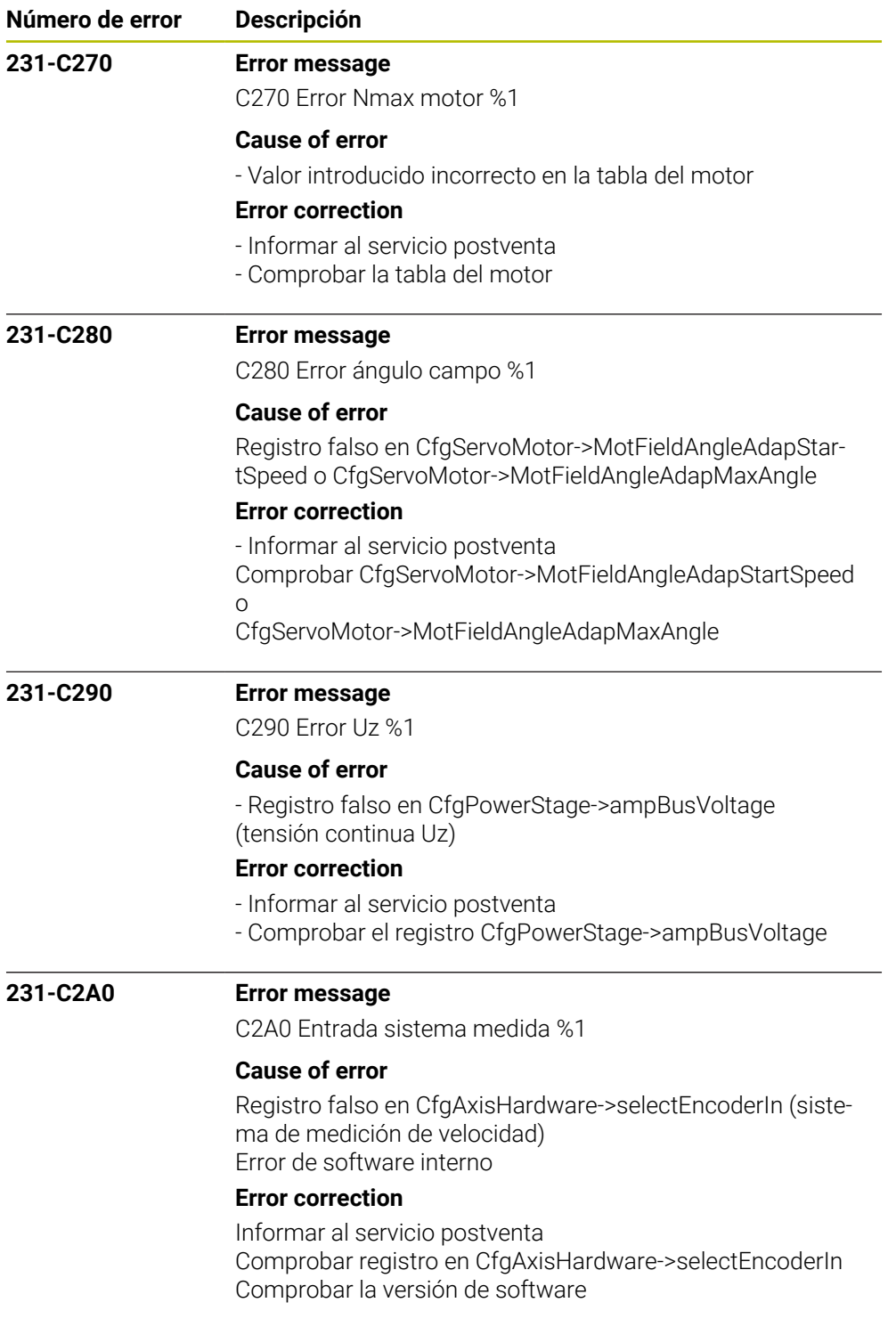

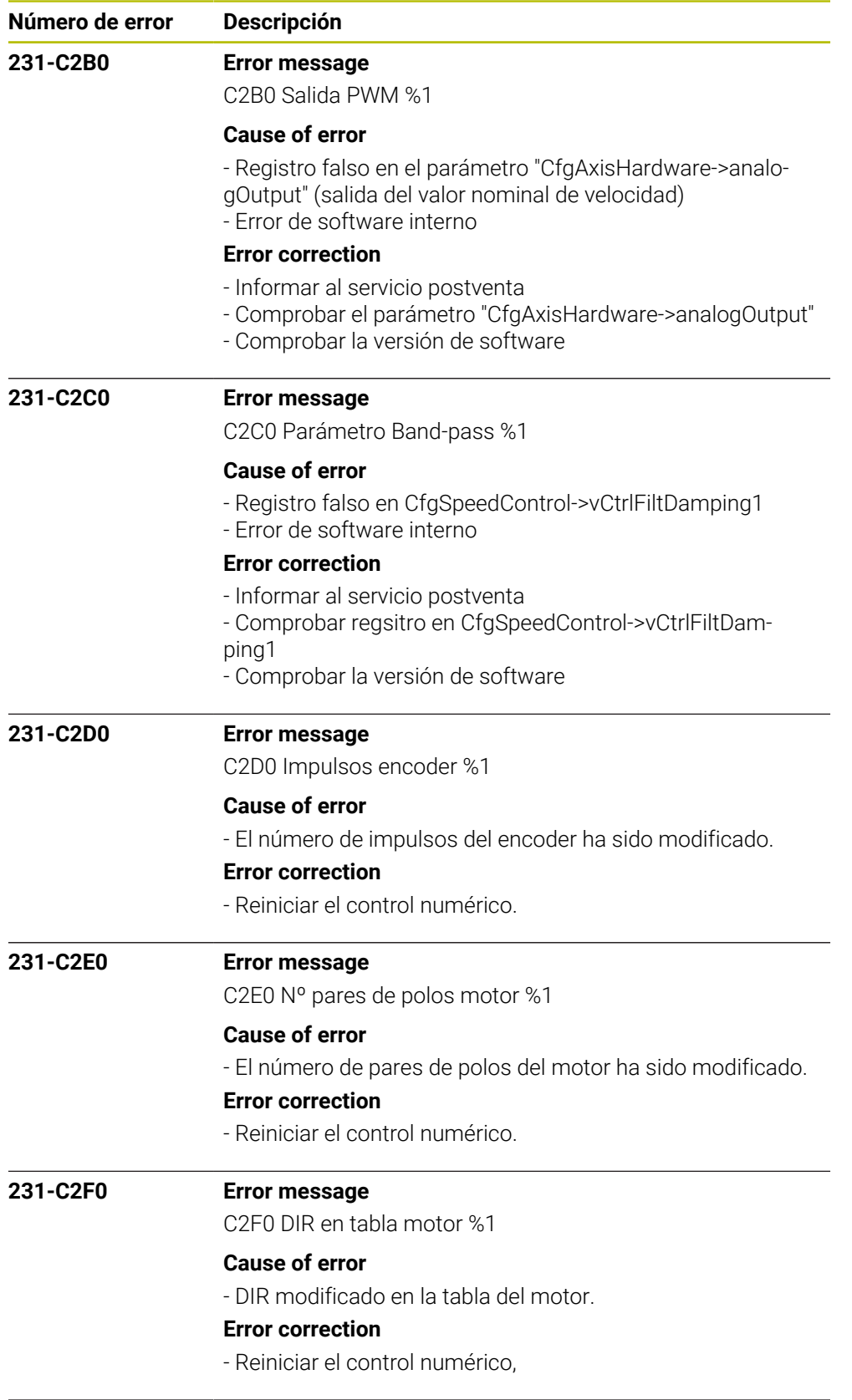

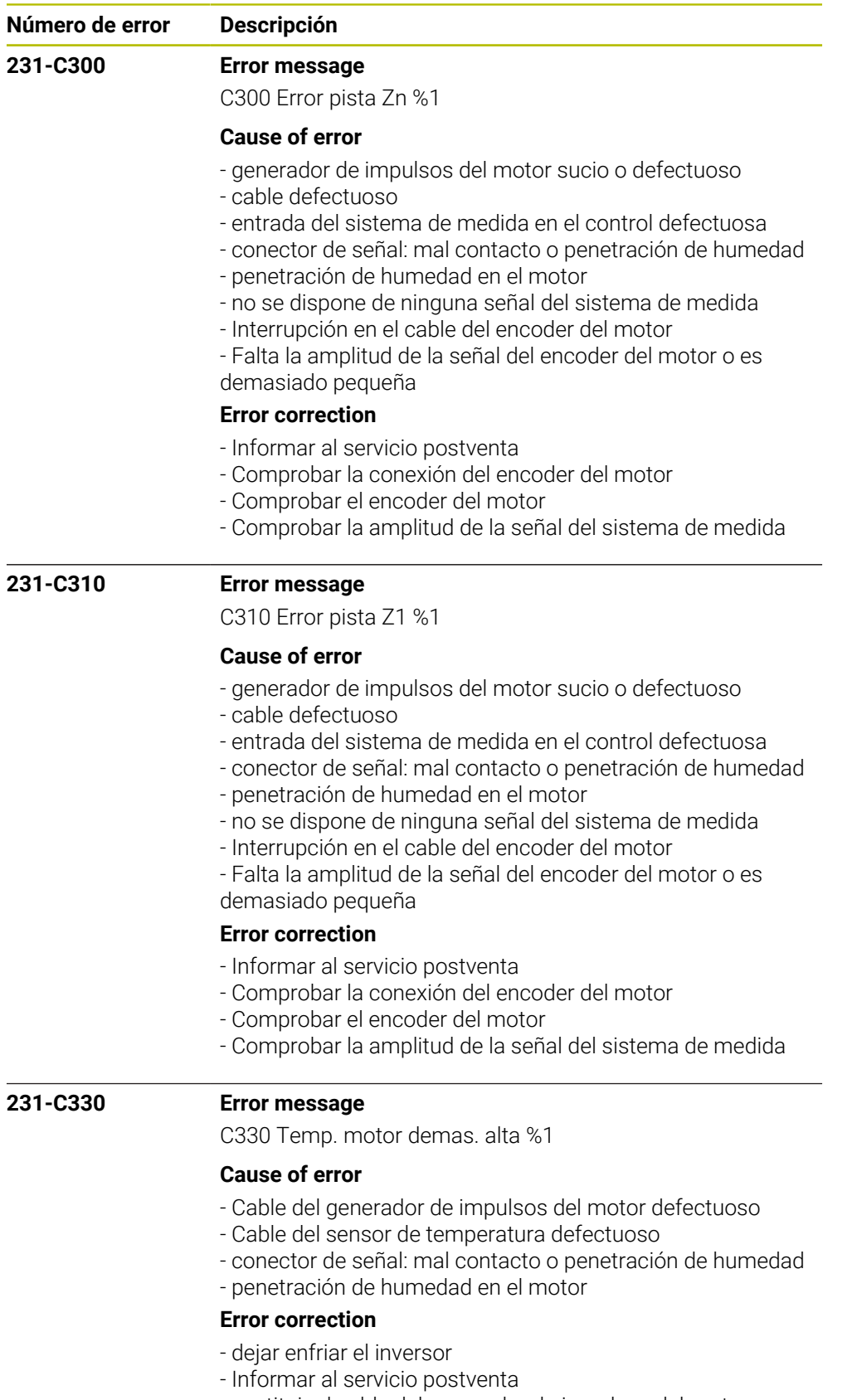

- sustituir el cable del generador de impulsos del motor
- medir el sensor de temperatura

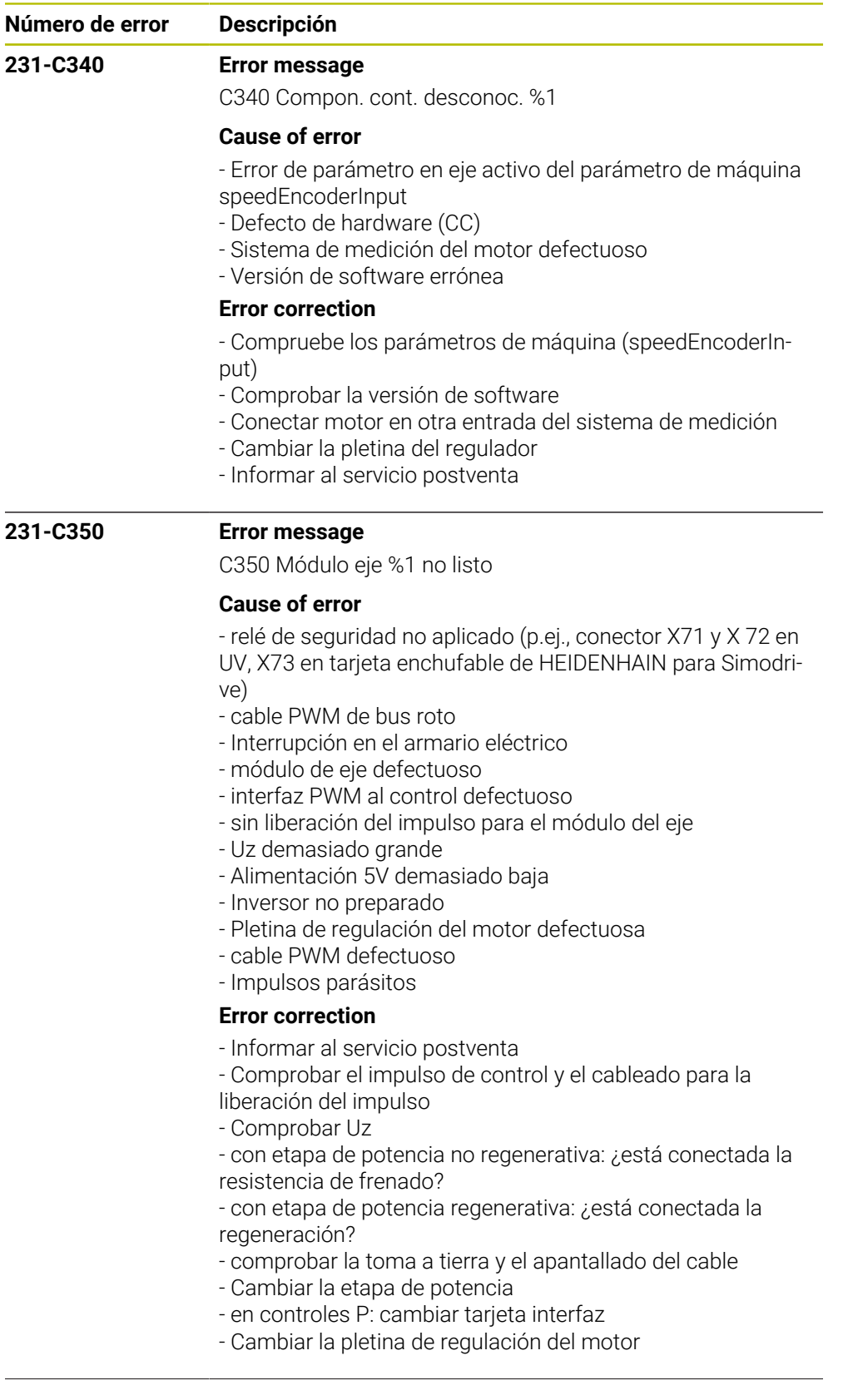

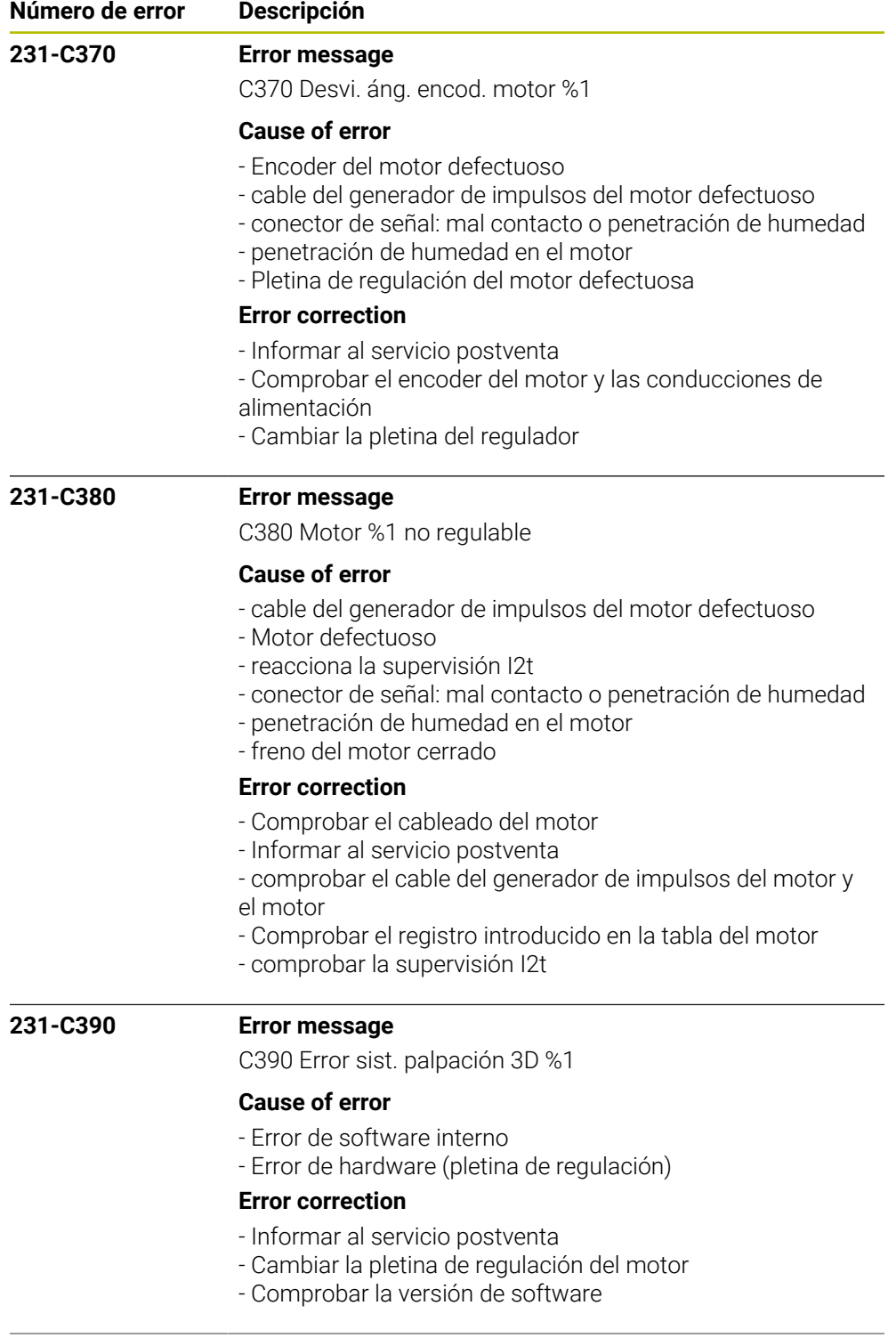

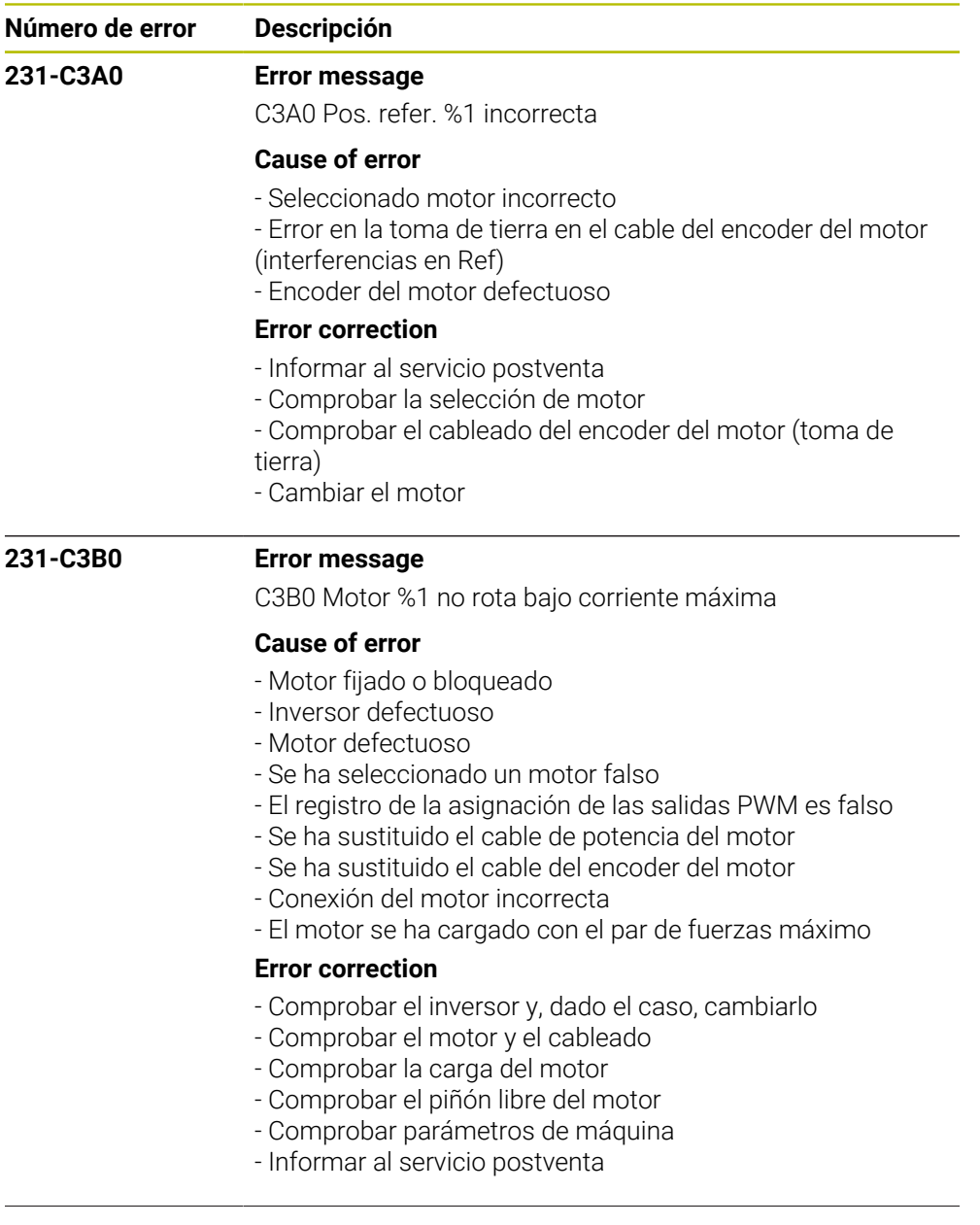

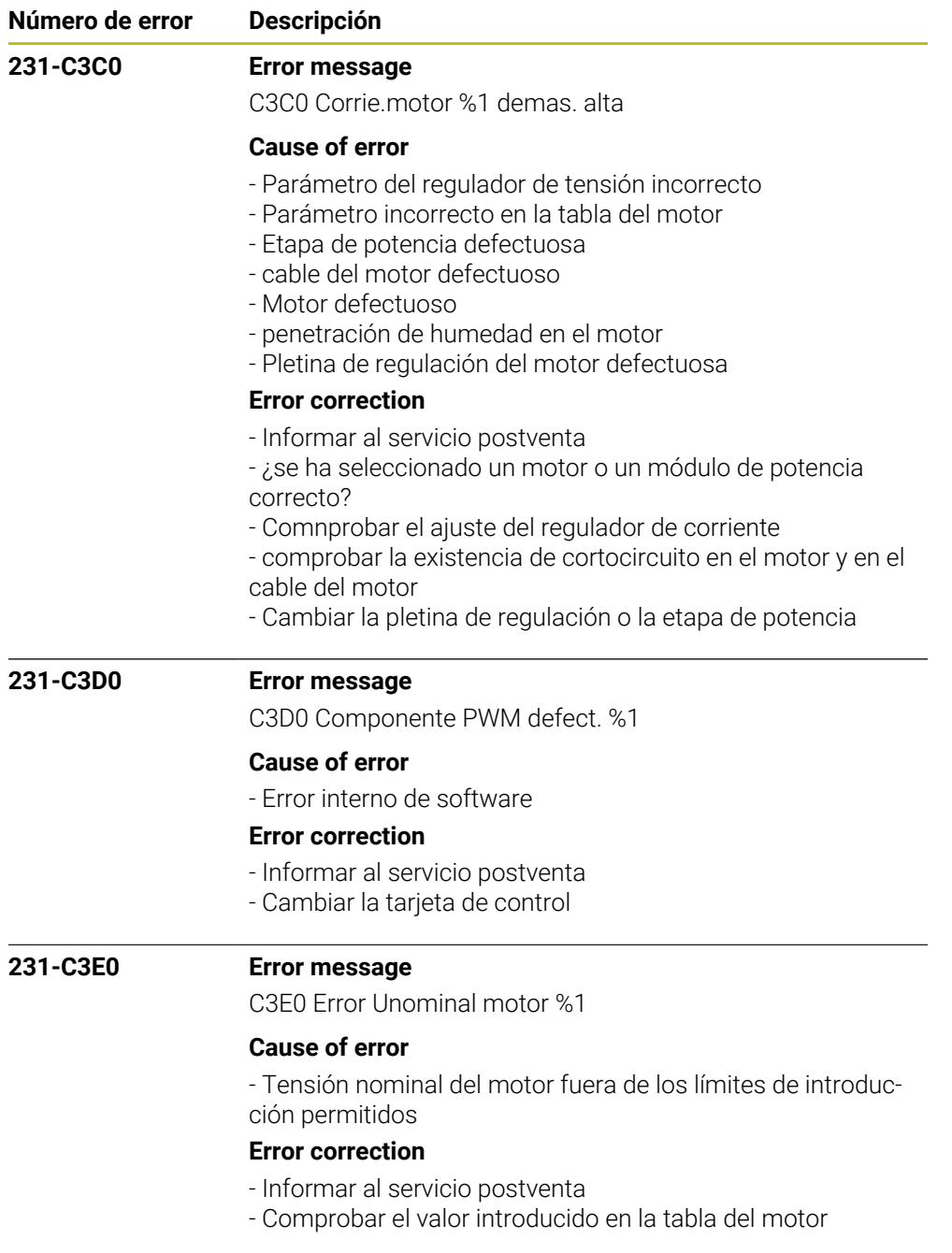

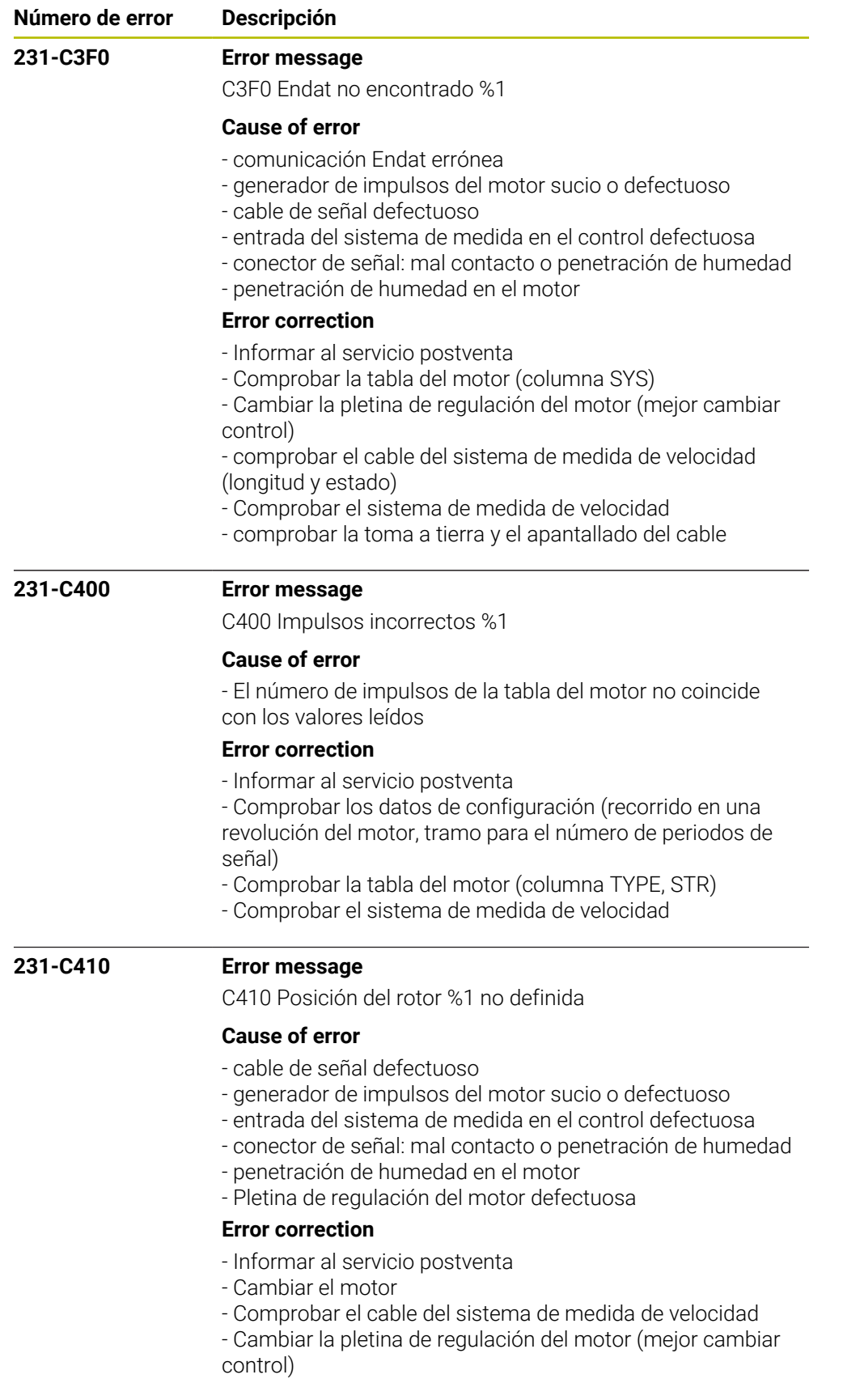

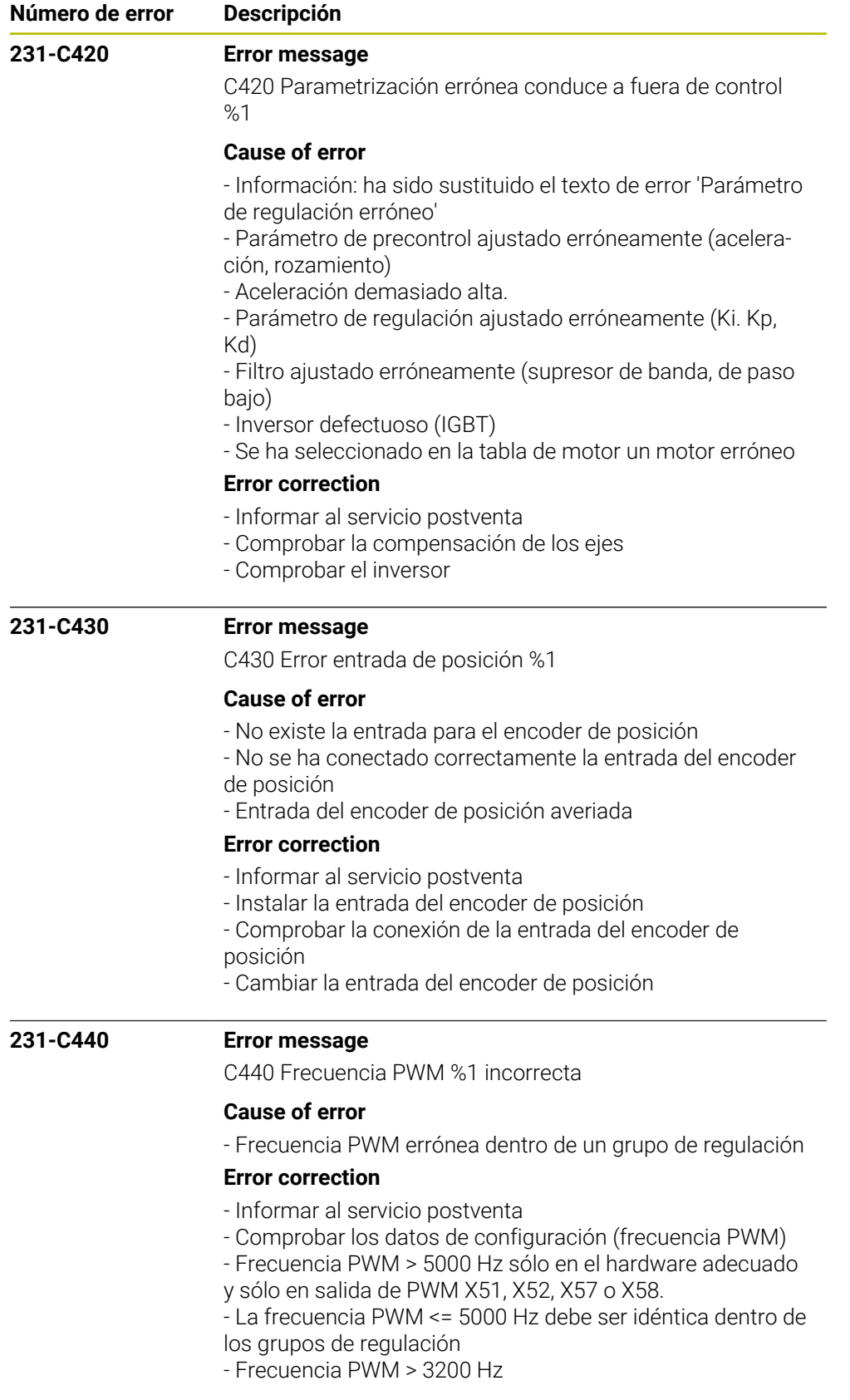

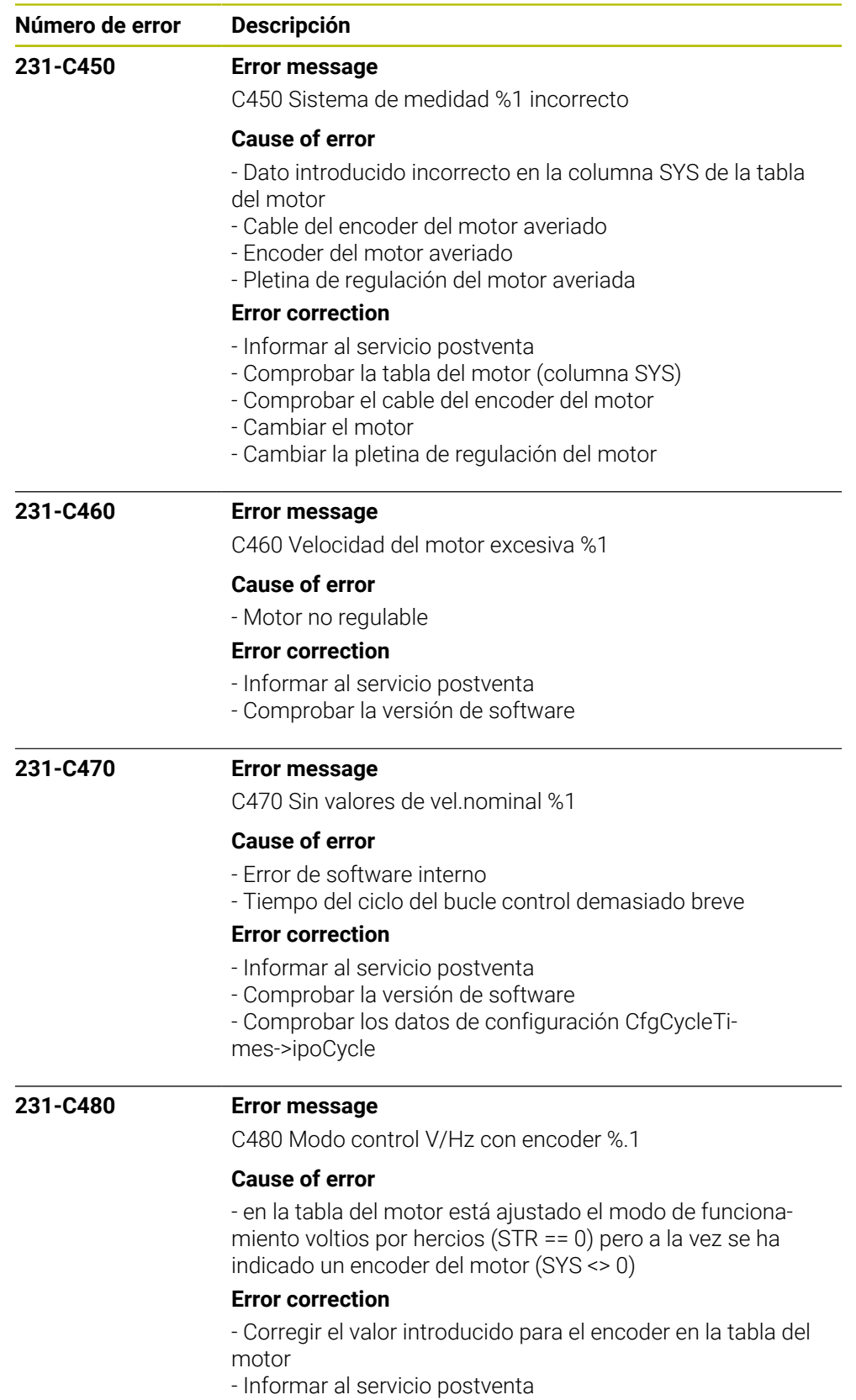

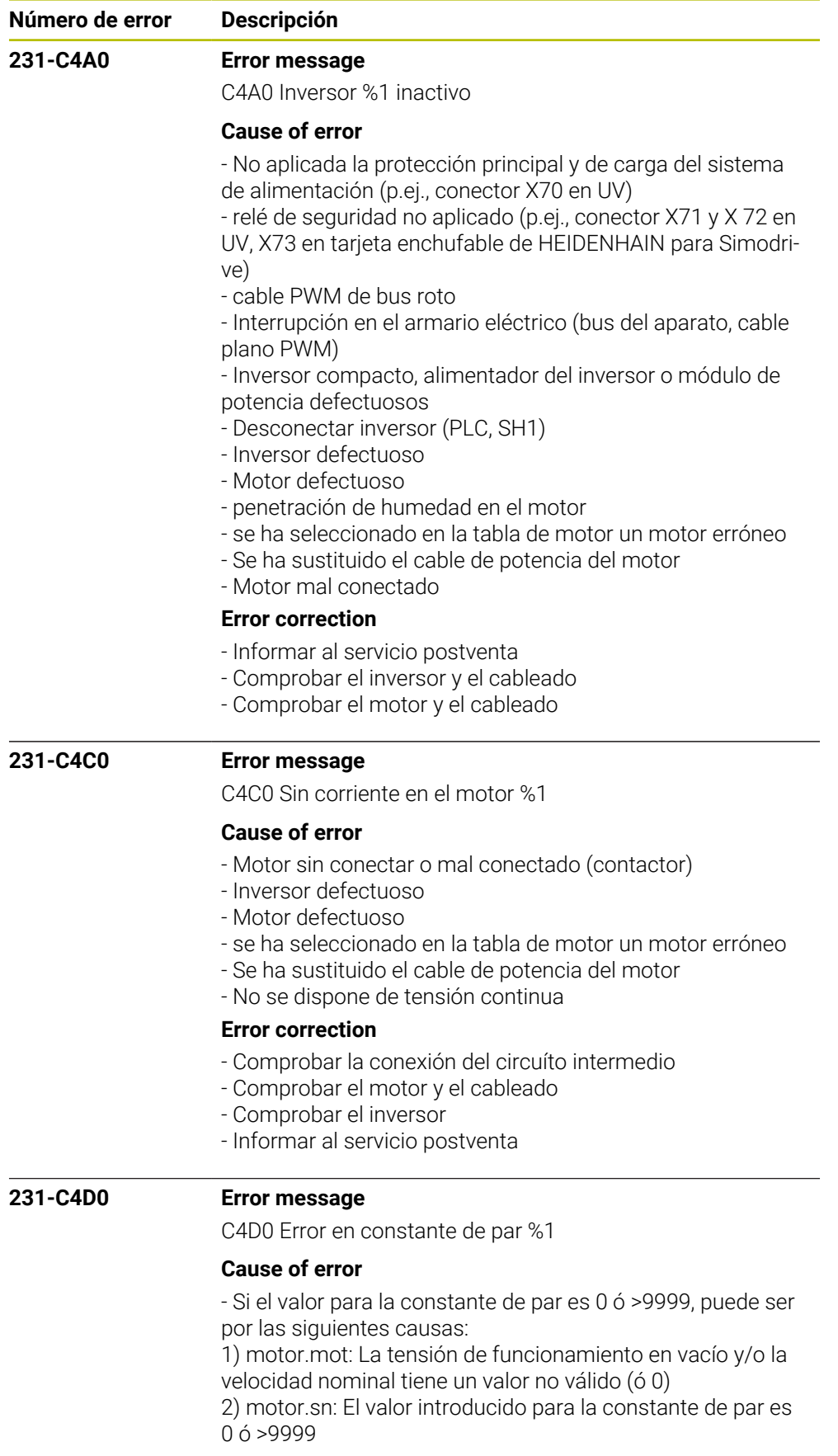

## **Error correction**

- Comprobar la tabla de motores

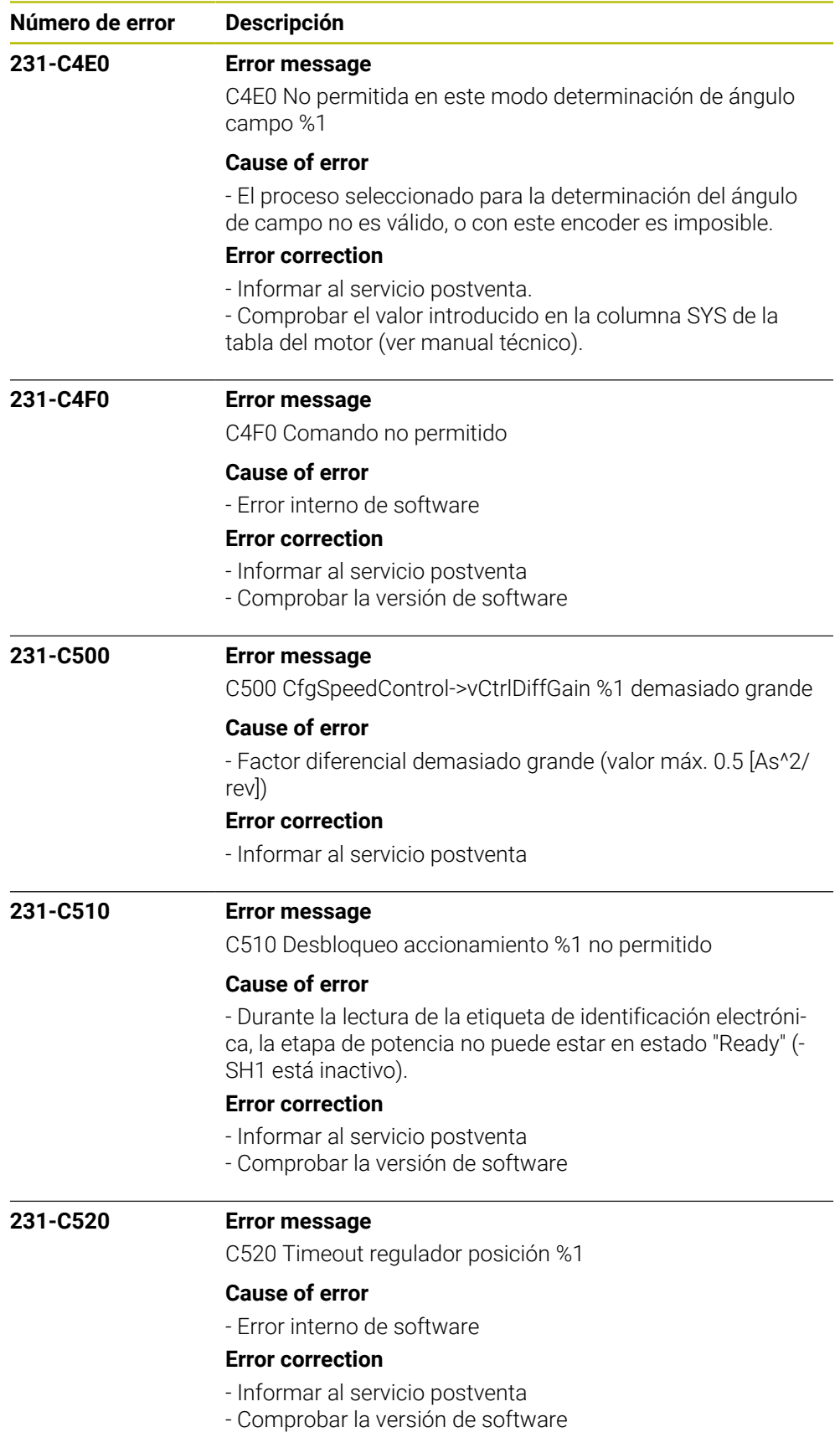

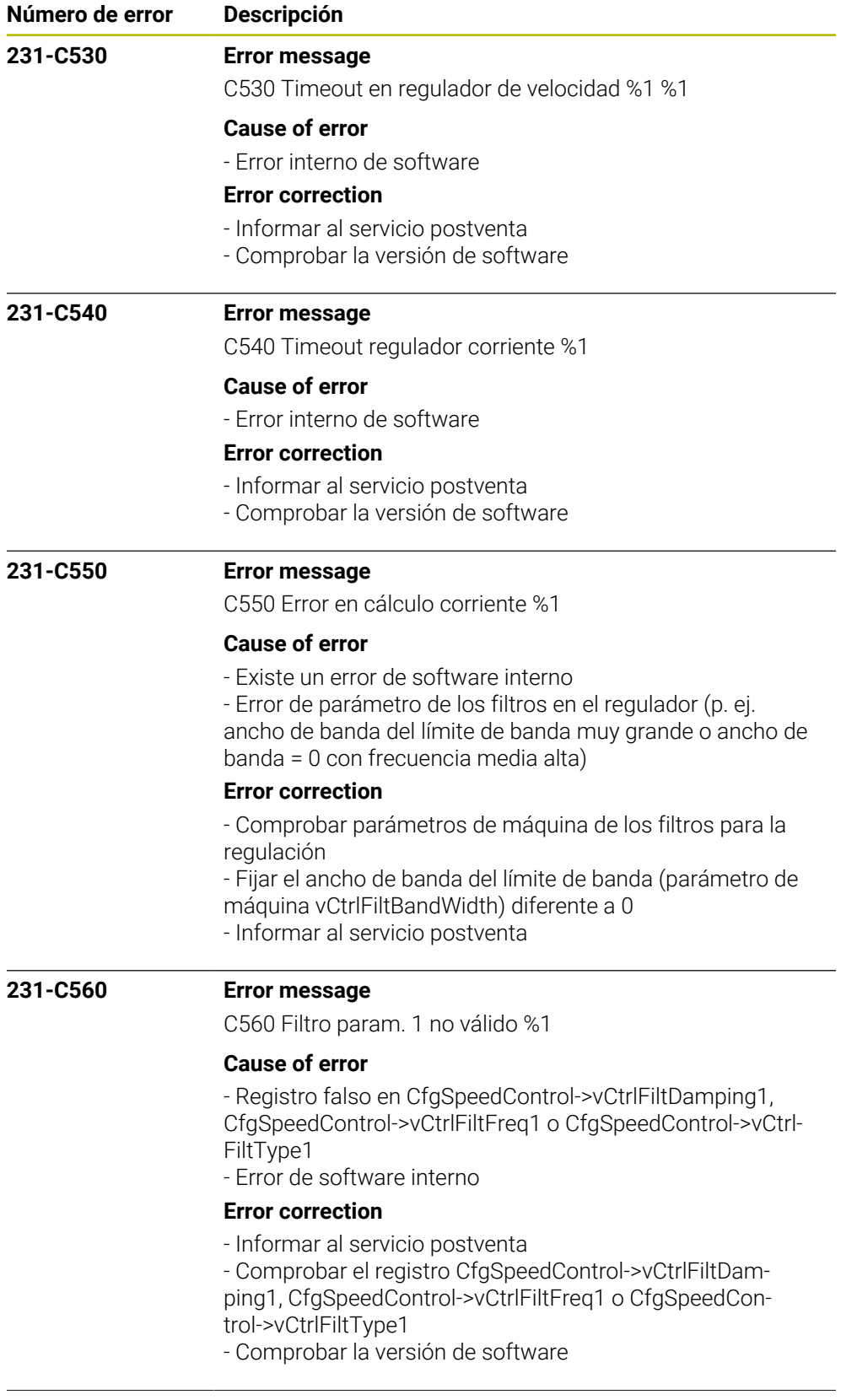

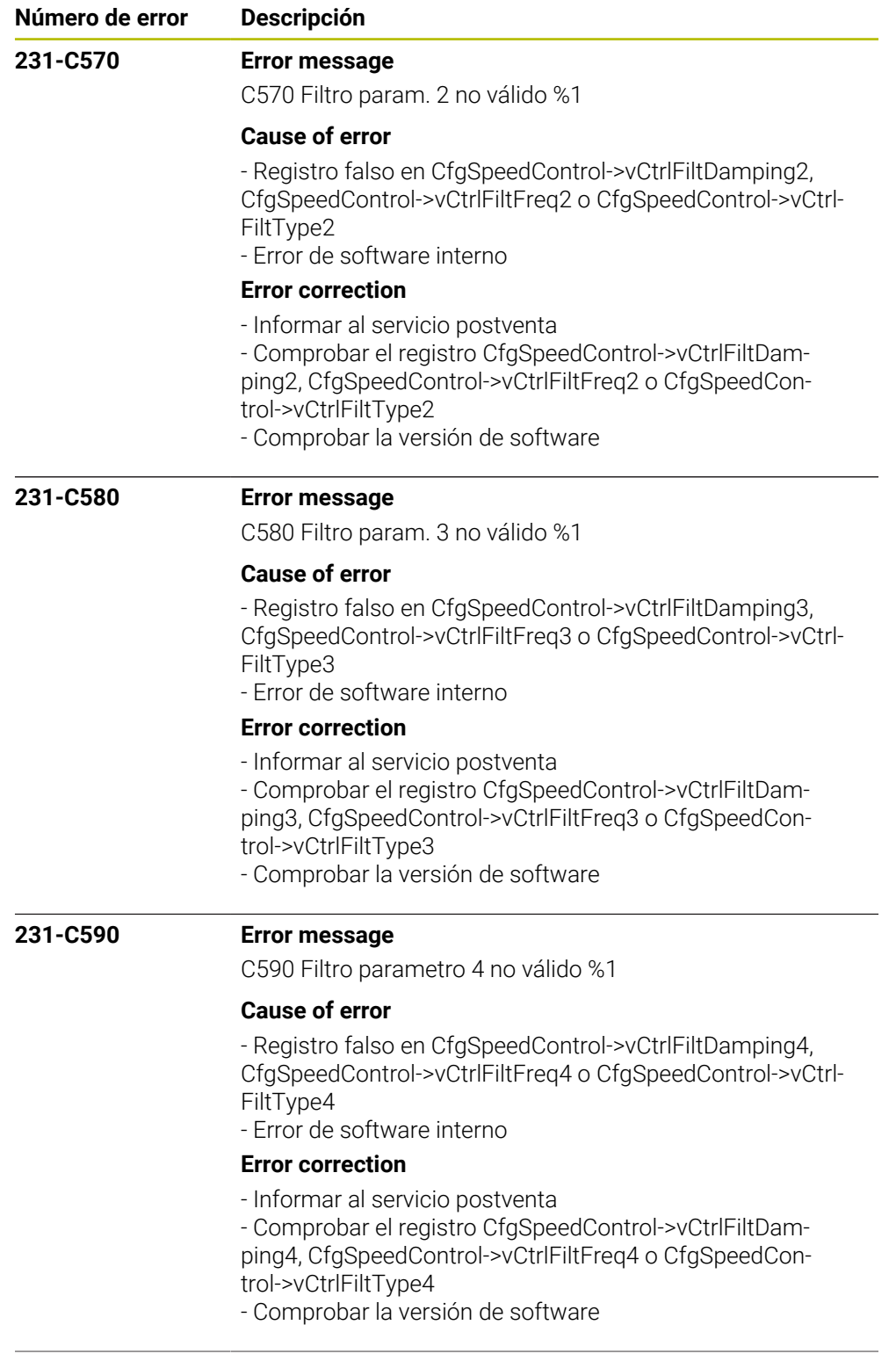

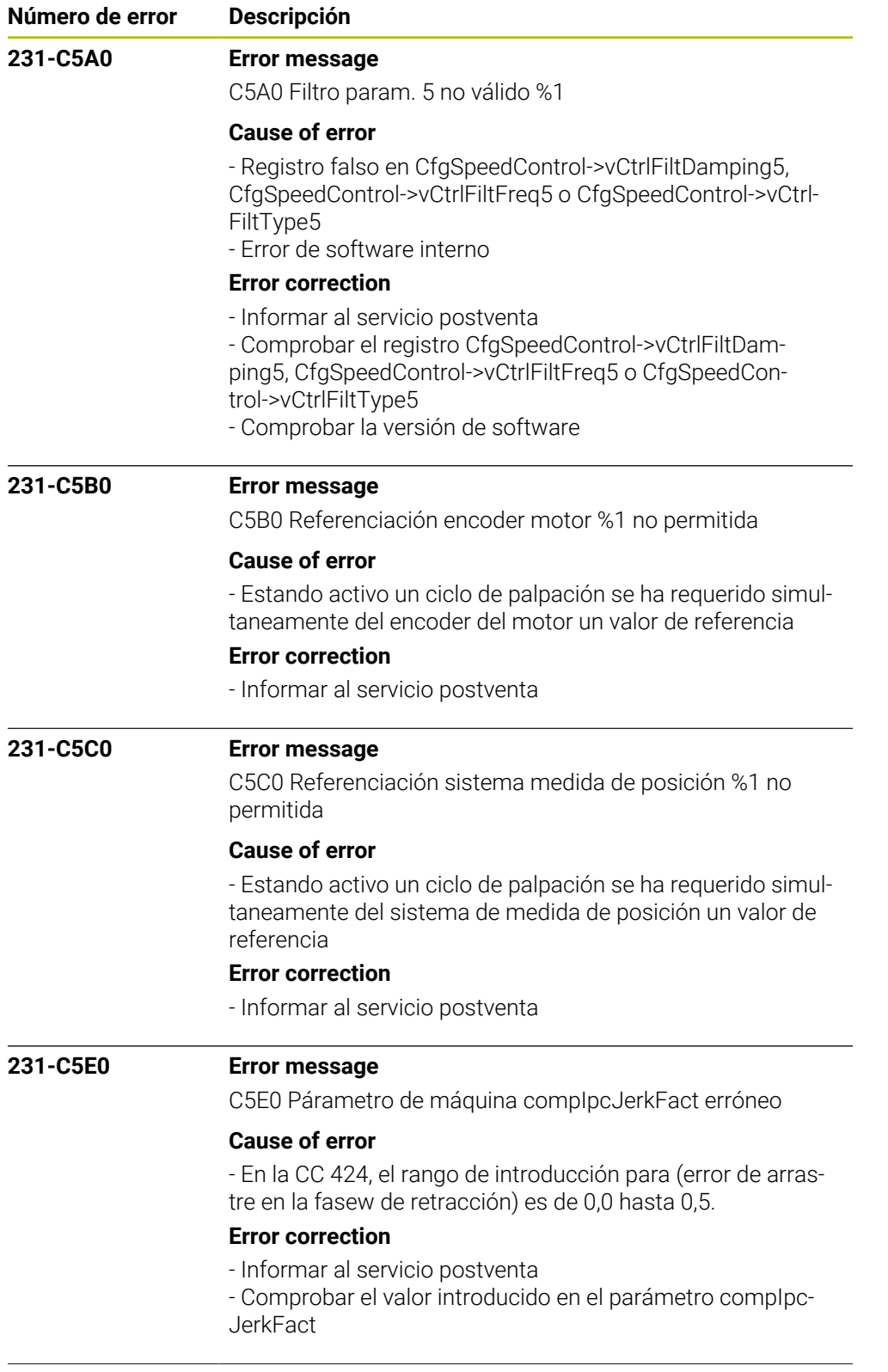

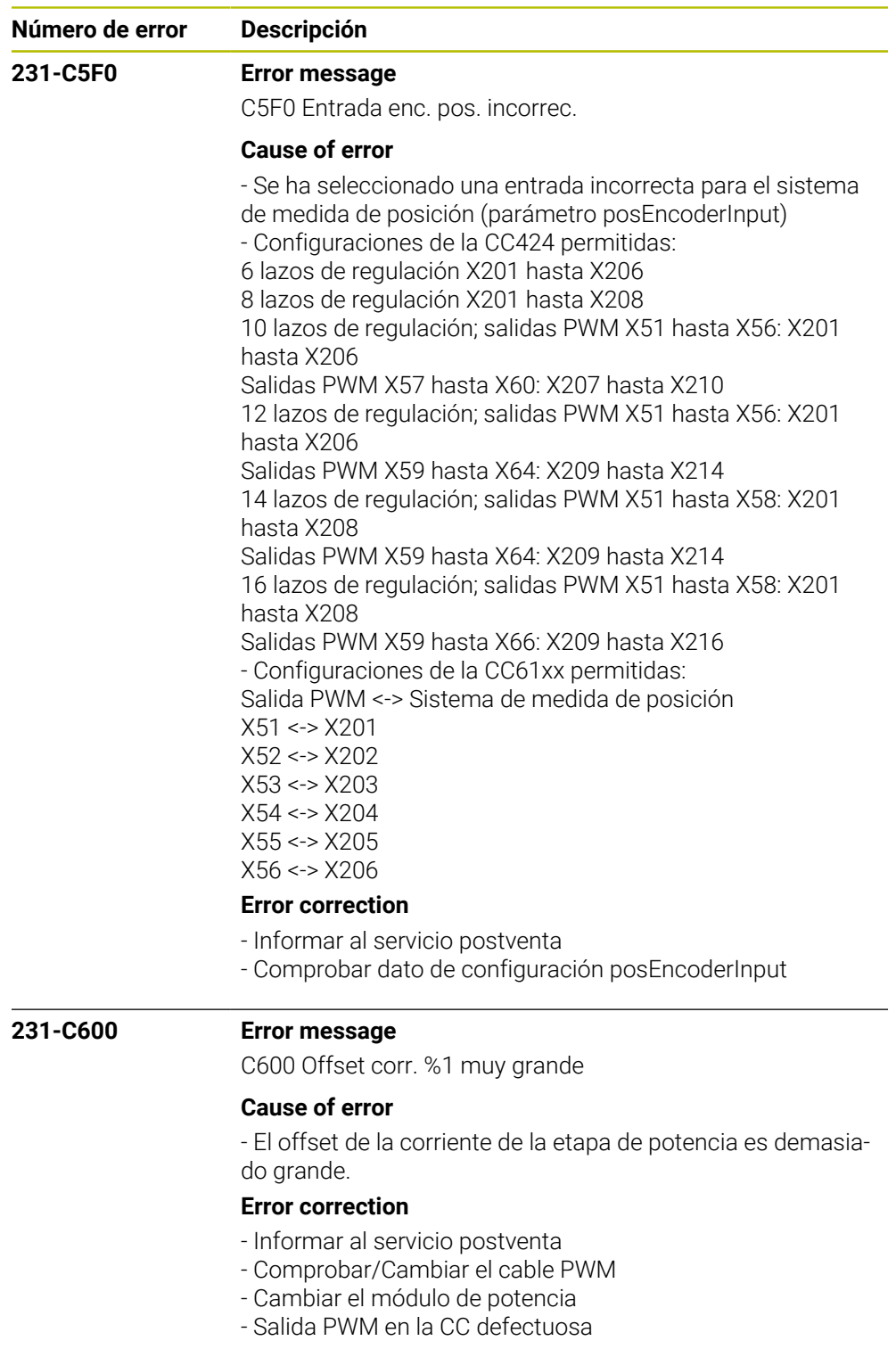

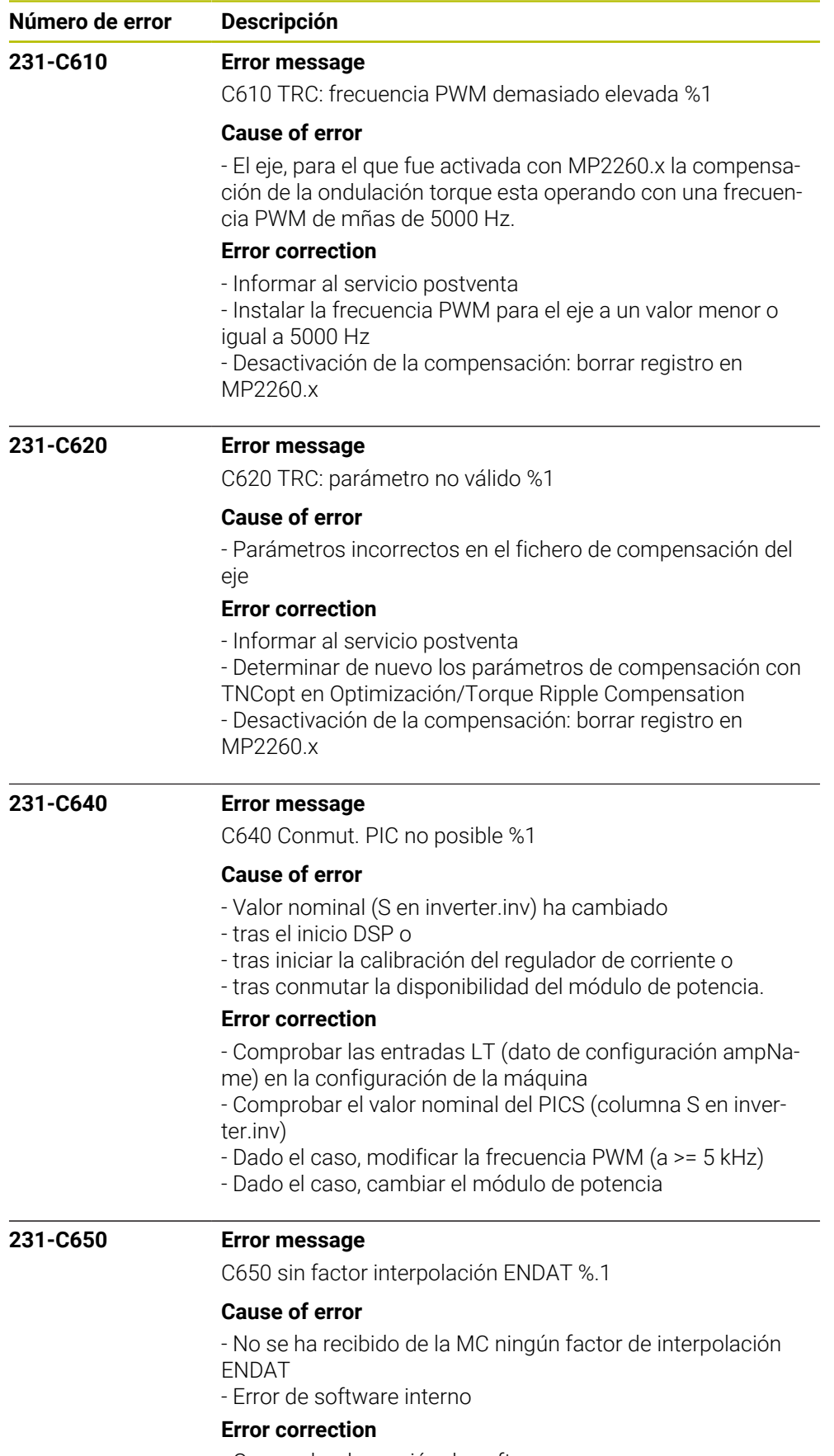

- Comprobar la versión de software
- Informar al servicio postventa
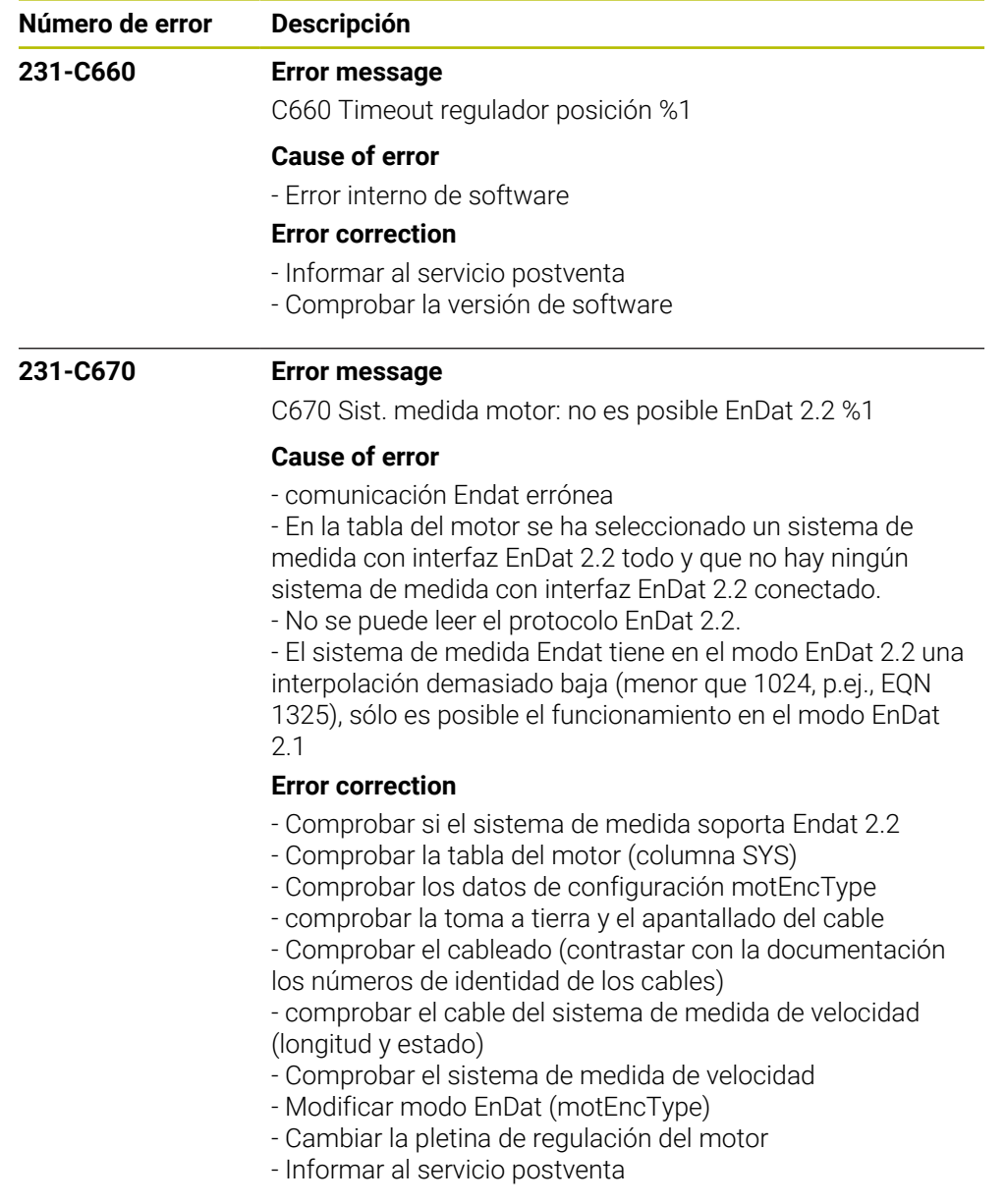

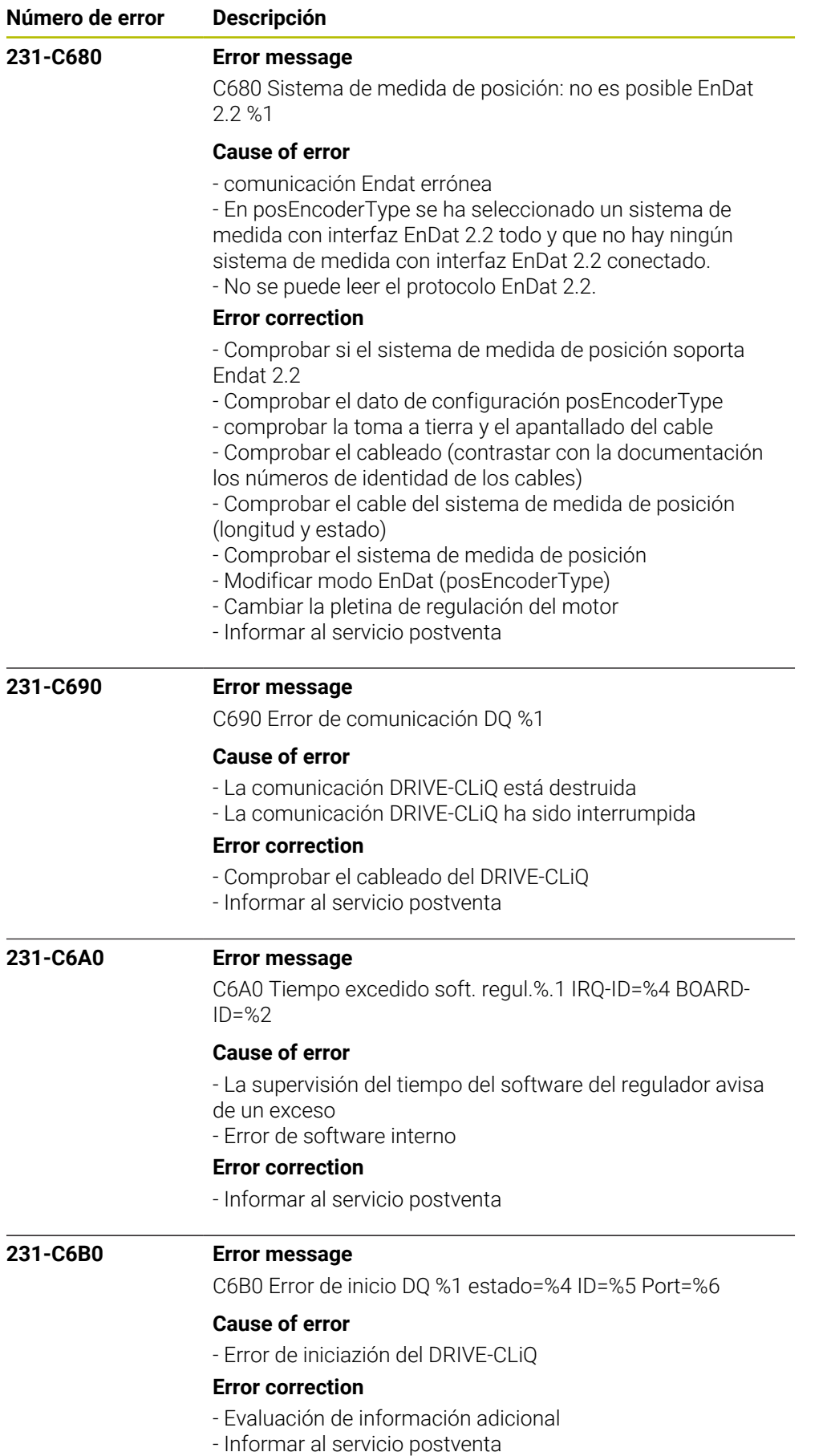

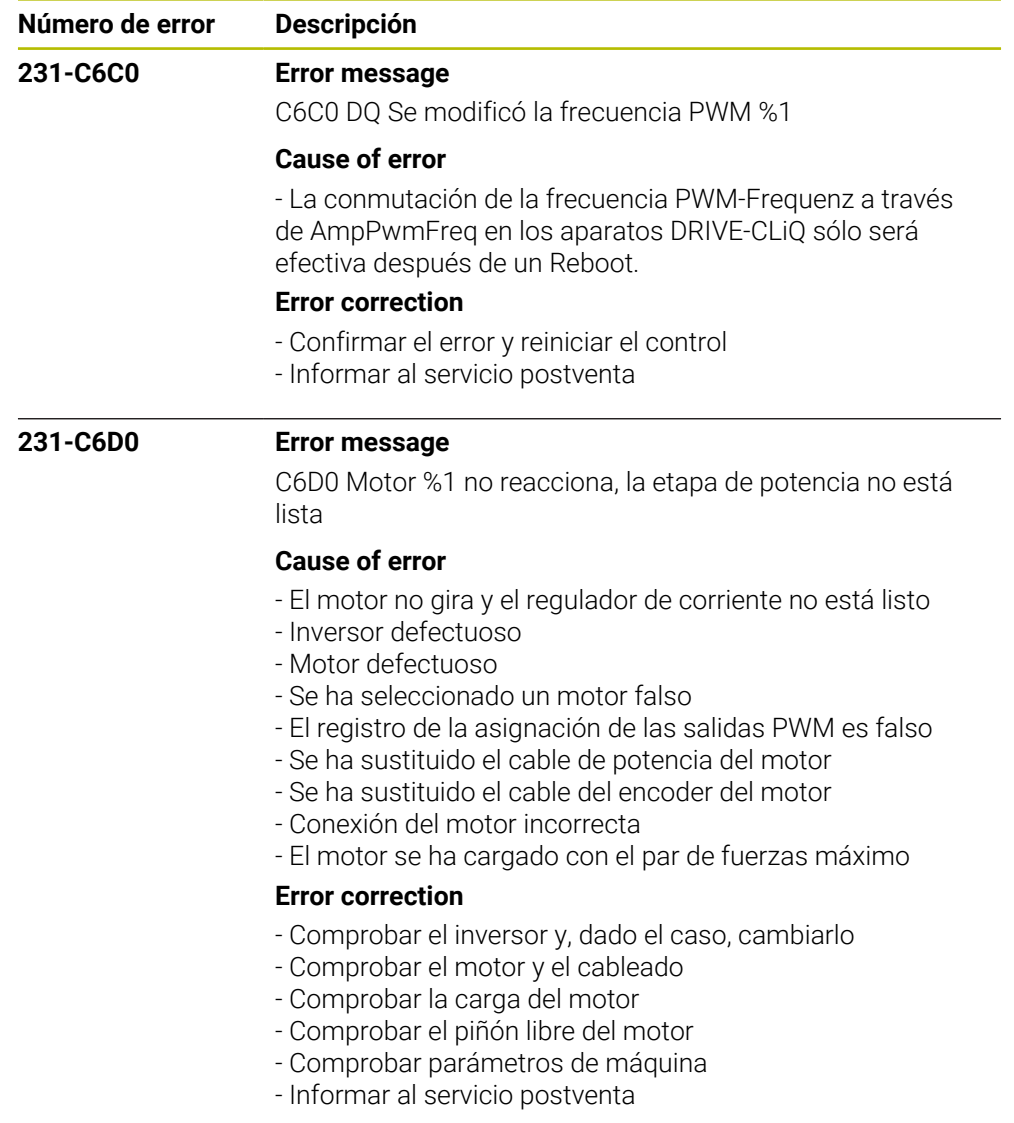

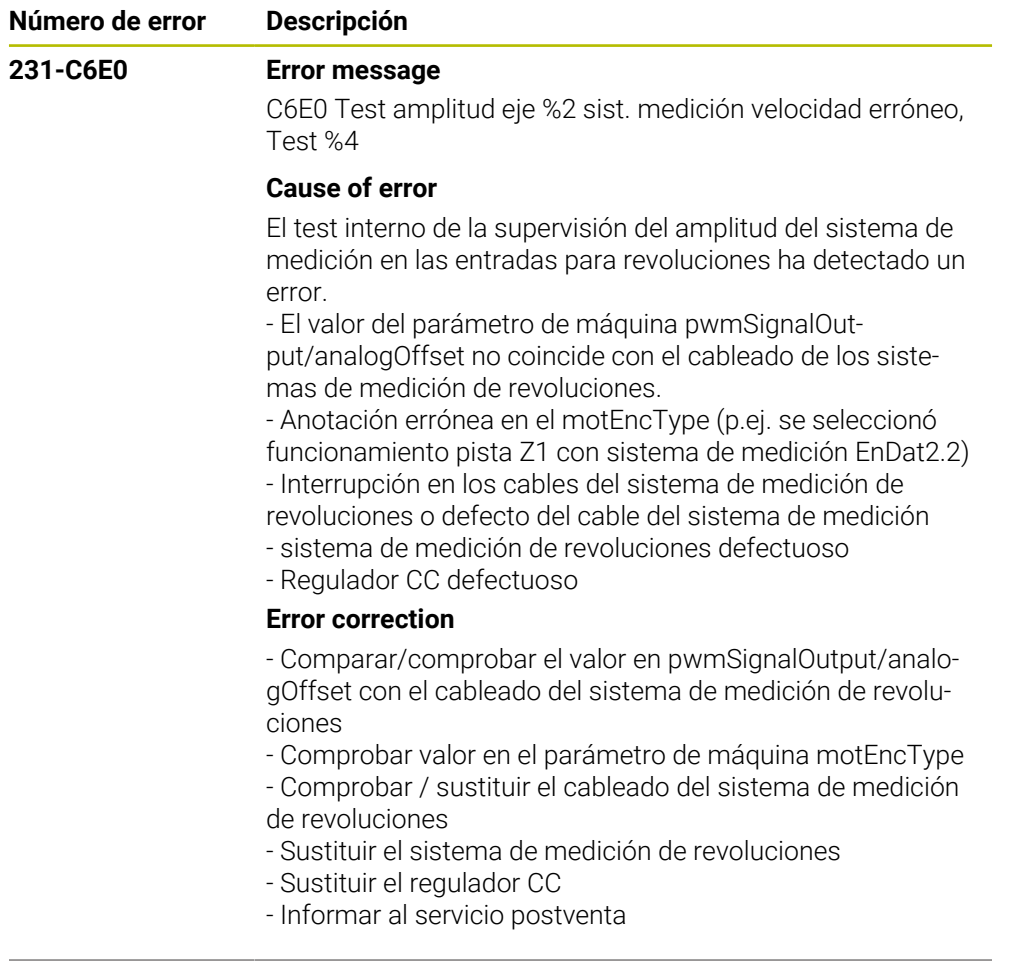

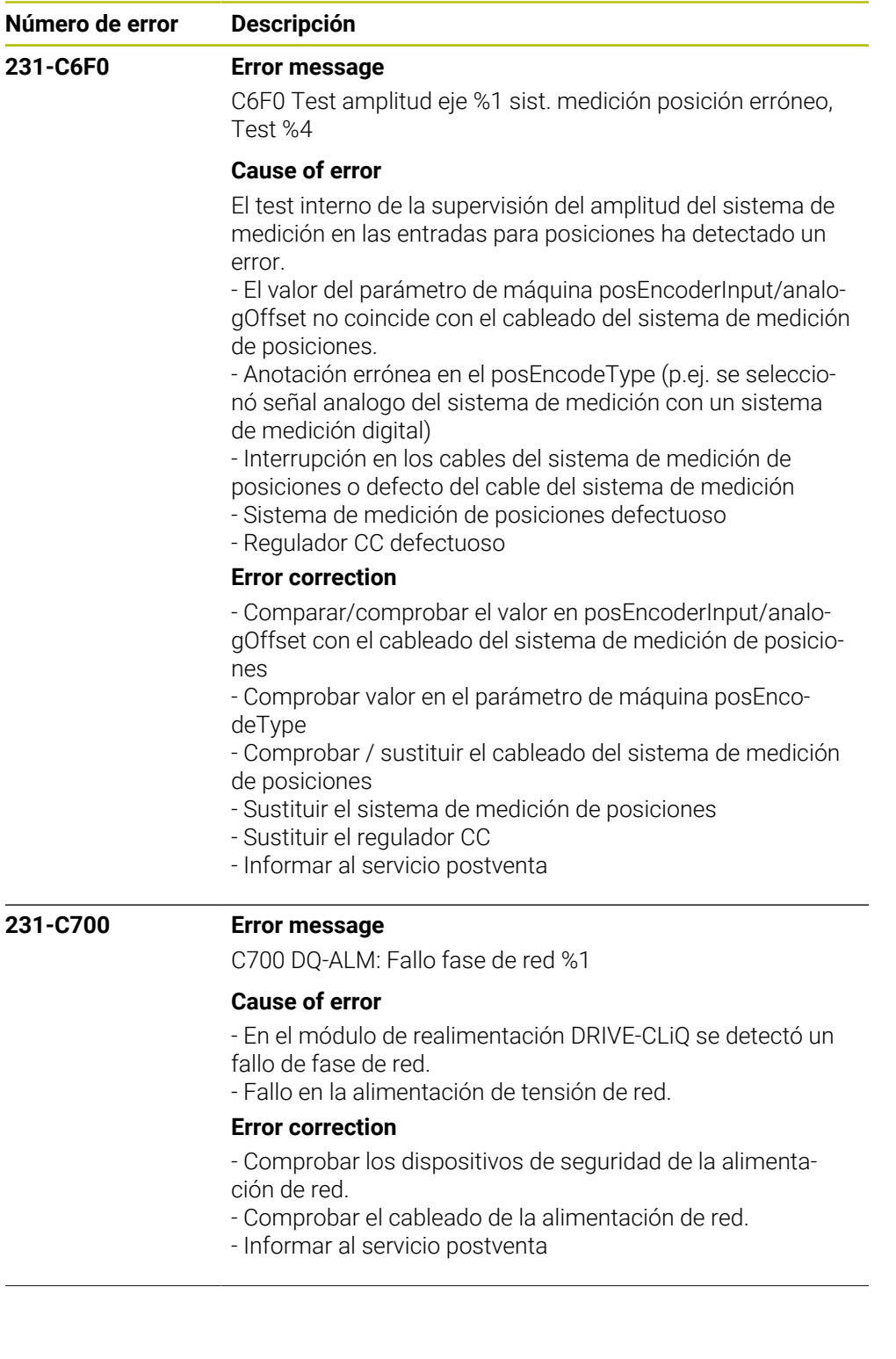

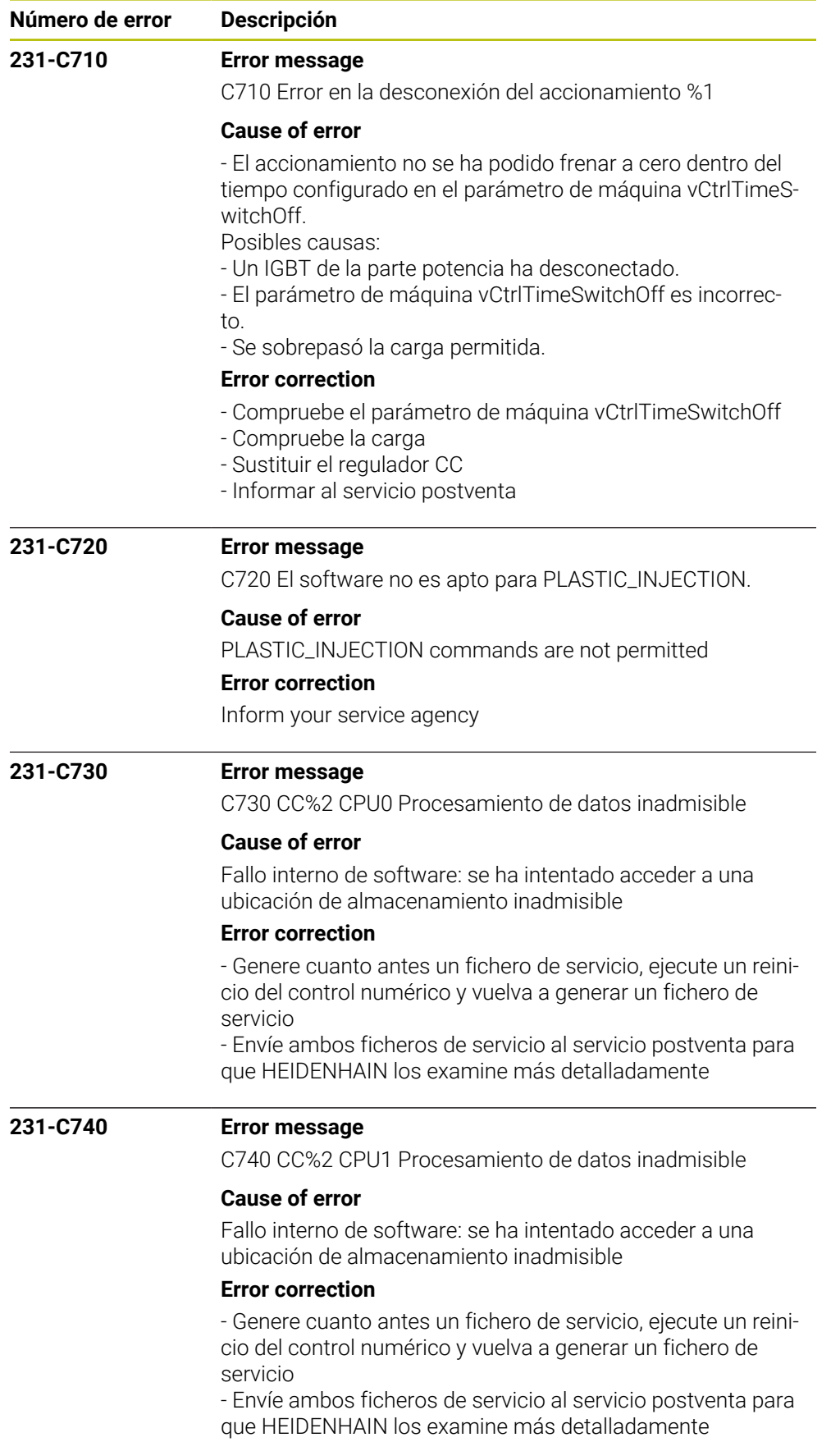

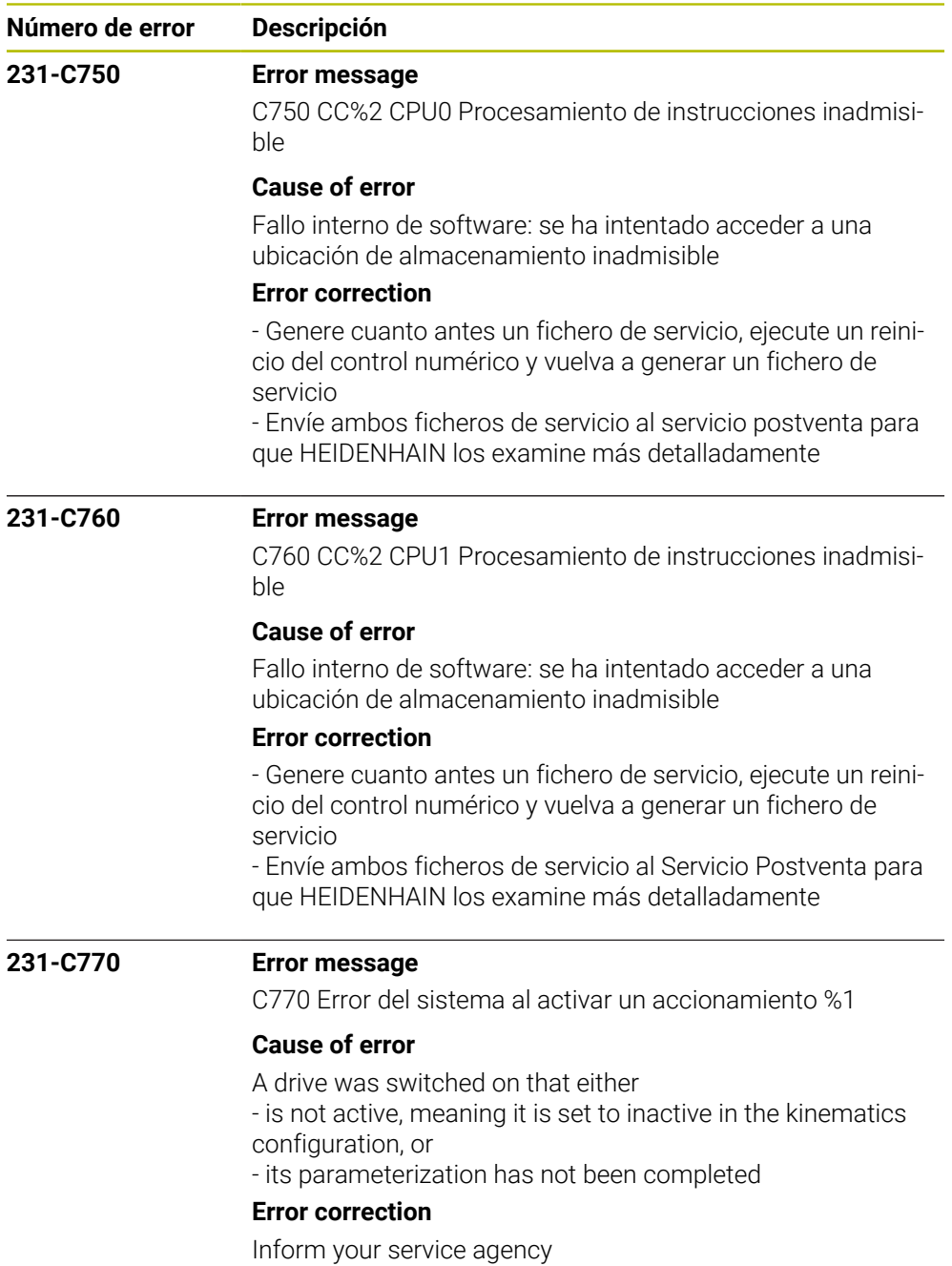

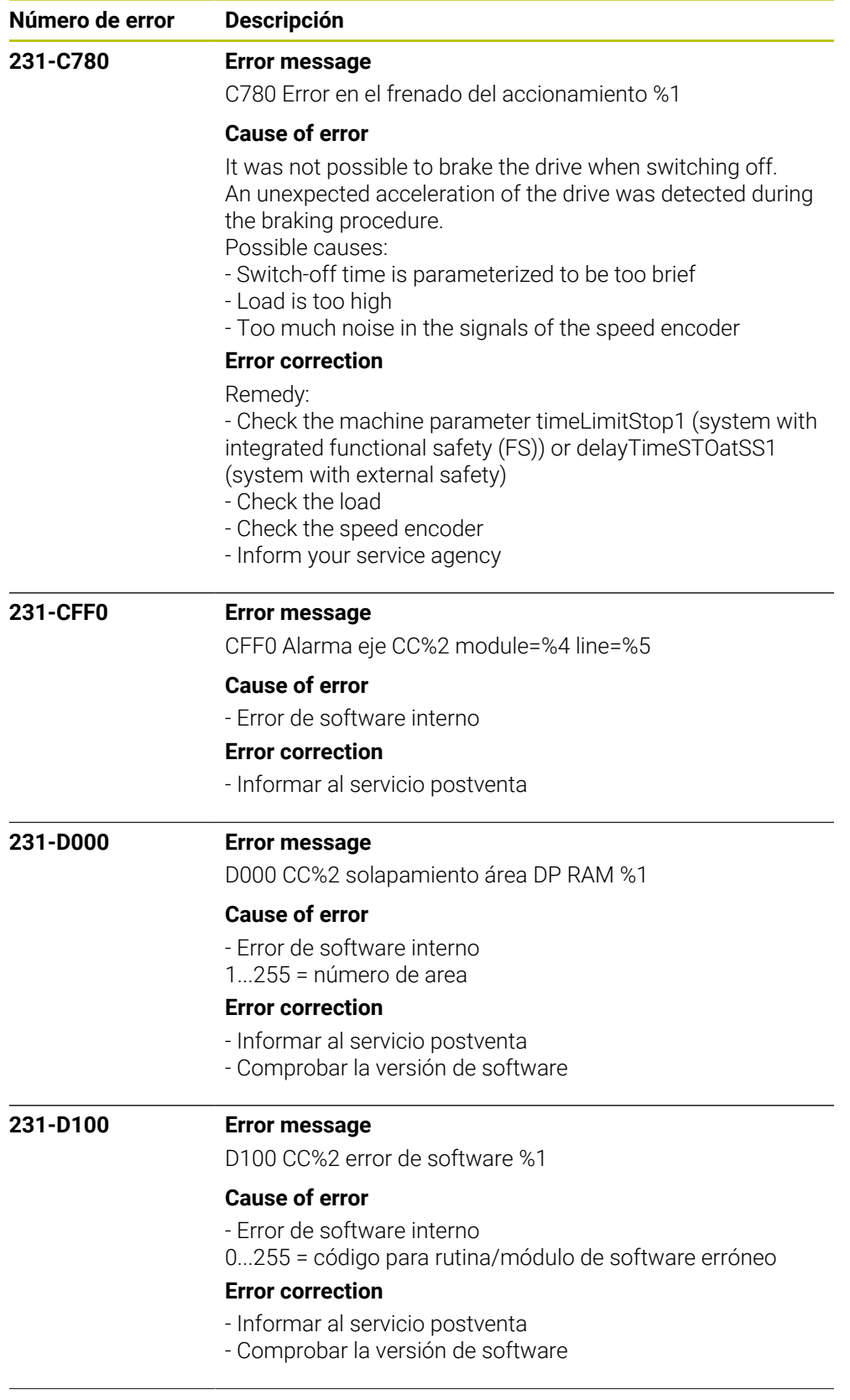

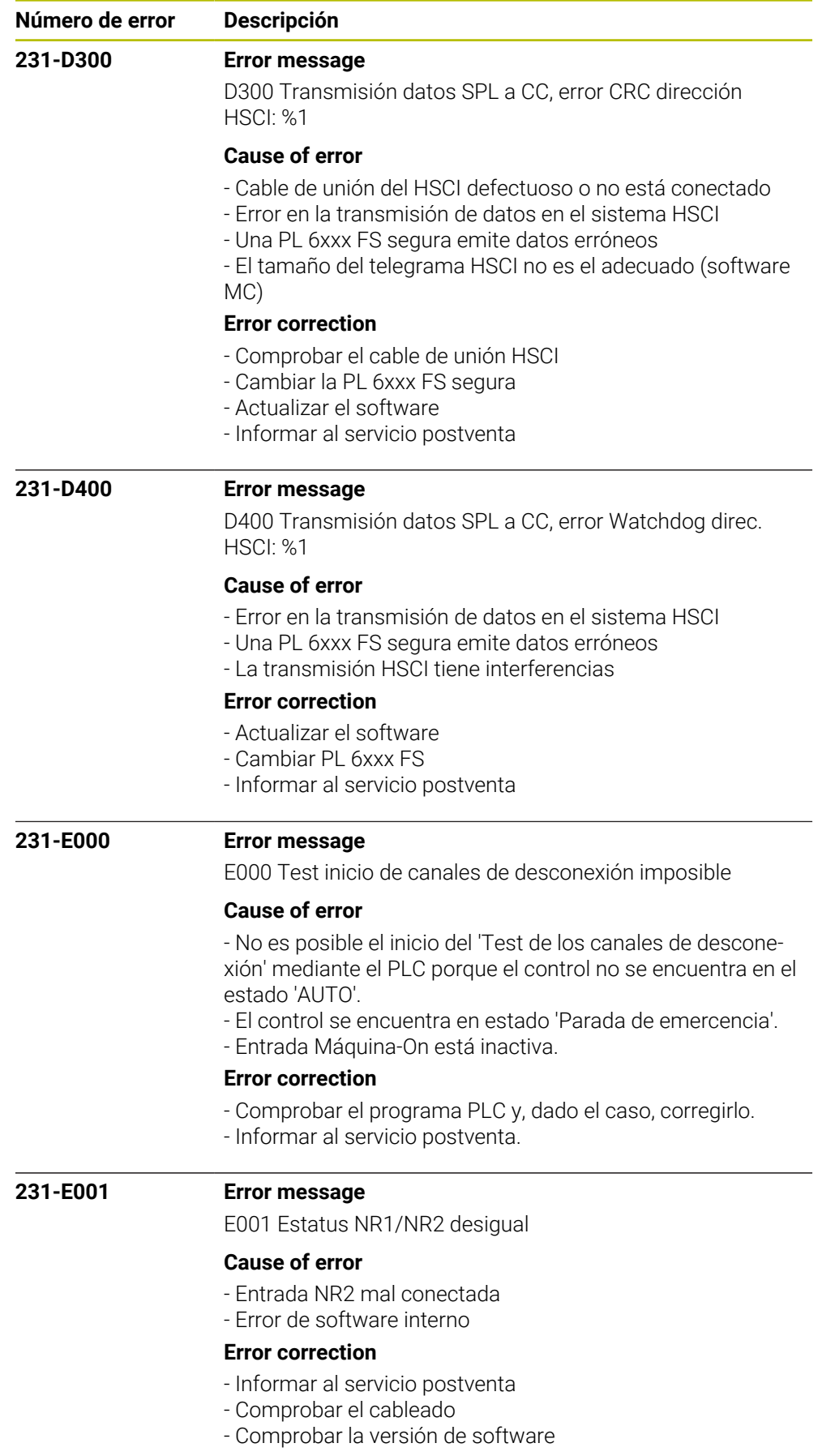

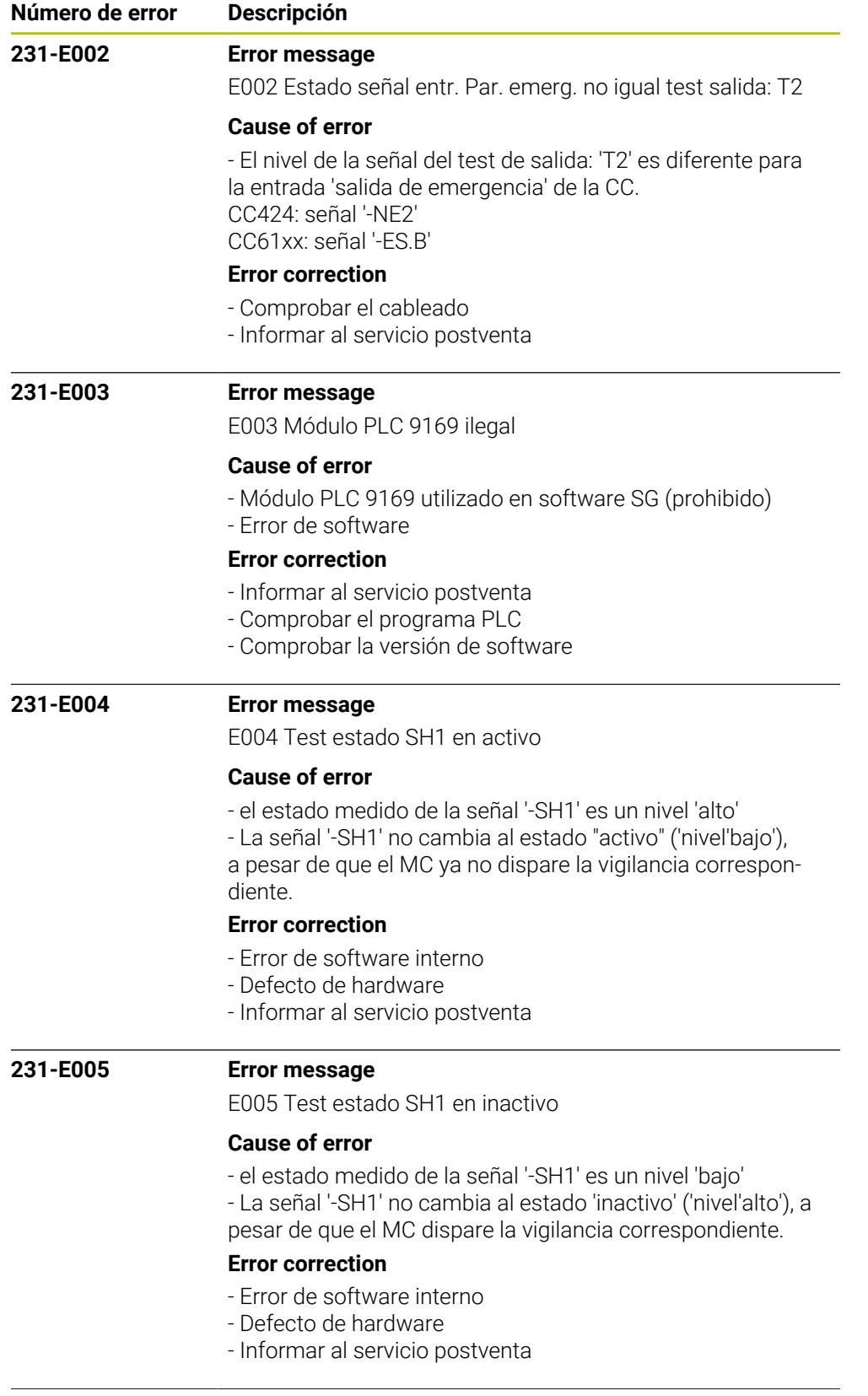

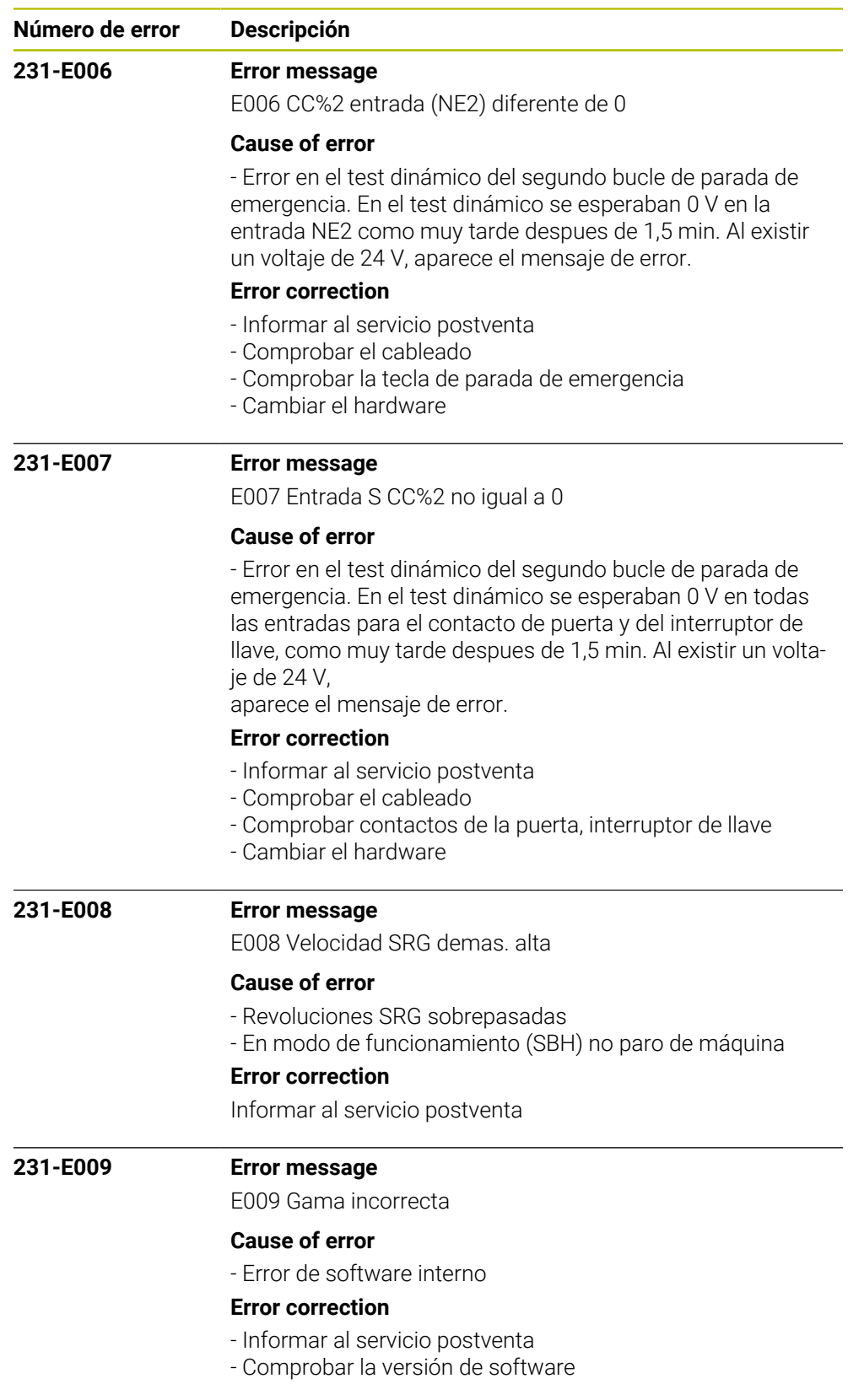

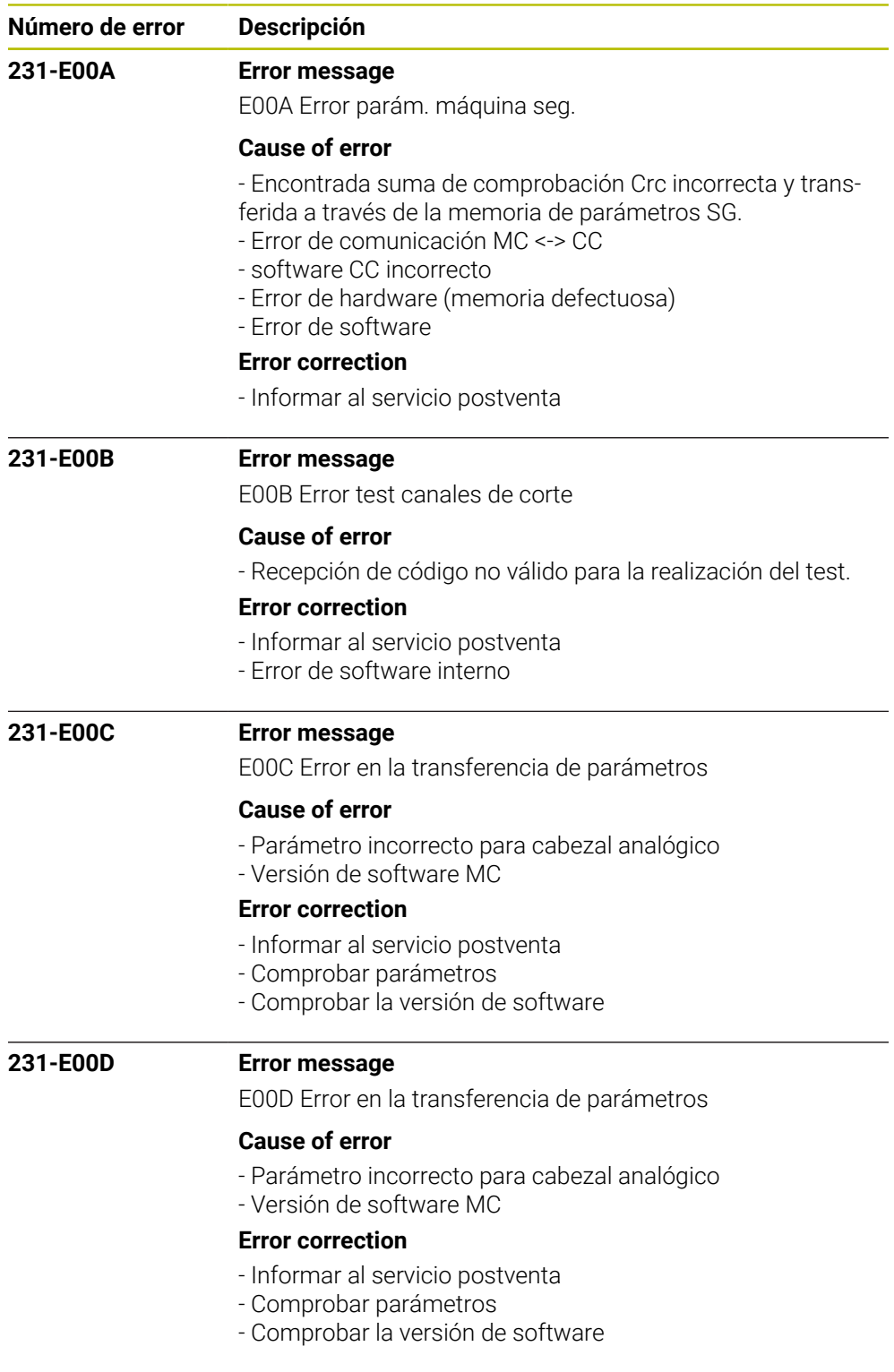

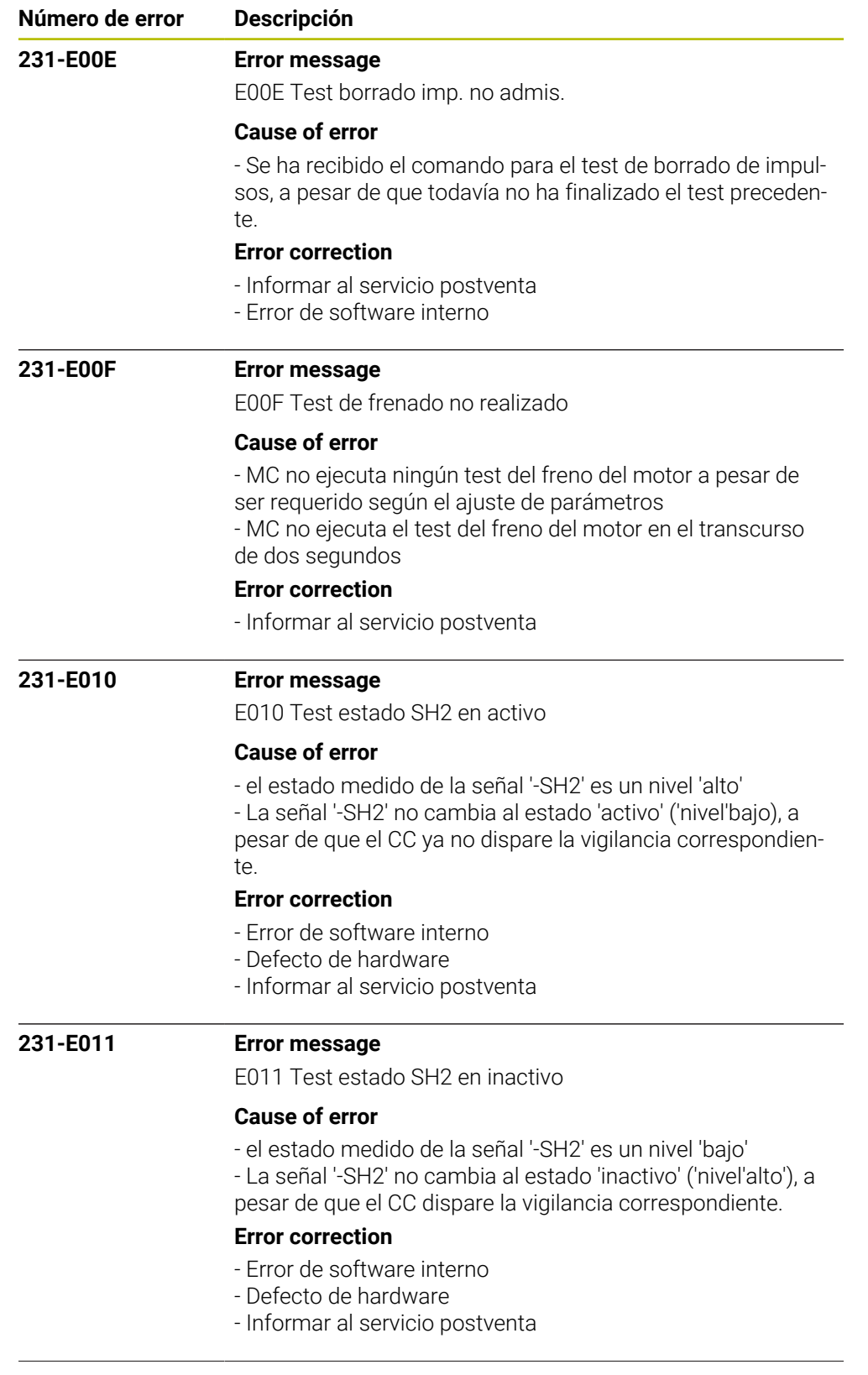

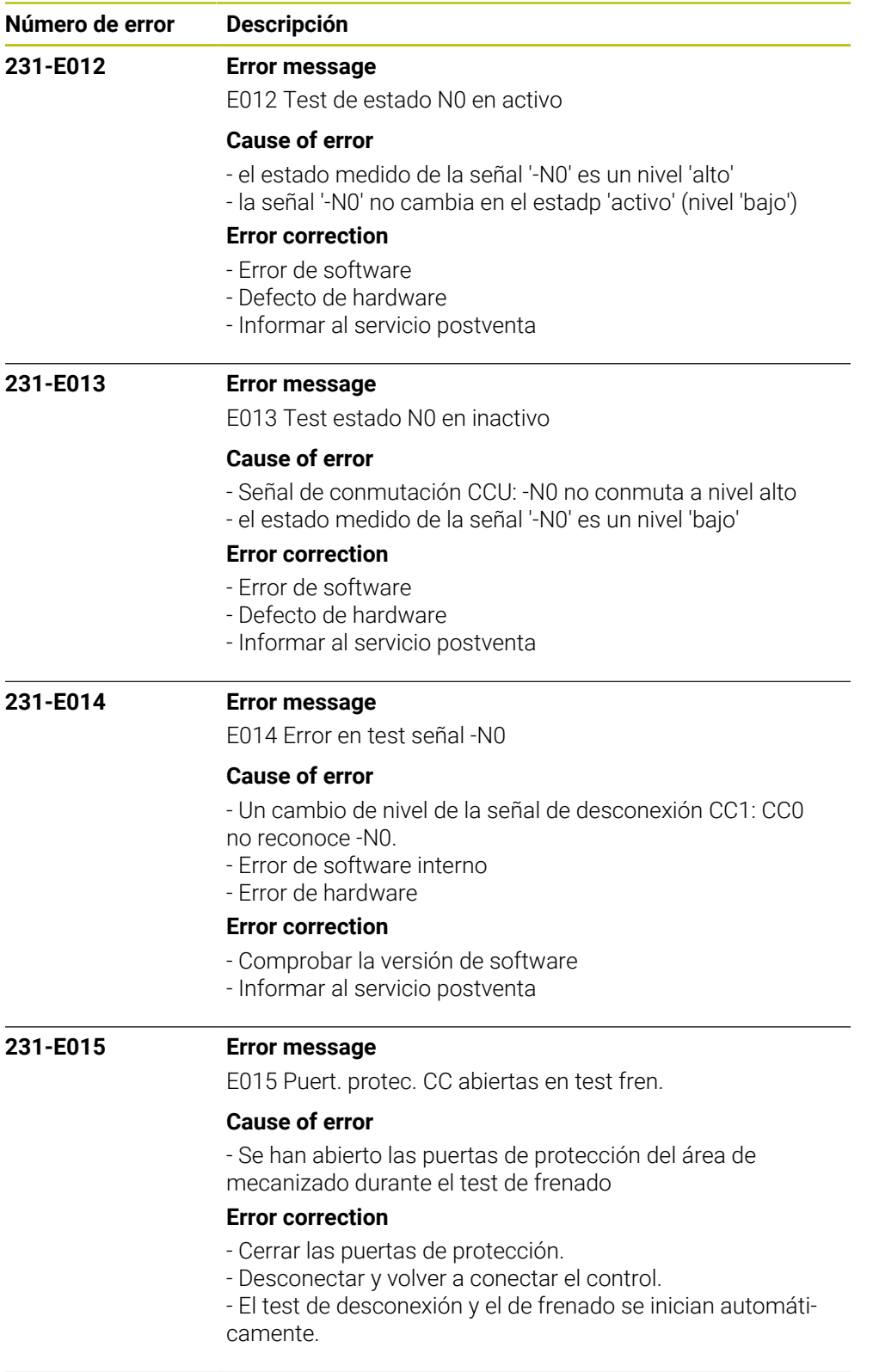

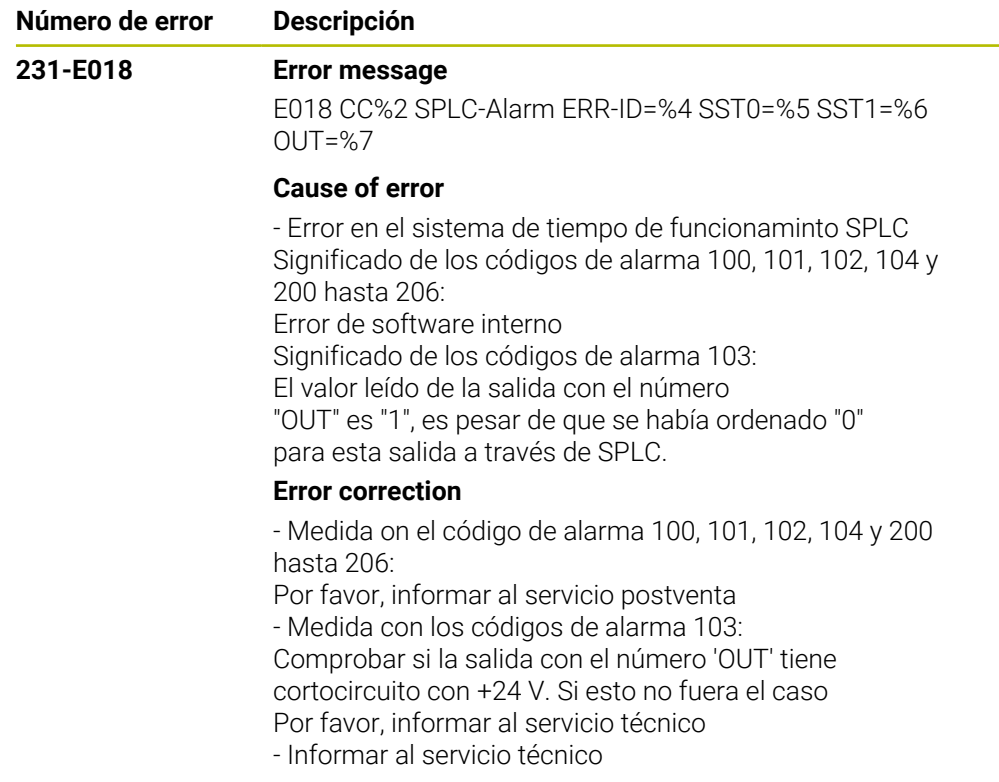

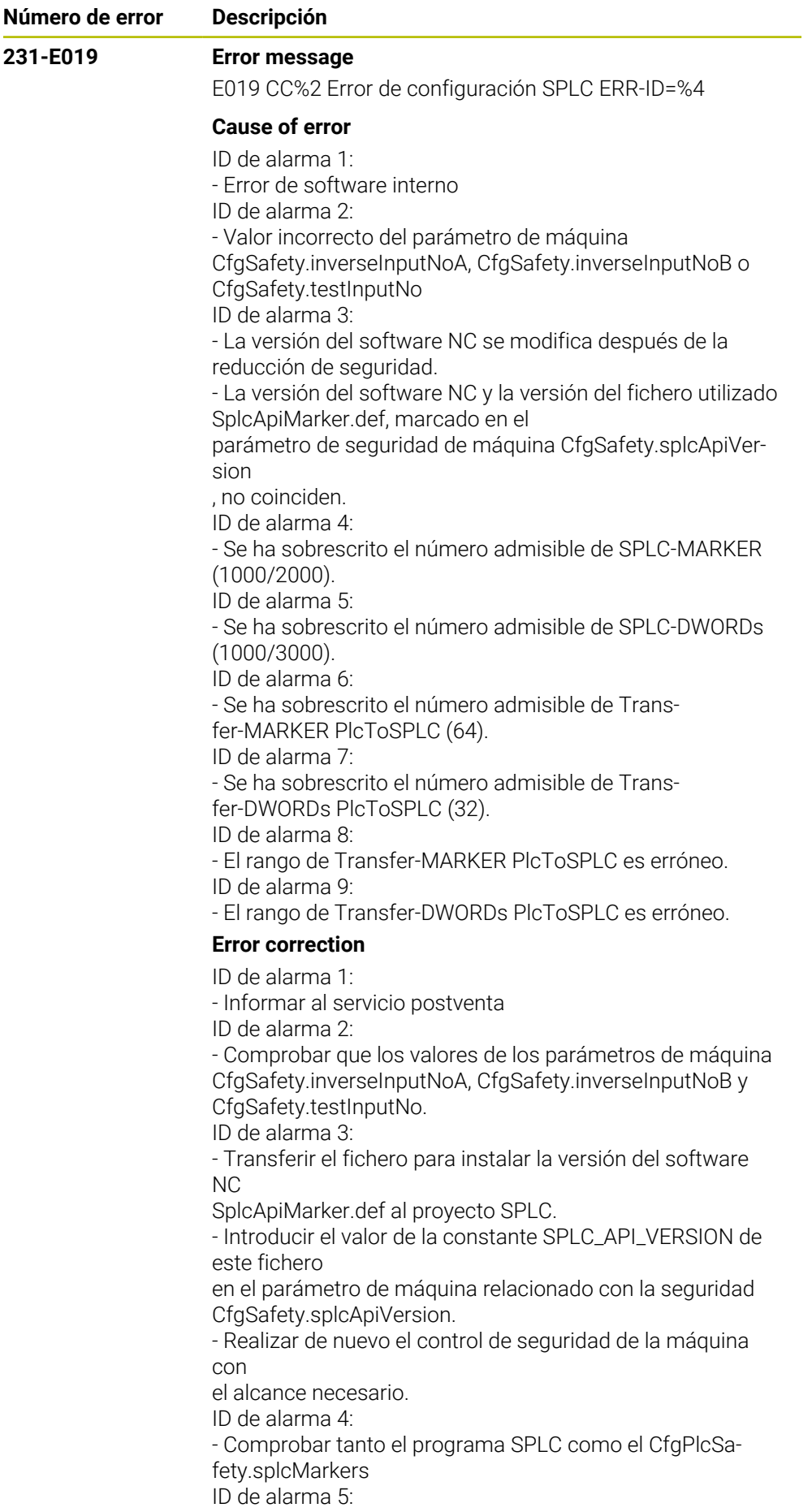

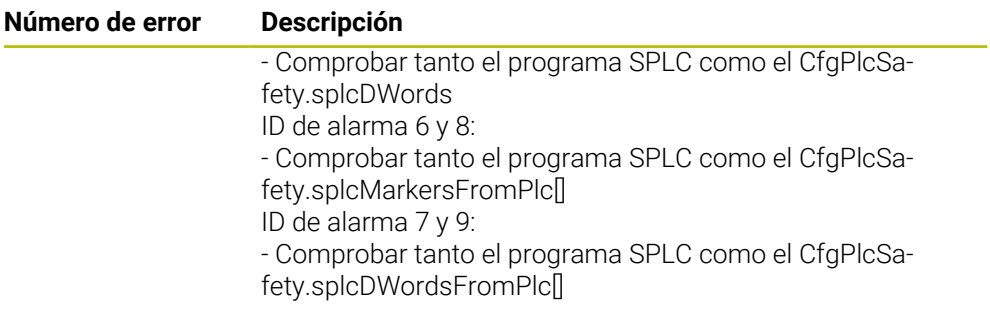

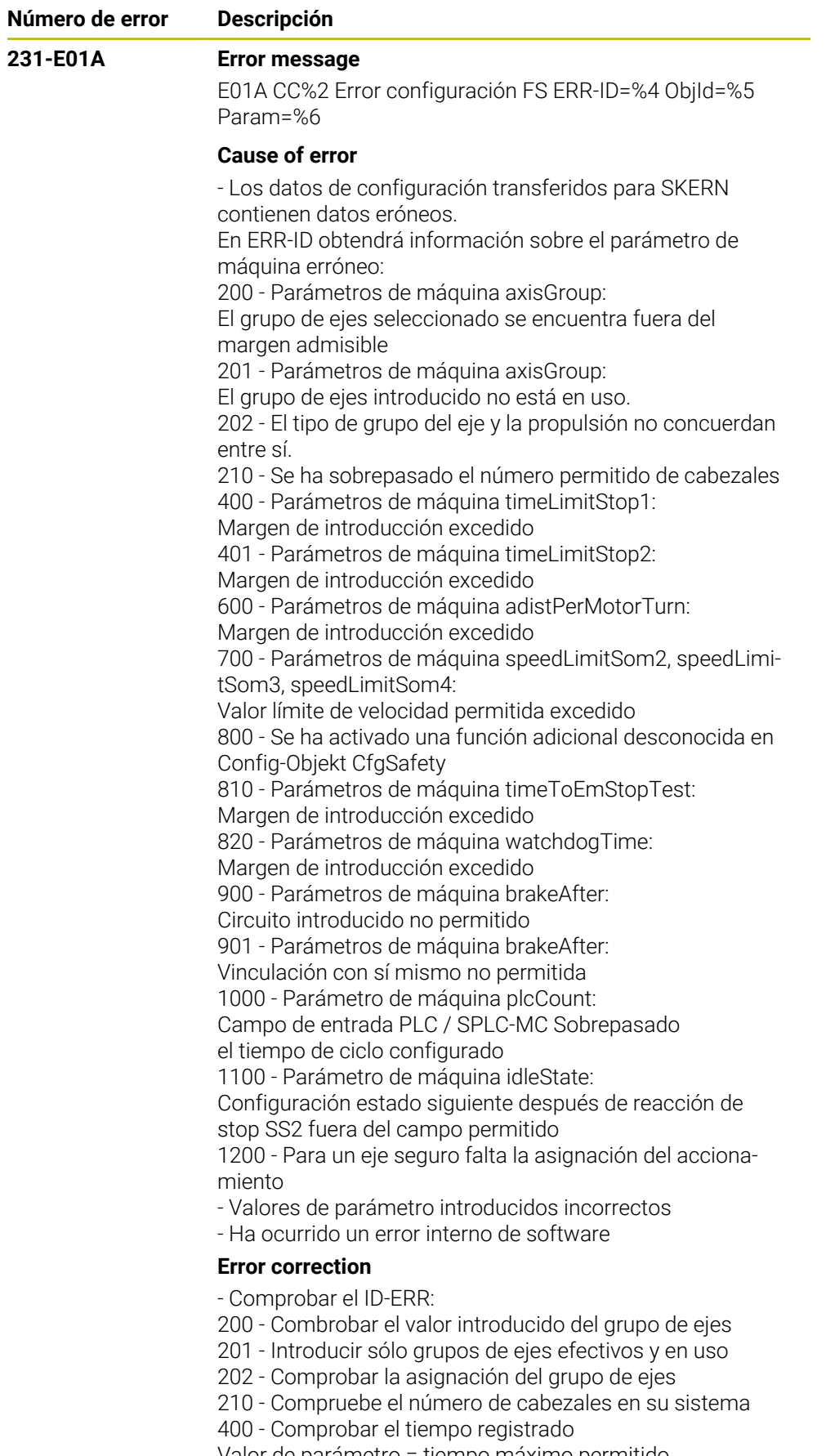

Valor de parámetro = tiempo máximo permitido

401 - Comprobar el tiempo registrado

Valor de parámetro = tiempo máximo permitido

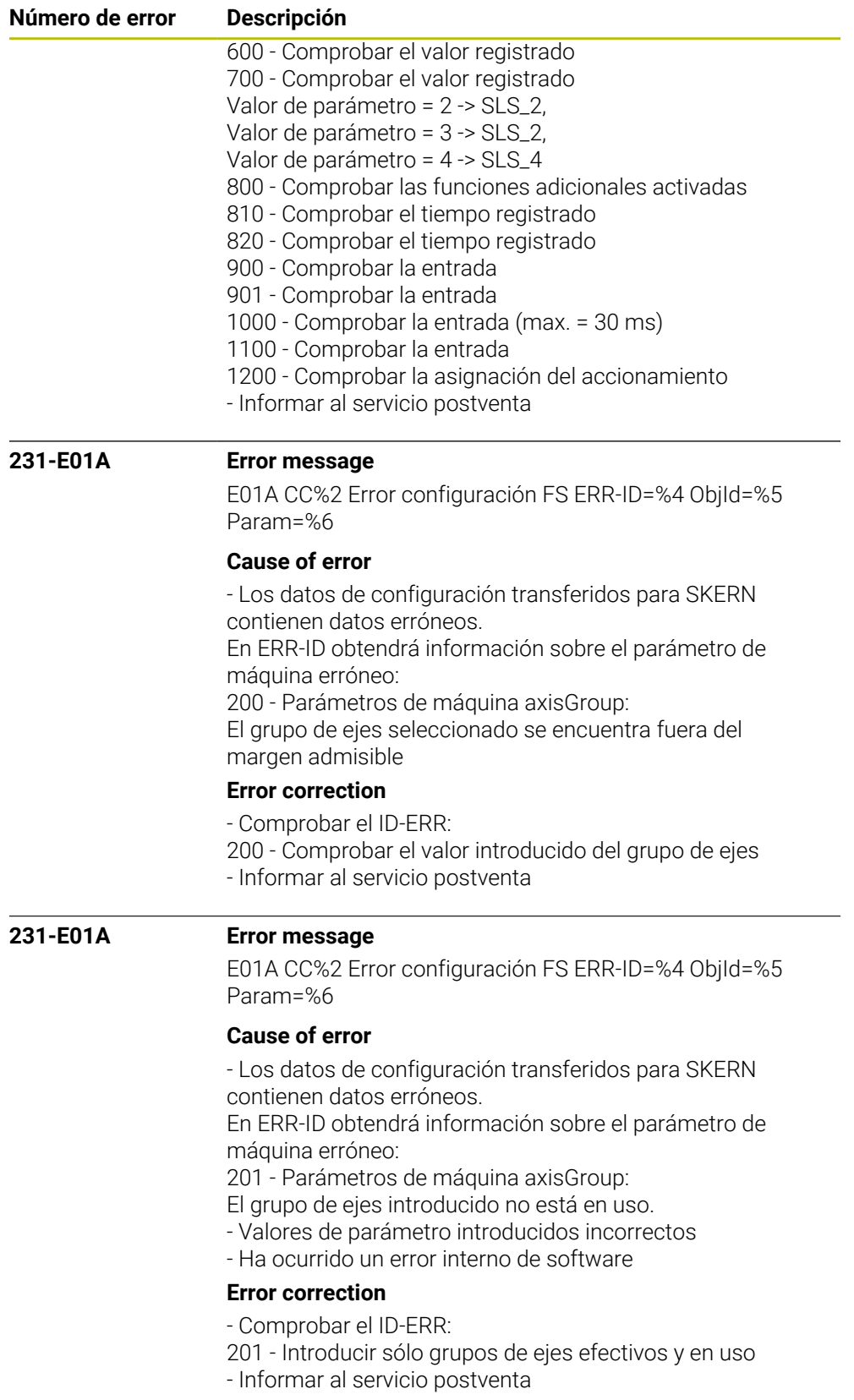

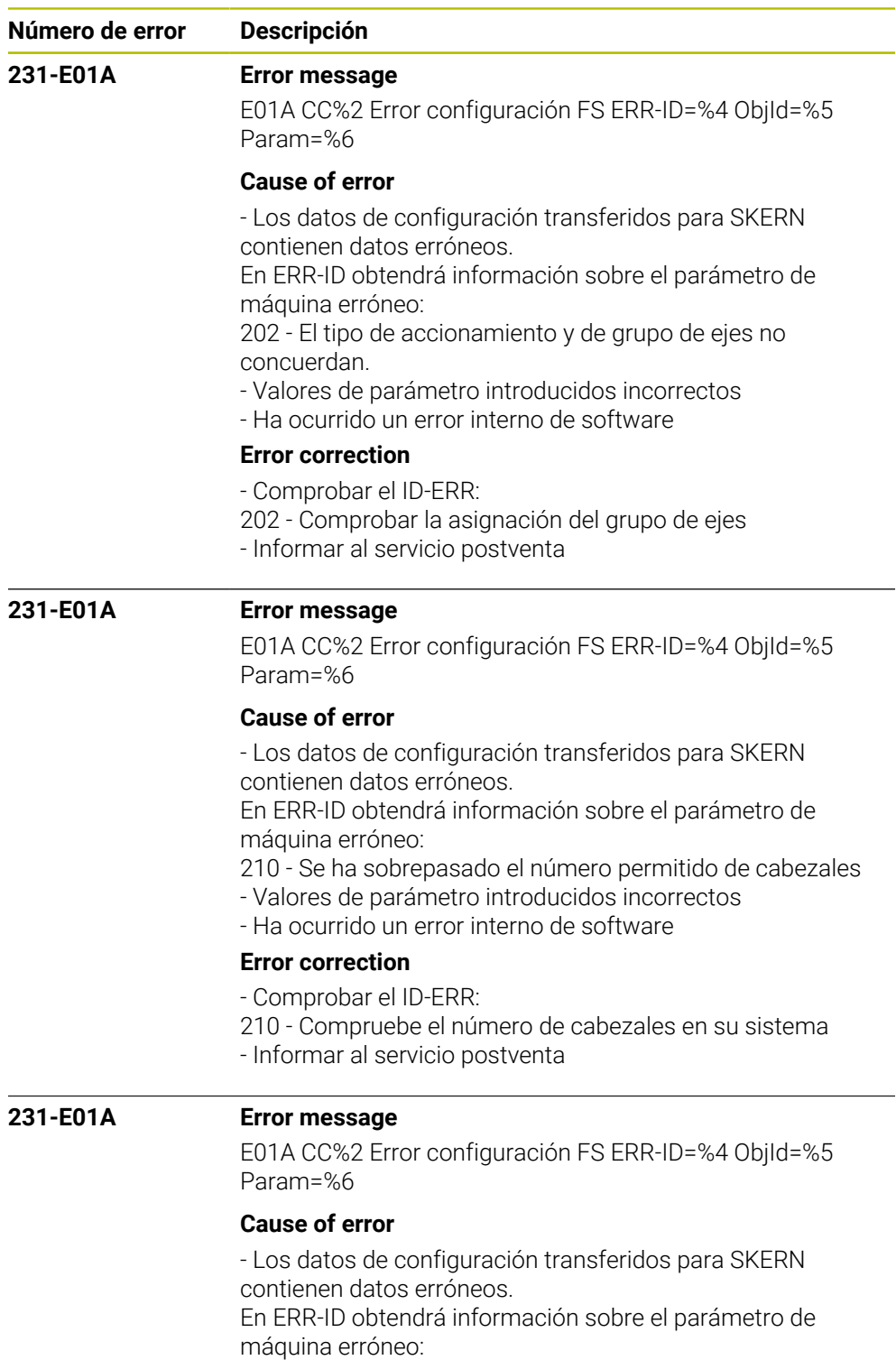

300 - Parámetro de máquina pwmSignalOutput, margen de entrada sobrepasado

- Valores de parámetro introducidos incorrectos
- Ha ocurrido un error interno de software

## **Error correction**

- Comprobar el ID-ERR:
- 300 Comprobar el parámetro de máquina pwmSignalOut-
- put, valor introducido demasiado grande
- Informar al servicio postventa

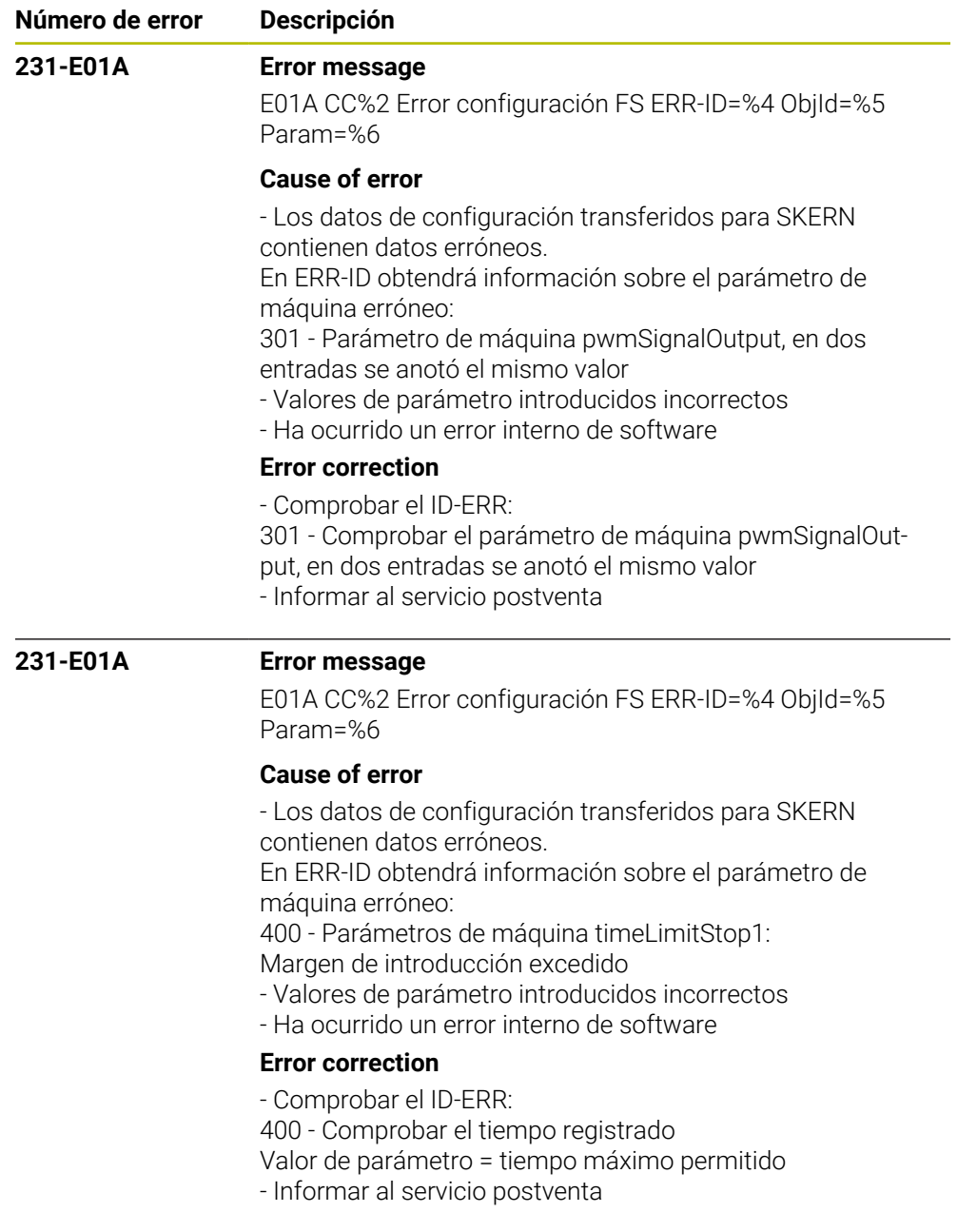

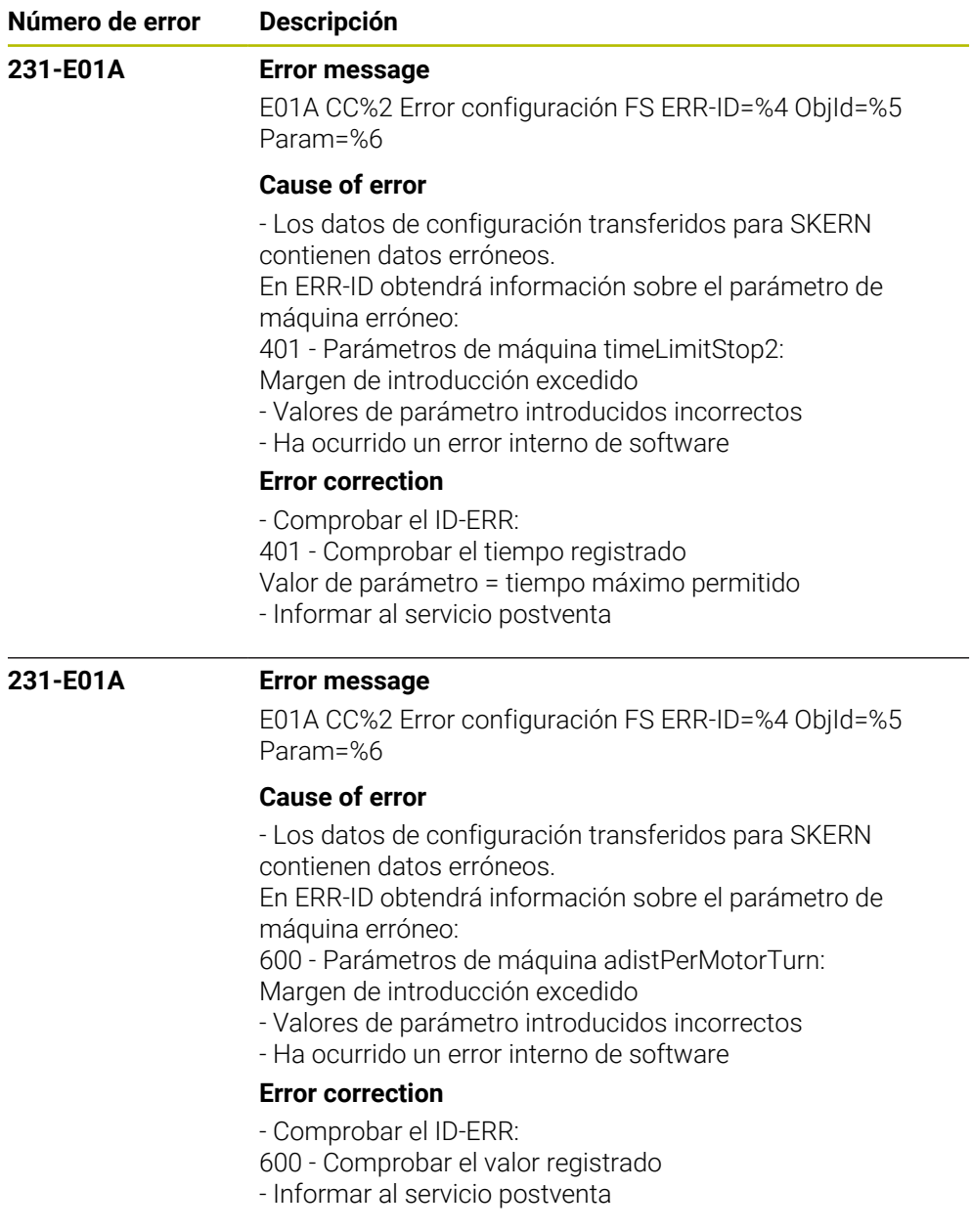

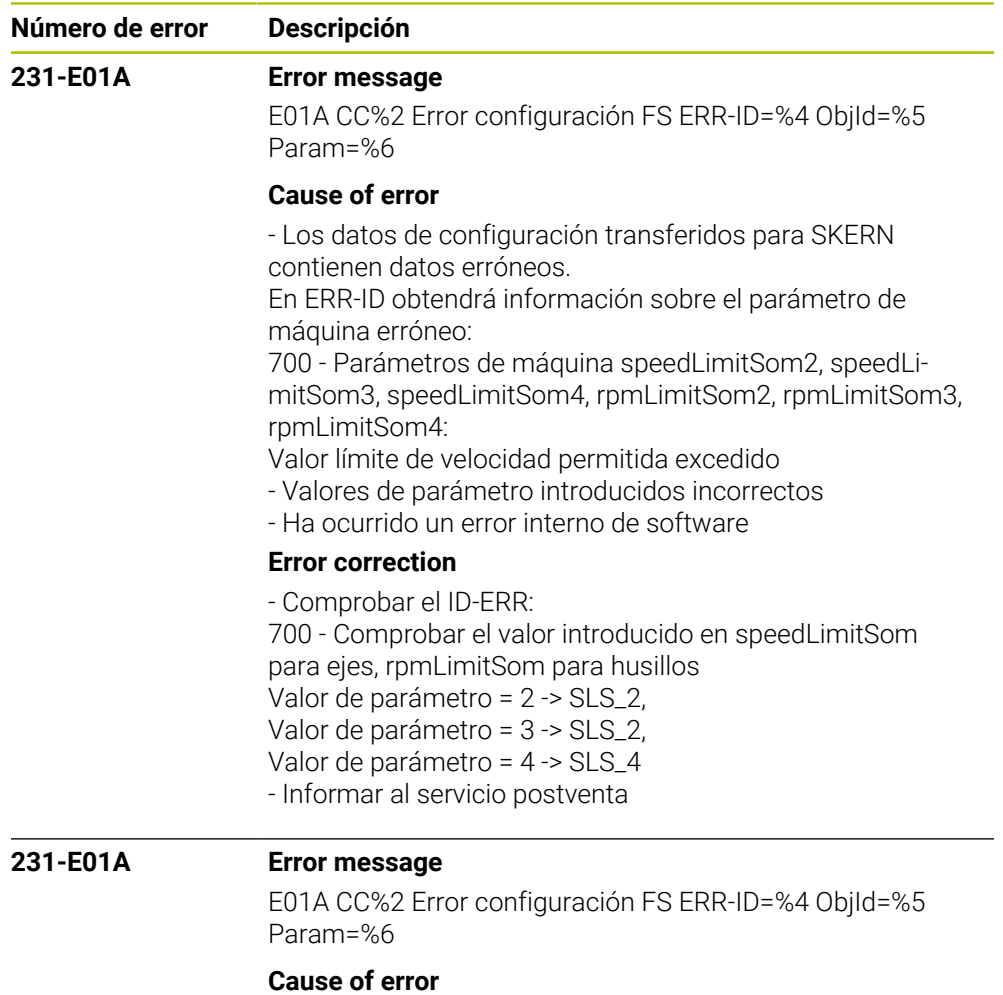

- Los datos de configuración transferidos para SKERN contienen datos erróneos. En ERR-ID obtendrá información sobre el parámetro de máquina erróneo: 800 - Se ha activado una función adicional desconocida en el objeto de configuración CfgSafety - Valores de parámetro introducidos incorrectos - Ha ocurrido un error interno de software

## **Error correction**

- Comprobar el ID-ERR:
- 800 Comprobar las funciones adicionales activadas
- Informar al servicio postventa

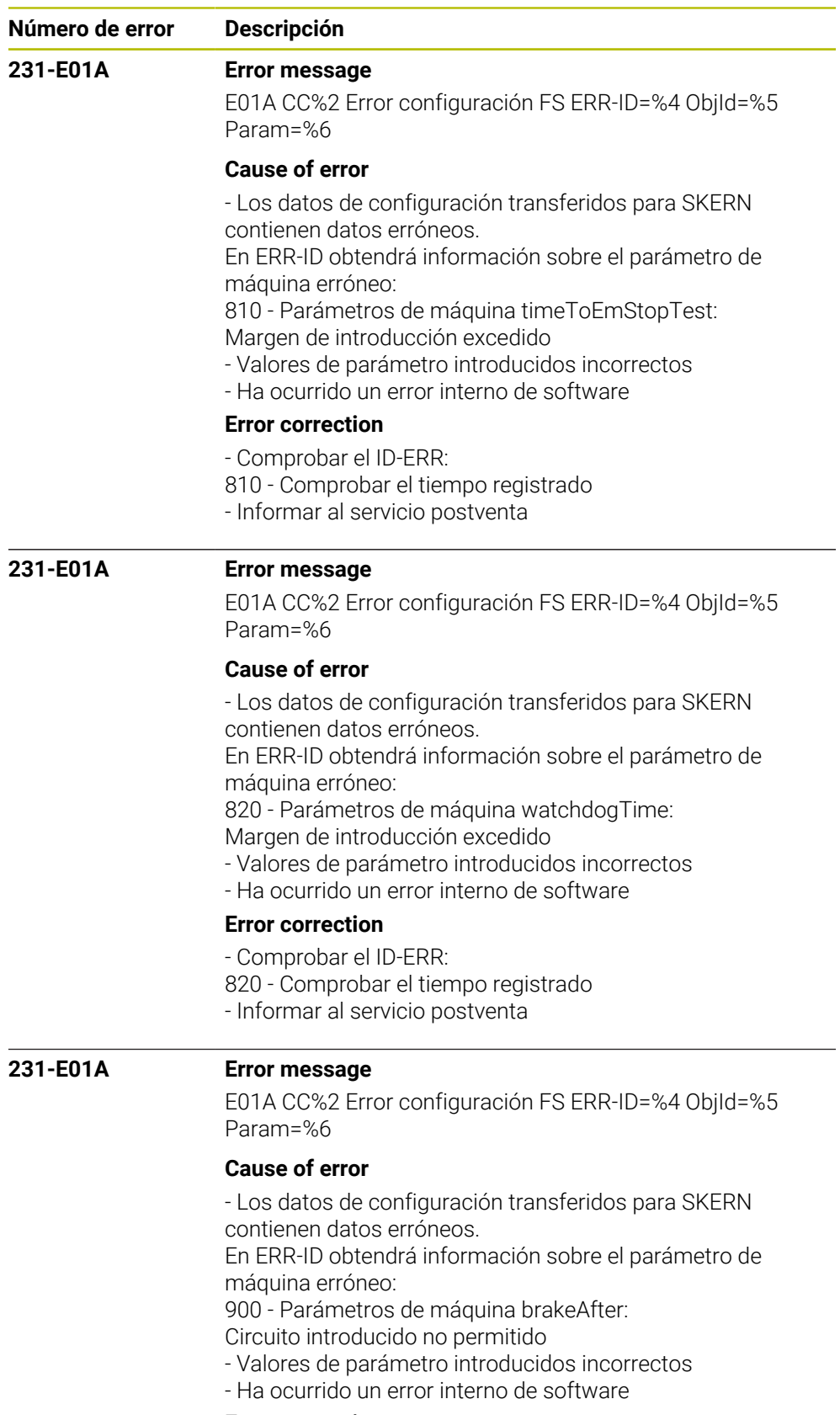

## **Error correction**

- Comprobar el ID-ERR:

900 - Comprobar la entrada

- Informar al servicio postventa

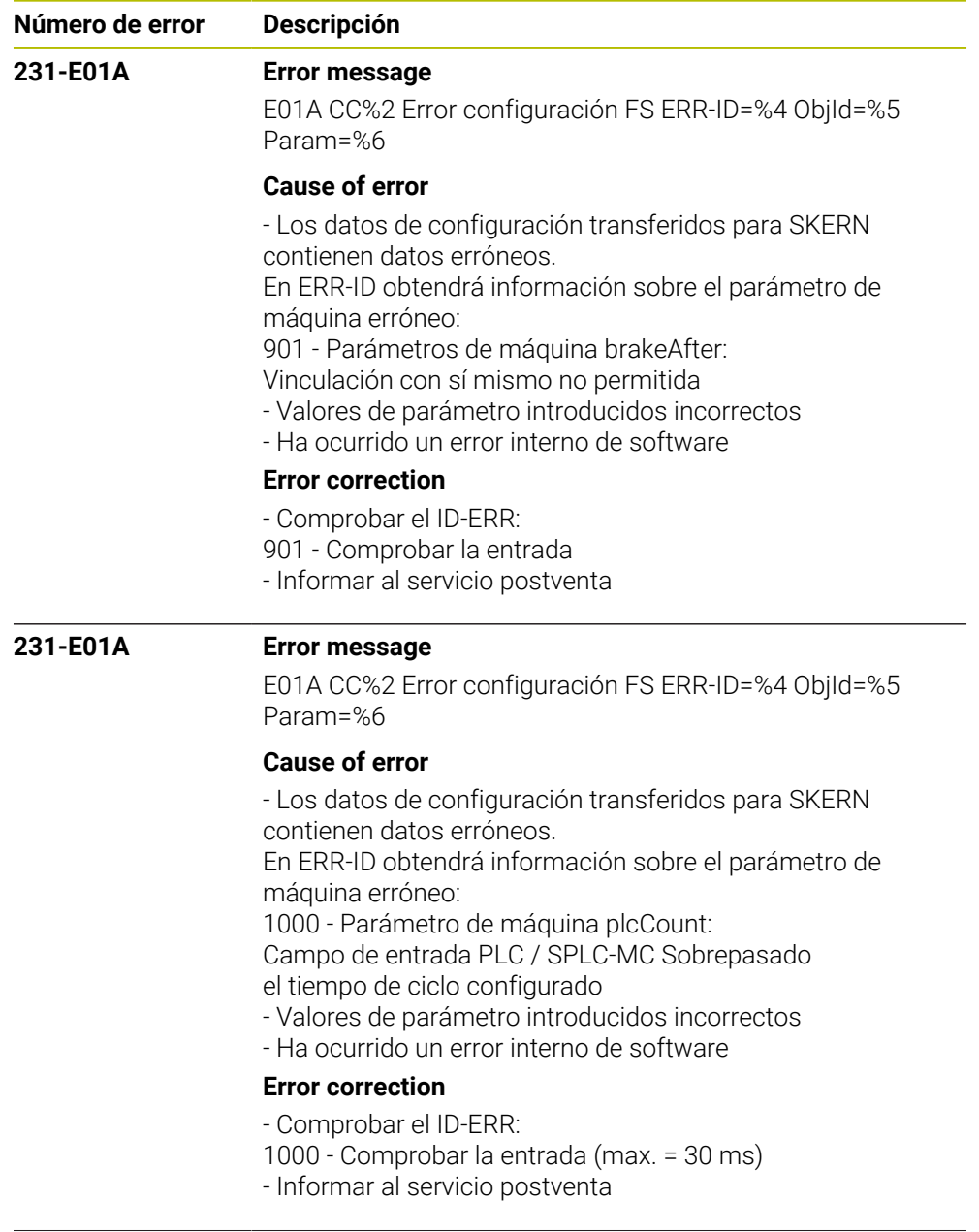

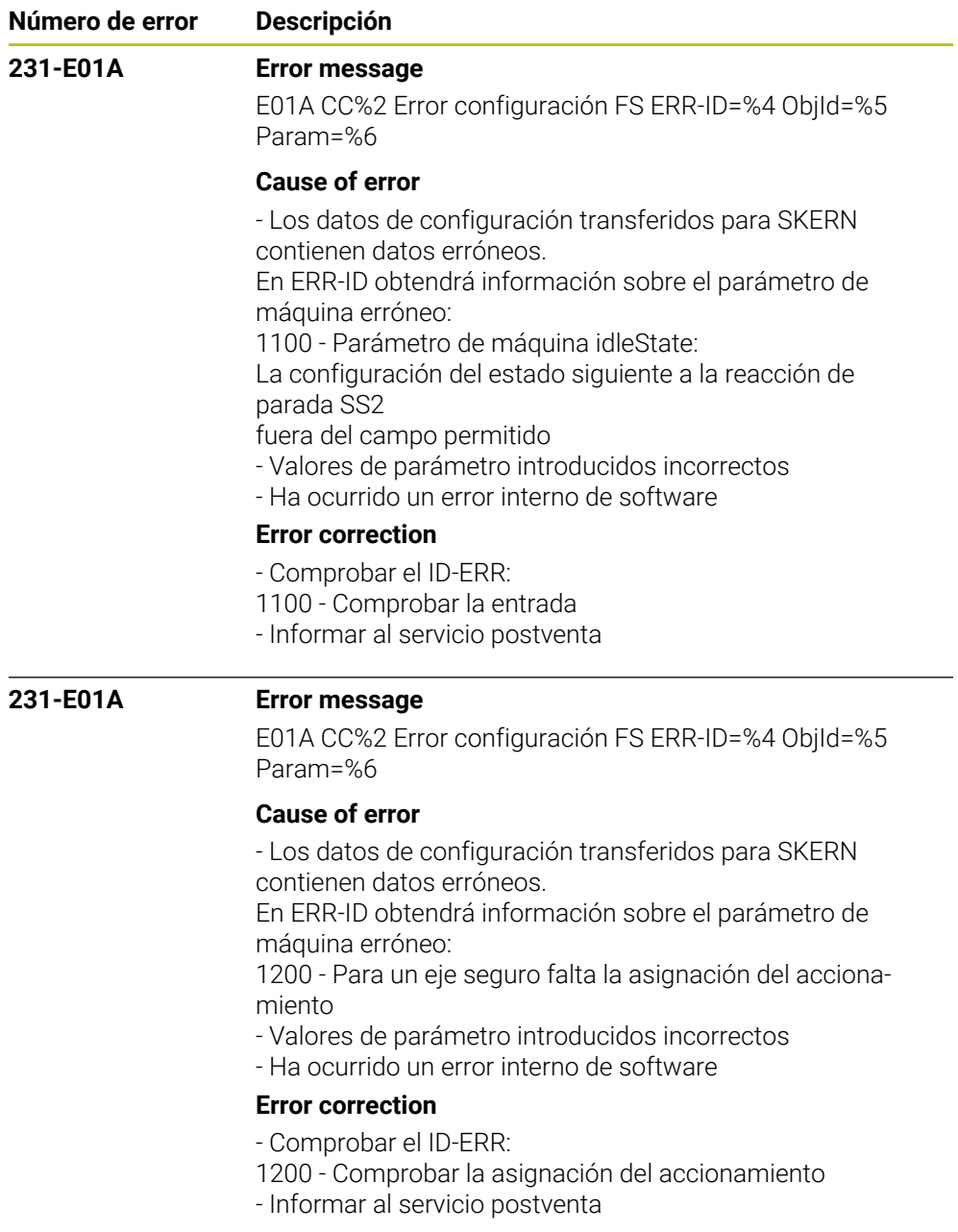

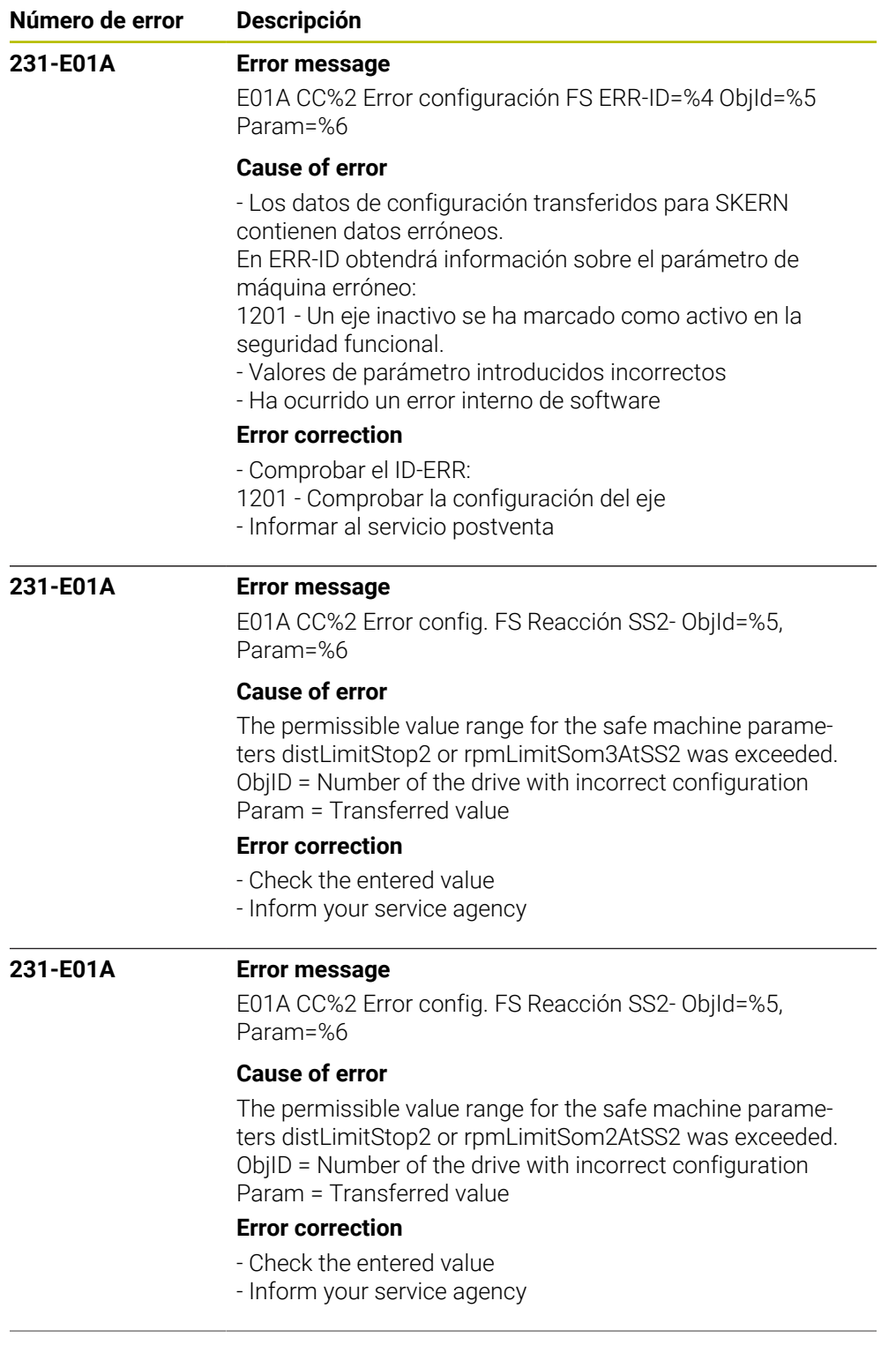

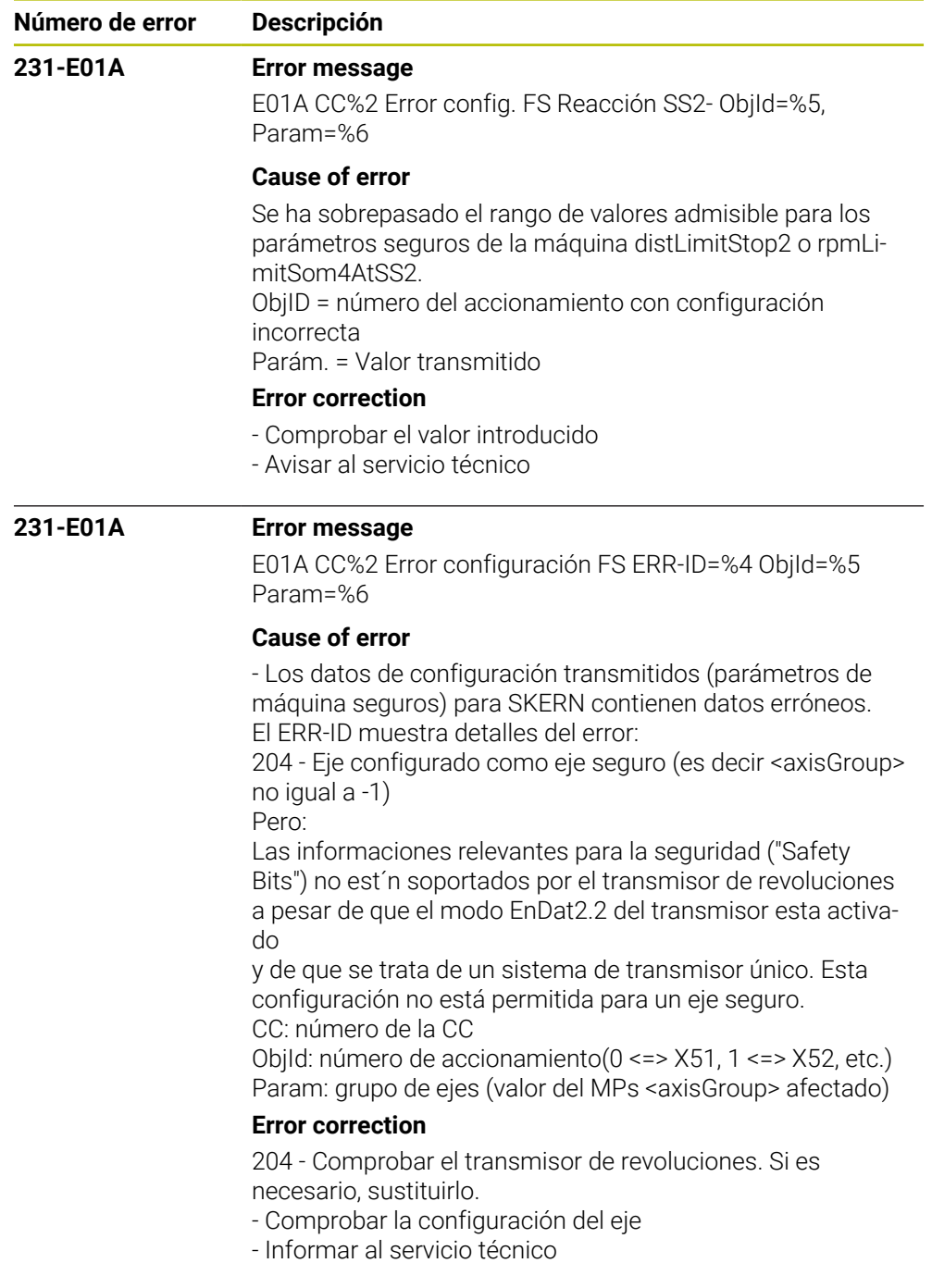

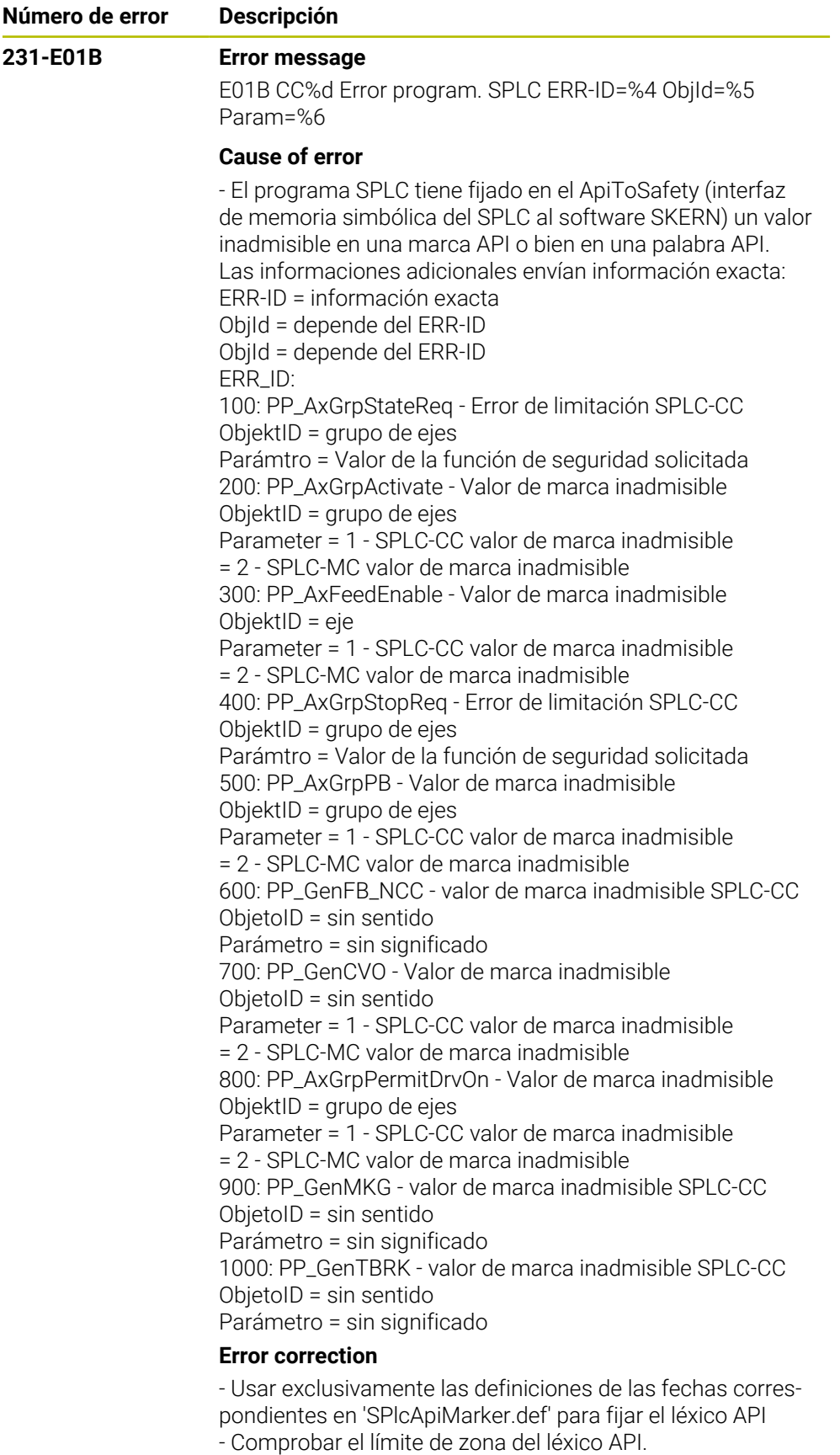

- Comprobar la asignación de valor de la marca API.
	- Informar al servicio postventa

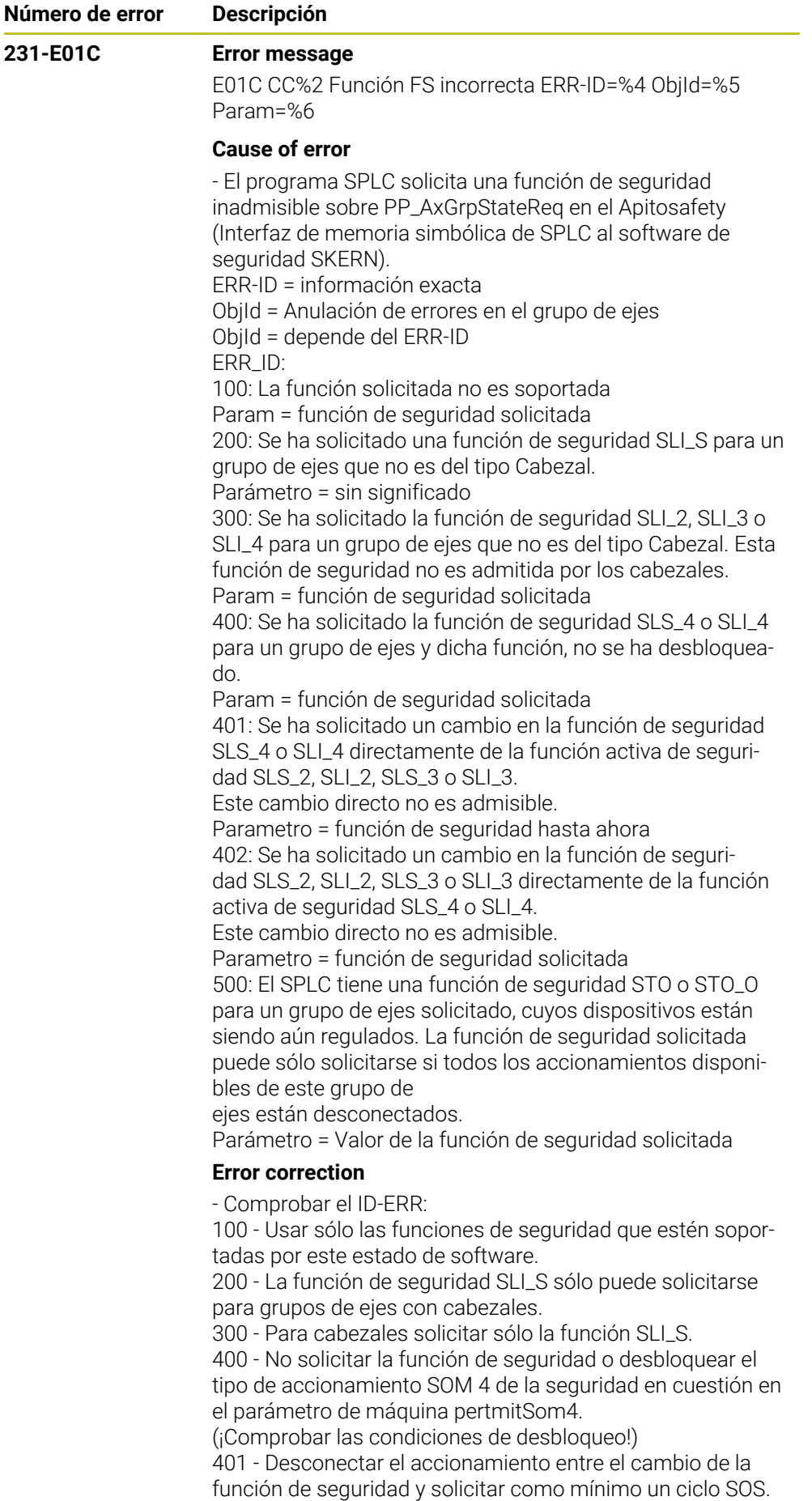

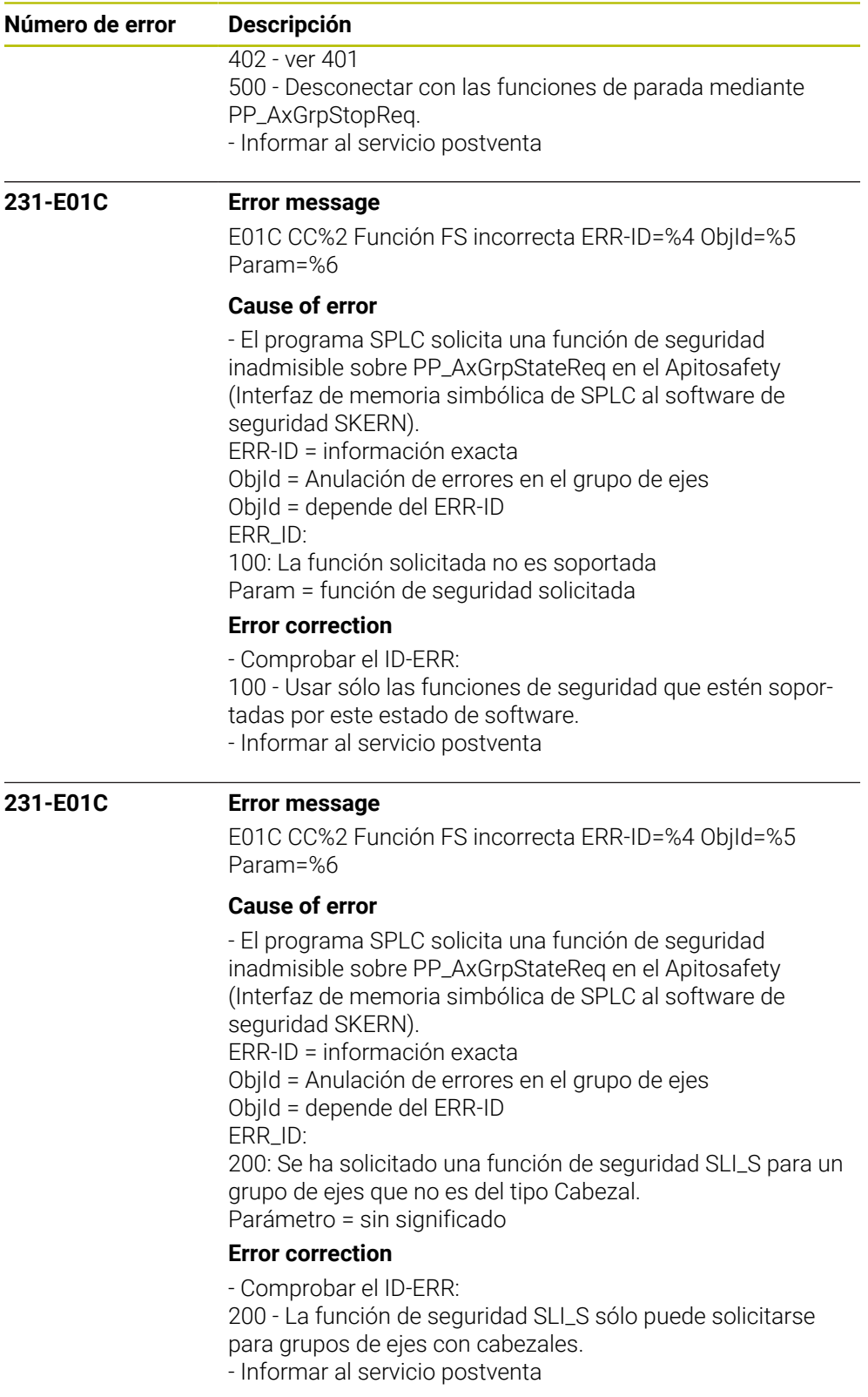

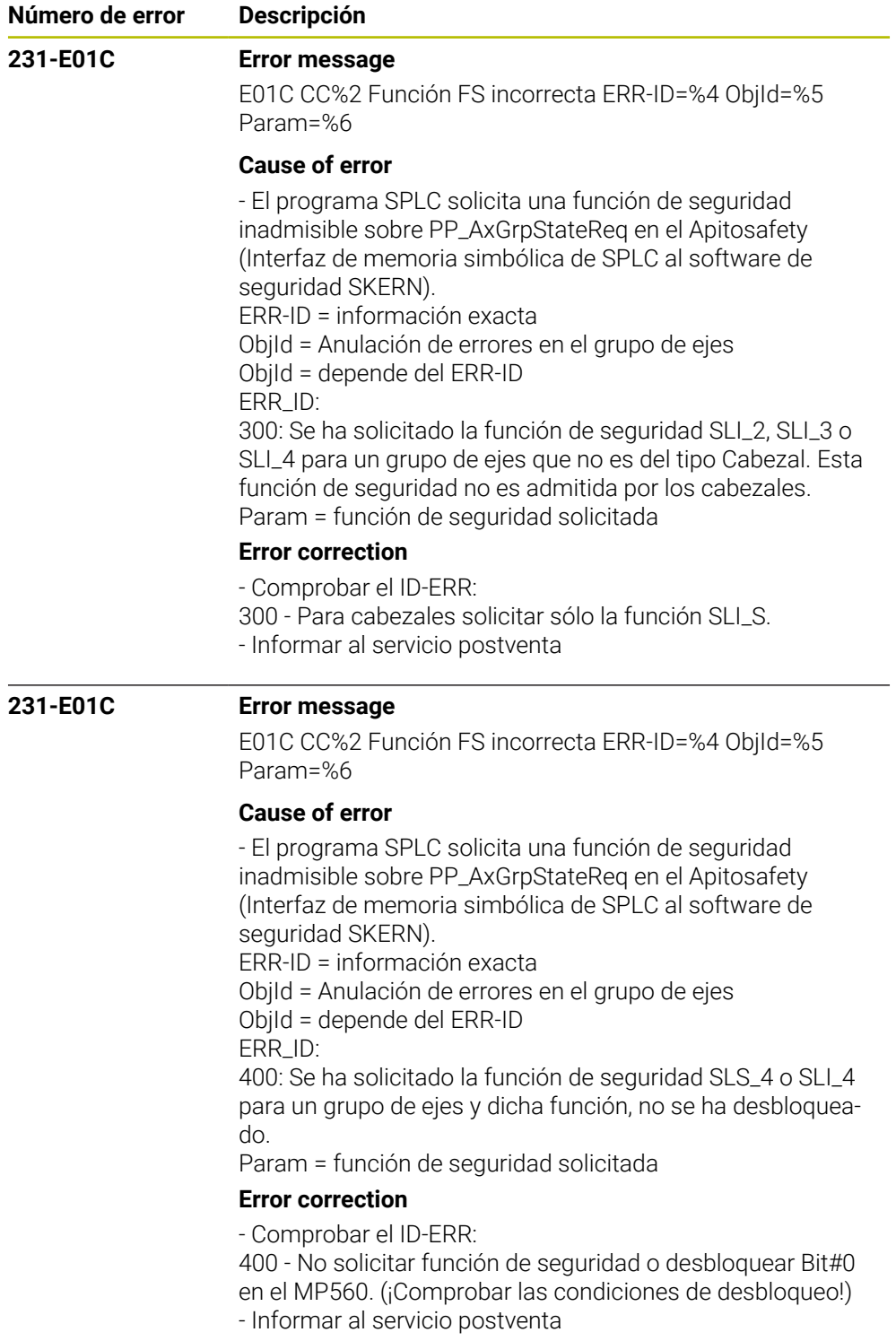

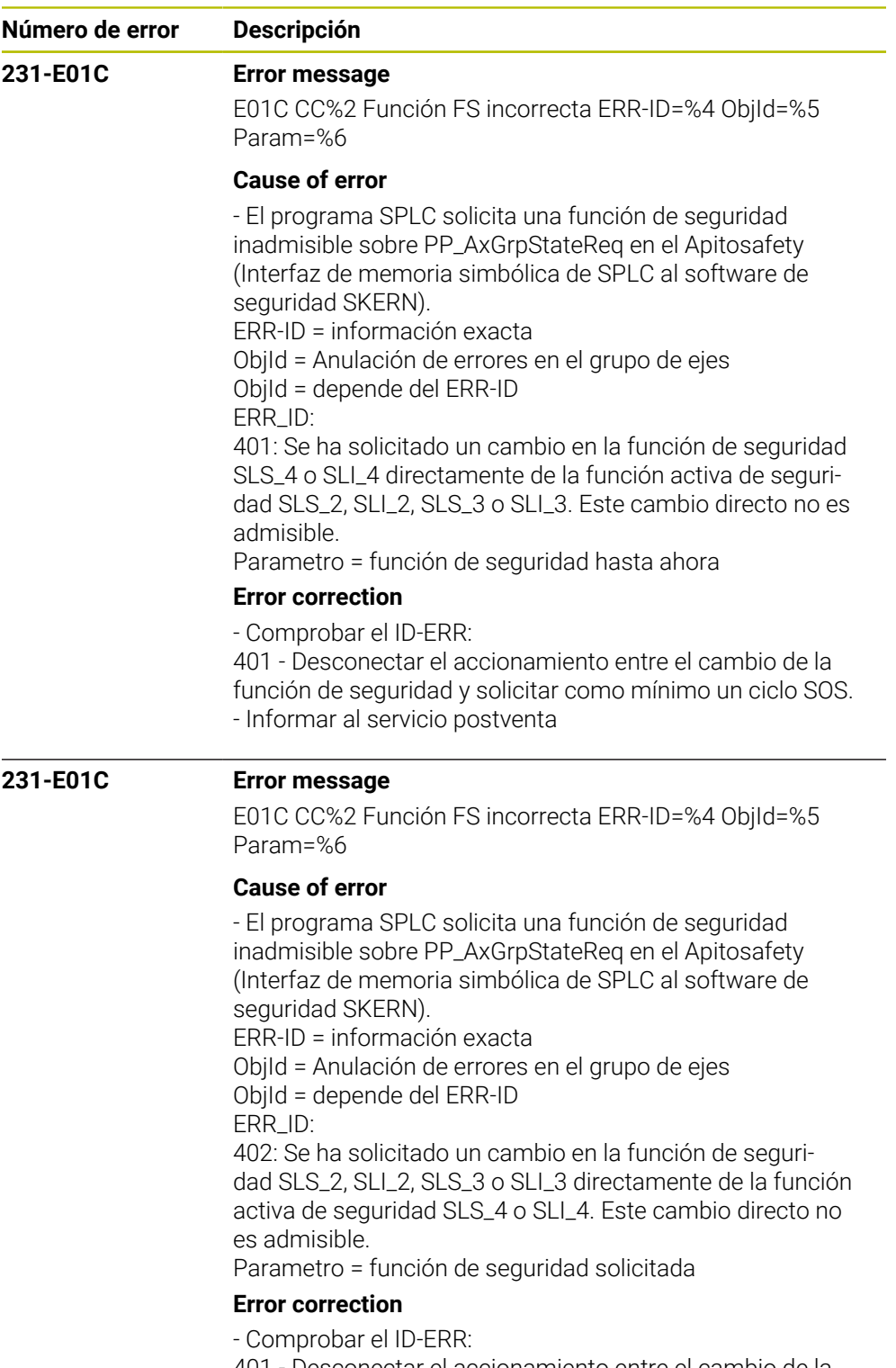

401 - Desconectar el accionamiento entre el cambio de la función de seguridad y solicitar como mínimo un ciclo SOS. 402 - ver 401

- Informar al servicio postventa

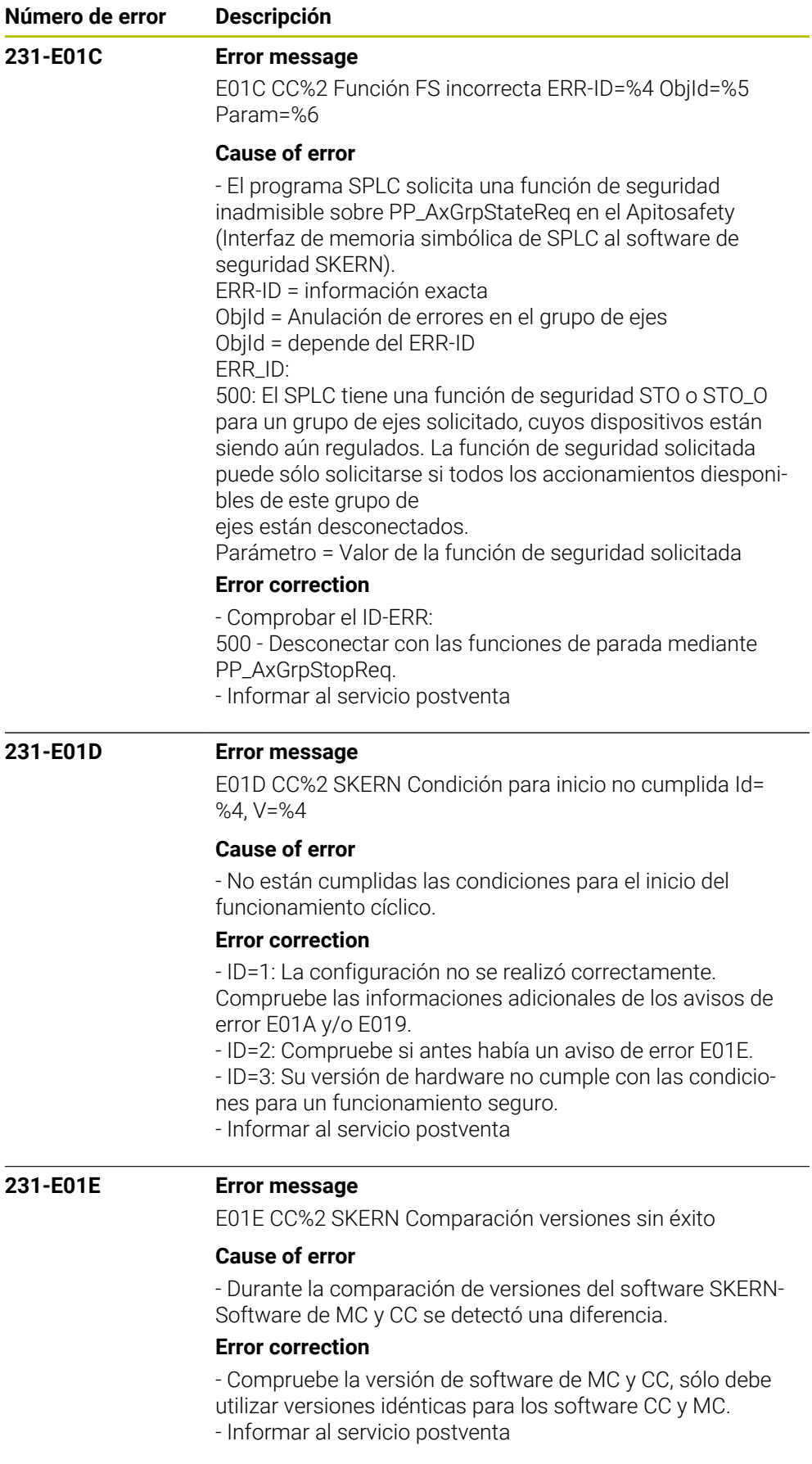

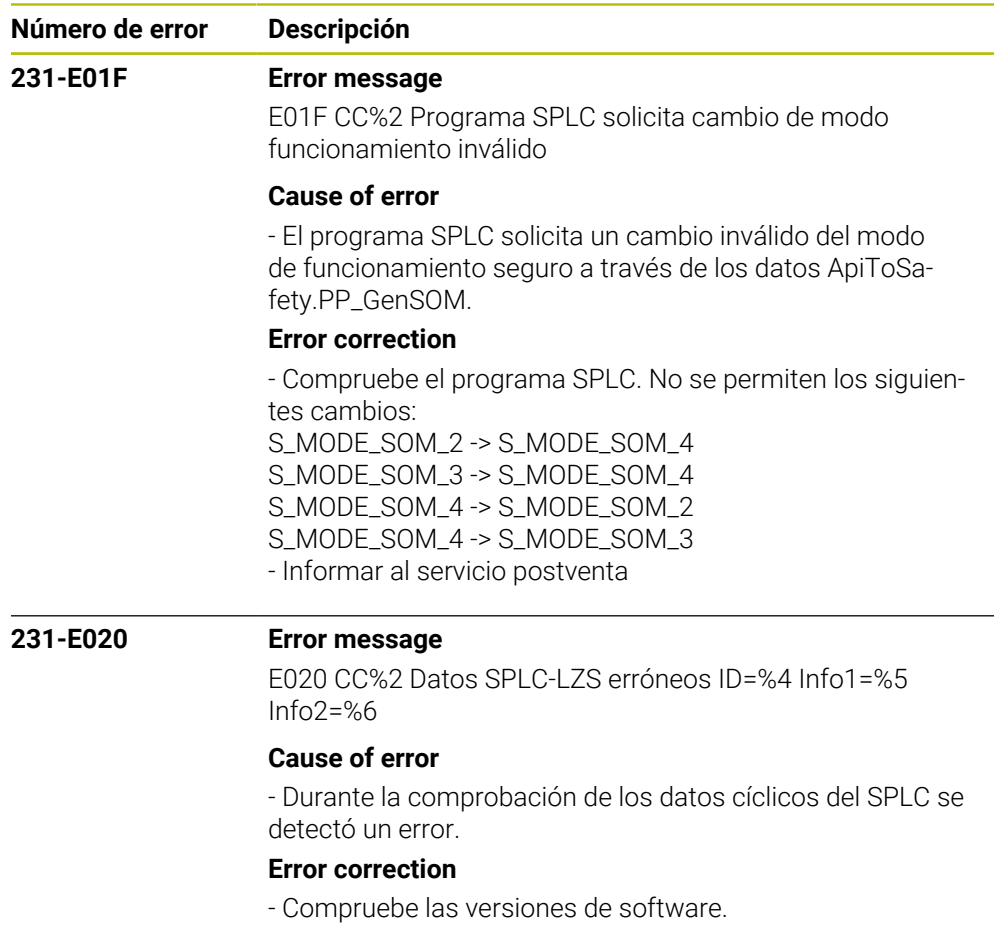

- Informar al servicio postventa

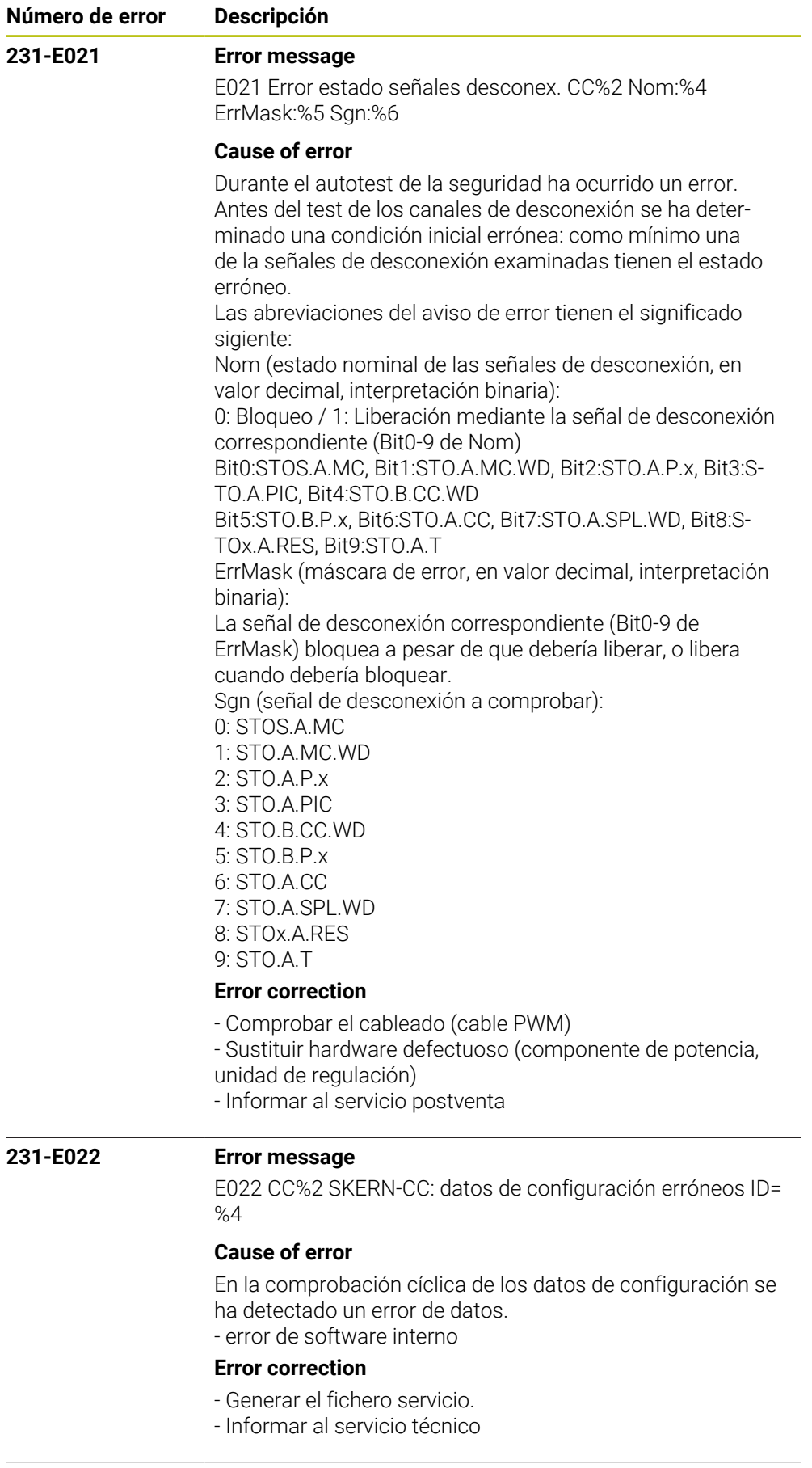
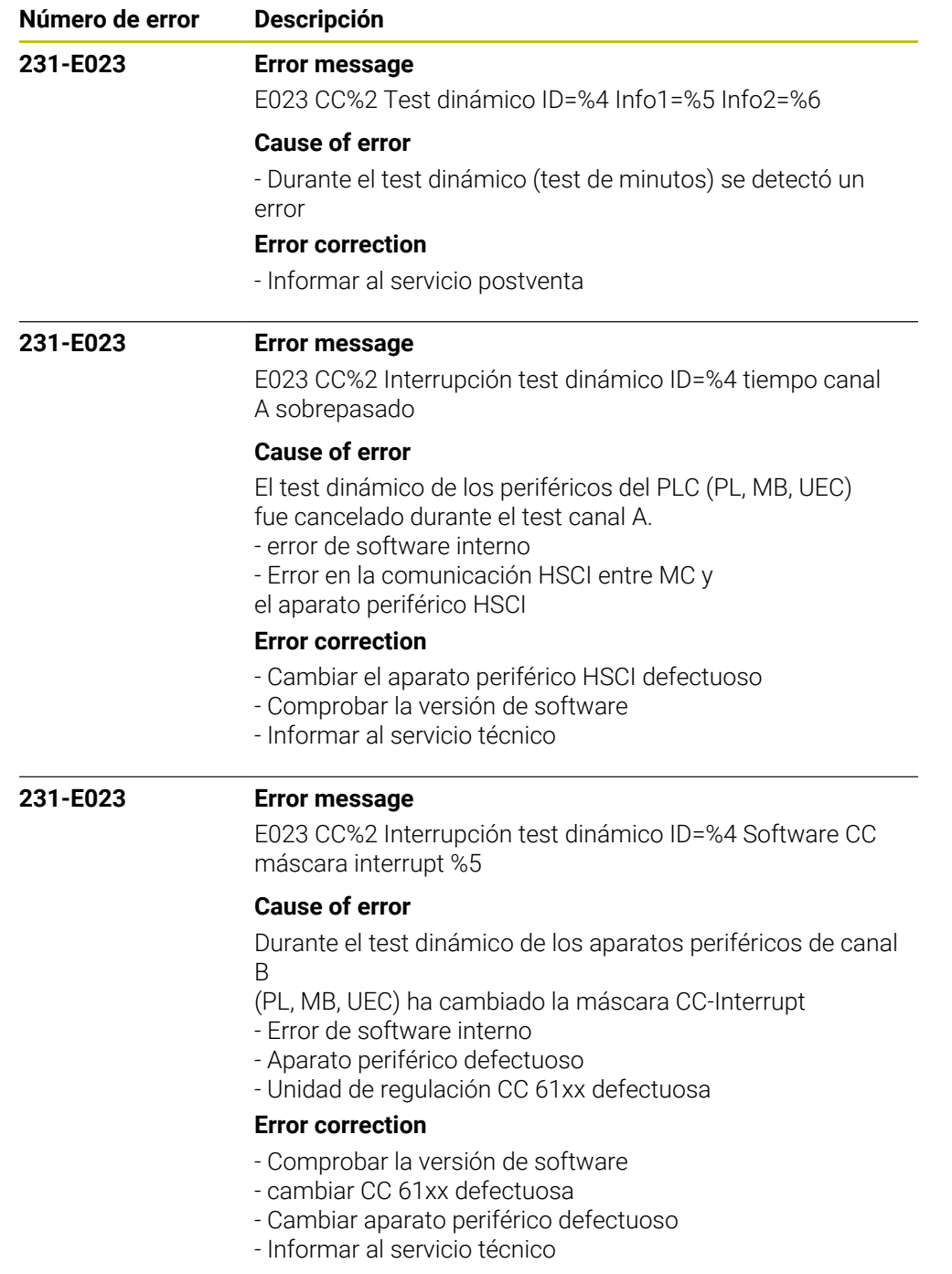

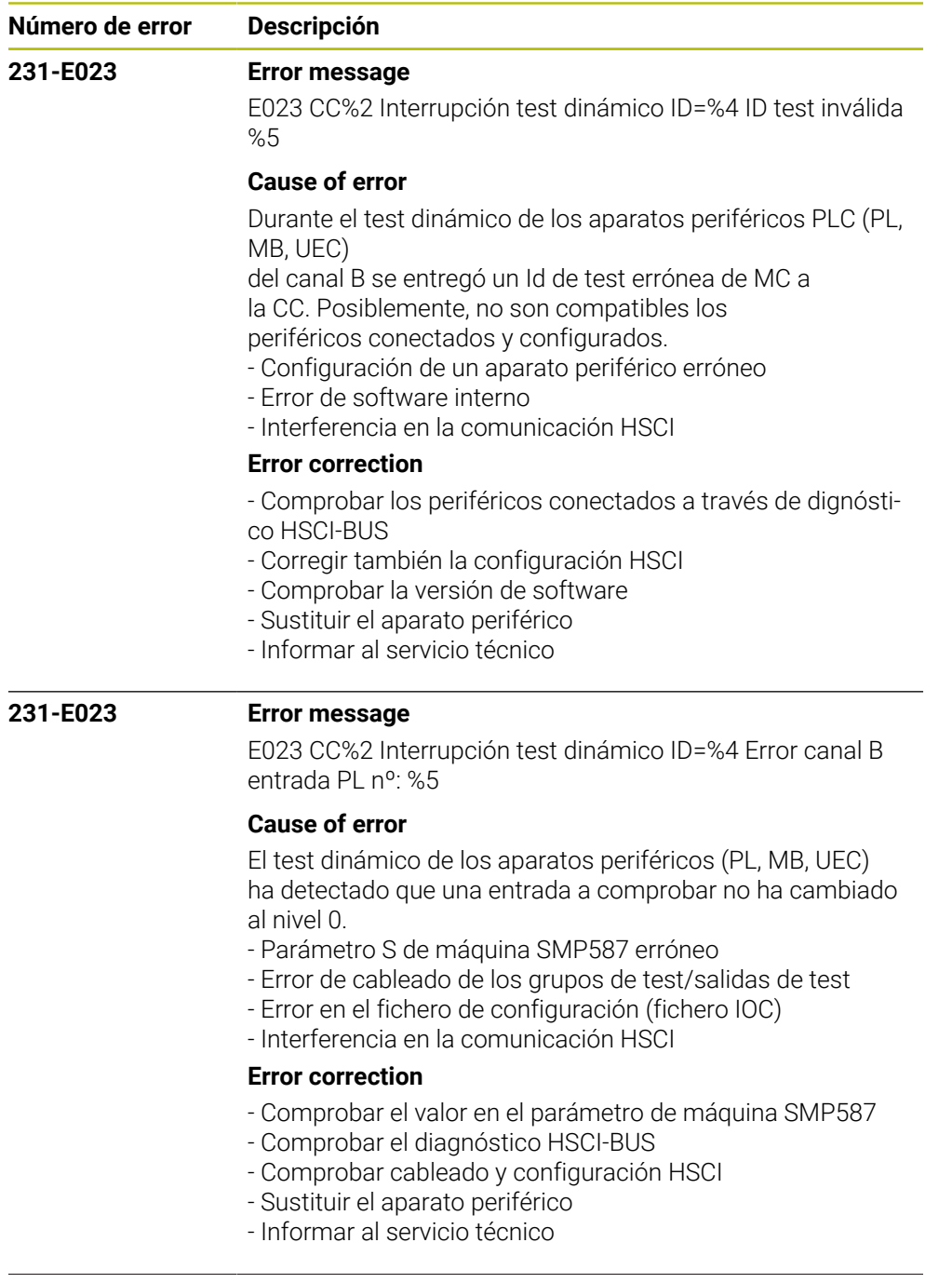

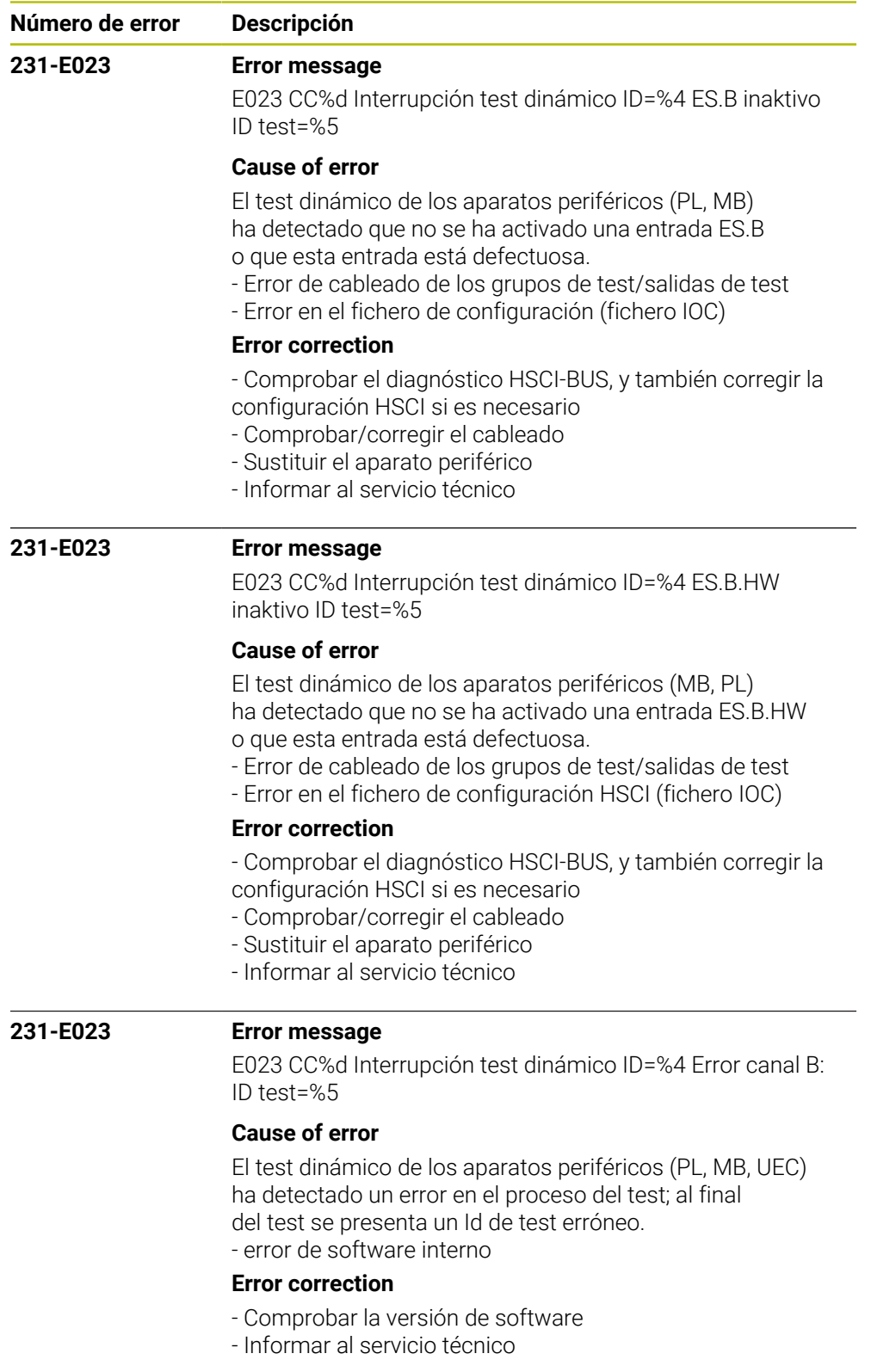

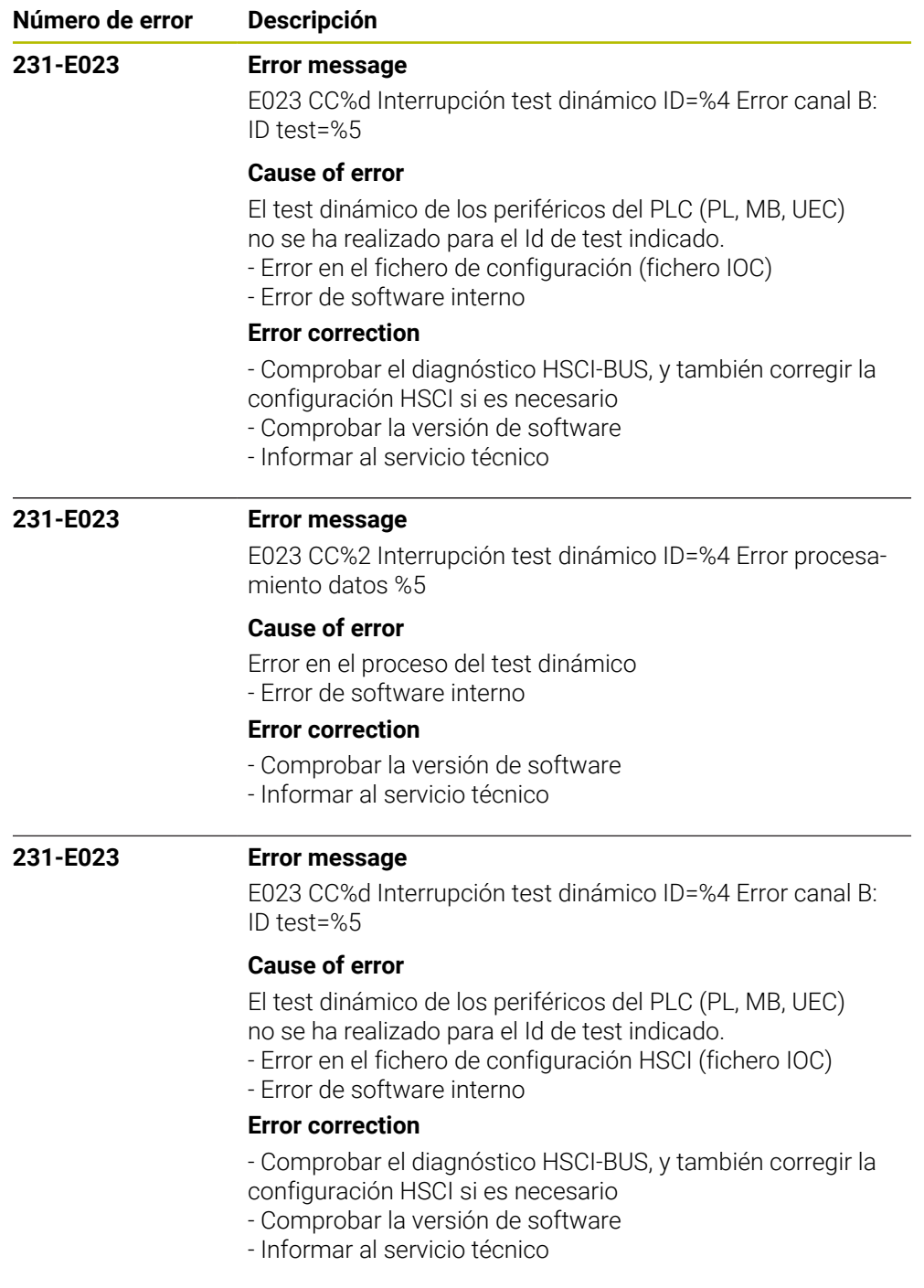

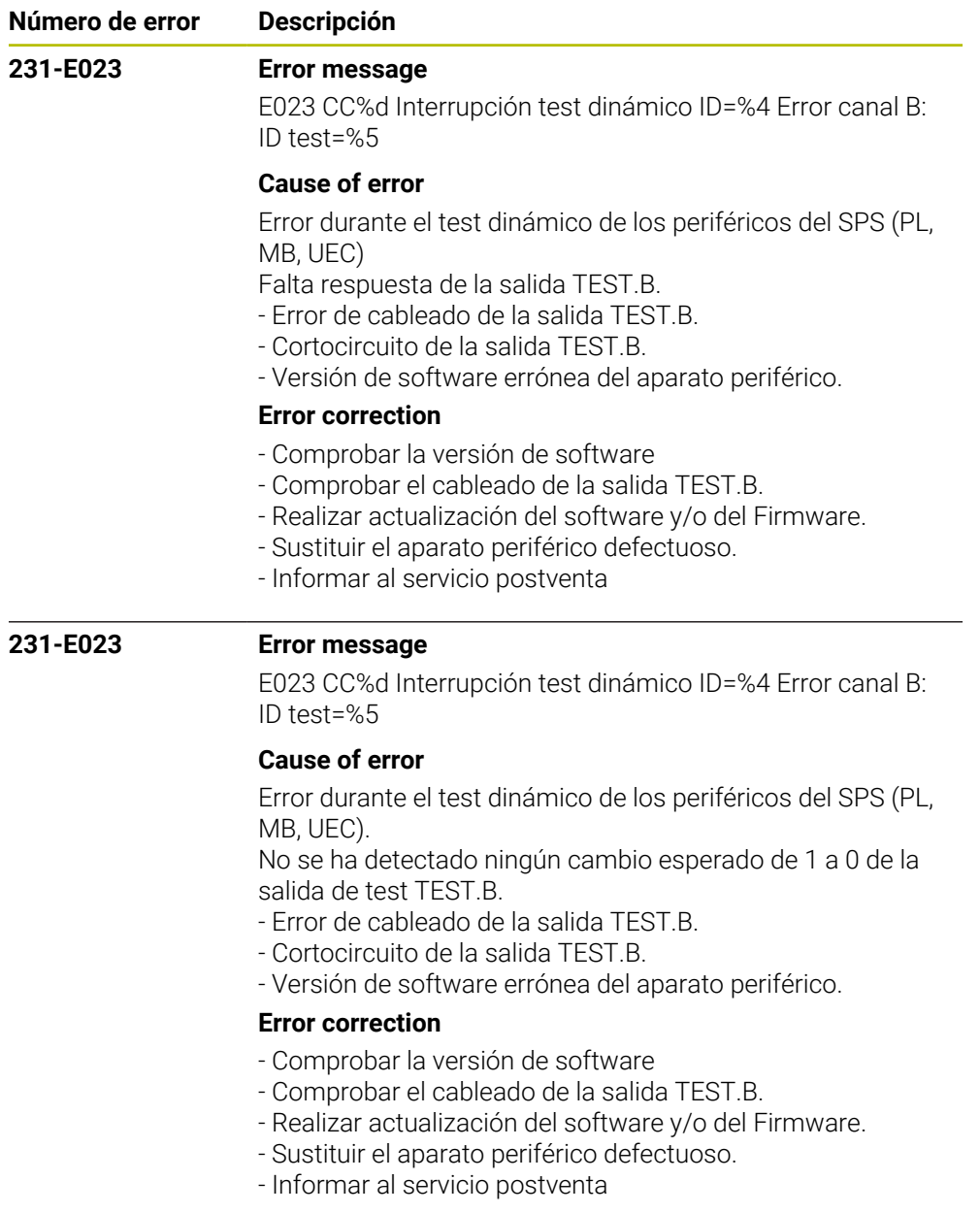

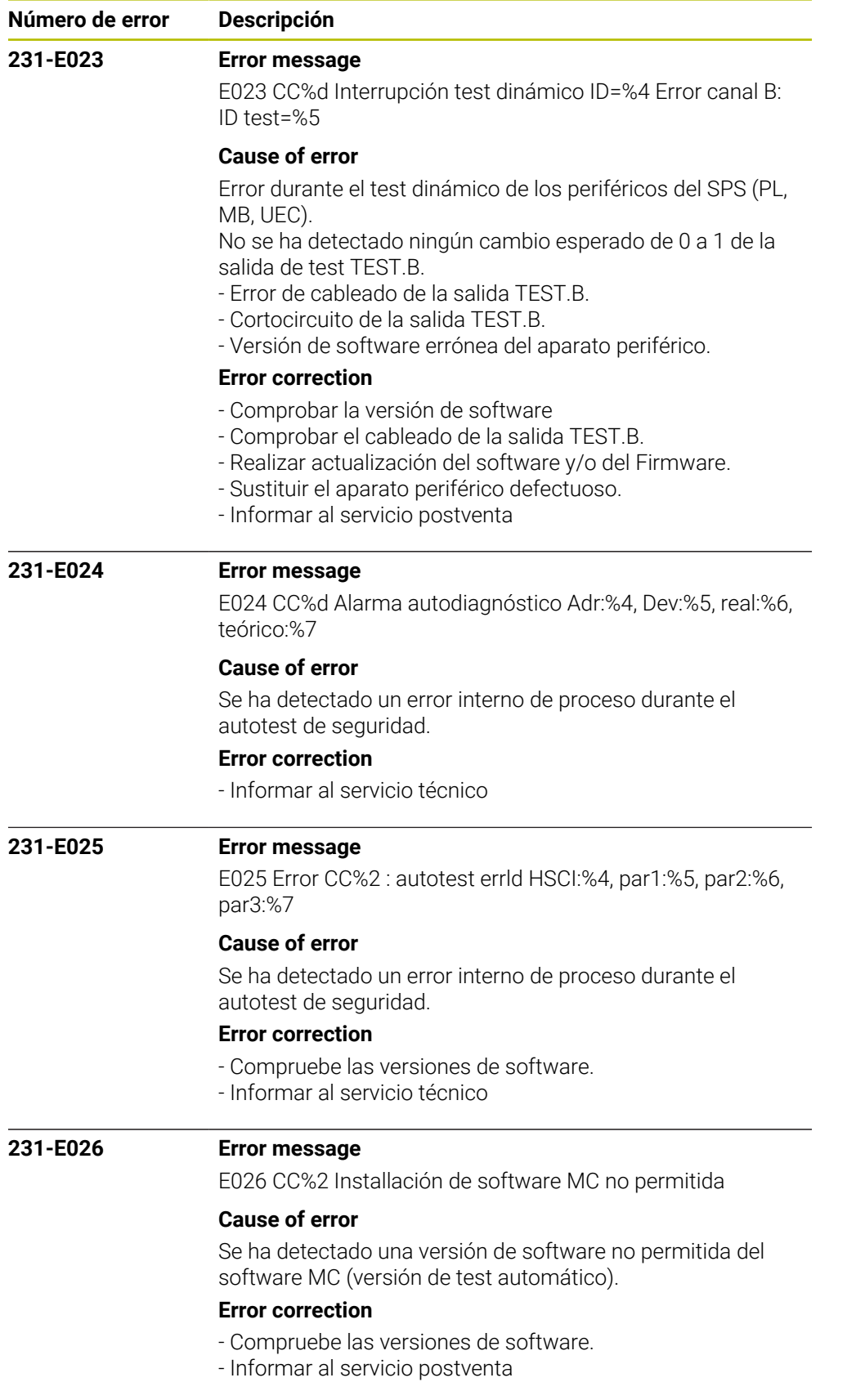

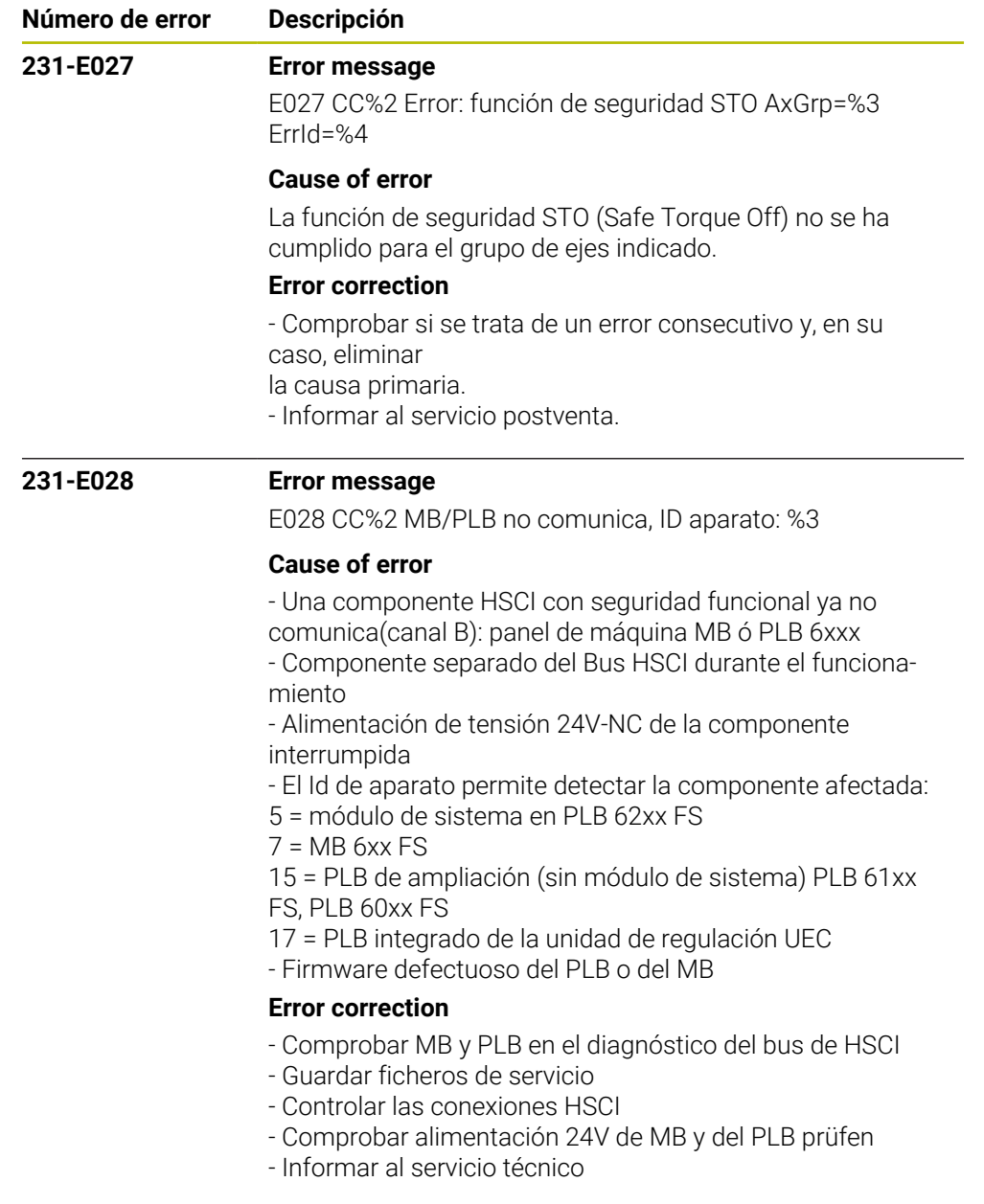

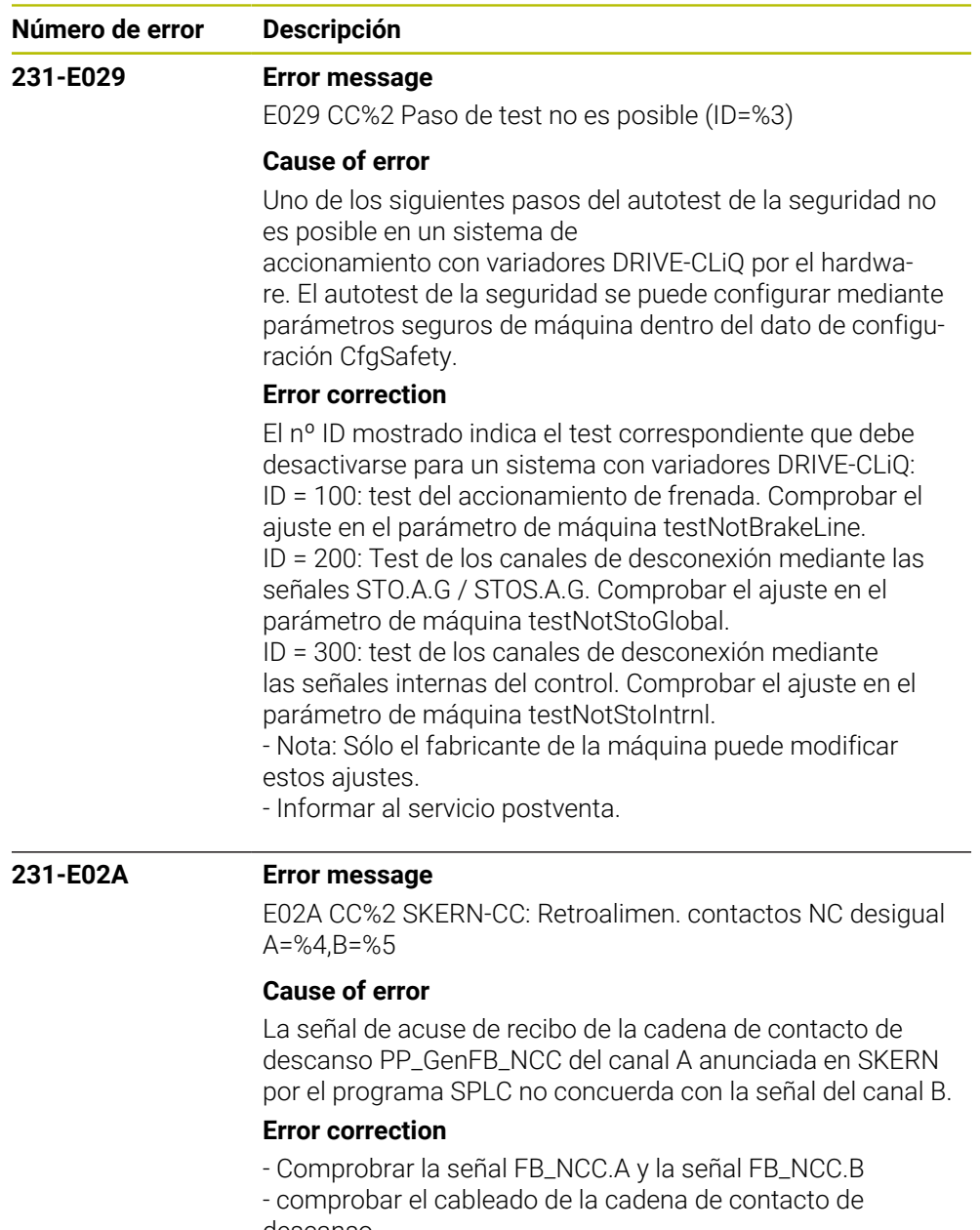

- descanso
- Comprobar el programa SPLC
- Informar al servicio postventa

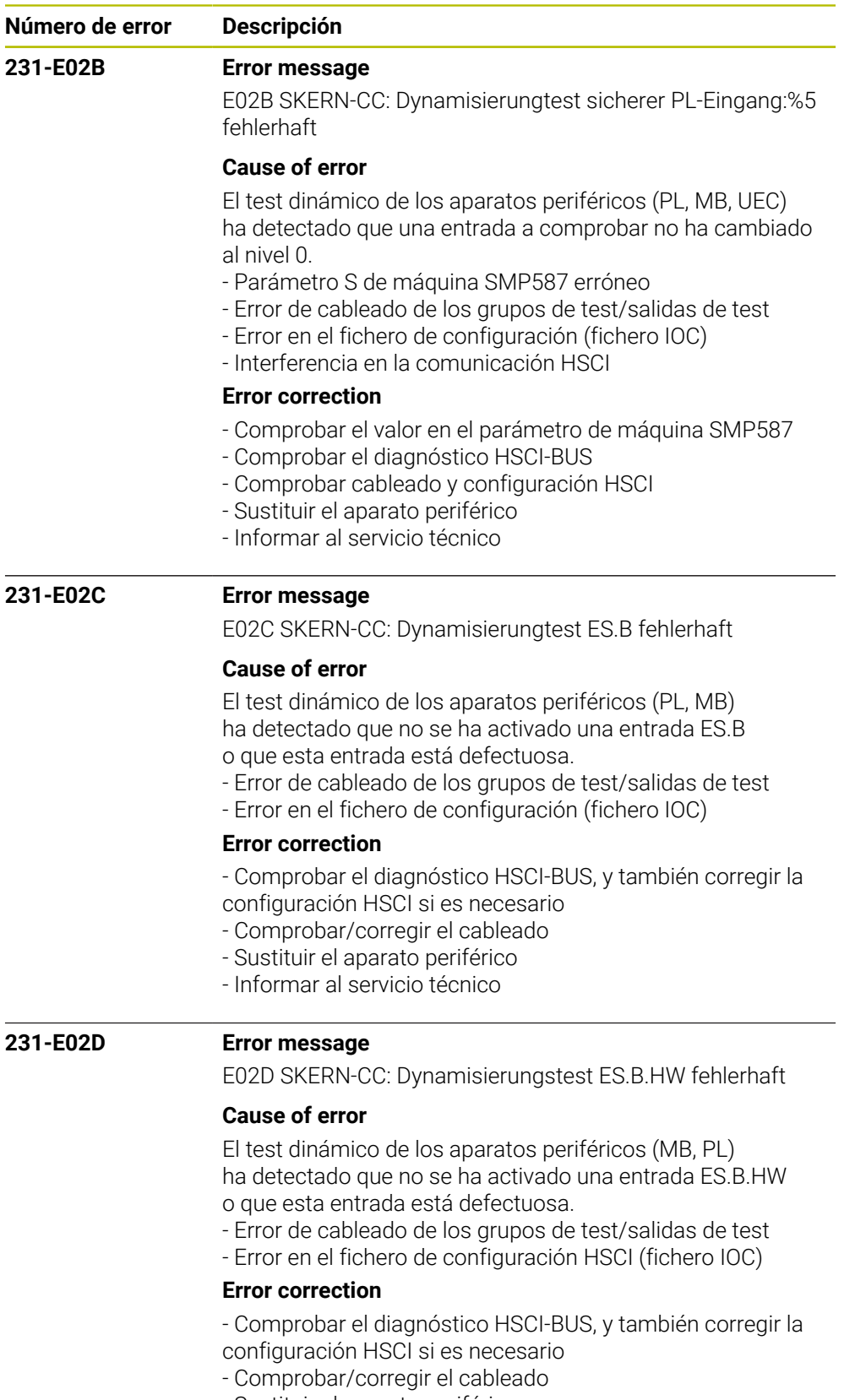

- Sustituir el aparato periférico - Informar al servicio técnico

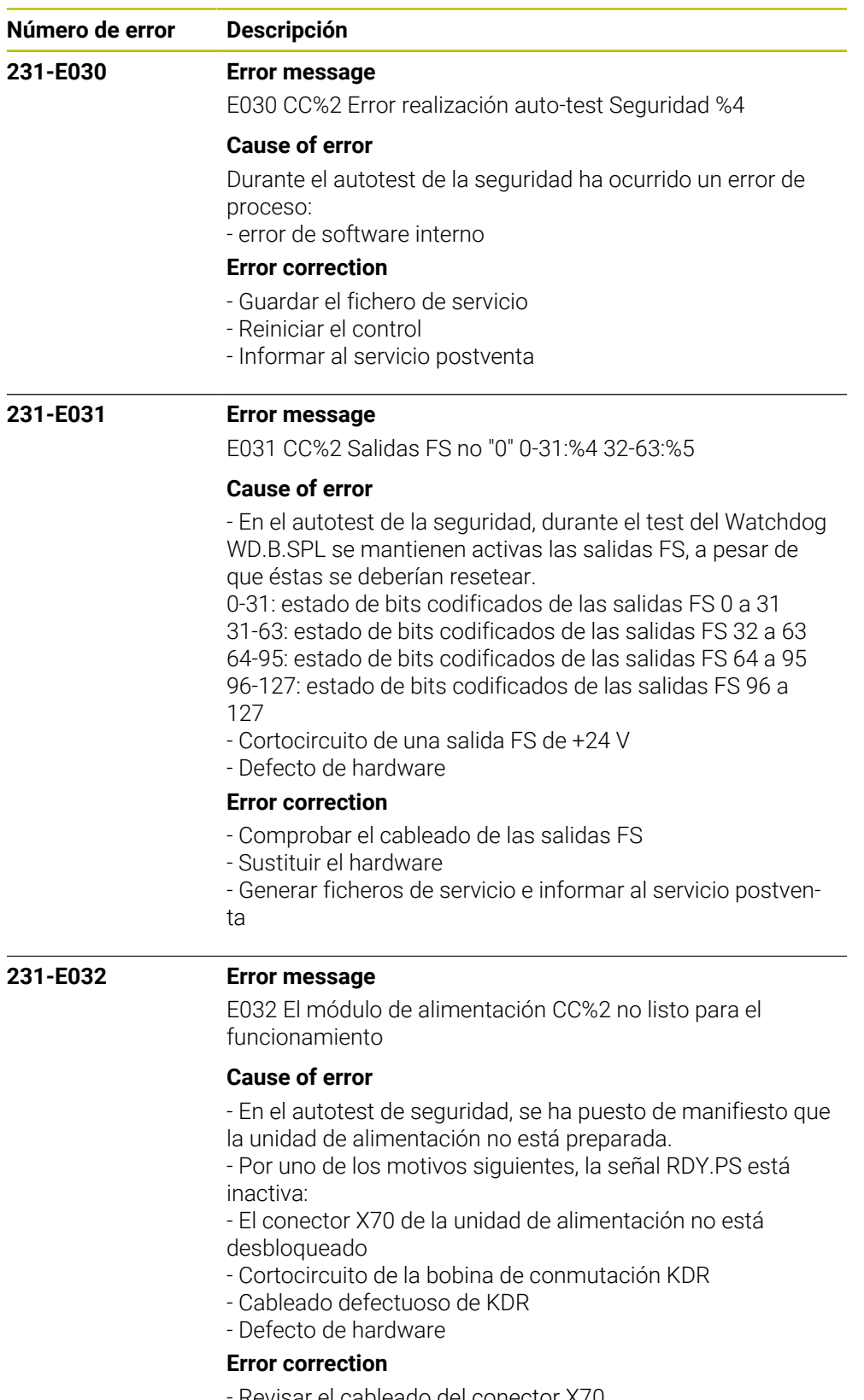

- Revisar el cableado del conector X70
- Comprobar el cableado KDR
- Cambiar el hardware
- Generar ficheros de servicio e informar el servicio técnico

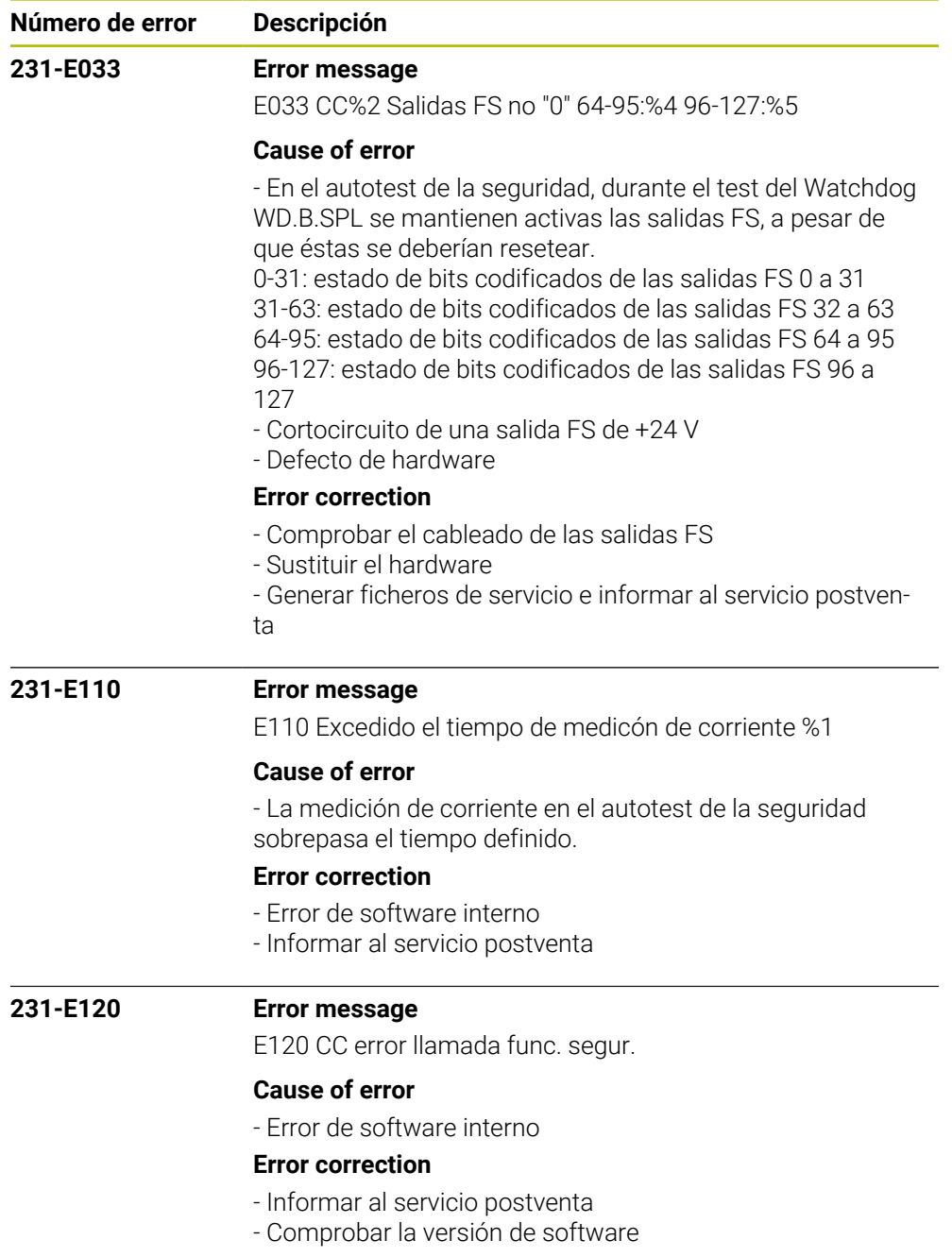

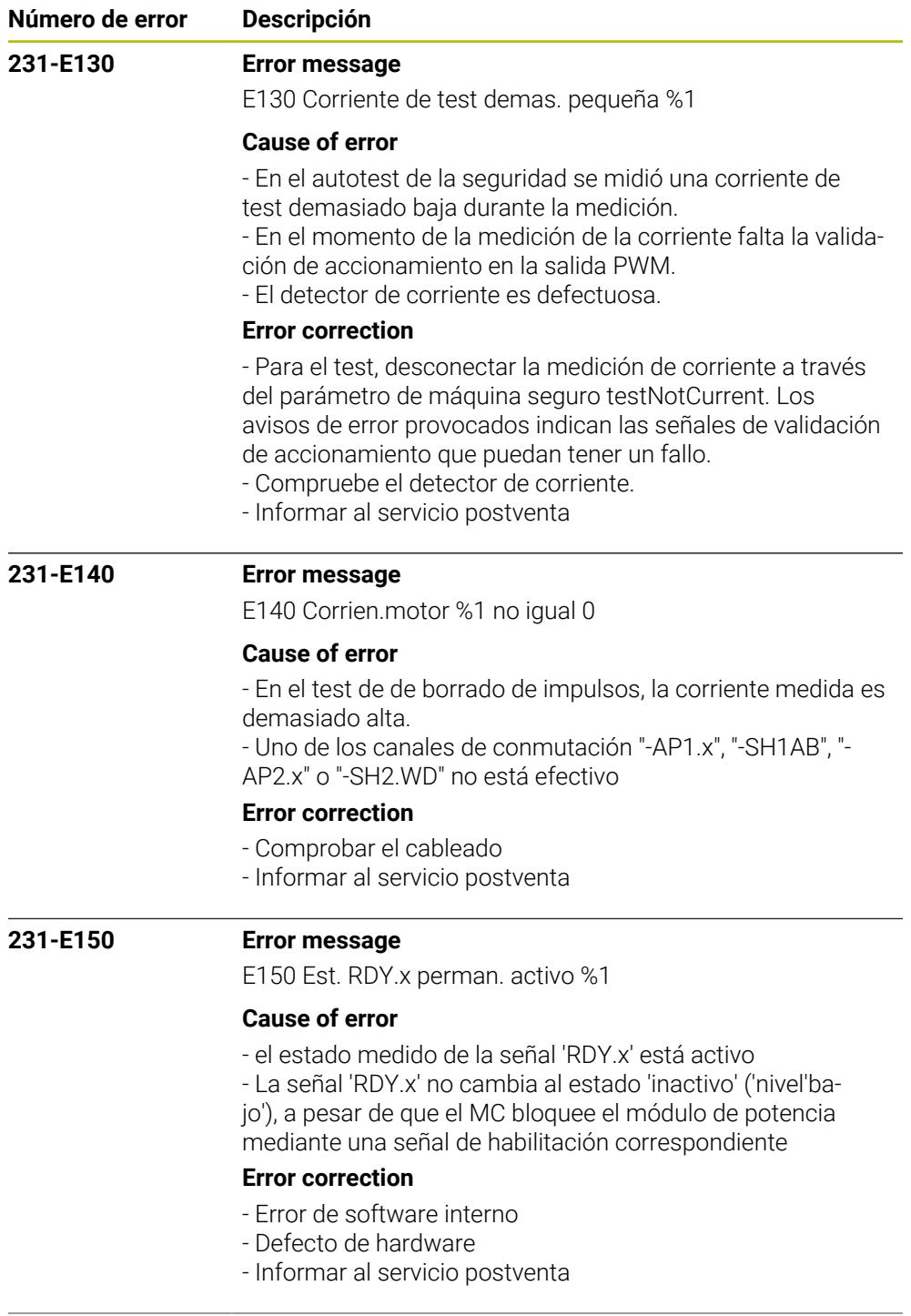

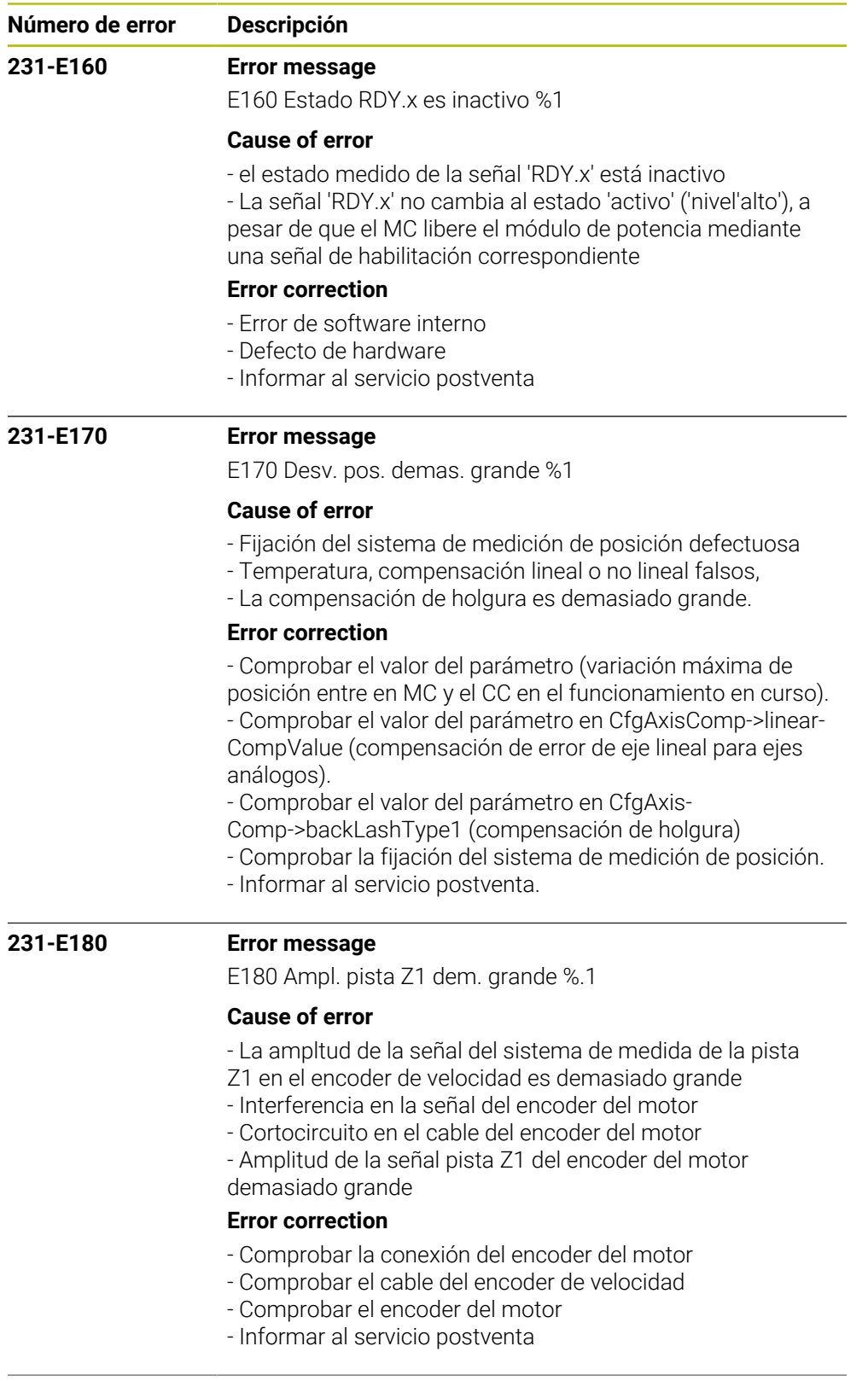

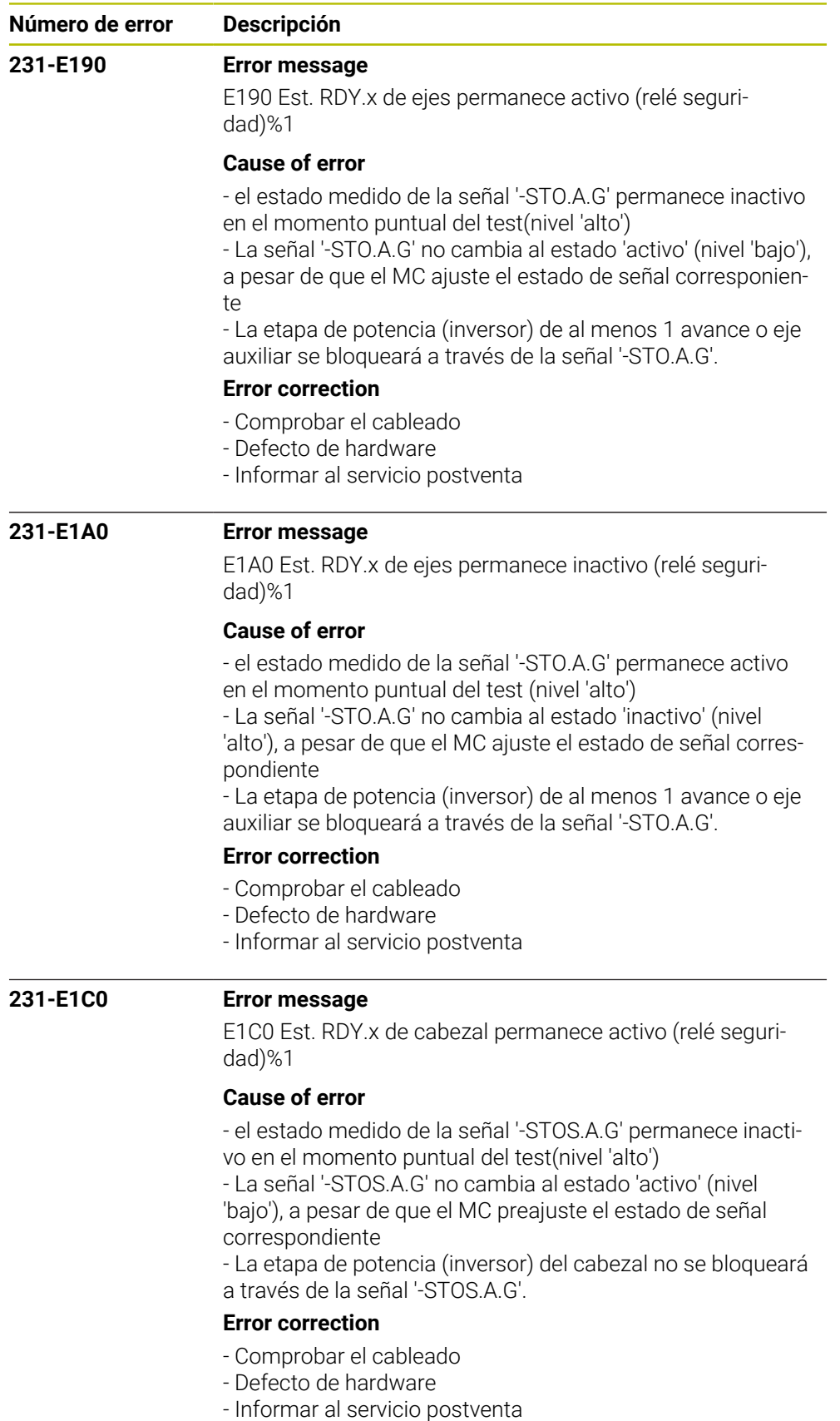

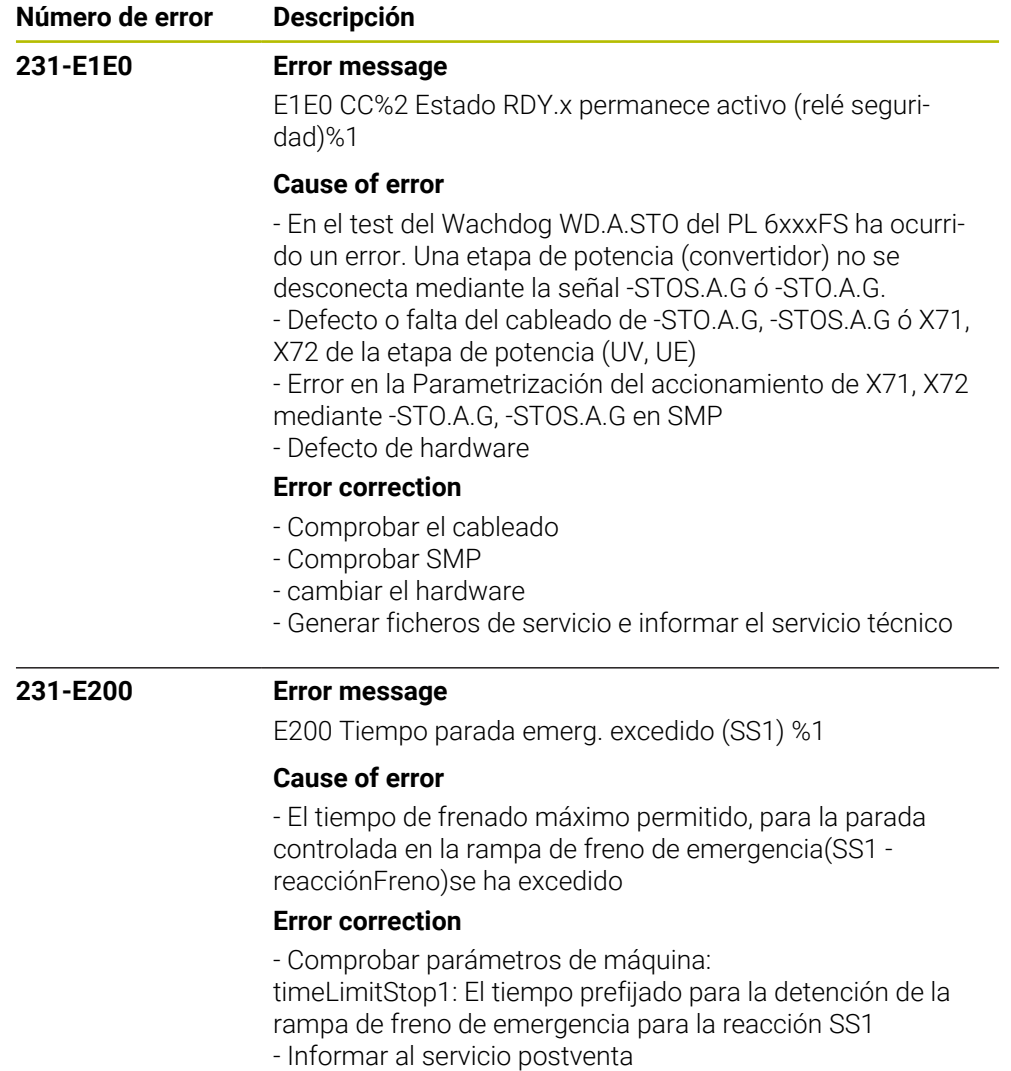

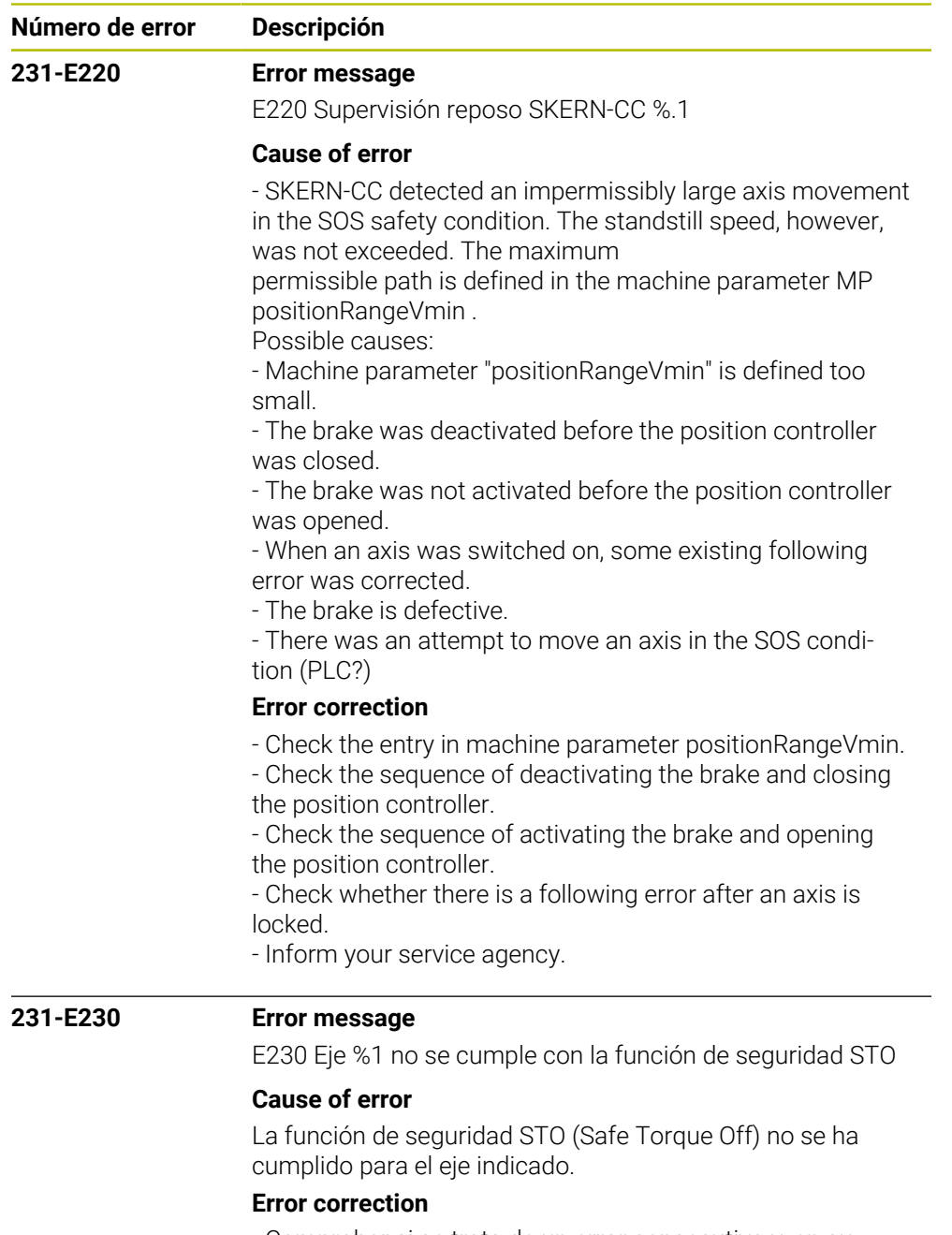

- Comprobar si se trata de un error consecutivo y, en su caso, eliminar
- la causa primaria.
- Informar al servicio postventa.

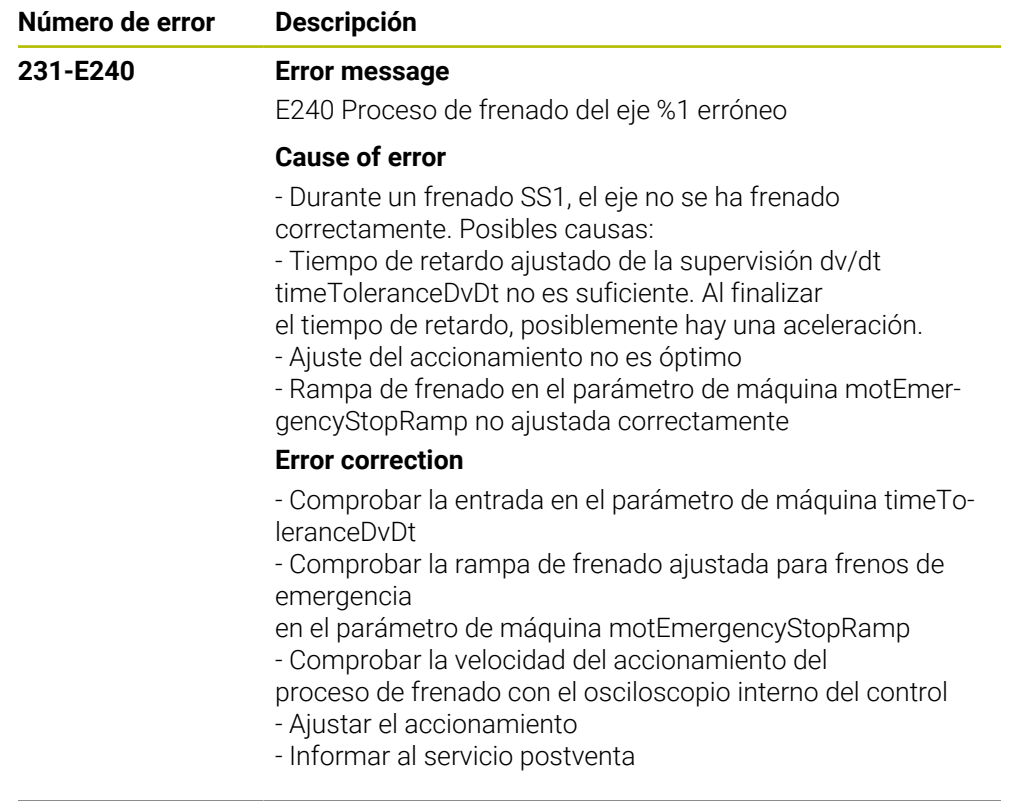

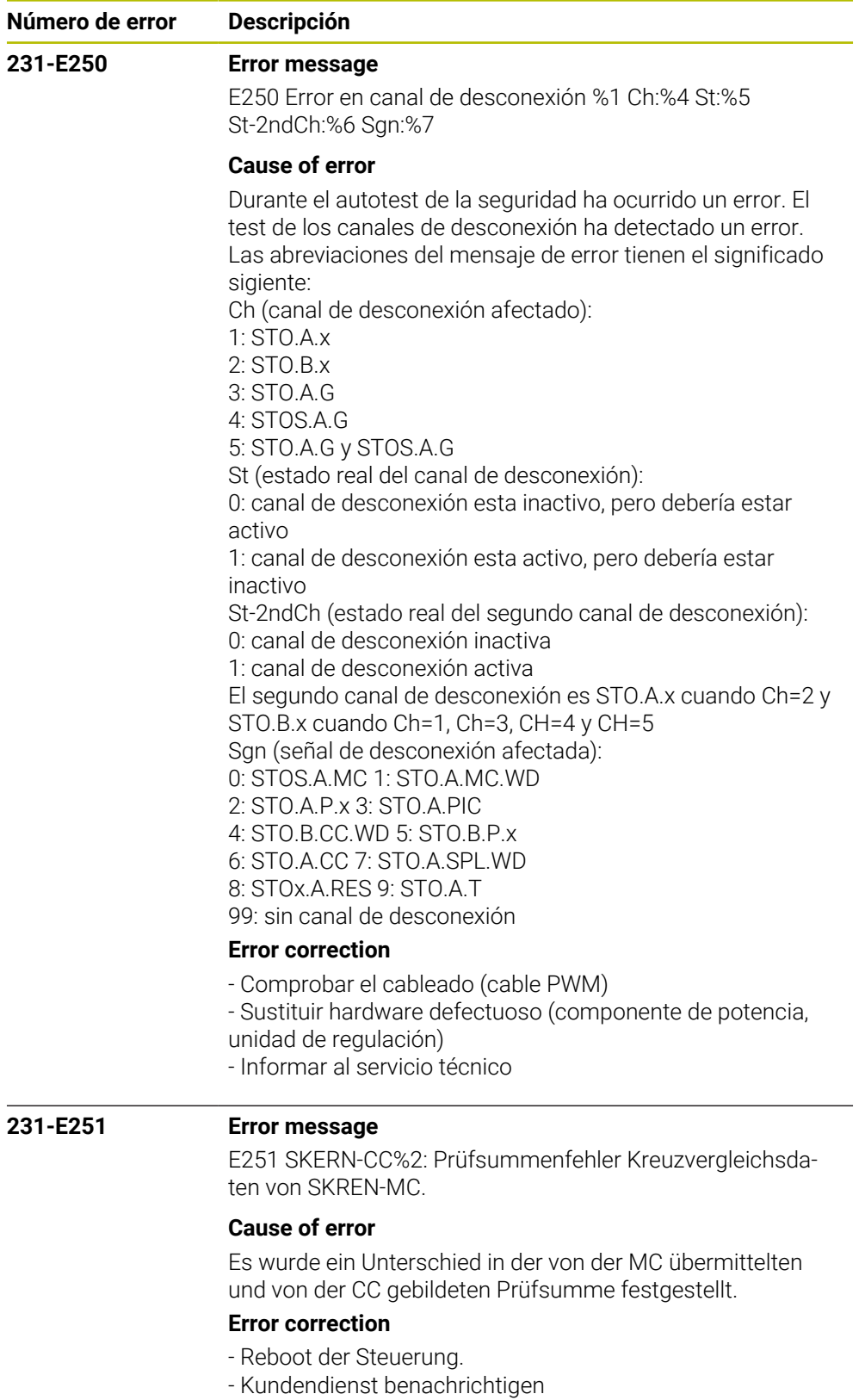

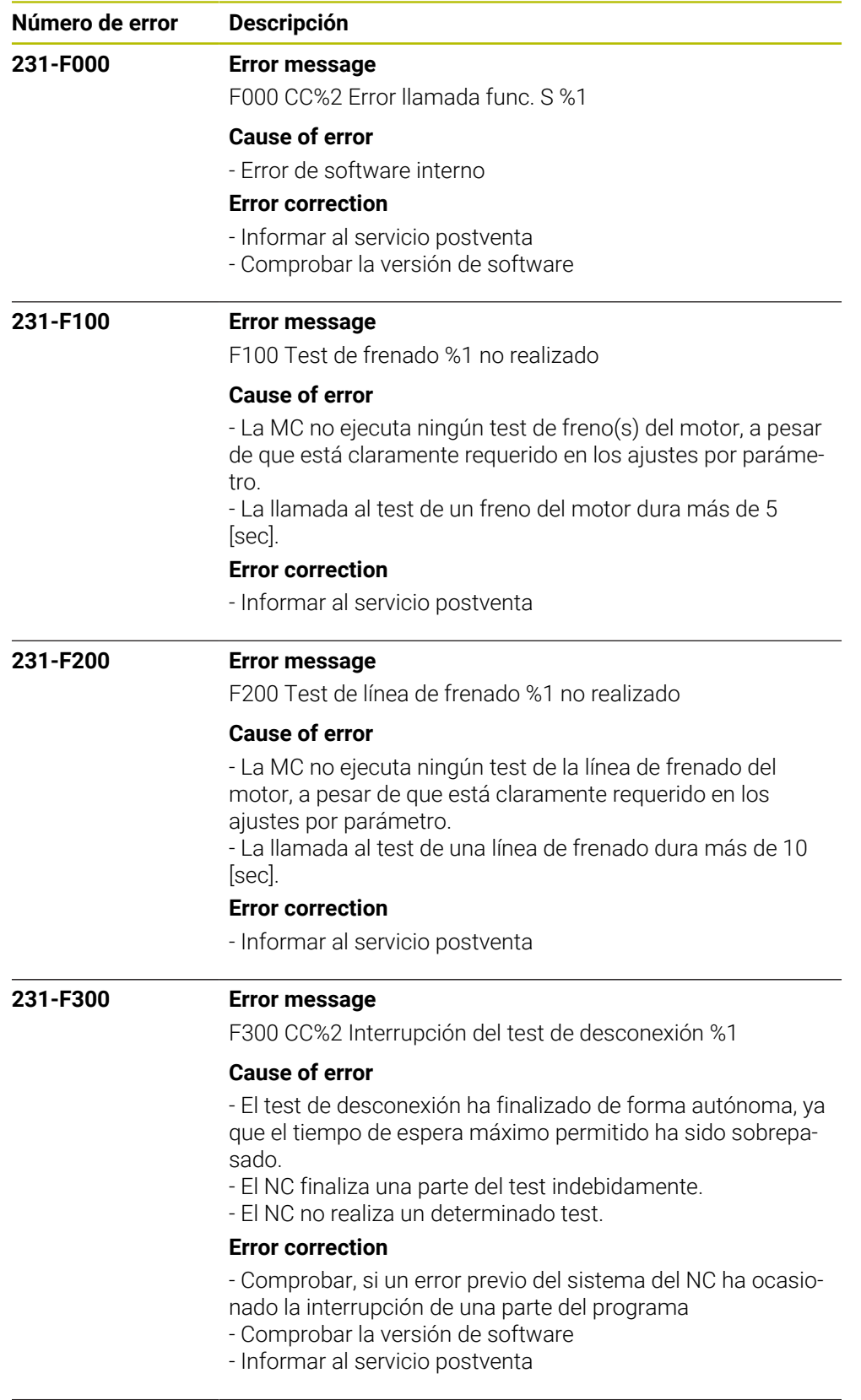

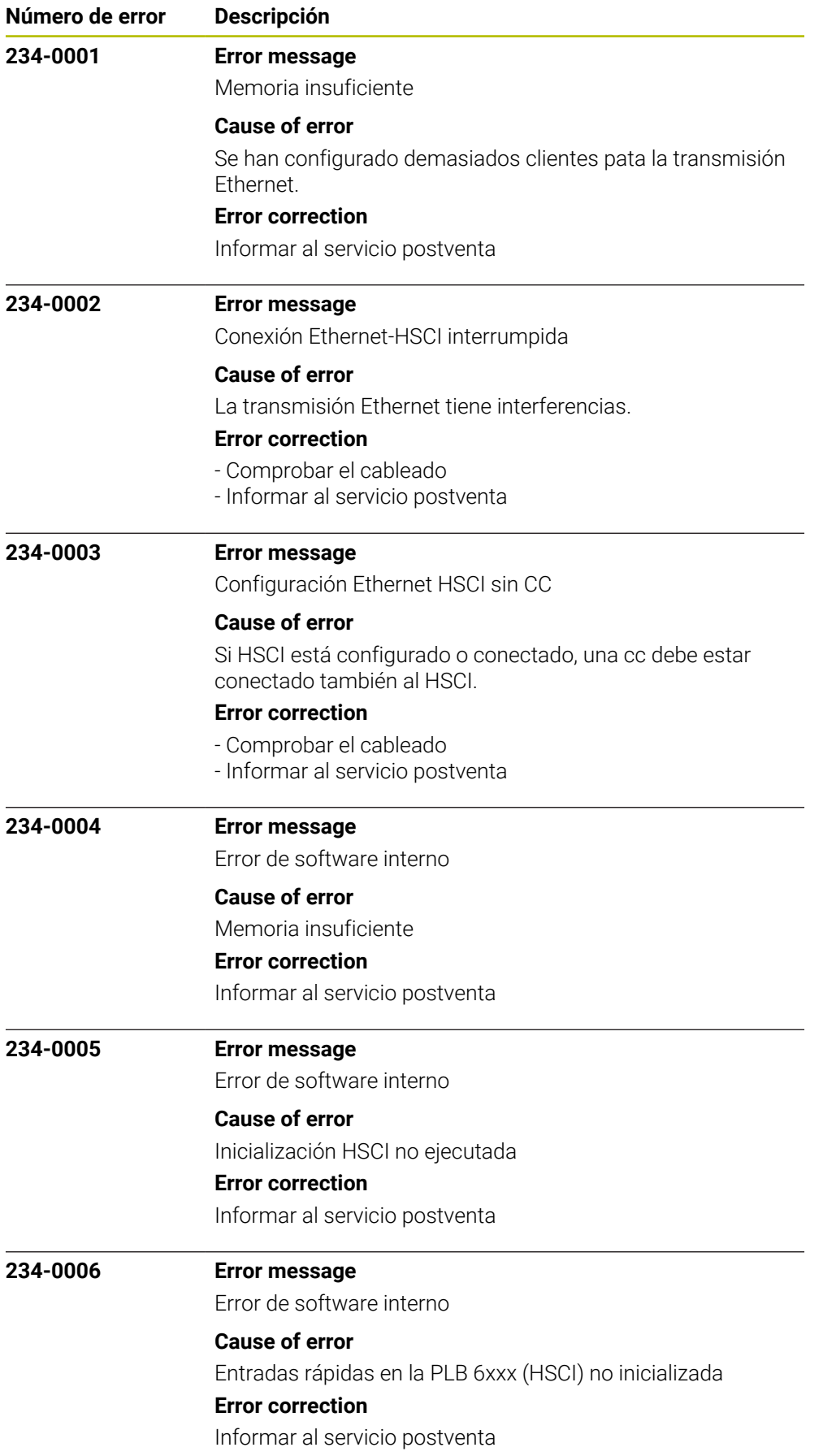

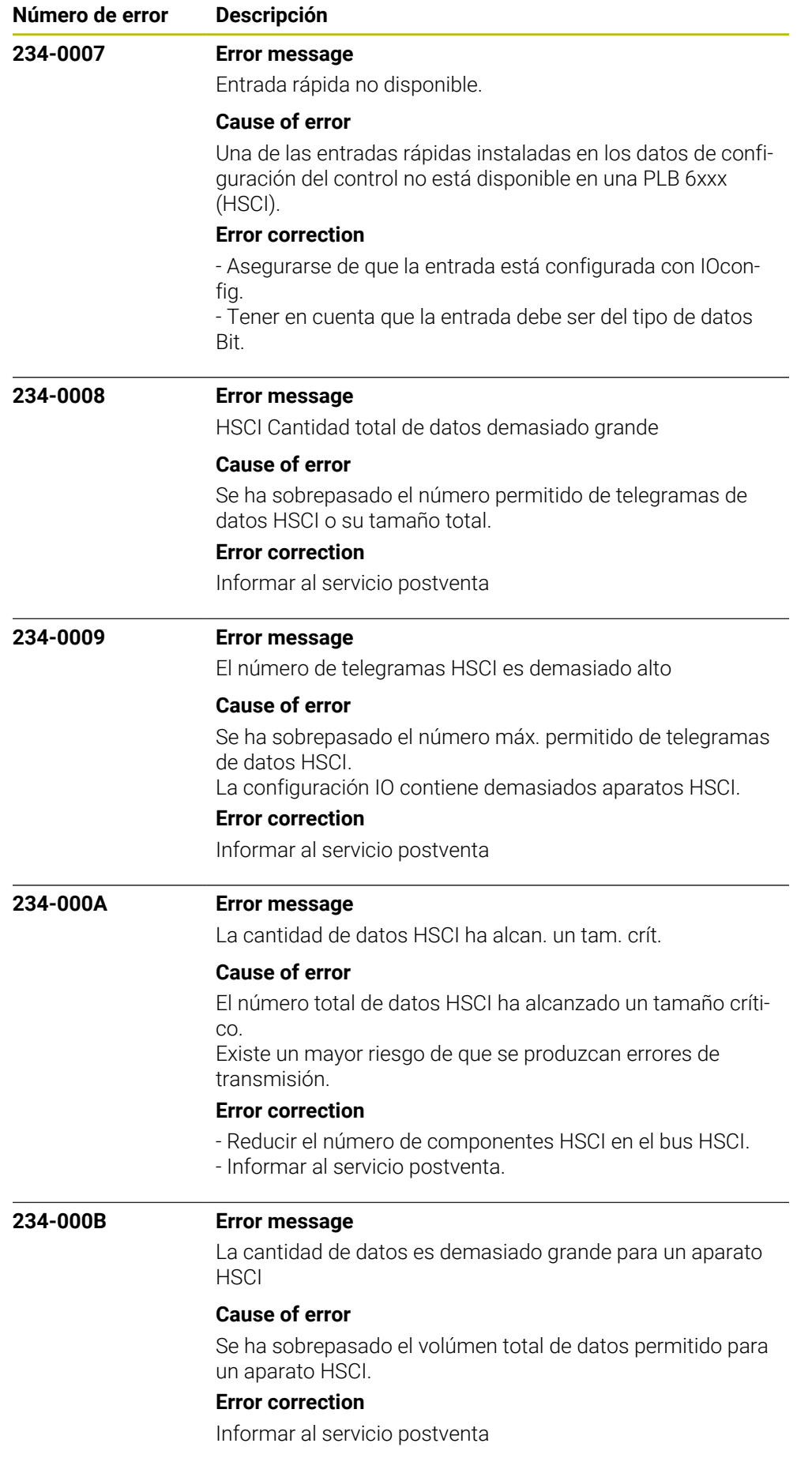

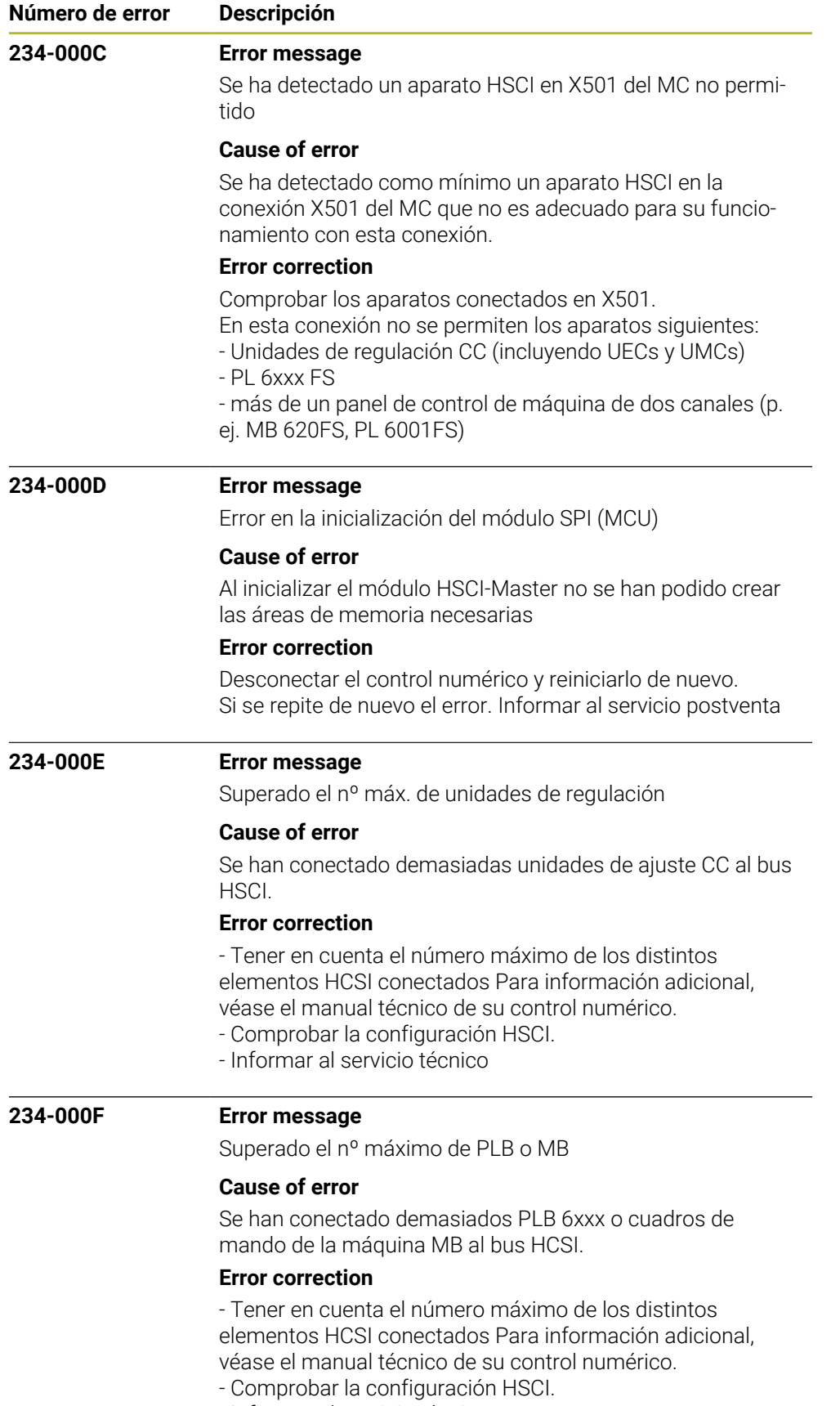

- Informar al servicio técnico

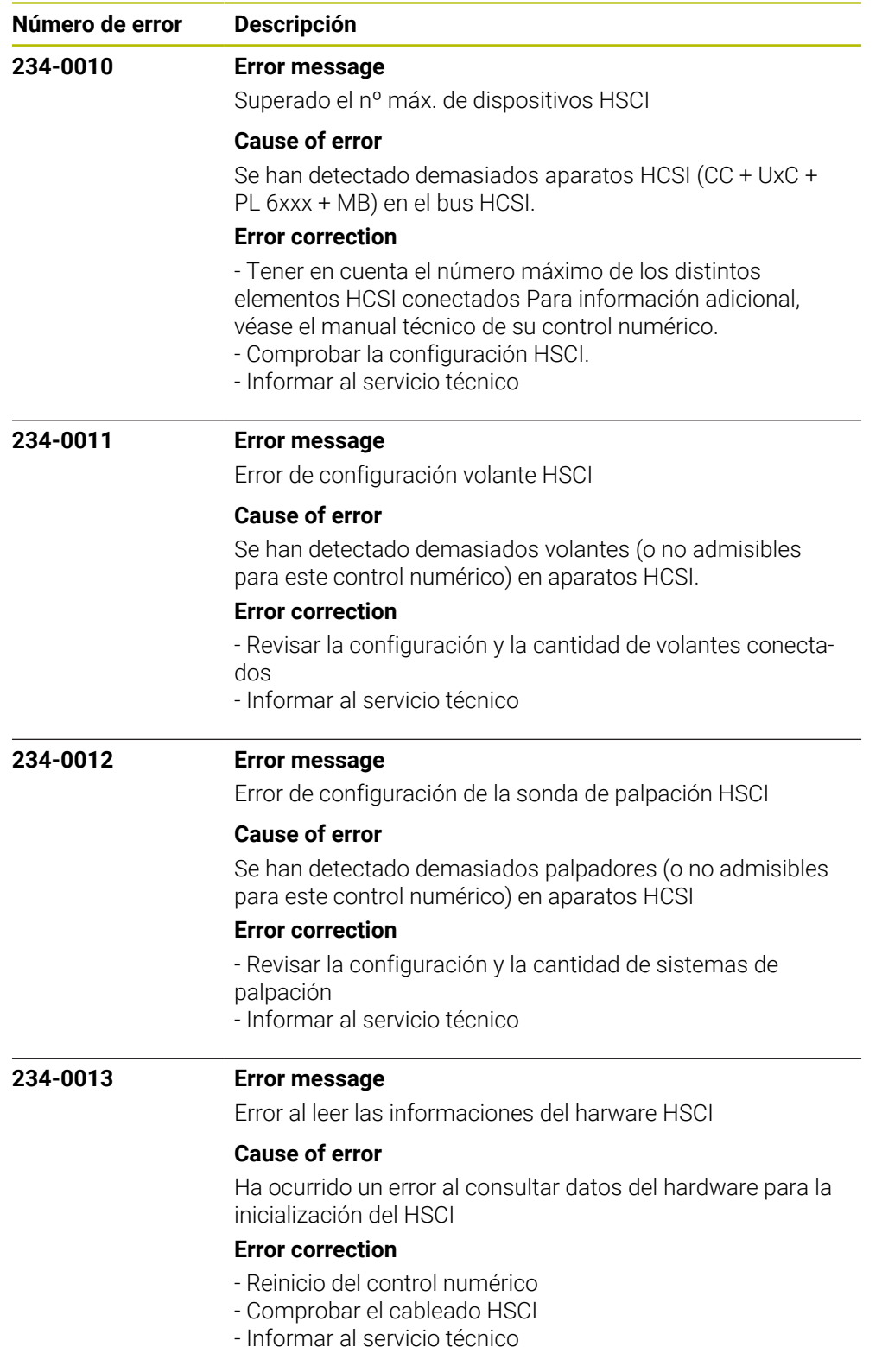

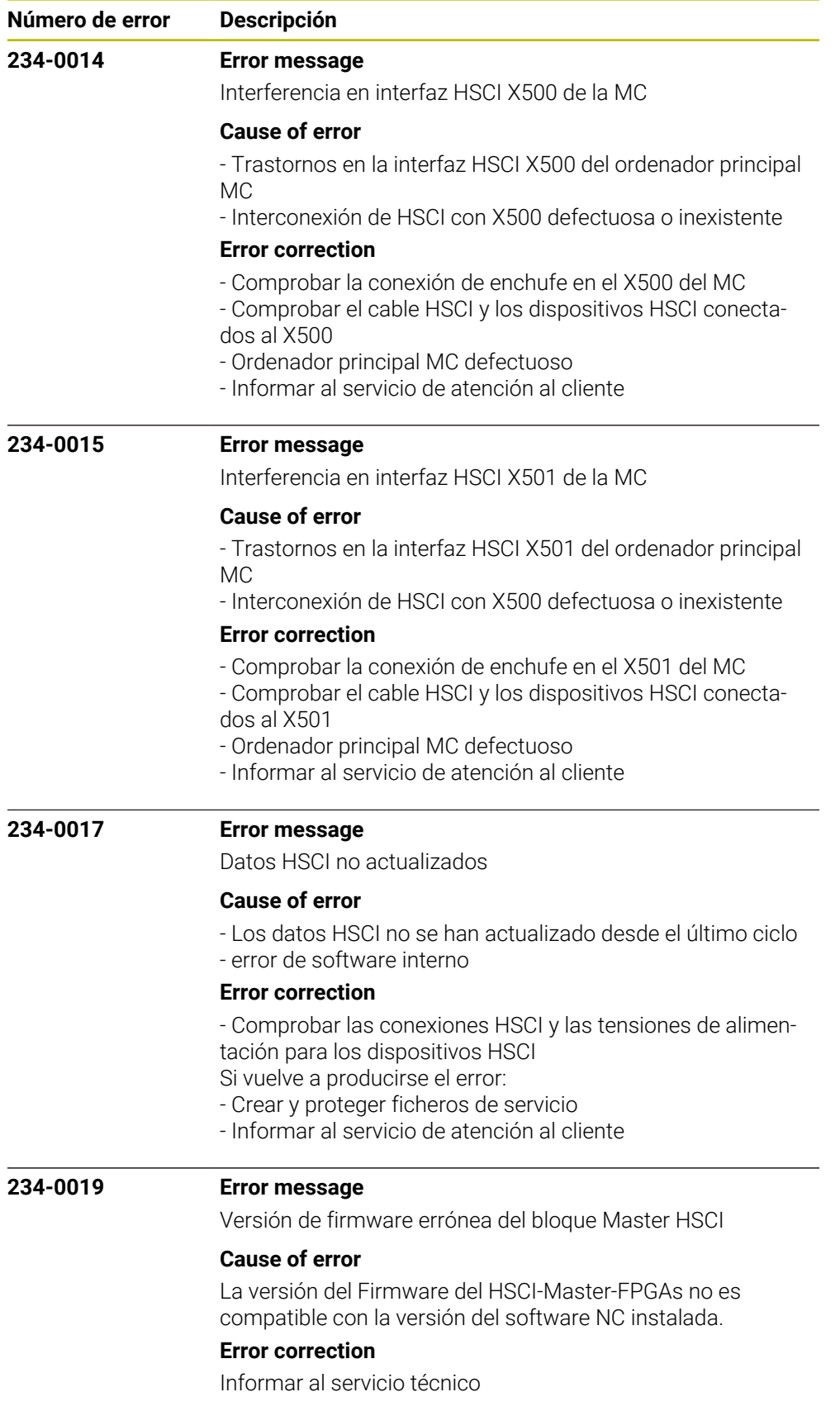

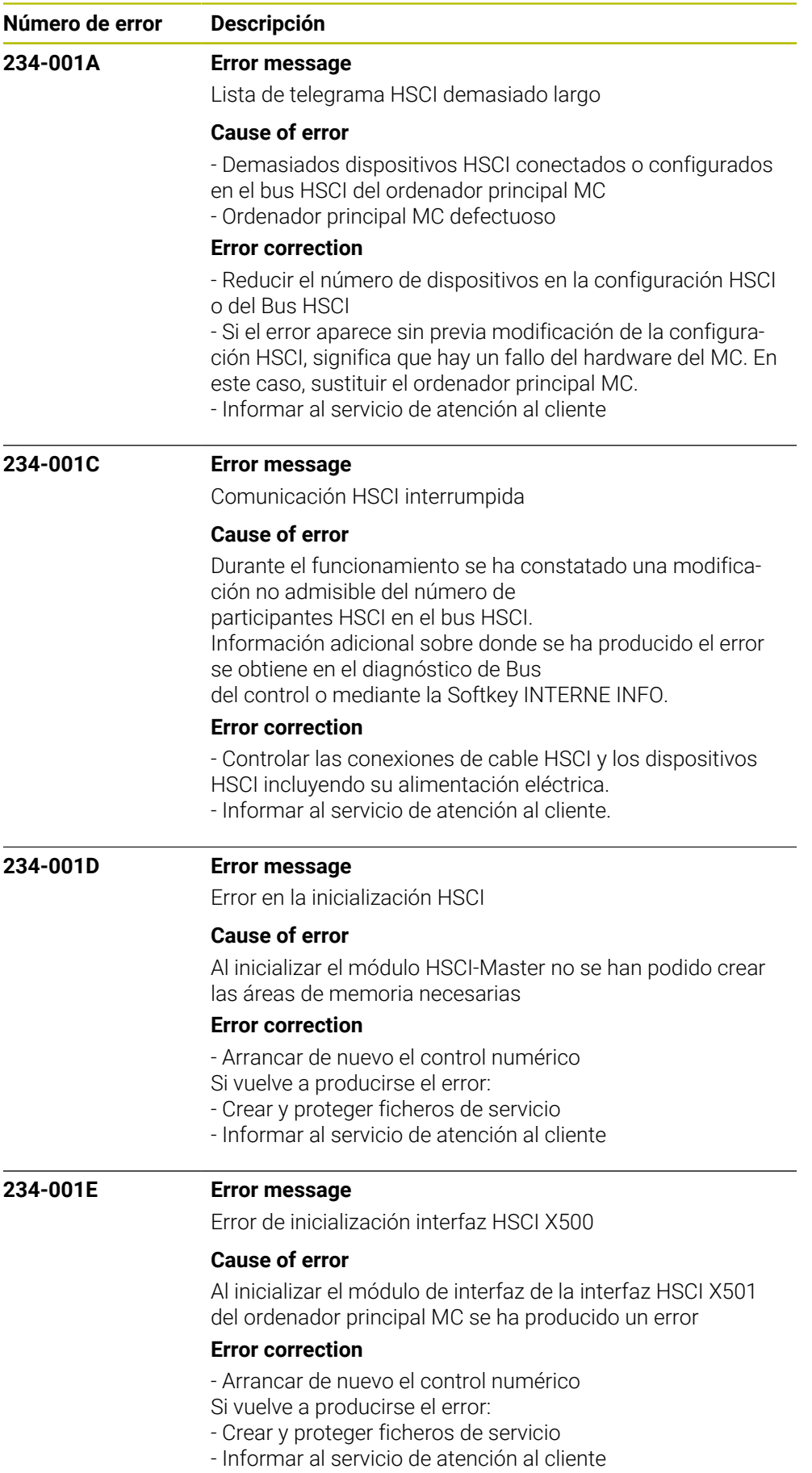

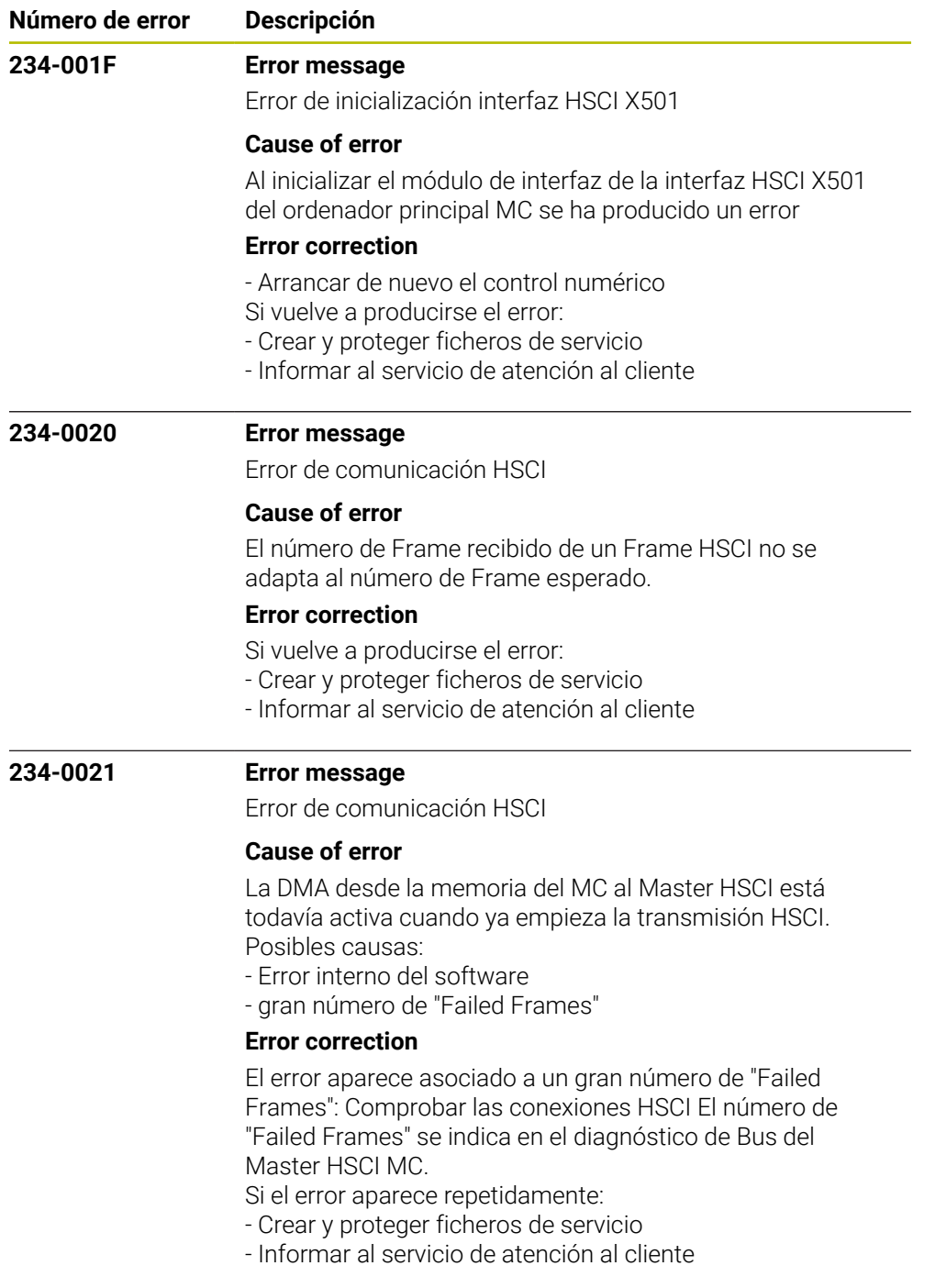

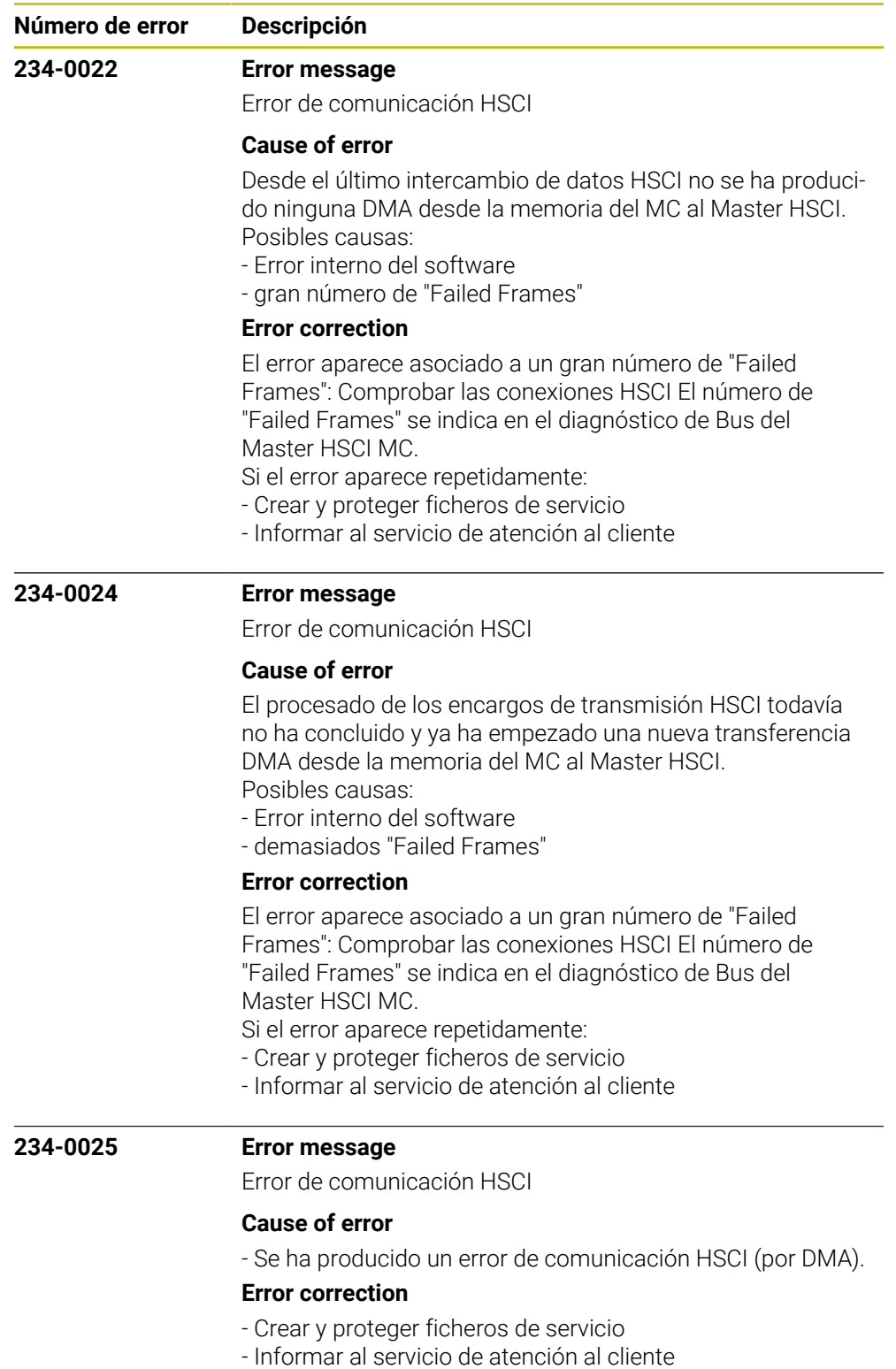

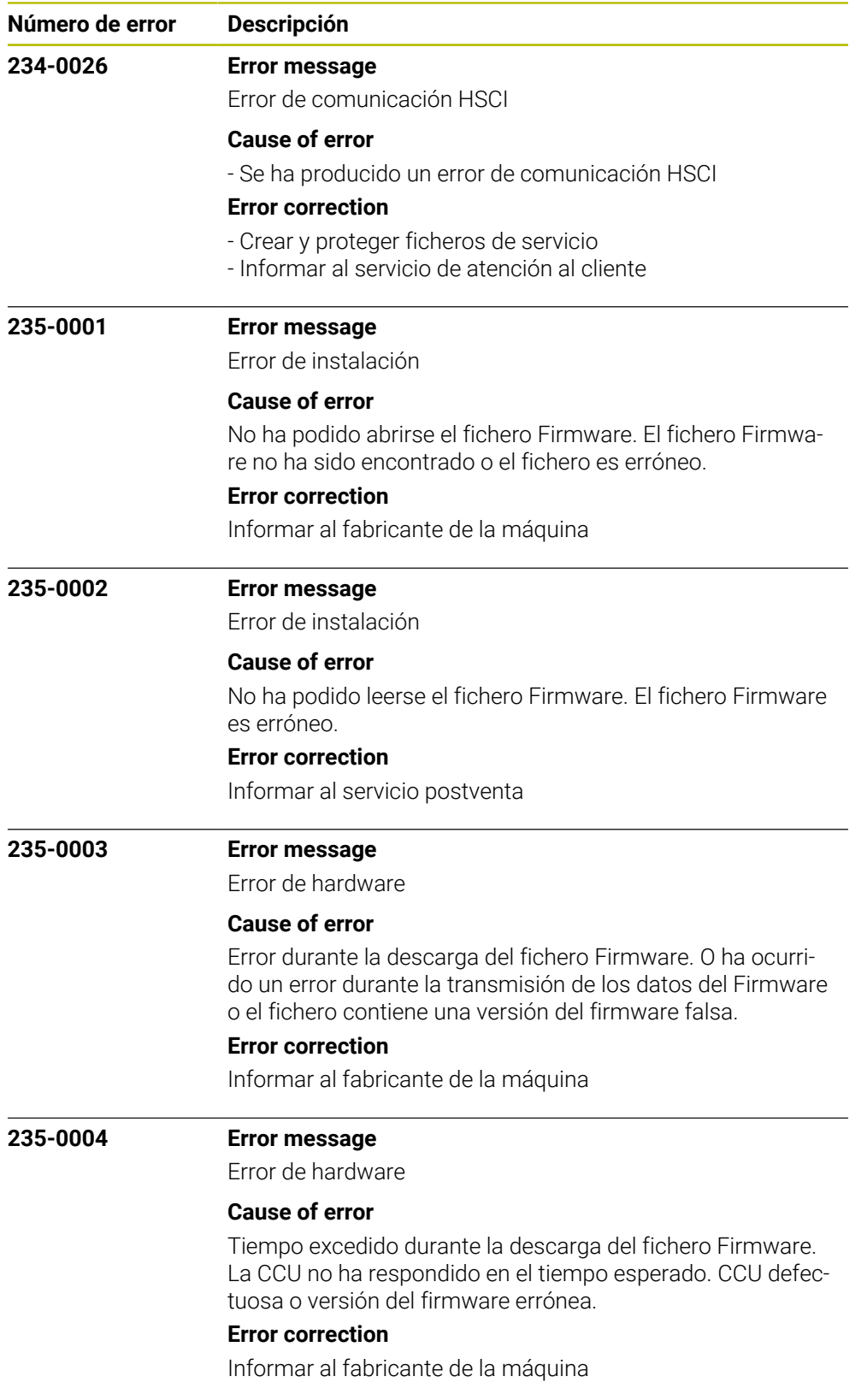

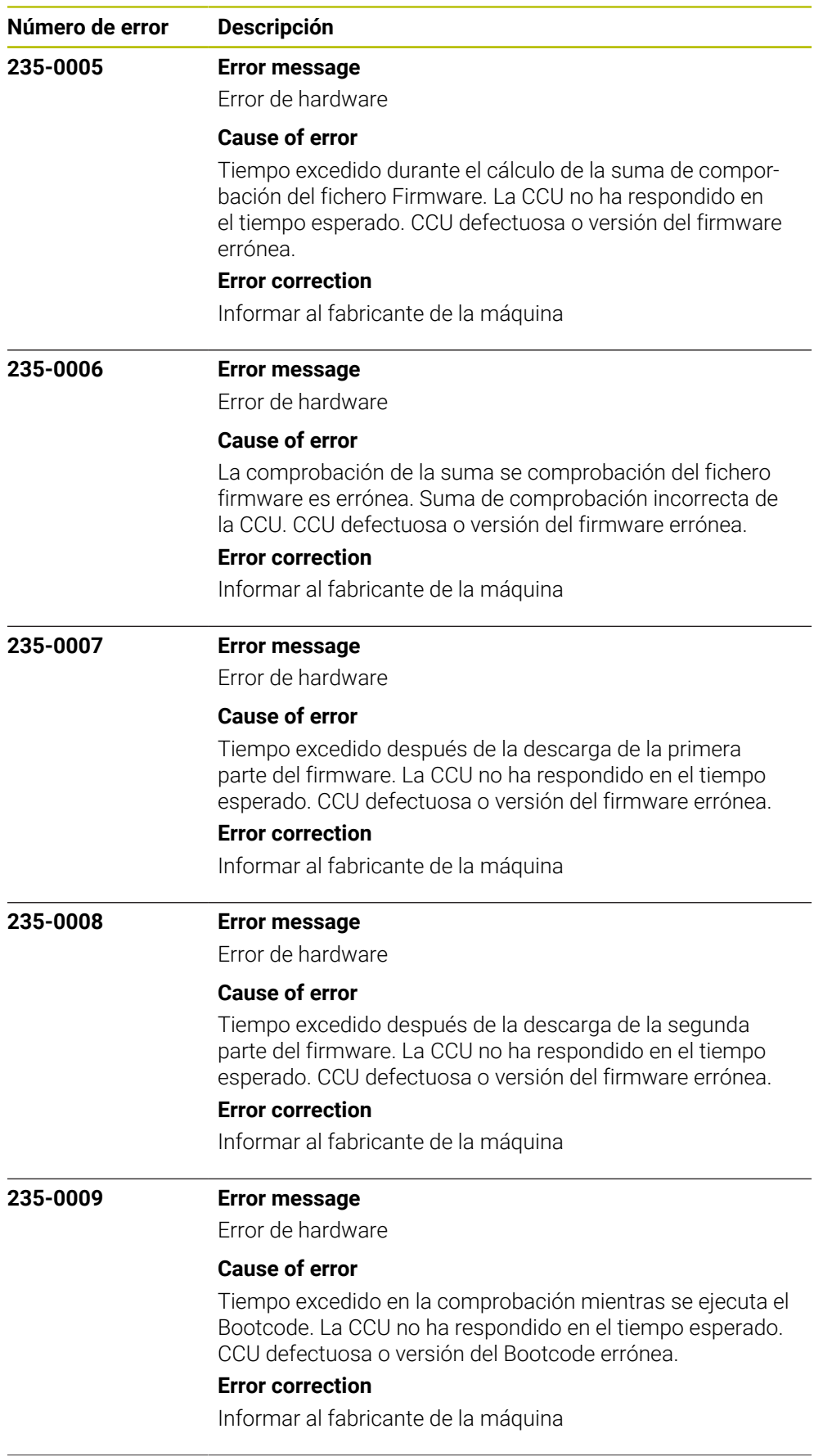

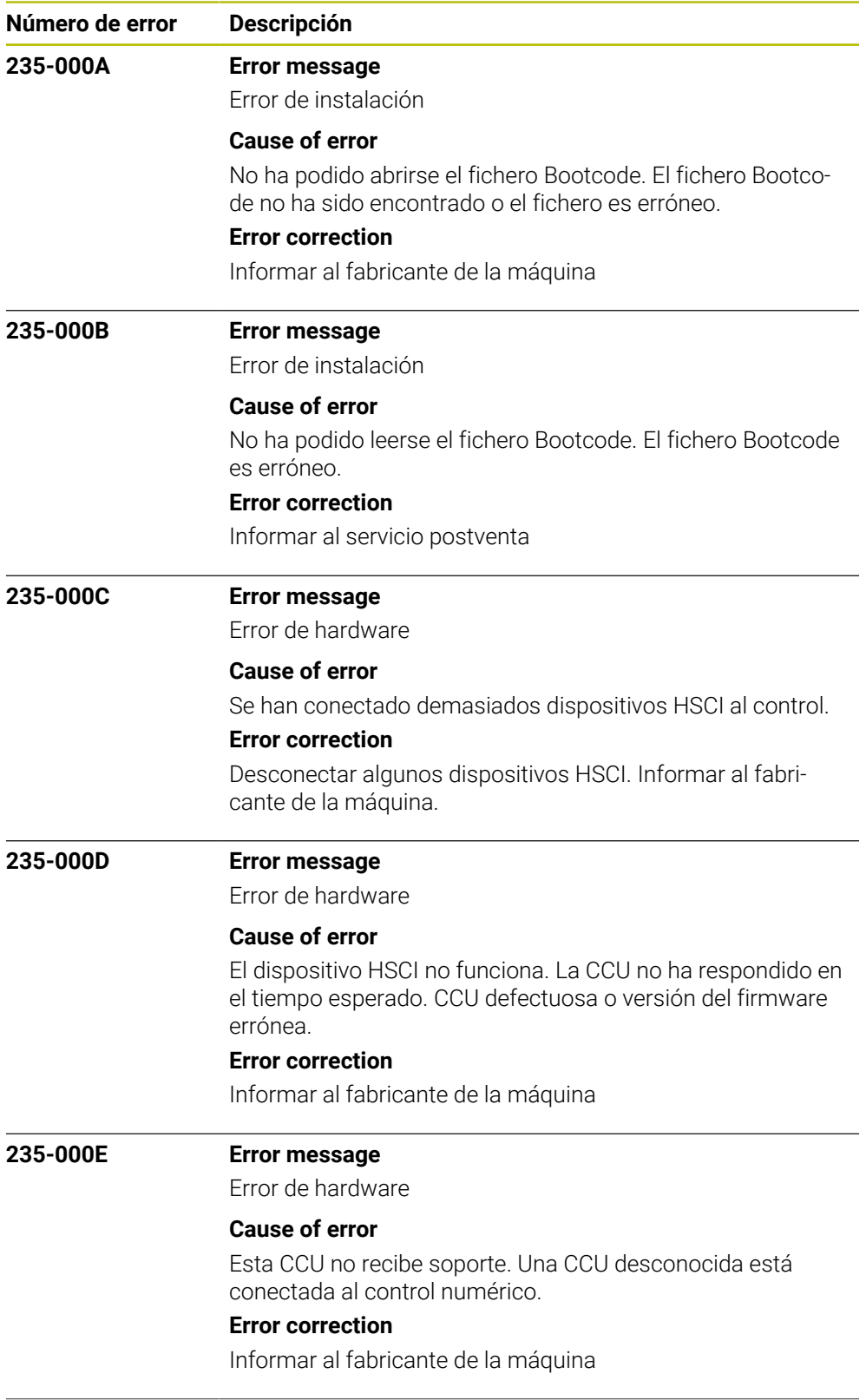

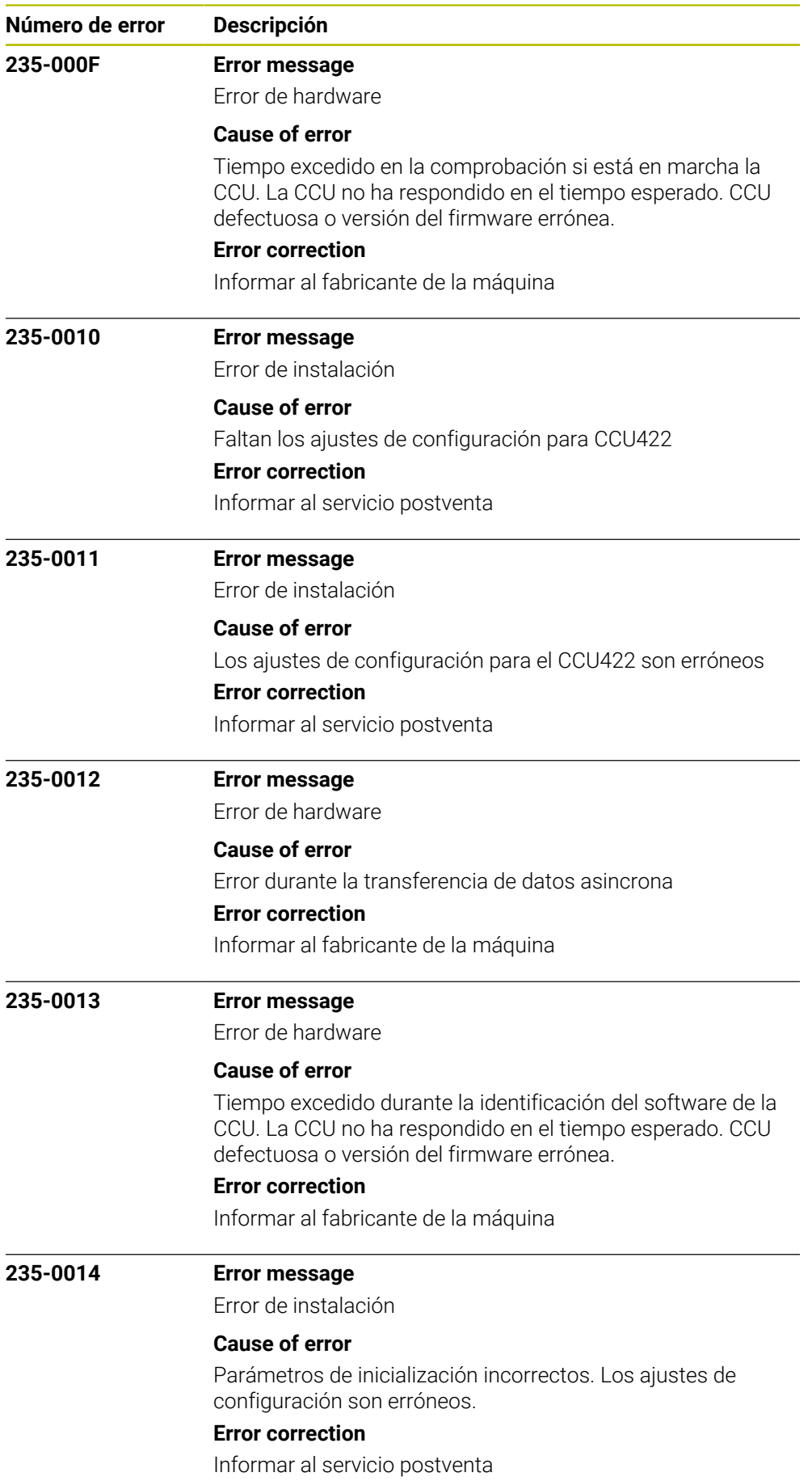

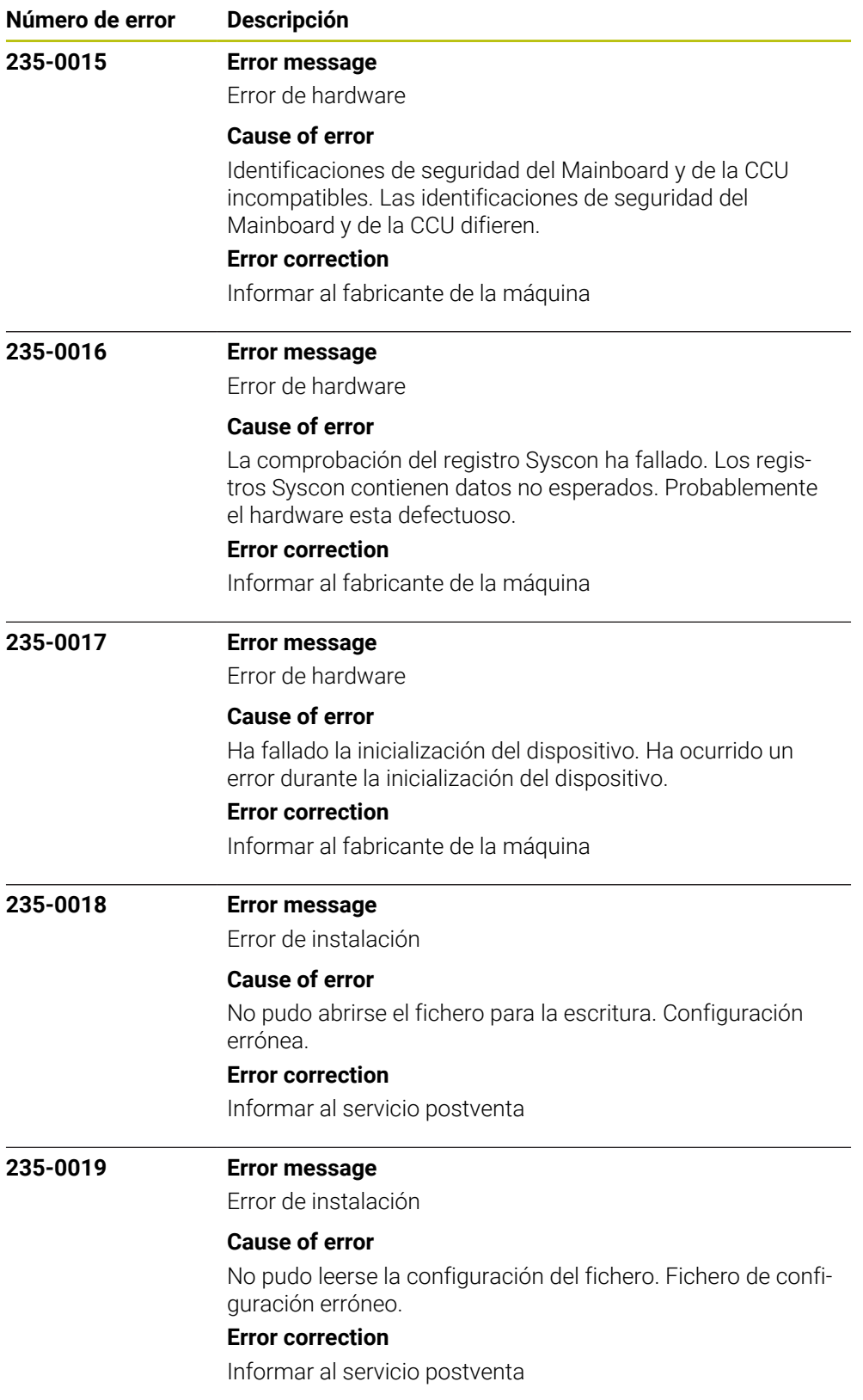

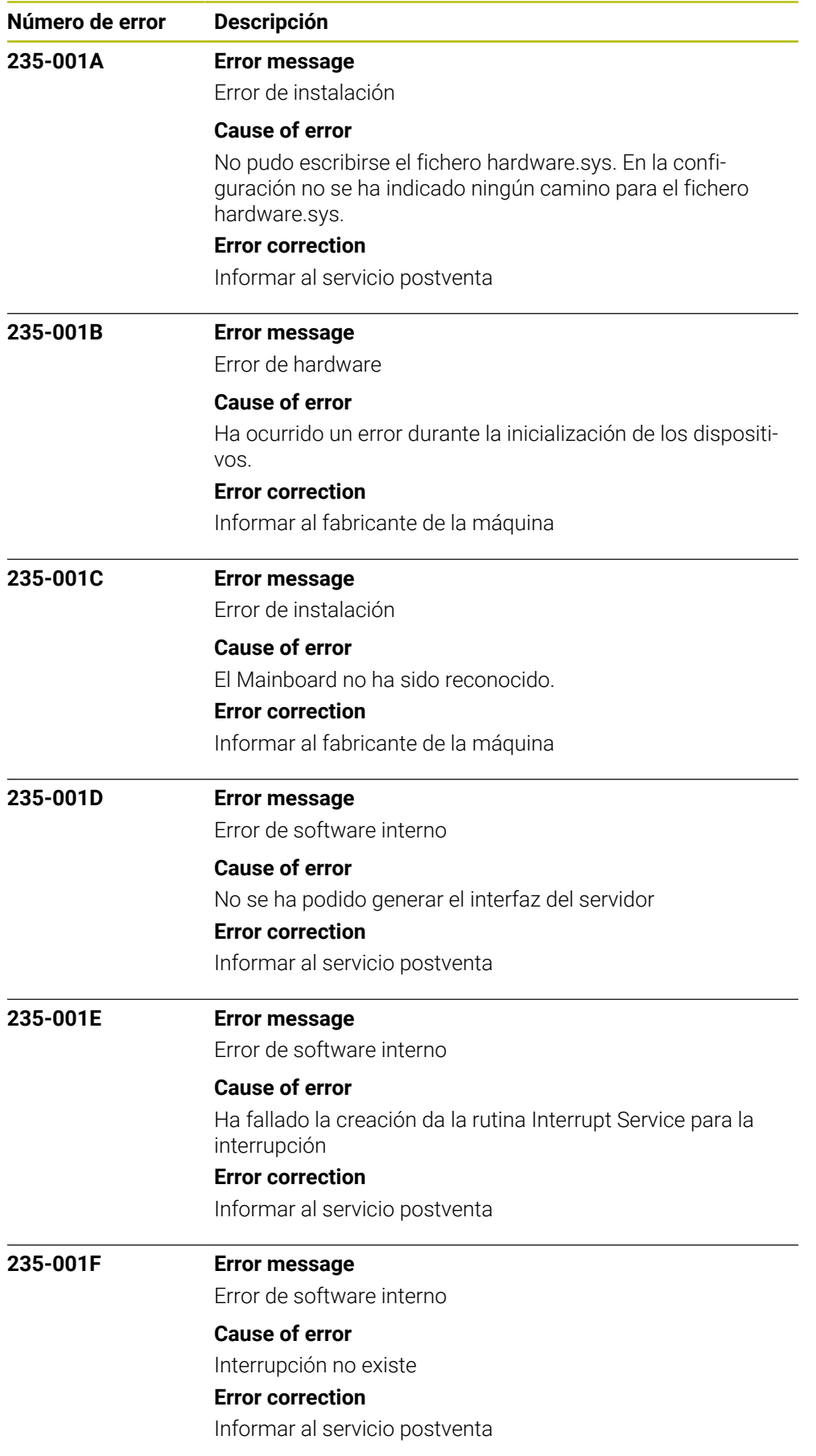

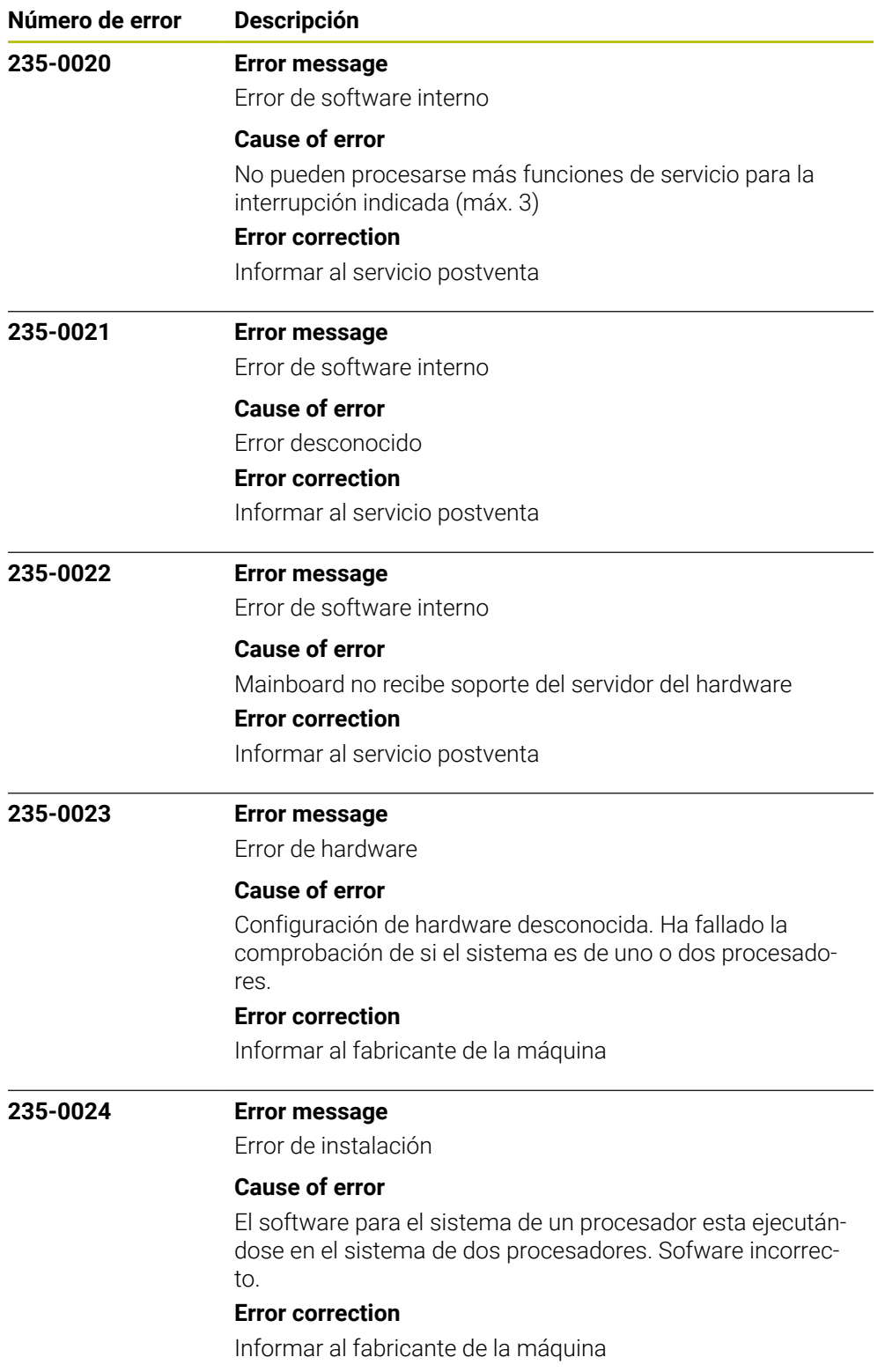

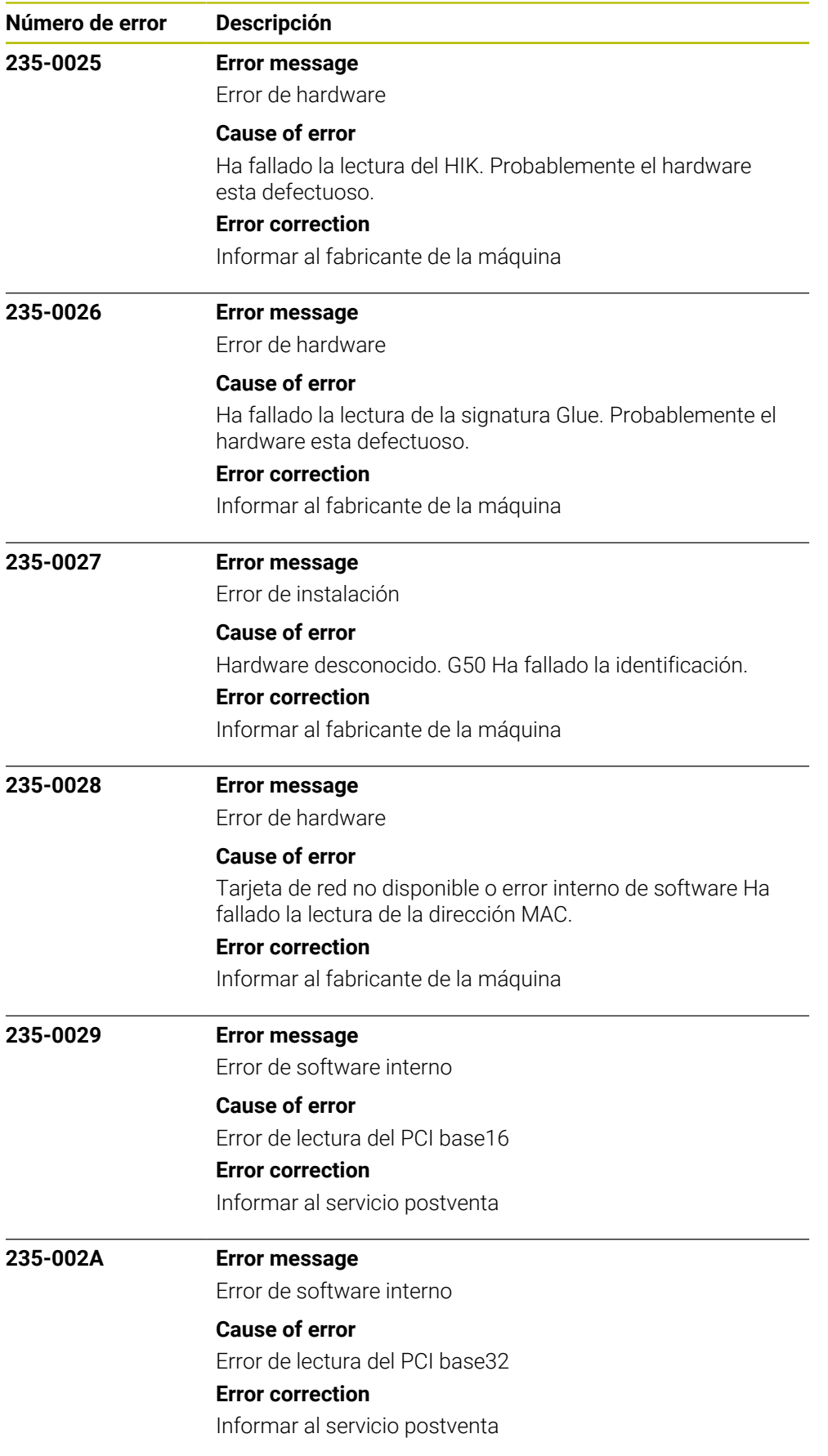

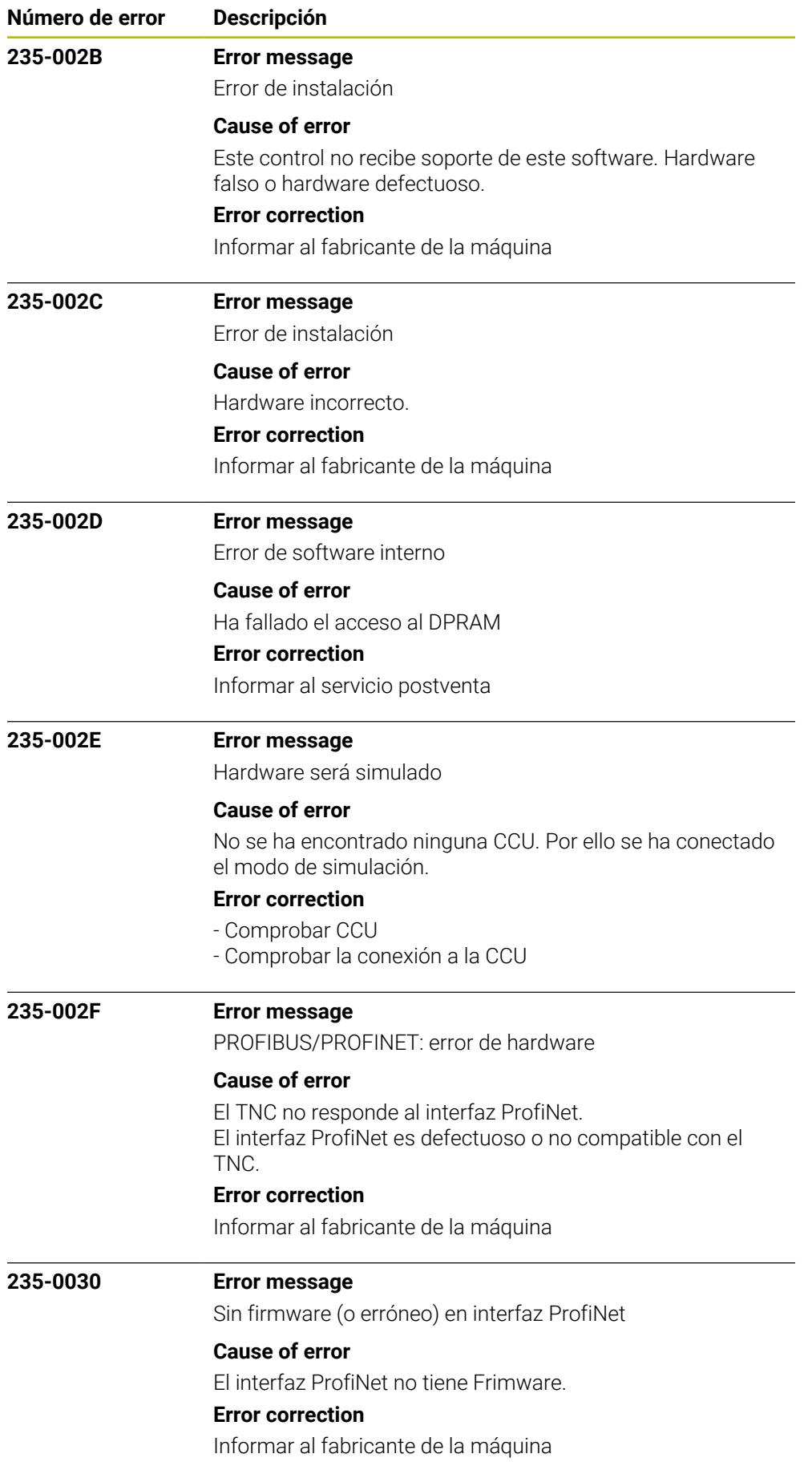
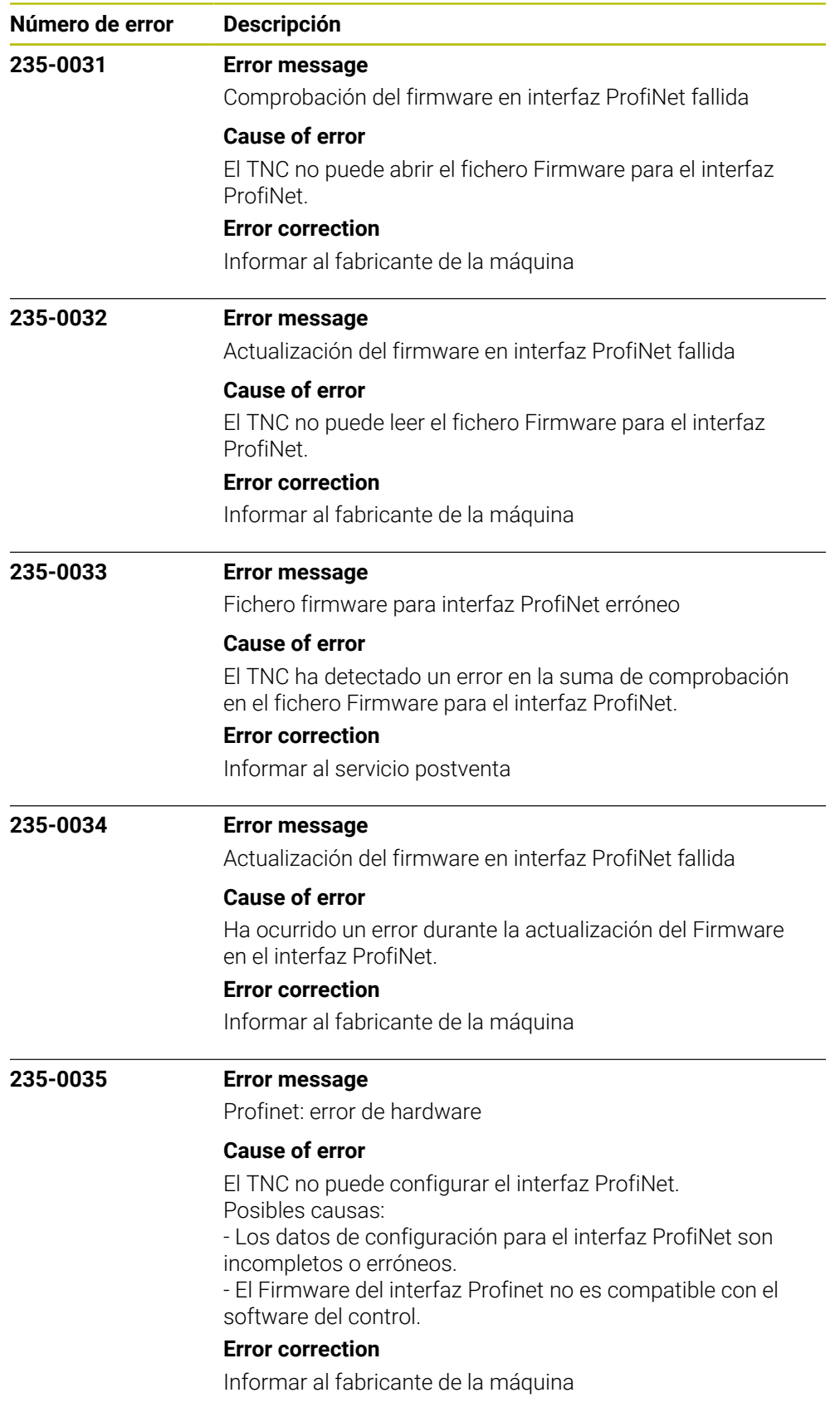

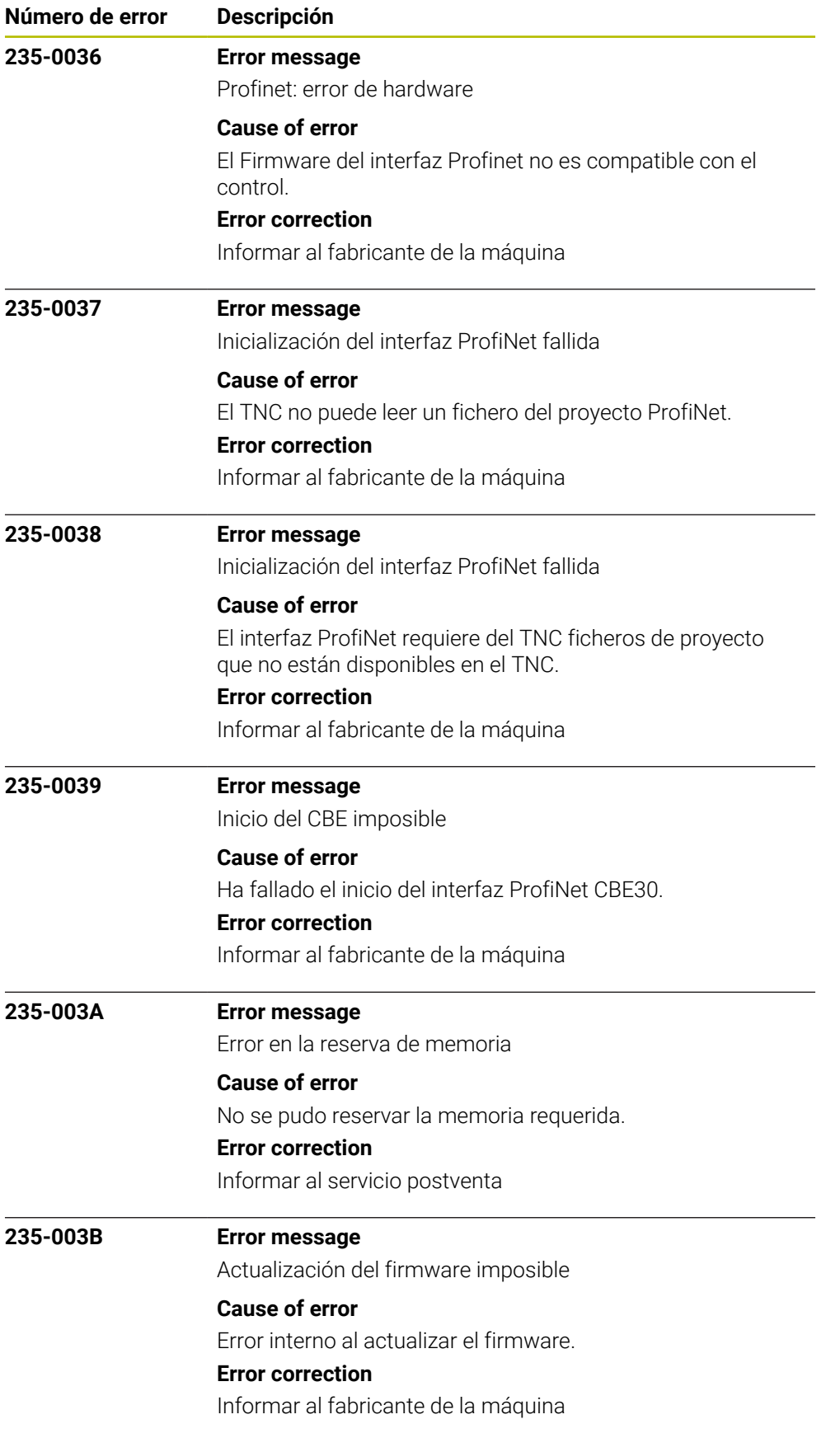

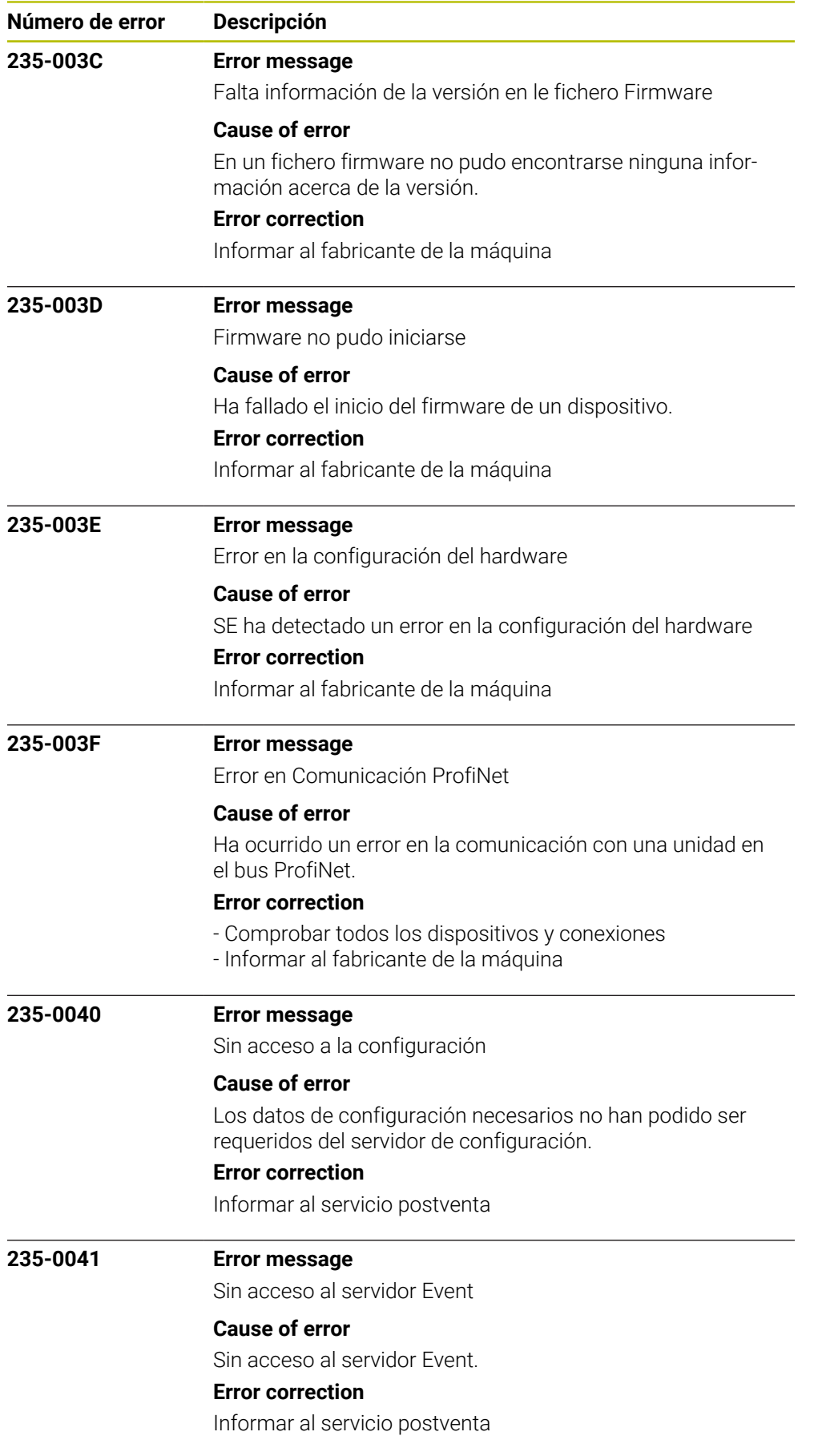

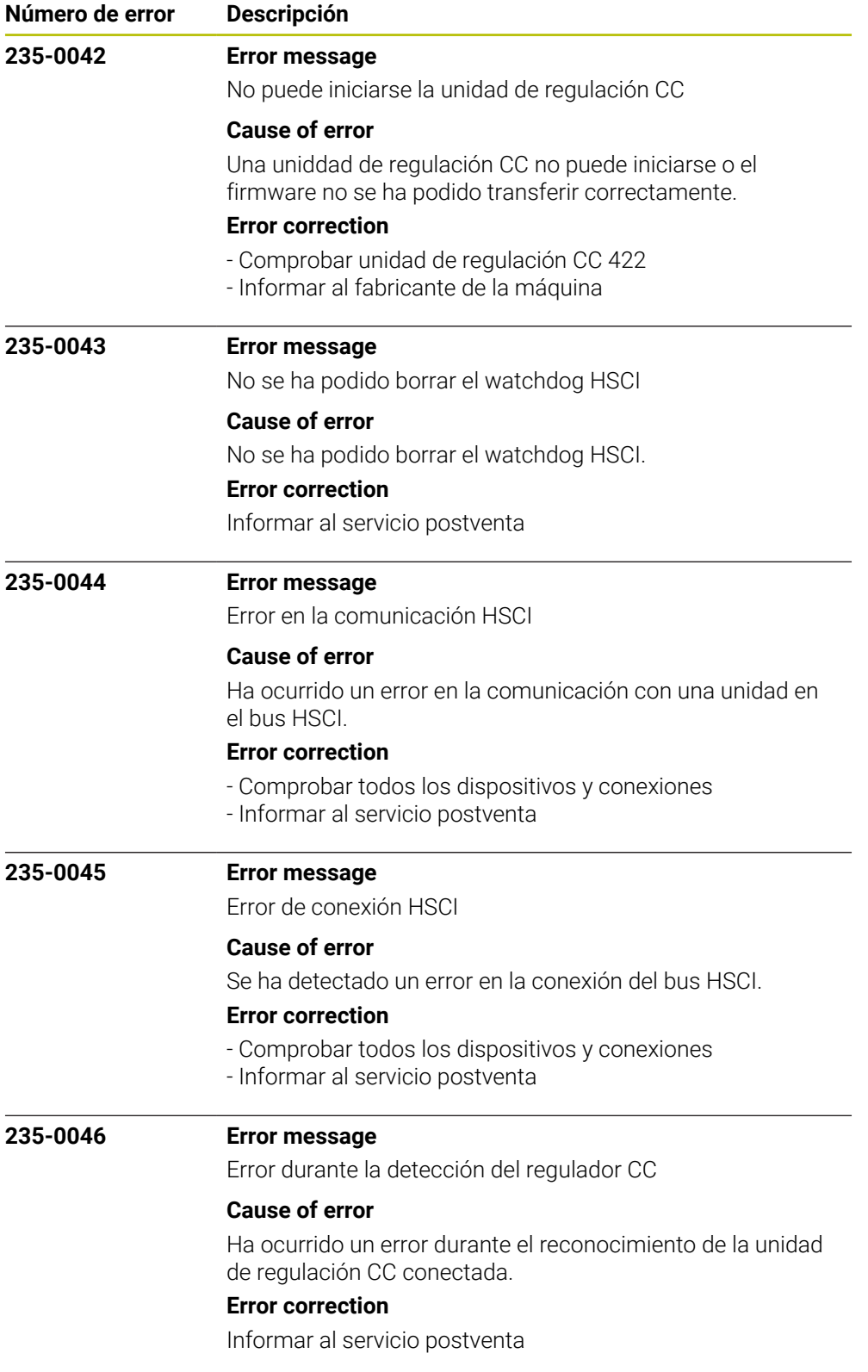

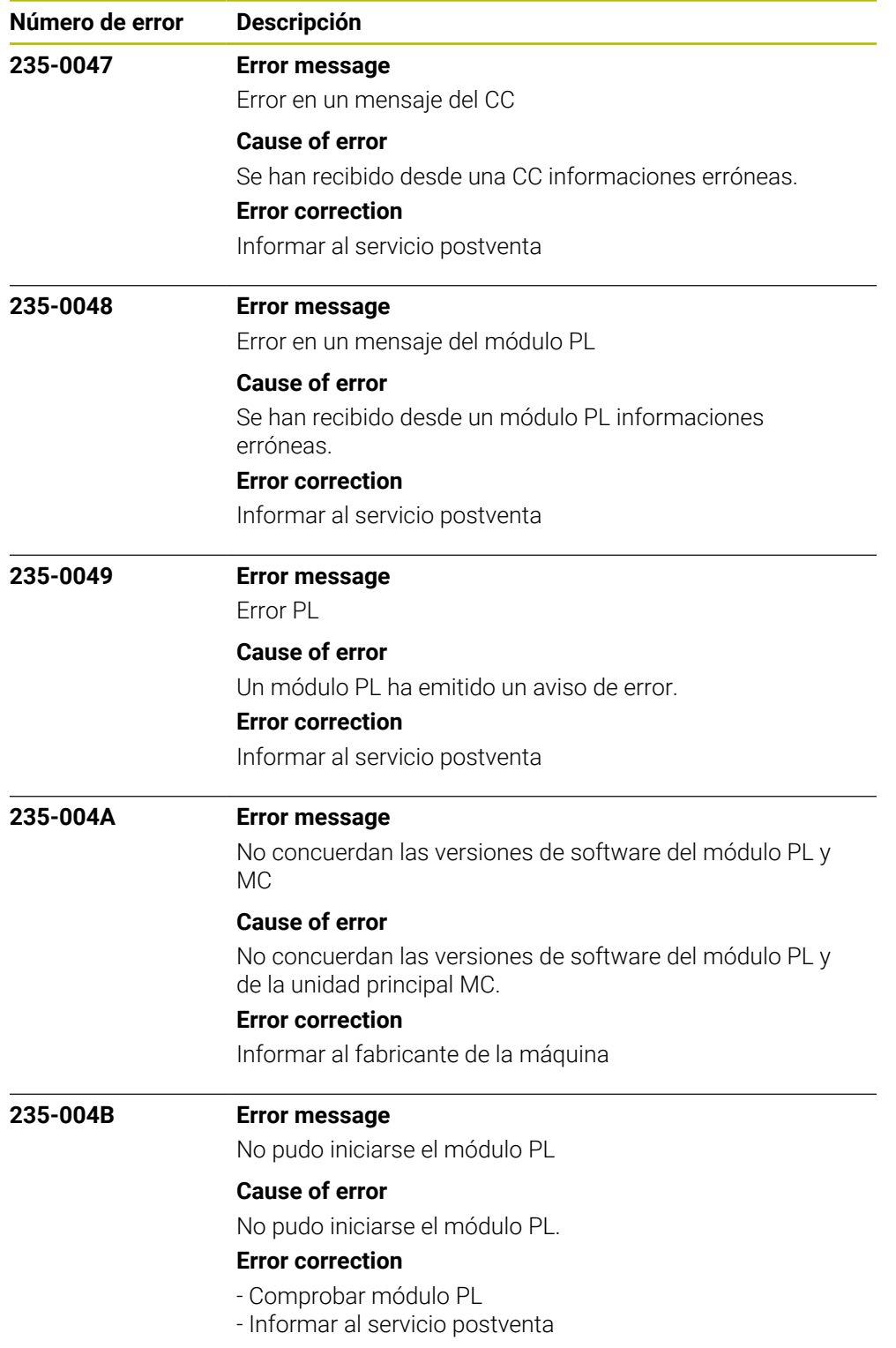

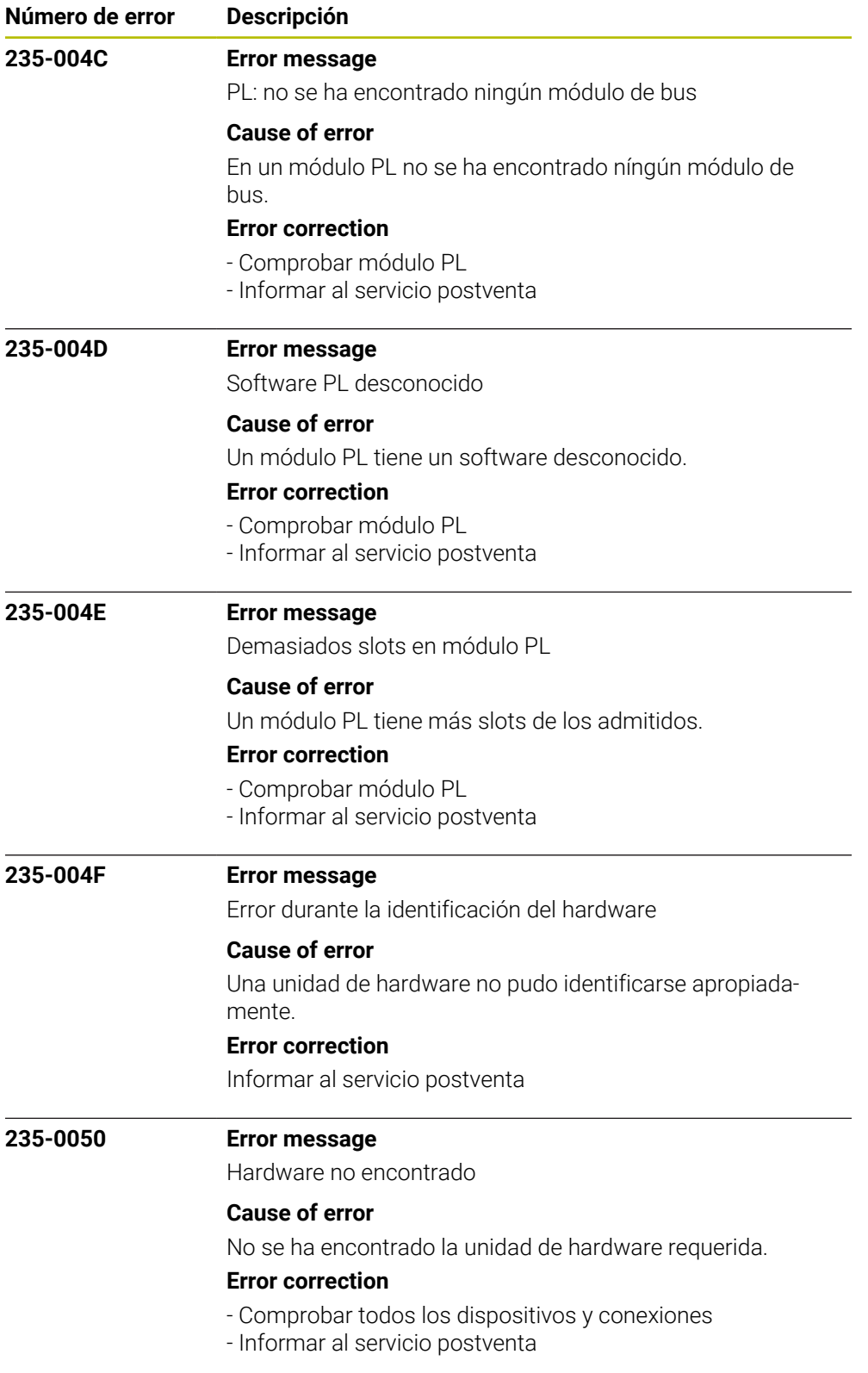

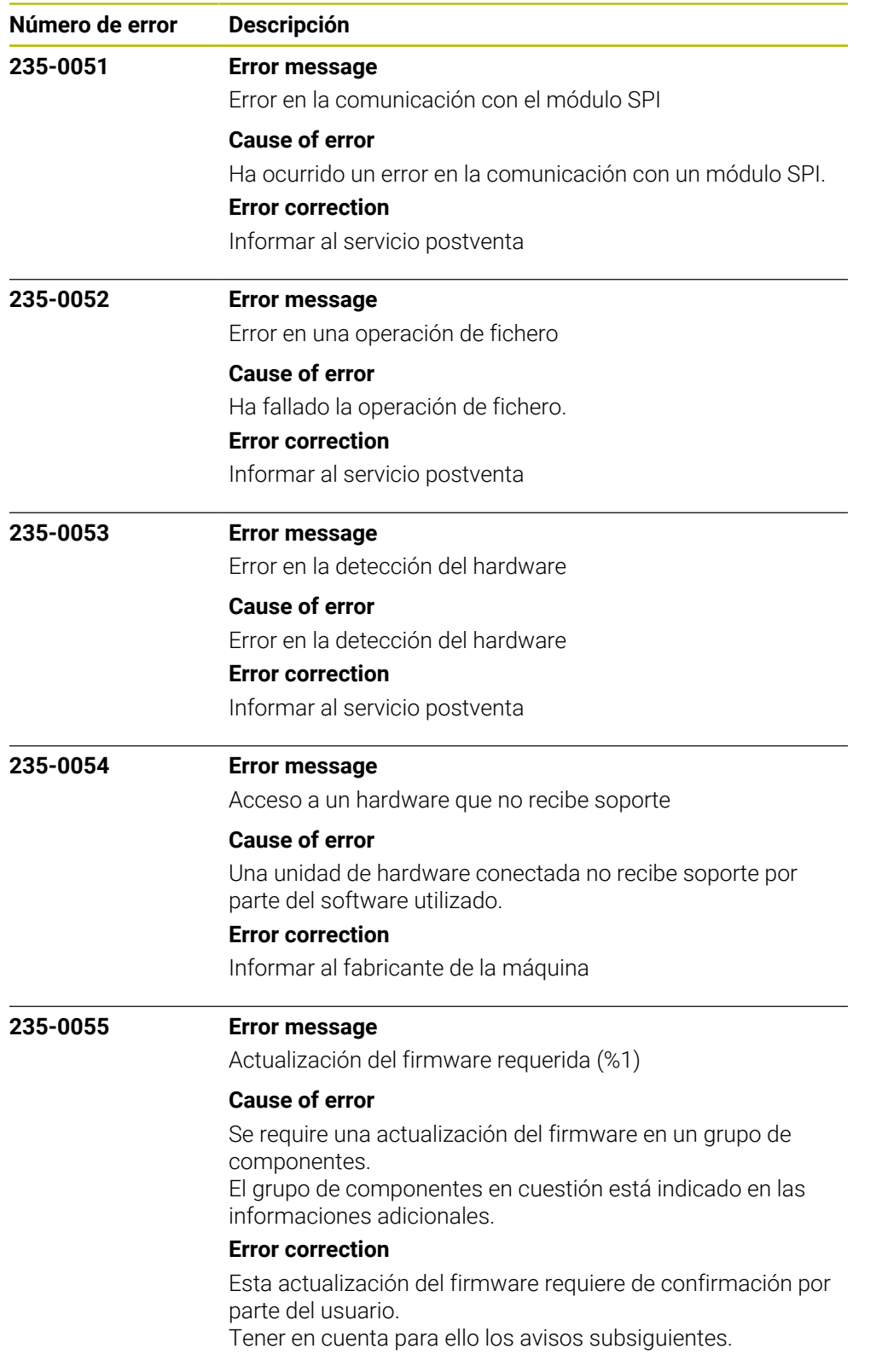

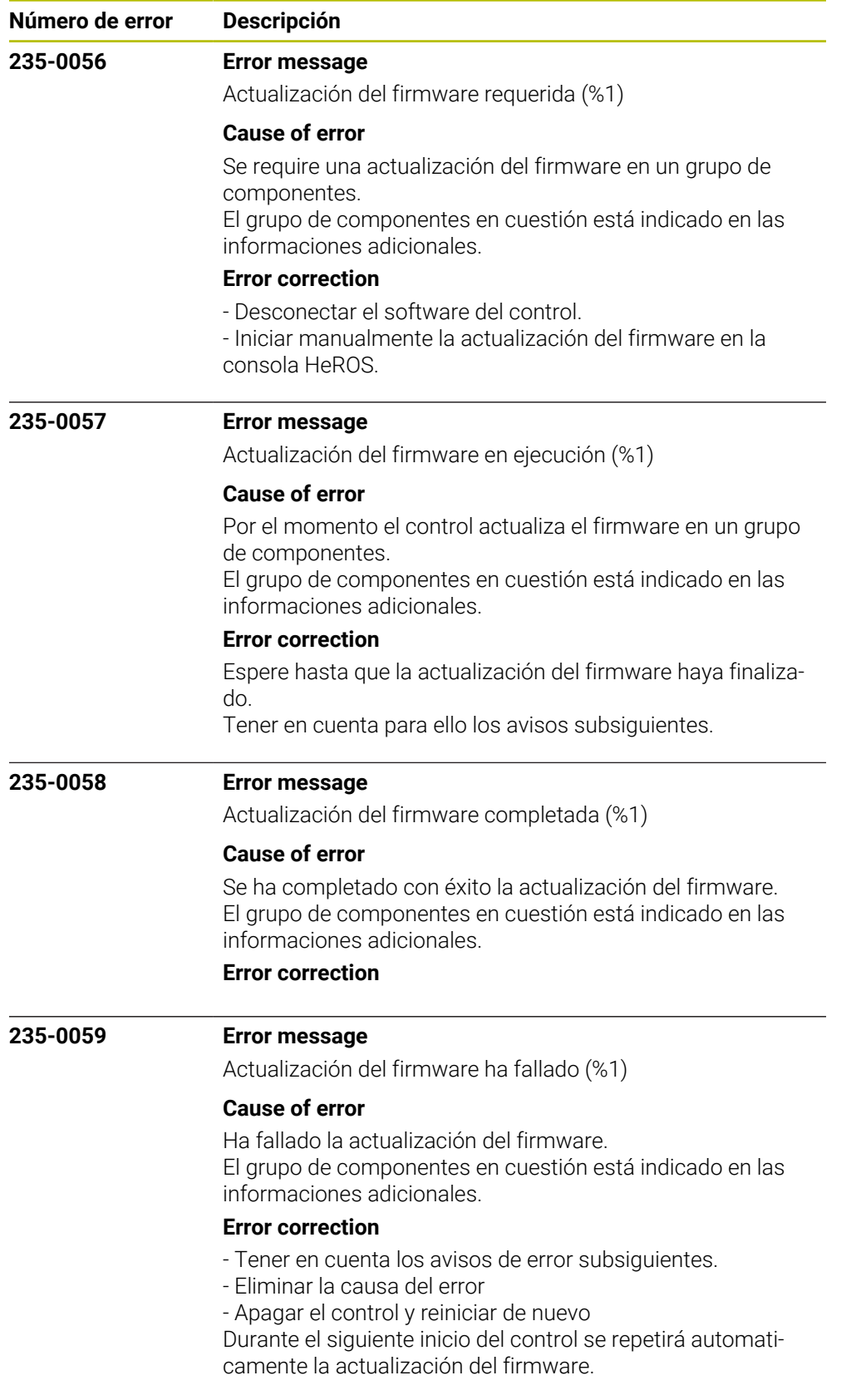

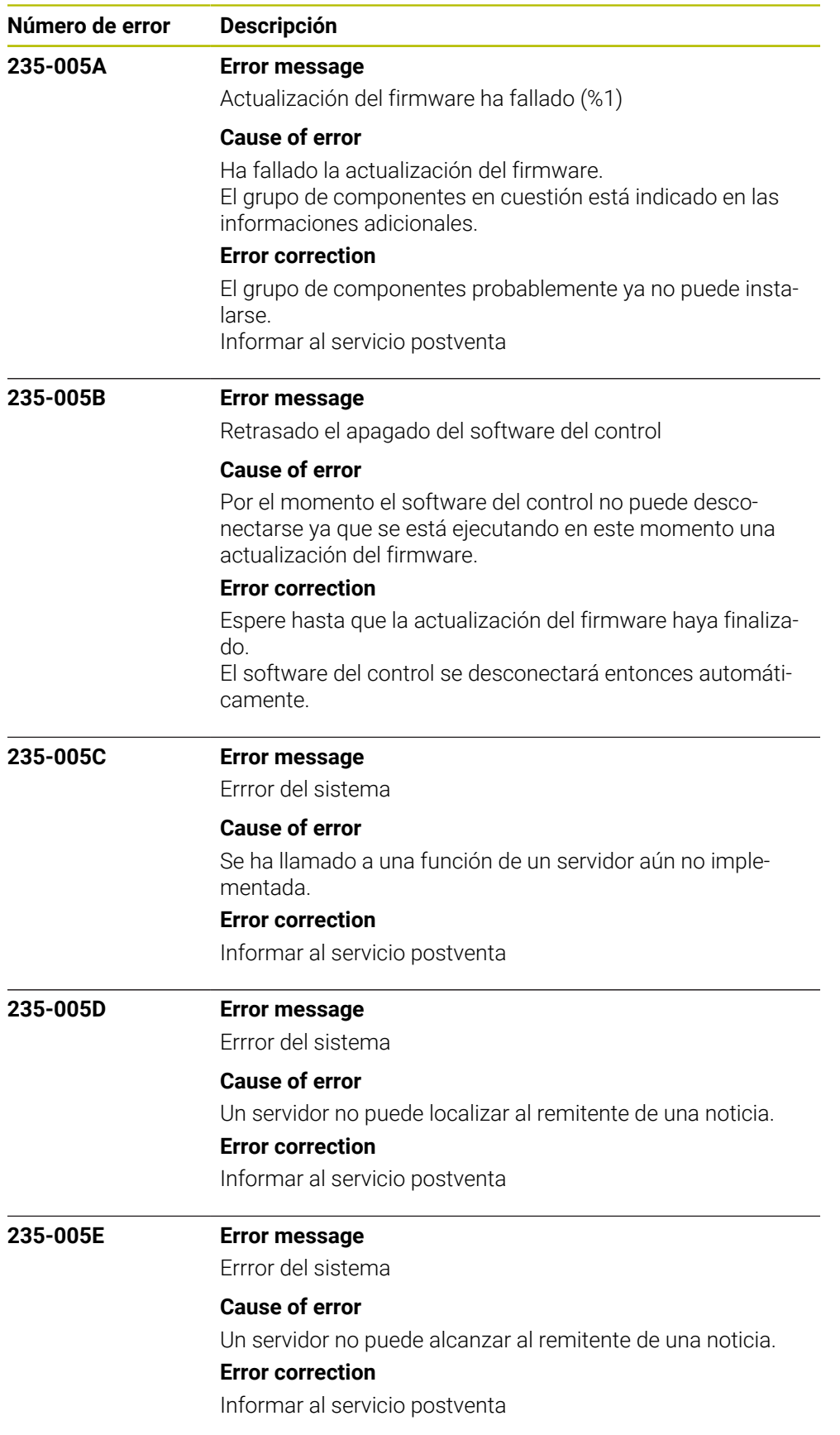

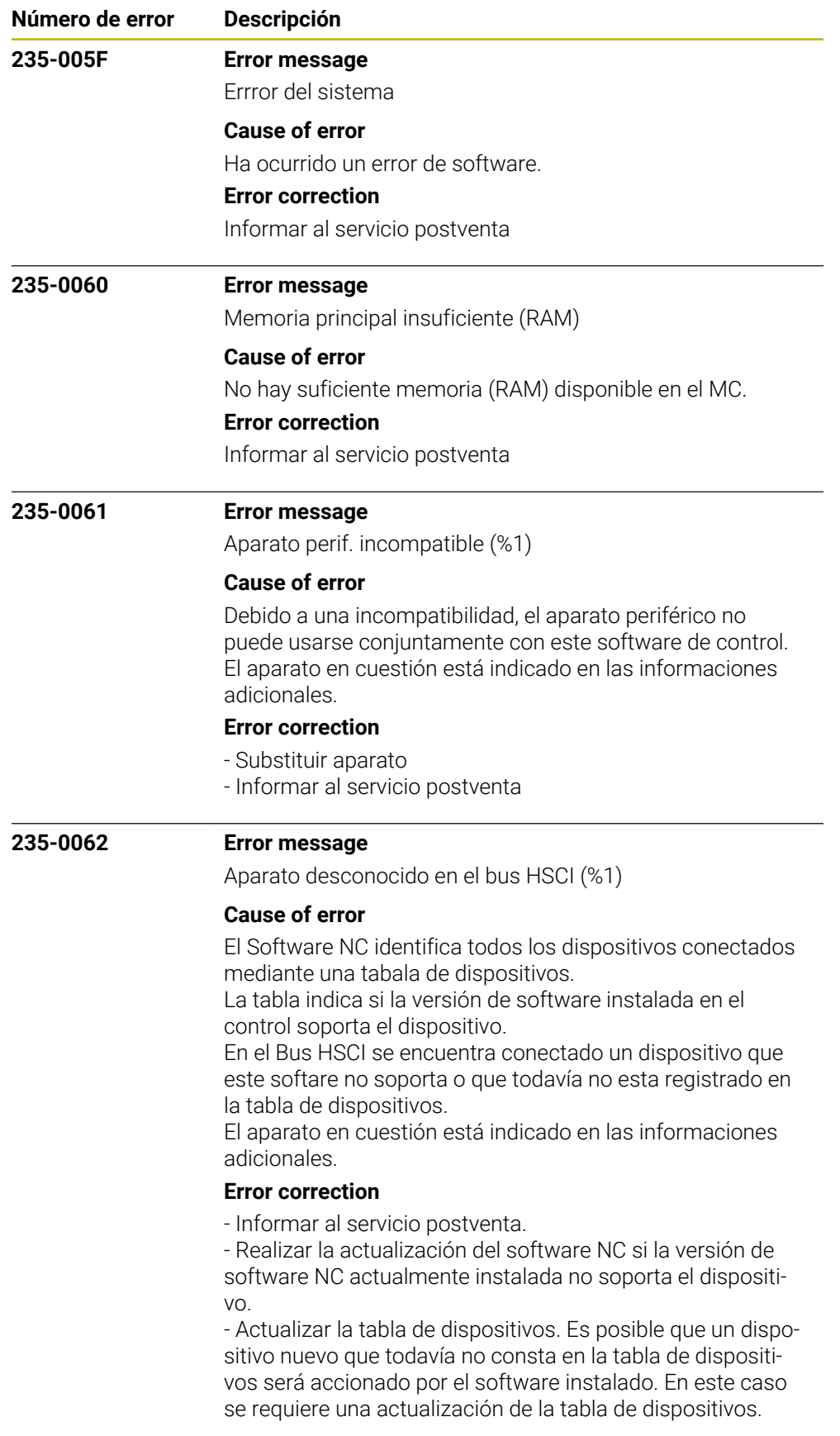

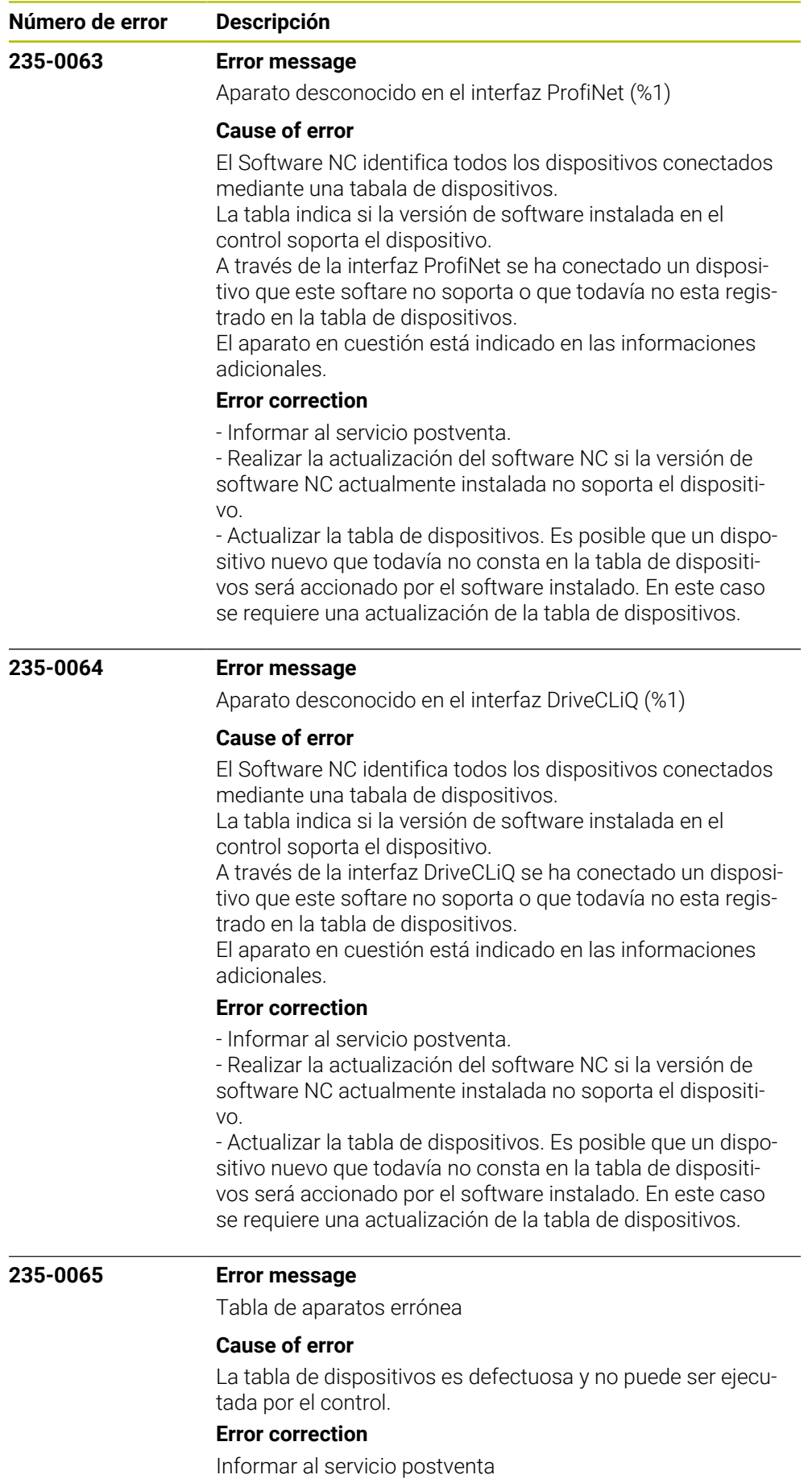

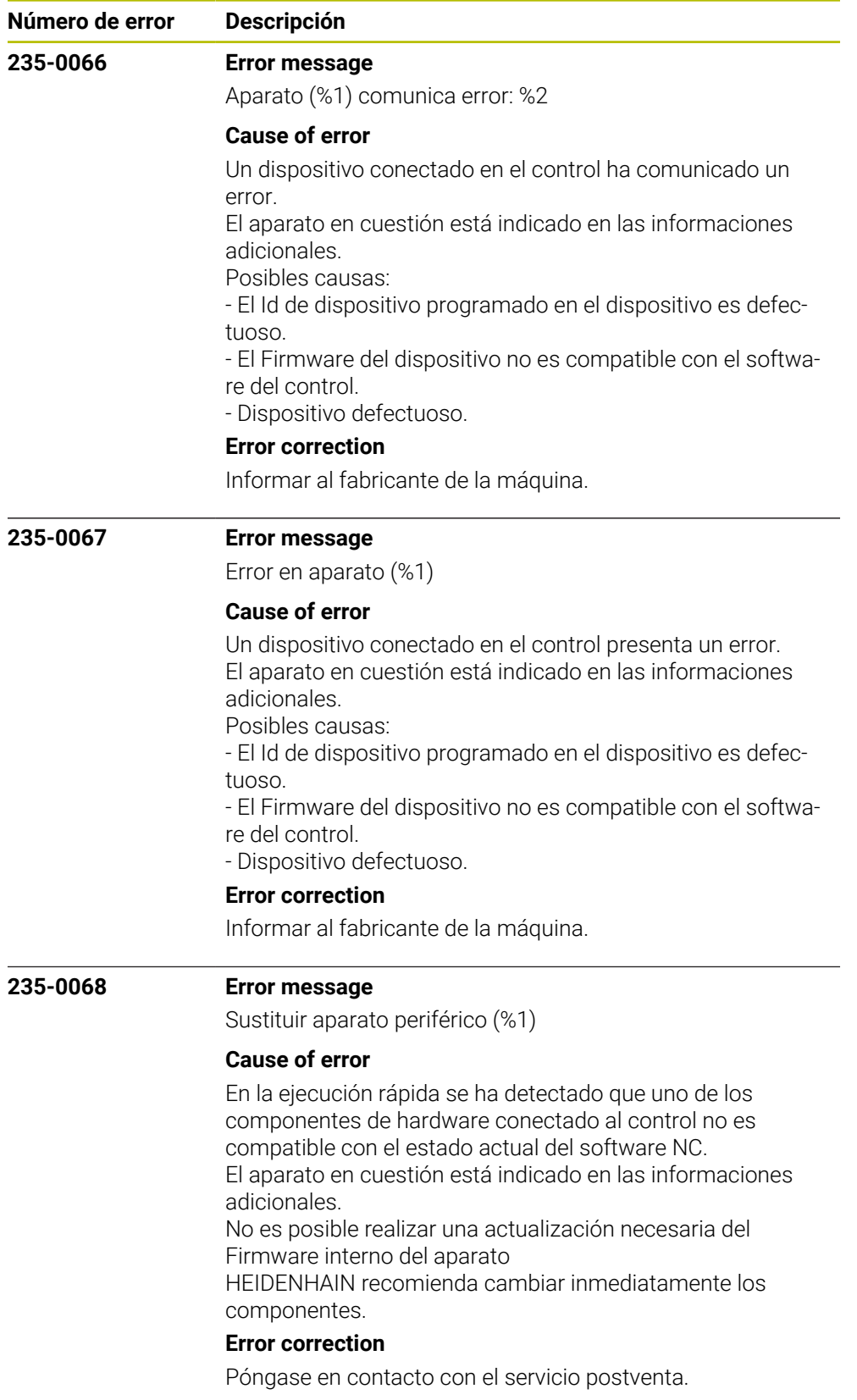

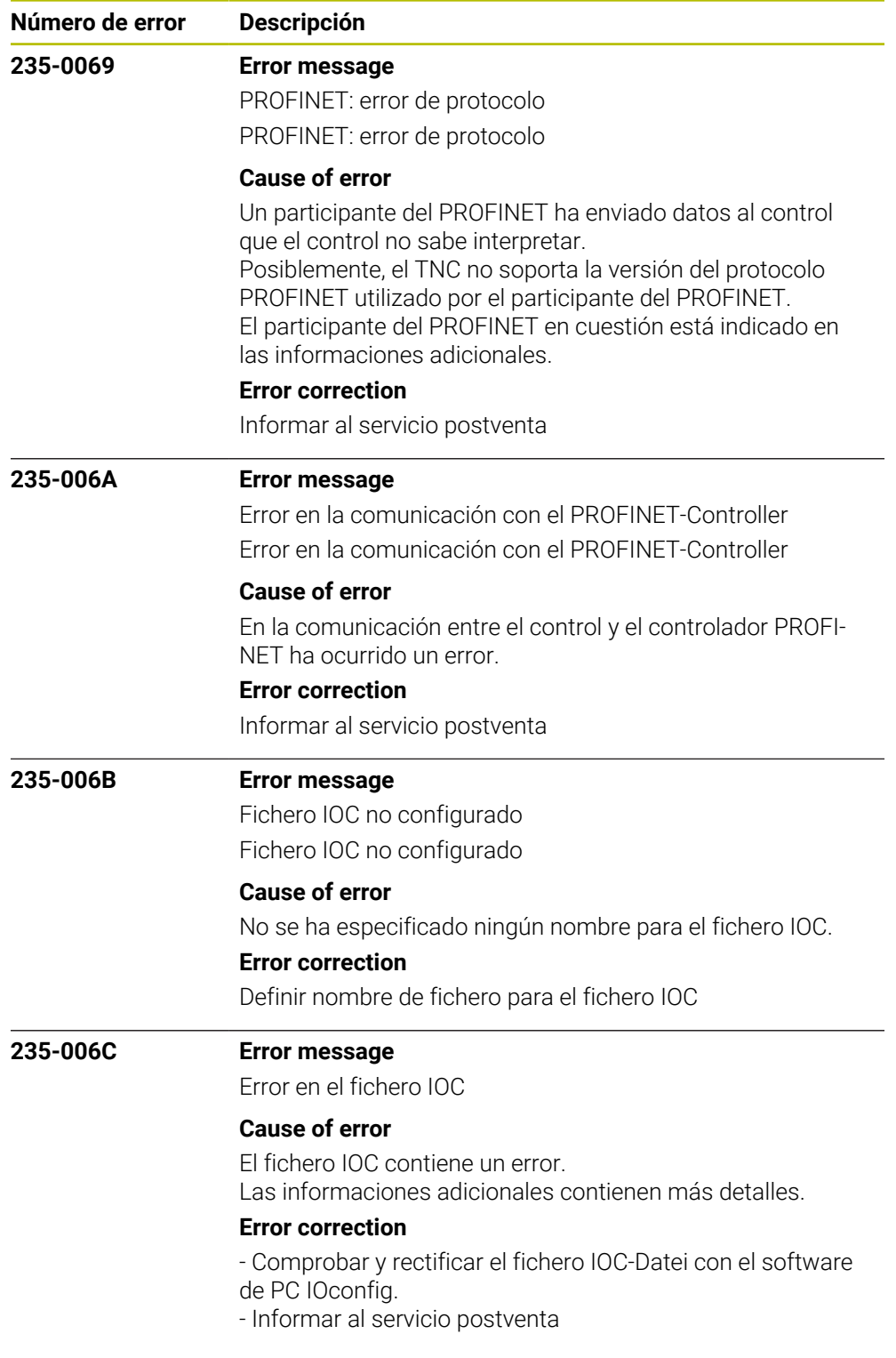

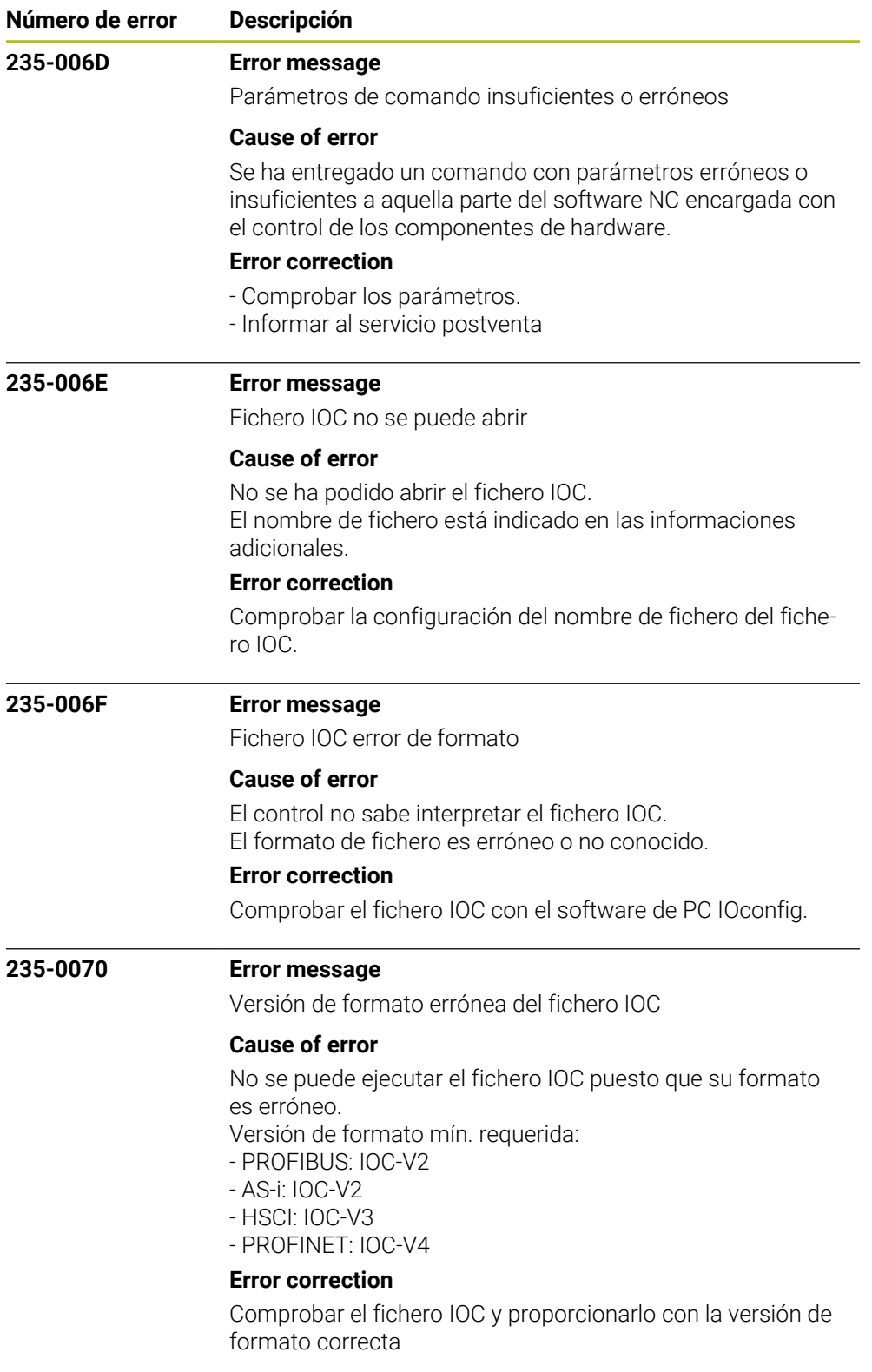

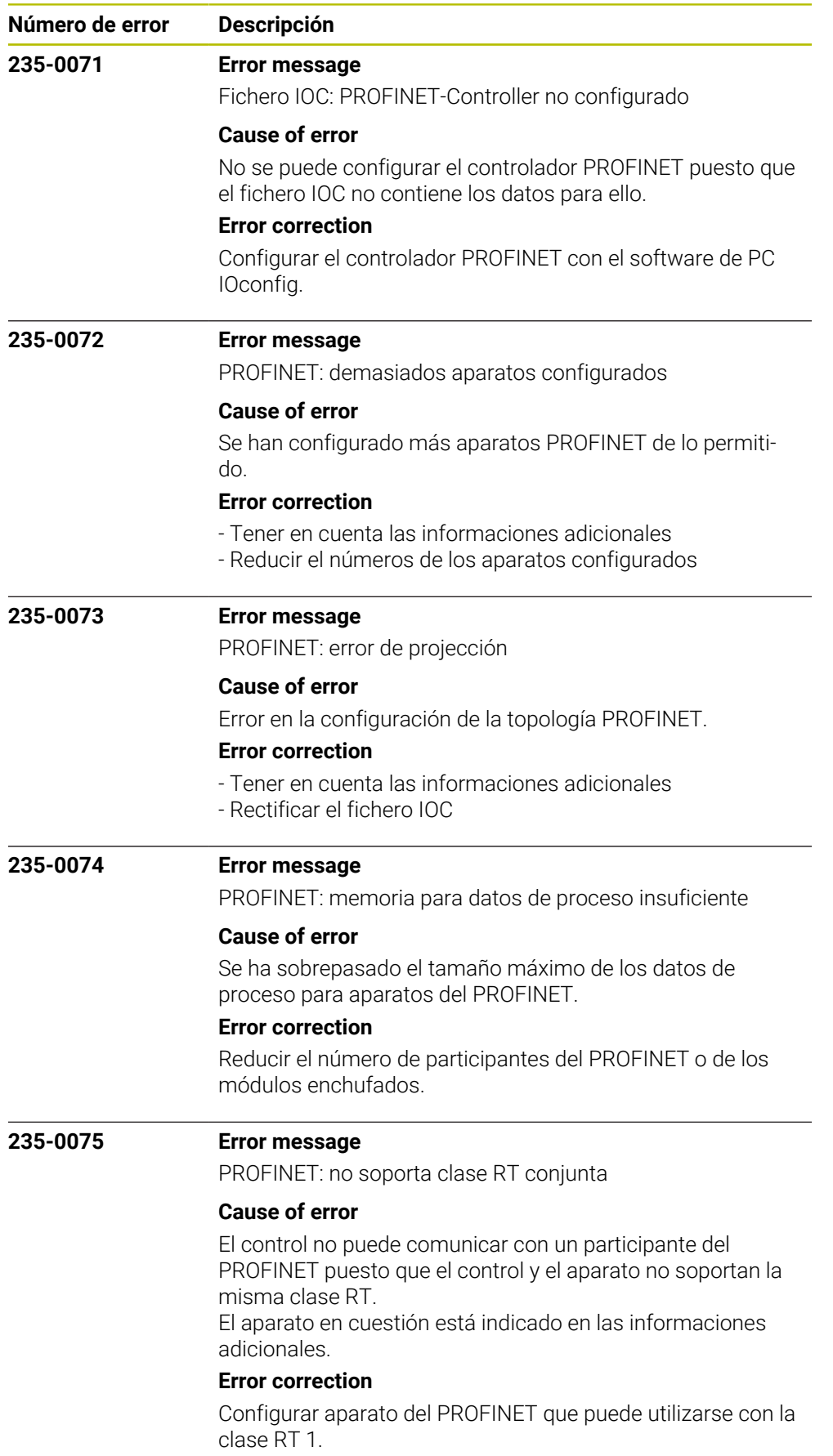

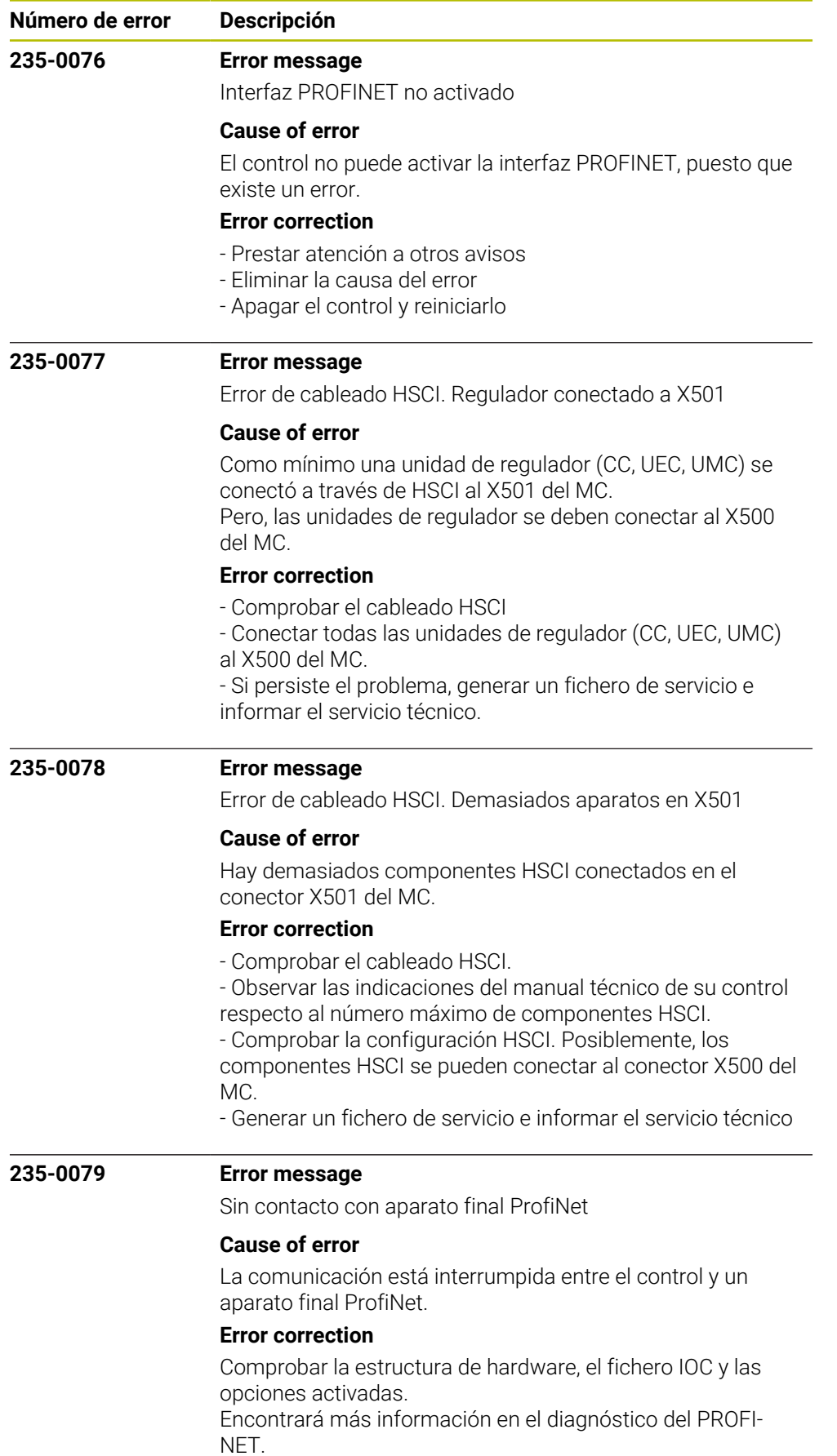

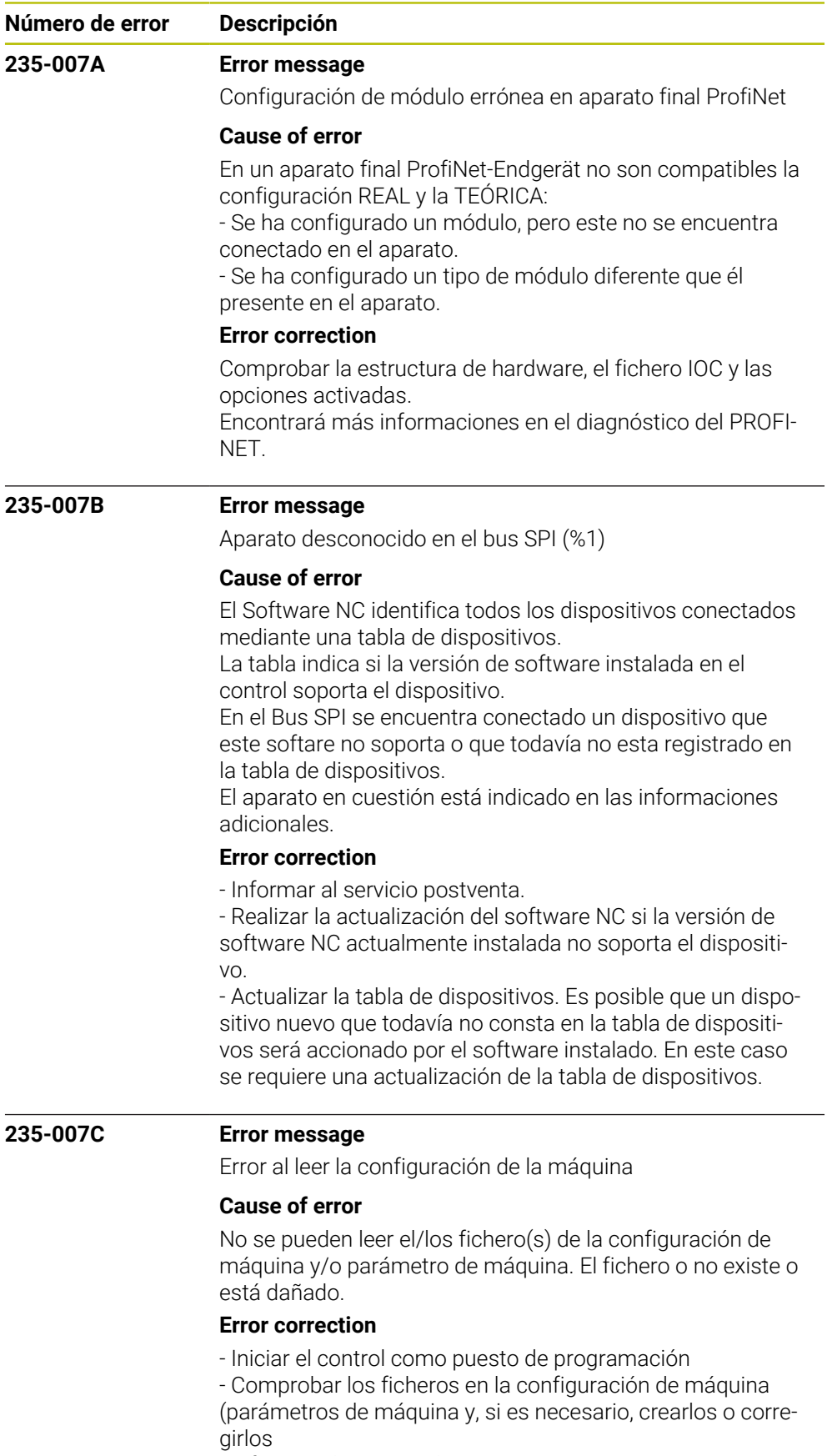

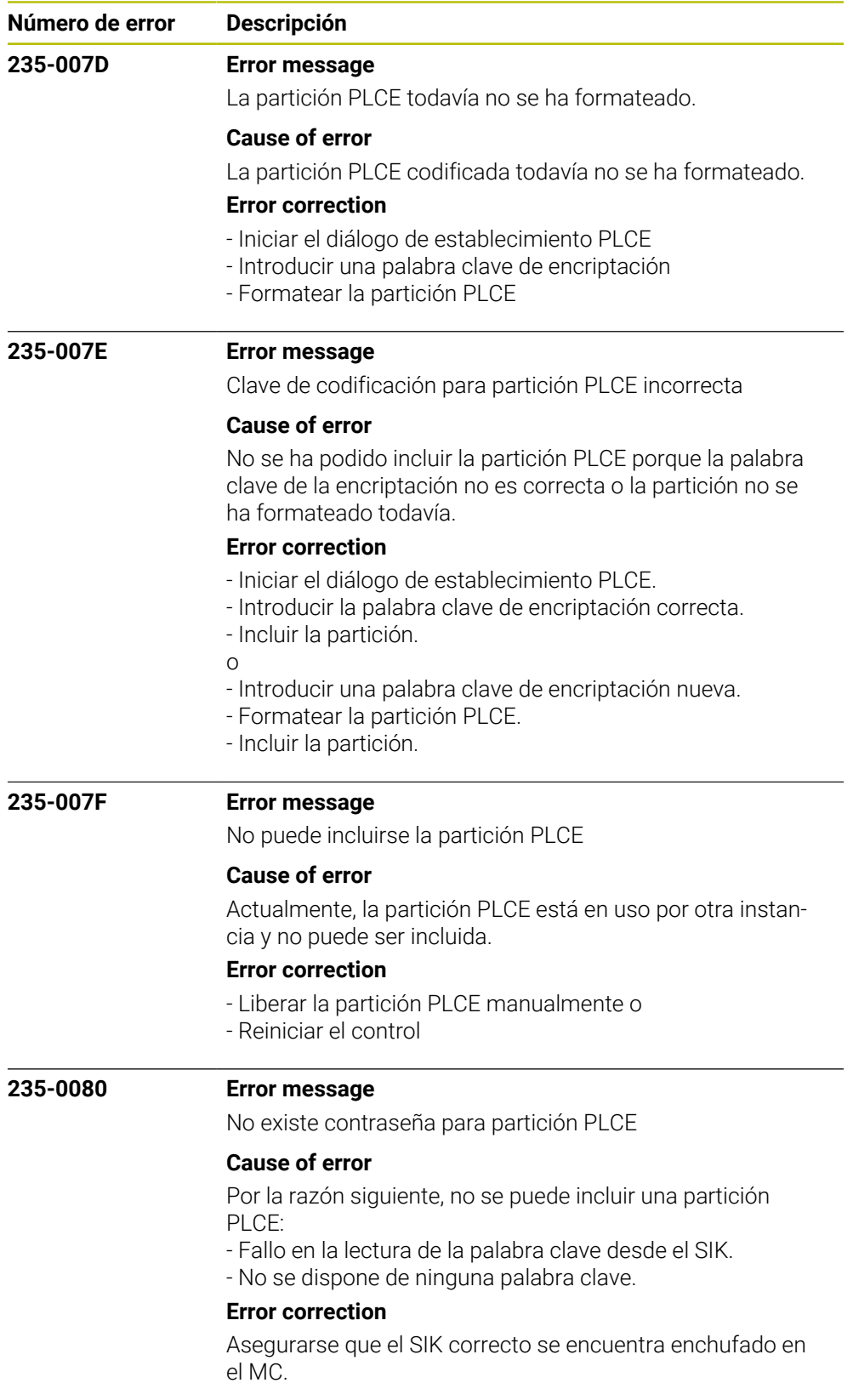

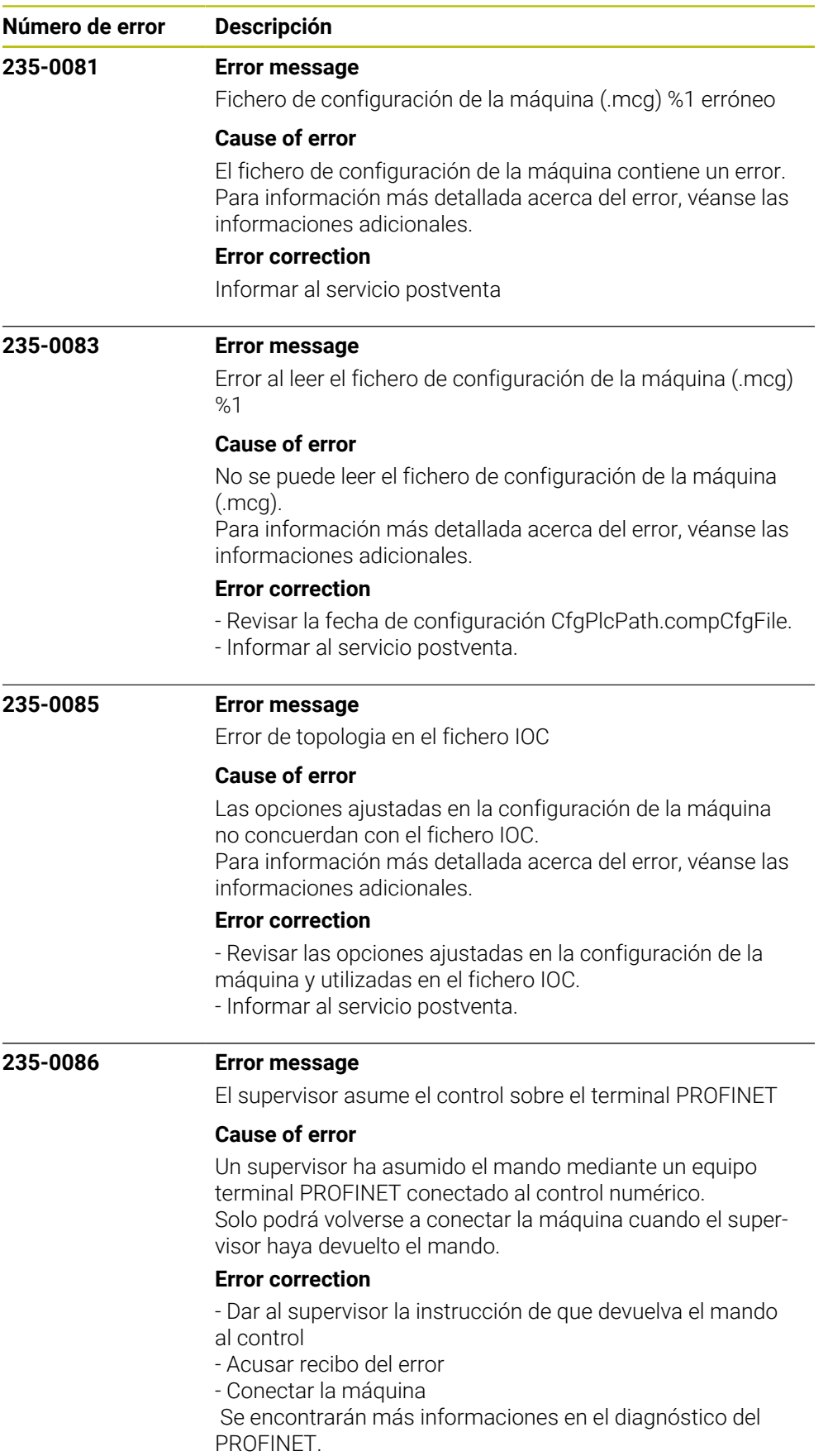

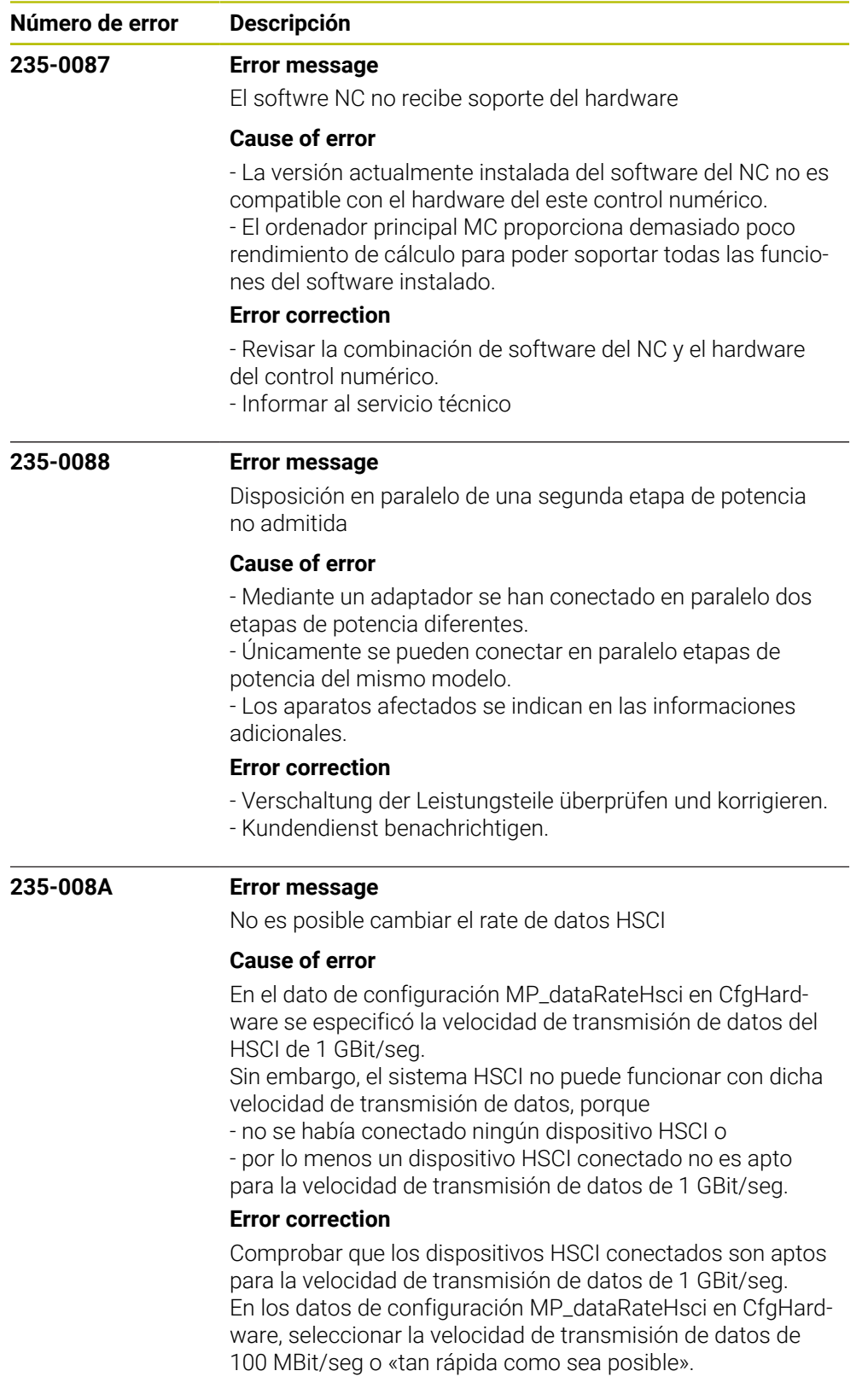

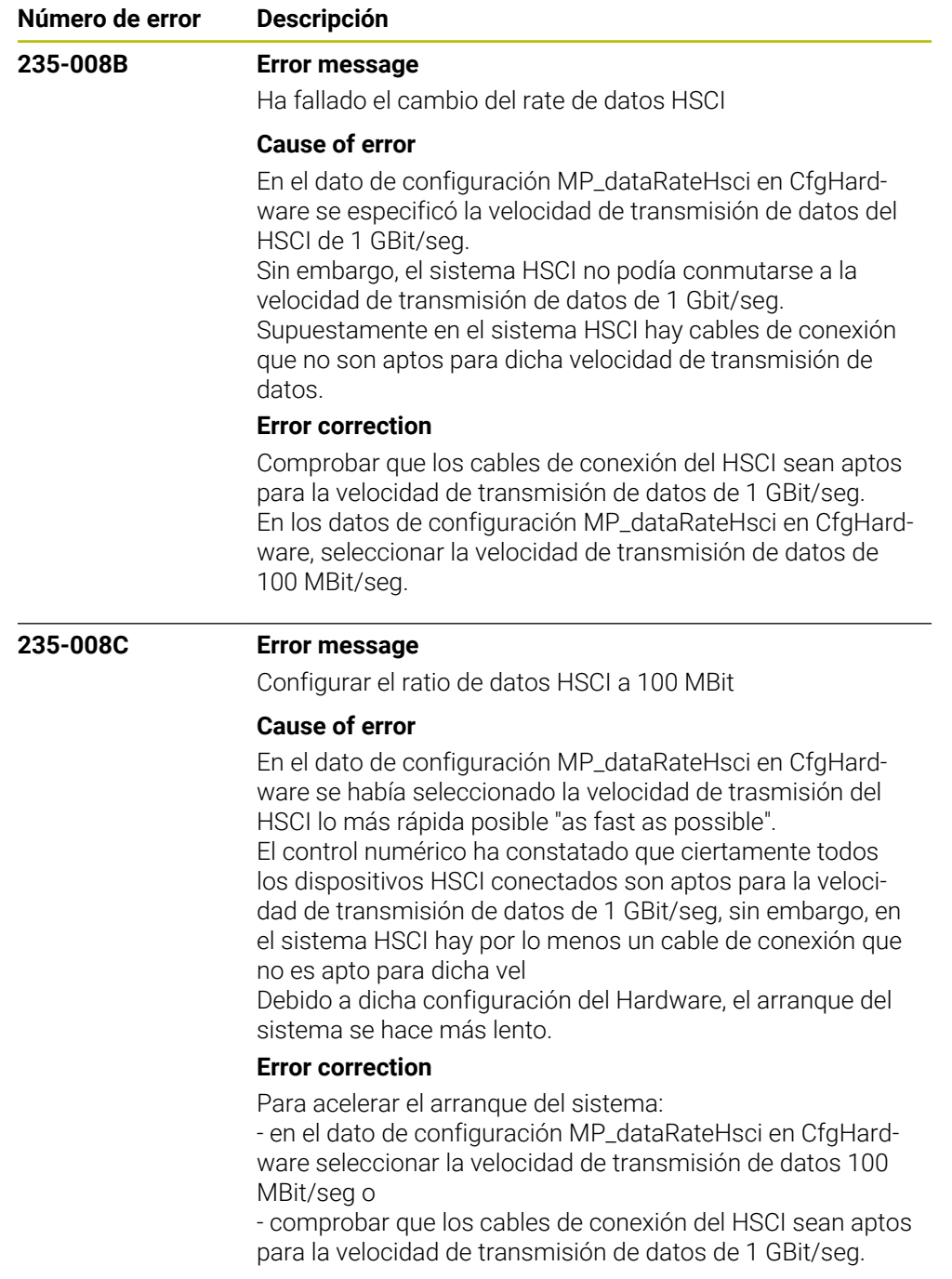

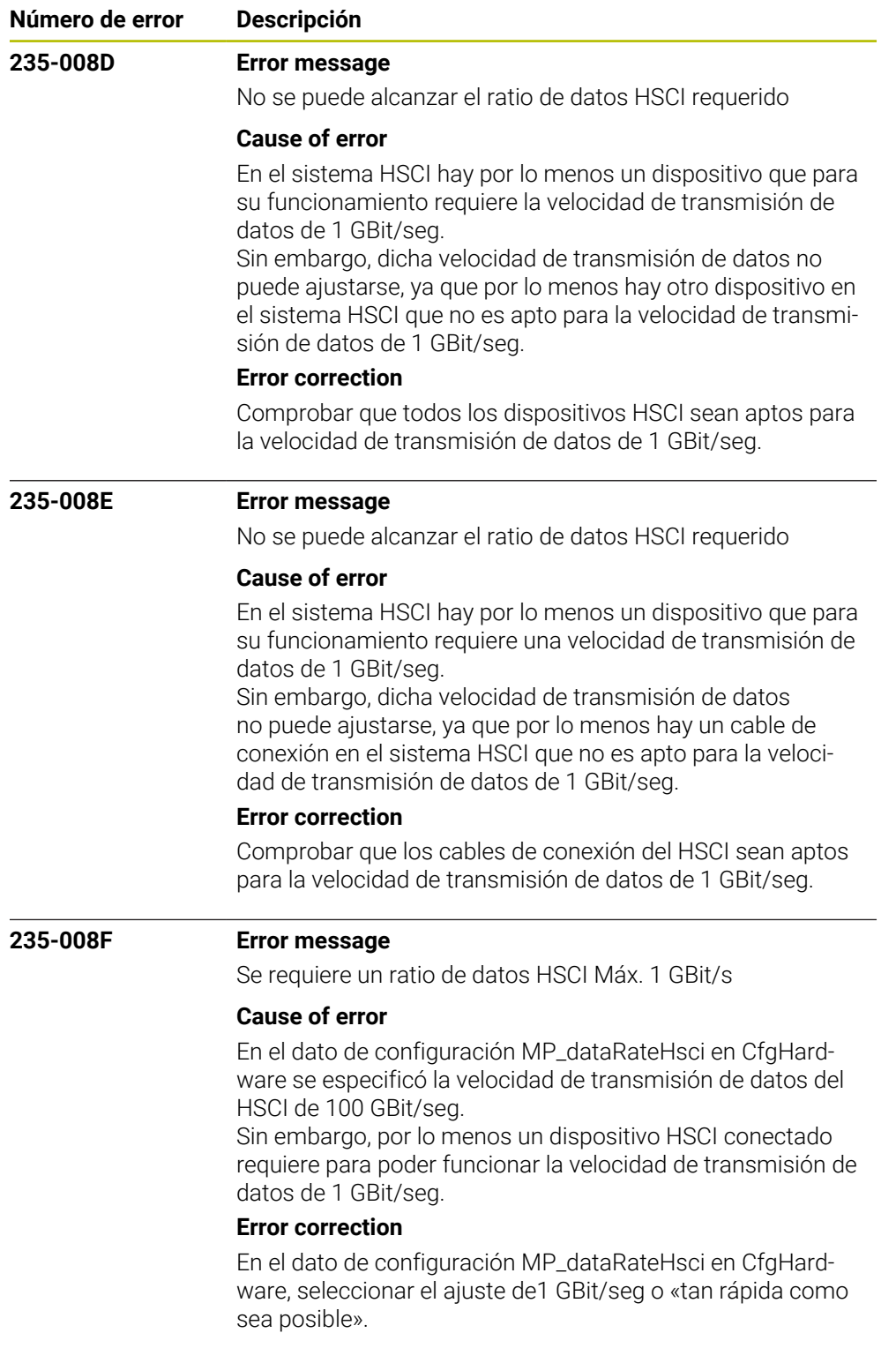

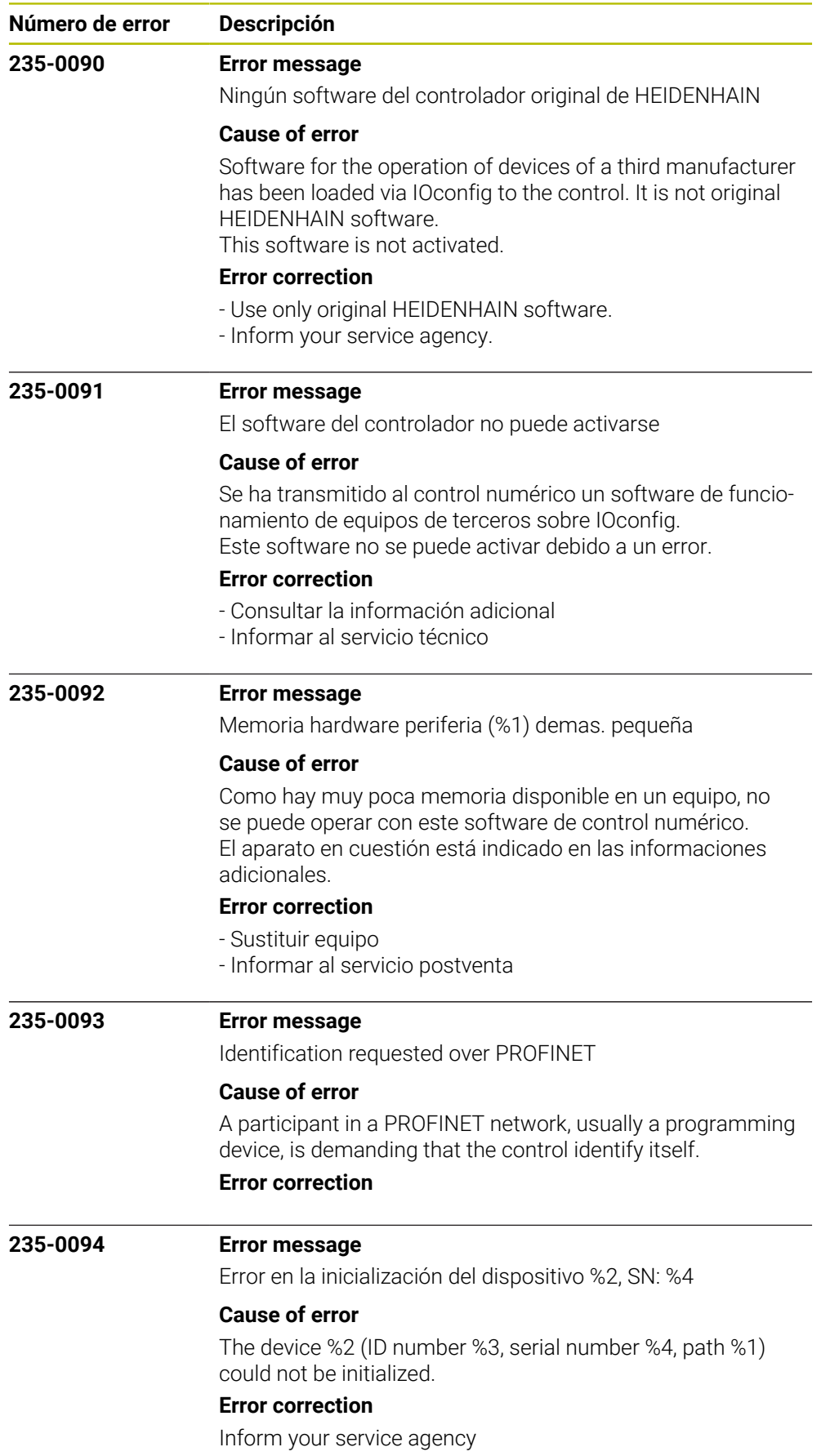

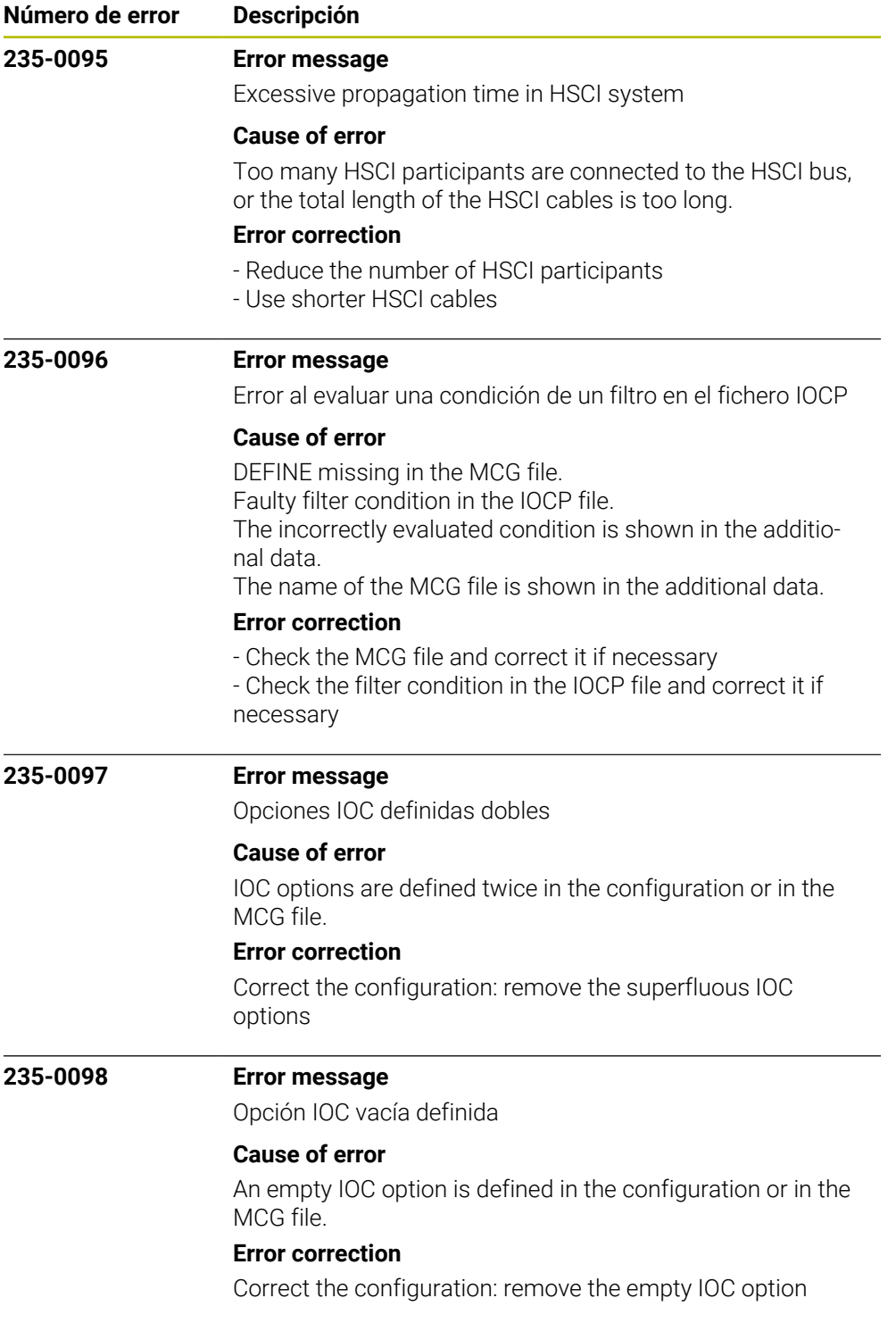

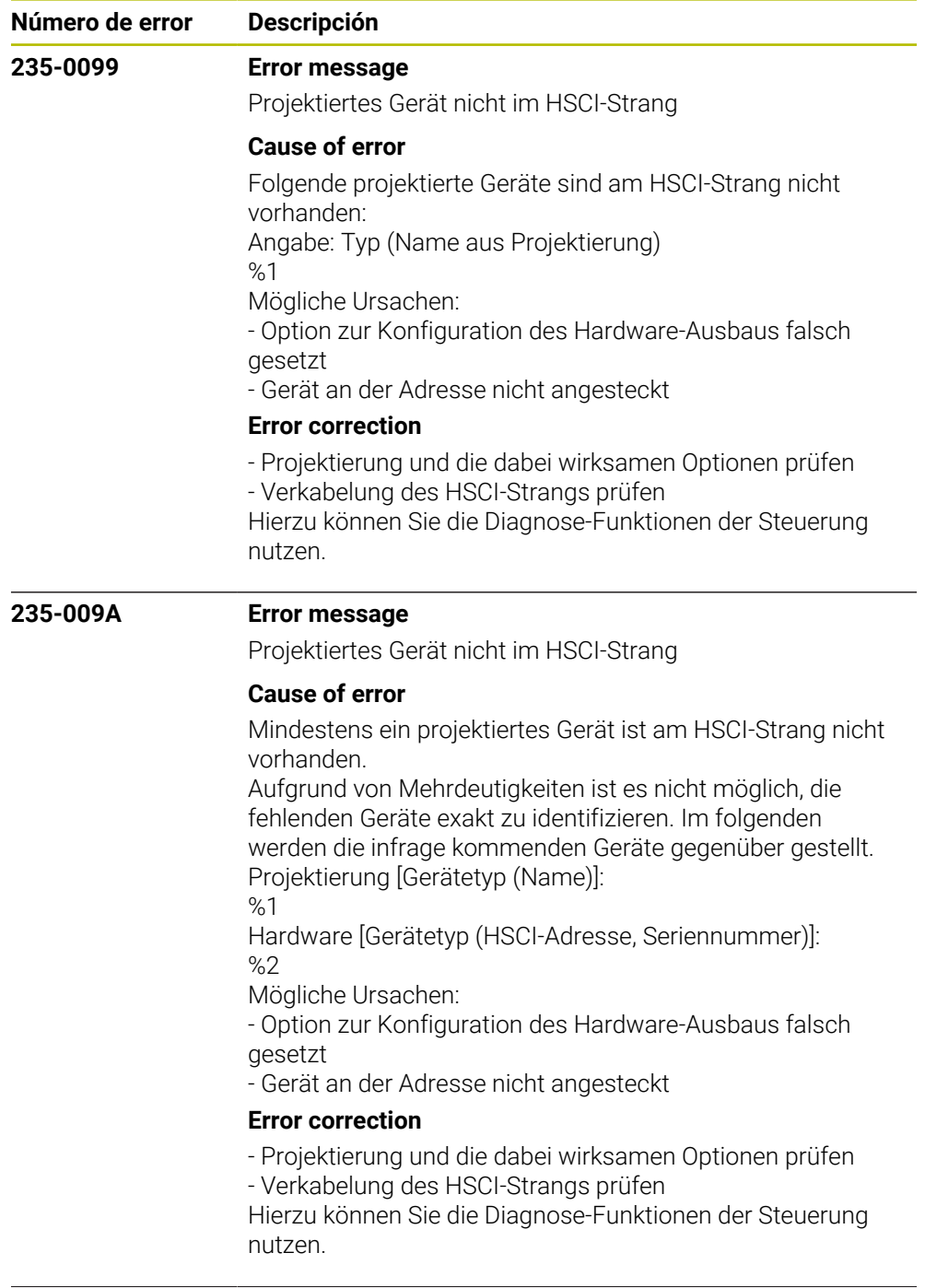

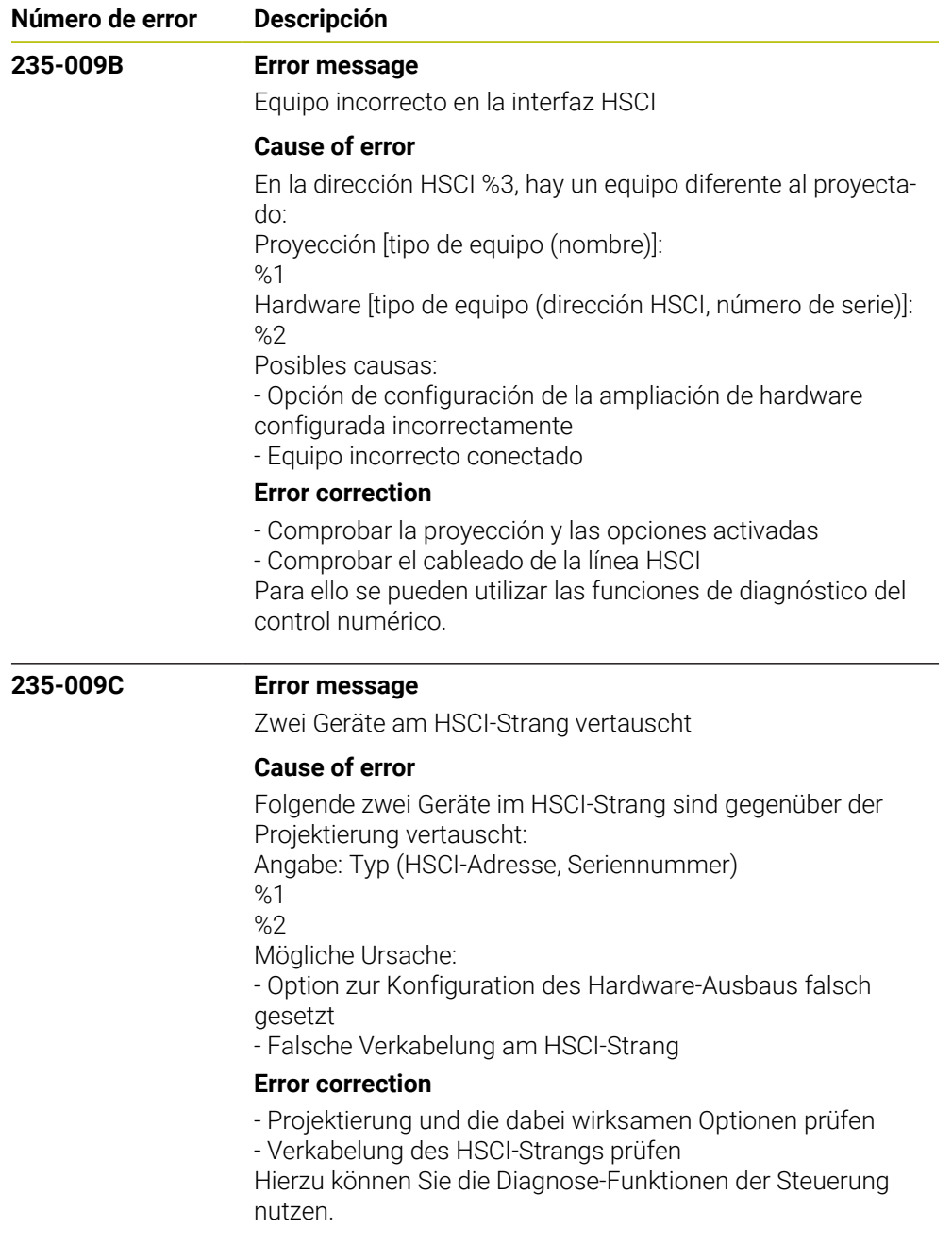

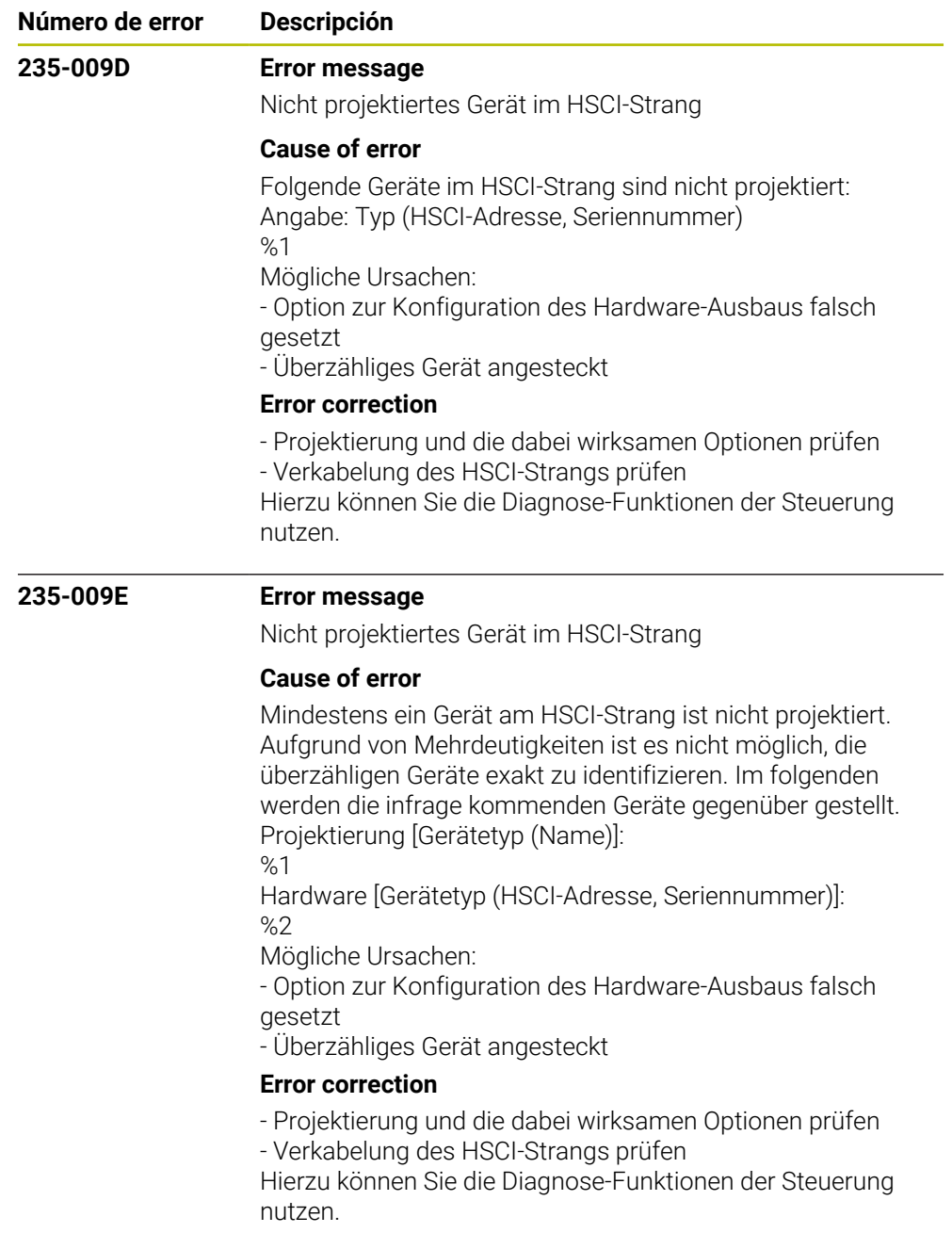

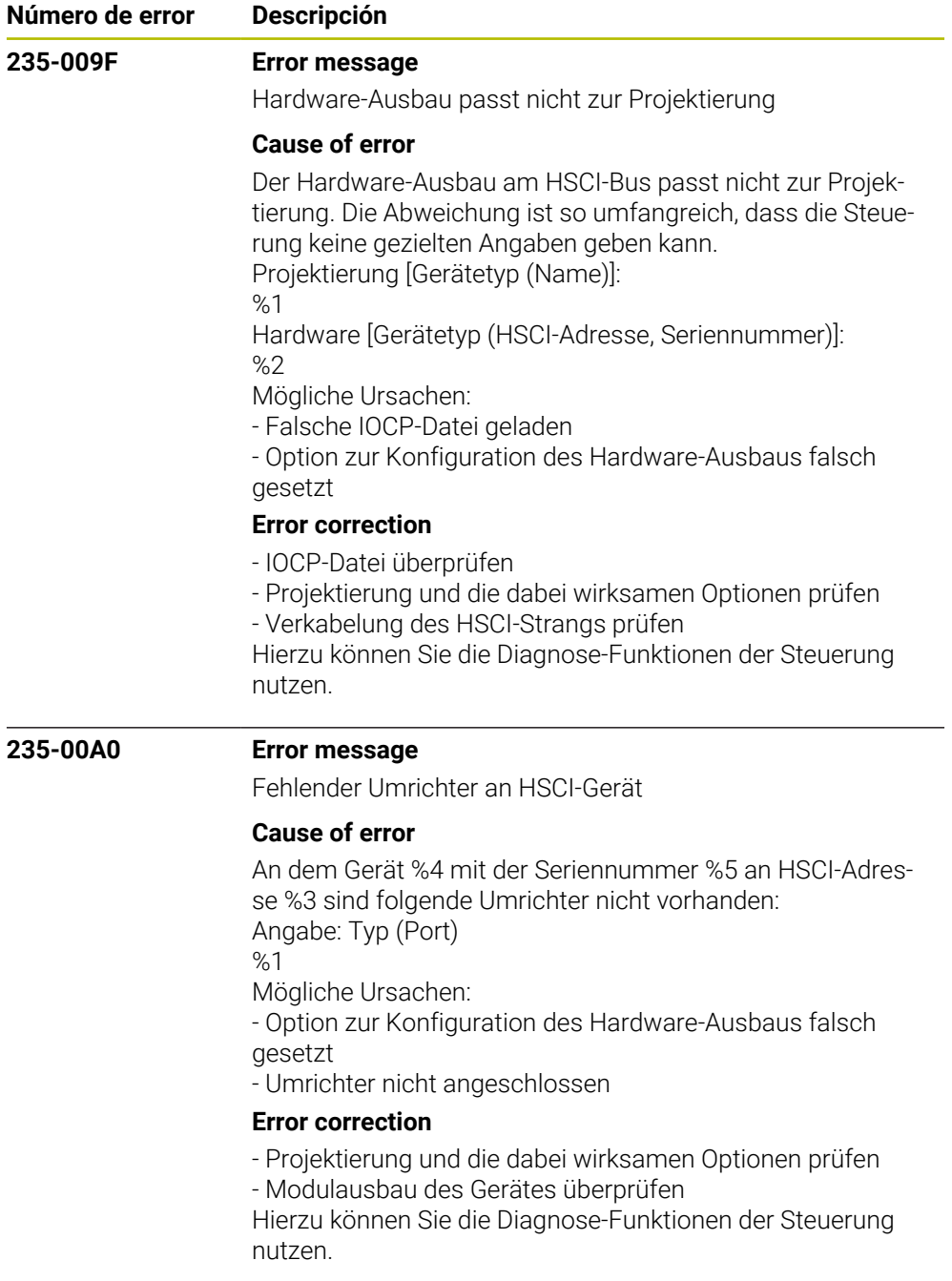

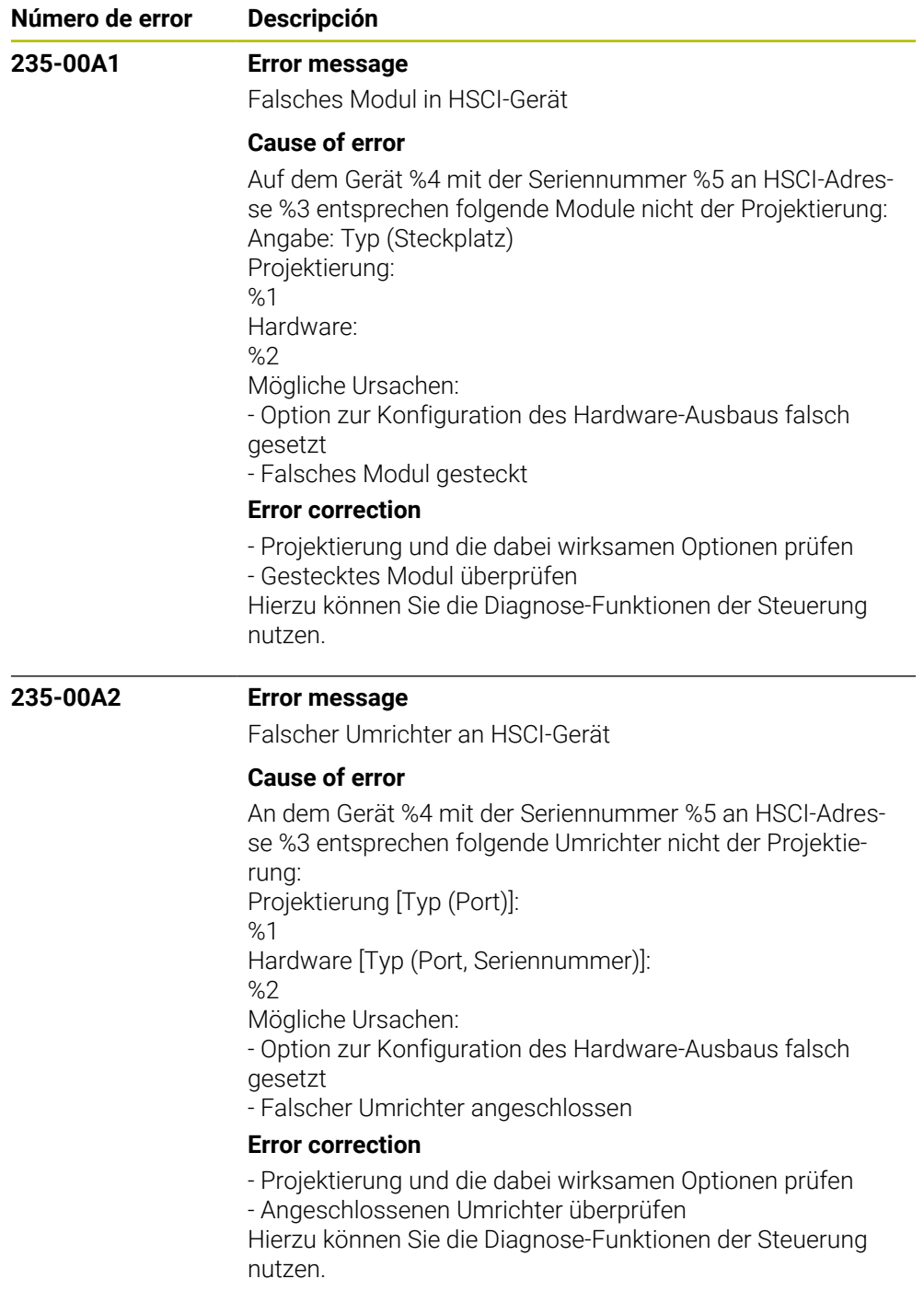

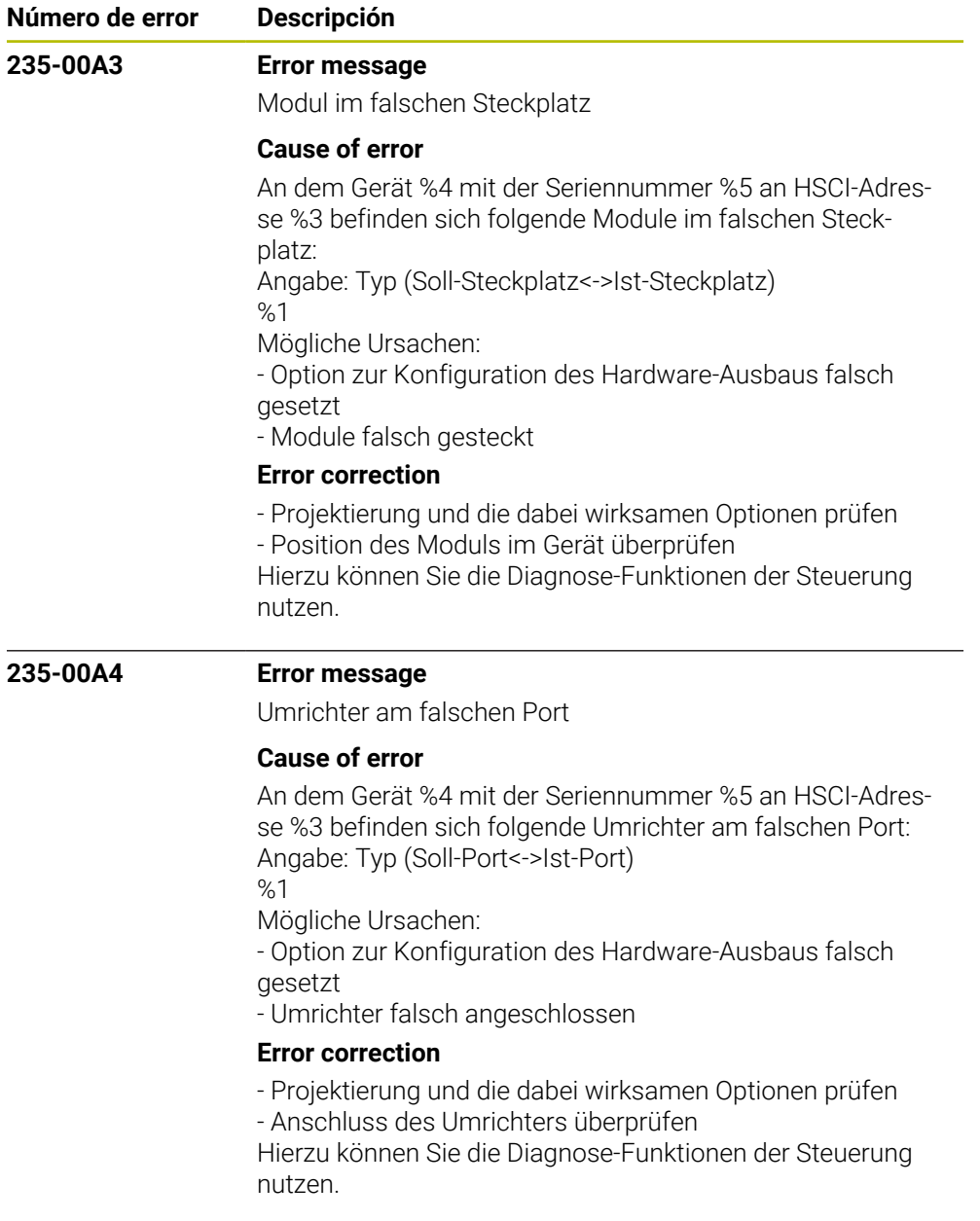

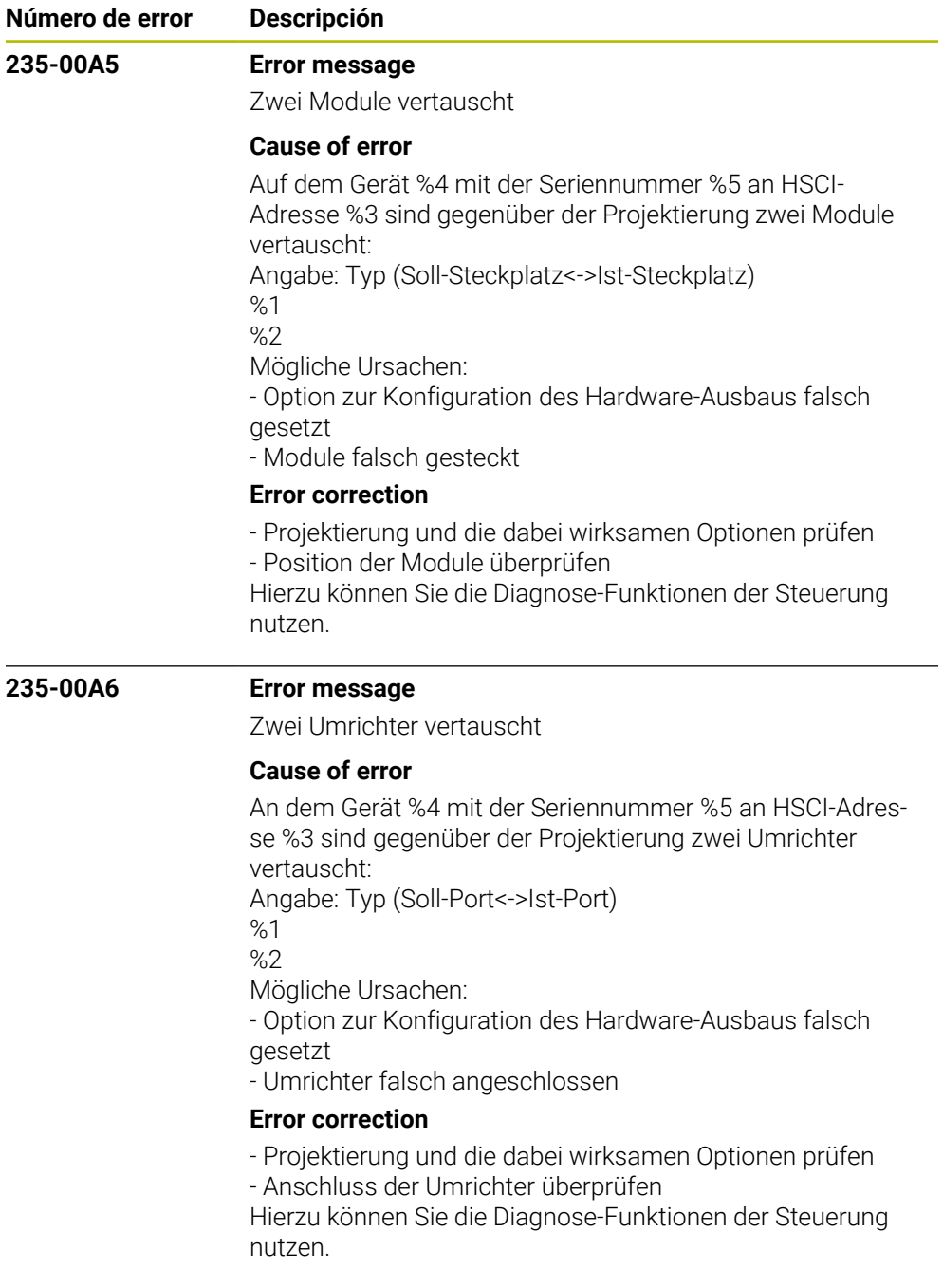

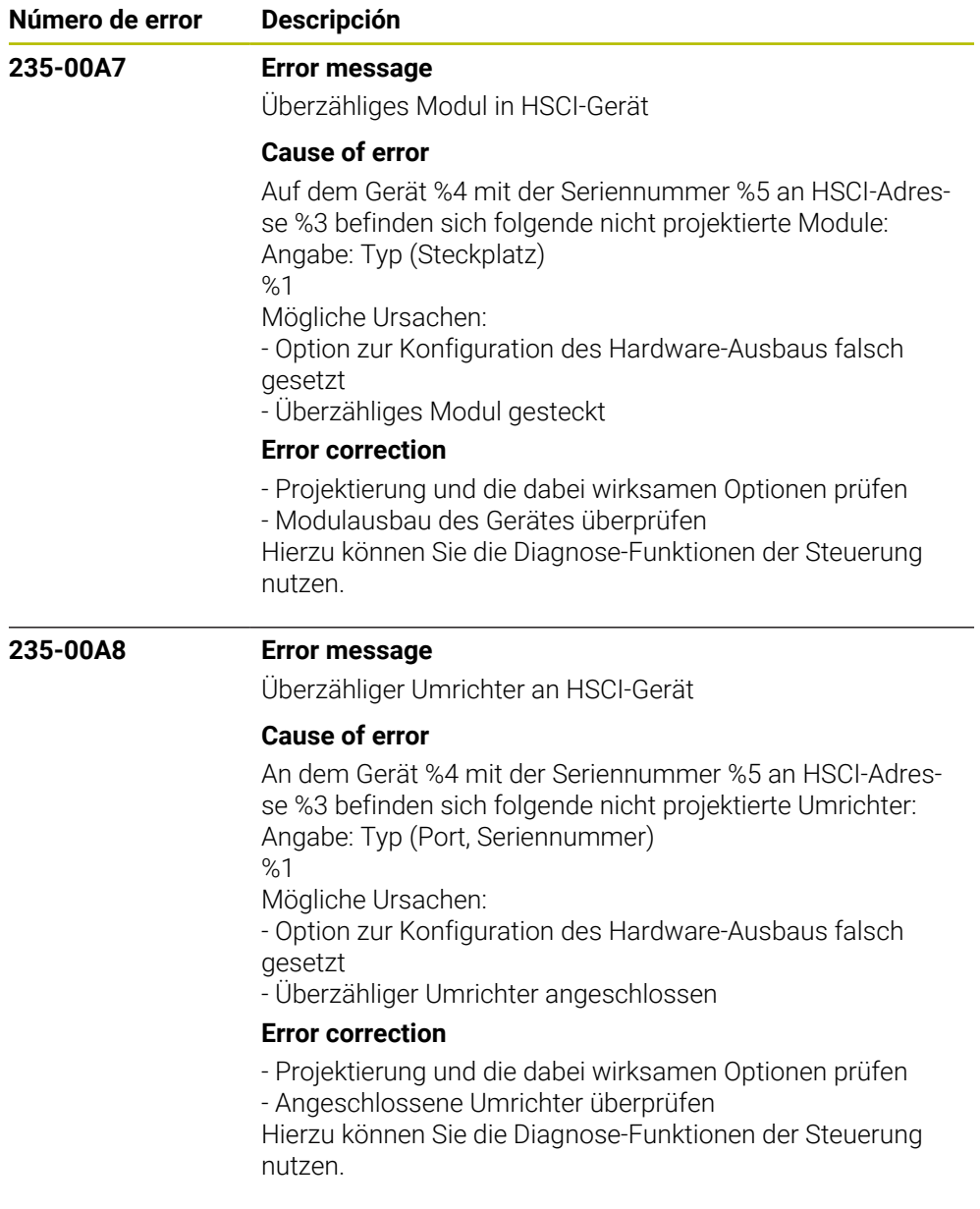

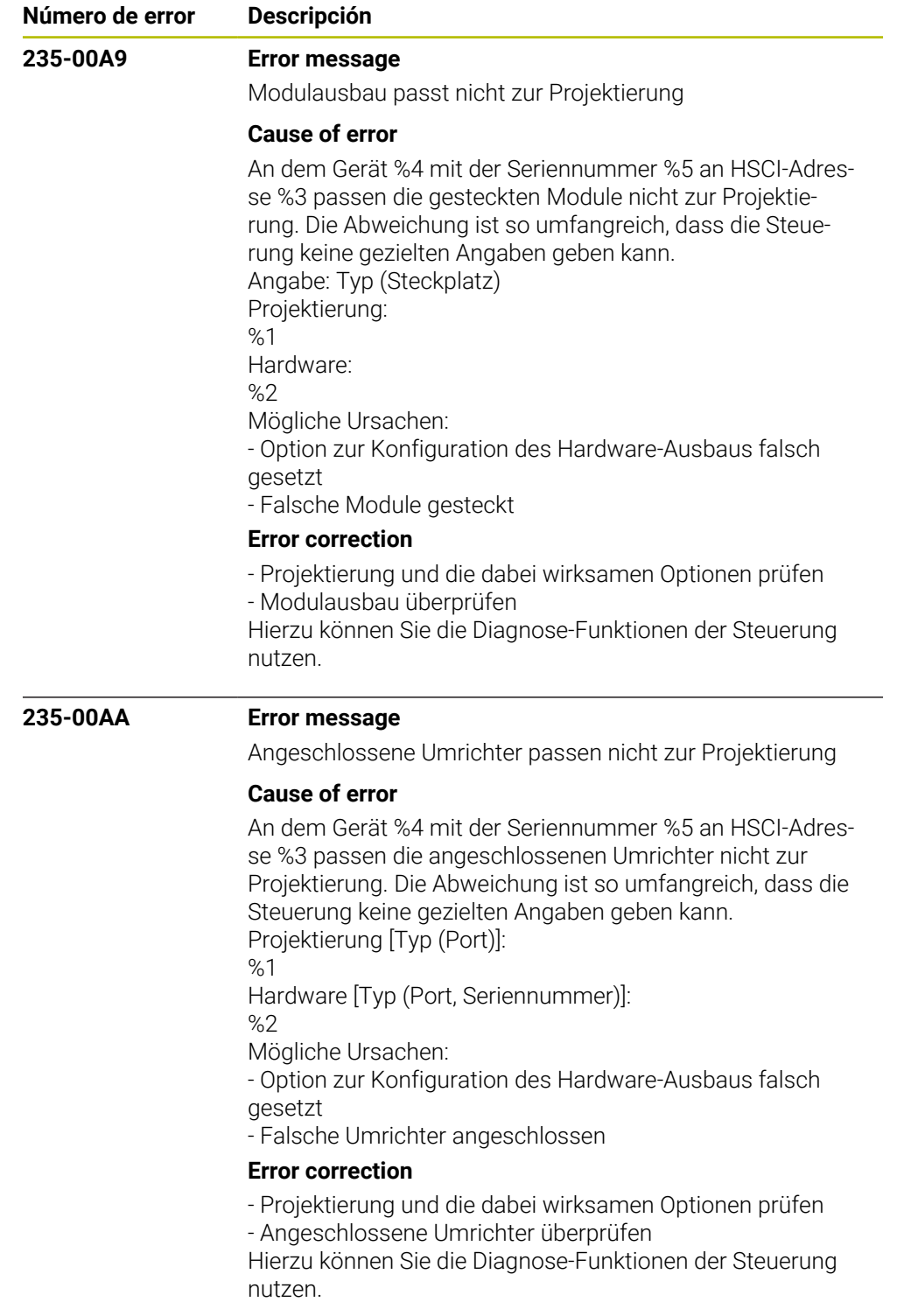

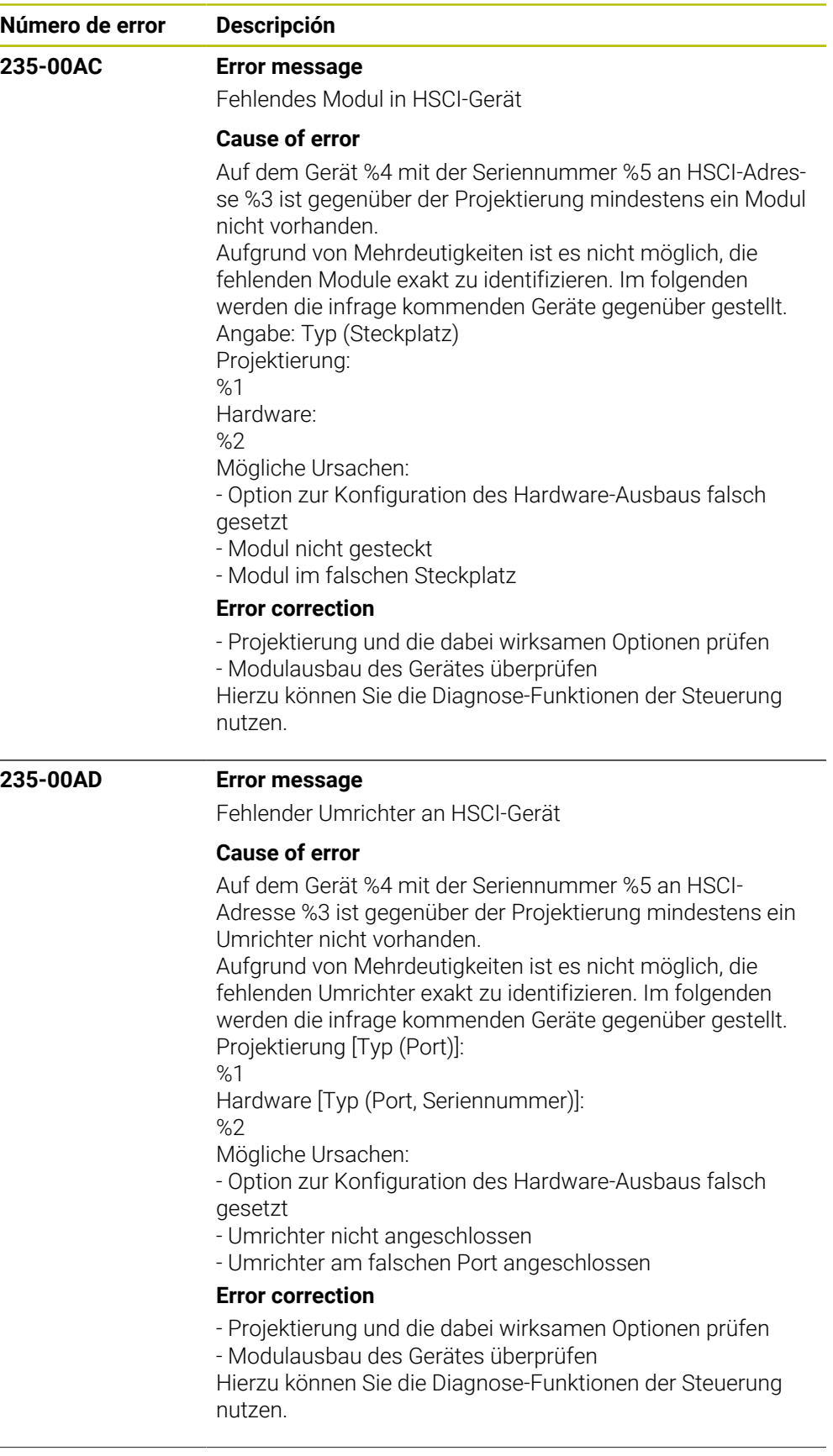

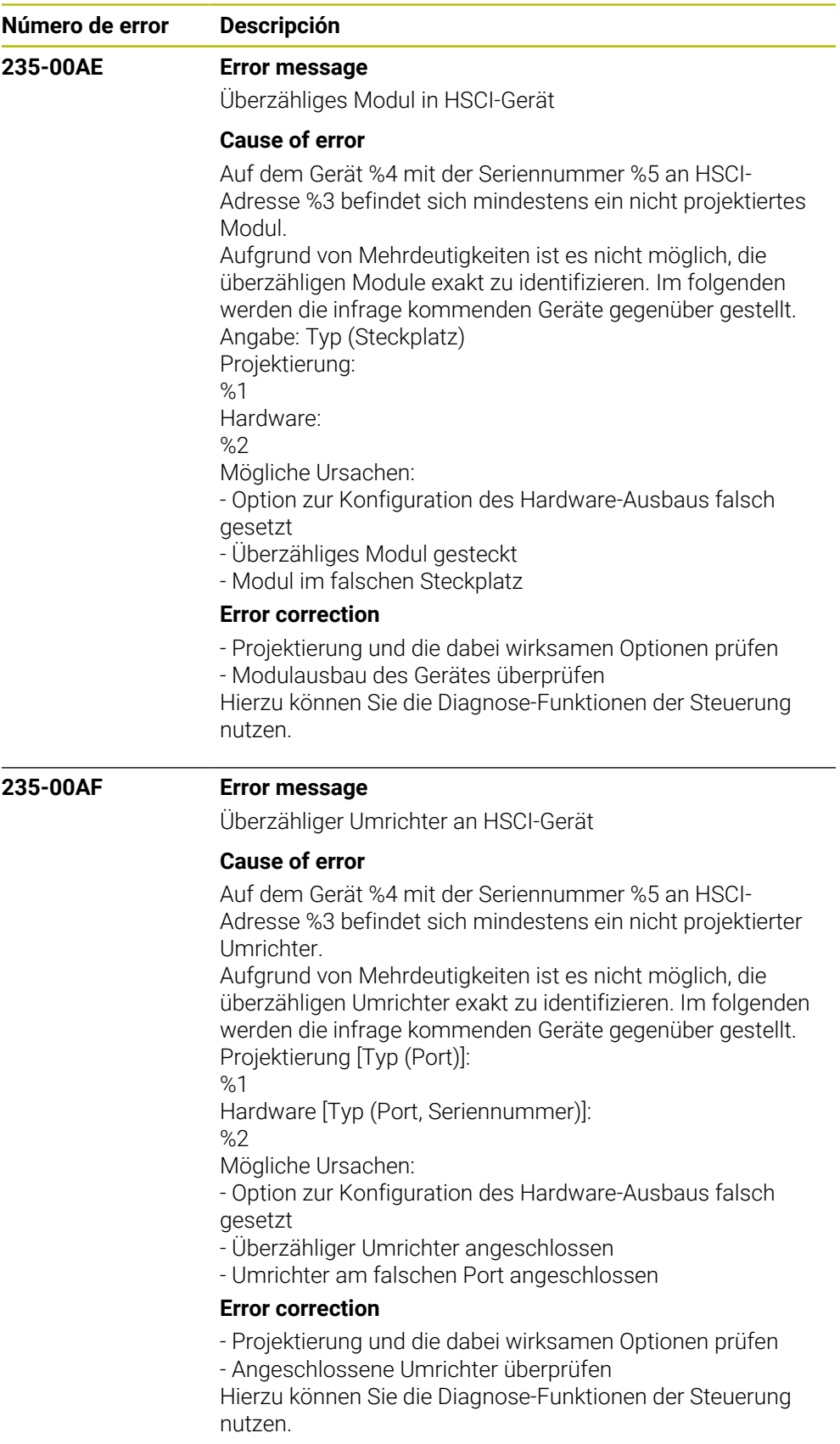

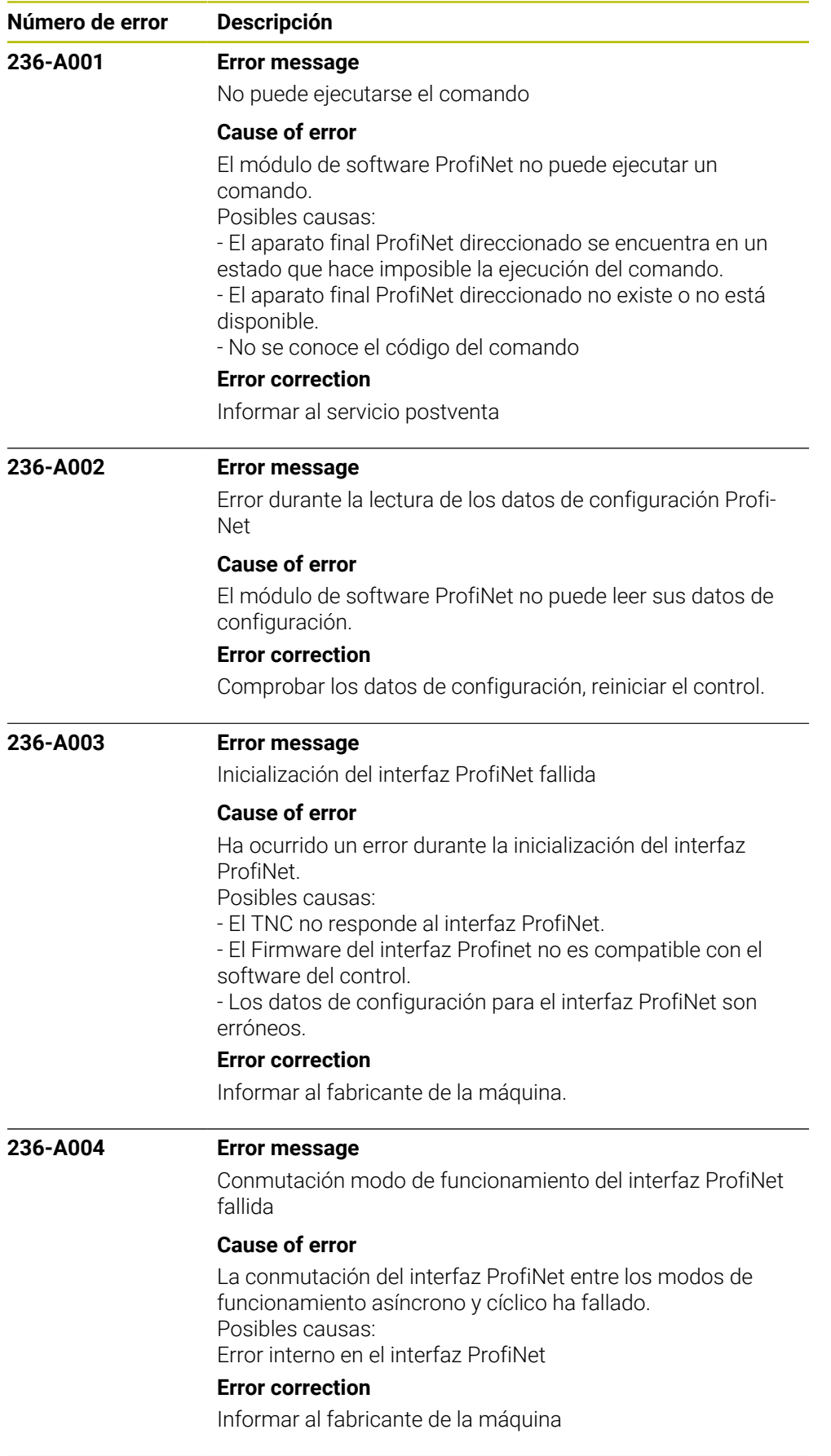
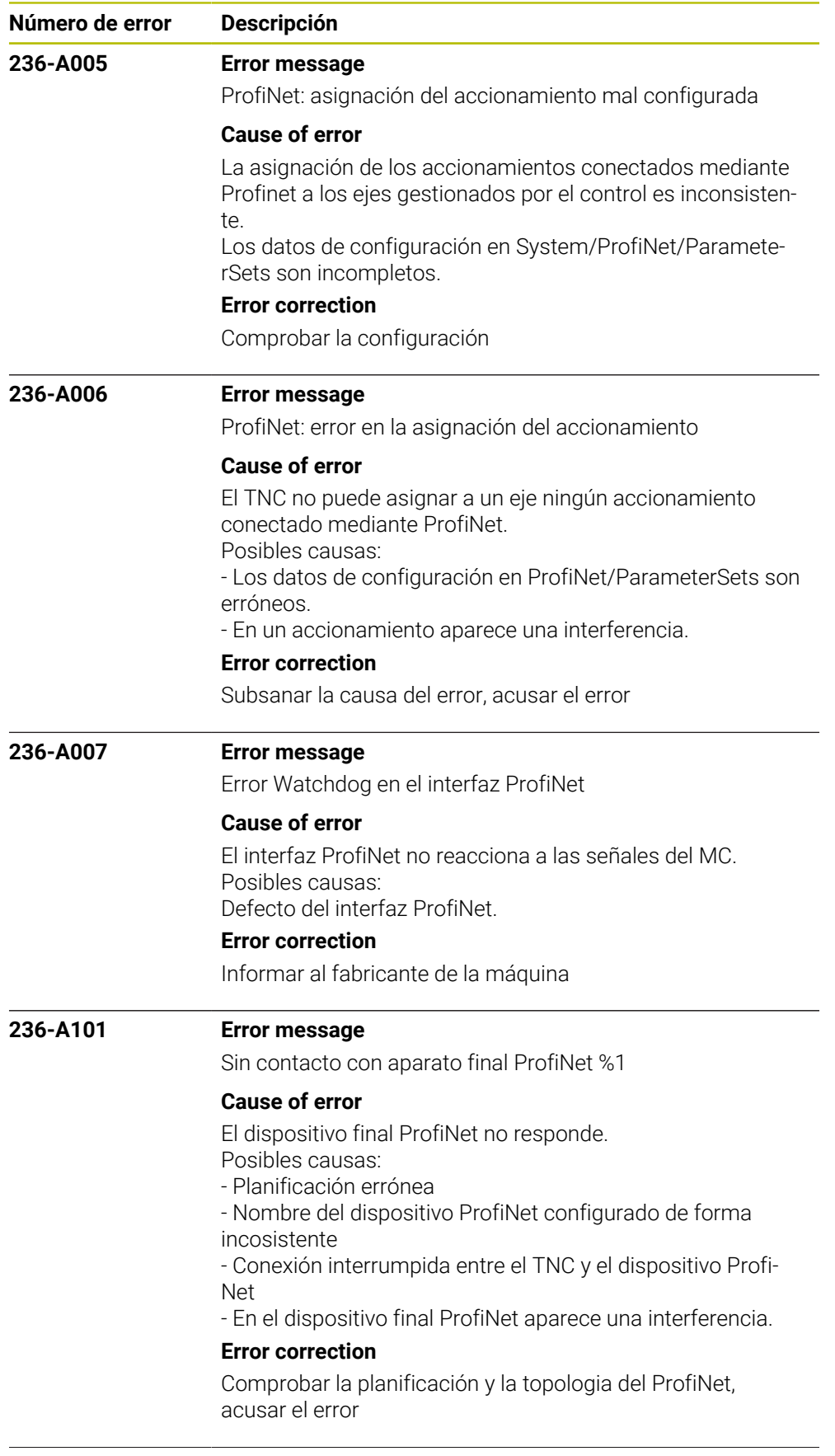

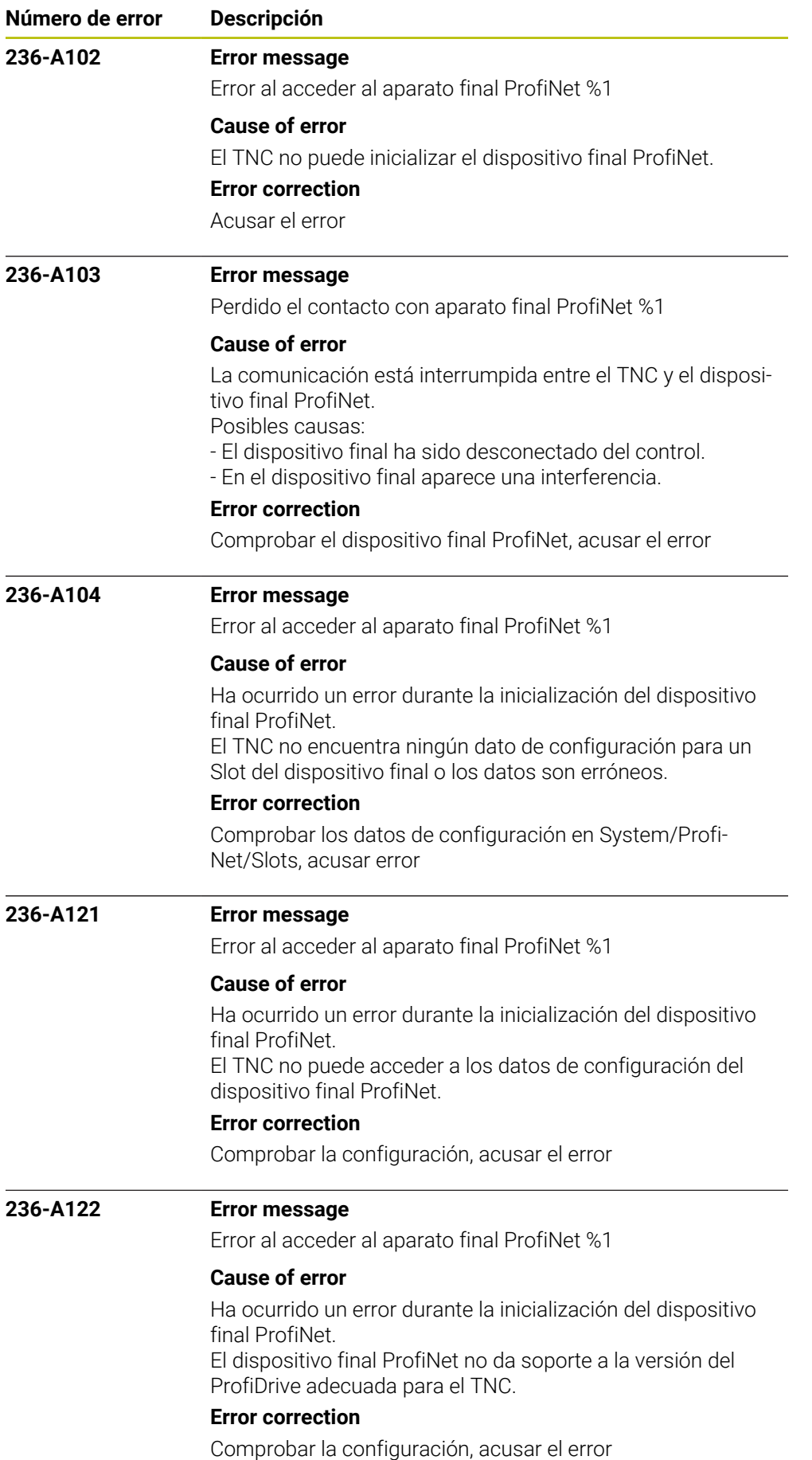

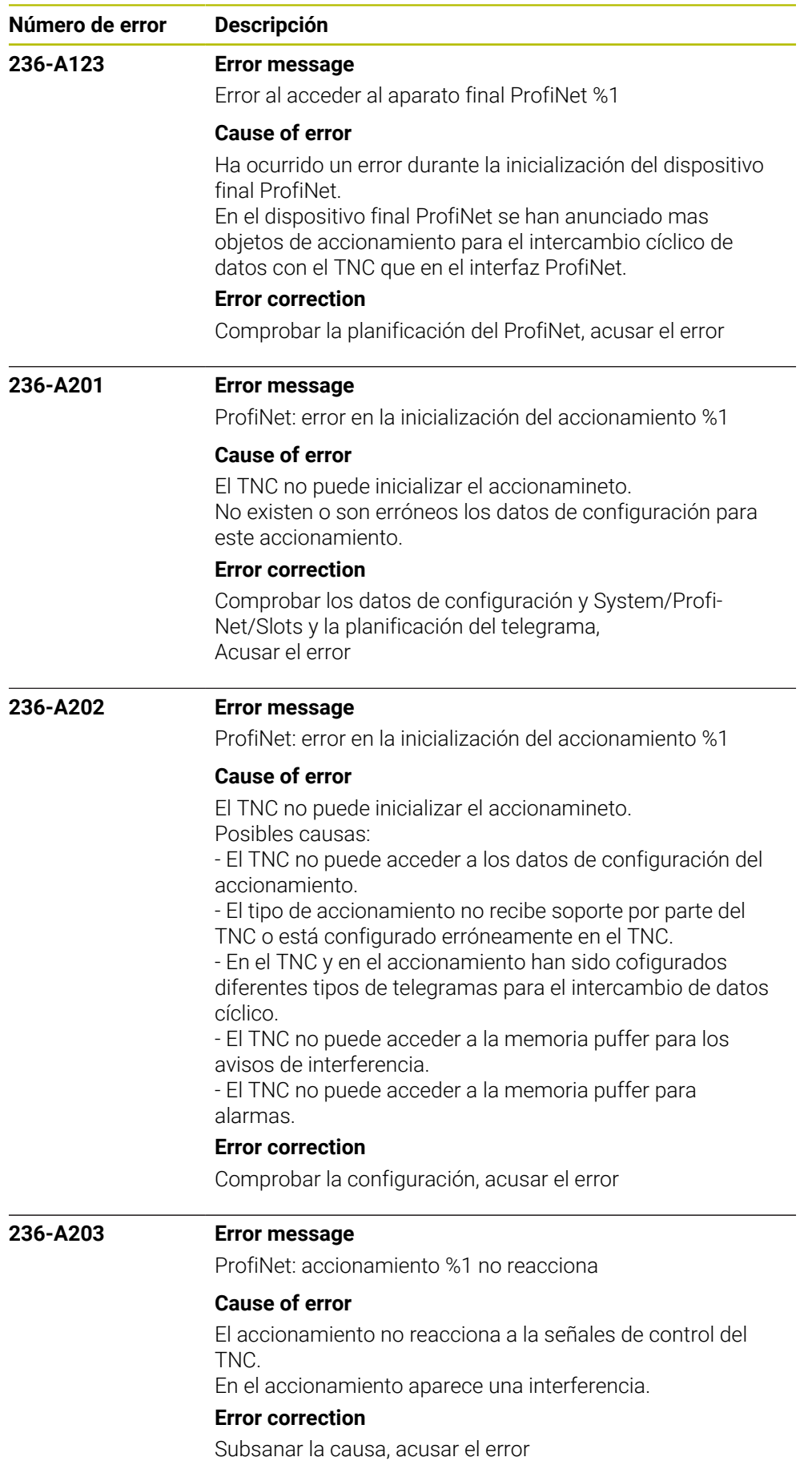

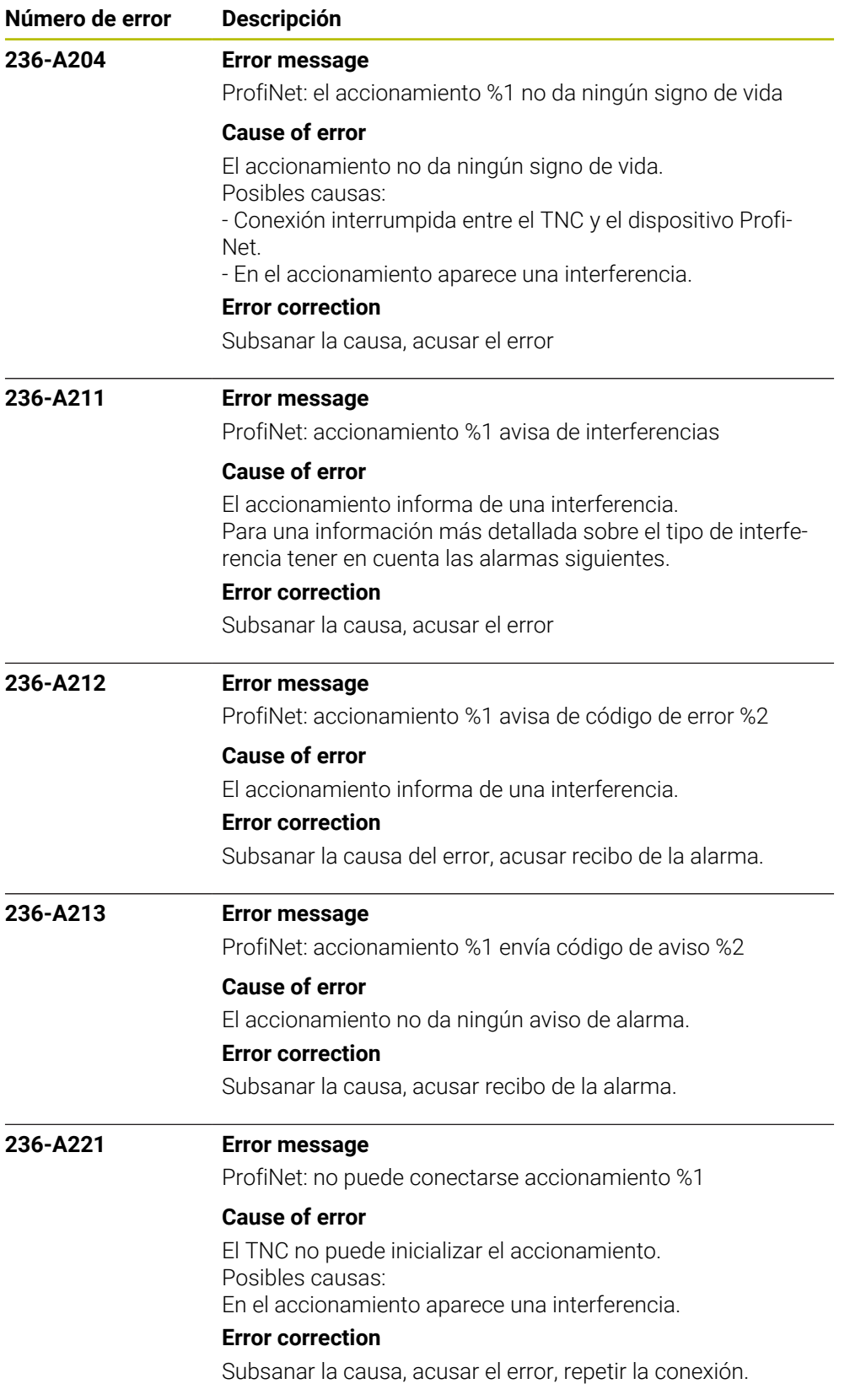

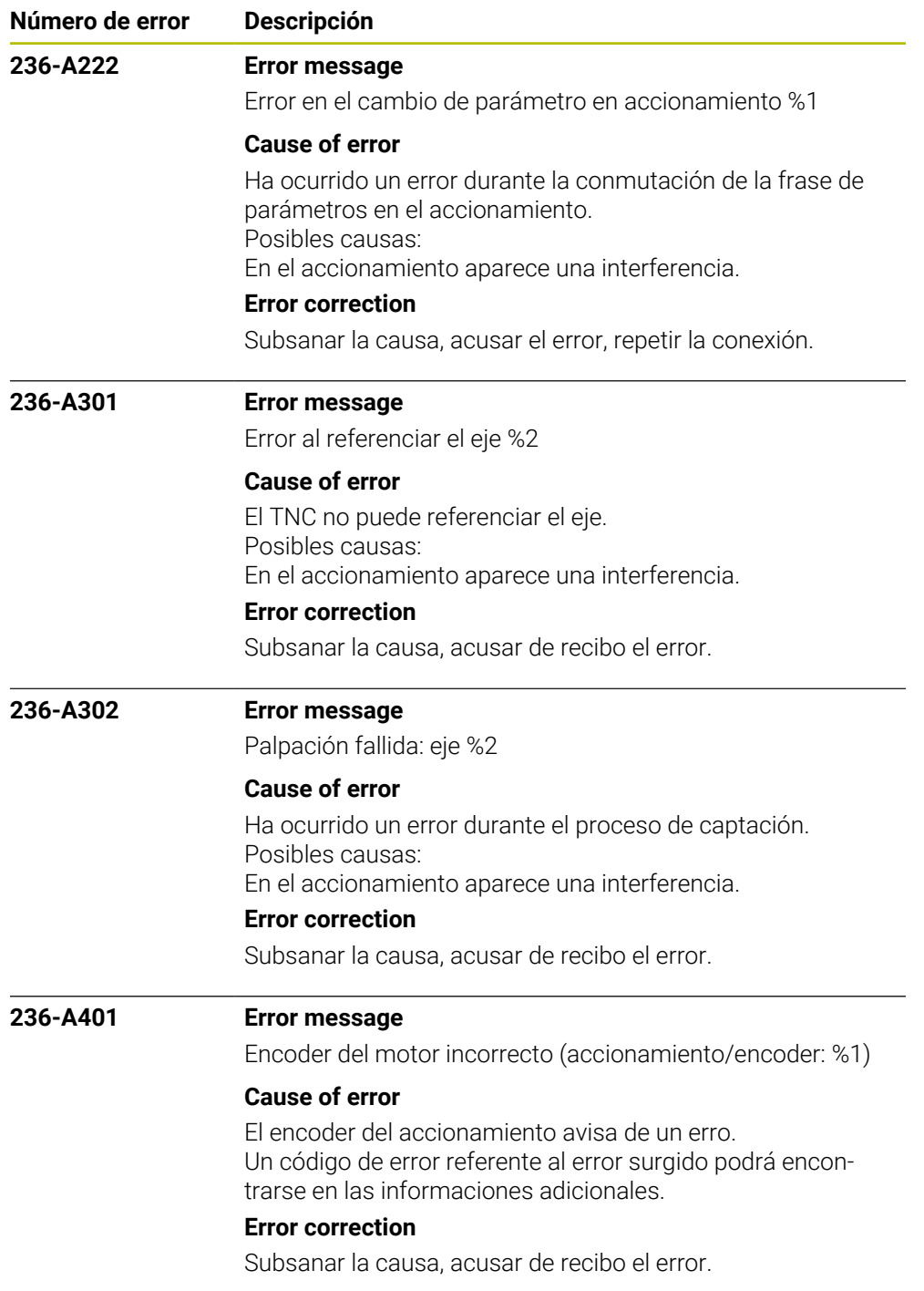

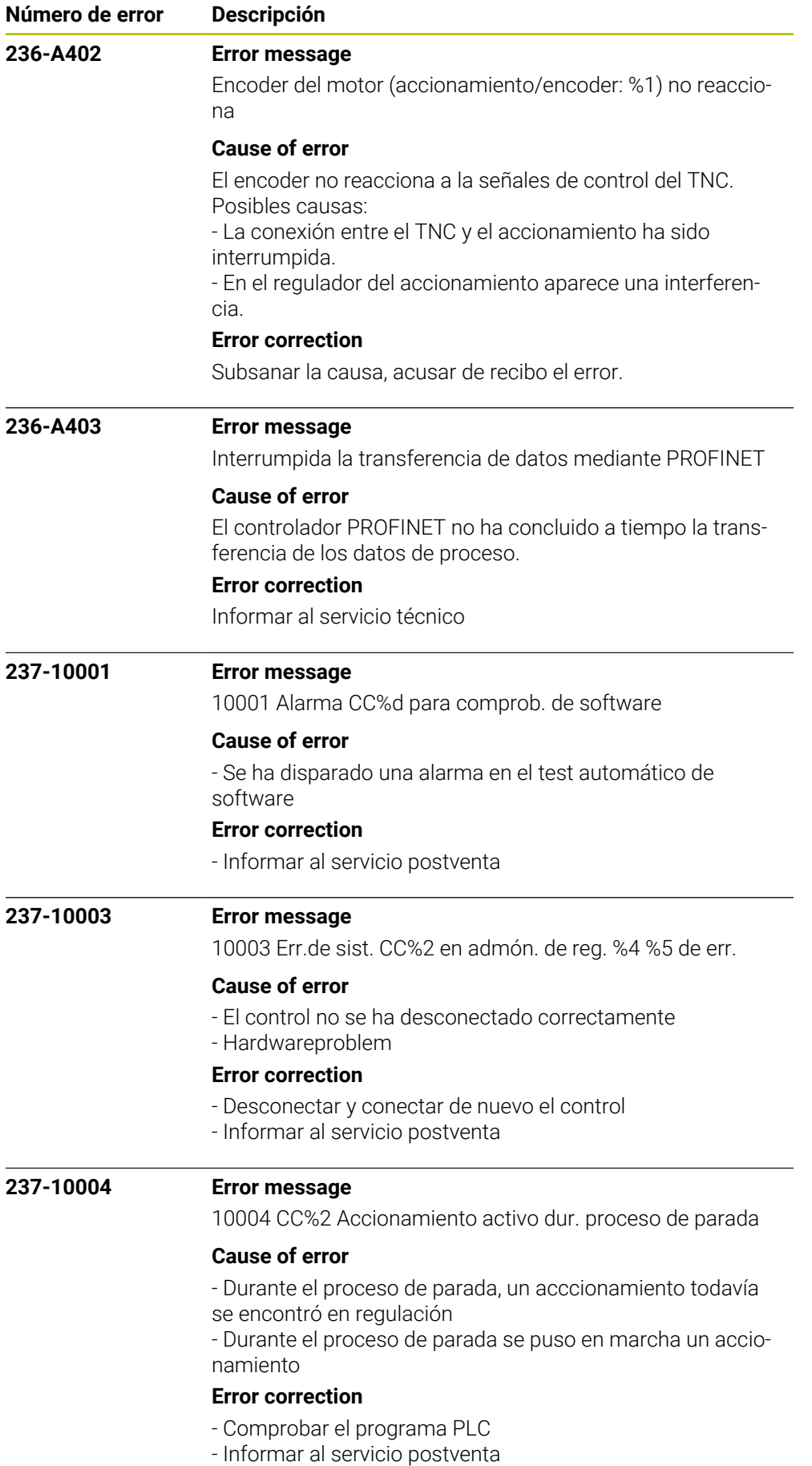

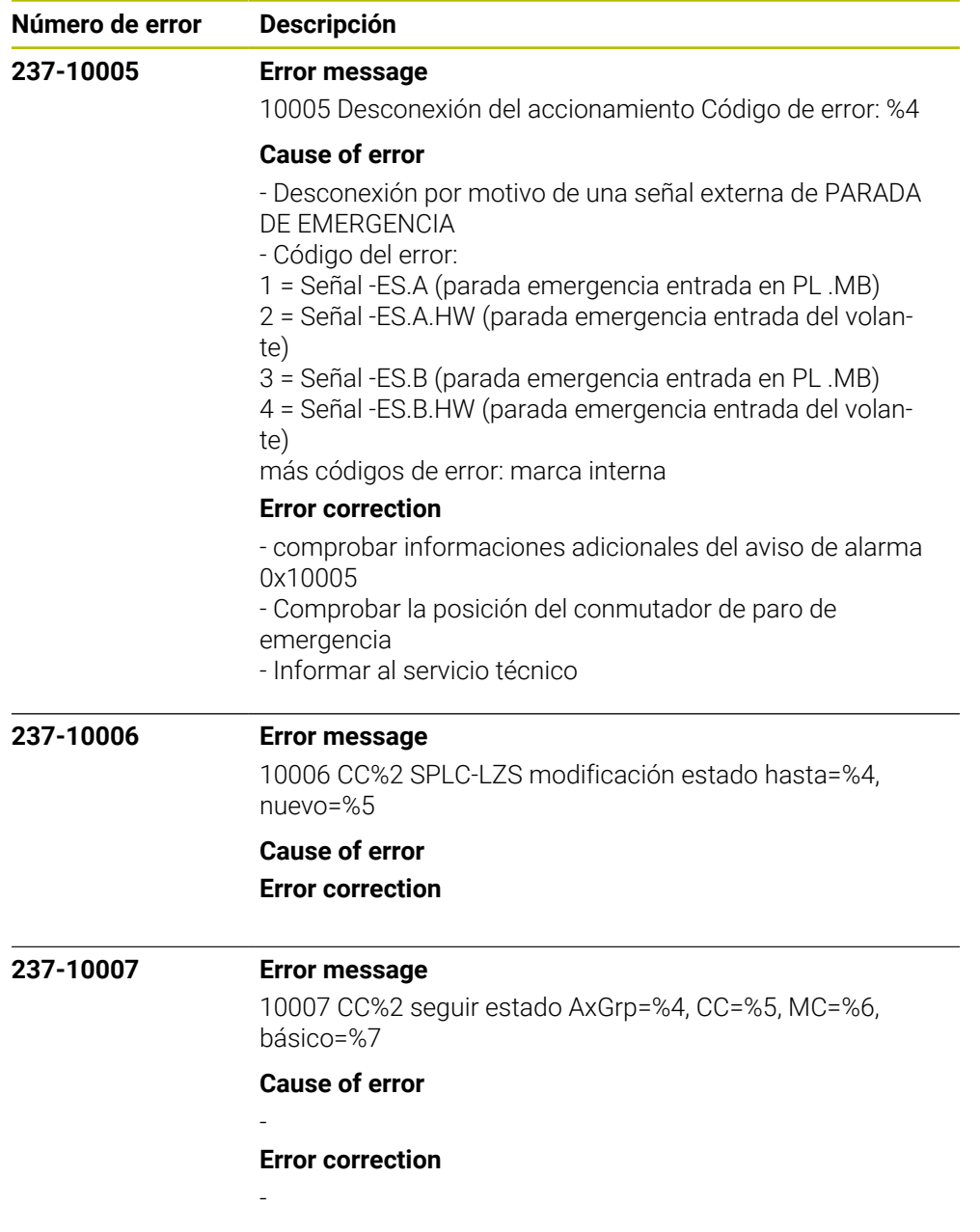

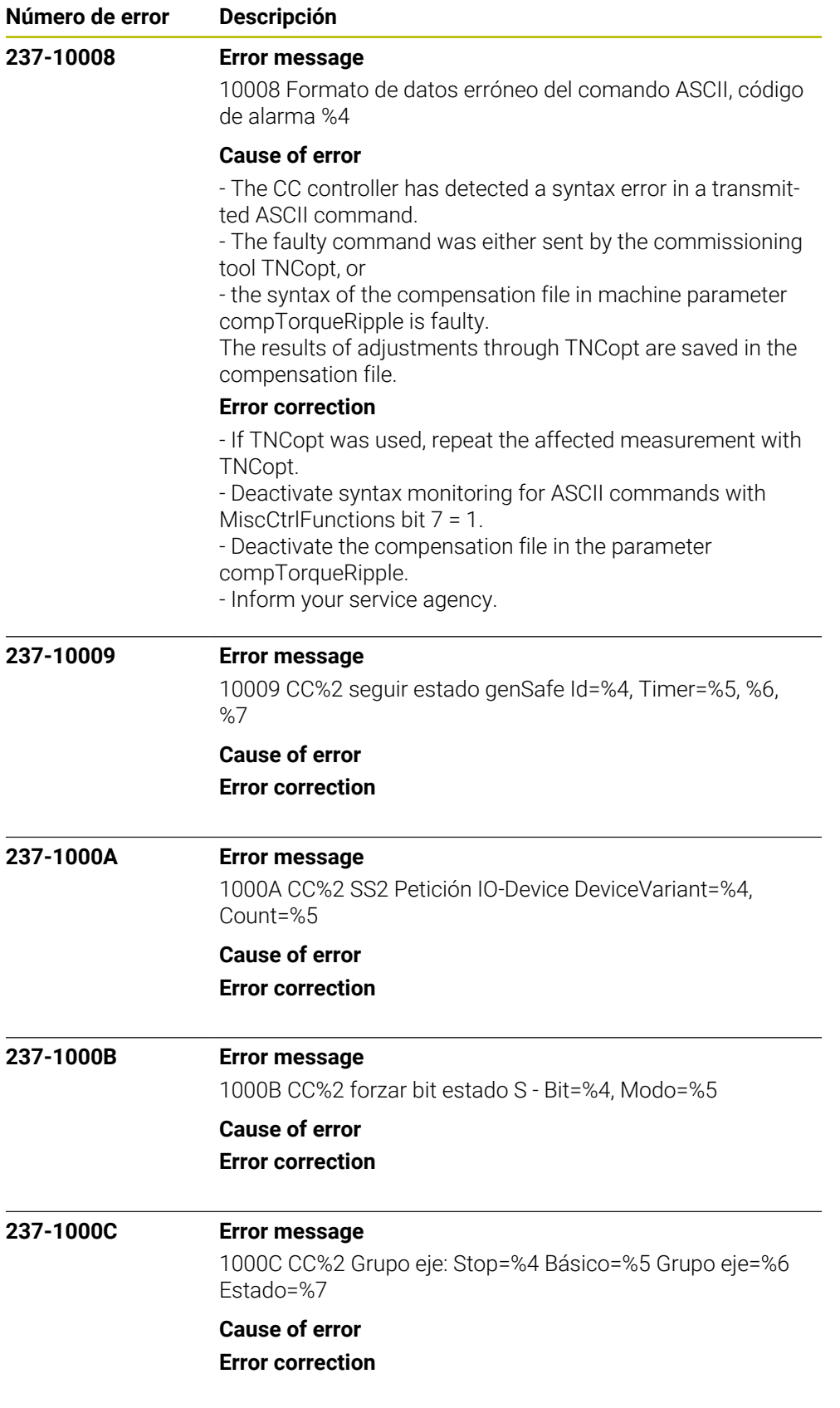

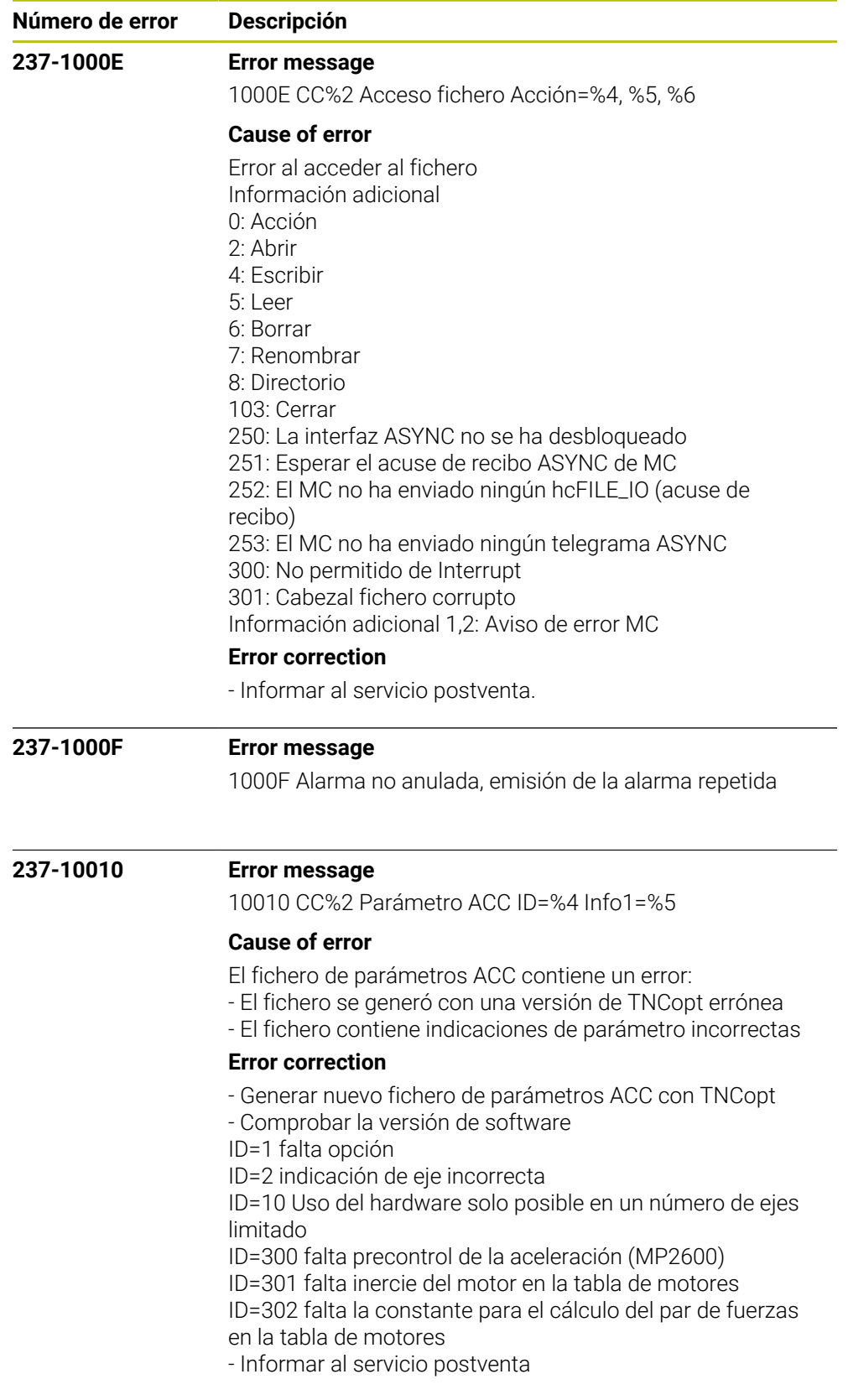

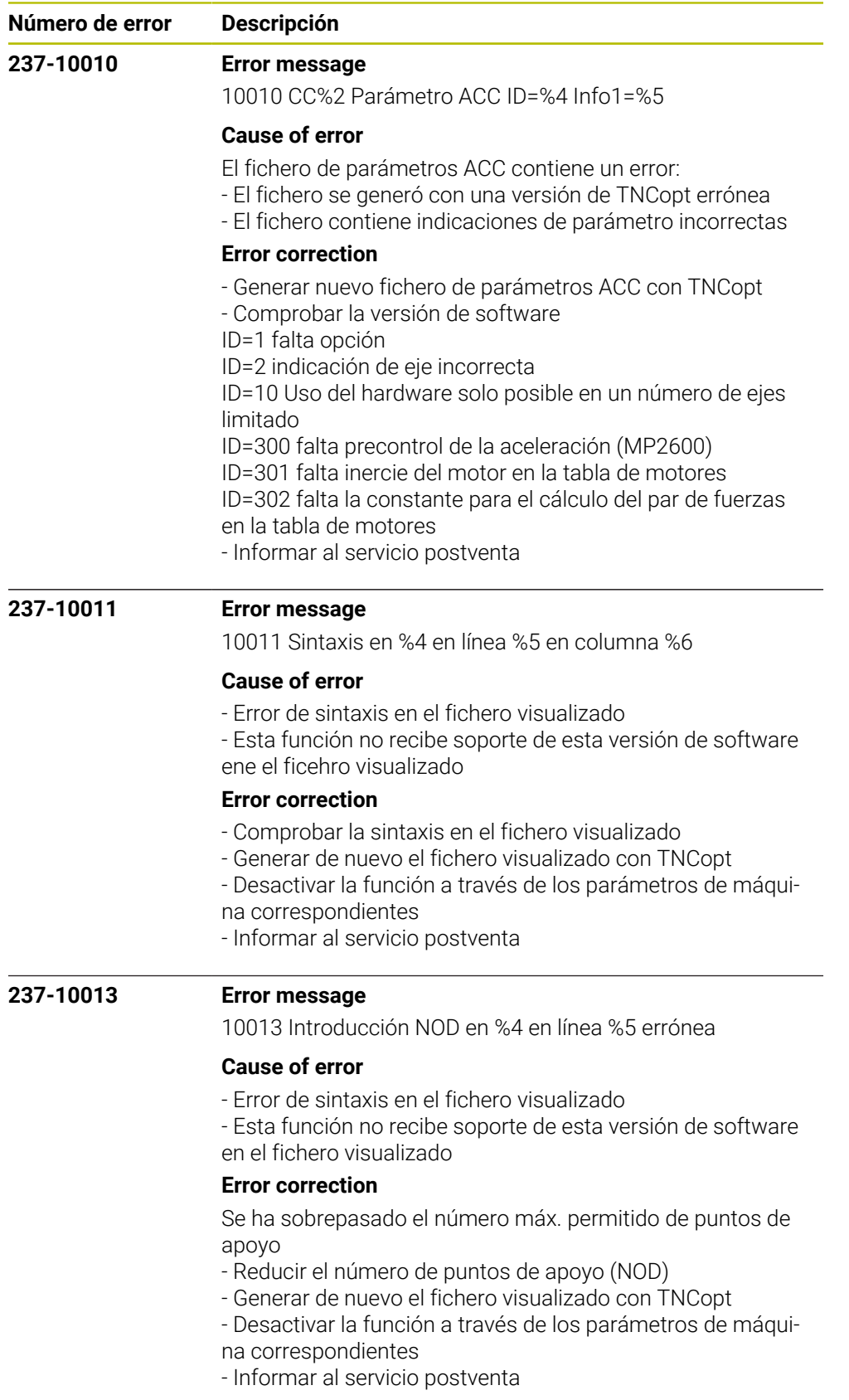

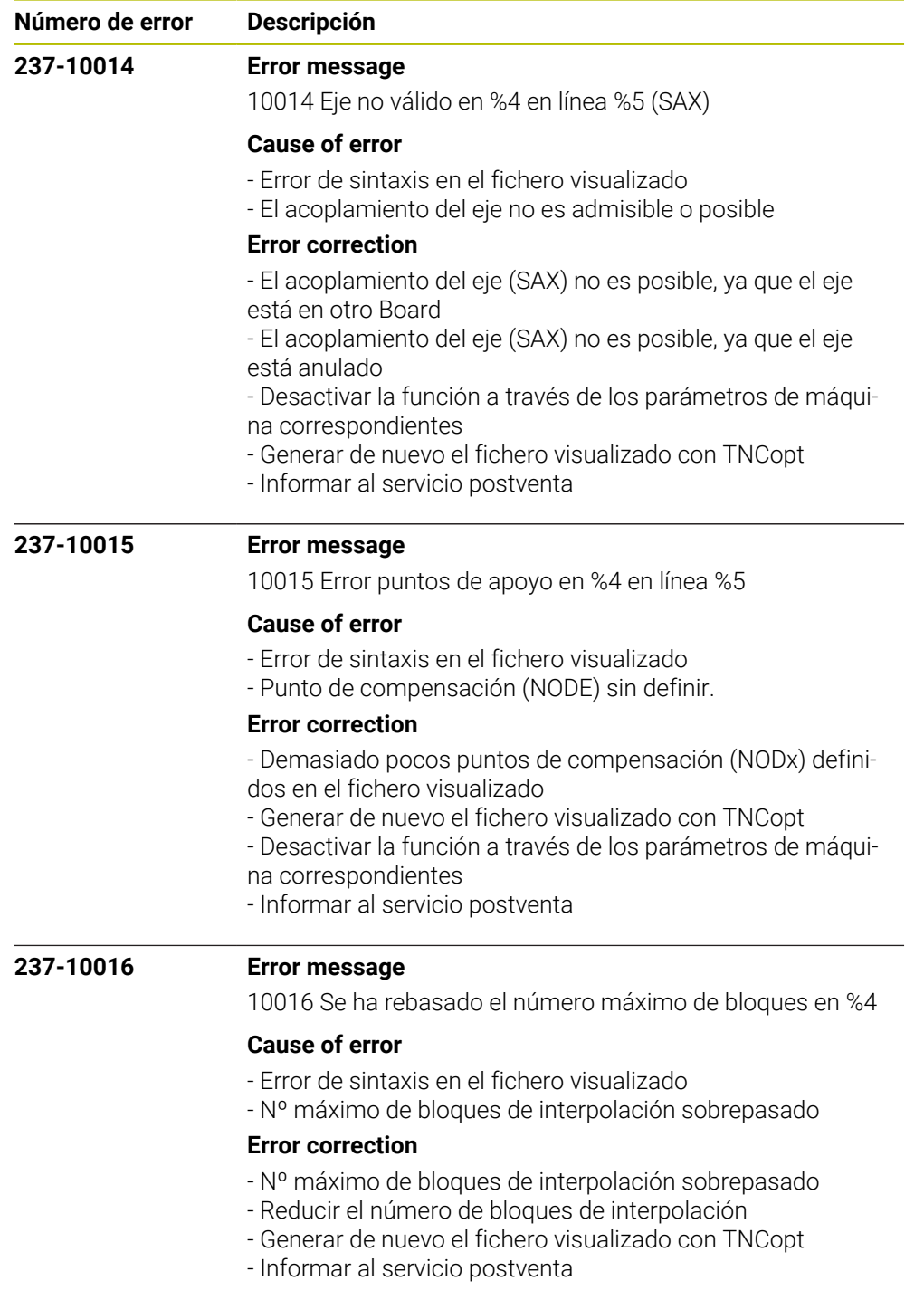

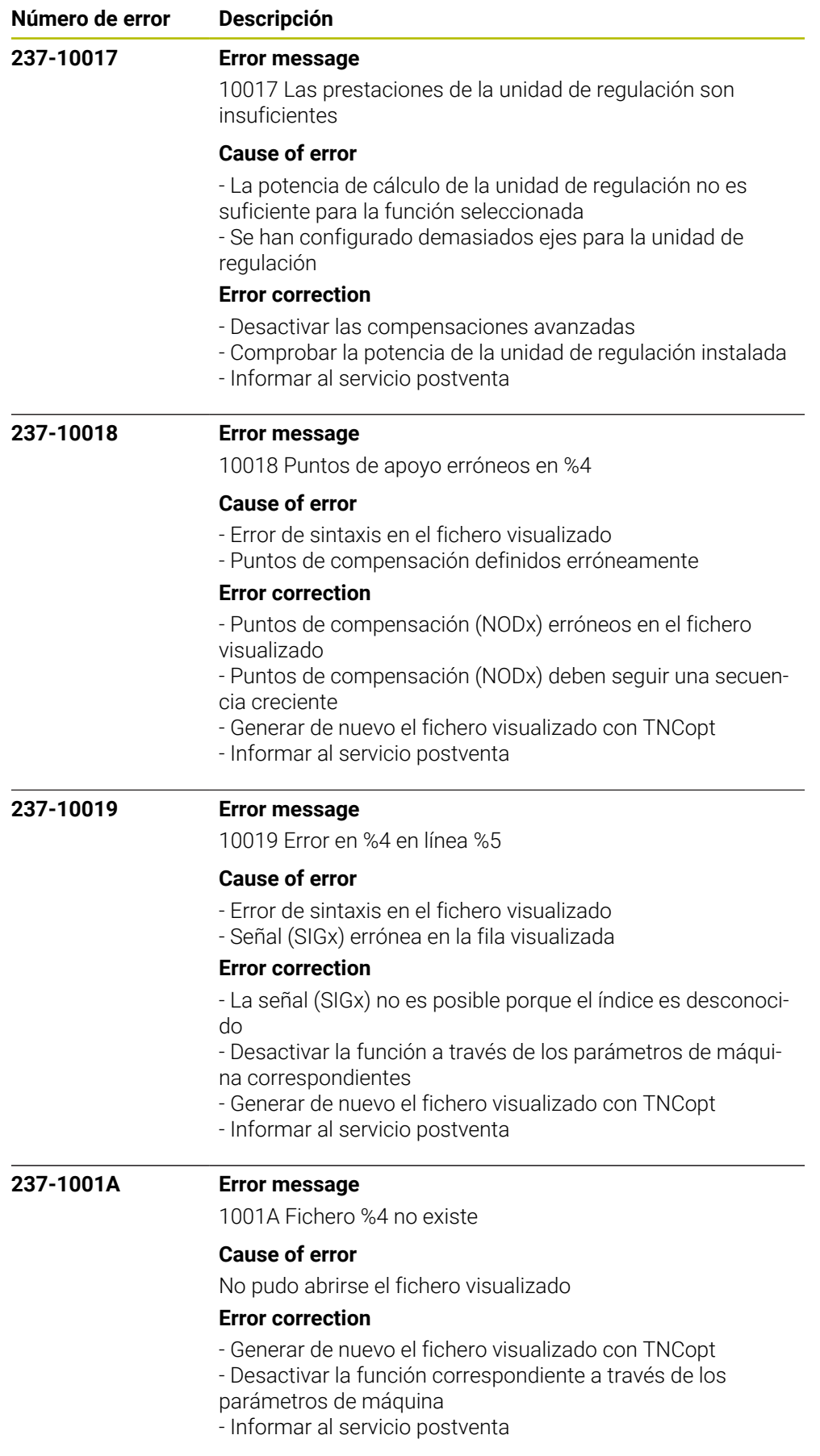

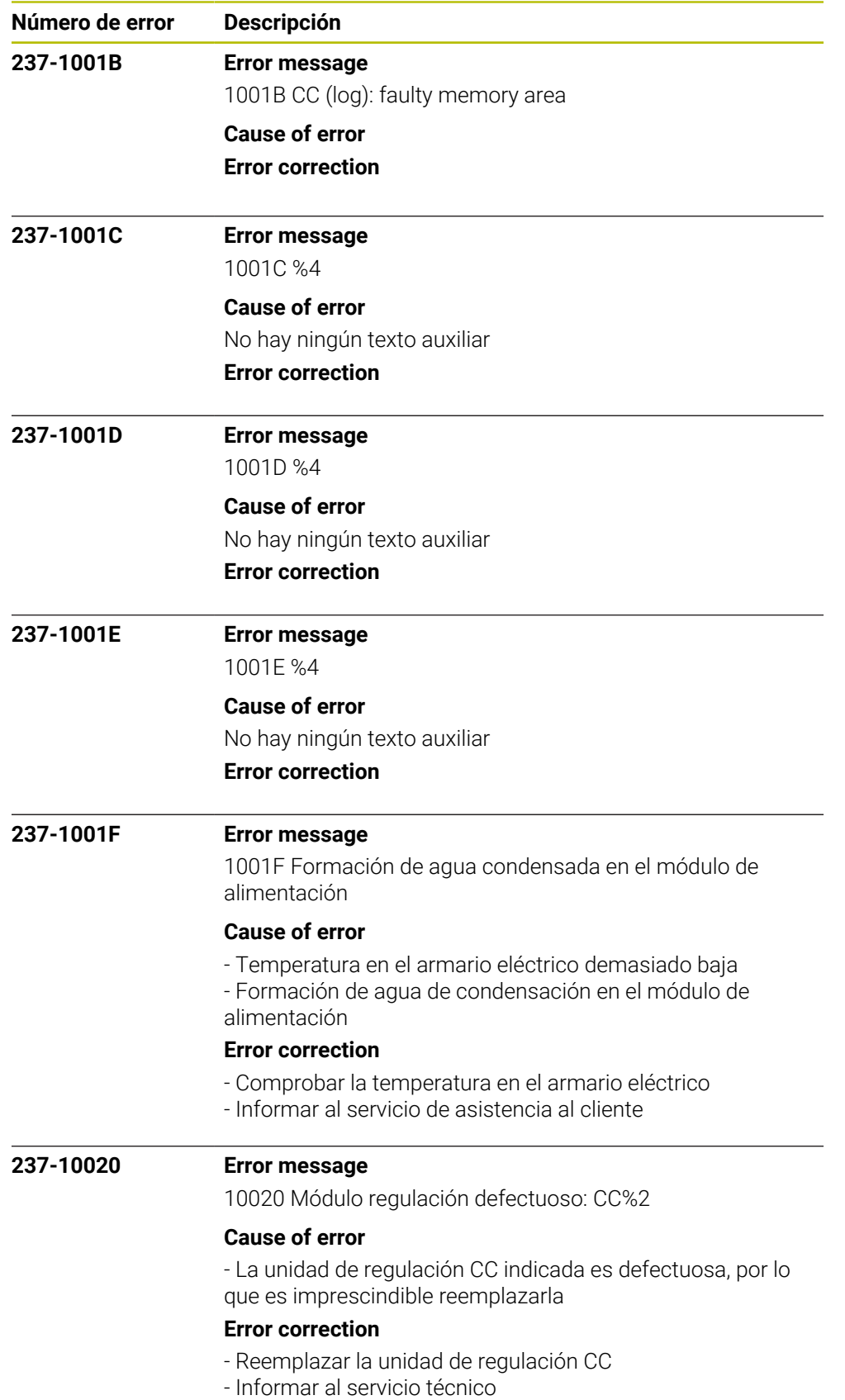

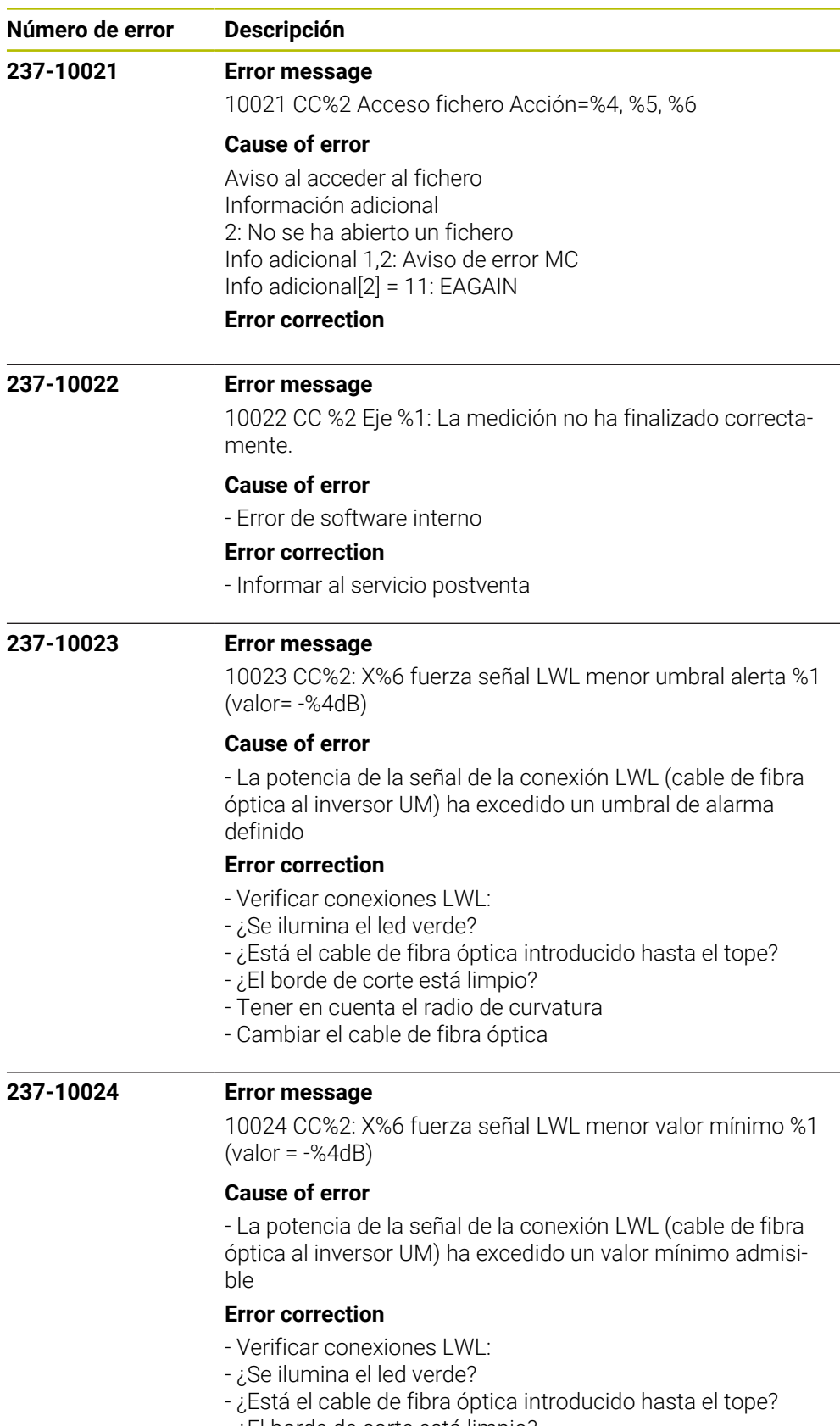

- ¿El borde de corte está limpio?
- Tener en cuenta el radio de curvatura
- Cambiar el cable de fibra óptica

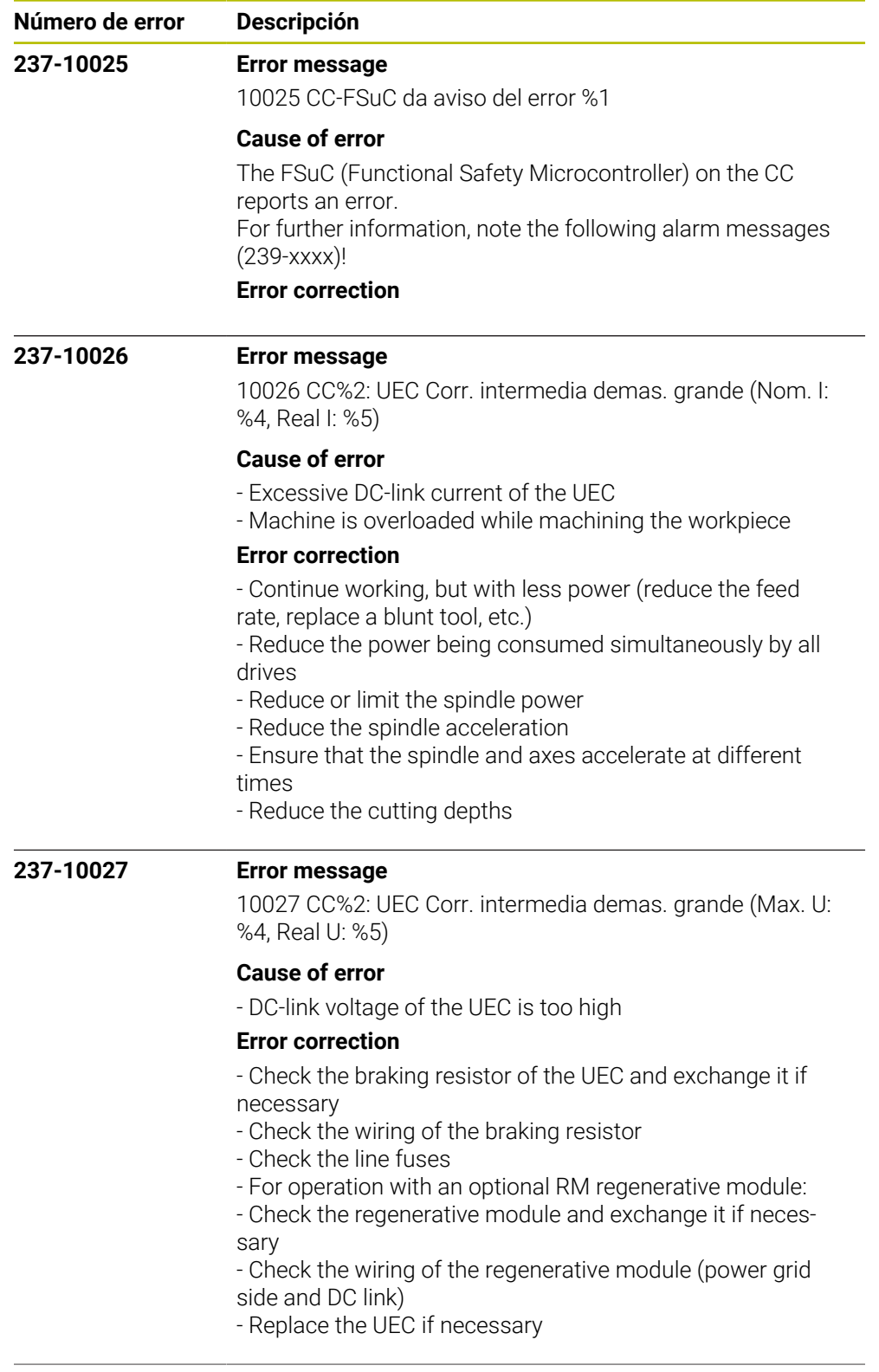

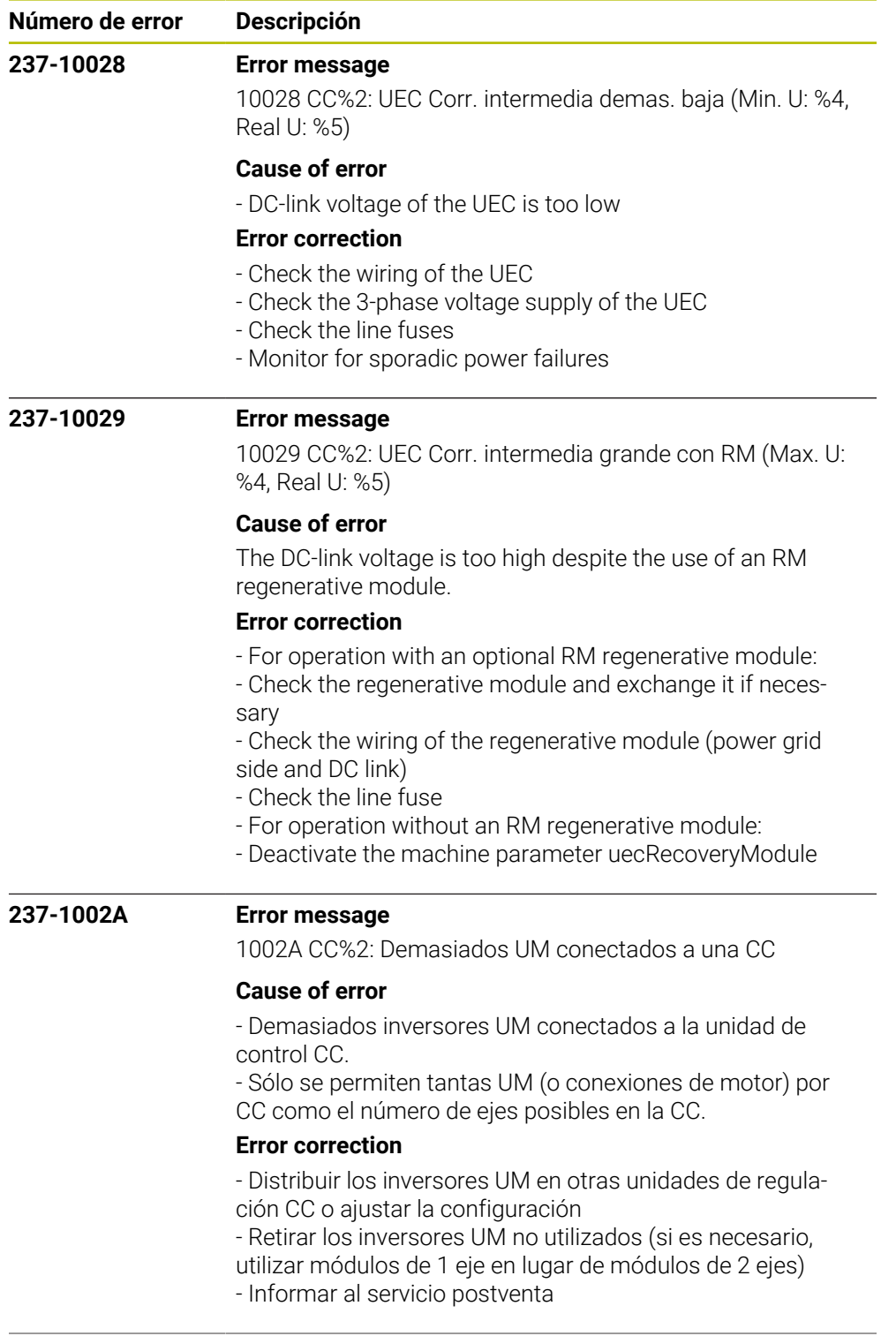

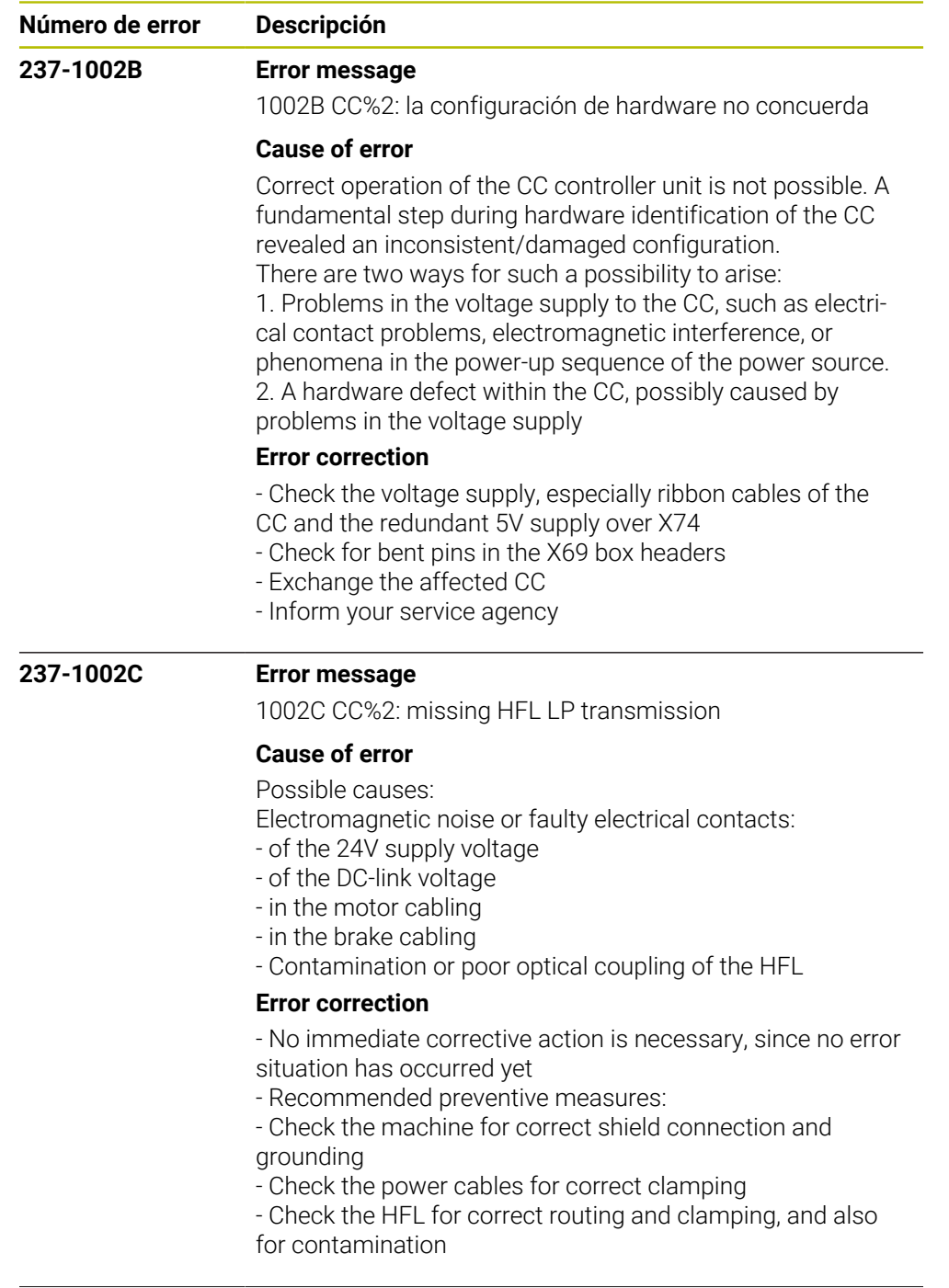

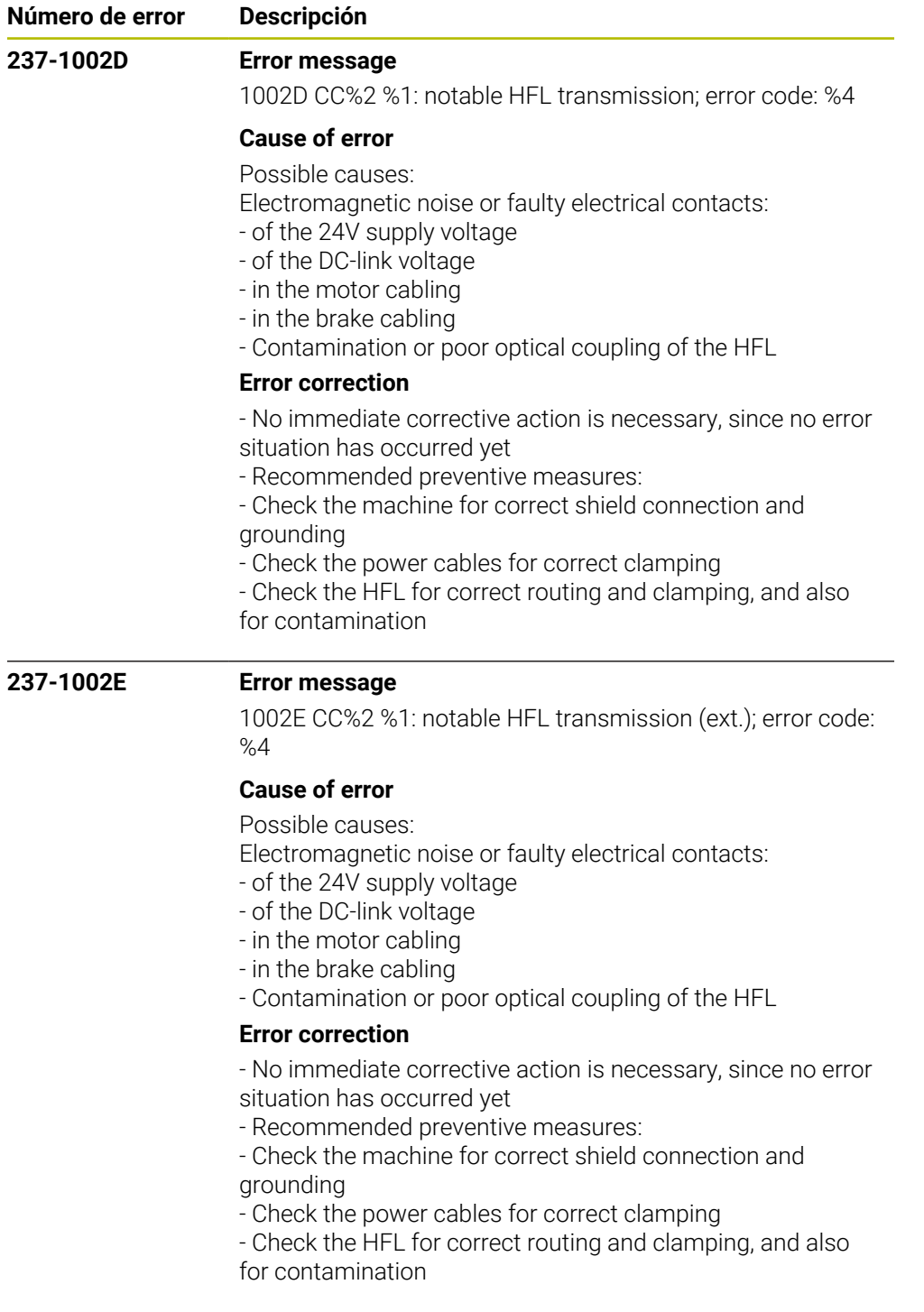

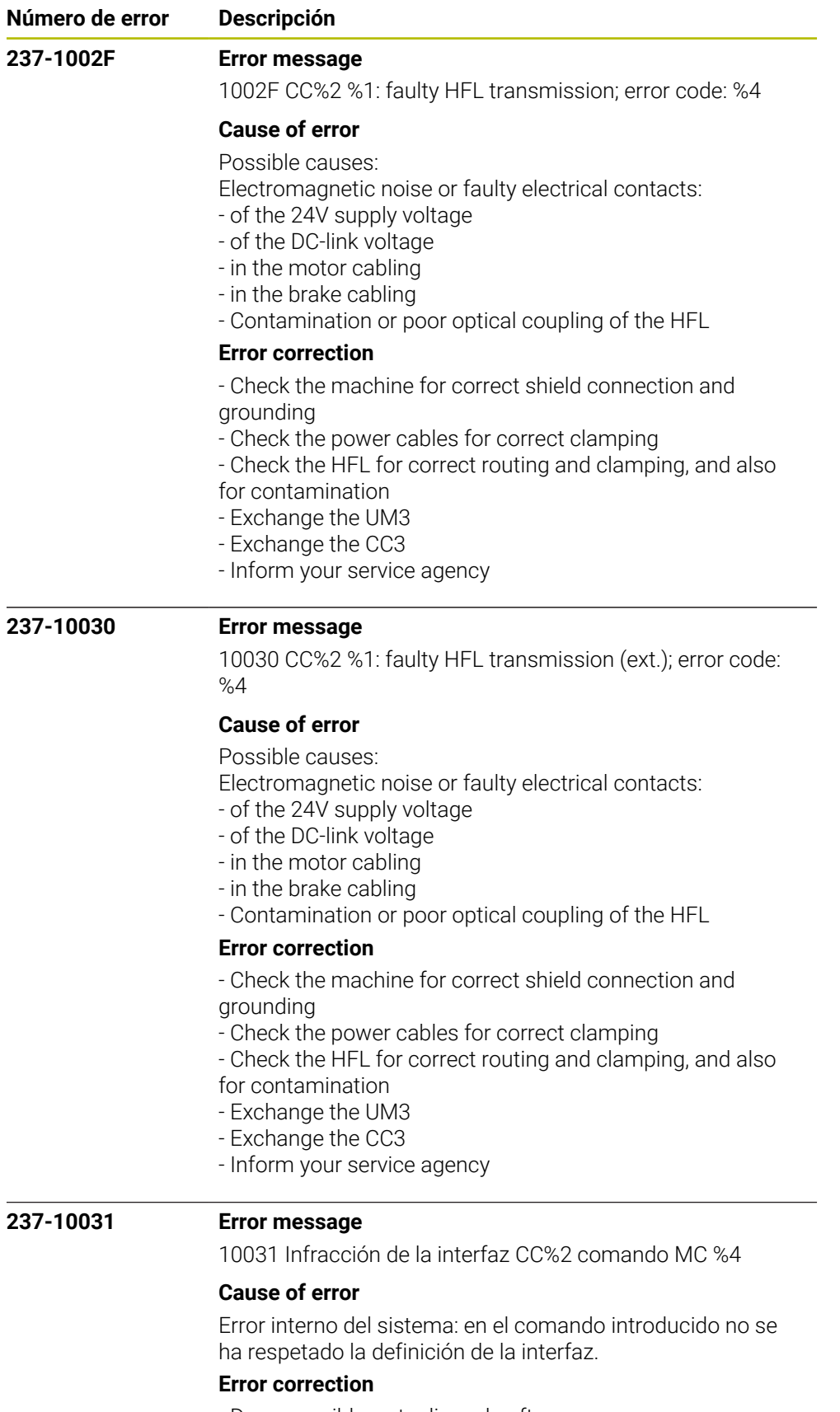

- De ser posible, actualizar el software
- Informar al servicio postventa

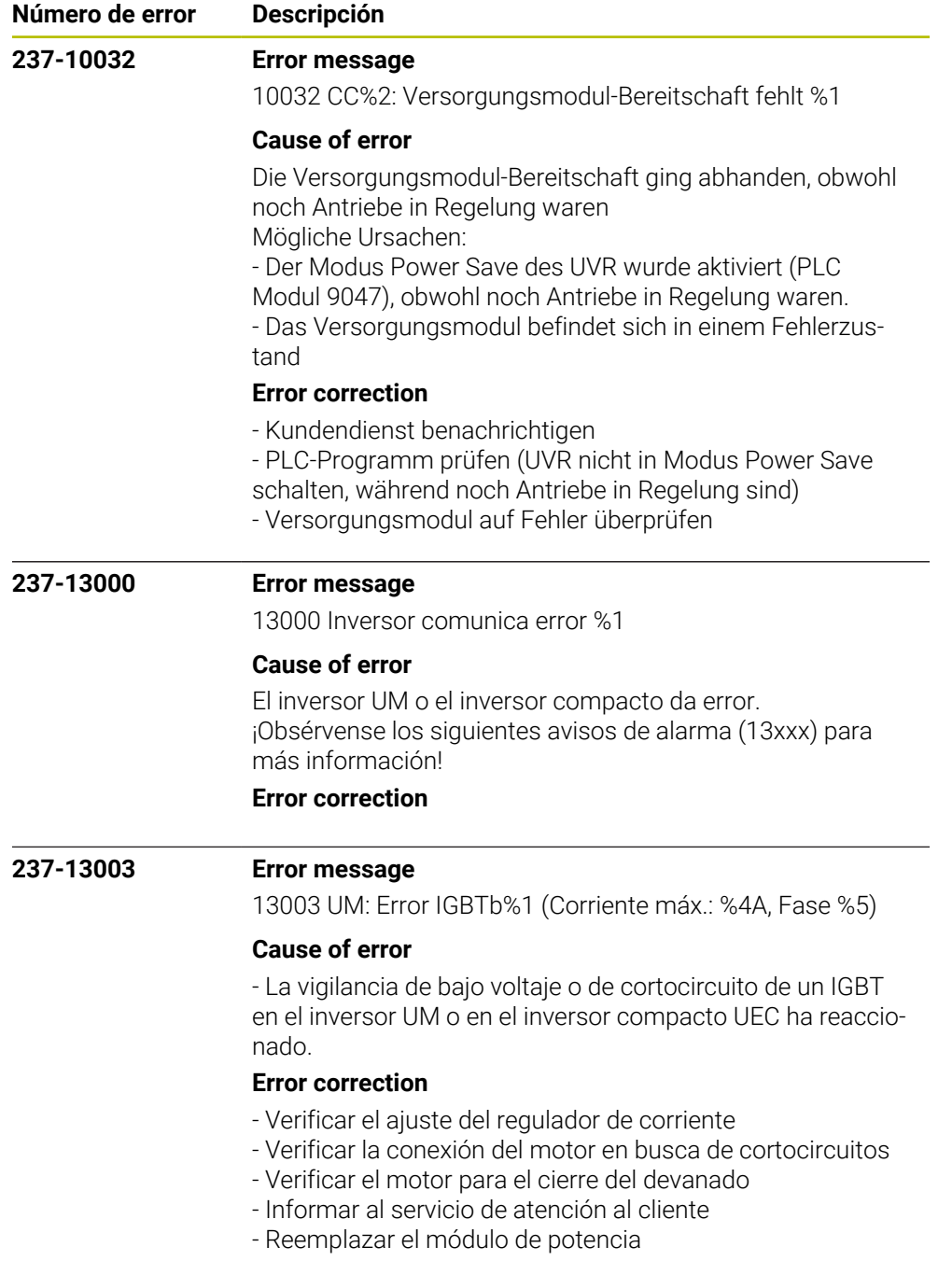

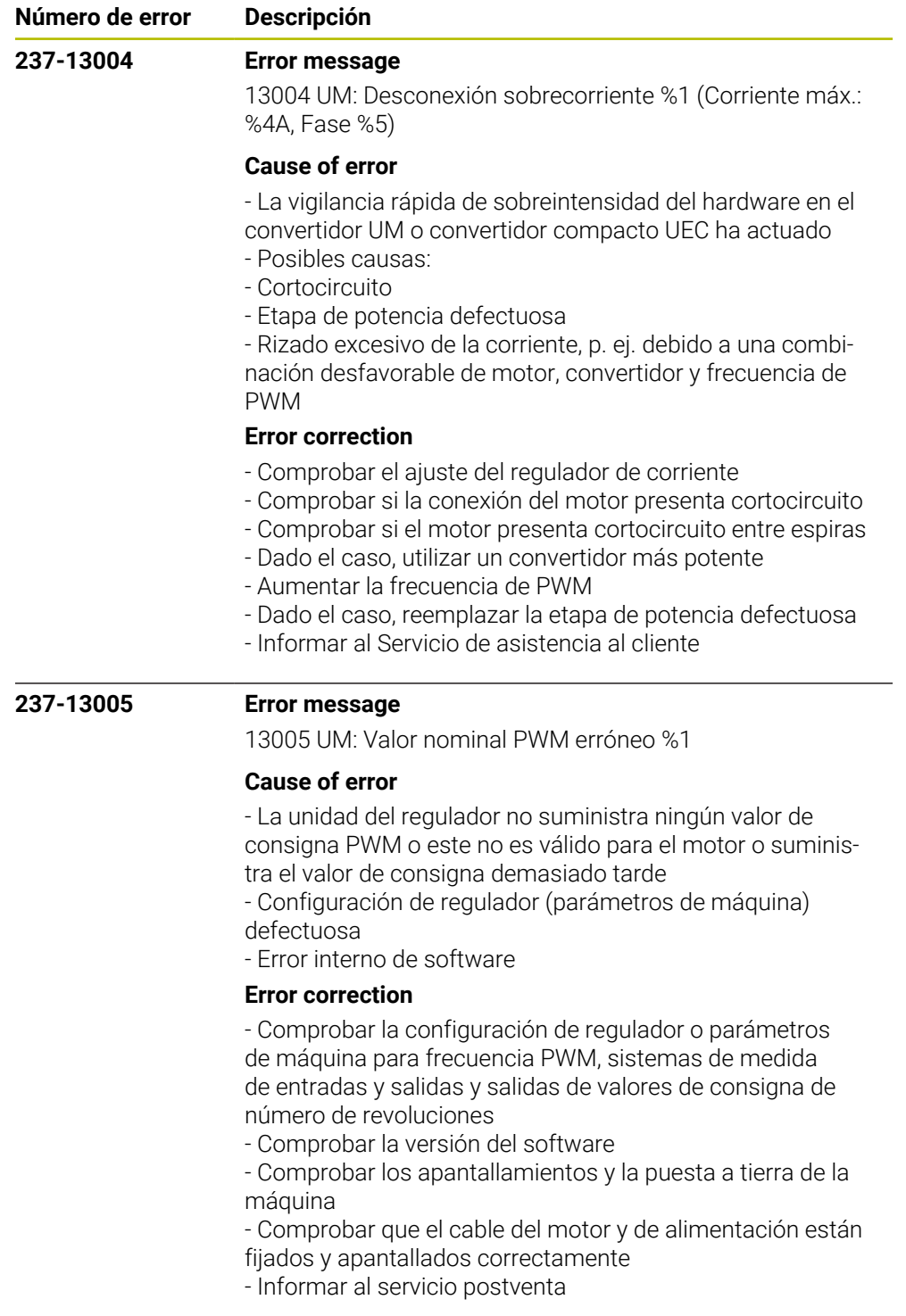

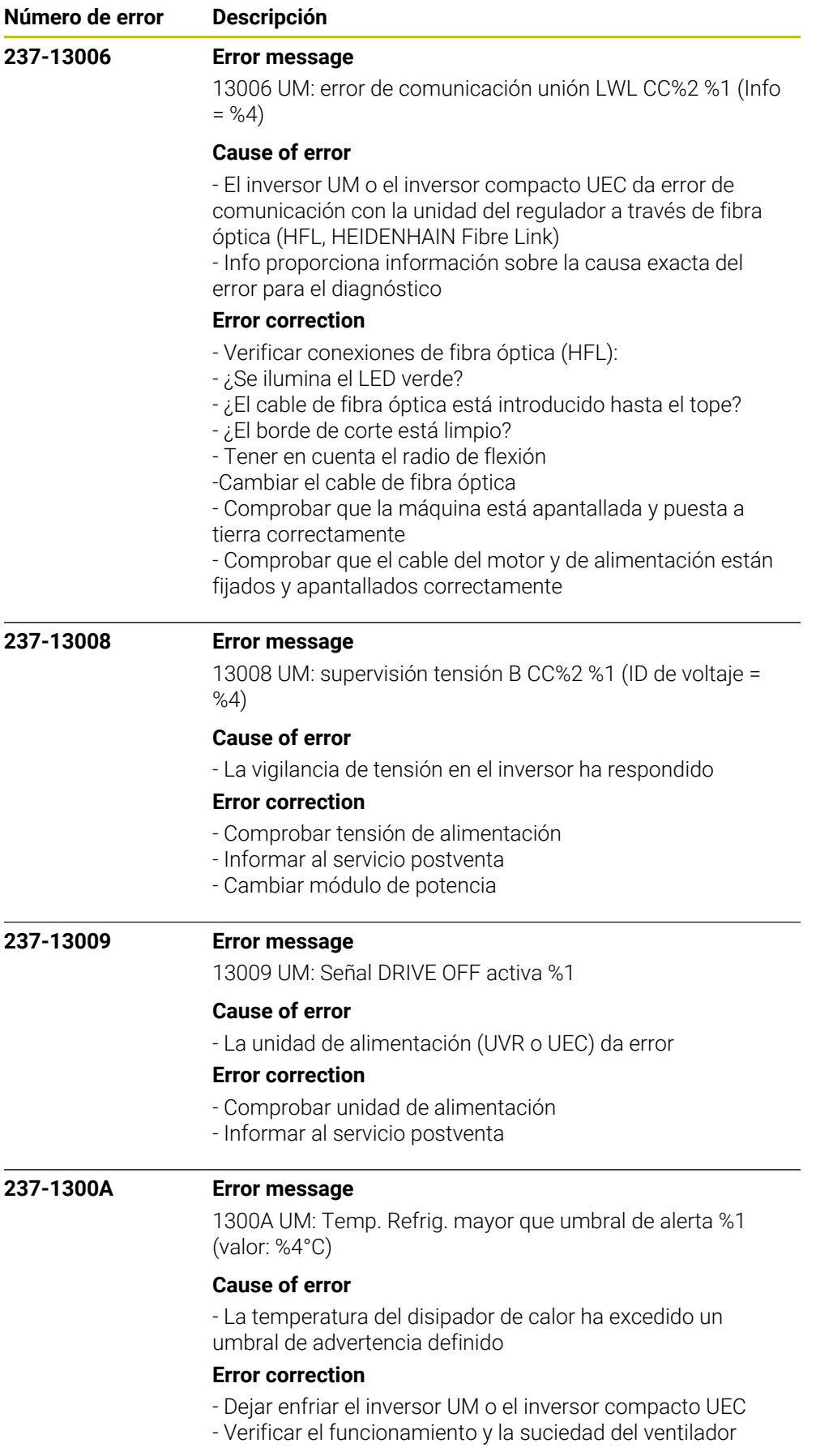

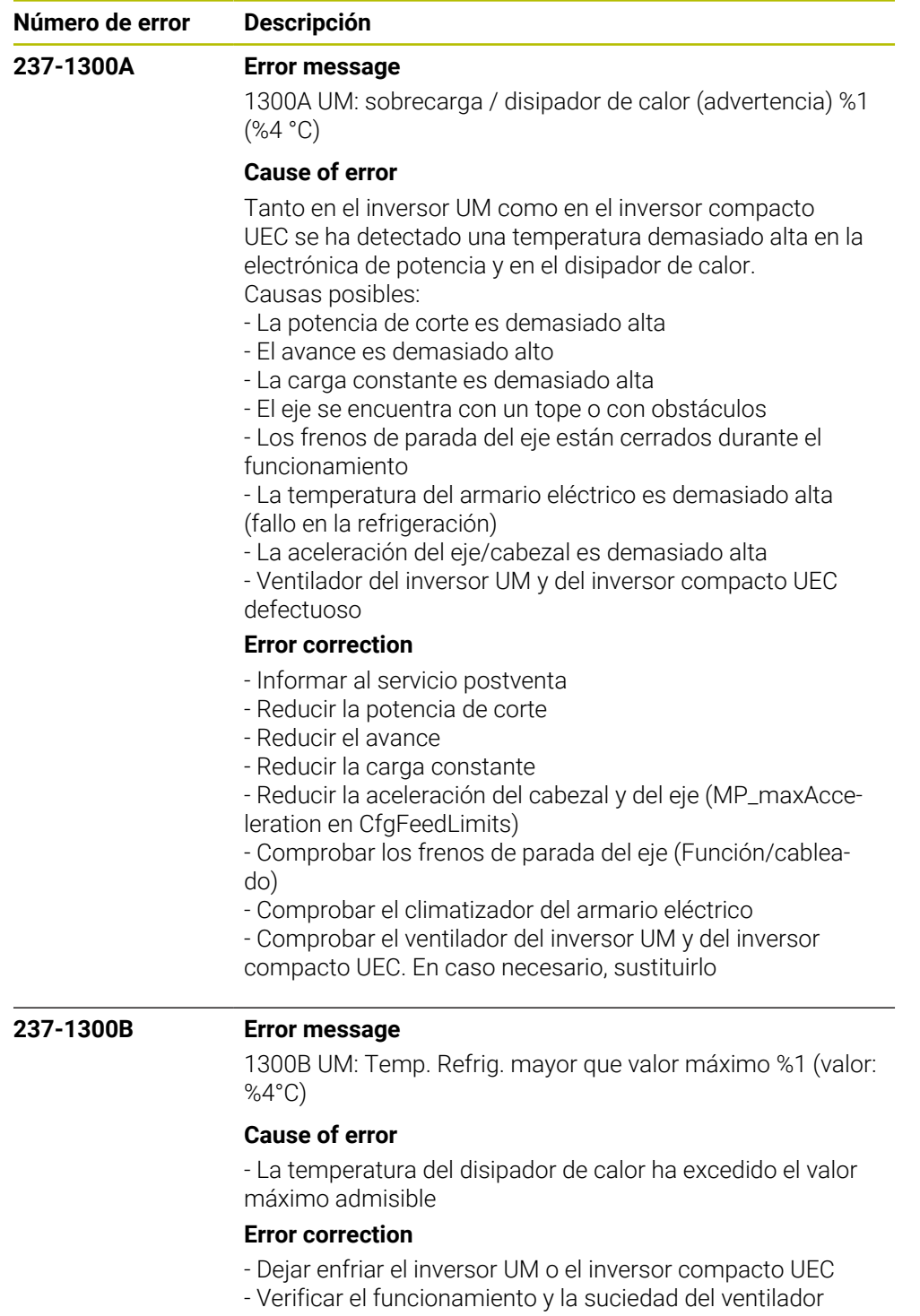

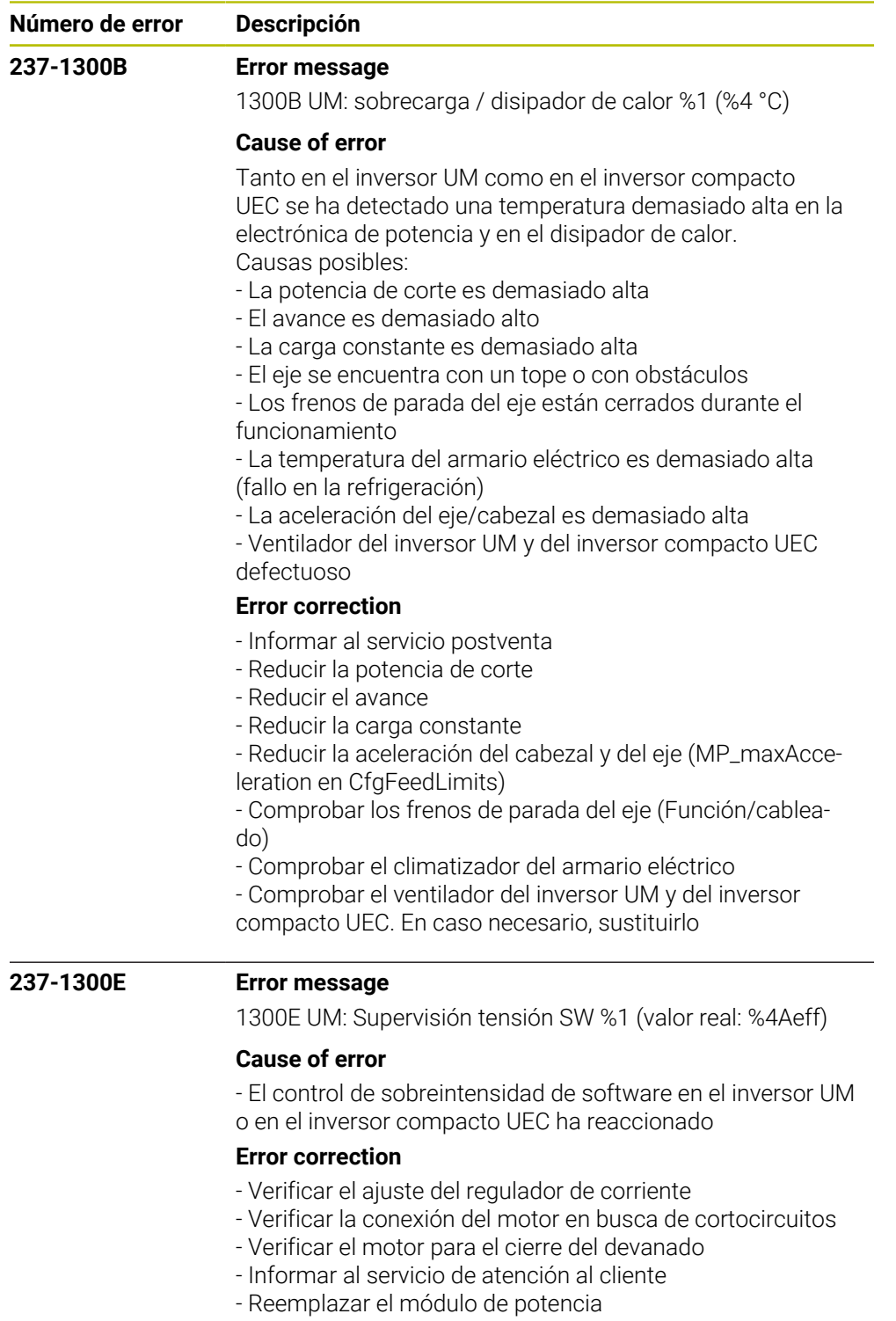

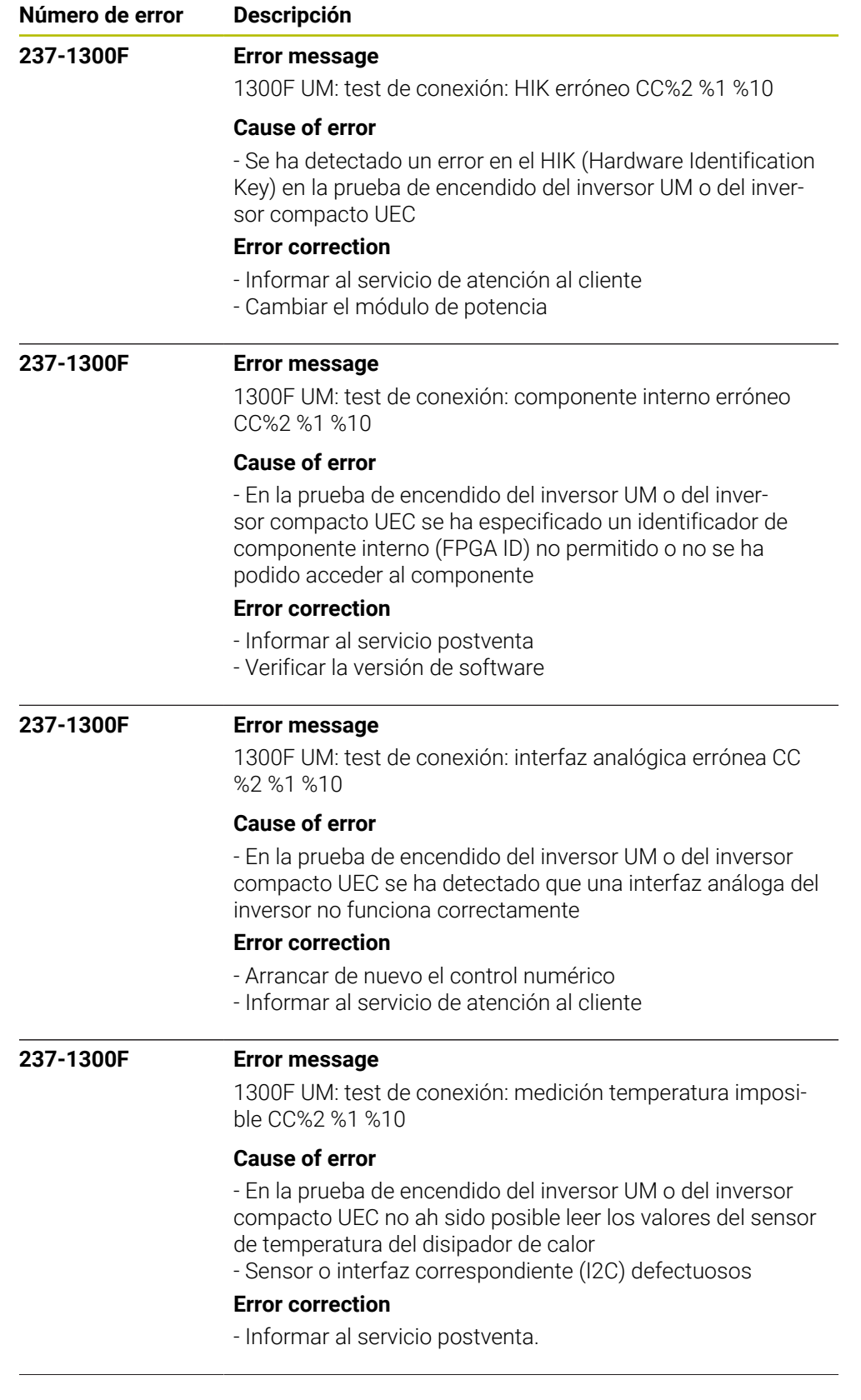

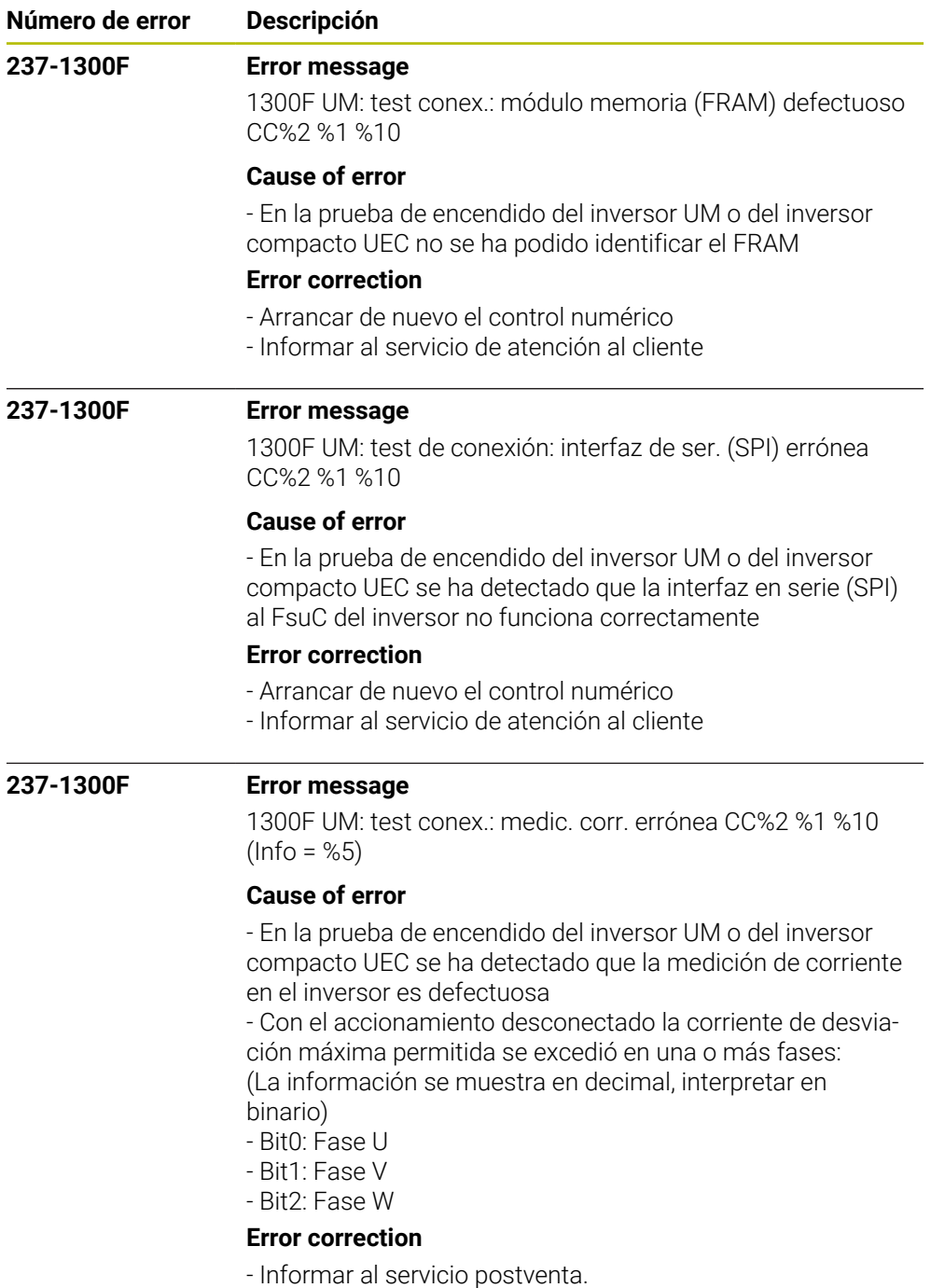

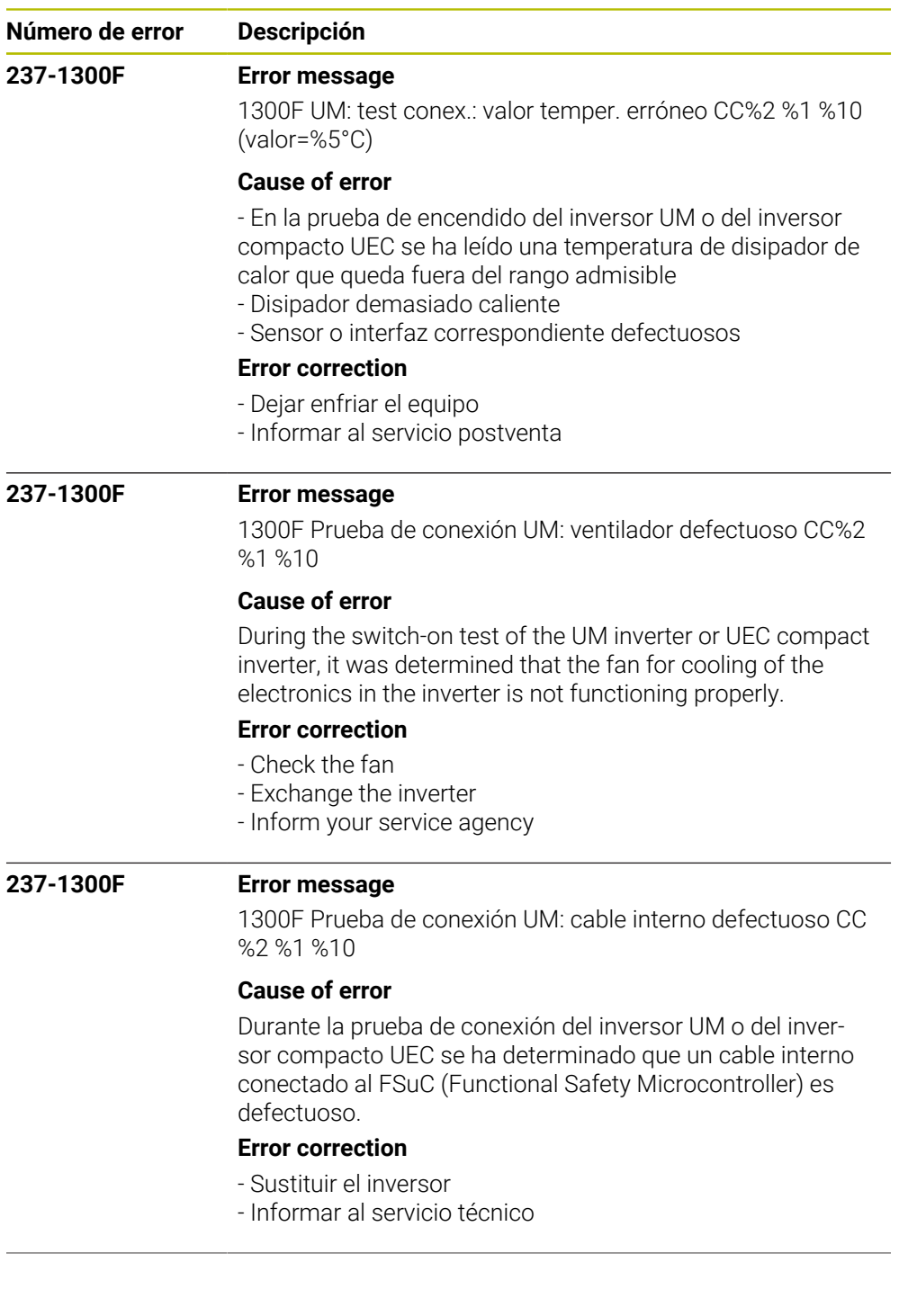

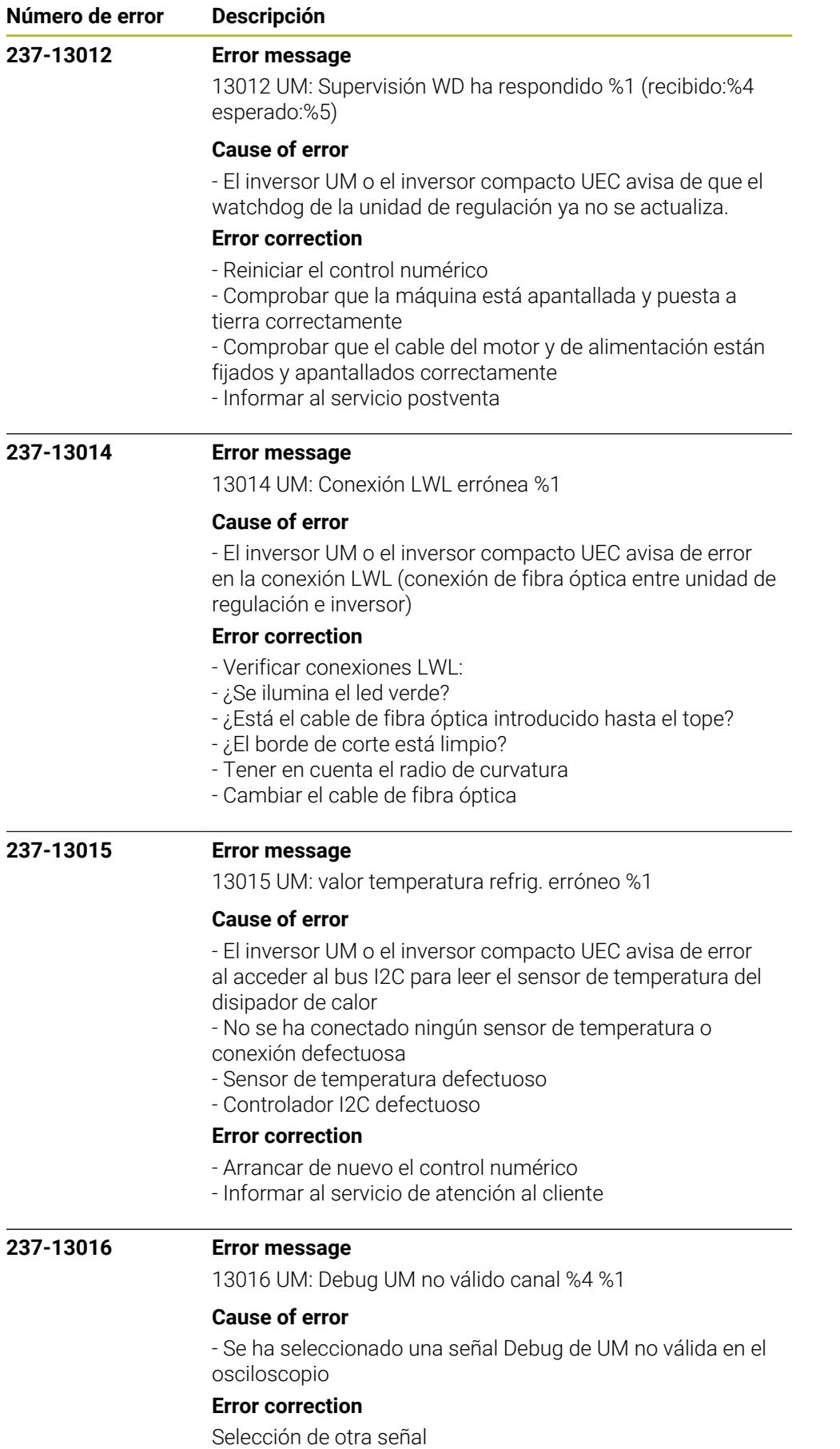

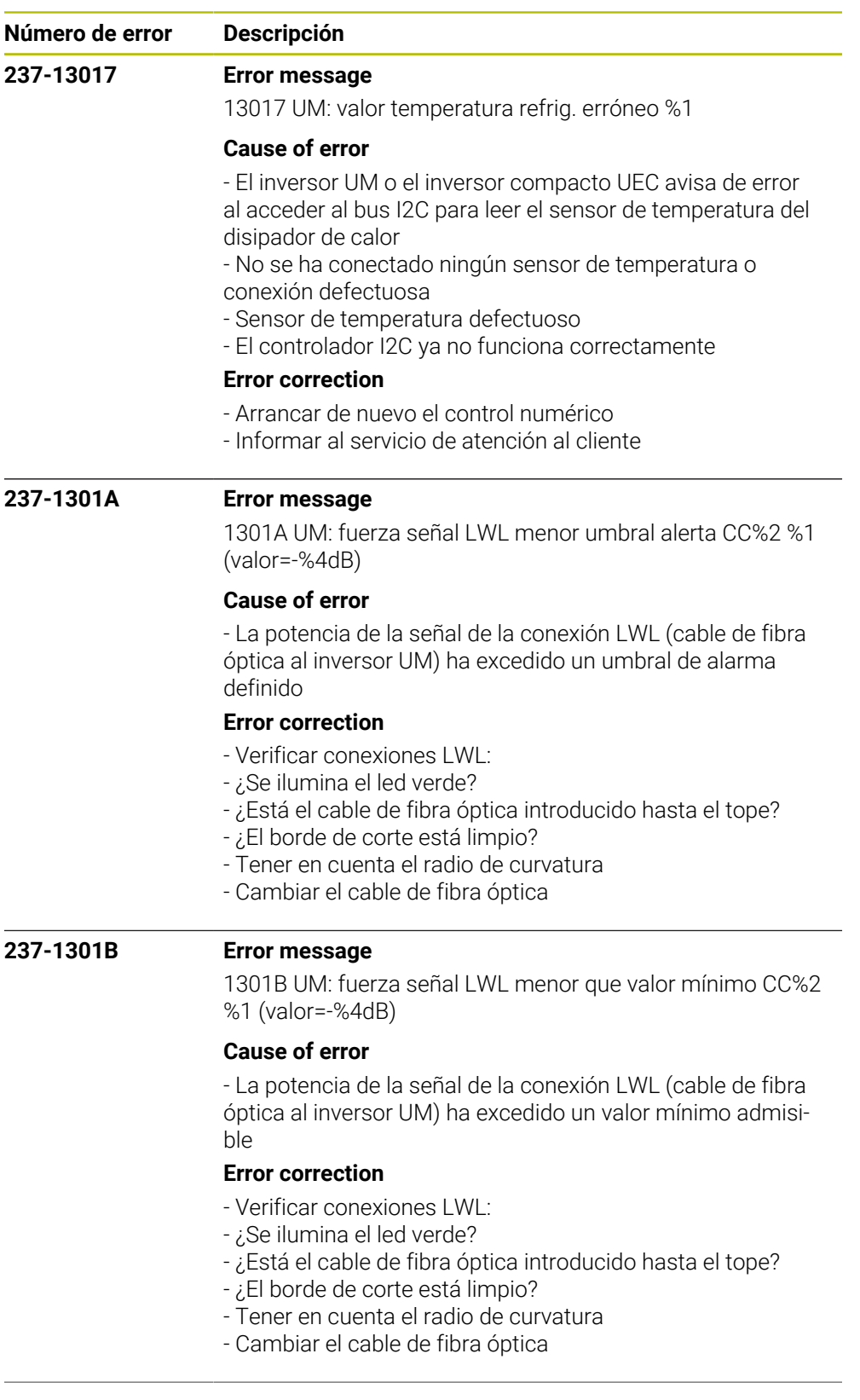

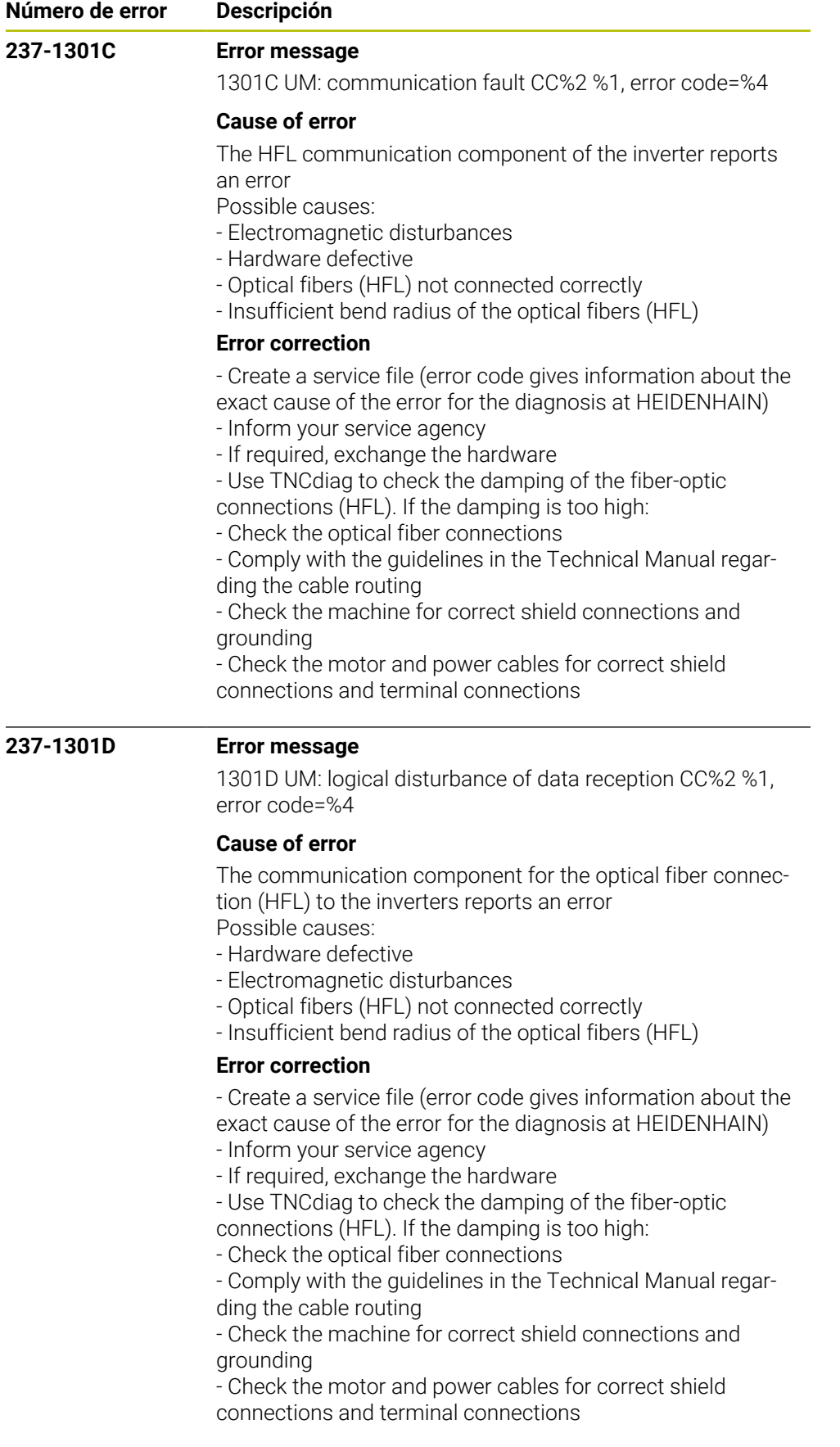

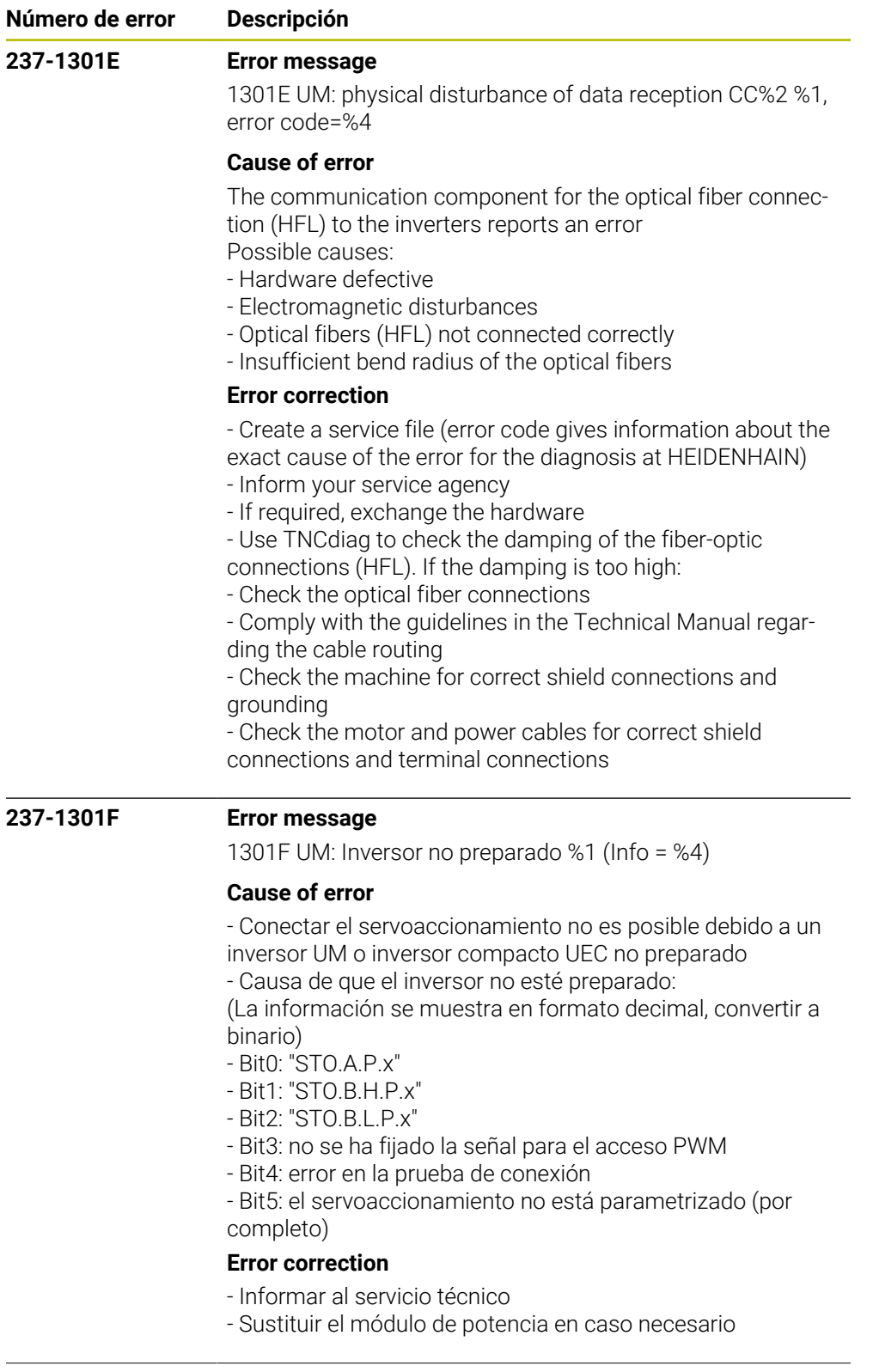

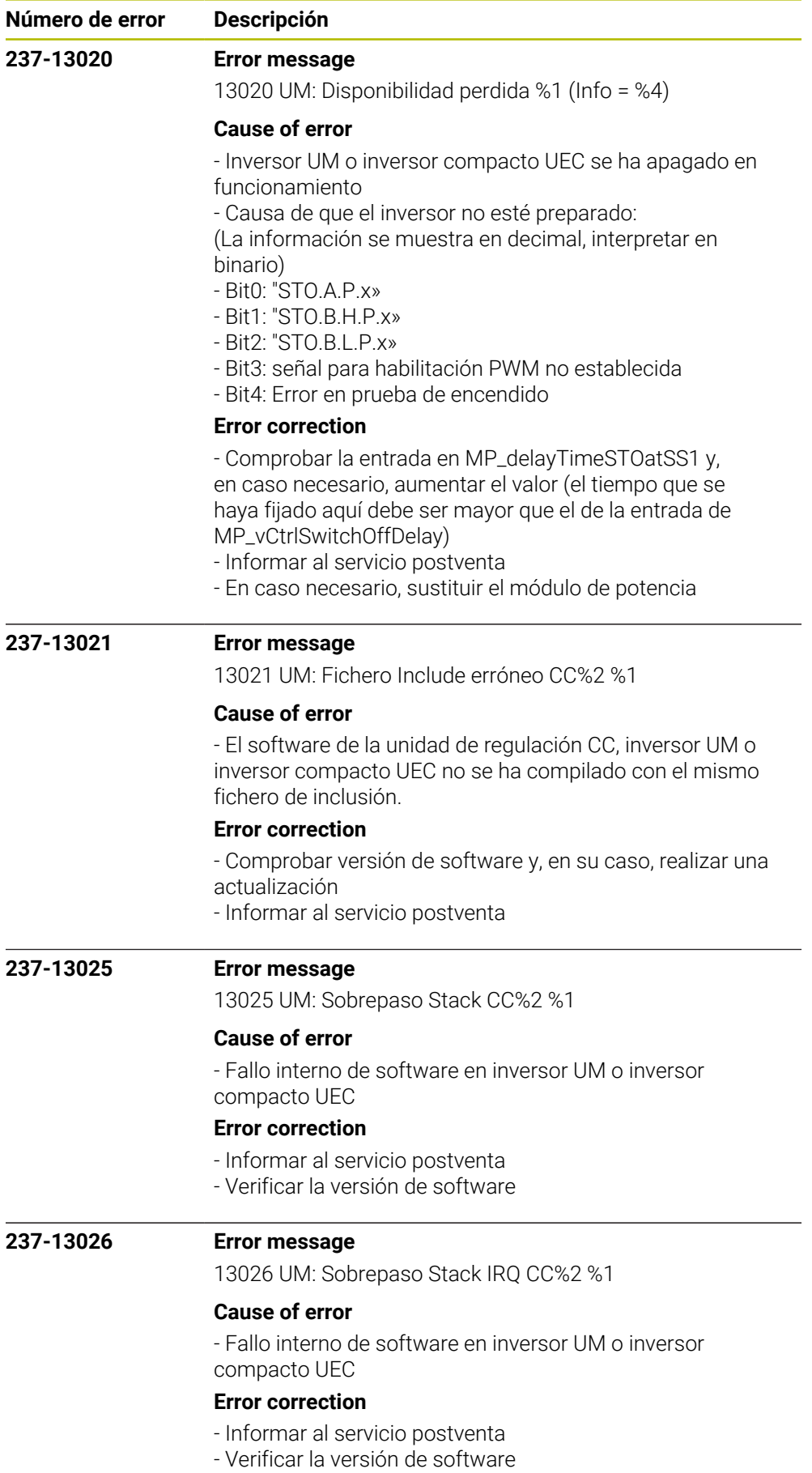

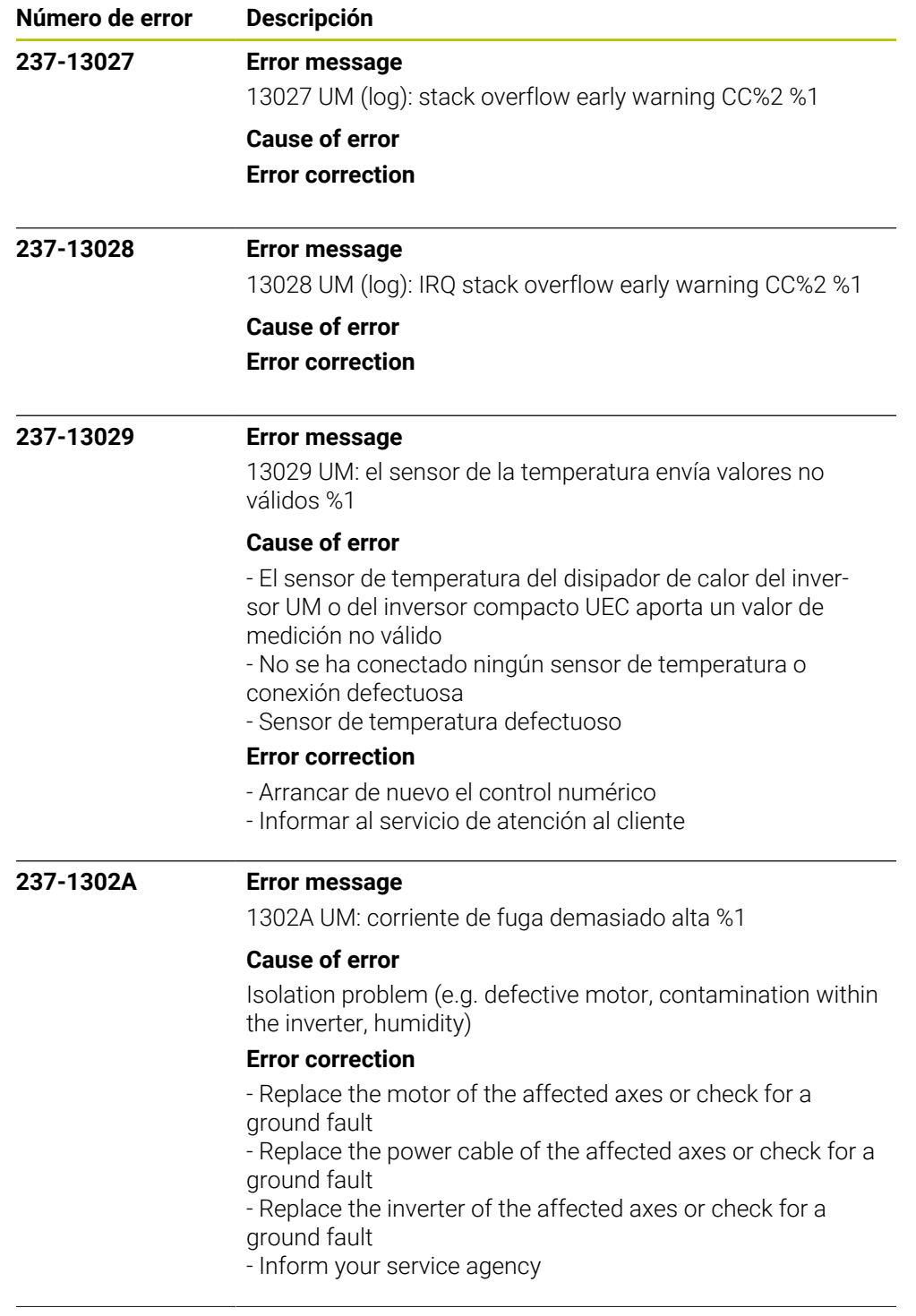

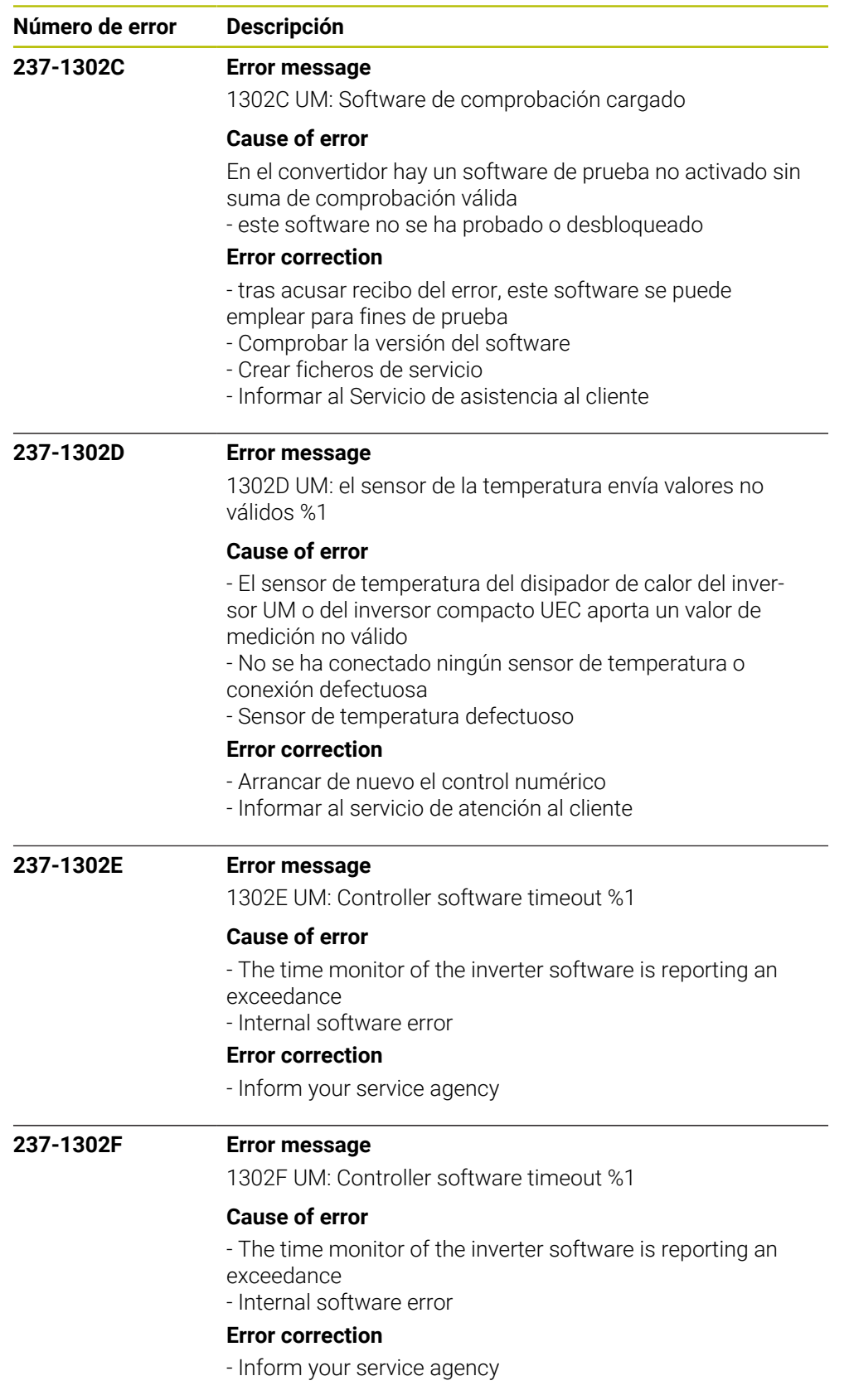

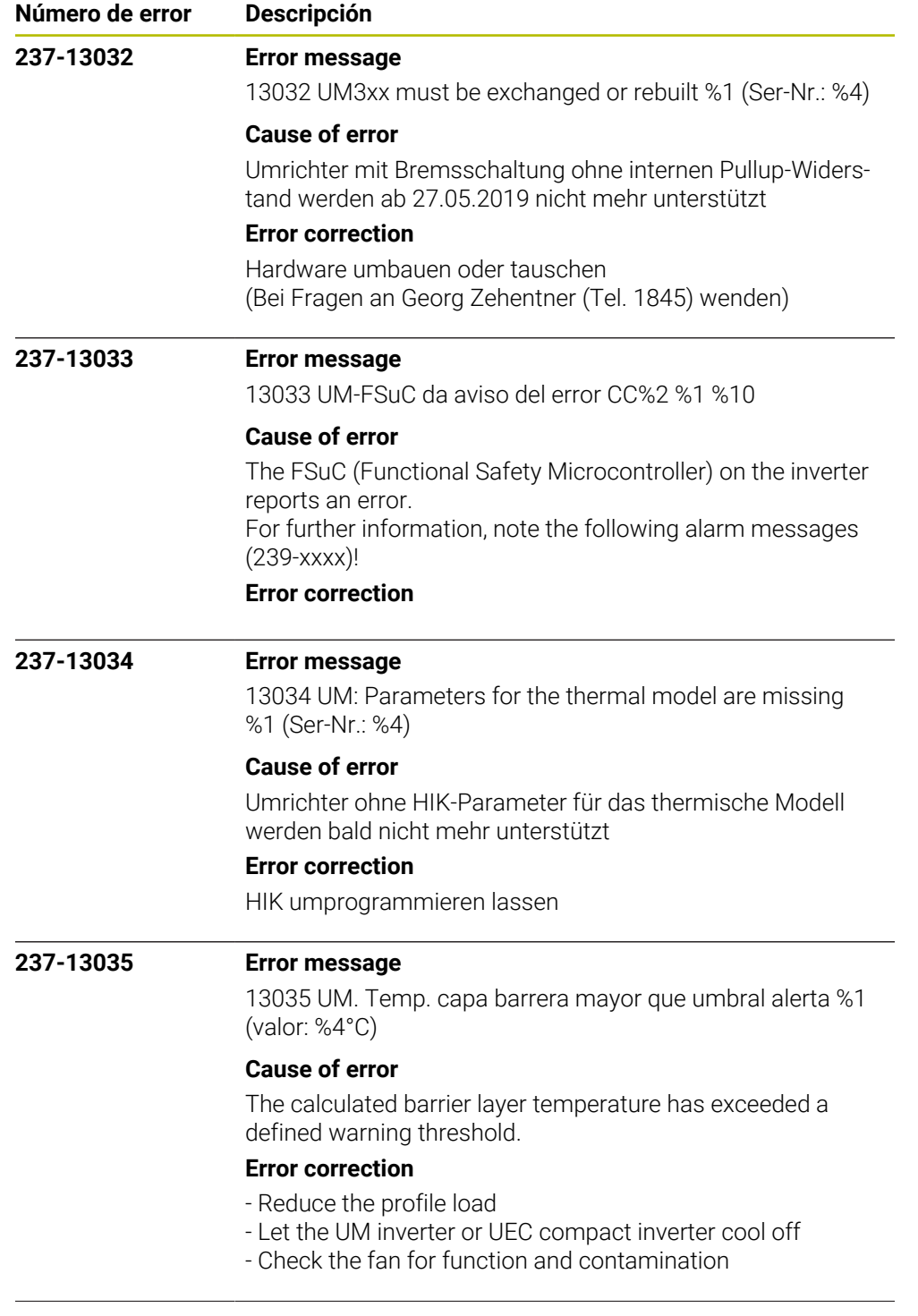

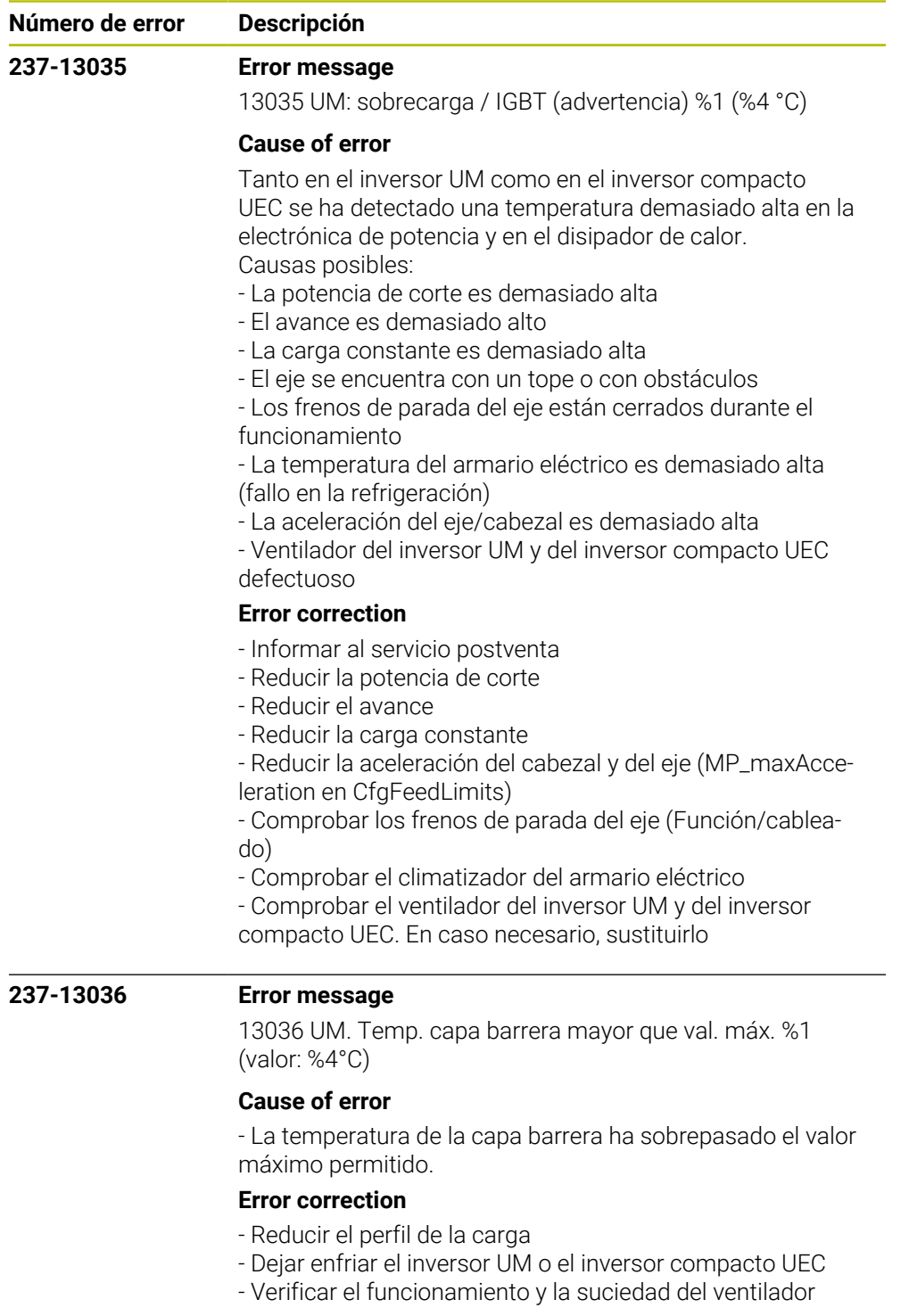
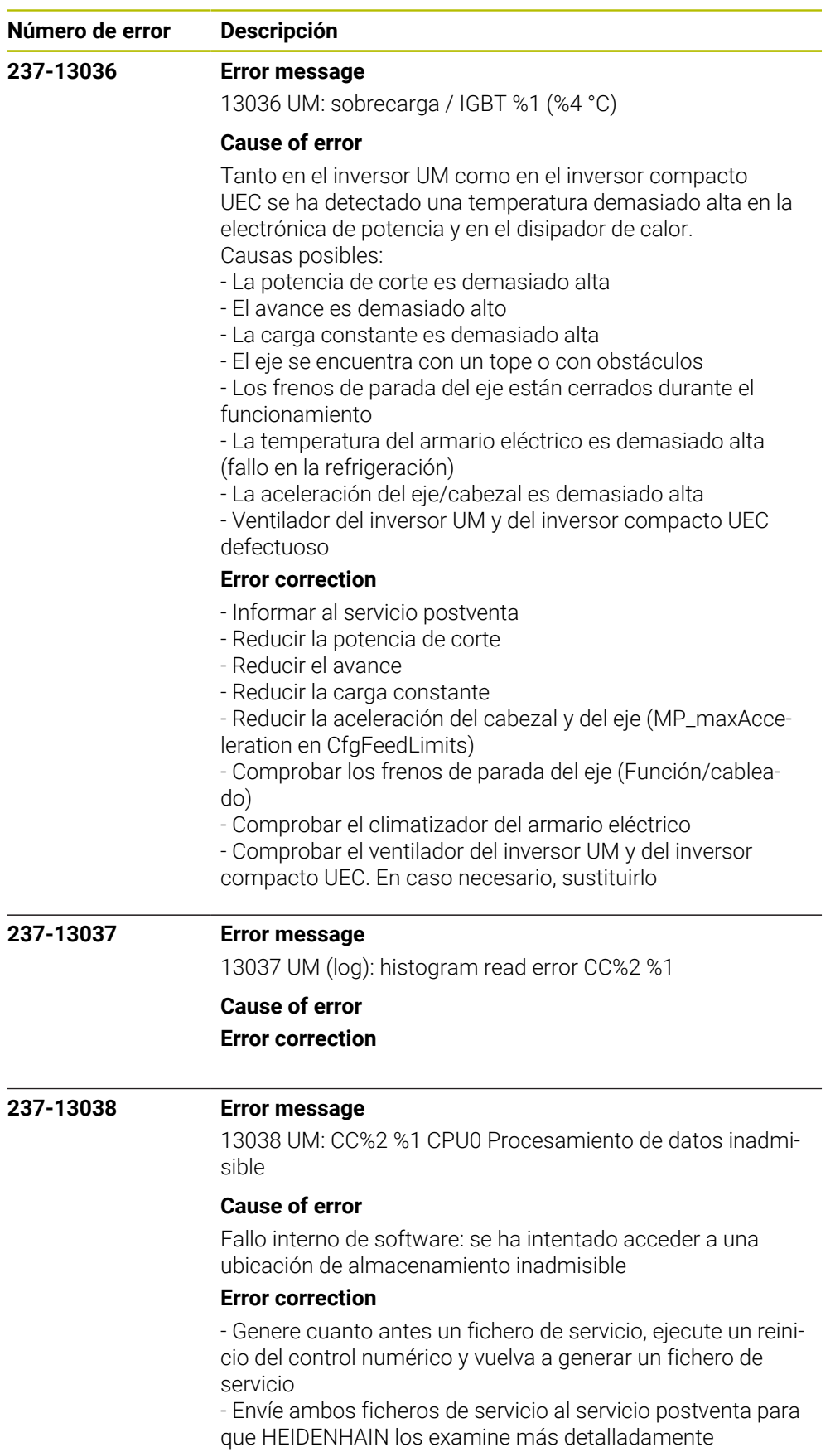

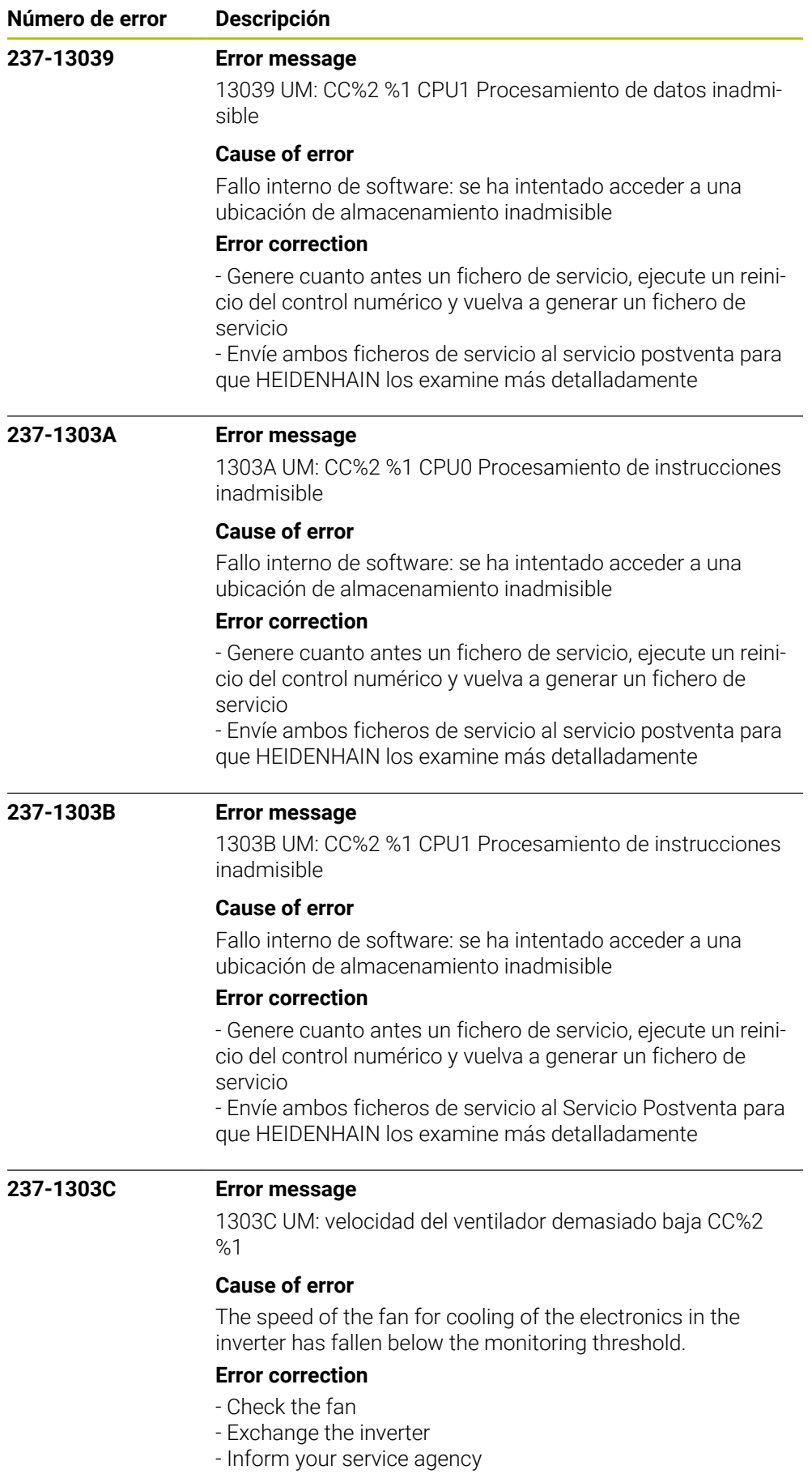

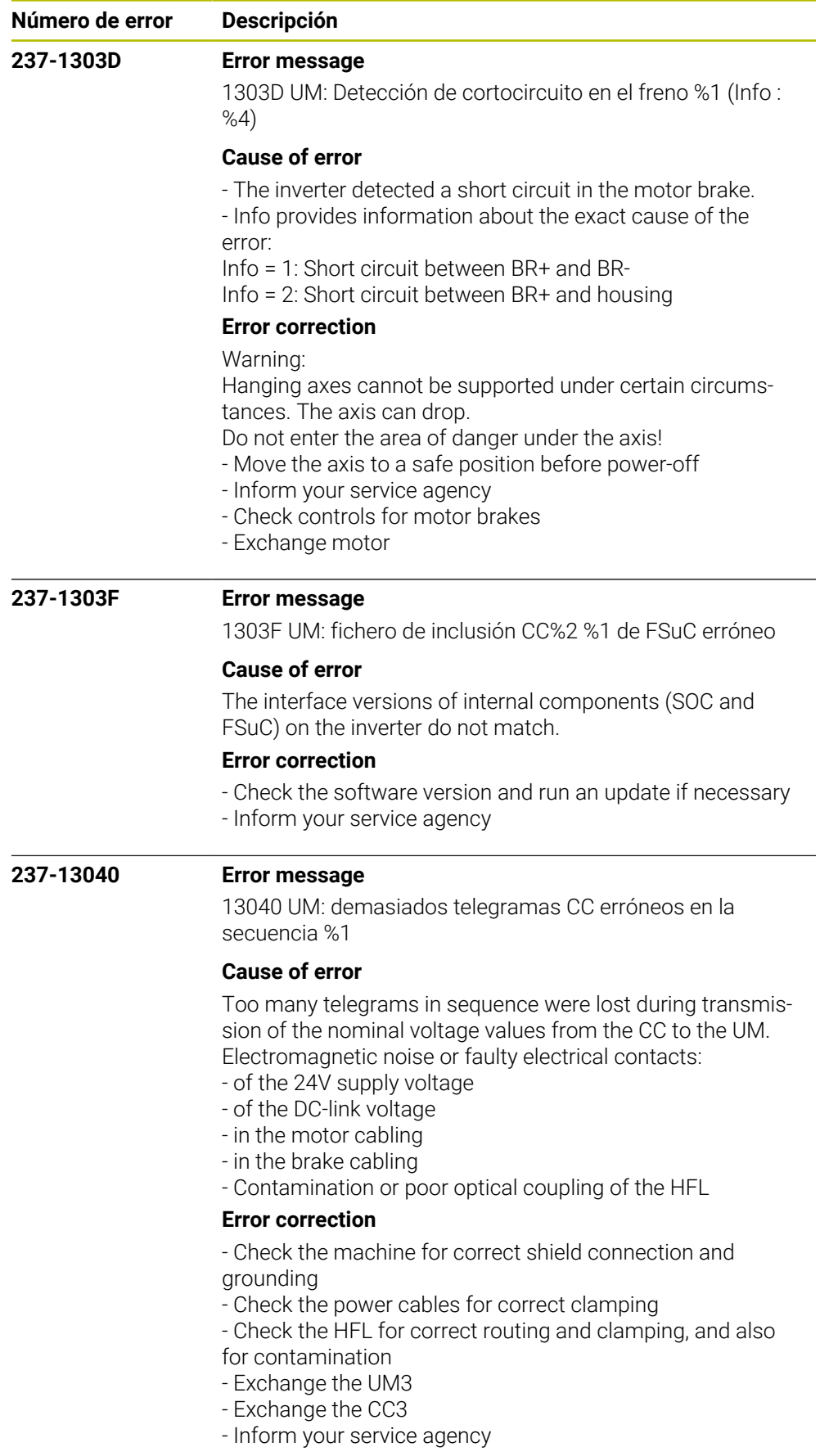

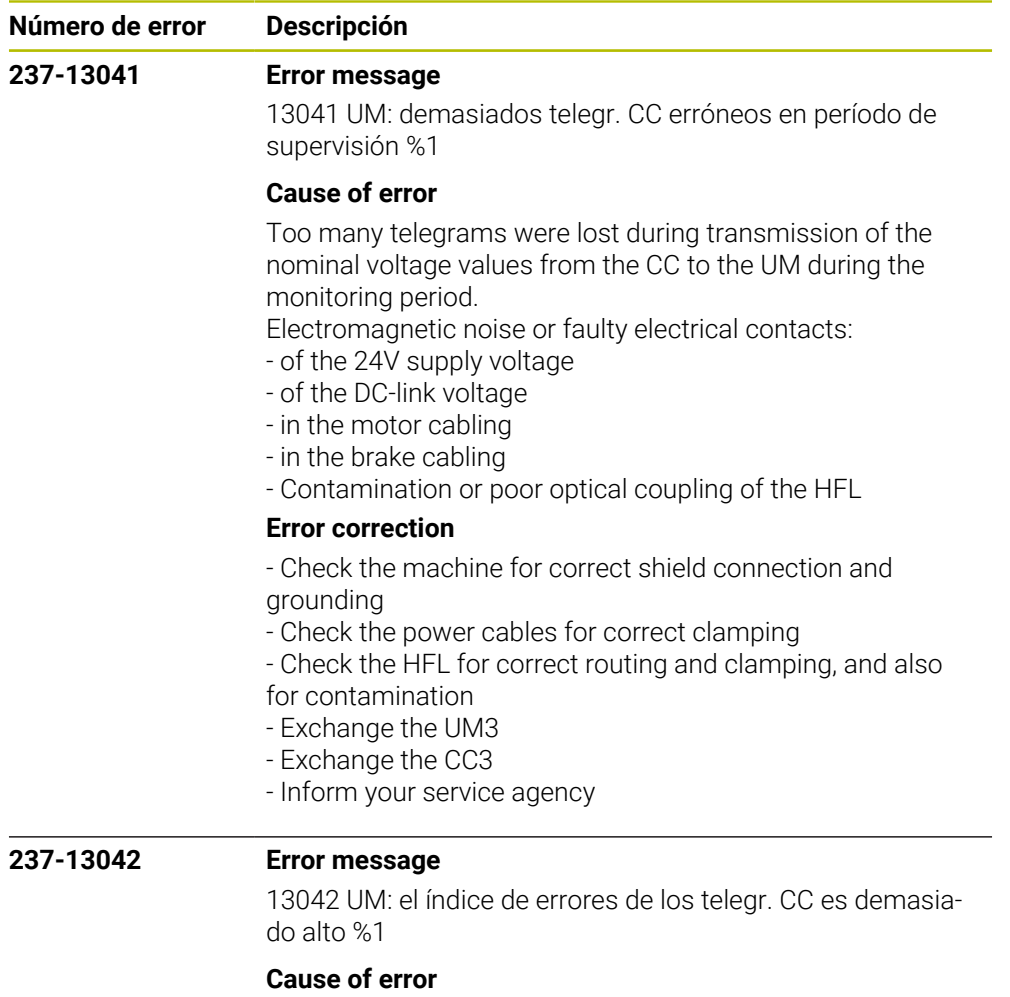

The frequency of faulty telegrams during transmission of the nominal voltage values from the CC to the UM is above the limit value.

Electromagnetic noise or faulty electrical contacts:

- of the 24V supply voltage
- of the DC-link voltage
- in the motor cabling
- in the brake cabling
- Contamination or poor optical coupling of the HFL

## **Error correction**

- Check the machine for correct shield connection and

grounding

- Check the power cables for correct clamping

- Check the HFL for correct routing and clamping, and also for contamination

- Exchange the UM3
- Exchange the CC3
- Inform your service agency

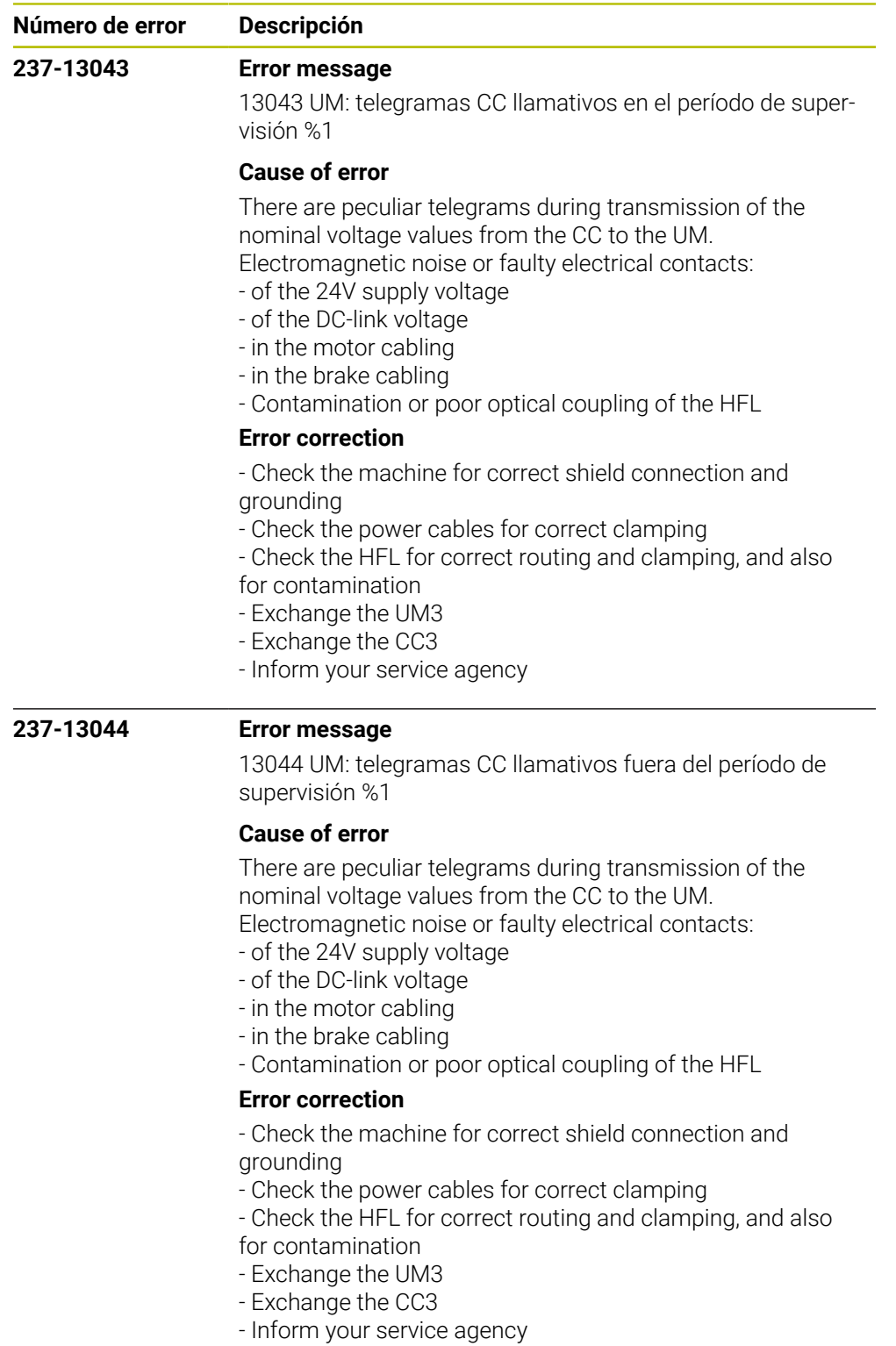

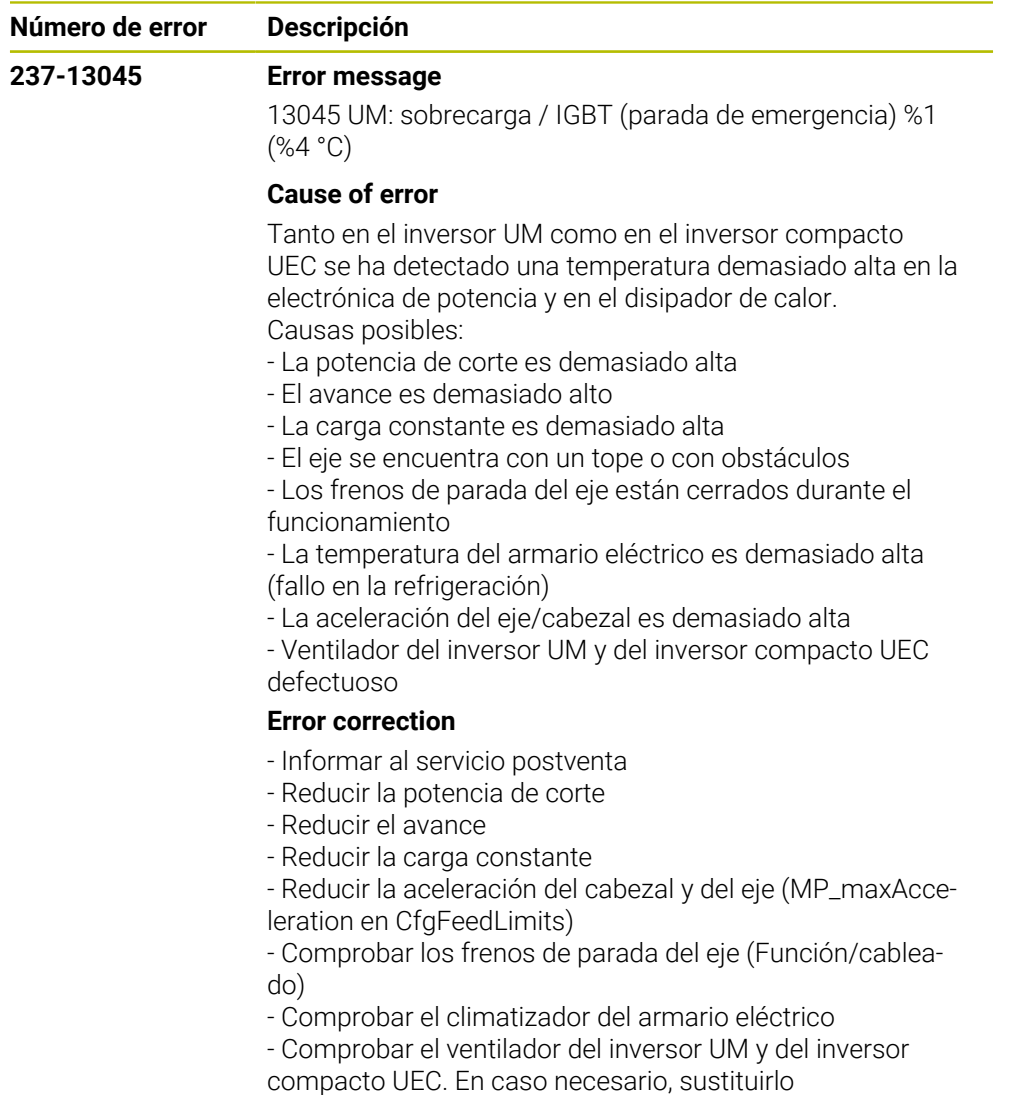

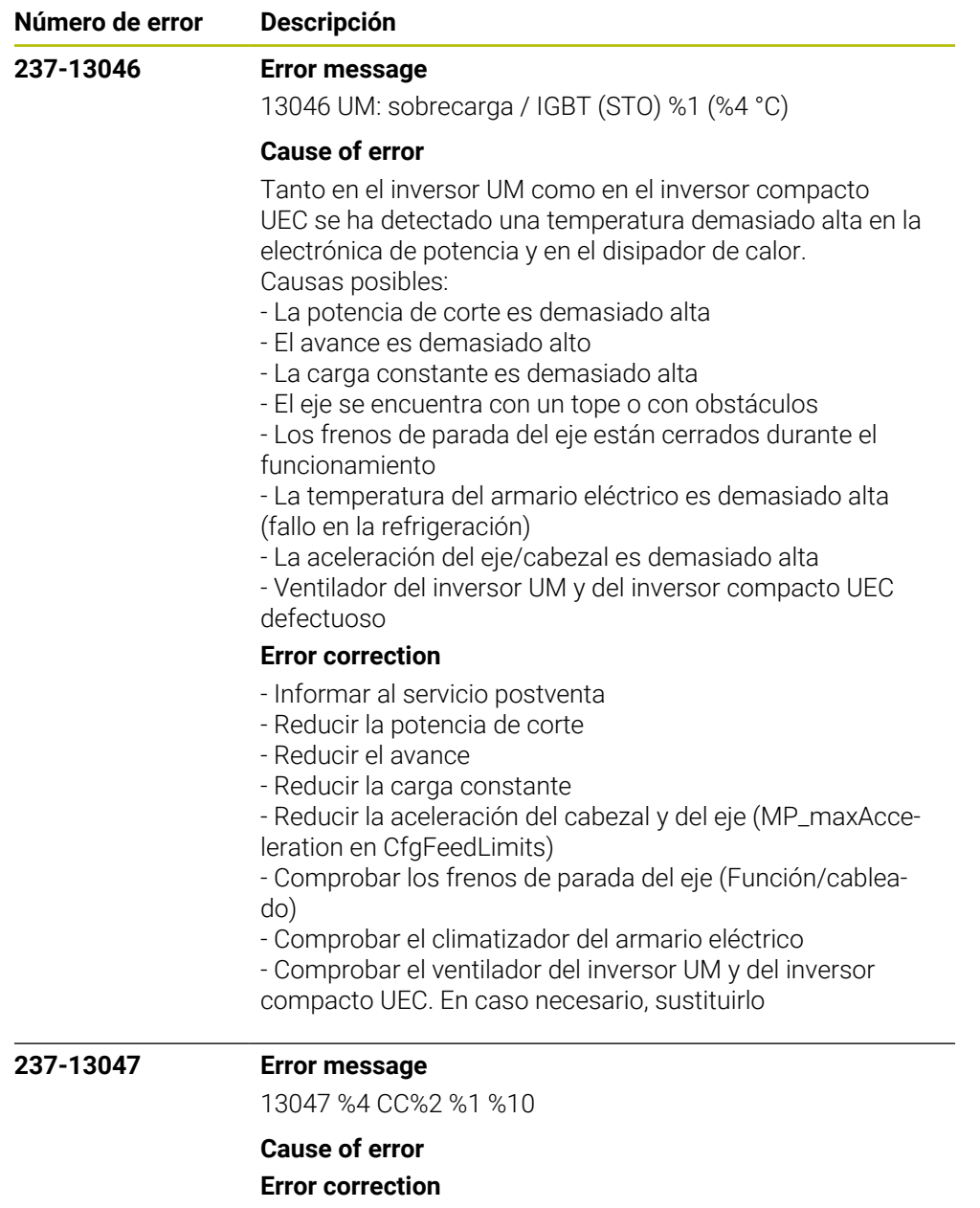

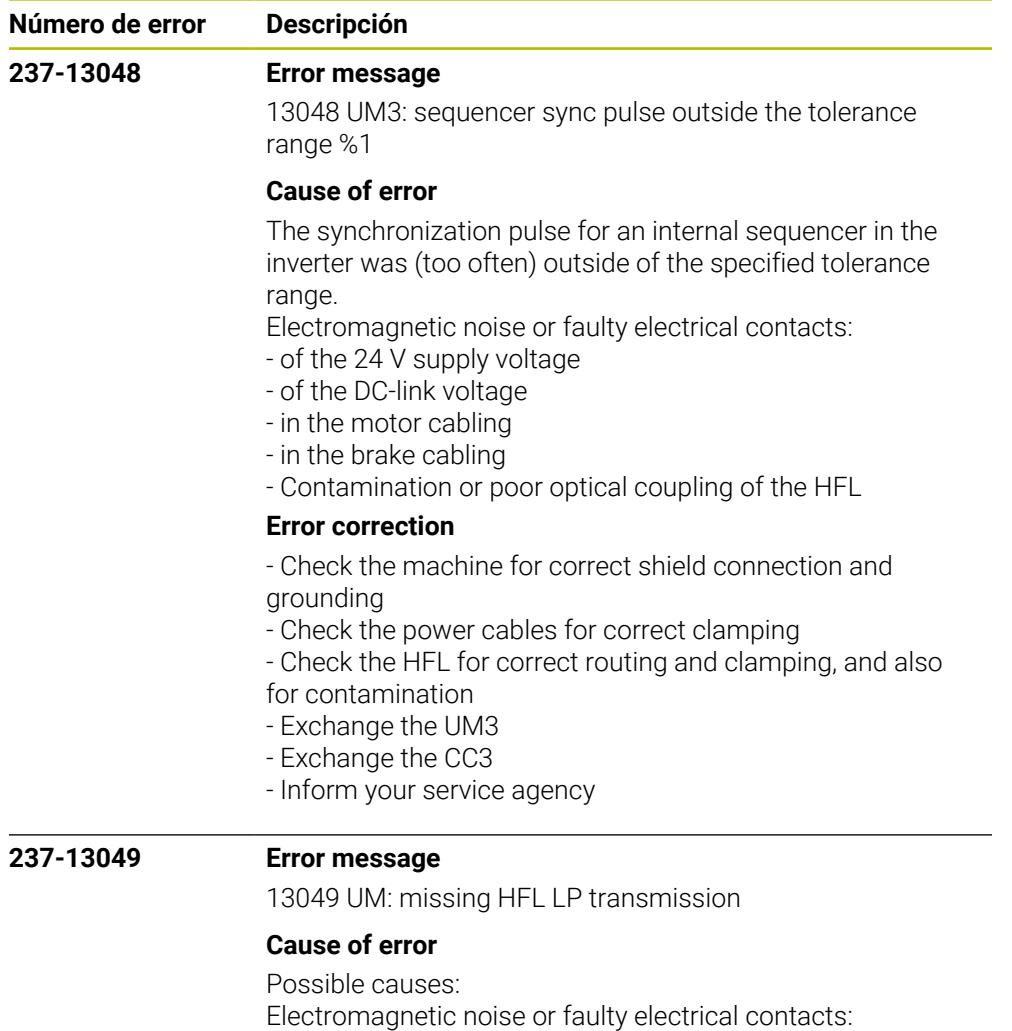

- of the 24V supply voltage
- of the DC-link voltage
- in the motor cabling
- in the brake cabling
- Contamination or poor optical coupling of the HFL

## **Error correction**

- No immediate corrective action is necessary, since no error situation has occurred yet

- Recommended preventive measures:
- Check the machine for correct shield connection and
- grounding
- Check the power cables for correct clamping
- Check the HFL for correct routing and clamping, and also for contamination

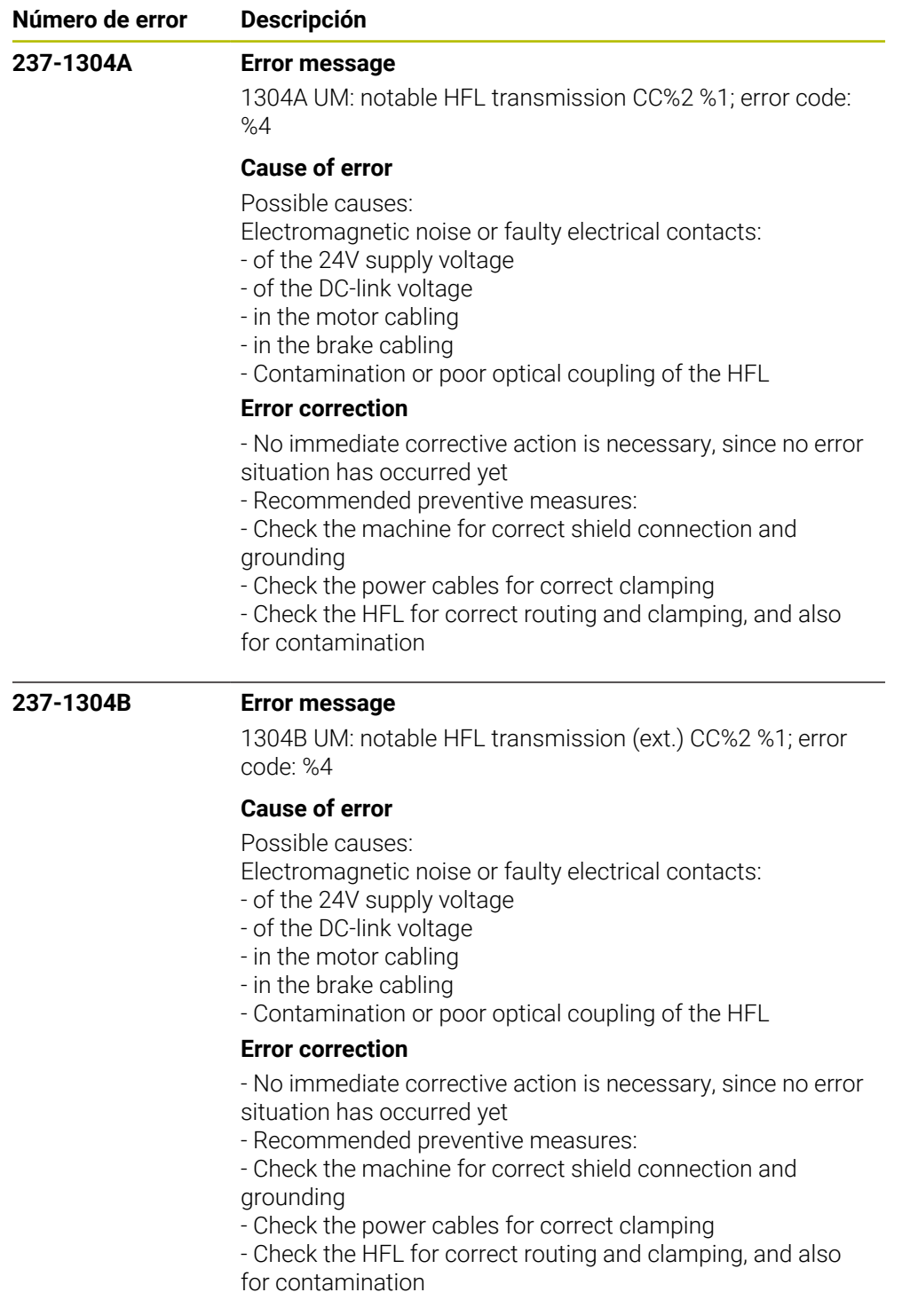

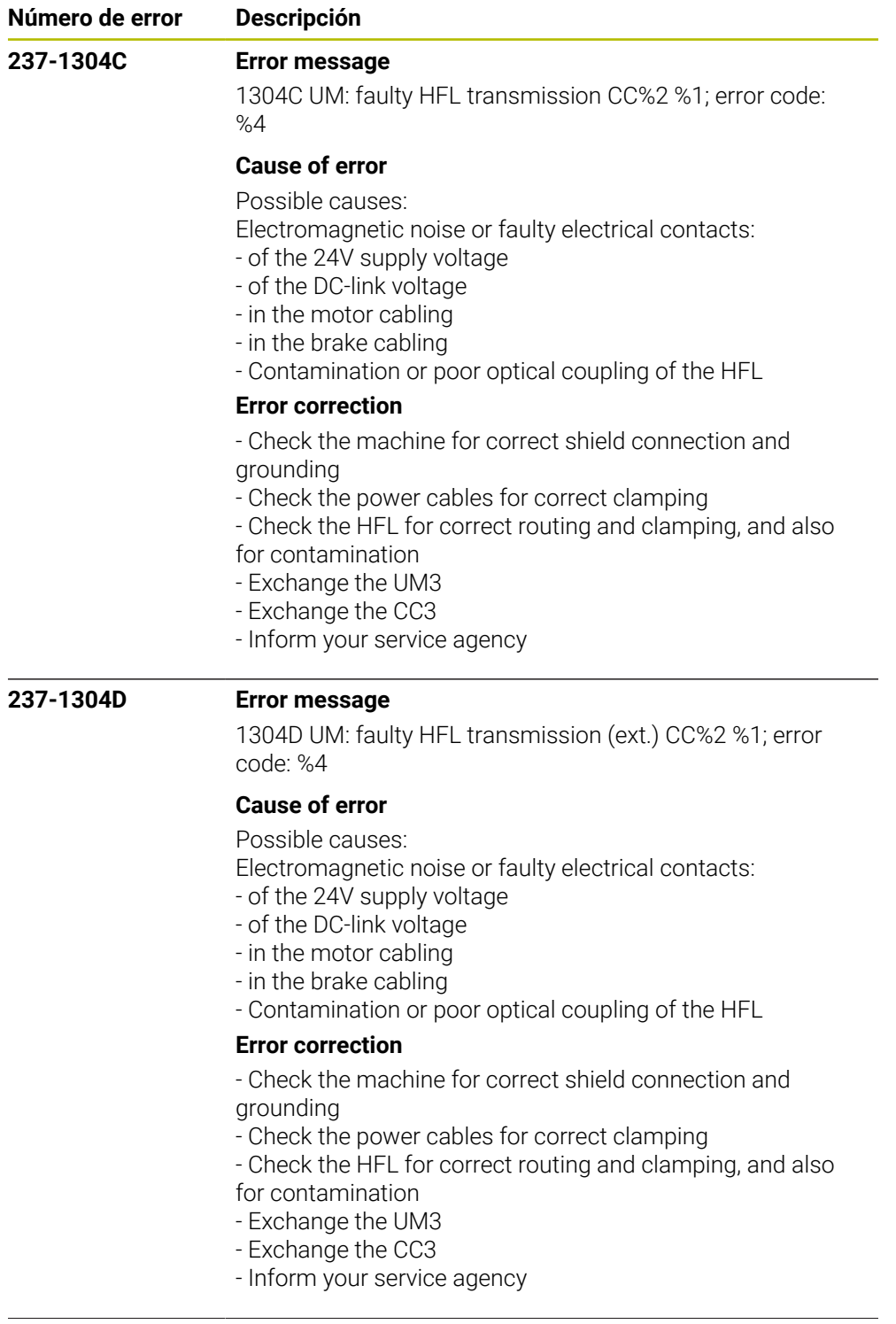

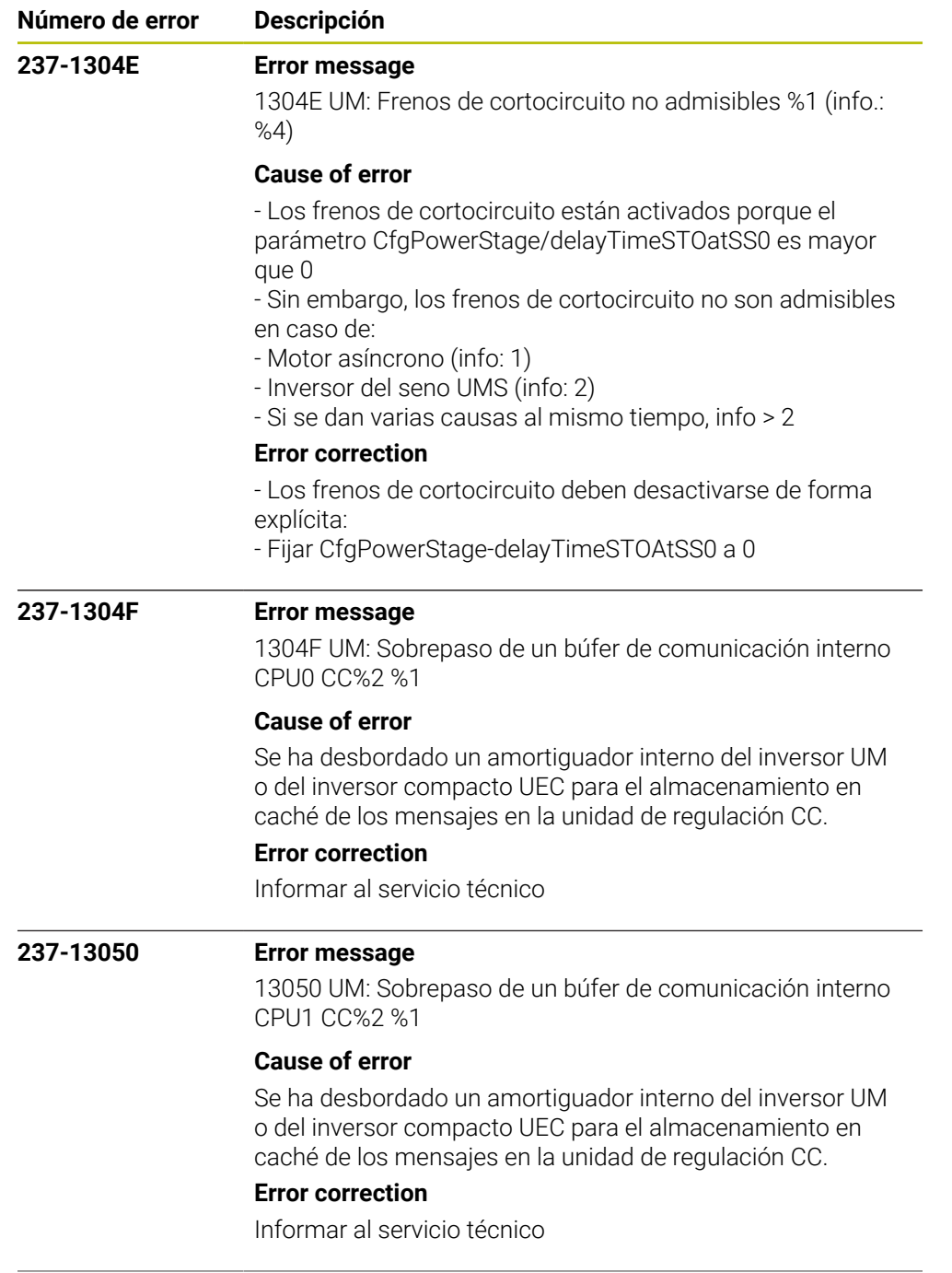

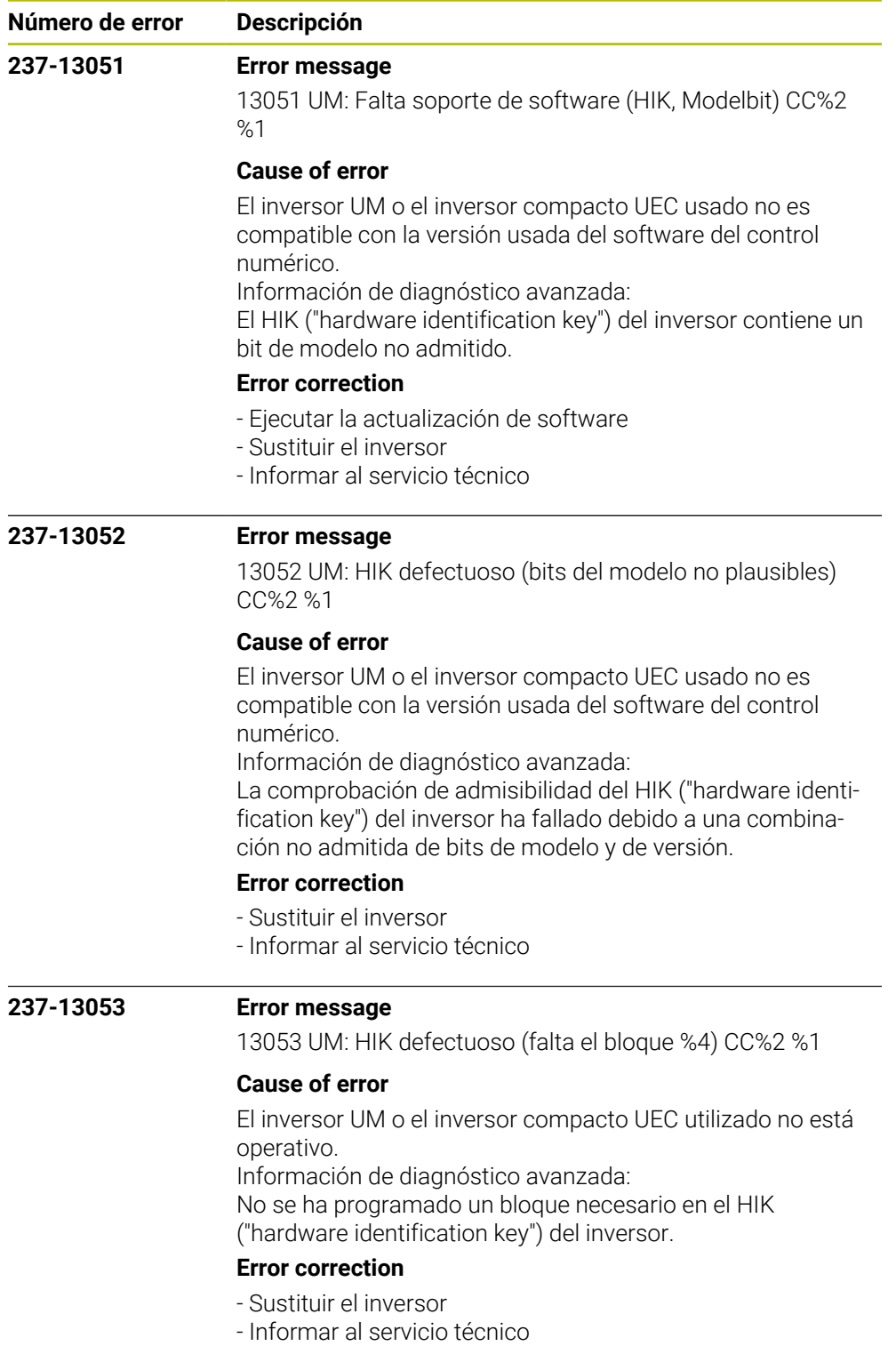

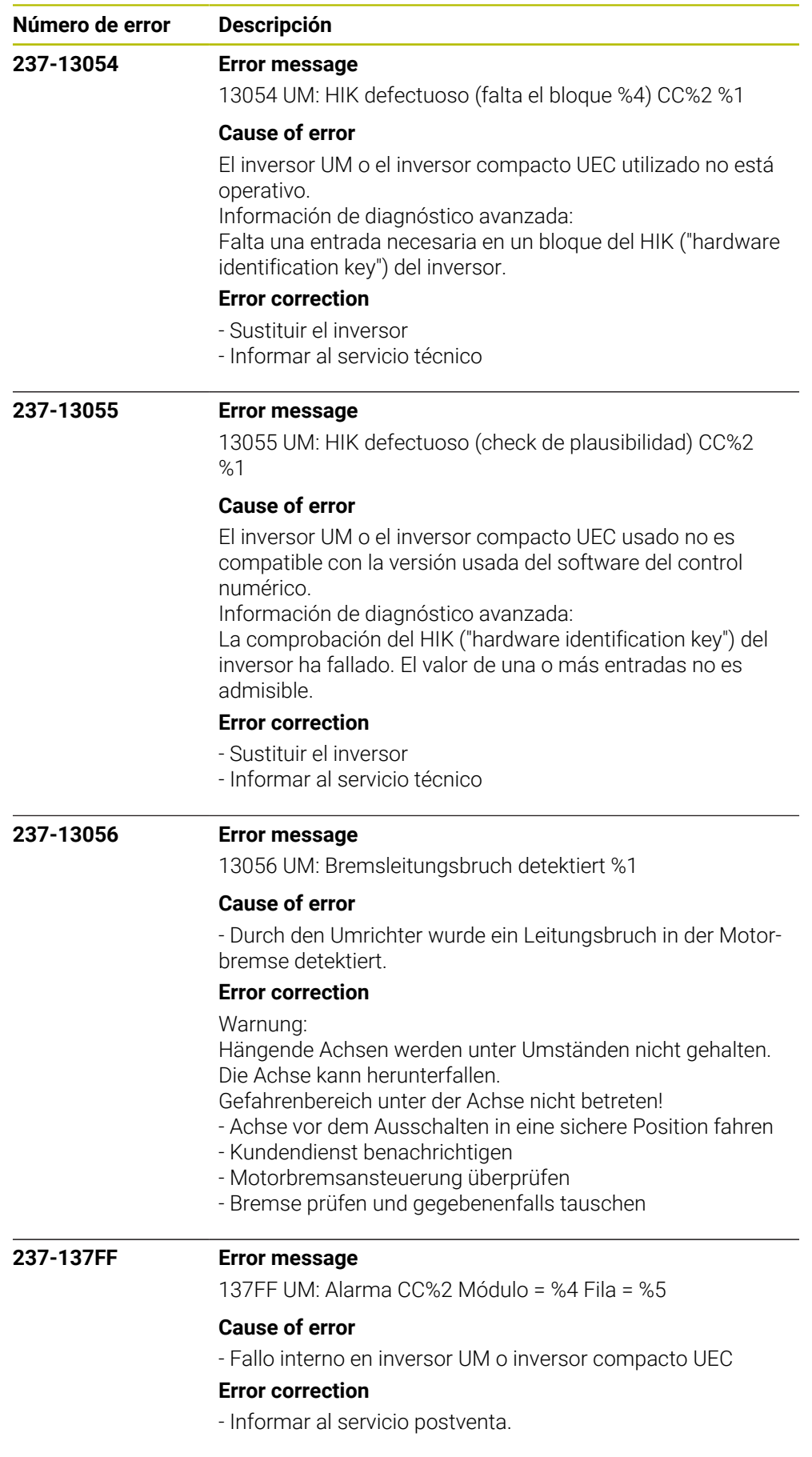

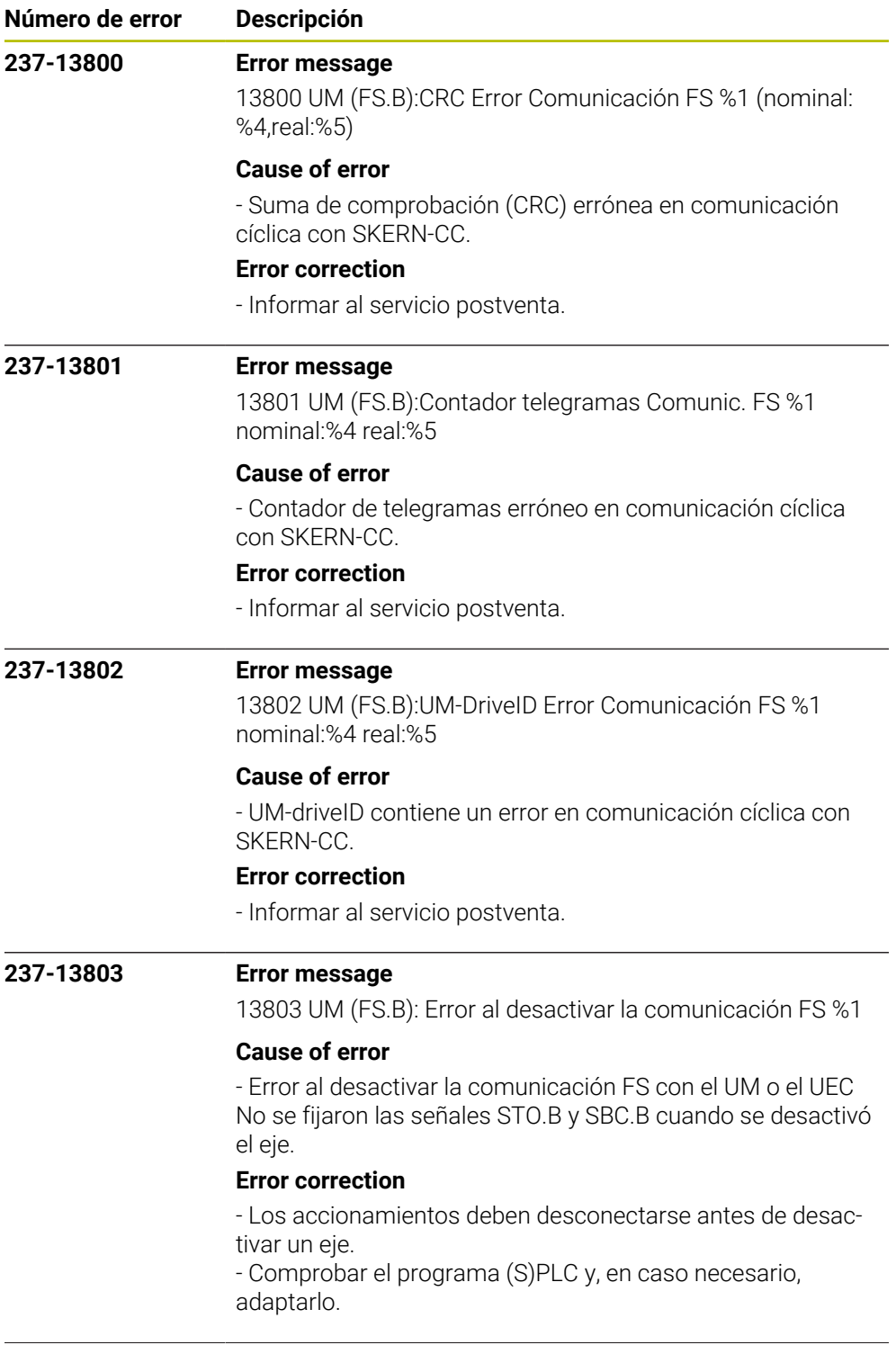

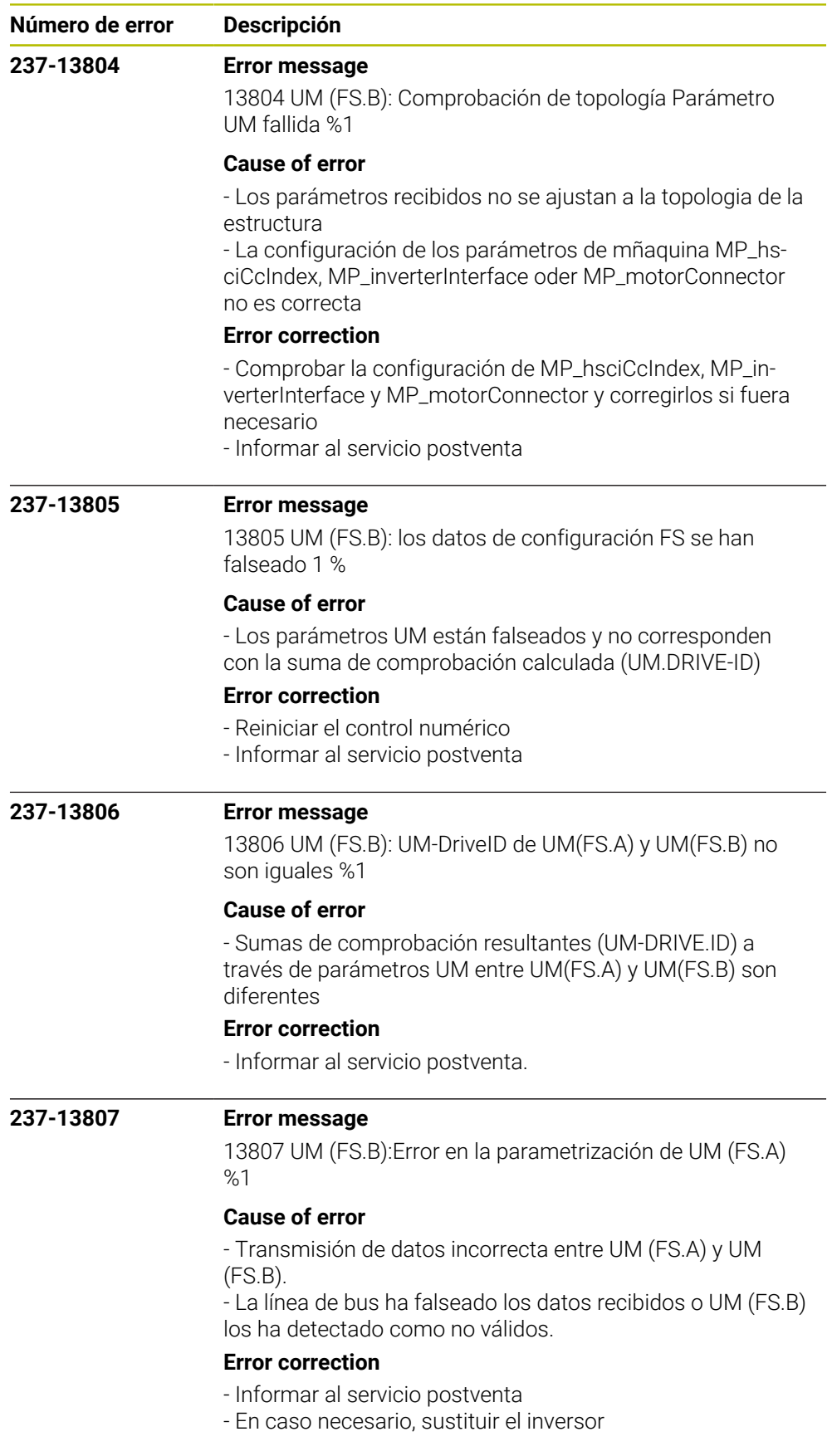

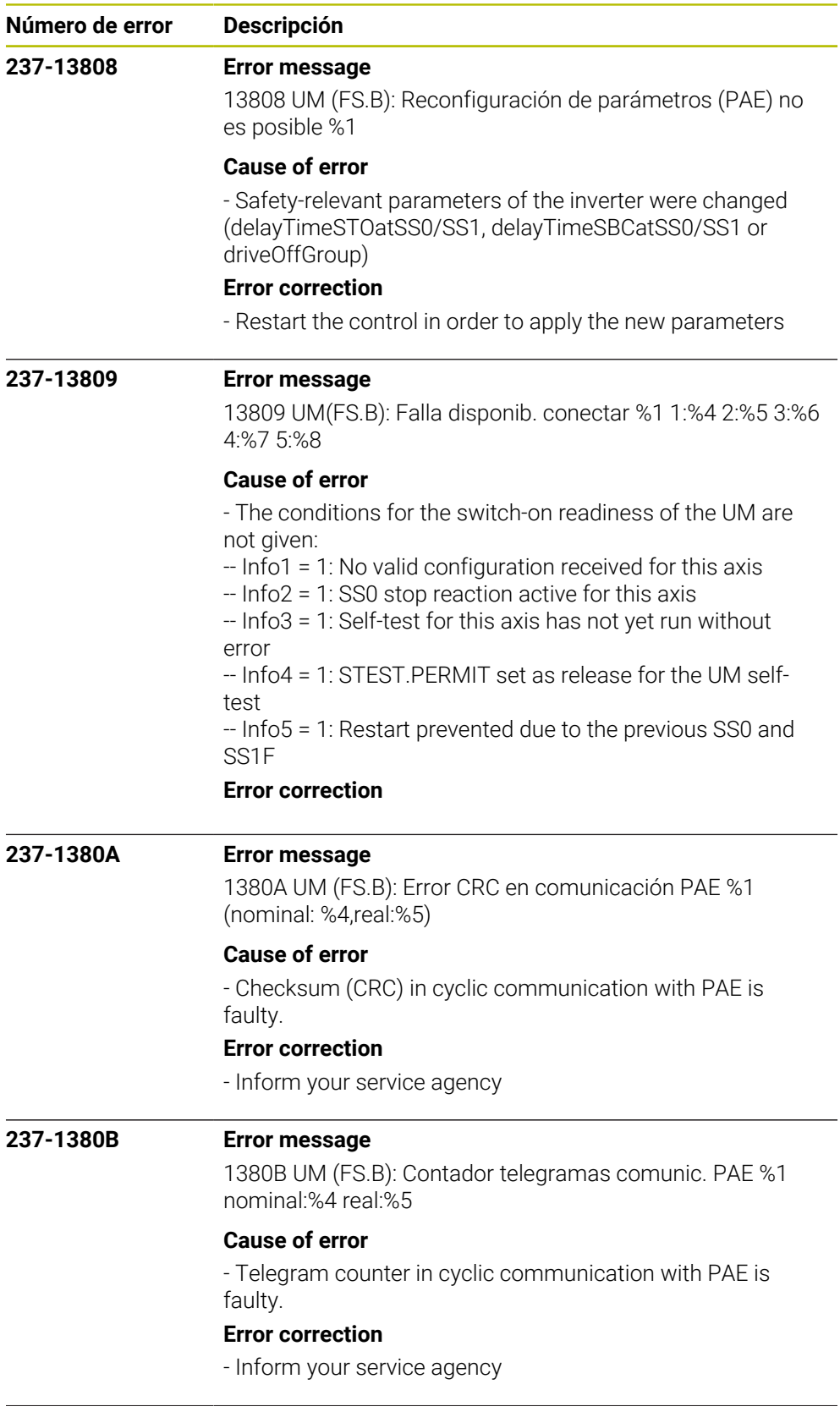

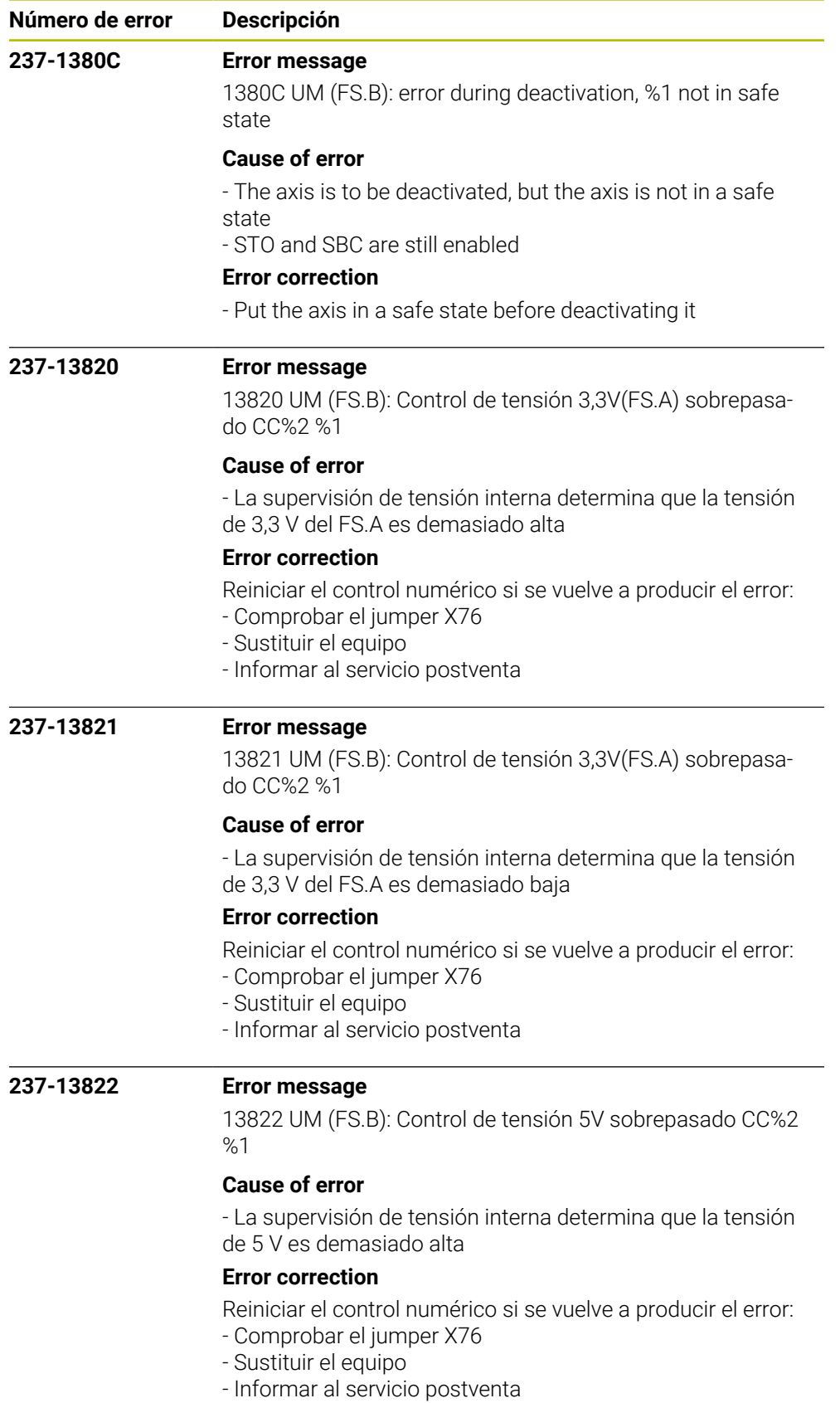

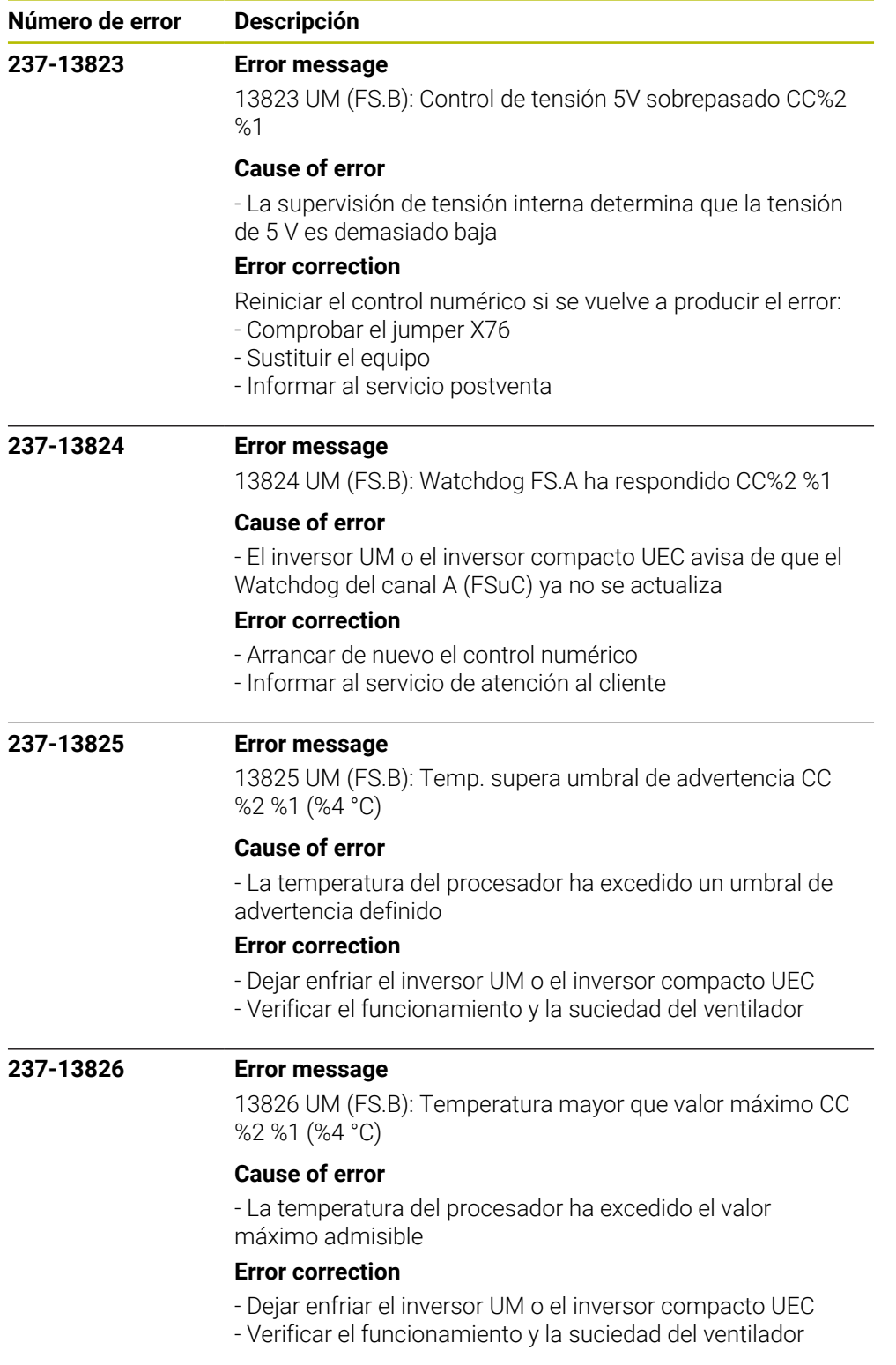

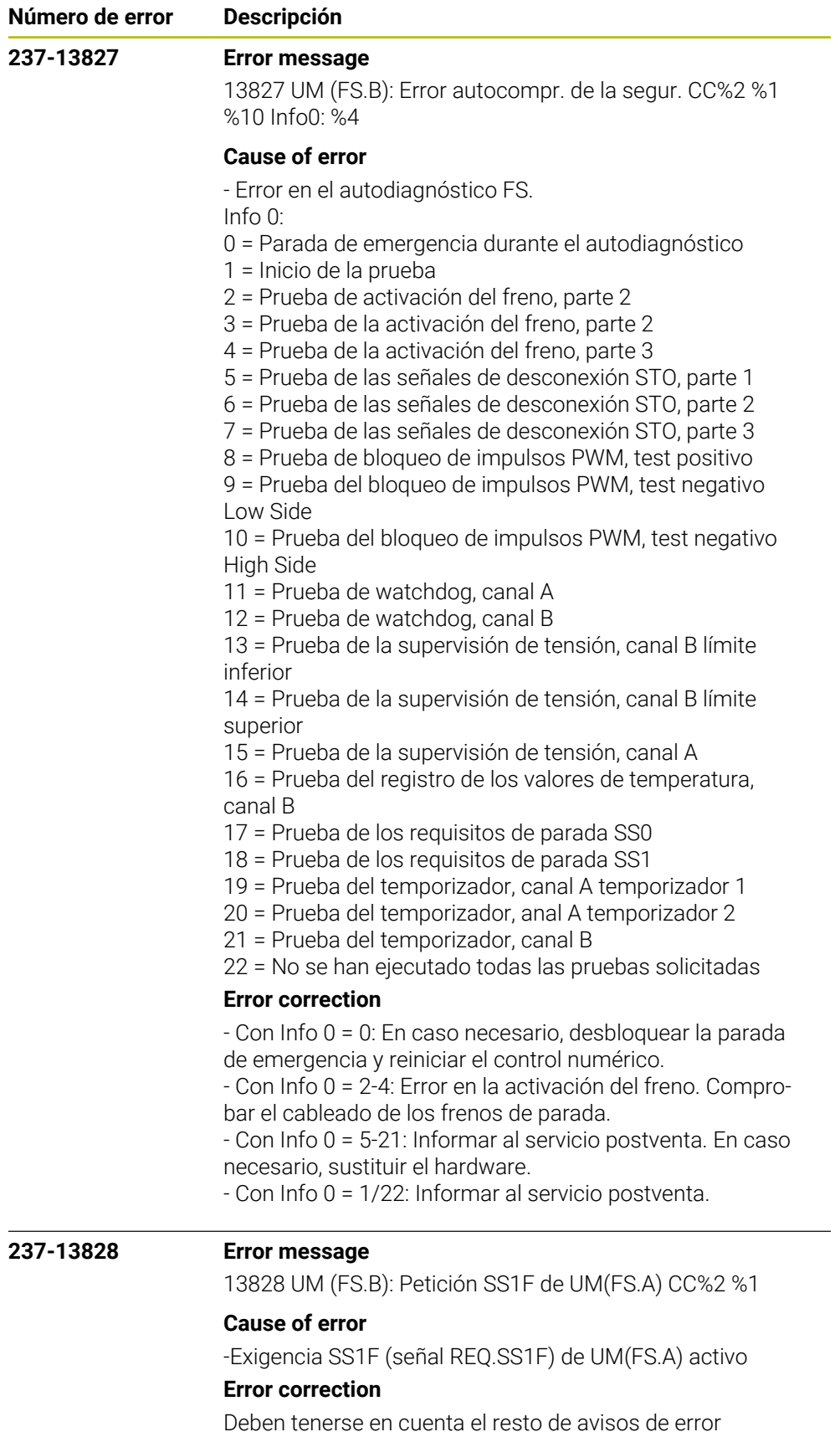

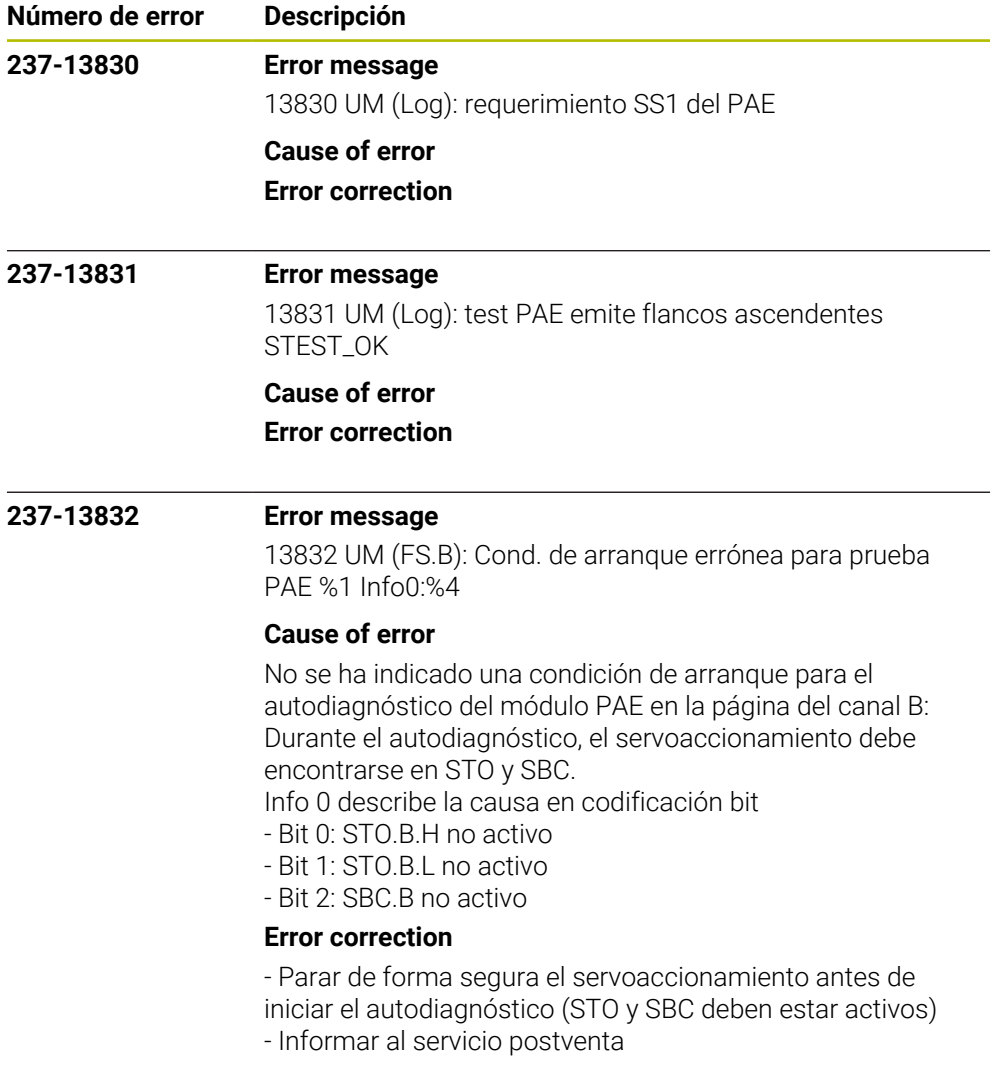

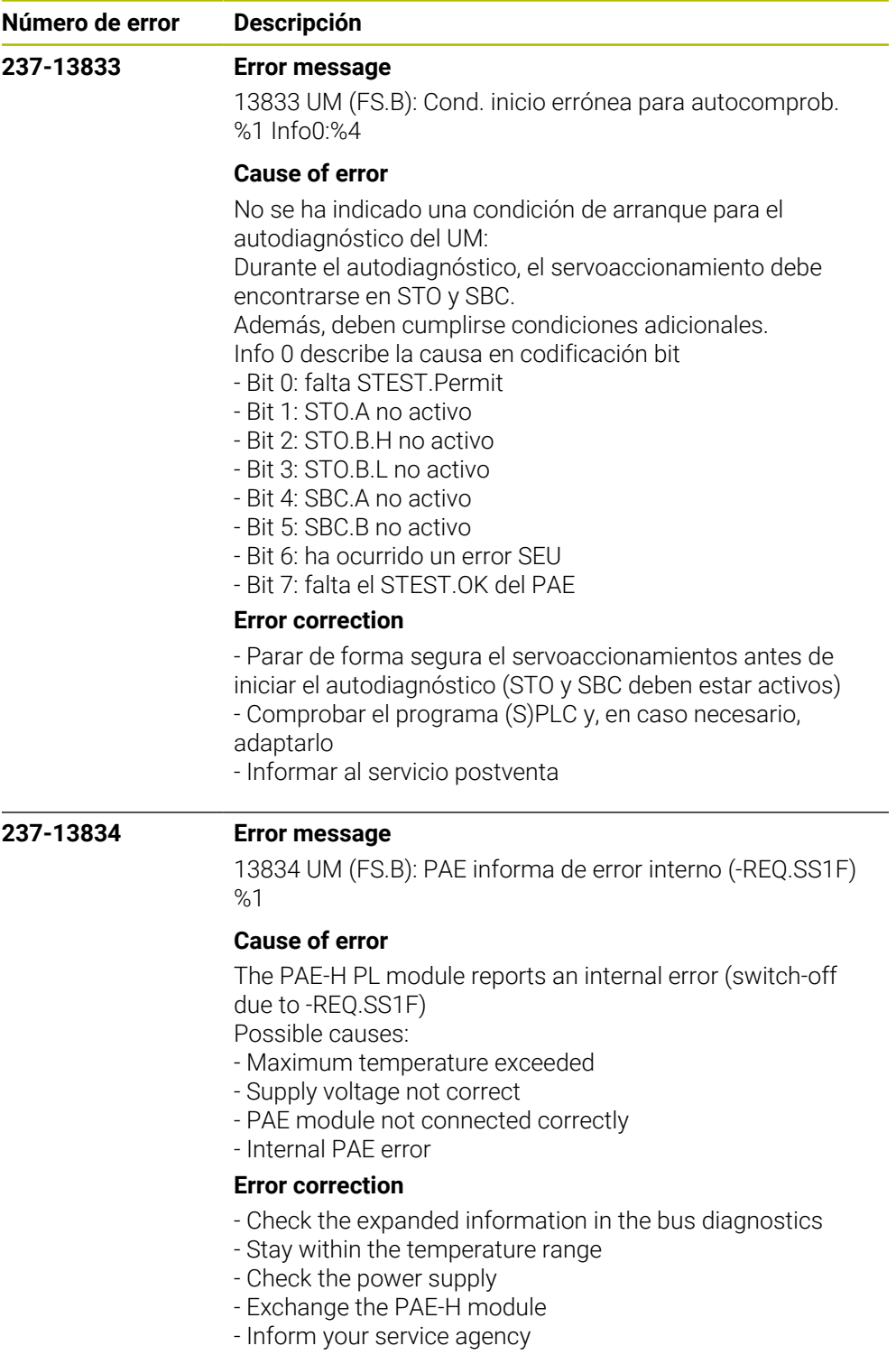

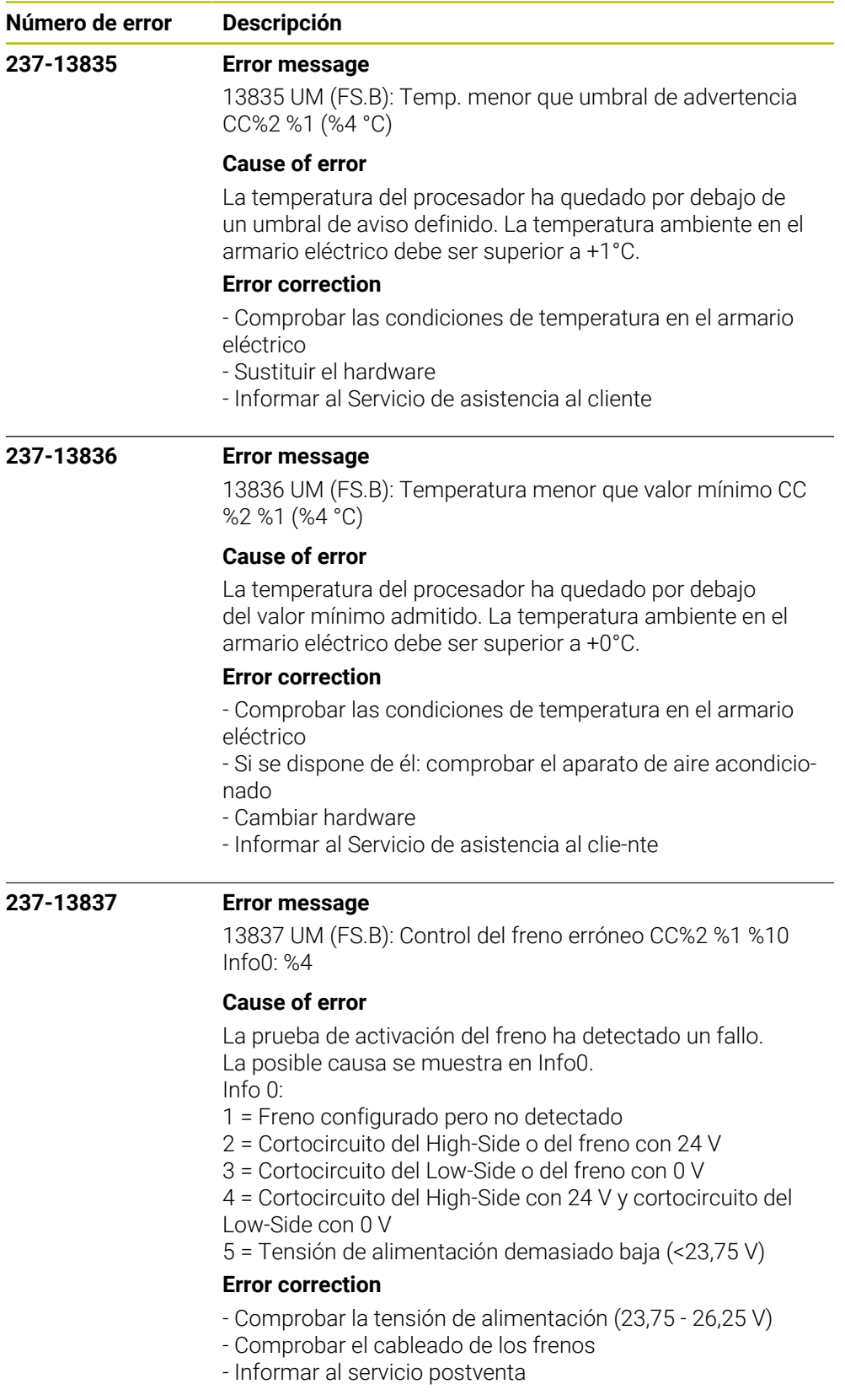

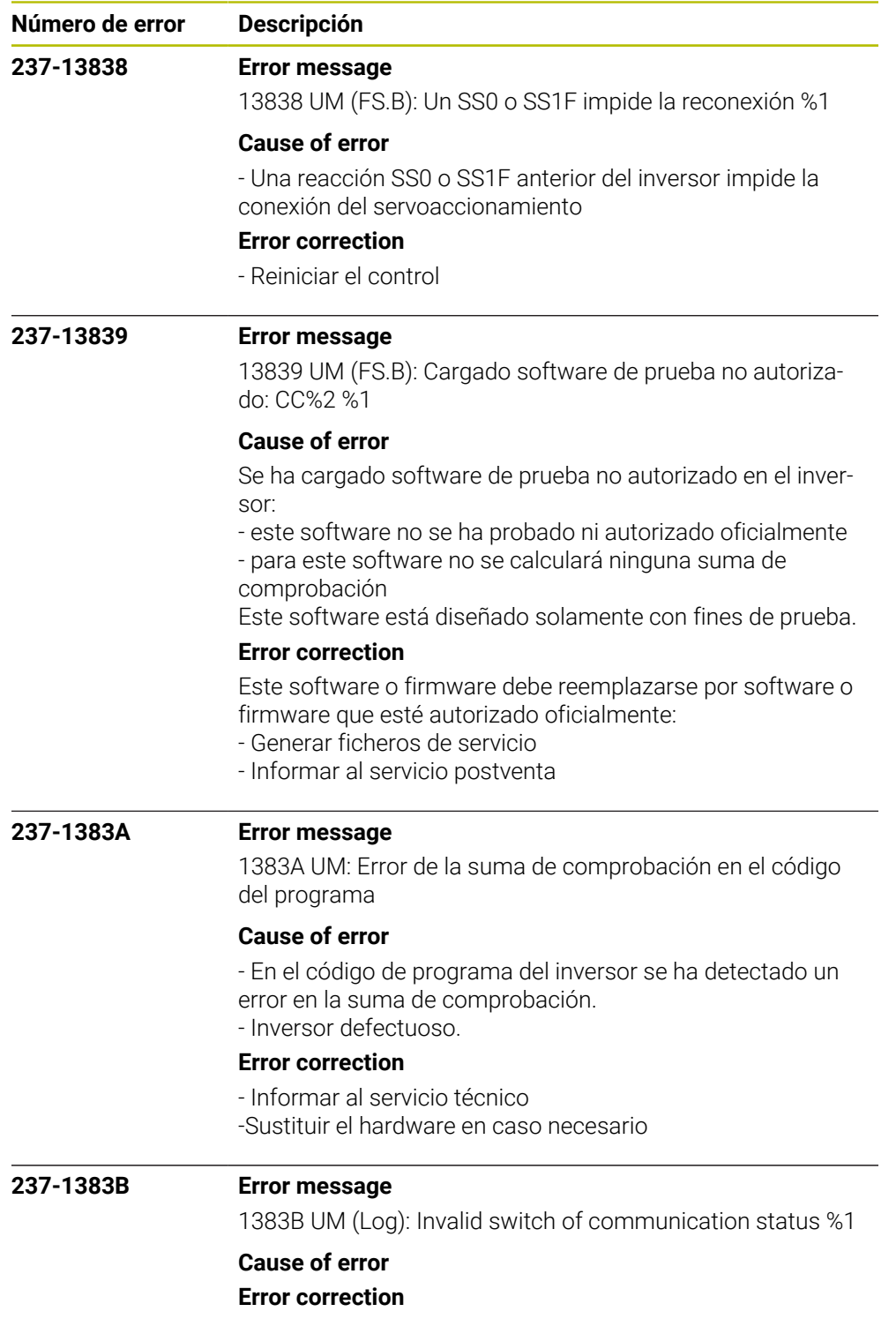

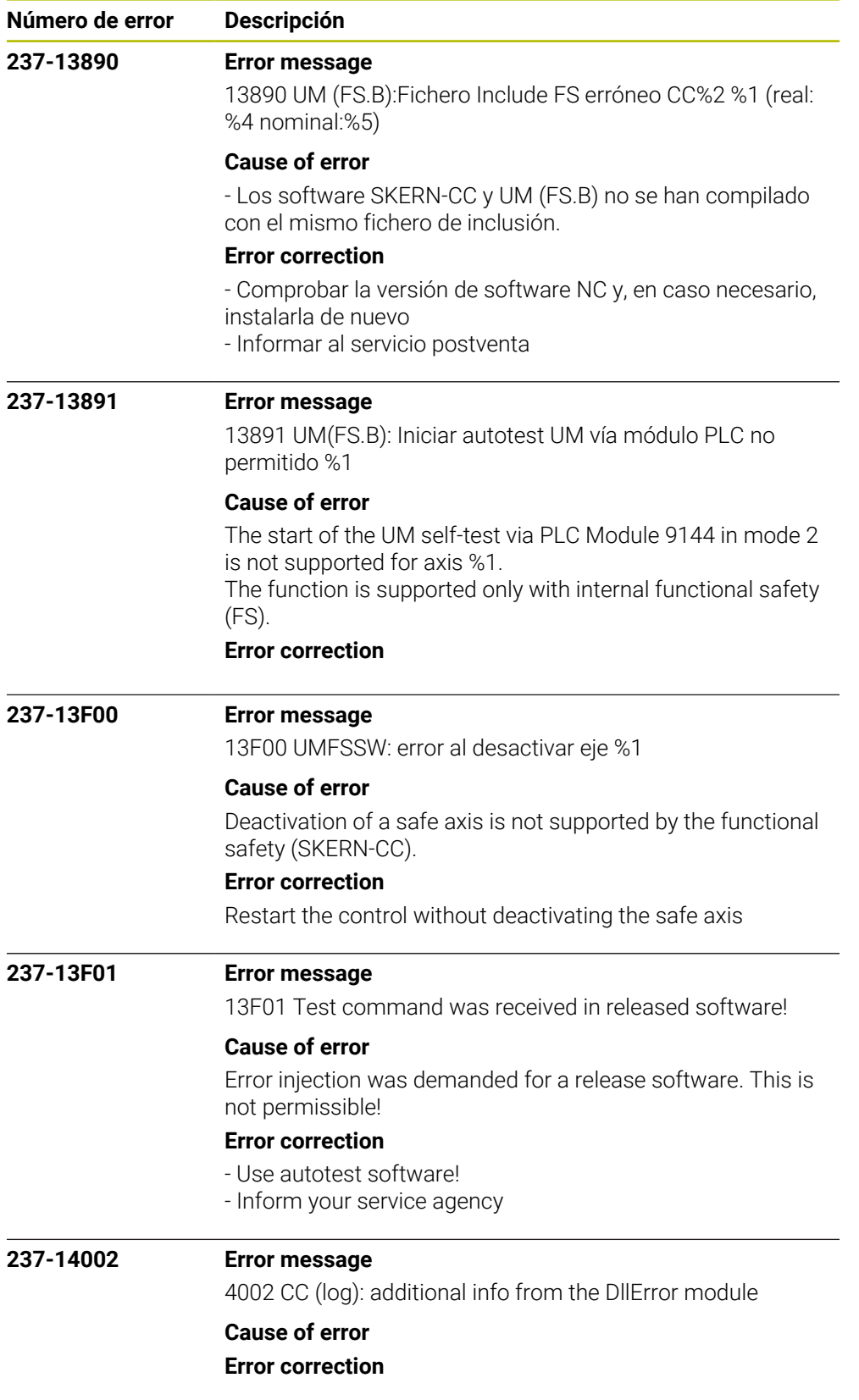

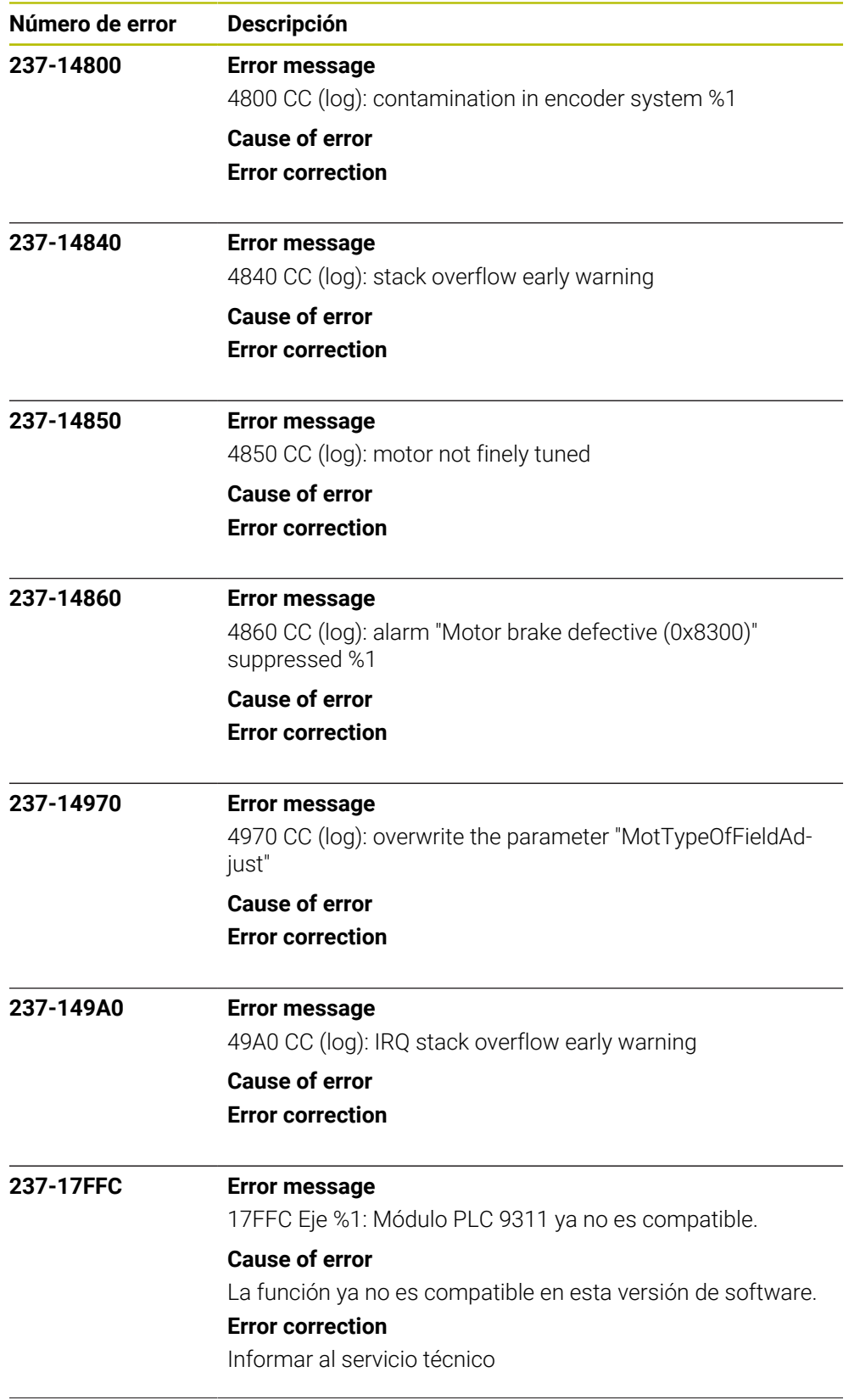

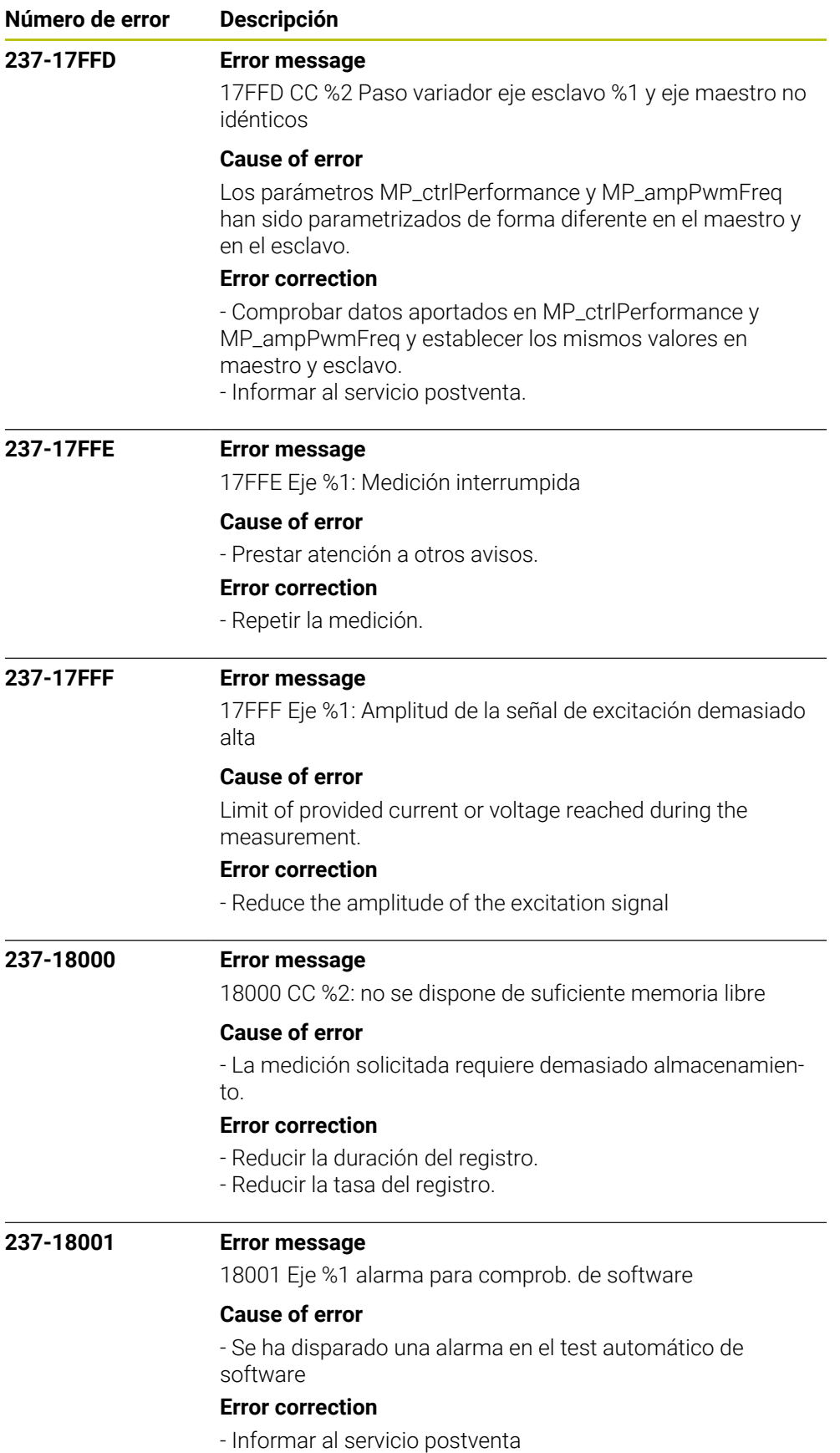

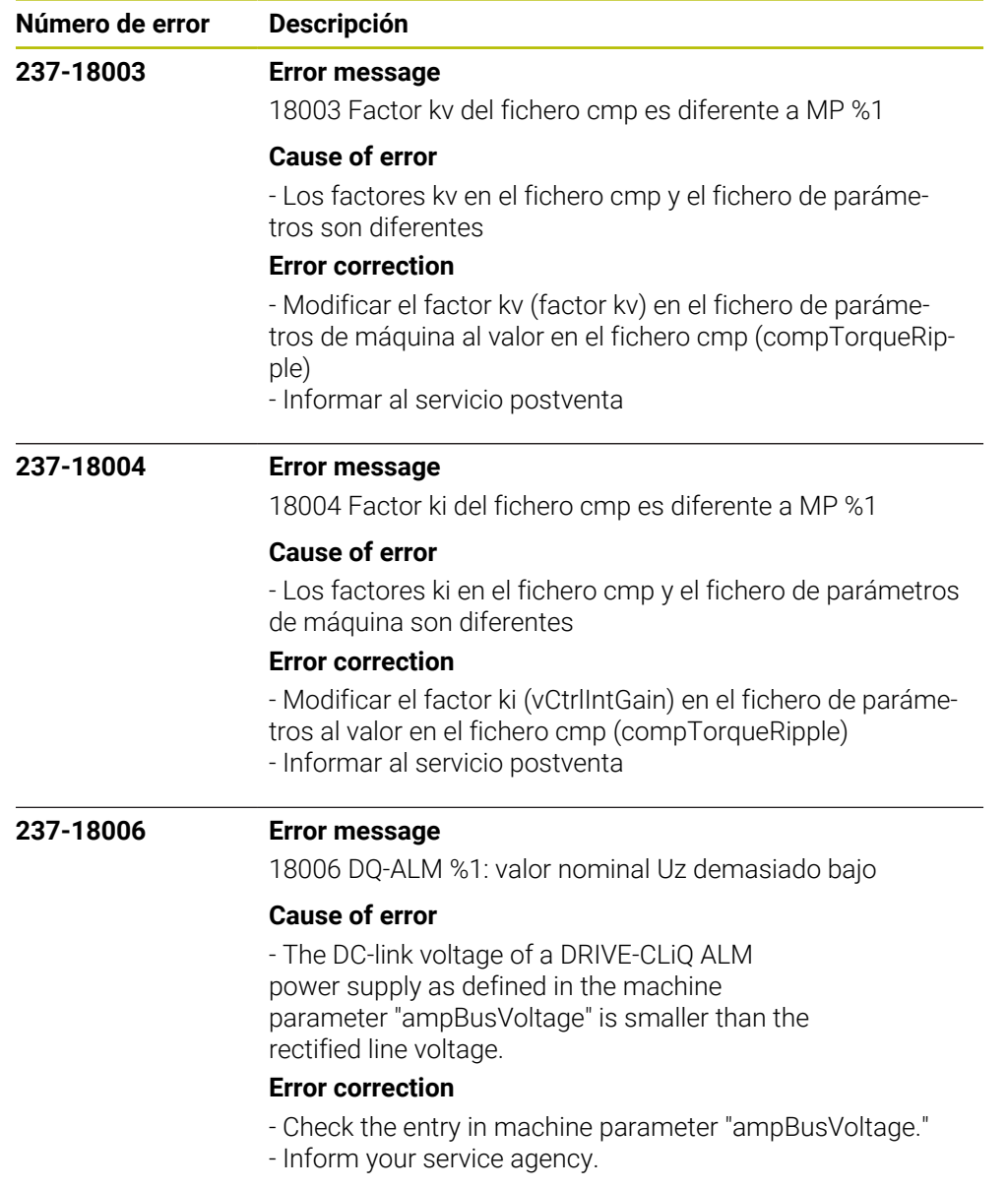

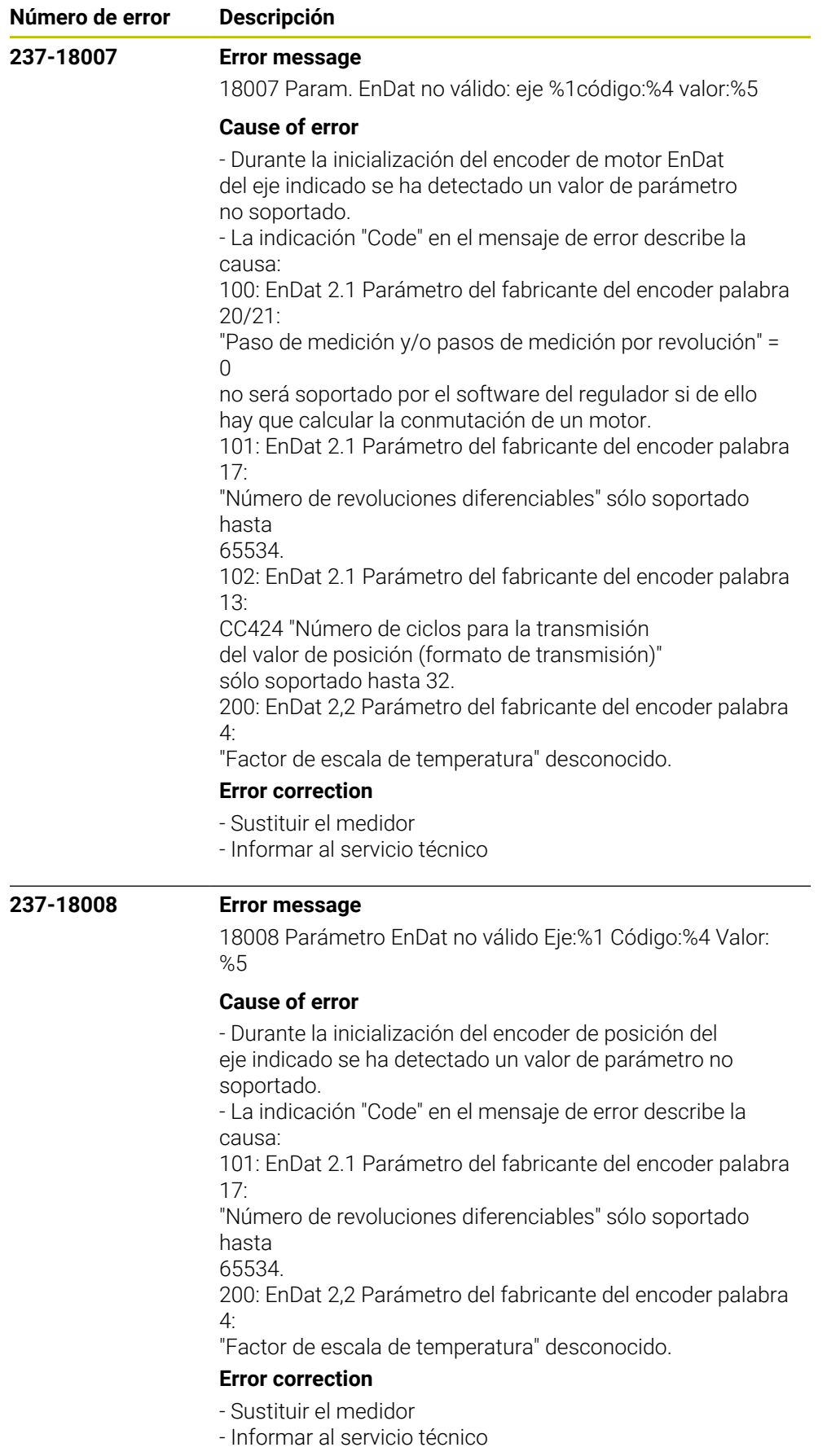

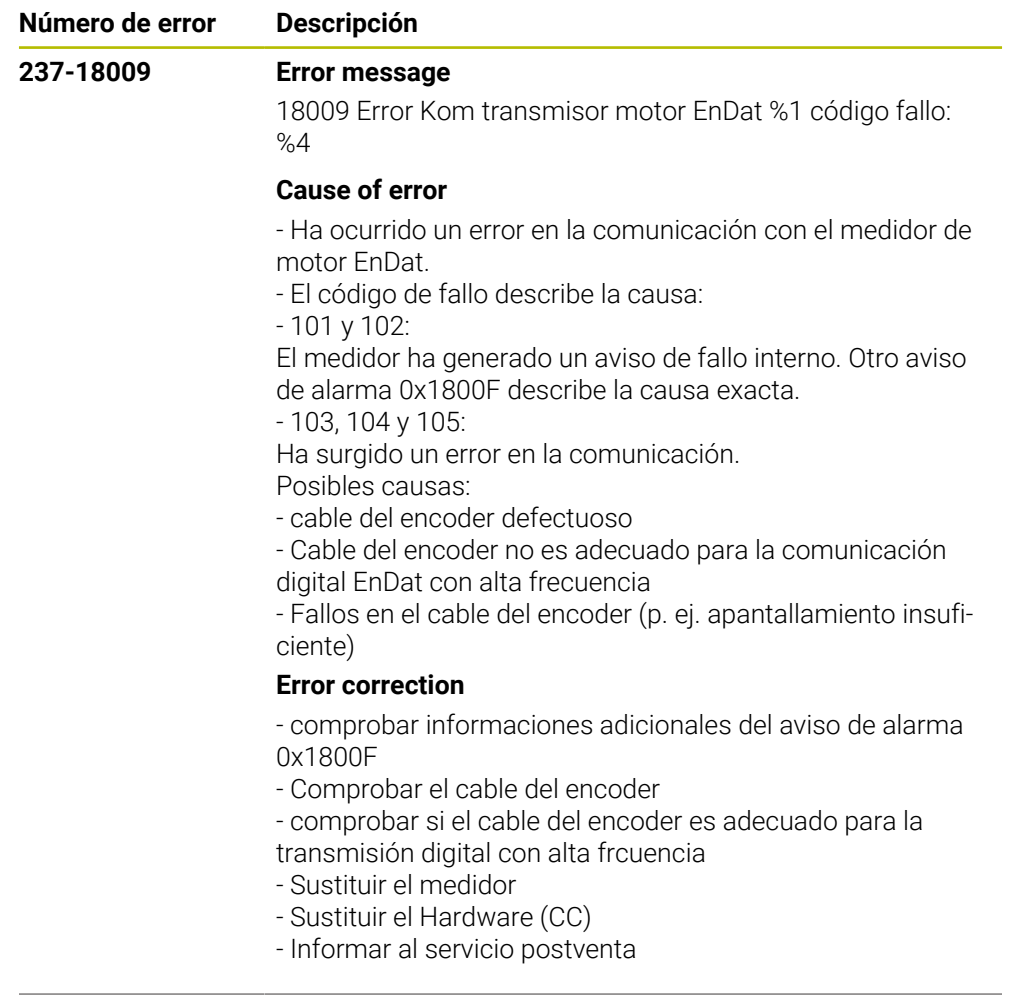

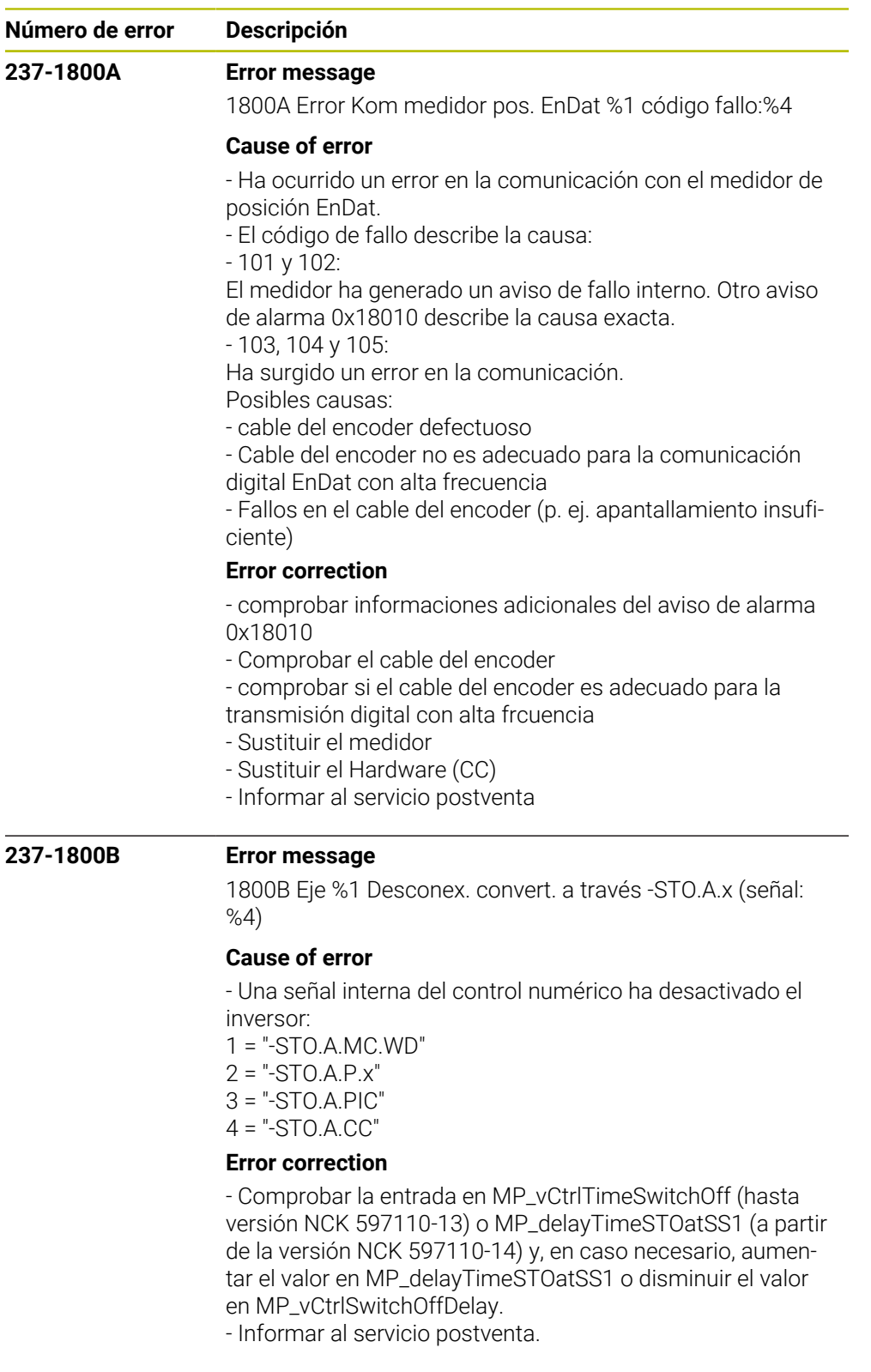

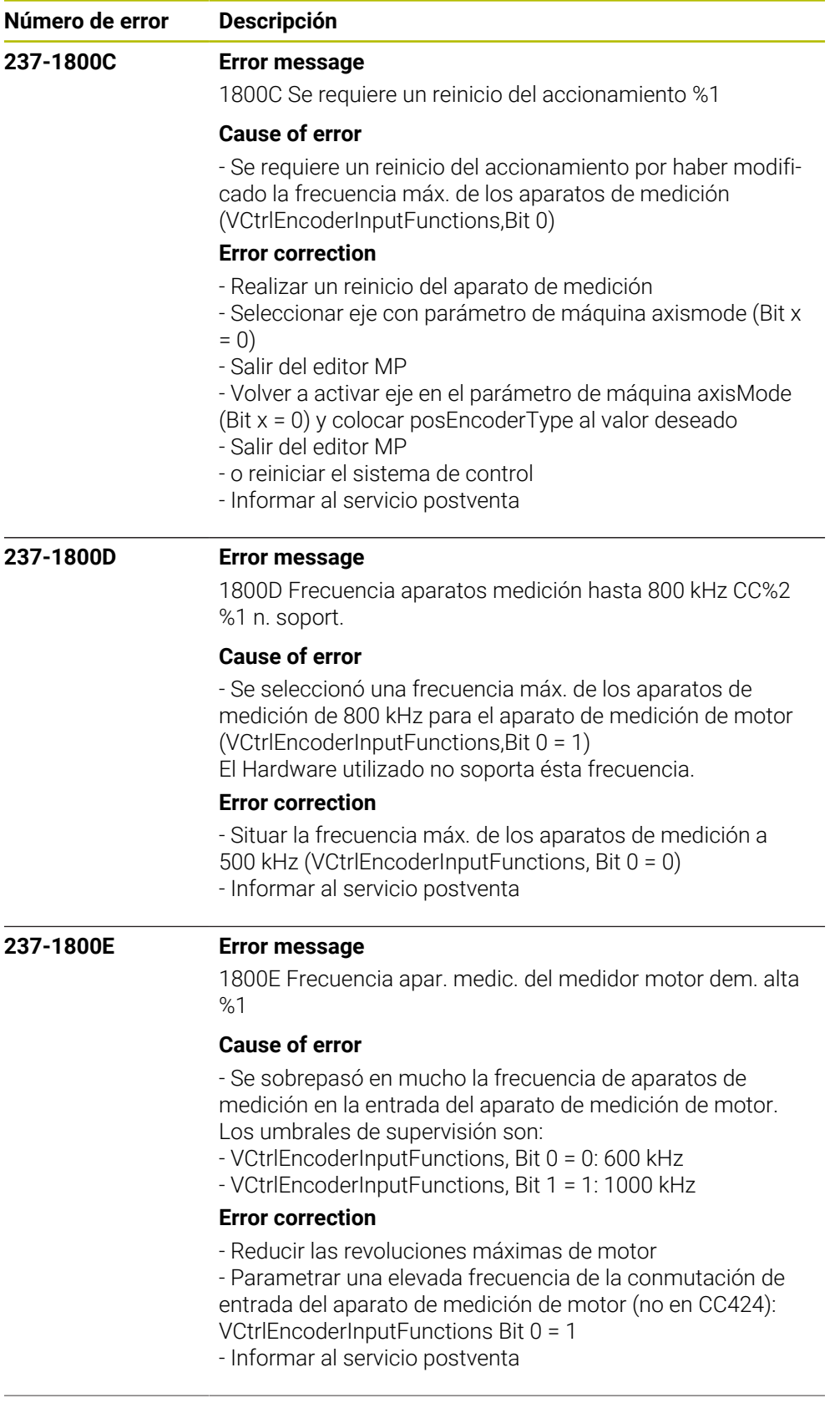

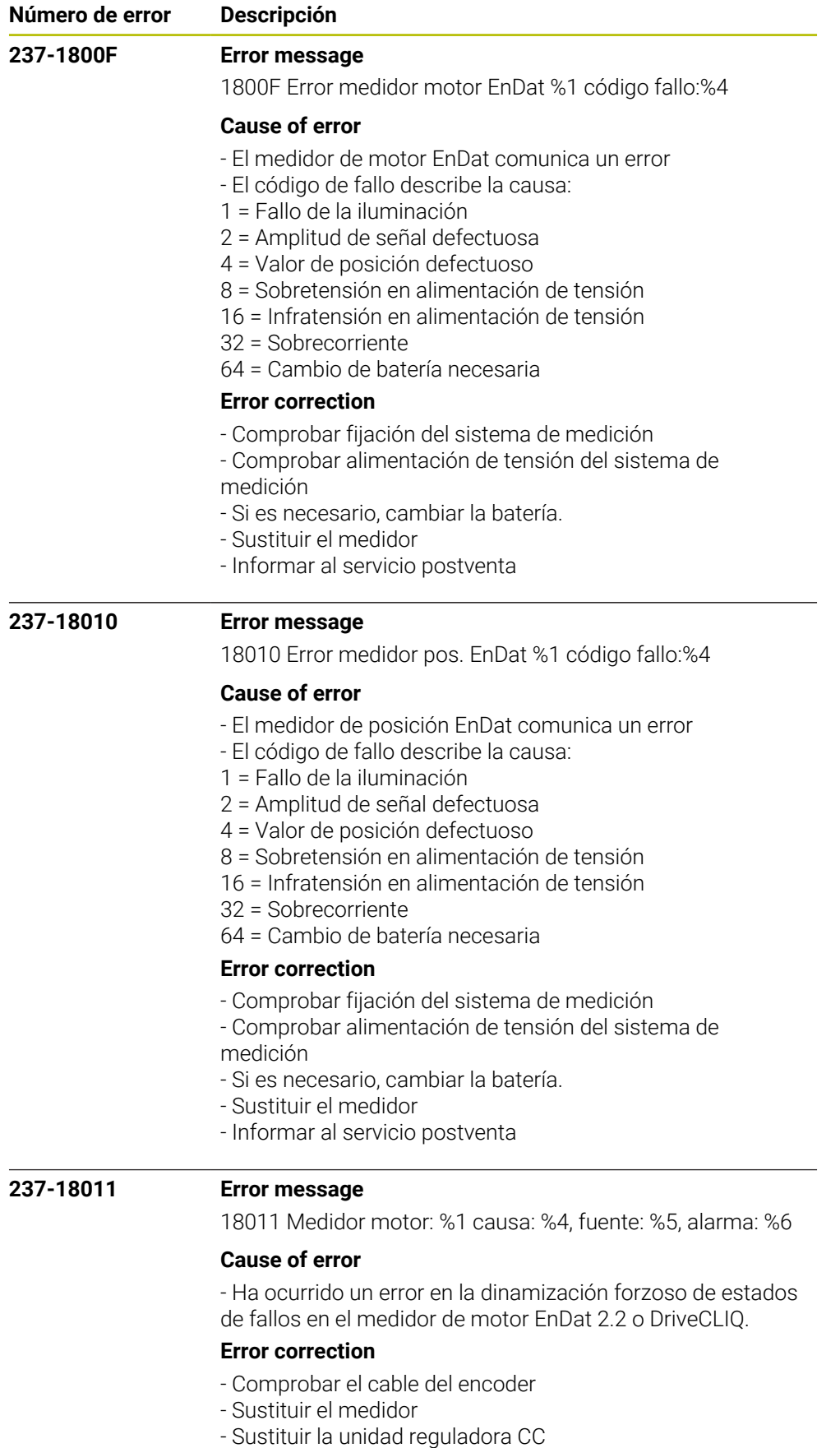

- 
- Informar al servicio postventa

Indique el texto de error completo: causa, fuente y alarma

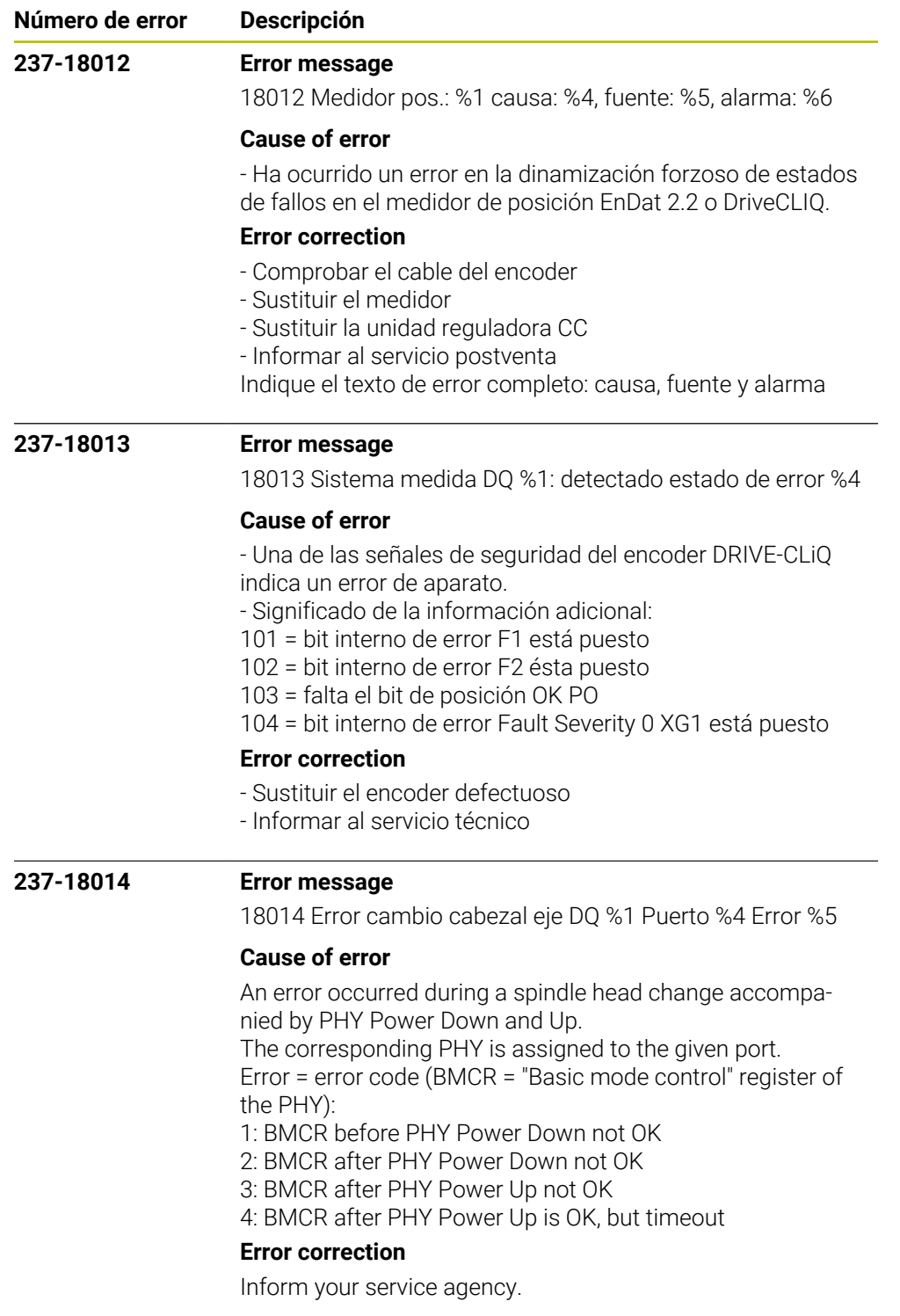

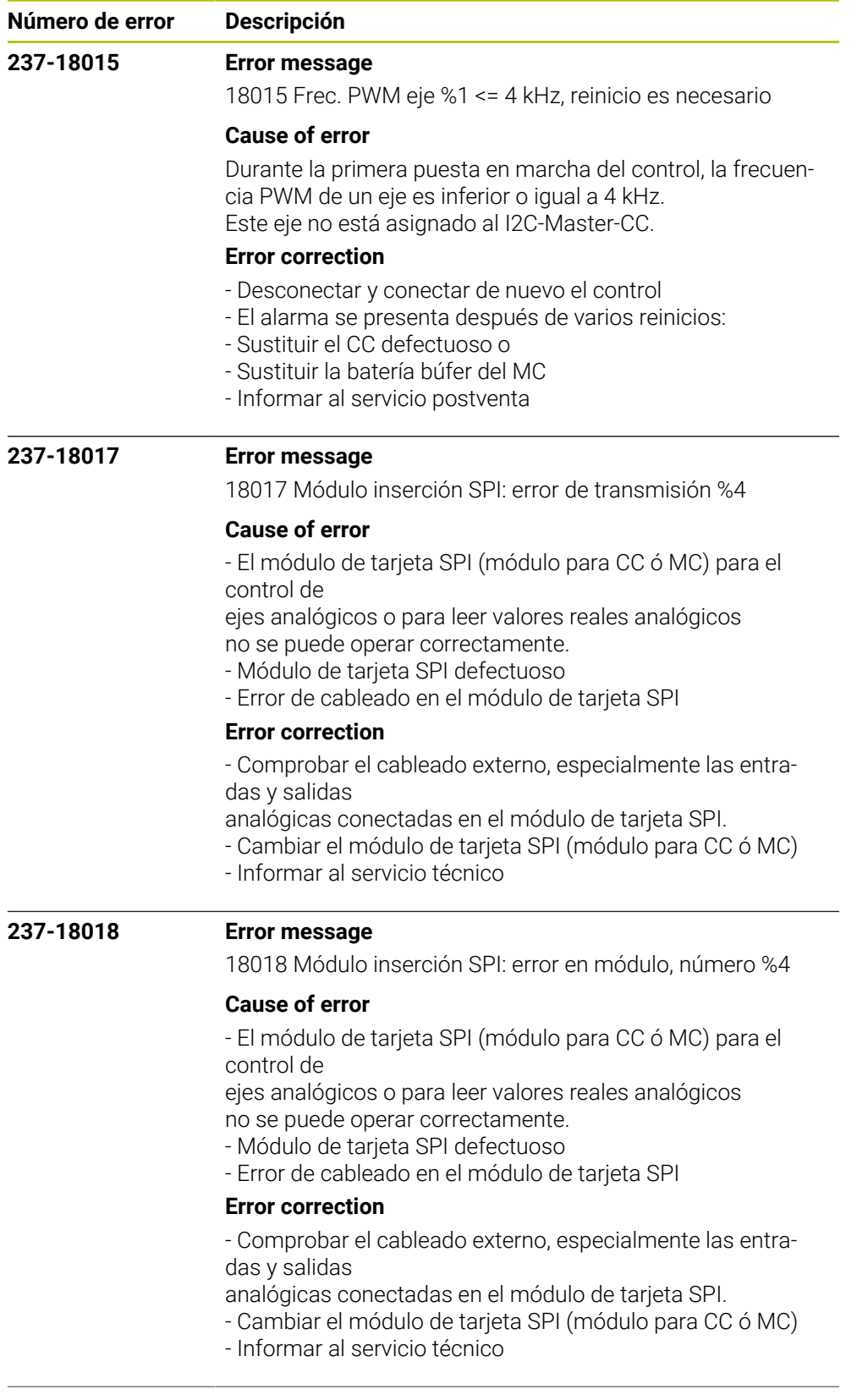

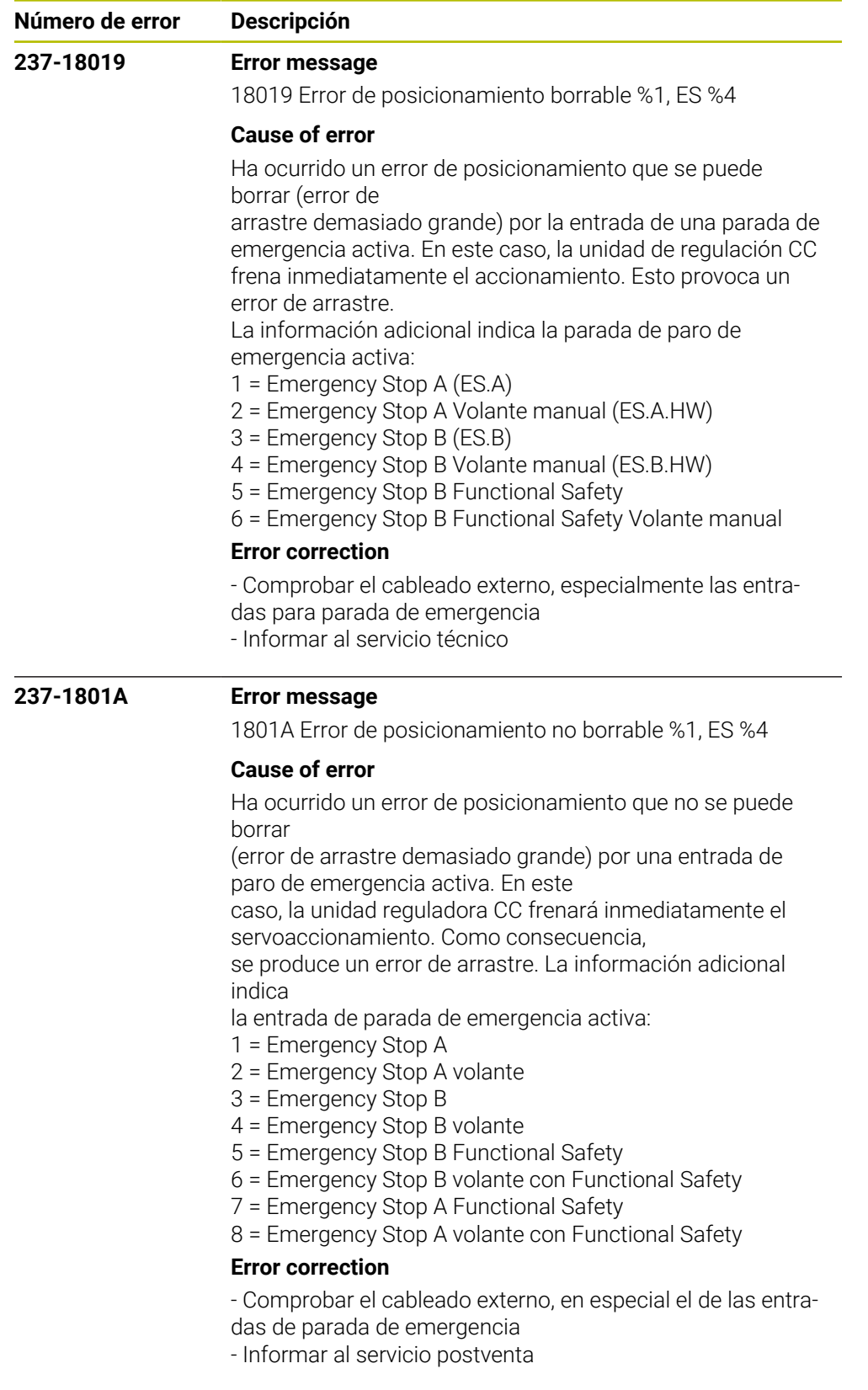

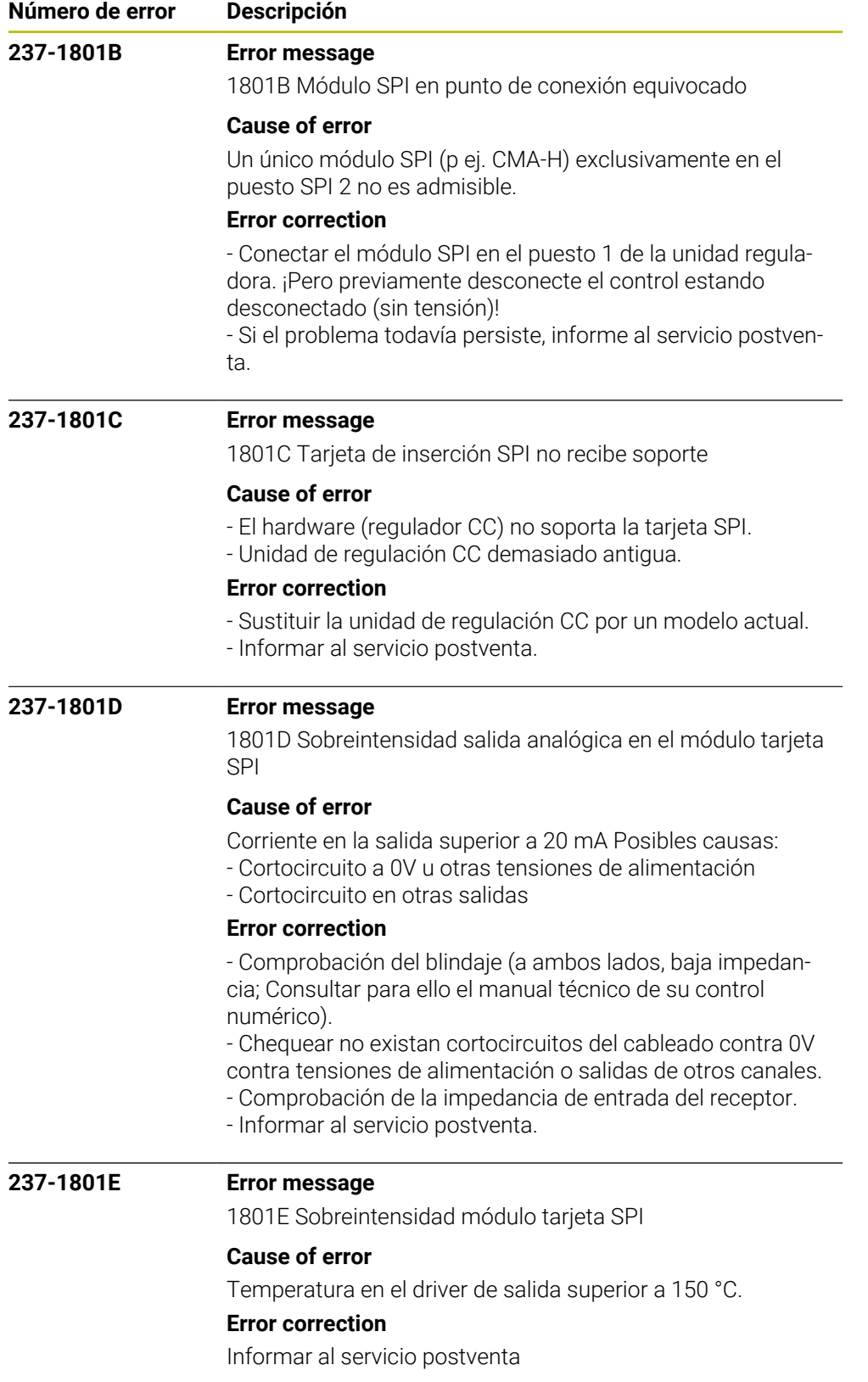
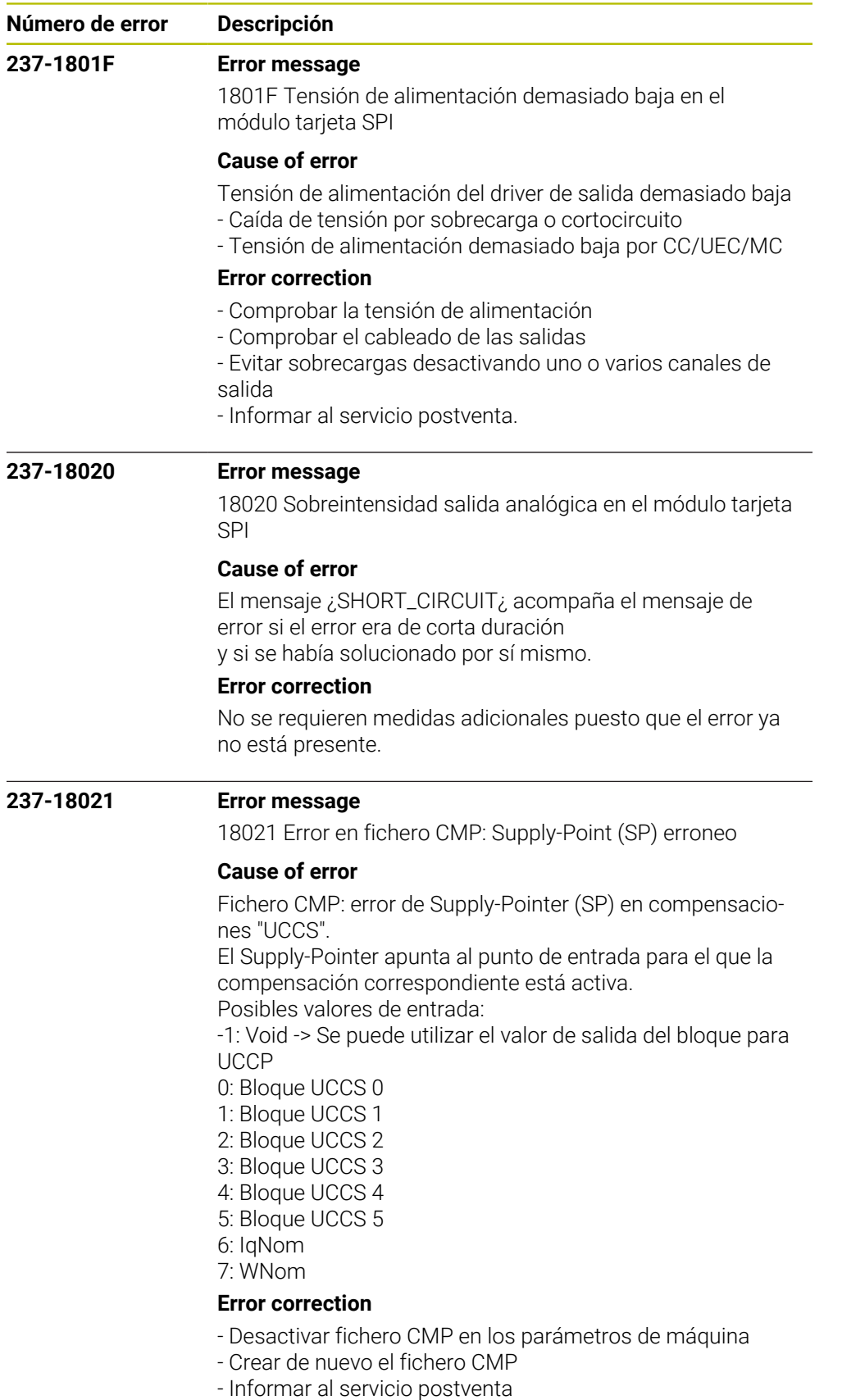

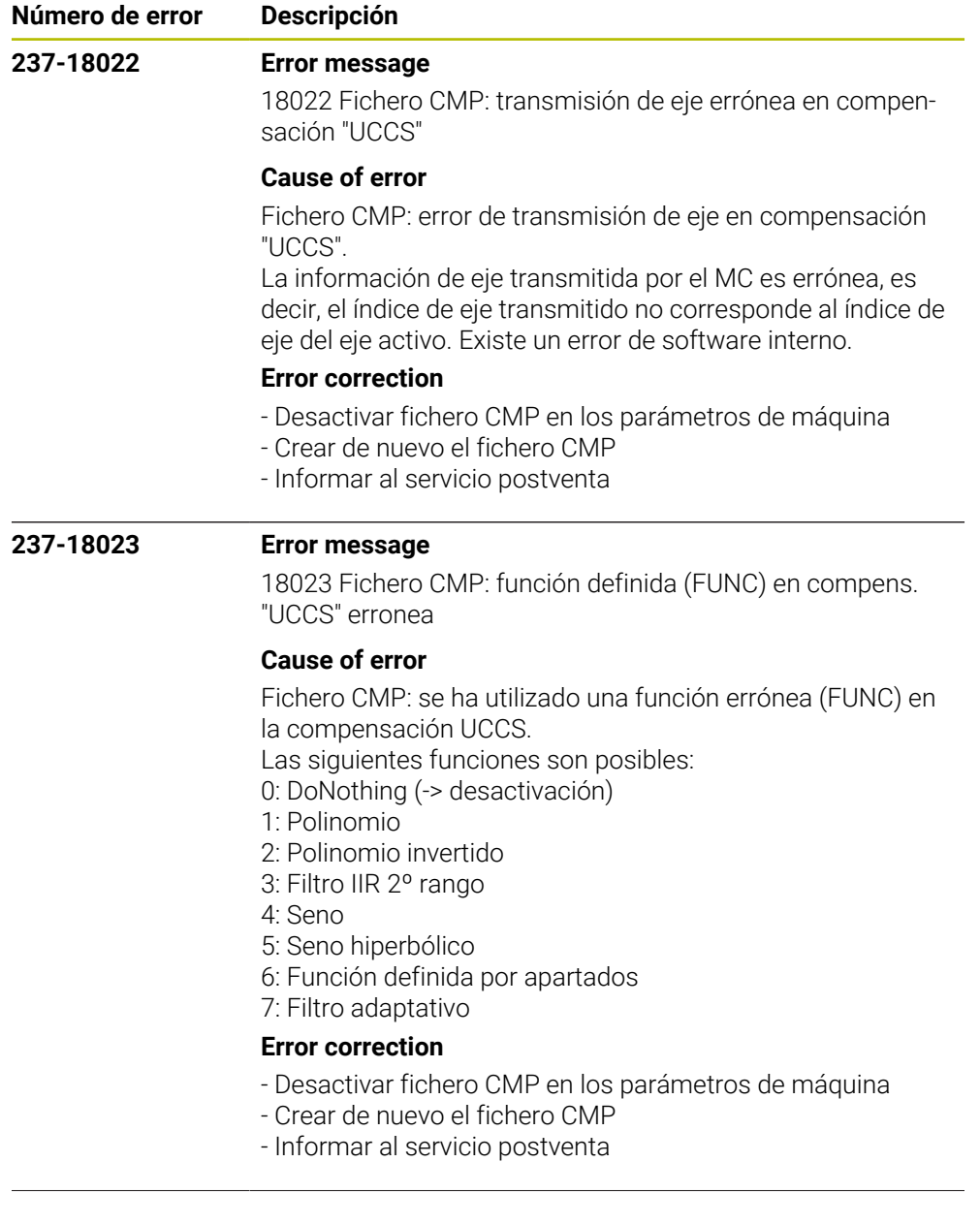

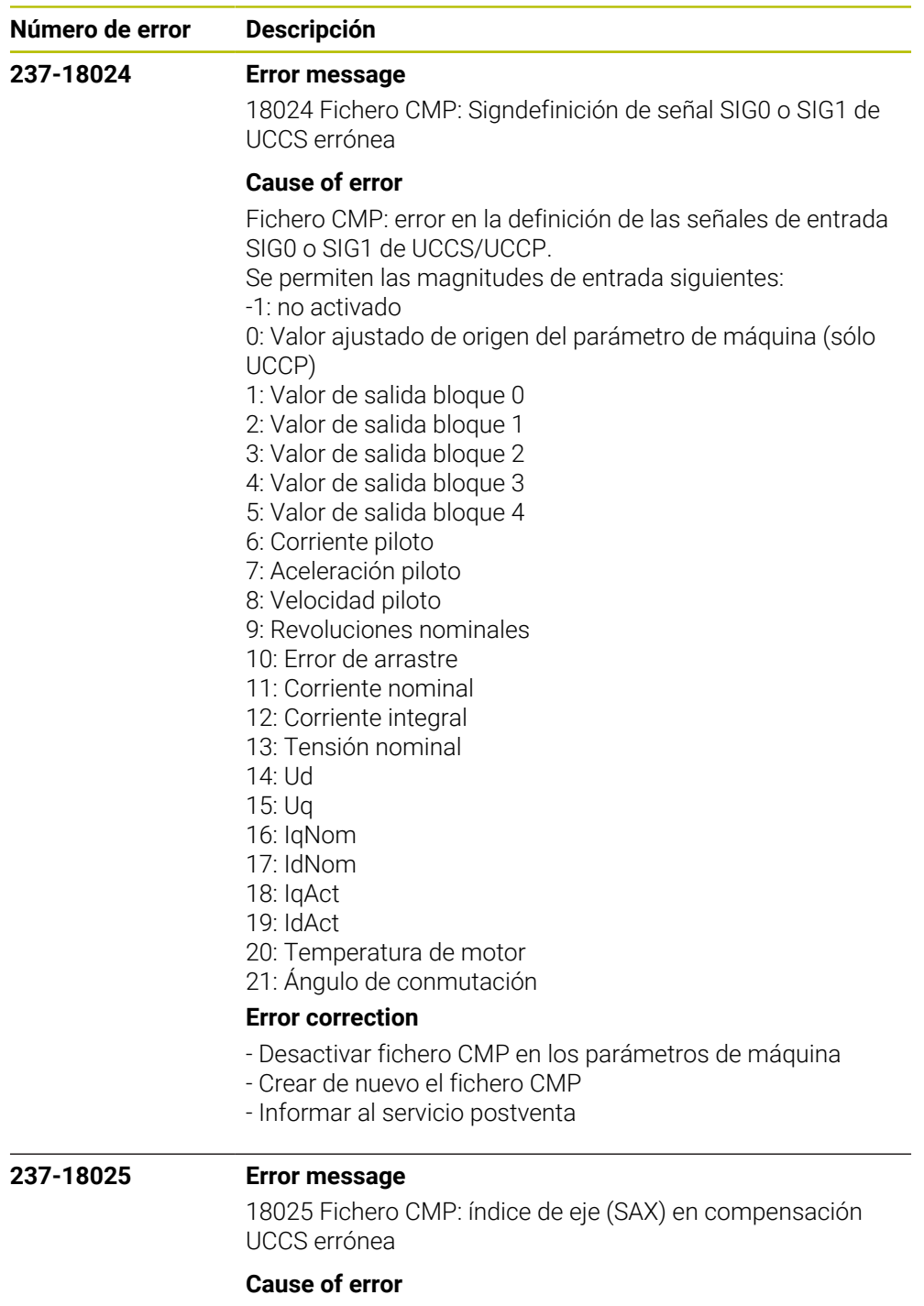

Fichero CMP: error en el índice de eje (SAX) en la compensación UCCS.

El índice de eje o apunta al eje propio o a otro eje que debe encontrarse en la misma placa CC-Board. El índice indicado se refiere al índice del fichero de parámetros de máquina.

## **Error correction**

- Desactivar fichero CMP en los parámetros de máquina
- Crear de nuevo el fichero CMP
- Informar al servicio postventa

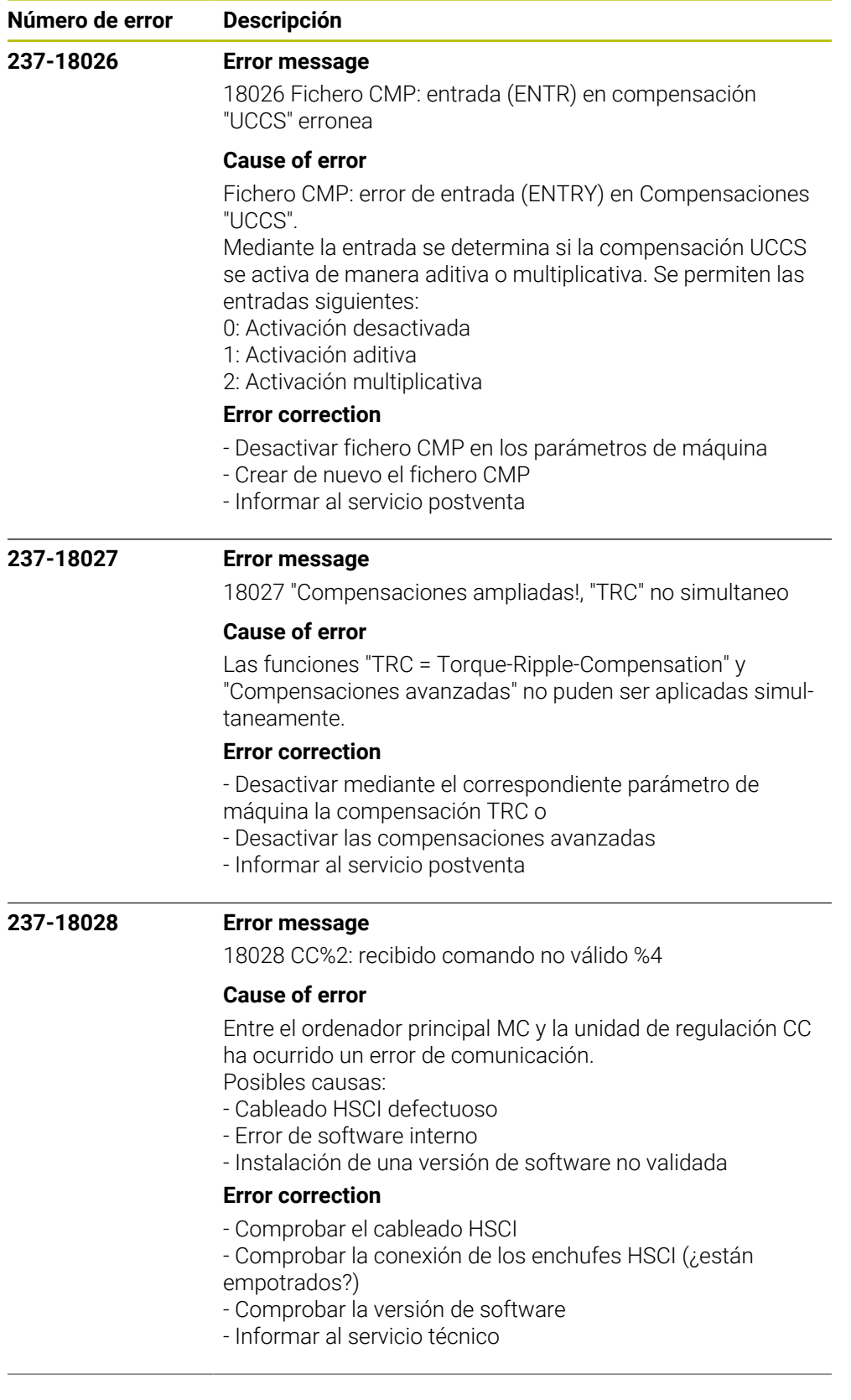

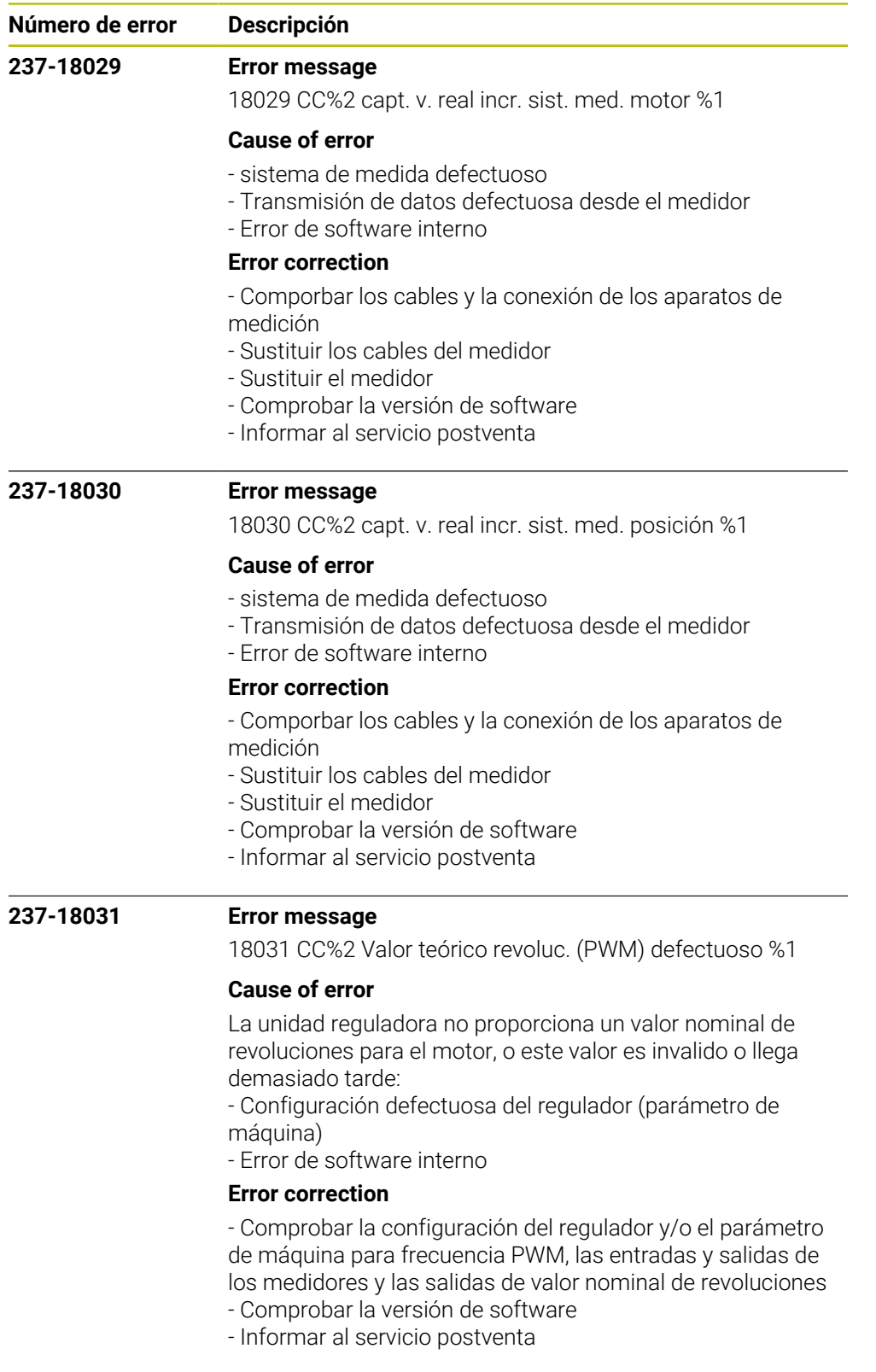

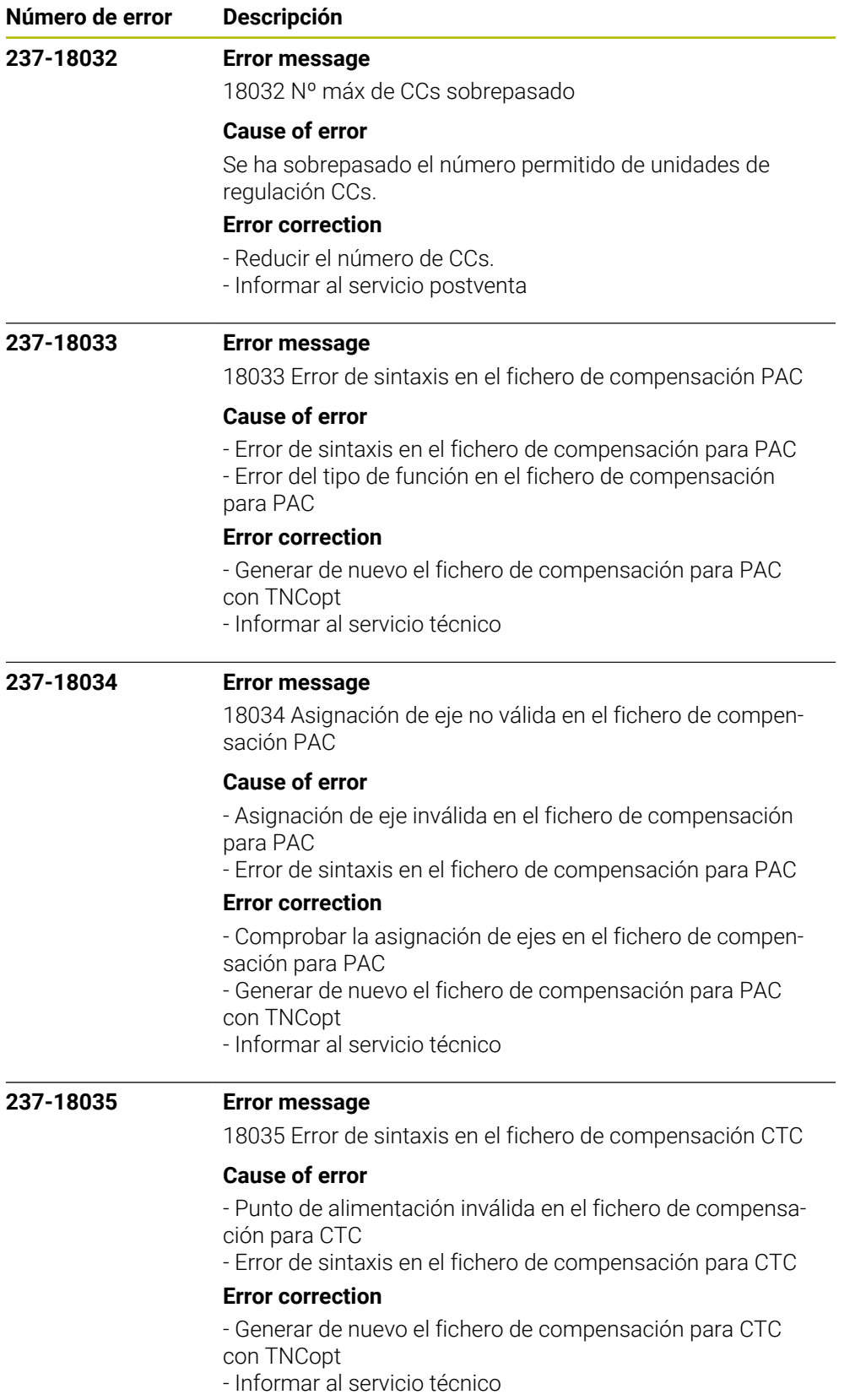

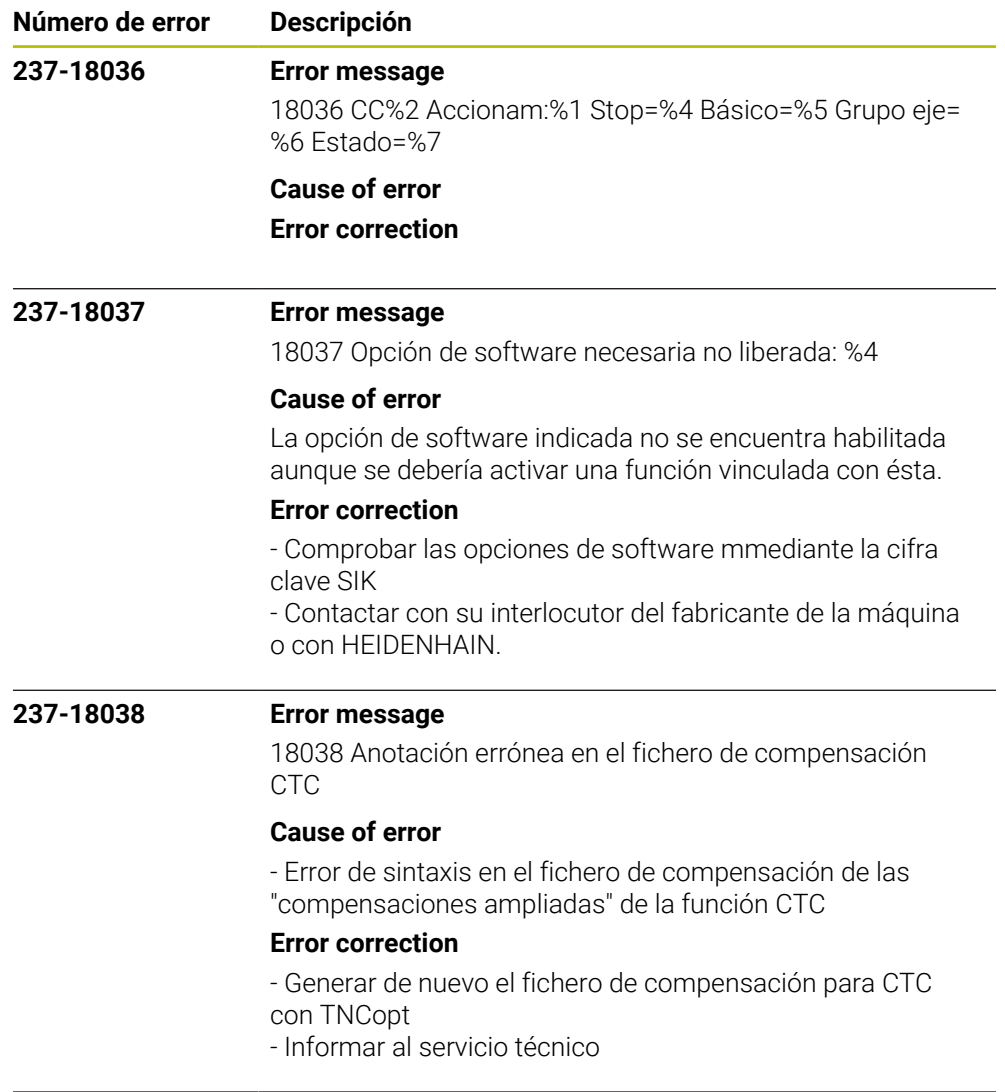

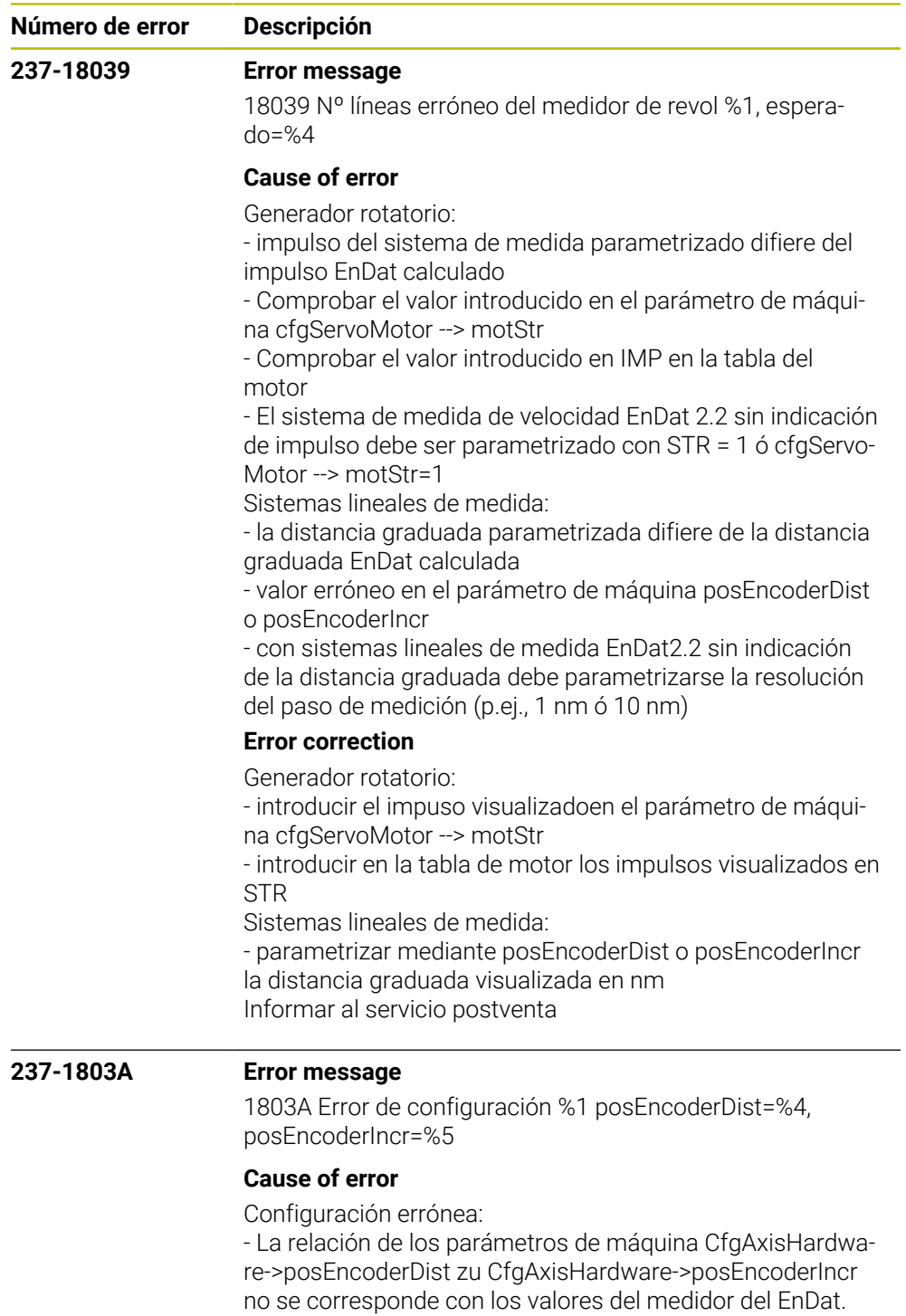

- Para EnDat 2.2: Véase el manual técnico de control

## **Error correction**

- Comprobar las anotaciones en los parámetros de máquina CfgAxisHardware->posEncoderDist y/o CfgAxisHardware->posEncoderInc y sustituirlas por los valores indicados - Informar al servicio postventa

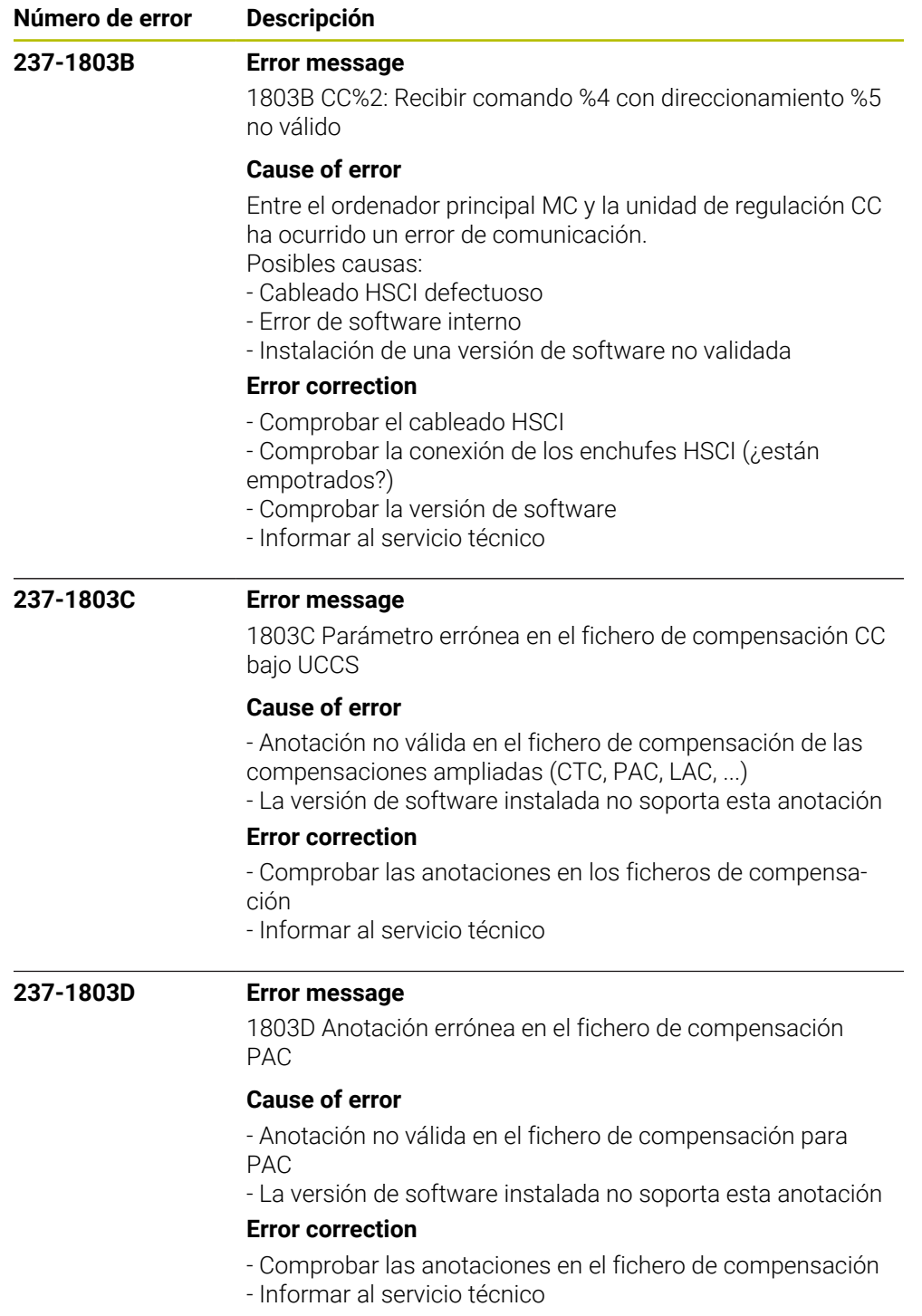

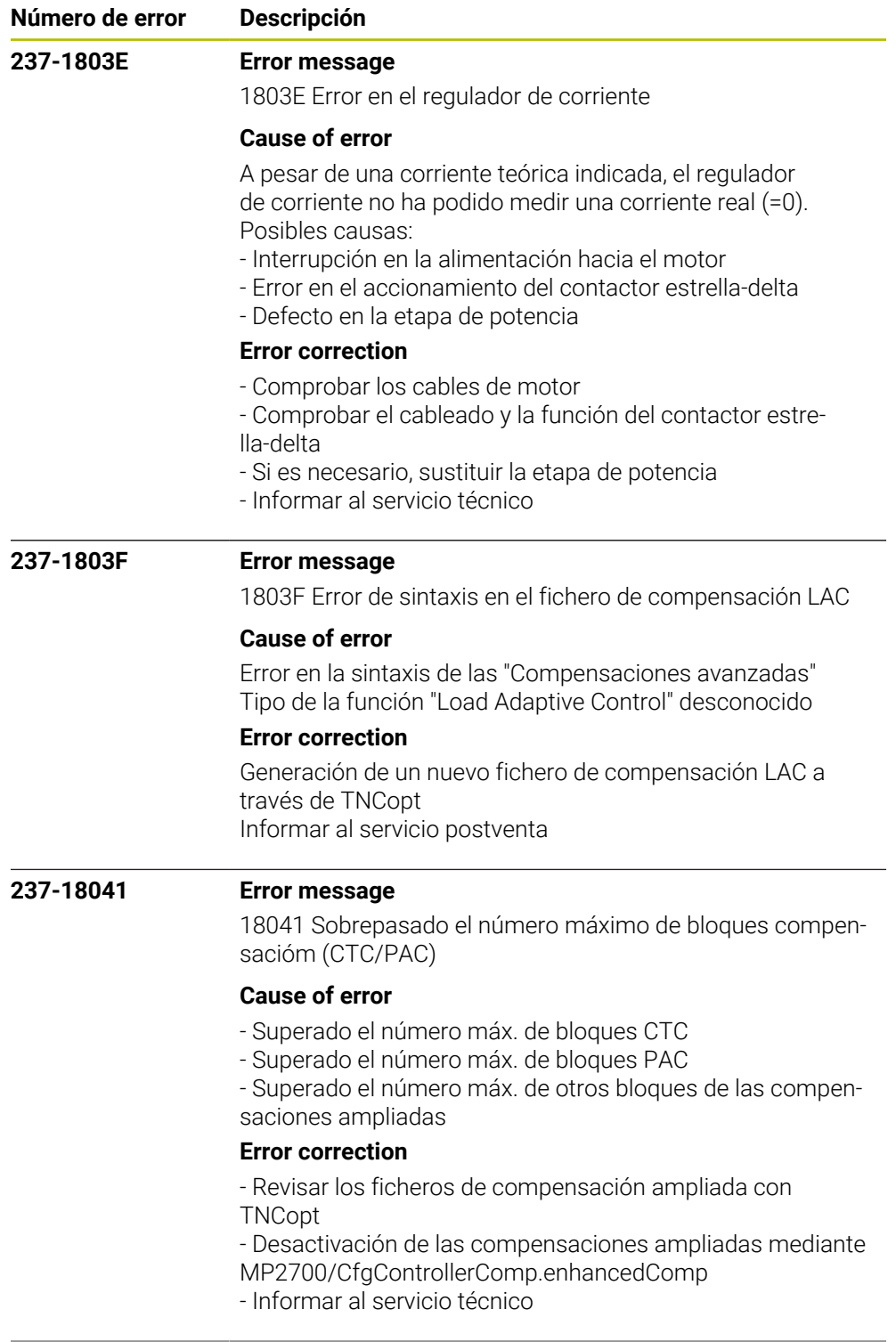

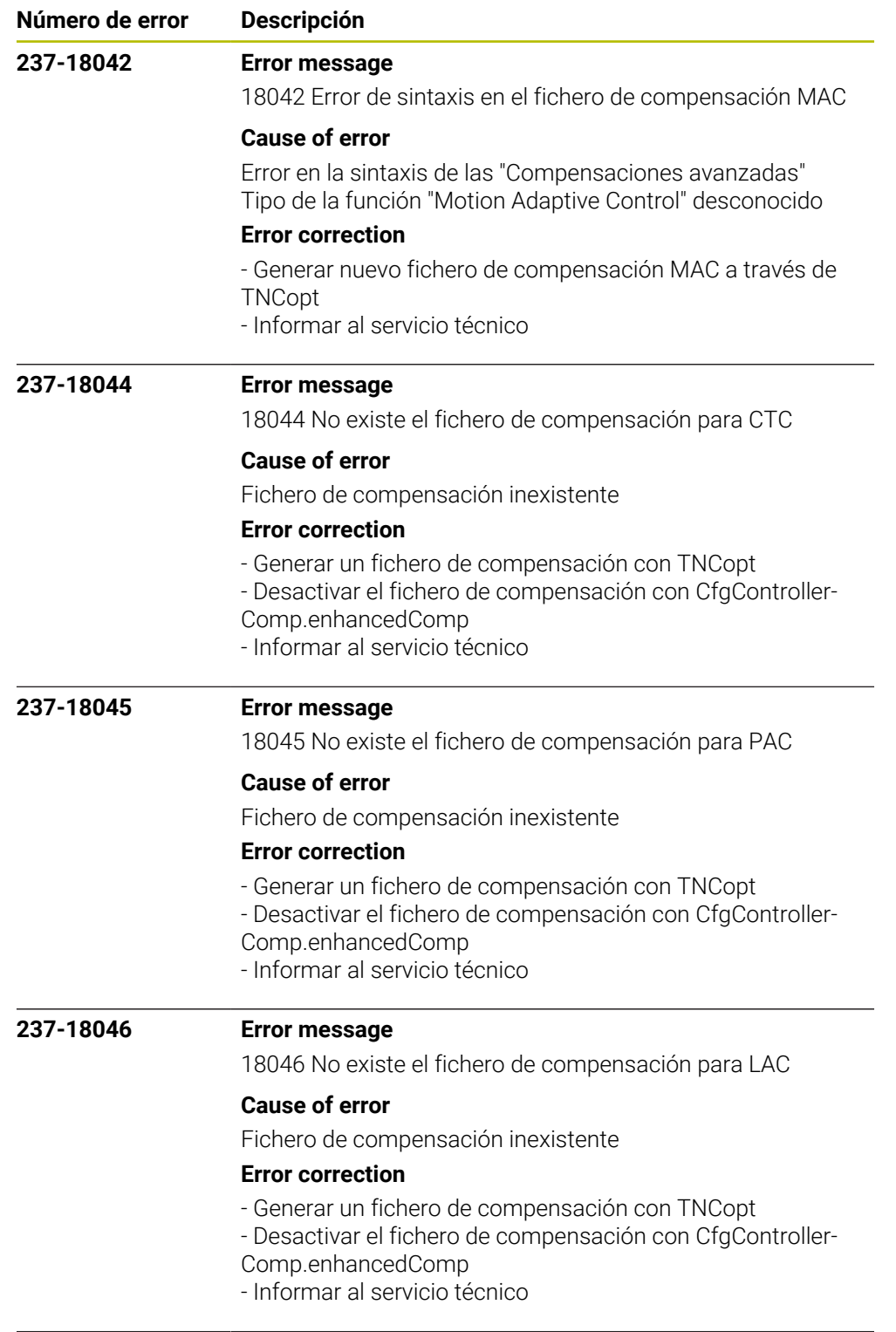

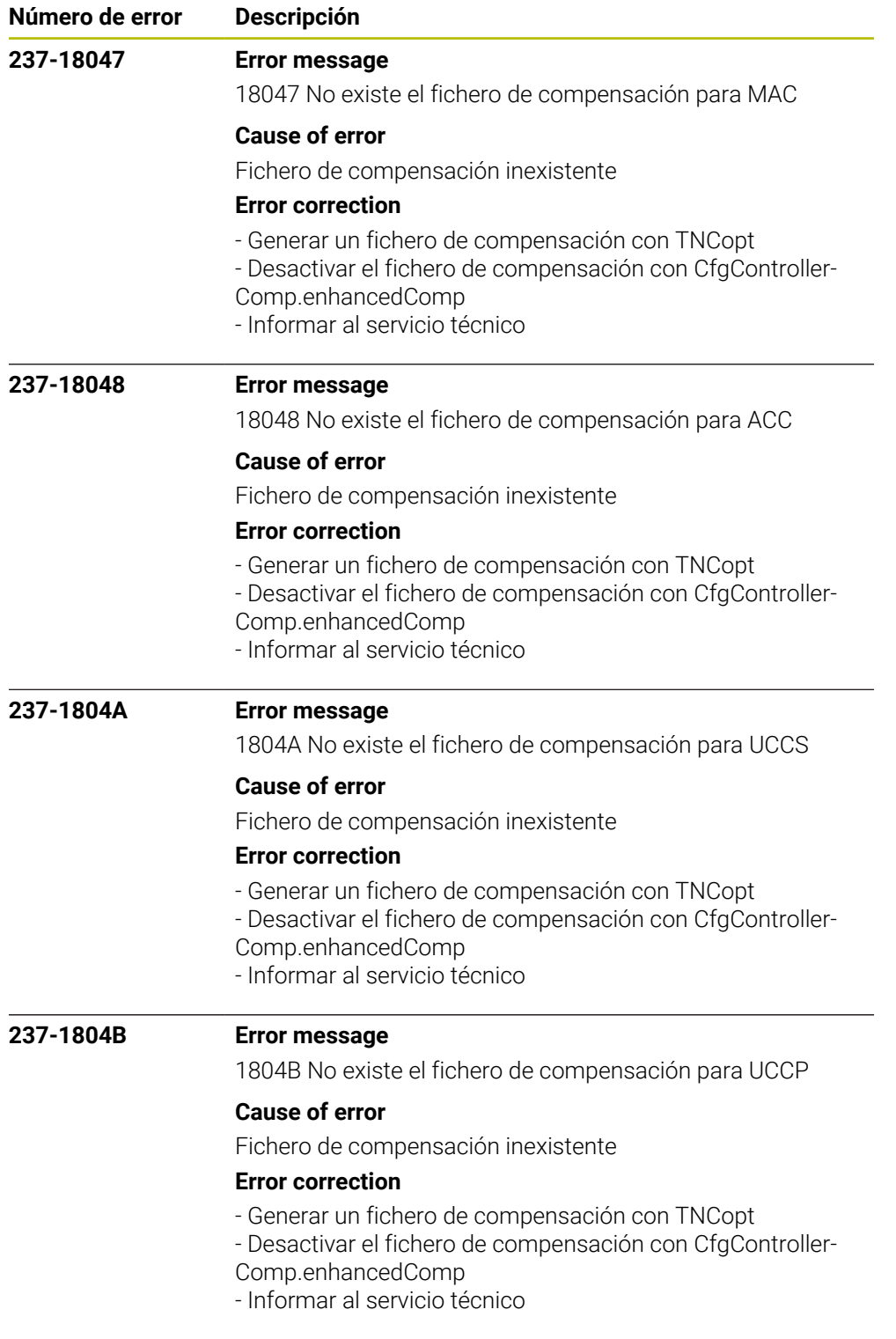

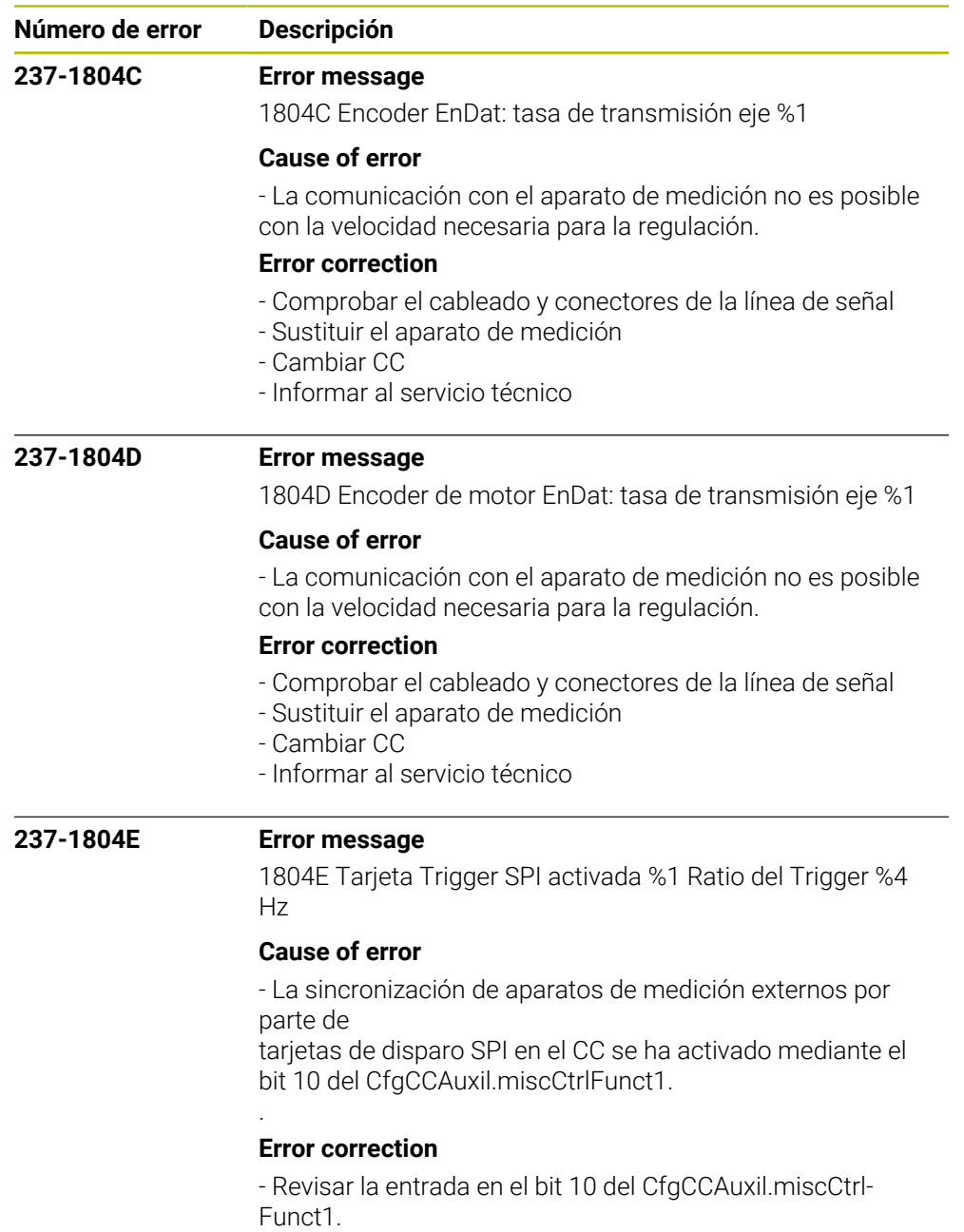

- Informar al servicio técnico

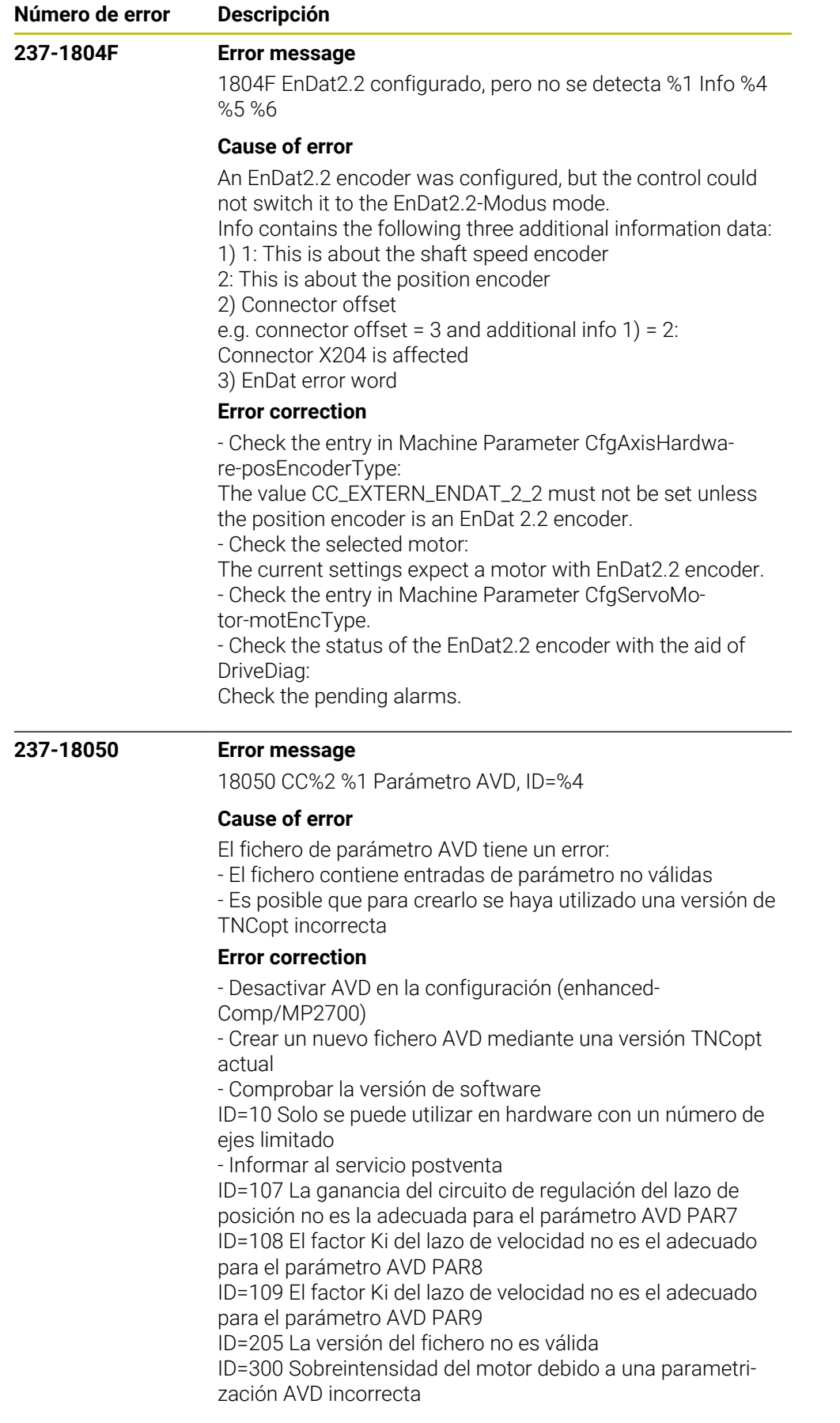

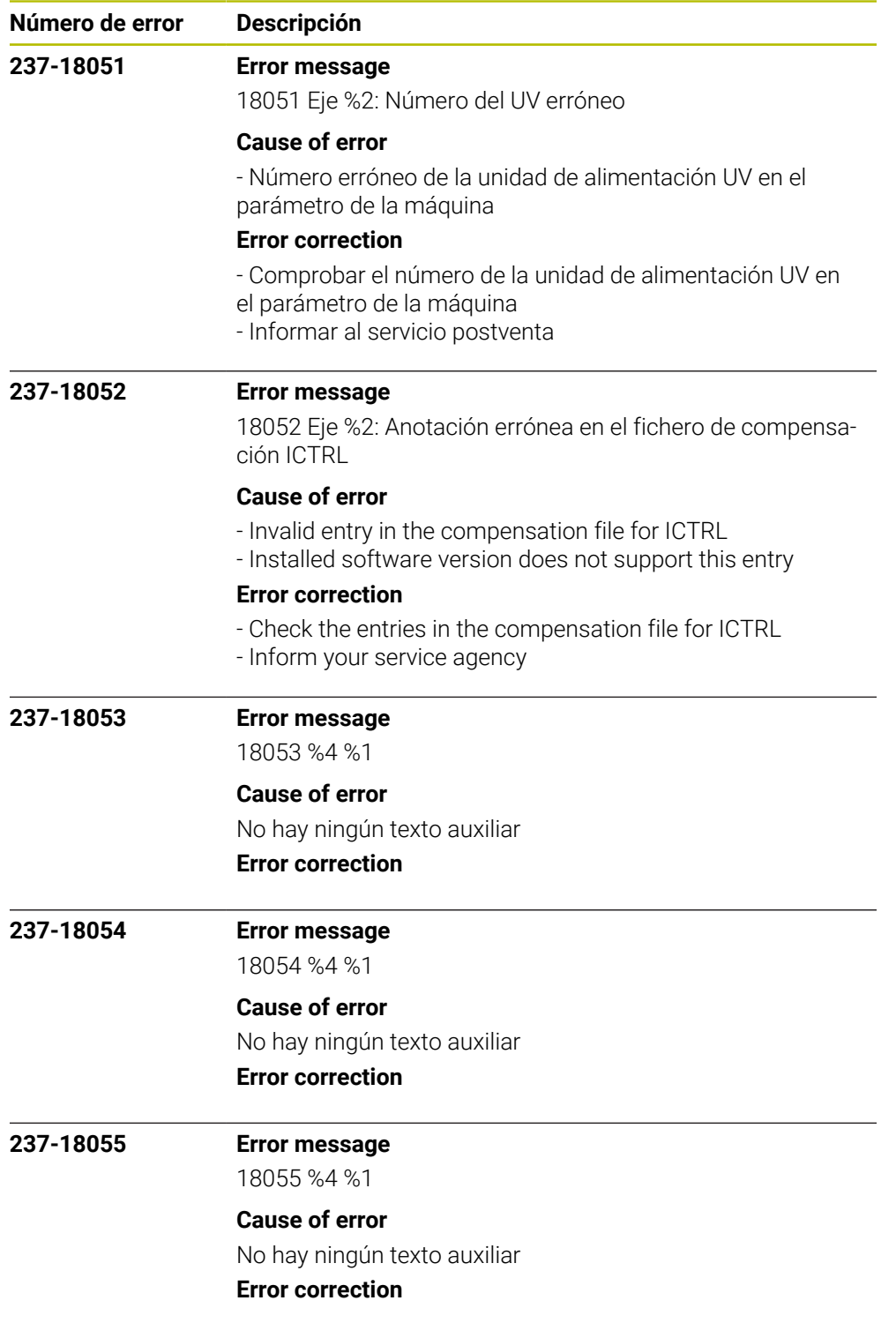

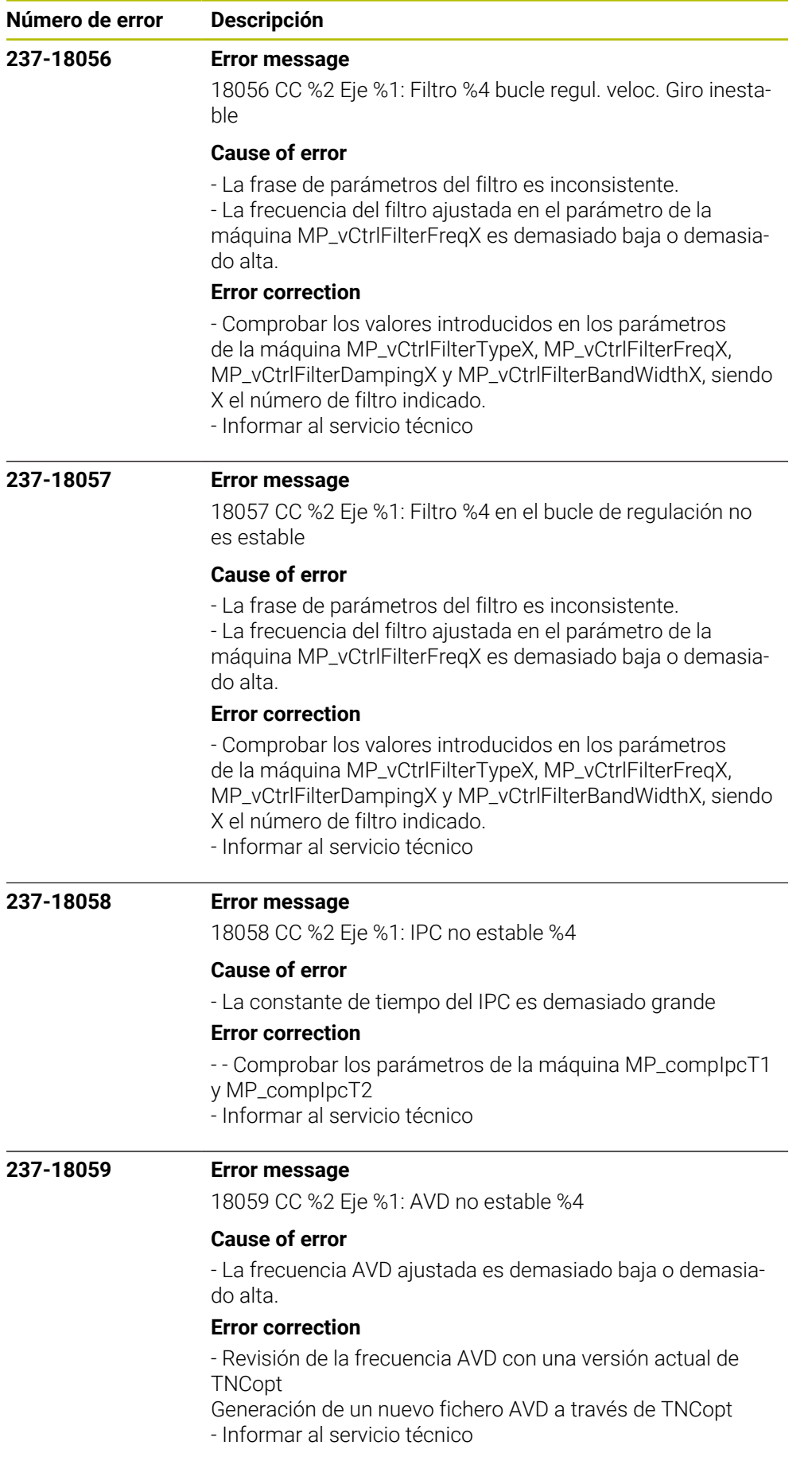

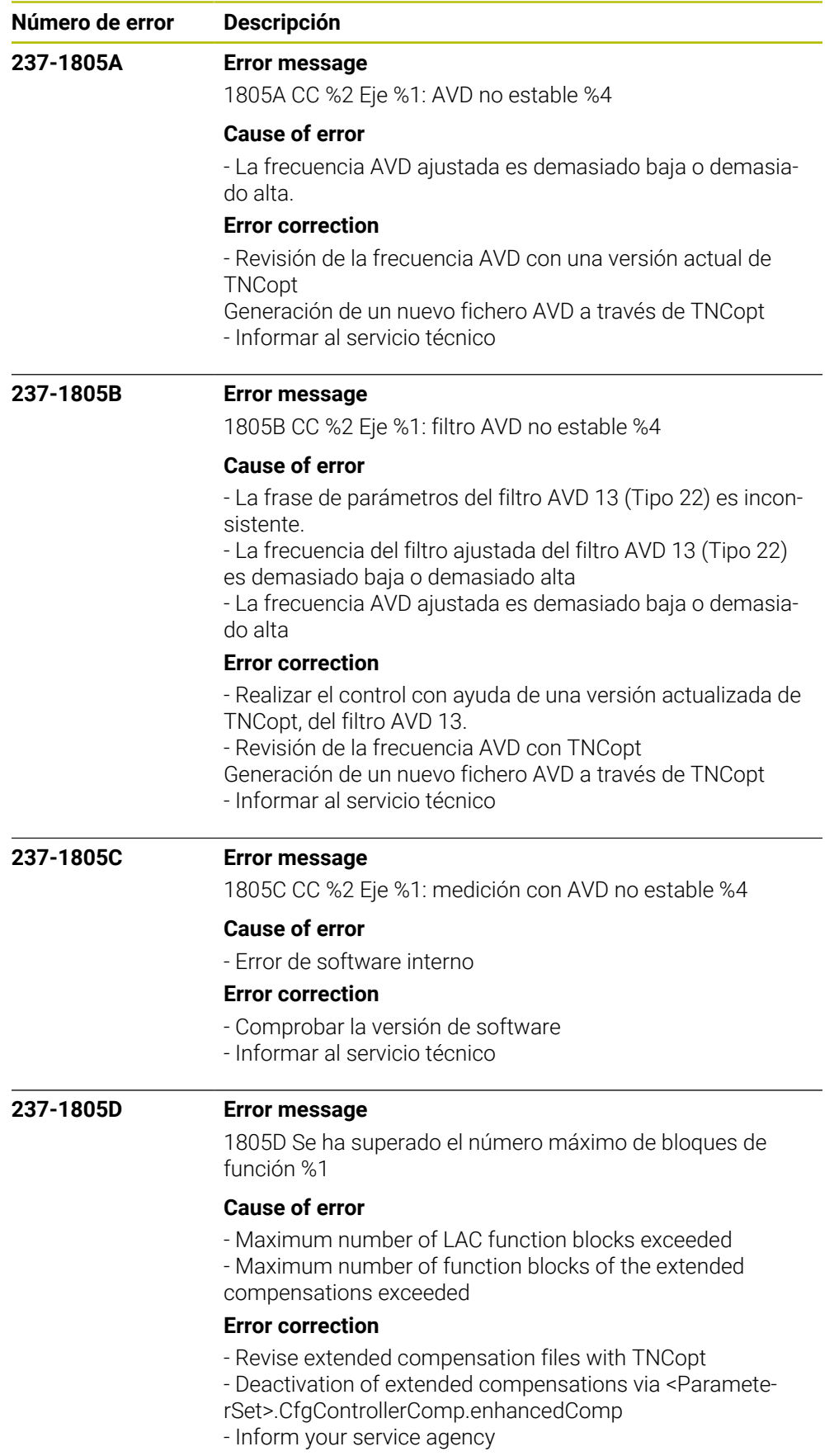

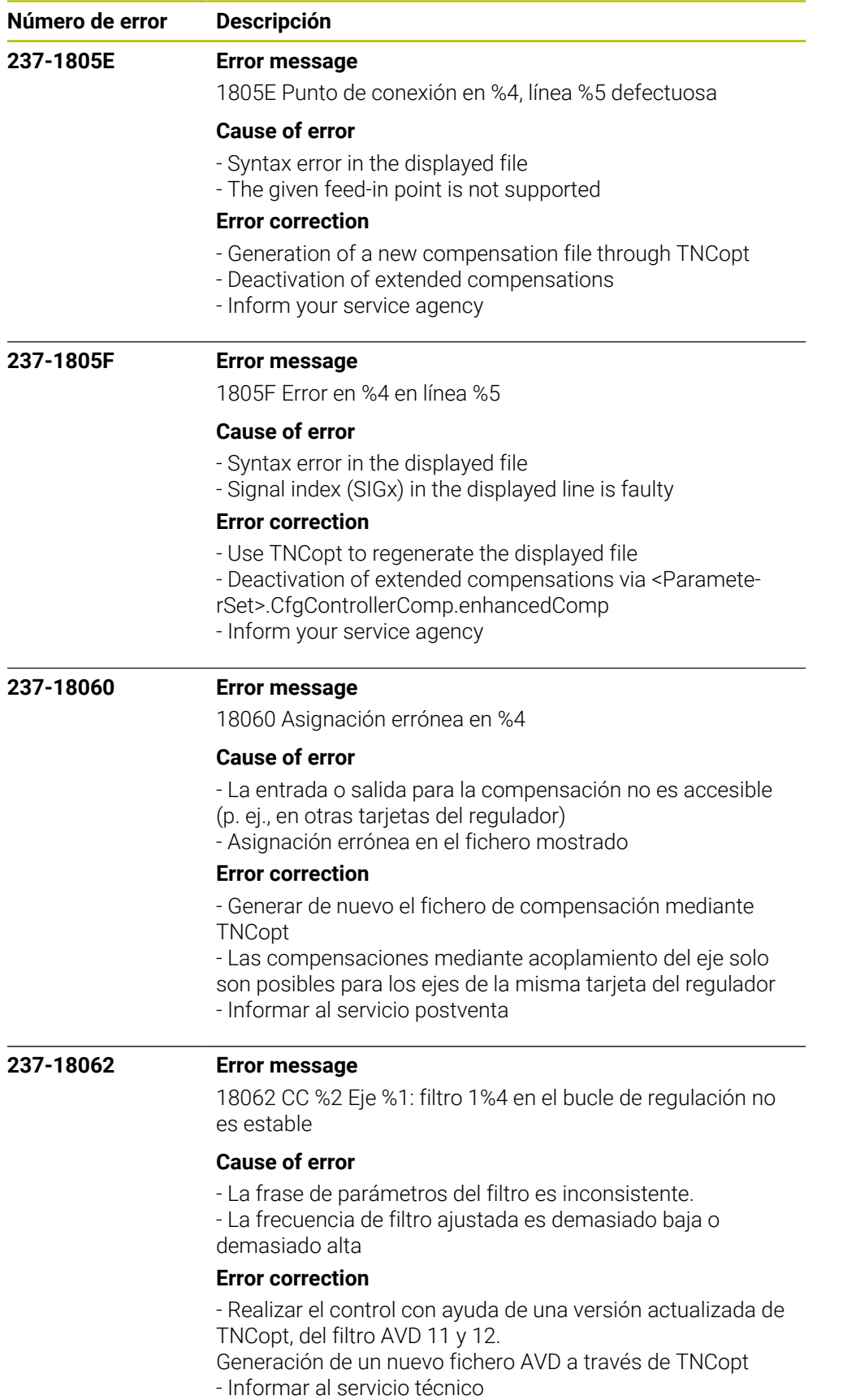

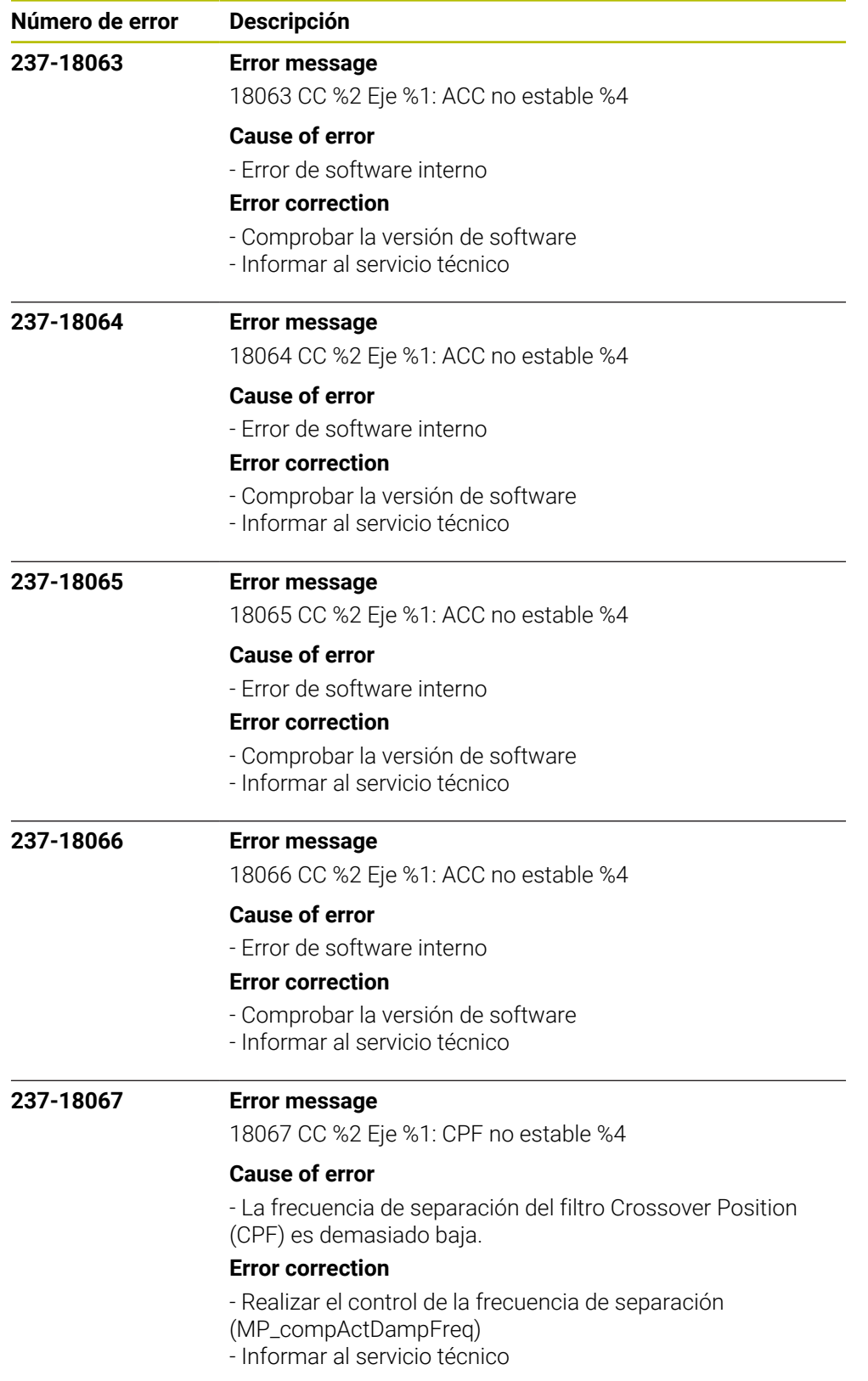

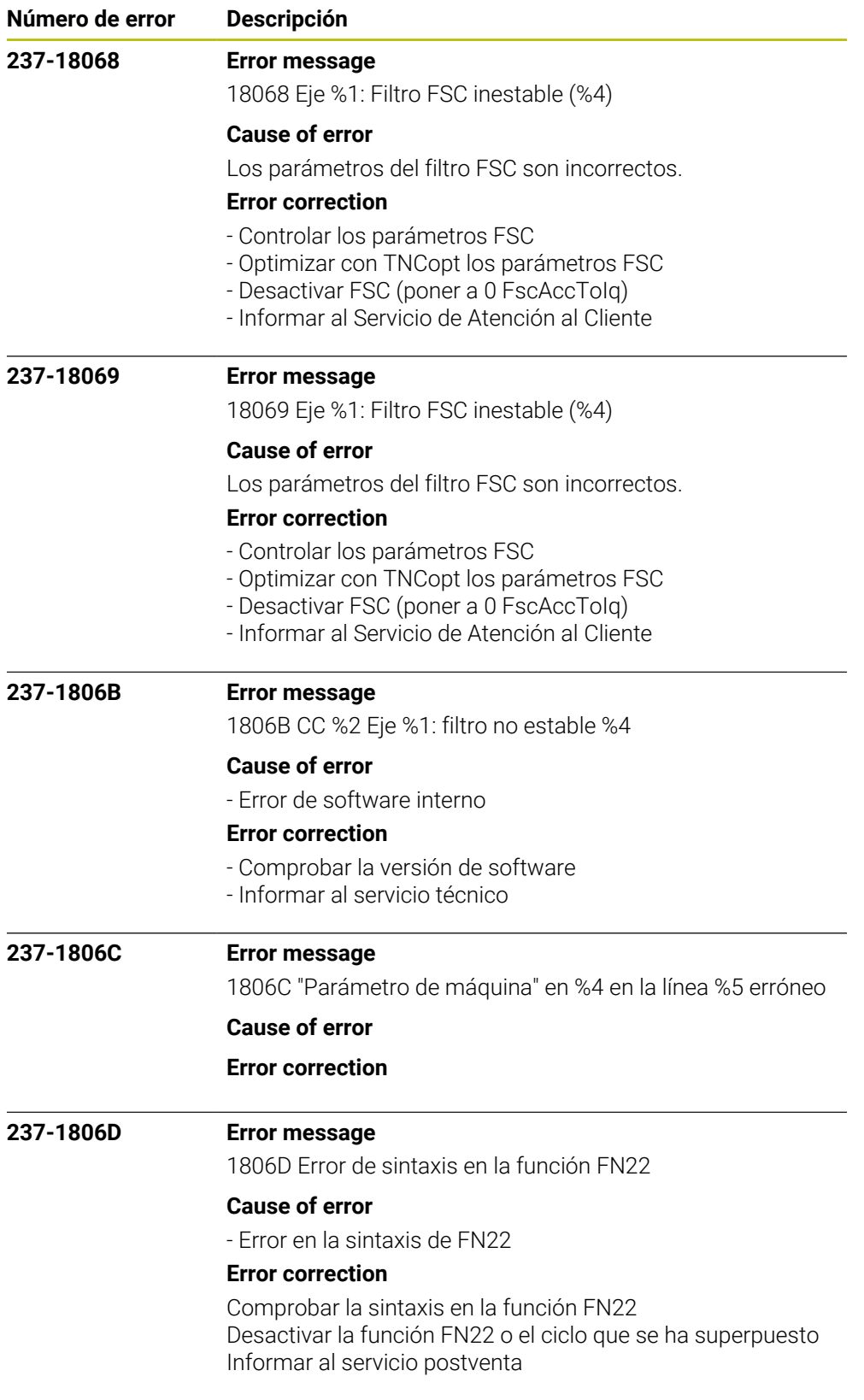

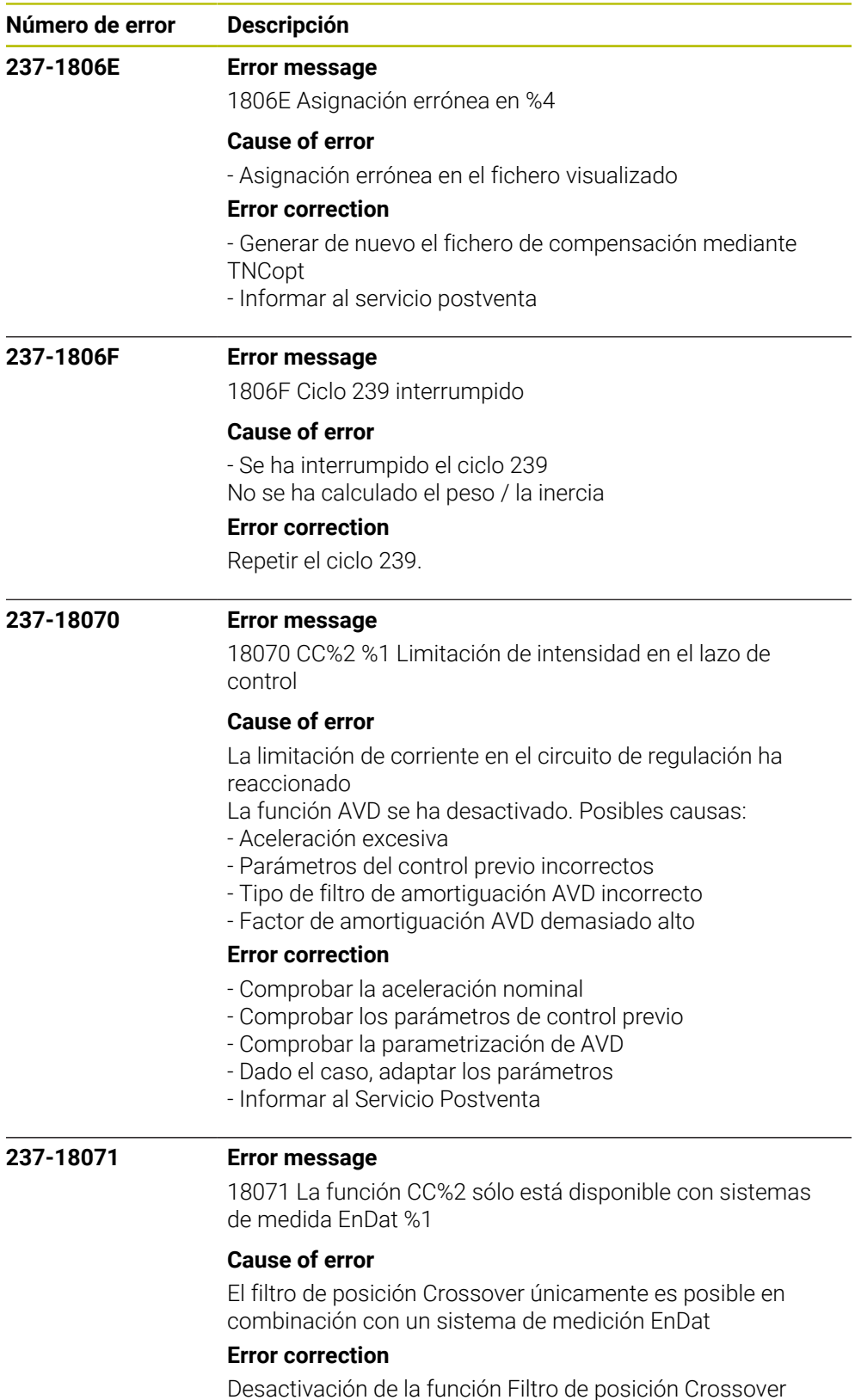

Desactivación de la función Filtro de posición Crossover Empleo de un sistema de medición de longitudes Endat Informar al servicio de asistencia al cliente

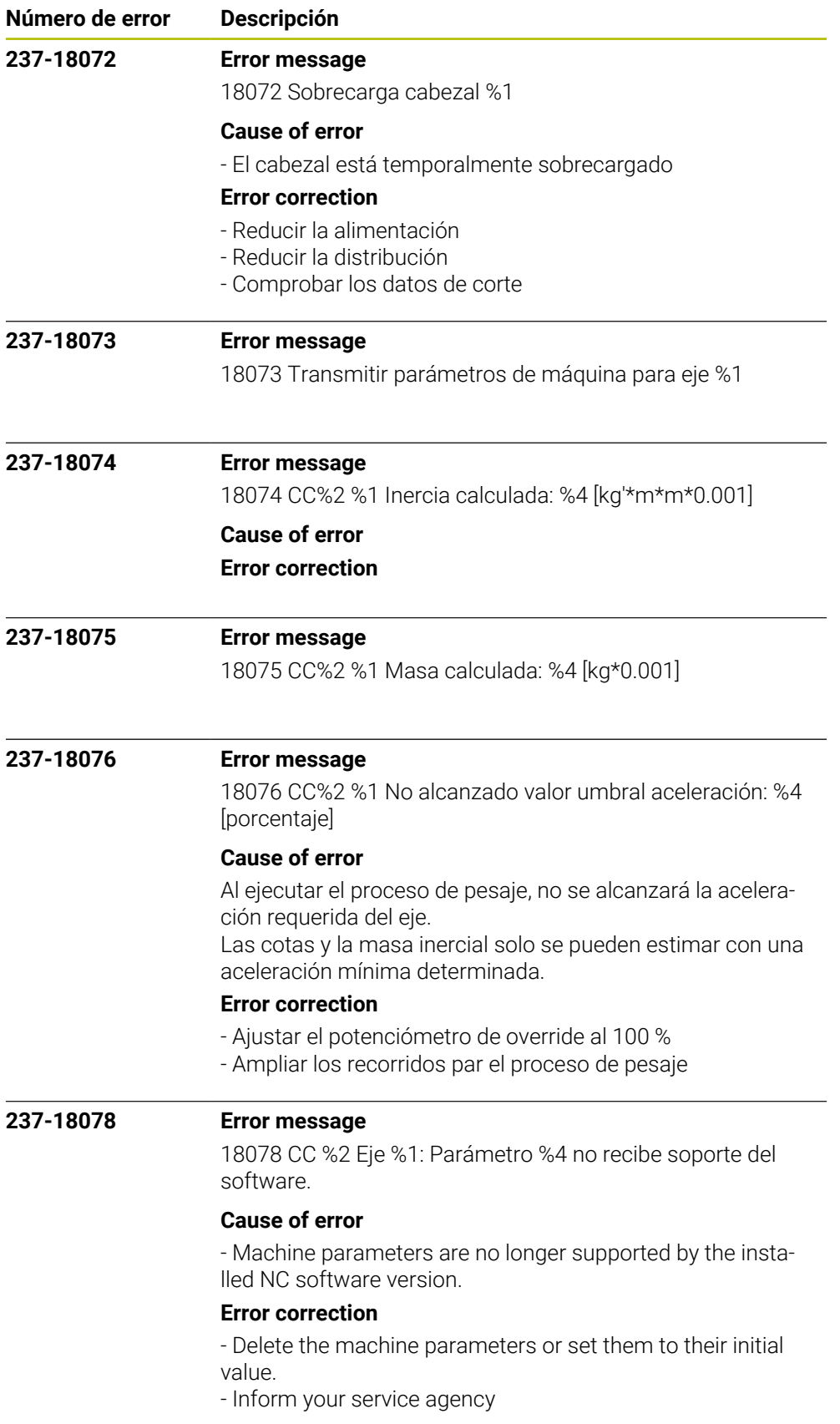

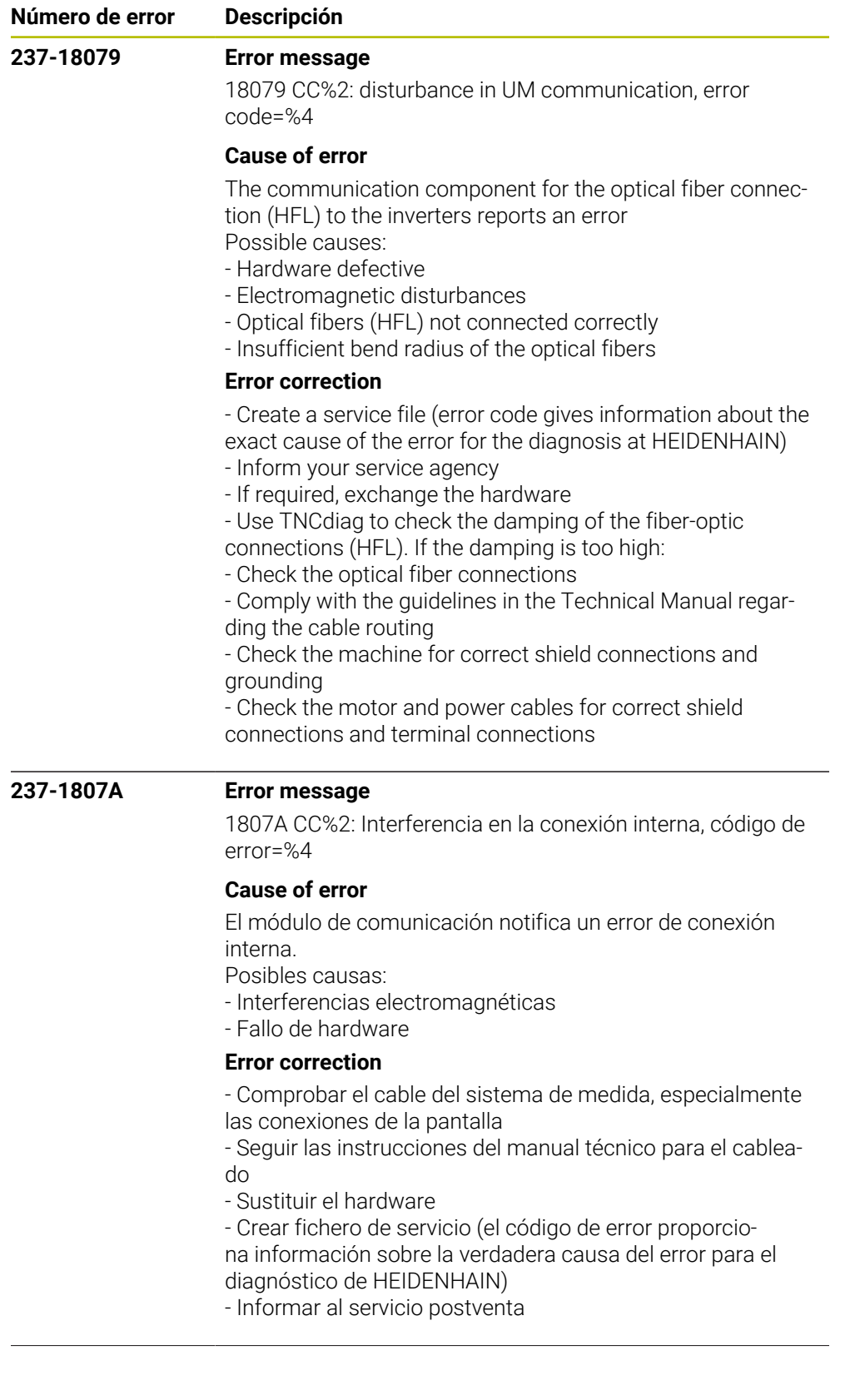

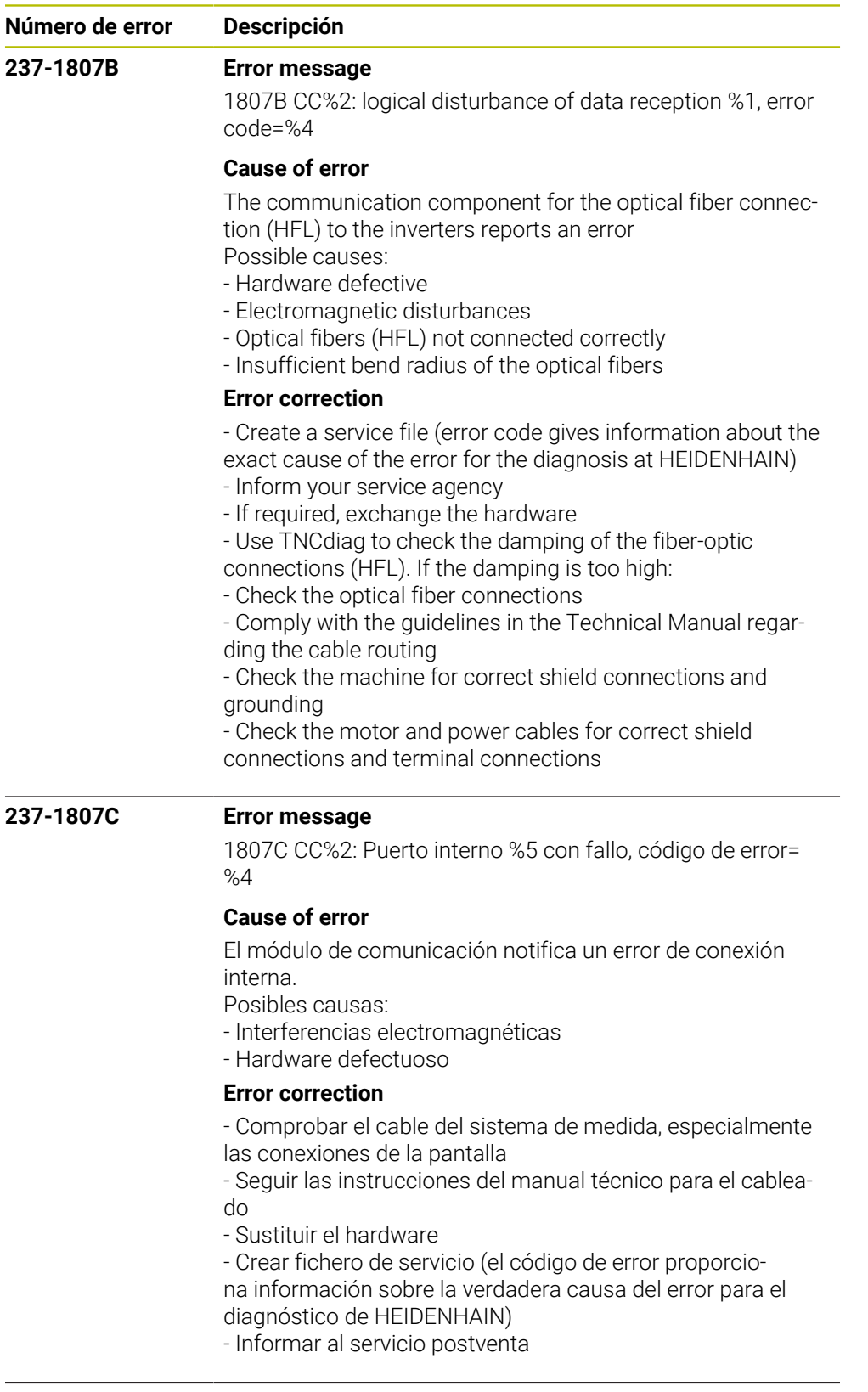

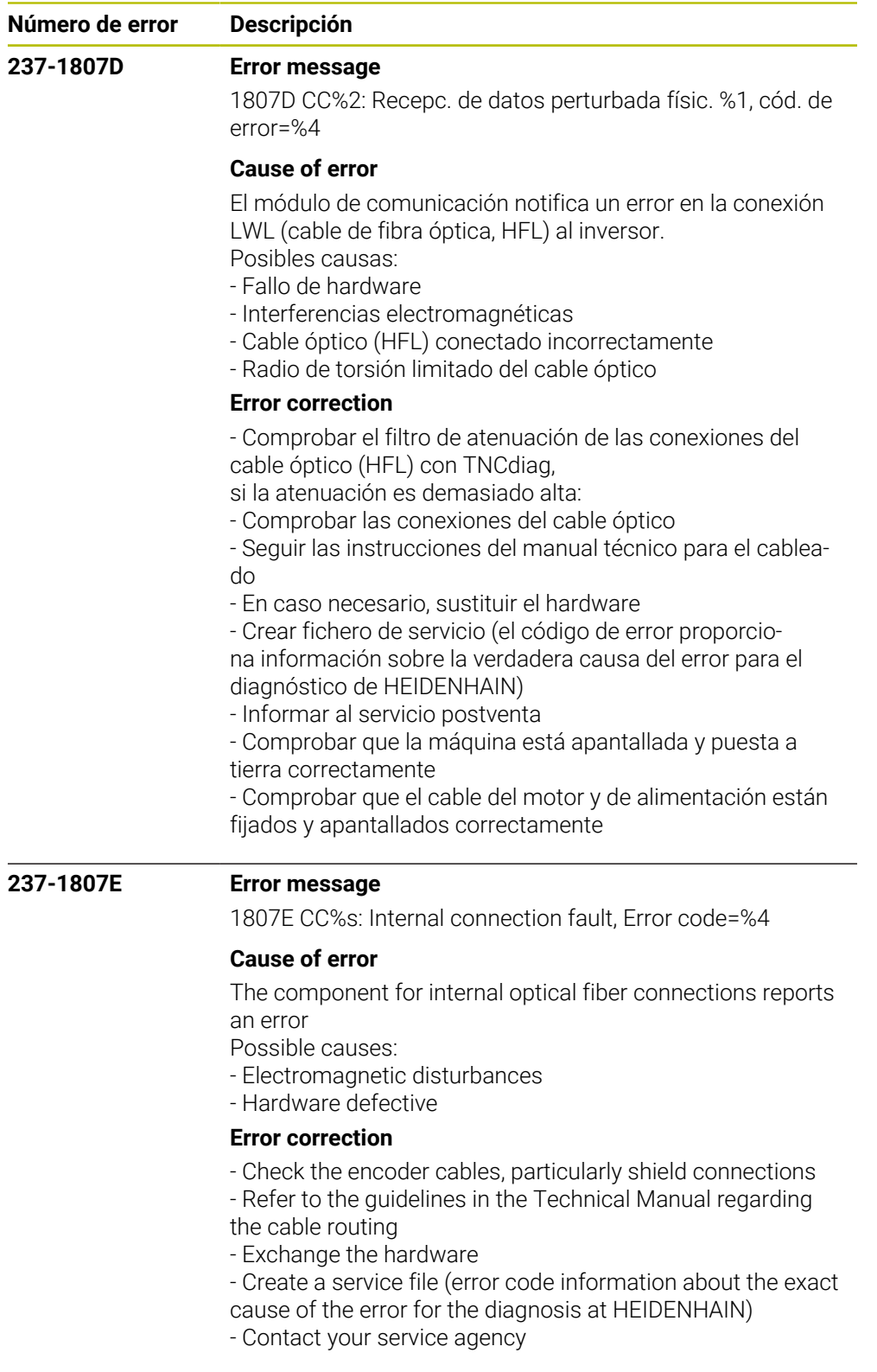

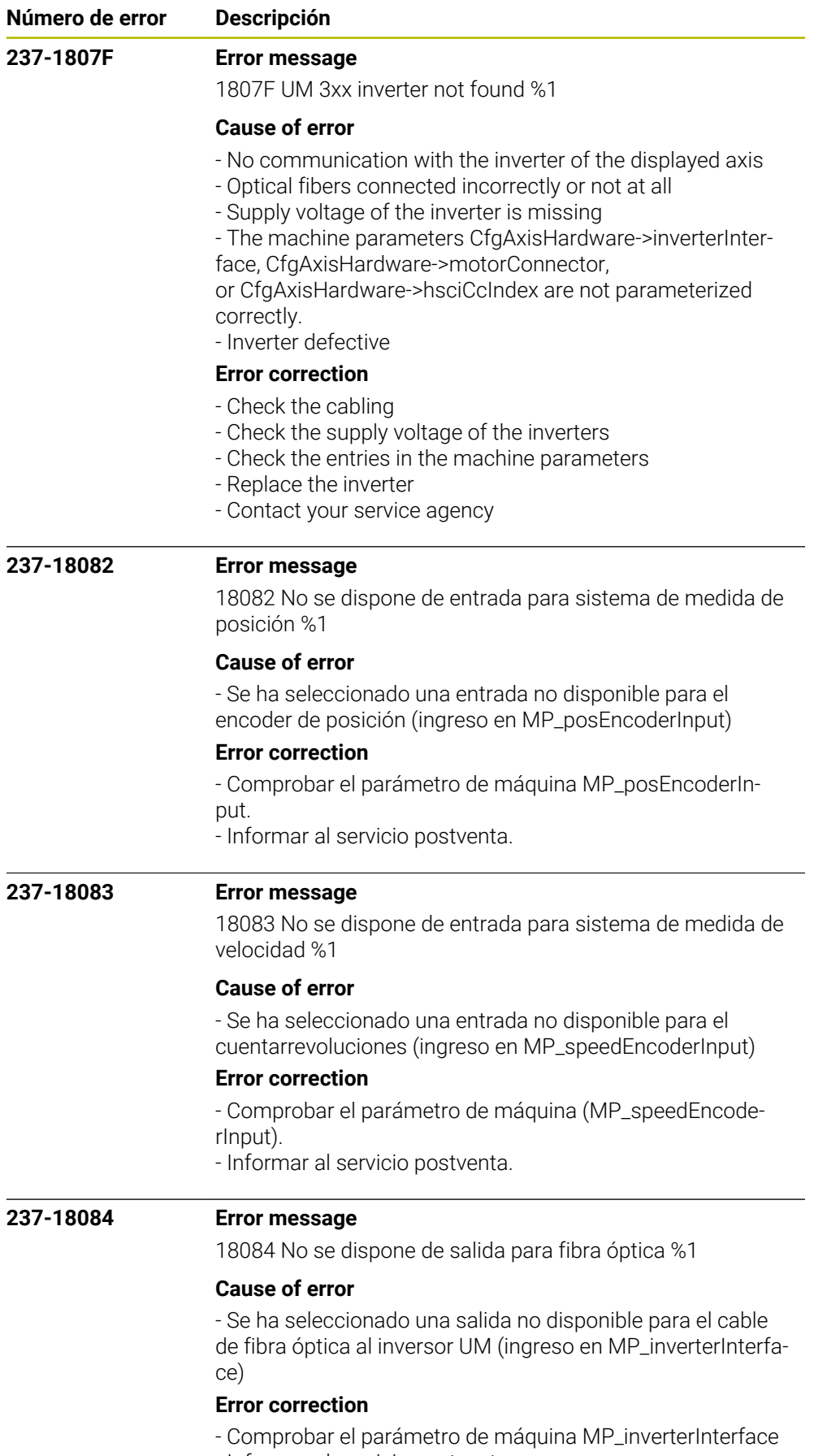

- Informar al servicio postventa

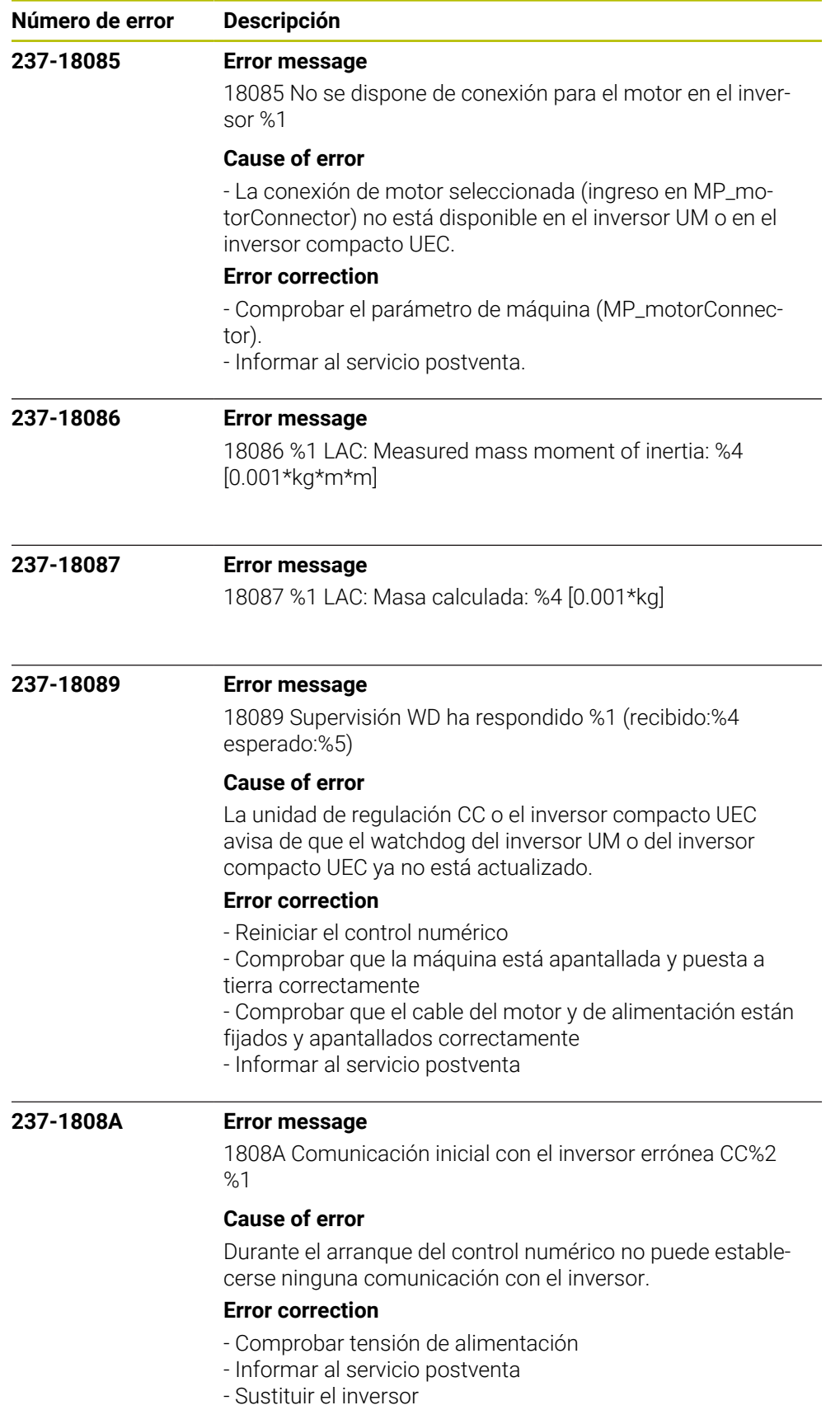

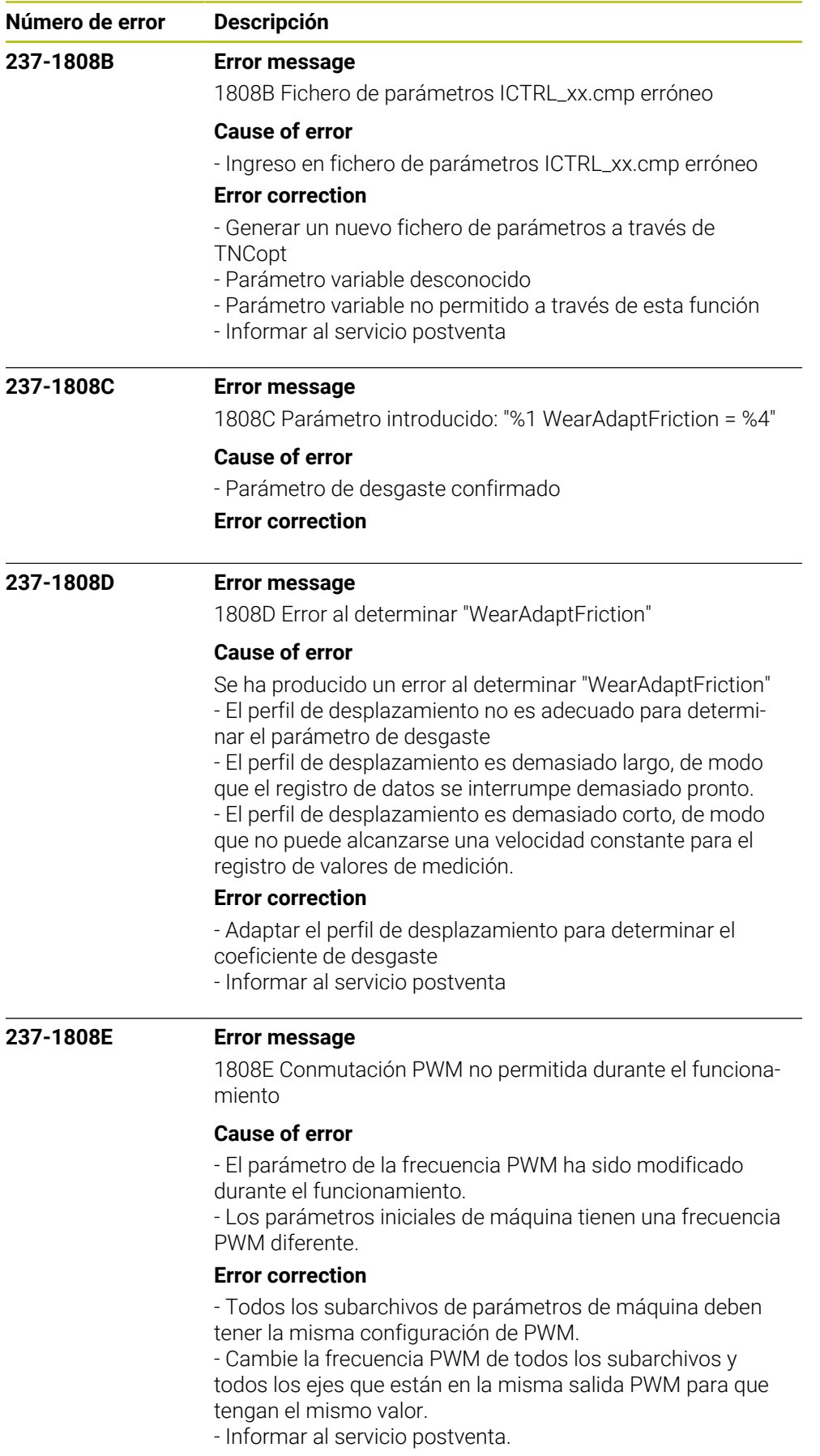

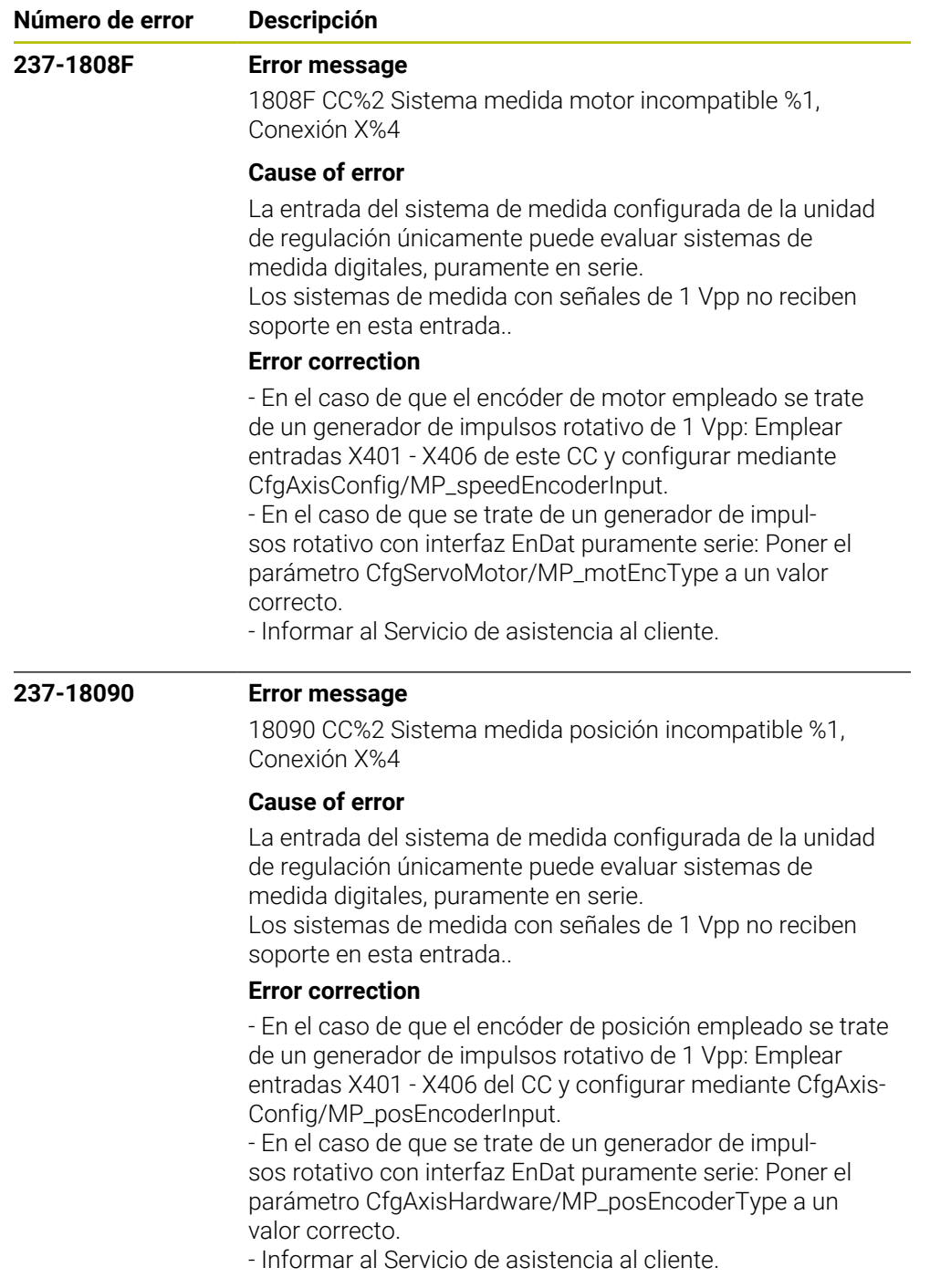

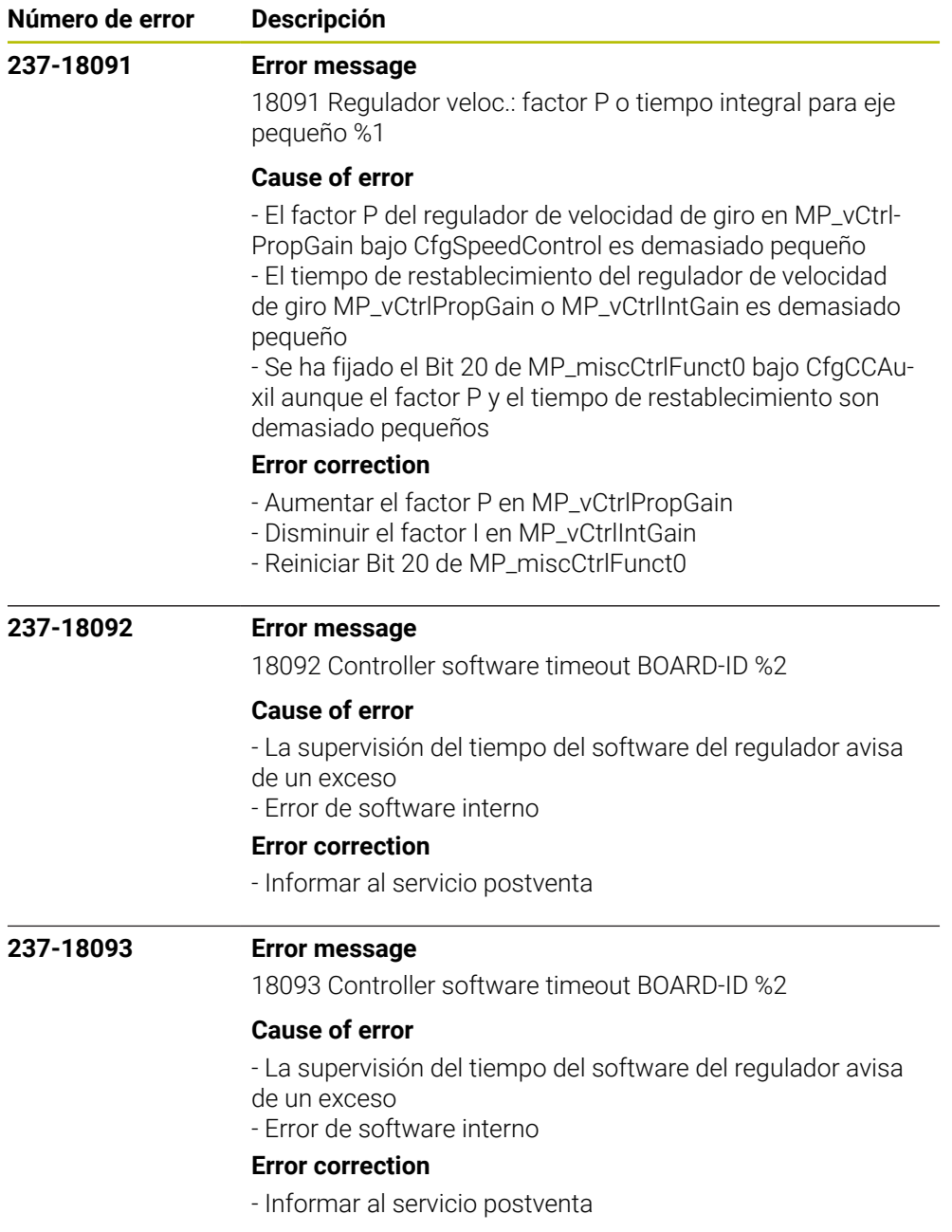

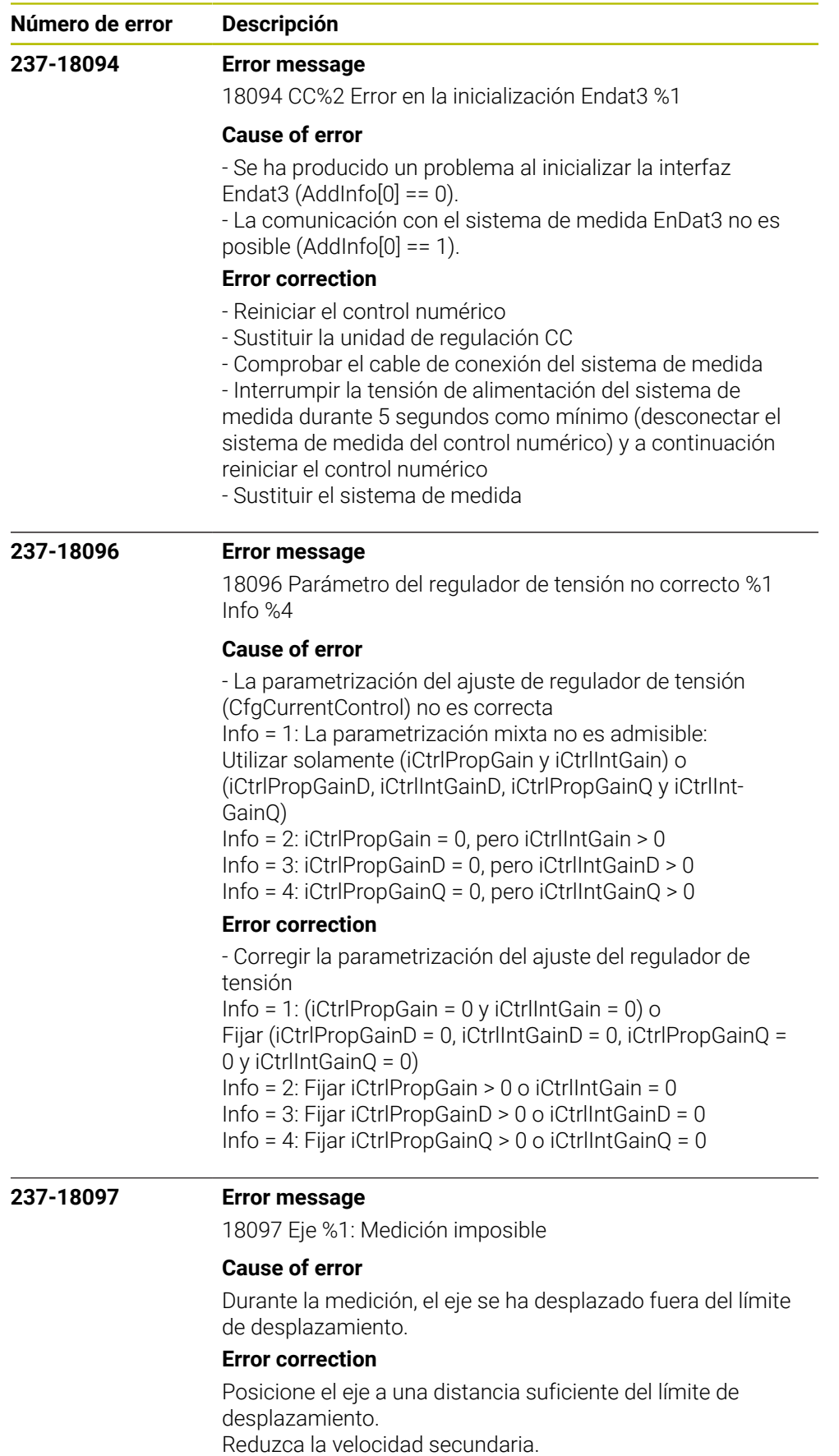

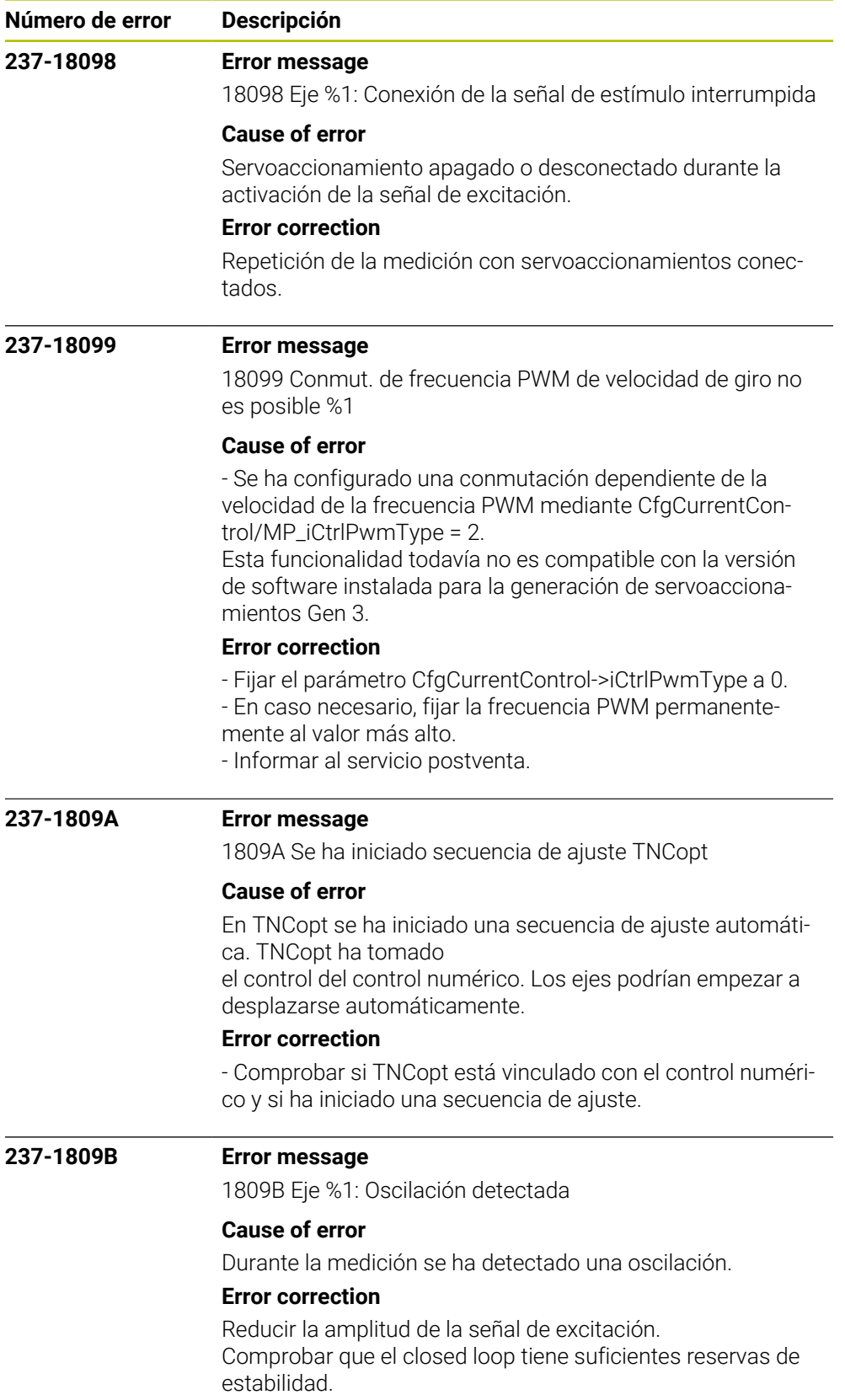

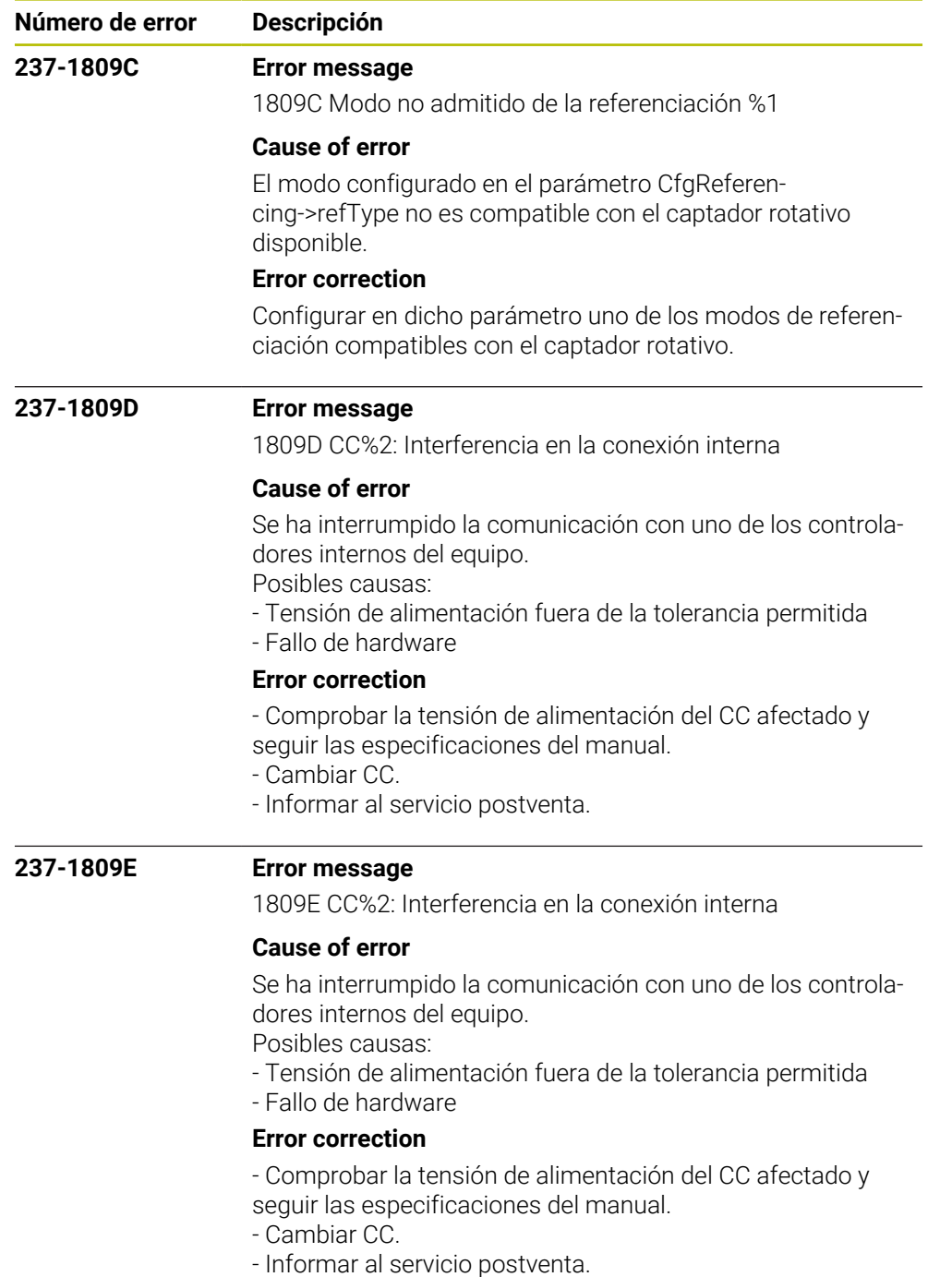

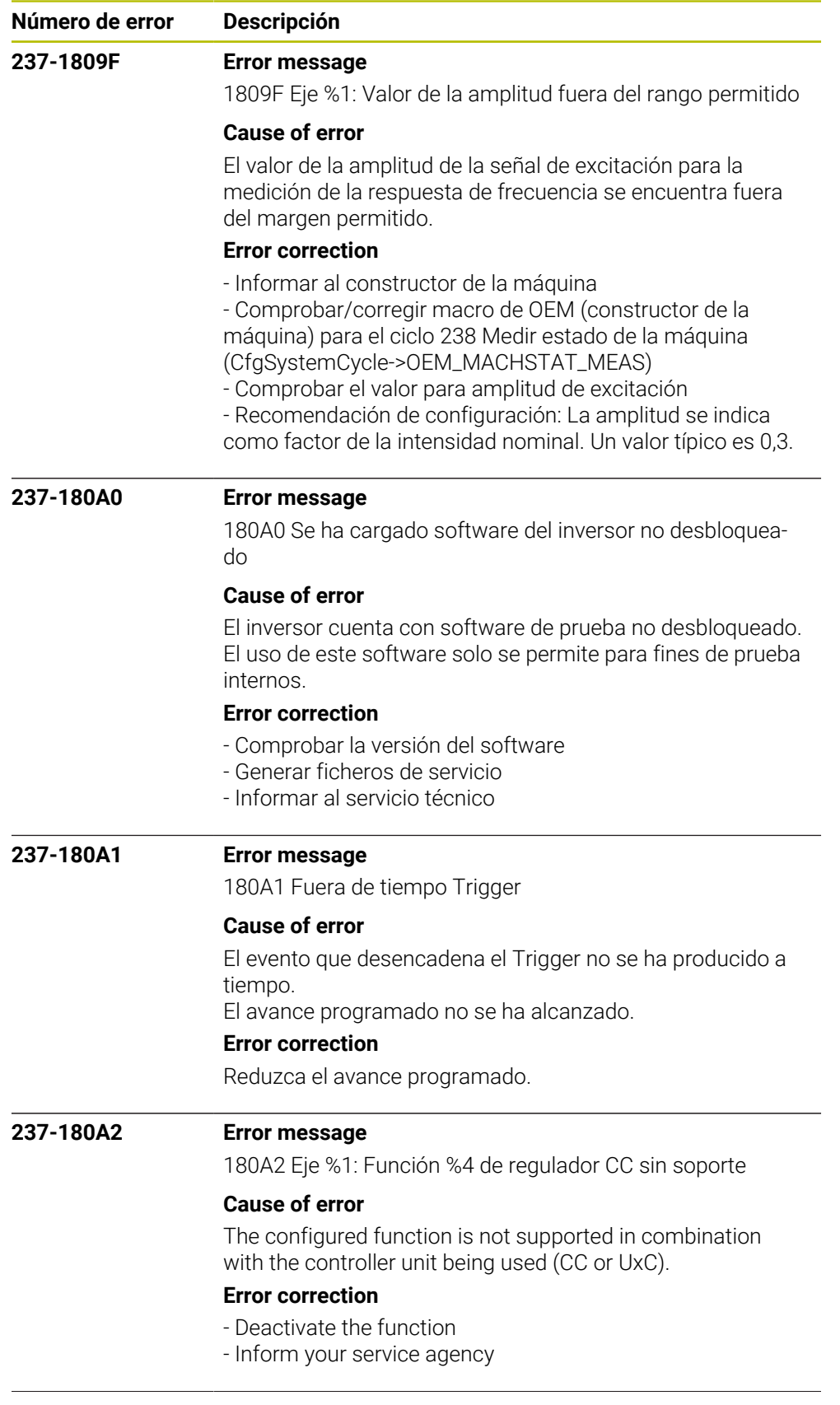

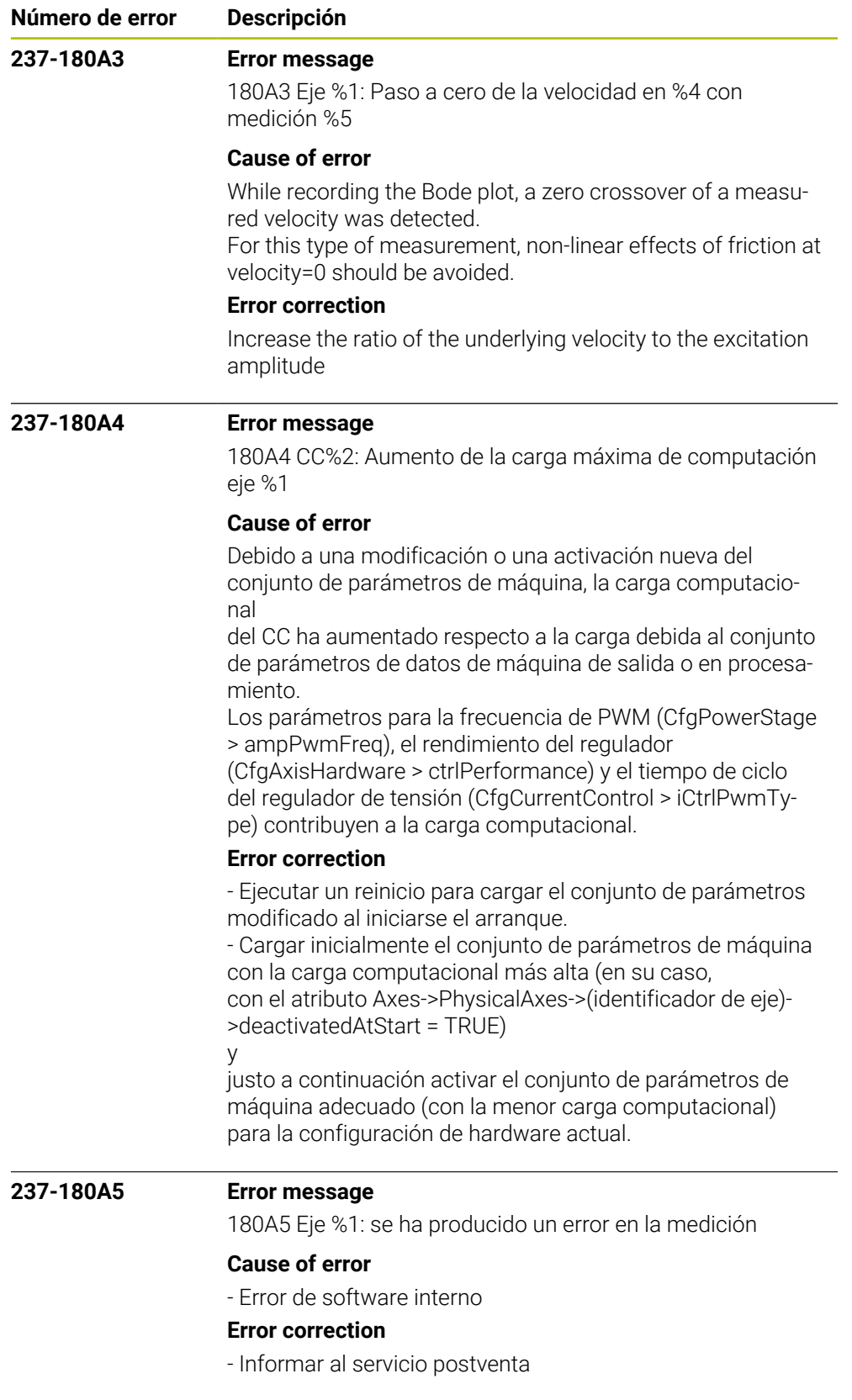

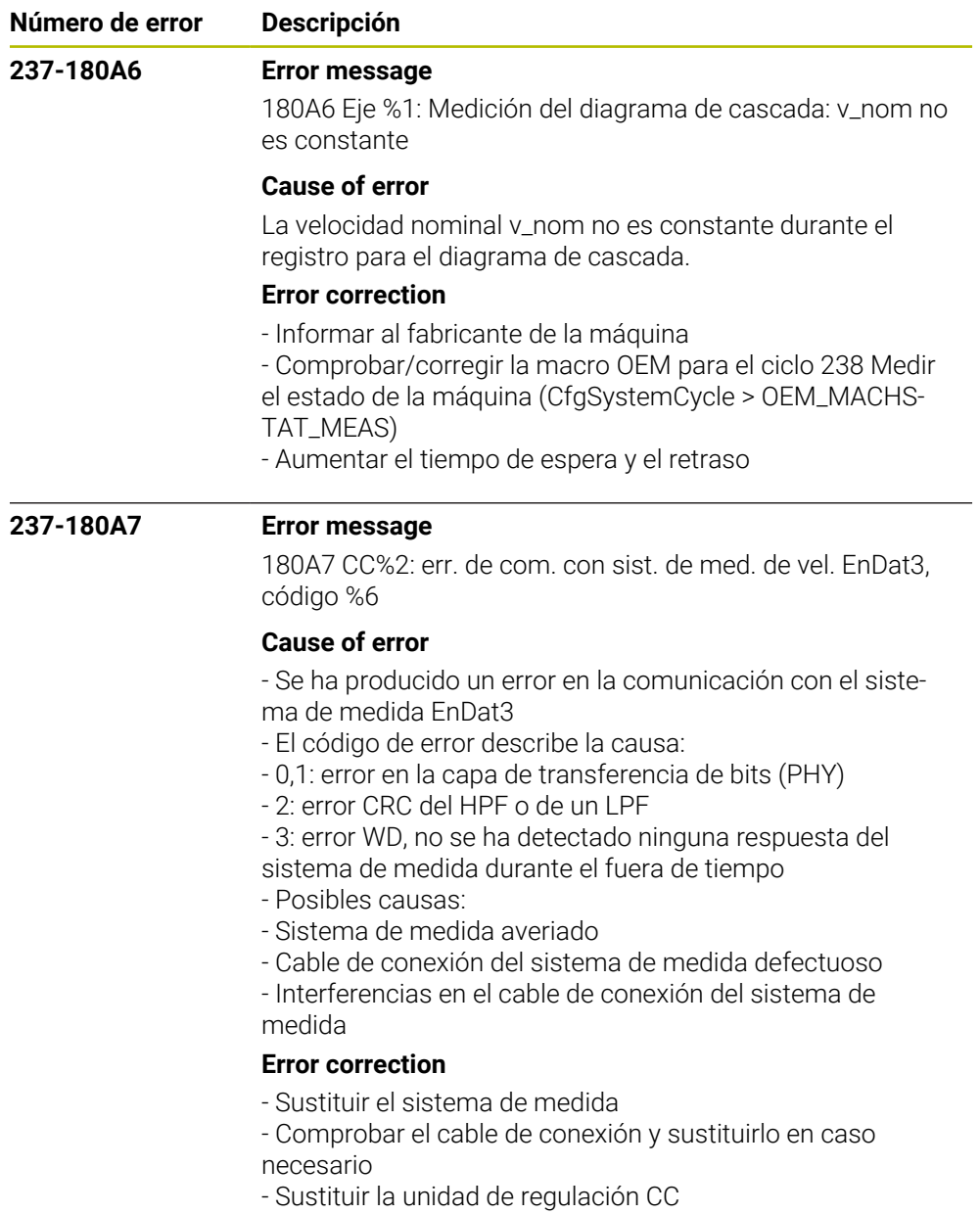
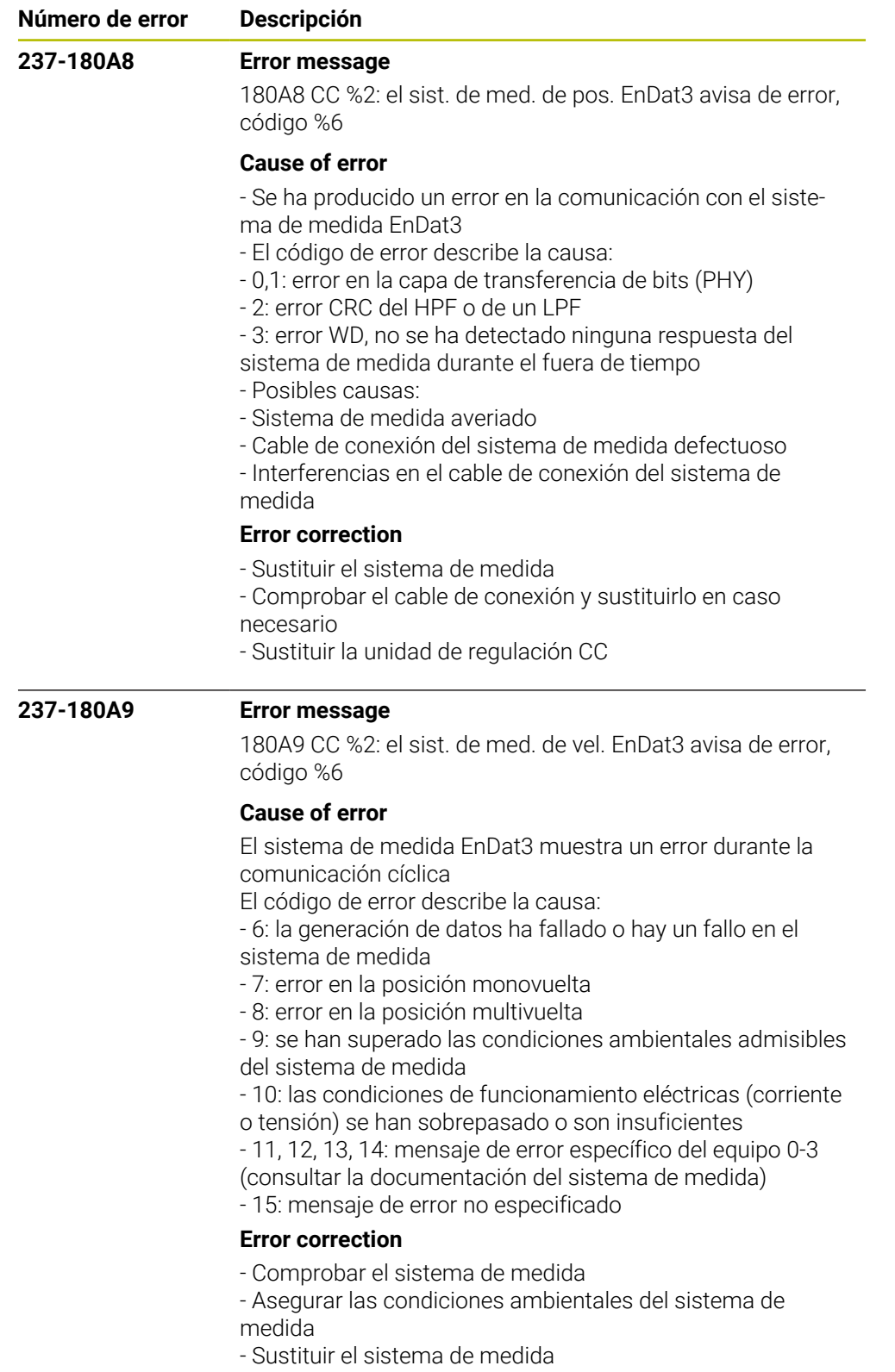

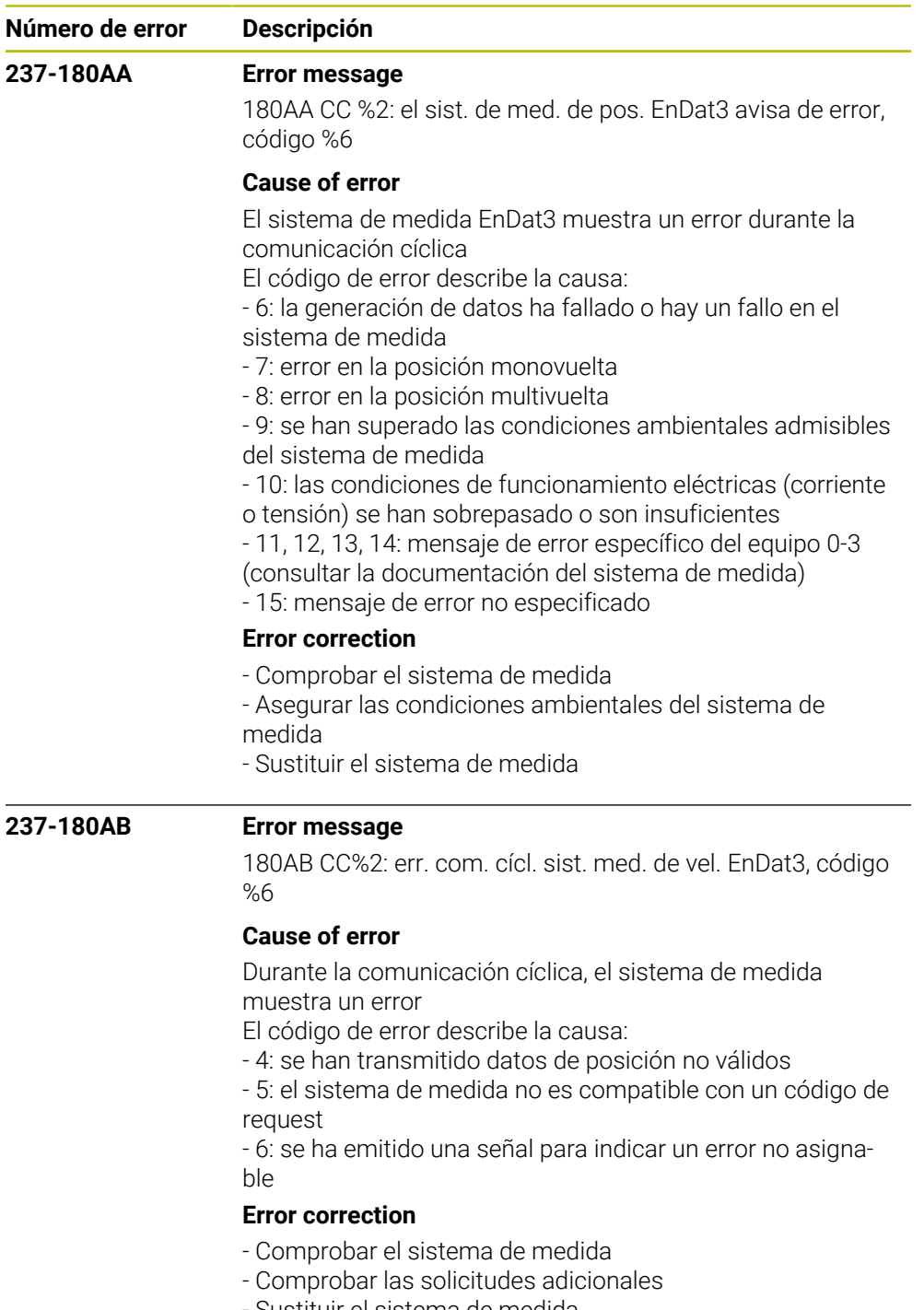

- Sustituir el sistema de medida
- Sustituir la unidad de regulación CC
- Informar al servicio postventa

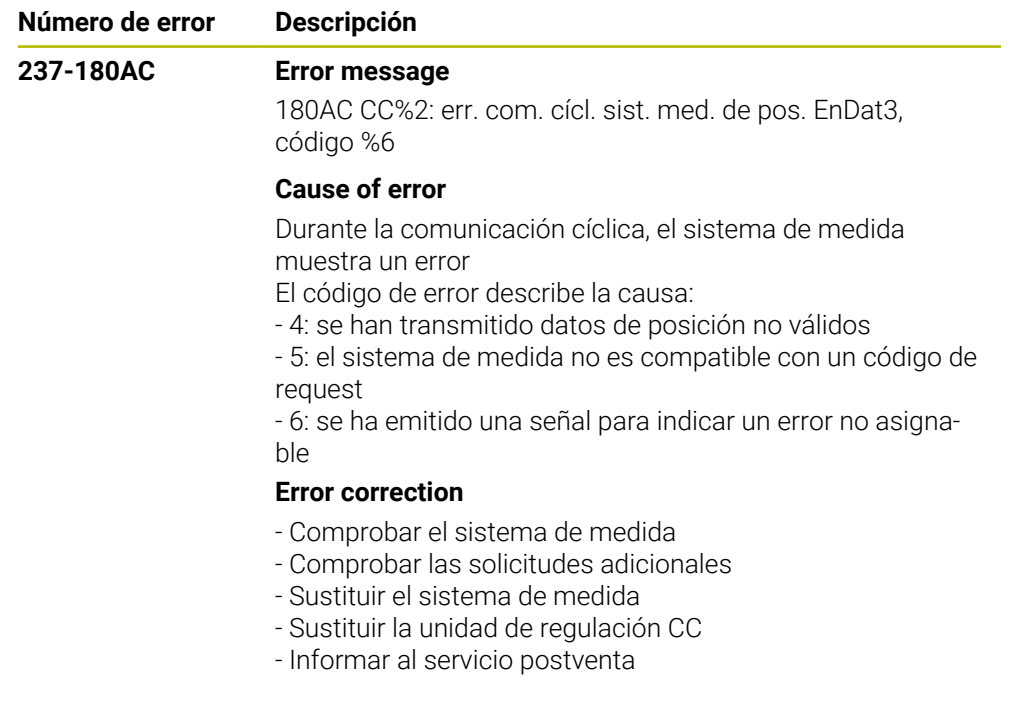

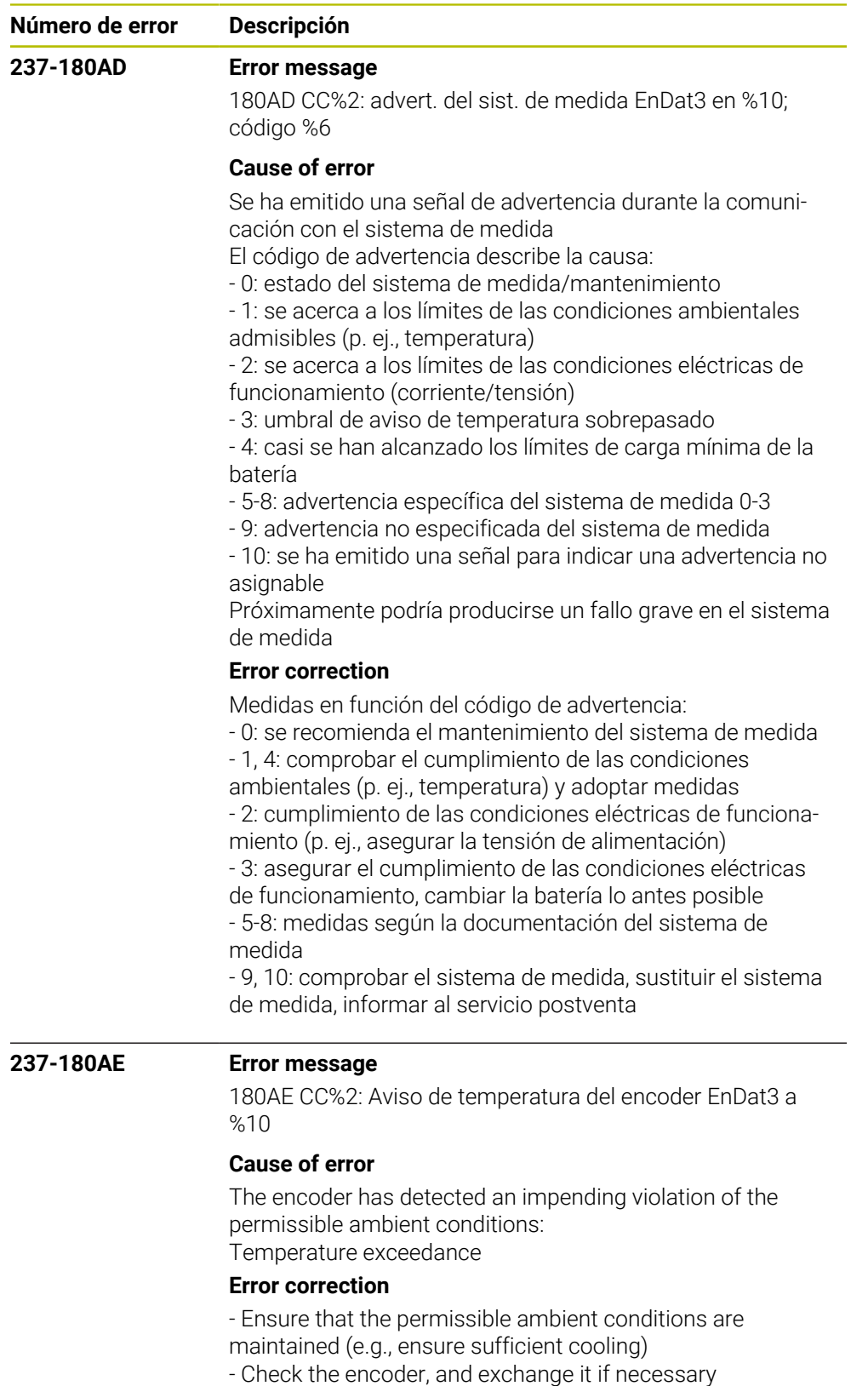

- Inform your service agency

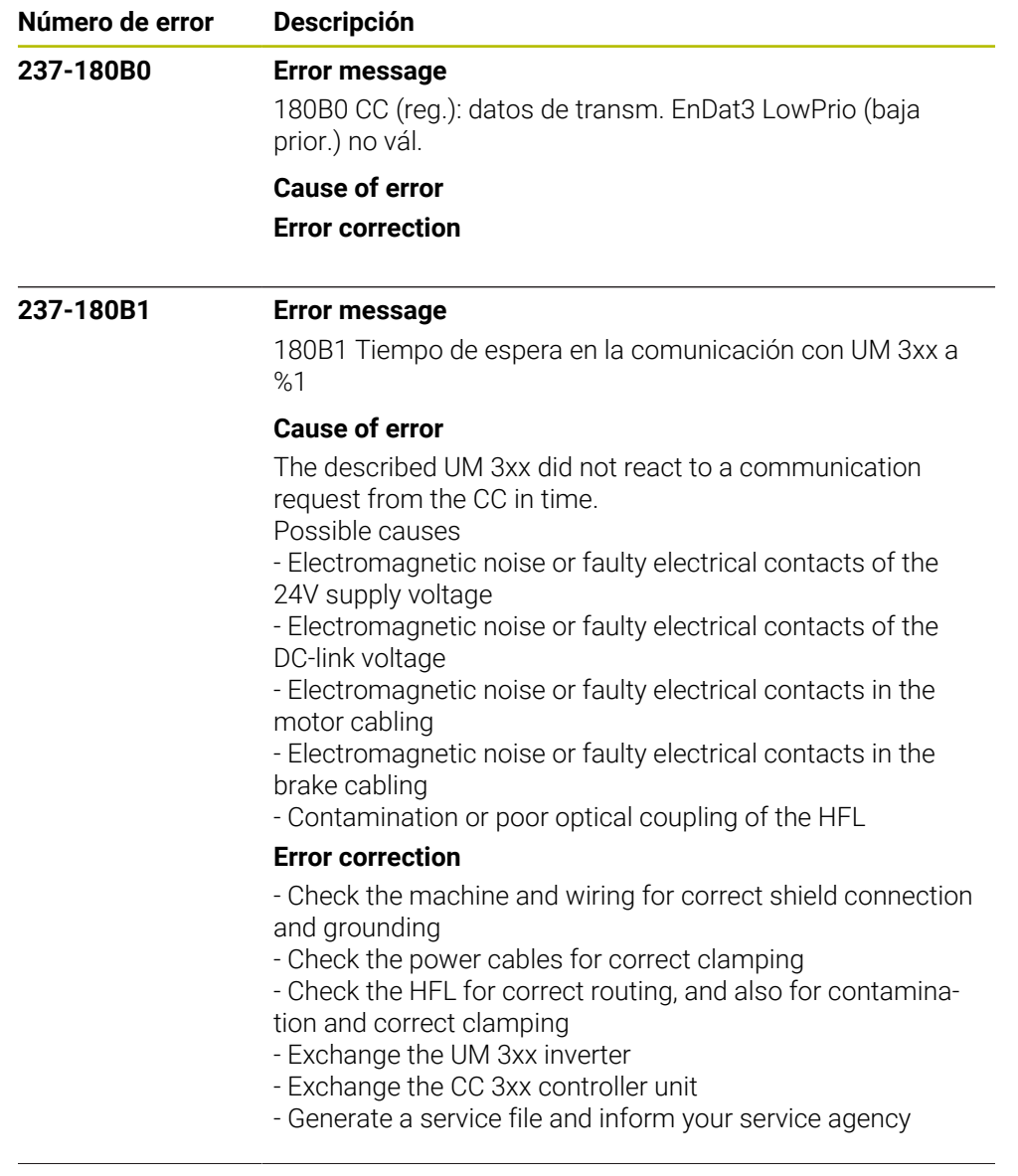

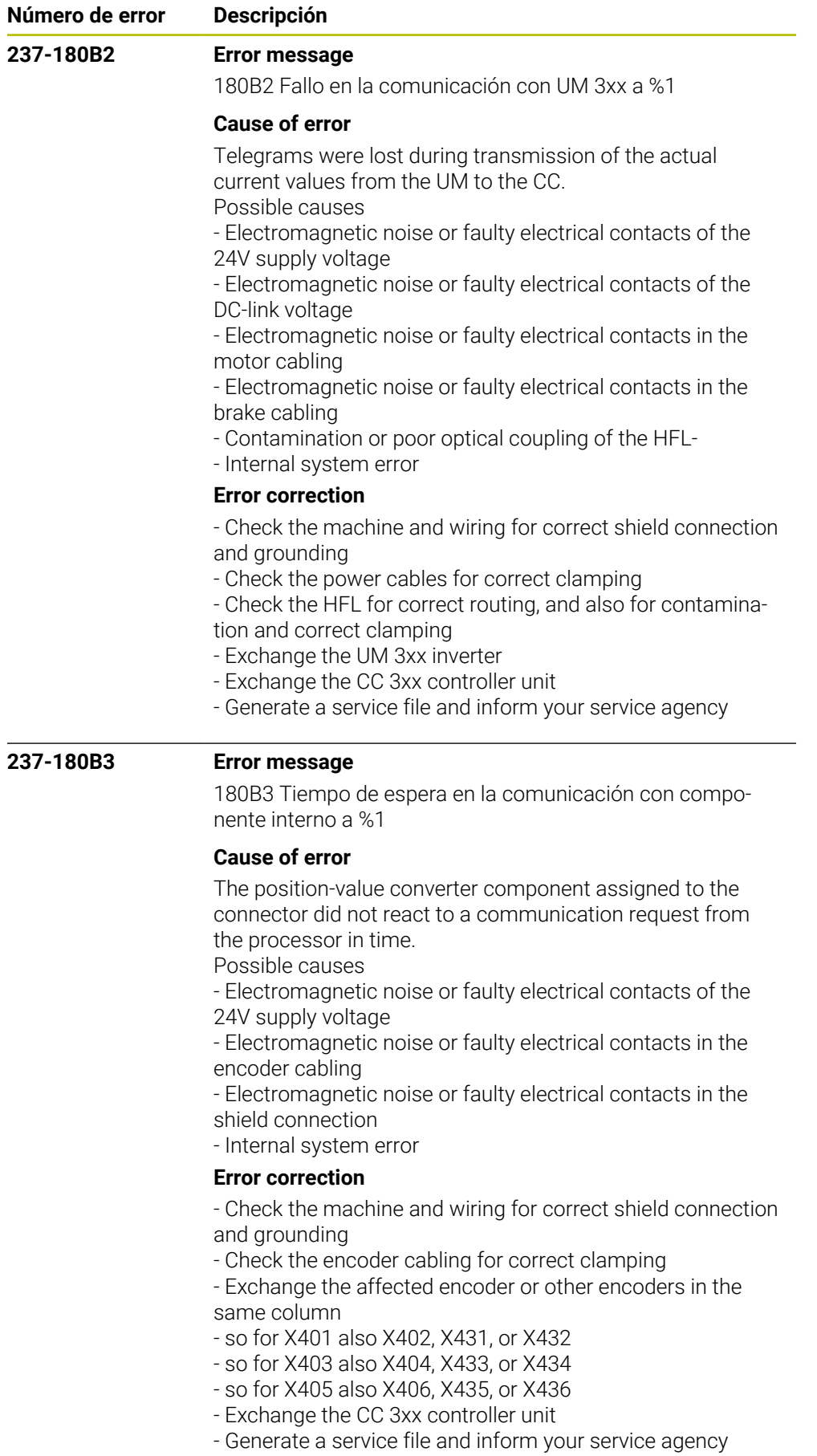

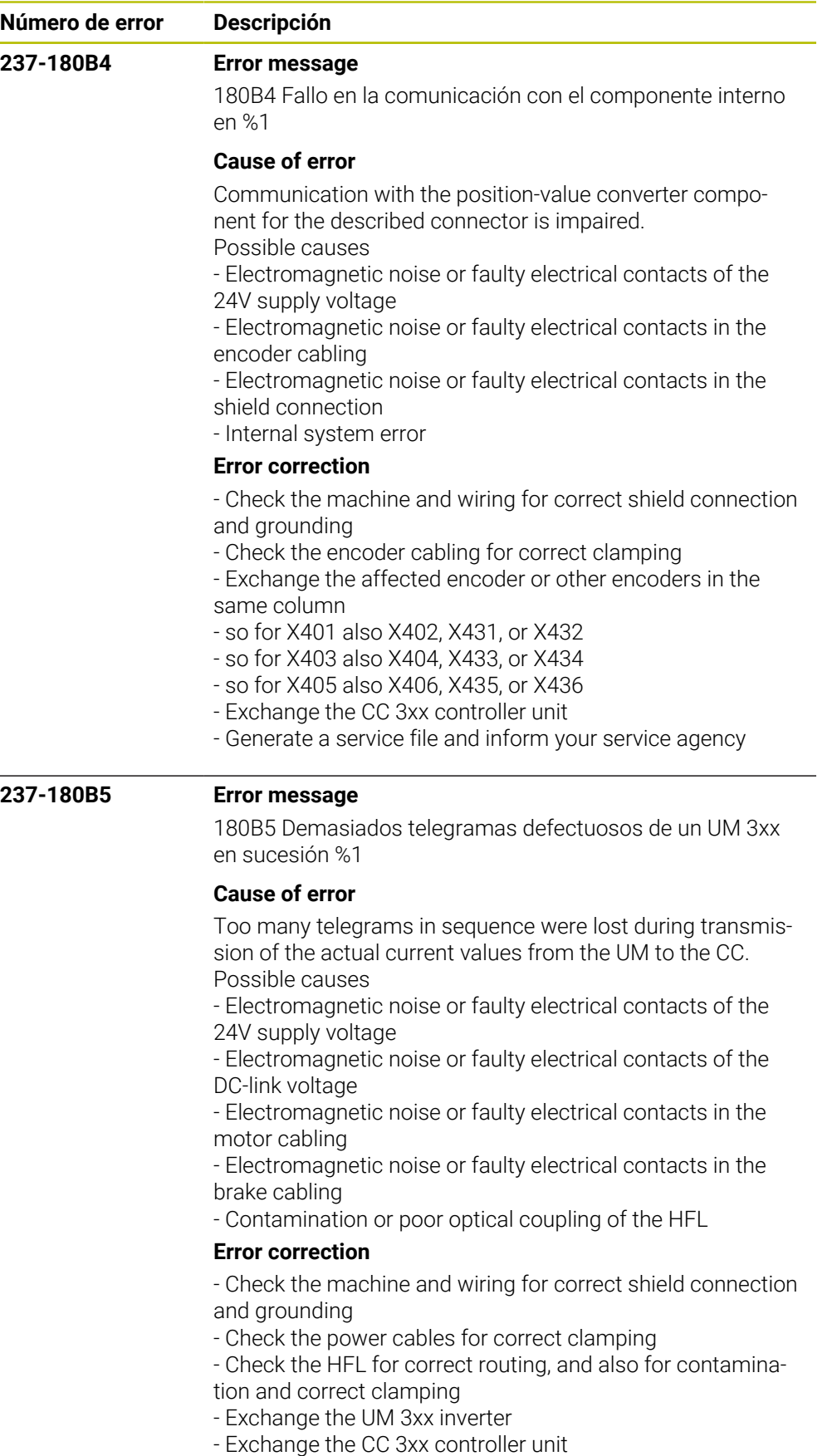

- Generate a service file and inform your service agency

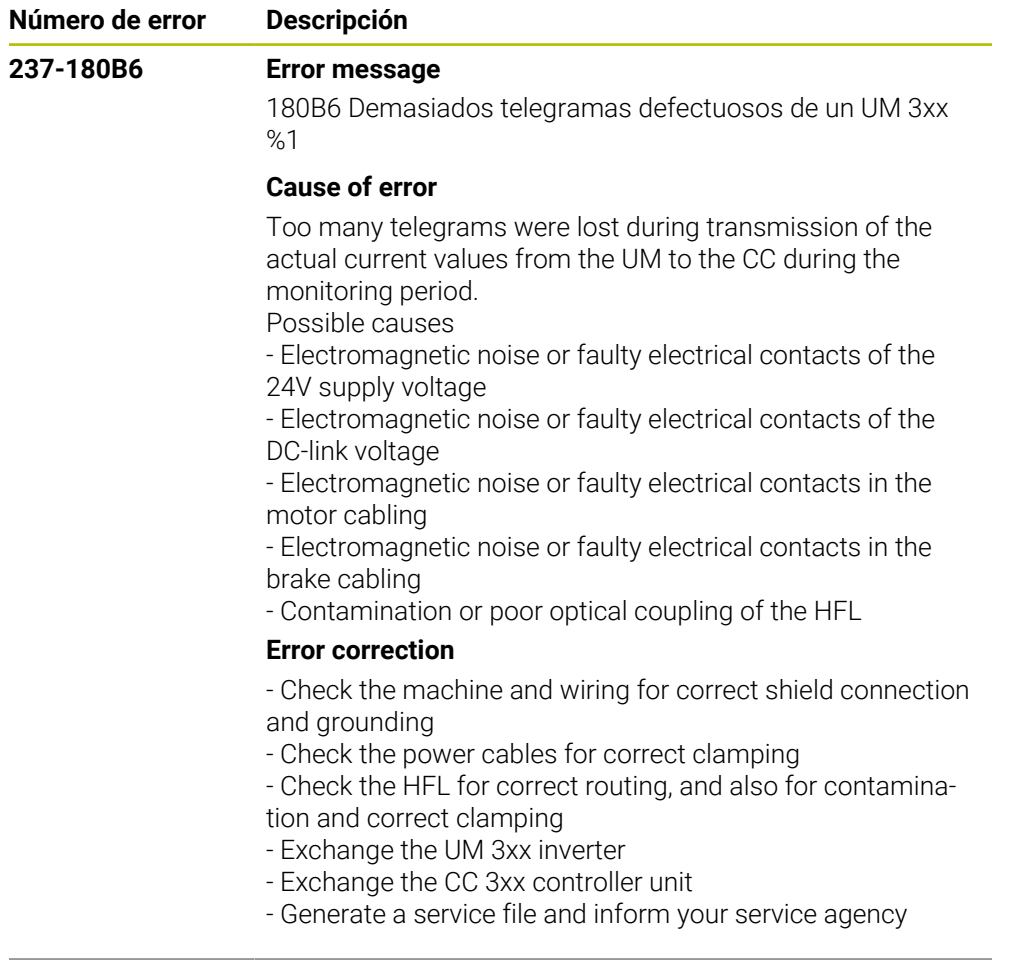

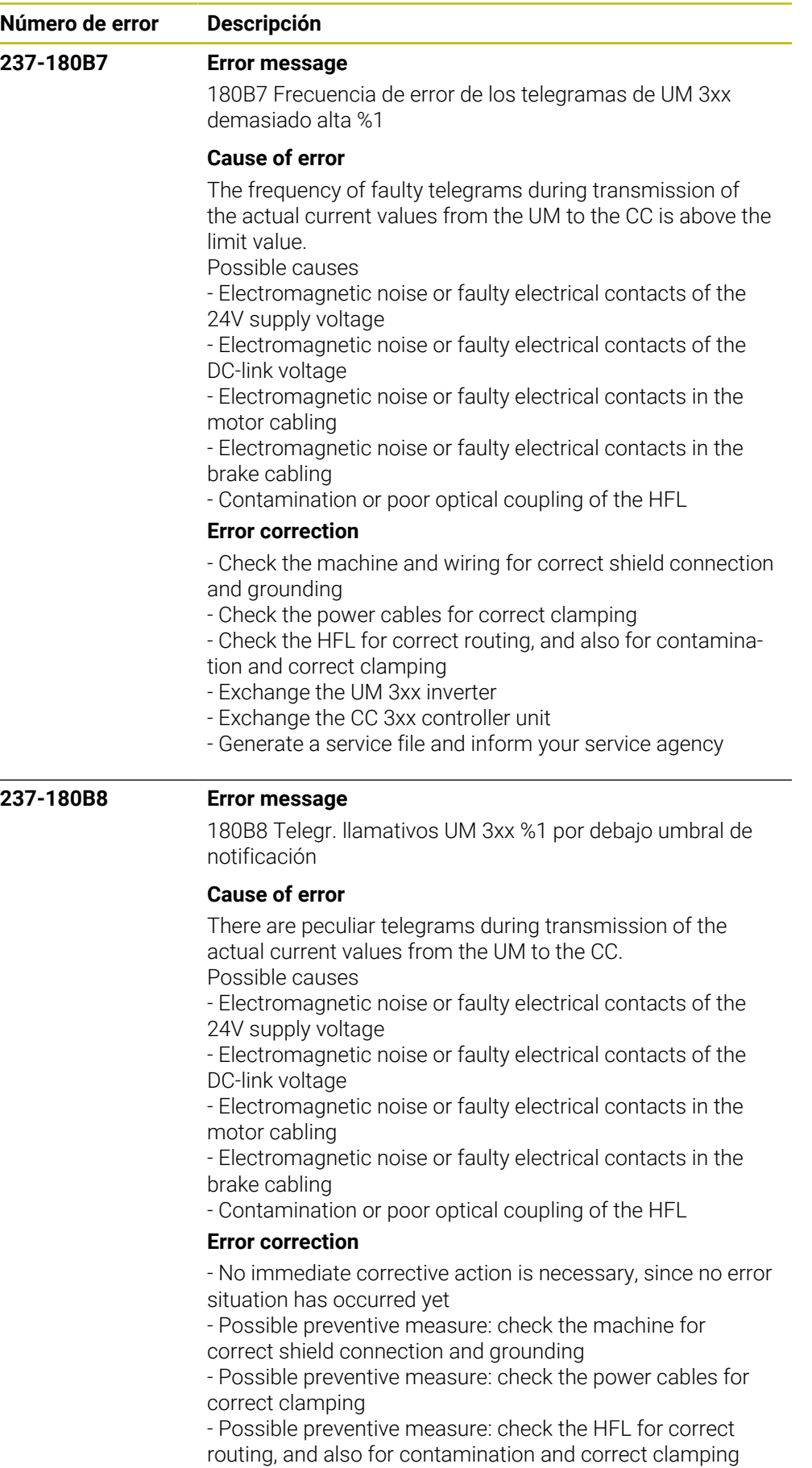

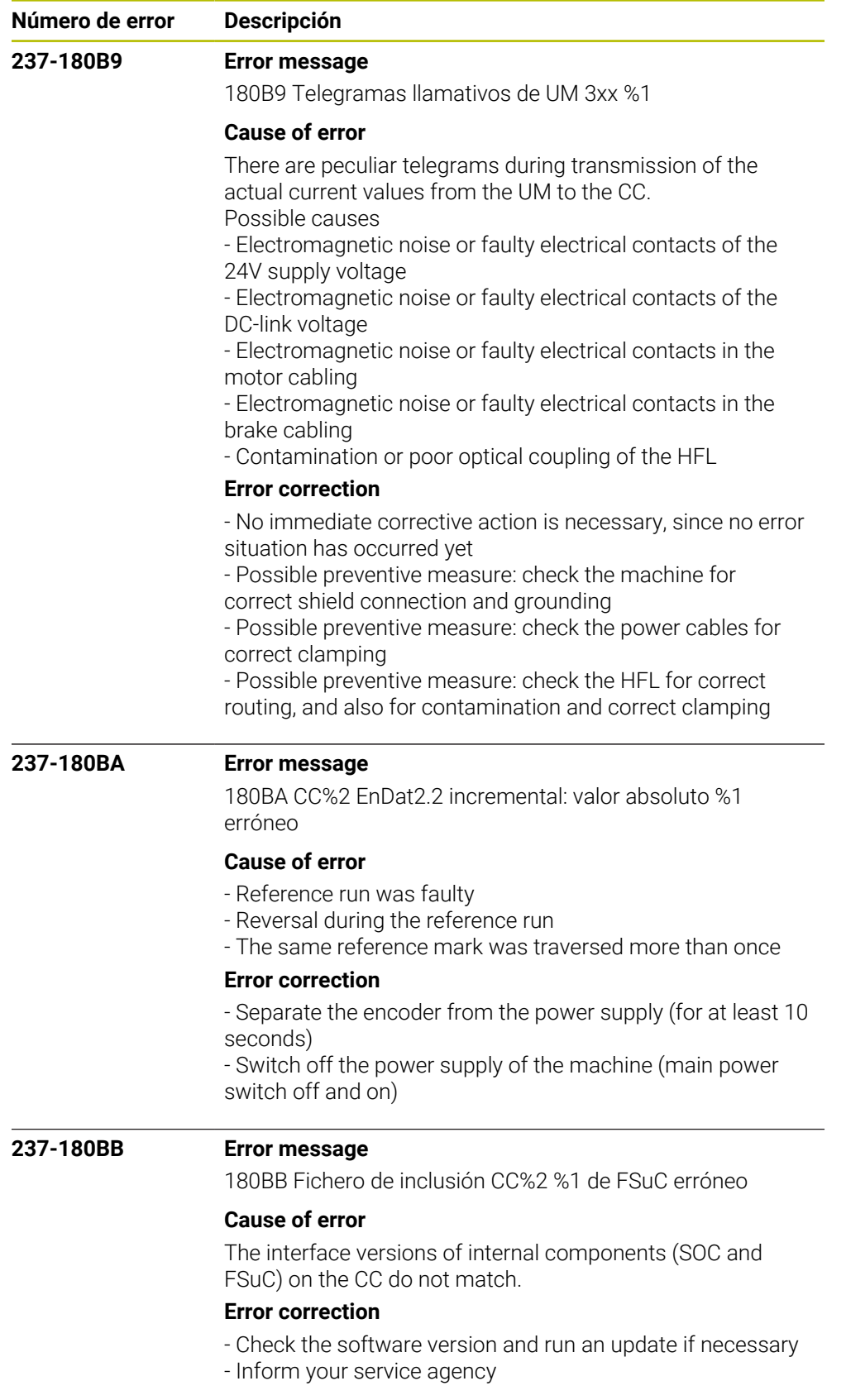

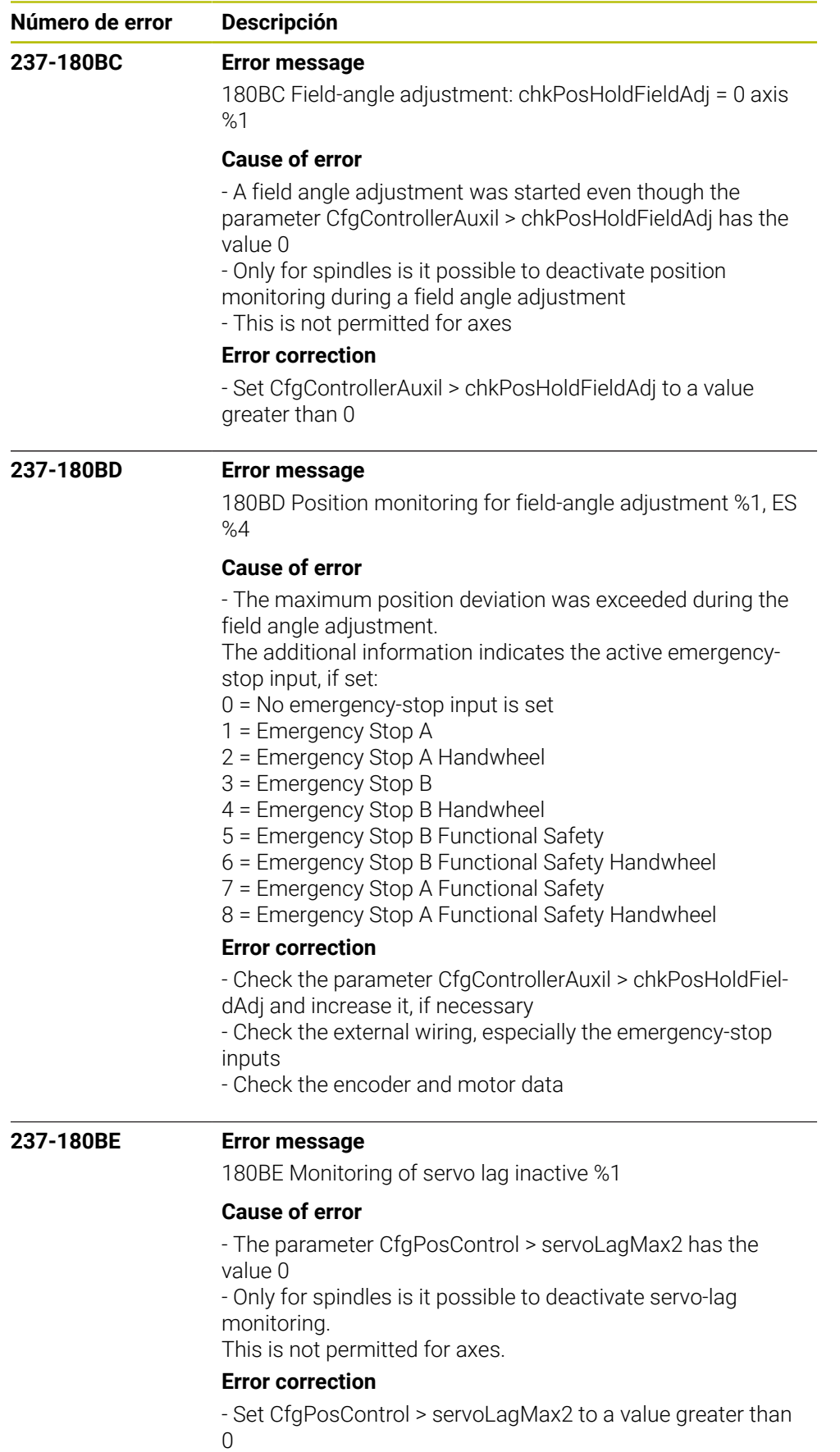

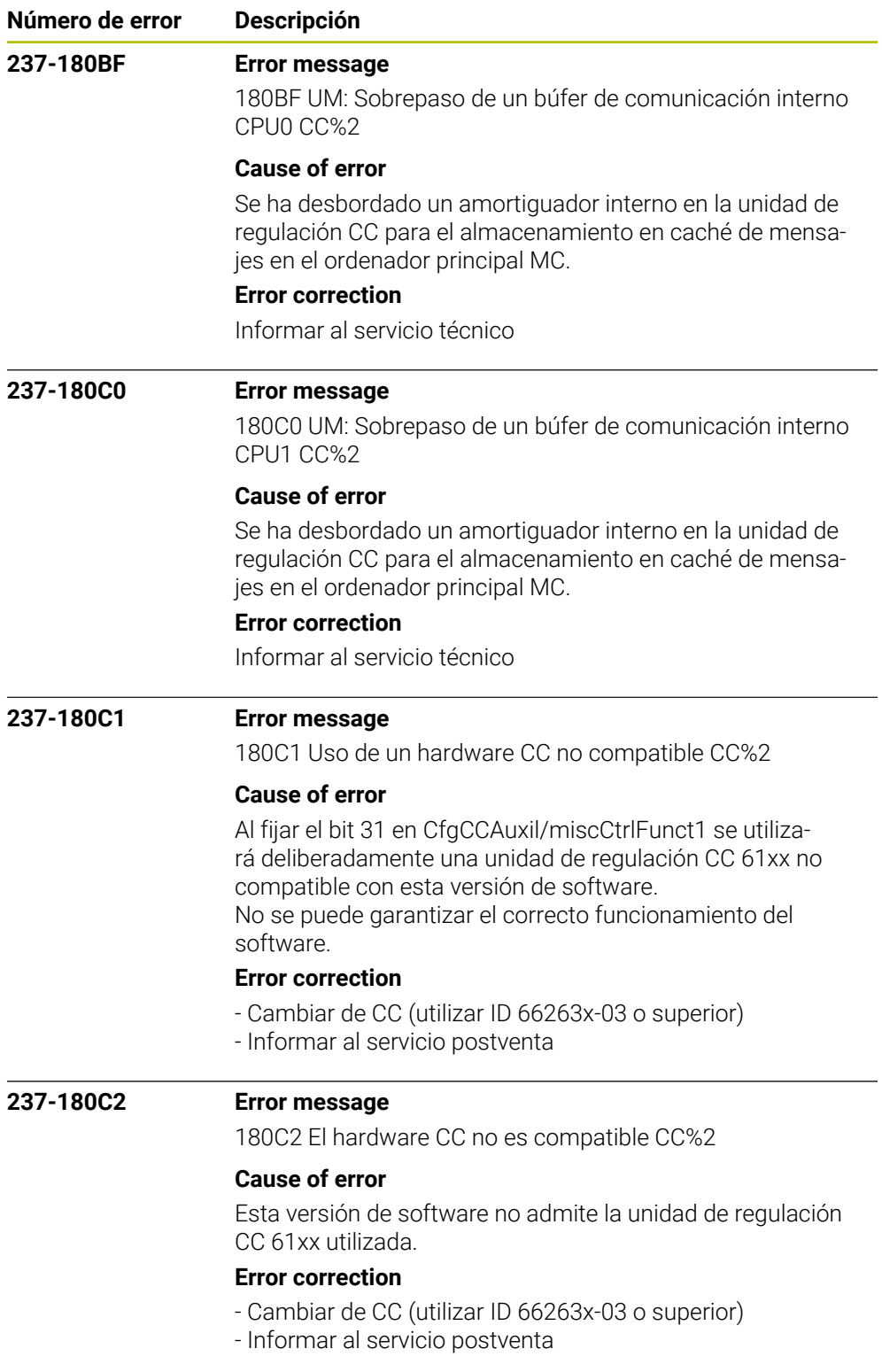

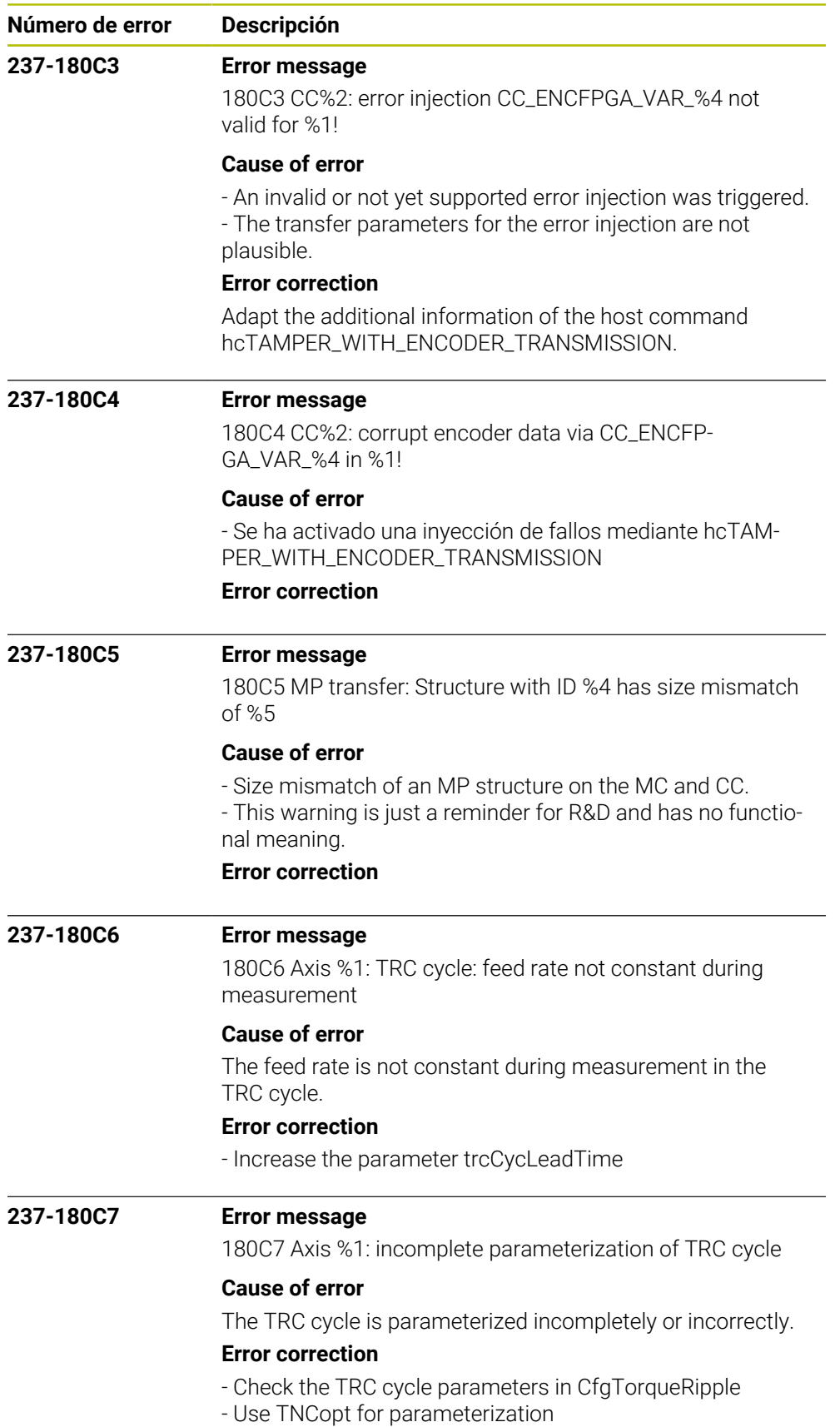

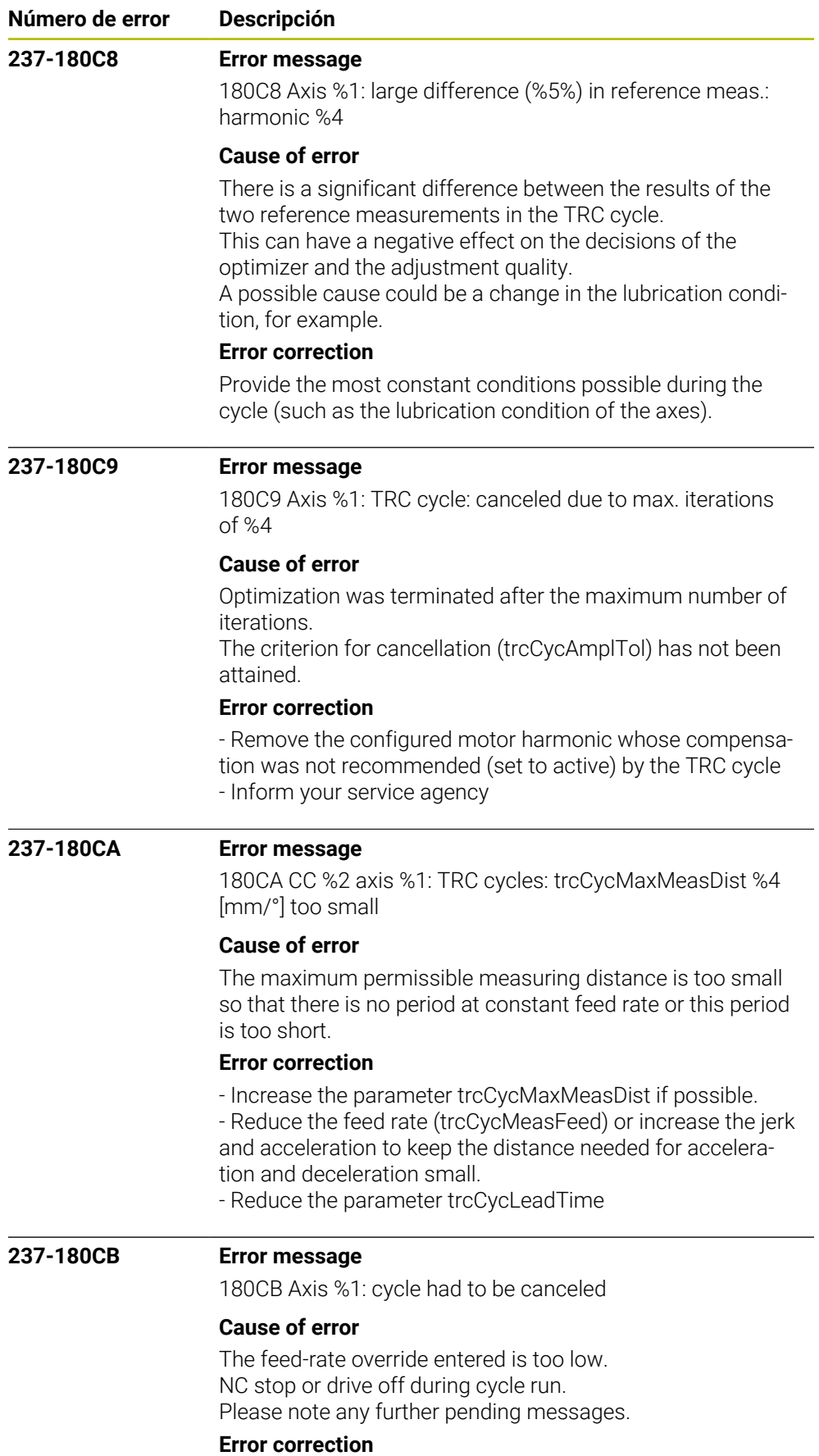

Restart the cycle

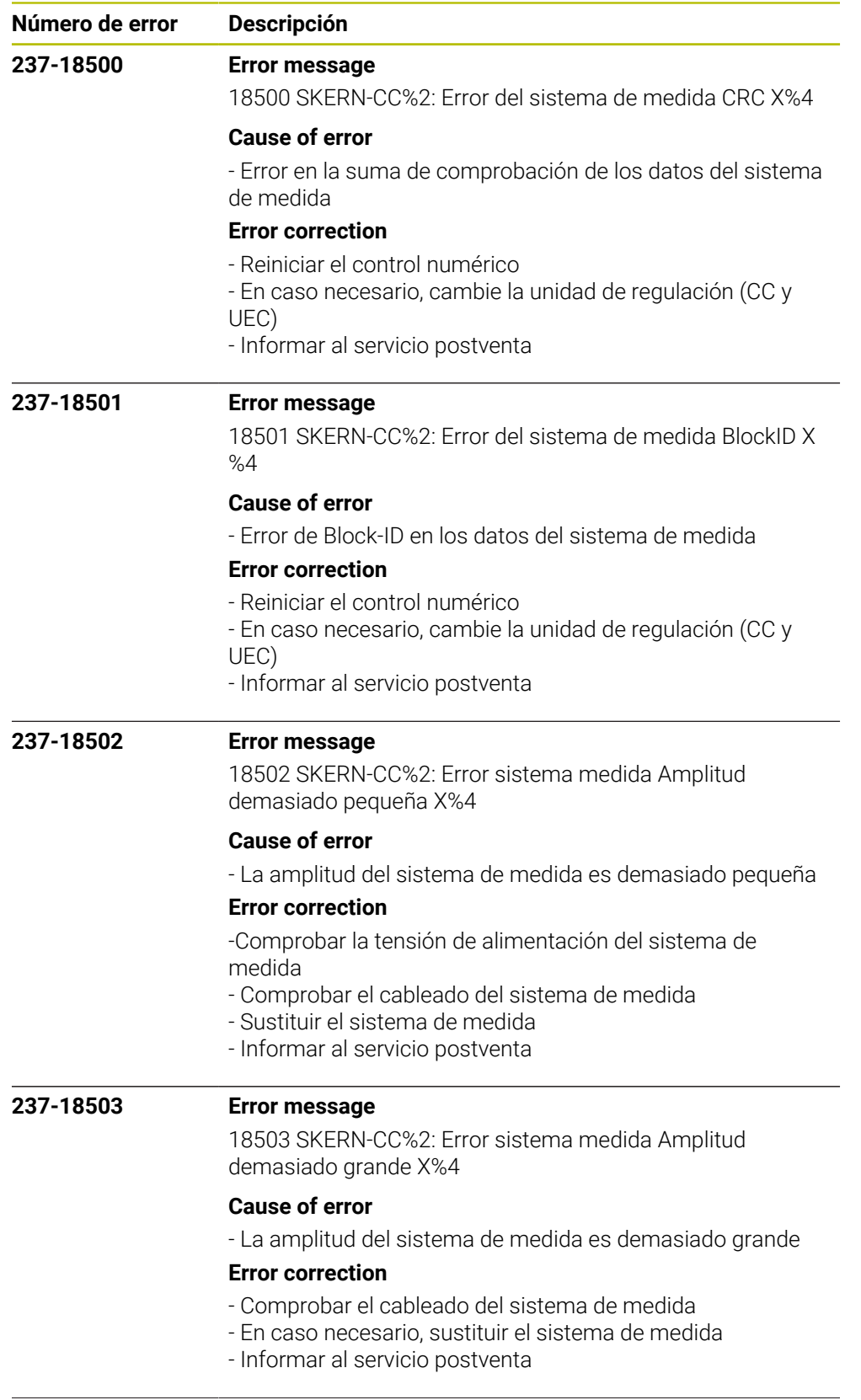

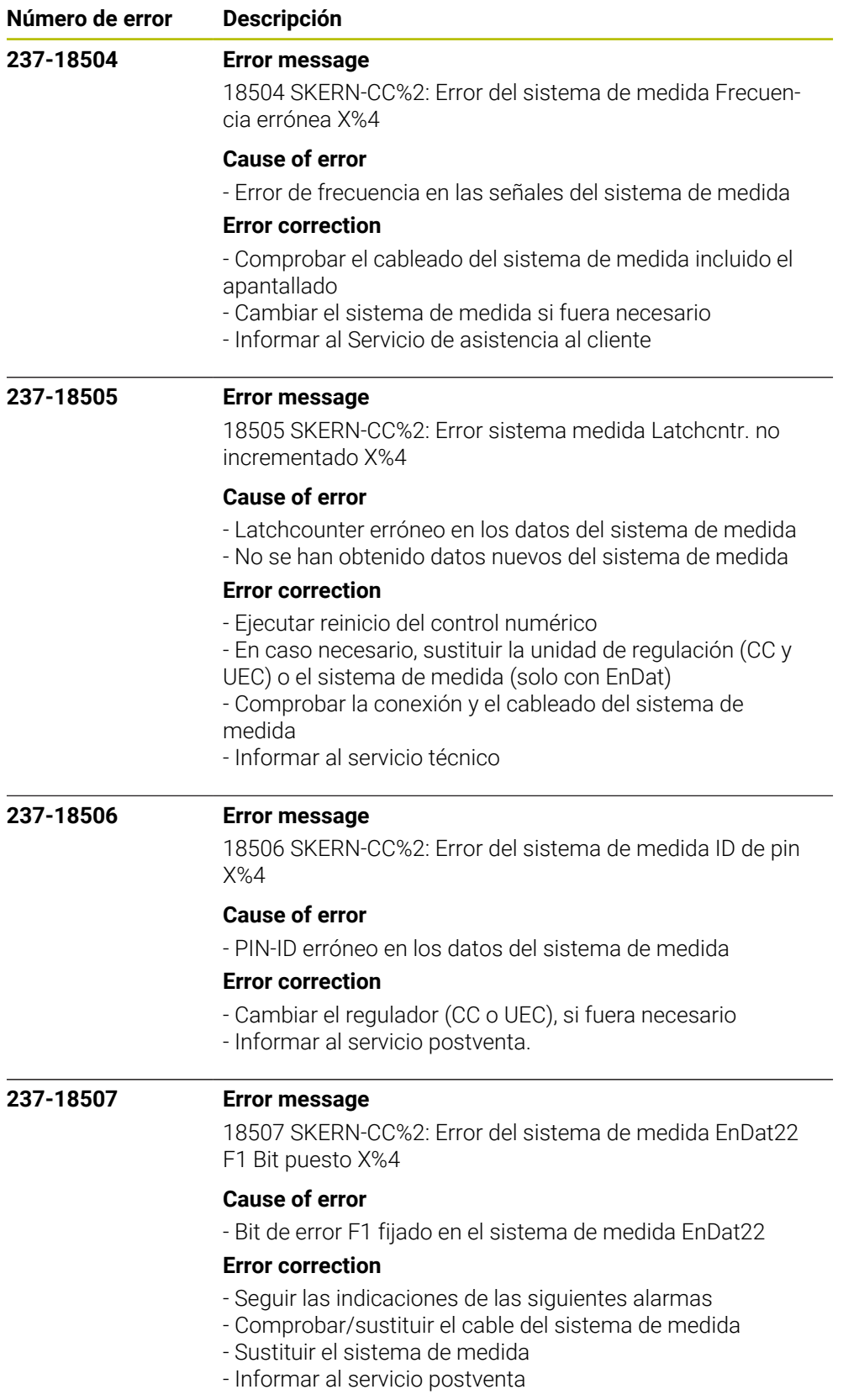

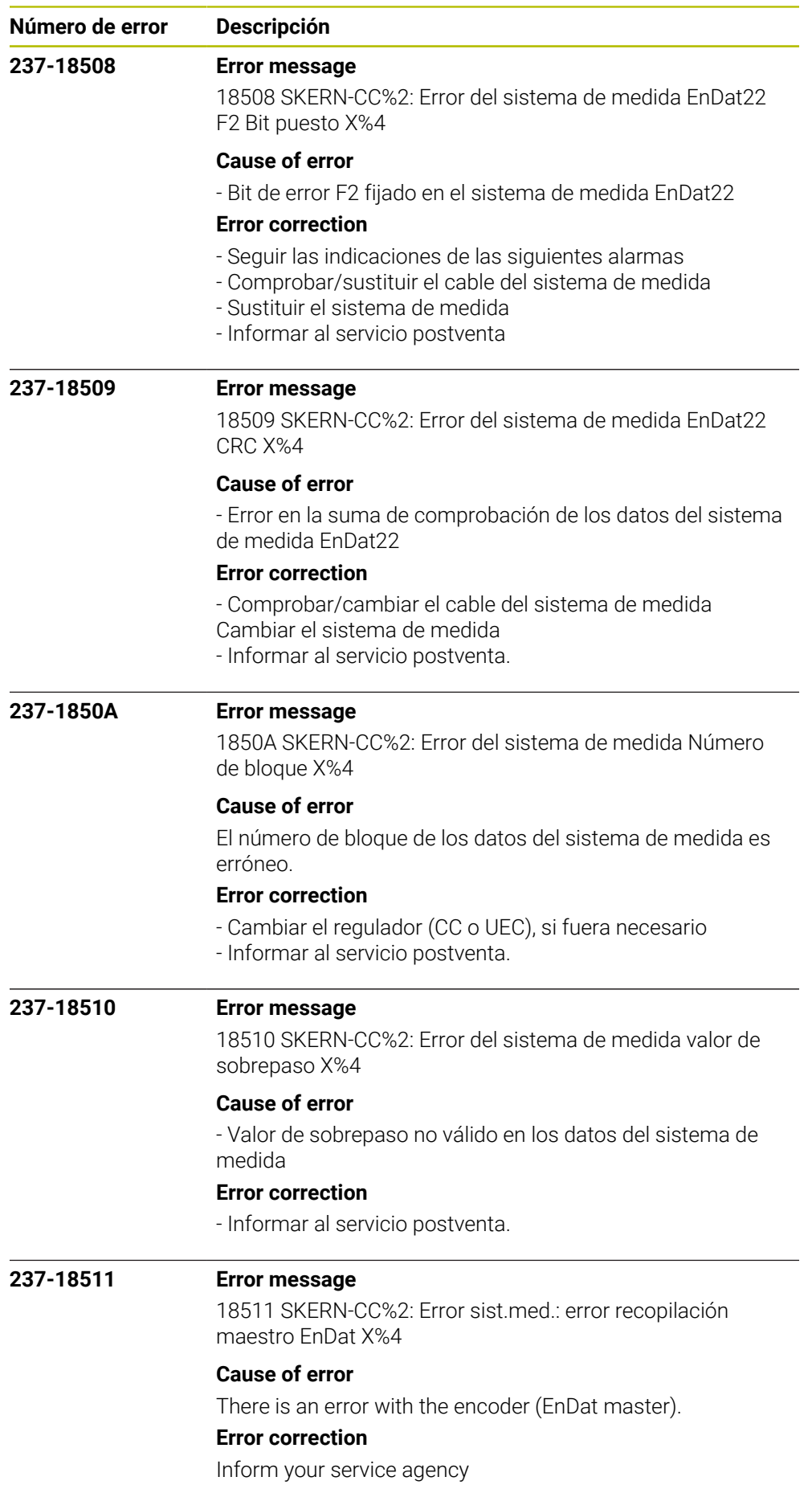

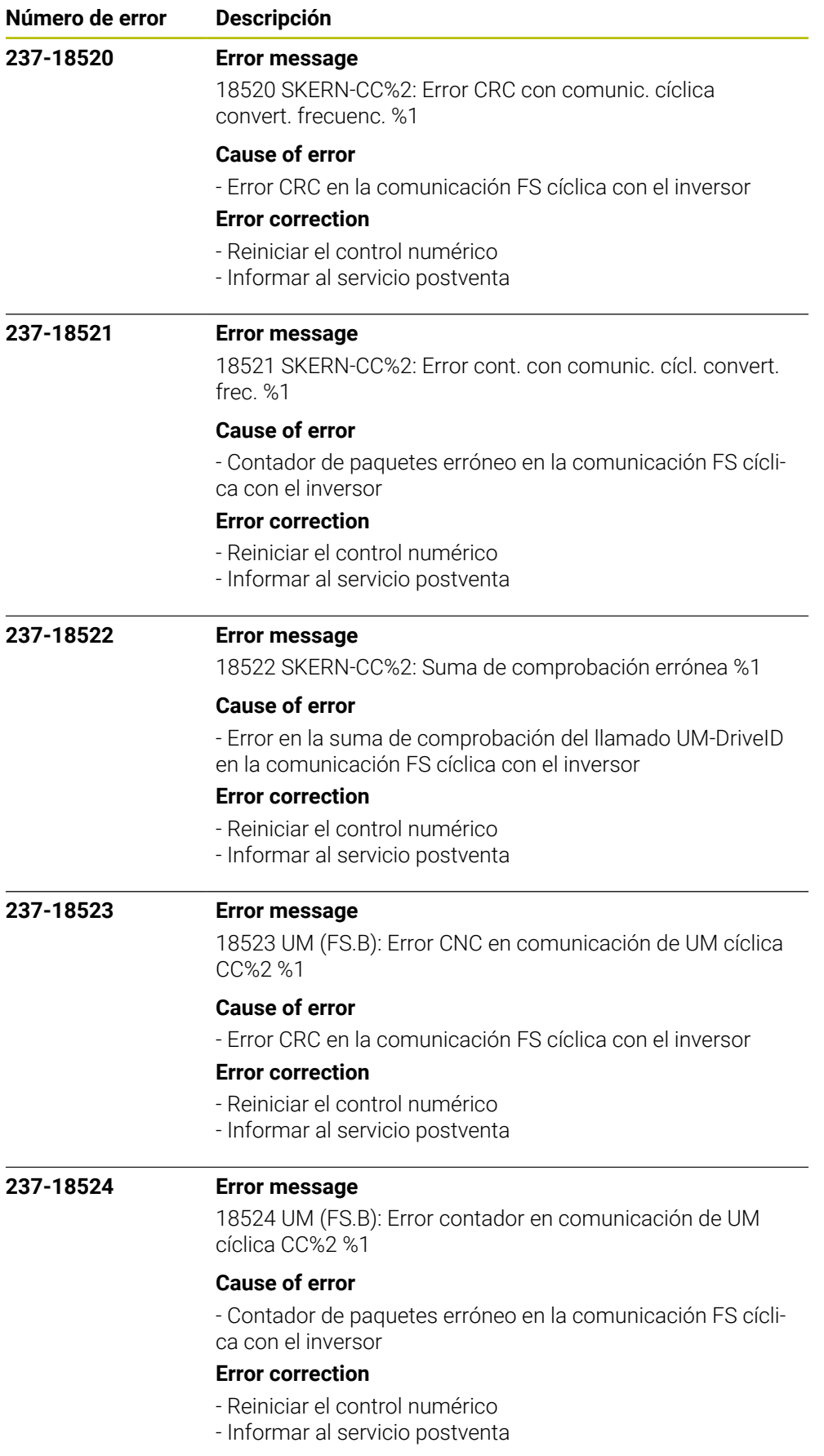

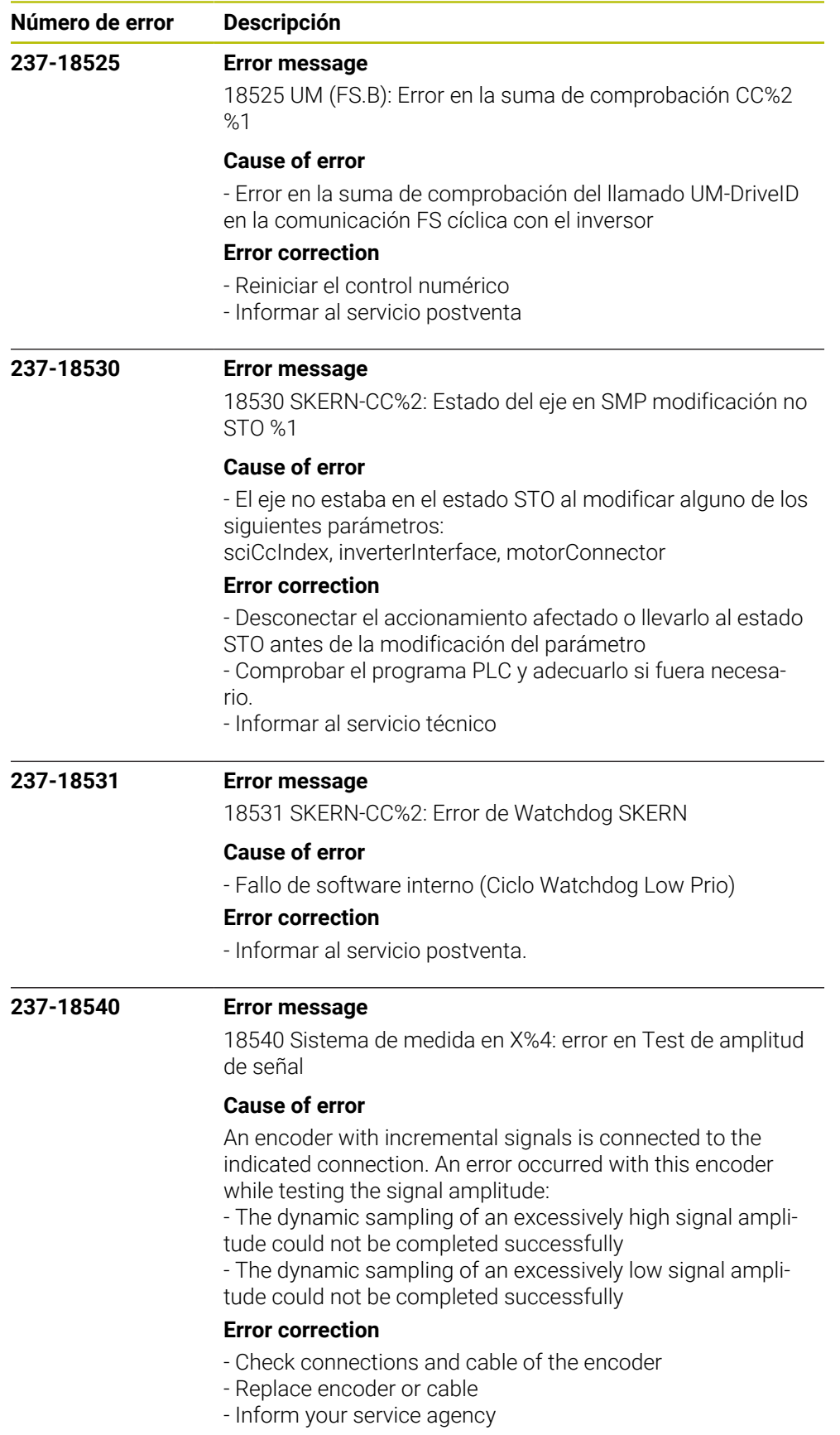

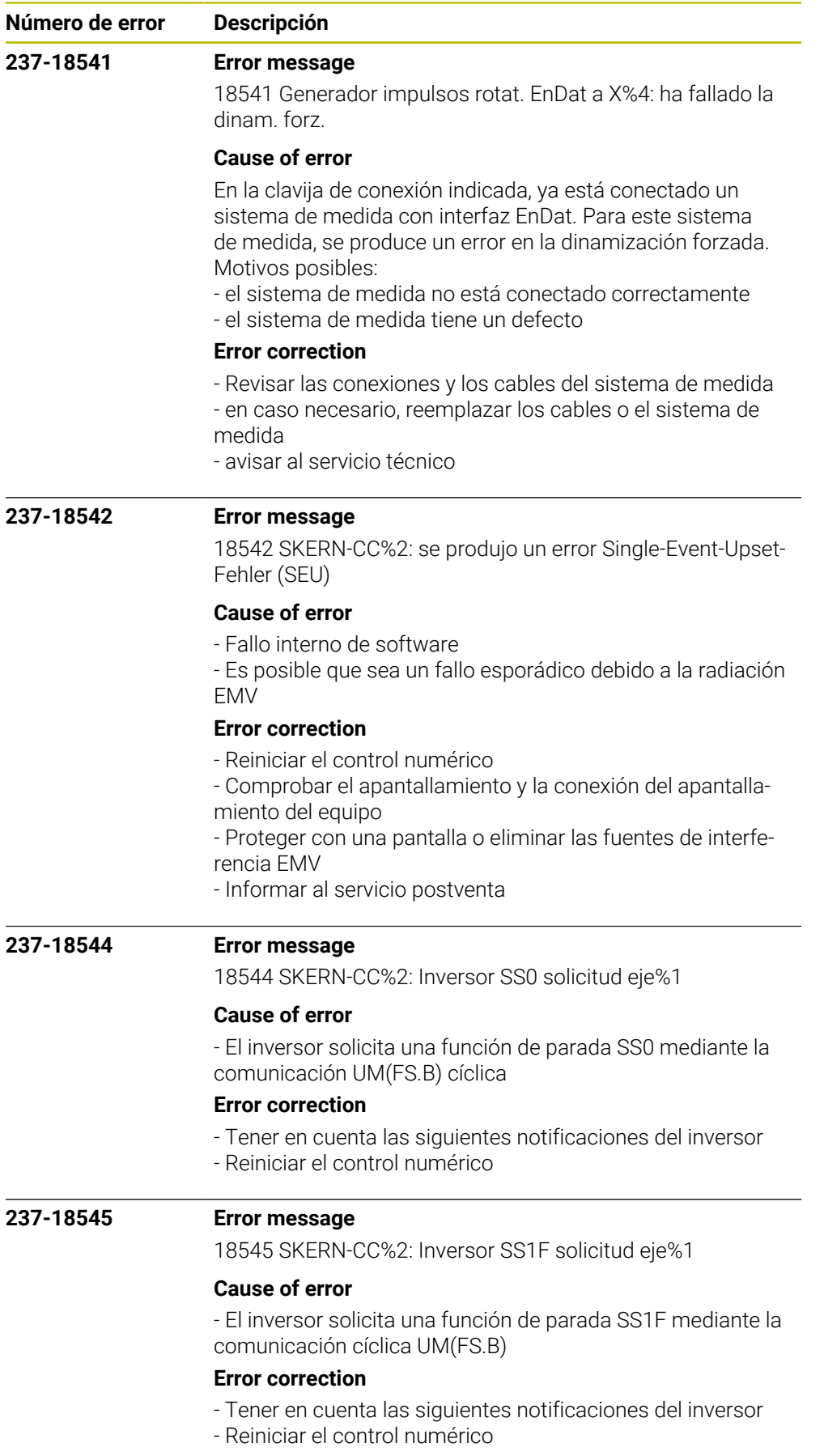

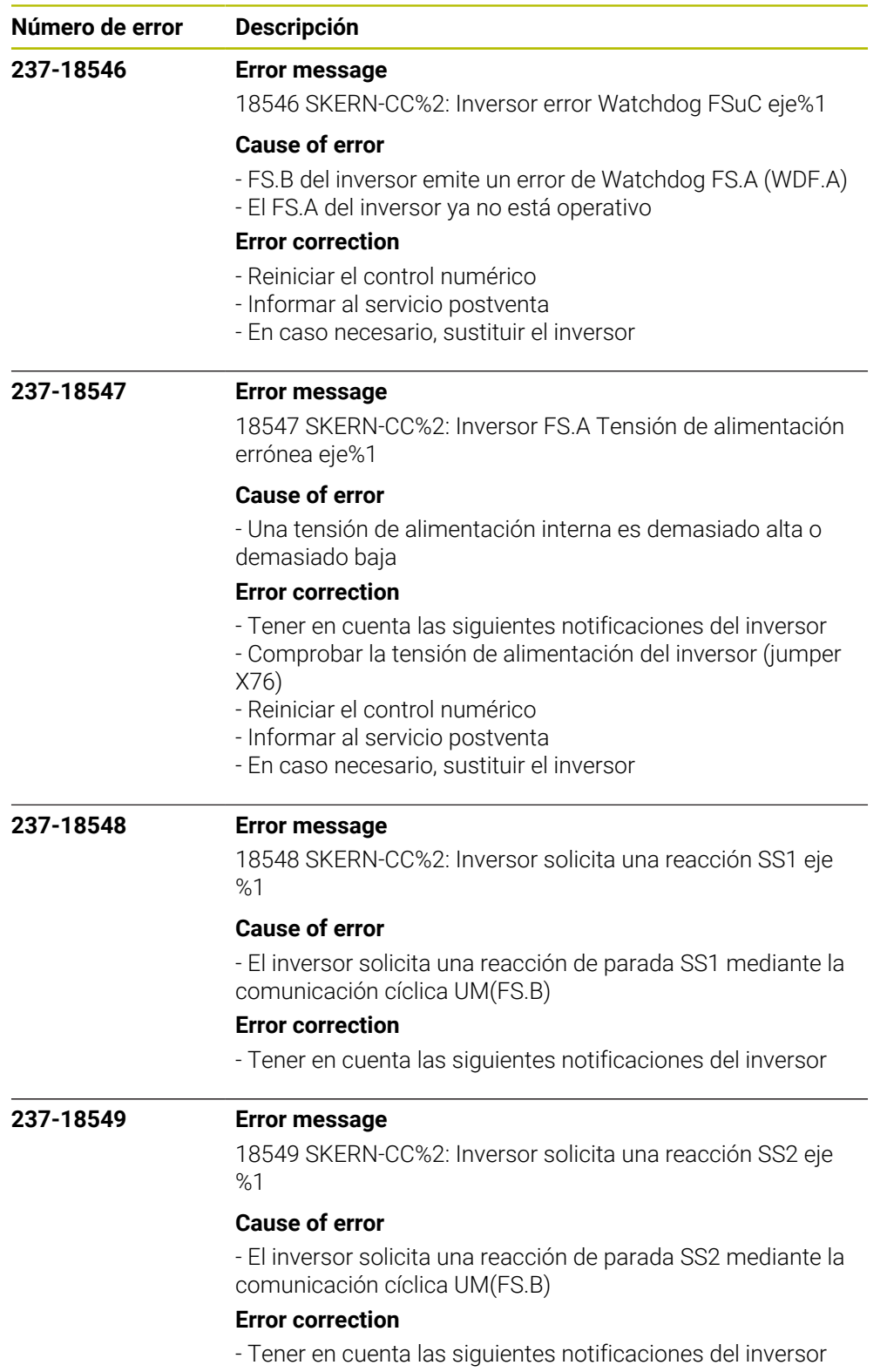

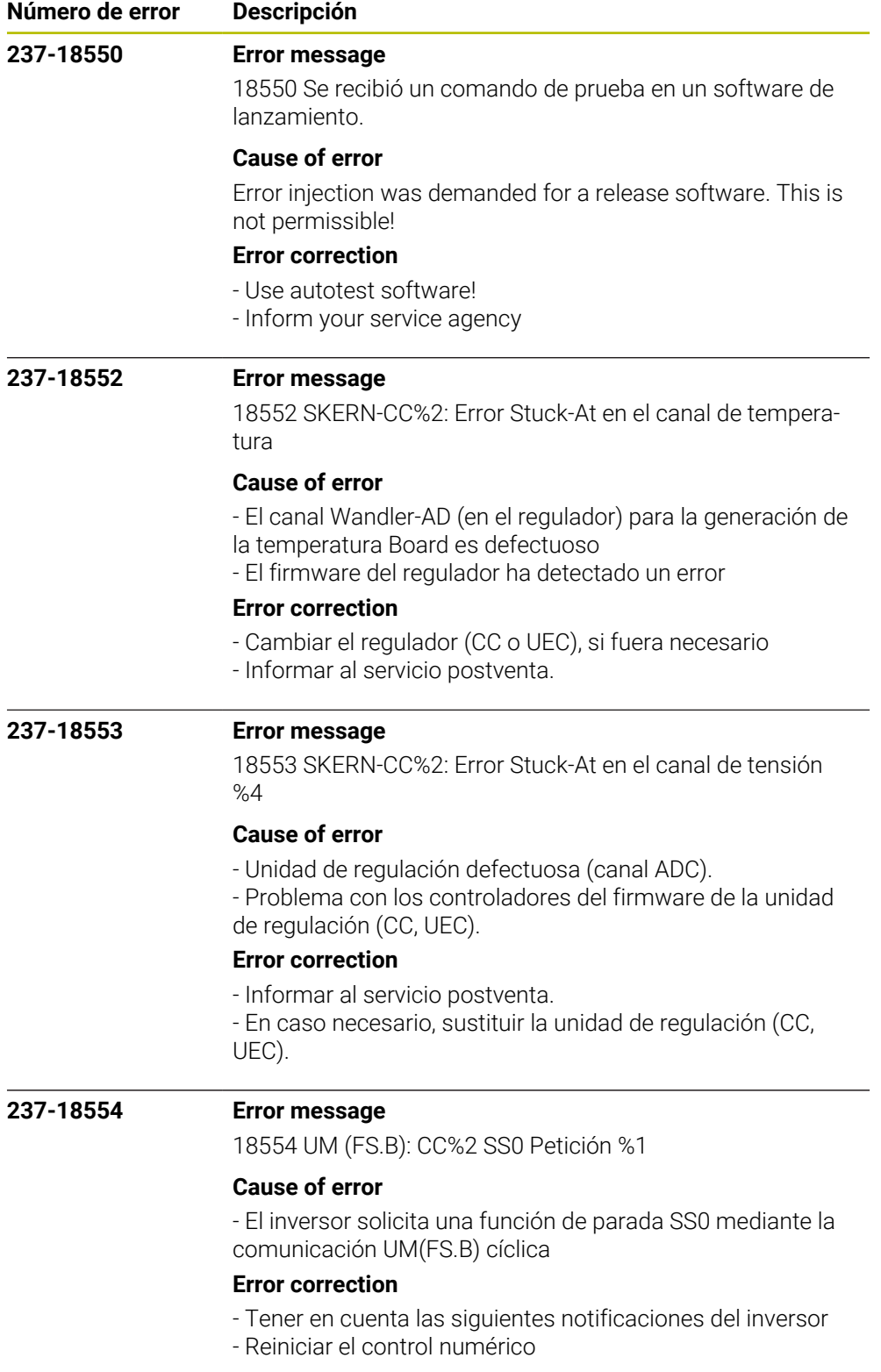

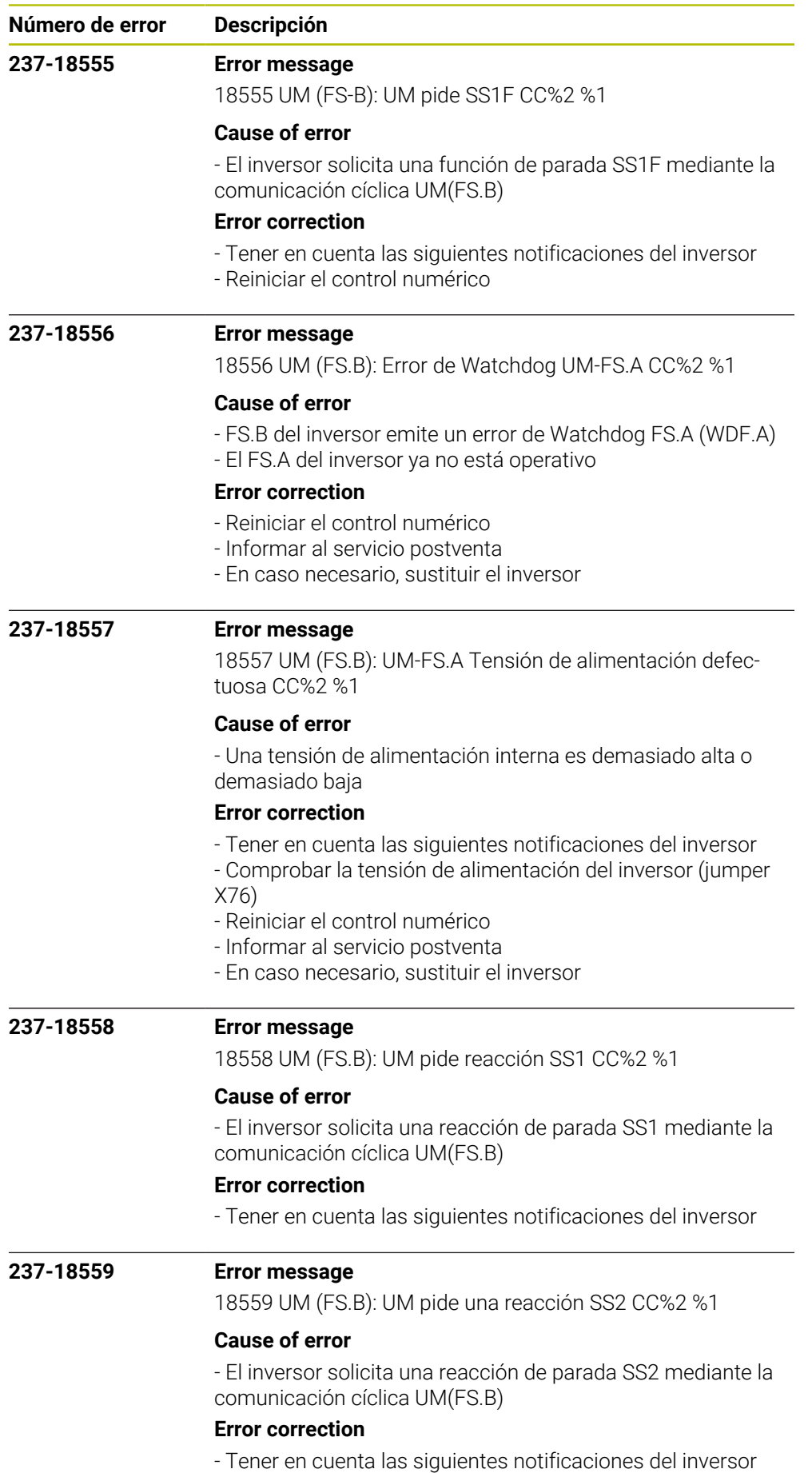

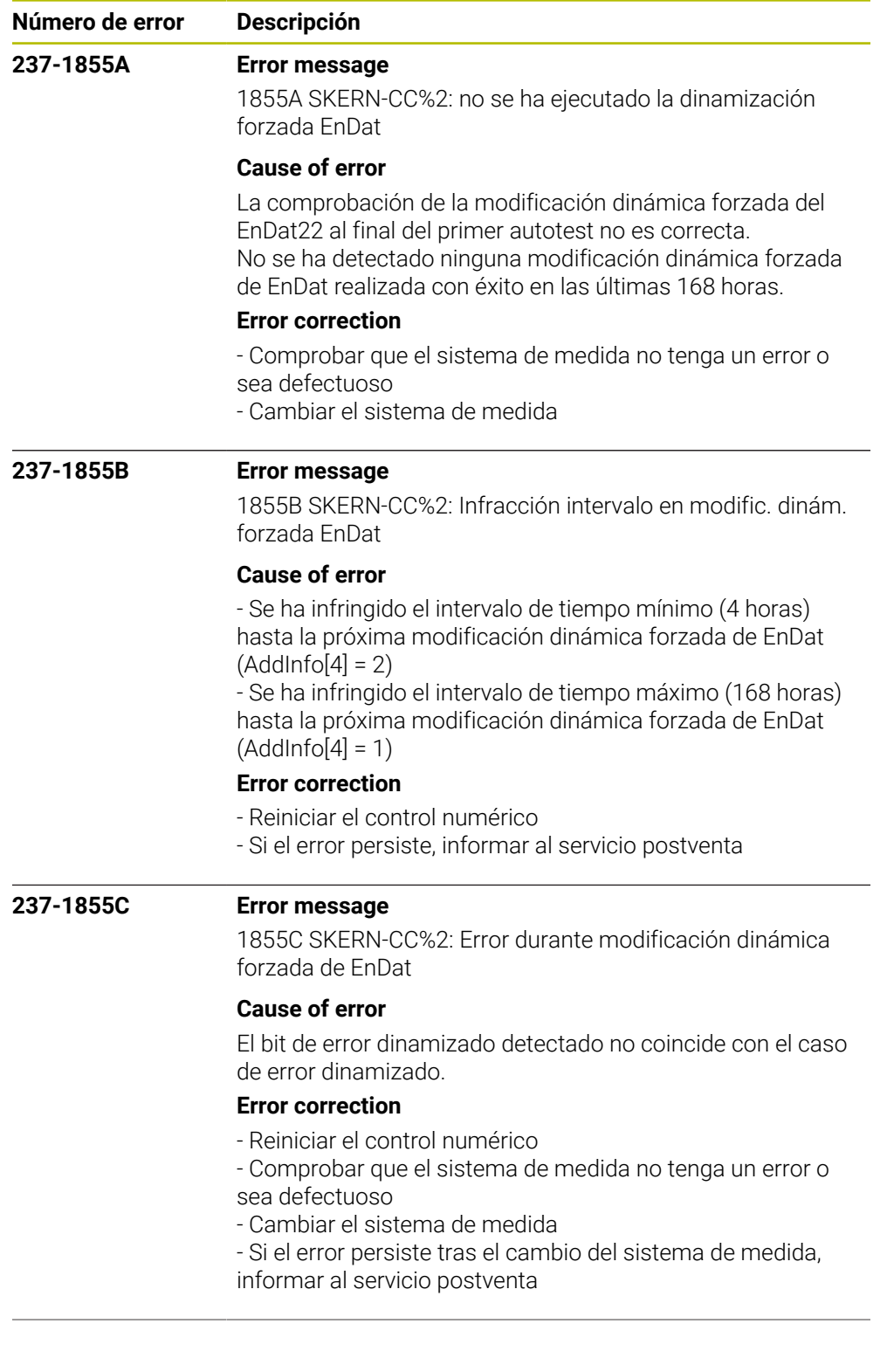

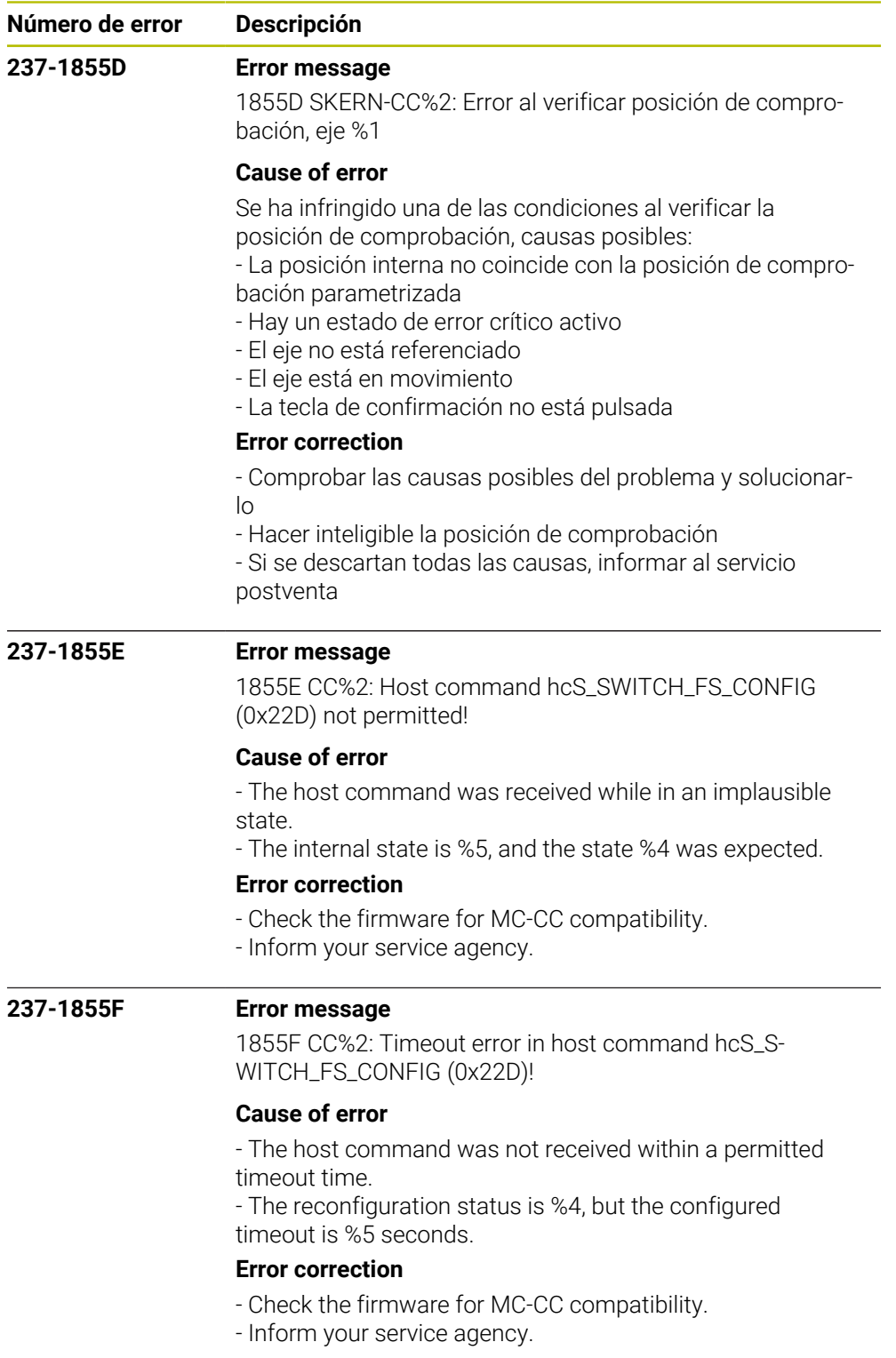

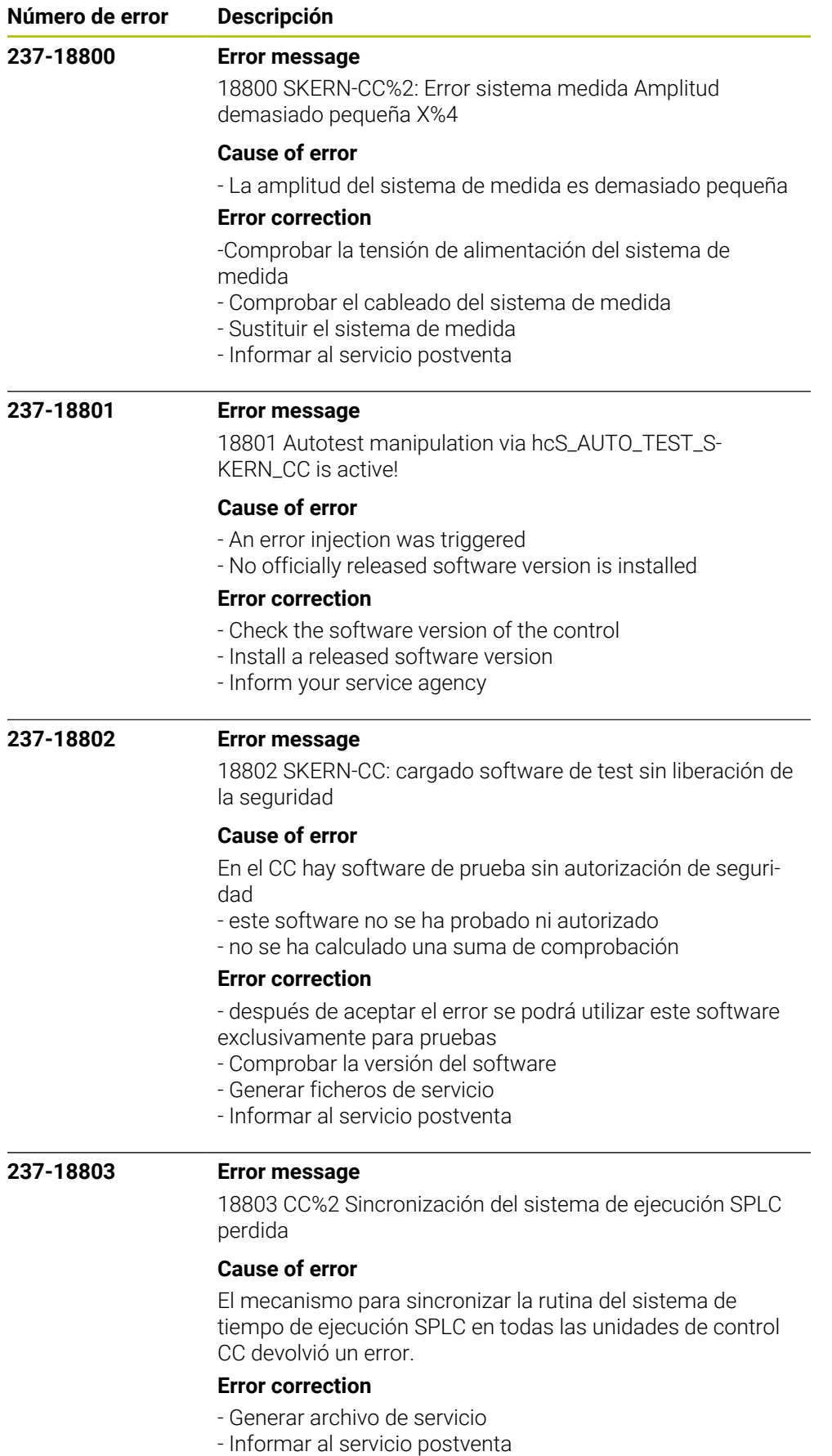

- Reiniciar el control numérico

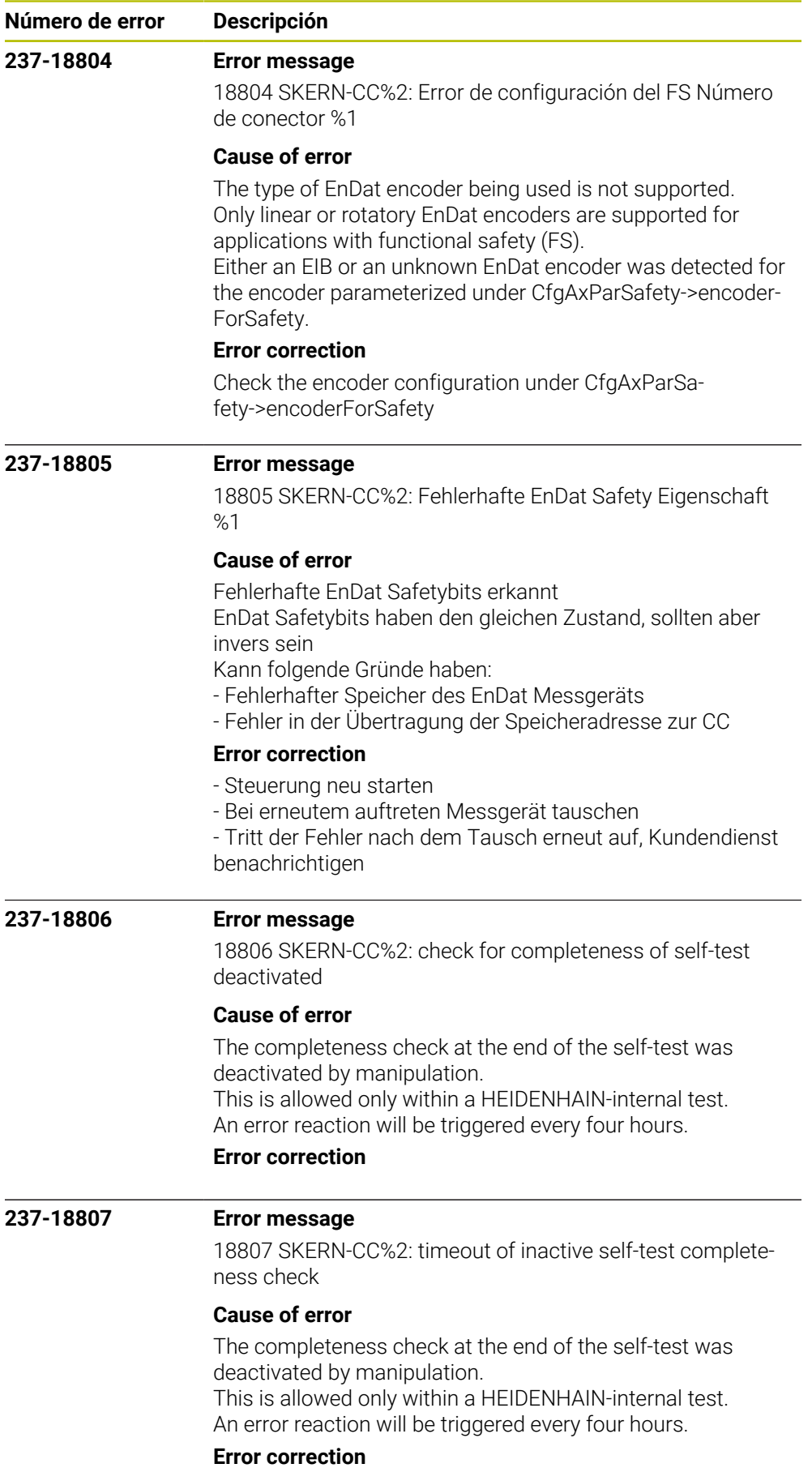

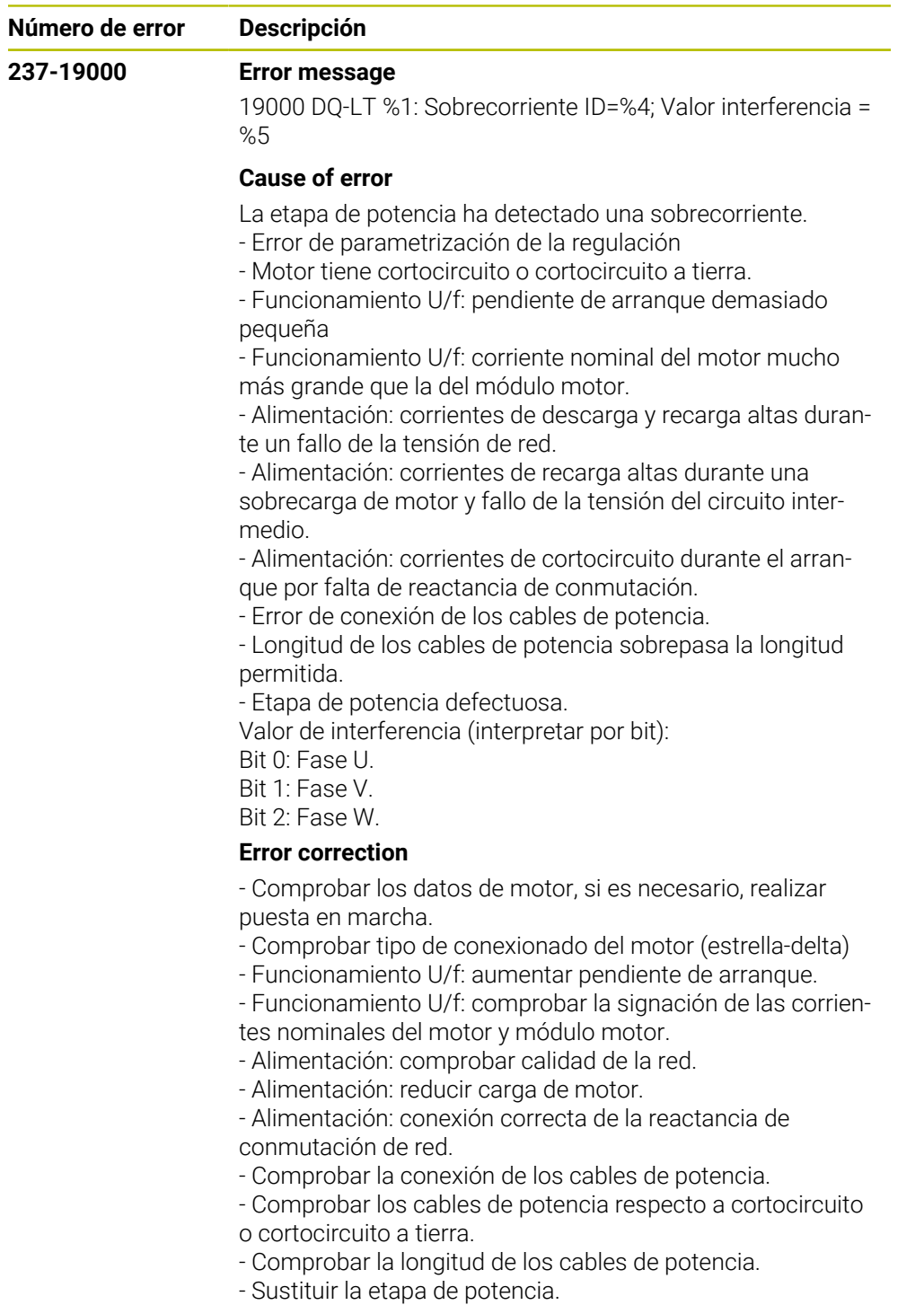

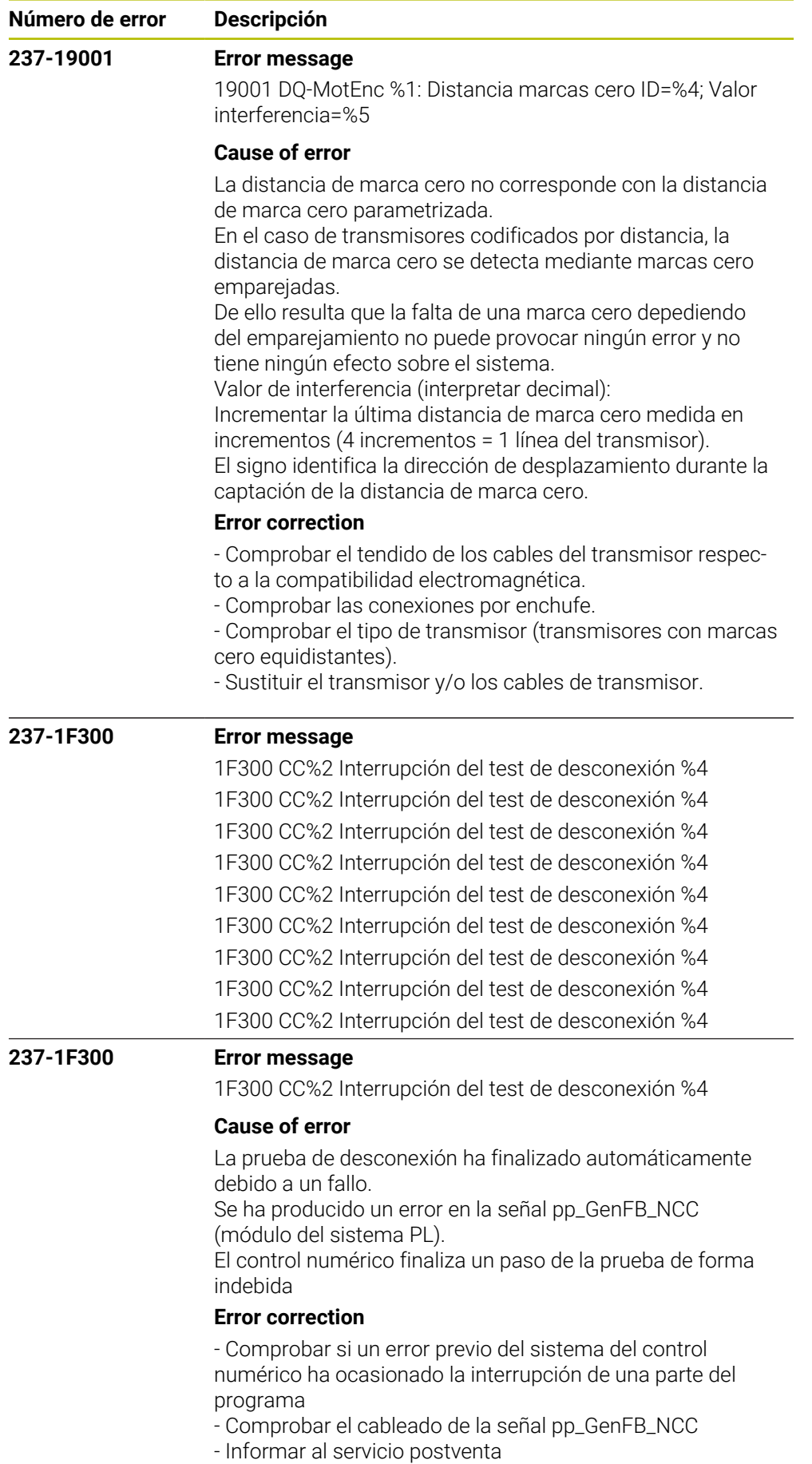

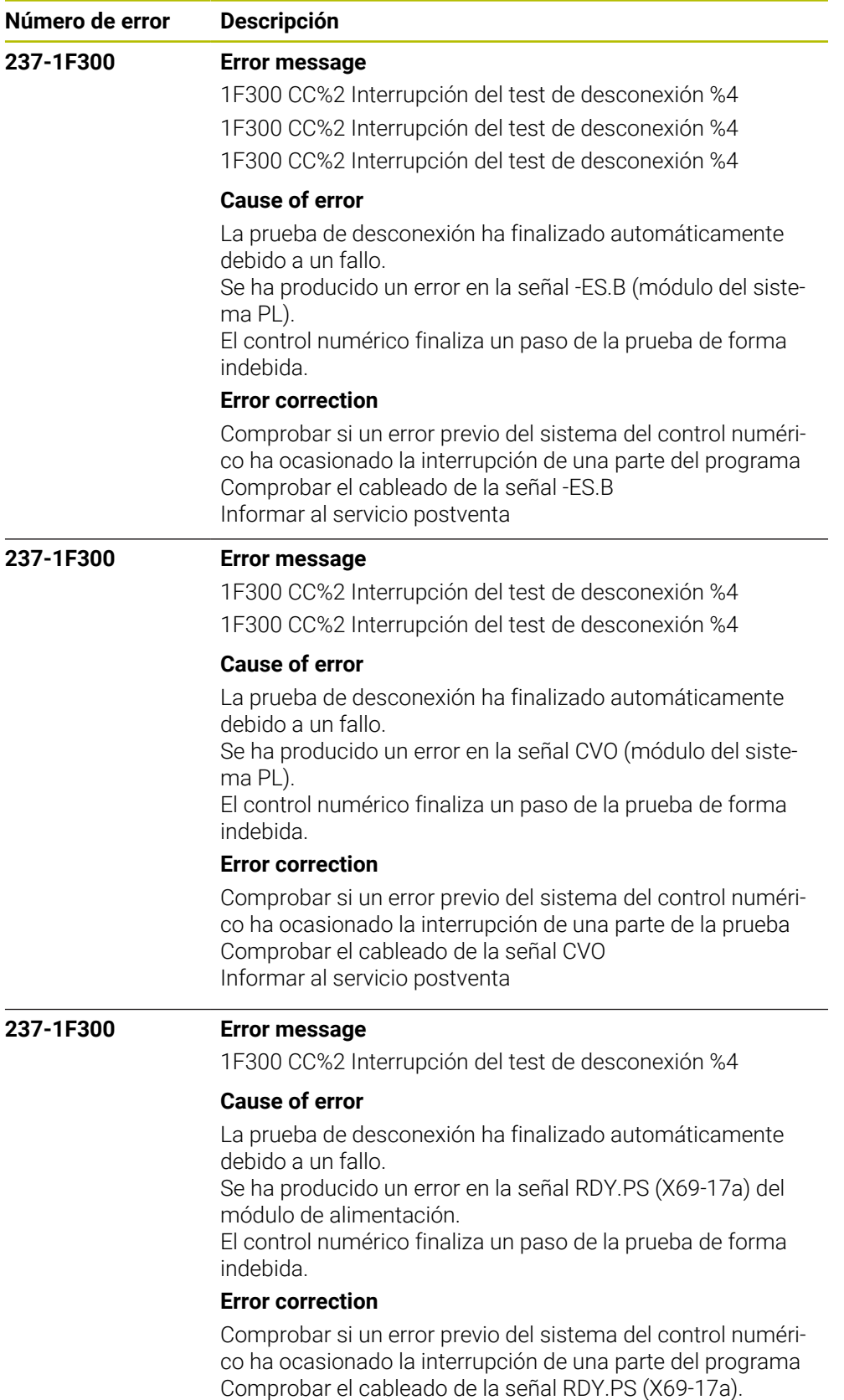

Informar al servicio postventa

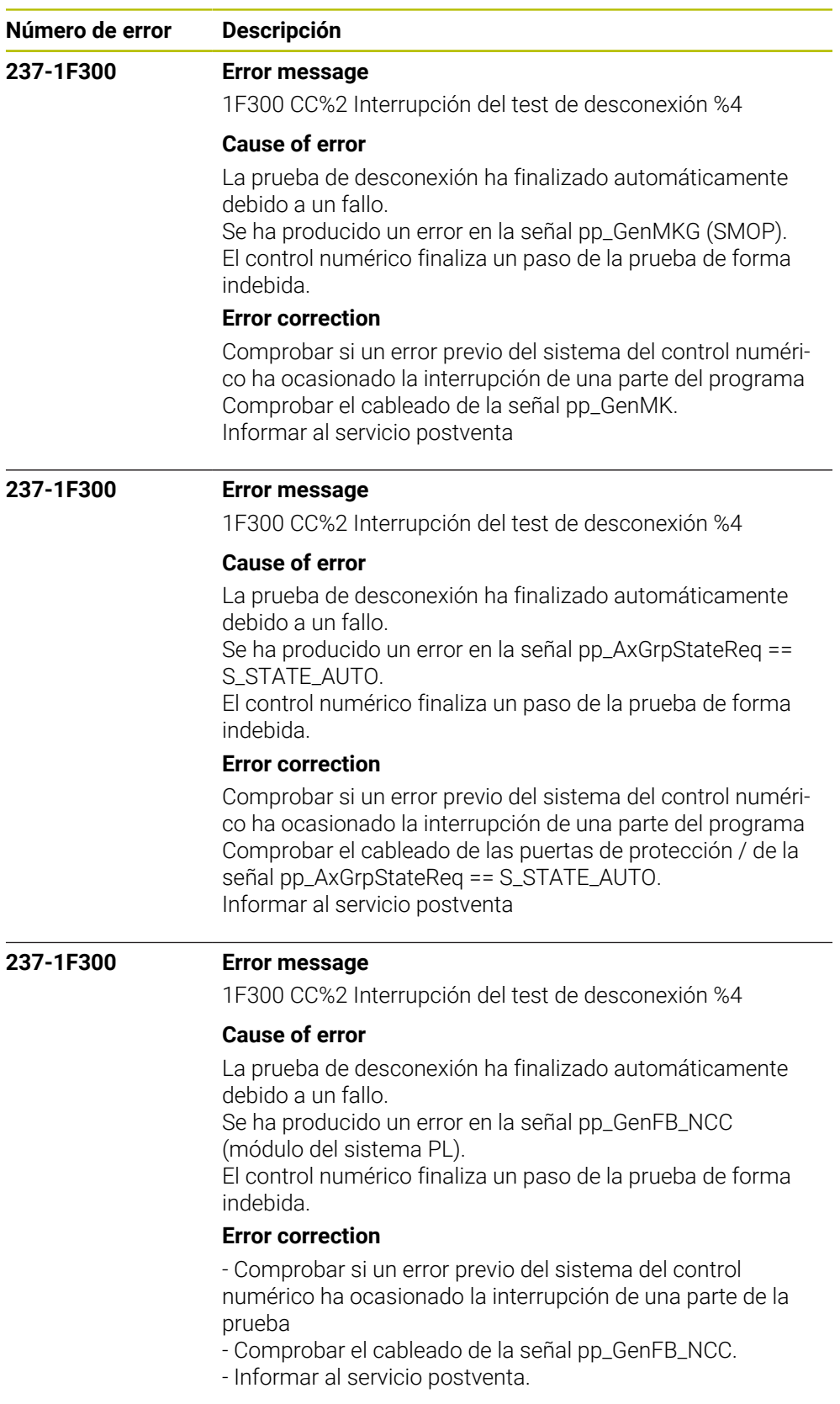

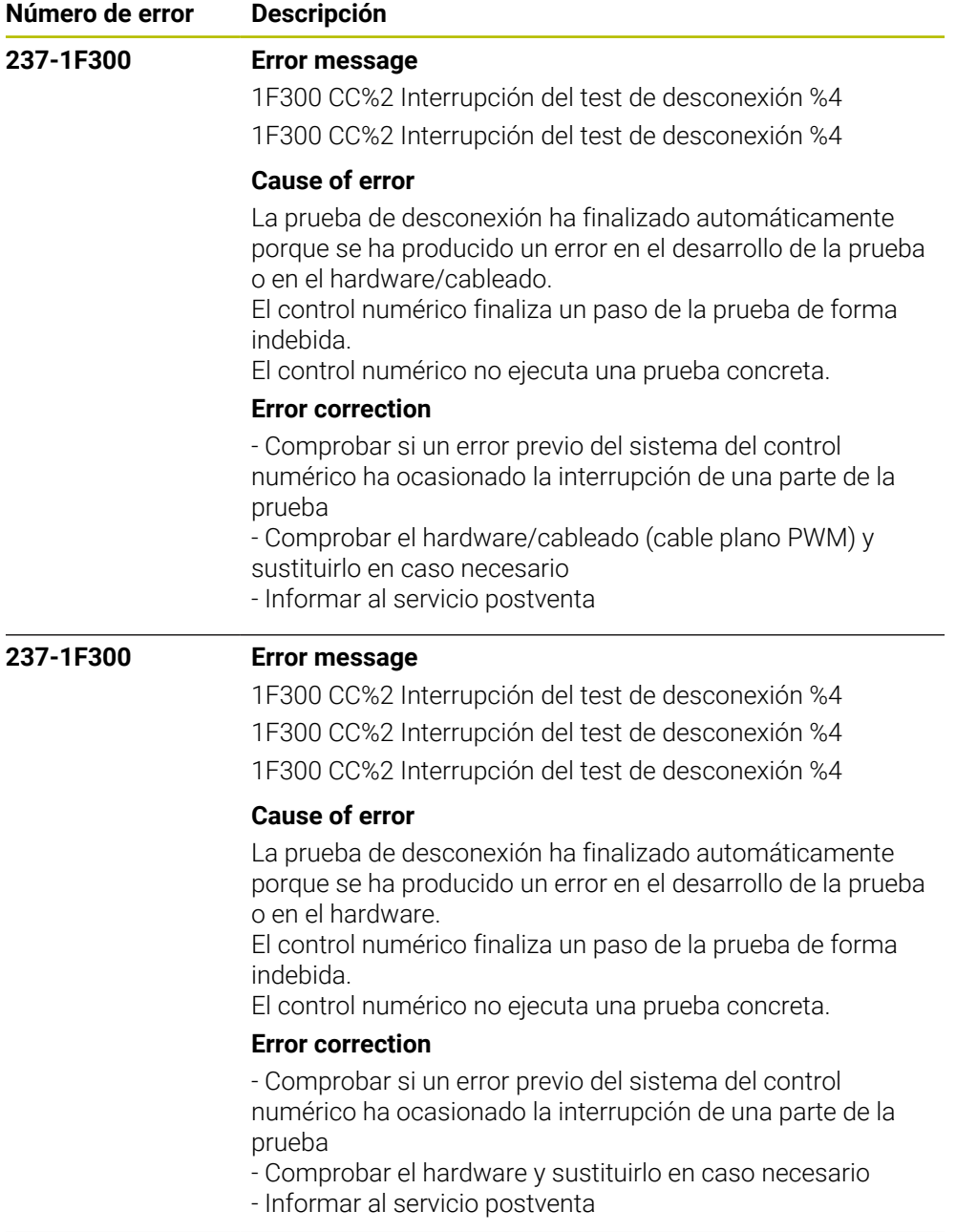

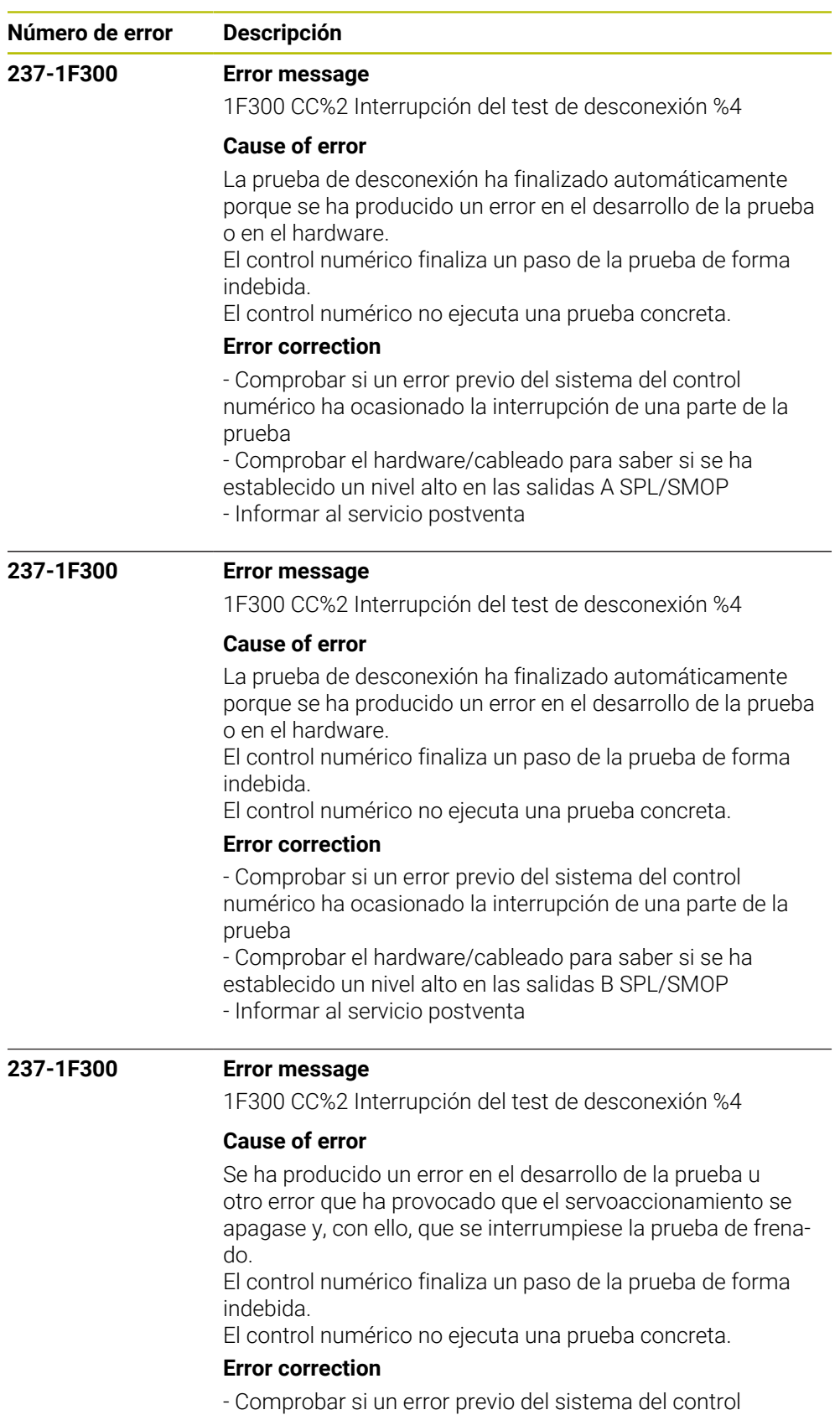

numérico ha ocasionado la interrupción de una parte de la prueba.

- Comprobar la versión de software

- Informar al servicio postventa

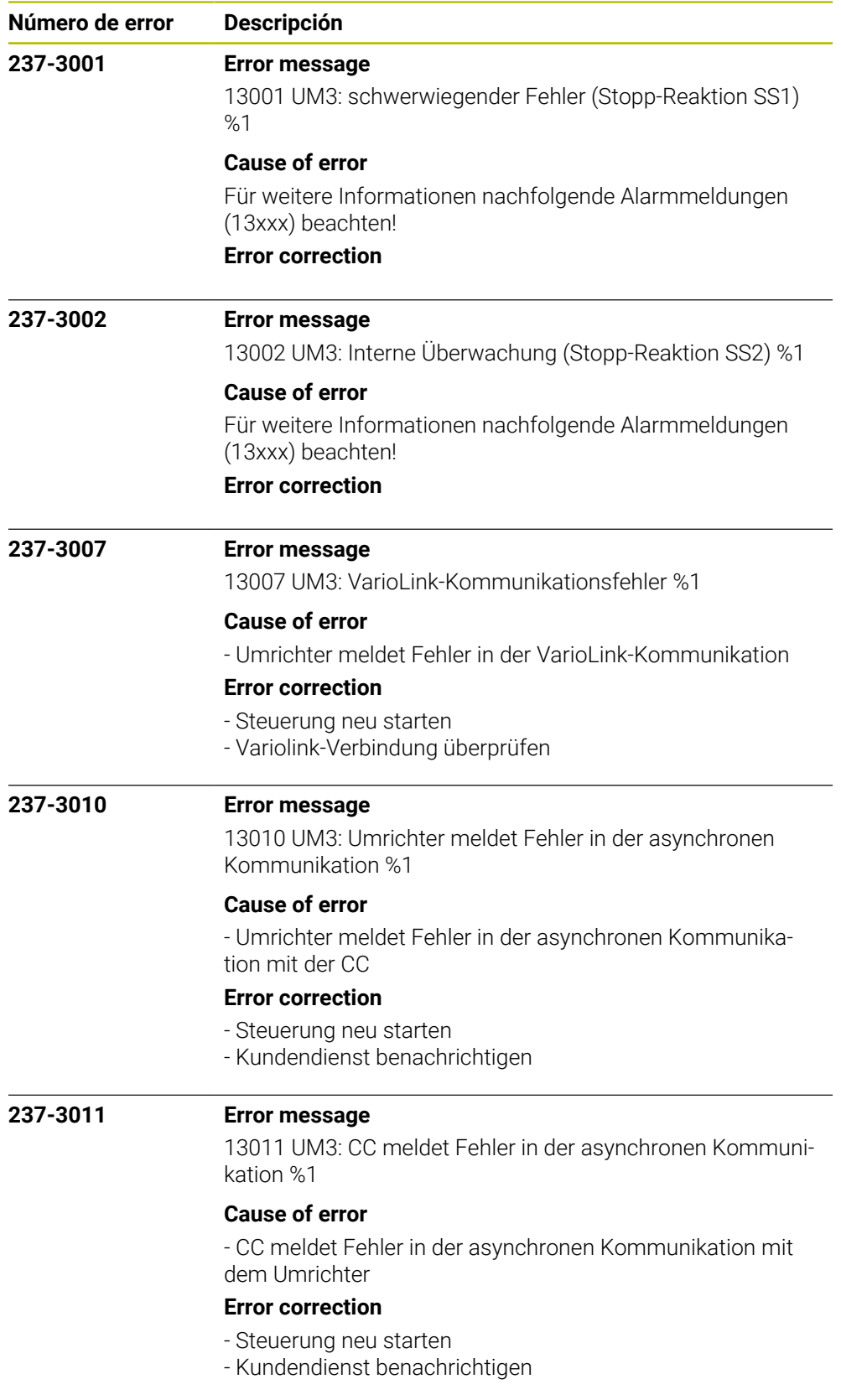

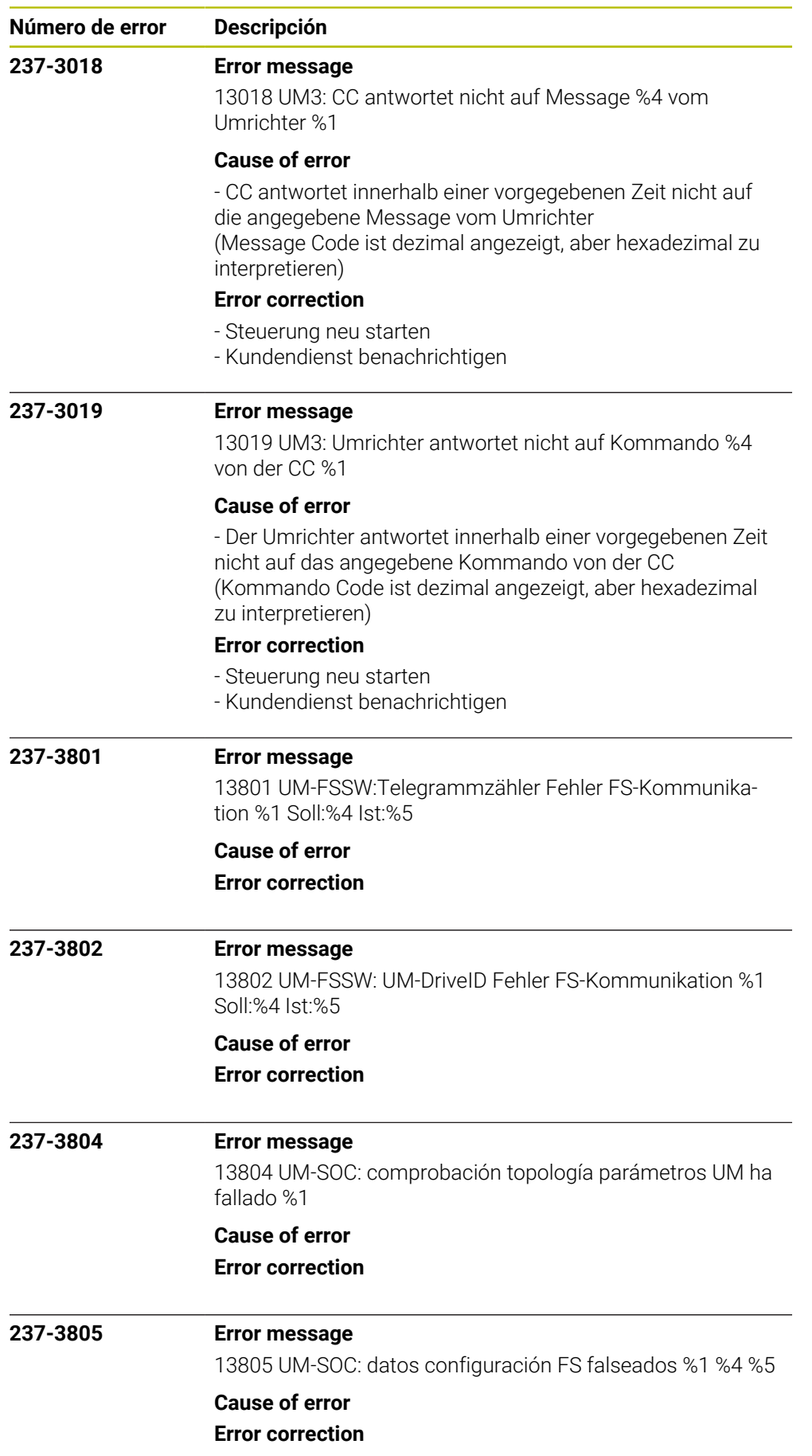

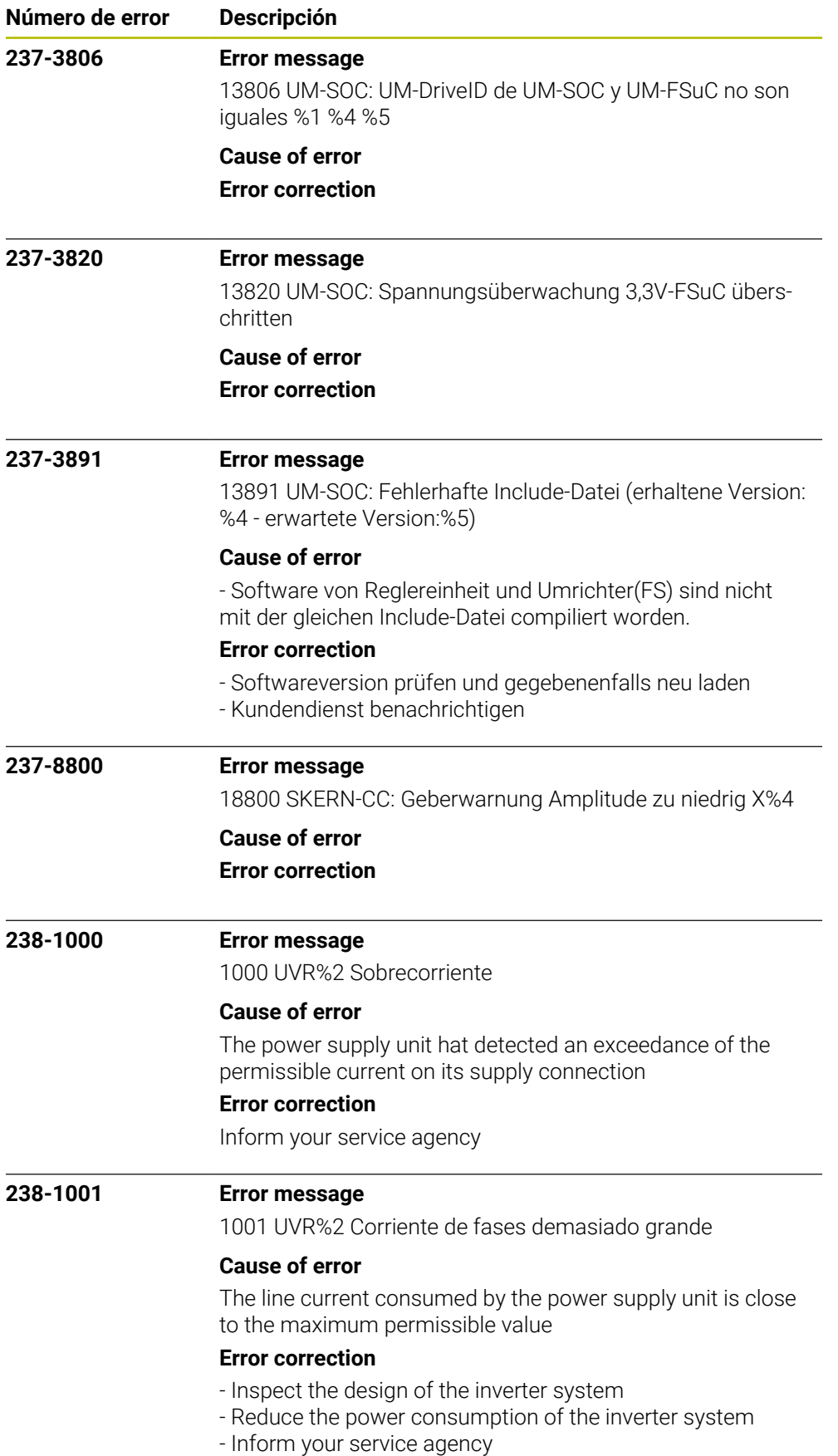
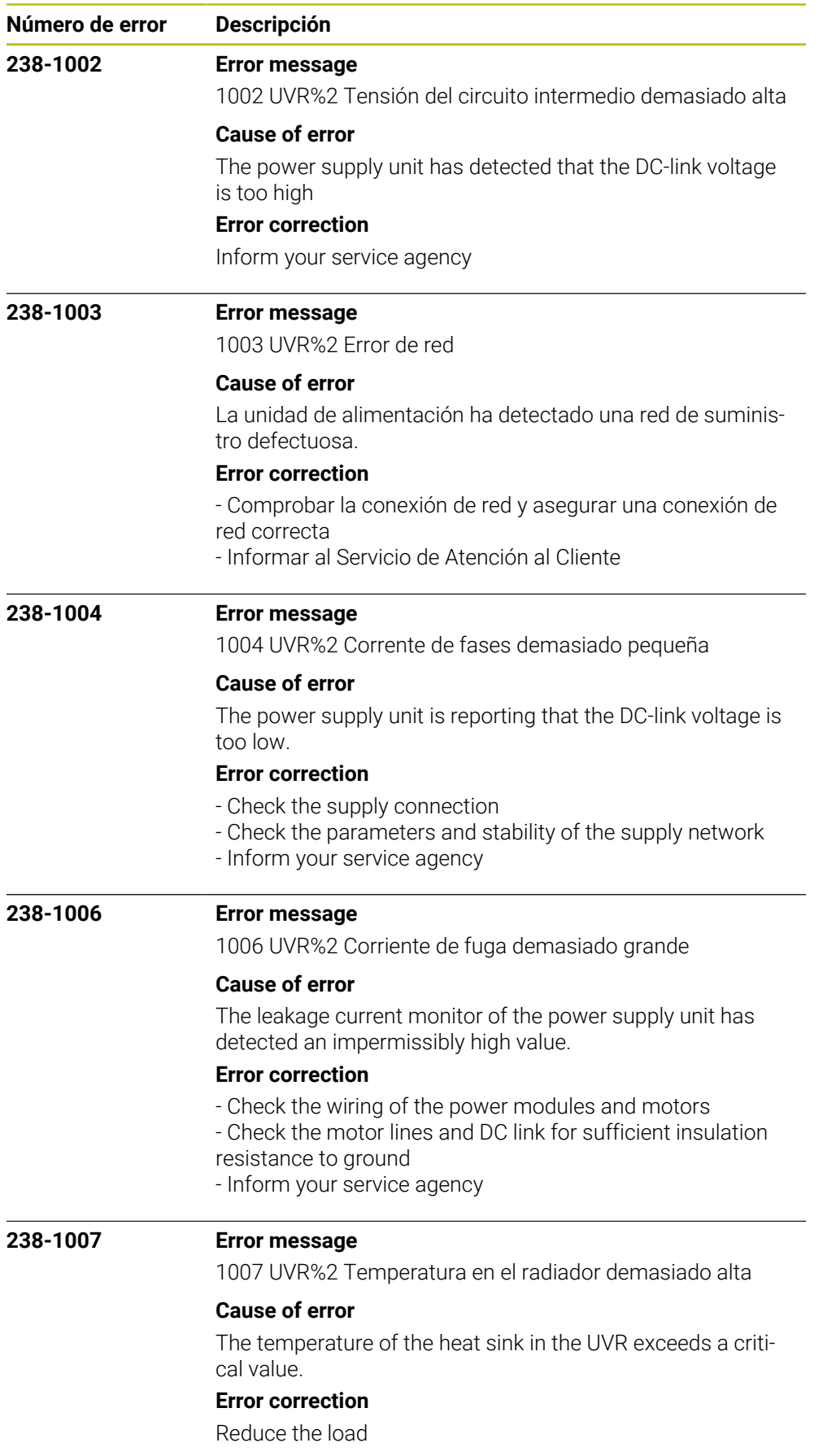

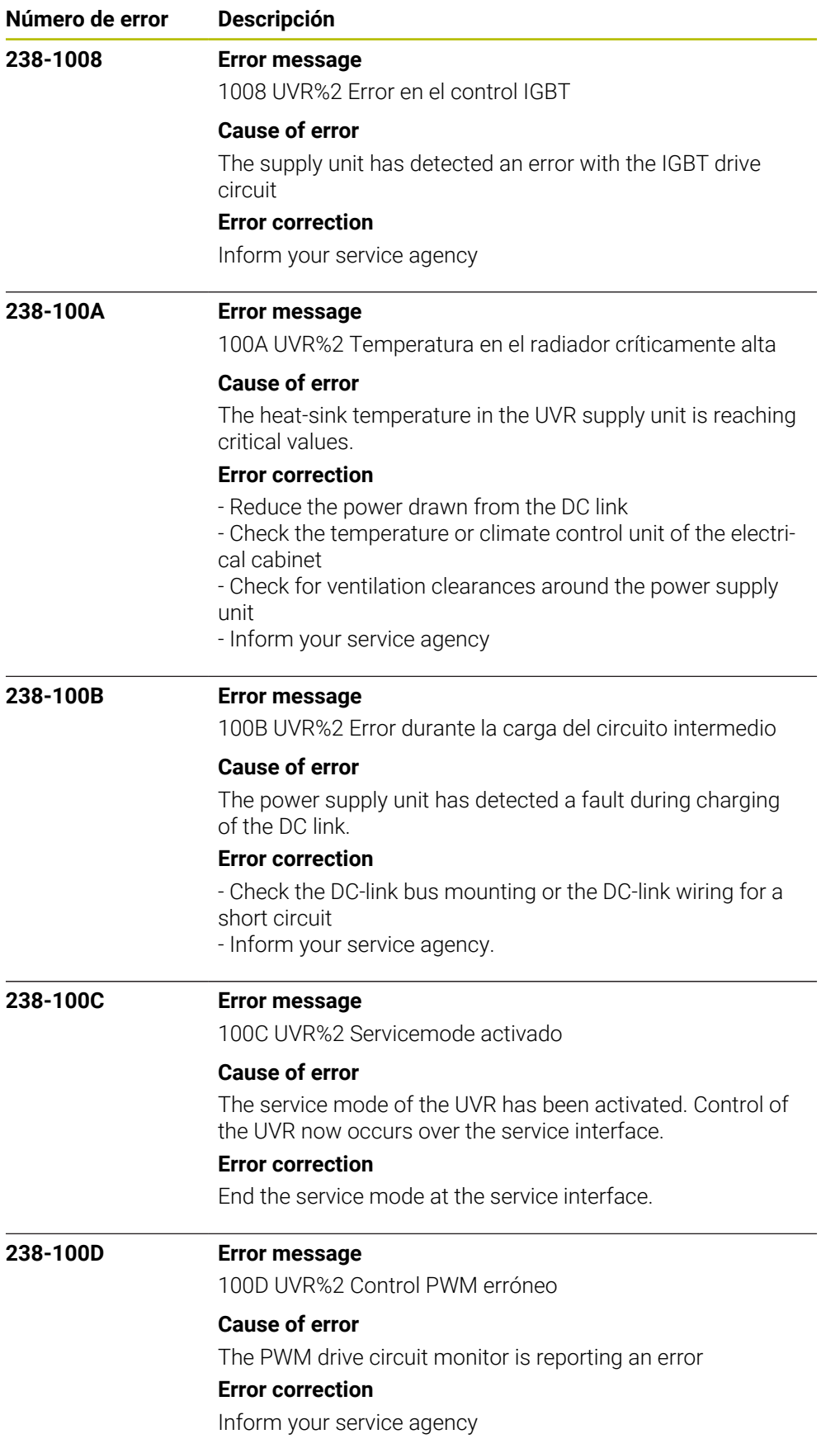

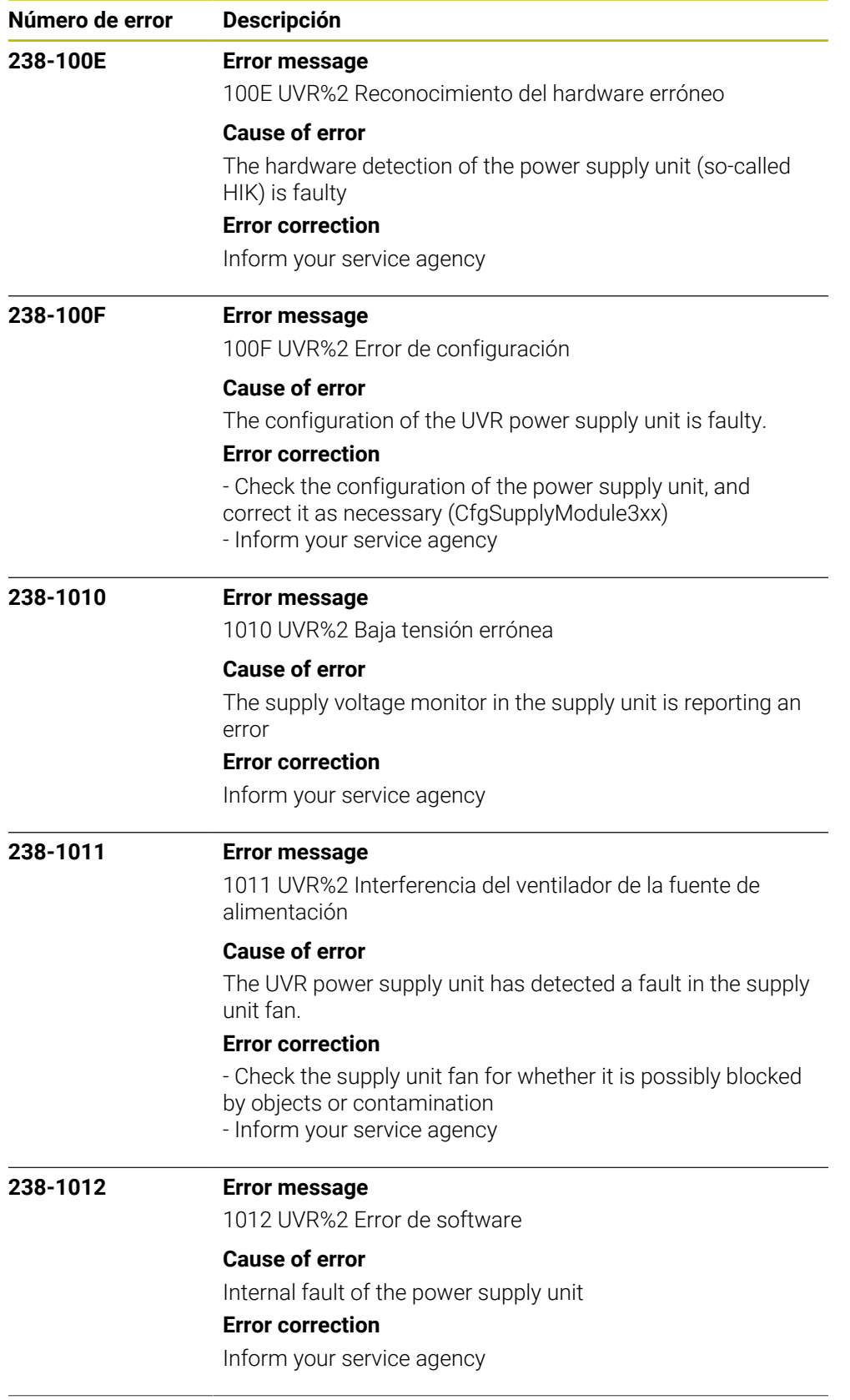

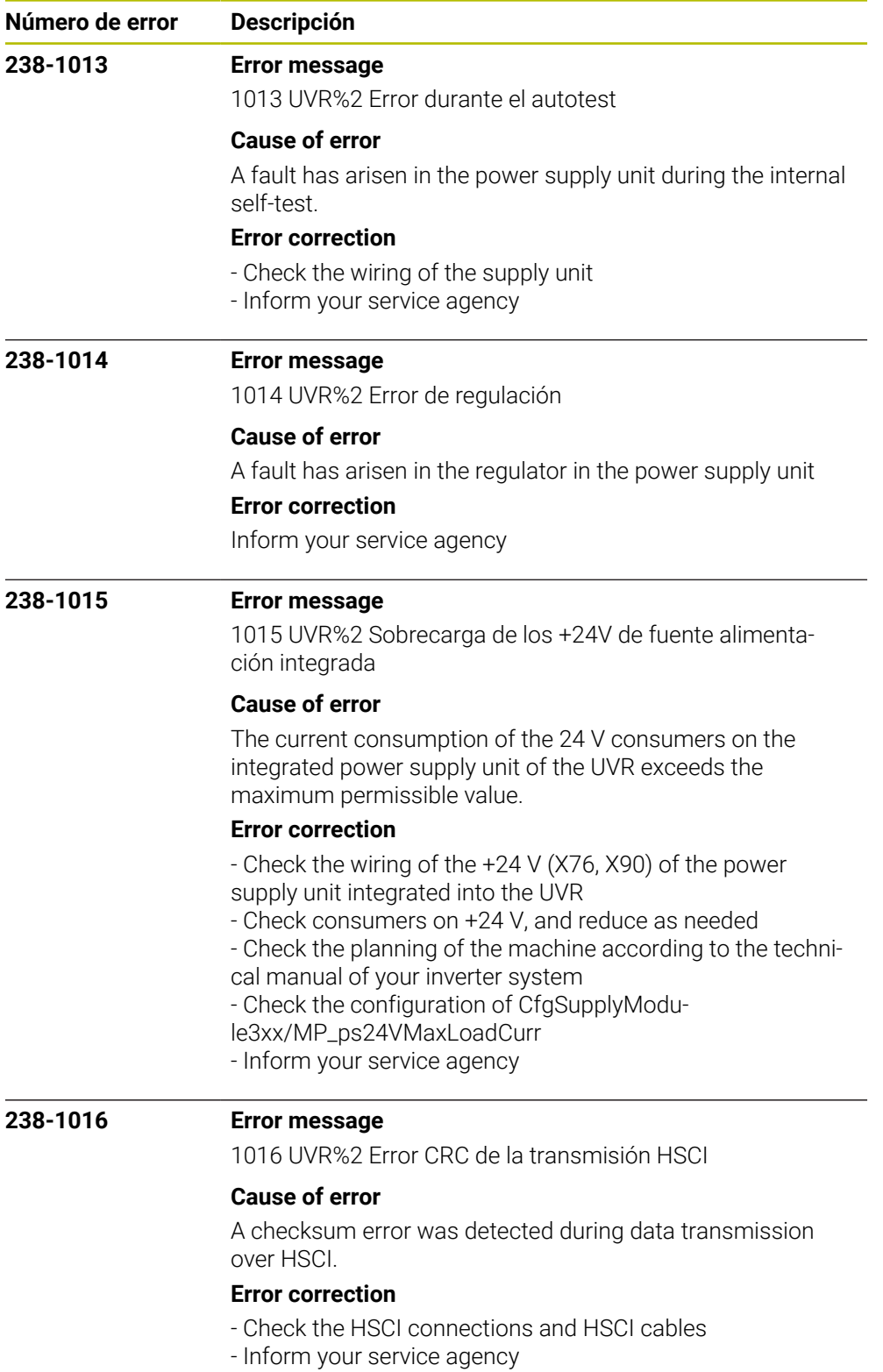

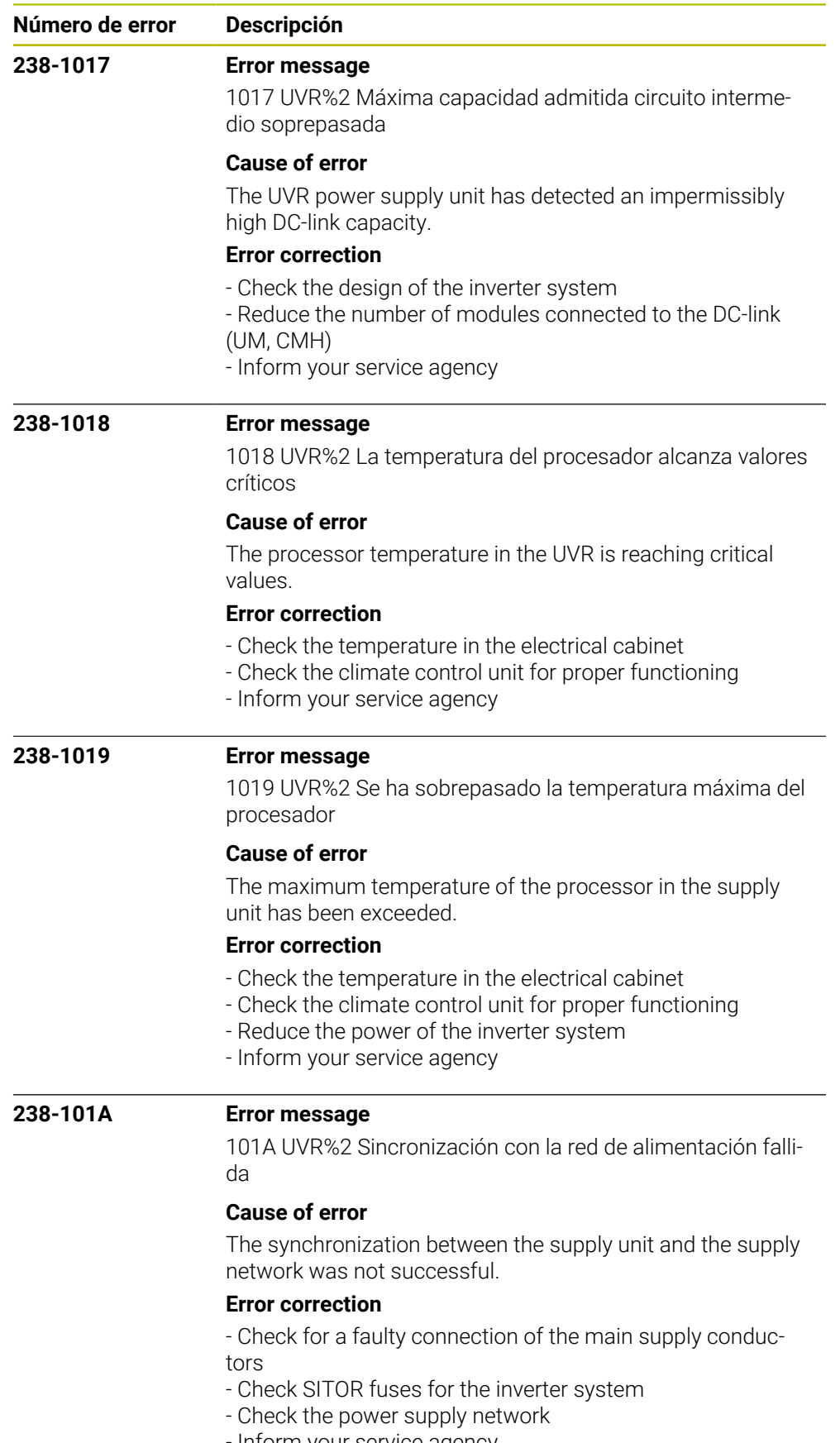

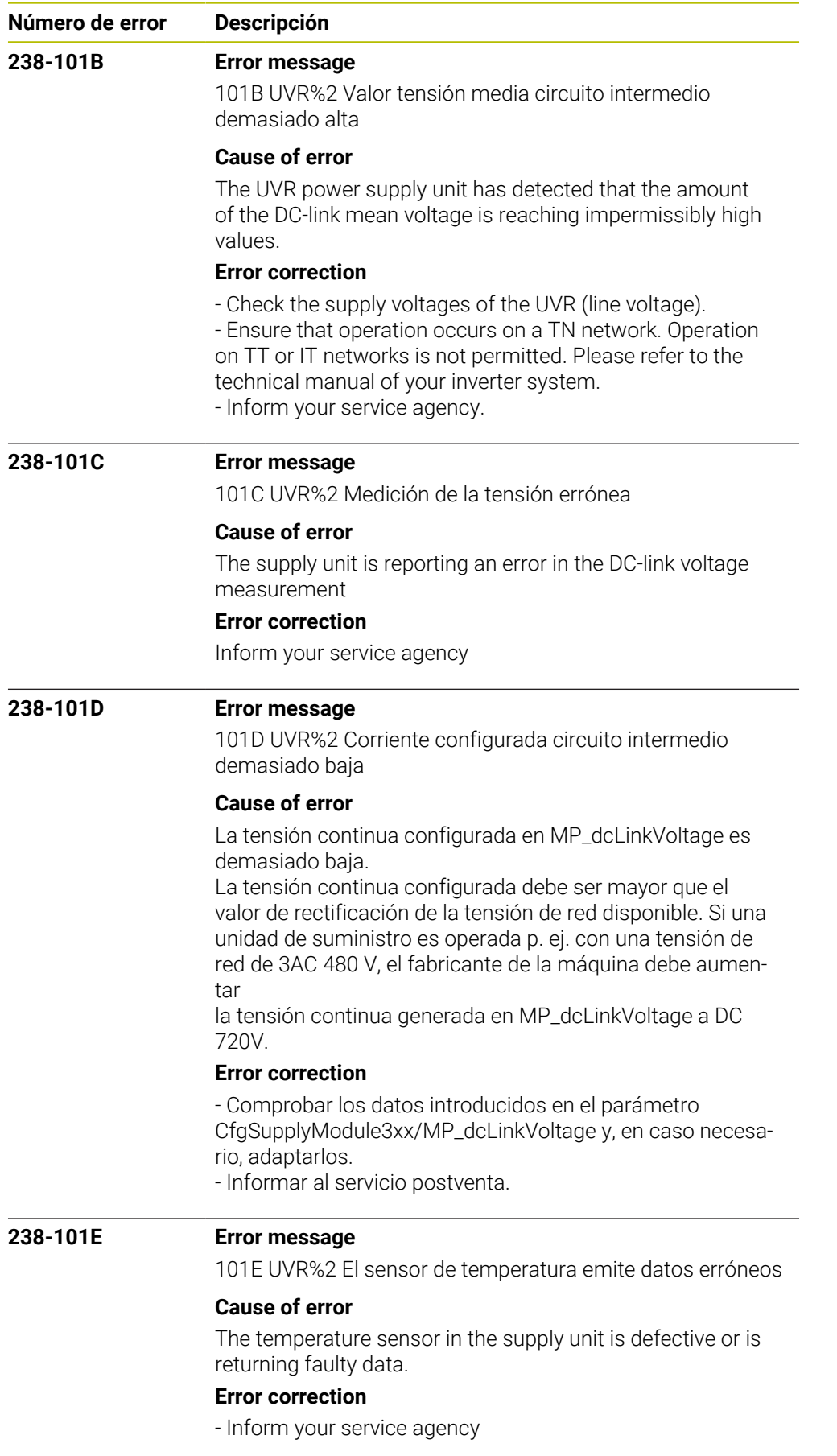

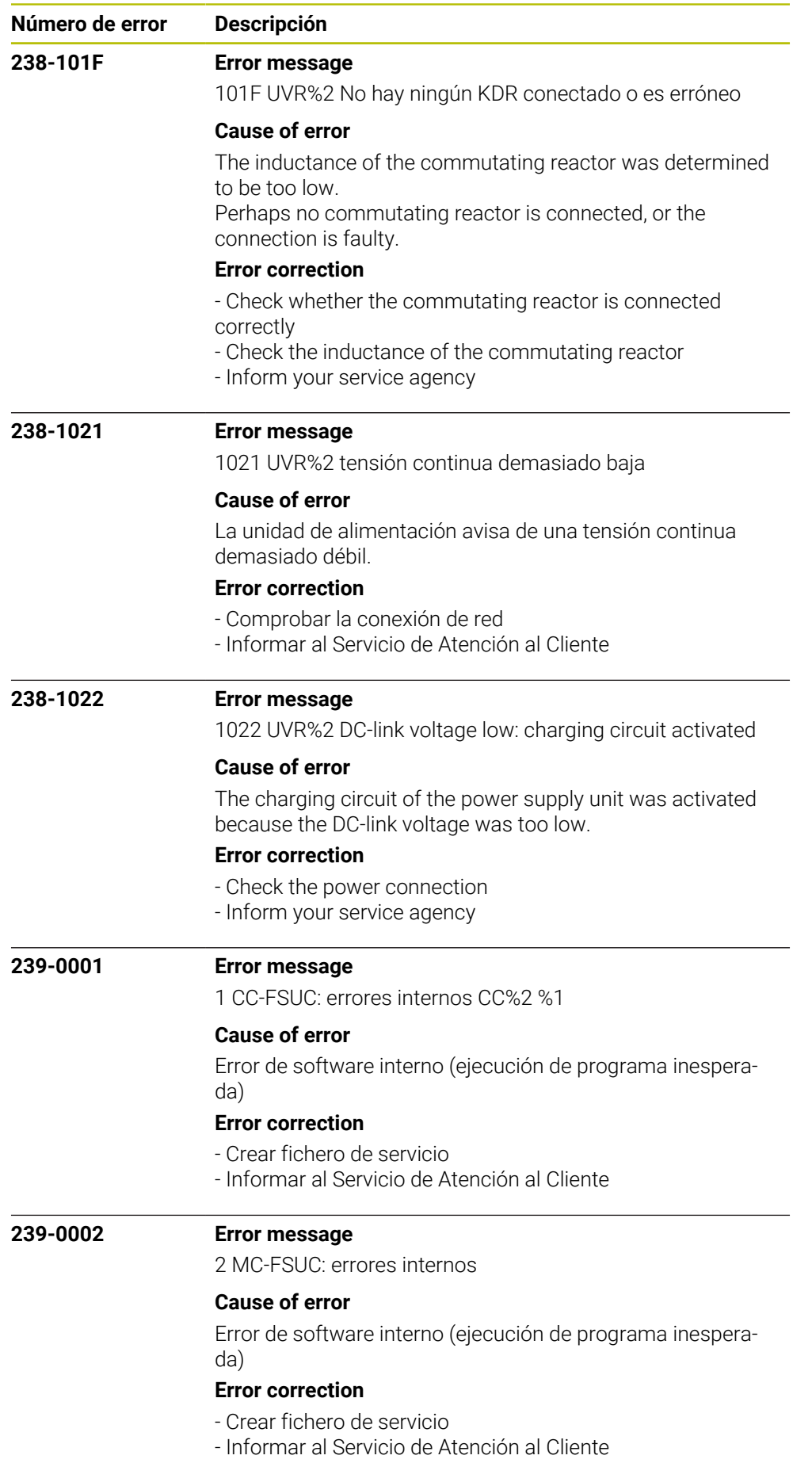

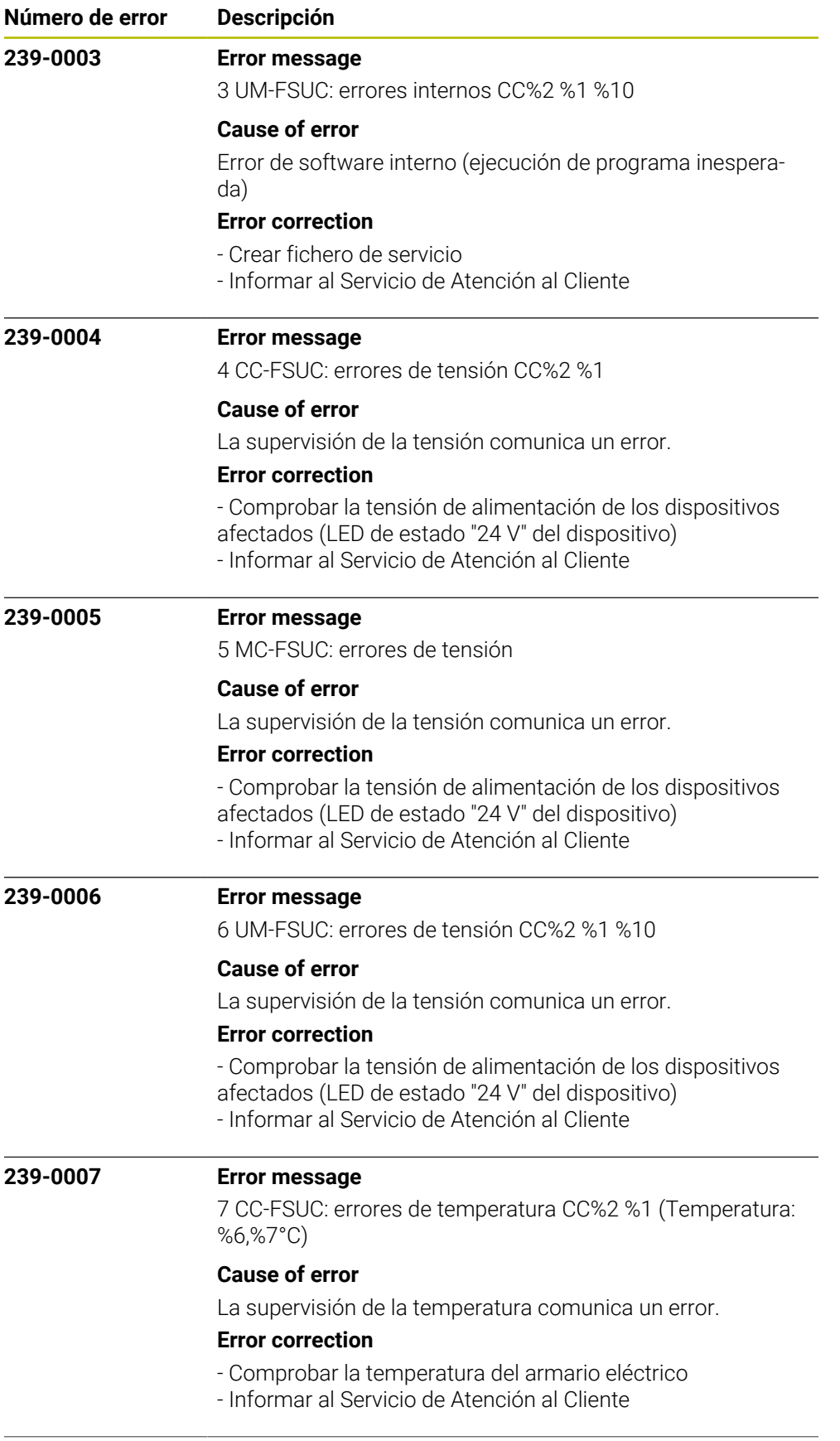

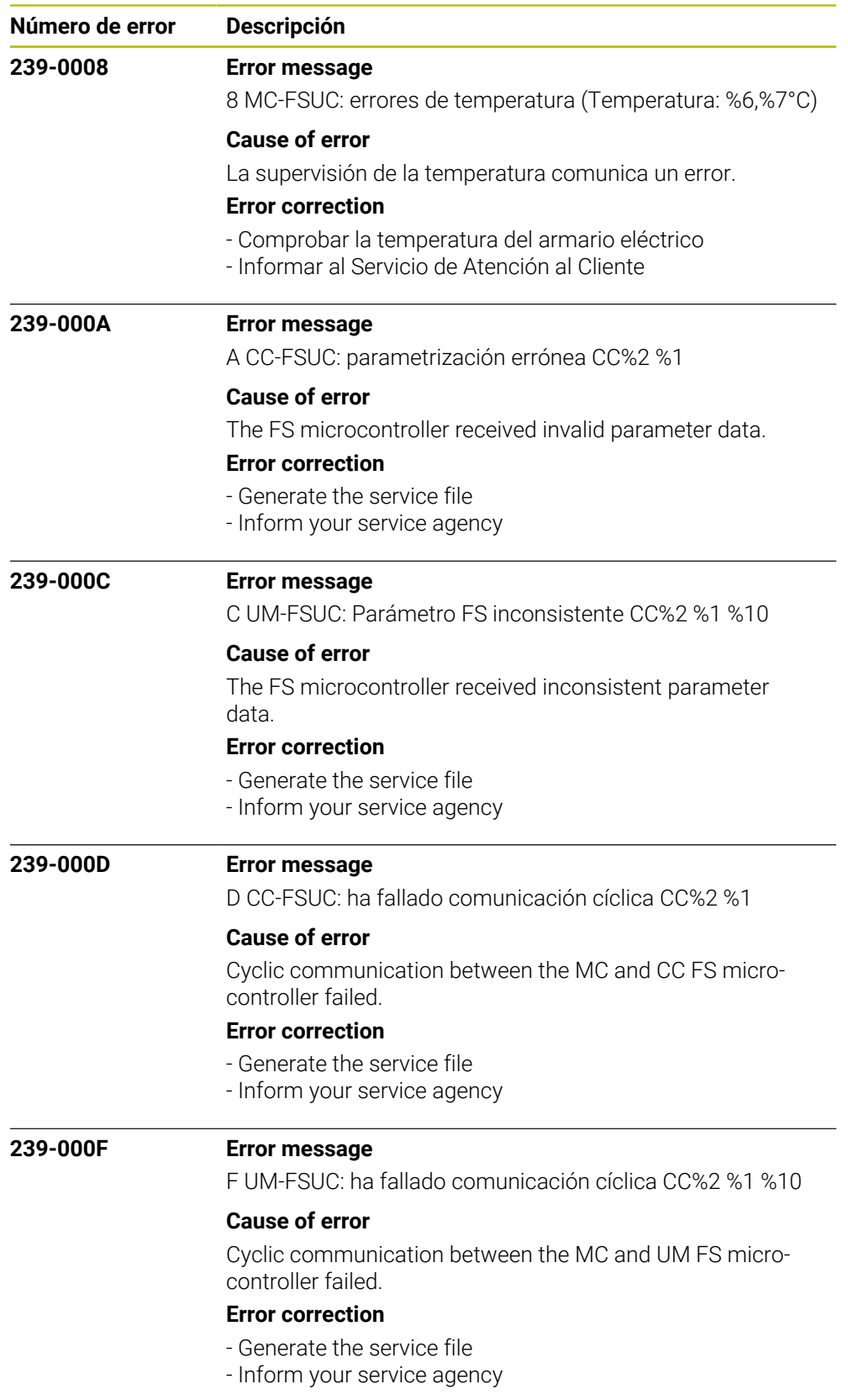

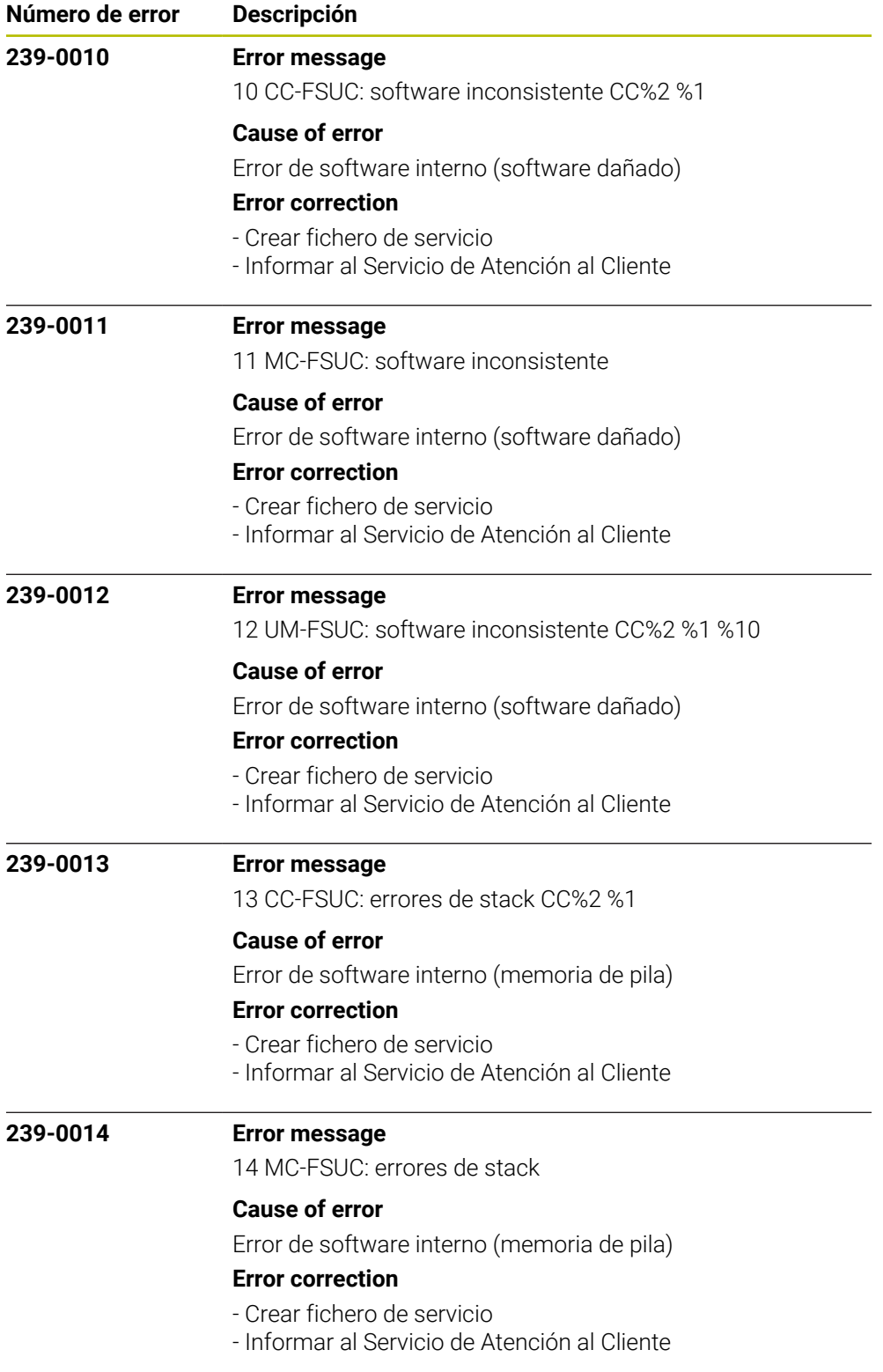

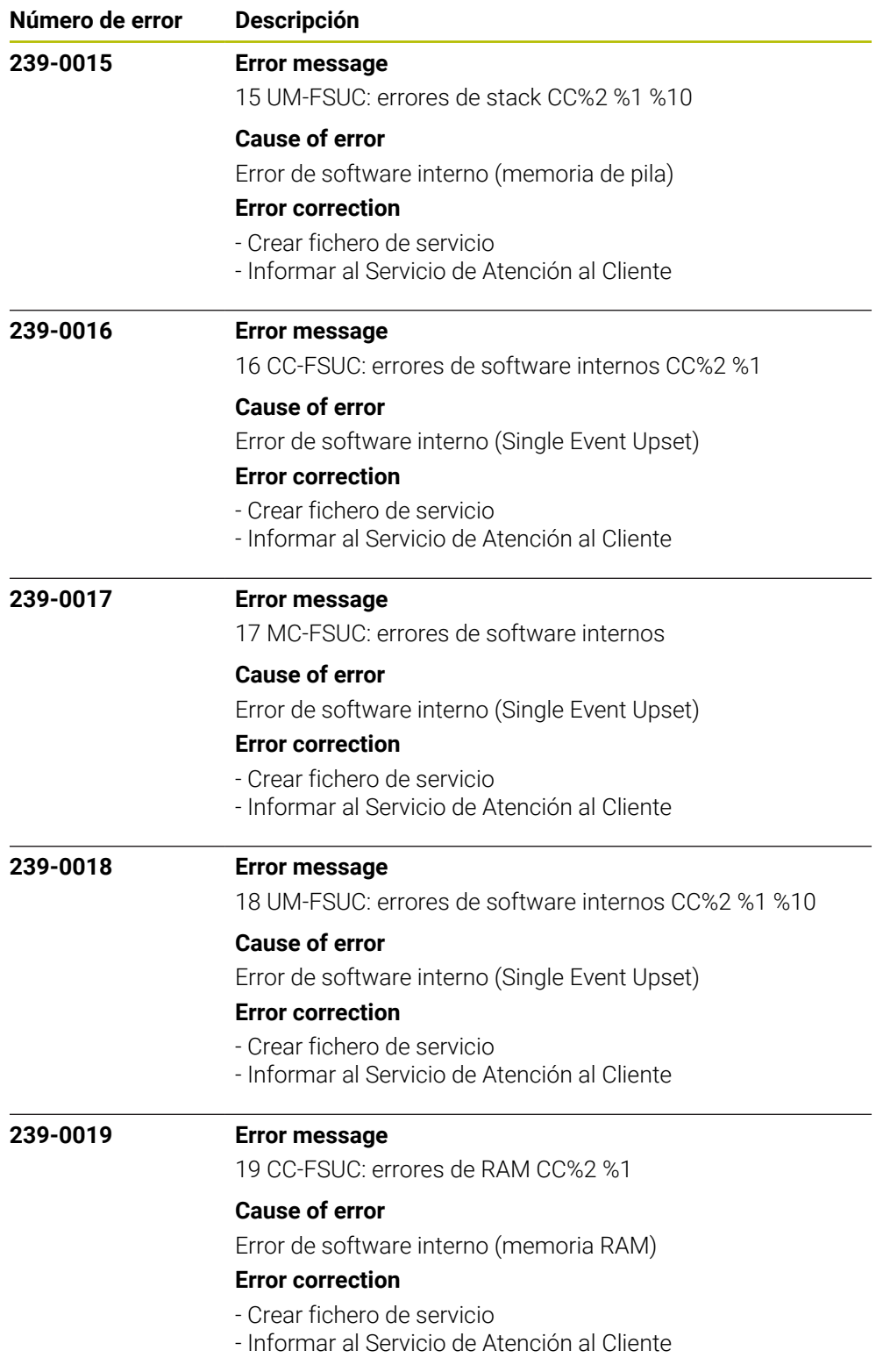

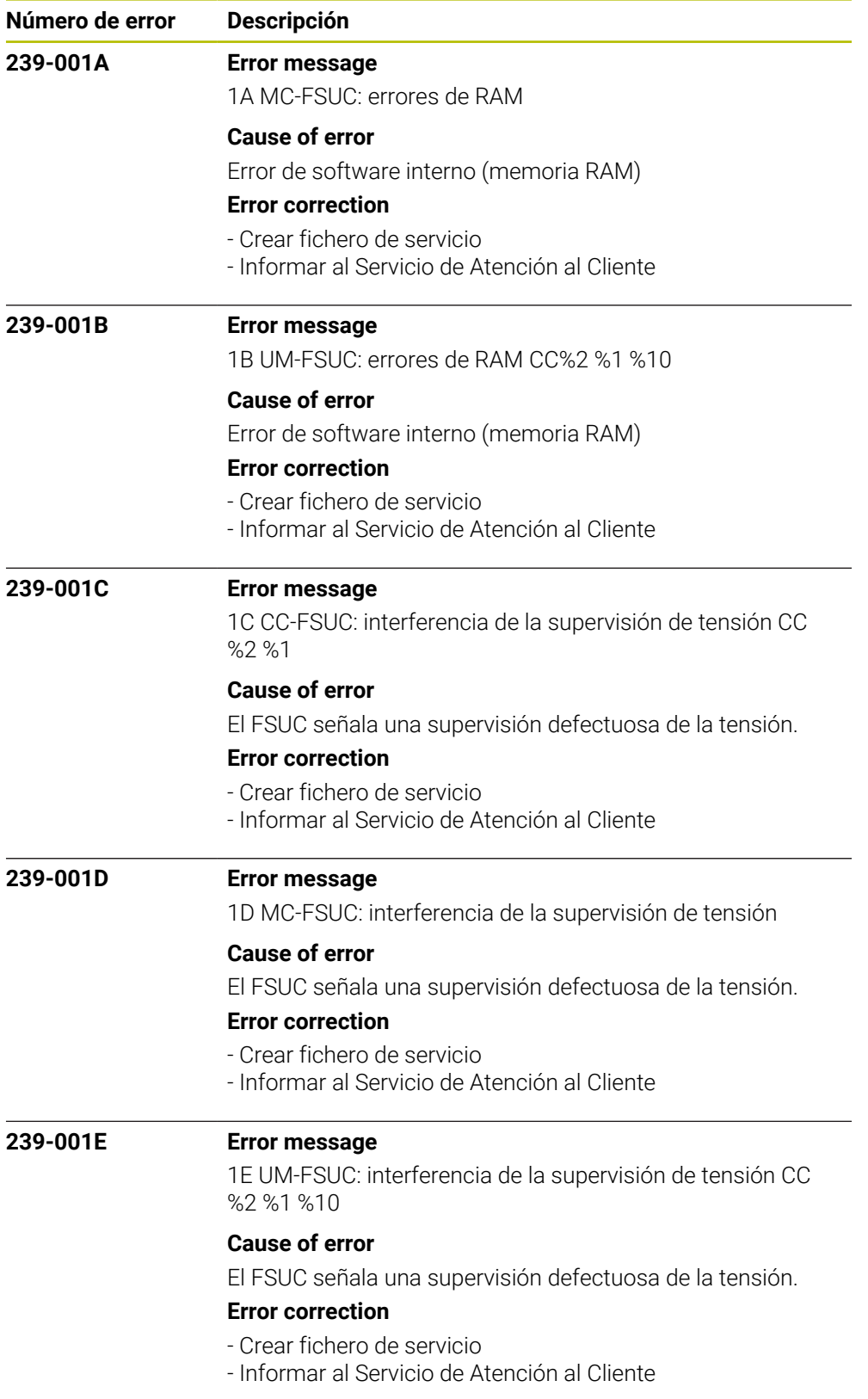

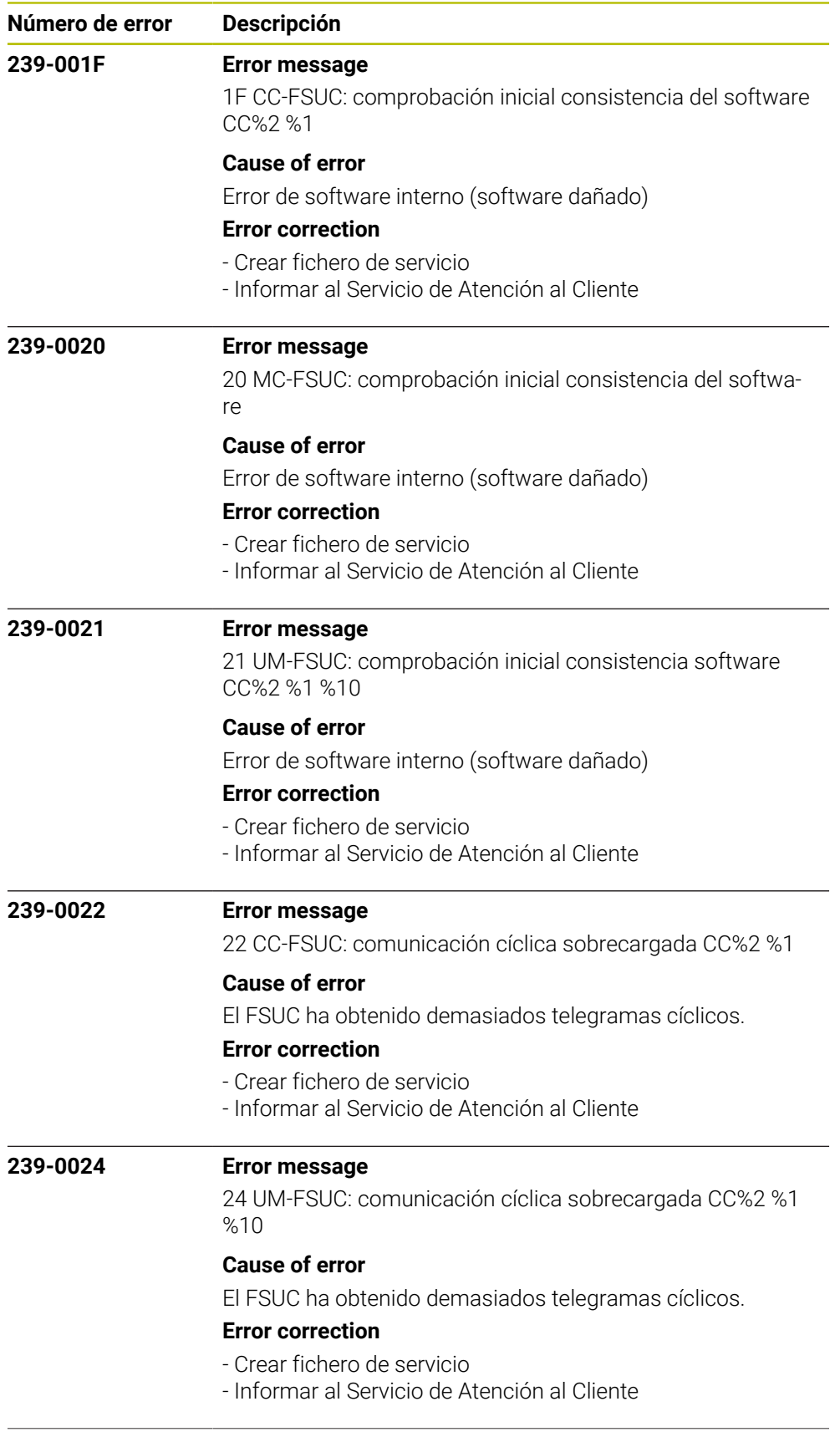

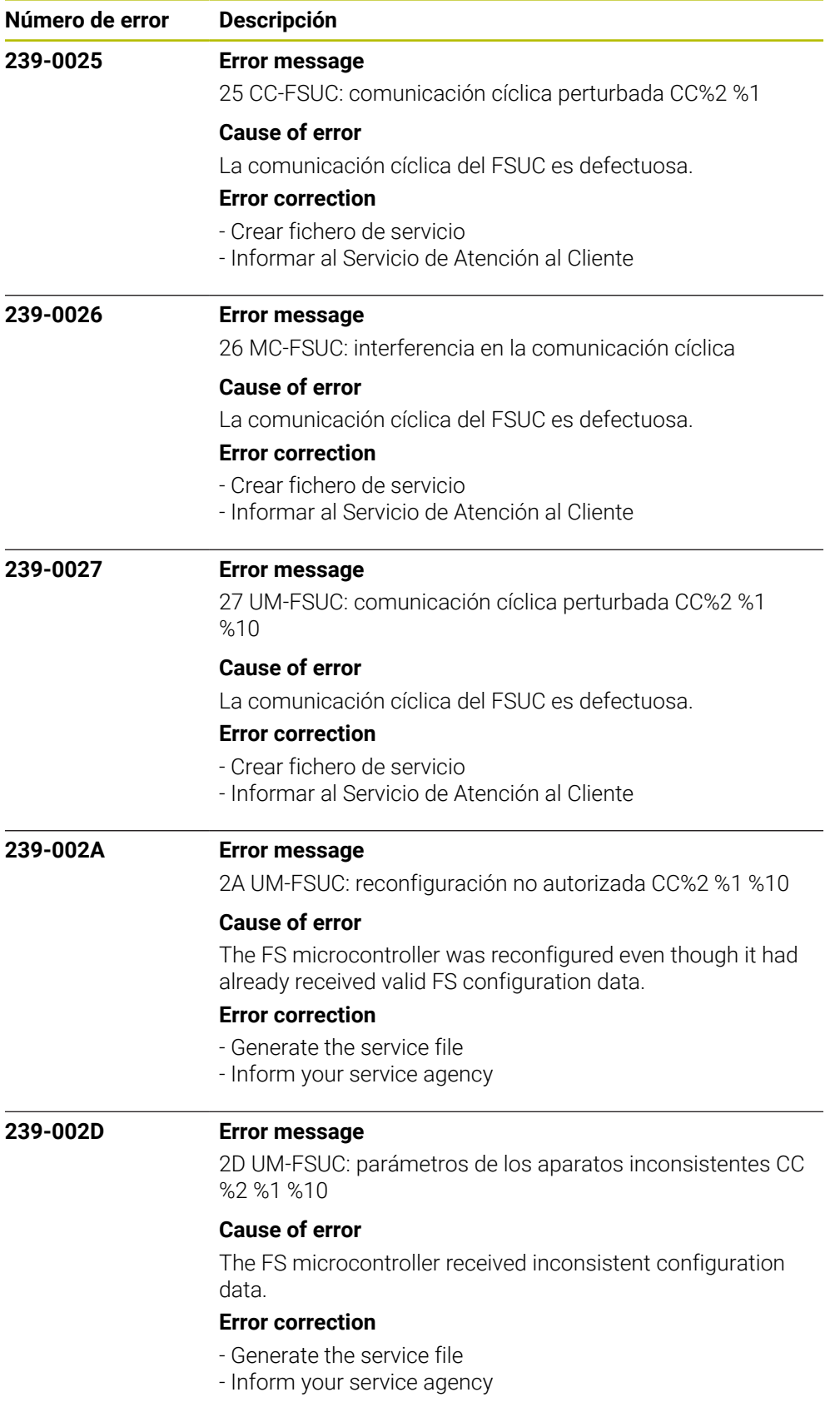

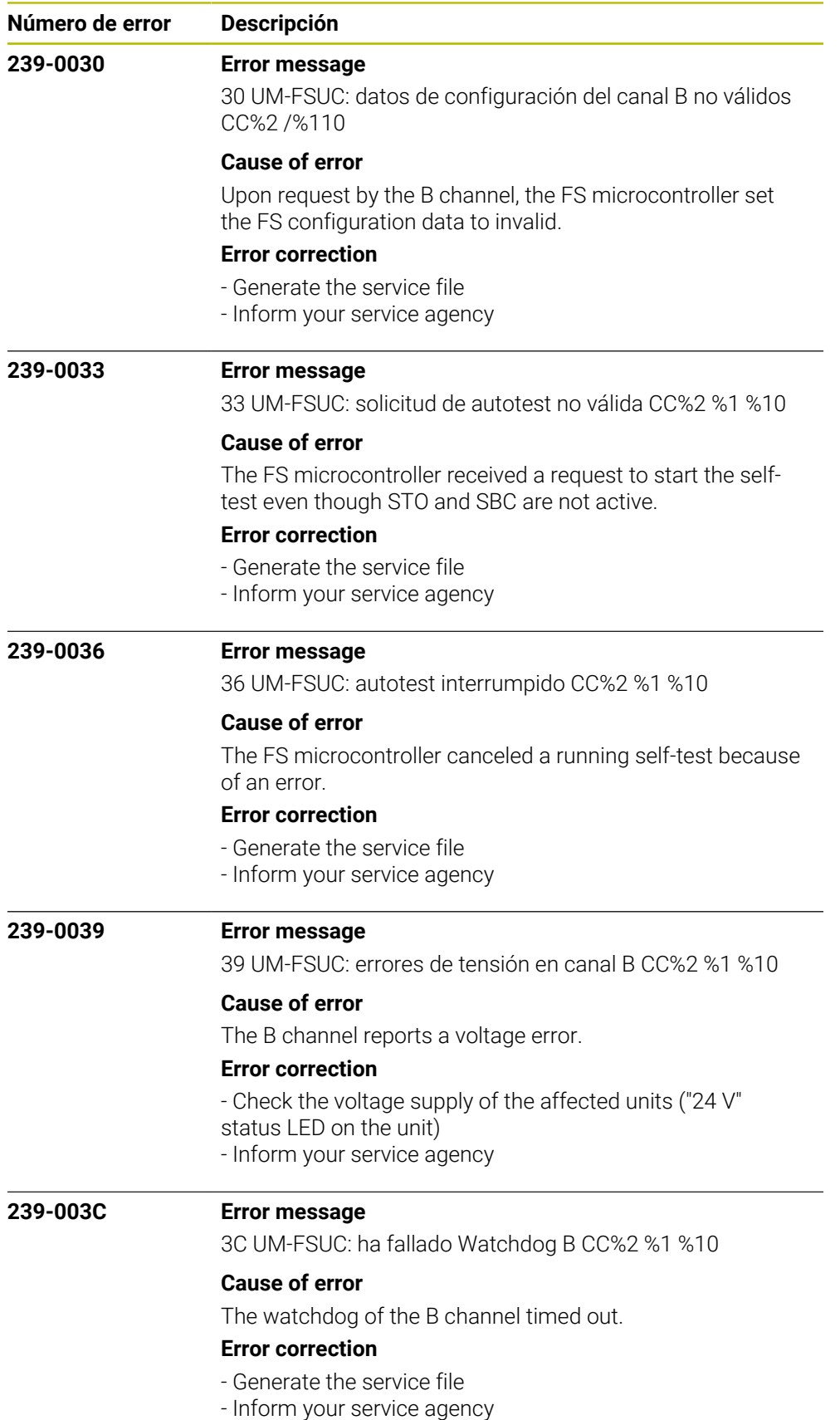

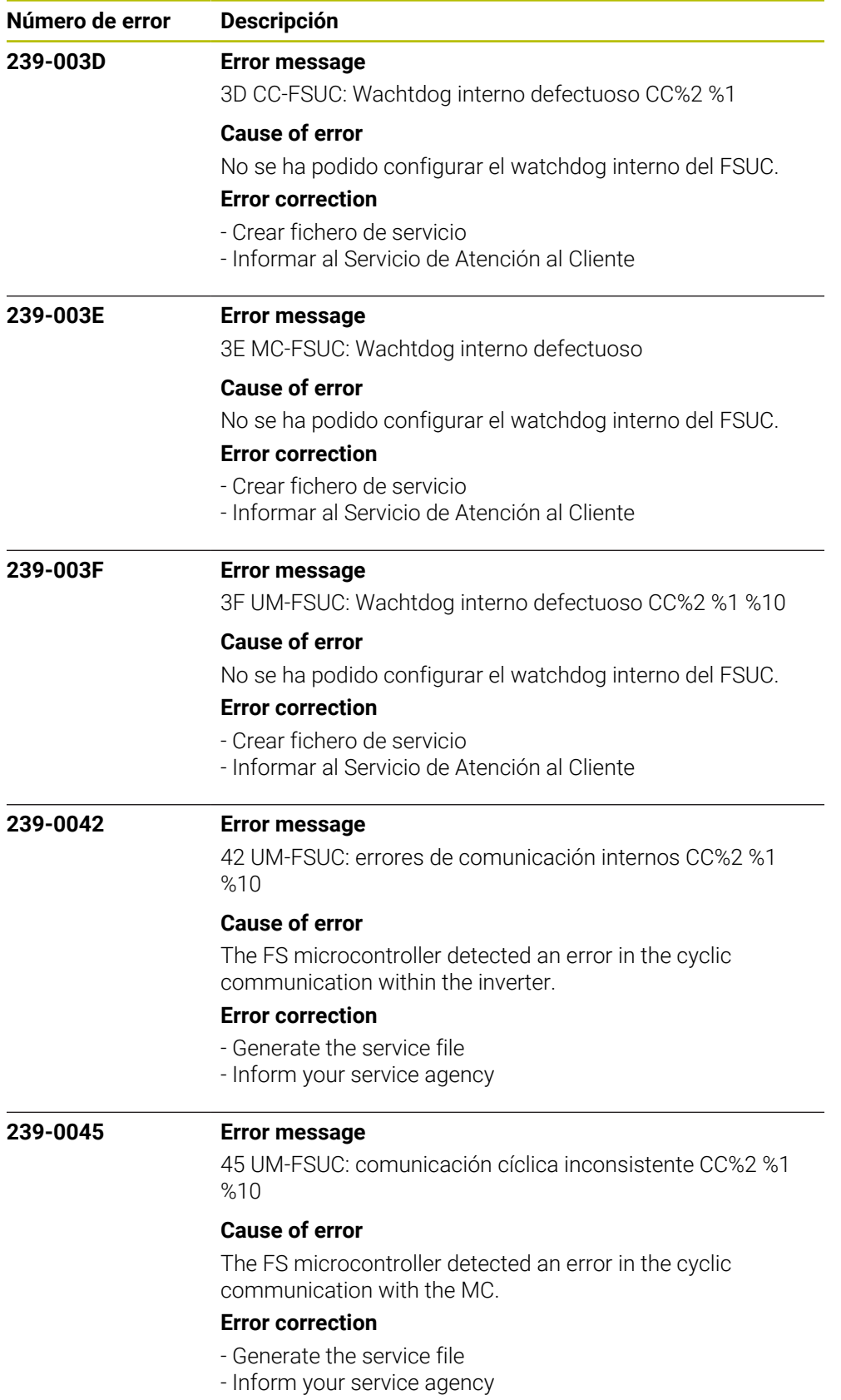

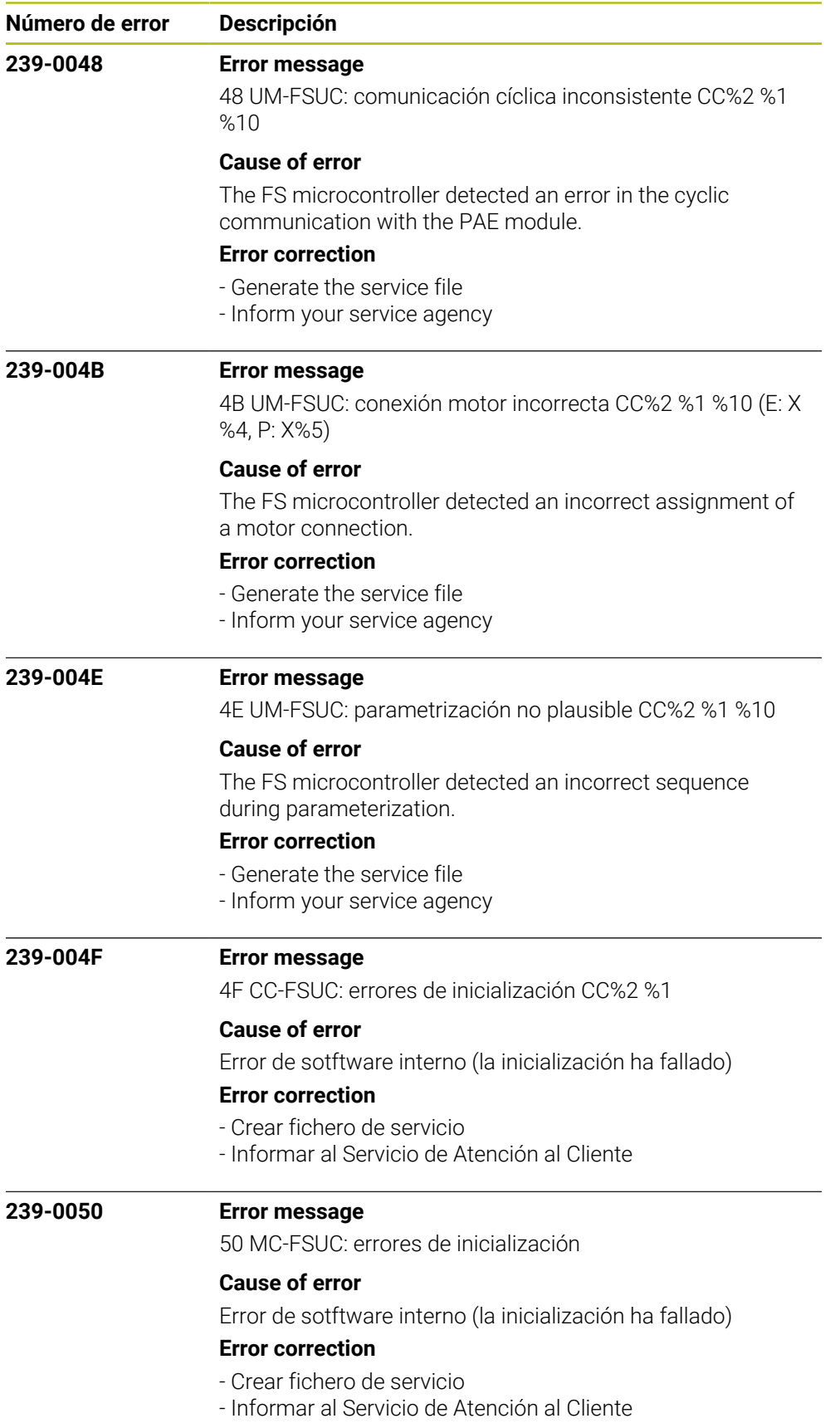

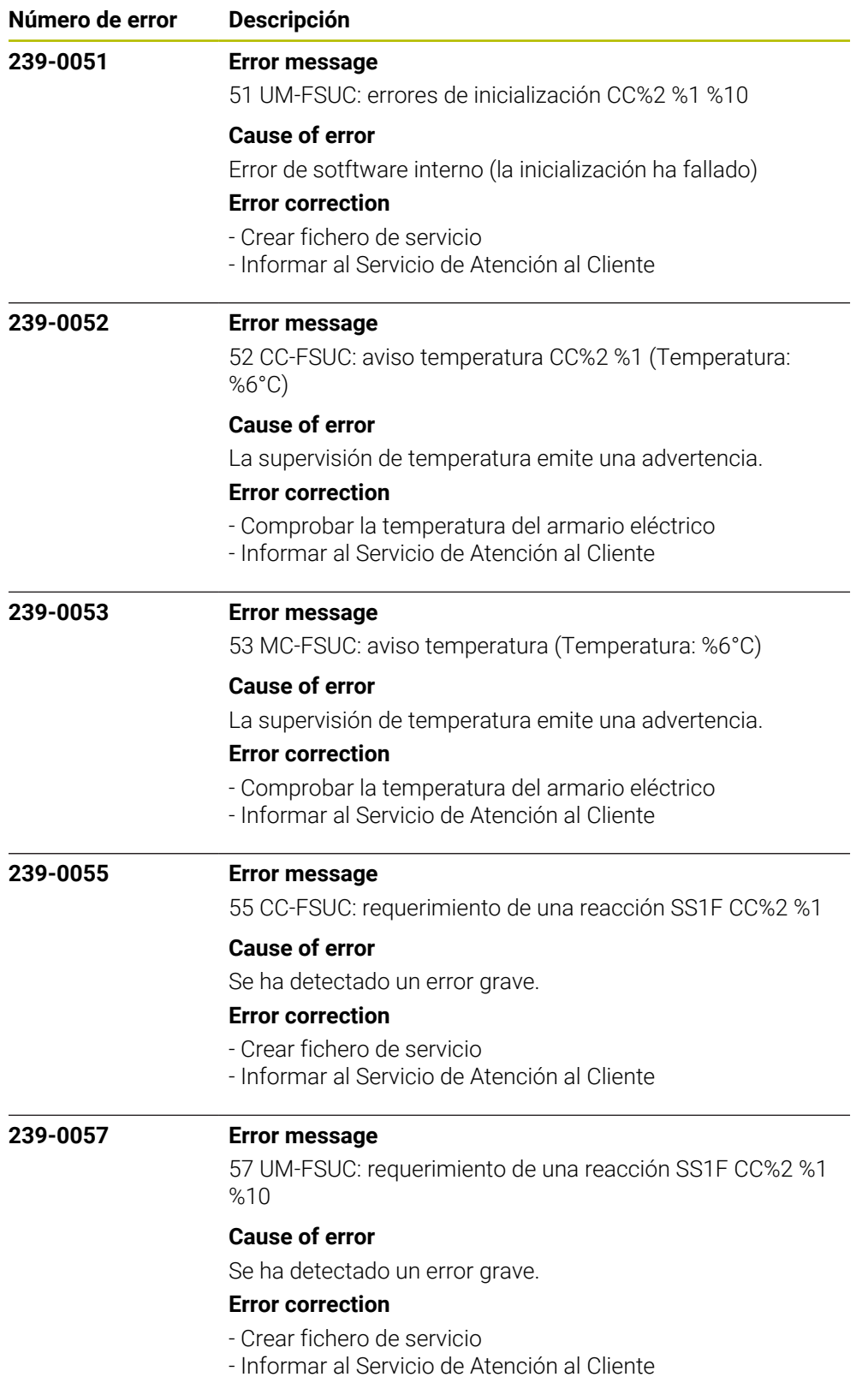

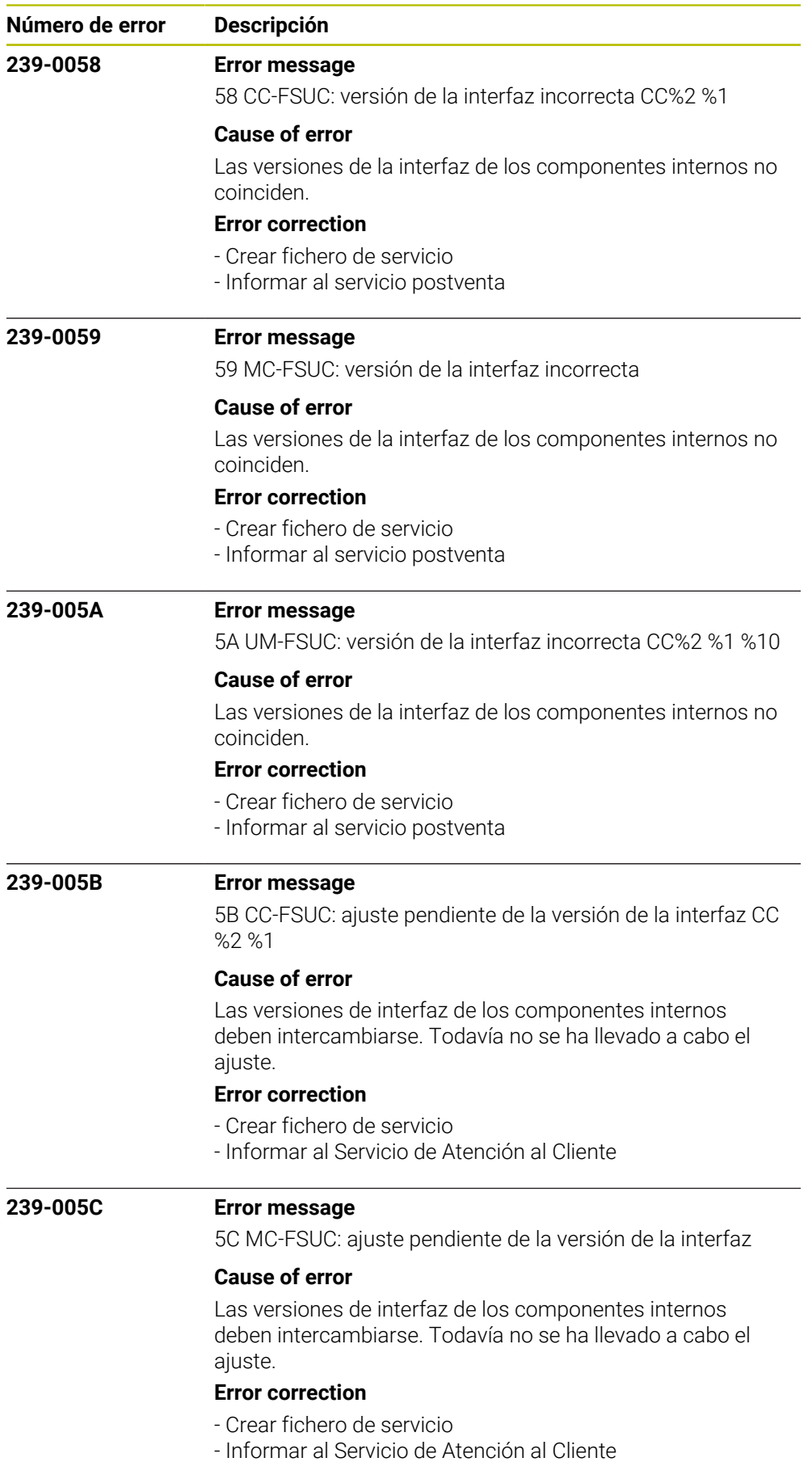

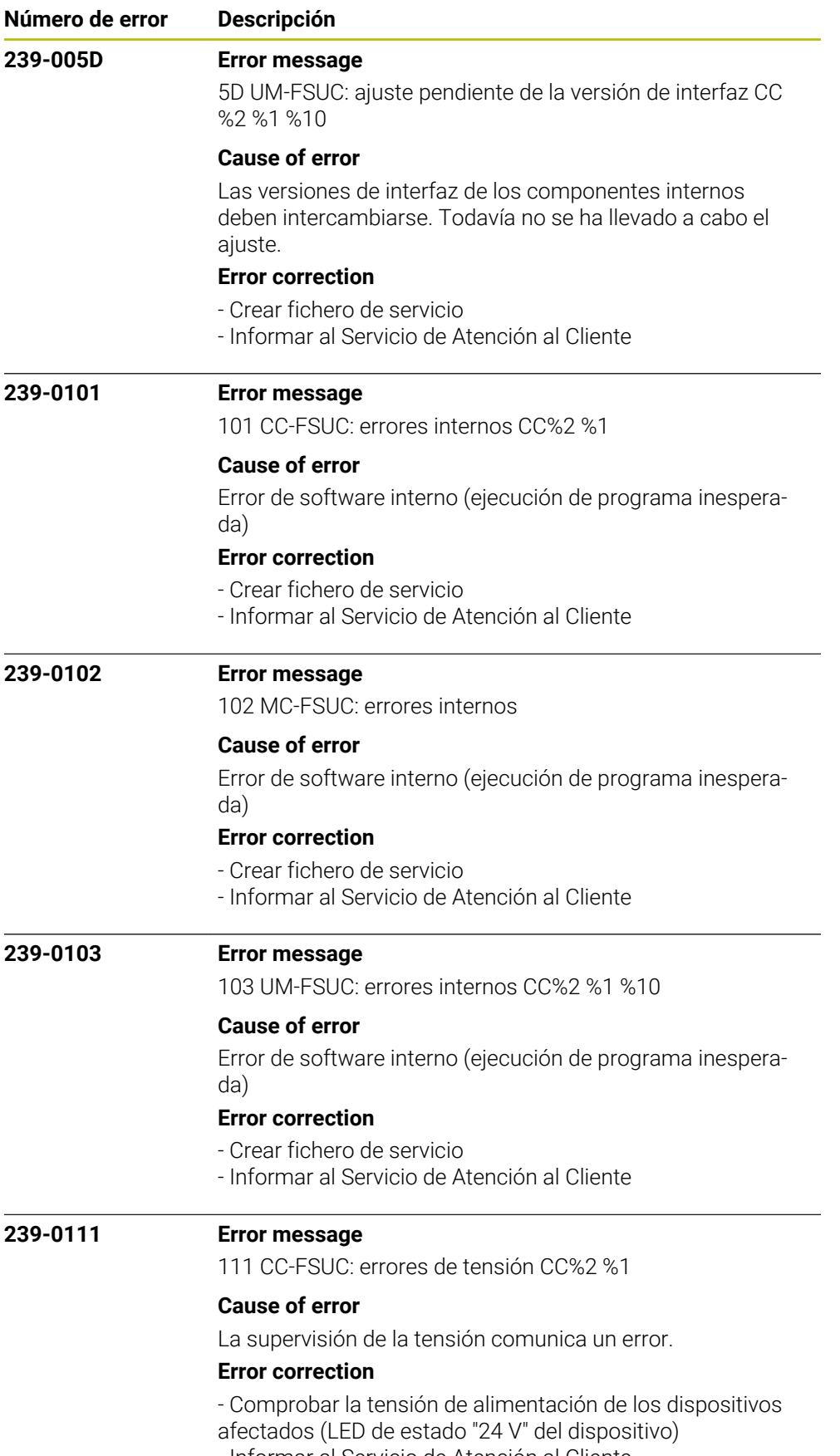

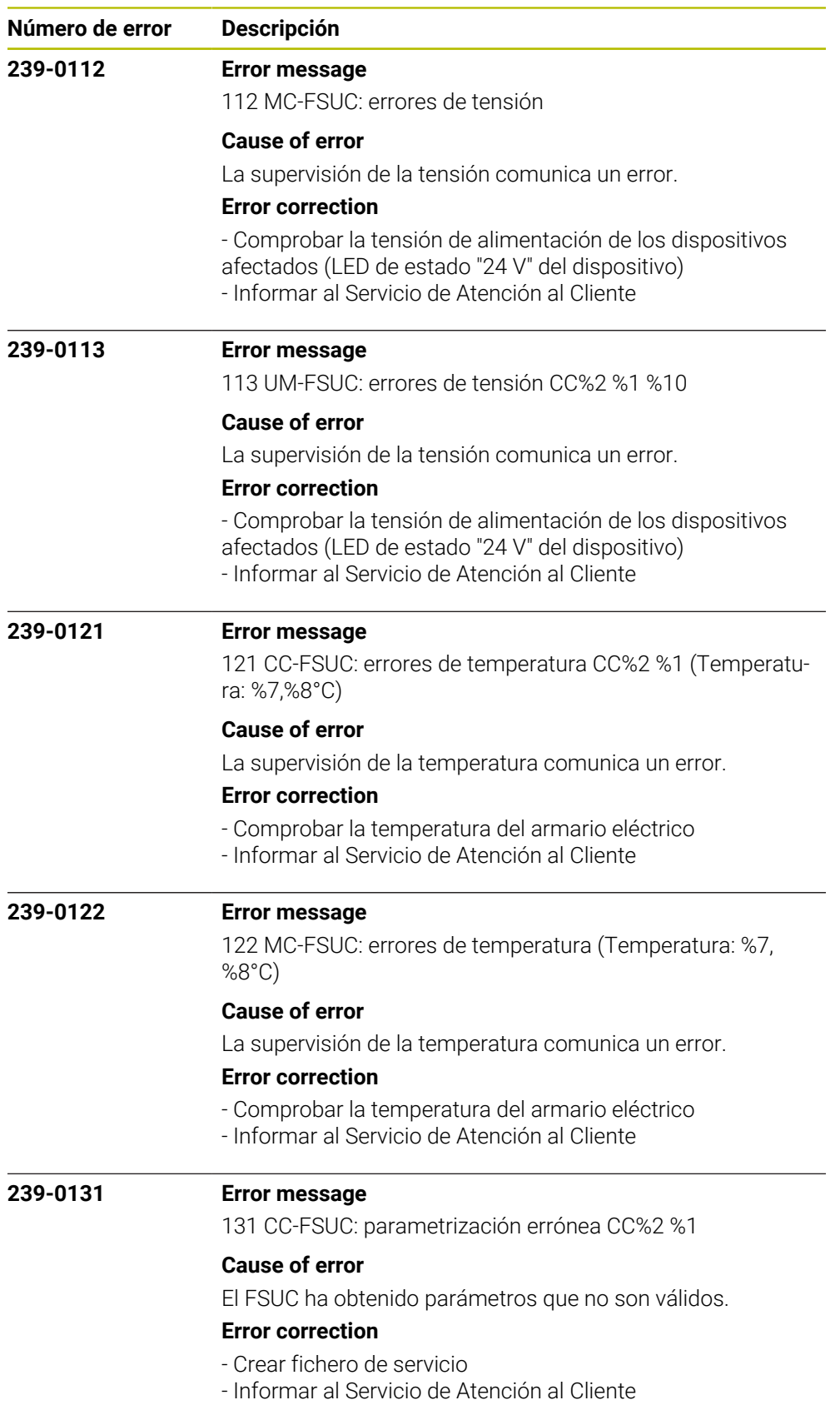

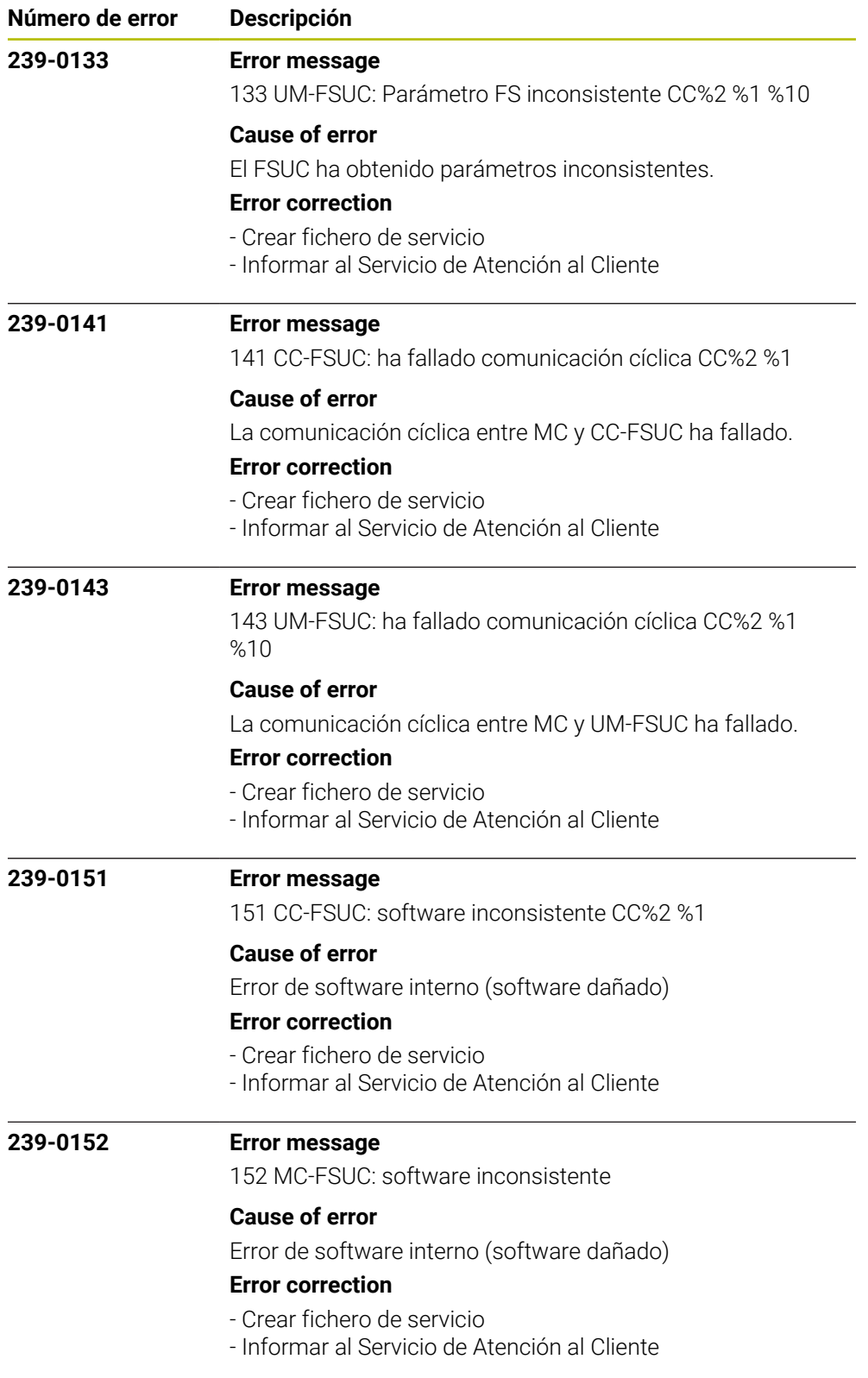

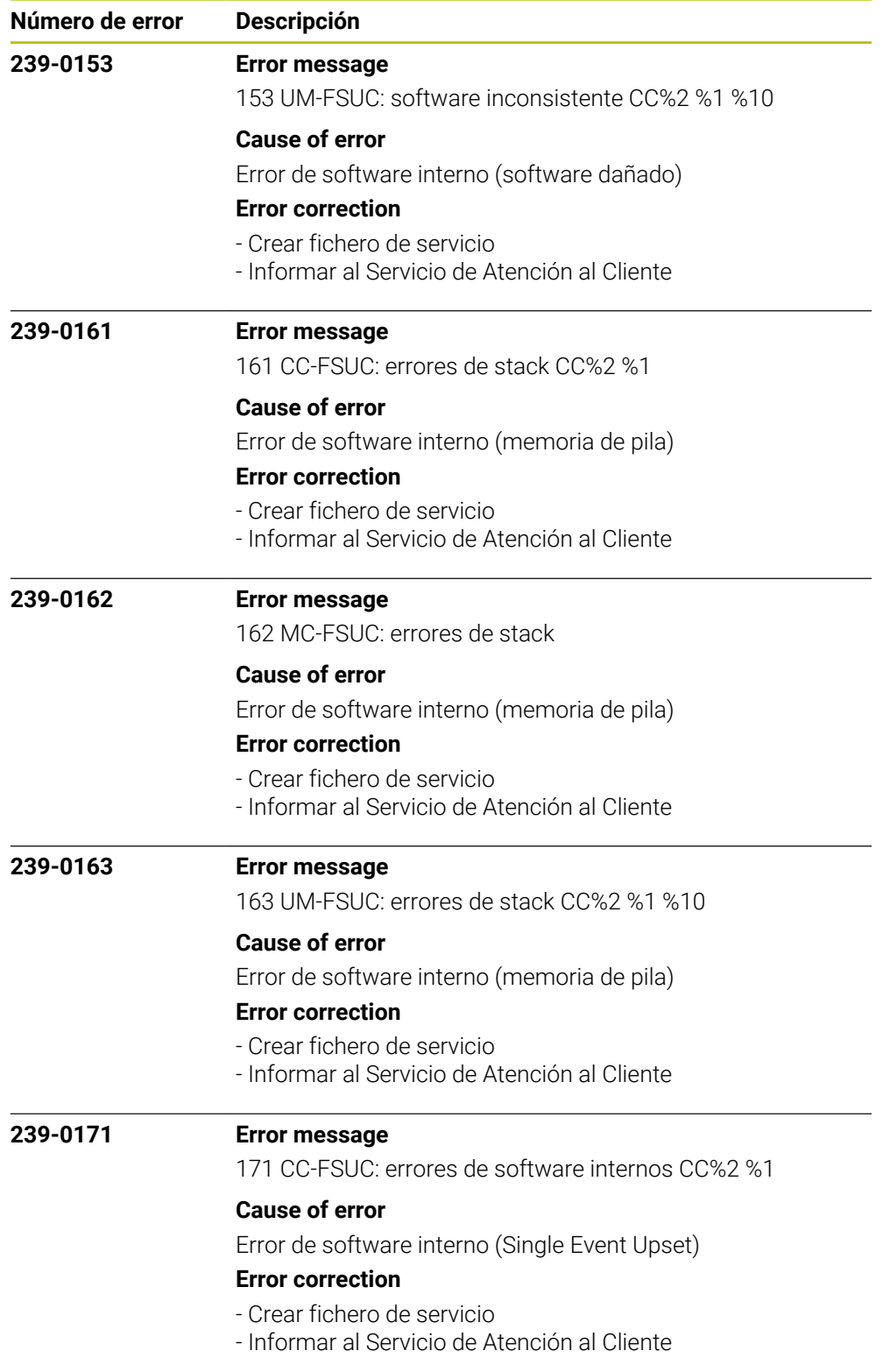

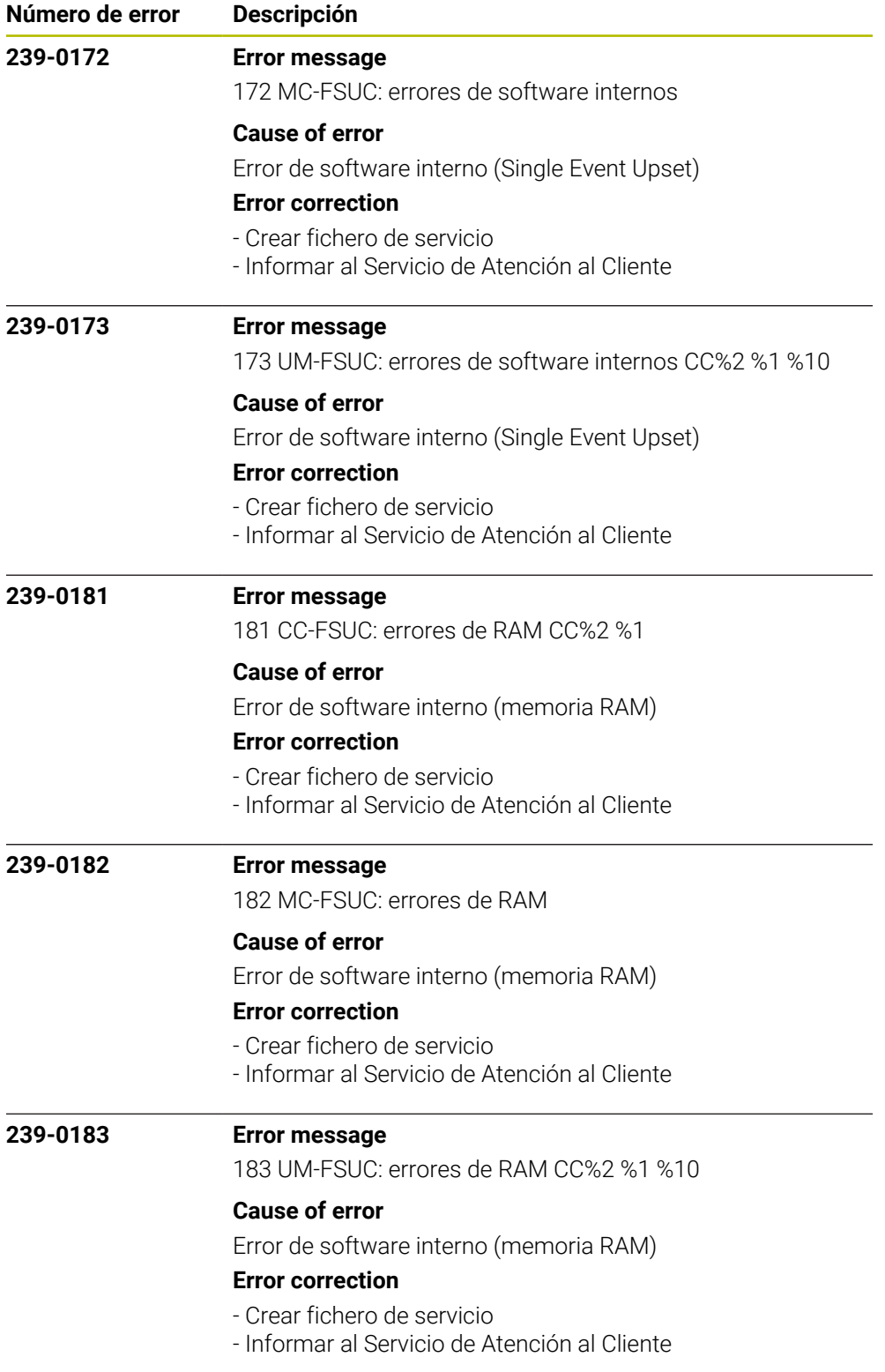

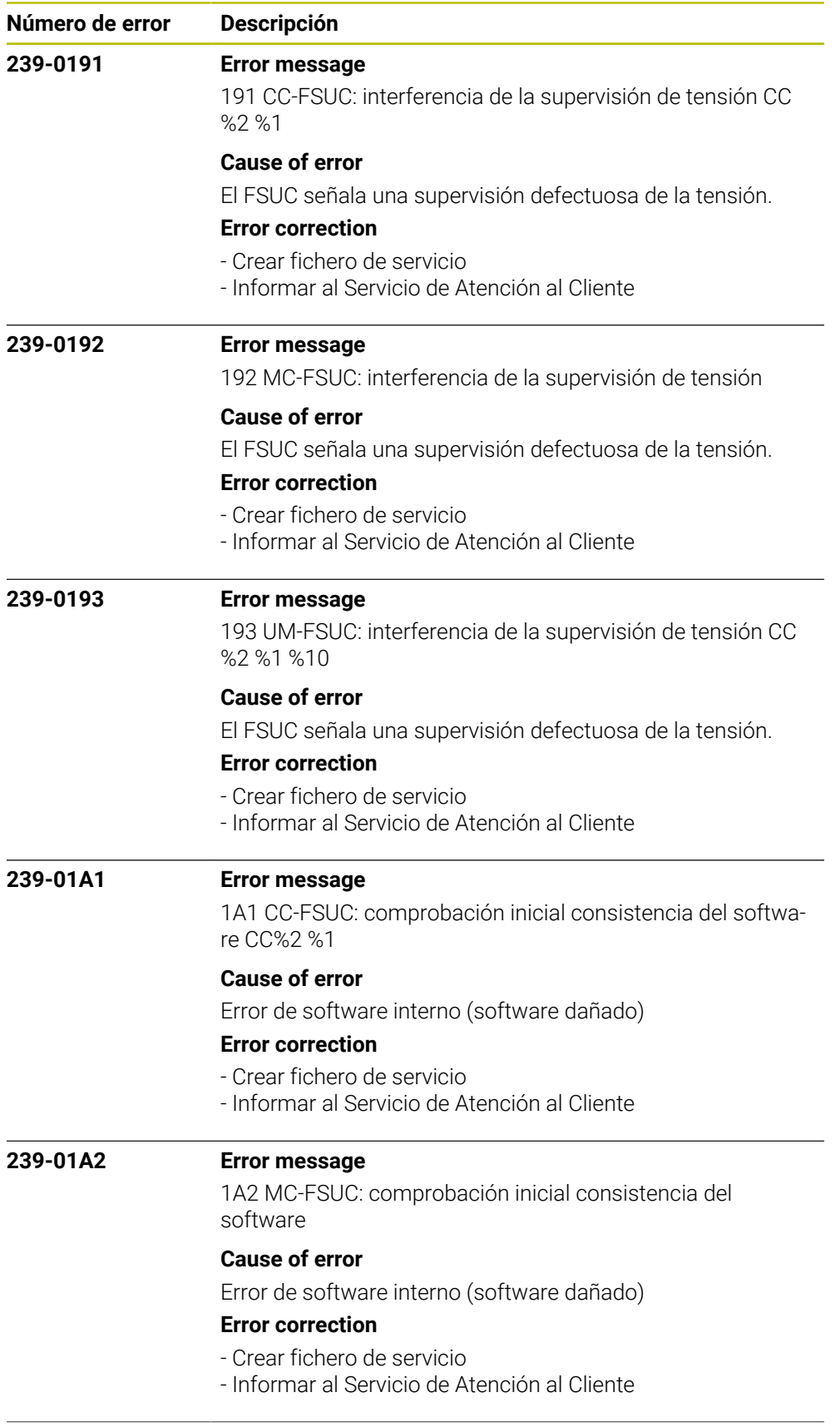

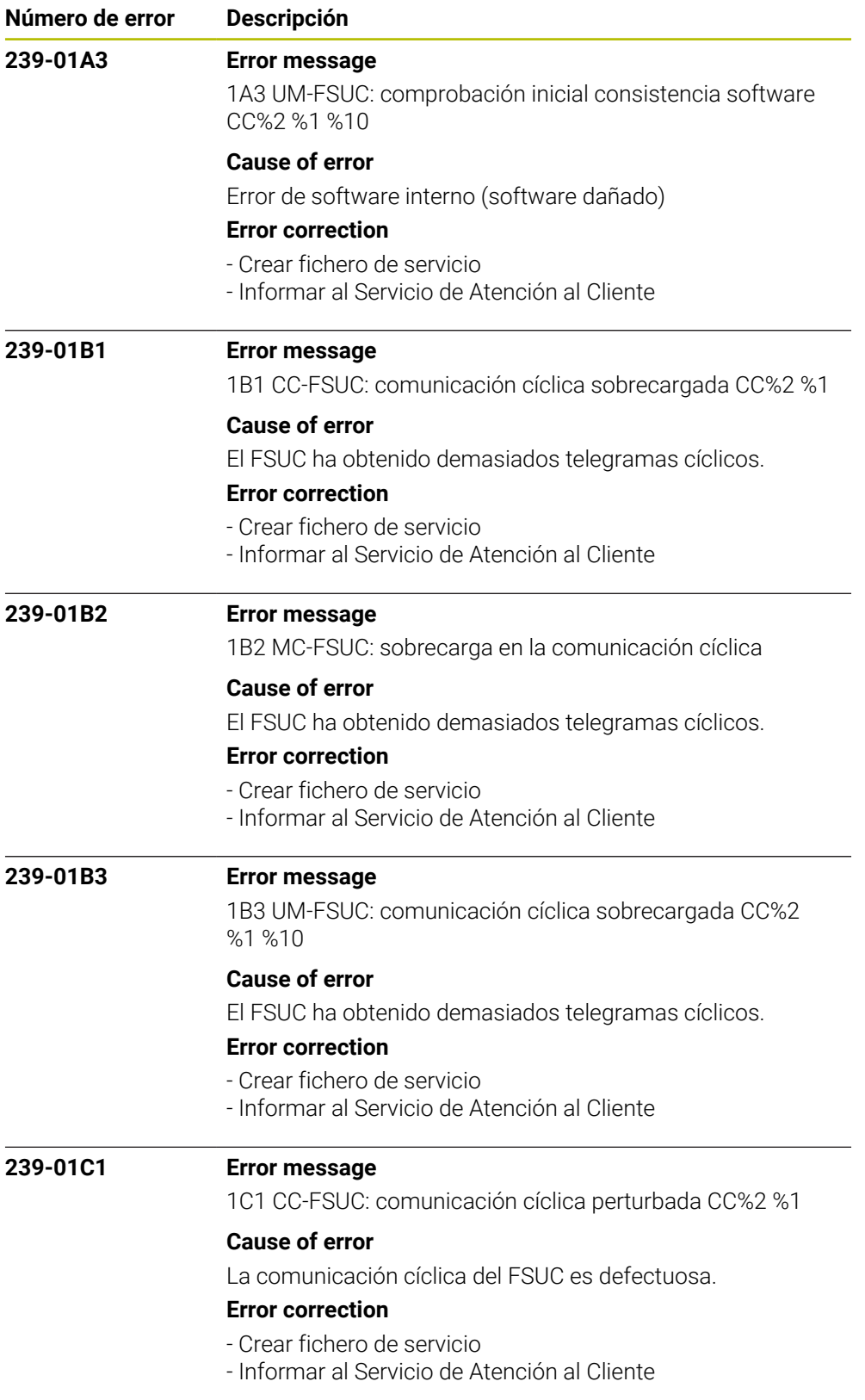

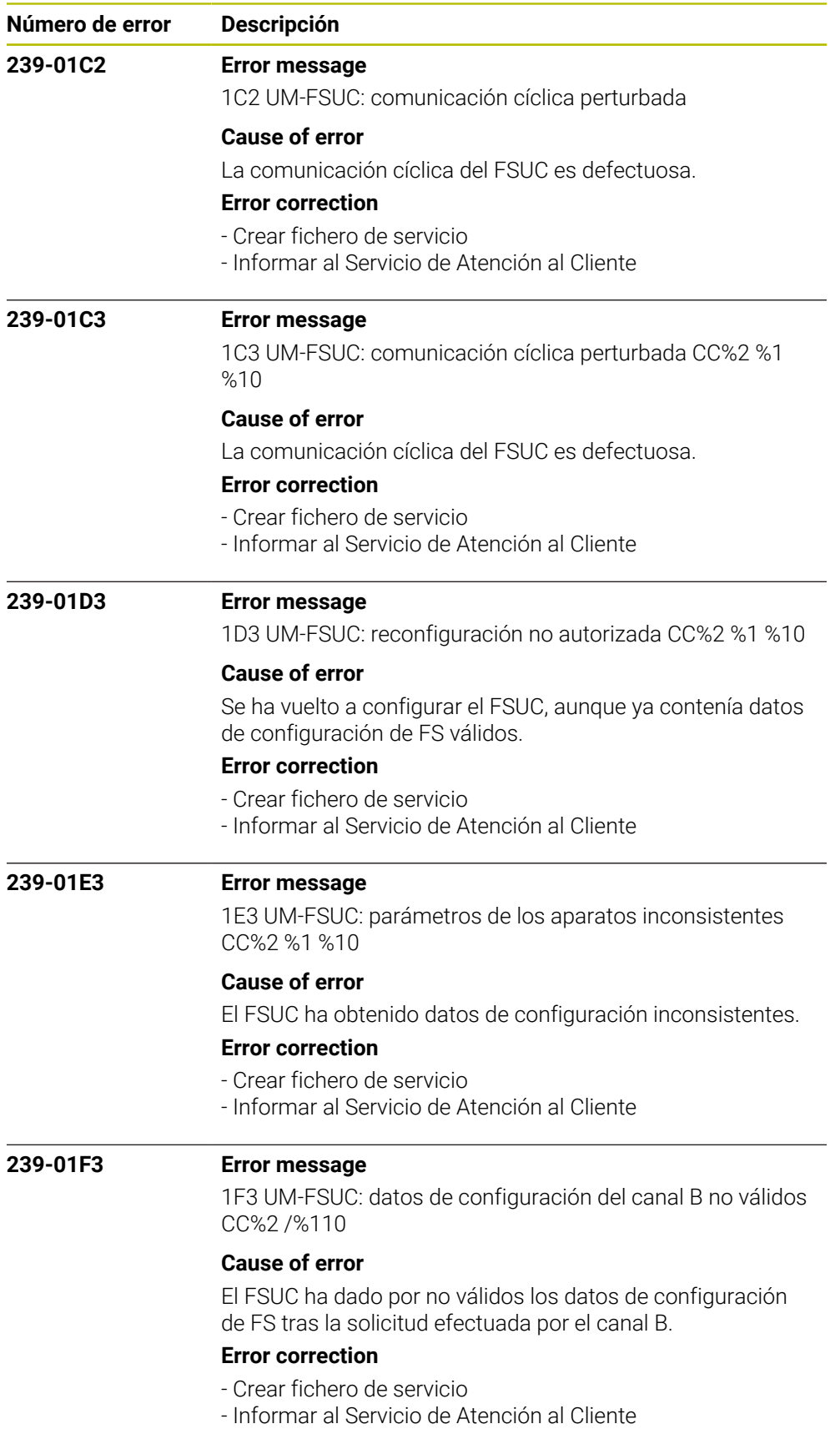

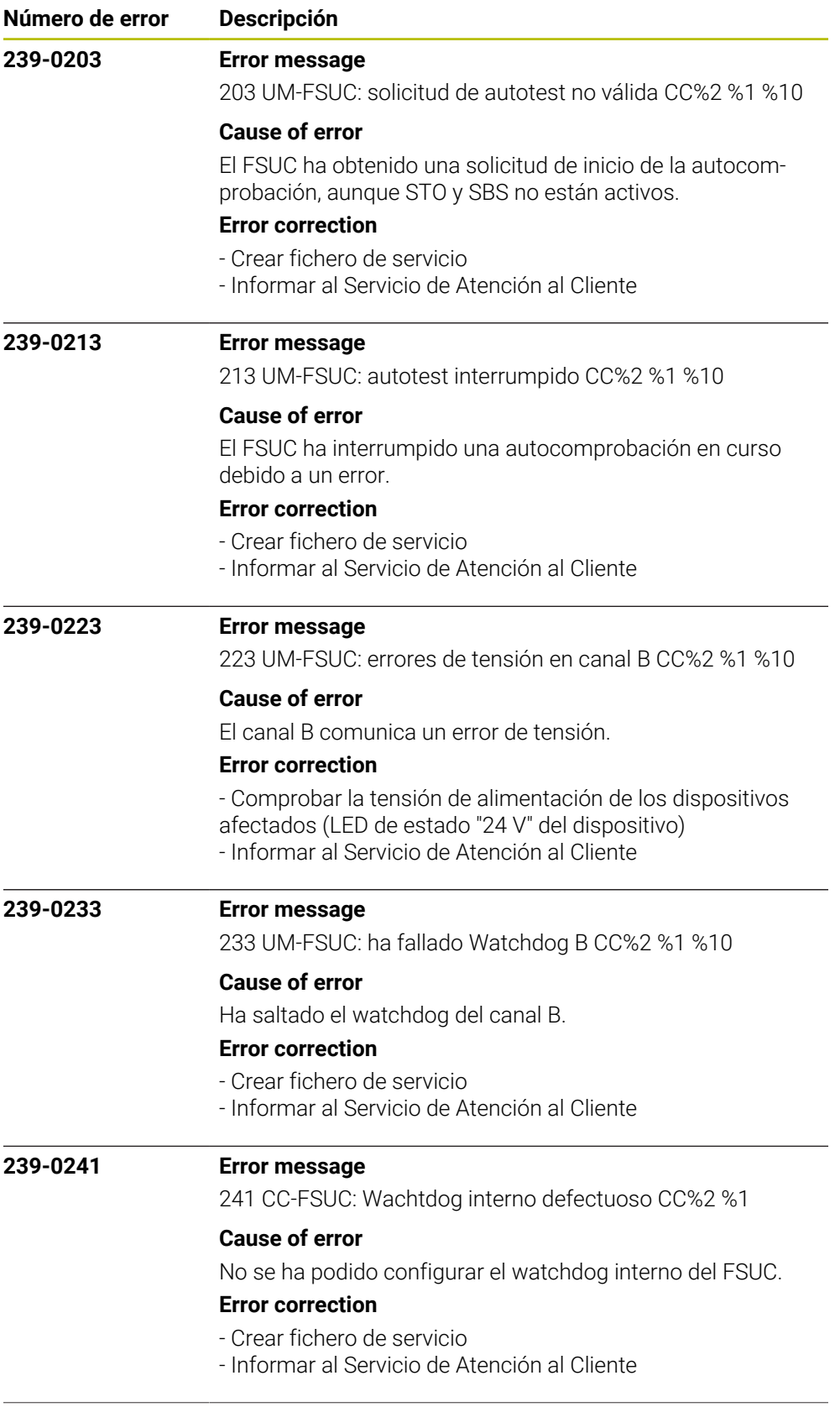

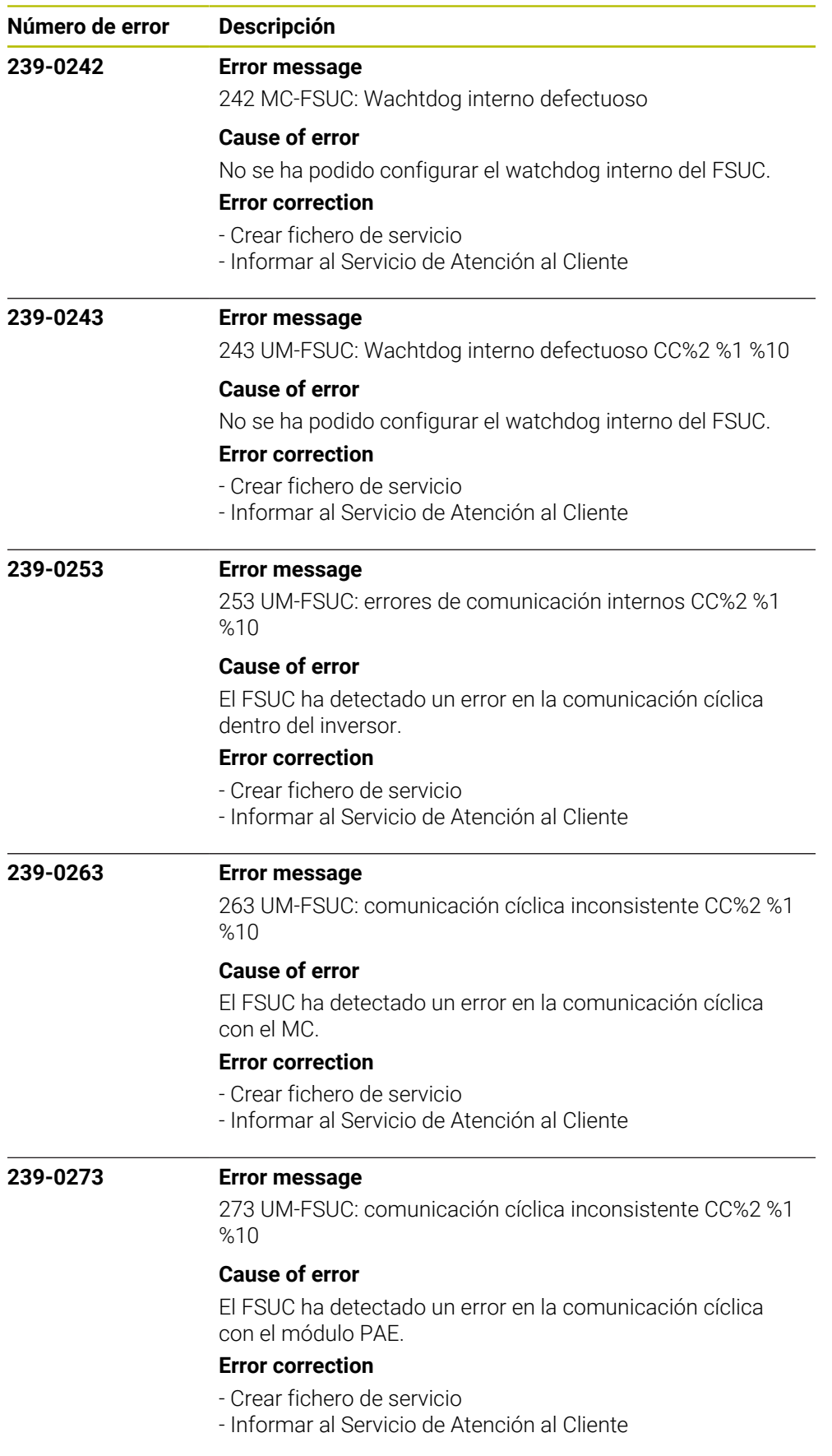

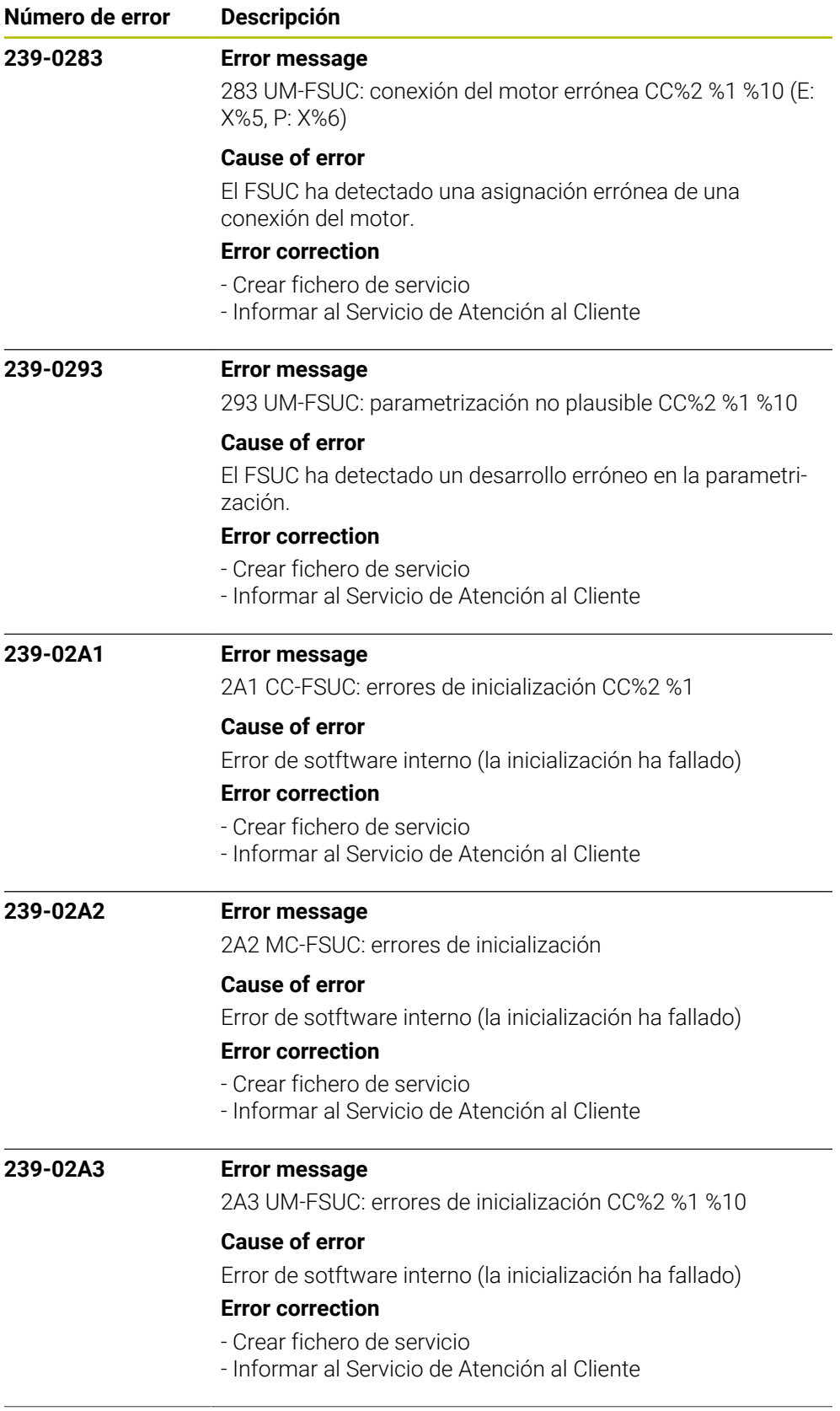

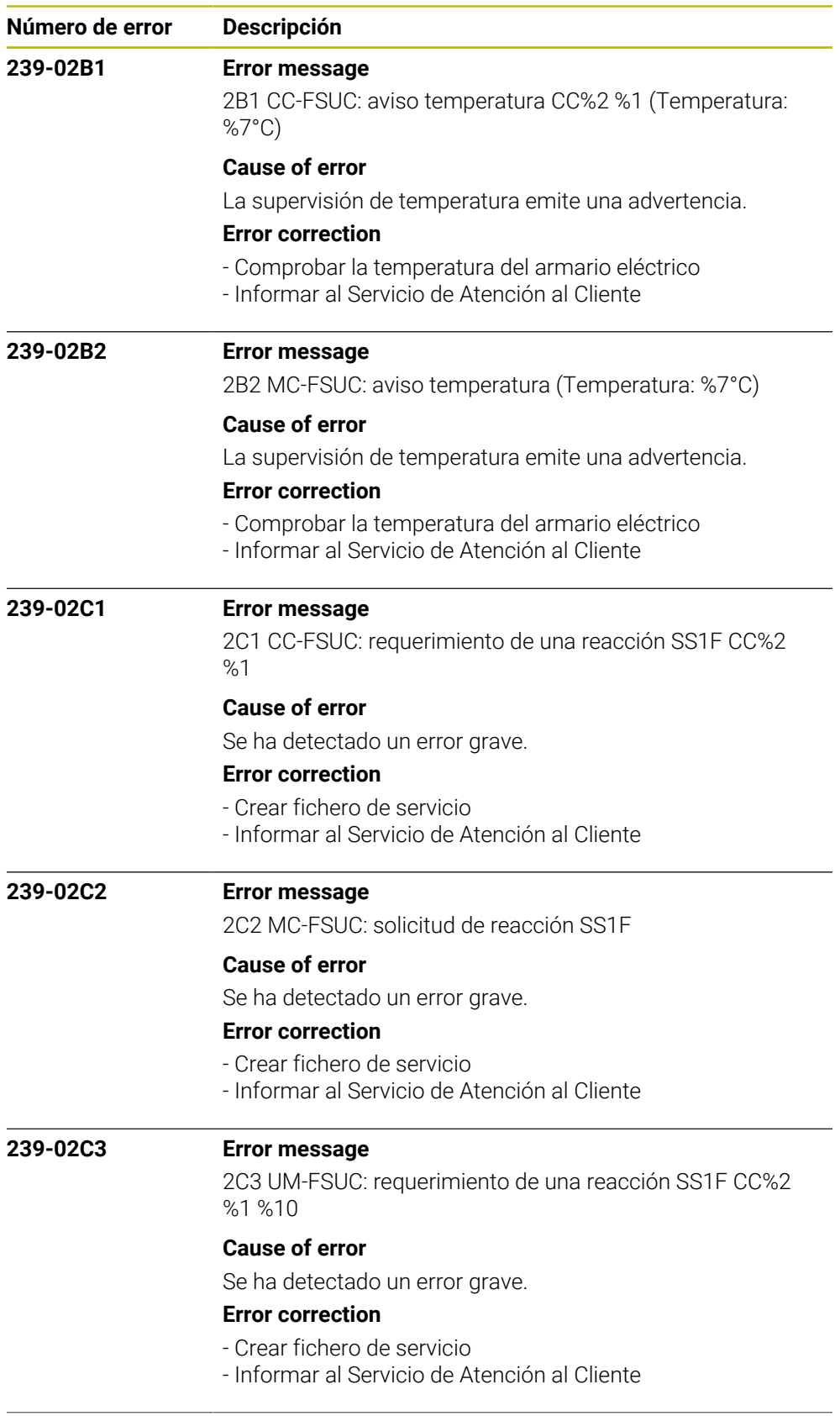

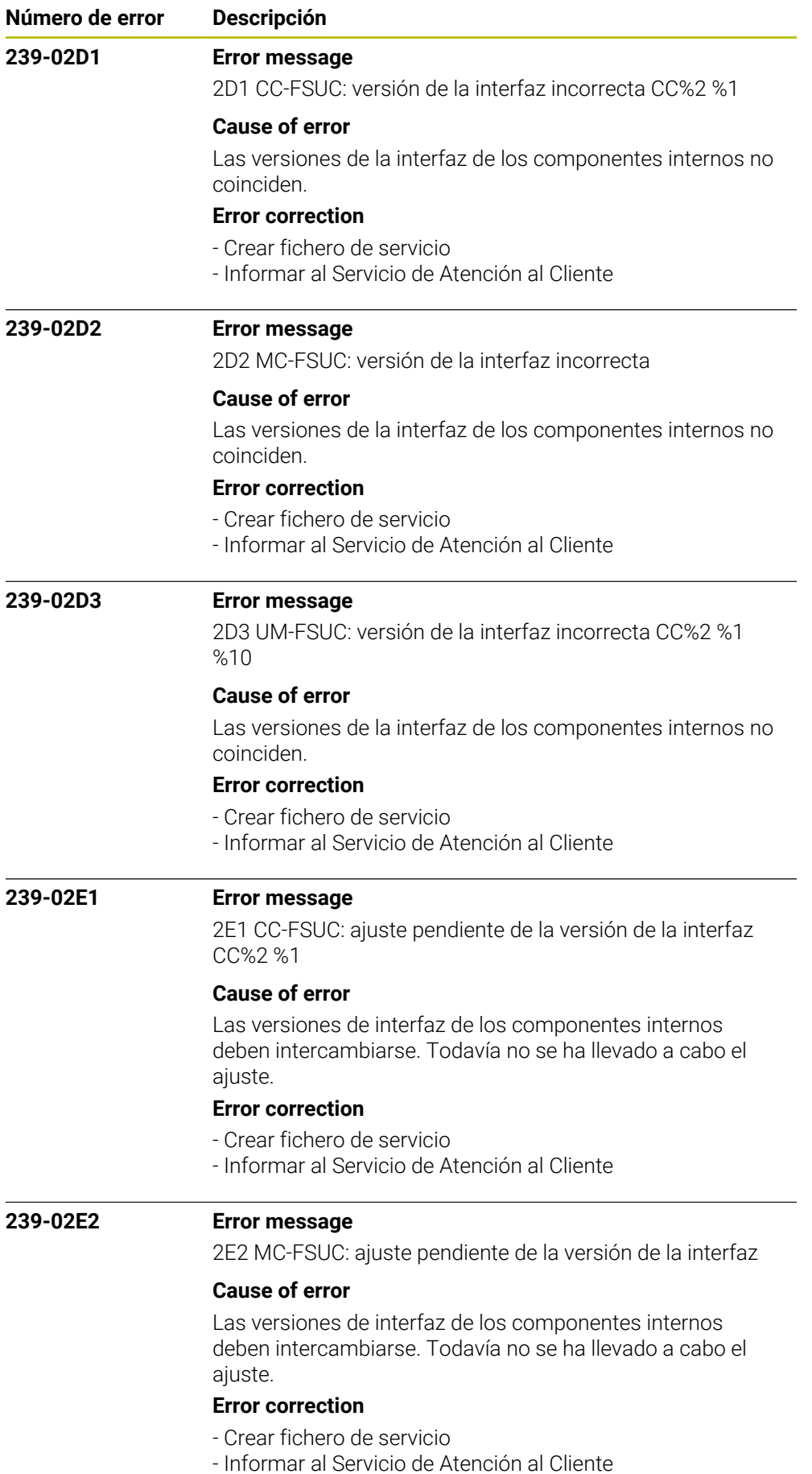

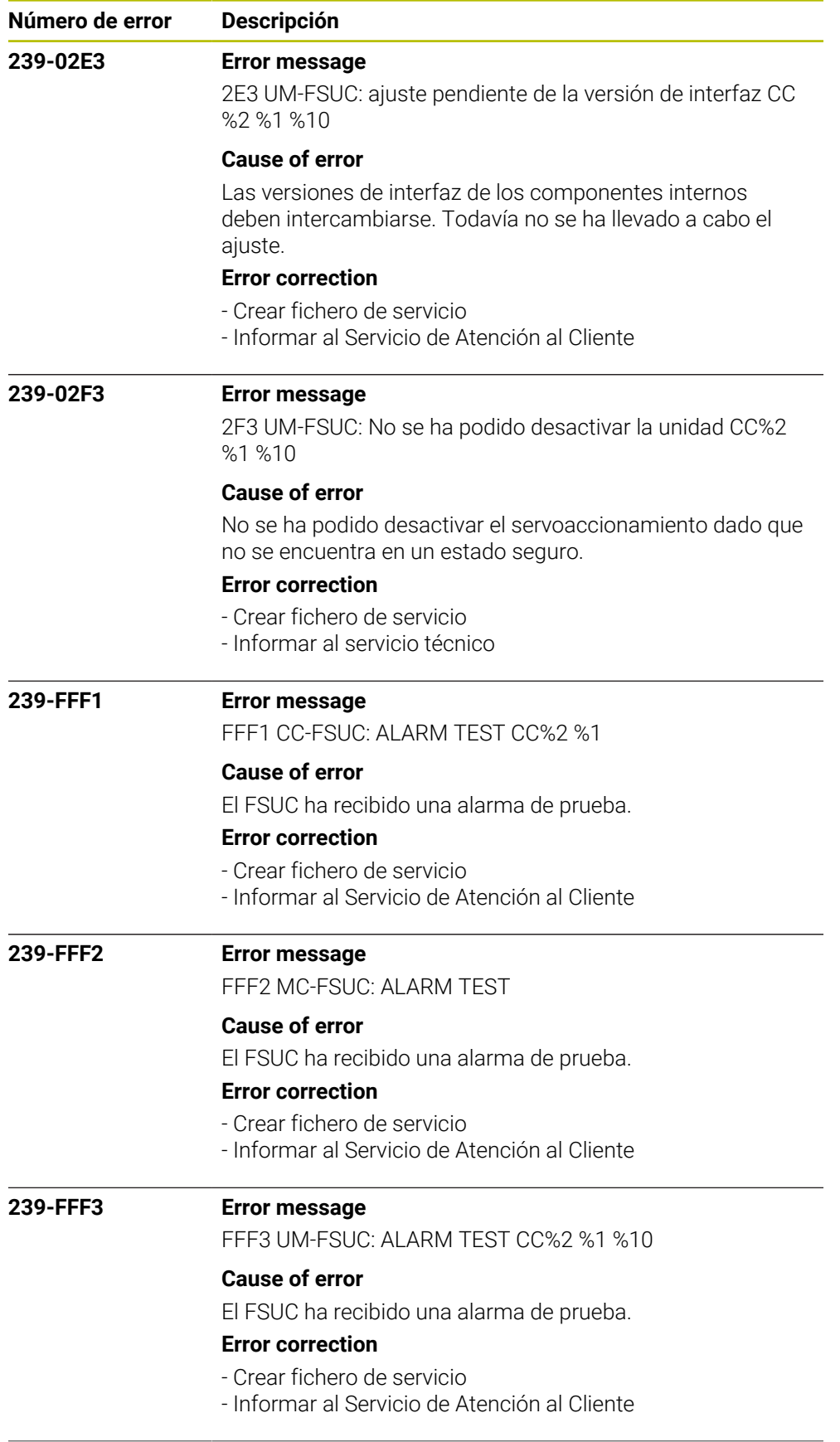

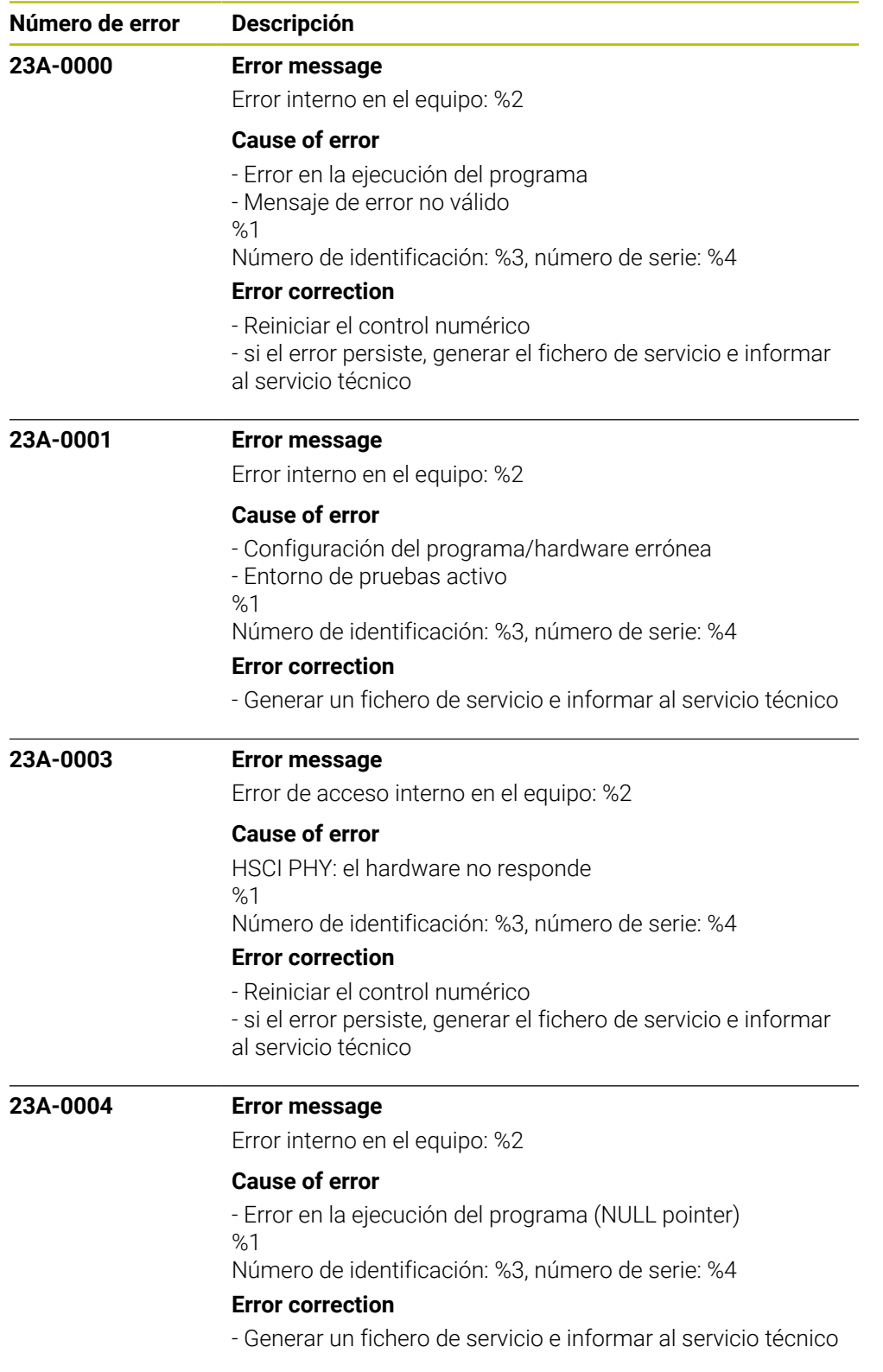

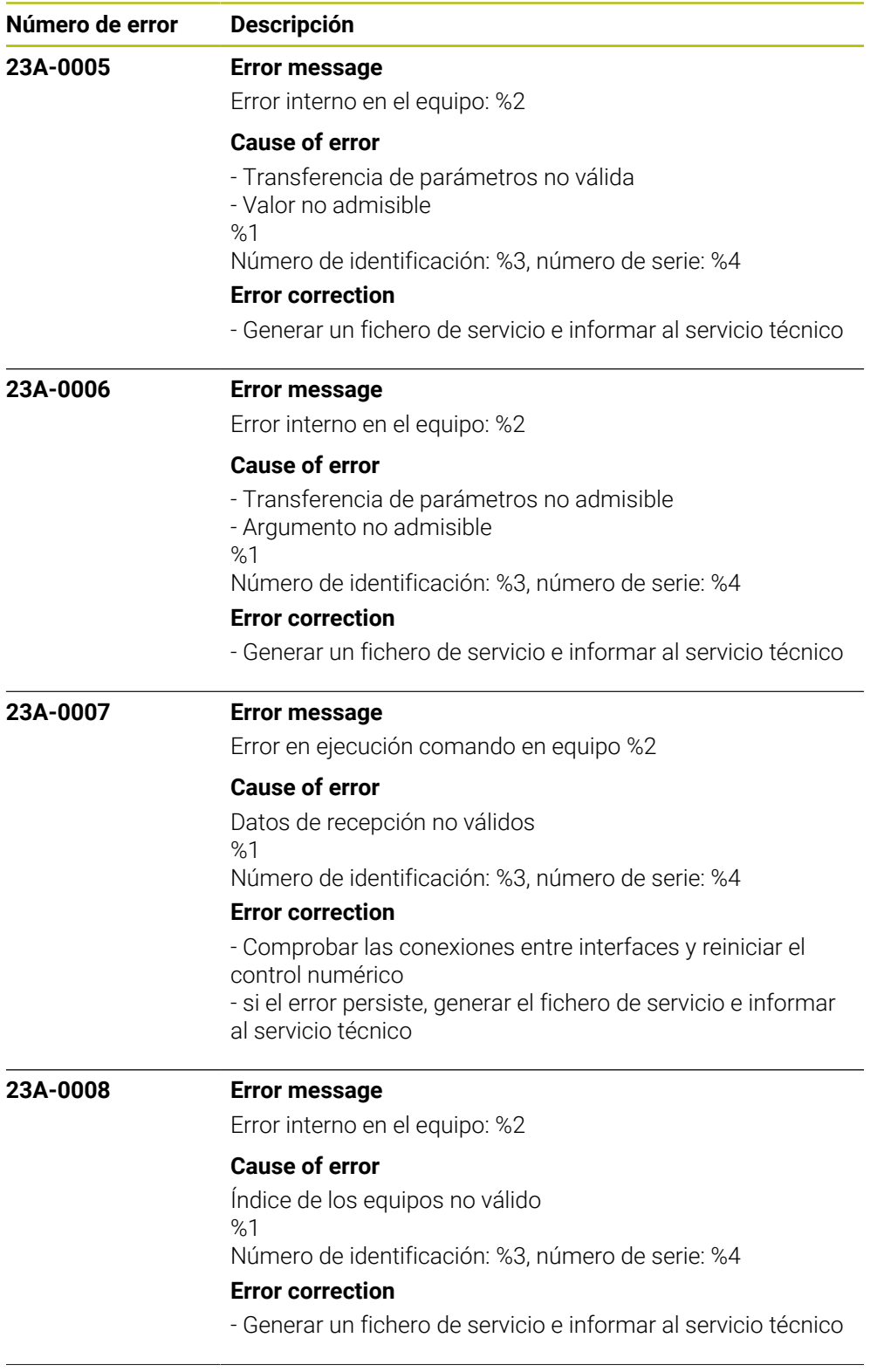

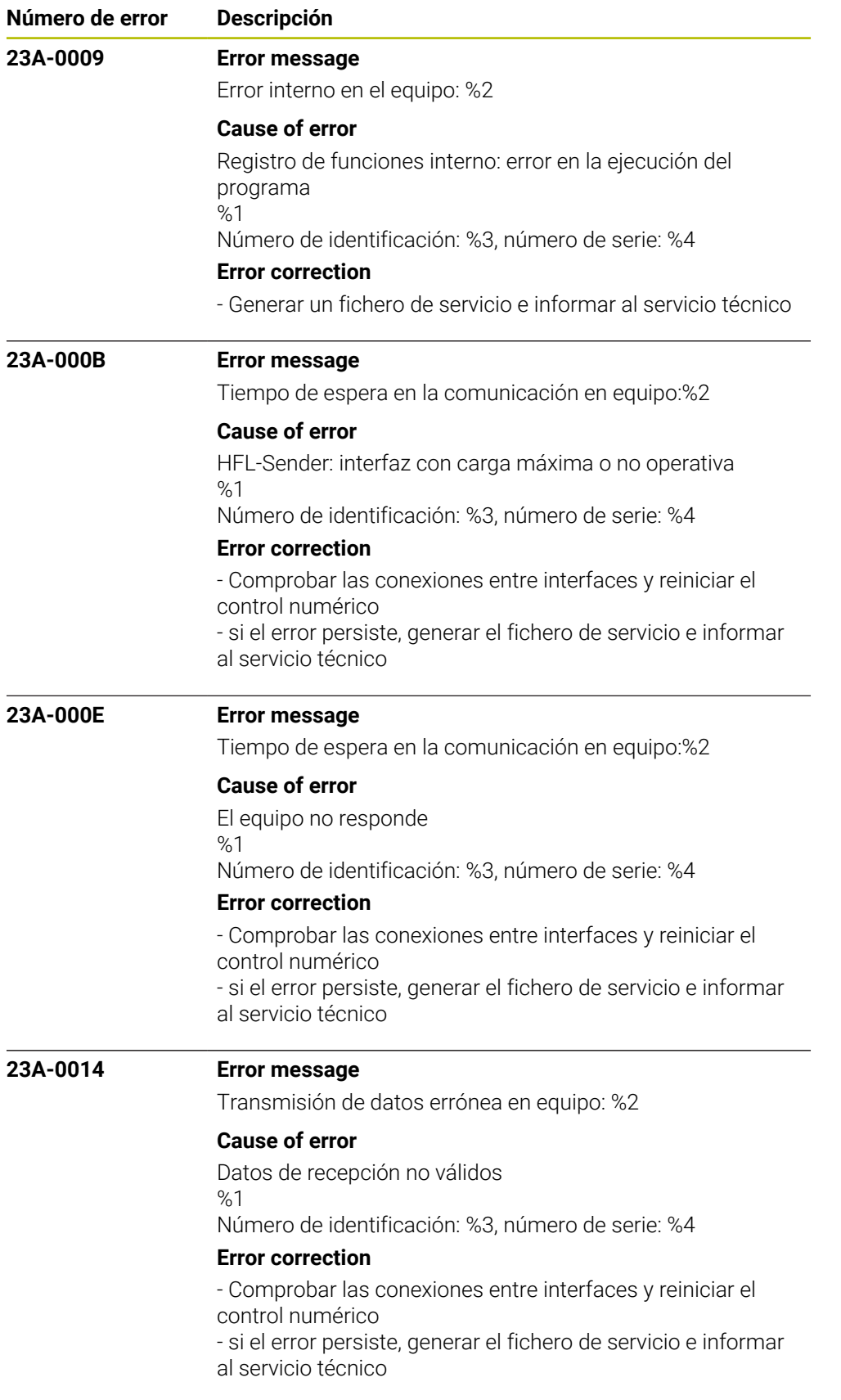
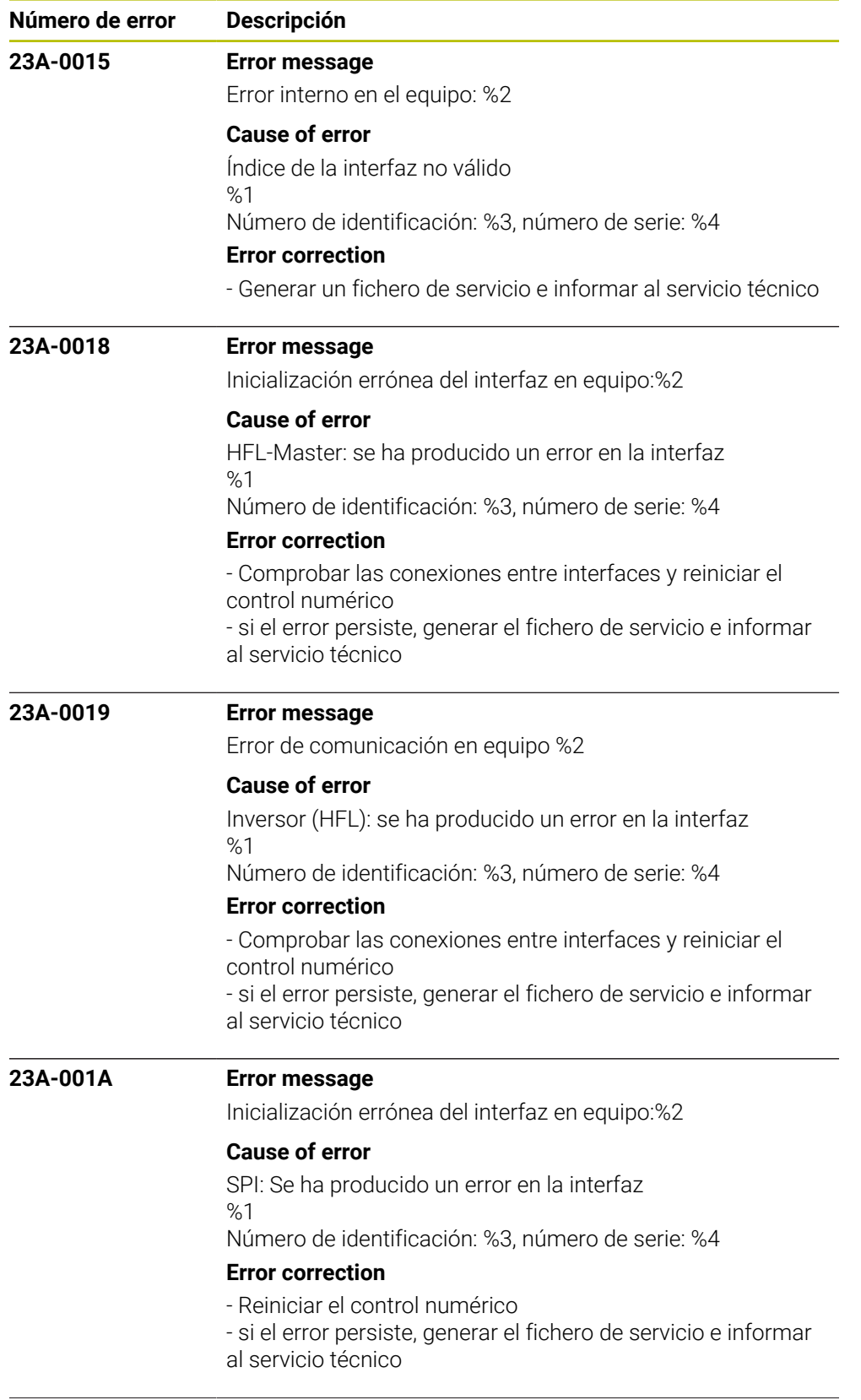

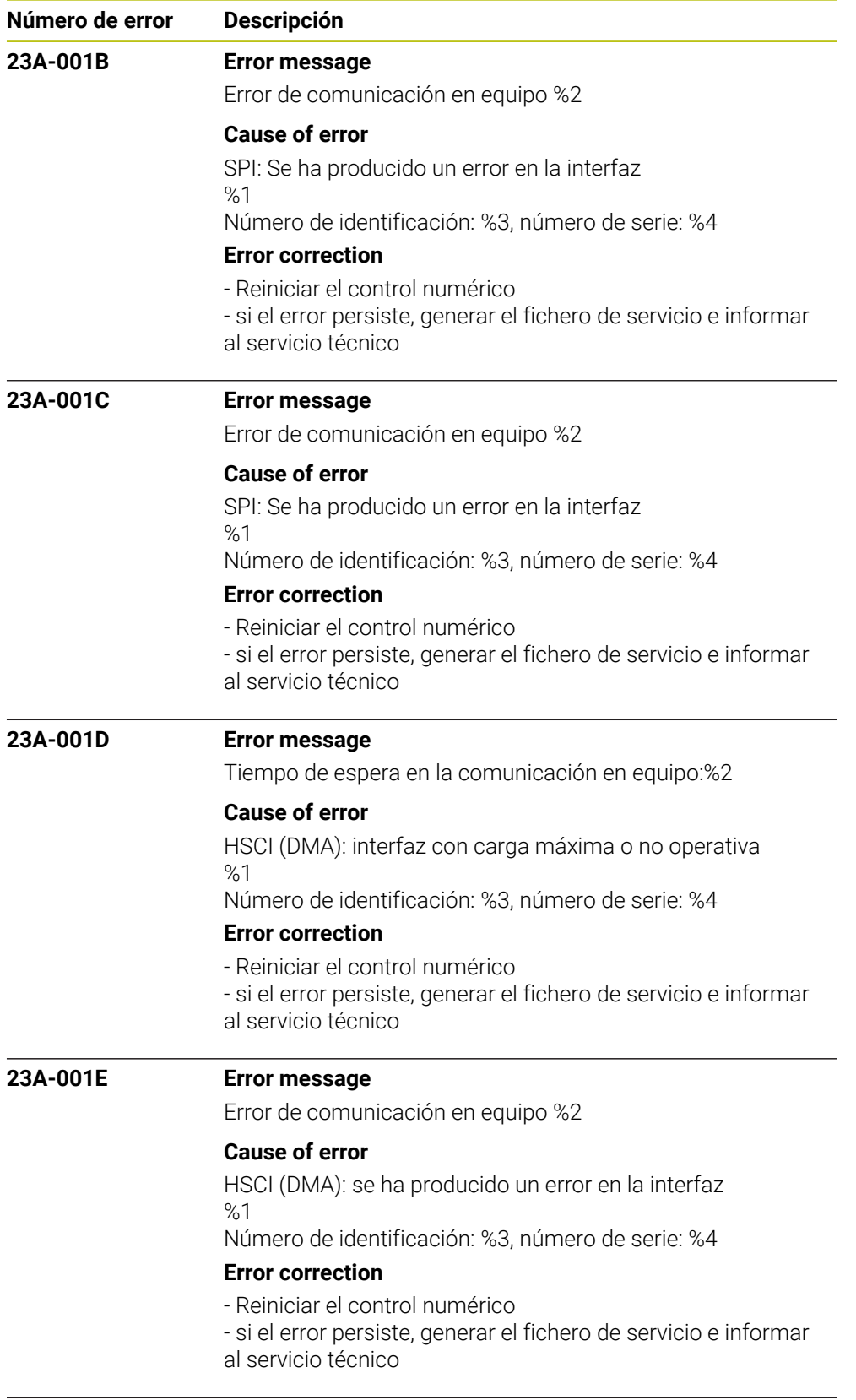

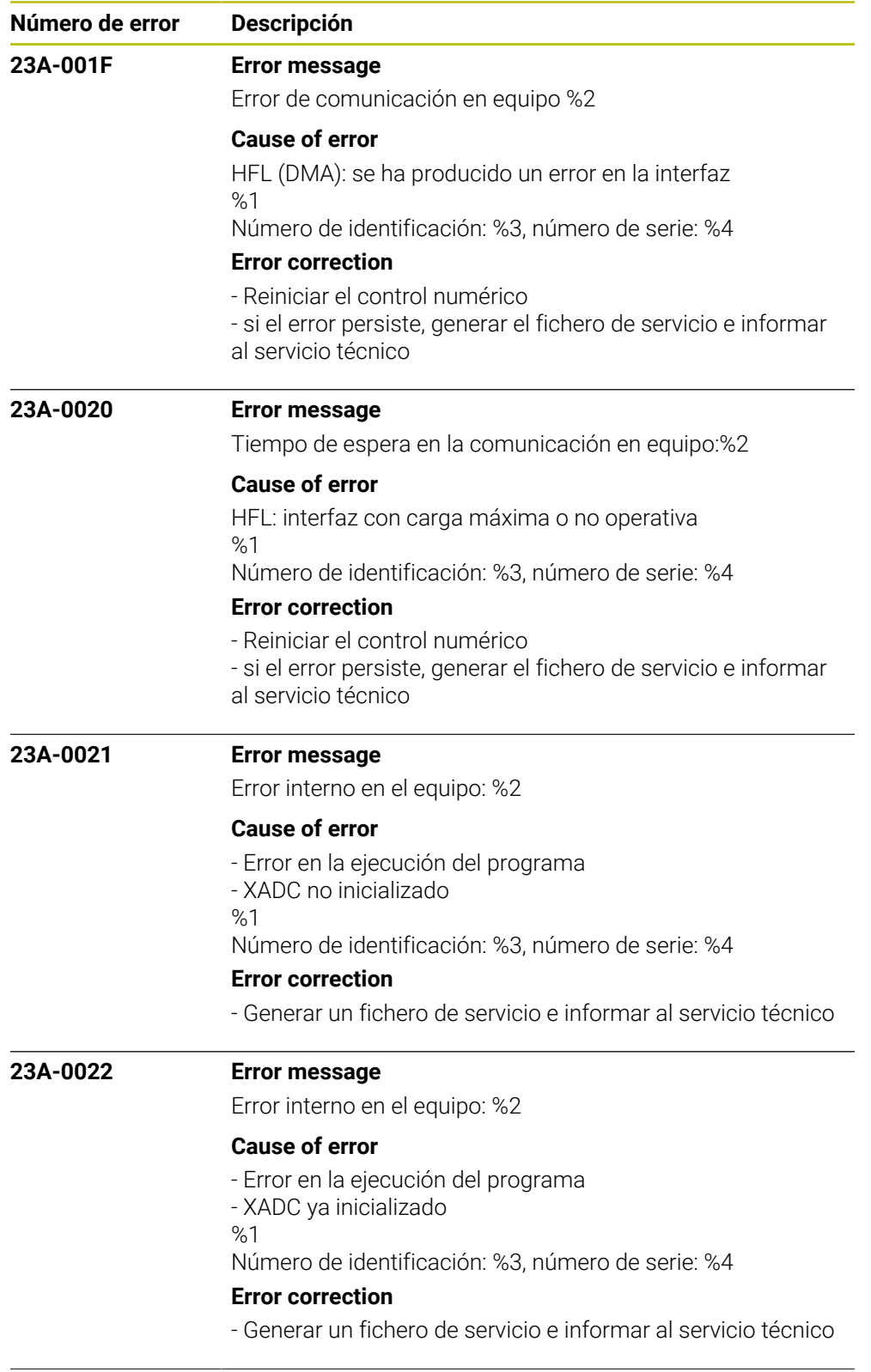

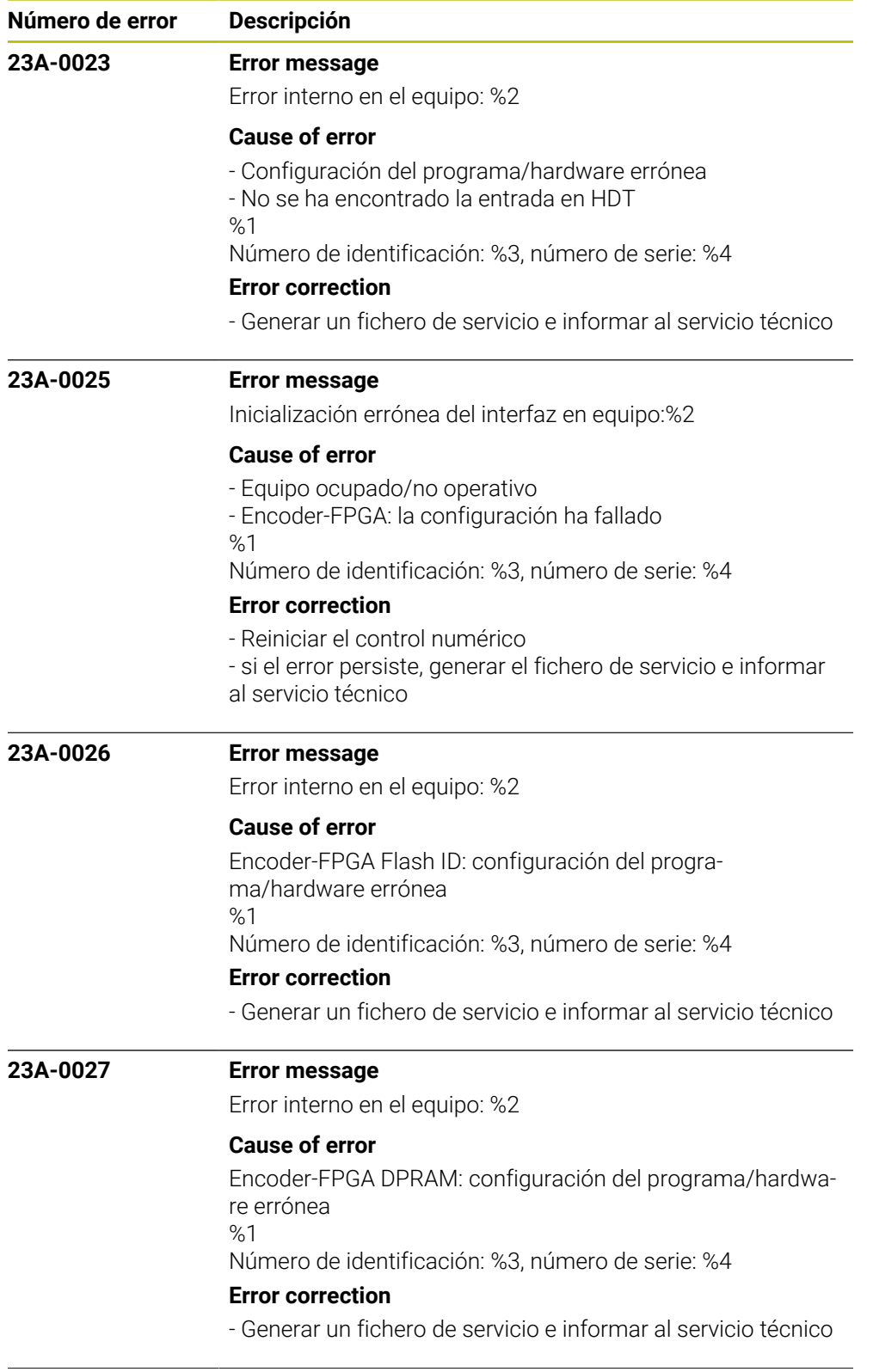

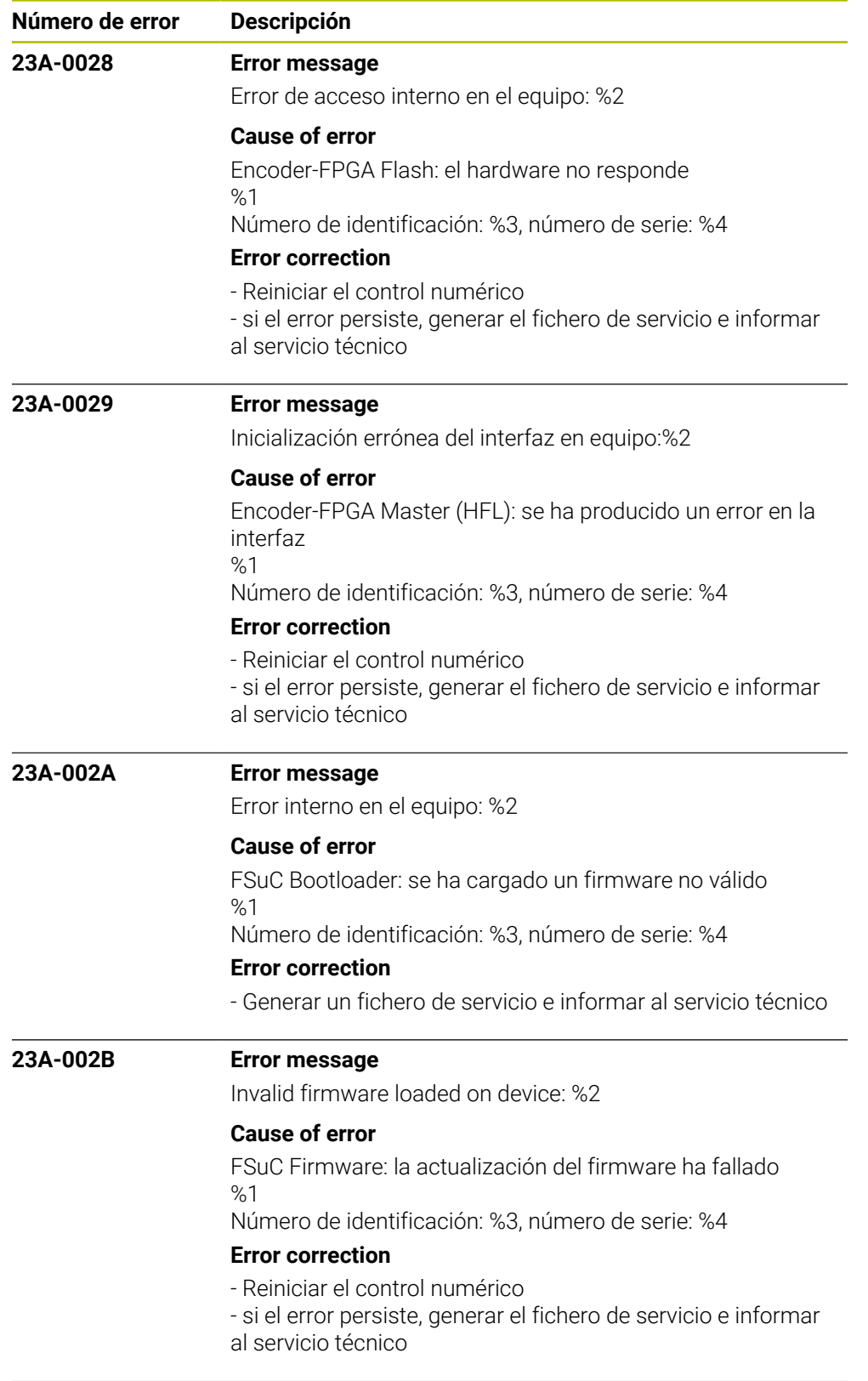

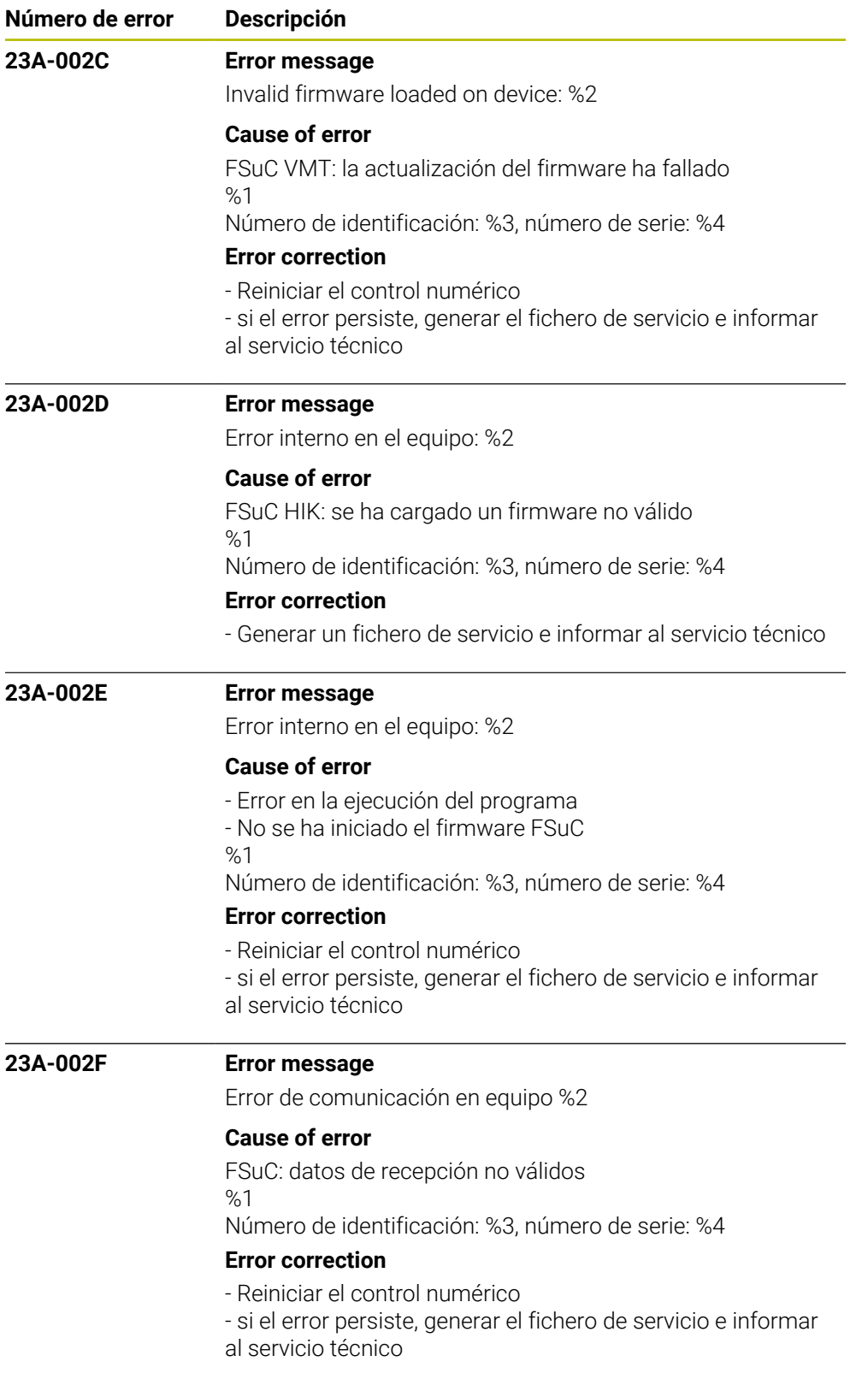

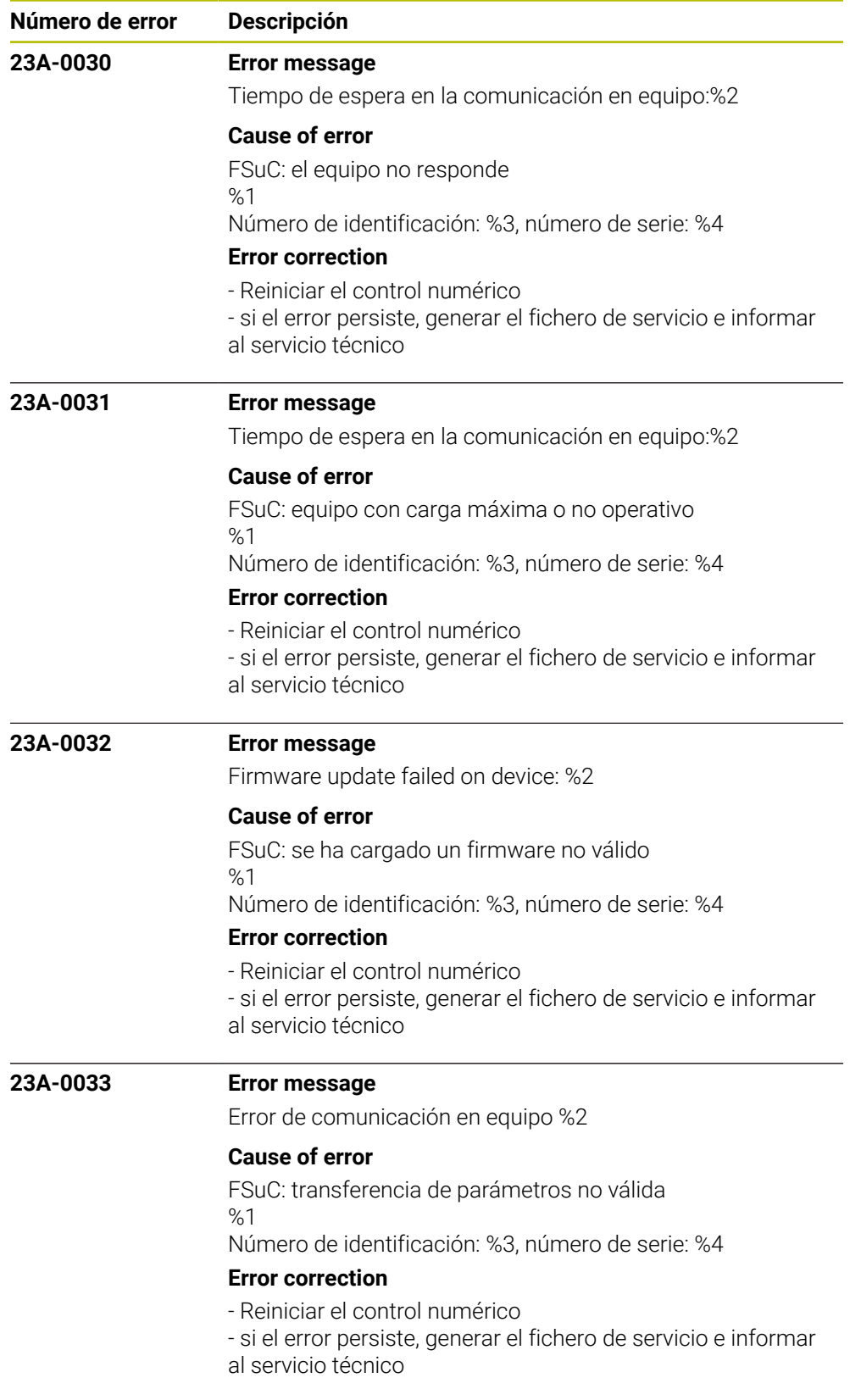

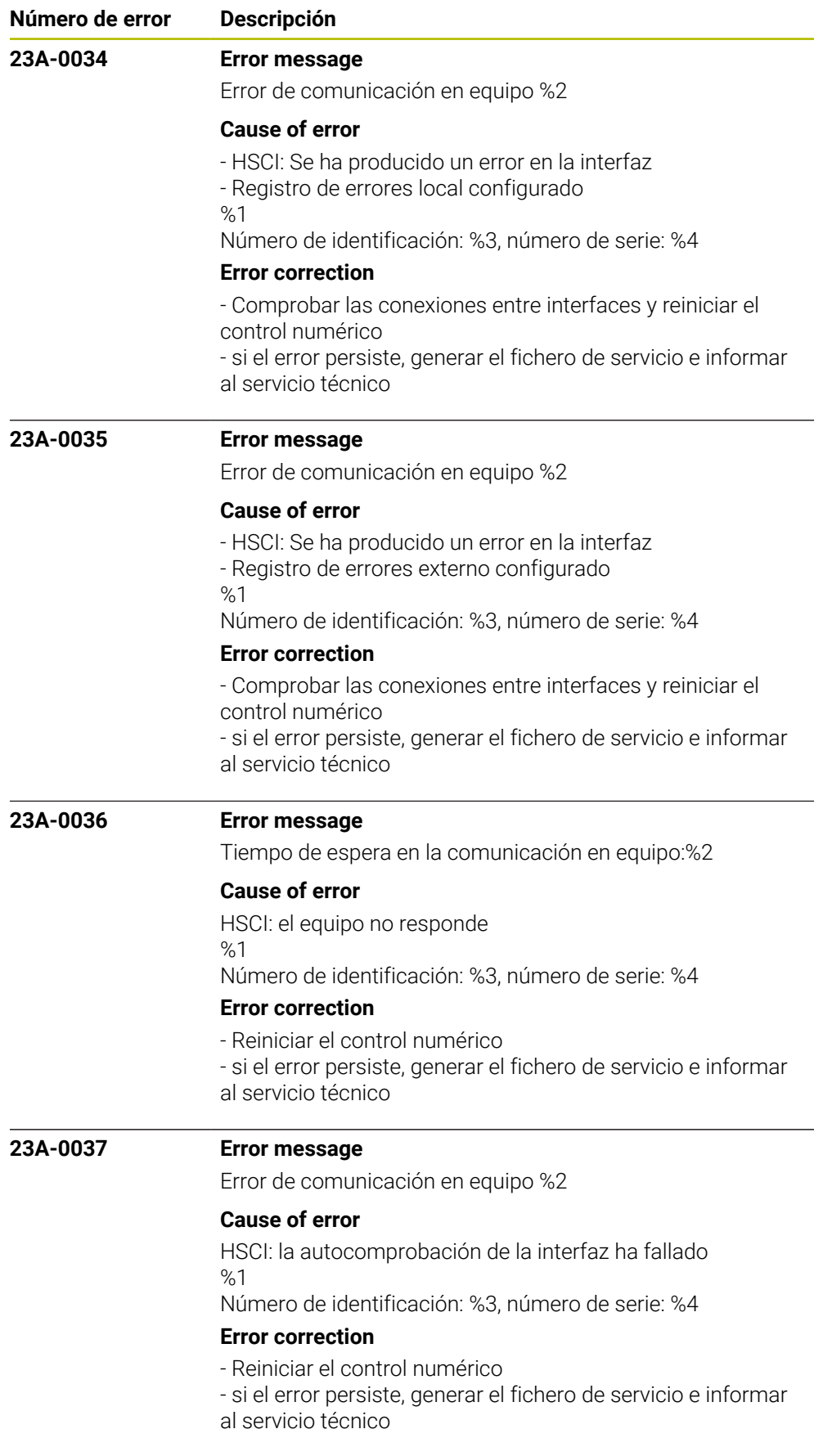

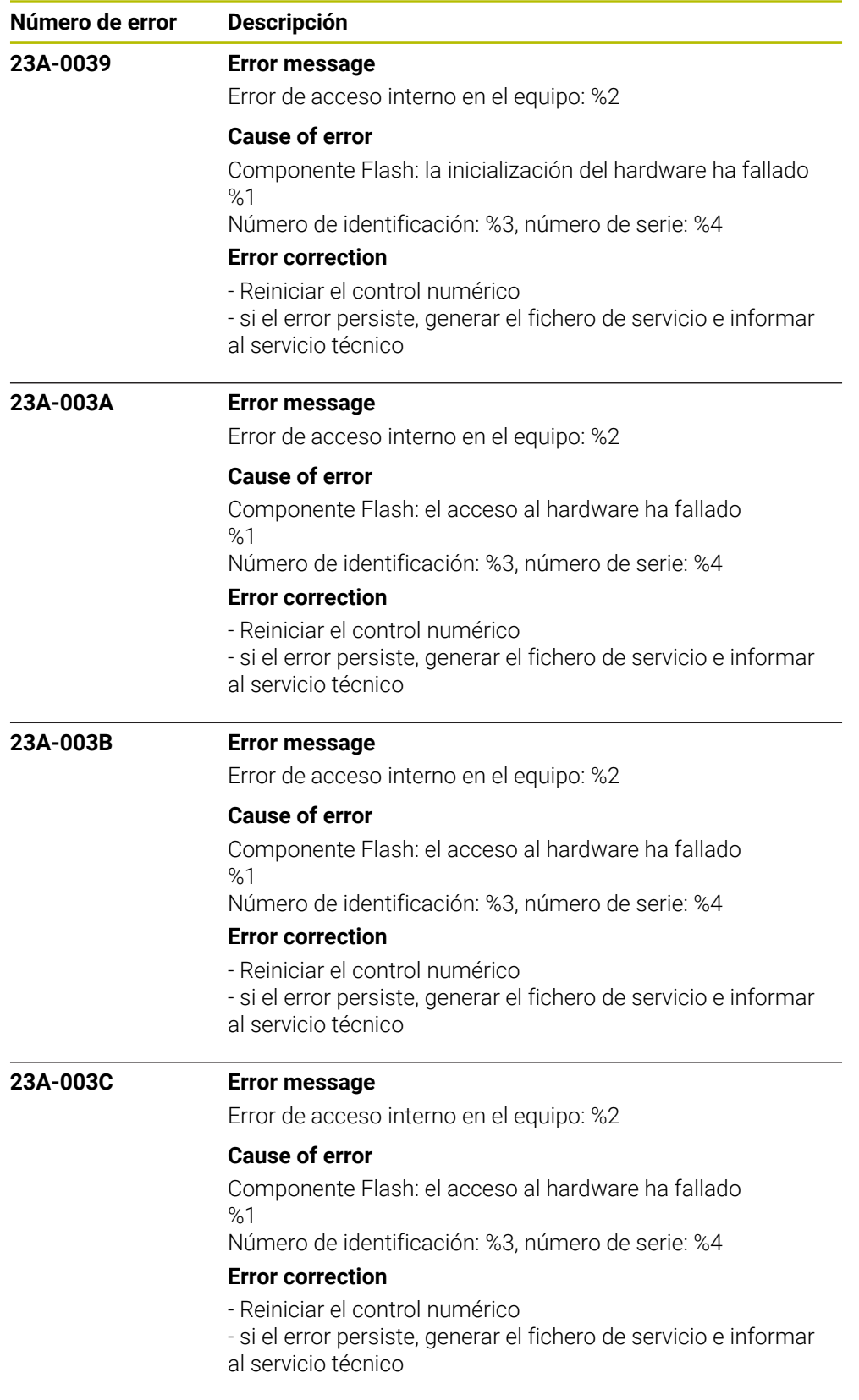

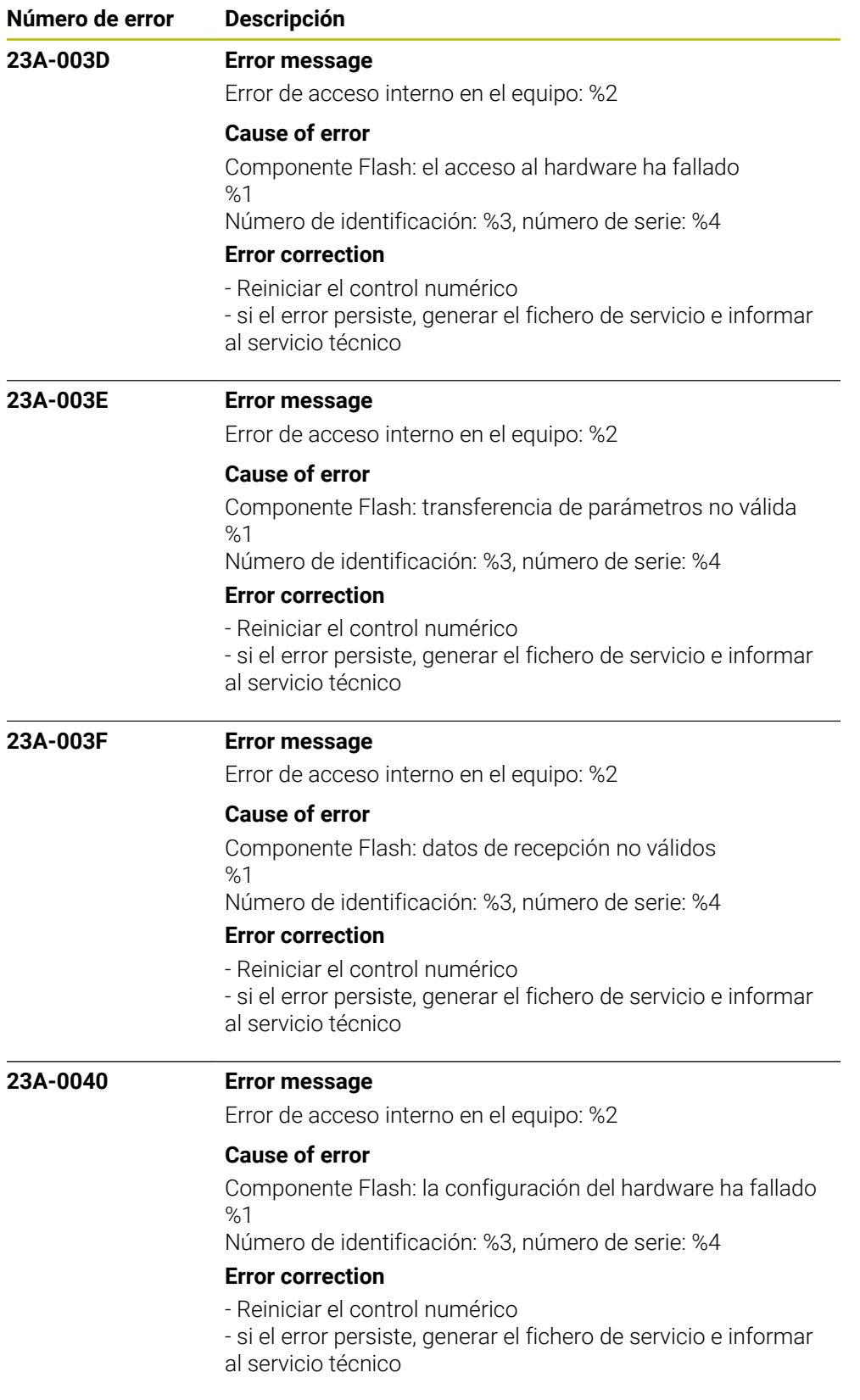

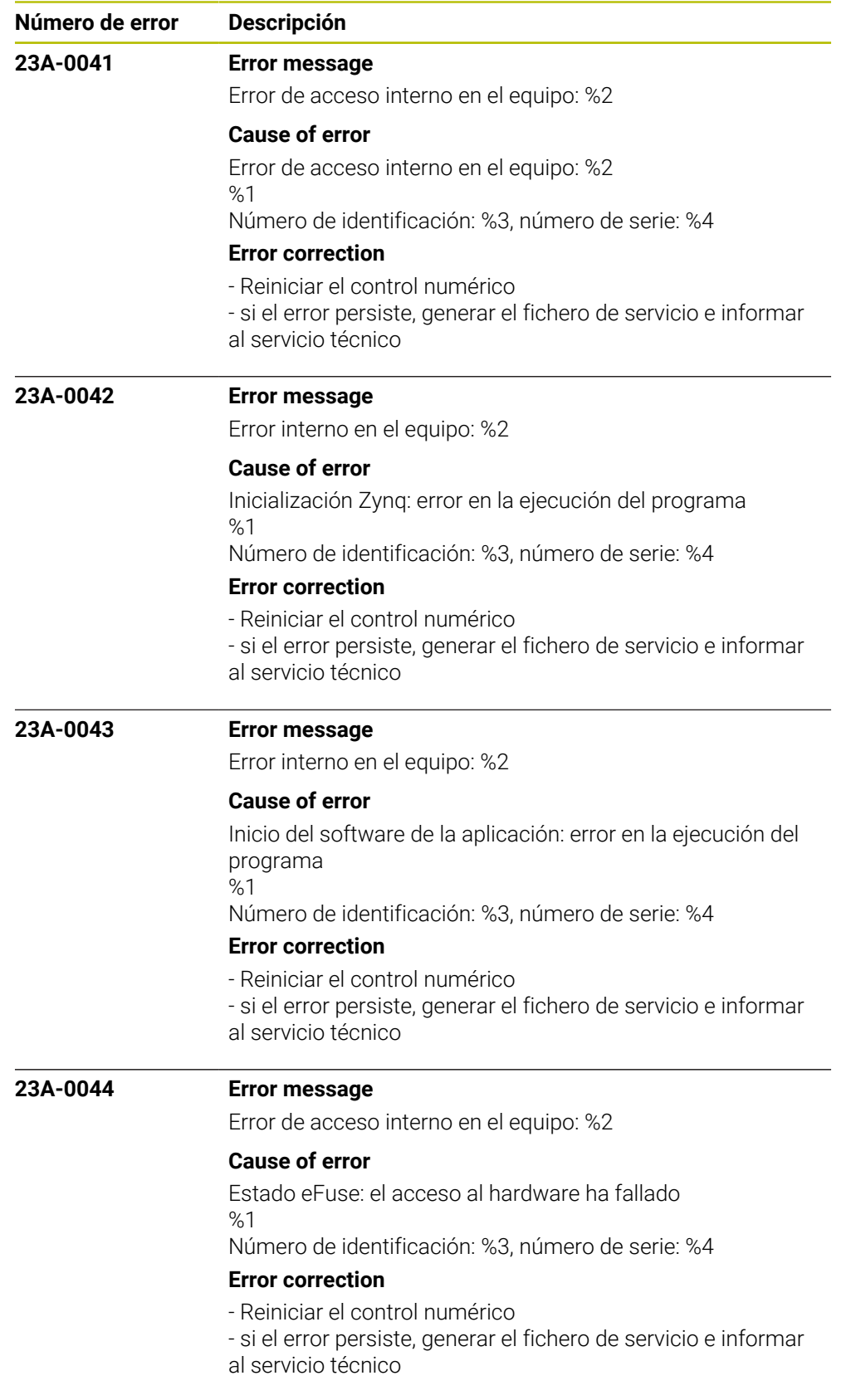

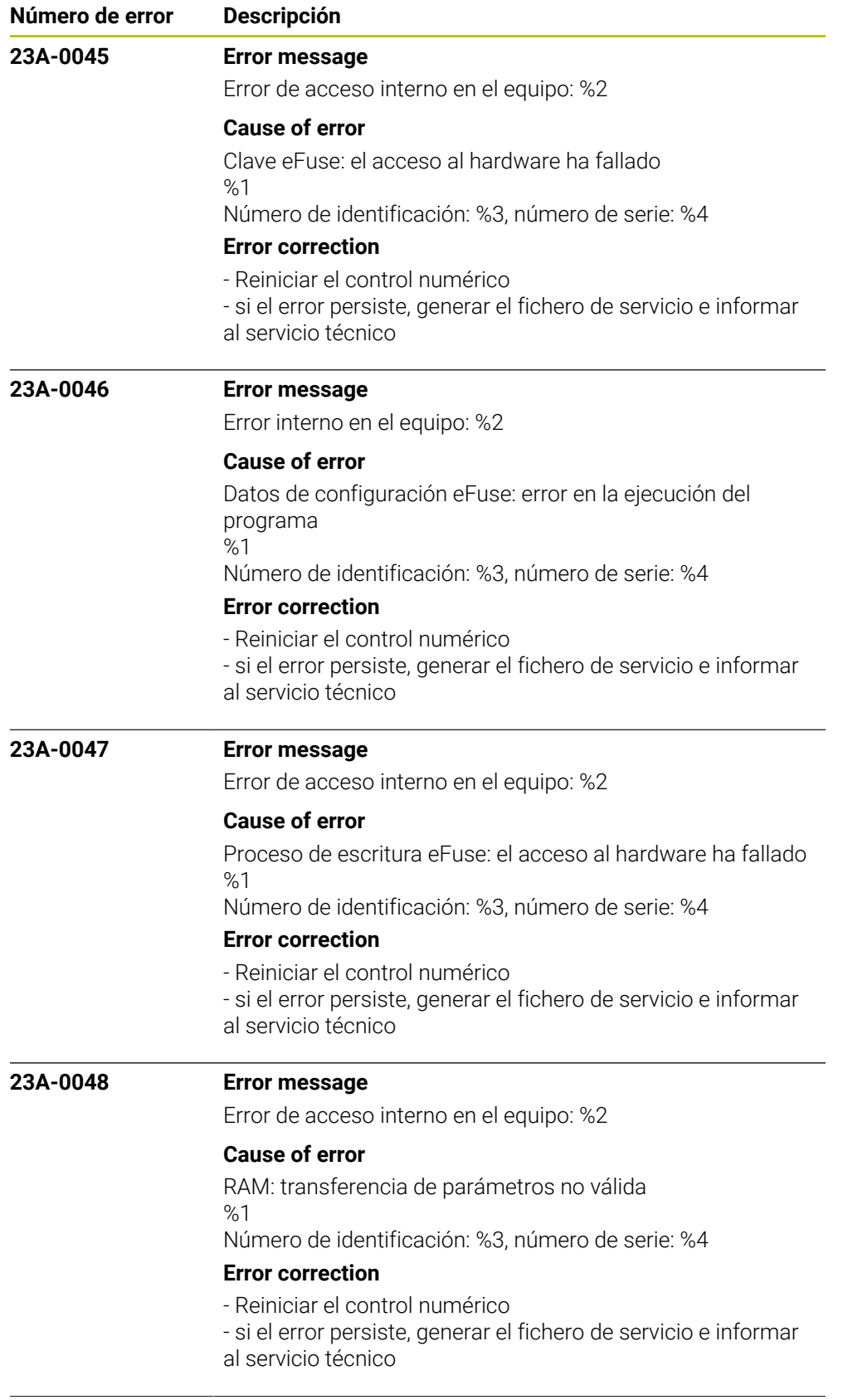

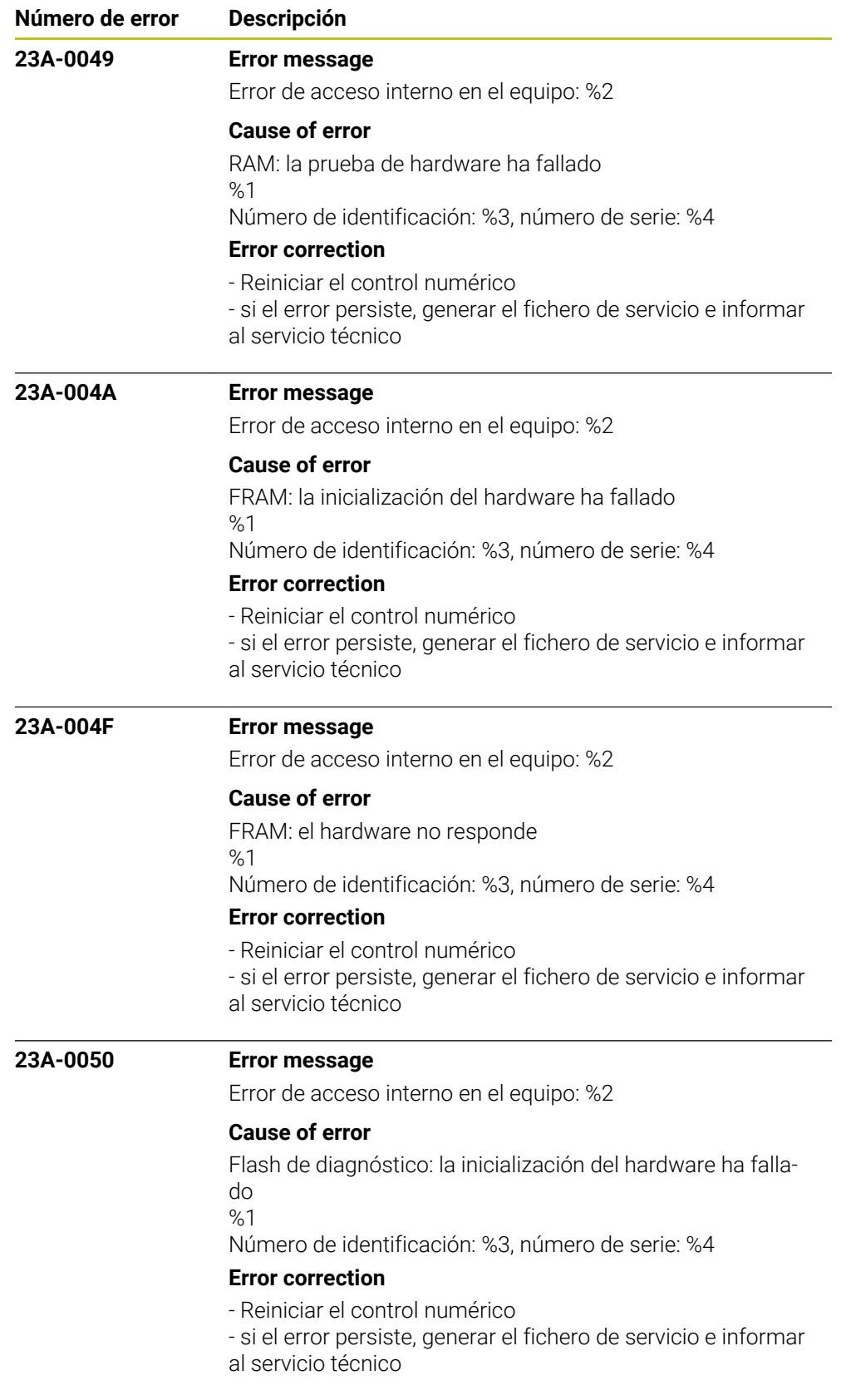

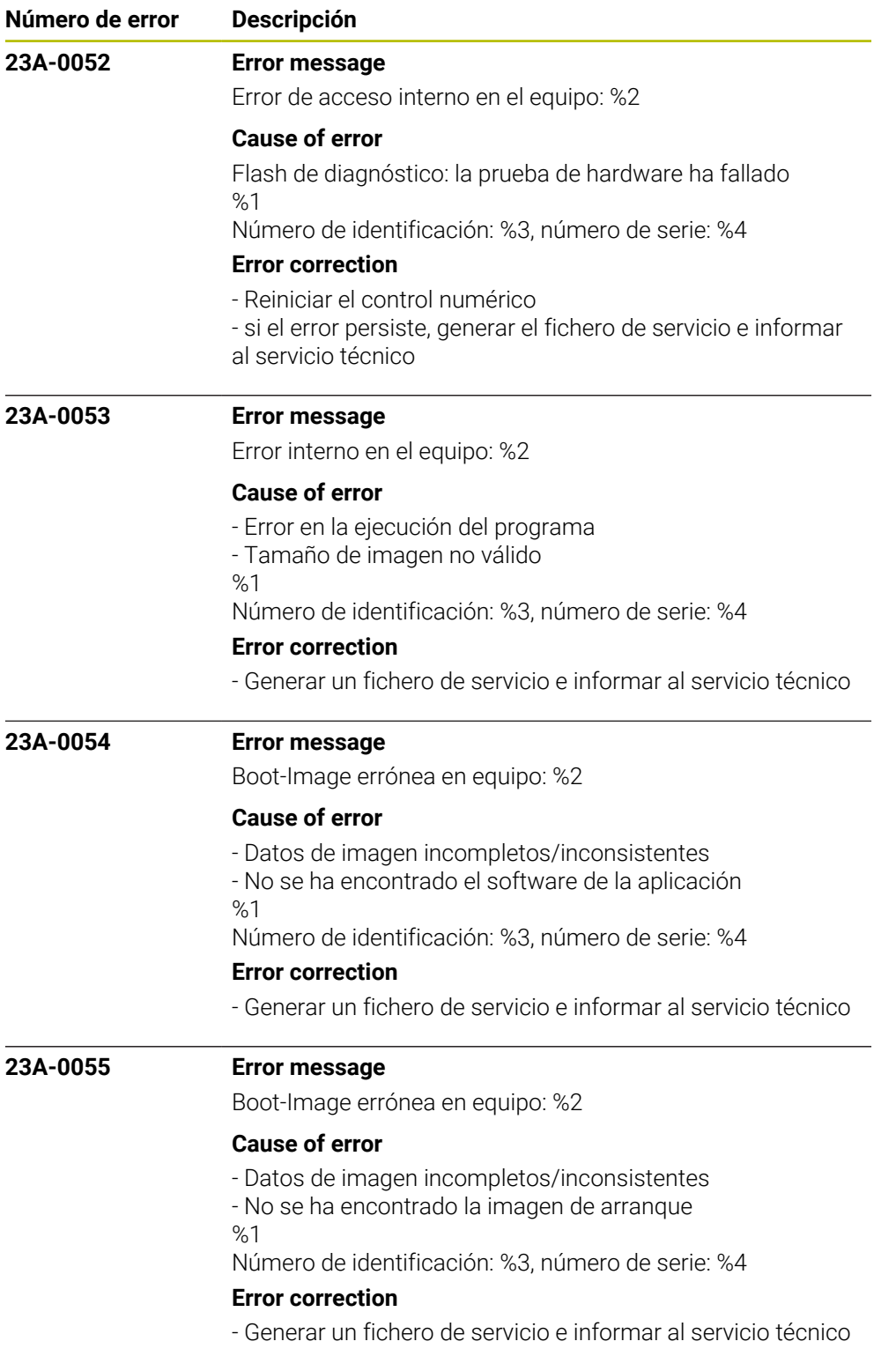

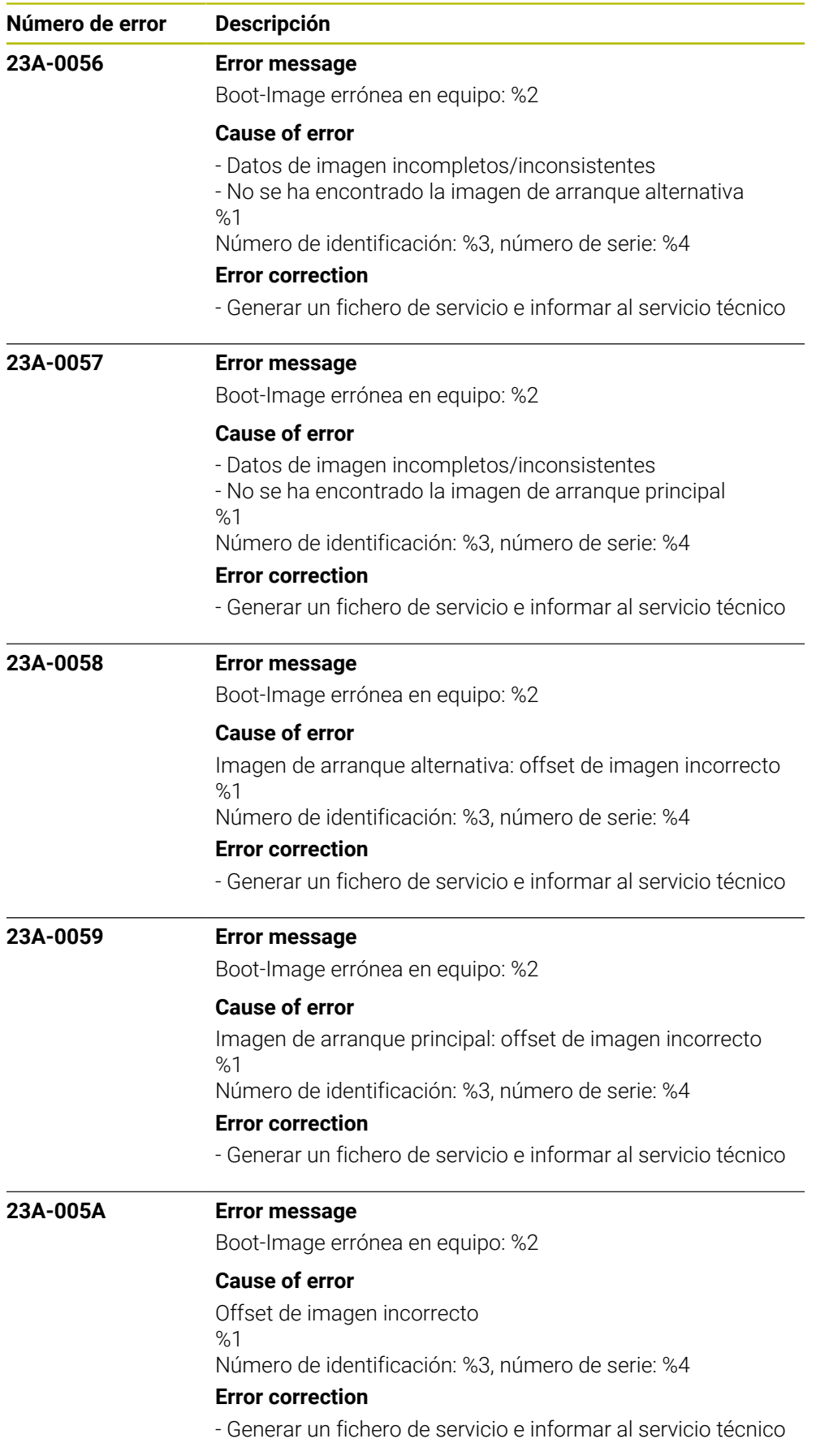

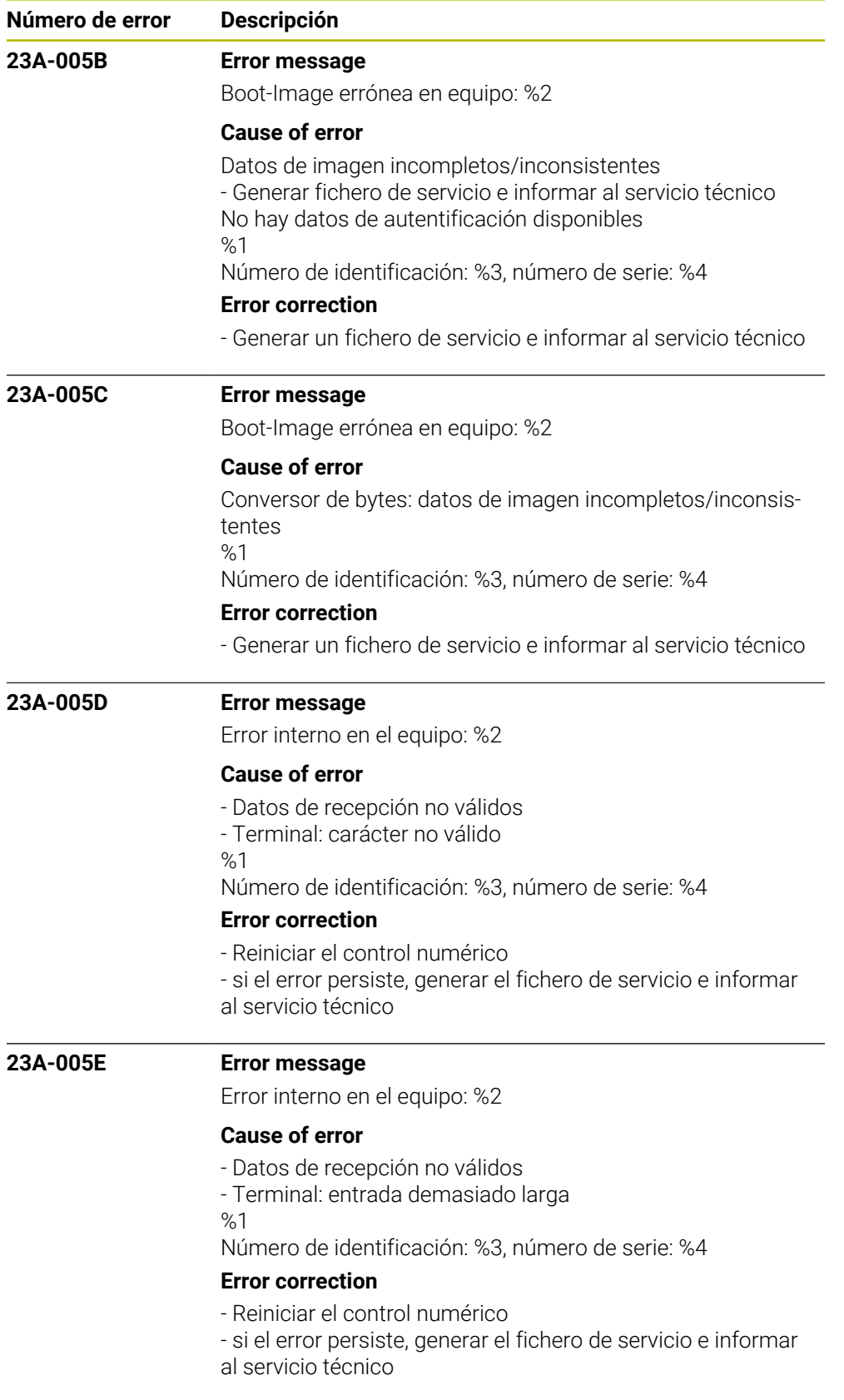

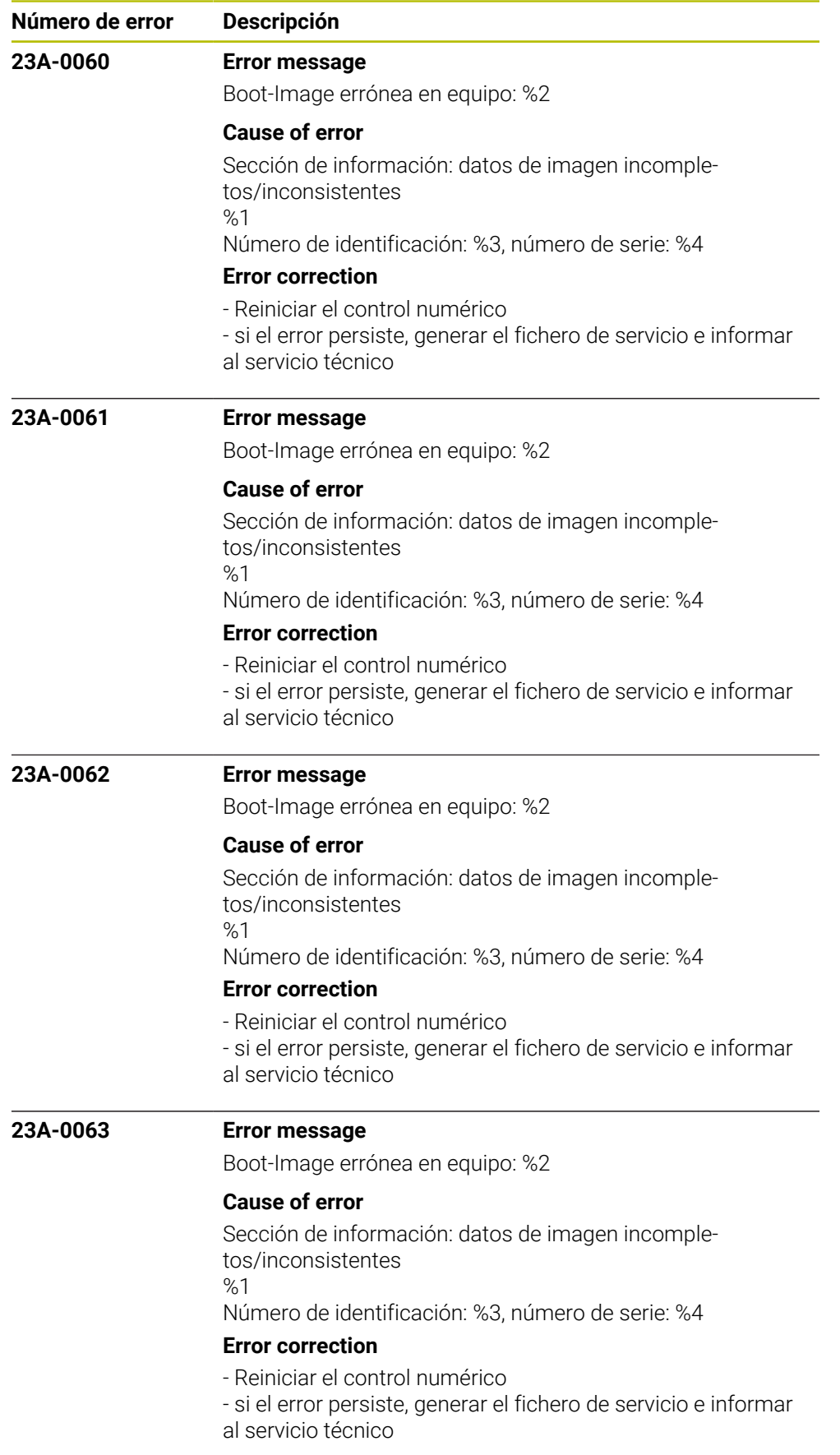

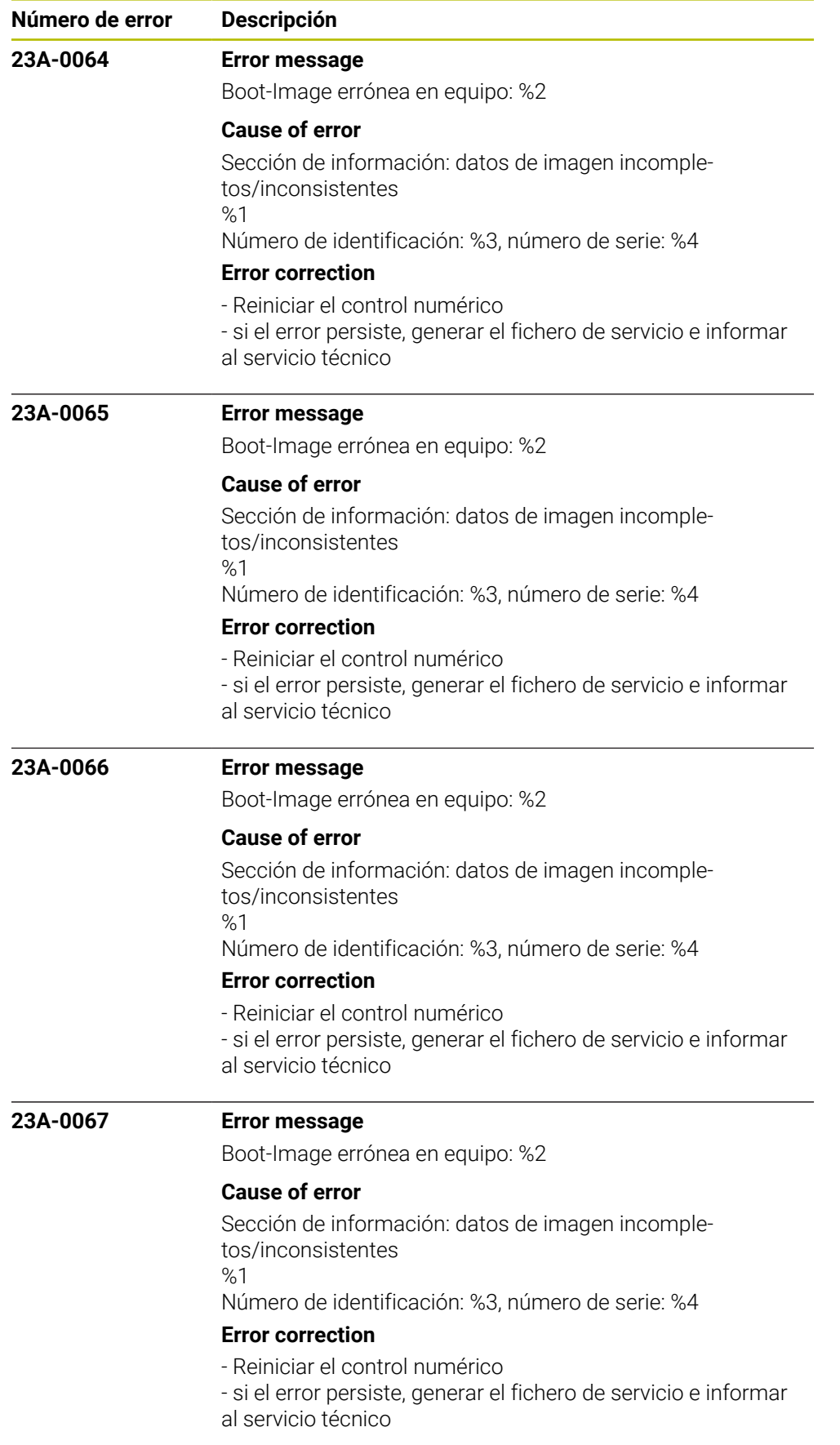

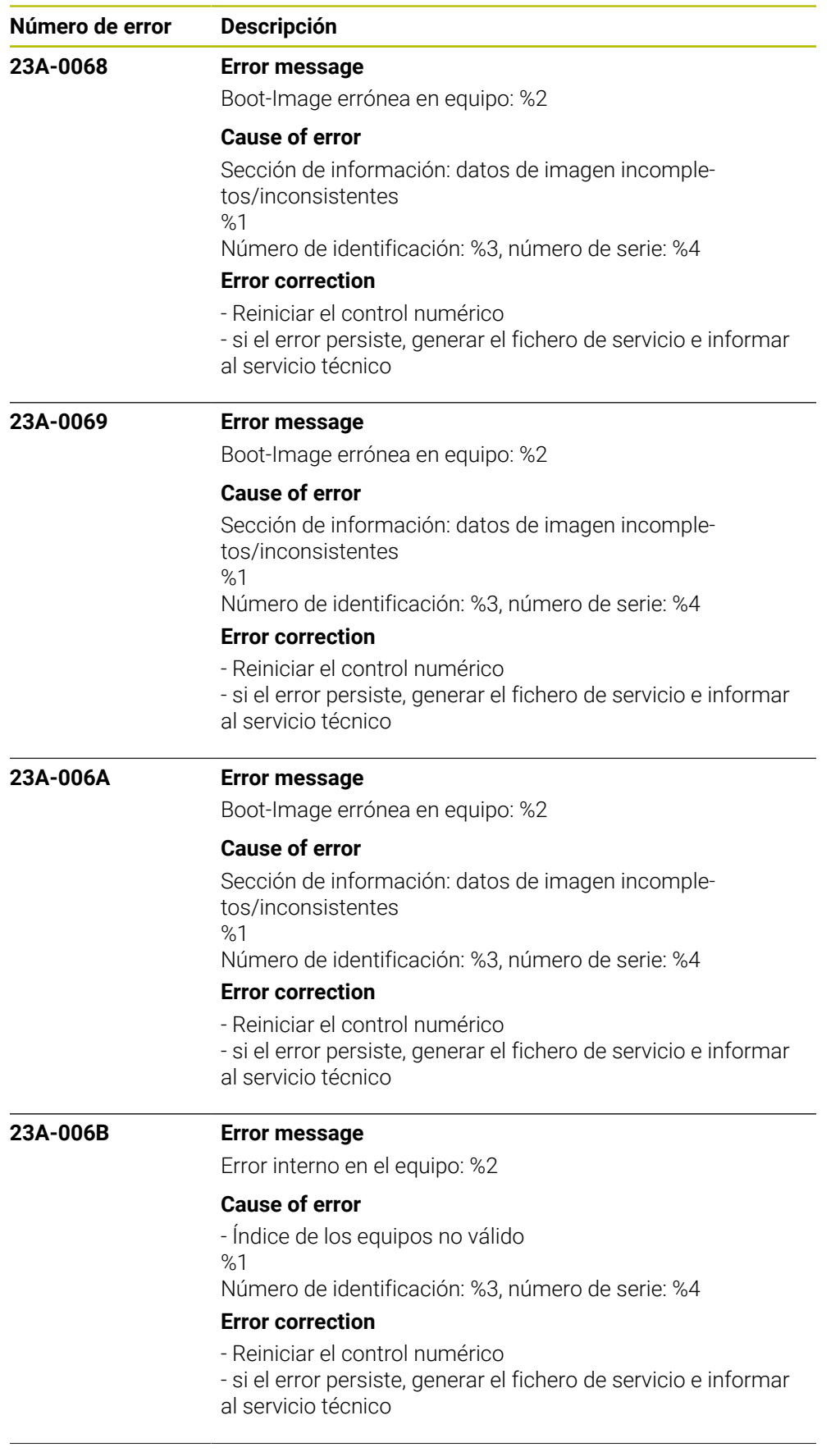

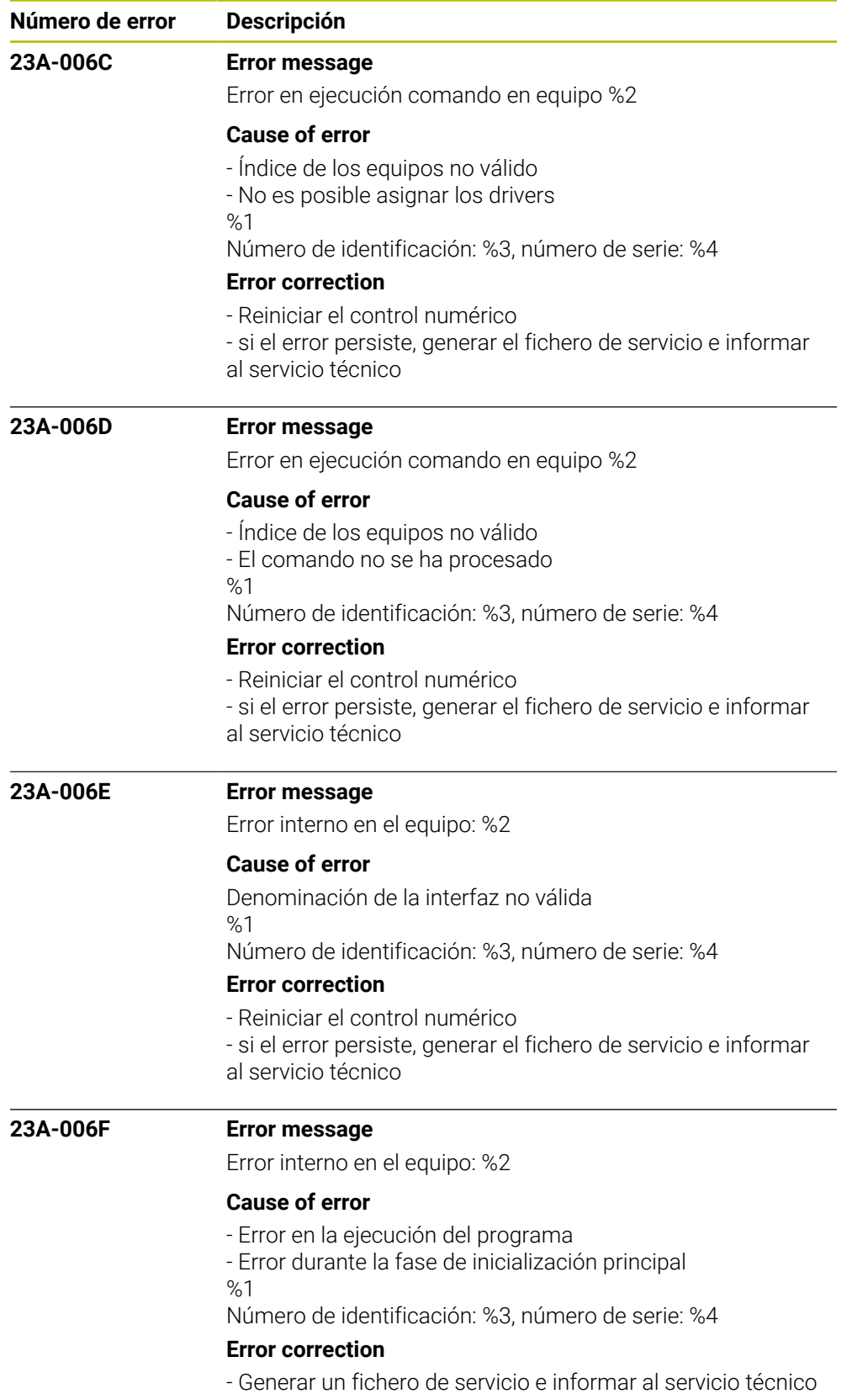

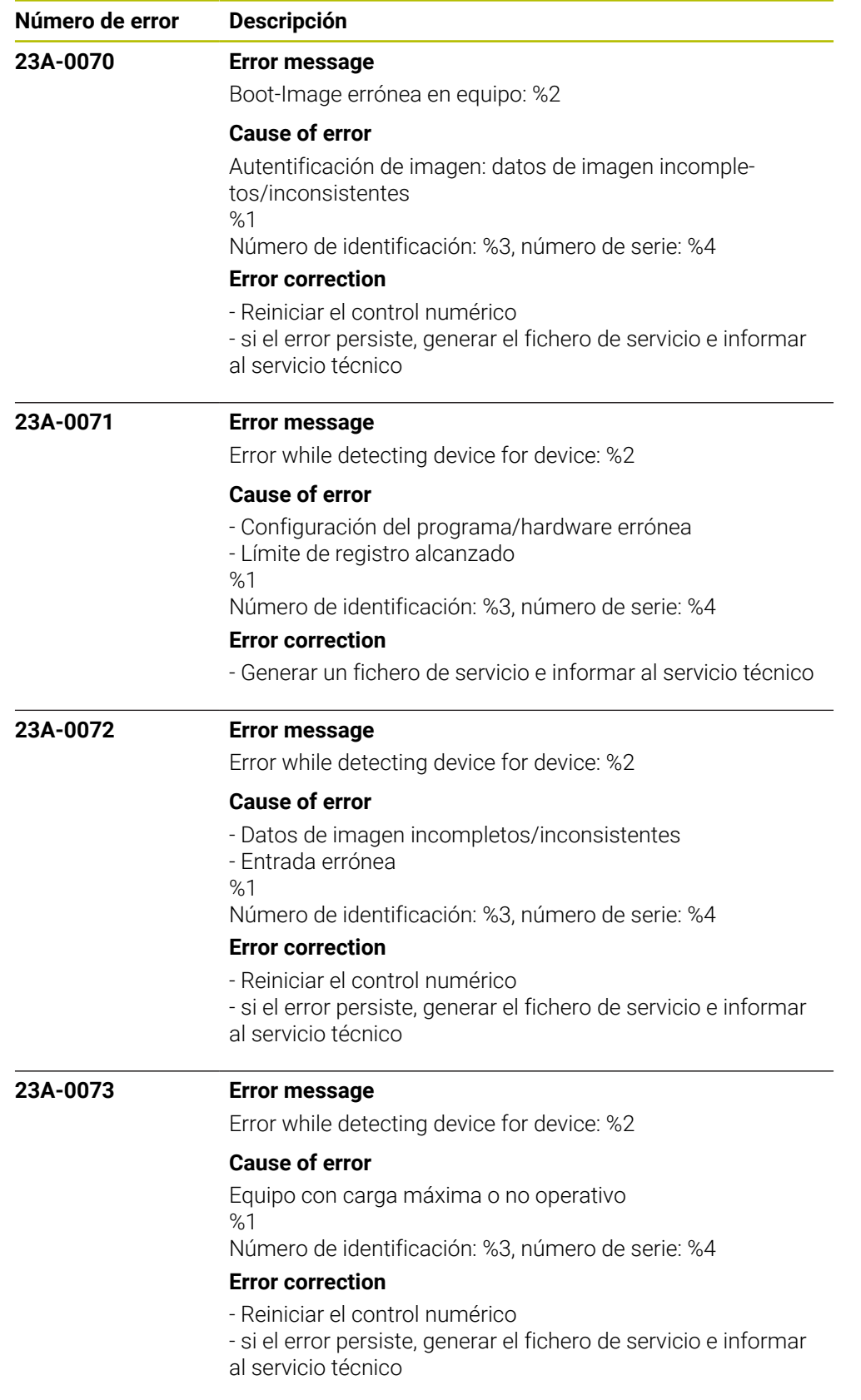

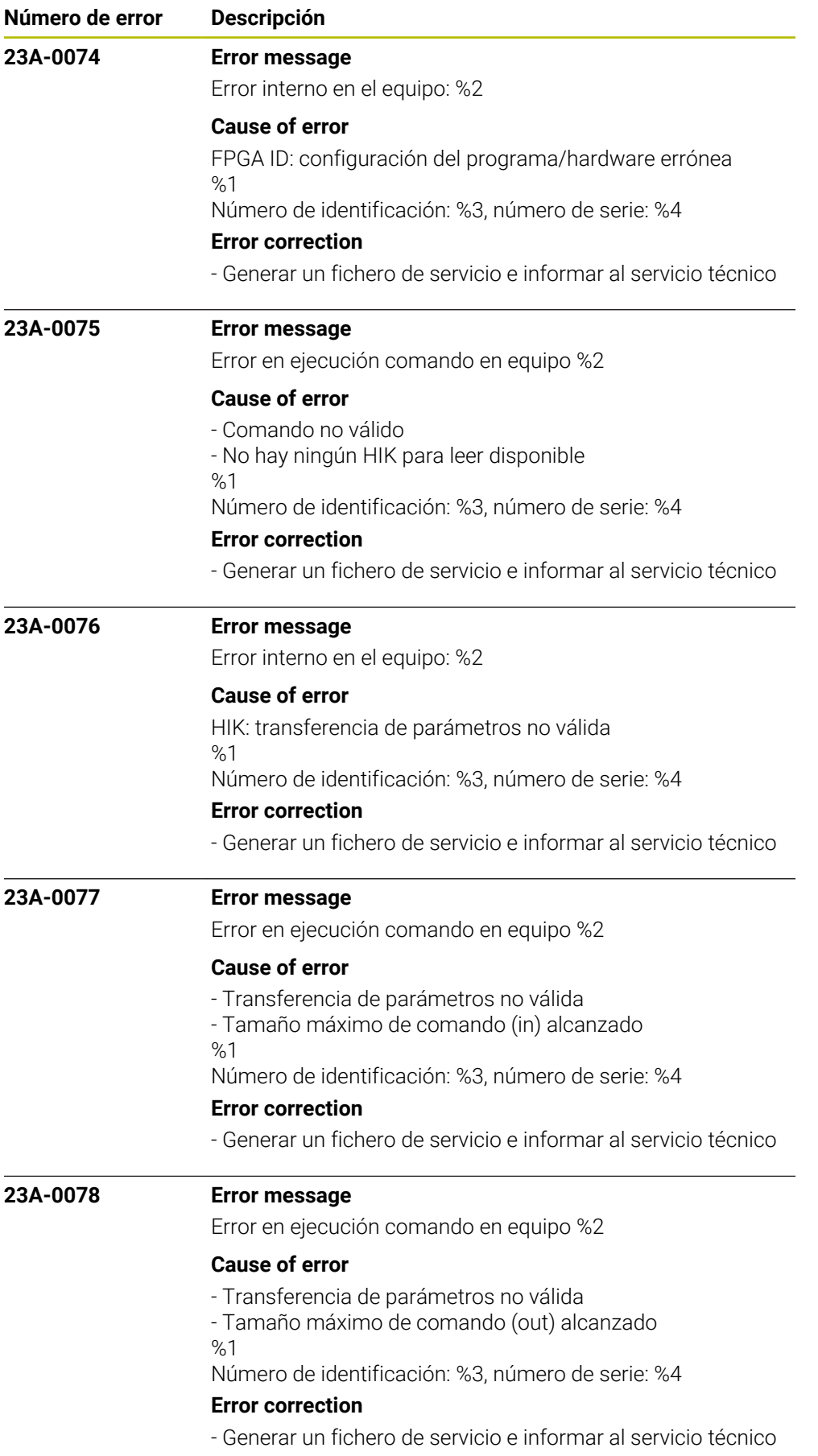

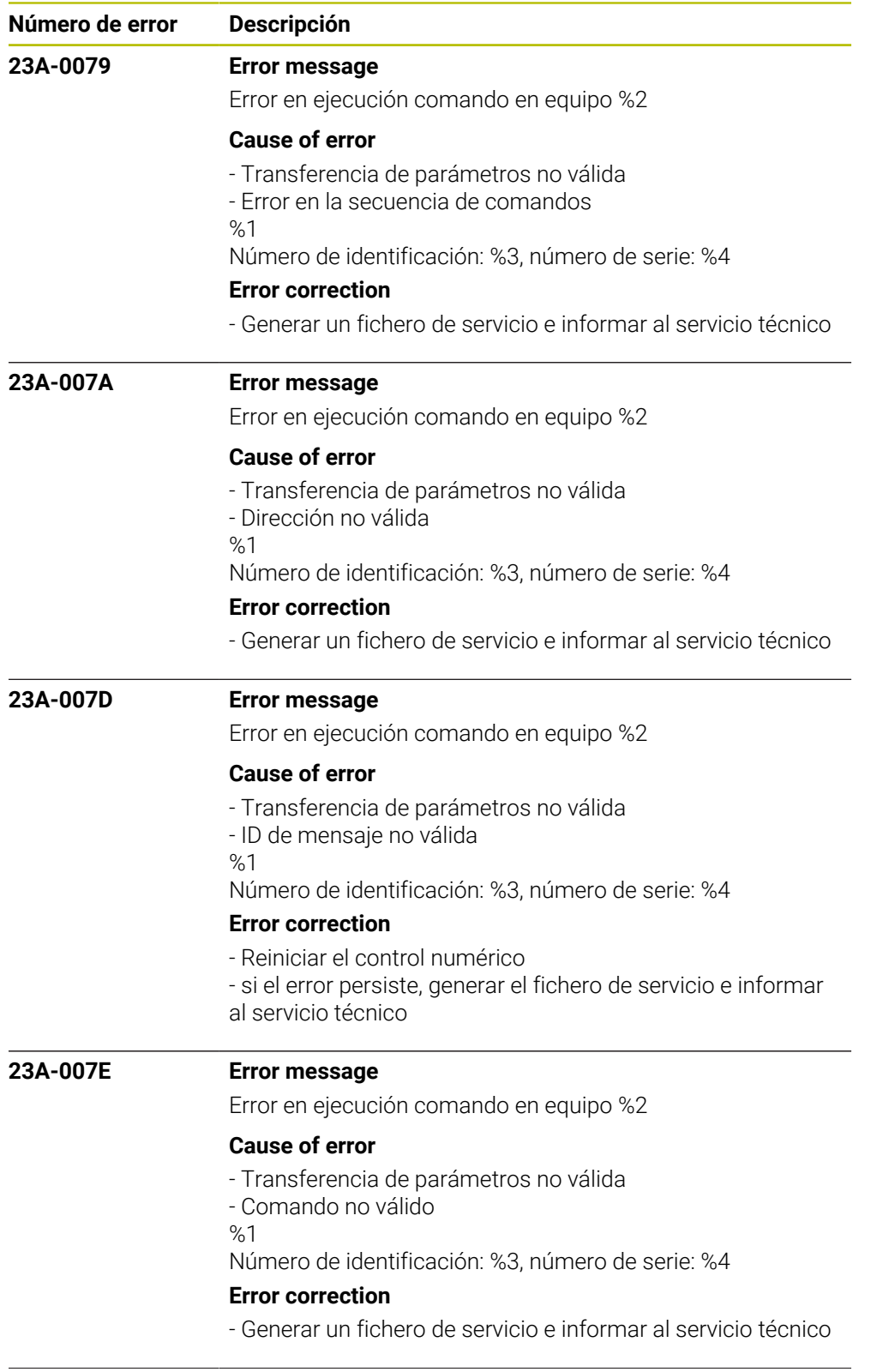

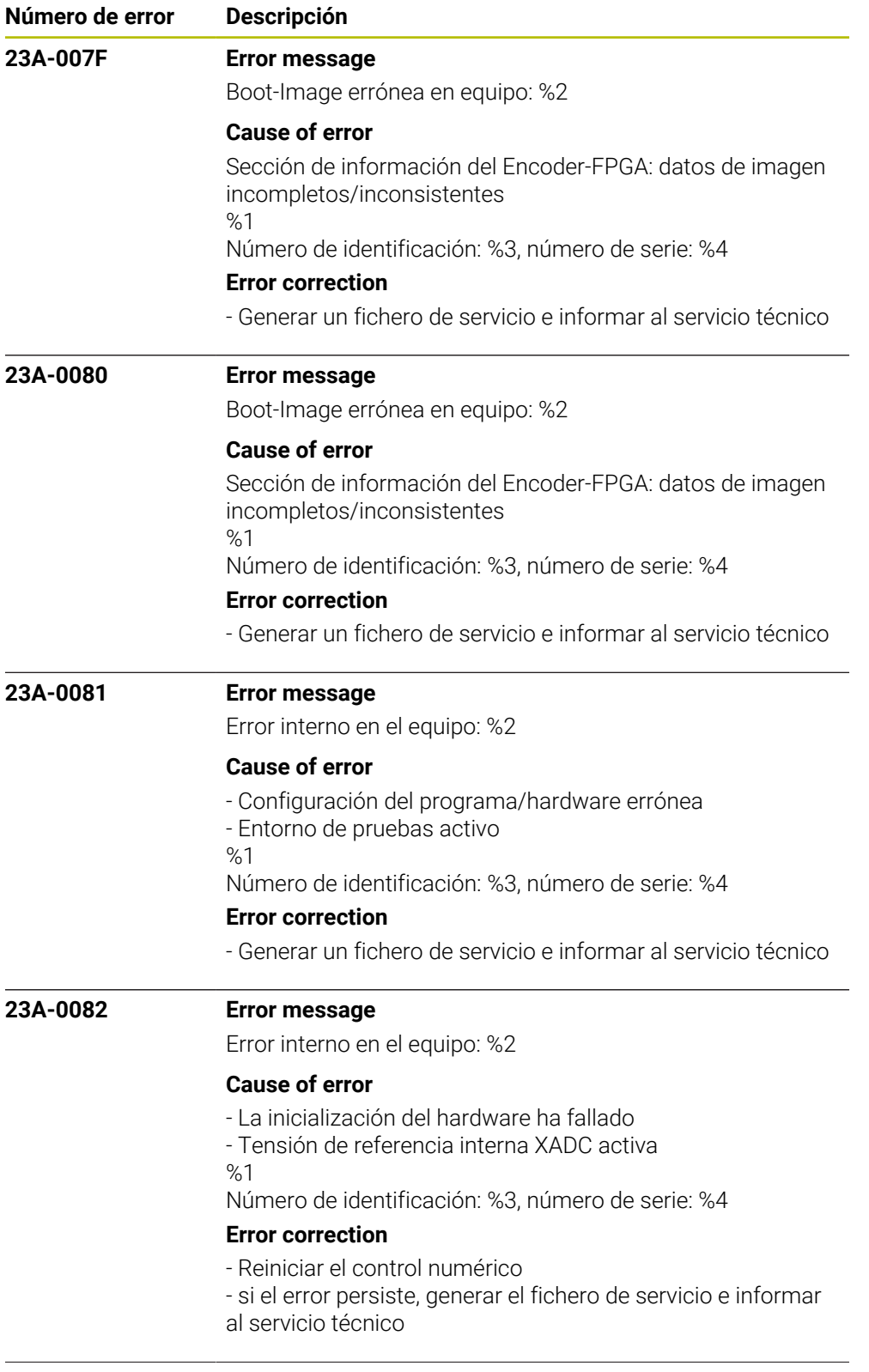

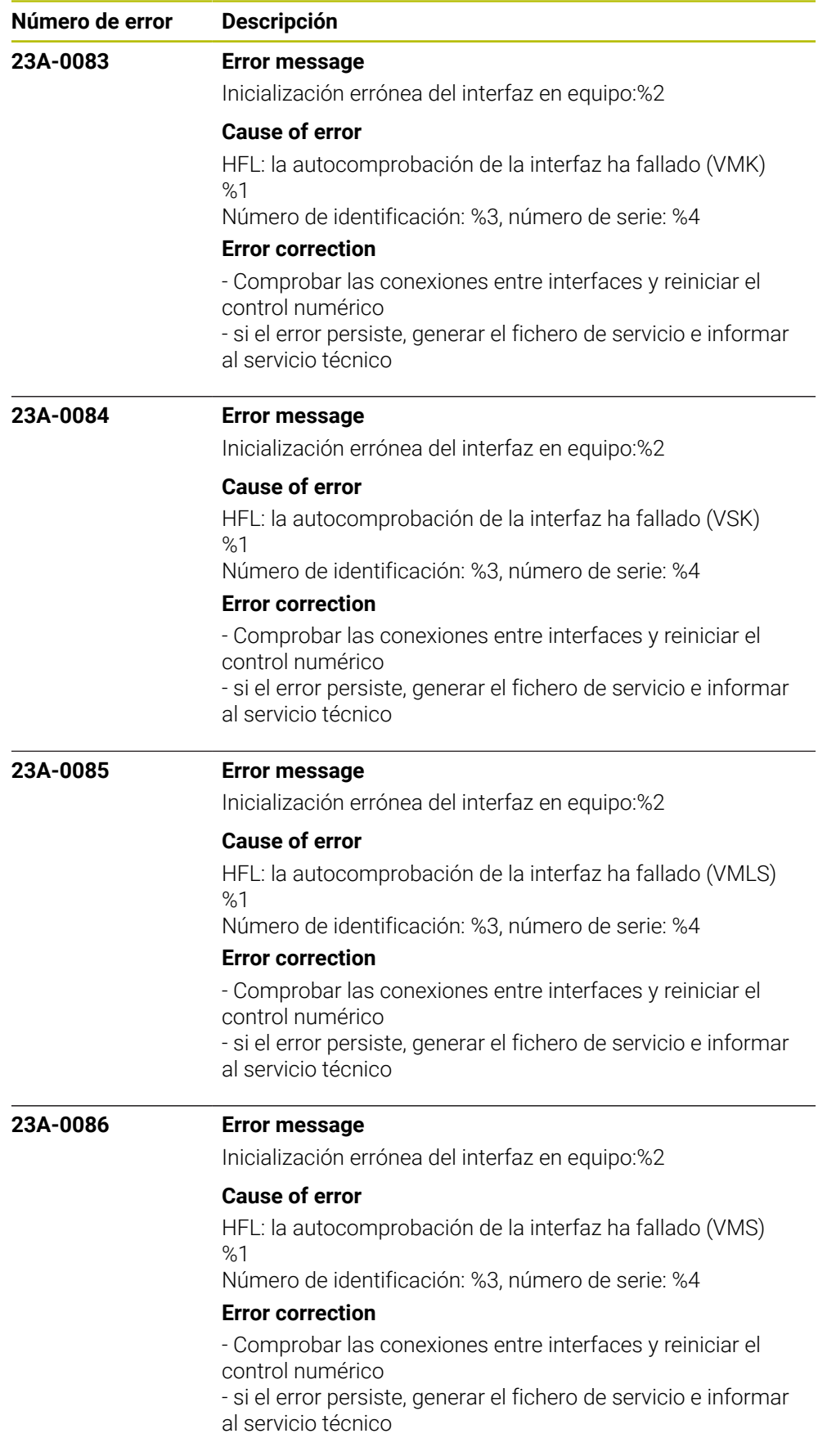

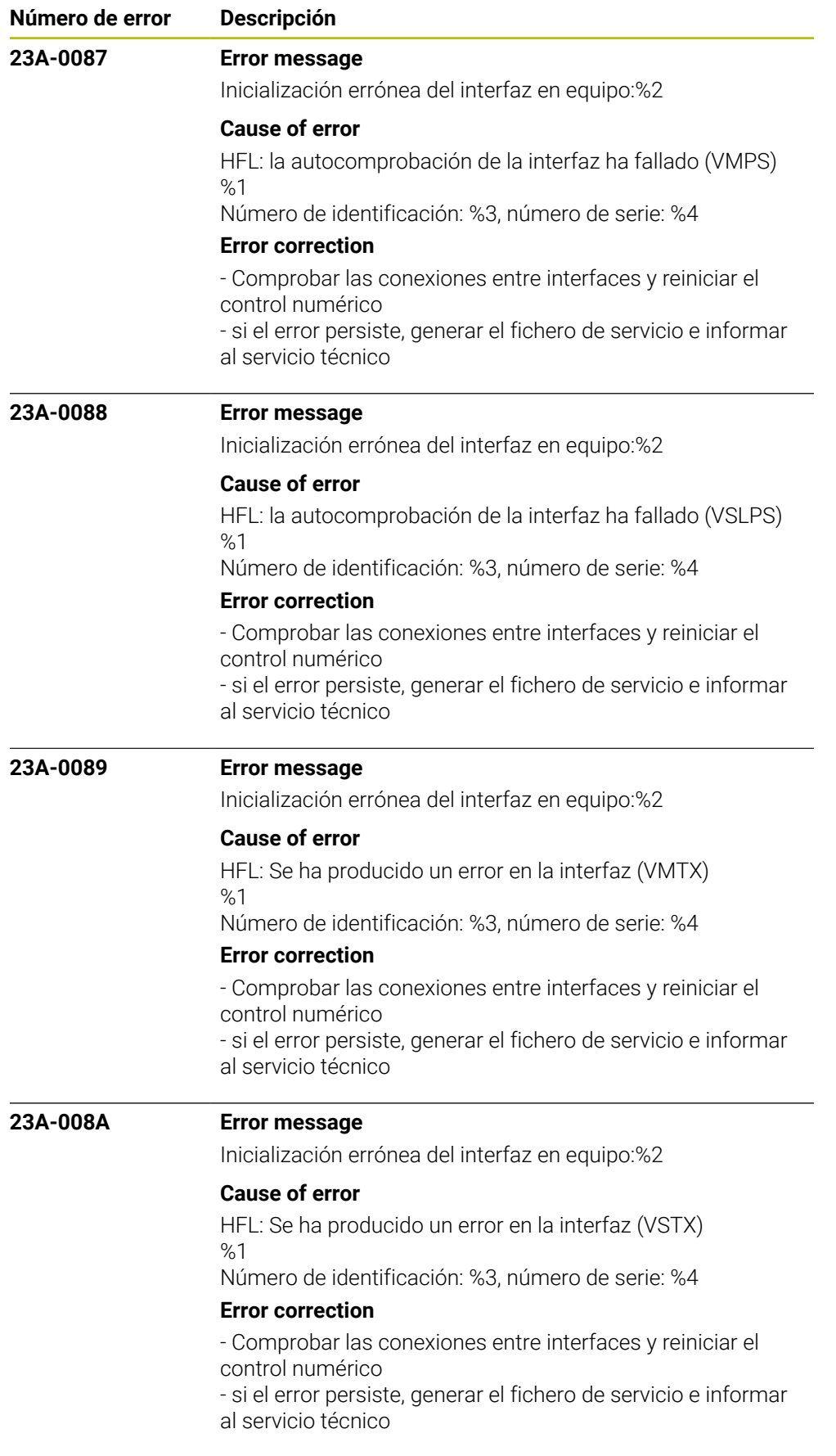

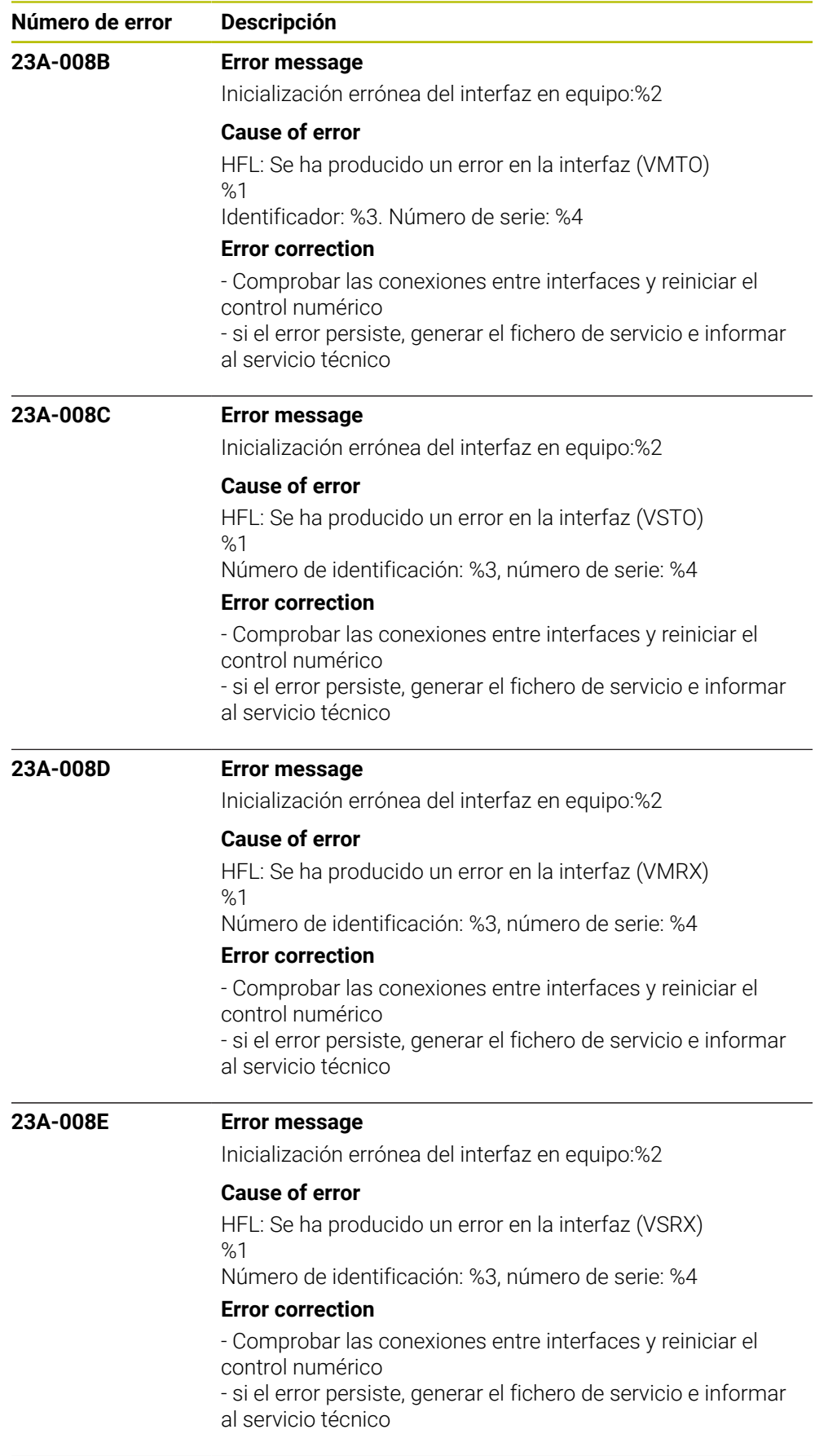

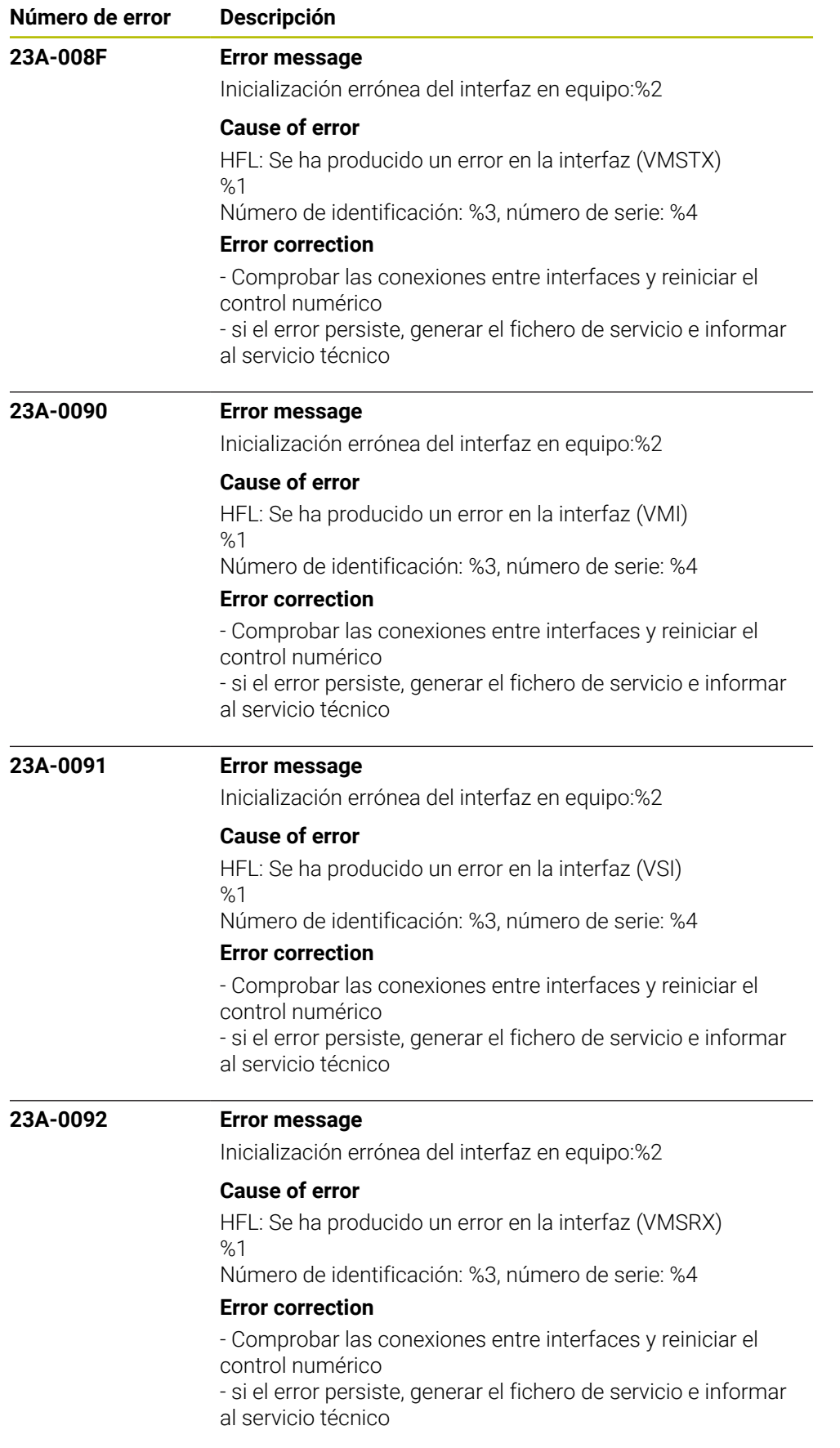

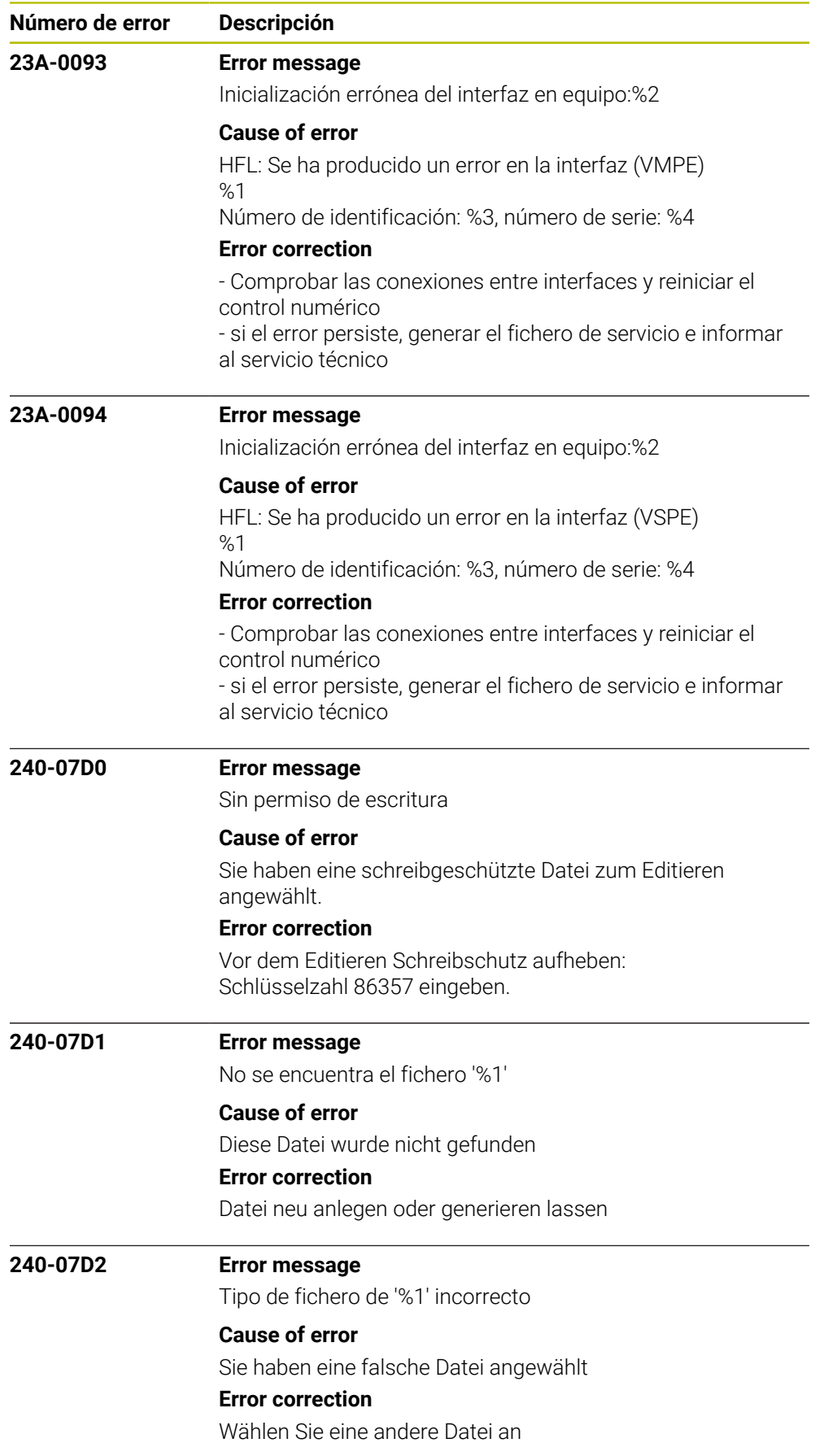

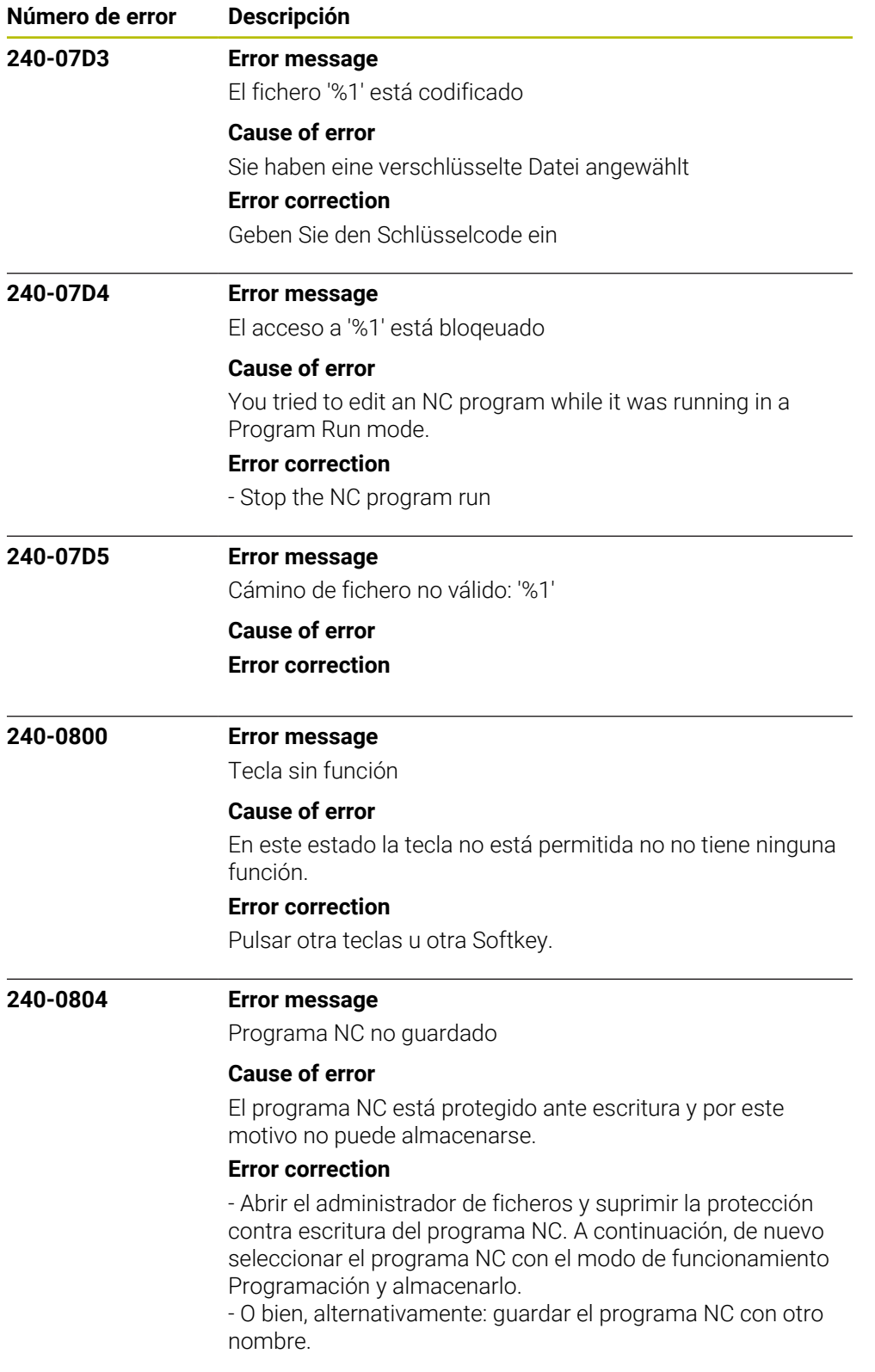

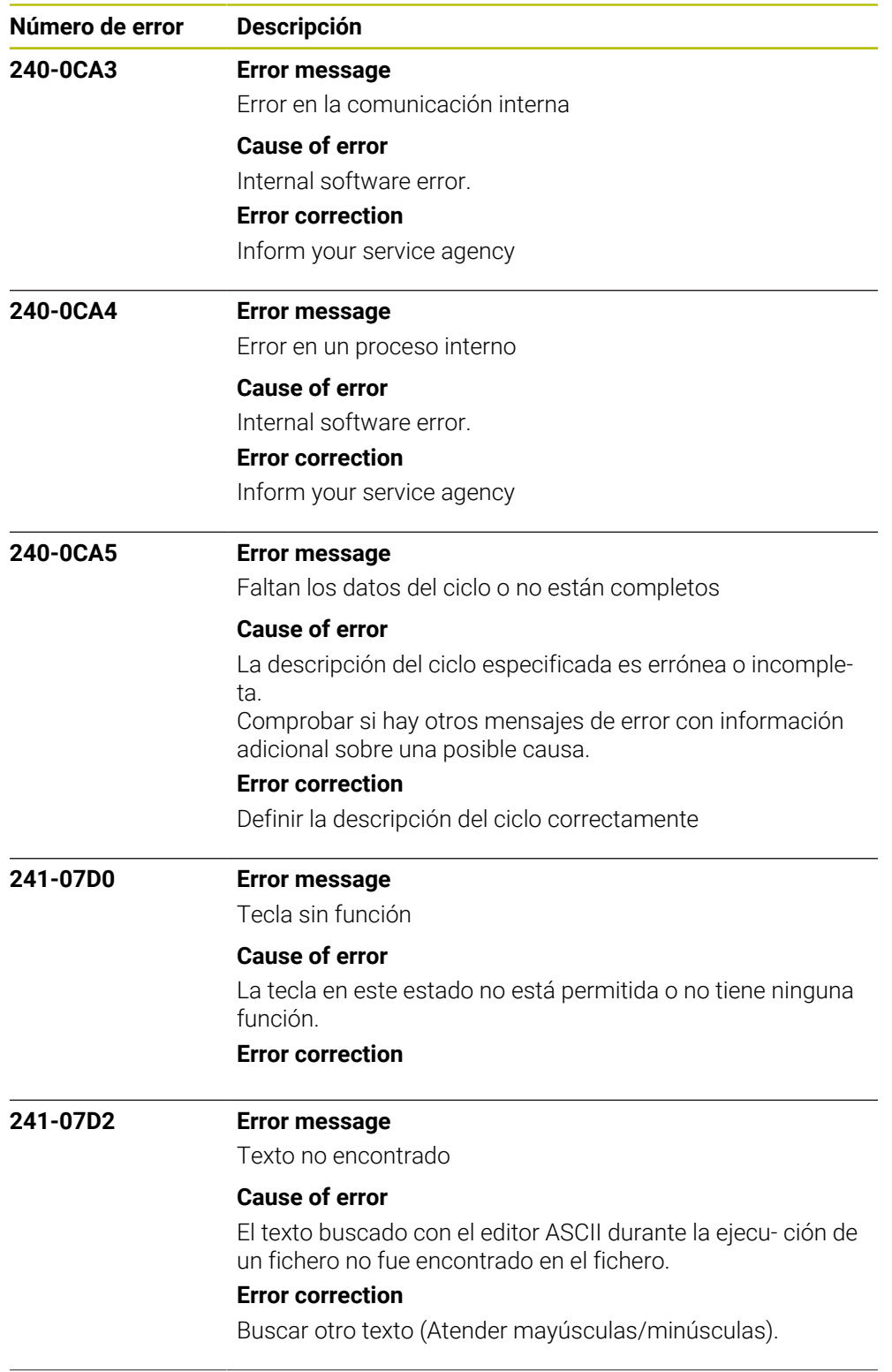

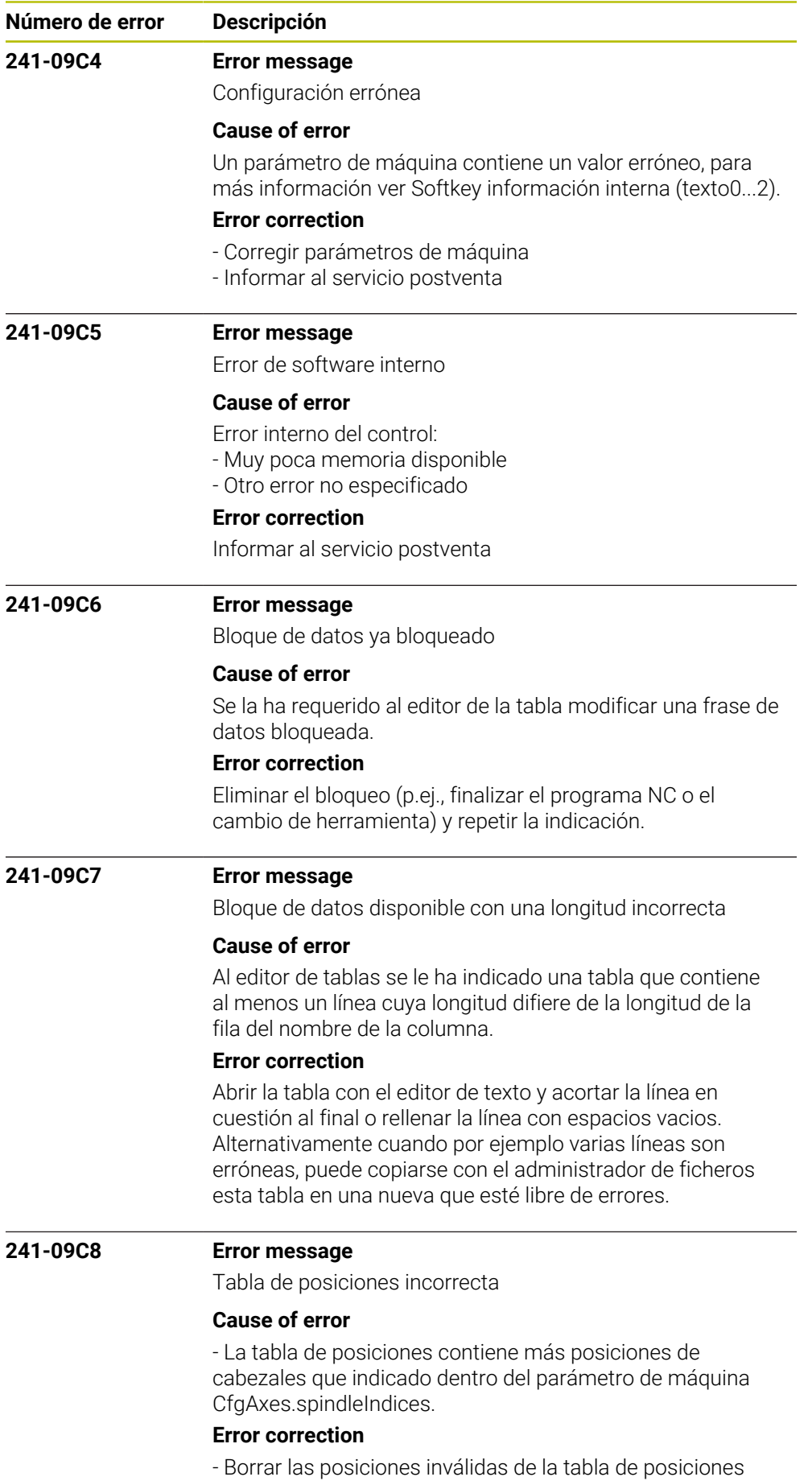

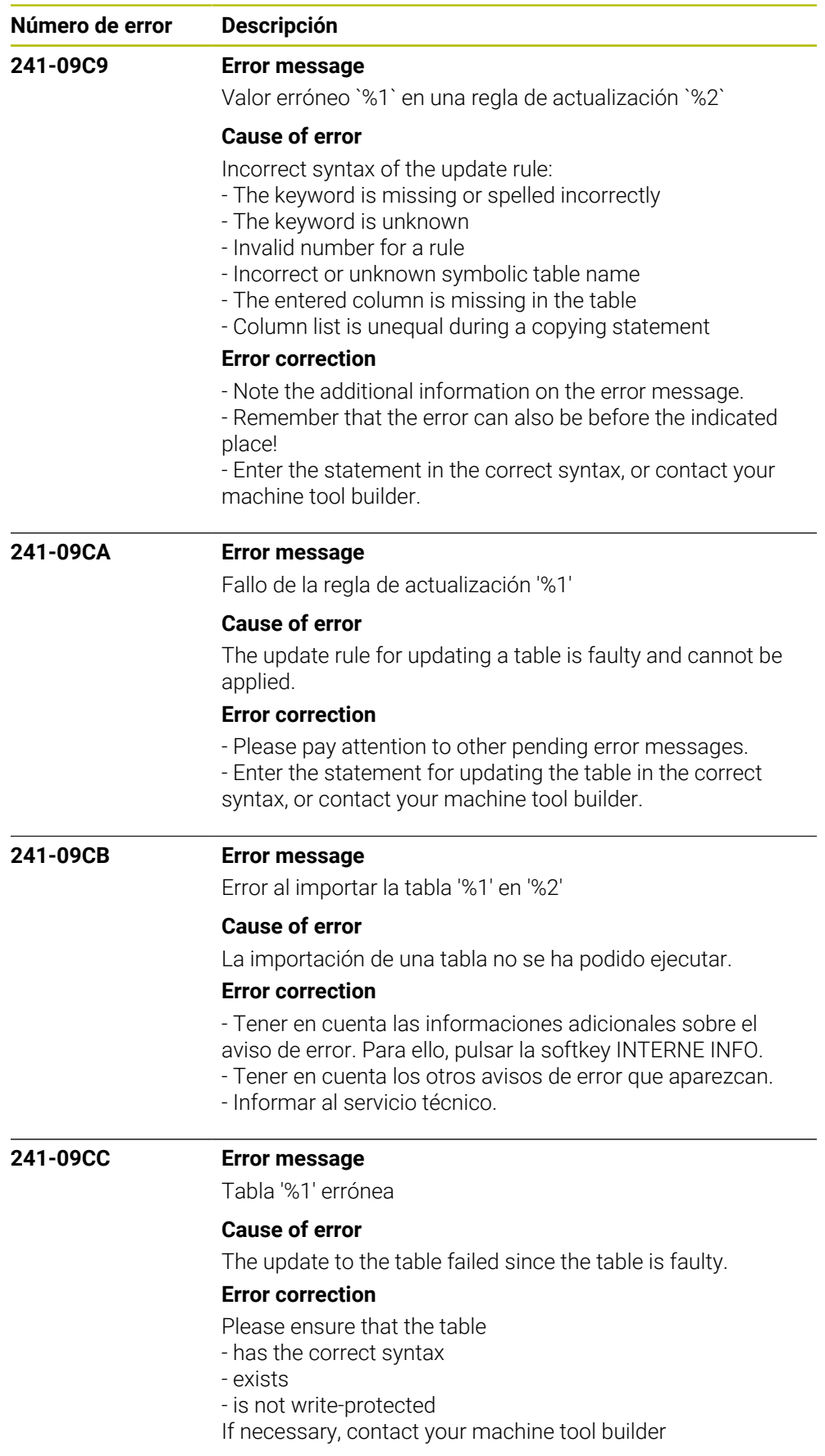

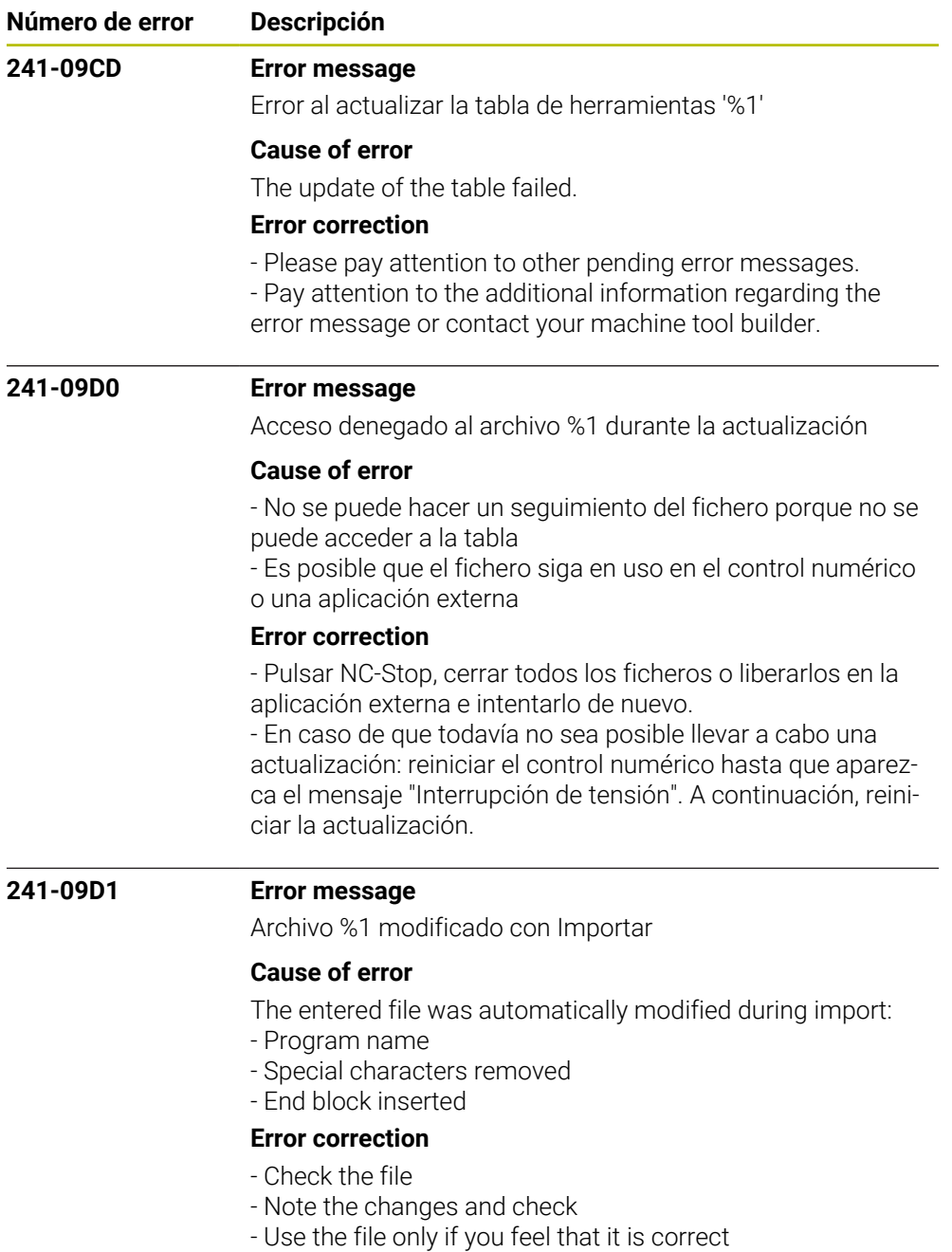

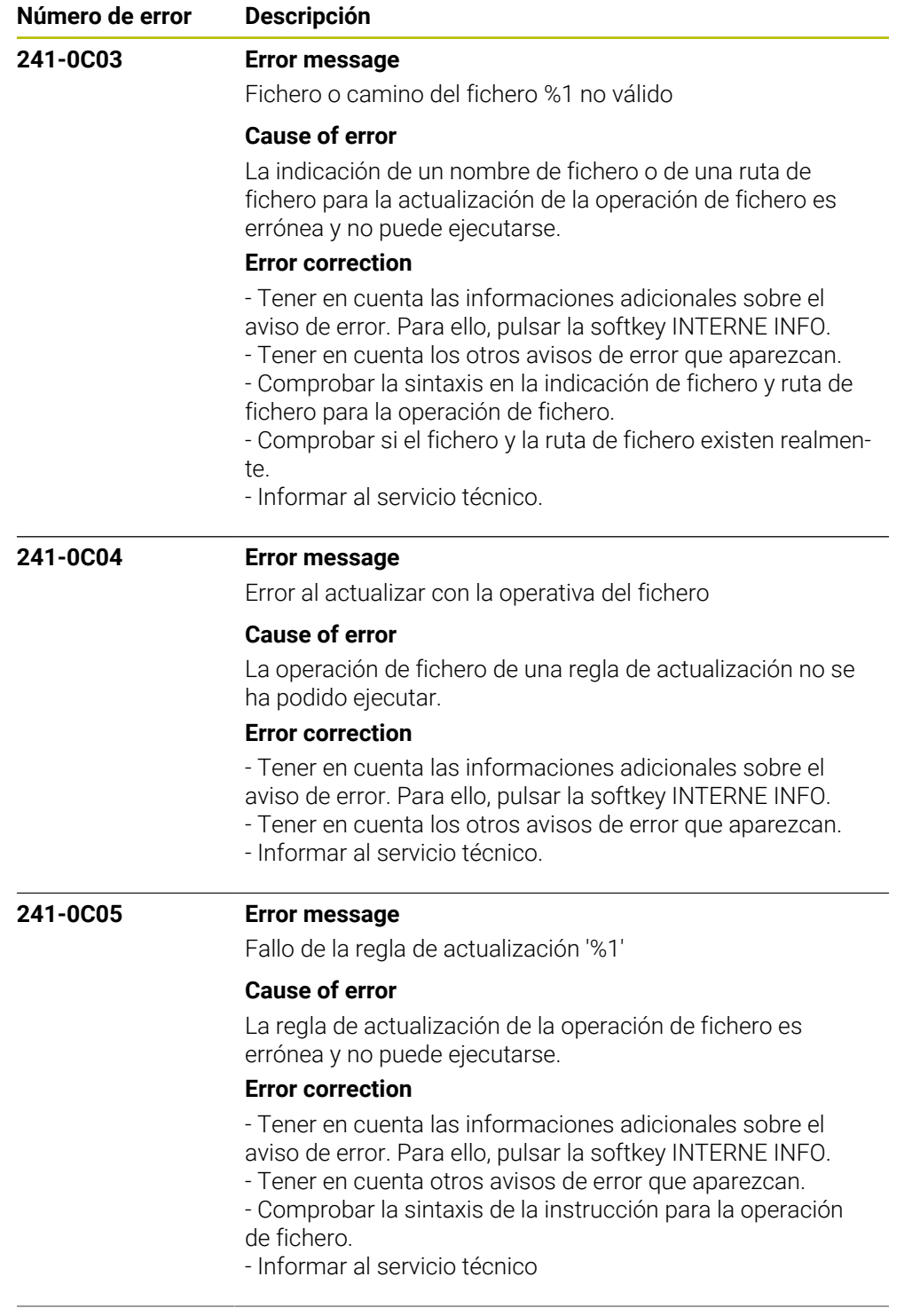

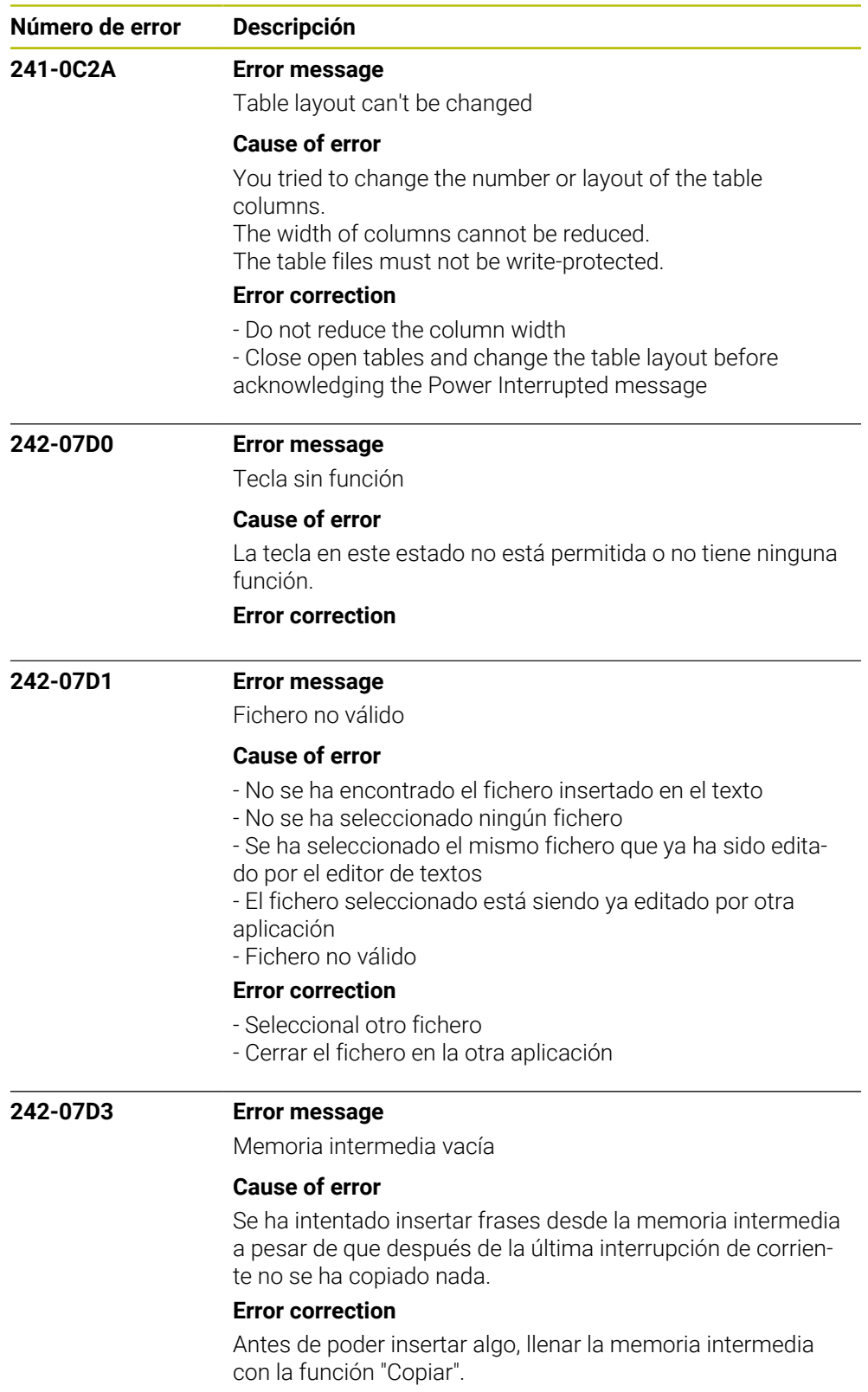
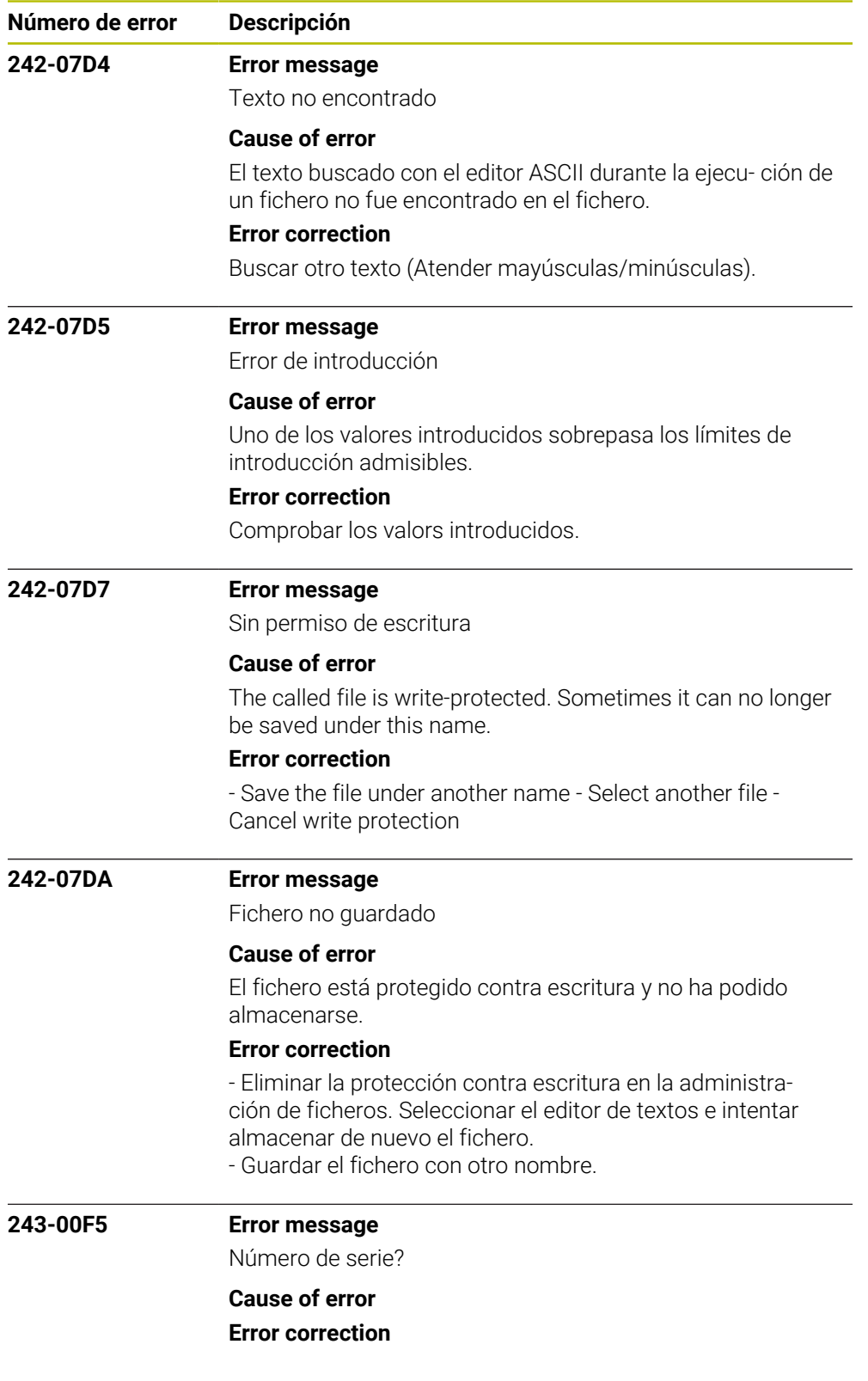

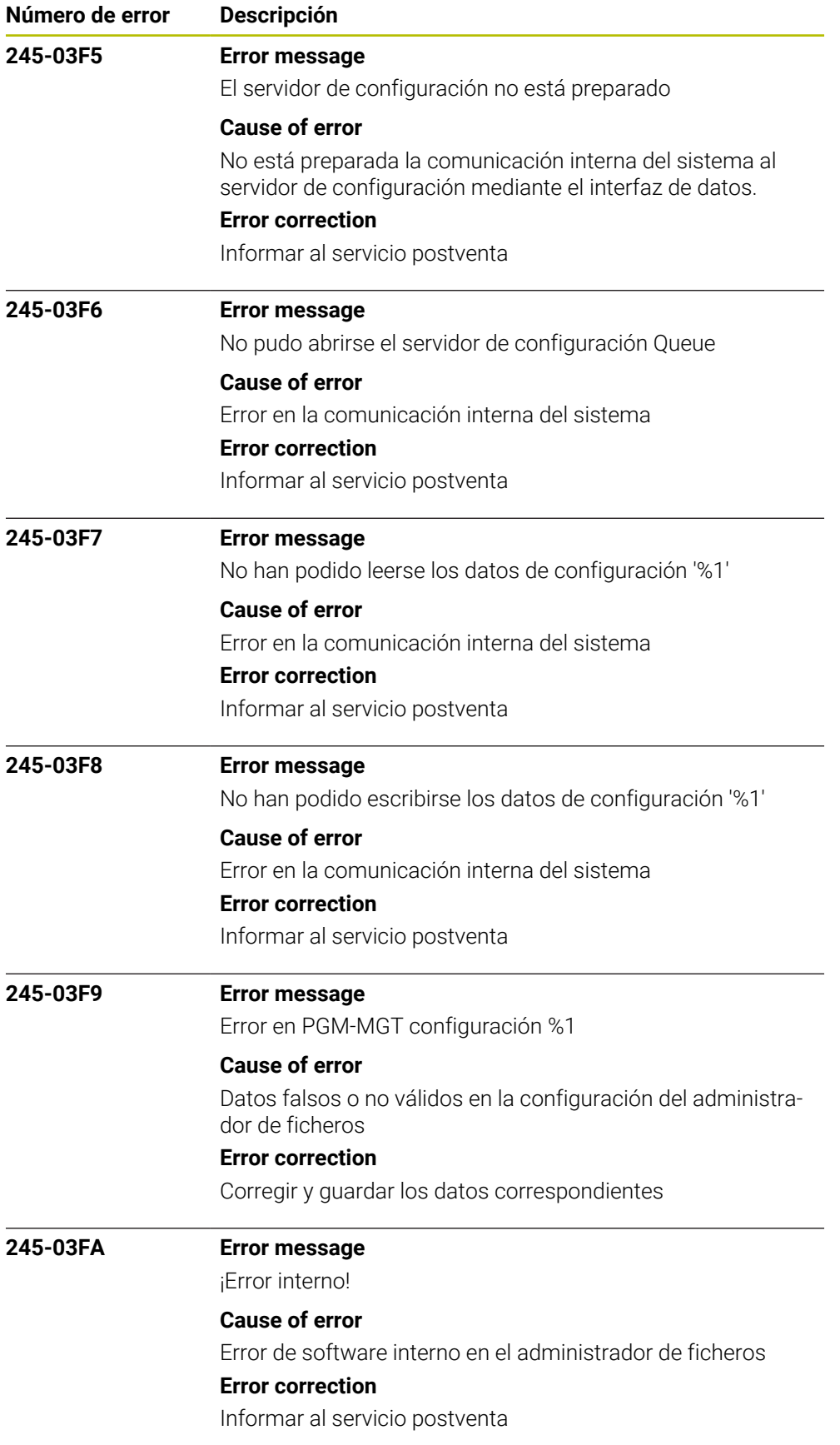

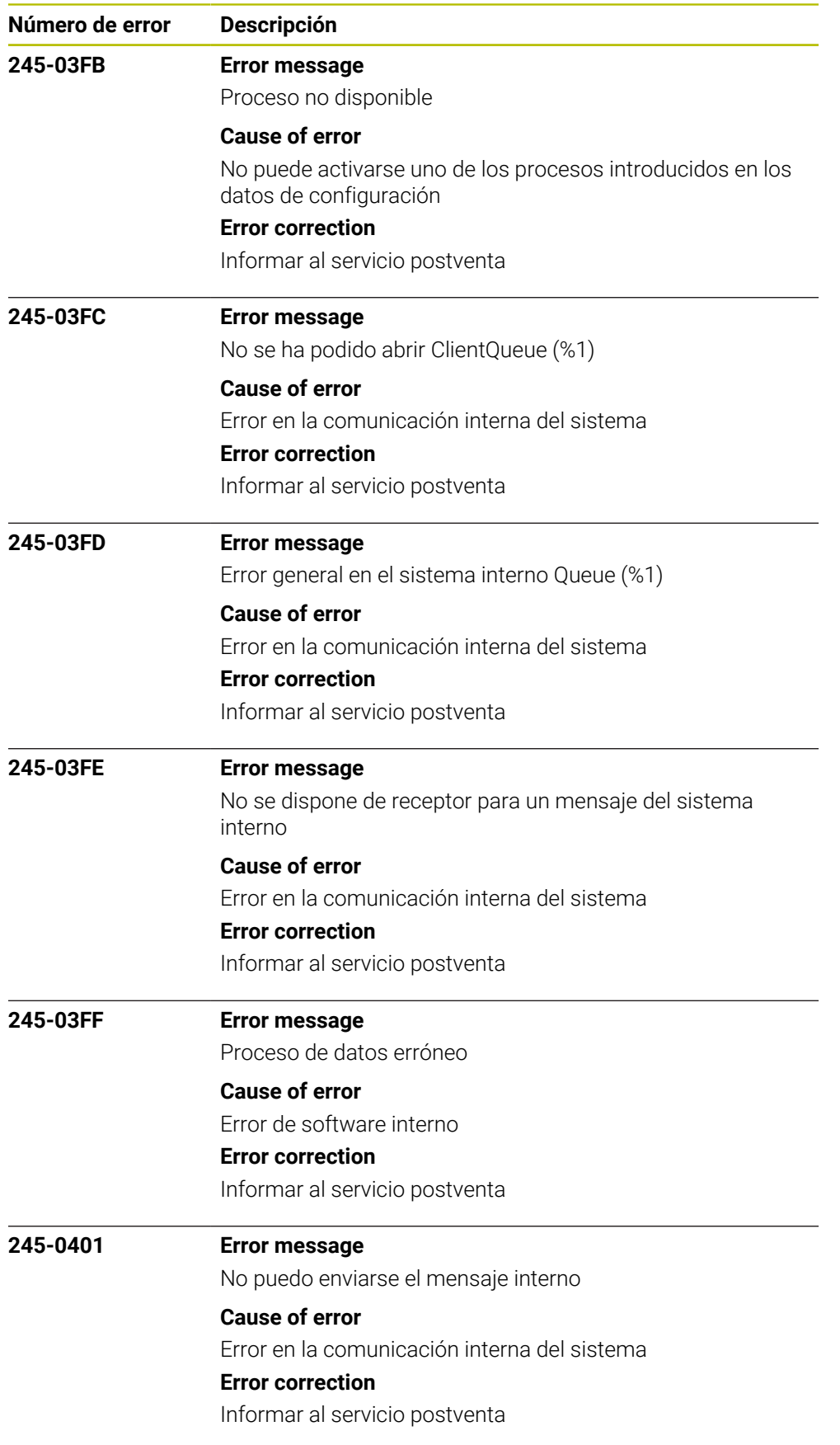

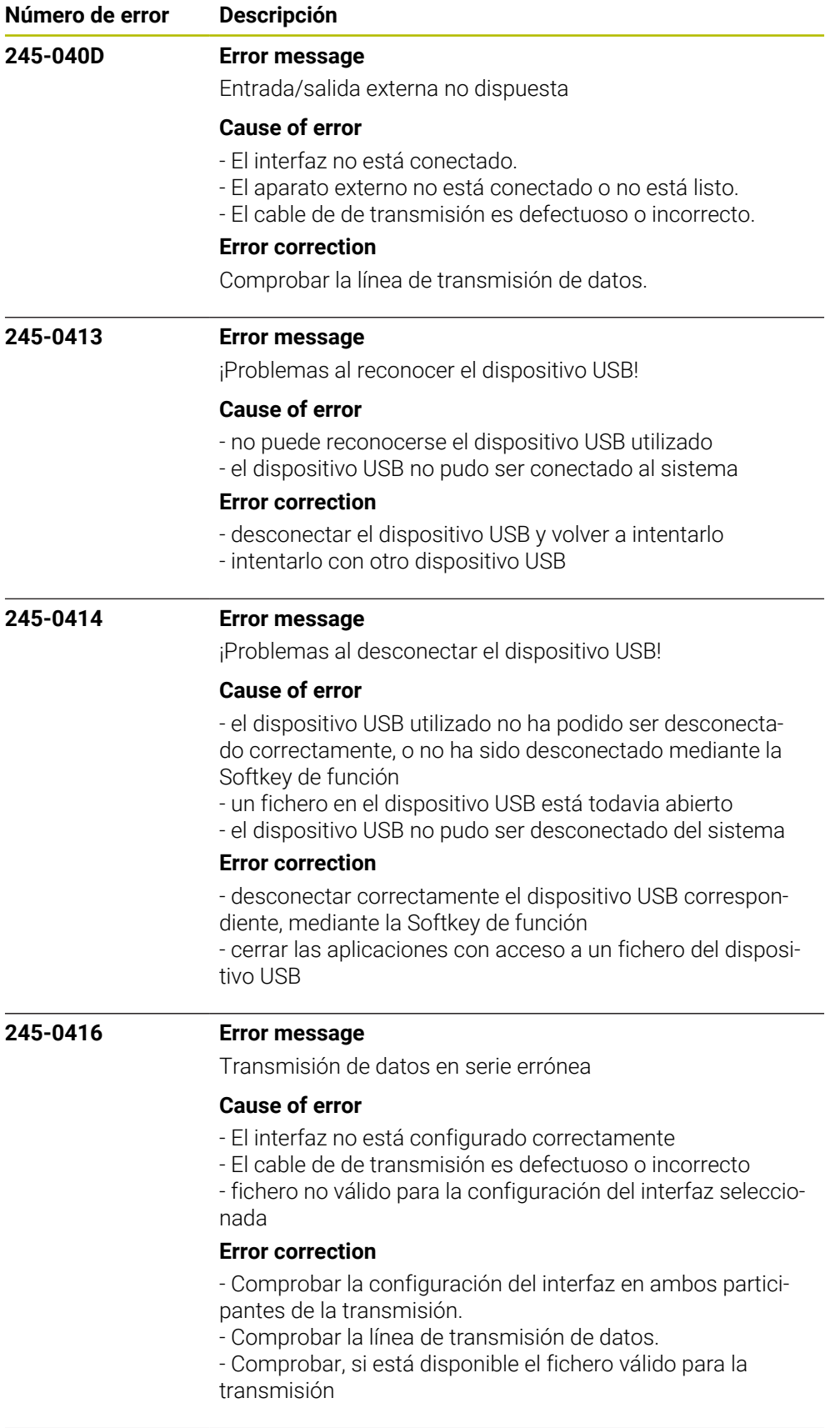

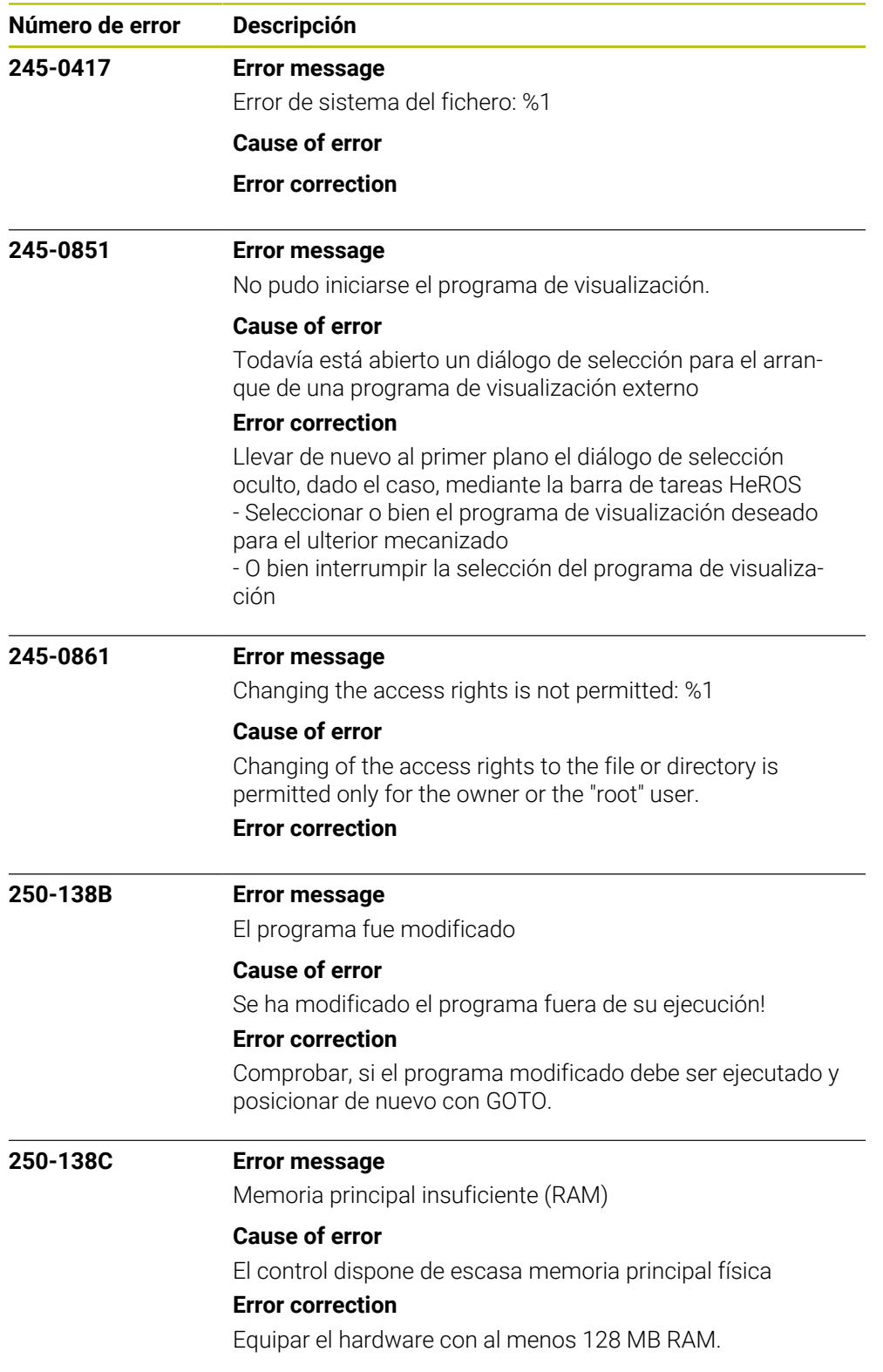

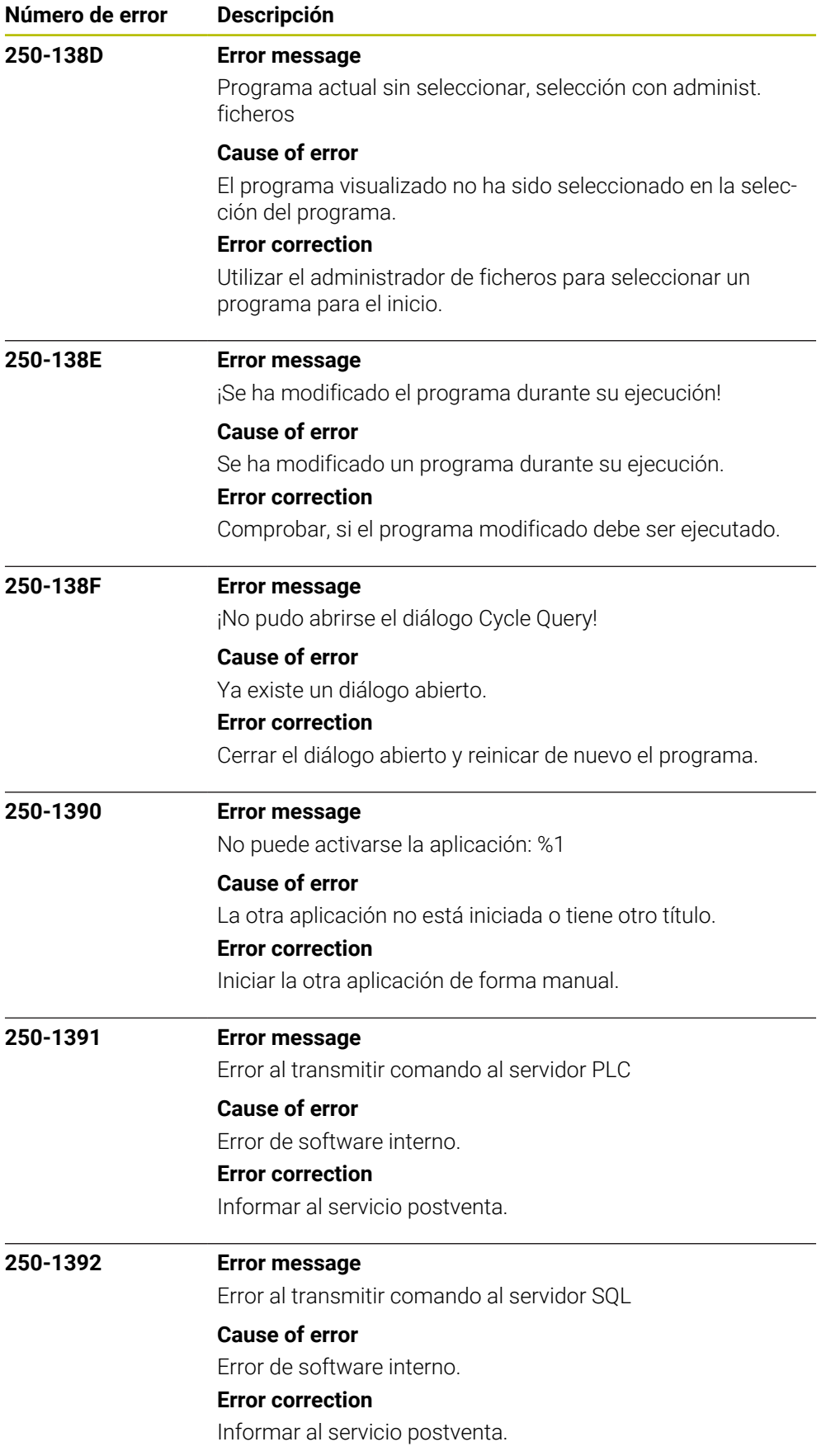

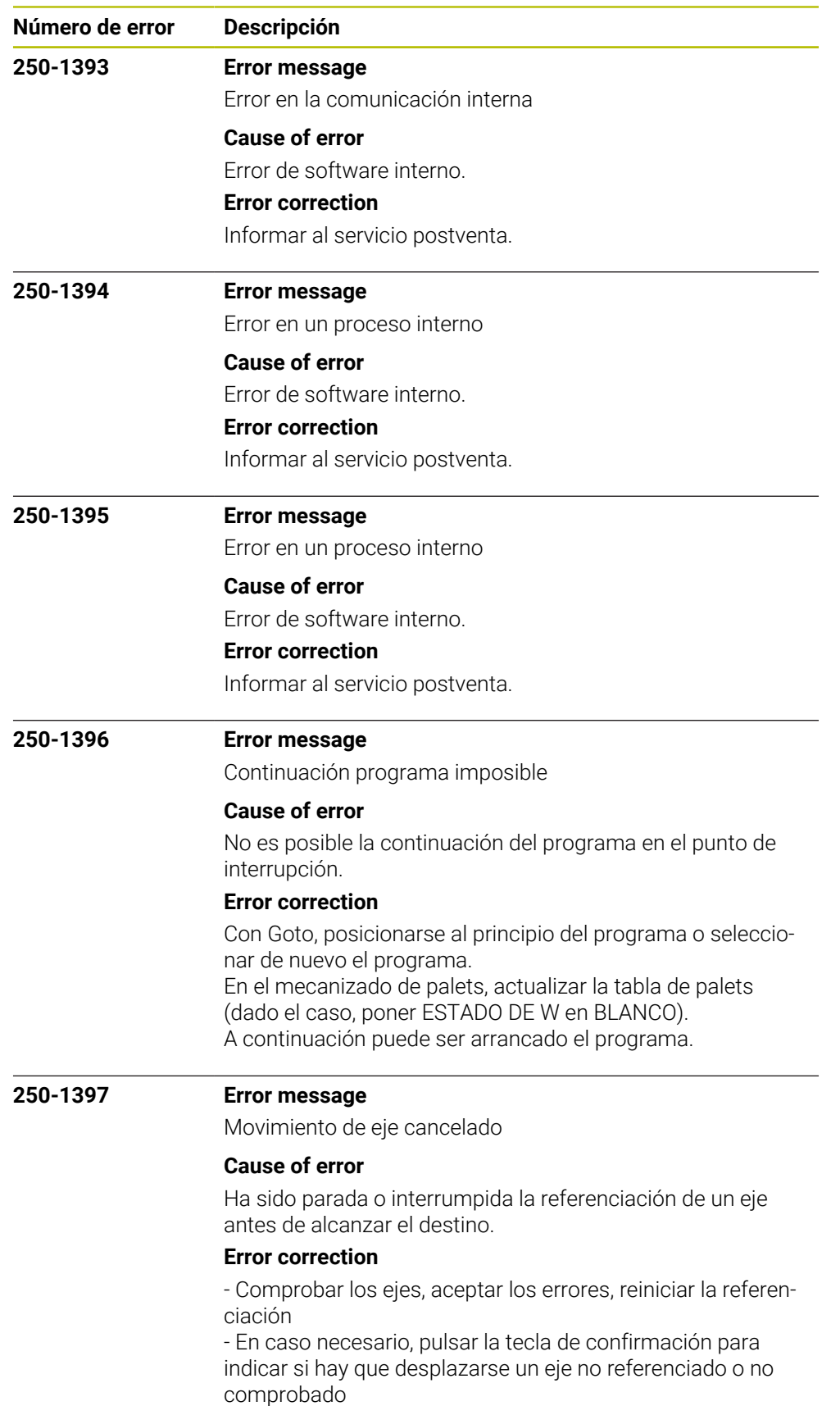

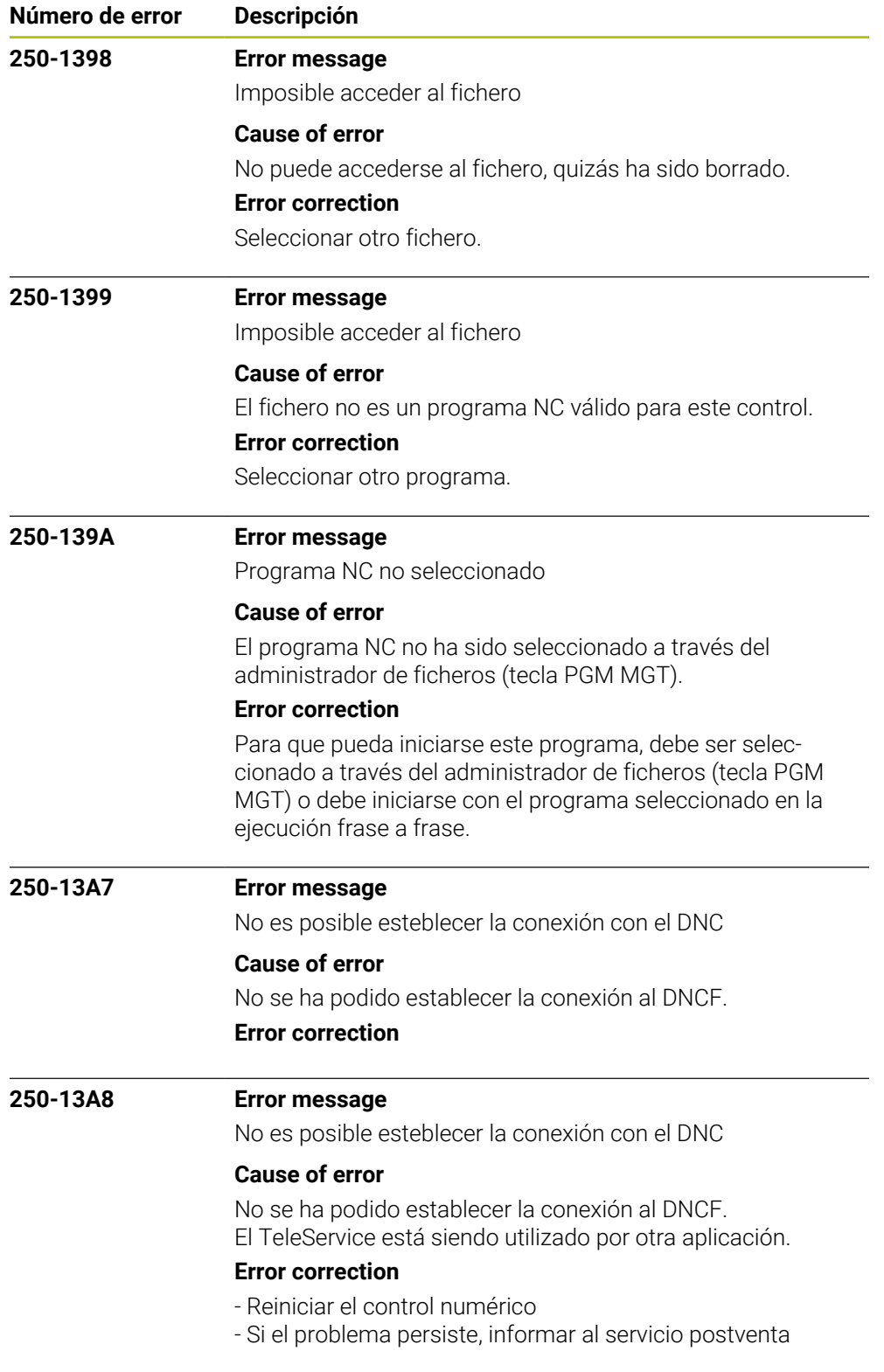

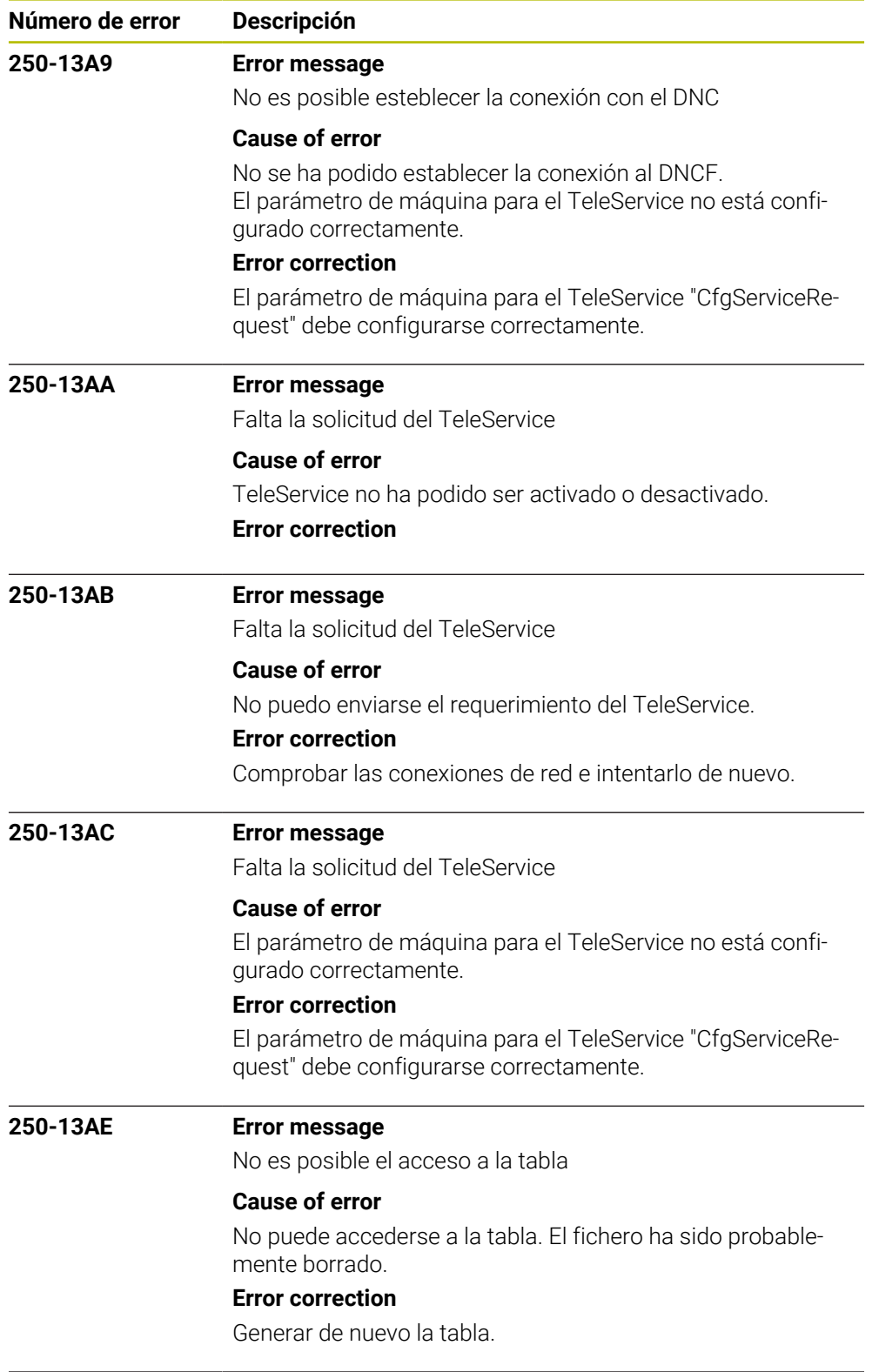

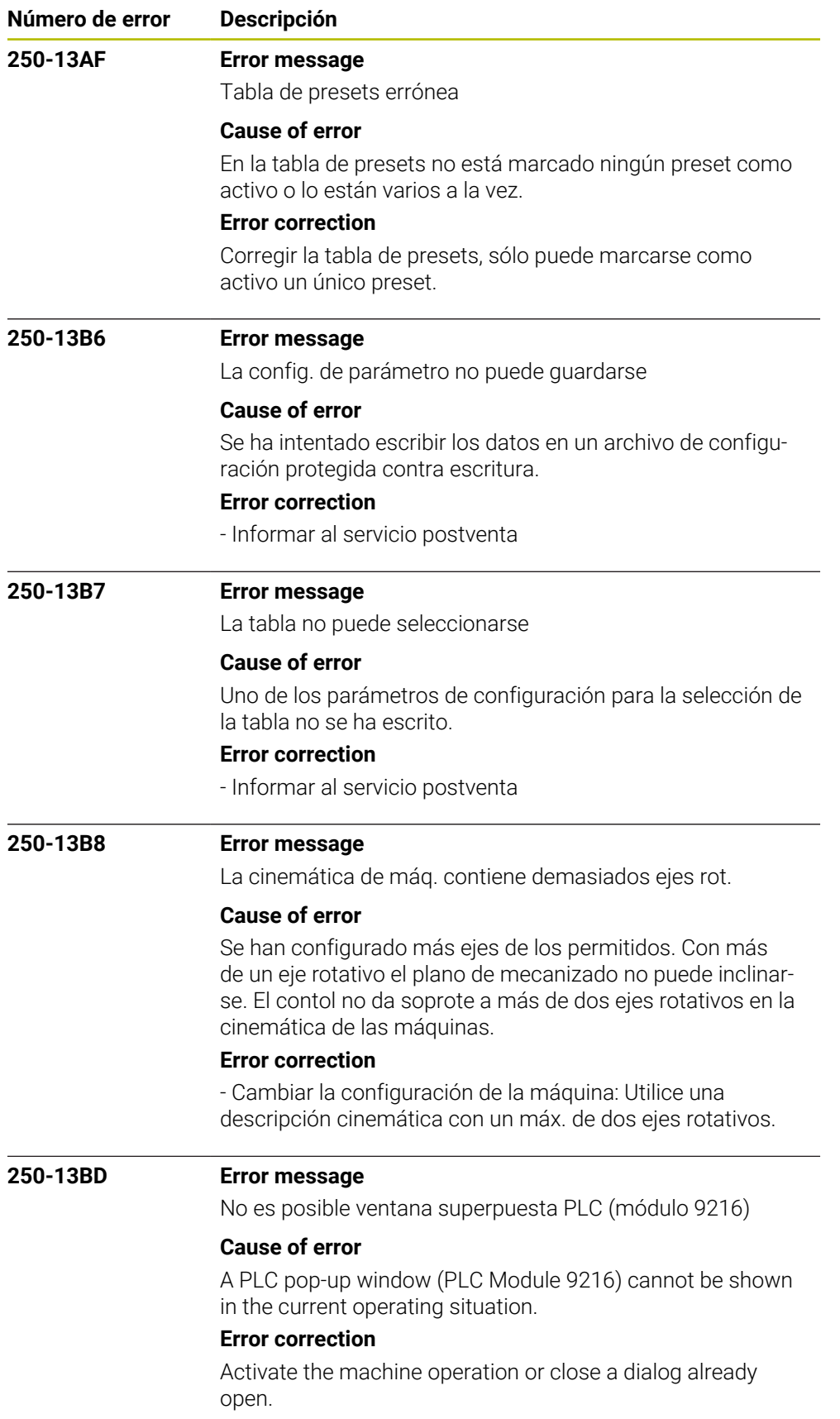

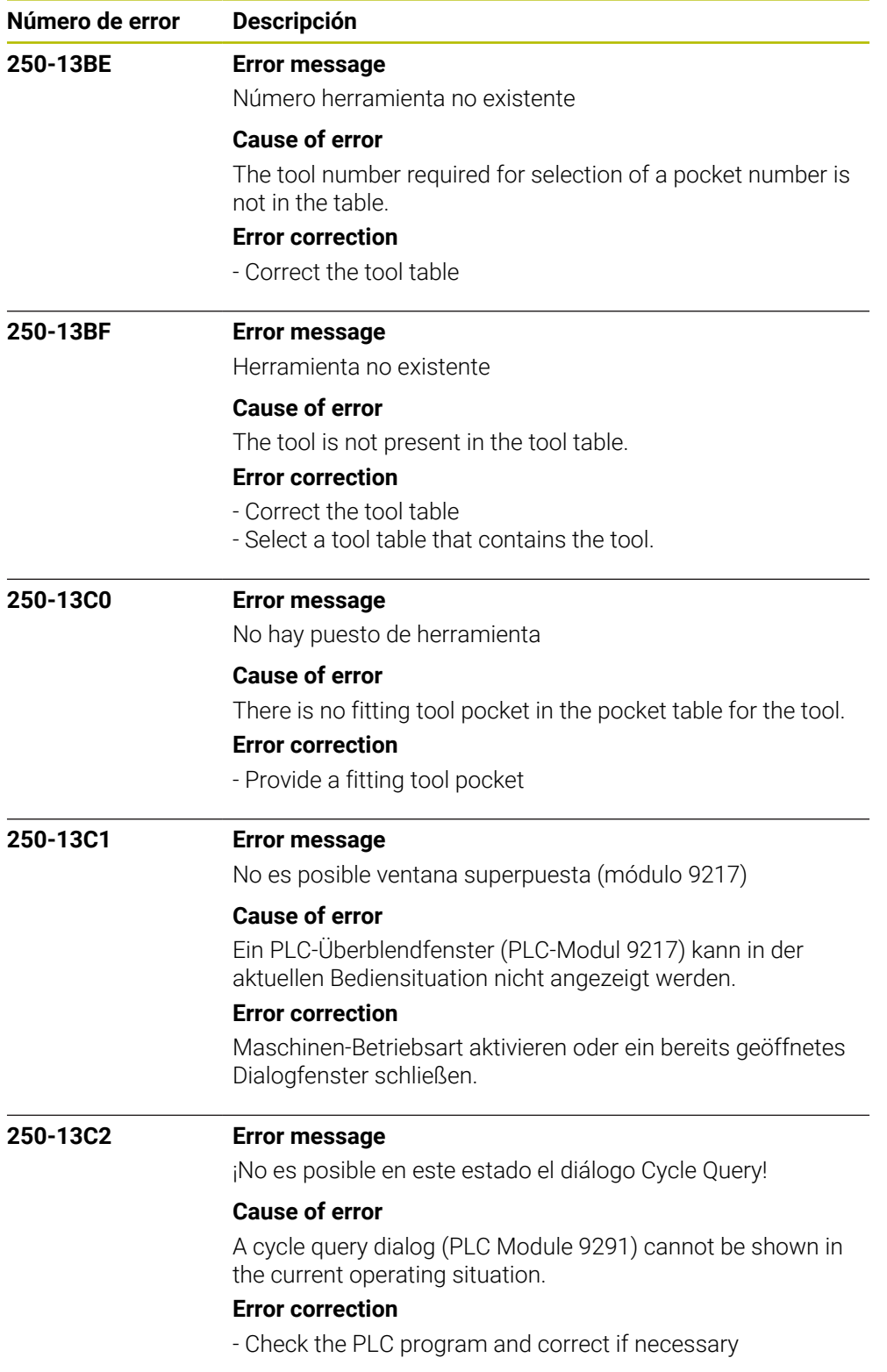

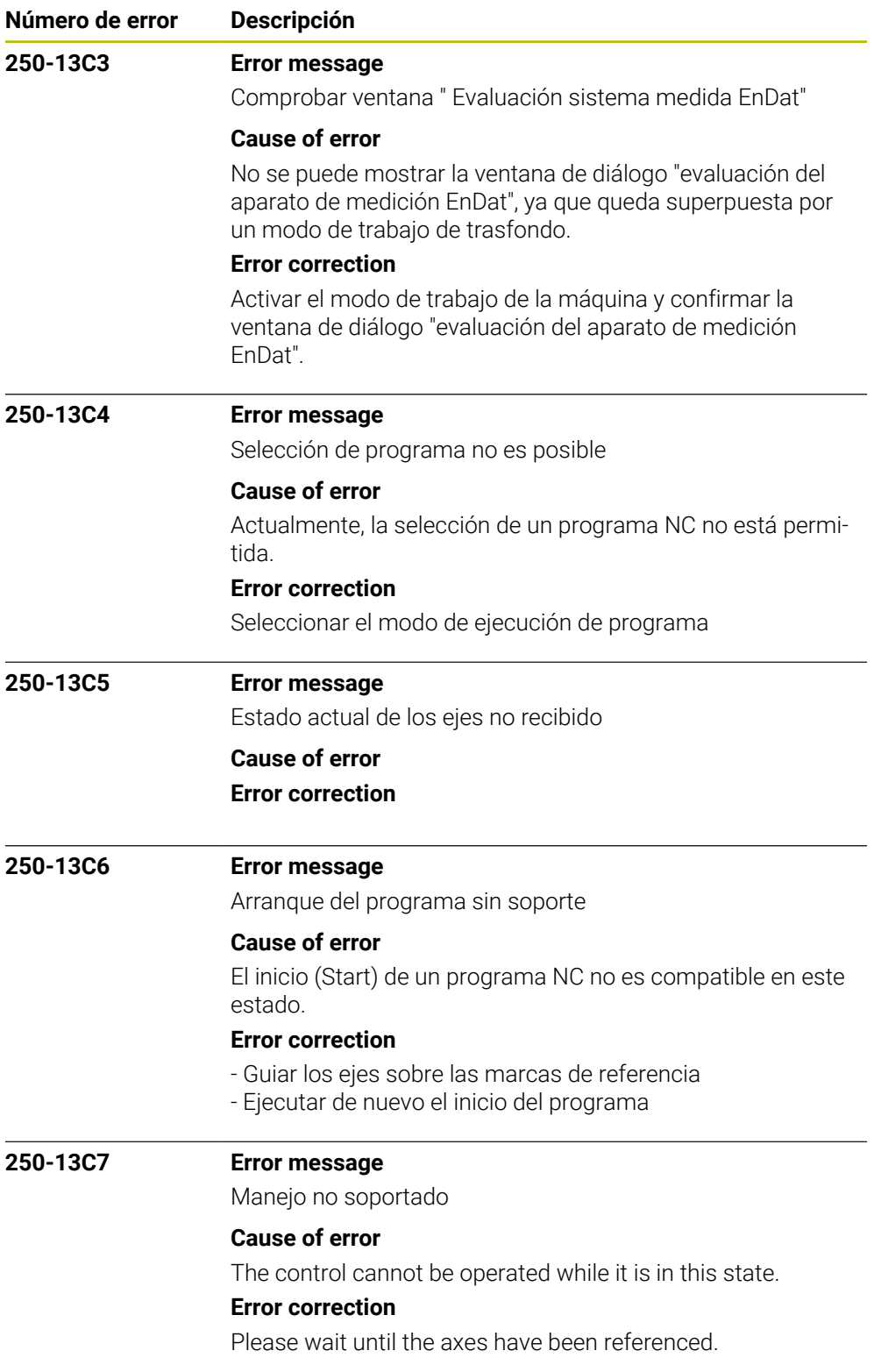

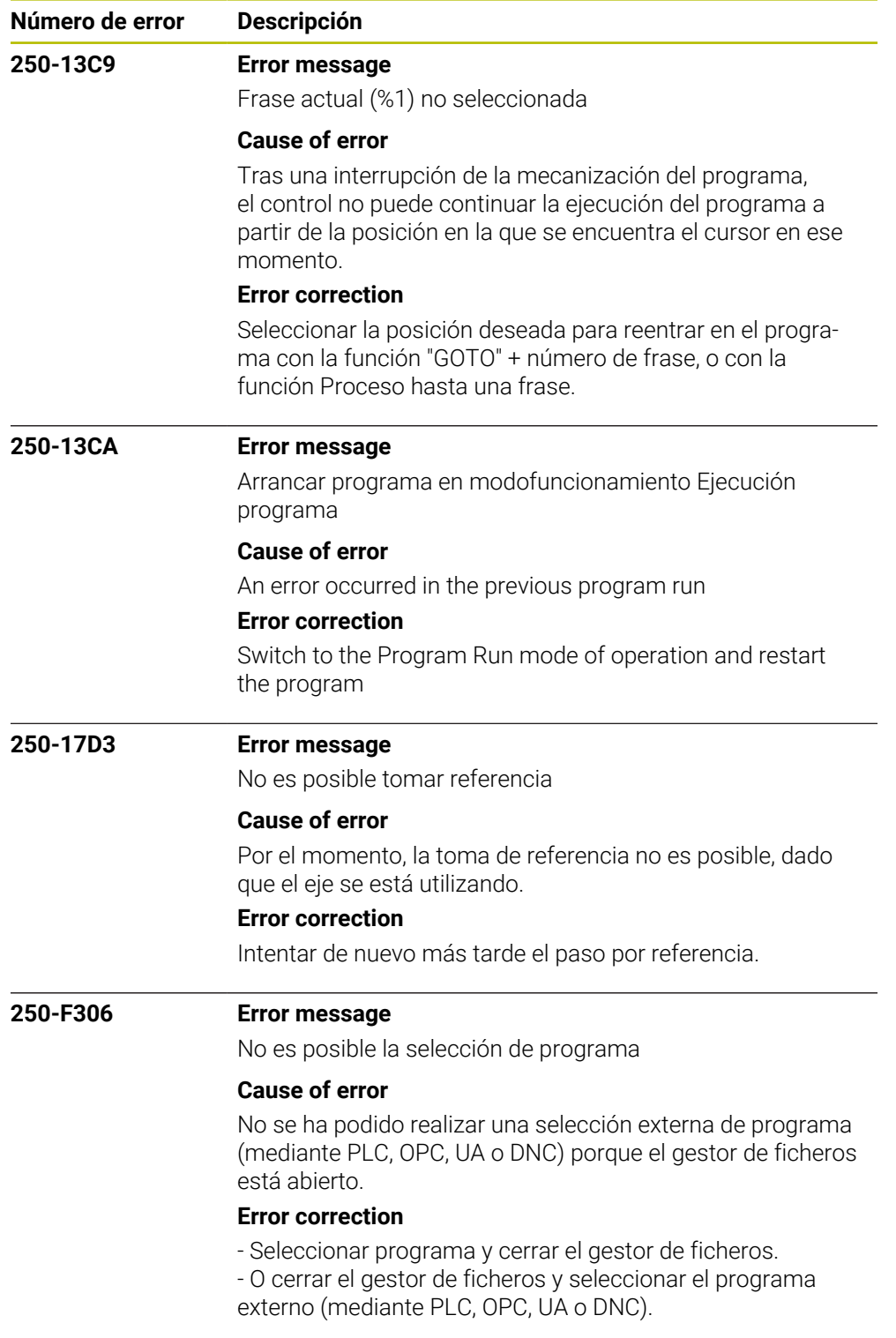

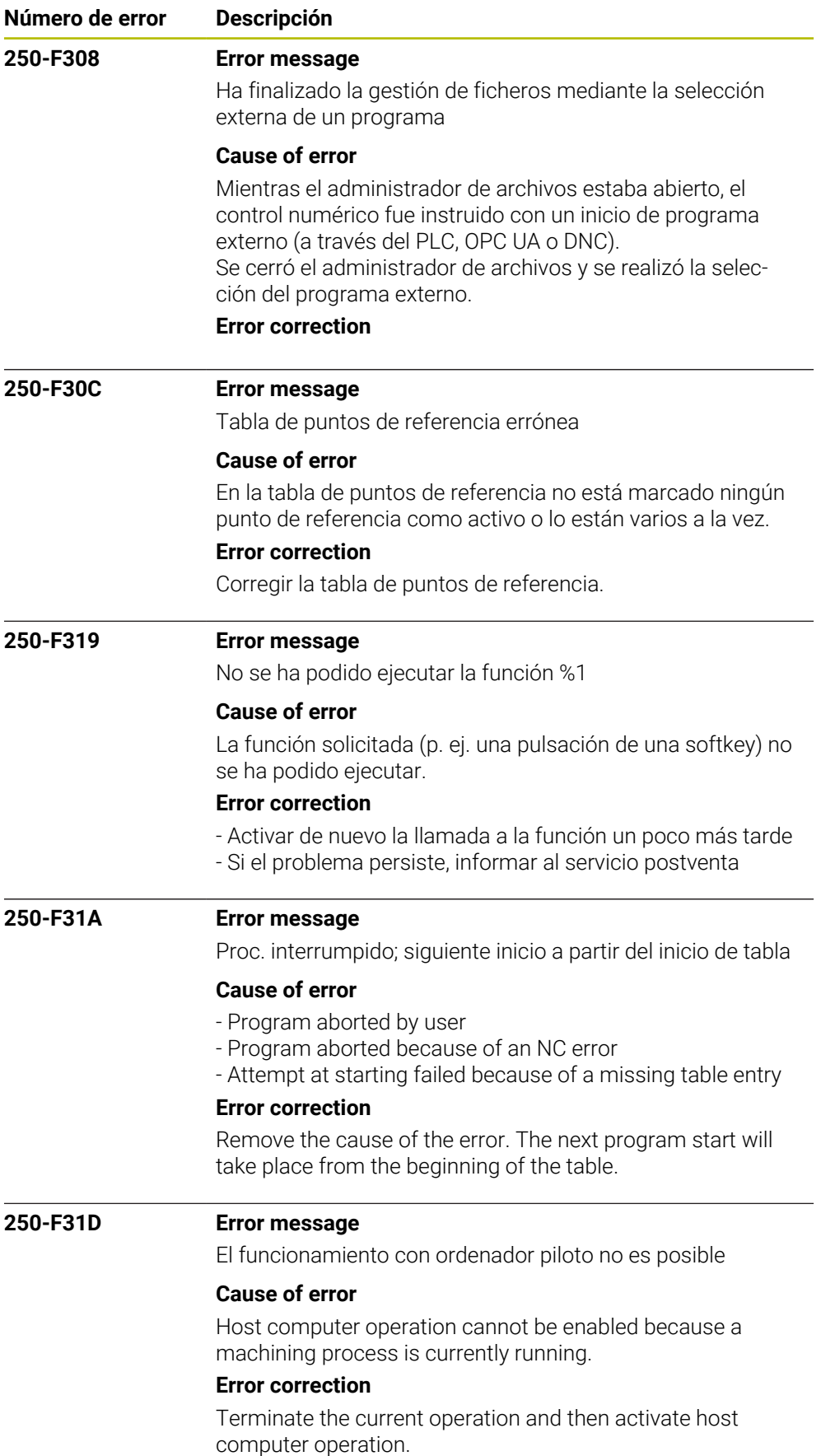

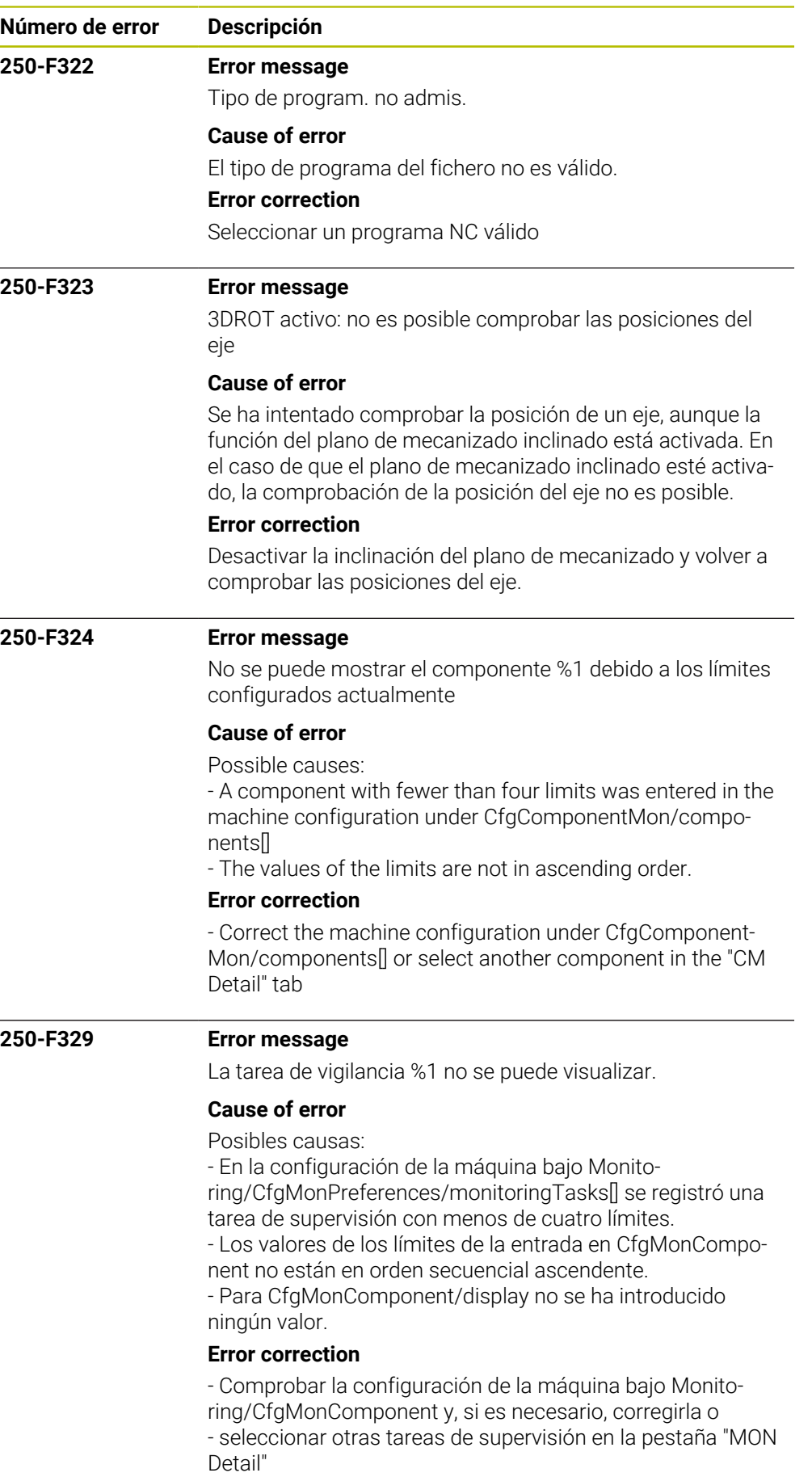

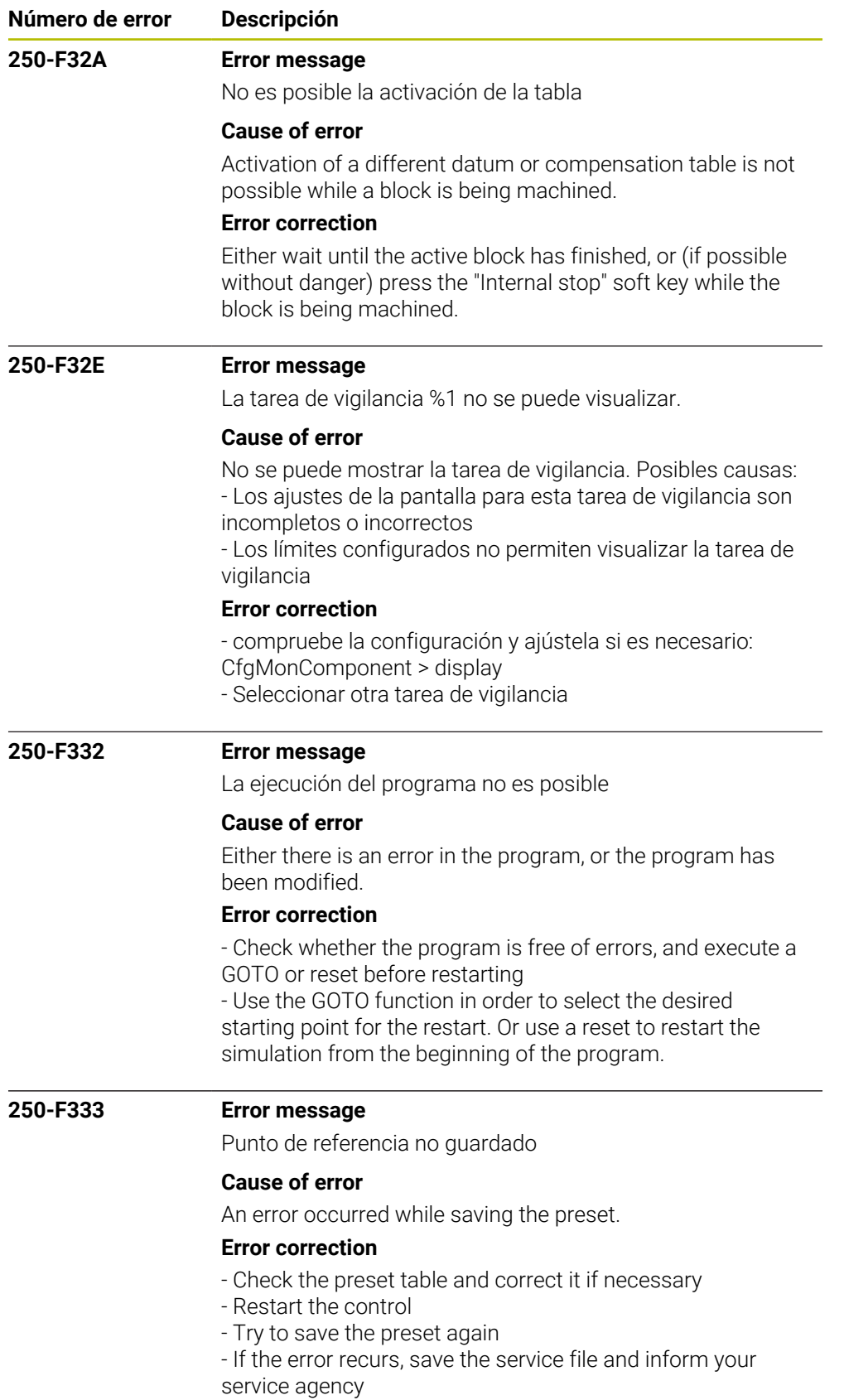

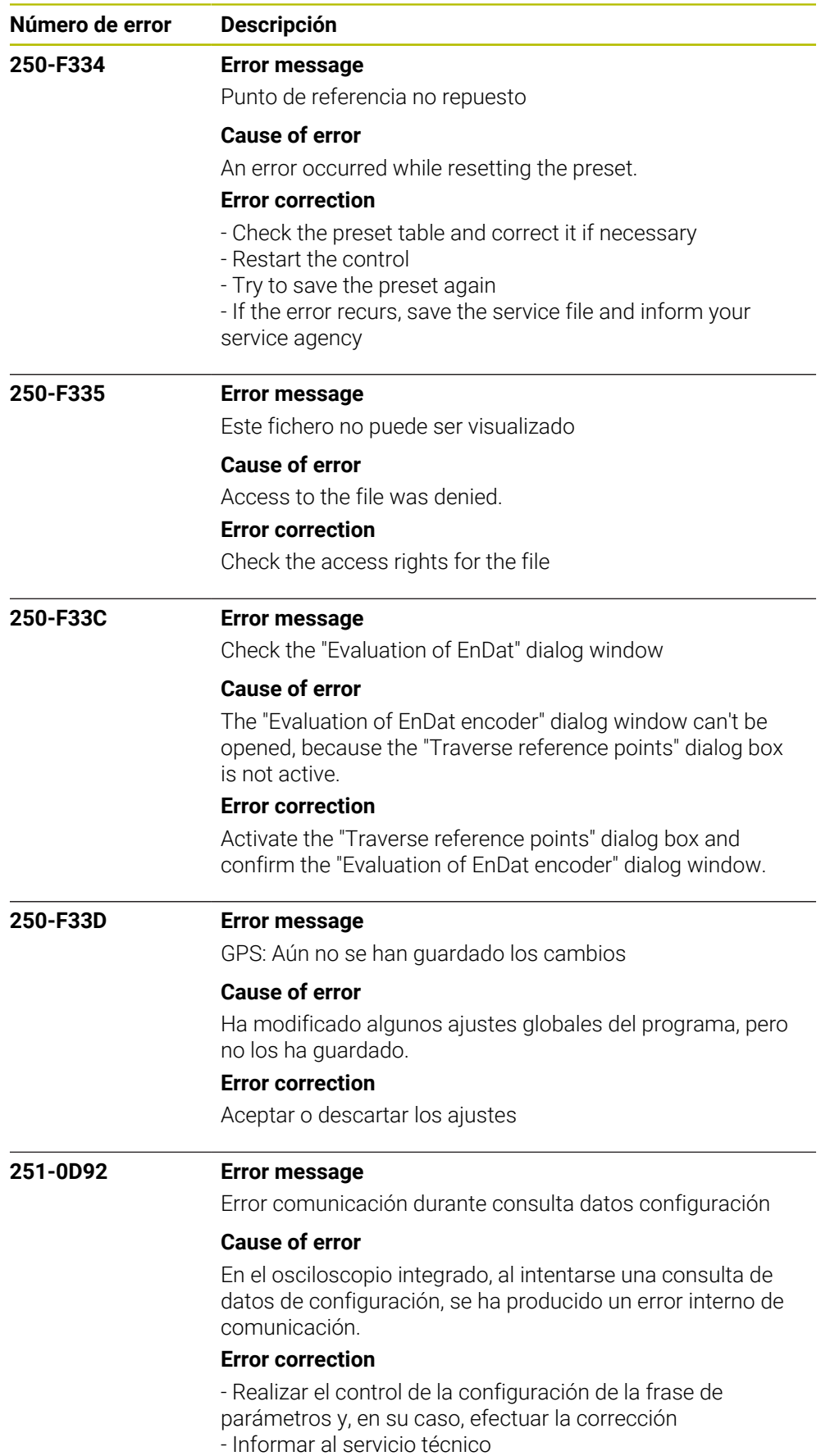

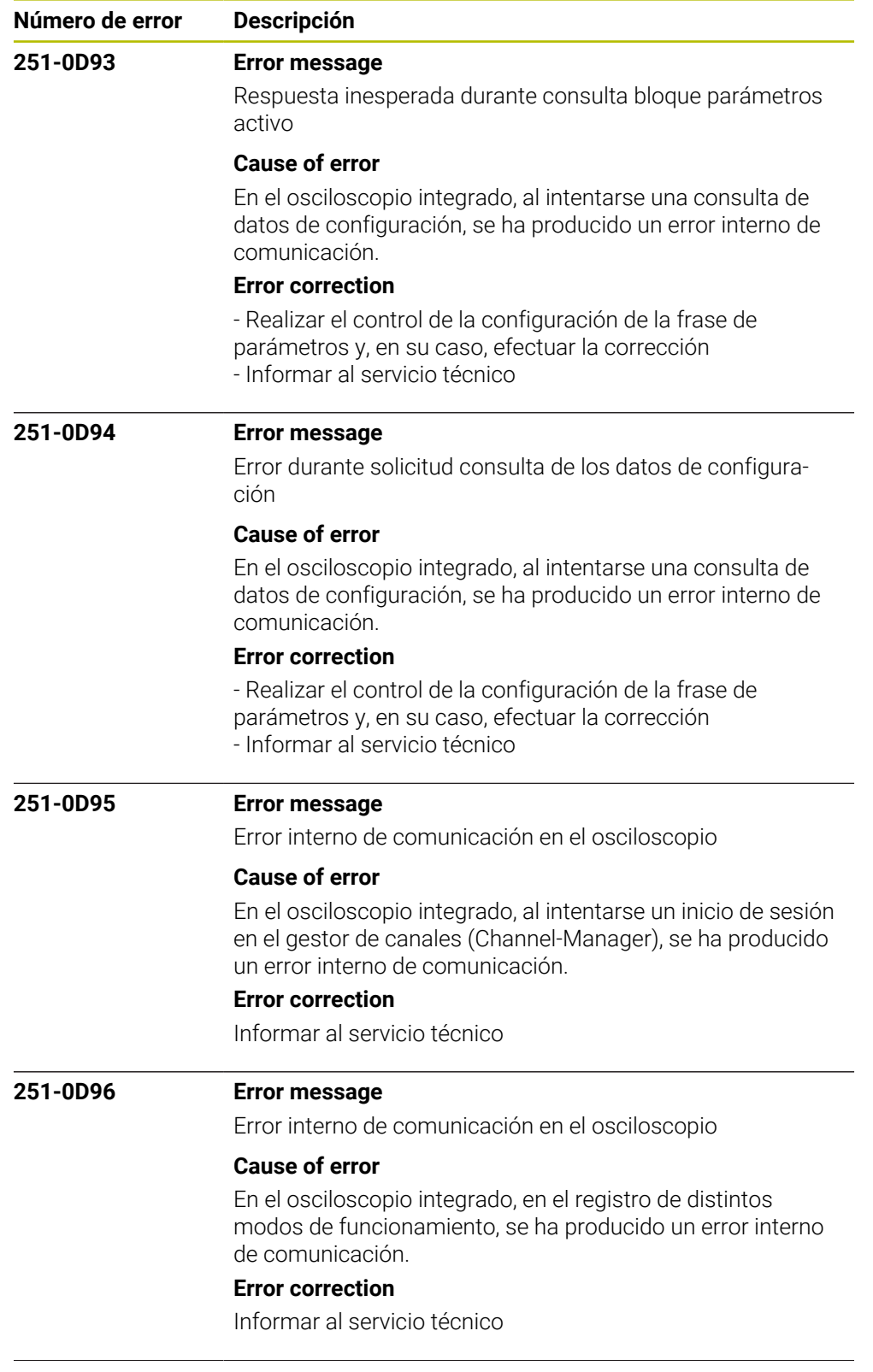

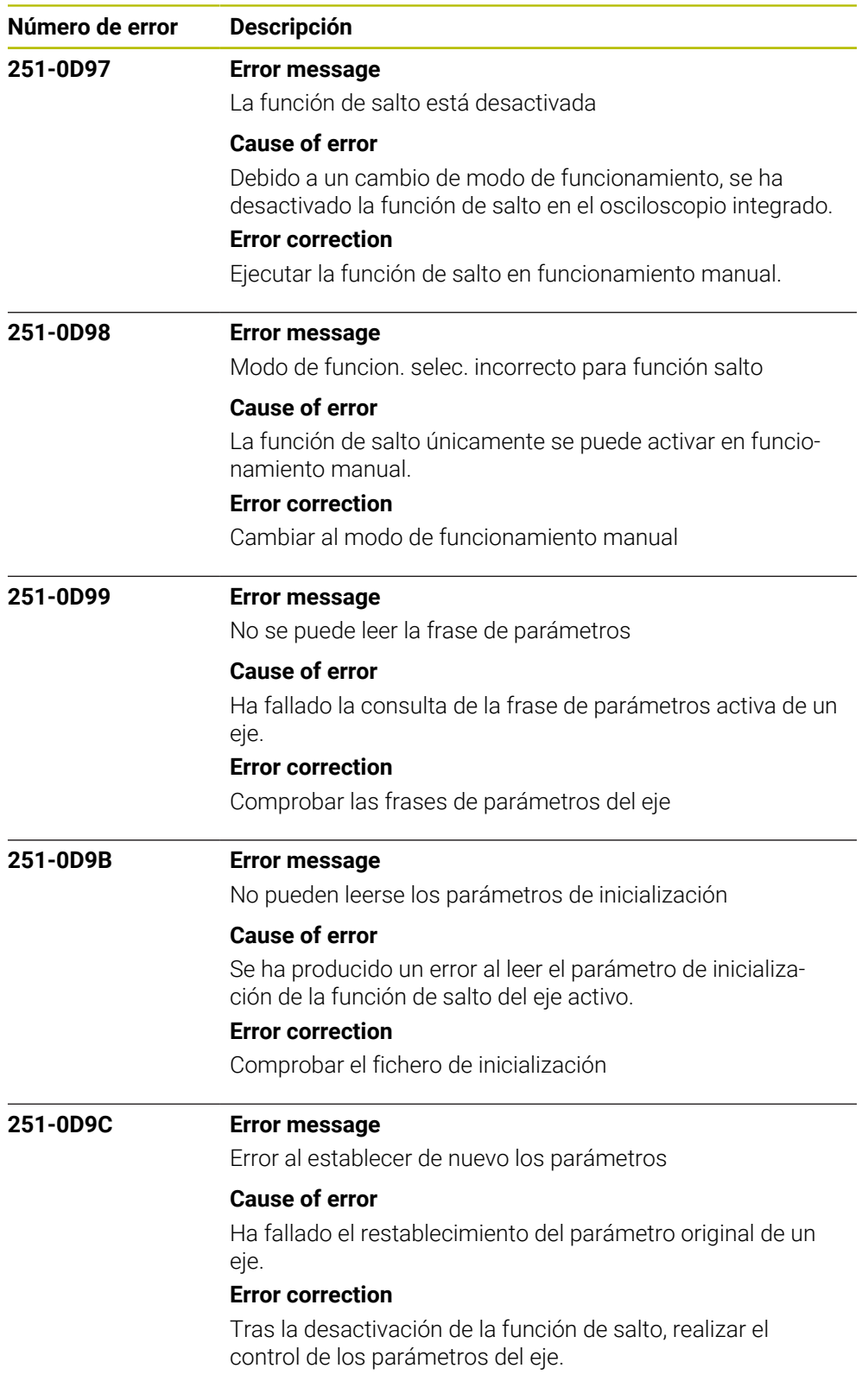

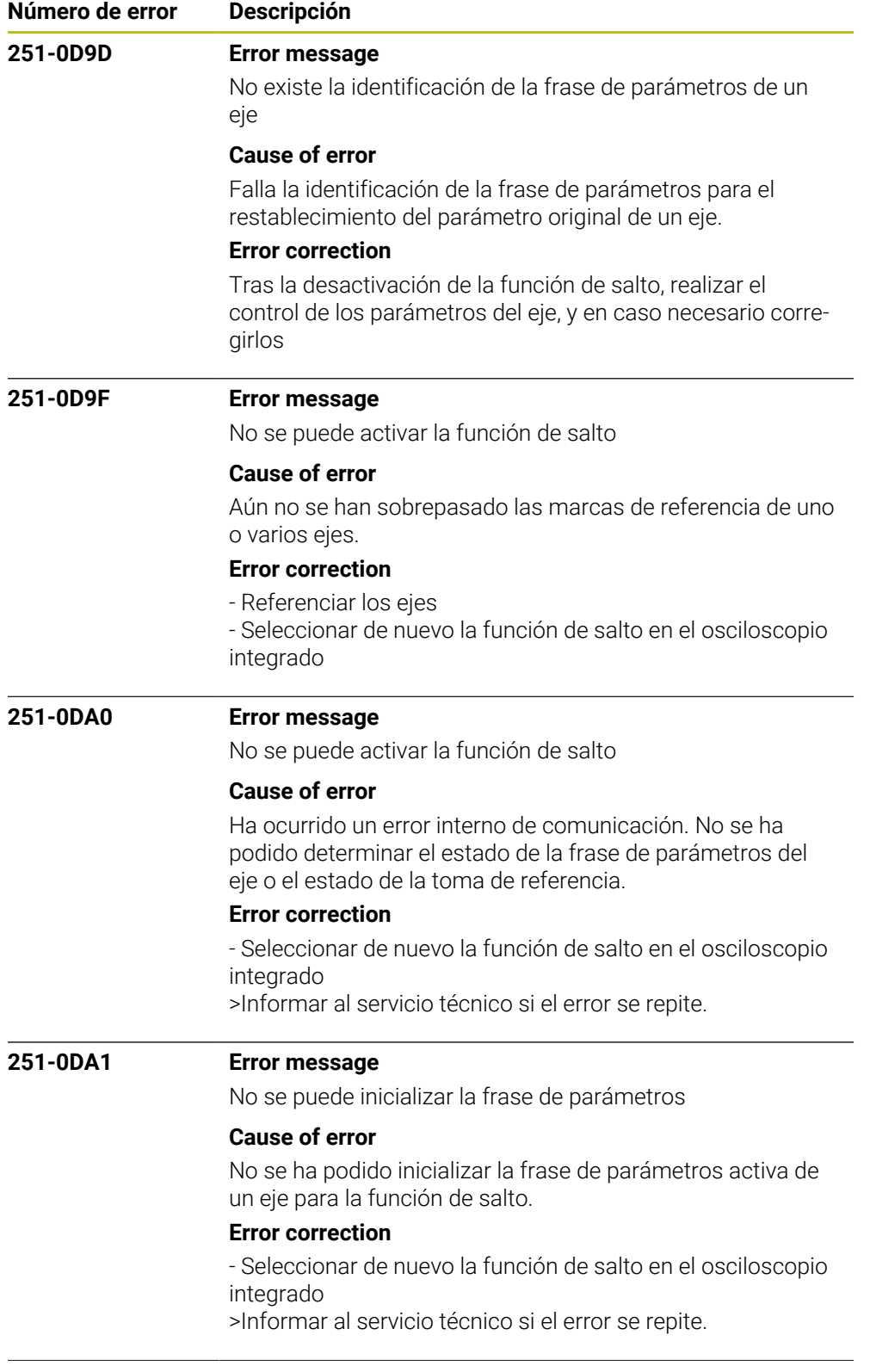

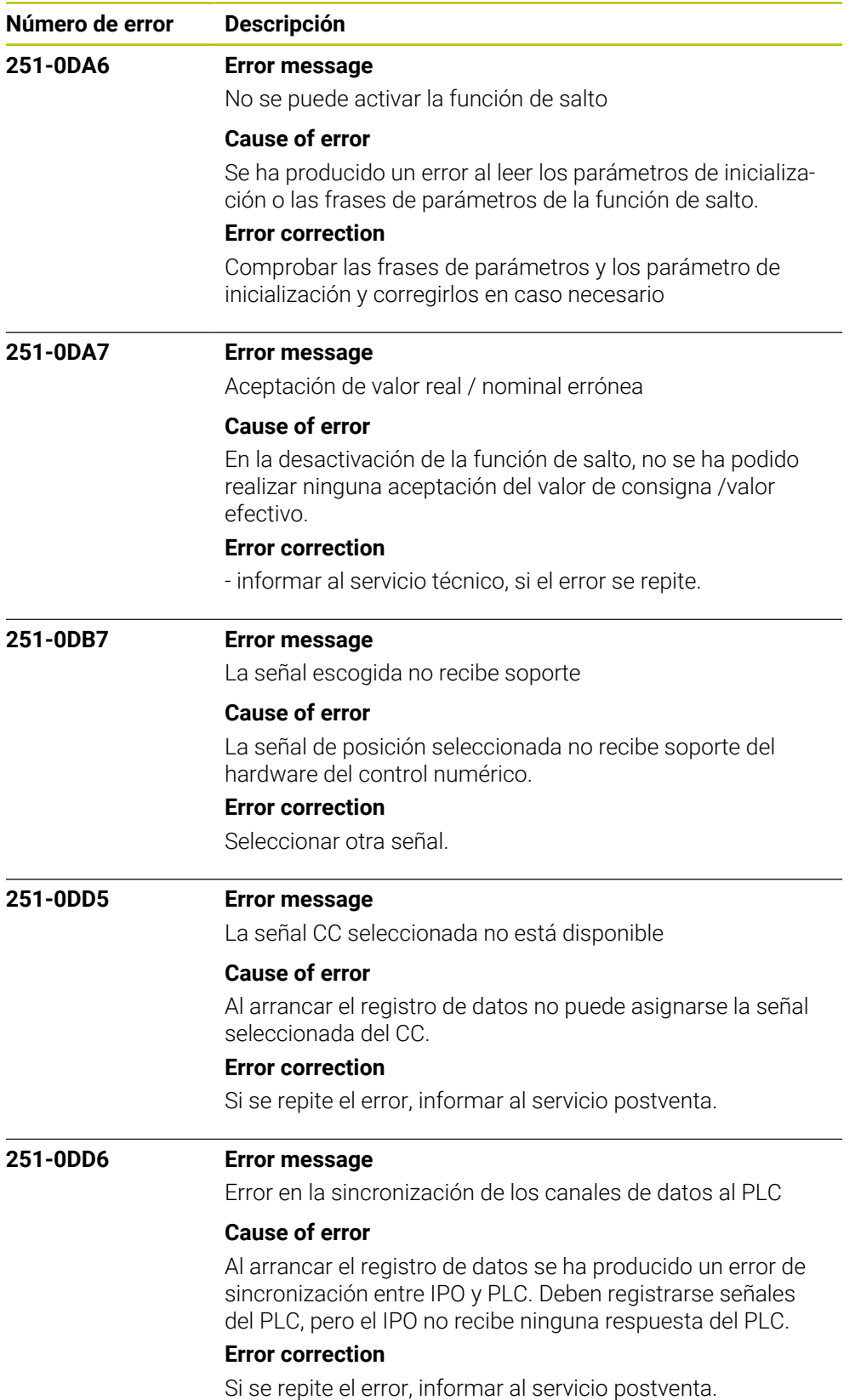

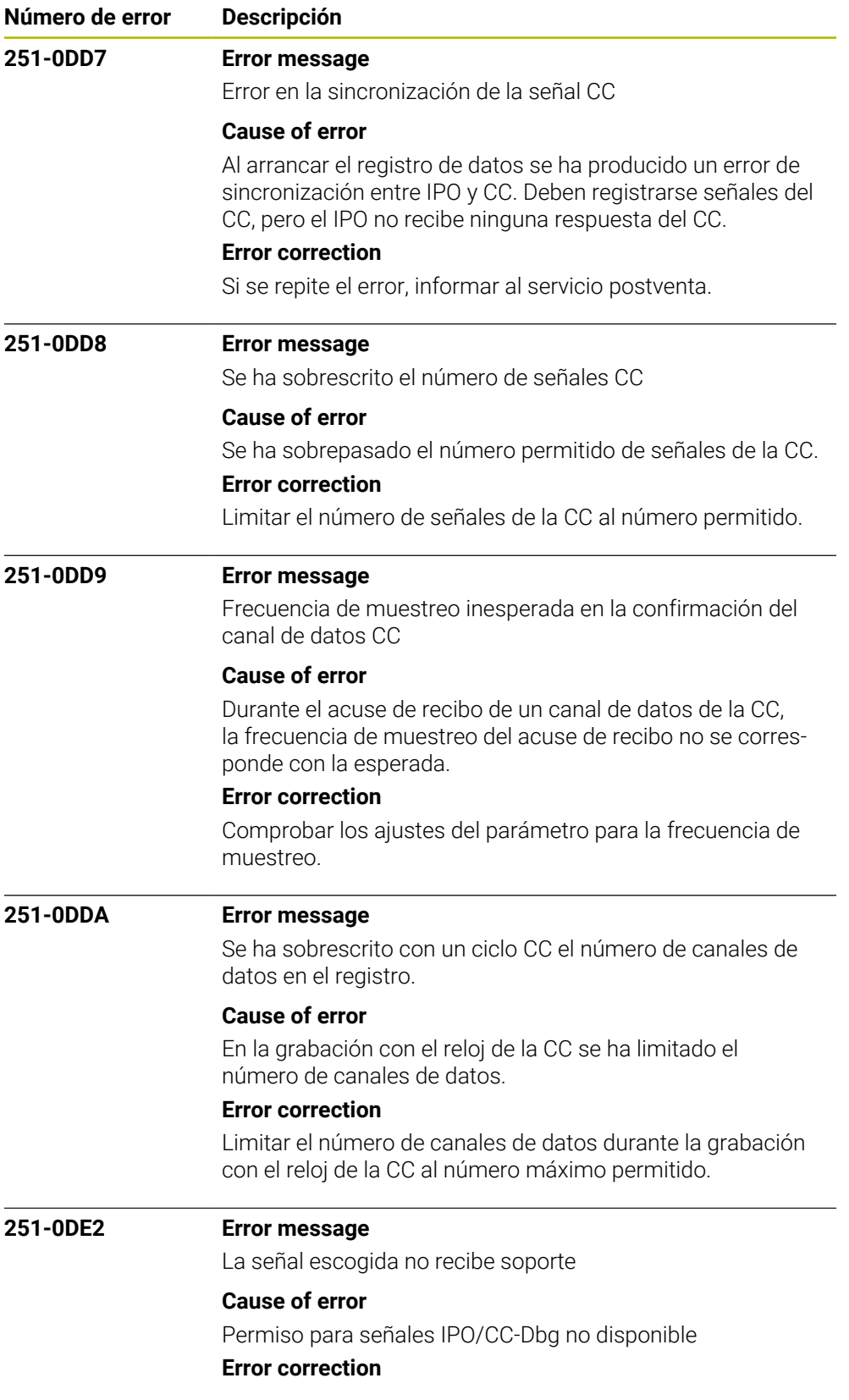

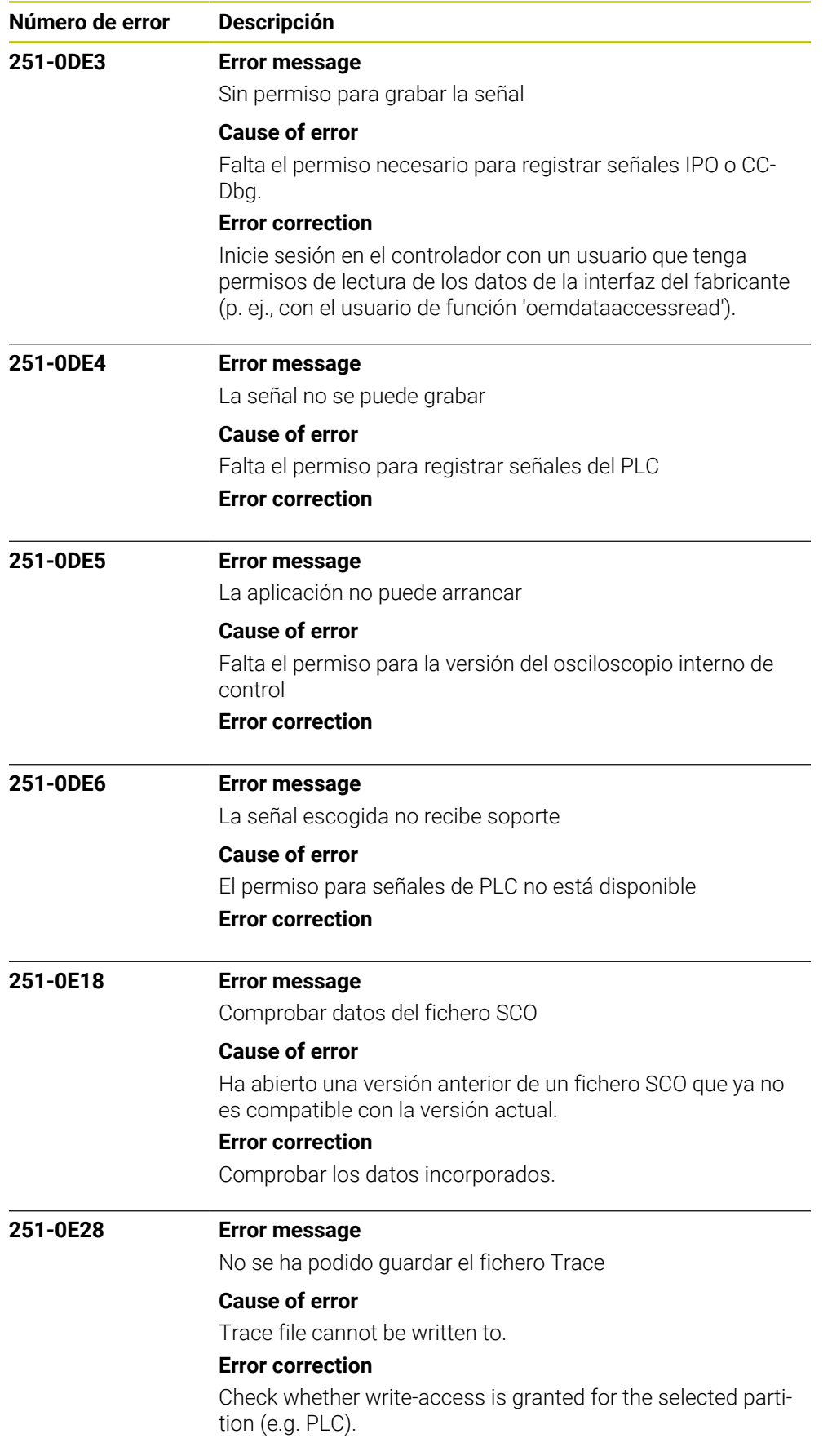

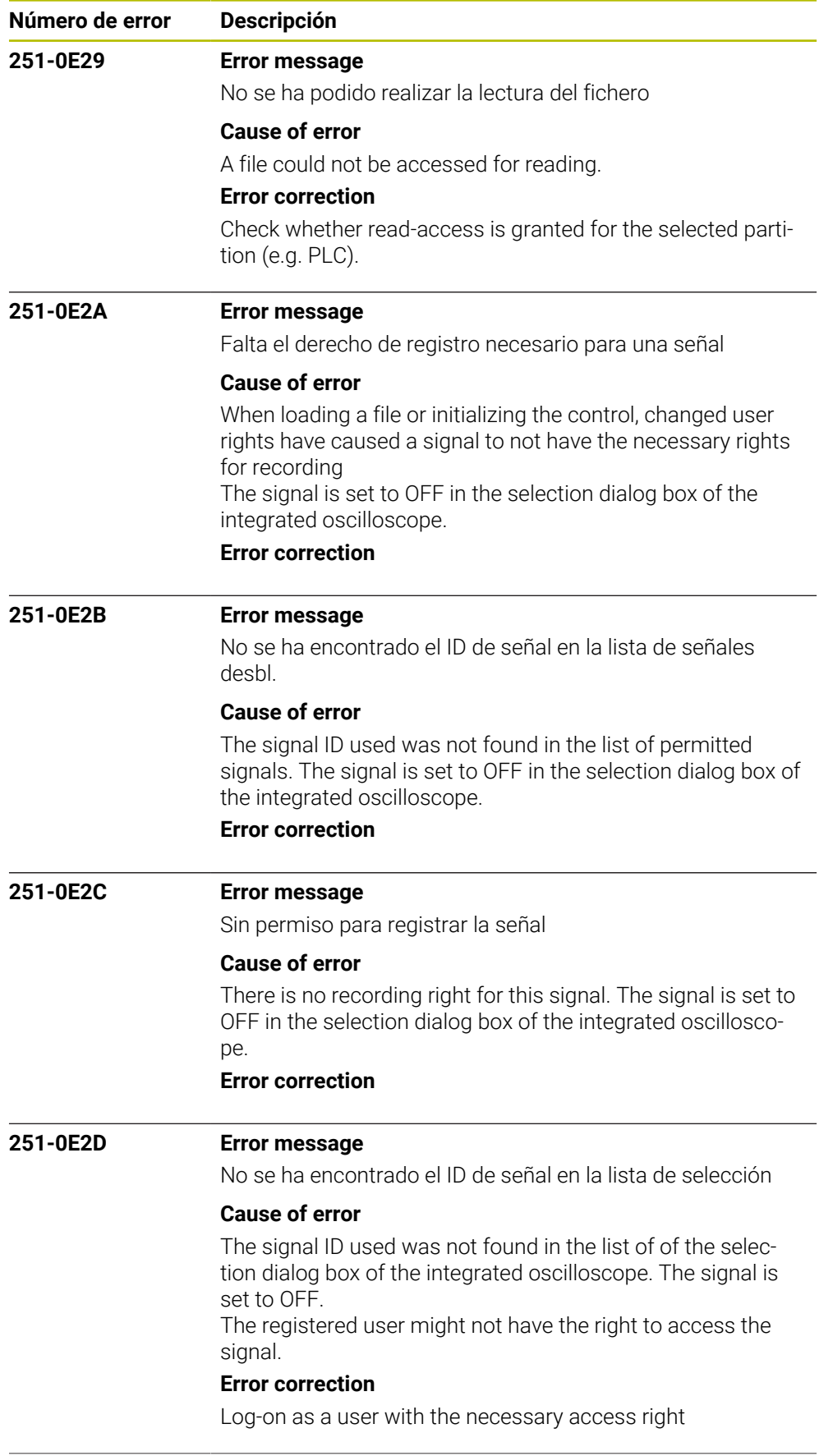

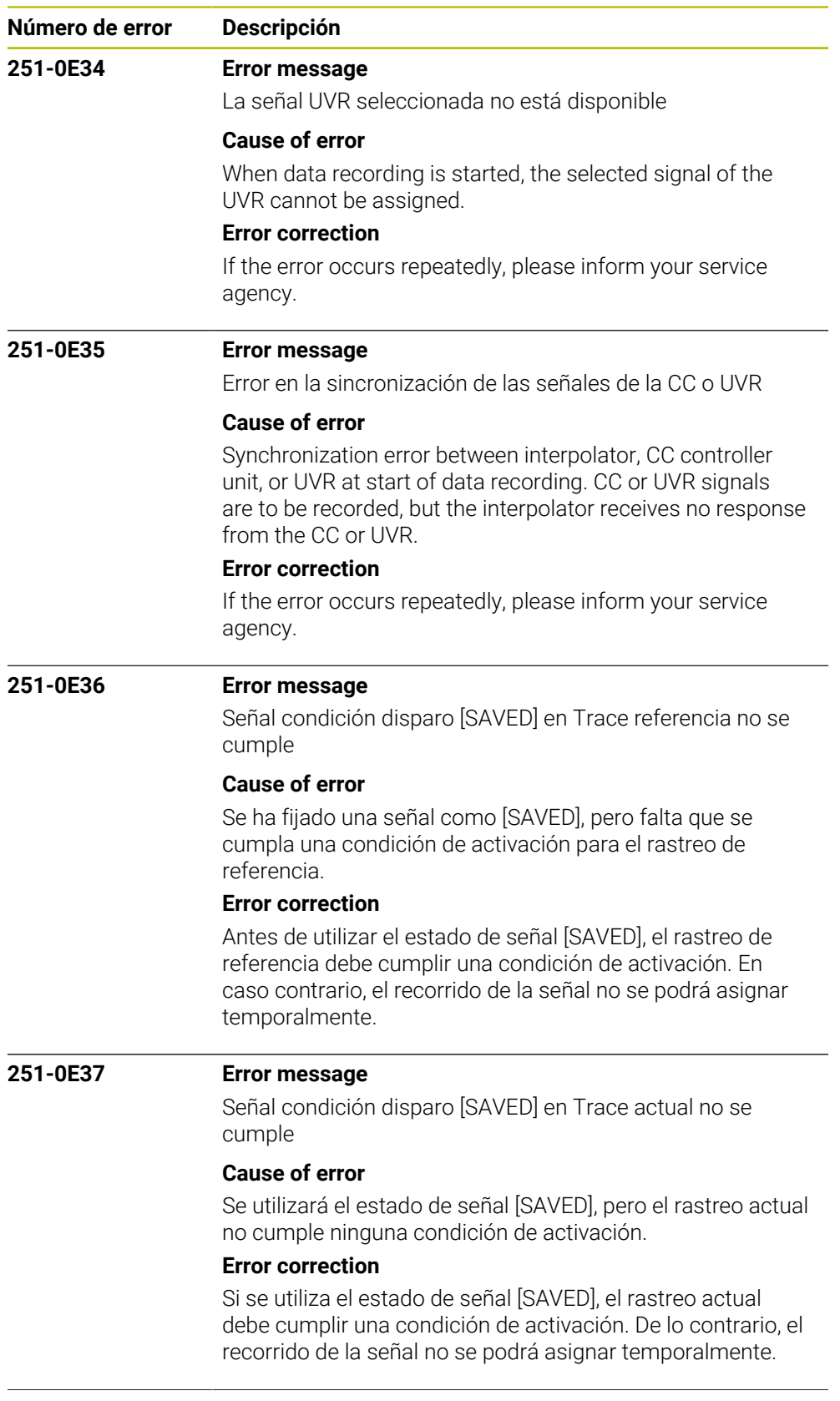

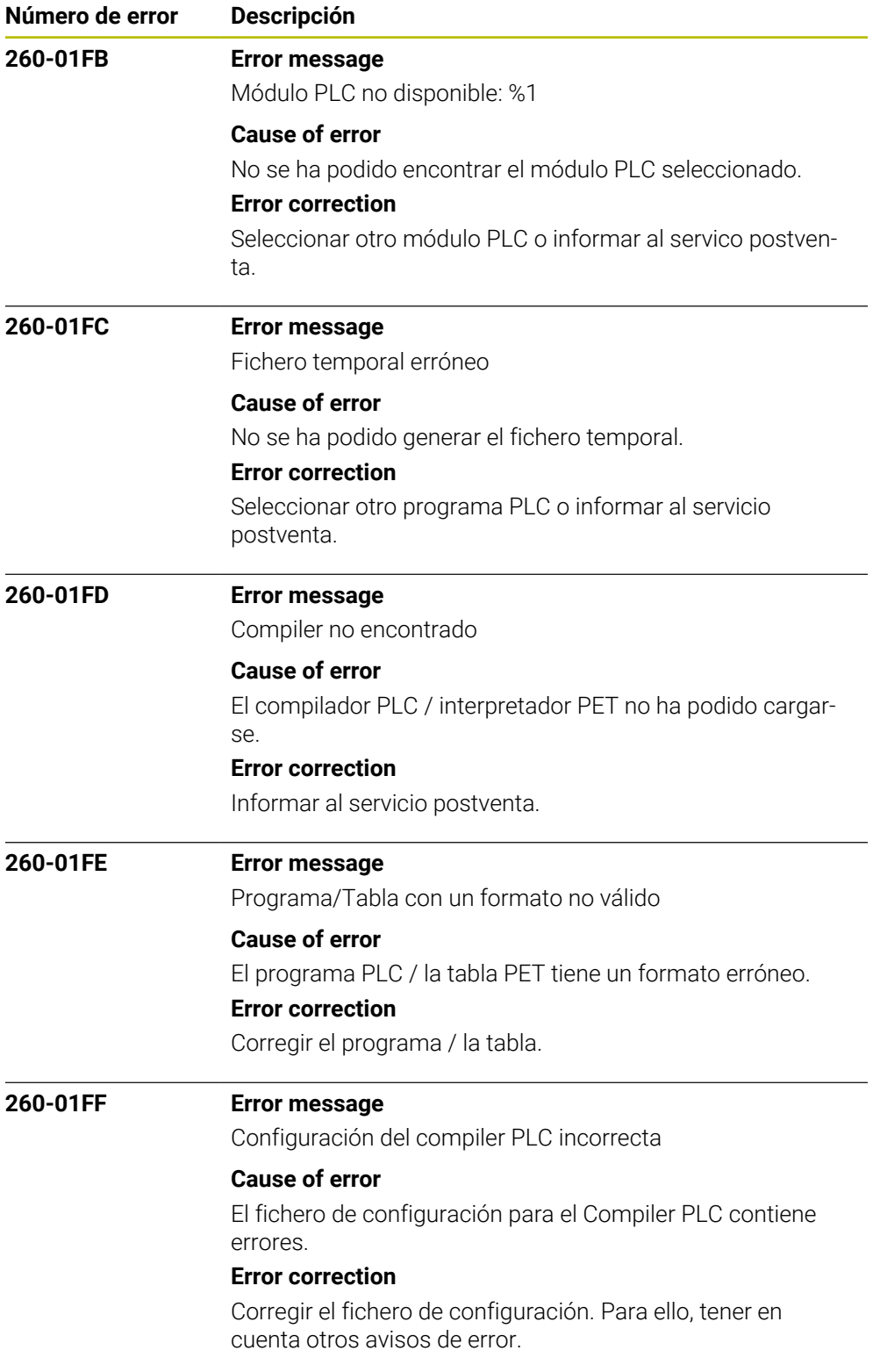

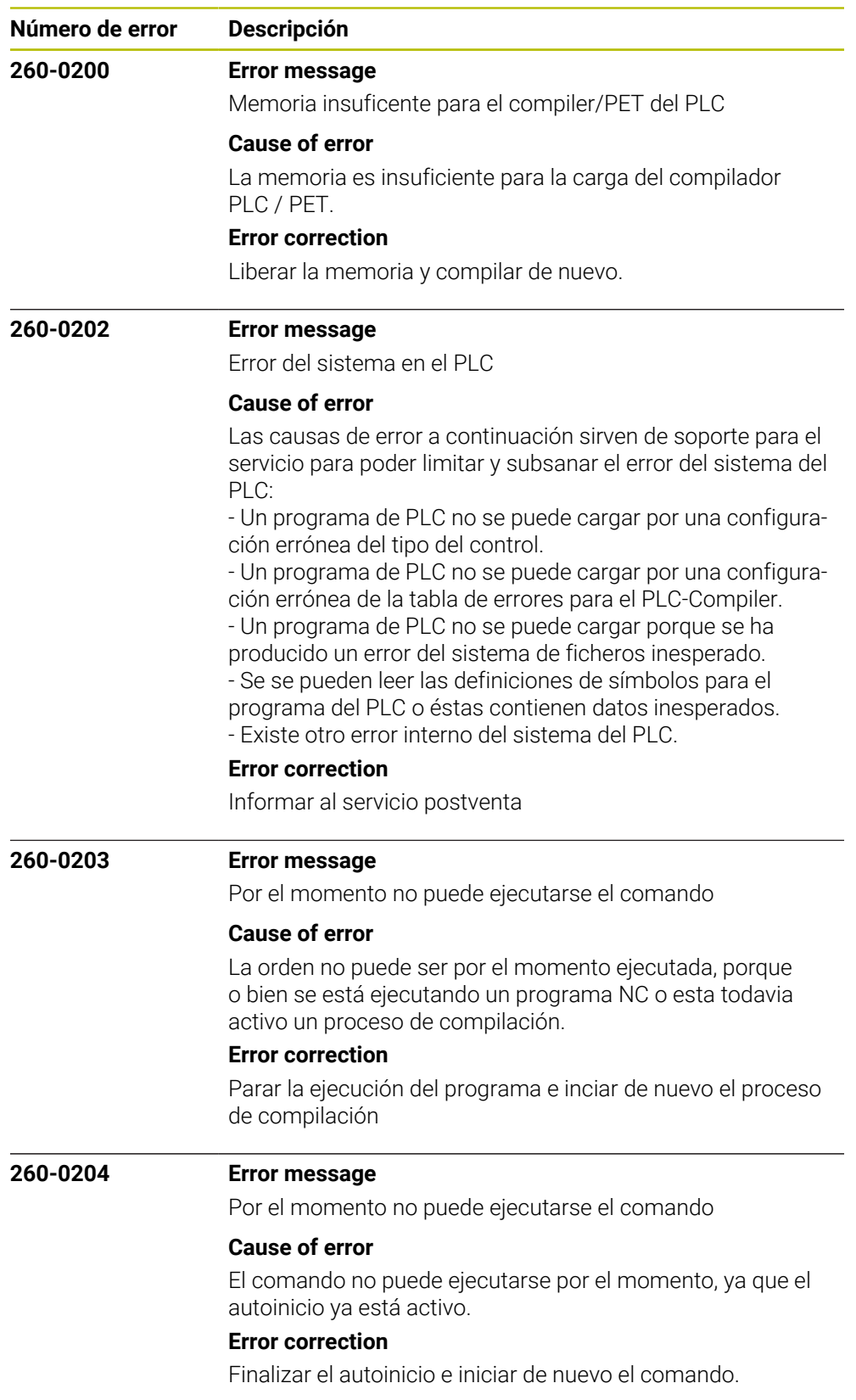

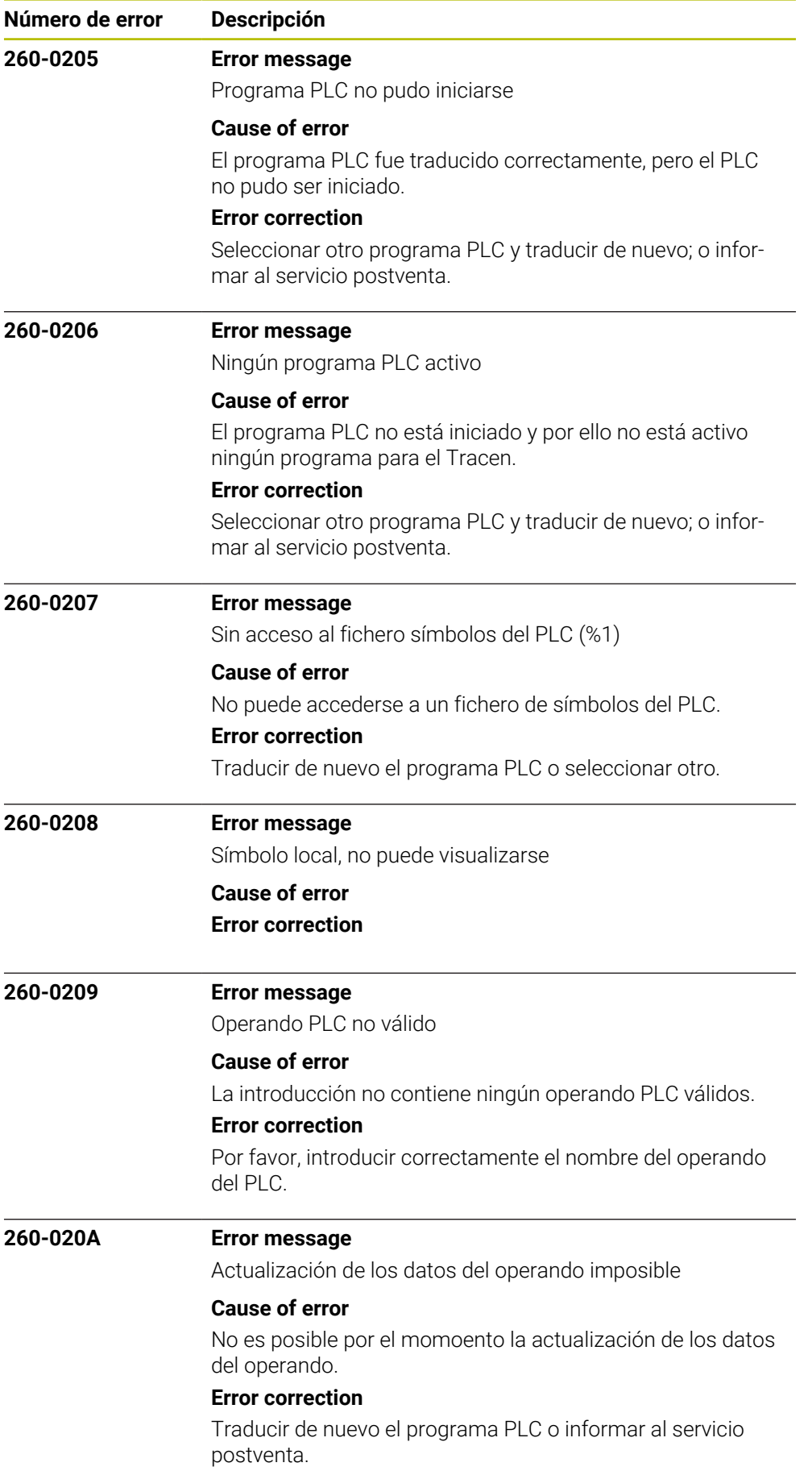

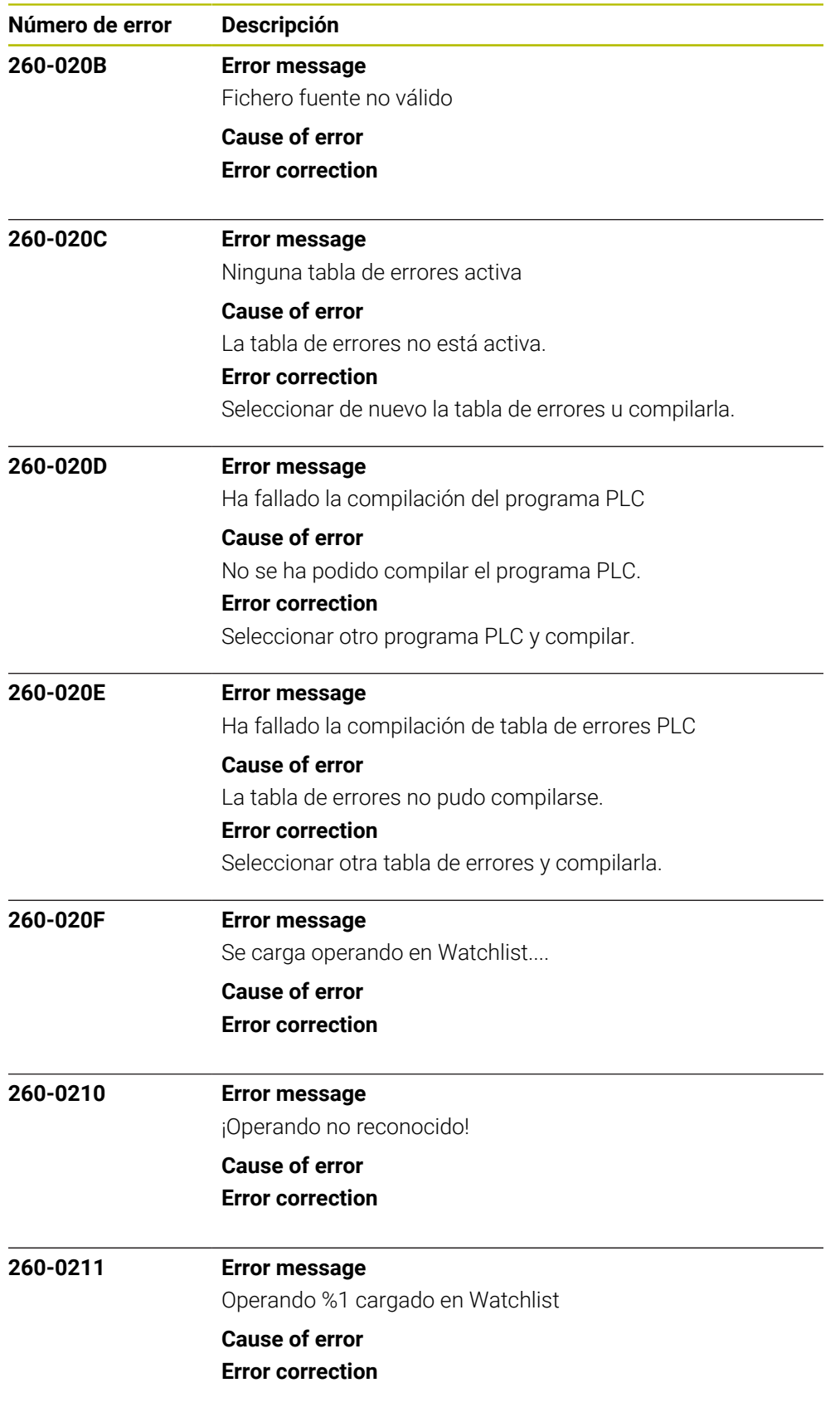

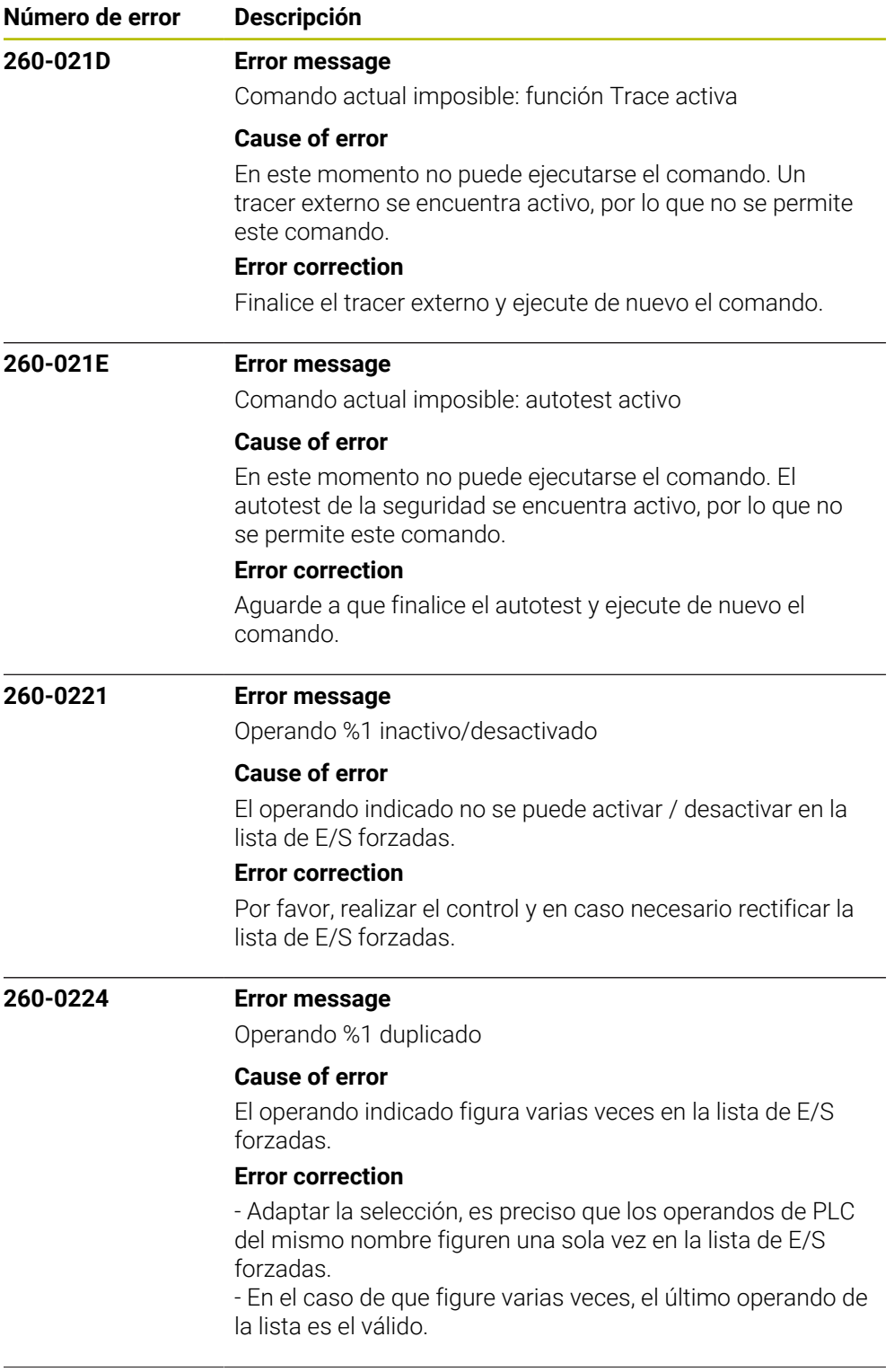

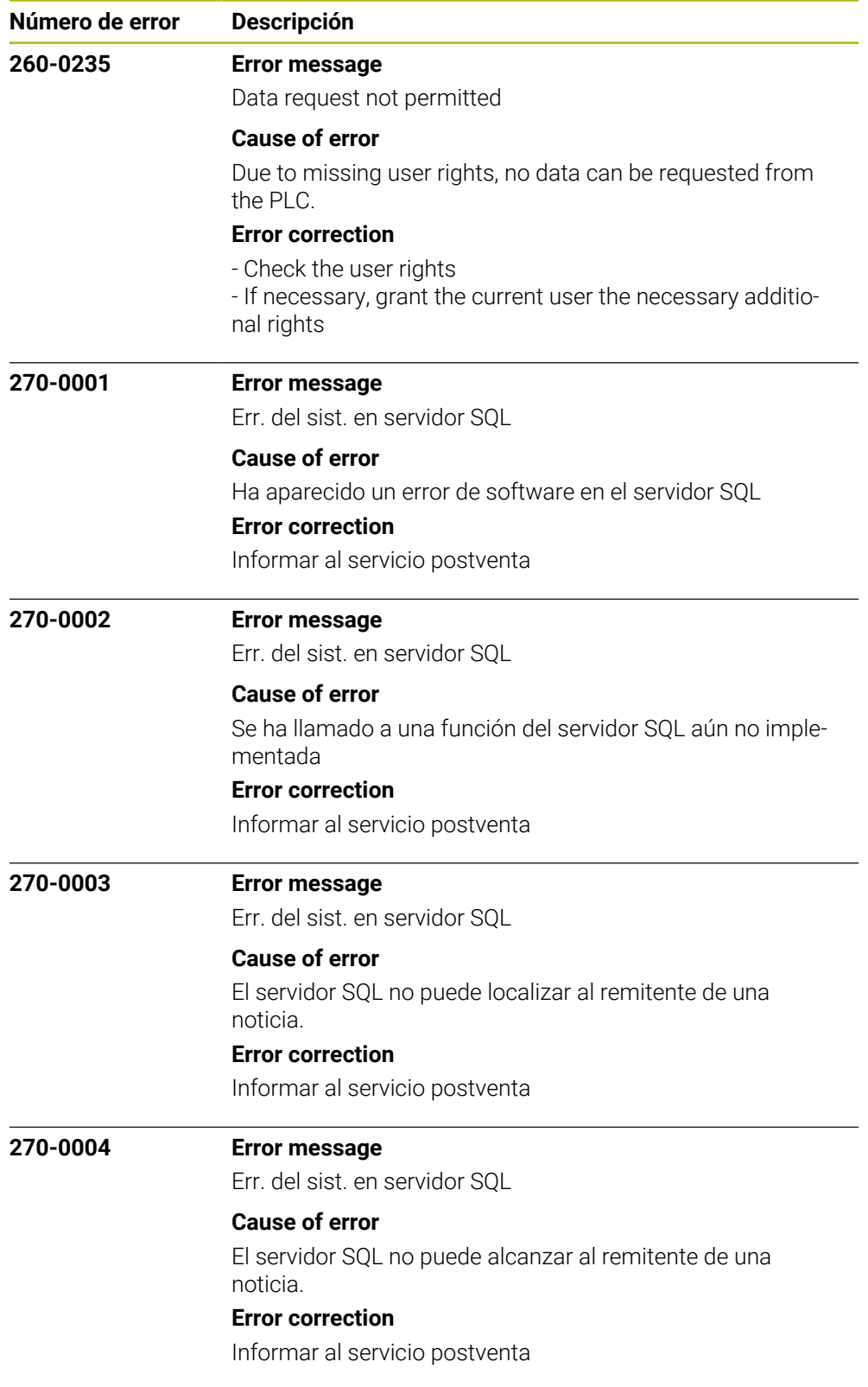

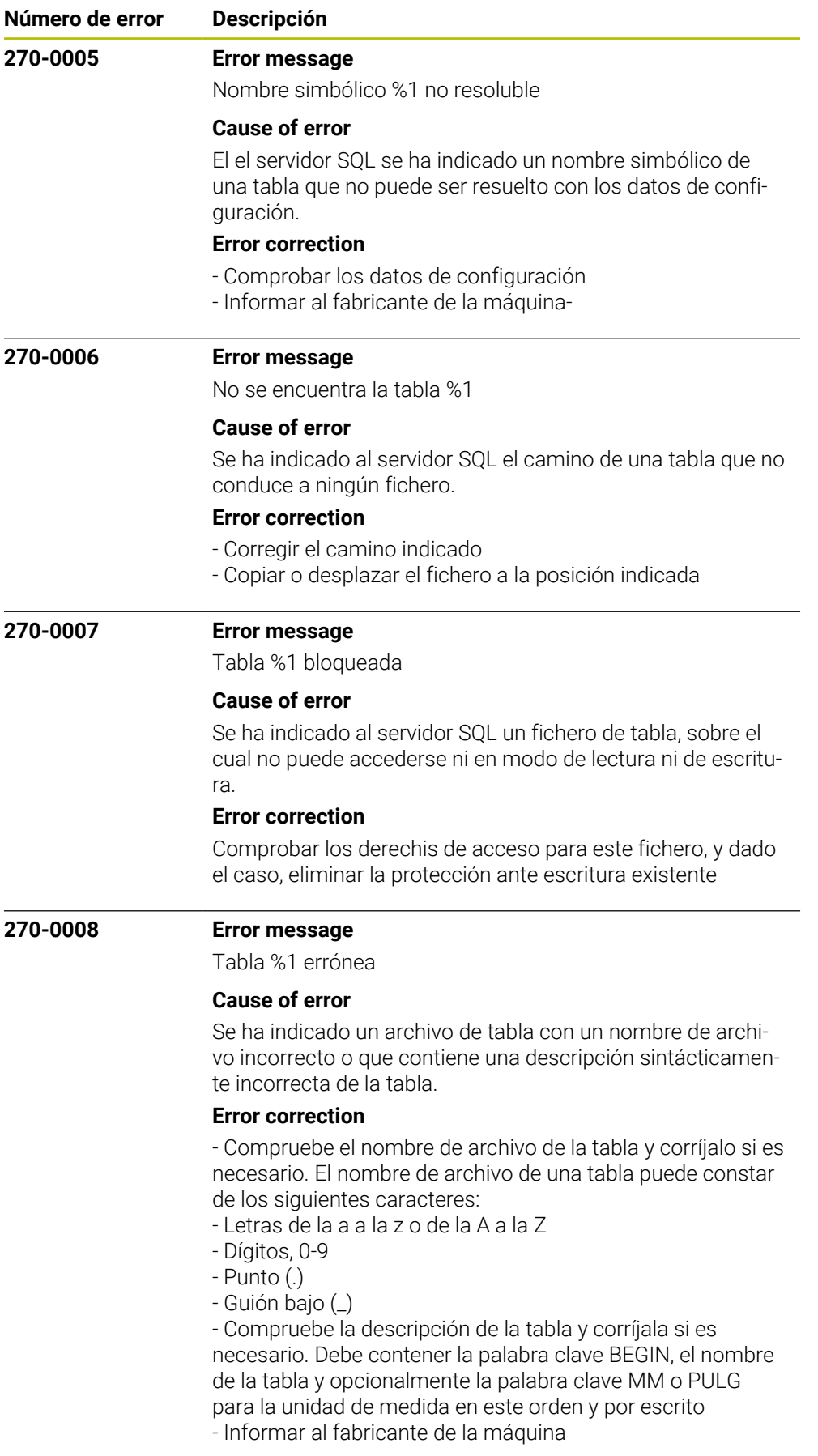

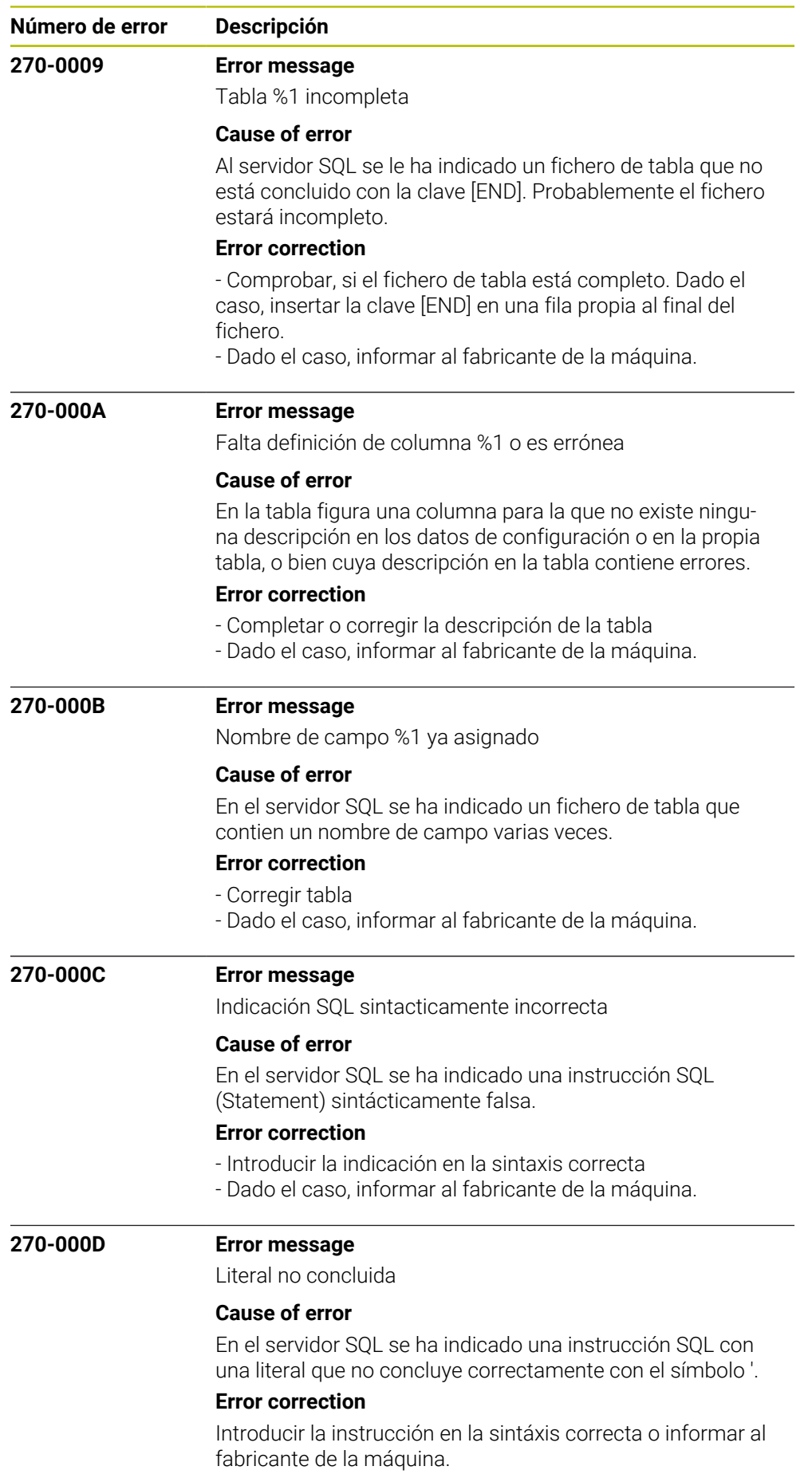

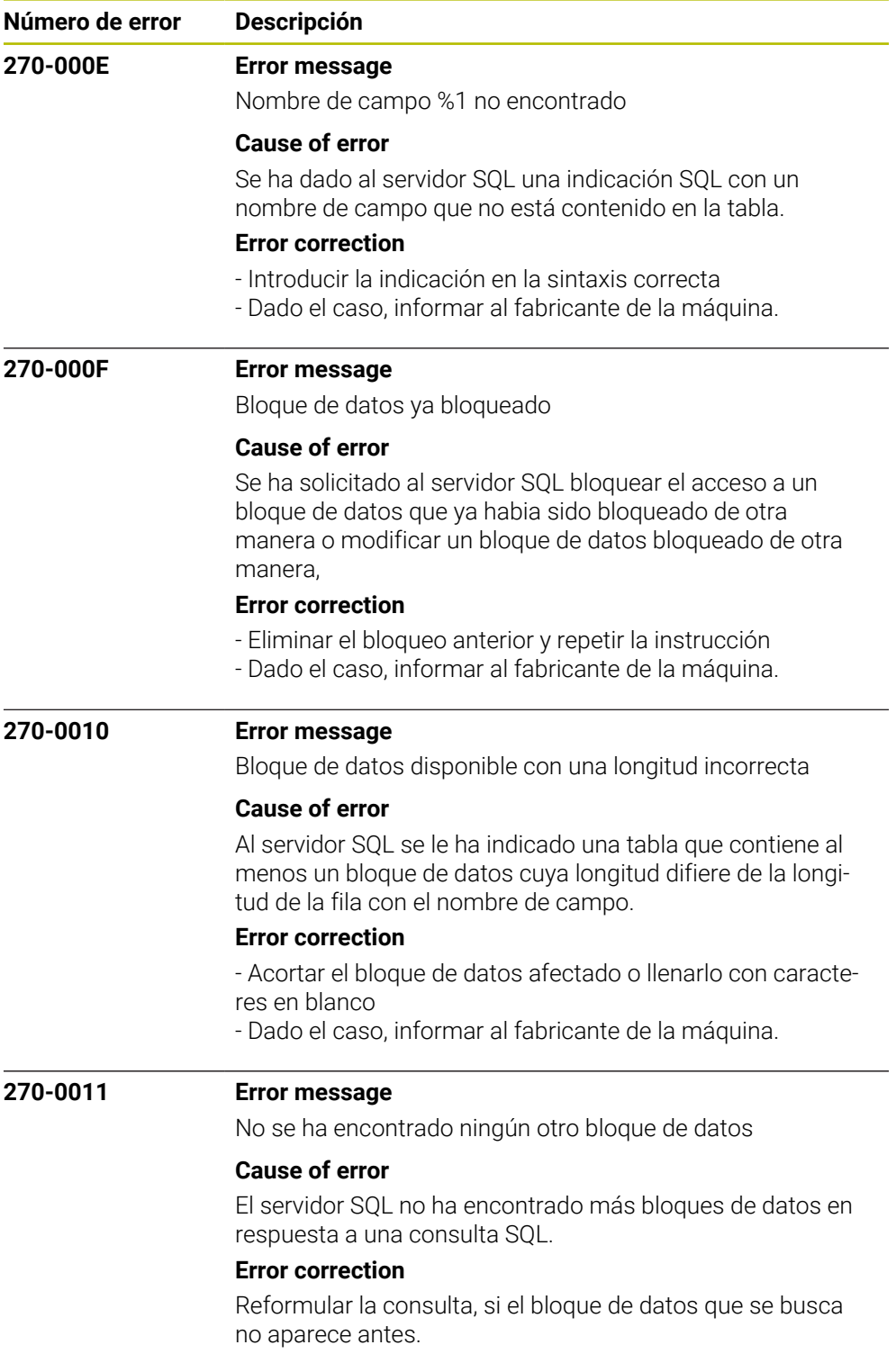

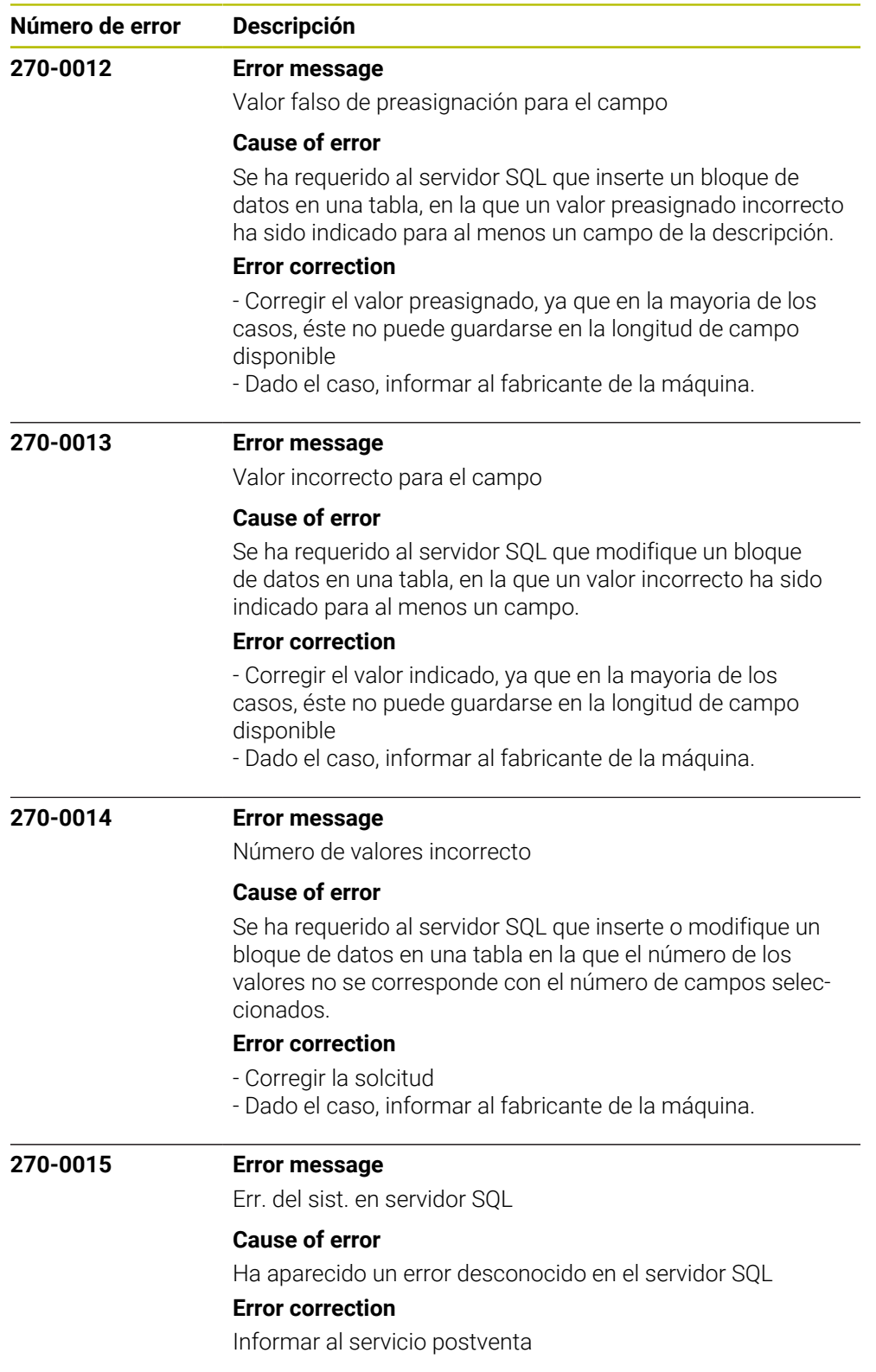

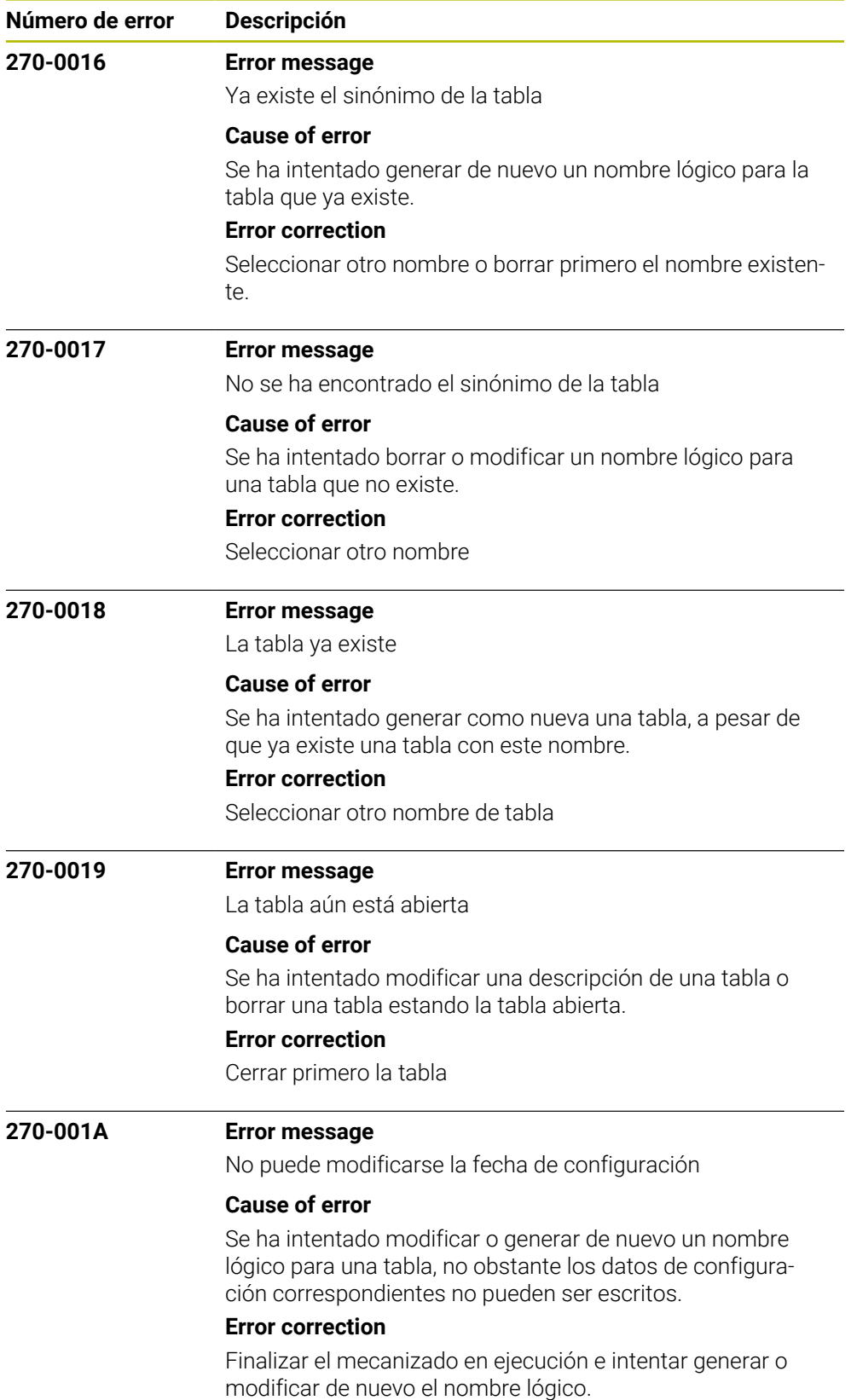
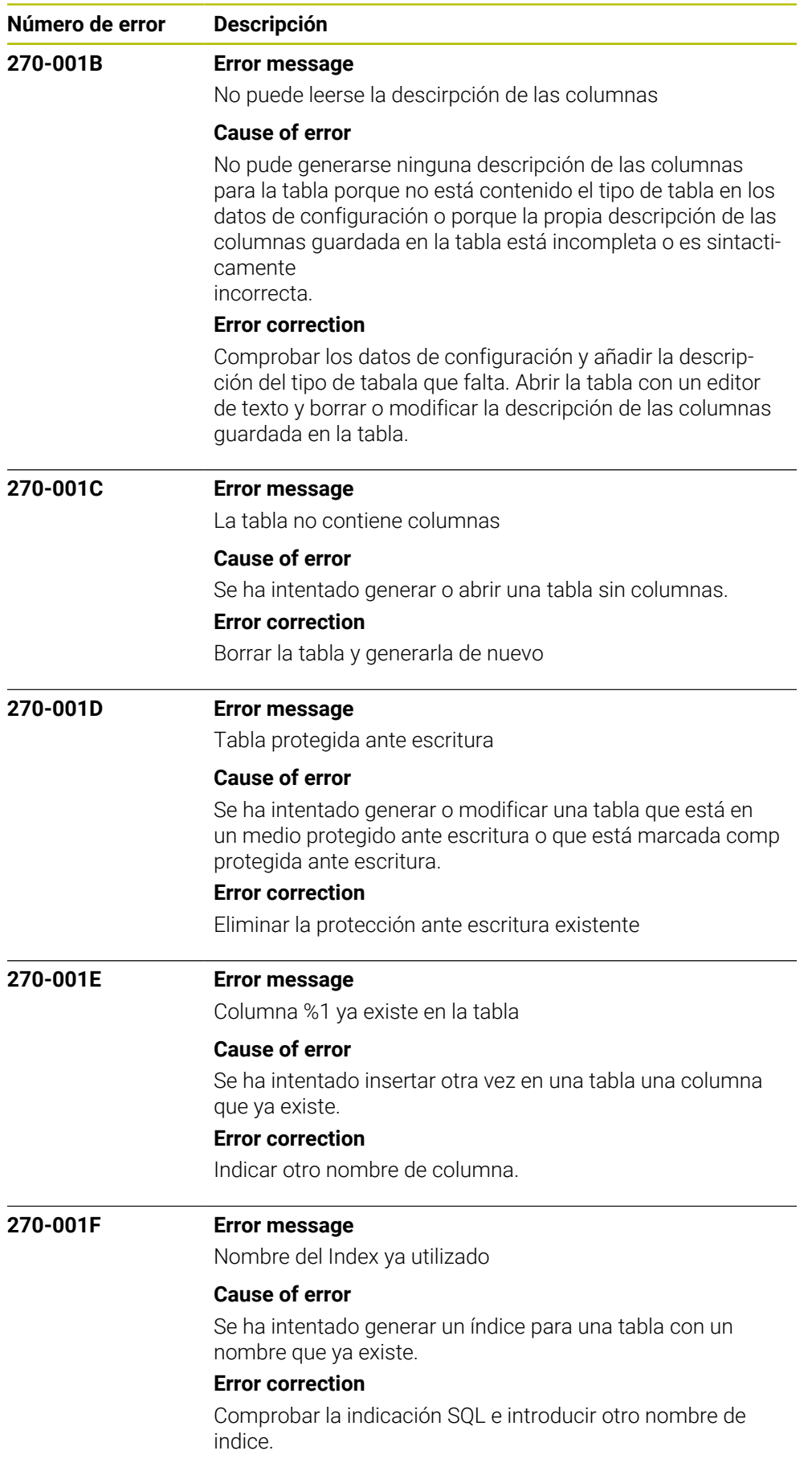

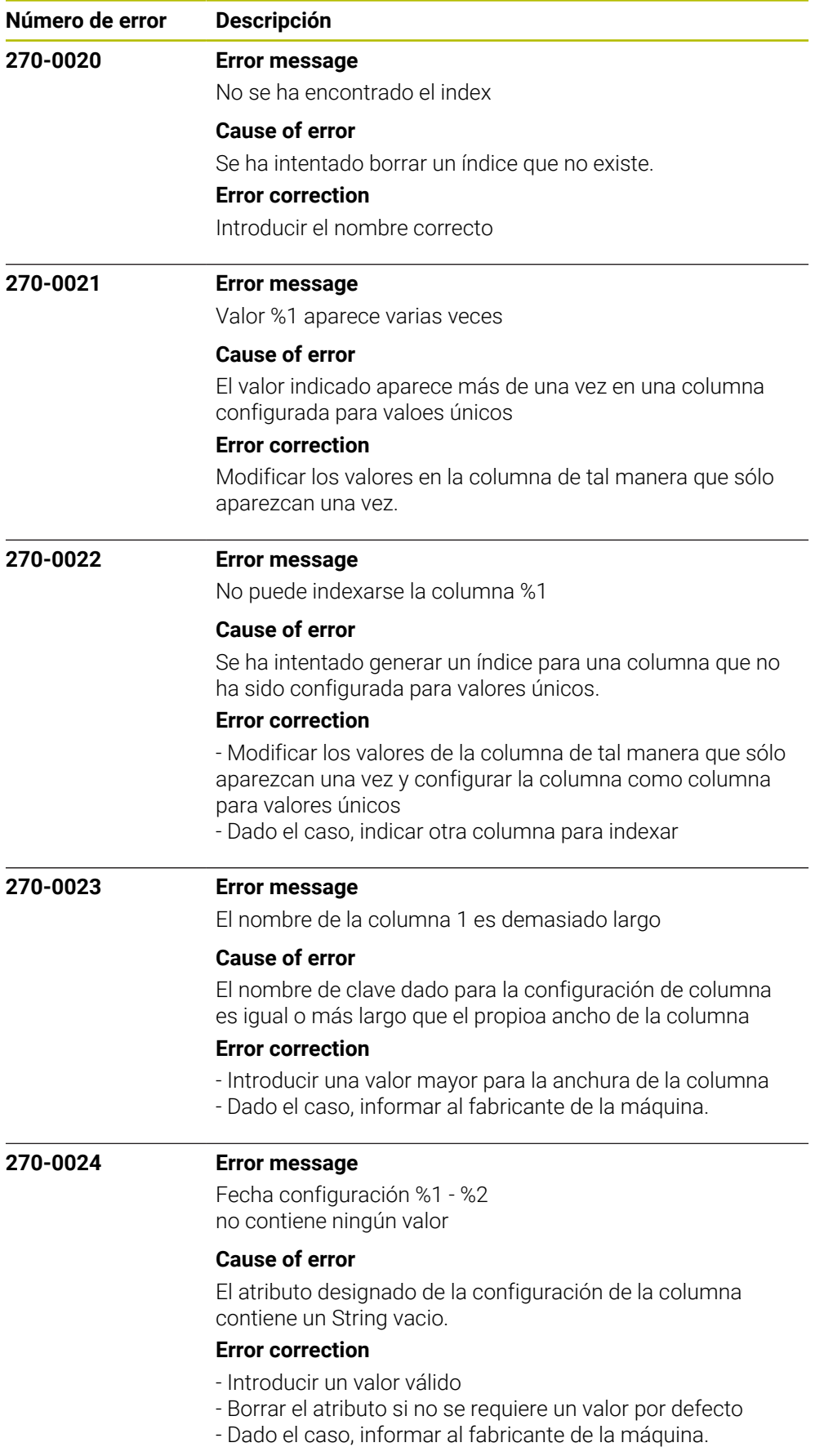

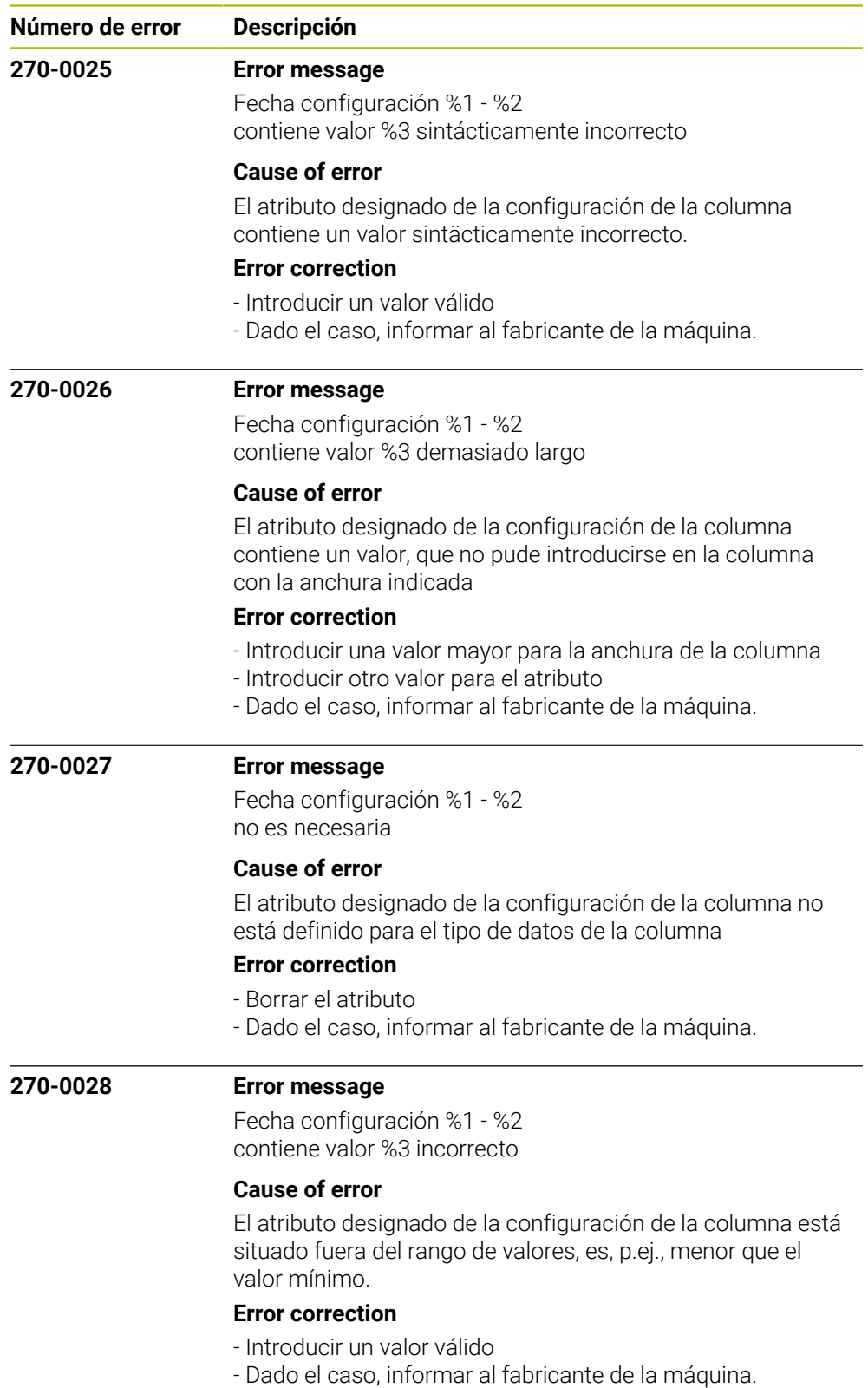

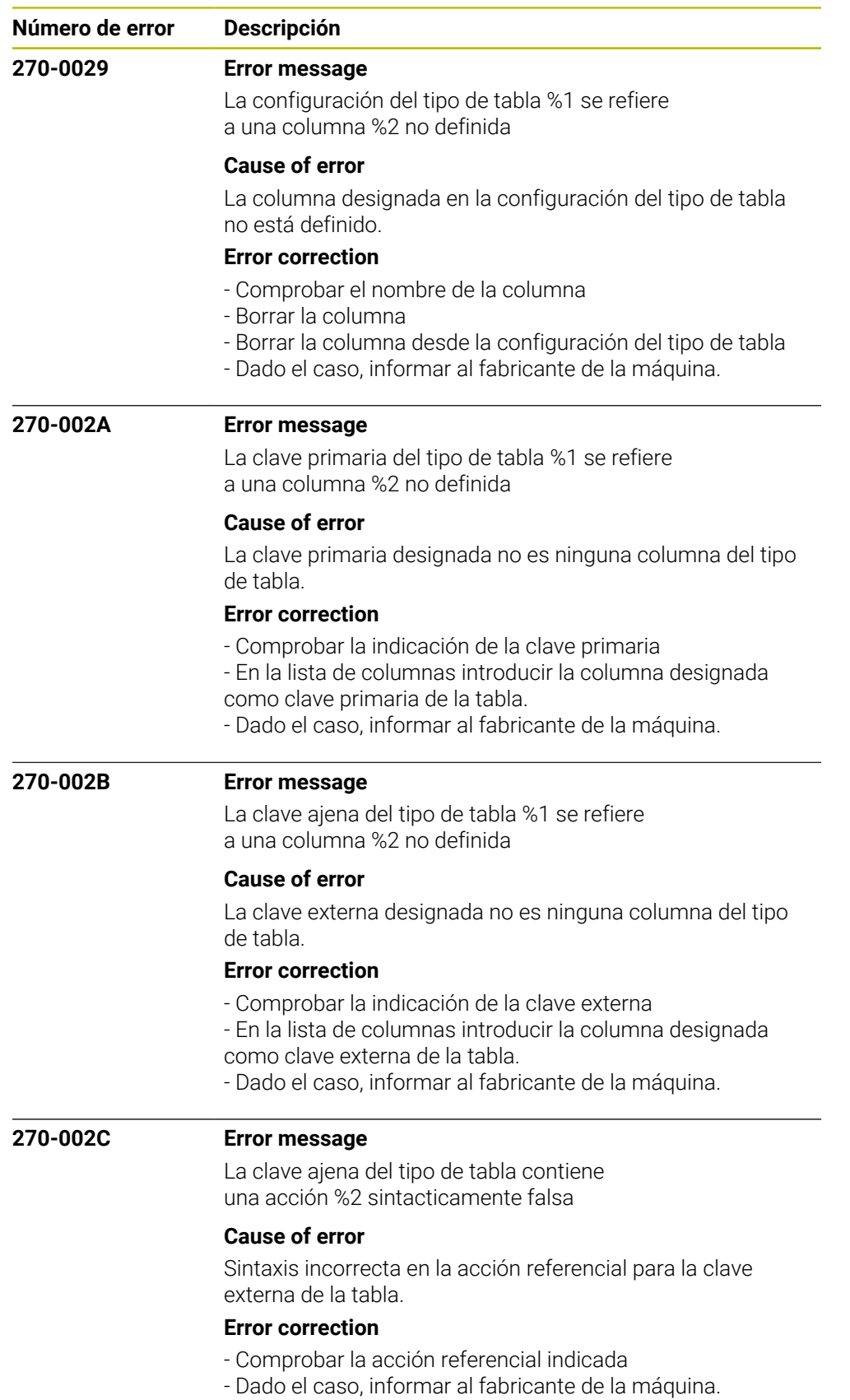

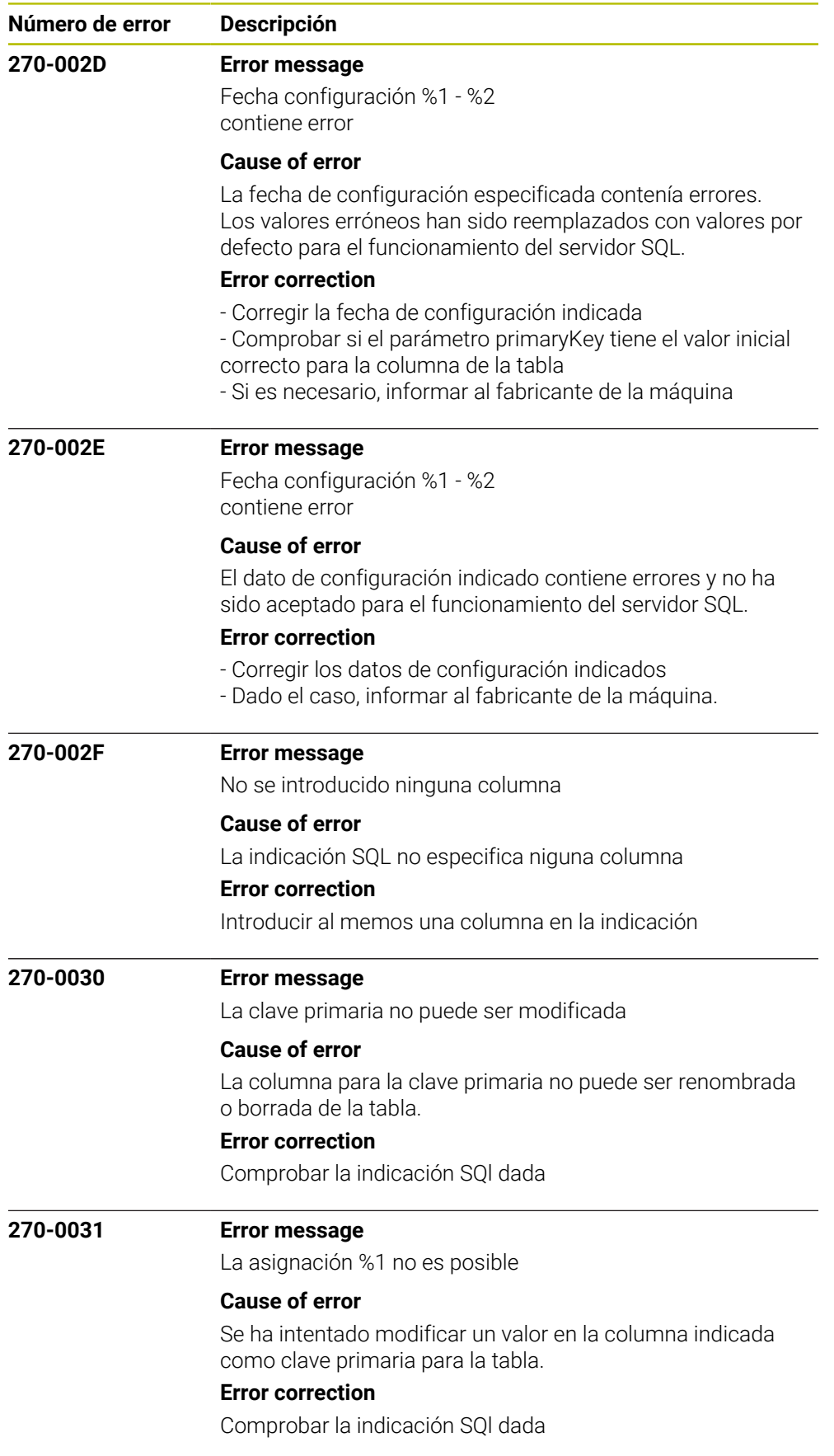

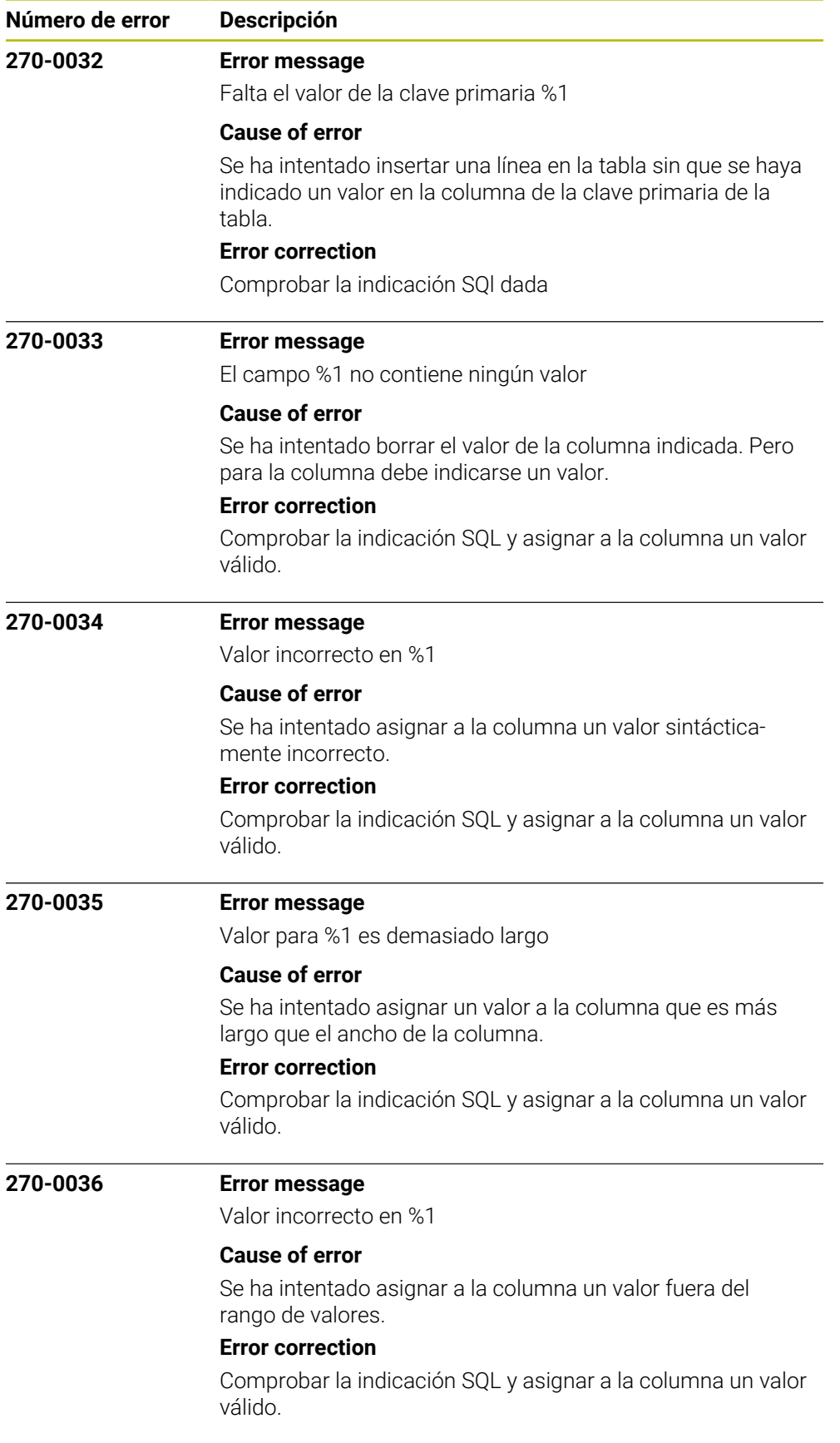

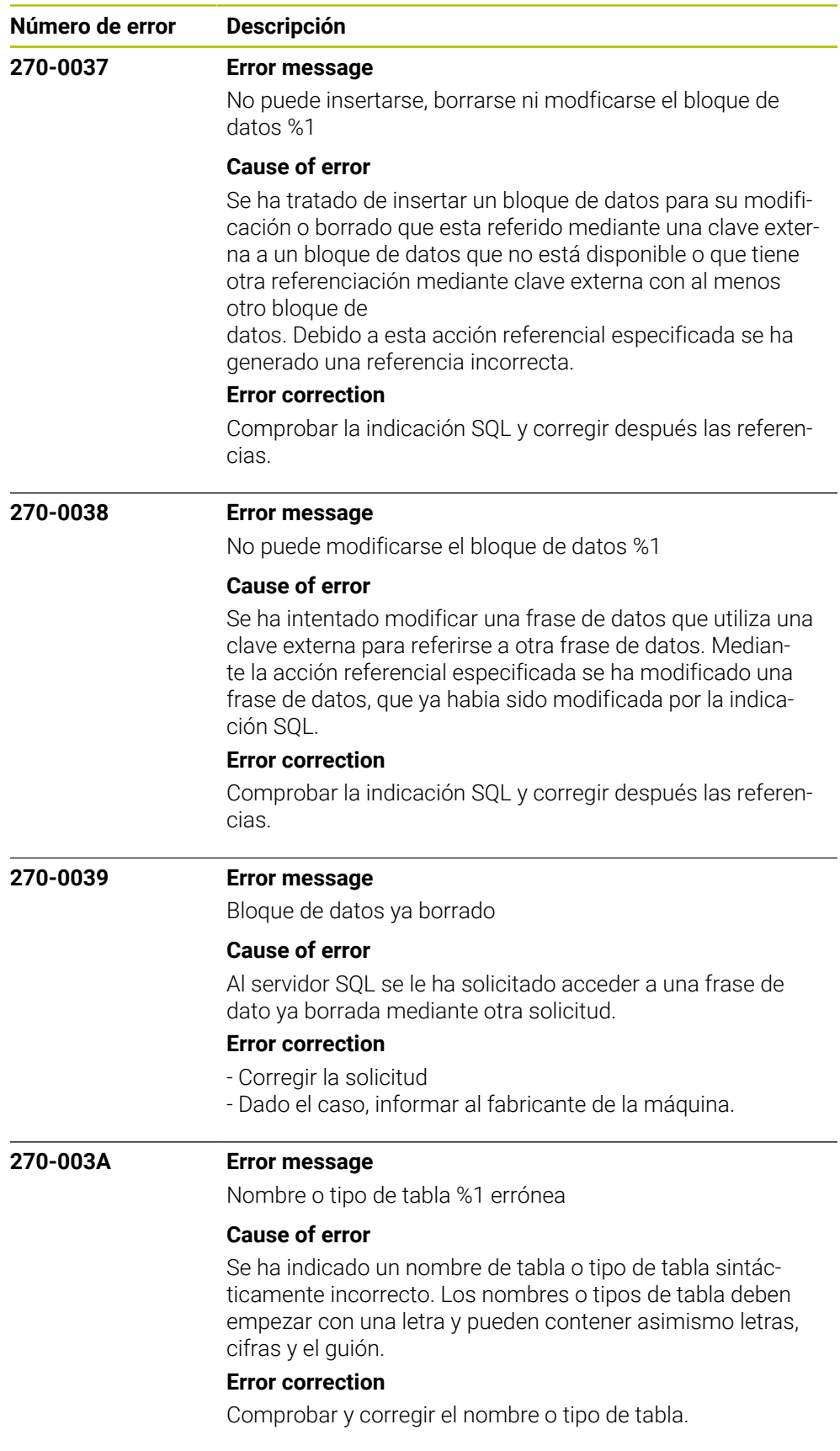

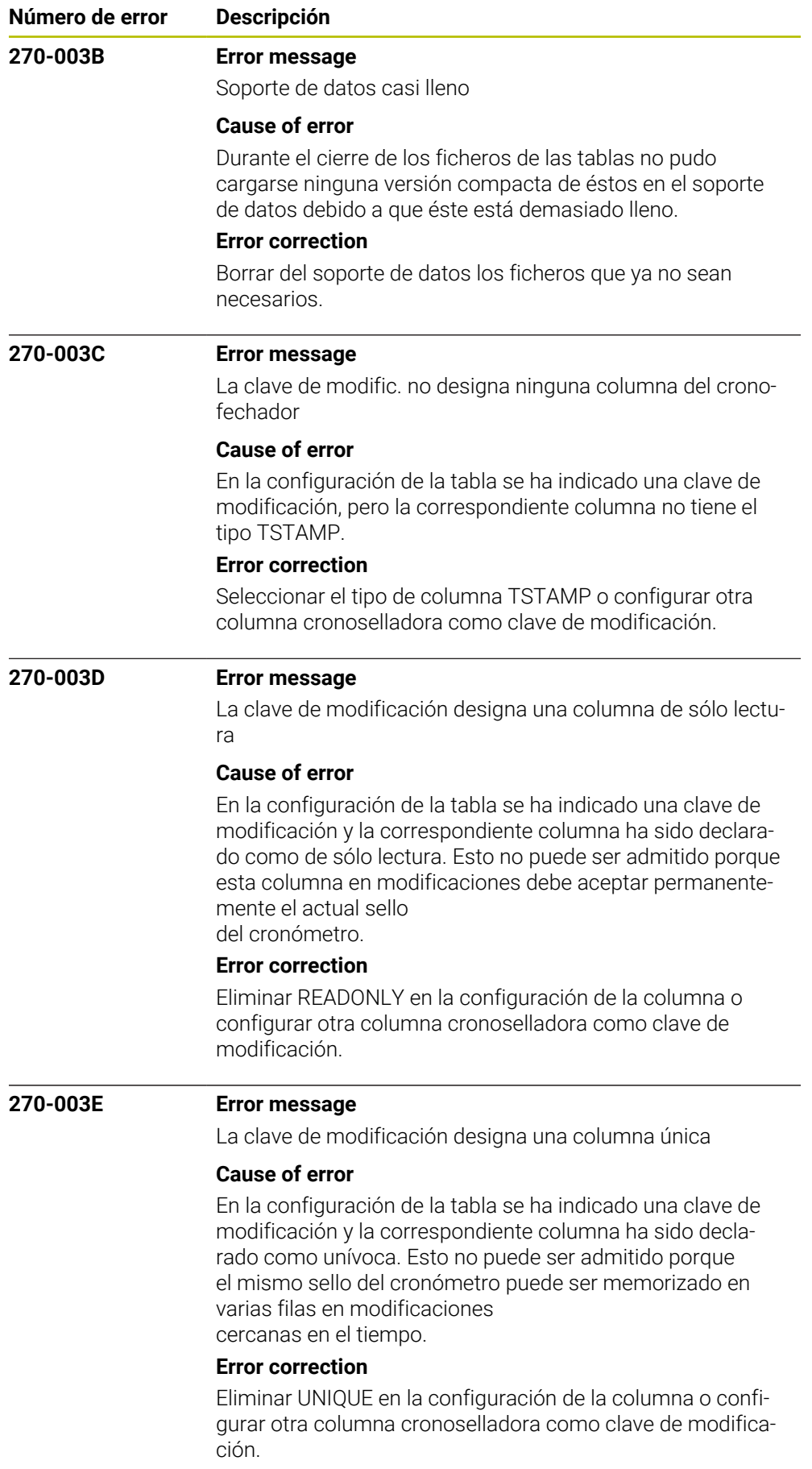

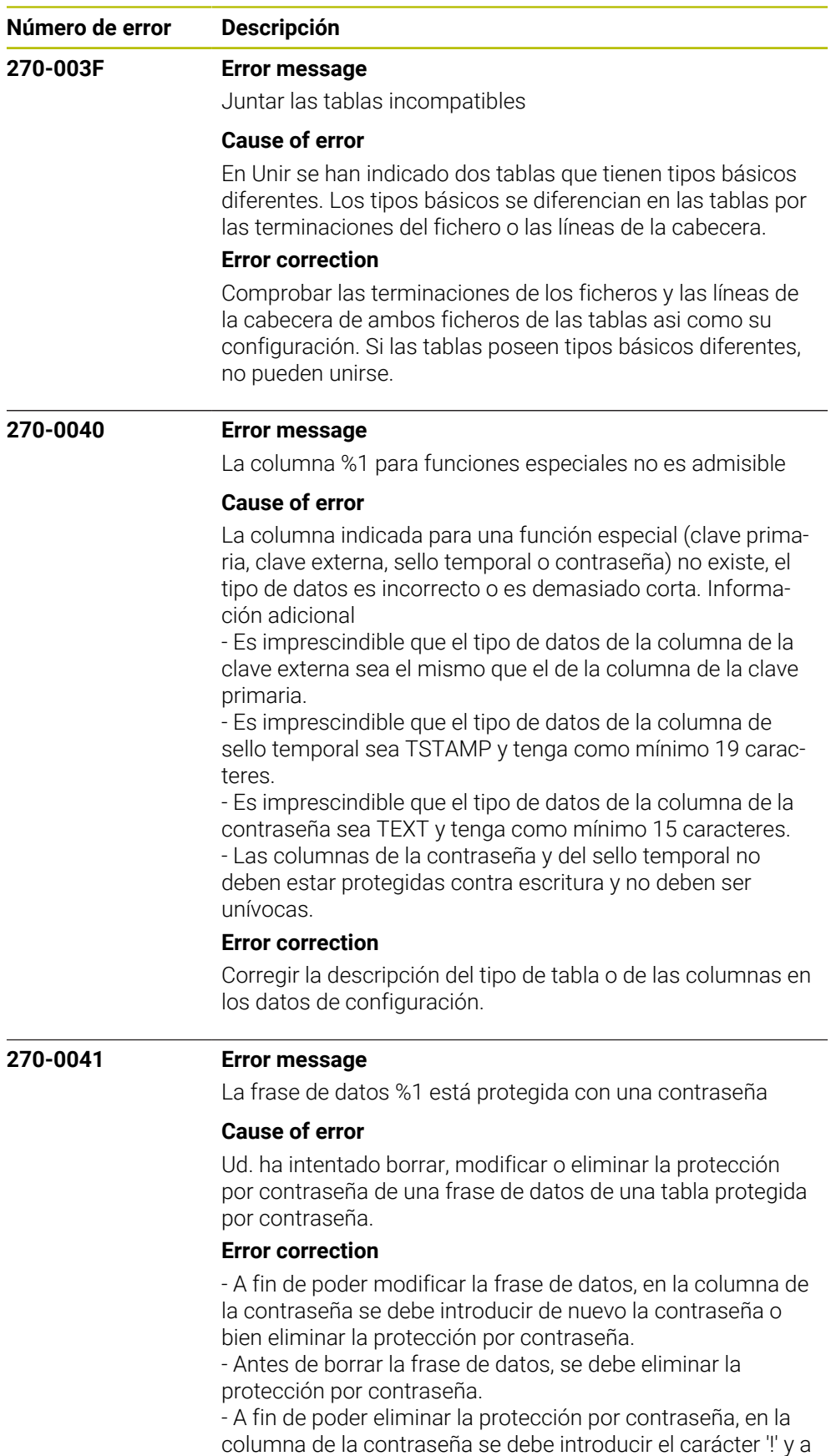

continuación la contraseña.

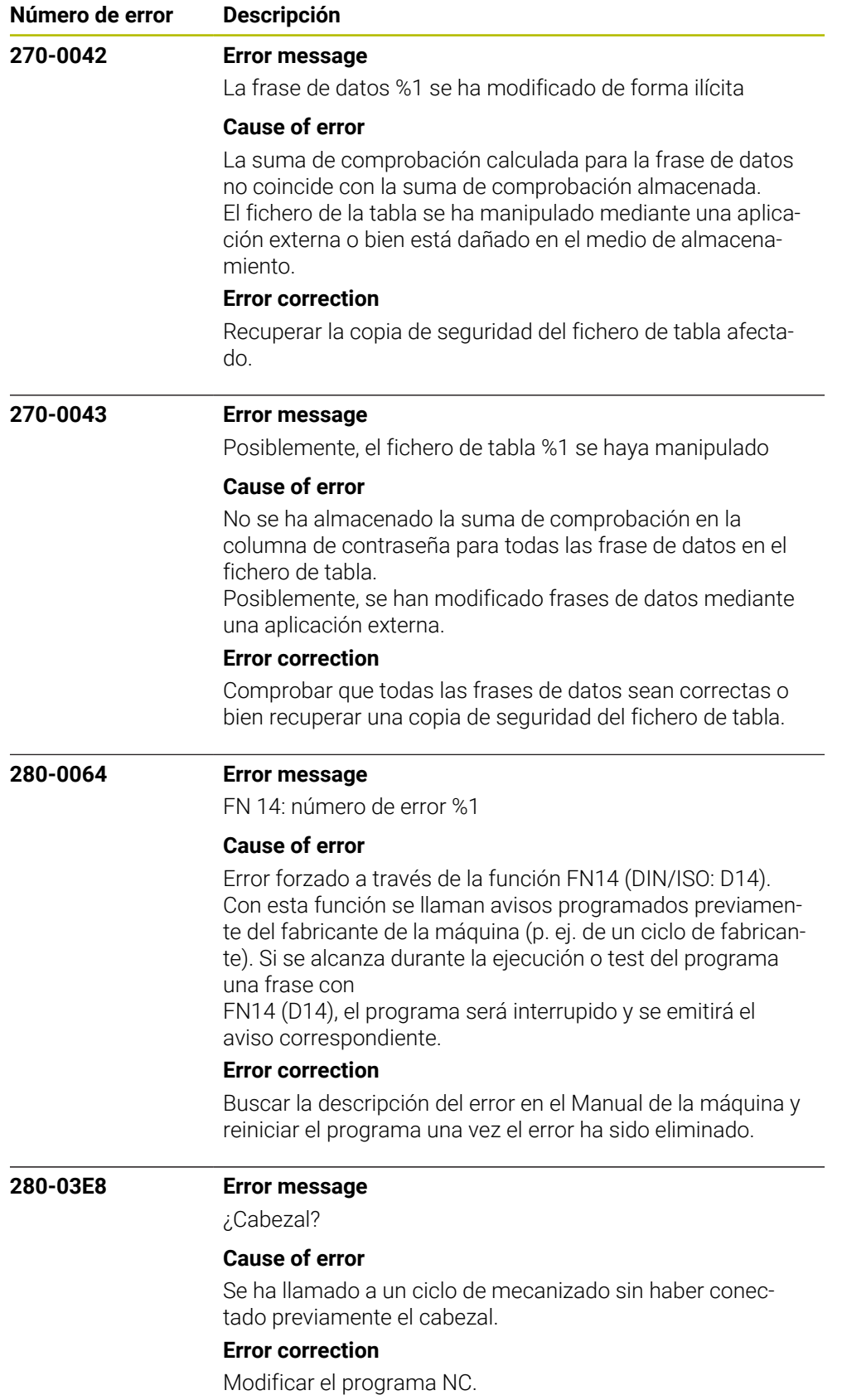

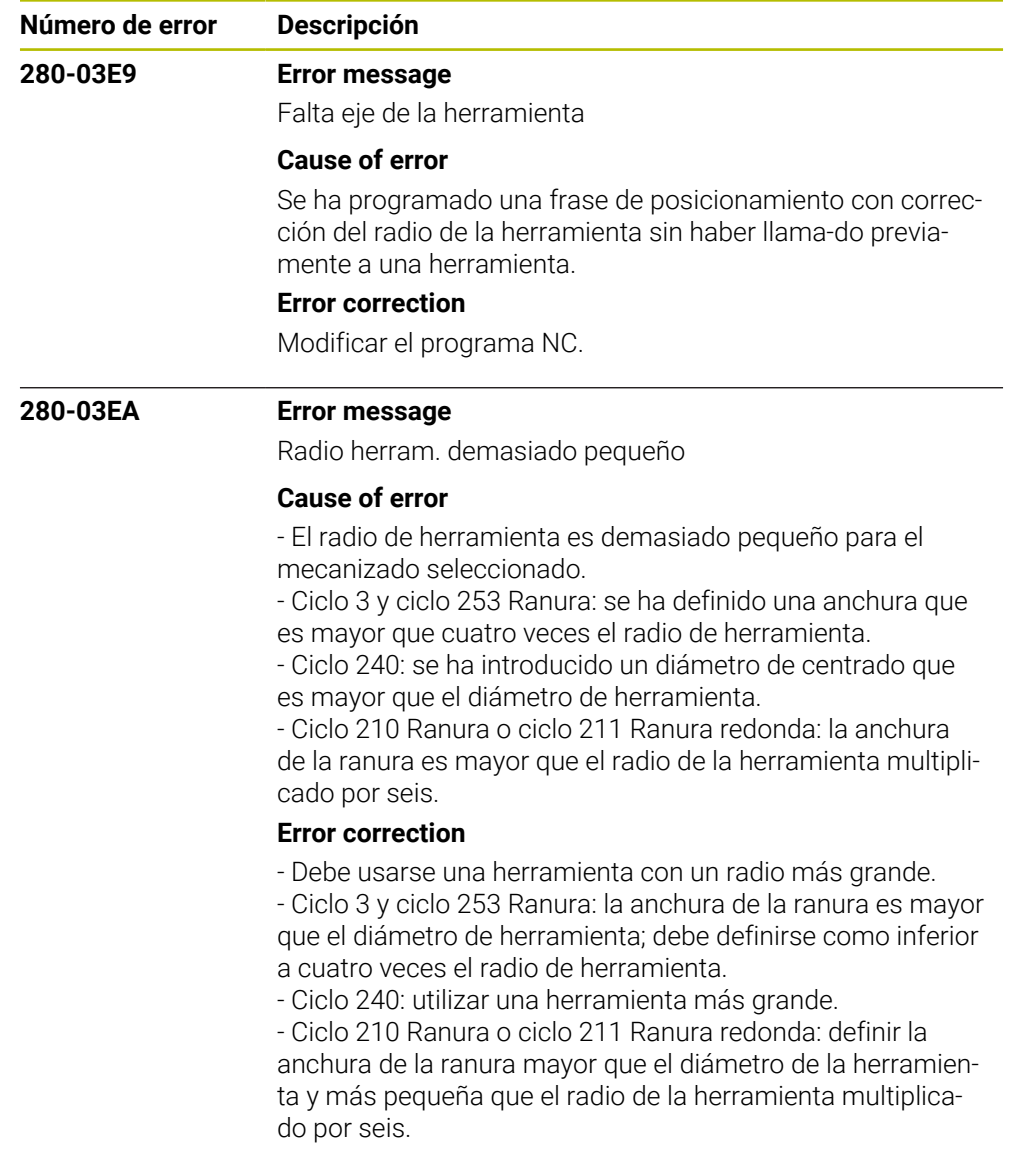

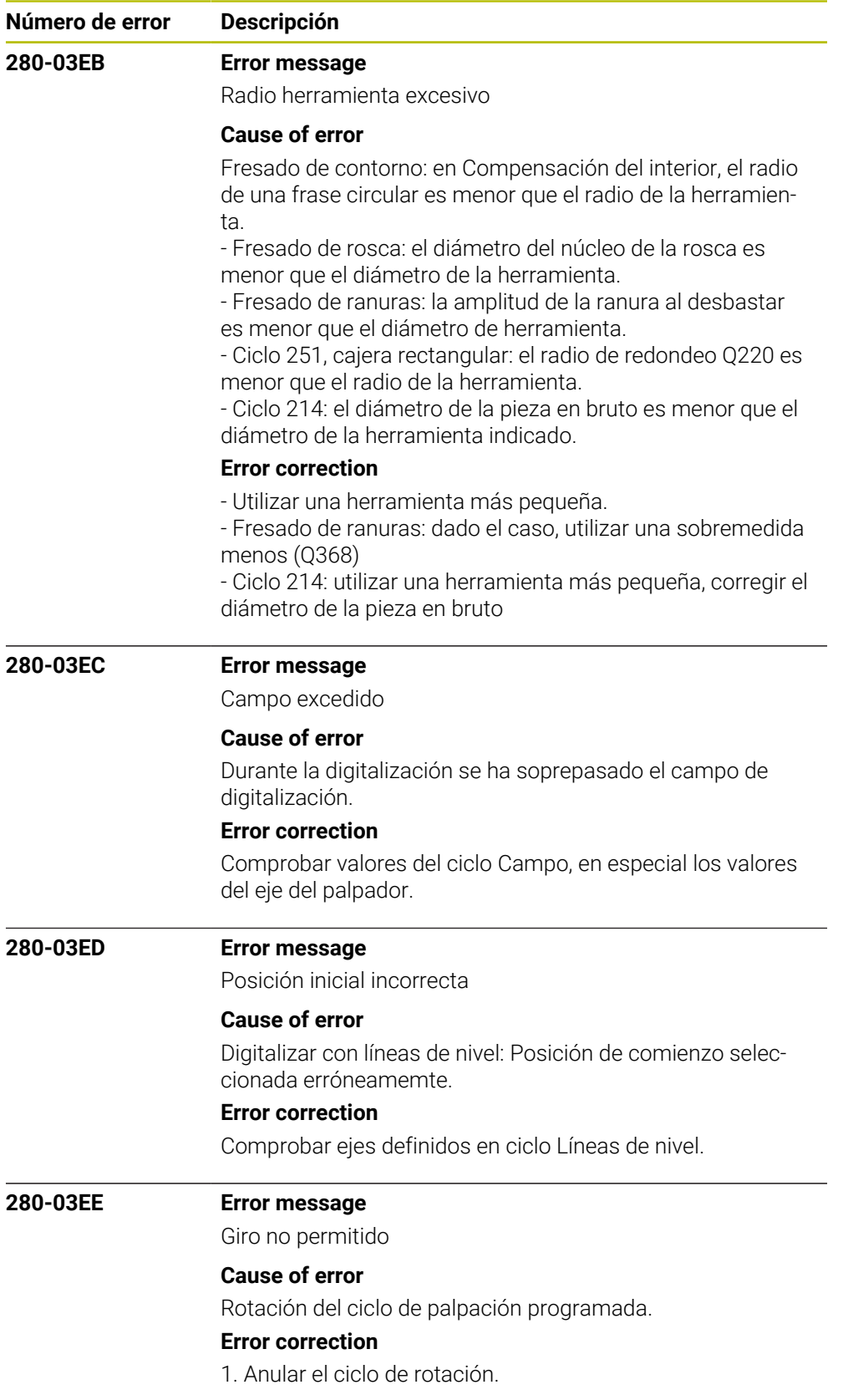

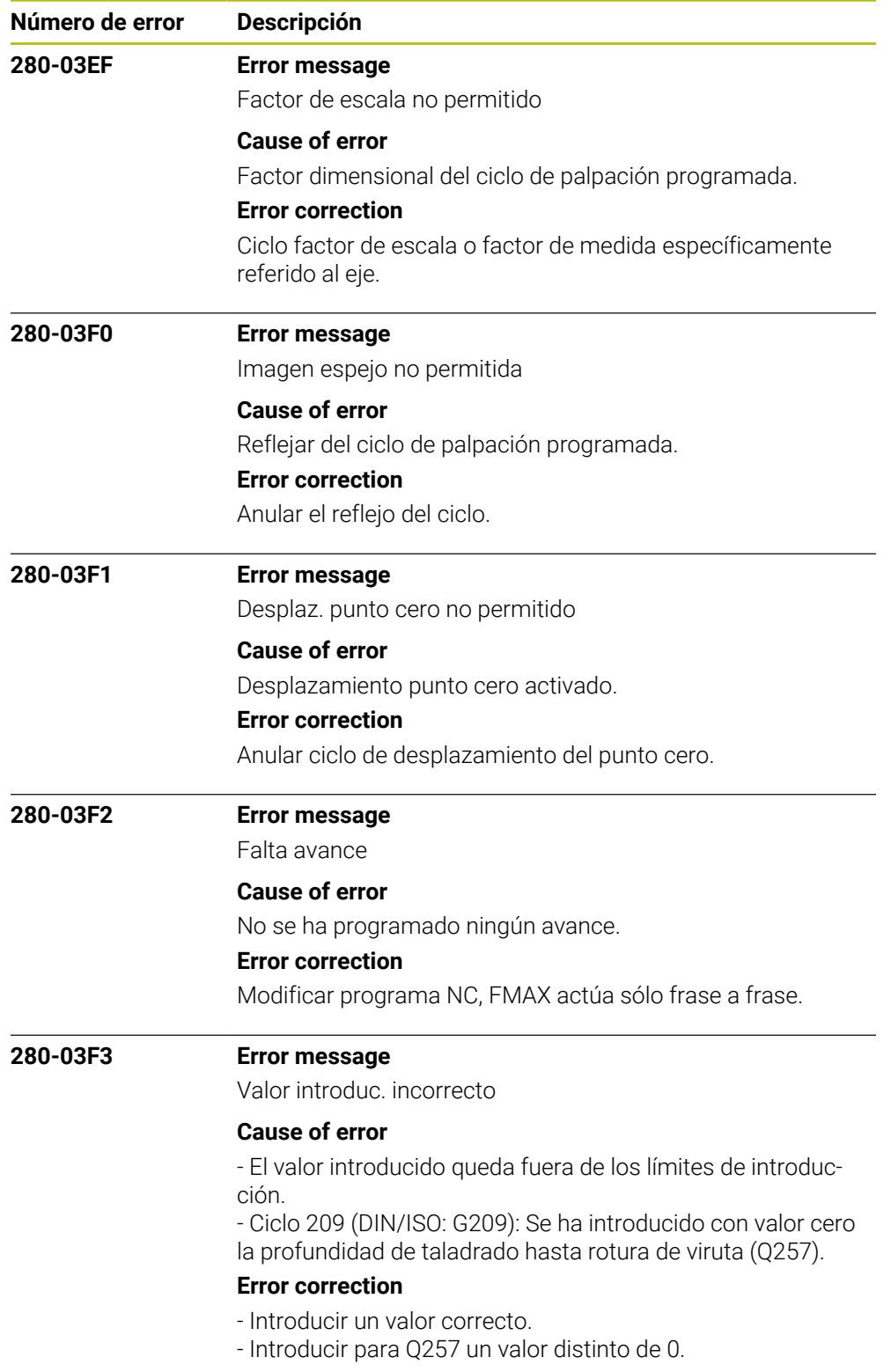

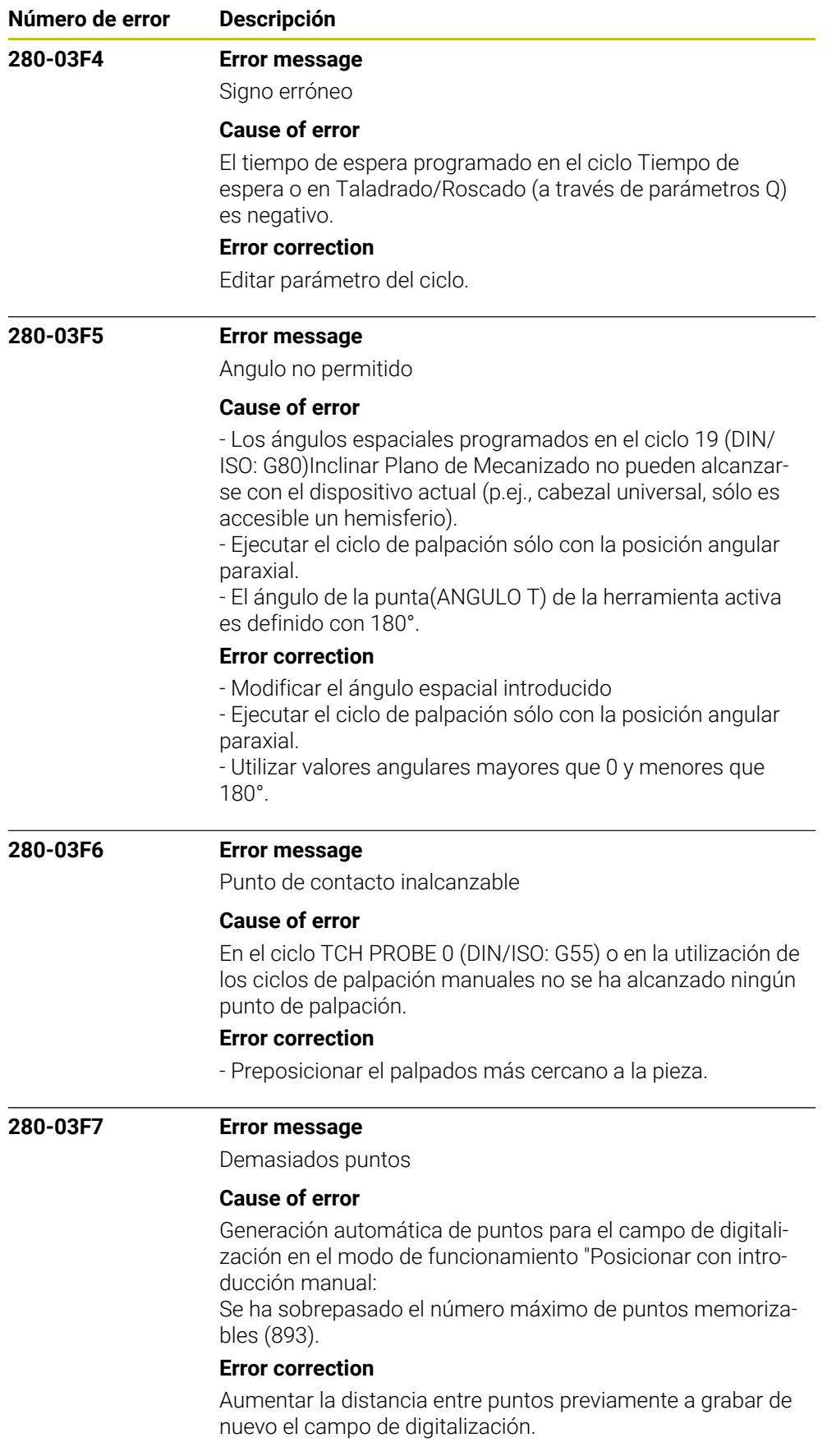

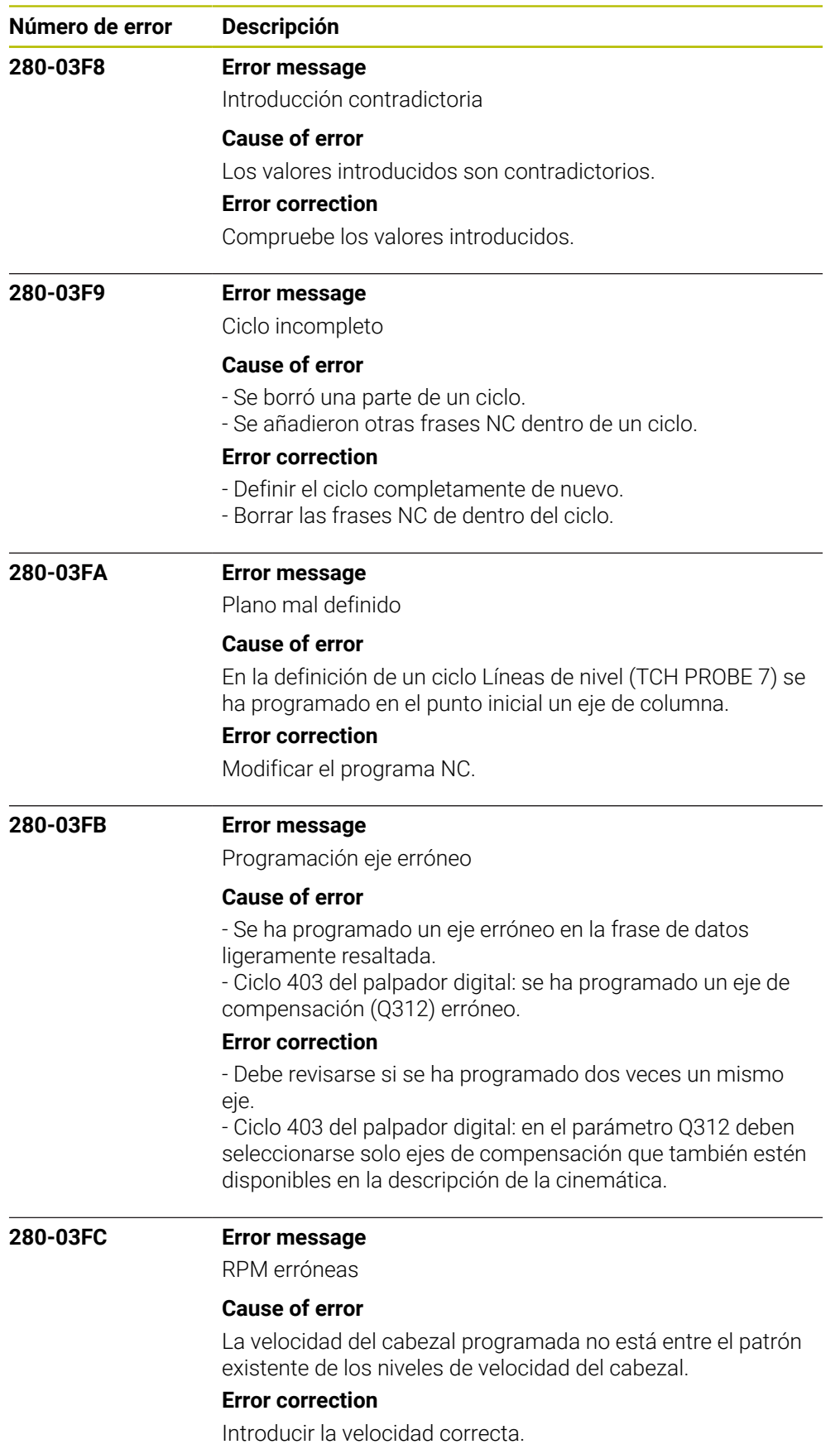

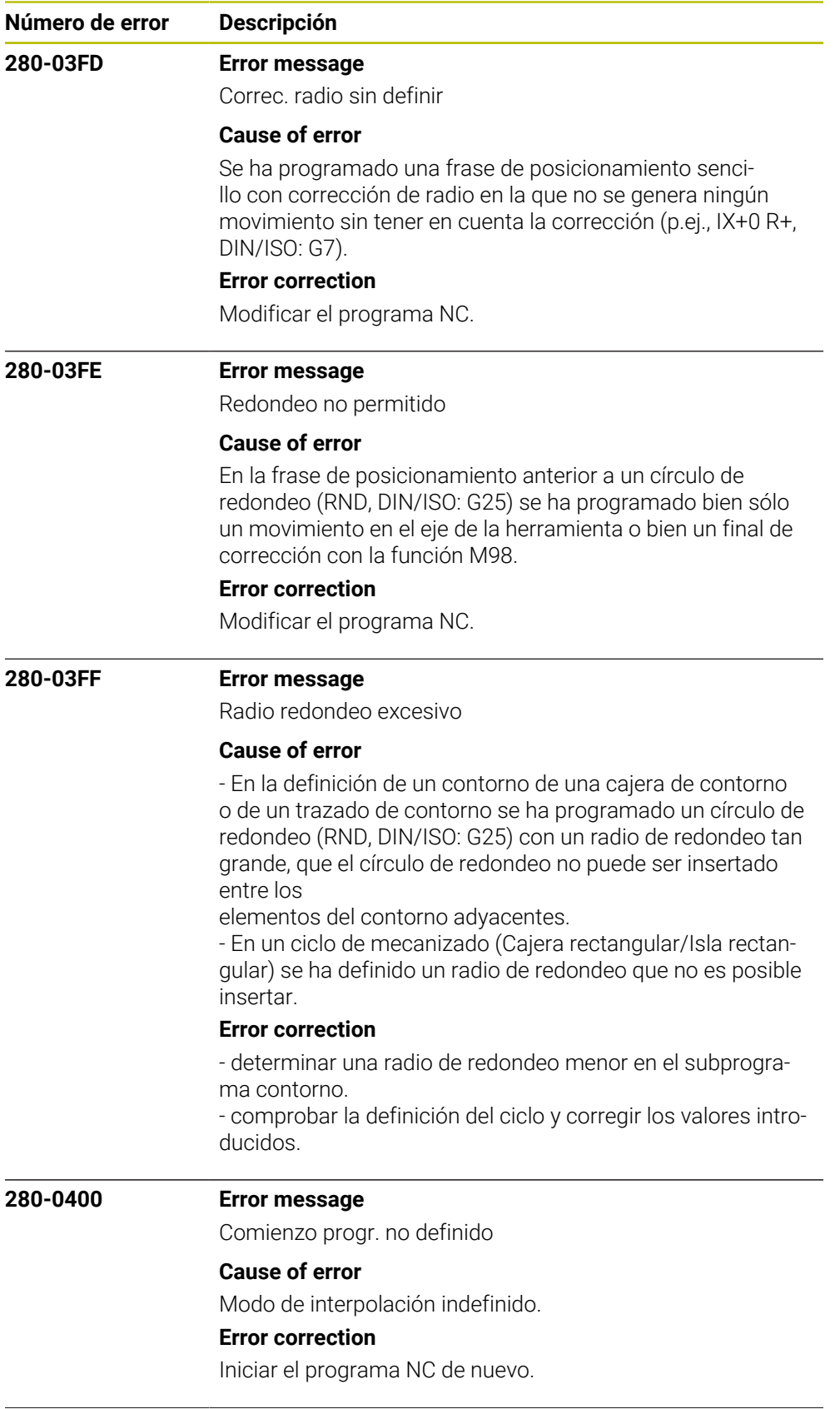

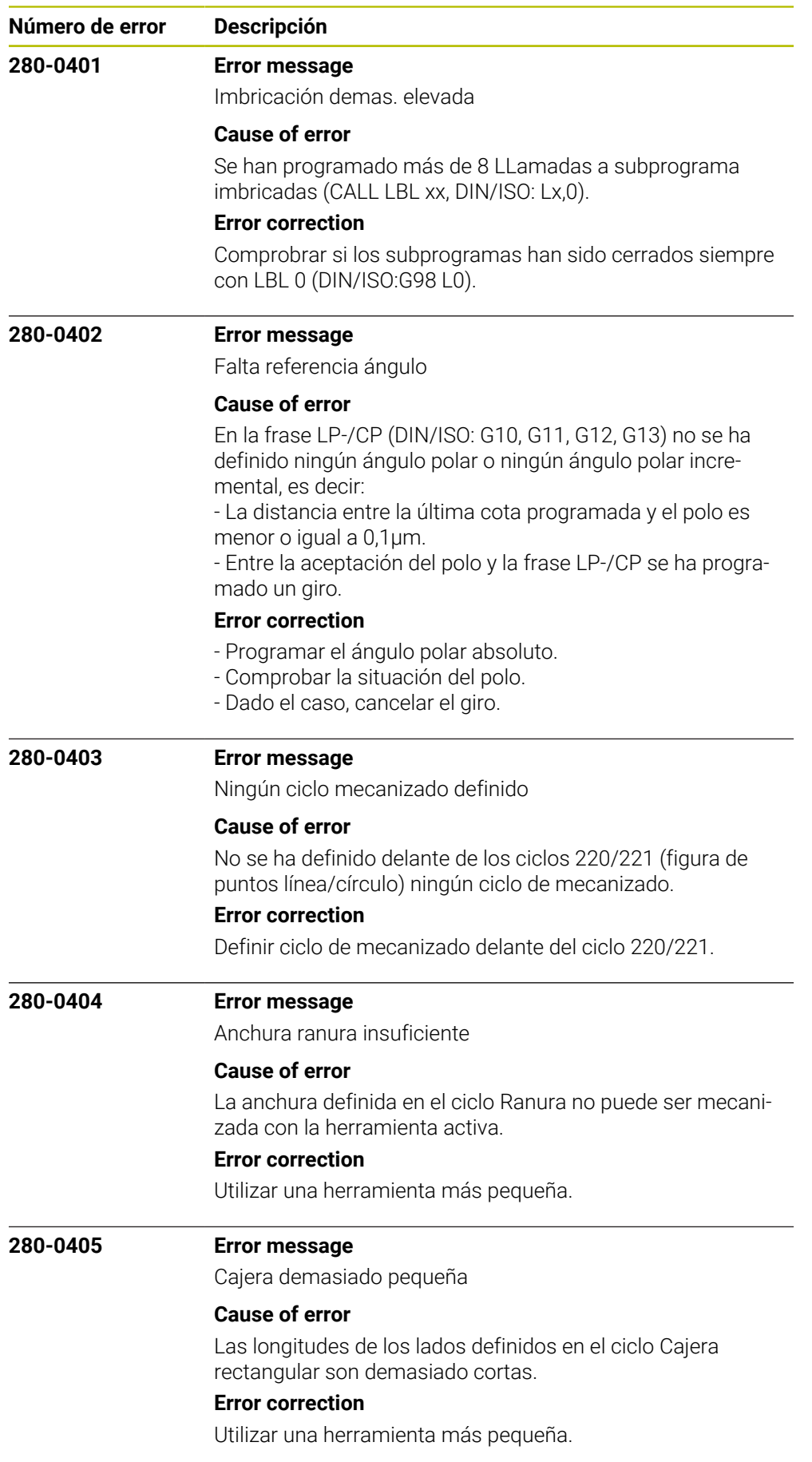

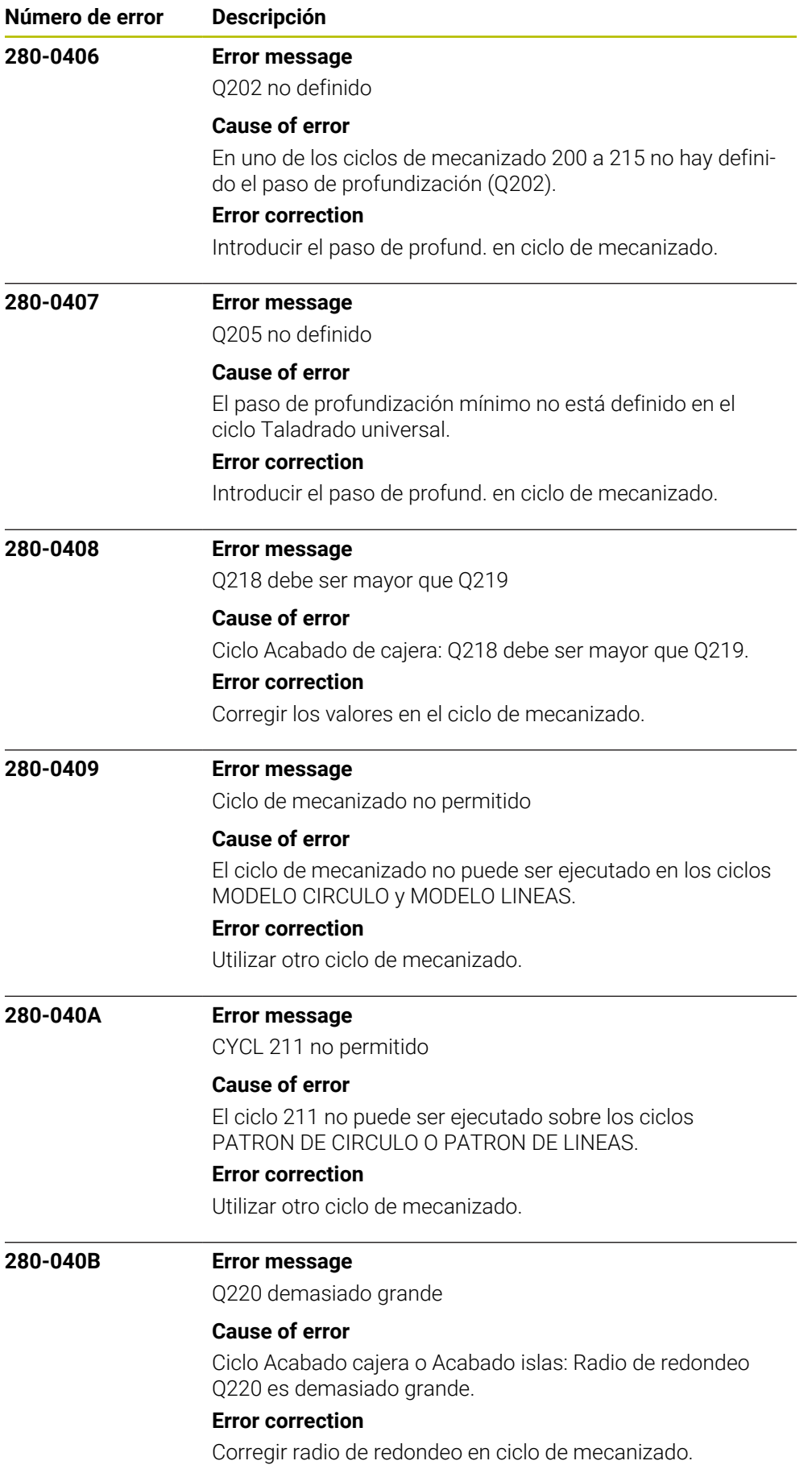

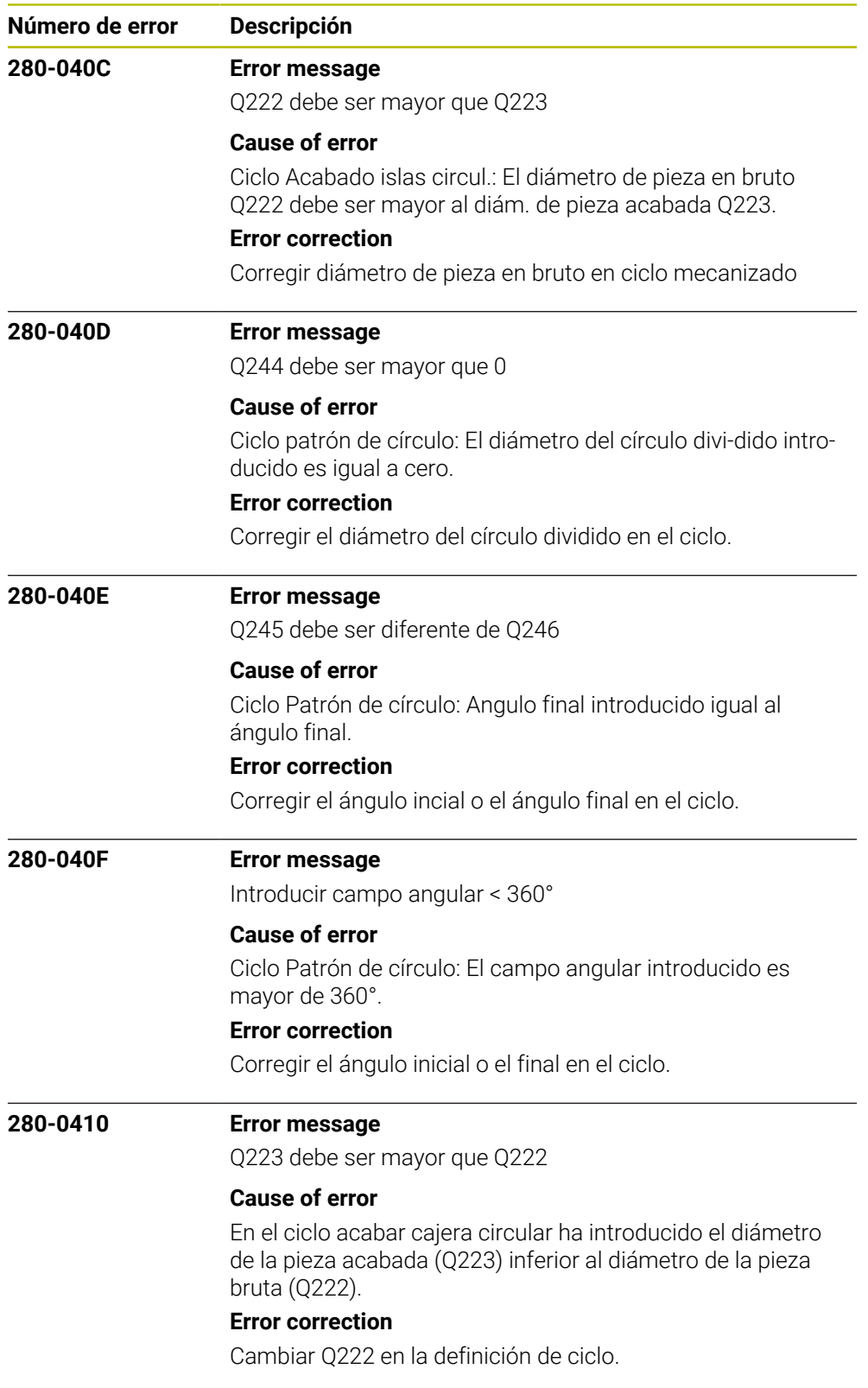

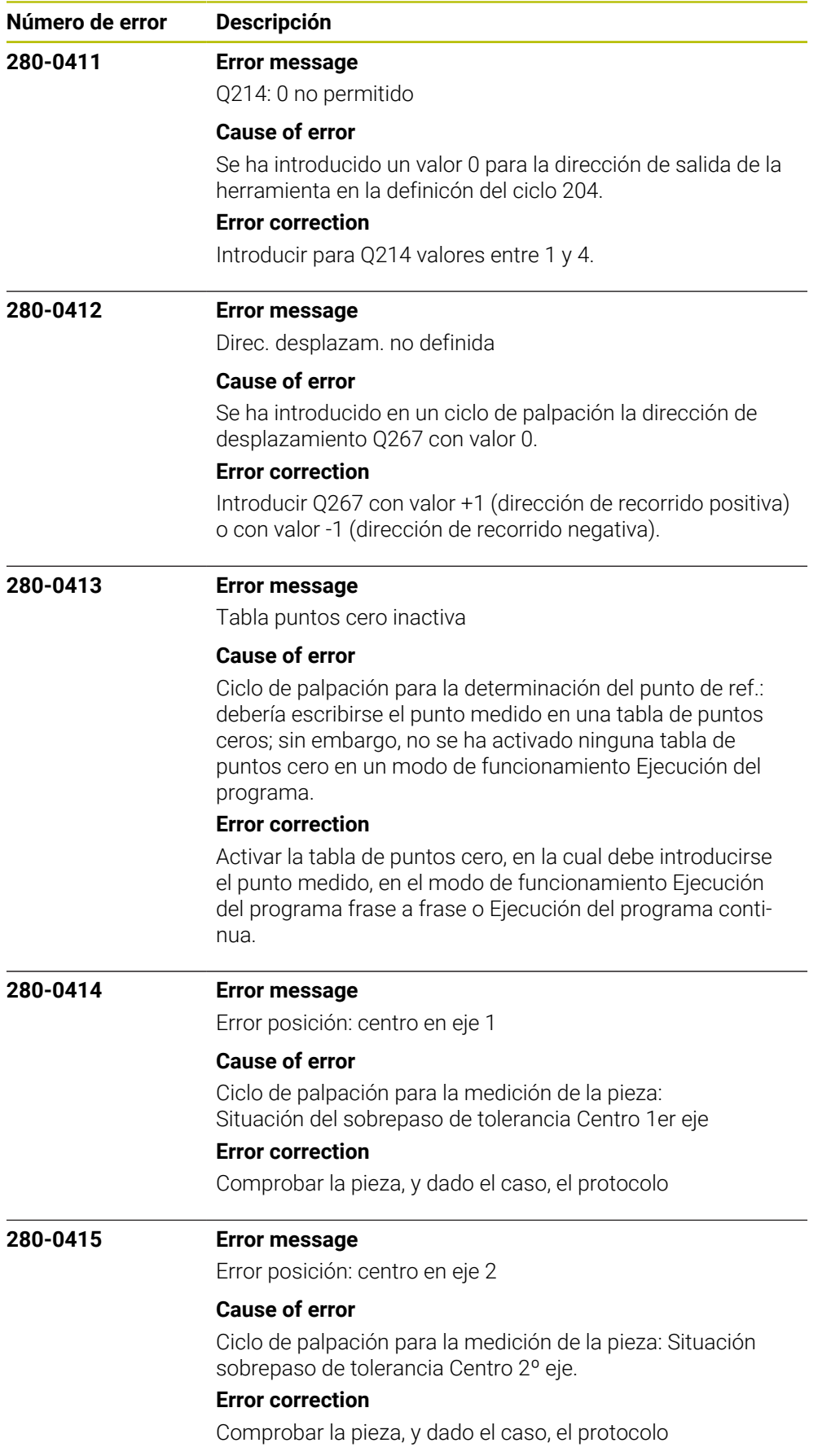

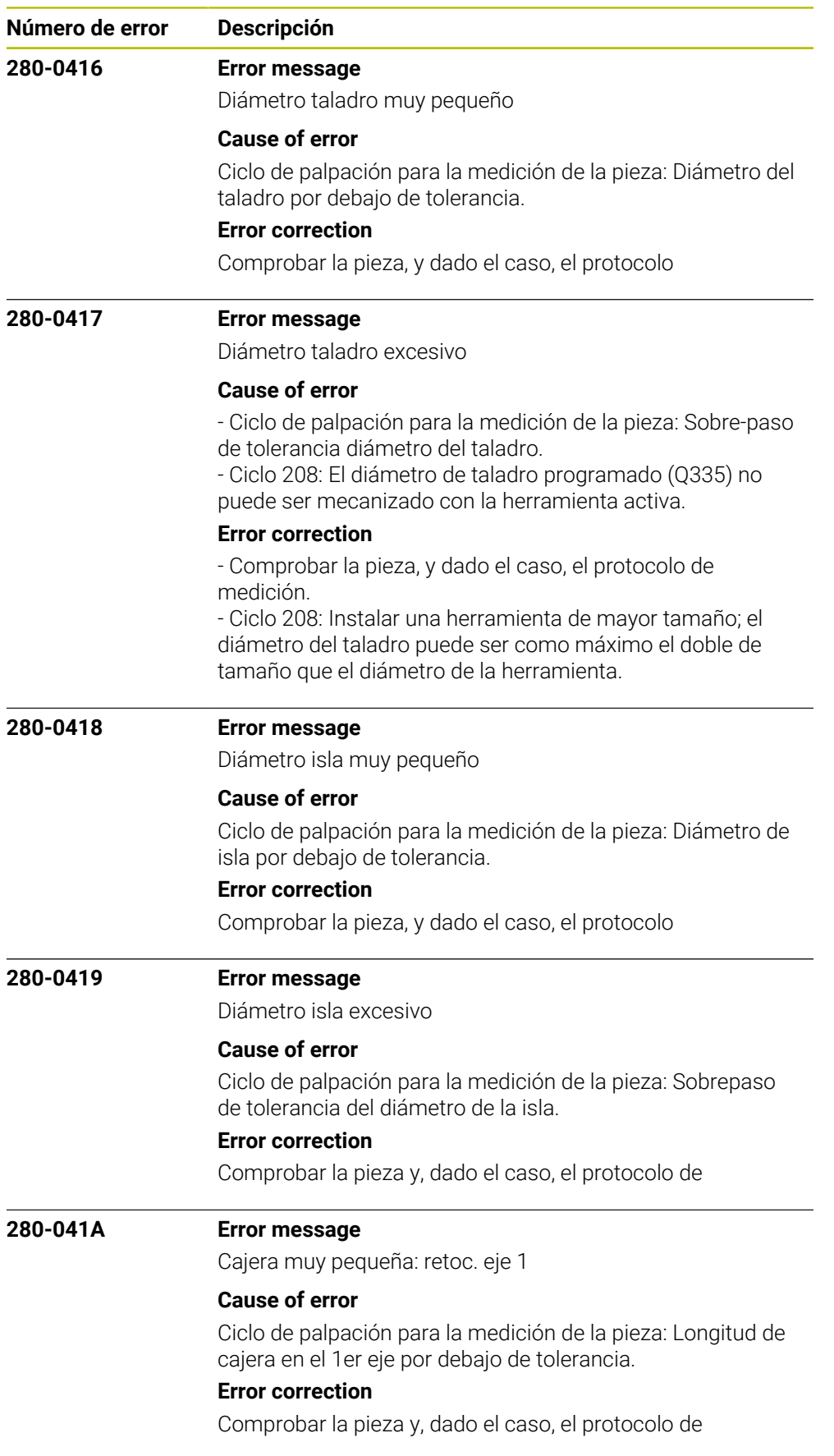

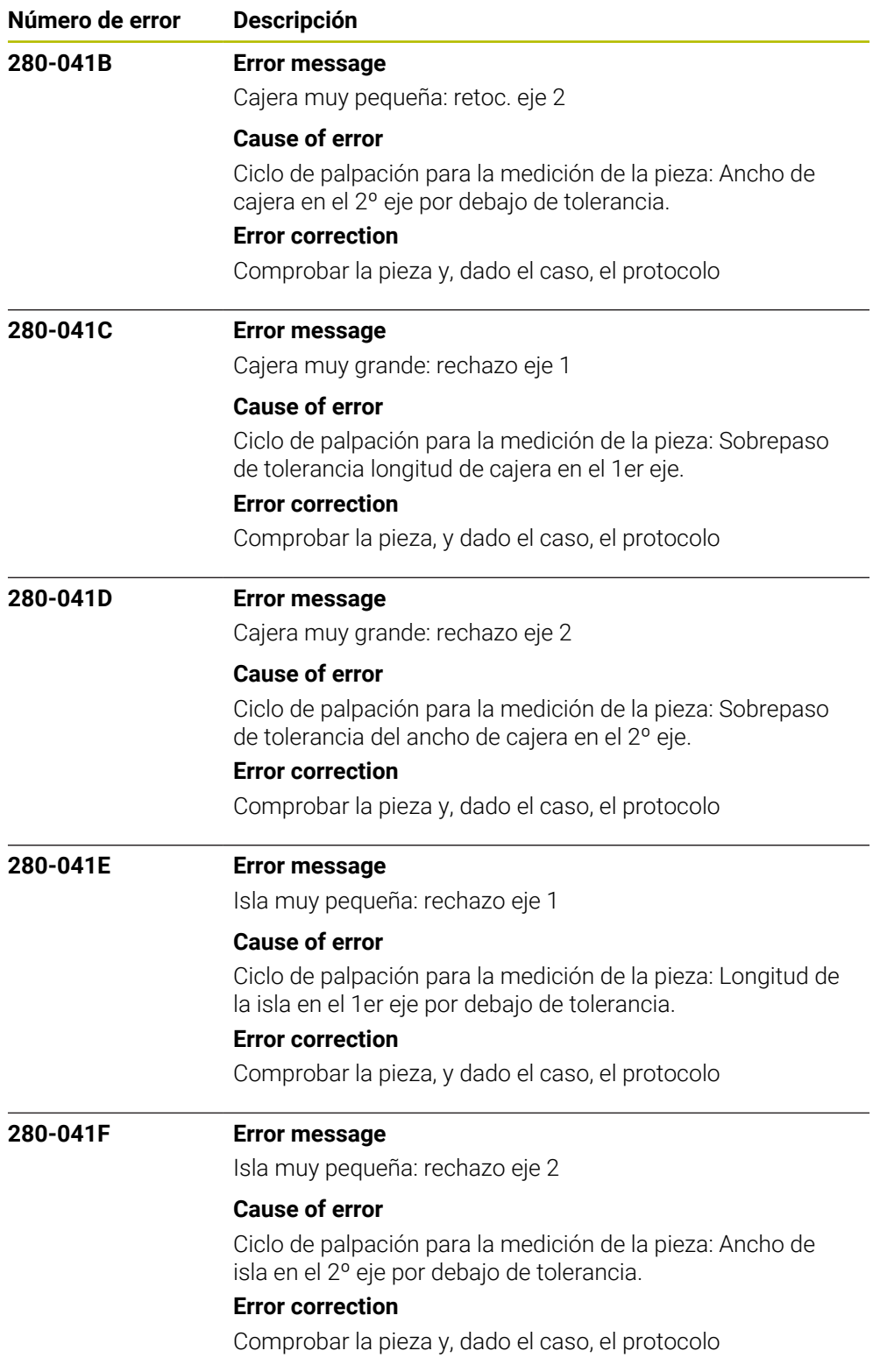

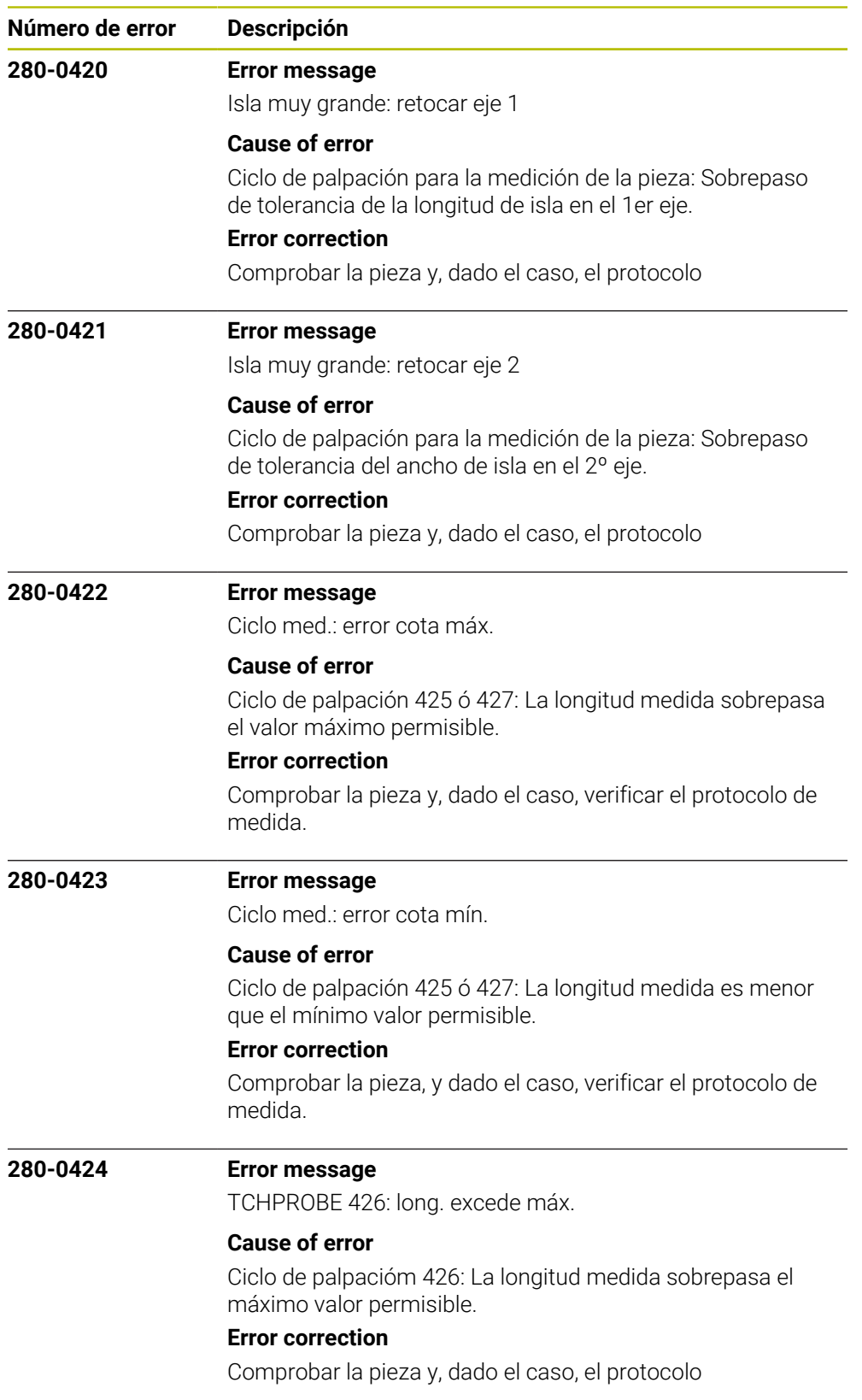

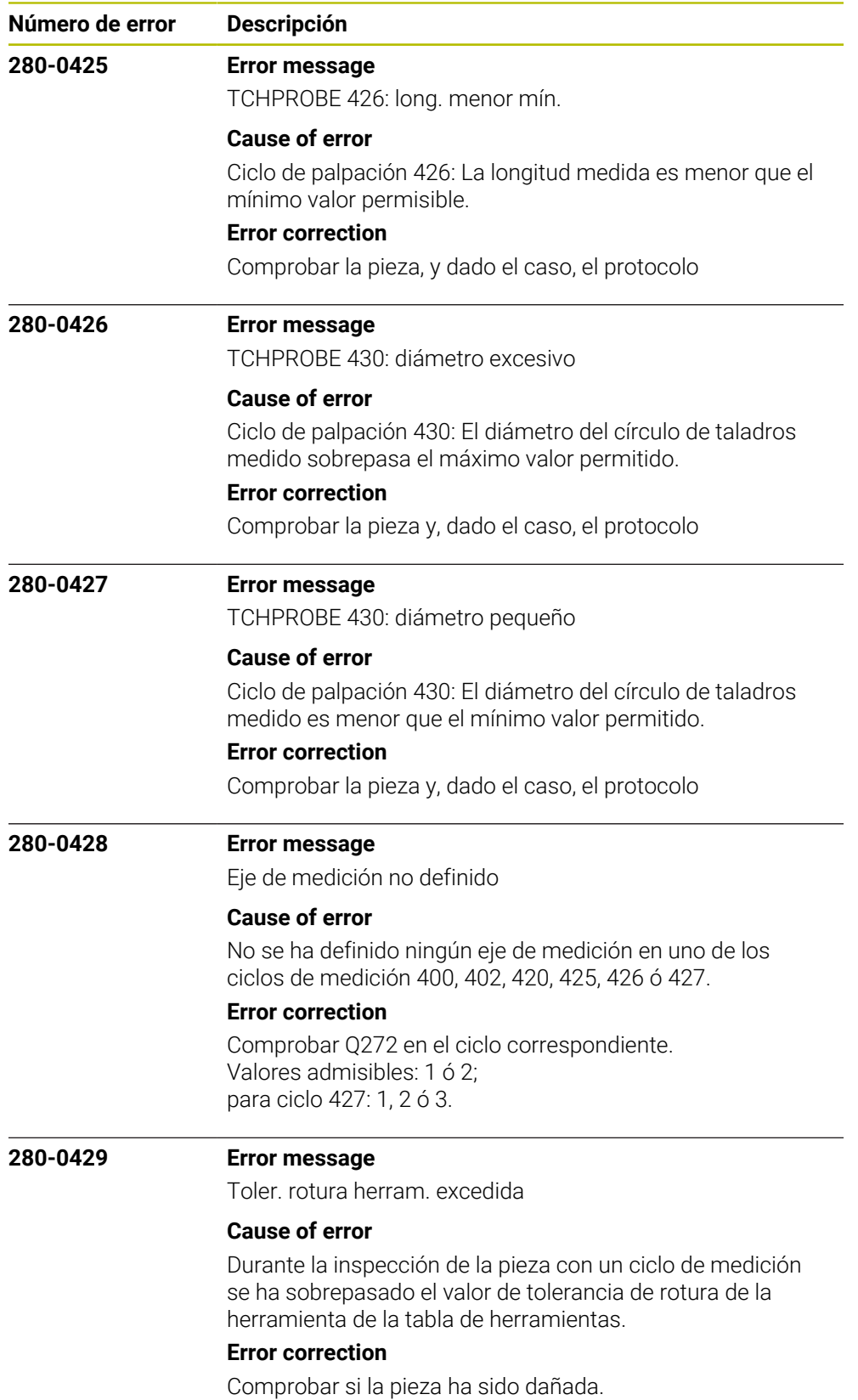

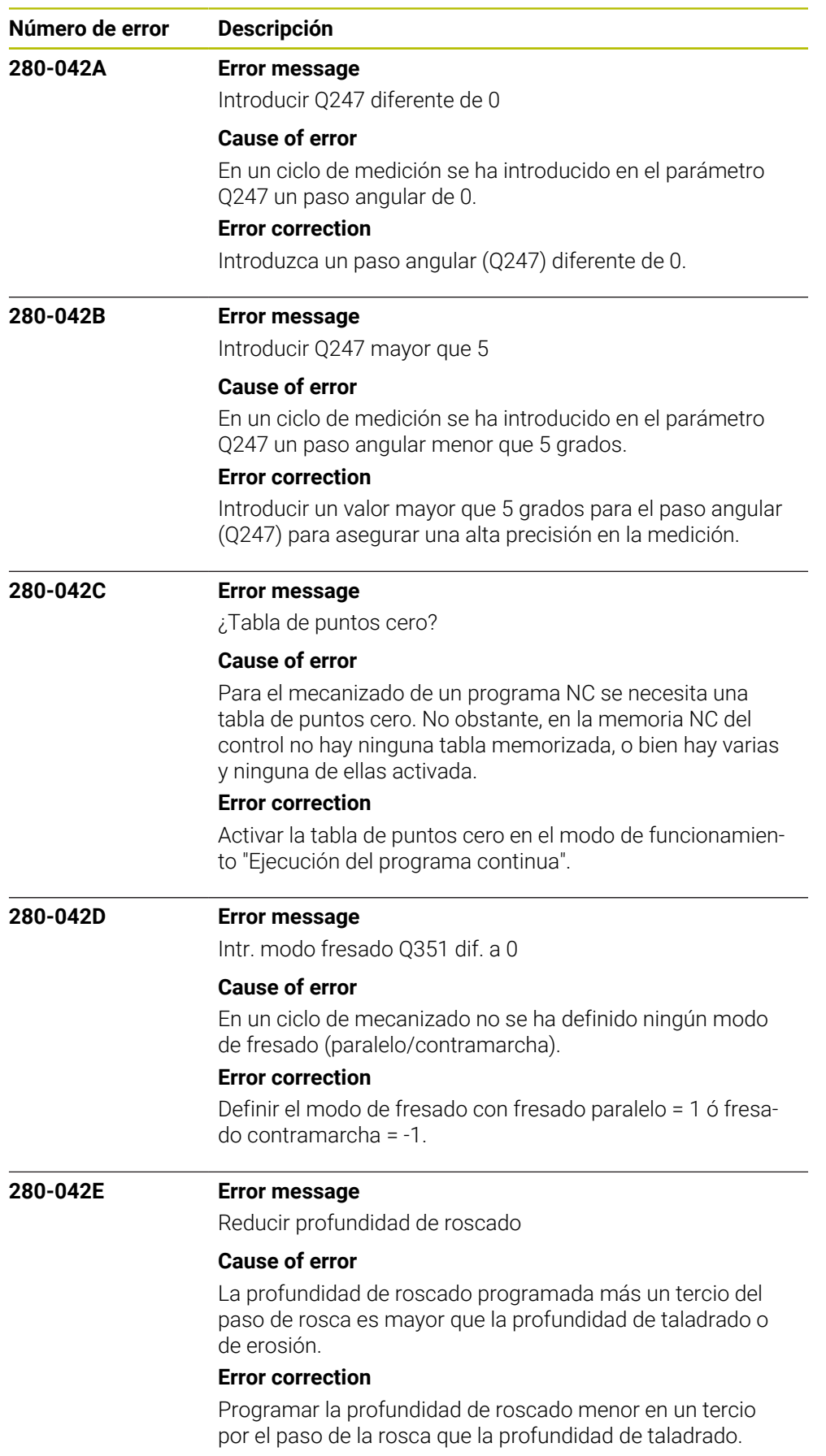

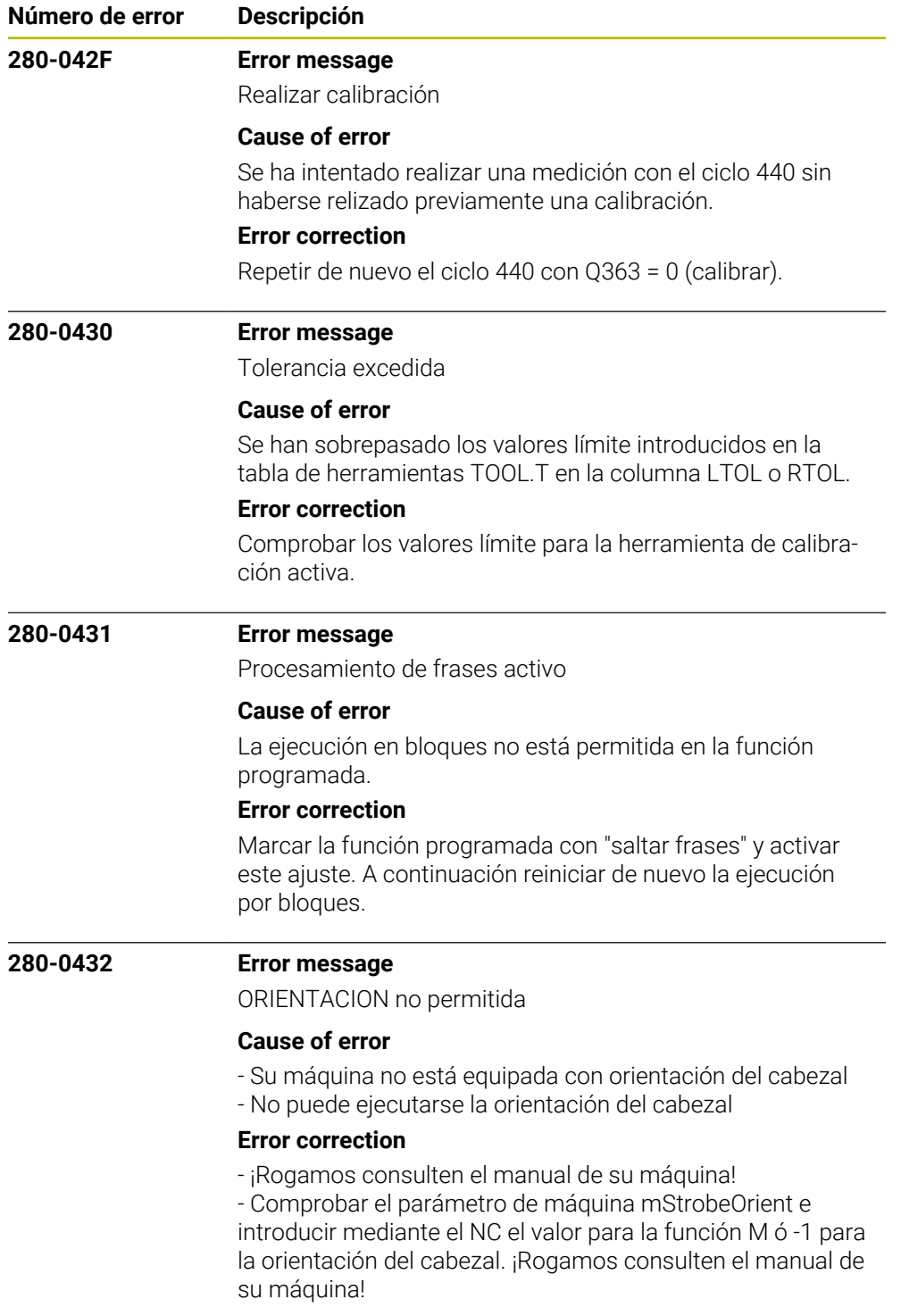

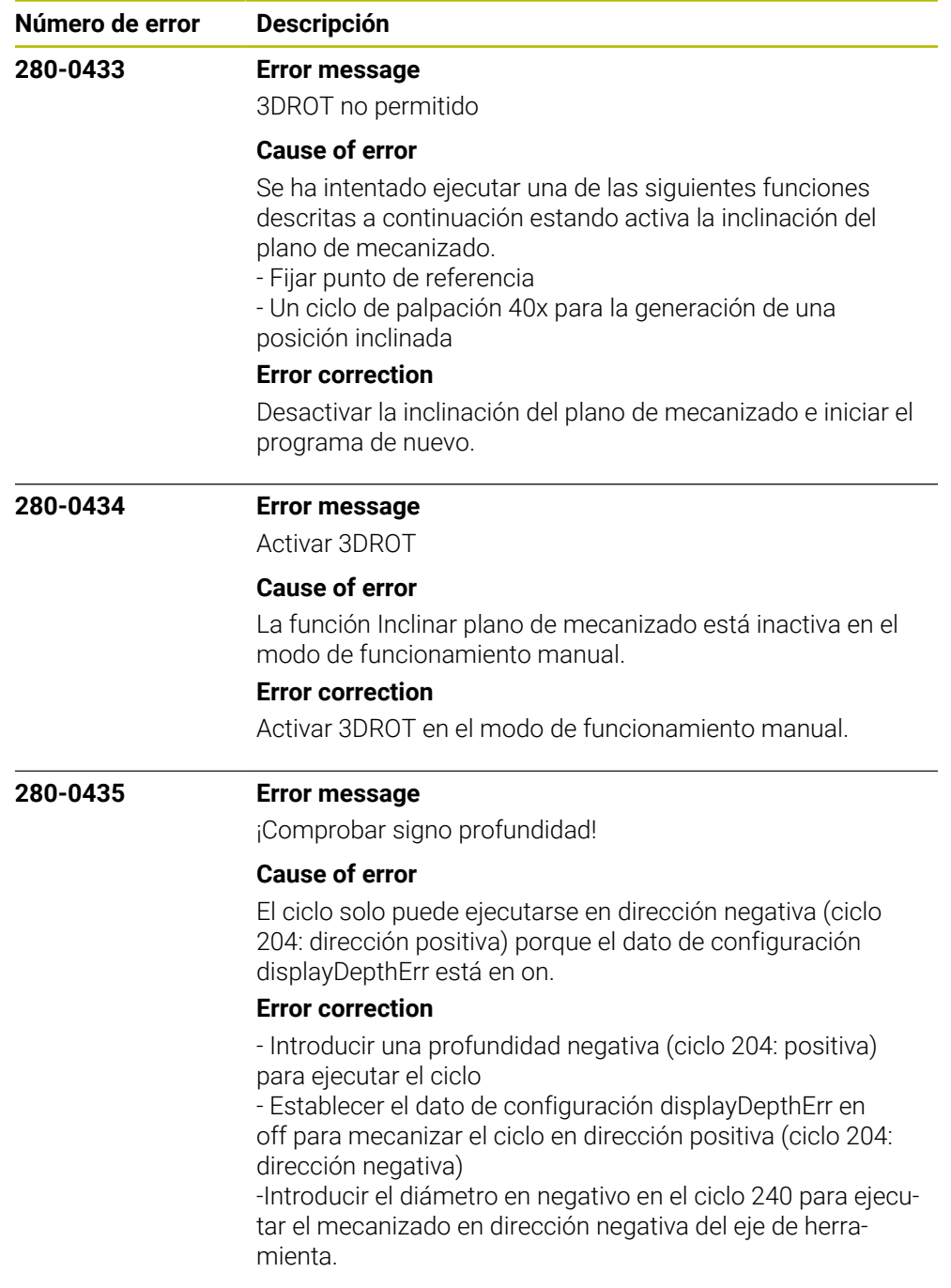

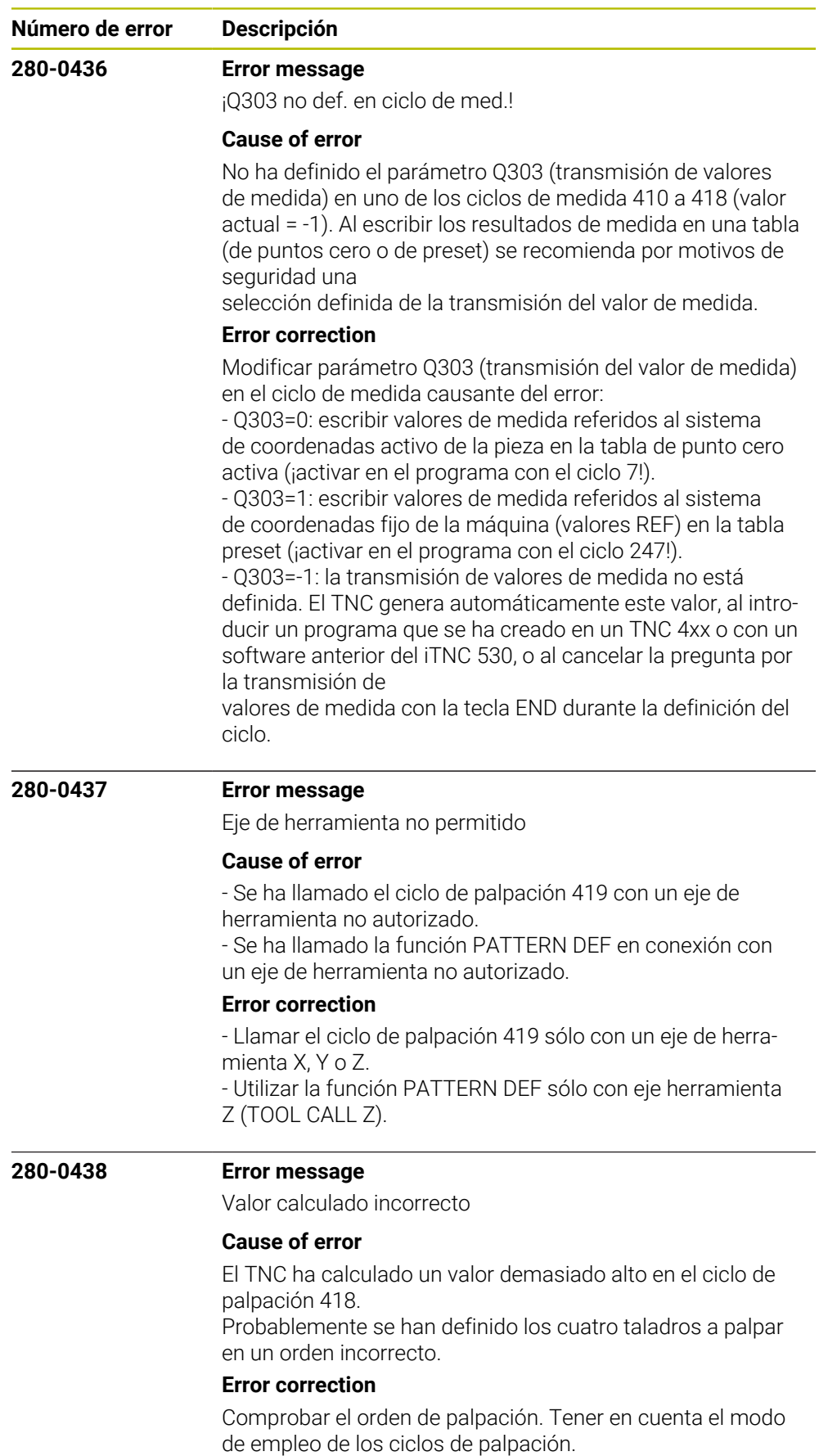

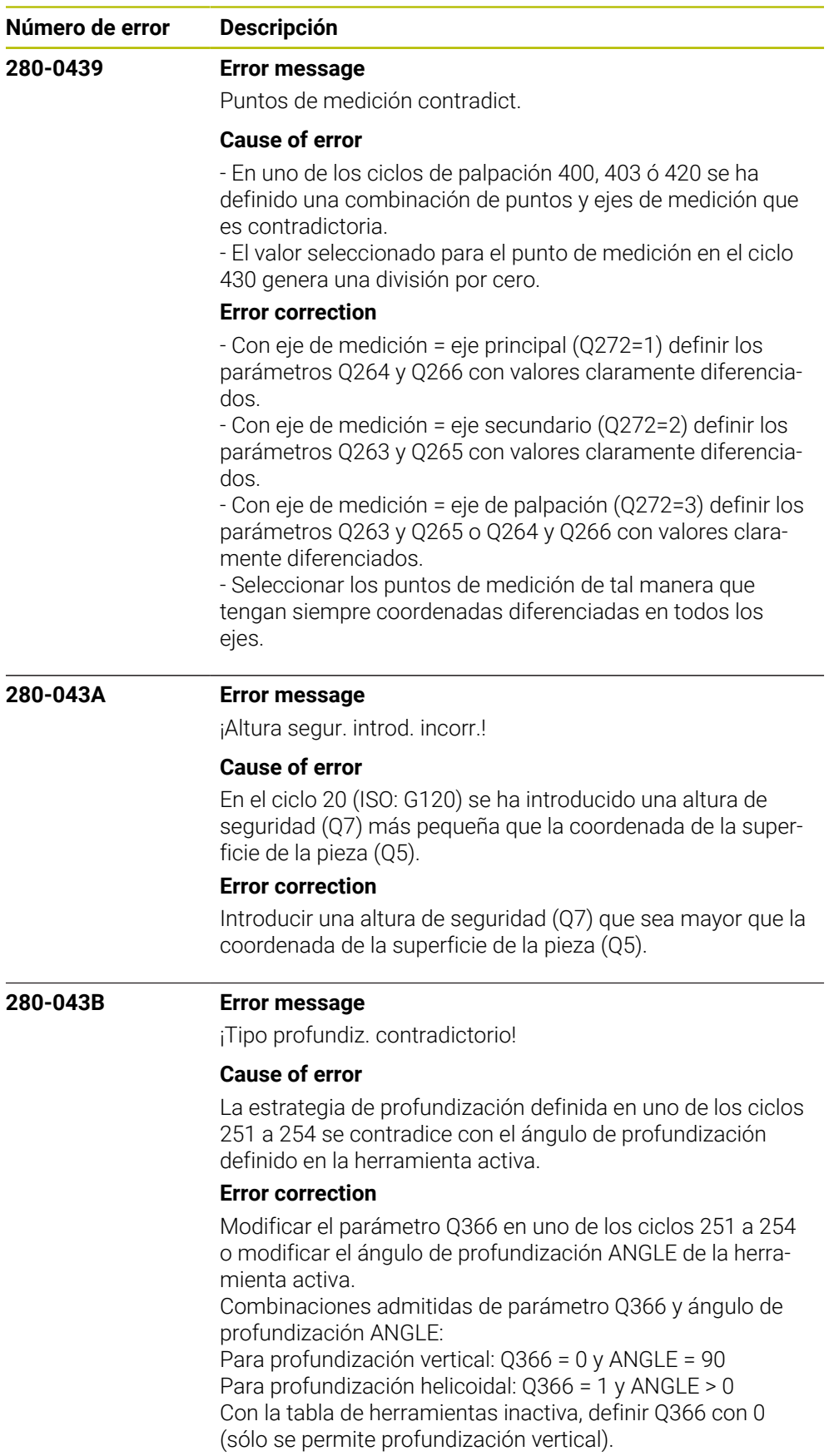

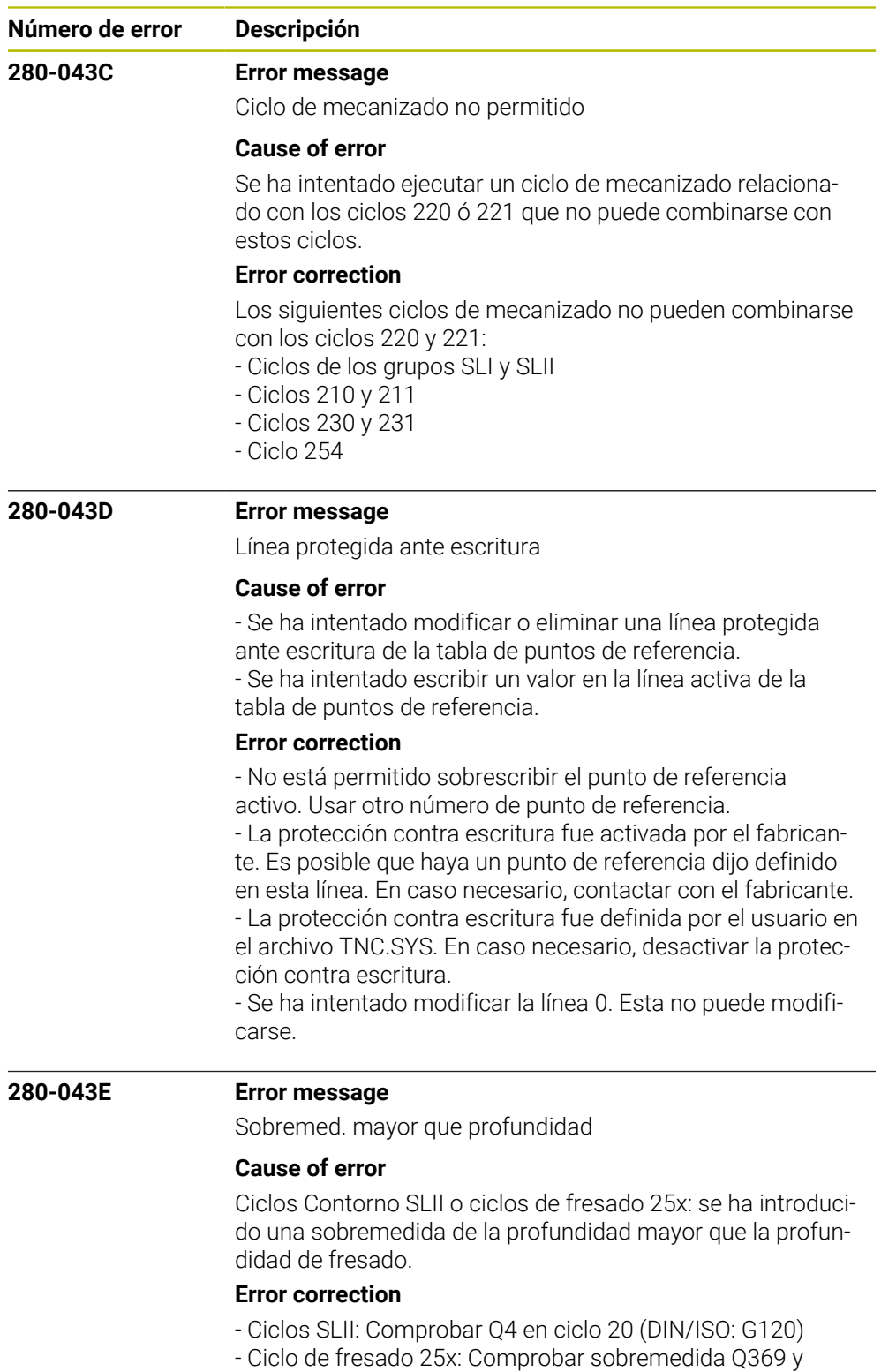

profundidad Q201

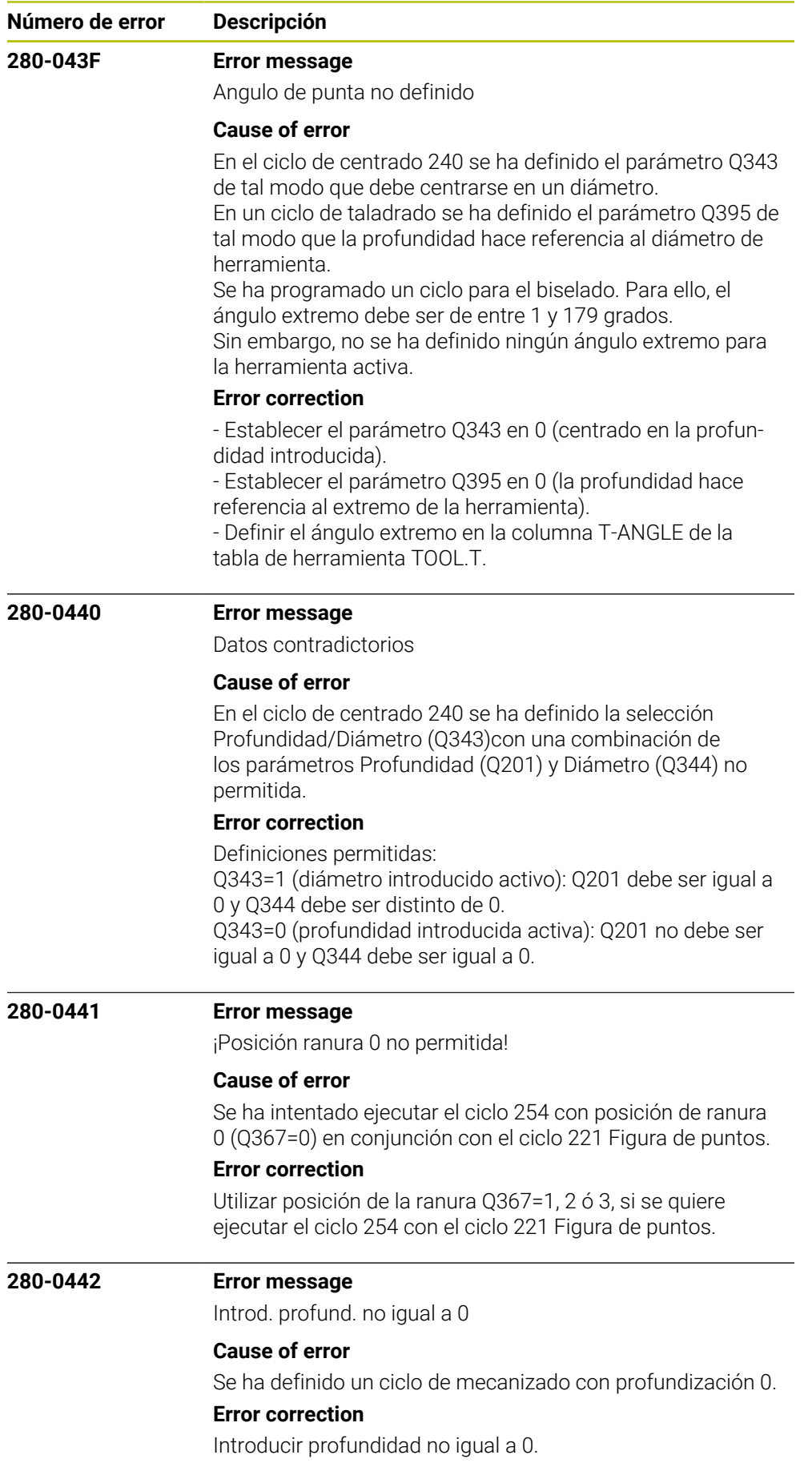

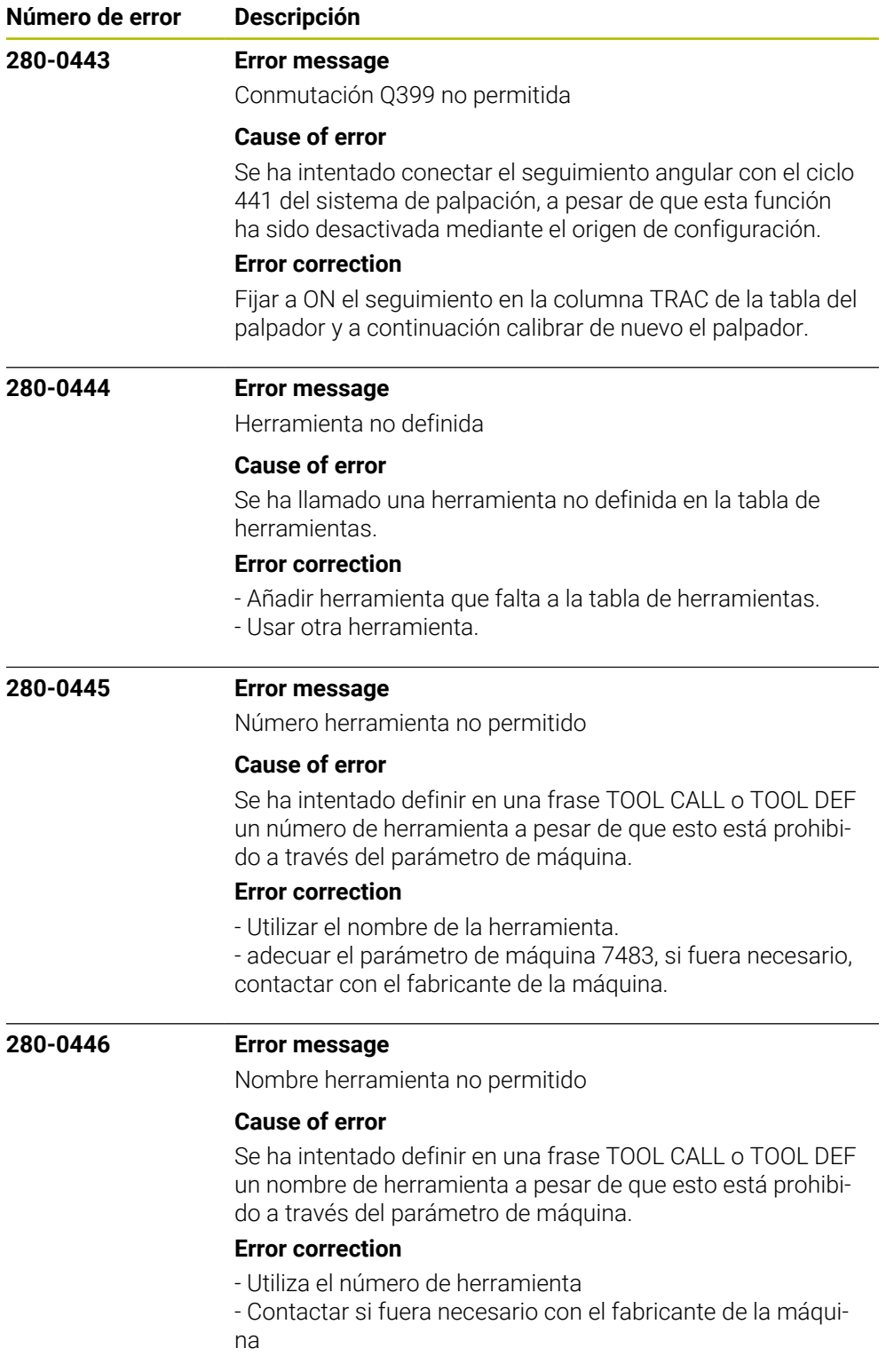

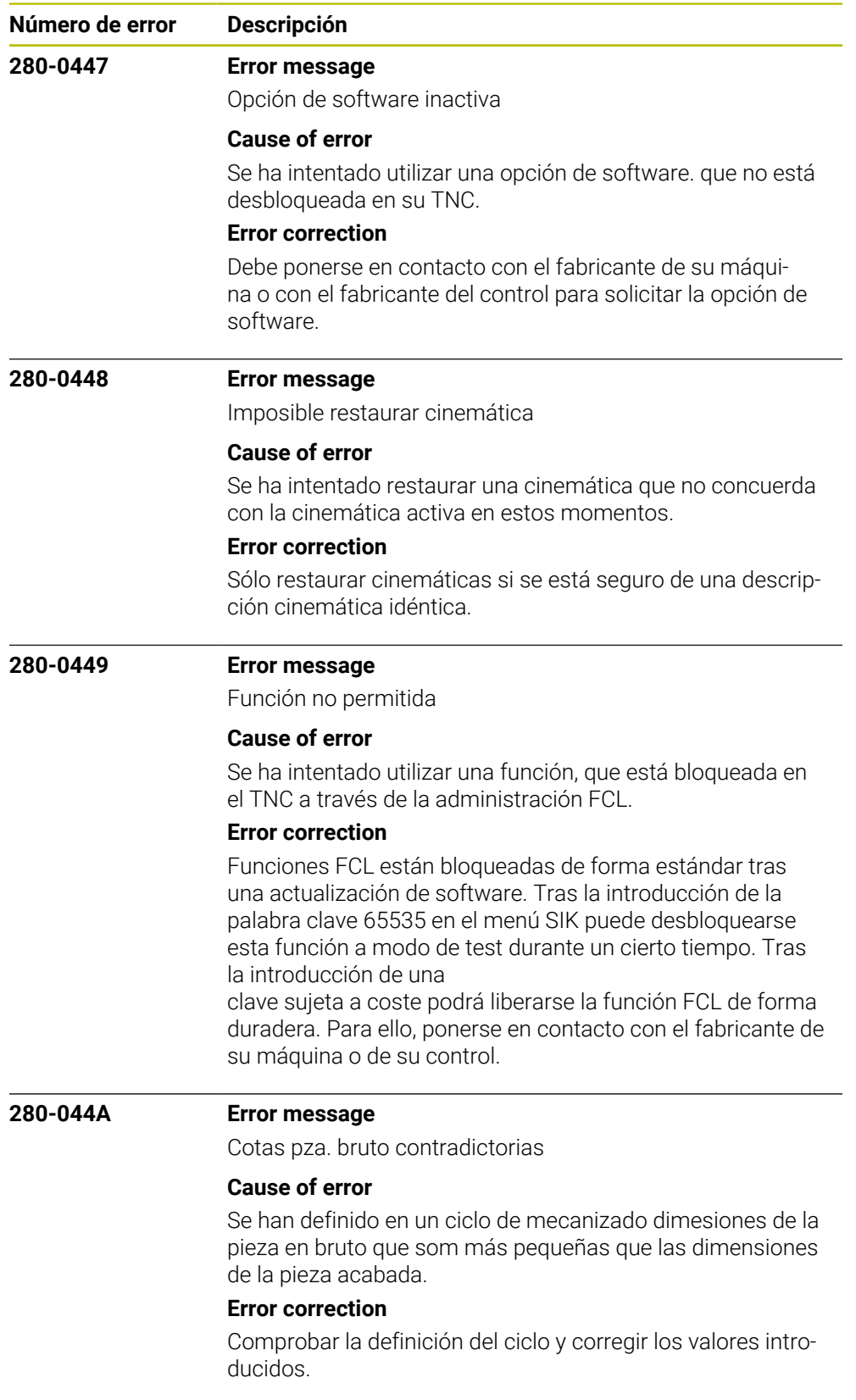

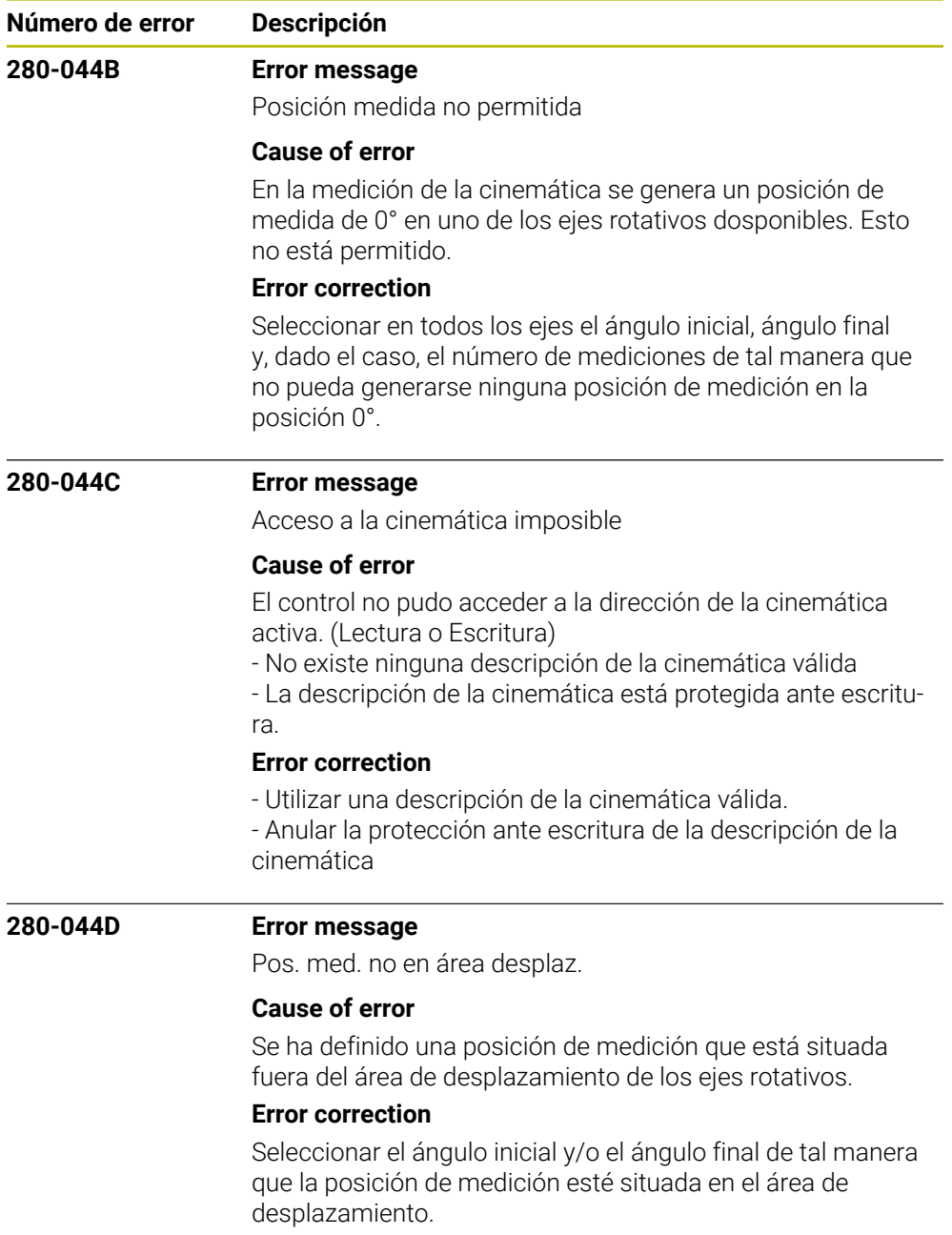

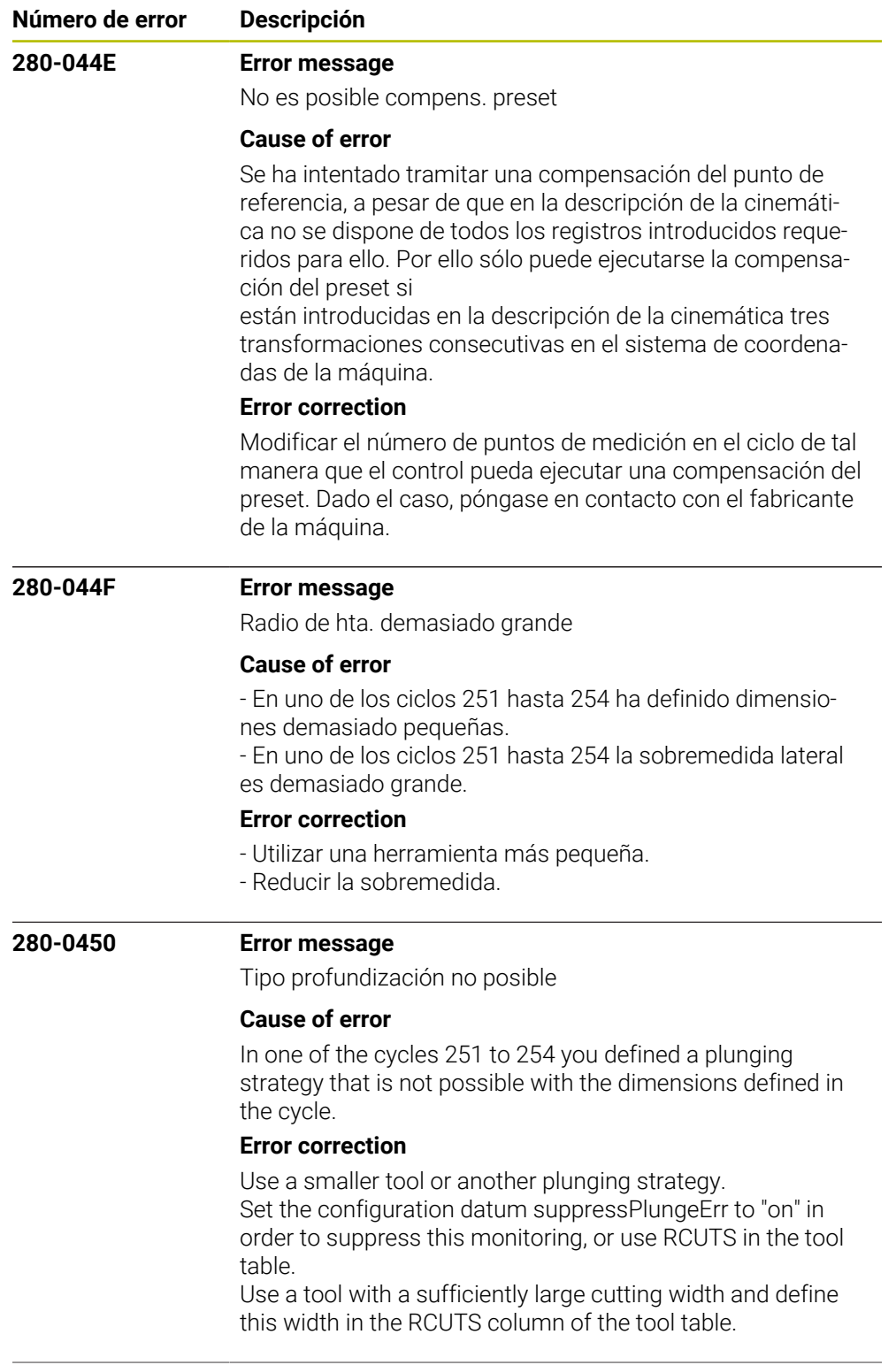

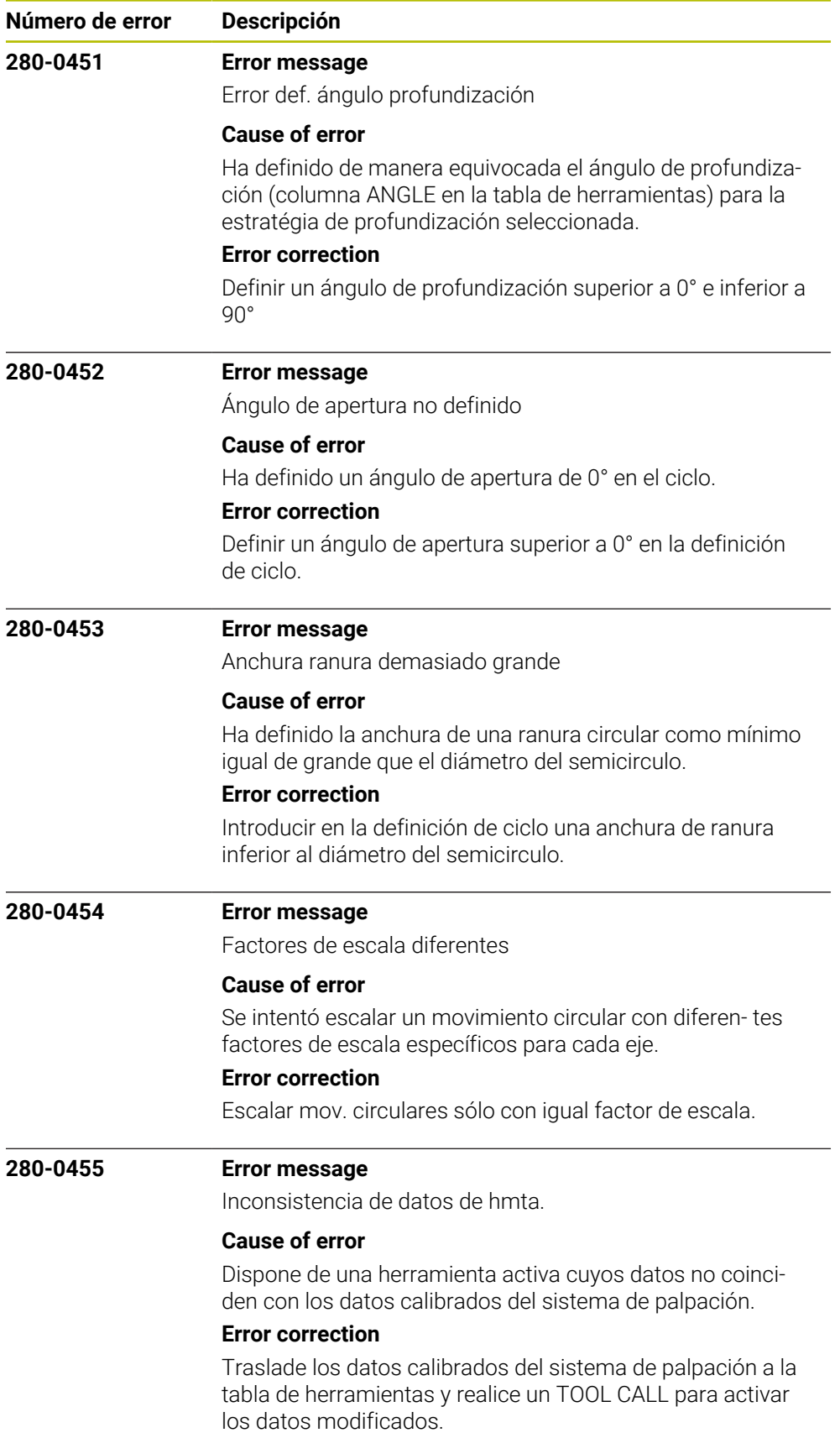
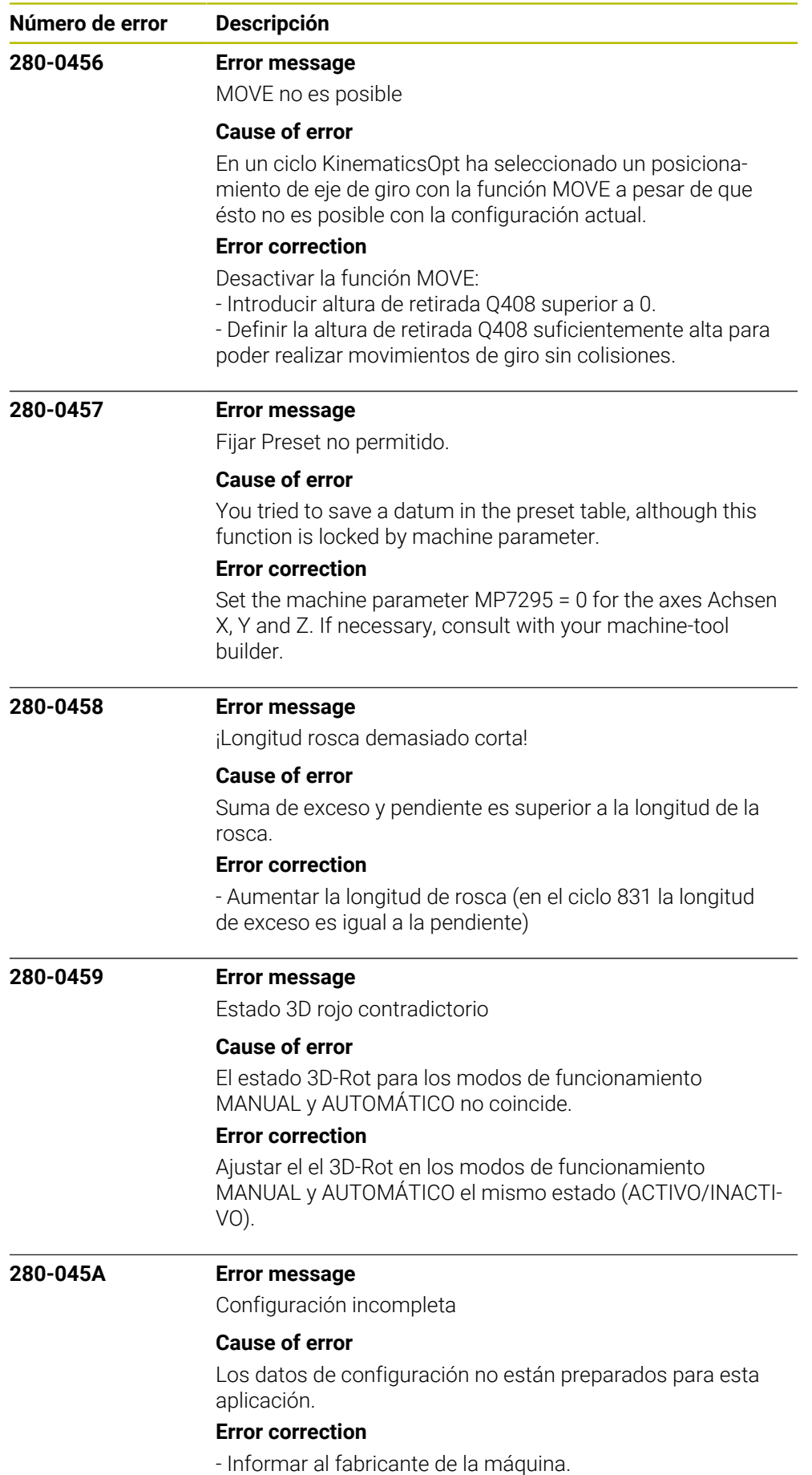

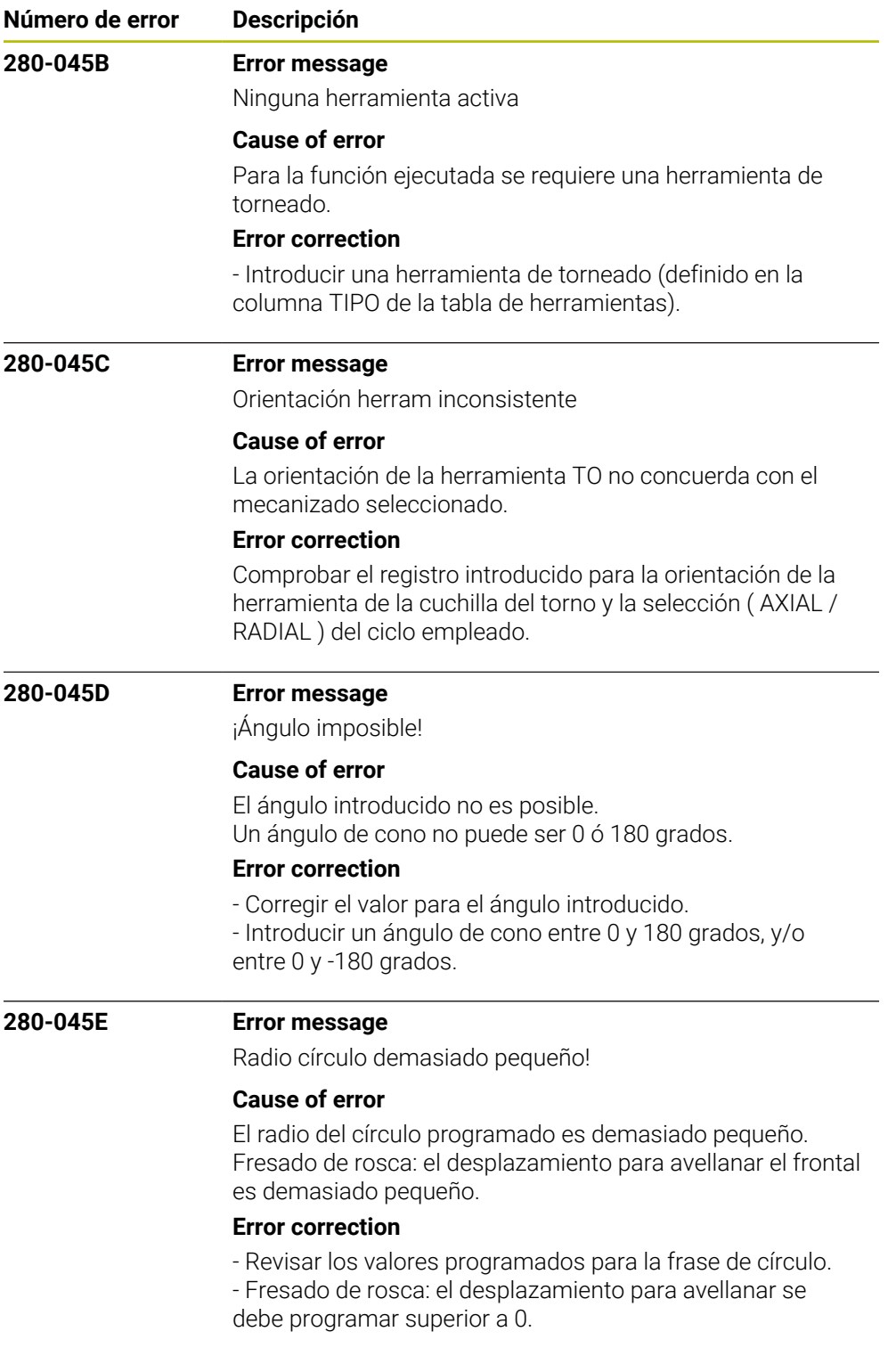

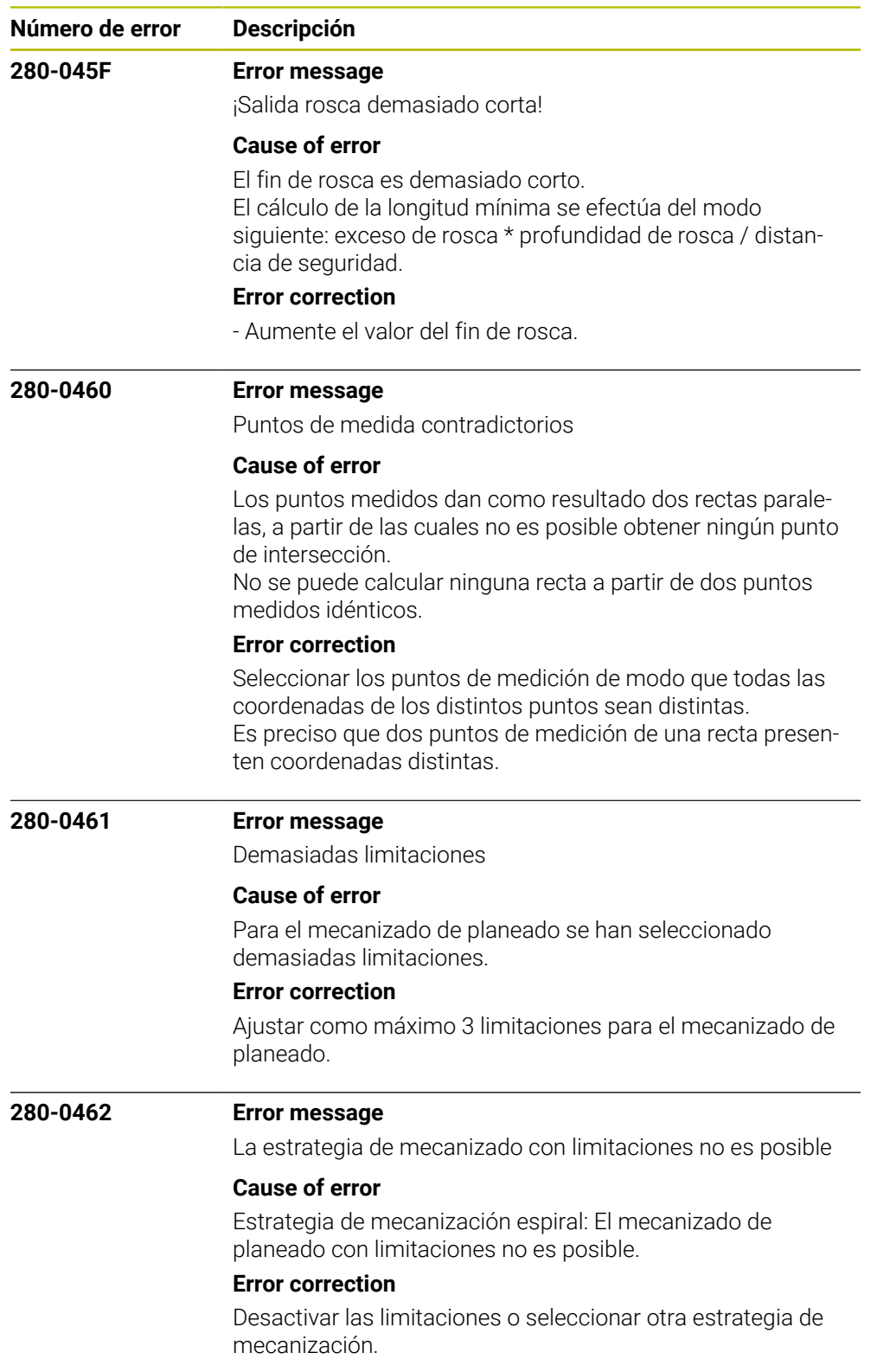

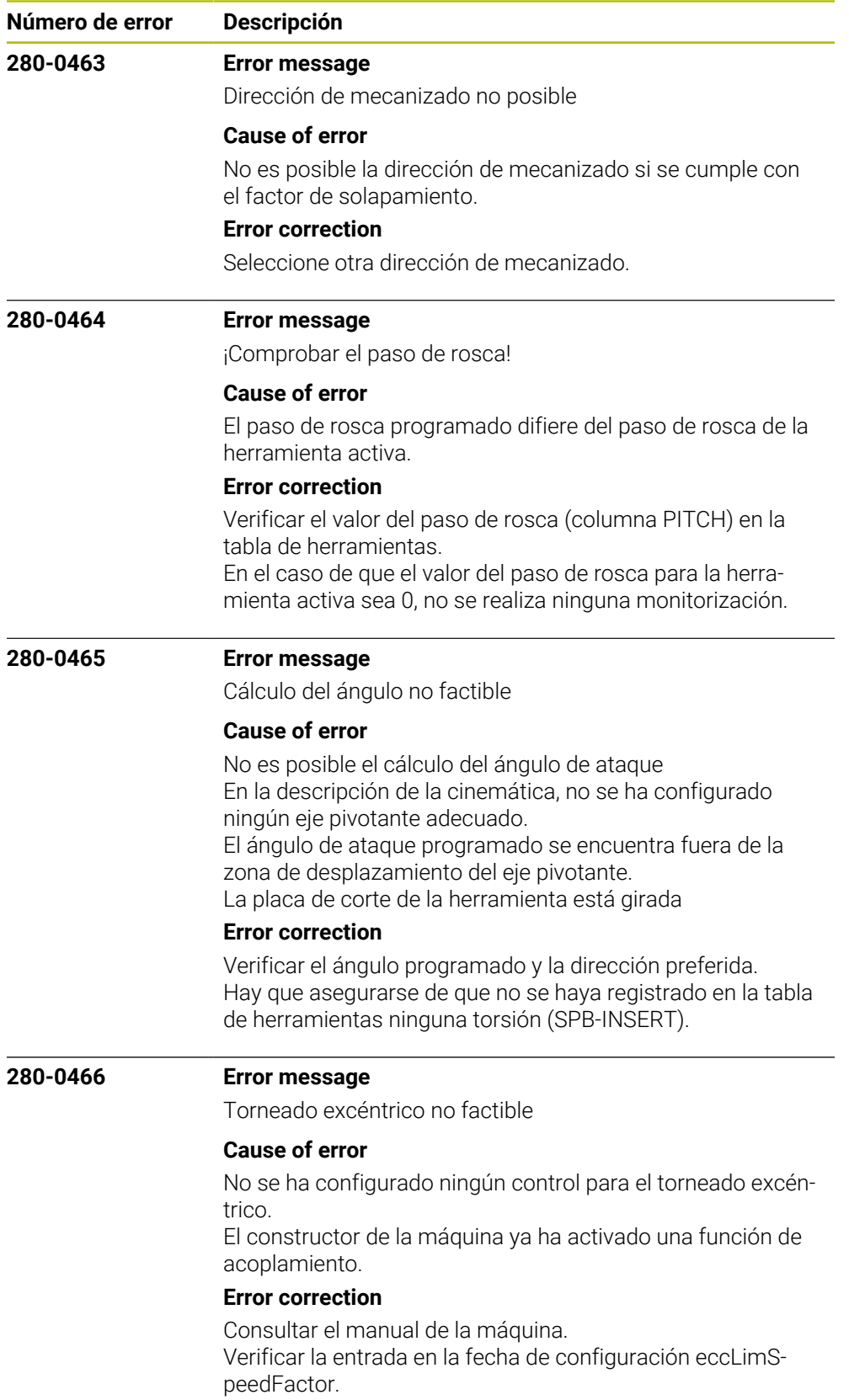

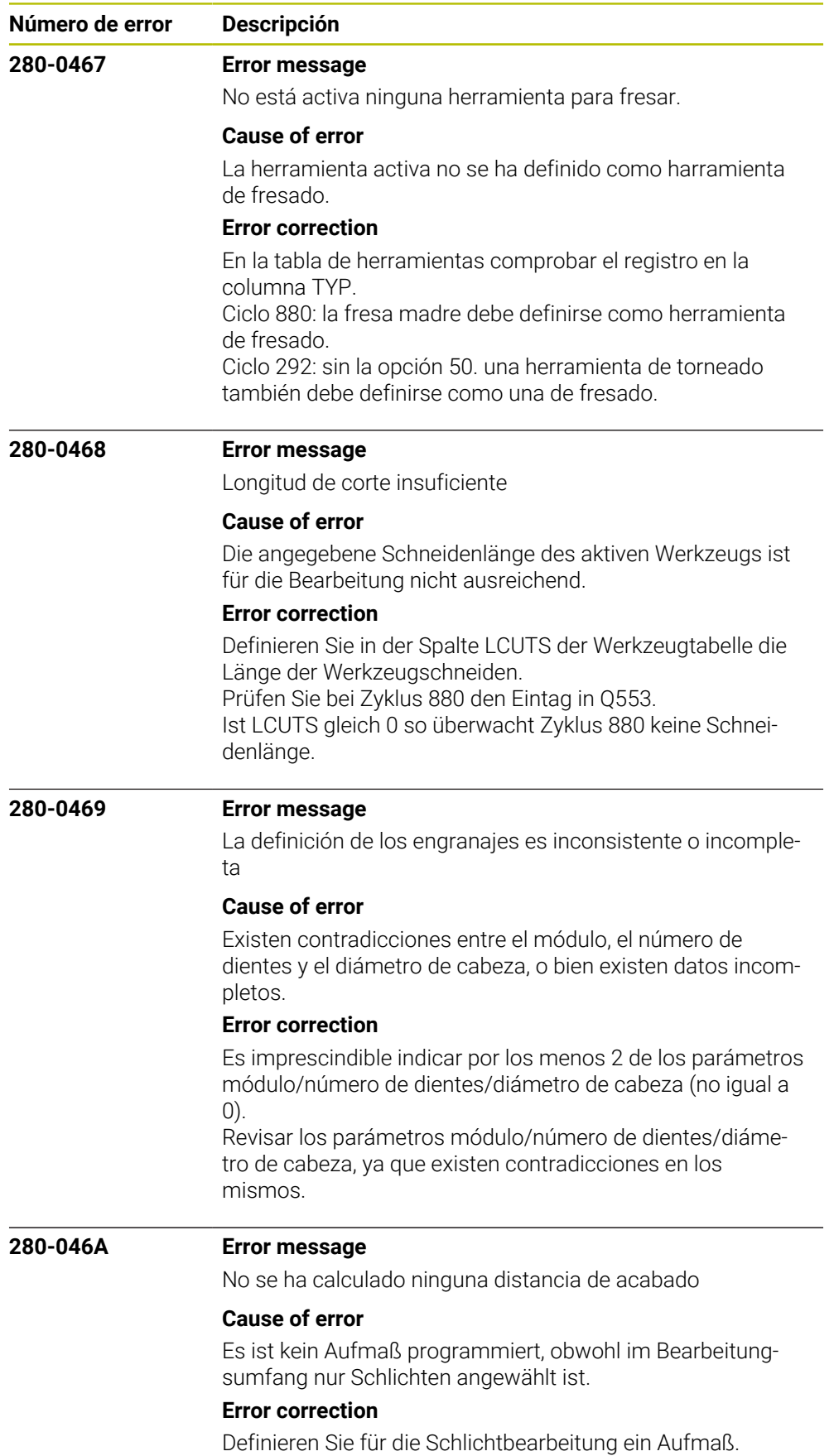

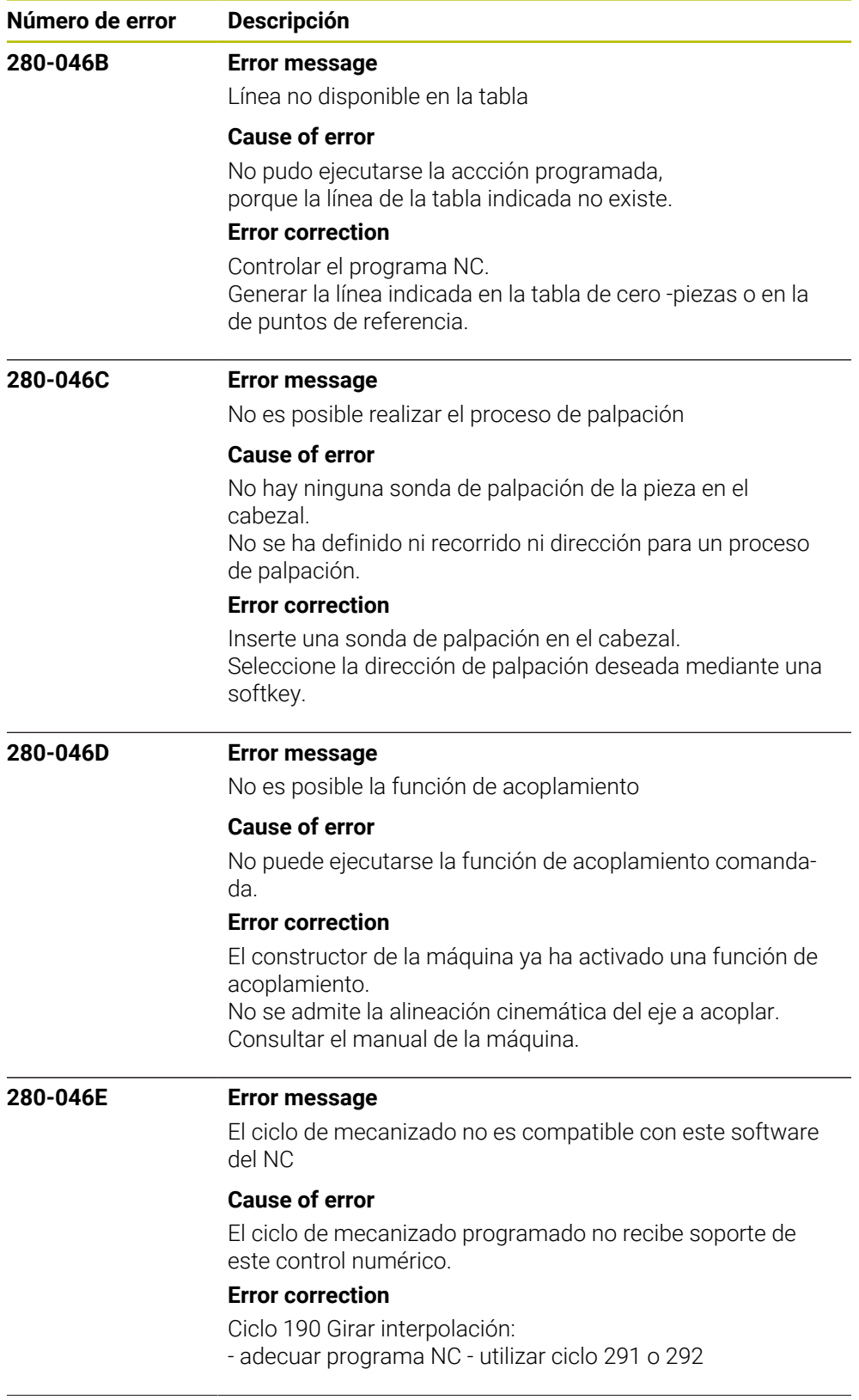

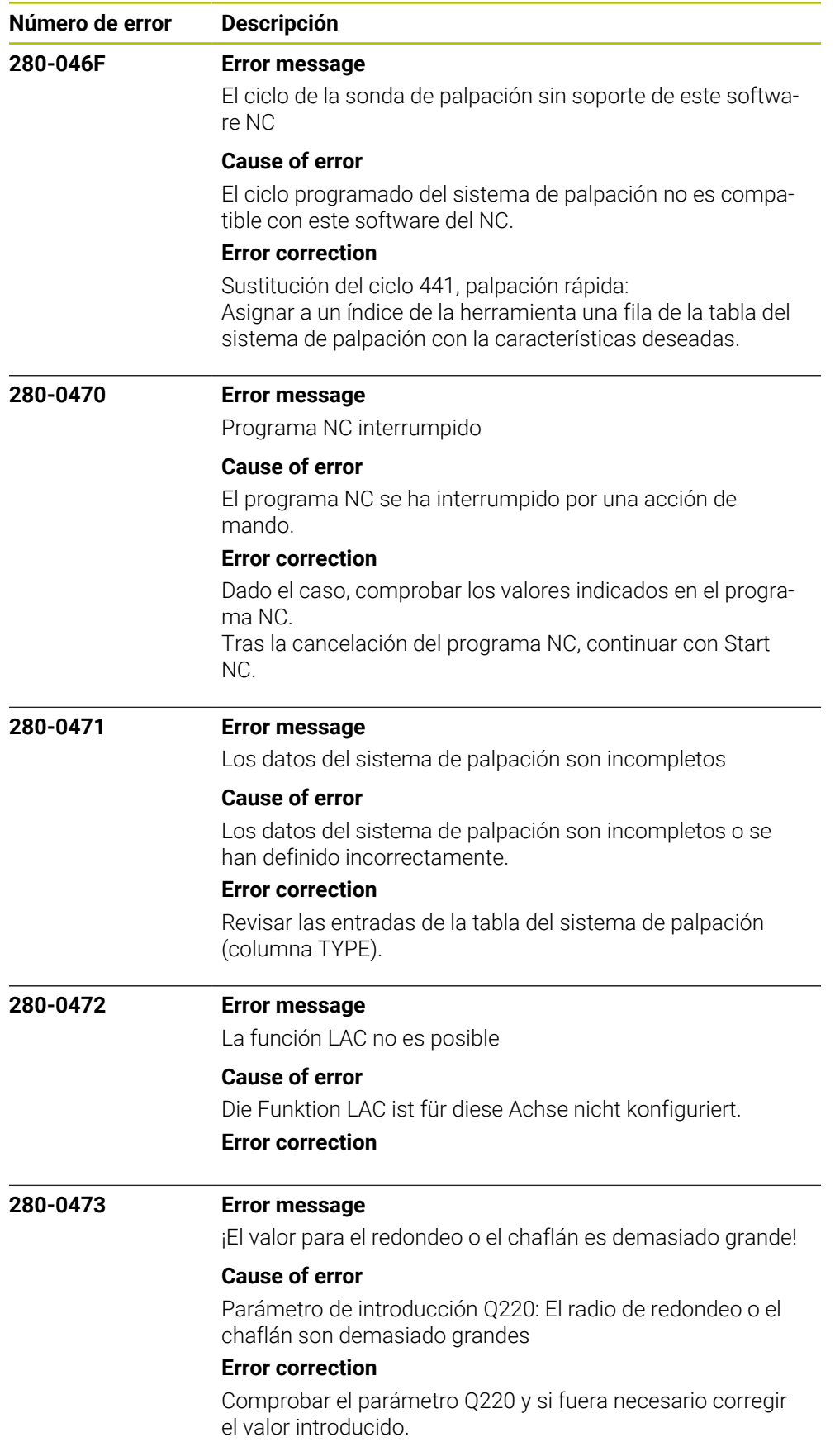

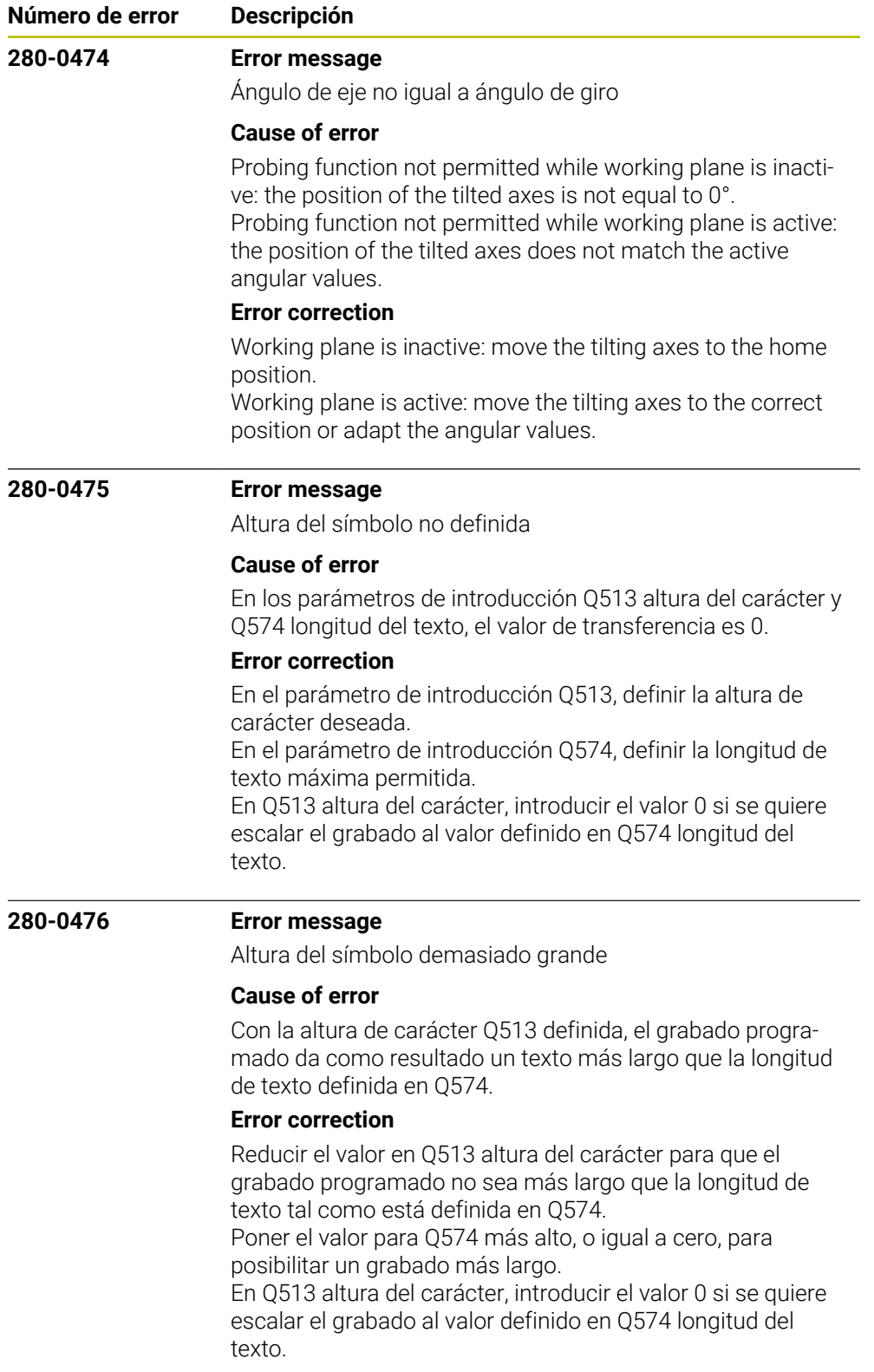

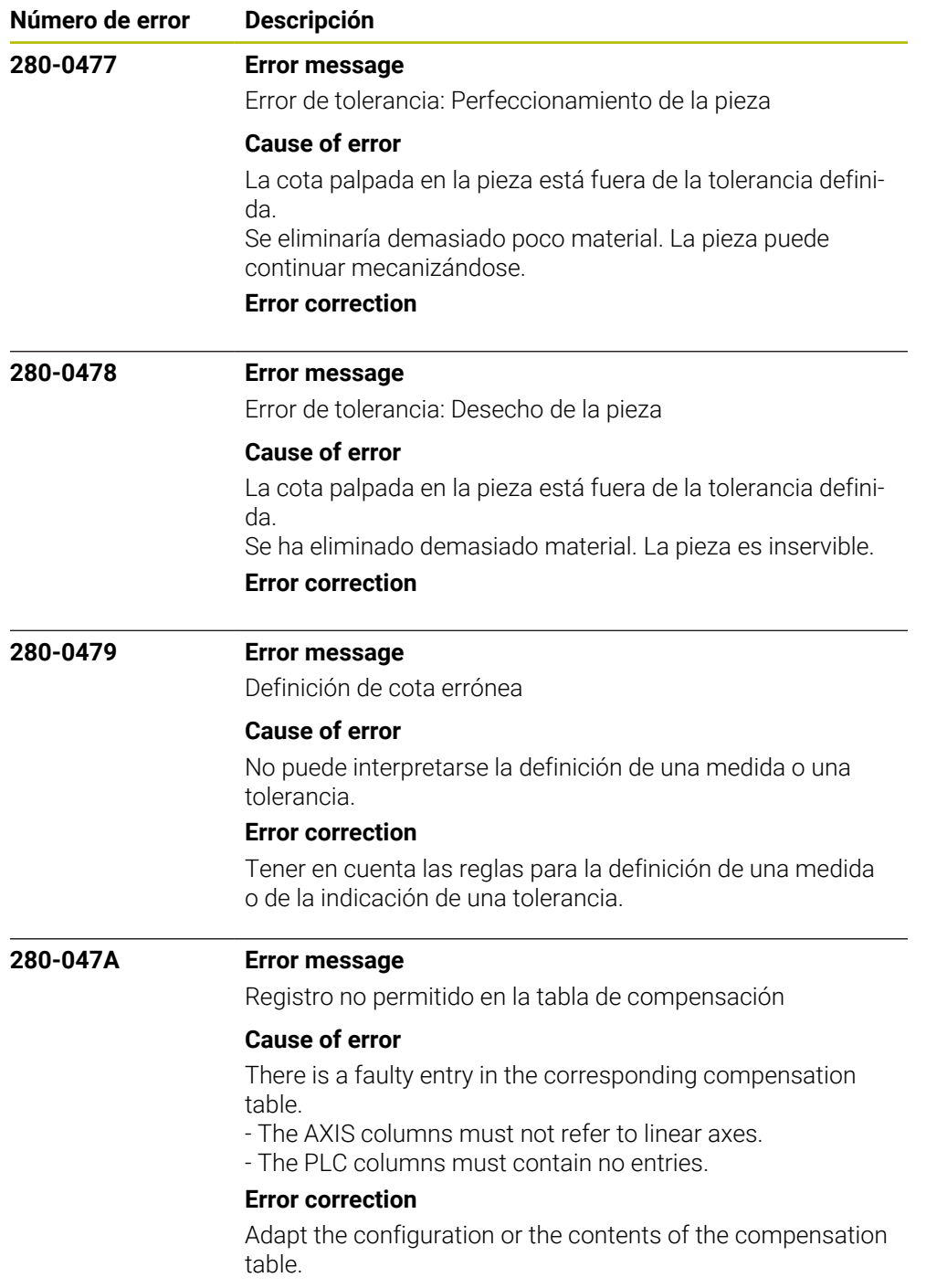

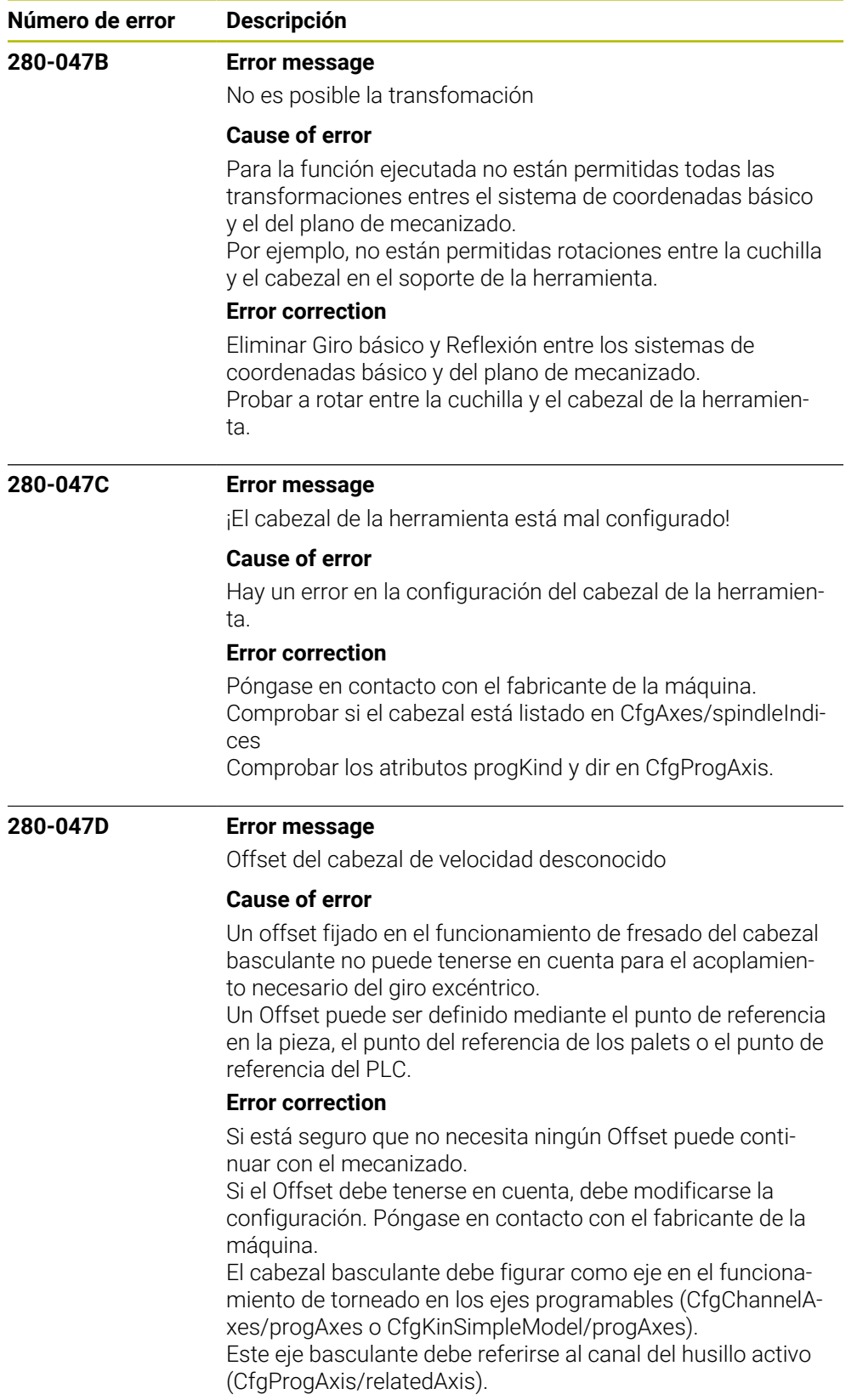

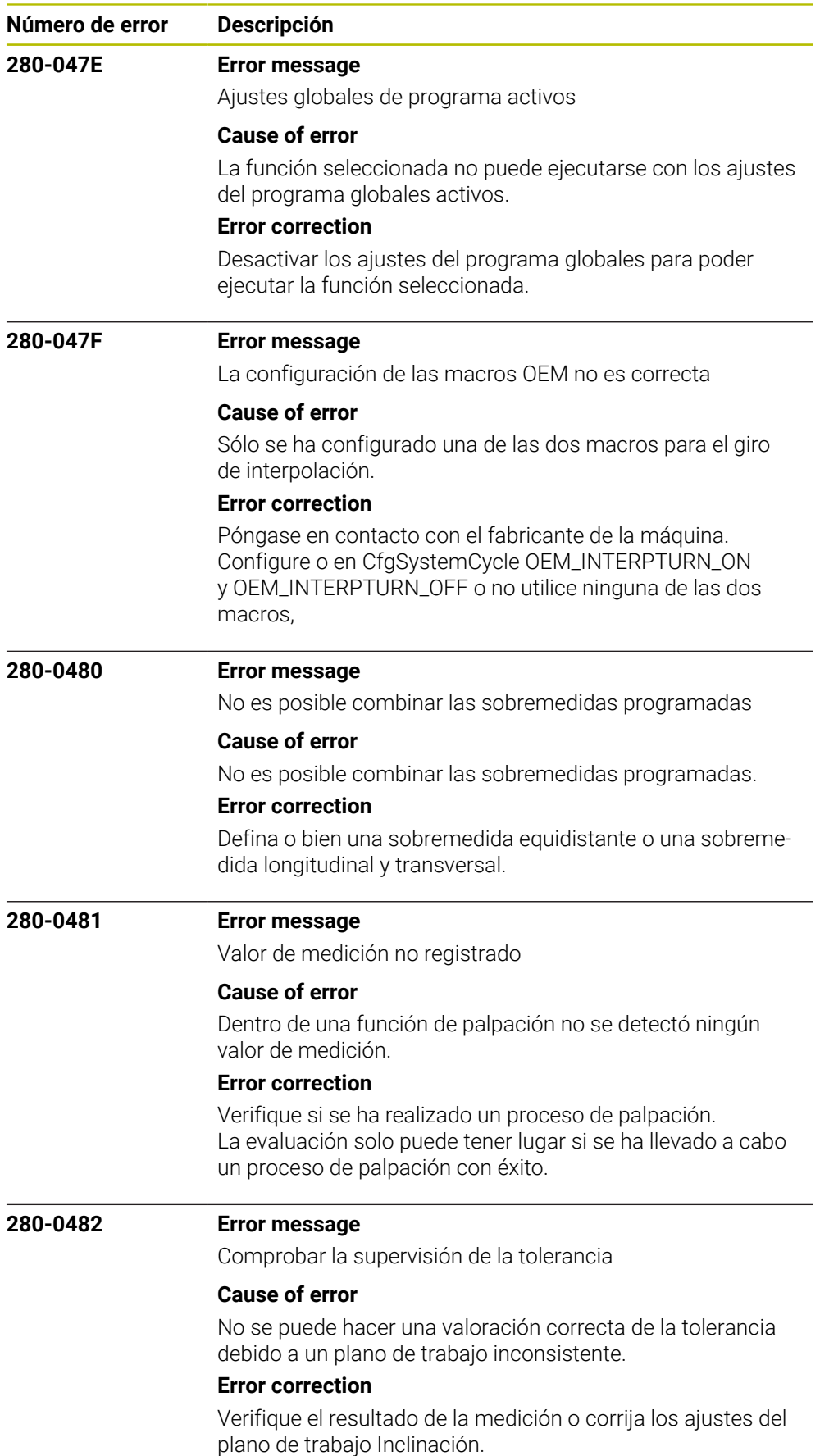

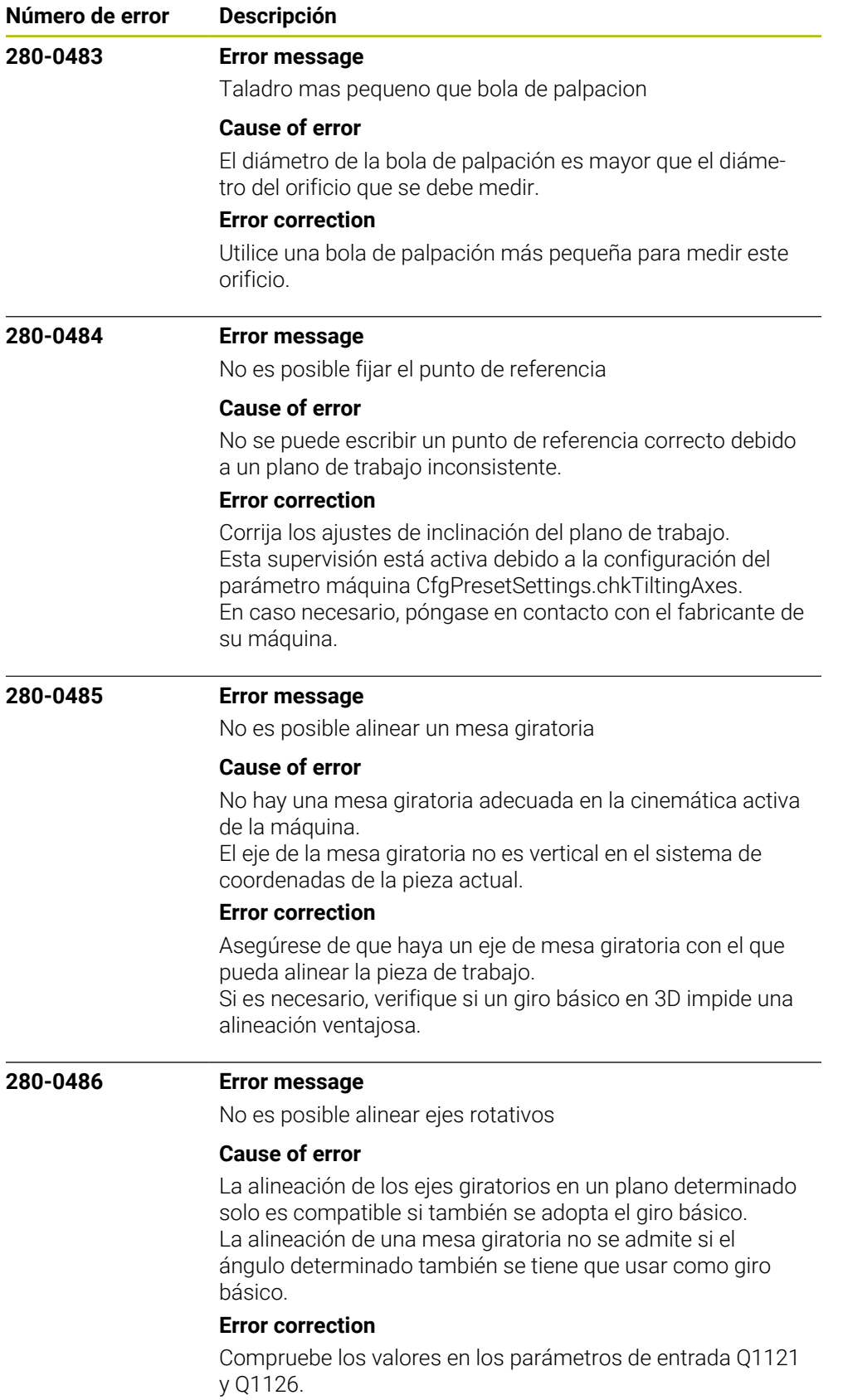

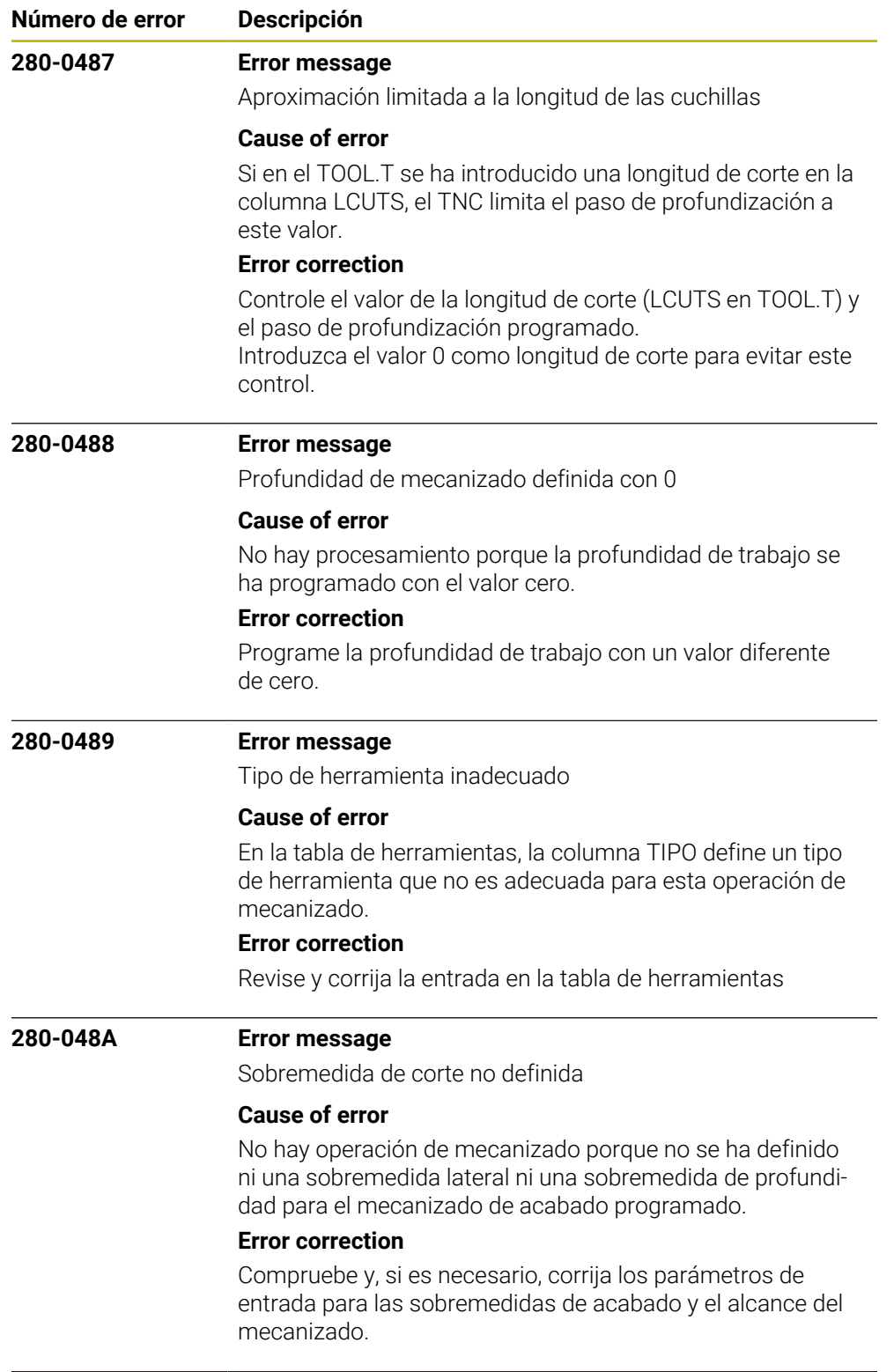

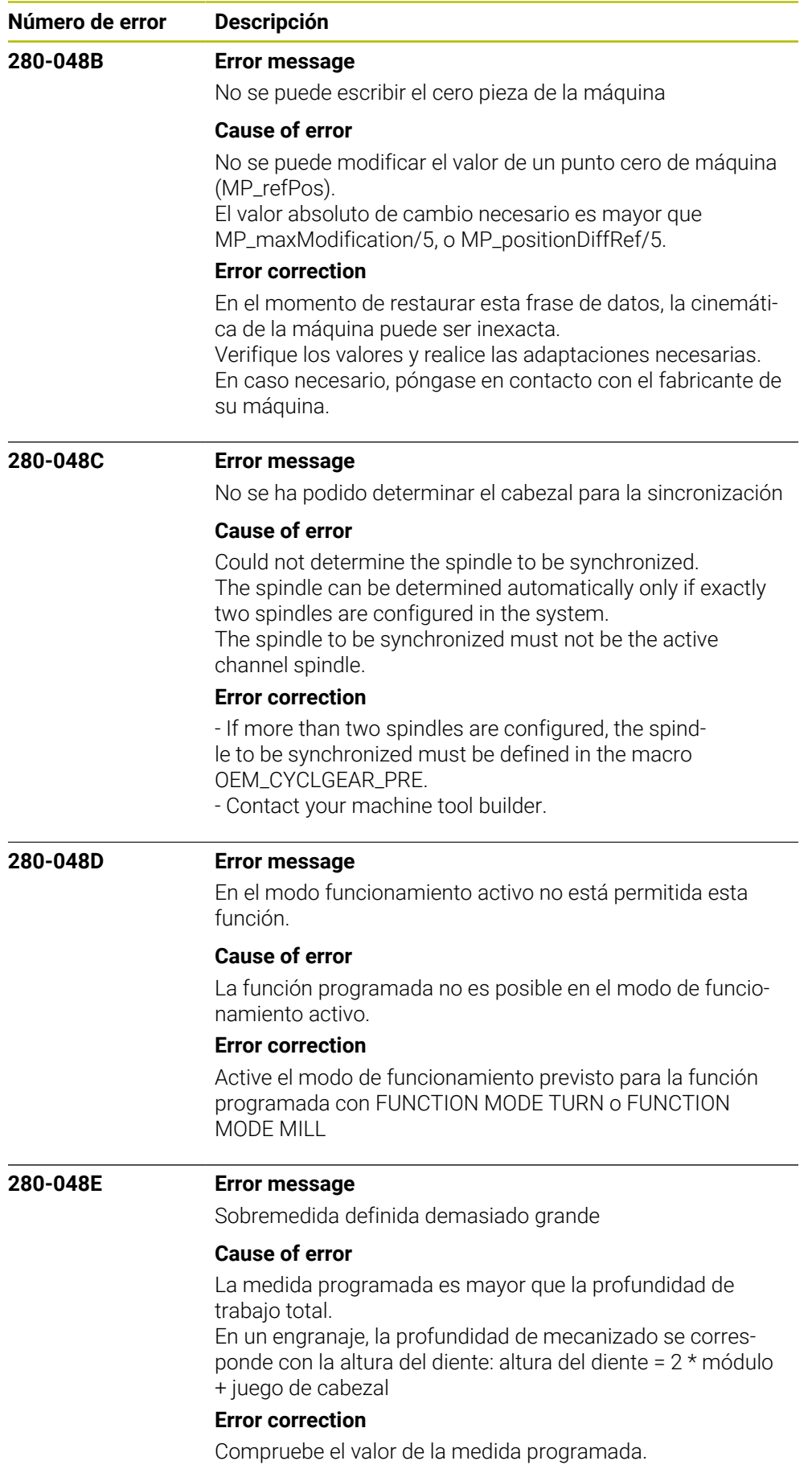

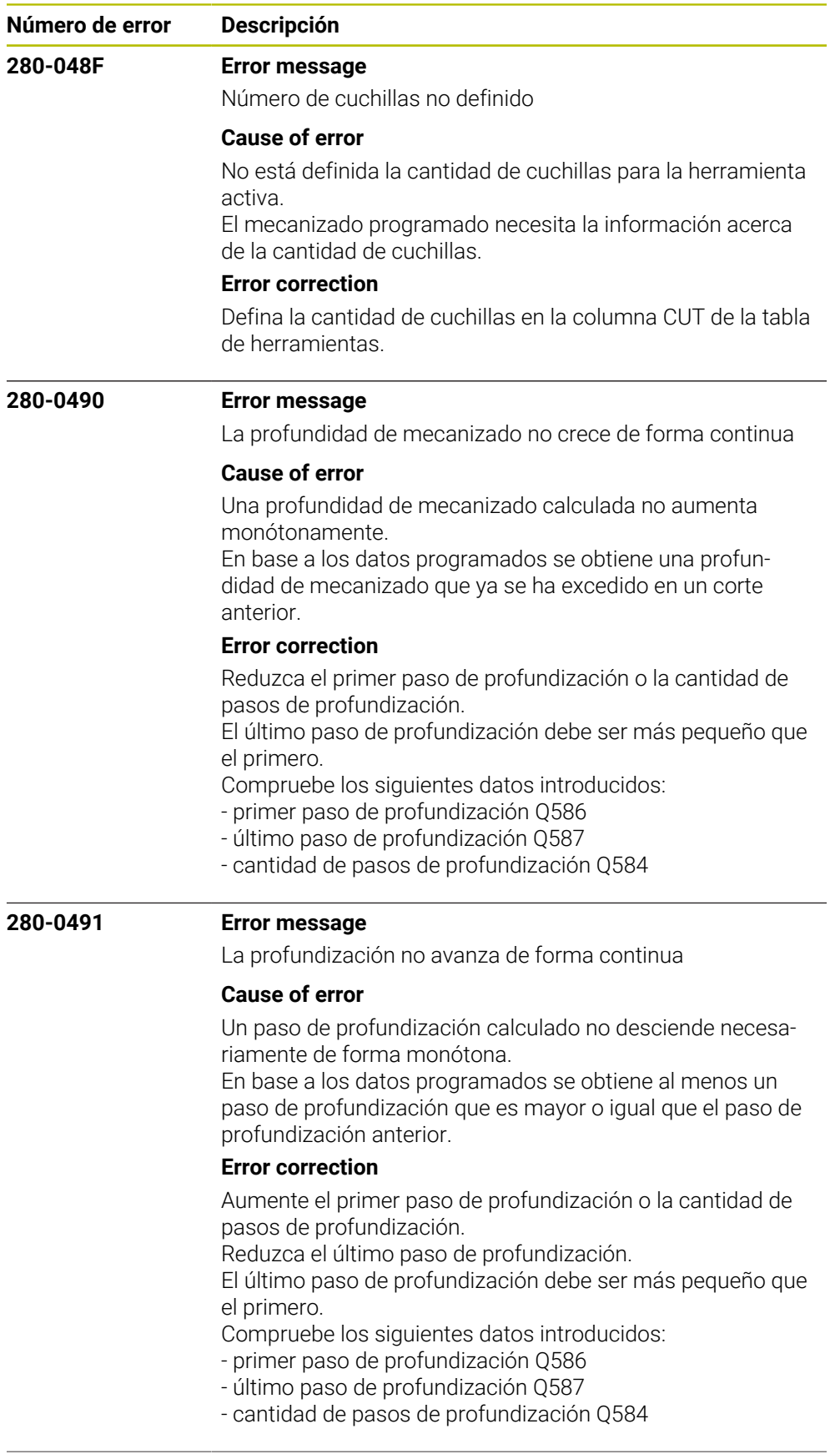

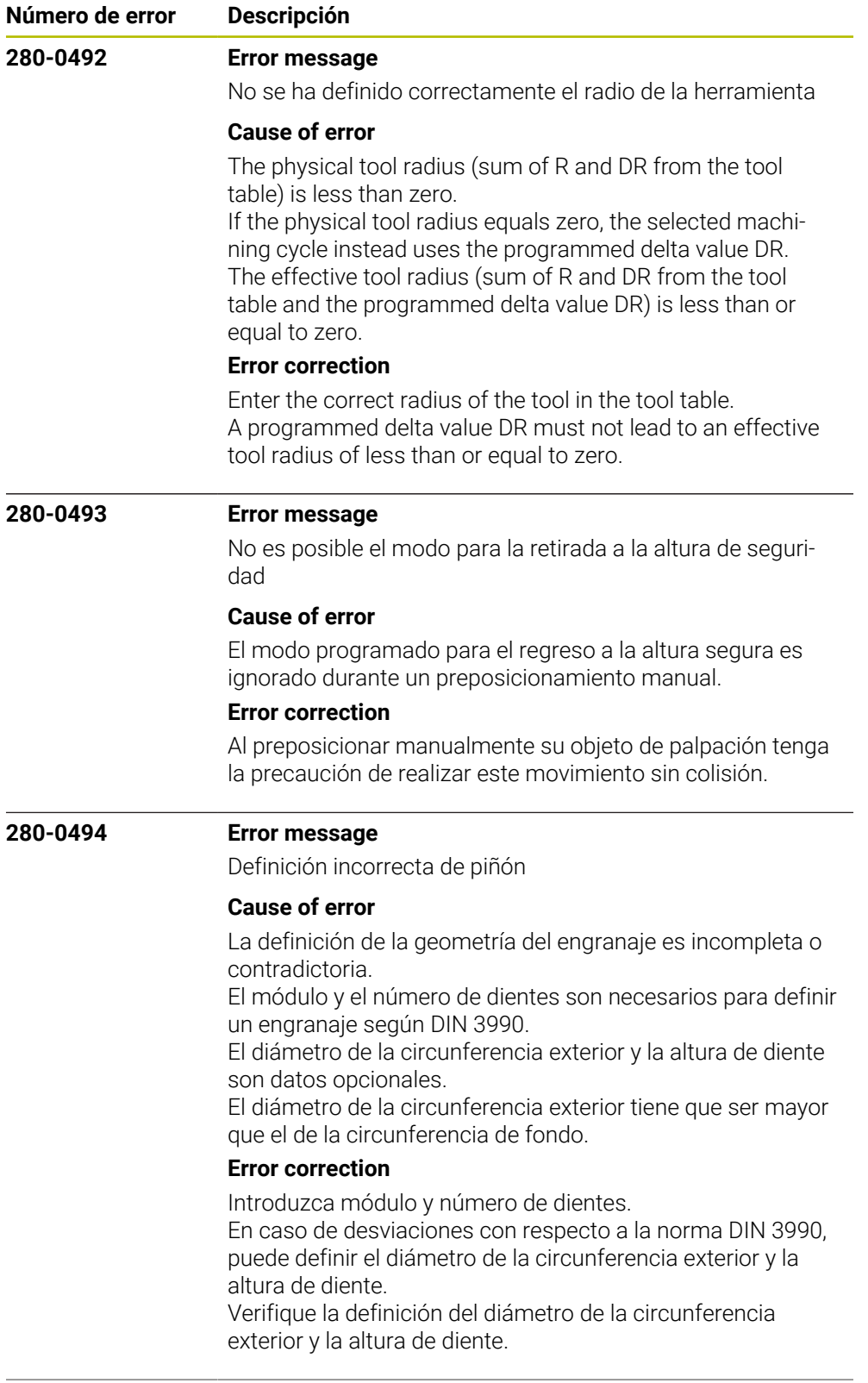

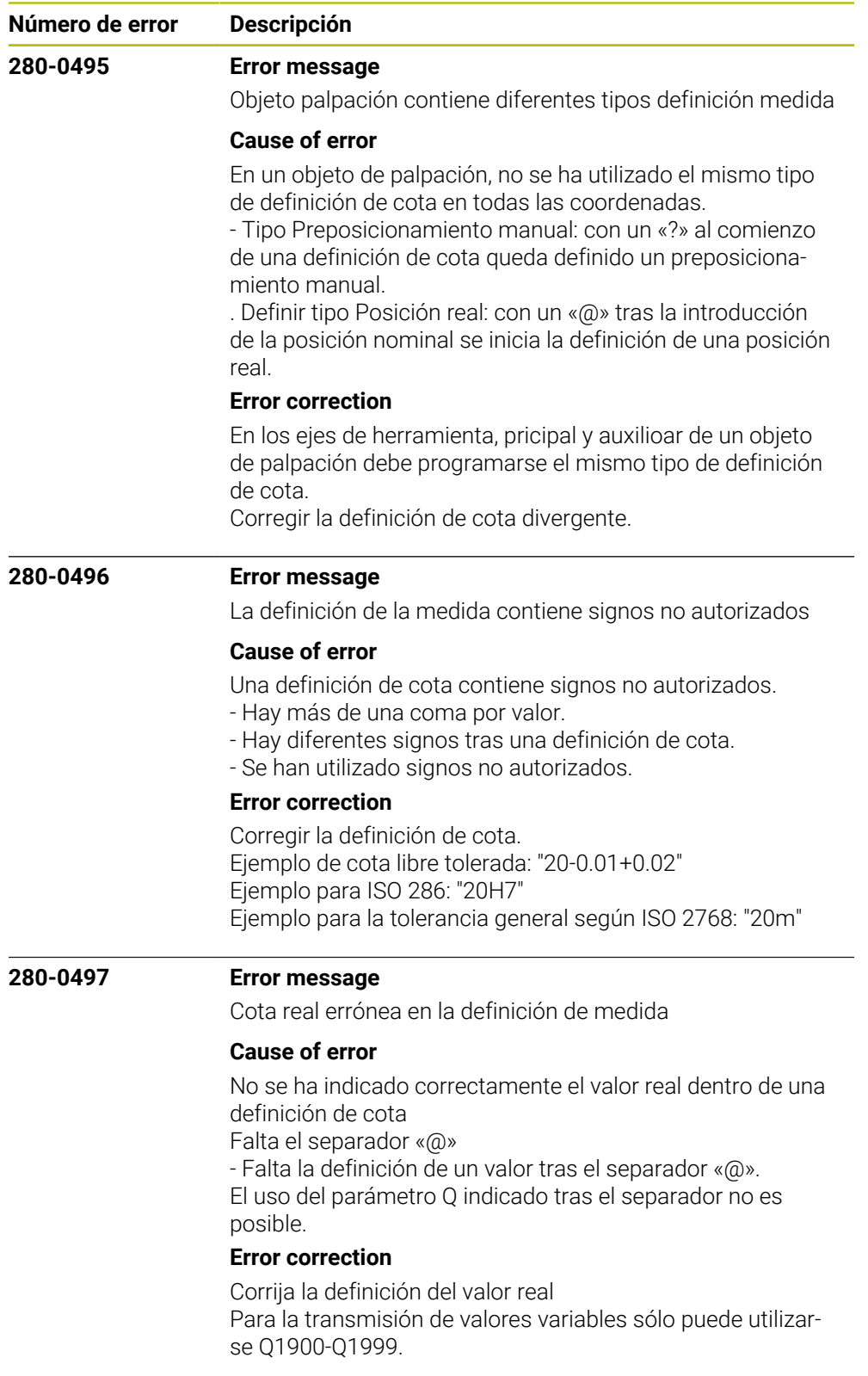

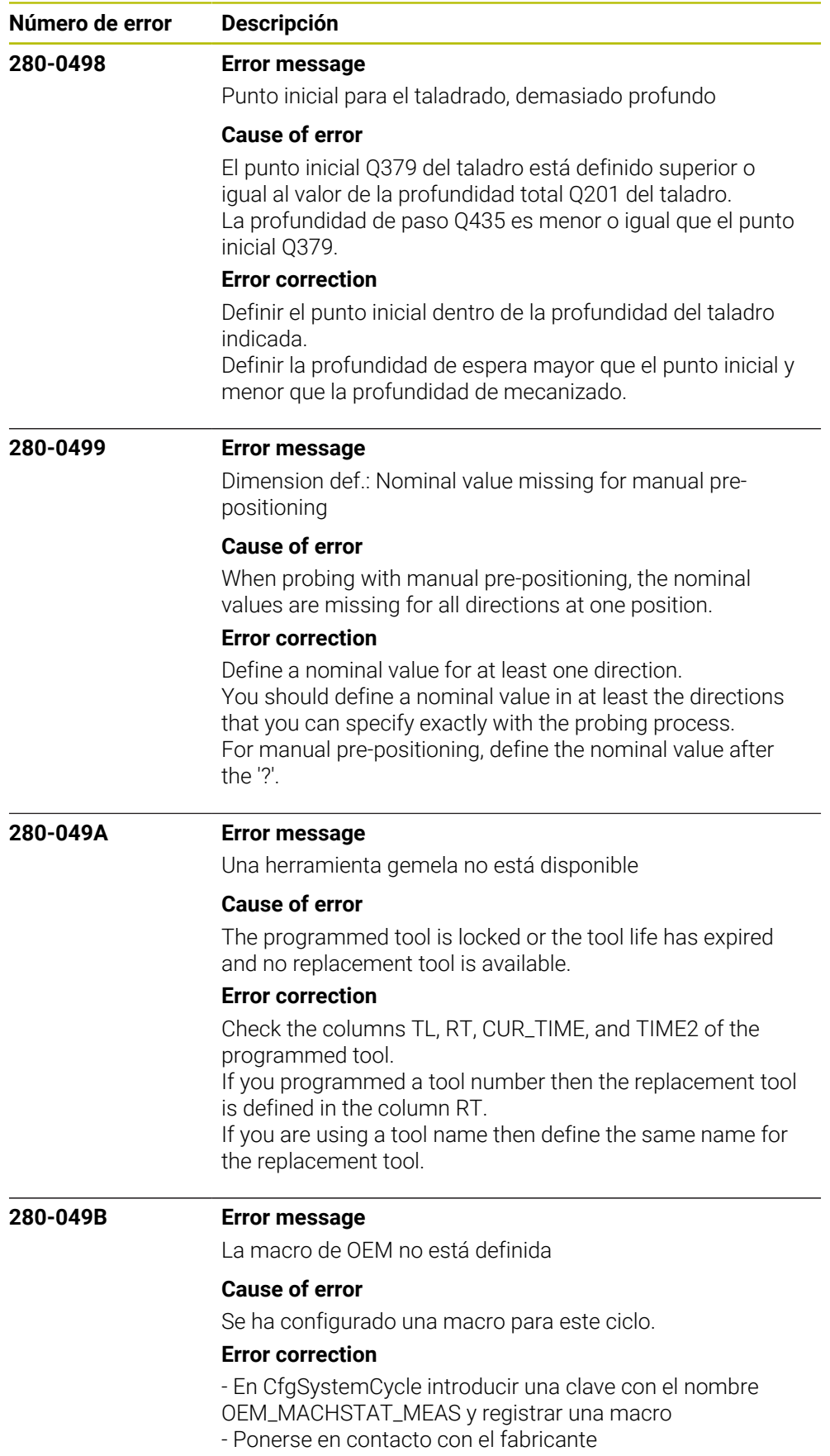

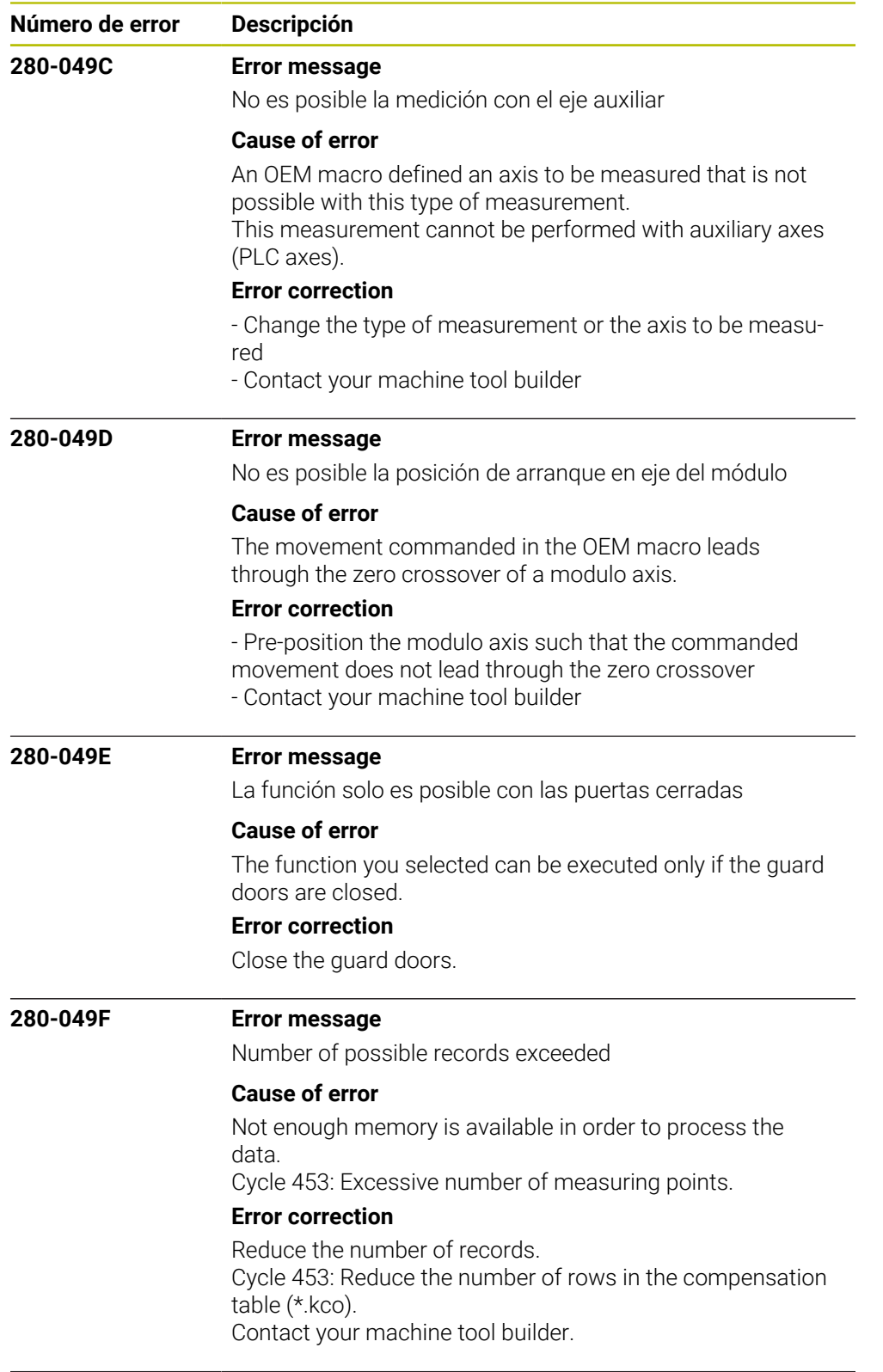

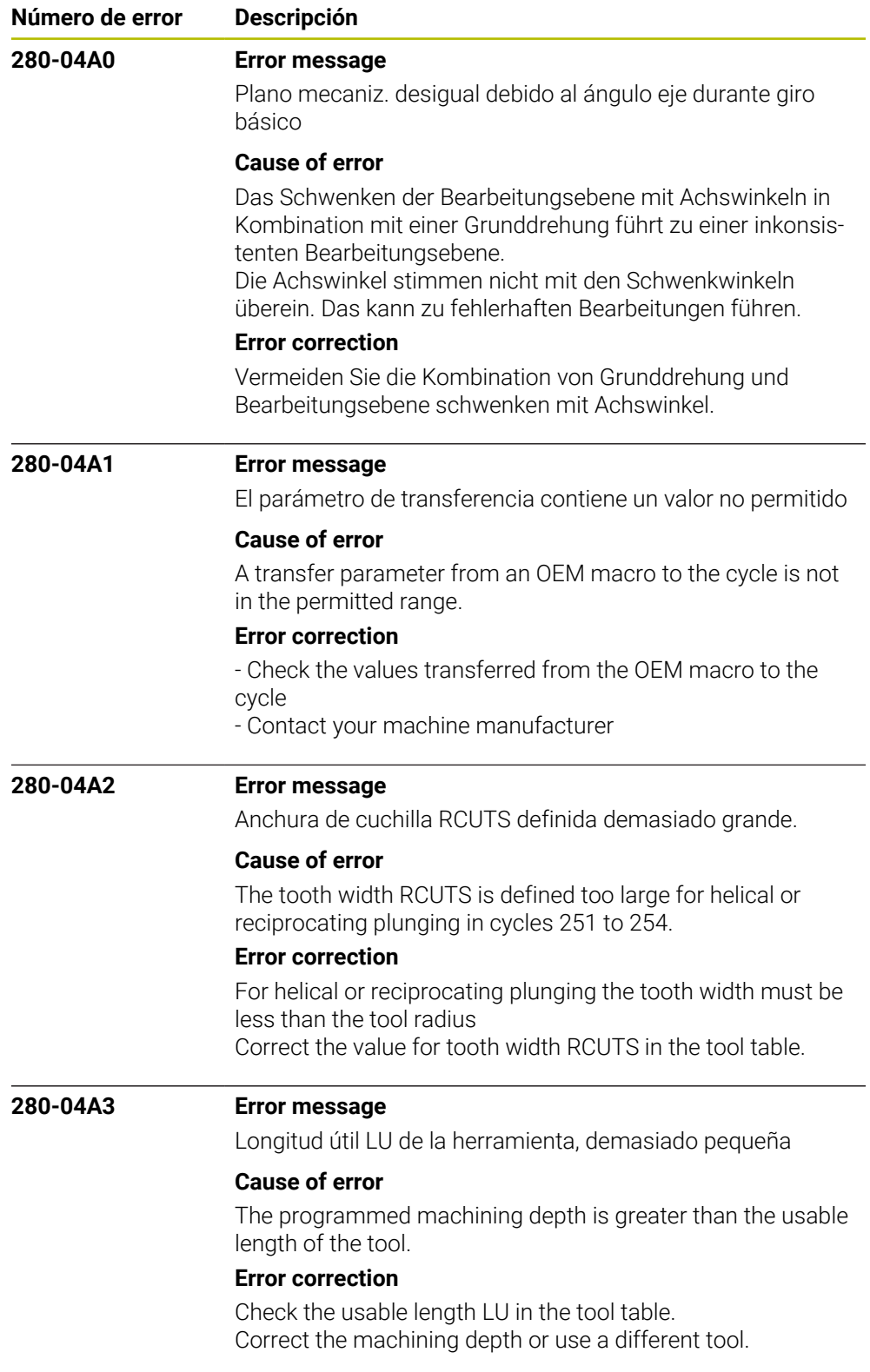

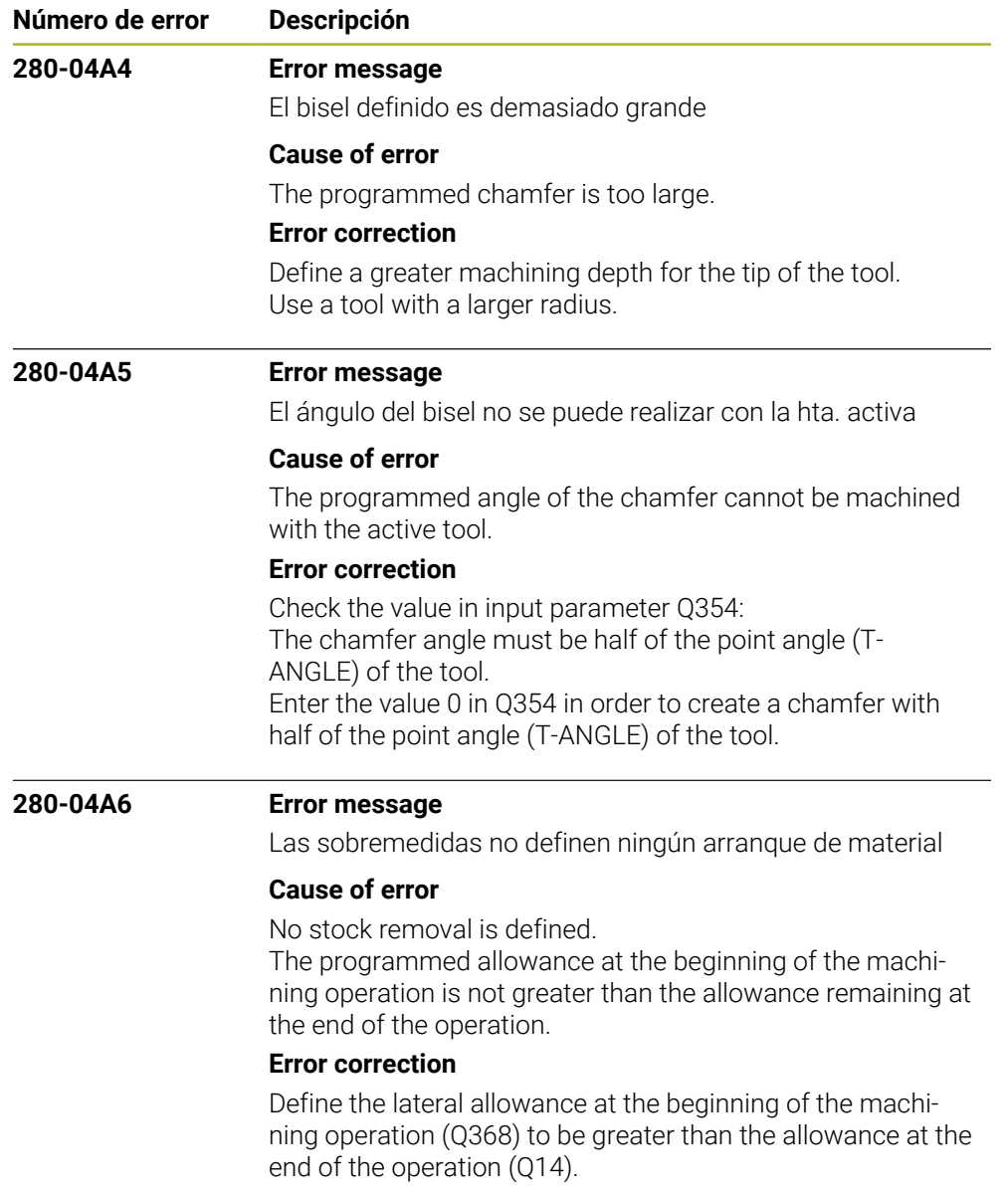

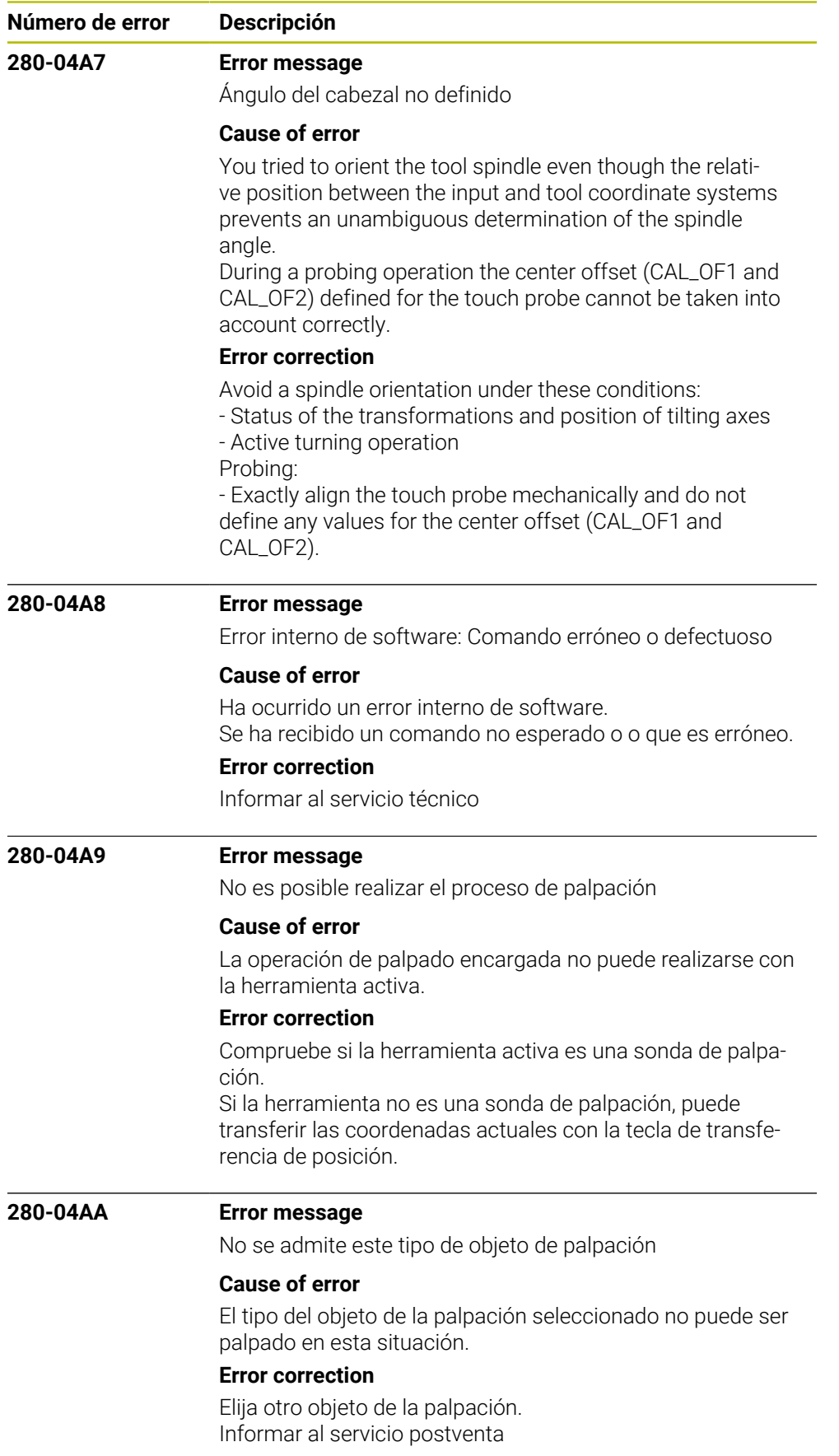

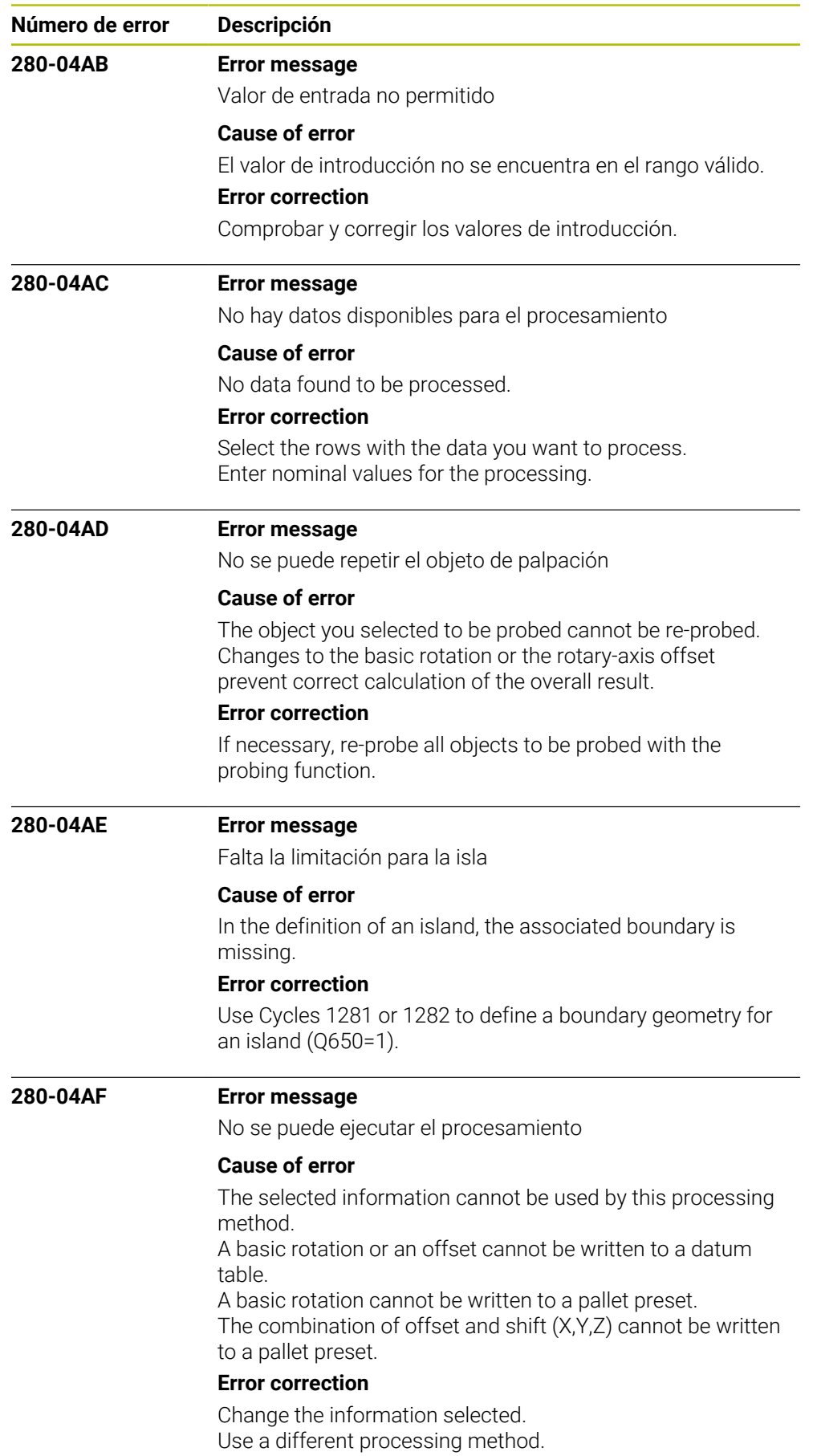

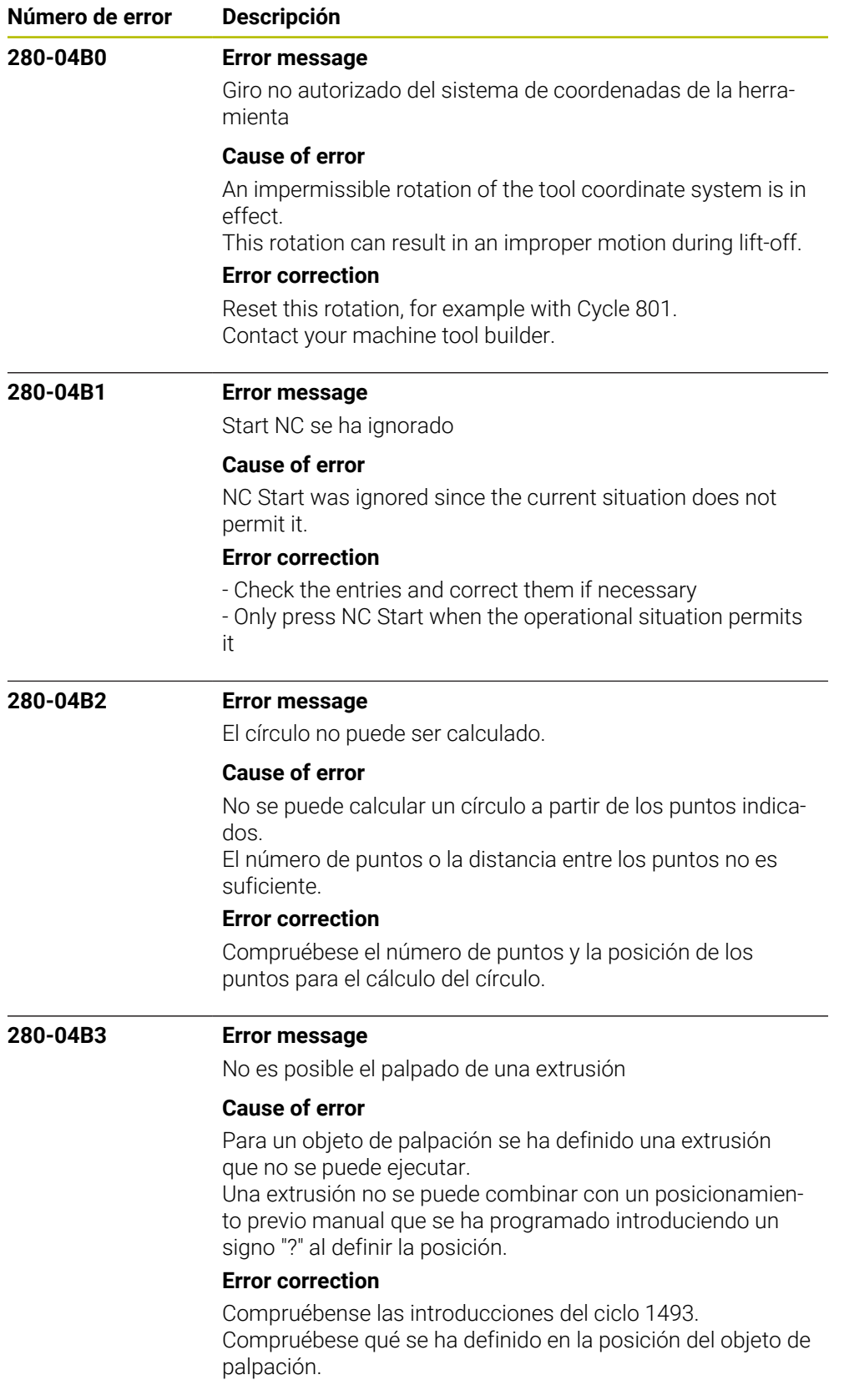

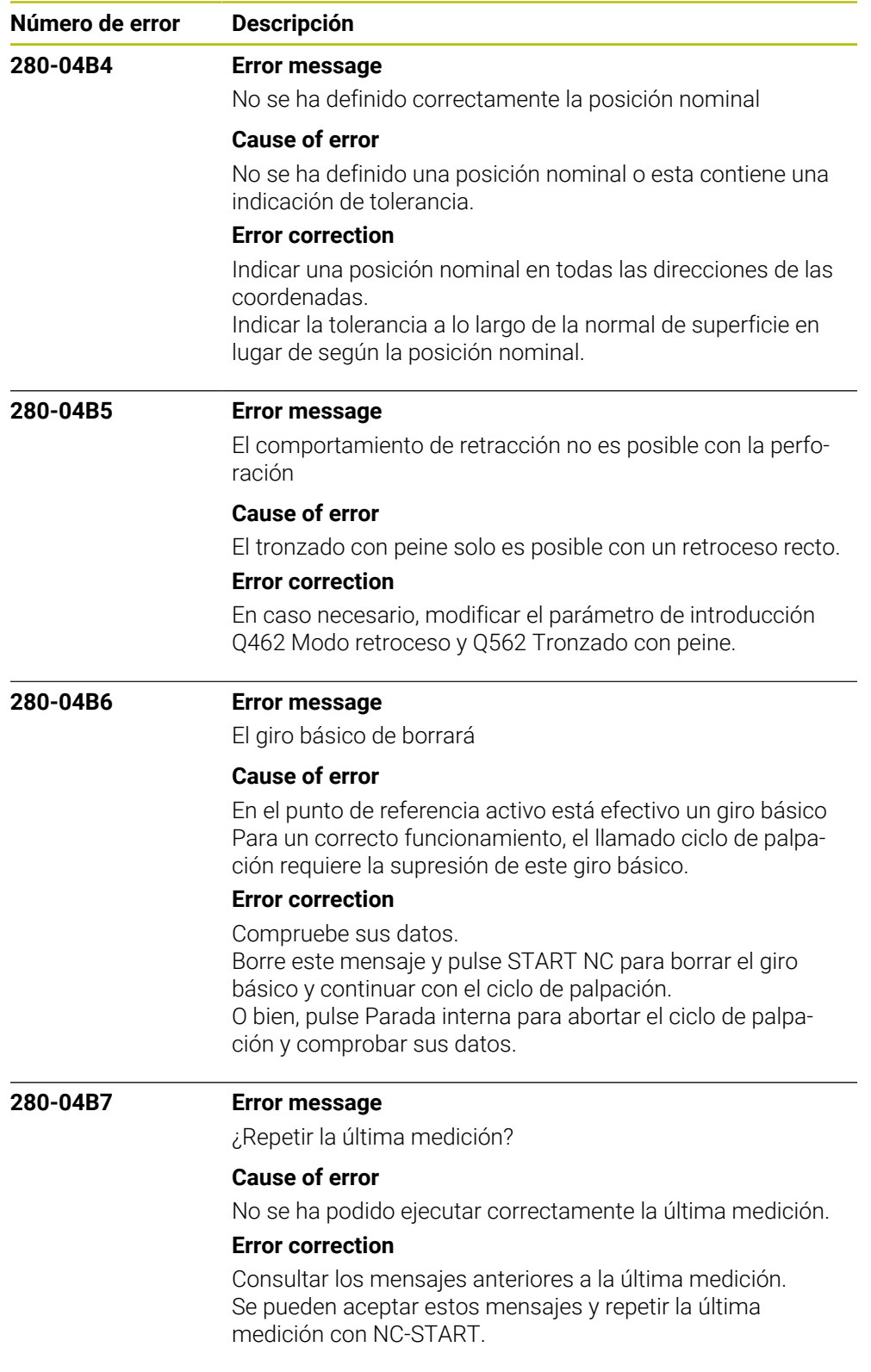

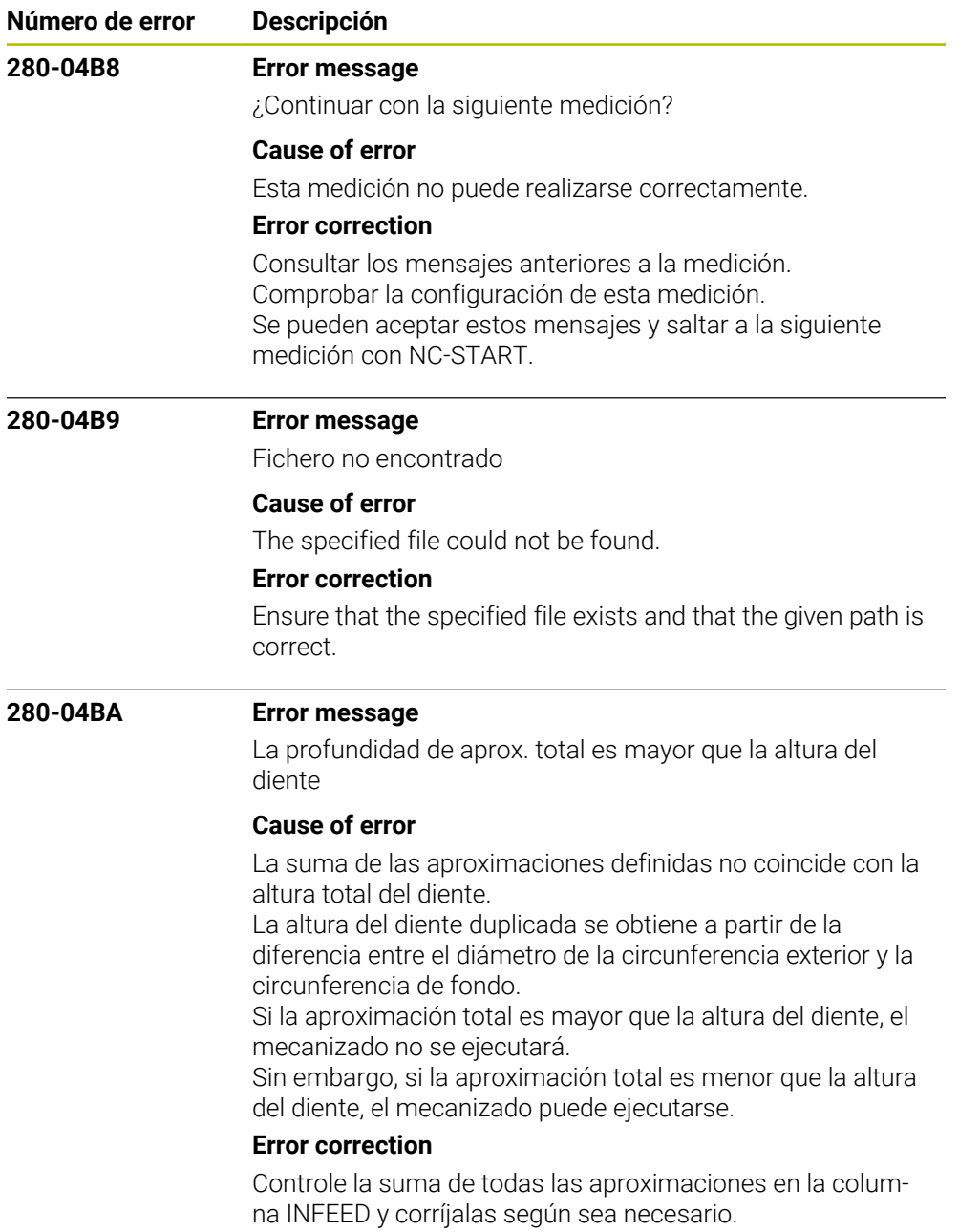

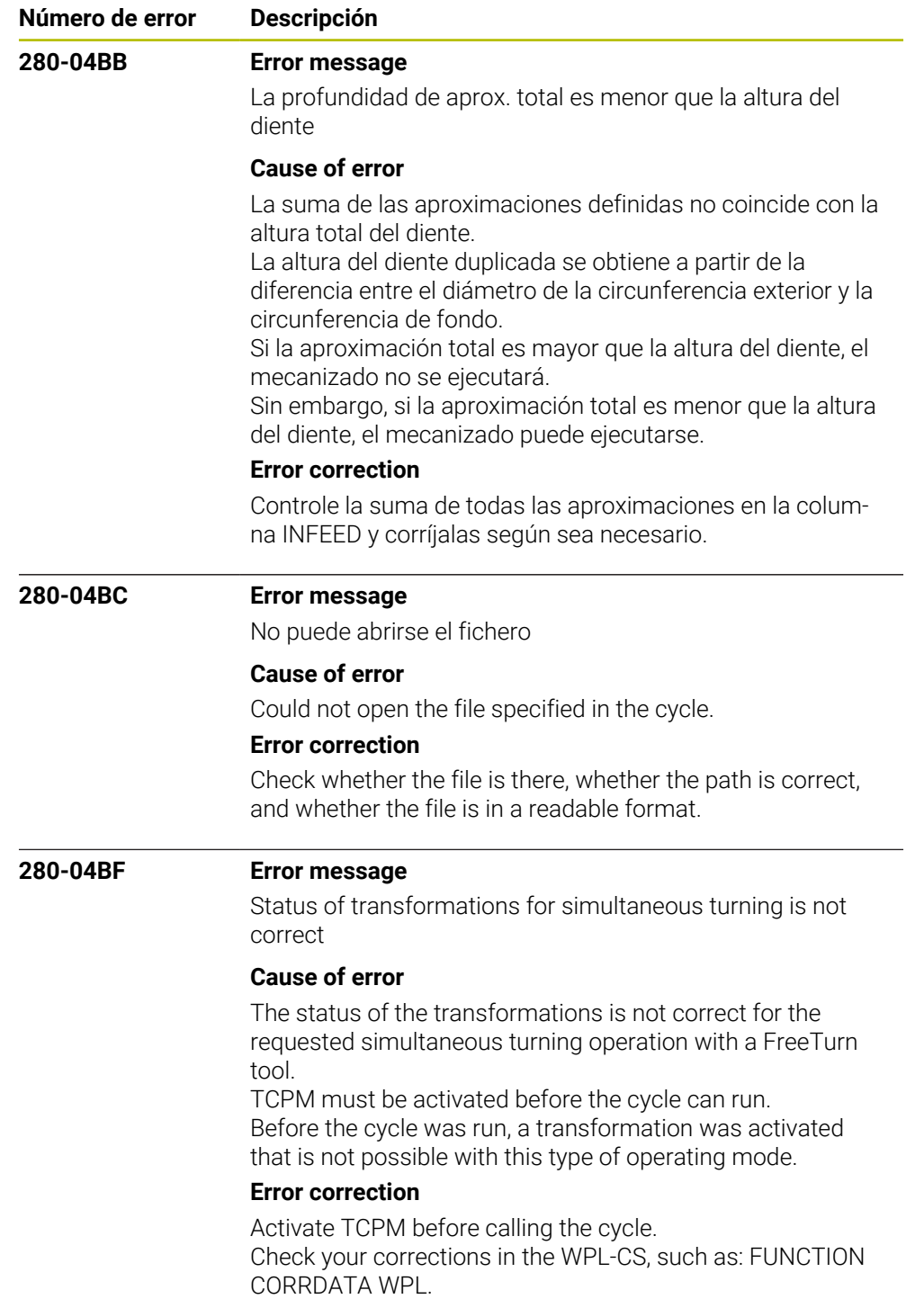

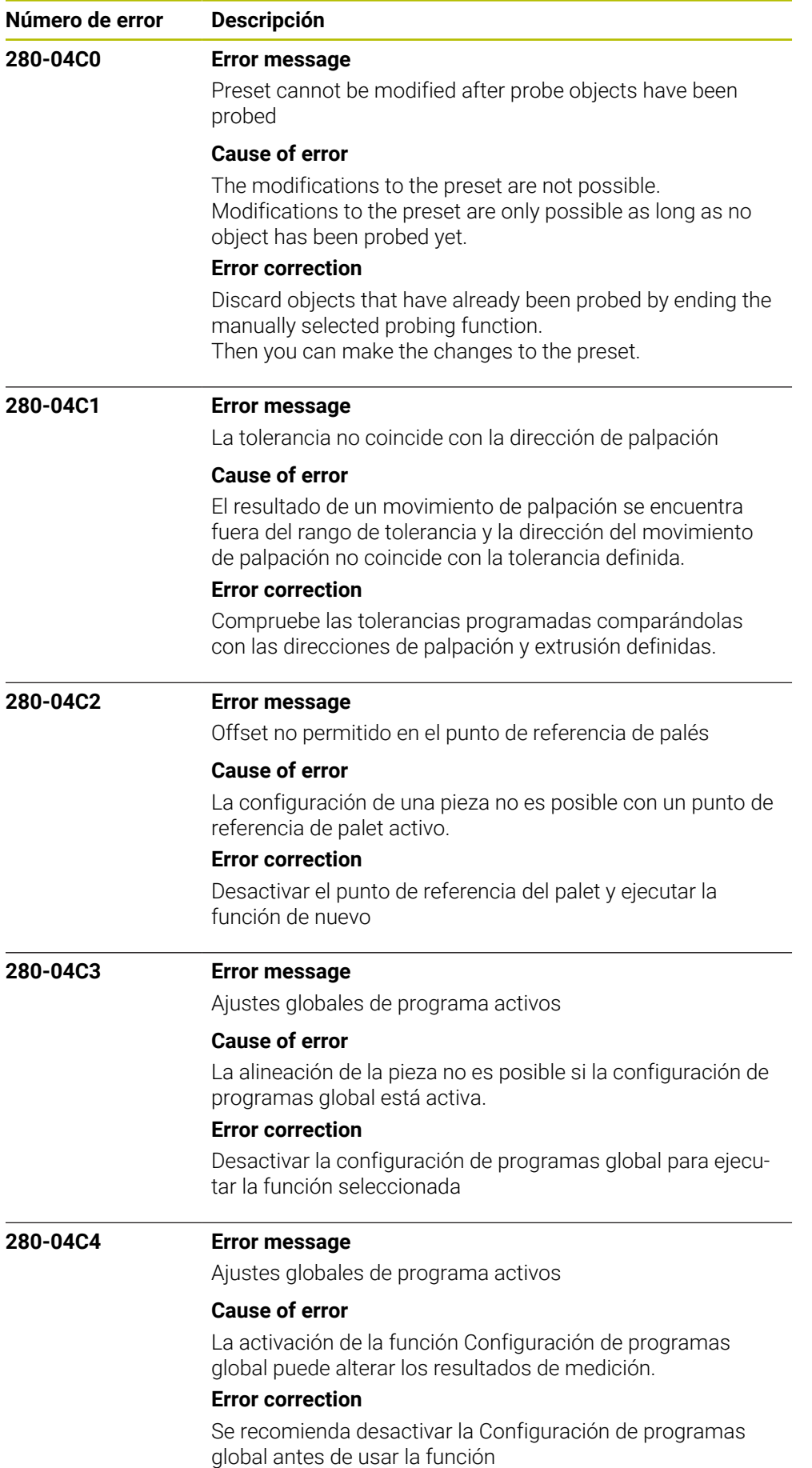

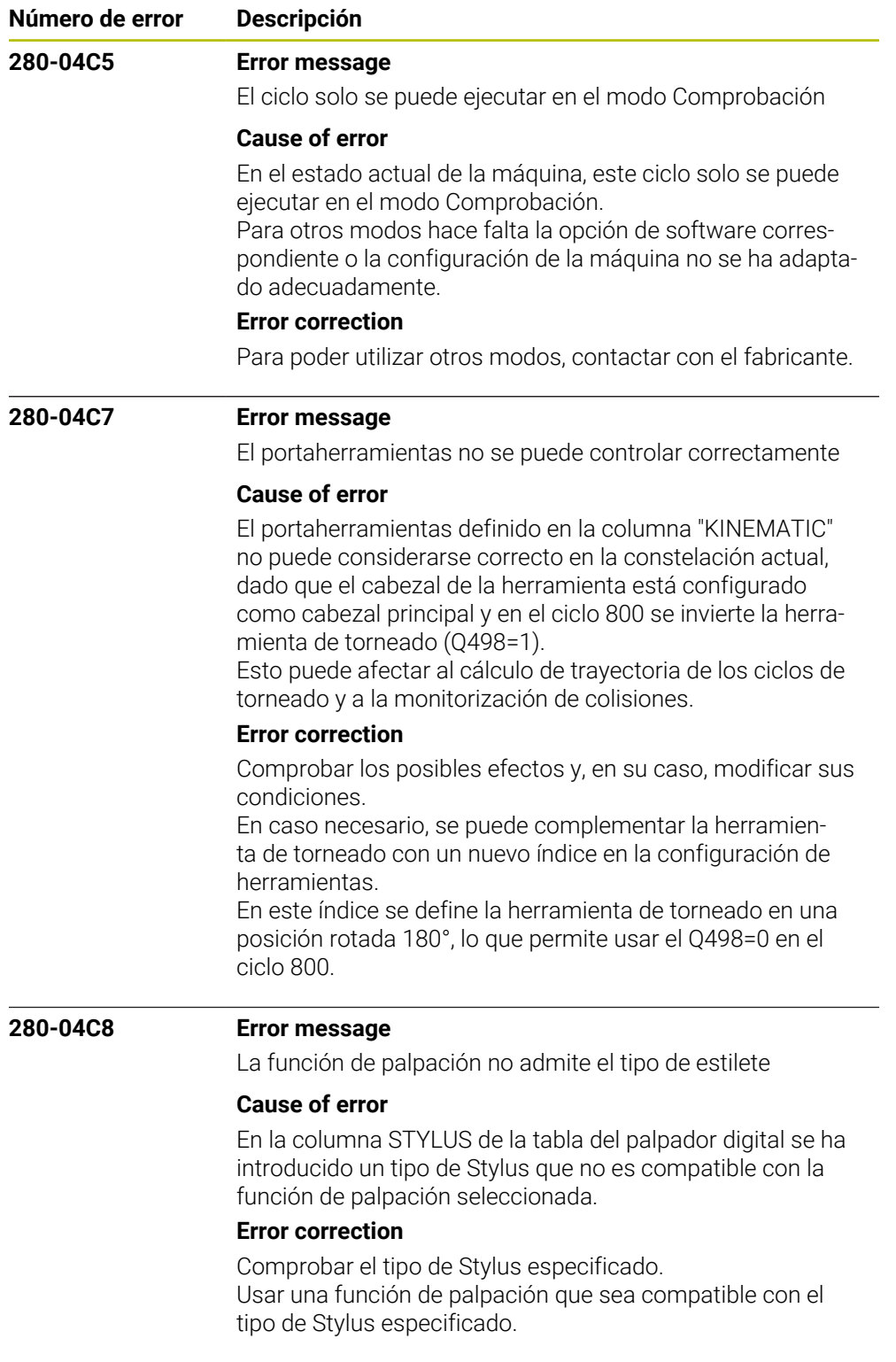

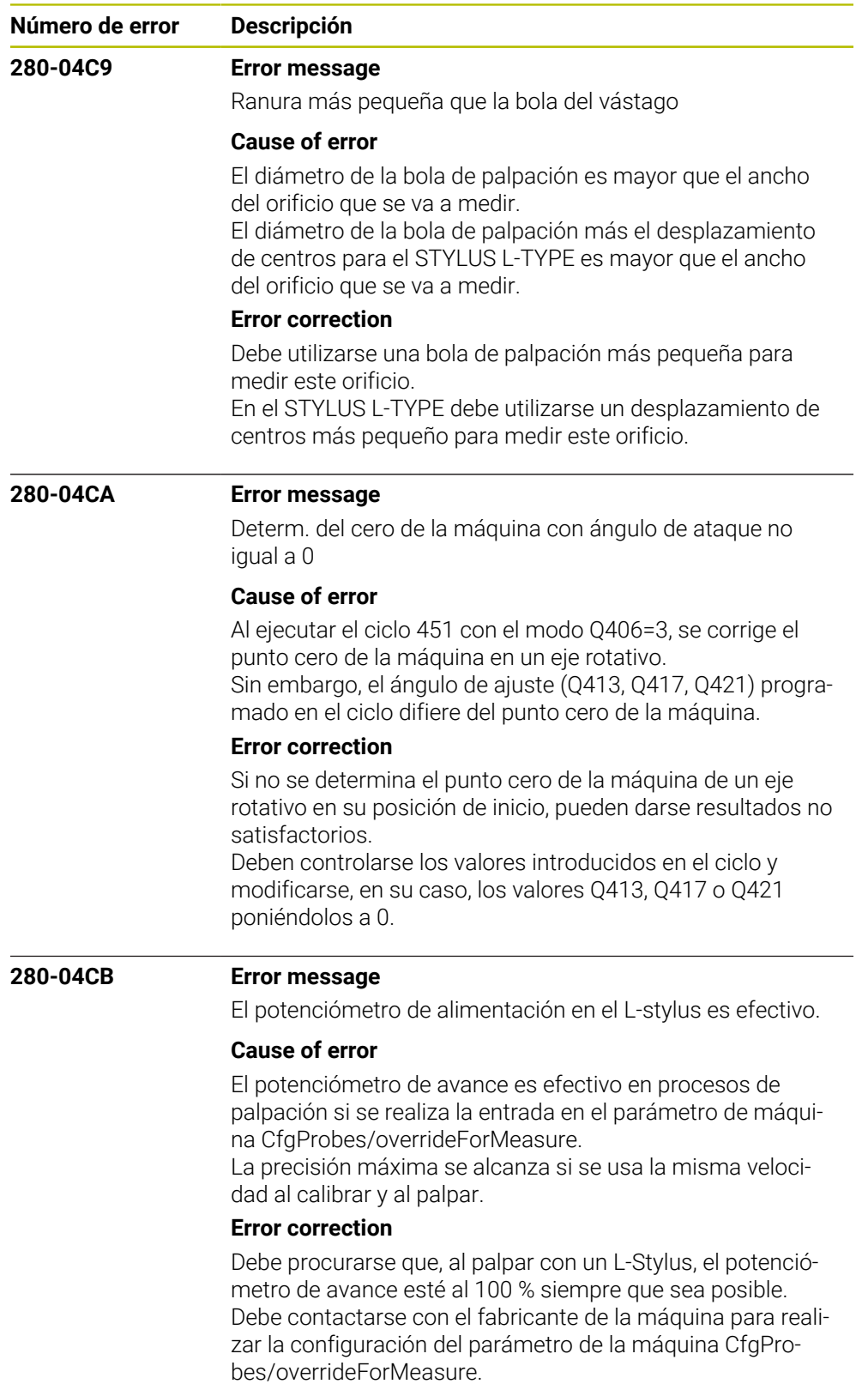

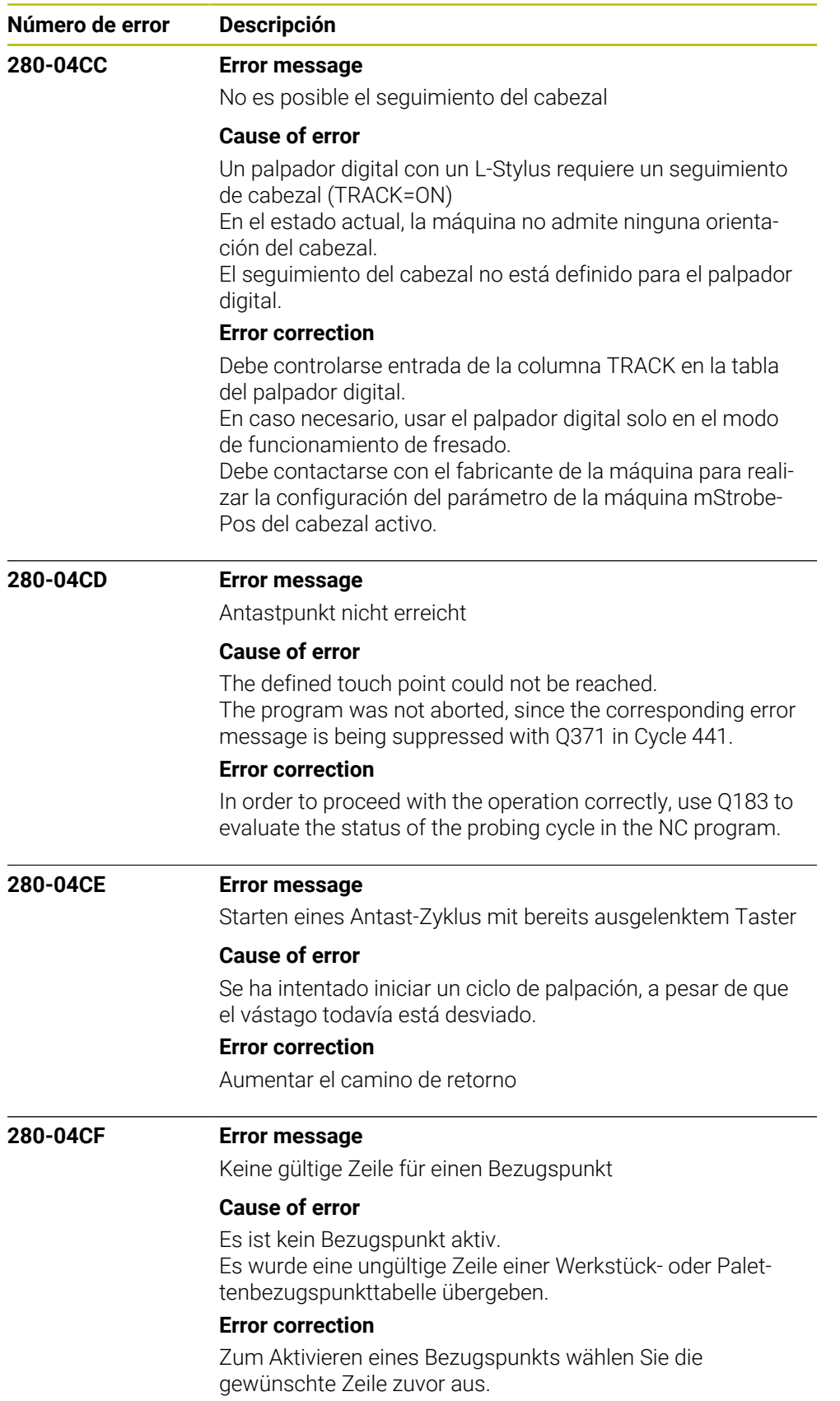

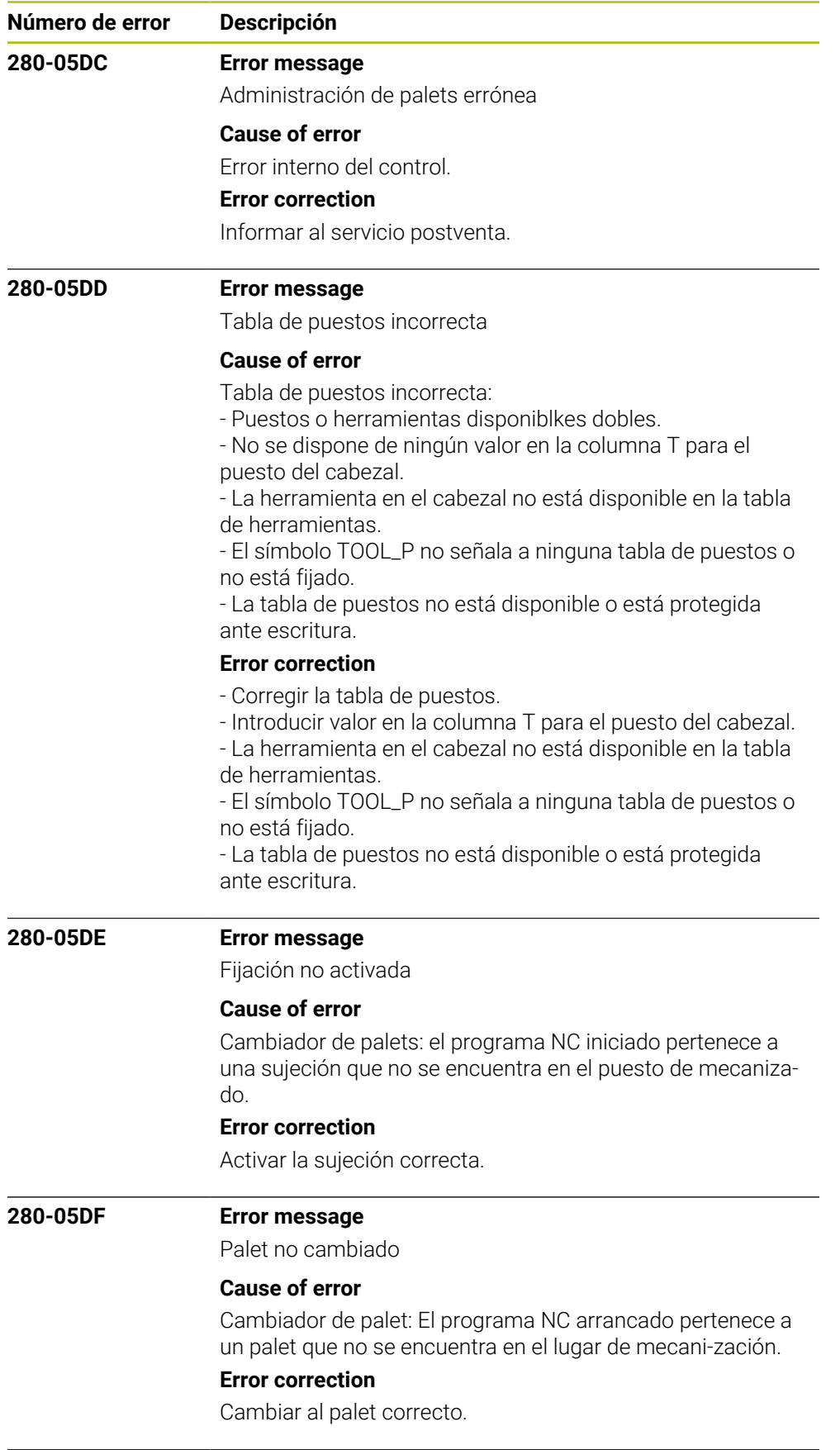

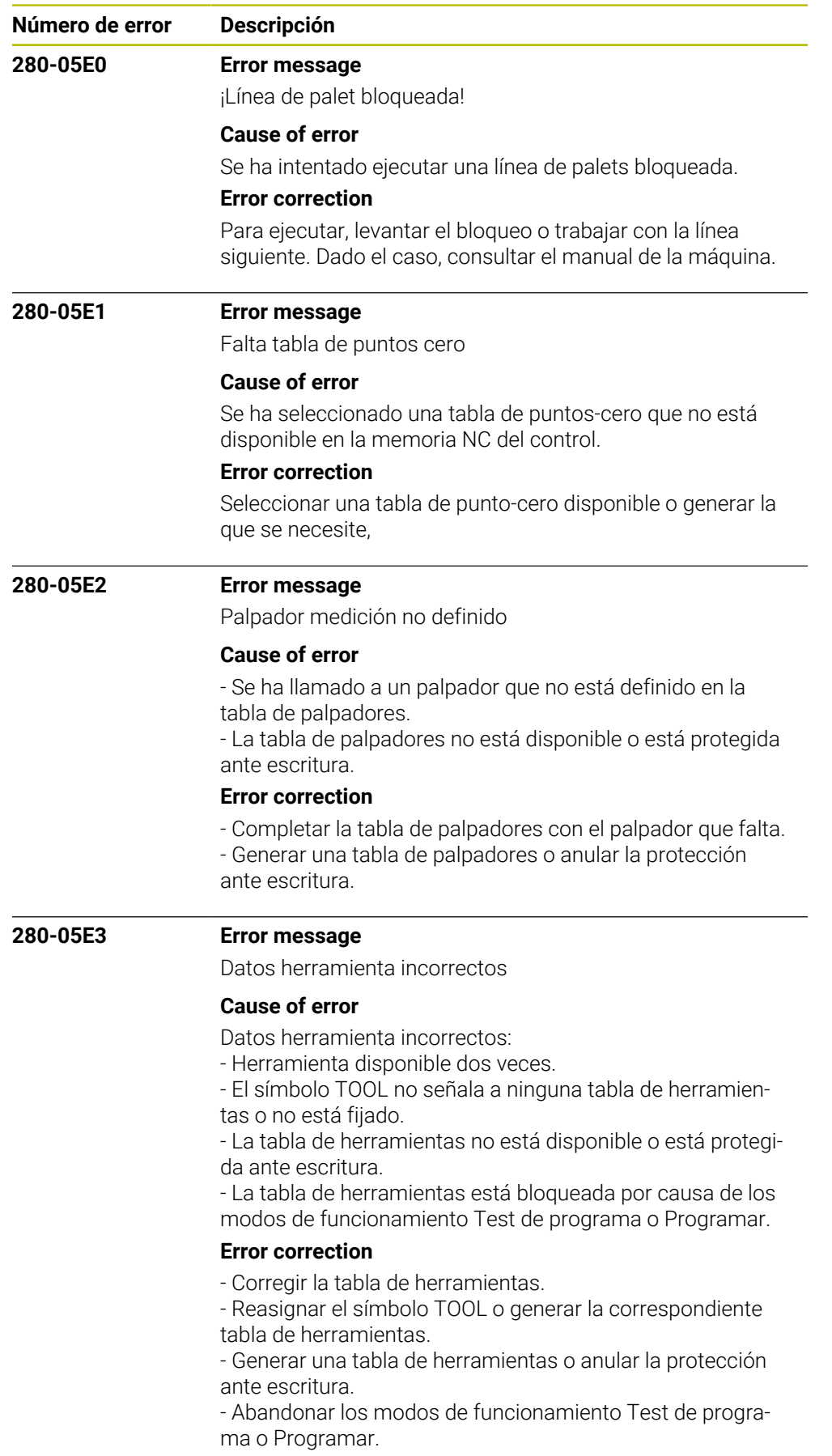

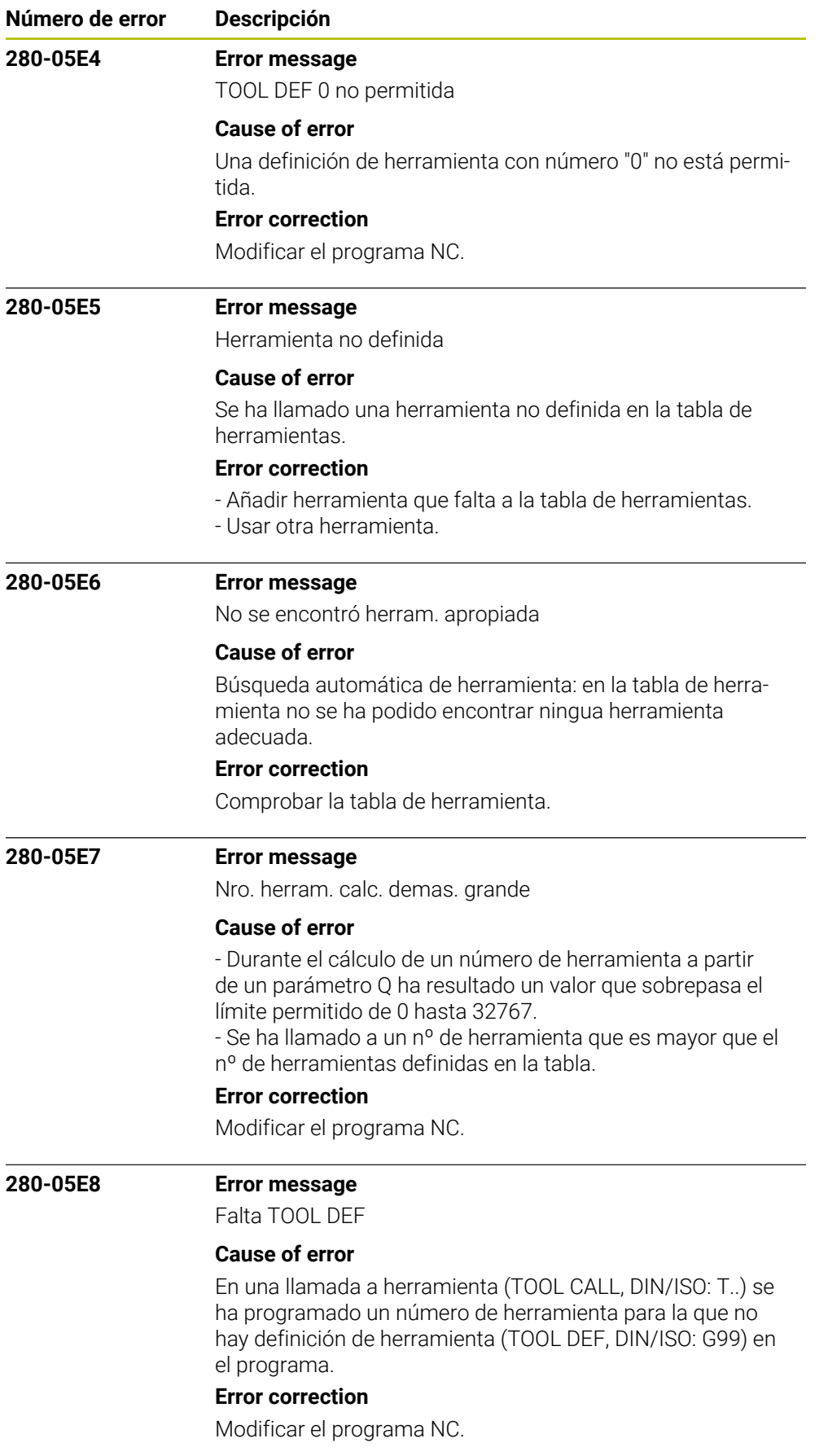

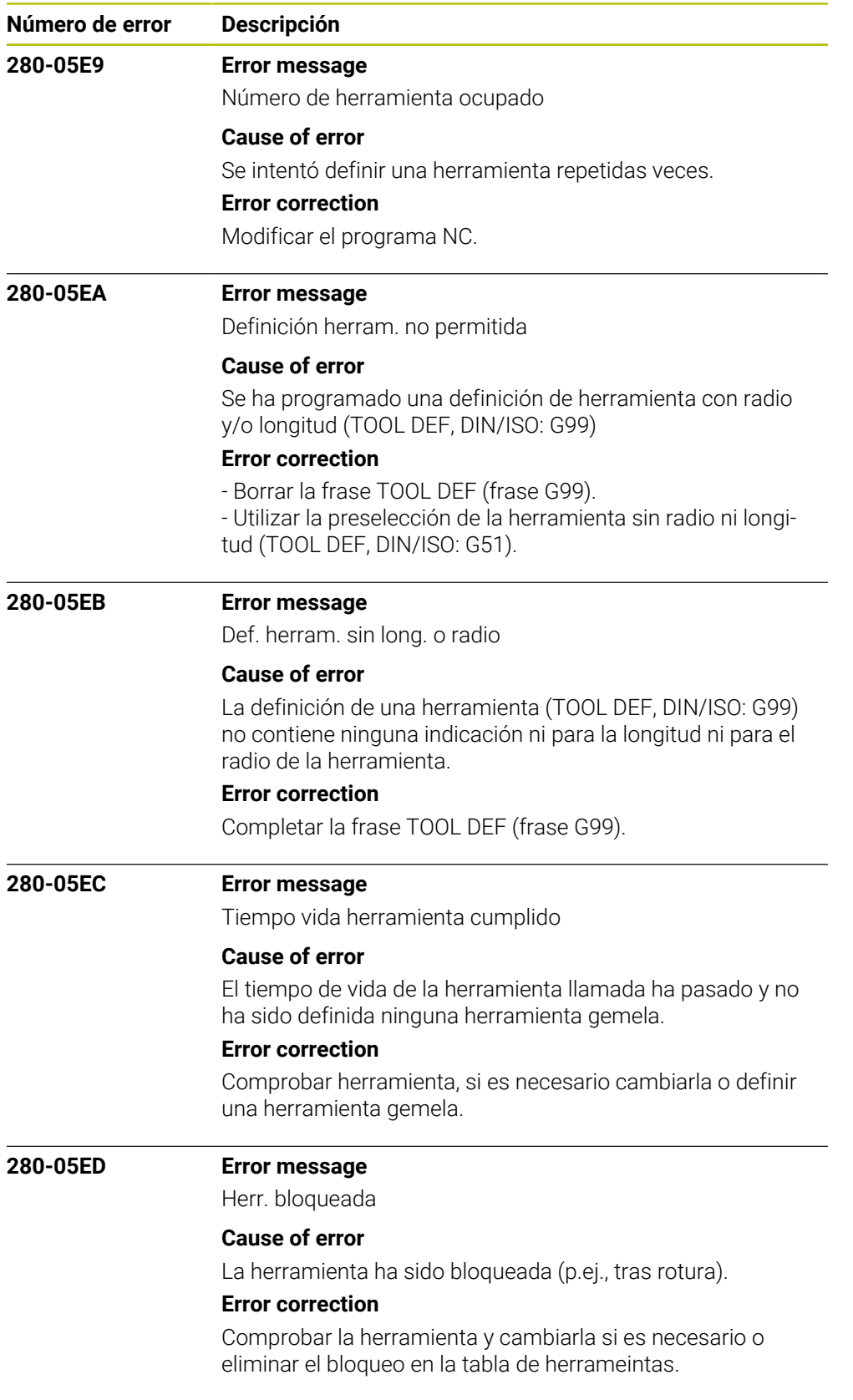

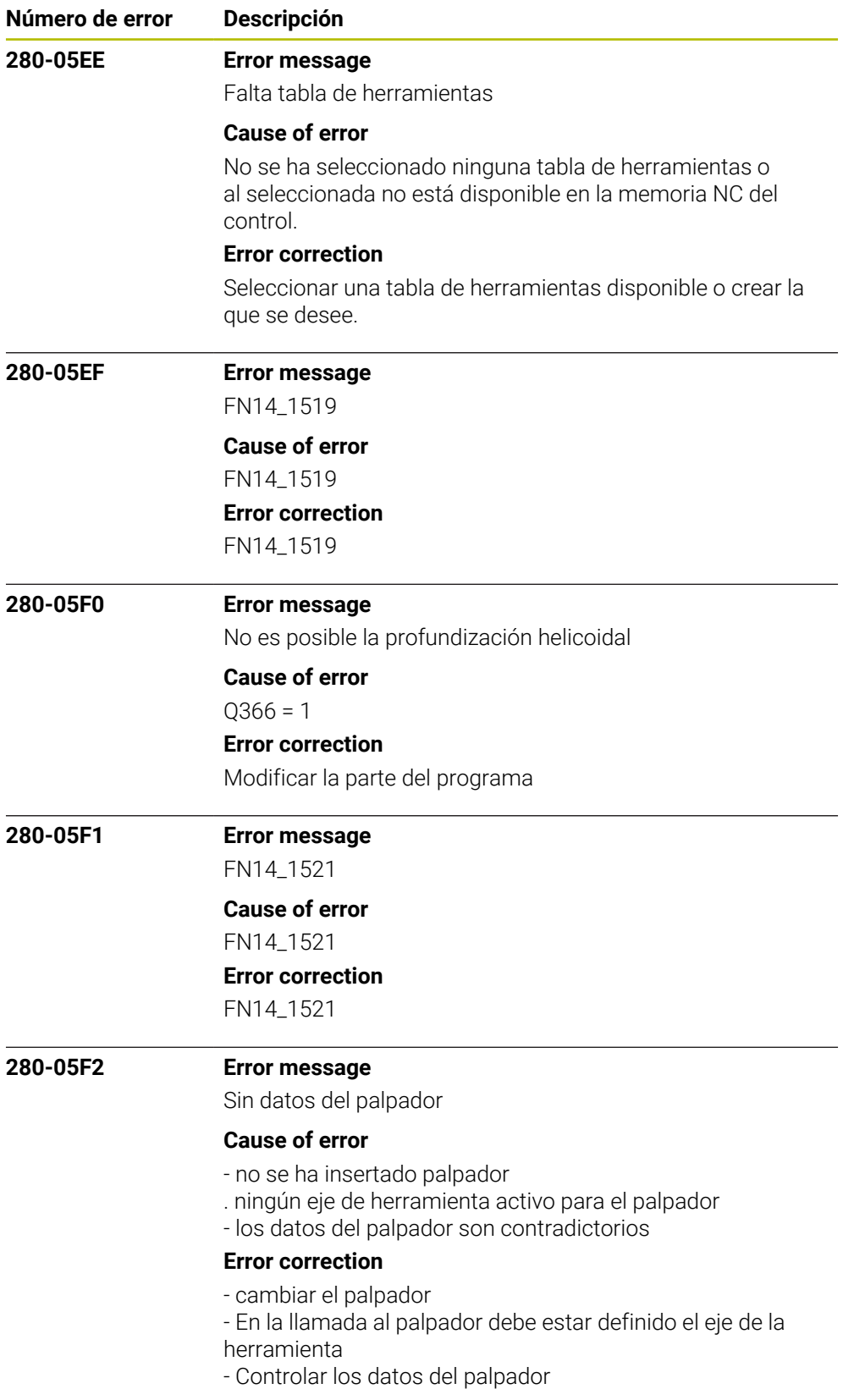
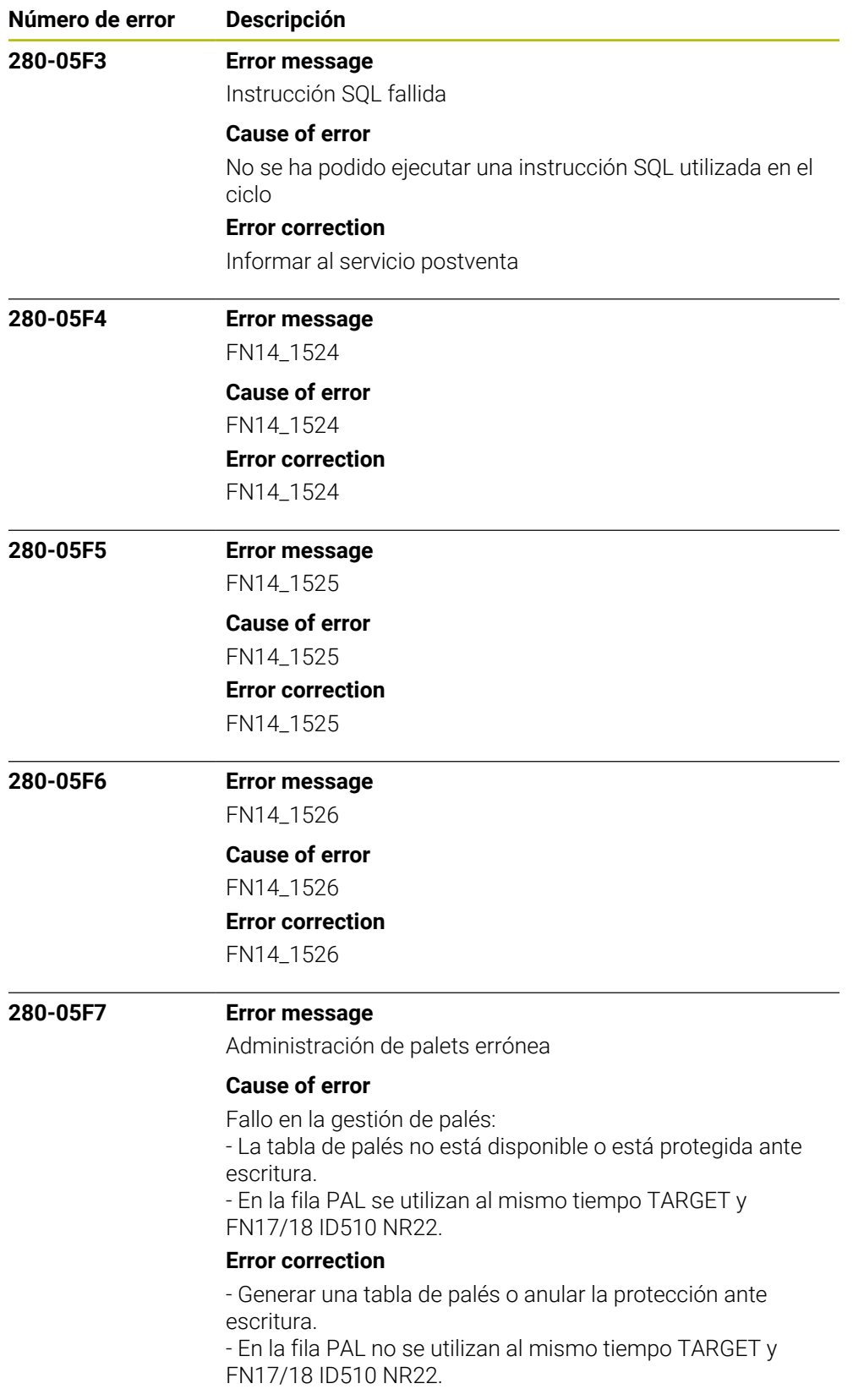

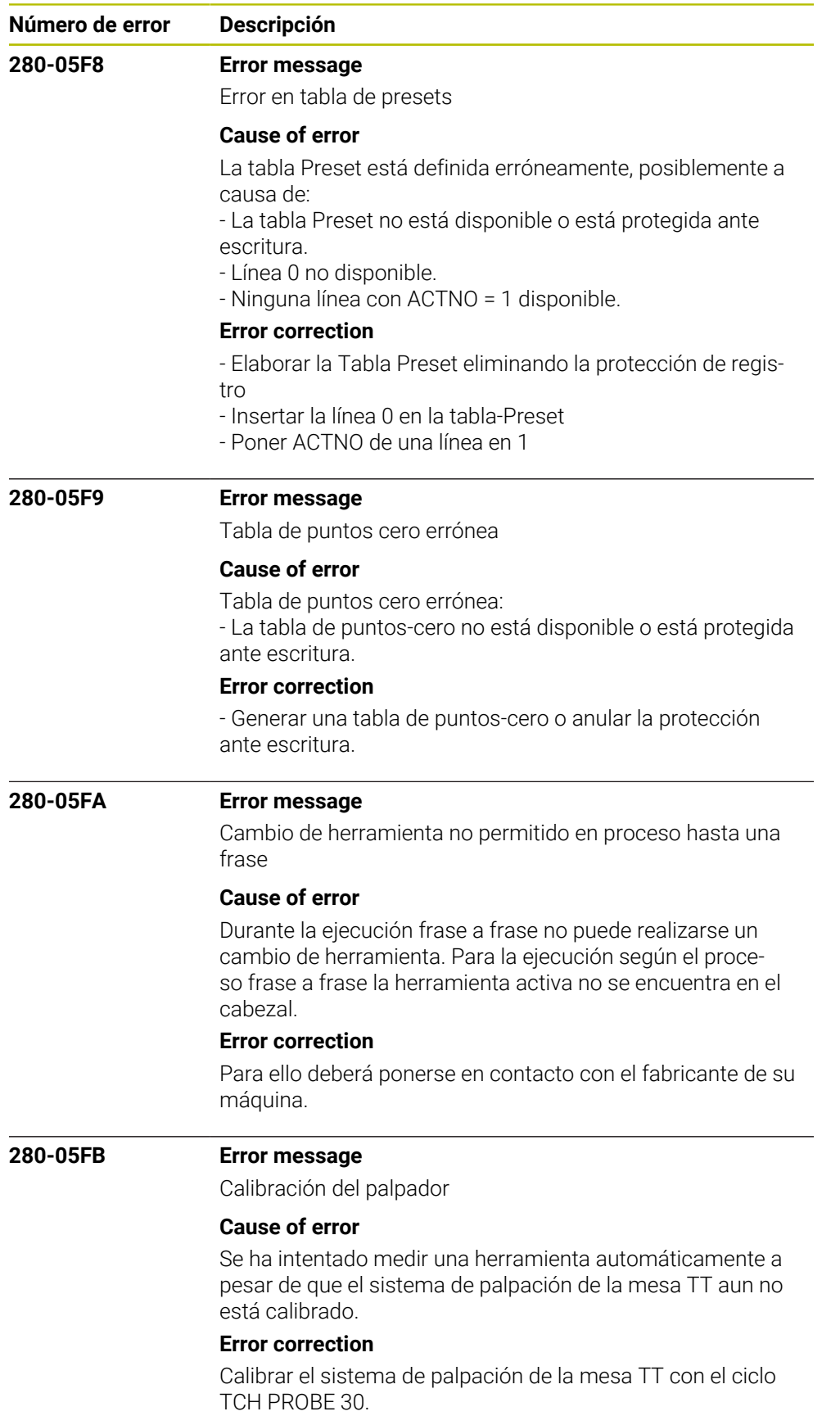

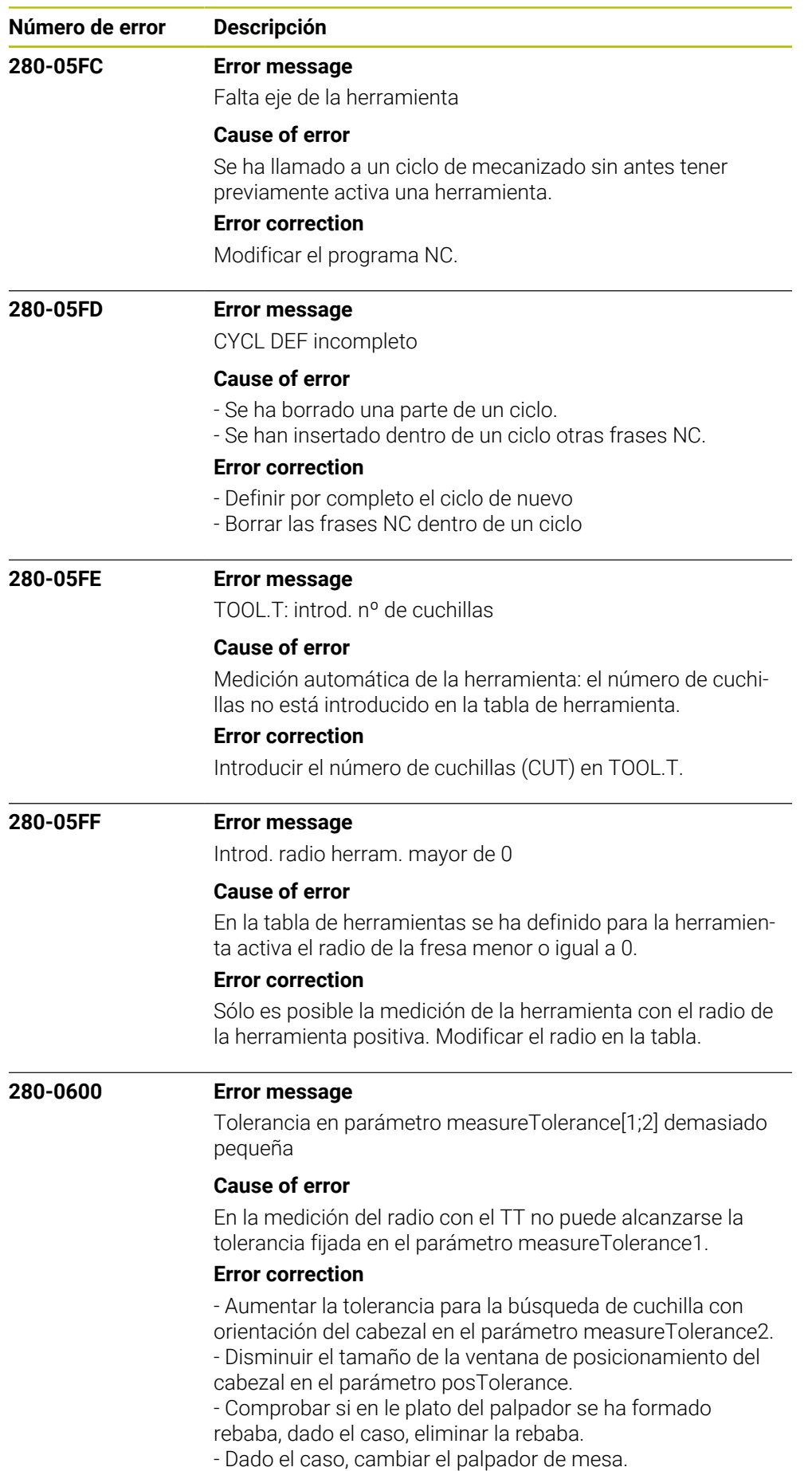

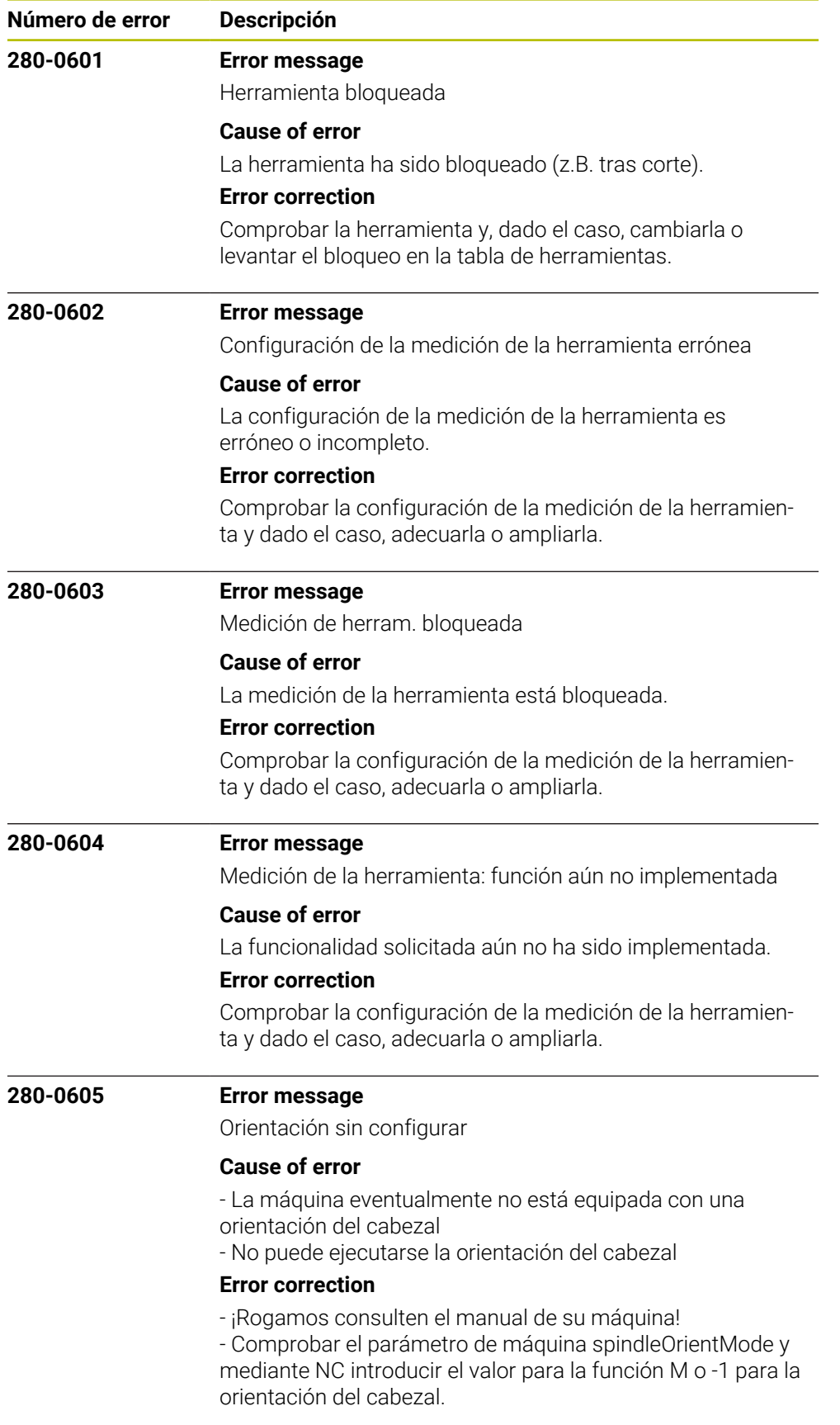

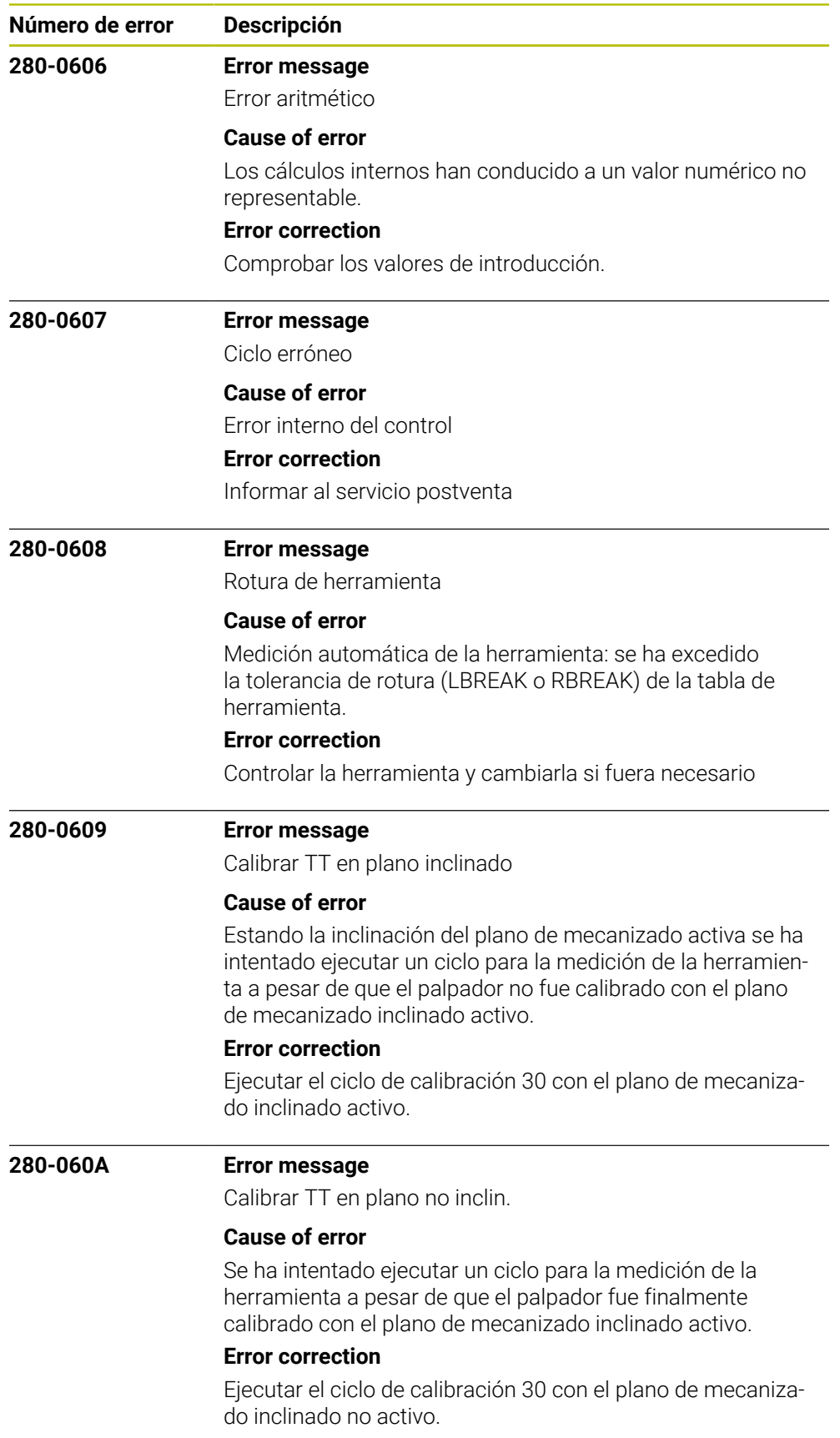

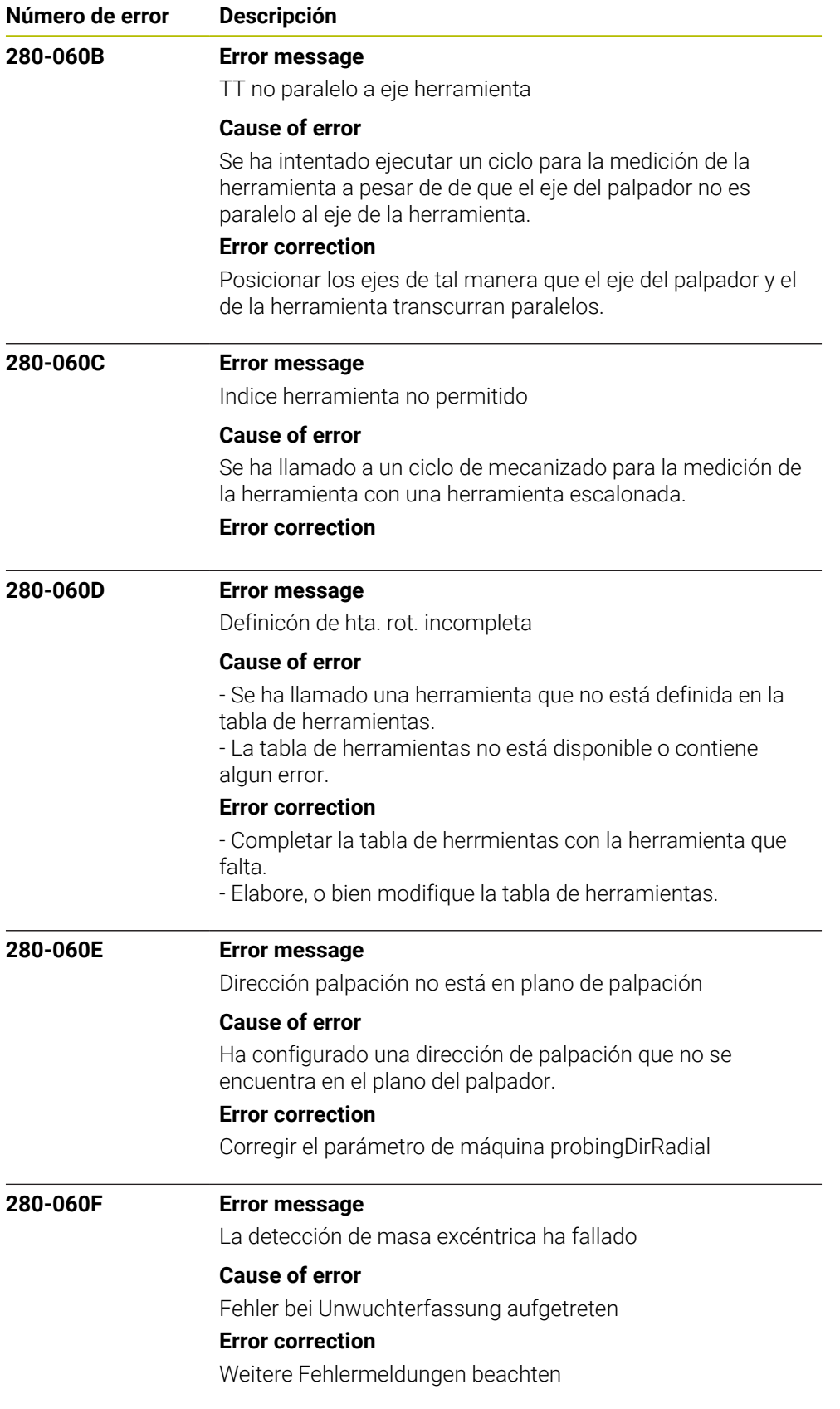

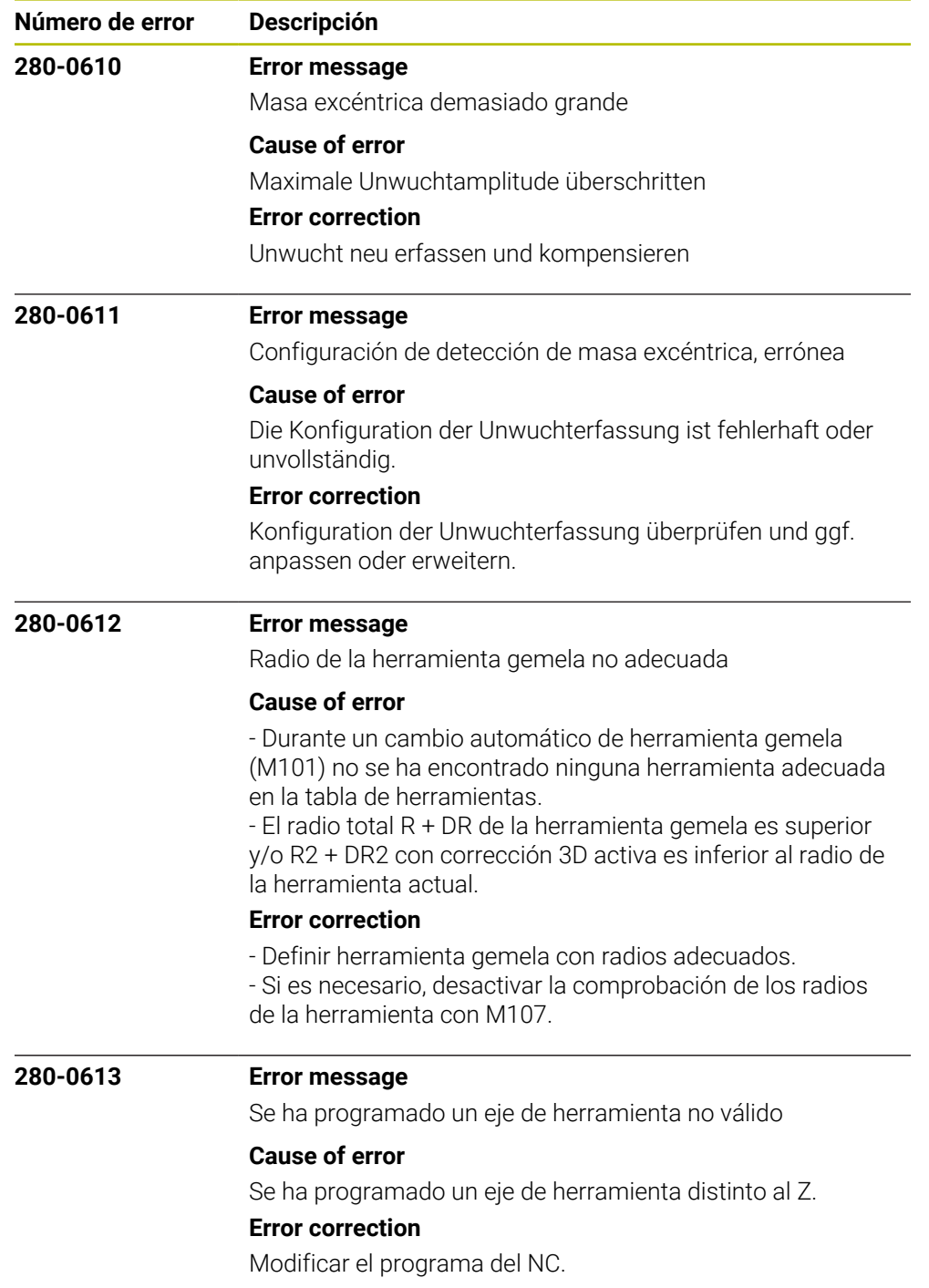

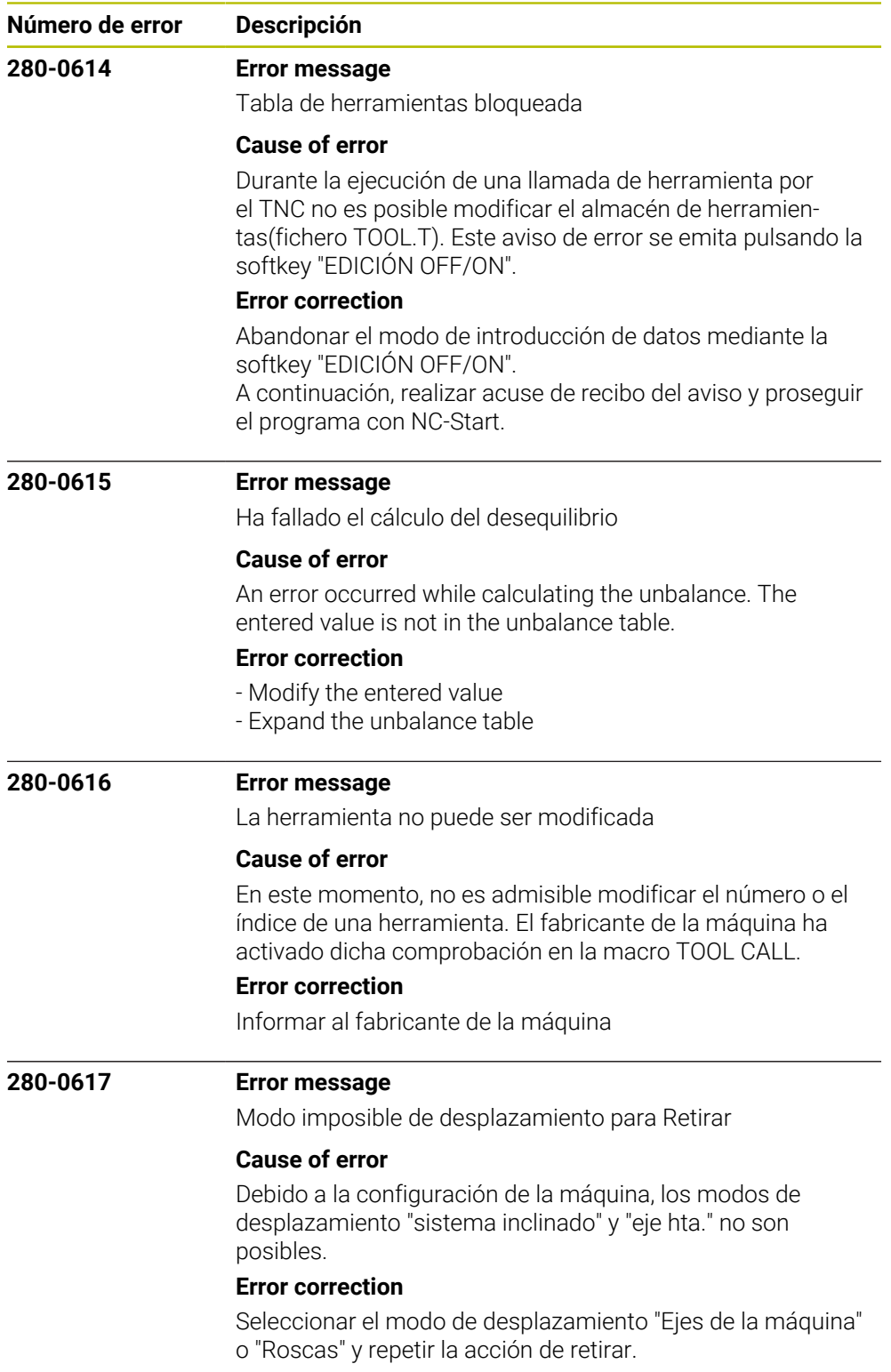

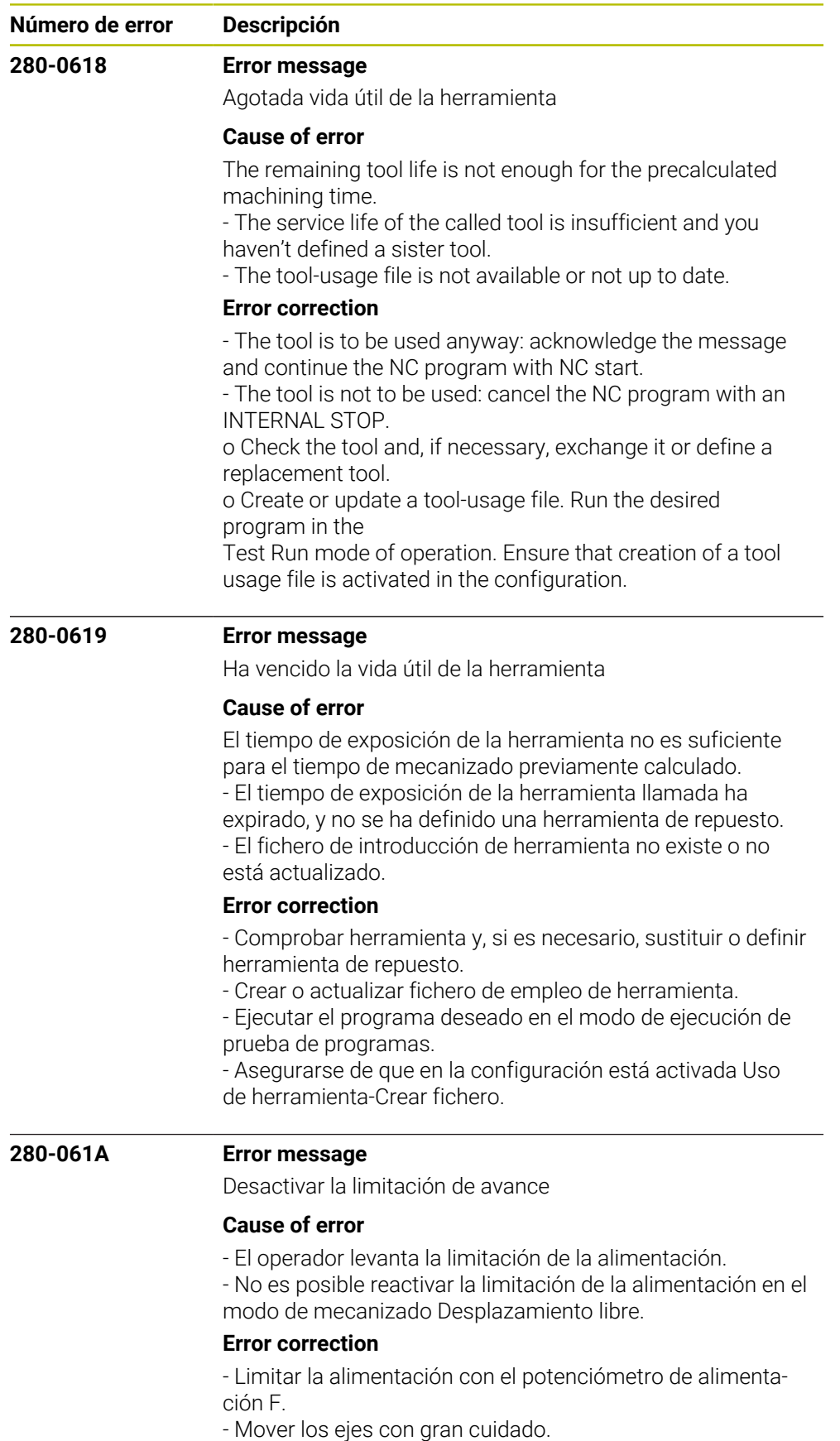

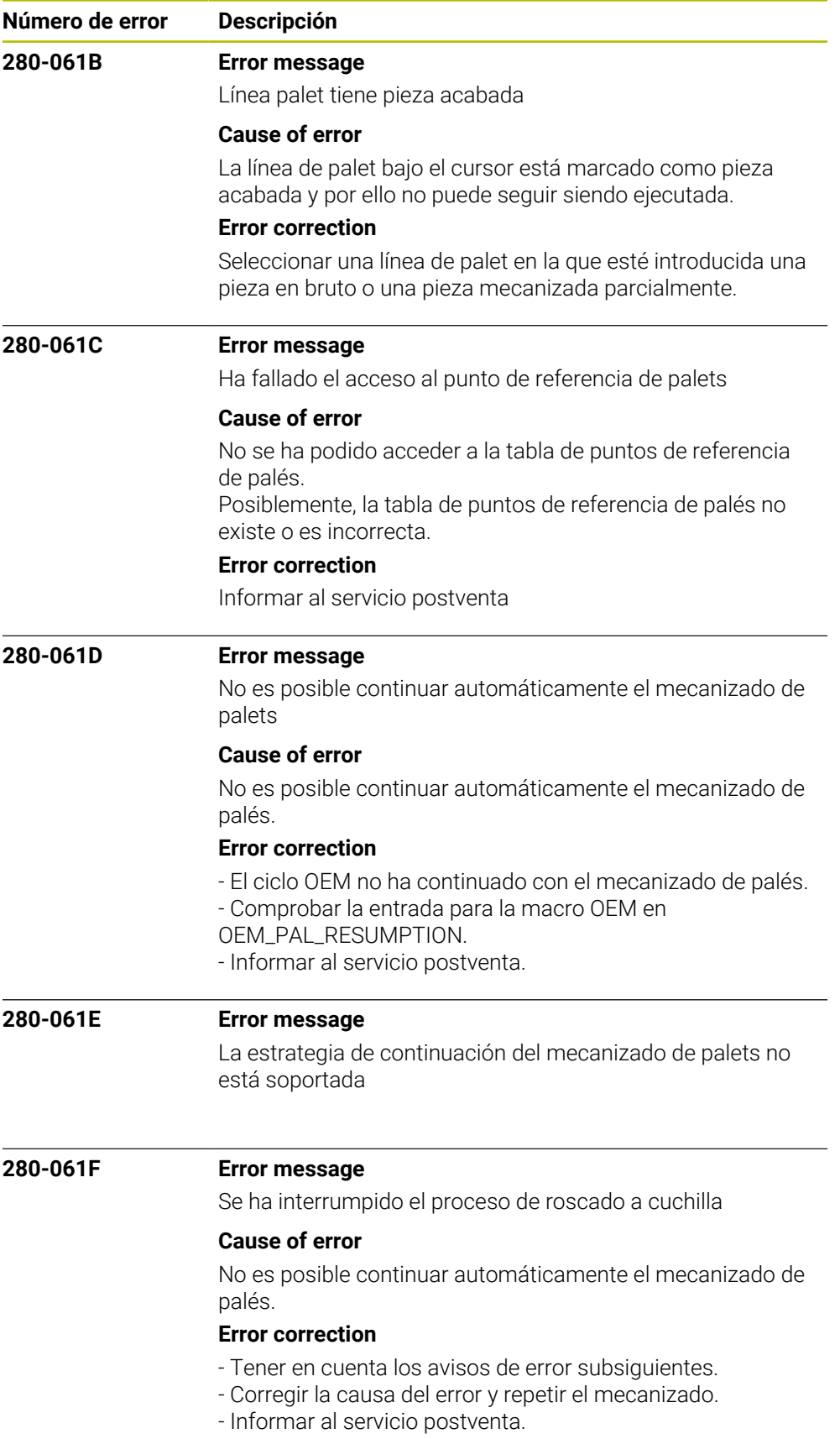

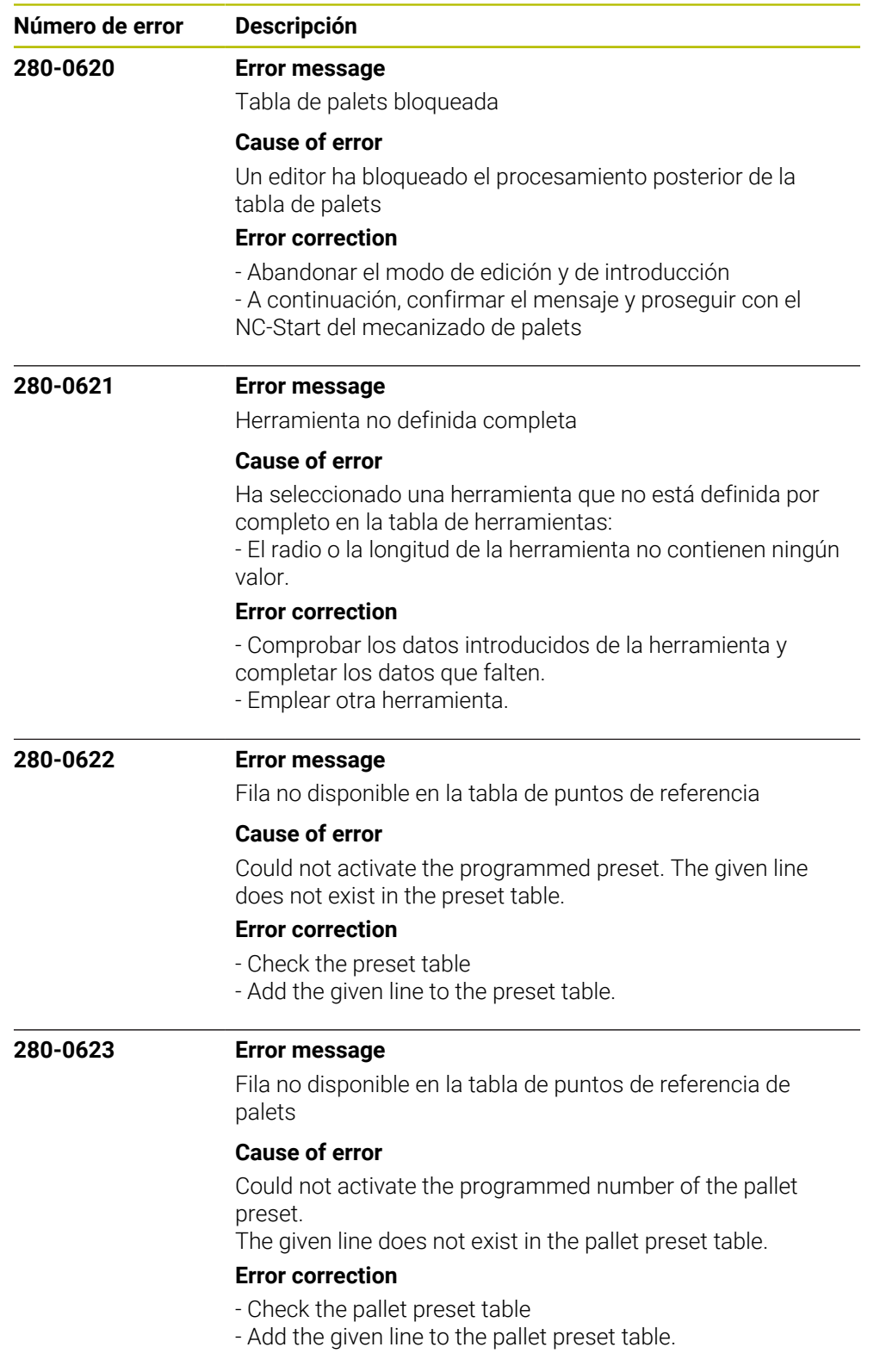

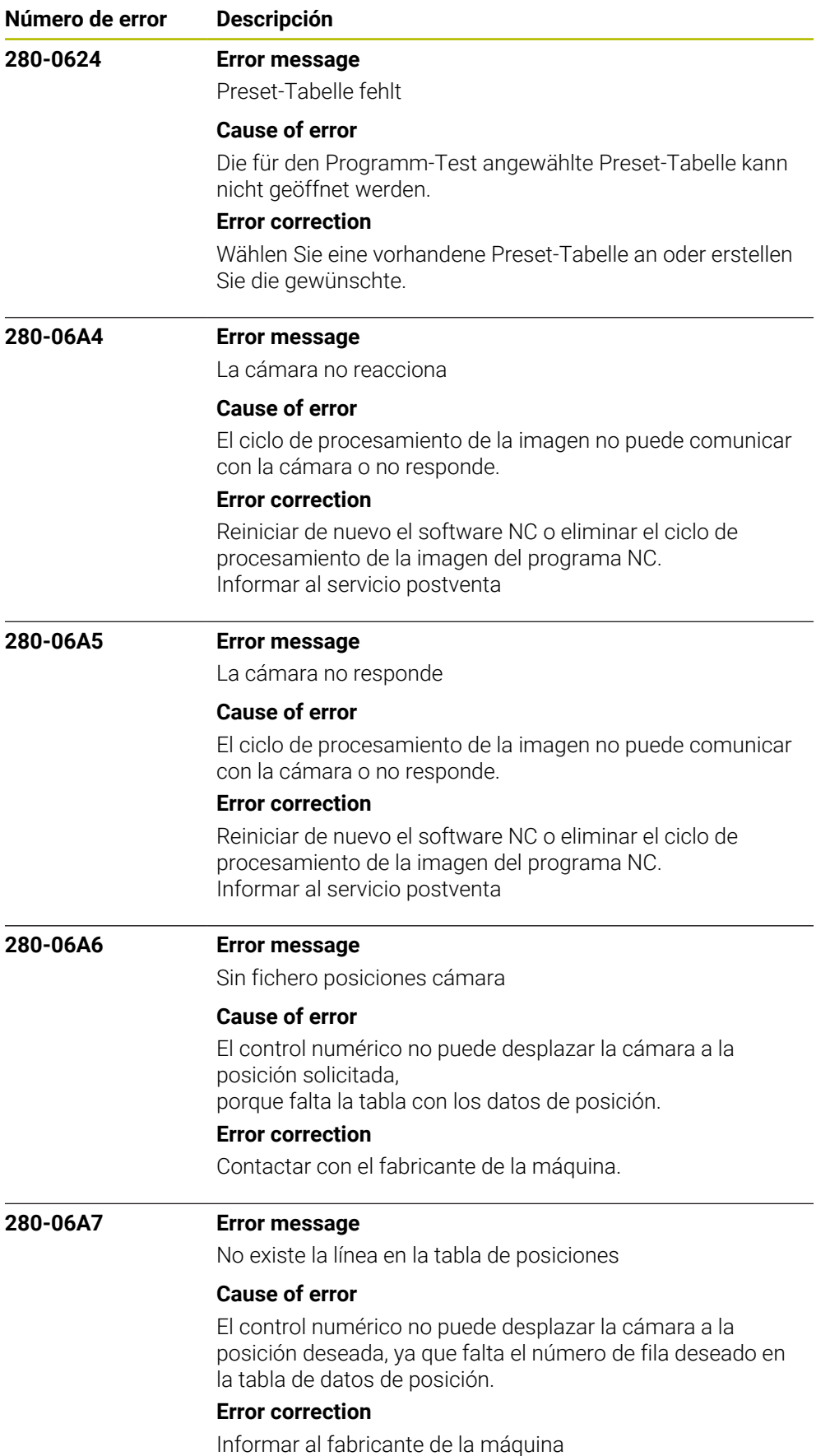

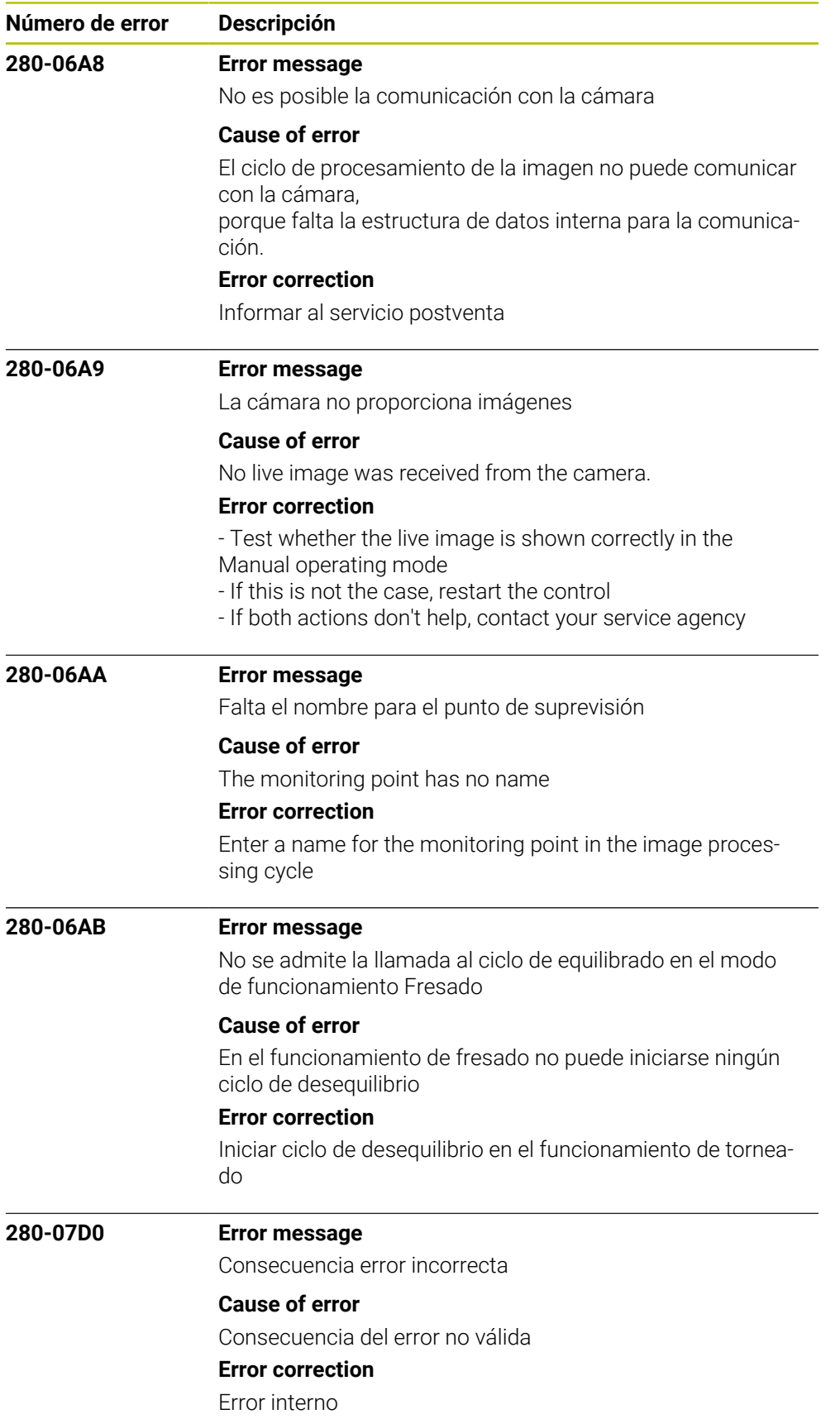

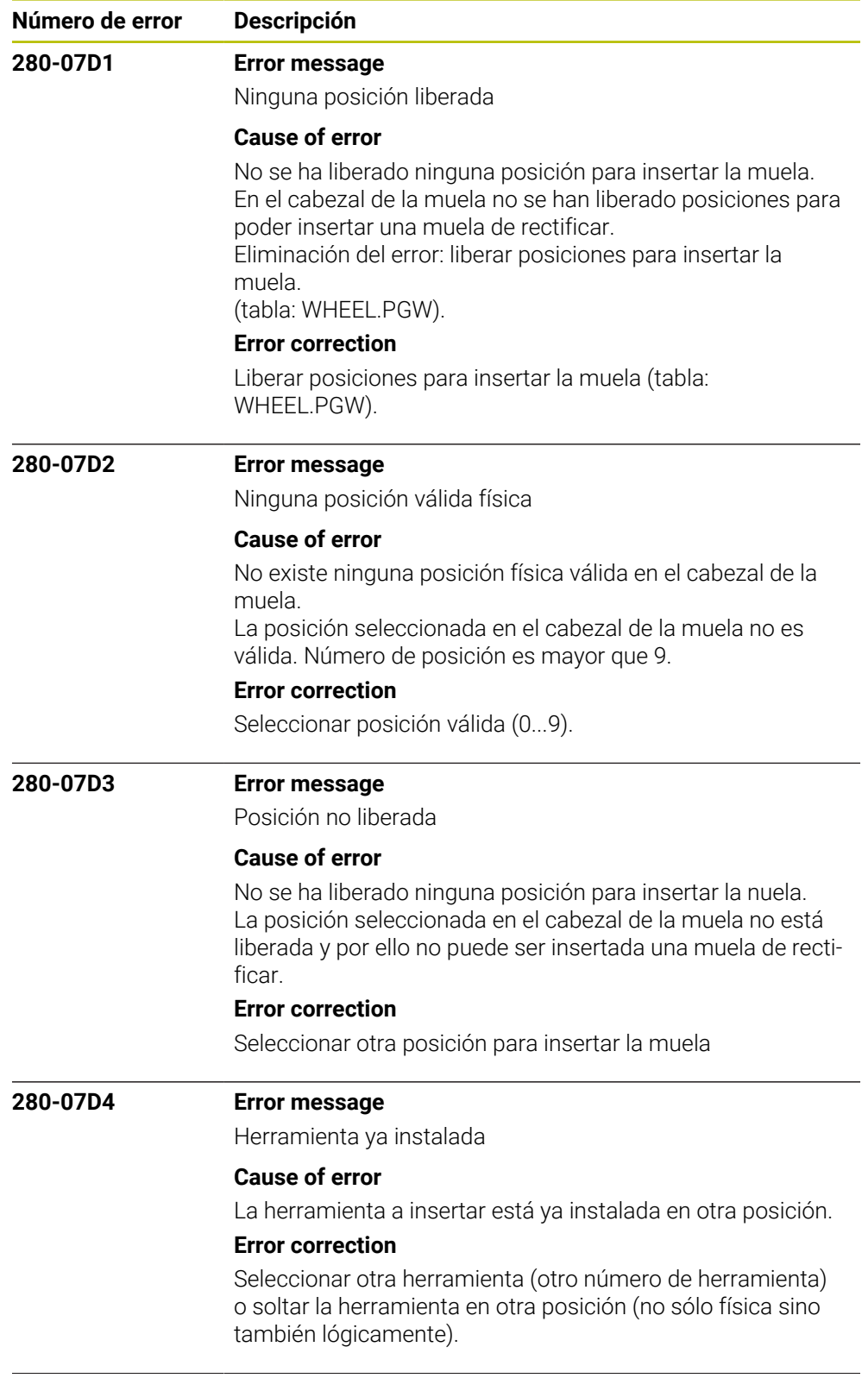

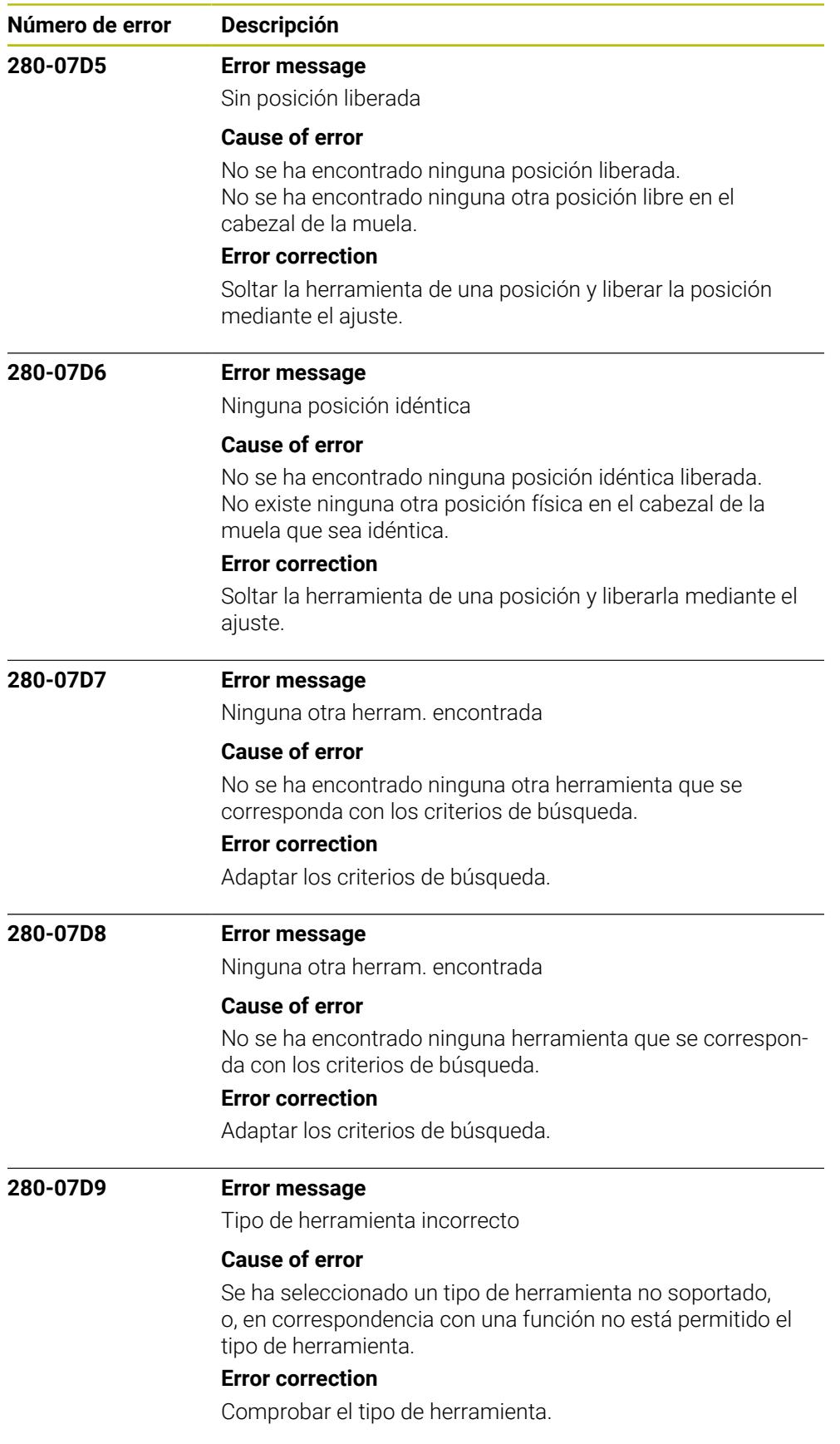

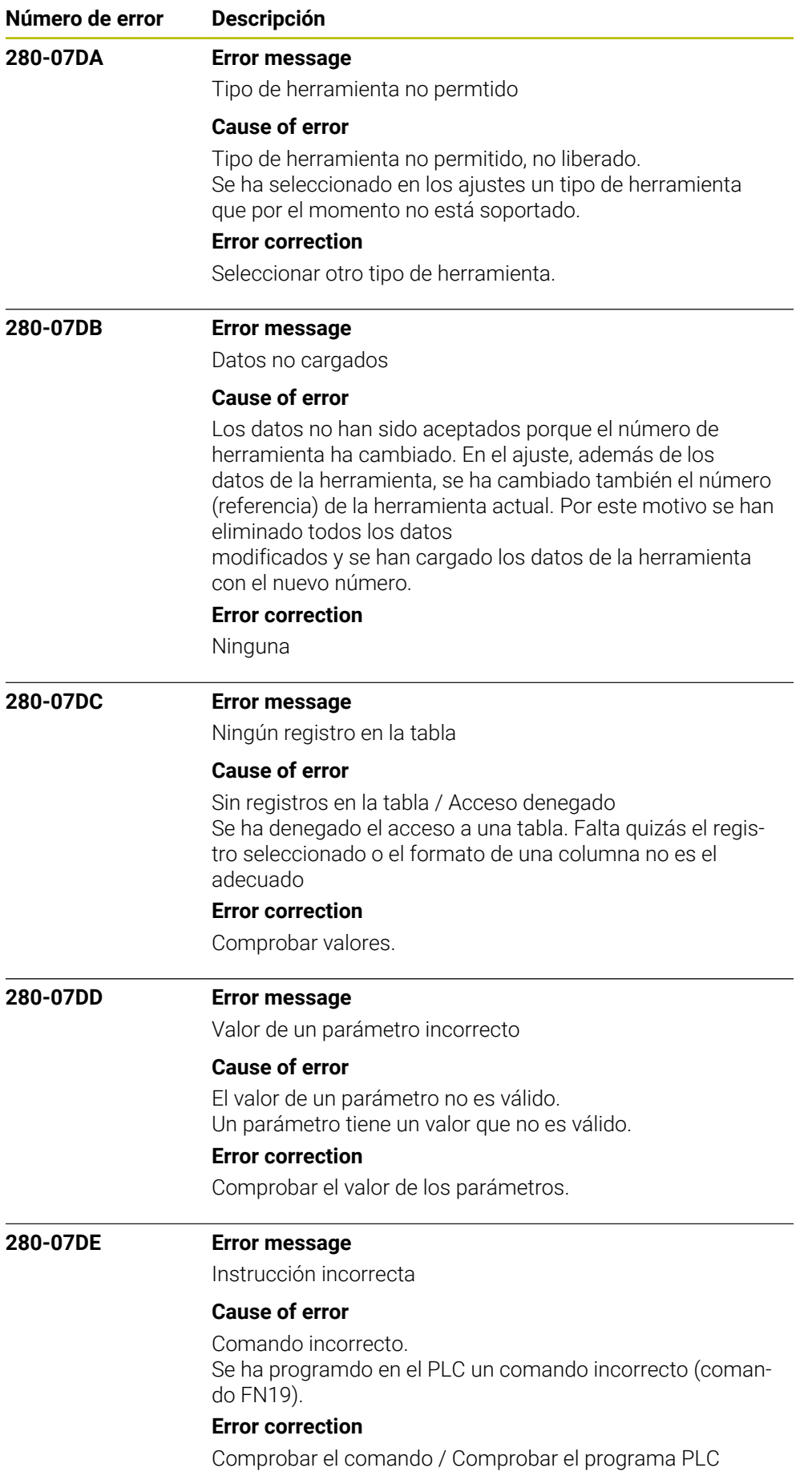

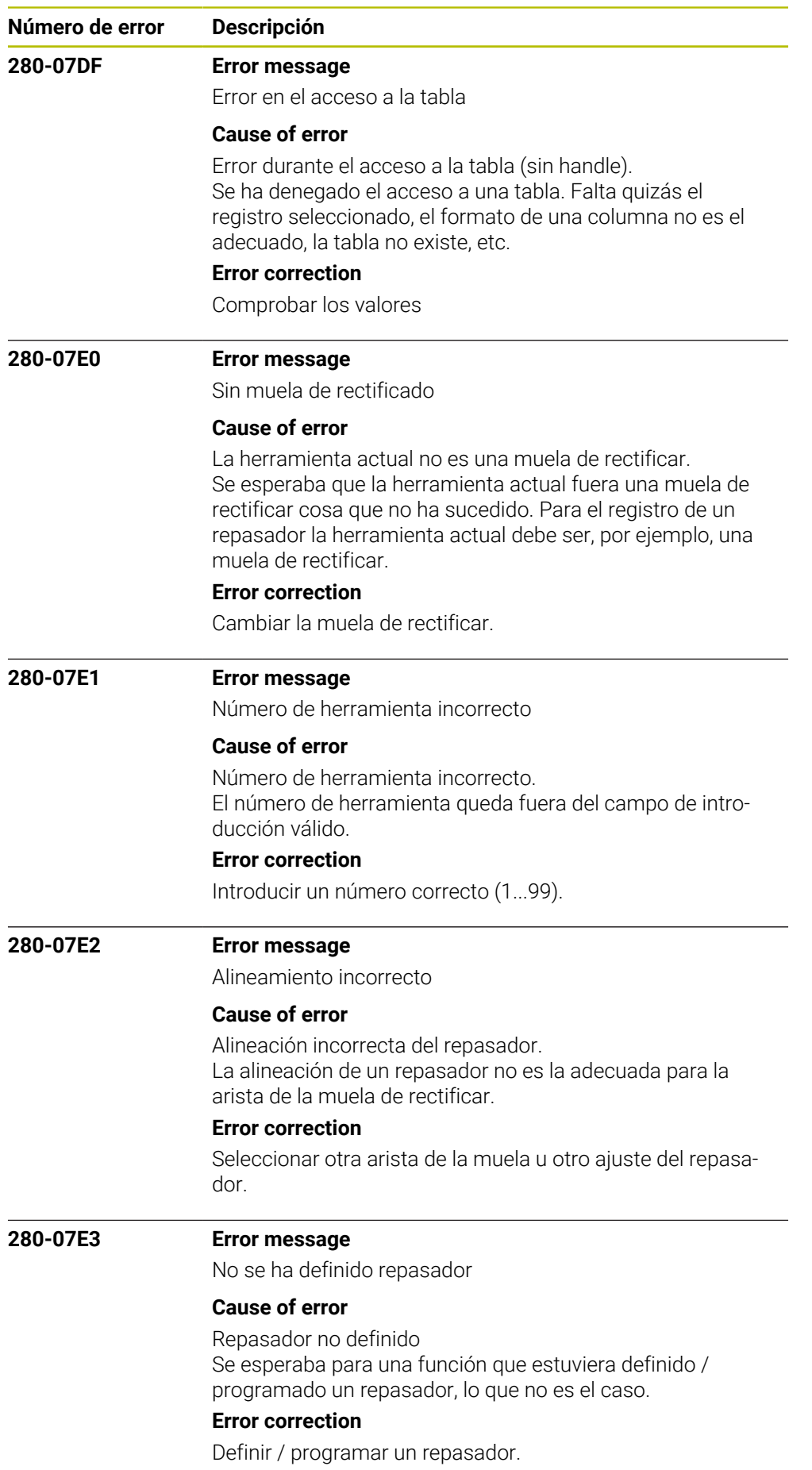

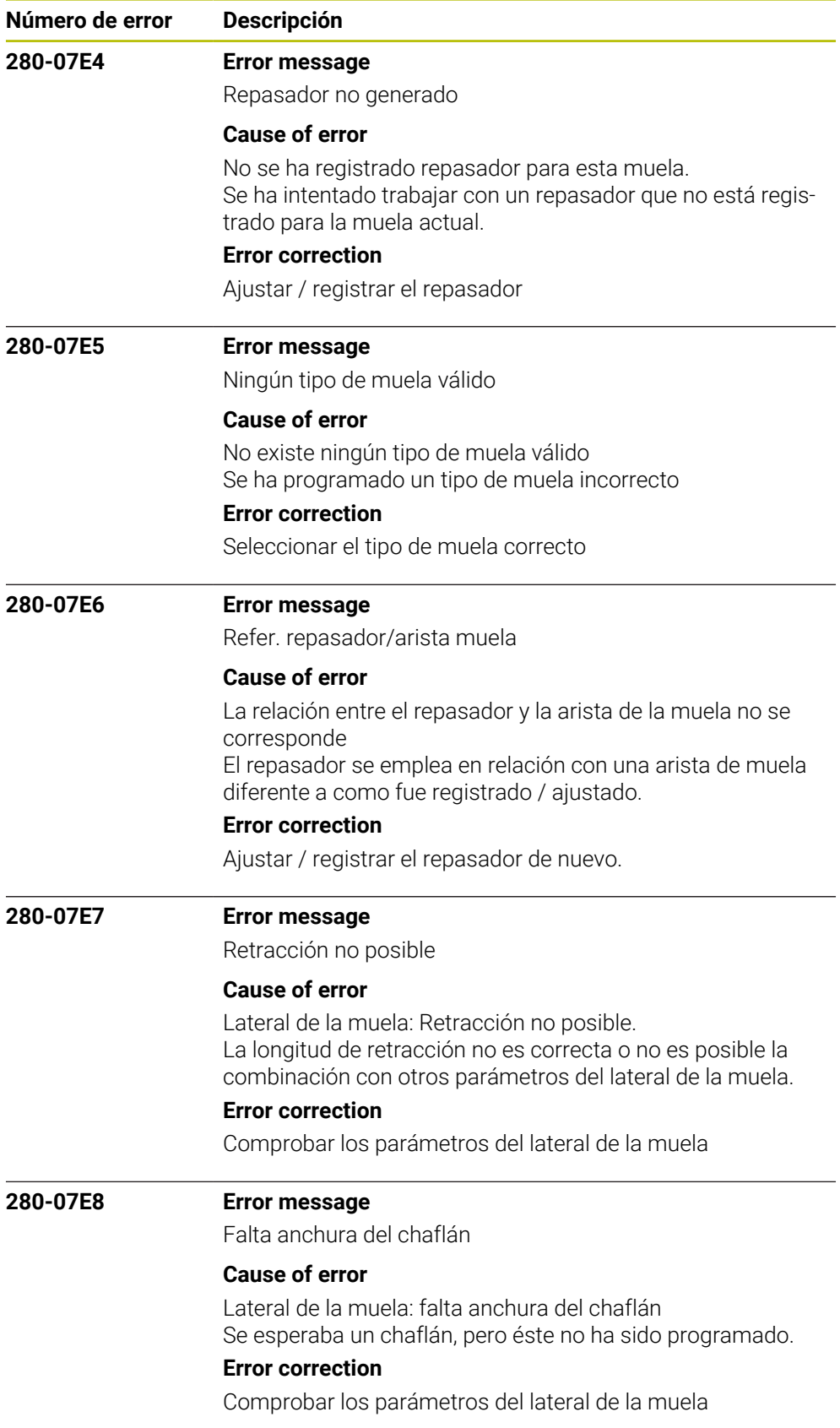

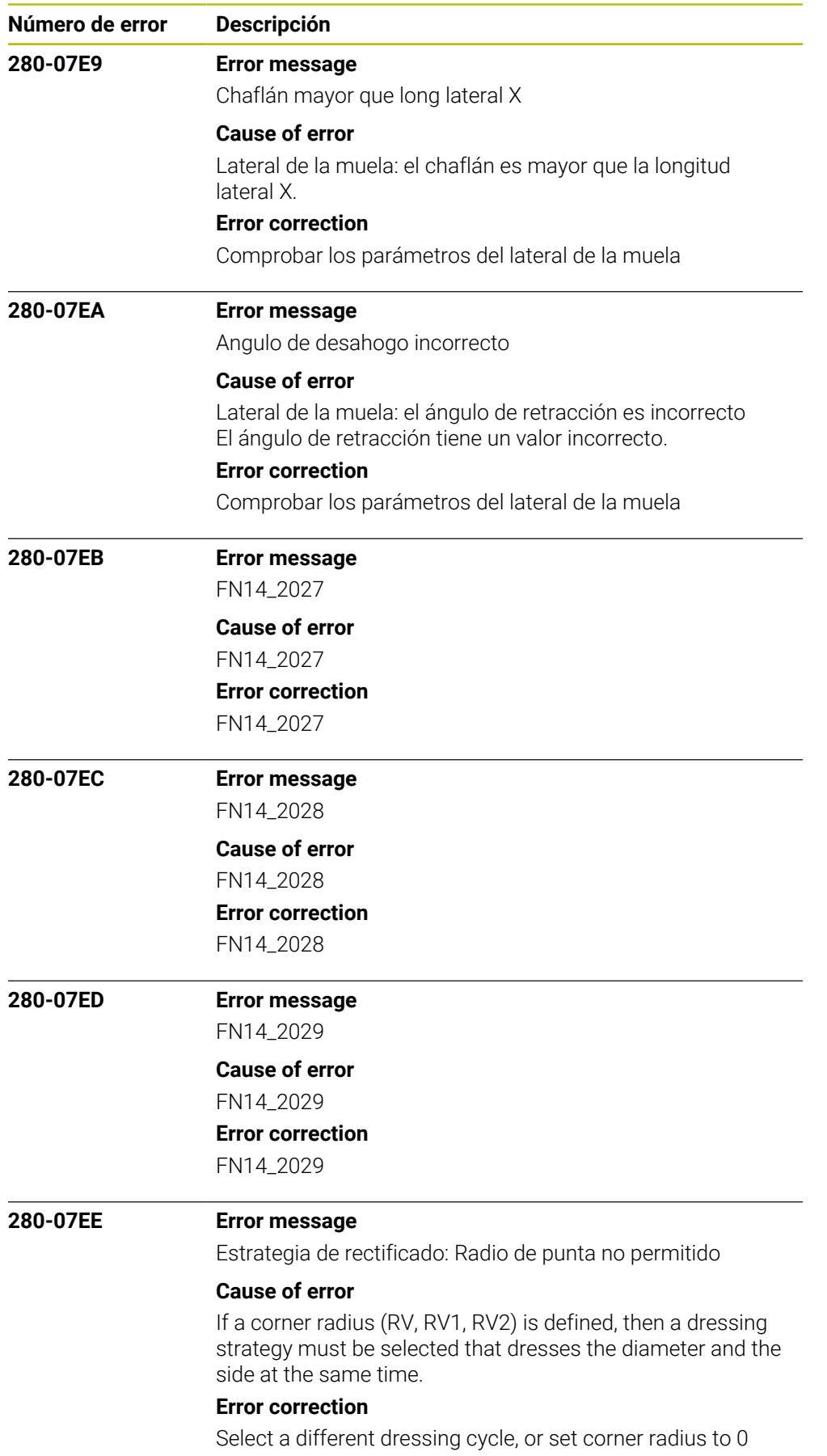

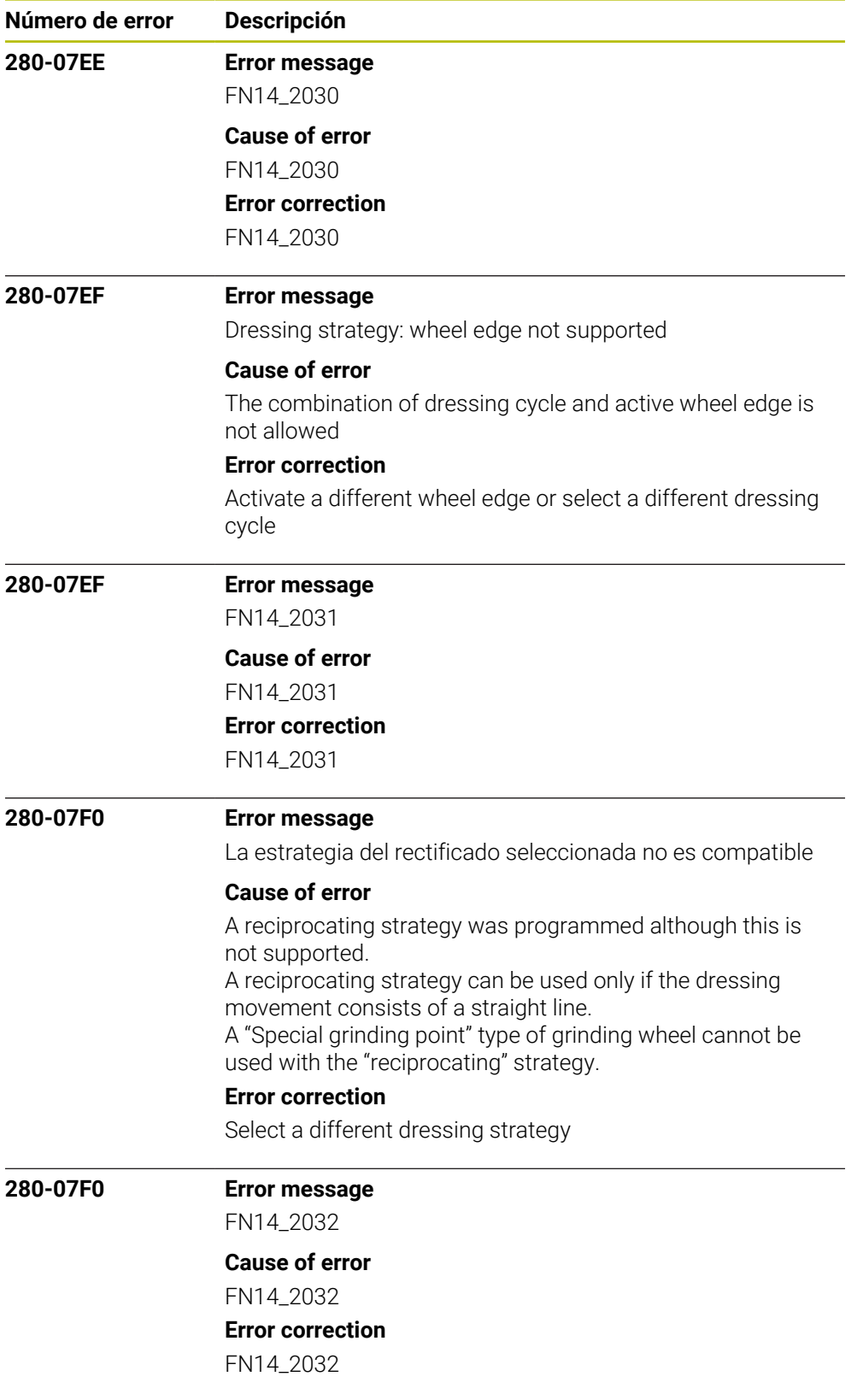

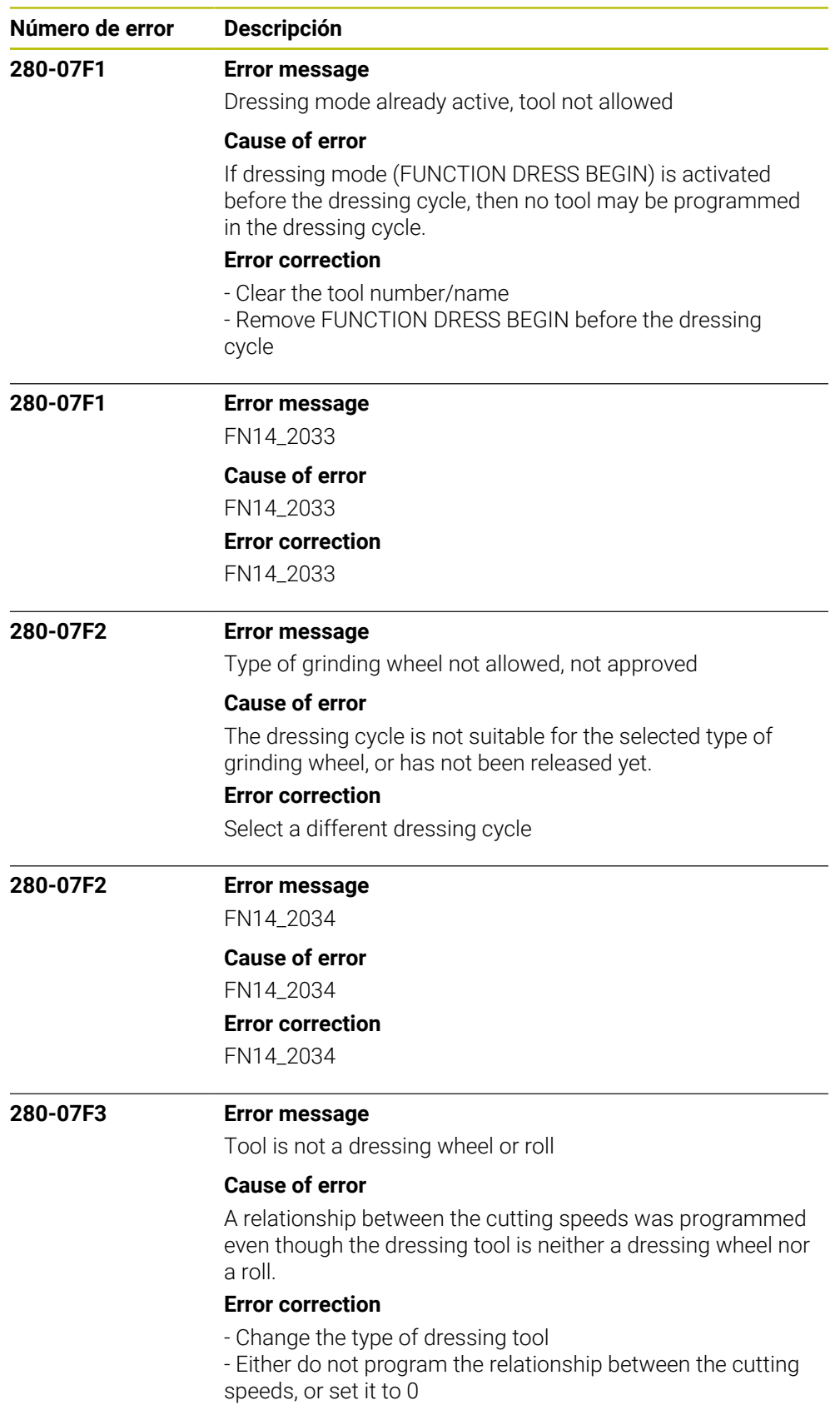

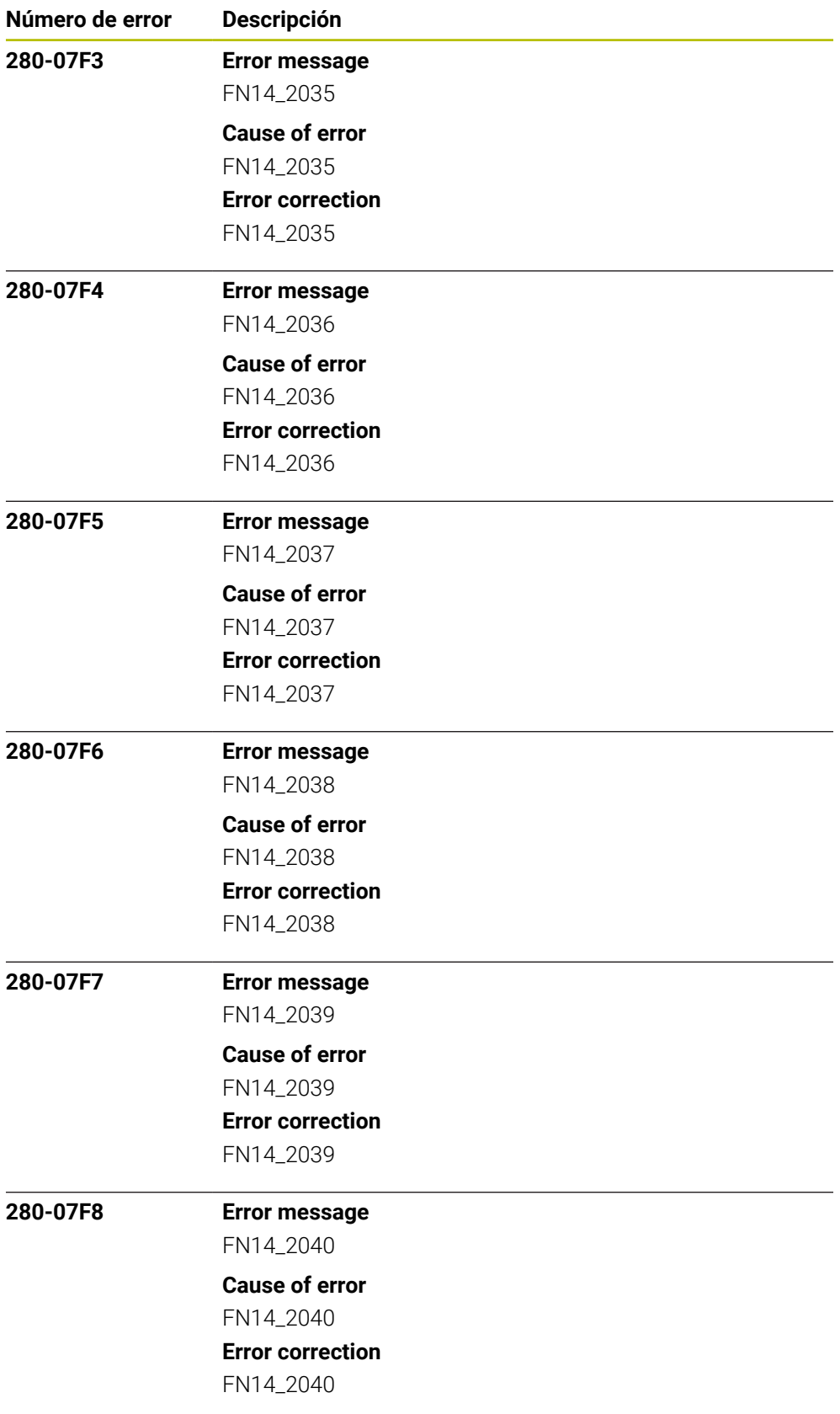

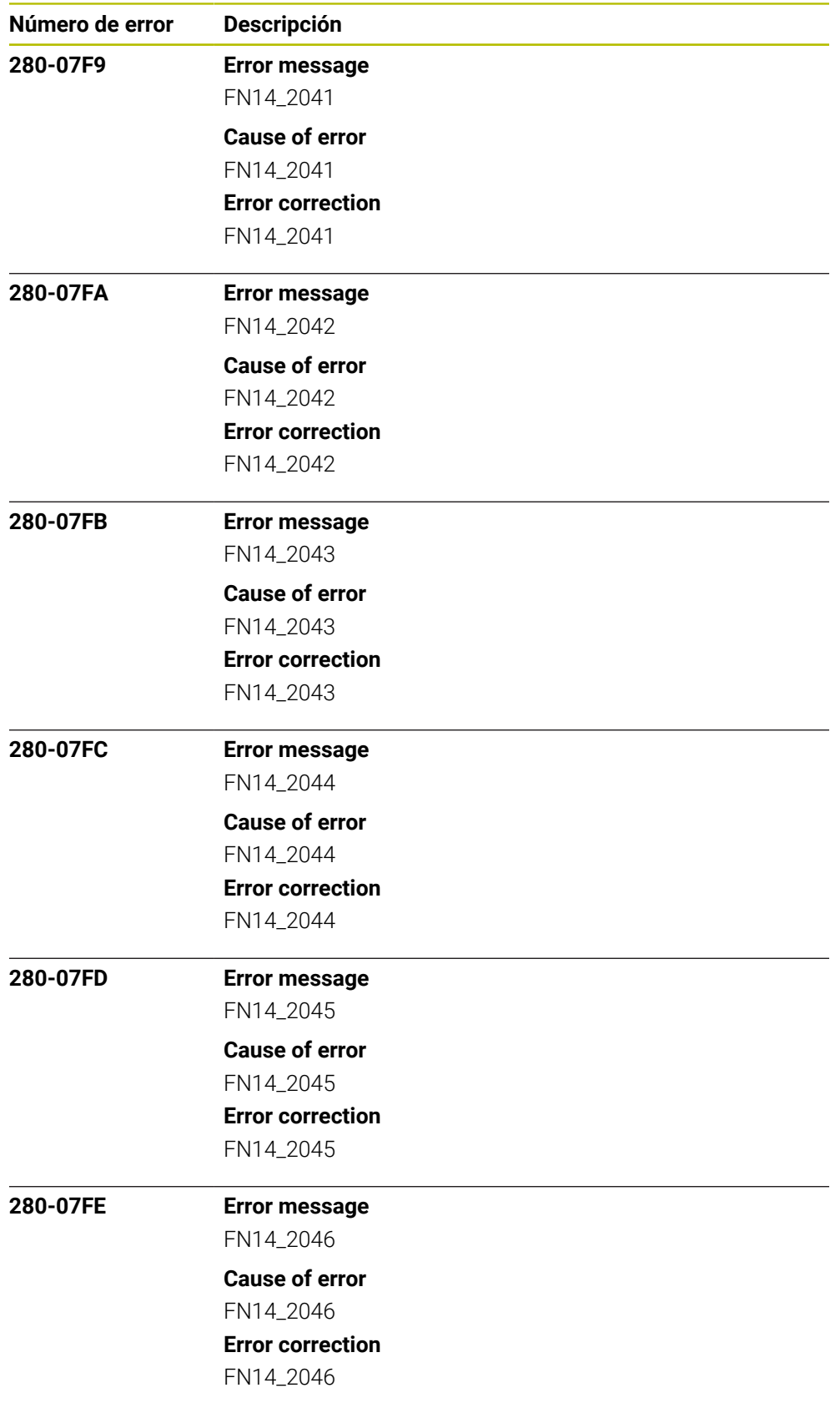

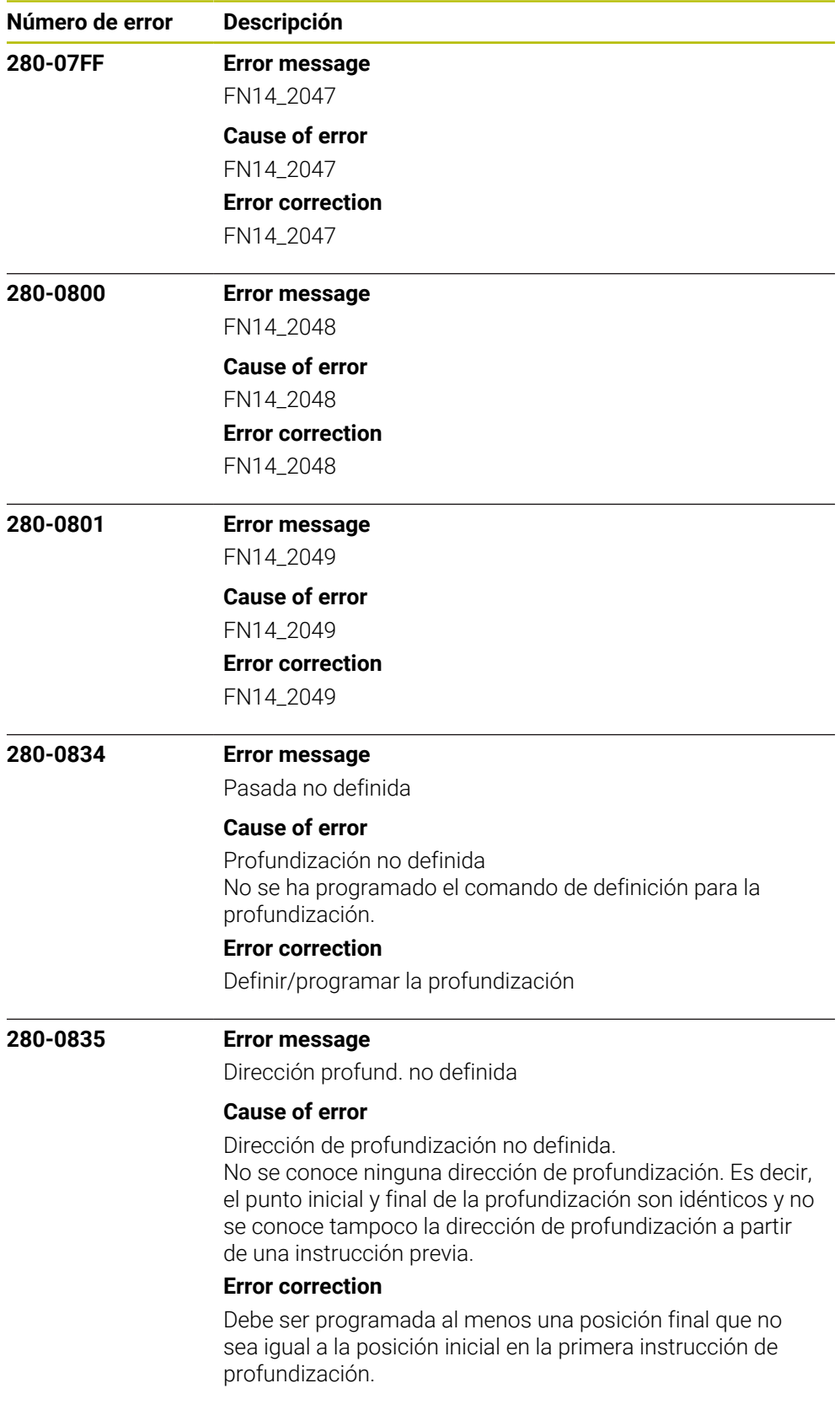

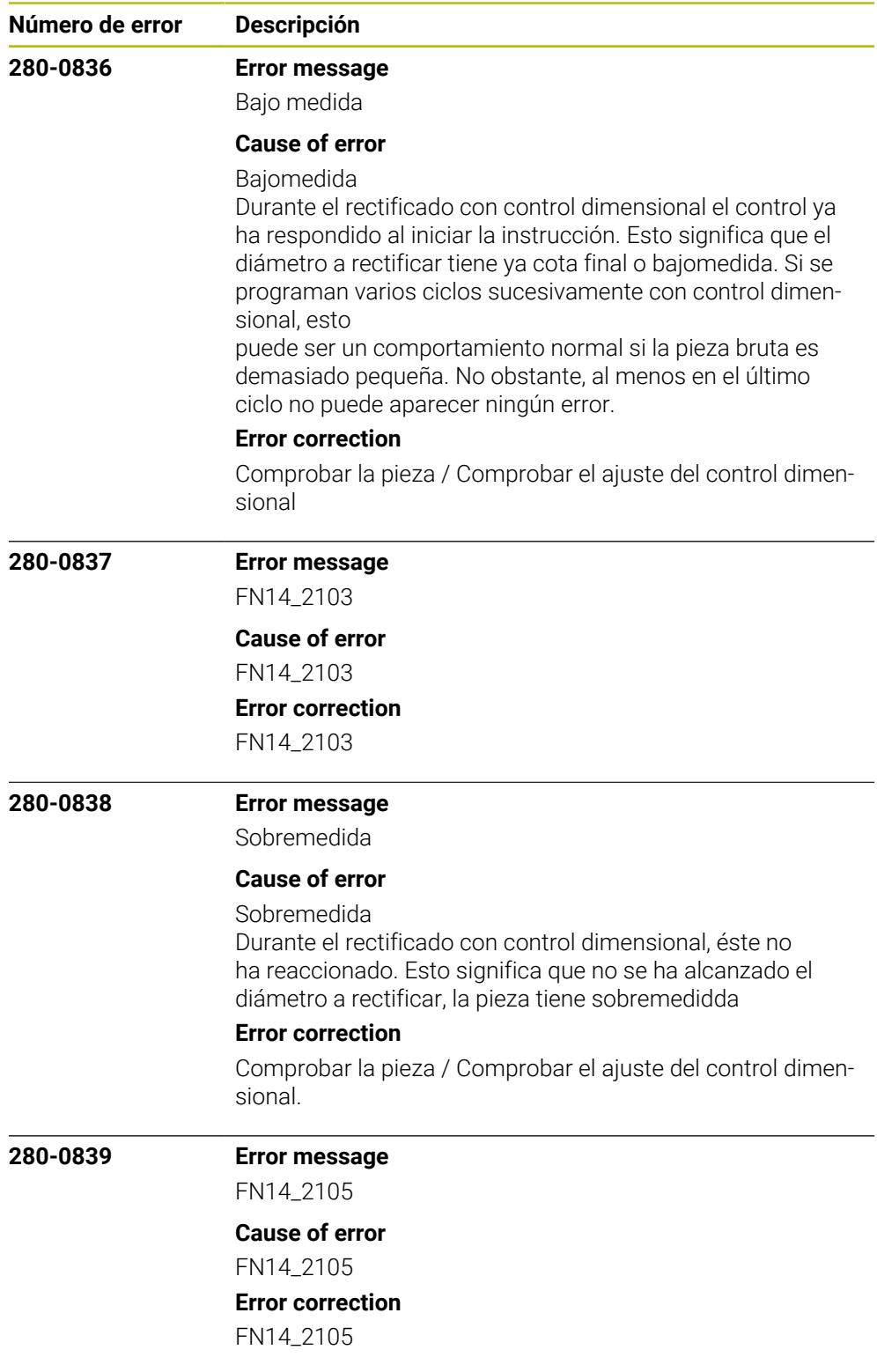

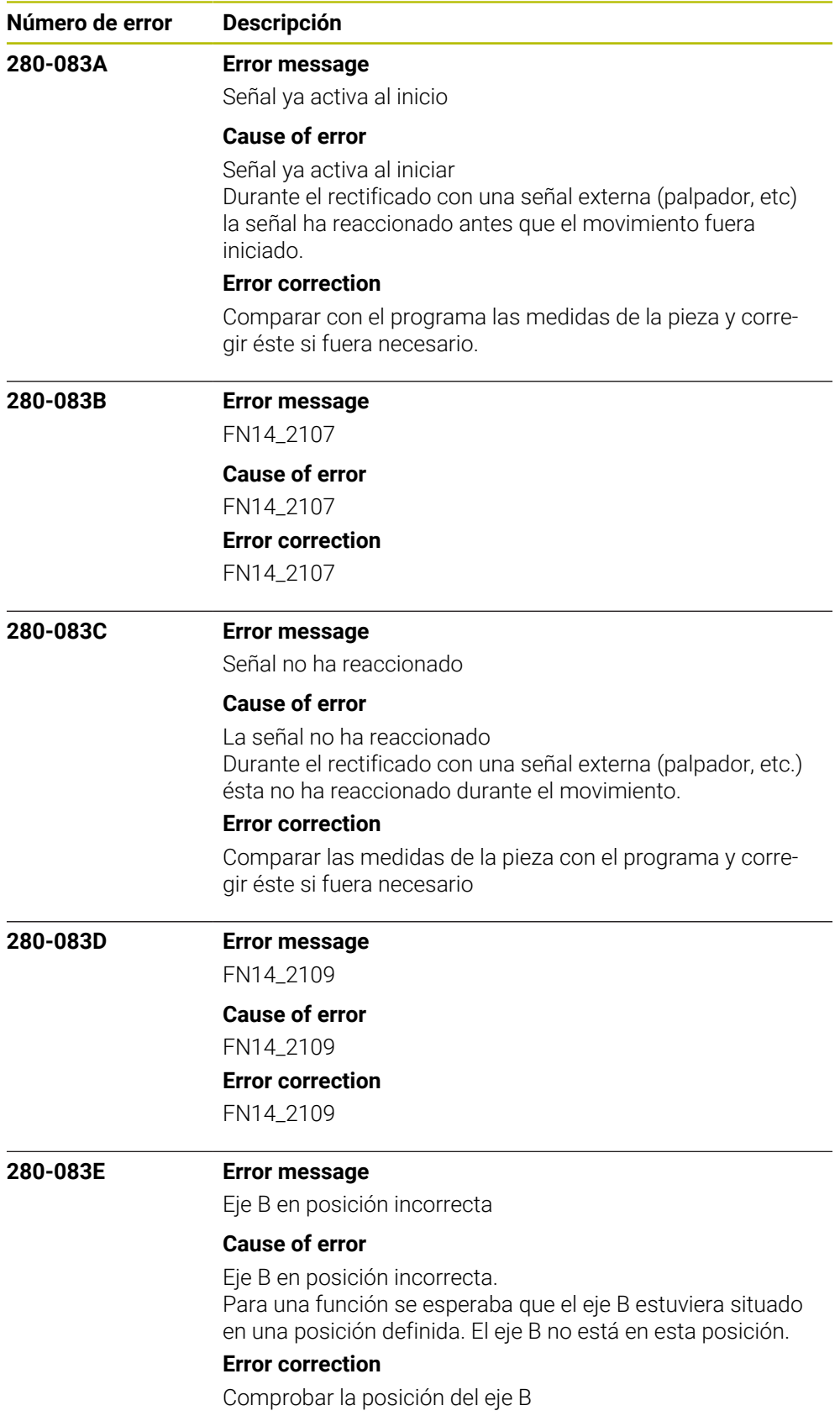

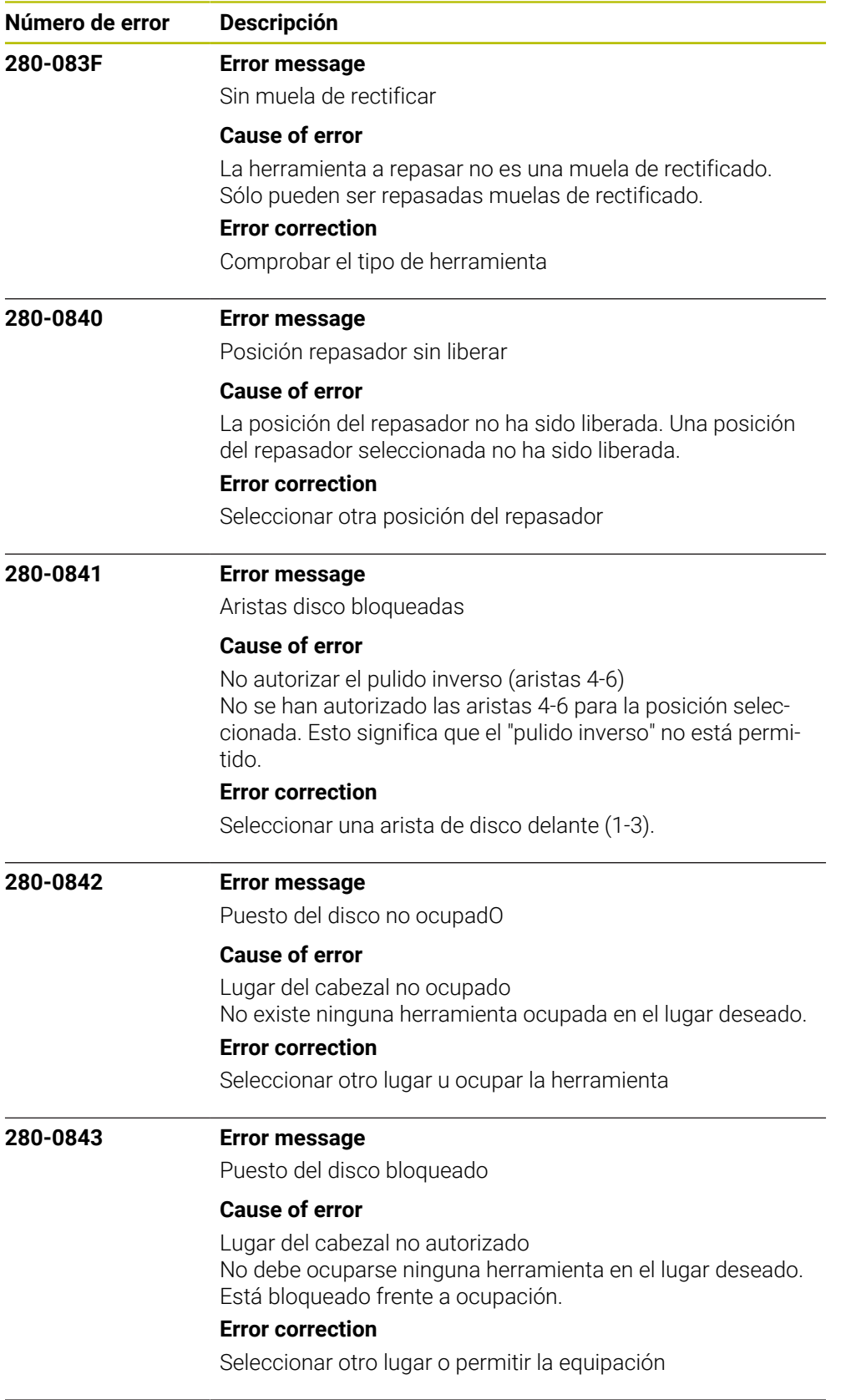

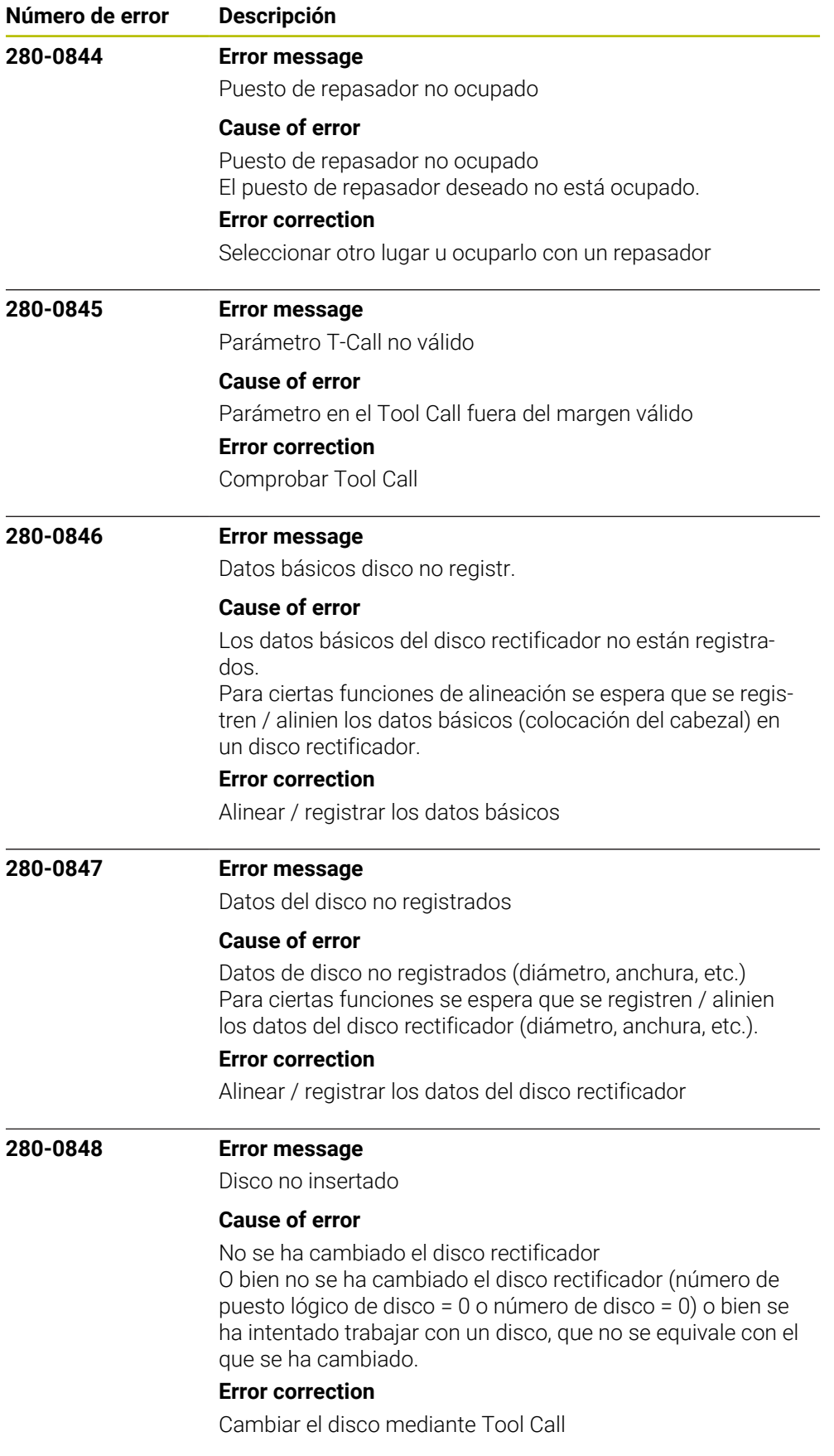

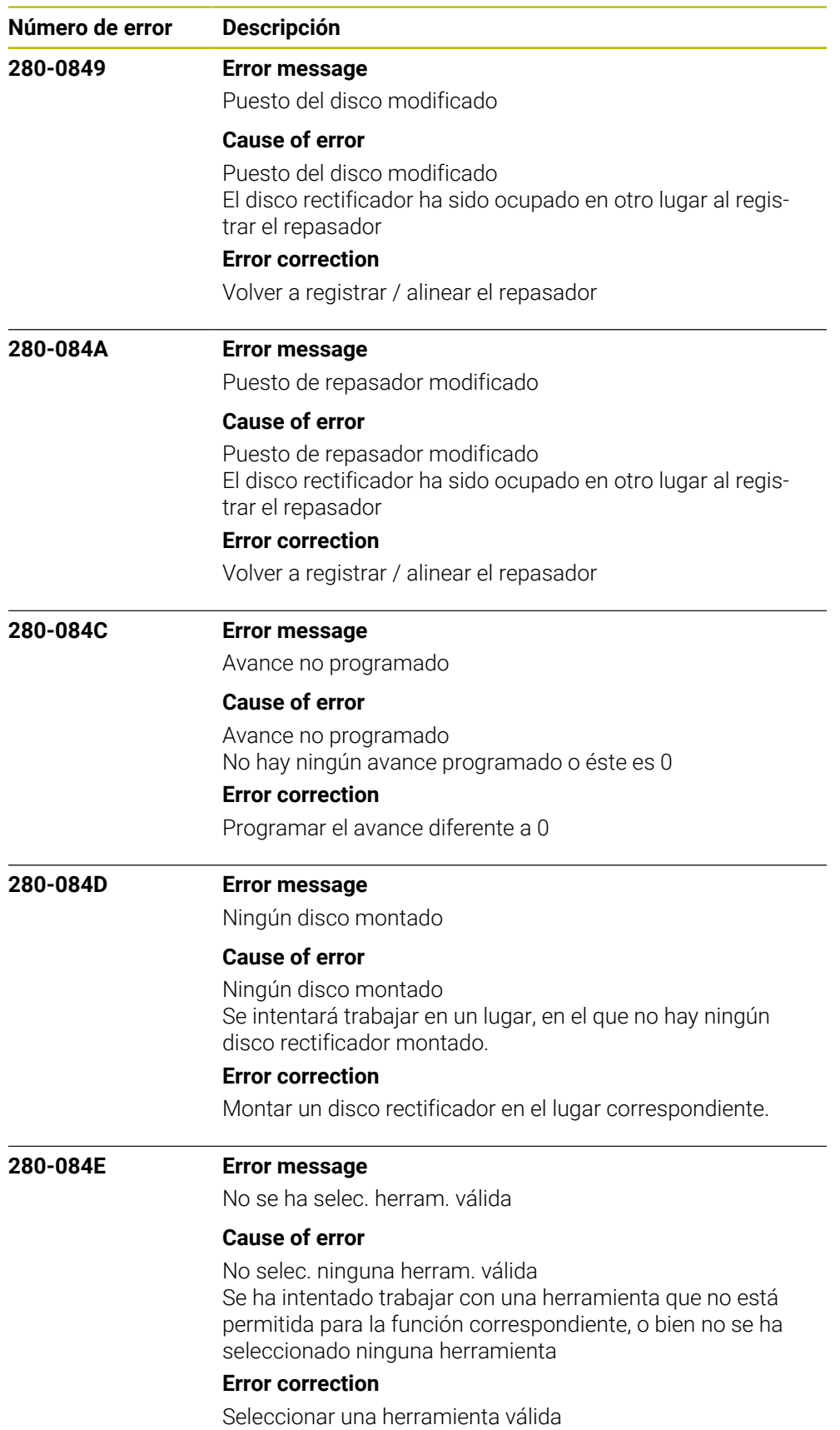

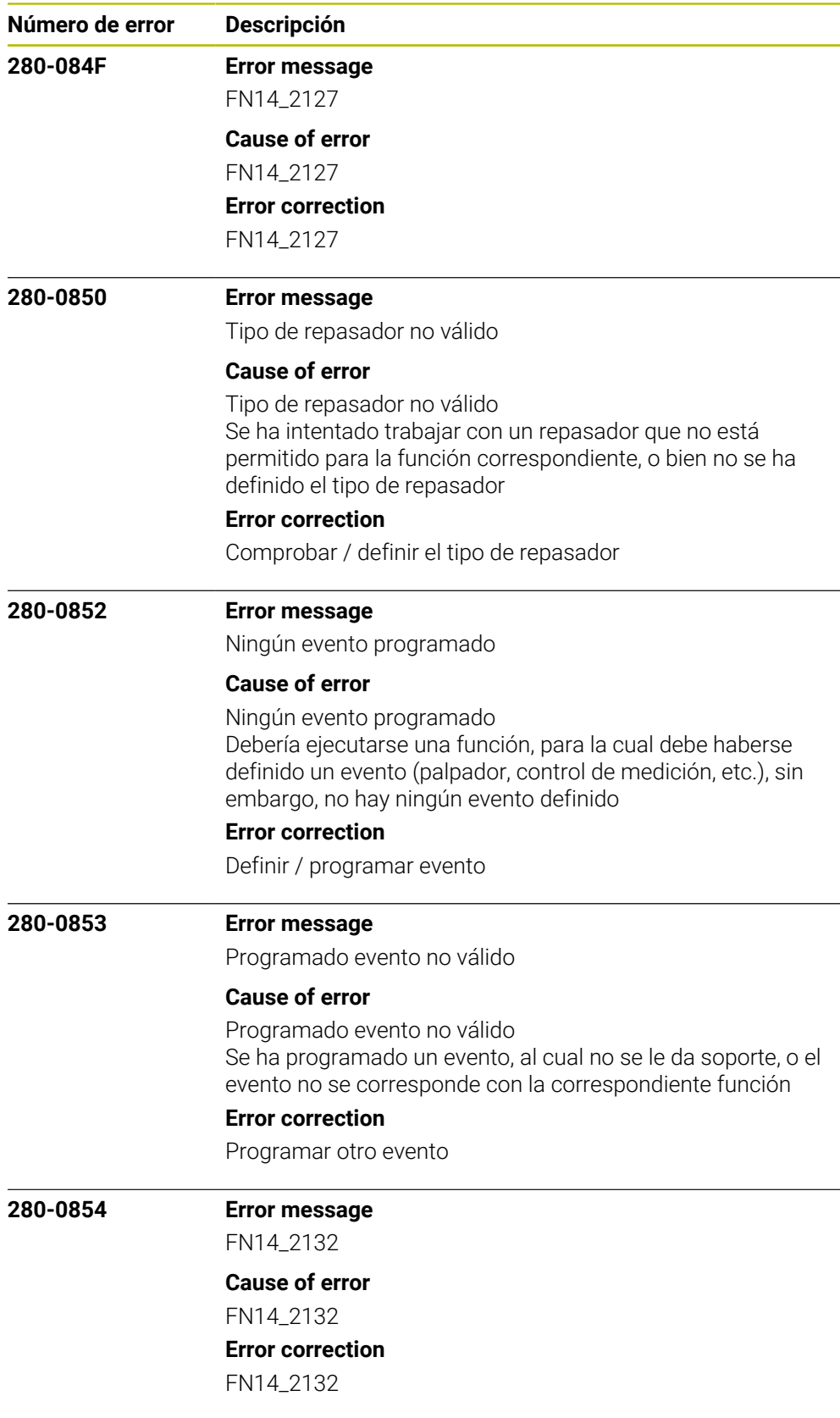

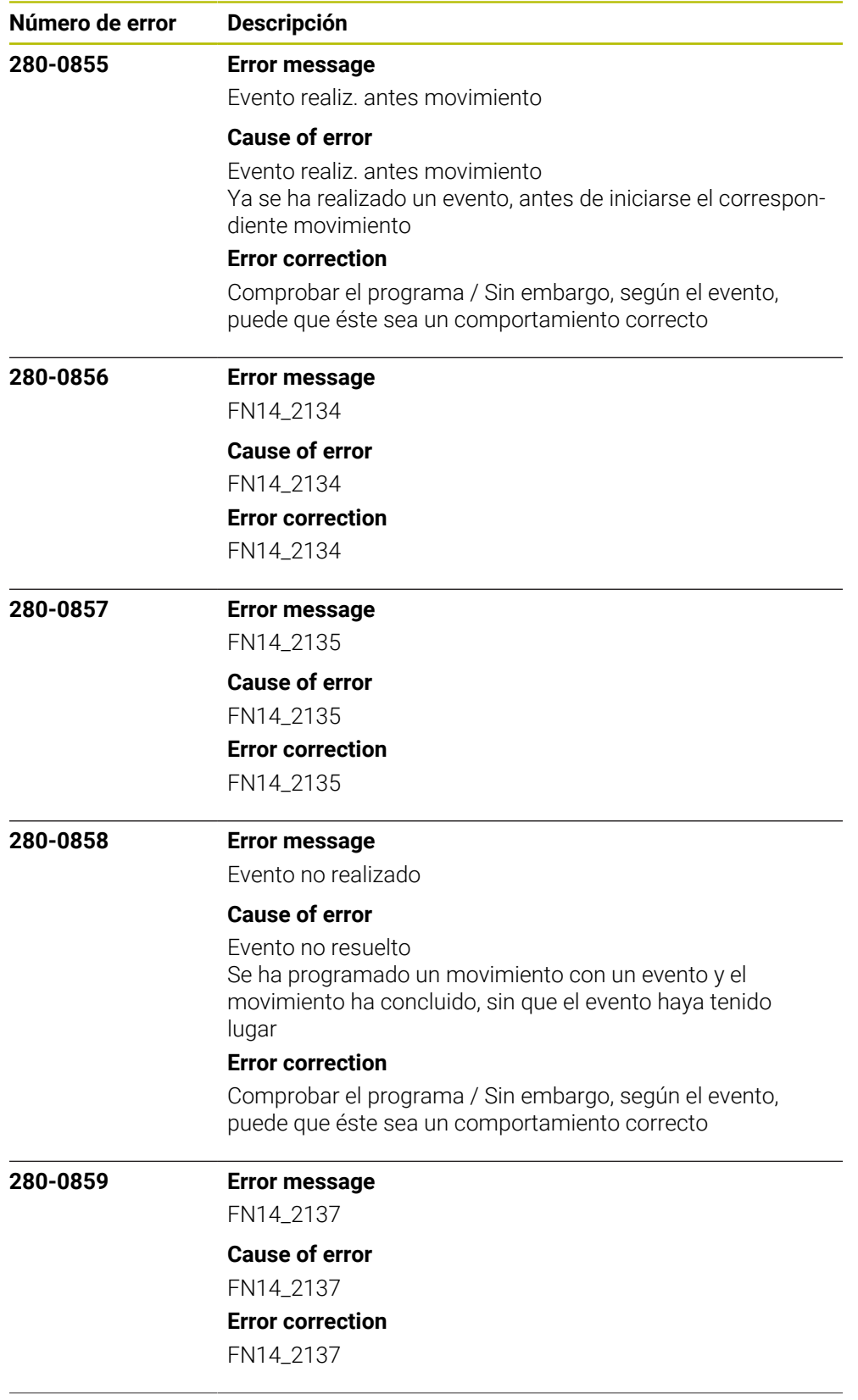

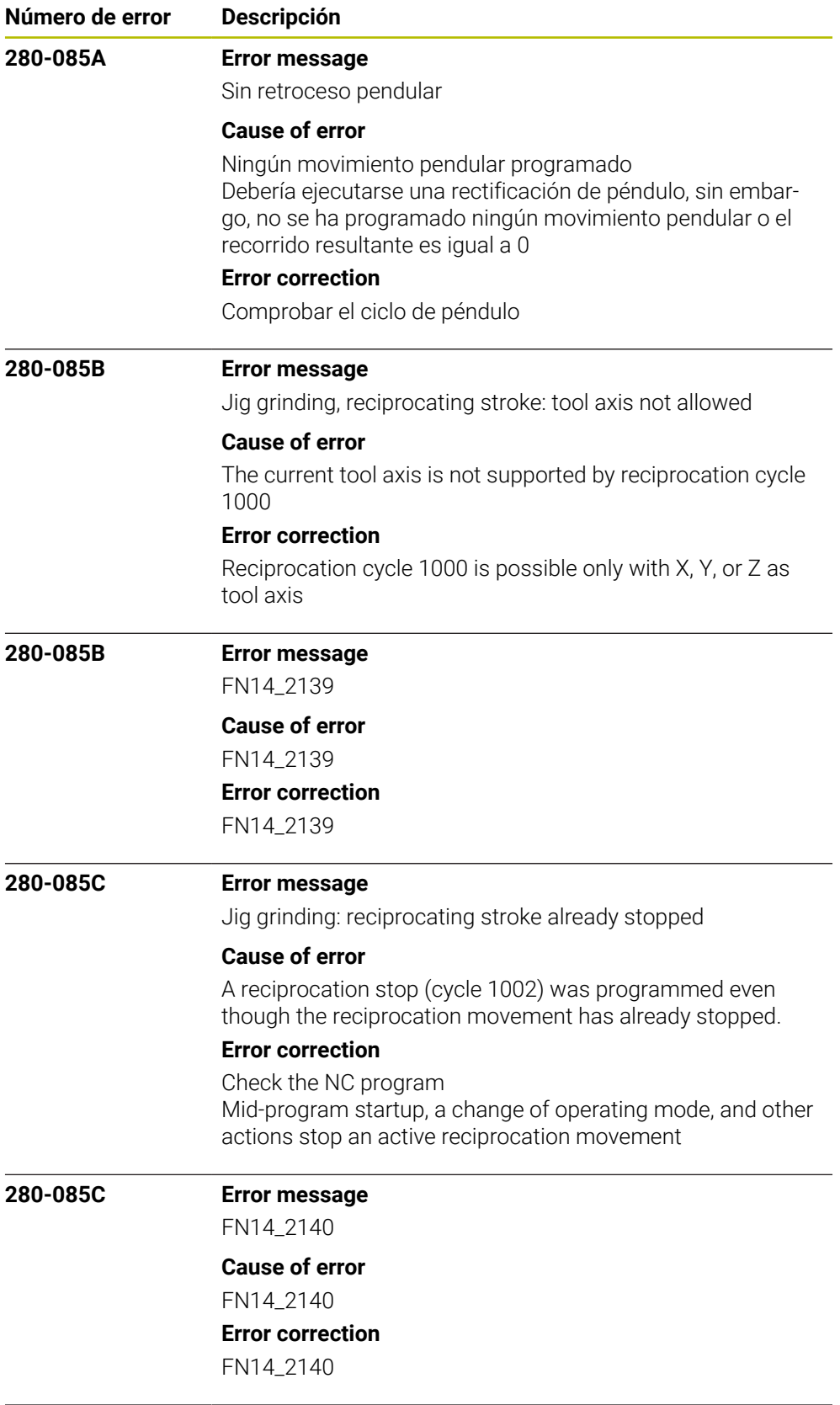

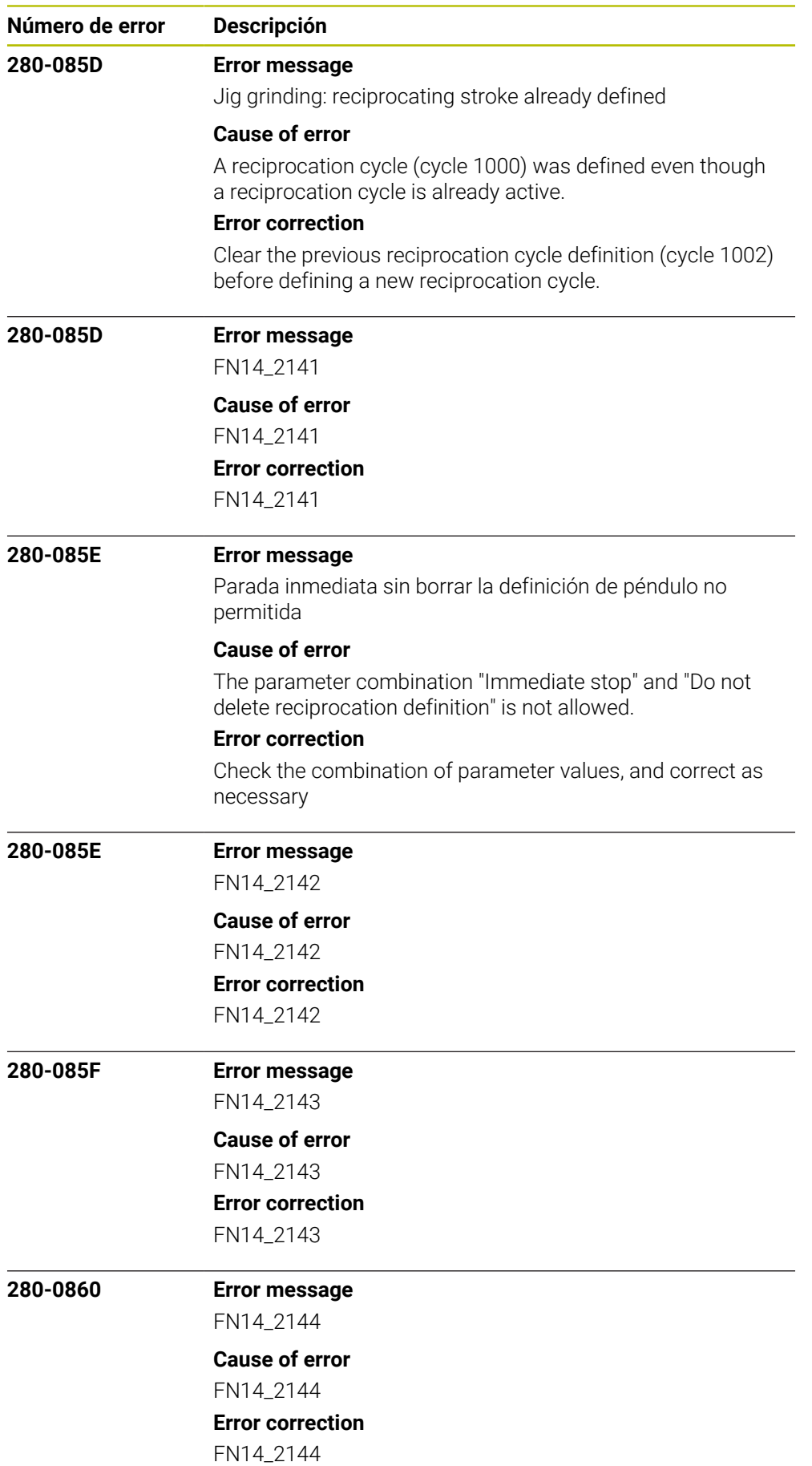

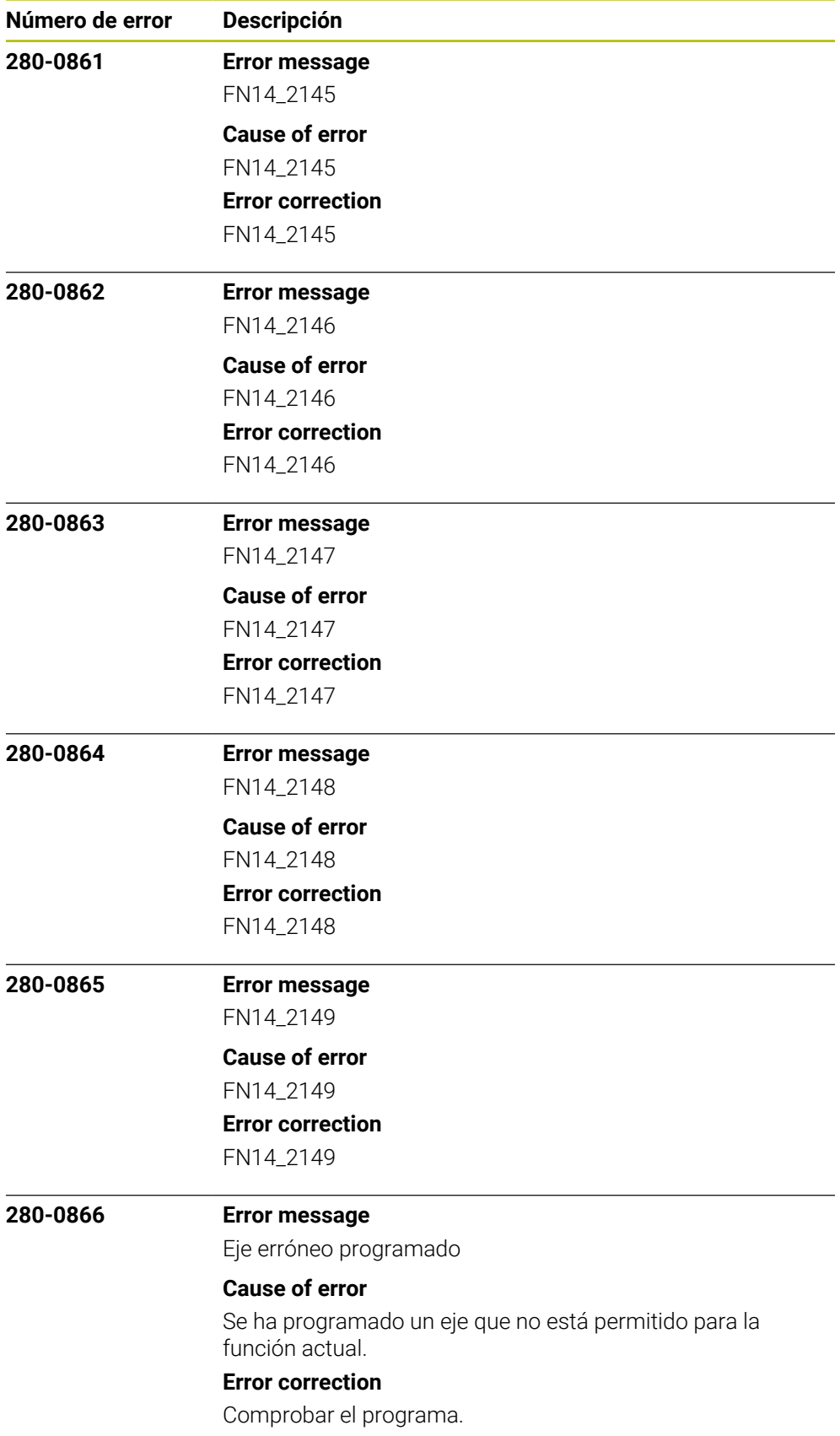

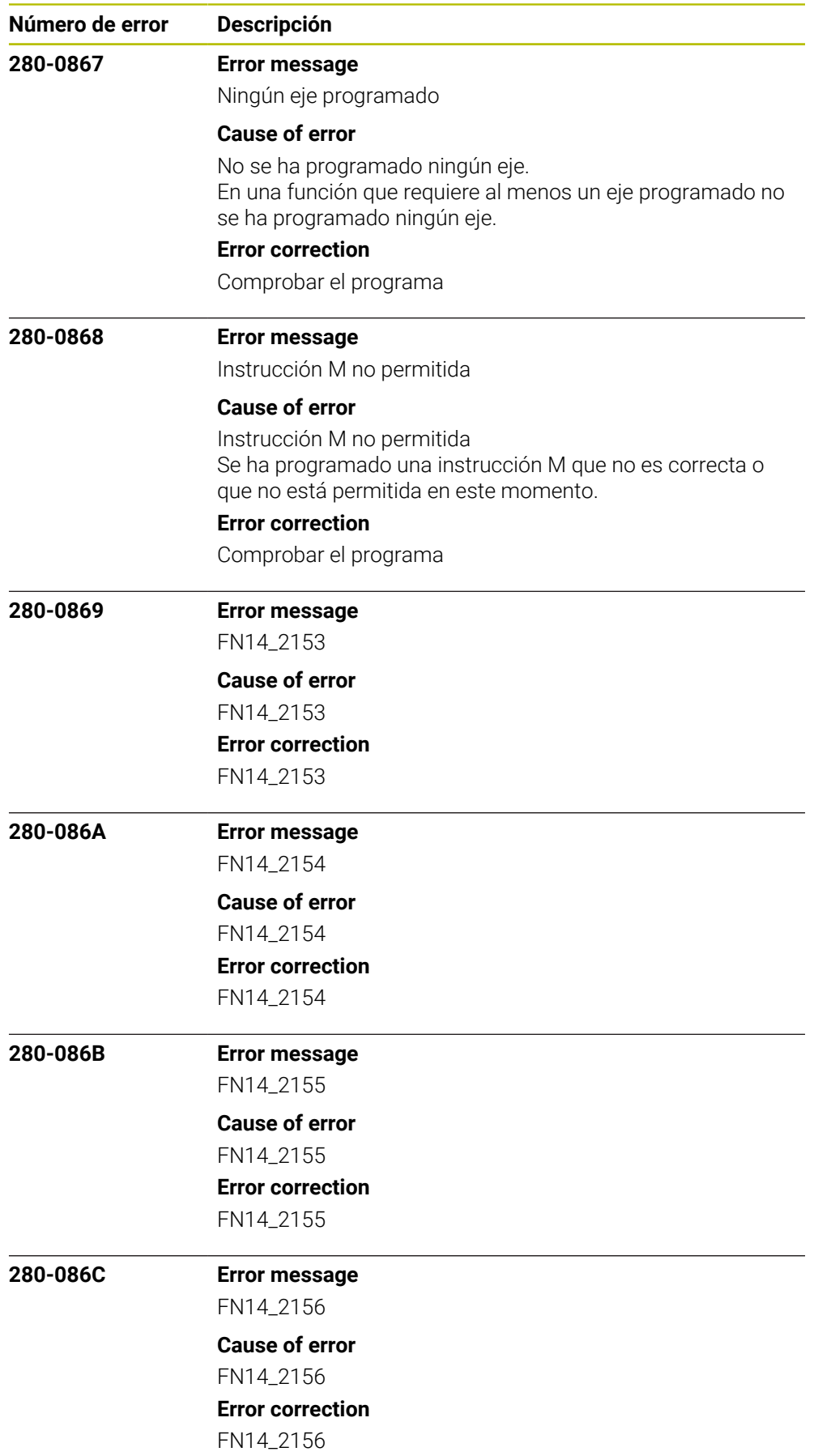

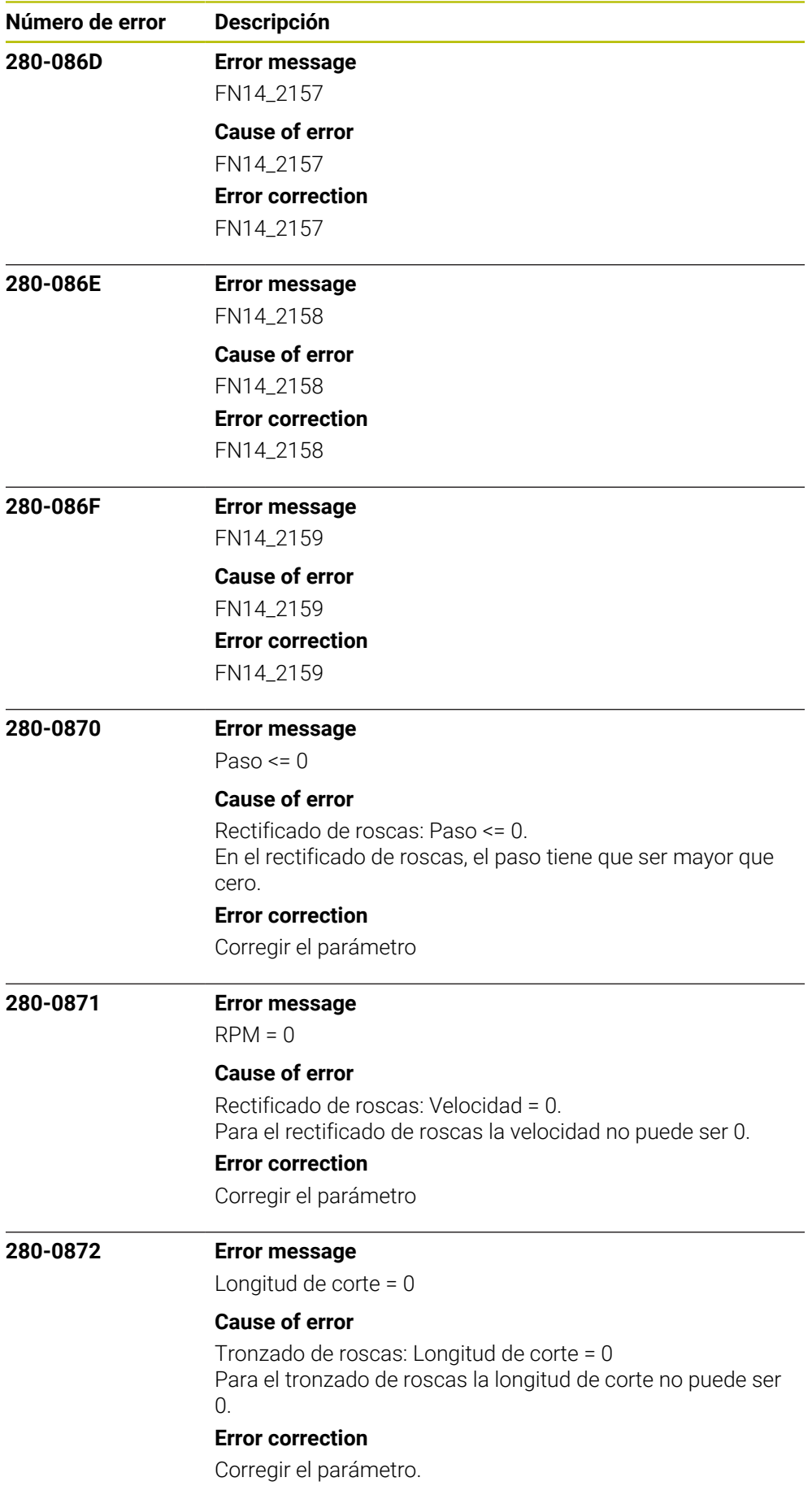
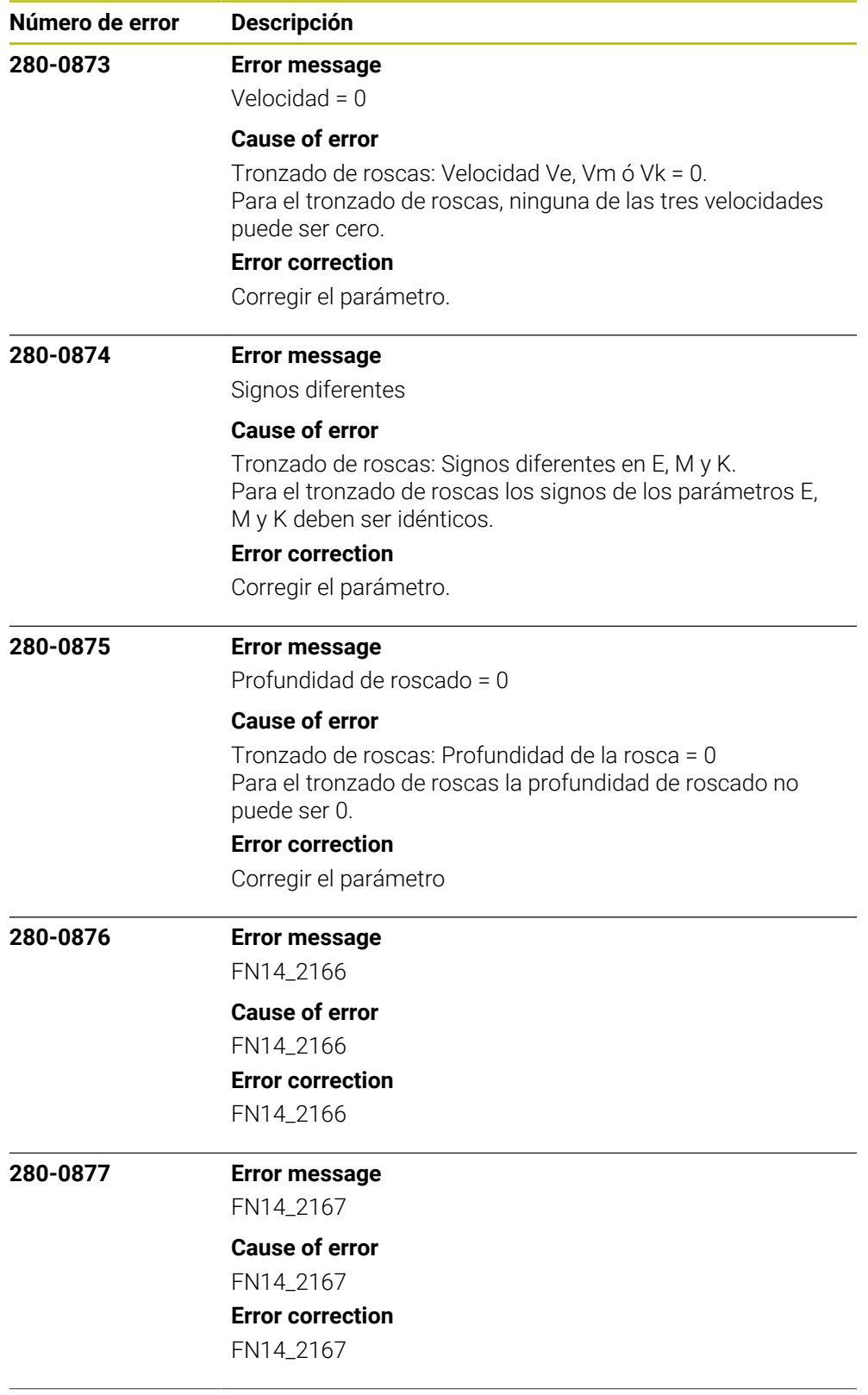

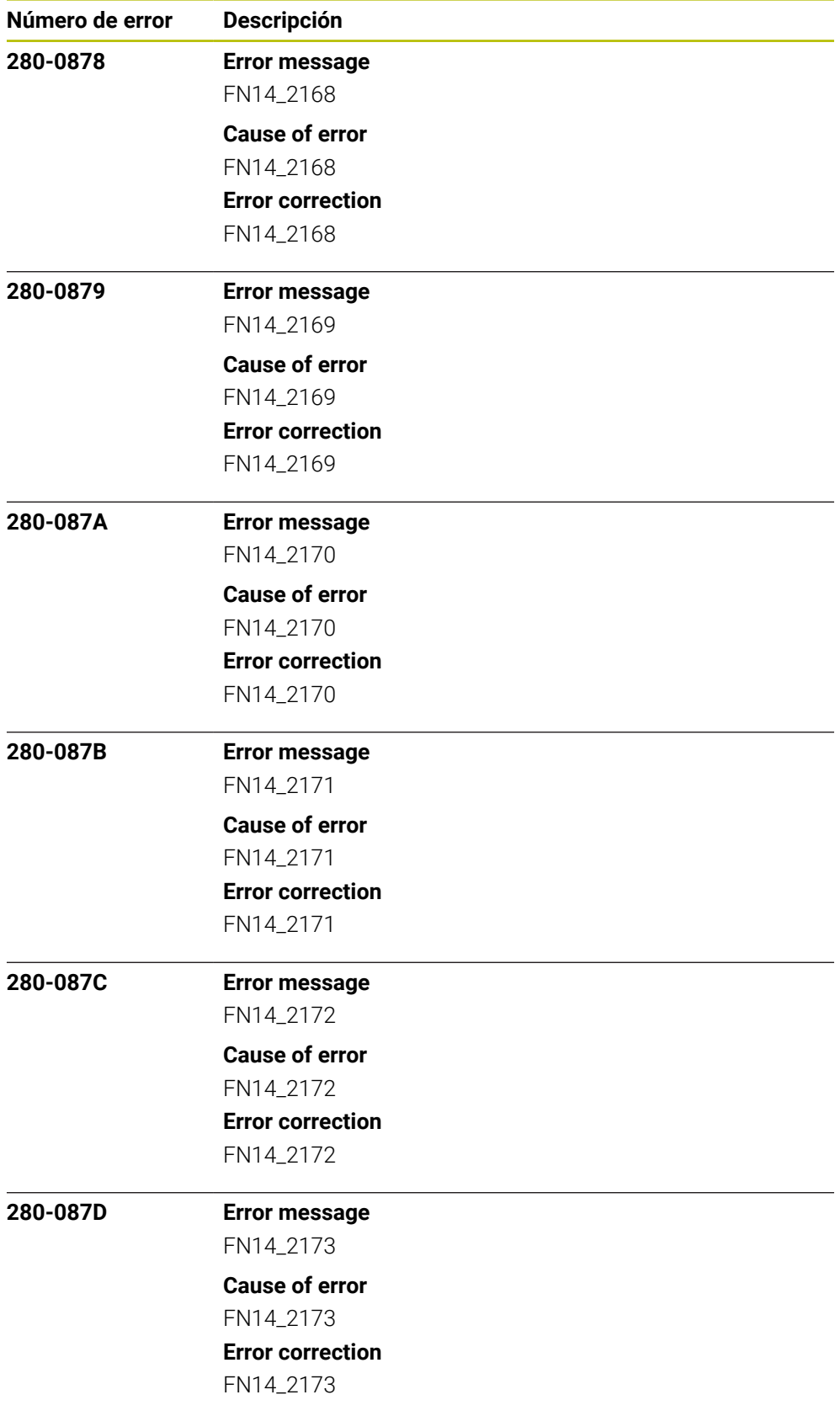

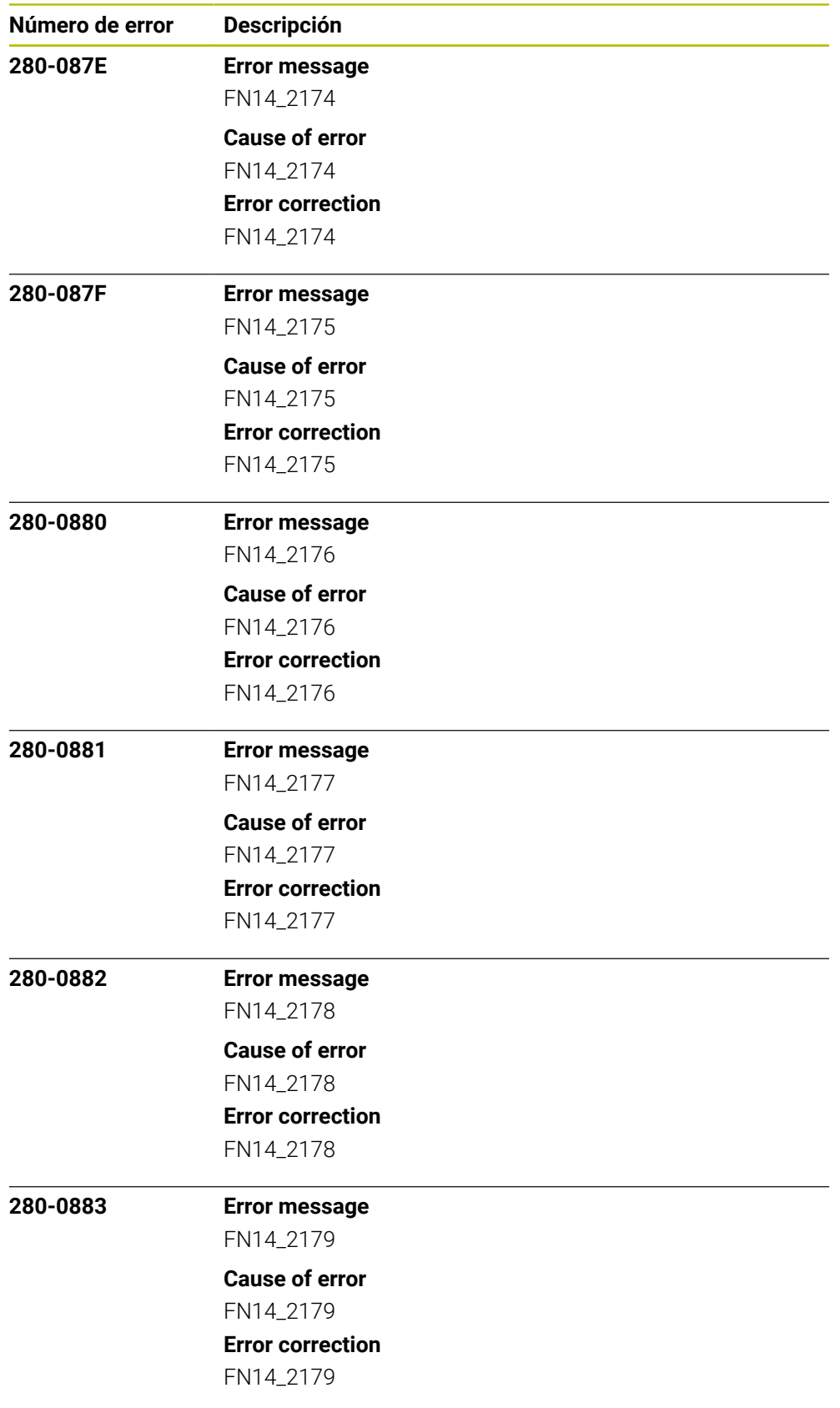

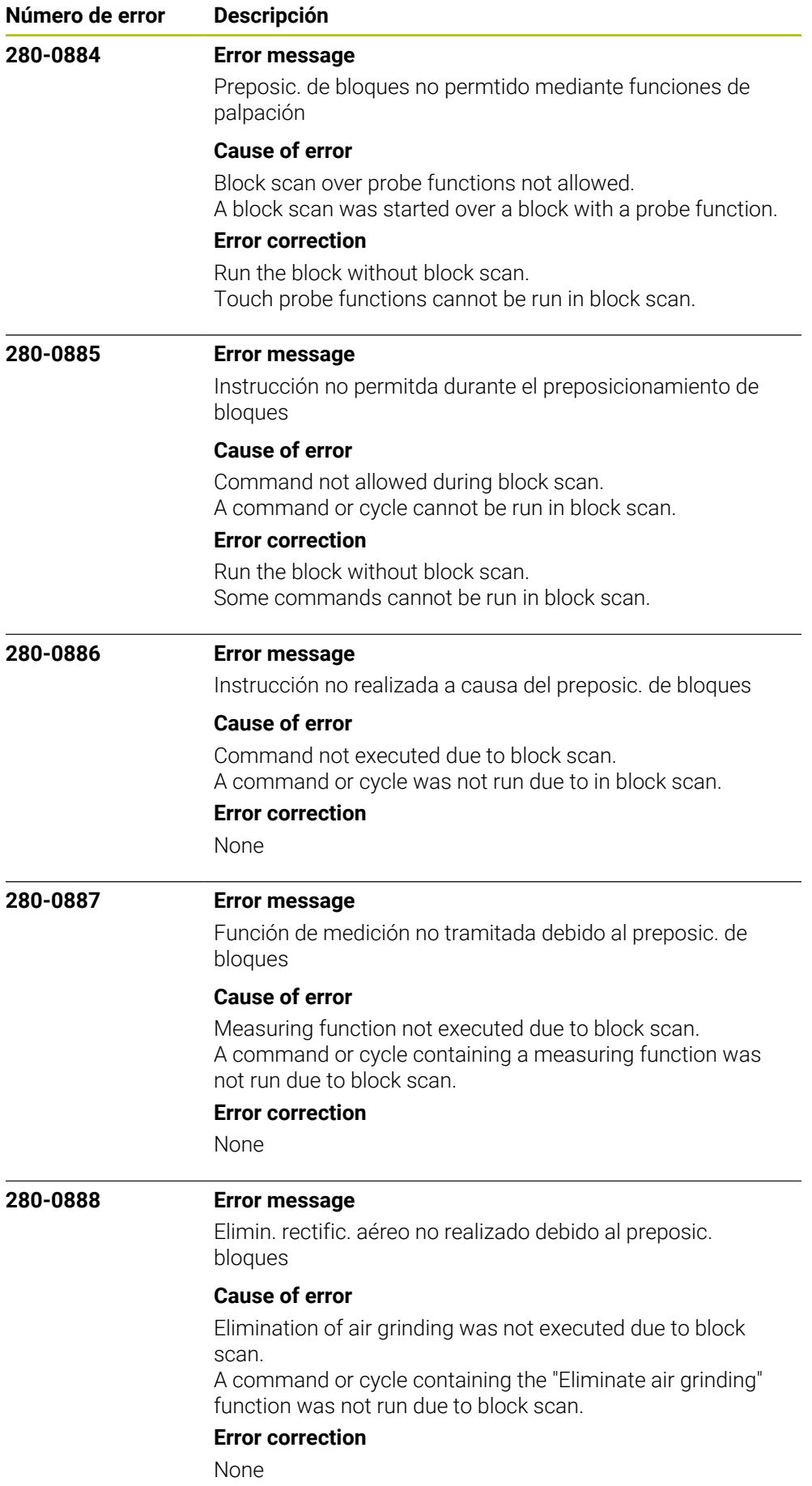

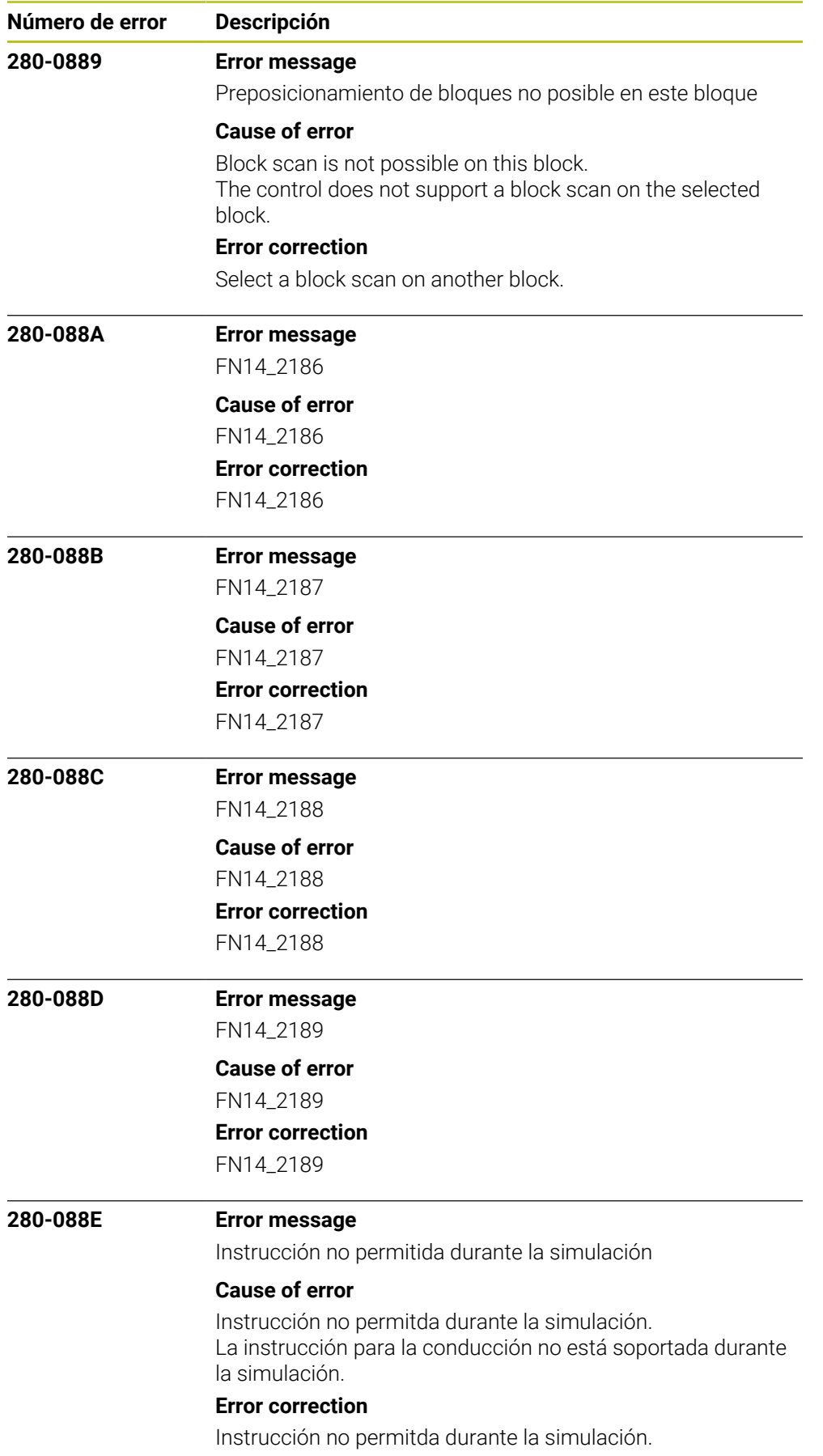

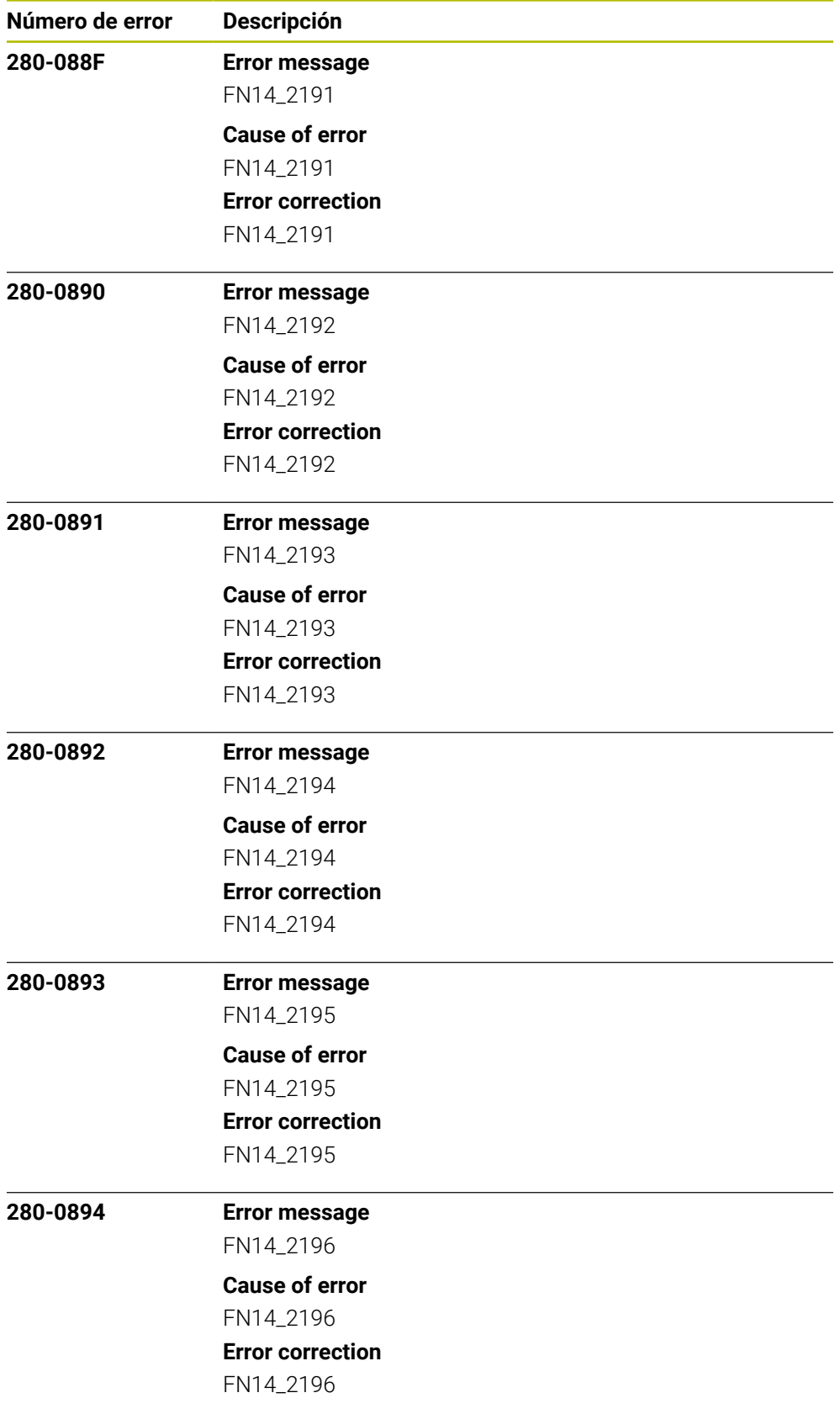

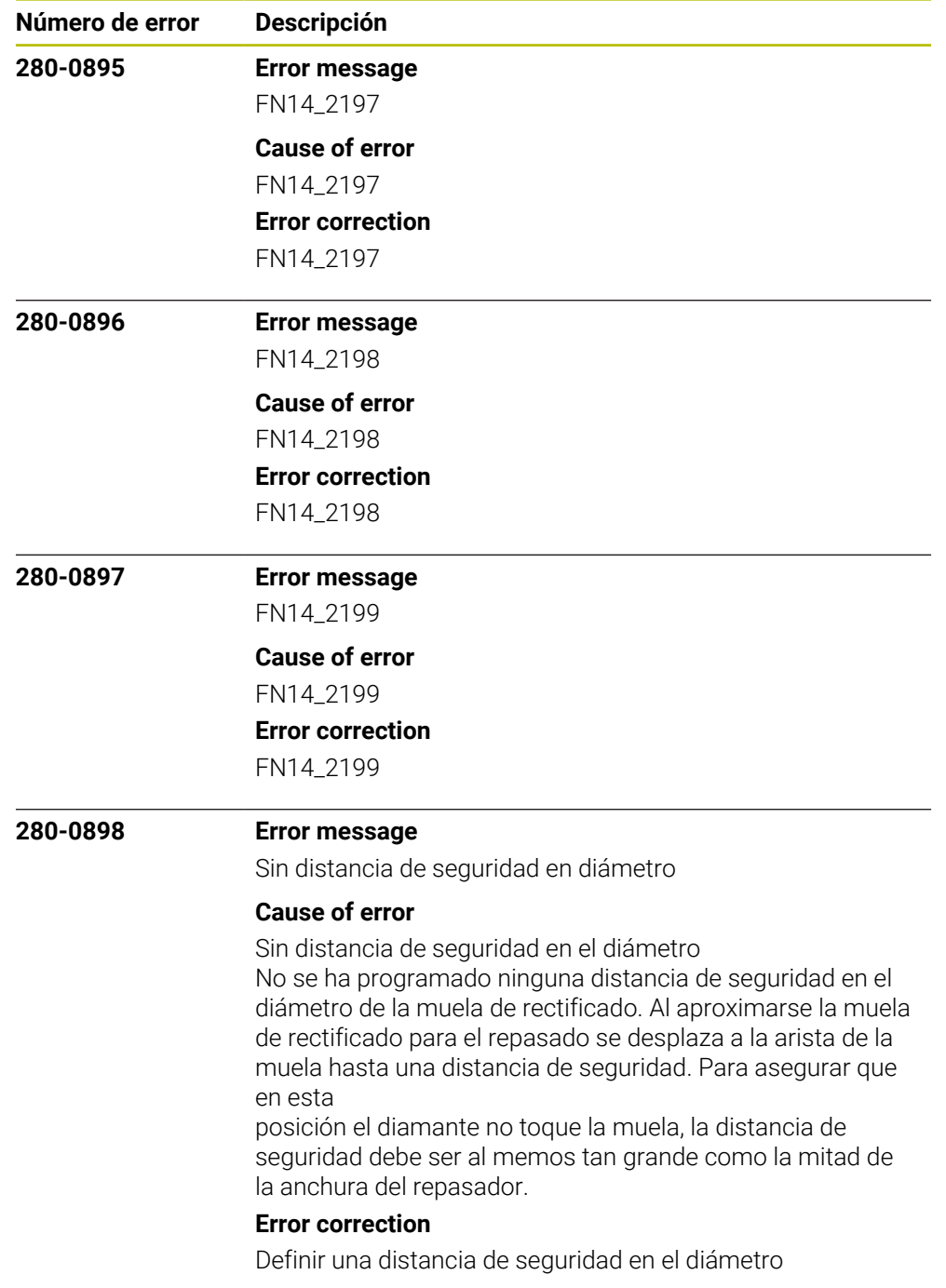

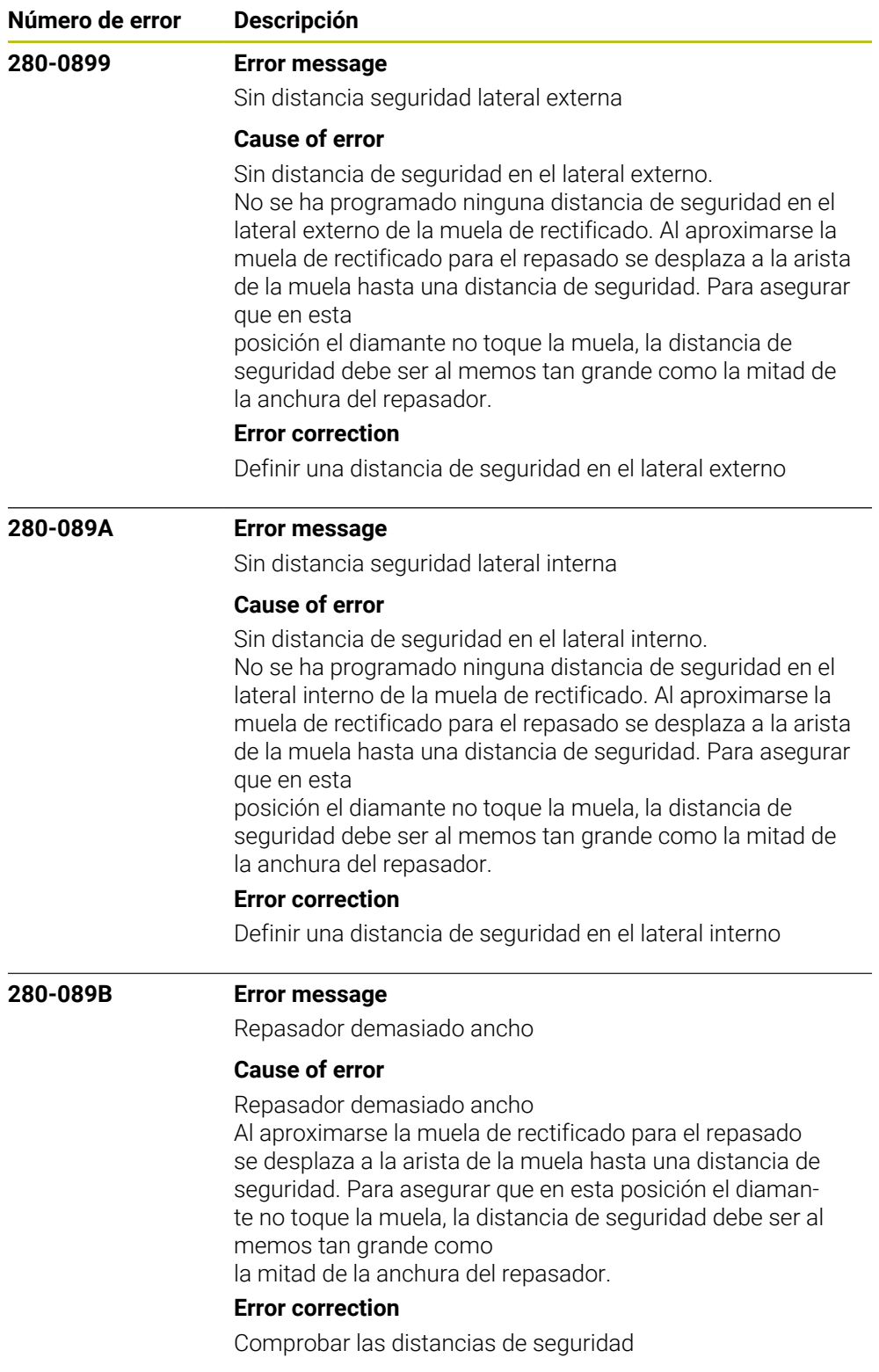

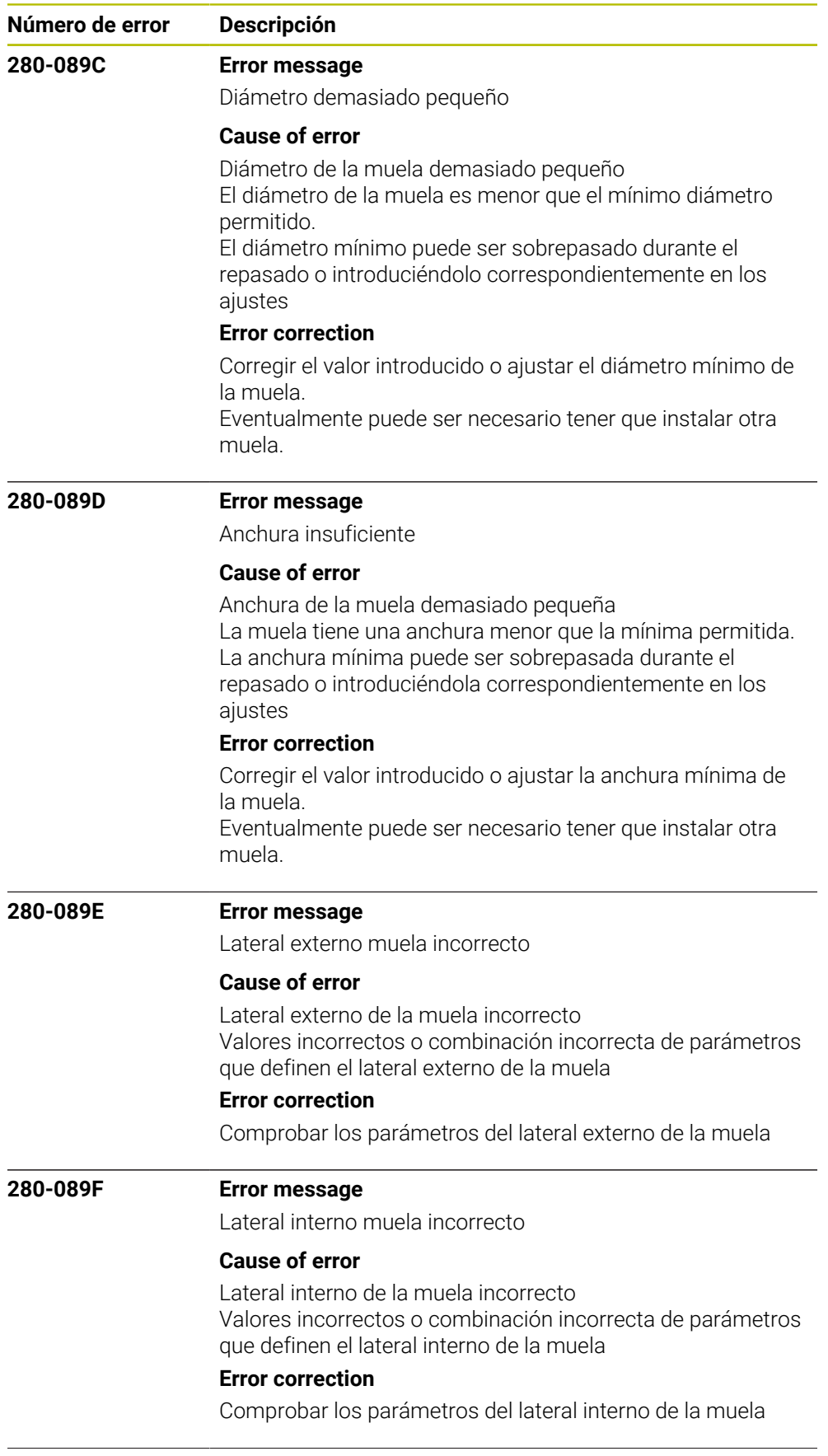

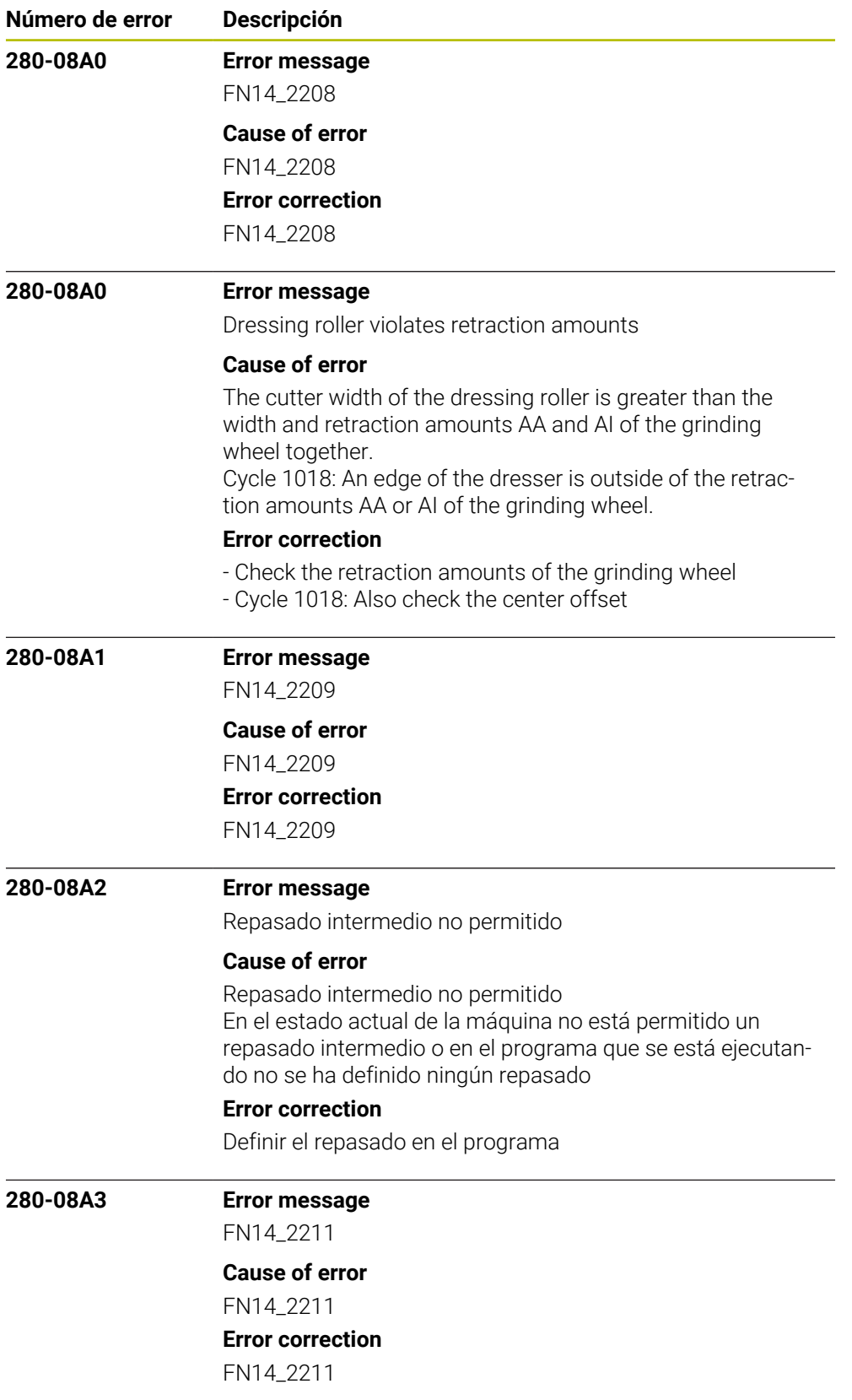

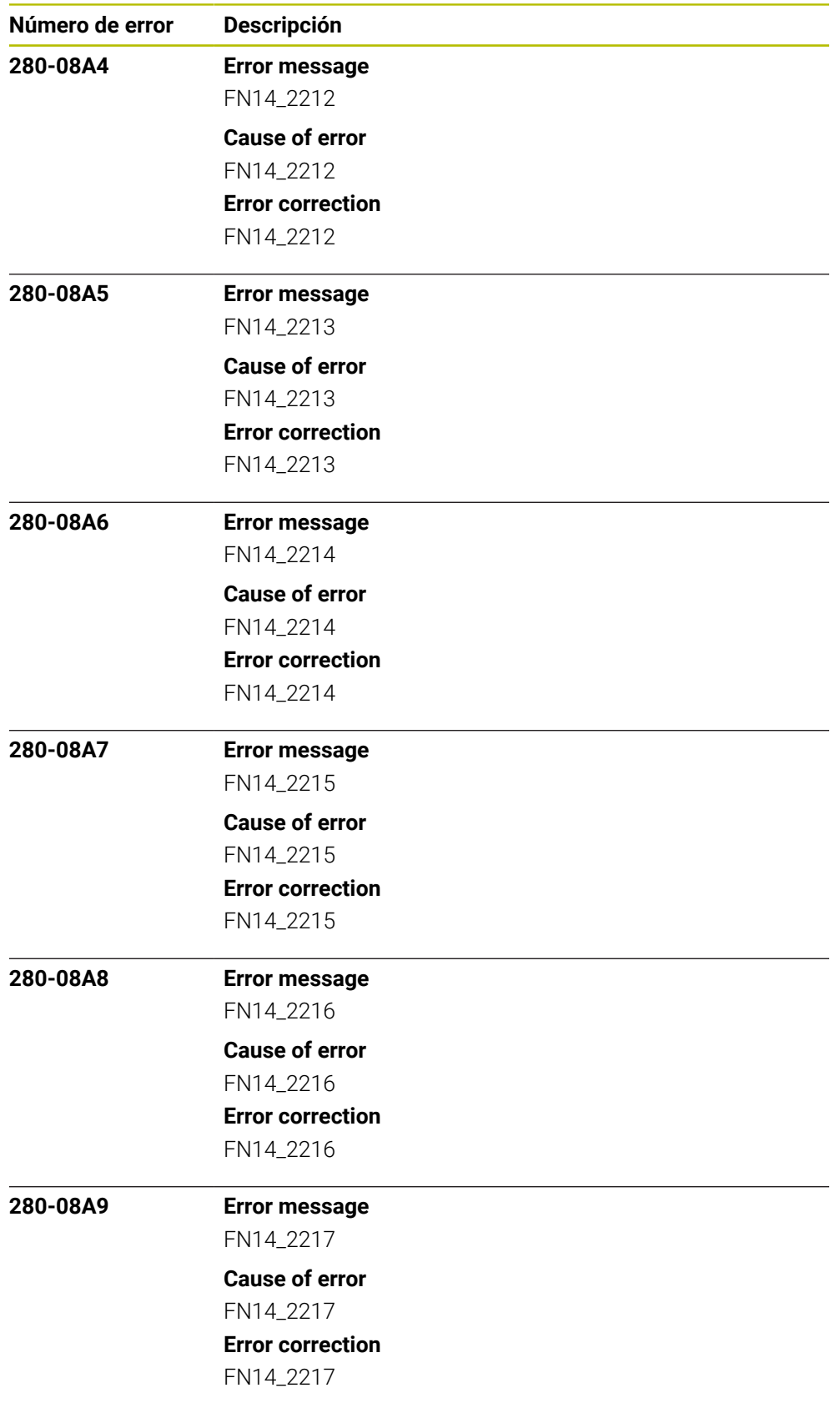

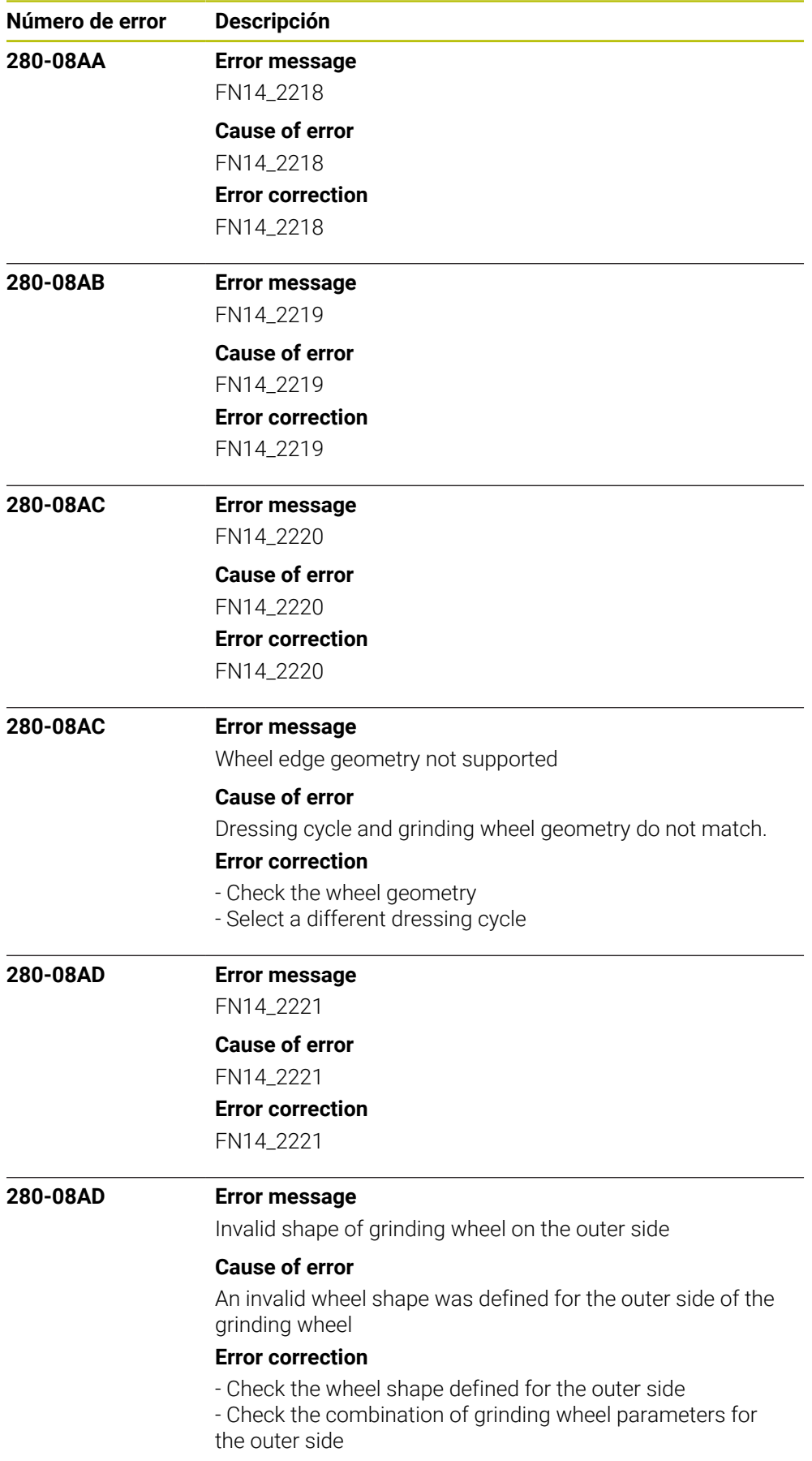

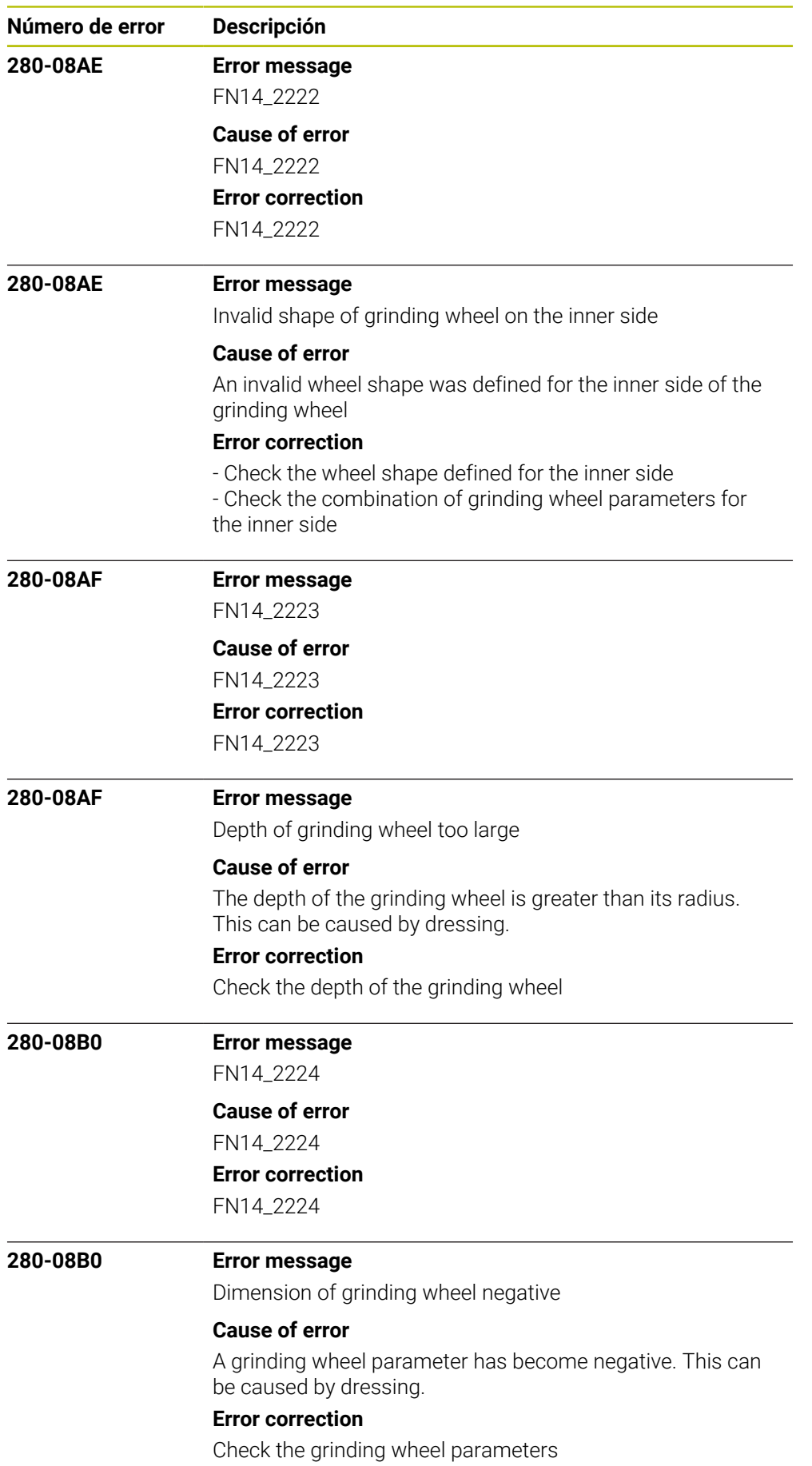

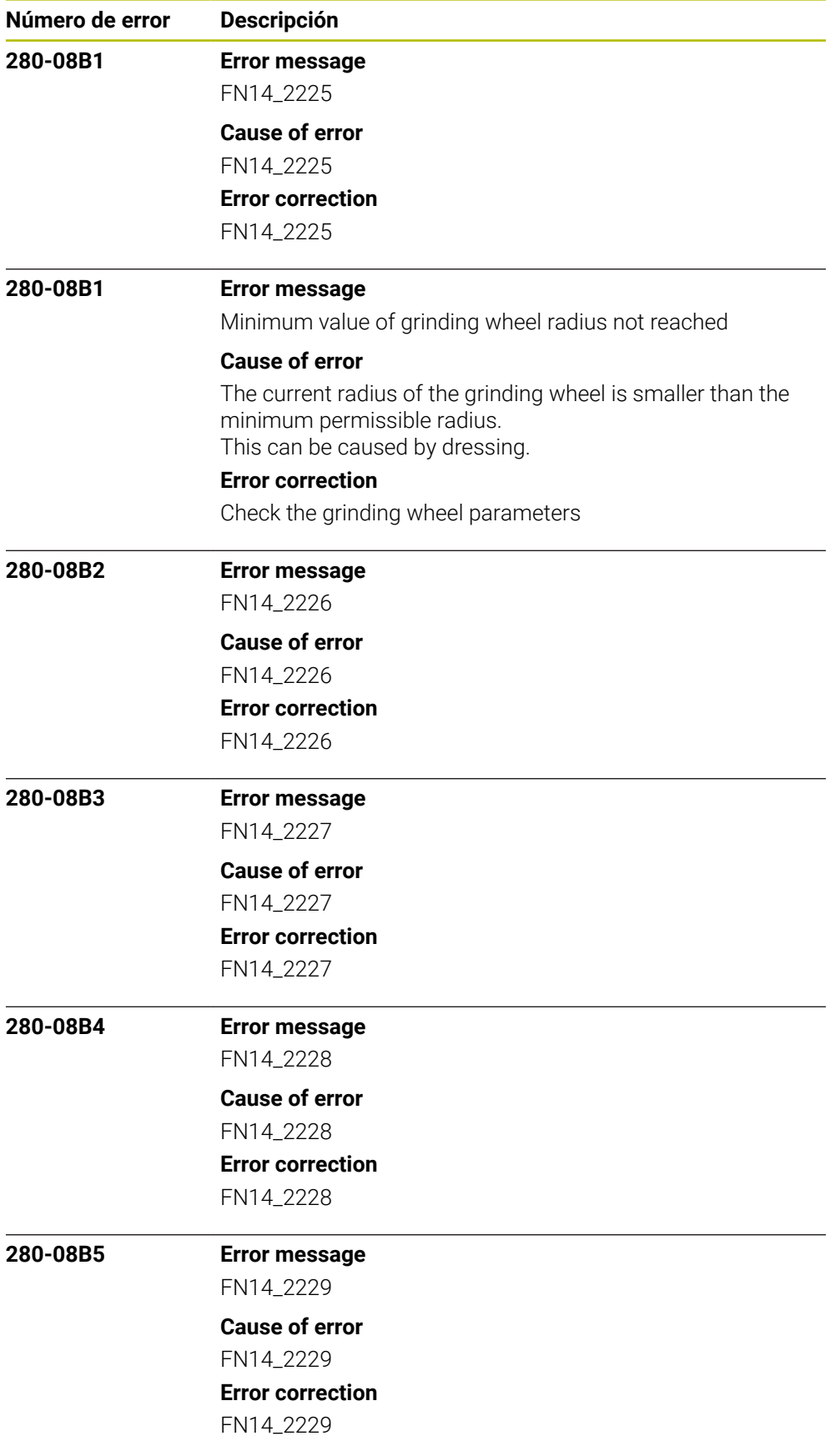

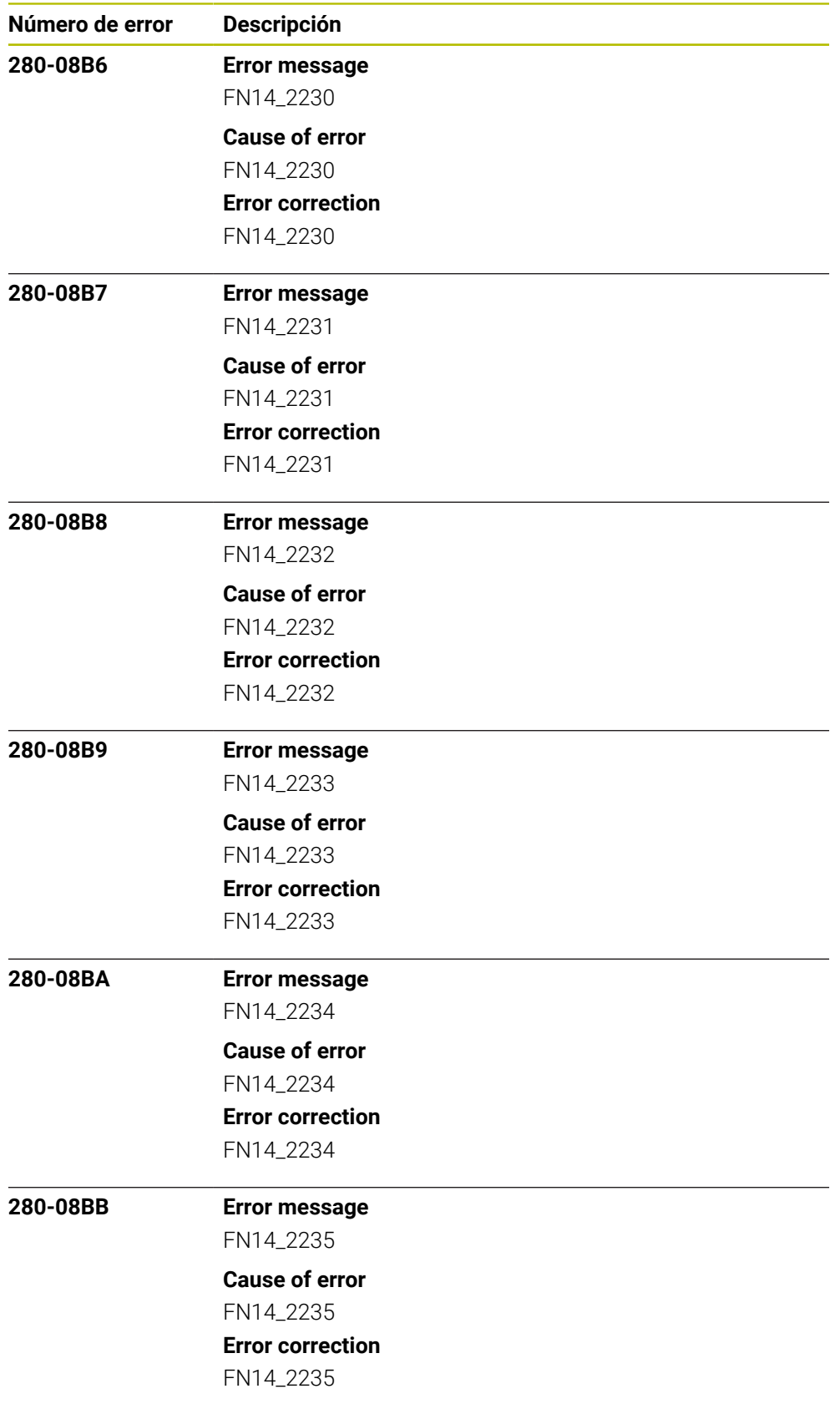

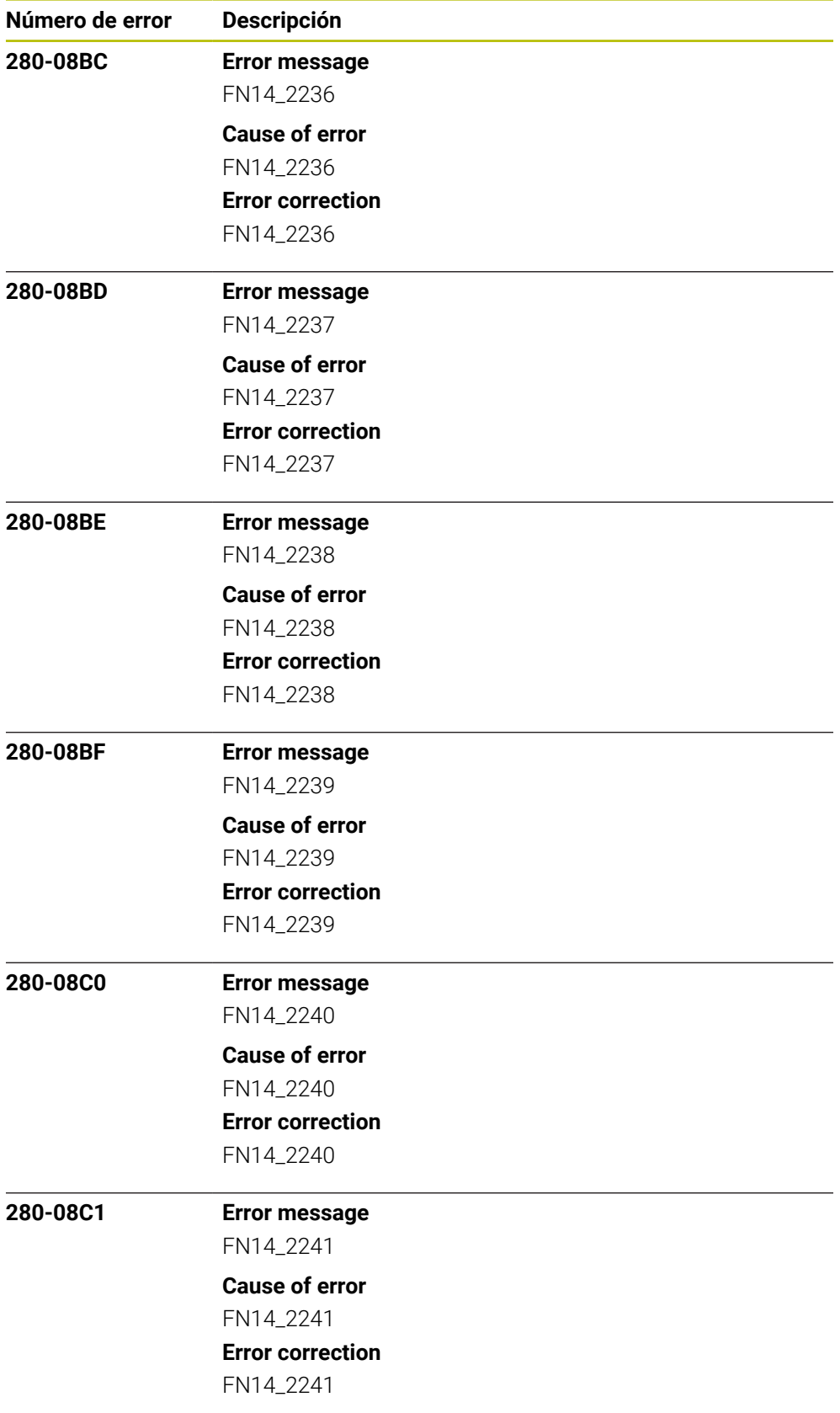

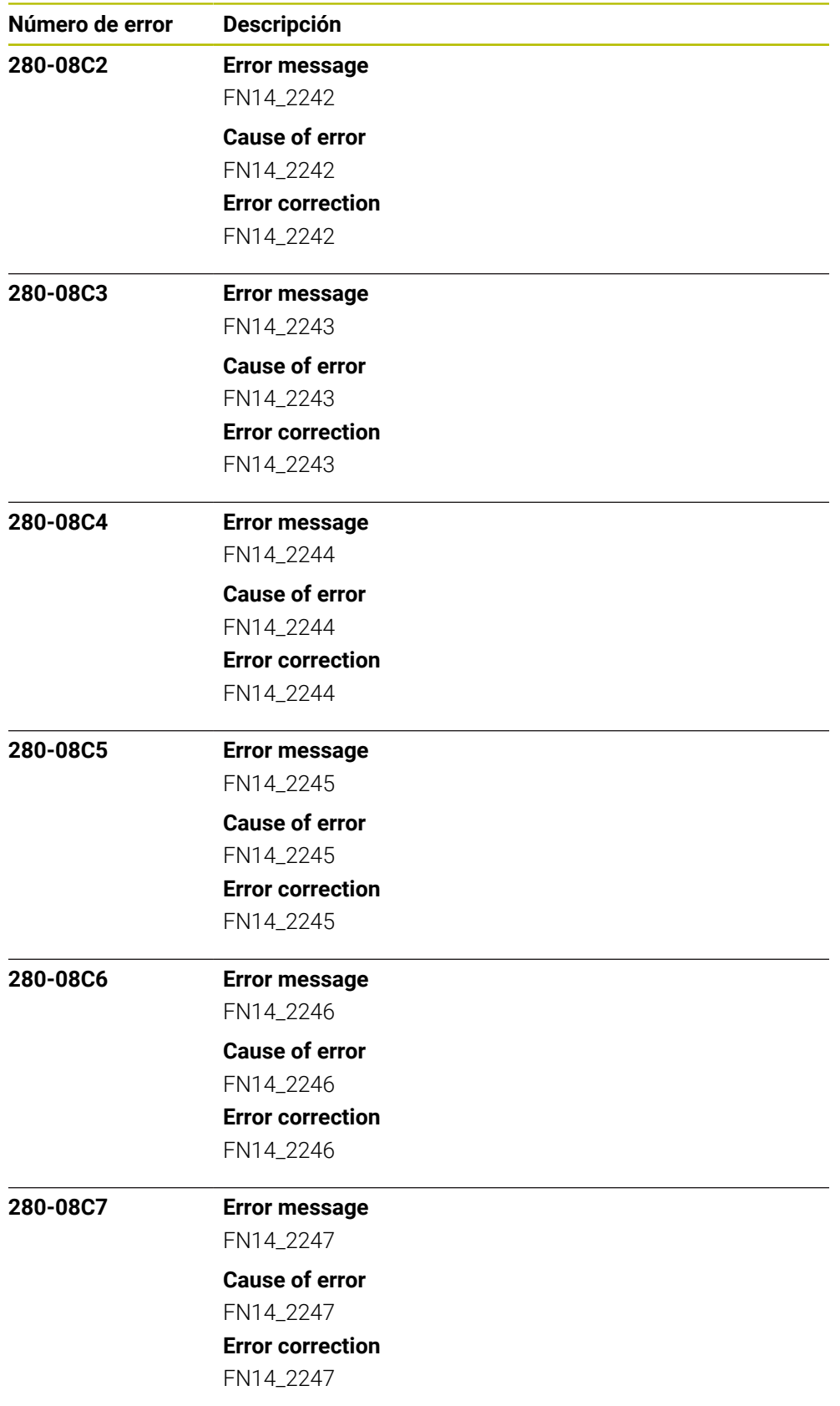

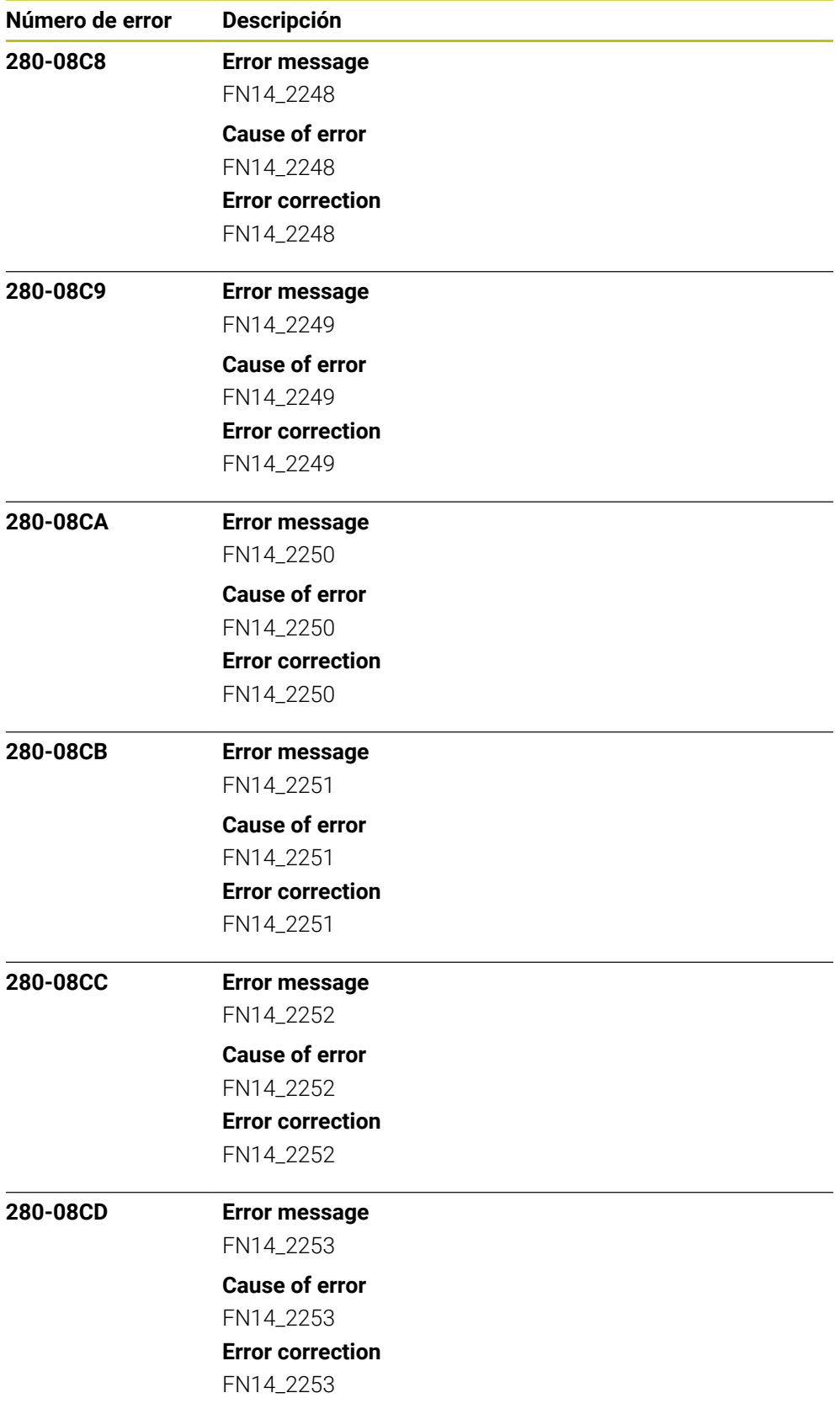

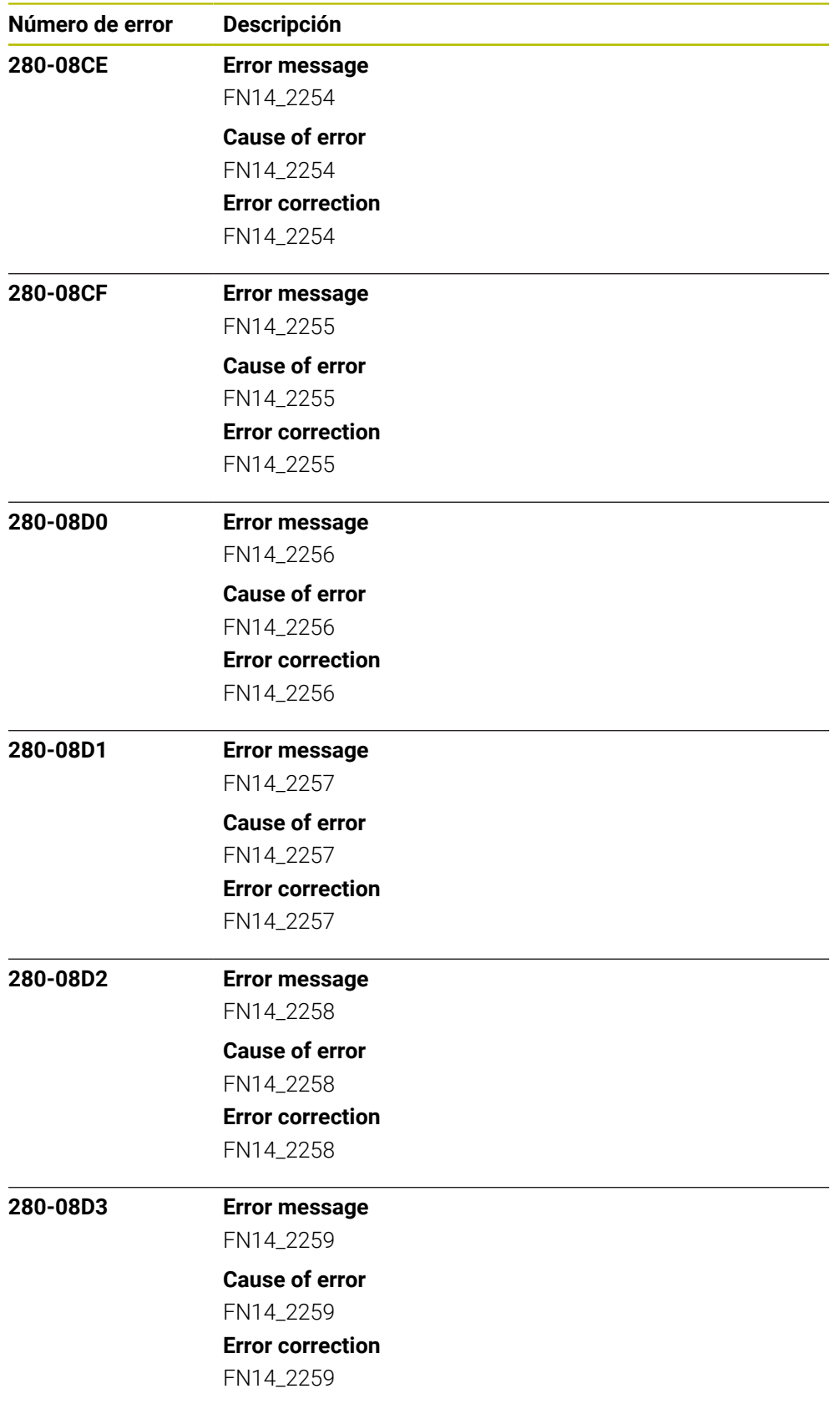

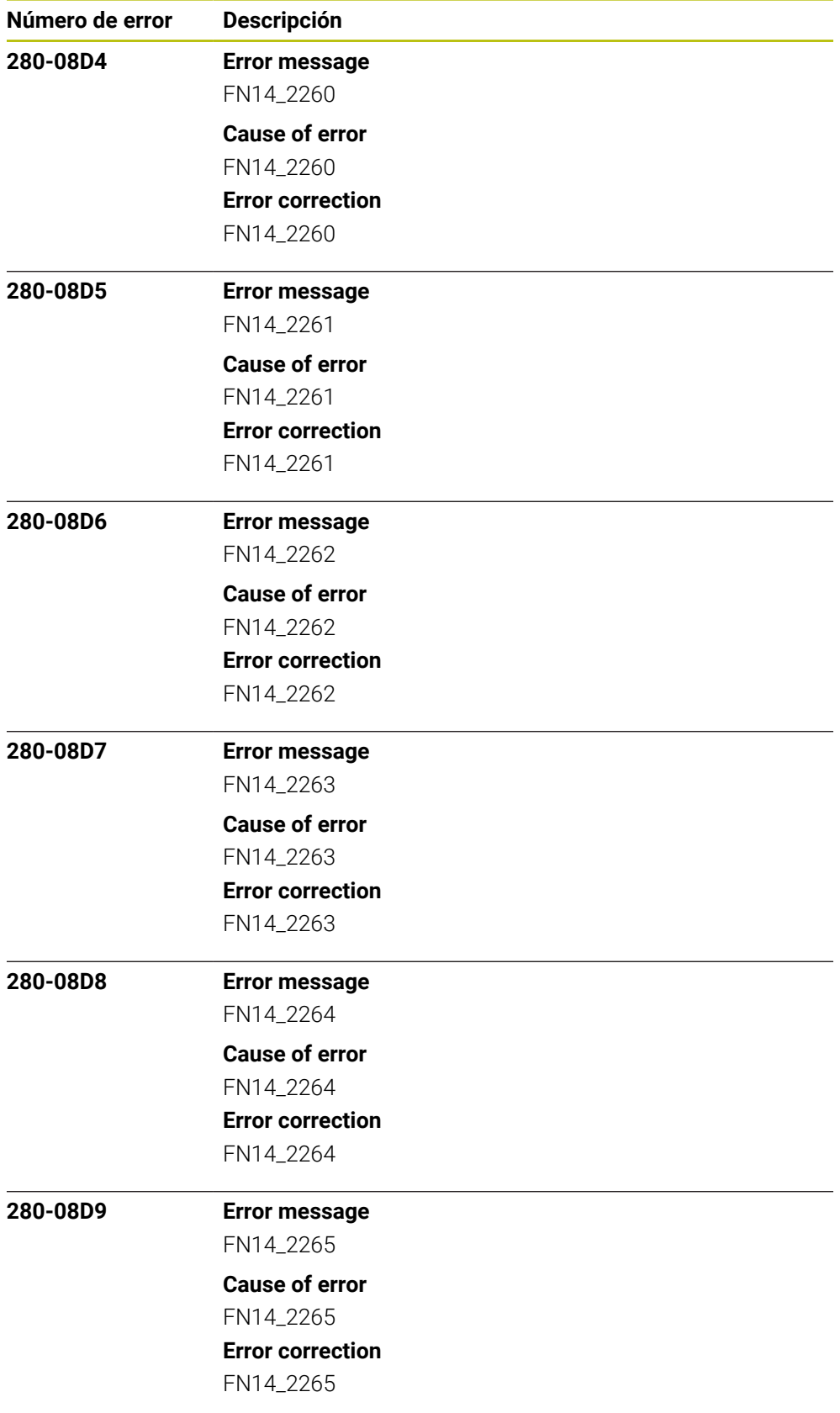

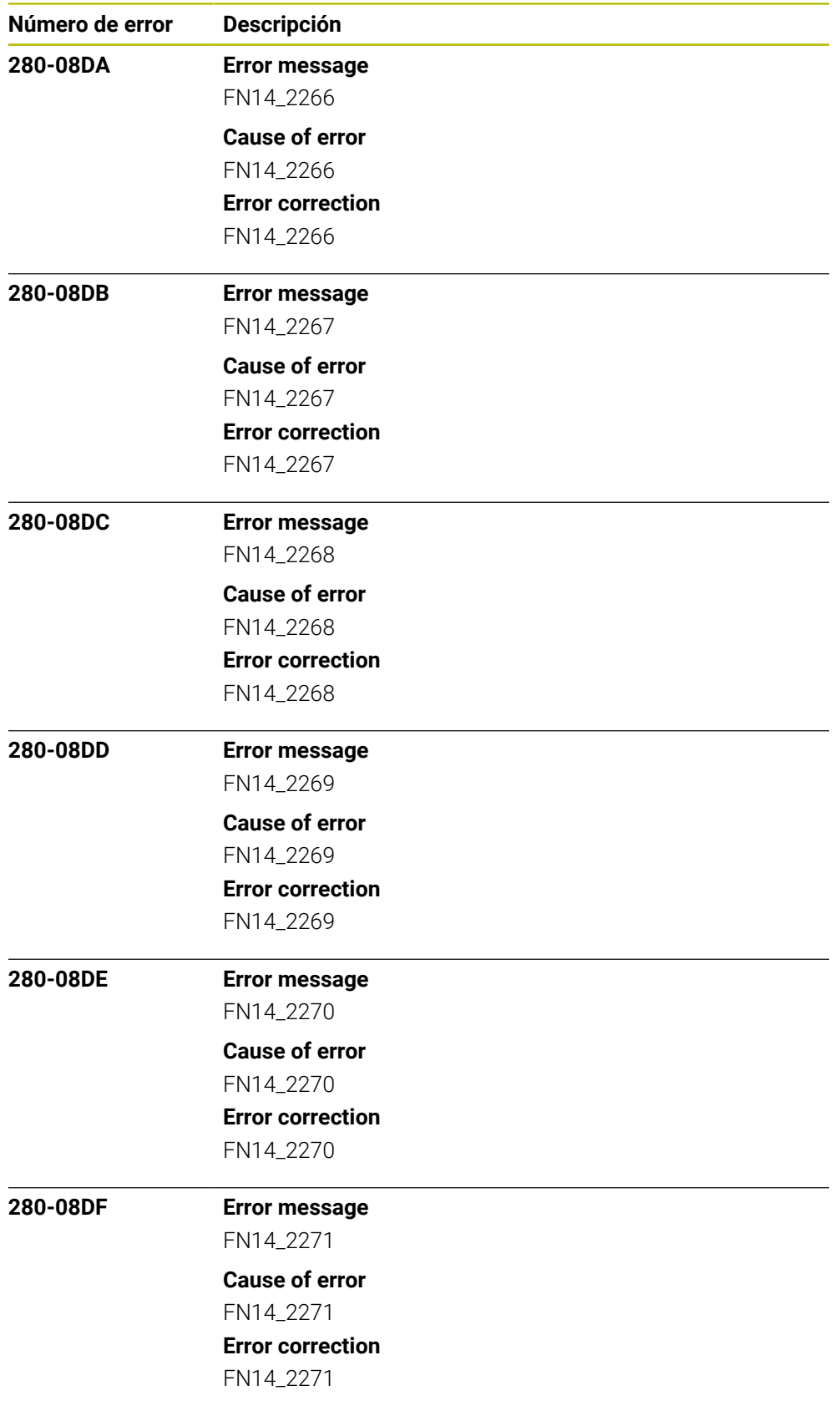

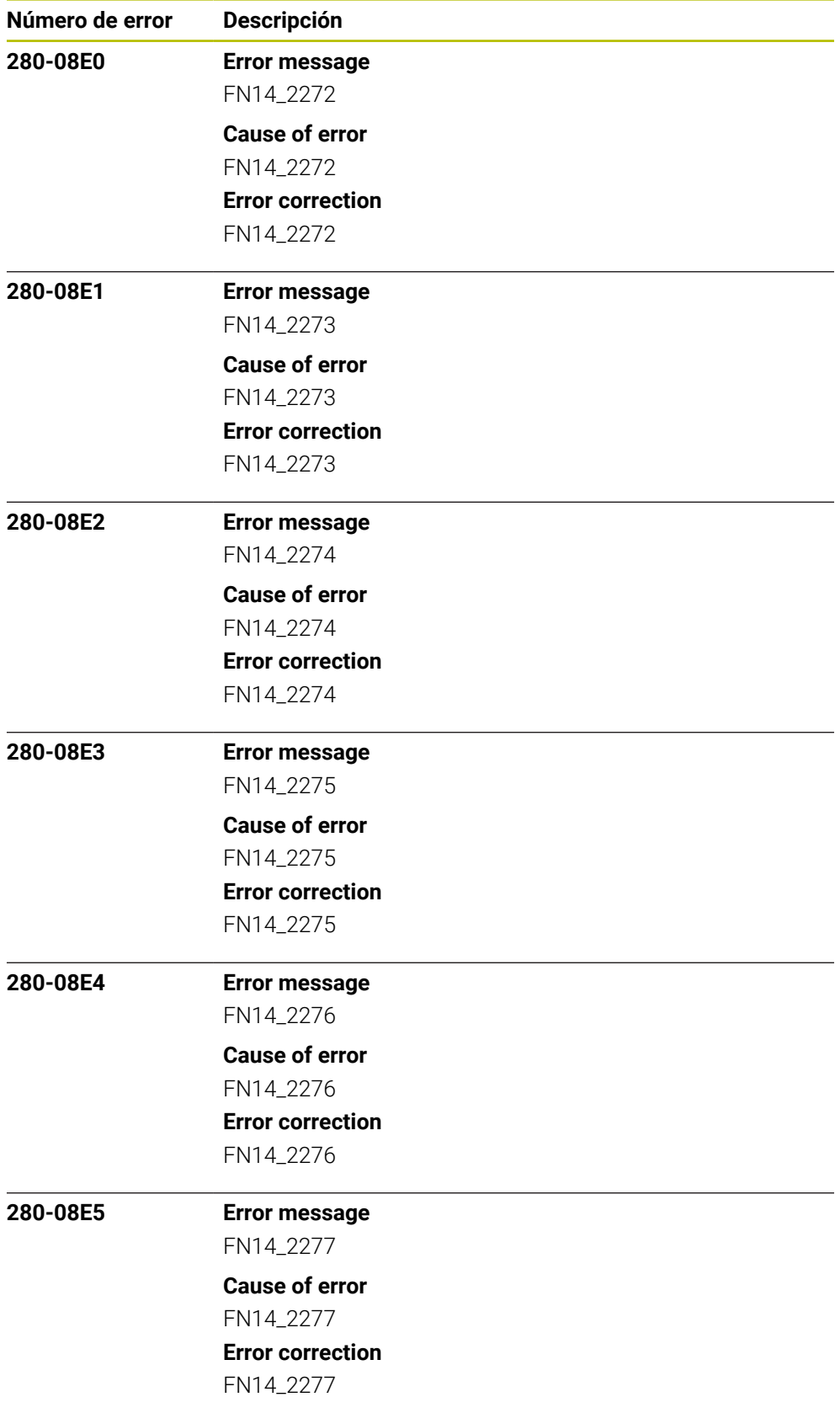

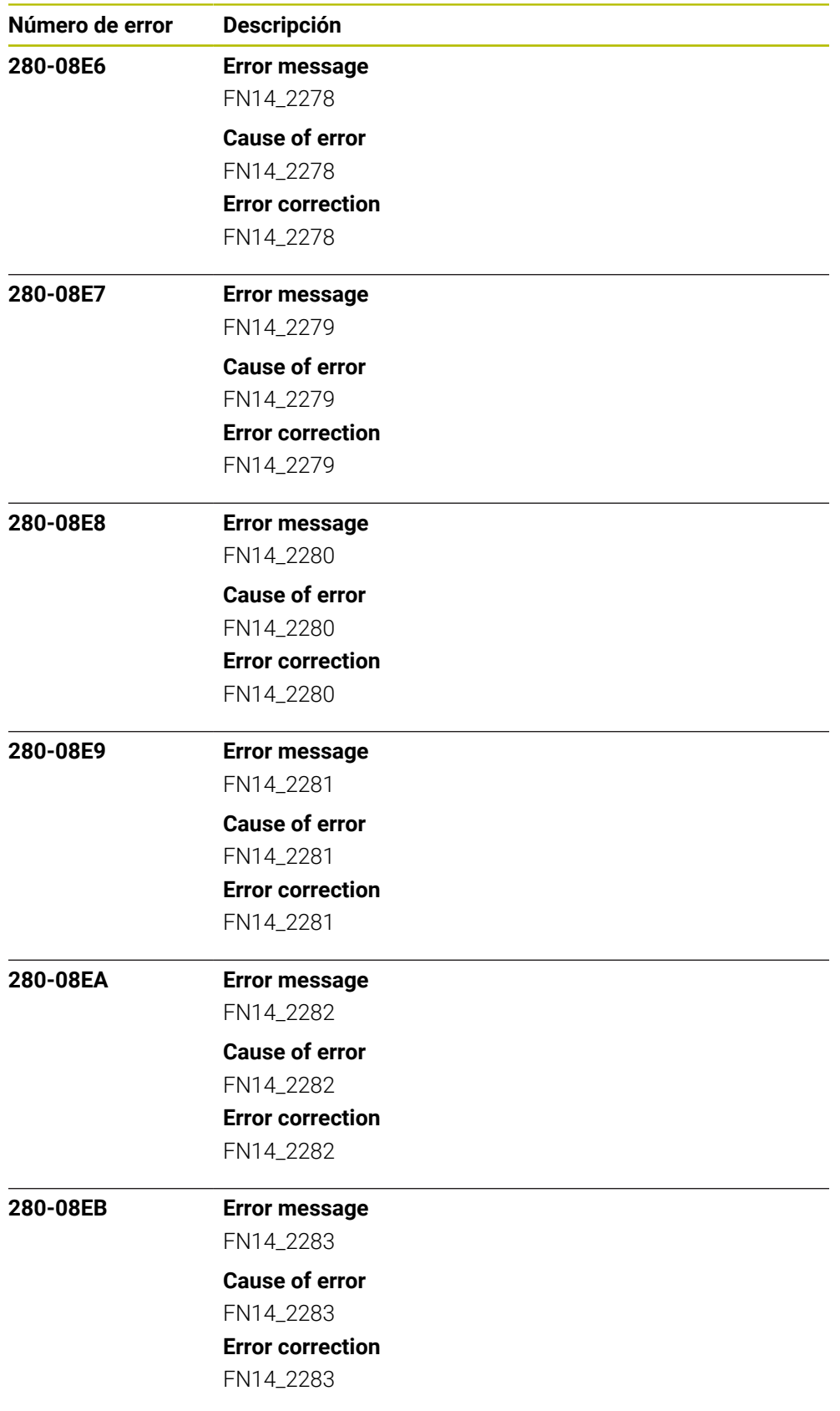

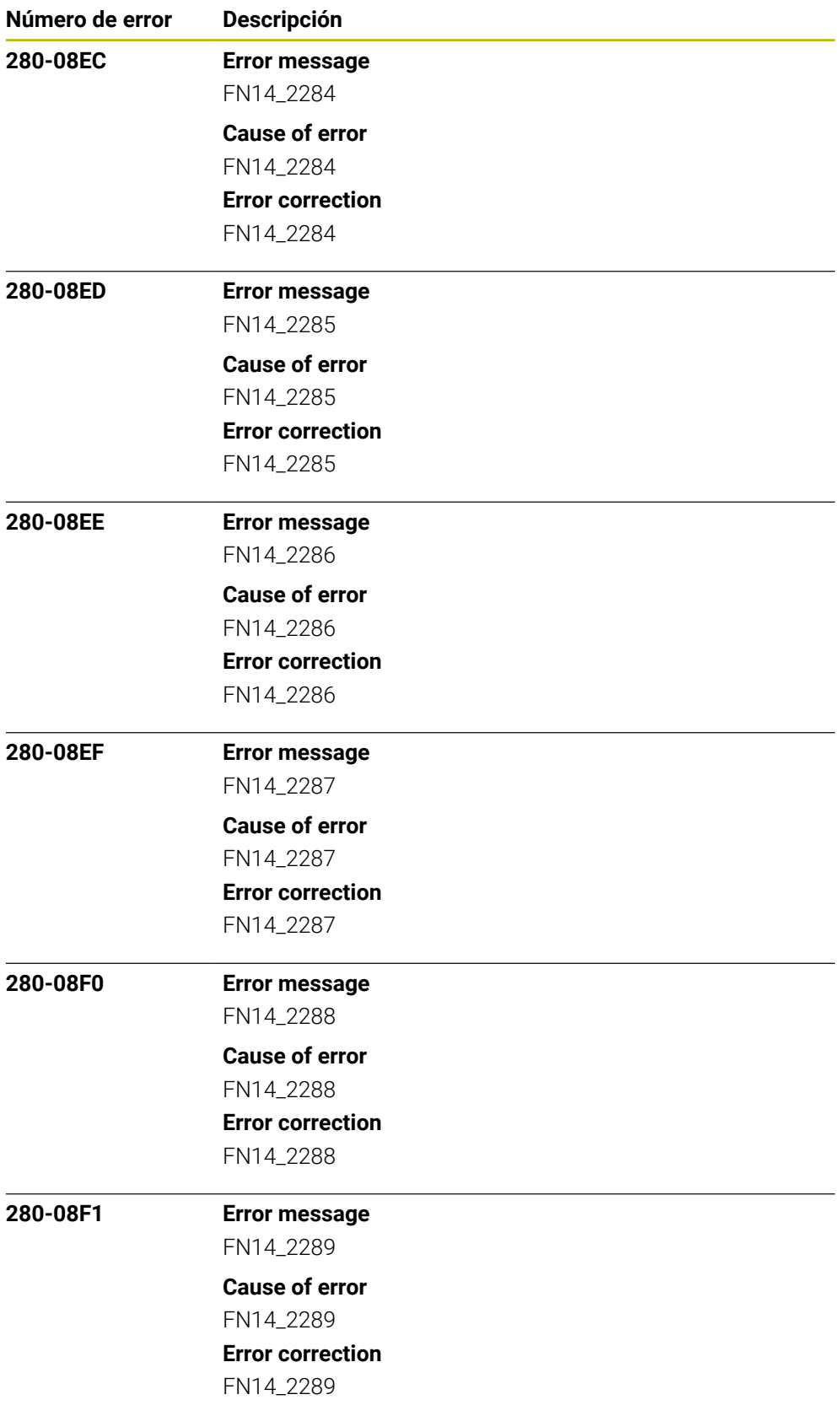

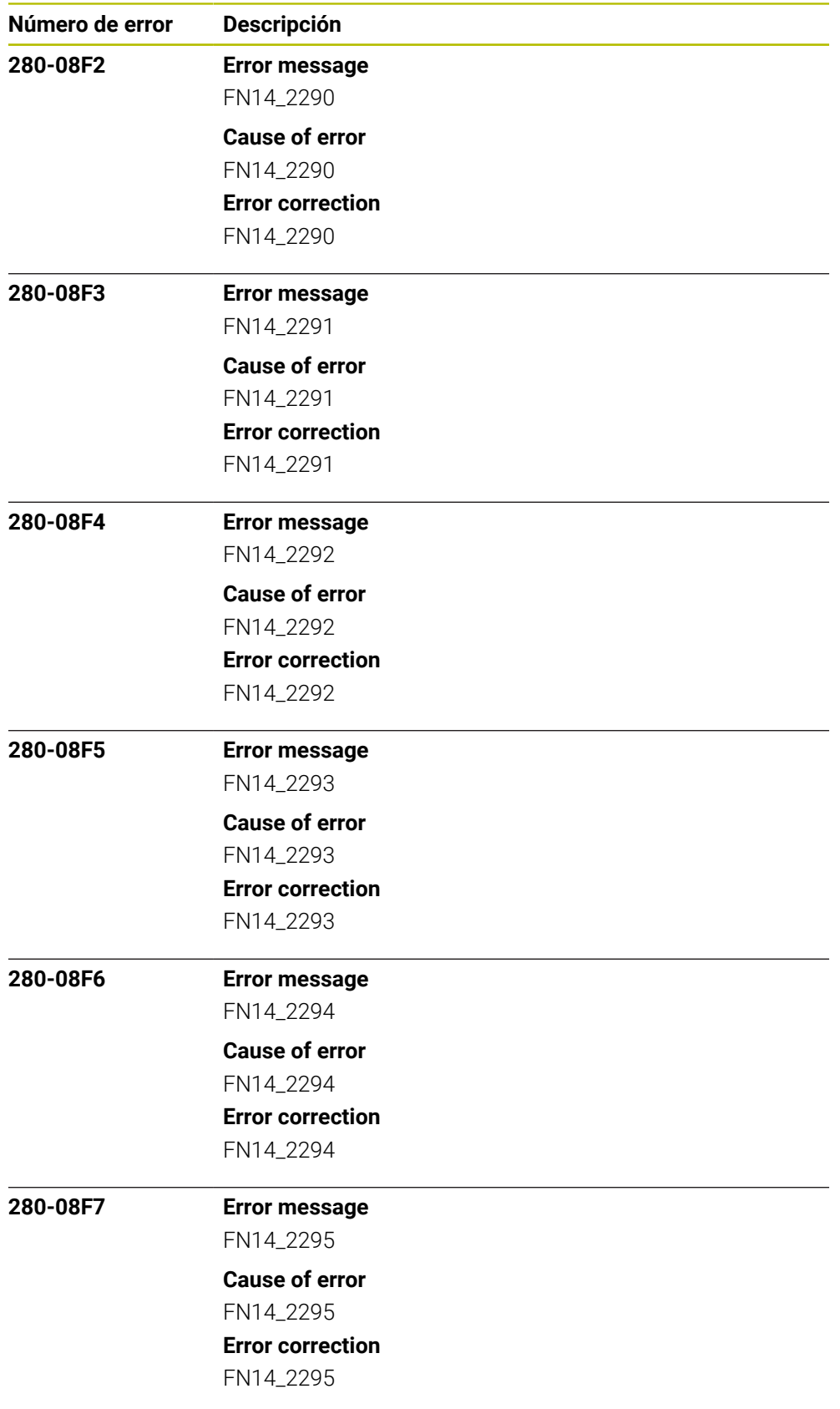

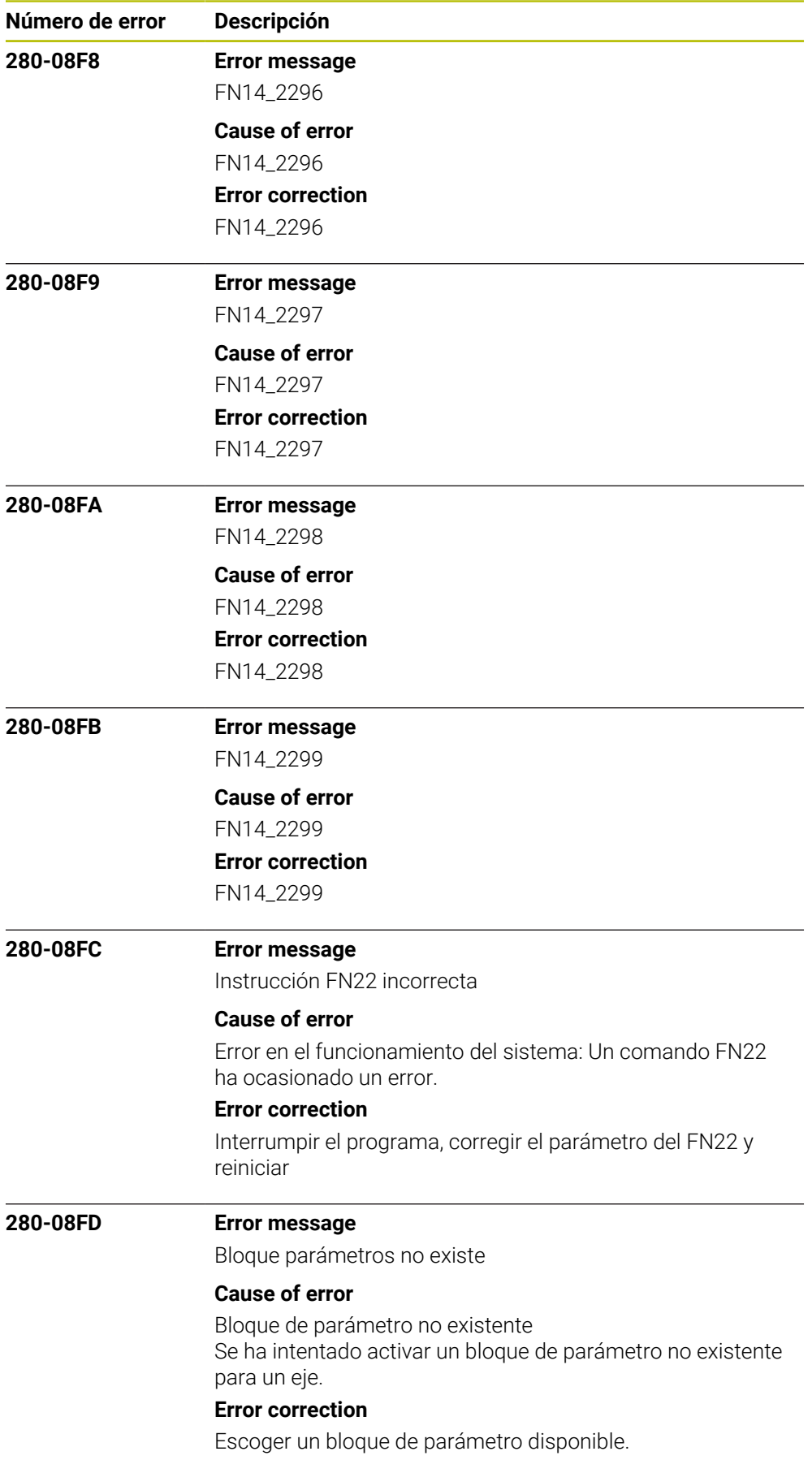

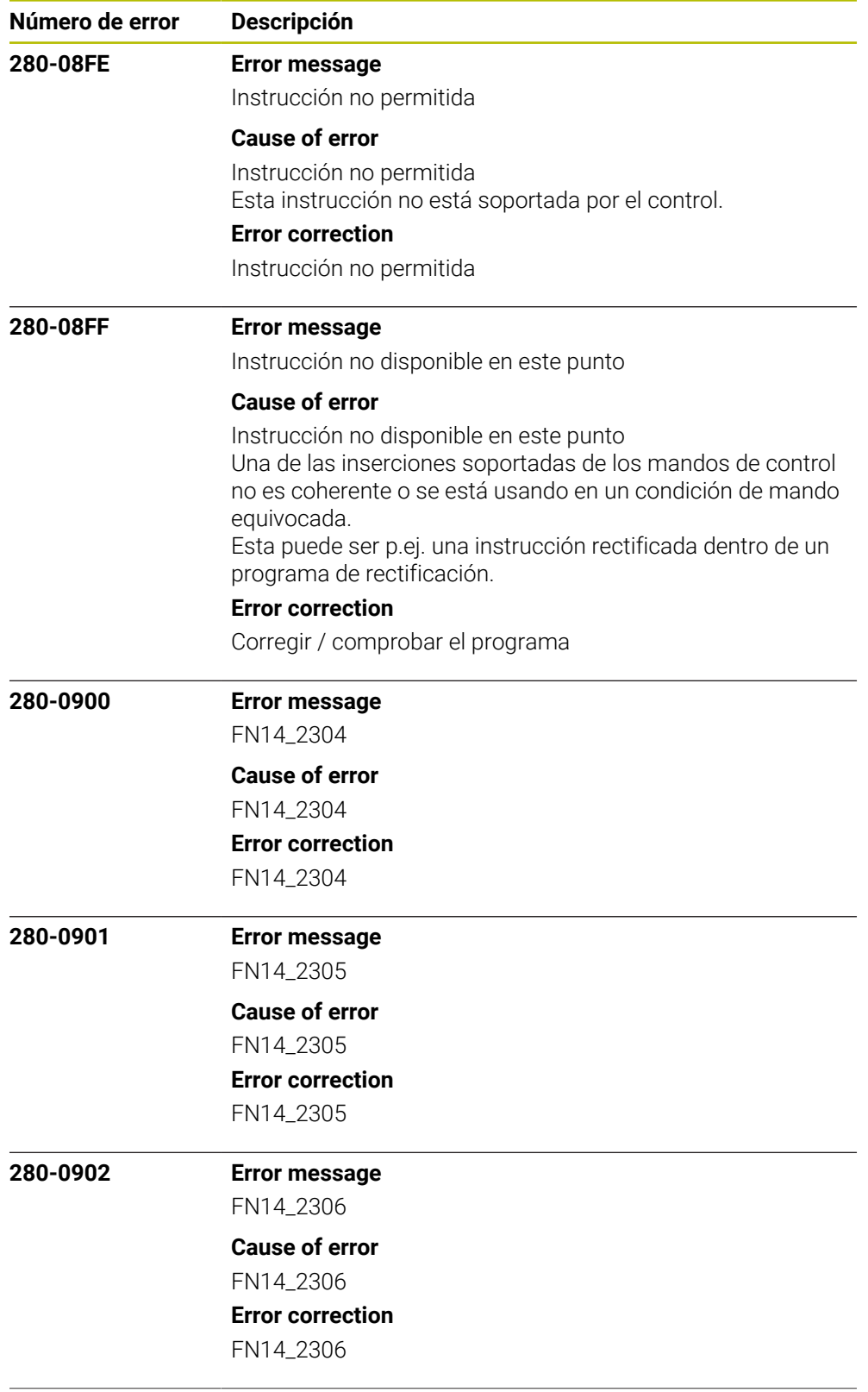

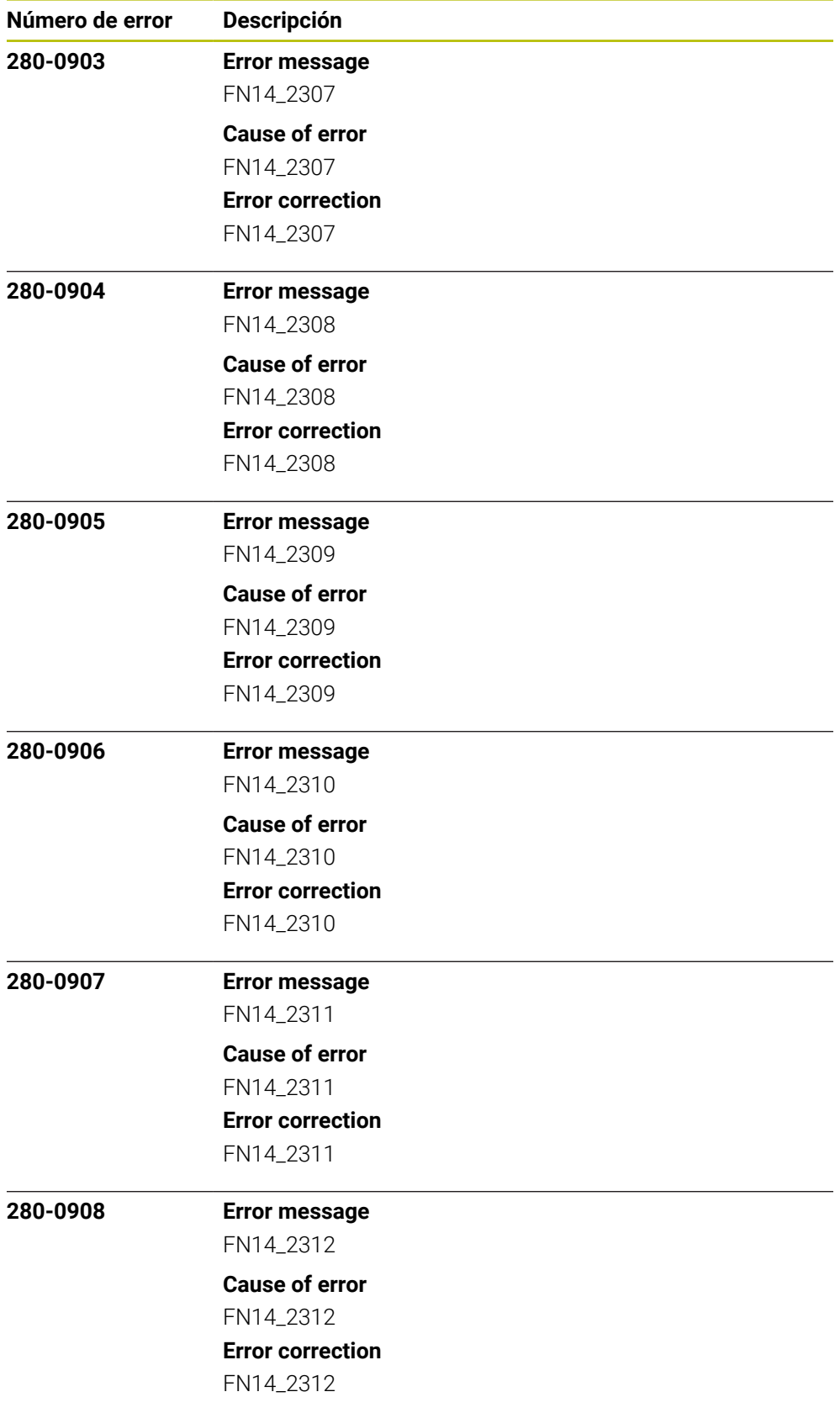

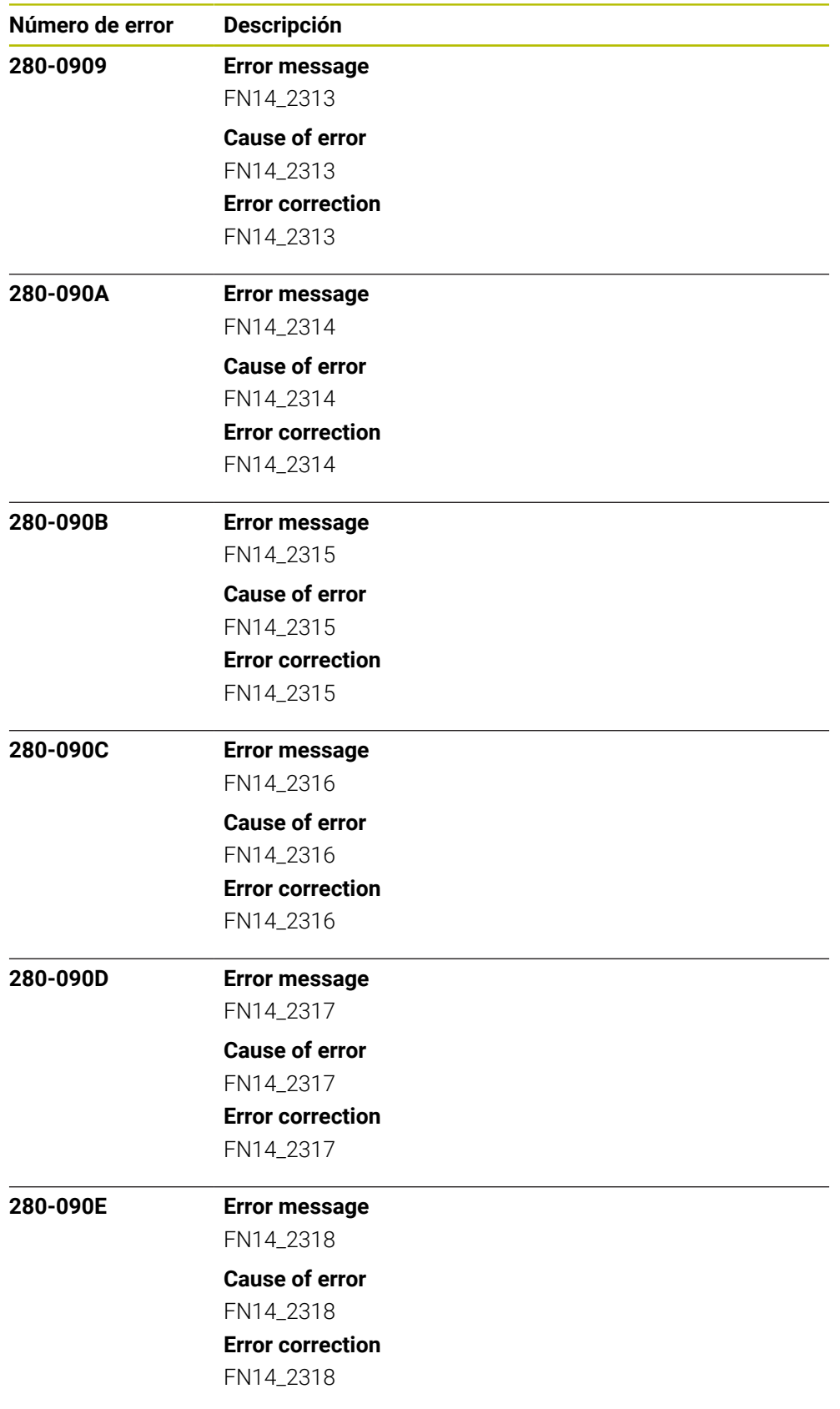

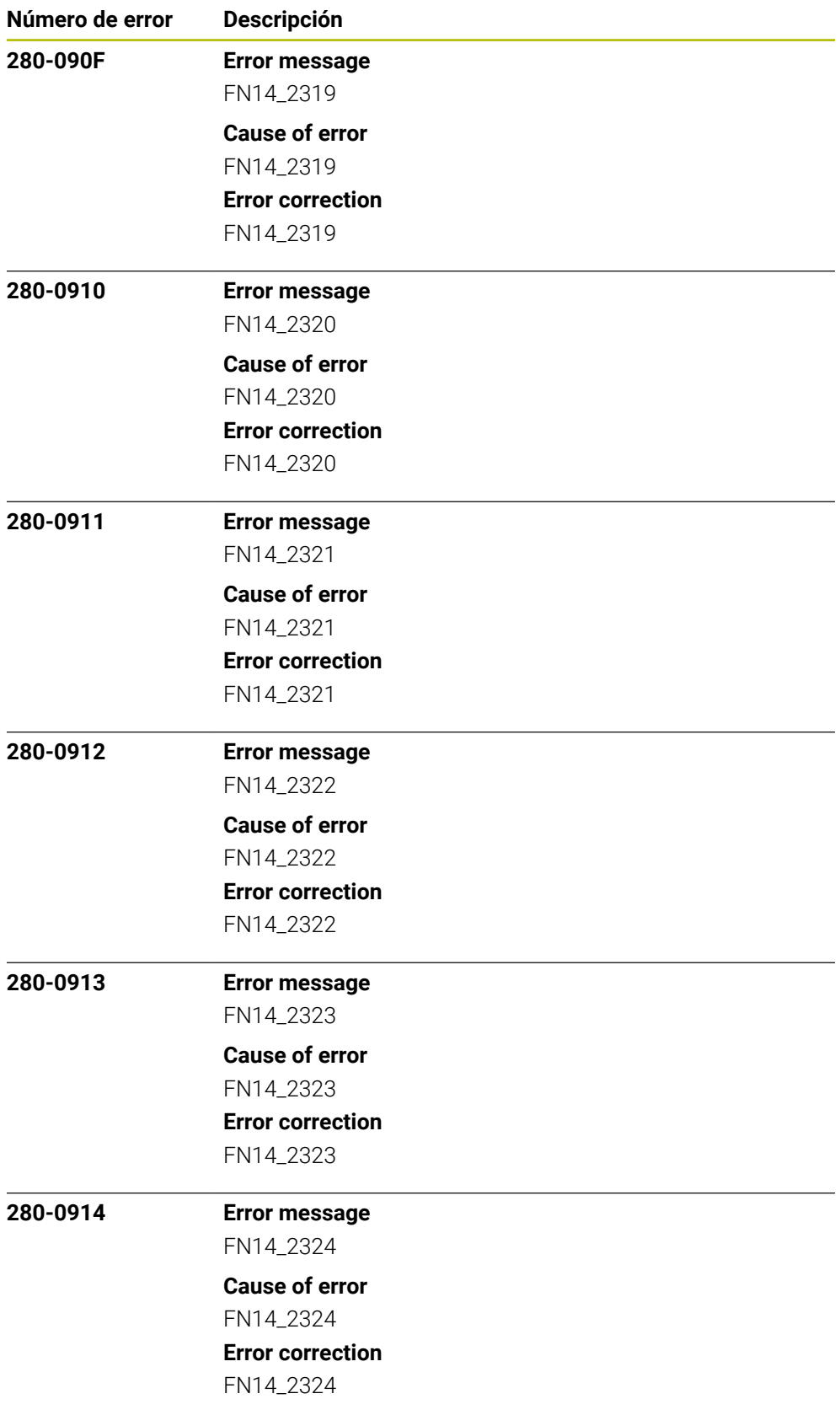

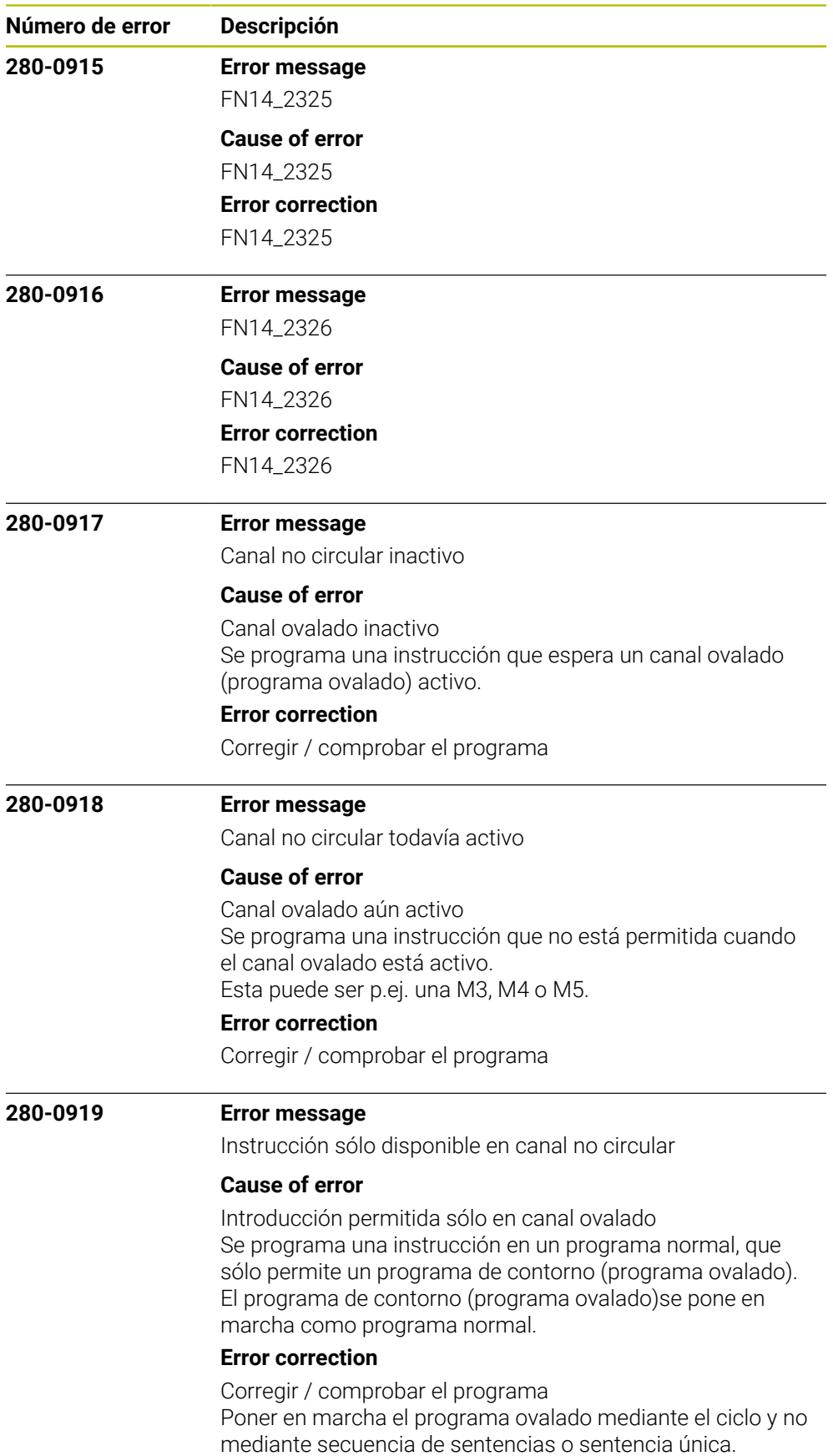

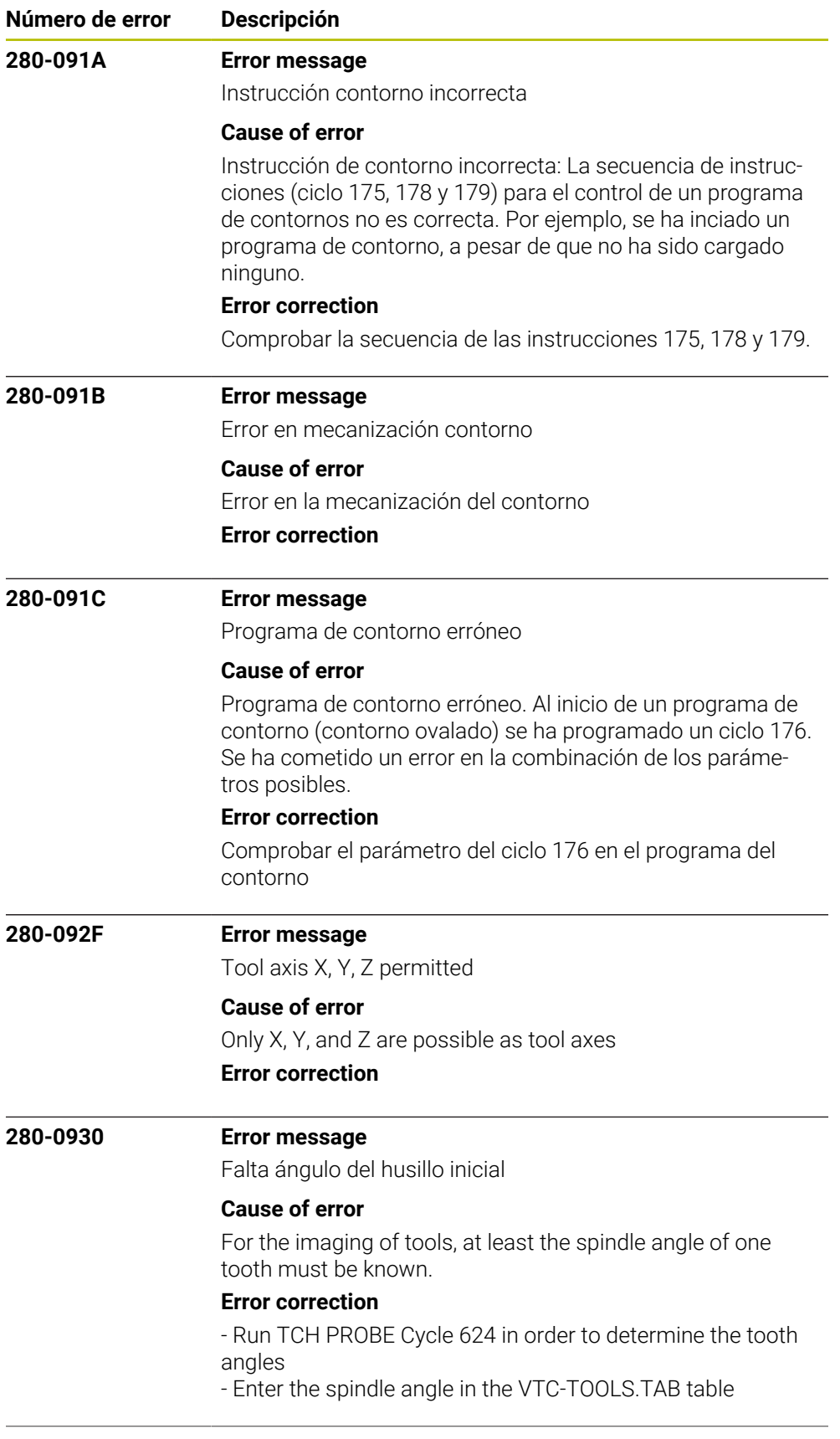

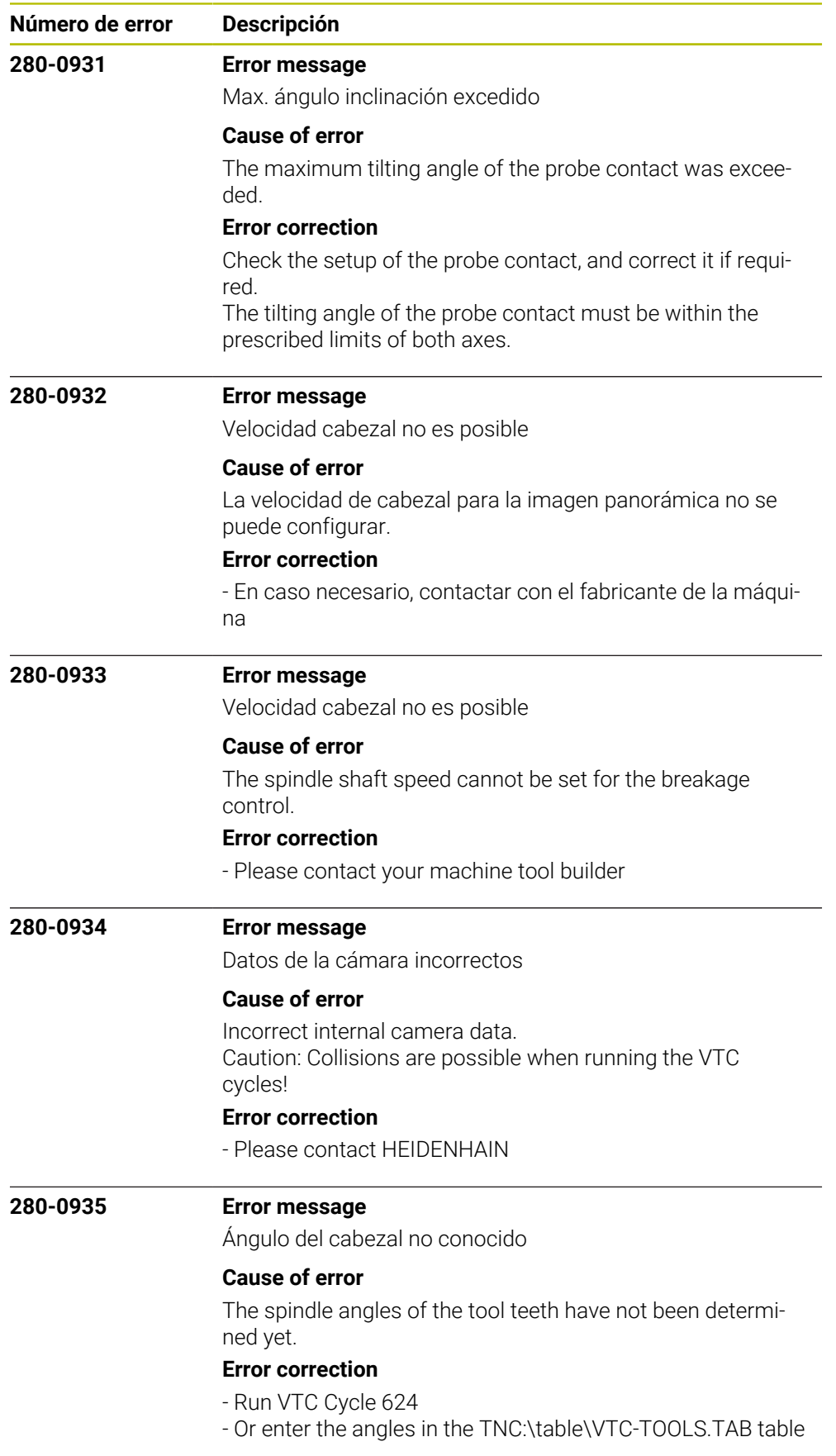

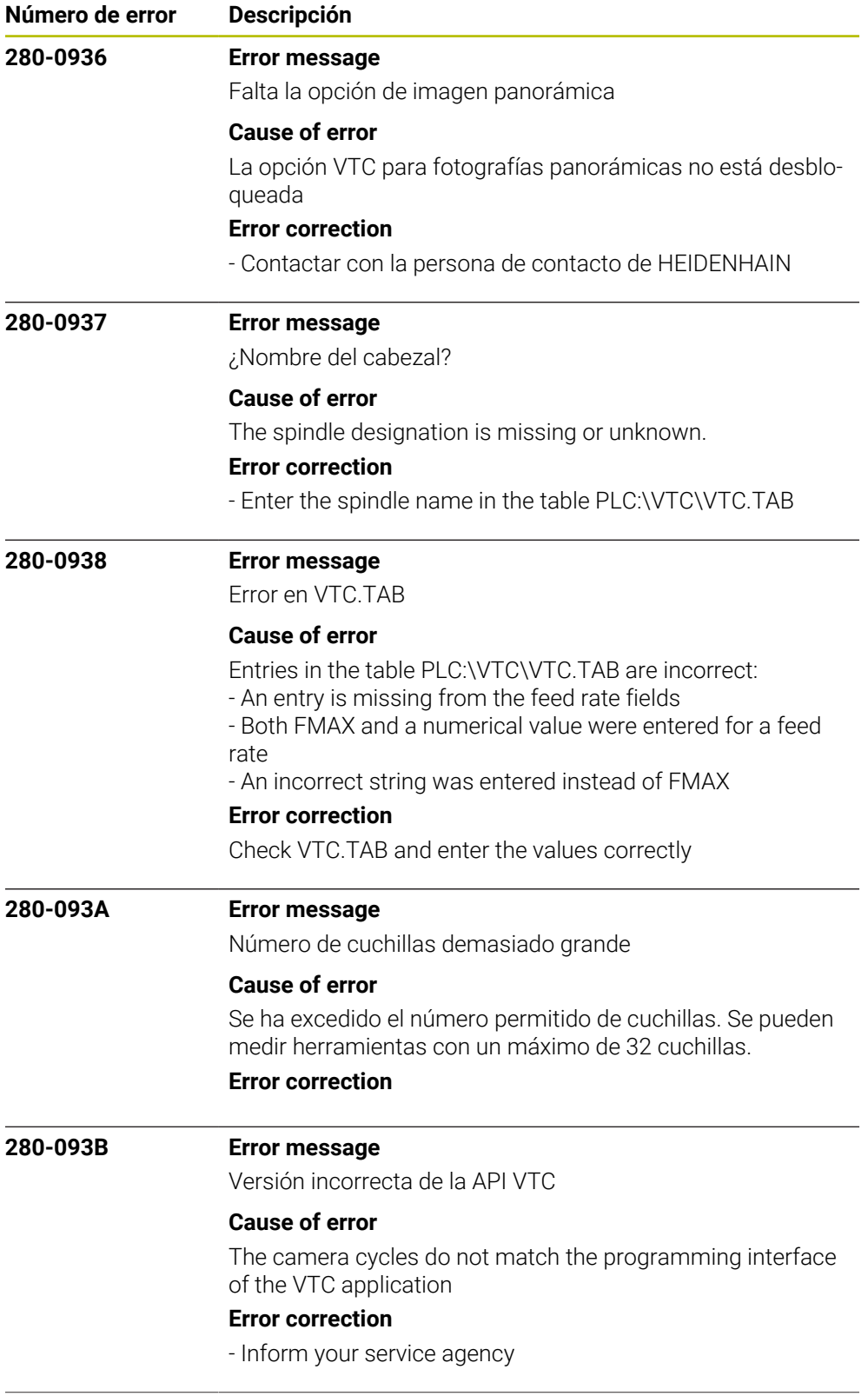

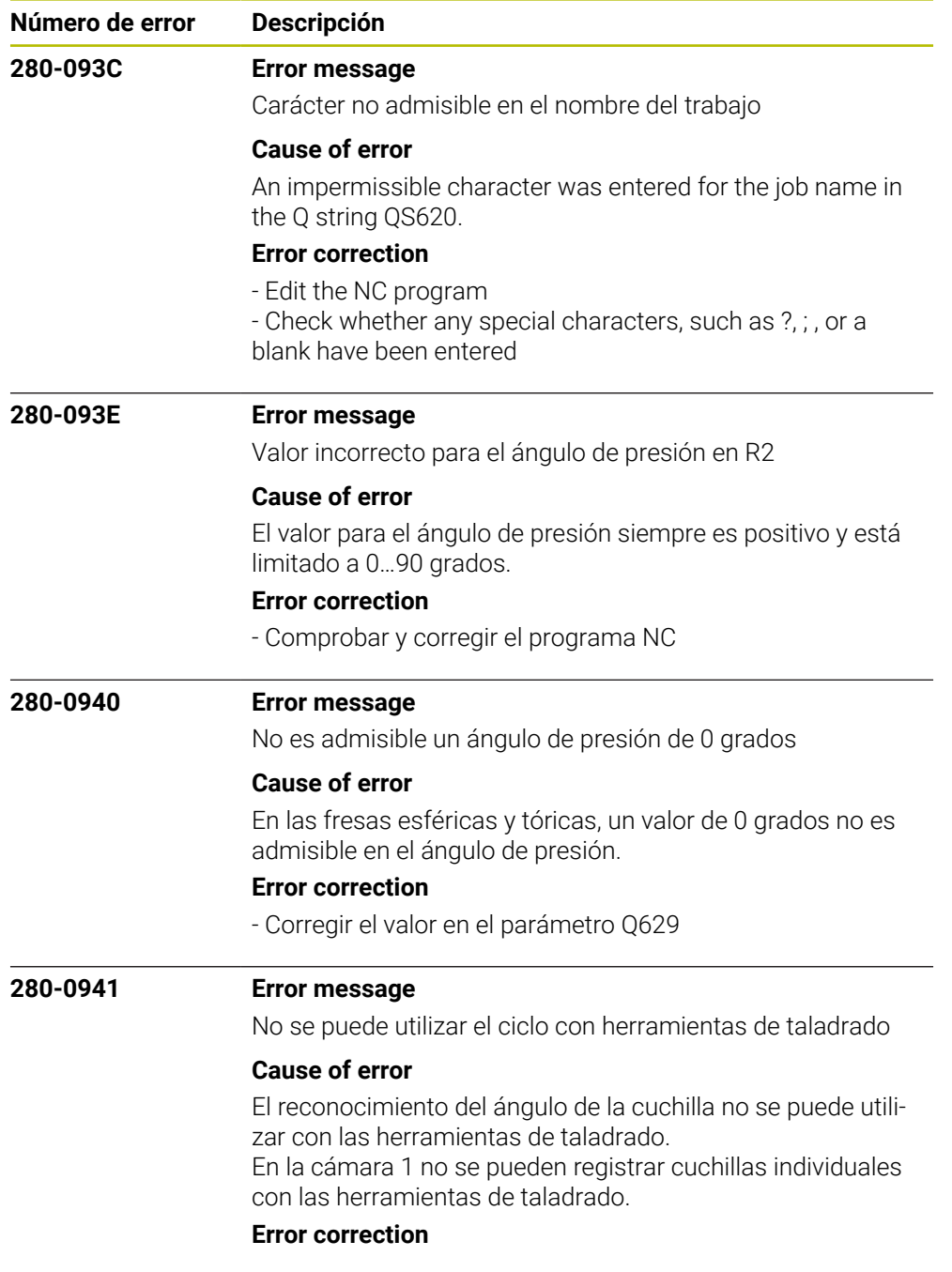

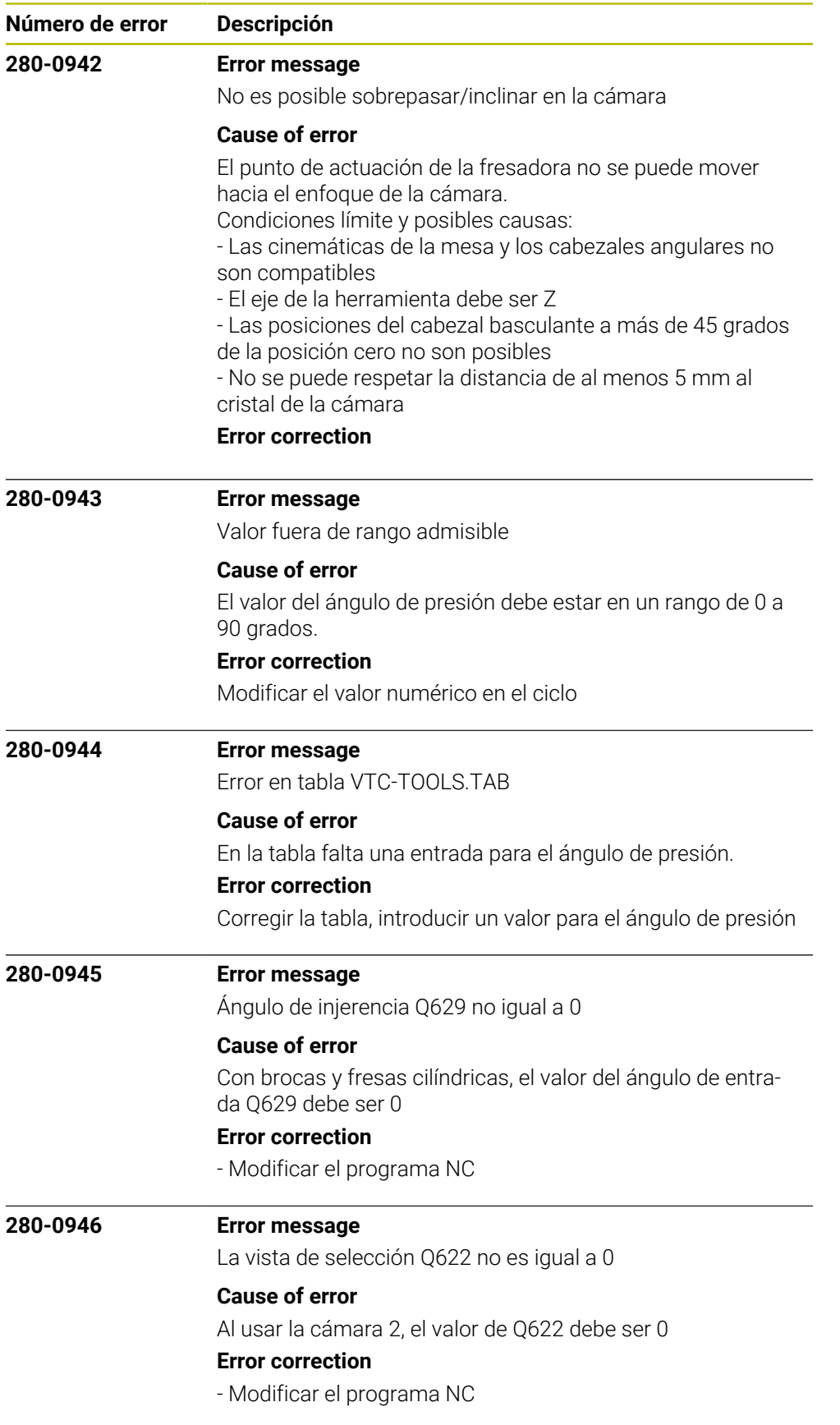
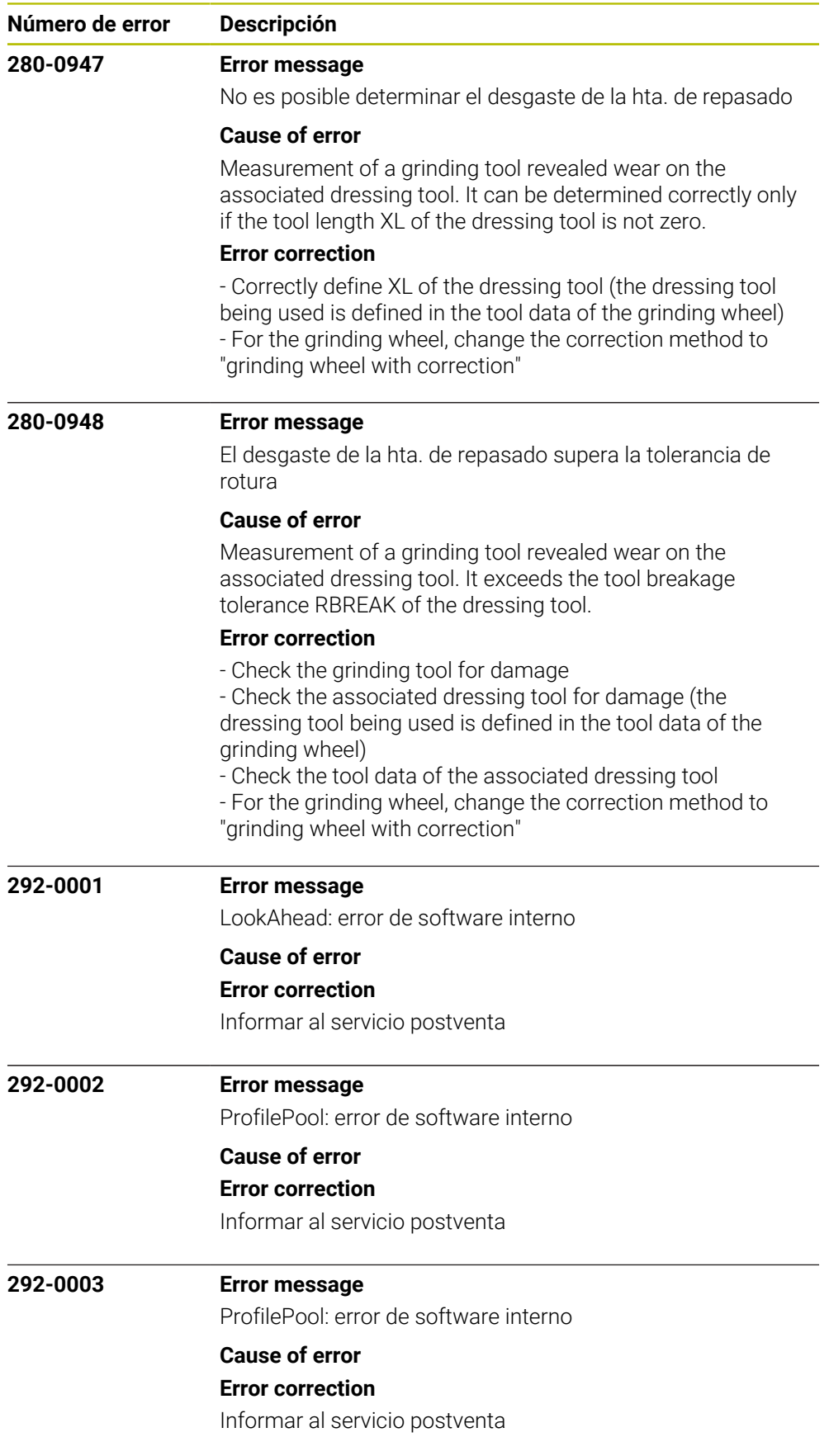

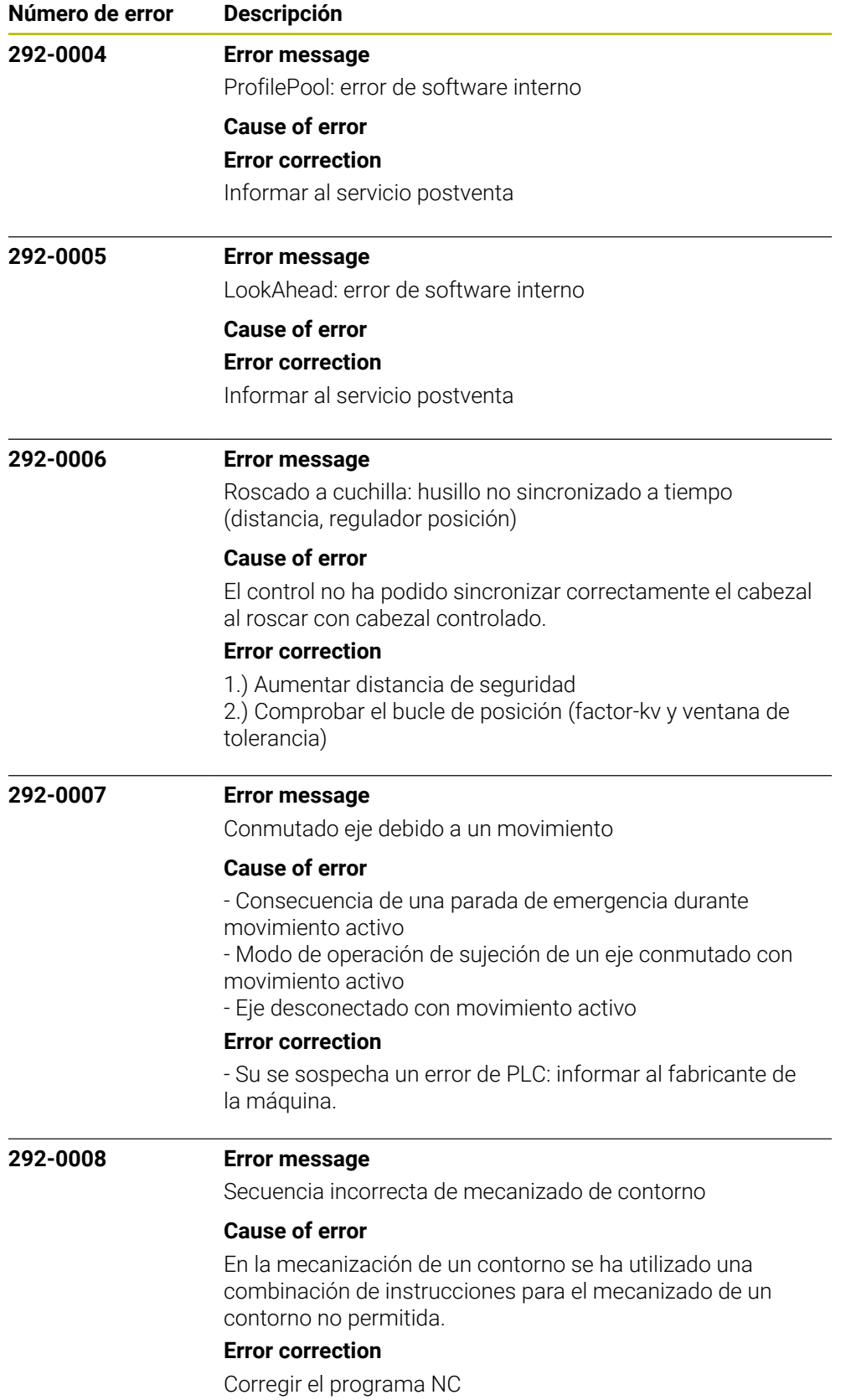

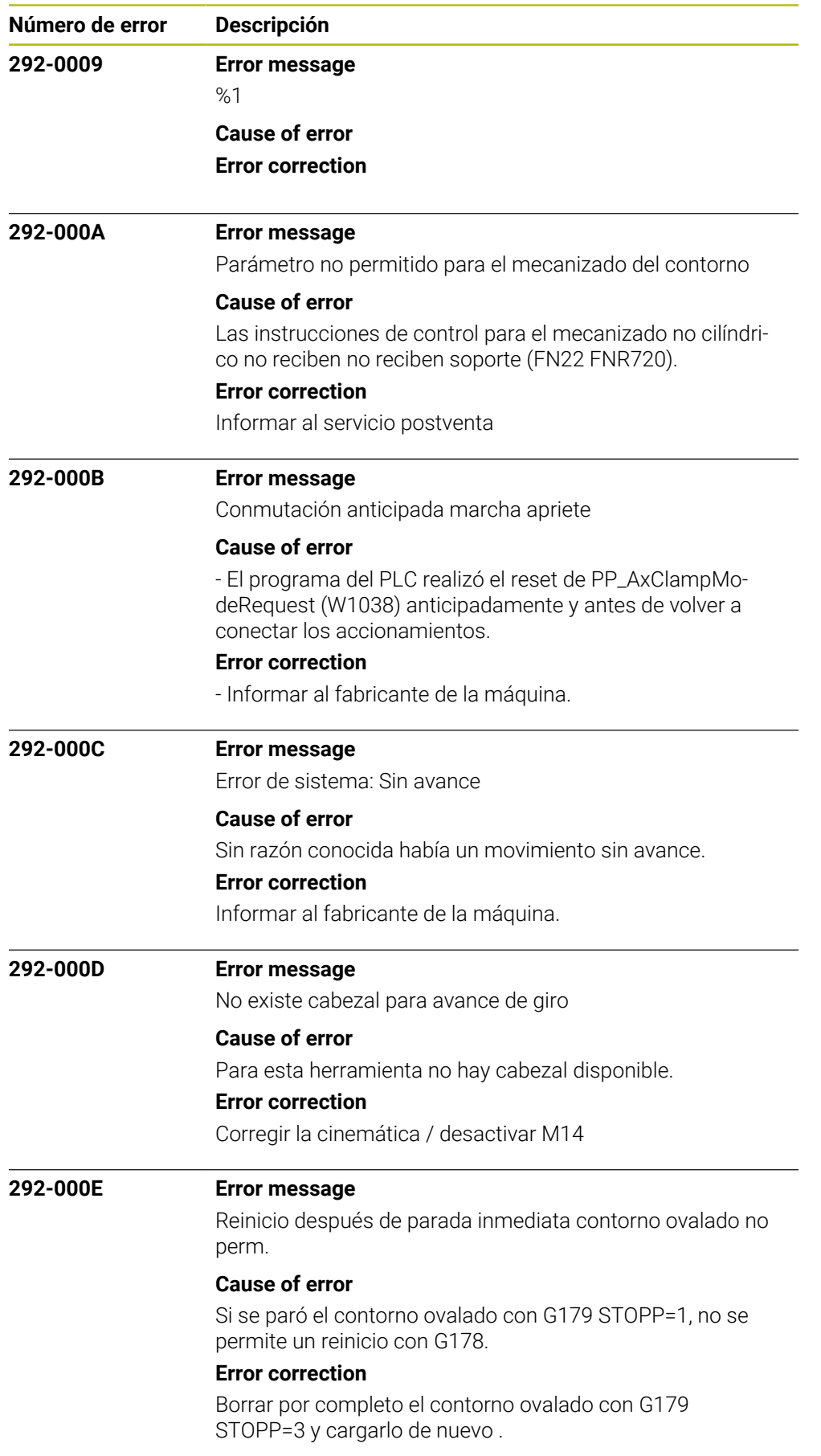

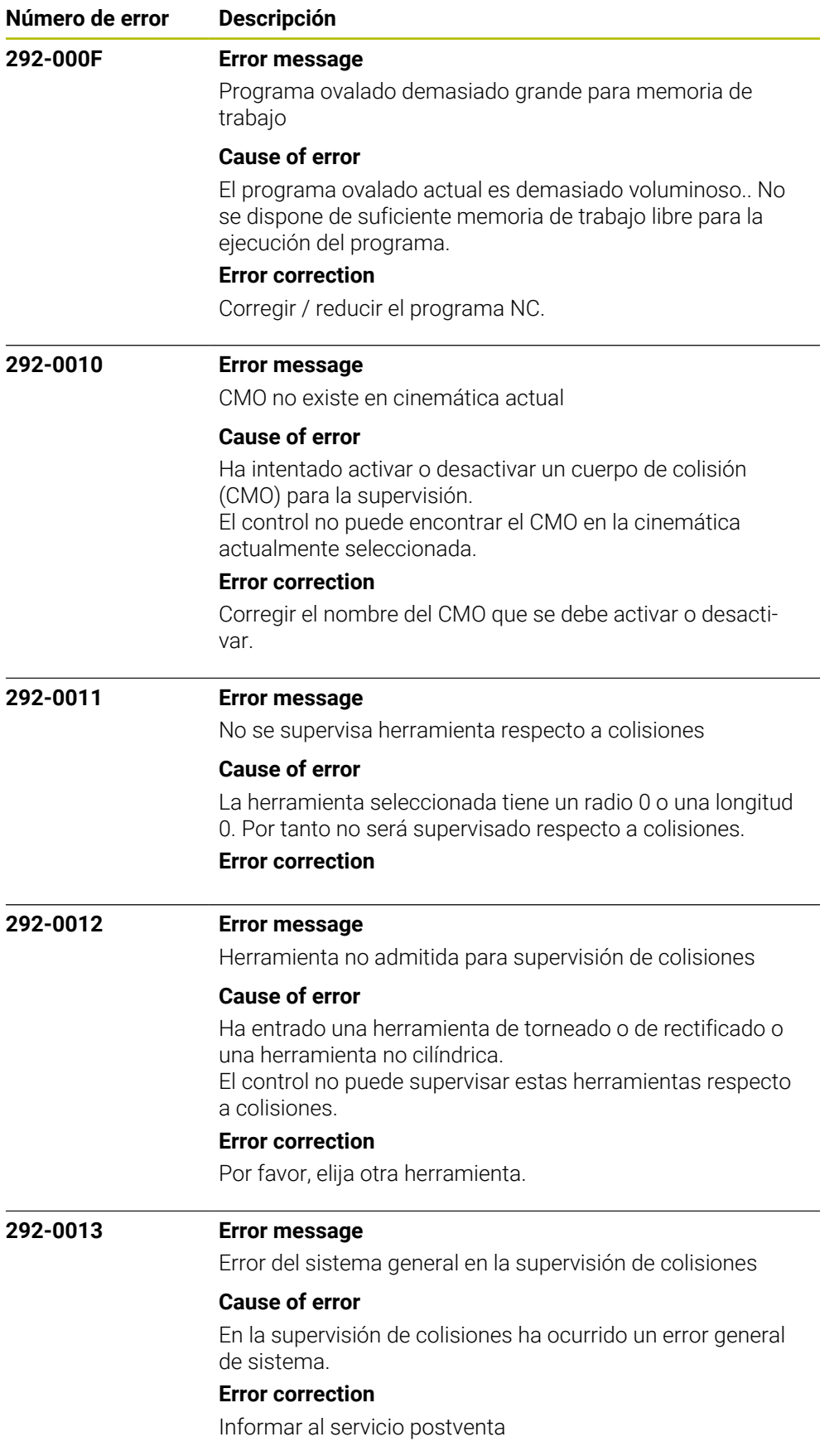

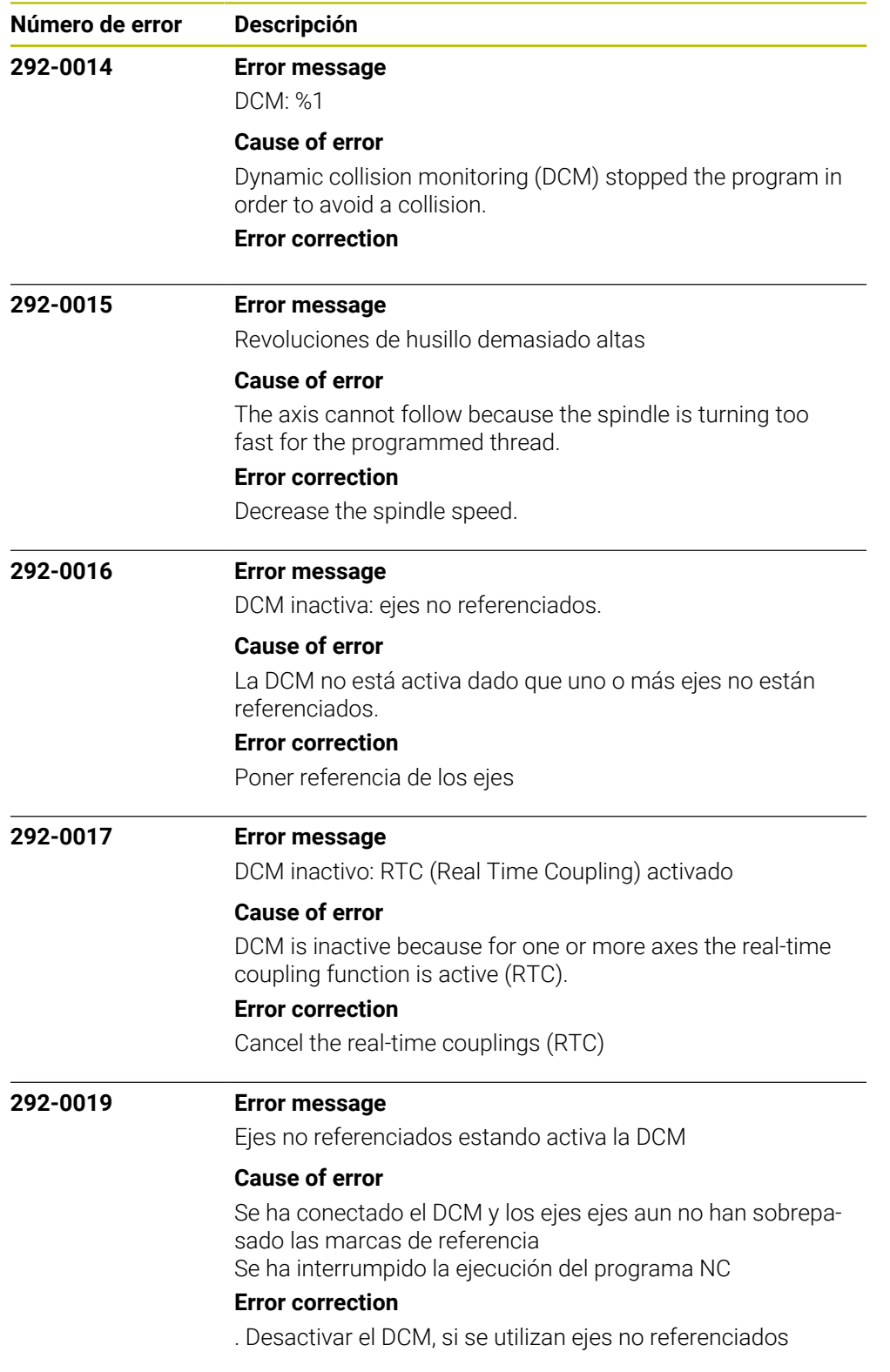

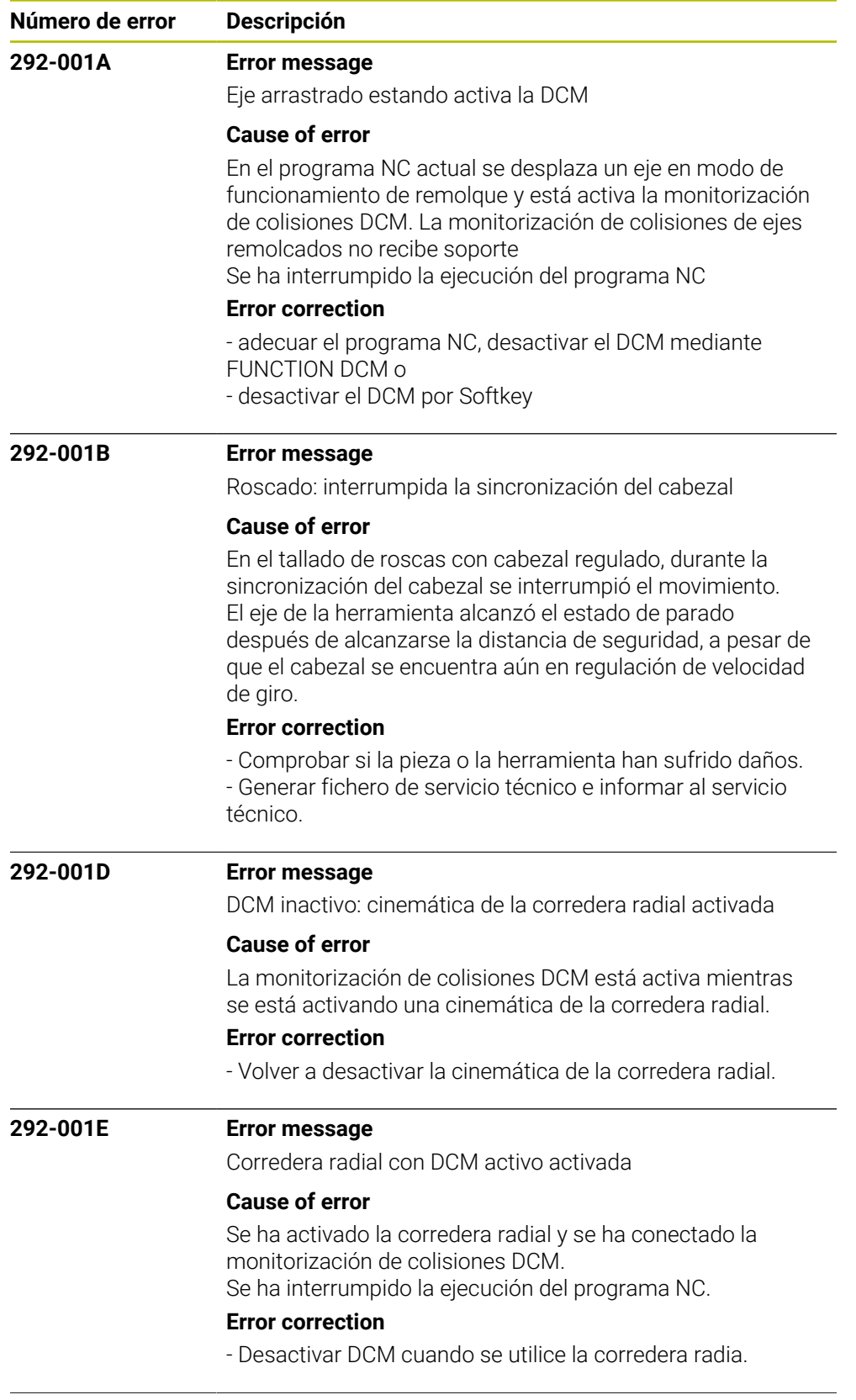

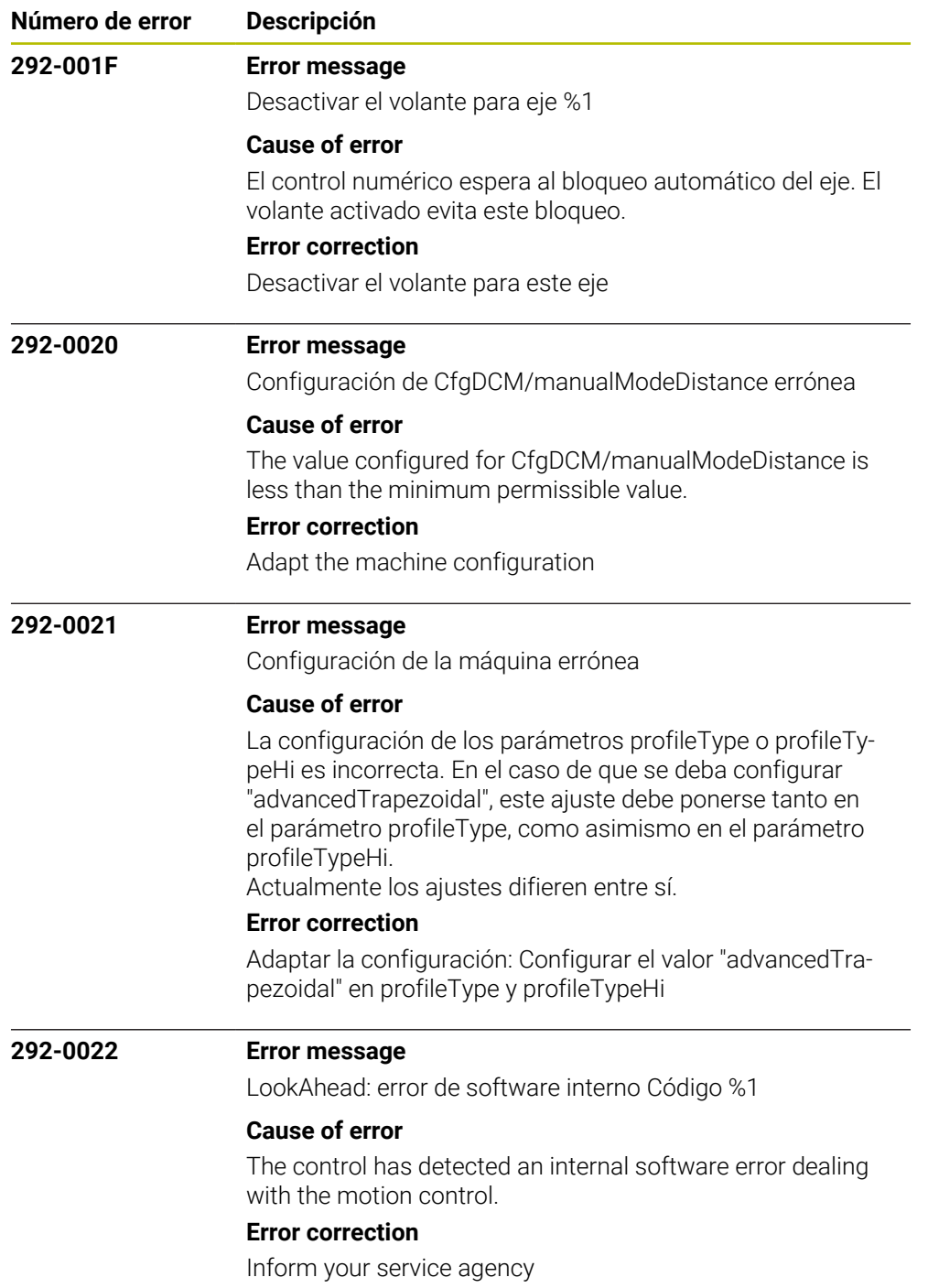

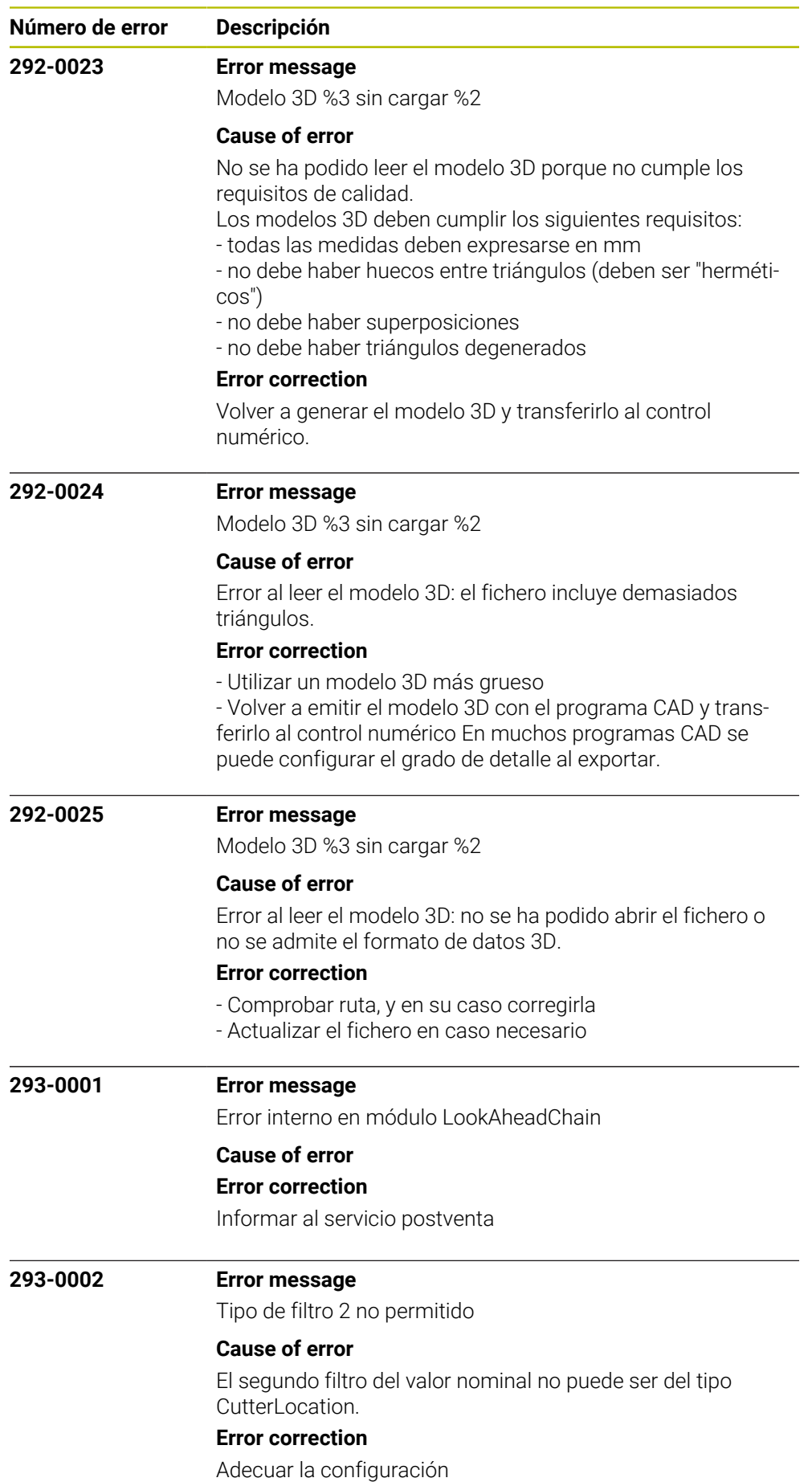

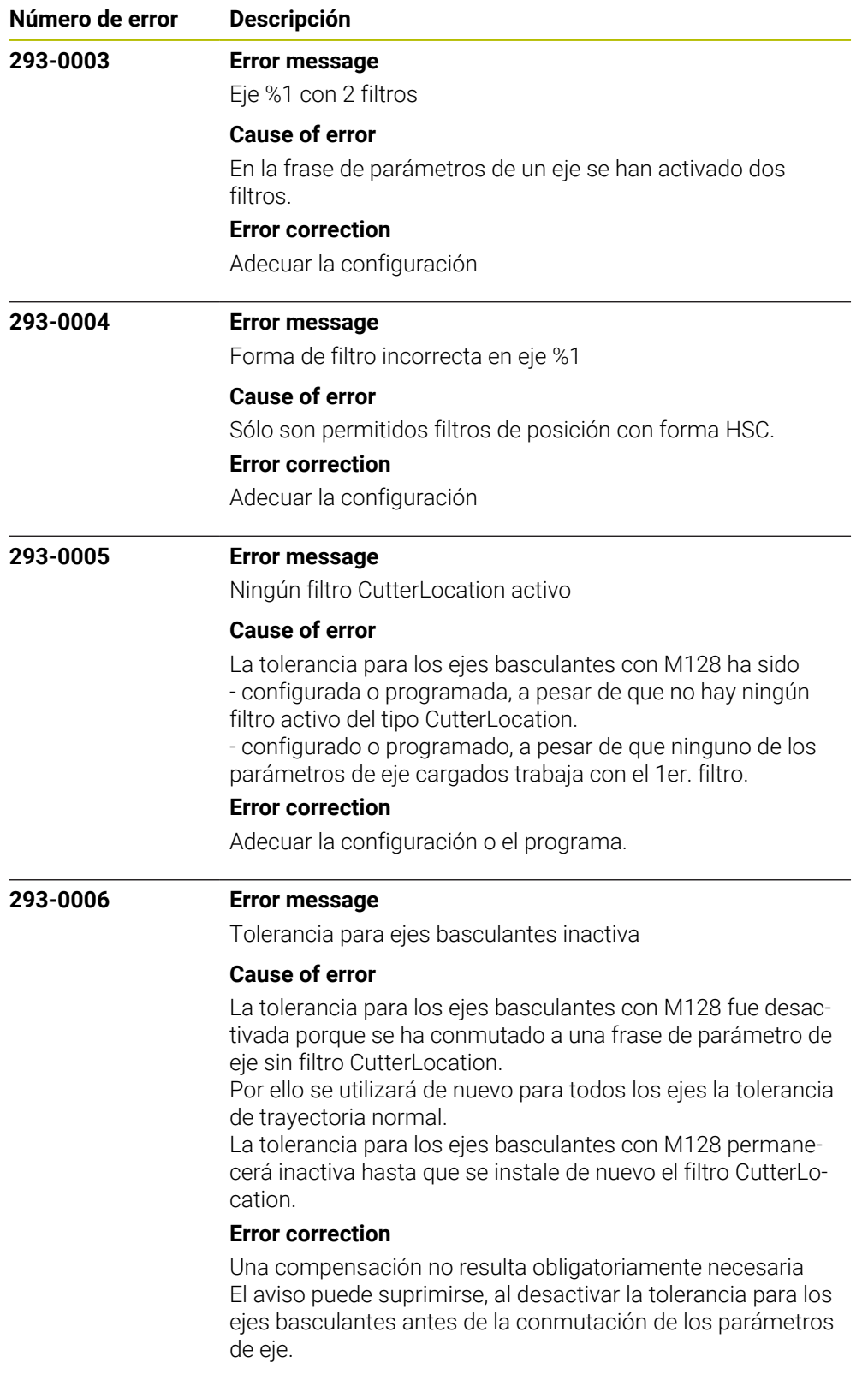

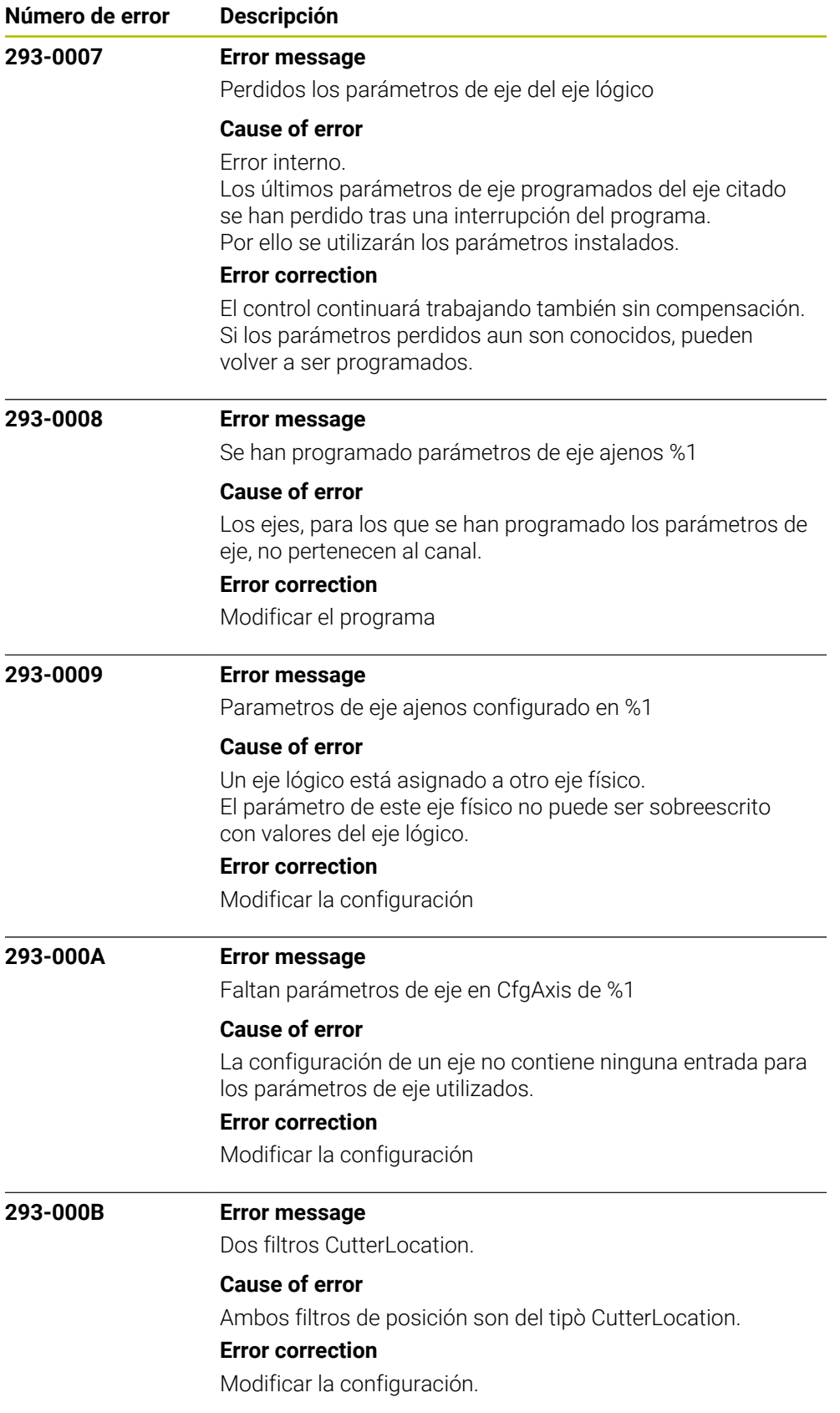

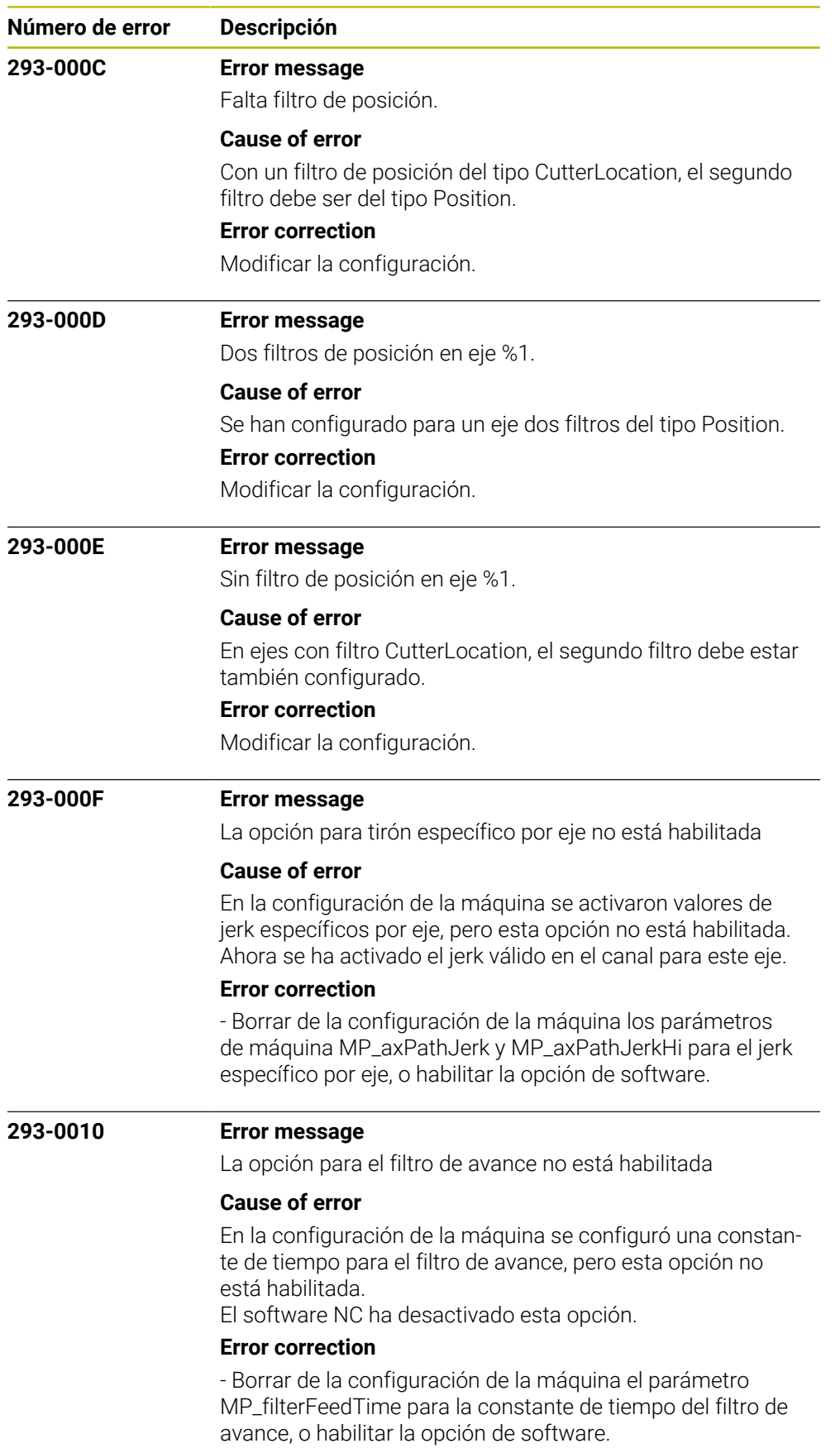

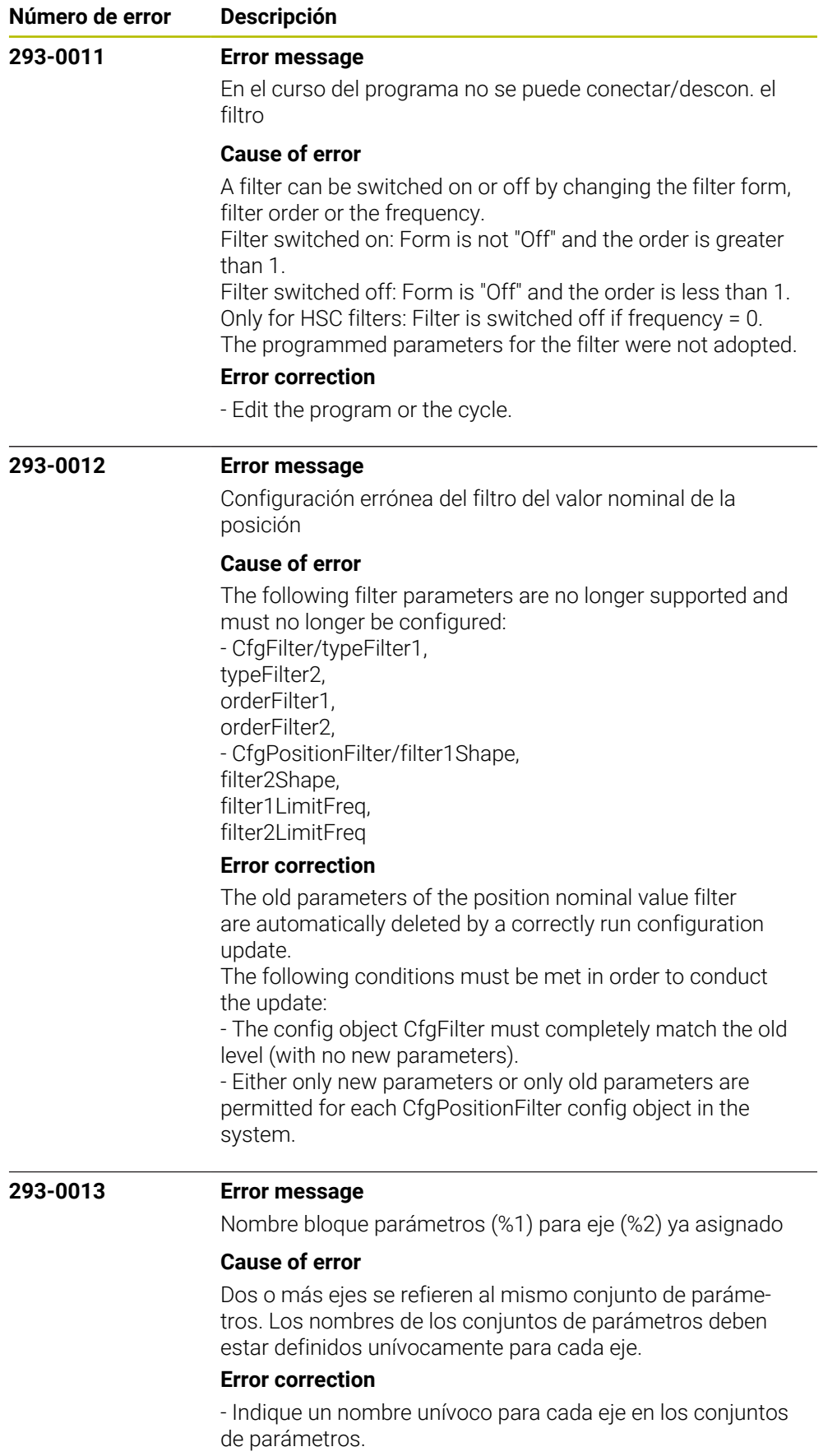

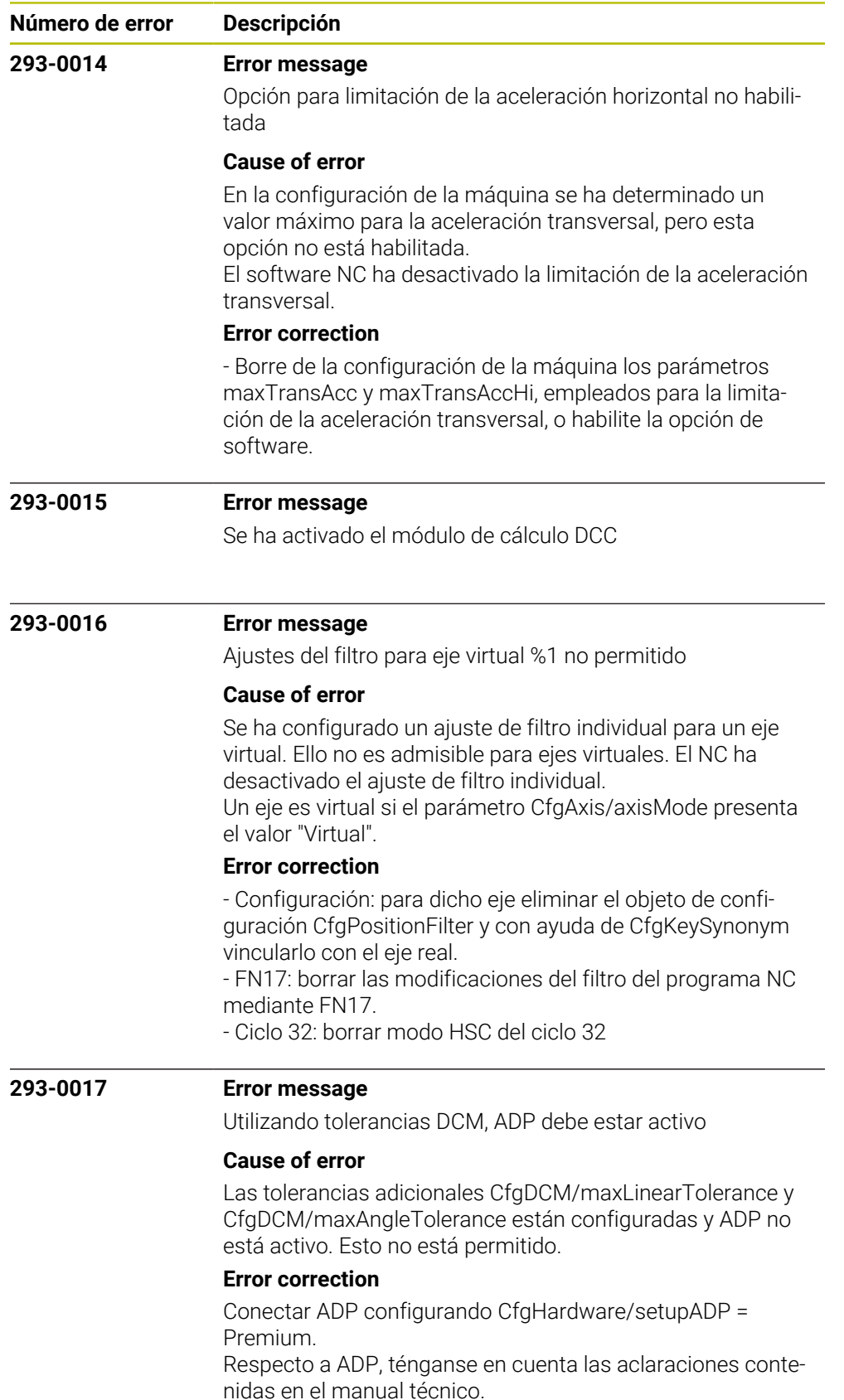

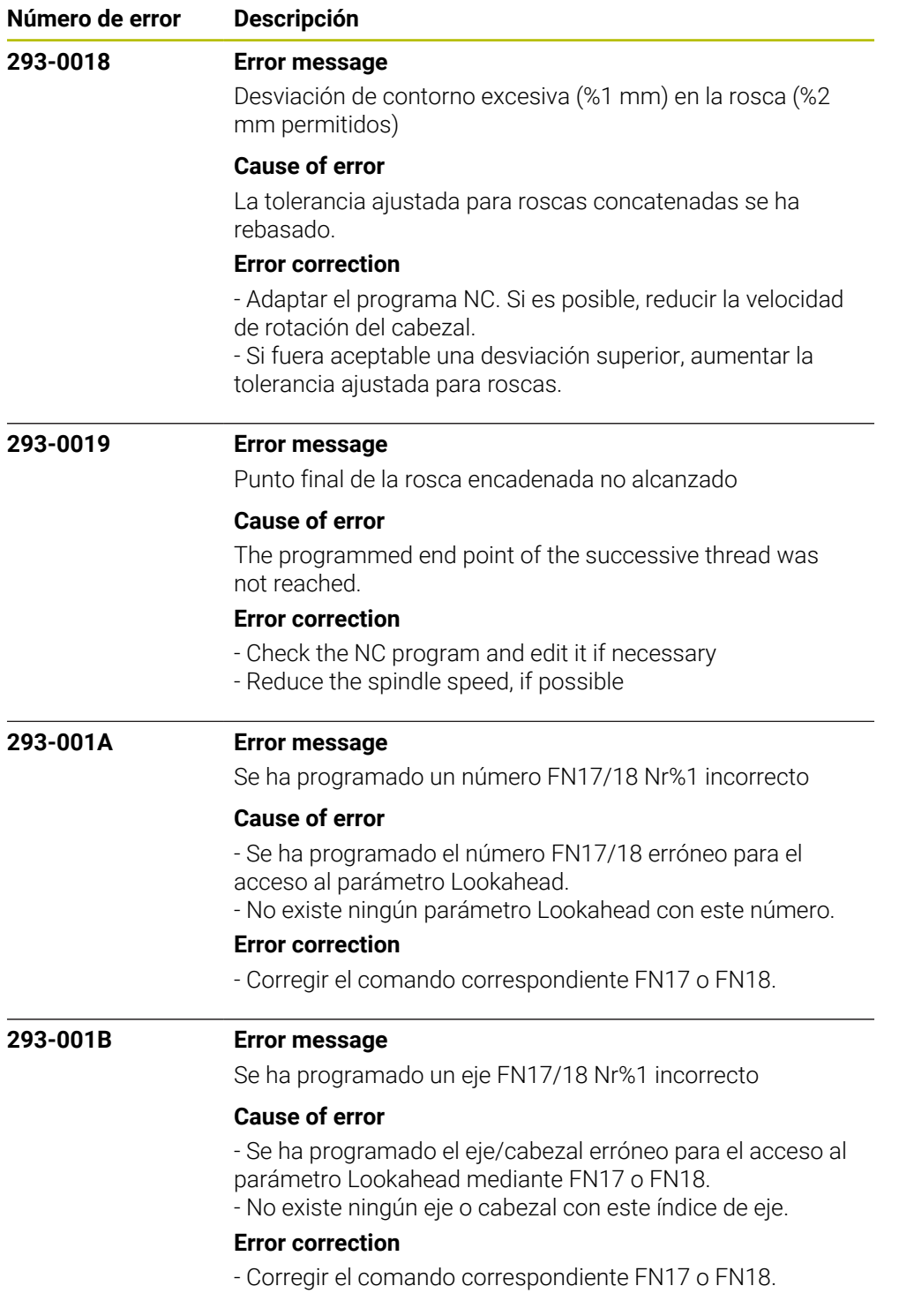

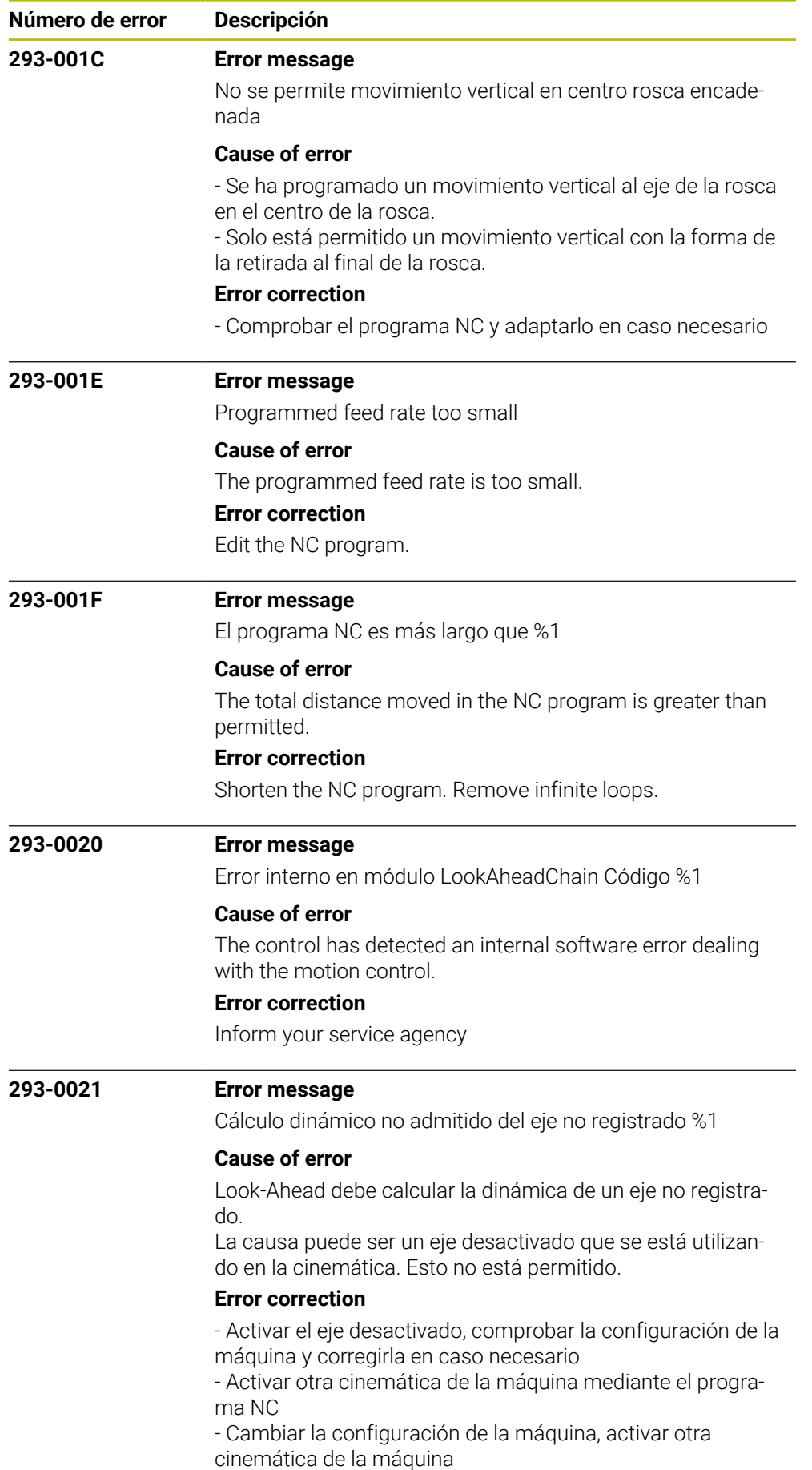

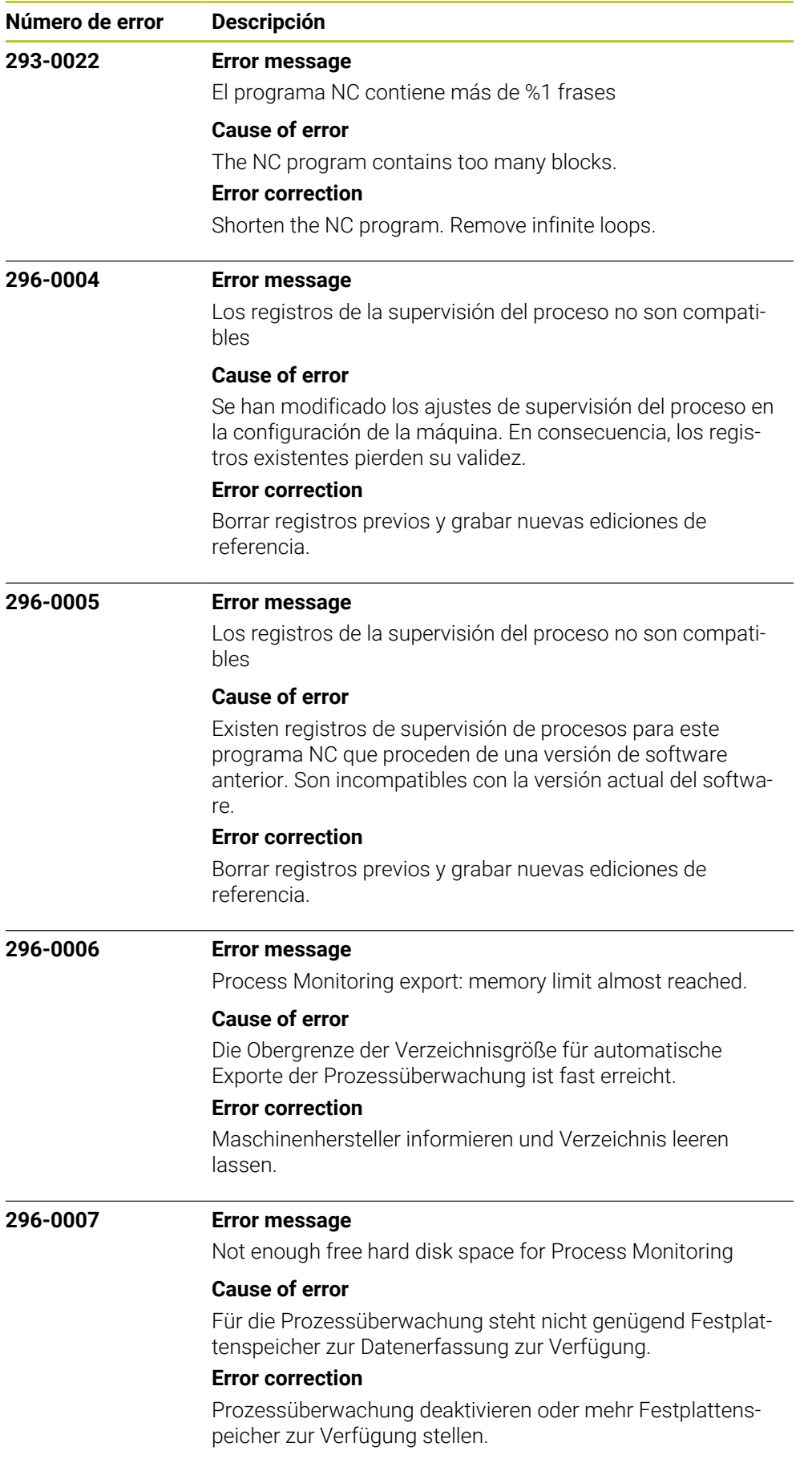

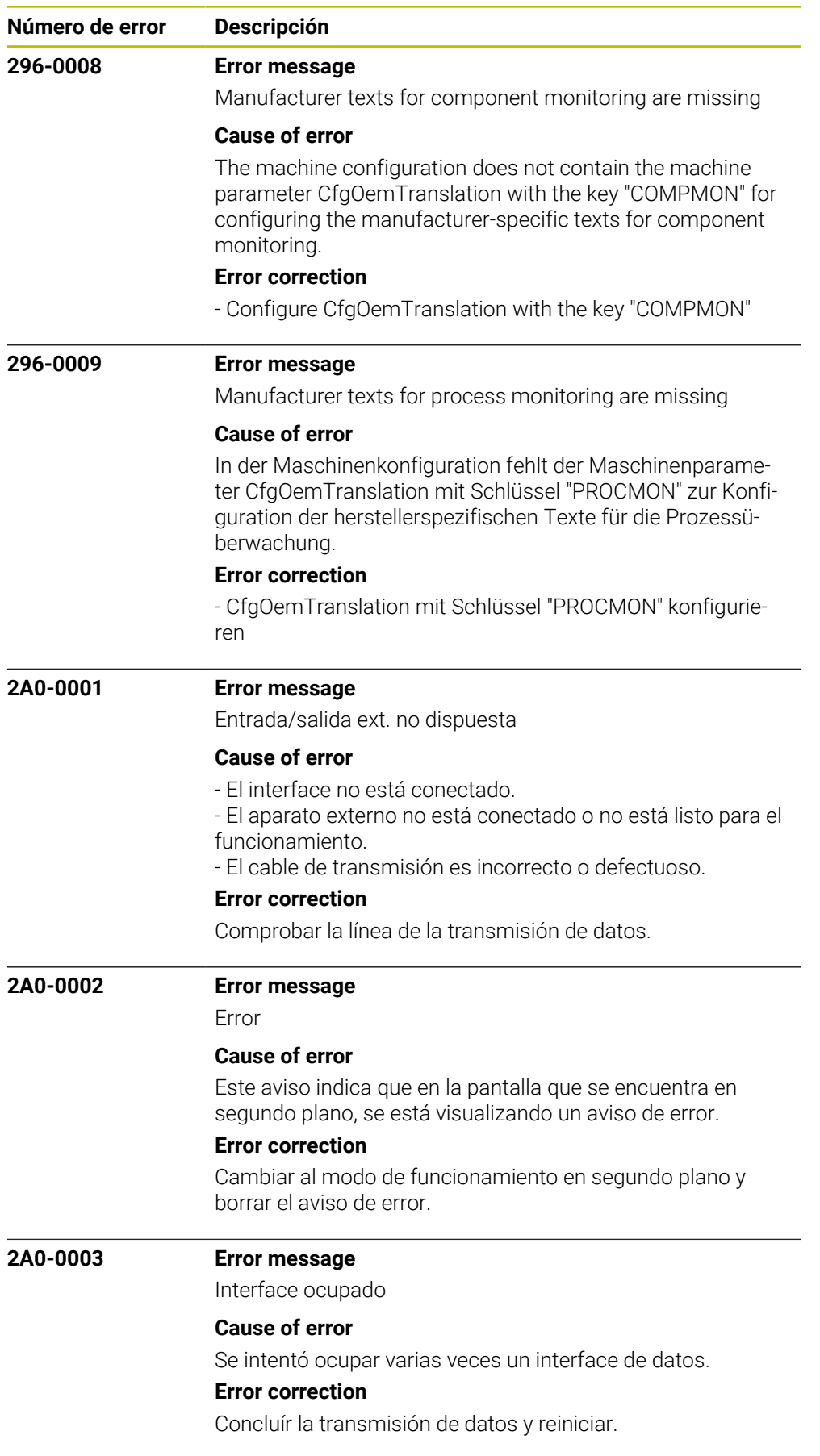

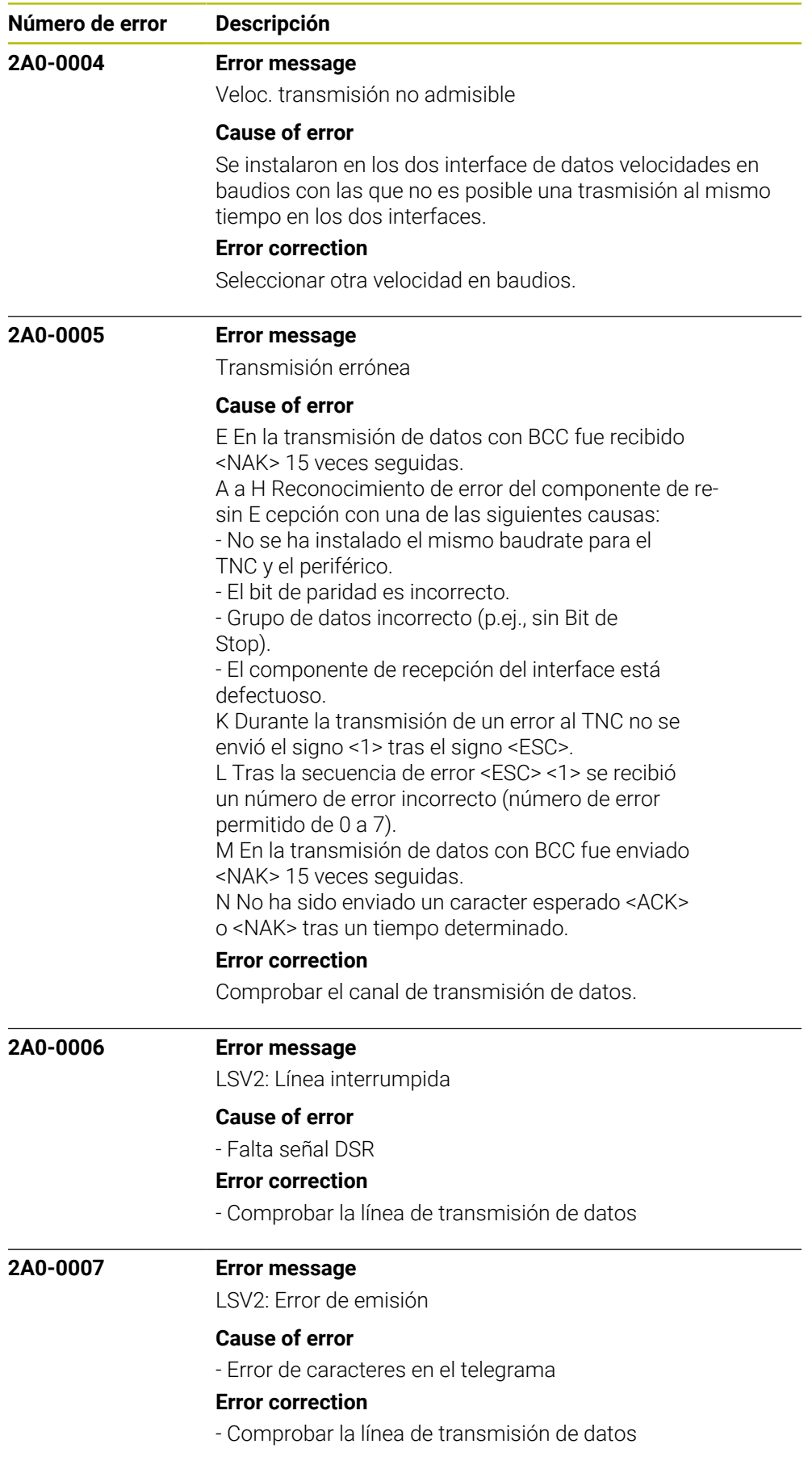

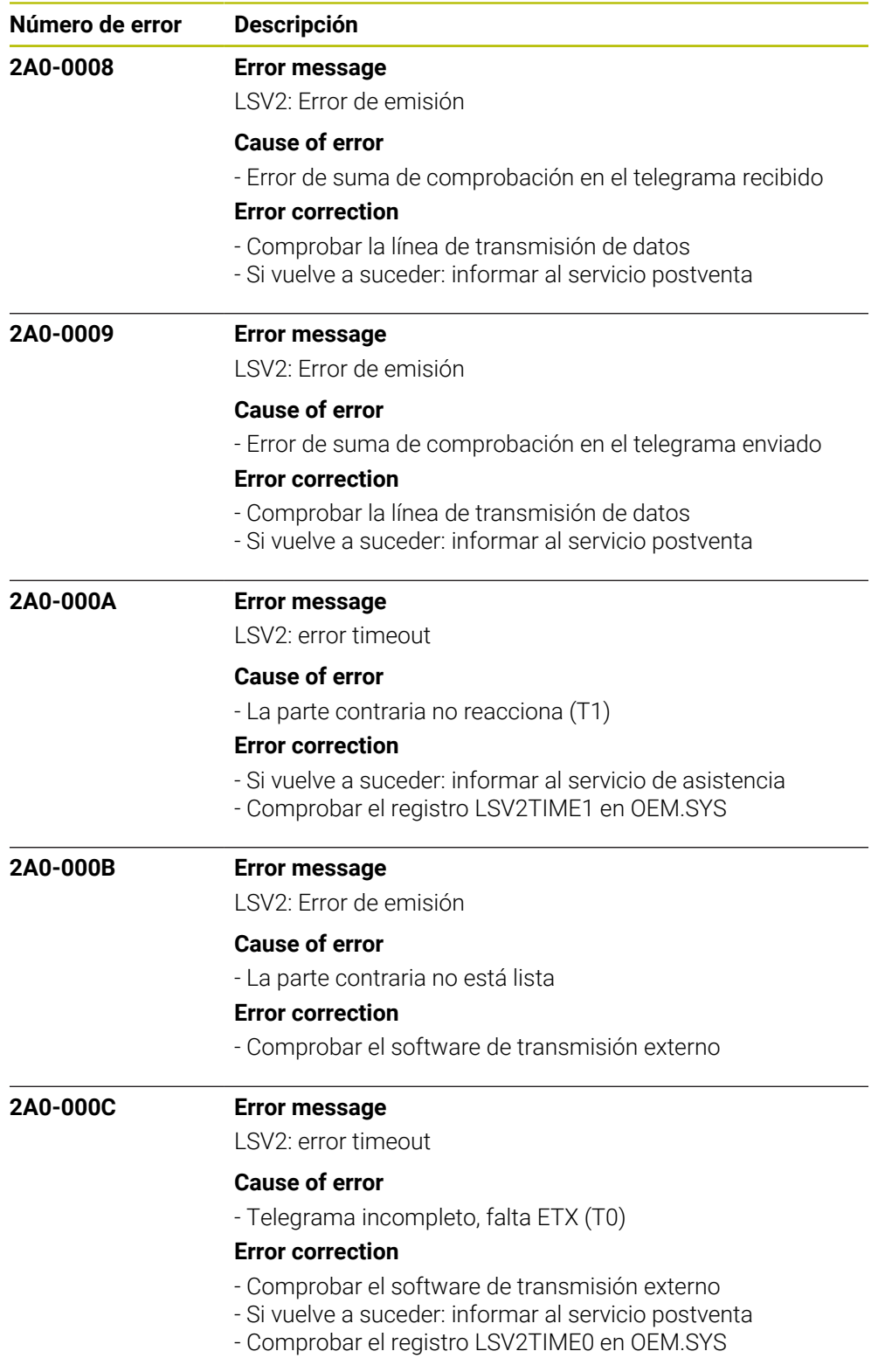

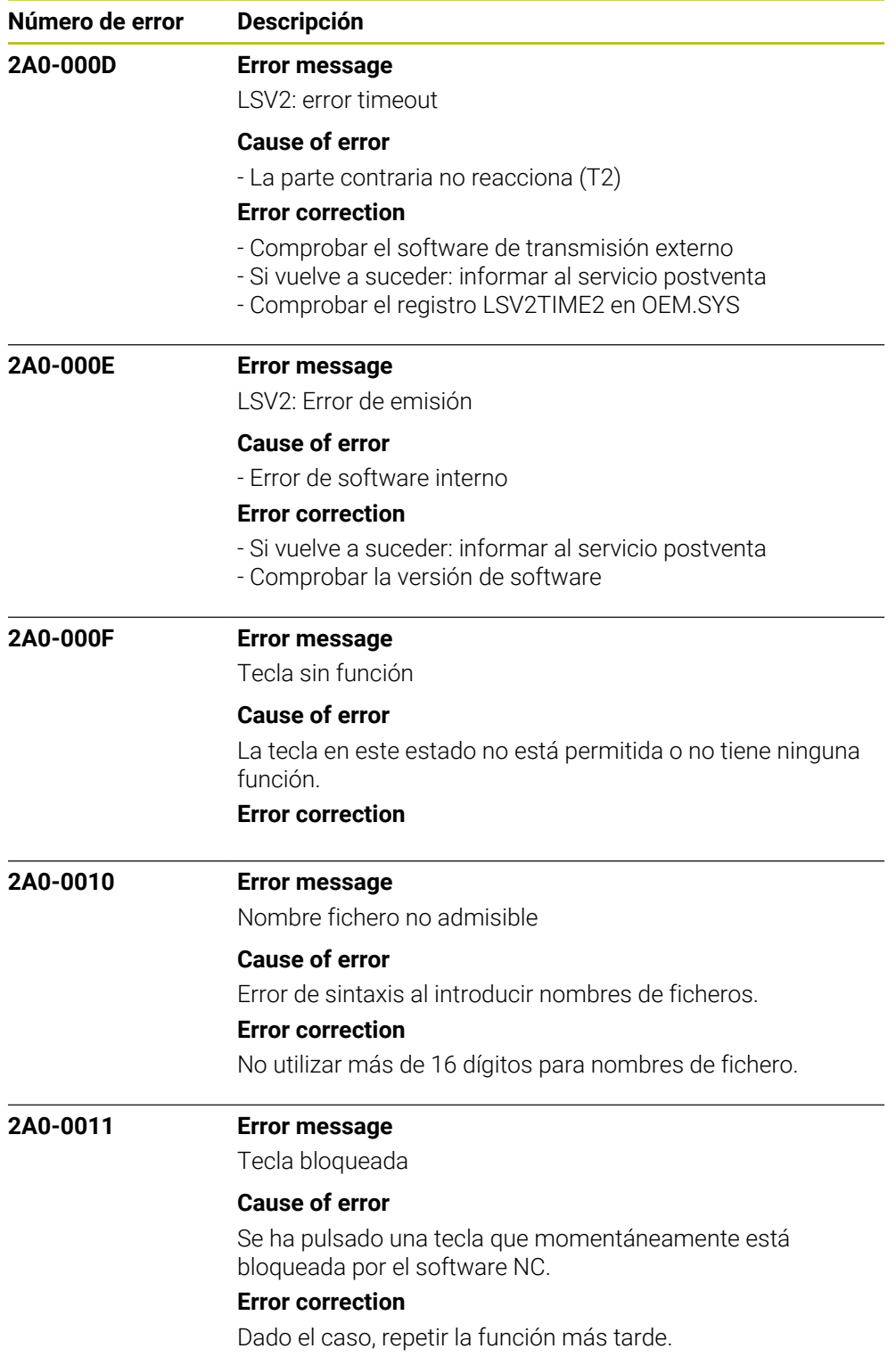

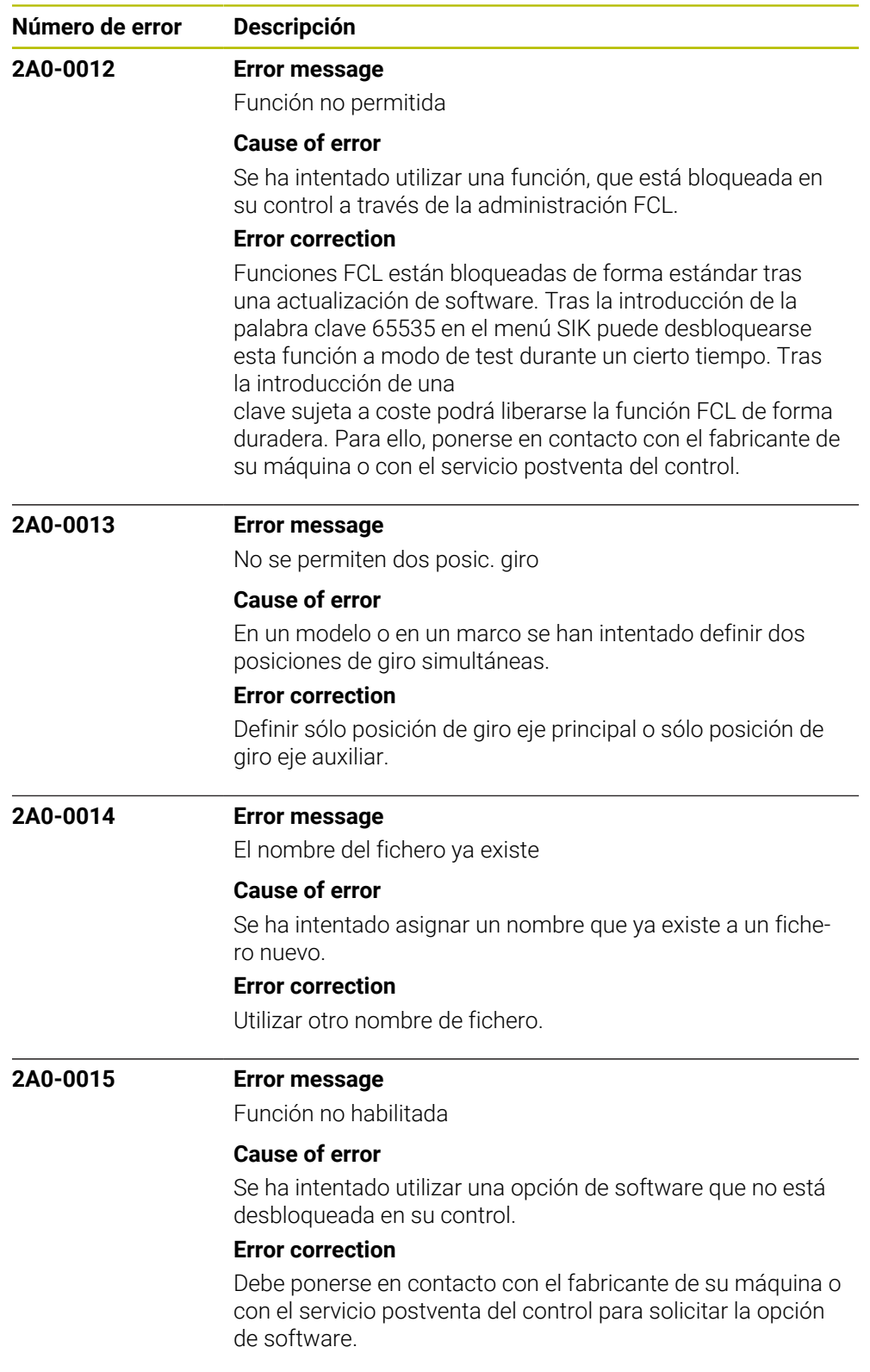

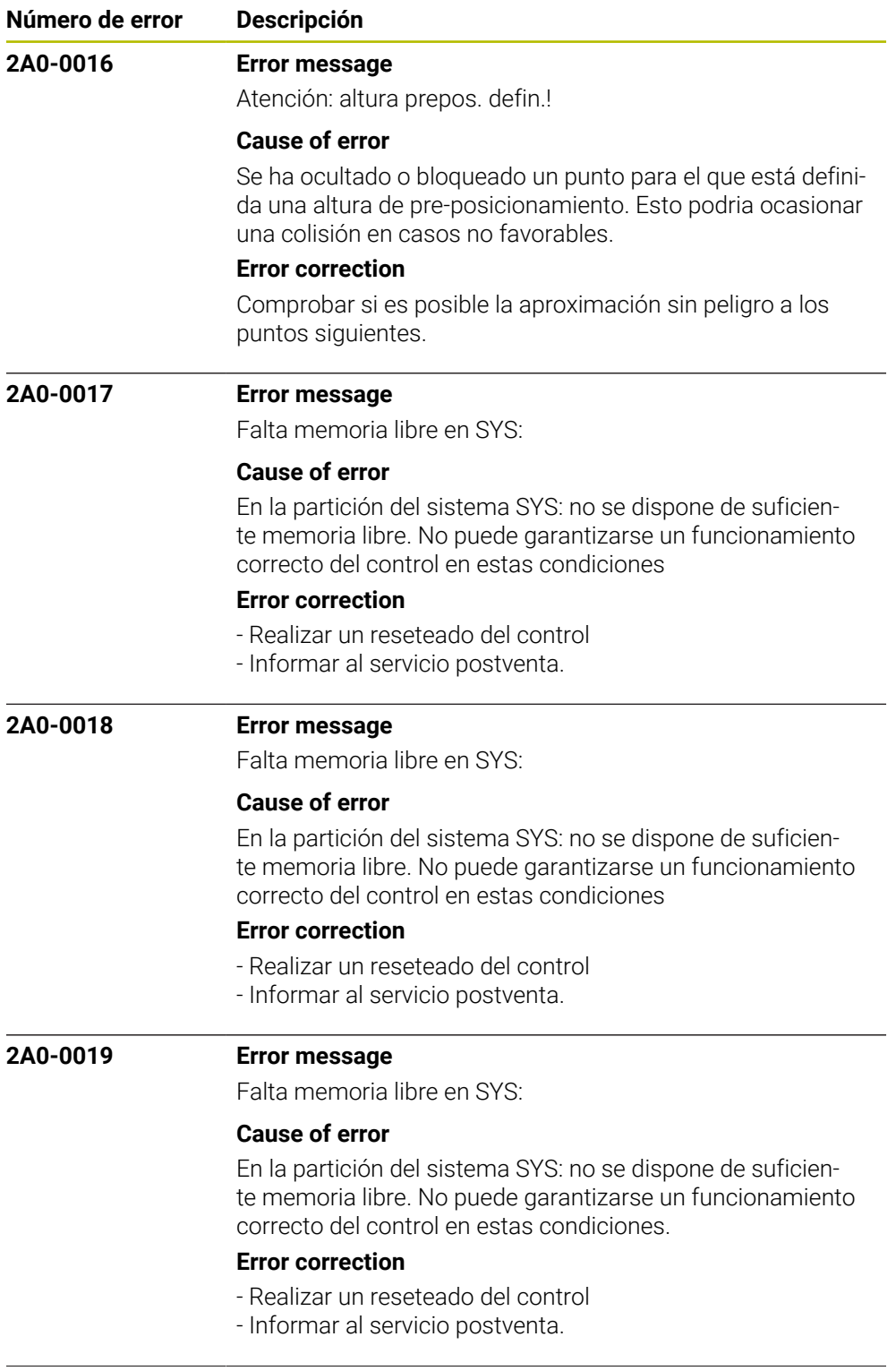

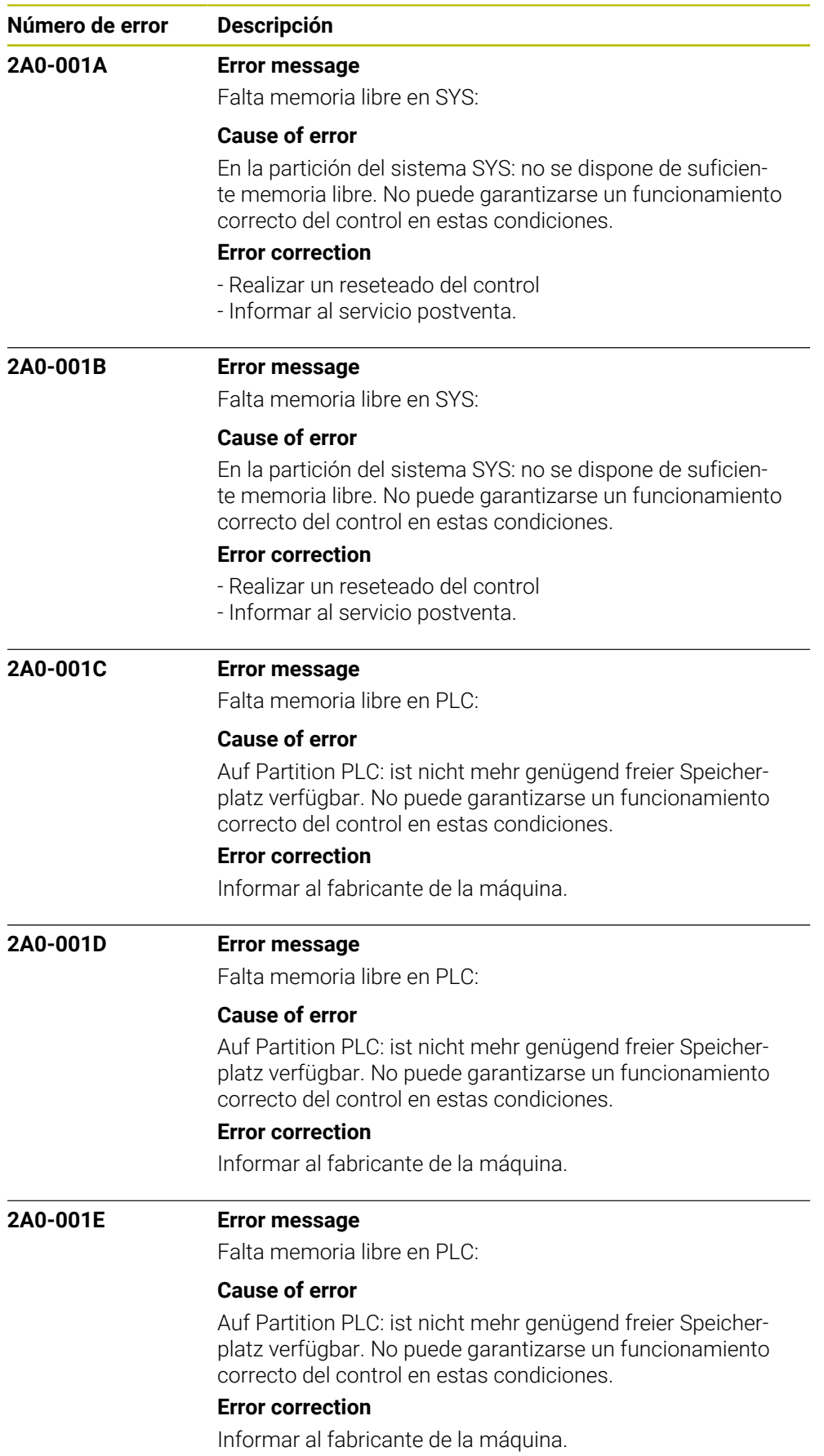

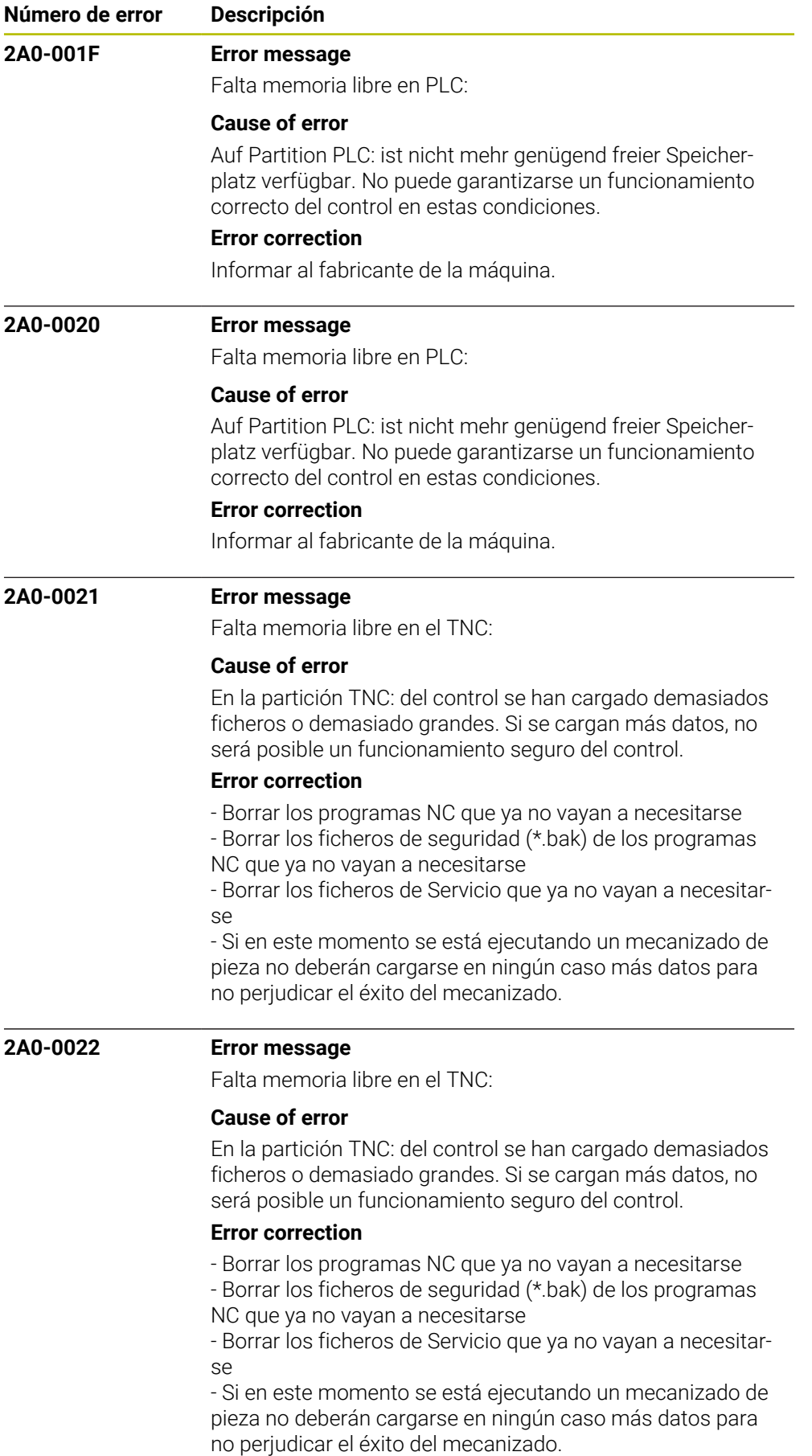

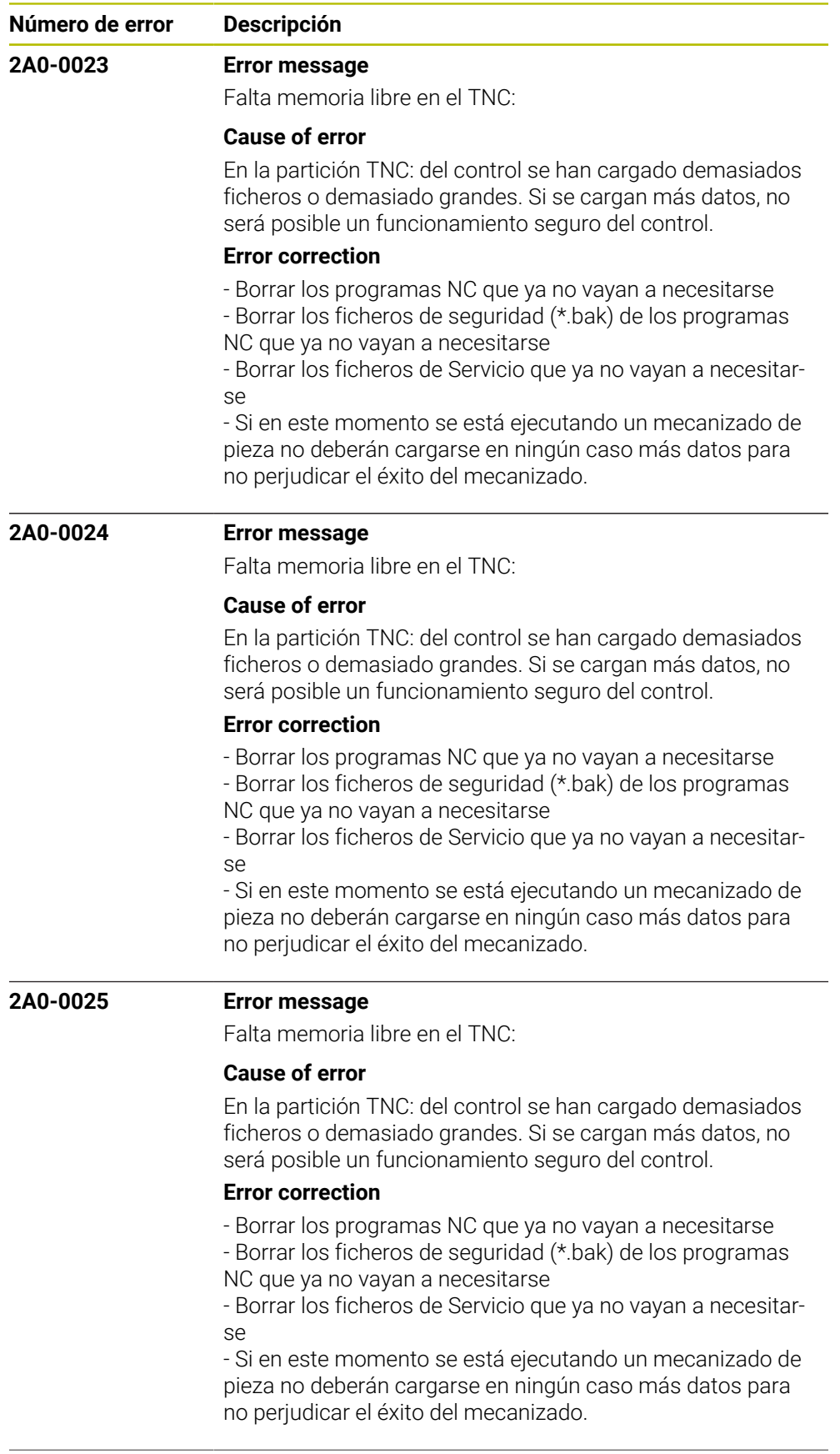

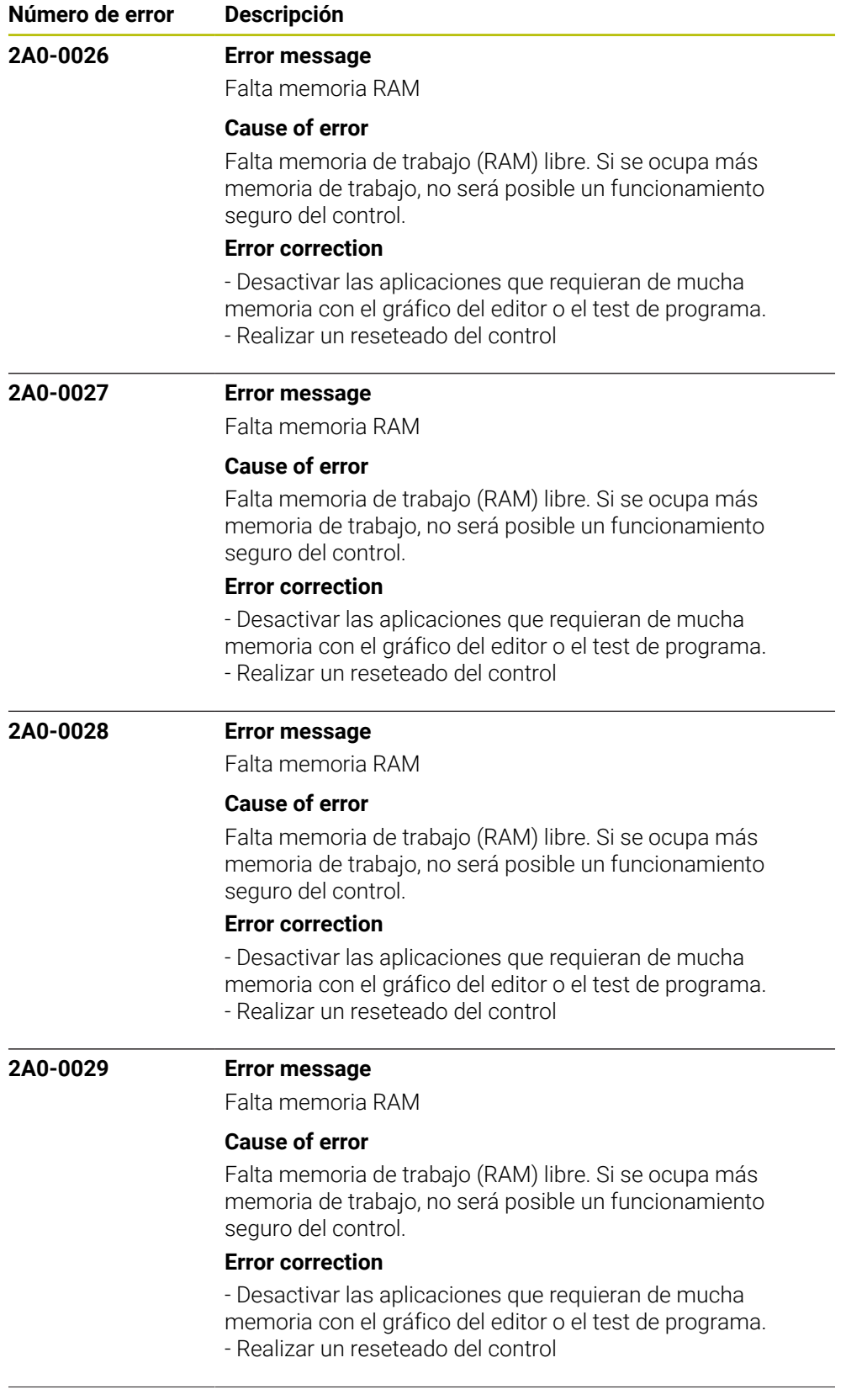

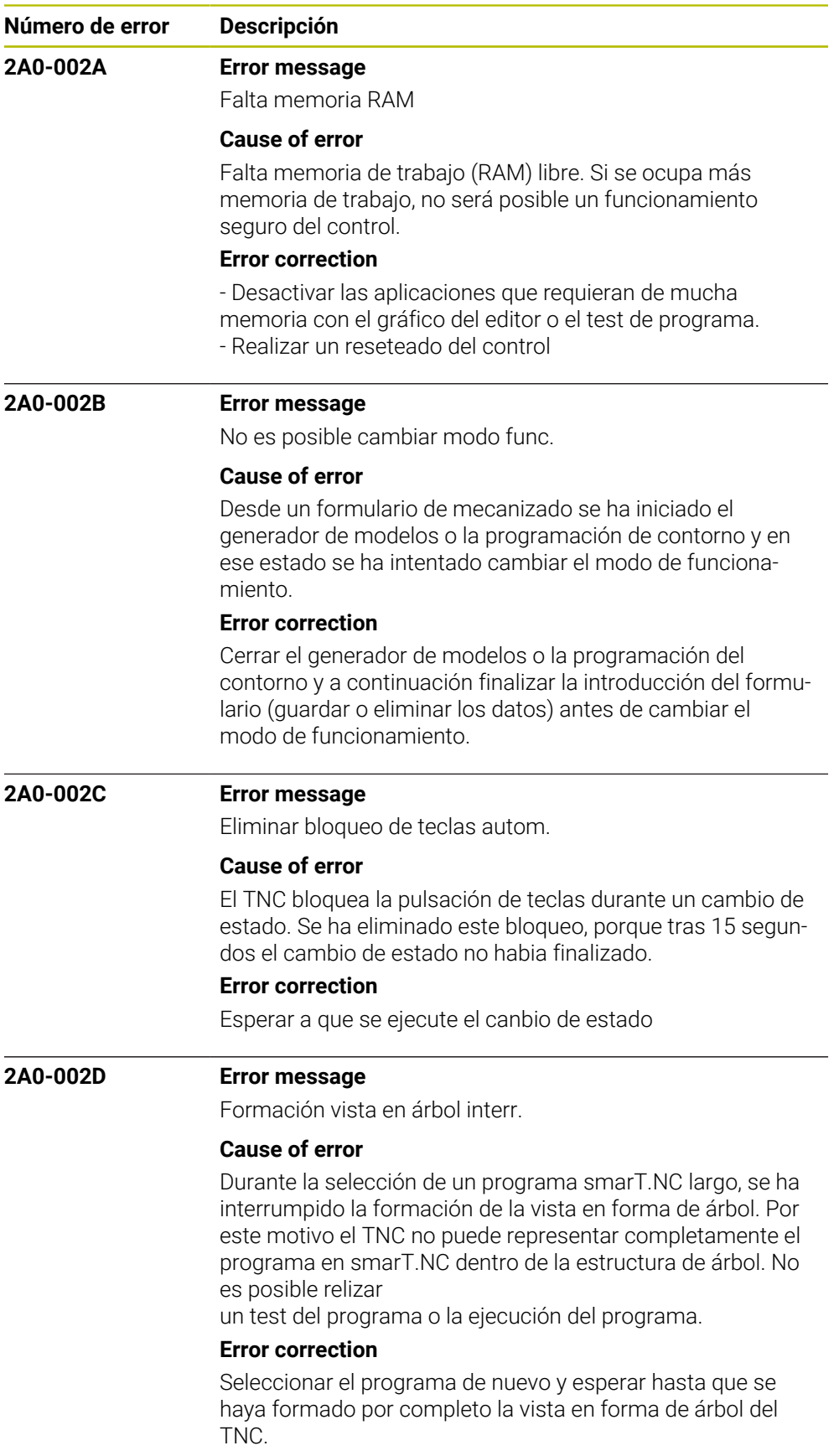

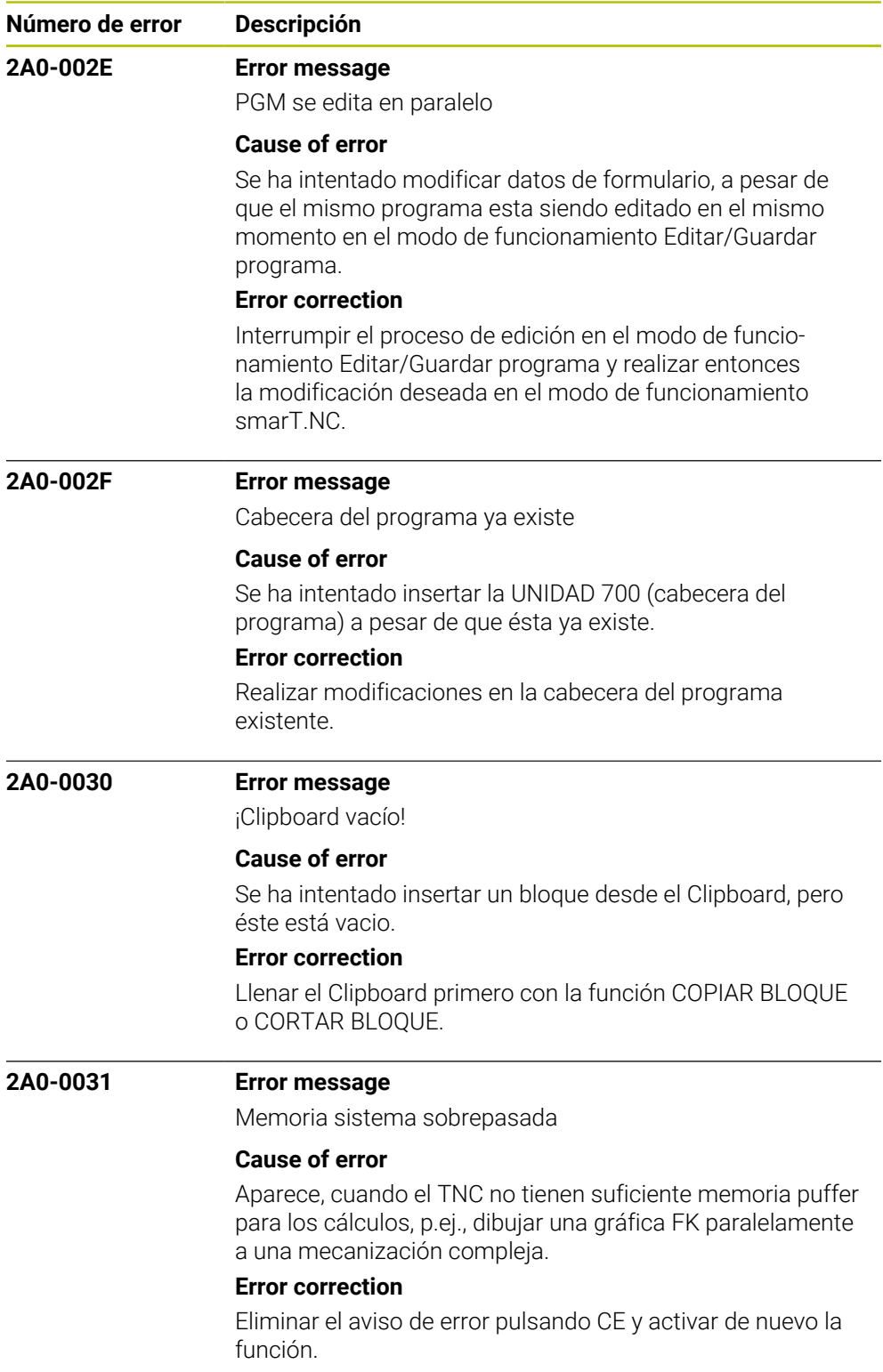

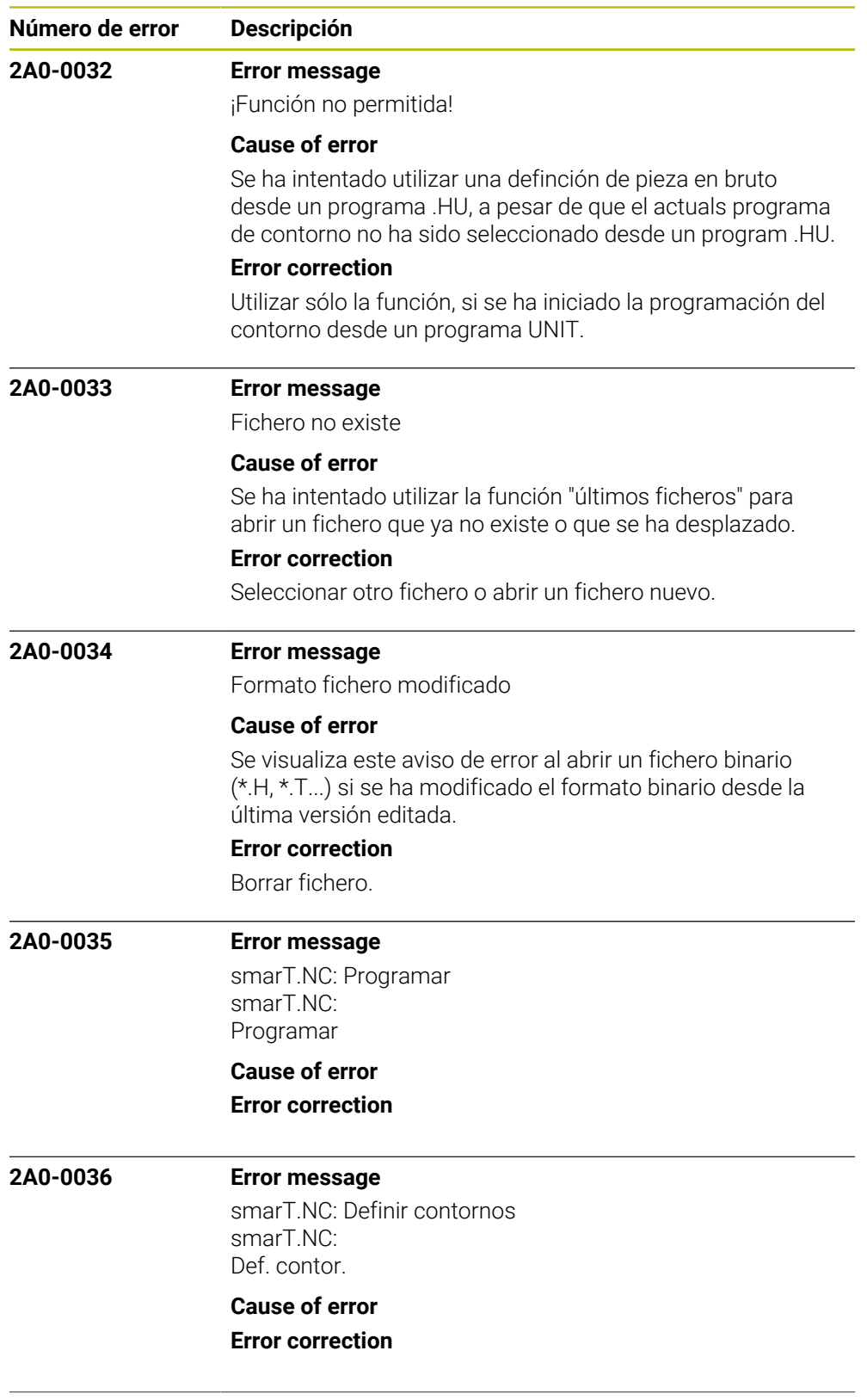

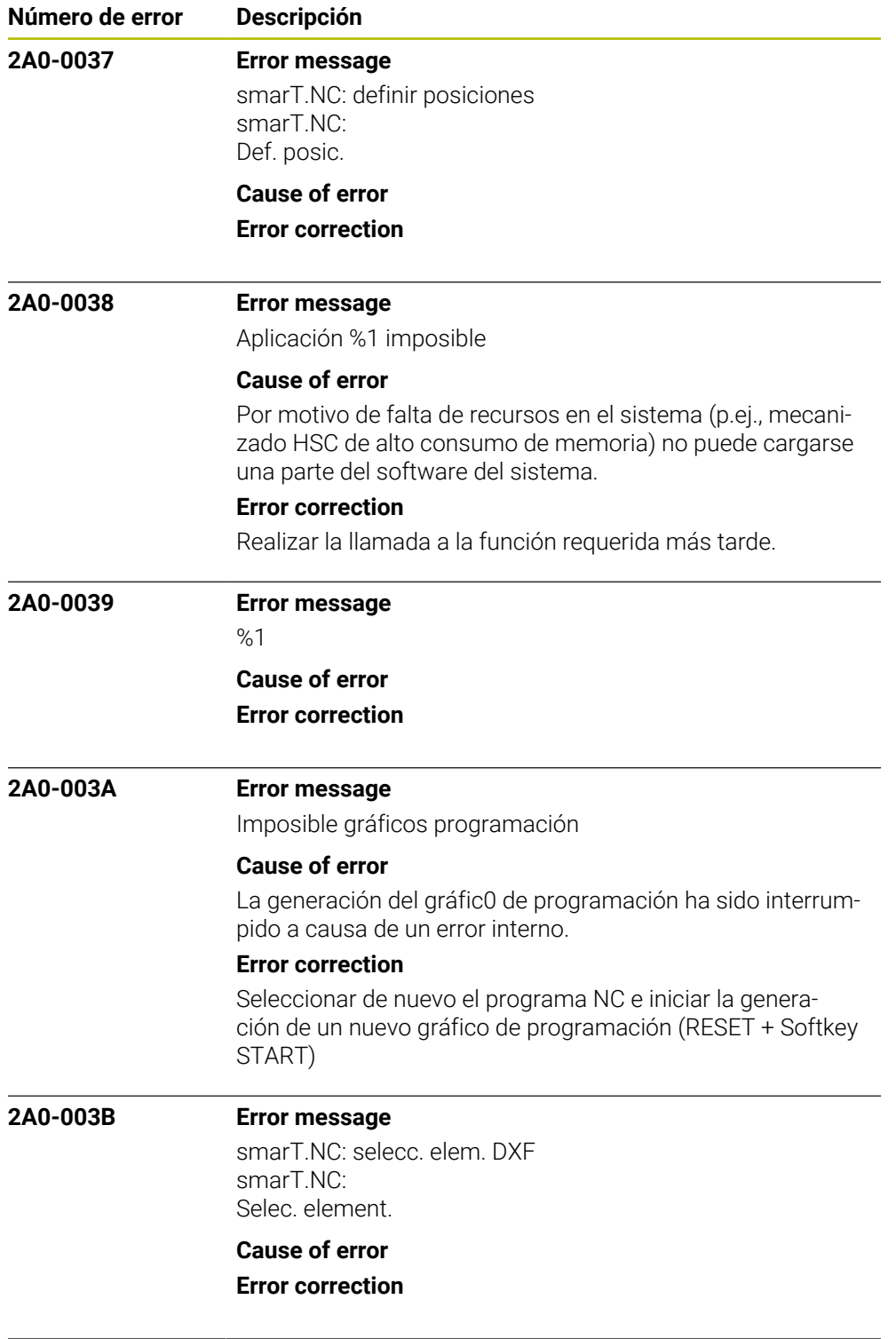

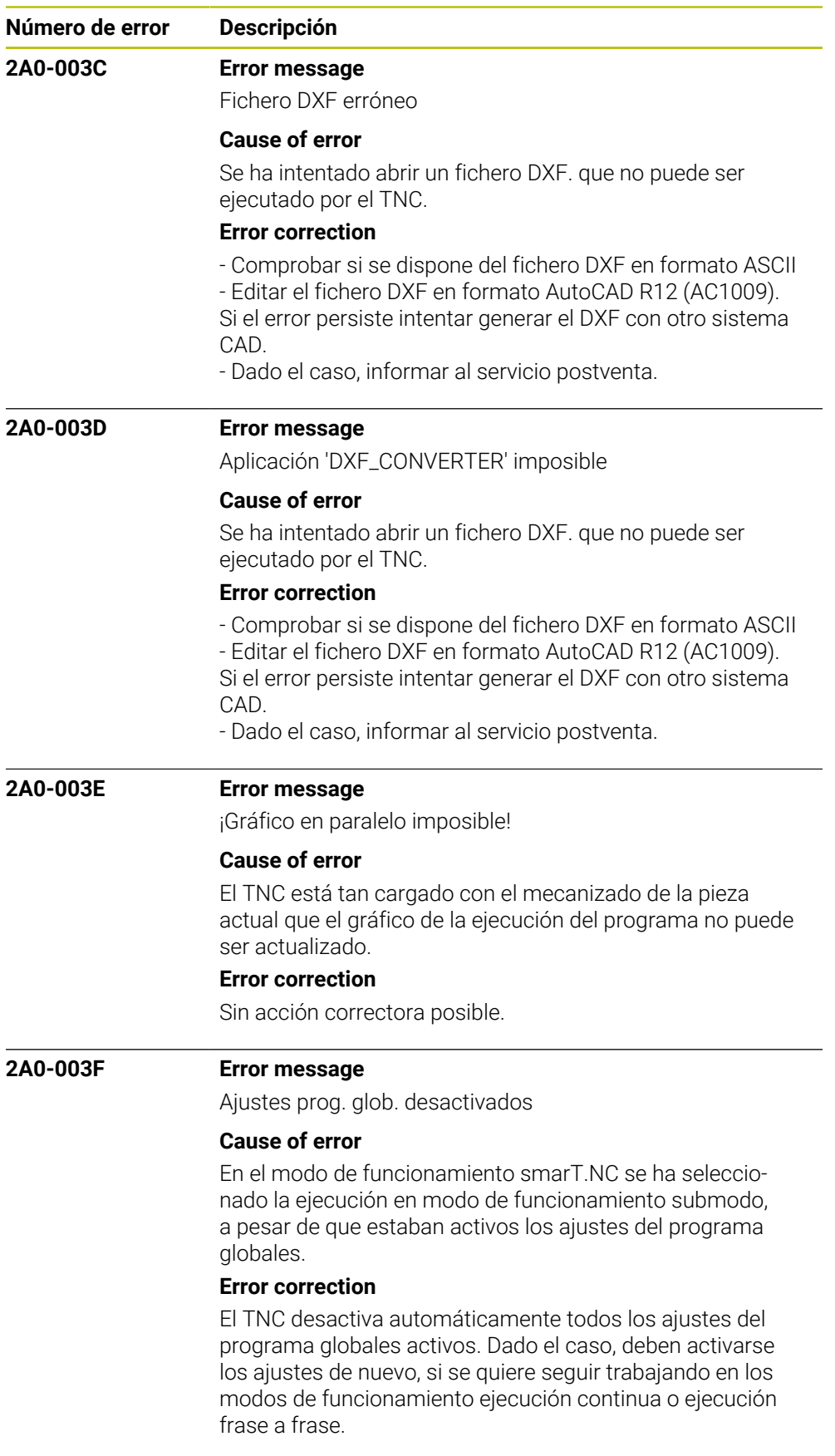

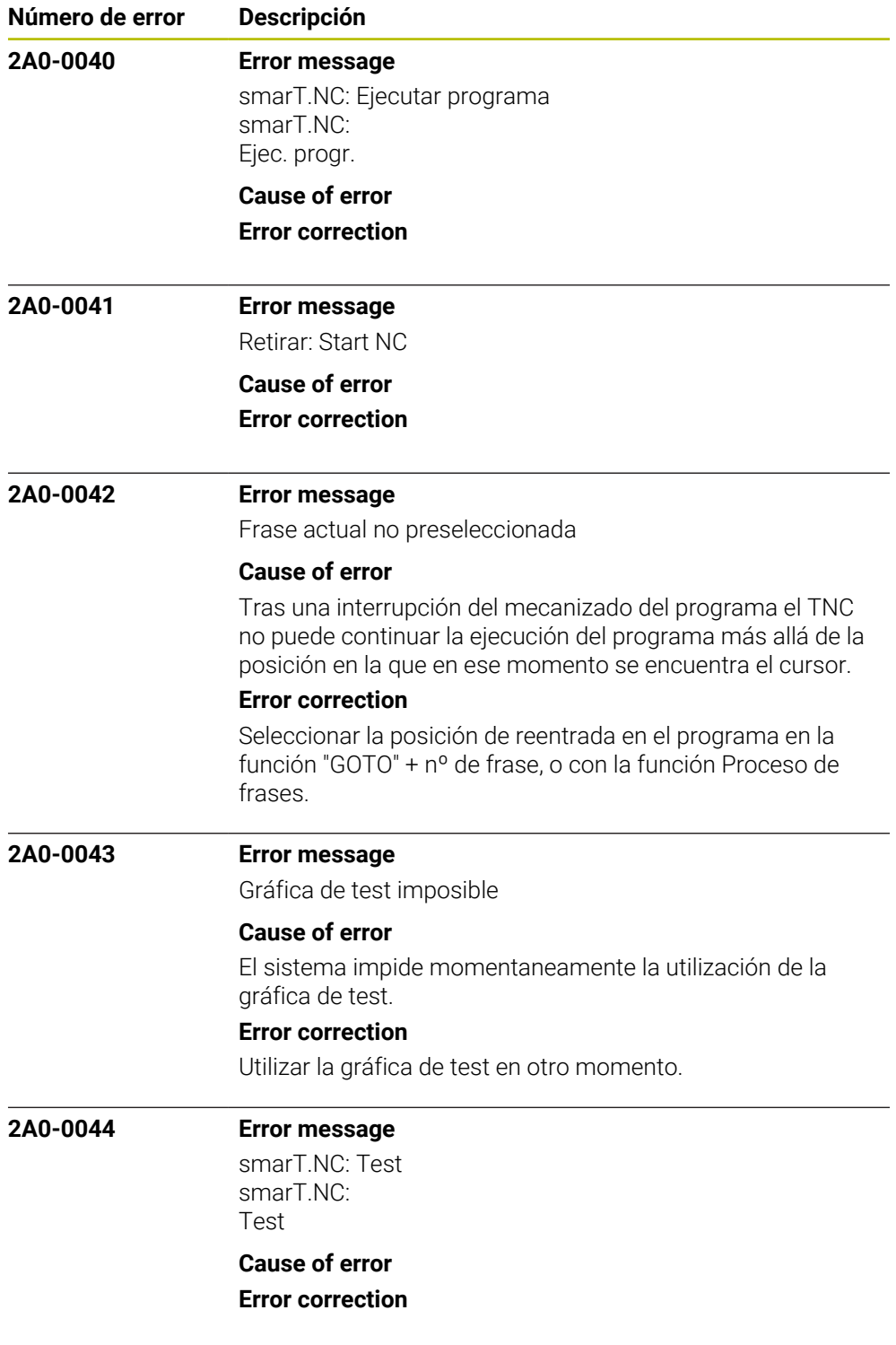

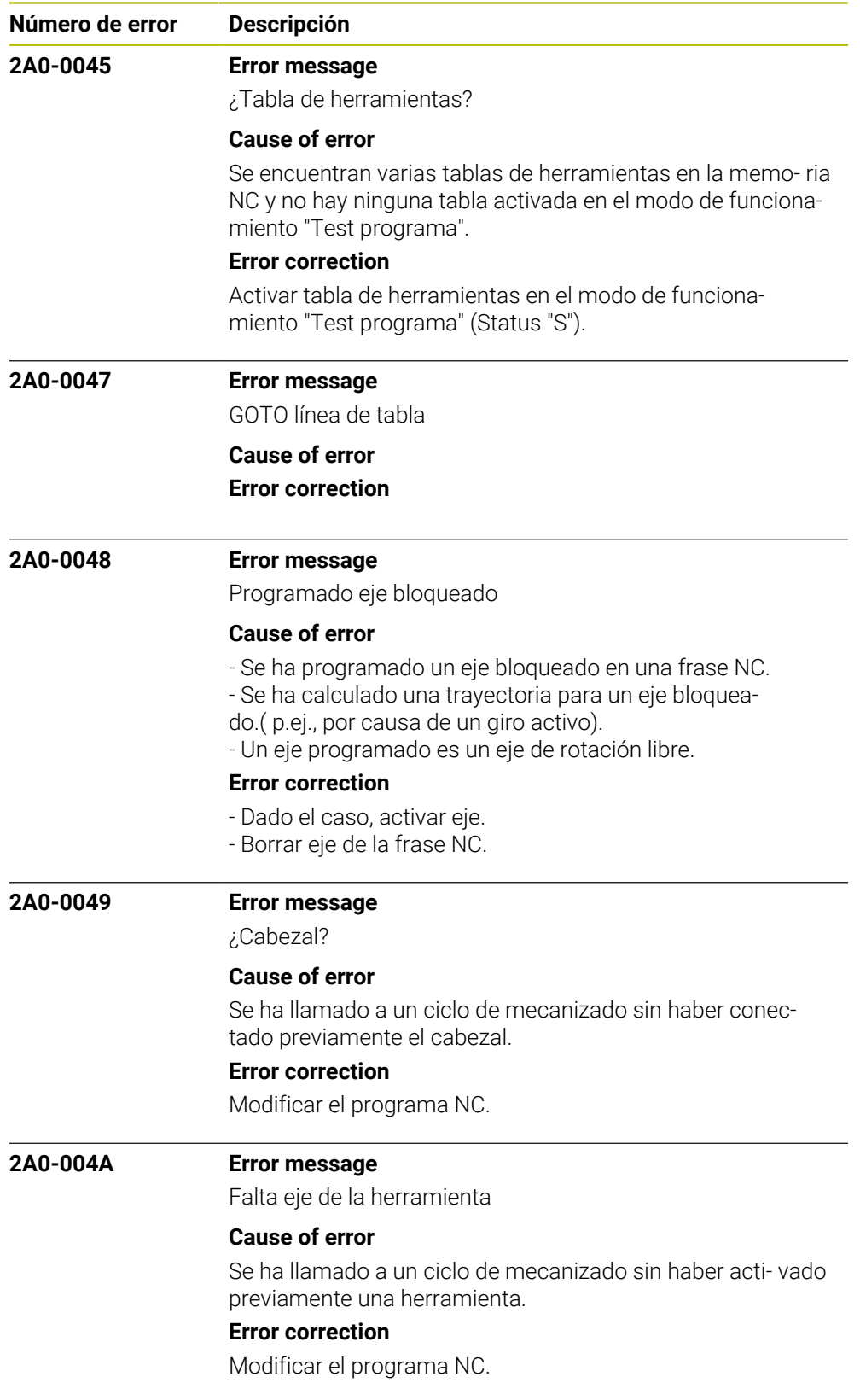

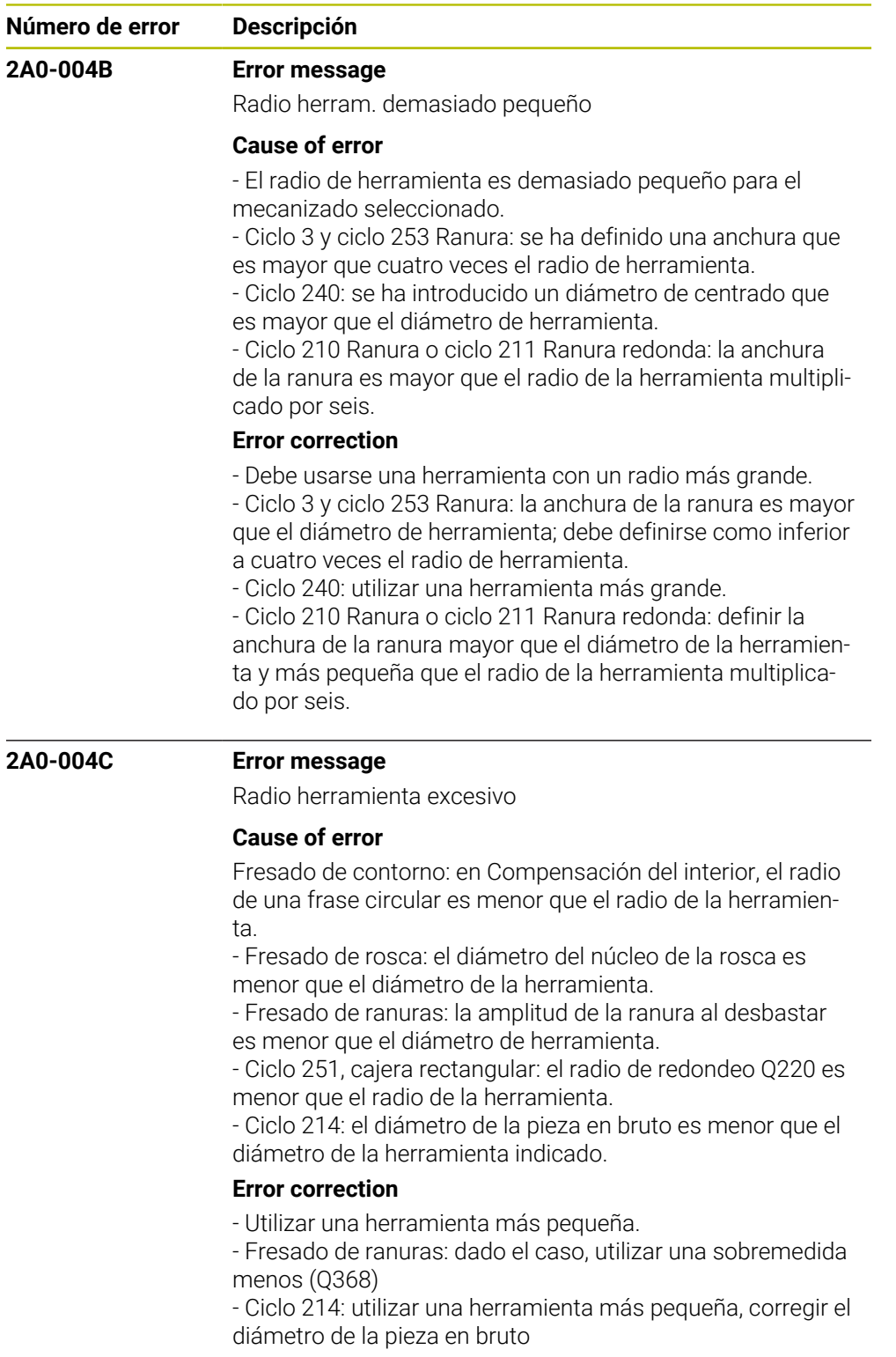

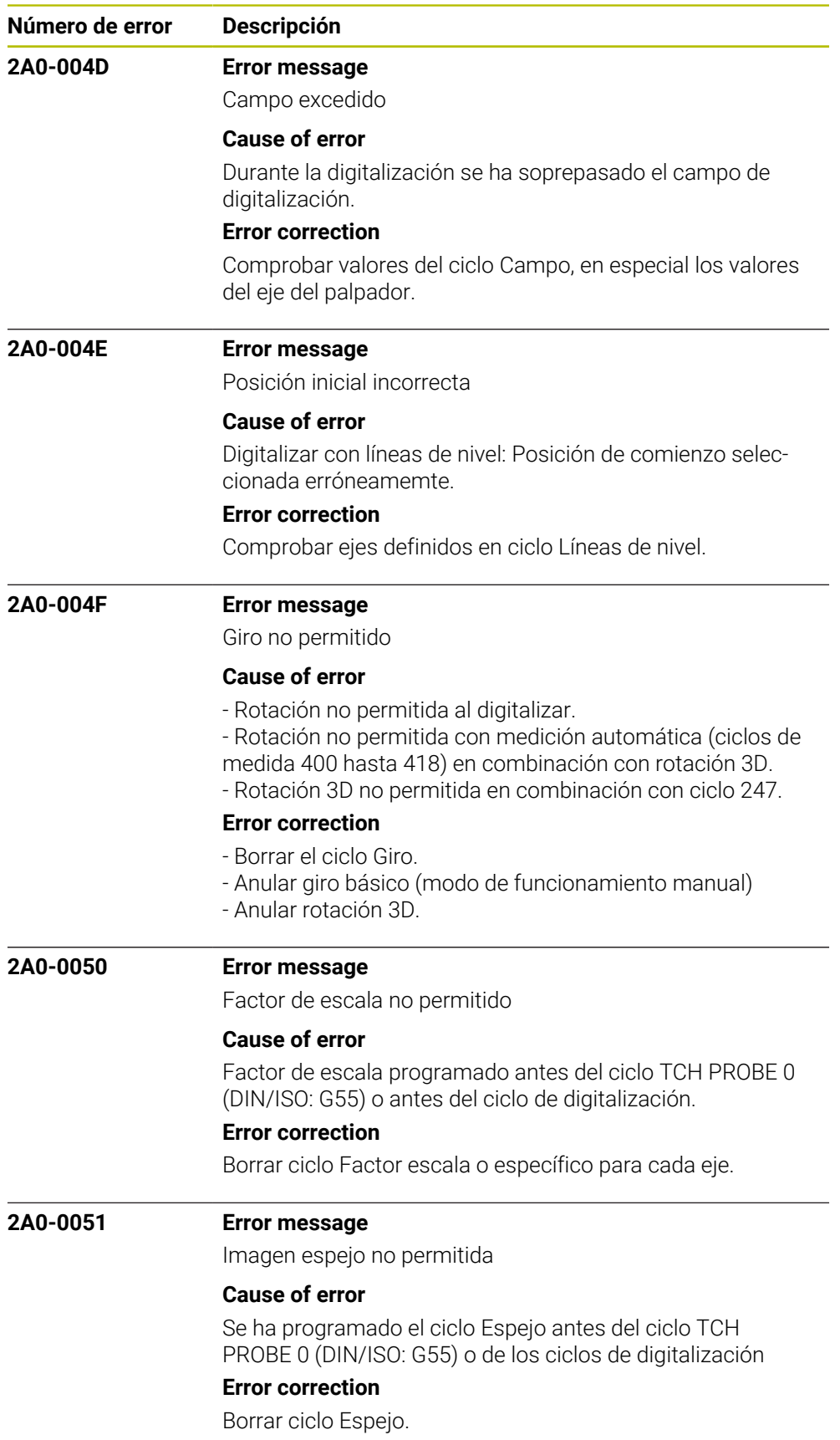

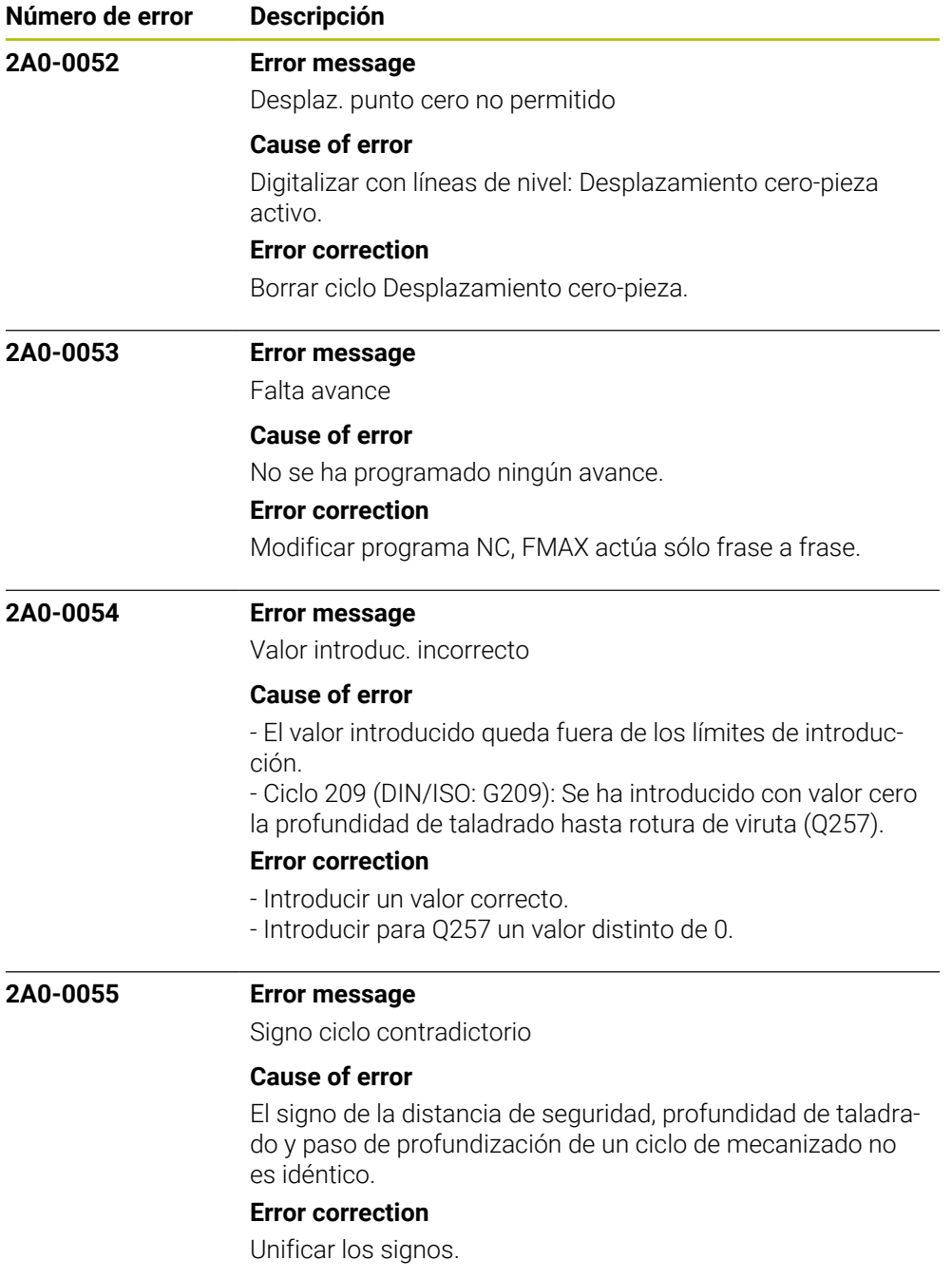
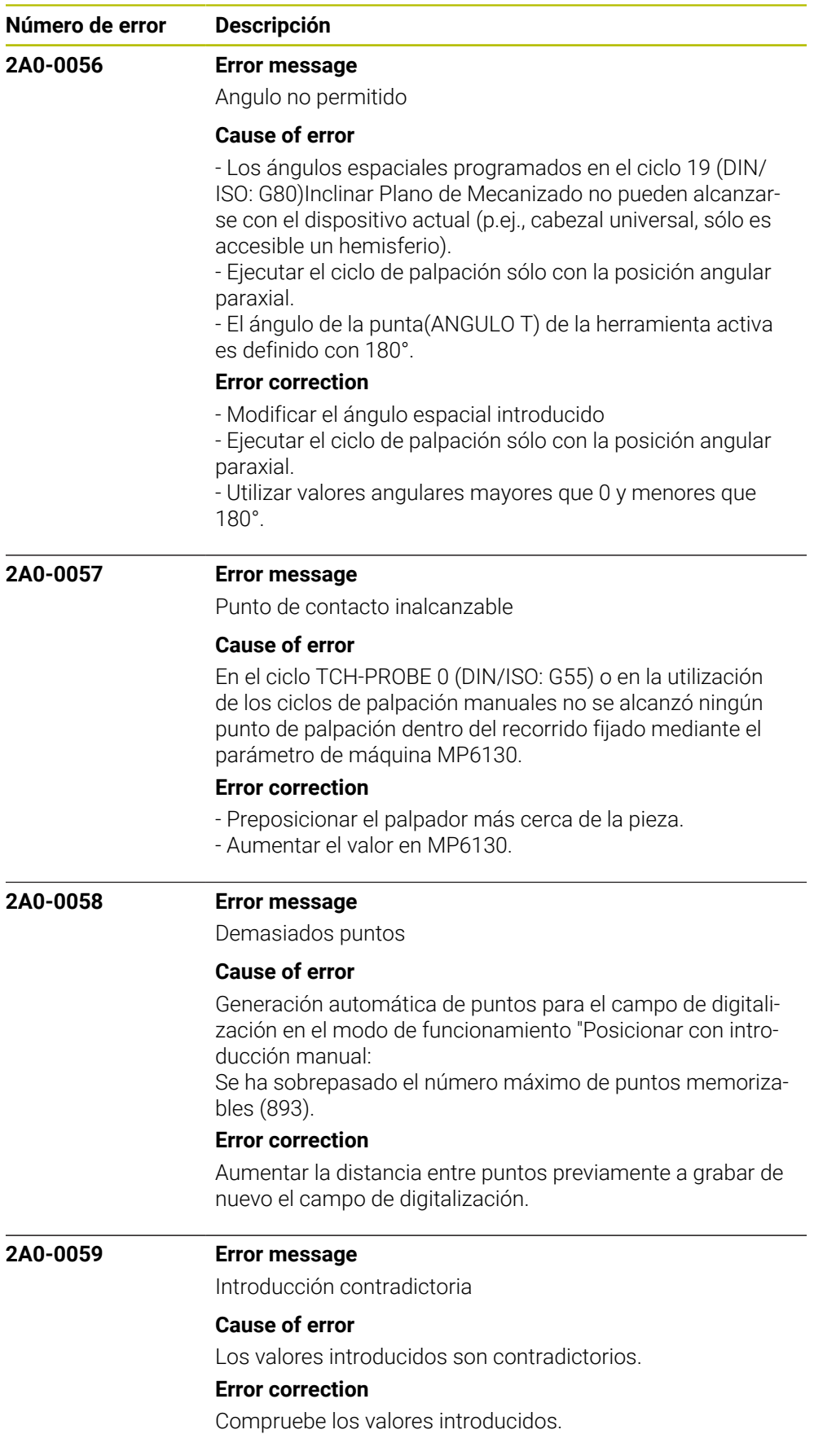

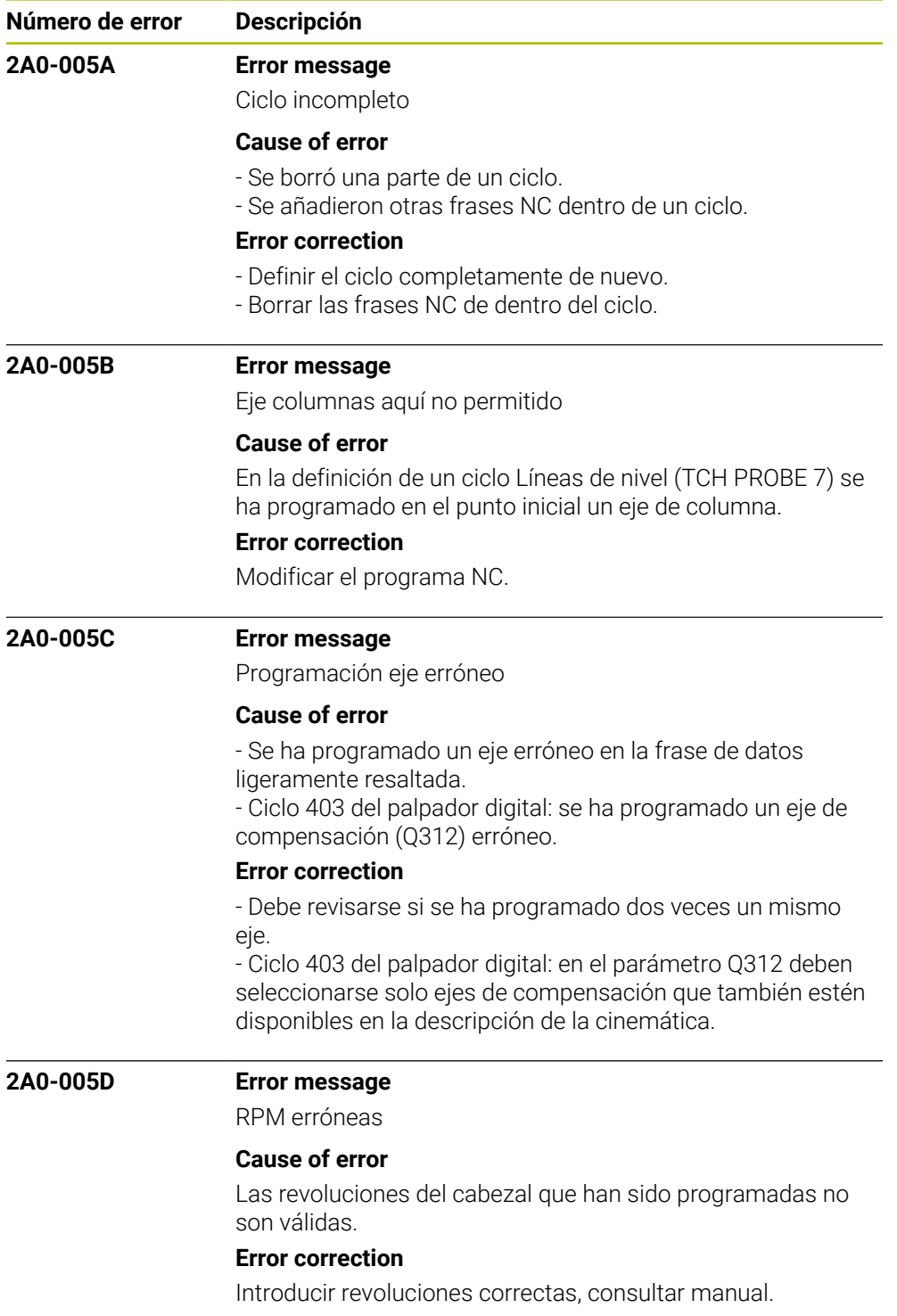

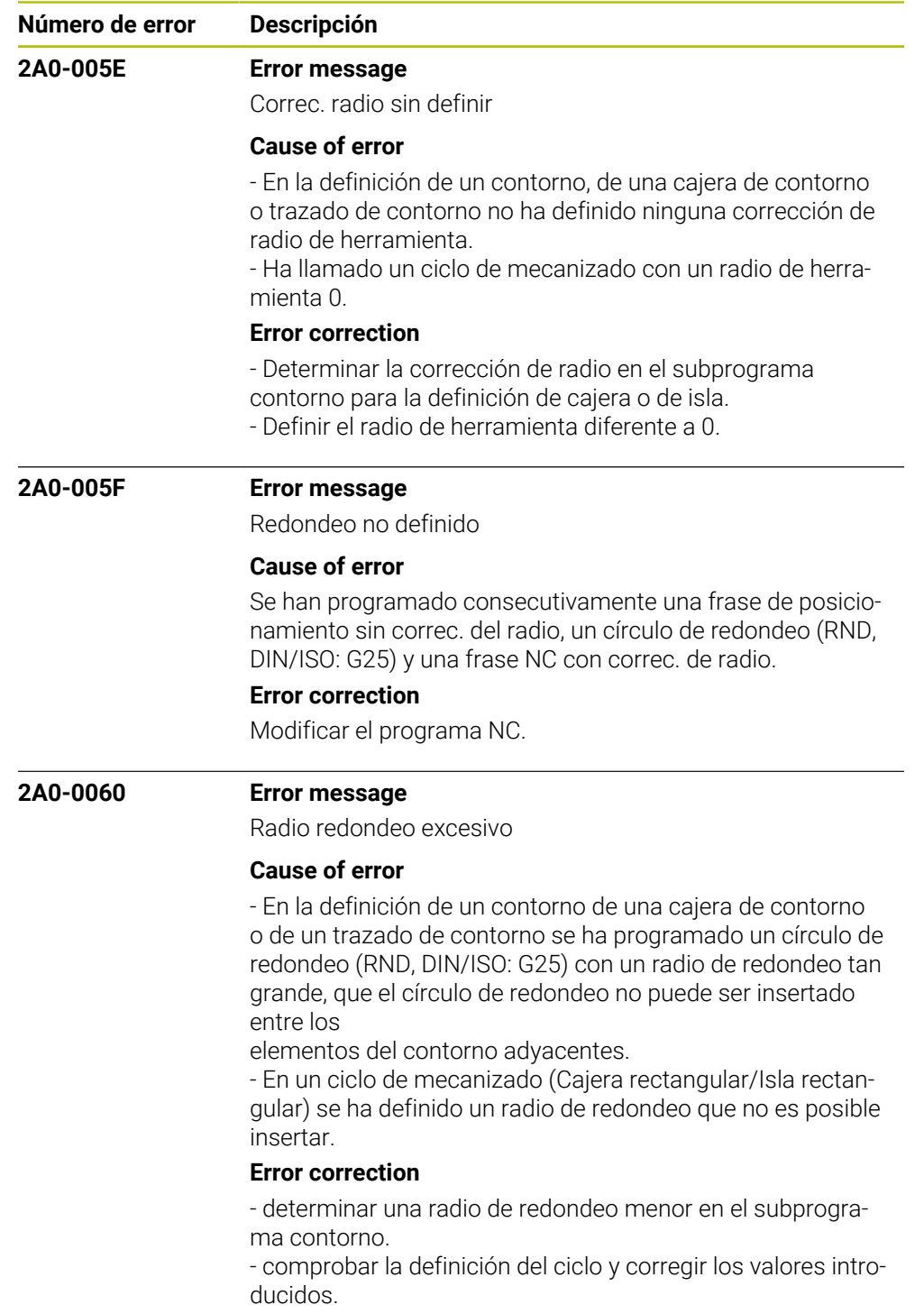

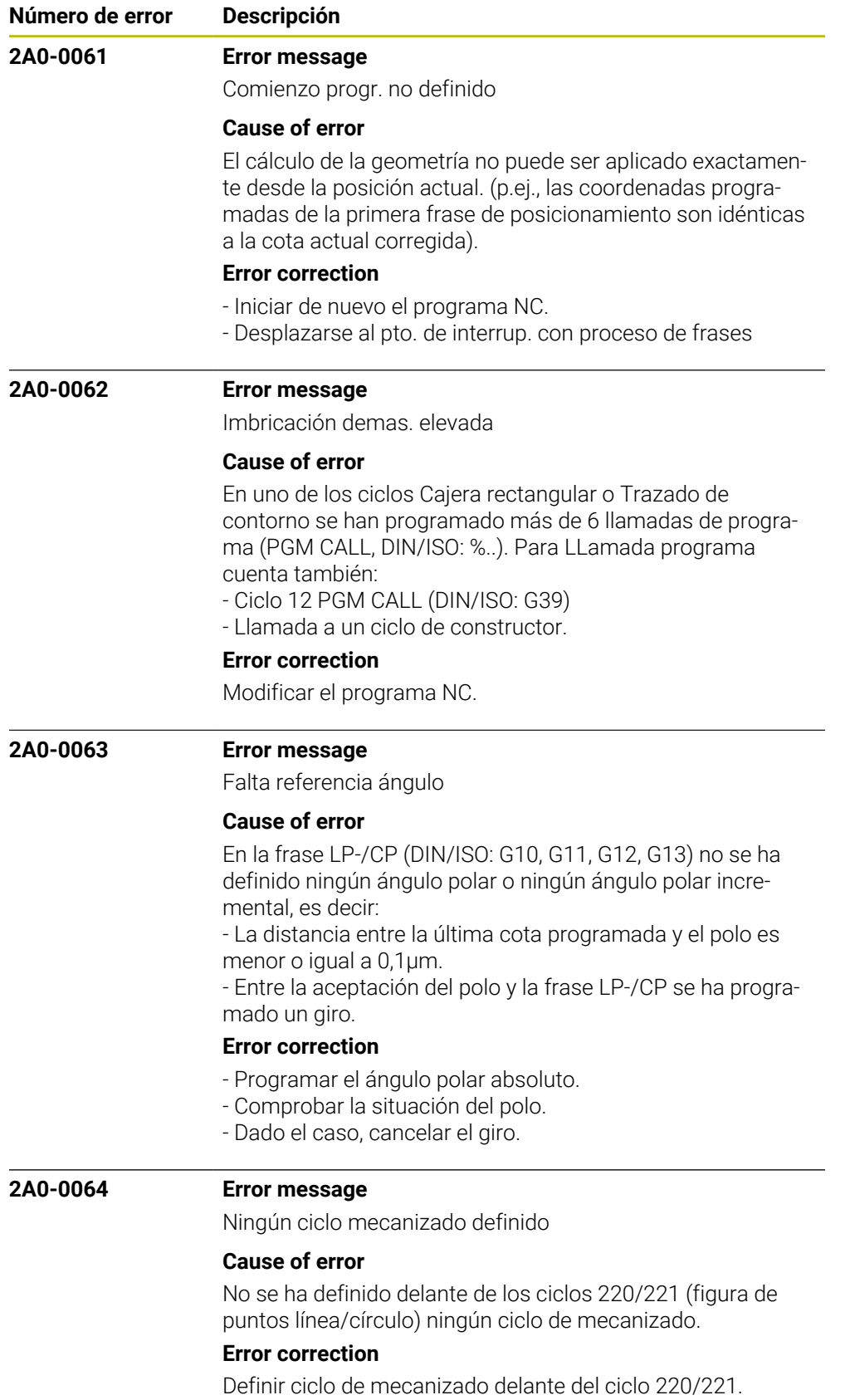

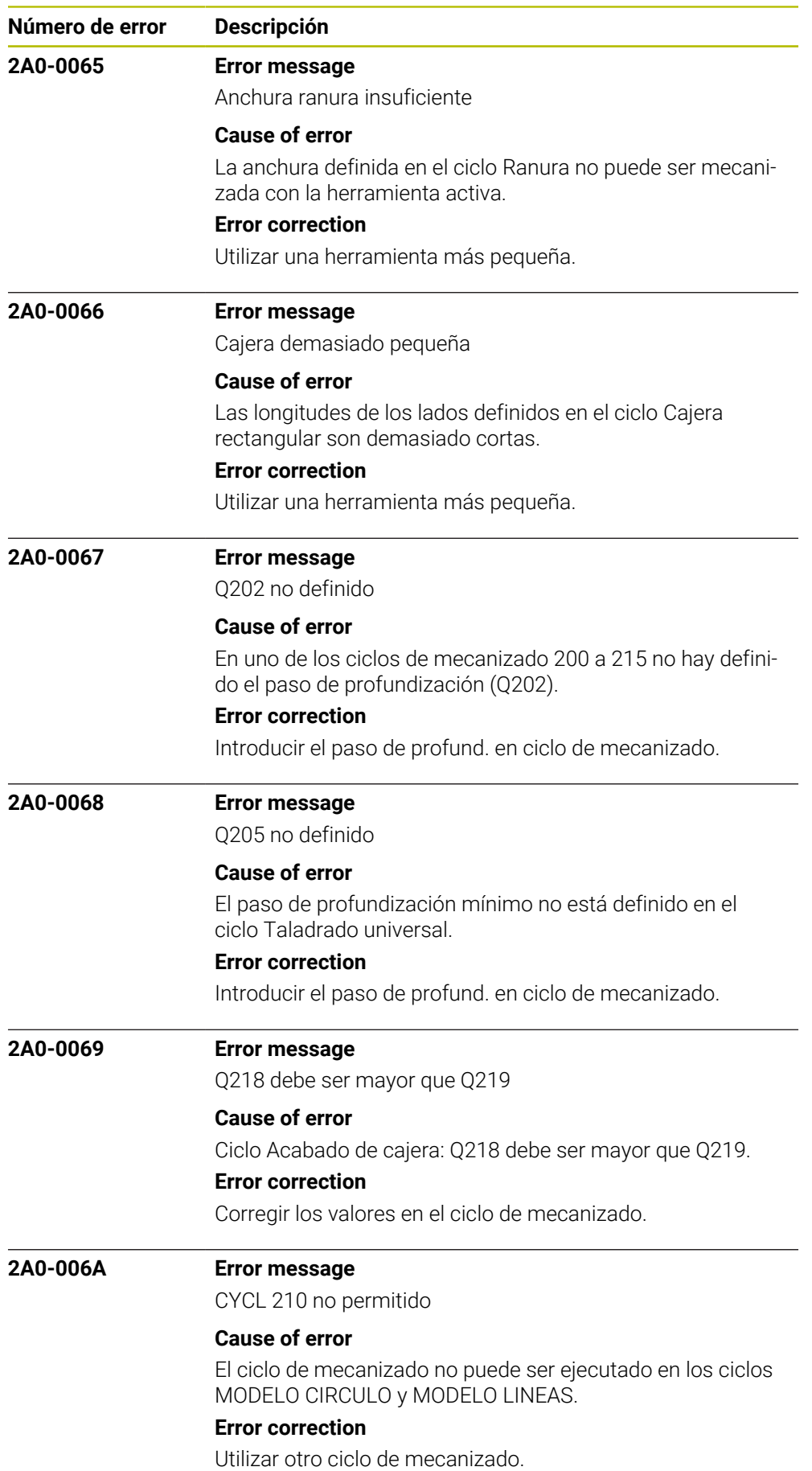

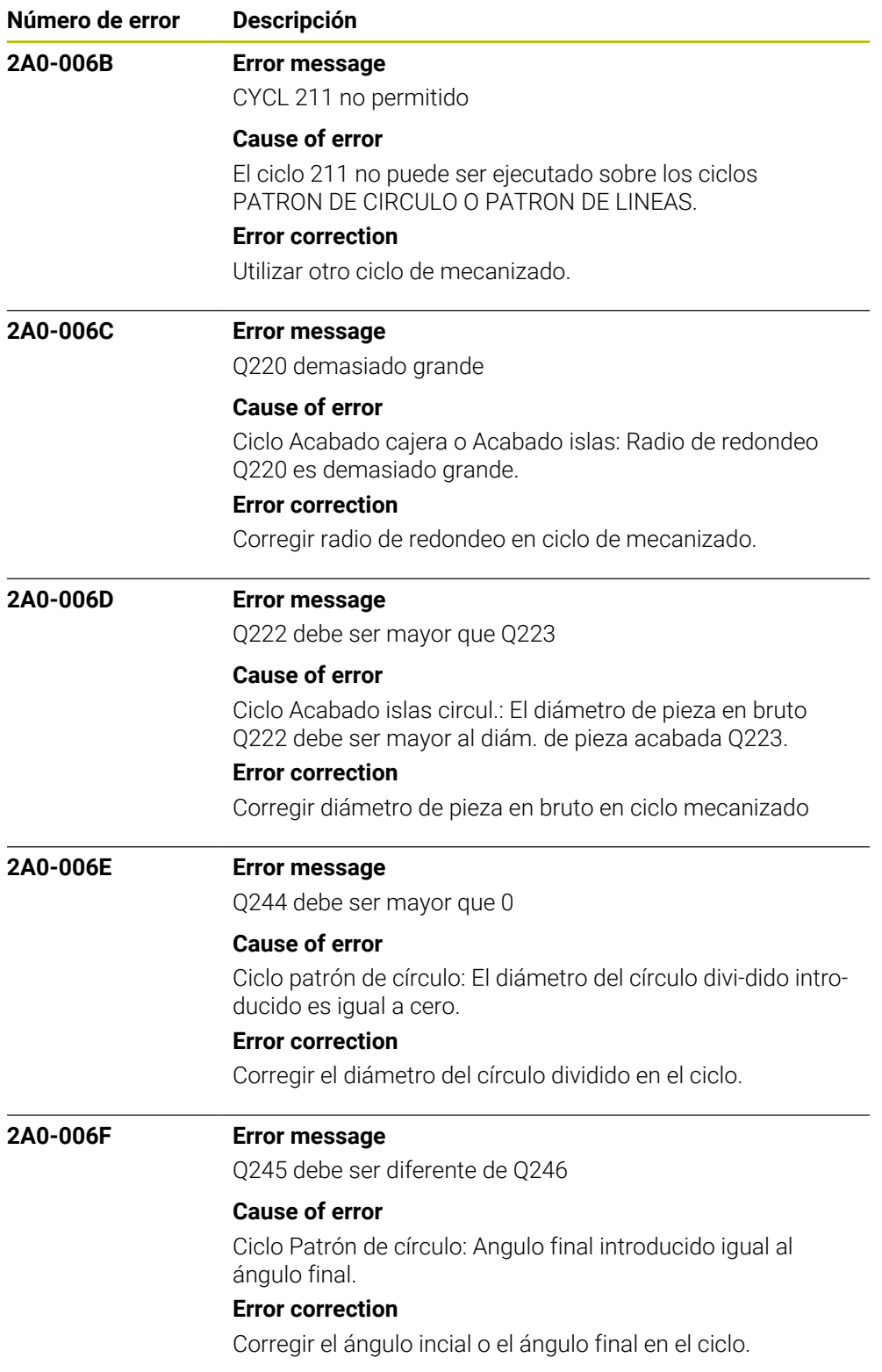

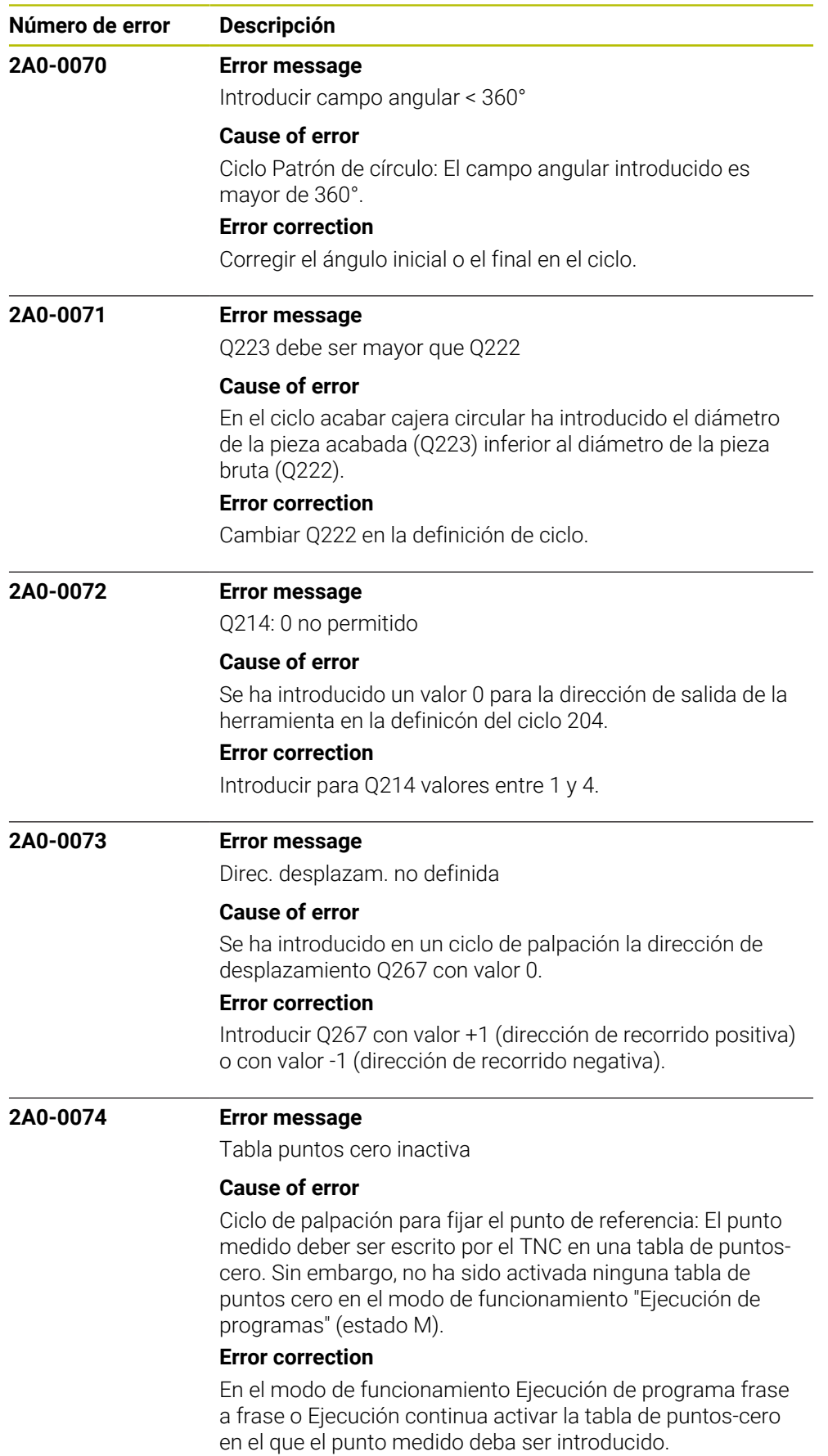

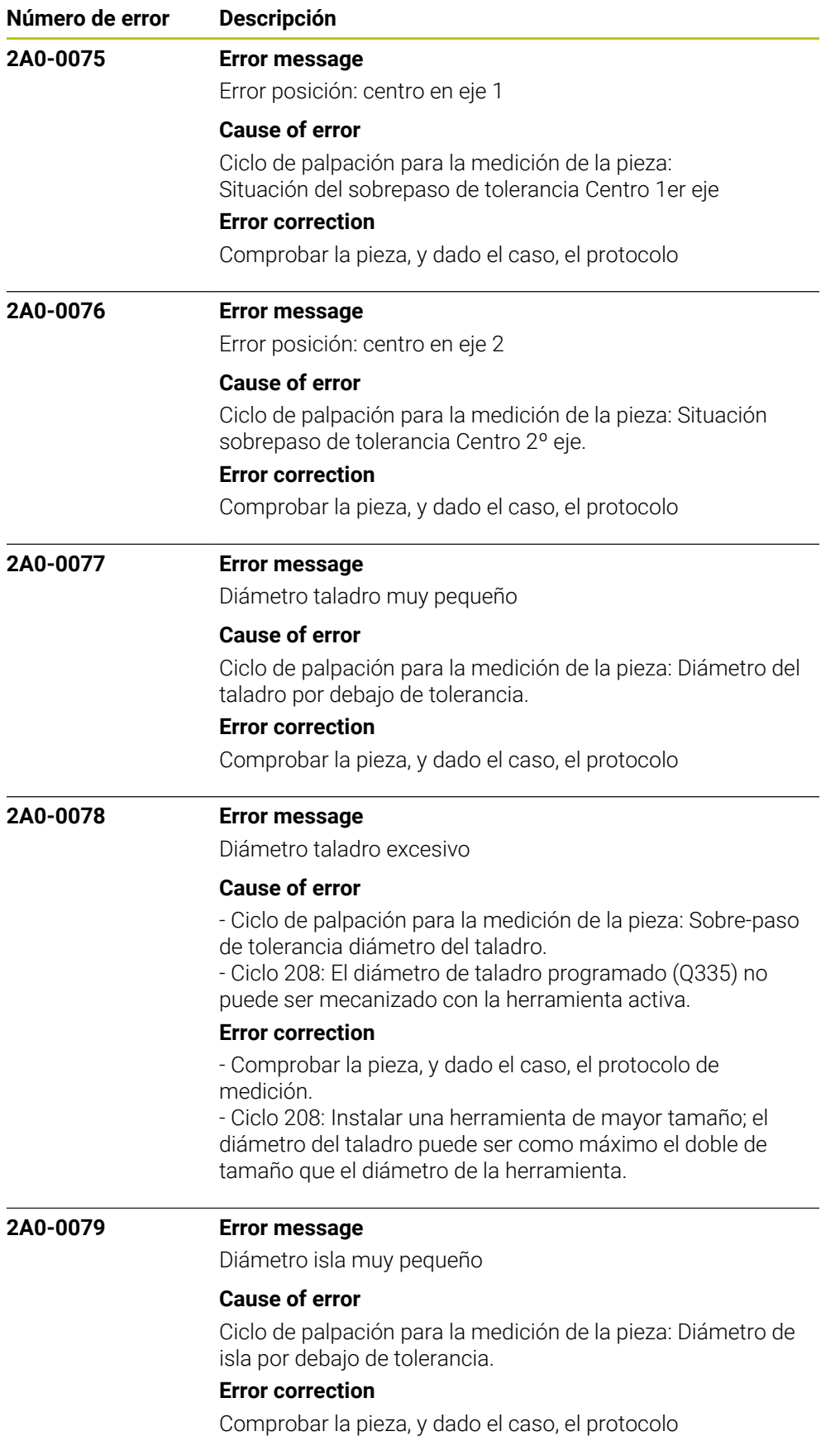

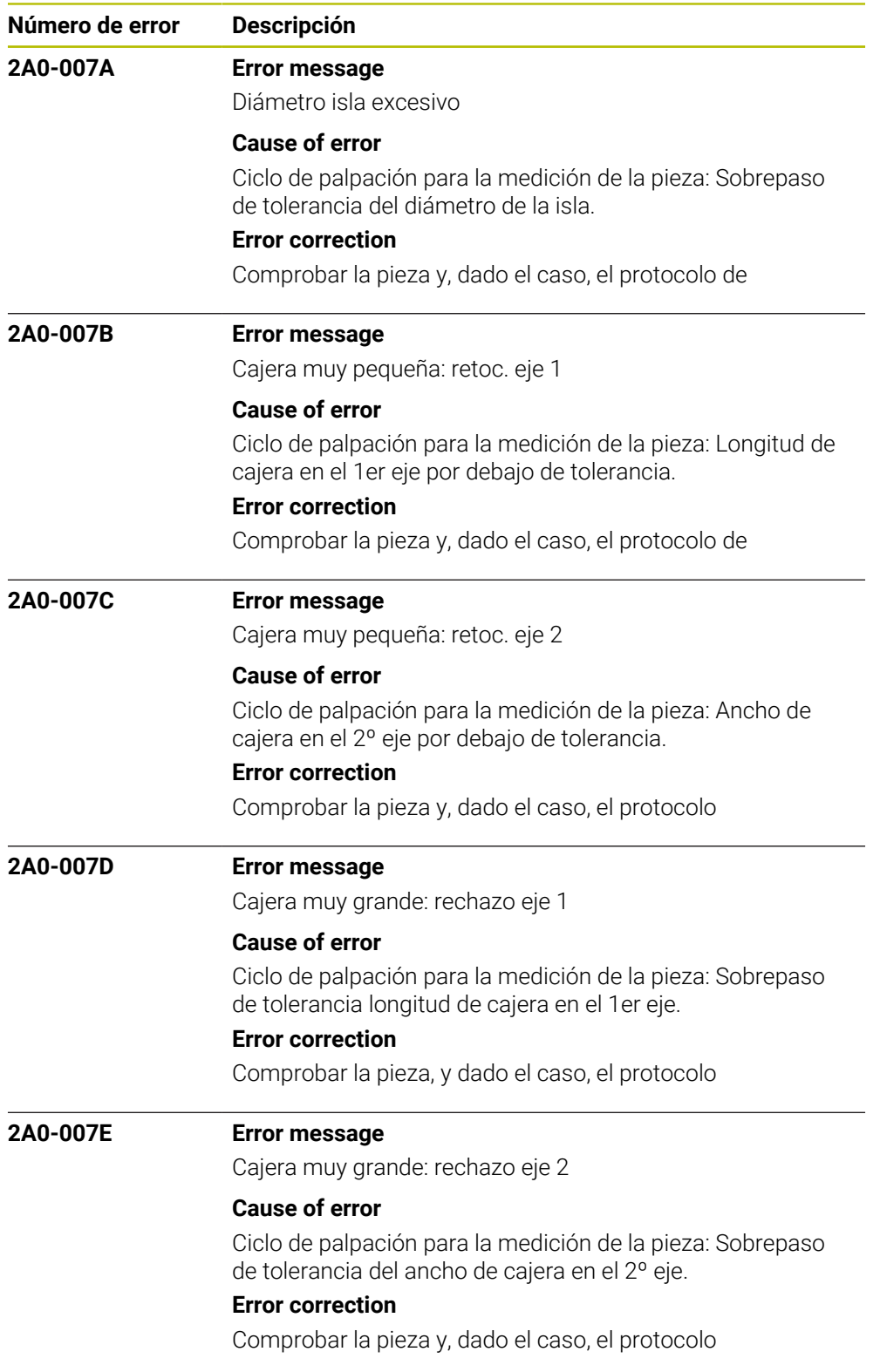

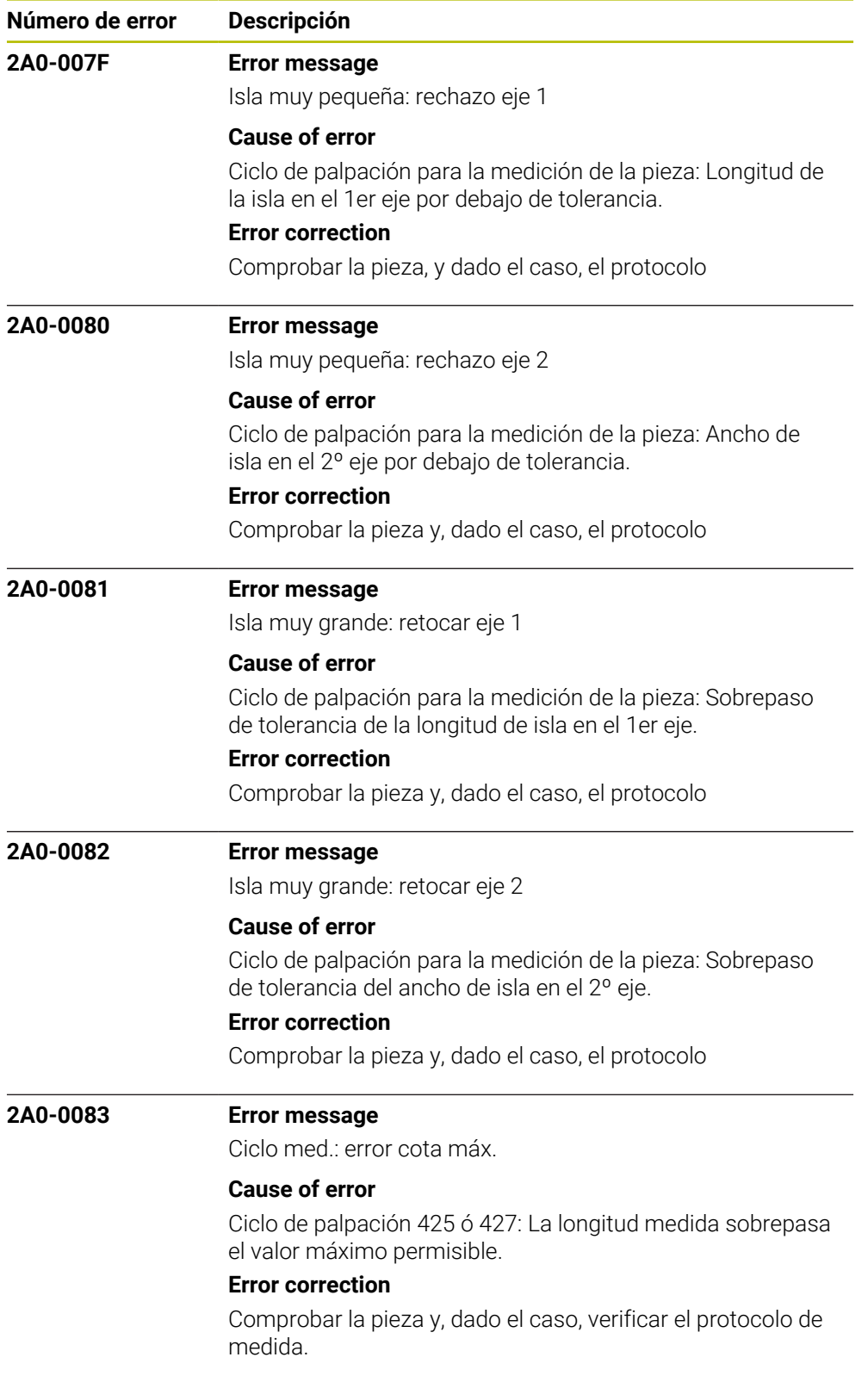

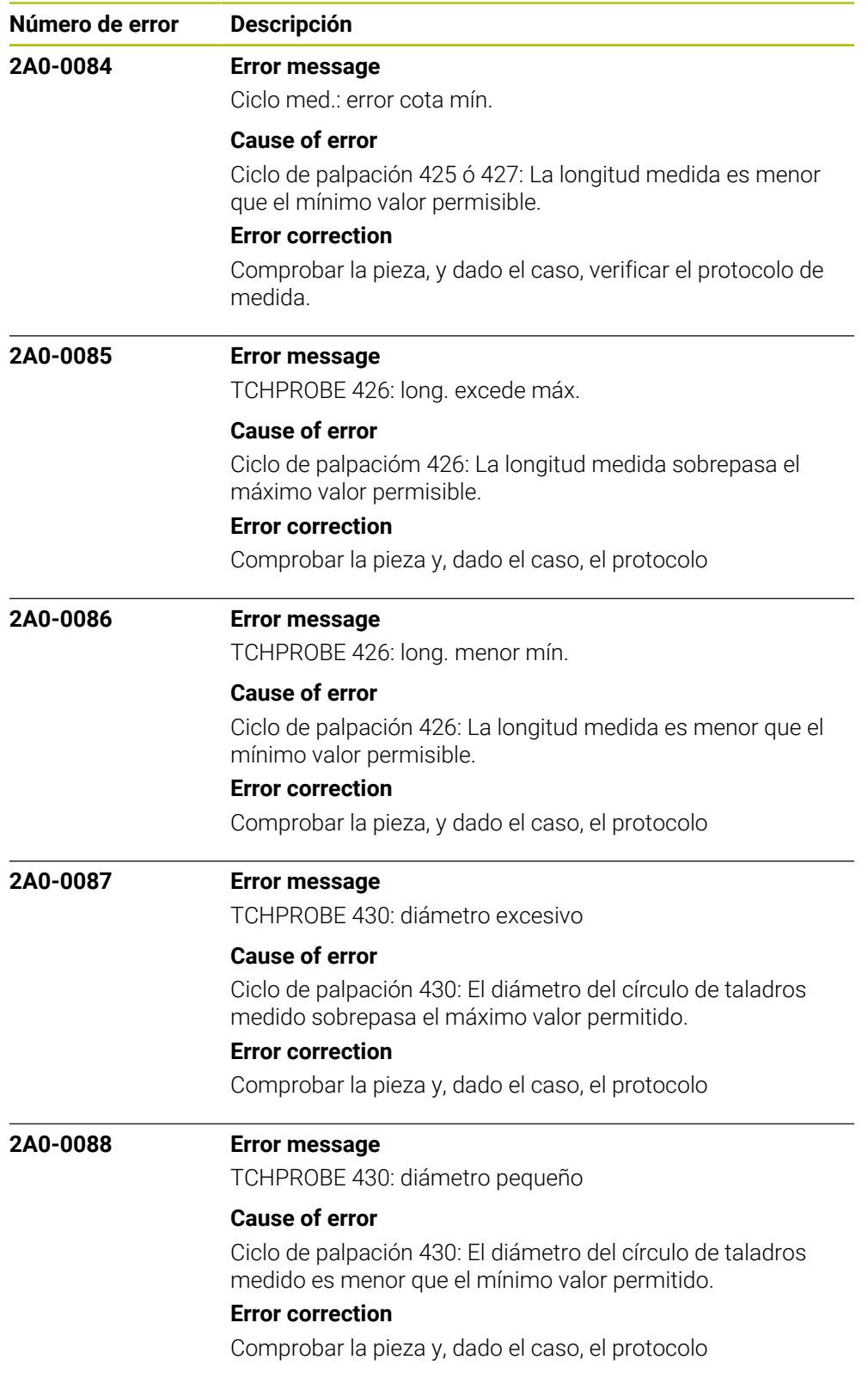

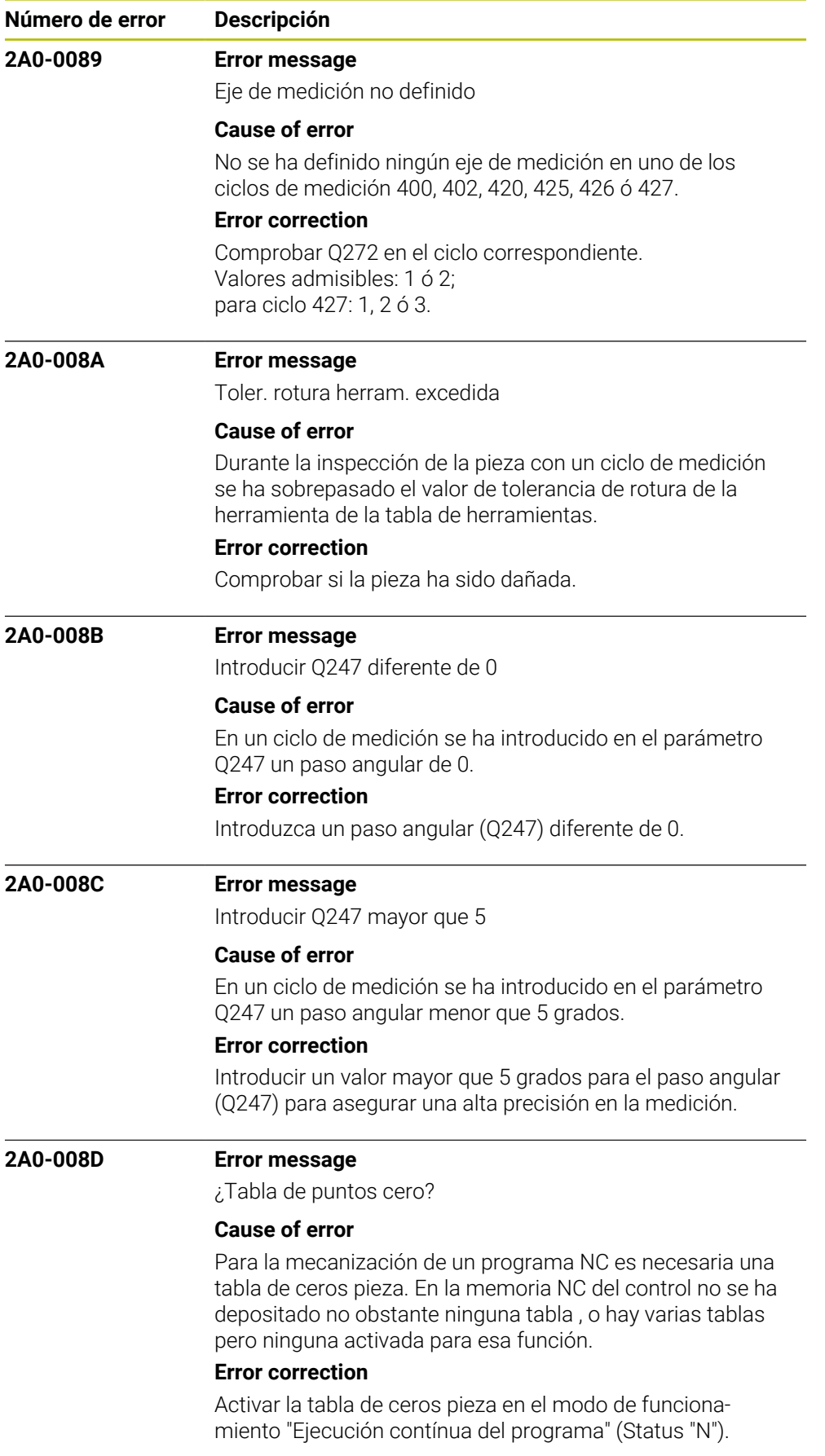

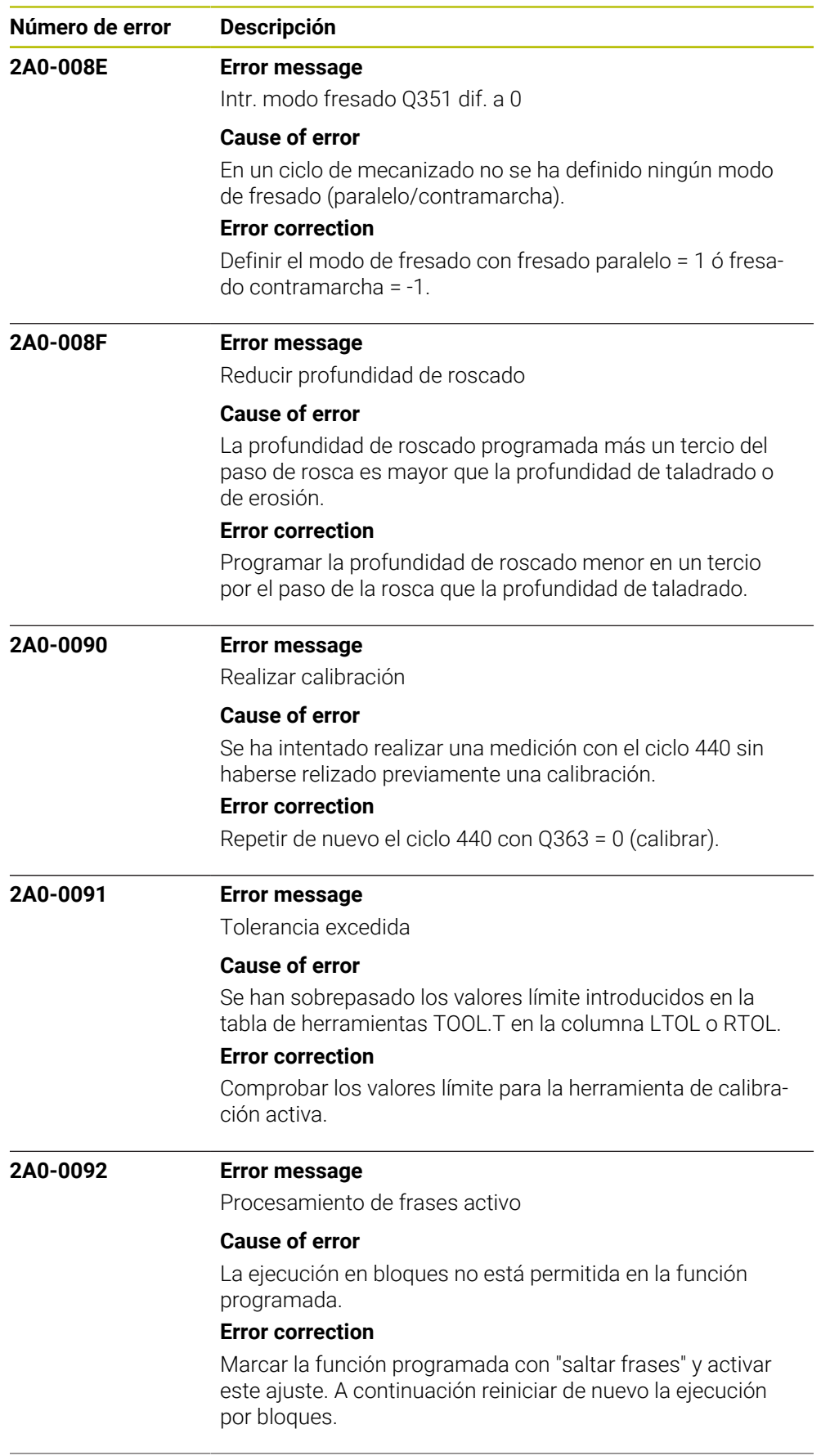

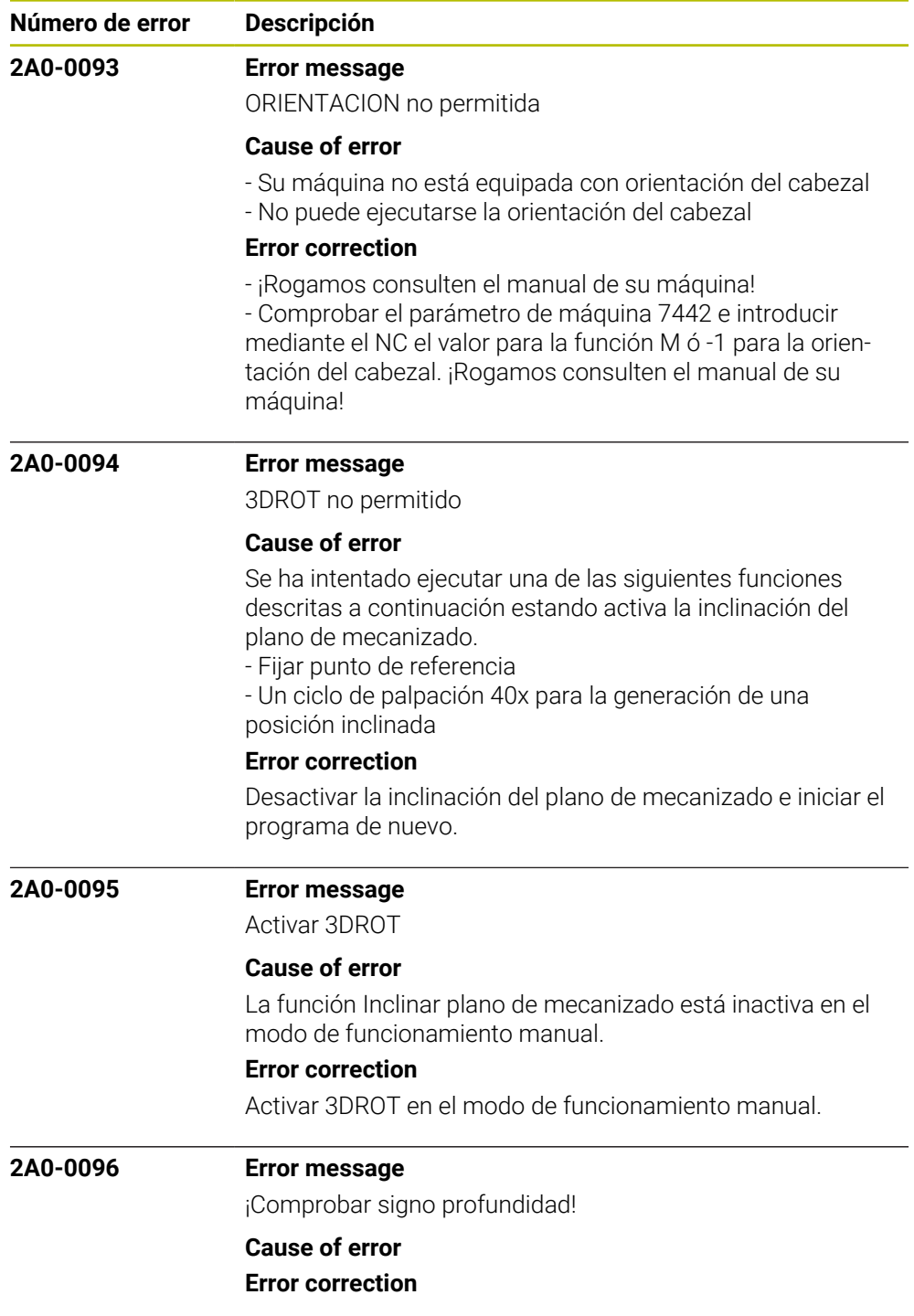

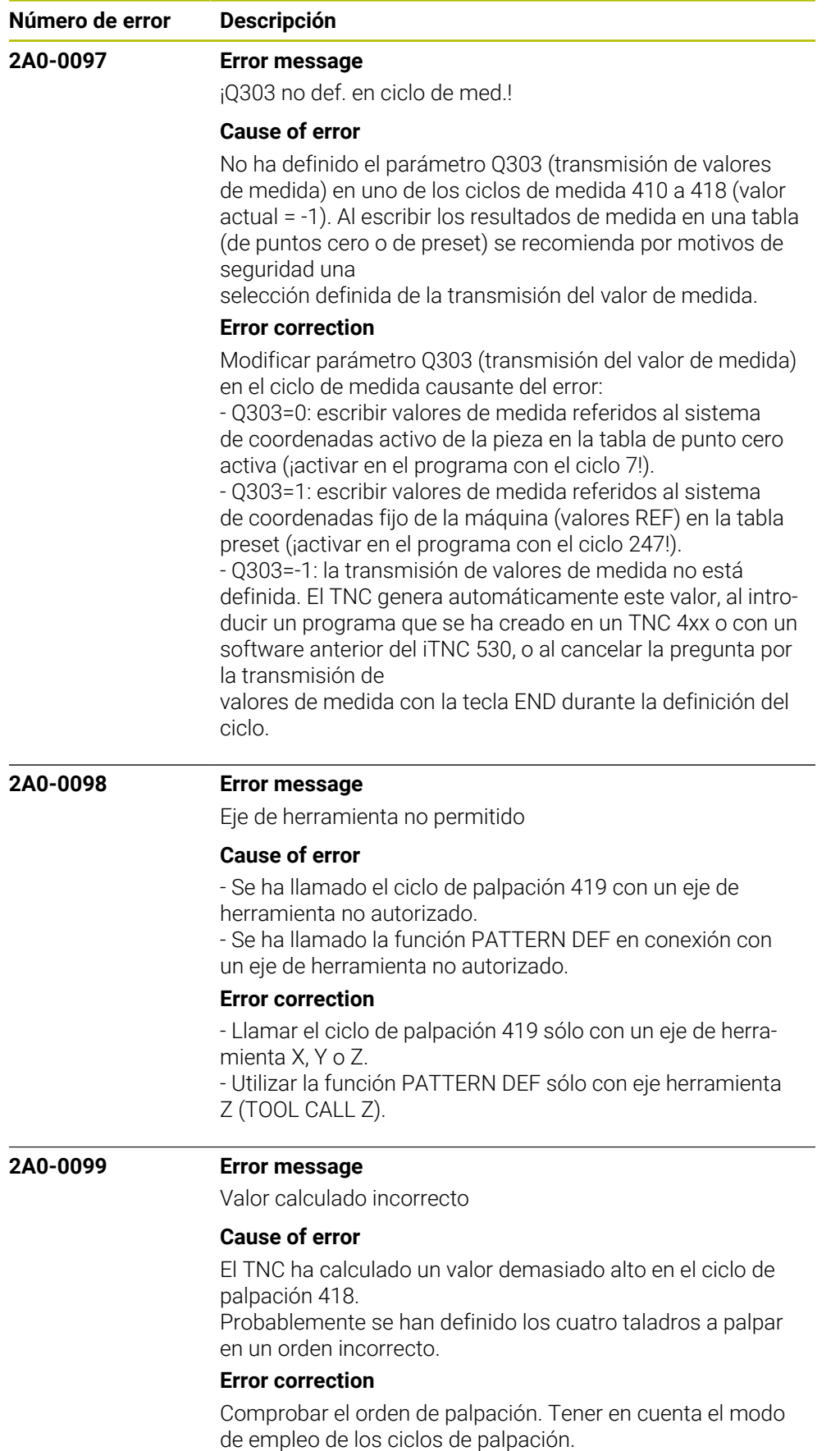

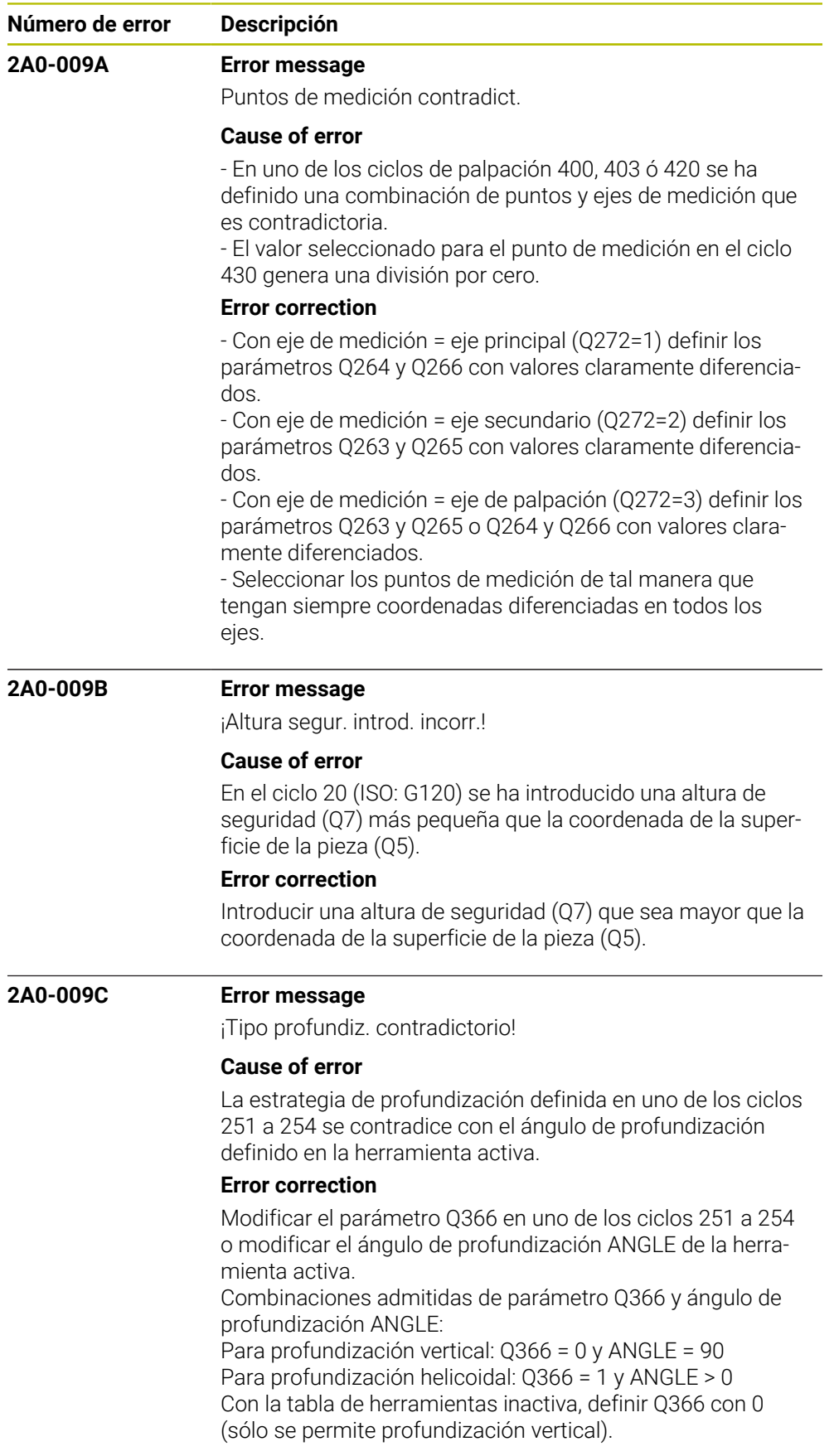

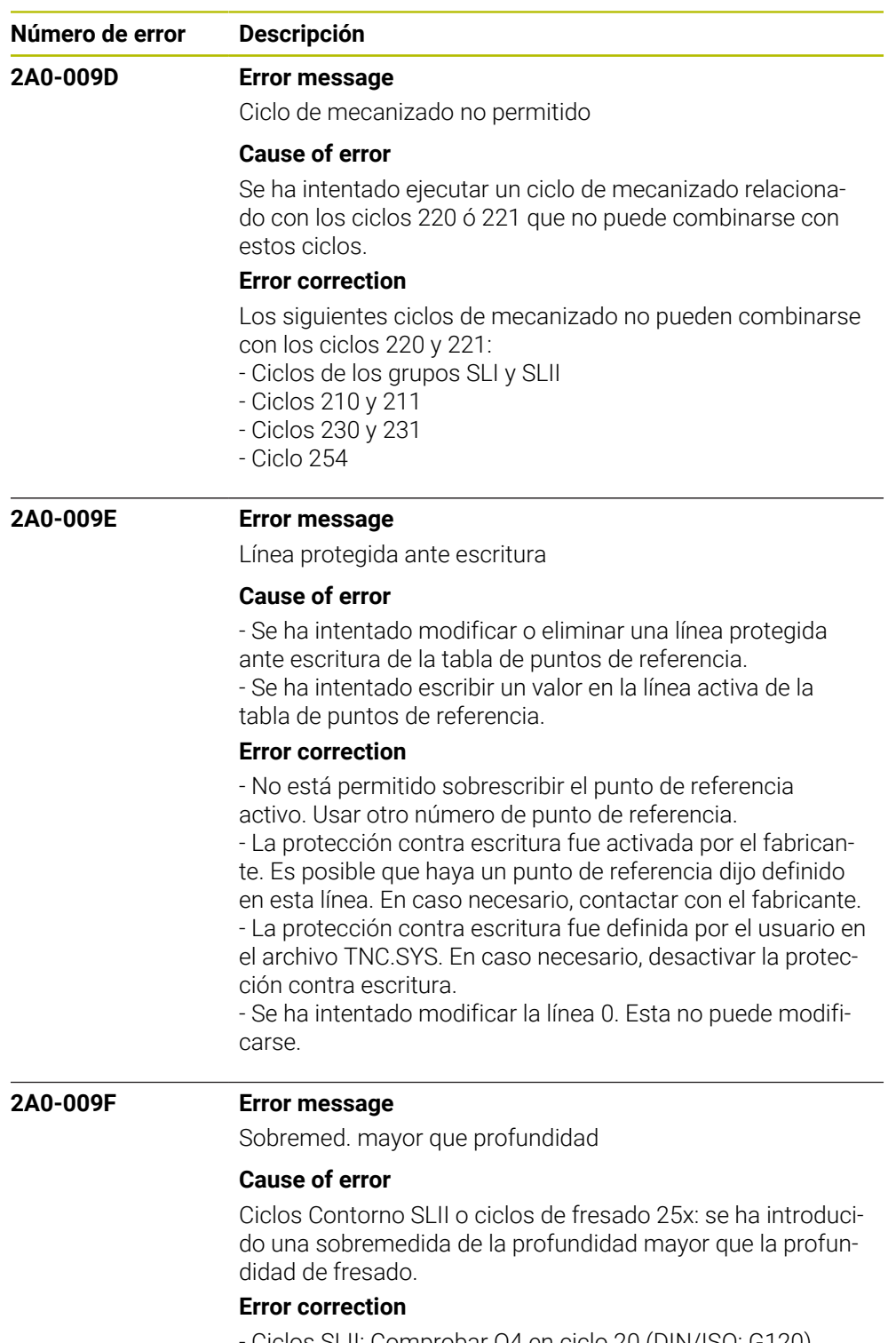

- Ciclos SLII: Comprobar Q4 en ciclo 20 (DIN/ISO: G120)
- Ciclo de fresado 25x: Comprobar sobremedida Q369 y
- profundidad Q201

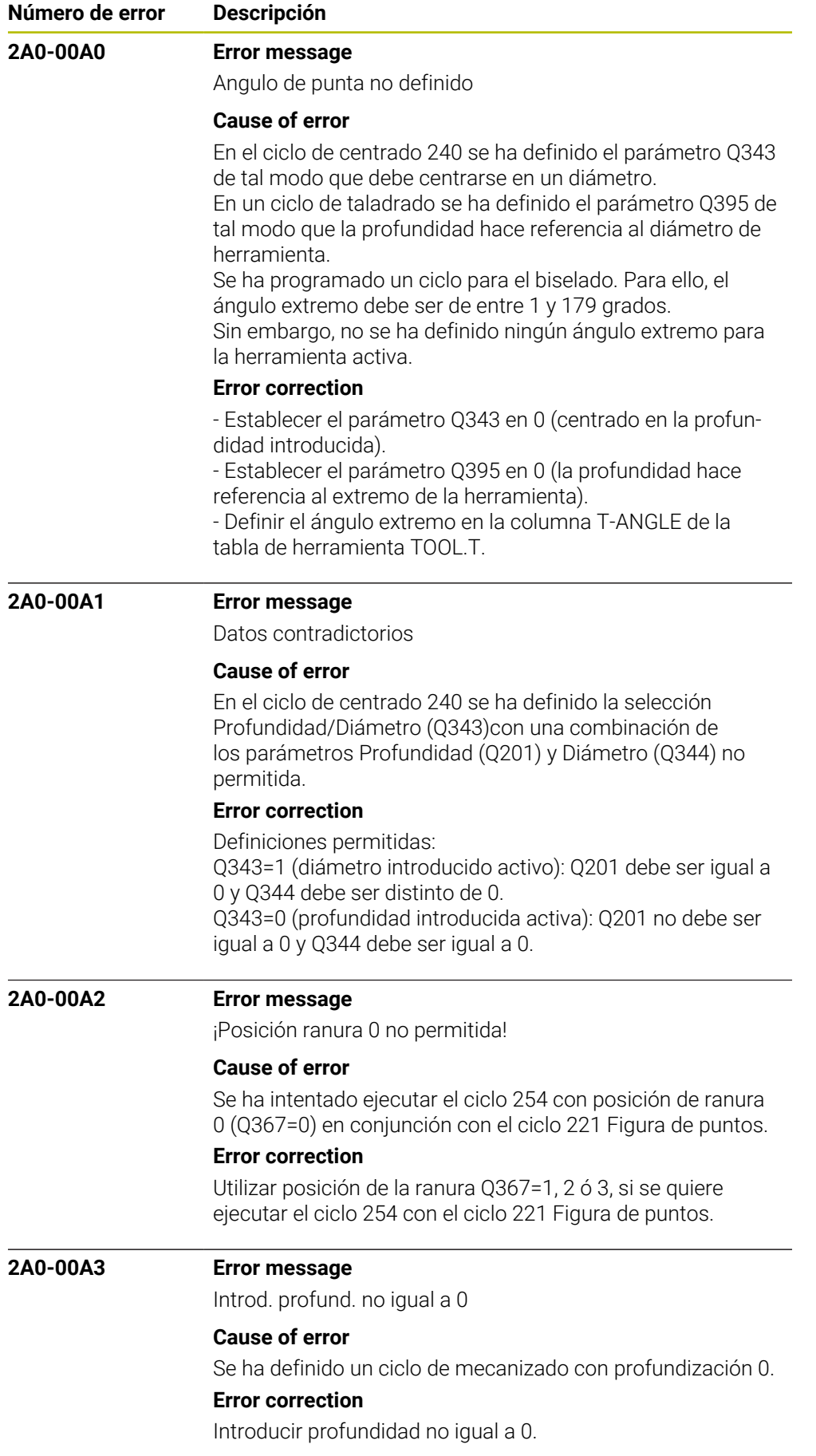

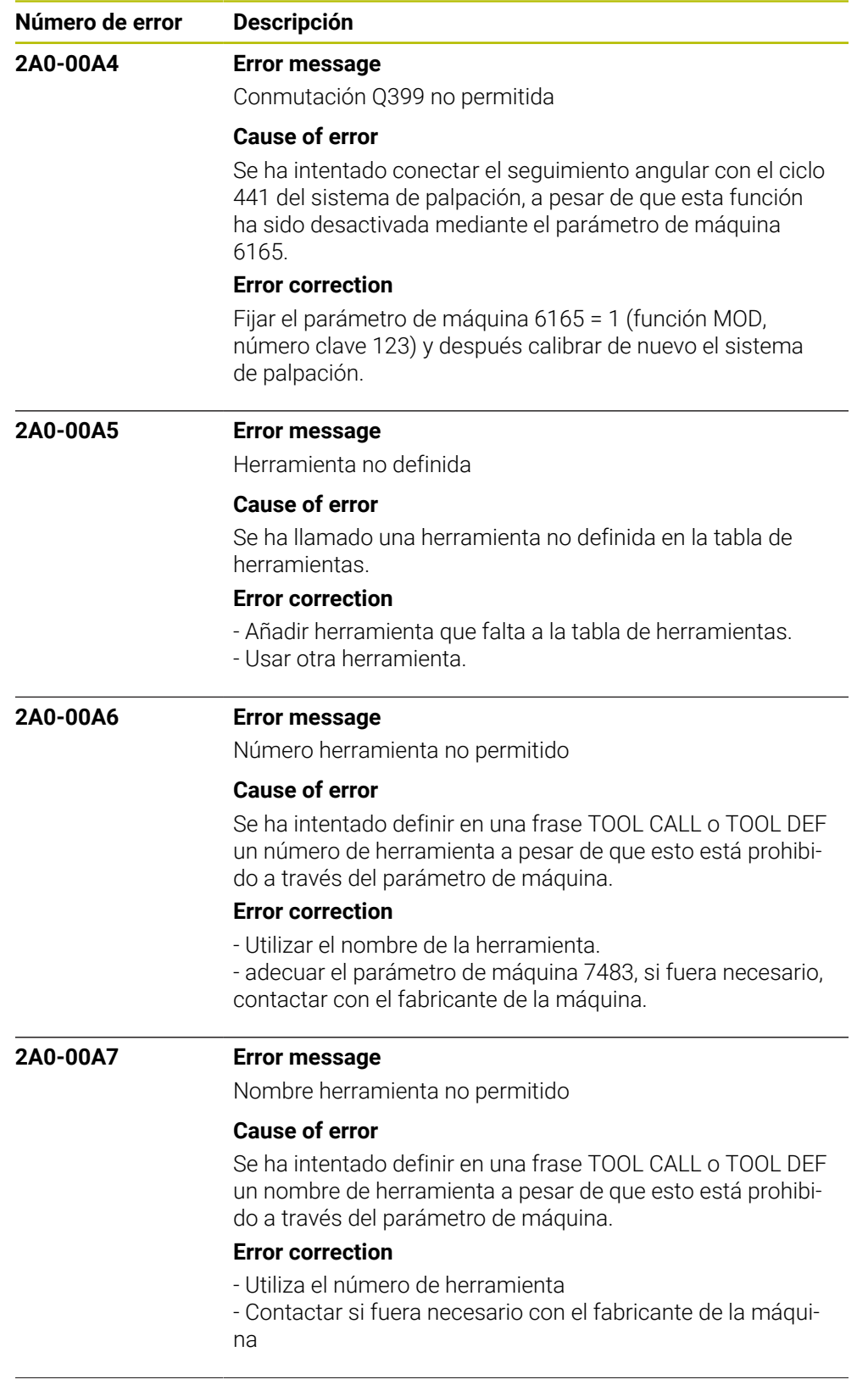

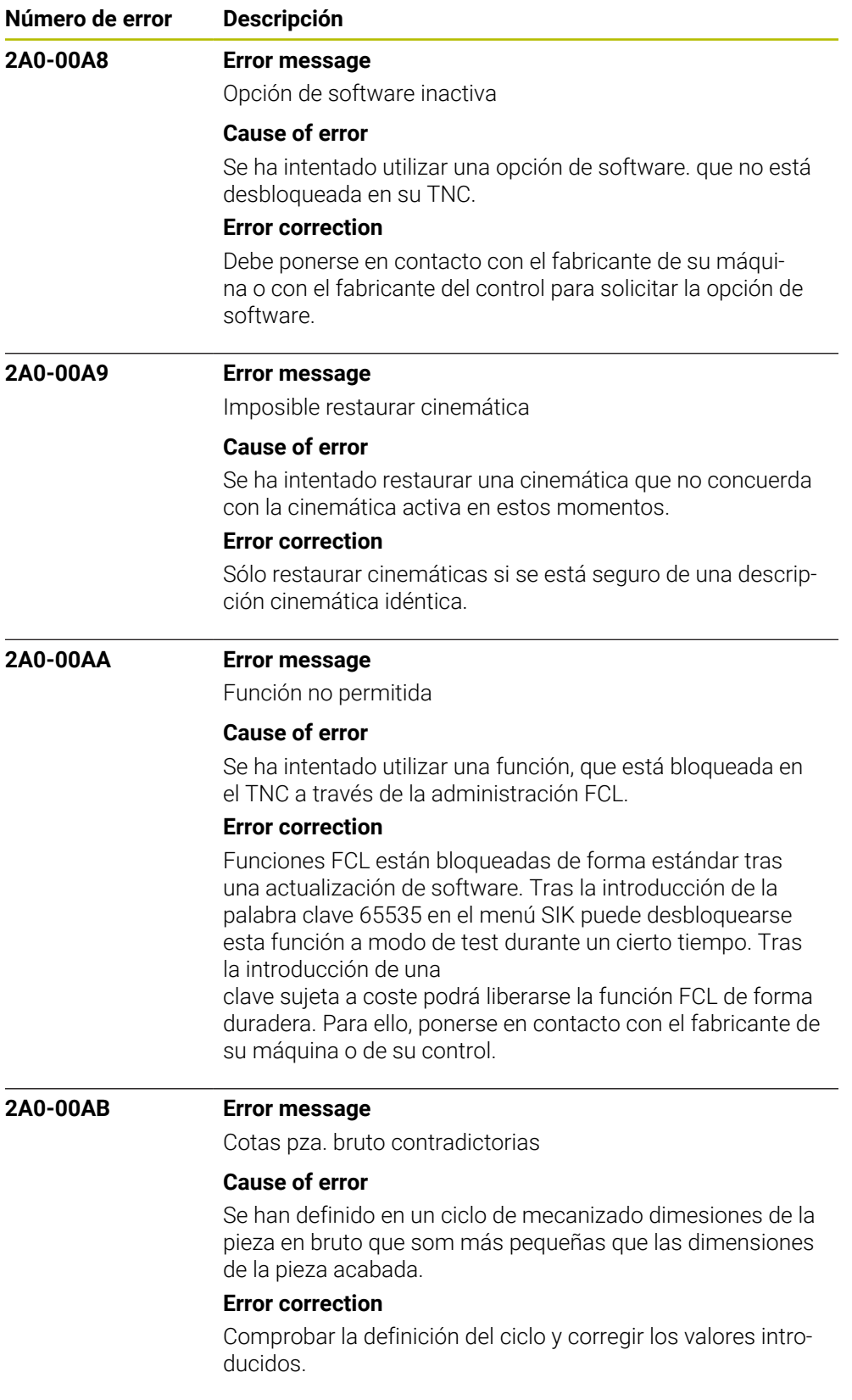

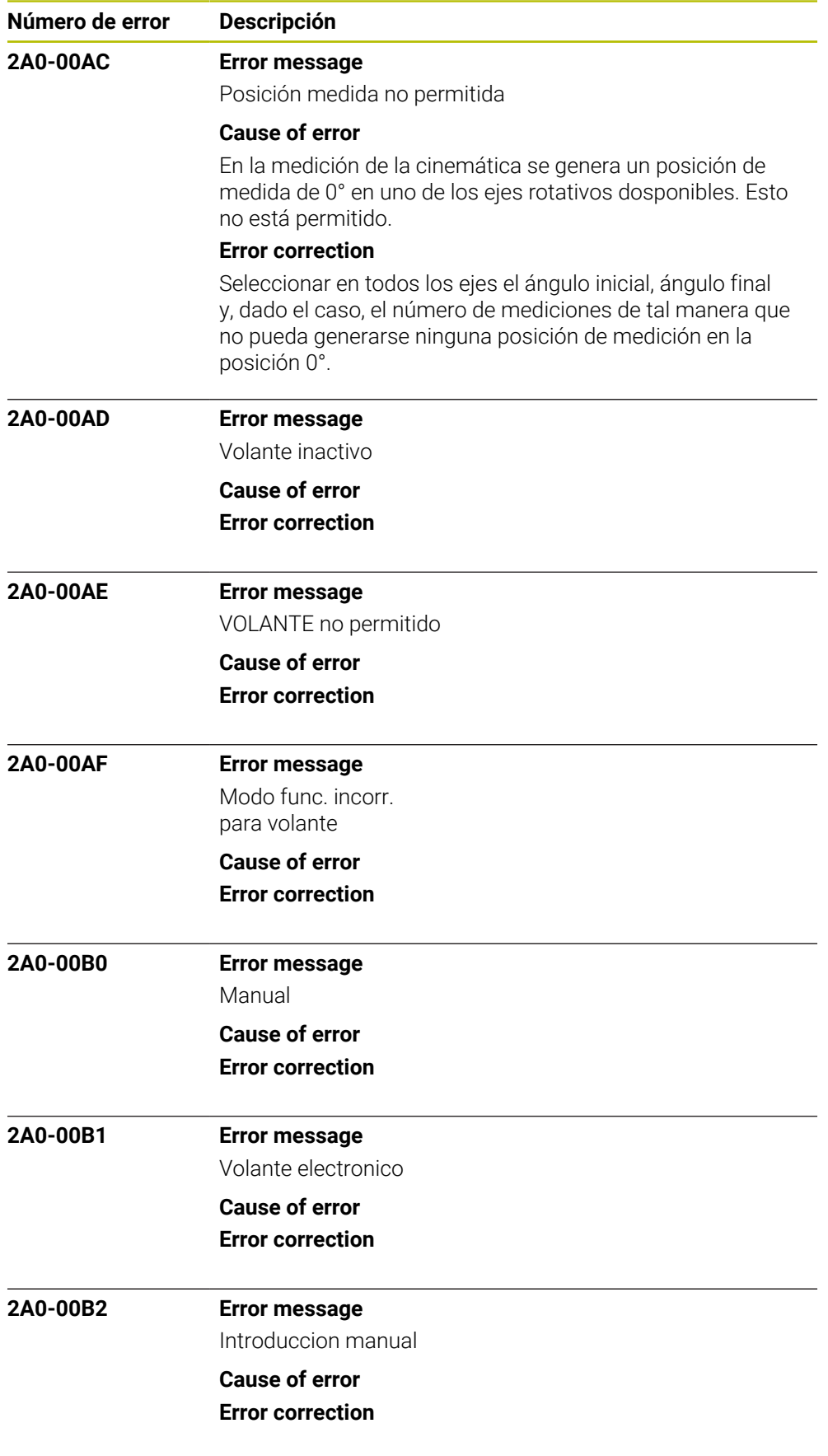

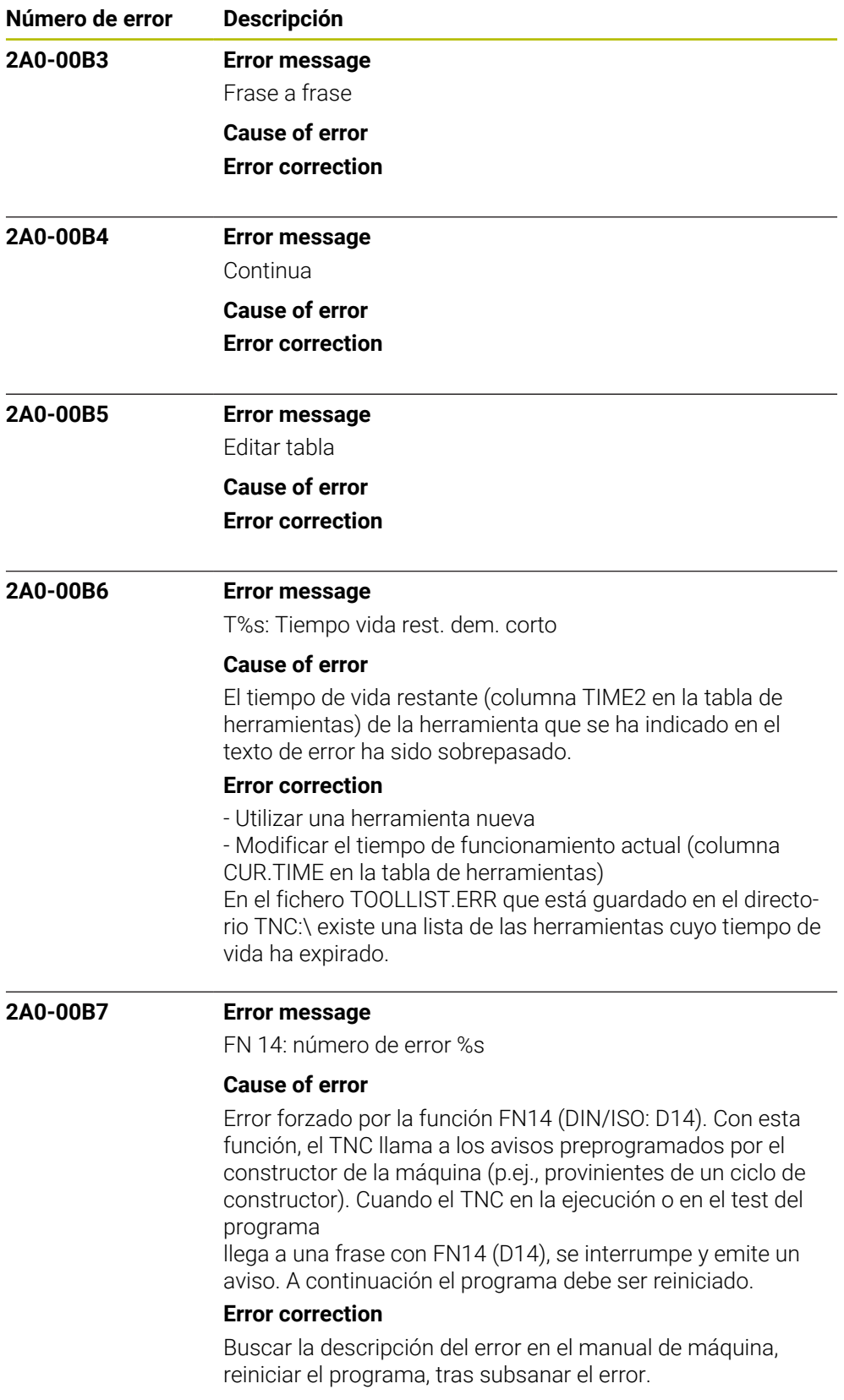

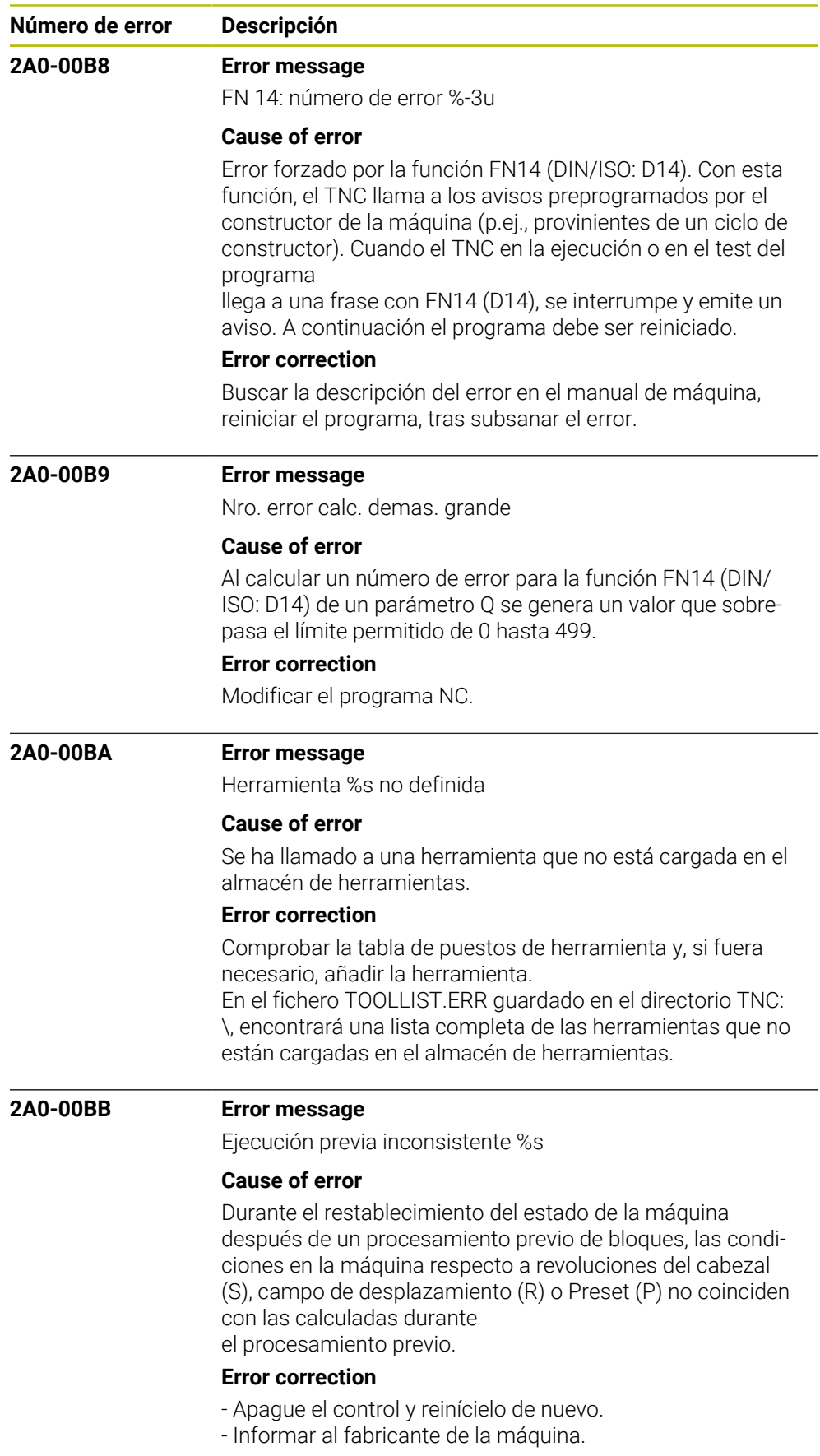

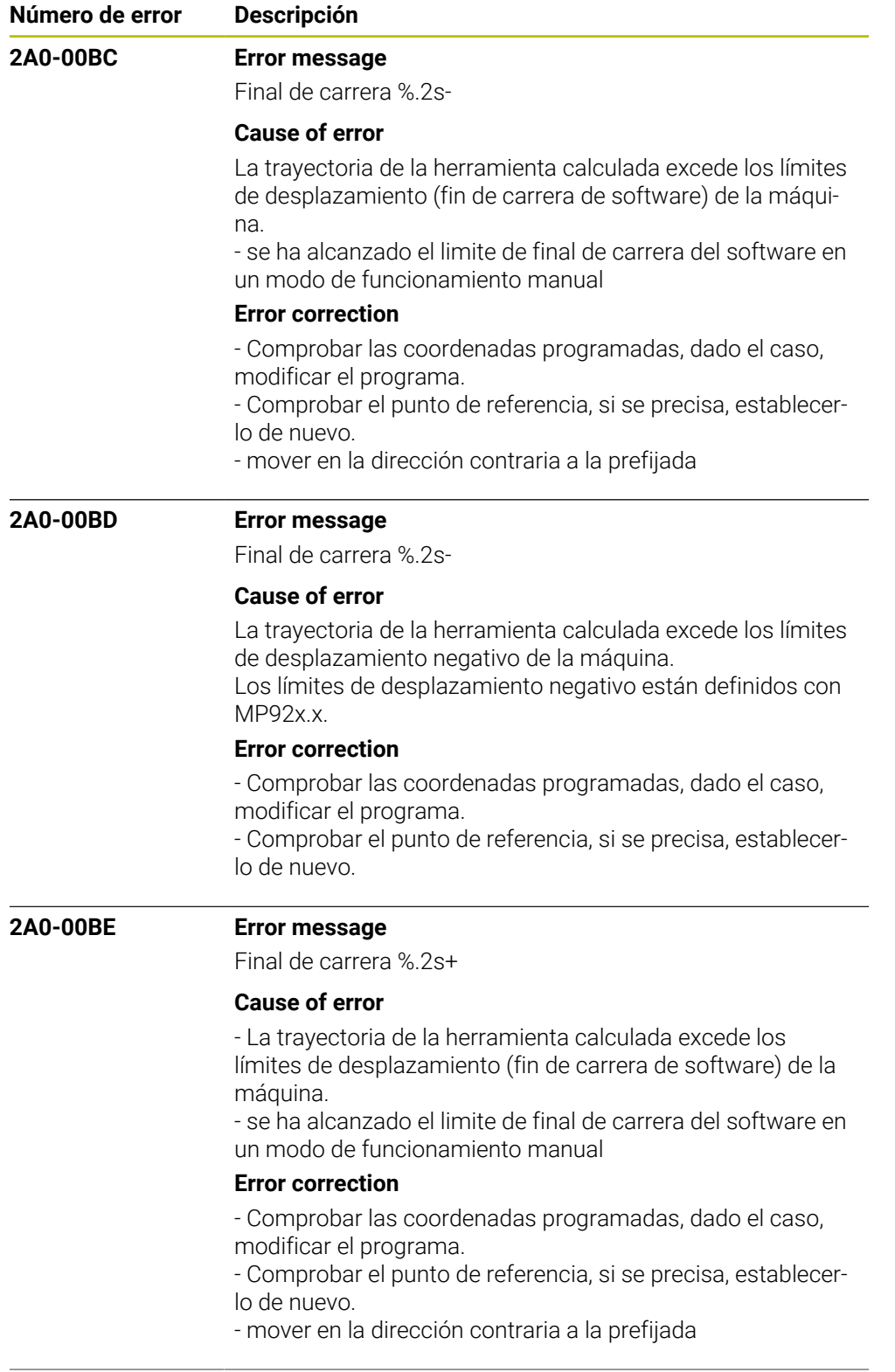

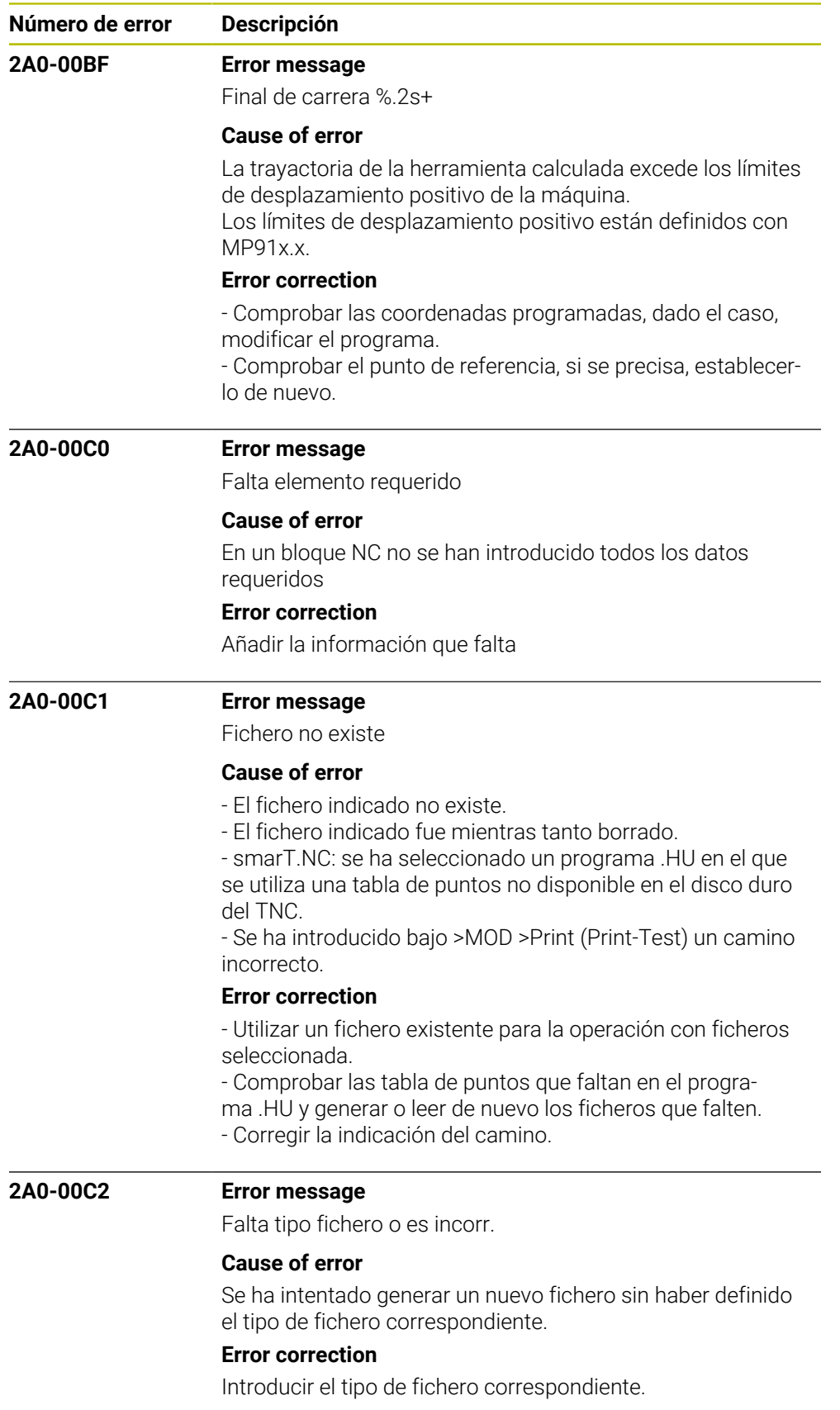

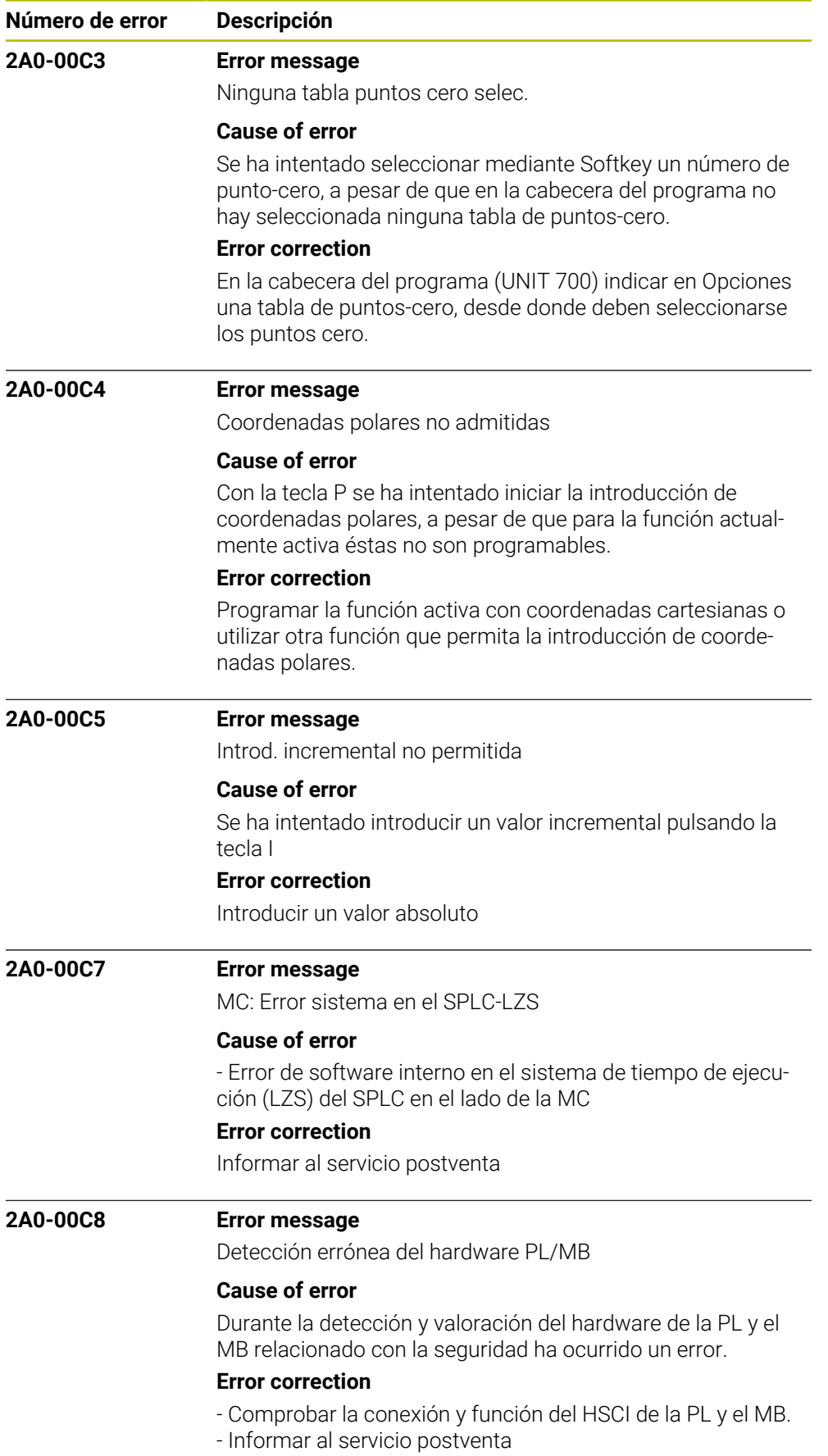

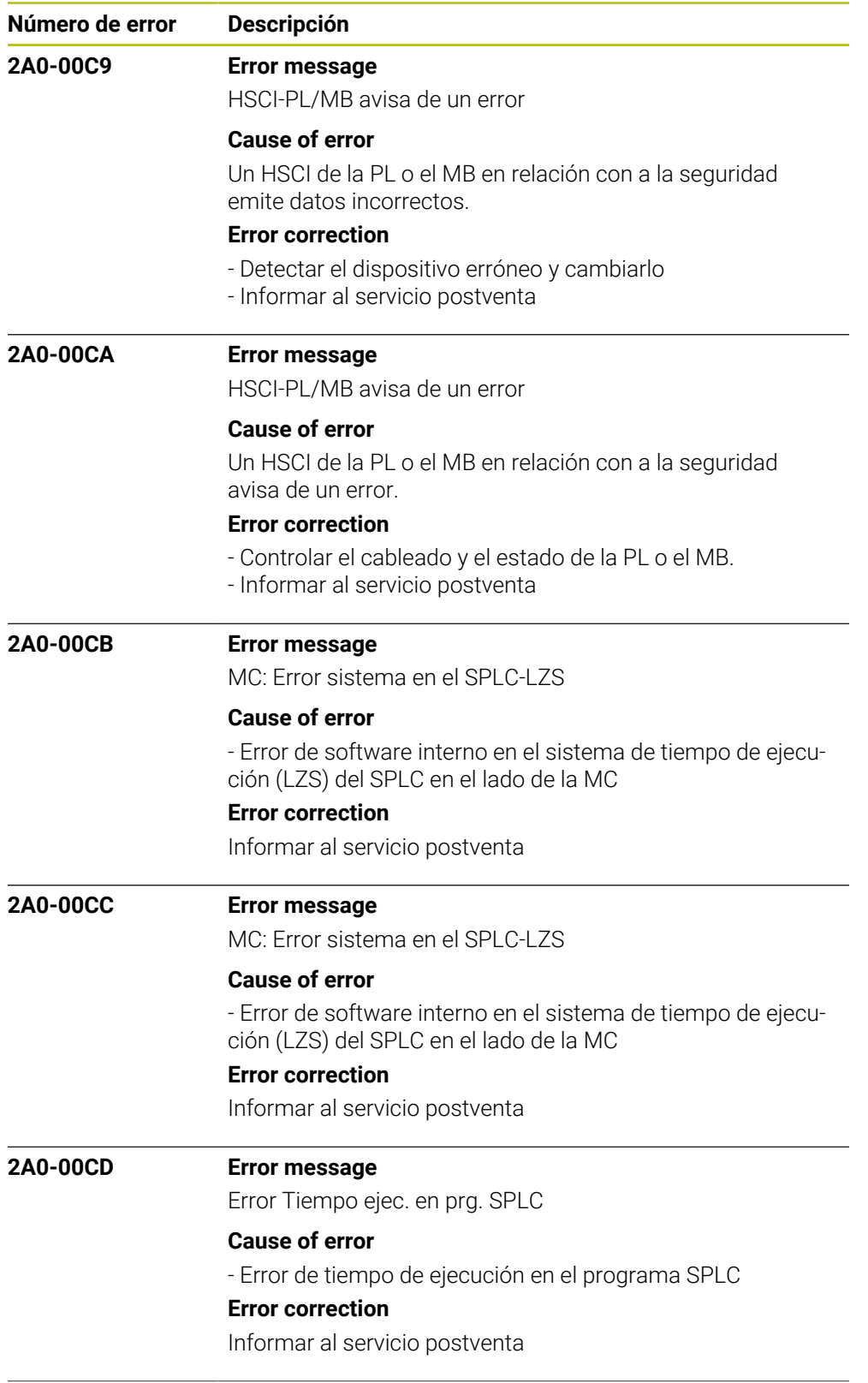

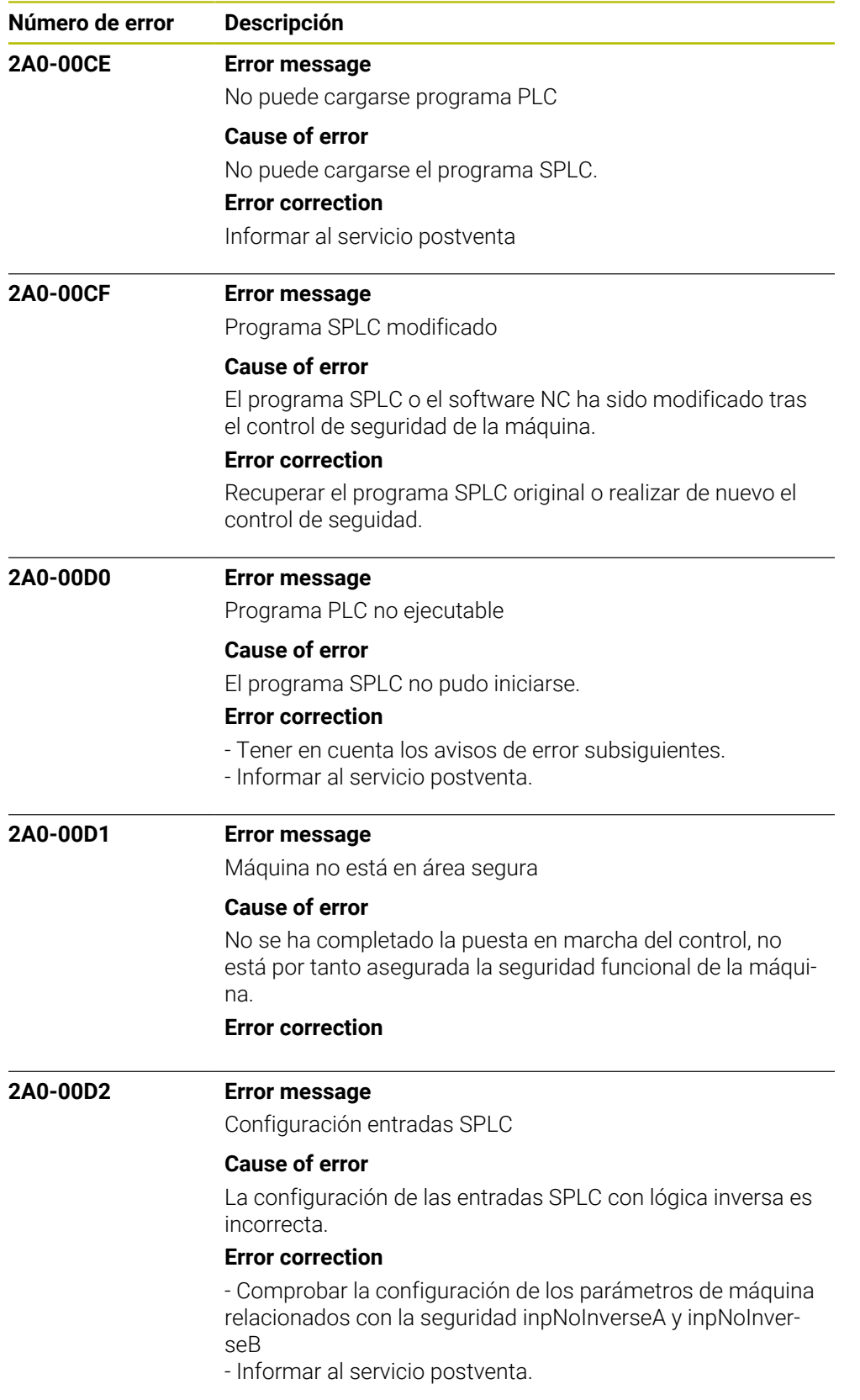

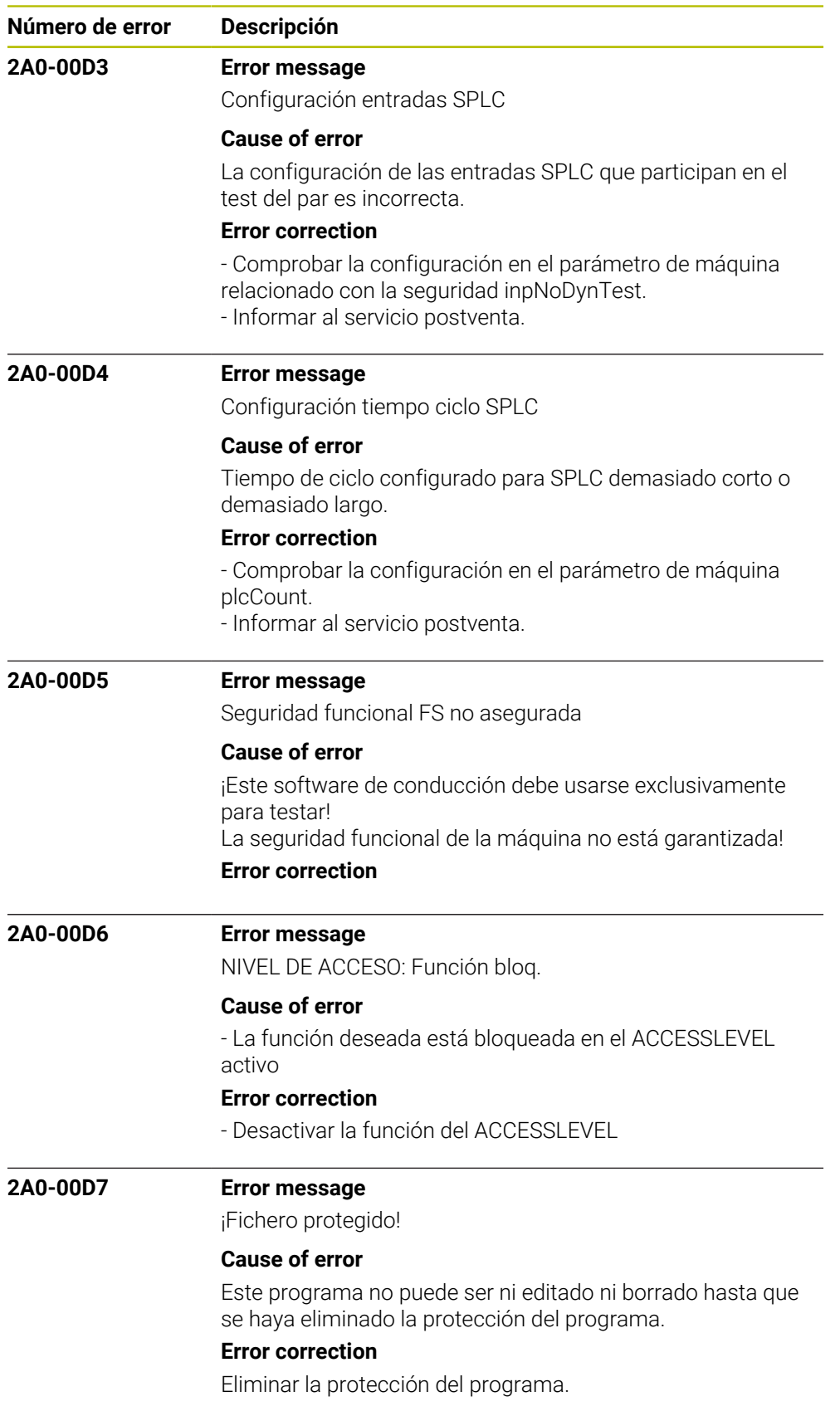

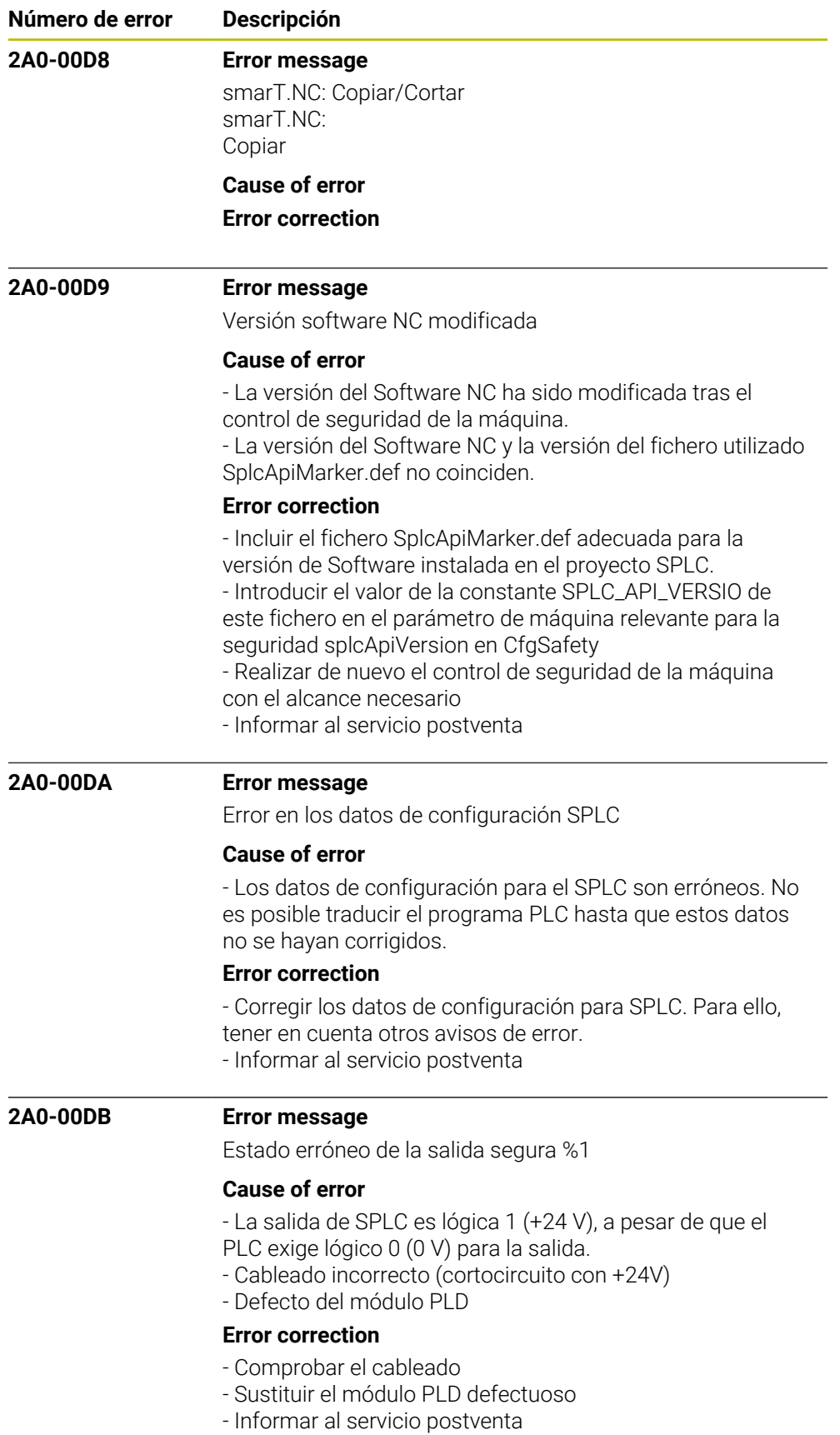

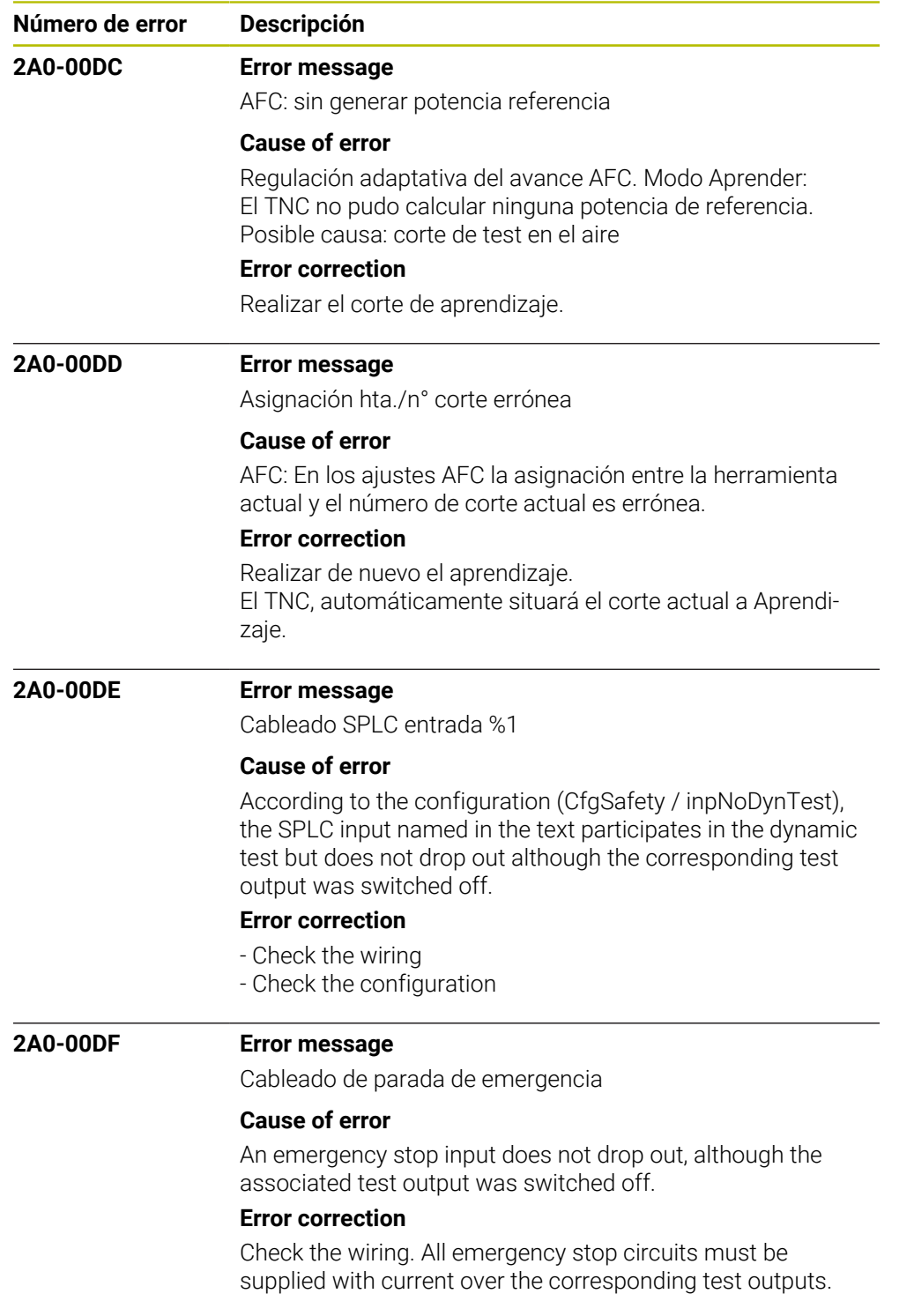

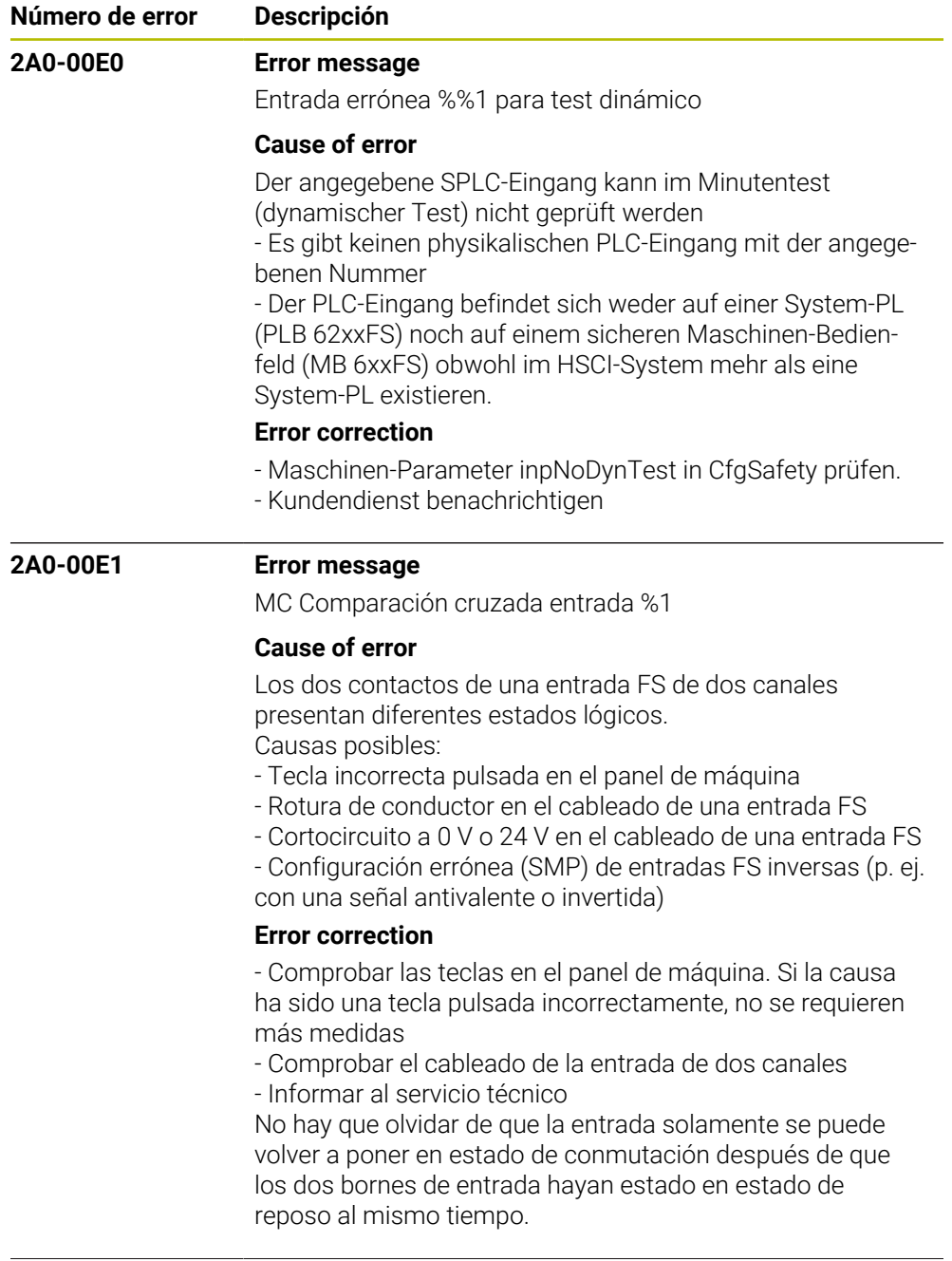

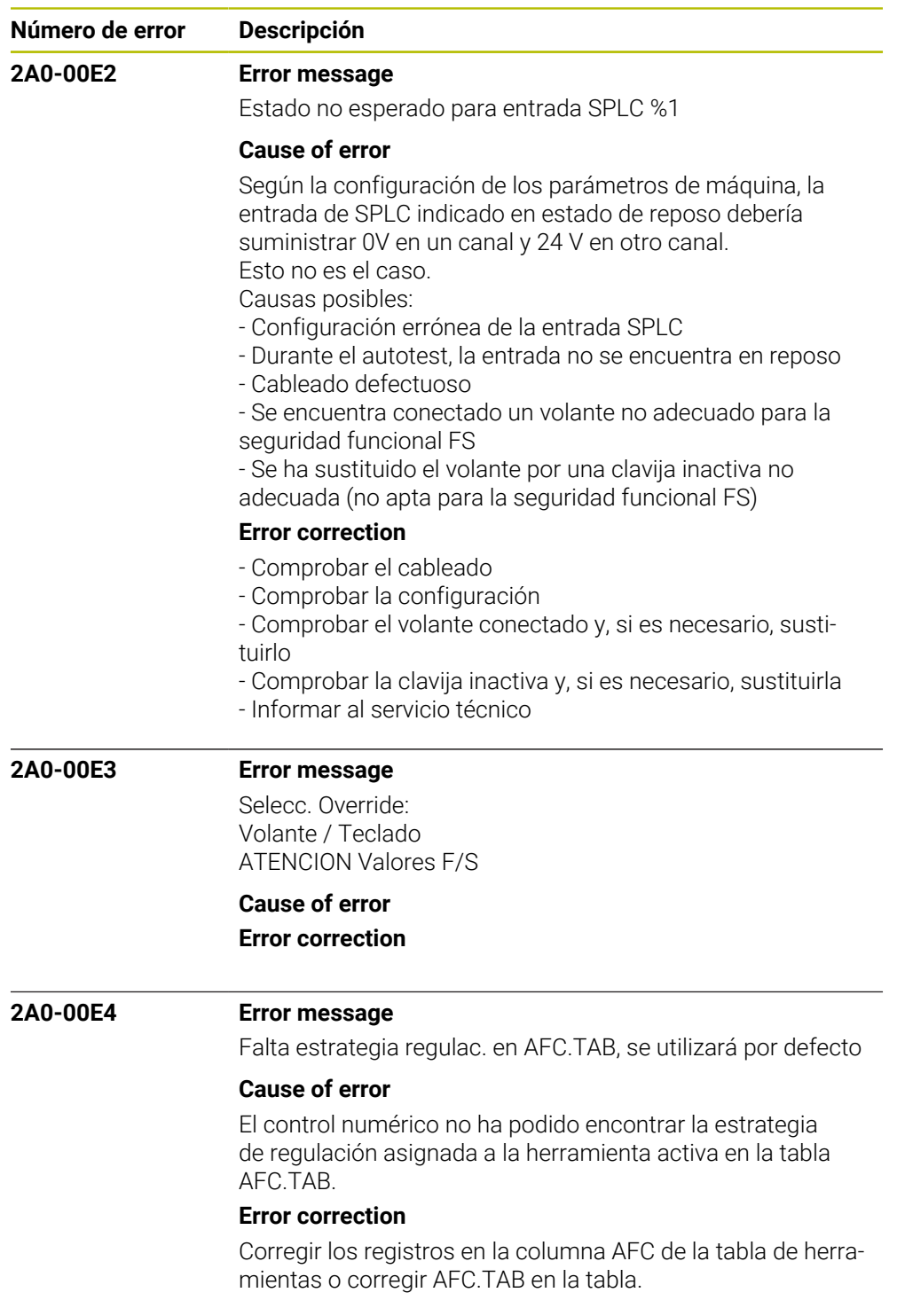

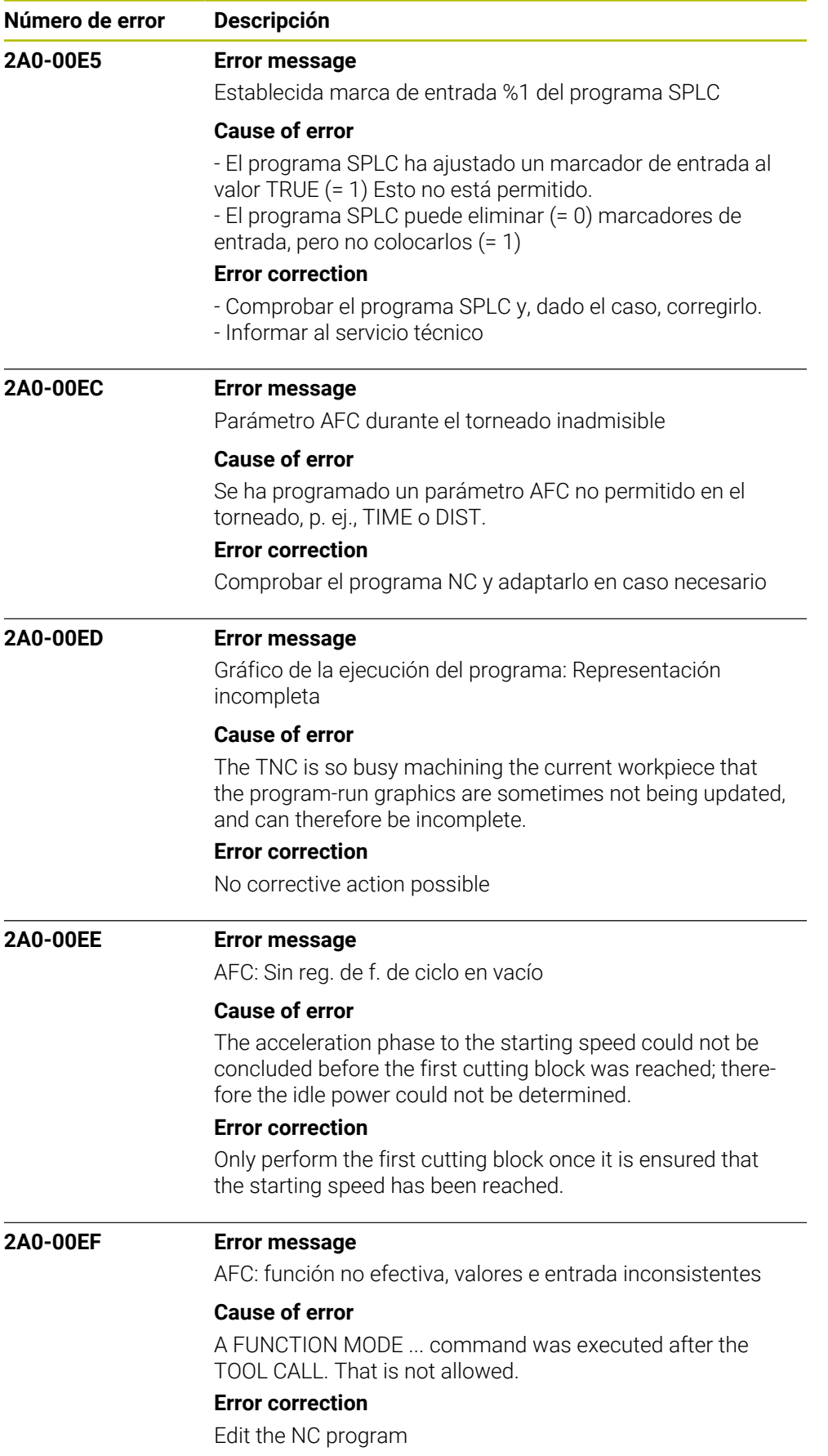

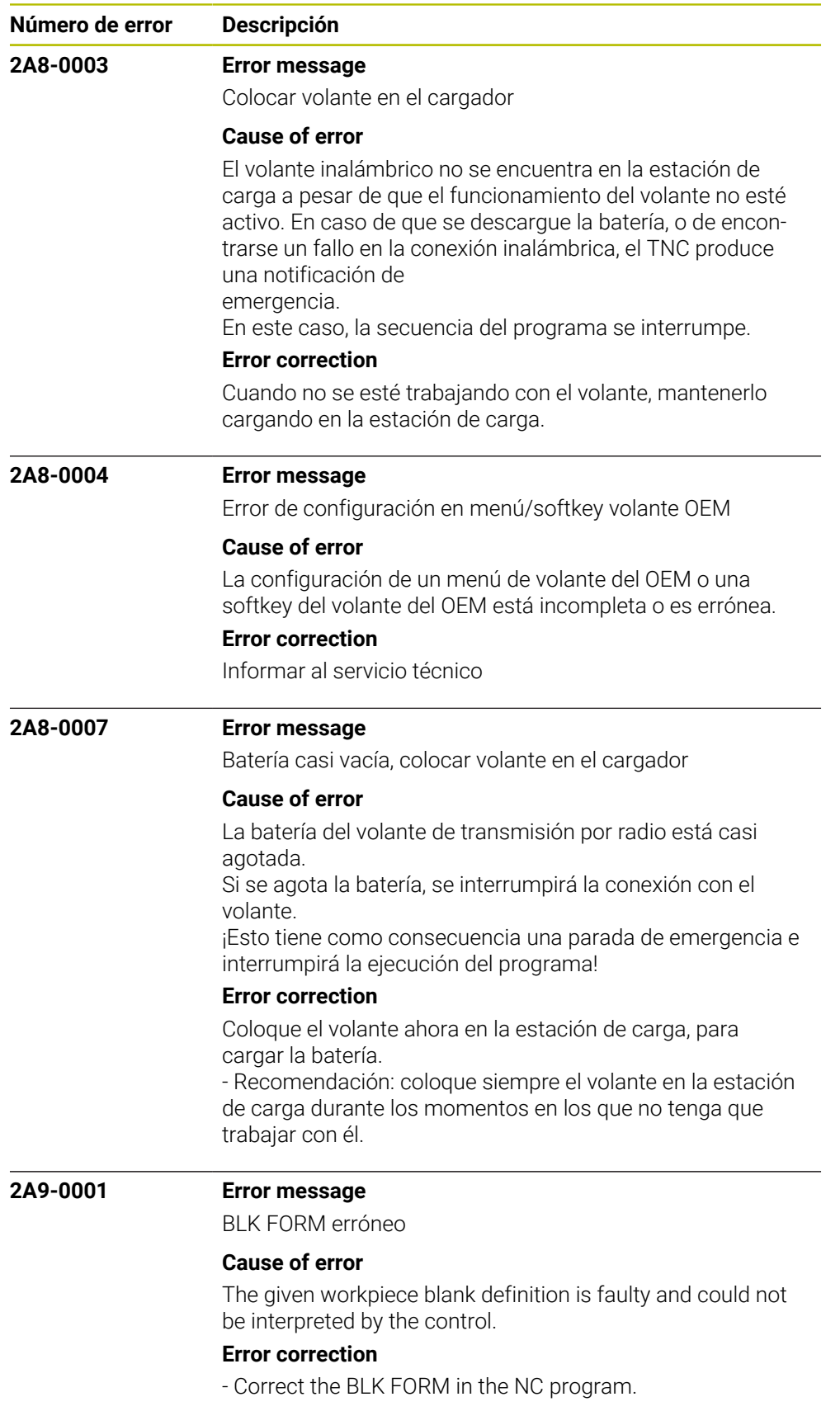

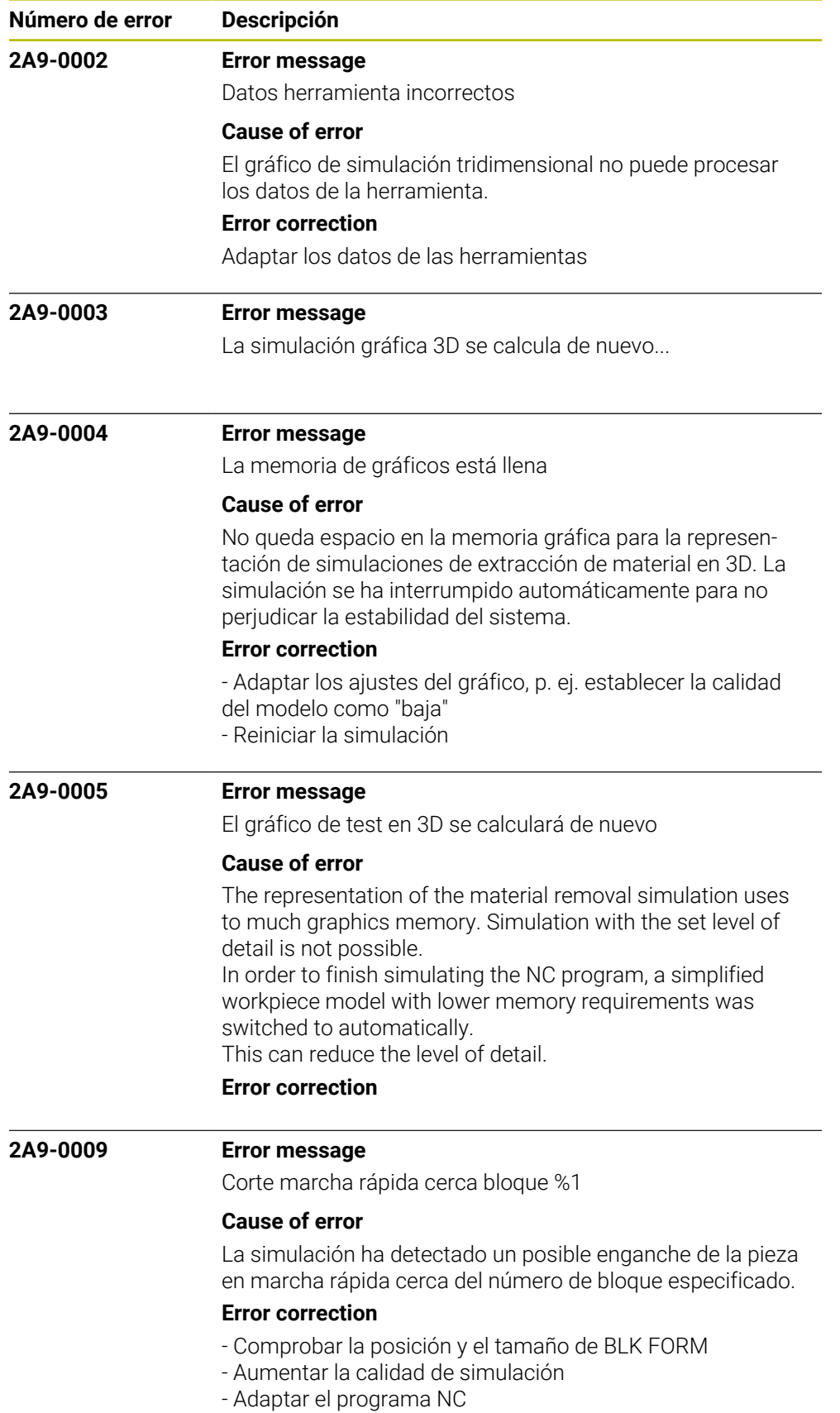
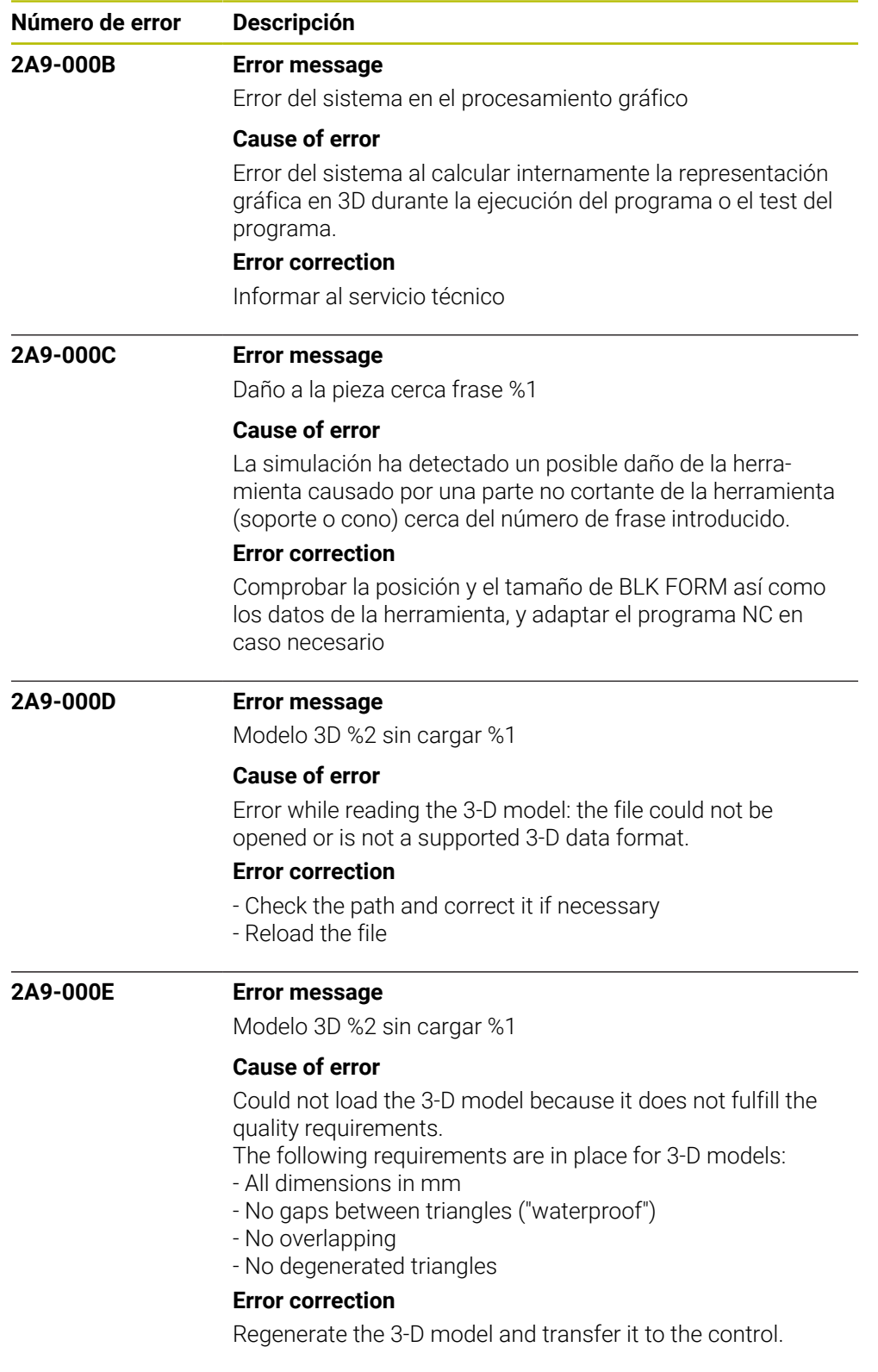

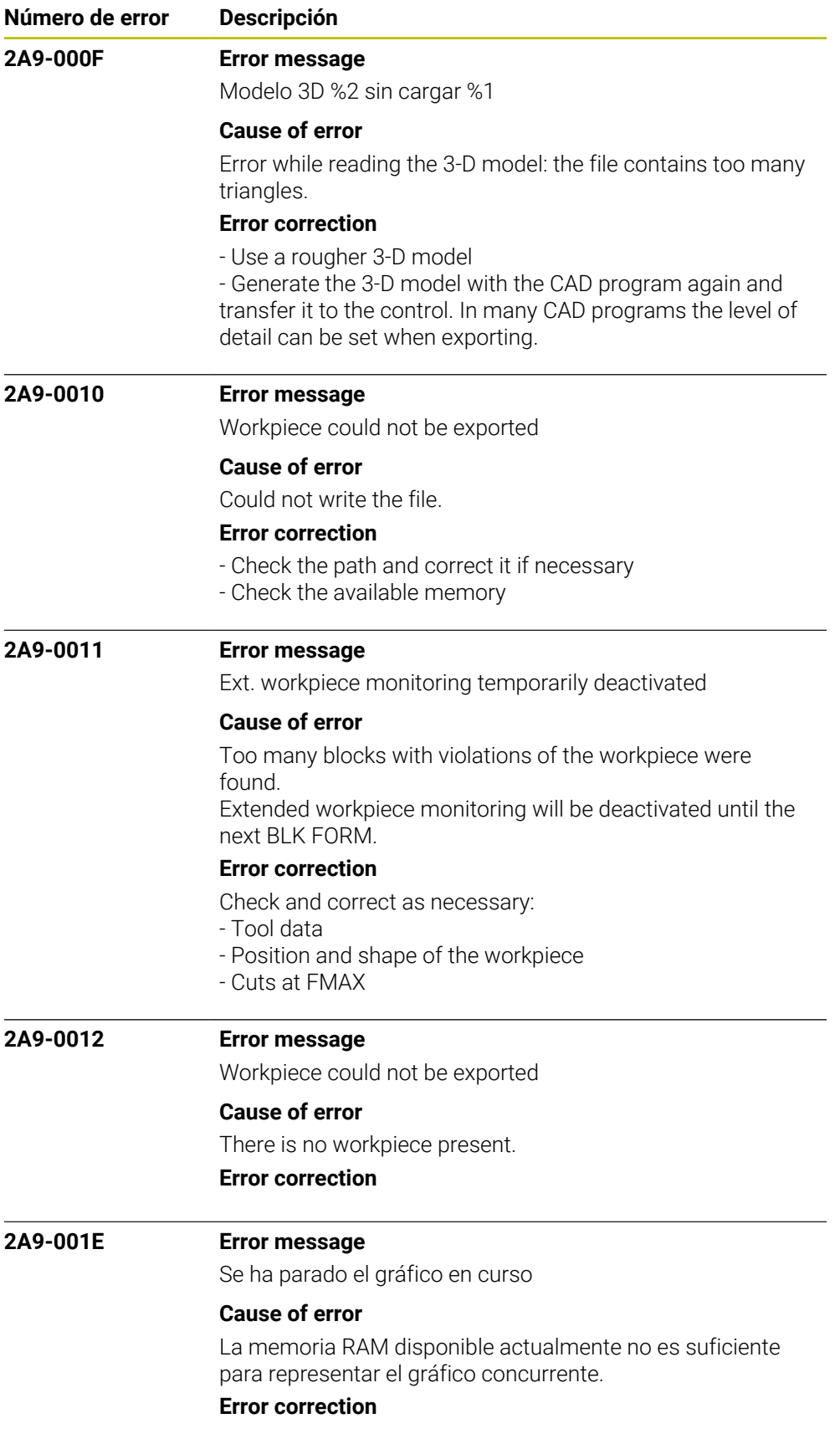

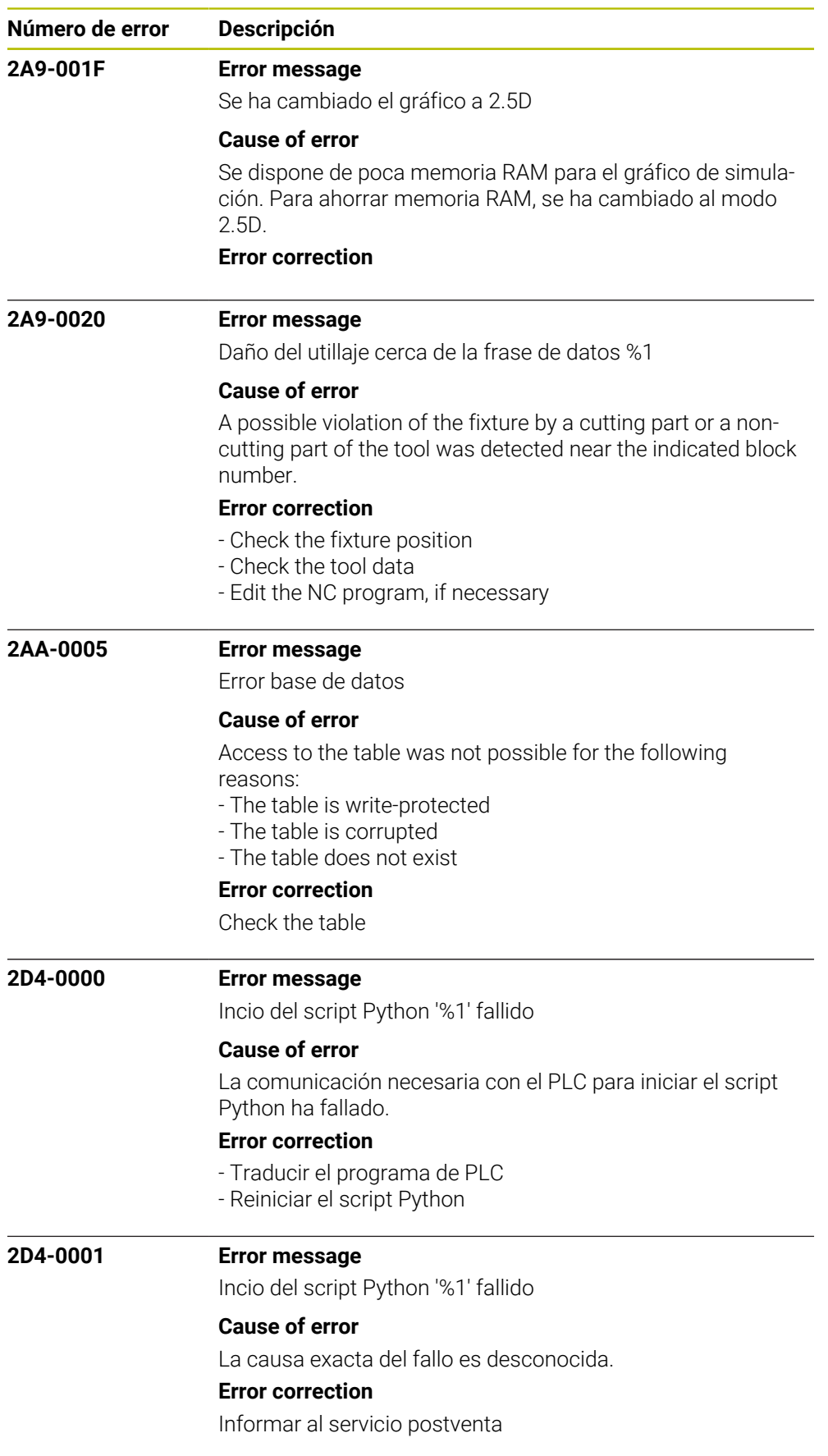

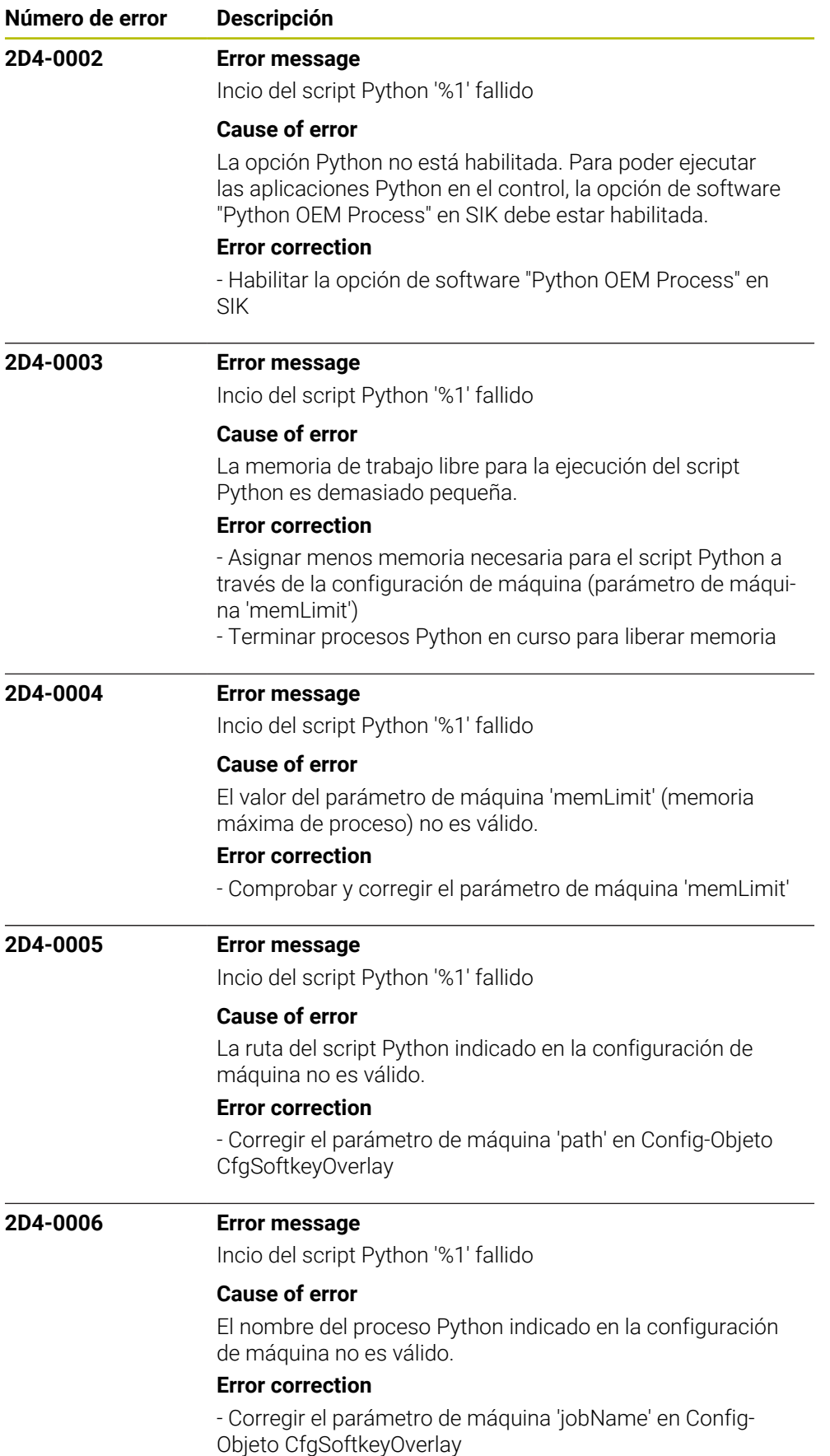

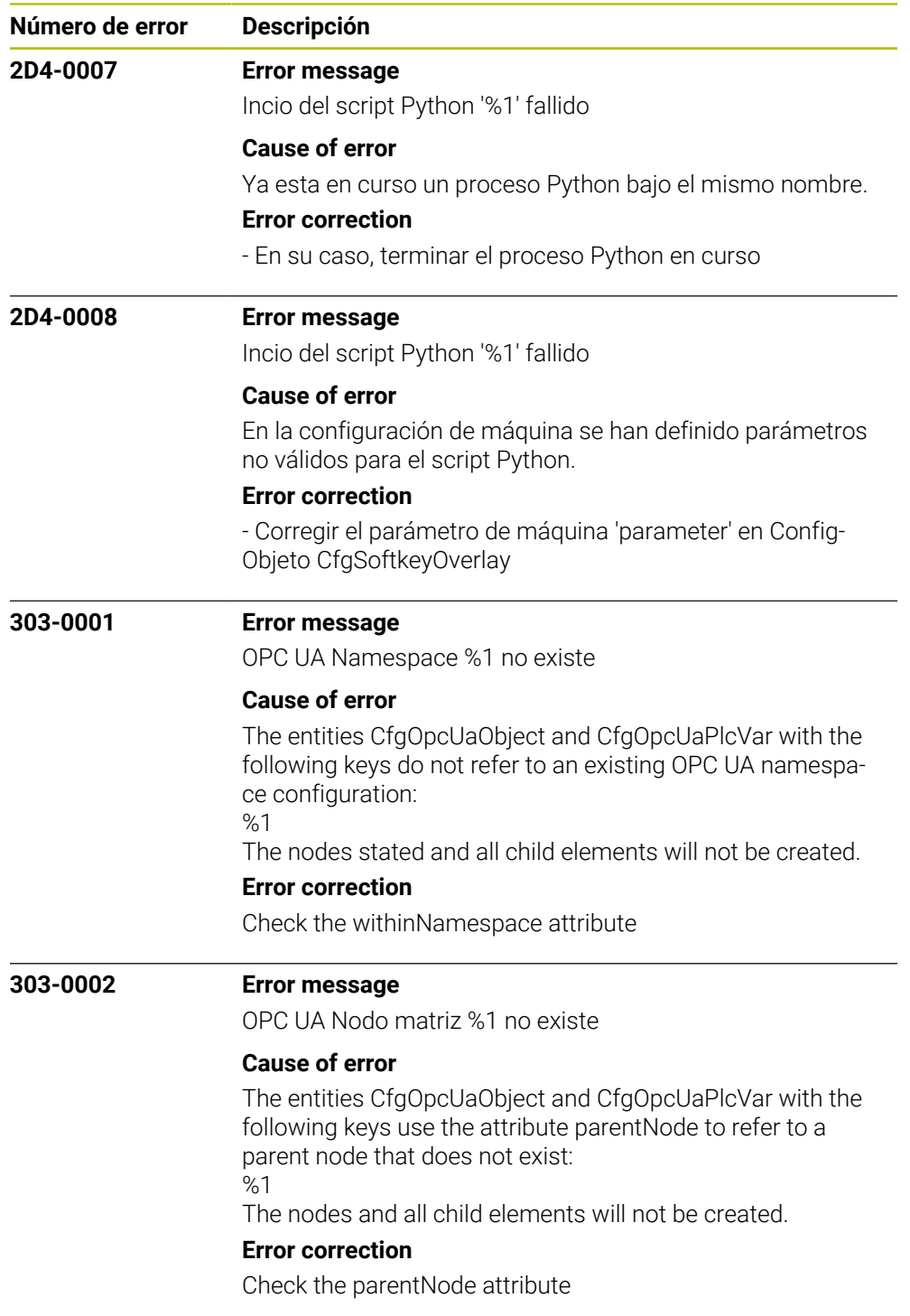

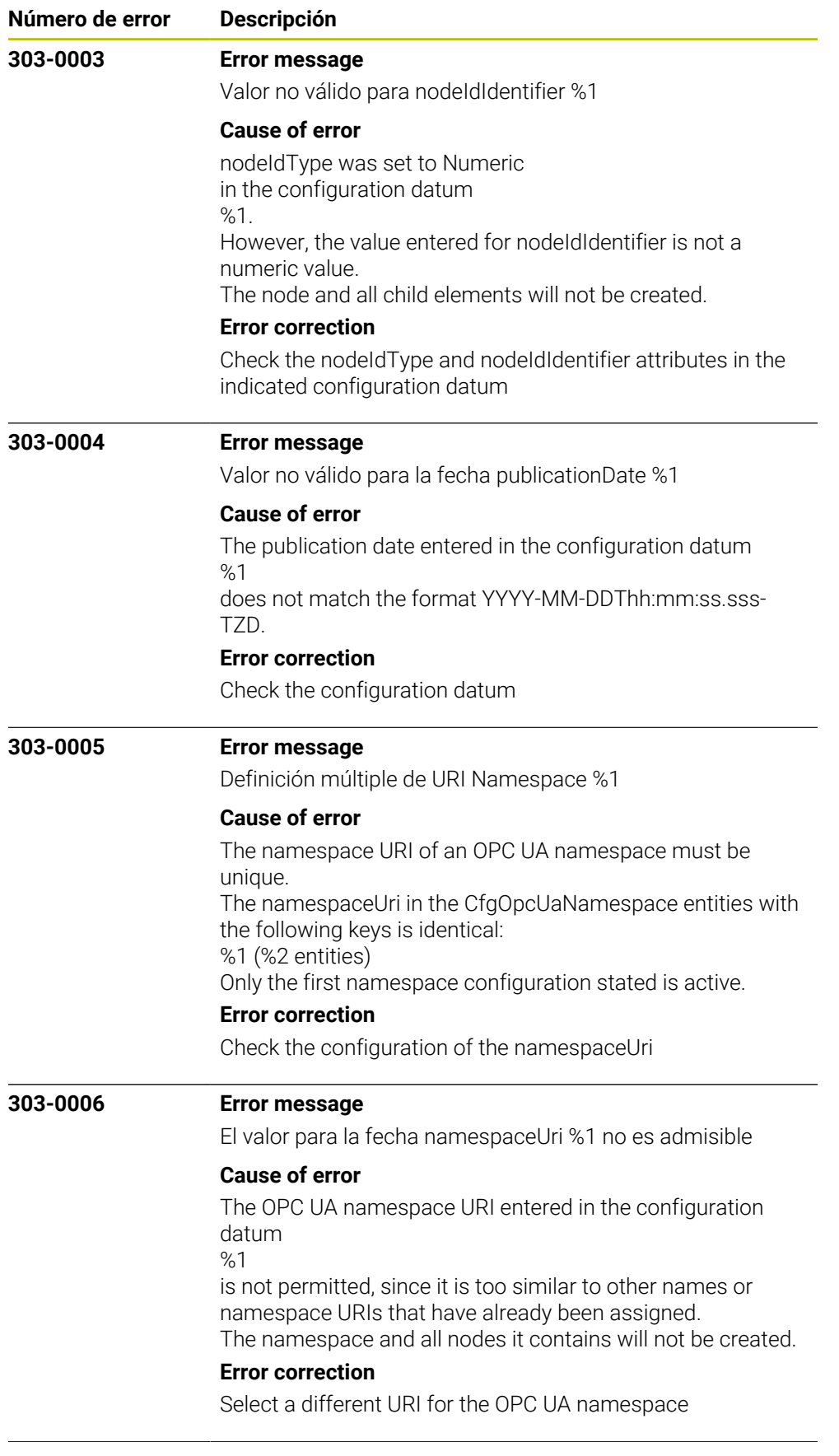

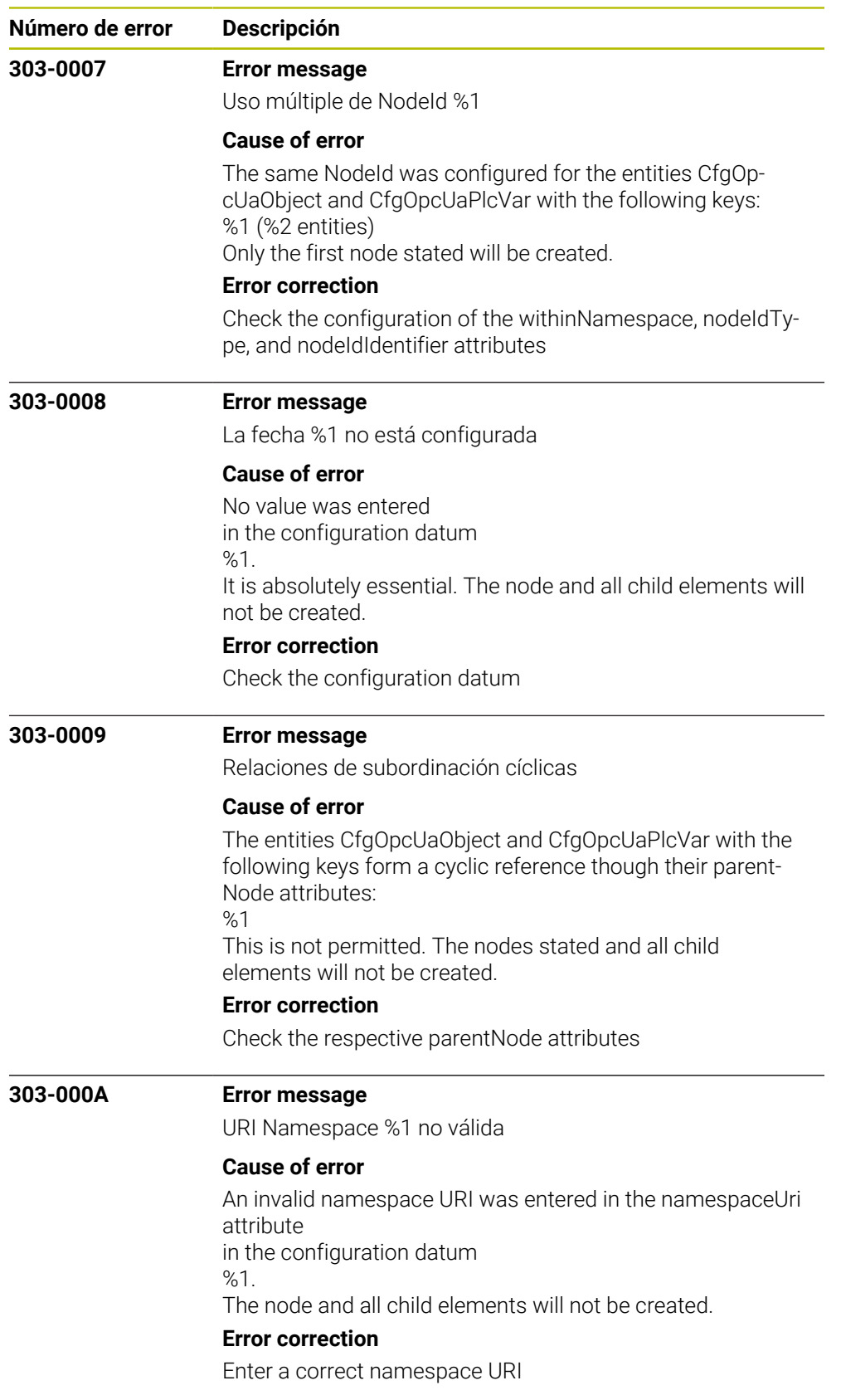

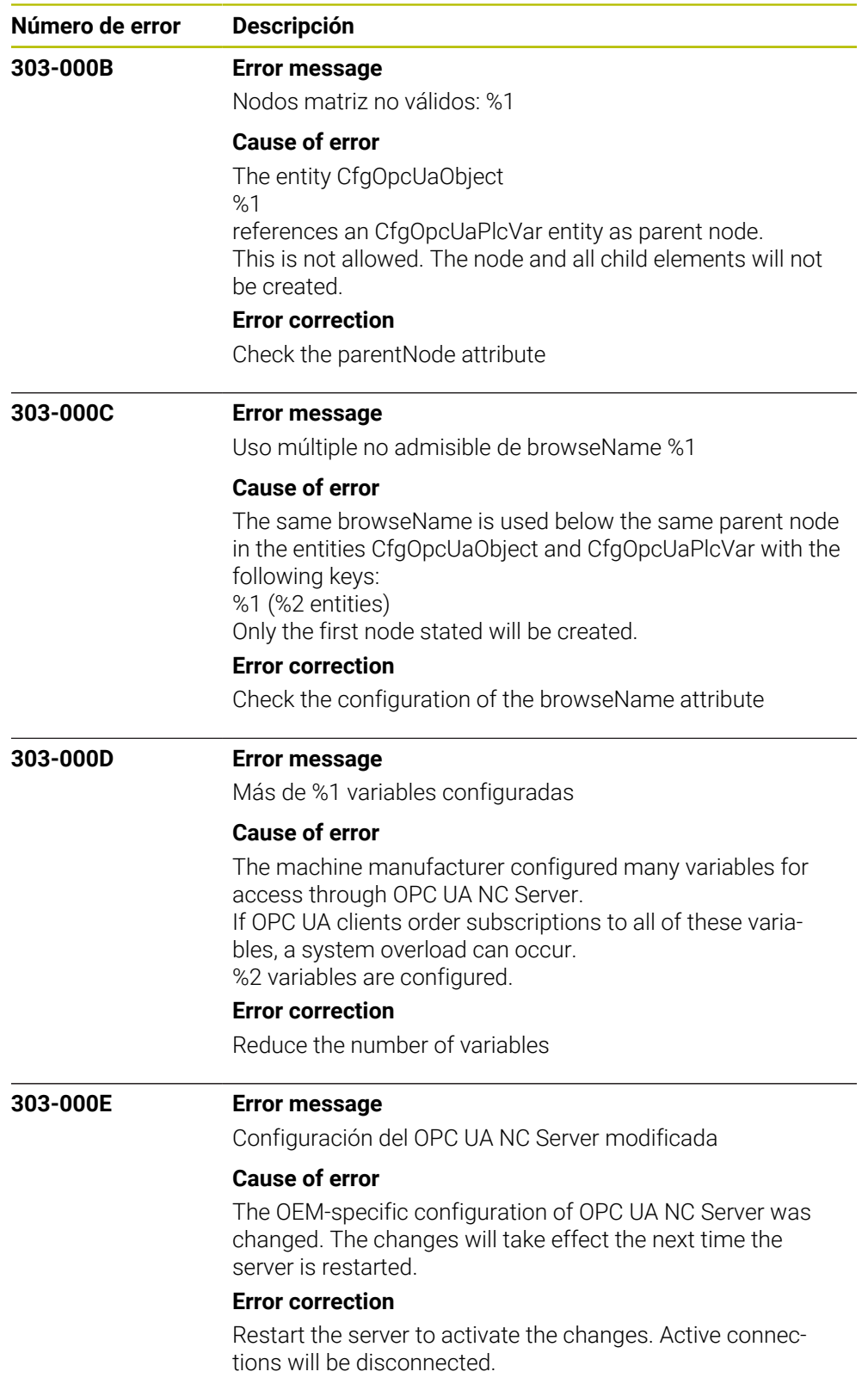

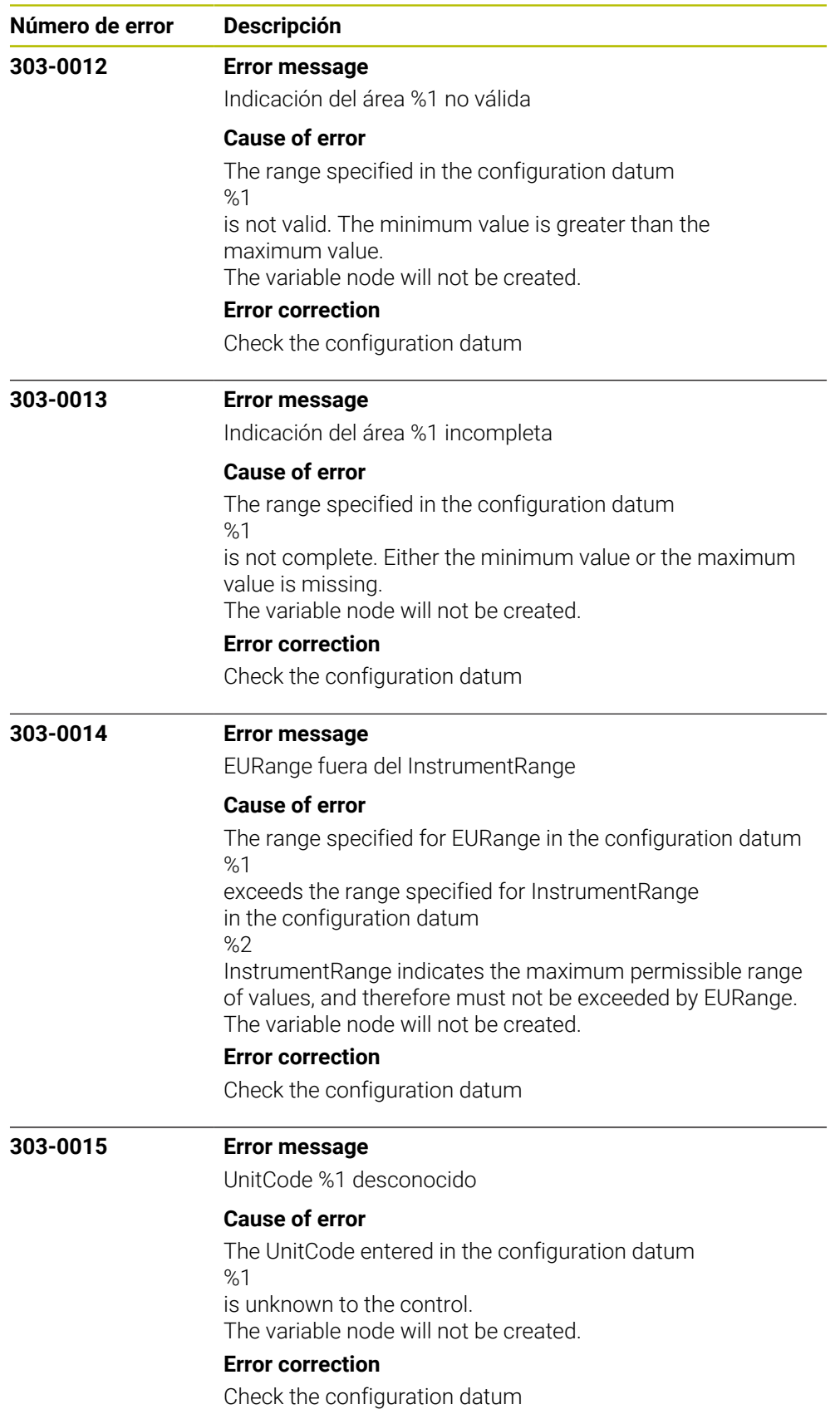

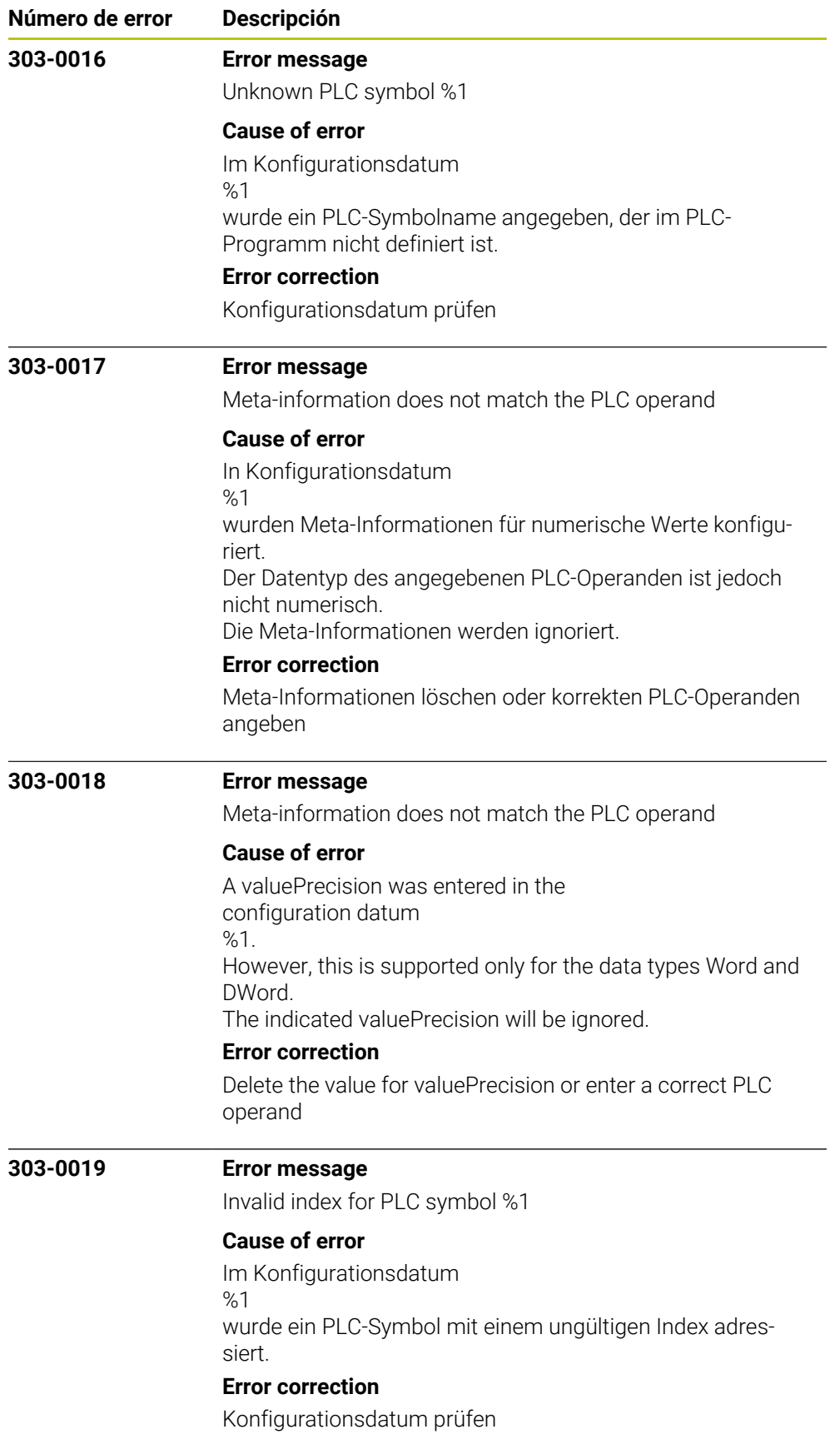

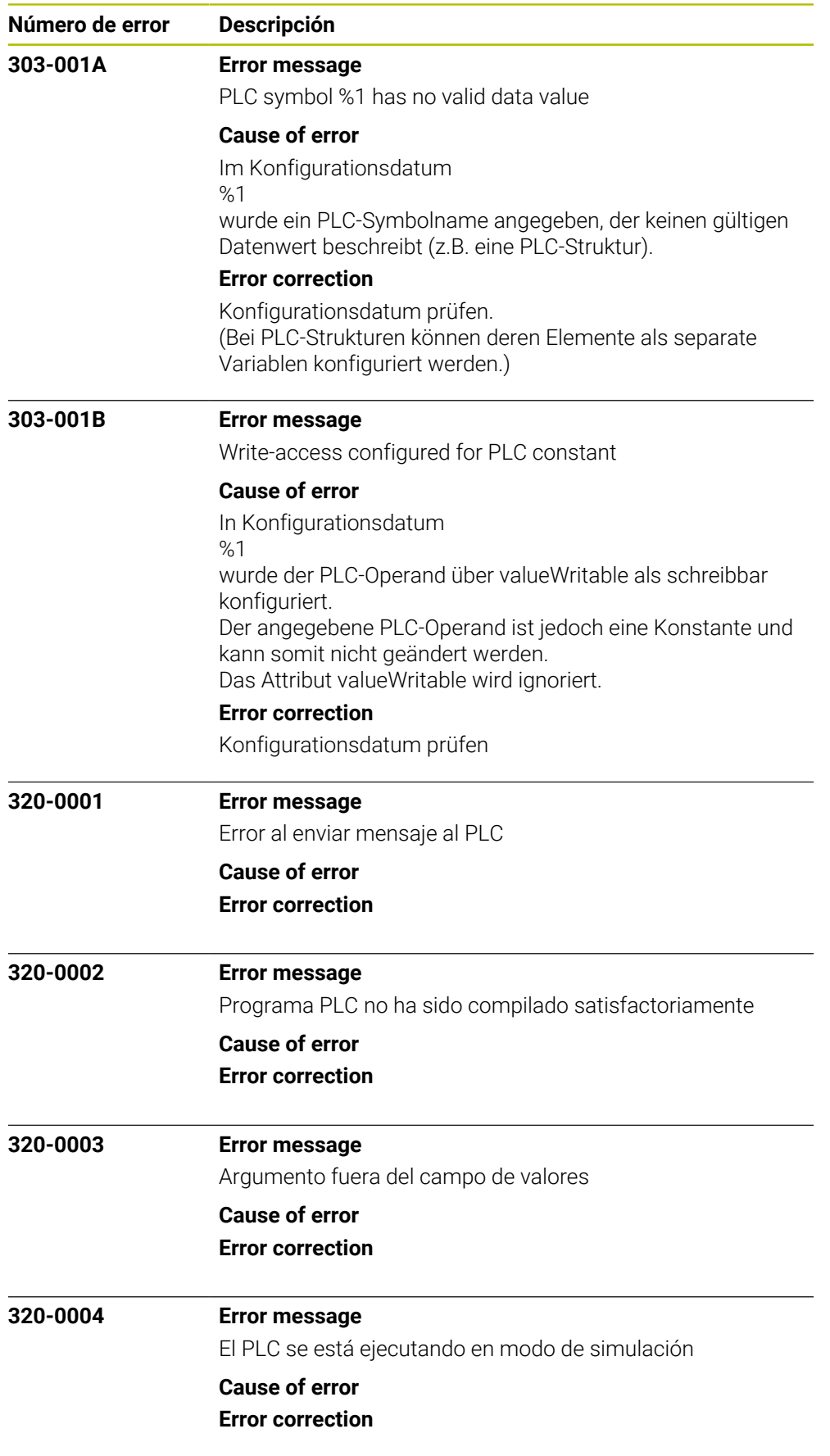

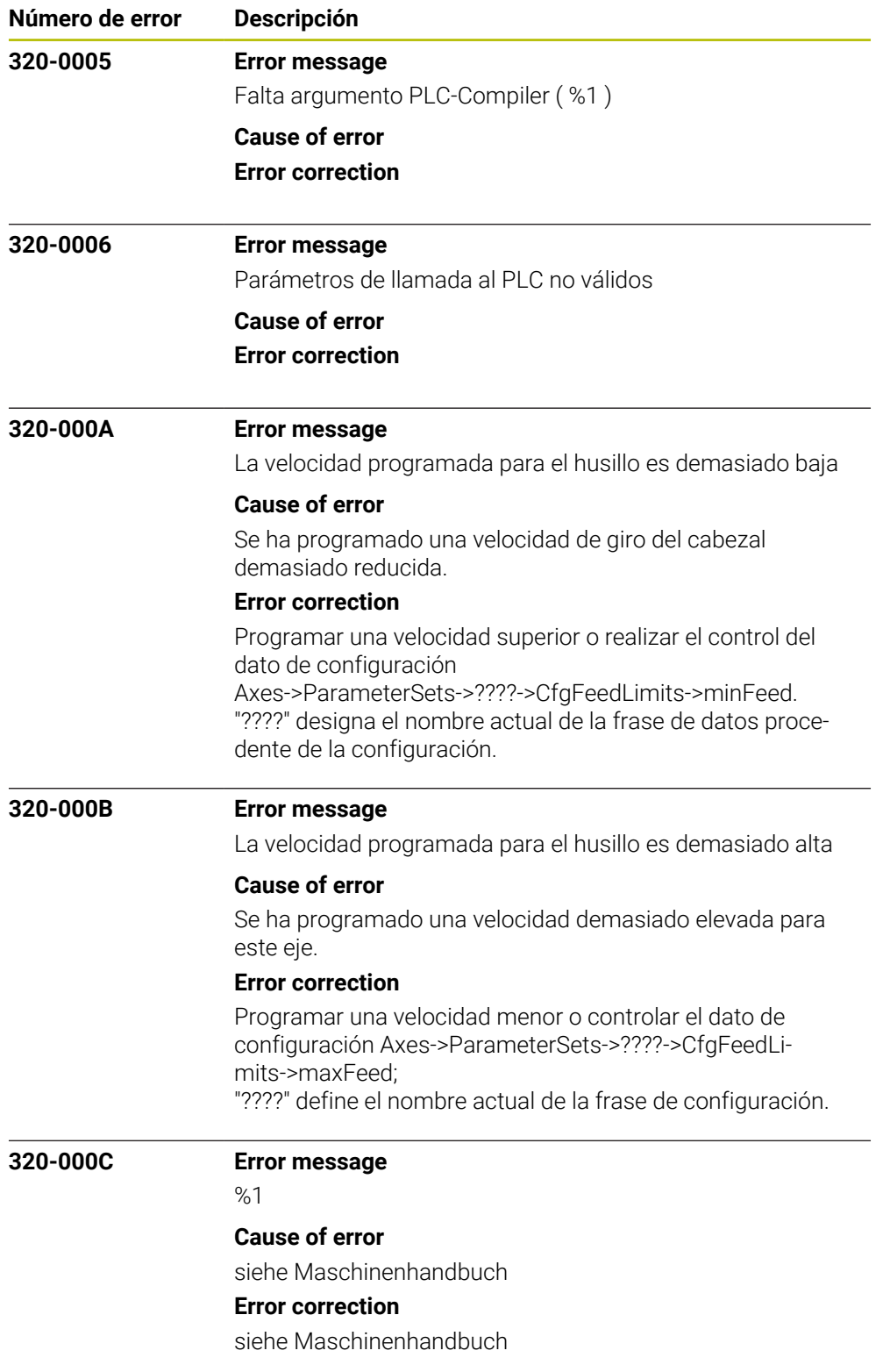

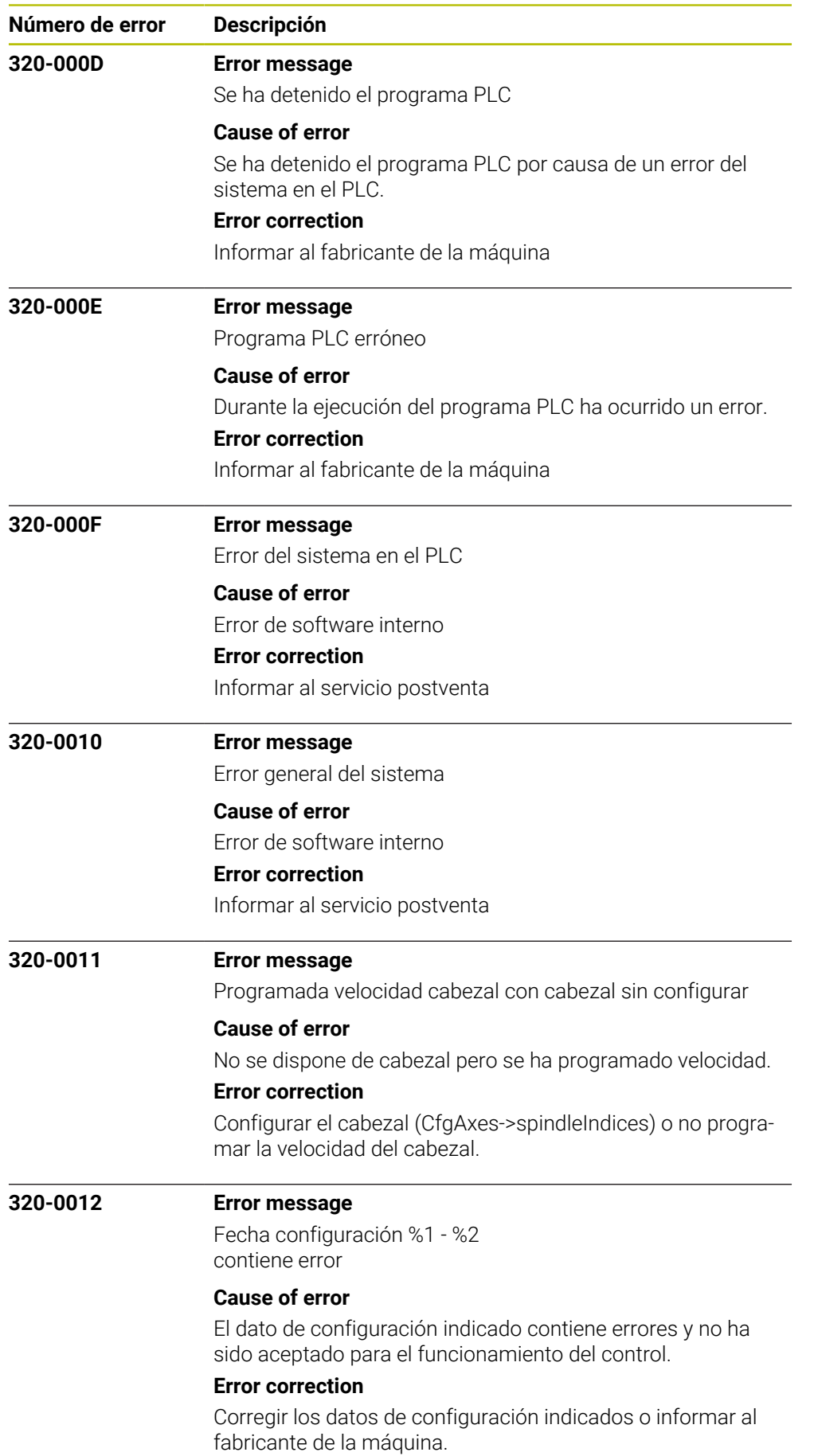

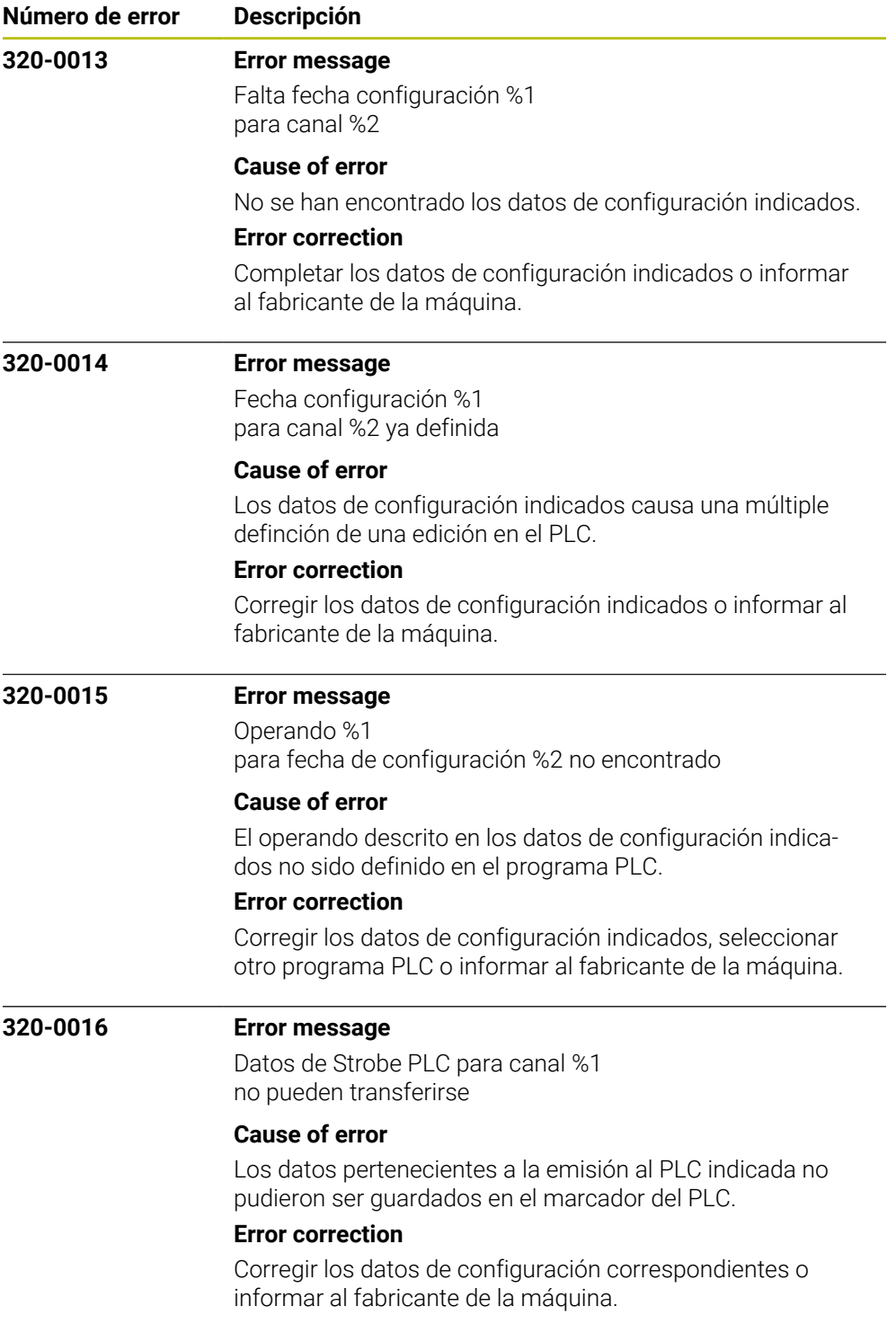

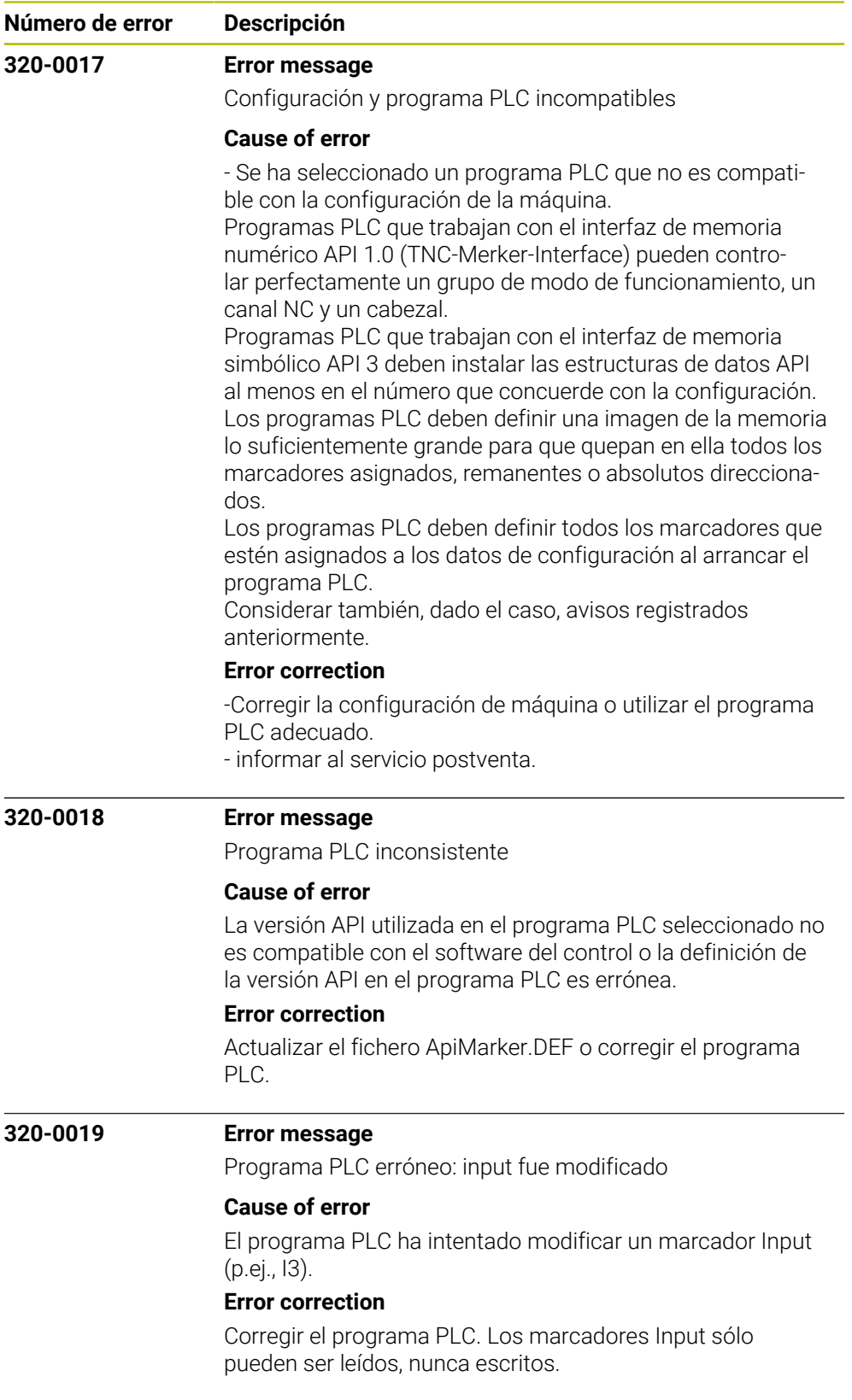

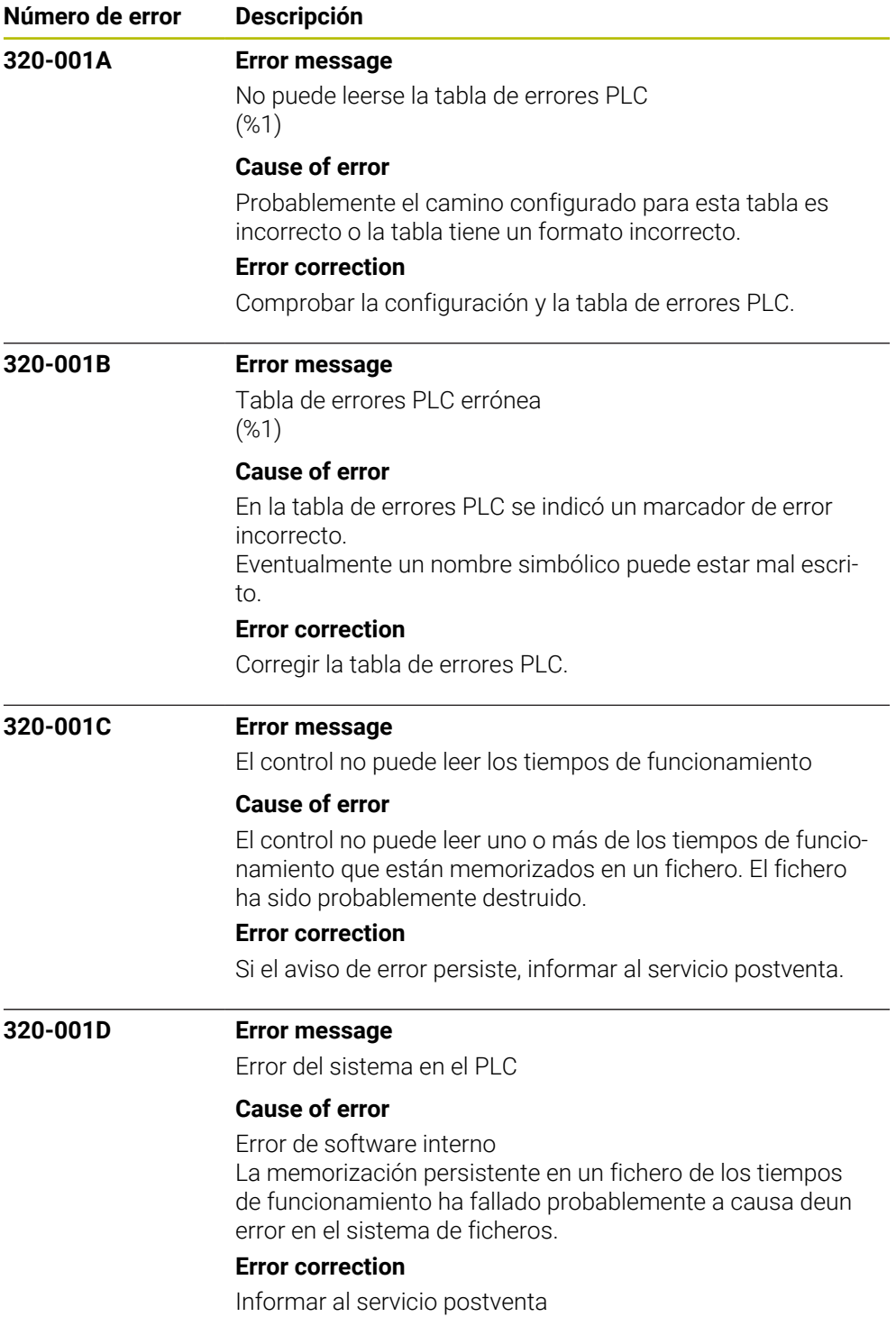

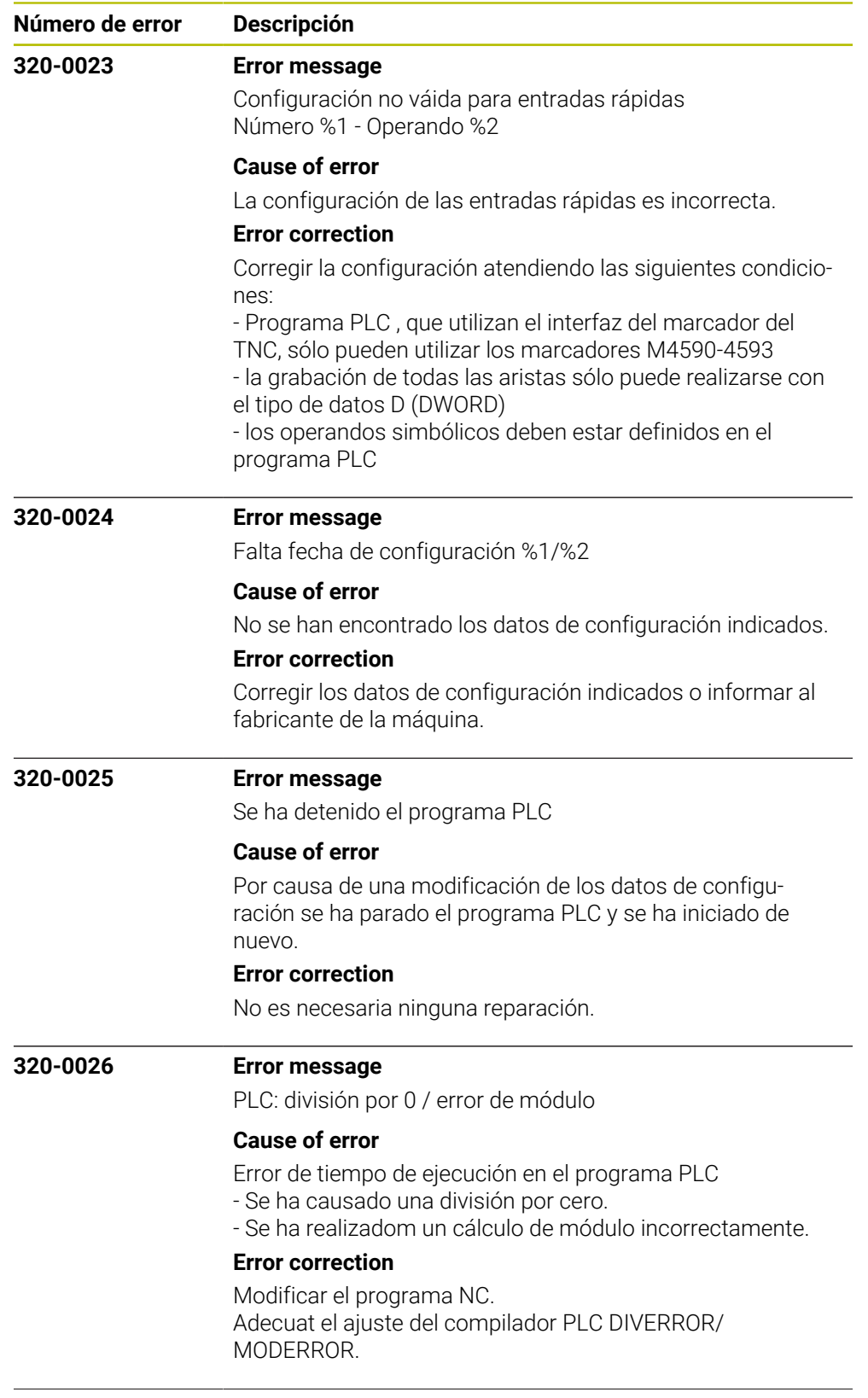

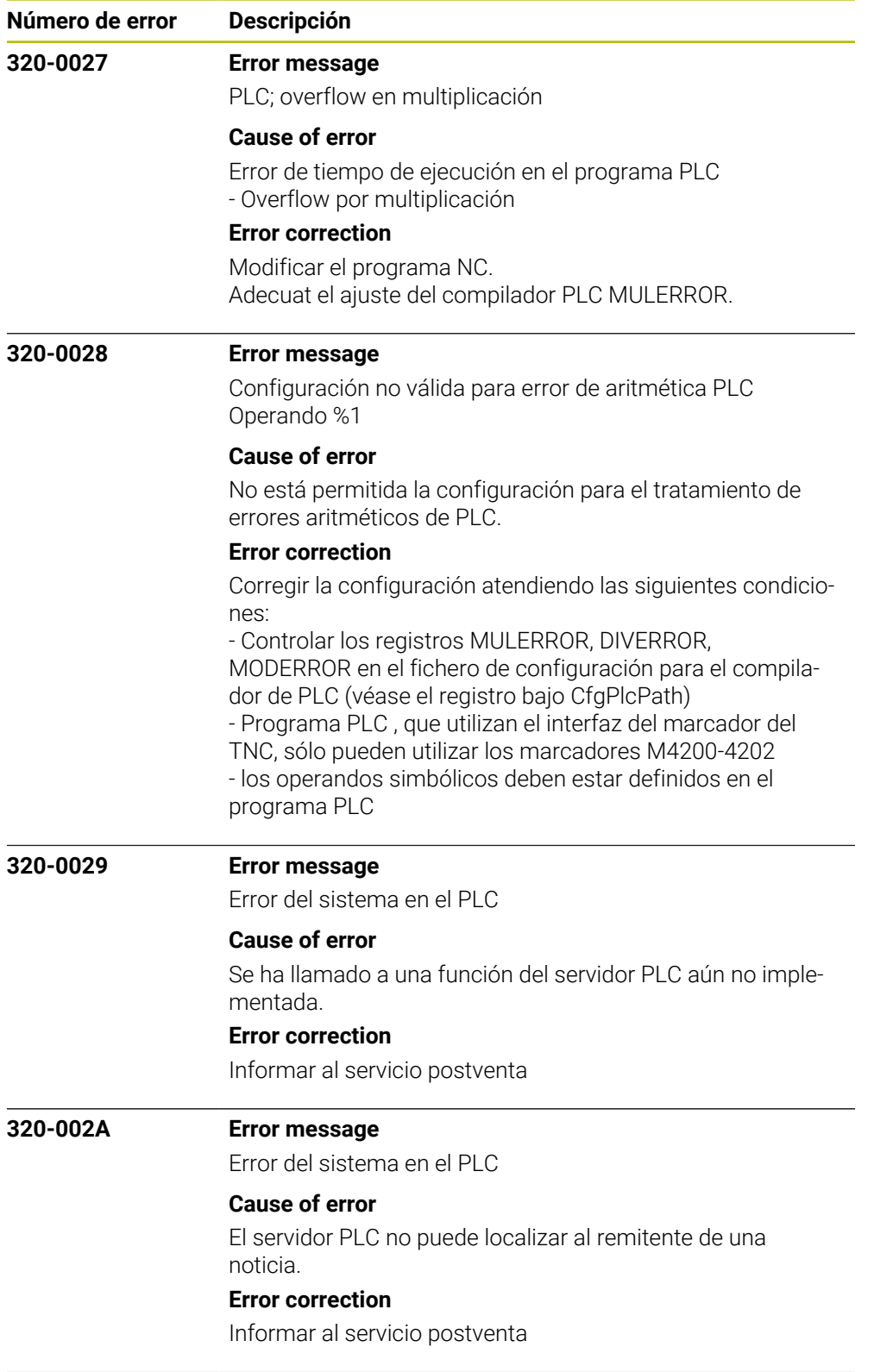

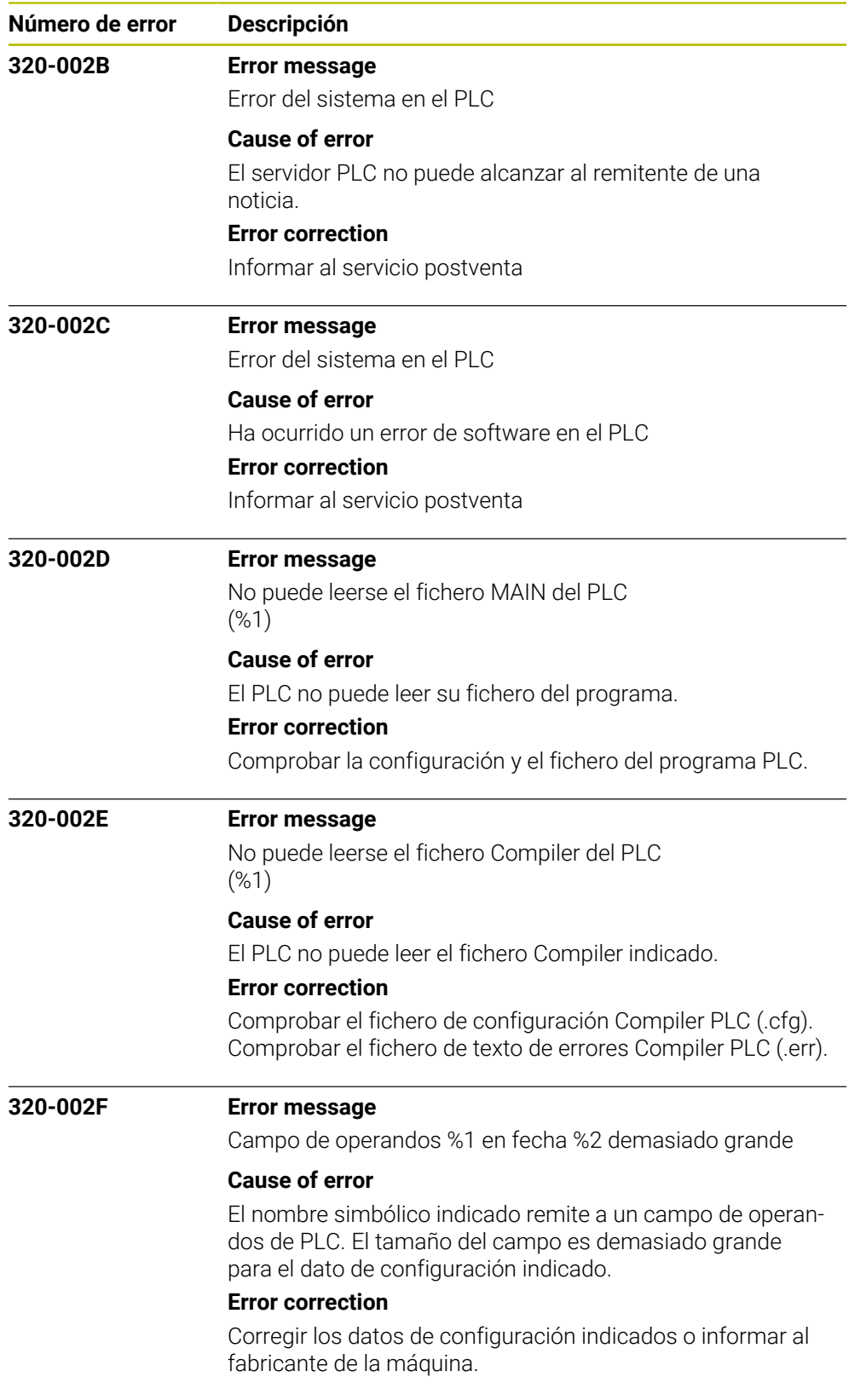

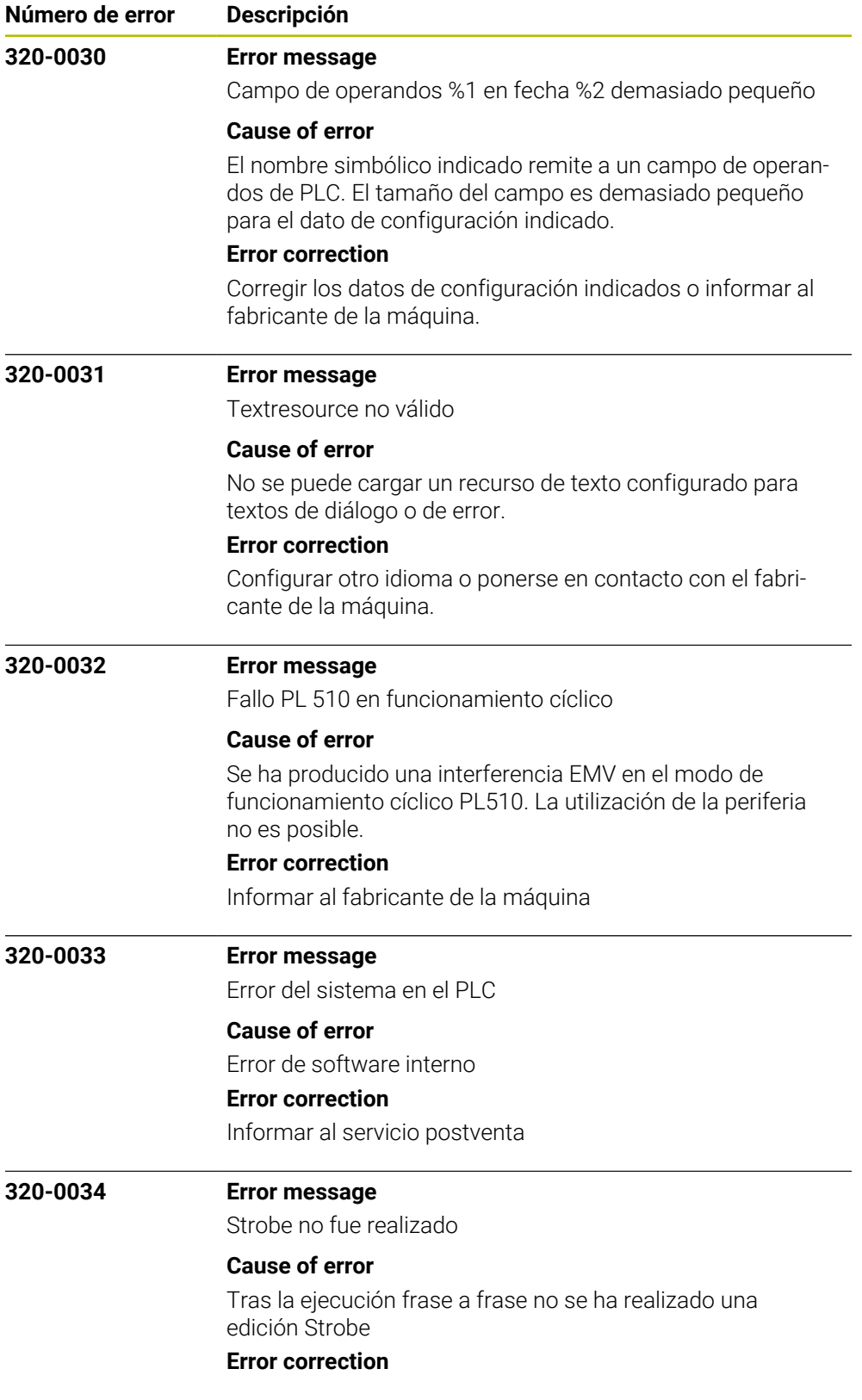

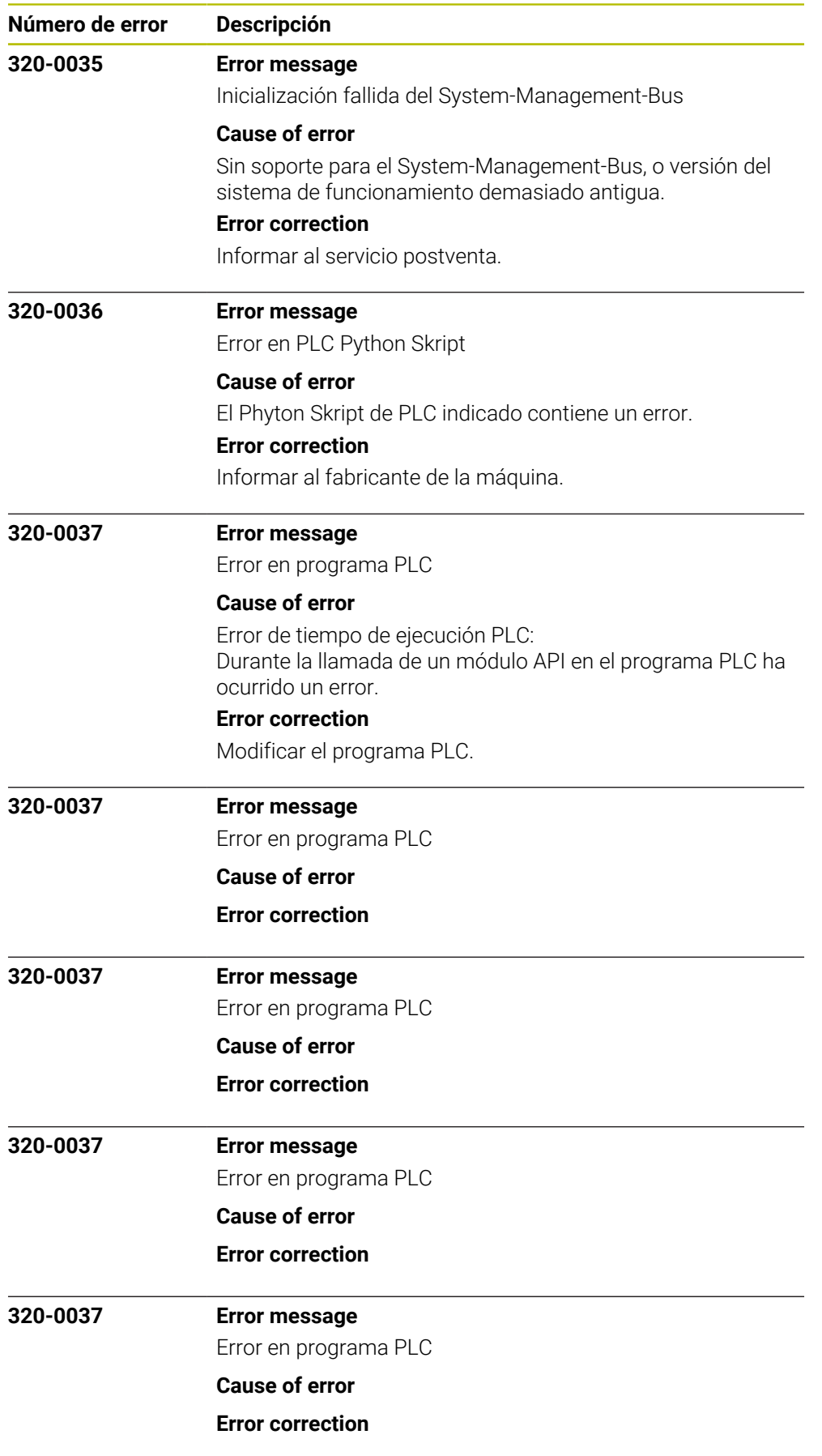

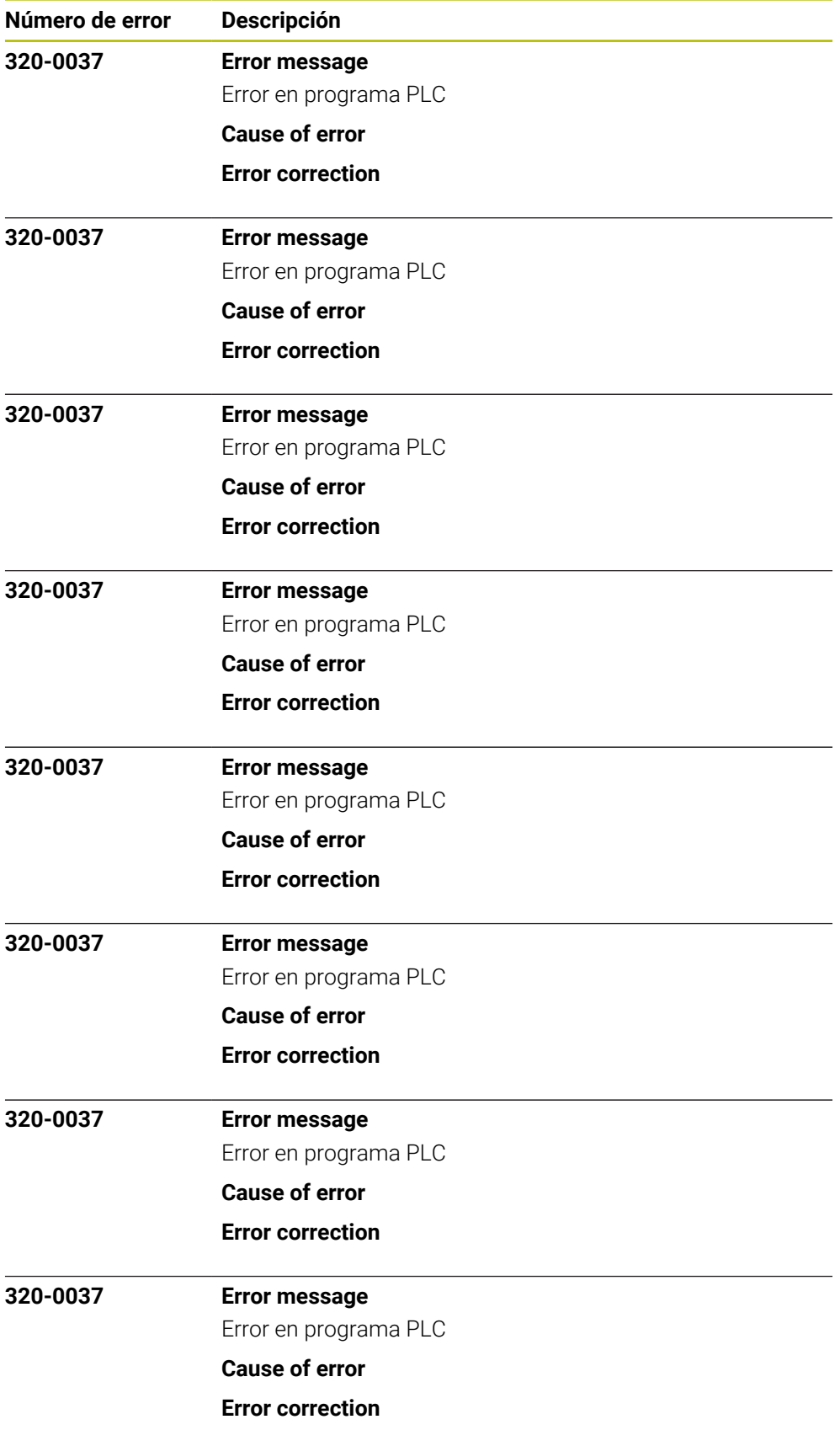

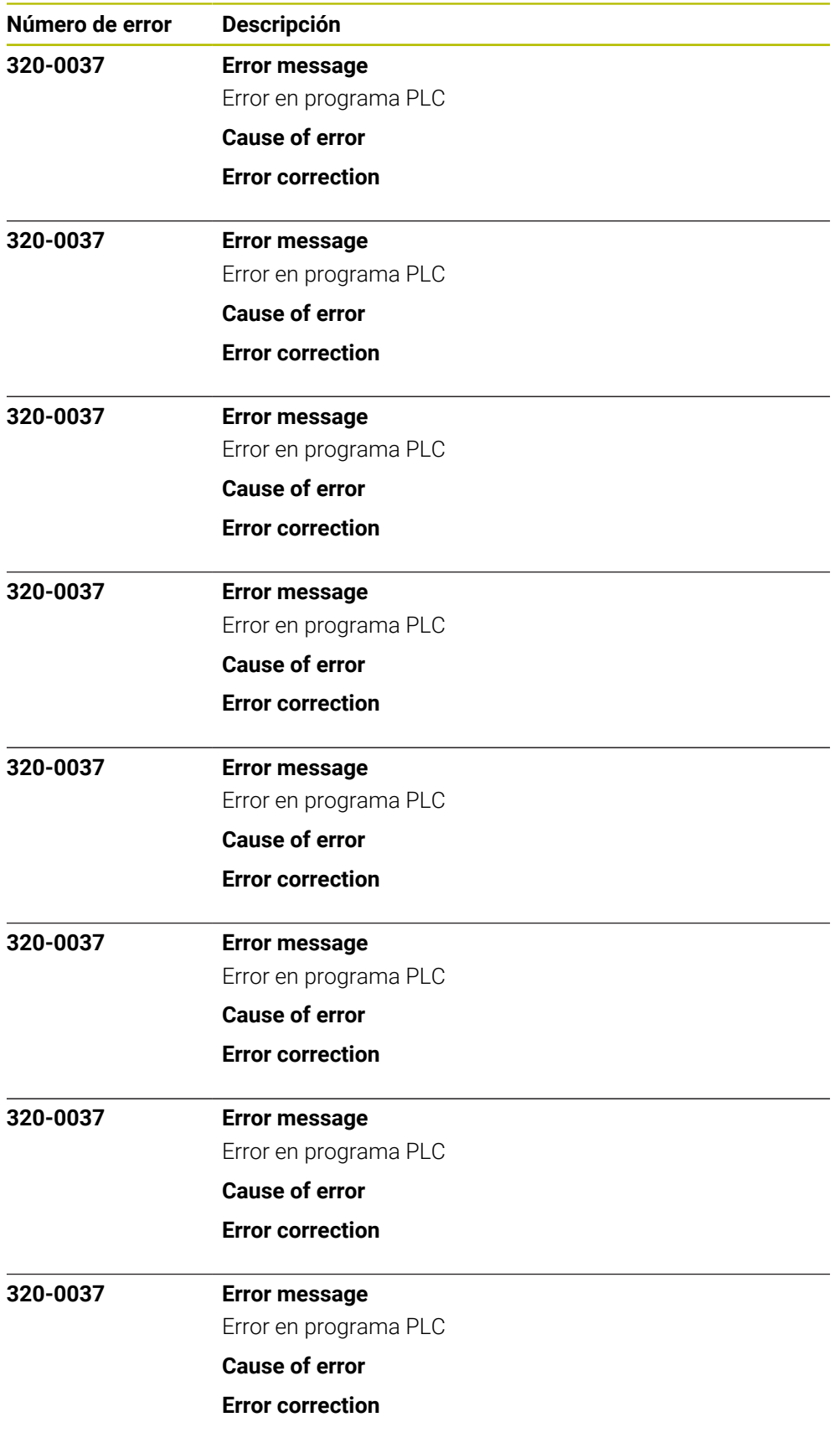

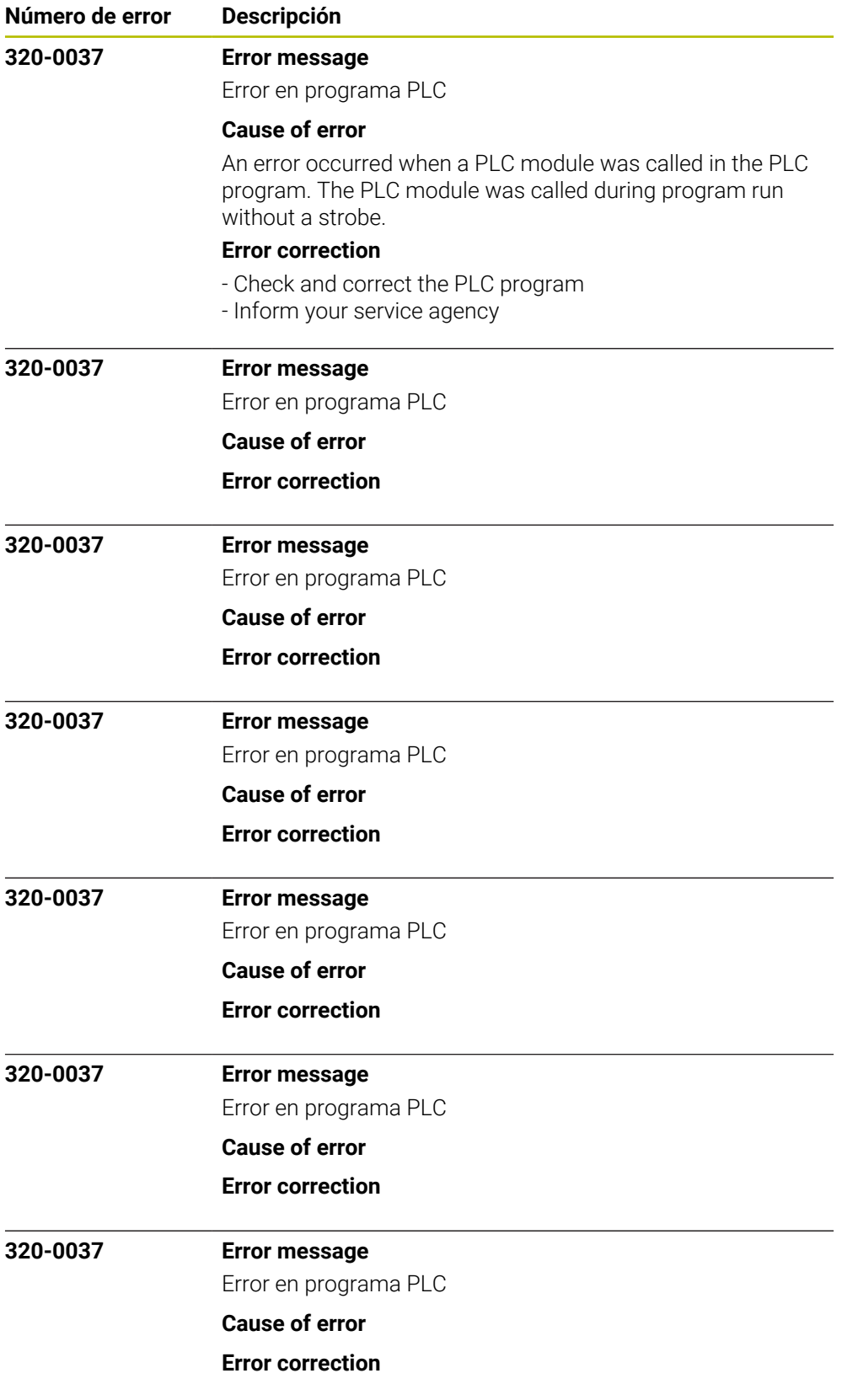

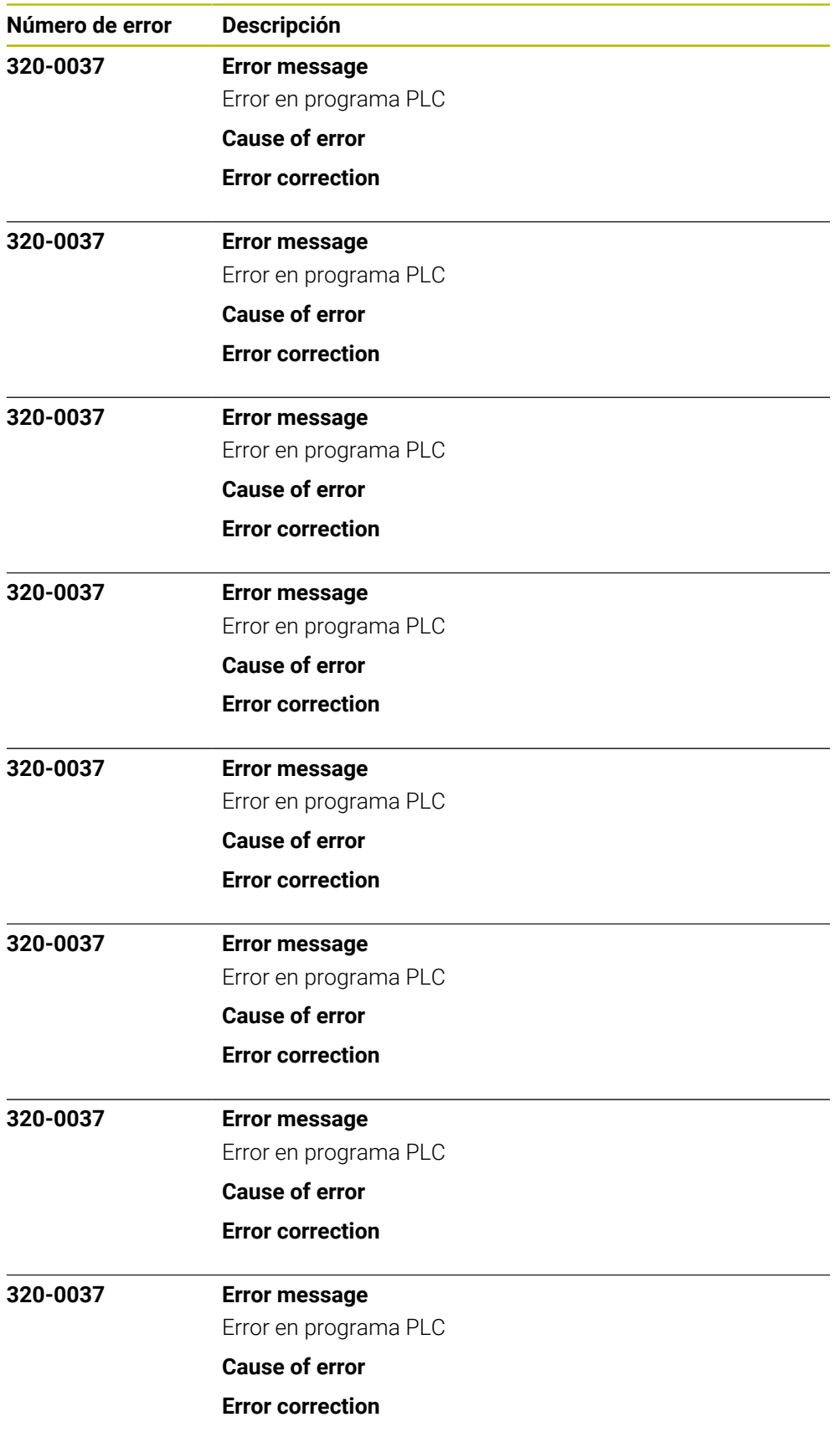

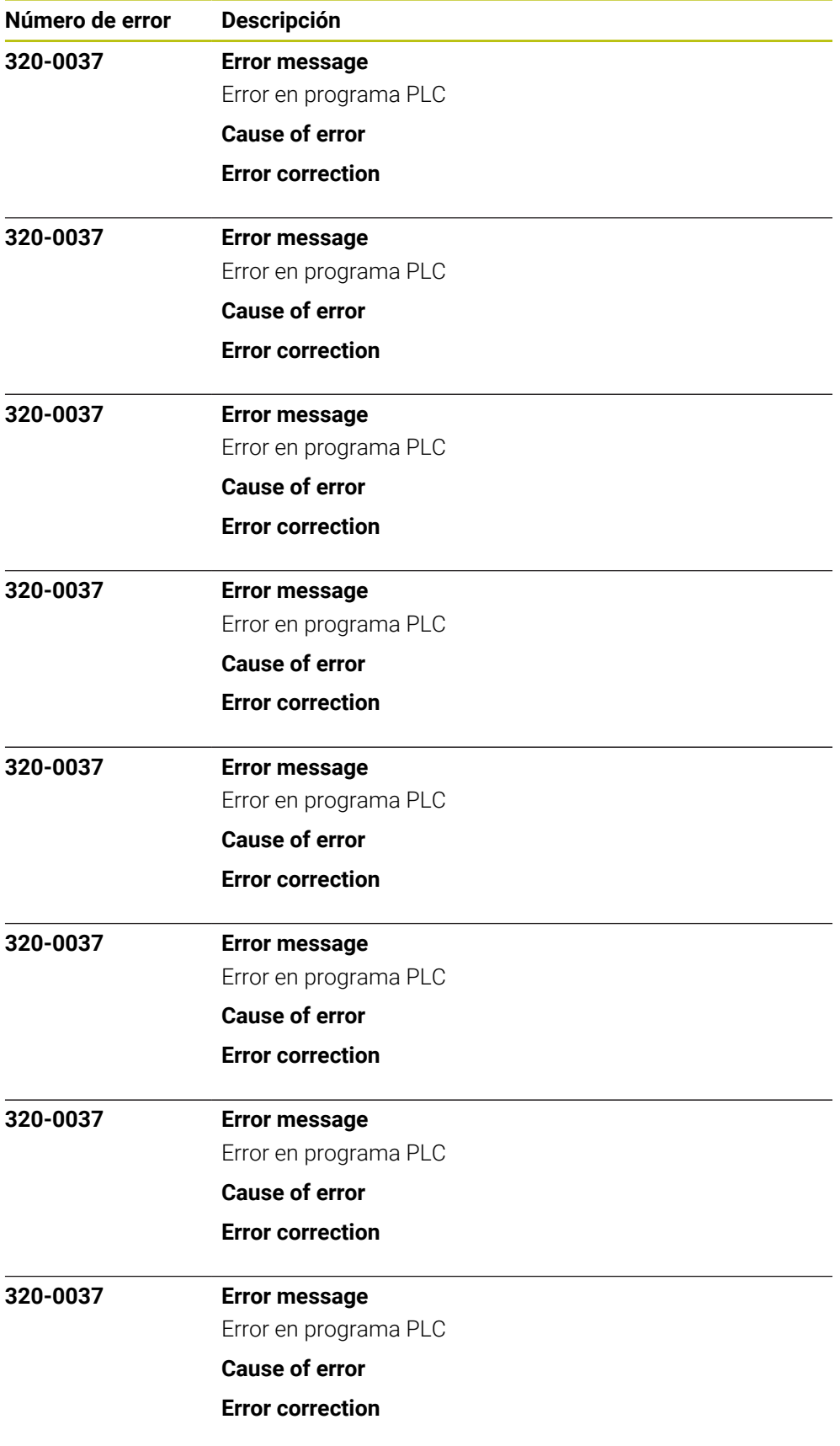

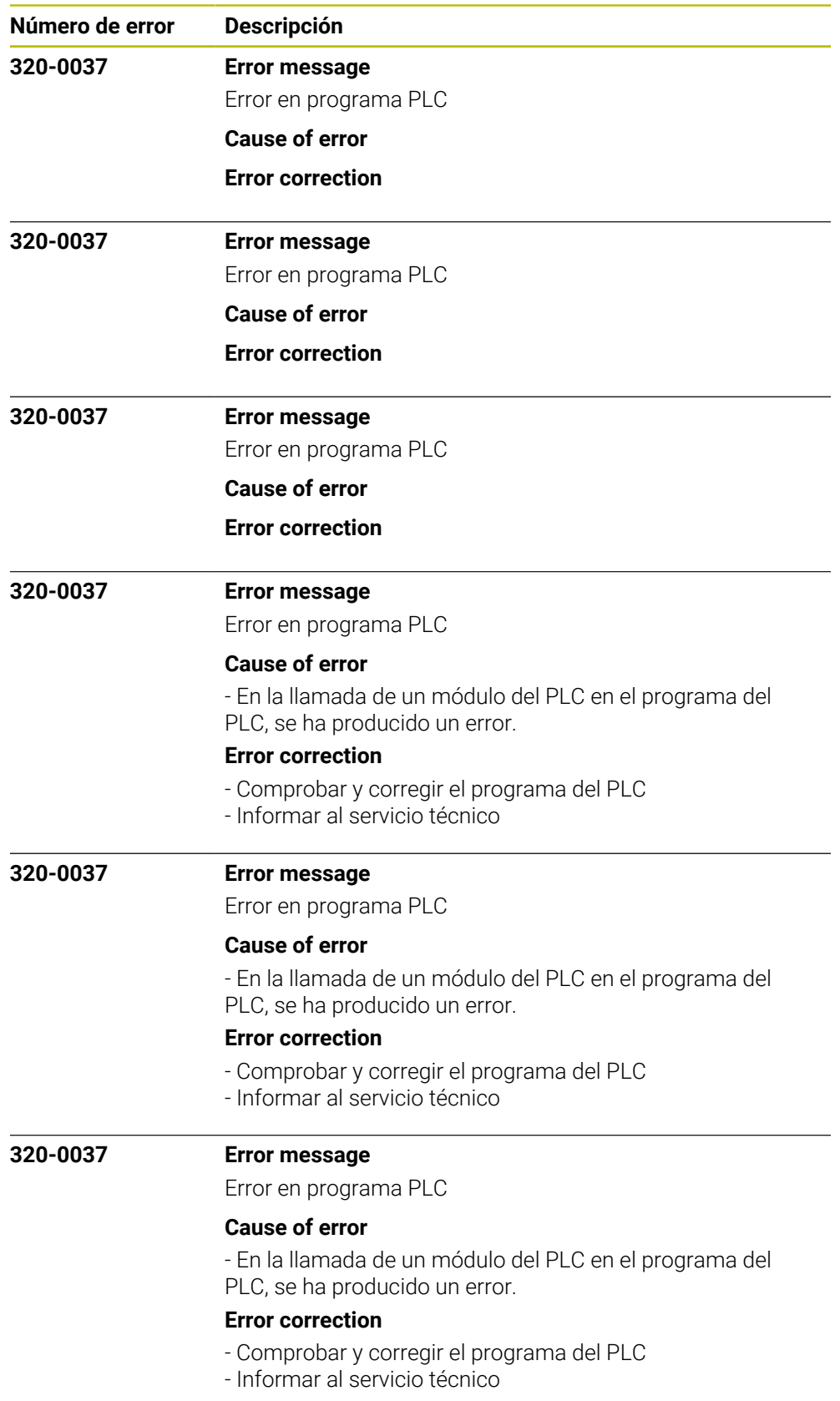

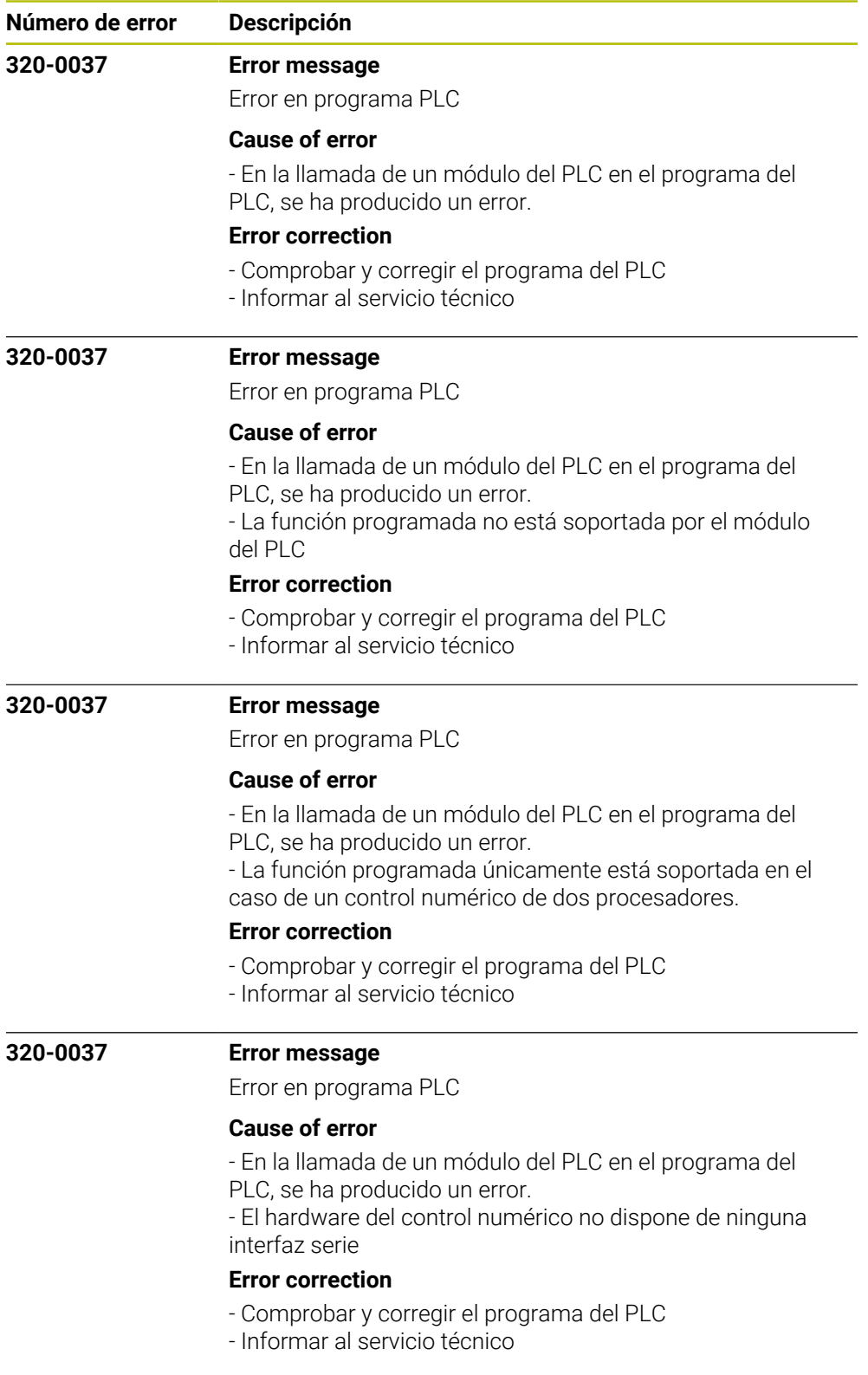

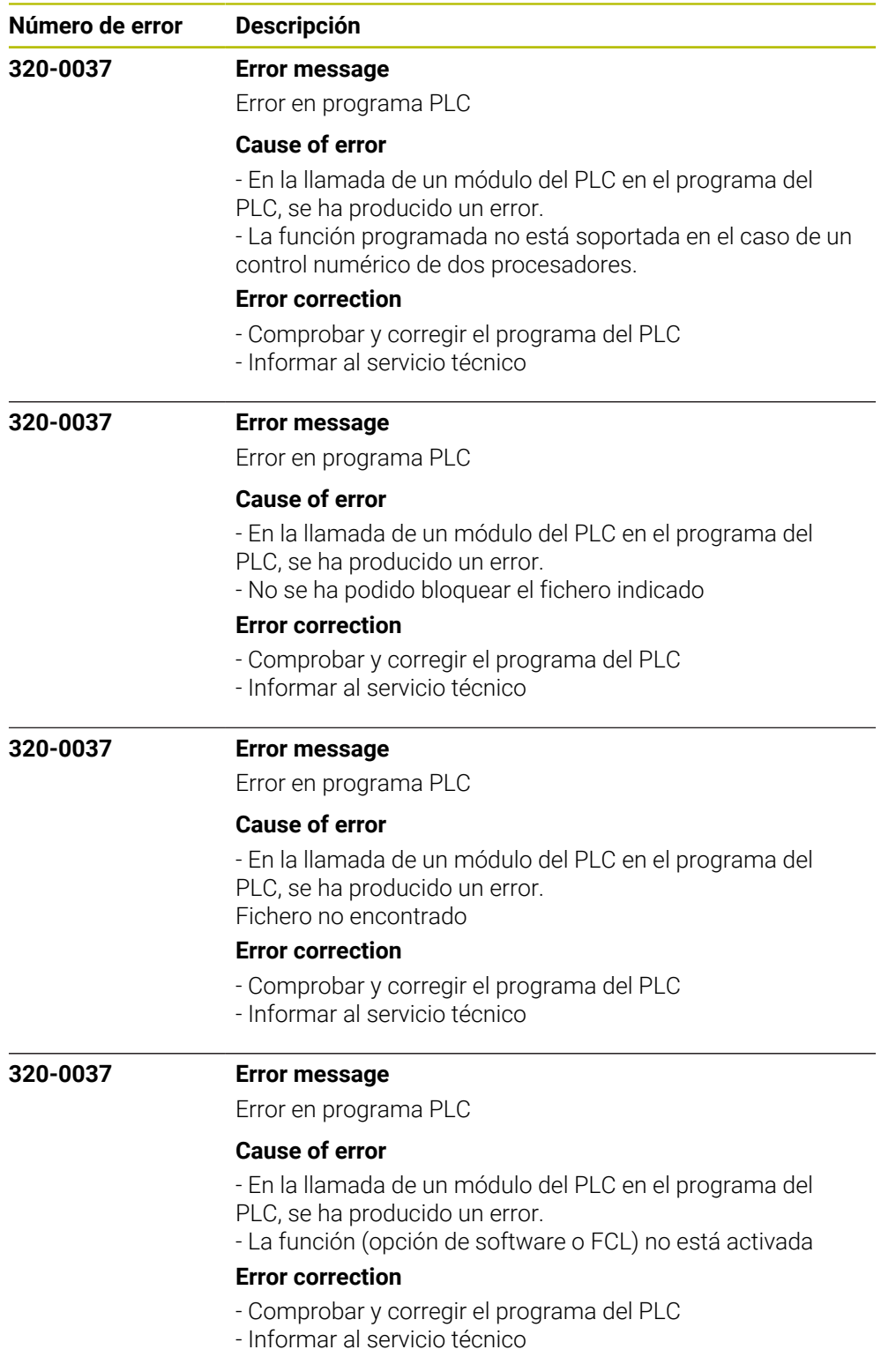

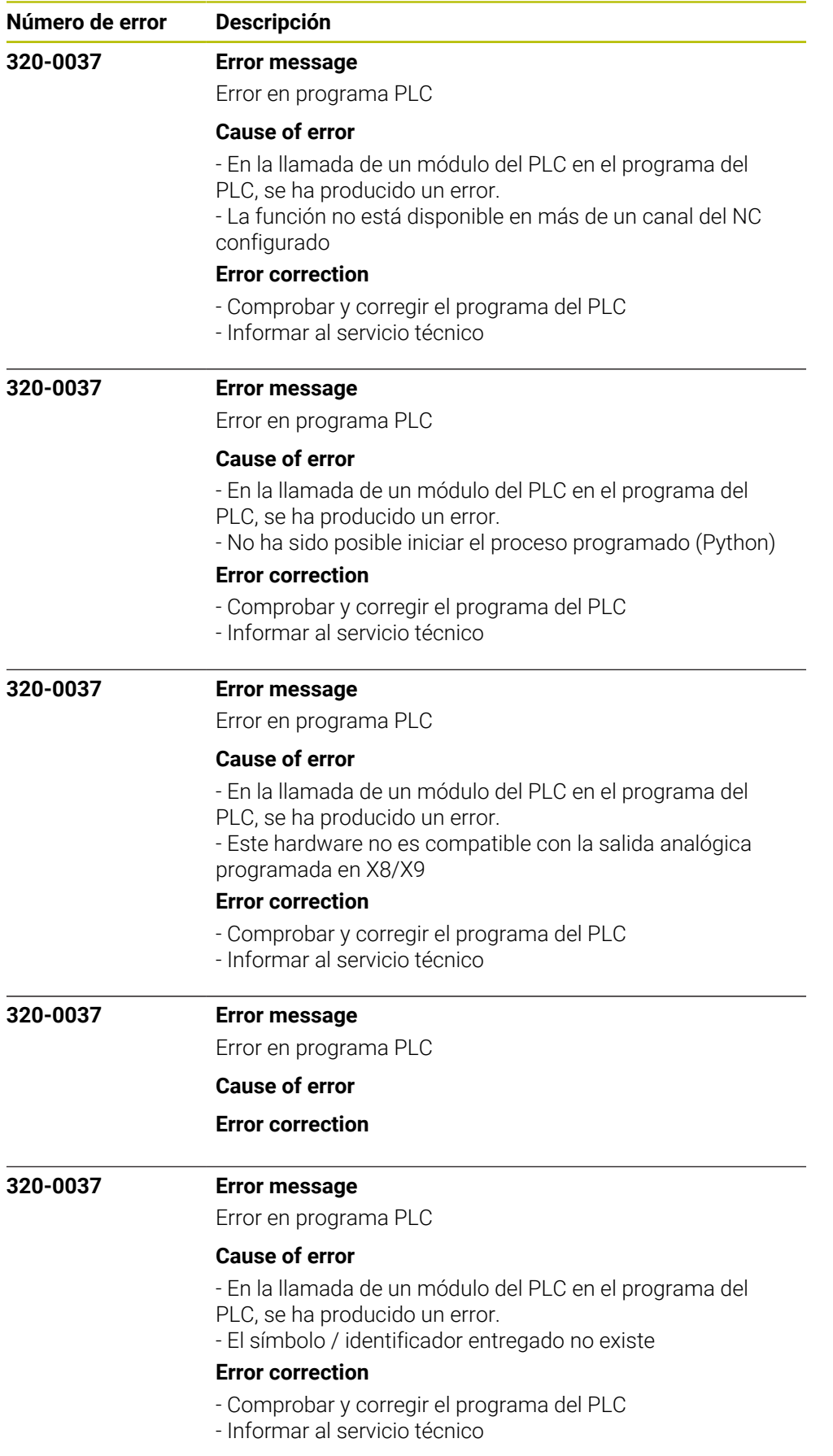

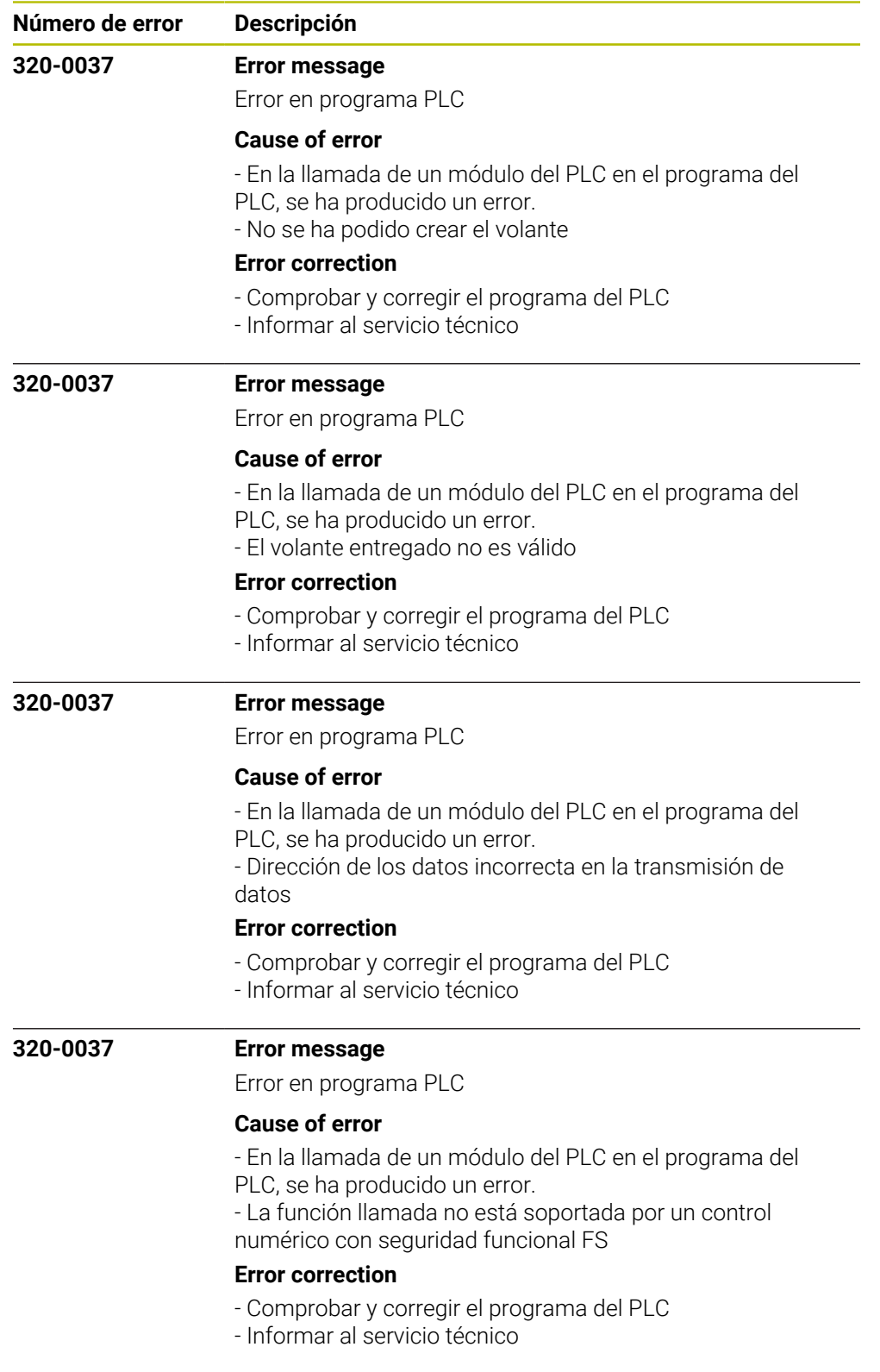

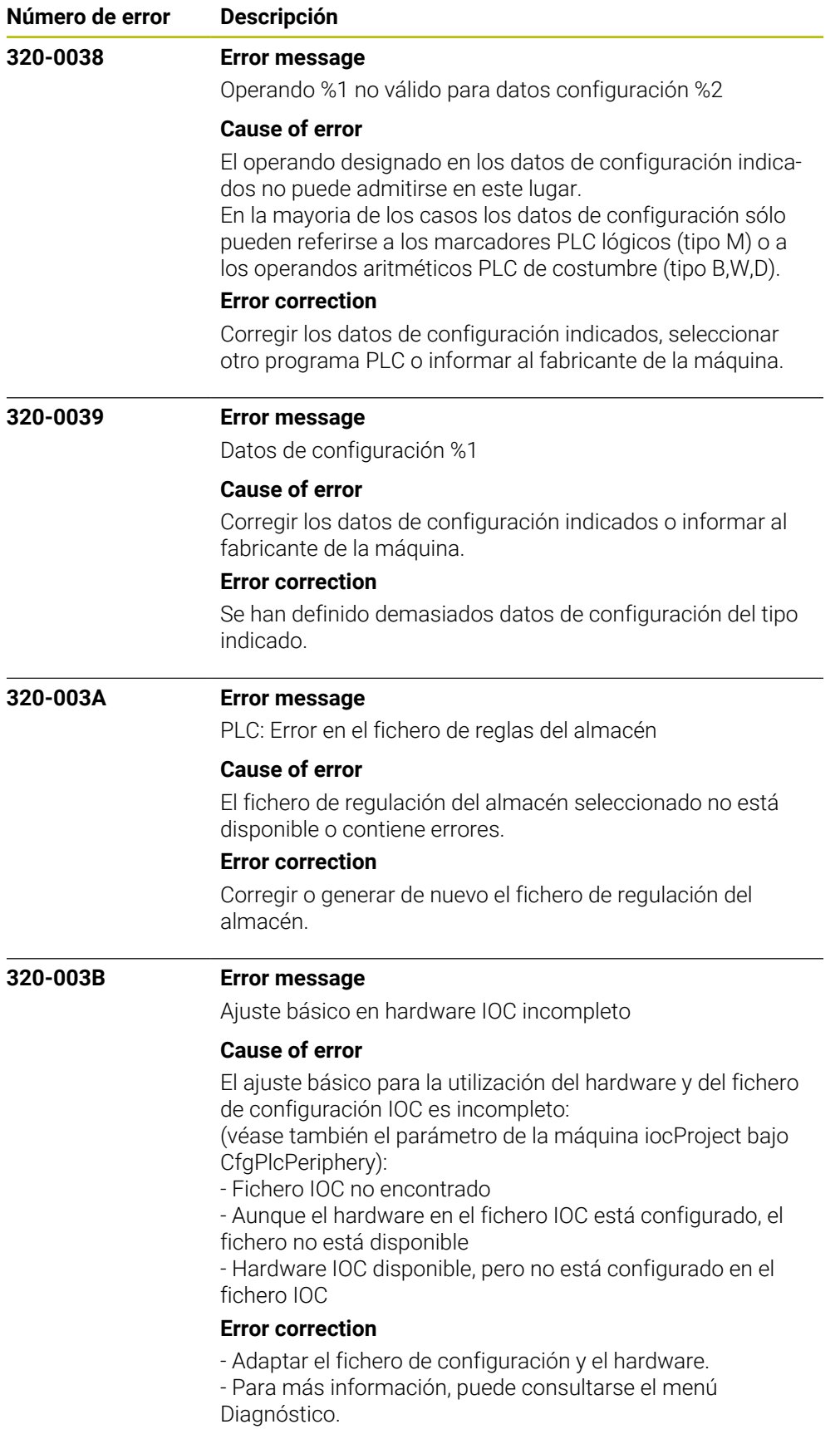

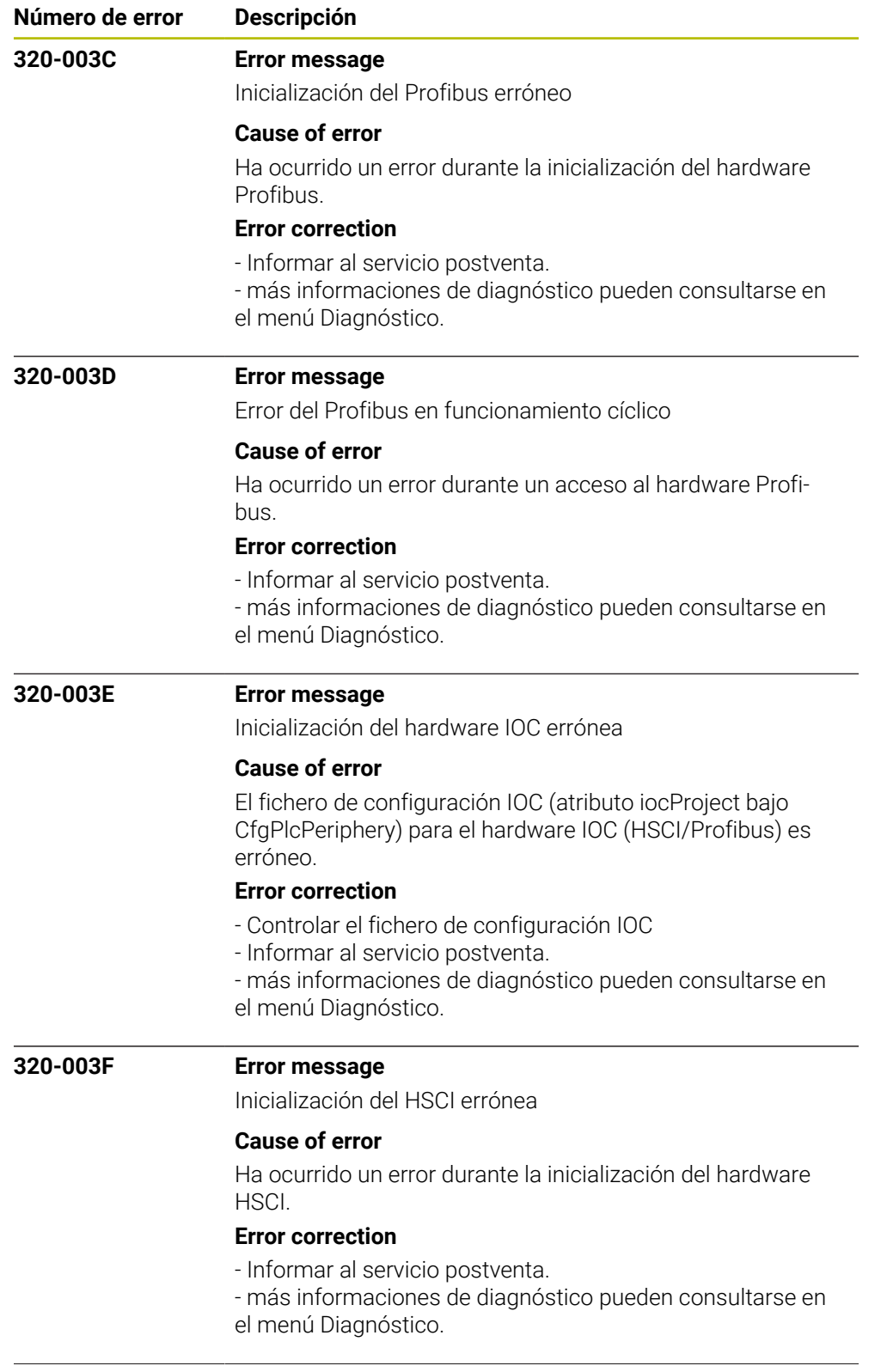

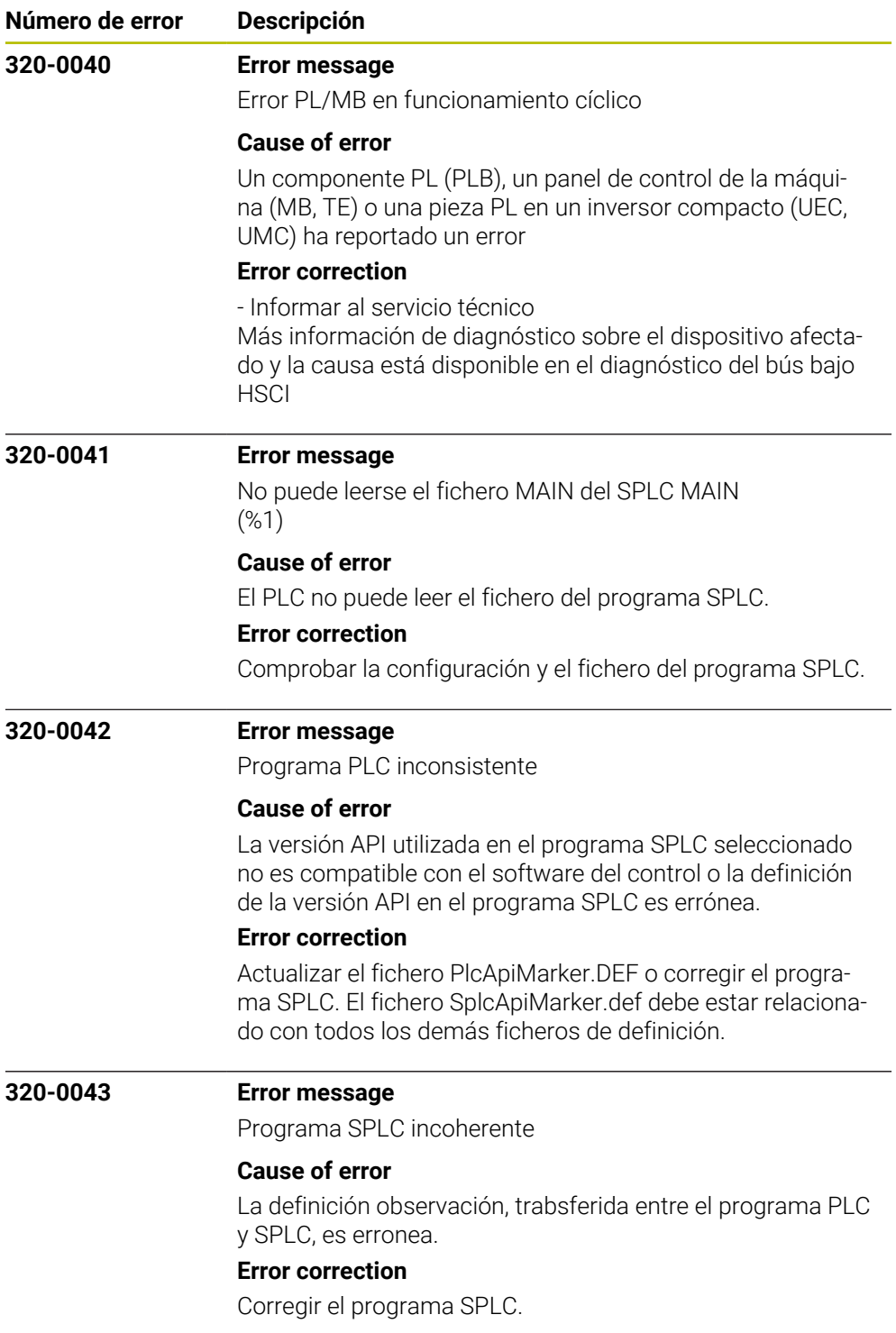

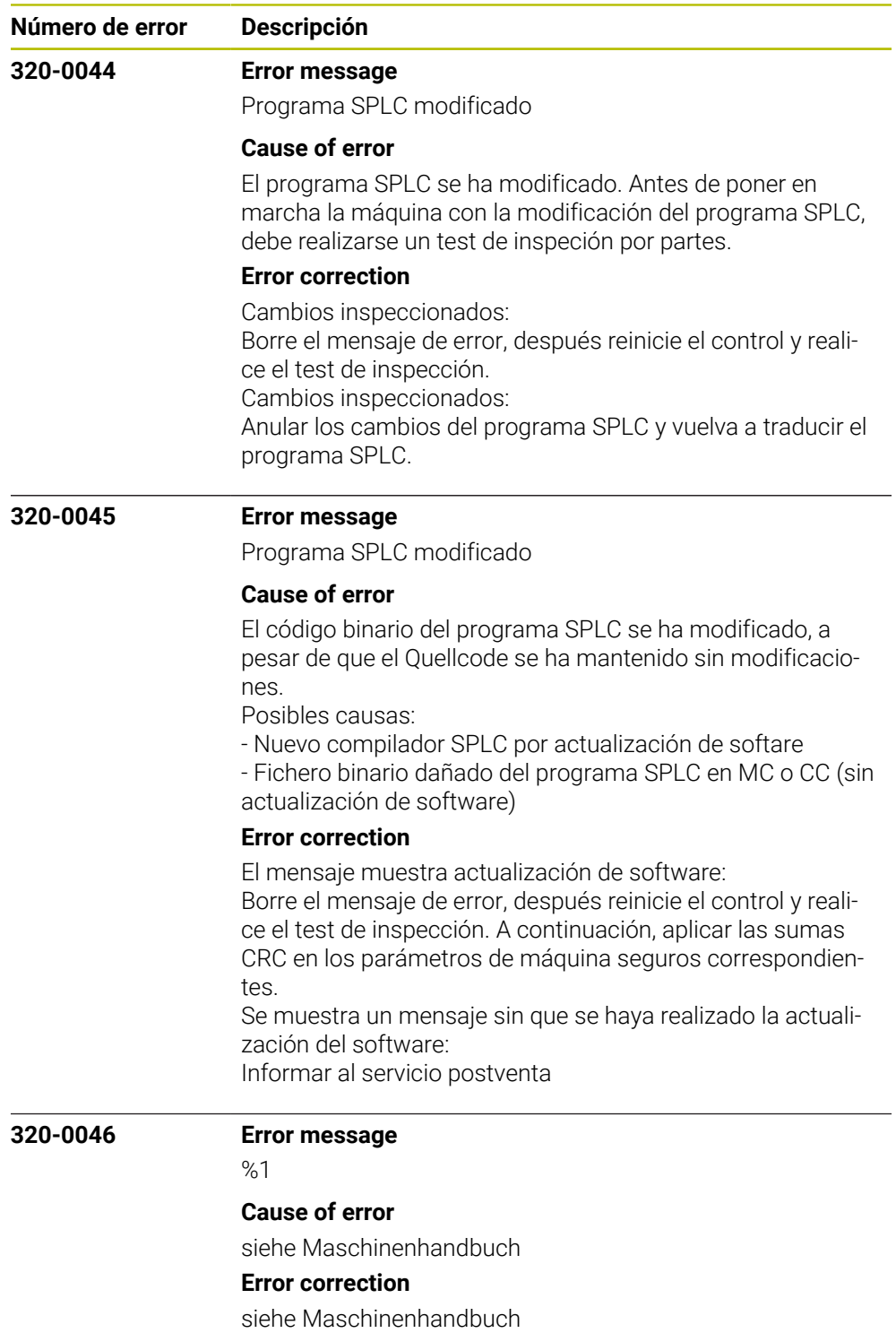

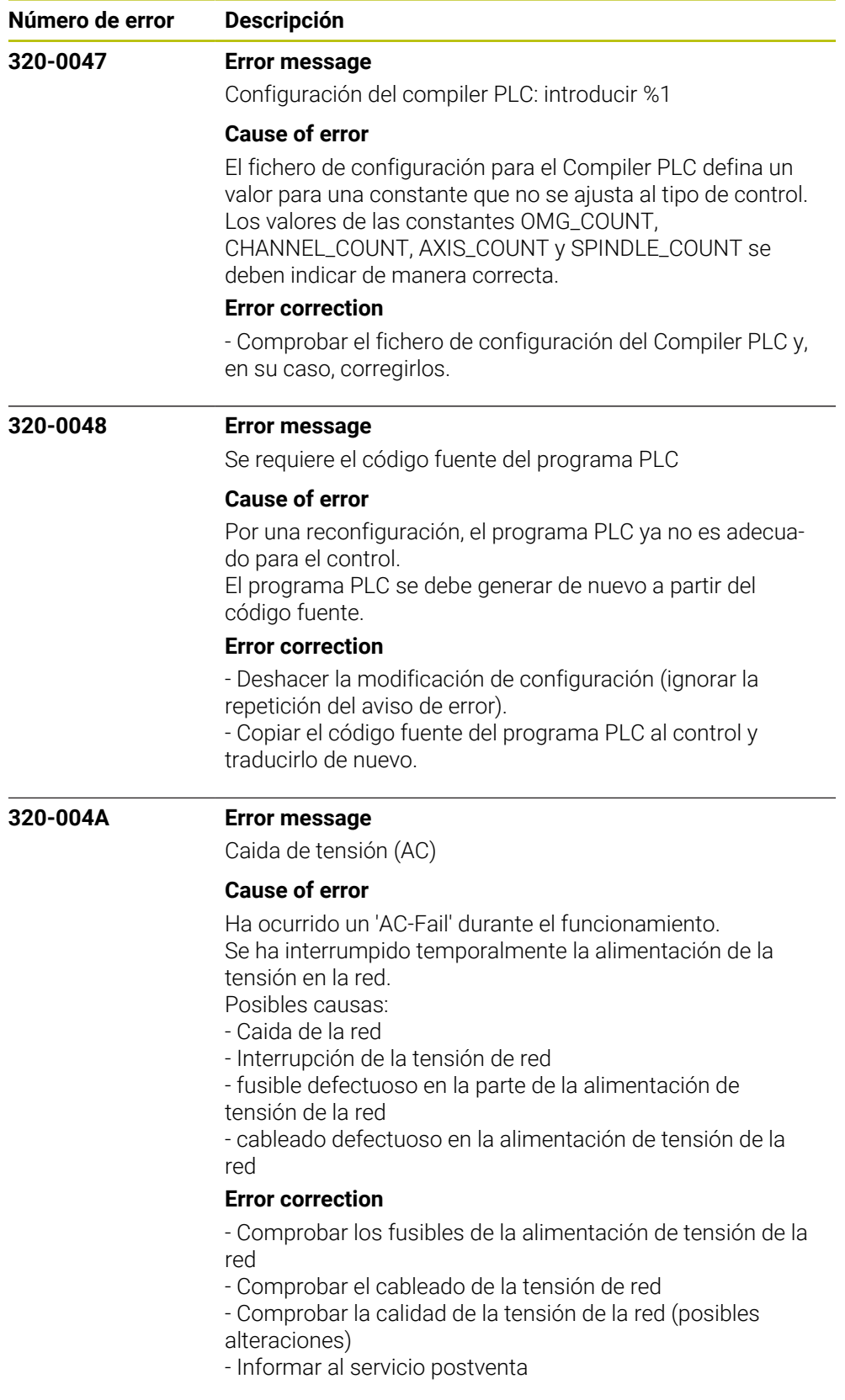
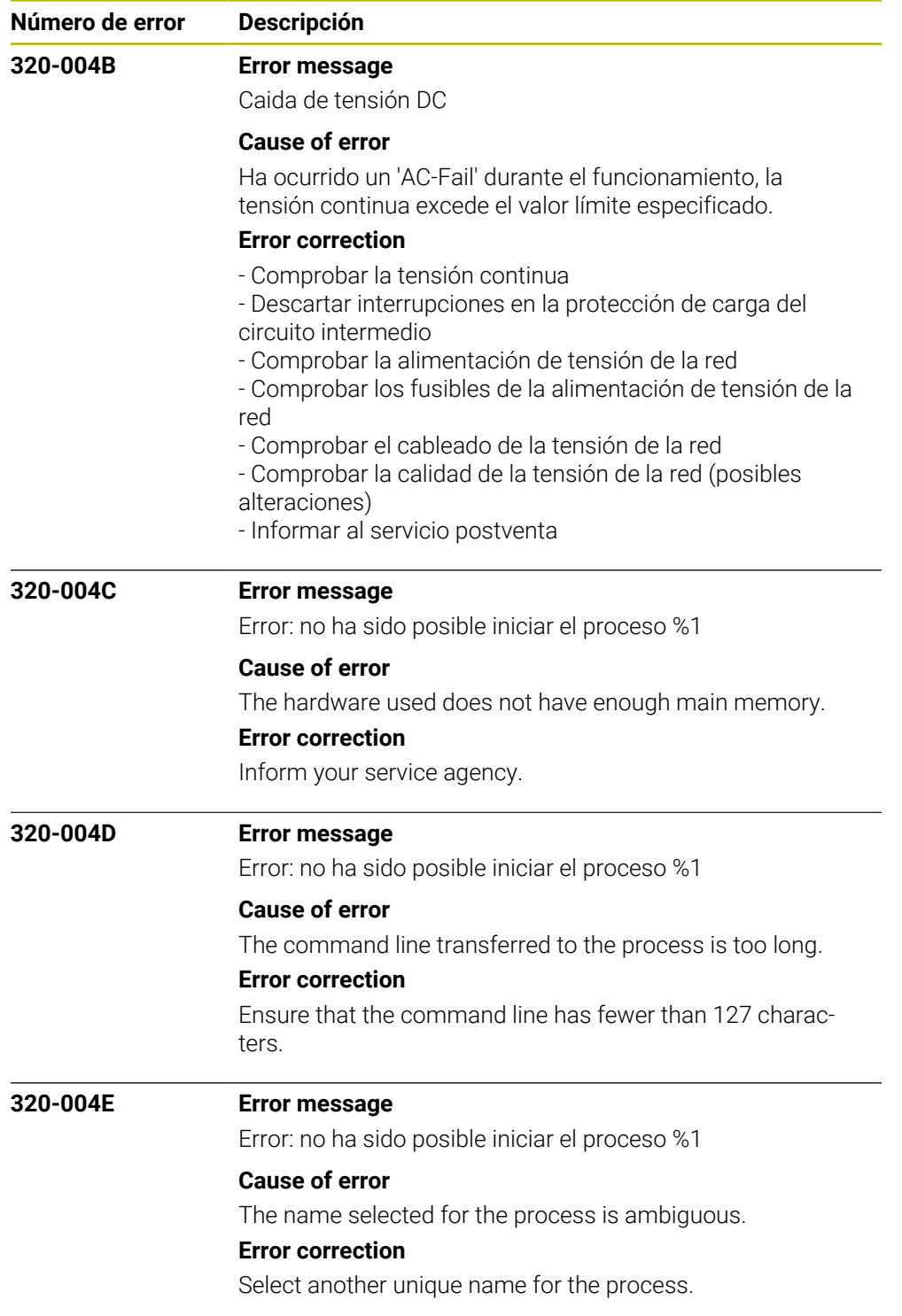

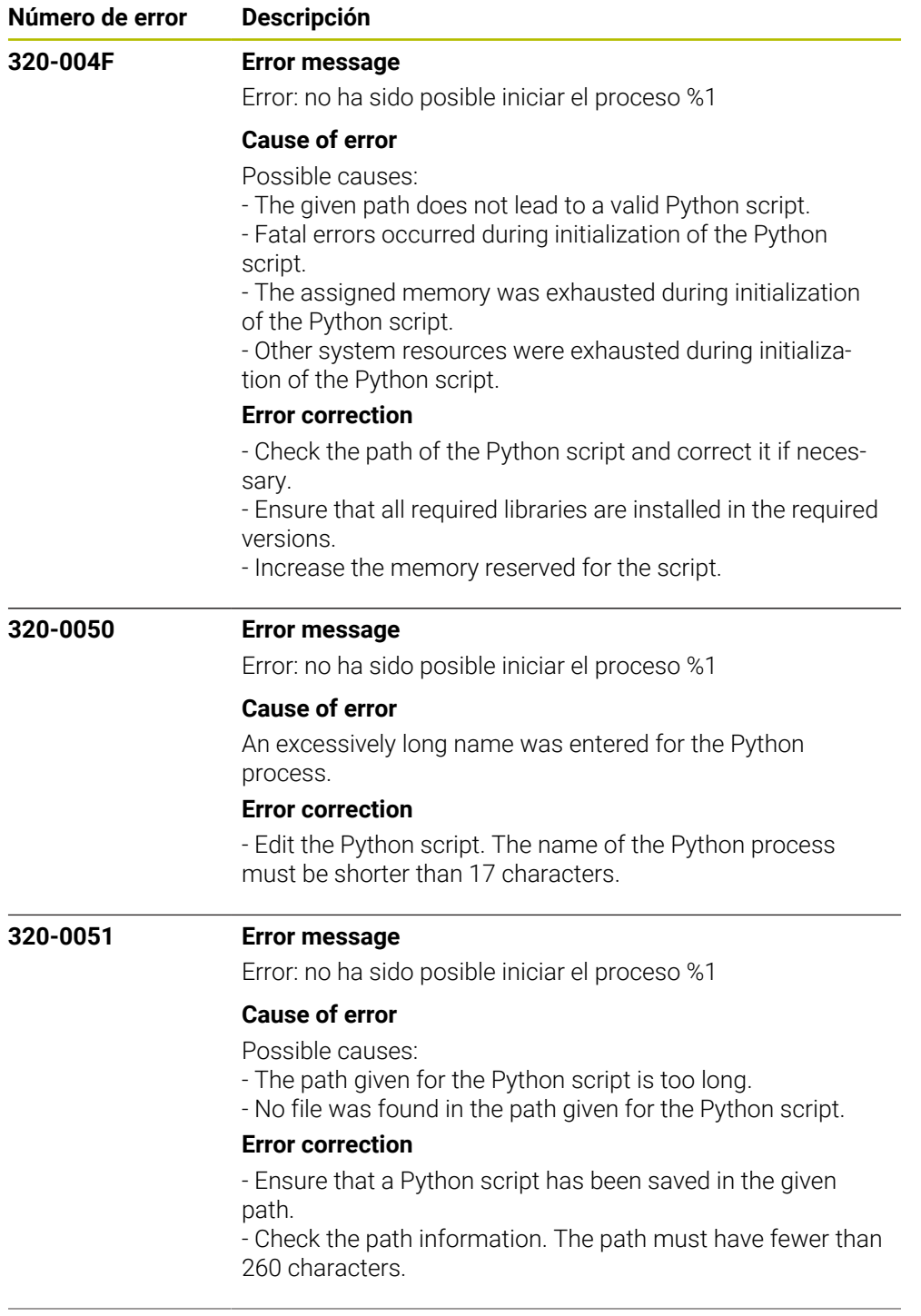

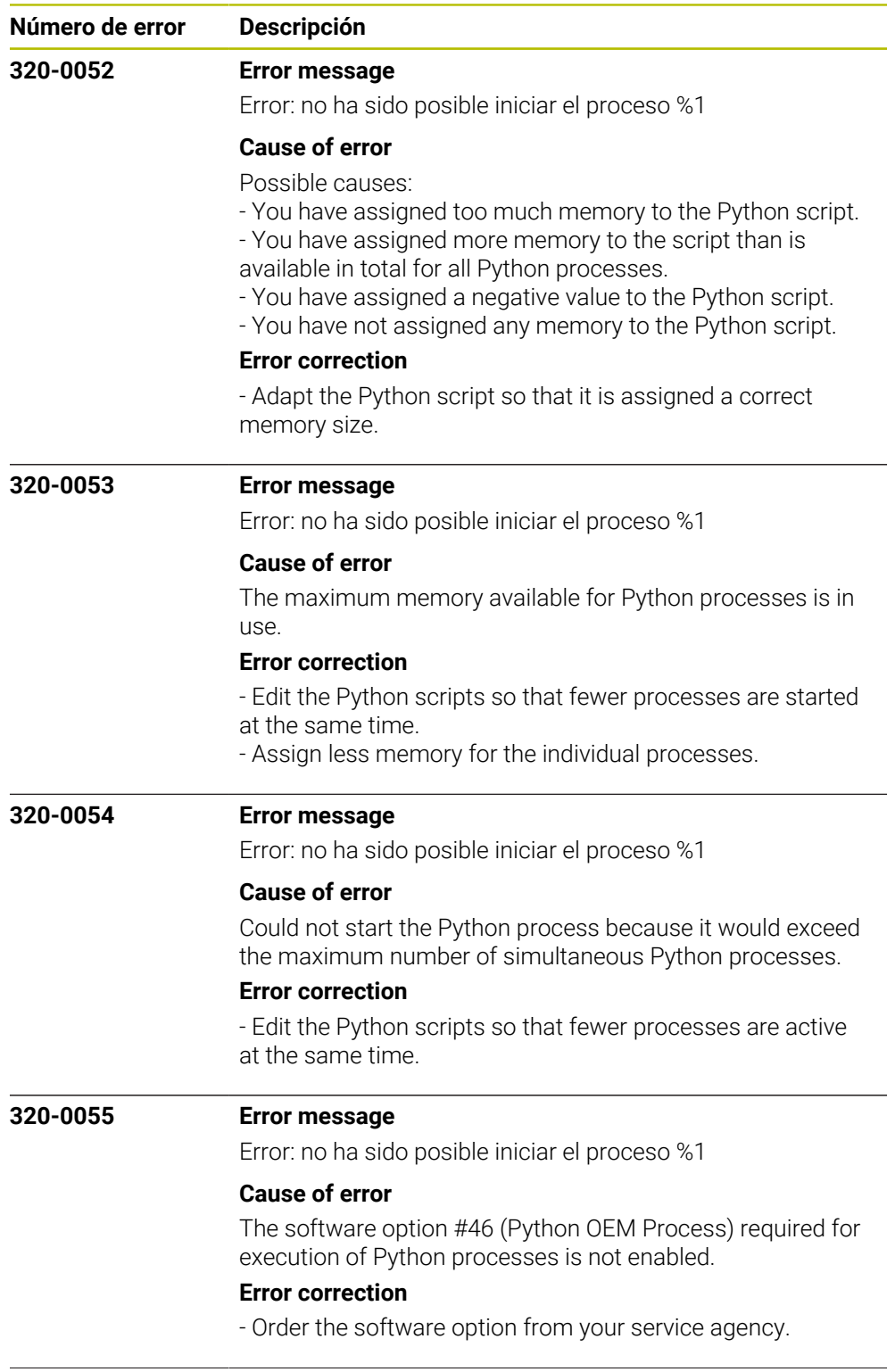

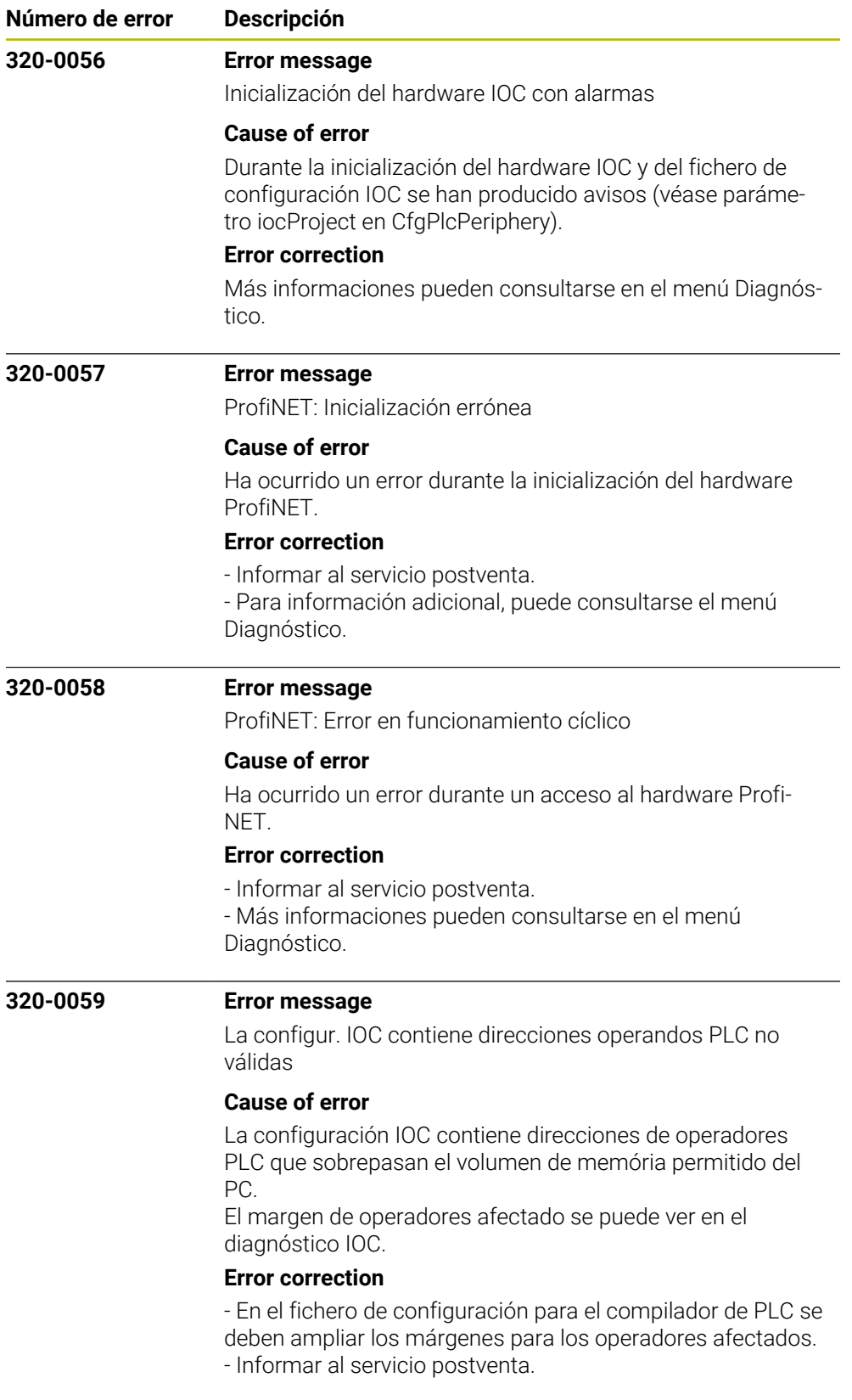

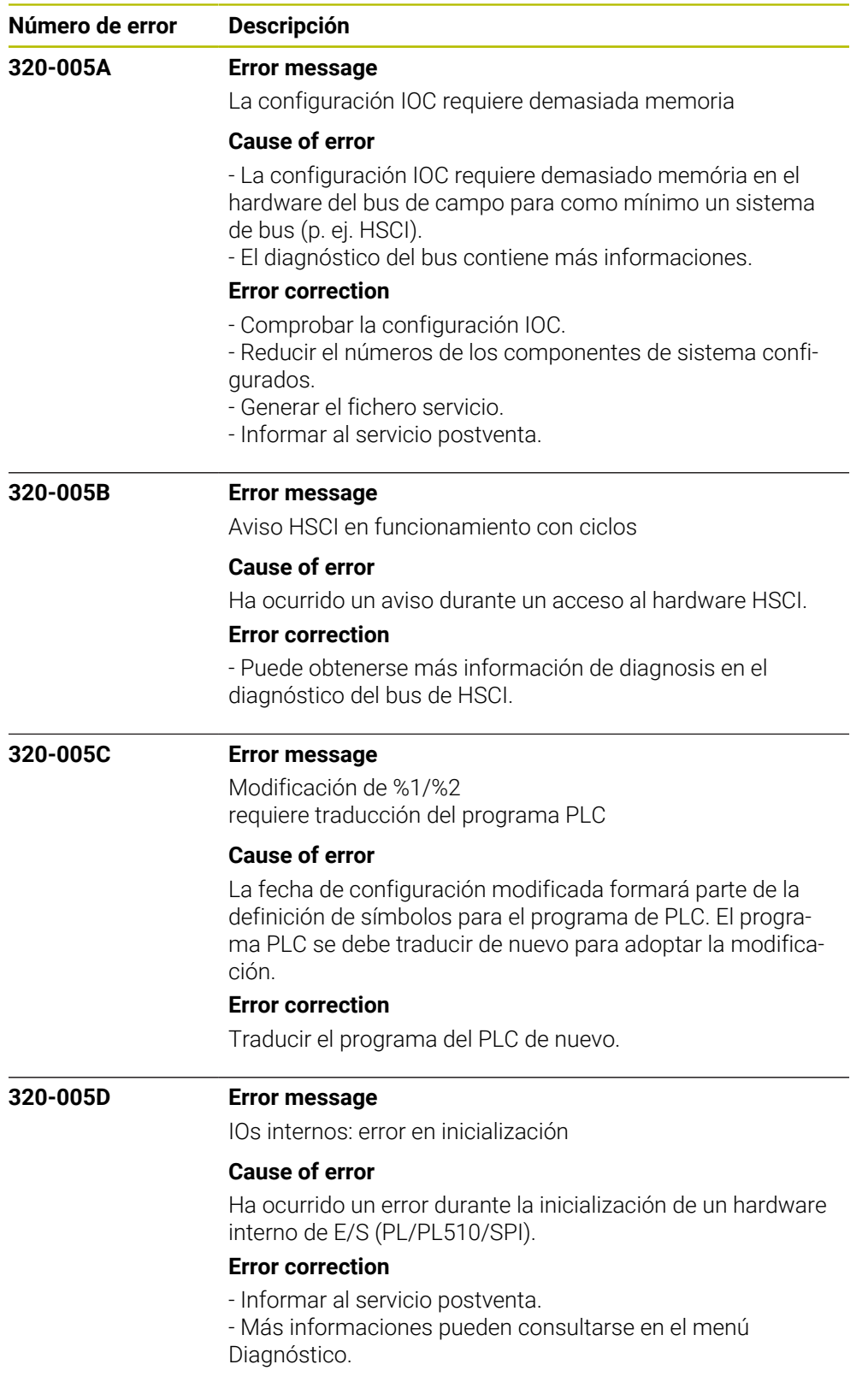

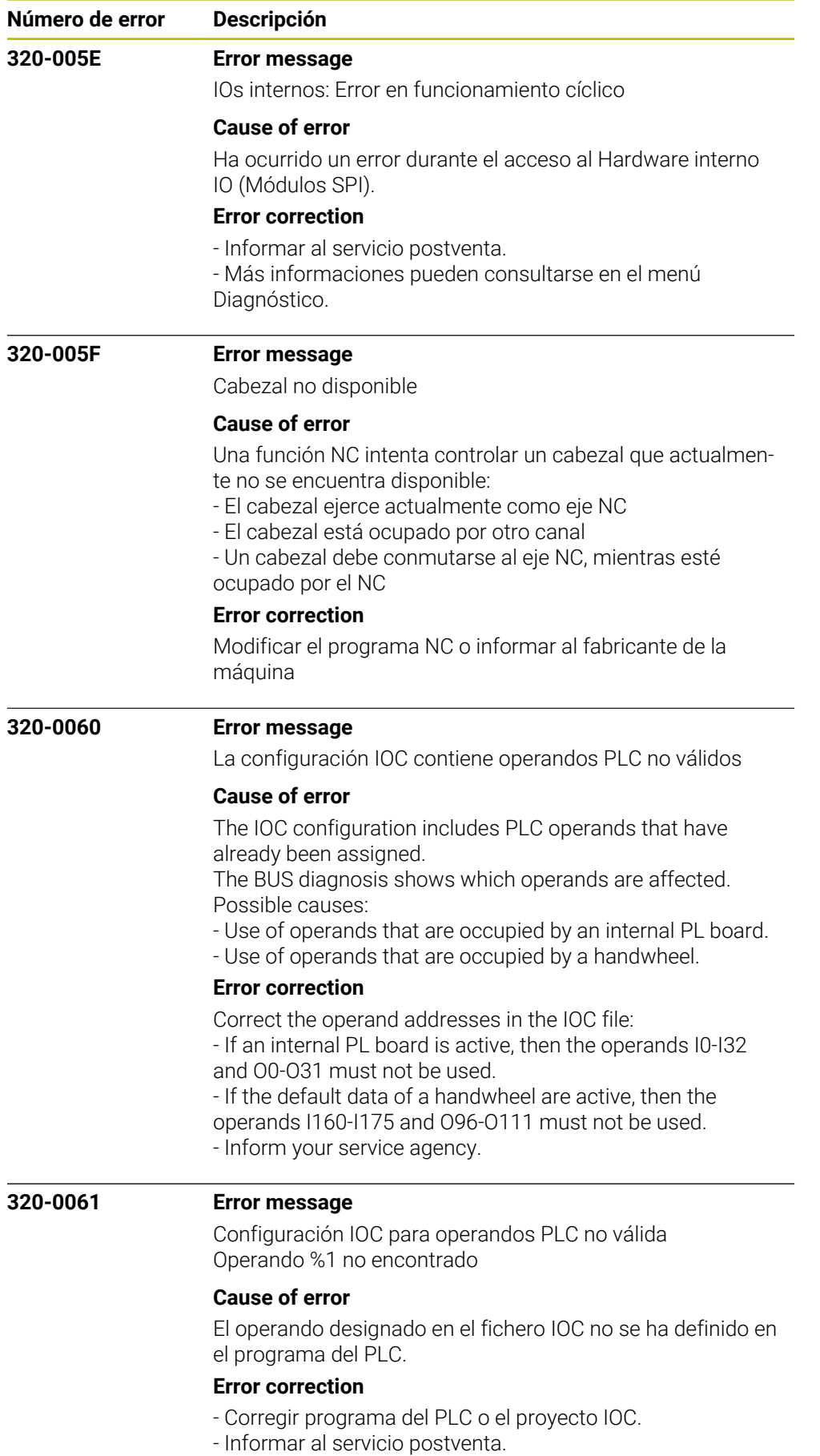

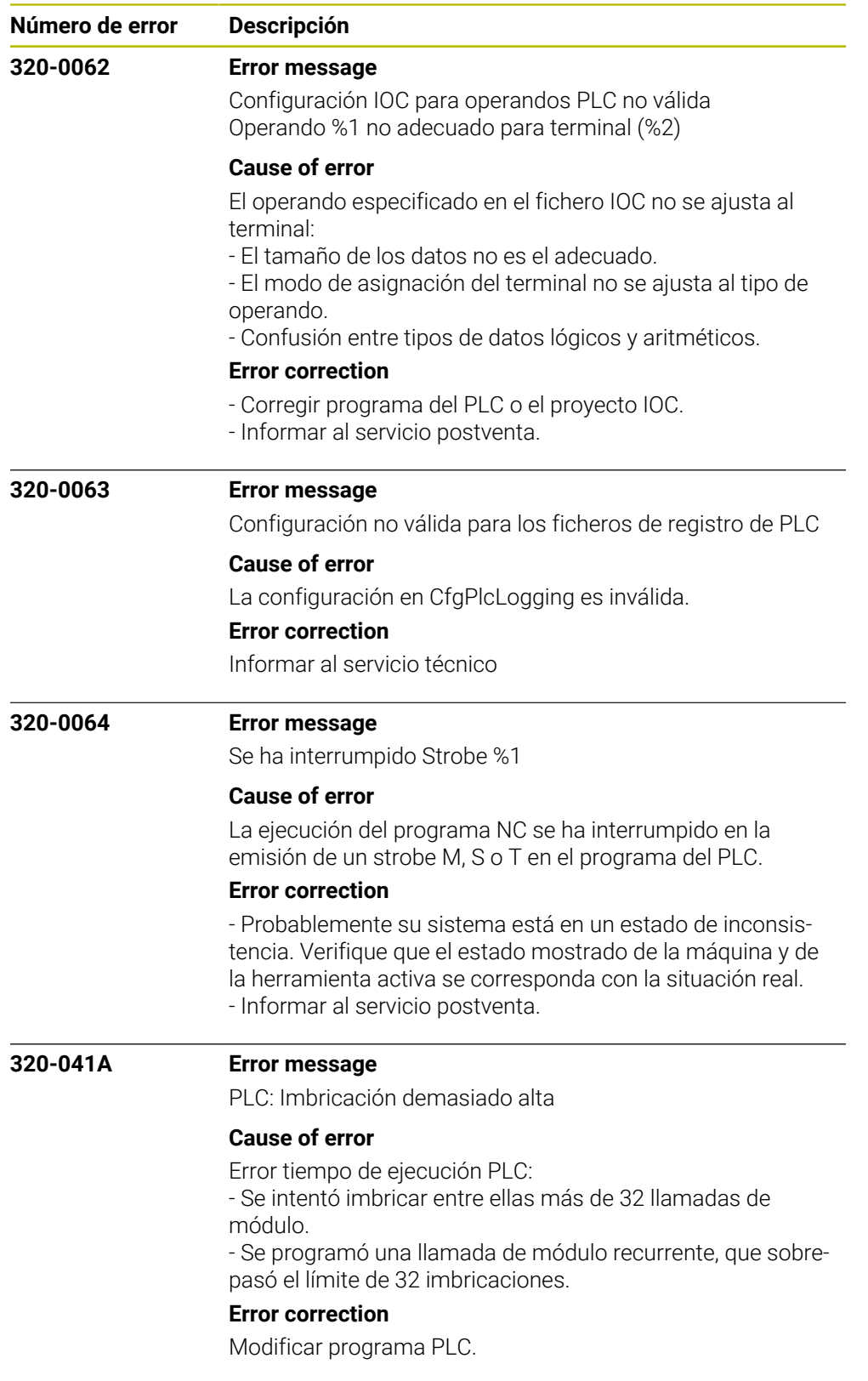

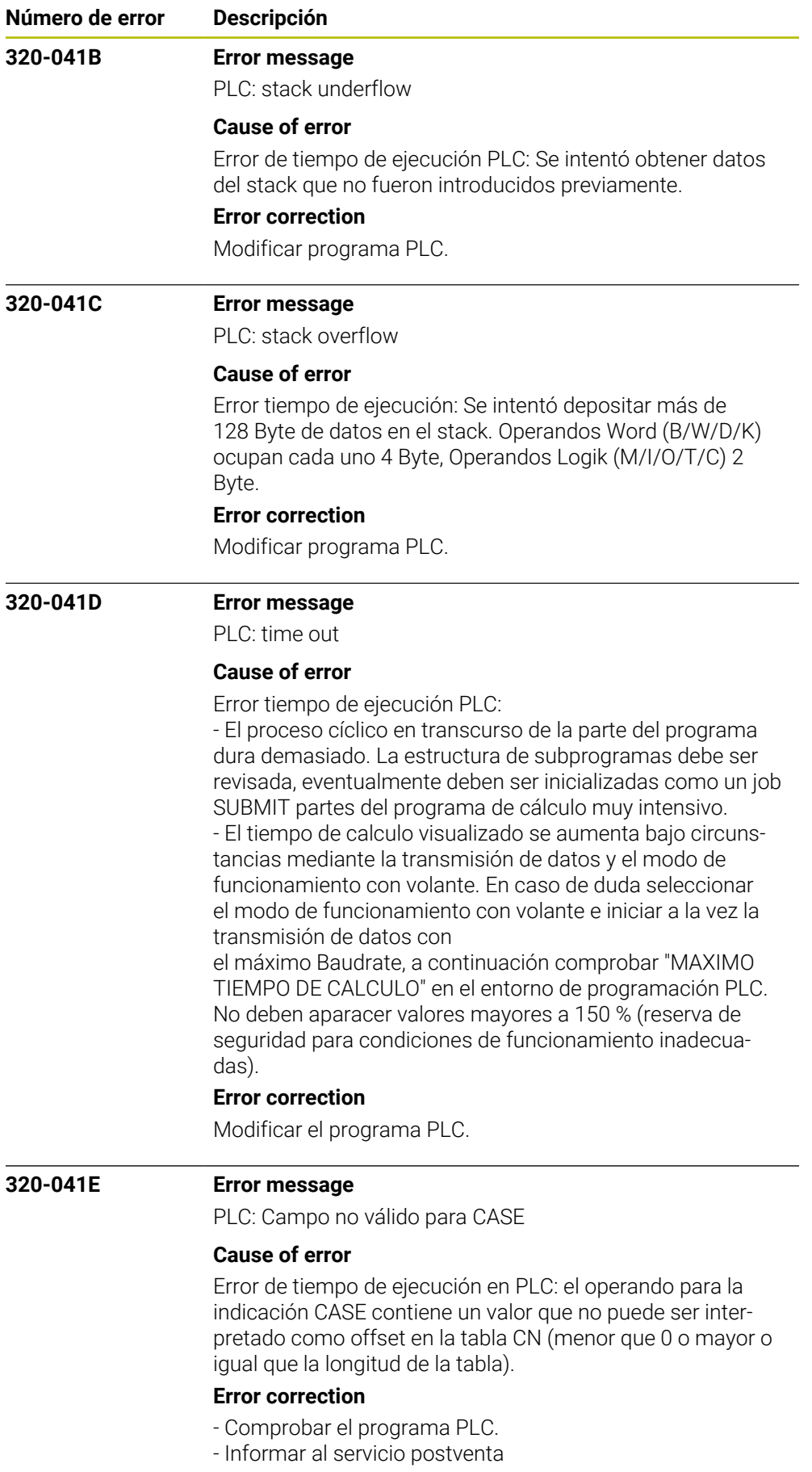

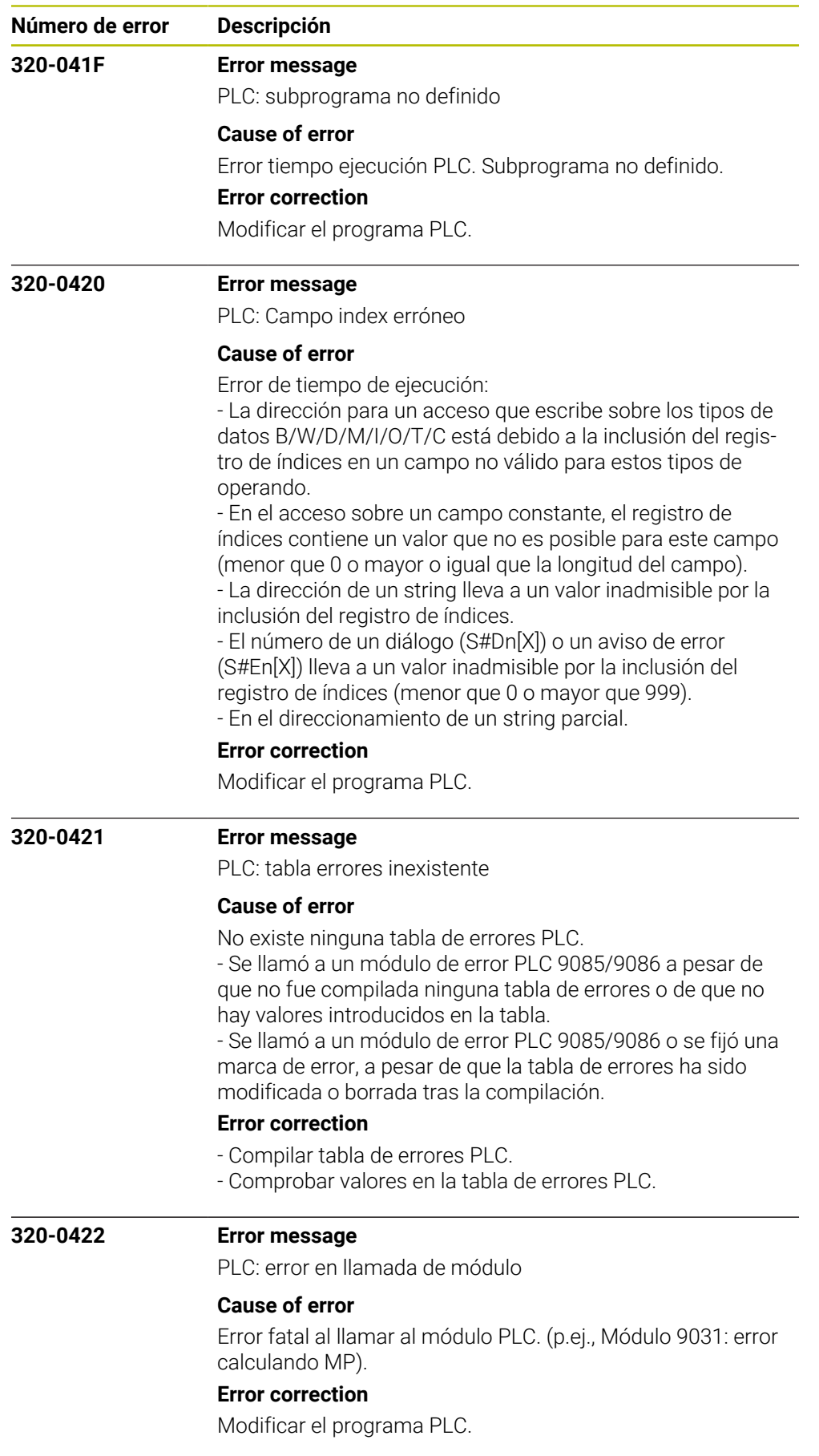

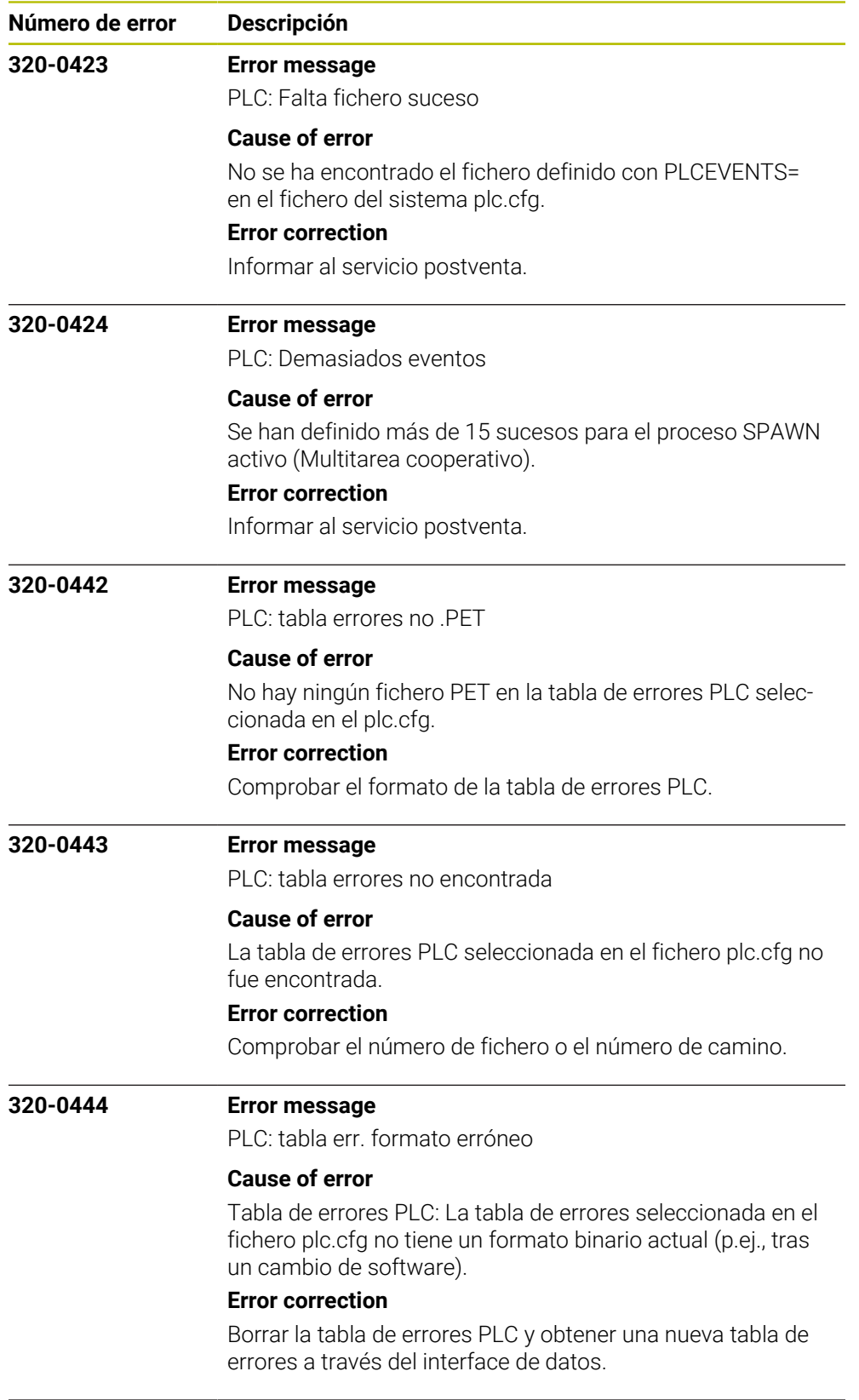

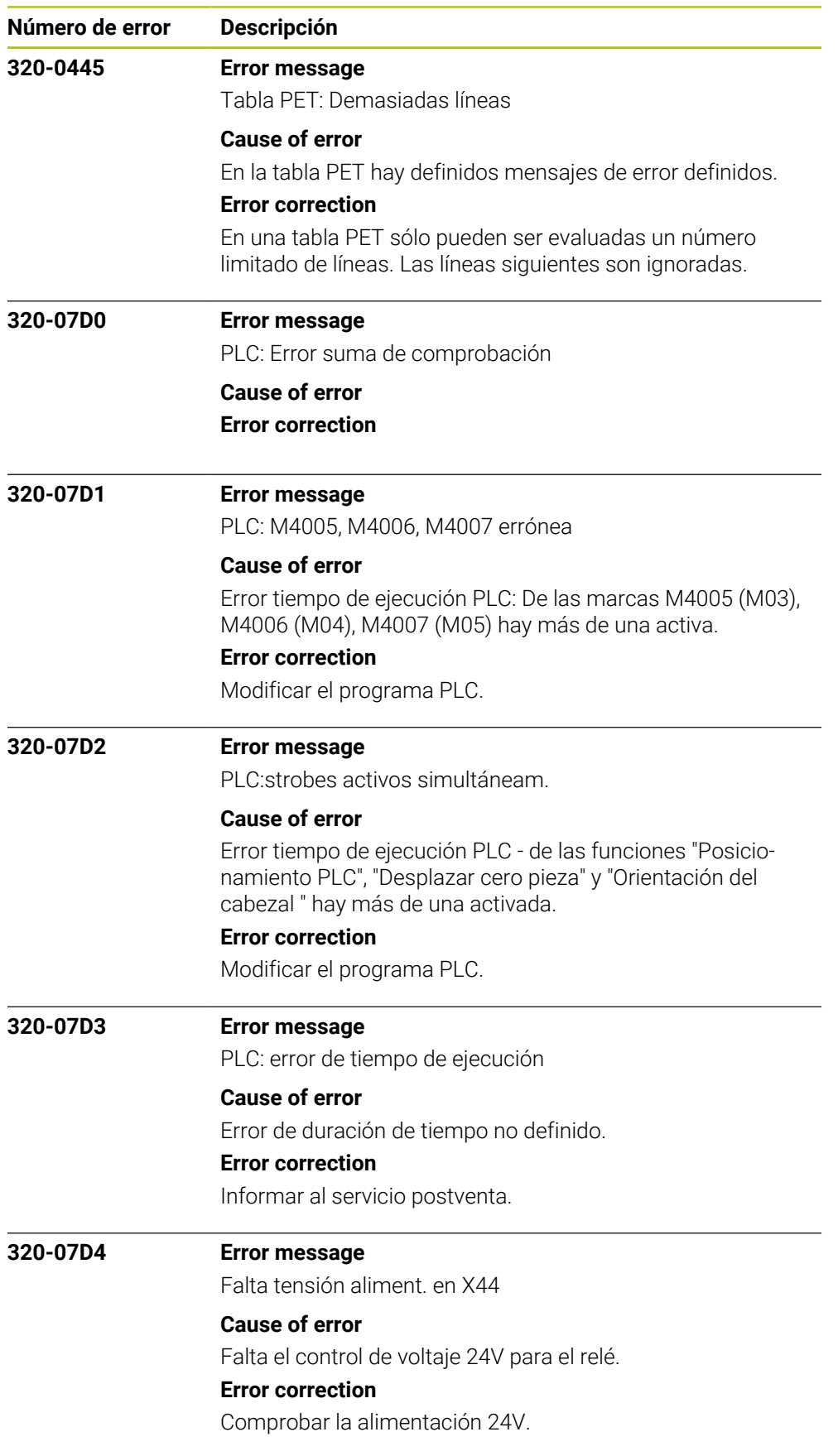

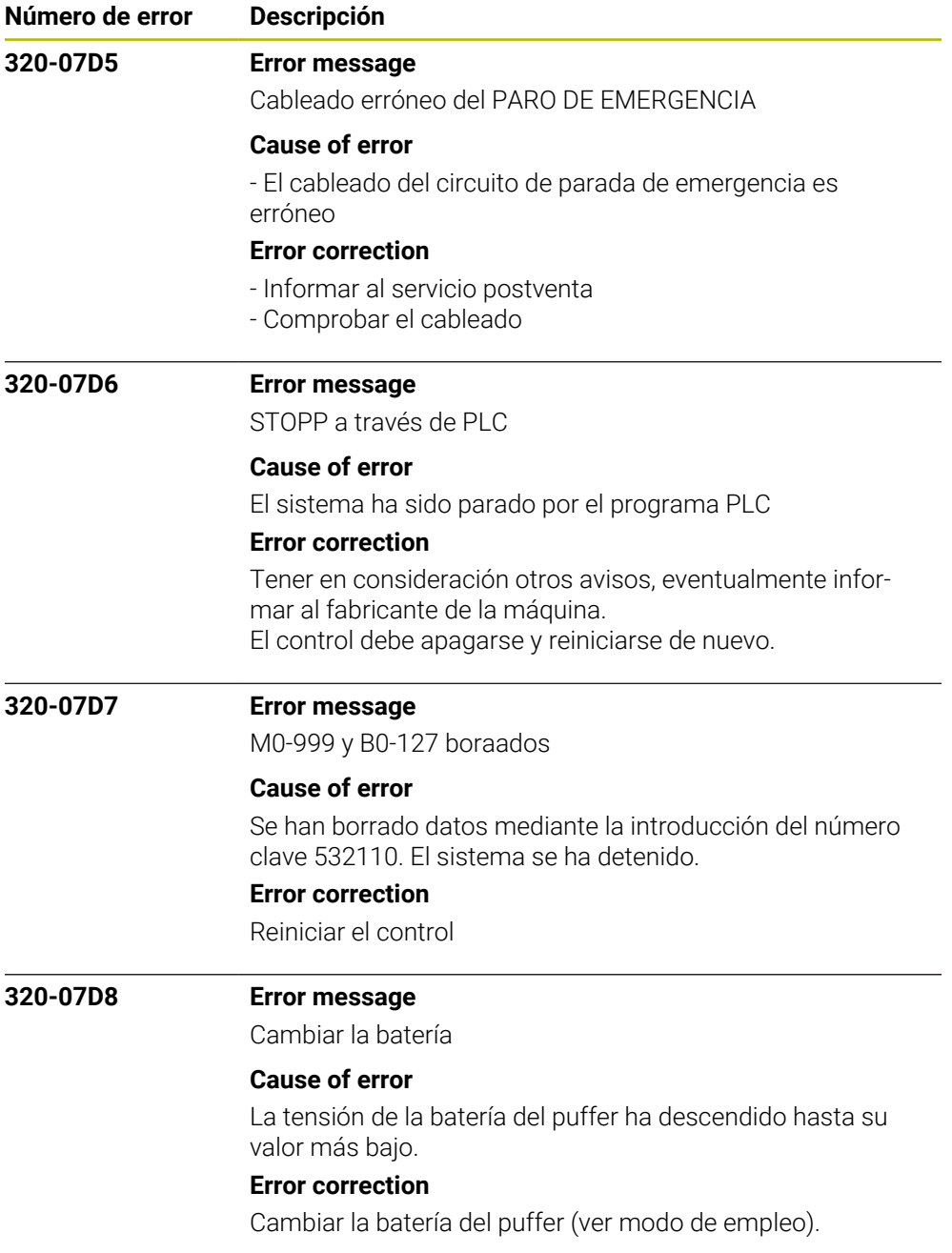

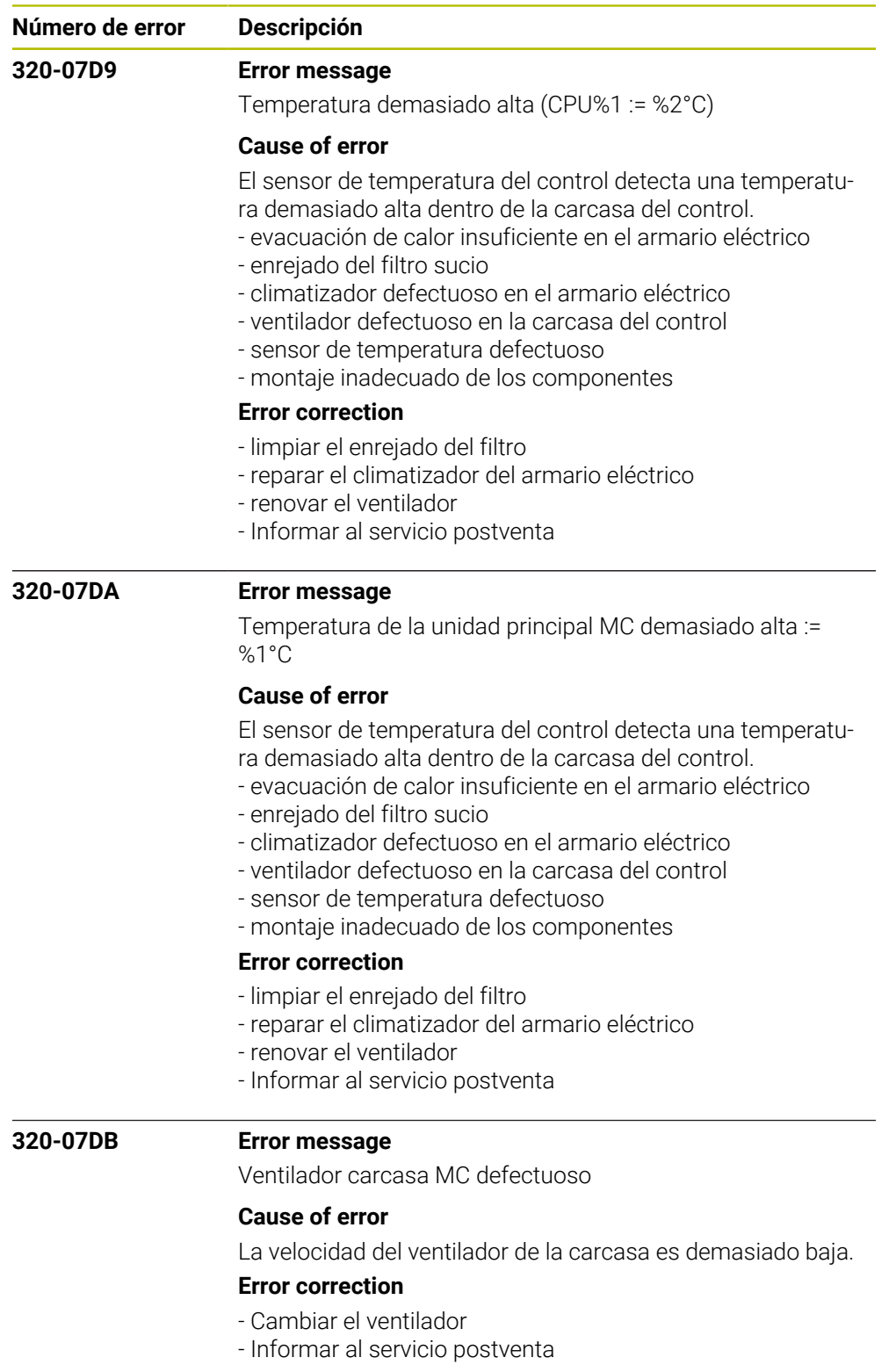

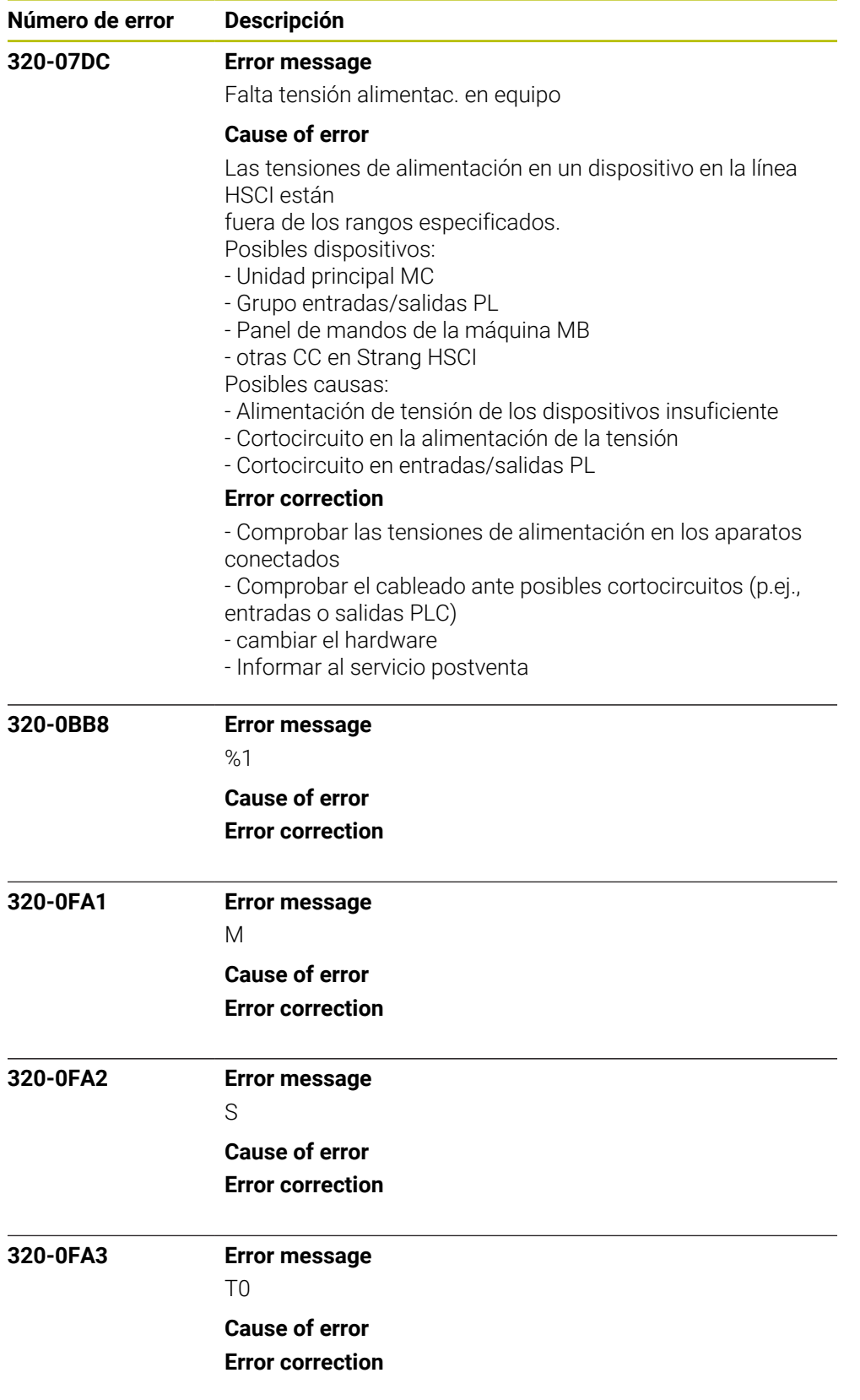

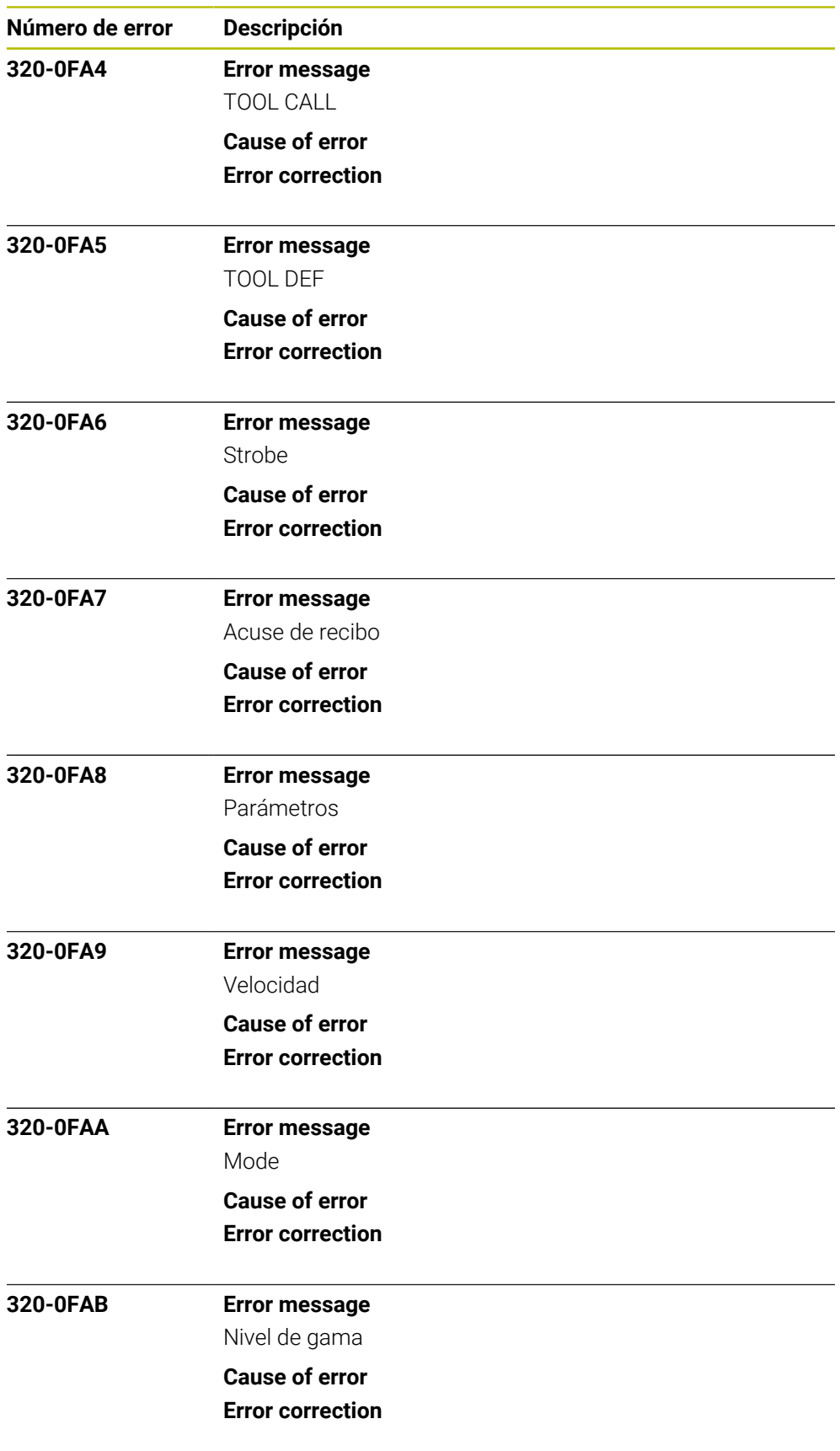

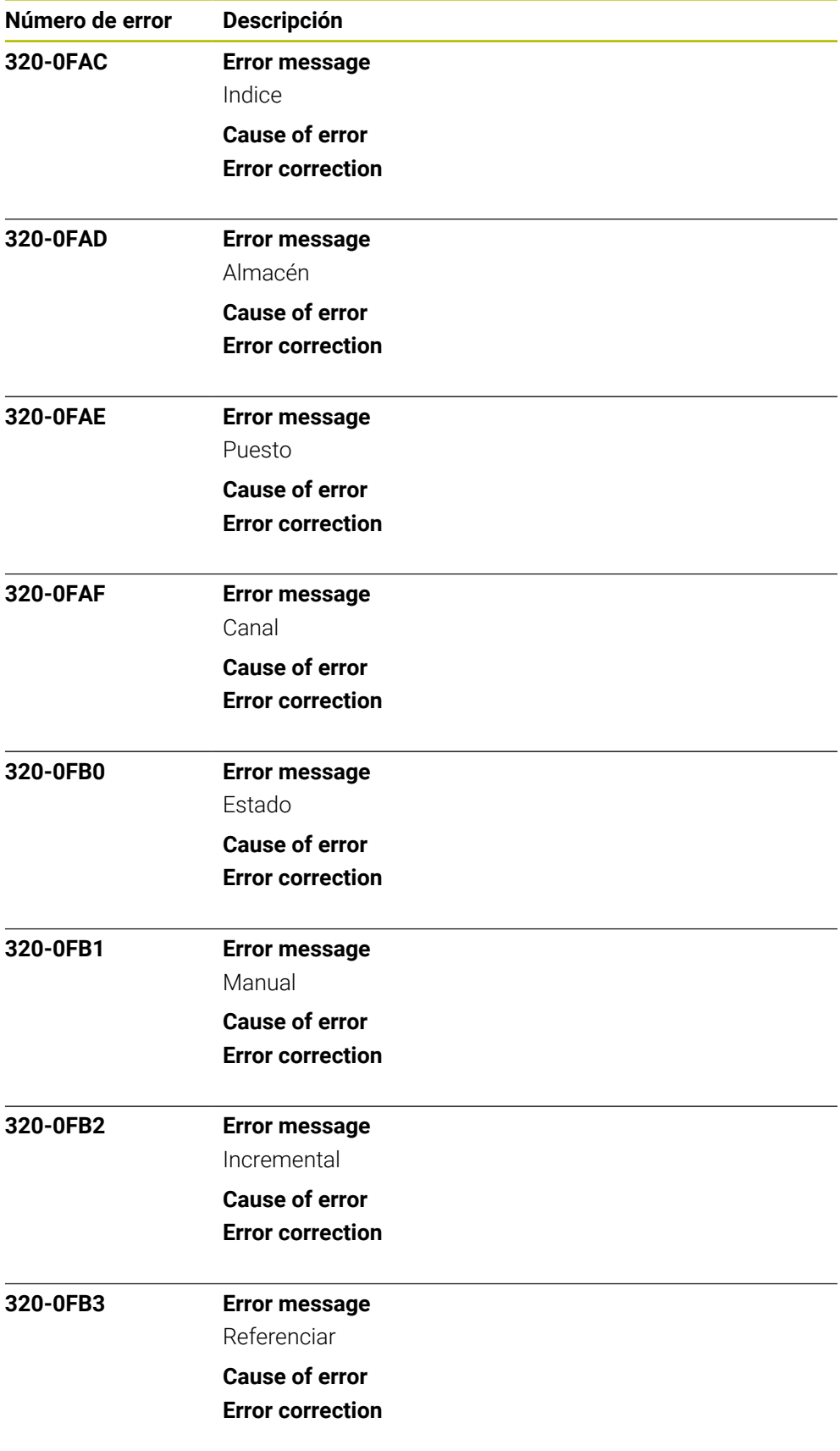

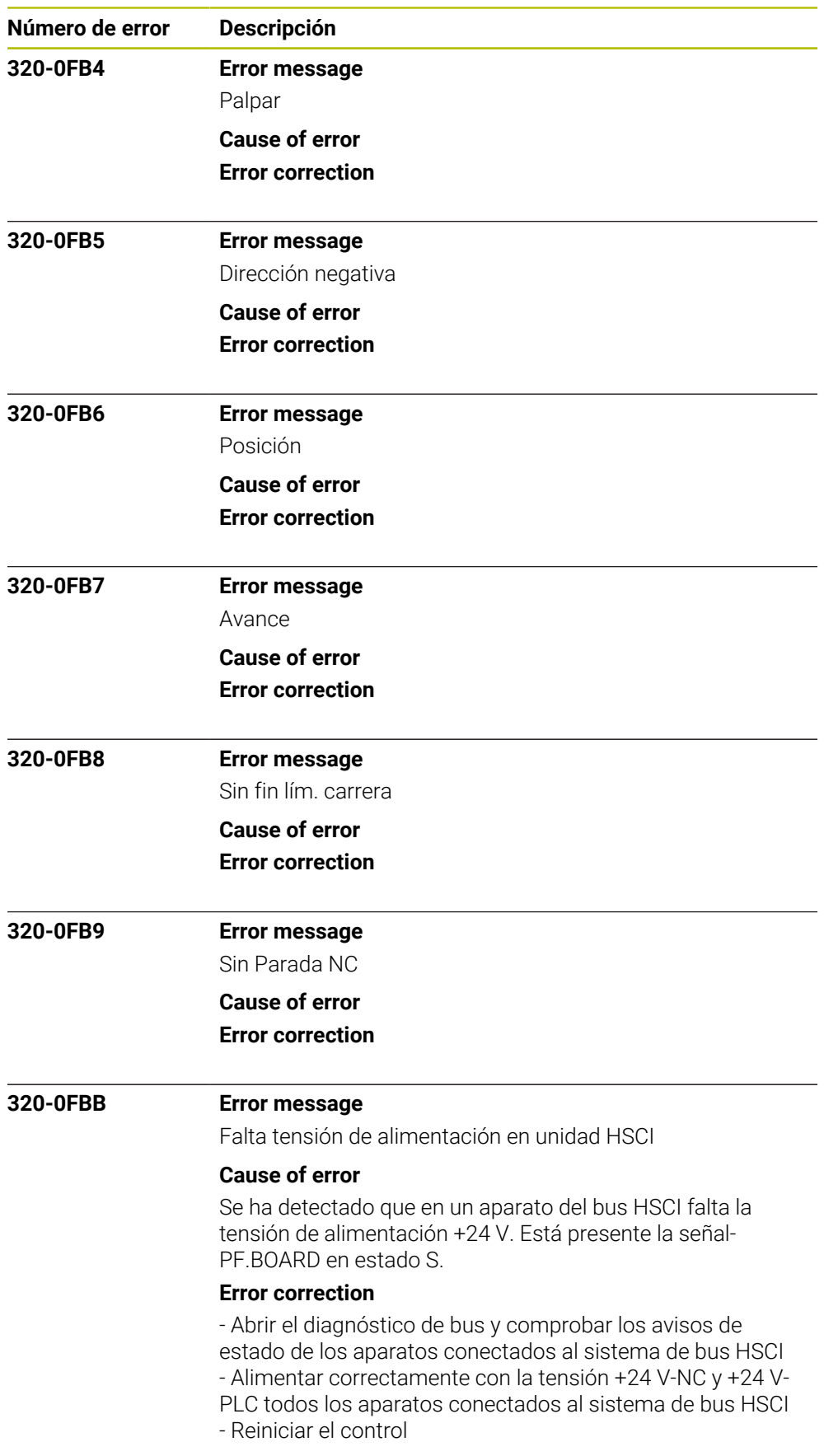

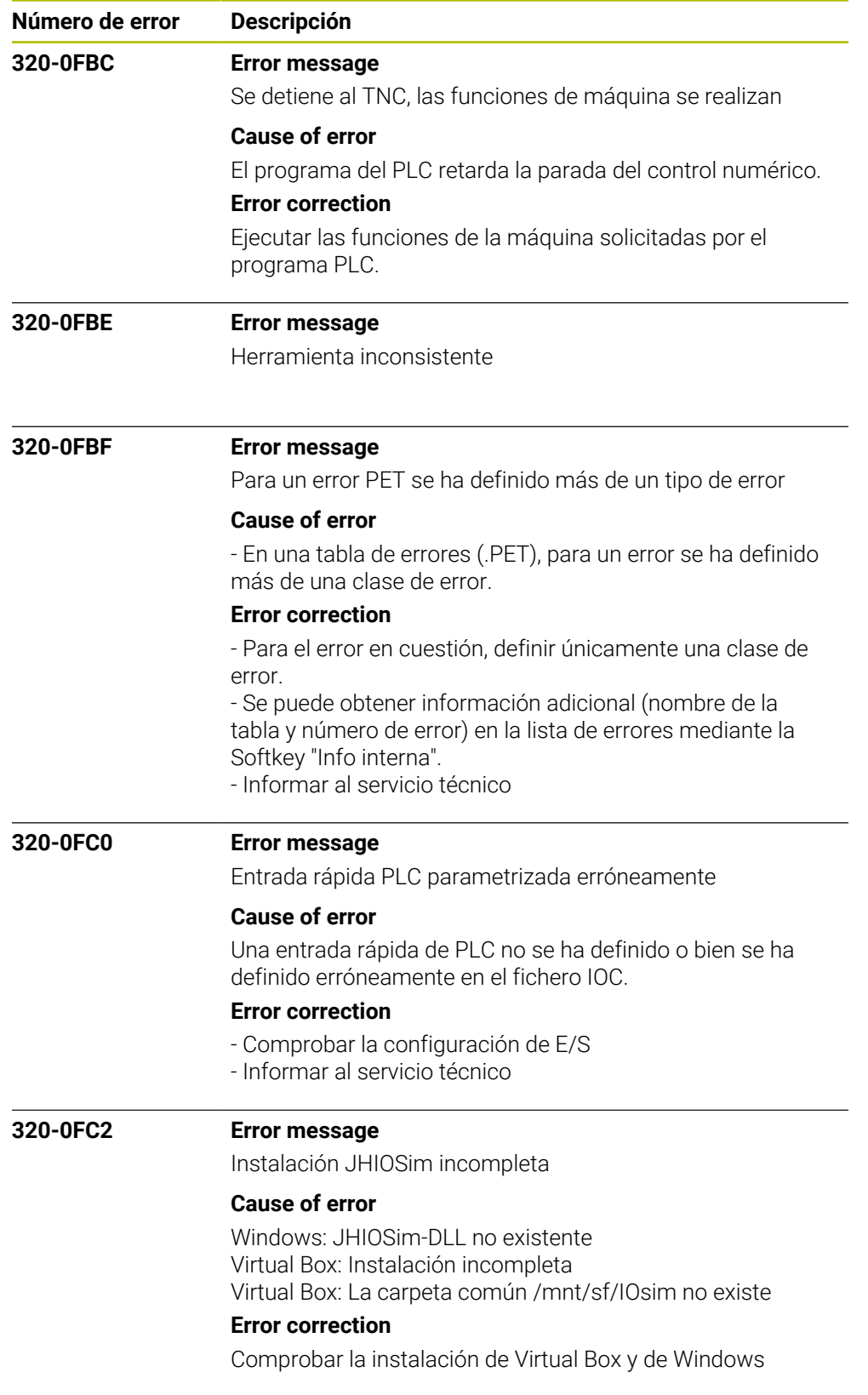

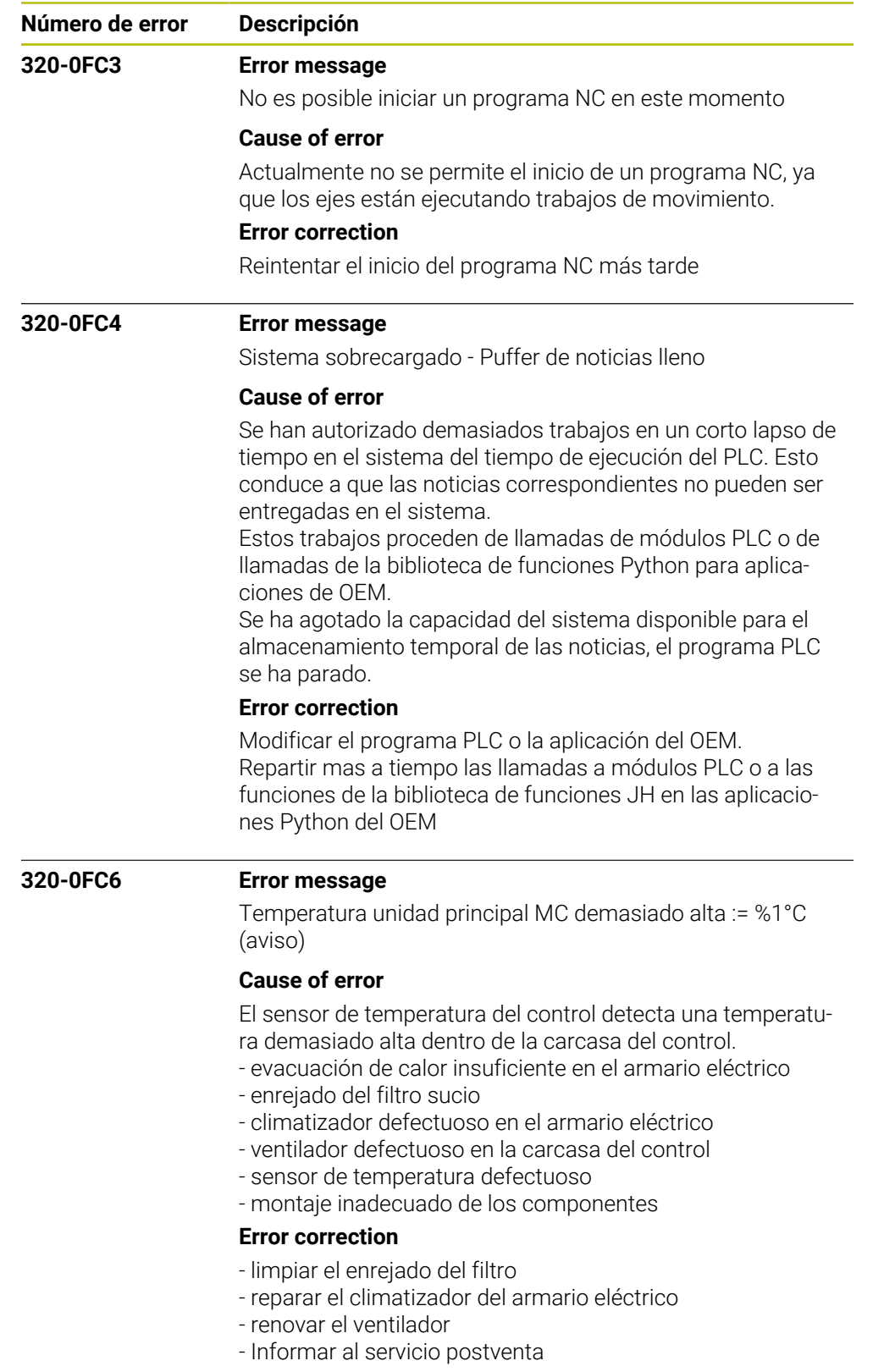

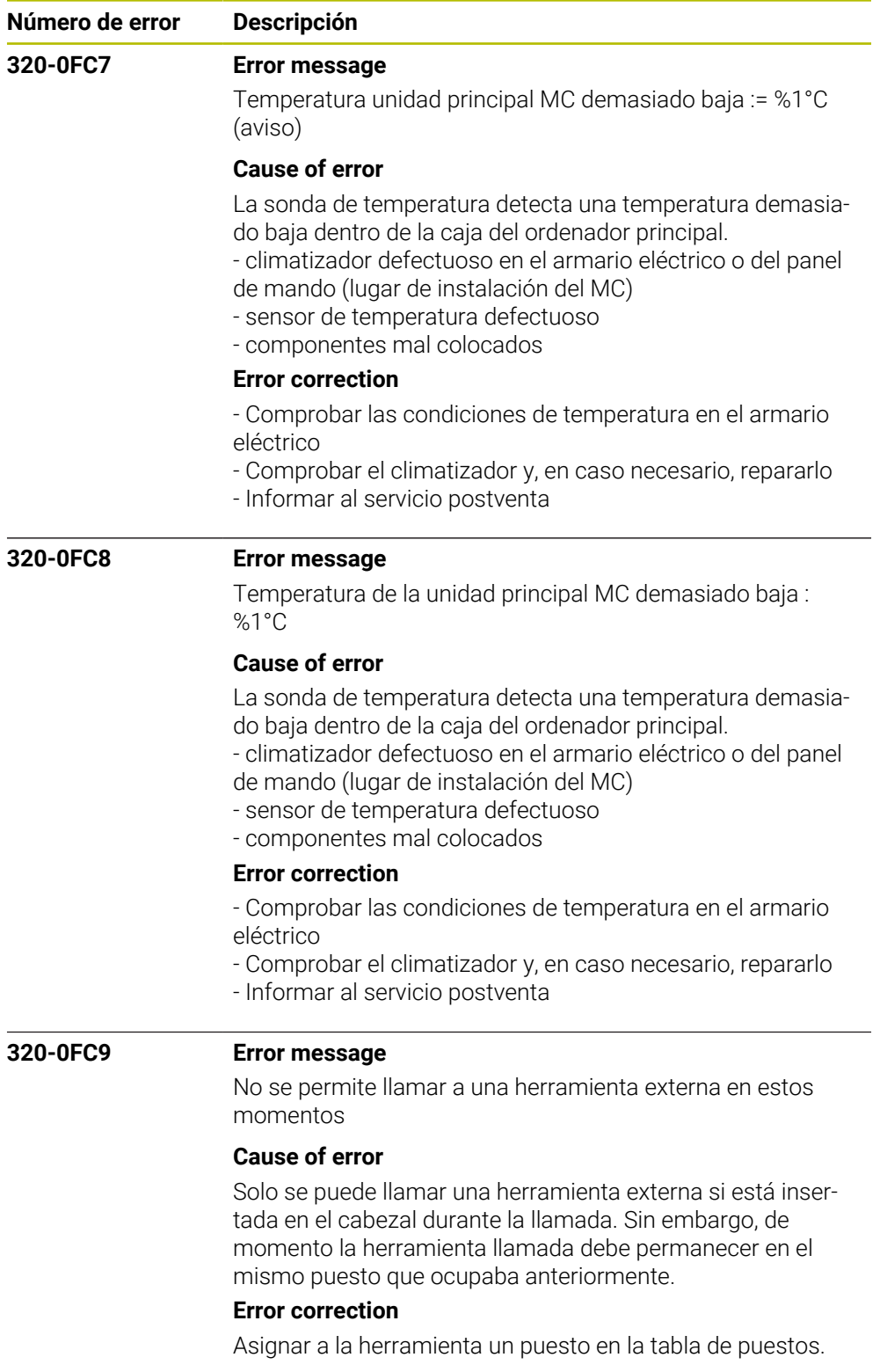

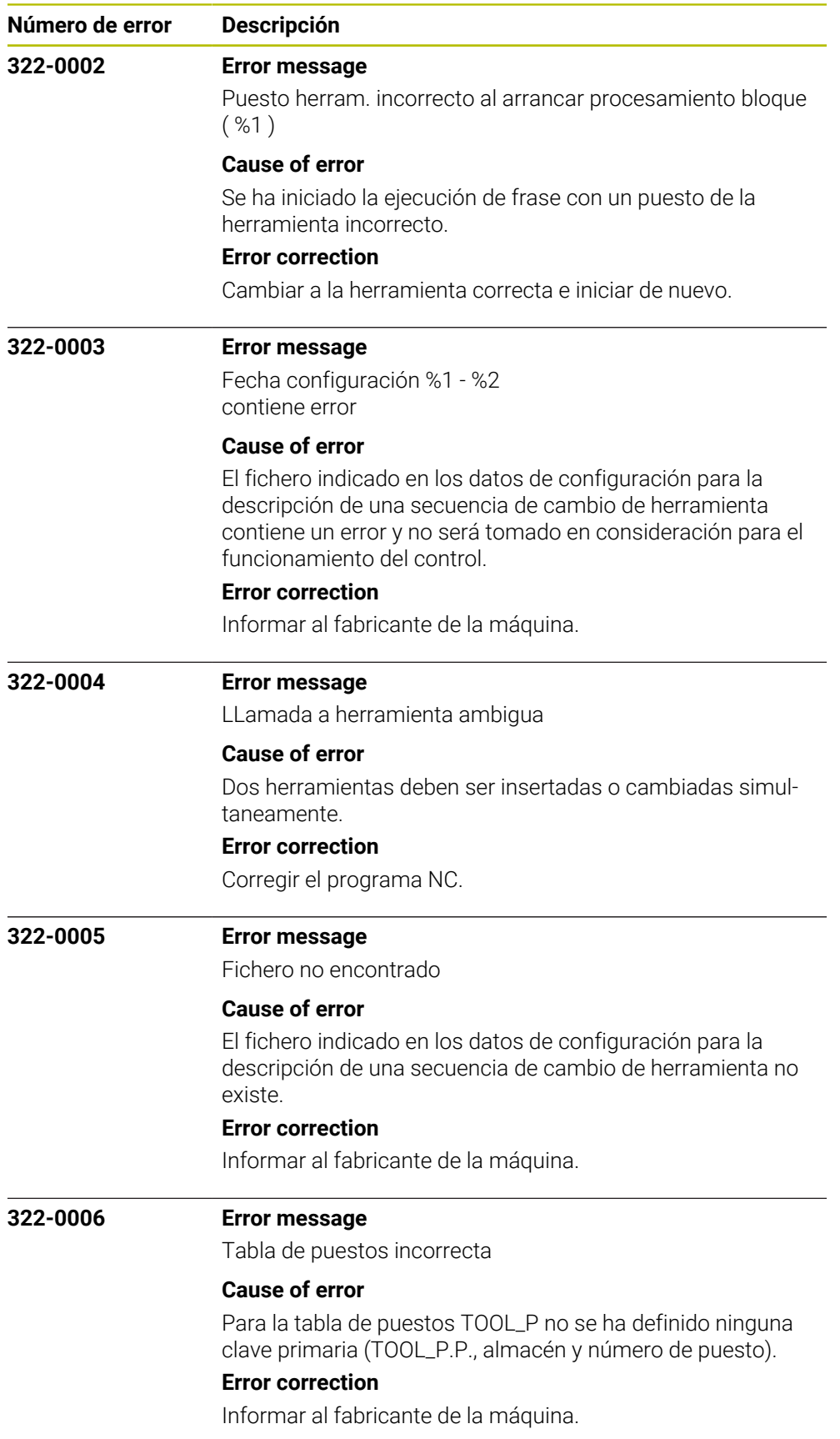

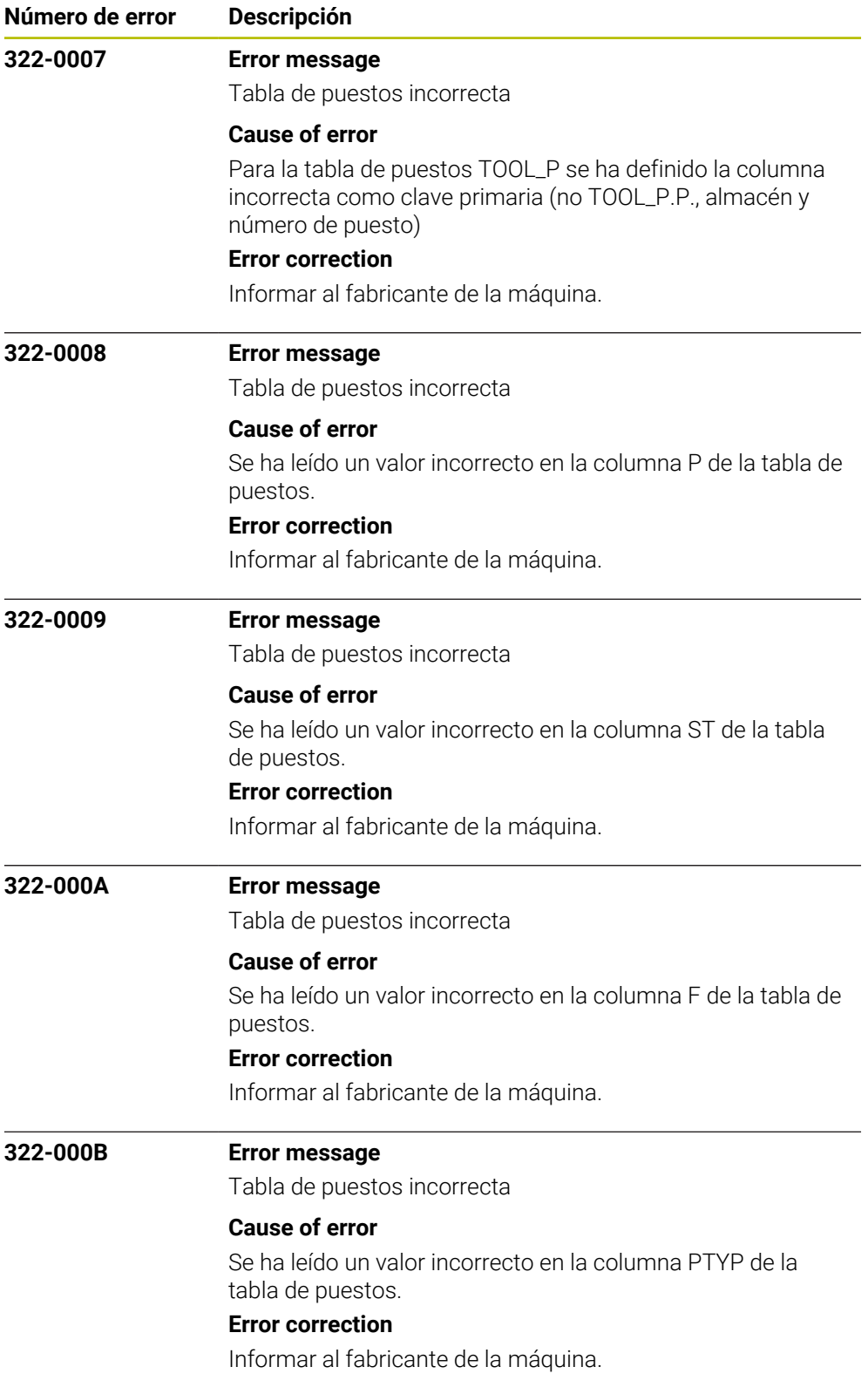

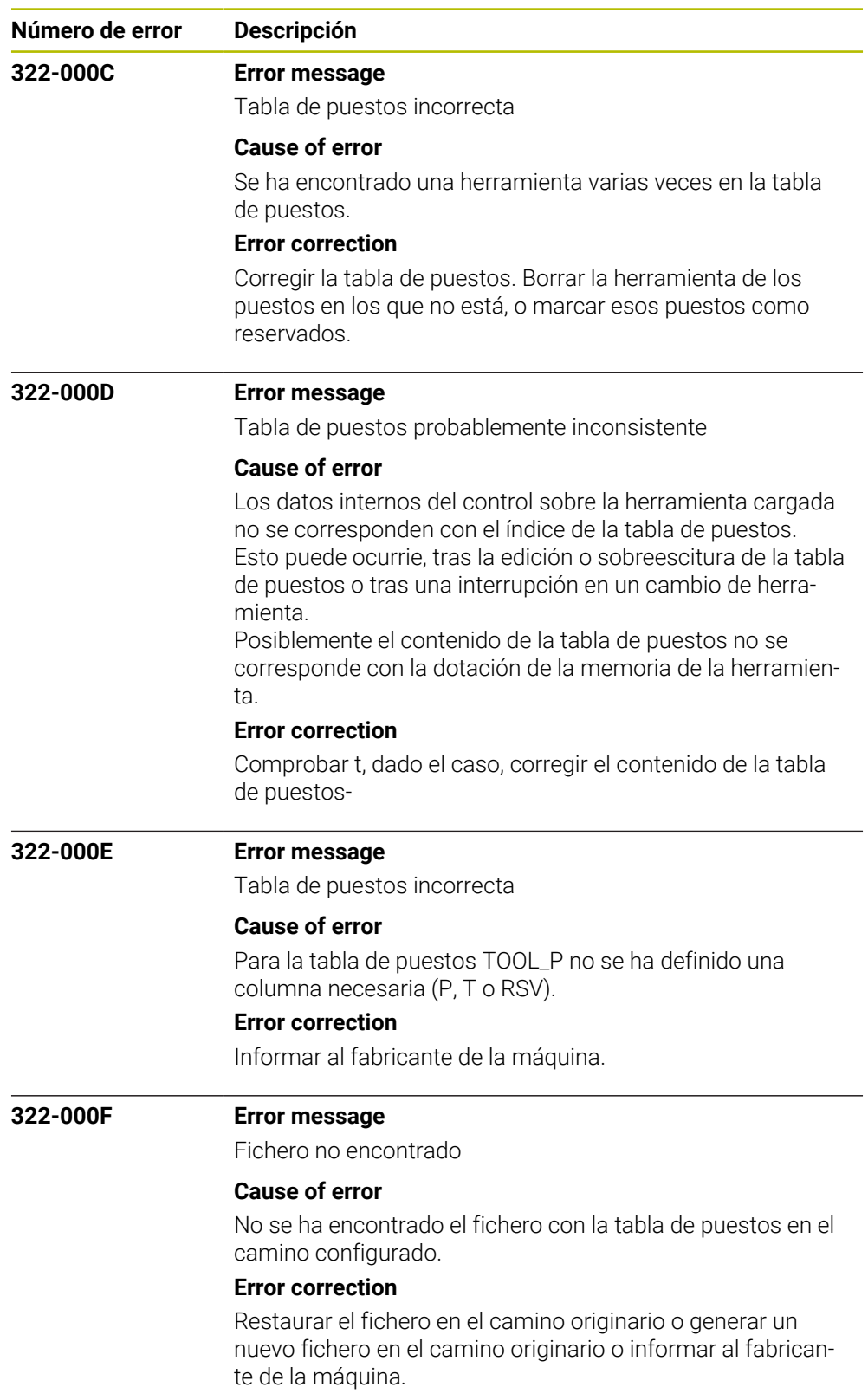

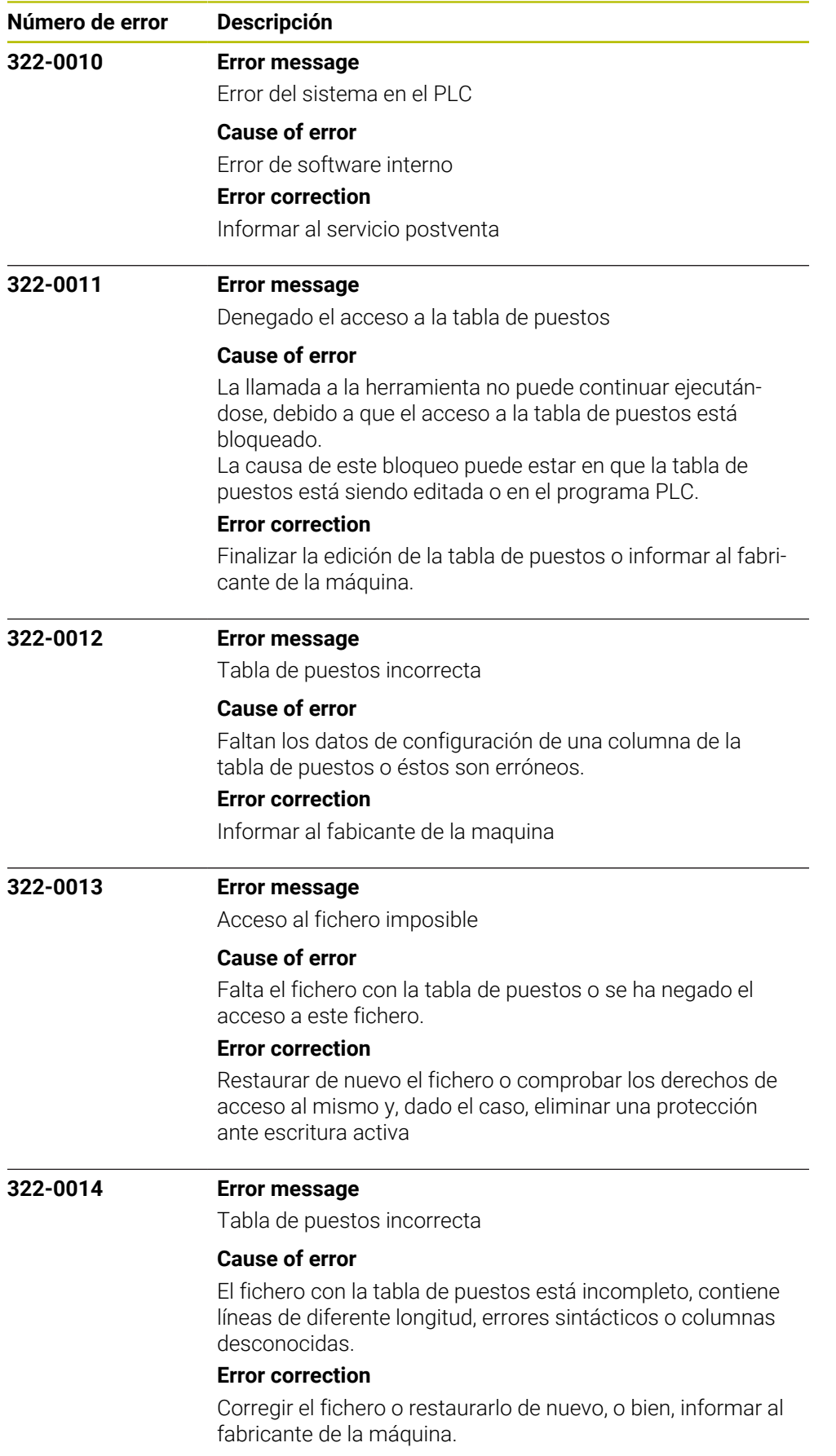

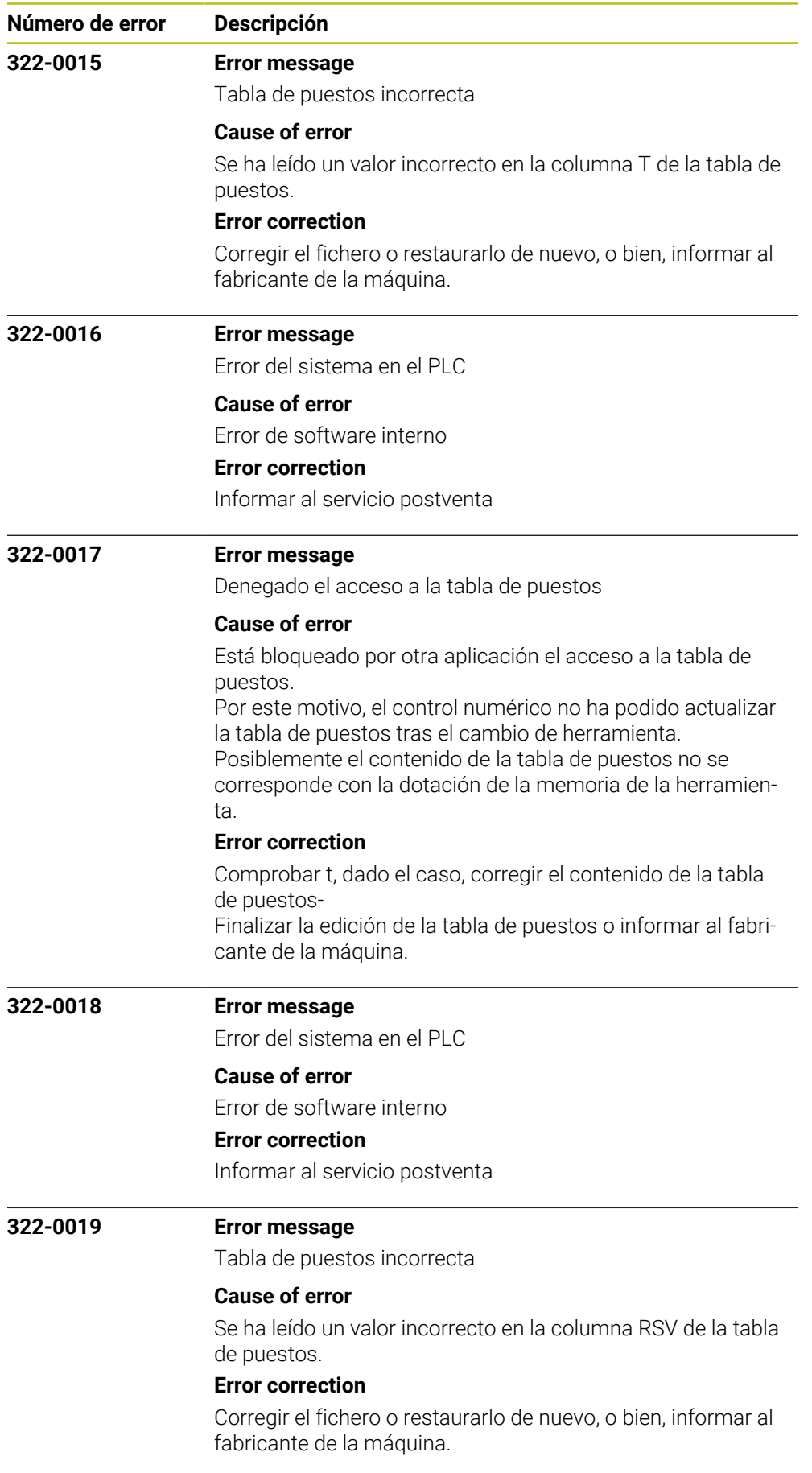

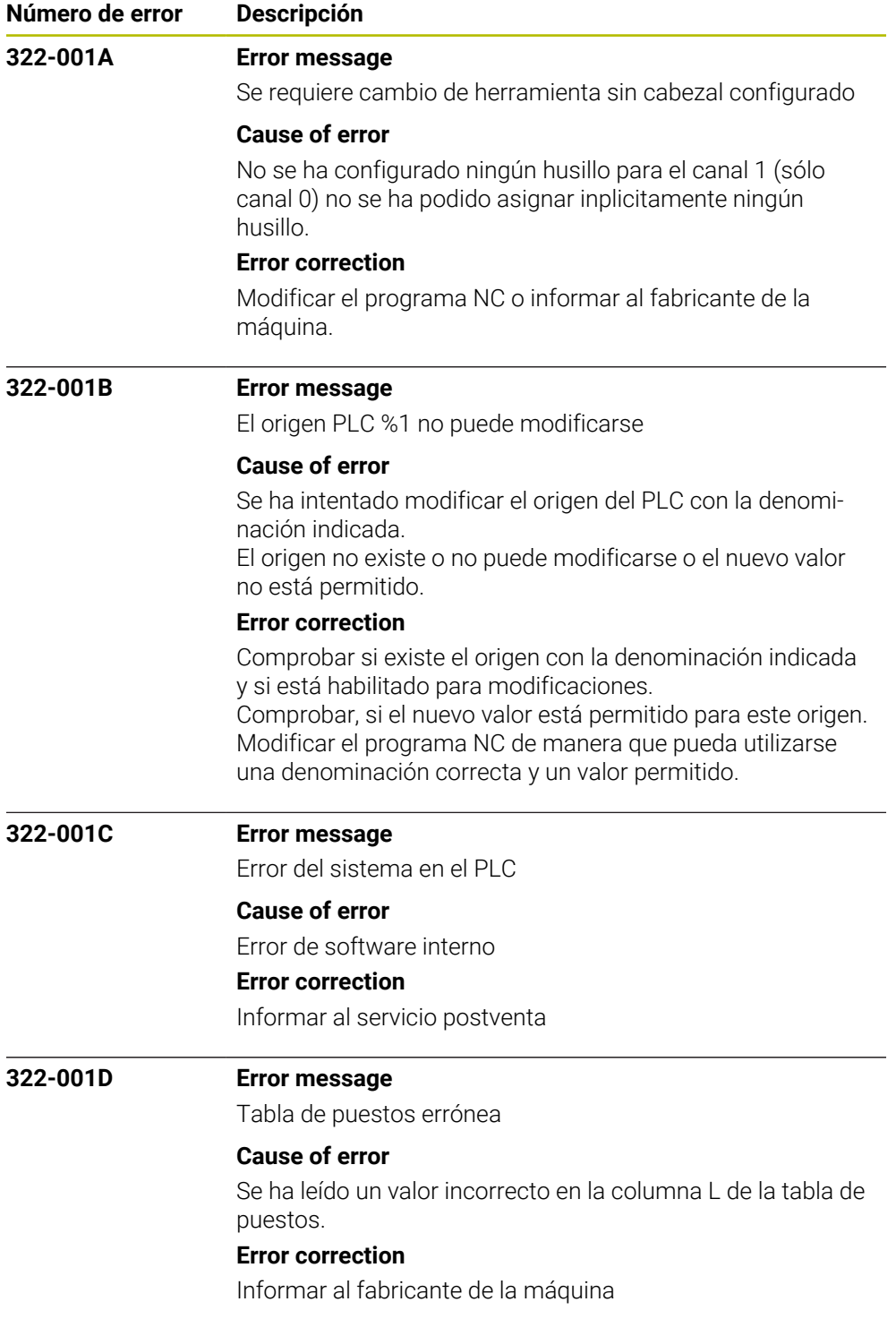

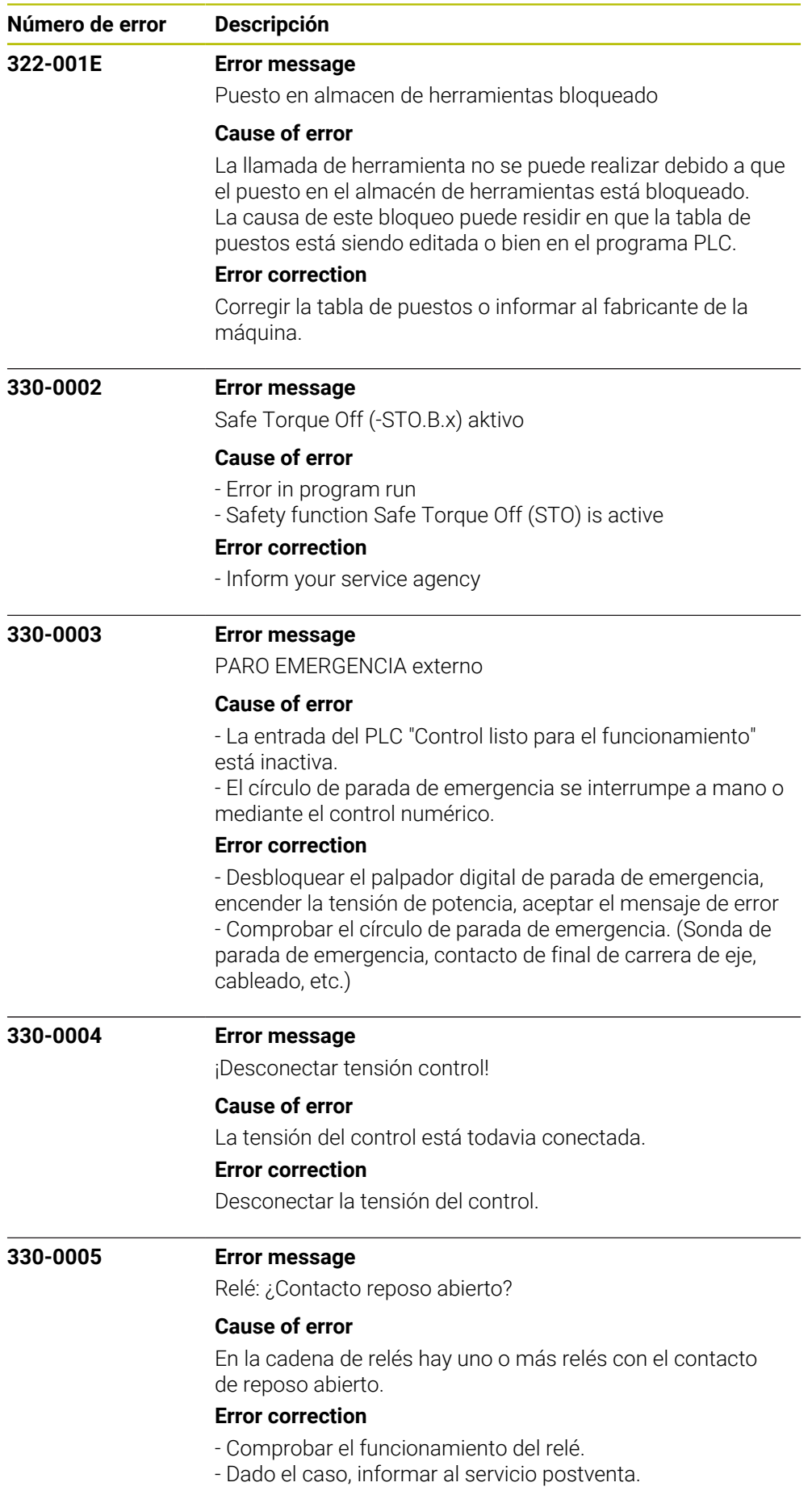

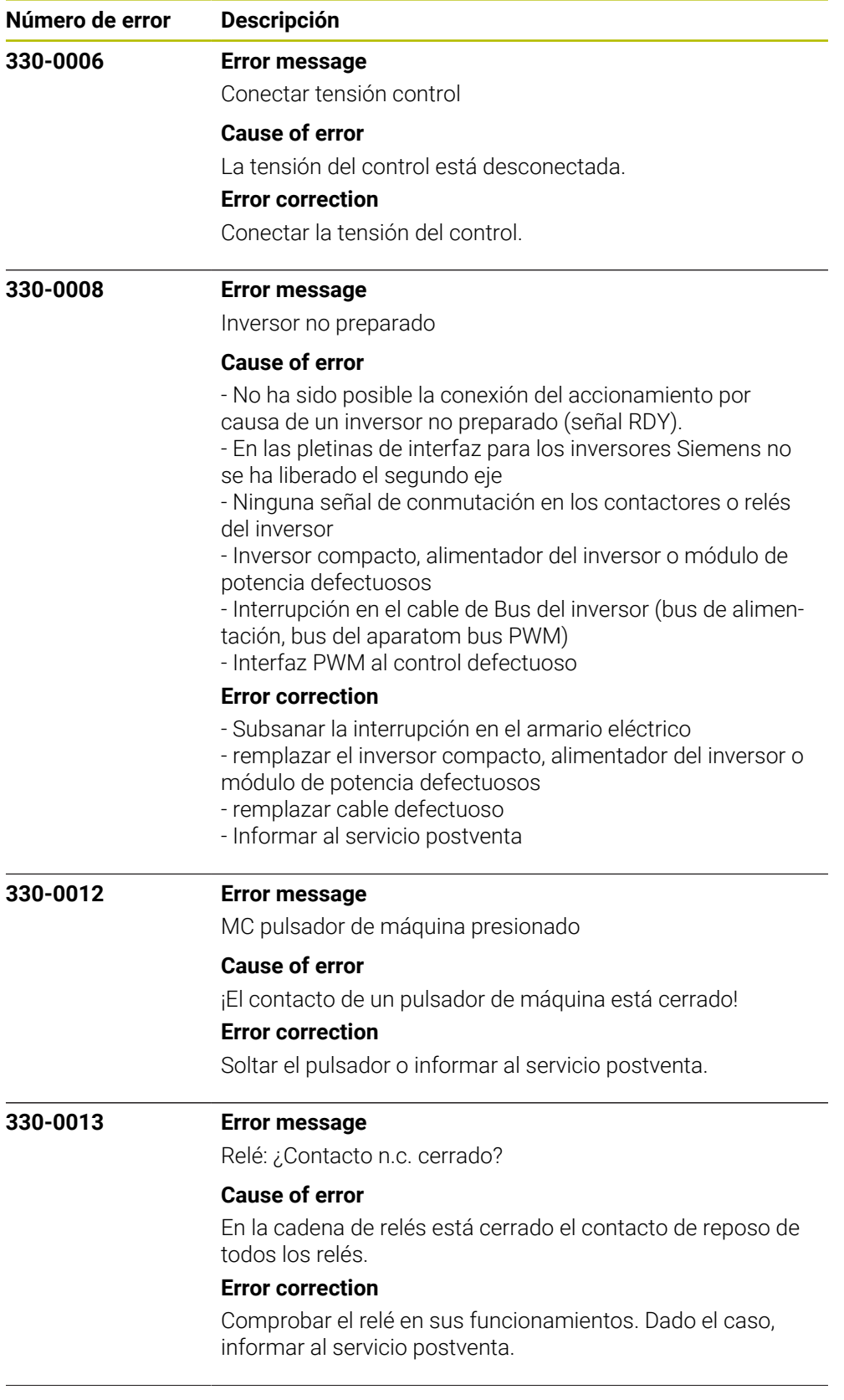

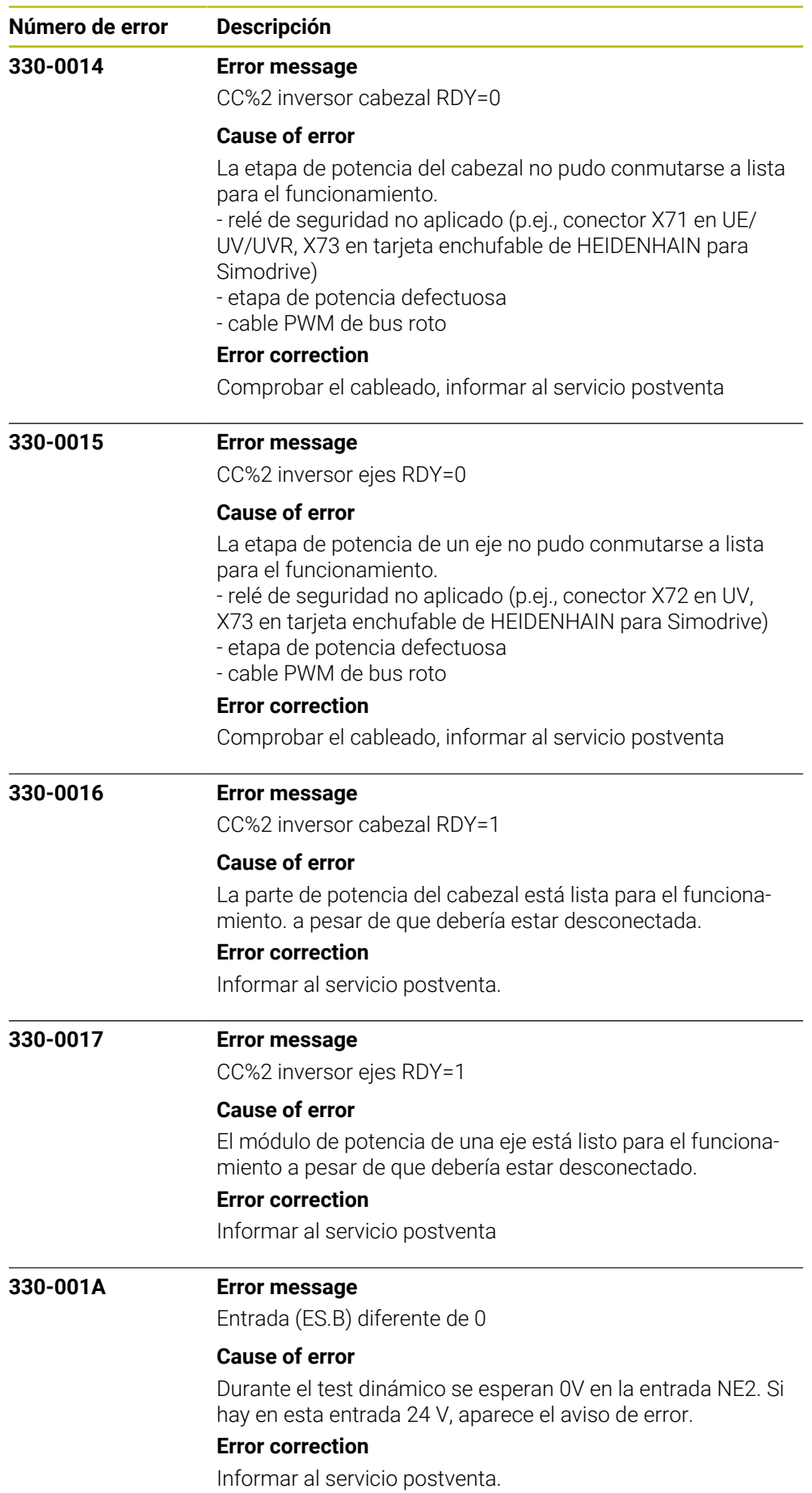

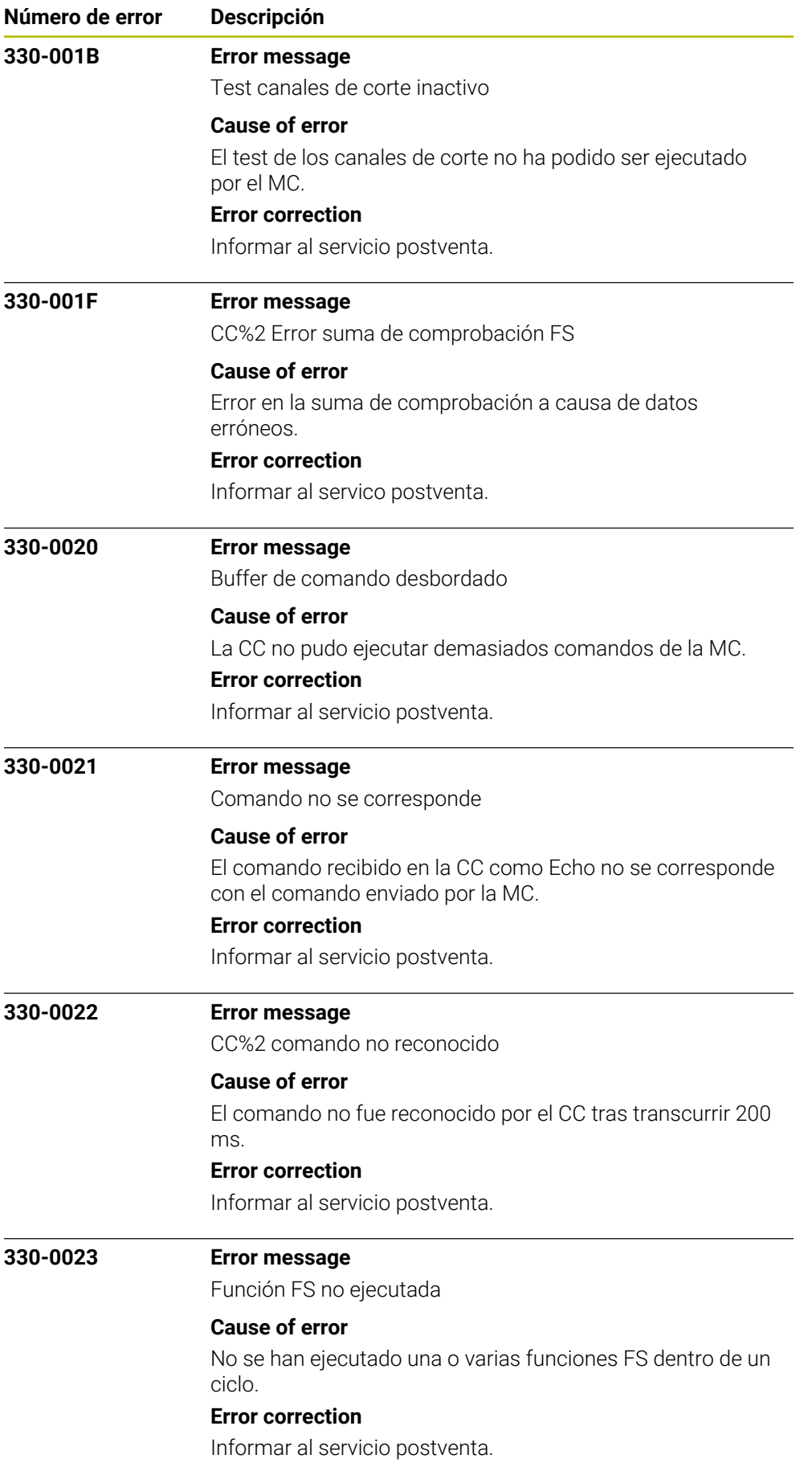

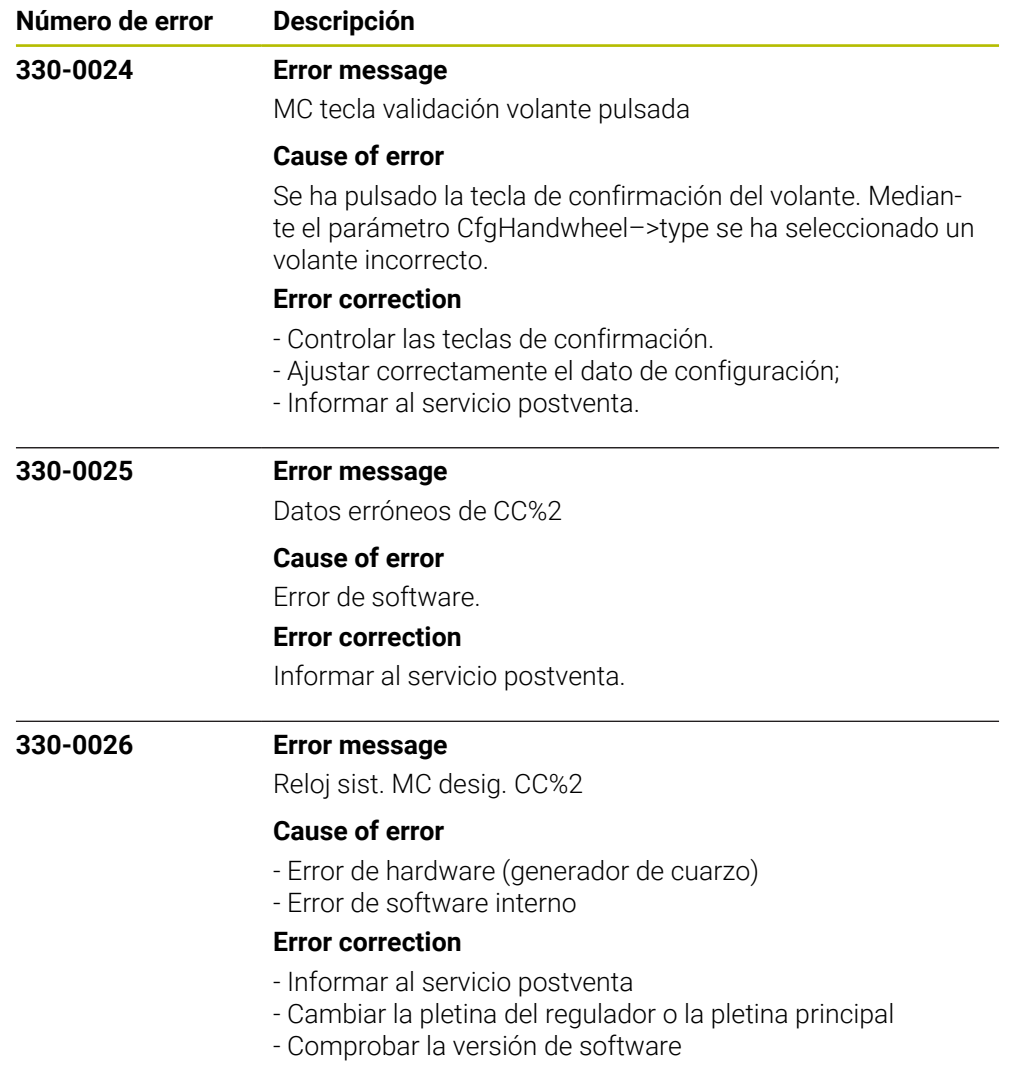

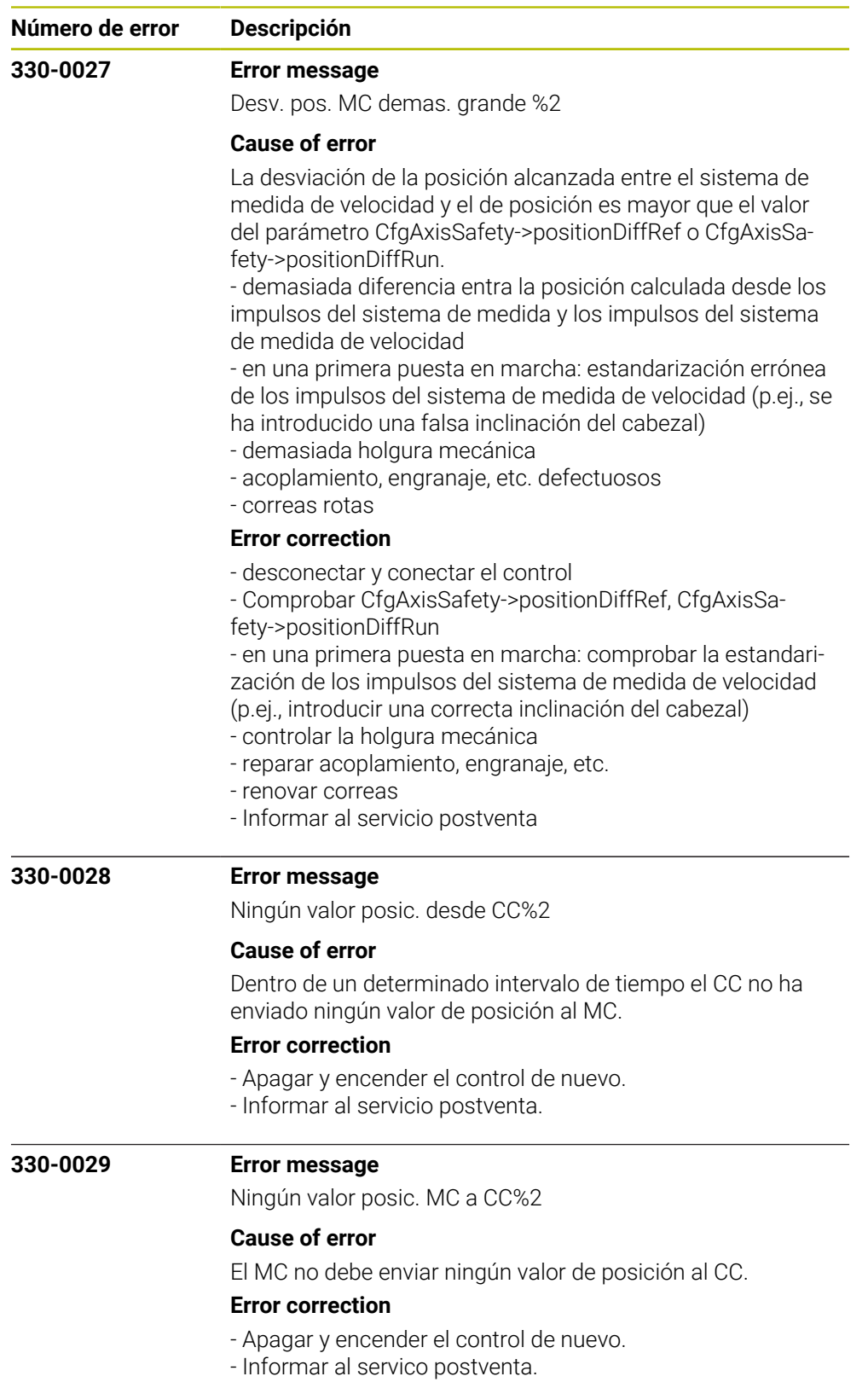

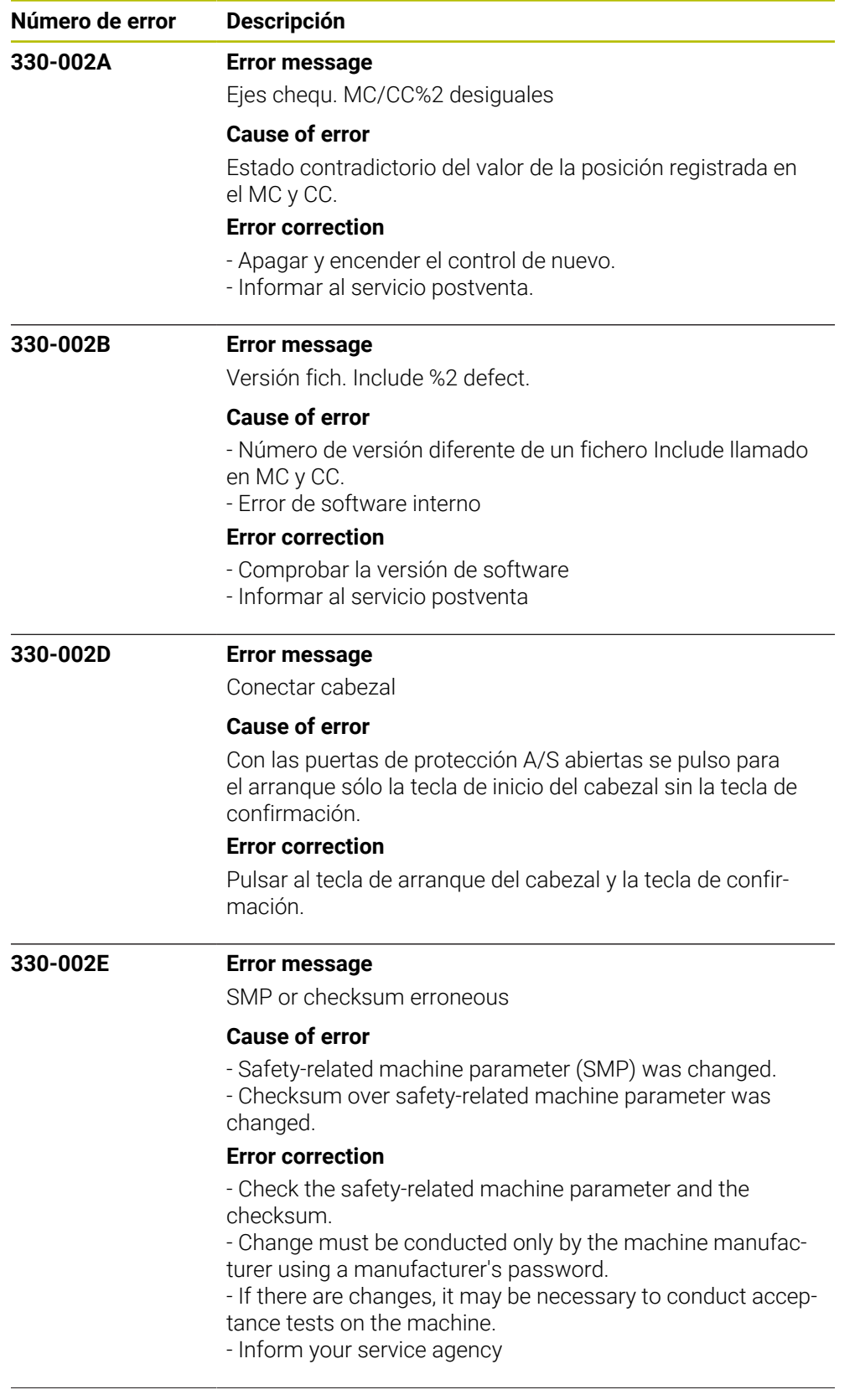

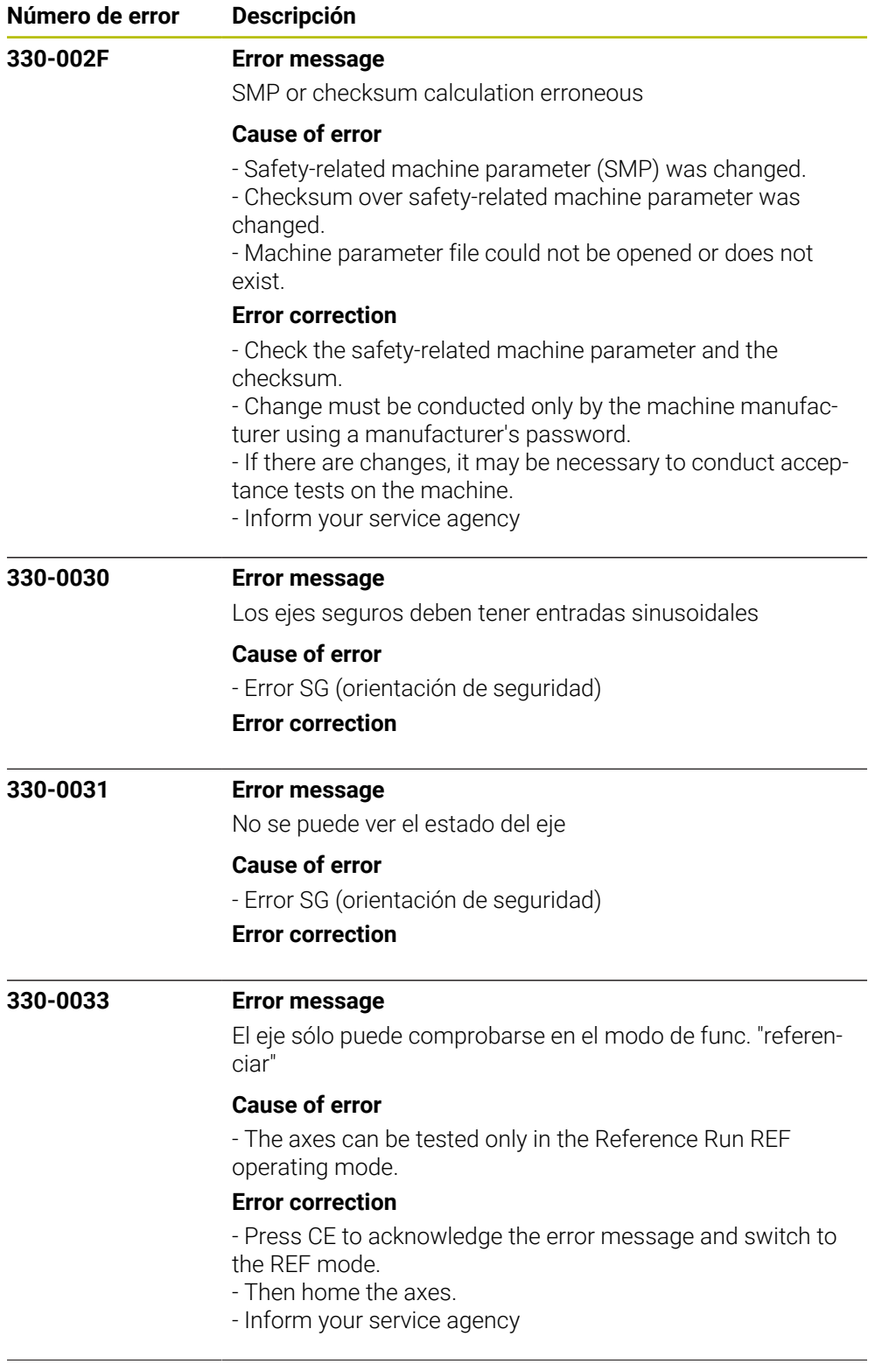

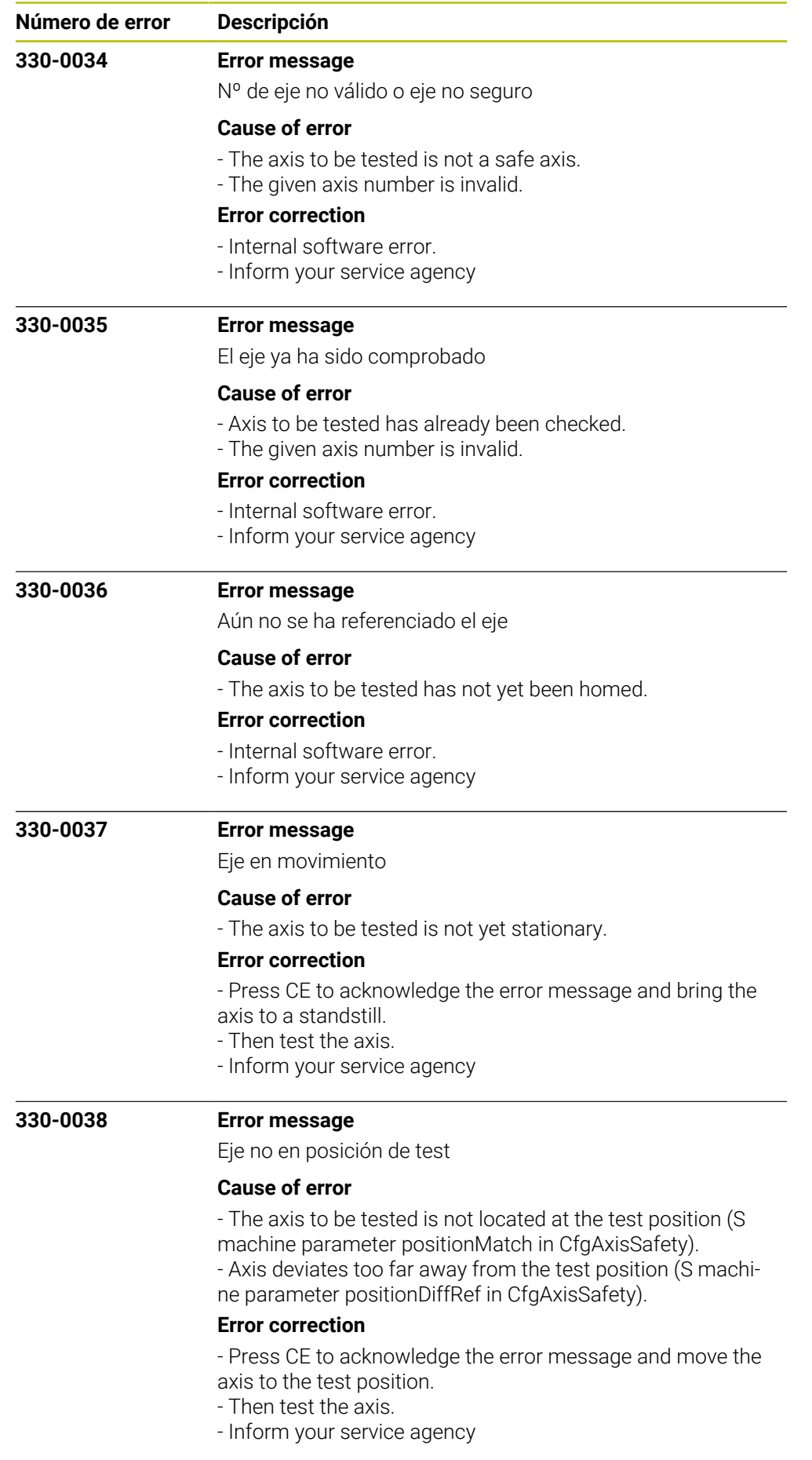

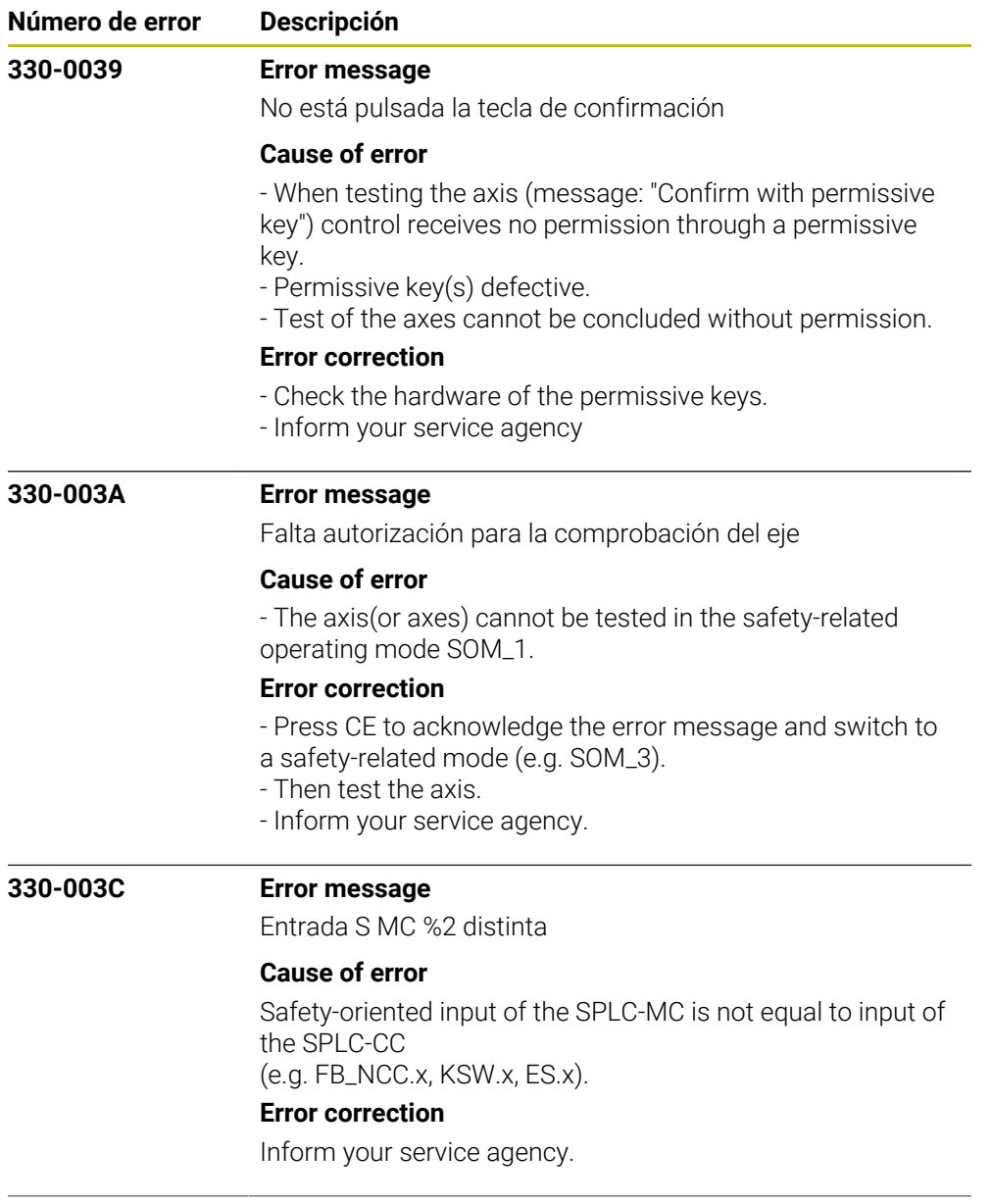
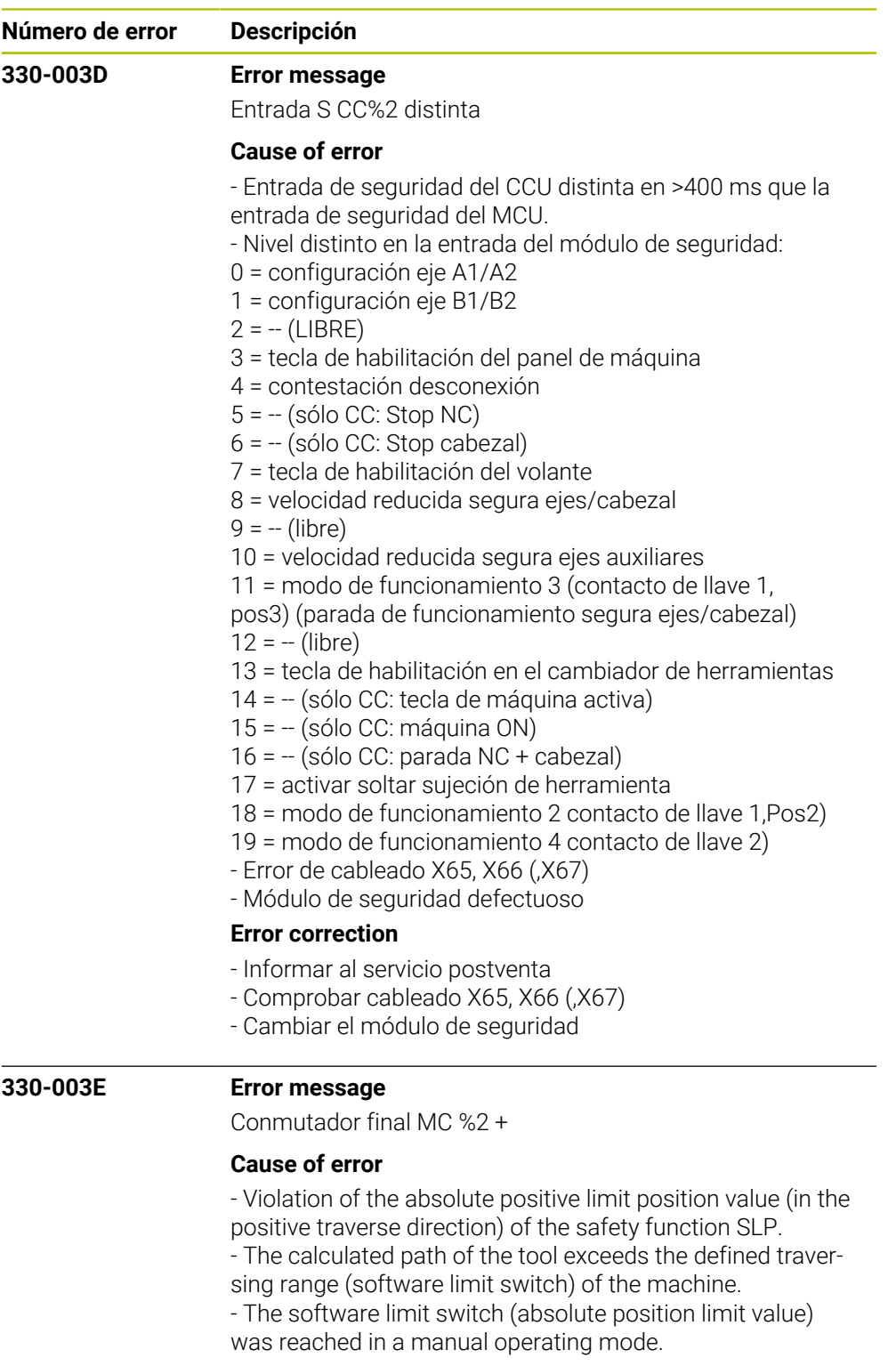

## **Error correction**

- Check the programmed coordinates. If required, edit the program.

- Check the reference point. If required, set a new reference point.

- Move the tool in the opposite direction.
- Inform your service agency.

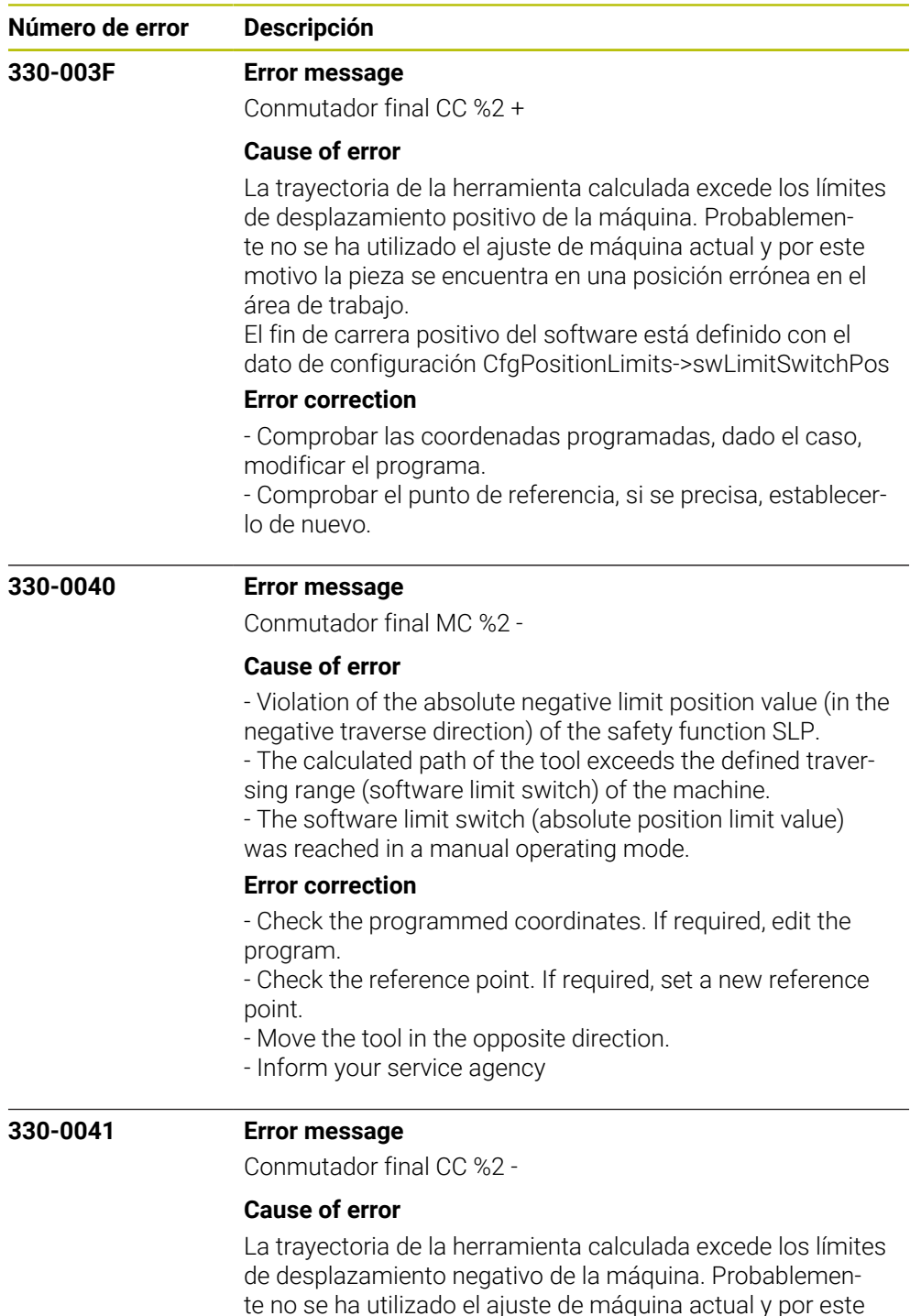

te no se ha utilizado el ajuste de máquina actual y por este motivo la pieza se encuentra en una posición errónea en el área de trabajo. El fin de carrera negativo del software está definido con el

dato de configuración CfgPositionLimits->swLimitSwitchPos

## **Error correction**

- Comprobar las coordenadas programadas, dado el caso, modificar el programa.

- Comprobar el punto de referencia, si se precisa, establecerlo de nuevo.

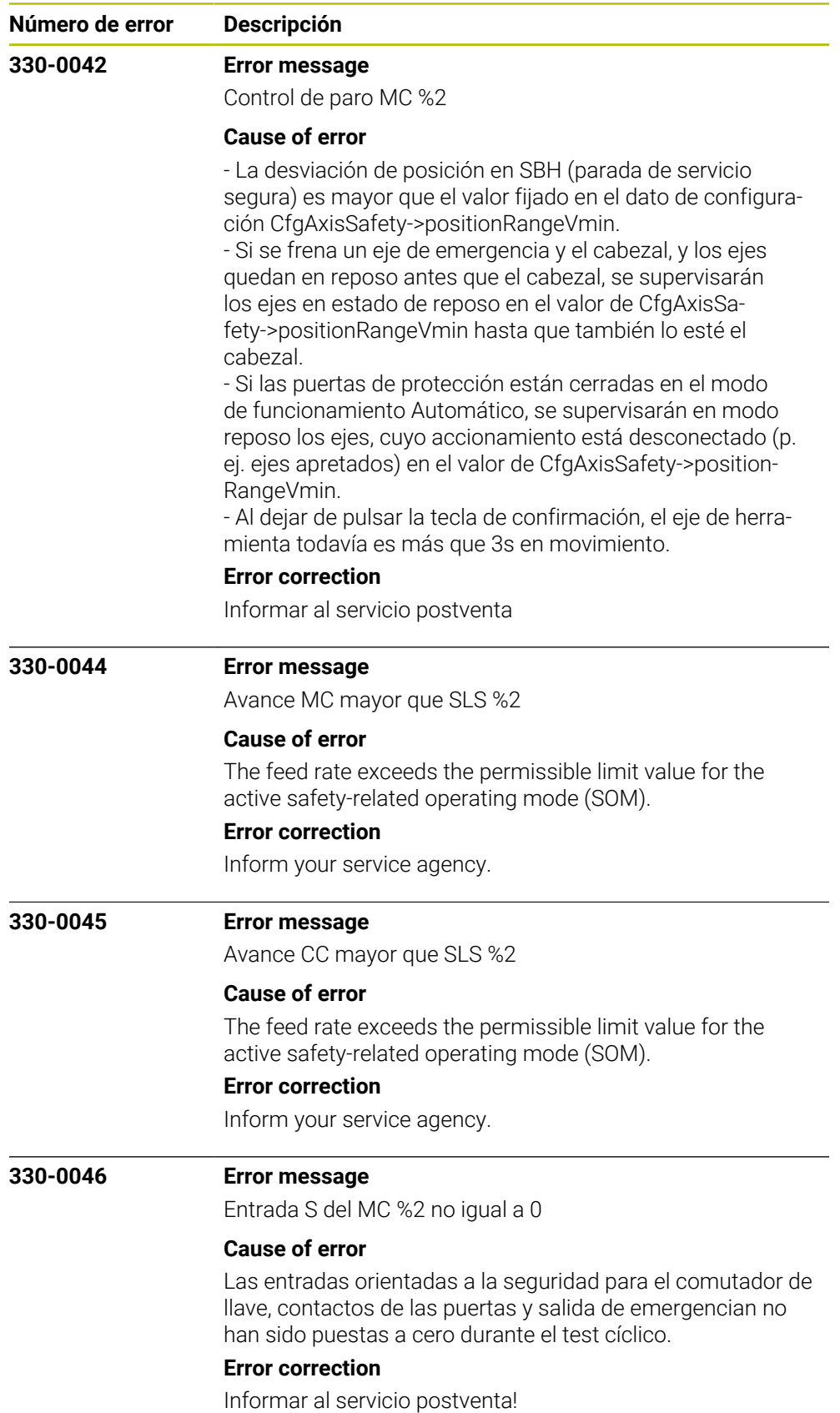

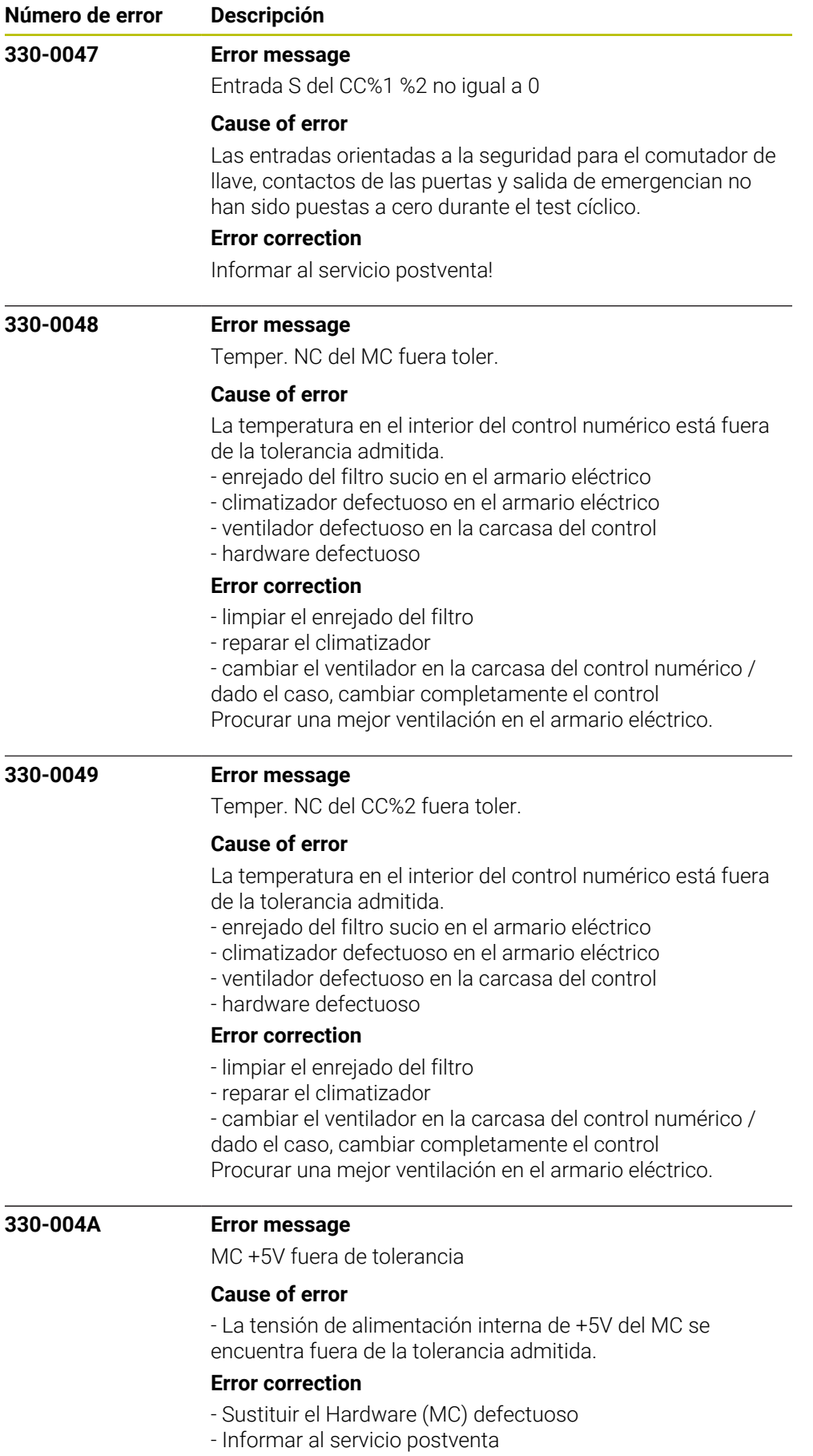

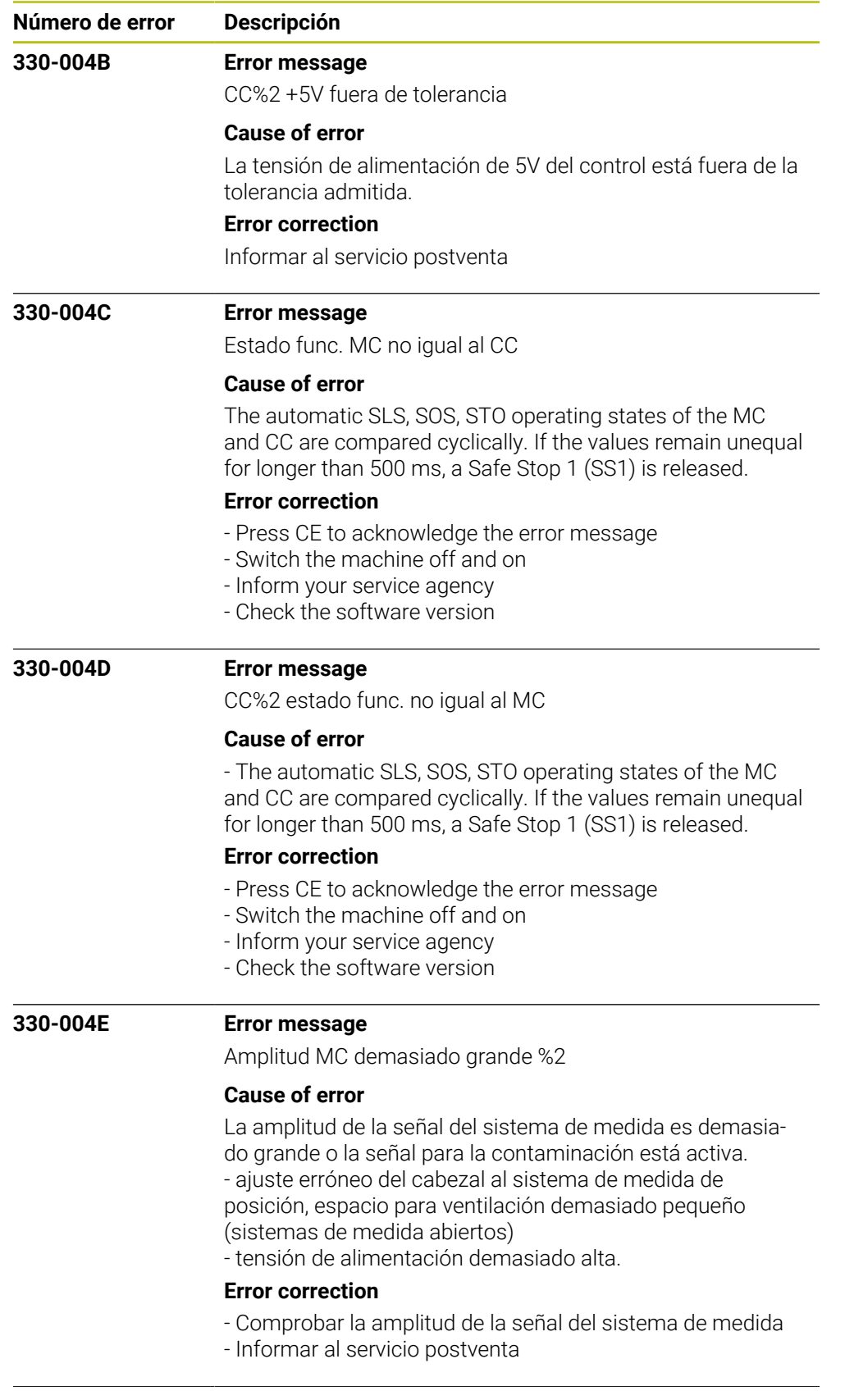

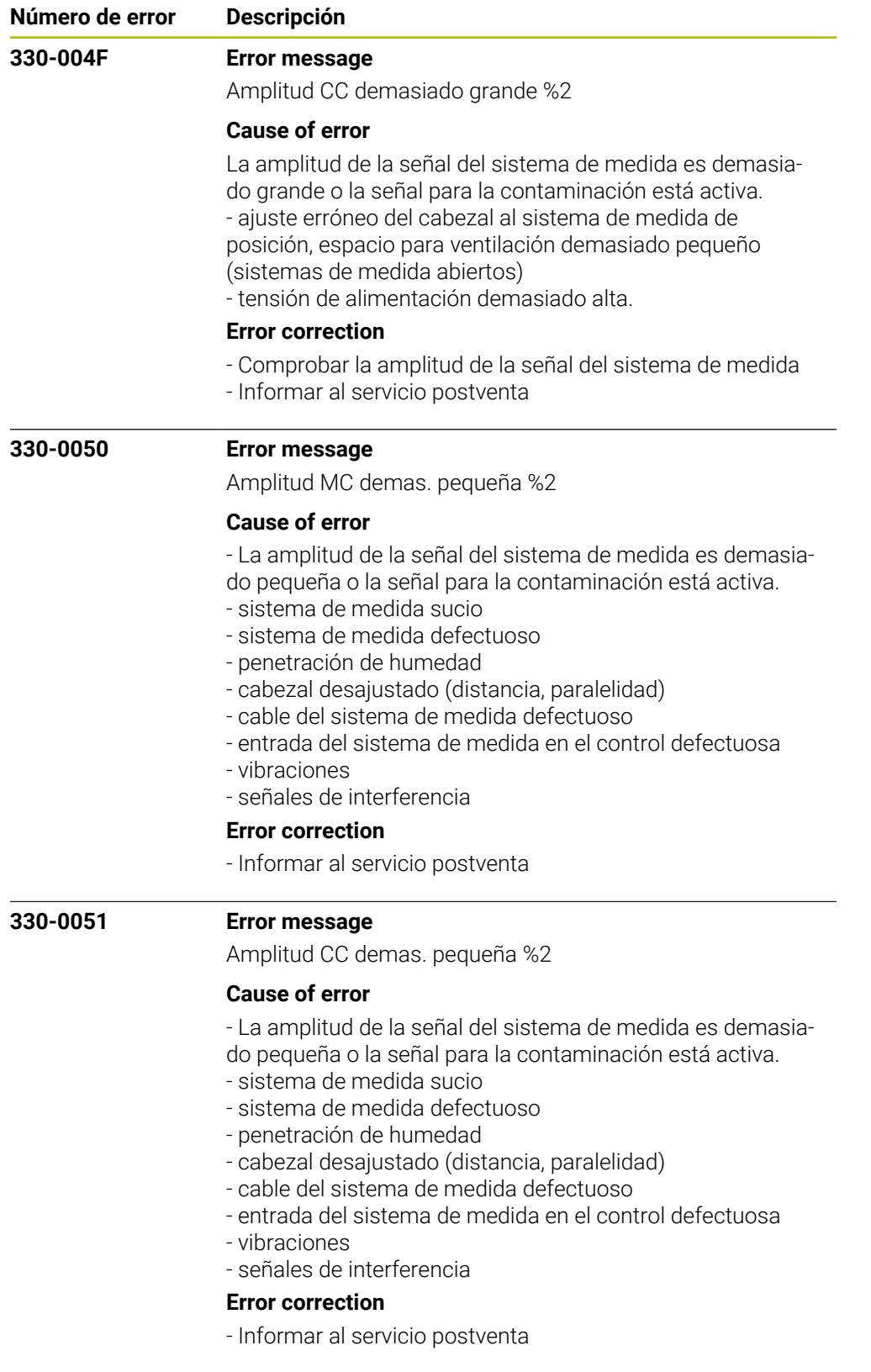

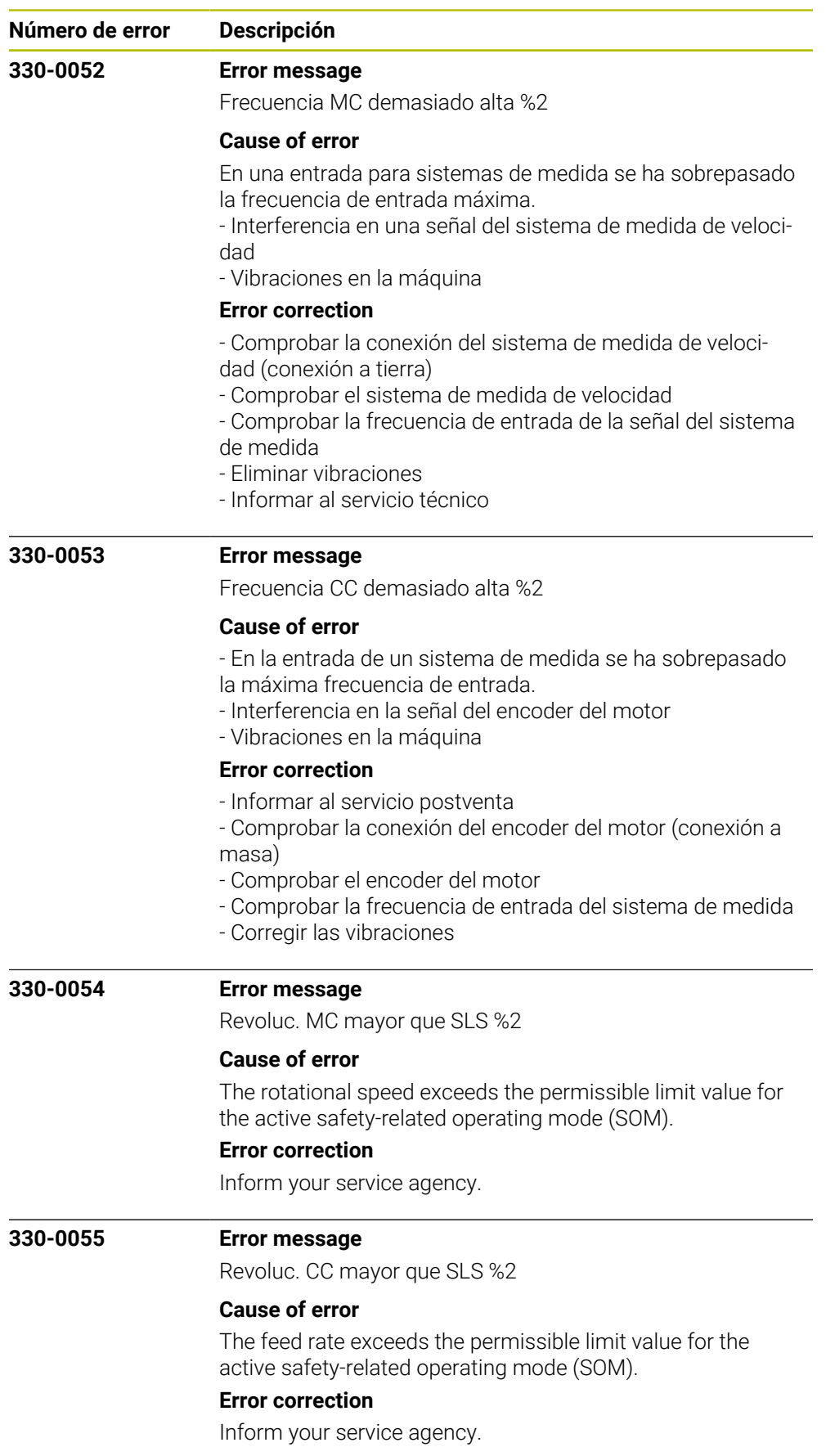

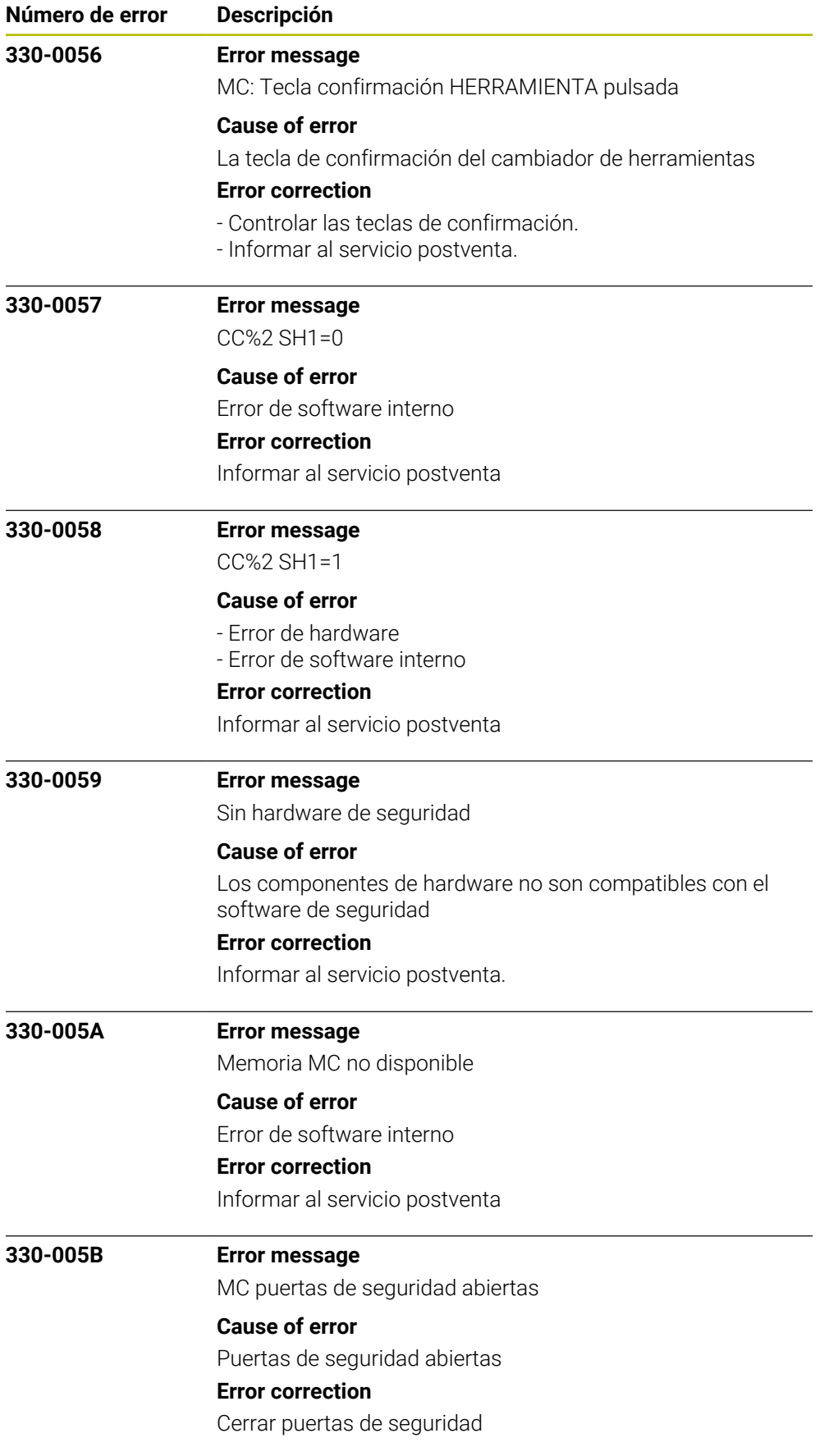

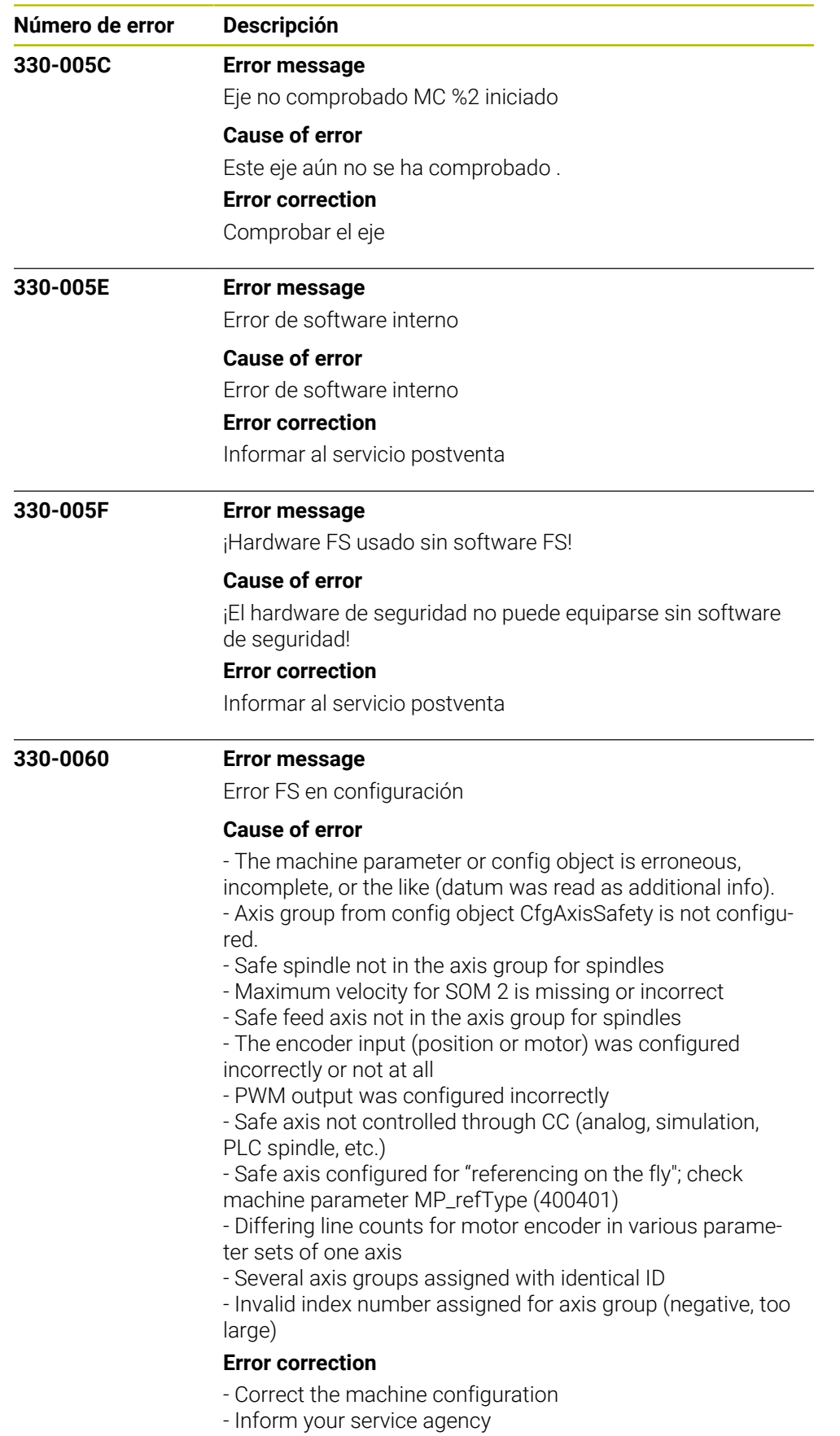

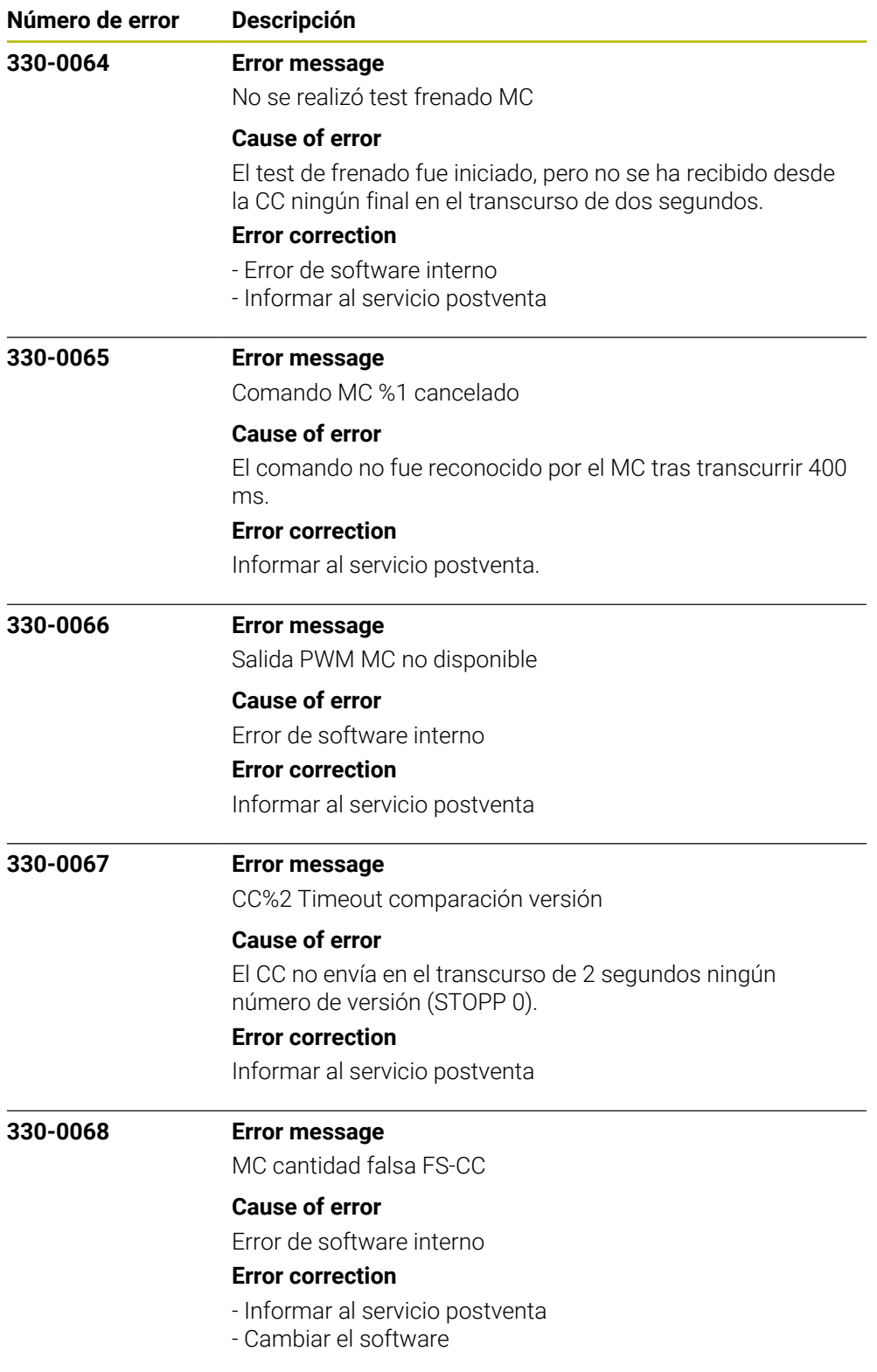

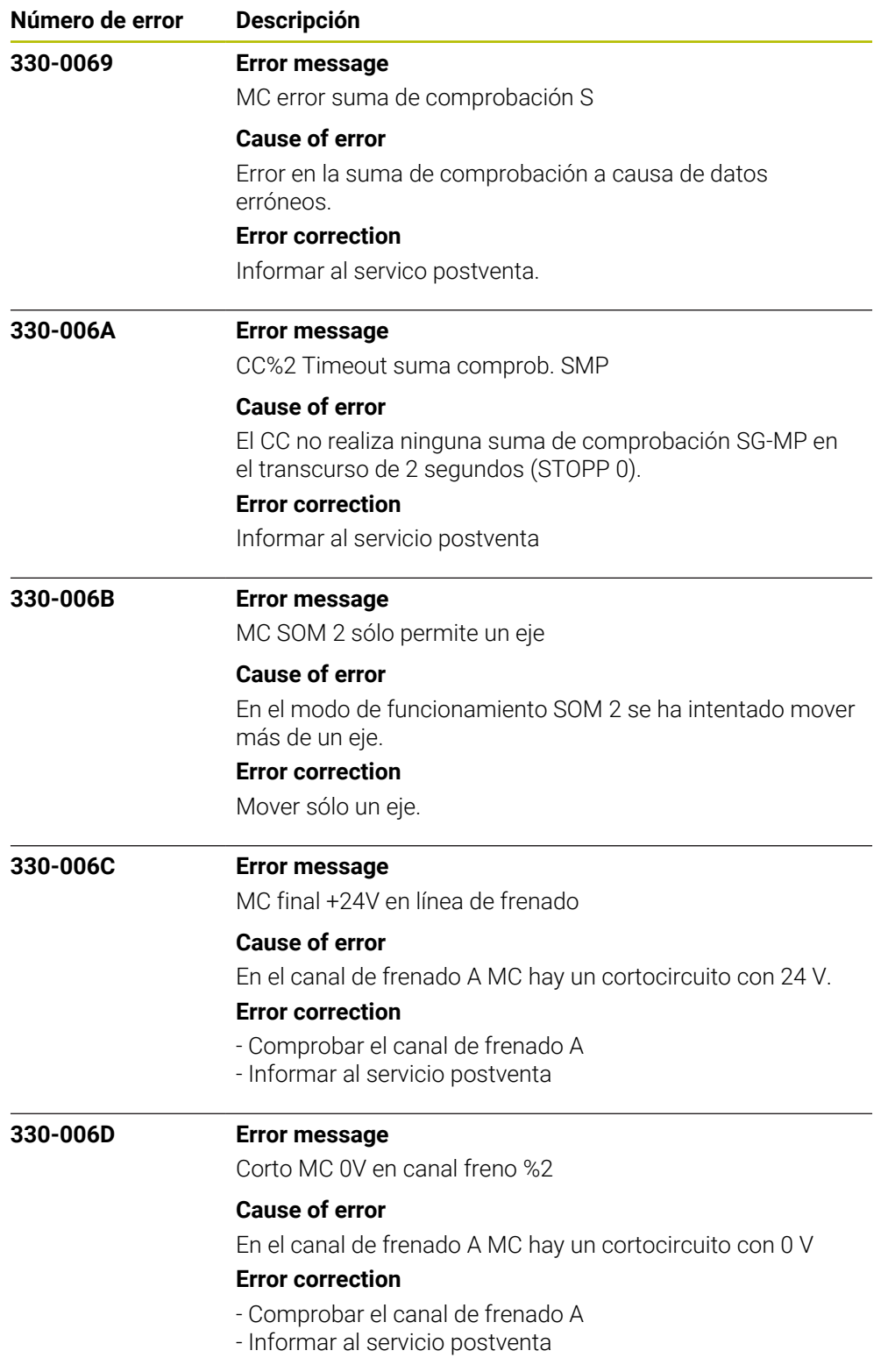

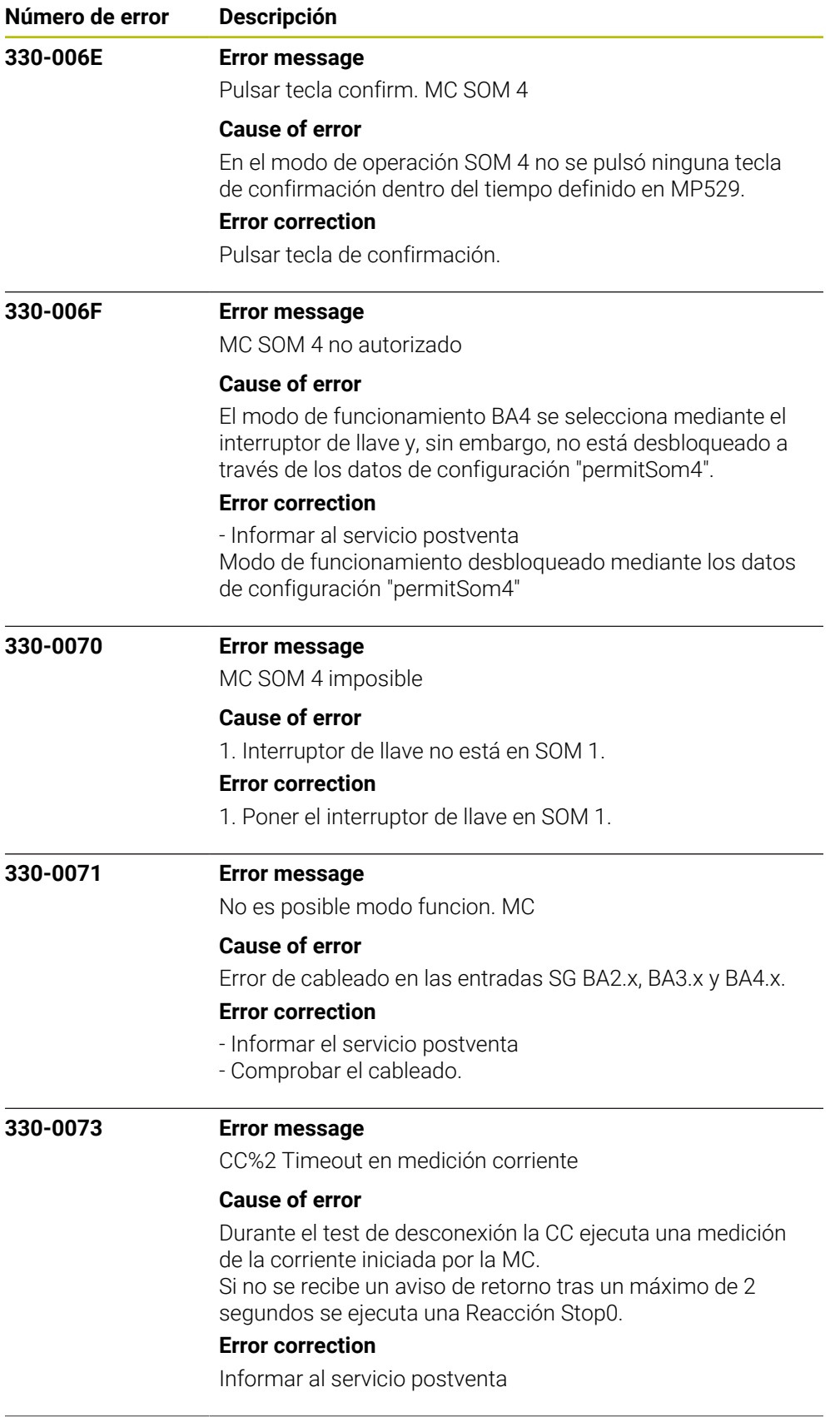

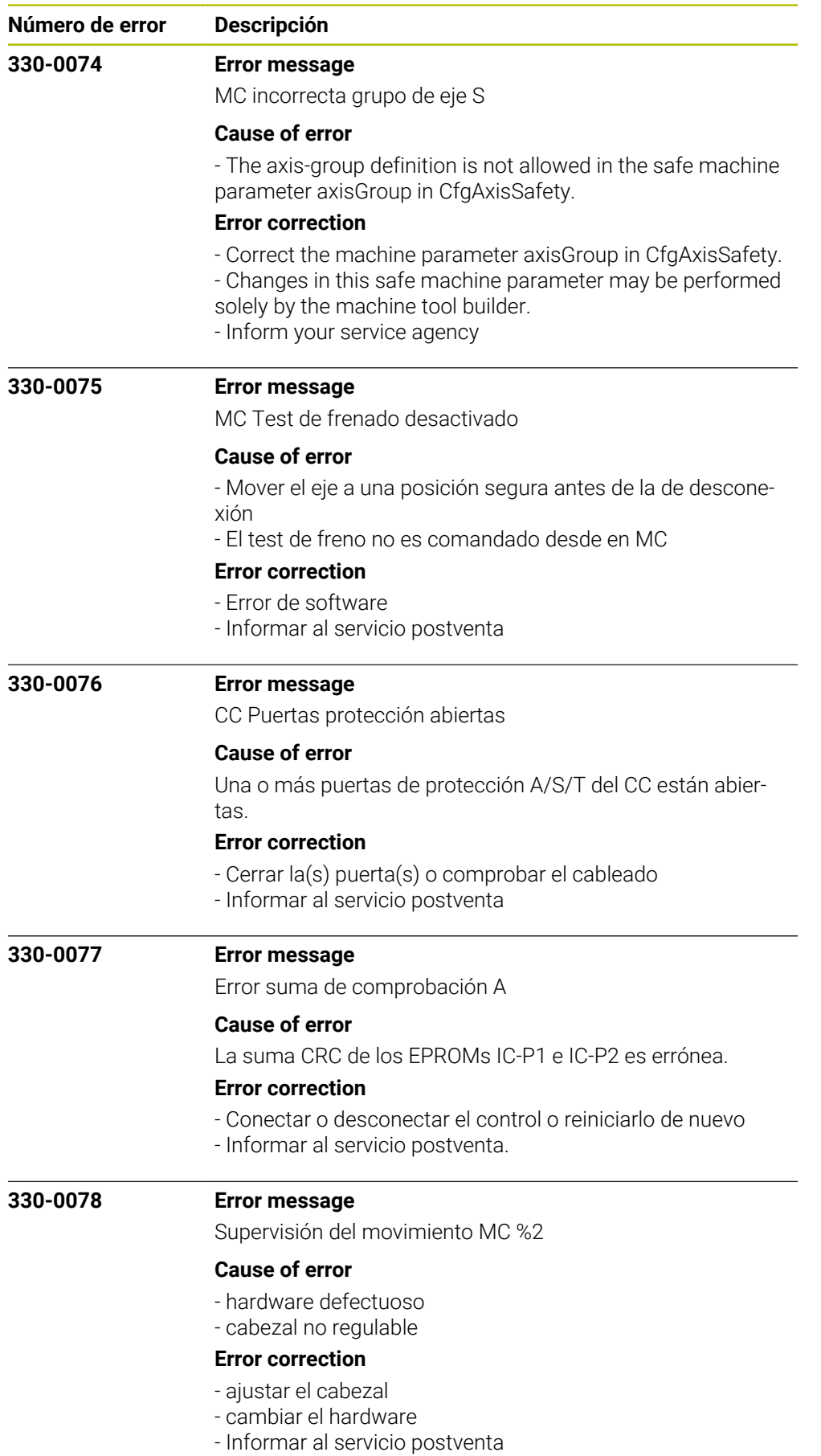

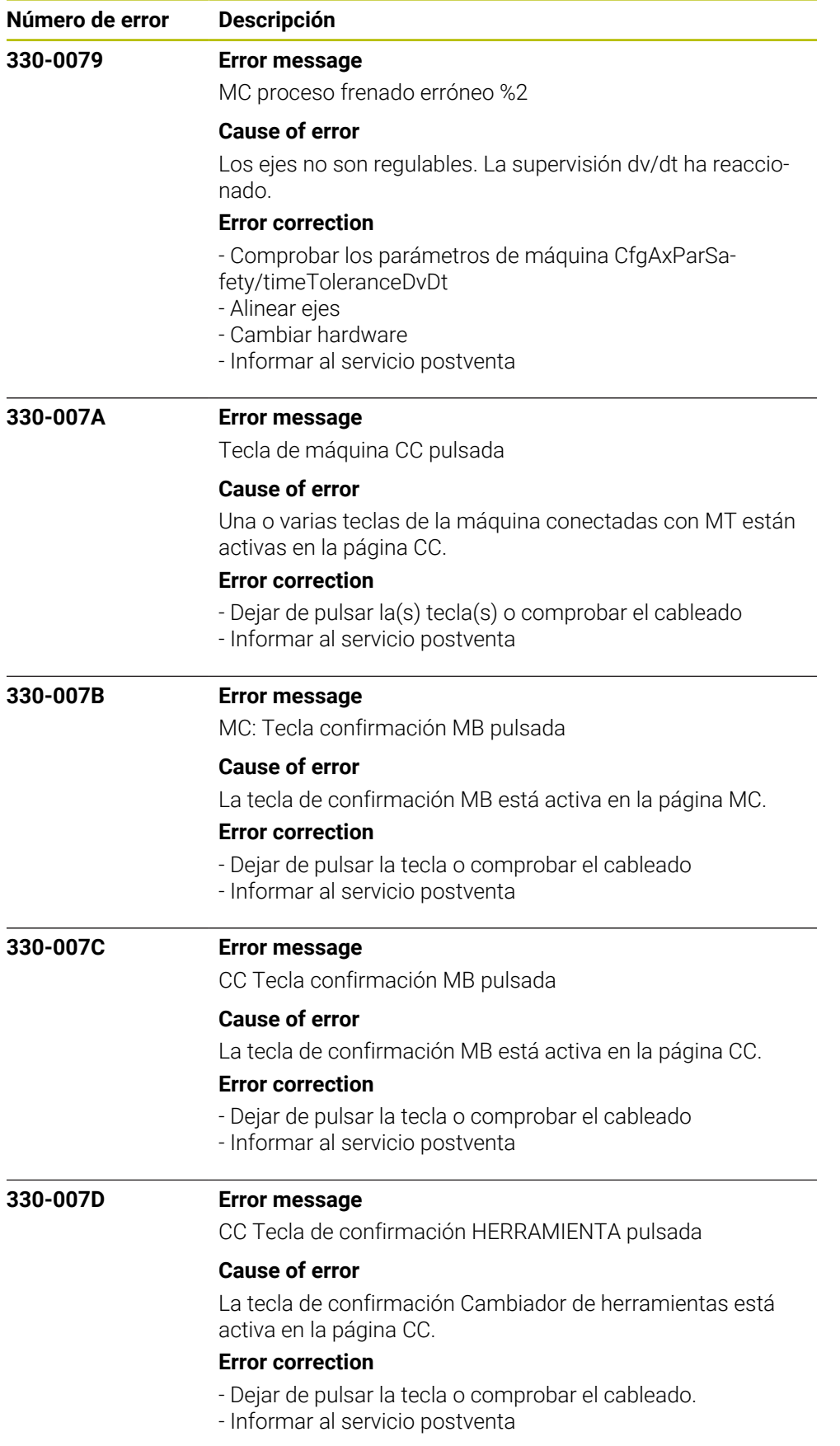

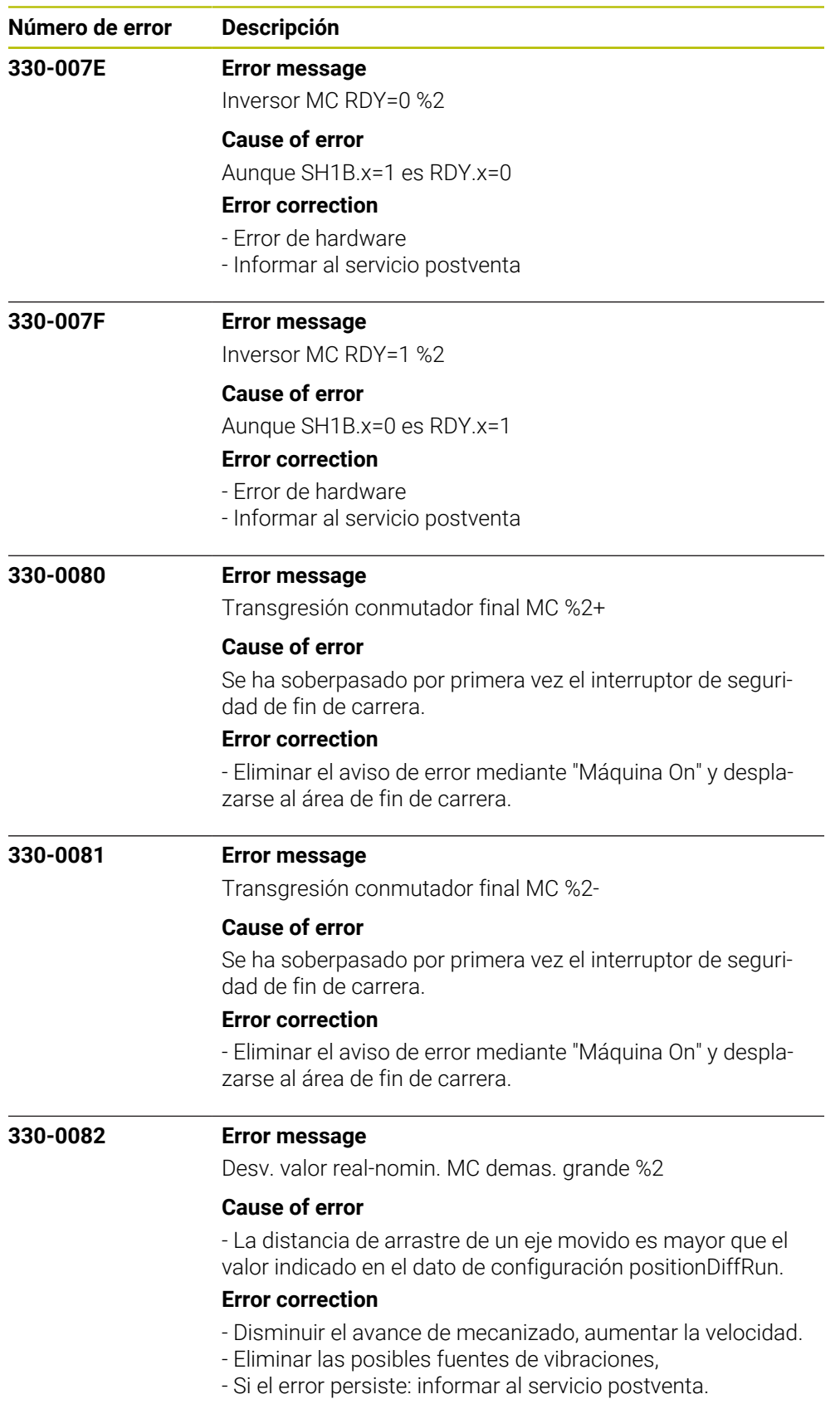

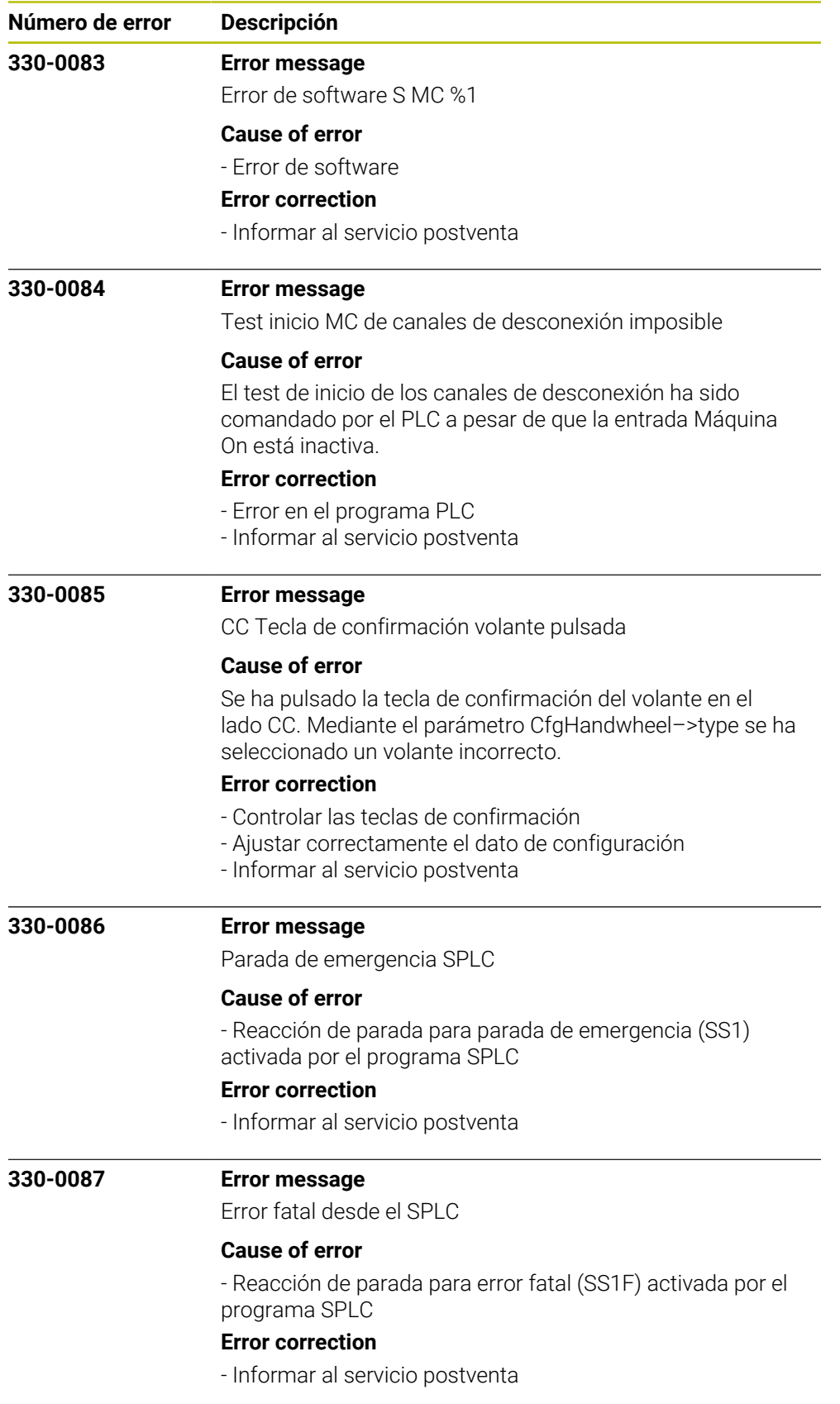

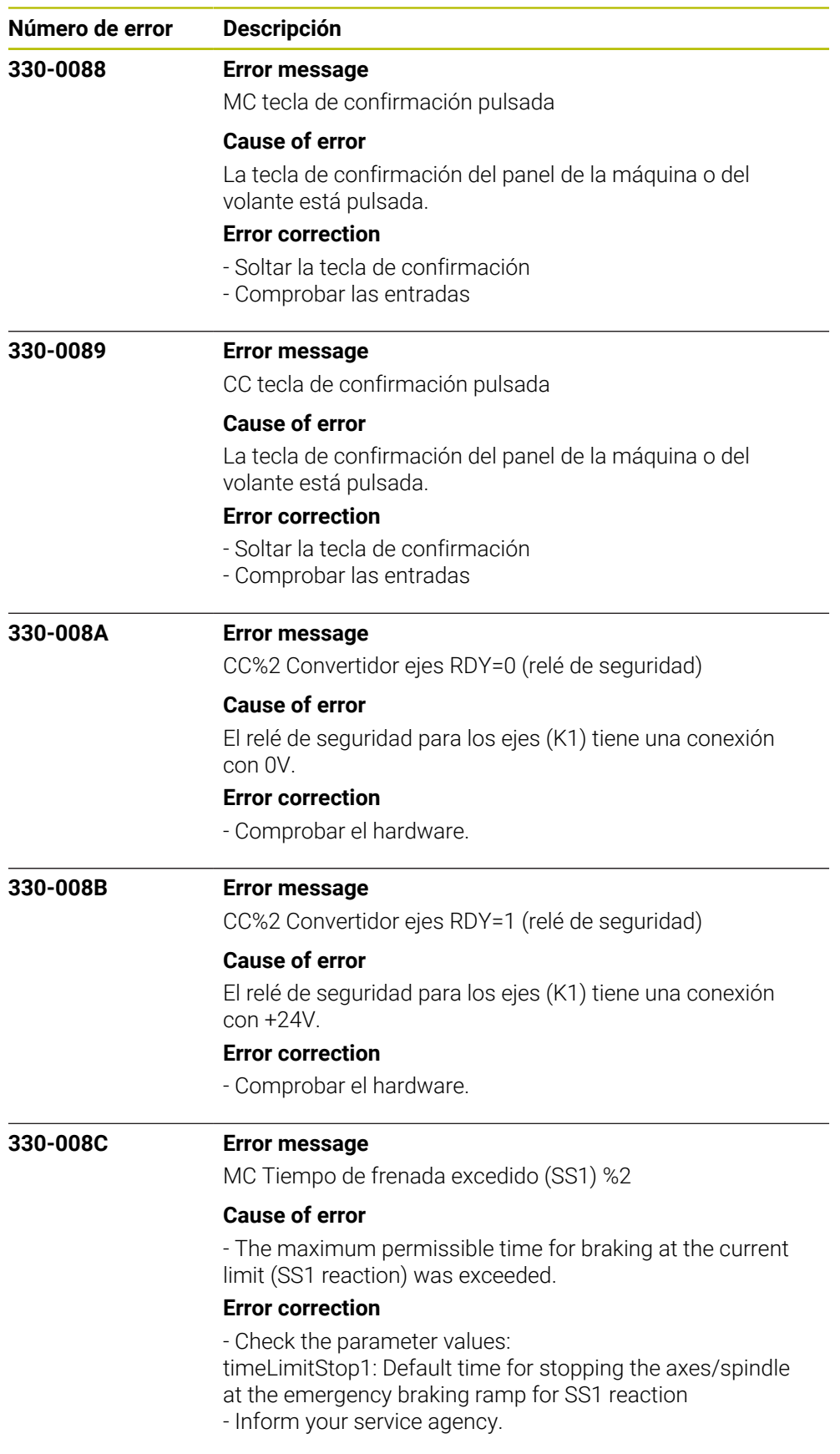

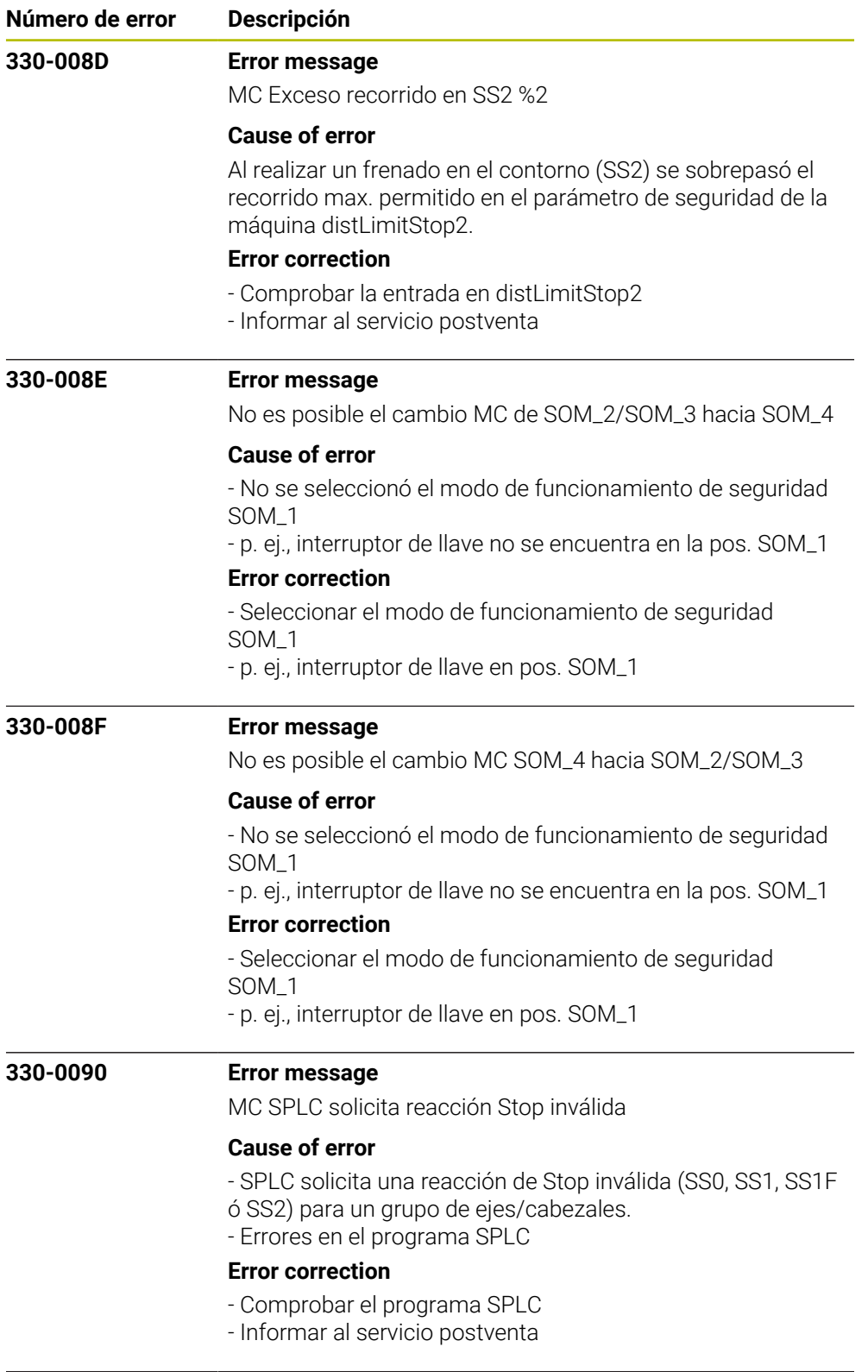

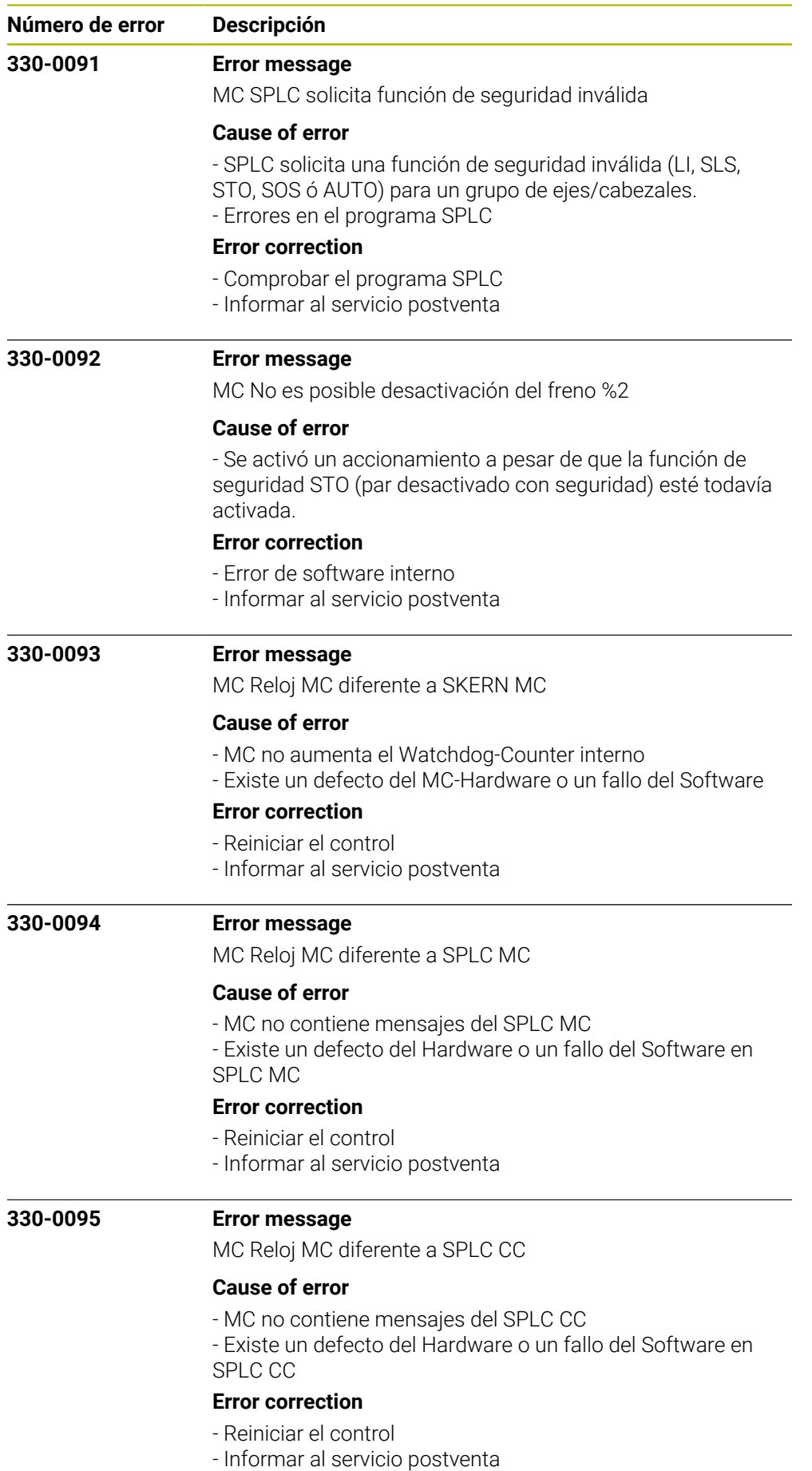

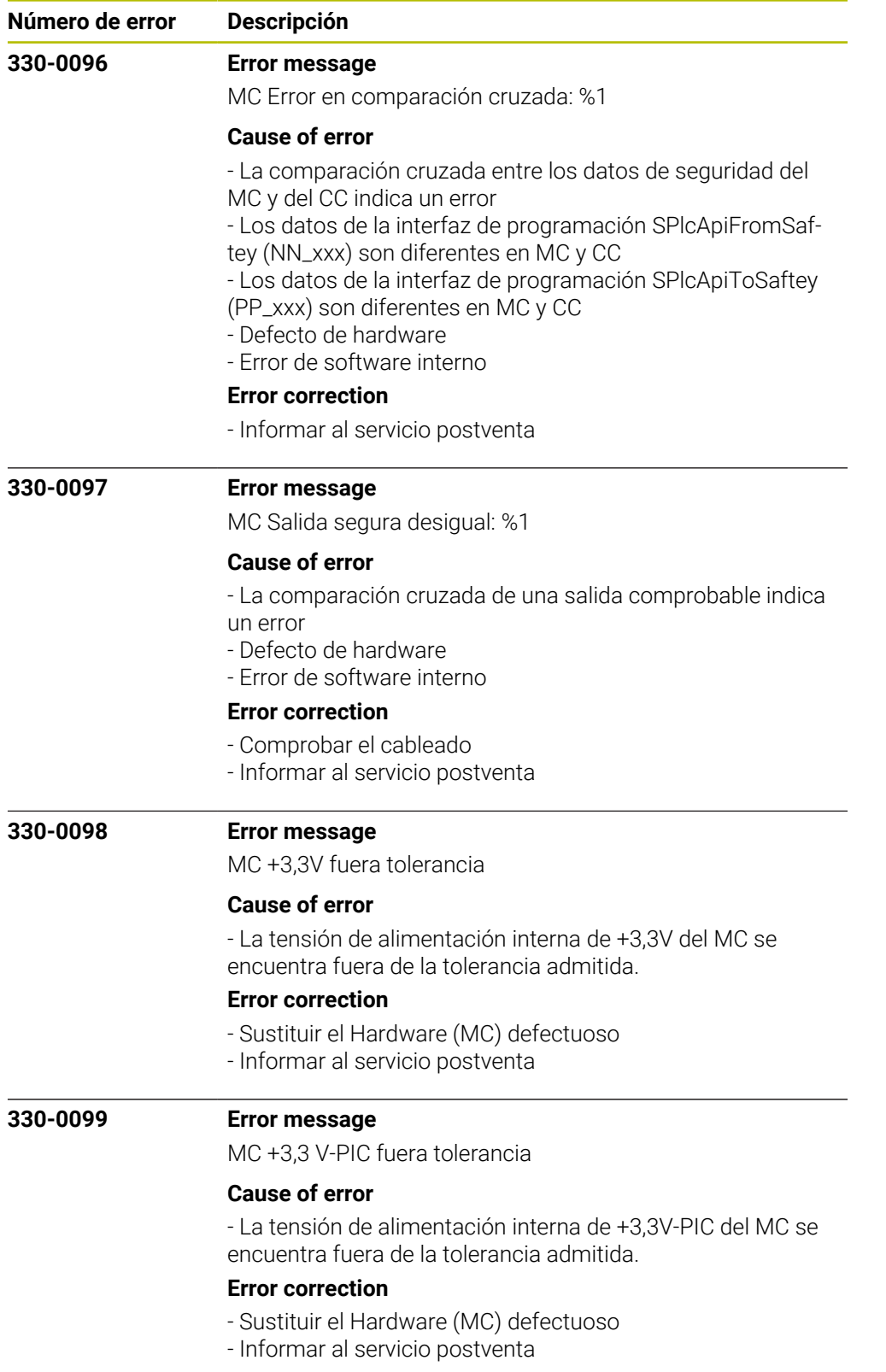

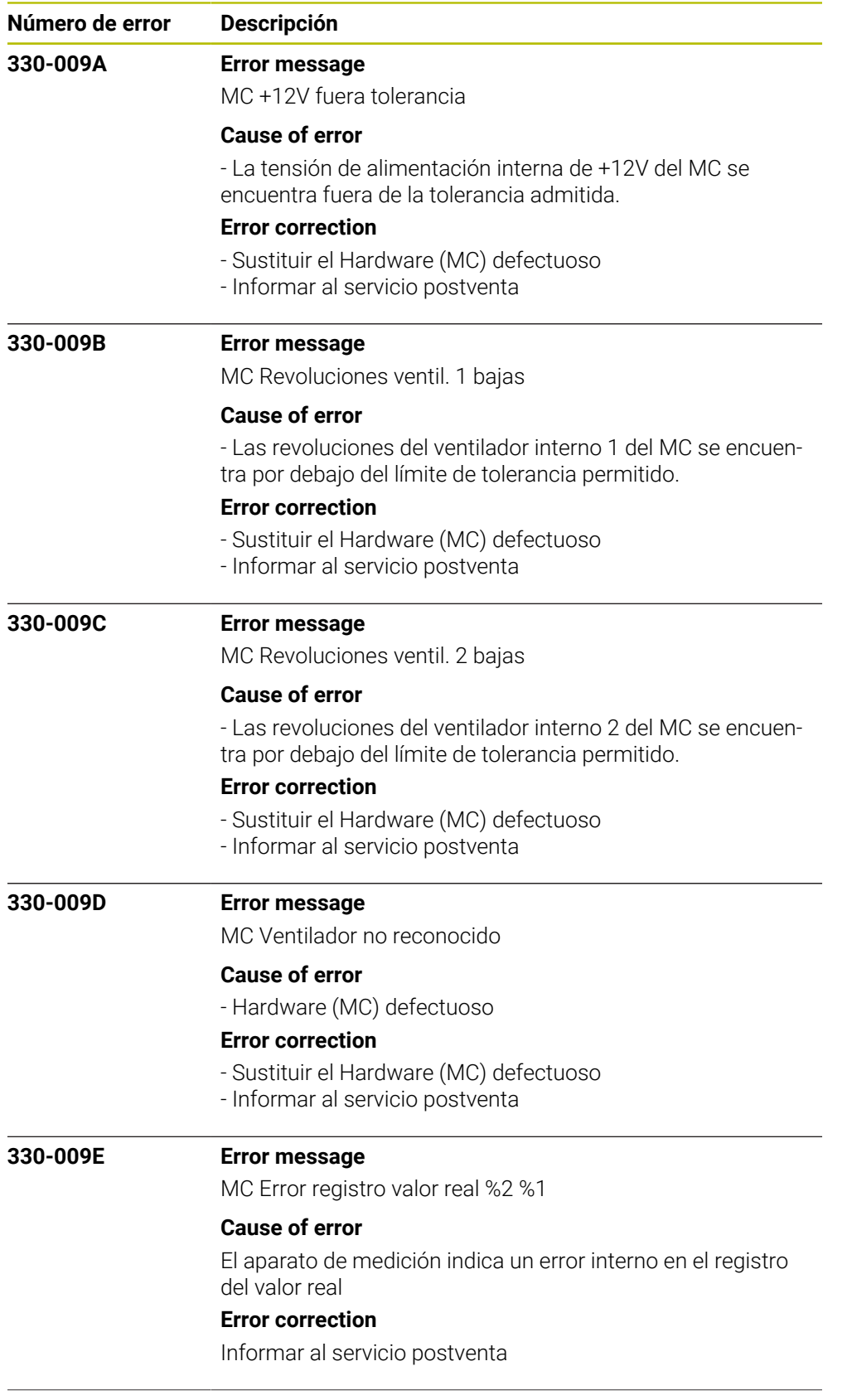

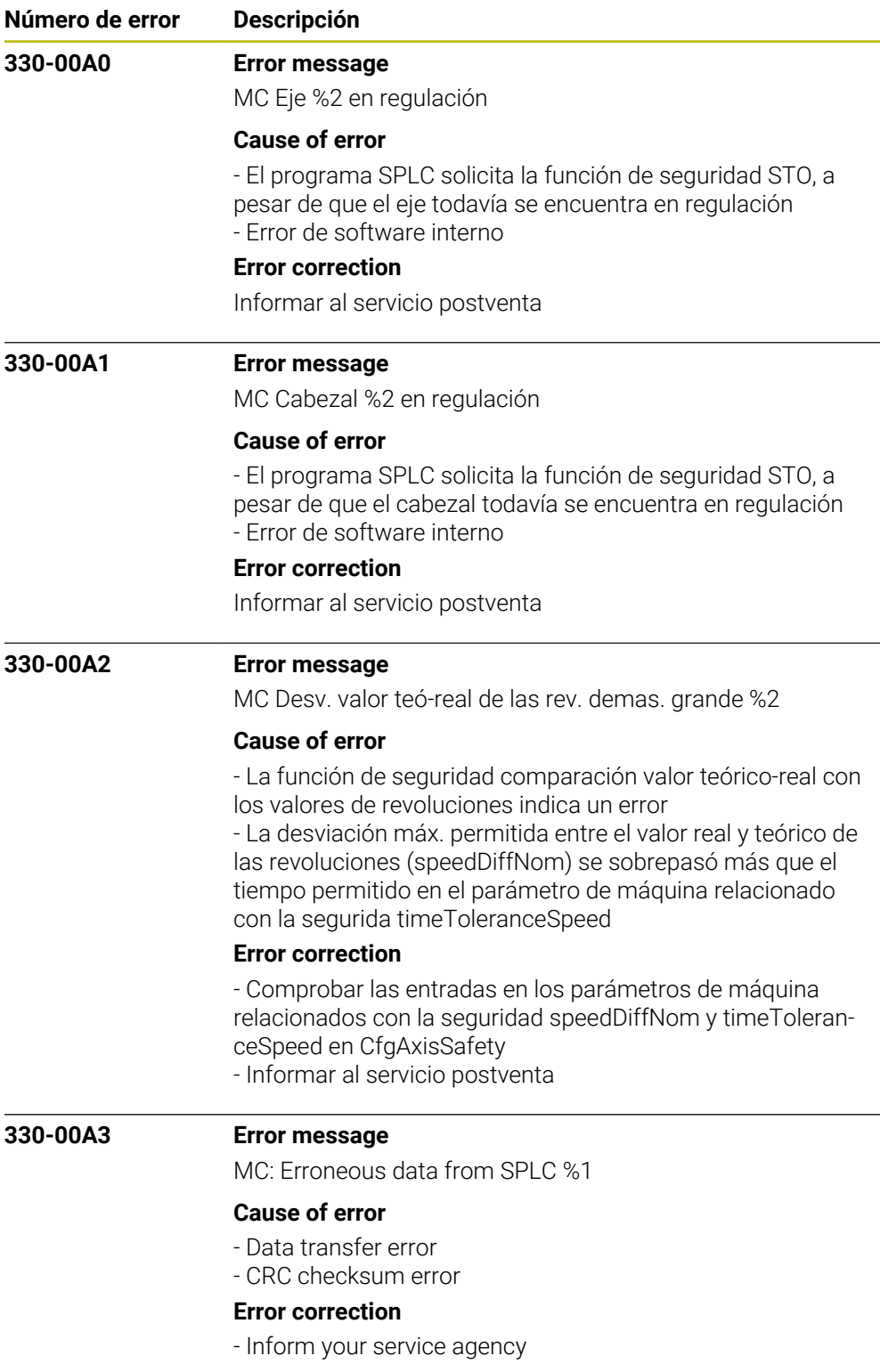

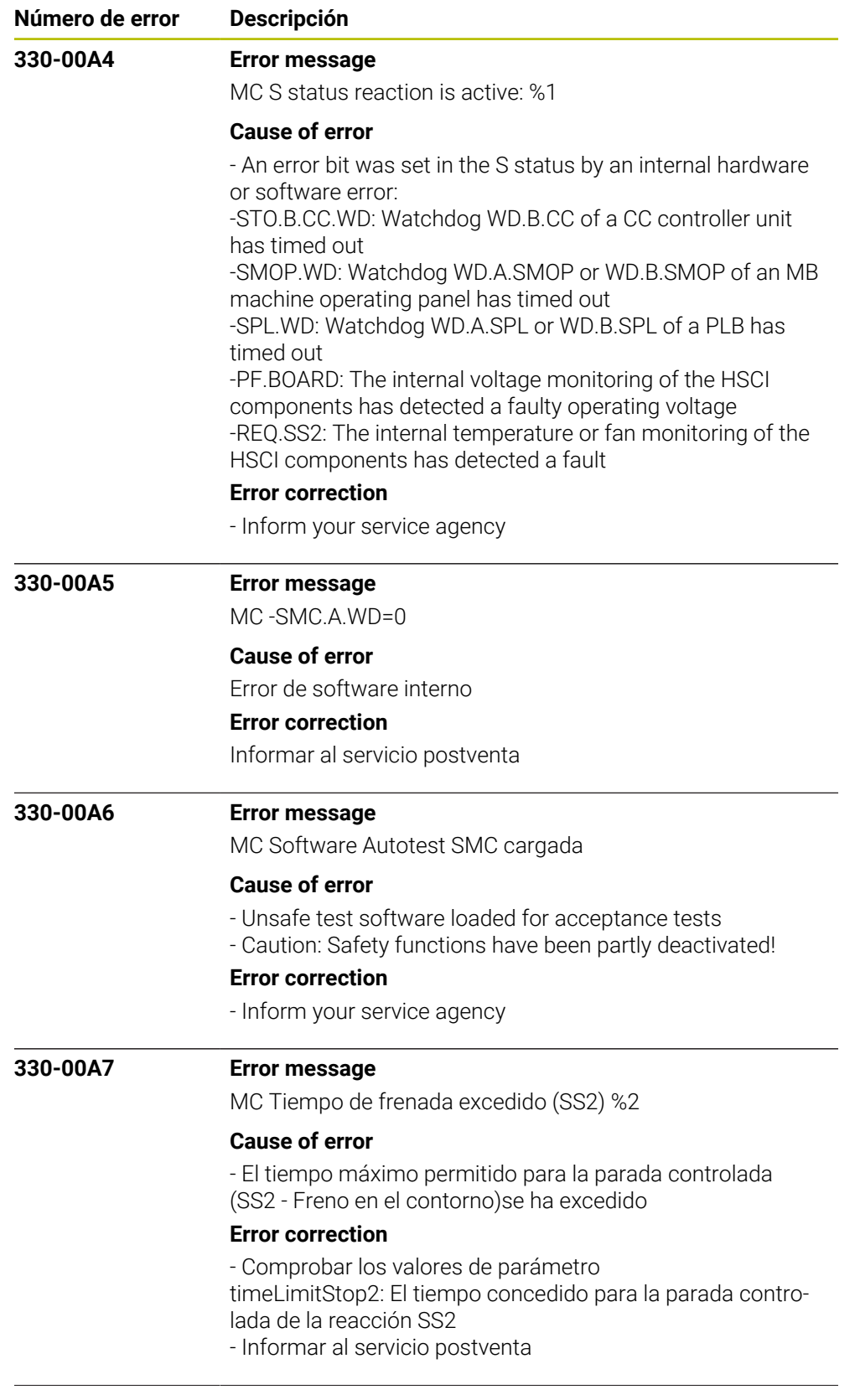

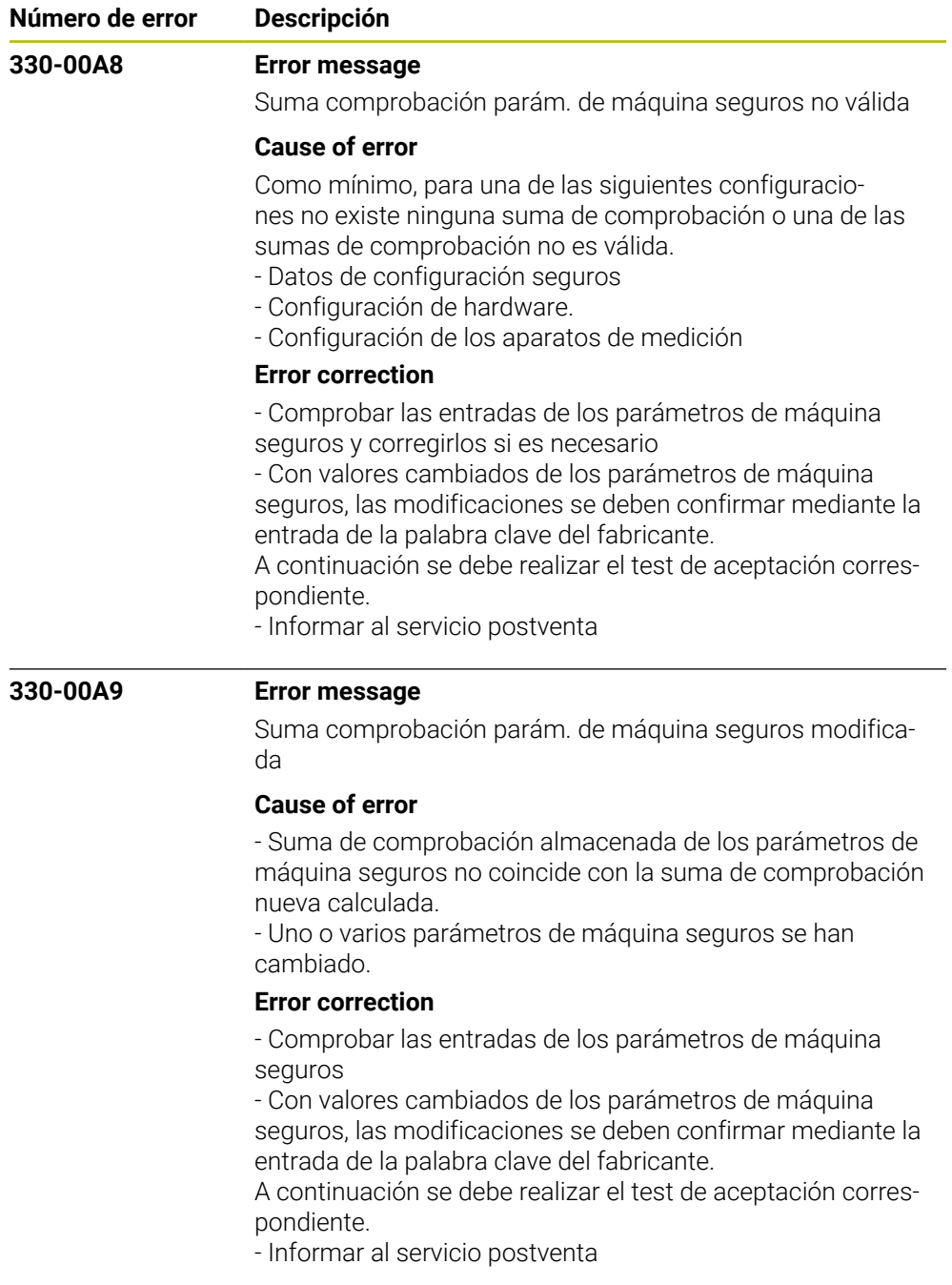

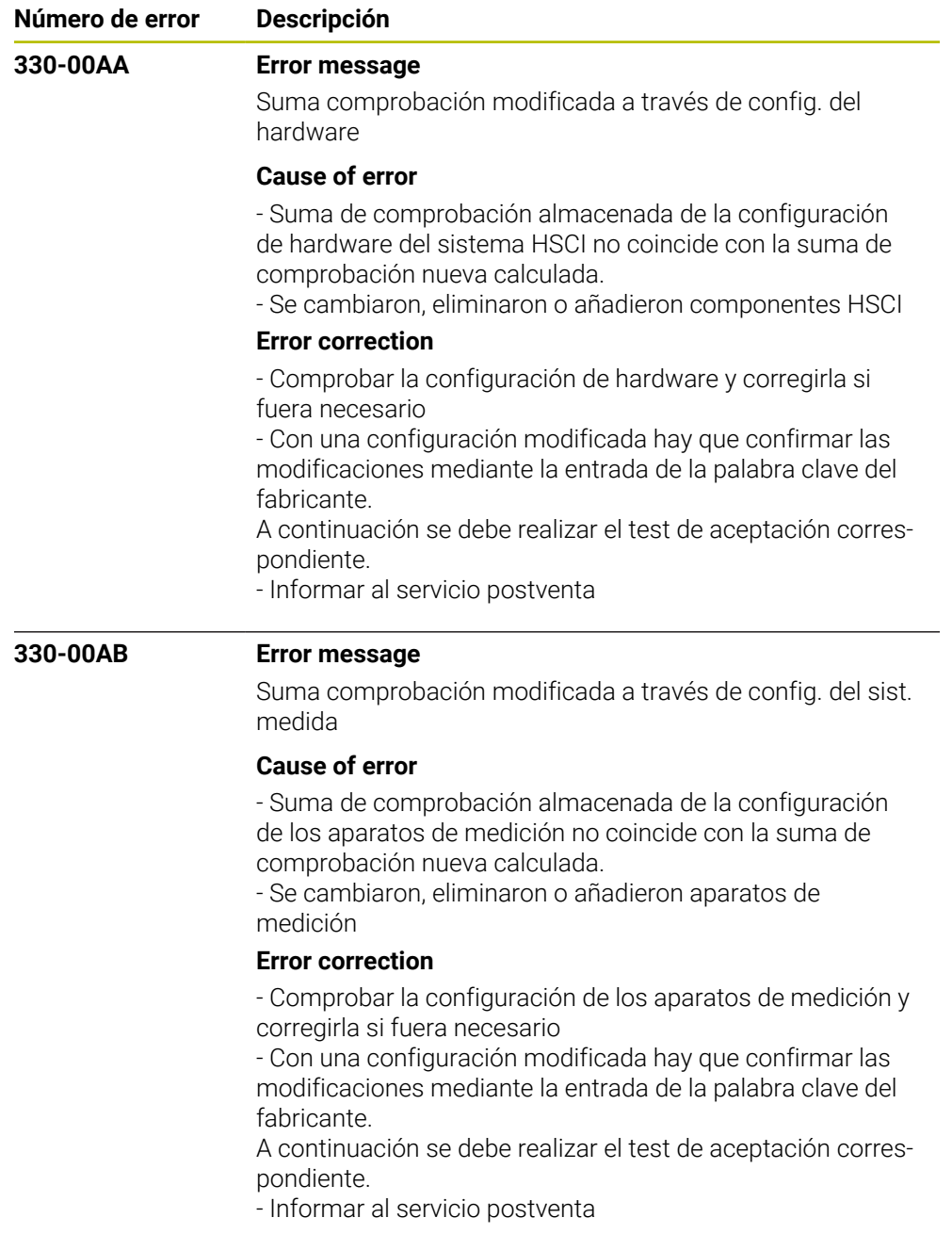

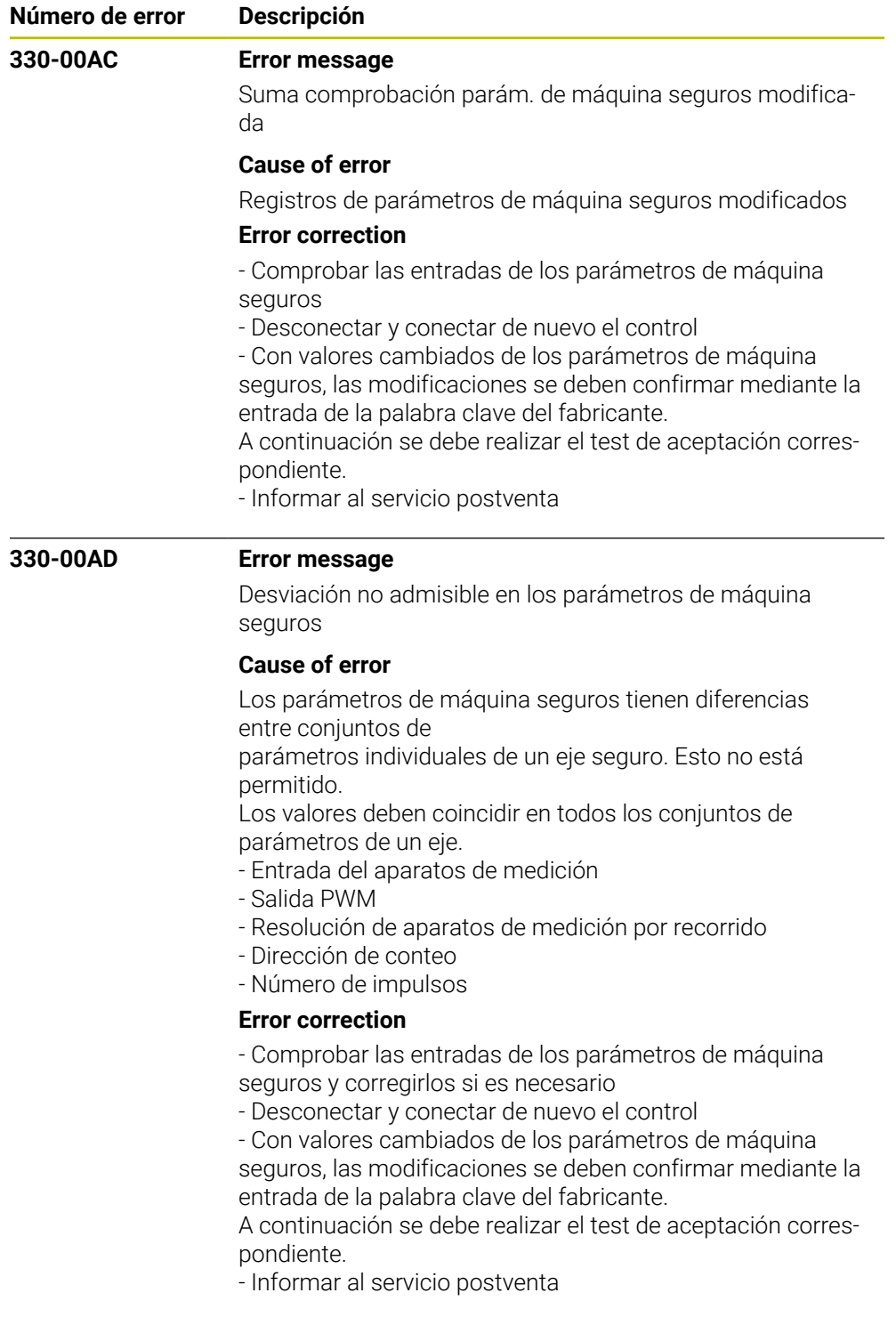

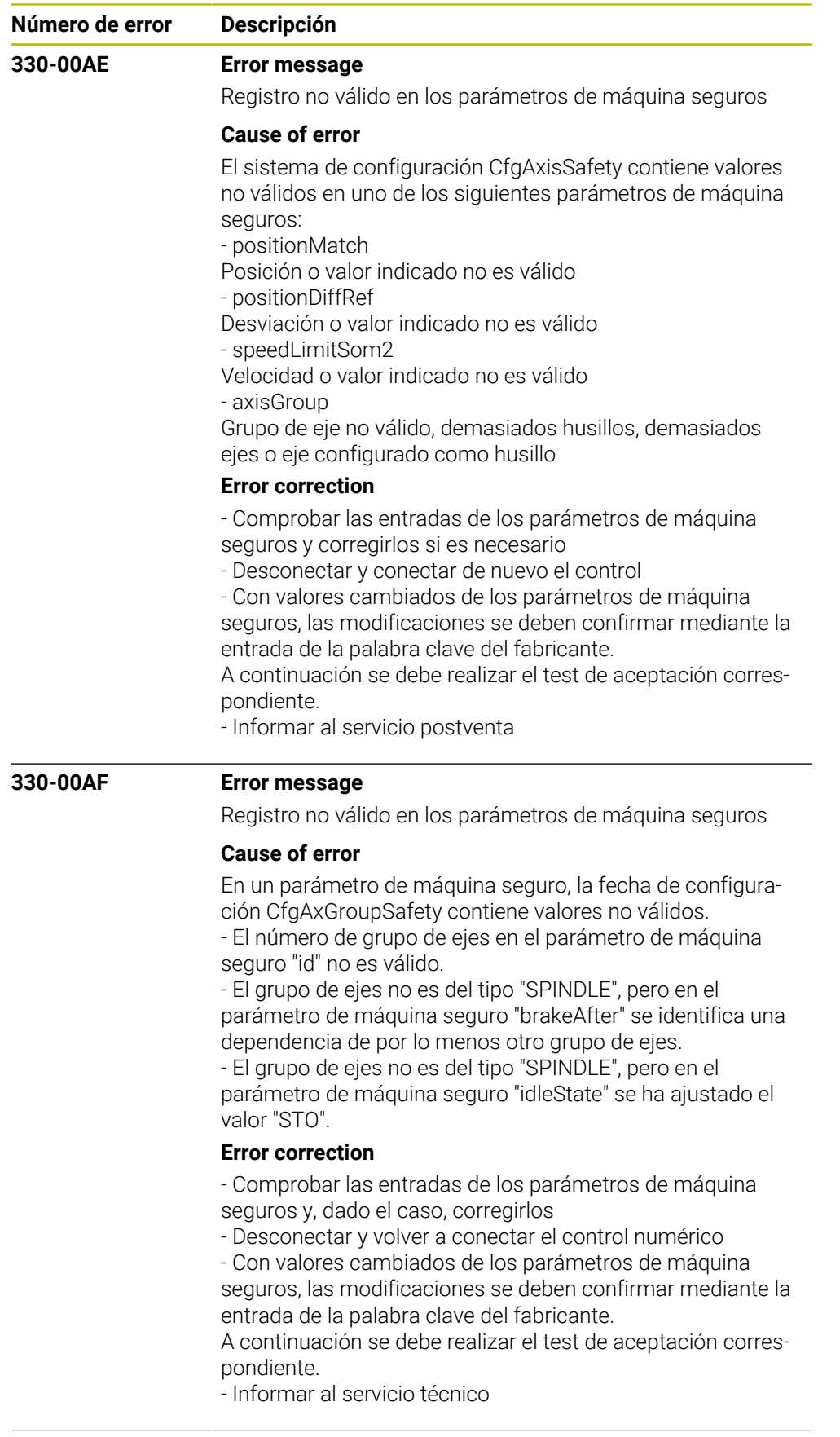

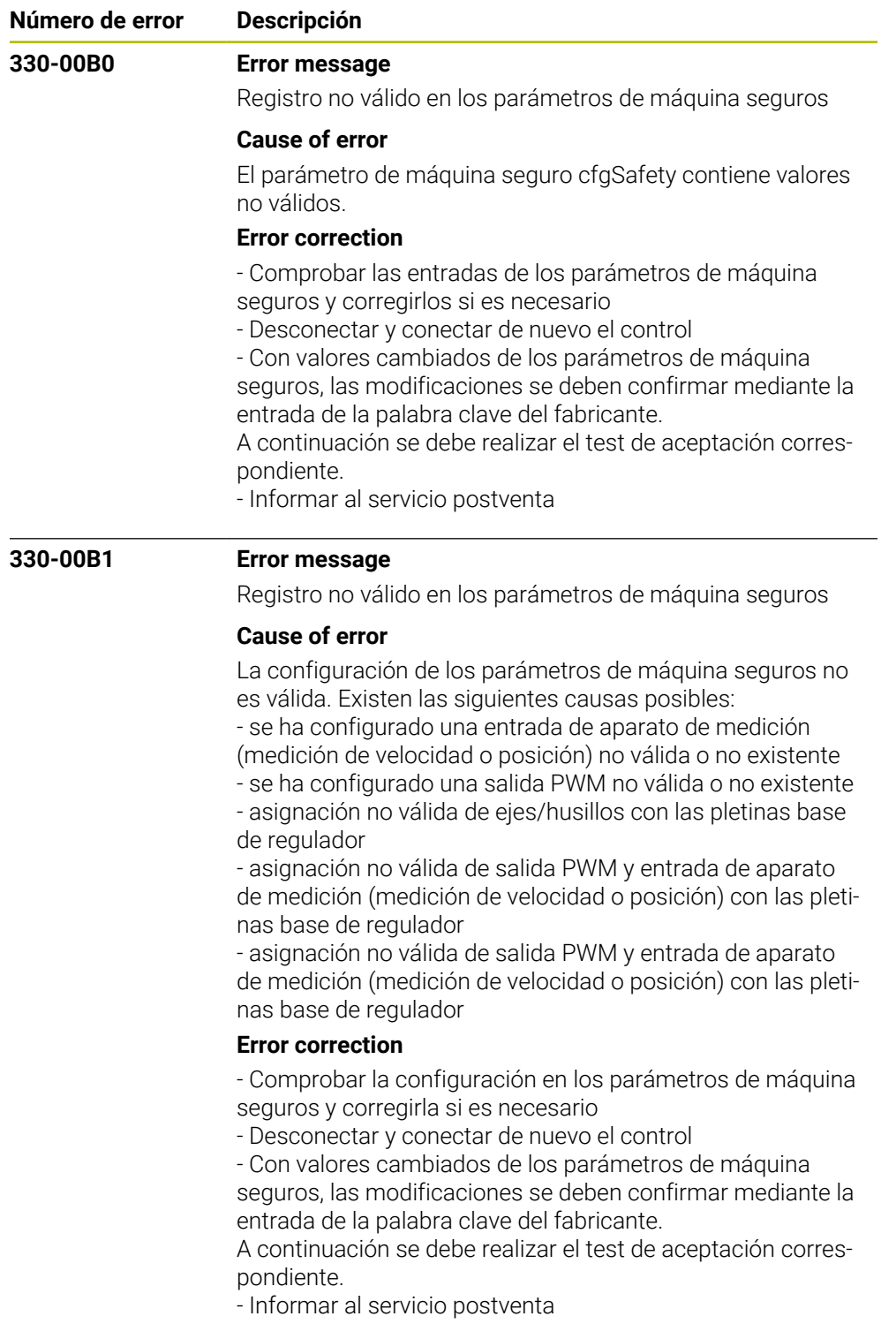

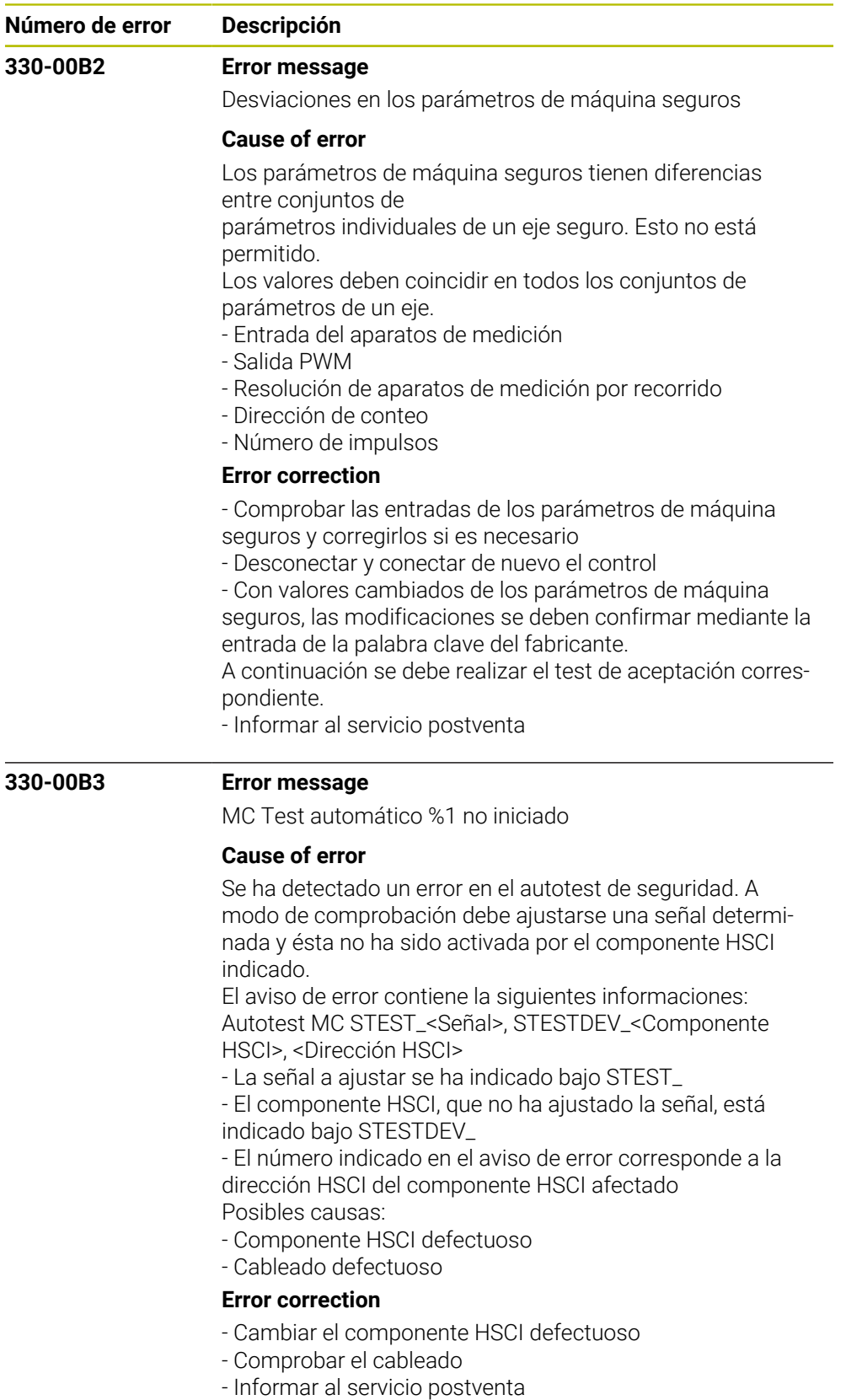

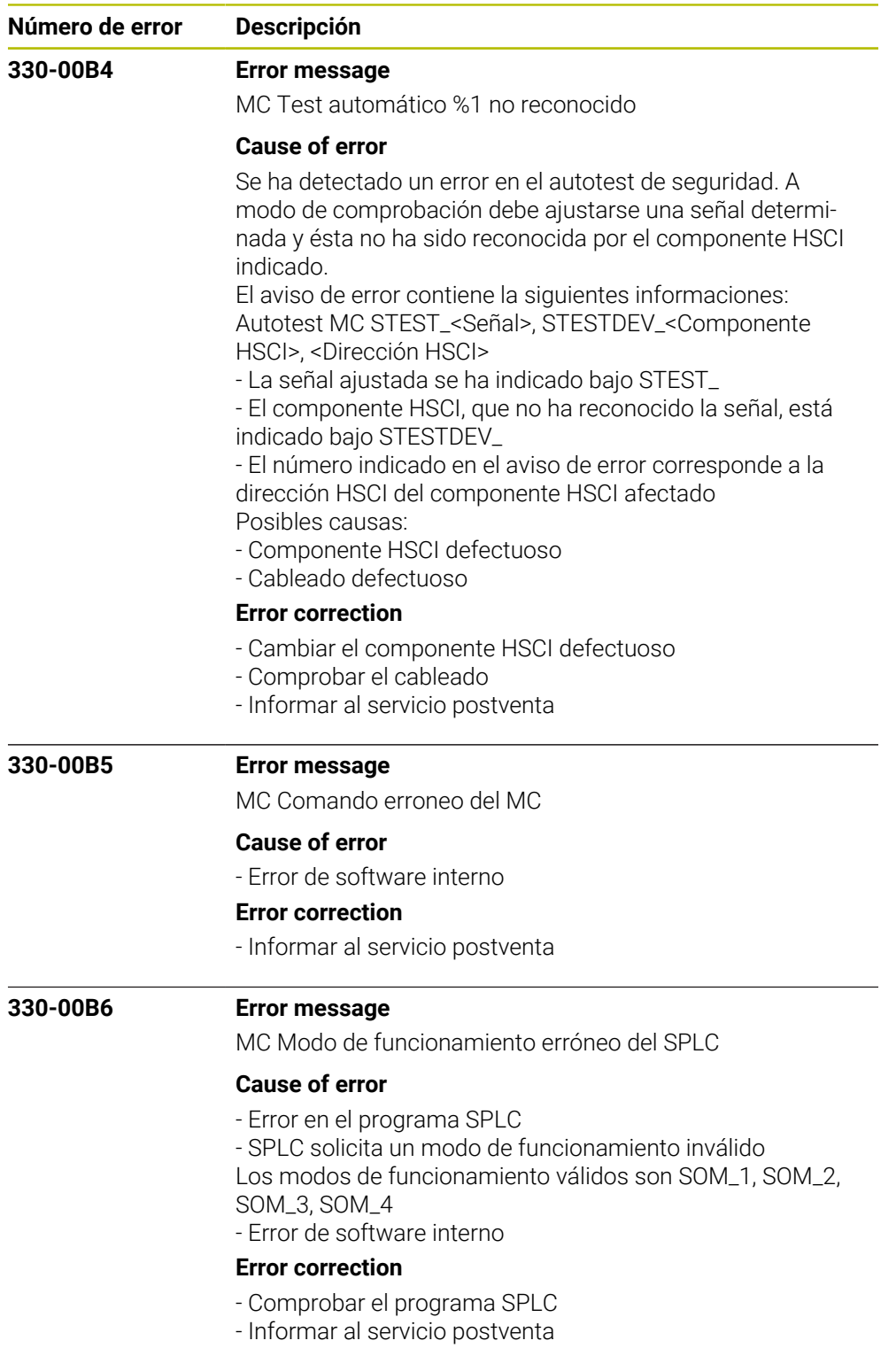

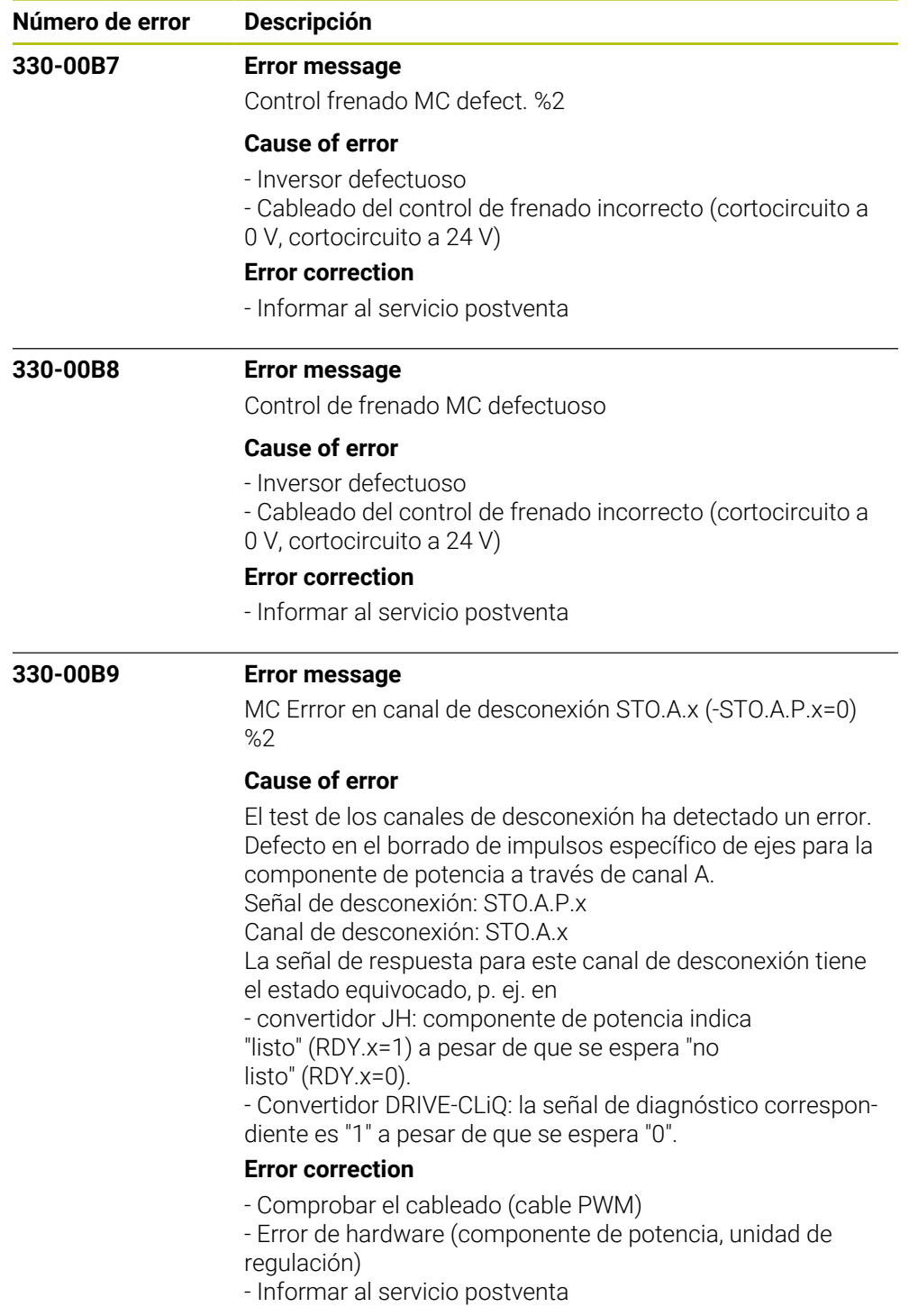

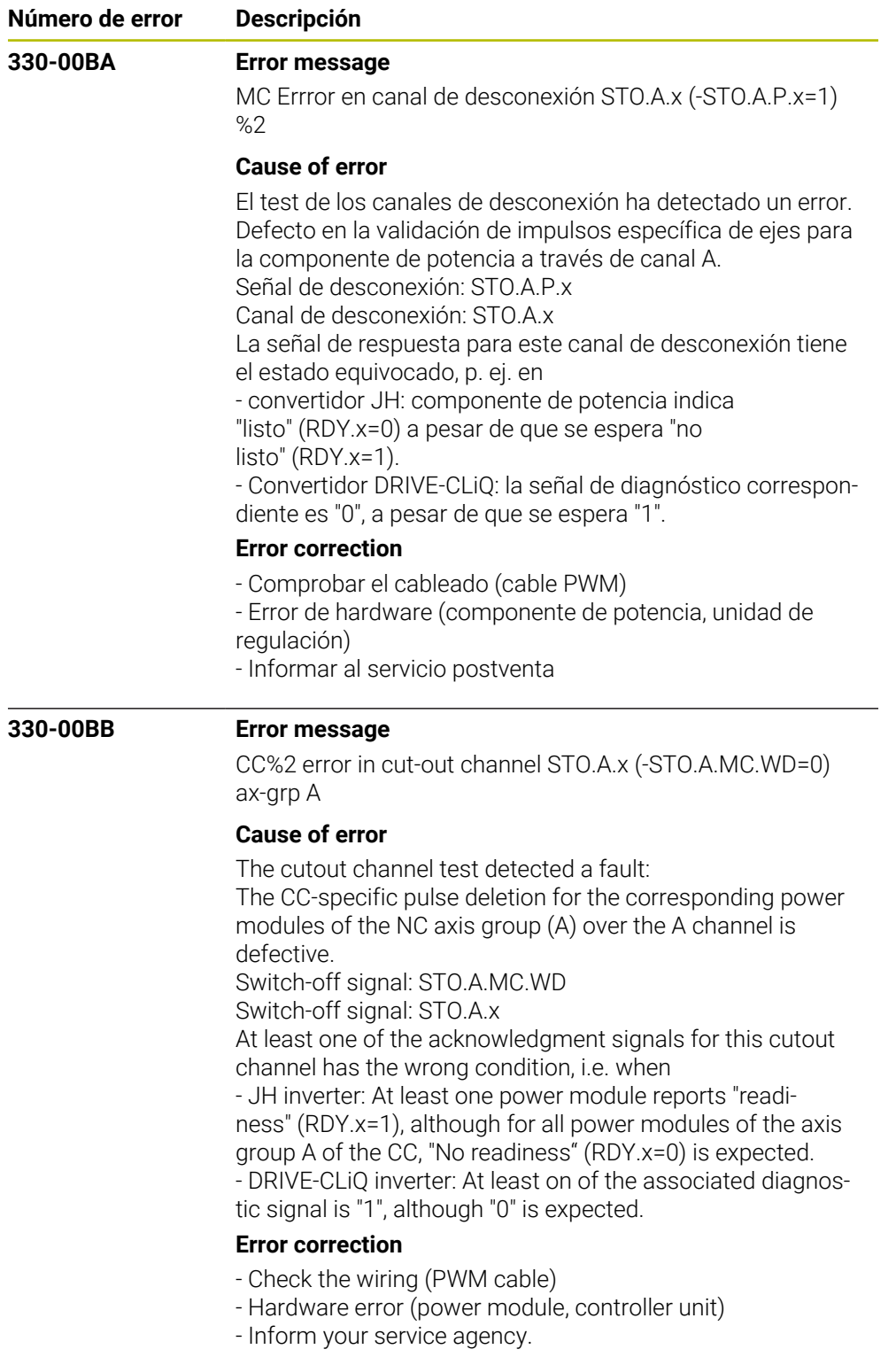

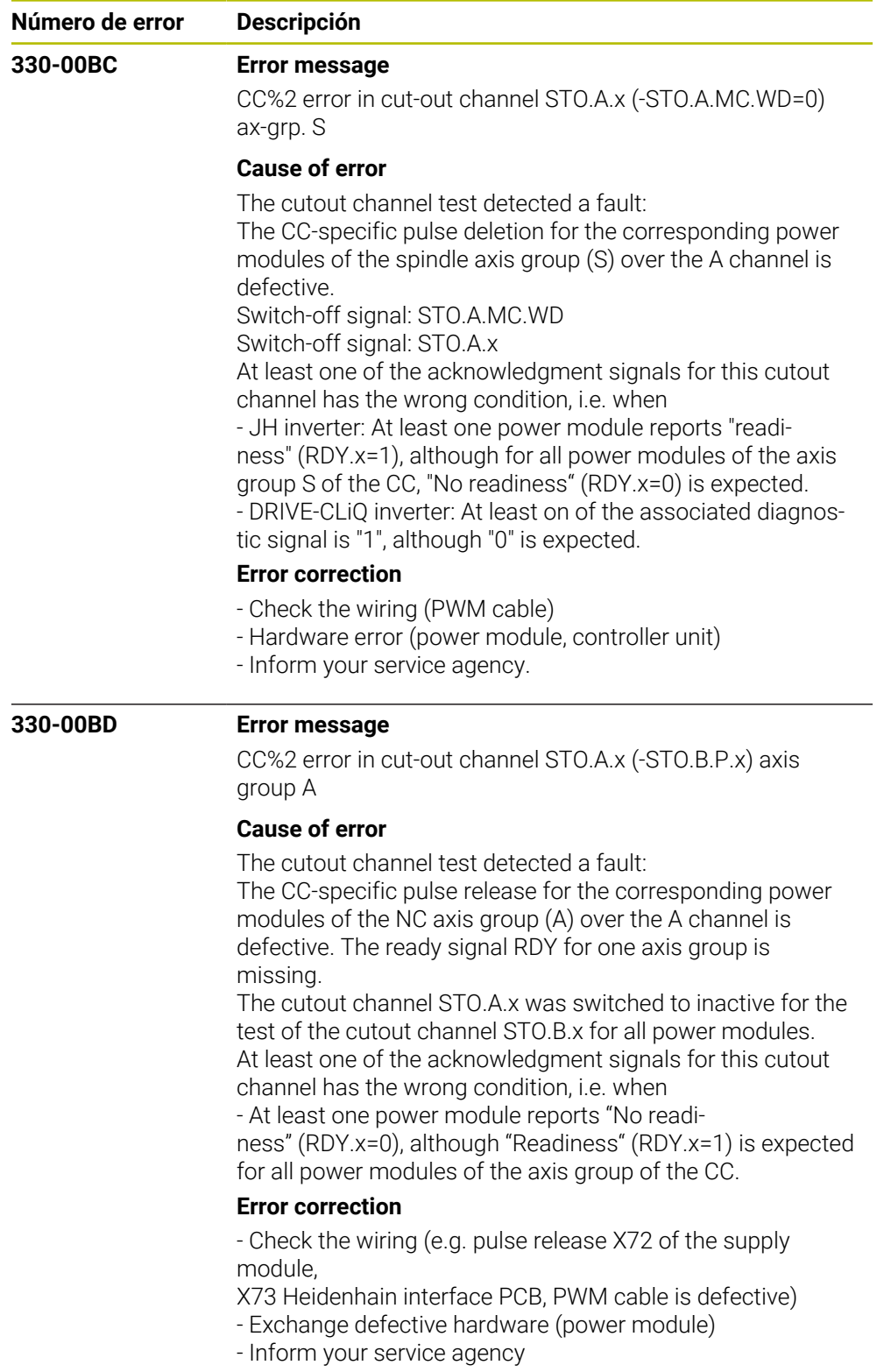

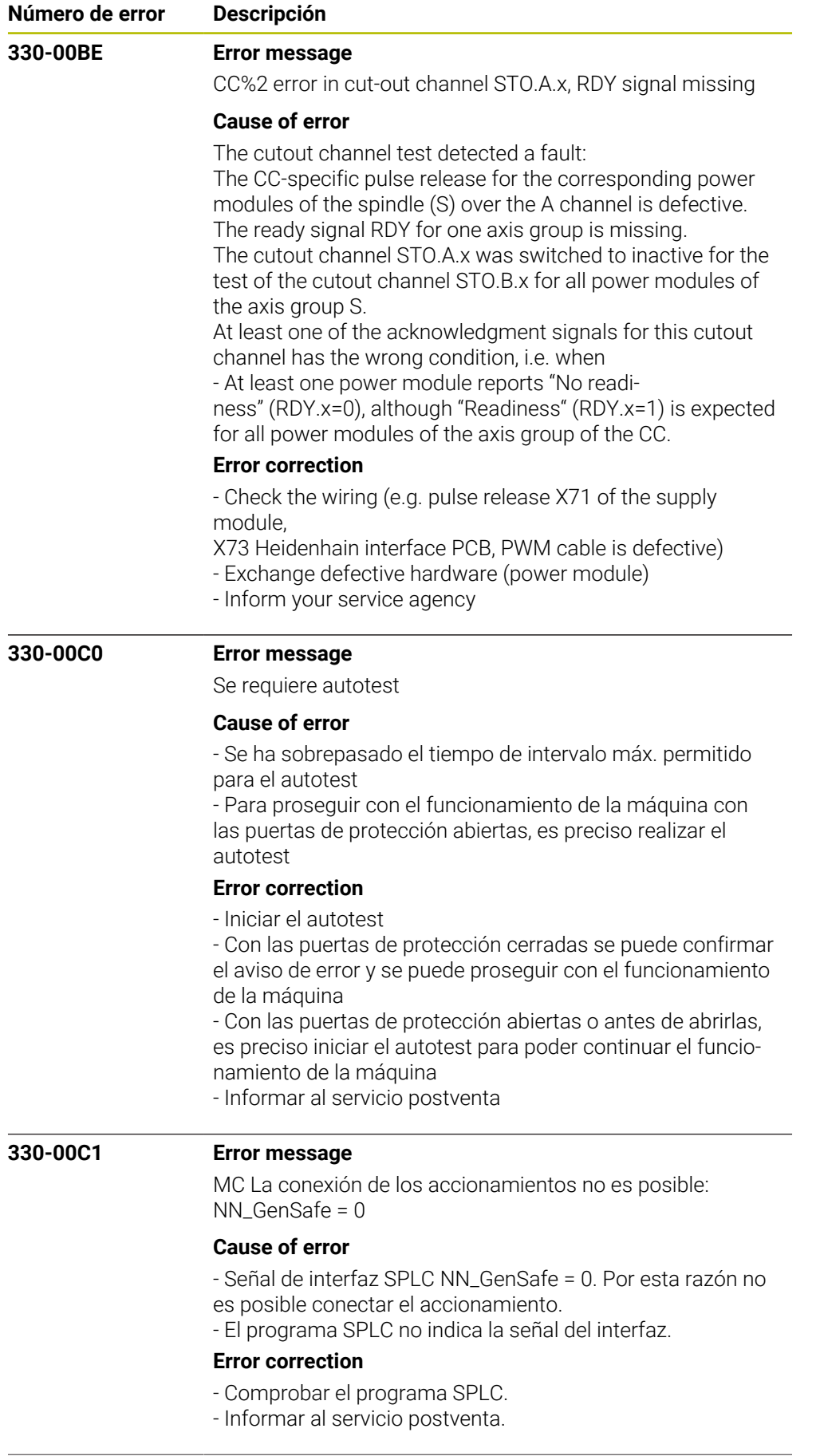

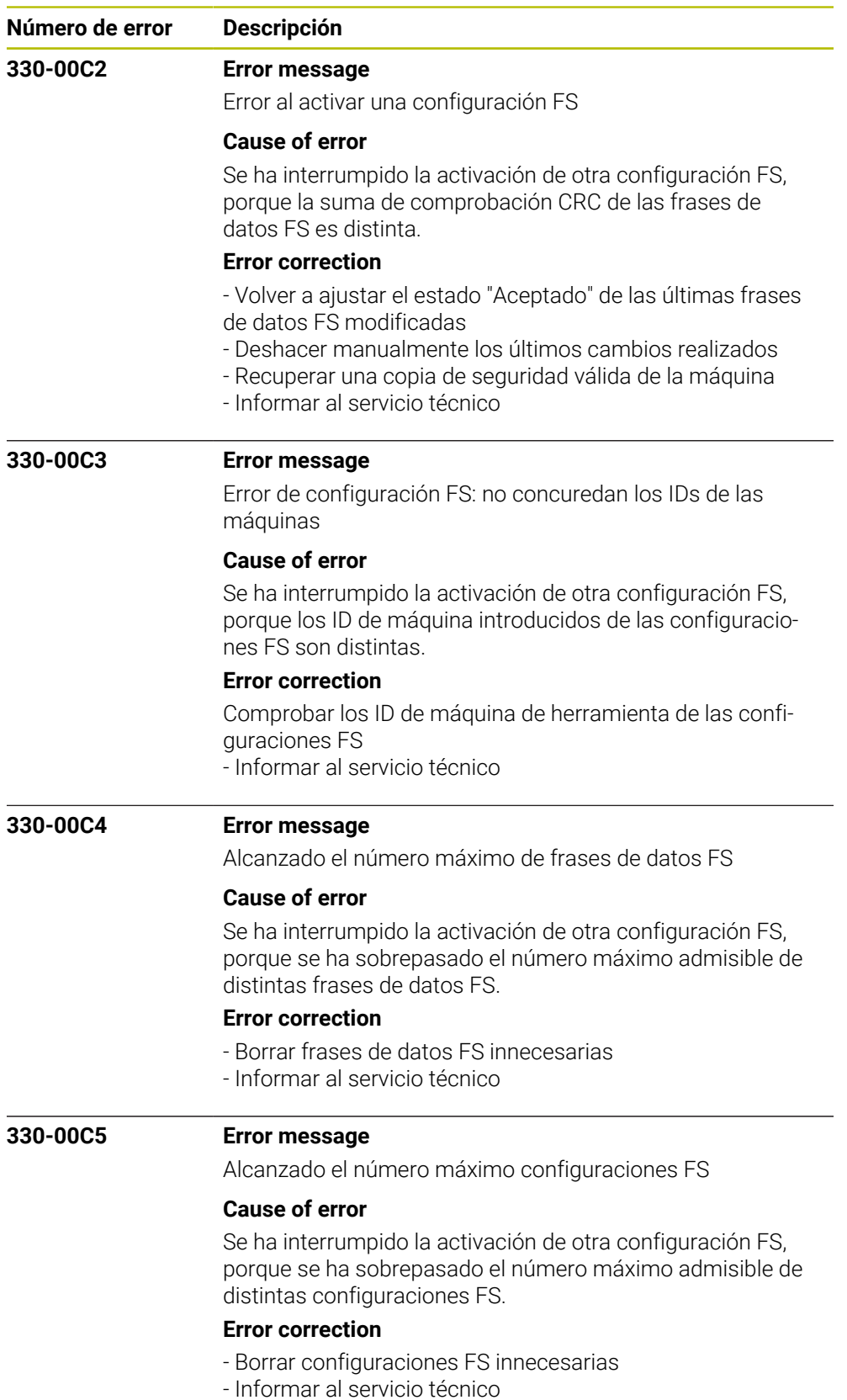

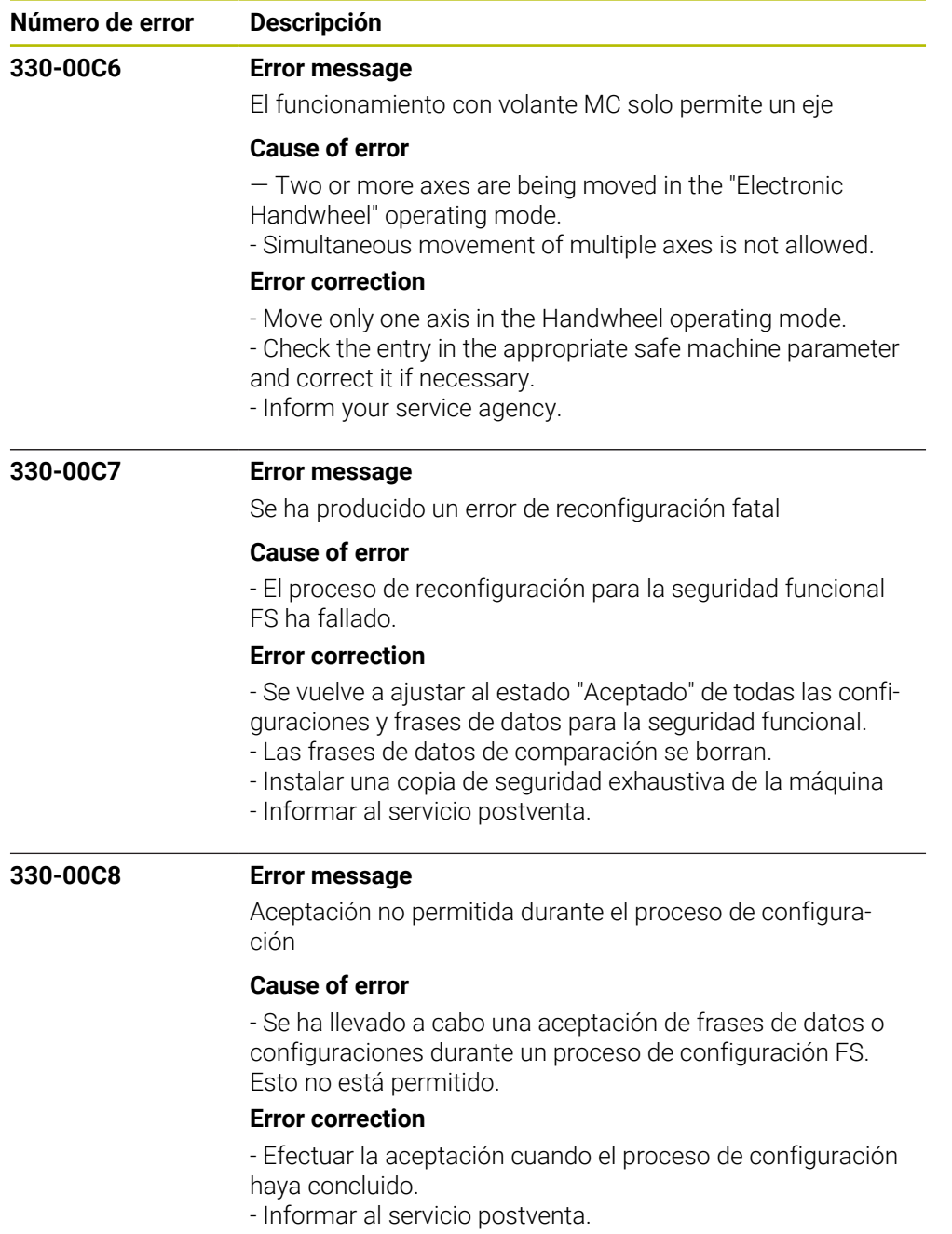
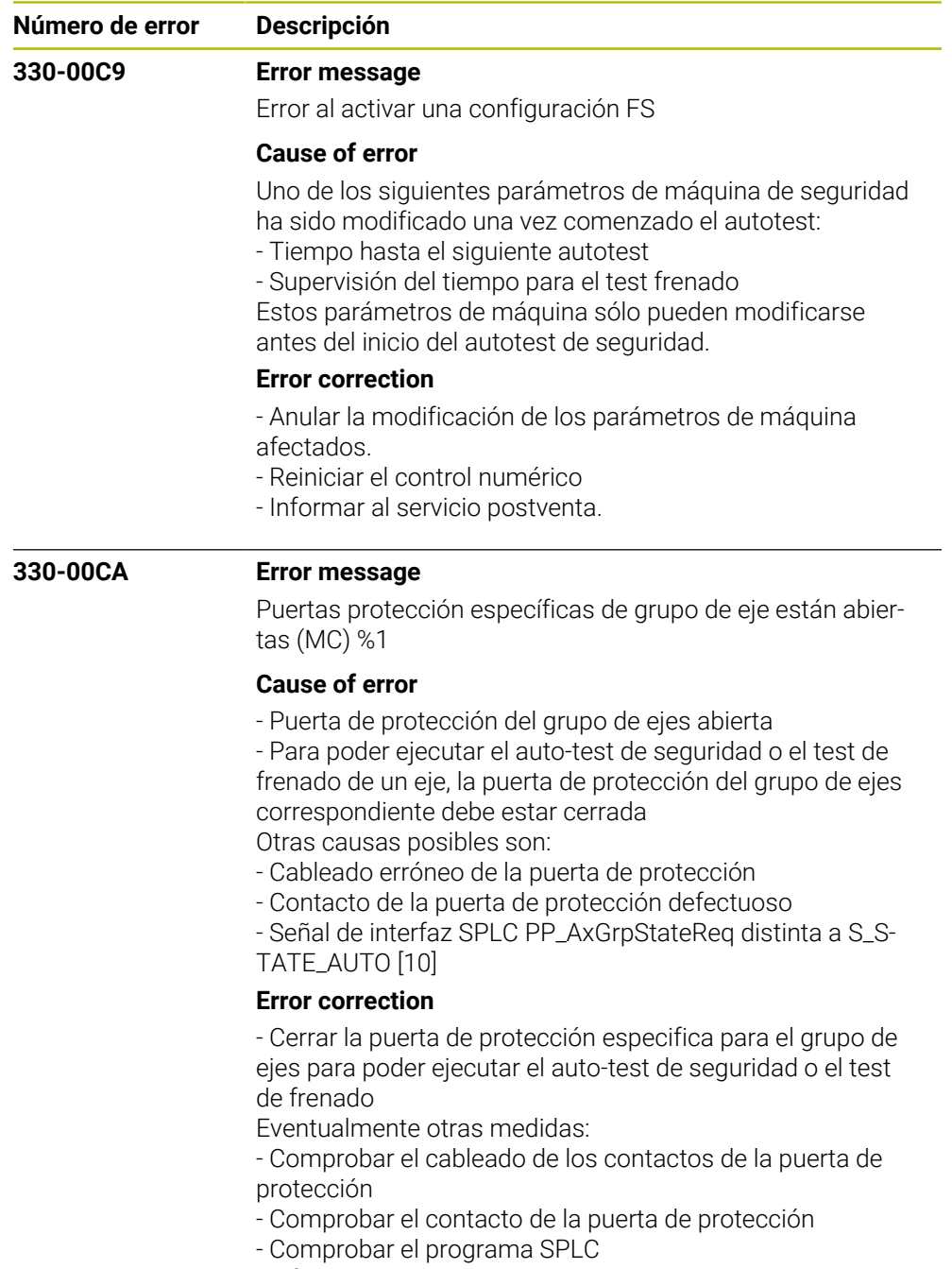

- Informar al servicio postventa

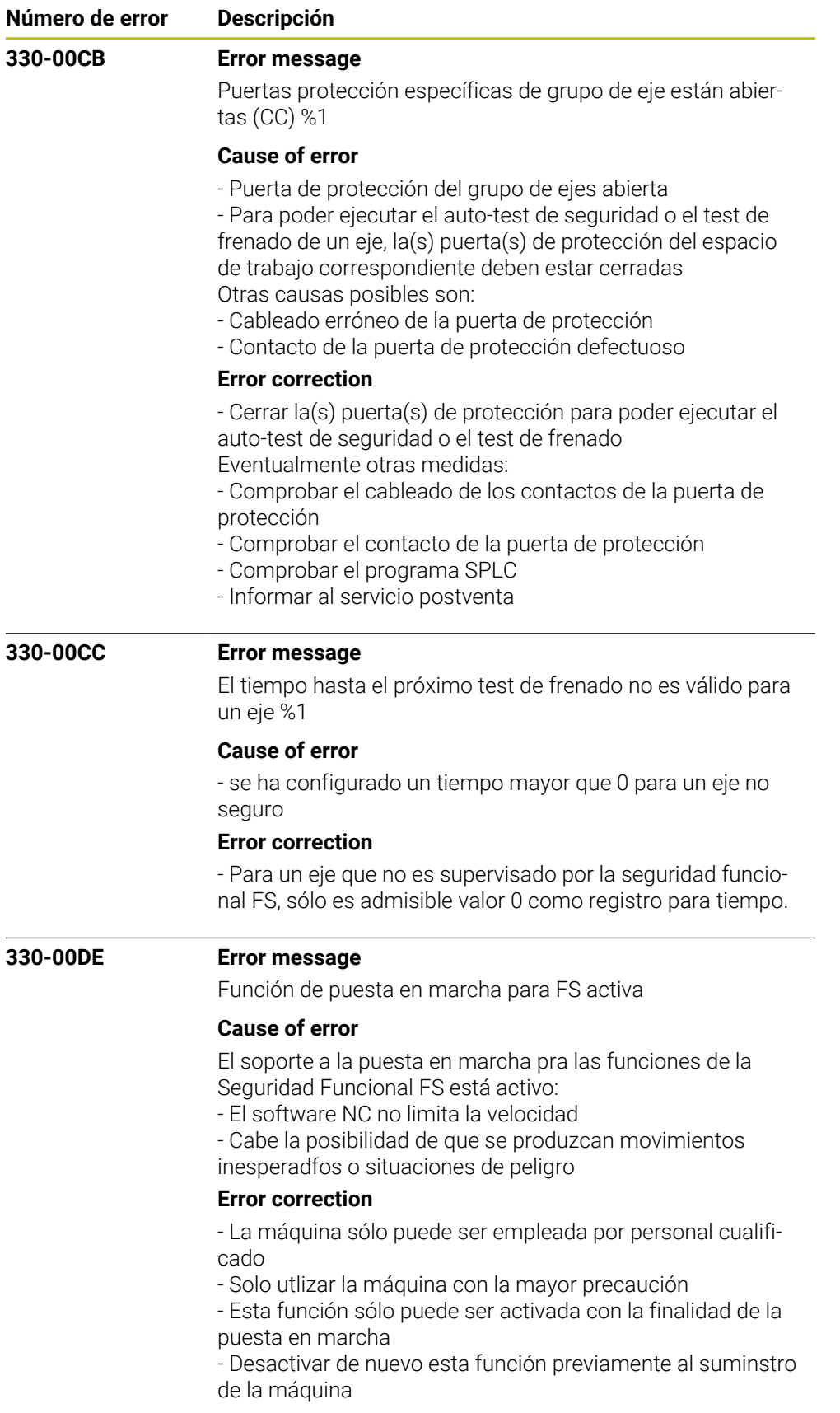

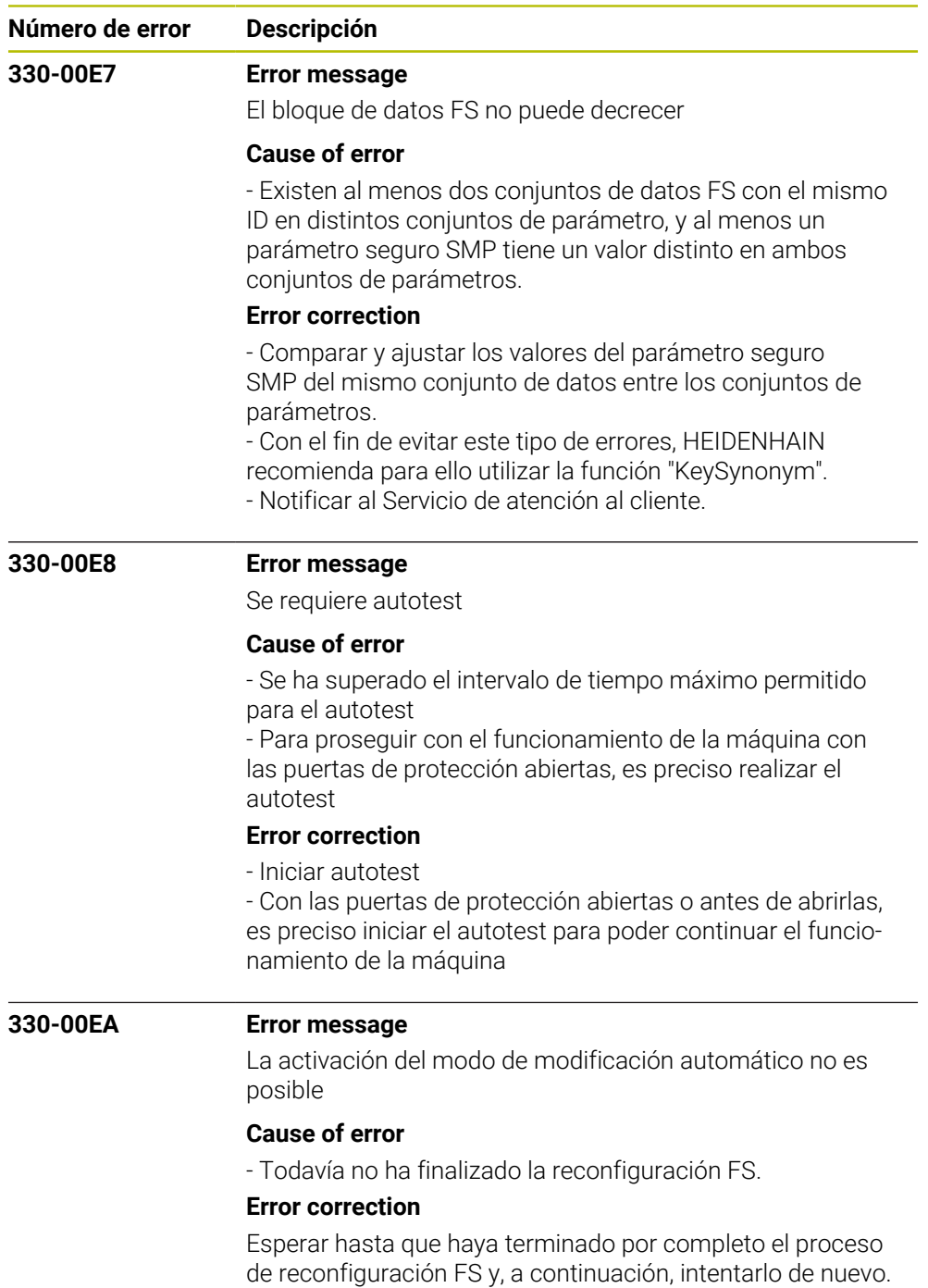

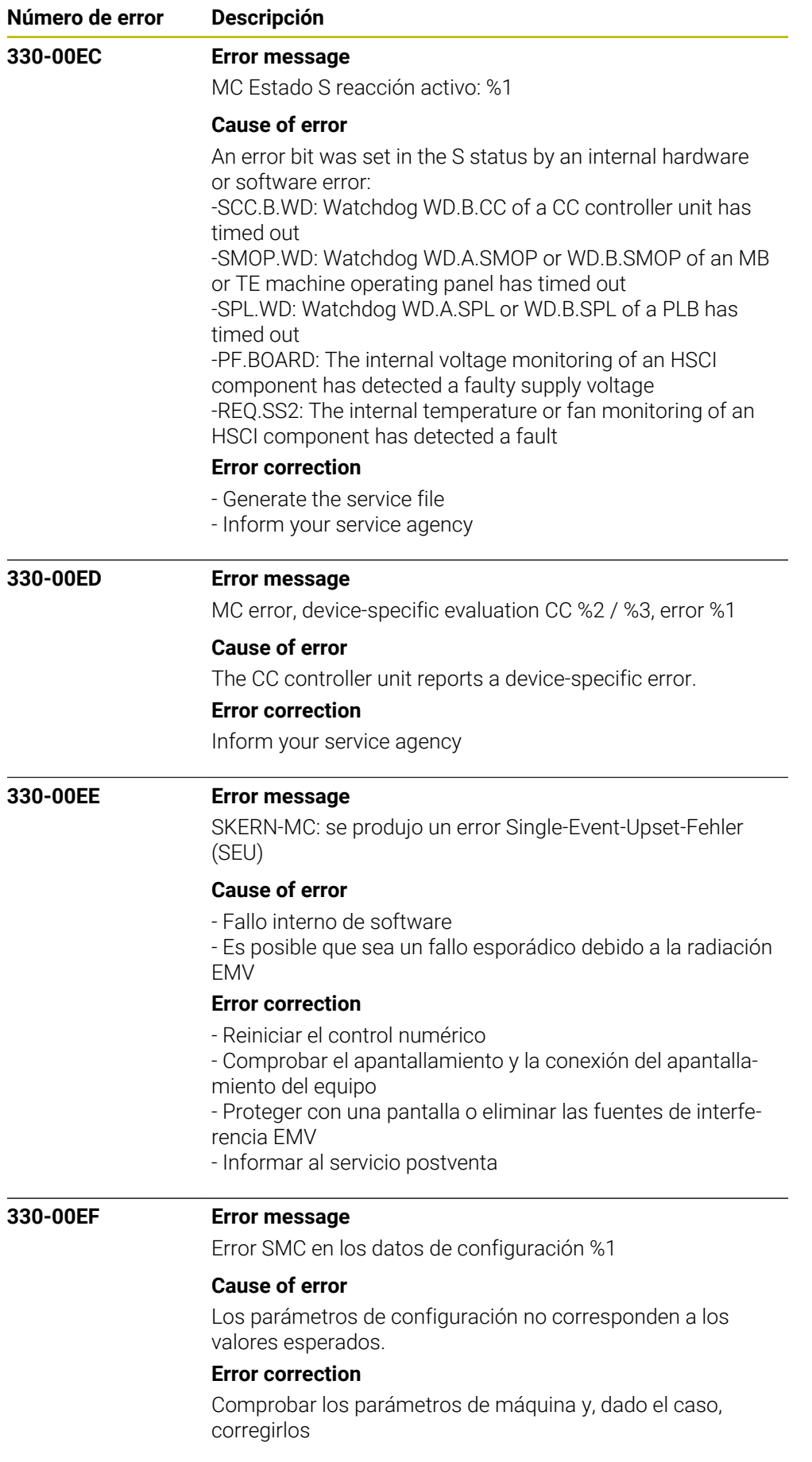

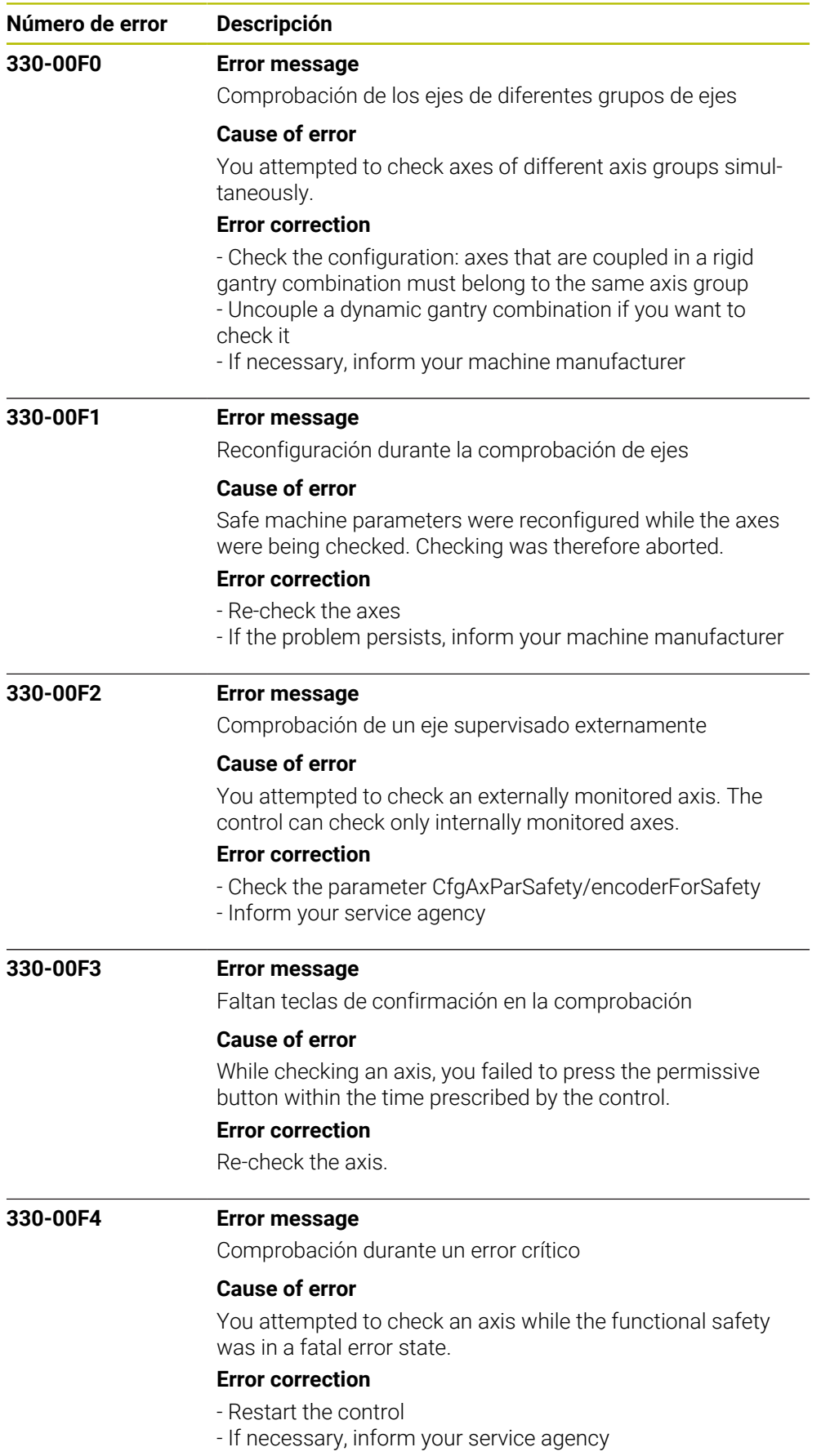

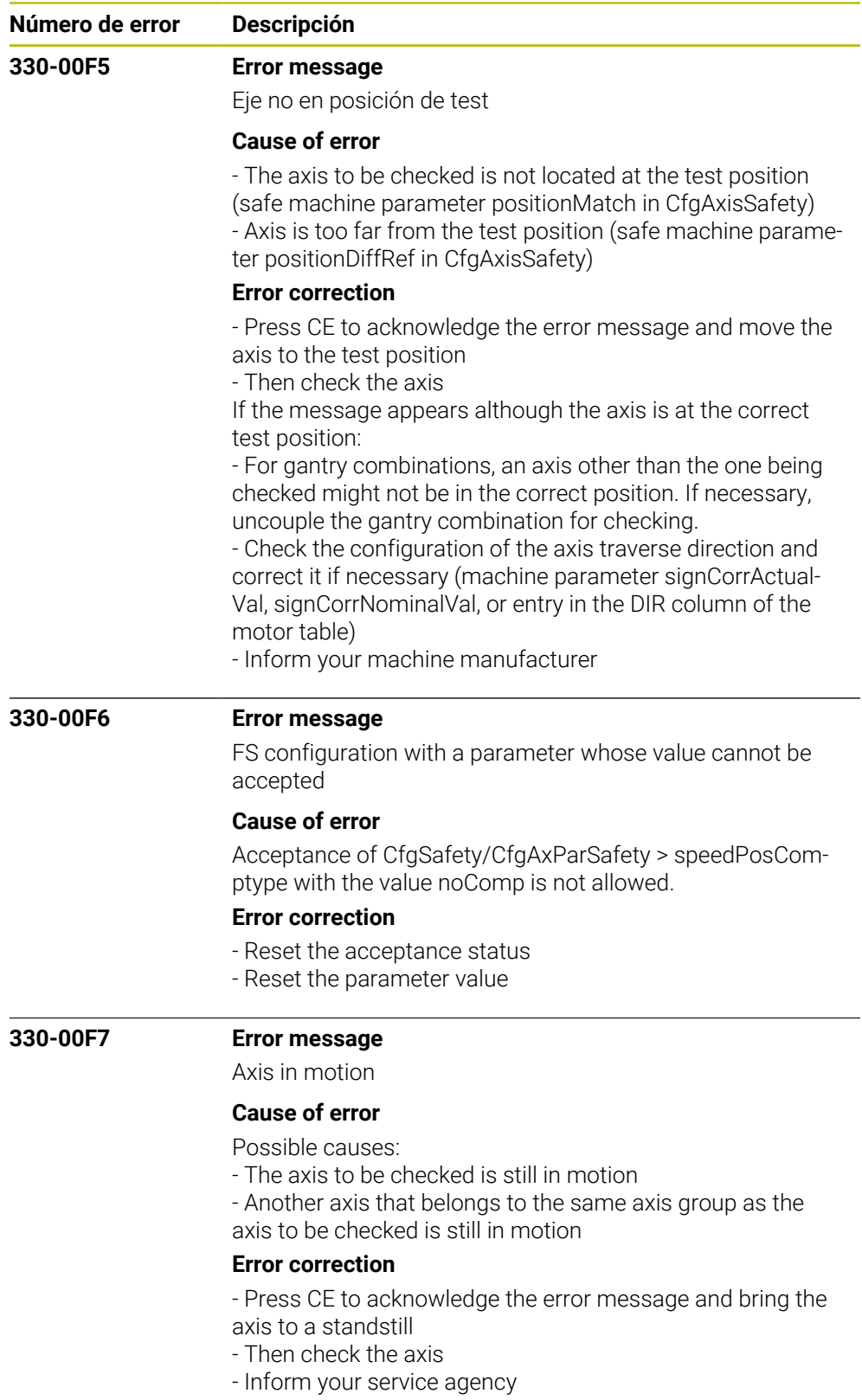

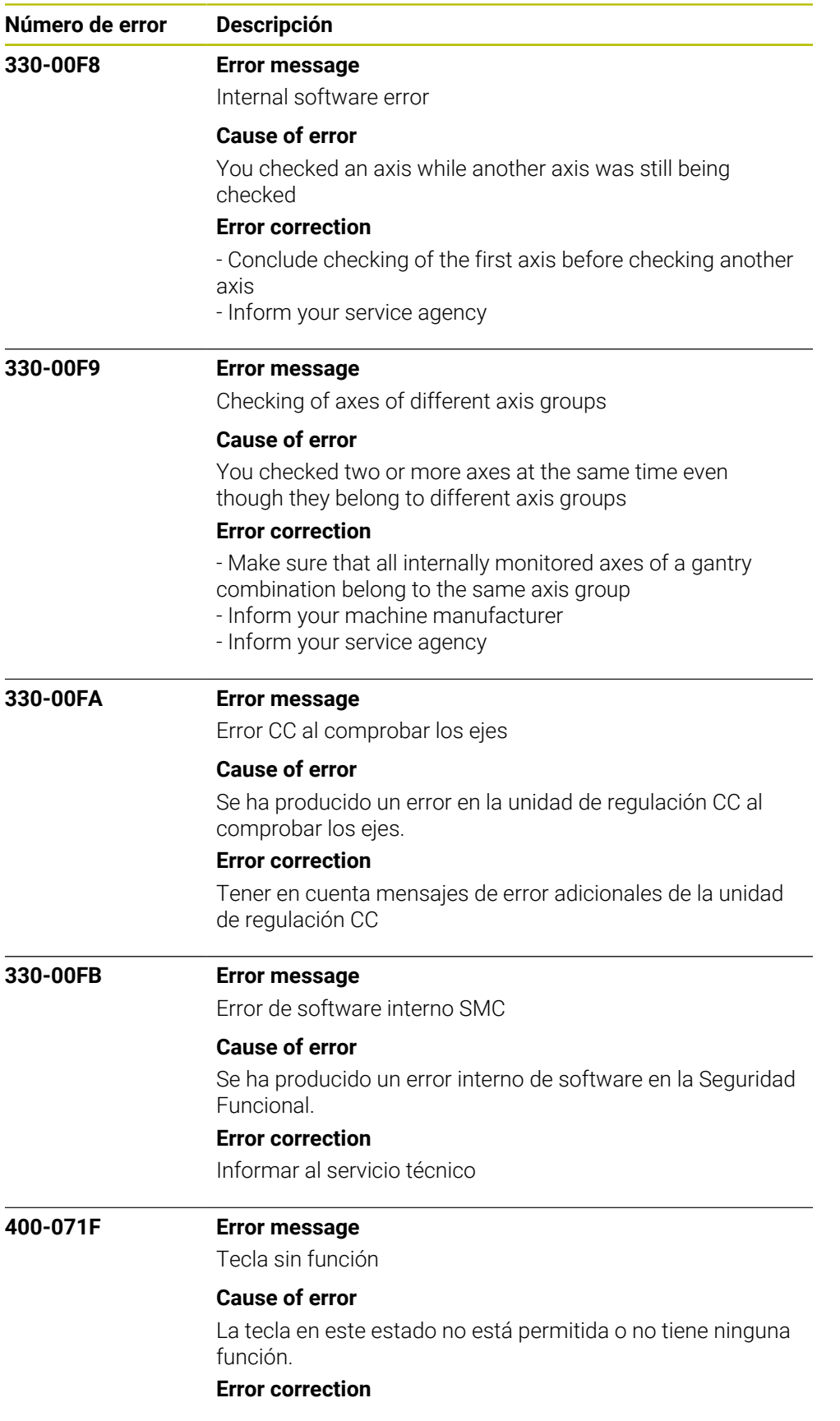

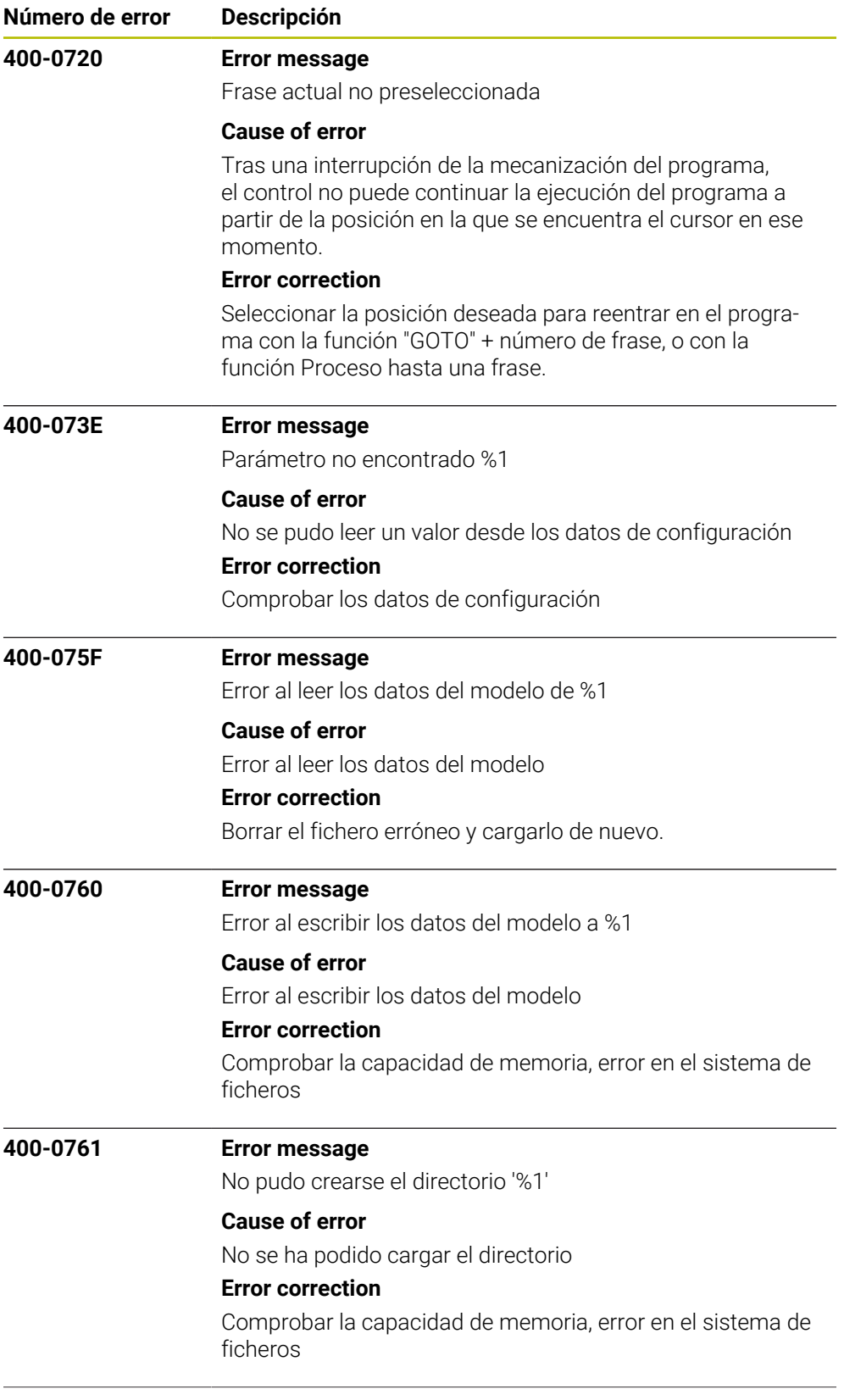

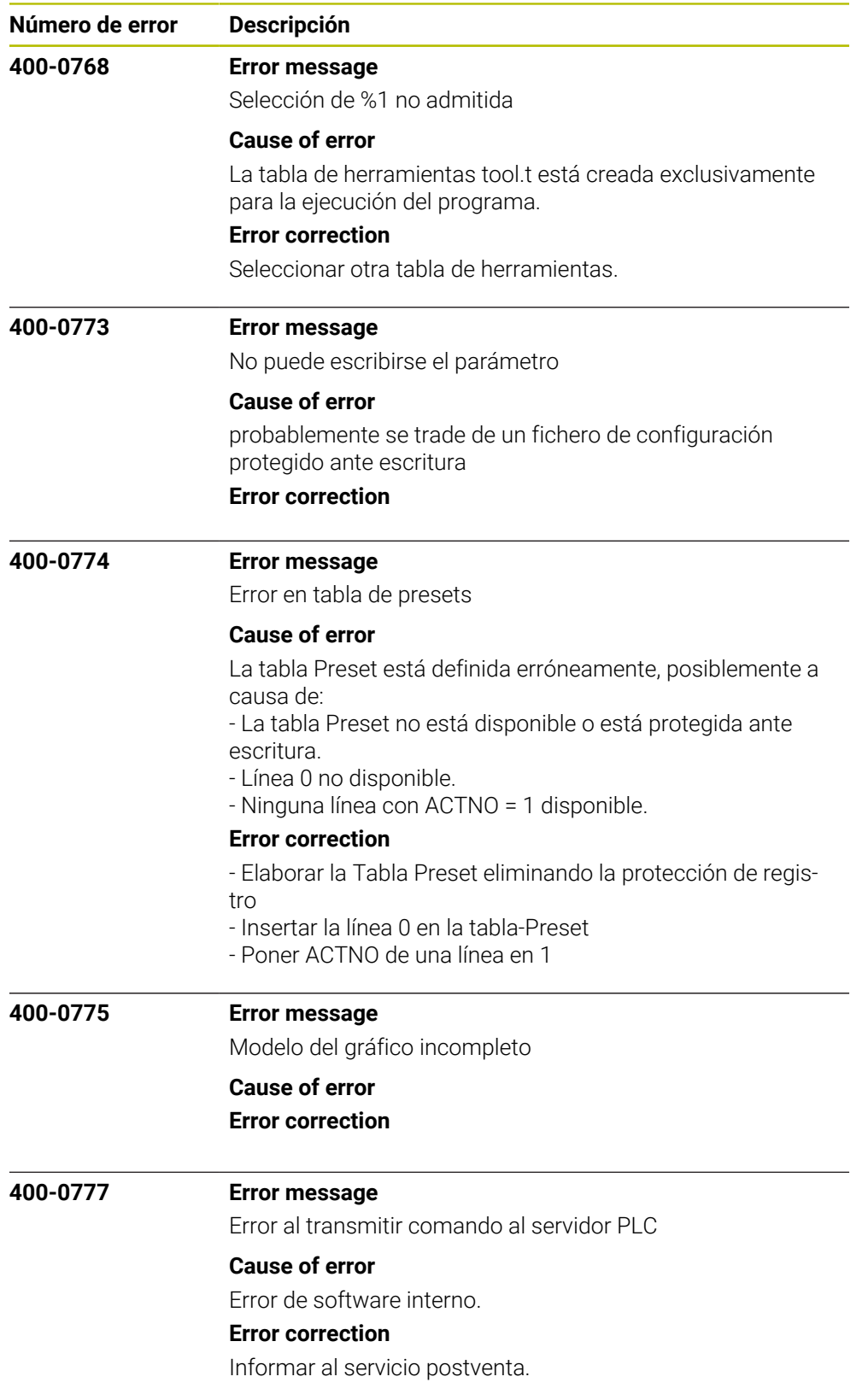

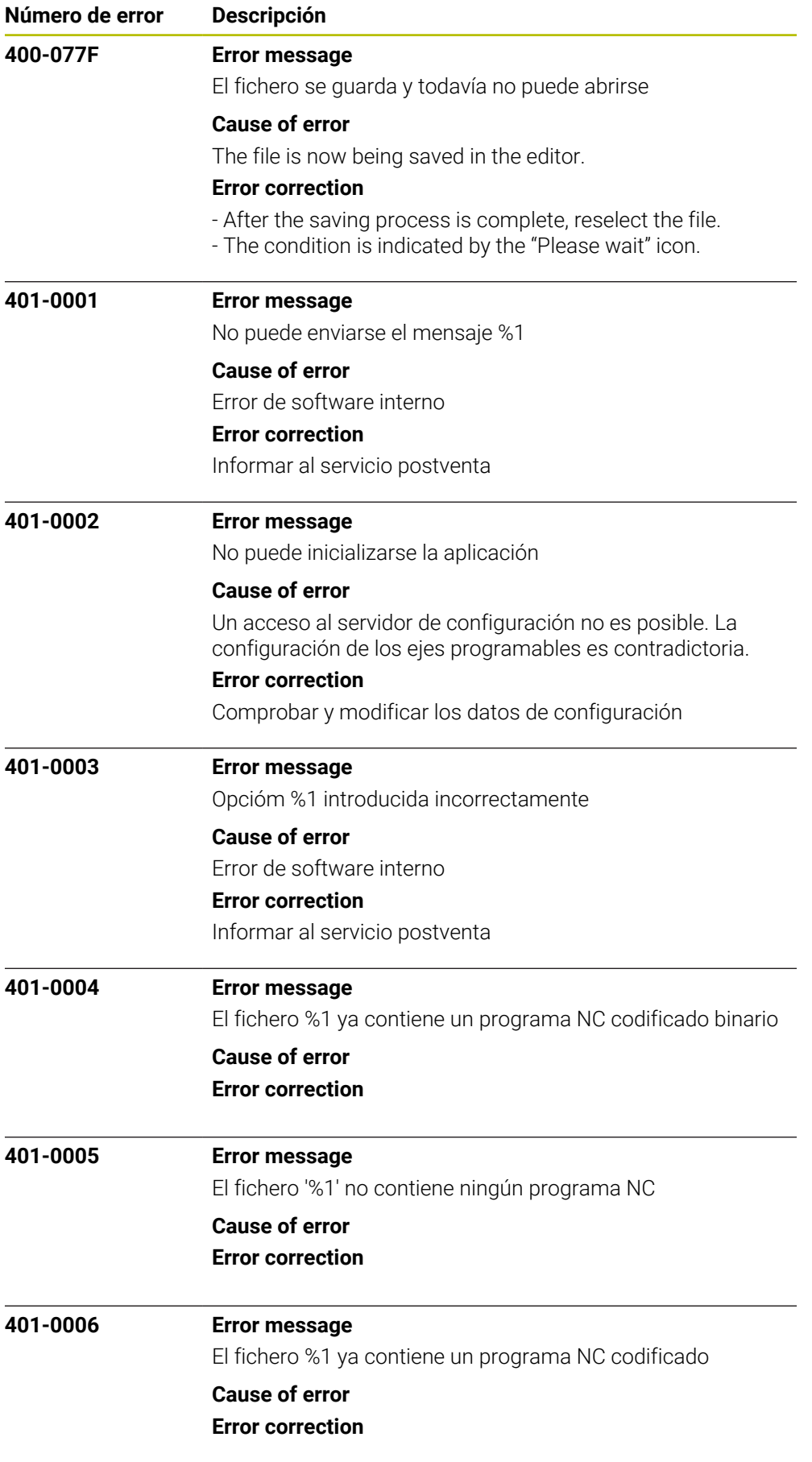

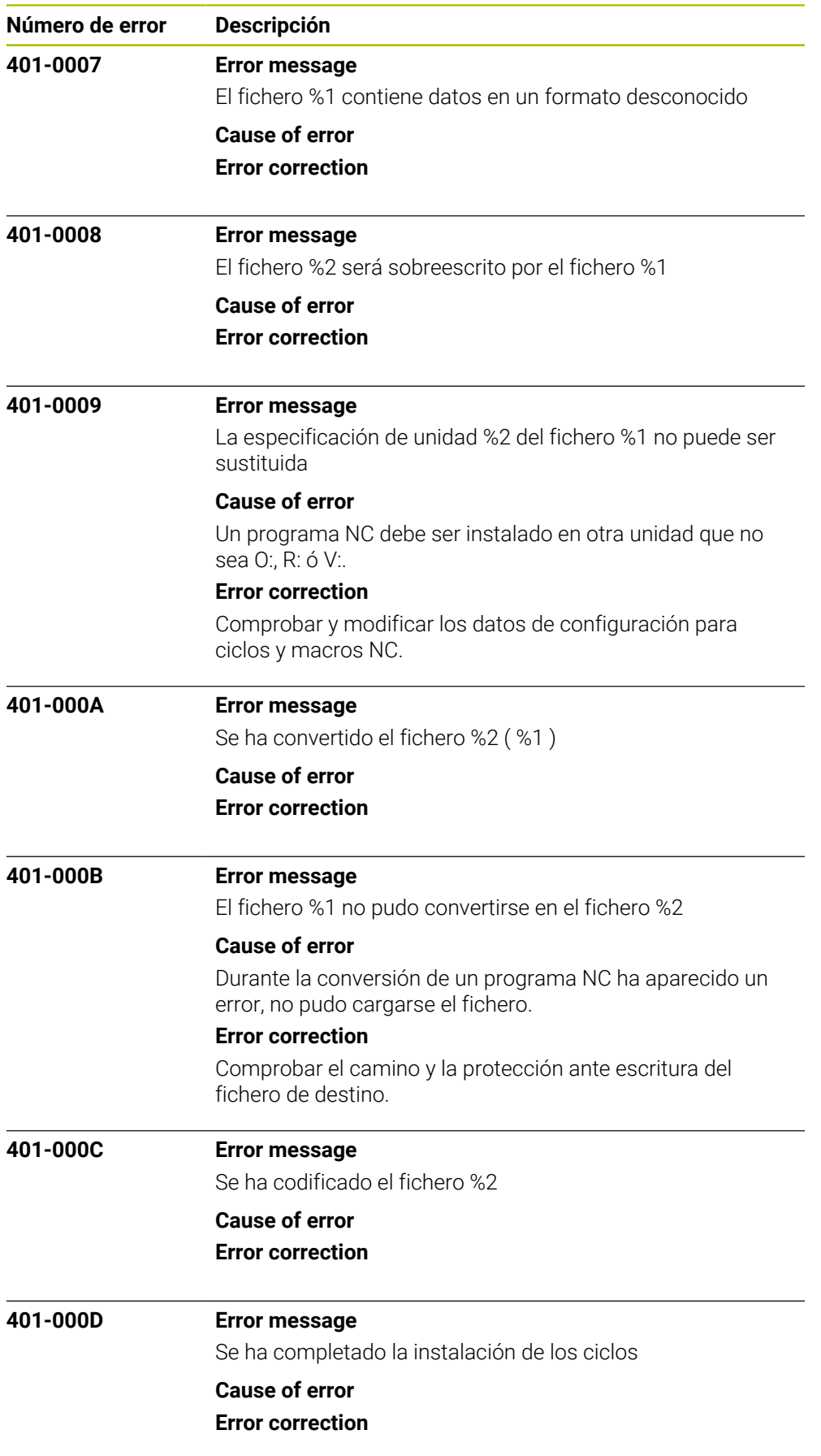

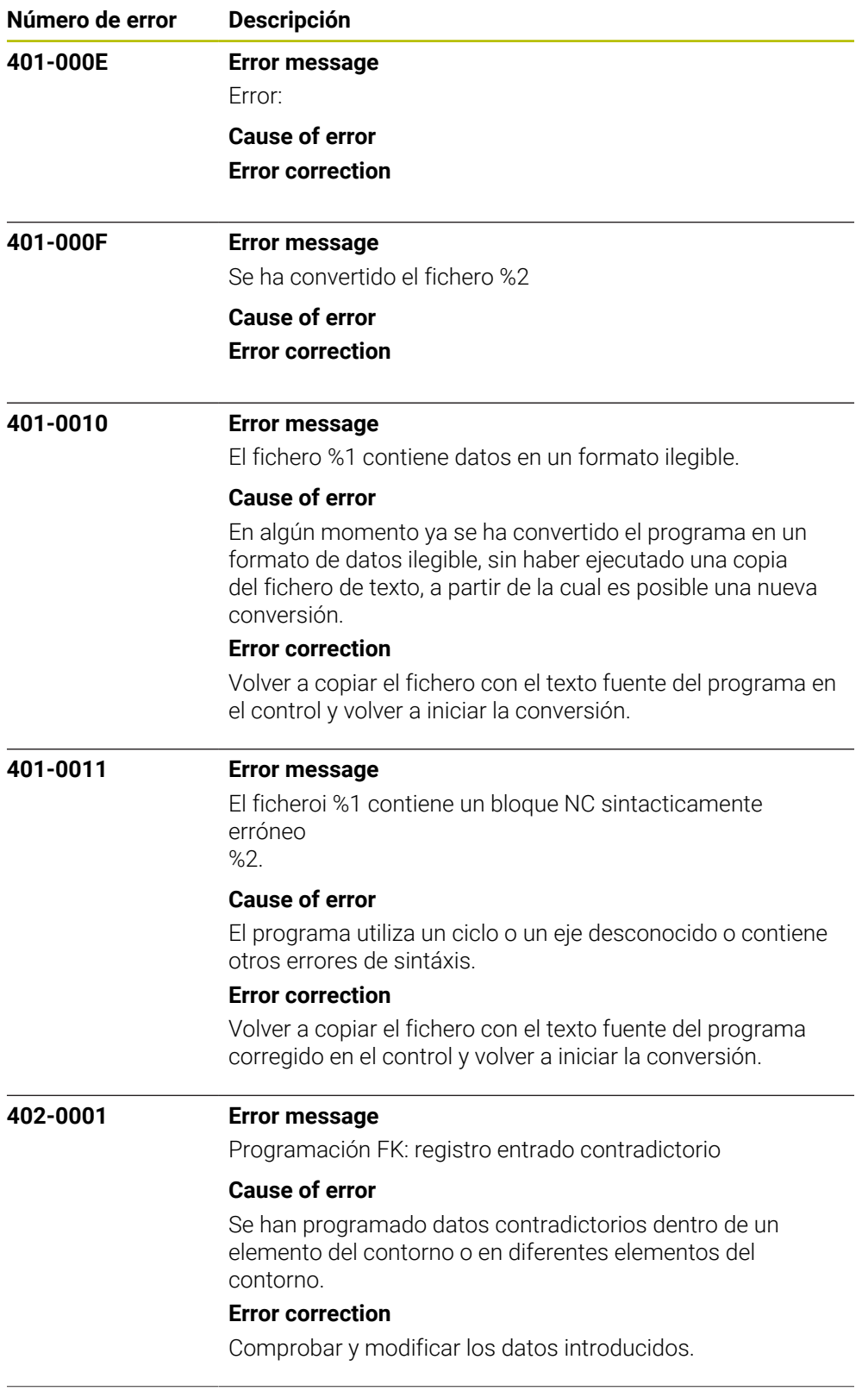

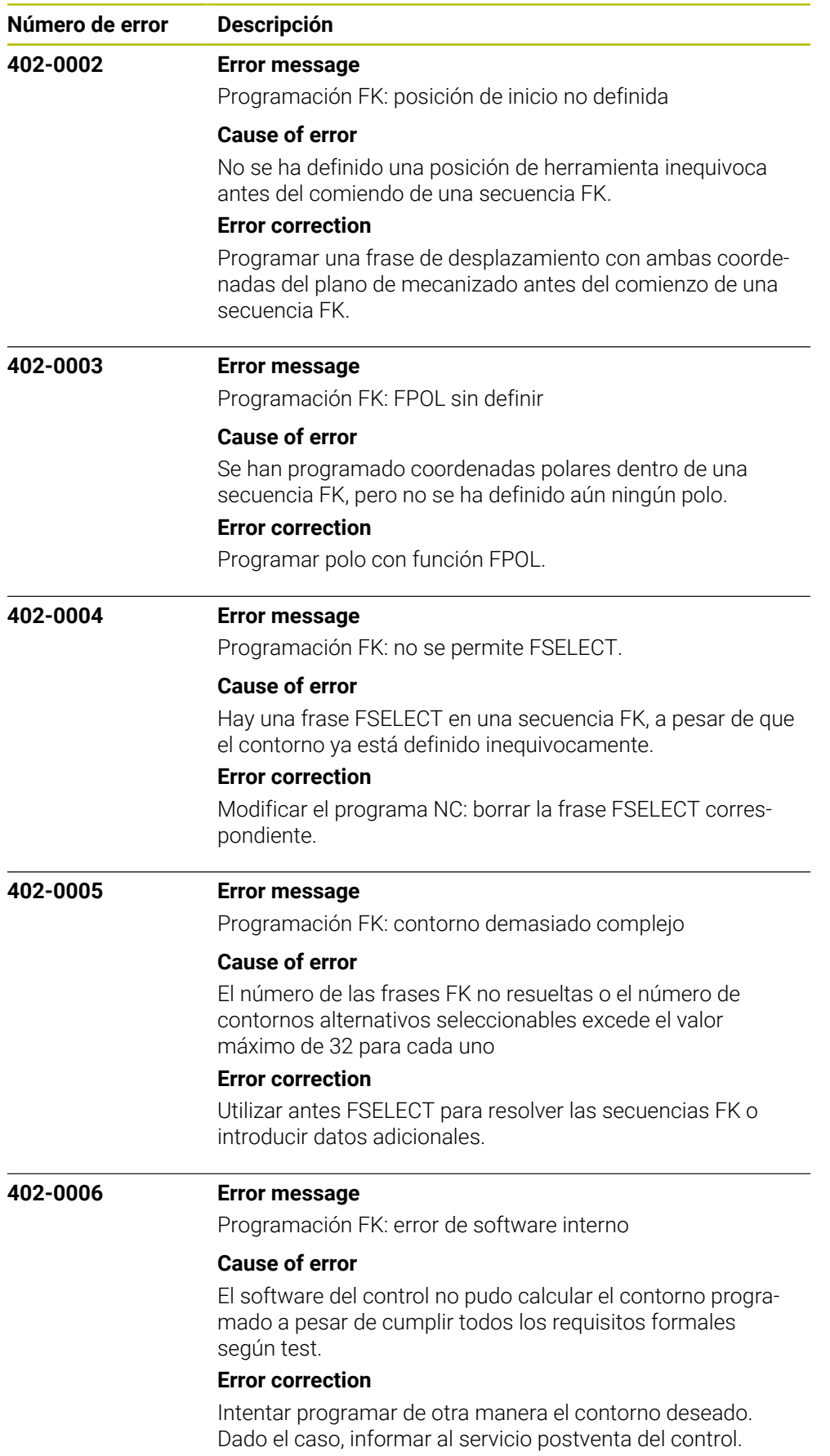

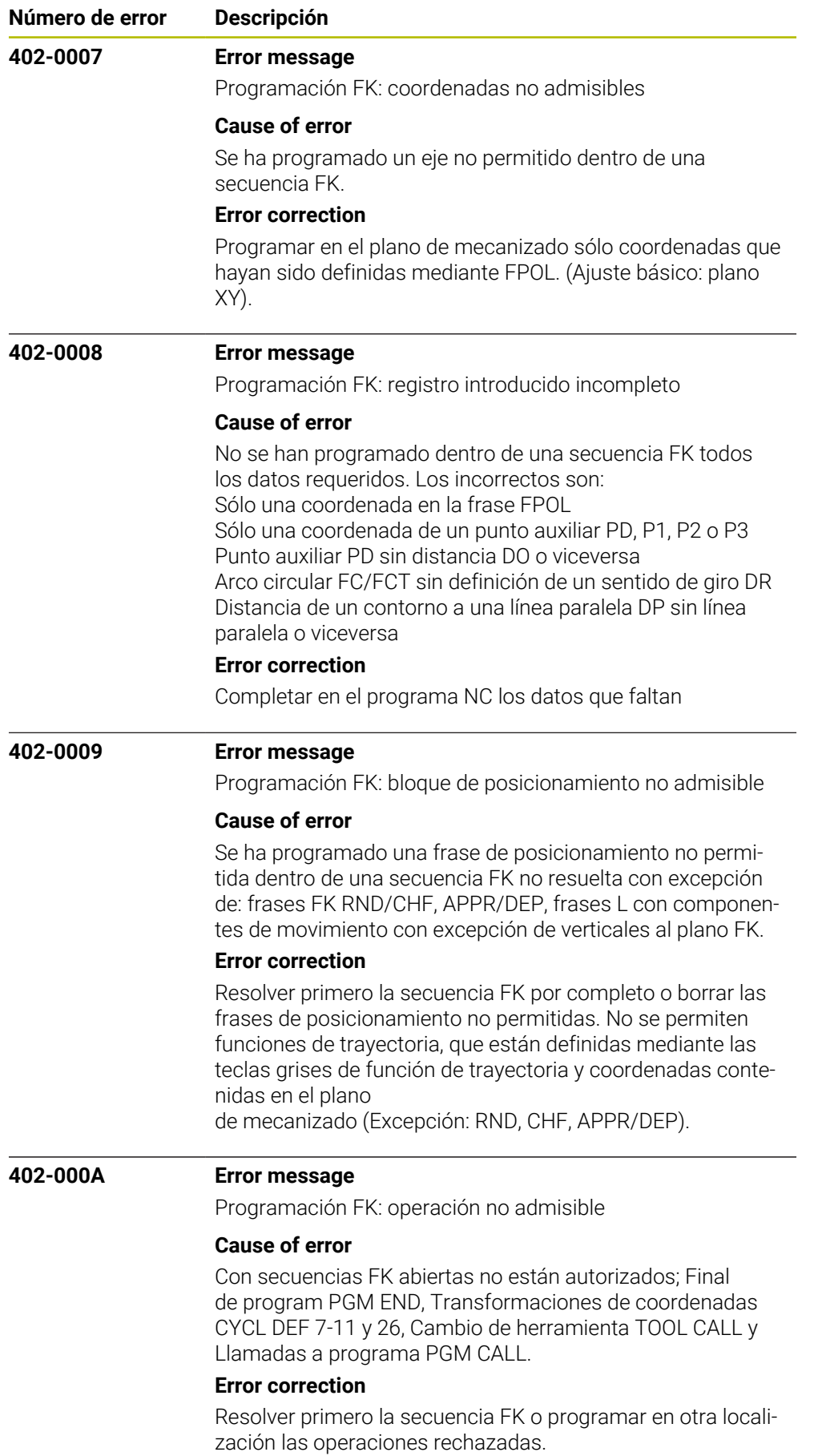

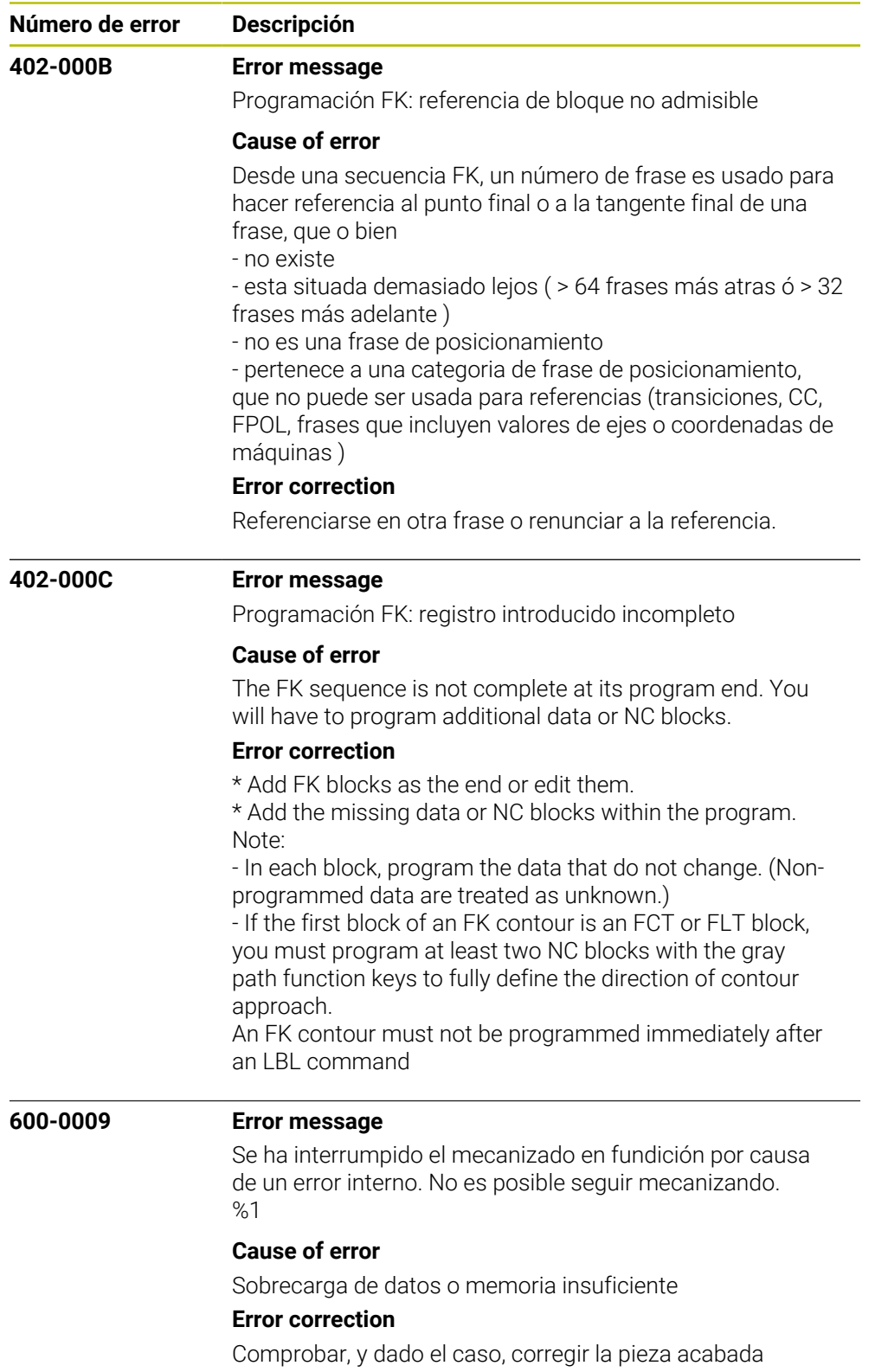

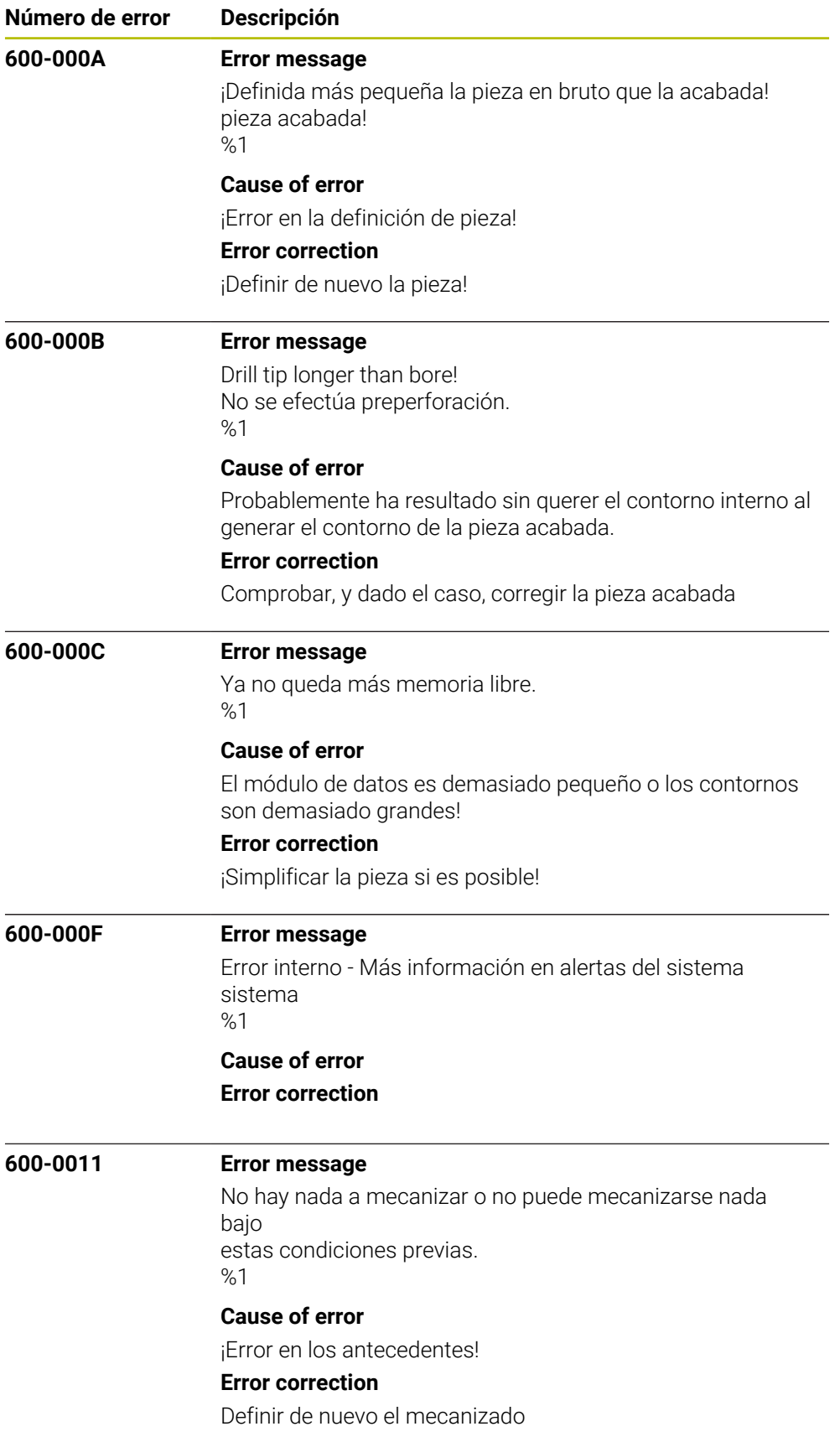

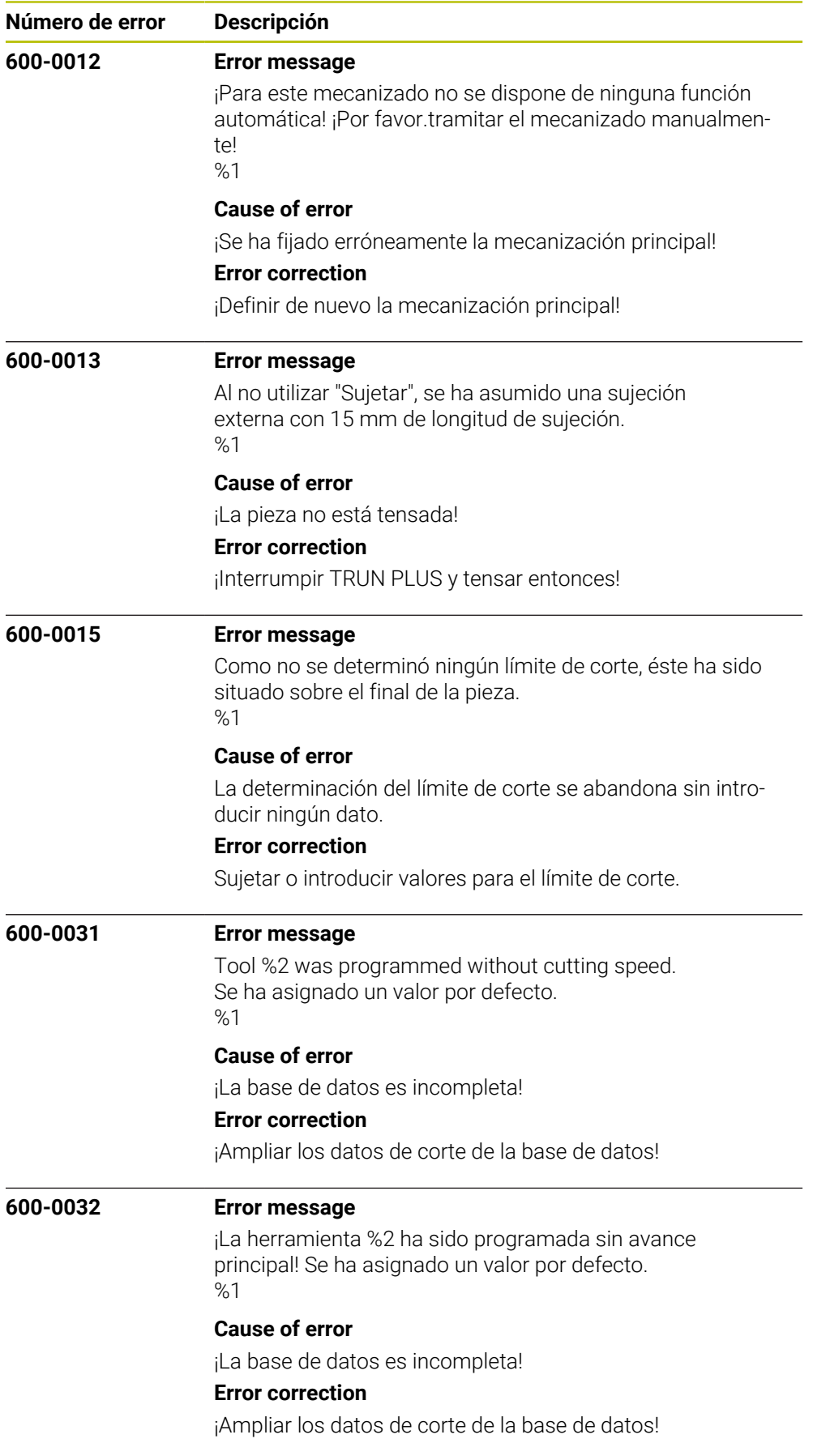

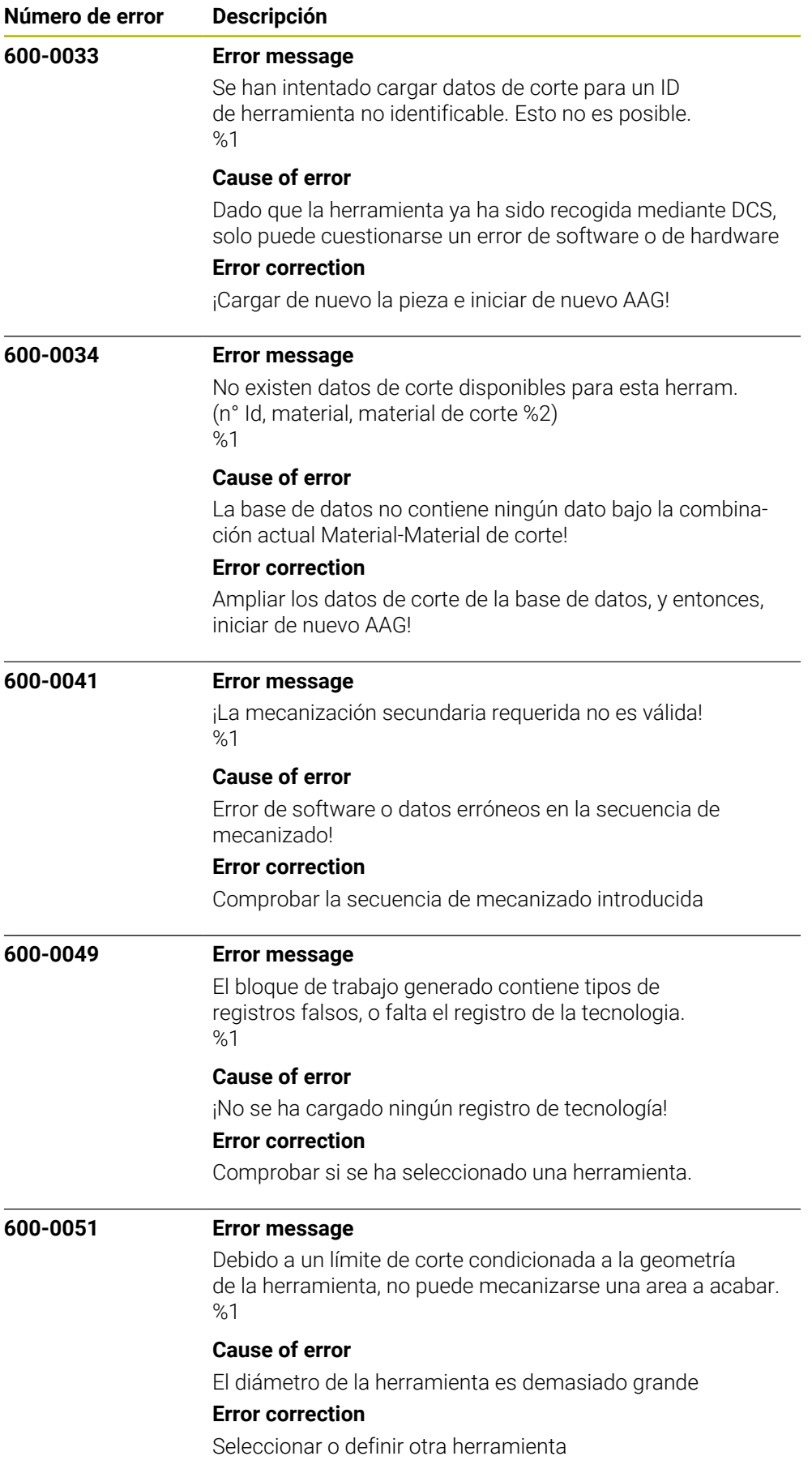

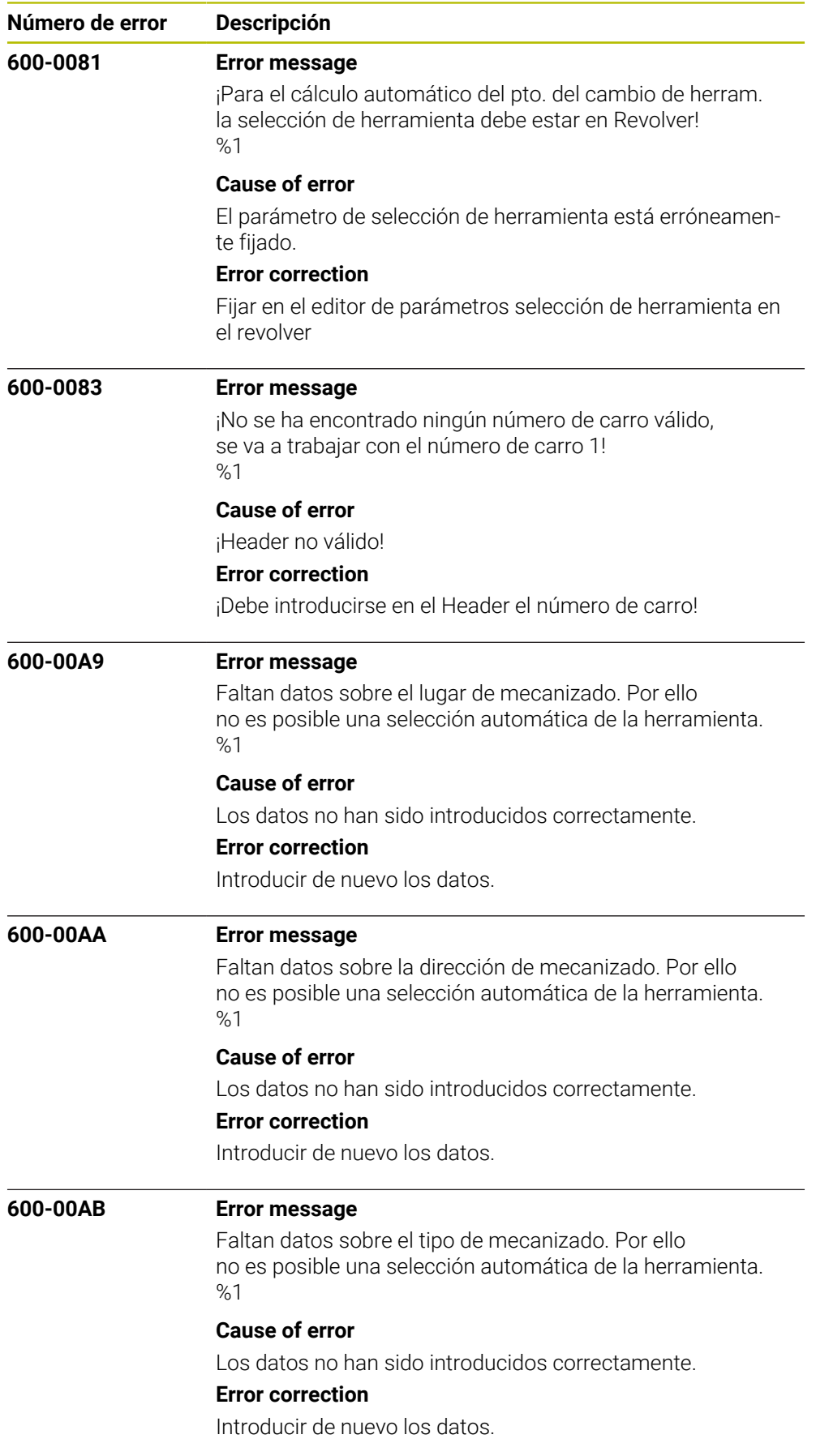

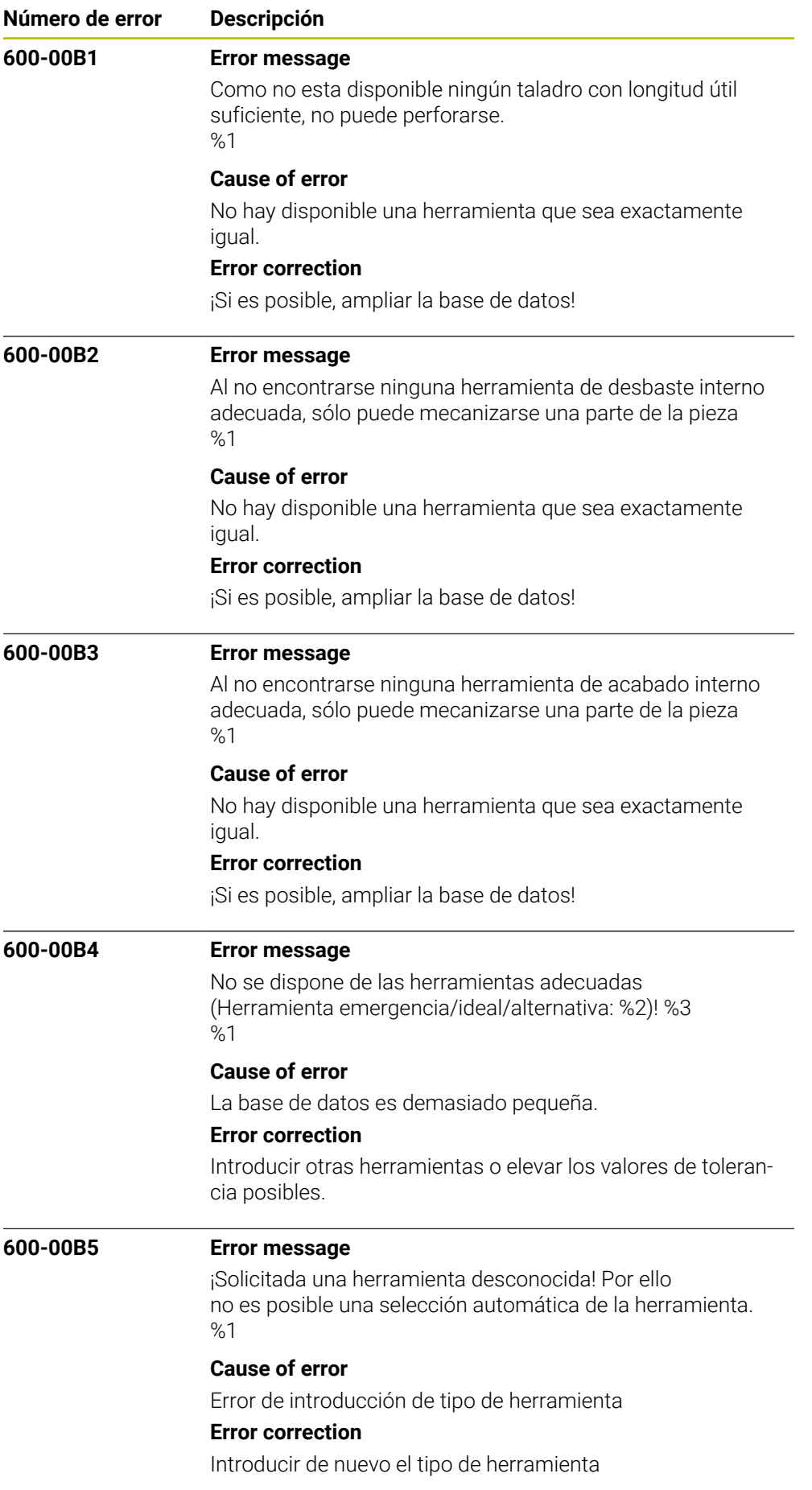

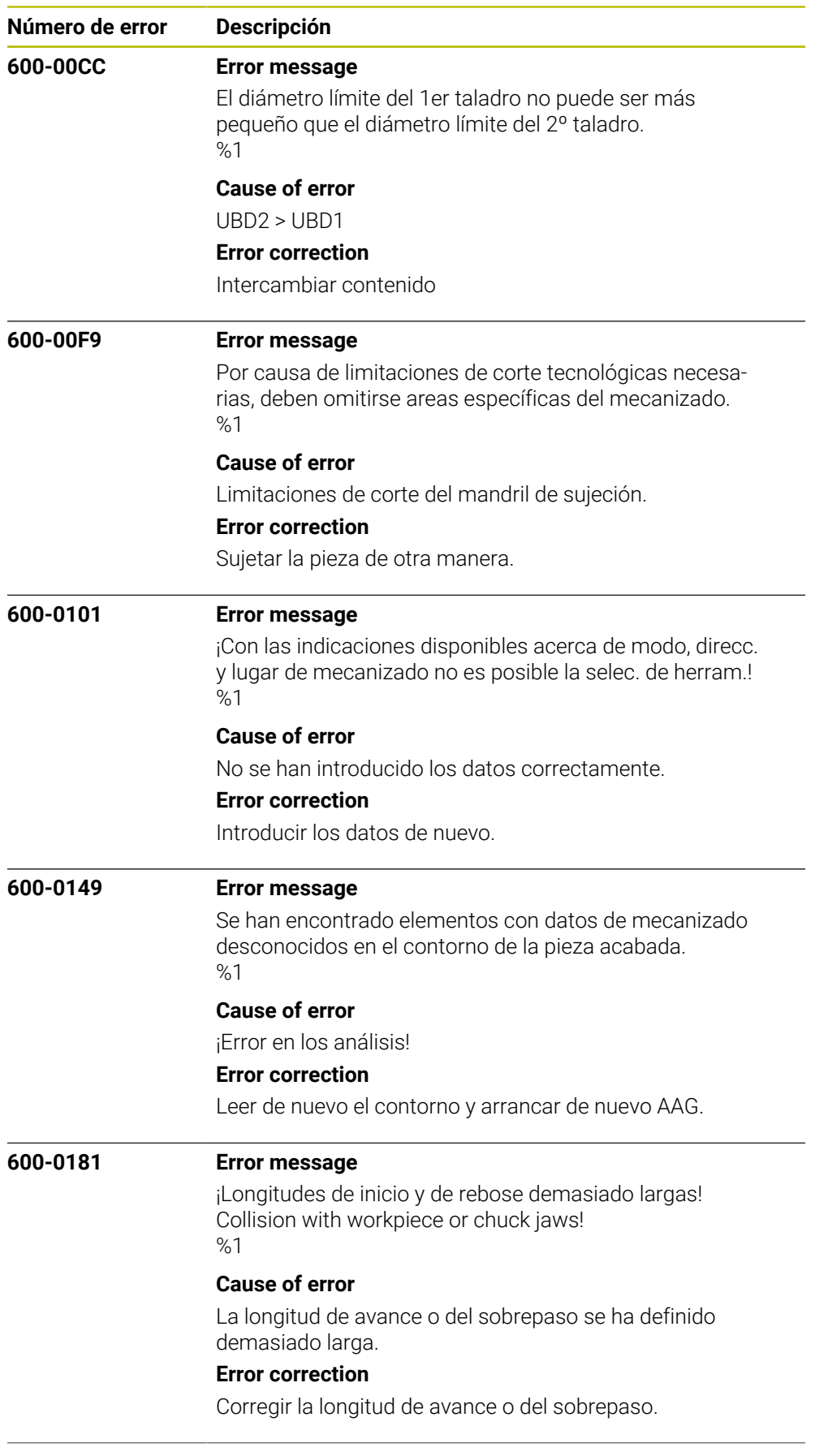

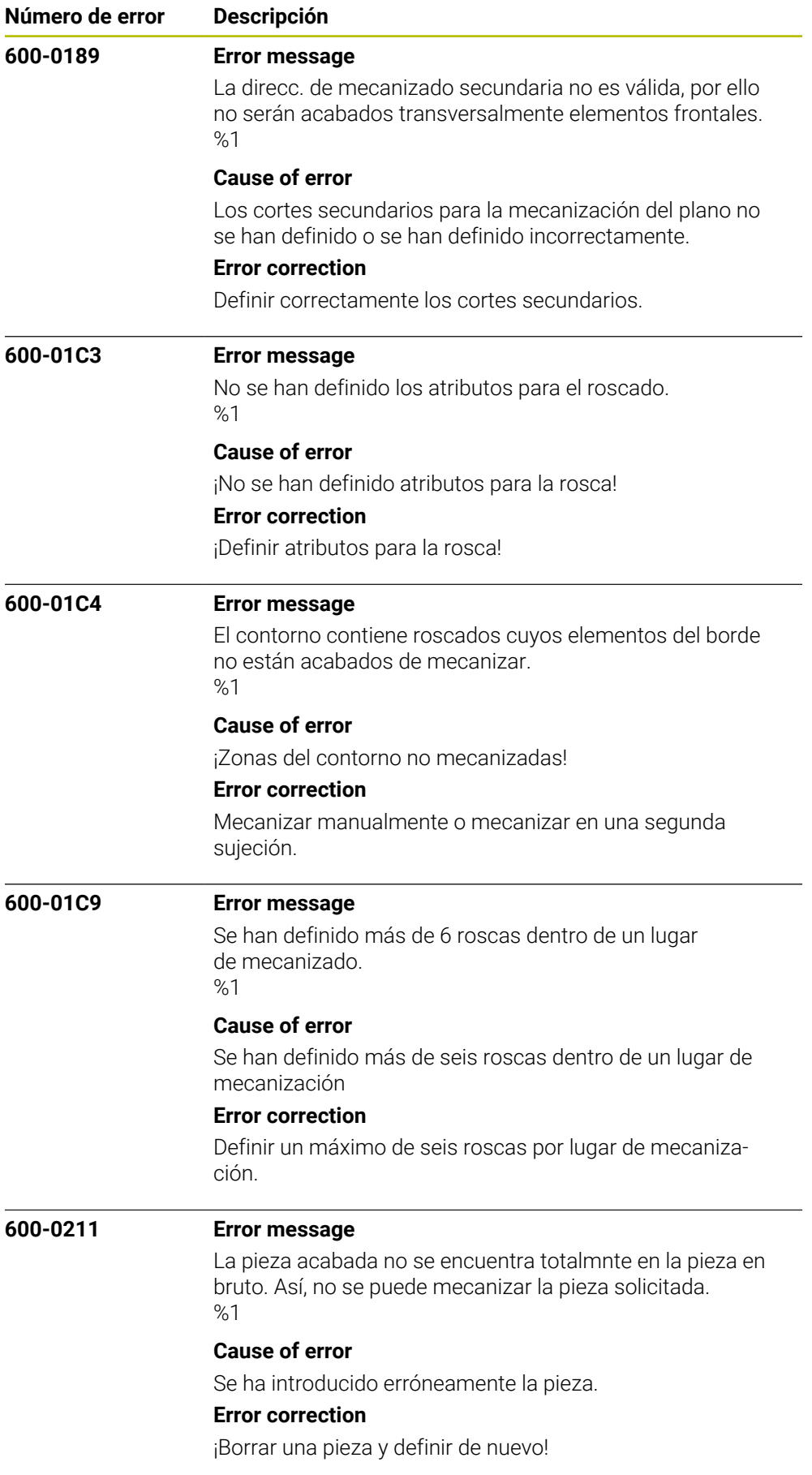

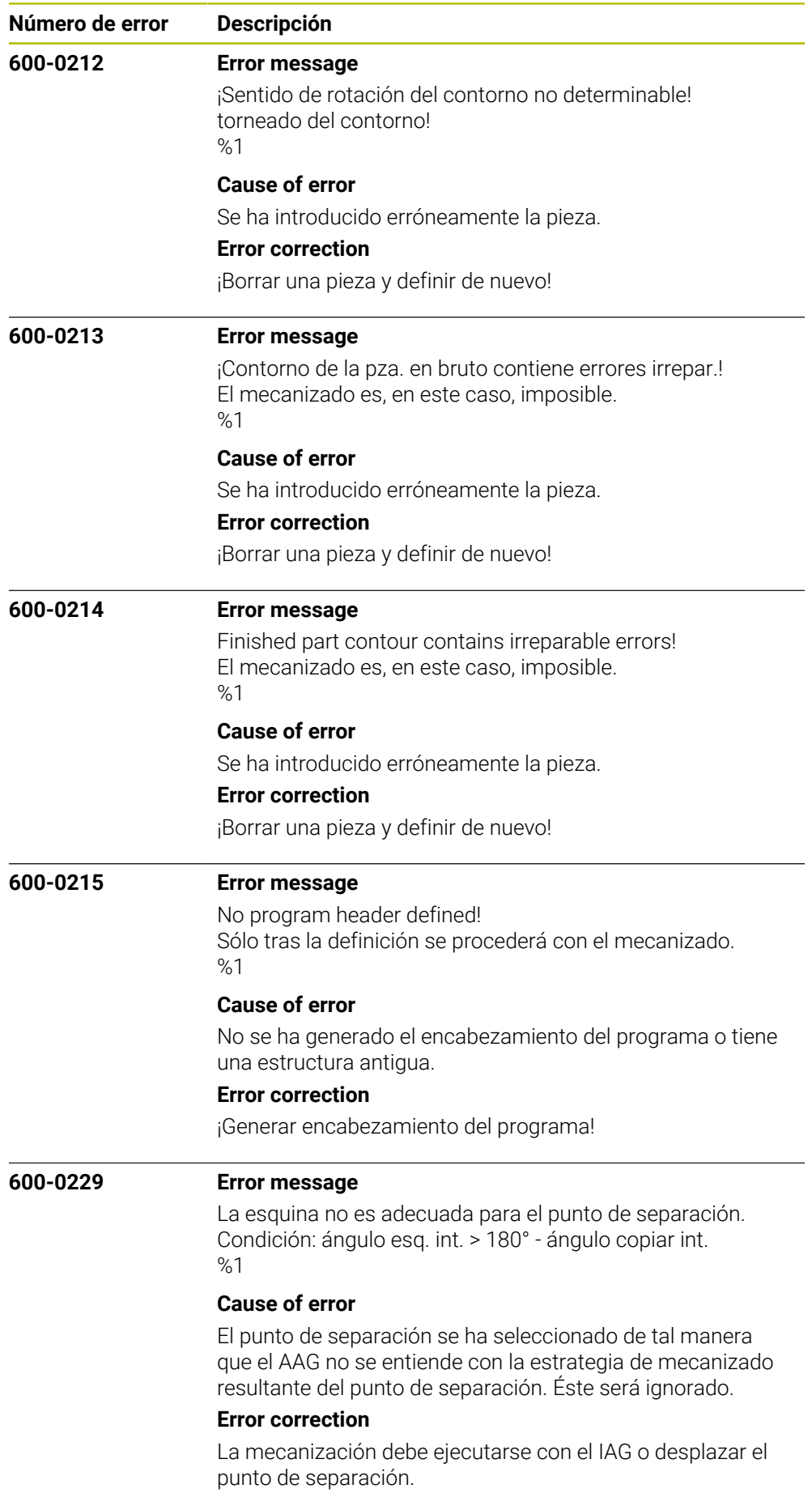

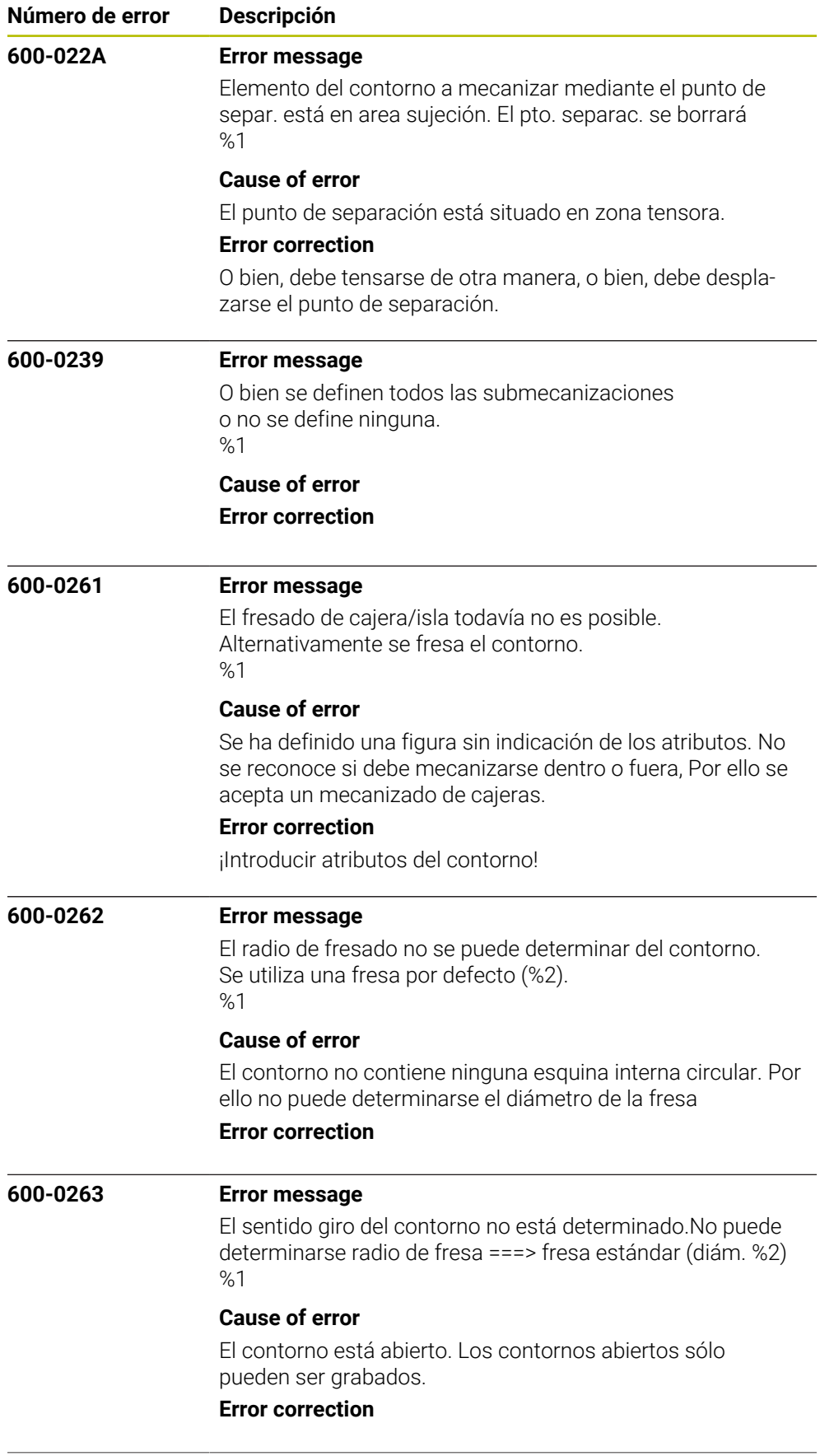

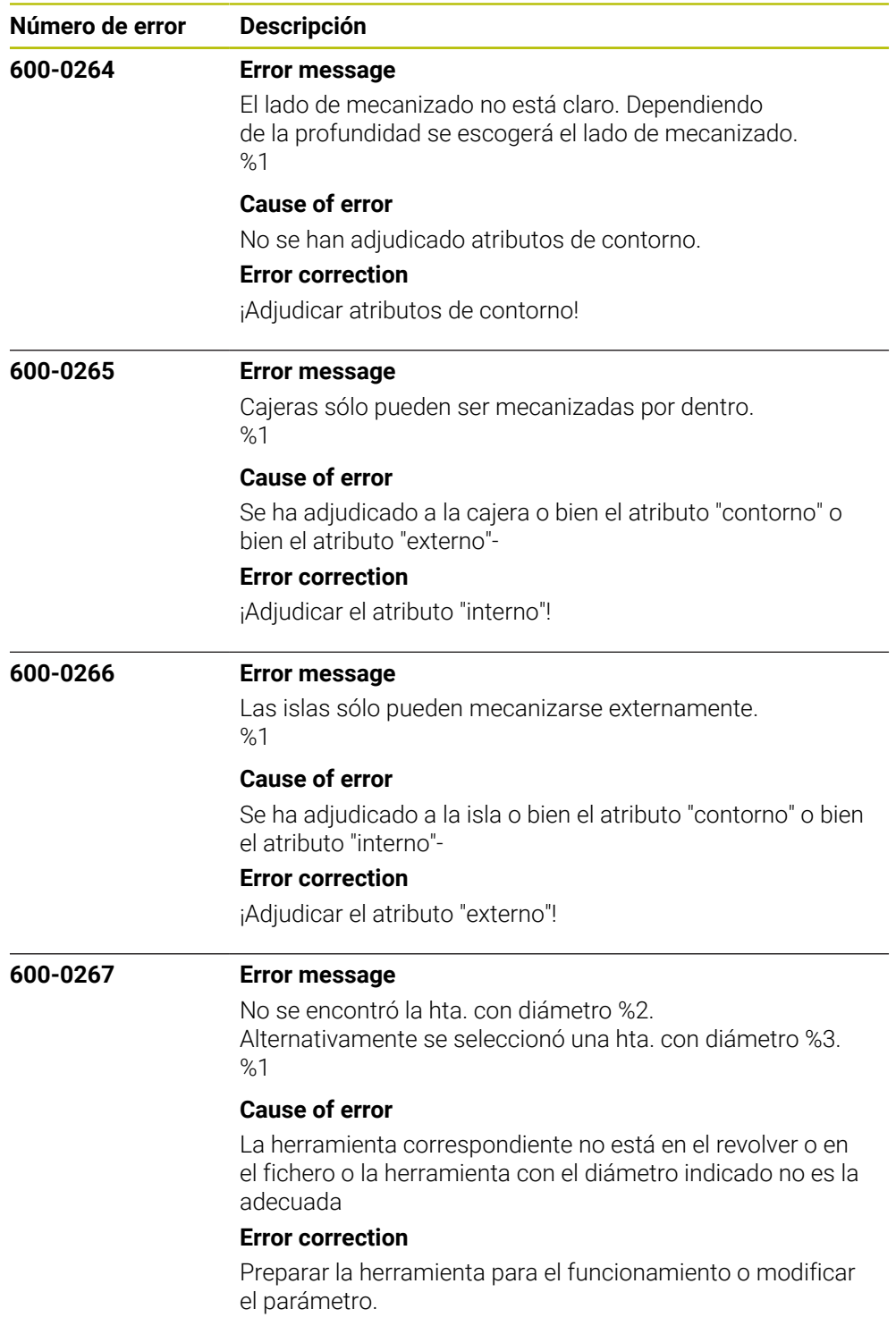

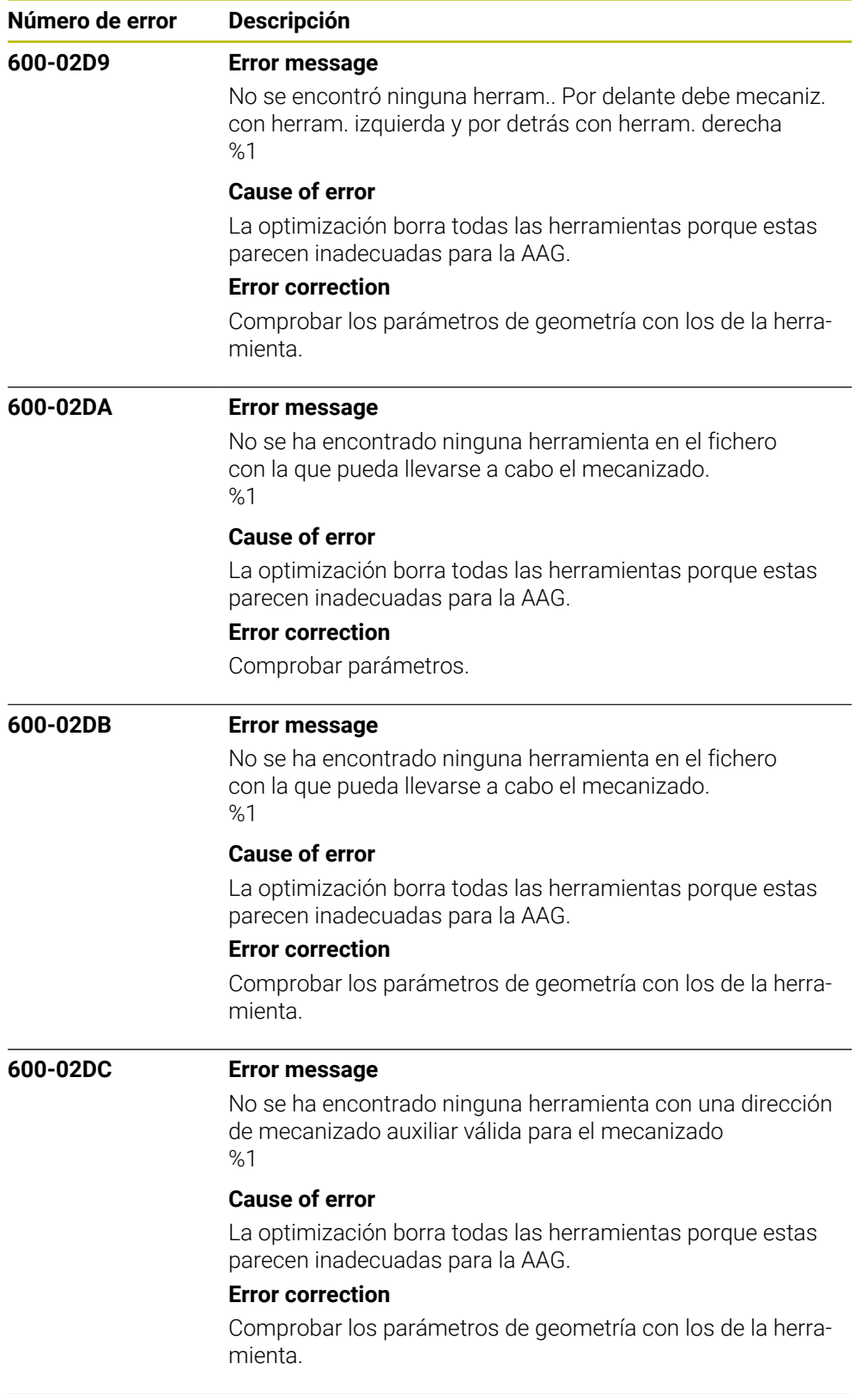

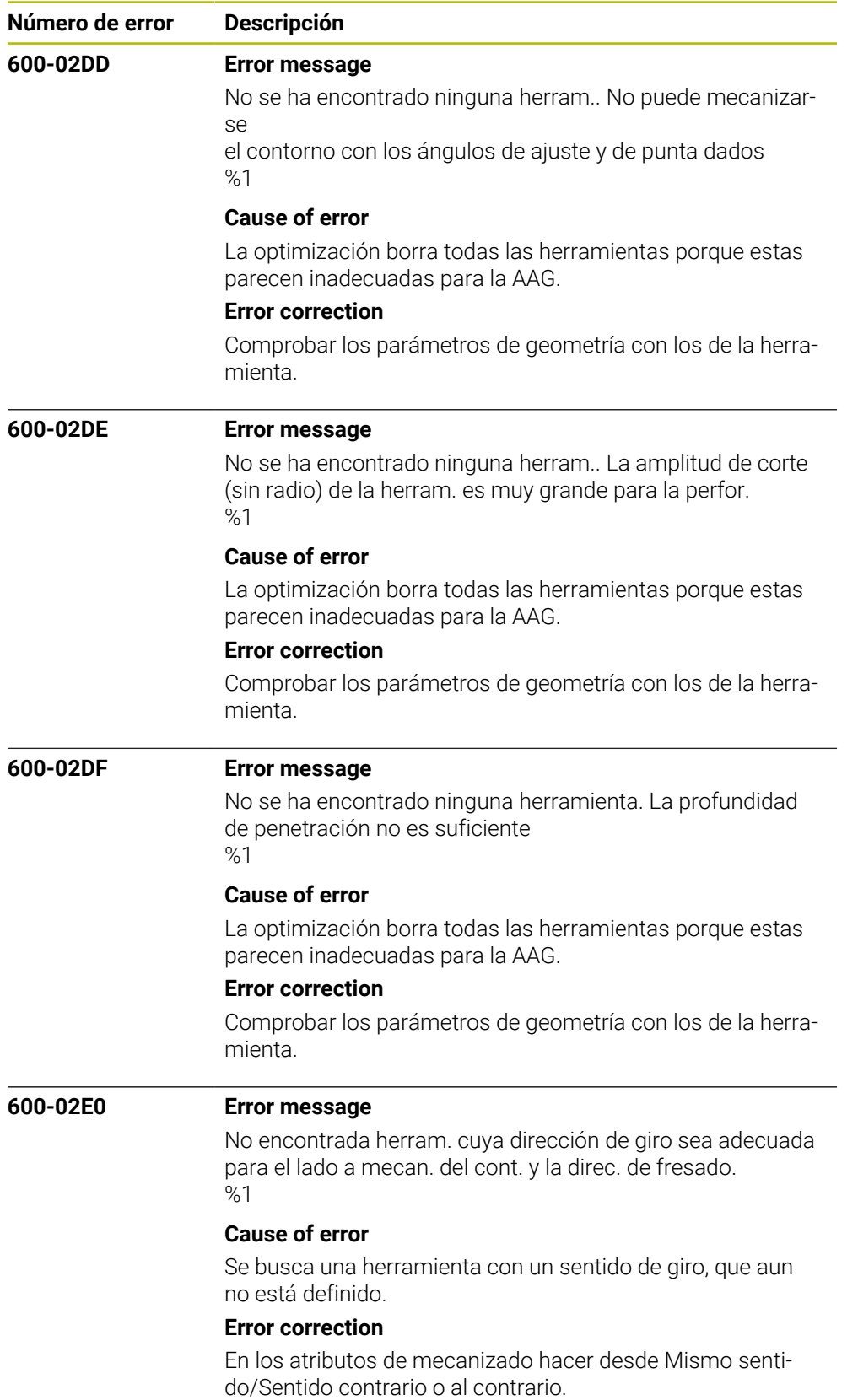

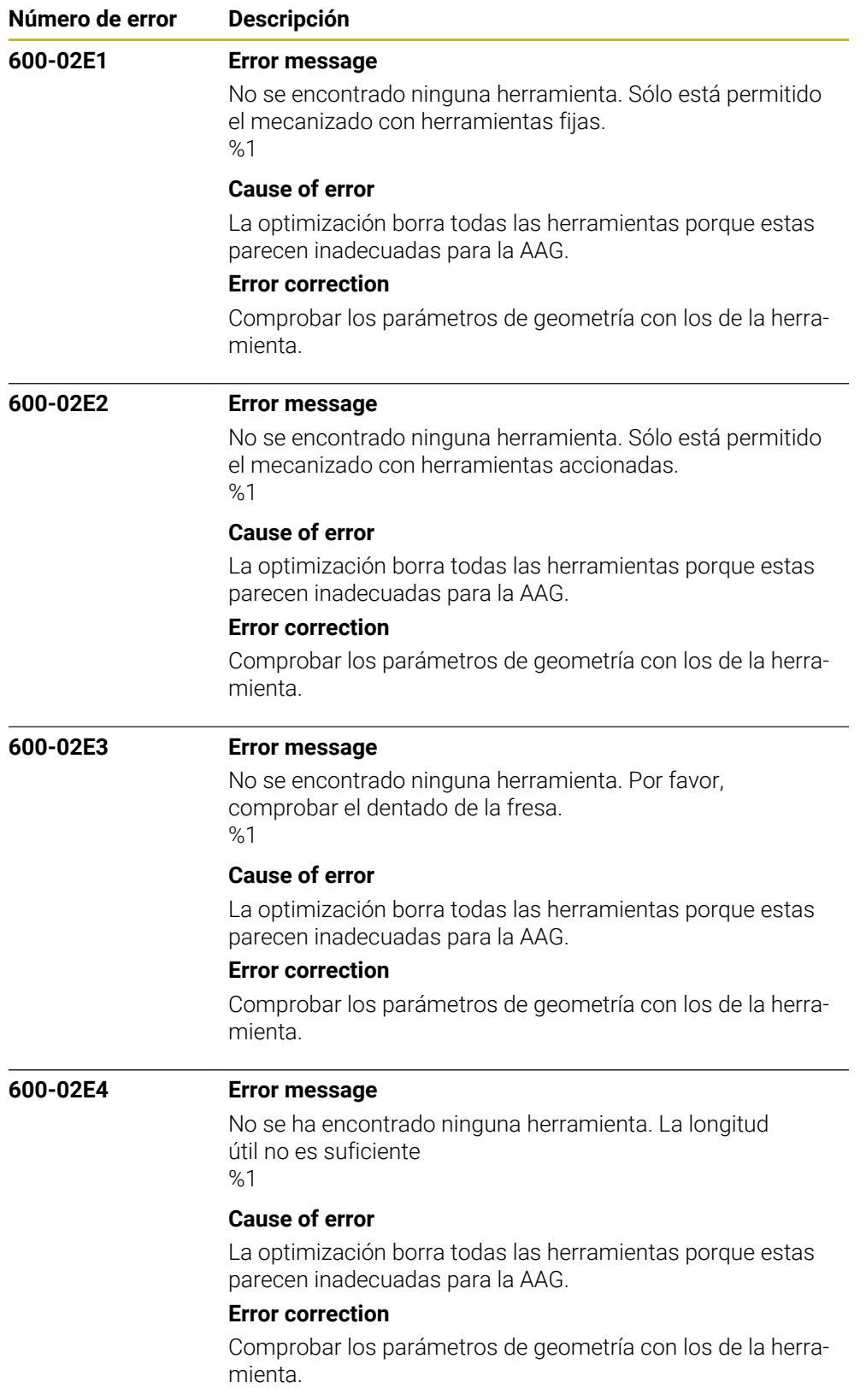

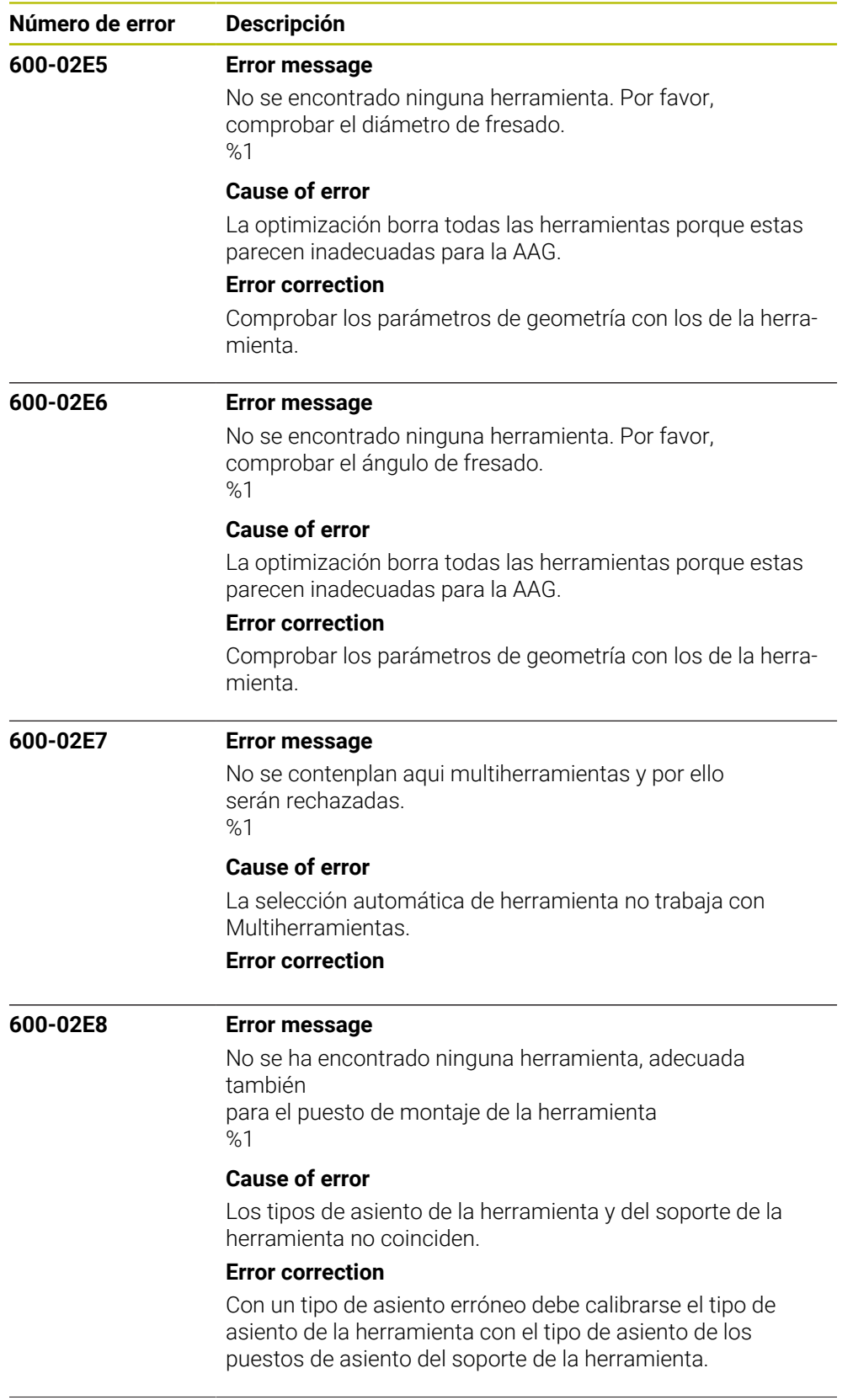

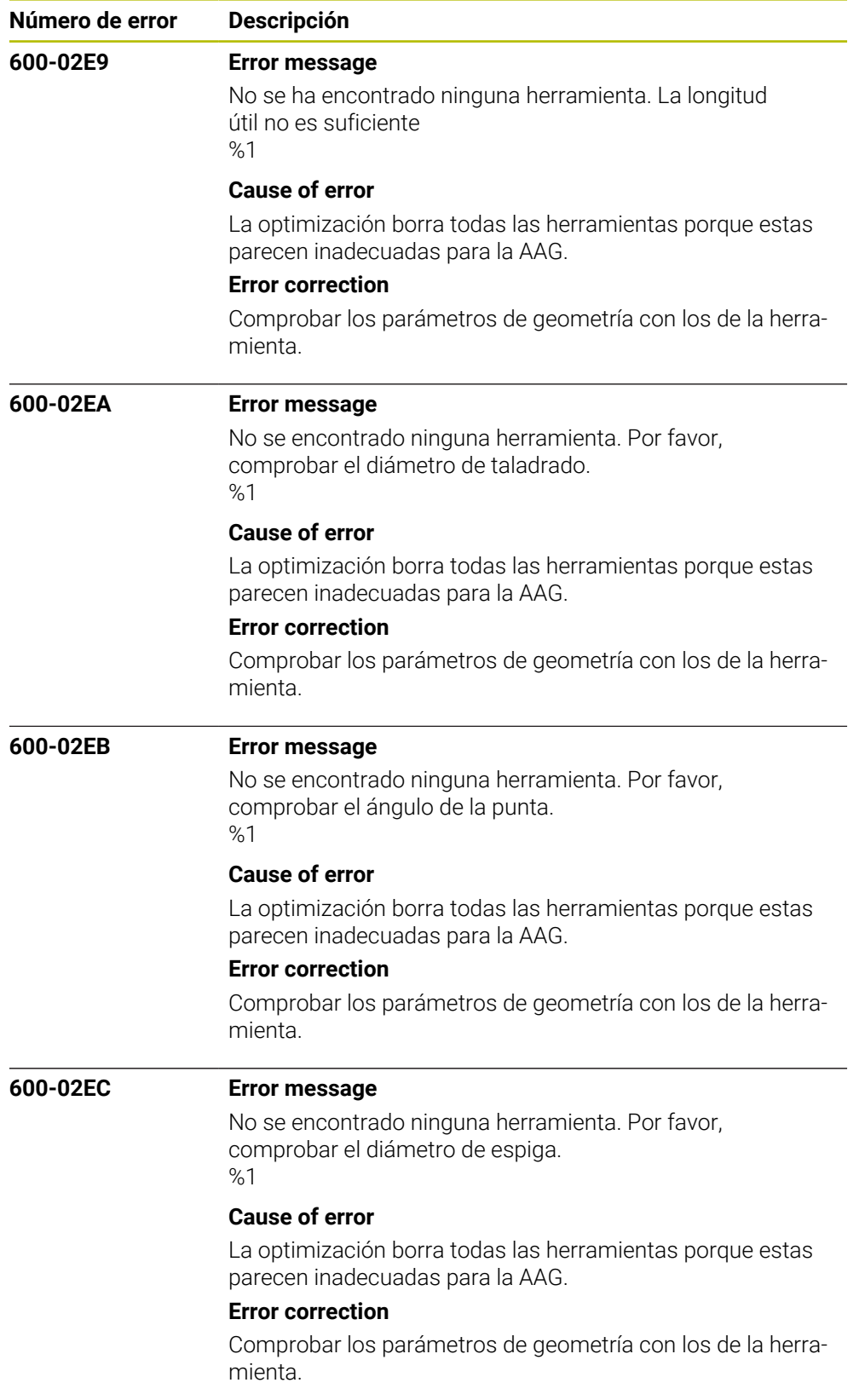

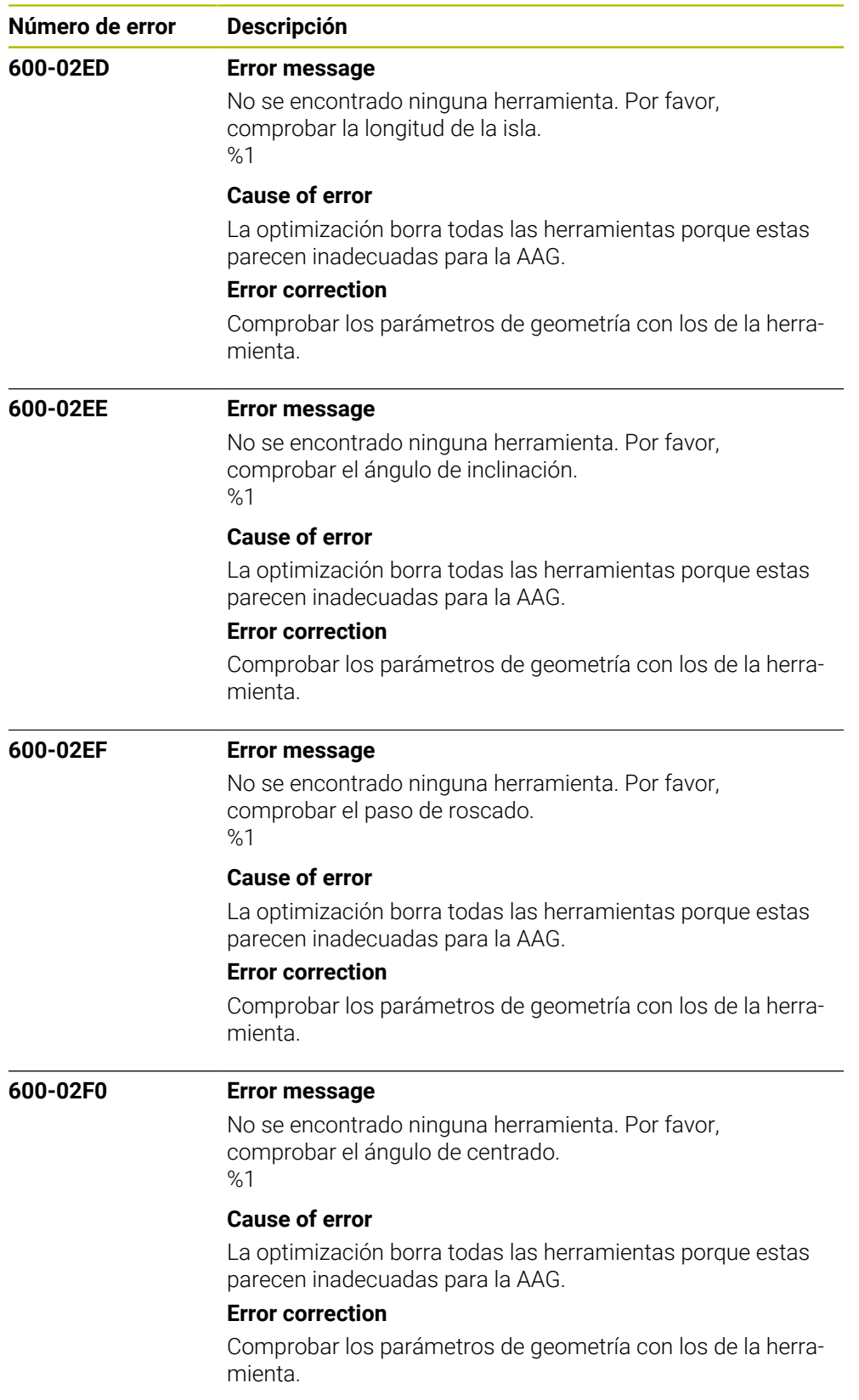

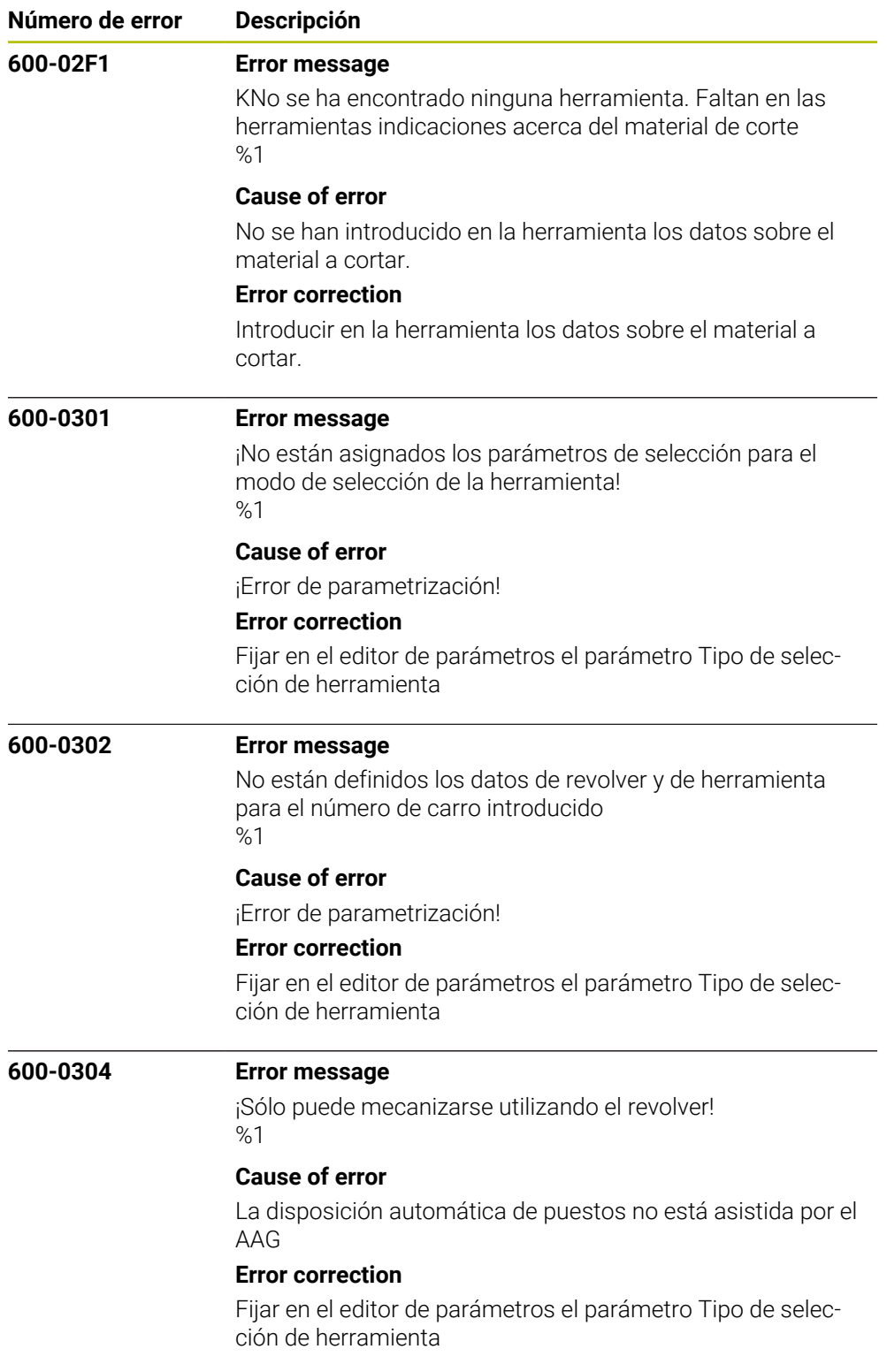

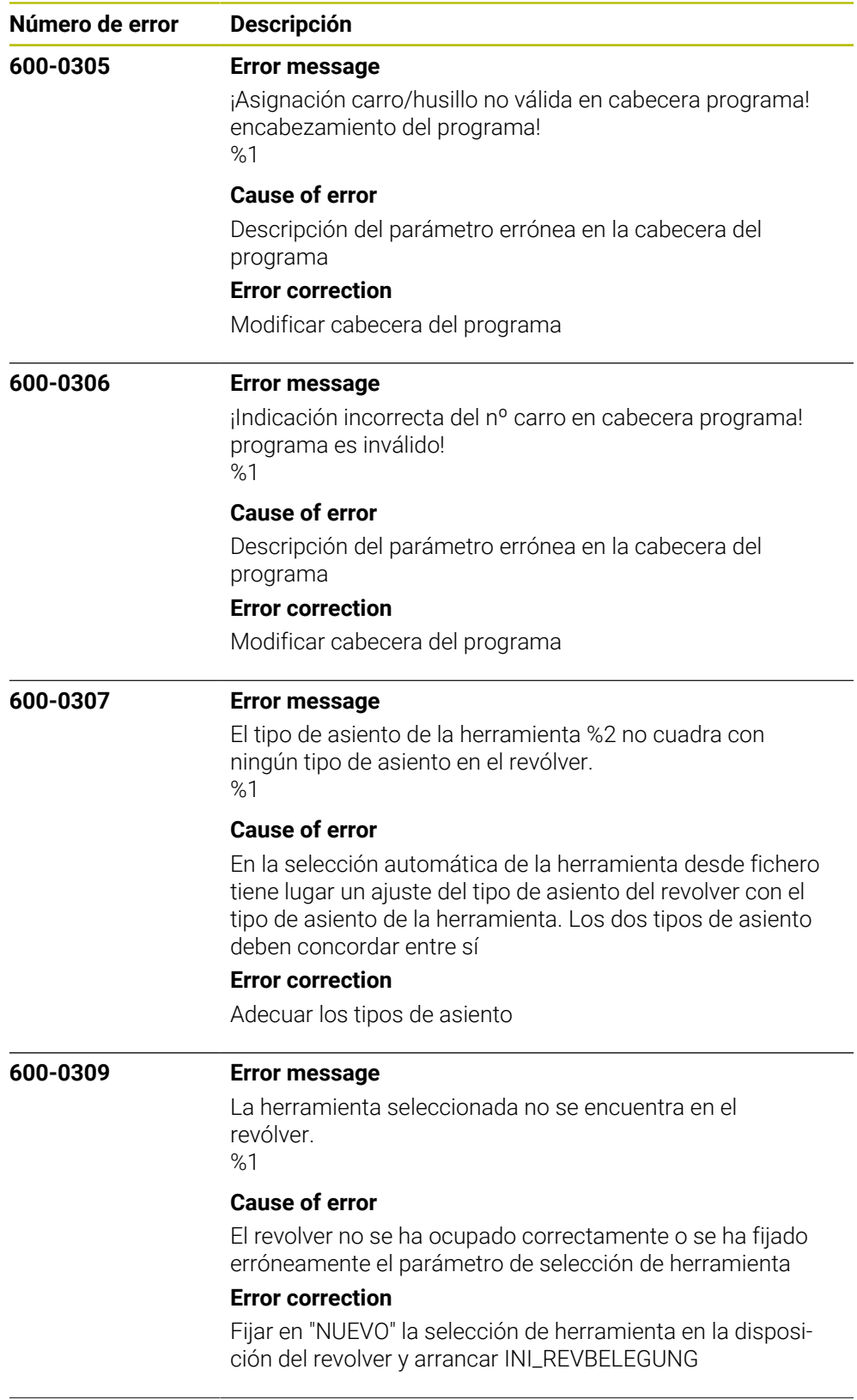

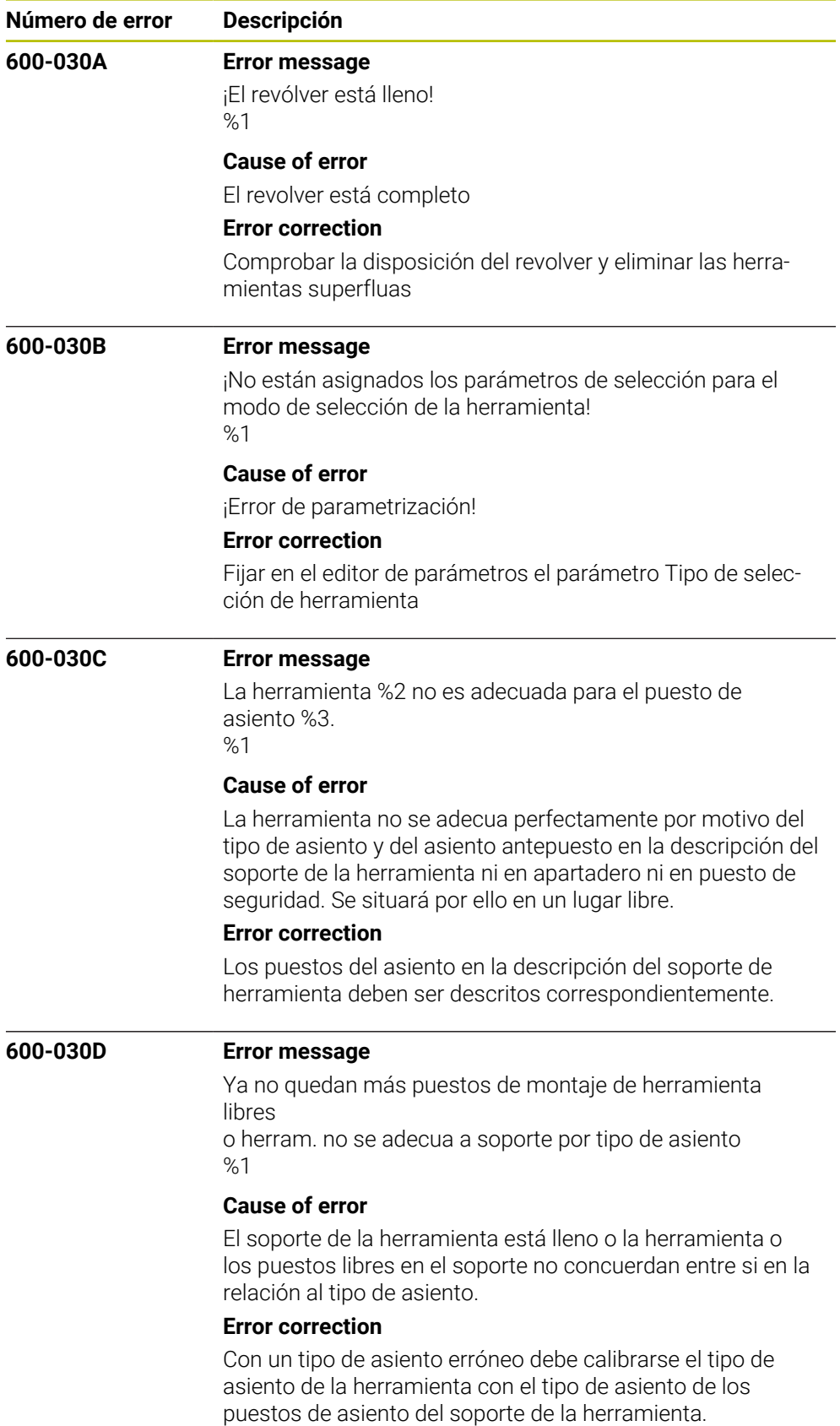

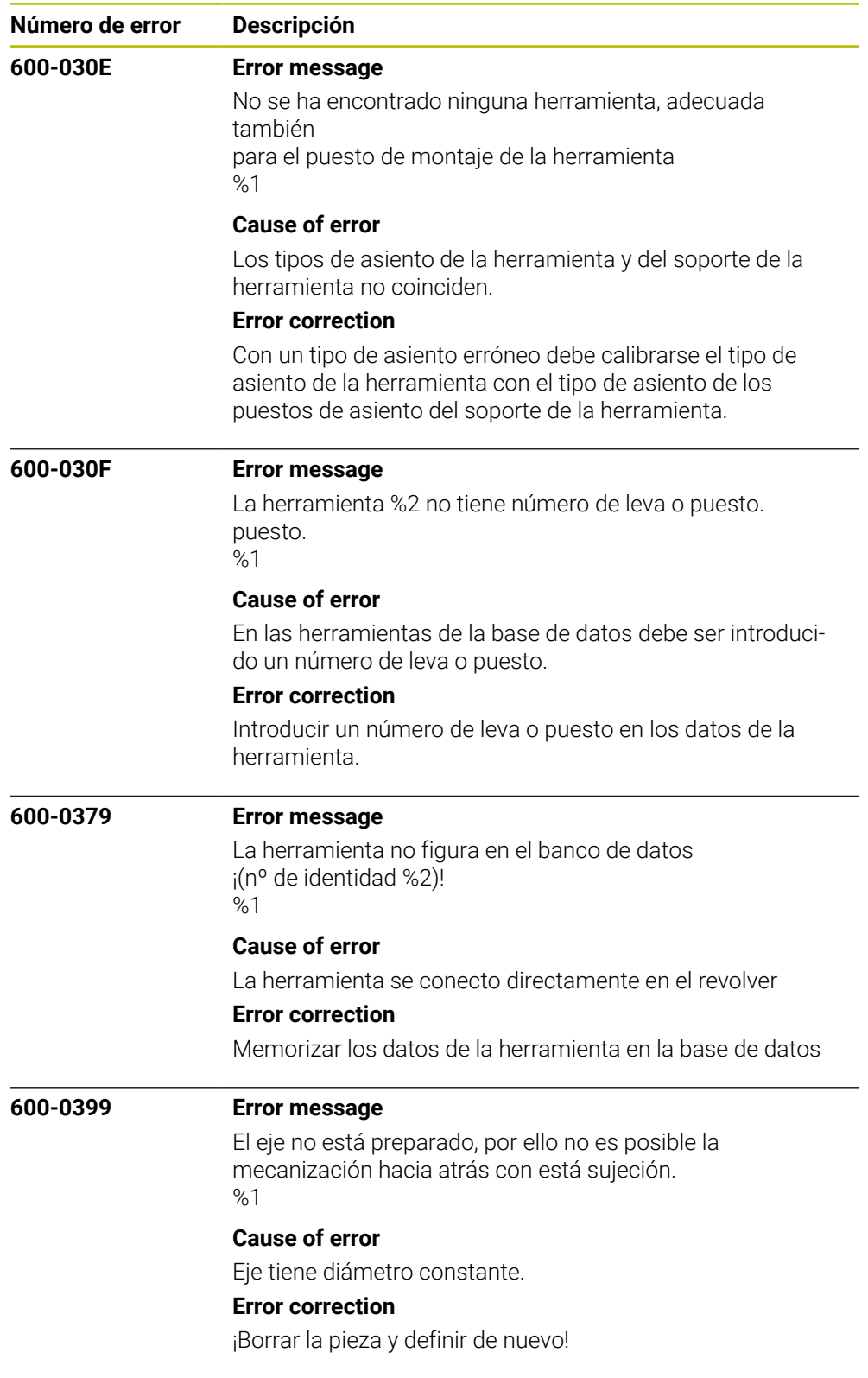

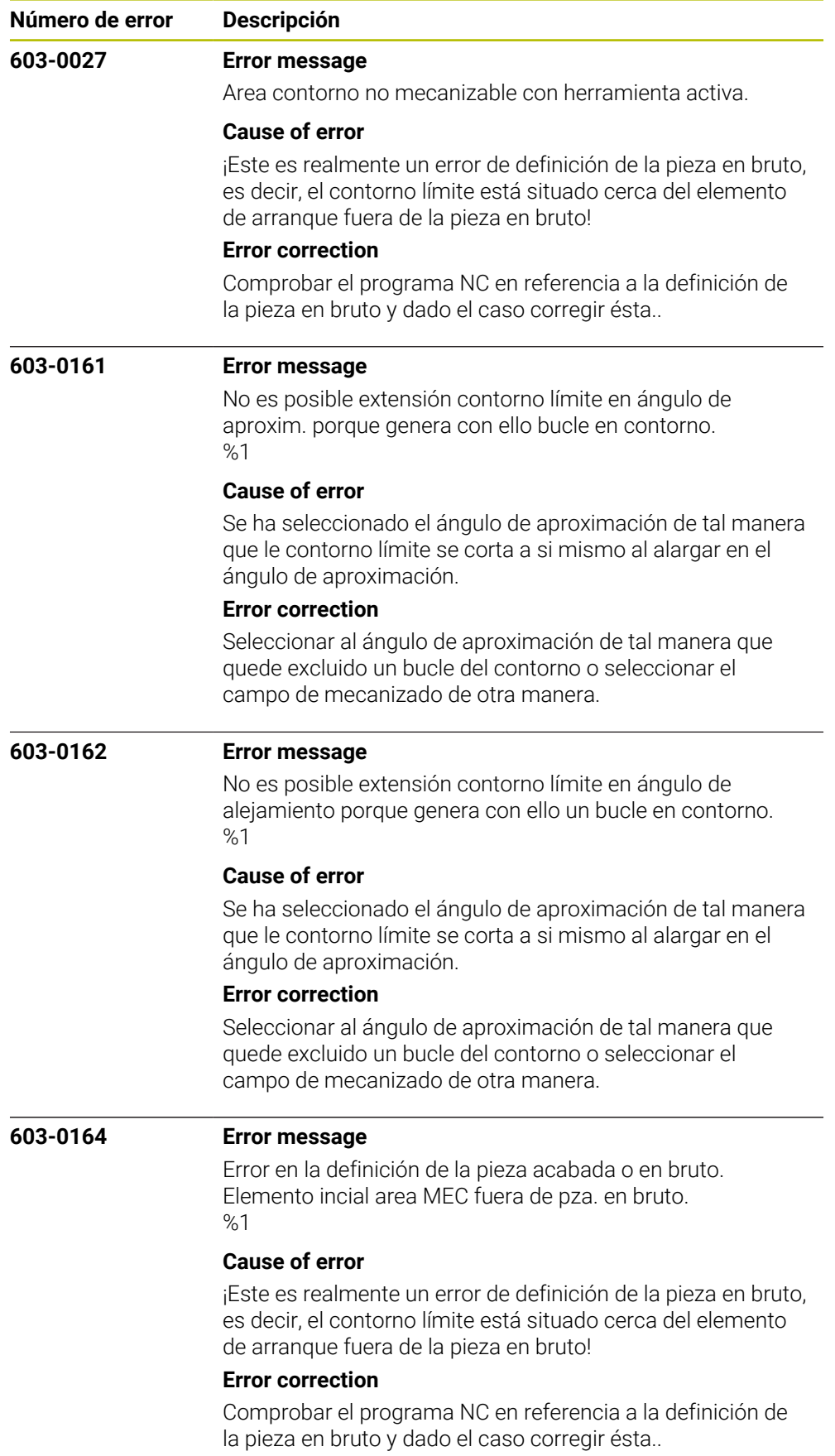
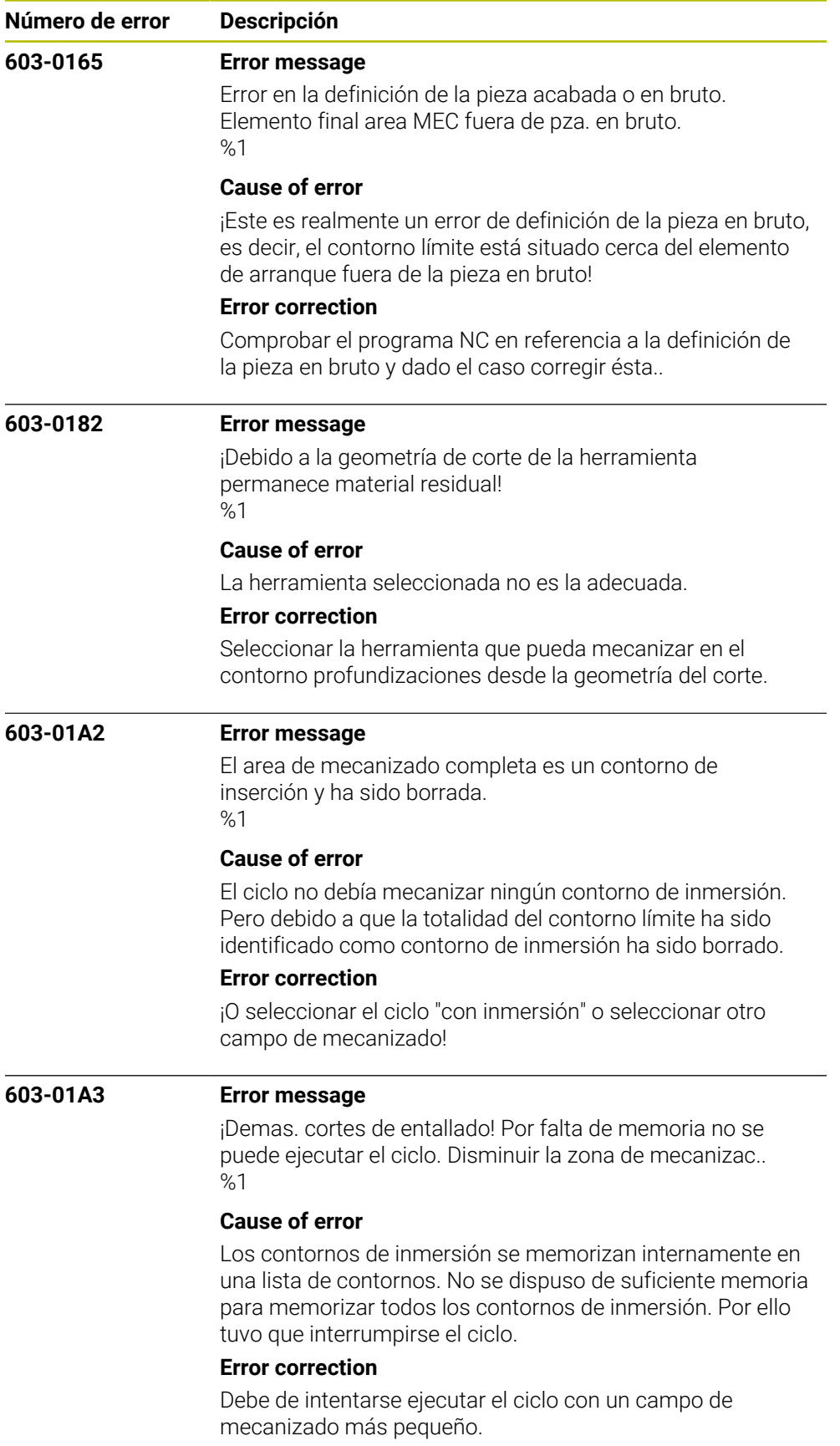

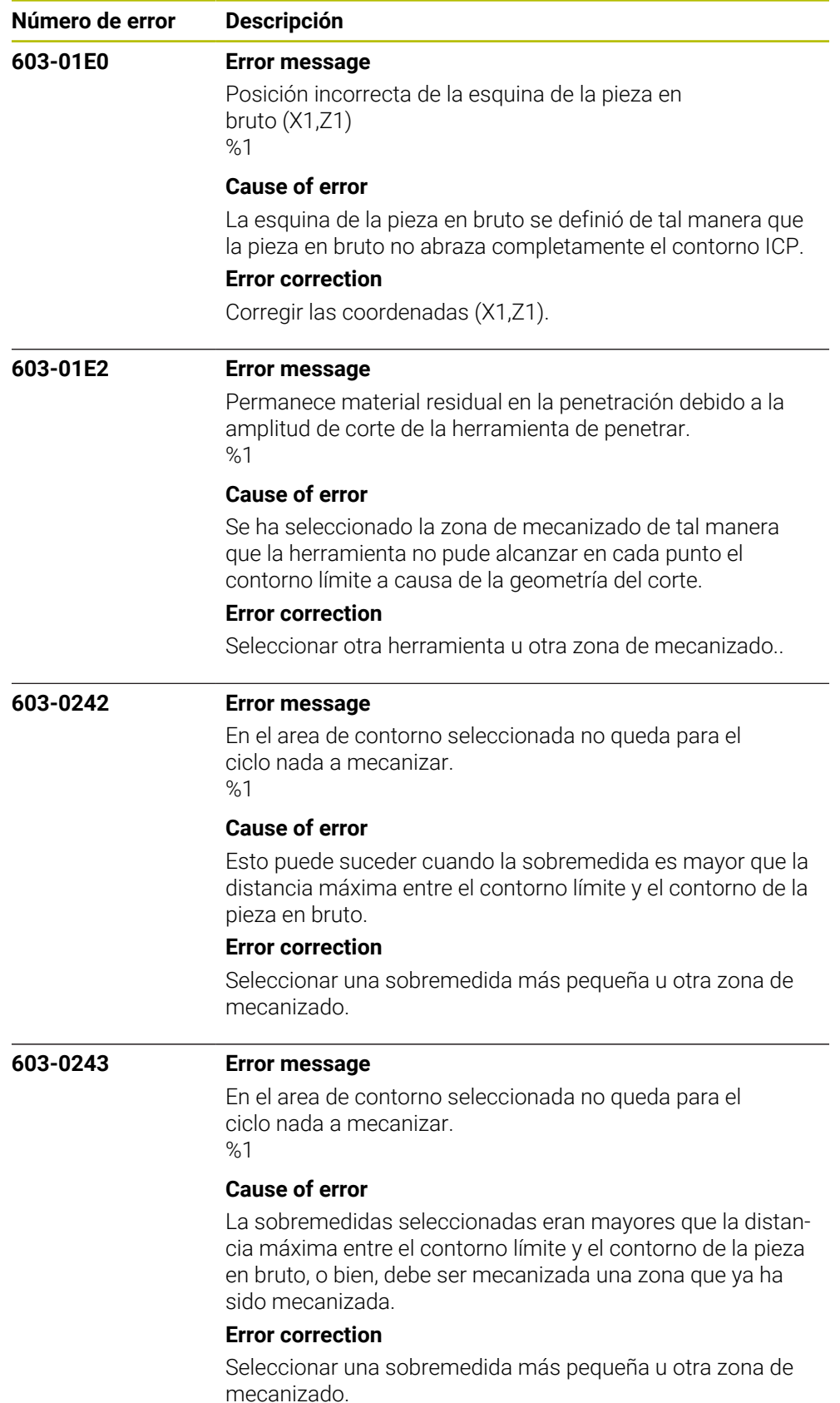

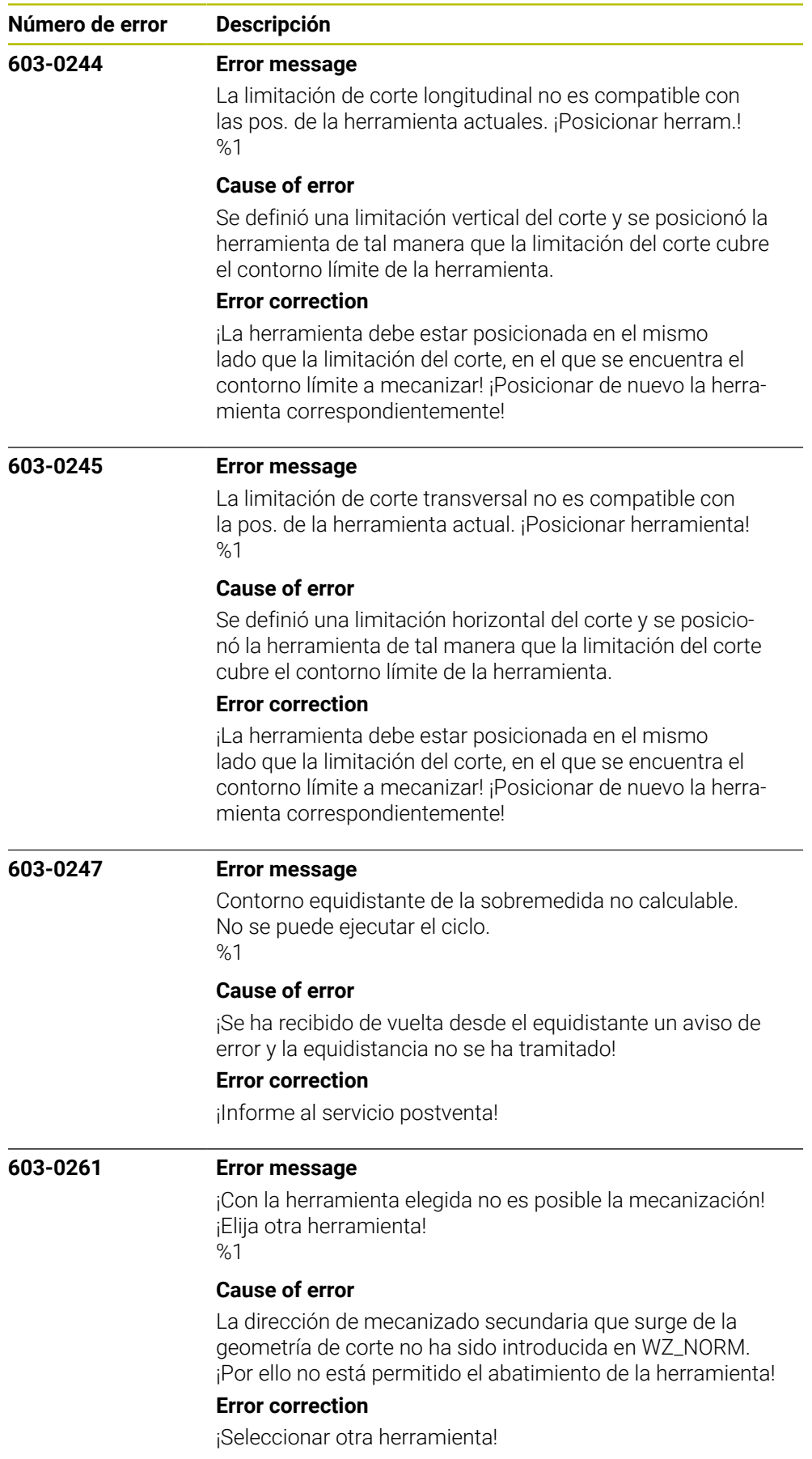

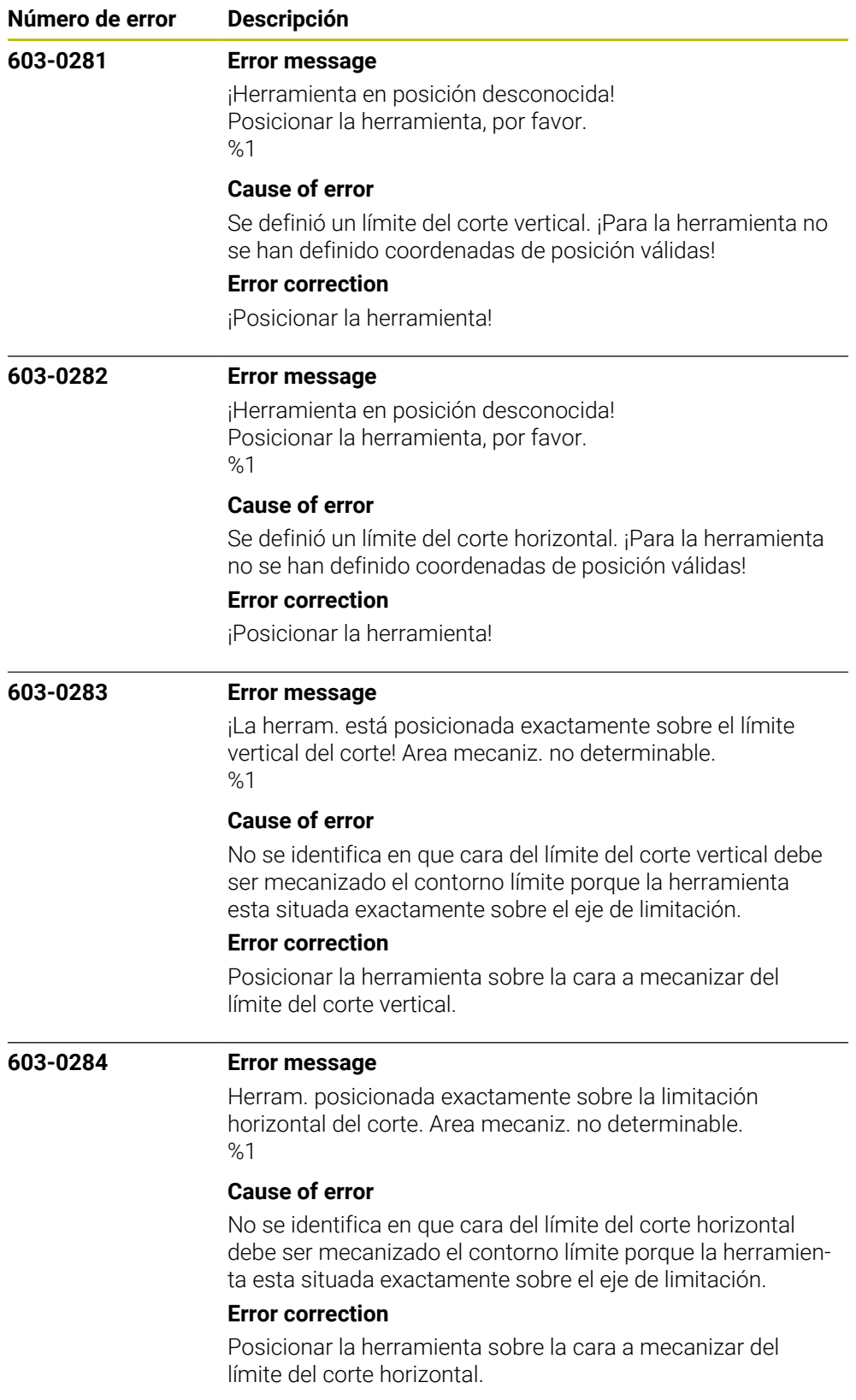

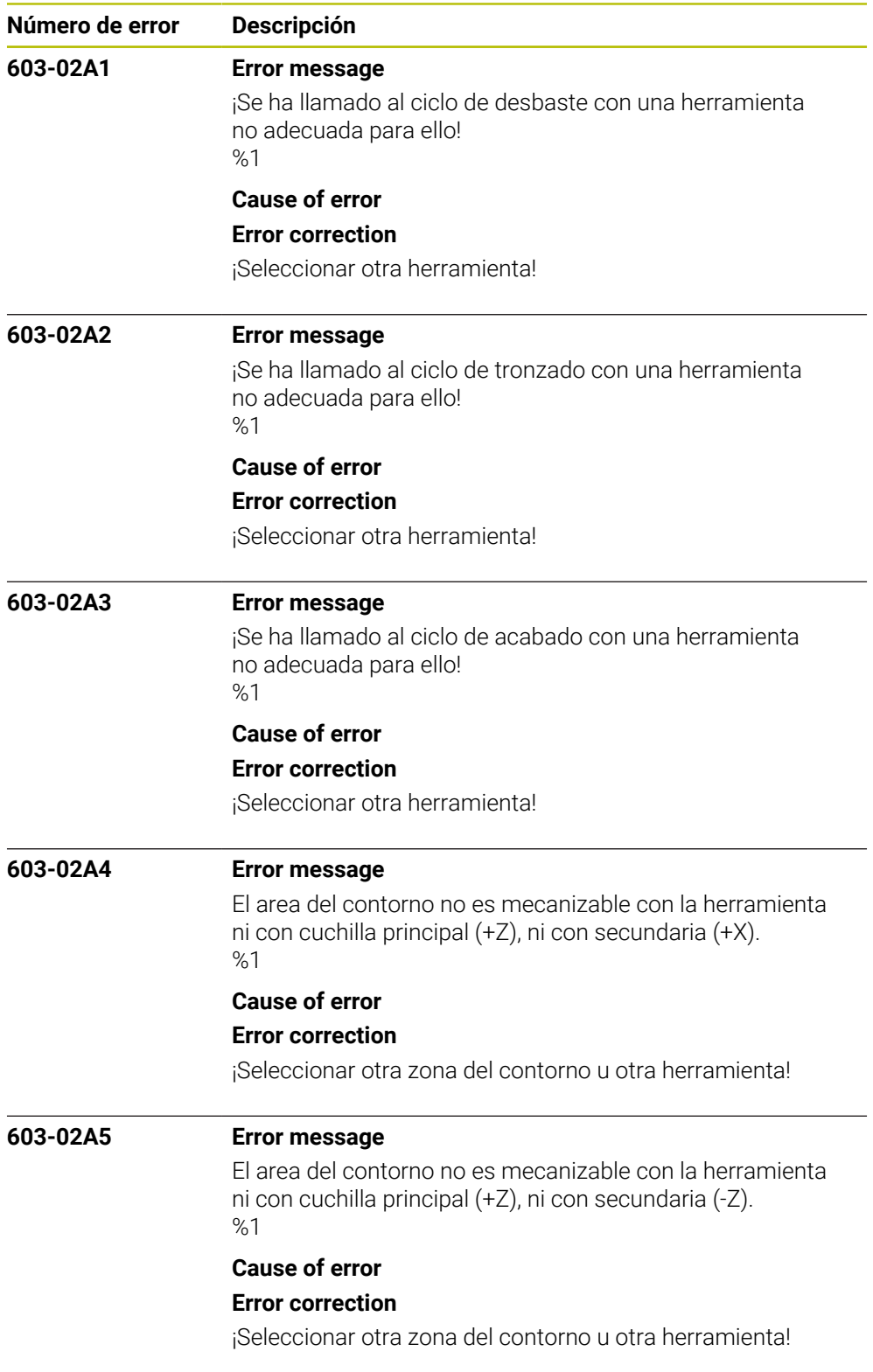

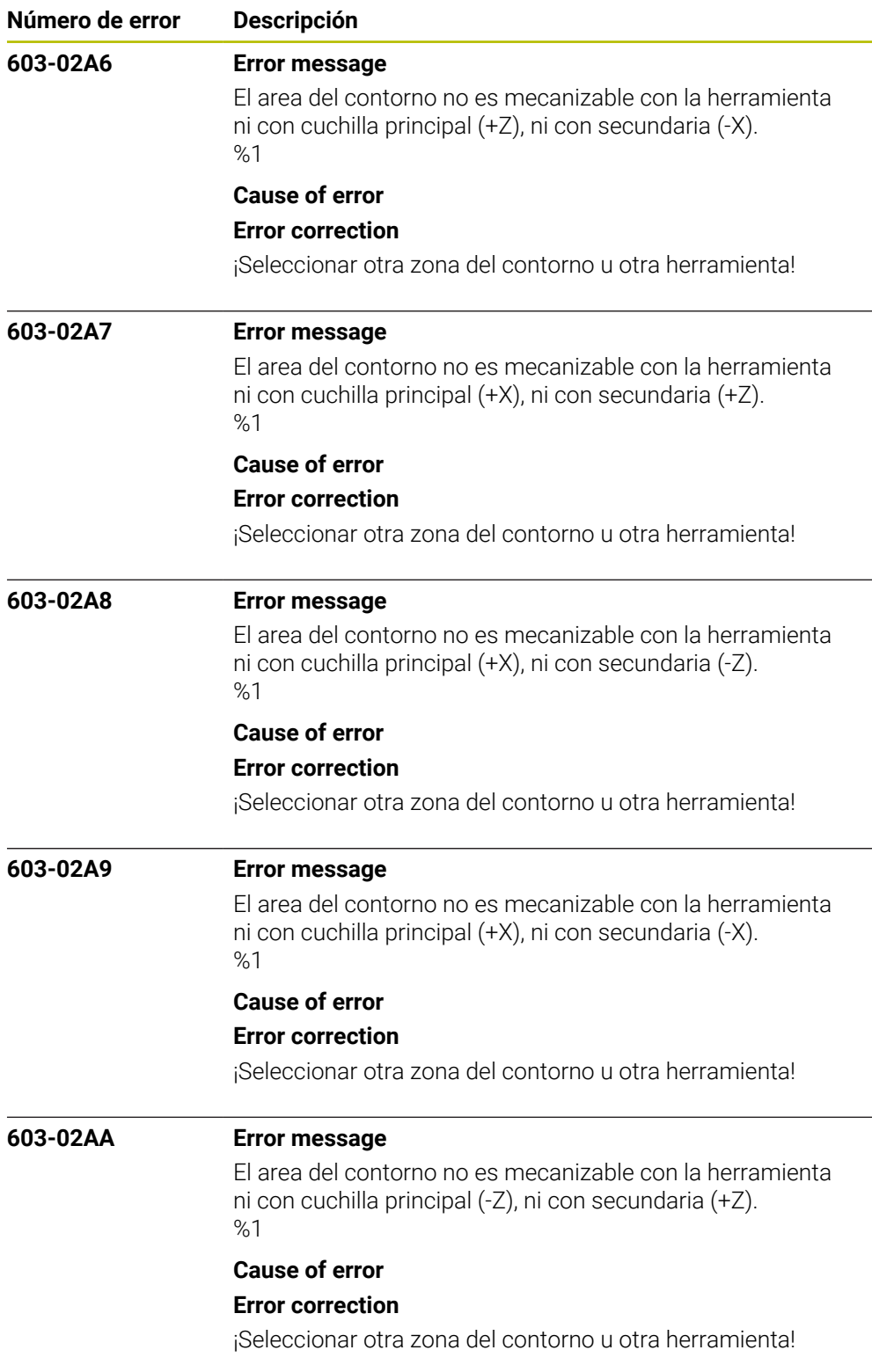

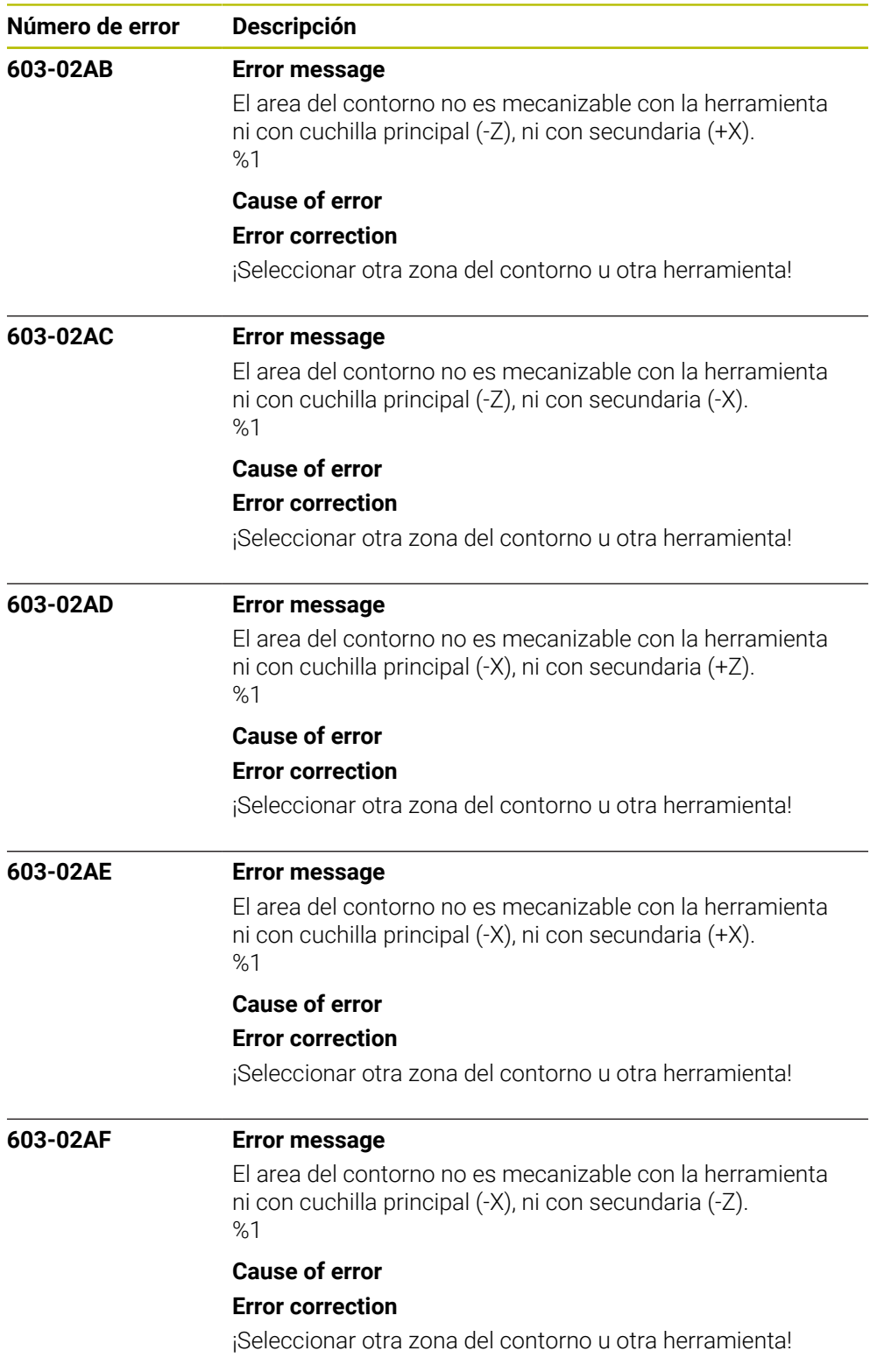

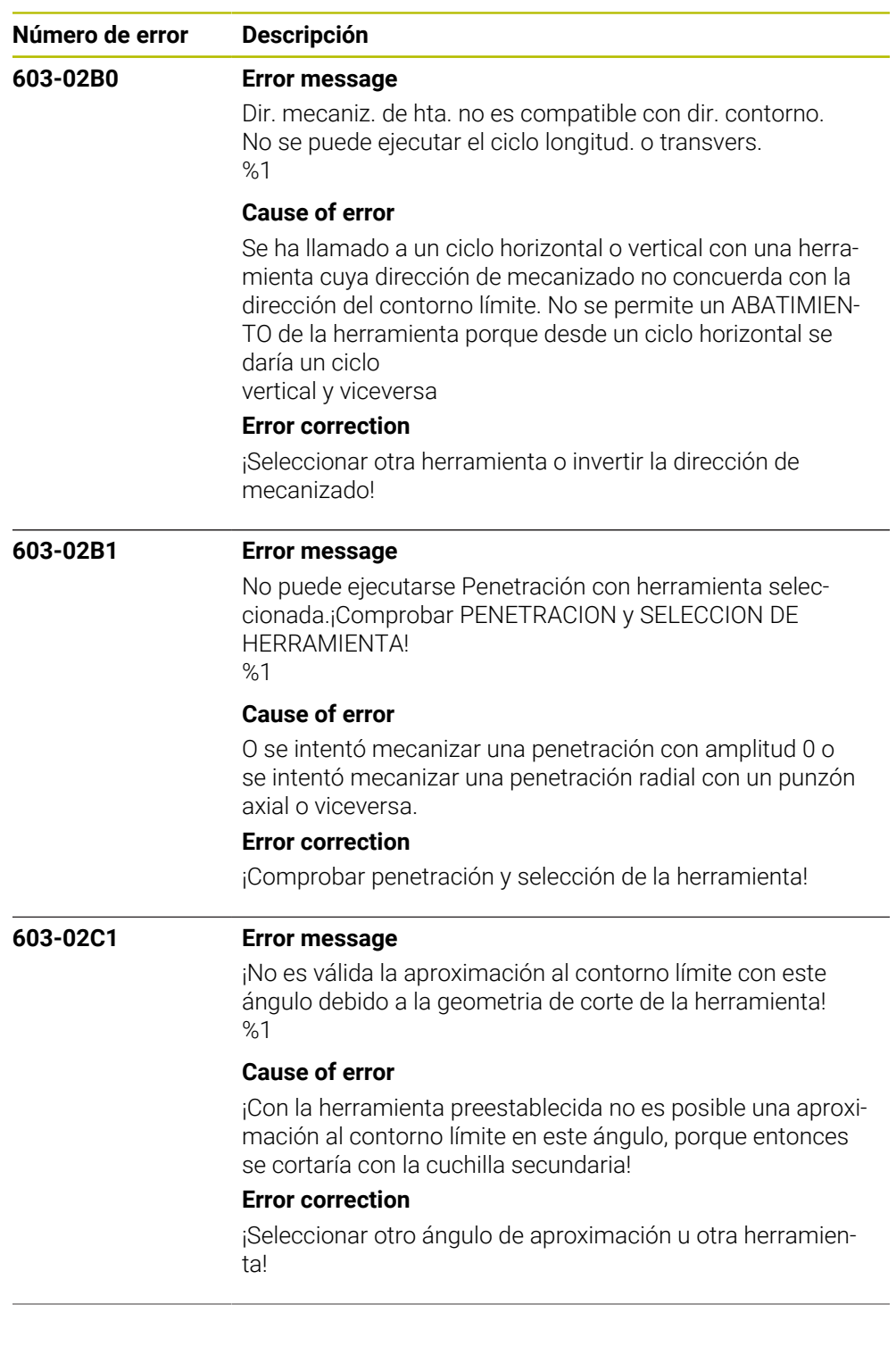

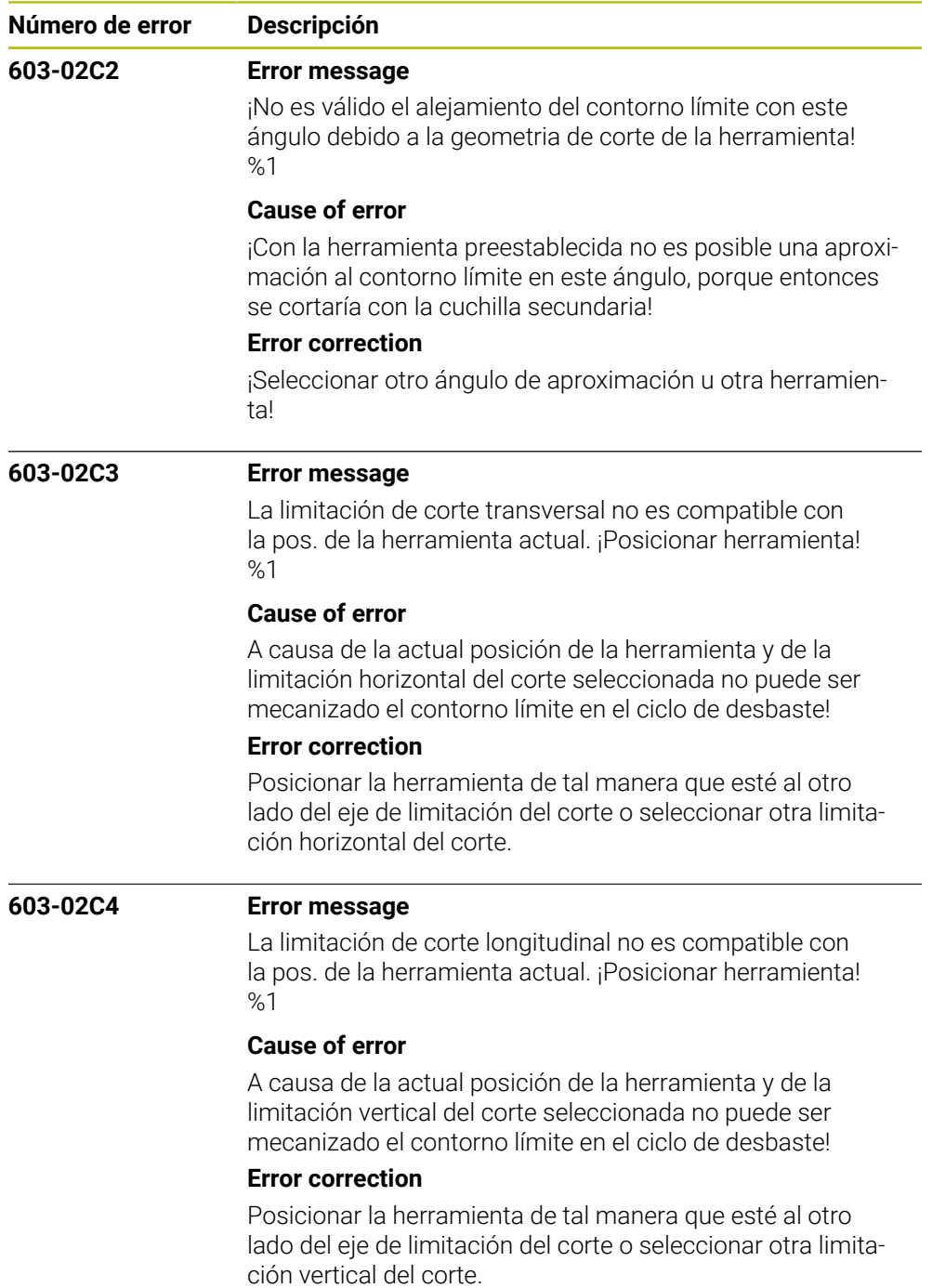

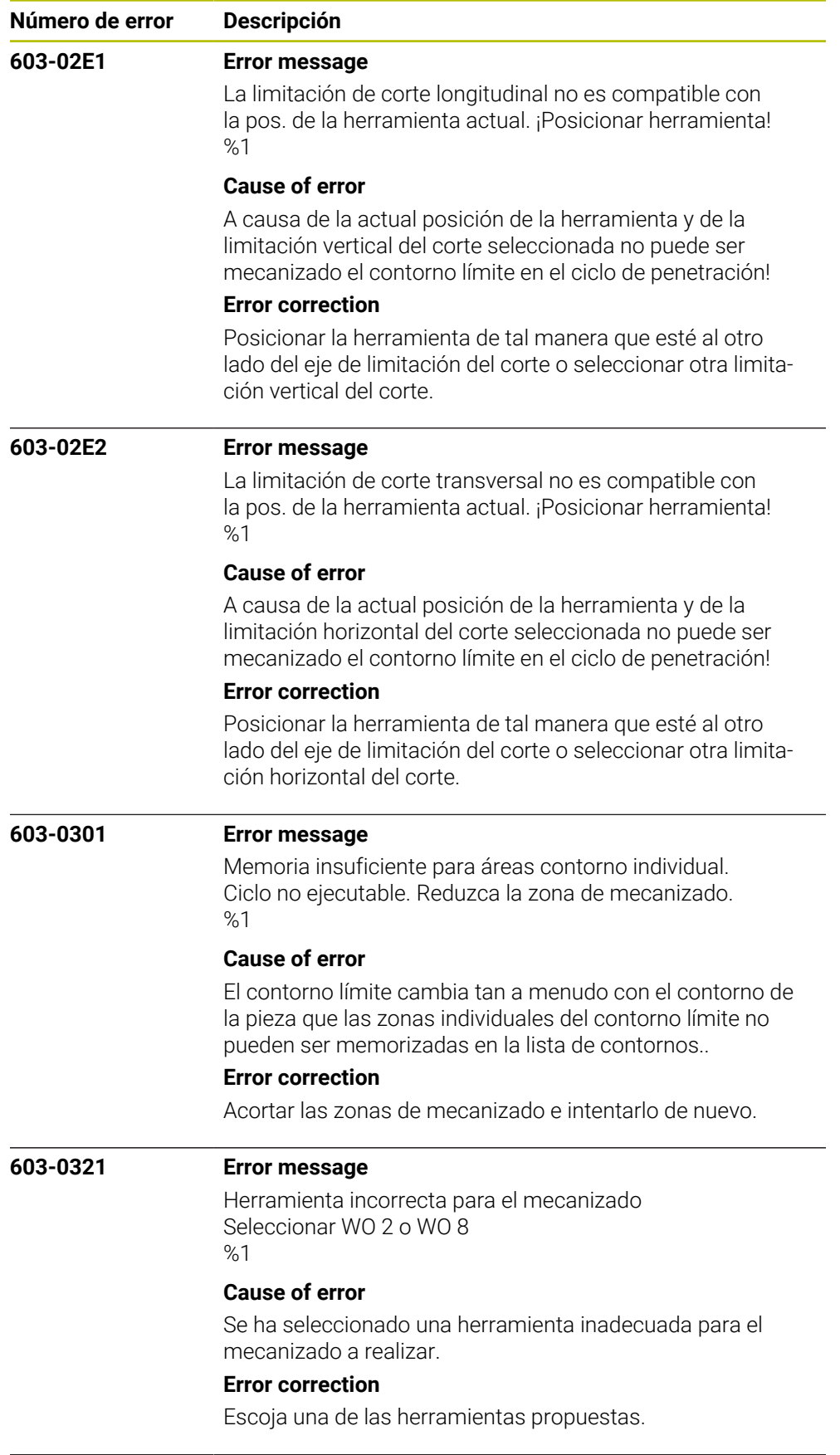

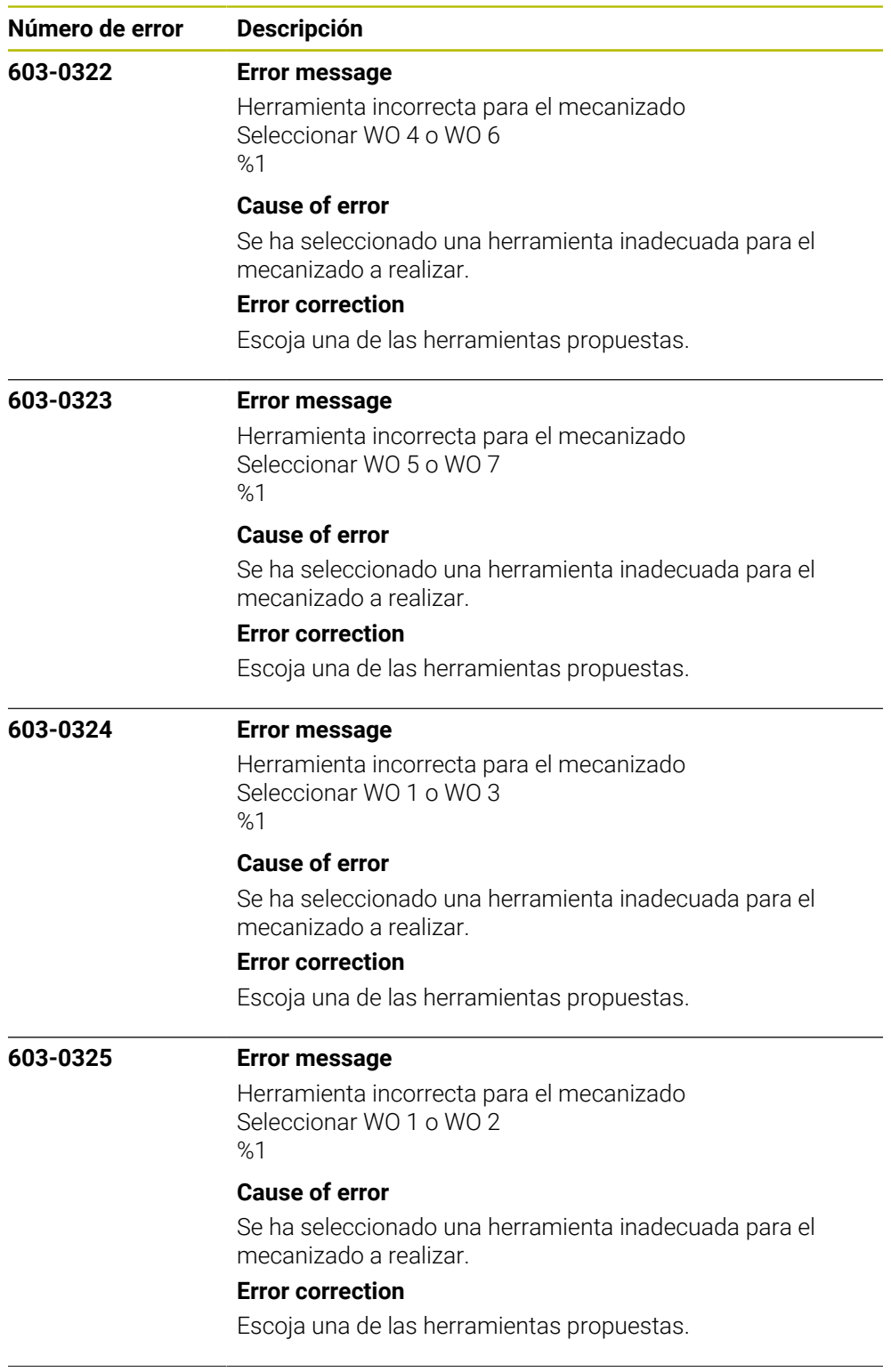

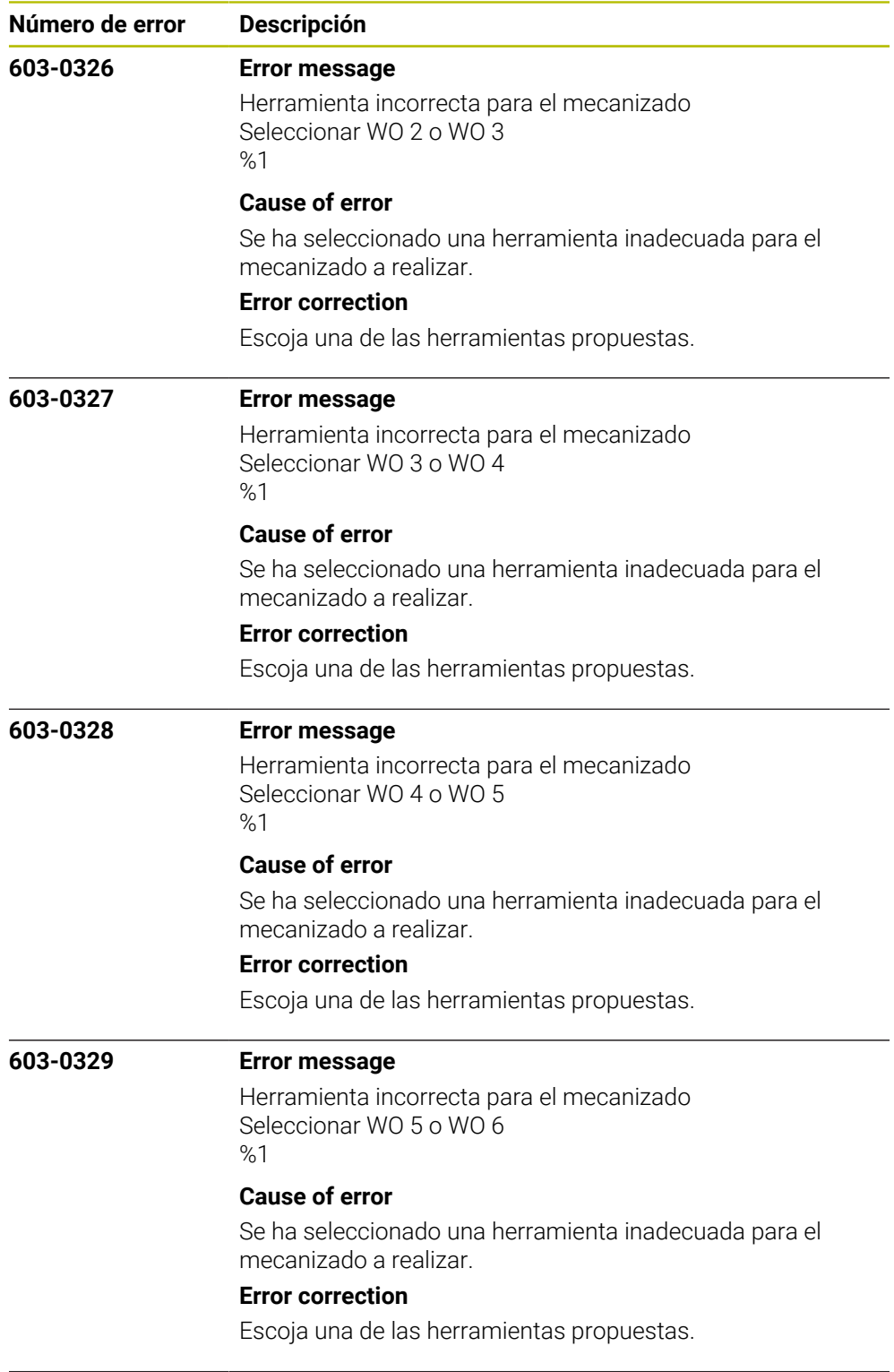

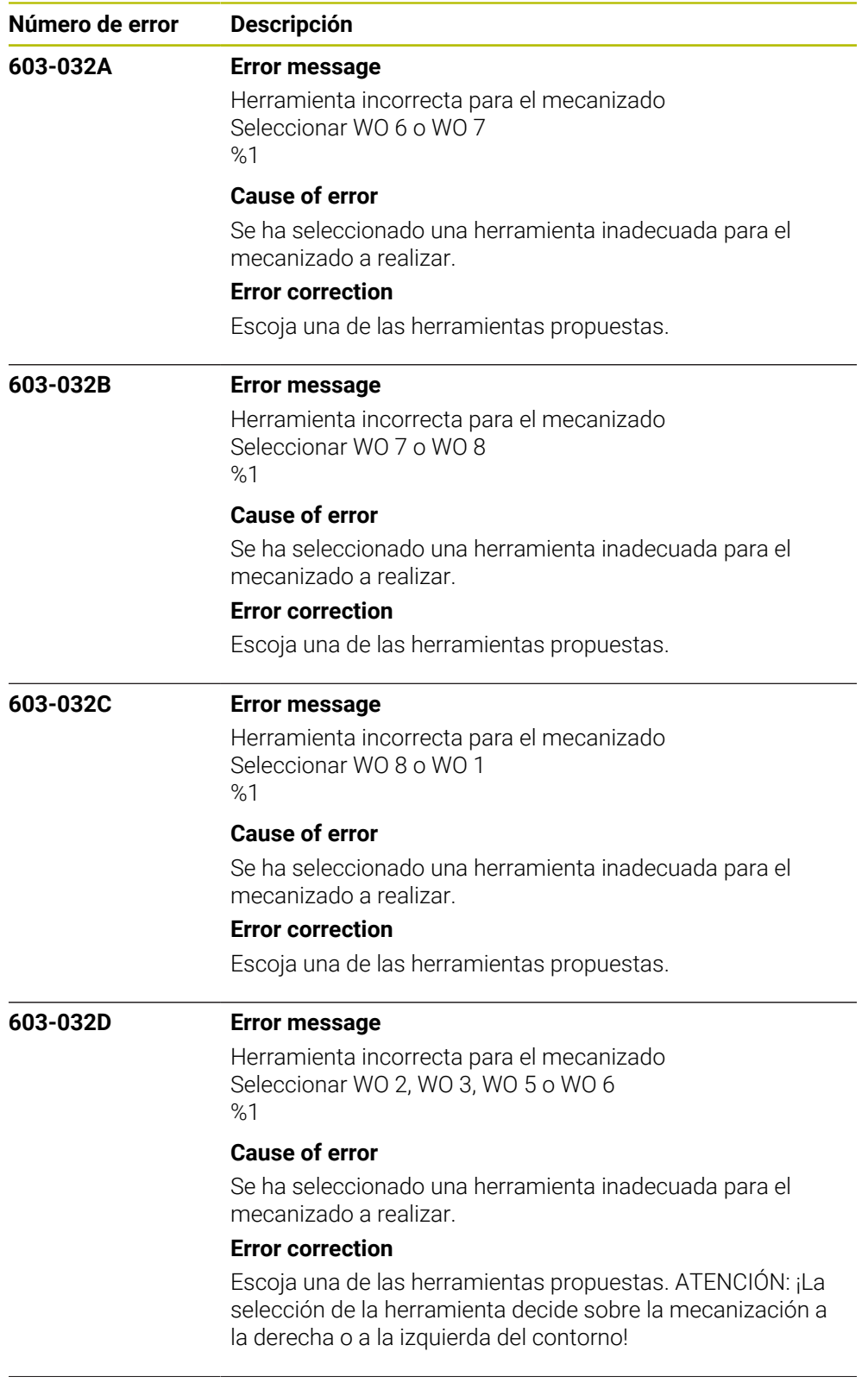

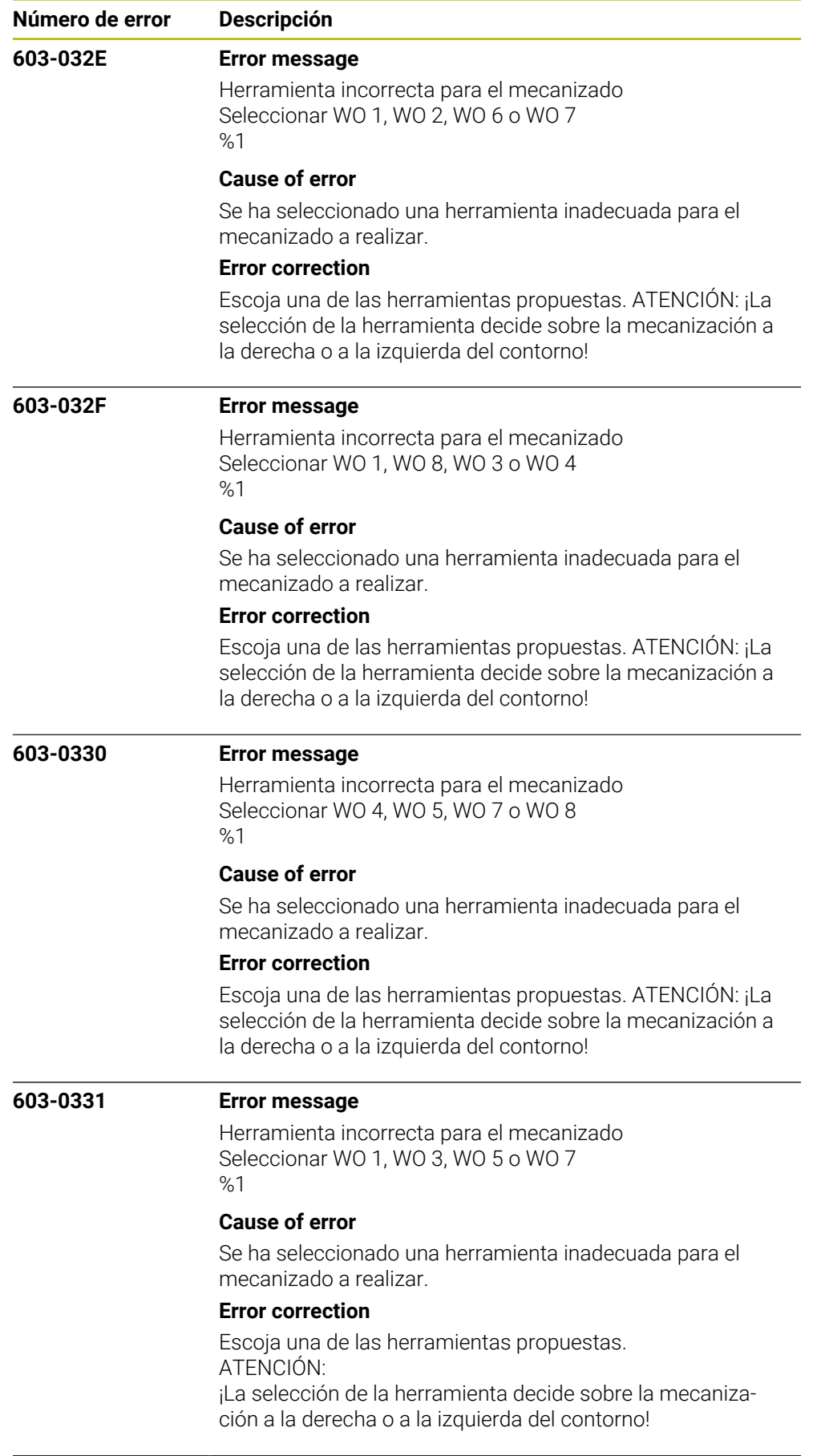

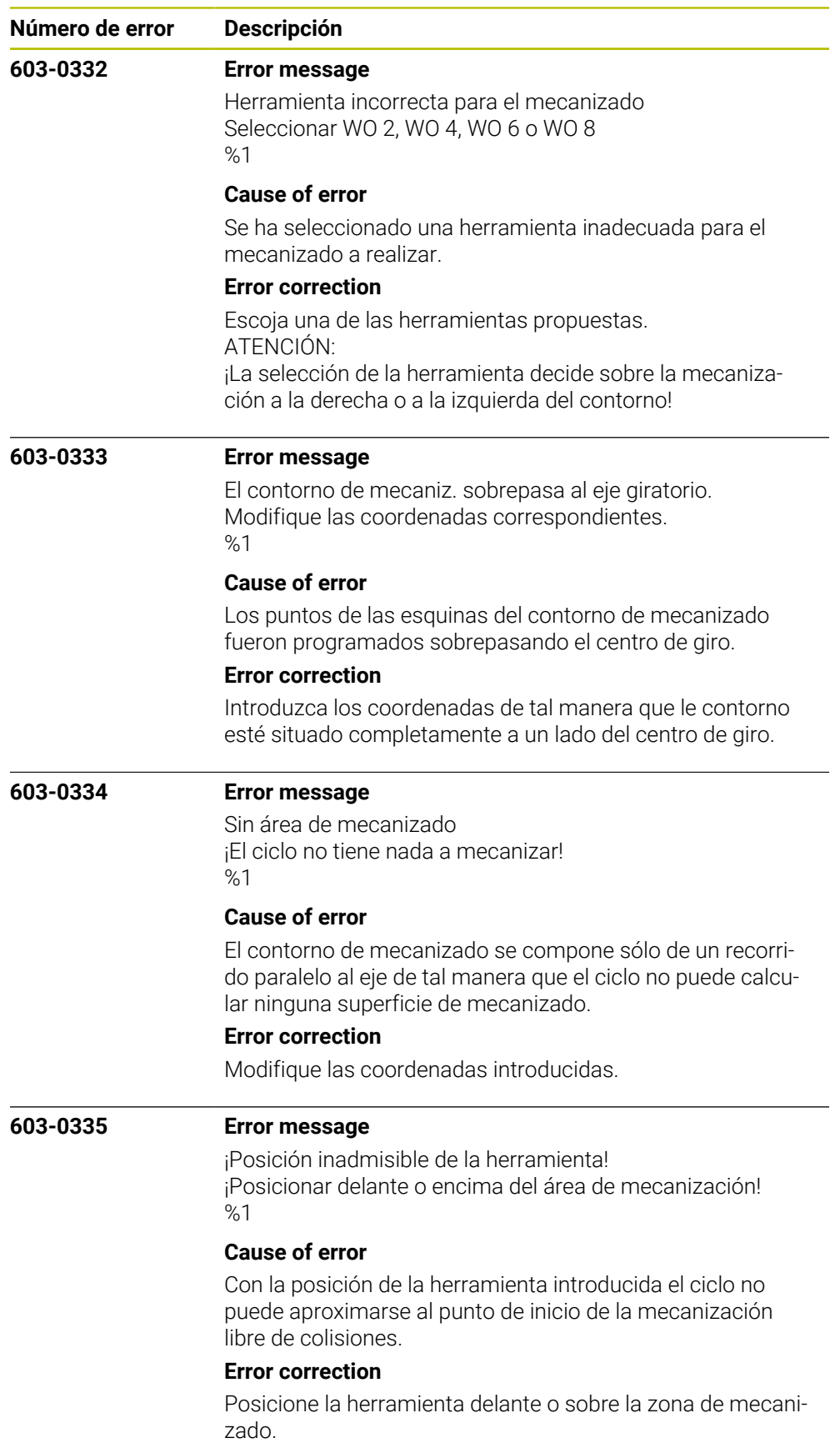

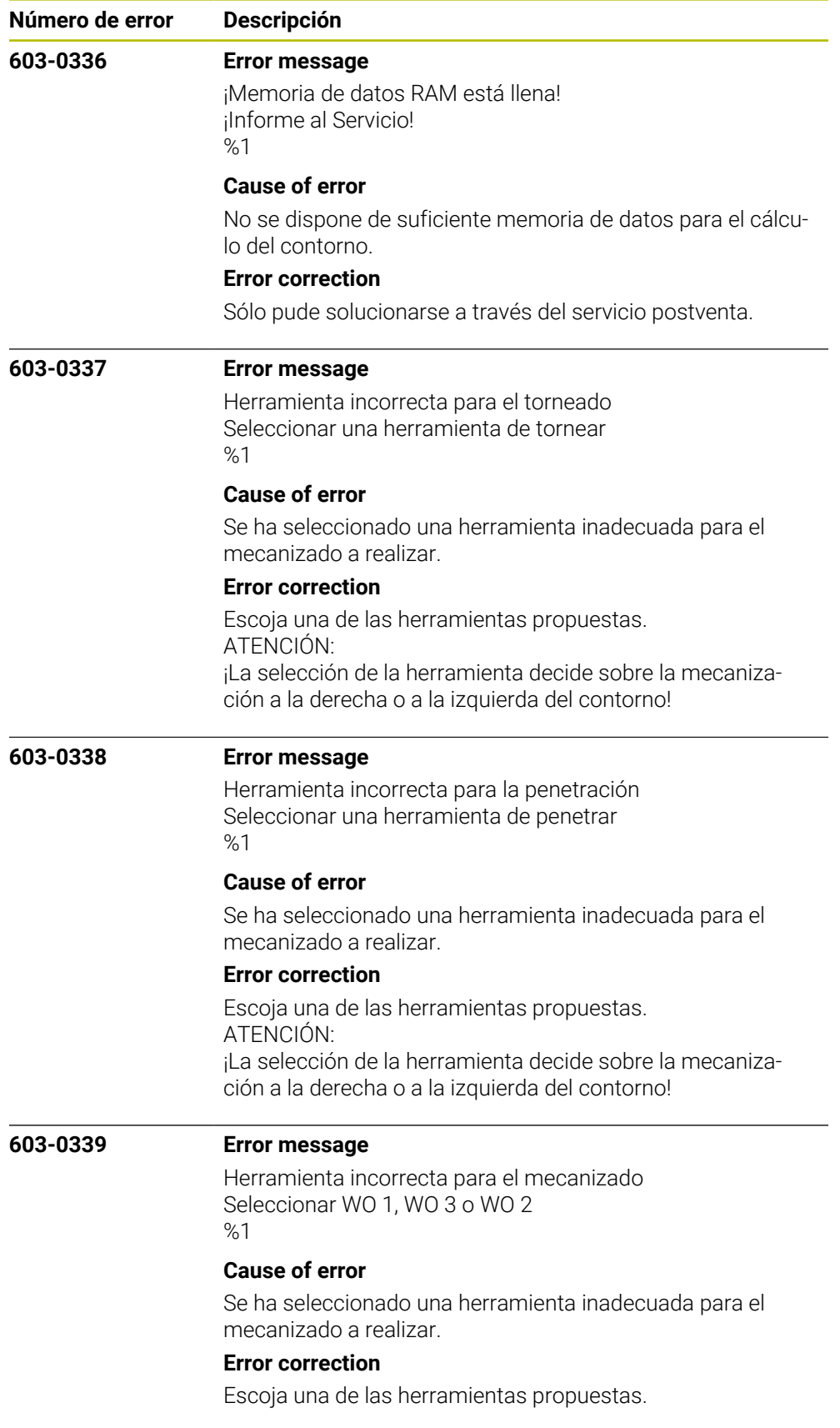

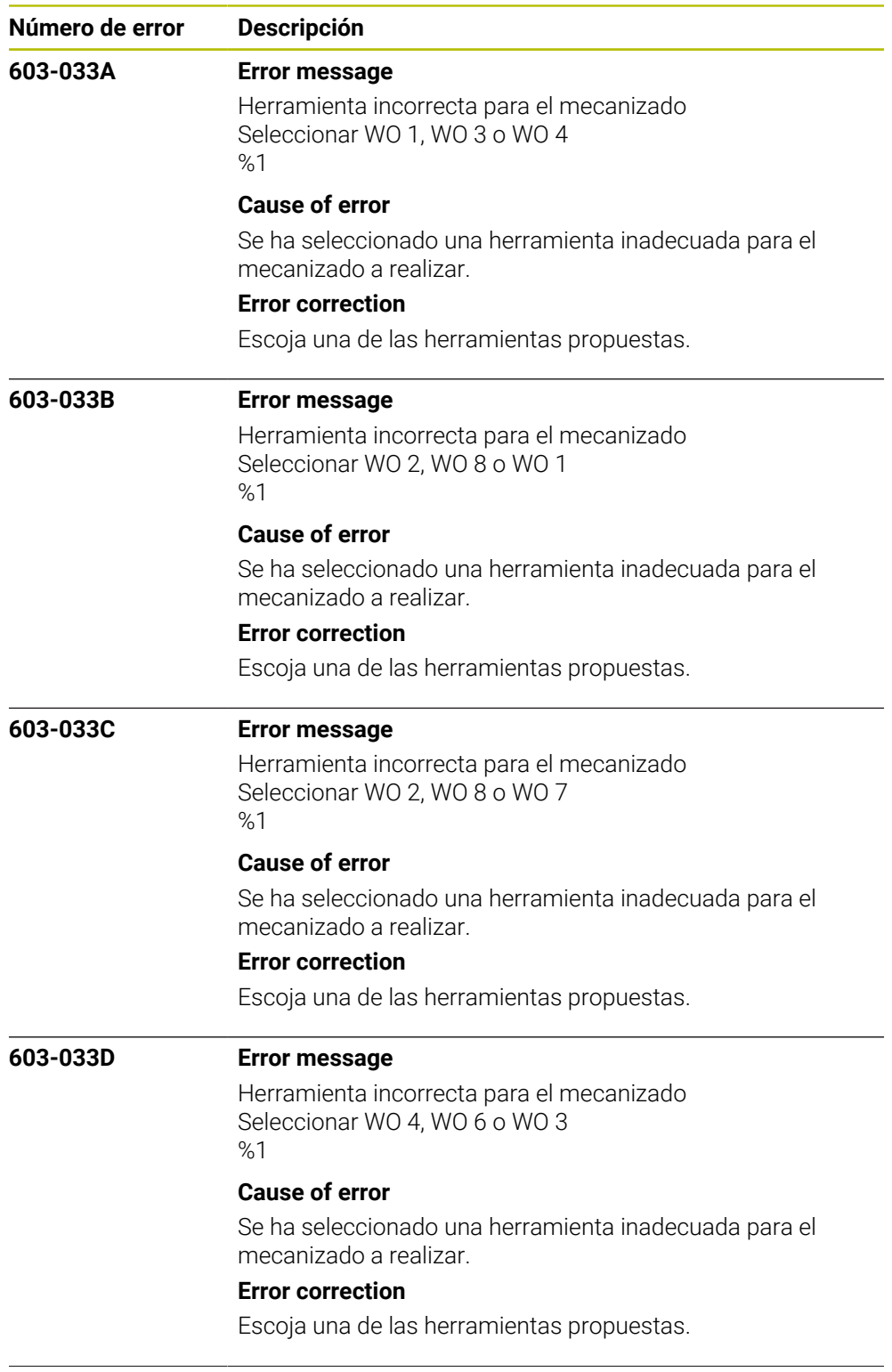

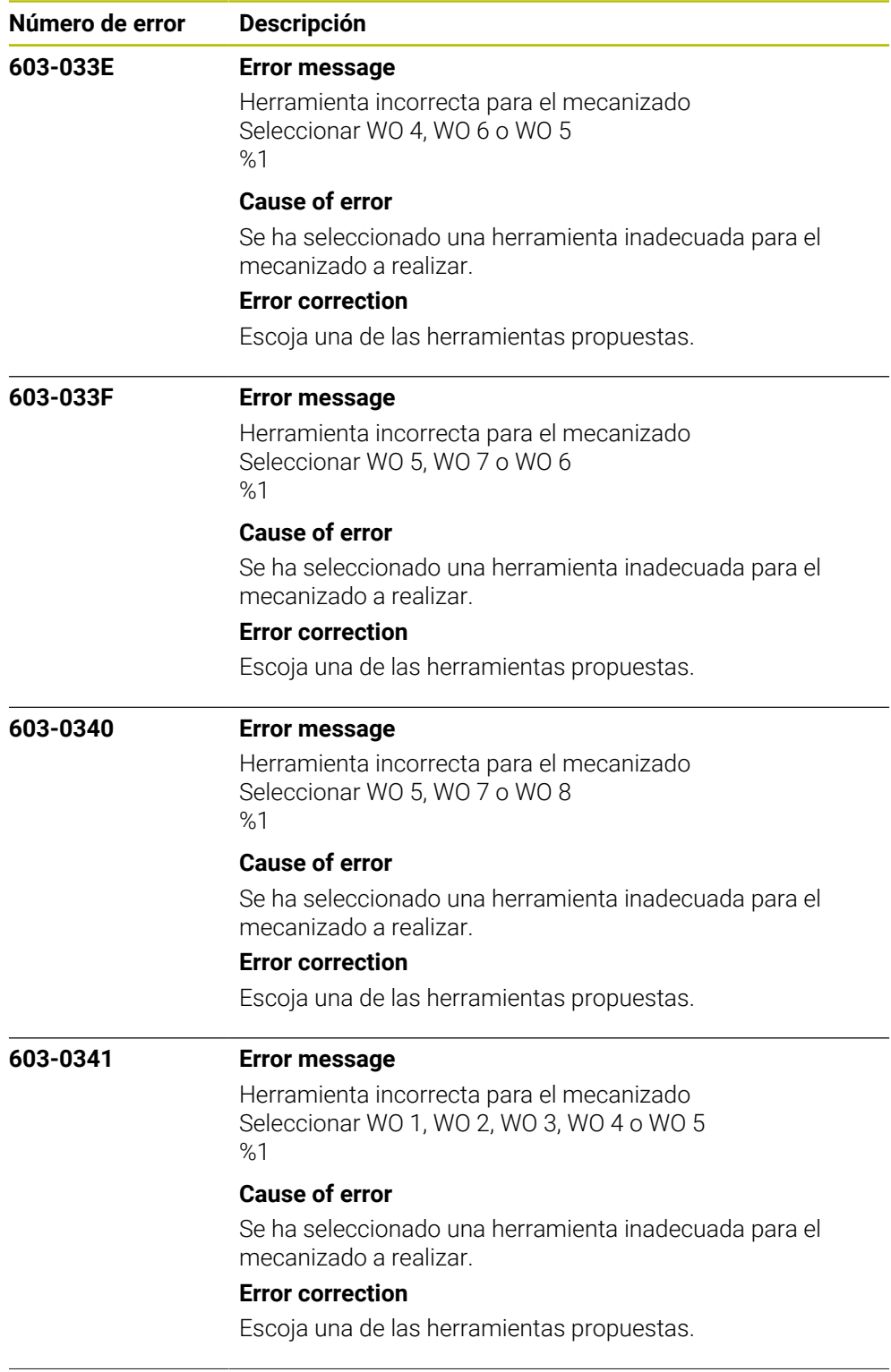

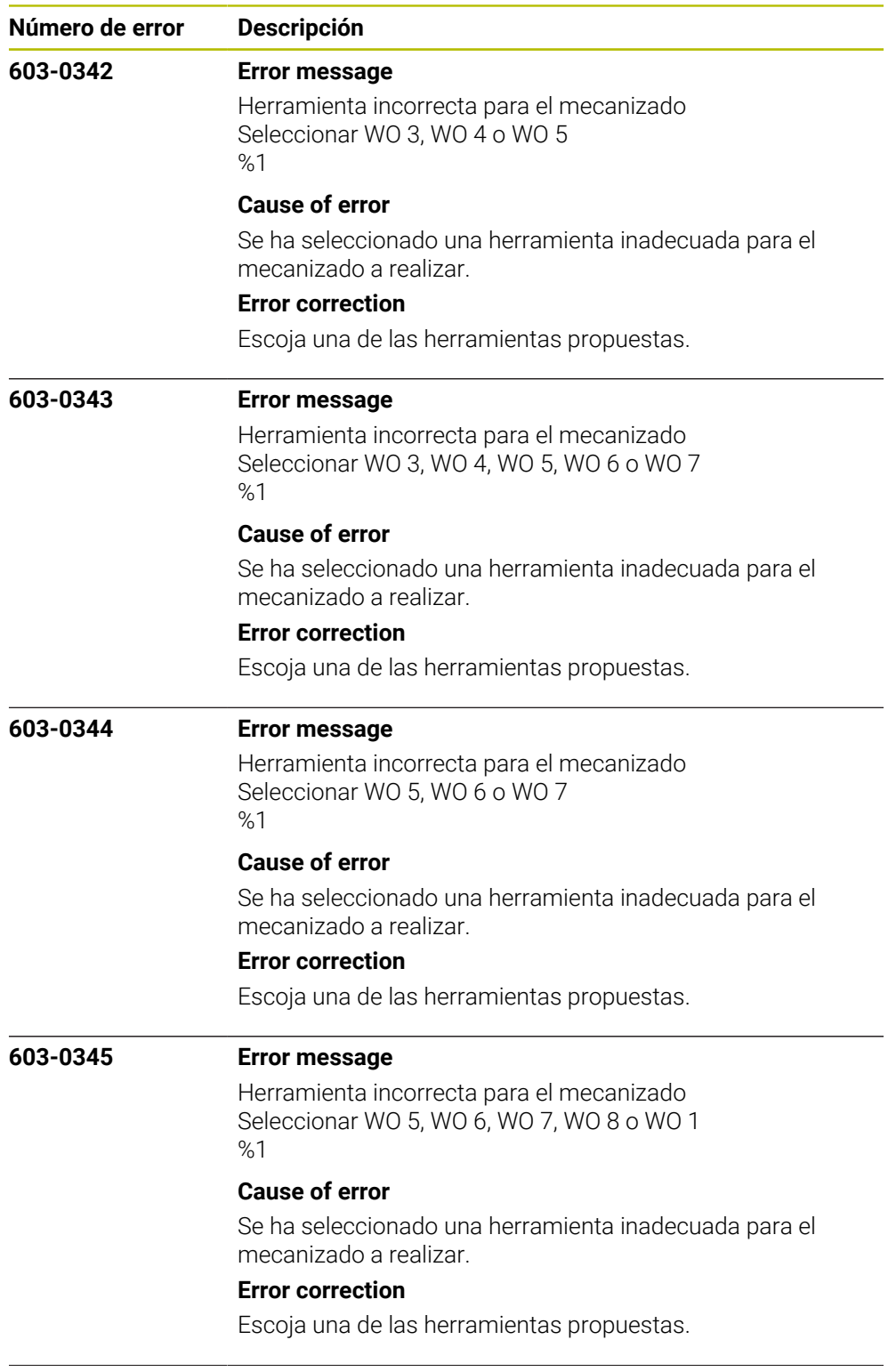

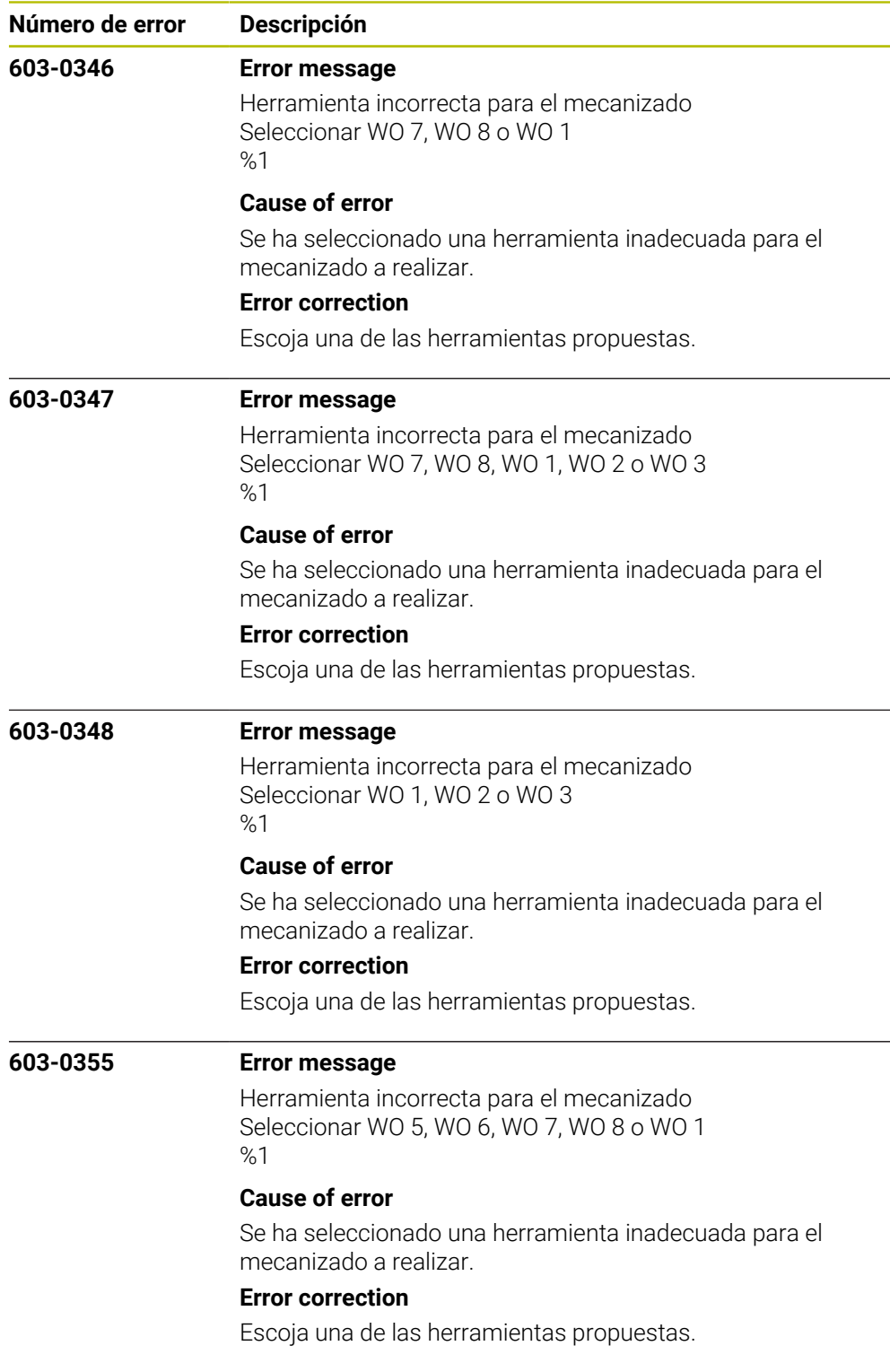

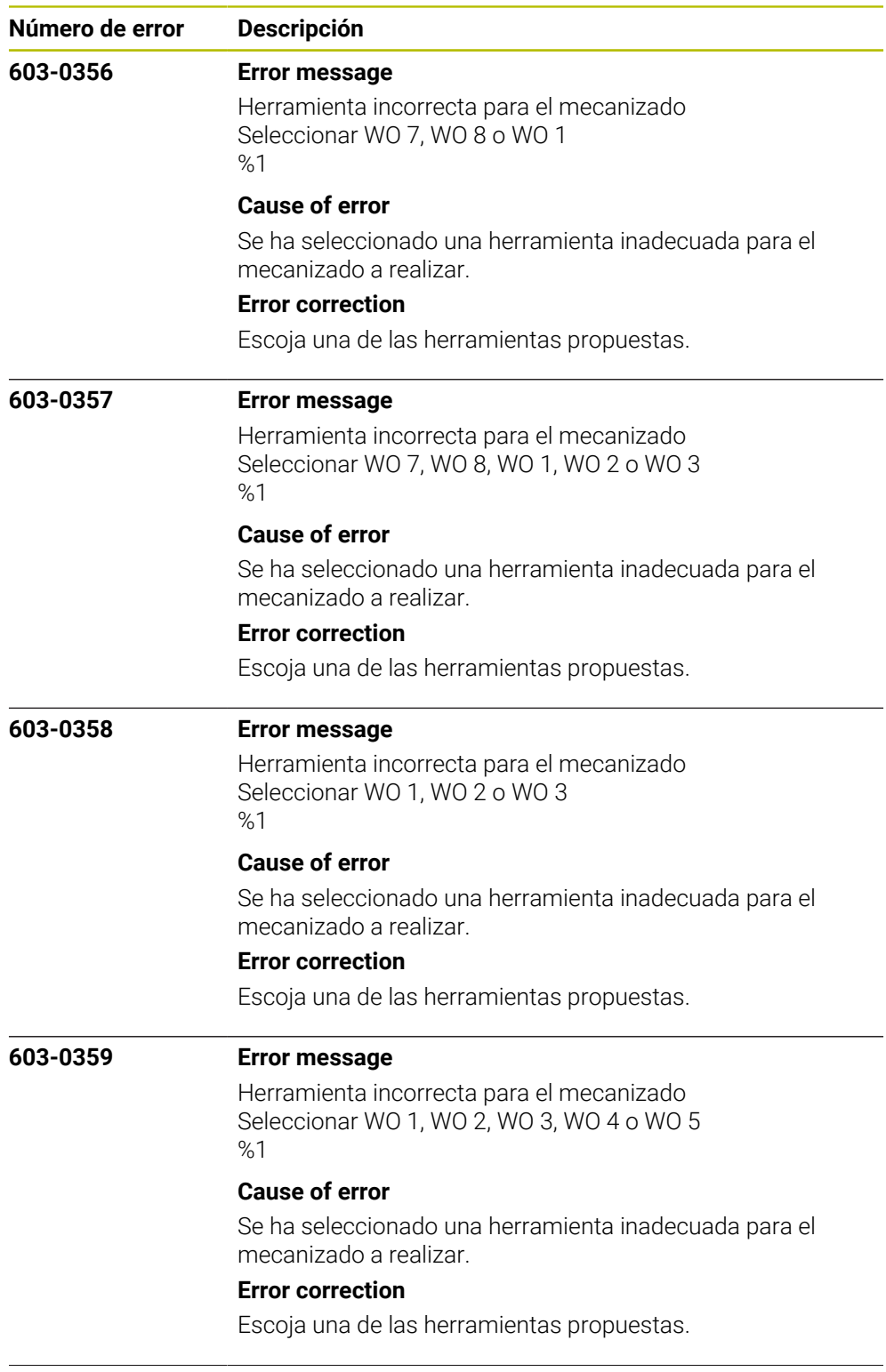

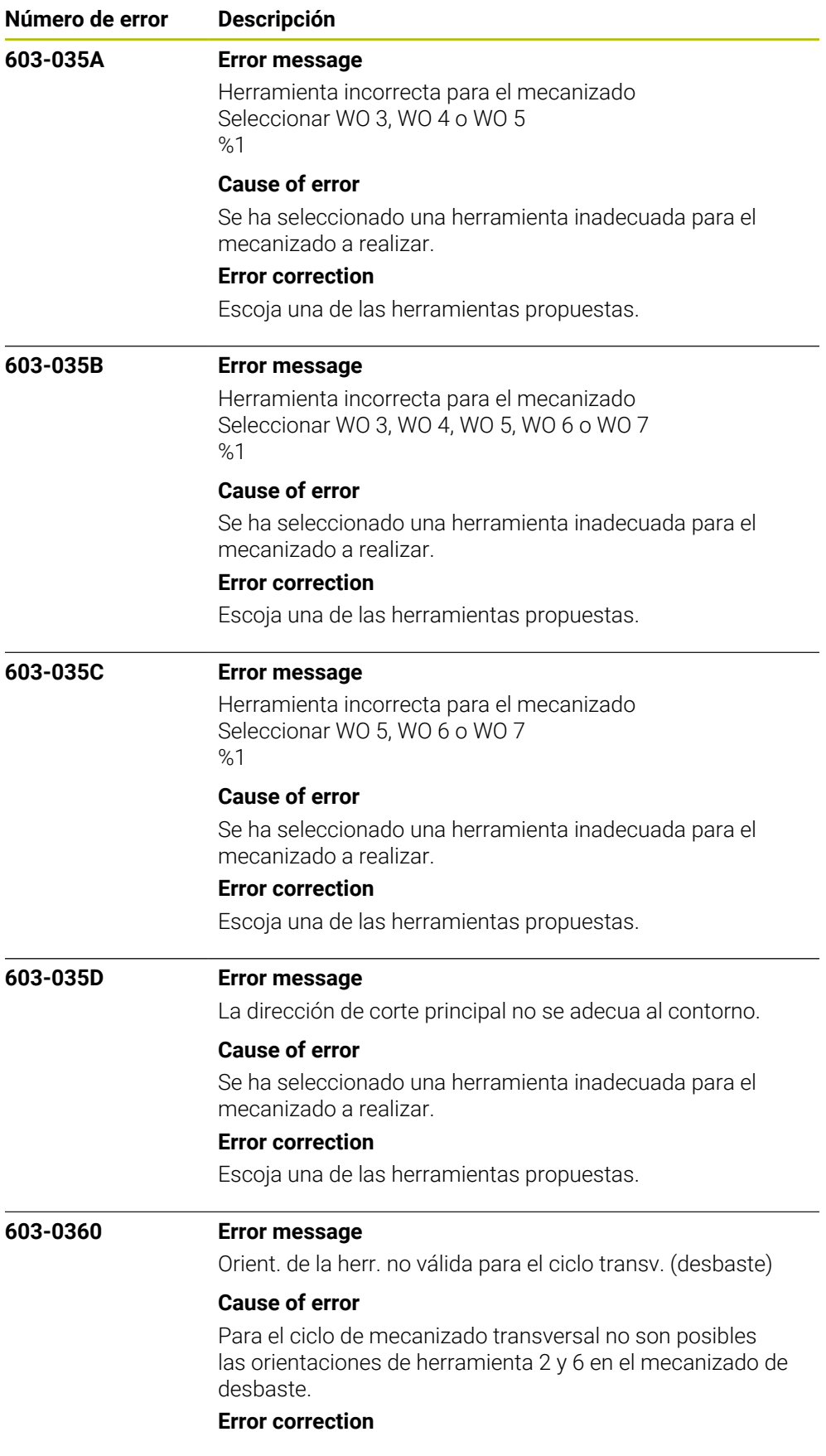

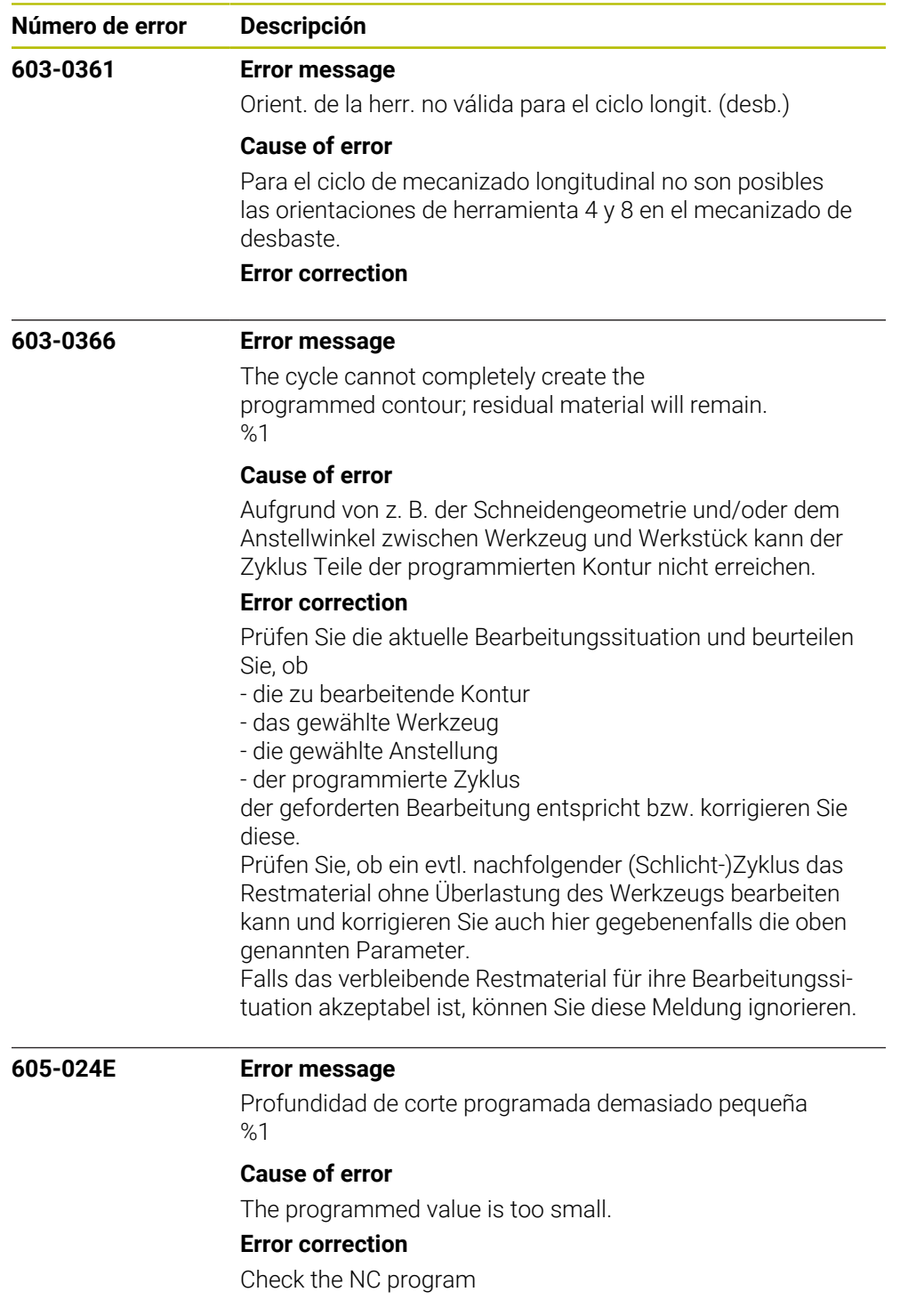

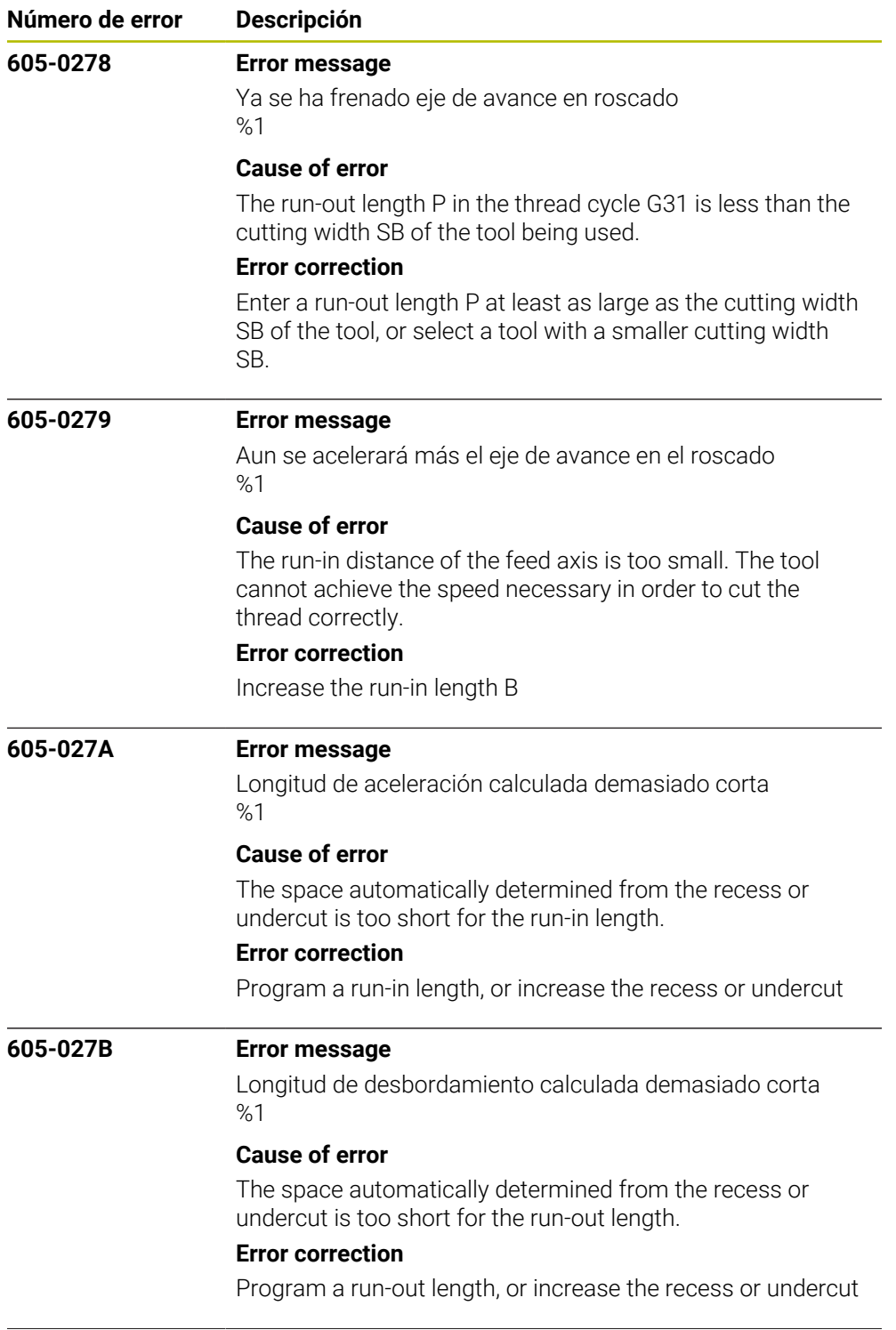

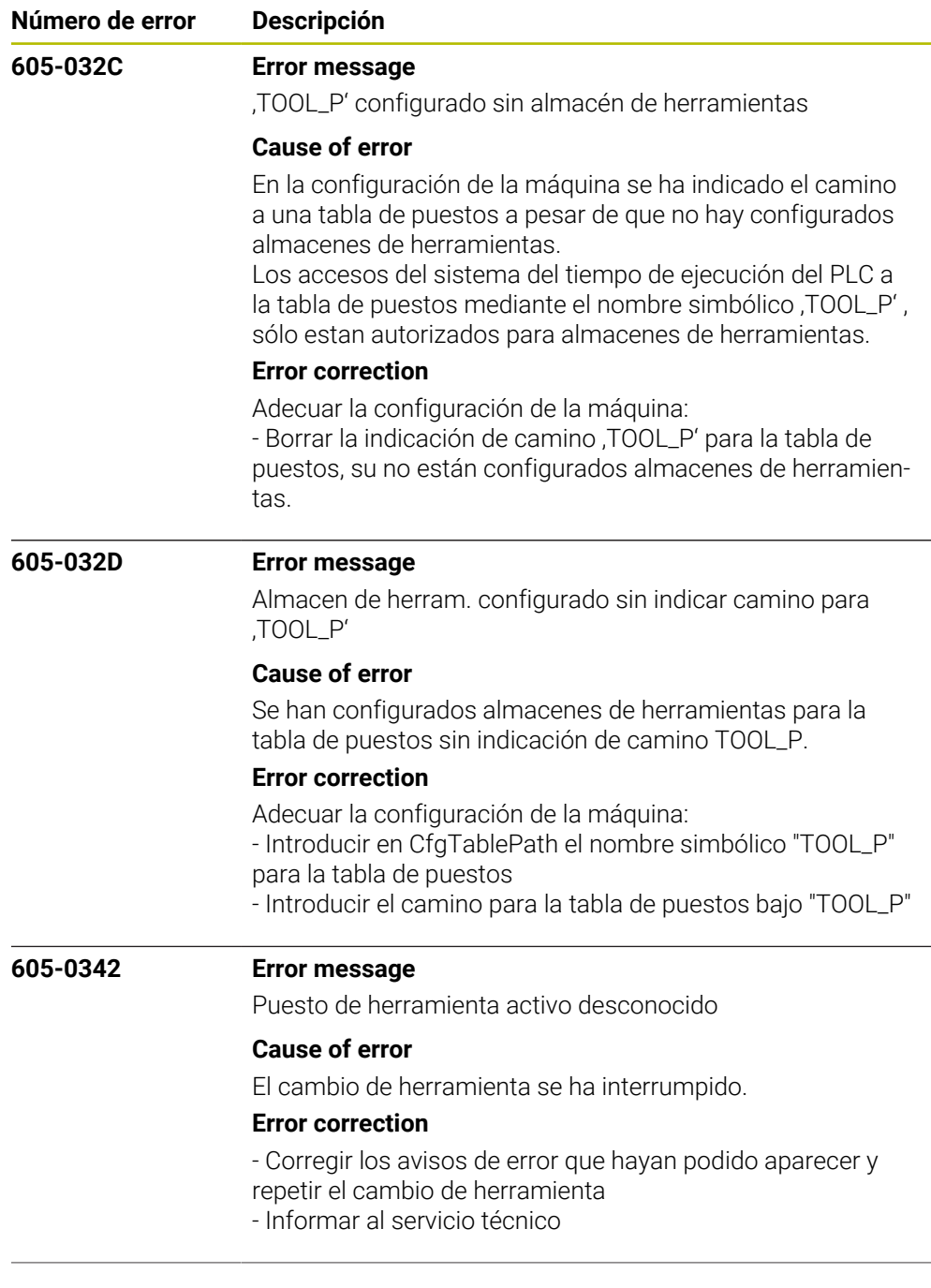

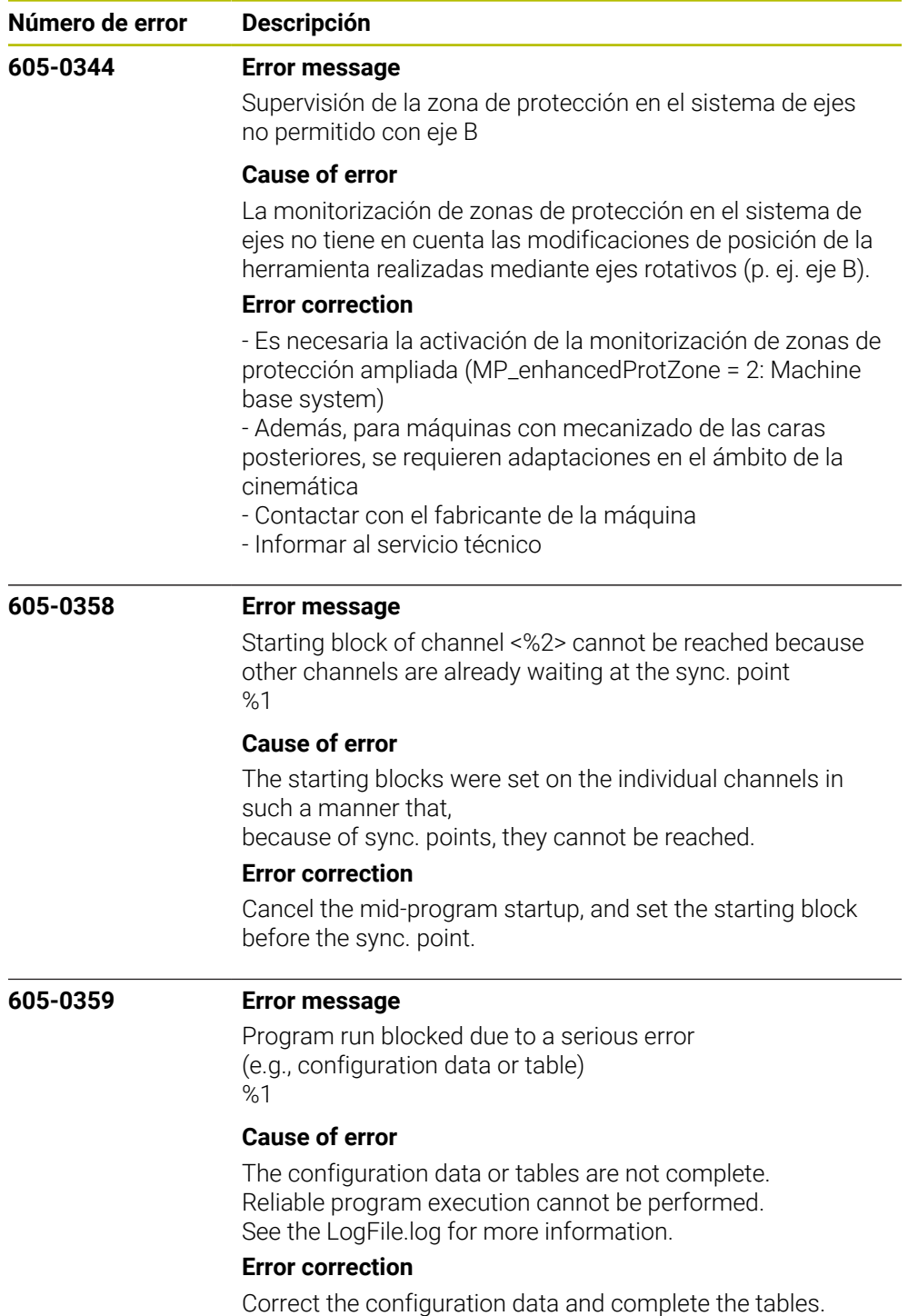

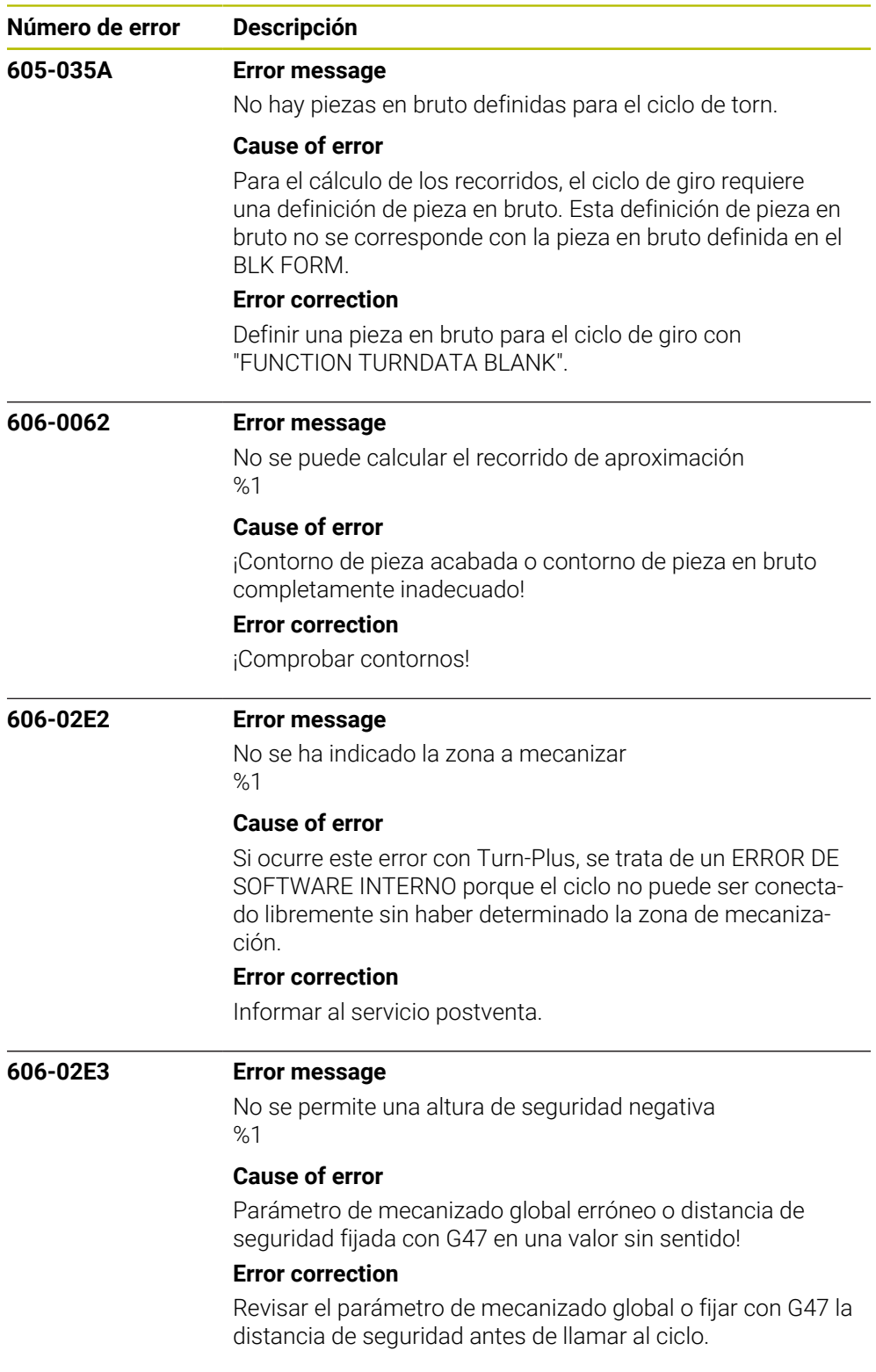

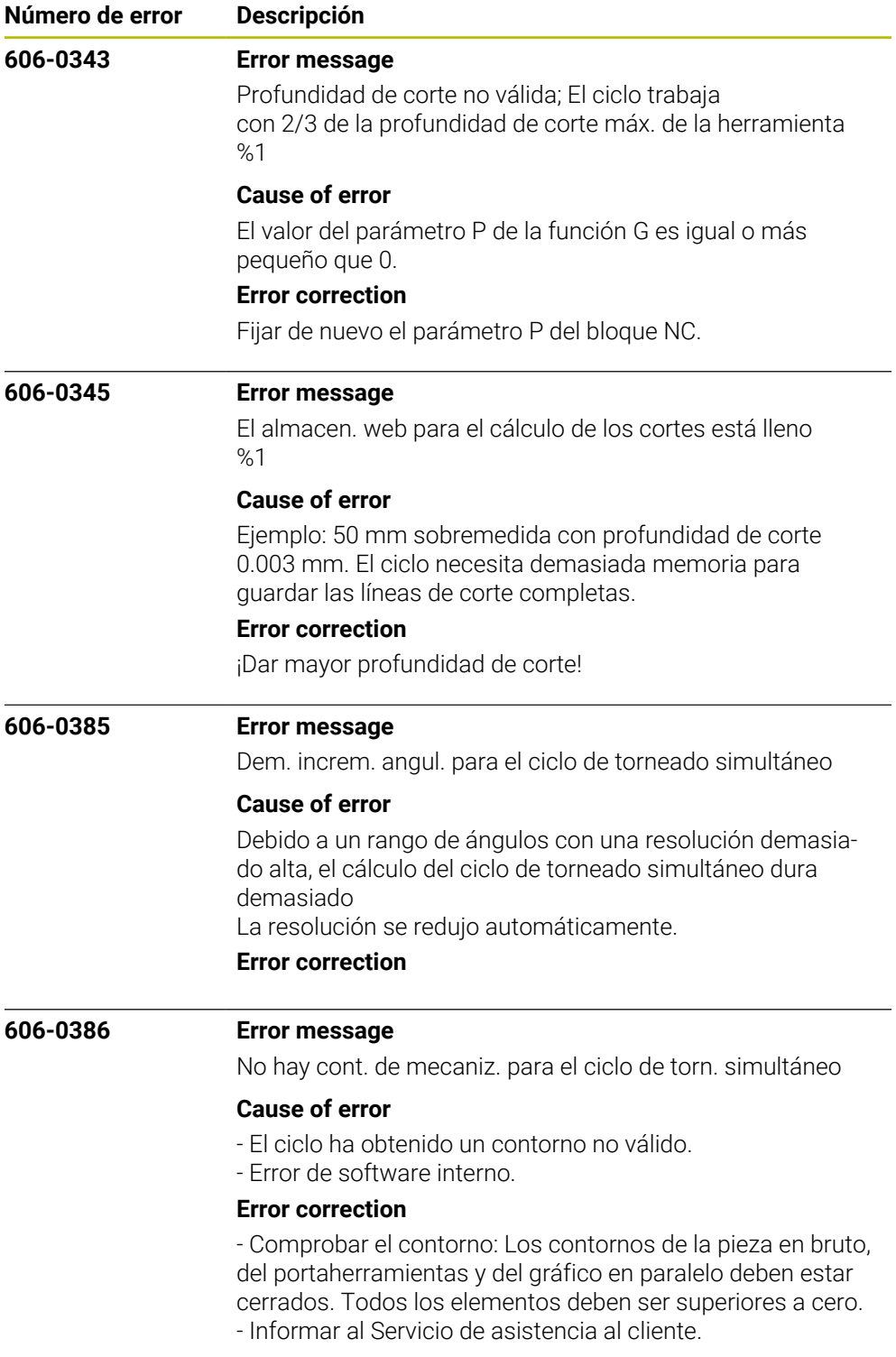

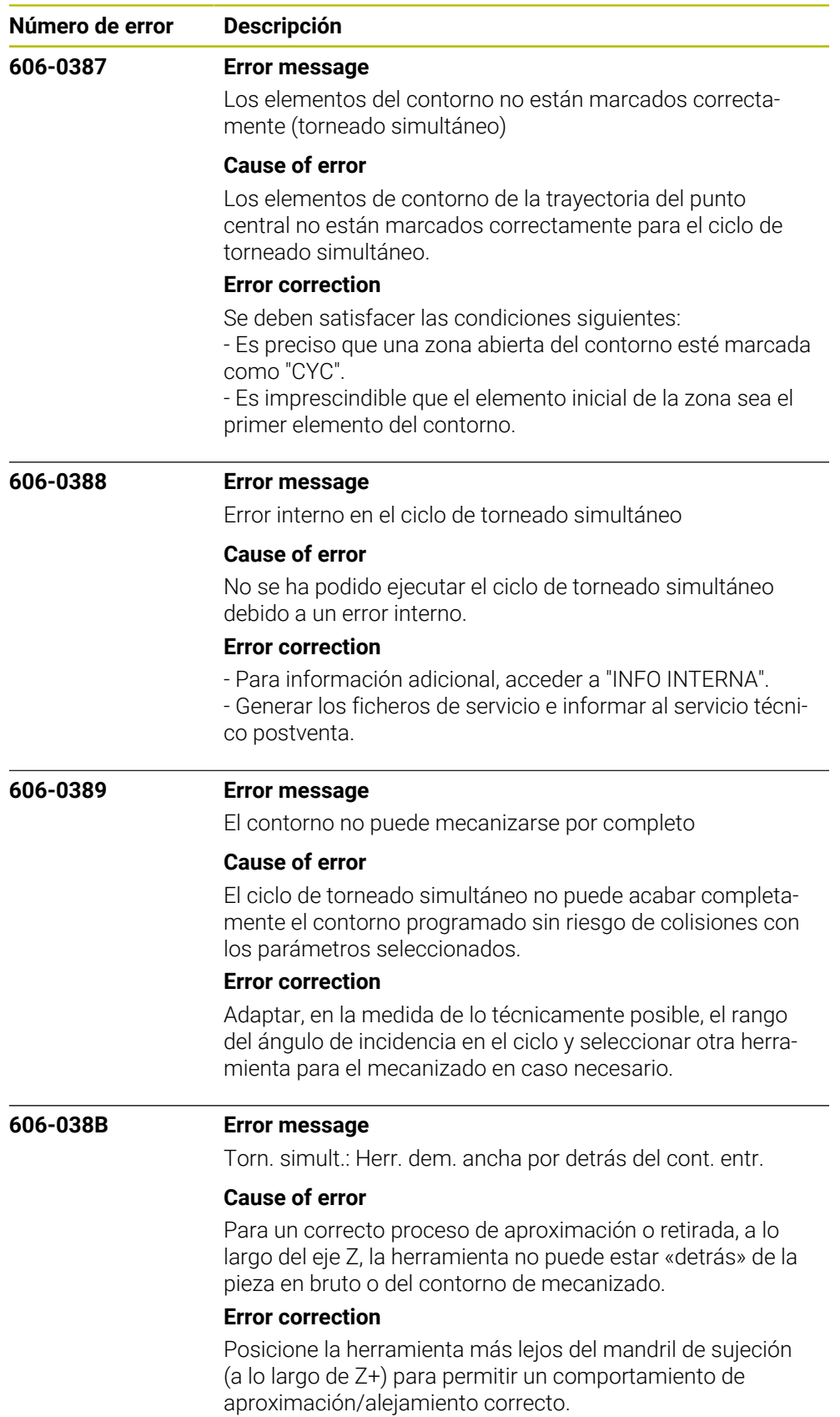

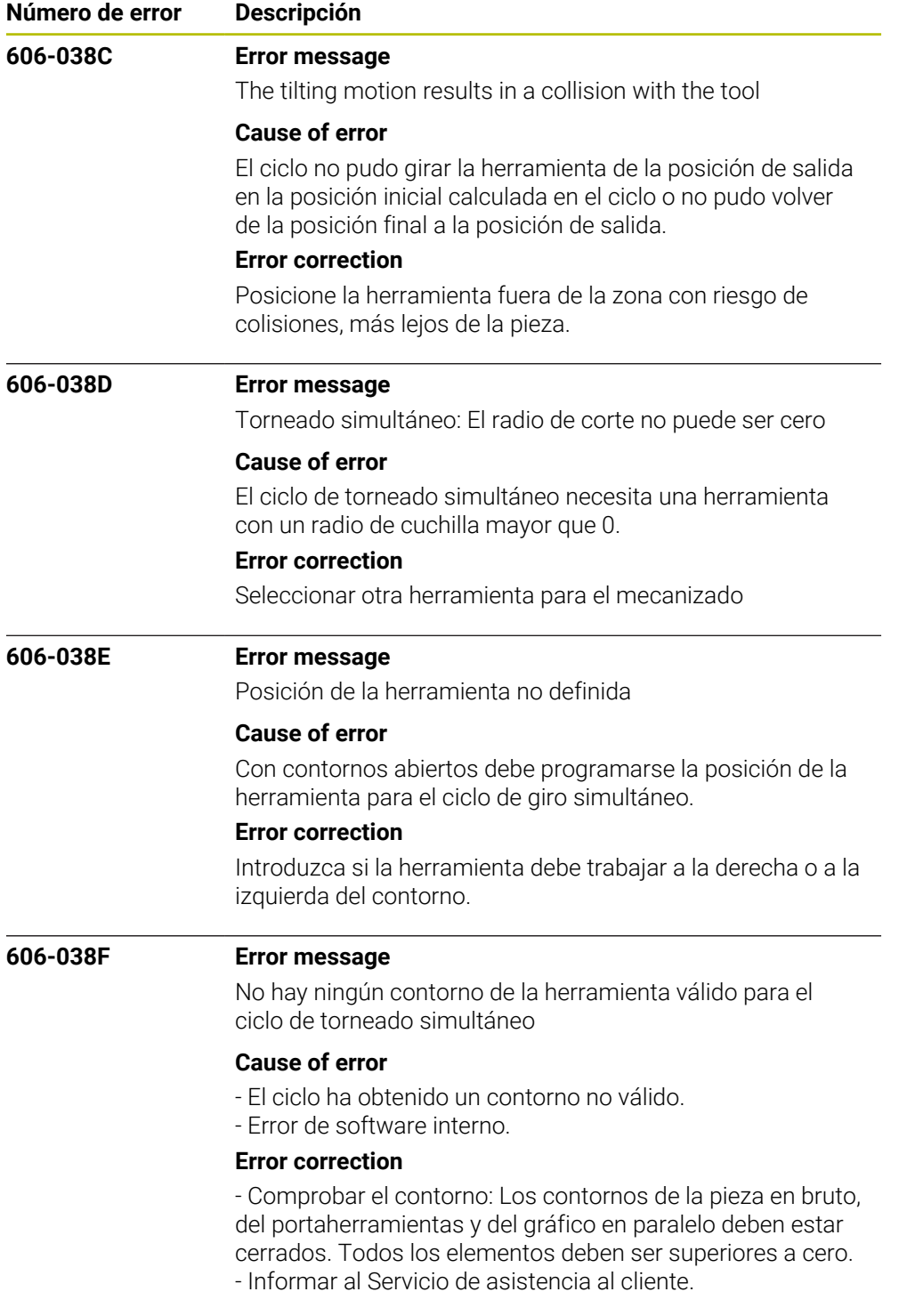

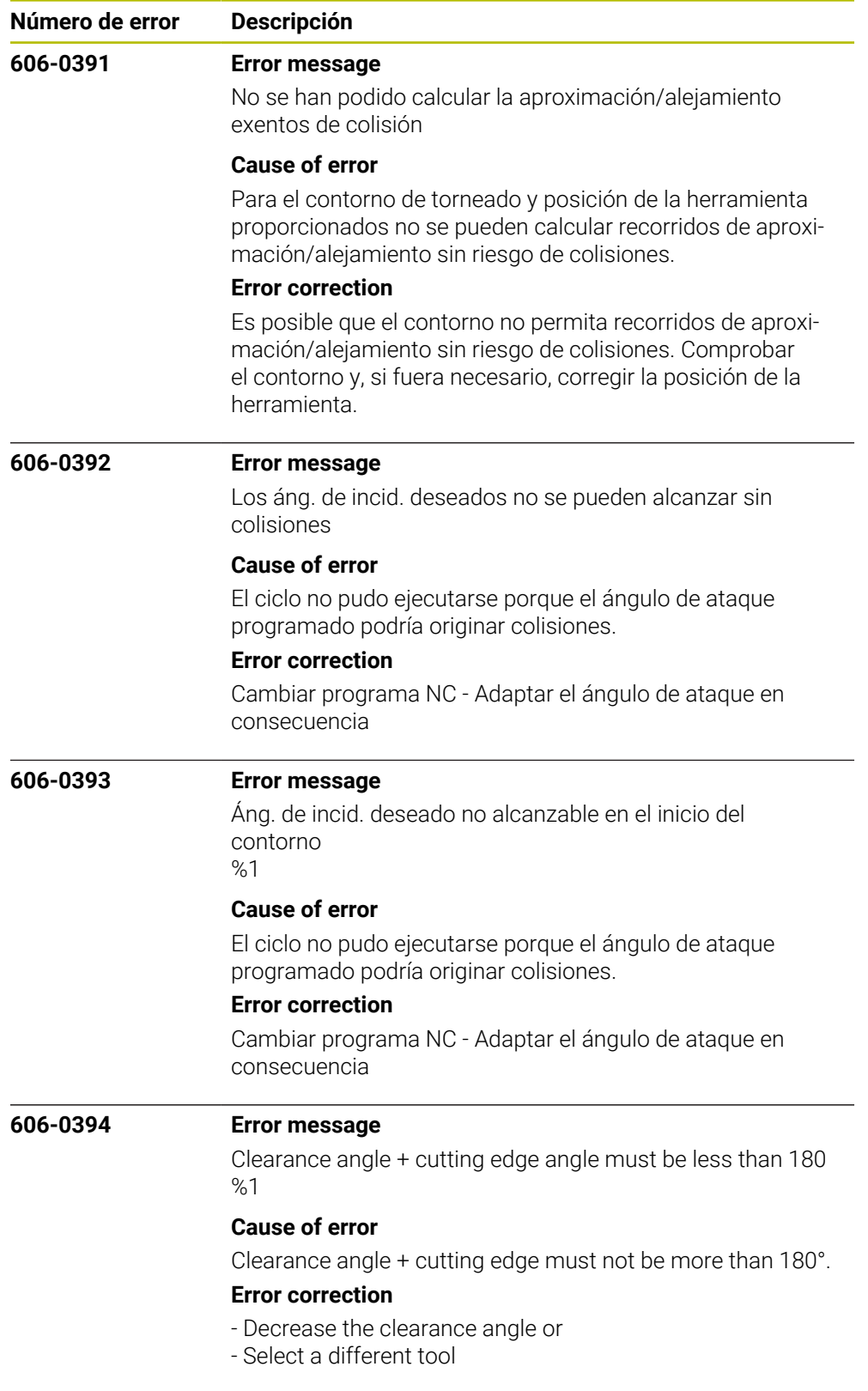

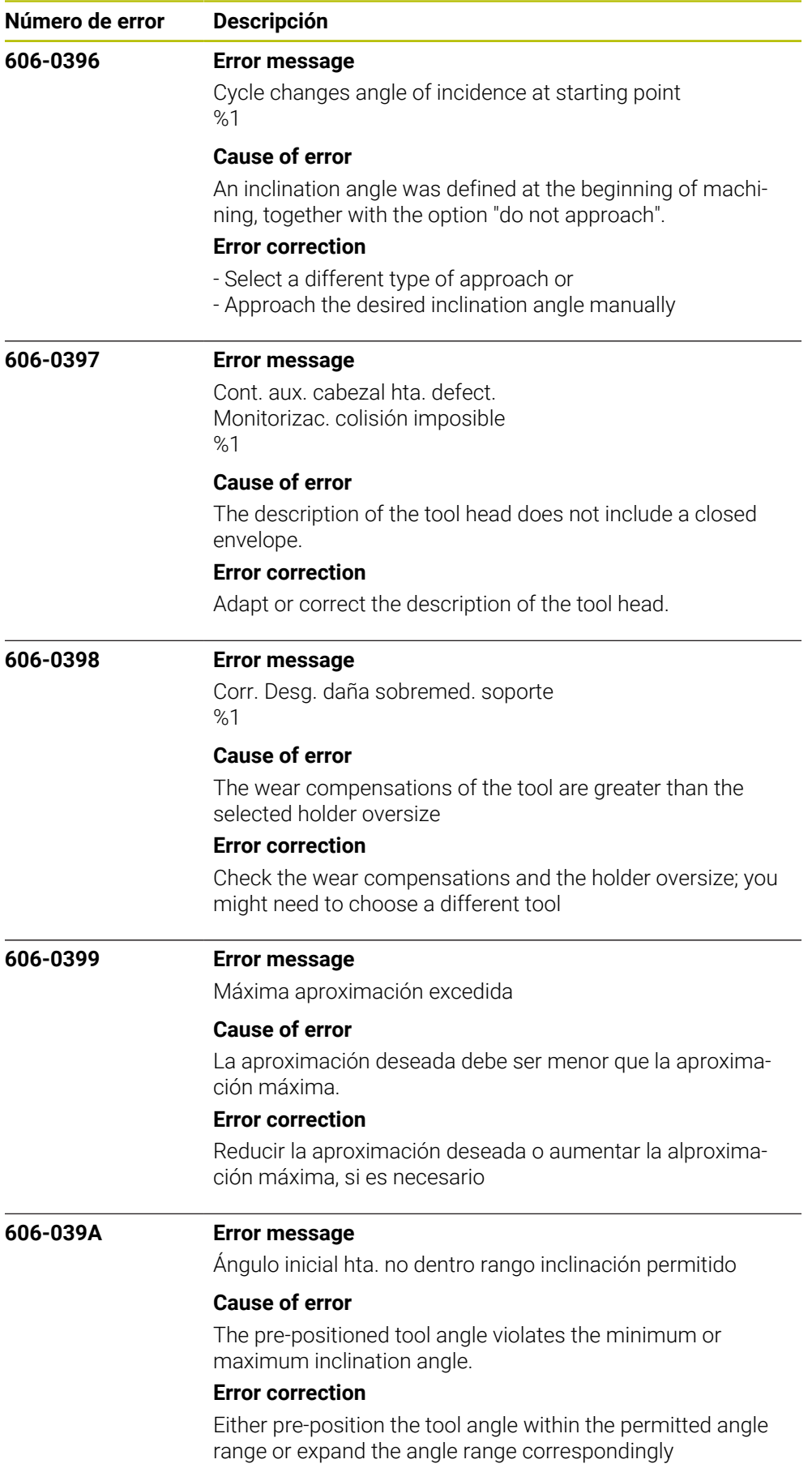

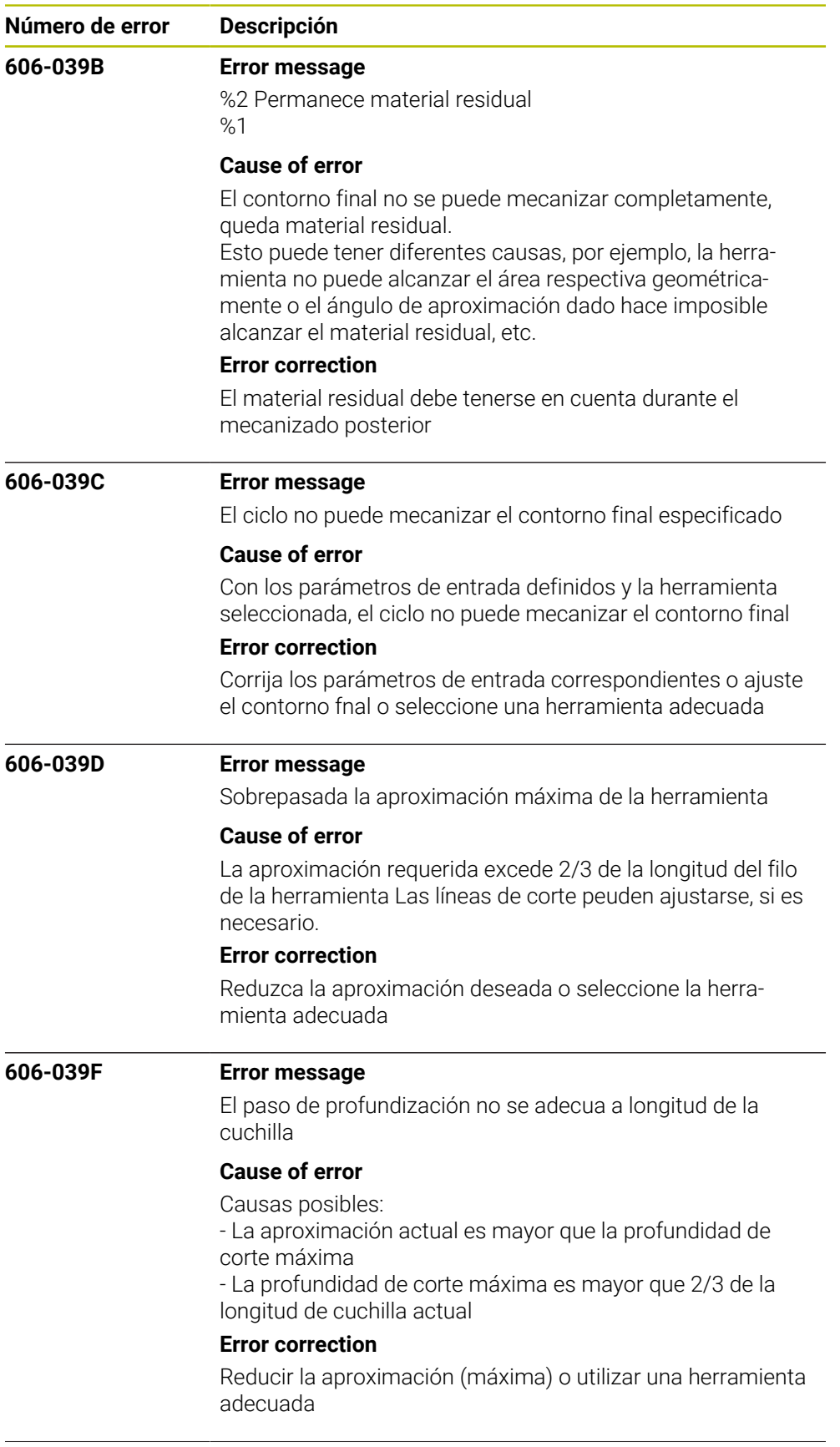

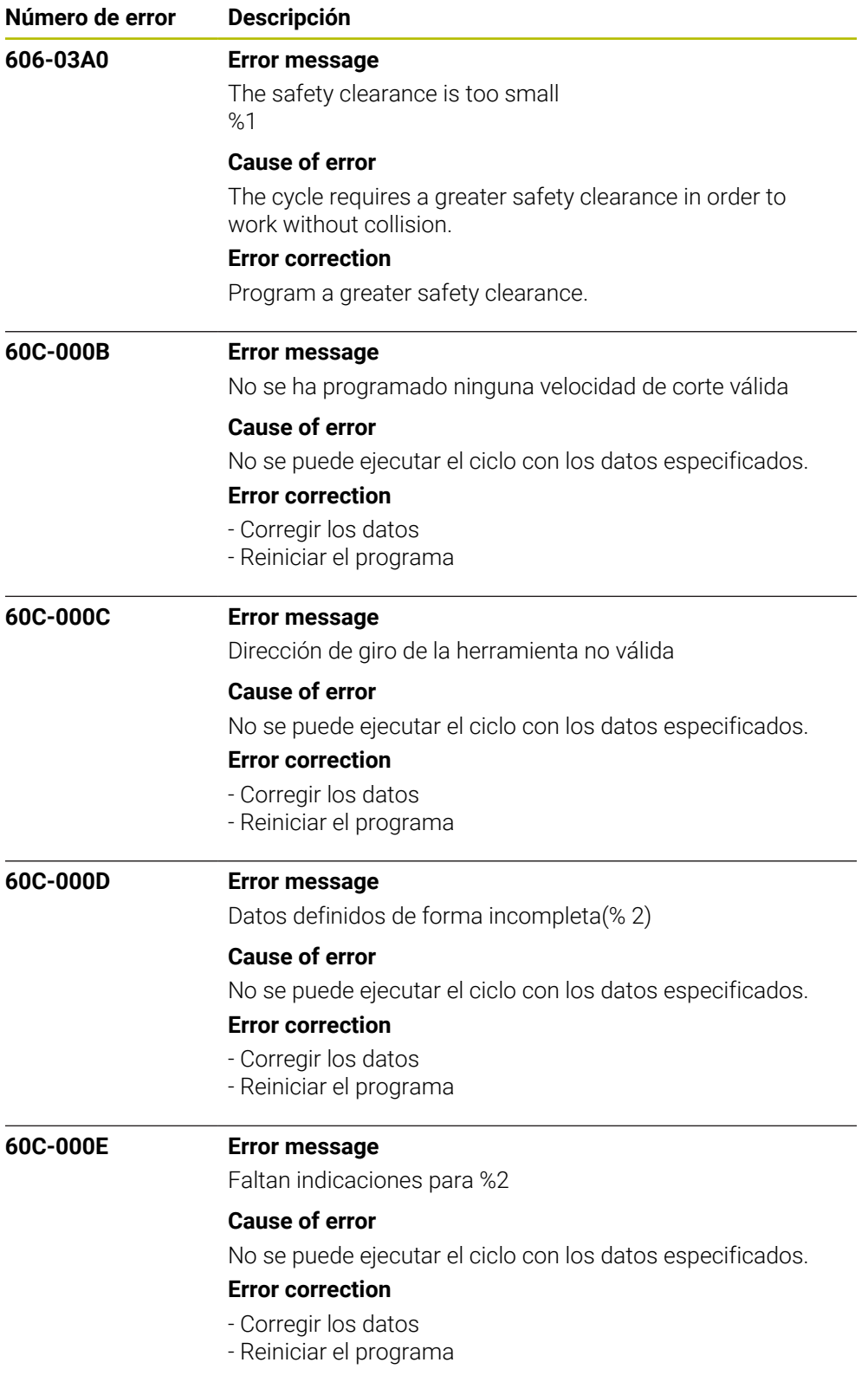

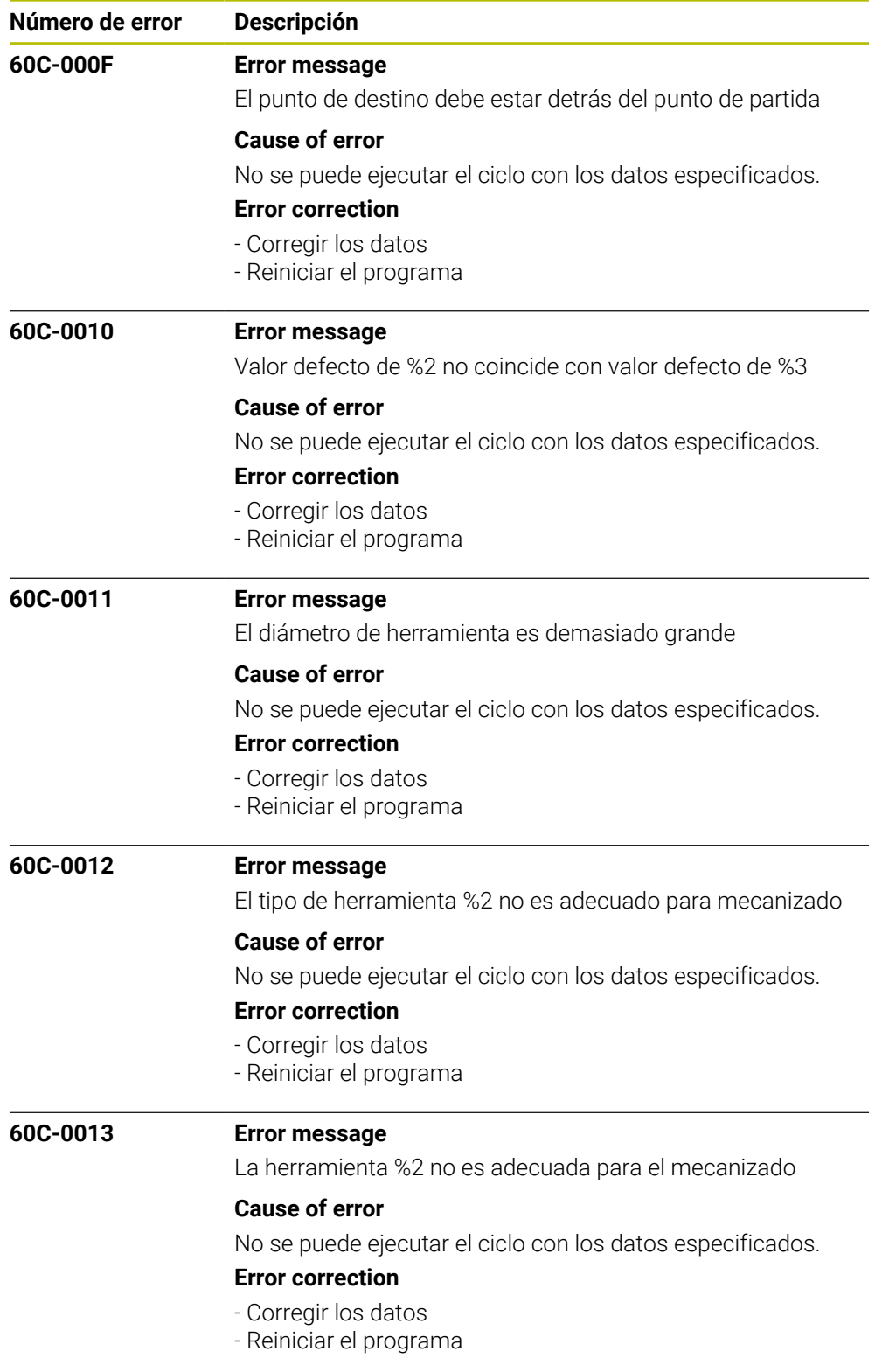

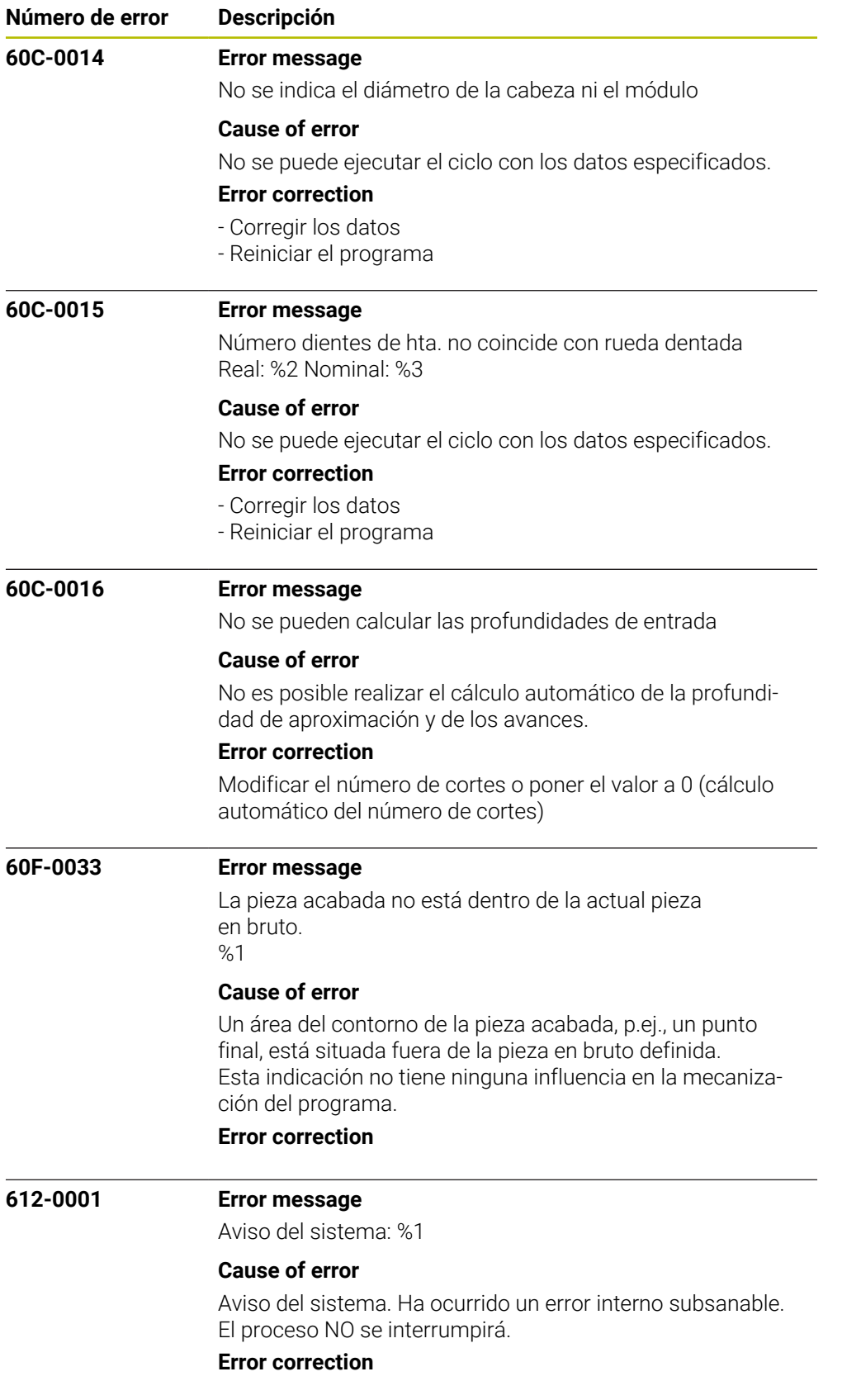
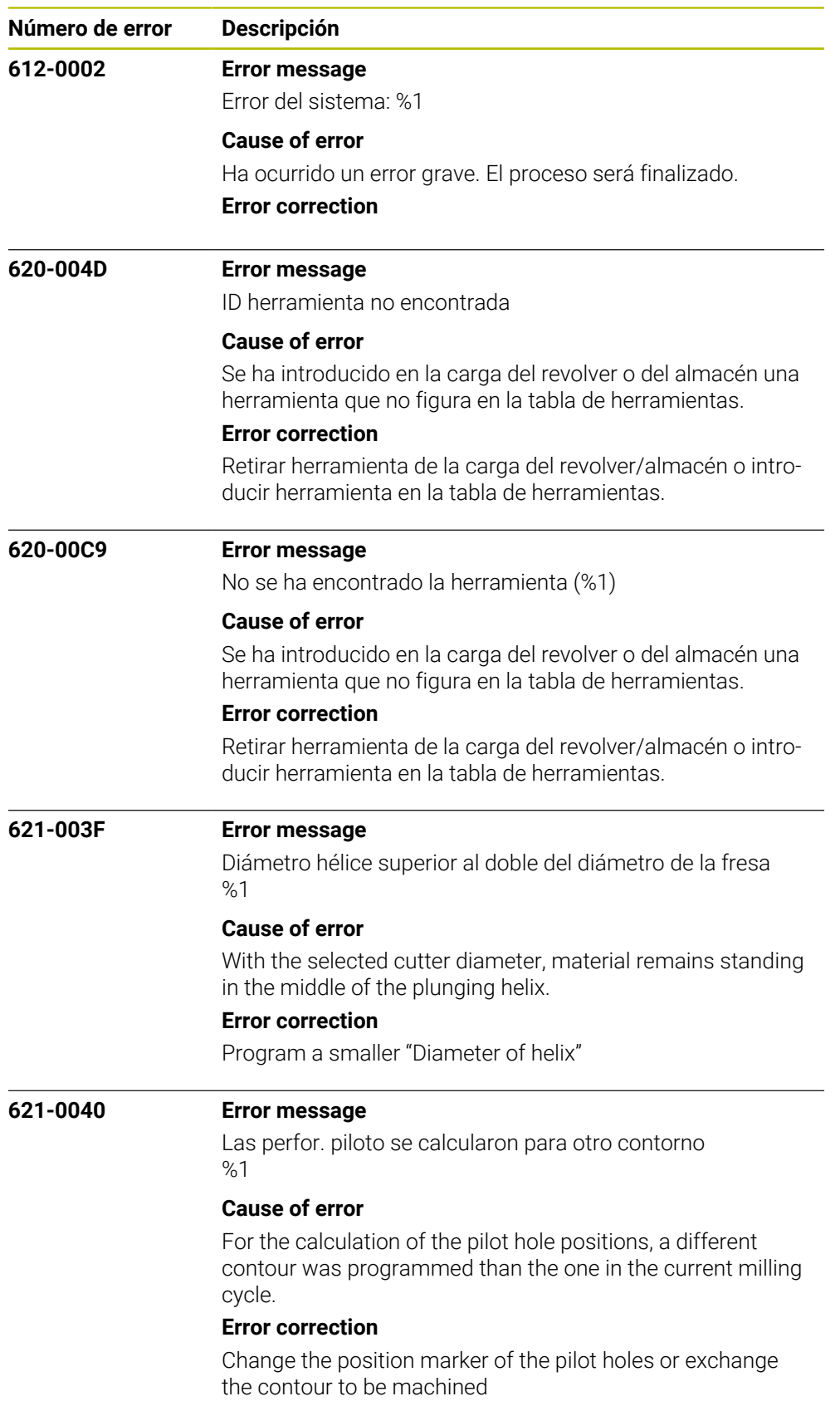

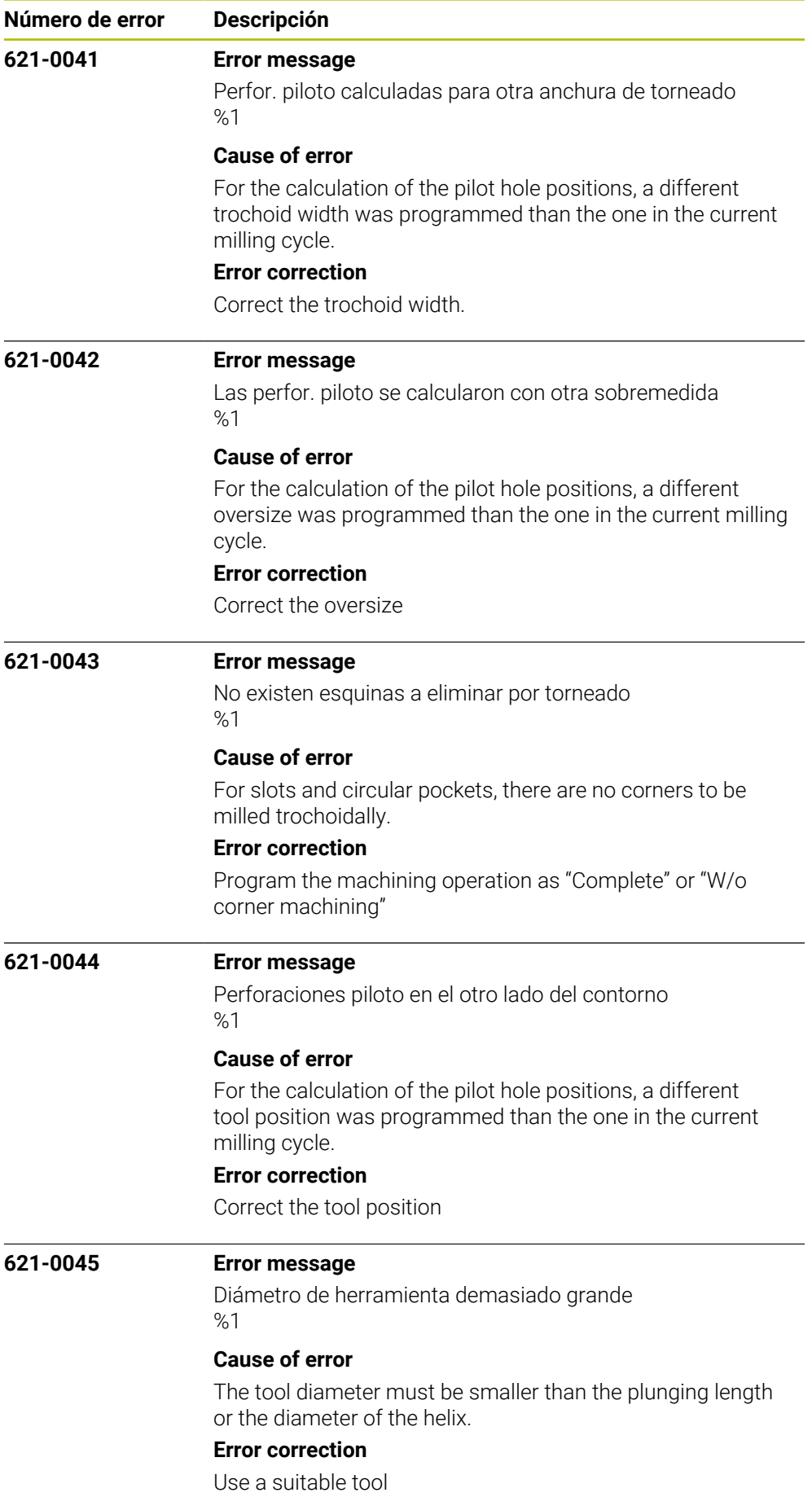

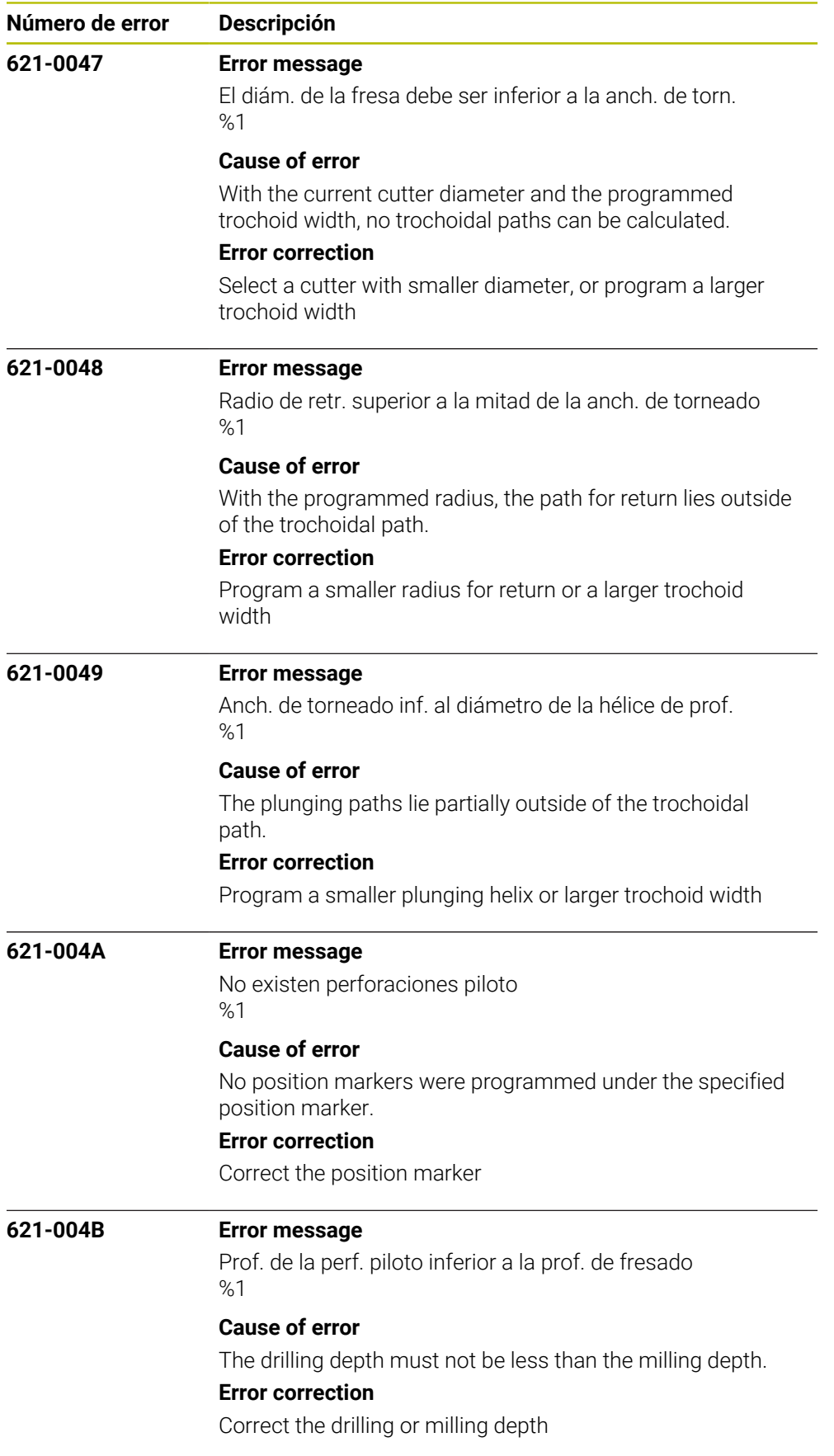

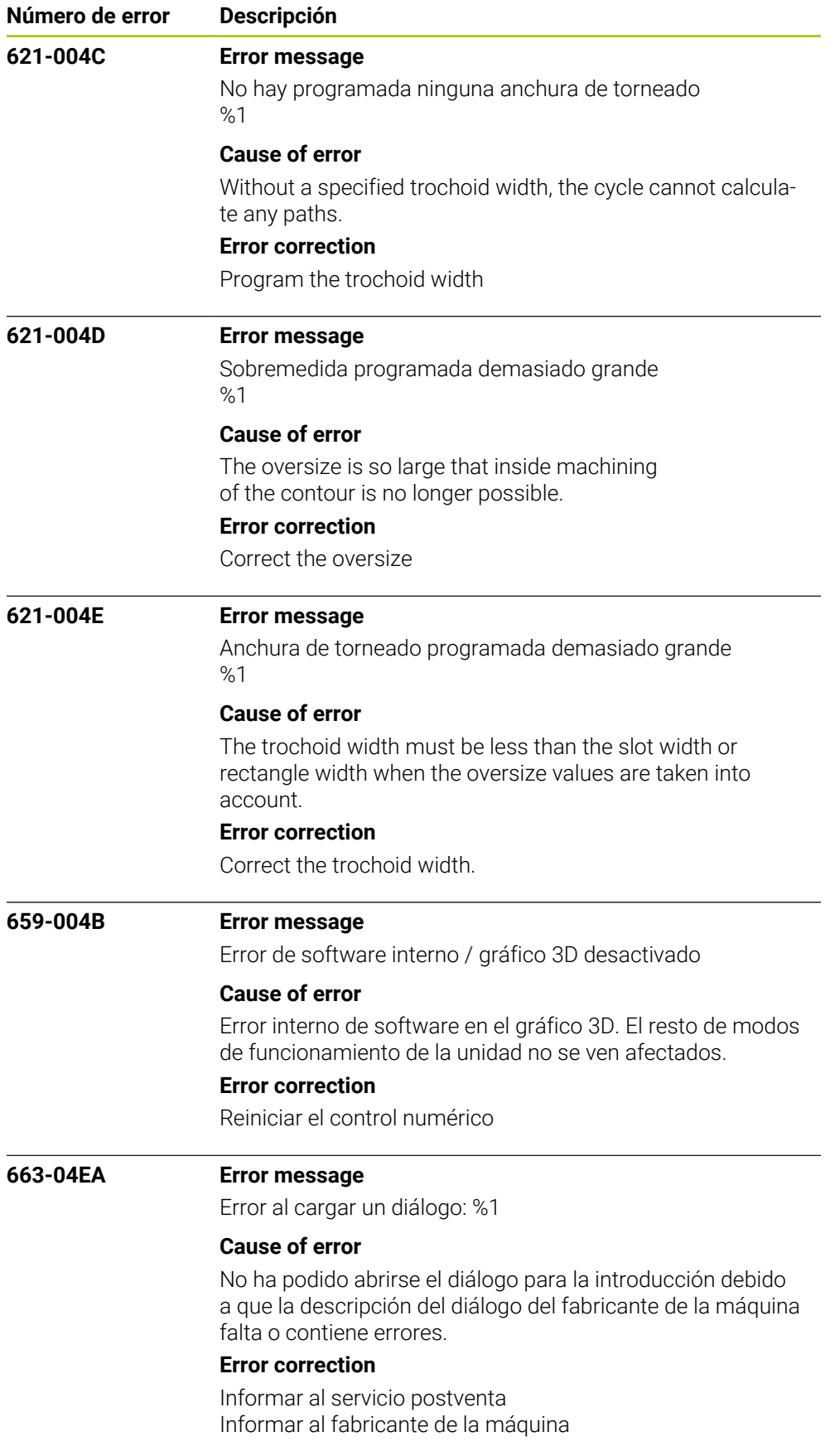

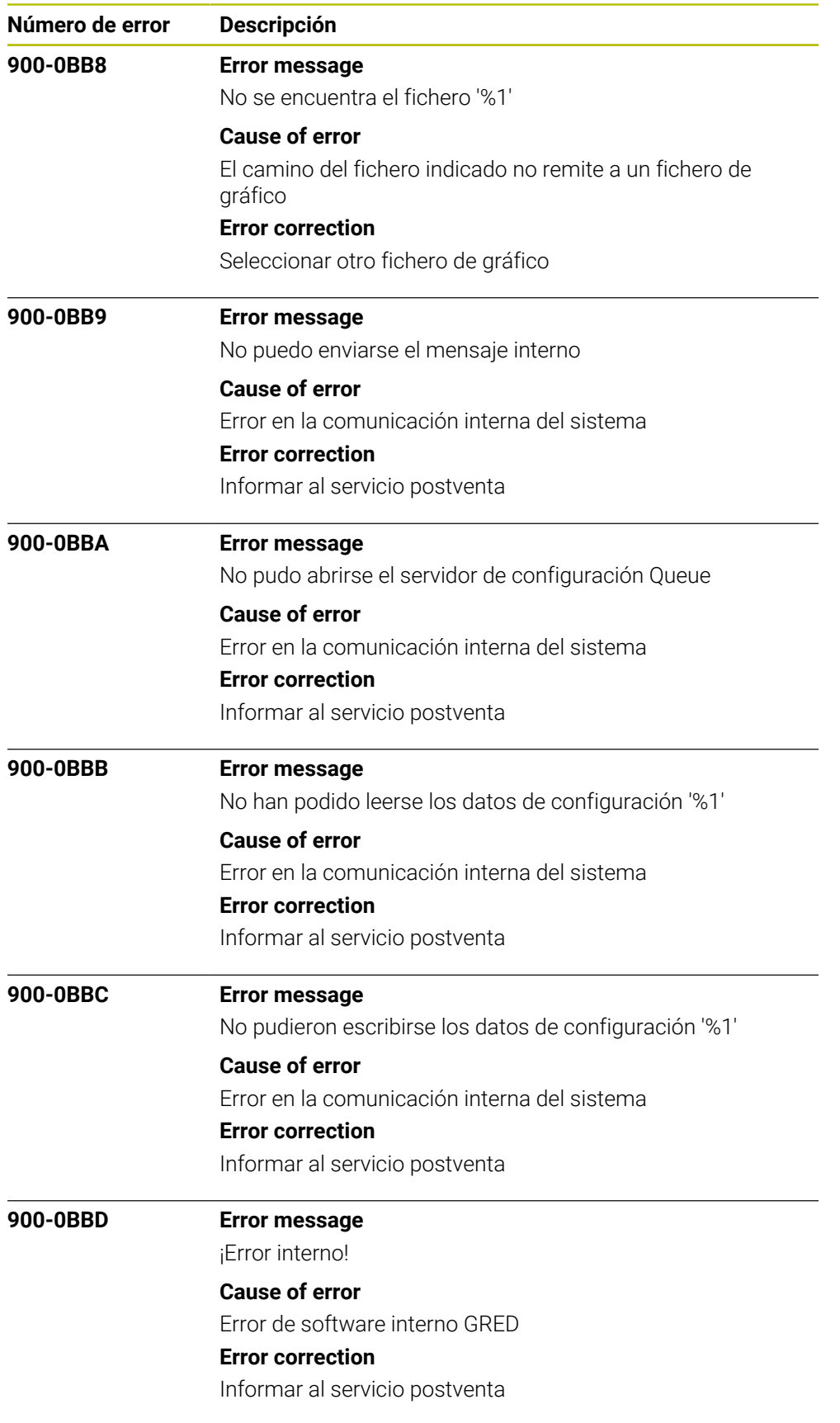

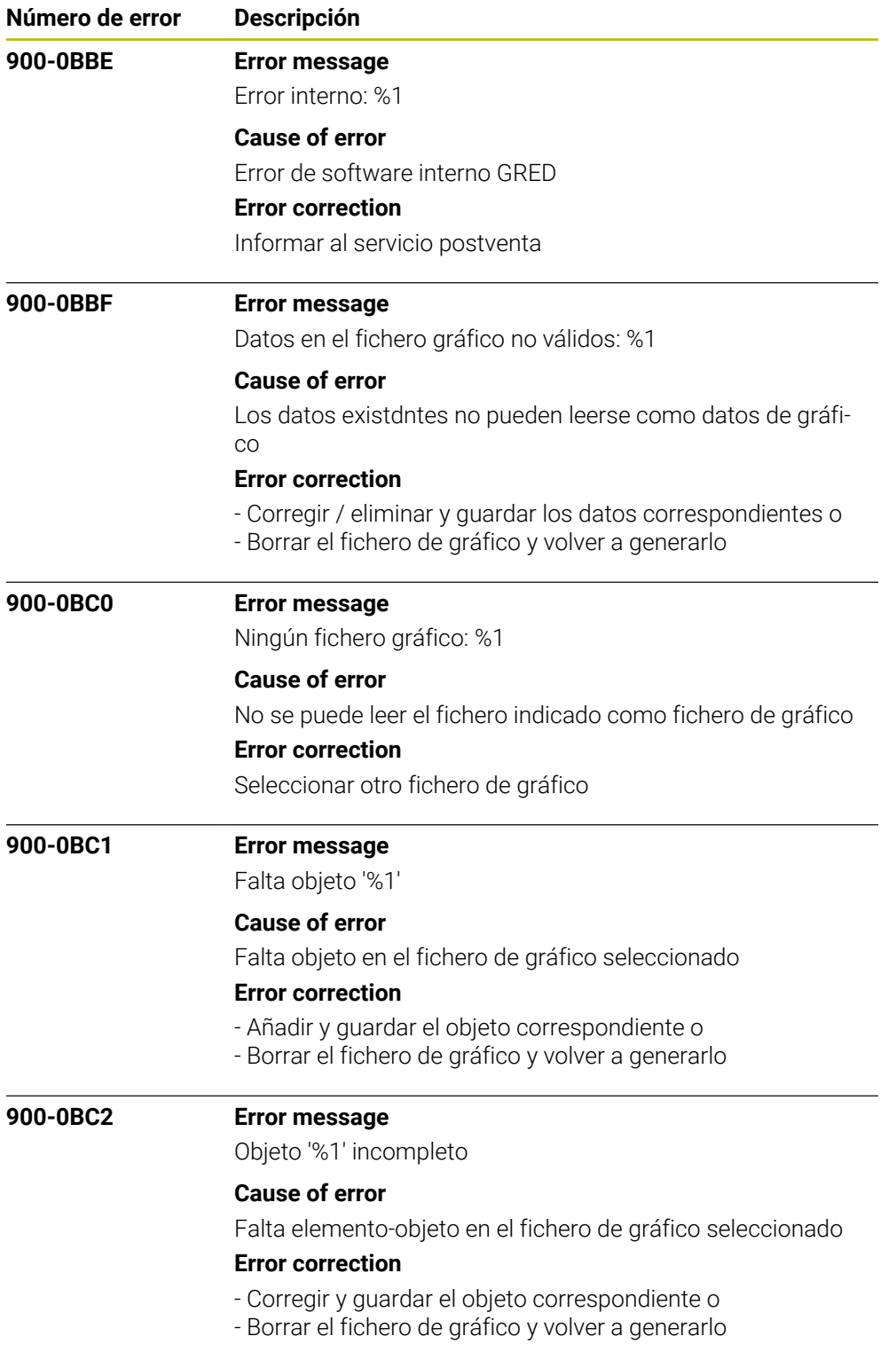

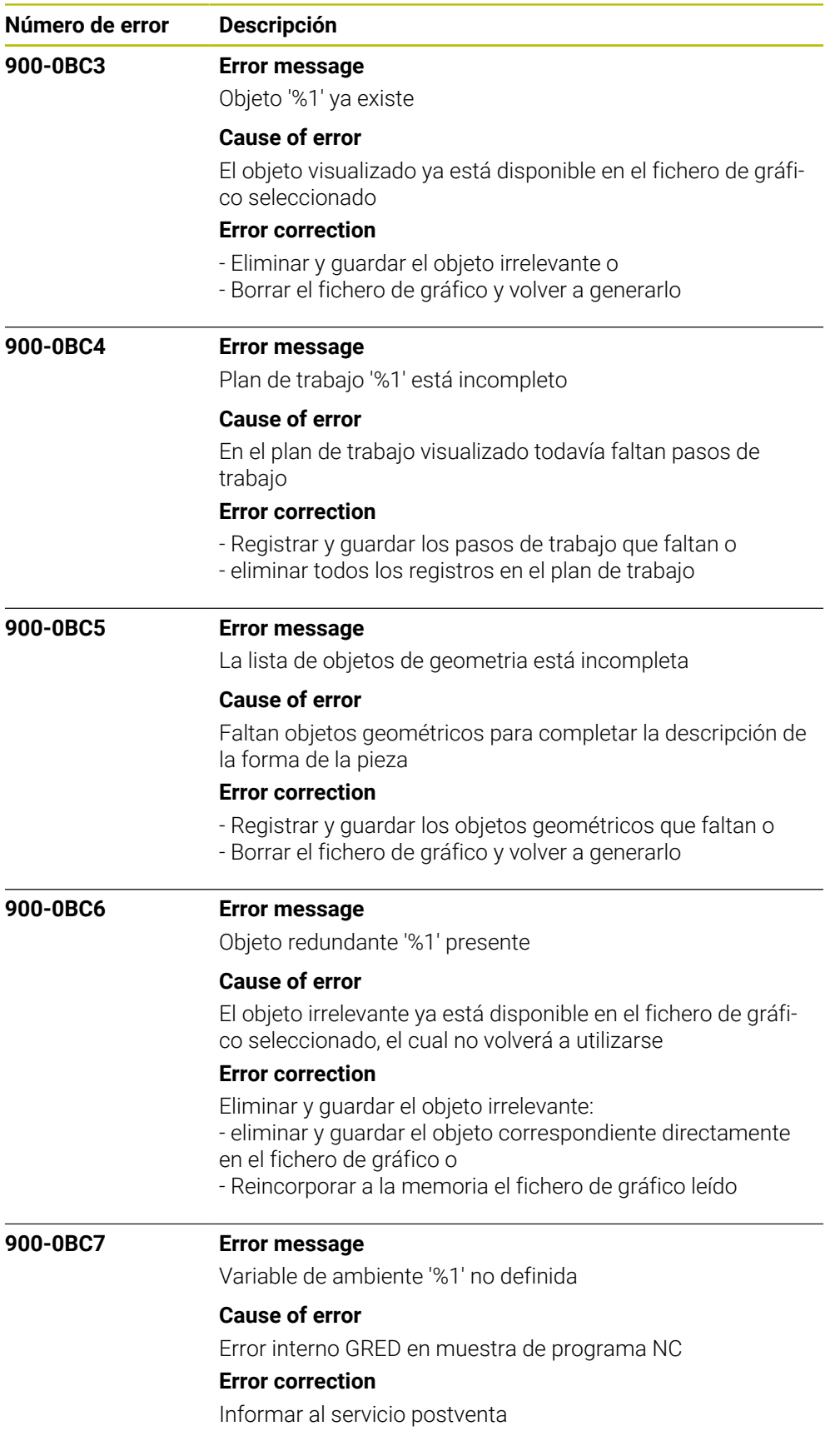

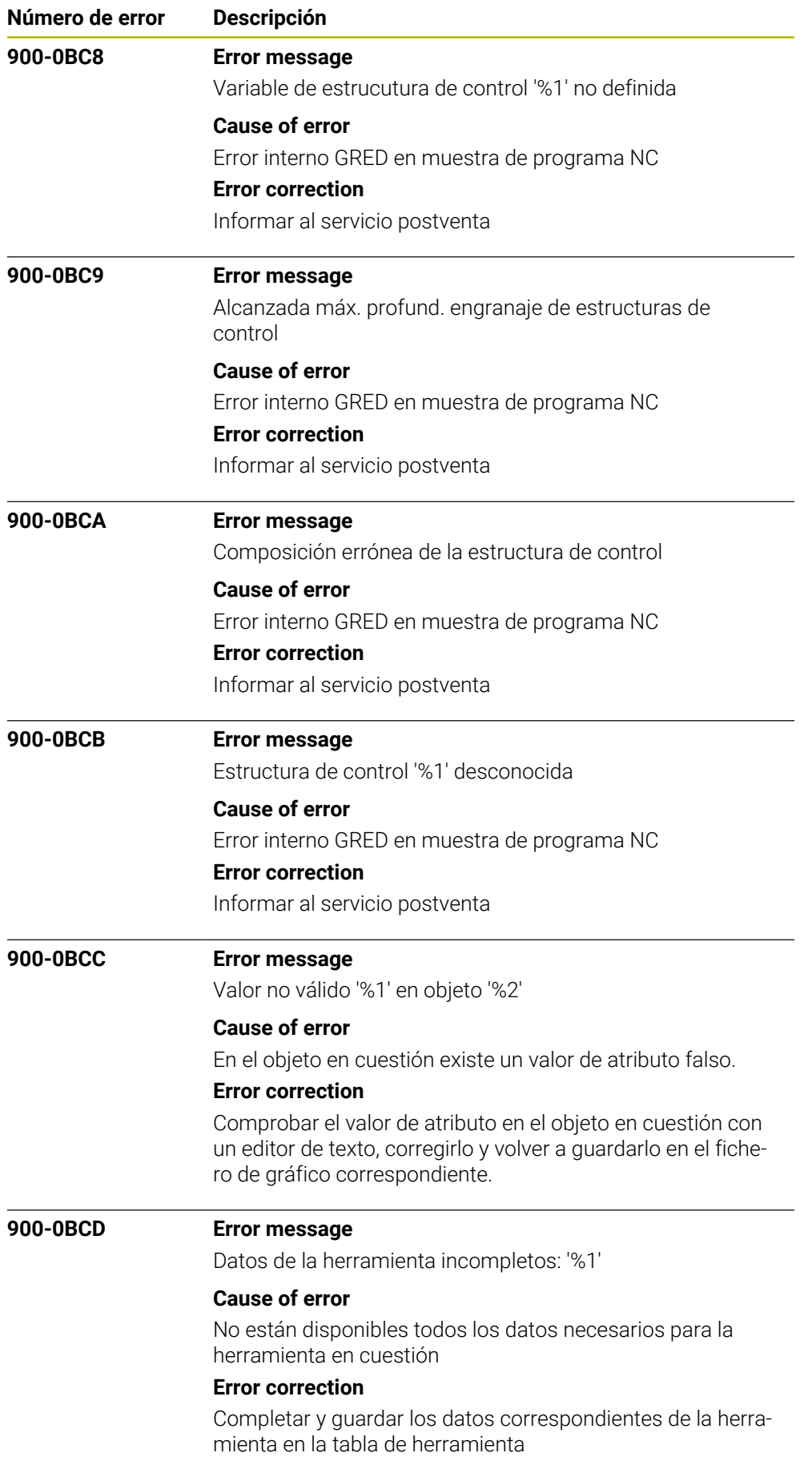

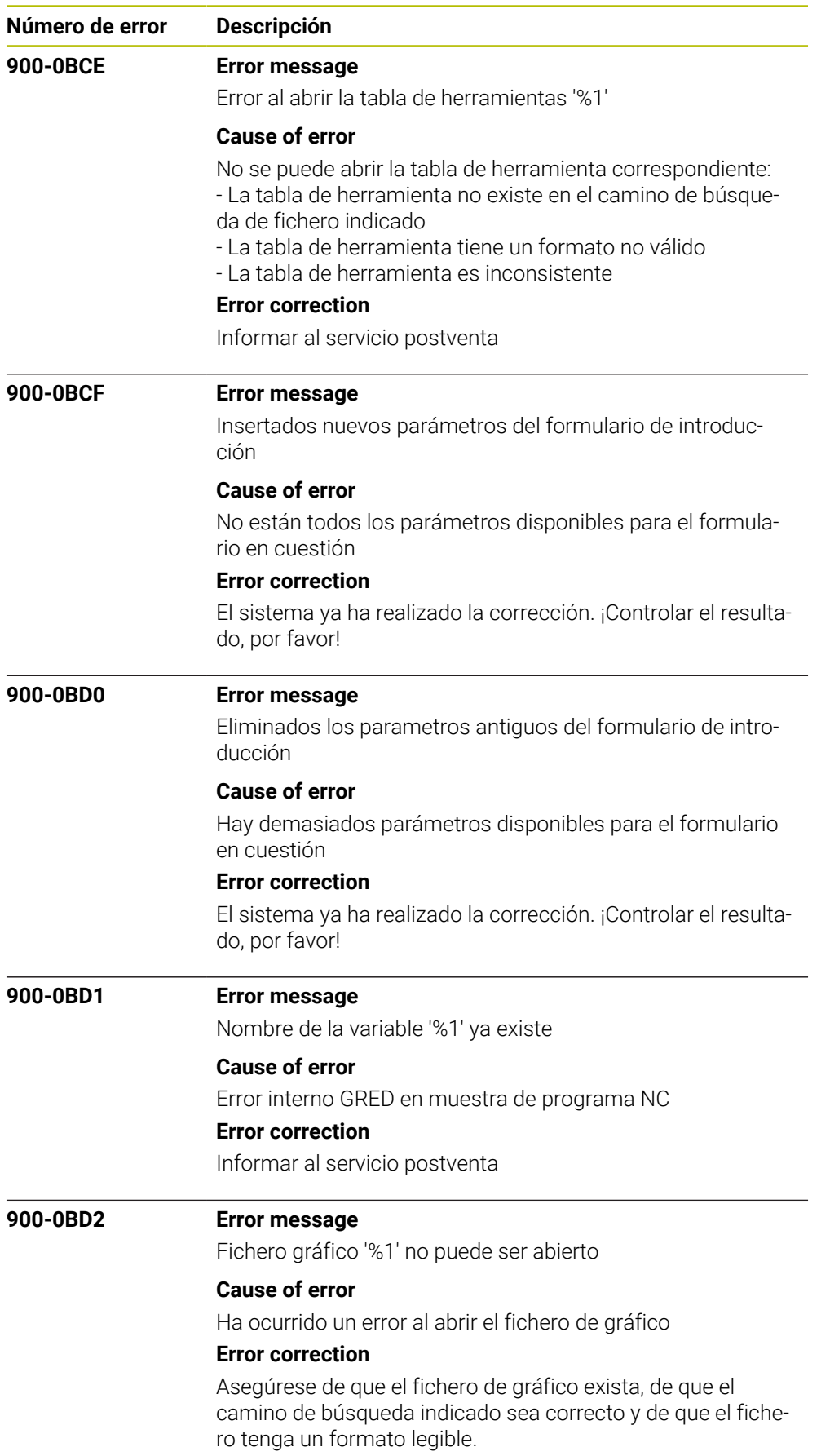

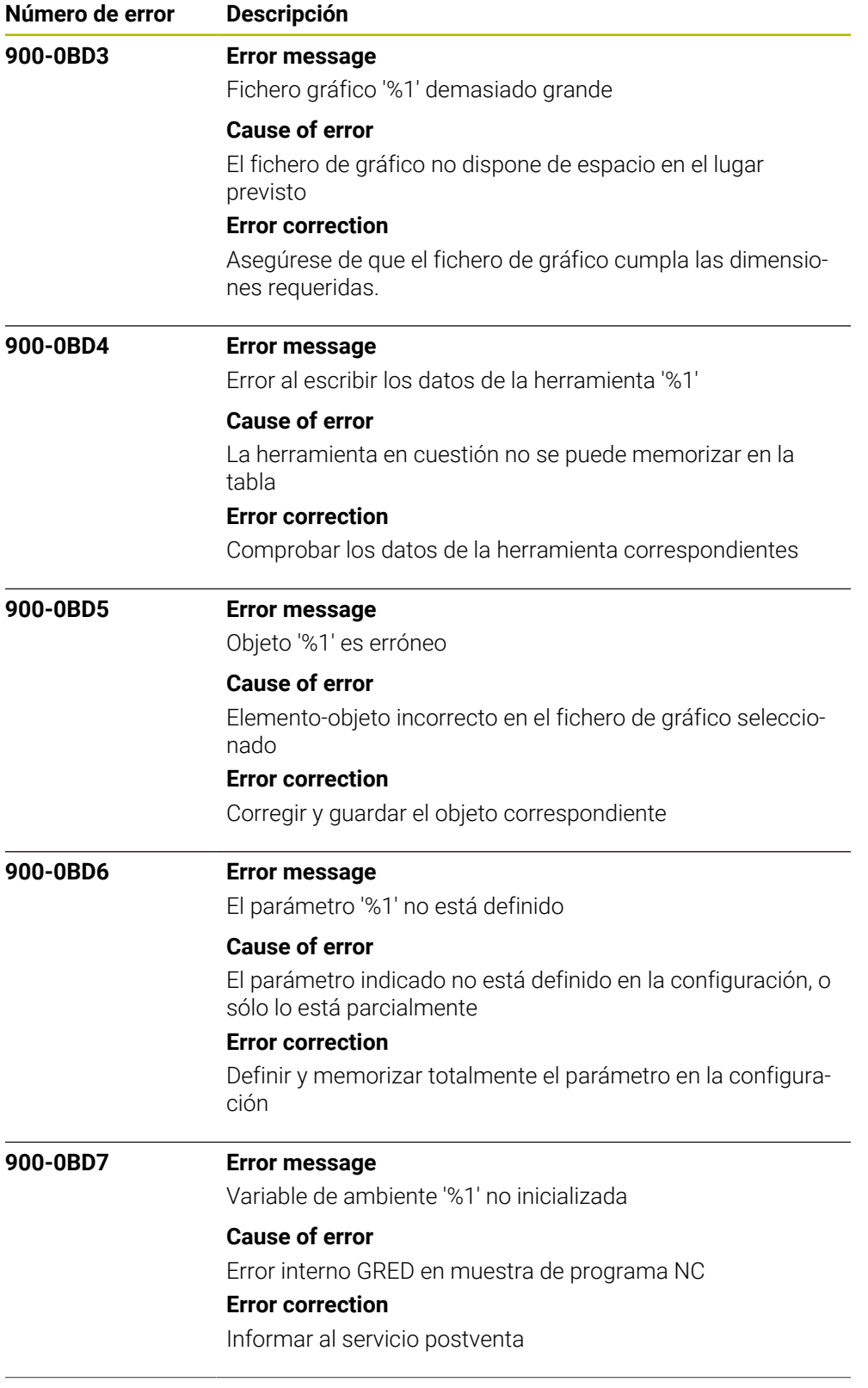

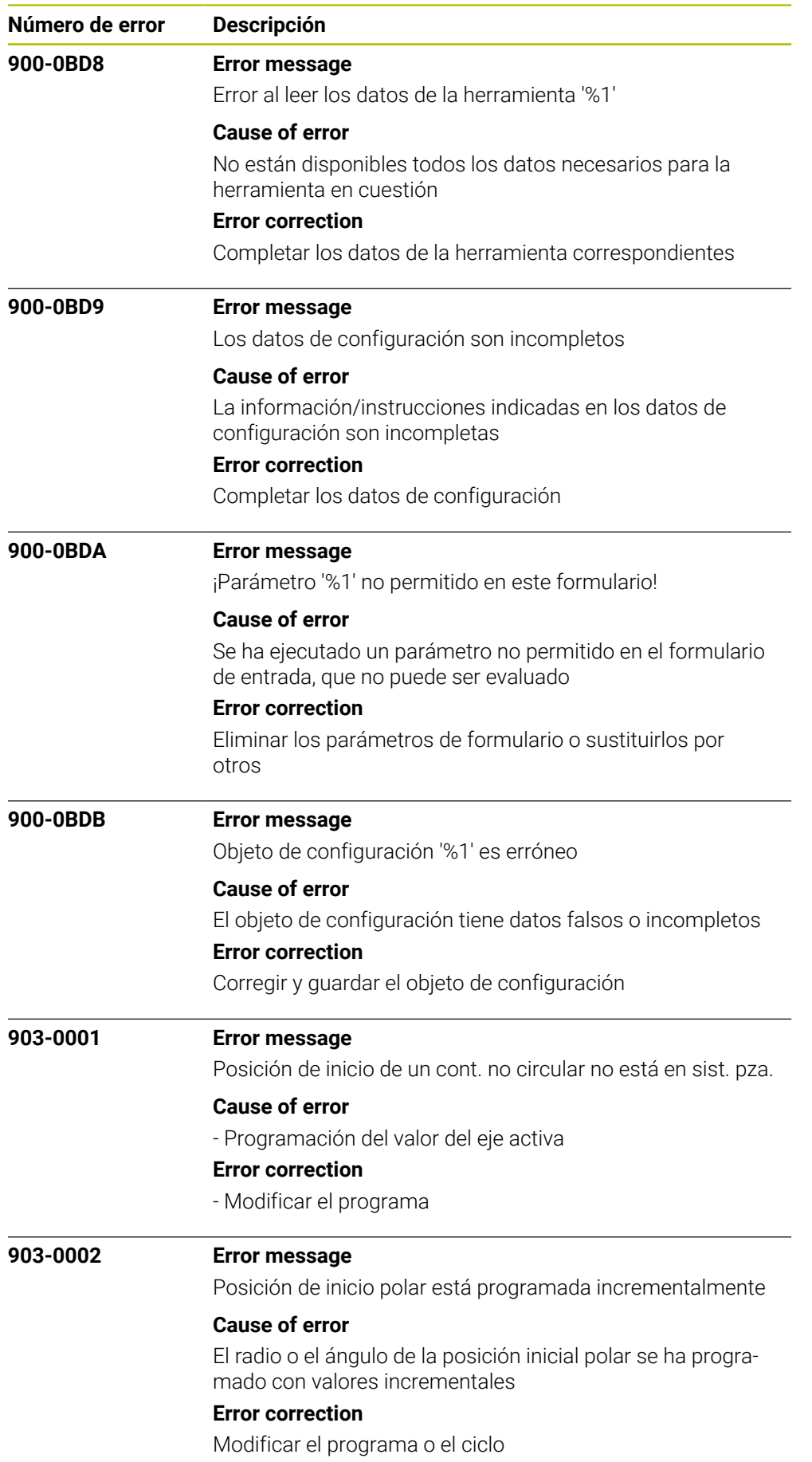

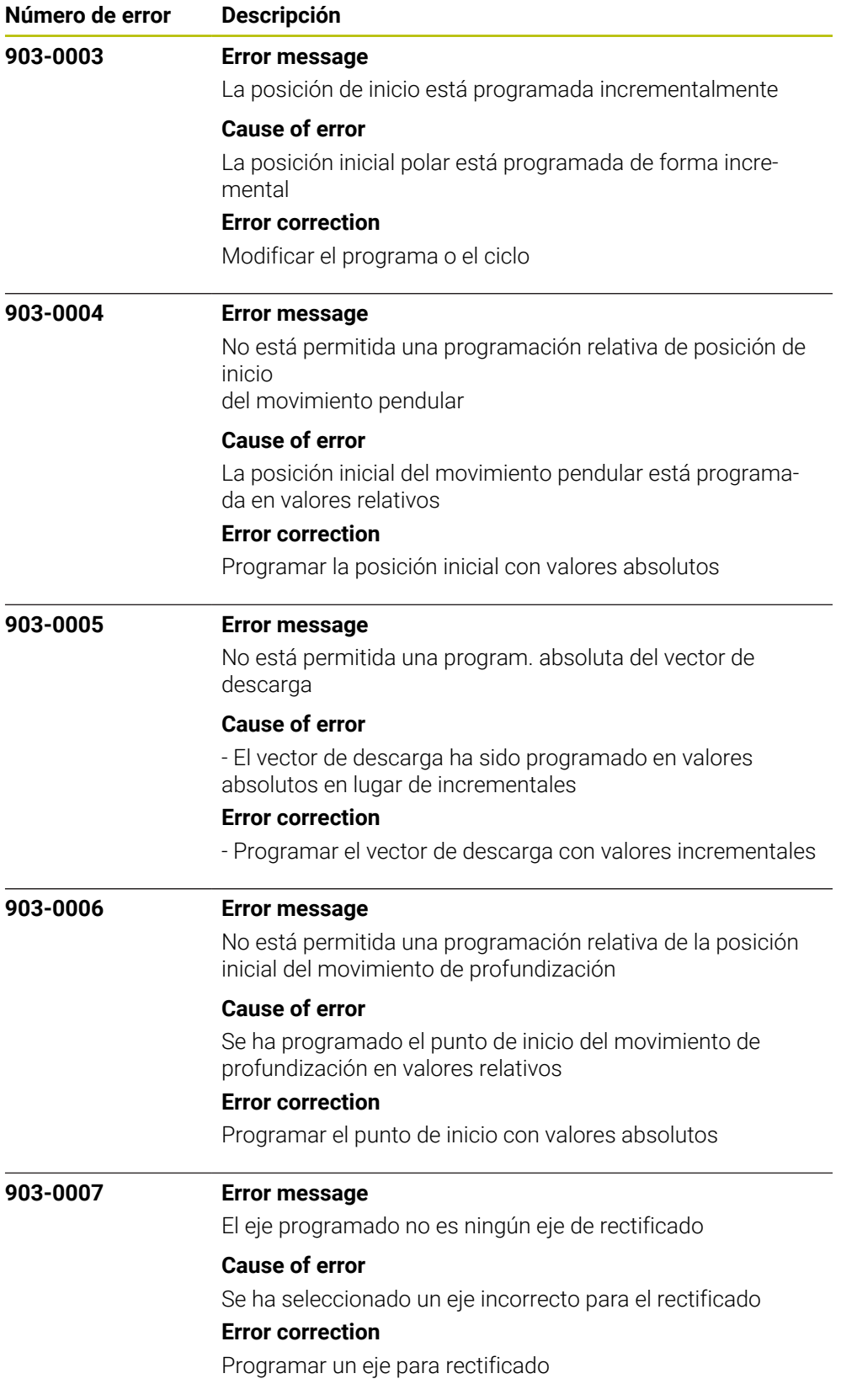

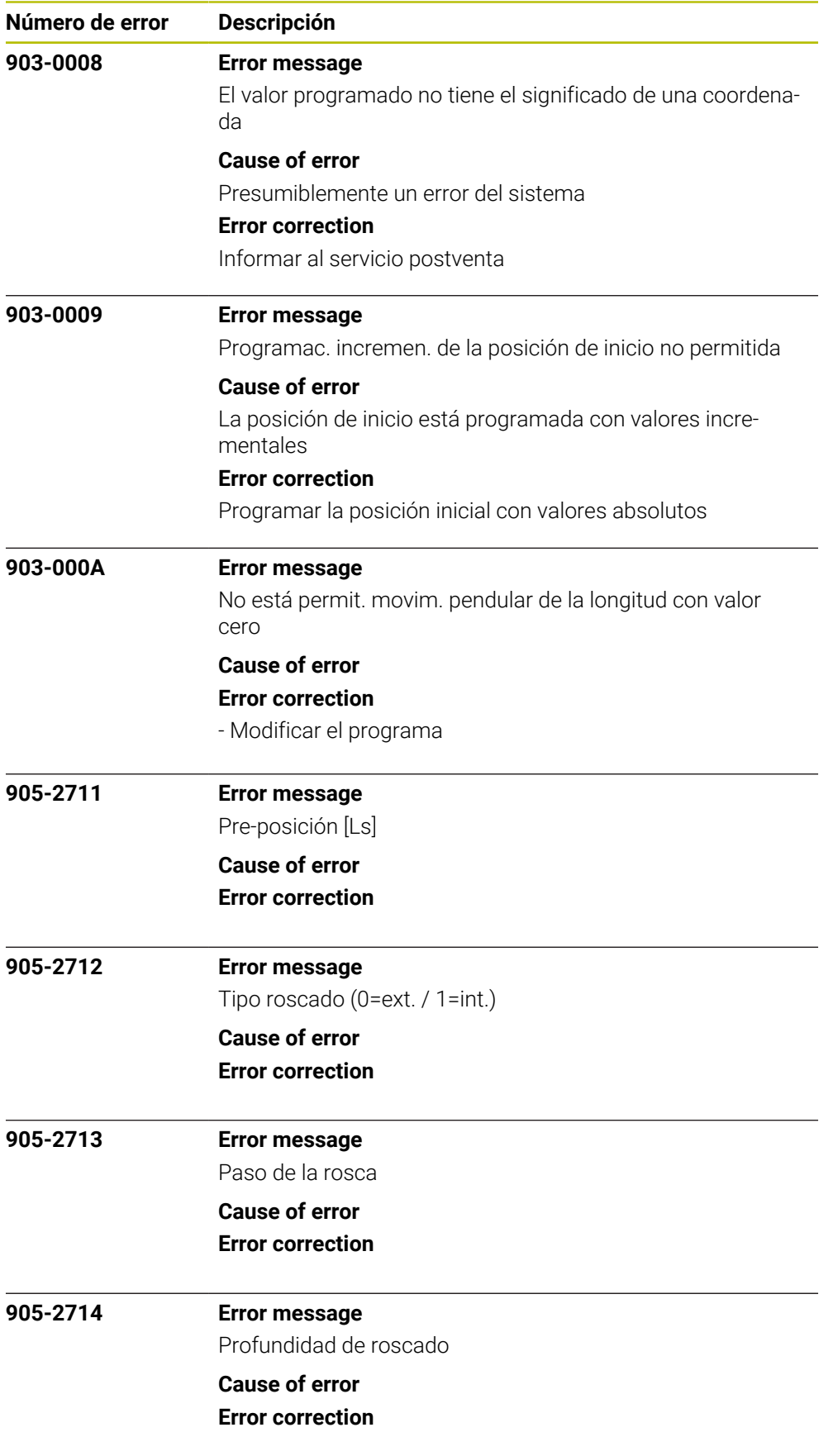

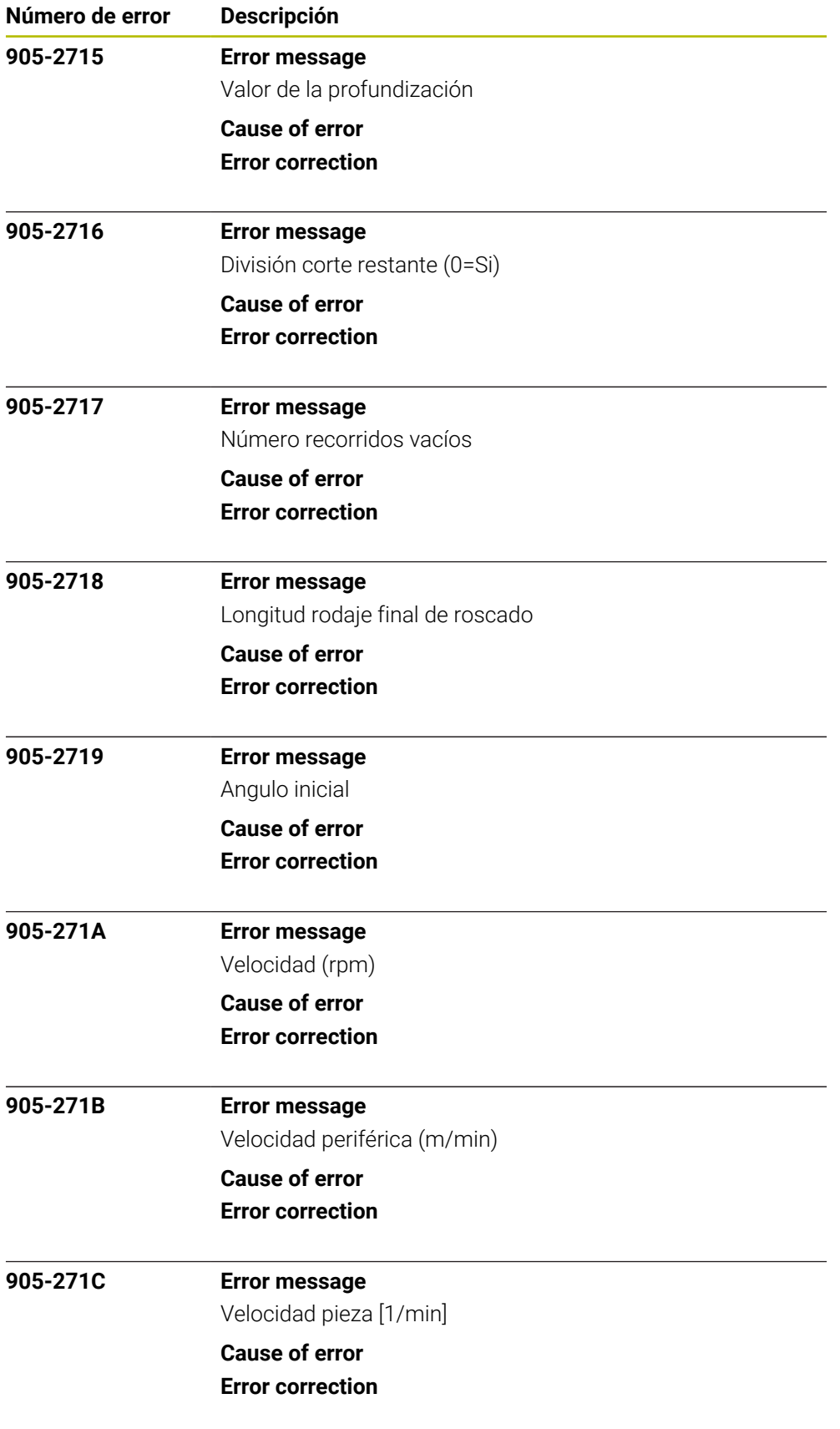

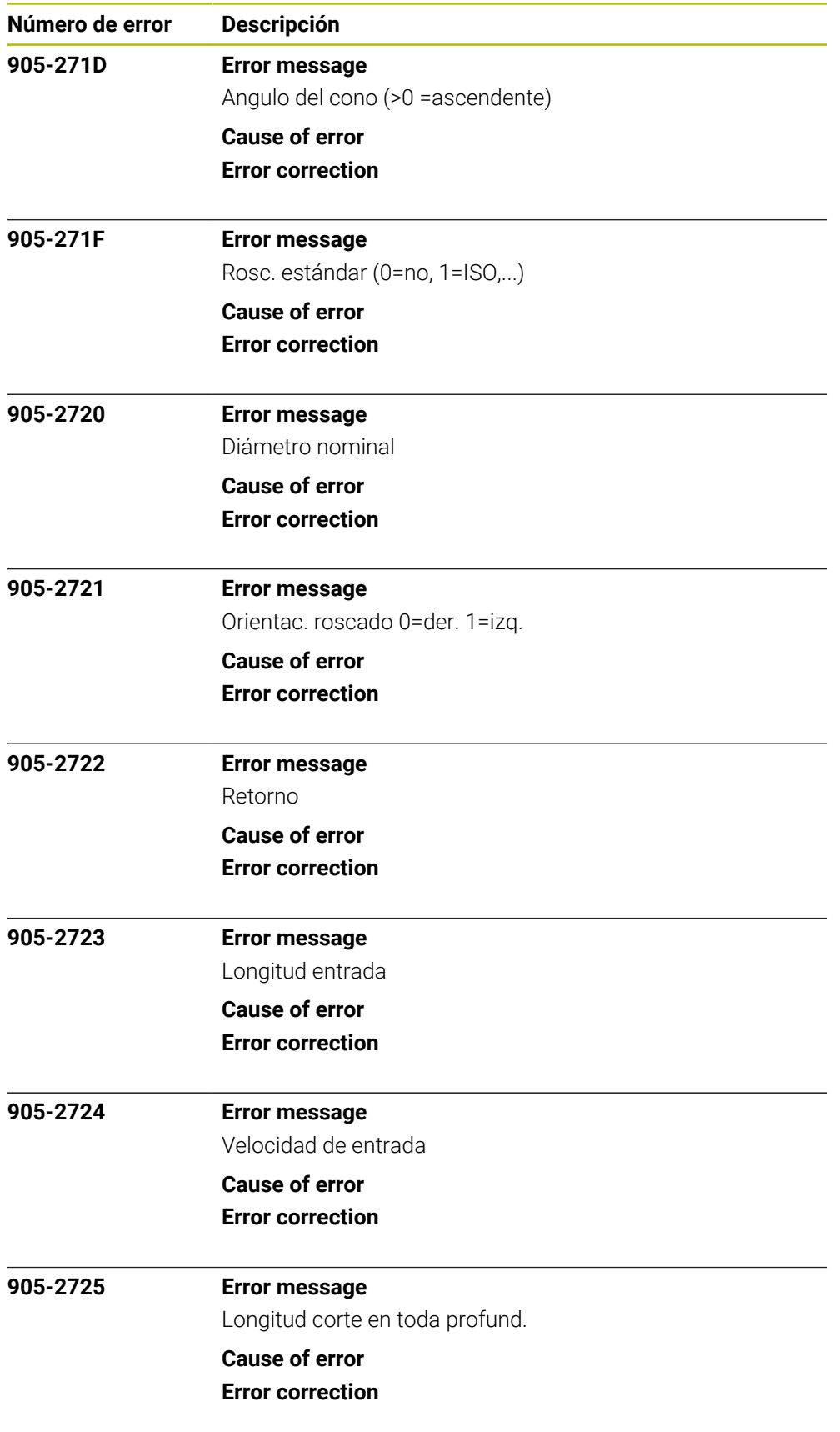

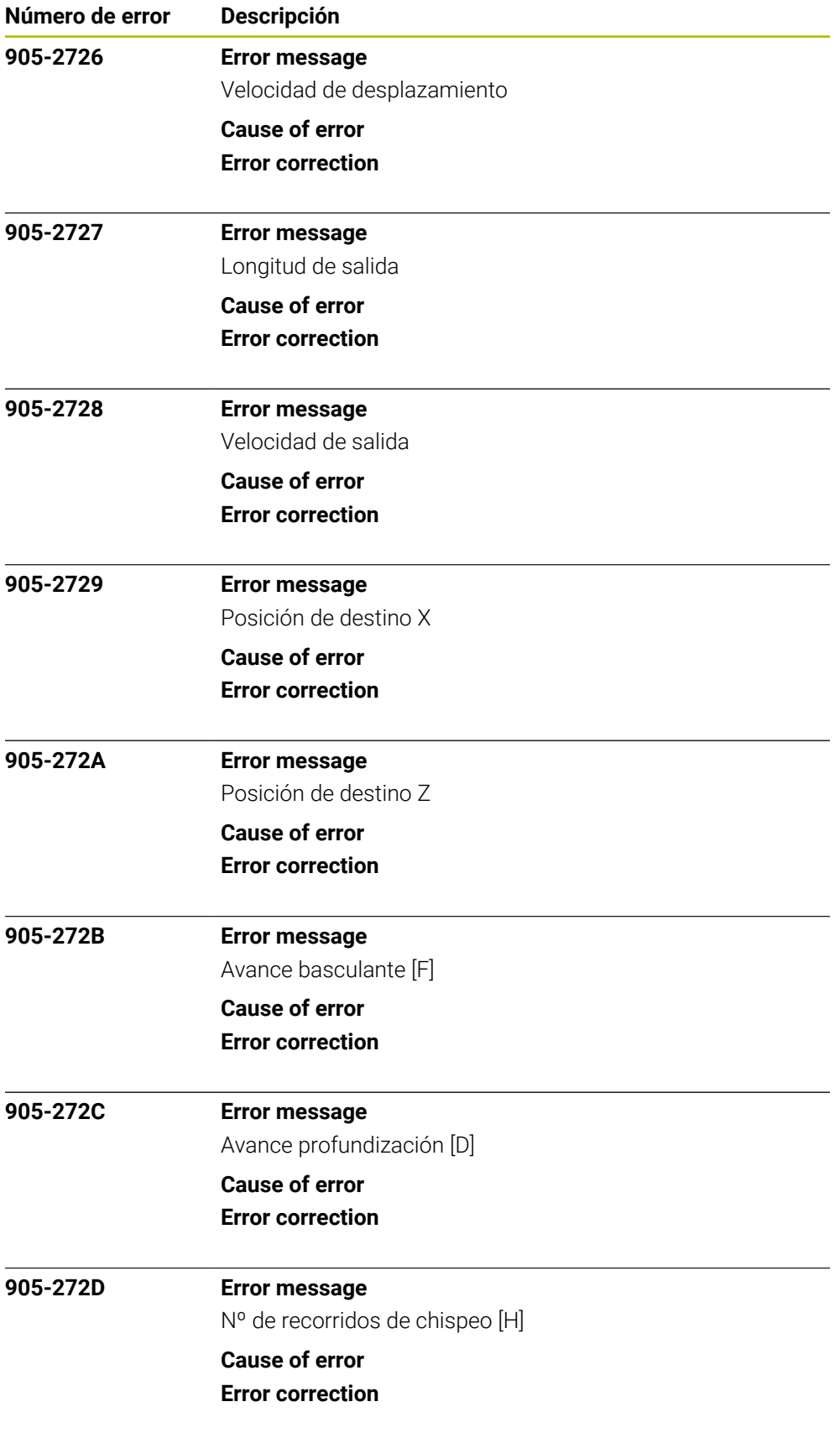

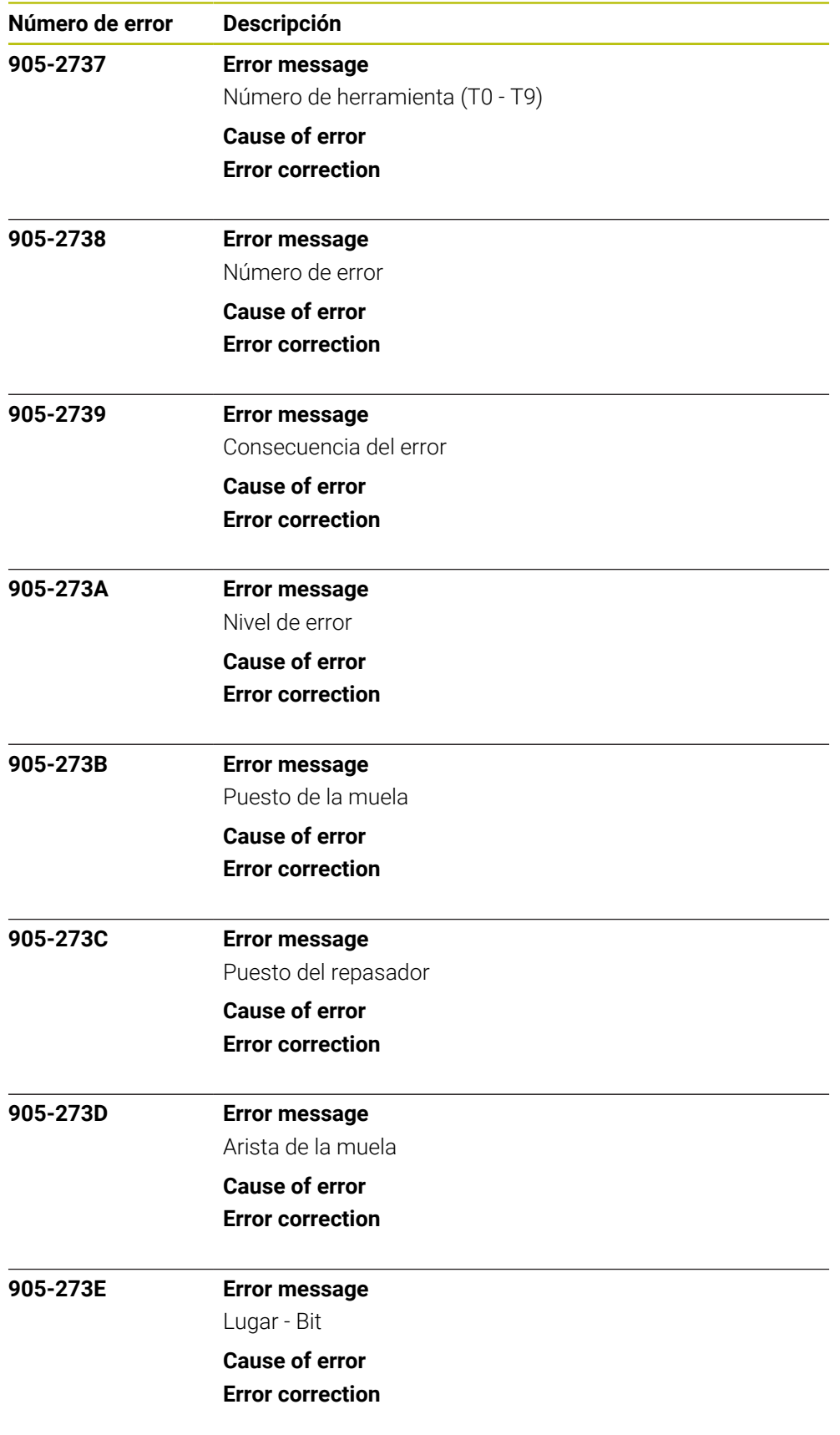

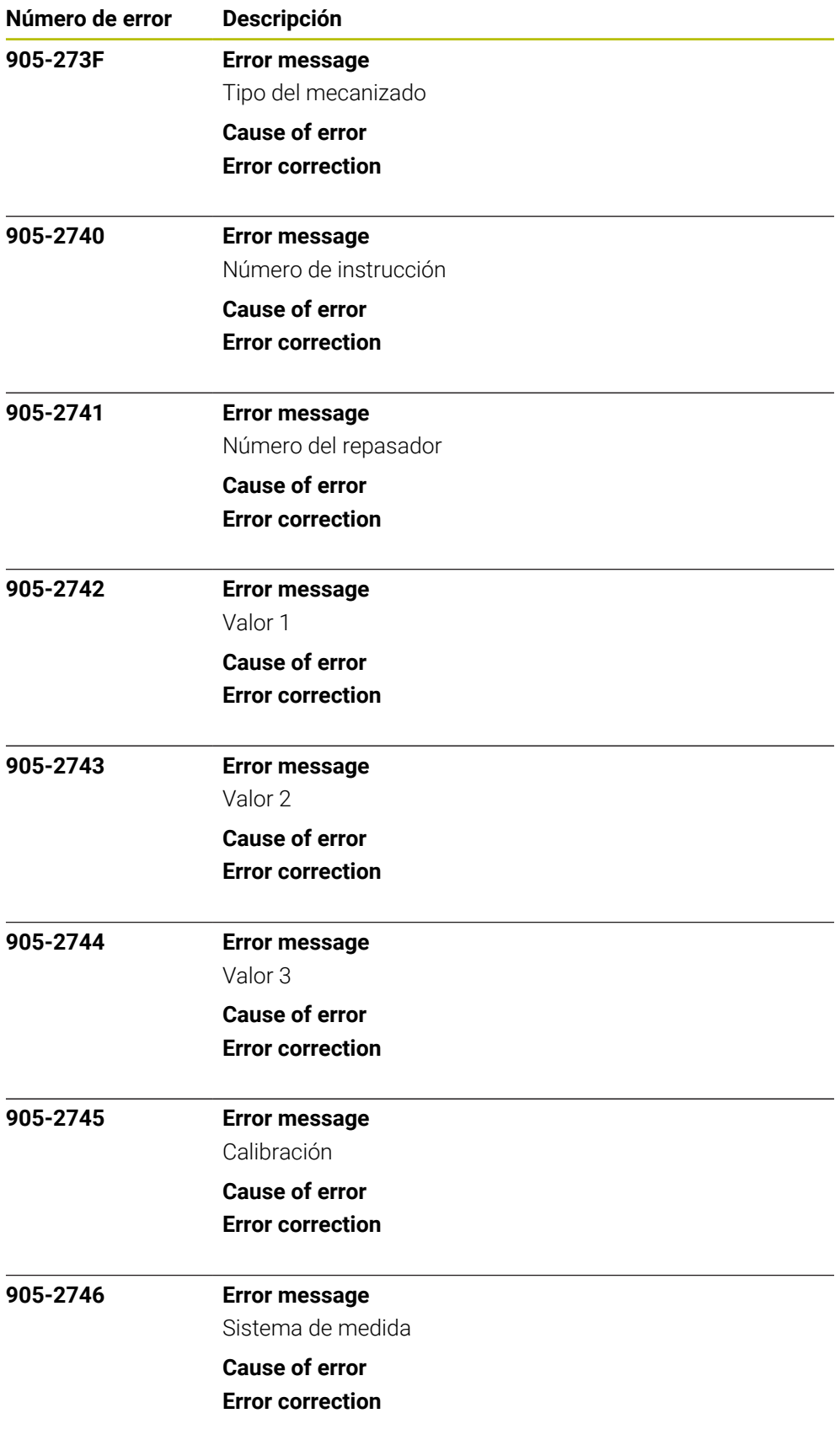

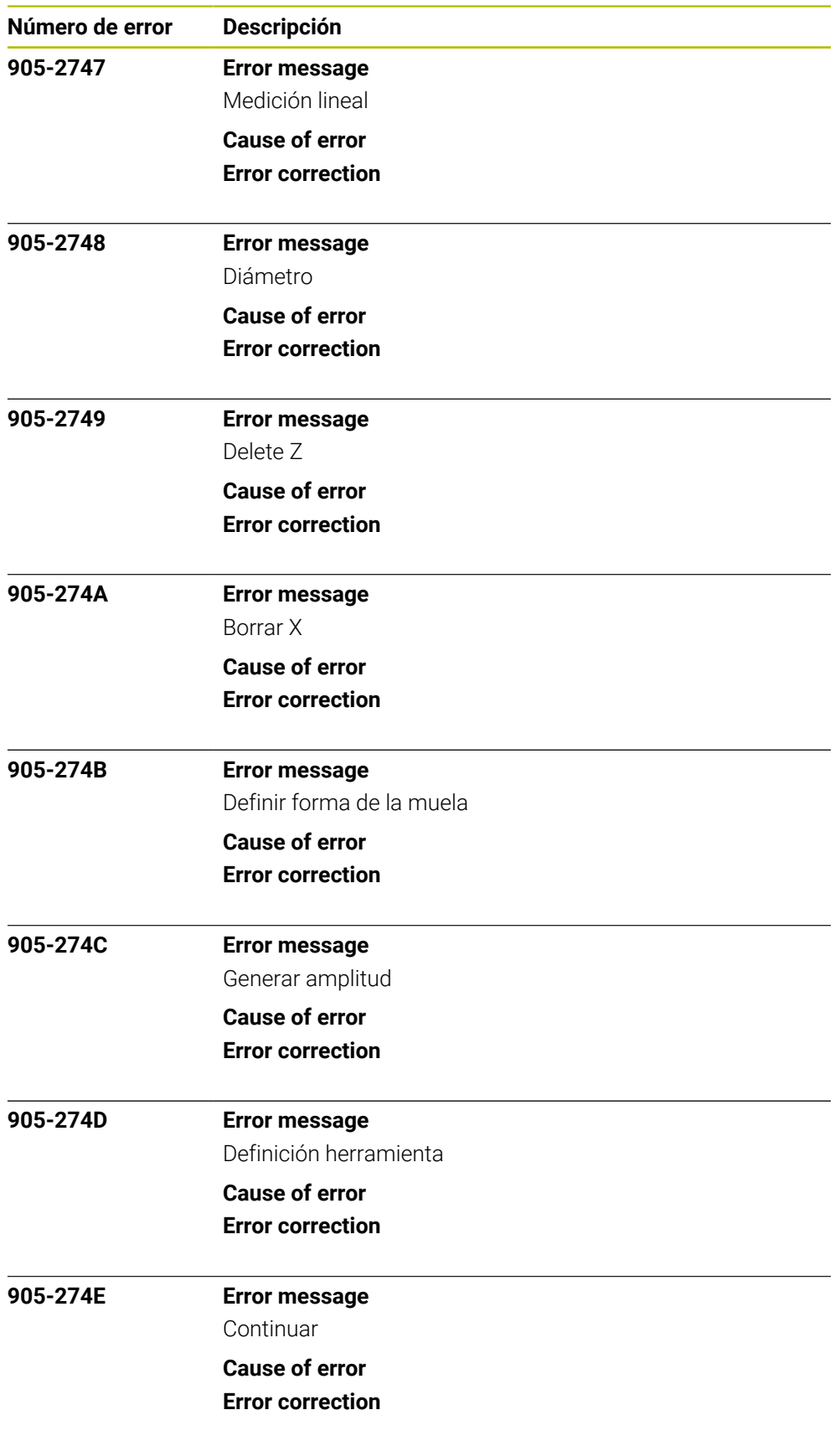

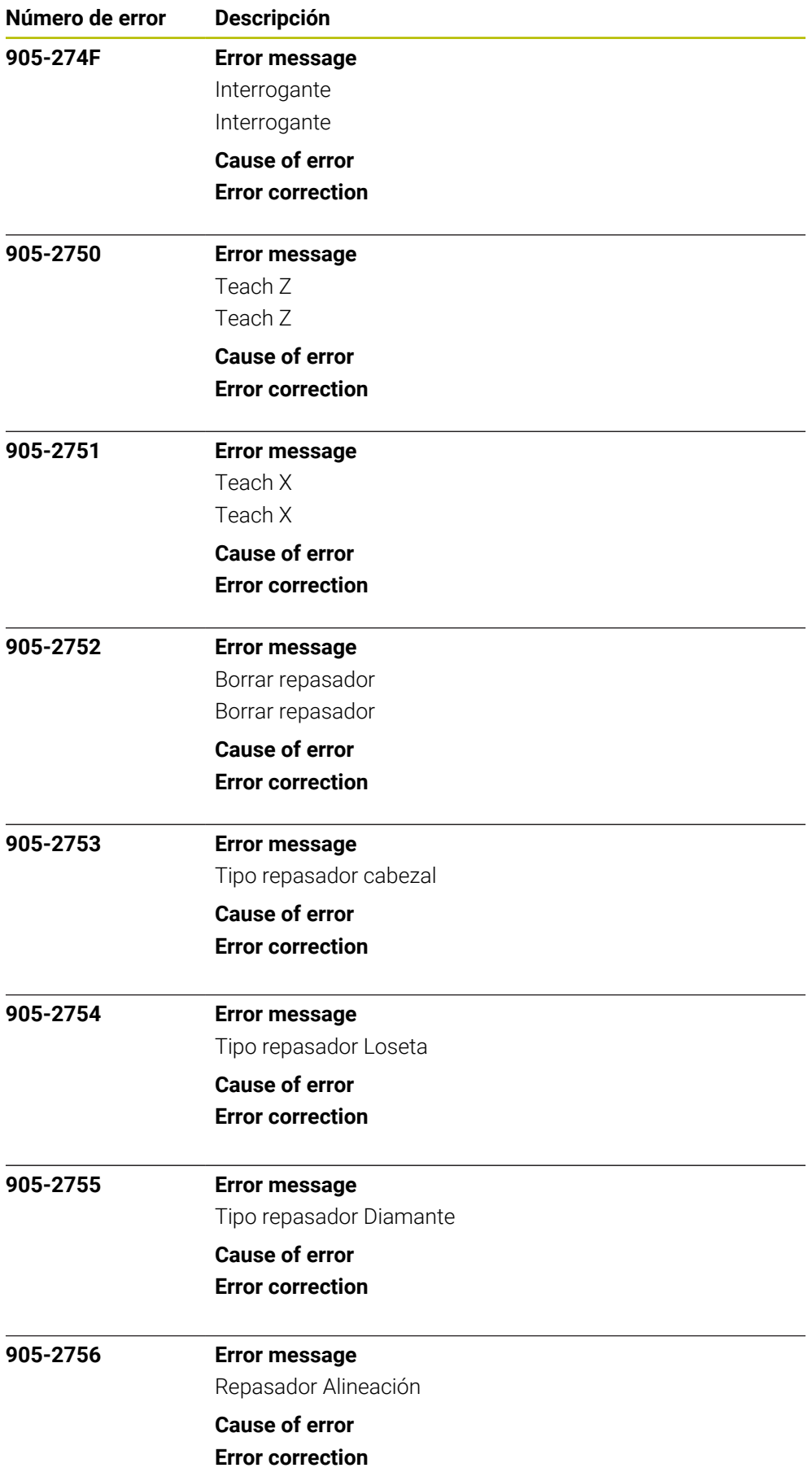

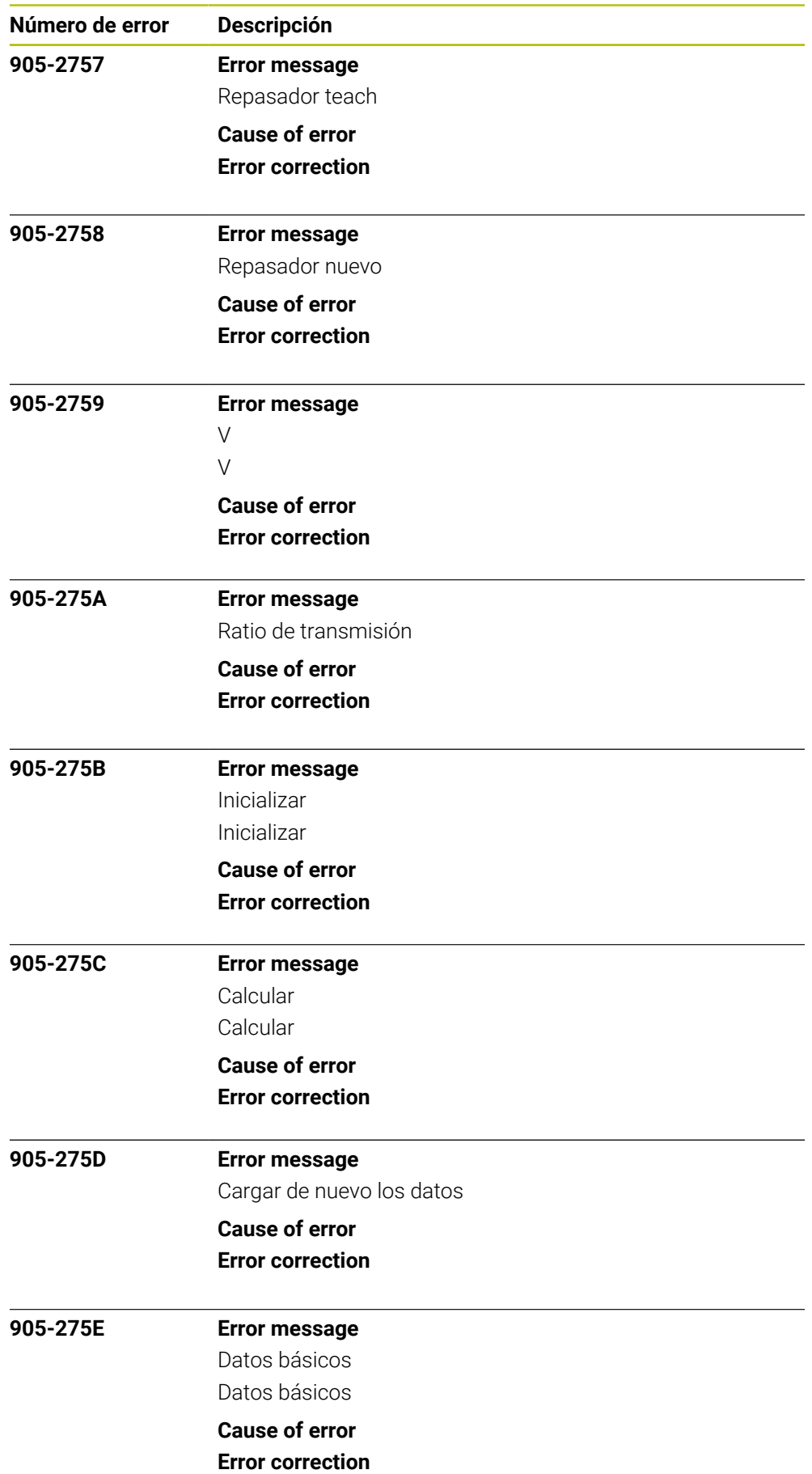

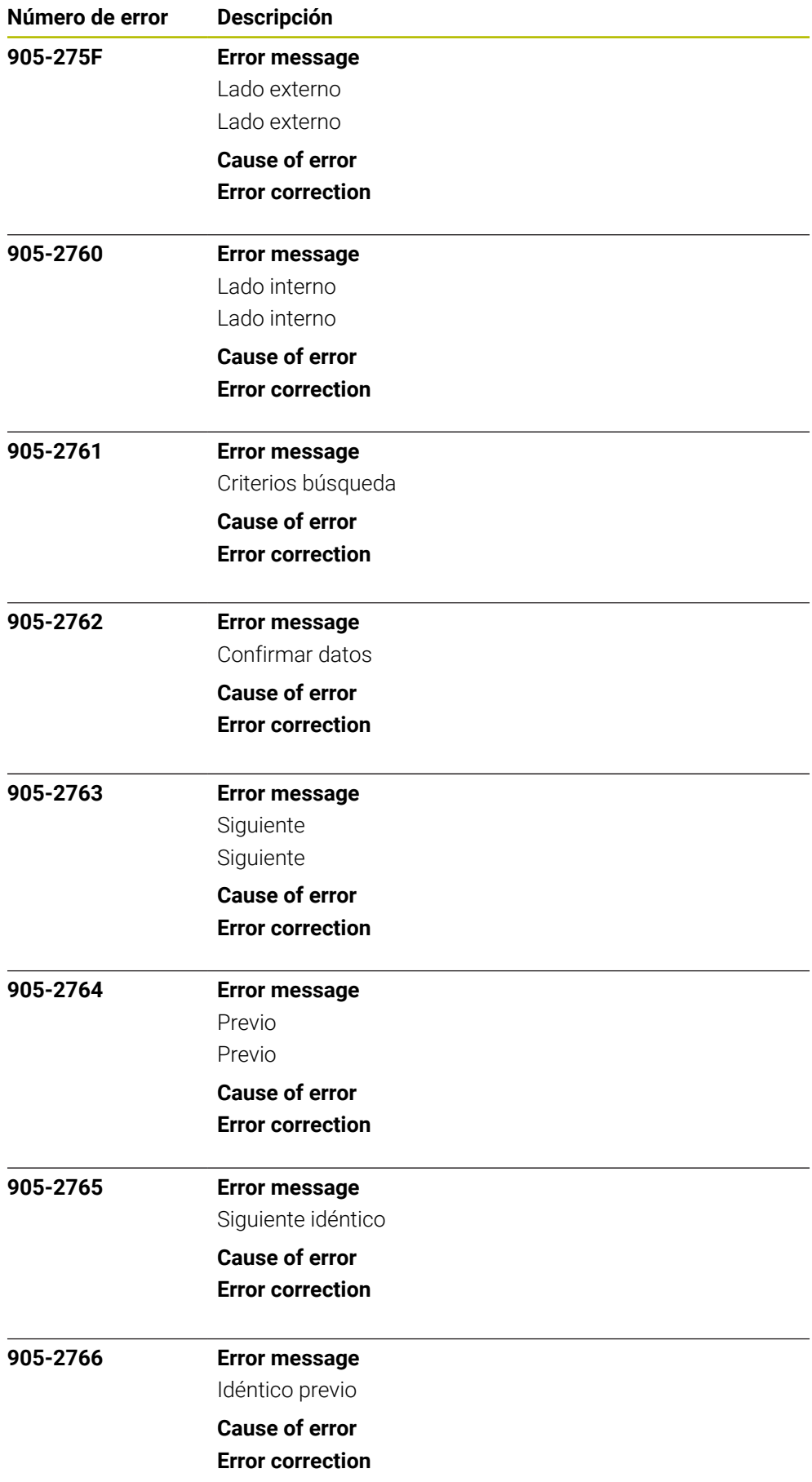

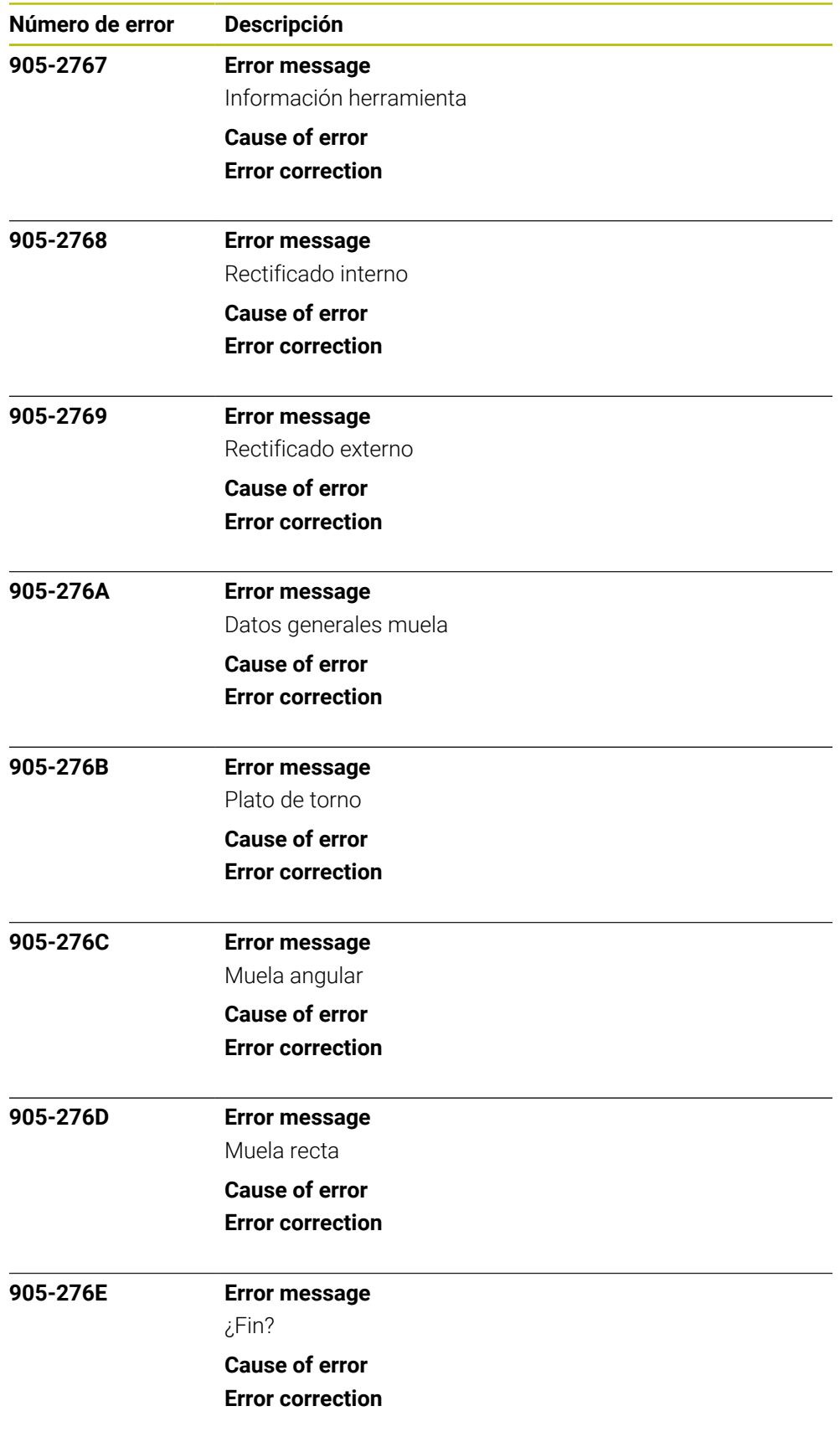

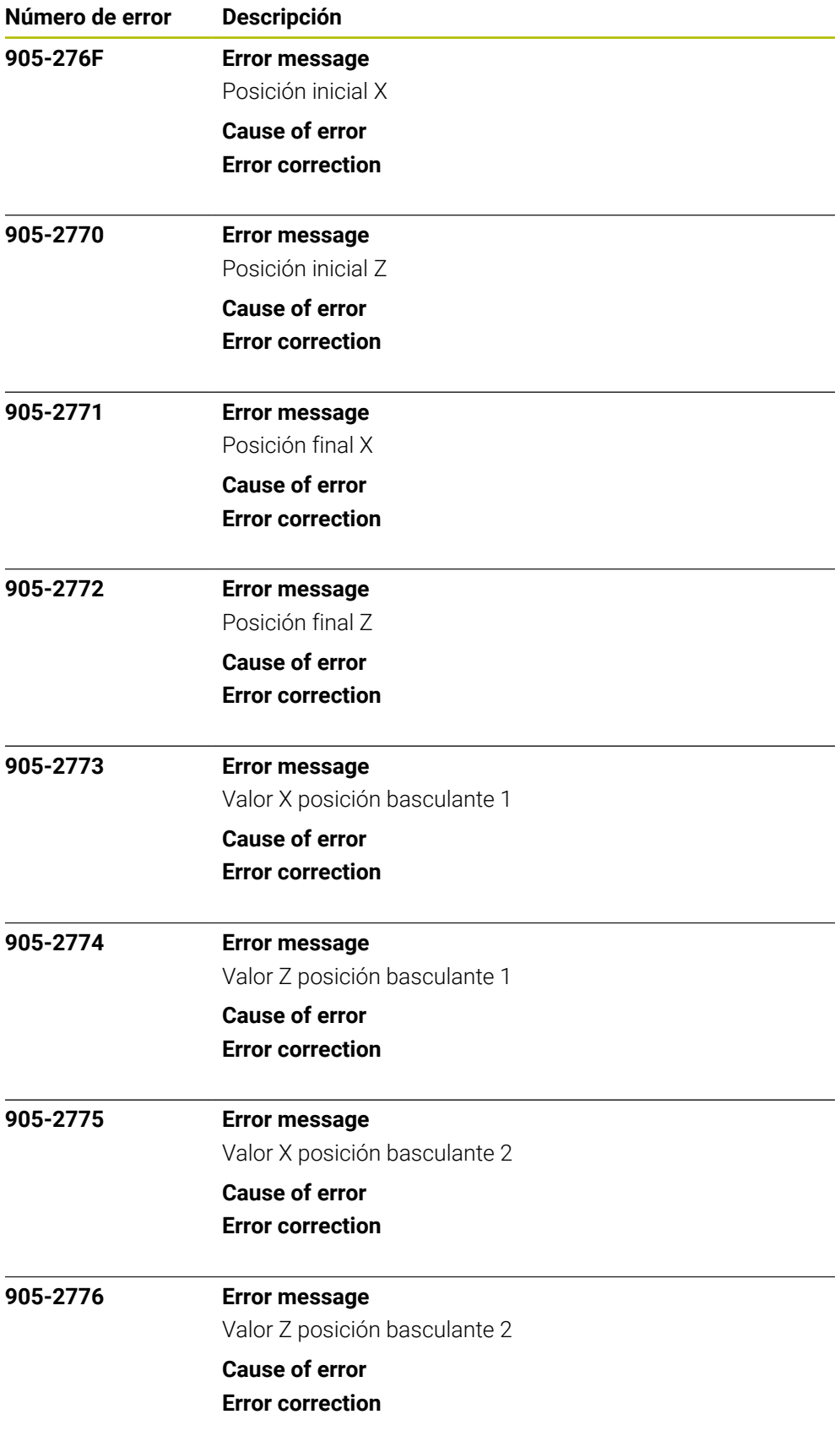

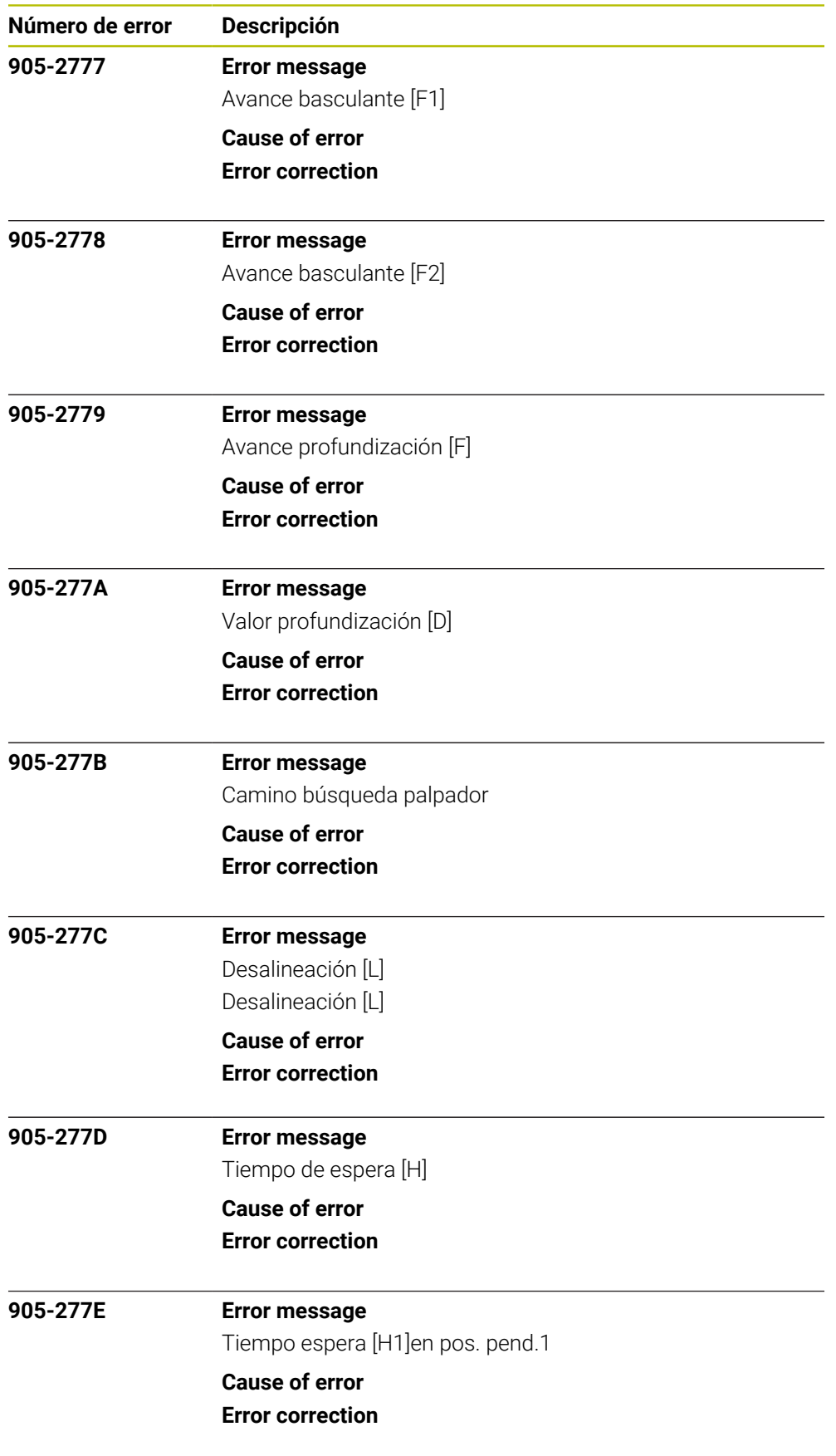

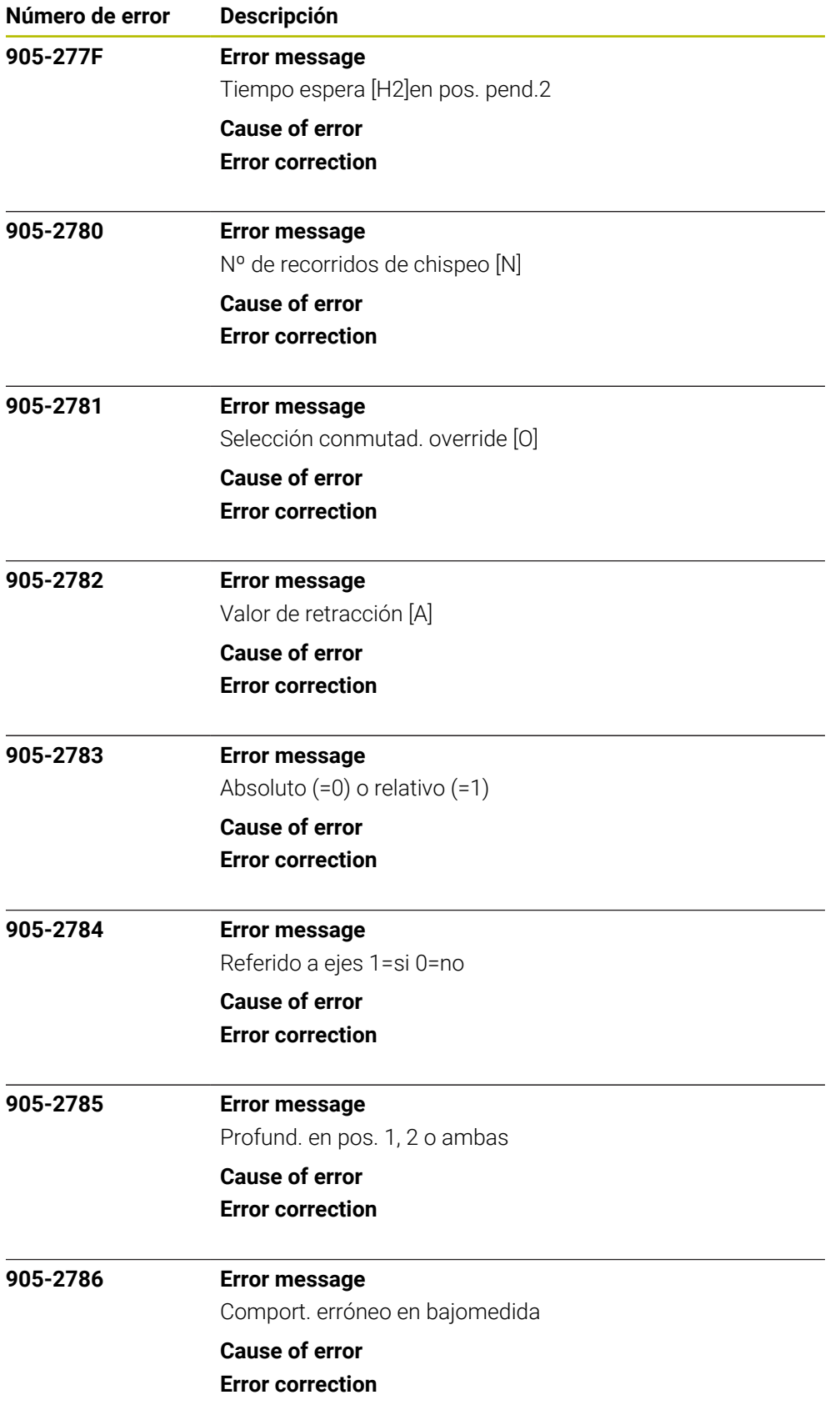

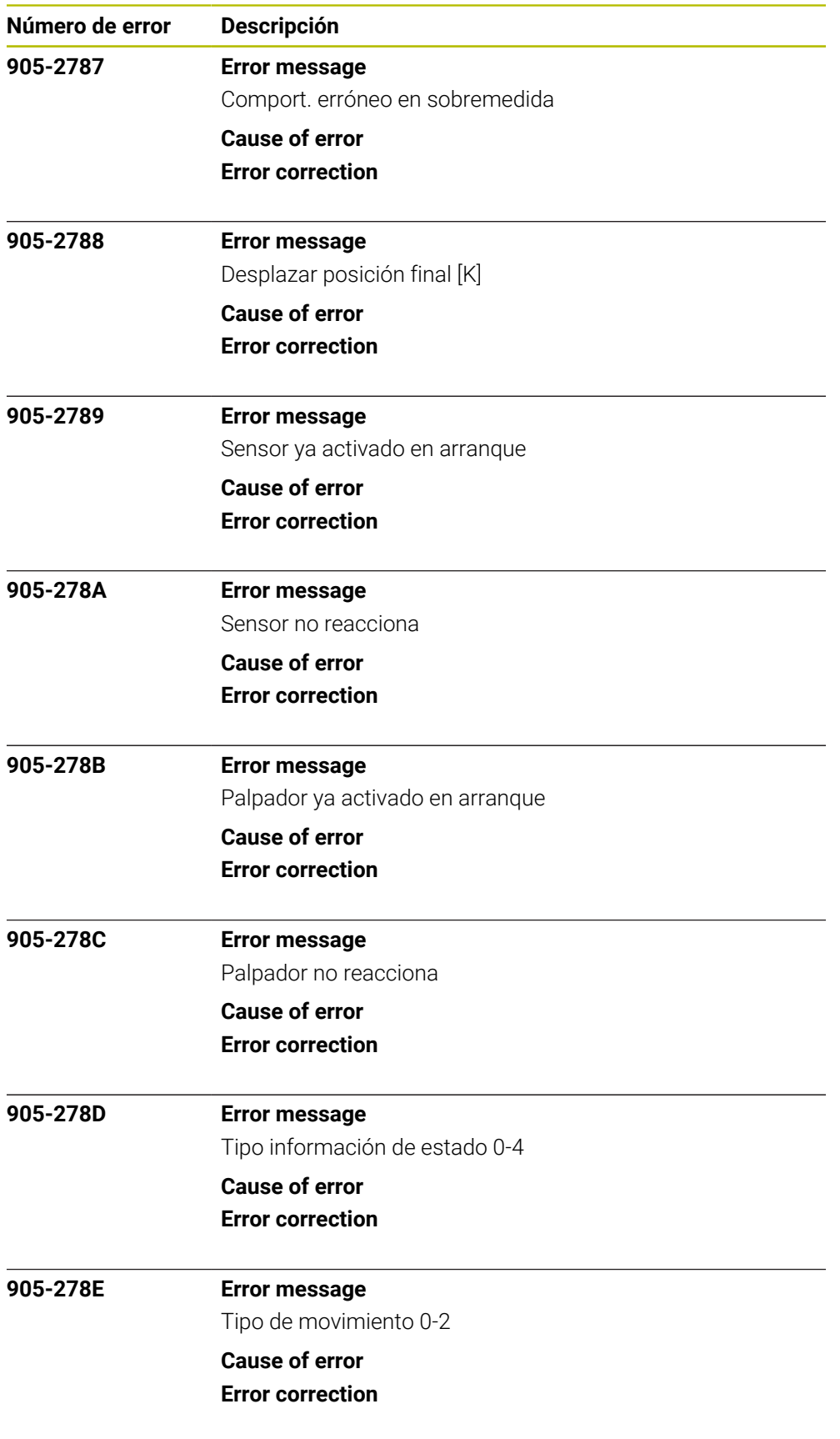

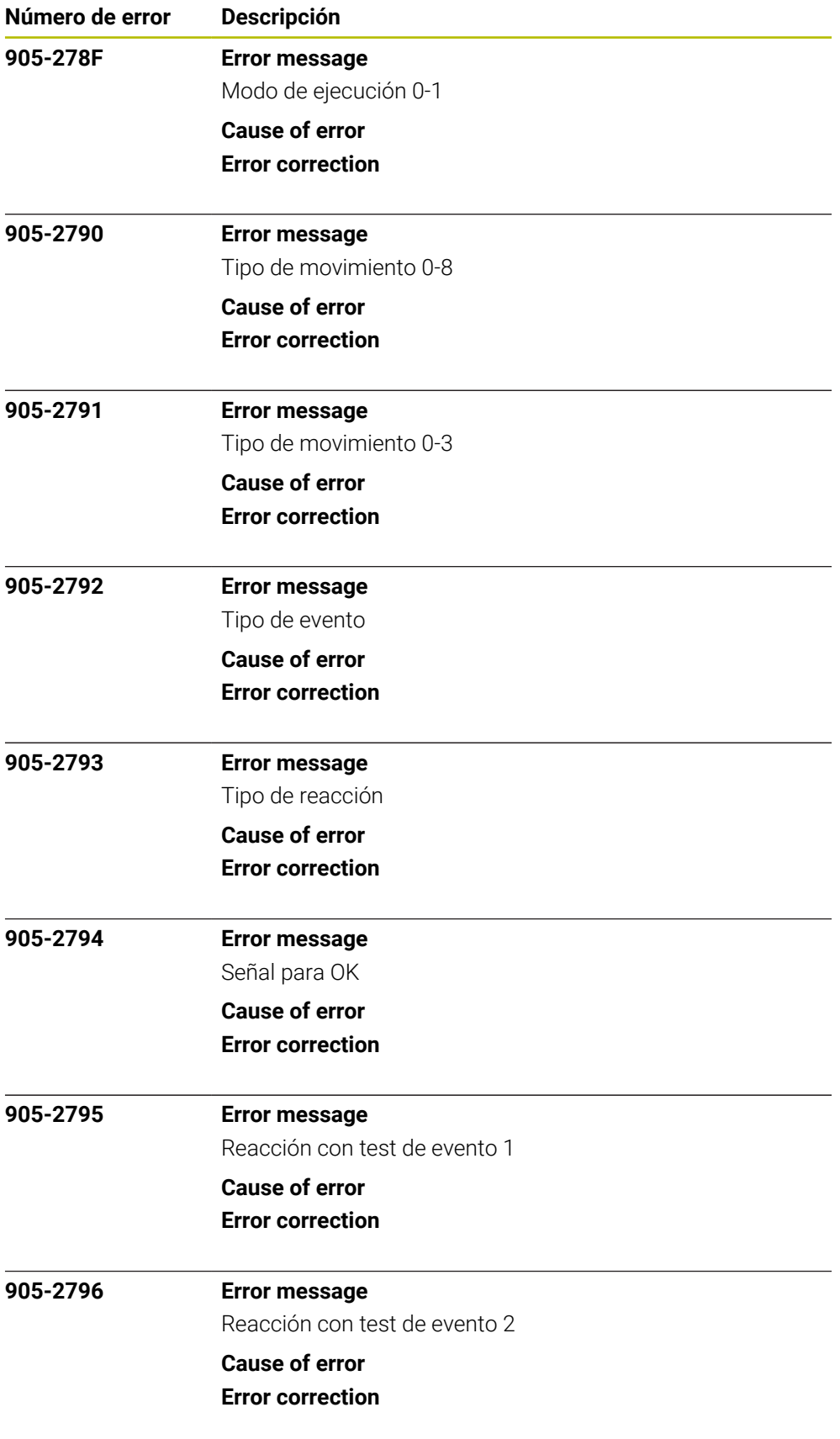

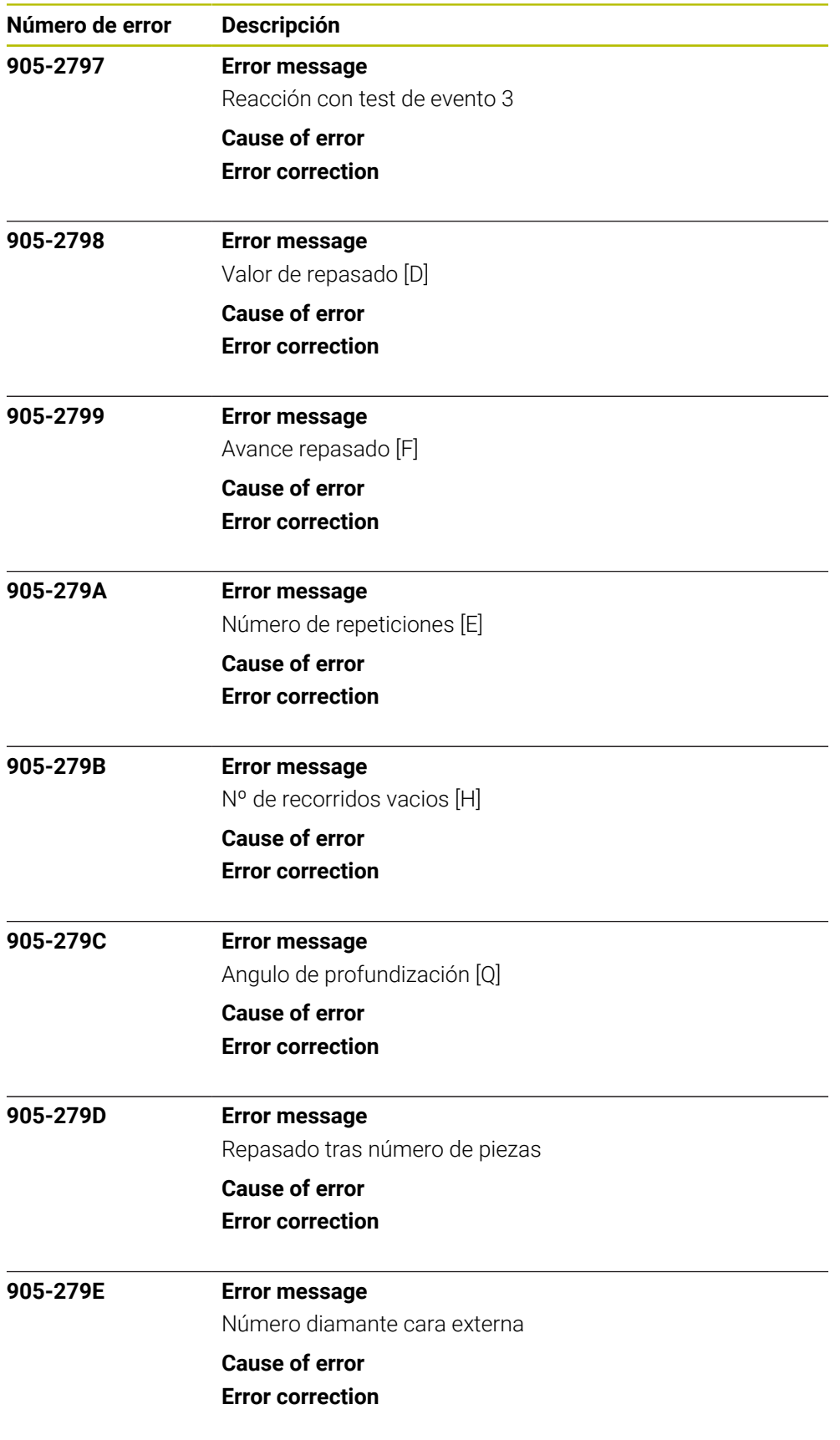

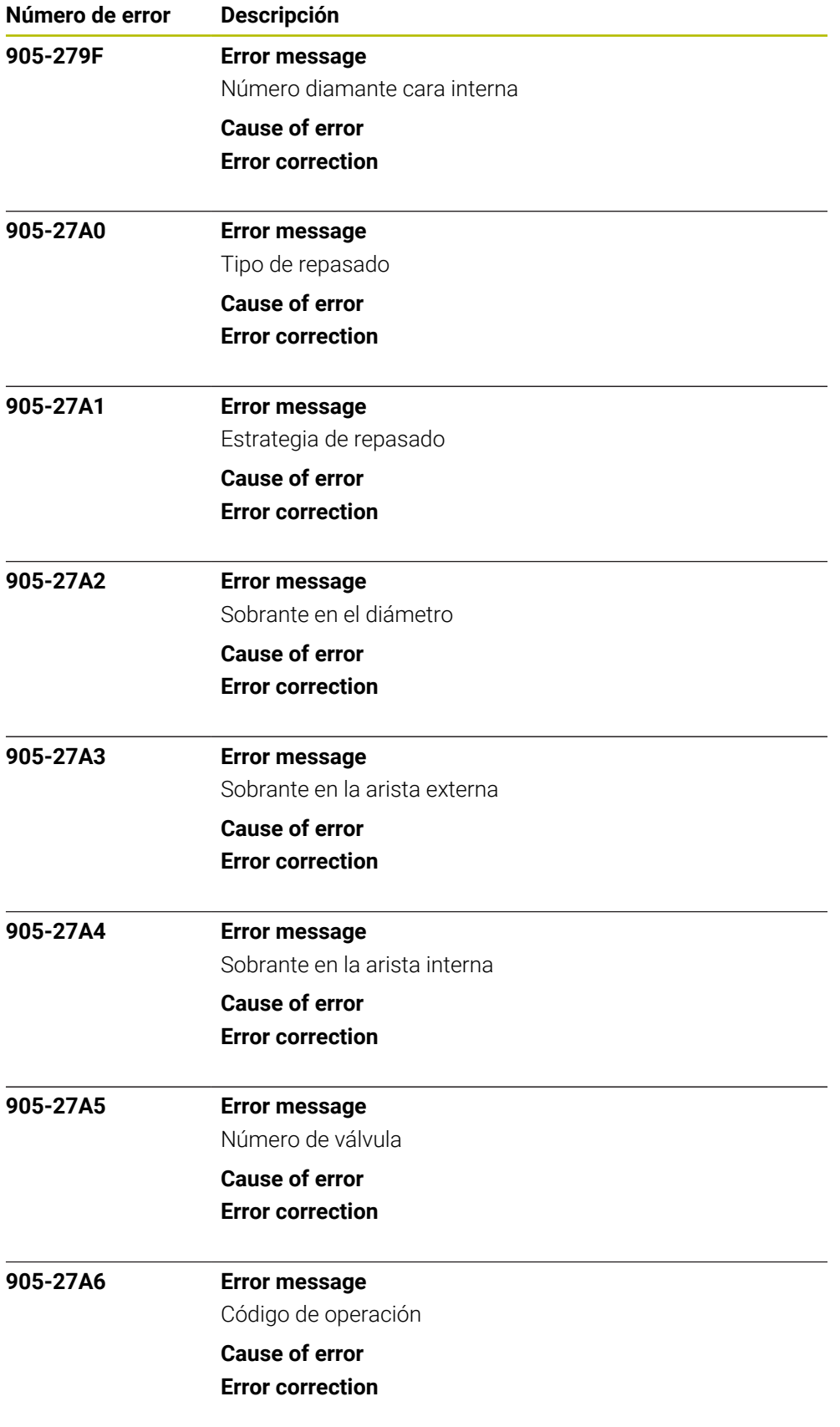

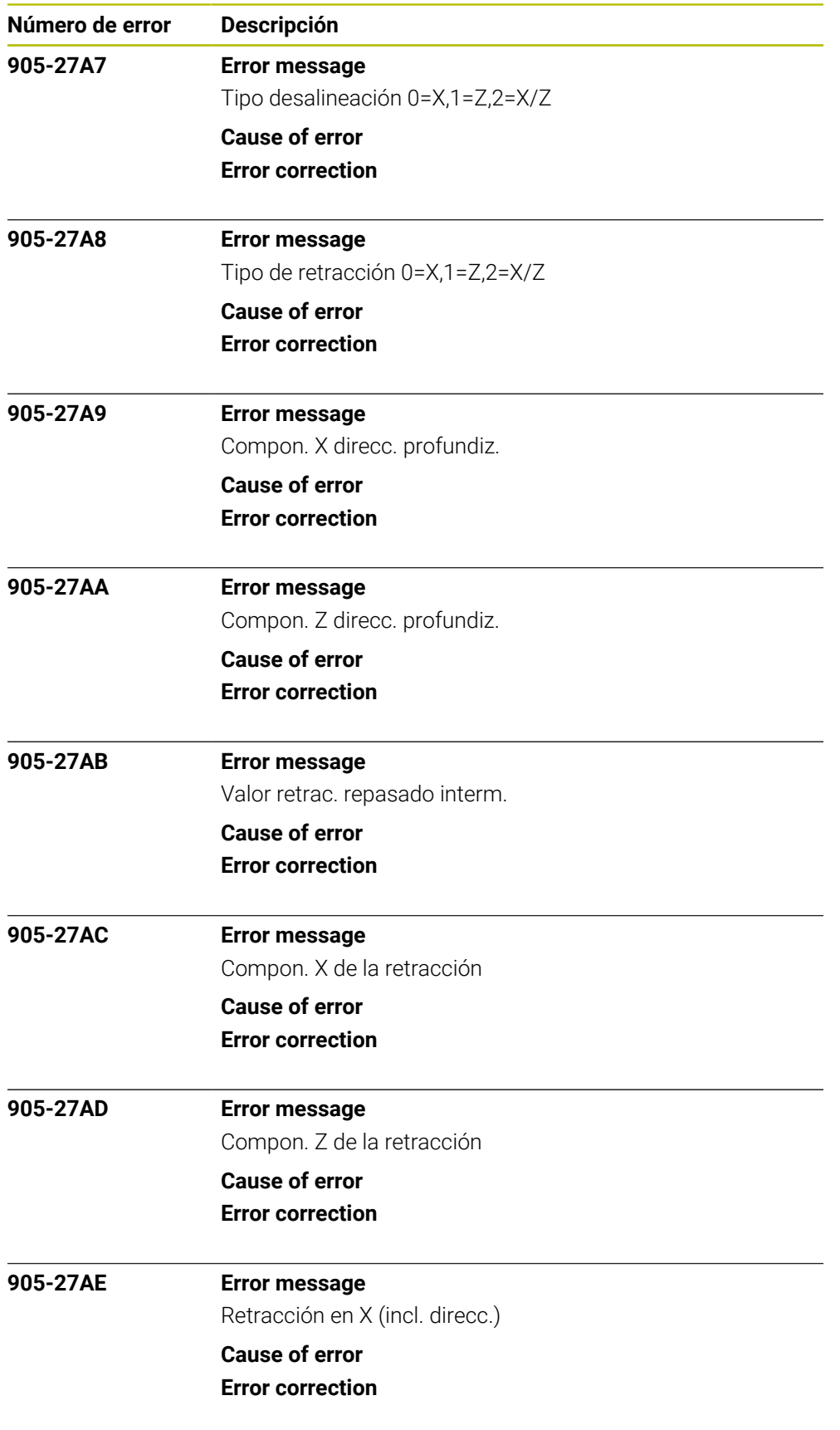

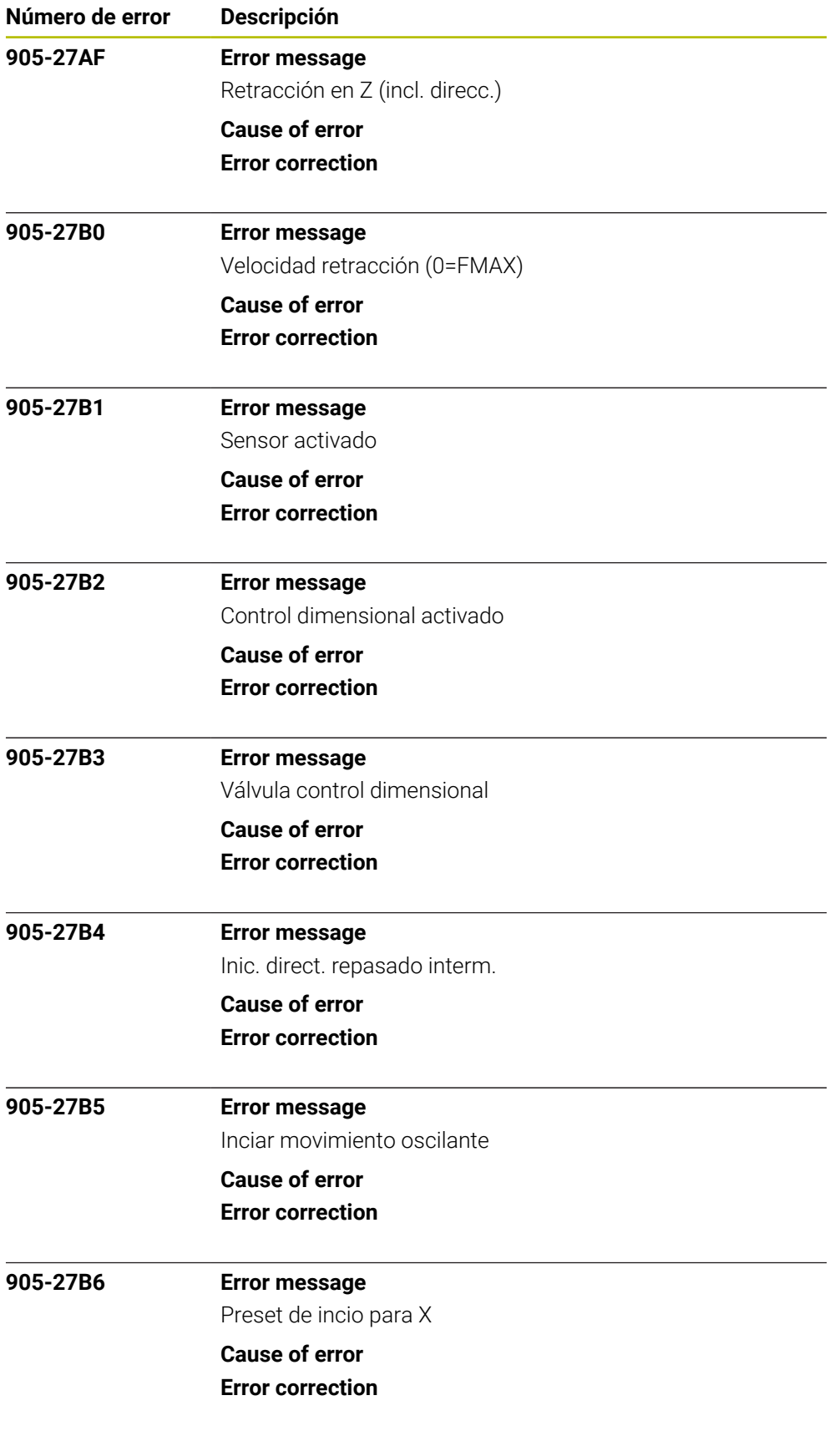

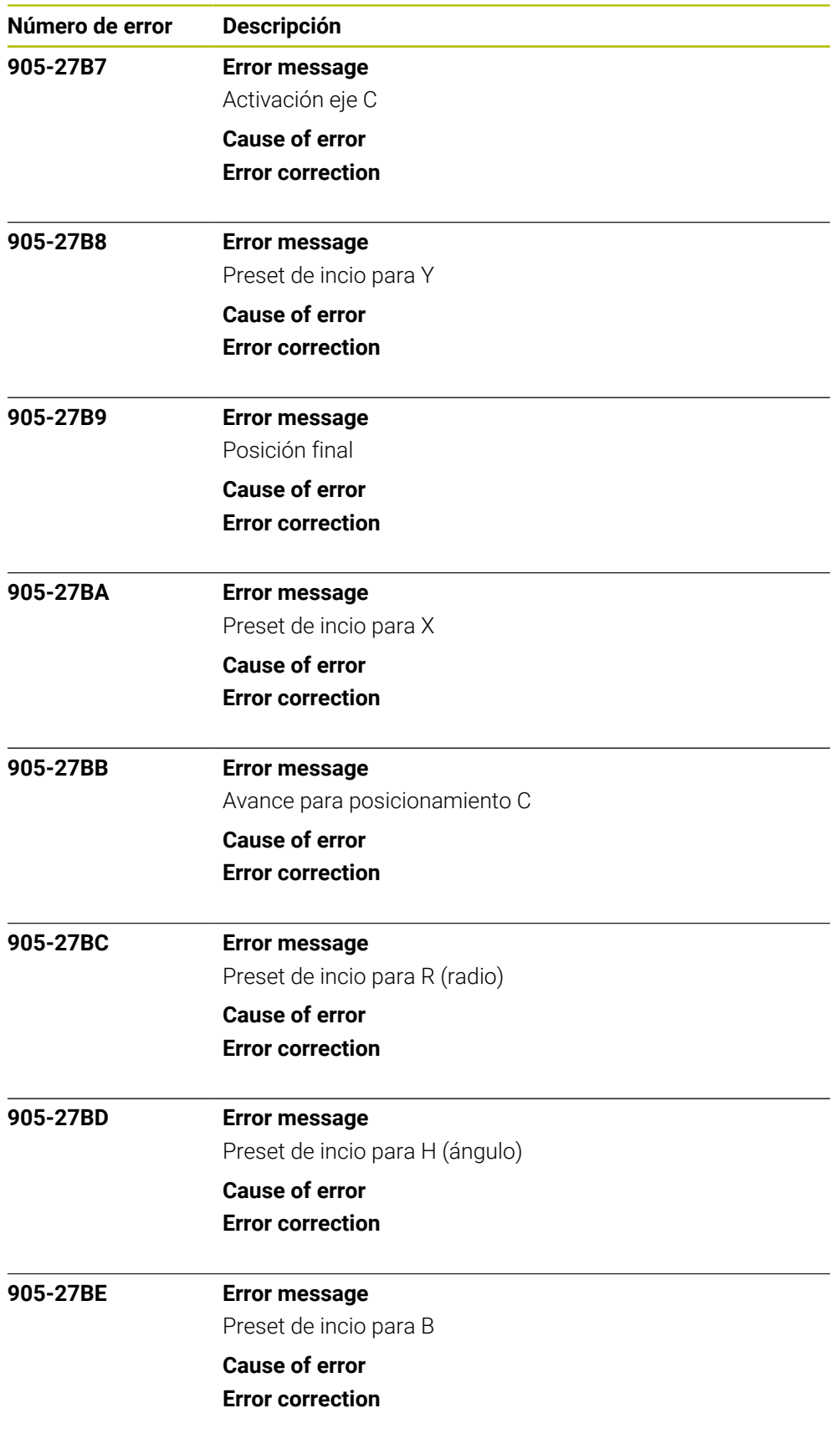

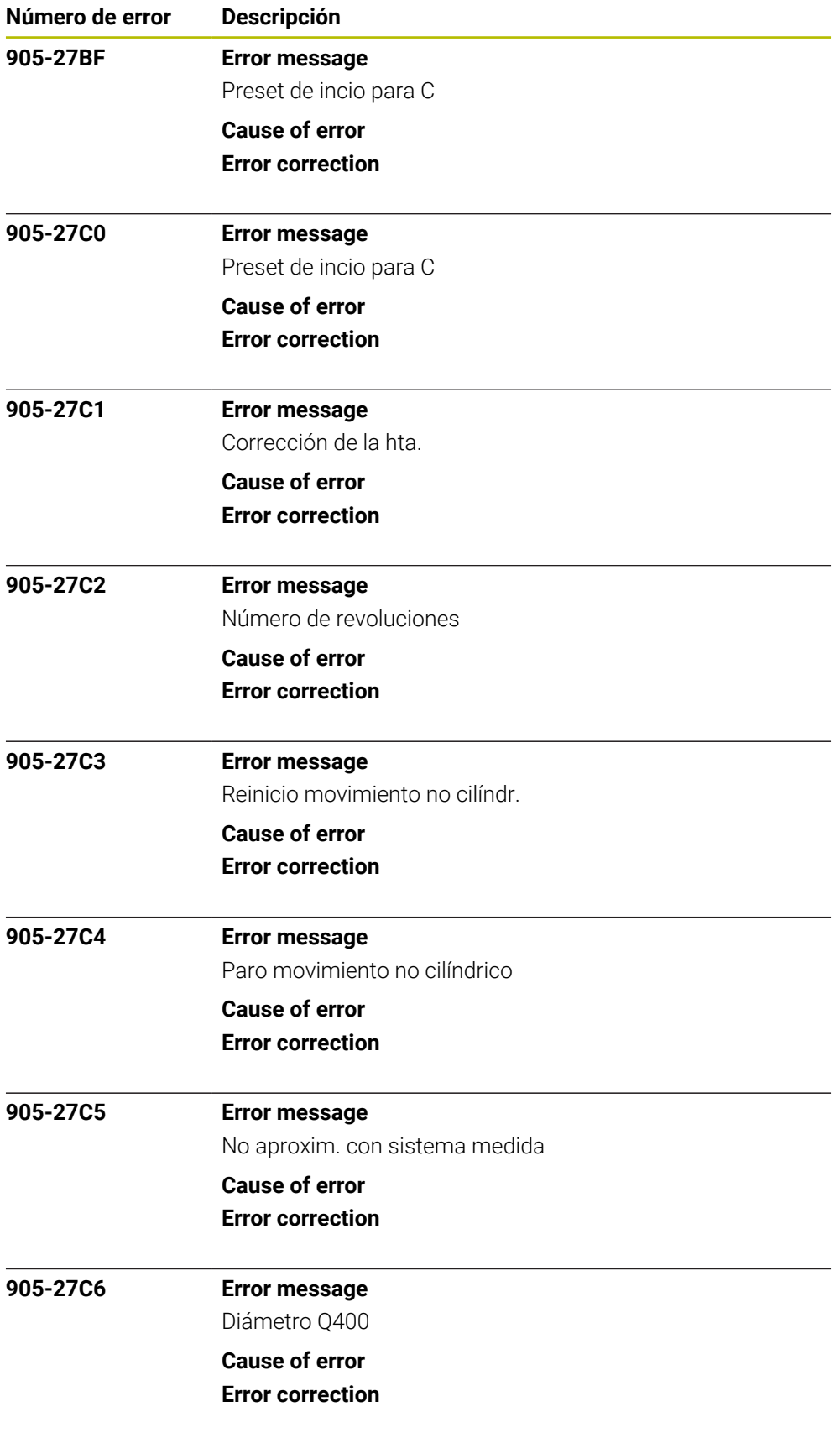

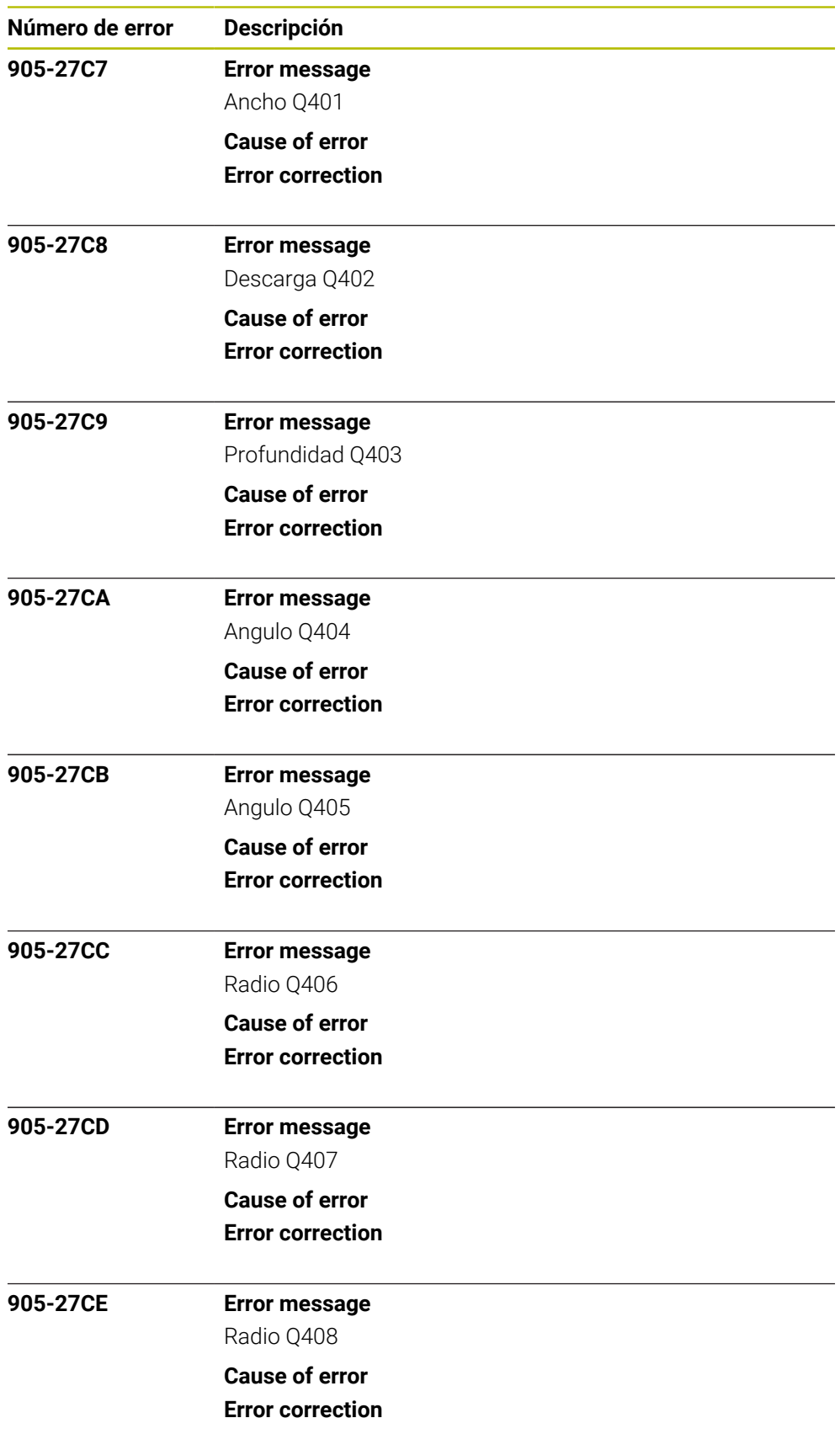

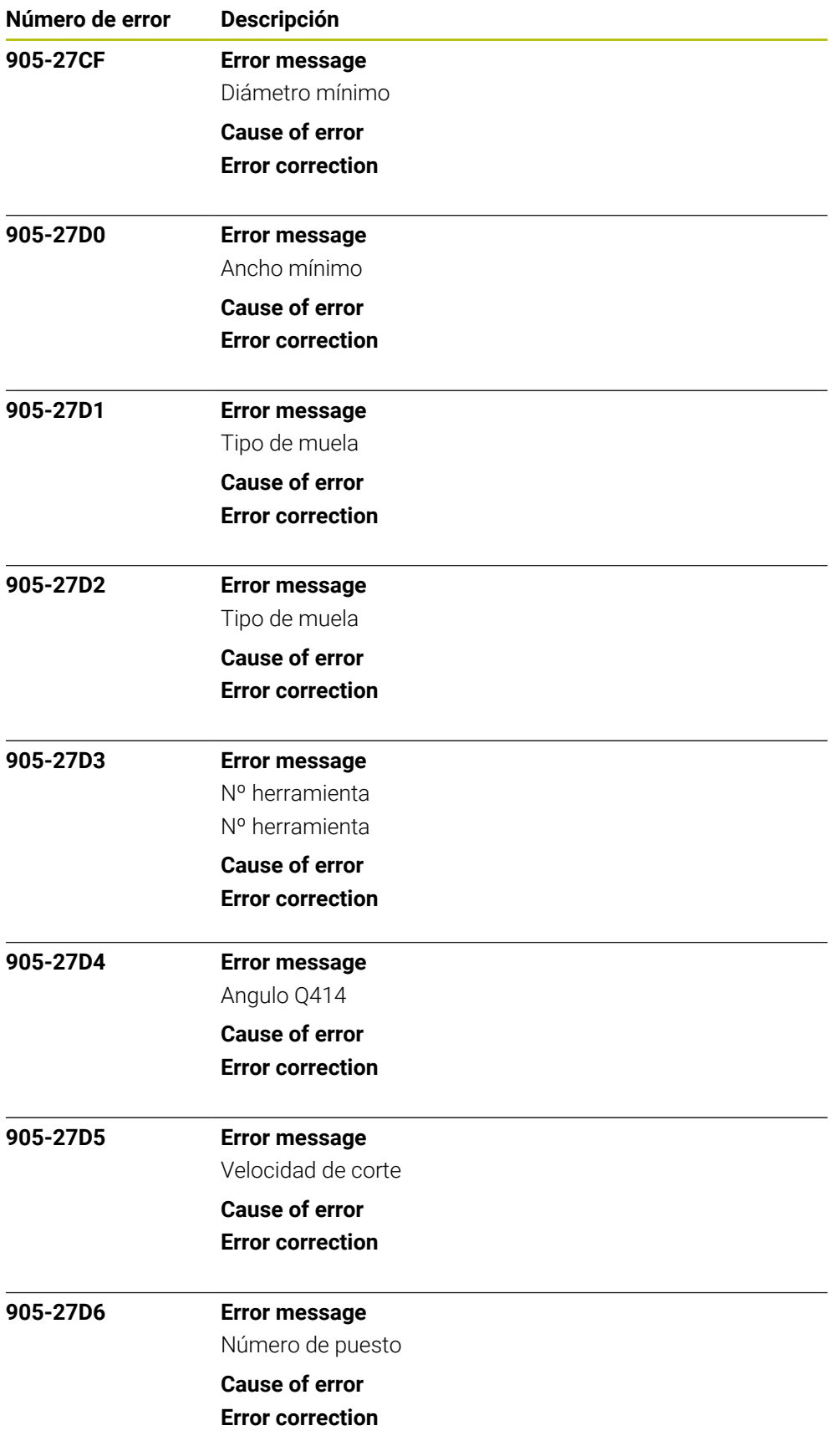
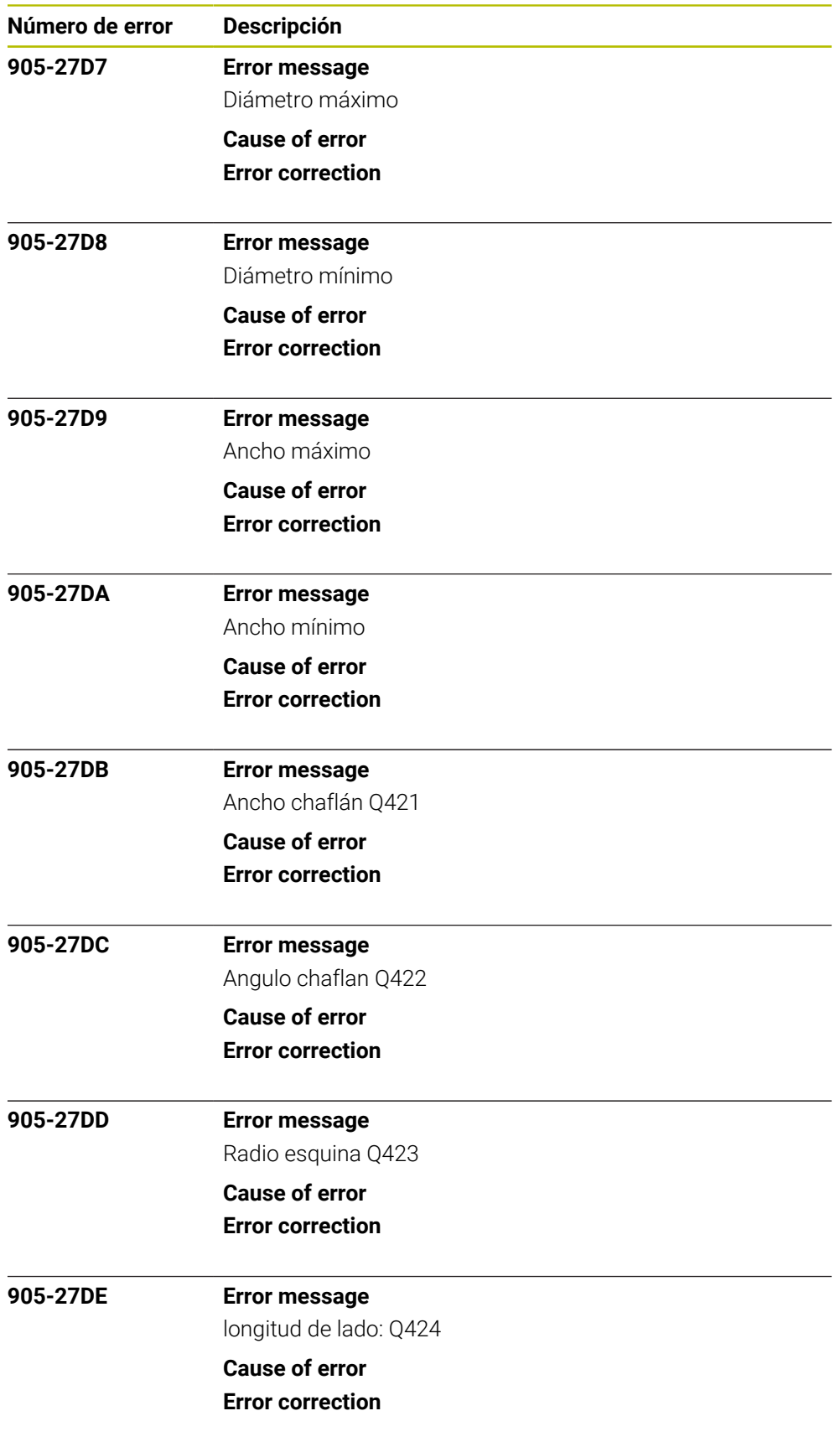

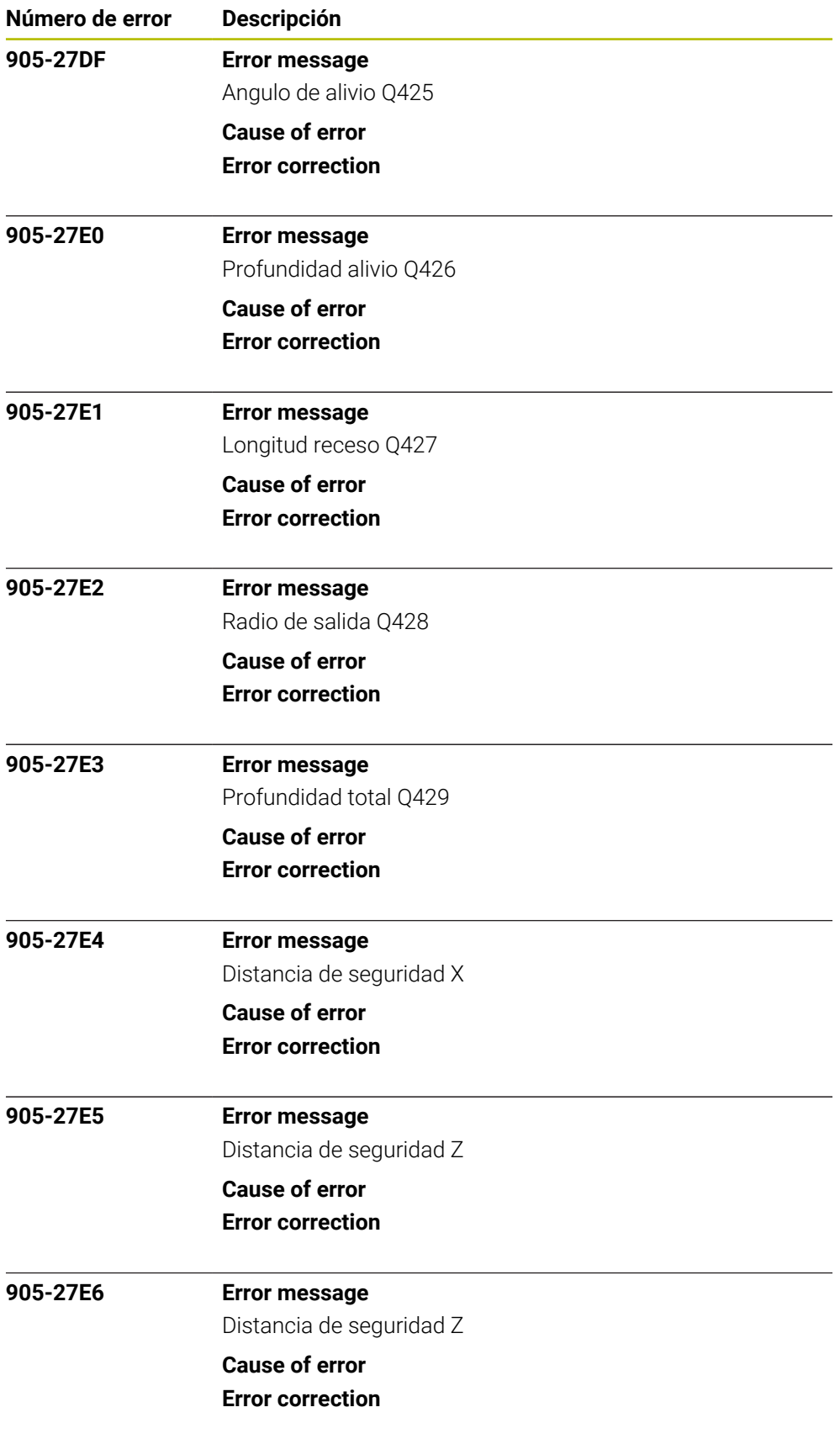

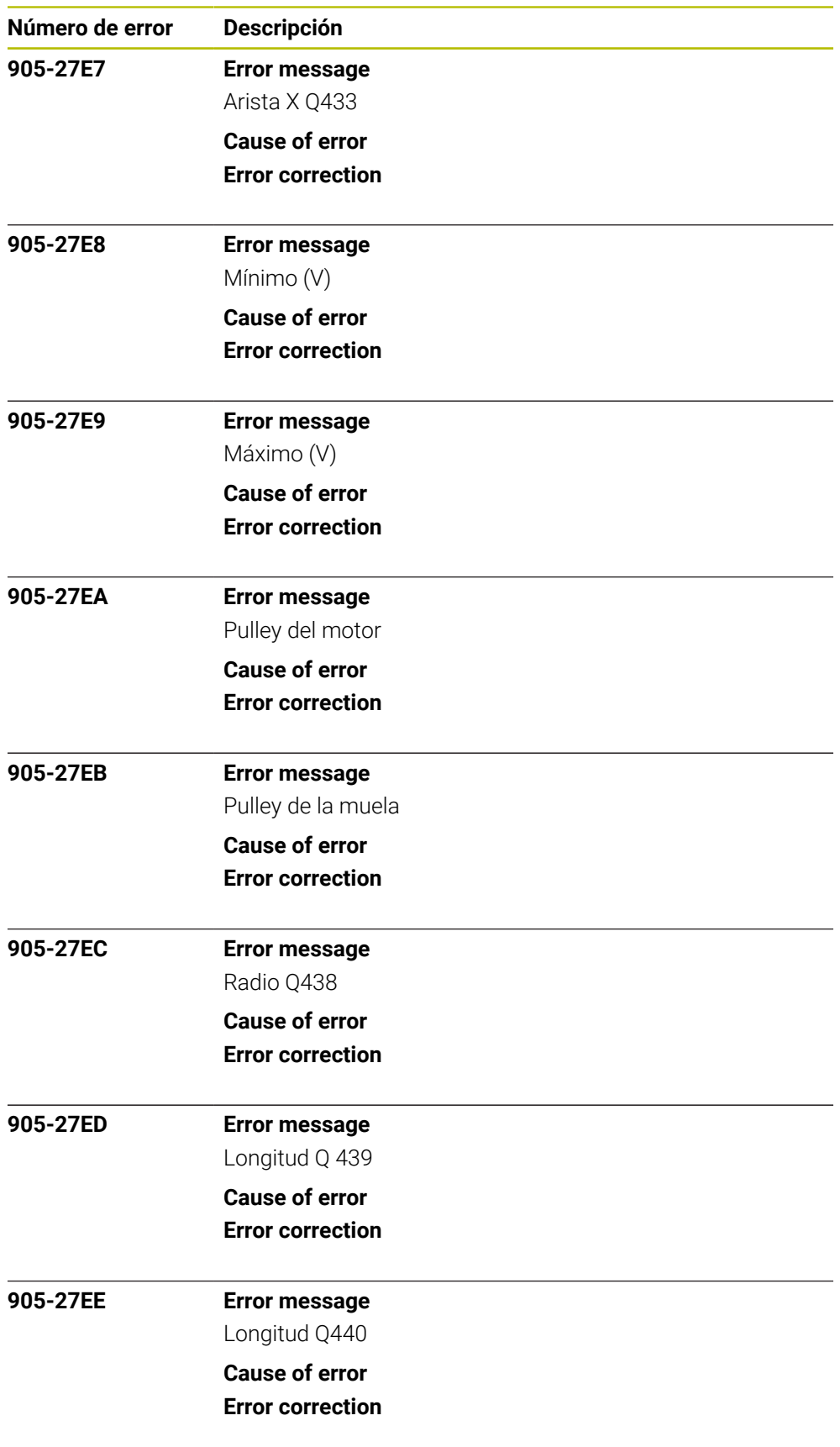

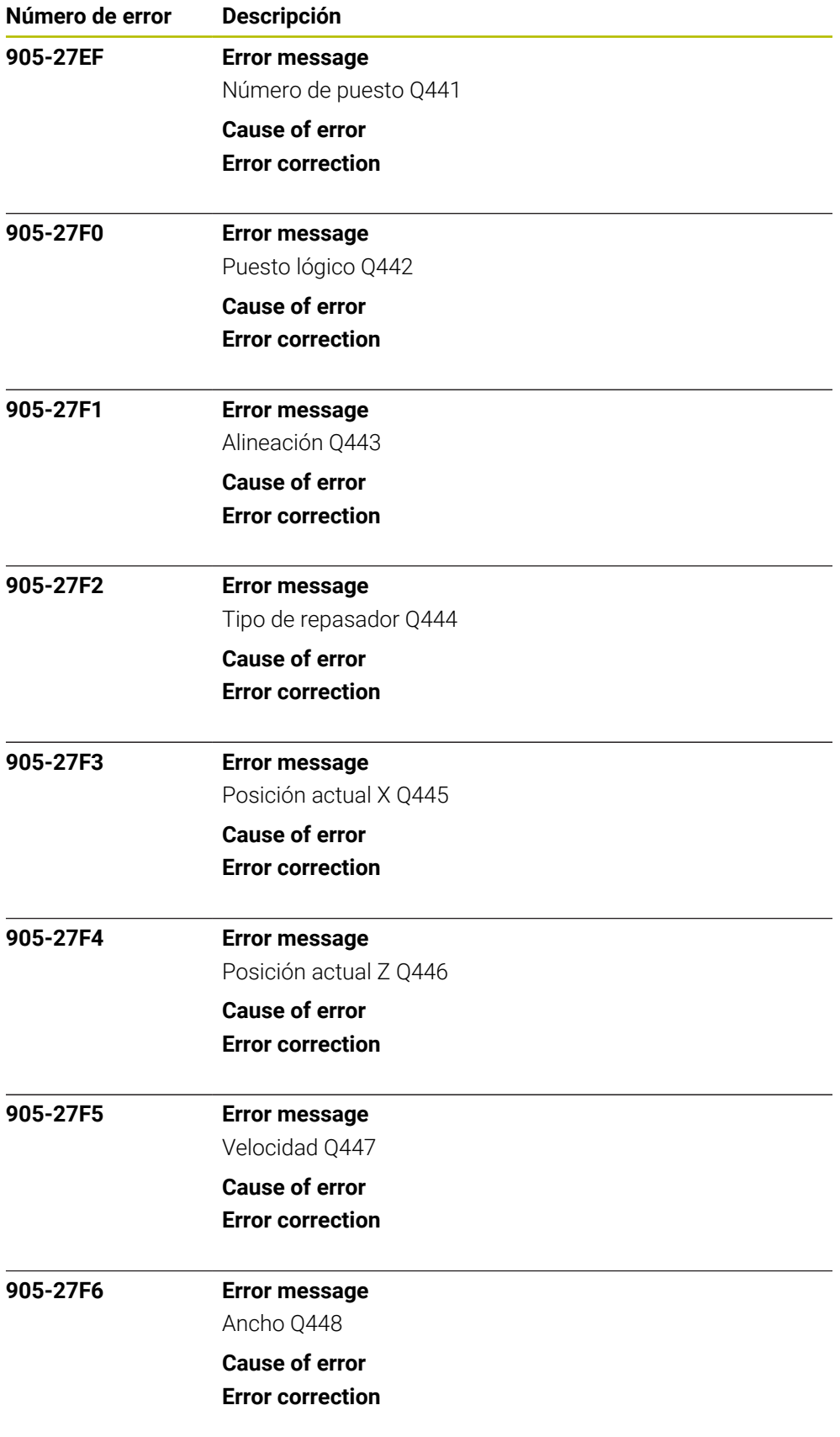

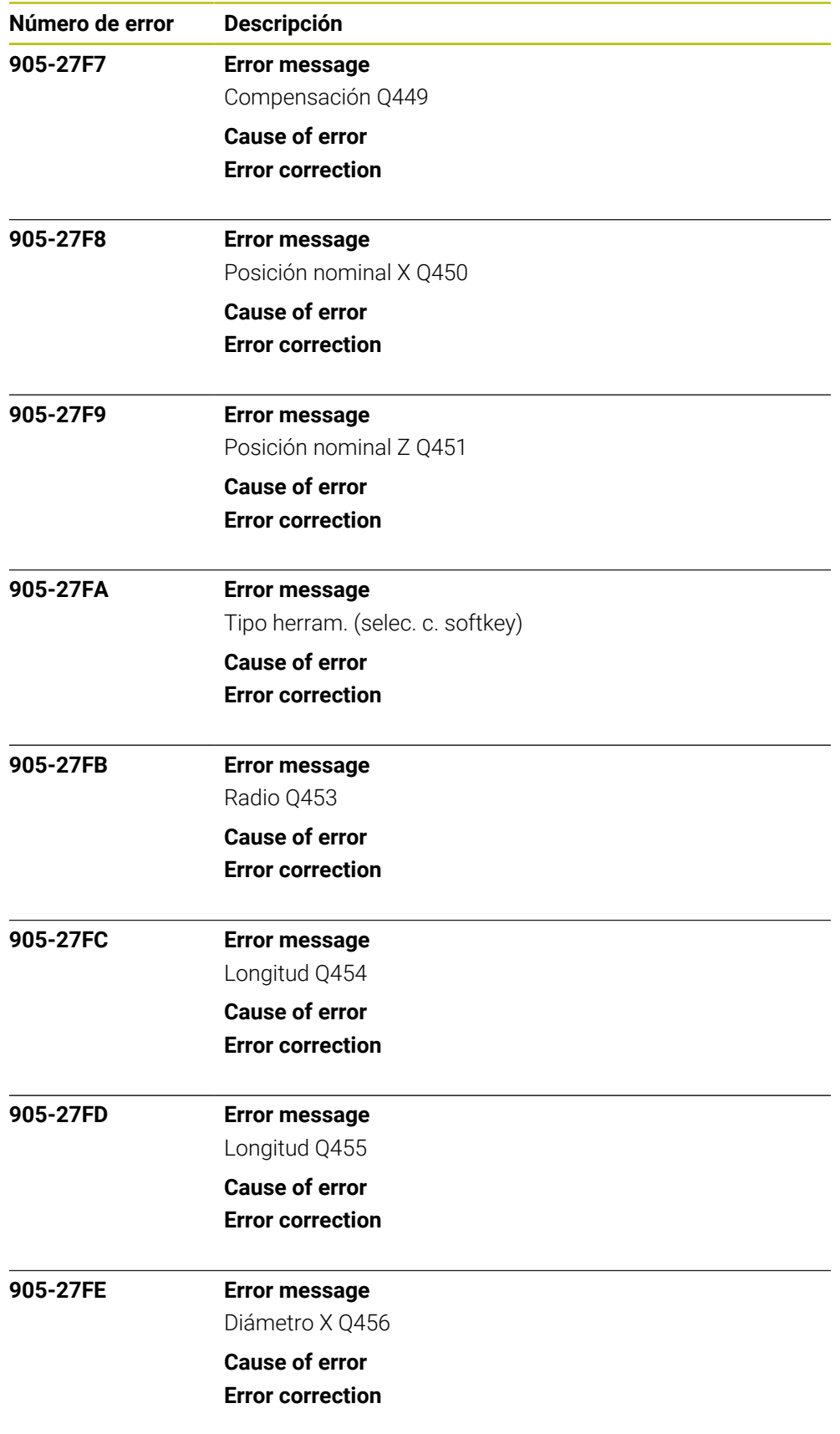

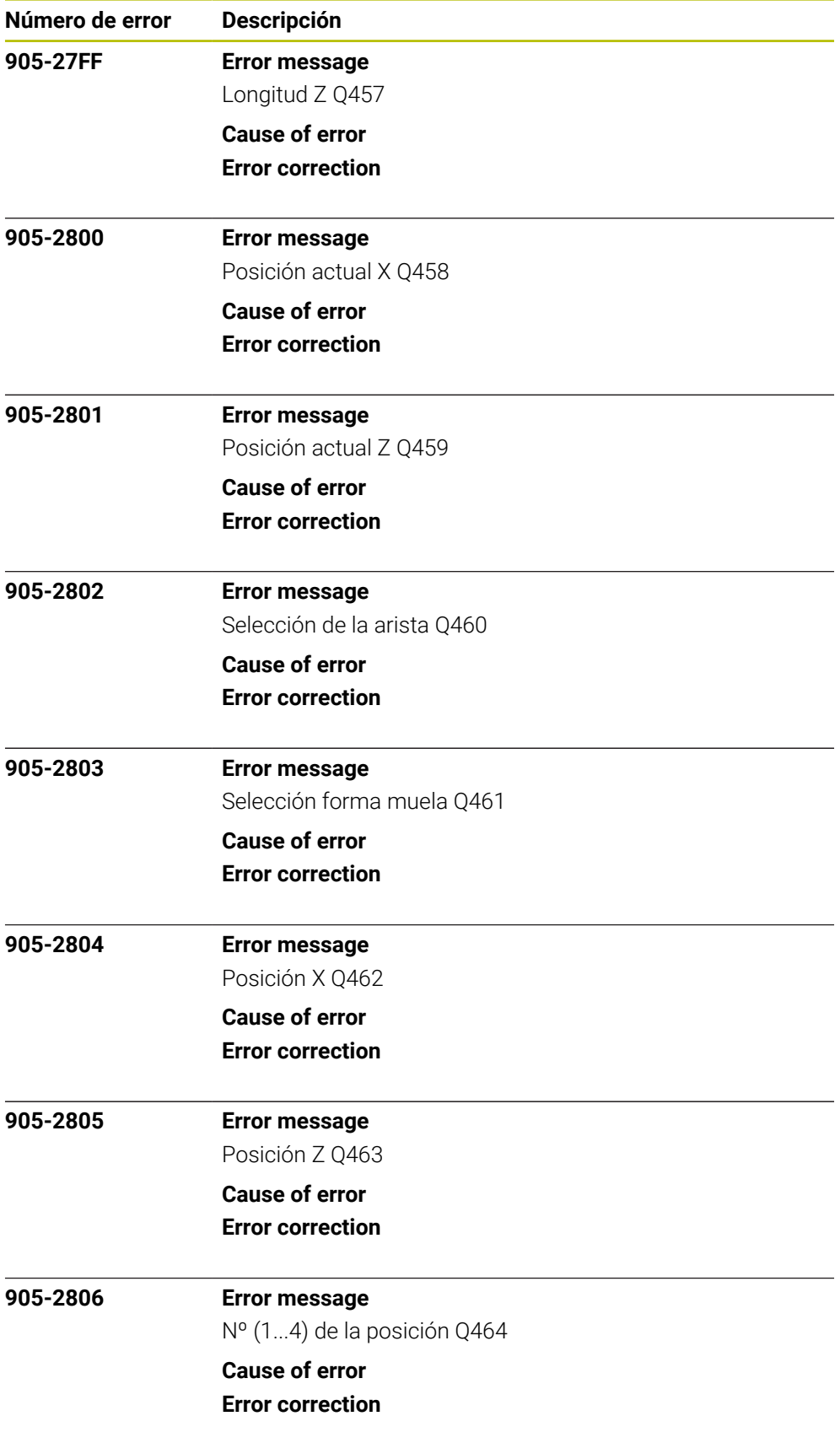

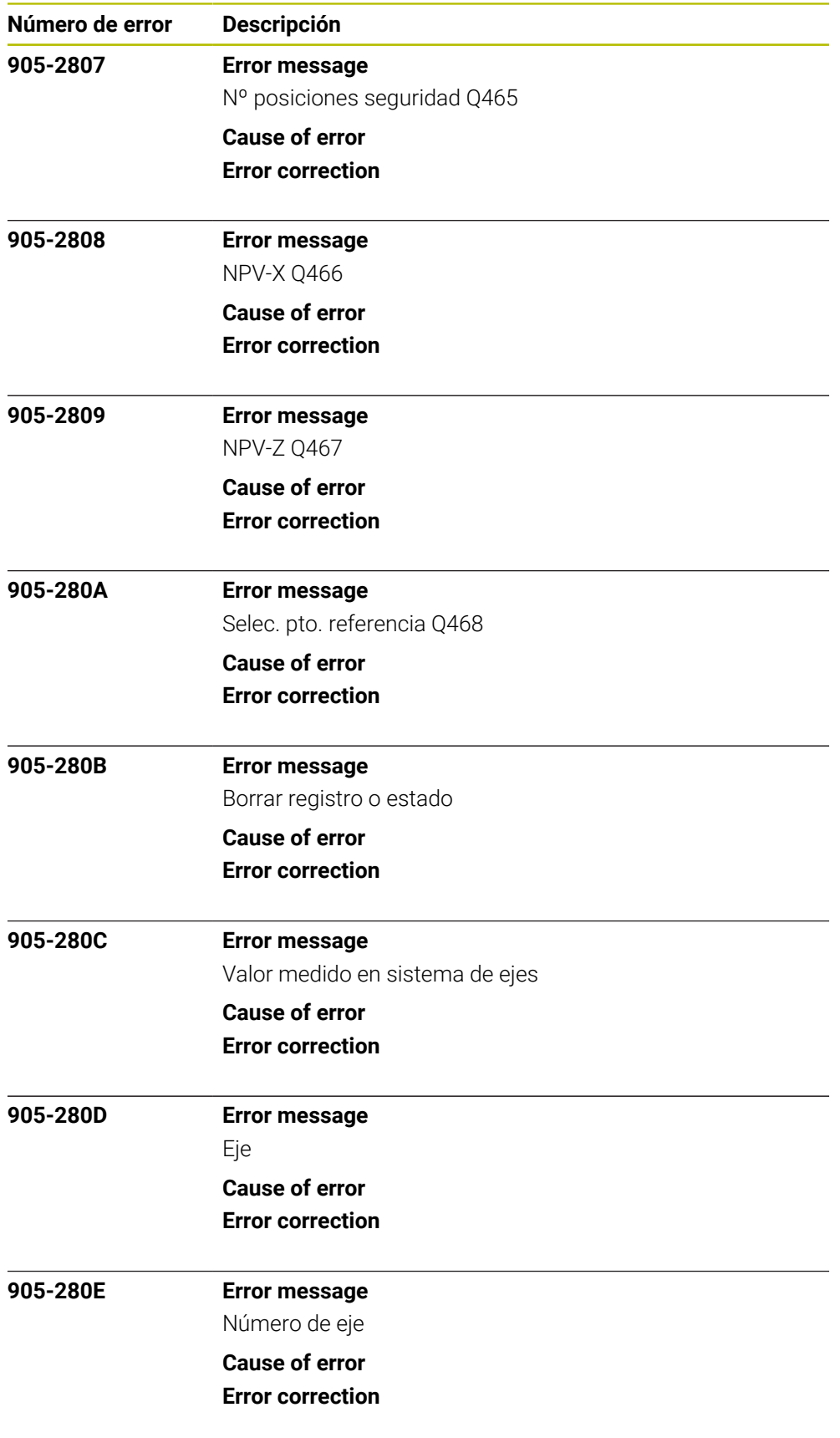

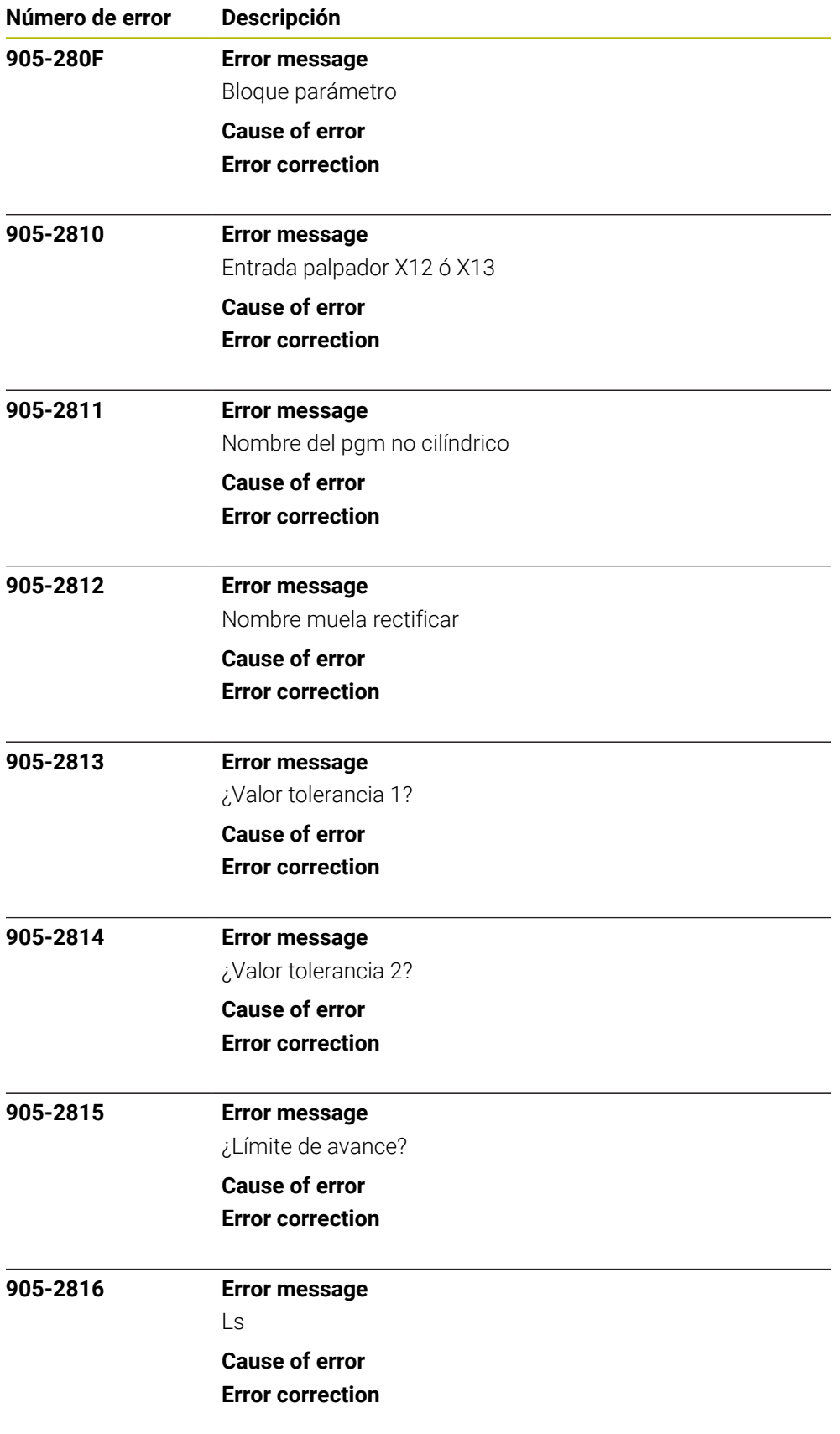

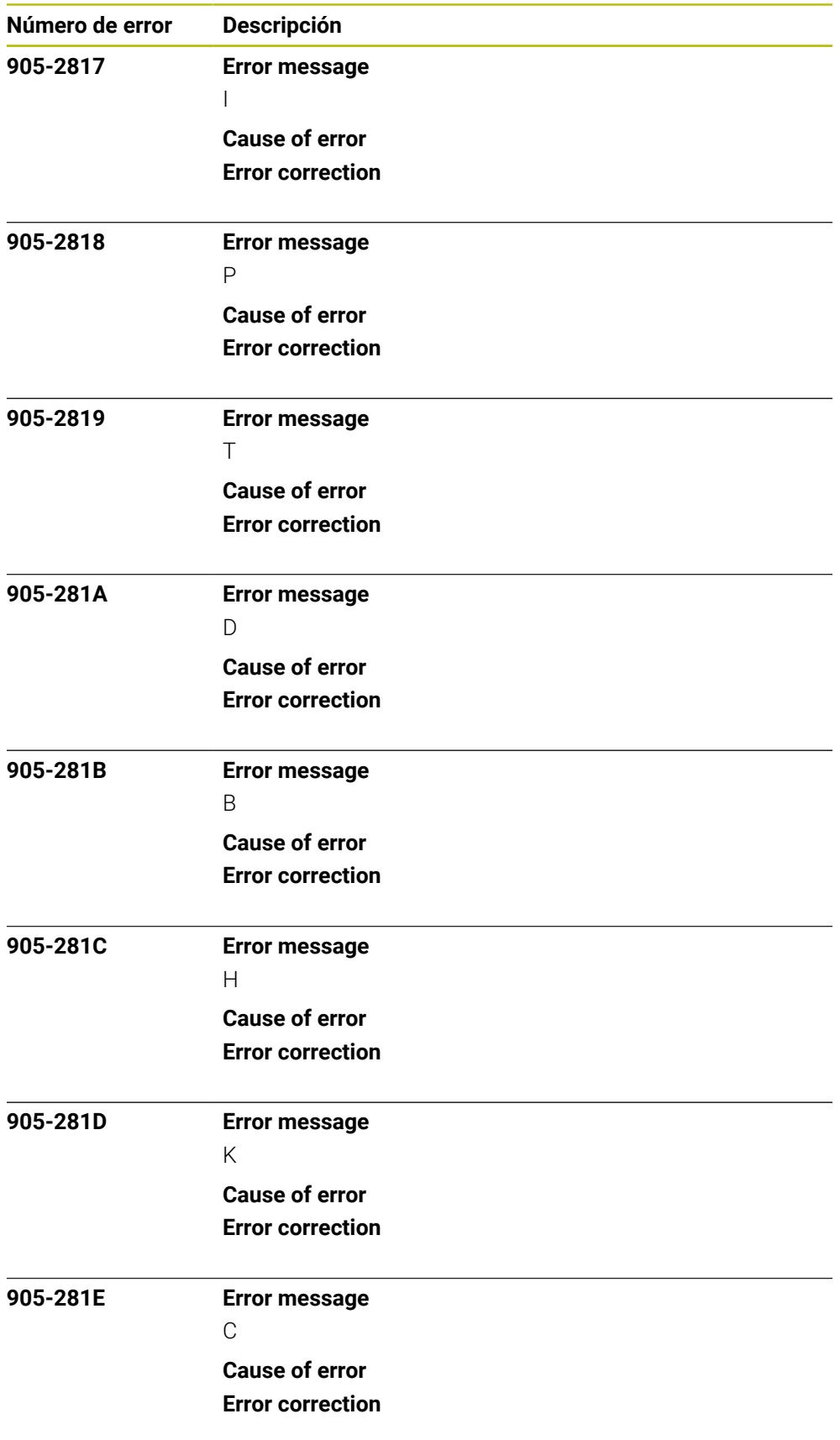

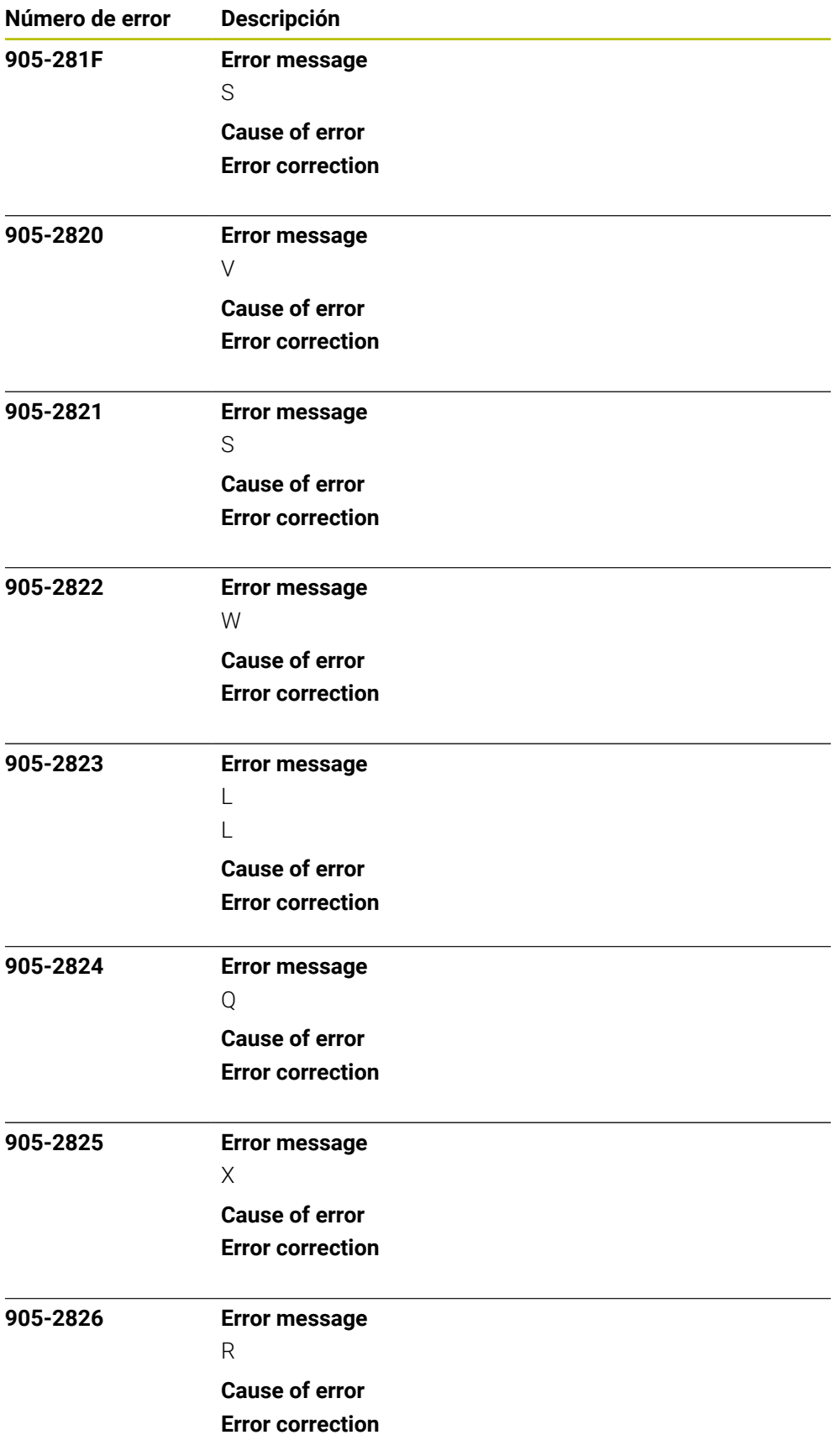

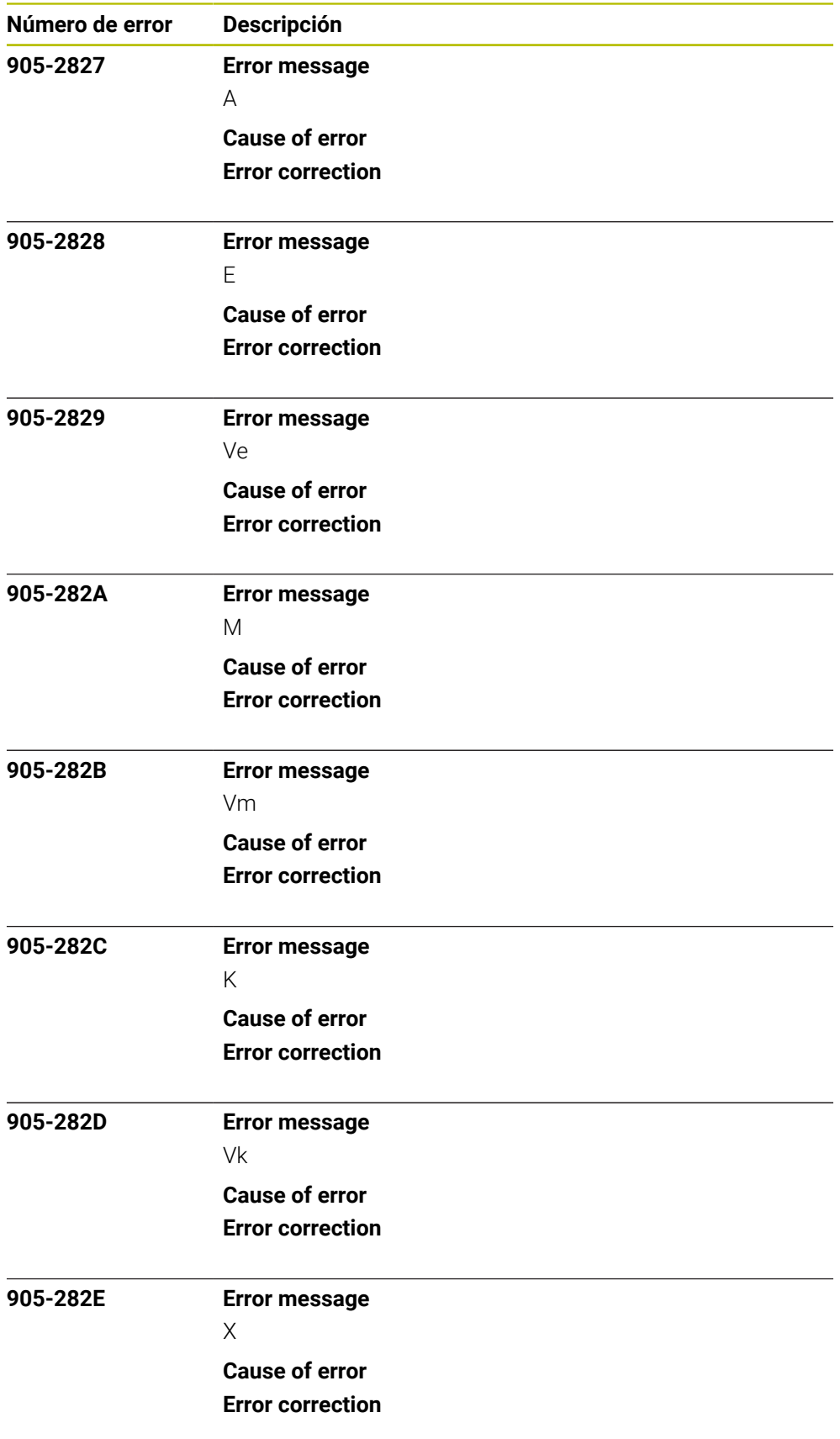

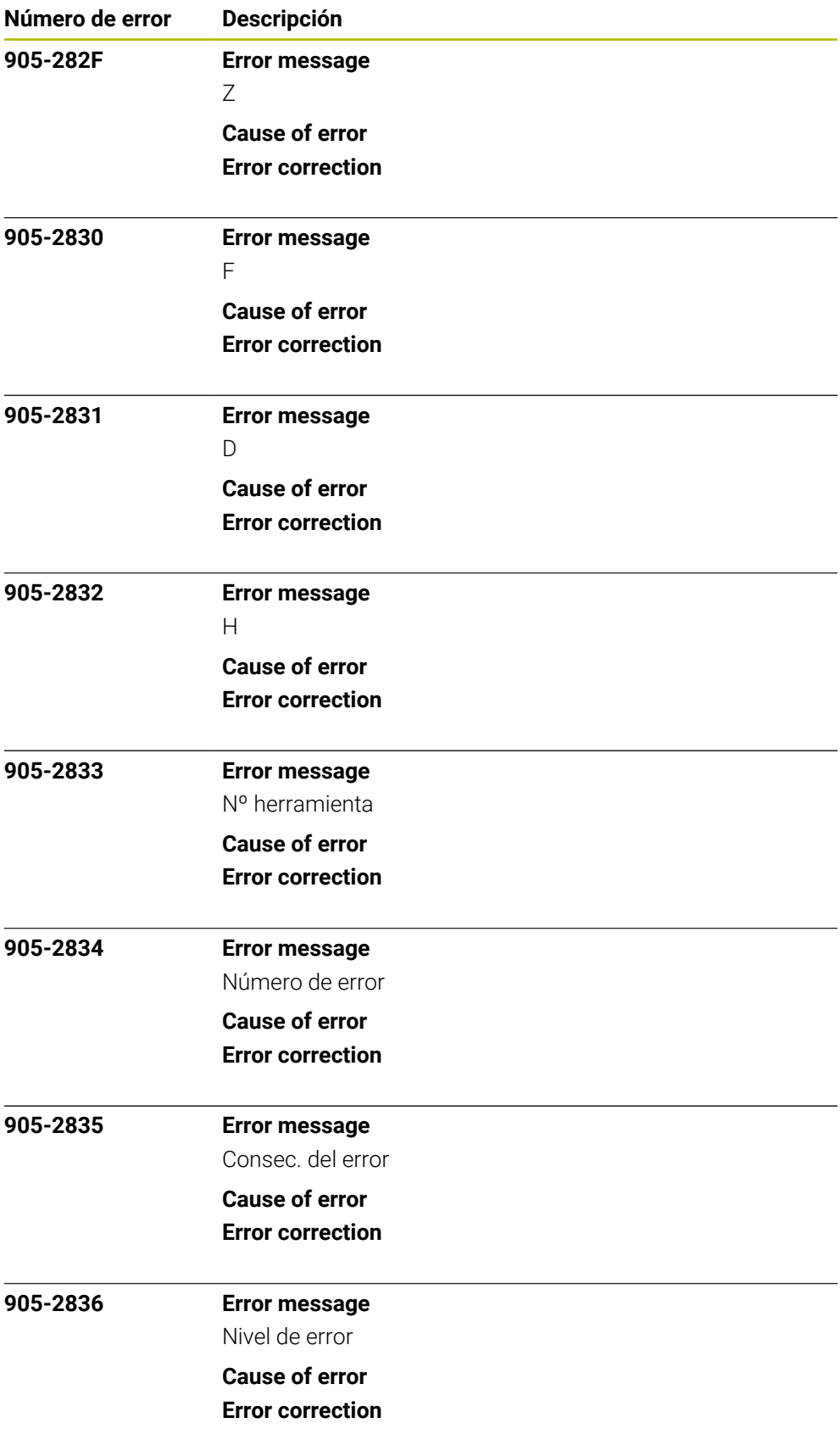

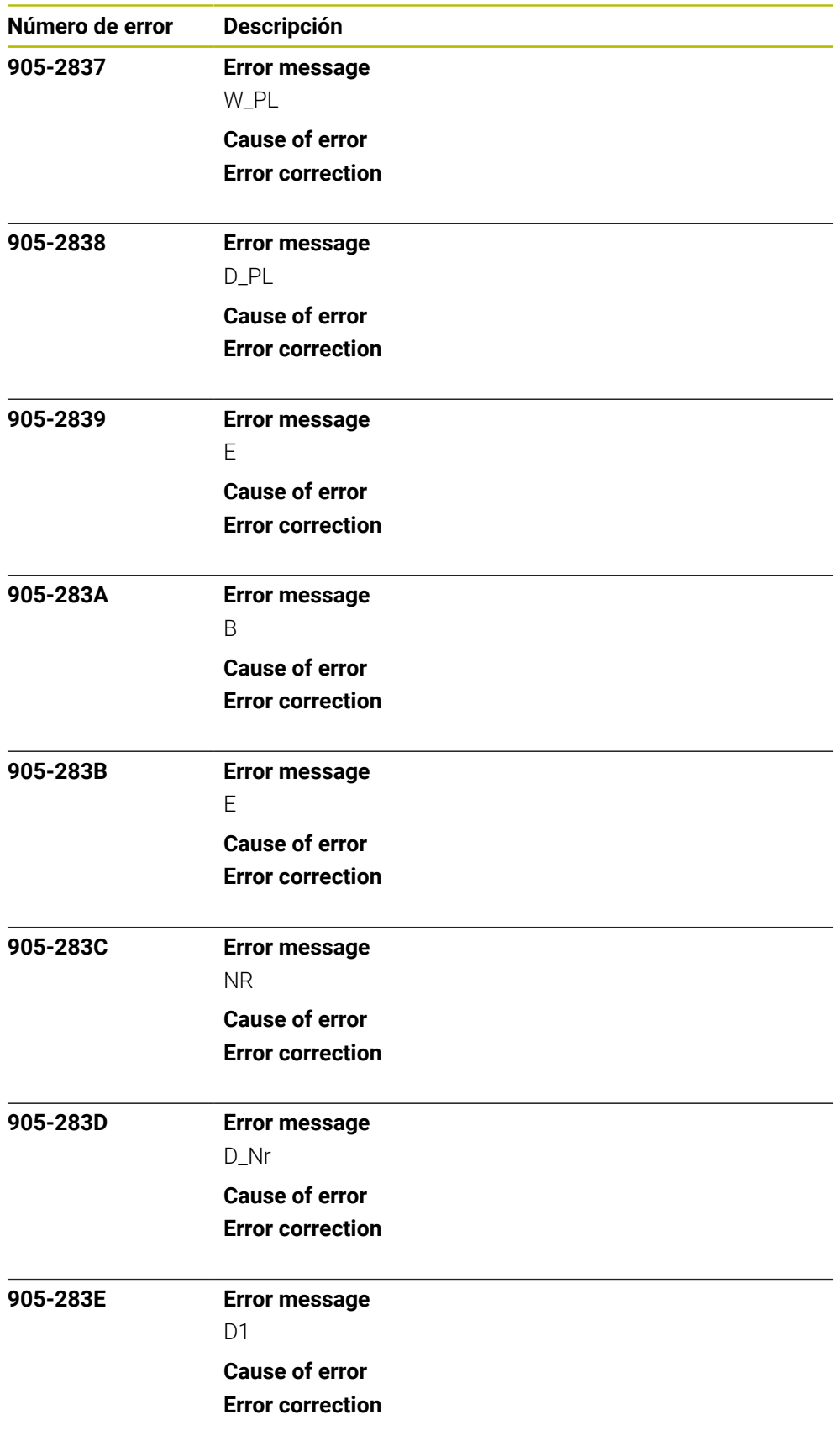

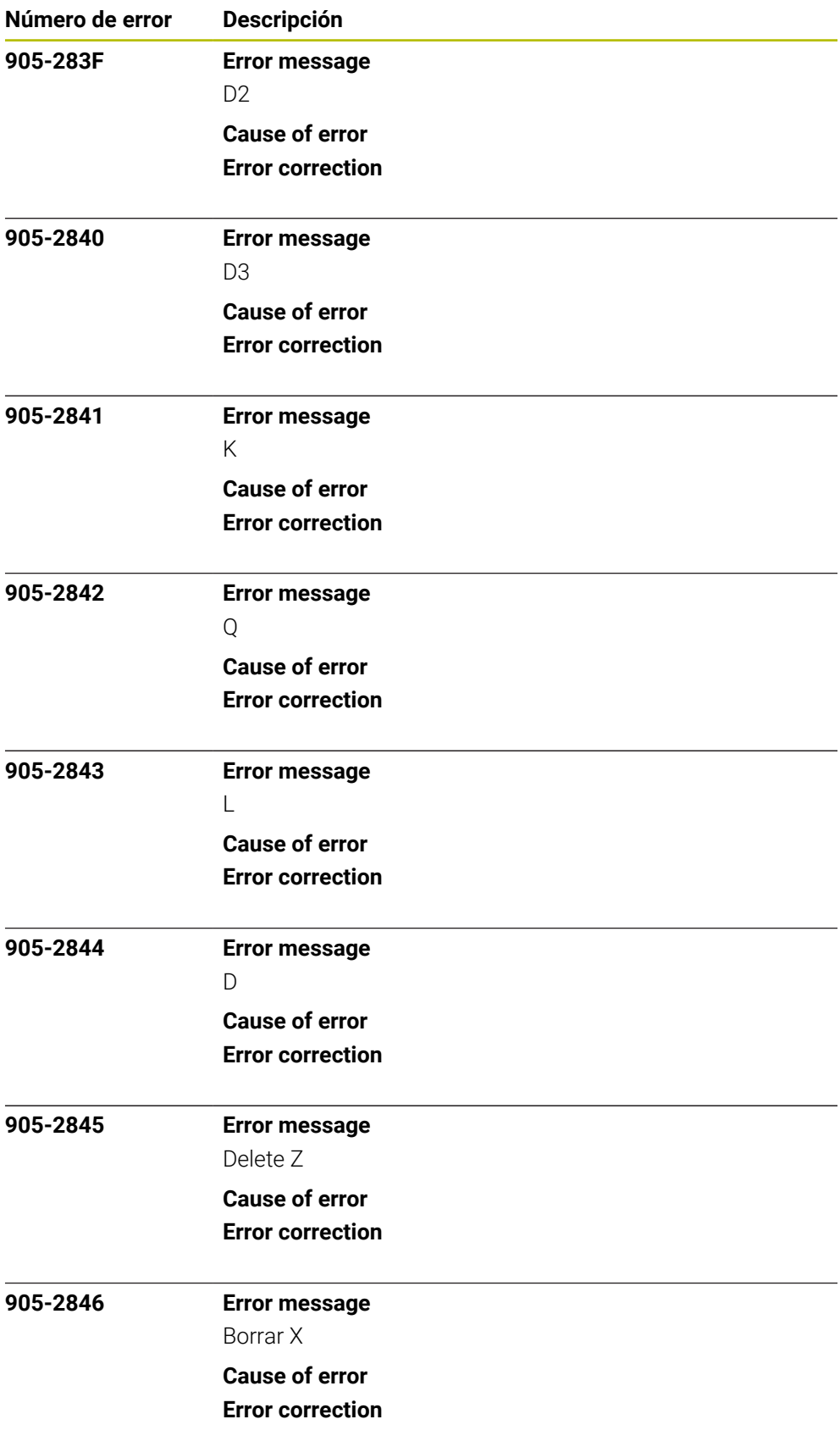

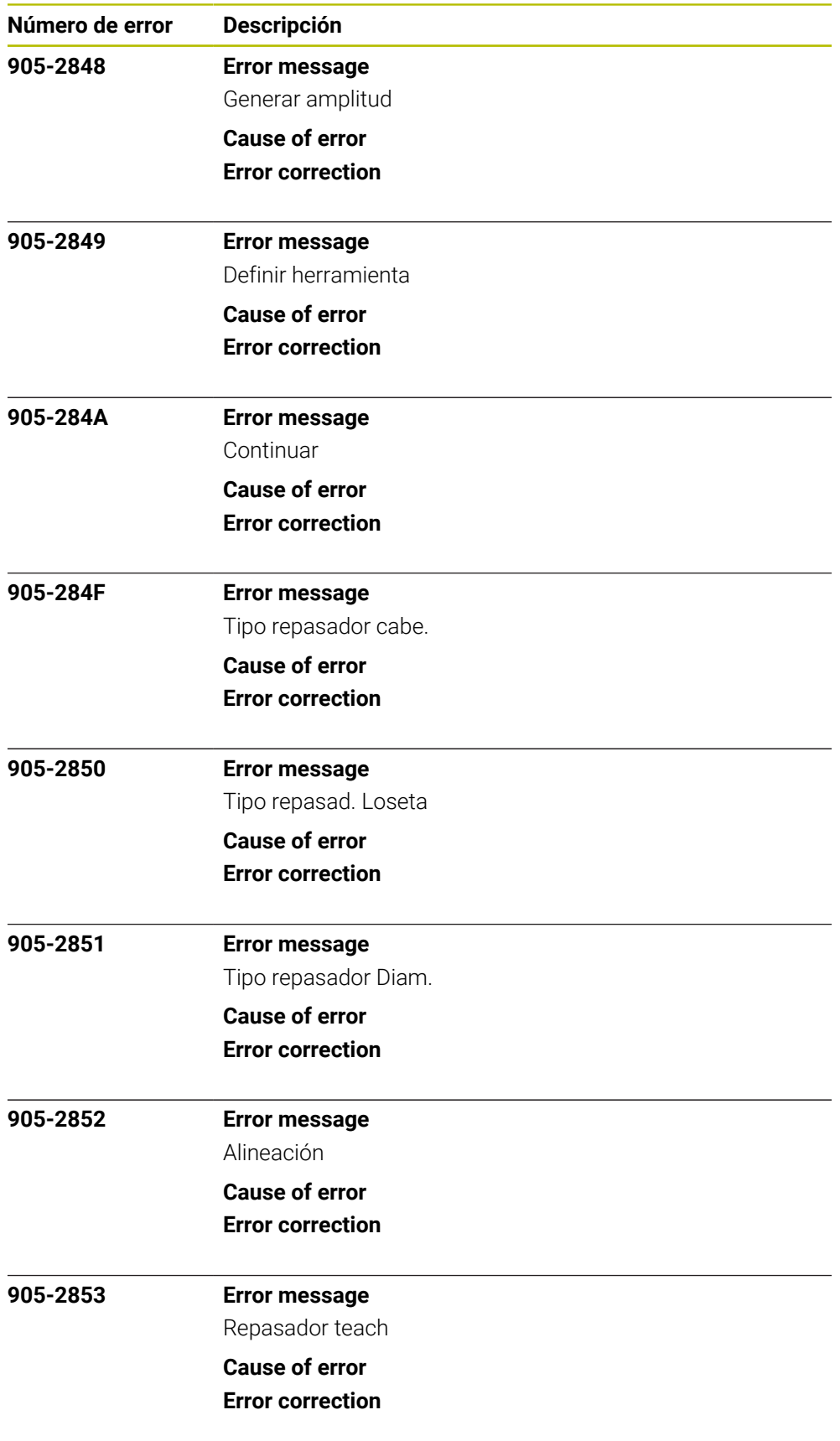

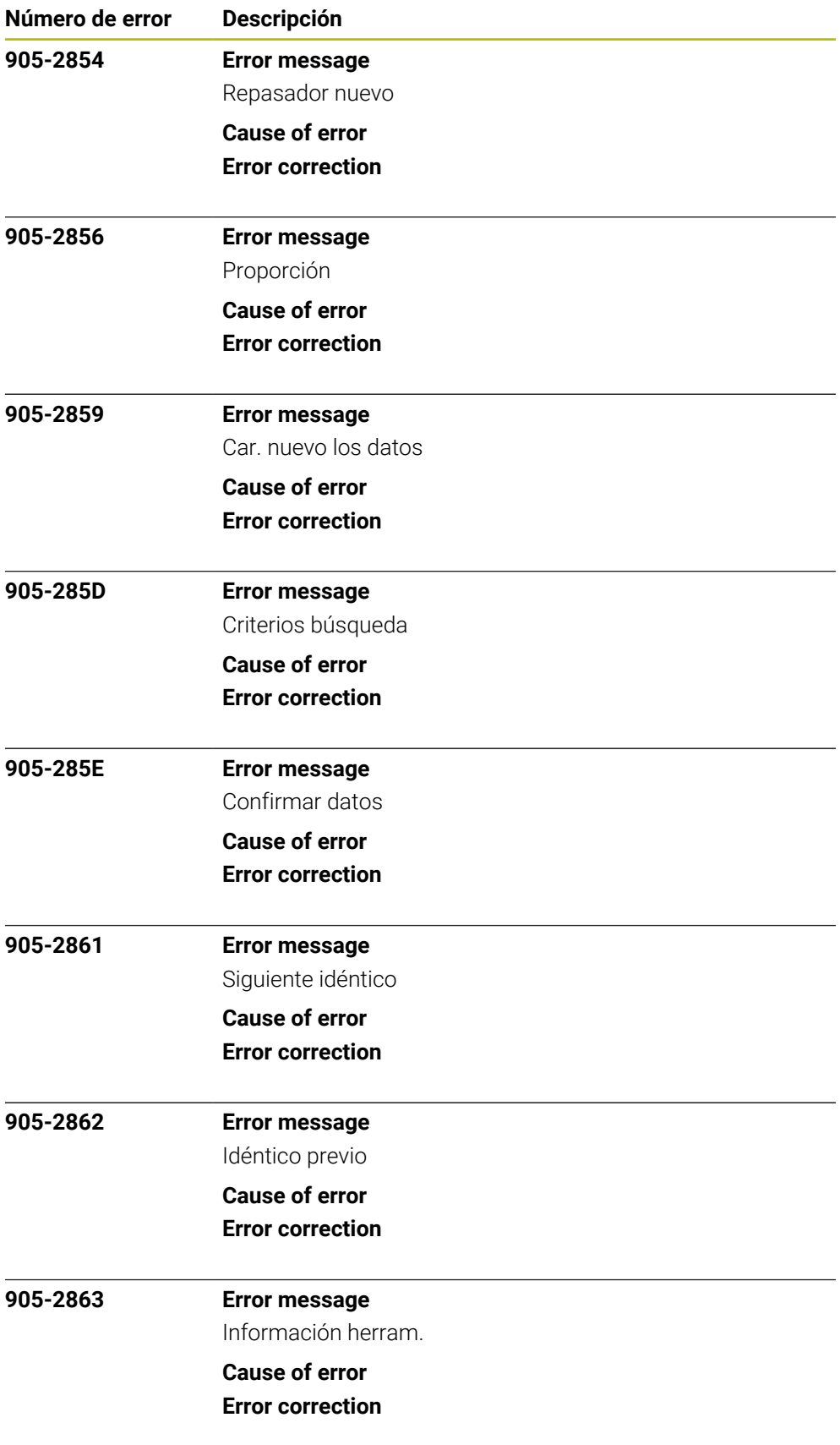

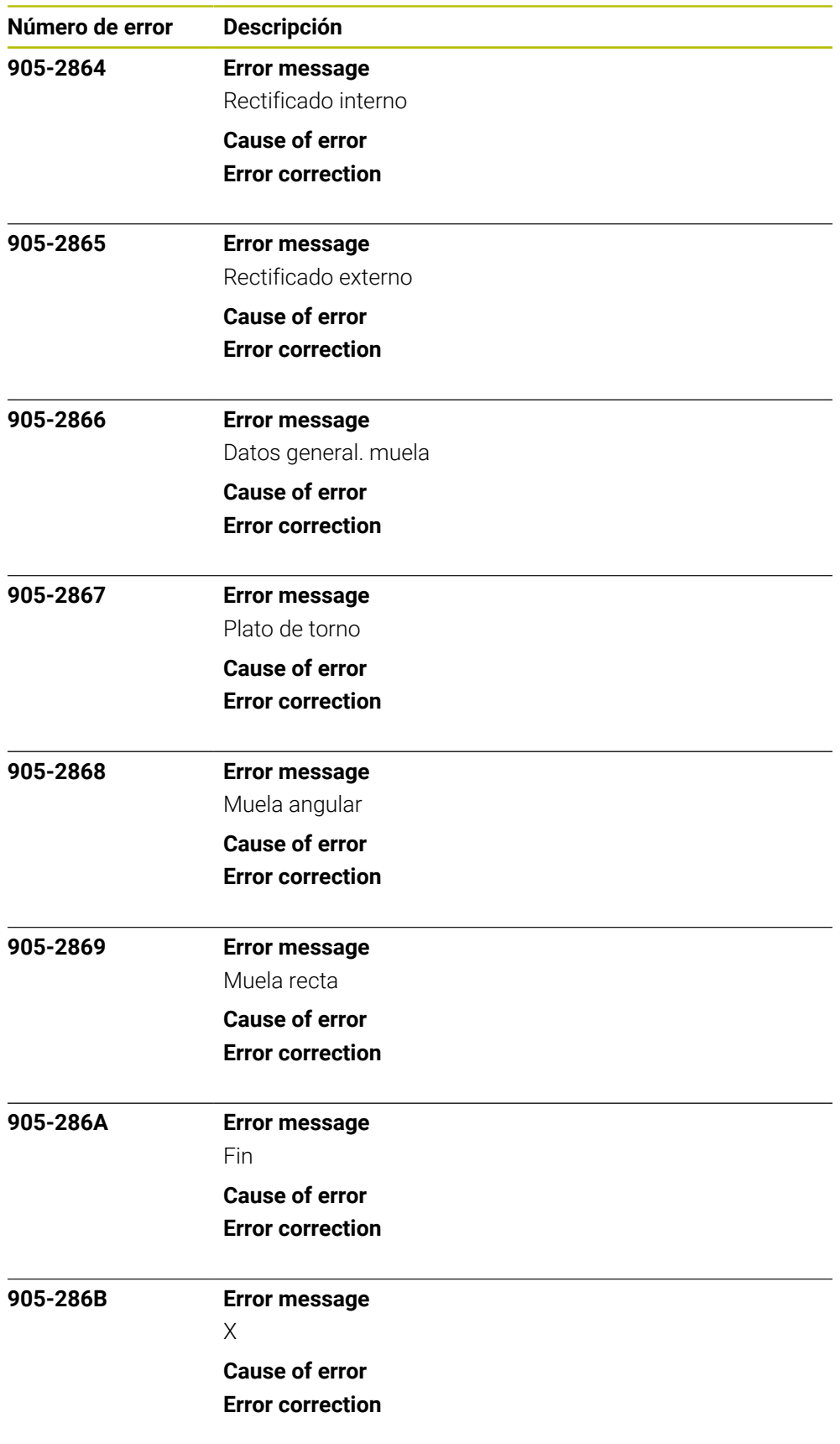

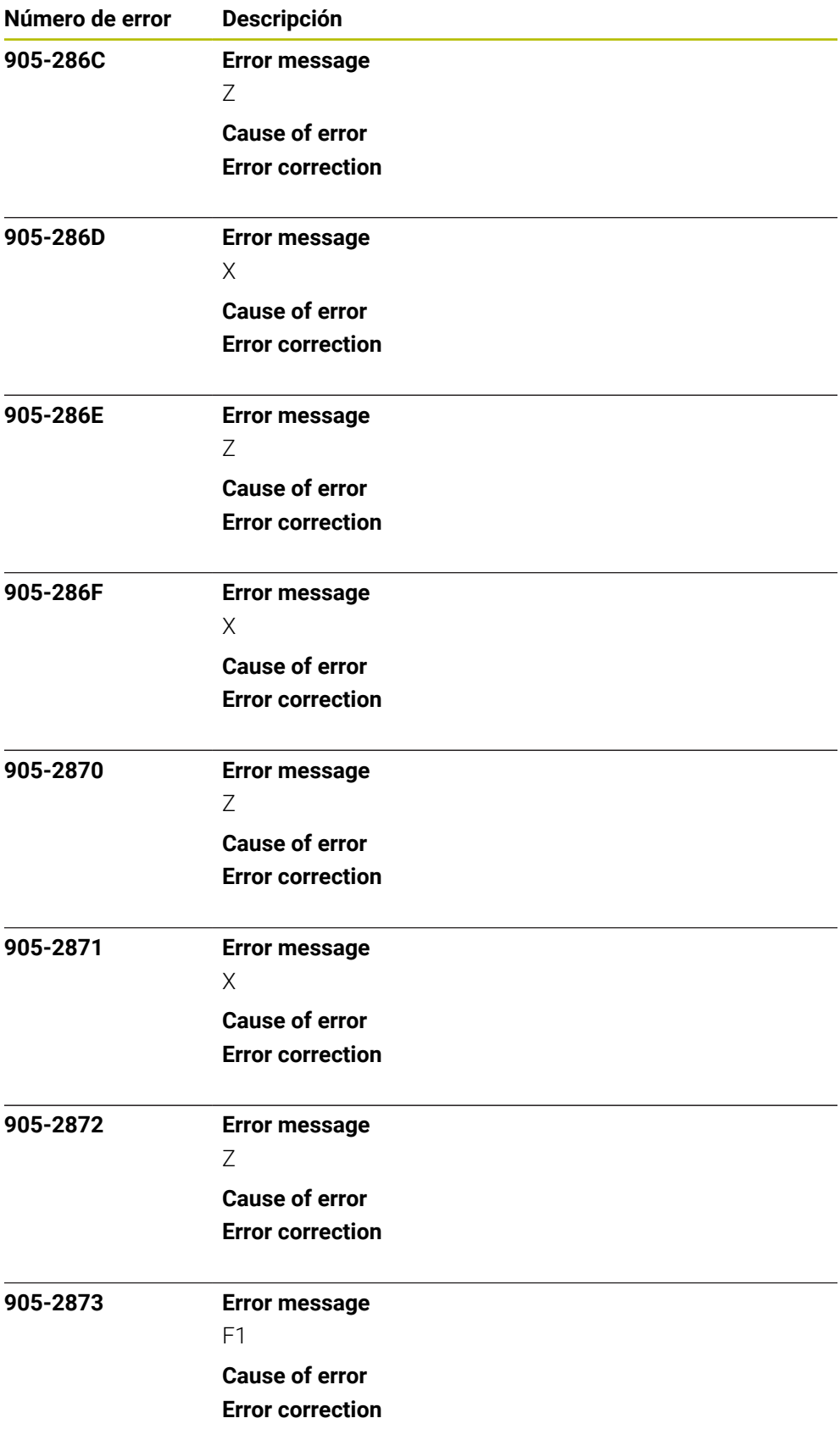

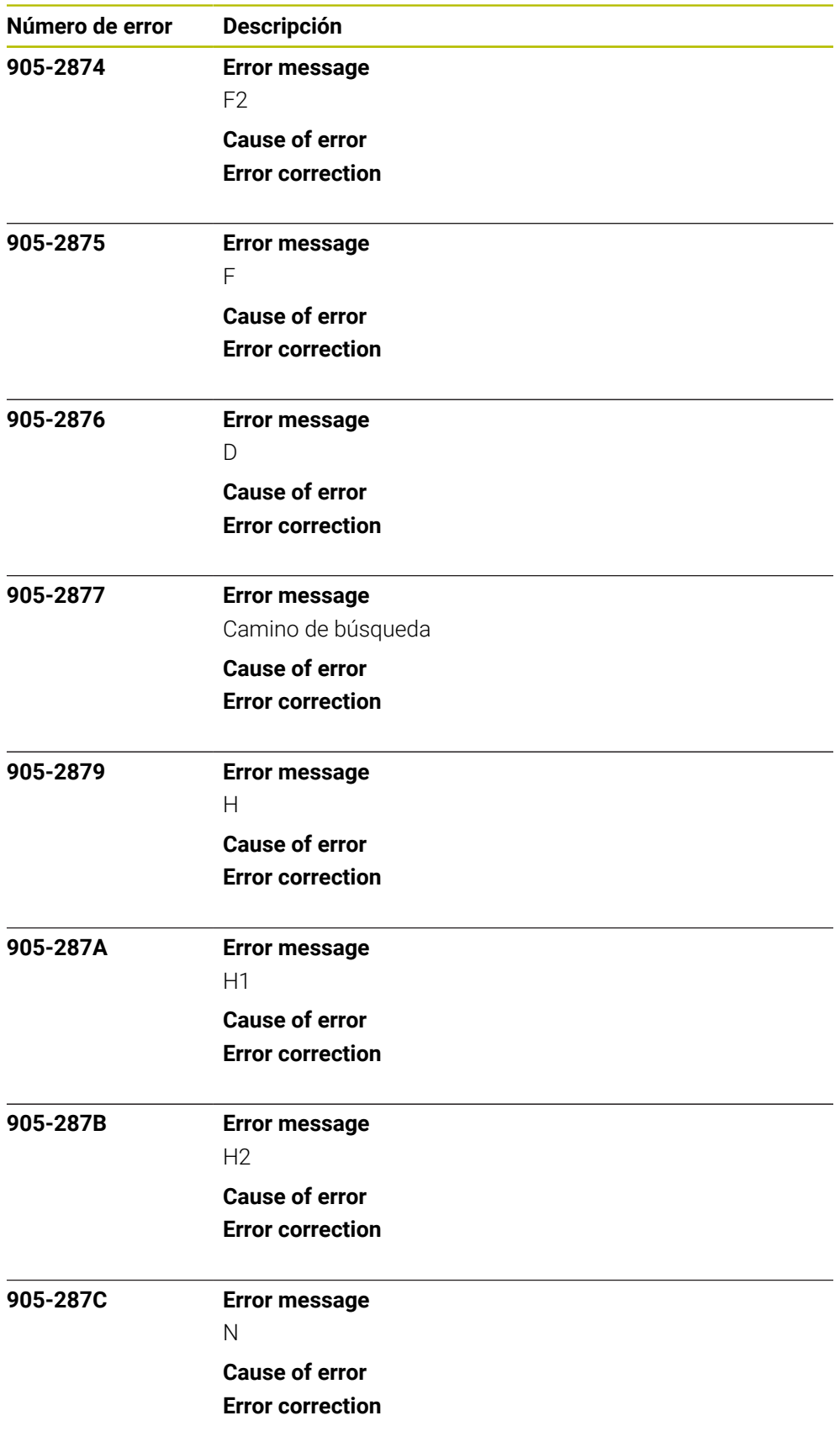

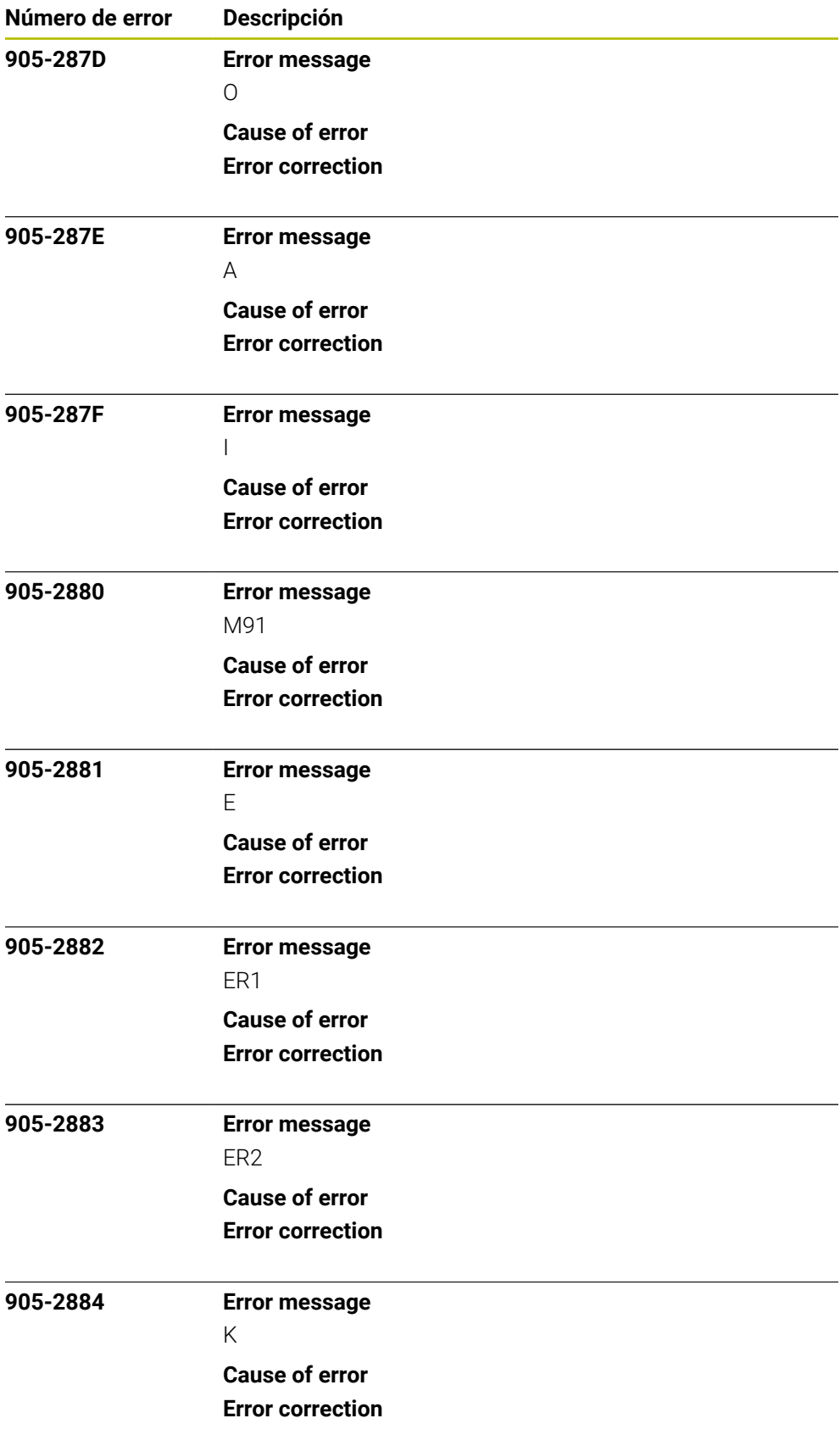

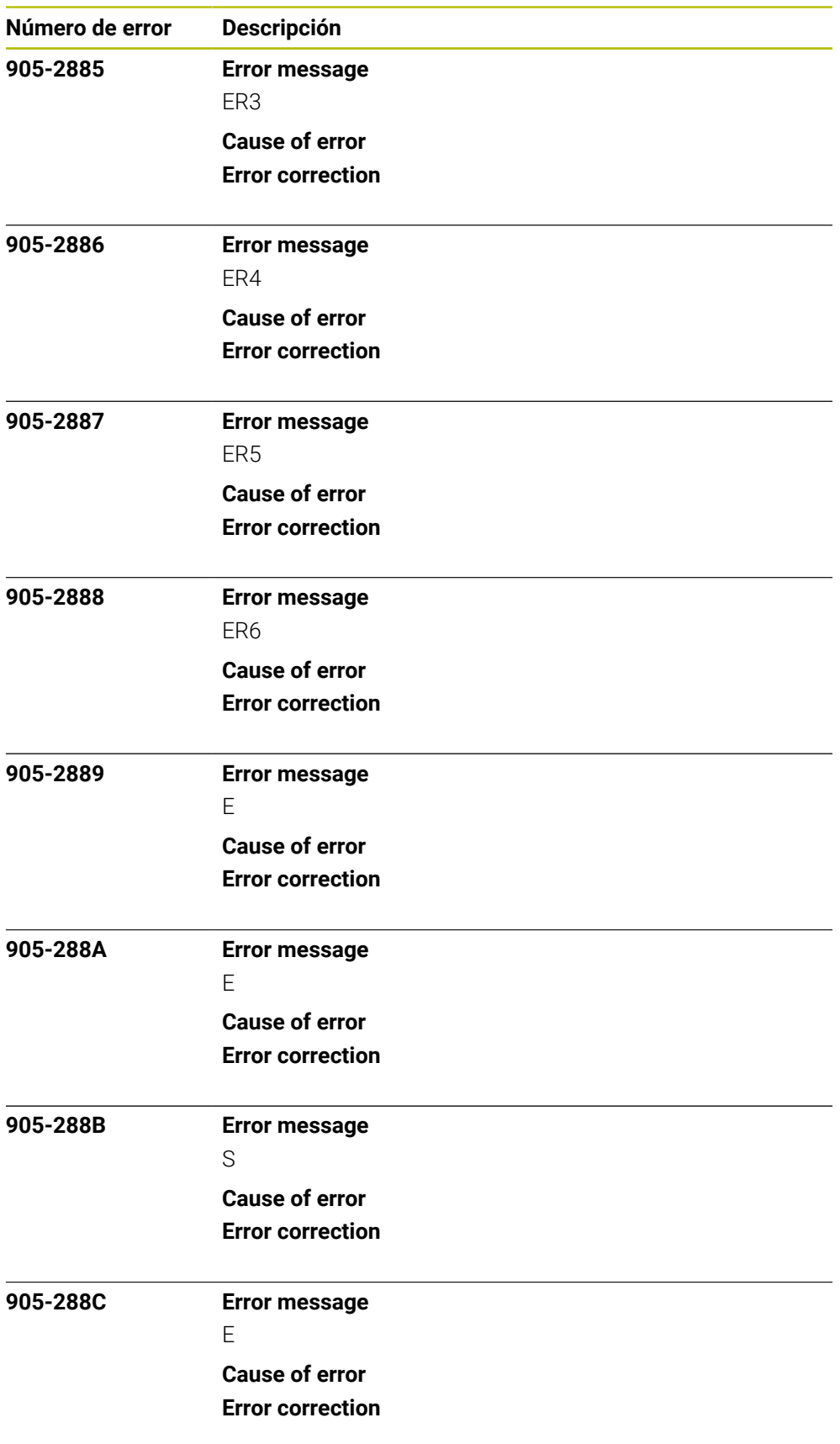

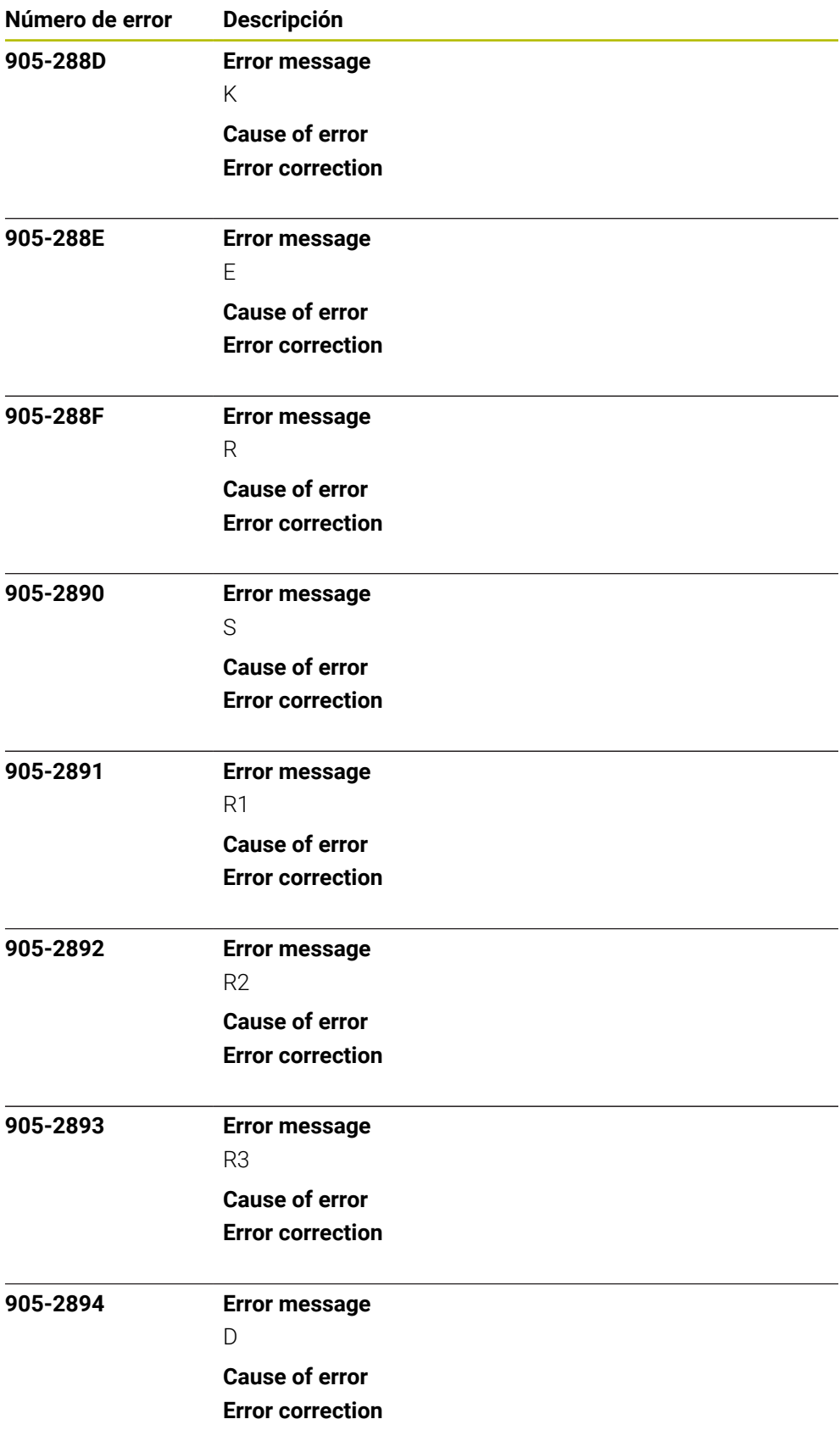

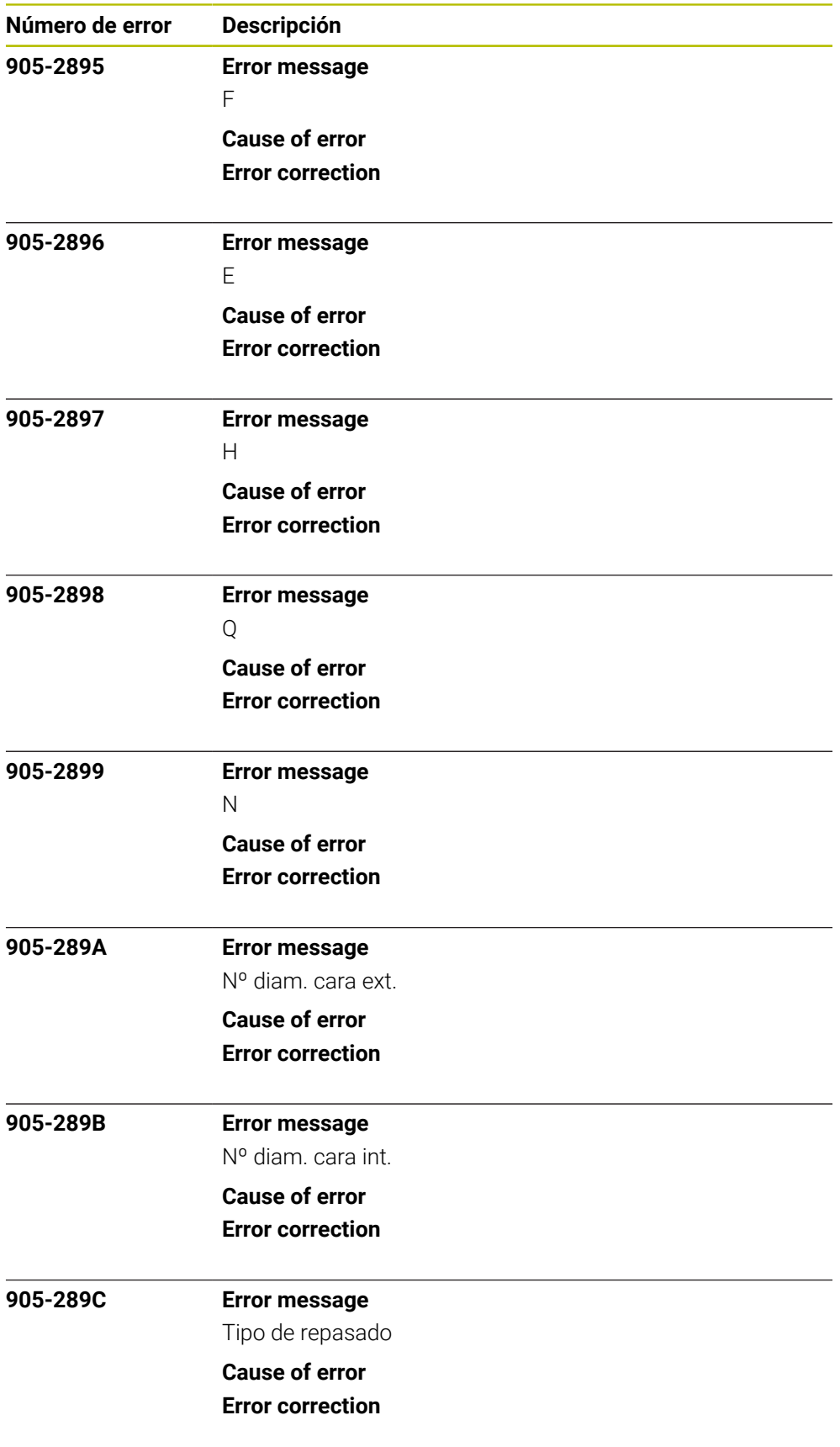

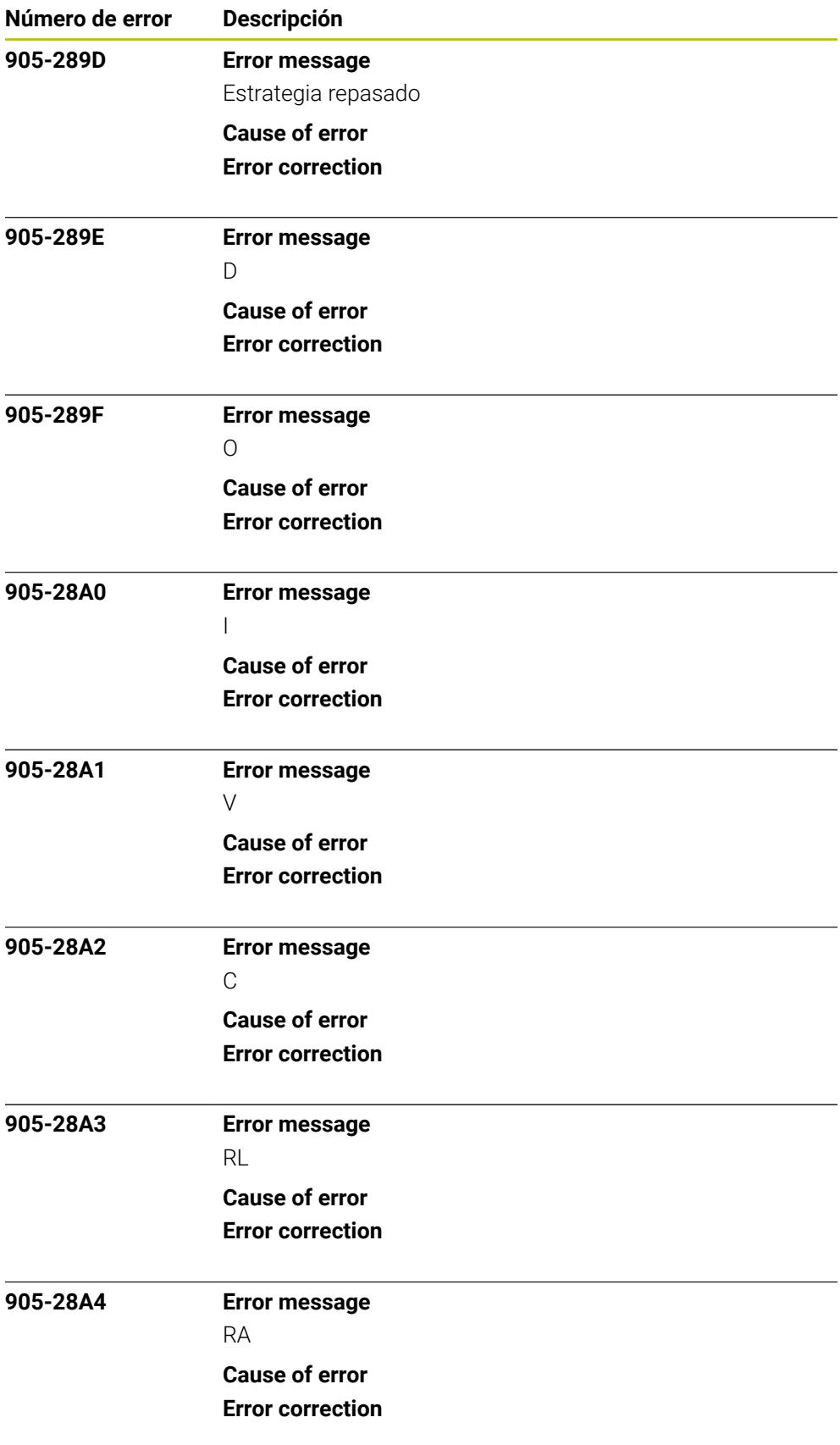

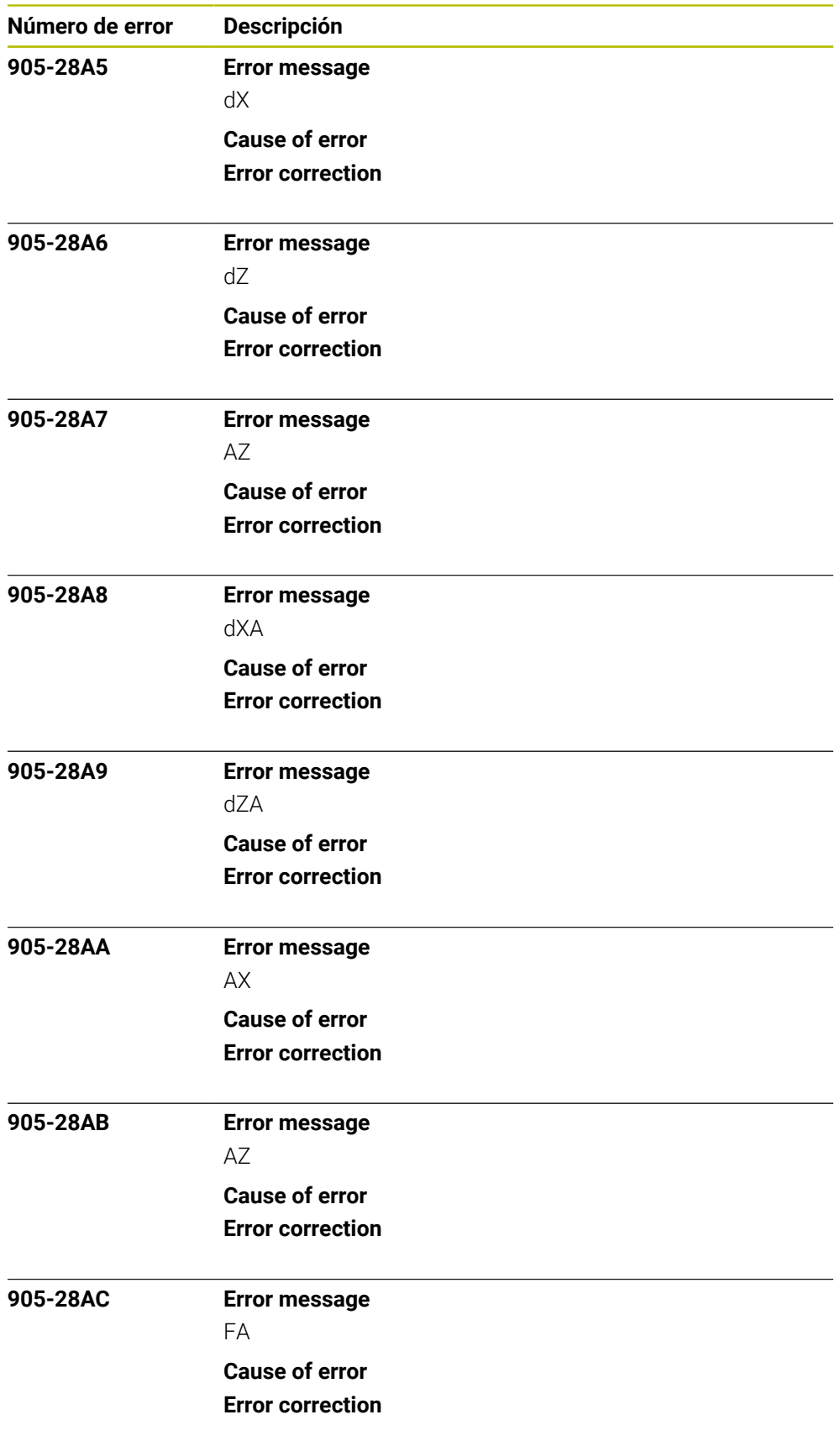

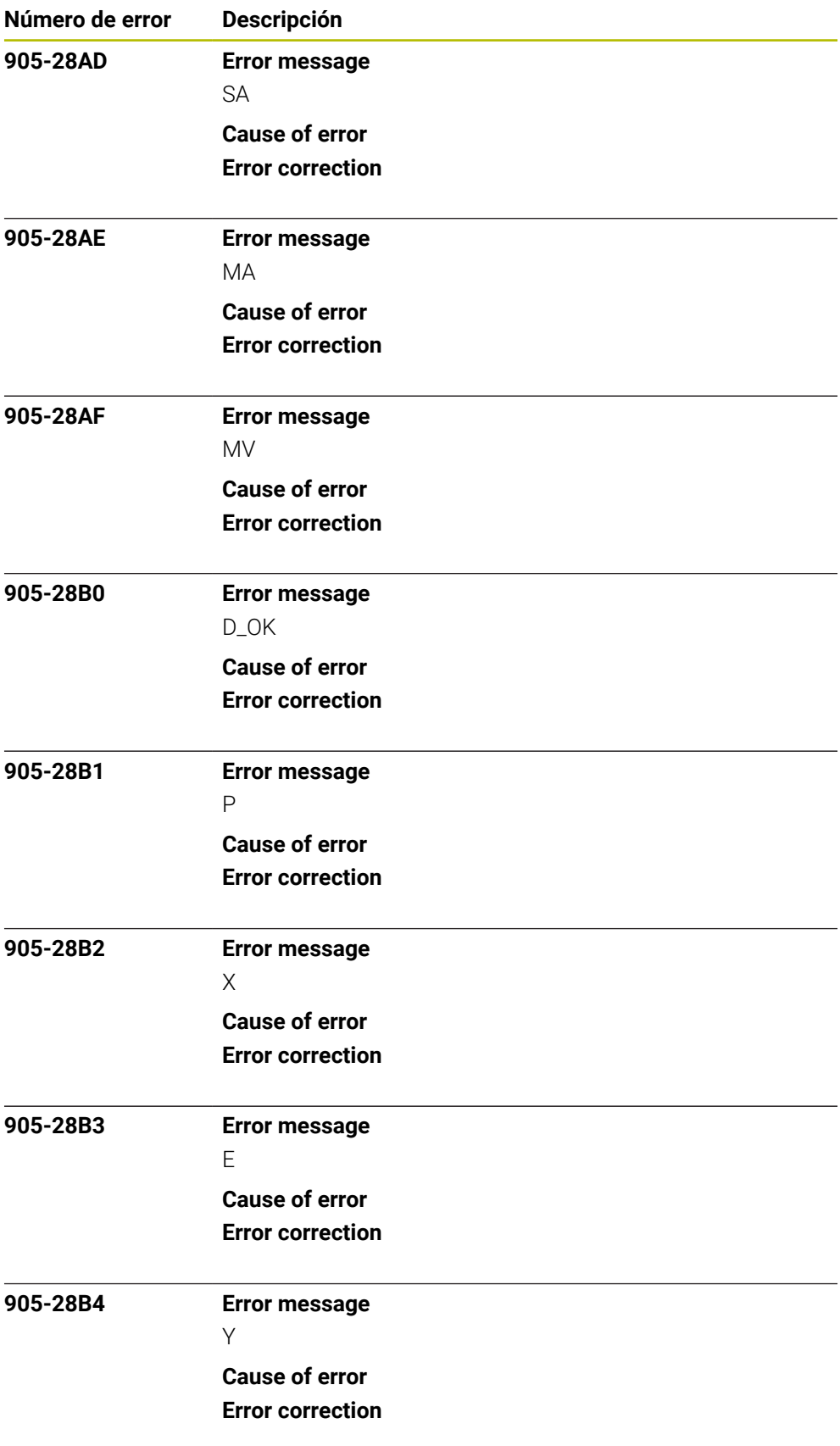

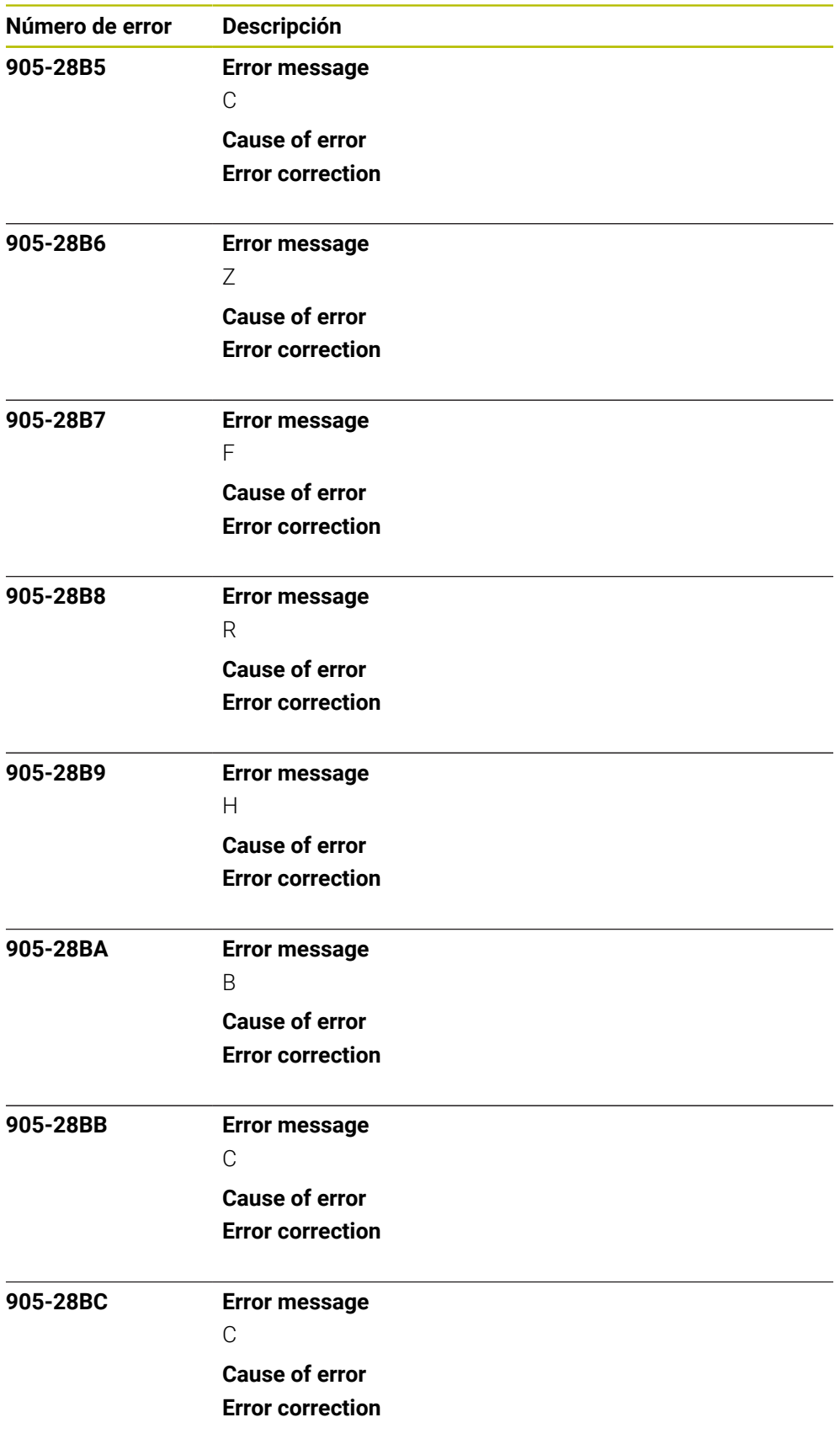

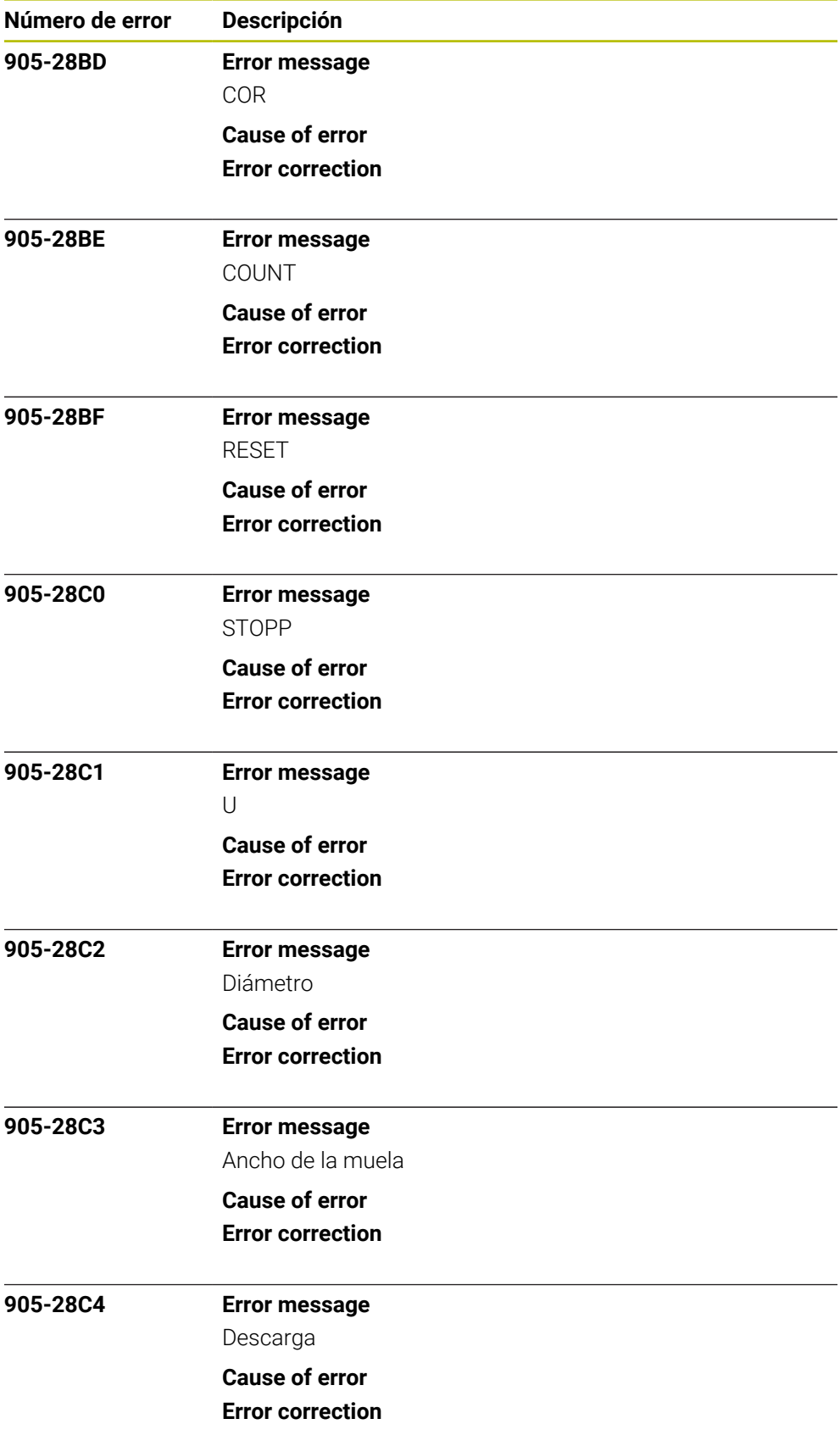

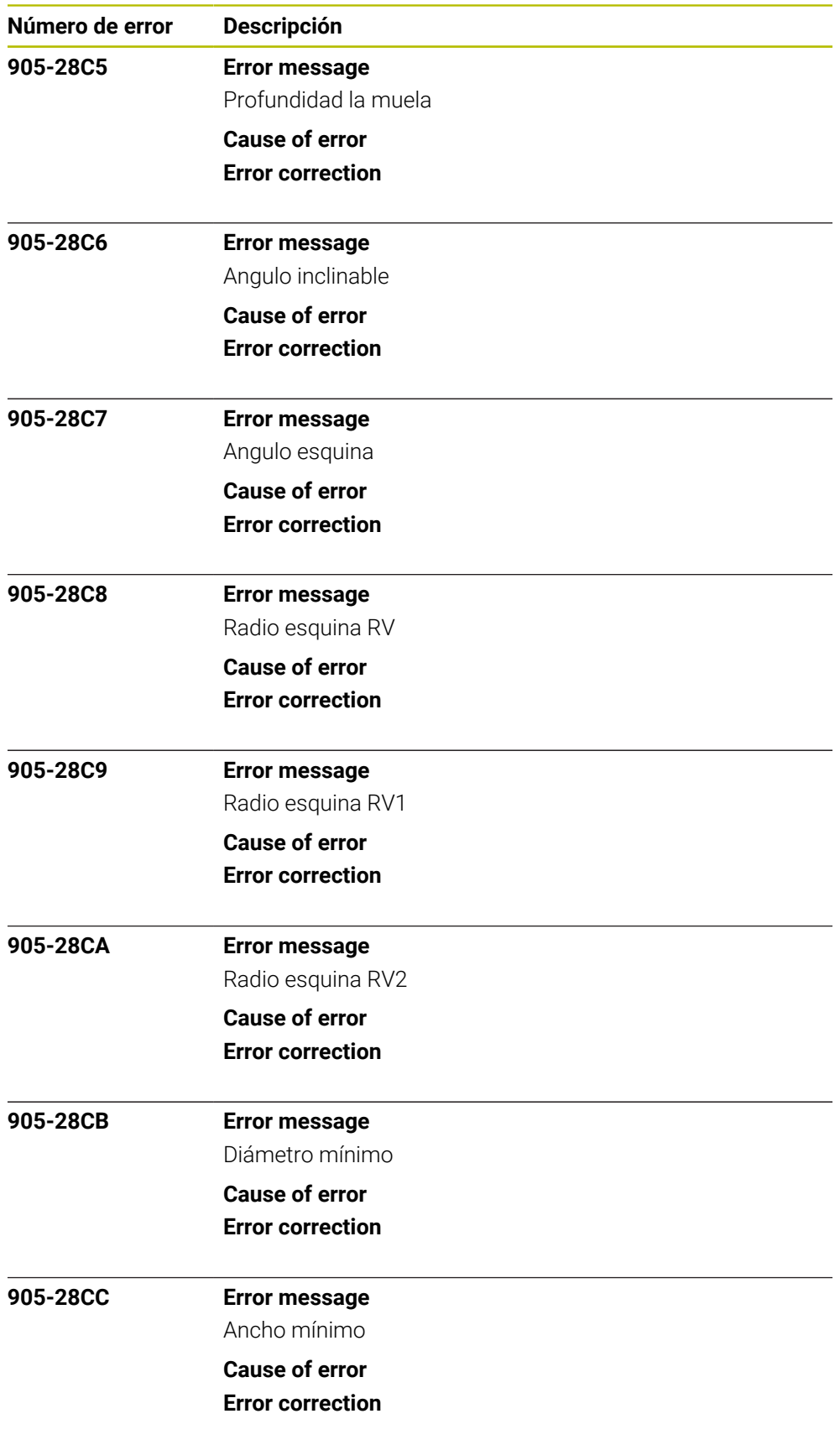

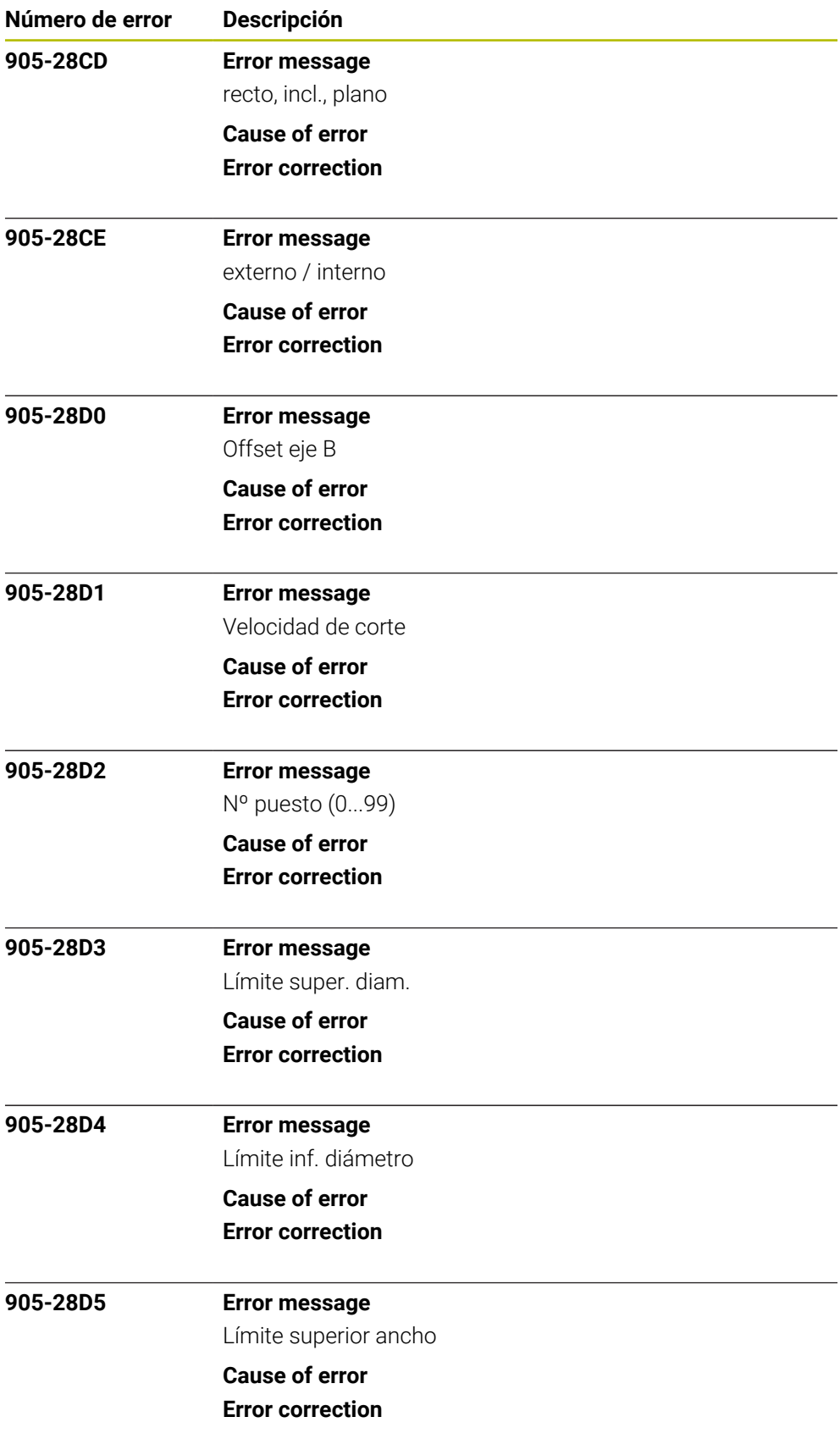

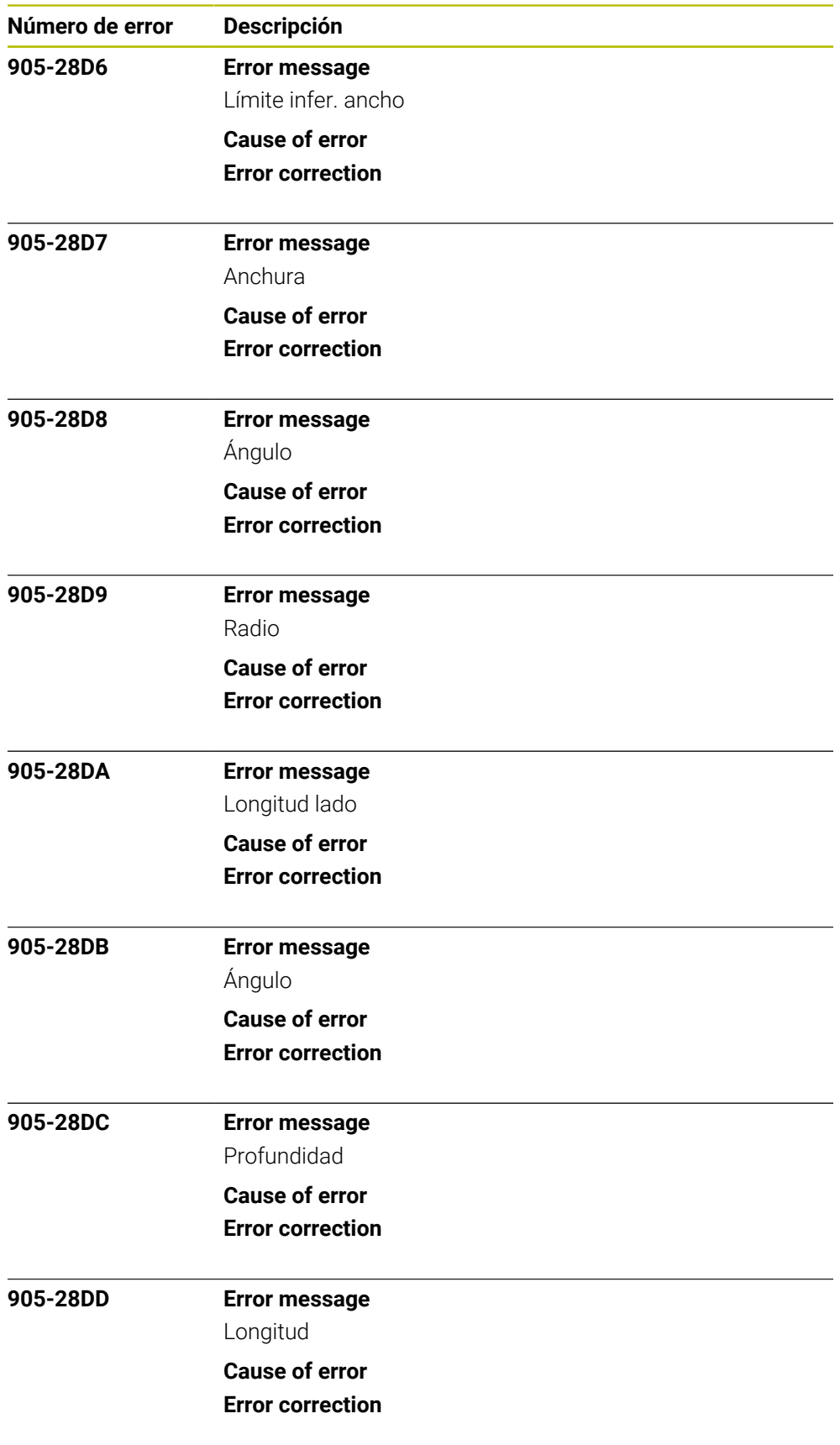

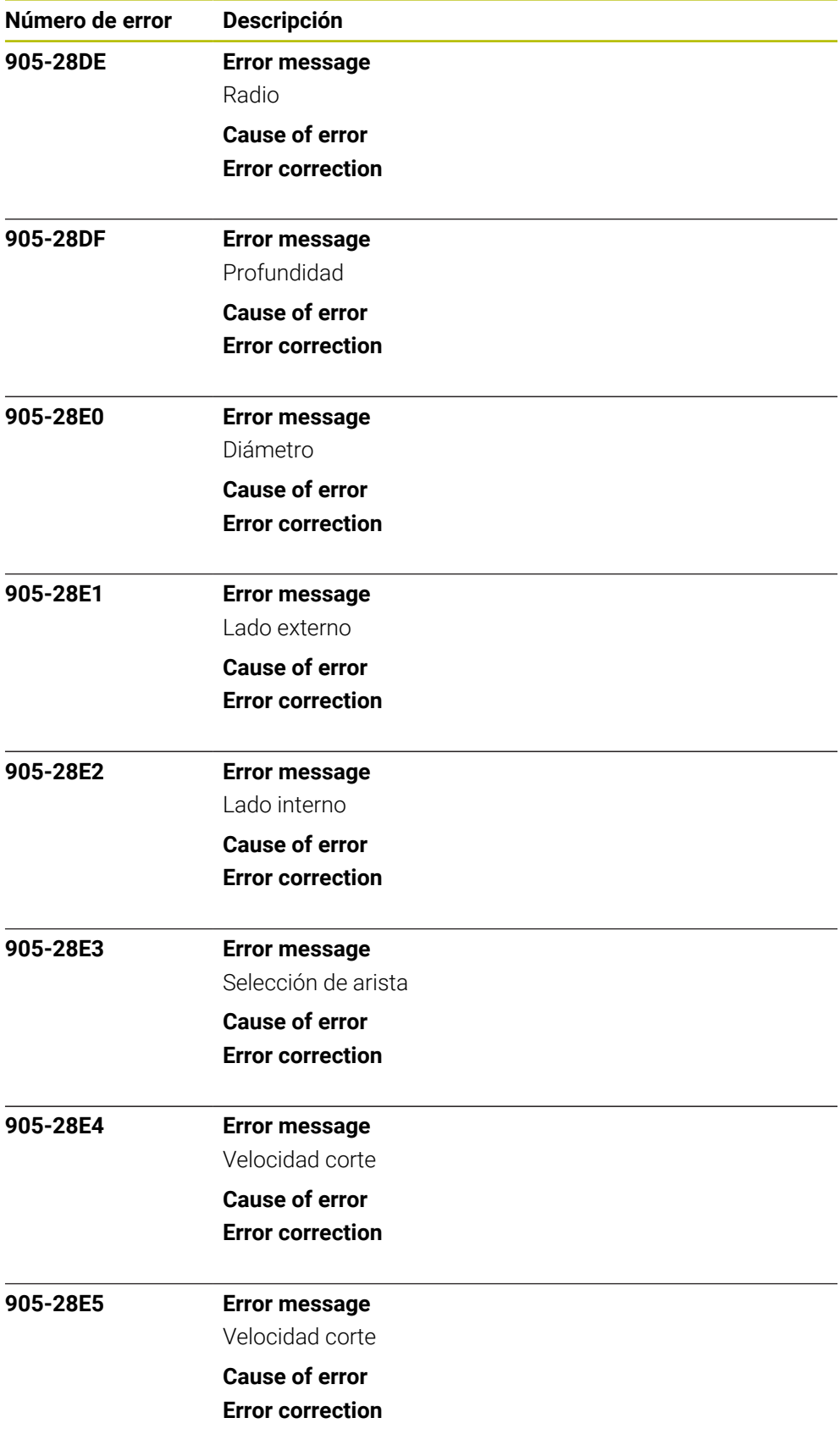

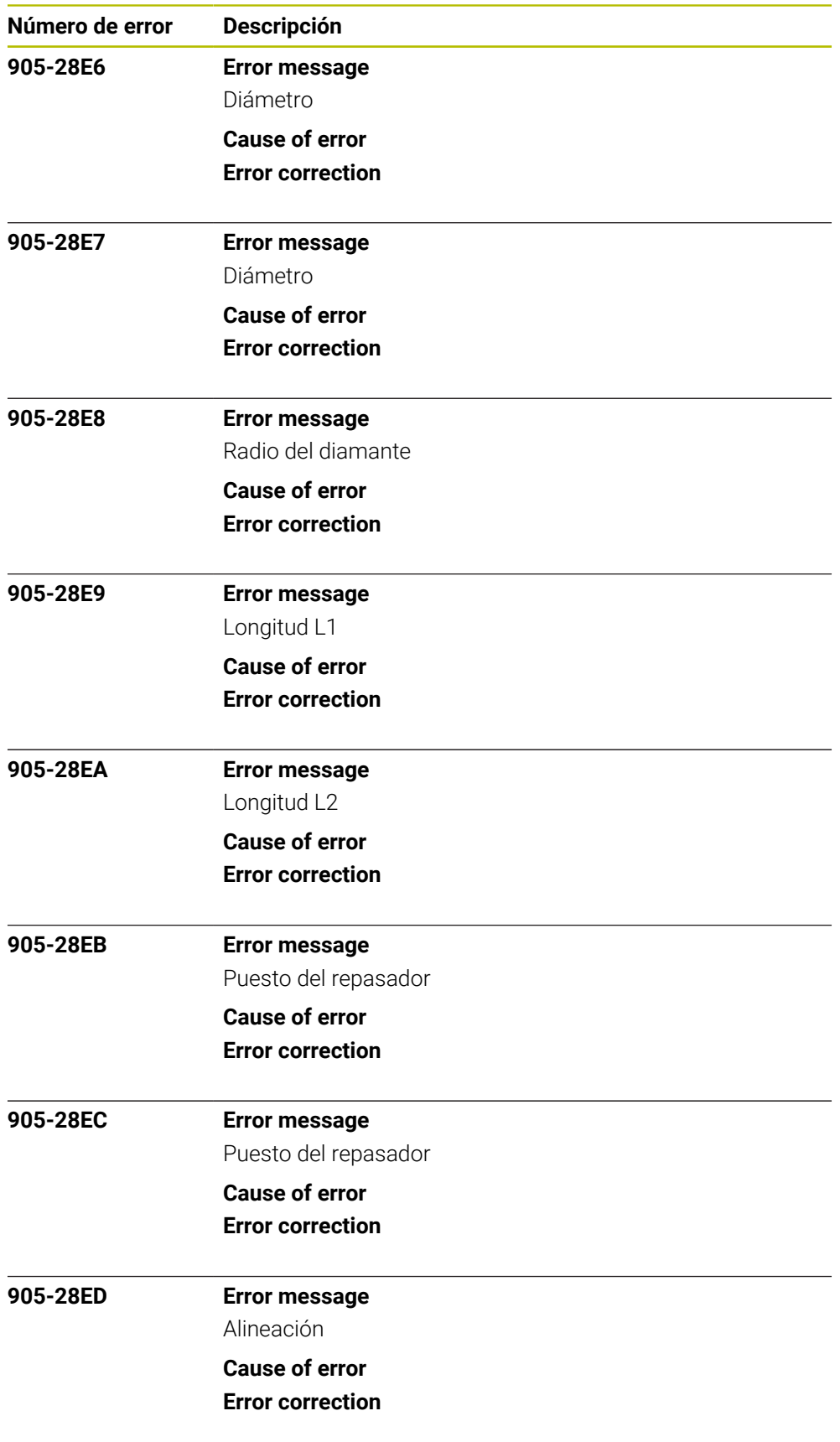

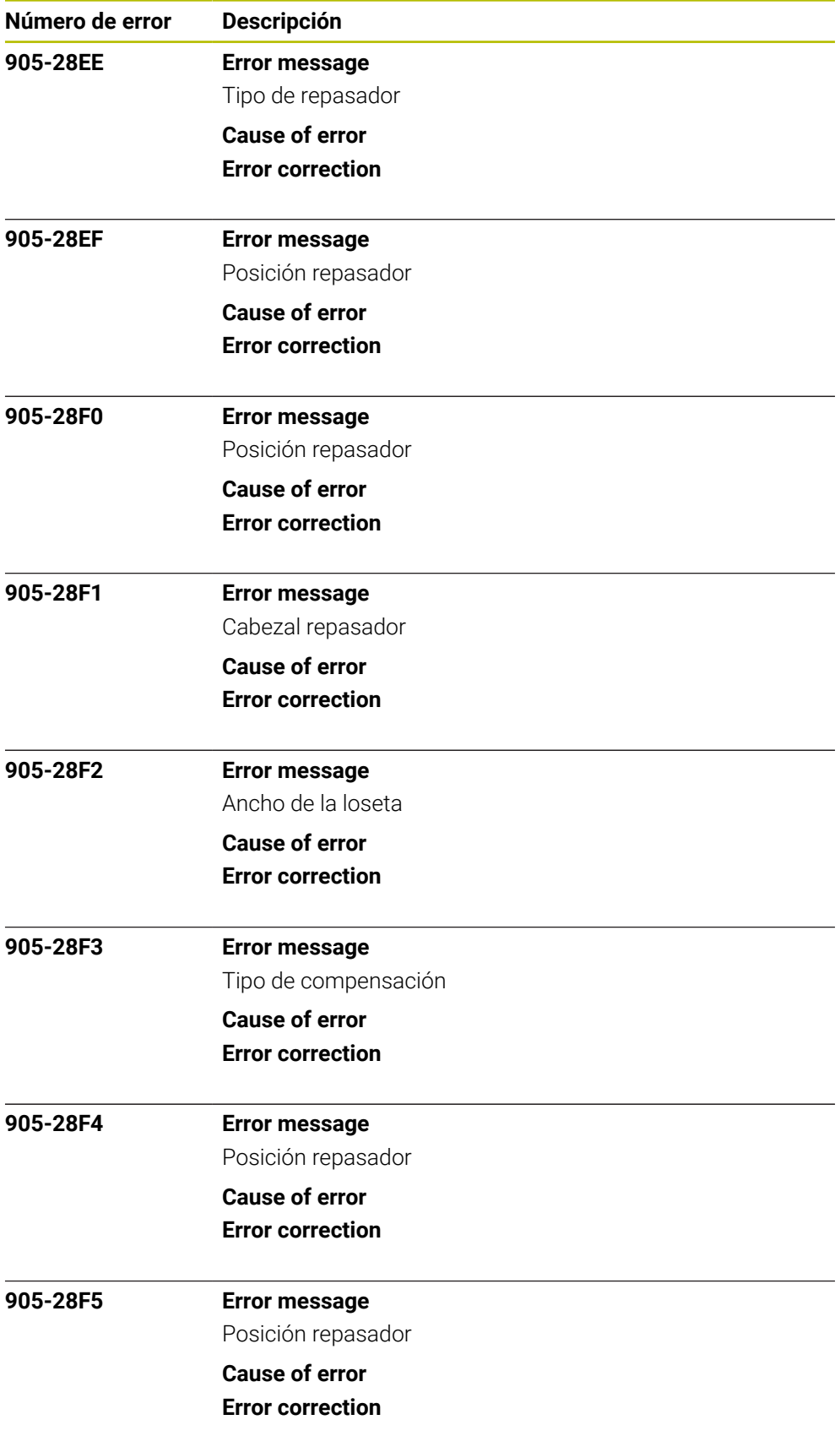

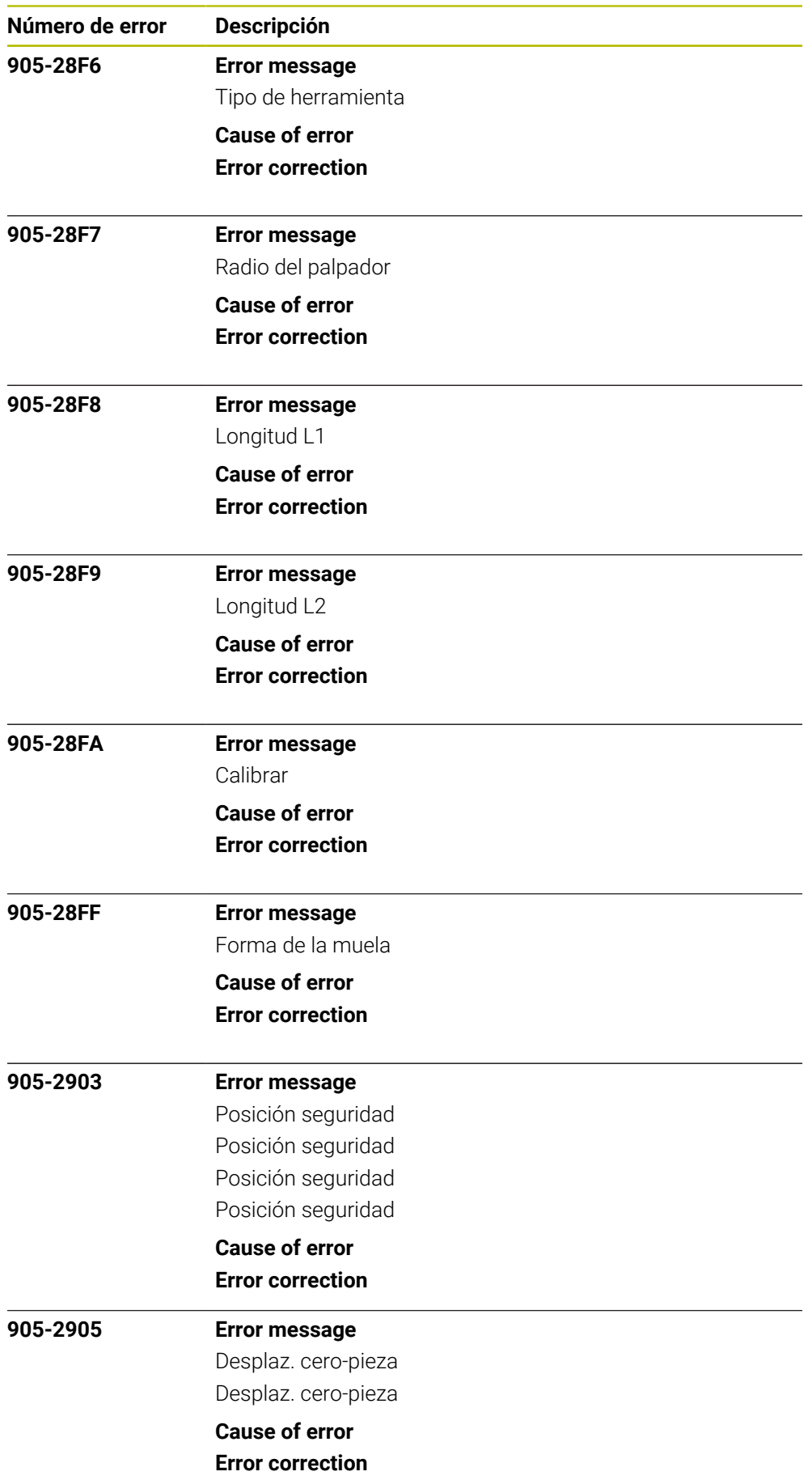

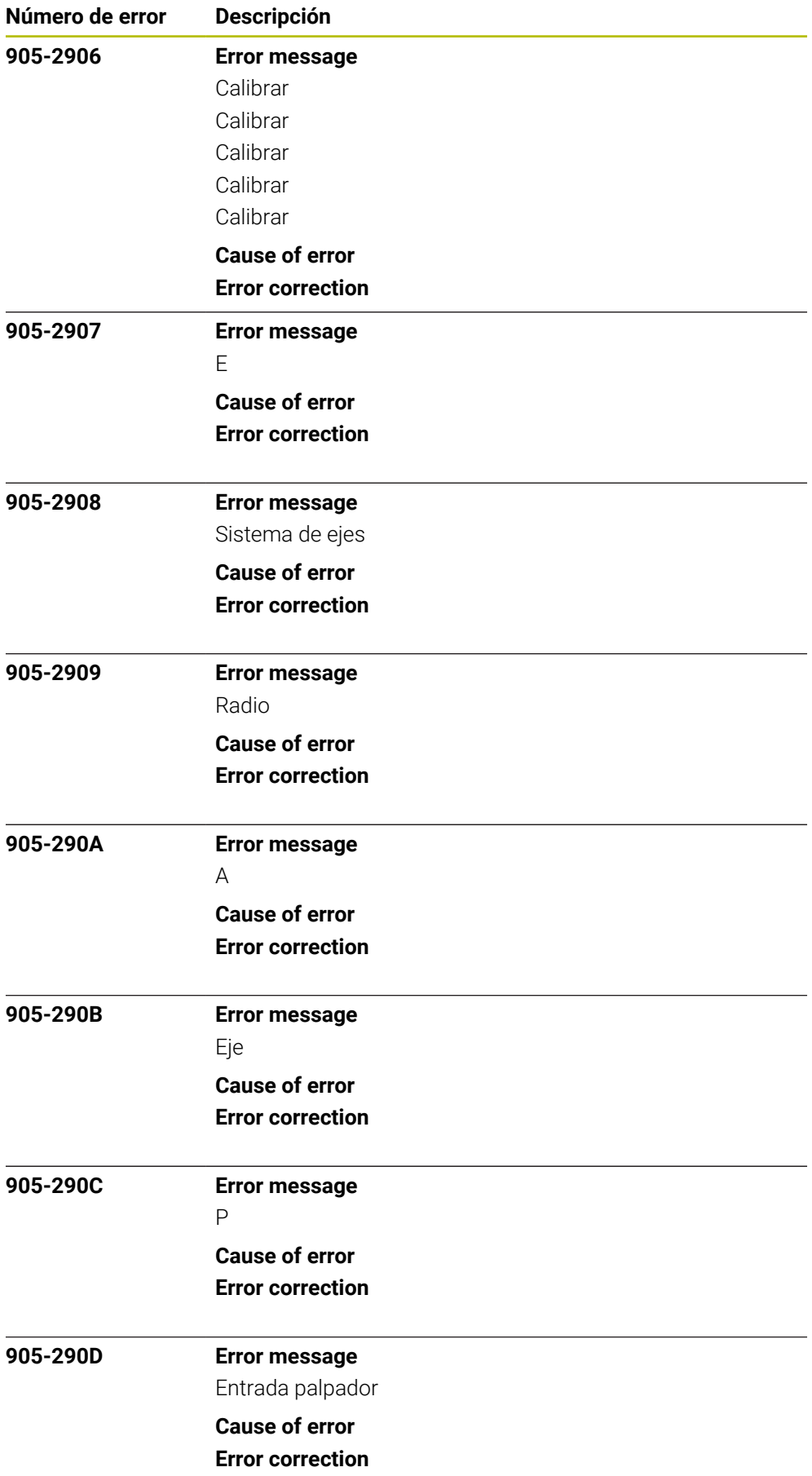
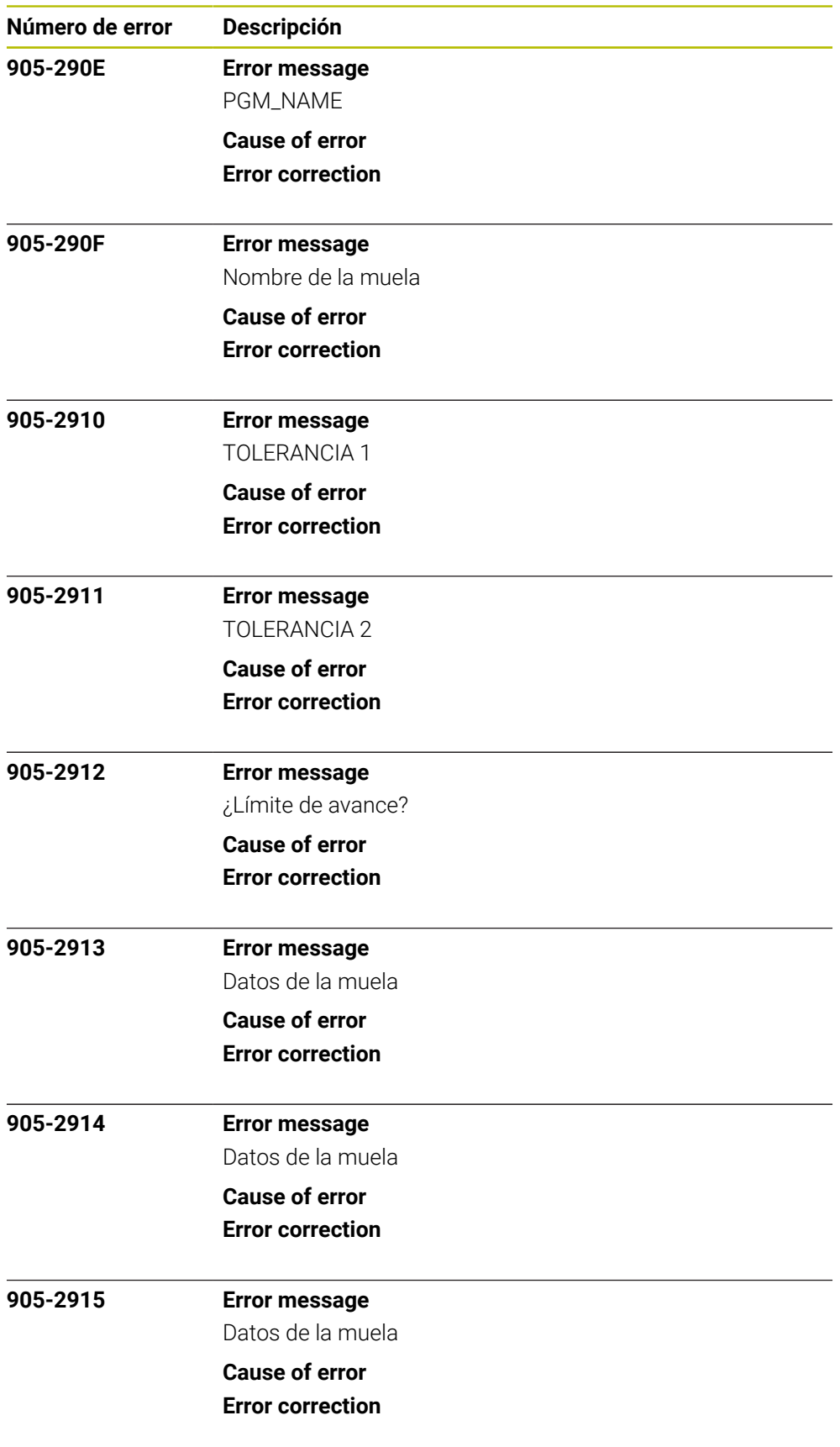

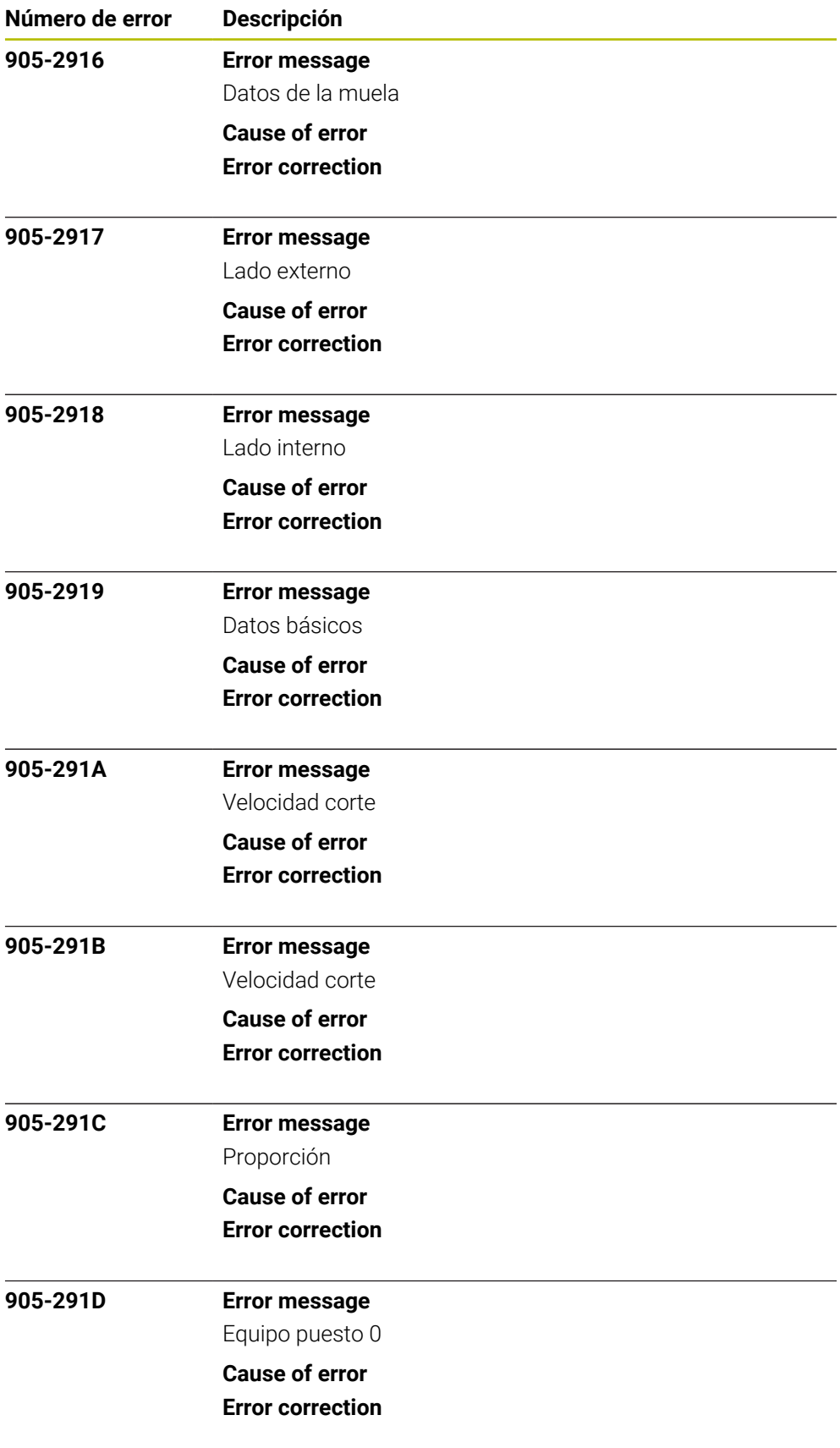

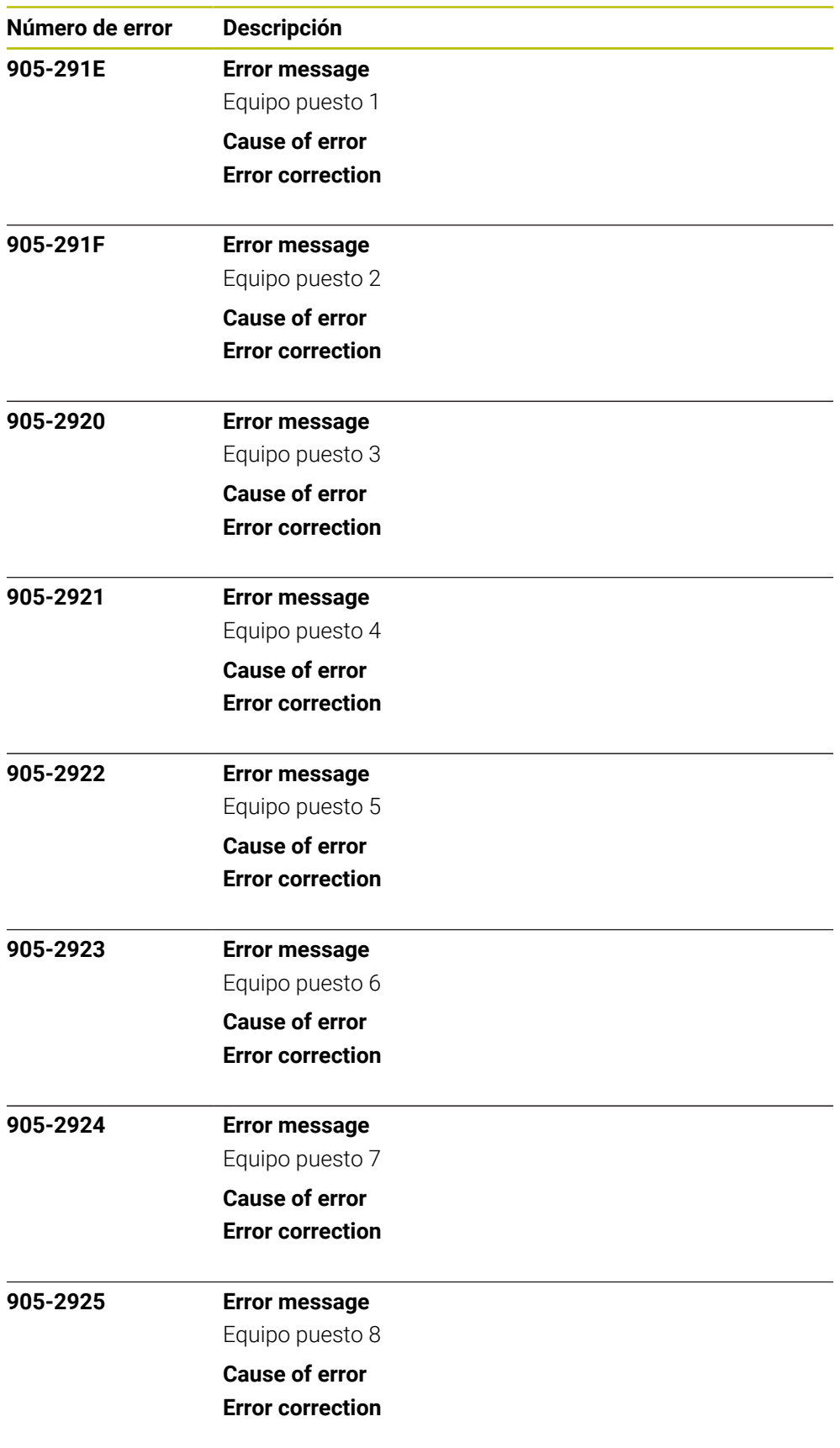

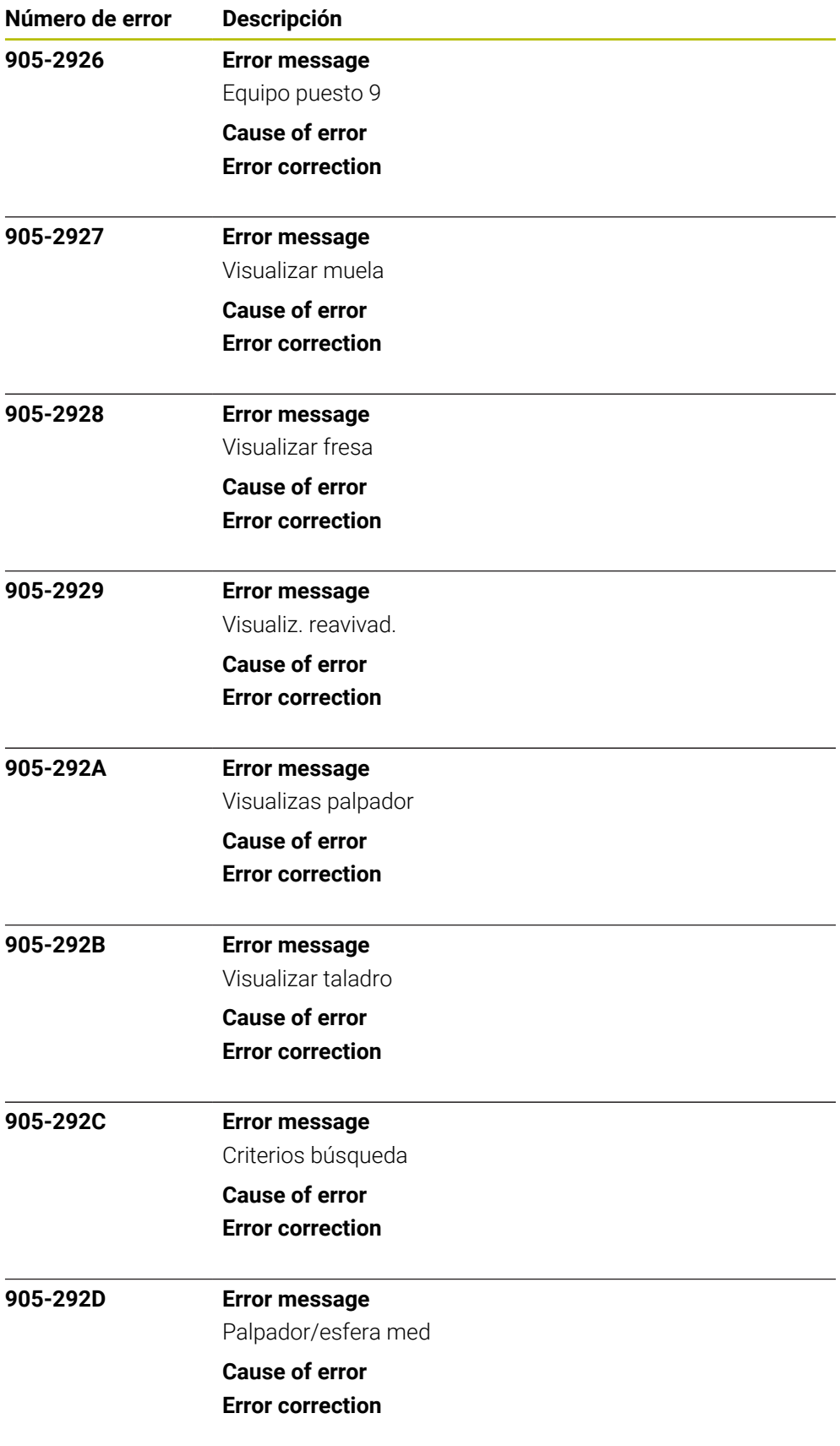

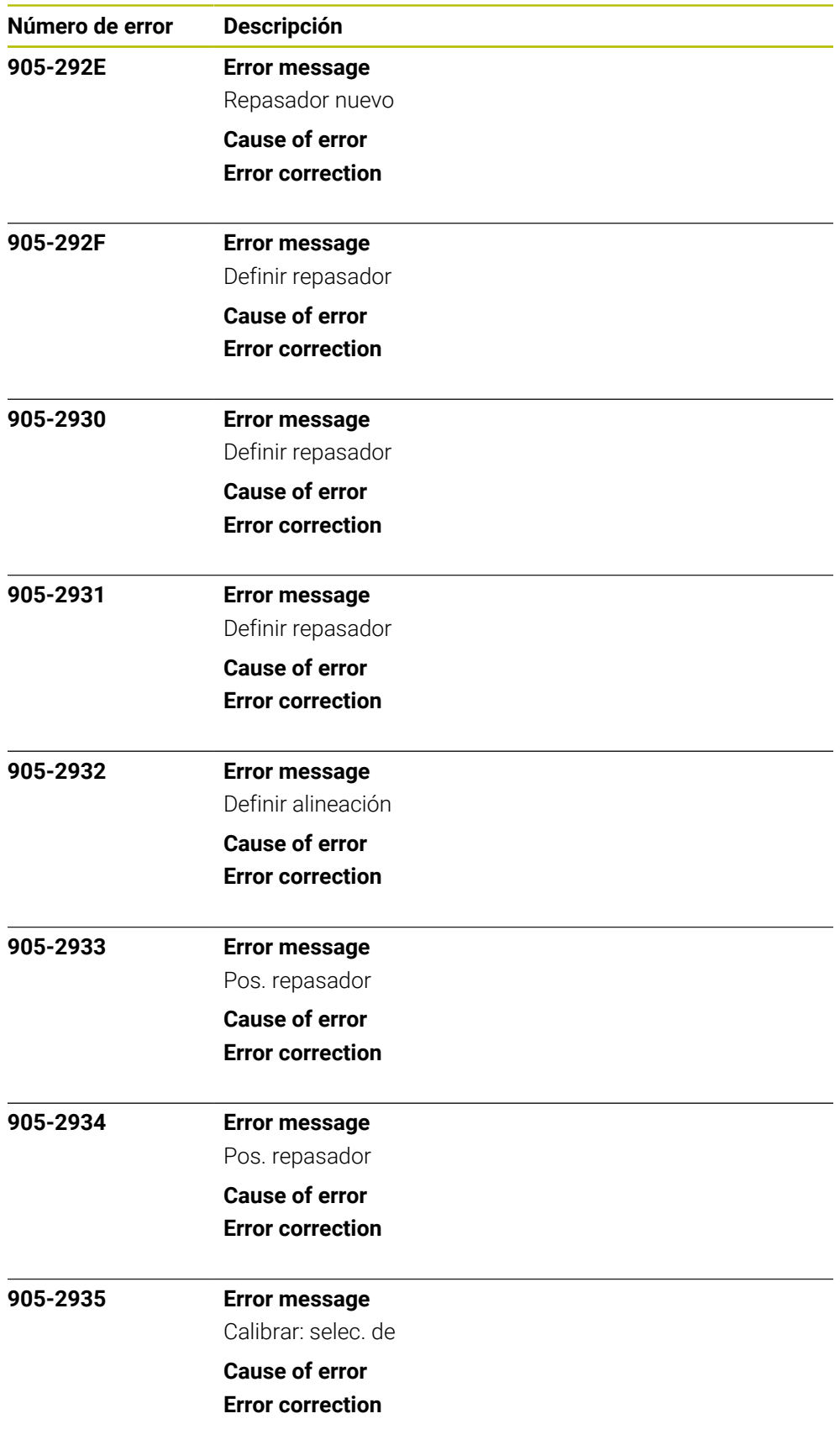

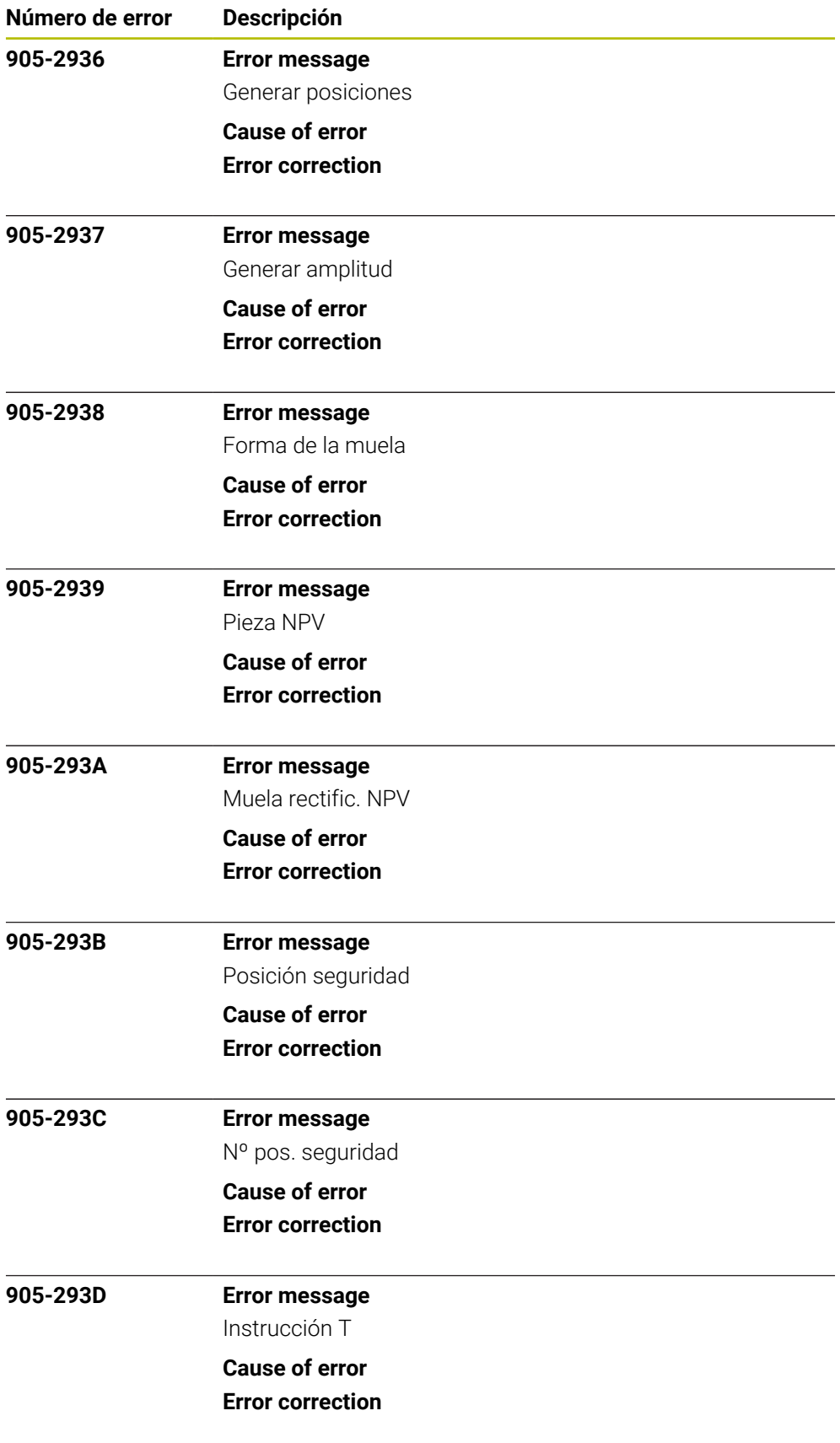

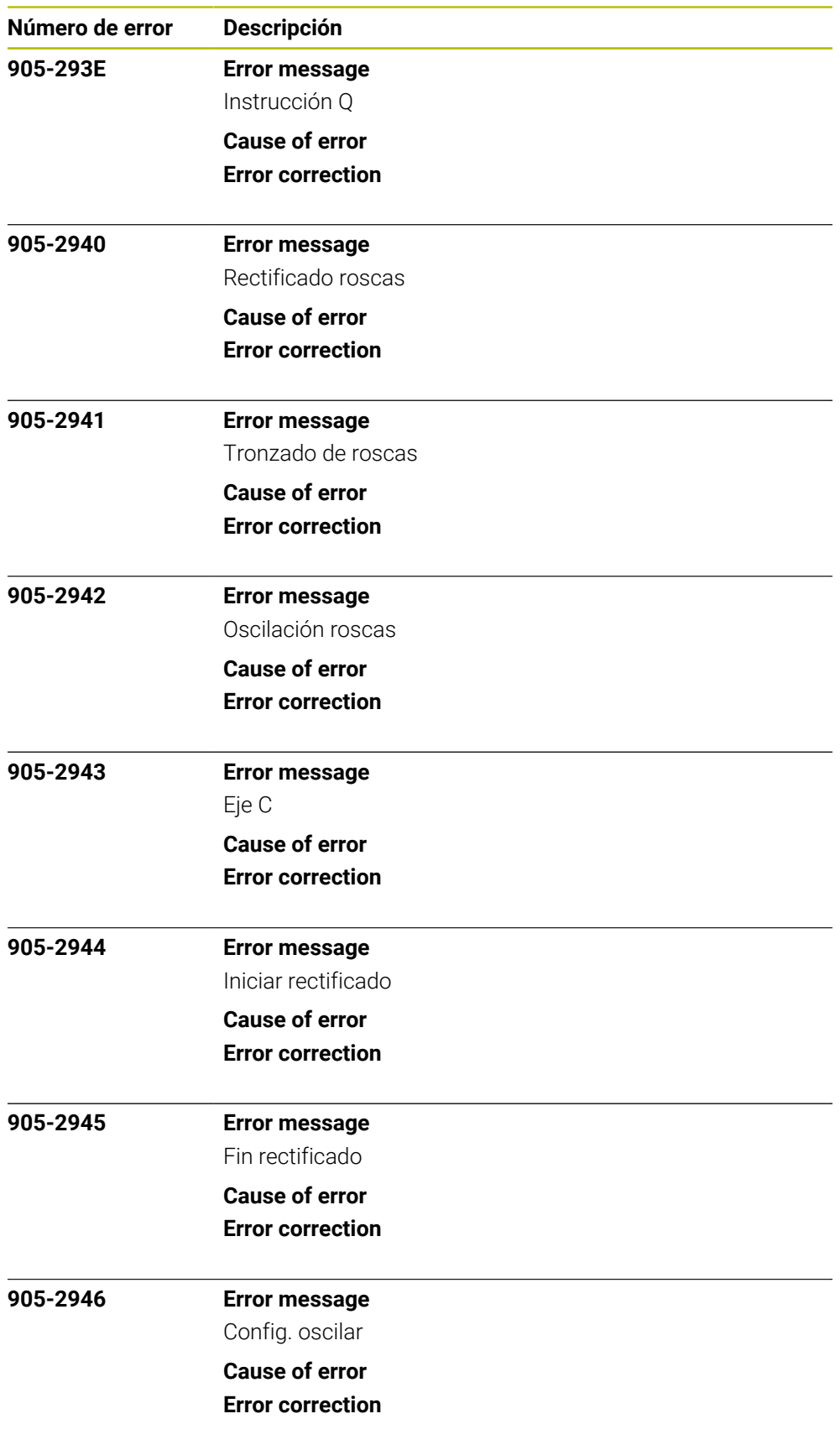

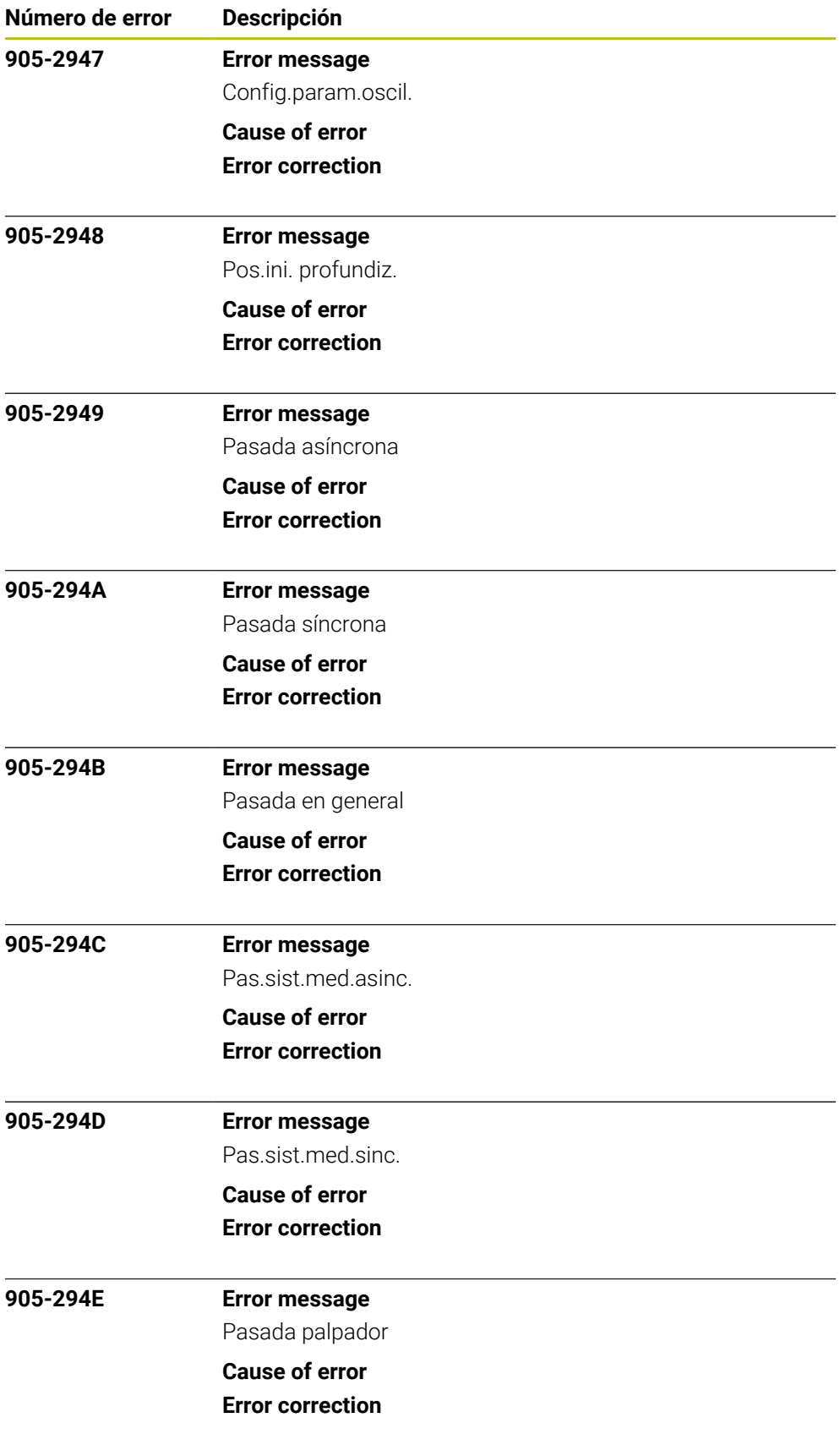

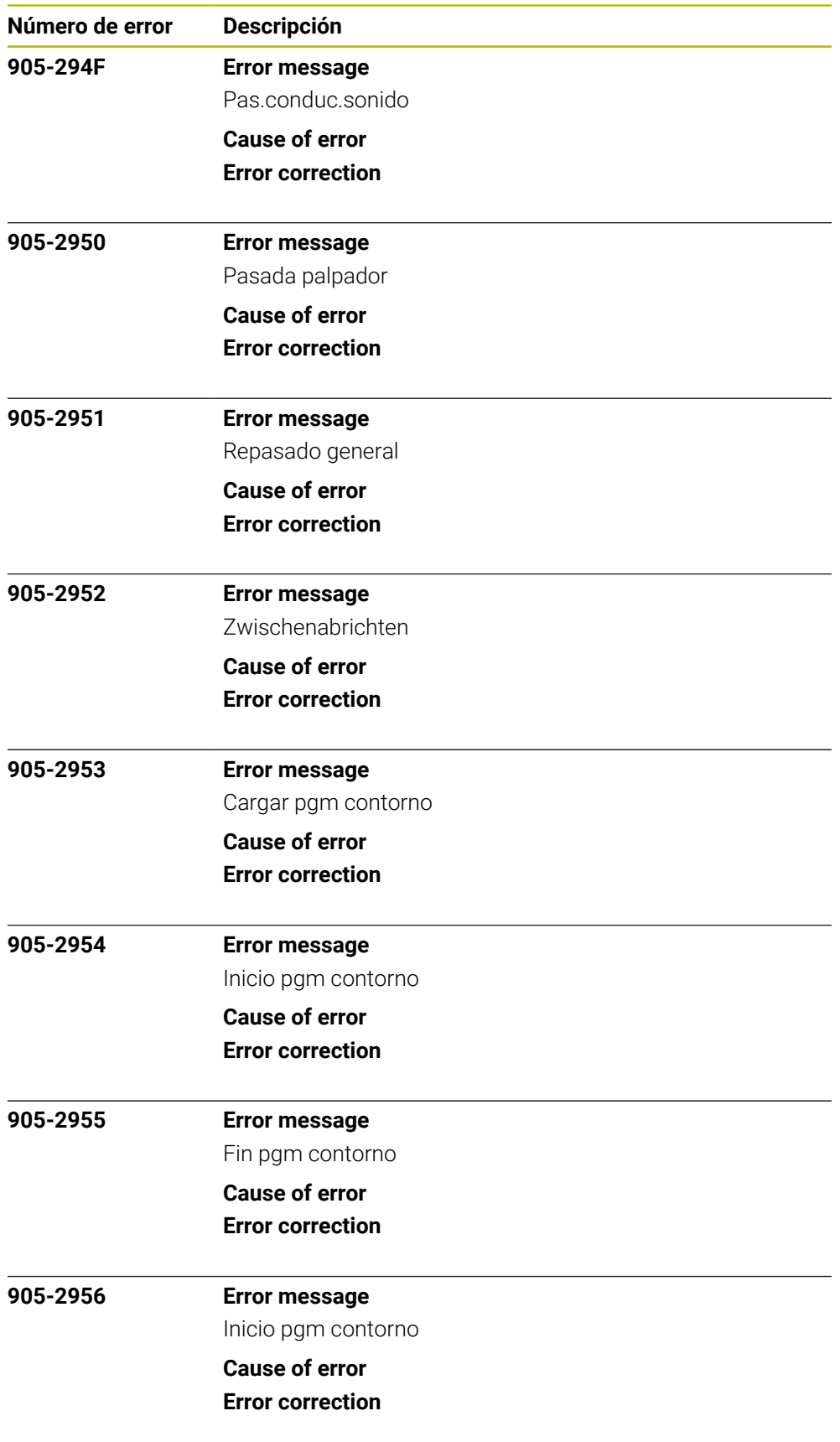

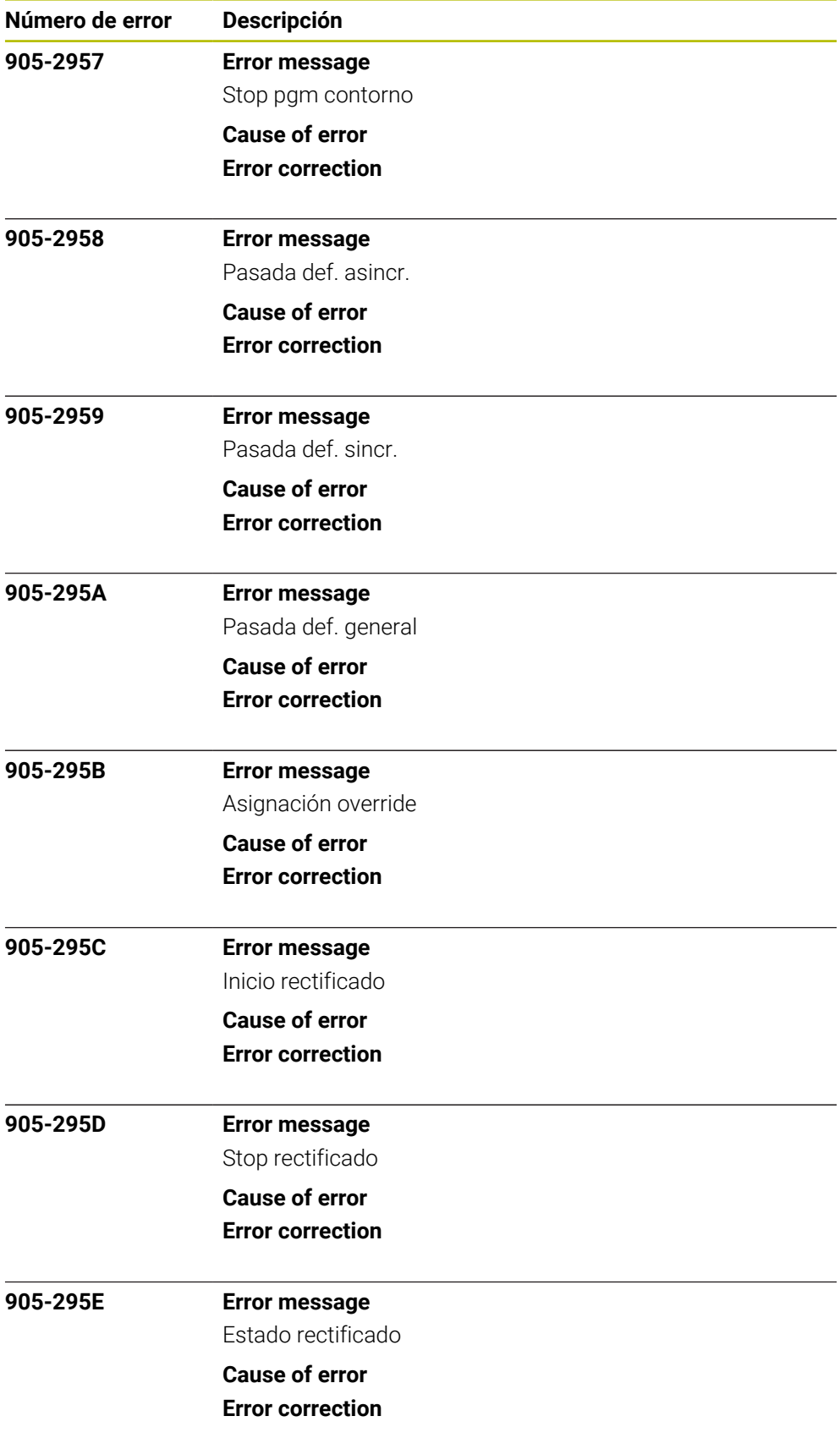

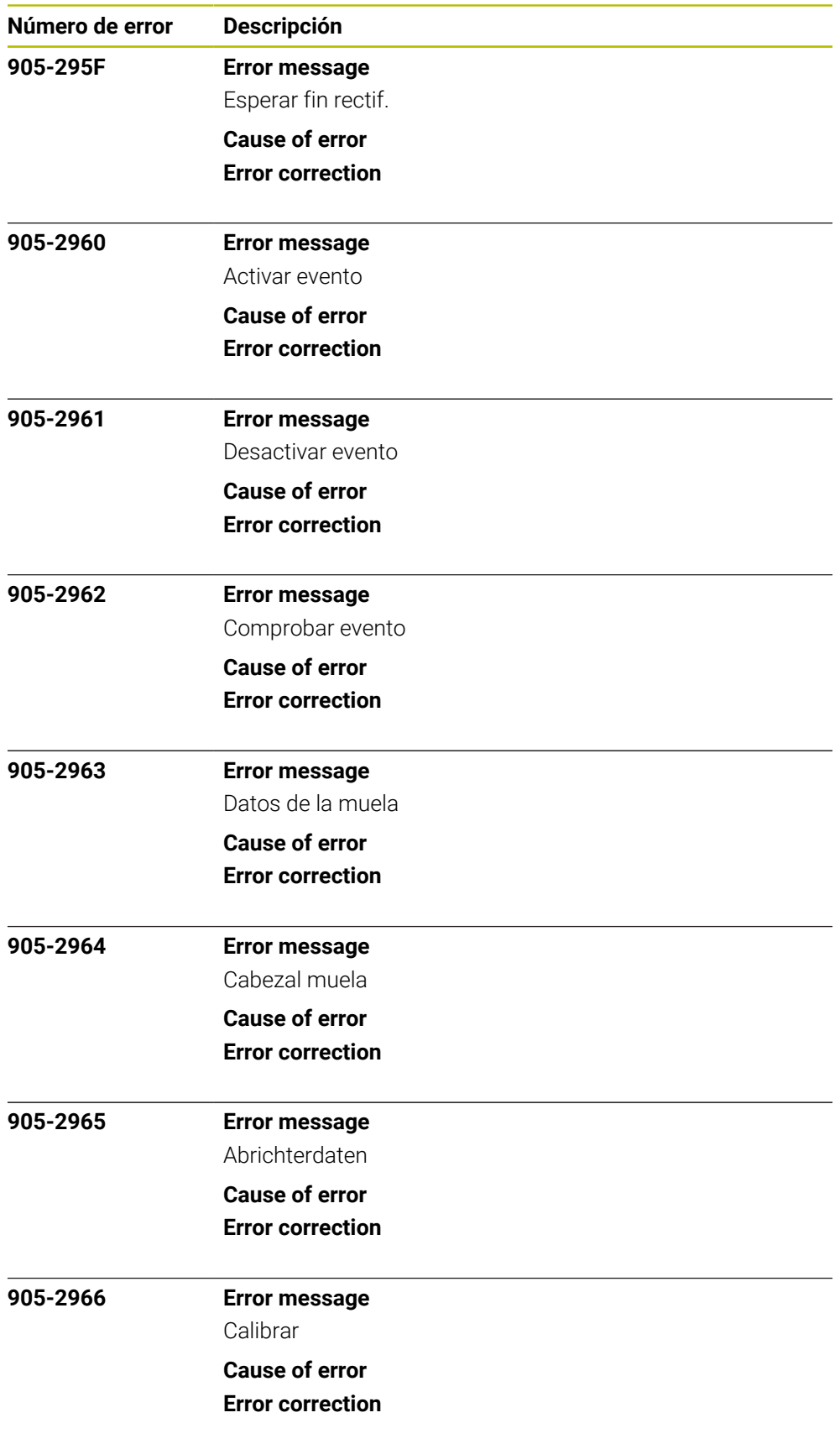

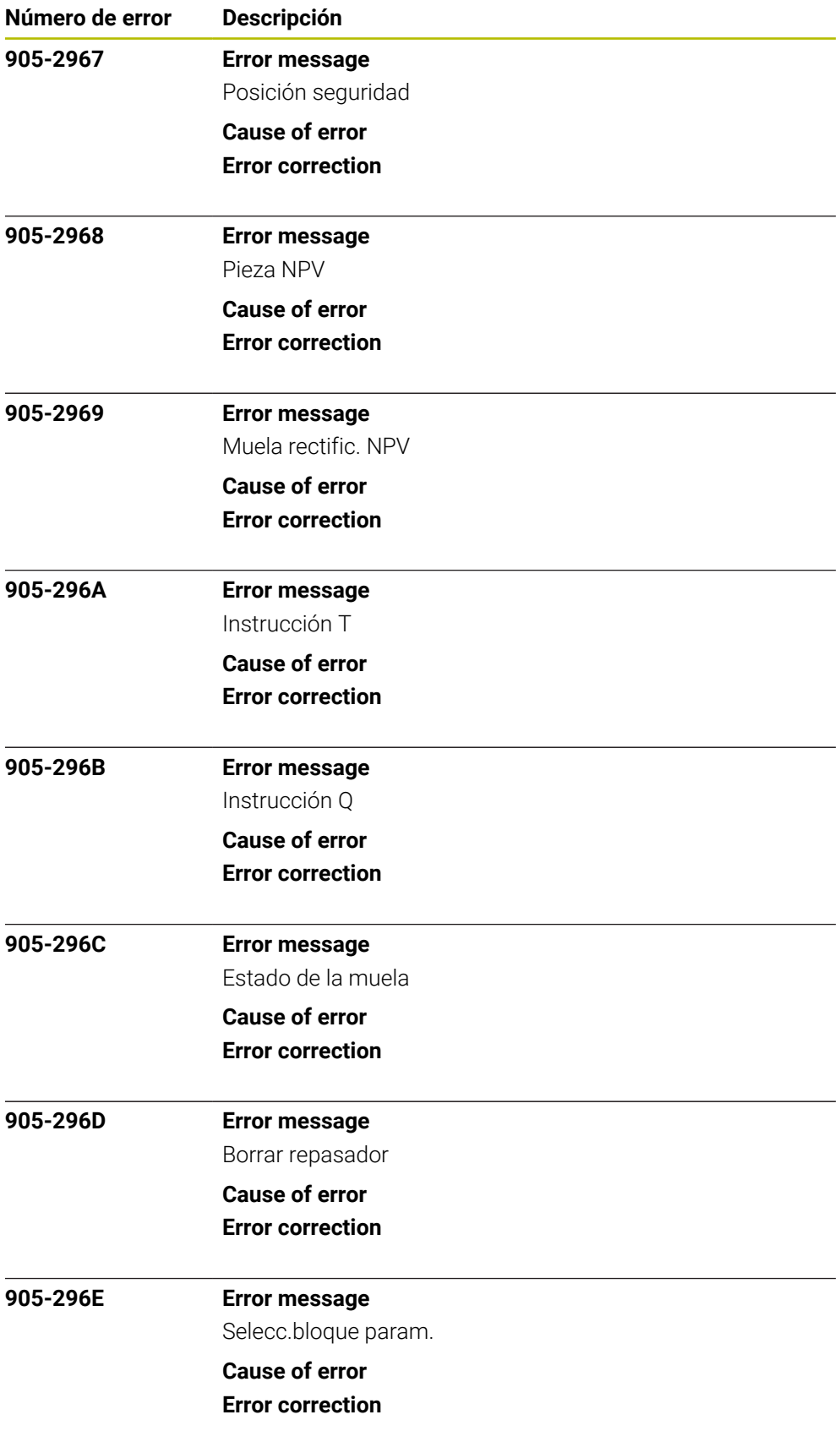

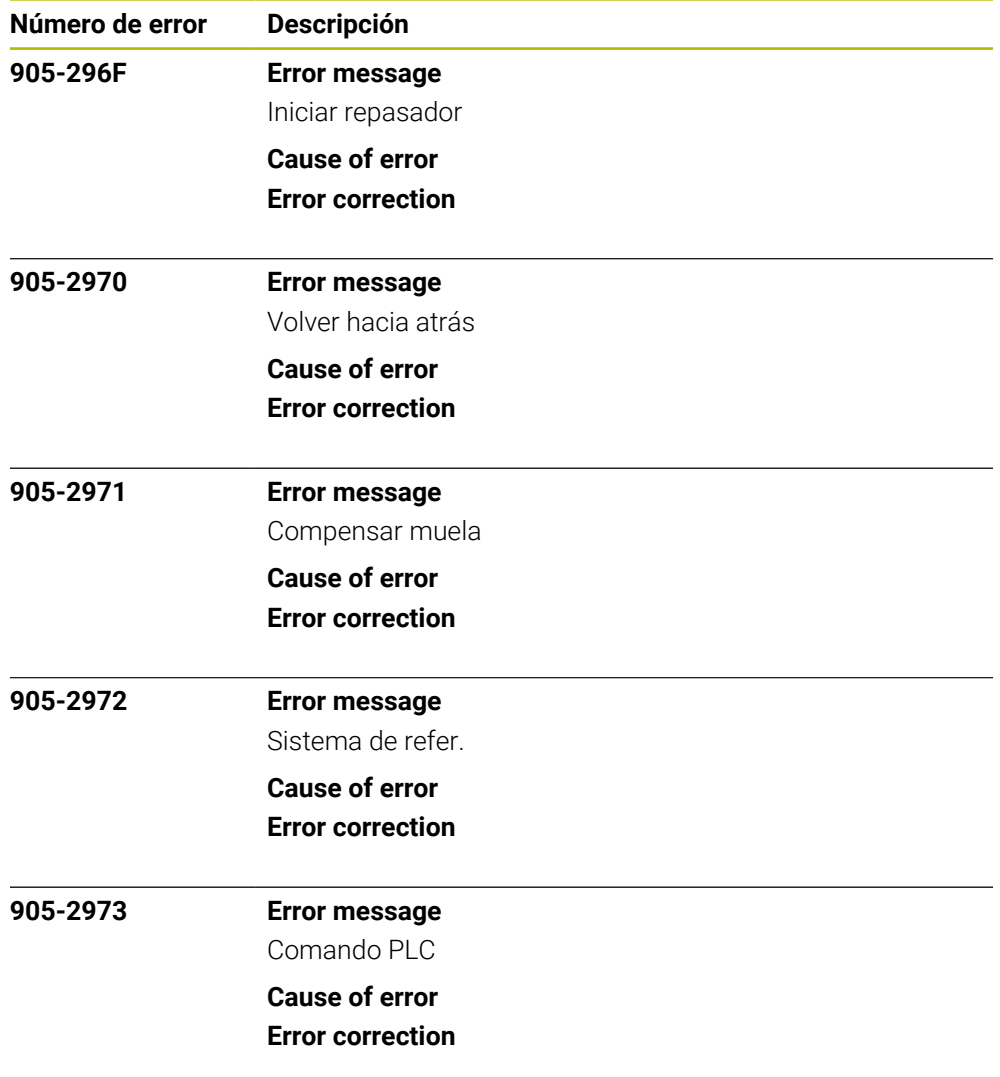